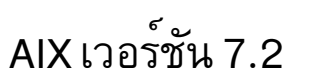

# ระบบปฏิบัติการและการจัดการกับ<br>อุปกรณ์

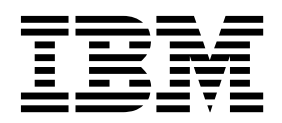

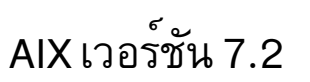

# ระบบปฏิบัติการและการจัดการกับ<br>อุปกรณ์

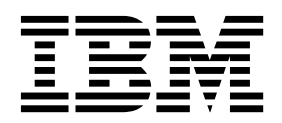

หมายเหตุ ์<br>ก่อนใช้ข้อมูลนี้ รวมถึงผลิตภัณฑ์ที่สนับสนุน โปรดอ่าน ข้อมูลใน "คำประกาศ" ในหน<sup>้</sup>า 719

This edition applies to AIX Version 7.2 and to all subsequent releases and modifications until otherwise indicated in new editions.

© ลิขสิทธิ์ของ IBM Corporation 2015, 2016. © Copyright IBM Corporation 2015, 2016.

# สารบัญ

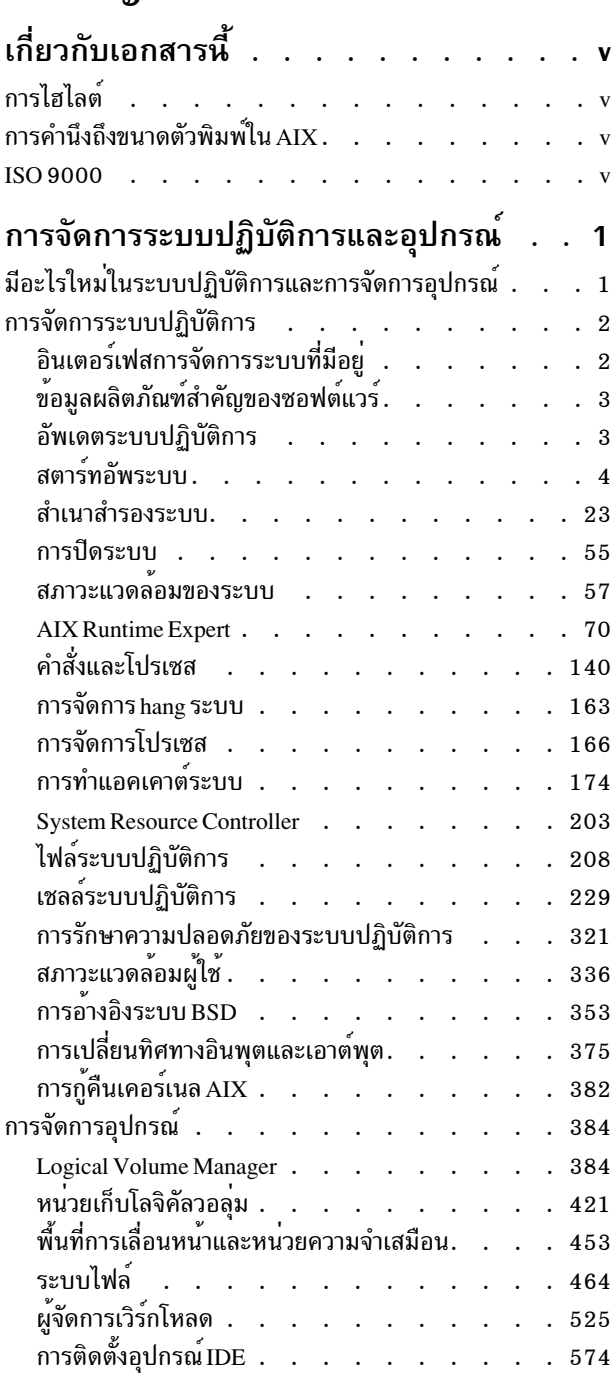

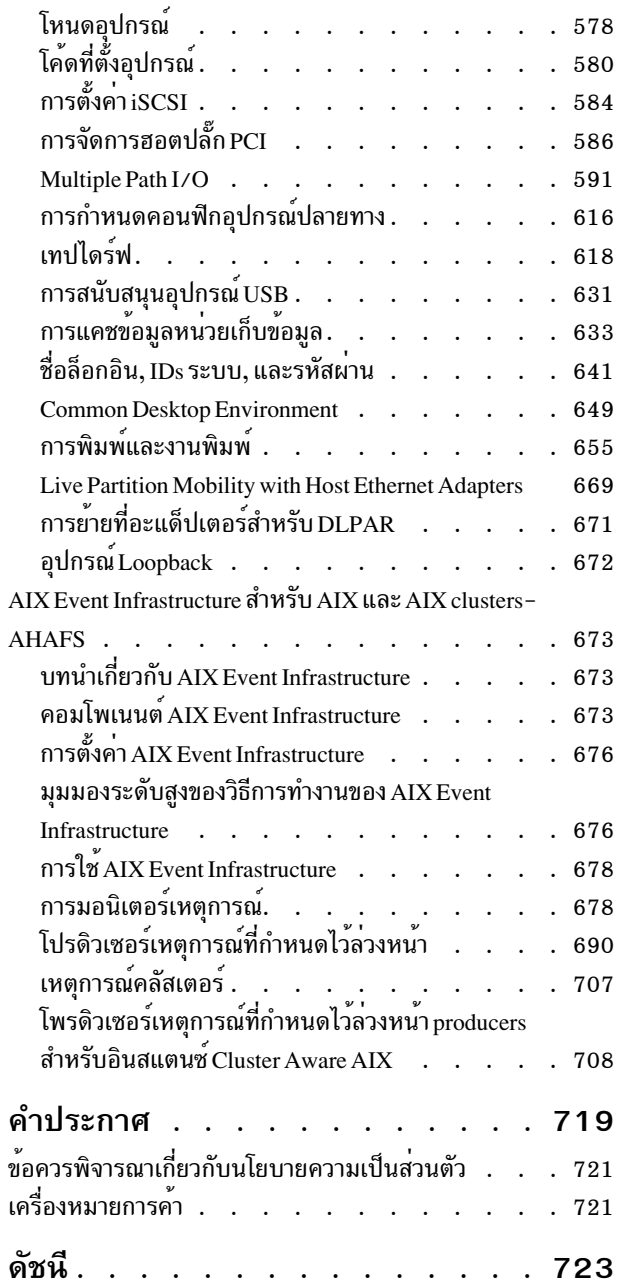

# <span id="page-6-0"></span>เกี่ยวกับเอกสารนี้

เอกสารนี้มีขึ้นสำหรับผู้ใช้และผู้ดูแลระบบเพื่อให้ข้อมูลที่ครบถ<sup>้</sup>วนซึ่งอาจส่งผลต่อการเลือกตัวเลือกต<sup>่</sup>างๆ ของคุณเมื่อดำเนิน ภารกิจงานอย่างเช่น การสำรองและกู้คืนระบบ การจัดการที่จัดเก็บแบบฟิสิคัลและโลจิคัล การปรับขนาดพื้นที่เพจที่เหมาะสม ้ และอื่นๆ คู่มือนี้ แสดงข้อมูลทั้งหมดเกี่ยวกับวิธีการทำภารกิจตางๆ เช่น การจัดการ โลจิคัลวอลุ่ม หน่วยเก็บ และรีซอร์ส ผู้ใช้ ระบบสามารถศึกษาวิธีการ ทำภารกิจต่างๆ เช่น การรันคำสั่ง การจัดการโปรเซส การจัดการ ไฟล์และไดเร็กทอรี และการพิมพ์ พื้นฐาน

ประโยชน์ของหัวข้ออื่นๆ ต่อผู้ใช้และผู้ดูแลระบบได้แก่ การสร้างและการปรับขนาดพื้นที่การสลับเพจ การจัดการหน่วยความ จำเสมือน การสำรอง ข้อมูล และการเรียกคืนระบบ การจัดการฮาร์ดแวร์ และ pseudodevices, การใช<sup>้</sup> System Resource Controller (SRC), การรักษาความปลอดภัยไฟล์, การใช้ สื่อบันทึกที่เก็บข้อมูล, การกำหนดไฟล์สภาวะแวดล<sup>้</sup>อมเอง และการ เขียนเชลล์สคริปต์ เอกสารนี้ยังมีอยู่บนซีดีเอกสารคู่มือที่มากับ ระบบปฏิบัติการ

# การไสไลต์

้มีการใช้ระเบียบการไฮไลต์ต่อไปนี้ในเอกสารนี้:

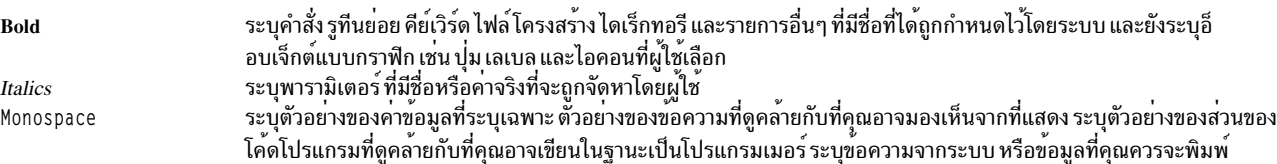

# การคำนึงถึงขนาดตัวพิมพ์ใน AIX

ี ทุกสิ่งที่อยู่ในระบบปฏิบัติการ AIX® จะคำนึงถึงขนาดตัวพิมพ์ ซึ่งหมายความว่า ขนาดตัวพิมพ์จะแบ**่งแยกกันระหว**่างตัวอักษร ์ ตั๋วพิมพ์ใหญ่ และตัวพิมพ์เล็ก ตัวอย่างเช่น คุณสามารถใช้คำสั่ง Is เพื่อแสดงรายการไฟล์ ถ้าคุณพิมพ์ LS ระบบจะตอบกลับคำ ้สั่งนั้นว่า is not found นอกจากนั้น FILEA, FiLea และ filea คือชื่อไฟล์สามชื่อที่แตกต่างกัน แม้ว่า ชื่อเหล่านั้นจะอยู่ในไดเร็ก ้ ทอรีเดียวกัน เพื่อหลีกเลี่ยงสาเหตุของกการดำเนินการที่ไม่ต้องการดำเนินการ ตรวจสอบให้แน่ใจว่า คุณใช้กรณีที่ถูกต้อง

## **ISO 9000**

ISO 9000 registered quality systems were used in the development and manufacturing of this product.

# <span id="page-8-0"></span>การจัดการระบบปฏิบัติการและอุปกรณ์

ผู้ดูแลระบบและผู้ใช้สามารถศึกษาวิธีการทำภารกิจต่างๆ เช่น การรันคำสั่ง การจัดการโปรเซส การจัดการไฟล์ และไดเร็กทอรี ุ การทำสำเนาสำรองและการเรียกคืนระบบ การจัดการหน<sup>่</sup>วยเก็บ ฟิสิคัลและโลจิคัล และการพิมพ์พื้นฐาน

หัวข้ออื่นที่เป็นประโยชน์สำหรับผู้ใช้และผู้ดูแลระบบได<sup>้</sup>แก่ การสร*้*างและการปรับขนาดพื้นที่การเลื่อนหน<sup>้</sup>า การจัดการหน**่**วย ิ ความจำเสมือน การทำสำเนาสำรองและการเรียกคืนระบบ การจัดการฮาร์ดแวร์และอุปกรณ์เทียม การใช<sup>้</sup> System Resource Controller (SRC), การรักษาความปลอดภัยไฟล์ การใช้ สื่อบันทึกหน<sup>่</sup>วยเก็บ การกำหนดไฟล์สภาวะแวดล<sup>้</sup>อมเอง และการ เขียนเชลล์สคริปต์ หัวข้อนี้ยังมีอยู่ในแผ่นซีดีเอกสารคู่มือที่จัดส่งมาพร้อมกับ ระบบปฏิบัติการด้วย

# ่ มีอะไรใหม่ในระบบปฏิบัติการและการจัดการอุปกรณ์

้อ่านข้อมูลใหม่หรือข้อมูลที่ถูกเปลี่ยนแปลงอย่างมากสำหรับชุดเรื่องระบบปฏิบัติการและการจัดการอุปกรณ์

# วิธีการดู มีอะไรใหม**่หรือมีอะไรที่เปลี่ยนแปล**ง

ในไฟล์ PDF นี้ คุณอาจเห็นแถบการแก<sup>้</sup>ไข (I) ในขอบด<sup>้</sup>านซ้ายเพื่อระบุข้อมูลใหม<sup>่</sup> และที่เปลี่ยนแปลง

#### October 2016

ข้อมูลต่อไปนี้เป็นการสรุปของอัพเดตที่ทำไว้กับชุดของหัวข้อนี้:

• เพิ่มข้อมูลเกี่ยวกับ "การสนับสนุนการเรียกคืนพื้นที่สำหรับ Logical Volume Storage" ในหน้า 425 ในหัวข้อ Logical Volume Storage

#### พฤษภาคม 2016

ข้อมูลต่อไปนี้เป็นการสรุปของอัพเดตที่ทำไว้กับชุดของหัวข้อนี้:

• เพิ่มข้อจำกัดเกี่ยวกับการแคชฝั่งเซิร์ฟเวอร์ของข้อมูลหน่วยเก็บข้อมูลในหัวข้อ "ข้อจำกัดสำหรับการแคชข้อมูลหน่วยเก็บ ข้อมูล" ในหน้า 634

# ึกมภาพันธ์ 2016

ข้อมูลต่อไปนี้เป็นการสรุปของอัพเดตที่ทำไว้กับชุดของหัวข้อนี้:

• เพิ่มข้อมูลเกี่ยวกับการแคชผึ่งเซิร์ฟเวอร์ของข้อมูลหน่วยเก็บข้อมูลในชุดหัวข้อ "การแคชข้อมูลหน่วยเก็บข้อมูล" ในหน้า 633

#### October 2014

ข้อมูลต่อไปนี้เป็นการสรุปของอัพเดตที่ทำไว้กับชุดของหัวข้อนี้:

• อัพเดตรายละเอียดปลีกย่อยต่างๆ เกี่ยวกับกระบวนการบู๊ตในหัวข้อ "เฟสเฟิร์มแวร์" ในหน้า 19, "การบูตระบบ" ในหน้า 20, "ระบบไฟล์ RAM" ในหน้า 21 และ "โปรเซสบูตการบำรุงรักษา" ในหน้า 20

# <span id="page-9-0"></span>การจัดการระบบปฏิบัติการ

้คุณสามารถใช้คำสั่งเพื่อจัดการกับสตาร์ทอัพระบบและสำเนาสำรอง การปิด ระบบ เชลล์ระบบและสภาวะแวดล้อม รีซอร์ส ระบบ และส่วนที่แตกต่างอื่นของ AIX

การจัดการระบบปฏิบัติการเป็นภารกิจของแต่ละบุคคล ซึ่งโดยปกติ ในเนื้อหา UNIX เรียกว่าเป็นผู้ดูแลระบบ โชคไม่ดีนัก มีกิจกรรมของผู้ดูแลระบบเพียงสองสามกิจกรรมเท่านั้นที่มีลักษณะตรงไปตรงมาเพียง พอที่สมควรเรียกว่าการจัดการ คู่มือนี และคู่มือที่เกี่ยวข้องมีการจัดทำขึ้นเพื่อช<sup>่</sup>วย ผู้ดูแลระบบซึ่งมีหน<sup>้</sup>าที่รับผิดชอบหลายด<sup>้</sup>าน

ระบบปฏิบัติการนี้นำเสนอเวอร์ชันเฉพาะของระบบเองของการสนับสนุนการจัดการ ระบบ เพื่อให้ง่ายต่อการใช้งานและปรับ ปรุงความปลอดภัยและบูรณภาพ

# อินเตอร์เฟสการจัดการระบบที่มีอยู่

นอกเหนือจากการดูแลรักษาระบบบรรทัดคำสั่งตามปกติแล้ว ระบบปฏิบัติการนี้ยังจัดให้มีอินเตอร์เฟส SMIT

ต่อไปนี้เป็นอินเตอร์เฟส SMIT:

• System Management Interface Tool (SMIT) ซึ่งเป็นอินเตอร์เฟสผู้ใช<sup>้</sup>บน เมนูที่สร้างคำสั่งจากอ็อพชันซึ่งคุณเลือกและ ดำเนินการคำสั่งนั้น

ด้วย SMIT คุณสามารถ:

- ่ ติดตั้ง อัพเดต และบำรุงรักษาซอฟต์แวร์
- ์ กำหนดคอนฟิกอุปกรณ์
- กำหนดคอนฟิกหน่วยเก็บดิสก์เข้าในกลุ่มวอลุ่มและโลจิคัลวอลุ่ม
- ้จัดทำและขยายระบบไฟล์และพื้นที่การเลื่อนหน้า
- การจัดการกับผู้ใช้และกลุ่ม
- ์ กำหนดคอนฟิกเครือข<sup>่</sup>ายและแอ็พพลิเคชันการสื่อสาร
- พิมพ์
- ทำการกำหนดปัญหา
- จัดตารางเวลางาน
- จัดการกับรีซอร์สระบบและเวิร์กโหลด
- ้จัดการกับสภาวะแวดล้อมของระบบ
- จัดการกับข้อมูลระบบคลัสเตอร์
- อินเตอร์เฟสผู้ใช้แบบกราฟิกที่มุ่งเน<sup>้</sup>น อ็อบเจ็กต์สนับสนุนภารกิจการจัดการระบบเช่นเดียวกับ SMIT แต่ทำให*้*ภารกิจการ จัดการระบบง่ายขึ้นโดย:
	- ิการลดข้อผิดพลาดผู้ใช้ผ่านทางการตรวจสอบข้อผิดพลาดและการออกแบบไดอะล็อก
	- ิการนำเสนอโพรซีเดอร์แบบทีละขั้นตอนสำหรับภารกิจใหม่หรือที่ซับซ้อน
	- การนำเสนออ็อพชันขั้นสูงสำหรับผู้ดูแลระบบที่มีประสบการณ์ยาวนาน
	- ้ช่วยให้เห็นภาพของข้อมูลที่ซับซ้อนหรือความสัมพันธ์ระหว่างอ็อบเจ็กต์ระบบ ได้ง่ายขึ้น
	- ่ การมอนิเตอร์กิจกรรมระบบและการแจ้งเตือนผู้ดูแลระบบเมื่อเกิดเหตุการณ์ที่กำหนดไว้ลวงหน้าขึ้น

<span id="page-10-0"></span>– การนำเสนอวิธีใช้แบบอิงคอนเท็กซ์ ภาพรวม เคล็ดลับ และลิงก์ไปยังเอกสาร คู่มือทางออนไลน์

# ข์อมูลผลิตภัณฑ์สำคัญของซอฟต์แวร์

ี ข้อมูลเกี่ยวกับผลิตภัณฑ์ชอฟต์แวร์และอ็อพชันที่ติดตั้งได<sup>้</sup>มีการรักษาไว**้ในฐานข้อมูล Software Vital Product Dat**a (SWVPD)

SWVPD ประกอบด้วยชุดของคำสั่งและคลาสอ็อบเจ็กต์ Object Data Manager (ODM) สำหรับการดูแลรักษาข้อมูลผลิตภัณฑ์ ี ซอฟต์แวร์ คำสั่ง SWVPD ถูกจัดเตรียมสำหรับ ผู้ใช้เพื่อเคียวรี (Islpp) และตรวจสอบ (Ippchk) ผลิตภัณฑ์ ซอฟต์แวร์ที่ติดตั้ง ิ คลาสอ็อบเจ็กต์ ODM กำหนดขอบเขตและรูปแบบของ ข้อมูลผลิตภัณฑ์ซอฟต์แวร์ที่ดูแล

คำสั่ง installp ใช<sup>้</sup>ODM เพื่อรักษา ข้อมูลดังต<sup>่</sup>อไปนี้ในฐานข้อมูล SWVPD:

- ชื่อของผลิตภัณฑ์ซอฟต์แวร์ที่ติดตั้ง
- เวอร์ชันของผลิตภัณฑ์ซอฟต์แวร์
- ระดับรีลีสของผลิตภัณฑ์ซอฟต์แวร์ซึ่งระบุการเปลี่ยนแปลงใน อินเตอร์เฟสการเขียนโปรแกรมภายนอกของผลิตภัณฑ์ ์ ซอฟต์แวร์
- ระดับโมดิฟิเคชันของผลิตภัณฑ์ซอฟต์แวร์ ซึ่งระบุการเปลี่ยนแปลงที่ไม่กระทบต่อ อินเตอร์เฟสการเขียนโปรแกรมภาย นอกของผลิตภัณฑ์ซอฟต์แวร์
- ระดับโปรแกรมแก้ไขของผลิตภัณฑ์ซอฟต์แวร์ซึ่งระบุการอัพเดตเล็กน้อยที่ สร้างขึ้นในระดับโมดิฟิเคชันปกติในภายหลัง
- ้ฟิลด์หมายเลขประจำโปรแกรมแก่ไข
- ู้ ชื่อ, checksums, และขนาดของไฟล์ที่ประกอบขึ้นเป็นผลิตภัณฑ์ซอฟต์แวร์ หรืออ็อพชัน
- สถานะการติดตั้งของผลิตภัณฑ์ซอฟต์แวร์: ใช้อยู่, ใช้แล้ว, committing, committed, ปฏิเสธ, หรือเสียหาย

# อัพเดตระบบปฏิบัติการ

แพ็กเกจระบบปฏิบัติการแบ่งออกเป็นชุดไฟล์ต่างๆ โดยที่แต่ละชุด มีกลุ่มของไฟล์ที่จัดส่งให้แก่ลูกค้าและมีความเกี่ยวข้องกัน ทางตรรกะ ชุดไฟล์แต่ละชุดสามารถติดตั้งและอัพเดตแยกต่างหากกัน

การแก้ไขในชุดไฟล์มีการติดตามโดยใช้ระดับเวอร์ชัน รีลีส การบำรุงรักษา และระดับการแก้ไข (VRMF) ตามระเบียบที่ใช้กัน มา ในแต่ละครั้งที่ใช้อัพเดตชุดไฟล์ AIX จะมีการปรับระดับการแก<sup>้</sup>ไข ในแต่ละครั้งที่ใช<sup>้</sup>แพ็กเกจการบำรุงรักษา AIX หรือระดับ เทคโนโลยี จะมีการปรับระดับโมดิฟิเคชัน และรีเซ็ตระดับการแก<sup>้</sup>ไขเป็นศูนย์ การติดตั้งเริ่มต*้*นของเวอร์ชัน AIX เช่น AIX 6.1 ถูกเรียกว่าการติดตั้งฐาน ระบบปฏิบัติการนำเสนออัพเดตในคุณลักษณะและ การทำงาน ซึ่งอาจมีการรวมแพ็กเกจเป็นแพ็ก เกจการบำรุงรักษา ระดับ เทคโนโลยี โปรแกรมแก<sup>้</sup>ไขชั่วคราว (PTF) หรือเซอร์วิสแพ็ก (กลุ่มของ PTF)

## แพ็กเกจการบำรุงรักษาและระดับเทคโนโลยี

แพ็กเกจการบำรุงรักษาและระดับเทคโนโลยีนำเสนอฟังก์ชันใหม่ที่ มีไว้เพื่ออัพเกรดรีลีส ส่วนการบำรุงรักษาของ VRMF มีการอัพเดต ในแพ็กเกจการบำรุงรักษา ตัวอย่างเช่น แพ็กเกจการบำรุงรักษาแรก สำหรับ AIX 6.1 คือ 6.1. 1.0; แพ็กเกจที่สองคือ 6.1.2.0 และอื่นๆ เมื่อต<sup>้</sup>องการแสดงรายการแพ็กเกจการบำรุงรักษา ให้ใช<sup>้</sup>คำสั่ง oslevel -r

เมื่อต้องการกำหนดแพ็กเกจการบำรุงรักษา หรือระดับเทคโนโลยีที่ติดตั้งบนระบบเฉพาะ ให้พิมพ์:

oslevel

เมื่อต้องการ กำหนดชุดไฟล์ที่จำเป็นต้องอัพเดตสำหรับระบบให้ถึง แพ็กเกจการบำรุงรักษาหรือระดับเทคโนโลยี เฉพาะ (ในตัวอย่างนี้ 6.1.1.0) ให้ใช้คำสั่งต่อไปนี้:

<span id="page-11-0"></span>oslevel -1 6.1.1.0

เมื่อต<sup>้</sup>องการดูว<sup>่</sup>า แพ็กเกจการบำรุงรักษาหรือระดับเทคโนโลยีใด ถูกติดตั้งไว<sup>้</sup> (ในตัวอย**่างนี้ 6100-02) ให**้ใช้คำสั่ง ้ต่อไปนี้:

oslevel -r 6100-02

เมื่อต<sup>้</sup>องการดูว**่าชุดไฟล์ใดที่จำเป็นต**้องอัพเดตสำหรับระบบให**้ถึงแพ็กเกจการบำรุงรักษา หรือระดับเทคโน**โลยี 6100-02 ให้ใช้คำสั่งต่อไปนี้:

oslevel -rl 6100-02

ี เมื่อต<sup>้</sup>องการ กำหนดแพ็กเกจการบำรุงรักษาหรือระดับเทคโนโลยีของชุดไฟล์เฉพาะ (ในตัวอย**่**างนี้คือ bos .mp) ให้ใช<sup>้</sup> คำสั่งต่อไปบึ้∙

lslpp -L bos.mp

PTFs ระหว่างรีลีส คุณอาจได้รับ PTFs เพื่อแก้ไขหรือป้องกันปัญหา เฉพาะ การติดตั้งบางรายการอาจต้องการ PTFs ที่มีอยู่ ้บางส่วน ทั้งหมด หรืออาจไม่ ต้องการ

## แพ็กเกจการบำรุงรักษาที่แนะนำ

แพ็กเกจการบำรุงรักษาที่แนะนำคือชุดของ PTFs ระหว่างระดับเทคโนโลยี ที่ผ่านการทดสอบโดยรวมร่วมกันแล้ว และแนะนำสำหรับ การบำรุงรักษาเชิงปองกัน

โปรแกรมแก้ไขชั่วคราว

โปรแกรมแก้ไขชั่วคราวคล้ายกับ PTF แต่โดยปกติแล้ว มีการนำเสนอเมื่อ PTF ไม่พร้อมใช้งาน โปรแกรมแก้ไขชั่ว ิ คราวยังมีการรีลีสเมื่อ PTF จะอัพเกรด ระบบเป็นระดับการบำรุงรักษาถัดไปและผู้ใช้อาจต้องการให้ระบบของตน คงอยู่ที่ระดับปัจจุบัน

เมื่อต้องการกำหนดเวอร์ชันและระดับรีลีส, แพ็กเกจการบำรุงรักษา, ระดับเทคโนโลยี และระดับเซอร์วิสแพ็ก เช่นเดียวกับชุด ไฟล์ ที่จำเป็นต้องอัพเดตให้ถึงระดับเฉพาะ โปรดดูที่คำสั่ง oslevel และ Islpp in Commands Reference.

# สตาร์ทอัพระบบ

เมื่อระบบปฏิบัติการพื้นฐานเริ่มต้น ระบบจะเริ่มต้นชุดของภารกิจ ที่ซับซ้อน ภายใต้สภาพปกติ ภารกิจเหล่านี้มีการทำให้โดย อัตโนมัติ

มีสถานการณ์บางอย่างซึ่งคุณต้องการสั่งให้ระบบรีบูต ตัวอย่างเช่น เพื่อให้ระบบรับรู้ซอฟต์แวร์ที่ติดตั้งใหม่ เพื่อรีเซ็ต อุปกรณ์ ี รอบข้าง เพื่อทำภารกิจการบำรุงรักษารูทีน เช่น การตรวจสอบ ระบบไฟล์ หรือเพื่อกู้คืนจาก hang หรือความเสียหายของระบบ สำหรับข้อมูลเกี่ยวกับ โพรซีเดอร์เหล่านี้ ให้ดูที่:

งานที่เกี่ยวข้อง:

"การสร้างอิมเมจเปิดเครื่องใหม่ที่เสียหายขึ้นใหม<sup>่</sup>" ในหน้า 38 โพรซีเดอร์ต่อไปนี้อธิบายวิธีการระบุอิมเมจเปิดเครื่องใหม่ที่เสียหาย และสร้างขึ้นใหม่

# การจัดการสตาร์ทอัพระบบ

มีหลายสถานการณ์จำลองซึ่งคุณอาจพบเมื่อคุณ ต้องการบูตหรือรีบูตระบบของคุณ เมื่อต้องการปิดหรือรีบูตระบบของคุณ ้คุณ สามารถใช้คำสั่ง shutdown หรือ reboot อย่างใดอย่างหนึ่ง คุณควร ใช้คำสั่ง shutdown เมื่อผู้ใช้หลายๆ คนล็อกออน เข้าสู่ ระบบ

#### การรีบูตระบบที่กำลังรัน:

เนื่องจากโปรเซสอาจกำลังรันสิ่งที่ควรยุติทีละน<sup>้</sup>อยเกินกว**่าที่ reboot ทำได**้ ดังนั้น shutdown จึงเป็น เมธอดที่ดีกว่าสำหรับระบบ ทั้งหมด

ี่ มีสองเมธอดสำหรับการปิดและรีบูตระบบของคุณคือ shutdown และ reboot ใช<sup>้</sup>เมธอด shutdown เสมอเมื่อผู้ใช**้หลายๆ คน** ล็อกออนเข้าสู่ระบบ

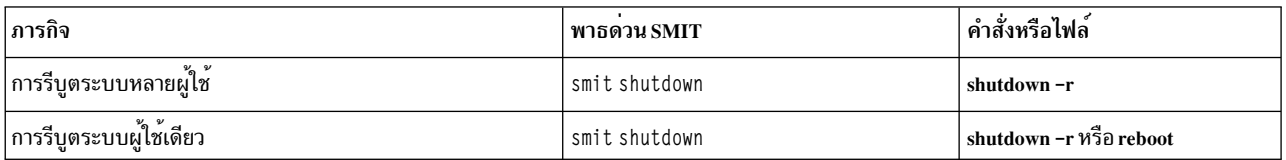

#### การรีบูตระบบที่ไม<sup>่</sup>ตอบสนองแบบรีโมต:

สิ่งอำนวยความสะดวกรีโมตรีบูตช<sup>่</sup>วยให<sup>้</sup>สามารถรีบูตระบบผ<sup>่</sup>านทาง พอร<sup>์</sup>ตระบบ native (แบบรวม)

พอร*์ตระบบ* แบบรวมของ POWER5 คล<sup>้</sup>ายกับพอร์ตอนุกรม ยกเว<sup>้</sup>นว่าพอร์ตระบบพร้อมใช<sup>้</sup>งาน สำหรับฟังก์ชันที่สนับสนุน โดยเฉพาะเท่านั้น

ี ระบบถูกรีบูตเมื่อได้รับ reboot string ที่ พอร์ต สิ่งอำนวยความสะดวกนี้มีประโยชน์เมื่อระบบไม**่ตอบสนองแต่ สามารถเซอร์วิ** ิสการขัดจังหวะพอร์ตระบบได<sup>้</sup> รีโมตรีบูตสามารถเปิดใช้งานได<sup>้</sup> บนพอร์ตระบบ native หนึ่งพอร์ตเท่านั้นในแต่ละครั้ง ผู้ใช้ต้อง ้ระบุข้อมูลรักษาความปลอดภัยภายนอกของตนเองสำหรับพอร์ต สิ่งอำนวยความสะดวกนี้รันที่คลาสการขัดจังหวะอุปกรณ์ สูงสุด และความล้มเหลวของ UART (Universal Asynchronous Receive/Transmit) ในการล้างบัฟเฟอร์การส่งผ่านอย่างรวด ้เร็วอาจส่งผลให้อุปกรณ์อื่น สูญเสียข้อมูลได้ถ้าบัฟเฟอร์โอเวอร์โฟลว์ในระหว่างเวลานี้ ขอแนะนำให้ใช้ สิ่งอำนวยความสะดวก นี้เพื่อรีบูตเครื่องที่อาจจะ hung และไม**่สามารถล็อกอินแบบรีโมตได**้เท่านั้น ระบบไฟล์จะ *ไม่* ถูกซิงโครไนซ์ และมีโอกาสสูญ เสียข้อมูลบางส่วนซึ่งยังไม่ได้ฟลัชขอแนะนำ อย่างยิ่งว่าเมื่อมีการเปิดใช้งานรีโมตรีบูต ไม่ควรใช้พอร์ตสำหรับ วัตถุประสงค์ ้อื่นใด โดยเฉพาะอย่างยิ่ง การโอนย้ายไฟล์ เพื่อป้องกันรีบูต โดยไม่ได้ตั้งใจ

แอ็ตทริบิวต์พอร์ตระบบ native สองรายการควบคุมการดำเนินงานของรีโมตรีบูต

#### reboot\_enable

บ่งชี้ว่าพอร์ตนี้มีการเปิดใช้งานเพื่อรีบูตเครื่องเมื่อได้รับ รีโมต reboot\_string หรือไม่ และถ้าใช่ จะใช้ดัมพ์ระบบก่อน การรีบูต หรือไม่

- Indicates remote reboot is disabled  $n \cap$ - Indicates remote reboot is enabled reboot - Indicates remote reboot is enabled, and prior to rebooting a system dump dump will be taken on the primary dump device

#### reboot\_string

ระบุรีโมต reboot\_string ที่พอร์ตอนุกรมจะสแกนหา เมื่อมีการเปิดใช<sup>้</sup>งานคุณลักษณะรีโมตรีบูต เมื่อมีการเปิดใช<sup>้</sup>งานคุณ ลักษณะรีโมตรีบูต และได*้*รับ reboot\_string บนพอร์ต อักขระ > จะถูก ส่งผ่านและระบบพร้อมที่จะรีบูต ถ<sup>้</sup>าได้รับอักขระ 1 ระบบ จะถูกรีบูต อักขระอื่นใดที่ไม่ใช<sup>่</sup> 1 จะยกเลิก โปรเซสรีบูต reboot\_string มีความยาวสูงสุด 16 อักขระ และต<sup>้</sup>องไม่มีช<sup>่</sup>องว<sup>่</sup>าง, เครื่องหมายจุดคู่, เครื่องหมายเท่ากับ, null, บรรทัดใหม่, หรืออักขระ Ctrl-\

รีโมตรีบตสามารถเปิดใช้งานได้โดยใช<sup>้</sup> SMIT หรือบรรทัดคำสั่ง สำหรับ SMIT อาจใช<sup>้</sup>พาธ สภาวะแวดล<sup>้</sup>อมของระบบ -> จัด ี การสิ่งอำนวยความสะดวกรีโมตรีบูต สำหรับ TTY ที่กำหนดคอนฟิก หรือเมื่อกำหนดคอนฟิก TTY ใหม<sup>่</sup> รีโมตรีบูต อาจเปิด ใช้งานได้จากเมนู เพิ่ม TTY หรือ เปลี่ยน/แสดง ลักษณะของ TTY เมนูเหล่านี้สามารถเข้าถึงได้ผ่านทาง พาธ อุปกรณ์ -> **TTY** 

ิ จากบรรทัดคำสั่ง ใช้คำสั่ง mkdev หรือ chdev เพื่อเปิดใช้งานรีโมตรีบูต ตัวอย่างเช่น คำสั่งต่อไปนี้เปิดใช้งาน รีโมตรีบูต (ด้วยอ็อพชันดัมพ<sup>์</sup>) และตั้งค**่ารีบูตสตริงเป็น ReBoOtMe บน tty1** 

chdev -1 tty1 -a remreboot=dump -a reboot\_string=ReBoOtMe

ตัวอย่างนี้เปิดใช<sup>้</sup>งานรีโมตรีบูตบน*tty0* ด*้*วย reboot string ปัจจุบันใน ฐานข้อมูลเท่านั้น (จะมีผลบังคับใช้ในรีบูตครั้งถัดไป)

chdev -P -1 tty0 -a remreboot=reboot

หากกำลังใช<sup>้</sup> tty เป็นพอร<sup>์</sup>ตปกติ คุณจะต้องใช้คำสั่ง pdisable ก่อนเปิดใช<sup>้</sup>งานรีโมตรีบูต คุณอาจใช<sup>้</sup> penable เพื่อเปิดใช<sup>้</sup>งาน พอร์ตอีกครั้งหลังจากนั้น

#### ข้อมลที่เกี่ยวข้อง:

ความแตกต่างของฟังก์ชันระหว่างพอร์ตระบบและพอร์ตอนุกรม

ึการบูตจากฮาร์ดดิสก์สำหรับการบำรุงรักษา:

้คุณสามารถบูตเครื่องในโหมดการบำรุงรักษาจากฮาร์ดดิสก์ได้

# ข้อกำหนดเบื้องต<sup>้</sup>น

สื่อบันทึกที่บูตและถอดออกได<sup>้</sup> (เทปหรือชีดีรอม) ต<sup>้</sup>องไม<sup>่</sup>อยู่ในไดร์ฟ นอกจากนี้โปรดอ<sup>้</sup>างอิงเอกสารคู่มือฮาร์ดแวร์ เพื่อดูคำ แนะนำเฉพาะในการเปิดใช้งานบูตโหมดการบำรุงรักษาบนรุ่น เฉพาะของคุณ

# โพรซีเดอร์

เมื่อต<sup>้</sup>องการบูตเครื่องในโหมดการบำรุงรักษา จากฮาร<sup>์</sup>ดดิสก์:

- 1. เมื่อต้องการรีบูตให้ปิดเครื่อง แล้วเปิดใหม่ หรือกดปุ่มรีเซ็ต
- ่ 2. กดลำดับคีย์เพื่อรีบูตในโหมดการบำรุงรักษาตามที่ระบุไว<sup>้</sup>ในเอกสารคู่มือฮาร์ดแวร์ของคุณ
- ่ 3. เครื่องจะบูตถึงจุดที่มีการกำหนดคอนฟิก อุปกรณ์คอนโซล หากมีดัมพ์ระบบที่จำเป็นต้องดึงข้อมูล เมนูดัมพ์ระบบจะ แสดงขึ้นบนคอนโซล

#### หมายเหต:

- a. ถ้าคอนโซลล<sup>์</sup>มเหลวในการกำหนดคอนฟิกเมื่อมีดัมพ์ที่จะดึงข้อมูล ระบบจะไม**่ตอบสนอง ต้องบูตระบบจากสื่อที่** ้ถอดออกได้เพื่อ ดึงข้อมูลดัมพ์
- b. ระบบทำการดัมพ์ไปยังอุปกรณ์ดัมพ์ที่ระบุไว**้โดยอัตโนมัติ เมื่อกดปุ**่มรีเซ็ต เมื่อต้องการเปลี่ยนการกำหนดอุปกรณ์ ้ดัมพ์หลัก หรือรองในระบบที่รันอยู่ โปรดดูที่คำสั่ง sysdumpdev
- 4. หากไม่มีดัมพ์ระบบ หรือถ้าถูกคัดลอกแล้ว คำแนะนำการดำเนินงาน วิเคราะห์จะแสดงขึ้น กด Enter เพื่อทำเมนู การเลือก พังก์ชัน ต่อไป
- 5. จากเมนู การเลือกฟังก์ชัน คุณสามารถ เลือกโหมดการวิเคราะห์หรือผู้ใช้เดียว:

Single-User Mode: เมื่อต<sup>้</sup>องการทำการบำรุงรักษาในสภาวะแวดล<sup>้</sup>อมผู้ใช้เดียว ให<sup>้</sup>เลือก อ็อพชันนี้ (อ็อพชัน 5) ระบบ ทำการบูตต่อไปและเข้าสู่โหมด ผู้ใช้เดียว การบำรุงรักษาที่ระบบจะต้องอยู่ในโหมดสแตนด์อะโลนสามารถทำได้ใน โหมด นี้ และสามารถรันคำสั่ง bosboot ได้ ถ้าต้องการ

#### ข้อมูลที่เกี่ยวข้อง:

การเริ่มต<sup>้</sup>นดัมพ์ระบบ

#### การบตระบบที่เสียหาย:

ในบางอินสแตนซ์ คุณอาจต้องบูตระบบที่หยุด (เสียหาย) โดยไม่ได้ปิดอย่างถูกต้อง

ข้อกำหนดเบื้องต้นสำหรับโพรซีเดอร์นี้คือ:

- ระบบของคุณเสียหายและไม่ได้ปิดอย่างถูกต้องเนื่องจากสภาพไม่ปกติ
- ระบบของคุณถูกปิด

โพรซีเดอร์นี้ครอบคลุมข้อมูลพื้นฐานเกี่ยวกับวิธีการบูต ถ้าระบบของคุณไม่สามารถกู้คืนจากความเสียหายได้ ปฏิบัติตามขั้น ตอนต่อไปนี้:

- 1. ตรวจสอบให้แน่ใจว่าฮาร์ดแวร์และอุปกรณ์รอบข้างทั้งหมดมีการเชื่อมต่ออย่างถูกต้อง
- 2. เปิดอุปกรณ์รอบข้างทั้งหมด
- 3. เฝ้าหน้าจอเพื่อดูข้อมูลเกี่ยวกับการวิเคราะห์ฮาร์ดแวร์อัตโนมัติ
	- a. หากการทดสอบวิเคราะห์ฮาร์ดแวร์ใดๆ ไม่สำเร็จ ให้อ้างอิง เอกสารคู่มือฮาร์ดแวร์
	- b. หากการทดสอบวิเคราะห์ฮาร์ดแวร์ทั้งหมดสำเร็จให**้เปิดยูนิตระบ**บ

# การรีเซ็ตรหัสผานรากที่ไม่รู้จัก:

โพรซีเดอร์ต่อไปนี้อธิบายวิธีการกู้คืนการเข้าถึงสิทธิราก เมื่อไม่มีหรือไม่ทราบรหัสผ่านรากของระบบ

โพรซีเดอร์ต่อไปนี้ต้องการดาวน์ไทม์ระบบบางเวลา ถ้าเป็นไปได<sup>้</sup>ให้จัดตารางเวลา ดาวน์ไทม์ของคุณเป็นเวลาที่ส่งผลกระทบ ้ต่อเวิร์กโหลดของคุณน้อยที่สุด เพื่อป้องกัน การสูญหายของข้อมูลหรือการทำงาน

The information in this how-to scenario was tested using specific versions of AIX. The results you obtain might vary significantly depending on your version and level of AIX.

- 1. ใส่สื่อบันทึกผลิตภัณฑ์ที่เป็นเวอร์ชันและระดับเดียวกันกับ การติดตั้งปัจจุบันเข้าในไดร์ฟที่เหมาะสม
- 2. เปิดเครื่อง
- 3. เมื่อหน้าจอของไอคอนปรากฏขึ้น หรือเมื่อคุณได้ยินเสียงบี้ปสองครั้ง ให้กดปุ่ม F1 ซ้ำๆ จนกว่าเมนู เซอร์วิสการจัดการ ระบบ ปรากภูขึ้น
- 4. เลือกมัลติบุต
- 5. เลือกติดตั้งจาก
- 6. เลือกอุปกรณ์ที่มีสื่อบันทึกผลิตภัณฑ์แล้วเลือกติดตั้ง
- 7. เลือกไอคอนเวอร์ชัน AIX
- 8. กำหนดระบบปัจจุบันของคุณเป็นคอนโซลระบบโดยกดปุ่ม F1 แล<sup>้</sup>วกด Enter
- ่ 9. เลือกหมายเลขของภาษาที่ต้องการและกด Enter
- 10. เลือก เริ่มต<sup>ุ</sup>้นโหมดการบำรุงรักษาสำหรับการกู**้คืนระบบ โดย พิมพ**์ 3 และกด Enter
- 11. เลือก เข้าถึงกลุ่มวอลุ่มราก ข้อความแสดงขึ้นเพื่ออธิบายว่าคุณจะไม่สามารถกลับไปยังเมนู การติดตั้ง โดยไม่ได้รีบูตถ้า ้คุณเปลี่ยนกลุ่มวอลุ่มราก ณ จุดนี้
- 12. พิมพ์ 0 และกด Enter
- 13. พิมพ์หมายเลขของกลุ่มวอลุ่มที่เหมาะสมจากรายการและ กด Enter
- 14. เลือก เข้าถึงกลุ่มวอลุ่มนี้และเริ่มต้นเชลล์ โดย พิมพ์ 1 และกด Enter
- <span id="page-15-0"></span>15. ที่พร<sup>้</sup>อมต<sup>ึ</sup>้ # (เครื่องหมายตัวเลข) ให<sup>้</sup>พิมพ์ คำสั่ง passwd ที่พร้อมต์บรรทัดคำสั่งเพื่อรีเซ็ต รหัสผ**่านราก ตัวอย**่างเช่น:

```
# passwd
Changing password for "root"
root's New password:
Enter the new password again:
```
16. เมื่อต้องการเขียนทุกสิ่งจากบัฟเฟอร์ลงในฮาร์ดดิสก์และรีบูต ระบบ ให้พิมพ์ดังต่อไปนี้:

sync:sync:sync:reboot

้เมื่อหน้าจอล็อกอินปรากฏขึ้นขณะนี้ รหัสผ่านซึ่งคุณตั้งค่าในขั้นตอนที่ 15 ควรช่วยให้เข้าถึง สิทธิรากได<sup>้</sup> ข้อมูลที่เกี่ยวข้อง:

คำสั่ง passwd d

คำสั่ง reboot

#### การบูตระบบโดยใช<sup>้</sup>กราฟิก planar:

หากเครื่องมีการติดตั้งพร้อมกับระบบย่อยกราฟิก planar เพียงอย่างเดียว และในเวลาต่อมา มีการเพิ่มอะแด็ปเตอร์กราฟิก ้เพิ่มเติมลงในระบบ สถานการณ์ ต่อไปนี้จะเกิดขึ้น:

- 1. มีการเพิ่มอะแด็ปเตอร์กราฟิกใหม่ลงในระบบและติดตั้งซอฟต์แวร์ไดรเวอร์ อุปกรณ์ที่เชื่อมโยง
- 2. ระบบถูกรีบูตและอย่างใดอย่างหนึ่งต่อไปนี้เกิดขึ้น:
	- a. หากมีการกำหนดคอนโซลระบบเป็น /dev/1ft0 (Iscons แสดง ข้อมูลนี้) จะมีการขอให้ผู้ใช้เลือกจอแสดงผลที่จะใช้ เป็นคอนโซลระบบ ในเวลารีบูต ถ้าผู้ใช<sup>้</sup>เลือกอะแด็ปเตอร์กราฟิก (อุปกรณ์ที่ไม่ใช<sup>่</sup> TTY) อะแด็ปเตอร์กราฟิกนั้นจะ ึกลายเป็นจอแสดงผลดีฟอลต์ใหม่ด้วย ถ้าผู้ใช้เลือกอุปกรณ์ TTY แทนอุปกรณ์ LFT ล็อกอินระบบจะไม่ปรากฏขึ้น ้รีบูตอีกครั้ง และหน้าจอ ล็อกอิน TTY จะแสดงขึ้น มีการสมมติว่าถ้าผู้ใช*้*เพิ่มอะแด็ปเตอร์กราฟิกเพิ่มเติม ลงในระบบ และคอนโซลระบบเป็นอุปกรณ์ LFT ผู้ใช้จะไม่เลือกอุปกรณ์ TTY เป็นคอนโซลระบบ
	- b. หากคอนโซลระบบมีการกำหนดเป็น TTY ผลคือในเวลารีบูต อะแด็ปเตอร์จอแสดงผลที่เพิ่มเข้ามาใหม<sup>่</sup>จะกลายเป็น ้จอแสดงผลดีฟอลต์

หมายเหตุ: เนื่องจาก TTY เป็นคอนโซลระบบ TTY จึงยังคงเป็นคอนโซลระบบต**่อไ**ป

3. หากคอนโซลระบบเป็น /def/1ft0 ผลคือหลังจากรีบูต DPMS จะถูกปิดใช<sup>้</sup>งานเพื่อแสดงข<sup>้</sup>อความการเลือกคอนโซล ระบบบนหน้าจอ ในช่วงเวลาที่ไม่จำกัด เมื่อต้องการเปิดใช้งาน DPMS อีกครั้ง ให้รีบูตระบบ อีกครั้งหนึ่ง

#### การใช้การดำเนินการสคริปต์ระดับ:

สคริปต์ระดับการรันช่วยให้ผู้ใช้สามารถเริ่มต้นและหยุดแอ็พพลิเคชันที่เลือก ในขณะที่เปลี่ยนระดับการรัน

วางสคริปต์ระดับการรันในไดเร็กทอรีย่อยของ /etc/rc.d ที่ใช้เฉพาะสำหรับระดับการรัน:

AIX เวอร์ชัน 7.2: ระบบปฏิบัติการและการจัดการกับอุปกรณ์ 8

- <span id="page-16-0"></span> $\cdot$  /etc/rc.d/rc2.d
- $\cdot$  /etc/rc.d/rc3.d
- $\cdot$  /etc/rc.d/rc4.d
- $\bullet$  /etc/rc.d/rc5.d
- · /etc/rc.d/rc6.d
- · /etc/rc.d/rc7.d
- $\cdot$  /etc/rc.d/rc8.d
- $\bullet$  /etc/rc.d/rc9.d

/etc/rc.d/rc จะรันสคริปต์ที่พบใน ไดเร็กทอรีที่ระบุเมื่อระดับการรันเปลี่ยนไป - โดยรันสคริปต์หยุดแอ็พพลิเคชัน ก**่อน** ตามด้วยการรันสคริปต์เริ่มต้นแอ็พพลิเคชัน

หมายเหตุ: สคริปต์ที่ขึ้นต้นด้วย K เป็นสคริปต์หยุด ในขณะที่สคริปต์ ที่ขึ้นต้นด้วย S เป็นสคริปต์เริ่มต้น

การแก<sup>้ไ</sup>ขไฟล<sup>์</sup>/etc/inittab:

มีอยู่สี่คำสั่งสำหรับการแก<sup>้</sup>ไขเร็กคอร์ดในไฟล์ etc/inittab

Adding records - mkitab command

เมื่อต้องการเพิ่ม เร็กคอร์ดลงในไฟล์ /etc/inittab ให้พิมพ์ดังต่อไปนี้ที่ พร้อมต์คำสั่ง:

mkitab Identifier: Run Level: Action: Command

#### ี ตัวอย่าง เช่น เมื่อต้องการเพิ่มเร็กคอร์ดสำหรับ tty2 ให<sup>้</sup>พิมพ์ดังต่อไปนี้ที่พร<sup>้</sup>อมต์คำสั่ง:

mkitab tty002:2:respawn:/usr/sbin/getty /dev/tty2

#### ในตัวอย่างข้างบน:

ไอเท็ม tty002  $\mathbf{2}$ respawn /usr/sbin/getty/dev/tty2 คำอธิบาย ระบุอ็อบเจ็กต์ที่มีระดับการรันซึ่งคุณกำลังกำหนด ระบุระดับการรันซึ่งโปรเซสนี้รัน ระบุการดำเนินการที่คำสั่ง init ควรจะใช<sup>้</sup> สำหรับโปรเซสนี้ ระบุคำสั่งเชลล์ที่จะดำเนินการ

#### Changing records - chitab command

เมื่อต<sup>้</sup>องการ เปลี่ยนเร็กคอร์ดในไฟล์ /etc/inittab ให<sup>้</sup>พิมพ์ดังต่อไปนี้ที่ พร<sup>้</sup>อมต์คำสั่ง:

chitab Identifier: Run Level: Action: Command

ู่ ตัวอย่าง เช่น เมื่อต้องการเปลี่ยนเร็กคอร์ดสำหรับ tty2 เพื่อให้โปรเซสนี้รันที่ระดับการรัน 2 และ 3 ให<sup>้</sup>พิมพ์: chitab tty002:23:respawn:/usr/sbin/getty /dev/tty2

ใน ตัวอย่างข้างบน:

<span id="page-17-0"></span>ไอเท็ม tty002 23 respawn /usr/sbin/getty /dev/tty2

คำอธิบาย ระบุอ็อบเจ็กต์ที่มีระดับการรันซึ่งคุณกำลังกำหนด ระบุระดับการรันซึ่งโปรเซสนี้รัน ระบุการดำเนินการที่คำสั่ง init ควรจะใช<sup>้</sup> สำหรับโปรเซสนี้ ระบุคำสั่งเชลล์ที่จะดำเนินการ

#### Listing records - Isitab command

เมื่อต<sup>้</sup>องการแสดงรายการเร็กคอร์ดทั้งหมดในไฟล์ /etc/inittabให<sup>้</sup>พิมพ์ดังต่อไปนี้ที่ พร<sup>้</sup>อมต์คำสั่ง: lsitab -a

เมื่อต<sup>้</sup>องการแสดงรายการเร็กคอร์ดเฉพาะในไฟล<sup>์</sup> /etc/inittabให<sup>้</sup>พิมพ์:

Isitab Identifier

ตัวอย่าง เช่น เมื่อต้องการแสดงรายการเร็กคอร์ดสำหรับ tty2 ให<sup>้</sup>พิมพ์: 1sitab tty2

#### Removing records - rmitab command

เมื่อต้องการลบเร็กคอร์ดออกจากไฟล์ /etc/inittabให้พิมพ์ดังต่อไปนี้ที่ พร้อมต์คำสั่ง: rmitab Identifier

ตัวอย่าง เช่น เมื่อต<sup>้</sup>องการลบเร็กคอร์ดสำหรับ tty2 ให<sup>้</sup>พิมพ์: rmitab tty2 หลักการที่เกี่ยวข<sup>้</sup>อง:

"ระดับการรันของระบบ" ในหน้า 16 ้ระดับการรันของระบบระบุสถานะระบบและกำหนด โปรเซสที่จะเริ่มต<sup>้</sup>น

## การเรียกใช้ระบบที่ไม่ได้ใช้งานอยู่อีกครั้ง:

ระบบของคุณอาจไม่ได้ใช้งานอยู่เนื่องจากปัญหาฮาร์ดแวร์ ปัญหาซอฟต์แวร์ หรือทั้งสองปัญหา

โพรซีเดอร์นี้แนะนำคุณผ่านขั้นตอนต่างๆ ในการแก่ไขปัญหาและรีสตาร์ท ระบบ หากระบบของคุณยังคงไม่ได้ใช้งานอยู่หลัง จากทำโพรซีเดอร์นี้เสร็จแล้ว ให้อ้างอิงข้อมูลการระบุปัญหาในเอกสารคู่มือฮาร์ดแวร์ของคุณ

ใช้โพรซีเดอร์ต่อไปนี้เพื่อเรียกใช้ระบบที่ไม่ได้ใช้งานอยู่อีกครั้ง:

```
การตรวจสอบฮาร์ดแวร์:
```
มีหลายโพรซีเดอร์ซึ่งคุณสามารถใช้เพื่อตรวจสอบฮาร์ดแวร์ของคุณ

ตรวจสอบฮาร์ดแวร์ของคุณโดย:

#### ึการตรวจสอบไฟฟ้า:

หากไฟ เปิดเครื่อง บนระบบของคุณติดอยู่ ให้ไป ยัง การตรวจสอบจอแสดงผลพาเนลผู้ใช้งาน ข้างล่าง หากไฟ เปิดเครื่อง บนระบบของคุณไม่ติด ให้ตรวจสอบว่าเครื่องเปิดอยู่ และเสียบปลั๊กระบบแล้ว

#### <span id="page-18-0"></span>การตรวจสอบจอแสดงผลพาเนลผู้ใช้งาน:

หากระบบของคุณมีจอแสดงผลพาเนลผู้ใช้งาน ให้ตรวจสอบหาข้อความใดๆ

หากจอแสดงผลพาเนลผู้ใช้งานบนระบบของคุณว่างเปล่า ให้ไปยัง การเรียกใช้จอแสดงผลหรือเทอร์มินัลของคุณ ด้านล่าง

หากจอแสดงผลพาเนลผู้ใช้งานบนระบบของคุณไม่ว่างเปล่า ให้ไปยังคู่มือ เซอร์วิสสำหรับยูนิตของคุณเพื่อค<sup>ุ</sup>้นหาข<sup>้</sup>อมูลเกี่ยว ้กับตำแหน่งในจอแสดงผล พาเนลผู้ใช้งาน

การเรียกใช้จอแสดงผลหรือเทอร์มินัลของคุณ:

้ตรวจสอบชิ้นส่วนต่างๆ ของจอแสดงผลหรือเทอร์มินัลของคุณ ดังนี้:

- ตรวจสอบให้แน่ใจว่าสายเคเบิลจอแสดงผลต่อพ่วงเข้ากับจอแสดงผลและ ยูนิตระบบแน่นดีแล้ว
- ตรวจสอบให้แน่ใจว่าต่อพ่วงสายเคเบิลคีย์บอร์ดแน่นดีแล้ว
- ตรวจสอบให้แน่ใจว่าต่อพ่วงสายเคเบิลเมาส์แน่นดีแล้ว
- ตรวจสอบให้แน่ใจว่าจอแสดงผลเปิดอยู่และไฟ เปิดเครื่อง ติดอยู่
- ปรับตัวควบคุมความสว่างบนจอแสดงผล
- ตรวจสอบให้แน่ใจว่าค่าติดตั้งการสื่อสารของเทอร์มินัลถูกต้อง

หากระบบของคุณใช้งานอยู่ในขณะนี้ การตรวจสอบฮาร์ดแวร์ของคุณ ได้แก้ไขปัญหาแล้ว

งานที่เกี่ยวข<sup>้</sup>อง:

```
"การรีสตาร์ทระบบ" ในหน้า 1.3
```
้นอกเหนือจากการตรวจสอบฮาร์ดแวร์และการตรวจสอบโปรเซสแล้ว คุณสามารถรีสตาร์ทระบบเพื่อเรียกใช้ระบบที่ไม่ทำงาน ลีกครั้ง

"การตรวจสอบโปรเซส" โปรเซสที่หยุดหรือสะดุดอาจทำให้ระบบของคุณไม่ได้ใช้งานอยู่

การตรวจสอบโปรเซส:

โปรเซสที่หยุดหรือสะดุดอาจทำให้ระบบของคุณไม่ได้ใช้งานอยู่

ตรวจสอบโปรเซสระบบของคุณโดย:

- 1. การรีสตาร์ทการเลื่อนหน้าจอบรรทัด
- 2. การใช<sup>้</sup>ลำดับคีย์Ctrl+D
- 3. การใช<sup>้</sup>ลำดับคีย์Ctrl+C
- 4. การล็อกอินจากรีโมตเทอร์มินัลหรือโสสต์
- 5. การสิ้นสุดโปรเซสที่สะดุดแบบรีโมต

## การรีสตาร์ทการเลื่อนหน้าจอบรรทัด:

รีสตาร์ท การเลื่อนหน้าจอบรรทัดที่ถูกหยุดด้วยคีย์ Ctrl-S ตามลำดับโดยทำดังต่อไปนี้:

1. เรียกใช้งานหน้าต่างหรือเชลล์ที่มีโปรเซสปัญหา

2. กดลำดับคีย์ Ctrl-Q เพื่อรีสตาร์ทการเลื่อนหน้าจอ ลำดับคีย์ Ctrl-S หยุดการเลื่อนหน้าจอบรรทัด และลำดับคีย์ Ctrl-Q รีสตาร์ท<sub>ี่</sub>การเลื่อนหน้าจอบรรทัด

ถ้าการตรวจสอบการเลื่อนหน้าจอไม่ได้แก้ไขปัญหาเกี่ยวกับระบบที่ไม่ได้ใช<sup>้</sup>งาน ให้ไปยังส่วนถัดไป การใช**้**ลำดับคีย์ Ctrl-D

## การใช<sup>้</sup> ลำดับคีย์ Ctrl-D:

- 1. เรียกใช<sup>้</sup>งานหน<sup>้</sup>าต<sup>่</sup>างหรือเชลล์ที่มีโปรเซสปัญหา
- 2. กดลำดับคีย์ Ctrl-D ลำดับคีย์ Ctrl-D ส่งสัญญาณการสิ้นสุดไฟล์ (EOF) ไปยังโปรเซส ลำดับคีย์ Ctrl-D อาจปิดหน้าต่าง ของเชลล์และล็อกคุณเอาต์

ถ้าลำดับคีย์ Ctrl-D ไม่ได้แก้ไขปัญหาเกี่ยวกับระบบที่ไม่ได้ใช้ งาน ให้ไปยังส่วนถัดไป การใช้ลำดับคีย์ Ctrl-C

# การใช<sup>้</sup> ลำดับคีย์ Ctrl-C:

สิ้นสุดโปรเซสที่หยุด โดยทำต่อไปนี้:

- 1. เรียกใช้งานหน้าต่างหรือเชลล์ที่มีโปรเซสปัญหา
- 2. กดลำดับคีย์ Ctrl-C ลำดับคีย์ Ctrl-C หยุดการค<sup>้</sup>นหาปัจจุบัน หรือตัวกรอง

ถ้าลำดับคีย์ Ctrl-C ไม่ได้แก้ไขปัญหาเกี่ยวกับระบบที่ไม่ได้ใช<sup>้</sup>งาน ให้ไปยังส่วนถัดไป การล็อกอินจากรีโมต เทอร์มินัลหรือ โสสต์:

## การล็อกอินจากรีโมตเทอร์มินัลหรือโฮสต์:

้ล็อกอินแบบรีโมตในวิธีอย่างใดอย่างหนึ่งจากสองวิธี:

- ล็อกอินเข้าสู่ระบบจากเทอร์มินัลอื่นถ้ามีเทอร์มินัลต่อพ่วงกับระบบของคุณมากกว่าหนึ่งเทอร์มินัล
- ล็อกอินจากโฮสต์อื่นบนเครือข่าย (ถ้าระบบของคุณเชื่อมต่อกับ เครือข่าย) โดยการพิมพ์คำสั่ง tn ดังนี้: tn YourSystemName

ระบบจะขอชื่อล็อกอินและรหัสผ**่านปกติของคุณ เมื่อคุณใช**้คำสั่ง tn

หากคุณไม่สามารถล็อกอินเข้าสู่ระบบ จากรีโมตเทอร์มินัลหรือโฮสต์ ให้ไปยังส่วนถัดไป การสิ้นสุดโปรเซส ที่สะดุดแบบรี โมต

หากคุณไม่สามารถ ล็อกอินเข้าสู่ระบบจากรีโมตเทอร์มินัลหรือโฮสต์ คุณต้องรีสตาร์ท ระบบ

คุณยังสามารถเริ่มต้นดัมพ์ระบบเพื่อกำหนดว่า เพราะเหตุใดระบบของคุณจึงไม่ได้ใช<sup>้</sup>งานอยู่

# การสิ้นสุดโปรเซสที่สะดุดแบบรีโมต:

้สิ้นสุดโปรเซสที่สะดุดจากรีโมตเทอร์มินัลโดยทำ ต่อไปนี้:

1. แสดงรายการโปรเซสที่ใช<sup>้</sup>งานอยู่โดยการพิมพ์คำสั่งpsต่อไปนี้:

ps -ef

แฟล็ก -e และ -f ระบุโปรเซสที่ใช**้งานอยู**่และที่ไม่ได*้*ใช**้งานอยู่ทั้งหมด** 

<span id="page-20-0"></span>2. ระบุ ID โปรเซสของโปรเซสที่สะดุด

หากต้องการวิธีใช<sup>้</sup>ในการระบุโปรเซส ให<sup>้</sup>ใช้คำสั่ง grep พร้อมด้วยสตริงการค้นหา ตัวอย**่างเช่น เมื่อต้องการสิ้นสุดโปรเซ**ส xlock ให้พิมพ์ดังต่อไปนี้ เพื่อค้นหา ID โปรเซส:

ps -ef | grep xlock

ี คำสั่ง grep ช่วยให้คุณสามารถค้นหาเอาต์พุตจากคำสั่ง ps เพื่อระบุ ID โปรเซสของโปรเซสเฉพาะ

3. สิ้นสุดโปรเซสโดยพิมพ์คำสั่ง kill ต่อไปนี้:

หมายเหตุ: คุณ ต้องมีสิทธิผู้ใช้รากเพื่อใช้คำสั่ง kill บน โปรเซสซึ่งคุณไม่ได้เริ่มต้น

 $k111 - 9$  ProcessID

หาก คุณไม่สามารถระบุโปรเซสปัญหาได<sup>้</sup> โปรเซสที่เรียกใช<sup>้</sup>ลาสุด อาจเป็นสาเหตุของระบบที่ไม่ได*้*ใช้งานอยู่ สิ้นสุดโปรเซส ล่าสุดถ้า คุณคิดว่าโปรเซสนั้นเป็นปัญหา

ถ้าการตรวจสอบโปรเซสของคุณไม่ได้แก้ไขบัญหาเกี่ยวกับ ระบบที่ไม่ได้ใช้งานอยู่ คุณต้องรีสตาร์ทระบบ

#### หลักการที่เกี่ยวข้อง:

"การตรวจสอบฮาร์ดแวร์" ในหน้า 10 มีหลายโพรซีเดอร์ซึ่งคุณสามารถใช<sup>้</sup>เพื่อตรวจสอบฮาร<sup>์</sup>ดแวร์ของคุณ

## งานที่เกี่ยวข้อง:

"การรีสตาร์ทระบบ"

้นอกเหนือจากการตรวจสอบฮาร์ดแวร์และการตรวจสอบโปรเซสแล้ว คุณสามารถรีสตาร์ทระบบเพื่อเรียกใช้ระบบที่ไม่ทำงาน ู<br>อีกครั้ง

## ข้อมูลที่เกี่ยวข้อง:

สิ่งอำนวยความสะดวกดัมพ์ระบบง

## การรีสตาร์ทระบบ:

ุนอกเหนือจากการตรวจสอบฮาร์ดแวร์และการตรวจสอบโปรเซสแล้ว คุณสามารถรีสตาร์ทระบบเพื่อเรียกใช้ระบบที่ไม่ทำงาน กีกครั้ง

หากโพรซีเดอร์สำหรับ "การตรวจสอบฮาร์ดแวร์" ในหน้า 10 และ "การตรวจสอบโปรเซส" ในหน้า 11 ล้มเหลวในการแก้ไข ้ ปัญหา ที่ทำให้ระบบของคุณไม่ทำงาน คุณต้องรีสตาร์ทระบบ

# หมายเหตุ: ก่อนรีสตาร์ทระบบให้ทำดัมพ์ระบบให้สมบูรณ์

1. ตรวจสอบสถานะของอุปกรณ์บูต

ระบบของคุณบูต ด้วยสื่อที่ถอดออกได้ อุปกรณ์ภายนอก อุปกรณ์ small computer system interface (SCSI), อุปกรณ์ integrated device electronics (IDE), หรือ local area network (LAN) เลือกเมธอดที่จะใช้กับระบบของคุณ และ ใช้คำแนะ นำต่อไปนี้เพื่อตรวจสอบอุปกรณ์บูต:

- สำหรับสื่อที่ถอดออกได้ เช่น เทป ตรวจสอบให้แน่ใจว่าใส่สื่อ อย่างถูกต้อง
- สำหรับอุปกรณ์ IDE ตรวจสอบว่าค่าติดตั้ง ID ของอุปกรณ์ IDE ไม่ซ้ำกันสำหรับ แต่ละอะแด็ปเตอร์ หากมีอุปกรณ์ที่ ต่อพ่วงกับอะแด็ปเตอร์เพียงรายการเดียว ต้องตั้งค่า ID ของ อุปกรณ์ IDE เป็นอุปกรณ์หลัก
- <span id="page-21-0"></span>• สำหรับอุปกรณ์ที่ต่อพวงภายนอก เช่น เทปไดร์ฟ ตรวจสอบให้แน่ใจว่า:
	- อุปกรณ์เปิดอยู่
	- สายไฟของอุปกรณ์มีการต่อเข้ากับอุปกรณ์และ ยูนิตระบบอย่างถูกต้อง
	- ไฟแสดงความพร้อมติดอยู่ (ถ้าอุปกรณ์มีไฟแสดงนี้)
- สำหรับอุปกรณ์ SCSI ภายนอก ตรวจสอบว่าค่าติดตั้ง SCSI แอดเดรสไม่ซ้ำกัน
- สำหรับ LAN ตรวจสอบว่าเครือข่ายอัพและใช้งานได<sup>้</sup>

ถ้าอุปกรณ์บูตทำงานถูกต้อง ให้ทำขั้นตอน ถัดไป

- 2. โหลดระบบปฏิบัติการของคุณโดยทำต่อไปนี้:
	- a. ปีดระบบ
	- b. ร<sup>ุ</sup>กหนึ่งนาที
	- c. เปิดระบบ
	- d. รอให<sup>้</sup>ระบบบูต

หากระบบปฏิบัติการล้มเหลวในการโหลด ให้บูตฮาร์ดดิสก์จาก โหมดการบำรุงรักษาหรือการวินิจฉัยฮาร์ดแวร์

ถ้าคุณยังคงไม<sup>่</sup>สามารถ รีสตาร์ทระบบ ให้ใช<sup>้</sup> SRN เพื่อรายงานปัญหาเกี่ยวกับระบบที่ไม**่ทำงานให**้ ผู้แทนเซอร์วิสรับทราบ หลักการที่เกี่ยวข้อง:

```
"การตรวจสอบฮาร์ดแวร์" ในหน้า 10
มีหลายโพรซีเดอร์ซึ่งคุณสามารถใช<sup>้</sup>เพื่อตรวจสอบฮาร์ดแวร์ของคุณ
งาบที่เกี่ยวข<sup>้</sup>อง<sup>.</sup>
"การตรวจสอบโปรเซส" ในหน้า 11
โปรเซสที่หยุดหรือสะดุดอาจทำให้ระบบของคุณไม่ได้ใช้งานอยู่
ข้อมูลที่เกี่ยวข้อง:
สิ่งอำนวยความสะดวกดัมพ์ระบบy
```
# การสร<sup>้</sup>างอิมเมจเปิดเครื่องใหม<sup>่</sup>

เพื่อติดตั้งระบบปฏิบัติการพื้นฐาน หรือเพื่อเข้าถึงระบบที่ จะไม่บูตจากฮาร์ดไดร์ฟของระบบ คุณต้องการอิมเมจเปิดเครื่อง ใหม่โพรซีเดอร์นี้ อธิบายวิธีการสร้างอิมเมจเปิดเครื่องใหม่ อิมเมจเปิดเครื่องใหม่แตกต่างกันไปสำหรับ อุปกรณ์แต่ละชนิด

เมื่อติดตั้งระบบเป็นครั้งแรก คำสั่ง bosboot จะสร้างอิมเมจเปิดเครื่องใหม่จากรูปภาพระบบไฟล์ดิสก์ RAM (random access memory) และเคอร์เนลระบบปฏิบัติการ จากนั้น อิมเมจเปิดเครื่องใหม่ถูกโอนย้ายไปยังสื่อบันทึก เฉพาะ เช่น ฮาร์ดดิสก์ เมื่อ ้รีบูตเครื่อง อิมเมจเปิดเครื่องใหม<sup>่</sup>จะ ถูกโหลดจากสื่อบันทึกเข<sup>้</sup>าในหน**่วยความจำ สำหรับข**้อมูลเพิ่มเติมเกี่ยวกับคำสั่ง bosboot ให<sup>้</sup>ดูที่ bosboot

ระบบไฟล์ ดิสก์ RAM ที่เชื่อมโยงมีรูทีนคอนฟิกูเรชันอุปกรณ์สำหรับ อุปกรณ์ต่อไปนี้:

- ดิสก๎
- $\cdot$  ml
- ซีดีรอม
- อุปกรณ์ Token-Ring เครือข่าย อีเทอร์เน็ต หรือ FDDI
- คุณต้องมีสิทธิผู้ใช้รากเพื่อใช้คำสั่ง bosboot
- ระบบไฟล์ /tmp ต้องมีพื้นที่ว่างอย่างน้อย 20 MB
- ฟิสิคัลดิสก์ต้องมีบูตโลจิคัลวอลุ่ม เมื่อต้องการกำหนดว่าจะระบุ อุปกรณ์ดิสก์ใด ให้พิมพ์ดังต่อไปนี้ที่พร้อมต์คำสั่ง:

lsvg -1 rootvg

ู คำสั่ง Isvg -I แสดงรายการโลจิคัลวอลุ่มบนกลุ่มวอลุ่มราก (rootvg) จากรายการนี้ คุณสามารถค<sup>้</sup>นหาชื่อของบูตโลจิคัลวอ ้ลุ่มได<sup>้</sup>

```
จากนั้น พิมพ์ดังต่อไปนี้ ที่พร<sup>้</sup>คมต์คำสั่ง:
```

```
Isva - M rootva
```
้คำสั่ง Isvg -M แสดงรายการฟิสิคัลดิสก์ที่มีโลจิคัลวอลุ่มต่างๆ

ิการสร้างอิมเมจเปิดเครื่องใหม่บนบูตโลจิคัลวอลุ่ม:

หากกำลังติดตั้งระบบปฏิบัติการพื้นฐาน (การติดตั้งใหม่หรืออัพเดต อย่างใดอย่างหนึ่ง) คำสั่ง bosboot จะถูกเรียกเพื่อวาง อิมเมจเปิดเครื่องใหม**่บนบูตโลจิคัลวอลุ**่ม บูตโลจิคัลวอลุ่มเป็นพื้นที่ต่อเนื่องทางกายภาพ บนดิสก์ซึ่งสร้างขึ้นผ่านทาง Logical Volume Manager (LVM) ในระหว่างการติดตั้ง

ี หากต้องการรายการข้อกำหนดเบื้องต้นสำหรับโพรซีเดอร์นี้ ให้ดูที่ "การสร้างอิมเมจเปิดเครื่องใหม่" ในหน้า 14

คำสั่ง bosboot ทำ ดังต่อไปนี้:

- 1. ตรวจสอบระบบไฟล์เพื่อดูว่ามีพื้นที่ว่างเพียงพอที่จะสร้าง อิมเมจเปิดเครื่องใหม่หรือไม่
- 2. สร้างระบบไฟล์ RAM โดยใช้คำสั่ง mkfs และไฟล์ต้นแบบ
- 3. เรียกคำสั่งmkboot ซึ่งจะผสานเคอร์เนลและระบบไฟล์ RAM เข้าในอิมเมจเปิดเครื่องใหม่
- 4. เขียนอิมเมจเปิดเครื่องใหม<sup>่</sup>ลงในบูตโลจิคัลวอลุ<sup>ุ่</sup>ม

เมื่อต้องการสร้างอิมเมจเปิดเครื่องใหม่บนดีฟอลต์บูตโลจิคัลวอลุ่ม บนดิสก์ที่ระบุ ให้พิมพ์ดังต่อไปนี้ที่พร้อมต์คำสั่ง: bosboot -a

## หรือ:

```
bosboot -ad /dev/ipldevice
```
หมายเหตุ: อย่ารีบูตเครื่องถ้าคำสั่ง bosboot ล้มเหลวในขณะที่ สร้างอิมเมจเปิดเครื่องใหม่ แก้ไขปัญหาและรันคำสั่ง bosboot ้เพื่อให้เสร็จสมบูรณ์

คุณต<sup>้</sup>องรีบูต ระบบเพื่อให<sup>้</sup>อิมเมจเปิดเครื่องใหม**่รูปใหม**่พร<sup>้</sup>อมใช<sup>้</sup>งานได<sup>้</sup>

ึการสร้างอิมเมจเปิดเครื่องใหม่สำหรับอุปกรณ์เครือข่าย:

้คุณสามารถสร้างอิมเมจเปิดเครื่องใหม่สำหรับบูตอีเทอร์เน็ตหรือบูต Token-Ring

หากต้องการรายการข้อกำหนดเบื้องต้นสำหรับโพรซีเดอร์นี้ ให้ดูที่ "การสร้างอิมเมจเปิดเครื่องใหม่" ในหน้า 14

้ เมื่อต้องการสร้างอิมเมจเปิดเครื่องใหม่สำหรับบูตอีเทอร์เน็ต ให้พิมพ์ ดังต่อไปนี้ที่พร้อมต์คำสั่ง:

<span id="page-23-0"></span>bosboot -ad /dev/ent

สำหรับบูต Token-Ring: bosboot -ad /dev/tok

# ระดับการรันของระบบ

ระดับการรันของระบบระบุสถานะระบบและกำหนด โปรเซสที่จะเริ่มต๋น

ตัวอย่างเช่น เมื่อระดับการรันของระบบเป็น 3 โปรเซสทั้งหมดที่กำหนดให้ดำเนิน งานที่ระดับการรันนั้นจะเริ่มต<sup>้</sup>นขึ้น ใกล<sup>้</sup>กับ ตอนท้ายของระยะบูตระบบของ บูตโปรเซส ระดับการรันจะถูกอ่านจากรายการ initdefault ของไฟล์ /etc/inittab ระบบ ดำเนินงานที่ระดับการรันนั้นจนกว่าระบบได้รับสัญญาณให<sup>้</sup>เปลี่ยนแปลง ระดับการรันของระบบสามารถเปลี่ยนได้โดยใช้คำสั่ง init ไฟล์ /etc/inittab มีเร็กคอร์ดของแต่ละโปรเซสที่กำหนดระดับการรันสำหรับโปรเซสนั้น เมื่อระบบบูต คำสั่ง init จะอ่าน ไฟล์ /etc/inittab เพื่อ กำหนดโปรเซสที่จะเริ่มต<sup>้</sup>น

ข้อมูลต่อไปนี้เป็นระดับการรันที่กำหนดในปัจจุบัน:

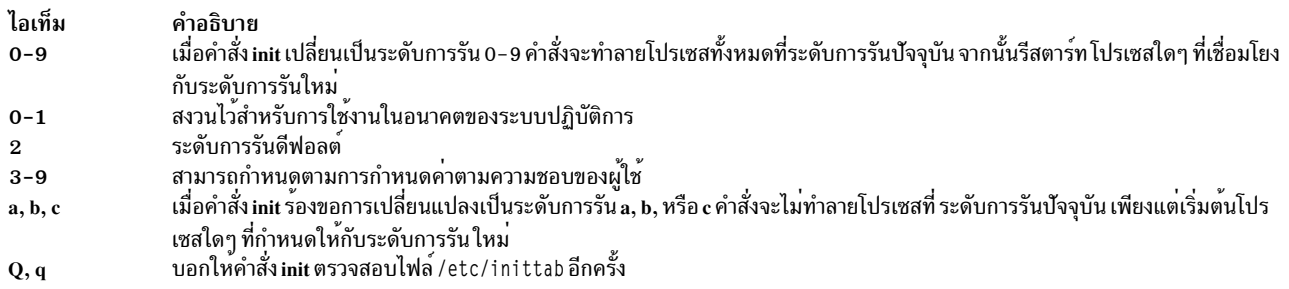

# งานที่เกี่ยวข<sup>้</sup>อง:

"การแก<sup>้</sup>ไขไฟล์ /etc/inittab" ในหน้า 9 มีอยู่สี่คำสั่งสำหรับการแก<sup>้</sup>ไขเร็กคอร์ดในไฟล<sup>์</sup>etc/inittab

#### การระบุระดับการรันระบบ:

ีก่อนทำการบำรุงรักษาบนระบบปฏิบัติการหรือเปลี่ยน ระดับการรันของระบบ คุณอาจต้องตรวจสอบระดับการรันต่างๆ

โพรซีเดอร์นี้อธิบายวิธีการระบระดับการรันซึ่งระบบ กำลังดำเนินการ และวิธีการแสดงประวัติของระดับการรันก่อนหน้านี้ คำสั่ง init กำหนดระดับการรันของระบบ

## การระบุระดับการรันปัจจุบัน

ที่ บรรทัดคำสั่ง ให้พิมพ์ cat /etc/.init.state ระบบ แสดงหนึ่งตำแหน่ง ซึ่งเป็นระดับการรันปัจจุบัน ให้ดูที่คำสั่ง init หรือ ไฟล์ /etc/inittab สำหรับข้อมูลเพิ่มเติมเกี่ยวกับระดับการรัน

การแสดงประวัติของระดับการรันก่อนหน<sup>้</sup>านี้:

คุณสามารถแสดงประวัติของระดับการรันก่อนหน<sup>้</sup>านี้โดยใช<sup>้</sup>คำสั่ง fwtmp

หมายเหตุ: ต้องมีการติดตั้งโค้ด bosext2.acct.obj บนระบบของคุณเพื่อใช้คำสั่งนี้

1. ล็อกอินเป็นผู้ใช้ราก

 ${\bf 16}$  AIX เวอร์ชัน 7.2: ระบบปฏิบัติการและการจัดการกับอุปกรณ์

#### 2 พิมพ์ดังต่อไปบี้ที่พร้อมต์คำสั่ง·

/usr/lib/acct/fwtmp </var/adm/wtmp |grep run-level

ระบบแสดงข<sup>้</sup>อมูลคล<sup>้</sup>ายกับตัวอย**่าง ต**่อไปนี้:

run-level 2 0 1 0062 0123 697081013 Sun Feb 2 19:36:53 CST 1992 run-level 2 0 1 0062 0123 697092441 Sun Feb 2 22:47:21 CST 1992 run-level 4 0 1 0062 0123 698180044 Sat Feb 15 12:54:04 CST 1992 -level 2 0 1 0062 0123 698959131 Sun Feb 16 10:52:11 CST 1992 run-level 5 0 1 0062 0123 698967773 Mon Feb 24 15:42:53 CST 1992

#### การกำหนดคอนฟิกระดับการรันบนระบบหลายผู้ใช่:

์ คุณสามารถเปลี่ยนระดับการรันบนระบบหลายผู้ใช**้ได**้

- 1. ตรวจสอบไฟล์ /etc/inittab เพื่อยืนยันว<sup>่</sup>า ระดับการรันซึ่งคุณกำลังเปลี่ยนสนับสนุนโปรเซสที่คุณกำลัง รัน กระบวน การ getty มีความสำคัญเป็นพิเศษ เนื่องจากกระบวนการนี้ควบคุม การเข้าถึงบรรทัดเทอร์มินัลสำหรับคอนโซลระบบ และล็อกอินอื่น ตรวจสอบให<sup>้</sup>แน่ใจว<sup>่</sup>ากระบวนการ getty มีการเปิดใช<sup>้</sup>งานที่ทุกระดับการรัน
- 2. ใช้คำสั่ง wall เพื่อแจ้งให้ผู้ใช้ทุกรายทราบว่า คุณตั้งใจจะเปลี่ยนระดับการรันและร้องขอให้ผู้ใช้ล็อกออฟ สำหรับข้อมูล เพิ่มเติมเกี่ยวกับคำสั่ง wall ให<sup>้</sup>ดูที่ wall
- 3. ใช้พาธด่วน smit telinit เพื่อเข้าถึงเมนู ตั้งค่า ระดับการรันระบบ
- 4. พิมพ์ระดับการรันใหม่ในฟิลด์ System RUN LEVEL
- 5. กด Enter เพื่อนำค่าติดตั้งทั้งหมดในโพรซีเดอร์นี้ไปใช้ ระบบตอบกลับโดยการบอกคณว่าโปรเซสใดกำลังยติ หรือกำลัง เริ่มต้นอันเป็นผลมาจากการเปลี่ยนแปลงในระดับการรัน และโดยการแสดงข้อความ:

INIT: New run level:  $n$ 

โดยที่*n* คือ หมายเลขระดับการรันใหม**่** 

#### การกำหนดคอนฟิกระดับการรันบนระบบผู้ใช้เดียว:

์ คุณสามารถเปลี่ยนระดับการรันบนระบบผู*้*ใช*้*เดียวได*้* 

- 1. ตรวจสอบไฟล์ /etc/inittab เพื่อยืนยันว<sup>่</sup>าระดับการรันซึ่งคุณกำลังเปลี่ยนสนับสนุนโปรเซส ซึ่งคุณกำลังรัน กระบวน การ getty มีความสำคัญเป็นพิเศษ เนื่องจากกระบวนการนี้ควบคุม การเข้าถึงบรรทัดเทอร์มินัลสำหรับคอนโซลระบบ และล็อกอินอื่น ตรวจสอบให<sup>้</sup>แน่ใจว<sup>่</sup>ากระบวนการ getty มีการเปิดใช<sup>้</sup>งานที่ทุกระดับการรัน สำหรับ ข้อมูลเพิ่มเติมเกี่ยวกับ ไฟล์inittabให้ดูที่inittab
- 2. ใช้พาธดวน smit telinit เพื่อเข้าถึงเมนู ตั้งคาระดับการรันระบบ สำหรับข้อมูลเพิ่มเติมเกี่ยวกับคำสั่ง telinit ให้ดูที่ telinit
- 3. พิมพ์ระดับการรันระบบใหม่ในฟิลด์ System RUN LEVEL
- 4. กด Enter เพื่อนำค่าติดตั้งทั้งหมดในโพรซีเดอร์นี้ไปใช<sup>้</sup>

ระบบตอบกลับโดยการบอกคุณว่าโปรเซสใดกำลังยุติ หรือกำลังเริ่มต้นอันเป็นผลมาจากการเปลี่ยนแปลงในระดับการรัน และโดยการแสดงข้อความ:

INIT: New run level:  $n$ 

โดยที่*n* คือ หมายเลขระดับการรันใหม**่** 

# <span id="page-25-0"></span>โปรเซสบูต

มีบูตระบบสามชนิดและรีซอร์สสองรายการที่ต้องการ เพื่อบูตระบบปฏิบัติการ

ในระหว่างโปรเซสบต ระบบจะทดสอบฮาร์ดแวร์โหลดและรัน ระบบปฏิบัติการ และกำหนดคอนฟิกอปกรณ์ เพื่อบตระบบ ปฏิบัติการ ต้องการรีซอร์สต่อไปนี้:

- อิมเมจเปิดเครื่องใหม<sup>่</sup>ที่สามารถโหลดได<sup>้</sup>หลังจากเปิดหรือรีเซ็ต เครื่อง
- สิทธิเข*้*าถึงระบบไฟล<sup>์</sup>ราก (/)และ /usr

บูตระบบมีอยู่สามชนิดดังนี้:

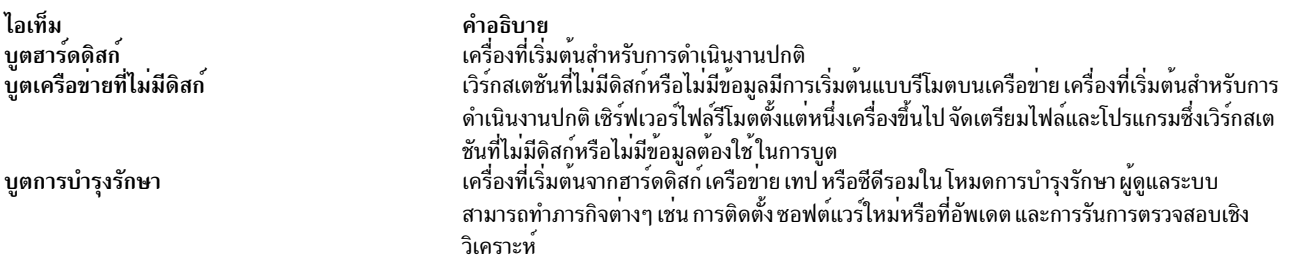

ในระหว่างบูตฮาร์ดดิสก์ อิมเมจเปิดเครื่องใหม่มีอยู่บนโลคัลดิสก์ที่สร้างขึ้น เมื่อติดตั้งระบบปฏิบัติการ ในระหว่างโปรเซสบูต ระบบจะ กำหนดคอนฟิกอุปกรณ์ทั้งหมดที่พบในเครื่องและเริ่มต้นซอฟต์แวร์พื้นฐานอื่น ที่ต้องใช้เพื่อให้ระบบทำงาน (เช่น Logical Volume Manager) ใน ตอนท้ายของโปรเซสนี้ ระบบไฟล์จะมีการติดตั้งและพร้อมใช้งาน

ข้อกำหนดทั่วไปเดียวกันใช้กับไคลเอ็นต์เครือข่ายที่ไม่มีดิสก์ นอกจากนี้ยัง ต้องการอิมเมจเปิดเครื่องใหม่และสิทธิเข้าถึงแผน ผังไฟล์ระบบปฏิบัติการด้วย ไคลเอ็นต์ เครือข่ายที่ไม่มีดิสก์ไม่มีระบบไฟล์โลคัลและเรียกใช้ข้อมูลทั้งหมดของตน ด้วยวิธีการ เข้าถึงแบบรีโมต

## หลักการที่เกี่ยวข<sup>้</sup>อง:

"การประมวลผลบูตระบบ"

ผู้ใช้ส่วนใหญ่ทำฮาร์ดดิสก์บูตเมื่อเริ่มต้นระบบสำหรับ การดำเนินงานทั่วไป ระบบค<sup>้</sup>นหาข้อมูลที่จำเป็นทั้งหมดสำหรับโปร เซสบต บนดิสก์ไดร์ฟ

```
"โปรเซสบูตการบำรุงรักษา" ในหน้า 20
```
ในบางโอกาส อาจจำเป็นต้องบูตเพื่อทำภารกิจพิเศษ เช่น การติดตั้งซอฟต์แวร์ใหม่หรือที่อัพเดต การทำการตรวจสอบวินิจฉัย ่ หรือสำหรับการบำรุงรักษา ในกรณีนี้ ระบบจะเริ่มต<sup>้</sup>นจาก สื่อบันทึกที่สามารถบูตได<sup>้</sup> เช่น ซีดีรอม ดีวีดี เทปไดร์ฟ เครือข<sup>่</sup>าย หรือดิสก์ไดร์ฟ

```
"ระบบไฟล์RAM" ในหน้า 21
```
ระบบไฟล์ RAM ซึ่งเป็นส่วนหนึ่งของอิมเมจเปิดเครื่องใหม่ อย่ในหน่วย ความจำทั้งหมด และมีโปรแกรมทั้งหมดที่ช่วยให้บต โปรเซสทำต่อไปได<sup>้</sup> ไฟล์ ในระบบไฟล์ RAM ขึ้นอยู่กับชนิดของบูต

#### การประมวลผลบูตระบบ:

ผู้ใช้ส่วนใหญ่ทำฮาร์ดดิสก์บูตเมื่อเริ่มต้นระบบสำหรับ การดำเนินงานทั่วไป ระบบค้นหาข้อมูลที่จำเป็นทั้งหมดสำหรับโปร เซสบูต บนดิสก์ไดร์ฟ

<span id="page-26-0"></span>เมื่อระบบเริ่มต้นขึ้นโดยการเปิดสวิตช์เปิด/ปิด (cold boot) หรือรีสตาร์ทโดยใช้คำสั่ง reboot หรือ shutdown (warm boot) ้เหตุการณ์ต่างๆ ต้องเกิดขึ้นก่อนระบบพร้อม ใช้งาน เหตุการณ์เหล่านี้สามารถแบ่งออกเป็นระยะต่อไปนี้: หลักการที่เกี่ยวข<sup>้</sup>อง:

"โปรเซสบูต" ในหนา 18 ้มีบูตระบบสามชนิดและรีซอร์สสองรายการที่ต้องการ เพื่อบูตระบบปฏิบัติการ

# เฟสเฟิร์มแวร์:

้เฟิร์มแวร์จัดเตรียมระบบเพื่อโหลด และรันระบบปฏิบัติการ

ระยะการเริ่มต<sup>้</sup>นของเคอร์เนลเกี่ยวข้องกับขั้นตอนต่อไปนี้:

- 1. เฟิร์มแวร์ดำเนินการทดสอบขั้นพื้นฐานบนรีซอร์สระบบที่จำเป็นสำหรับการเริ่มต<sup>้</sup>นระบบปฏิบัติการ
- ่ 2. เฟิร์มแวร์ตรวจสอบรายการบูตของผู้ใช<sup>้</sup> รายการของอุปกรณ์บูตที่พร้อมใช<sup>้</sup>งาน รายการบูตนี้สามารถเปลี่ยนแปลงให<sup>้</sup> เหมาะสมตามความต้องการของคุณ โดยใช้คำสั่ง bootlist หากรายการบูตของผู้ใช้ ใน non-volatile random access memory (NVRAM) ไม่ถูกต้อง หรือถ้า ไม่พบอุปกรณ์บูตที่ถูกต้อง จะมีการตรวจสอบรายการบูตดีฟอลต์ ในกรณีใดก็ ีตาม จะใช้อุปกรณ์บูตที่ถูกต้องลำดับแรกที่พบในรายการบูต สำหรับสตาร์ทอัพระบบ ถ้ามีรายการบูตของผู้ใช้ที่ถูกต้องอยู ใน NVRAM อุปกรณ์ในรายการ จะถูกตรวจสอบตามลำดับ ถ<sup>้</sup>าไม**่มีรายการบูตของผู้ใช**้ อะแด็ปเตอร์และอุปกรณ์ทั้งหมด ้บนบัสจะถูกตรวจสอบ ในกรณีใดก็ตาม อุปกรณ์จะถูกตรวจสอบแบบวนซ้ำอย่างต่อเนื่อง จนกว่าพบอุปกรณ์บูตที่ถูกต้อง สำหรับสตาร์ทอัพระบบ

หมายเหตุ: ระบบ เก็บรักษารายการบูตดีฟอลต์ที่จัดเก็บไว<sup>้</sup>ใน NVRAM สำหรับบูตโหมด ปกติ รายการบูตโหมดเซอร์วิส ที่แยกต่างหากถูกเก็บอยู่ใน NVRAM และคุณต้องการอ้างอิงคำสั่งฮาร์ดแวร์ที่ระบุเฉพาะสำหรับโมเดลของคุณ เพื่อศึกษา ถึงวิธีการเข้าถึงรายการบตในโหมดเซอร์วิส

- 3. เมื่อพบอุปกรณ์บูตที่ถูกต้อง เร็กคอร์ดแรกหรือ program sector number (PSN) จะถูกตรวจสอบ หากเป็นเร็กคอร์ดบูตที่ ี ถูกต้อง เร็กคอร์ดจะถูกอ่านเข้าในหน่วยความจำ และเพิ่มลงในบล็อกควบคุม IPL ในหน่วยความจำ สิ่งที่รวมอยู่ใน ข้อ ้มูลเร็กคอร์ดบูตคีย์คือที่ตั้งเริ่มต<sup>้</sup>นของอิมเมจเปิดเครื่องใหม**่บนอุปกรณ์บูต ความยาวของอิมเมจเปิดเครื่**องใหม<sup>่</sup> และคำ แนะนำเกี่ยวกับตำแหน่ง การโหลดอิมเมจเปิดเครื่องใหม่ในหน่วยความจำ
- 4. อิมเมจเปิดเครื่องใหม่ถูกอ่านตามลำดับจากอุปกรณ์บูตเข้าในหน่วยความจำ โดยเริ่มต้นที่ที่ตั้งซึ่งระบุใน NVRAM อิม เมจเปิดเครื่องใหม่ของดิสก์ประกอบด้วยเคอร์เนล ระบบไฟล์ RAM และข้อมูลอุปกรณ์พื้นฐานแบบกำหนดเอง
- 5. การควบคมถกส่งผ่านไปยังเคอร์เนลซึ่งเริ่มต้นการเริ่มต้นระบบ
- 6. เคอร์เนลรัน।nitซึ่งจะรันระยะที่ 1 ของสคริปต์ rc.boot

เมื่อระยะการเริ่มต้นเคอร์เนลเสร็จสมบูรณ์แล้ว คอนฟิกูเรชันอุปกรณ์พื้นฐาน จะเริ่มขึ้น

# ระยะคอนฟิกูเรชันอุปกรณ์พื้นฐาน:

โปรเซส init เริ่มต<sup>้</sup>นสคริปต์ rc .boot ระยะ 1 ของสคริปต์ rc .boot ทำคอนฟิกูเรชัน อุปกรณ์พื้นฐาน

ระยะ 1 ของสคริปต์ rc.boot มีขั้นตอน ต่อไปนี้:

1. บูตสคริปต์เรียกโปรแกรม restbase เพื่อสร้าง ฐานข้อมูล Object Data Manager (ODM) แบบกำหนดเองในระบบไฟล์ RAM จากข้อมูลแบบกำหนดเองที่บีบอัด

- <span id="page-27-0"></span>2. บูตสคริปต์เริ่มต้นตัวจัดการคอนฟิกูเรชัน ซึ่งเข้าถึงระยะ 1 ของกฎคอนฟิกูเรชัน ODM เพื่อกำหนดคอนฟิกอุปกรณ์พื้น ฐาน
- 3. ตัวจัดการคอนฟิกูเรชันเริ่มต้น sys, bus, disk, SCSI, และ Logical Volume Manager (LVM) และเมธอดคอนฟิกูเรชัน กลุ่ม วอลุม ${\rm root}$
- 4. เมธอดคอนฟิกูเรชันโหลดไดรเวอร์อุปกรณ์สร้างไฟล์พิเศษและอัพเดตข้อมูลแบบกำหนดเองในฐานข้อมูล $\rm \,ODM$

#### การบตระบบ:

โพรซีเดอร์นี้ทำให<sup>้</sup>เฟสการบูตระบบ เสร็จสิ้น

- 1. โปรเซส init เริ่มต้นการรันระยะ 2 ของสคริปต์ rc.boot ระยะ 2 ของ rc.boot มีขั้นตอนต่อไปนี้:
	- a. เรียกโปรแกรม ipl\_varyon เพื่อ vary on กลุ่ม วอลุ่ม rootvg
	- b. ติดตั้งระบบไฟล์ฮาร์ดดิสก์บนจุดต**่อปกติ**
	- c. รันโปรแกรม swapon เพื่อเริ่มต<sup>้</sup>นการเลื่อนหน<sup>้</sup>า
	- d. คัดลอกข้อมูลที่กำหนดเองจากฐานข้อมูล ODM ในระบบไฟล์ RAM ไปยังฐานข้อมูล ODM ในระบบไฟล์ฮาร์ดดิสก์
	- e. ออกจากสคริปต์rc.boot
- 2. หลังจากเฟส 2 ของสคริปต์ rc.boot เสร็จสิ้น กระบวนการบูตจะสลับจากระบบไฟล์ RAM ไปเป็น ระบบไฟล์ที่เก็บบน ิสาร์ดดิสก์
- 3. จากนั้น โปรเซส init รันโปรเซสที่กำหนดโดย เร็กคอร์ดในไฟล<sup>์</sup> /etc/inittab คำแนะนำอย**่างใดอย**่างหนึ่ง ในไฟล์ /etc/ inittab จะรันระยะ 3 ของสคริปต์ rc.boot ซึ่งมีขั้นตอนต่อไปนี้:
	- a. ติดตั้งระบบไฟล์ฮาร์ดดิสก์/tmp
	- b. เริ่มต้นผู้จัดการคอนฟิกูเรชันระยะ 2 เพื่อกำหนดคอนฟิกอุปกรณ์ที่เหลือ ทั้งหมด
	- c. ใช้คำสั่ง savebase เพื่อบันทึกข้อมูลที่กำหนดเอง ไว้ในบูตโลจิคัลวอลุ่ม
	- d. ออกจากสคริปต์ rc.boot

ที่ตอนท้ายของโปรเซสนี้ ระบบอัพและพร้อมใช<sup>้</sup>งาน

## โปรเซสบูตการบำรุงรักษา:

ในบางโอกาส อาจจำเป็นต้องบตเพื่อทำภารกิจพิเศษ เช่น การติดตั้งซอฟต์แวร์ใหม่หรือที่อัพเดต การทำการตรวจสอบวินิจฉัย ่ หรือสำหรับการบำรุงรักษา ในกรณีนี้ ระบบจะเริ่มตนจาก สื่อบันทึกที่สามารถบูตได เช่น ซีดีรอม ดีวีดี เทปไดร์ฟ เครือข่าย หรือดิสก์ไดร์ฟ

ลำดับบูตการบำรุงรักษาของเหตุการณ์คล้ายกับลำดับของ บูตปกติ

- 1. เฟิร์มแวร์ดำเนินการทดสอบขั้นพื้นฐานบนรีซอร์สระบบที่จำเป็นสำหรับการเริ่มต<sup>้</sup>นระบบปฏิบัติการ
- ่ 2. เฟิร์มแวร์ตรวจสอบรายการบูตของผู้ใช<sup>้</sup> คุณสามารถใช้คำสั่ง bootlist เพื่อเปลี่ยนรายการบูตของผู้ใช้ให**้เหมาะสมกับความ** ้ต้องการของคุณ หากรายการบูตของผู้ใช<sup>้</sup> ใน non-volatile random access memory (NVRAM) ไม**่ถูกต้อง หรือหาไม**่พบ ้อุปกรณ์บูตที่ถูกต้อง รายการบูตดีฟอลต์จะถูกตรวจสอบ ในกรณีนี้ อุปกรณ์บูตที่ถูกต้องอันดับแรกที่พบในรายการบูตถูก ใช<sup>้</sup>เพื่อเริ่มทำงานระบบ

<span id="page-28-0"></span>หมายเหตุ: สำหรับบูตแบบปกติ ระบบปฏิบัติการ ยังเก็บรายการบูตดีฟอลต์และรายการบูตของผู้ใช้ไว้ ซึ่งจะเก็บอยู่ใน NVRAM การแยกรายการบูตดีฟอลต์กับรายการบูตของผู้ใช้ จะถูกเก็บไว้สำหรับเริ่มต้นทำงานกับระบบในโหมดการซ่อม บำรง

- ่ 3. เมื่อพบอุปกรณ์บูตที่ถูกต้อง เร็กคอร์ดแรกหรือ program sector number (PSN) จะถูกตรวจสอบ หากเป็นเร็กคอร์ดบูตที่ ิถูกต้อง เร็กคอร์ดจะถูกอ่านเข้าในหน่วยความจำ และเพิ่มลงในบล็อกควบคุม initial program load (IPL) ในหน่วยความ ้จำสิ่งที่รวมอยู่ใน ข้อมูลเร็กคอร์ดบูตคีย์คือที่ตั้งเริ่มต้นของอิมเมจเปิดเครื่องใหม่บน อุปกรณ์บูต ความยาวของอิมเมจ ้เปิดเครื่องใหม<sup>่</sup> และออฟเซ็ตของจุดการป**้อน เพื่อเริ่มต้นการรันเมื่ออิมเมจเปิดเ**ครื่องใหม่อยู่ในหน่วยความจำ
- 4. อิมเมจเปิดเครื่องใหม่ถูกอ่านตามลำดับจากอุปกรณ์บูตเข้าในหน่วยความจำ โดยเริ่มต้นที่ที่ตั้งซึ่งระบุใน NVRAM
- 5. การควบคุมถูกส่งผ่านไปยังเคอร์เนลซึ่งเริ่มต<sup>้</sup>นการรันโปรแกรมใน ระบบไฟล์ RAM
- ่ 6. เนื้อหาฐานข้อมูล ODM กำหนดอุปกรณ์ที่มีอยู่ และคำสั่ง cfgmgr กำหนด คอนฟิกอุปกรณ์ทั้งหมดที่พบแบบไดนามิก รวมถึงดิสก์ทั้งหมดซึ่งมี ระบบไฟล์ราก
- 7. ถ้าใช้ซีดีรอม ดีวีดี เทป หรือเครือข่ายเพื่อบูตระบบ กลุ่มวอลุ่ม rootvg (หรือ rootvg) ถูก vary on เนื่องจาก rootvg อาจไม่มี ้อยู่ (ดังนั้นจึงเป็นกรณีเมื่อติดตั้งระบบปฏิบัติการ บนระบบใหม่) คอนฟิกูเรชัน เครือข่ายสามารถเกิดขึ้น ณ เวลานี้ ไม่มี ิการเลื่อนหน้าเกิดขึ้นเมื่อทำการบูต การบำรุงรักษา

ีที่ตอนท้ายของโปรเซสนี้ ระบบพร้อมสำหรับการติดตั้ง การบำรุงรักษา หรือการวินิจฉัย

หมายเหตุ: ถ้าเริ่มต้นระบบจากฮาร์ดดิสก์แล้ว rootvg จะถูก vary on ระบบไฟล์รูทของฮาร์ดดิสก์และระบบไฟล์ /usr ของ ี ฮาร์ดดิสก์ถูกเมาท์ในระบบไฟล์ RAM เมนูจะแสดงขึ้นซึ่งอนุญาตให<sup>้</sup>คุณเข้าสู่โหมดการวินิจฉัย หรือโหมดผู้ใช้เดี่ยว ถ้าคุณ ี เลือกโหมดผู้ใช้เดี่ยว คุณสามารถดำเนินการกับกระบวนการบูตต**่อไปได**้ และเข้าสู่โหมดผู้ใช้เดี่ยว โดยที่ระดับการรัน init ถูก ้ตั้งค<sup>่</sup>าเป็นตัวอักษร S ระบบพร<sup>้</sup>อมสำหรับการซ่อมบำรุง ซอฟต์แวร์อัพเดต หรือสำหรับคำสั่ง bosboot

#### หลักการที่เกี่ยวข้อง:

"โปรเซสบต" ในหน้า 18

้มีบูตระบบสามชนิดและรีซอร์สสองรายการที่ต้องการ เพื่อบูตระบบปฏิบัติการ

## ระบบไฟล์ RAM:

ระบบไฟล์ RAM ซึ่งเป็นส่วนหนึ่งของอิมเมจเปิดเครื่องใหม่ อยู่ในหน่วย ความจำทั้งหมด และมีโปรแกรมทั้งหมดที่ช่วยให้บูต โปรเซสทำต**่อไปได**้ ไฟล์ ในระบบไฟล์ RAM ขึ้นอยู่กับชนิดของบูต

ระบบไฟล์ RAM บูตการบำรุงรักษาอาจไม่มีโลจิคัลวอลุ่มรูทีน เนื่องจาก rootvg อาจไม่ต้องถูก varied on อย่างไรก็ตาม ใน ระหว่างบูตฮาร์ดดิสก์ rootvg ควรจะถูก varied on และเรียกใช้การเลื่อนหน้า โดยเร็วที่สุด แม้ว่ามีความแตกต่างในสถานการณ์ ี จำลองบูตสองสถานการณ์เหล**่านี้ แต่โครงสร**้างของระบบไฟล์ RAM ไม่ได้แตกต<sup>่</sup>างกันมากนัก

้คำสั่ง init ซึ่งวางอยู่บนระบบไฟล์ RAM คือโปรแกรมการตีความคำสั่งบูตระดับต้น ซึ่งออกแบบมาสำหรับใช<sup>้</sup>ในระหว**่**าง ิ กระบวนการบูต โปรแกรมการตีความคำสั่งบูต ควบคุมกระบวนการบูตโดยเรียกสคริปต์ rc.boot สคริปต์ rc.boot กำหนด อุปกรณที่เครื่อง ต้องเริ่มทำงาน อุปกรณ์บูตกำหนดอุปกรณ์ ที่ต้องกำหนดคอนฟิกบนระบบไฟล์ RAM ถ้าเครื่อง เริ่มต้นทำงาน ้ผ่านเครือข่าย อุปกรณ์เครือข่ายต้องถูกกำหนดคอฟนิกไว้ ดังนั้น ระบบไคลเอ็นต์ไฟล์สามารถเมาท์แบบรีโมต ในกรณีของเทป ซีดีรอม หรือบูต DVD คอนโซลถูกกำหนดคอนฟิกไว<sup>้</sup>เพื่อแสดง เมนูการติดตั้ง base operating system (BOS) หลังจากที่สค ี ริปต์ rc.boot ระบุอุปกรณ์บูตแล้ว รูทีนคอนฟิกูเรชันที่เหมาะสม จะถูกเรียกจากระบบไฟล์ RAM สคริปต์ rc.boot ถูกเรียก

<span id="page-29-0"></span>สองครั้งโดยโปรแกรมการตีความคำสั่งบูตเพื่อให<sup>้</sup>จับคู่กับเฟส คอนฟิกูเรชันสองเฟสในระหว**่างกระบวนการบูต การเรียก rc** . boot ครั้งที่สามเกิดขึ้น ในระหว่างบูตดิสก์หรือเครือข่ายเมื่อเรียกคำสั่ง init จริง ไฟล์ inittab มี rc.boot stanza ที่ทำคอนฟิ ้กูเรชันสุดท้ายของเครื่องให้เสร็จสิ้น

ระบบไฟล์ RAM สำหรับอุปกรณ์บูตแต่ละรายการยังไม่ซ้ำกันด้วย เนื่องจาก อุปกรณ์ที่จะกำหนดคอนฟิกมีอยู่หลายชนิด มีการ เชื่อมโยงไฟล์ต้นแบบ กับอุปกรณ์บูตแต่ละชนิด ไฟล์ต้นแบบเป็นเท็มเพลตของไฟล์ซึ่งประกอบขึ้น เป็นระบบไฟล์ RAM คำสั่ง bosboot ใช้คำสั่ง mkfs เพื่อสร้างระบบไฟล์ RAM โดยใช้ไฟล์ต้นแบบหลายชนิด โปรดดูที่คำสั่ง bosboot สำหรับรายละเอียด ้เพิ่มเติม

หลักการที่เกี่ยวข้อง: "โปรเซสบูต" ในหน้า 18 ้มีบูตระบบสามชนิดและรีซอร์สสองรายการที่ต้องการ เพื่อบูตระบบปฏิบัติการ

# การแก้ไขปัญหาสตาร์ทอัพระบบ

ใช้วิธีการแก้ไขปัญหาเหล่านี้เพื่อจัดการกับ ปัญหาพื้นฐานที่อาจเกิดขึ้นเมื่อระบบของคุณเริ่มทำงาน หากข้อมูลการแก้ไขปัญหา ไม่ได้ช่วยแก้ไขปัญหา โปรดติดต่อผู้แทนเซอร์วิสของคุณ

# ระบบที่จะไม่บูต:

หากระบบจะไม่บูตจากฮาร์ดดิสก์ คุณอาจยังคงสามารถเข้าถึงระบบ เพื่อตรวจสอบและแก่ไขปัญหาได้

หากคุณมีระบบที่จะไม่บูตจากฮาร์ดดิสก์ ให้ดูที่โพรซีเดอร์วิธีการเข้าถึงระบบที่จะไม่บูตใน การแก้ไขปัญหาการติดตั้งของคุณ ใน Installation and migration

โพรซีเดอร์นี้ช่วยให้คุณได้รับพร้อมต์ระบบเพื่อให้ คุณสามารถพยายามกู้คืนข้อมูลจากระบบ หรือทำการดำเนินการแก้ไข ที่ ้เปิดทางให้ระบบบูตจากฮาร์ดดิสก์ได้

## หมายเหต:

- โพรซีเดอร์นี้เหมาะสมกับผู้จัดการระบบที่มีประสบการณ์ซึ่งมี ความรู้เกี่ยวกับวิธีการบูตหรือกู้คืนข้อมูลจากระบบที่ไม่ ีสามารถบูต จากฮาร์ดดิสก์ได้ ผู้ใช้ส่วนใหญ่ไม่ควรพยายามใช้โพรซีเดอร์นี้ แต่ควร ติดต่อผู้แทนเซอร์วิส
- โพรซีเดอร์นี้ไม่เหมาะกับผู้จัดการระบบที่เพิ่งติดตั้งใหม่เสร็จสิ้น เนื่องจากในกรณีนี้ ระบบไม่มีข้อมูลที่จำเป็นต้อง กู้คืน หากคุณไม่สามารถบูตจากฮาร์ดดิสก์หลังจาก ทำการติดตั้งใหม่เสร็จสมบูรณ์แล้ว โปรดติดต่อผู้แทนเซอร์วิสของคุณ

# สิ่งค้างอิงที่เกี่ยวข้อง:

"การวิเคราะห์ปัญหาการบูต" ้มีปัจจัยหลายอย่างที่อาจสงผลให้ระบบไม่สามารถบูตได<sup>้</sup>

การวิเคราะห์ปัญหาการบูต:

้มีปัจจัยหลายอย่างที่อาจส่งผลให้ระบบไม่สามารถบูตได<sup>้</sup>

ปัจจัยดังกล่าวบางอย่างคือ:

- ปัญหาฮาร์ดแวร์
- เทปหรือซีดีรอมบูตบกพรอง
- เซิร์ฟเวอร์บูตเครือข่ายที่กำหนดคอนฟิกไม่ถูกต้อง
- <span id="page-30-0"></span>• ระบบไฟล์เสียหาย
- ข้อผิดพลาดในสคริปต์ เช่น /sbin/rc.boot

้ถ้าโปรเซสบูตหยุดทำงานด้วยโค้ดการอ้างอิง 2702 และแสดง ข้อความ "INSUFFICIENT ENTITLED MEMORY" ให้ใช้ ้<br>HMC เพื่อเพิ่มจำนวนของหน่วยความจำที่ใช้ได้สำหรับพาร์ติชันนั้น

หลักการที่เกี่ยวข<sup>้</sup>อง: "ระบบที่จะไม่บูต" ในหน้า 22 หากระบบจะไม<sup>้</sup>บูตจากฮาร์ดดิสก์ คุณอาจยังคงสามารถเข้าถึงระบบ เพื่อตรวจสอบและแก<sup>้</sup>ไขปัญหาได<sup>้</sup>

# สำเนาสำรองระบบ

หลังจากใช้ระบบของคุณแล้ว ข้อควรพิจารณาถัดไปของคุณควรจะเป็น การทำสำเนาสำรองระบบไฟล์ ไดเร็กทอรี และไฟล์ หากคุณทำสำเนาสำรองระบบไฟล์ คุณสามารถเรียกคืนไฟล์หรือระบบไฟล์ในกรณีที่ฮาร์ดดิสก์ เสียหายได้ มีเมธอดที่แตกต่าง กันสำหรับการทำสำเนาสำรองขอมูล

ี การทำสำเนาสำรองระบบไฟล์ ไดเร็กทอรี และไฟล์ถือเป็นการลงทุนทั้ง เวลาและความพยายามที่สำคัญ ในเวลาเดียวกัน ไฟล์ ้ คอมพิวเตอร์ทั้งหมดมีโอกาสอย่างมาก ที่จะถูกเปลี่ยนแปลงหรือลบออก โดยตั้งใจหรือโดยอุบัติเหตุ

ี ข้อควรสนใจ: แมื่อฮาร์ดดิสก์เสียหายข้อมูลที่มีอยู่ บนดิสก์นั้นจะถูกทำลายวิธีเดียวในการกู้คืนข้อมูลที่เสียหายคือ การดึง ข้อมูลมาจากสำเนาสำรองของคุณ

หากคุณใช้ความระมัดระวังและปฏิบัติตามวิธีการทำสำเนาสำรองระบบไฟล์ของคุณ คุณควรจะสามารถเรียกคืนเวอร์ชันลาสุด ของไฟล์หรือระบบไฟล์ได้ไม่ยากนัก เสมอ

้มีหลายเมธอดสำหรับการทำสำเนาสำรองข้อมูล เมธอดหนึ่งที่ใช้กันบ<sup>่</sup>อยที่สุด เรียกว่า *สำเนาสำรองตามชื่อ ที่เก็บถาวรชื่อไฟล์* ี หรือ*สำเนาสำรอง สม่ำเสมอ* นี่เป็นสำเนาของระบบไฟล์ ไดเร็กทอรี หรือไฟล<sup>์</sup>ซึ่งเก็บไว<sup>้</sup> สำหรับการโอนย*้*ายไฟล์หรือในกรณีที่ ข้อมูลต้นฉบับถูกเปลี่ยนแปลง หรือทำลายโดยไม่ได้ตั้งใจ เมธอดการทำสำเนาสำรองนี้ทำเมื่อมีการระบุแฟล็ก i และใช้เพื่อจัด ้ ทำสำเนาสำรองของแต่ละไฟล์และไดเร็กทอรี นี่เป็น เมธอดที่ใช้กันทั่วไปโดยผู้ใช้แต่ละรายเพื่อทำสำเนาสำรองแอคเคาต์ของ ตน

้อีกเมธอดหนึ่งที่ใช<sup>้</sup>บอยเรียกว<sup>่</sup>า สำเ*นาสำรองตาม* i-node ที่เก็บถาวร ระบบไฟล<sup>์</sup> หรือ สำเ*นาสำรองเก็บถาวร* เมธอดการทำ สำเนาสำรองนี้ทำ เมื่อ *ไม่ได้* ระบุแฟล็ก i เมธอดนี้ใช<sup>้</sup>สำหรับการอ<sup>้</sup>างอิงในอนาคต ใช<sup>้</sup>เป็นข<sup>้</sup>อมูลประวัติ หรือสำหรับการกู*้*คืนถ<sup>้</sup>า ข้อมูลต้นฉบับเสียหายหรือหายไป เมธอดนี้ใช้เพื่อจัดทำสำเนาสำรองของทั้งระบบไฟล์ และเป็นเมธอดที่ใช้กันทั่วไป โดยผู้ดู แลระบบเพื่อทำสำเนาสำรองกลุ่มไฟล์ขนาดใหญ่ เช่น แอคเคาต์ผู้ใช้ทั้งหมดใน /home สำเนาสำรองระบบไฟล์ ช่วยให้สามารถ ้ทำสำเนาสำรองเพิ่มเติมได<sup>้</sup>ง่าย สำเนาสำรองเพิ่มเติม จะทำสำเนาสำรองไฟล์ทั้งหมดที่ถูกแก<sup>้</sup>ไขตั้งแต่สำเนาสำรองก**่อนหน**้านี้ที่ ระบุ

ู คำสั่ง compress และ pack ช<sup>่</sup>วยให<sup>้</sup>คุณสามารถ บีบอัดไฟล์ในหน<sup>่</sup>วยเก็บ และคำสั่ง uncompress และ unpack คลายการบีบอัด ไฟล์หลังจากถูก เรียกคืนแล้ว กระบวนการบีบอัดและคลายบีบอัดไฟล์ใช้เวลานานพอสมควร แต่ หลังจากบีบอัดแล้ว ข้อมูลใช้ พื้นที่ว่างบนสื่อสำเนาสำรองน้อยลง สำหรับข้อมูลเพิ่มเติม เกี่ยวกับคำสั่งเหล่านี้ ให้ดูที่ compress, pack, uncompress, และ unpack

่ หลายคำสั่งสร้างสำเนาสำรองและที่เก็บถาวร ด้วยเหตุนี้ ข้อมูลที่ทำสำเนาสำรองแล้ว จึงต้องมีการติดเลเบลแสดงคำสั่งที่ใช้เพื่อ เริ่มตน สำเนาสำรอง และวิธีการทำสำเนาสำรอง (โดยชื่อหรือโดยระบบไฟล์)

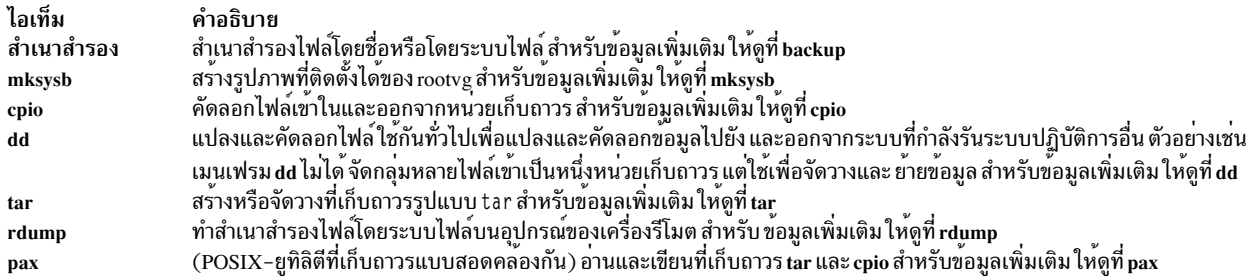

#### หลักการที่เกี่ยวข<sup>้</sup>อง:

```
"สำเนาสำรองสำหรับผู<sup>้</sup>จัดการระบบ BSD 4.3" ในหน<sup>้</sup>า 360
้ผู้จัดการระบบ BSD 4.3 สามารถทำสำเนาสำรองข้อมูลได<sup>้</sup>
งานที่เกี่ยวข้อง:
```
"การทำสำเนาสำรองไฟล์ผู้ใช้หรือระบบไฟล์" ในหน้า 29 สามารถใช้สองโพรซีเดอร์เพื่อทำสำเนาสำรองไฟล์และระบบไฟล์: พาธด่วน SMIT smit backfile หรือ smit backfilesys. และคำ สั่ง backup

#### แนวคิดสำเนาสำรอง

ี ก่อนคุณเริ่มต้นการทำสำเนาสำรองข้อมูล คุณต้องเข้าใจ ชนิดของข้อมูล นโยบาย และสื่อบันทึกซึ่งคุณสามารถใช้ได้

#### นโยบายสำเนาสำรอง:

้นโยบายสำเนาสำรองเดียวไม่สามารถตอบสนองต่อความต้องการของผู้ใช้ทั้งหมดได้ ตัวอย่างเช่น นโยบายที่ทำงานได้ดี ้สำหรับระบบที่มีผู้ใช้หนึ่งรายอาจไม่พอเพียง สำหรับระบบที่ให้บริการผู้ใช้หนึ่งร้อยราย ในลักษณะคล้ายกัน นโยบายที่จัดทำ ์ ขึ้นสำหรับ ระบบซึ้งไฟล์จำนวนมากถูกเปลี่ยนแปลงรายวันอาจจะไม่มีประสิทธิภาพ สำหรับระบบซึ่งข้อมูลเปลี่ยนไม่บ่อยนัก

ไม่ว่ากลยุทธ์สำเนาสำรองที่เหมาะสมสำหรับไซต์ของคุณจะเป็นอะไรก็ตาม สิ่งที่ สำคัญมากคือต้องมีสำเนาสำรองและมีการทำ ้สำเนาสำรองนั้นบ่อยครั้งและสม่ำเสมอ การกู้คืนข้อมูลที่สูญหายไป เป็นเรื่องยากถ้ายังไม่มีการใช้กลยุทธ์สำเนาสำรองที่ดี

้คุณเท่านั้นที่สามารถกำหนดกลยุทธ์สำเนาสำรองที่ดีที่สุดสำหรับระบบของคุณ แต่ แนวทางทั่วไปต่อไปนี้อาจช่วยคุณได้:

• ตรวจสอบให้แน่ใจว่าคุณสามารถกู้คืนจากการสูญหายที่สำคัญได้

ระบบของคุณสามารถ รันต่อไปได้หรือไม่หลังจากดิสก์ที่ระบุตัวหนึ่งล<sup>ุ้</sup>มเหลว? คุณสามารถกู<sup>้</sup>คืนระบบได*้*หรือไม่ ถ้าดิสก์ที่ ้ระบุทั้งหมดอาจล้มเหลวได้? คุณสามารถกู้คืนระบบได้หรือไม่ถ้า ดิสเก็ตสำเนาสำรองสูญหายหรือเทปถูกไฟไหม้หรือถูก ขโมยไป? หากข้อมูลสูญหาย การสร้างข้อมูลนั้นขึ้นใหม่เป็นเรื่องยากเพียงใด? ให้คิดและเลือกคำตอบระหว่าง เป็นไปได<sup>้</sup> ่ เกิดขึ้นได้ยาก การสูญเสียที่สำคัญ และออกแบบนโยบายสำเนาสำรองที่ช่วยให้คุณสามารถกู๋คืน ระบบเนื่องจากสาเหตุใดๆ ข้างต้น

• ตรวจสอบสำเนาสำรองของคุณเป็นครั้งคราว

้สื่อบันทึกสำเนาสำรองและฮาร์ดแวร์ อาจเชื่อถือไม่ได<sup>้</sup> ไลบรารีขนาดใหญ่ของเทปหรือดิสเก็ตสำเนาสำรองเป็นสิ่งที่ไร<sup>้</sup> ี ประโยชน์ ถ้าไม่สามารถอ่านข้อมูลกลับไปบนดิสก์ที่ระบุได้ เพื่อทำให้แน่ใจว่าสำเนาสำรองของคุณ สามารถใช้ได้ ให้แสดง สารบัญจากเทปสำเนาสำรองเป็นครั้งคราว (โดยใช restore -T หรือ tar -t สำหรับเทป เก็บถาวร) หากคุณใช<sup>้</sup>ดิสเก็ตสำหรับ ้สำเนาสำรองและมีมากกว่าหนึ่งดิสเก็ต ไดร์ฟ ให้อ่านดิสเก็ตจากไดร์ฟอื่นซึ่งไม่ใช่ไดร์ฟที่สร้างดิสเก็ตนั้น คุณอาจต้องการ

ี ความปลอดภัยโดยการทำซ้ำสำเนาสำรองแต่ละระดับ 0 ด้วยสื่อ บันทึกชุดที่สอง หากคุณใช้อุปกรณ์เทป streaming สำหรับ ่ สำเนาสำรอง คุณสามารถใช้ คำสั่ง tapechk เพื่อทำการตรวจสอบความสม่ำเสมอส่วนที่เหลือ บนเทป สำหรับข้อมูลเพิ่มเติม เกี่ยวกับคำสั่งเหล่านี้ ให้ดูที่ restore -T, tar -t, และ tapechk

• เก็บสำเนาสำรองเกา

้จัดทำรอบสม่ำเสมอสำหรับการใช้สื่อบันทึกสำเนาสำรอง ของคุณซ้ำ อย่างไรก็ตาม อย่าใช้ซ้ำสื่อบันทึกสำเนาสำรองทั้งหมด ่ ในบางครั้ง อาจผ่านไป หลายเดือนก่อนที่คุณหรือผู้ใช้รายอื่นของระบบจะสังเกตพบว่าไฟล์ที่สำคัญ เสียหายหรือหายไป ้ดังนั้นการเก็บรักษาสำเนาสำรองเก่าจึงเป็นประโยชน์สำหรับกรณีดังกล่าว ตัวอย่างเช่น คุณอาจมีรอบของเทปหรือดิสเก็ต สำเนาสำรองสามรอบต่อไปนี้:

- หนึ่งครั้งต่อสัปดาห์รีไซเคิลดิสเก็ตรายวันทั้งหมดยกเว<sup>้</sup>นดิสเก็ตวันศุกร์
- หนึ่งครั้งต่อเดือน รีไซเคิลดิสเก็ตวันศุกร์ทั้งหมดยกเว<sup>้</sup>นดิสเก็ตจากวันศุกร์ สุดท้ายของเดือน ซึ่งทำให<sup>้</sup>มีสำเนาสำรองวัน ศุกร์สี่ชุดลาสุดอยู่เสมอ
- หนึ่งครั้งต่อไตรมาสรีไซเคิลดิสเก็ตรายเดือนทั้งหมดยกเว้นสำหรับเดือนล่าสุด ควรเก็บดิสเก็ตรายเดือนล่าสุดแยกต่าง หากจากแต่ละไตรมาส ถ้าเป็นไปได้ ควรเก็บในอาคารที่แตกต่างกัน

## • ตรวจสอบระบบไฟล์ก่อนทำสำเนาสำรอง

สำเนาสำรองที่ทำจาก ระบบไฟล์ที่เสียหายอาจไร้ประโยชน์ ก่อนทำสำเนาสำรองของคุณ ควรมีนโยบาย ตรวจสอบบูรณภาพ ของระบบไฟล์ด้วยคำสั่ง fsck สำหรับข้อมูลเพิ่มเติม ให้ดูที่ fsck

• ตรวจสอบให้แน่ใจว่าไฟล์ไม่ได้ถูกใช้อยู่ในระหว่างสำเนาสำรอง

้อย่าใช้ระบบ เมื่อคุณทำสำเนาสำรองของคุณ หากระบบถูกใช้อยู่ ไฟล์สามารถเปลี่ยนแปลง ในขณะที่กำลังถูกทำสำเนา ้สำรอง และสำเนาสำรองจะไม่ถกต้อง

# • ทำสำเนาสำรองระบบของคุณก่อนทำการเปลี่ยนแปลงที่สำคัญบนระบบ

ี ควรมีนโยบาย ทำสำเนาสำรองทั้งระบบเสมอก่อนทำการทดสอบฮาร์ดแวร์ หรืองานซ่อมแซม หรือก่อนคุณติดตั้งอุปกรณ์ ใหม่ โปรแกรม หรือ คุณลักษณะระบบอื่นใด

• ปัจจัยอื่น

้เมื่อวางแผนและนำกลยทธ์สำเนาสำรองไปใช<sup>้</sup>ให<sup>้</sup>พิจารณาปัจจัยต่อไปนี้:

- ข้อมูลเปลี่ยนแปลงบ่อยเพียงใด? ข้อมูลระบบปฏิบัติการไม่ได้เปลี่ยนบ่อยนัก ดังนั้นคุณไม่จำเป็นต้องทำสำเนาสำรอง ี บ่อย ในทางกลับกัน ข้อมูลผู้ใช้ มีการเปลี่ยนบ่อยครั้งเป็นปกติ ดังนั้นคุณควรทำสำเนาสำรองข้อมูลผู้ใช้บ่อยๆ
- มีผู้ใช้อยู่บนระบบจำนวนเท่าใด? จำนวนผู้ใช้มีผลกระทบต่อจำนวนของสื่อบันทึกหน่วยเก็บและความถี่ที่จำเป็น สำหรับสำเนาสำรอง
- การสร้างข้อมูลขึ้นใหม**่เป็นเรื่องยากเพียงใด? เป็นสิ่งสำคัญที่**ต้องพิจารณา ว่าข้อมูลบางอย่างไม**่สามารถสร้างขึ้นใหม**่ ได้ถ้ำไม่มีสำเนาสำรอง

การมีกลยุทธ์สำเนาสำรองเพื่อสำรองข้อมูลของคุณจึงเป็นเรื่องที่สำคัญมาก การประเมินความต้องการของไซต์จะช่วยคุณ ้กำหนดนโยบายสำเนาสำรอง ที่ดีที่สุดสำหรับคุณ ควรทำสำเนาสำรองข้อมูลผู้ใช้บ่อยครั้งและสม่ำเสมอ การกู้คืนข้อมูลที่สูญ หายไปเป็นเรื่องยากมาก ถ้ายังไม่มีการใช้กลยุทธ์สำเนาสำรองที่ดี

ี หมายเหตุ: สำหรับสำเนาสำรองของไพพ์ที่ระบุ (ไฟล์พิเศษ FIFO) ไพพ์สามารถ เปิดหรือปิด อย**่างไรก็ตาม การเรียกคืนจะ** ล้มเหลวเมื่อทำสำเนาสำรอง บนไพพ์ที่ระบุและเปิด เมื่อเรียกคืนไฟล์พิเศษ FIFO i-node เป็นเพียง ข้อมูลเดียวที่ต<sup>้</sup>องการใน ี การสร้างไฟล์ขึ้นใหม**่ เนื่องจาก i–node มีข**้อมูลลักษณะ ครบทั้งหมด เนื้อหาของไพพ์ที่ระบุไม**่เกี่ยวข**้องกับการเรียกคืน ดังนั้น ู ขนาดไฟล์ในระหว**่างสำเนาสำรองจึงเป็นศูนย**์ (FIFOs ทั้งหมดปิด) ก่อน ทำสำเนาสำรอง

ข้อควรสนใจ: โพรซีเดอร์การทำสำเนาสำรองระบบและการเรียกคืนกำหนดว่า ระบบจะถูกเรียกคืนบนแพล็ตฟอร์มชนิด เดียวกันกับที่ทำ สำเนาสำรอง โดยเฉพาะ CPU และ I/O planar boards ต้องเป็นชนิด เดียวกัน

#### ้สื่อบันทึกสำเนาสำรอง:

สื่อบันทึกสำเนาสำรองมีอยู่หลายชนิด ชนิดของสื่อบันทึก สำเนาสำรองที่มีอยู่สำหรับคอนฟิกูเรชันระบบเฉพาะของคุณขึ้นอยู ้กับ ทั้งซอฟต์แวร์และฮาร์ดแวร์ของคุณ

สื่อบันทึกสำเนาสำรองมีอยู่หลายชนิดชนิดของสื่อบันทึก สำเนาสำรองที่มีอยู่สำหรับคอนฟิกูเรชันระบบเฉพาะของคุณขึ้นอยู ้กับ ซอฟต์แวร์และฮาร์ดแวร์ของคุณ ชนิดที่ใช้กันมากที่สุดคือเทป (เทป 8-มม. และเทป 9-แทร็ก ) ดิสเก็ต (ดิสเก็ต 5.25-นิ้วและดิสเก็ต 3.5-นิ้ว) ที่เก็บถาวรแบบรีโมต และโลคัลฮาร์ดดิสก์อื่น ยกเว้นว่าคุณระบุอุปกรณ์ที่แตกต่างอื่นโดยใช้ คำสั่ง backup -f คำสั่ง backup จะเขียนเอาต์พุตไปยัง /dev/rfd0 ซึ่งเป็นดิสเก็ตไดร์ฟโดยอัตโนมัติ

ี ข้อควรสนใจ: การรันคำสั่ง backup ส่งผลให้ วัสดุทั้งหมดที่จัดเก็บไว้ก่อนหน้านี้บนสื่อสำเนาสำรองที่เลือกสูญหายไป

ดิสเก็ต

ดิสเก็ตเป็นสื่อสำเนาสำรองมาตรฐาน ยกเว<sup>้</sup>นว่าคุณระบุอุปกรณ์ที่แตกต<sup>่</sup>างอื่นโดยใช<sup>้</sup> คำสั่ง backup -f คำสั่ง backup จะเขียนเอาต์พุตไปยังอุปกรณ์ /dev/rfd0 ซึ่งเป็นดิสเก็ตไดร์ฟโดยอัตโนมัติ เมื่อต<sup>้</sup>องการทำสำเนาสำรองข้อมูลไว<sup>้</sup>บน อุปกรณ์เทปดีฟอลต์ให<sup>้</sup>พิมพ์ /dev/rmt0 และ กด Enter

โปรดใช้ความระมัดระวังเมื่อคุณจัดการกับดิสเก็ต เนื่องจากข้อมูลแต่ละชิ้นส่วน ใช้พื้นที่บนดิสเก็ตเพียงเล็กน้อย ดังนั้น รอยขีดข่วนขนาดเล็ก ฝุ่น เศษอาหาร หรือเถ<sup>้</sup>าบุหรื่อาจทำไห*้*ข้อมูลไม**่สามารถใช**้งานได<sup>้</sup> โปรดจดจำ สิ่งต่อไปนี้:

- อย่าสัมผัสกับพื้นผิวการบันทึก
- เก็บดิสเก็ตให้ห่างจากแม่เหล็กและแหล่งกำเนิดสนามแม่เหล็ก เช่น โทรศัพท์ เครื่องมือจดบันทึก และเครื่องคิด เลขไฟฟ้า
- เก็บดิสเก็ตให้ห่างจากอากาศร้อนจัดและเย็นจัด ช่วงอุณหภูมิที่แนะนำ คือ 10 องศาเซสเซียลถึง 60 องศาเซสเซี ยล (50 องศาฟาเรนไฮต์ถึง 140 องศาฟาเรนไฮต์)
- การดูแลอย่างถูกต้องช่วยป้องกันการสูญหายของข้อมูล
- จัดทำสำเนาสำรองของดิสเก็ตอย่างสม่ำเสมอ

ข้อควรสนใจ: ดิสเก็ตไดร์ฟและดิสเก็ตต้องเป็นชนิดที่ถูกต้องเพื่อให้จัดเก็บข้อมูลได้สำเร็จ ถ้าคุณใช้ดิสเก็ตที่ไม่ ถูกต้องใน ดิสเก็ตไดร์ฟ 3.5–นิ้ว ข้อมูลบนดิสเก็ตอาจถูกทำลายได้

ดิสเก็ต ไดร์ฟใช้ดิสเก็ตขนาด 3.5-นิ้วต่อไปนี้:

- ความจุ 1 MB (จัดเก็บข้อมูลประมาณ 720 KB)
- $\cdot$  ความจุ $2\,\text{MB}$  (จัดเก็บข้อมูลประมาณ 1.44 MB)

 $m1$ 

เนื่องจากความจุและความทนทานสูงจึงมักมีการเลือกใช<sup>้</sup>เทป สำหรับการจัดเก็บไฟล<sup>์</sup>ขนาดใหญ<sup>่</sup>หรือไฟล์จำนวนมาก เช่น สำเนาเก็บถาวรของระบบไฟล<sup>์</sup> นอกจากนี้ ยังใช<sup>้</sup>เทปสำหรับการโอนย*้*ายไฟล์จำนวนมากจากระบบหนึ่งไปยังอีก ระบบหนึ่งด้วย อย่างไรก็ตาม ไม่นิยมใช้เทปสำหรับการจัดเก็บไฟล์ที่เข้าถึงบ่อยครั้งเนื่องจาก สื่อบันทึกอื่นสามารถ เข้าถึงได<sup>้</sup>เร็วกว่า

ไฟล์เทปมีการสร*้*างขึ้นโดยใช<sup>้</sup>คำสั่ง เช<sup>่</sup>น backup, cpio, และ tar ซึ่งเปิดเทปไดร์ฟ เขียนลงในเทปไดร์ฟ และปิดเทป ไดร์ฟตามลำดับ

## ึกลยุทธ์สำเนาสำรอง:

มีสองเมธอดสำหรับการทำสำเนาสำรองข้อมูลจำนวนมาก

- สำเนาสำรองระบบที่สมบูรณ์
- สำเนาสำรองเพิ่มเติม

้เพื่อทำความเข้าใจกับสำเนาสำรองสองชนิดเหล่านี้และชนิดที่เหมาะสมสำหรับ ไซต์หรือระบบ สิ่งสำคัญคือการทำความเข้าใจ ้กับโครงสร้างระบบไฟล์ และการจัดวางข้อมูล หลังจากคุณตัดสินใจเลือกกลยุทธ์สำหรับการจัดวางข้อมูลแล้ว คุณสามารถจัด ทำกลยุท์สำเนาสำรองสำหรับข้อมูลนั้นได<sup>้</sup>

งานที่เกี่ยวข<sup>้</sup>อง:

"การนำสำเนาสำรองที่จัดตารางเวลาไปใช<sup>้</sup>" ในหน<sup>้</sup>า 48

โพรซีเดอร์นี้อธิบายวิธีการจัดทำและใช้สคริปต์เพื่อทำ สำเนาสำรองแบบเต็มรายสัปดาห์และสำเนาสำรองส่วนเพิ่มรายวันของ ไฟล์ผู้ใช้

# ข้อมูลระบบและข้อมูลผู้ใช้:

ข้อมูลมีการกำหนดเป็นโปรแกรมหรือข้อความ และสำหรับการอธิบายในที่นี้ มีการแบ่งย่อยเป็นสองคลาสดังนี้:

- ข้อมูลระบบ ซึ่งประกอบขึ้นเป็นระบบปฏิบัติการและส่วนขยายข้อมูลนี้ มีการเก็บไว้ในระบบไฟล์ระบบเสมอ ซึ่งมีชื่อว่า / (ราก) /usr /tmp /var และอื่นๆ
- ข้อมูลผู้ใช้ โดยปกติเป็นข้อมูลโลคัลที่ผู้ใช้แต่ละรายต้องการเพื่อทำภารกิจเฉพาะ ของตนให้เสร็จสมบูรณ์ข้อมูลนี้มีการเก็บ ไว้ในระบบไฟล์ /home หรือในระบบไฟล์ที่สร้างขึ้นสำหรับข้อมูลผู้ใช้โดยเฉพาะ

โปรแกรมผู้ใช้และข้อความจะไม่ถูกวางไว้ในระบบไฟล์ที่ออกแบบมาสำหรับ ข้อมูลระบบ ตัวอย่างเช่น ผู้จัดการระบบอาจสร้าง ระบบไฟล์ใหม่ และติดตั้งบน /1oca1 ข้อยกเว้นคือ /tmp ซึ่งใช้สำหรับหน่วยเก็บชั้วคราวของข้อมูลระบบและผู้ใช้

# สำเนาสำรอง:

โดยทั่วไป การสำรองข้อมูลของผู้ใช้และระบบจะถูกเก็บไว้ใน กรณีที่ข้อมูลถูกลบโดยไม่ได้ตั้งใจหรือมีดิสก์ล้มเหลว การจัดการ สำเนาสำรองสามารถทำได้ ง่ายขึ้นเมื่อเก็บข้อมูลผู้ใช้แยกต่างหากจากข้อมูลระบบ

ข้อมูลต่อไปนี้เป็นเหตุผลสำหรับการเก็บข้อมูลระบบแยกต่างหากจากข้อมูลผู้ใช้:

- ข้อมูลผู้ใช้มีแนวโน้มที่จะเปลี่ยนบ่อยกว่าข้อมูลระบบปฏิบัติการมากรูปภาพสำเนาสำรองจะมีขนาดเล็กลงมากถ้าไม่ได้ทำ สำเนาสำรองข้อมูลระบบไว้ใน รูปภาพเดียวกันกับข้อมูลผู้ใช้ จำนวนผู้ใช้มีผลต่อสื่อเก็บข้อมูล และความถี่ที่จำเป็นสำหรับ การสำรองข้อมล
- การเรียกคืนข้อมูลผู้ใช้สามารถทำได<sup>้</sup>เร็วกว<sup>่</sup>าและง่ายกว่าเมื่อข้อมูลผู้ใช้ถูกจัดเก็บไว*้*แยกต่างหาก การเรียกคืนระบบปฏิบัติ ่ การควบคู่ไปกับข้อมูลผู้ใช้ต้องใช้เวลาและความพยายาม มากขึ้น เหตุผลที่วิธีการที่ใช้ กู้คืนข้อมูลของระบบปฏิบัติการเกี่ยว ข้องกับการเริ่มต้น ระบบจากสื่อบันทึกที่ถอดเปลี่ยนได<sup>้</sup> (เทปหรือซีดี) และติดตั้งสำเนาของระบบ

่ เมื่อต้องการทำสำเนาสำรองข้อมูลระบบ ให้ถอนติดตั้งระบบไฟล์ผู้ใช้ทั้งหมด รวมถึง /home ด้วย คำสั่ง umount หากระบบไฟล์ ่ เหล่านี้ ถูกใช้งานอยู่ คุณไม่สามารถถอนติดตั้งได้ จัดตารางเวลาสำเนาสำรองในเวลาที่มีการใช้งานน้อย เพื่อให้สามารถถอนติด

ตั้งได้ ถ้าระบบไฟล์ข้อมูลผู้ใช้ยังคงติดตั้งอยู่ ข้อมูล จะถูกทำสำเนาสำรองควบคู่ไปกับข้อมูลระบบปฏิบัติการ ใช้คำสั่ง mount เพื่อให้แน่ใจว่ามีการติดตั้งเฉพาะระบบไฟล<sup>์</sup>ระบบปฏิบัติการเท่านั้น

ระบบไฟล์ที่เมาท์ได้แก่ /, /usr, /var, และ /tmp และผลลัพธ์ของคำสั่ง mount จะเหมือนกับเอาต์พุตต**่อไปนี้**:

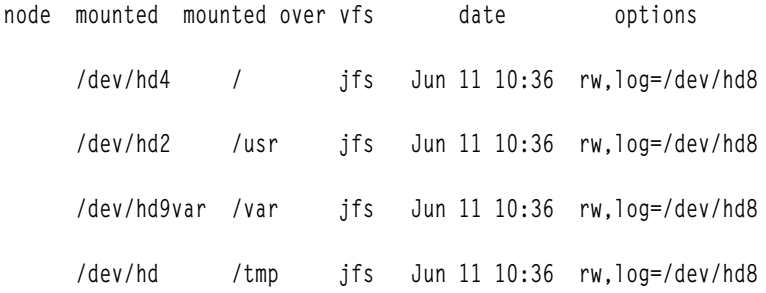

หลังจากที่คุณแน่ใจว่าระบบไฟล์ของผู้ใช้ทั้งหมดถูกยกเลิกการเมาท์แล้ว คุณก็พร้อมที่จะสำรองข้อมูลของระบบปฏิบัติการ

เมื่อคุณเสร็จสิ้นการสำรองข้อมูลของระบบปฏิบัติการแล*้*ว ให**้เมาท์ระบบไฟล์ ของผู้ใช**้โดยใช้คำสั่ง smit mount ถัดไป คุณ สามารถทำสำเนาสำรองไฟล์ ระบบไฟล์ หรือกลุ่มวอลุ่มอื่น ตามความต้องการของคุณ

#### หลักการที่เกี่ยวข้อง:

"รูปภาพระบบและสำเนาสำรองกลุ่มวอลุ่มที่ผู้ใช้กำหนด" ในหน้า 44

้<br>Rootvg มีการจัดเก็บไว้บนฮาร์ดดิสก์ หรือกลุ่มของดิสก์ และประกอบด้วย ไฟล์สตาร์ทอัพ, BOS, ข้อมูลคอนฟิกูเรชัน และผลิต .<br>ภัณฑ์ซอฟต์แวร์ที่เป็นทาง เลือกใดๆ โดยปกติ *กลุ่มวอลุ่มที่ผู้ใช้กำหนด* (เรียกอีกอย่างว่า *กลุ่มวอลุ่ม nonrootve* ) ประกอบด้วย ไฟล์ข้อมลและแอ็พพลิเคชันซอฟต์แวร์

การทำซ้ำระบบ (การลอกแบบ):

ิการลอกแบบจะบันทึกข้อมูลการกำหนดคอนฟิกพร้อมข้อมูลผู้ใช้ หรือข้อมูลระบบ ตัวอย่างเช่น คุณอาจต้องการทำซ้ำระบบ หรือกลุ่มวอลุ่ม ซึ่งบางครั้งเรียกว่าการลอกแบบ

จากนั้น คุณสามารถติดตั้งรูปภาพนี้บนระบบอื่นและสามารถใช<sup>้</sup>ได<sup>้</sup>เช่นเดียวกับ ระบบแรก คำสั่ง mksysb ใช้เพื่อลอกแบบกลุ่ม วอลุ่ม rootve ซึ่งมีระบบปฏิบัติการ ในขณะที่คำสั่ง saveve ใช้ เพื่อลอกแบบกลุ่มวอลุ่ม

ข้อมูลสรุปคำสั่งสำหรับไฟล์สำเนาสำรองและสื่อบันทึกหน<sup>่</sup>วยเก็บ:

มีคำสั่งสำหรับการทำสำเนาสำรองไฟล์และการจัดเก็บข้อมูล

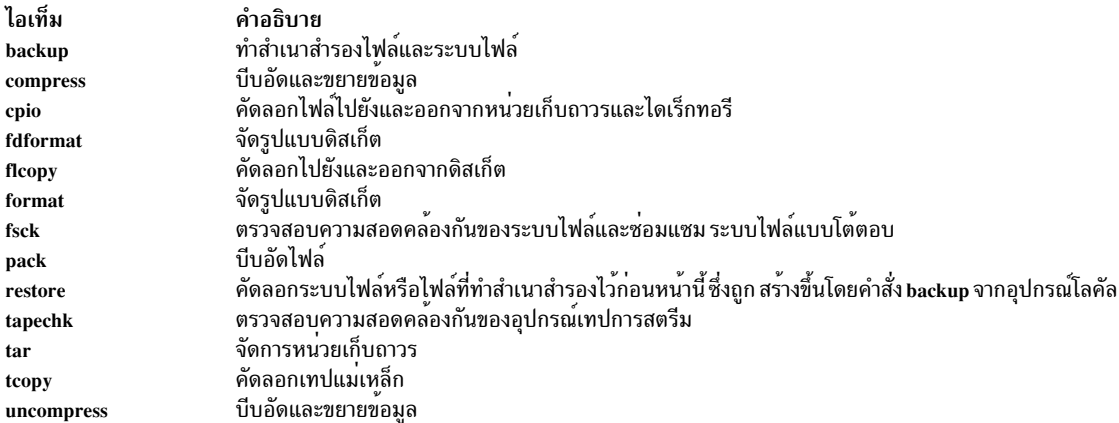
ไอเท็ม คำอธิบาย <sub>ิ</sub>ขยายไฟล<sup>์</sup> unpack

## การจัดการสำเนาสำรองระบบ

มีหลายวิธีในการทำสำเนาสำรองระบบของคุณและเรียกคืน สำเนาสำรองระบบ

## ึการทำสำเนาสำรองไฟล์ผู้ใช้หรือระบบไฟล์:

สามารถใช้สองโพรซีเดอร์เพื่อทำสำเนาสำรองไฟล์และระบบไฟล์: พาธด่วน SMIT smit backfile หรือ smit backfilesys, และคำ สั่ง backup

• หากคุณกำลังทำสำเนาสำรองโดยระบบไฟล์ i-node ที่อาจใช้งานอยู่ให้ถอนติดตั้ง ระบบไฟล์นั้นก่อนเพื่อป้องกันความไม่ สอดคลองกัน

ข้อควรสนใจ: หากคุณพยายามสำรองระบบไฟล์ที่ถูกติดตั้งอยู่จะมีข้อความเตือนแสดง คำสั่ง backup ยังทำต่อไป แต่ อาจเกิดความไม่สอดคล้องกันขึ้นในระบบไฟล์ คำเตือนนี้ ไม่ใช้กับระบบไฟล์ราก ( / )

• ตรวจสอบให้แน่ใจว่าอุปกรณ์สำเนาสำรองถูกทำความสะอาดเมื่อเร็วๆ นี้เพื่อ ป้องกันข้อผิดพลาด

ในการทำสำเนาสำรองไฟล์ผู้ใช้และระบบไฟล์ คุณสามารถใช้พาธด**่วน SMIT smit backfile หรือ smit back**filesys

ิ คุณสามารถใช้อินเตอร์เฟส SMIT เพื่อทำสำเนาสำรอง ระบบไฟล์เดียวและระบบไฟล์ขนาดเล็กตามชื่อ เช่น /home บน ้ระบบโลคัลของคุณ โปรดทราบว<sup>่</sup>า SMIT ไม**่สามารถจัดทำที่เก็บถาวรในรูปแบบอื่นนอกเห**นือ จากที่ระบุโดยคำสั่ง backup นอกจากนี้ บาง แฟล็กของคำสั่ง backup ไม่มีอยู่ผ่านทาง SMIT SMIT อาจไม่ตอบสนองถ้าต้องการเทปหรือดิสก์หลายแผ่นใน ระหว่างสำเนาสำรอง สำหรับข้อมูล เพิ่มเติม ให้ดูที่คำอธิบายคำสั่ง backup ใน Commands Reference, Volume 1

ใช้คำสั่ง backup เมื่อคุณต้องการทำสำเนาสำรองระบบไฟล์ขนาดใหญ่และหลายระบบ คุณสามารถระบุ ตัวเลขระดับเพื่อควบ ี คุมจำนวนข้อมูลที่จะทำสำเนาสำรอง (สมบูรณ์, 0; เพิ่มเติม, 1-9) การใช้คำสั่ง backup เป็นวิธีเดียวที่คุณสามารถ ระบุตัวเลข ระดับบนสำเนาสำรองได<sup>้</sup>

้คำสั่ง backup สร้างสำเนาในรูปแบบสำเนาสำรองอย่างใดอย่างหนึ่งจากสองรูปแบบต่อไปนี้:

- ไฟล์เฉพาะที่สำรองข้อมูลตามชื่อโดยใช<sup>้</sup>แฟล็ก -i
- ทั้งระบบไฟล์ที่ทำสำเนาสำรองตามi-node โดยใช้พารามิเตอร์ -Level และ FileSystem ระบบไฟล์ถูกยกเลิกแฟรกเมนต์ ้เมื่อถูกเรียกคืนจากสำเนาสำรอง

ข้อควรสนใจ: การทำสำเนาสำรองตาม i-node ทำงานไม่ถูกต้องสำหรับ ไฟล์ที่มี ID ผู้ใช<sup>้</sup> (UID) หรือ ID กลุ่ม (GID) มาก กว่า 65535 ไฟล์เหล่านี้ มีการทำสำเนาสำรองด้วย UID หรือ GID ที่ตัดสั้นลง ดังนั้นจะมีแอ็ตทริบิวต์ UID หรือ GID ที่ไม่ถูก ้ต้องเมื่อเรียกคืน สำหรับกรณีเหล**่**านี้ คุณต้องทำสำเนาสำรอง ตามชื่อ

#### ภารกิจการทำสำเนาสำรองไฟล์ผู้ใช<sup>้</sup>หรือระบบไฟล์

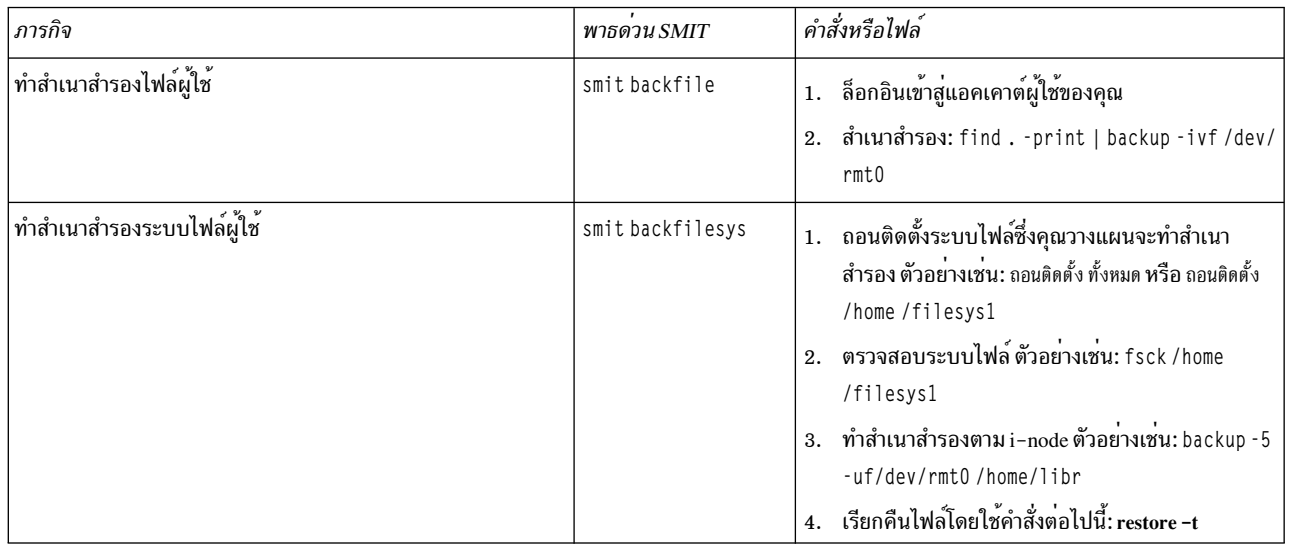

หมายเหตุ: หากคำสั่งนี้สร้างข้อความแสดงข้อผิดพลาด คุณต้องทำซ้ำ ทั้งสำเนาสำรอง หลักการที่เกี่ยวข้อง:

"สำเนาสำรองระบบ" ในหน้า 23

หลังจากใช้ระบบของคุณแล้ว ข้อควรพิจารณาถัดไปของคุณควรจะเป็น การทำสำเนาสำรองระบบไฟล์ ไดเร็กทอรี และไฟล์ หากคุณทำสำเนาสำรองระบบไฟล์ คุณสามารถเรียกคืนไฟล์หรือระบบไฟล์ในกรณีที่ฮาร์ดดิสก์ เสียหายได<sup>้</sup> มีเมธอดที่แตกต<sup>่</sup>าง กันสำหรับการทำสำเนาสำรองข้อมูล

## การเรียกคืนไฟล์ที่ทำสำเนาสำรอง:

หลังจากข้อมูลมีการทำสำเนาสำรองอย่างถูกต้อง มีหลายเมธอดในการ เรียกคืนข้อมูล ทั้งนี้ขึ้นอยู่กับชนิดของคำสั่ง backup ที่คณใช้

คุณจำเป็นต้องทราบวิธีการสร้างสำเนาสำรองหรือที่เก็บถาวรของคุณ เพื่อให้ สามารถเรียกคืนได้อย่างถูกต้อง แต่ละโพรซีเดอร์ ้สำเนาสำรองให้ข้อมูลเกี่ยวกับการเรียกคืนข้อมูล ตัวอย่างเช่น ถ<sup>้</sup>าคุณใช้คำสั่ง backup คุณสามารถระบุ สำเนาสำรองโดยใช้ ระบบไฟล์หรือโดยใช้ชื่อ อย่างใดอย่างหนึ่ง สำเนาสำรองนั้นต้องถูกเรียกคืนในวิธี ที่ทำ โดยใช้ระบบไฟล์หรือโดยใช้ชื่อ สำหรับ ข้อมูลเกี่ยวกับคำสั่ง backup ให*้*ดูที่ backup

หลายคำสั่งเรียกคืนข้อมูลที่ทำสำเนาสำรองไว<sup>้</sup> เช<sup>่</sup>น:

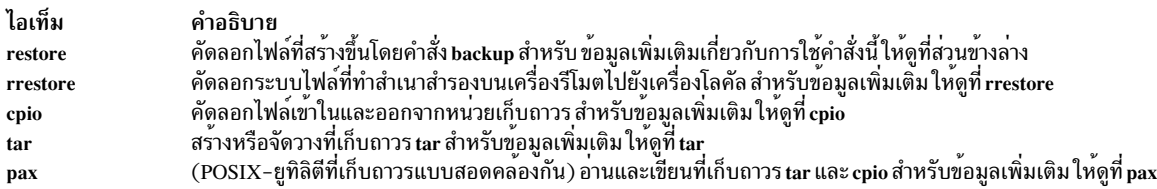

## ้ส่วนต่อไปนี้อธิบายคำสั่ง restore และ smit

#### หมายเหตุ:

- ไฟล์ต้องถูกเรียกคืนโดยใช<sup>้</sup>เมธอดเดียวกับที่ทำสำเนา สำรอง ตัวอย่างเช่น ถ้าระบบไฟล์มีการทำสำเนาสำรองโดยใช้ชื่อ ้ระบบไฟล<sup>ั้</sup>นั้นต<sup>้</sup>อง มีการเรียกคืนโดยใช้ชื่อ
- เมื่อต้องการมากกว่าหนึ่งดิสเก็ต คำสั่ง restore จะอ่าน ดิสเก็ตที่ติดตั้ง พร้อมต์ให้คุณป้อนดิสเก็ตใหม่ และรอการตอบกลับ ของคุณ หลังจากใส่ดิสเก็ตใหม่แล้ว ให้กดปุ่ม Enter เพื่อทำการเรียกคืนไฟล์ ต่อไป

## การเรียกคืนไฟล์โดยใช<sup>้</sup>คำสั่ง restore

ใช้คำสั่ง restore เพื่ออ่านไฟล์ที่เขียนโดย คำสั่ง backup และเรียกคืนไฟล์นั้นบนระบบโลคัลของคณ โปรดดู ตัวอย่างต่อไปนี้:

• เมื่อต้องการแสดงรายการชื่อไฟล์ที่ทำสำเนาสำรองไว้ก่อนหน้านี้ให้พิมพ์ดังต่อไปนี้: restore - T

ี ข้อมูลถูกอ่านจากอุปกรณ์สำเนาสำรองดีฟอลต์ /dev/rfd0 หากทำสำเนาสำรองทีละไฟล์ เฉพาะชื่อไฟล์เท่านั้นจะ<br>แสดงขึ้น หากทำสำเนาสำรองทั้งระบบไฟล์ หมายเลขไอ–โหนดจะแสดงขึ้น ด้วย

• เมื่อต้องการเรียกคืนไฟล์ไปยังระบบไฟล์หลัก ให้พิมพ์ดังต่อไปนี้:

restore -x -v

แฟล็ก -x แยกไฟล์ทั้งหมดออกจากสื่อบันทึกสำเนาสำรอง และเรียกคืนไฟล์ดังกล**่**าวไปยัง ตำแหน**่งที่เหมาะสมใน** ระบบไฟล์ แฟล็ก -v แสดงรายงานความคืบหน<sup>้</sup>าเมื่อ แต่ละไฟล์ถูกเรียกคืน หากกำลังเรียกคืนสำเนาสำรองของ ระบบไฟล์ ไฟล์ จะถูกตั้งชื่อด้วยหมายเลขไอ-โหนด มิฉะนั้น จะแสดงเฉพาะชื่อเท่านั้น

• เมื่อต้องการคัดลอกไฟล์/home/mike/manual/chap1ให้พิมพ์ดังต่อไปนี้:

restore -xv /home/mike/manual/chap1

คำสั่งนี้ แยกไฟล์ /home/mike/manual/chap1 ออกจาก สื่อสำเนาสำรองและเรียกคืนไฟล์ ไฟล์ /home/mike/ manual/chap1 ต้องเป็นชื่อที่คำสั่ง restore -T สามารถแสดงได<sup>้</sup>

• เมื่อต้องการคัดลอกไฟล์ทั้งหมดในไดเร็กทอรีที่ชื่อ manua1 ให้พิมพ์ดังต่อไปนี้:

restore -xdv manual

คำสั่งนี้ เรียกคืนไดเร็กทอรี manua 1 และไฟล์ในไดเร็กทอรี นั้น หากไม่มีไดเร็กทอรี ไดเร็กทอรีที่ชื่อ manua 1 จะถก สร้างขึ้นในไดเร็กทอรีปัจจบันเพื่อเก็บไฟล์ที่กำลังเรียกคืน

ให<sup>้</sup>ดูที่คำสั่ง restore ใน Commands Reference, Volume 4 สำหรับ ไวยากรณ์ทั้งหมด

## การเรียกคืนไฟล์โดยใช<sup>้</sup>คำสั่ง smit

ใช้คำสั่ง smit เพื่อรัน คำสั่ง restore ซึ่งจะอ่านไฟล์ที่เขียนโดยคำสั่ง backup และเรียกคืนไฟล์ดังกล่าวไปบนระบบโล คัลของคณ

1. ที่พร้อมต์ให้พิมพ์ดังต่อไปนี้:

smit restore

- 2. จัดทำรายการของคุณในฟิลด์ Target DIRECTORY นี่เป็นไดเร็กทอรีซึ่งคุณต้องการจัดวางไฟล์ที่เรียกคืน
- 3. ไปต่อที่ฟิลด์ BACKUP device หรือ FILE และป<sup>้</sup>อนชื่ออุปกรณ์เอาต์พุต ดังเช่นในตัวอย่างต่อไปนี้สำหรับ อุปกรณ์เทปแม่เหล็ก ดิบ:

/dev/rmt0 ถ้า อุปกรณ์ไม่มีอยู่ ข้อความคล้ายกับตัวอย่างต่อไปนี้จะแสดงขึ้น:

Cannot open /dev/rmtX, no such file or directory.

ข้อความนี้ บ่งชี้ว่าระบบไม่สามารถเข้าถึงไดรเวอร์อุปกรณ์ได้ เนื่องจาก ไม่มีไฟล์ rmtX อยู่ในไดเร็กทอรี /dev เฉพาะ ไอเท็มที่มีสถานะเป็น available เท่านั้นมีอยู่ในไดเร็กทอรี /dev

- 4. สำหรับฟิลด์จำนวนบล็อกที่จะอานในอินพุตเดียว แนะนำให้ใช้ค่าดีฟอลต์
- 5. กด Enter เพื่อเรียกคืนระบบไฟล<sup>์</sup>หรือไดเร็กทอรีที่ระบุ

การสร้างที่เก็บถาวรรีโมต:

ใช้โพรซีเดอร์นี้เพื่อเก็บถาวรไฟล์ไว้ในอุปกรณ์เทปรีโมต

การรันระบบ AIX ไม่สามารถ ติดตั้งอุปกรณ์เทปรีโมตตราบเท<sup>่</sup>าที่เป็นแบบโลคัลในระบบ อย่างไรก็ตาม สามารถส่งข<sup>้</sup>อมูลไปยัง อุปกรณ์เทปบนเครื่องรีโมตได<sup>้</sup>โดยใช<sup>้</sup>คำสั่ง rsh โพรซีเดอร์ต่อไปนี้เขียนลงในเทปเดียวเท่านั้น ที่เก็บถาวรหลายเทป ต้องการแอ็พพลิเคชันซอฟต์แวร์พิเศษ

ในโพรซีเดอร์ต่อไปนี้ มีการสมมติต่อไปนี้:

blocksize

้แสดงถึงขนาดบล็อกอุปกรณ์เทปเป้าหมาย

remotehost

เป็นชื่อของระบบเป้าหมาย (ระบบที่มีเทปไดร์ฟ)

sourcehost

เป็นชื่อของระบบต<sup>้</sup>นทาง (ระบบที่กำลังถูกเก็บถาวร)

 $/$ dev/rmt $0$ 

เป็นชื่อของอุปกรณ์เทปรีโมต

pathname

แสดงถึงชื่อพาธแบบเต็มของไดเร็กทอรีหรือไฟล์ที่ต้องการ

เมื่อใช้คำแนะนำต่อไปนี้ให้สมมติว่าทั้ง ผู้ใช้โลคัลและรีโมตเป็นผู้ใช้ราก

- 1. ตรวจสอบให้แน่ใจว่าคุณมีสิทธิเข้าถึงเครื่องรีโมต เครื่องต<sup>้</sup>นทาง ต้องมีสิทธิเข้าถึงระบบที่มีเทปไดร์ฟ (ระบบเป<sup>้</sup>าหมาย ีสามารถเข้าถึงได้โดยใช้ผู้ใช้ที่กำหนดใดๆ บนระบบนั้น แต่ชื่อผู้ใช้ ต้องมีสิทธิการใช้งานรากเพื่อทำขั้นตอนหลายอย่างต่อ ไปนี้)
- 2. ใช้โปรแกรมแก้ไขที่โปรดปรานเพื่อสร้างไฟล์ในไดเร็กทอรี / (ราก) ของระบบเป<sup>้</sup>าหมายที่เรียกว<sup>่</sup>า .rhosts ซึ่งช<sup>่</sup>วยให<sup>้</sup> ระบบต<sup>้</sup>นทางเข้าถึงระบบเป<sup>้</sup>าหมายได<sup>้</sup> คุณต้องเพิ่ม ชื่อโฮสต์ที่ได้รับอนุญาตและ ID ผู้ใช<sup>้</sup>ลงในไฟล์นี้ เมื่อต้องการกำหนด ชื่อของ เครื่องต<sup>้</sup>นทางสำหรับไฟล์ .rhosts คุณสามารถใช<sup>้</sup>คำสั่ง ต<sup>่</sup>อไปนี้:

host SourceIPaddress

ี สำหรับ วัตถุประสงค์ของตัวอย**่างนี้ สมมติว**่าคุณเพิ่มบรรทัดต**่อไปนี้ลงในไฟล์ .rhosts:** 

sourcehost.mynet.com root

- 3. บันทึกไฟล์ แล้วเปลี่ยนสิทธิอนุญาตของไฟล์โดยใช้คำสั่ง ต่อไปนี้:
- $32$  AIX เวอร์ชัน 7.2: ระบบปฏิบัติการและการจัดการกับอุปกรณ์

chmod 600 .rhosts

4. ใช้คำสั่ง rsh เพื่อทดสอบสิทธิเข้าถึงของคุณจาก เครื่องต<sup>ุ</sup>้นทาง ตัวอย**่างเช**่น:

rsh remotehost

หากตั้งค่าทุกอย่างถูกต้อง คุณควรได้รับสิทธิเข้าถึงเชลล์ ในเครื่องรีโมต คุณไม่ควรเห็นล็อกอินพร้อมต์ที่ร้องขอ ชื่อผู้ใช้ พิมพ์ exit เพื่อล็อกเอาต์ออกจากเซลล์ทดสอบนี้

5. ตัดสินใจเลือกขนาดบล็อกอุปกรณ์เทปที่เหมาะสมข้อมูล ต่อไปนี้เป็นค่าที่แนะนำ:

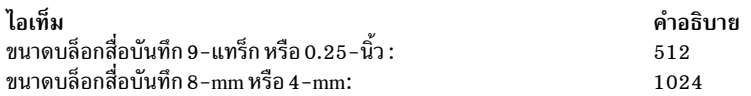

หากคุณไม**่แน่ใจและต้องการตรวจสอบขนาดบล็อกปัจจุบั**นของ อุปกรณ์เทป ให้ใช้คำสั่ง tctl ตัวอย่างเช่น:

```
tctl -f /dev/rmt0 status
```
ถ้า คุณต้องการเปลี่ยนขนาดบล็อกเทป ให้ใช้คำสั่ง chdev ตัวอย่างเช่น:

chdev  $-1$  rmt0  $-a$  block size=1024

6. สร้างที่เก็บถาวรของคณโดยใช้เมธอดอย่างใดอย่างหนึ่งต่อไปนี้:

#### สำเนาสำรองตามชื่อ

เมื่อต้องการสร้างที่เก็บถาวรสำเนาสำรองแบบรีโมตตามชื่อ ให้ใช้คำสั่งต่อไปนี้:

```
find pathname -print | backup -ivqf- | rsh remotehost \
    "dd of=/dev/rmt0 bs=blocksize conv=sync"
```
#### สำเนาสำรองตามไอโหนด

้ เมื่อต้องการสร้างที่เก็บถาวรสำเนาสำรองแบบรีโมตตามไอโหนด อันดับแรก ให้ถอนติดตั้งระบบไฟล์ จากนั้นใช้ คำสั่ง backup ตัวอย่างเช่น:

```
umount /myfs
backup -0 -uf- /myfs | rsh remotehost \
     "dd of=/dev/rmt0 bs=blocksize conv=sync"
```
#### สรางและคัดลอกที่เก็บถาวรไปยังเทปรีโมต

เมื่อต้องการสร้างและคัดลอกที่เก็บถาวรไปยังอุปกรณ์เทปรีโมต ให้ใช้คำสั่ง ต่อไปนี้:

```
find pathname -print | cpio -ovcB | rsh remotehost \
   "dd ibs=5120 obs=blocksize of=/dev/rmt0"
```
#### สร้างที่เก็บถาวร tar

```
tar - cydf - pathname | rsh remotehost \
    "dd of=/dev/rmt0 bs=blocksize conv=sync"
```
### สร้างรีโมตดัมพ<sup>ั</sup>

เมื่อต<sup>้</sup>องการสร<sup>้</sup>างรีโมตดัมพ์แบบรีโมตของระบบไฟล์ /mvfs ให*้*ใช้คำสั่งต่อไปนี้:

```
rdump -u -0 -f remotehost:/dev/rmt0 /myfs
```
แฟล็ก -u บอกให้ระบบอัพเดตเร็กคอร์ดระดับสำเนาสำรองปัจจุบันในไฟล์ /etc/dumpdates -0 เป็นค่าติดตั้ง ี ของแฟล็ก ระดับ ระดับสำเนาสำรอง 0 ระบุ ว่าไฟล์ทั้งหมดในไดเร็กทอรี /myfs จะถูกทำสำเนา สำรอง สำหรับข<sup>้</sup>อ มูล เพิ่มเติม ให้ดูที่คำอธิบายคำสั่ง rdump ใน  ${\it commands}$  Reference,  ${\it Volume~4}$ 

7. เรียกคืนที่เก็บถาวรรีโมตของคณโดยใช้เมธอดอย่างใดอย่างหนึ่งต่อไปนี้:

#### เรียกคืนสำเนาสำรองตามชื่อ

เมื่อต<sup>้</sup>องการเรียกคืนที่เก็บถาวรสำเนาสำรองแบบรีโมตตามชื่อ ให<sup>้</sup>ใช*้*คำสั่งต่อไปบี้·

```
rsh remotehost "dd if=/dev/rmt0 bs=blocksize" | restore \
    -xvadf- pathname
```
#### เรียกคืนสำเนาสำรองตามไอโหนด

เมื่อต้องการเรียกคืนที่เก็บถาวรสำเนาสำรองแบบรีโมตตามไอโหนด ให้ใช้คำสั่งต่อไปนี้:

```
rsh remotehost "dd if=/dev/rmt0 bs=blocksize" | restore \
   -xvaf- pathname
```
เรียกคืนที่เก็บถาวร cpio รีโมต

เมื่อต<sup>้</sup>องการเรียกคืนที่เก็บถาวรรีโมตที่สร้างขึ้นด้วยคำสั่ง cpio ให*้*ใช้คำสั่งต่อไปนี้:

```
rsh remotehost "dd if=/dev/rmt0 ibs=blocksize obs=5120" | \
    cpio -icvdumB
```
#### เรียกคืนที่เก็บถาวร*t*ar

เมื่อต<sup>้</sup>องการเรียกคืนที่เก็บถาวร*t*ar แบบรีโมต ให้ใช*้*คำสั่งต่อไปนี้:

rsh remotehost "dd if=/dev/rmt0 bs=blocksize" | tar -xvpf- pathname

#### เรียกคืนรีโมตดัมพ์

เมื่อต<sup>้</sup>องการเรียกคืนรีโมตดัมพ์ของระบบไฟล<sup>์</sup> /myfs ให้ใช้คำสั่งต่อไปนี้:

cd /mvfs rrestore -ryf remotehost:/dev/rmt0

### ึการเรียกคืนไฟล์ผู้ใช้จากรูปภาพสำเนาสำรอง:

้ถ้าคุณต้องการเรียกคืนรูปภาพสำเนาสำรองที่ถูกทำลายโดยอุบัติเหตุ ปัญหายาก ที่สุดของคุณคือการกำหนดเทปสำเนาสำรอง ที่มีไฟล์ นี้ คำสั่ง restore -T สามารถใช<sup>้</sup>เพื่อแสดงรายการเนื้อหา ของที่เก็บถาวร ถือเป็นแนวคิดที่ดีในการเรียกคืนไฟล์ใน ไดเร็กทอรี / tmp เพื่อให<sup>้</sup>คุณไม**่เขียนทับไฟล์อื่นของผู**้ใช*้*โดยไม่ได*้ตั้*งใจ

ตรวจสอบให้แน่ใจว่าอุปกรณ์เชื่อมต่อและมีอยู่ เมื่อต้องการตรวจสอบการมีอยู่ ให้พิมพ์:

Isdev -C | pg

หากกลยุทธ์สำเนาสำรองรวมสำเนาสำรองส่วนเพิ่ม การค้นหาเวลาที่ไฟล์ถูกแก้ไขครั้งล่าสุดจากผู้ใช้นับเป็นสิ่งที่มี ประโยชน์ เนื่องจากช่วยในการกำหนดสำเนาสำรองส่วนเพิ่มที่มี ไฟล์ หากไม่สามารถหาข้อมูลนี้ได้ หรือพบว่าไม่ถูกต้อง ให้เริ่มต้นการค้น หาสำเนาสำรองส่วนเพิ่มในลำดับย<sup>้</sup>อนกลับ (7, 6, 5, ...). สำหรับสำเนาสำรองระบบไฟล์ส่วนเพิ่ม แฟลี็ก –i (โหมดโต*้*ตอบ)<br>ของคำสั่ง restore มีประโยชน์มากทั้งในการระบุตำแหน**่งและการเรียกคืนไฟล์ที่หายไป (โหมดโต**้ตอบ ยังมีประโยชน์สำ การเรียกคืนแอคเคาต์ของผู้ใช<sup>้</sup>แต่ละรายจากสำเนาสำรองของระบบไฟล์ /home ด*้*วย)

โพรซีเดอร์ ในตารางต่อไปนี้อธิบายวิธีการนำการเรียกคืนระดับ 0 (เต็ม) ของไดเร็กทอรีหรือระบบไฟล์ไปใช<sup>้</sup>

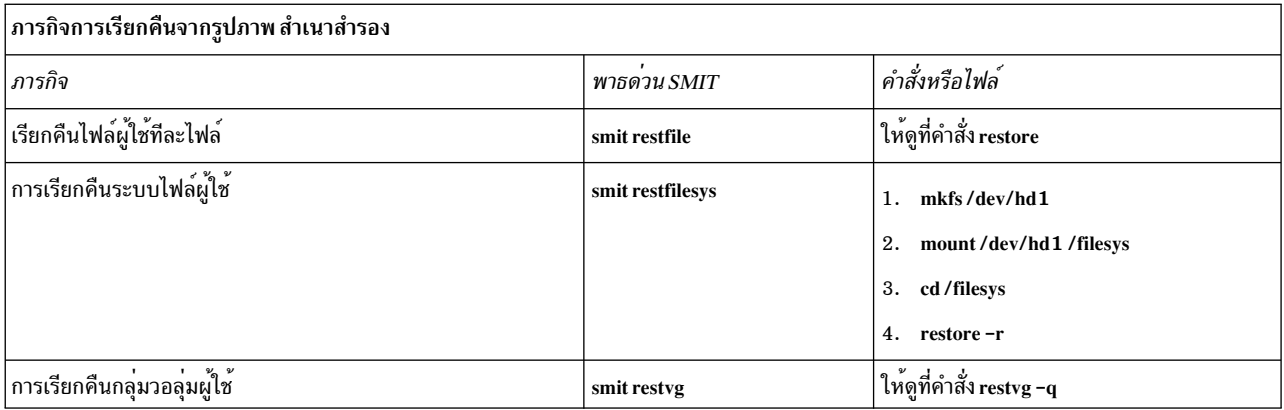

## งานที่เกี่ยวข<sup>้</sup>อง:

"การแก้ไขระบบไฟล์ที่เสียหาย" ในหน<sup>้</sup>า 487 ้ระบบไฟล์อาจเกิดความเสียหายได้เมื่อข้อมูลไอ-โหนดหรือซูเปอร์บล็อก สำหรับโครงสร้างไดเร็กทอรีของระบบไฟล์เสียหาย

## การเรียกคืนสิทธิเข้าถึงไลบรารีระบบที่ไม่ได้ลิงก์หรือที่ลบ:

เมื่อไลบรารี libc.a ที่มีอยู่ไม่พร้อมใช<sup>้</sup>งาน จะส่งผลให<sup>้</sup>คำสั่ง ระบบปฏิบัติการส่วนใหญ่ไม**่เป็นที่รู้จัก** 

สาเหตุที่เป็นไปได<sup>้</sup>มากที่สุดสำหรับปัญหาชนิดนี้มีดังต<sup>่</sup>อไปนี้:

- ลิงก์ใน/usr/libไม่มีอยู่อีกต่อไป
- ไฟล์ใน/usr/ccs/libถูกลบออกแล้ว

โพรซีเดอร์ต่อไปนี้อธิบายวิธีการเรียกคืนสิทธิเข้าถึงไลบรารี libc.a โพรซีเดอร์นี้ต้องการดาวน์ไทม์ระบบ ถ<sup>้</sup>าเป็นไปได<sup>้</sup> ให<sup>้</sup>จัดตา ้รางเวลา ดาวน์ไทม์ของคุณเป็นเวลาที่ส่งผลกระทบต่อเวิร์กโหลดของคุณน้อยที่สุด เพื่อป้องกัน การสูญหายของข้อมูลหรือการ ทำงาน

The information in this how-to scenario was tested using specific versions of AIX. The results you obtain might vary significantly depending on your version and level of AIX.

# ข้อมูลที่เกี่ยวข้อง: คำสั่ง mount คำสั่ง unmount

คำสั่ง reboot

#### การเรียกคืนลิงก์สัญลักษณ์ที่ลบออก:

ใช้โพรซีเดอร์ต่อไปนี้เพื่อเรียกคืนลิงก์สัญลักษณ์จากไลบรารี /usr/1ib/1ibc.a ไปยังพาธ /usr/ccs/1ib/1ibc.a

The information in this how-to scenario was tested using specific versions of AIX. The results you obtain might vary significantly depending on your version and level of AIX.

1. ด้วยสิทธิการใช้งานราก ตั้งค่าตัวแปรสภาวะแวดล้อม LIBPATH เพื่อชี้ไปยังไดเร็กทอรี /usr/ccs/1ib โดยพิมพ์ คำสั่ง ต่อไปนี้:

# LIBPATH=/usr/ccs/lib:/usr/lib # export LIBPATH

ณ จุดนี้ คุณควรจะสามารถ ดำเนินการคำสั่งระบบได้

2. เมื่อต้องการเรียกคืนลิงก์จากไลบรารี /usr/lib/libc.aและไดเร็กทอรี /libไปยังไดเร็กทอรี /usr/libให<sup>้</sup>พิมพ์คำสั่ง ี ต่อไปบึ้∙

```
ln -s /usr/ccs/lib/libc.a /usr/lib/libc.a
ln -s /usr/lib /lib
```
ณ จุดนี้ คำสั่งควรจะรัน เหมือนแต่ก่อน หากคุณยังคงไม่มีสิทธิเข้าถึงเชลล์ ให้ข้ามส่วนที่เหลือของ โพรซีเดอร์นี้และทำส่วน ถัดไป "การเรียกคืนไฟล์ไลบรารีระบบที่ลบออก"

3. พิมพ์คำสั่งต่อไปนี้เพื่อยกเลิกการตั้งค่าตัวแปรสภาวะแวดล<sup>้</sup>อม LIBPATH

unset LIBPATH

### การเรียกคืนไฟล์ไลบรารีระบบที่ลบออก:

โพรซีเดอร์ในการเรียกคืนไฟล์ไลบรารีระบบที่ลบออกนี้ต้องการ ดาวน์ไทม์ระบบ มีการบูตระบบ จากนั้นเรียกคืนไลบรารีจาก เทป mksysb ลาสุด

- 1. ก่อนการรีบูต ตรวจสอบให้แน่ใจว่าฟิลด์ PROMPT ใน ไฟล์ bosinst.data มีการตั้งค่าเป็น yes
- 2. ใส่เทป mksysb ล่าสุดเข้าในเทปไดร์ฟ mksysb ต*้อง* มี OS และแพ็กเกจการบำรุงรักษา หรือระดับเทคโนโลยีเดียวกันกับ ี ระบบที่ติดตั้ง หากคุณเรียกคืนไลบรารี 1 i bc . a จาก mksysb ที่ ขัดแย้งกับระดับบนระบบที่ติดตั้ง คุณจะไม่สามารถ ออก ใช้คำสั่งได<sup>้</sup>
- 3. รีบตเครื่อง
- 4. เมื่อหน้าจอของไอคอนปรากฏขึ้น หรือเมื่อคุณได<sup>้</sup>ยินเสียงบี้ปสองครั้ง ให<sup>้</sup>กดปุ่ม F1 ซ้ำๆ จนกว่าเมนู เซอร์วิสการจัดการ ระบบ แสดงขึ้น
- 5. เลือกมัลติบูต
- .<br>6. เลือกติดตั้งจาก
- 7. เลือกอุปกรณ์เทปที่มี mksysb แล<sup>้</sup>ว เลือก ติดตั้ง อาจใช้เวลาหลายนาที ก่อนพร้อมต์ถัดไปแสดงขึ้น
- 8. กำหนดระบบปัจจุบันของคุณเป็นคอนโซลระบบโดยกดปุ่ม F1 แล<sup>้</sup>วกด Enter
- 9. เลือกหมายเลขของภาษาที่ต้องการและกด Enter
- 10. เลือก เริ่มต้นโหมดการบำรุงรักษาสำหรับการกู้คืนระบบ โดย พิมพ์ 3 และกด Enter
- 11. เลือก เข้าถึงกลุ่มวอลุ่มราก ข้อความแสดงขึ้น เพื่ออธิบายว่าคุณจะไม่สามารถกลับไปยังเมนู การติดตั้ง โดยไม่ได้รีบูต ้ถ้าคุณเปลี่ยนกลุ่มวอลุ่มราก ณ จุดนี้
- 12. พิมพ์  $0$ และกด Enter
- 13. พิมพ์หมายเลขของกลุ่มวอลุ่มที่เหมาะสมจากรายการและ กด Enter
- 14. เลือก เข้าถึงกลุ่มวอลุ่มนี้ โดย พิมพ์ 2 และกด Enter
- 15. ติดตั้งระบบไฟล์ / (ราก) และ /usr โดยพิมพ์คำสั่งต่อไปนี้:

```
mount /dev/hd4 /mnt
mount /dev/hd2 /mnt/usr
cd /mnt
```
16. เมื่อต<sup>้</sup>องการเรียกคืนลิงก<sup>์</sup>สัญลักษณ์สำหรับไลบรารี 1 ibc.a ถ้าต้องการให**้พิมพ์คำสั่งต**่อไปนี้:

```
ln -s /usr/ccs/lib/libc.a /mnt/usr/lib/libc.a
```
หลังจากคำสั่งรัน ให้ทำอย่างใดอย่างหนึ่งต่อไปนี้:

- ถ้าคำสั่งสำเร็จให้ข้ามไปยังขั้นตอนที่ 20
- ถ้าข้อความแสดงว่ามีลิงก์อยู่แล้ว ให้ทำขั้นตอนที่ 17 ต่อไป
- 17. ตั้งคาขนาดบล็อกของเทปไดร์ฟโดยออกใช้คำสั่งต่อไปนี้โดยที่ $X$ คือ จำนวนของเทปไดร์ฟที่เหมาะสม

```
tctl -f /dev/rmtX rewind
tctl -f /dev/rmtX.1 fsf 1
restbyname -xvgf /dev/rmtX.1 ./tapeblksz
cat tapeblksz
```
หากค่าจากคำสั่ง cat tapeblksz ไม่เท่ากับ 512 ให้พิมพ์คำสั่งต่อไปนี้ เพื่อแทนที่ Y ด้วยค่าจากคำสั่ง cat tapeblksz:

```
In -sf /mnt/usr/lib/methods /etc/methods
/etc/methods/chgdevn -1 rmtX -a block_size=Y
```
คุณควรได้รับข้อความว่า  $\operatorname{rm} X$ ถูก เปลี่ยนแล้ว

18. ตรวจสอบให<sup>้</sup>แน่ใจว่าเทปอยู่ในที่ตั้งที่ถูกต้องสำหรับการเรียกคืนไลบรารี โดยพิมพ์คำสั่งต่อไปนี้ (โดยที่ $X$ คือ จำนวน ของเทปไดร์ฟที่เหมาะสม):

tctl -f /dev/rmtX rewind tctl  $-f$  /dev/rmtX.1 fsf 3

- 19. เรียกคืนไลบรารีที่หายไปโดยใช้คำสั่งอย่างใดอย่างหนึ่งต่อไปนี้ (โดยที่ $X$ คือจำนวนของเทปไดร์ฟที่เหมาะสม):
	- เมื่อต้องการเรียกคืนไลบรารี 1 ibc. a อย่างเดียว ให้พิมพ์ คำสั่งต่อไปนี้:

```
restbyname -xvgf /dev/rmtX.1 ./usr/ccs/lib/libc.a
```
• เมื่อต้องการเรียกคืนไดเร็กทอรี /usr/ccs/libให้พิมพ์คำสั่ง ต่อไปนี้:

```
restbyname -xvgf /dev/rmtX.1 ./usr/ccs/lib
```
• เมื่อต้องการเรียกคืนไดเร็กทอรี /usr/ccs/bin ให้พิมพ์คำสั่ง ต่อไปนี้:

restbyname -xvqf /dev/rmtX.1 ./usr/ccs/bin

20. ฟลัชข้อมูลไปยังดิสก์โดยพิมพ์คำสั่ง ต่อไปนี้:

```
cd /mnt/usr/sbin
./sync;./sync;./sync
```
21. ถอนติดตั้งระบบไฟล์/usrและ/(ราก)โดยพิมพ์คำสั่งต่อไปนี้:

```
cd/
umount /dev/hd2
umount /dev/hd4
```
# หากคำสั่ง umount อย่างใดอย่างหนึ่ง ล<sup>ั</sup>มเหลว ให**้เปิดเครื่องใหม่และเริ่มต**้นโพรซีเดอร์นี้อีกครั้ง

22. รีบตระบบโดยพิมพ์คำสั่งต่อไปนี้:

reboot.

## หลังจากรีบูตระบบแล้ว คำสั่งระบบปฏิบัติการควร พร้อมใช้งานได้

## การสร้างอิมเมจเปิดเครื่องใหม่ที่เสียหายขึ้นใหม่

โพรซีเดอร์ต่อไปนี้อธิบายวิธีการระบุอิมเมจเปิดเครื่องใหม่ที่เสียหาย และสร้างขึ้นใหม่

ี หากเครื่องของคุณกำลังรันอยู่ในปัจจุบันและคุณทราบว่าอิมเมจเปิดเครื่อง ใหม่เสียหายหรือถูกลบออก ให้สร้างอิมเมจเปิด เครื่องใหม่ขึ้นใหม่โดยรันคำสั่ง bosboot ด้วยสิทธิการใช<sup>้</sup>งานราก

ข้อควรสนใจ: ท้ามรีบูตระบบเมื่อคุณสงสัยว่าอิมเมจเปิดเครื่องใหม่เสียหาย

โพรซีเดอร์ต่อไปนี้ สมมติว่าระบบของคุณไม่ได้รีบูตอย่างถูกต้องเนื่องจากอิมเมจเปิดเครื่องใหม่ ที่เสียหาย ถ้าเป็นไปได้ ควร ้ ป้องกันระบบของคุณไม่ให้สูญเสียข้อมูลหรือฟังก<sup>์</sup>ชันที่อาจ<sup>ุ</sup>เกิดขึ้นได<sup>้</sup> โดยการจัดตารางเวลาดาวน์ไทม์เป็นเวลาที่ส่งผลกระทบ ต่อเวิร์กโหลดของคุณน้อยที่สุด

The information in this how-to scenario was tested using specific versions of AIX. The results you obtain might vary significantly depending on your version and level of AIX.

- 1. ใส่สื่อบันทึกผลิตภัณฑ์เข้าในไดร์ฟที่เหมาะสม
- 2. เปิดเครื่องตามคำแนะนำที่จัดส่งมาพร้อมกับ ระบบของคุณ
- ่ 3. จากเมนู เซอร์วิสการจัดการระบบ ให<sup>้</sup>เลือก มัลติบูต
- จากหน้าจอถัดไป ให้เลือก ติดตั้งจาก 4.
- เลือกอุปกรณ์ที่มีสื่อบันทึกผลิตภัณฑ์ แล*้*วเลือก ติดตั้ง 5.
- เลือกไอคอนเวอร์ชัน AIX 6.
- 7. ปฏิบัติตามคำแนะนำทางออนไลน์จนกว่าคุณสามารถเลือกโหมดซึ่งคุณจะใช้ สำหรับการติดตั้ง ณ จุดนั้น เลือก เริ่มต้น โหมดการบำรุงรักษา สำหรับการกู๋คืนระบบ
- 8. เลือกเข้าถึงกลุ่มวอลุ่มราก
- 9. ปฏิบัติตามคำแนะนำทางออนไลน์จนกว่าคุณสามารถเลือก เข้าถึง กลุ่มวอลุ่มนี้และเริ่มต้นเชลล์
- 10. ใช้คำสั่ง bosboot เพื่อสร้างอิมเมจเปิดเครื่องใหม่ขึ้นใหม่ ตัวอย่าง:

bosboot -a -d /dev/hdisk0

หาก คำสั่งล้มเหลวและคุณได้รับข้อความต่อไปนี้:

0301-165 bosboot: WARNING! bosboot failed - do not attempt to boot device.

ิลองแก<sup>้</sup>ไขปัญหาโดยใช<sup>้</sup>อ็อพชันอย**่างใดอย**่างหนึ่งต**่อไปนี้ จากนั้นรันคำสั่ง bosboot อีกครั้**งจนกว่าคุณสร้างอิมเมจเปิด ้เครื่องใหม่ ได<sup>้</sup>สำเร็จ:

• ลบดีฟอลต์บูตโลจิคัลวอลุ่ม (hd5 ) จากนั้นสร*้*าง hd5 ใหม**่** 

หรือ

• รันการวิเคราะห์บนฮาร์ดดิสก์ ช่อมแซมหรือเปลี่ยน ตามความจำเป็น

ถ้าคำสั่ง bosboot ยังล<sup>้</sup>มเหลวต่อไป โปรดติดต่อผู้แทนผ่ายสนับสนุนลูกค*้*าของคุณ

ข้อควรสนใจ: หาก คำสั่ง bosboot ล<sup>ั</sup>มเหลวในขณะที่สร้างอิมเมจเปิดเครื่องใหม<sup>่</sup> อย<sup>่</sup>ารีบูตเครื่อง

```
11. เมื่อคำสั่ง bosboot เสร็จเรียบร้อยแล้ว ให้ใช้คำสั่ง reboot เพื่อรีบูตระบบของคุณ
หลักการที่เกี่ยวข้อง:
```
"สตาร์ทอัพระบบ" ในหน้า 4 เมื่อระบบปฏิบัติการพื้นฐานเริ่มต<sup>้</sup>น ระบบจะเริ่มต<sup>้</sup>นชุดของภารกิจ ที่ซับซ<sup>้</sup>อน ภายใต<sup>้</sup>สภาพปกติ ภารกิจเหล**่านี้มีการทำให**้โดย อัตโนมัติ ข้อมูลที่เกี่ยวข้อง: คำสั่ง bosboot

ึการจัดทำการสำรองแบบออนไลน์ของ.IFS:

การจัดทำการสำรองแบบออนไลน์ของระบบไฟล์ที่เจอร์นัล (JFS) ที่ติดตั้ง หรือระบบไฟล์ที่เจอร์นัลที่เพิ่มประสิทธิภาพ (JFS2) สร้างรูปภาพสแตติกของ โลจิคัลวอลุ่มที่มีระบบไฟล์

เพื่อจัดทำการสำรองแบบออนไลน์ของ JFS ที่ติดตั้ง ต้องมิร์เรอร์โลจิคัลวอลุ่มที่ระบบไฟล์ตั้งอยู่และโลจิคัลวอลุ่มที่บันทึก ตั้งอย่

หมายเหตุ: เนื่องจากการเขียนไฟล์เป็นแบบอะซิงโครนัสสำเนาที่แบ่งจึงอาจไม่มีข้อมูลทั้งหมดที่ถูกเขียนทันทีก่อนหน้า การ แบ่ง การแก้ไขใดๆ ที่เริ่มขึ้นหลังจากการแบ่งเริ่มตนอาจไม่ มีอยู่ในสำเนาสำรอง ดังนั้นขอแนะนำให้ดำเนินกิจกรรมต่างๆ ใน ระบบไฟล์ให้น้อยที่สุดขณะที่การแบ่งเกิดขึ้น

The information in this how-to scenario was tested using specific versions of AIX. The results you obtain might vary significantly depending on your version and level of AIX.

เมื่อต<sup>้</sup>องการแบ<sup>่</sup>งสำเนาที่มิร์เรอร์ของระบบไฟล์ /home/xyz ไปยังจุดต่อใหม่ที่ชื่อ /jfsstaticcopy ให**้พิมพ์ ดังต่อไปนี้**: chfs -a splitcopy=/jfsstaticcopy /home/xyz

้คุณสามารถ ควบคุมสำเนาที่มิร์เรอร์ซึ่งจะใช้เป็นสำเนาสำรองได้โดยใช้แอ็ตทริบิวต์ สำเนา สำเนาที่มิร์เรอร์ลำดับที่สองคือค่า ดีฟอลต์ถ้าผู้ใช้ไม่ได้ระบุ สำเนา ตัวอย่างเช่น:

chfs -a splitcopy=/jfsstaticcopy -a copy=1 /home/xyz

ณจุดนี้ สำเนาแบบอ่านอย่างเดียวของระบบไฟล์มีอยู่ใน / jfsstaticcopy การเปลี่ยนแปลงใดๆ ที่ทำในระบบไฟล์ต้นฉบับ หลังจากการแบ่งสำเนาจะไม่ ละท้อนให้เห็นในสำเนาสำรอง

เมื่อต<sup>้</sup>องการรวมรูปภาพการแบ**่ง JFS อีกครั้ง เป็นสำเนาที่มิร**์เรอร์ที่จุดต**่อ /testcopy ให**้ใช้ คำสั่งต่อไปนี้: rmfs /testcopy

ี คำสั่ง rmfs ลบสำเนาระบบไฟล์ออกจากสถานะการแบ่งและอนุญาตให้รวมใหม่ เป็นสำเนาที่มิร์เรอร์ได้

การจัดทำและการทำสำเนาสำรอง snapshot ของ JFS2:

ี คุณสามารถจัดทำ snapshot ของ JFS2 ที่ติดตั้งซึ่งสร้างรูปภาพระดับ บล็อกที่สอดคล้องกันของระบบไฟล์ ณ จุดเวลาหนึ่ง

The information in this how-to scenario was tested using specific versions of AIX. The results you obtain might vary significantly depending on your version and level of AIX.

รูปภาพ snapshot ยังคงมั่นคงแม้ว่าระบบไฟล์ที่ใช<sup>้</sup>ในการสร้าง snapshot ที่เรียกว่า *snappedFS* มีการเปลี่ยนแปลง อย่างต่อเนื่อง Snapshot คงสิทธิความปลอดภัยเดียวกันกับที่ snappedFS มี เมื่อ snapshot ถูกสร้างขึ้น

ในสถานการณ์จำลองต่อไปนี้ คุณสร้าง snapshot และทำสำเนาสำรอง snapshot ไว<sup>้</sup>บนสื่อบันทึกที่ถอดออกได<sup>้</sup> โดยไม่ต้องถอน ติดตั้งหรือหยุดระบบไฟล์ ทั้งหมดนี้ด้วยคำสั่งเดียว: backsnap คุณยังสามารถใช้ snapshot สำหรับวัตถุประสงค์อื่นได้ด้วย เช่น ิ การเข้าถึงไฟล์หรือไดเร็กทอรีถ้ามีอยู่ เมื่อใช้ snapshot คุณสามารถดำเนินการขั้นตอนการสแน็ปช็อตแบบต่างๆได้โดยใช SMIT หรือคำสั่ง backsnap และ snapshot

เมื่อ ต้องการสร้าง snapshot ของระบบไฟล์ /home/abc/test และทำสำเนาสำรอง (ตามชื่อ) ไว<sup>้</sup>บนอุปกรณ์เทป /dev/rmt0 ให<sup>้</sup>ใช<sup>้</sup>คำสั่งต่อไปนี้:

backsnap -m /tmp/snapshot -s size=16M -i f/dev/rmt0 /home/abc/test

คำสั่งนี้ สร้างโลจิคัลวอลุ่มขนาด 16 เมกะไบต์สำหรับ snapshot ของระบบไฟล์ JFS2 (/home/abc/test) Snapshot มีการติด ตั้ง บน /tmp/snapshot จากนั้นจัดทำสำเนาสำรองของ snapshot ตามชื่อไว<sup>้</sup>บนอุปกรณ์เทป หลังจากสำเนาสำรองเสร็จสมบูรณ์ แล้ว snapshot ยังคง ติดตั้งอยู่ ใช<sup>้</sup>แฟล็ก **-R** พร้อมกับคำสั่ง backsnap ถ้าคุณต้องการลบ snapshot เมื่อสำเนาสำรองเสร็จ สมบูรณ์แล้ว

หลักการที่เกี่ยวข้อง: "ระบบไฟล์" ในหน้า 464 *ระบบไฟล์* คือโครงสร*้*างตามลำดับชั้น (แผนผังไฟล<sup>์</sup>) ของ ไฟล<sup>์</sup>และไดเร็กทอรี ข้อมลที่เกี่ยวข้อง: คำสั่ง backsnap คำสั่ง chfs คำสั่ง rmfs คำสั่ง snapshot

#### การจัดทำและการทำสำเนาสำรอง snapshot ภายนอกของ JFS2:

คุณสามารถจัดทำ snapshot ของ JFS2 ที่ติดตั้งซึ่งสร้างรูปภาพระดับ บล็อกที่สอดคลองกันของระบบไฟล์ ณ จุดเวลาหนึ่ง

รูปภาพ snapshot ยังคงมั่นคงแม้ว่าระบบไฟล์ที่ใช<sup>้</sup> ในการสร้าง snapshot ที่เรียกว่า *snappedFS* มีการเปลี่ยนแปลง อย่างต่อเนื่อง Snapshot คงสิทธิความปลอดภัยเดียวกันกับที่ snappedFS มี เมื่อ snapshot ถูกสร้างขึ้น

ในสถานการณ์จำลองต่อไปนี้ คุณใช้คำสั่ง backsnap เพื่อสร้าง snapshot ภายนอก และสำรองข้อมูล snapshot ไปยังสื่อบันทึกที่ ิถอดออกได้ โดยไม่ต้องถอนการติดตั้งอยู่หยุดระบบไฟล์ คุณยังสามารถใช้ snapshot สำหรับวัตถุประสงค์อื่นได้ด้วย เช่น การ เข้าถึงไฟล์หรือไดเร็กทอรีถ้ามีอย เมื่อใช<sup>้</sup> snapshot คณยังสามารถทำหลากหลายโปรซีเดอร์ snapshot โดยใช<sup>้</sup> SMIT หรือคำสั่ง backsnap และ snapshot

เมื่อ ต้องการสร้าง snapshot ภายนอกของระบบไฟล์ /home/abc/test และทำสำเนาสำรองตามชื่อไว<sup>้</sup>บนอุปกรณ์เทป /dev/ rmt0 ให้รันคำสั่งต่อไปนี้:

backsnap -m /tmp/snapshot -s size=16M -if/dev/rmt0 /home/abc/test

ี คำสั่ง ก่อนหน้านี้สร้างโลจิคัลวอล่มขนาด 16 MB สำหรับ snapshot ของระบบไฟล์ JFS2 /home/abc/test Snapshot ติดตั้งบน ไดเร็กทอรี /tmp/snapshot จากนั้น จัดทำสำเนาสำรองของ snapshot ตามชื่อไว<sup>้</sup>บนอปกรณ์เทป หลังจาก สำเนาสำรองเสร็จ สมบูรณ์แล้ว snapshot จะถูกถอนติดตั้งแต่ยังคงพร้อมใช้งานได้ ใช้ แฟล็ก -R พร้อมกับคำสั่ง backsnap ถ้าคุณต้องการลบ snapshot เมื่อสำเนาสำรองเสร็จสมบรณ์แล<sup>้</sup>ว

หลักการที่เกี่ยวข<sup>้</sup>อง: "ระบบไฟล<sup>์</sup>" ในหน<sup>้</sup>า 464 *ระบบไฟล์* คือโครงสร*้*างตามลำดับชั้น (แผนผังไฟล์) ของ ไฟล์และไดเร็กทอรี

การจัดทำและการทำสำเนาสำรอง snapshot ภายในของ JFS2:

คุณสามารถจัดทำ snapshot ของ JFS2 ที่ติดตั้งซึ่งสร้างรูปภาพระดับ บล็อกที่สอดคล<sup>้</sup>องกันของระบบไฟล<sup>์</sup> ณ จุดเวลาหนึ่ง

รูปภาพ snapshot ยังคงมั่นคงแม้ว่าระบบไฟล์ที่ใช<sup>้</sup> ในการสร้าง snapshot ที่เรียกว่า *snappedFS* มีการเปลี่ยนแปลง อย่างต่อเนื่อง ์<br>Snapshot คงสิทธิความปลอดภัยเดียวกันกับที่*snappedFS* มี เมื่อ snapshot ถูกสร้างขึ้น

ในสถานการณ์จำลองต่อไปนี้ คุณใช้คำสั่ง backsnap เพื่อสร้าง snapshot ภายใน และสำรองข้อมูล snapshot ไปยังสื่อบันทึกที่ ิถอดออกได้ โดยไม่ต้องถอนการติดตั้งอยู่หยุดระบบไฟล์ คุณยังสามารถใช<sup>้</sup> snapshot สำหรับวัตถุประสงค์อื่นได้ด้วย เช่น การ เข้าถึงไฟล์หรือไดเร็กทอรีถ้ามีอยู่ เมื่อใช<sup>้</sup> snapshot คุณยังสามารถทำหลากหลายโปรซีเดอร์ snapshot โดยใช<sup>้</sup> SMIT หรือคำสั่ง backsnap และ snapshot

เมื่อ ต้องการสร้าง snapshot ภายในของระบบไฟล์ /home/abc/test และทำสำเนาสำรองตามชื่อไว<sup>้</sup>บนอุปกรณ์เทป /dev/ rmt0 ให้รันคำสั่งต่อไปนี้:

backsnap -n mysnapshot -if/dev/rmt0 /home/abc/test

คำสั่ง ก่อนหน้านี้สร้าง snapshot ภายในที่ชื่อว่า mysnapshot ของระบบไฟล์ /home/abc/test Snapshot มีการเข้าถึง จาก ไดเร็กทอรี /home/abc/test/.snapshot/mysnapshot จากนั้นจัดทำสำเนาสำรองไว<sup>้</sup>บนอุปกรณ์เทปใช<sup>้</sup> แฟล็ก **-R** พร้อมกับ คำสั่ง <mark>backsnap</mark> ถ้าคุณต*้*องการลบ snapshot เมื่อสำเนาสำรองเสร็จสมบูรณ์แล*้*ว

หลักการที่เกี่ยวข้อง: "ระบบไฟล<sup>์</sup>" ในหน<sup>้</sup>า 464 *ระบบไฟล์* คือโครงสร้างตามลำดับชั้น (แผนผังไฟล์) ของ ไฟล์และไดเร็กทอรี

การบีบอัดไฟล์ (คำสั่ง compress และ pack):

ใช้คำสั่ง compress และคำสั่ง pack เพื่อบีบอัดไฟล์สำหรับหน่วยเก็บ

ใช้คำสั่ง uncompress และคำสั่ง unpack เพื่อขยายไฟล์ที่เรียกคืน

้กระบวนการบีบอัดและคลายบีบอัดไฟล์ใช้เวลานานพอสมควร แต่ หลังจากบีบอัดแล้ว ข้อมูลใช้พื้นที่ว่างบนสื่อสำเนาสำรอง น์อยลง

เมื่อต<sup>้</sup>องการบีบอัดระบบไฟล์ให**้ใช**้เมธอดอย**่างใดอย**่างหนึ่งต<sup>่</sup>อไปนี้:

- ใช<sup>้</sup>แฟล็ก -p พร้อมกับคำสั่ง backup
- ใช<sup>้</sup>คำสั่ง compress หรือ pack

้ข้อดีของการบีบอัดไฟล์ได้แก่:

- ประหยัดเงินและเวลาโดยการบีบอัดไฟล์ก่อนส่งไฟล์นั้นบน เครือข่าย
- ประหยัดหน่วยเก็บและใช้รีซอร์สระบบให<sup>้</sup>เกิดประโยชน์สูงสุด:
	- บีบอัดระบบไฟล์ก่อนทำสำเนาสำรองเพื่อสงวนพื้นที่ว่างเทป
- บีบอัดล็อกไฟล์ที่สร้างขึ้นโดยเชลล์สคริปต์ซึ่งรันในตอนกลางคืน เป็นการง่าย ที่จะให้สคริปต์บีบอัดไฟล์ก่อนออก
- บีบอัดไฟล์ที่ไม่ได้เข้าถึงอยู่ในปัจจุบัน ตัวอย่างเช่น ไฟล์ ของผู้ใช้ซึ่งไม่ได้ใช้งานเป็นเวลานานสามารถถูกบีบอัด และ วางไว<sup>้</sup>ในที่เก็บถาวร*t*ar บนดิสก<sup>์</sup>หรือบนเทป และเรียกคืน ในภายหลัง

### หมายเหตุ:

- คำสั่ง compress อาจขาดพื้นที่ทำงาน ในระบบไฟล์ในขณะที่บีบอัด เนื่องจากคำสั่งสร้างไฟล์บีบอัด ก่อนจะลบไฟล์ที่ไม่ได้ ปีบอัดใดๆ ดังนั้นคำสั่งจึงต<sup>้</sup>องการพื้นที่ว่างมากกว่า ขนาดทั้งหมดของไฟล์ประมาณ 50%
- ไฟล์อาจล้มเหลวในการบีบอัดเนื่องจากไฟล์ถูกบีบอัดแล้ว หากคำสั่ง compress ไม่สามารถลดขนาดไฟล์ได้ คำสั่งจะล้ม เหลว

โปรดดูที่คำสั่ง compress สำหรับรายละเอียดเกี่ยวกับ ค่าส่งคืน แต่โดยทั่วไป ปัญหาที่พบเมื่อบีบอัดไฟล์ สามารถสรุปได<sup>้</sup>ดังนี้:

- คำสั่งอาจขาดพื้นที่ทำงานในระบบไฟล์ในขณะที่บีบอัด เนื่องจากคำสั่ง compress สร้างไฟล์บีบอัด ก่อนจะลบไฟล์ที่ไม่ได้ ี่บีบอัดใดๆ ดังนั้นคำสั่งจึงต้องการพื้นที่ว่างมากกว่า ขนาดของไฟล์ที่กำหนดประมาณ 50% ถึง 100%
- ไฟล์อาจล้มเหลวในการบีบอัดเนื่องจากไฟล์ถูกบีบอัดแล้ว หากคำสั่ง compress ไม่สามารถลดขนาดไฟล์ได้ คำสั่งจะล้ม เหลว

## การบีบอัดไฟล์โดยใช*้คำสั่ง* compress:

ใช้คำสั่ง compress เพื่อลดขนาด ของไฟล์โดยใช้การเข้ารหัส Lempel-Zev ที่ปรับได้

ไฟล์ต<sup>้</sup>นฉบับแต่ละไฟล์ที่ระบุโดยพารามิเตอร์*File* จะถูกแทนที่ด้วยไฟล์บีบอัด โดยมี . Z ต่อท้ายชื่อ ไฟล์บีบอัดจะยังคงมีความ เป็นเจ้าของ โหมด และเวลาการเข้าถึงและแก้ไข เหมือนกับของไฟล์ต้นฉบับ หากไม่ระบุไฟล์ อินพุตมาตรฐานจะถูกบีบอัดไป ้ยังเอาต์พุตมาตรฐาน หากการบีบอัดไม่ลดขนาดของไฟล์ จะมีข้อความถูกเขียนไปยัง ข้อผิดพลาดมาตรฐานและไฟล์ต้นฉบับ ไม่ถกแทนที่

## ใช้คำสั่ง uncompress เพื่อเรียกคืนไฟล์บีบอัดเป็นรูปแบบดั้งเดิม

ีขนาดการบีบอัดนั้นขึ้นอยู่กับขนาดของอินพุต จำนวนบิตต**่อรหัสที่ระบุโดยตัวแปร***Bits* **และการแจกแจ**งของสตริงย**่อย ที่มีร่วม** กัน โดยปกติ ซอร์สโค<sup>้</sup>ดหรือข้อความภาษาอังกฤษจะถูกลดขนาดได<sup>้</sup> 50 ถึง 60 เปอร์เซ็นต์ การบีบอัดของคำสั่ง compress โดย ปกติมีความกระชับมากกว่า และใช<sup>้</sup>เวลาในการคำนวณน้อยกว่าการบีบอัด ที่กระทำโดยการเข้ารหัส Huffman แบบปรับได<sup>้</sup> ดังที่ใช<sup>้</sup>ในคำสั่ง pack

ตัวอย่างเช่น เมื่อต้องการบีบอัดไฟล์ foo และเขียนเปอร์เซ็นต์การบีบอัดไปยังข้อผิดพลาดมาตรฐาน ให้พิมพ์ดังต่อไปนี้: compress -v foo

ให<sup>้</sup>ดูที่คำสั่ง compress ใน Commands Reference, Volume 1 สำหรับ ไวยากรณ์ทั้งหมด

## การบีบอัดไฟล์โดยใช*้*คำสั่ง pack:

ใช้คำสั่ง pack เพื่อจัดเก็บไฟล์ ที่ระบุโดยพารามิเตอร*์ File* ในรูปแบบที่บีบอัดซึ่งใช*้*การเข*้ารหัส Huffman* 

ไฟล์อินพุตถูกแทนที่โดยไฟล์ที่แพ็ก ซึ่งมีชื่อตามชื่อไฟล์ต<sup>้</sup>นฉบับ (*File* . z ) โดยมีโหมดการเข้าถึง วันที่เข้าถึงและแก<sup>้</sup>ไข และเจ้า ี ของเหมือนกับของ ไฟล์ต<sup>้</sup>นฉบับ ชื่อไฟล์อินพุตสามารถมีได<sup>้</sup>ไม่เกิน 253 ไบต์เพื่อให**้มี พื้นที่ว่างสำหรับคำเติมหลัง . z ที่เ**พิ่ม หากคำสั่ง pack สำเร็จ ไฟล์ต<sup>้</sup>นฉบับจะถูกลบออก

ใช้คำสั่ง unpack เพื่อเรียกคืนไฟล์ที่แพ็กเป็นรูปแบบดั้งเดิม

หาก คำสั่ง pack ไม่สามารถสร้างไฟล์ที่เล็กลงได้ คำสั่งจะหยุด การประมวลผลและรายงานว่าไม่สามารถประหยัดพื้นที่ว่างได้ (โดยทั่วไป ความล<sup>ั</sup>มเหลว ในการประหยัดพื้นที่ว่างเกิดขึ้นกับไฟล์ขนาดเล็กที่มีการกระจายอักขระรูปแบบเดียว) จำนวนของ ้พื้นที่ว่างที่ประหยัดได้ขึ้นอยู่กับขนาดของไฟล์อินพุตและการกระจาย ความถี่อักขระ เนื่องจากแผนผังการถอดรหัสเป็นส่วน แรกของแต่ละไฟล์ .z คุณจึงไม่สามารถประหยัดพื้นที่ว่างในไฟล์ที่เล็กกว่า สามบล็อก โดยปกติ ไฟล์ข้อความมีขนาดลดลง 25 ถึง 40 เปอร์เซ็นต์

์ คาการออก ของคำสั่ง pack เป็นจำนวนไฟล์ที่ ไม**่สามารถแพ็กได**้ การแพ็กไม**่ทำภายใต**้เงื่อนไขต่อไปนี้:

- ไฟล์ถูกแพ็กแล้ว
- ชื่อไฟล์อินพตมีมากกว่า 253 ไบต์
- ไฟล์มีลิงก์
- ไฟล์เป็นไดเร็กทอรี
- ไม่สามารถเปิดไฟล์ได<sup>้</sup>
- การแพ็กไม่ช่วยประหยัดบล็อกหน่วยเก็บ
- $\cdot$  มีไฟล์ที่ชื่อ File. z อย่แล้ว
- ไม่สามารถสร้างไฟล์ . z ได<sup>้</sup>
- เกิดข้อผิดพลาด I/Oขึ้นในระหว่างการประมวลผล

ตัวอย่างเช่น เมื่อต้องการบีบอัดไฟล์ chap1 และ chap2 ให<sup>้</sup>พิมพ์ดังต่อไปนี้:

pack chap1 chap2

คำสั่งนี้ บีบอัด chap1 และ chap2 และแทนที่ ด้วยไฟล์ที่ชื่อ chap1 . z และ chap2 . z คำสั่ง pack แสดงเปอร์เซ็นต์ขนาดที่ลดลง สำหรับแต่ละไฟล์

ให<sup>้</sup>ตที่คำสั่ง pack ใน Commands Reference, Volume 4 สำหรับ ไวยากรณ์ทั้งหมด

การขยายไฟล์ที่บีบอัด (คำสั่ง uncompress และ unpack):

ใช้คำสั่ง uncompress และ unpack เพื่อขยายไฟล์ที่บีบอัด

การขยายไฟล์โดยใช้คำสั่ง uncompress

ใช้คำสั่ง uncompress เพื่อเรียกคืนไฟล์ต้นฉบับที่ถูกบีบอัดโดยคำสั่ง compress แต่ละไฟล์บีบอัดที่ระบุโดยพารา ี มิเตอร์*File* ถูกเอาออก และแทนที่โดยสำเนาที่ขยาย ไฟล์ที่ขยายมีชื่อเหมือนกับ เวอร์ชันที่บีบอัดแต่ไม<sup>่</sup>มีนามสกุล . Z ไฟล์ที่ขยายยั้งคงมีความเป็นเจ้าของ โหมด และเวลาการเข้าถึงและแก้ไข เหมือนกับของไฟล์ต้นฉบับ หากไม่ระบุไฟล์ อินพุตมาตรฐานจะถูกขยาย ไปยังเอาต์พุตมาตรฐาน

แม้ว่าคล้ายกับคำสั่ง uncompress แต่คำสั่ง zcat เขียนเอาต์พุตที่ขยายไปยังเอาต์พุตมาตรฐาน เสมอ

ตัวอย่างเช่น เมื่อต้องการคลายบีบอัดไฟล์ foo ให้พิมพ์ดังต่อไปนี้:

uncompress foo

ให<sup>้</sup>ดูที่คำสั่ง **uncompress** ใน Commands Reference, Volume 5 สำหรับ ไวยากรณ์ทั้งหมด

### การขยายไฟล์โดยใช<sup>้</sup>คำสั่ง unpack

ใช้คำสั่ง unpack เพื่อขยาย ไฟล์ที่สร้างขึ้นโดยคำสั่ง pack สำหรับแต่ละไฟล์ที่ระบุ คำสั่ง unpack จะค้นหาไฟล์ที่ชื่อ File.z หากไฟล์นี้เป็นไฟล์ที่แพ็ก คำสั่ง unpack จะแทนที่ไฟล์นี้ด้วย เวอร์ชันที่ขยาย คำสั่ง unpack เปลี่ยนชื่อ ไฟล์ ์ใหม่โดยการลบคำเติมหลัง . z ออกจาก*File* ไฟล์ใหม่มีโหมดเข้าถึง วันที่เข้าถึงและแก<sup>้</sup>ไข และเจ้าของ เหมือนกับของ ไฟล์ต้นฉบับที่แพ็ก

้คำสั่ง unpack ดำเนินงานเฉพาะบนไฟล์ที่ลงท้ายด้วย . z เท่านั้น ผลคือเมื่อ คุณระบุชื่อไฟล์ที่ไม่ได้ลงท้ายด้วย . z คำ สั่ง unpack จะเพิ่มคำเติมหลังและค<sup>้</sup>นหาไดเร็กทอรีเพื่อหาชื่อไฟล์ที่มีคำเติมหลังนั้น

ี ค่าออกคือจำนวนของไฟล์ที่คำสั่ง unpack ไม่สามารถคลายแพ็กได<sup>้</sup> ไฟล์ไม่สามารถถูกคลายแพ็กถ<sup>้</sup>ามีสถานการณ์ ใดๆต่อไปนี้:

- ชื่อไฟล์ (เฉพาะของ . z) มีมากกว่า 253 ไบต์
- ไม่สามารถเปิดไฟล์ได<sup>้</sup>
- ไฟล์ไม่ใช่ไฟล์ที่แพ็ก
- ไม่มีไฟล์ซึ่งมีชื่อไฟล์ที่คลายแพ็ก
- ไม่สามารถสร้างไฟล์ที่คลายแพ็ก

หมายเหตุ: คำสั่ง unpack เขียนคำเตือนไปยังข้อผิดพลาดมาตรฐานถ้าไฟล์ที่คำสั่งกำลังคลายแพ็กมีลิงก์ ไฟล์ที่ ้ คลายแพ็กใหม่มีหมายเลขไอ-โหนด (โหนดดัชนี) ที่แตกต่างจาก ไฟล์ที่แพ็กซึ่งใช้ในการสร้าง อย่างไรก็ตาม ไฟล์ ้อื่นใดที่ลิงก์ไปยัง หมายเลขไอ-โหนดดั้งเดิมของไฟล์ที่แพ็กยังคงมีอยู่ และยังคงแพ็กอยู่

ตัวอย่างเช่น เมื่อต้องการคลายแพ็กไฟล์ที่แพ็ก chap1 . z และ chap2 . z ให้พิมพ์ดังต่อไปนี้:

unpack chap1.z chap2

ี คำสั่งนี้ ขยายไฟล์ที่แพ็ก chap1 . z และ chap2 . z และแทนที่ด้วยไฟล์ที่ชื่อ chap1 และ chap2

หมายเหตุ: คุณสามารถระบุคำสั่ง unpack พร้อมด้วยชื่อไฟล์ที่มีหรือ ที่ไม่มีคำเติมหลัง . z

ใหญที่คำสั่ง unpack ใน Commands Reference, Volume 5 สำหรับ ไวยากรณฑั้งหมด

# รูปภาพระบบและสำเนาสำรองกลุ่มวอลุ่มที่ผู้ใช*้*กำหนด

Rootvg มีการจัดเก็บไว<sup>้</sup>บนฮาร<sup>์</sup>ดดิสก์ หรือกลุ่มของดิสก์ และประกอบด้วย ไฟล์สตาร์ทอัพ, BOS, ข<sup>้</sup>อมูลคอนฟิกูเรชัน และผลิต .ภัณฑ์ซอฟต์แวร์ที่เป็นทาง เลือกใดๆ โดยปกติ *กลุ่มวอลุ่มที่ผู้ใช้กำหนด* (เรียกอีกอย่างว่า *กลุ่มวอลุ่ม nonrootvg* ) ประกอบด้วย ไฟล์ข้อมูลและแอ็พพลิเคชันซอฟต์แวร์

้คุณสามารถสำรองอิมเมจของระบบและกลุ่มวอลุ่มโดยใช<sup>้</sup> SMIT หรือโปรซีเดอร์คำสั่ง อิมเมจสำเนาสำรองมีวัตถุประสงค์สอง ข้อ ข้อหนึ่งคือเพื่อเรียกคืนระบบที่เสียหายโดยใช้อิมเมจสำเนาสำรองระบบ อีกข้อหนึ่ง คือเพื่อโอนย้ายซอฟต์แวร์ที่ติดตั้งและ กำหนดคอนฟิกจากระบบหนึ่งไปยังระบบอื่น

โปรซีเดอร์ SMIT ใช<sup>้</sup>คำสั่ง mksysb เพื่อสร*้*างอิมเมจสำเนาสำรองที่สามารถจัดเก็บไว<sup>้</sup>บนเทปหรือในไฟล์ก็ได<sup>้</sup> หากคุณเลือกเทป โปรแกรมสำเนาสำรองจะเขียน *อิมเมจเปิดเครื่องใหม่* ลงในเทป ซึ่งทำให<sup>้</sup> เทปเหมาะสมสำหรับการติดตั้ง

#### หมายเหต:

• เทปสตาร์ทอัพไม่สามารถจัดทำหรือใช้เพื่อเริ่มต้นคอมพิวเตอร์ส่วนบุคคล บน PowerPC

 ${\bf 44}$  AIX เวอร์ชัน 7.2: ระบบปฏิบัติการและการจัดการกับอุปกรณ์

• หากคุณเลือกเมธอด SMIT สำหรับสำเนาสำรอง คุณต้องติดตั้งชุดไฟล์ sysbr ในซอฟต์แวร์แพ็กเกจ bos . sysmgt ก่อน หลักการที่เกี่ยวข้อง:

"สำเนาสำรอง" ในหน้า 27

โดยทั่วไป การสำรองข้อมูลของผู้ใช้และระบบจะถูกเก็บไว้ใน กรณีที่ข้อมูลถูกลบโดยไม่ได้ตั้งใจหรือมีดิสก์ล<sup>้</sup>มเหลว การจัดการ ้สำเนาสำรองสามารถทำได้ ง่ายขึ้นเมื่อเก็บข้อมูลผู้ใช้แยกต่างหากจากข้อมูลระบบ

### ข้อมลที่เกี่ยวข้อง:

การติดตั้งผลิตภัณฑ์ซอฟต์แวร์ทางเลือกหรืออัพเดตเซอร์วิส

## ึการทำสำเนาสำรองรูปภาพระบบและกลุ่มวอลุ่มที่ผู้ใช้กำหนด:

ี คุณสามารถทำสำเนาสำรองของรูปภาพระบบและกลุ่มวอลุ่มที่ ผู้ใช*้*กำหนด

ีก่อนการทำสำเนาสำรองกลุ่มวอลุ่ม rootvg:

- ต้องติดตั้งฮาร์ดแวร์ทั้งหมดไว้แล้ว รวมถึงอุปกรณ์ภายนอก เช่น เทปและซีดีรอมไดร์ฟ
- โพรซีเดอร์สำเนาสำรองนี้ต้องการชุดไฟล์ sysbr ซึ่งอยู่ในซอฟต์แวร์แพ็กเกจ BOS System Management Tools and Applications พิมพ์คำสั่งต่อไปนี้เพื่อกำหนดว่ามีการติดตั้งชุดไฟล์ sysbr บน ระบบของคุณหรือไม่:

lslpp -1 bos.sysmgt.sysbr

หาก ระบบของคุณมีการติดตั้งชุดไฟล์ sysbr ไว้แล้ว ให้ทำโพรซีเดอร์ สำเนาสำรองต่อไป

้ถ้าคำสั่ง Islpp ไม่ได้แสดงชุดไฟล์ sysbr ให<sup>้</sup>ติดตั้งชุดไฟล์ก่อนทำโพรซีเดอร์สำเนาสำรองต่อไป

installp -agqXd device bos.sysmgt.sysbr

โดยที่ device คือที่ตั้งของซอฟต์แวร์ ตัวอย่างเช่น /dev/rmt.0 สำหรับ เทปไดร์ฟ

ึกอนการทำสำเนาสำรองกลุ่มวอลุ่มที่ผู้ใช้กำหนด:

- ก่อนการบันทึก ต้อง varied on กลุ่มวอลุ่มและต้องติดตั้ง ระบบไฟล์ ี ข้อควรสนใจ: การดำเนินการคำสั่ง savevg ส่งผลให*้*วัสดุทั้งหมดที่จัดเก็บไว<sup>้</sup>ก่อนหน<sup>้</sup>านี้บนสื่อเอาต์พุตที่เลือก สูญหายไป
- ตรวจสอบให้แน่ใจว่าอุปกรณ์สำเนาสำรองถูกทำความสะอาดเมื่อเร็วๆ นี้เพื่อ ป้องกันข้อผิดพลาด

โพรซีเดอร์ต่อไปนี้อธิบายวิธีการจัดทำรูปภาพที่ติดตั้งได้ของระบบของคุณ

ภารกิจการทำสำเนาสำรอง ระบบของคุณ

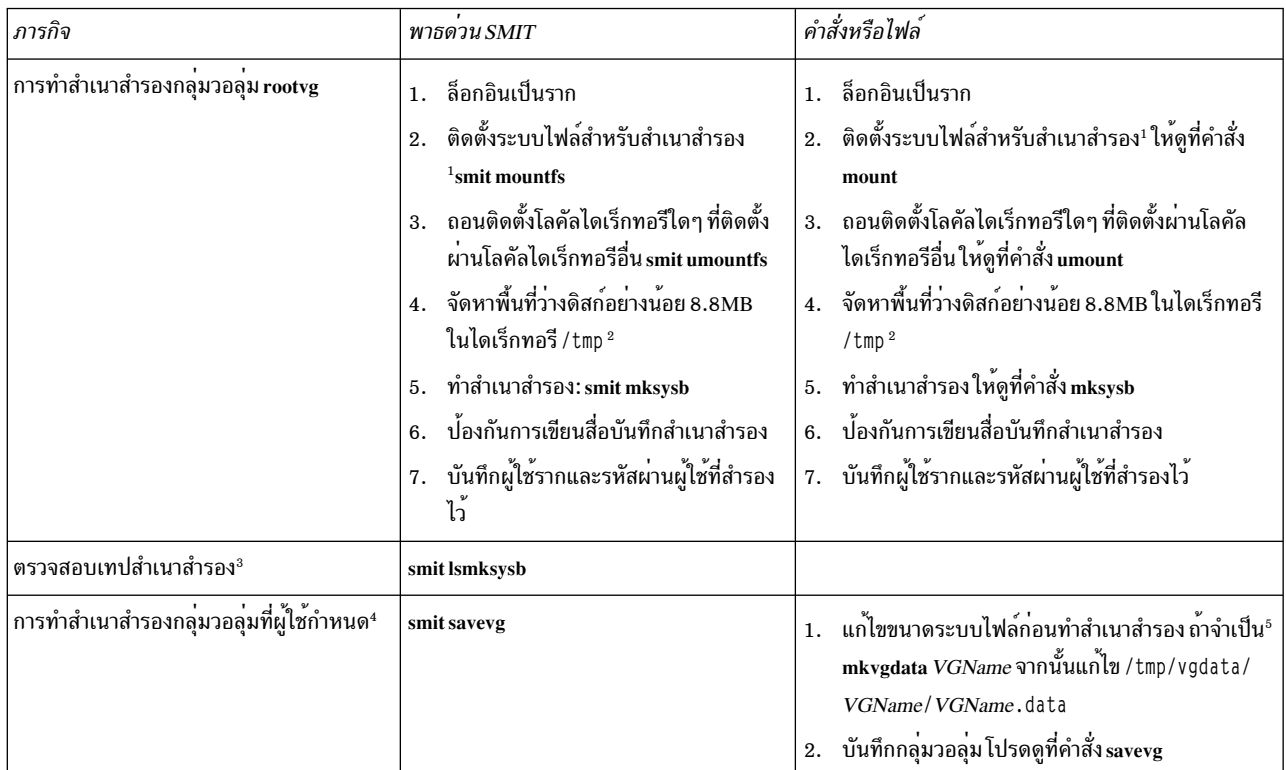

#### หมายเหต:

- 1. คำสั่ง mksysb ไม่สำรองระบบไฟล์ที่ mount ข้ามเน็ตเวิร์ก NFS
- 2. คำสั่ง mksysb ต้องการพื้นที่ทำงานนี้ในระหว**่างการสำรองข้อมูล ใช**้คำสั่ง df ซึ่งจะรายงานในหน่วยของบล็อกต<sup>่</sup>างๆ ที่มี ขนาด 512 ไบต์ต่อบล็อก เพื่อกำหนดพื้นที่ว่างในไดเร็กทอรี / tmp ใช้คำสั่ง chfs เพื่อเปลี่ยนขนาดของระบบไฟล์ ถ้าจำเป็น
- ่ 3. โพรซีเดอร์นี้แสดงรายการเนื้อหาของเทปสำเนาสำรอง mksysb รายการ เนื้อหาจะตรวจสอบข้อมูลส่วนใหญ**่บนเทปแต่ไม่** ได้ตรวจสอบว่า สามารถบูตเทปสำหรับการติดตั้ง วิธีเดียวในการตรวจสอบว่า อิมเมจเปิดเครื่องใหม<sup>่</sup>บนเทป mksysb ทำ งานอย่างถูกต้องคือการบูตจาก เทป
- 4. ถ้าคุณต้องการแยกไฟล์ในกลุ่มวอลุ่มที่ผู้ใช้กำหนดออกจากรูปภาพสำเนาสำรอง ให้สร้างไฟล์ที่ชื่อ /etc/exclude. volume\_group\_name โดยที่ volume\_group\_name คือชื่อของกลุ่มวอลุ่ม ซึ่งคุณต<sup>้</sup>องการทำสำเนาสำรอง จากนั้นแก<sup>้</sup>ไข /etc/exclude.*volume\_group\_name* และ ปอนรูปแบบของชื่อไฟล์ซึ่งคุณไม**่ต**้องการรวมไว้ในรูปภาพสำเนาสำรอง ุ ของคุณ รูปแบบในไฟล์นี้เป็นอินพุตไปยังแบบแผนการจับคู่รูปแบบ ของคำสั่ง grep เพื่อกำหนดว<sup>่</sup>าไฟล์ใด จะถูกแยกออก จากสำเนาสำรอง
- 5. หากคุณเลือกที่จะแก้ไขไฟล์ *VGName* .data เพื่อ เปลี่ยนขนาดของระบบไฟล์ คุณต้องไม**่ระบุแฟล็ก -i หรือแฟล็ก -m** ้ด้วยคำสั่ง savevg เนื่องจาก ไฟล์ *VGName* . data ถูกเขียนทับ

ข้อมูลที่เกี่ยวข้อง:

การติดตั้งผลิตภัณฑ์ซอฟต์แวร์ทางเลือกหรืออัพเดตเซอร์วิส การติดตั้งการสำรองข้อมูลระบบ

#### คอนฟิกูเรชันก่อนสำเนาสำรอง:

้กำหนดคอนฟิกระบบต้นทางก่อนการสร้างรูปภาพสำเนาสำรองของระบบนั้น อย่างไรก็ตาม ถ้าคุณวางแผนจะใช้รูปภาพสำเนา ี สำรองสำหรับการติดตั้งระบบ เป<sup>้</sup>าหมายอื่นที่กำหนดคอนฟิกแตกต<sup>่</sup>างกัน ให<sup>้</sup>สร*้*างรูปภาพ *ก่อน* กำหนดคอนฟิก ระบบต<sup>้</sup>นทาง

ี ระบบ *ต้นทาง* คือระบบซึ่งคุณสร*้างสำเนา สำรอง ระบบ เป<sup>้</sup>าหมาย* คือระบบซึ่งคุณกำลังติดตั้งสำเนา สำรอง

โปรแกรมการติดตั้งจะติดตั้งเฉพาะการสนับสนุนอุปกรณ์ที่จำเป็นสำหรับ การตั้งค่าฮาร์ดแวร์ของเครื่องที่ติดตั้งเท่านั้นโดย ้อัตโนมัติ ด้วยเหตุนี้ ถ้าคุณกำลังใช้สำเนาสำรองระบบเพื่อติดตั้งเครื่องอื่น คุณอาจต้อง ติดตั้งอุปกรณ์เพิ่มเติมบนระบบต้นทาง ้ก่อนทำรูปภาพสำเนาสำรอง และใช้รูปภาพนั้นเพื่อติดตั้งระบบเป่าหมายตั้งแต่หนึ่งระบบขึ้นไป

ใช<sup>้</sup>พาธด*่*วน SMIT, smit devinst เพื่อติดตั้งการสนับสนุนอุปกรณ์เพิ่มเติมบนระบบต*้*นทาง

- หากมีพื้นที่ว่างดิสก์เพียงพอบนระบบต้นทางและระบบเป้าหมาย ให้ติดตั้ง การสนับสนุนอุปกรณ์ทั้งหมด
- หากมีพื้นที่ว่างดิสก์ที่จำกัดบนระบบต<sup>้</sup>นทางและระบบเป<sup>้</sup>าหมายให<sup>้</sup>เลือกติดตั้ง การสนับสนุนอุปกรณ์บางรายการ

้การสำรองข้อมูลจะโอนย้ำยคอนฟิกูเรชันต่อไปนี้จากระบบต้นทางไปยังระบบเป้าหมาย:

- ข้อมูลพื้นที่การเพจ
- ข้อมูลโลจิคัลวอลุ่ม
- $\bullet$  ข้อมูล rootvg
- การวางตำแหน่งของพาร์ติชันโลจิคัล (ถ้าคุณได้เลือกอ็อพชันแม็พ)

## ข้อมูลที่เกี่ยวข้อง:

การติดตั้งซอฟต์แวร์ทางเลือกและอัพเดตเซอร์วิส การปรับแต่งการติดตั้งของคุณเอง

## ึการติดตั้งและการถอนติดตั้งระบบไฟล์:

ี ก่อนทำสำเนาสำรอง คุณต้องติดตั้งระบบไฟล์ทั้งหมดซึ่งคุณต้องการ ทำสำเนาสำรองและถอนติดตั้งระบบไฟล์ทั้งหมดซึ่งคุณ ไม่ต้องการทำสำเนาสำรอง

โพรซีเดอร์ เมธอดสำเนาสำรอง ทำสำเนาสำรองเฉพาะระบบไฟล์ที่ติดตั้งไว้ใน rootvg เท่านั้น ด้วยเหตุนี้ คุณต<sup>้</sup>องติดตั้ง ระบบ ไฟล์ทั้งหมดซึ่งคุณต้องการทำสำเนาสำรองก่อนเริ่มต้น ในลักษณะคล้ายกัน คุณต้อง ถอนติดตั้งระบบไฟล<sup>์</sup>ซึ่งคุณ *ไม่* ต้องการ ทำสำเนาสำรอง

โพรซีเดอร์สำเนาสำรองนี้จะสำรองข้อมูลไฟล์สองครั้ง ถ้าโลคัลไดเร็กทอรีถูกติดตั้งข้างบนโลคัลไดเร็กทอรีอื่นในระบบไฟล์ เดียวกัน ตัวอย่างเช่น ถ้าคุณ ติดตั้ง /tmp ข้างบน /usr/tmp ไฟล์ ในไดเร็กทอรี /tmp จะถูกทำสำเนาสำรองสองครั้ง การทำซ้ำนี้ ้อาจมีจำนวนที่เกินกว่าจำนวนไฟล์ที่ระบบสามารถจัดการได<sup>้</sup> ซึ่งอาจเป็นสาเหตุที่ทำให<sup>้</sup>เกิดความล<sup>้</sup>มเหลวในการติดตั้งอิมเมจ ของการสำรองข้อมูลในอนาคตได้

### ข้อควรพิจารณาดานความปลอดภัยสำหรับสำเนาสำรอง:

้ถ้าคุณติดตั้งรูปภาพสำเนาสำรองบนระบบอื่น คุณอาจไม่ต้องการรหัสผ่านและ แอดเดรสเครือข่ายที่คัดลอกไปยังระบบเป้า หมายเนื่องจากเหตผล ดานความปลอดภัย

นอกจากนี้ การคัดลอกแอดเดรสเครือข่ายไปยังระบบเป่าหมายยังสร้างแอดเดรสซ้ำ ที่อาจทำให้การสื่อสารเครือข่ายหยุดชะงัก ได้

### การเรียกคืนรูปภาพสำเนาสำรอง:

ุขณะที่ติดตั้งรูปภาพสำเนาสำรอง ระบบจะตรวจเช็กระบบเป่าหมายว่ามีพื้นที่ดิสก์เพียงพอที่จะสร้างโลจิคัลวอลุ่มทั้งหมด ที่ เก็บไว<sup>้</sup>บนการสำรองข<sup>้</sup>อมูลหรือไม่ ถ้าระบบเป<sup>้</sup>าหมายมีพื้นที่เพียงพอ การสำรองข้อมูลทั้งหมดจะถูกกู**้คืน มิฉะนั้น การติดตั้งจ**ะ หยุดทำงานและระบบพร้อมต์ให้คุณเลือกฮาร์ดดิสก์ปลายทาง เพิ่มเติม

ระบบไฟล์ถูกสร้างขึ้นบนระบบเป่าหมายด้วยขนาดเดียวกันกับที่อยู่ บนระบบต<sup>้</sup>นทาง ยกเว<sup>้</sup>นว่าตัวแปร SHRINK มีการตั้งค่า เป็น ใช่ ในไฟล์ image.data ก่อนทำรูปภาพสำเนาสำรอง ข้อยกเว้นคือไดเร็กทอรี /tmp ซึ่งสามารถเพิ่มขึ้นเพื่อจัดสรรพื้นที่ให้ พอเพียงสำหรับคำสั่ง bosboot สำหรับข้อมูลเกี่ยวกับการตั้งค่าตัวแปร ให้ดูที่ไฟล์ image.data

้ เมื่อระบบติดตั้งรูปภาพสำเนาสำรองเสร็จแล<sup>้</sup>ว โปรแกรมการติดตั้ง จะกำหนดคอนฟิก ODM อีกครั้งบนระบบเป<sup>้</sup>าหมาย หาก ้ระบบเป้าหมายไม่มี การตั้งค่าฮาร์ดแวร์เหมือนกันทุกประการกับระบบต้นทาง โปรแกรม อาจแก<sup>้</sup>ไขแอ็ตทริบิวต์อุปกรณ์ใน ไฟล์ระบบเป้าหมายต่อไปนี้:

- ไฟล์ทั้งหมดใน /etc/objrepos ที่ขึ้นต้นด้วย Cu
- ไฟล์ทั้งหมดในไดเร็กทอรี /dev

#### ข้อมลที่เกี่ยวข้อง:

การติดตั้งการสำรองข้อมูลระบบ

การนำสำเนาสำรองที่จัดตารางเวลาไปใช้:

โพรซีเดอร์นี้อธิบายวิธีการจัดทำและใช้สคริปต์เพื่อทำ สำเนาสำรองแบบเต็มรายสัปดาห์และสำเนาสำรองส่วนเพิ่มรายวันของ ไฟล์ผ์ใช้

- จำนวนข้อมูลที่จัดตารางเวลาสำหรับสำเนาสำรองต<sup>้</sup>องไม่เกินหนึ่งเทปเมื่อใช<sup>้</sup>สคริปต์นี้
- ตรวจสอบว<sup>่</sup>ามีการโหลดเทปเข้าในอุปกรณ์สำเนาสำรองก่อนคำสั่ง cron รันสคริปต์
- ตรวจสอบให้แน่ใจว่าอุปกรณ์เชื่อมต่อและมีอยู่ โดยเฉพาะเมื่อใช้ สคริปต์ที่รันตอนกลางคืน ใช้คำสั่ง Isdev -C | pg เพื่อ ตรวจสอบการมีอย
- ตรวจสอบให้แน่ใจว่าอุปกรณ์สำเนาสำรองมีการทำความสะอาดเมื่อเร็วๆ นี้เพื่อป้องกันข้อผิดพลาด
- หากคุณกำลังทำสำเนาสำรองระบบไฟล์ที่อาจใช้งานอยู่ให้ถอนติดตั้ง ระบบไฟล์นั้นก่อนเพื่อป้องกันความเสียหายของ ระบบไฟล์
- ตรวจสอบระบบไฟล์ก่อนทำสำเนาสำรอง ใช้โพรซีเดอร์ "การตรวจสอบระบบไฟล์" ในหน้า 481 หรือรันคำสั่ง fsck

สคริปต์ที่รวมอยู่ในโพรซีเดอร์นี้มีไว้ใช<sup>้</sup>เป็นโมเดลเท่านั้น และต<sup>้</sup>องได<sup>้</sup>รับการปรับแต<sup>่</sup>งอย่างรอบคอบเพื่อให<sup>้</sup>ตรงกับความ ต้องการของไซต์เฉพาะ

หลักการที่เกี่ยวข้อง:

```
"กลยุทธ์สำเนาสำรอง" ในหน้า 27
มีสองเมธอดสำหรับการทำสำเนาสำรองข้อมูลจำนวนมาก
```
### การทำสำเนาสำรองระบบไฟล์โดยใช<sup>้</sup>คำสั่ง cron:

โพรซีเดอร์นี้อธิบายวิธีการเขียนสคริปต์ crontab ซึ่งคุณสามารถส่งผ่านไปยังคำสั่ง cron เพื่อดำเนินการได<sup>้</sup>

สคริปต์ทำสำเนาสำรองระบบไฟล์ผู้ใช้สองระบบคือ /home/plan และ /home/run ในคืนวันจันทร์ถึงวันเสาร์ ระบบไฟล์ทั้งสอง ระบบมีการทำสำเนาสำรองไว้บนเทป เดียวกัน และในทุกเช้าจะมีการใส่เทปมวนใหม่สำหรับสำเนาสำรองในคืนถัดไป สำเนา ี สำรองของคืนวันจันทร์ เป็นที่เก็บถาวรแบบสมบูรณ์ (ระดับ 0) สำเนาสำรองของวันอังคารถึง วันเสาร์เป็นสำเนาสำรองเพิ่ม เติม

1. ขั้นตอนแรกในการจัดทำสคริปต์ crontab คือ ออกใช้คำสั่ง crontab-e คำสั่งนี้เปิดไฟล์ว่างซึ่งคุณสามารถจัดทำรายการที่ ้จะถูกส่ง ไปยังสคริปต์ cron สำหรับการดำเนินการแต่ละคืน (โปรแกรมแก<sup>้</sup>ไข ดีฟอลต์คือ vi) โดยพิมพ์: crontab -e

2. ตัวอย่างต่อไปนี้แสดงฟิลด์ crontab หกฟิลด์ ฟิลด์ 1 ใช้สำหรับนาที, ฟิลด์ 2 ใช้สำหรับชั่วโมงบนนาฬิกา 24-ชั่วโมง, ฟิลด์ 3 ใช้สำหรับวันของเดือน, และฟิลด์ 4 ใช้สำหรับเดือนของปี ฟิลด์ 3 และ 4 มี \* (เครื่องหมายดอกจัน) เพื่อแสดงว่าสคริปต์ รันทุกเดือนใน วันที่ระบุไว้ในฟิลด์ วัน/สัปดาห์ ฟิลด์ 5 ใช้สำหรับวันของ สัปดาห์และยังสามารถระบุเป็นช่วงของวัน ตัว ้อย่างเช่น 1-6 ได้ด้วย ฟีลด์ 6 ใช้สำหรับคำสั่งเชลล์ที่กำลังรัน

min hr day/mo mo/yr day/wk shell command

 $\overline{2}$ backup -0 -uf /dev/rmt0.1 /home/plan  $\Omega$  $\mathbf{1}$ 

บรรทัดคำสั่งที่แสดงสมมติว่าบคลากรที่ไซต์มีอย<sup>ู</sup>่ เพื่อตอบกลับพร้อมต์เมื่อเหมาะสม แฟล็ก -0 (ศนย์) สำหรับคำสั่ง backup หมายถึงระดับศูนย์ หรือสำเนาสำรองแบบสมบูรณ์ แฟล็ก -u อัพเดตเร็กคอร์ดสำเนาสำรองในไฟล์ /etc/ dumpdates และแฟล็ก f ระบุชื่ออุปกรณ์ อุปกรณ์เทปแม**่เหล็กดิบ 0.1 ดังเช**่นในตัวอย**่างข้างบน** 

3. พิมพ์บรรทัดที่คล้ายกับบรรทัดในขั้นตอนที่ 2 สำหรับแต่ละระบบไฟล์ที่ทำสำเนา สำรองในวันเฉพาะ ตัวอย**่างต่อไปนี้** แสดงสคริปต์แบบเต็มที่ทำสำเนาสำรอง หกวันบนสองระบบไฟล์:

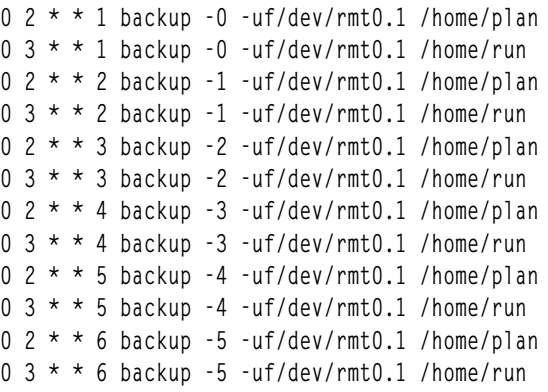

4. บันทึกไฟล์ซึ่งคุณสร้างขึ้นและออกจากโปรแกรมแก้ไขระบบปฏิบัติการ ส่งผ่านไฟล์ crontab ไปยังสคริปต์ cron ข้อมูลที่เกี่ยวข้อง:

ไฟล<sup>์</sup>พิเศษ rmt

สำเนาสำรองของไฟล์บนระบบไฟล์ DMAPI-managed JFS2:

มีอ็อพชันในคำสั่ง tar และ backbyinode ที่อนุญาตให้คุณสำรองข้อมูลแอ็ตทริบิวต์ส่วนขยาย (EA)

้ด้วยคำสั่ง backbyinode บนระบบไฟล์ DMAPI สามารถทำสำเนาสำรองได้เฉพาะข้อมูลที่มีอยู่ในระบบไฟล์ในเวลาที่ออกใช้ คำสั่งเท่านั้น คำสั่ง backbyinode ตรวจสอบสถานะปัจจุบัน ของข้อมูลเมตาเพื่อทำงาน การทำเช่นนี้อาจเป็นประโยชน์กับ DMAPI เนื่องจาก จะทำสำเนาสำรองสถานะของระบบไฟล์ที่จัดการ อย่างไรก็ตาม จะไม่ทำสำเนาสำรอง ข้อมูลออฟไลน์ใดๆ

่ เมื่อต้องการทำสำเนาสำรองข้อมูลทั้งหมดในระบบไฟล์ DMAPI ให้ใช้คำสั่งที่อ่าน ทั้งไฟล์ เช่น คำสั่ง tar คำสั่งนี้อาจส่งผล ให<sup>้</sup>แอ็พพลิเคชันที่เปิดใช<sup>้</sup>งาน DMAPI เรียกคืนข้อมูลของทุกไฟล์ที่เข้าถึงโดยคำสั่ง tar ซึ่งย้ายข้อมูลไปมาระหว่างหน่วยเก็บที่ สองและที่สาม ดังนั้นจึงอาจ ส่งผลกระทบต่อประสิทธิภาพการทำงานได้

## การจัดรูปแบบดิสเก็ต (คำสั่ง format หรือ fdformat):

คุณสามารถจัดรูปแบบดิสเก็ตในดิสเก็ตไดร์ฟที่ระบุโดยพารามิเตอร์*Device* (อุปกรณ์ /dev/rfd0 โดยค่าดีฟอลต์) ได*้*โดยใช้ คำสั่ง format และ fdformat

ี ข้อควรสนใจ: การจัดรูปแบบดิสเก็ตทำลายข้อมูลที่มีอยู่ บนดิสเก็ตนั้น

้ คำสั่ง format พิจารณาชนิดอุปกรณ์ ซึ่งเป็นอย**่างใดอย**่างหนึ่งต่อไปนี้:

- ดิสเก็ตความจุต่ำขนาด 5.25 นิ้ว (360 KB) ที่มี 40x2 แทร็ก แต่ละแทร็กมี 9 เซ็กเตอร์
- ี ดิสเก็ตความจุสูงขนาด 5.25 นิ้ว (1.2 MB) ที่มี 80x2 แทร็ก แต่ละแทร็กมี 15 เซ็กเตอร์
- ิดิสเก็ตความจุต่ำขนาด 3.5 นิ้ว (720 KB) ที่มี 80x2 แทร็ก แต่ละแทร็กมี 9 เซ็กเตอร์
- ดิสเก็ตความจุสูงขนาด 3.5 นิ้ว (2.88 MB) ที่มี 80x2 แทร็ก แต<sup>่</sup>ละแทร็กมี 36 เซ็กเตอร<sup>์</sup>

ขนาดเซ็กเตอร์คือ 512 ไบต์สำหรับดิสเก็ตทุกชนิด

ใช้คำสั่ง format เพื่อจัดรูปแบบดิสเก็ตความหนาแน่นสูง ยกเว<sup>้</sup>นว่าพารามิเตอร*์ Device* ระบุ ความหนาแน่นอื่น

ใช้คำสั่ง fdformat เพื่อจัดรูปแบบดิสเก็ตความหนาแน<sup>่</sup>นต่ำ ยกเว<sup>้</sup>นว่ามีการระบุแฟล็ก -h พารามิเตอร์ Device ระบุอุปกรณ์ที่ มีดิสเก็ตซึ่งจะ ถูกจัดรูปแบบ (เช่น อุปกรณ์ /dev/rfd0 สำหรับไดร์ฟ 0)

ี ก่อนการจัดรูปแบบดิสเก็ต คำสั่ง format และ fdformat จะพร้อมต์สำหรับการตรวจสอบ ซึ่งอนุญาตให้คุณสิ้นสุดการดำเนิน การได*้*อย่างเรียบร้อยถ้าจำเป็น

โปรดดู ตัวอย่างต่อไปนี้:

• เมื่อต้องการจัดรูปแบบดิสเก็ตในอุปกรณ์/dev/rfd0ให*้*พิมพ์ ดังต่อไปนี้:

```
format -d /dev/rfd0
```
- เมื่อต้องการจัดรูปแบบดิสเก็ตโดยไม่ตรวจสอบแทร็กที่ไม่ดีให้พิมพ์ดังต่อไปนี้: format -f
- เมื่อต้องการจัดรูปแบบดิสเก็ต 360 KB ในดิสเก็ตไดร์ฟขนาด 5.25 นิ้ว 1.2 MB ในอุปกรณ์ /dev/rfd1 ให้พิมพ์ดังต่อไป <u> คุ้</u>.

```
format -1 -d /dev/rfd1
```
• เมื่อต้องการบังคับใช<sup>้</sup>การจัดรูปแบบความหนาแน่นสูงของดิสเก็ตเมื่อใช้คำสั่งfdformat ให<sup>้</sup>พิมพ์ดังต่อไปนี้: fdformat -h

ให<sup>้</sup>ดูที่คำสั่ง format ใน Commands Reference, Volume 2 สำหรับ ไวยากรณ์ทั้งหมด

## การเปลี่ยนบูรณภาพของระบบไฟล์ (คำสั่ง fsck):

ใช้คำสั่ง fsck เพื่อตรวจสอบและซ่อมแซมระบบไฟล์ ที่ไม่สอดคล้องกันแบบโต*้*ตอบ

้สิ่งสำคัญคือการรันคำสั่งนี้บนทุกระบบไฟล์ เป็นส<sup>่</sup>วนหนึ่งของการเริ่มต<sup>้</sup>นระบบ คุณต้องสามารถอ<sup>่</sup>านไฟล์อุปกรณ์ที่มีระบบไฟล์ อยู่ (ตัวอย่างเช่น อุปกรณ์ /dev/hd0) โดยปกติ ระบบไฟล์จะสอดคล้องกัน และคำสั่ง fsck เพียงรายงานเกี่ยวกับจำนวนไฟล์ บล็อกที่ใช<sup>้</sup>และบล็อกที่ว่างใน ระบบไฟล์ หากระบบไฟล์ไม่สอดคล<sup>้</sup>อง คำสั่ง fsck จะแสดงข้อมูลเกี่ยวกับความไม่สอดคล<sup>้</sup>องกัน ีที่พบและพร้อมต์ ให้คณเพื่อขอสิทธิในการซ่อมแซม คำสั่ง fsck ระมัดระวังเมื่อพยายามจะทำการซ่อมแซม และพยายามหลีก เลี่ยงการดำเนินการที่อาจส่งผลให้เกิดการสูญเสียข้อมูลที่ถูกต้อง อย่างไรก็ตาม ก็มีบางกรณี ที่คำสั่ง fsck จะแนะนำ ให้ทำลาย ไฟล์ที่เสียหายนั้น

์ ข<sup>้</sup>อควรสนใจ: รันคำสั่ง fsck บนระบบไฟล์เสมอ หลังจากระบบทำงานไม**่ปกติ การดำเนินการแก้ไขอาจส่งผลให**้บางข้อมูล ิสถหายไป การดำเนินการดีฟอลต์สำหรับ การแก้ไขความไม่สอดคล้องกันแต่ละครั้งคือการรอให<sup>้</sup>ผปภิบัติงานพิมพ์ yes หรือ ึ no หากคุณไม่มีสิทธิ *การเขียน* ในไฟล์ที่ได<sup>้</sup>รับผลกระทบ คำสั่ง fsck จะใช<sup>้</sup>ค่าดีฟอลต์เป็นการตอบกลับ no

โปรดดู ตัวอย่างต่อไปนี้:

• เมื่อต้องการตรวจสอบระบบไฟล์ดีฟอลต์ทั้งหมดให้พิมพ์ดังต่อไปนี้: fsck

้คำสั่ง fsck รูปแบบนี้จะขอสิทธิจากคุณ ก่อนทำการเปลี่ยนแปลงใดๆ ในระบบไฟล์

- เมื่อต้องการแก้ไขปัญหาเล็กน้อยโดยอัตโนมัติด้วยระบบไฟล์ดีฟอลต์ให้พิมพ์ ดังต่อไปนี้: fsck -p
- เมื่อต้องการตรวจสอบระบบไฟล์/dev/hd1 ให้พิมพ์ดังต่อไปนี้:

fsck /dev/hd1

คำสั่งนี้ตรวจสอบ ระบบไฟล์ที่ไม่ได*้*ติดตั้งซึ่งอย<sup>่</sup>บนอปกรณ์ /dev/hd1

หมายเหตุ: คำสั่งfsckไม่ได้ทำการแก้ไขในระบบไฟล์ที่ติดตั้ง

ให<sup>้</sup>ตที่คำสั่ง fsck ใน Commands Reference, Volume 2 สำหรับ ไวยากรณ์ทั้งหมด

การคัดลอกไปยังหรือจากดิสเก็ต ( คำสั่ง flcopy):

ใช้คำสั่ง ficopy เพื่อคัดลอกดิสเก็ต (ที่เปิด เป็น /dev/rfd0) ไปยังไฟล์ที่ชื่อ f1oppy ซึ่งสร้างขึ้น ในไดเร็กทอรีปัจจุบัน

ข้อความ Change floppy, hit return when done แสดงขึ้นเมื่อจำเป็นจากนั้นคำสั่งflcopy คัดลอกไฟล์ floppy ไปยังดิสเ ก็ต

โปรดดู ตัวอย่างต่อไปนี้:

- เมื่อต้องการคัดลอก /dev/rfd1 ไปยังไฟล์ f1oppy ในไดเร็กทอรีบัจจุบัน ให<sup>้</sup>พิมพ์ดังต<sup>่</sup>อไปนี้: flcopy -f /dev/rfd1 -r
- เมื่อต้องการคัดลอก 100 แทร็กแรกของดิสเก็ต ให้พิมพ์ดังต่อไปนี้: flcopy -f /dev/rfd1 -t 100

## ให<sup>้</sup>ดูที่คำสั่ง flcopy ใน Commands Reference, Volume 2 สำหรับ ไวยากรณ์ทั้งหมด

## การคัดลอกไฟล์ไปยังเทปหรือดิสก์ (คำสั่ง cpio -o):

ใช้คำสั่ง cpio -o เพื่ออ่านชื่อพาธไฟล์ จากอินพุตมาตรฐาน และคัดลอกไฟล์เหล่านี้ไปยังเอาต์พุตมาตรฐาน พร้อมกับ ชื่อพาธ และข้อมลสถานะ

ชื่อพาธต้องไม่เกิน 128 อักขระ หลีกเลี่ยง การกำหนดชื่อพาธคำสั่ง cpio ที่ประกอบด้วยไฟล์ลิงก์เฉพาะจำนวน มาก เนื่องจาก ้อาจไม่มีหน่วยความจำเพียงพอจะเก็บข้อมูลชื่อพาธ และอาจทำให้สูญเสียข้อมูลการลิงก์

## โปรดดูตัวอย่างต่อไปนี้:

• เมื่อต้องการคัดลอกไฟล์ในไดเร็กทอรีปัจจุบันที่มีชื่อสิ้นสุดด้วย .c บน ดิสเก็ต ให<sup>้</sup>พิมพ์ดังต่อไปนี้:

```
1s *.c | cpio -ov >/dev/rfd0
```
แฟล็ก -v แสดงชื่อของแต่ละไฟล์

• เมื่อต้องการคัดลอกไดเร็กทอรีบัจจุบันและไดเร็กทอรีย่อยทั้งหมดบนดิสเก็ตให้ พิมพ์ดังต่อไปนี้: find . -print | cpio -ov >/dev/rfd0

้ค่านี้จะบันทึกแผนผังไดเร็กทอรีที่เริ่มต้นด้วยไดเร็กทอรีบัจจุบัน ( . ) และรวมไดเร็กทอรีย่อย และไฟล์ทั้งหมด

• เมื่อต<sup>้</sup>องการใช<sup>้</sup>สตริงคำสั่งที่สั้นลงให**้พิมพ์ดังต**่อไปนี้:

find . - cpio /dev/rfd0 - print

รายการ -print จะแสดงชื่อของแต่ละ ไฟล์ที่ถูกคัดลอก

ให<sup>้</sup>ดูที่คำสั่ง cpio ใน Commands Reference, Volume 1 สำหรับ ไวยากรณ์ทั้งหมด

## การคัดลอกไฟล์จากเทปหรือดิสก์ (คำสั่ง cpio -i):

ใช้คำสั่ง cpio -i เพื่ออ่านจากไฟล์เก็บถาวรอินพุต มาตรฐานที่สร้างขึ้นโดยคำสั่ง cpio -o และคัดลอก จากไฟล์ที่มีชื่อตรงกับ พารามิเตอร์*Pattern* 

ไฟล์เหล่านี้ถูกคัดลอกไปยังแผนผังไดเร็กทอรีปัจจุบัน คุณสามารถแสดงรายการมากกว่าหนึ่งพารามิเตอร์*Pattern* โดยใช้สัญ กรณ์ชื่อไฟล<sup>์</sup>ที่อธิบายไว้ในคำสั่ง ksh คาดีฟอลต์สำหรับพารามิเตอร*์ Pattern* คือเครื่องหมายดอกจัน (\*) ซึ่งจะเลือกไฟล์ทั้ง ี หมดในไดเร็กทอรี ปัจจุบัน ในนิพจน์เช<sup>่</sup>น [a-z] เครื่องหมายยัติภังค์ ( - ) หมายถึง จ*นถึง* ตามลำดับการจัดเรียงปัจจุบัน

หมายเหตุ: รูปแบบ "\*.c" และ "\*.o" ต้องอยู่ในเครื่องหมาย อัญประกาศ เพื่อป้องกันไม่ให้เชลล์จัดการกับเครื่องหมาย ิ ดอกจัน (\*) เป็นอักขระการจับคู่รูปแบบ นี้เป็นกรณีพิเศษที่ตัวคำสั่ง cpio เองจะถอดรหัสอักขระการจับคู่รูปแบบ

โปรดดู ตัวอย่างต่อไปนี้:

• เมื่อต้องการแสดงรายการไฟล์ที่ถูกบันทึกไว<sup>้</sup>บนดิสเก็ตด*้*วยคำสั่ง cpio ให<sup>้</sup>พิมพ์ดังต่อไปนี้:

cpio -ity </dev/rfd0

ู<br>ค่านี้แสดงตารางเนื้อหาของข้อมูลที่บันทึก ก่อนหน้านี้บนไฟล์ /dev/rfd0 ในรูปแบบคำสั่ง cpio รายการจะคล้ายกับการ ู้แสดงรายการไดเร็กทอรีแบบยาวที่สร้างโดยคำสั่ง Is -I

- ในการแสดงเฉพาะชื่อพาธไฟล์ให้ใช*้*เฉพาะแฟล็ก -it
- เมื่อต้องการคัดลอกไฟล์ที่บันทึกไว<sup>้</sup>ก่อนหน<sup>้</sup>านี้ด้วยคำสั่ง cpio จากดิสเก็ตให<sup>้</sup>พิมพ์ดังต<sup>่</sup>อไปนี้:

cpio -idmy </dev/rfd0

ี คำสั่งนี้คัดลอกไฟล์ที่บันทึกบนไฟล<sup>์</sup> /dev/rfd0 ก<sup>่</sup>อนหน<sup>้</sup>านี้โดยคำสั่ง cpio กลับมาไว<sup>้</sup>ที่ระบบไฟล์ (ระบแฟล็ก -i) แฟล็ก -d ้อนุญาตให<sup>้</sup>คำสั่ง cpio สร้างไดเร็กทอรีที่เหมาะสมถ<sup>้</sup>ามีการบันทึกแผนผังไดเร็กทอรี แฟล็ก -m รักษาเวลาการแก้ไขล่าสุด เพื่อใช้เมื่อไฟล์ถูกบันทึก แฟล็ก -v ทำให้คำสั่ง cpio แสดงชื่อของแต่ละไฟล์ ขณะที่ถูกคัดลอก

• เมื่อต้องการคัดลอกไฟล์ที่เลือกจากดิสเก็ต ให้พิมพ์ดังต่อไปนี้:

cpio -i "\*.c" "\*.o" </dev/rfd0

์ คำสั่งนี้คัดลอกไฟล์ที่ลงท้ายด้วย .c หรือ .o จากดิสเก็ต

ให<sup>้</sup>ดูที่คำสั่ง cpio ใน Commands Reference, Volume 1 สำหรับ ไวยากรณ์ทั้งหมด

```
การคัดลอกไปยังหรือจากเทป (คำสั่ง tcopy):
```
ใช้คำสั่ง tcopy เพื่อคัดลอกเทปแม<sup>่</sup>เหล็ก

้ตัวอย่างเช่น เมื่อต้องการคัดลอกจากเทปการสตรีมหนึ่งไปยังเทป 9-แทร็ก ให้พิมพ์ดังต่อไปนี้:

tcopy /dev/rmt0 /dev/rmt8

ให<sup>้</sup>ตที่คำสั่ง tcopy ใน Commands Reference, Volume 5 สำหรับ ไวยากรณ์ทั้งหมด

```
การตรวจสอบบรณภาพของเทป (คำสั่ง tapechk):
```
ใช้คำสั่ง tapechk เพื่อทำการตรวจสอบความสอดคล้องกัน ซึ่งค<sup>้</sup>างอยู่บนอุปกรณ์เทปการสตรีมที่ต่อพ<sup>่</sup>วง

ิ ความบกพร่องของฮาร์ดแวร์บางอย่างของเทปไดร์ฟการสตรีม สามารถตรวจพบได้โดยการอ่านเทปเท่านั้น คำสั่ง tapechk นำเสนอวิธีทำการอ่านเทปที่ระดับไฟล์

้ตัวอย่าง เช่น เมื่อต้องการตรวจสอบสามไฟล์แรกบนอปกรณ์เทปการสตรีม ให้พิมพ์ ดังต่อไปนี้: tapechk 3

ให<sup>้</sup>ตที่คำสั่ง tapechk ใน Commands Reference. Volume 3 สำหรับ ไวยากรณ์ทั้งหมด

การเก็บถาวรไฟล์ (คำสั่ง tar):

เมธอดสำเนาสำรองถาวรใช้สำหรับสำเนาของไฟล์ตั้งแต่หนึ่งไฟล์ขึ้นไป หรือทั้งฐานข้อมูลที่บันทึกสำหรับการอ<sup>้</sup>างอิงในอนาคต ใช้เป็นข้อมูลประวัติ หรือสำหรับการกู้คืนถ้าข้อมูลต้นฉบับเสียหายหรือหายไป

โดยปกติ หน่วยเก็บถาวรใช้เมื่อข้อมูลเฉพาะนั้นถูกลบออก จากระบบ

ใช้คำสั่ง tar เพื่อเขียนไฟล<sup>์</sup>หรือดึงข้อมูลไฟล์จากหน**่วยเก็บถาวร คำสั่ง tar ค**้นหาหน่วยเก็บถาวรบนอุปกรณ์ดีฟอลต์ (โดยปกติ ้คือเทป) ยกเว้นว่าคุณระบุ อุปกรณ์อื่น

เมื่อเขียนลงในหน**่วยเก็บถาวร คำสั่ง tar จะใช**้ไฟล์ชั่วคราว (ไฟล์ /tmp/tar\*) และรักษาตารางของไฟล์ ที่มีหลายลิงก์ไว้ใน หน่วยความจำ คุณจะได้รับข้อความแสดงข้อผิดพลาด ถ้าคำสั่ง tar ไม่สามารถสร้างไฟล์ชั่วคราว หรือ ถ้ามีหน่วยความจำไม่ เพียงพอที่จะจัดเก็บตารางลิงก์

โปรดดู ตัวอย่างต่อไปนี้:

- เมื่อต้องการเขียนไฟล์ file1 และ file2 ลงใน หน<sup>่</sup>วยเก็บถาวรใหม่บนดีฟอลต์เทปไดร์ฟให**้พิมพ์ดังต่อไปนี้:** tar -c file1 file2
- เมื่อต้องการแยกไฟล์ทั้งหมดในไดเร็กทอรี /tmp ออกมาจาก ไฟล์หน<sup>่</sup>วยเก็บถาวรบนอุปกรณ์เทป /dev/rmt2 และใช<sup>้</sup>เวลา ้ของการแยกเป็นเวลาการแก้ไขให<sup>้</sup>พิมพ์ดังต<sup>่</sup>อไปนี้:

tar -xm -f/dev/rmt2 /tmp

• เมื่อต้องการแสดงชื่อของไฟล์ในไฟล์หน<sup>่</sup>วยเก็บถาวรดิสก<sup>์</sup>out.tar จากไดเร็กทอรีปัจจุบัน ให**้พิมพ์ดังต**่อไปนี้: tar -vtf out.tar

ให<sup>้</sup>ดูที่คำสั่ง tar ใน*Commands Reference, Volume 5* สำหรับ ข้อมูลเพิ่มเติมและไวยากรณ์ทั้งหมด

# สำเนาสำรองไฟล์

ใช้คำสั่ง backup หรือ smit อย่างใดอย่างหนึ่ง เพื่อสร้างสำเนาของไฟล์บนสื่อบันทึกสำเนาสำรอง เช่น เทปแม่เหล็กหรือ ดิสเก็ต

ี ข้อควรสนใจ: หากคุณพยายามทำสำเนาสำรองระบบไฟล์ที่ติดตั้ง ข้อความ จะแสดงขึ้น คำสั่ง backup ยังทำต่อไป แต่อาจ เกิด ความไม่สอดคล้องกันขึ้นในระบบไฟล์ สถานการณ์นี้ ไม่ใช้กับระบบไฟล์ราก ( / )

่ สำเนาที่คุณสร้างด้วยคำสั่ง backup หรือคำสั่ง smit อยู่ในรูปแบบสำเนาสำรองอย่างใดอย่างหนึ่งต่อไปนี้:

- ไฟล์เฉพาะที่ทำสำเนาสำรองตามชื่อโดยใช<sup>้</sup>แฟล็ก -i
- ทั้งระบบไฟล์ที่ทำสำเนาสำรองตามหมายเลขไอ-โหนดโดยใช<sup>้</sup>พารามิเตอร์ -Level และ FileSystem

หมายเหต:

- ข้อมูลอาจเสียหายได้เสมอถ้าไฟล์ถูกแก้ไขในระหว่างทำสำเนาสำรองระบบ ด้วยเหตุนี้ ต้องแน่ใจว่าระบบมีกิจกรรม ้น้อยที่สุด ในระหว่างโพรซีเดอร์สำเนาสำรองข้อมูล
- หากทำสำเนาสำรองไว้บนเทป 8-มม. ที่มีการตั้งค<sup>่</sup>าขนาดบล็อกอุปกรณ์เป็น 0 (ศูนย์) จะไม**่สามารถเรียกคืนข้อมูลจาก** เทปโดยตรงได<sup>้</sup> หากคุณทำสำเนาสำรอง ด<sup>้</sup>วยค่าติดตั้ง 0 คุณสามารถเรียกคืนข<sup>้</sup>อมูลจากสำเนาสำรองนั้นได*้*โดยใช่โพรซี เดอร์ พิเศษที่อธิบายภายใต้คำสั่ง restore

ข้อควรสนใจ: ต้องแน่ใจว่าแฟล็กที่คุณระบุตรงกับสื่อบันทึกสำเนาสำรอง

ึการทำสำเนาสำรองไฟล์โดยใช<sup>้</sup>คำสั่ง backup:

ใช้คำสั่ง backup เพื่อสร้างสำเนาของไฟล์ บนสื่อบันทึกสำเนาสำรอง

้ตัวอย่างเช่น เมื่อต้องการทำสำเนาสำรองไฟล์ที่เลือกไว้ในไดเร็กทอรี \$HOME ตามชื่อ ให<sup>้</sup>พิมพ์ดังต่อไปนี้:

```
find $HOME -print | backup -i -v
```
แฟล็ก -i พร้อมต์ระบบให้อ่านชื่อไฟล์ ที่จะทำสำเนาสำรองจากอินพุตมาตรฐาน คำสั่ง find จะสร้างรายการของไฟล์ในไดเร็ก ทอรีของผู้ใช้ รายการนี้ถูกไพพ์กับคำสั่ง backup เป็นอินพุตมาตรฐาน แฟล็ก -v แสดงรายงานความคืบหน้าเมื่อ คัดลอกแต่ละ ไฟล์ไฟล์มีการทำสำเนาสำรองบนอุปกรณ์สำเนาสำรองดีฟอลต์สำหรับระบบ โลคัล

โปรดดูตัวอย่างต่อไปนี้:

• เมื่อต้องการทำสำเนาสำรองระบบไฟล์รากให้พิมพ์ดังต่อไปนี้:

```
backup -0 - u /
```
ระดับ 0 และ / บอกให้ระบบทำสำเนาสำรองระบบไฟล์ / (ราก) ระบบไฟล์ถูกทำสำเนาสำรองไว<sup>้</sup>บนไฟล์ /dev/rfd0 แฟล็ก -u บอกให้ระบบอัพเดตเร็กคอร์ดระดับสำเนาสำรองปัจจุบันในไฟล์/etc/dumpdates

• เมื่อต้องการทำสำเนาสำรองไฟล์ทั้งหมดในระบบไฟล์ / (ราก) ที่ถูกแก้ไขตั้งแต่ทำสำเนาสำรองระดับ 0 ครั้งล่าสุด ให้พิมพ์ ดังต่อไปนี้:

backup  $-1 - u$  /

ให<sup>้</sup>ดูที่คำสั่ง backup ใน Commands Reference, Volume 4 สำหรับ ไวยากรณ์ทั้งหมด

## การทำสำเนาสำรองไฟล์โดยใช*้*คำสั่ง smit:

ใช้คำสั่ง smit เพื่อรันคำสั่ง backup ซึ่งจะสร้างสำเนาของไฟล์ไว<sup>้</sup>บนสื่อบันทึกสำเนาสำรอง

1. ที่พร้อมต์ให้พิมพ์ดังต่อไปนี้:

smit backup

- 2. พิมพ์ชื่อพาธของไดเร็กทอรีซึ่งโดยปกติแล้ว มีการติดตั้งระบบไฟล์ ลงในฟิลด์ DIRECTORY full pathname: /home/bill
- 3. ในฟิลด์อุปกรณ์ BACKUP หรือฟิลด์ FILE ให้ป้อนชื่ออุปกรณ์เอาต์พุต ดังเช่นในตัวอย่างต่อไปนี้สำหรับอุปกรณ์เทปแม เหล็ก ดิบ:

/dev/rmt0

- 4. ใช้ปุ่ม Tab เพื่อสลับฟิลด์ รายงานแต**่ละระยะ ของสำเนาสำรอง ที่เป็นทางเลือกถ**้าคุณต้องการพิมพ์ข้อความแสดงข้อผิด ิพลาดไปยังหน้าจอ
- ่ 5. ในสภาวะแวดล้อมการจัดการระบบ ให้ใช้ค่าดีฟอลต์ของฟิลด์ จำนวน บล็อกสูงสุดที่จะเขียนบนสื่อสำเนาสำรอง เนื่อง จาก ฟิลด์นี้ไม่ได้ใช้กับสำเนาสำรองเทป
- 6. กด Enter เพื่อทำสำเนาสำรองไดเร็กทอรีที่ระบุหรือระบบไฟล์
- 7. รันคำสั่ง restore -t หากคำสั่งนี้สร้างข้อความแสดงข้อผิดพลาด คุณต้องทำซ้ำ ทั้งสำเนาสำรอง

# การปิดระบบ

ี คำสั่ง shutdown เป็นวิธีที่เร็วและสะดวกที่สุด ในการหยุดระบบปฏิบัติการ

์ คุณอาจต้องการปิดระบบของคุณ:

- หลังจากติดตั้งซอฟต์แวร์ใหม่หรือเปลี่ยนคอนฟิกูเรชันสำหรับซอฟต์แวร์ที่มีอยู่
- เมื่อมีปัญหาฮาร์ดแวร์
- เมื่อระบบ hung โดยหลีกเลี่ยงไม<sup>่</sup>ได<sup>้</sup>
- เมื่อประสิทธิภาพของระบบด้อยลง
- เมื่อระบบไฟล์อาจเสียหายได<sup>้</sup>

เมื่อคุณกำหนดแฟล็กที่เหมาะสม คำสั่งนี้แจ<sup>้</sup>งให้ผู้ใช*้*ทราบว<sup>่</sup>า ระบบกำลังจะดาวน์ ทำลายโปรเซสทั้งหมดที่มีอยู่ ถอนติดตั้ง ระบบไฟล์ และหยุดระบบ โปรดดูที่ shutdown สำหรับข้อมูลเพิ่มเติม

ตรวจทานข้อมูลรายละเอียดต่อไปนี้เกี่ยวกับสถานการณ์การปิดเฉพาะ:

# การปิดระบบโดยไม่ต้องรีบูต

```
การปิดระบบโดยไม่รีบูตมีอยู่สองวิธี
```
คุณสามารถใช้สองเมธอดเพื่อปิดระบบโดยไม่ต้องรีบูต: พาธดวน SMIT หรือคำสั่ง shutdown ข้อกำหนดเบื้องต้น

คุณ ต<sup>้</sup>องมีสิทธิผู<sup>้</sup>ใช<sup>้</sup>รากเพื่อปิดระบบ

เมื่อต<sup>้</sup>องการปิด ระบบโดยใช<sup>้</sup> SMIT:

- 1. ล็อกอินเป็นราก
- 2. ที่พร้อมต์คำสั่งให<sup>้</sup>พิมพ์:

smit shutdown

เมื่อต้องการปิดระบบโดยใช้คำสั่ง shutdown:

- 1. ล็อกอินเป็นราก
- 2. ที่พร้อมต์คำสั่งให<sup>้</sup>พิมพ์:

shutdown

# การปิดระบบในโหมดผู้ใช<sup>้</sup>เดียว

ในบางกรณี คุณอาจต้องการปิด ระบบและปอนโหมดผู้ใช้เดียวเพื่อทำการบำรุงรักษาและการวินิจฉัย ซอฟต์แวร์

- 1. พิมพ์ cd / เพื่อเปลี่ยนเป็นไดเร็กทอรีราก คุณต<sup>้</sup>องอยู่ในไดเร็กทอรีรากเพื่อปิดระบบในโหมดผู้ใช<sup>้</sup>เดียว เพื่อให**้มั่นใจว**่า ระบบไฟล์ถูกถอนติดตั้งโดยสมบูรณ์
- 2. พิมพ์ shutdown -m ระบบ ปิดในโหมดผู้ใช้เดียว

พร้อมต์ระบบแสดงขึ้นและคุณสามารถทำกิจกรรมการบำรุงรักษาได้

# การปิดระบบในกรณีฉุกเฉิน

ใช้คำสั่ง shutdown เพื่อหยุดระบบอย่างรวดเร็ว โดยไม่แจ<sup>้</sup>งให้ผู้ใช้อื่นรับทราบ

คุณสามารถใช้คำสั่ง shutdown เพื่อปิดระบบ ภายใต้สถานการณ์ฉุกเฉิน

พิมพ์ shutdown - F แฟล็ก –**F** สั่งให<sup>้</sup>คำสั่ง <mark>shutdown</mark> บายพาสการส่งข้อความไปยังผู้ใช้อื่น และปิดระบบโดยเร็วที่สุด เท<sup>่</sup>าที่เป็น ไปได<sup>้</sup>

## สภาวะแวดลอมของระบบ

โดยหลักแล้ว สภาวะแวดล้อมของระบบคือชุดของตัวแปรที่กำหนด หรือควบคุมลักษณะบางอย่างของการดำเนินการโปรเซส

ิสภาวะแวดล้อมของระบบมีการตั้งค่าหรือรีเซ็ตในทุกครั้งที่เชลล์เริ่มต้นขึ้น จากมุมมองด้านการจัดการระบบ สิ่งสำคัญคือการ ้ ทำให้มั่นใจว่ามีการตั้งค่าผู้ใช้ด้วยค่าที่ถูกต้อง เมื่อล็อกอิน ตัวแปรเหล่านี้ส่วนใหญ่มีการตั้งค่าในระหว่างการเริ่มต<sup>้</sup>นระบบ มี การอานนิยามของตัวแปรจากไฟล์ /etc/profile หรือตั้งค่าโดยดีฟอลต์

# โปรไฟล์

้ เชลล์ใช้ไฟล์โปรไฟล์สองชนิดเมื่อคุณล็อกอินเข้าสู่ ระบบปฏิบัติการ

เชลล์ประเมินคำสั่งที่มีอยู่ในไฟล์ จากนั้นรัน คำสั่งเพื่อตั้งค่าสภาวะแวดล้อมของระบบ ไฟล์มีฟังก์ชันคล้ายกัน ยกเว<sup>้</sup>นว่าไฟล์ /etc/profile ควบคุมตัวแปรโปรไฟล์ สำหรับผู้ใช<sup>้</sup>ทั้งหมดบนระบบ ในขณะที่ไฟล์ .profile อนุญาต ให<sup>้</sup>คุณกำหนดสภาวะ แวดลอมของคุณเอง

้มีการแสดงข้อมูลโปรไฟล์และสภาวะแวดล้อมของระบบ ต่อไปนี้:

- ไฟล์/etc/profile
- · ไฟล์.profile
- เซ็ตอัพตัวแปรสภาวะแวดล<sup>้</sup>อมของระบบ
- การเปลี่ยนข้อความของวัน
- "เซอร์วิสการจัดการข้อมูลเวลา" ในหน้า 58.

### ไฟล์/etc/profile

ไฟล์แรกซึ่งระบบปฏิบัติการใช้ในเวลาล็อกอินคือ ไฟล์ /etc/profile ไฟล์นี้ควบคุม ตัวแปรดีฟอลต์ทั่วทั้งระบบ ้เช่บ∙่

- ตัวแปรเอ็กซ<sup>์</sup>พอร<sup>์ต</sup>
- มาสก์การสร้างไฟล<sup>์</sup> (umask)
- หนิดเทคร์มินัล
- ข<sup>้</sup>อความเมลเพื่อบ<sup>่</sup>งชี้เวลาที่ได<sup>้</sup>รับเมลใหม<sup>่</sup>

ผู้ดูแลระบบกำหนดคอนฟิกไฟล์ profile สำหรับผู้ใช้ทั้งหมดบน ระบบ เฉพาะผู้ดูแลระบบเท่านั้นสามารถเปลี่ยน ไฟล์บี้ได<sup>้</sup>

### ไฟล์ .profile

ไฟล์ลำดับที่สองซึ่งระบบปฏิบัติการใช<sup>้</sup>ในเวลาล็อกอินคือ ไฟล์ .profile ไฟล์ .profile มีอยู่ในไดเร็กทอรีโฮม (\$HOME) ของคุณและอนุญาตให<sup>้</sup>คุณกำหนดสภาวะแวดล<sup>้</sup>อมการทำงาน เองได<sup>้</sup> ไฟล์ .profile ยัง ยกเลิกคำสั่งและ ตัวแปรที่ตั้งค่าไว้ในไฟล<sup>์</sup> /etc/profile ด้วย เนื่องจากไฟล์ .profile ถูกซ่อนไว้ให้ใช้คำสั่ง ls -a เพื่อแสดงไฟล์ ใช้ไฟล์ .profile เพื่อ ควบคุมคาดีฟอลต์ต่อไปนี้:

- เชลล์ที่จะเปิด
- ลักษณะปรากฏของพรอมต์
- <span id="page-65-0"></span>• ตัวแปรสภาวะแวดล้อม (ตัวอย่างเช่น ตัวแปรพาธการค้นหา)
- เสียงคีย์บอร์ด

ตัวอย<sup>่</sup>างต่อไปนี้แสดงไฟล์ .profile ปกติ:

```
PATH=/usr/bin:/etc:/home/bin1:/usr/lpp/tps4.0/user:/home/gsc/bin::
epath=/home/gsc/e3:
export PATH epath
csh
```
ตัวอย่างนี้กำหนดสองพาธ (PATH และ epath) เอ็กซ์พอร์ตพาธนั้นและเปิด C เชลล์ (csh)

คุณยังสามารถใช<sup>้</sup>ไฟล์ .profile (หรือถ<sup>้</sup>าไม่มีอยู่ไฟล์ .profile) เพื่อกำหนดตัว แปรเชลล์การล็อกอินได<sup>้</sup>ดวย คุณ ยั้งสามารถกำหนดสภาวะแวดล้อมเชลล์อื่นเองได้ด้วย ตัวอย่างเช่น ใช้ ไฟล์ . chsrc และไฟล์ . kshrc เพื่อกำหนด  $\mathbf c$ เชลล์และ Korn เชลล์เอง ตามลำดับ เมื่อเชลล์แต่ละชนิด เริ่มต<sup>้</sup>นขึ้น

# เซอร์วิสการจัดการข้อมูลเวลา

ฟังก์ชันเวลาเข้าถึงและจัดรูปแบบวันที่และเวลาของระบบปัจจุบัน อีกครั้ง

คุณไม่จำเป็นต้องระบุแฟล็กพิเศษใดๆ ให้กับคอมไพเลอร์เพื่อใช้ฟังก์ชัน เวลาำ อย่างไรก็ตาม คุณต้องรวมไฟล์ส่วนหัวสำหรับ ู<br>ฟังก์ชันเหล่านี้ไว้ในโปรแกรม เมื่อต<sup>้</sup>องการรวมไฟล์ส่วนหัว ให*้*ใช้คำสั่งต่อไปนี้:

#include <time.h>

## เซอร์วิสเวลามีดังต่อไปนี้:

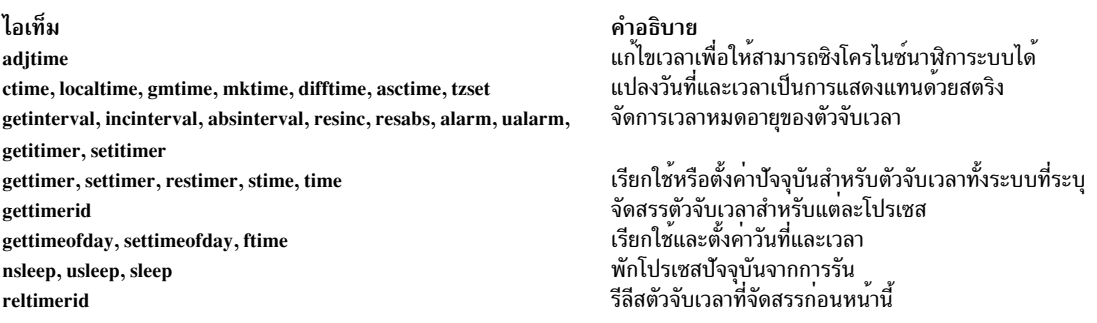

# ชุดไฟล์และฮาร์ดแวร์ที่ต้องการสำหรับโหมด 64-บิต

เคอร์เนลรันในโหมด 64-บิต เพื่อให้สามารถเข้าถึงข้อมูลจำนวนมากได้ อย่างรวดเร็วและจัดการข้อมูลชนิด 64-บิตได้อย่างมี ประสิทธิภาพ

ุชุดไฟล์รันไทม์ 64-บิตของระบบปฏิบัติการพื้นฐานคือ bos.64bit การติดตั้ง bos.64bit ยังติดตั้งไฟล์ /etc/methods/ . .<br>cfg64 ด้วย ไฟล์ /etc/methods/cfg64 เป็นคำสั่งที่เปิดใช้งานสภาพแวดล้อมรันไทม์ 64 บิต คำสั่งนี้ถูกเรียกใช้โดยสคริปต์ rc.boot ในระหว่างเฟส 3 ของกระบวนการบูท

เริ่มต้นด้วย AIX 6.1 เคอร์เนล 32-บิตได้ถูกคัดค<sup>้</sup>าน การติดตั้งระบบปฏิบัติการพื้นฐาน AIX 6.1 จะเปิดใช้งานโหมด 64-บิต

หมายเหตุ: ฮาร์ดแวร์ต้องมีความสามารถ 64-บิต เพื่อรัน AIX 6.1 รุ่น RS/6000® ต่อไปนี้ ใช้ตัวประมวลผล 604e และไม่มี ความสามารถ  $64-$ บิต:

• 7025 F50 Series

- 7026 H50 Series
- 9076 H50 Series
- $-7043150$  Series
- 7046 B50 Series

เมื่อต้องการตรวจสอบความสามารถของตัวประมวลผลของคุณให้รันคำสั่งต่อไปนี้:

#### /usr/sbin/prtconf -c

ี คำสั่ง prtconf ส่งคืน 32 หรือ 64 อย่างใดอย่างหนึ่ง ขึ้นอยู่กับ ความสามารถของตัวประมวลผล ถ้าระบบของคุณไม่มีคำสั่ง  $\mathbf p$ rtconf คุณสามารถใช้คำสั่ง bootinfo พร้อมด้วยแฟล็ก - $\mathbf y$ 

# ฮาร์ดแวร์ที่ต้องการสำหรับโหมด 64-บิต

```
้คุณต้องมีฮาร์ดแวร์ 64-บิตเพื่อรันแอ็พพลิเคชัน 64-บิต
```
เมื่อต้องการกำหนดว่าระบบของคุณมีสถาปัตยกรรมฮาร์ดแวร์ 32-บิตหรือ 64-บิต:

- 1. ล็อกอินเป็นผ<sup>ู</sup>้ใช<sup>้</sup>ราก
- 2. ที่บรรทัดคำสั่งให้ป<sup>้</sup>อน bootinfo -v

่ คำสั่งนี้จัดทำเอาต์พุตเป็น 32 หรือ 64 ขึ้นอยู่กับว่า สถาปัตยกรรมฮาร์ดแวร์เป็น 32-บิตหรือ 64-บิต นอกจากนี้ ถ้า คุณปอน lsattr -El proc0 ที่เวอร์ชันใดๆ ของ AIX ชนิดของตัวประมวลผลสำหรับเซิร์ฟเวอร์ ของคุณจะแสดงขึ้น

## ิการเปรียบเทียบประสิทธิภาพระหว่าง 32 บิตและ 64 บิต

ในกรณีส่วนใหญ่ การรันแอ็พพลิเคชัน 32-บิตบนฮาร์ดแวร์ 64-บิตไม<sup>่</sup>เป็น ปัญหา เนื่องจากฮาร์ดแวร์ 64-บิตสามารถรันได<sup>้</sup> ทั้งซอฟต์แวร์ 64-บิตและ 32-บิต อย่างไรก็ตาม ฮาร์ดแวร์ 32-บิตไม่สามารถรันซอฟต์แวร์ 64-บิต

้ เมื่อต้องการทราบว่ามีปัญหาประสิทธิภาพในแอ็พพลิเคชันที่กำลังรันบน ระบบหรือไม่ ให้อ้างอิงคู่มือผู้ใช้ของแอ็พพลิเคชัน ้เพื่อดูสภาวะแวดล<sup>้</sup>อมการรัน ที่แนะนำ

#### **Dynamic Processor Deallocation**

AIX สามารถตรวจพบและ หยุดการใช้ตัวประมวลผลที่บกพร่องโดยอัตโนมัติ

เริ่มต้นด้วยเครื่องชนิด 7044 รุ่น 270 ฮาร์ดแวร์ของระบบทั้งหมด ที่มีตัวประมวลผลตั้งแต่สองตัวขึ้นไปสามารถตรวจพบข้อ ผิดพลาดที่สามารถแก้ไขได<sup>้</sup> ซึ่งถูกรวบรวมโดยเฟิร์มแวร์ ข<sup>้</sup>อผิดพลาดเหล**่านี้ไม่ใช่ข**้อผิดพลาดที่รุนแรง แต่ข้อผิดพลาดนี้ยังคง เกิดขึ้นได้เสมอ ซึ่งสามารถละเว*้*นได้อย่างปลอดภัย อย่างไรก็ตาม เมื่อรูปแบบของ ความล<sup>ั</sup>มเหลวมีแนวโน**้มที่จะเกิดขึ้นบนตัว** ประมวลผลเฉพาะ รูปแบบนี้อาจ บ<sup>ุ่</sup>งชี้ว่าคอมโพเนนต์นี้อาจเกิดความล<sup>ั้</sup>มเหลวรุนแรงในอนาคต อันใกล<sup>้</sup> การคาดการณ์นี้มีการ ทำโดยเฟิร์มแวร์ตามข้อมูลอัตราความล้มเหลว และการวิเคราะห์ threshold

ิบนระบบเหล**่านี้ AIX ทำการสอดส่องดูแล ฮาร์ดแวร์อย**่างต่อเนื่องและสำรวจเฟิร์มแวร์อย่างสม่ำเสมอเพื่อตรวจหา ข<sup>้</sup>อผิด ี พลาดฮาร์ดแวร์ เมื่อจำนวนของข้อผิดพลาดตัวประมวลผลตรงกับ threshold และเฟิร์มแวร์รับรูวามีความนาจะเป็นที่คอม โพเนนต์ของระบบนี้จะล้มเหลว เฟิร์มแวร์จะส่งคืนรายงานข้อผิดพลาด ในทุกกรณีข้อผิดพลาดจะถูก บันทึกไว้ในบันทึกข้อผิด ิ พลาดระบบ นอกจากนี้ สำหรับระบบแบบมัลติโพรเซสเซอร์ ขึ้นอยู่กับชนิดของความล<sup>ั</sup>มเหลว AIX พยายามหยุดการใช<sup>้</sup>ตัว ประมวลผลที่ไม่น่าไว้ใจ และจัดสรรคืน คุณลักษณะนี้ เรียกว่า Dynamic Processor Deallocation

ณจุดนี้ เฟิร์มแวร์ยังจะแฟล็กตัวประมวลผลสำหรับการจัดสรรคืนที่ยังคงอยู่ สำหรับการรีบูตในลำดับต่อมาจนกว่าบุคลากร ผ่ายซ่อมบำรุงจะเปลี่ยนตัวประมวลผล

#### ผลกระทบของการยกเลิกจัดสรรตัวประมวลผลต่อแอ็พพลิเคชัน:

ี การยกเลิกจัดสรรตัวประมวลผลเป็นสิ่งที่เห็นได้ชัดเจนสำหรับแอ็พพลิเคชัน ส่วนใหญ่ รวมถึงไดรเวอร์และส่วนขยายเคอร์เนล ้อย่างไรก็ตาม คุณสามารถใช้ อินเตอร์เฟสที่เผยแพร่เพื่อกำหนดว่า แอ็พพลิเคชันหรือส่วนขยายเคอร์เนล กำลังรันอยู่บน เครื่องแบบหลายตัวประมวลผลหรือไม่ ค<sup>้</sup>นหาจำนวนของตัวประมวล ผลที่มีอยู่ และเชื่อมโยงเธรดกับตัวประมวลผลที่ระบุ เฉพาะ

้อินเตอร์เฟส bindprocessor สำหรับการเชื่อมโยงการประมวลผลหรือเธรดกับตัวประมวลผล จะใช้การเชื่อมโยงจำนวนของ <code>CPU</code> การเชื่อมโยงจำนวนของ<code>CPU</code> จะอยู่ในช่วง<code>[0..N-1]</code> โดยที่  $N$ คือจำนวนทั้งหมดของ<code>CPU</code> หากต<sup>้</sup>องการหลีกเลี่ยงการ พักแอ็พพลิเคชัน หรือส่วนขยายเคอร์เนลที่ไม่มี "ช่องโหว<sup>่</sup>" ในการกำหนดหมายเลข CPU AIX จะทำให<sup>้</sup>ปรากฏขึ้นสำหรับแอ็พ พลิเคชันเสมอ หาก CPU คือตัว "ล่าสุด" (หมายเลขสูงสุด) ที่เชื่อมโยง CPU ซึ่งต้องการยกเลิกจัดสรร สำหรับกรณีนี้ SMP แบบ 8 ทิศทาง หมายเลขการเชื่อมโยง CPU คือ [0..7] ถ้าจัดสรรคืนหนึ่งตัวประมวลผลแล้ว จำนวนทั้งหมดที่ CPU พร้อมใช้งาน ึกลายเป็น 7 และจะมีหมายเลข [0..6] จากภายนอก จะดูเหมือนว่า CPU 7 ไม<sup>่</sup>ปรากฏขึ้น โดยไม่คำนึงว่า ตัวประมวลผลฟิสิคัล ใดล<sup>้</sup>มเหลว

หมายเหตุ: สำหรับส่วนที่เหลือของคำอธิบายนี้ คำว่า CPU จะถูกใช้สำหรับเอนทิตีแบบโลจิคัล และคำศัพท*์ ตัวประมวลผล* จะใช้สำหรับเอนทิตีแบบฟิสิคัล

แอ็พพลิเคชันหรือส่วนขยายเคอร์เนลที่เป็นโปรเซสหรือเธรดที่เชื่อมโยงสามารถขาดได้ หาก AIX ยกเลิกเธรดที่เชื่อมโยงไว<sup>้</sup> หรือย้ายเธรดเหล่านั้นไปยัง CPU อื่น เมื่อหนึ่งในตัวประมวลผลจำเป็นต้องถูกยกเลิกจัดสรร Dynamic Processor Deallocation นำเสนอ อินเตอร์เฟสการเขียนโปรแกรมเพื่อให้แอ็พพลิเคชันและส่วนขยายเคอร์เนลดังกล่าว สามารถได้รับแจ้งว่า การยกเลิก จัดสรรตัวประมวลผลกำลังจะเกิดขึ้น เมื่อแอ็พพลิเคชันและ ส่วนขยายเคอร์เนลเหล่านี้ได้รับการแจ้งเตือน แอ็พพลิเคชันและ ส่วนขยายจะรับผิดชอบต่อการย้าย เธรดข้อจำกัดและรีซอร์สที่เชื่อมโยงไว<sup>้</sup> (เช่น ตัวจับเวลาคำร้องขอบล็อก) ออกจาก CPU ID ที่โยงไว้ล่าสุด และปรับเธรดและรีซอร์สเหล่านั้นให<sup>้</sup>เป็นคอนฟิกูเรชัน CPU ใหม่

หลังการแจ้งเตือน หากเธรดบางส่วนยังคงโยงกับ CPU ID ล่าสุดที่โยงไว้ การยกเลิกจัดสรรจะถูกยกเลิก การยกเลิกจัดสรรที่ถูก ยกเลิกมีการบันทึกไว้ในบันทึก ข<sup>้</sup>อผิดพลาด และ AIX ใช<sup>้</sup> ตัวประมวลผลที่จัดสรรต**่อไป ในที่สุด เมื่อตัวประมวลผลล**้มเหลว ้อาจส่งผลให้เกิดความล้มเหลวของระบบทั้งหมด ดังนั้น จึงมีความสำคัญที่แอ็พพลิเคชันหรือส่วนขยายเคอร์เนล ต้องได้รับ ้การแจ้งเตือนเกี่ยวกับการยกเลิกจัดสรรตัวประมวลผลที่ใกล้เข้ามา และดำเนินการกับการแจ<sup>้</sup>งนี้

แม้ในกรณีที่ยากจะเกิดขึ้นซึ่งไม่สามารถดำเนินการยกเลิกจัดสรรได<sup>้</sup> Dynamic Processor Deallocation ยังคง ให<sup>้</sup>คำเตือนล**่**วง หน้าแก่ผู้ดูแลระบบ ด้วยการบันทึกข้อผิดพลาดในบันทึกข้อผิดพลาด บันทึกข้อผิดพลาดนี้จะกำหนดโอกาสให้กับผู้ดูแลระบบ เพื่อจัดกำหนดตารางเวลาสำหรับการดำเนินการดูแลรักษาระบบ เพื่อแทนที่คอมโพเนนต์ที่มีข้อบกพร่อง ก่อนที่ความล<sup>ุ้</sup>มเหลว ระบบโกลบอลจะเกิดขึ้น

#### โปรเซสการยกเลิกจัดสรรตัวประมวลผล:

AIX สามารถ หยุดตัวประมวลผลที่ล้มเหลวโดยการยกเลิกจัดสรรตัวประมวลผลนั้น

การไหลของเหตุการณ์สำหรับการจัดสรรคืนตัวประมวลผลมีดังต่อไปนี้:

1. เฟิร์มแวร์ตรวจพบ threshold ข้อผิดพลาดที่สามารถกู้คืนได<sup>้</sup> ซึ่งจะเข้าถึงด*้*วยหนึ่งในตัวประมวลผล

- 2. รายงานข้อผิดพลาดเฟิร์มแวร์มีการบันทึกไว้ในบันทึกข้อผิดพลาดของระบบ และเมื่อ AIX กำลังดำเนินการบนเครื่องที่ ิสนับสนุนการยกเลิก จัดสรรตัวประมวลผล AIX จะเริ่มต<sup>้</sup>น โปรเซสการยกเลิกจัดสรรตัวประมวลผล
- 3. AIX แจ้งเตือนการประมวลผลที่ไม่ใช่เคอร์เนลและเธรดที่โยงไว้กับ CPU ที่โยงไว้ล่าสุด
- 4. AIX รอนานสูงสุดสิบนาที เพื่อให<sup>้</sup>เธรดที่โยงไว<sup>้</sup>ทั้งหมดย้ายออกจาก CPU ที่โยงไว<sup>้</sup>ล่าสุด หากเธรด ยังคงเชื่อมโยงอยู่ AIX จะยกเลิก การยกเลิกจัดสรร
- 5. หากโปรเซสหรือเธรดทั้งหมดถกยกเลิกการโยงจากตัวประมวลผลที่จัดสรร จะมีการ เรียกใช้ High Availability Event Handlers (HAEHs) ที่ลงทะเบี้ยนไว<sup>้</sup>ก่อนหน<sup>้</sup>านี้ HAEH อาจส<sup>ุ</sup>่งคืนข้อผิดพลาดที่ยกเลิกการยกเลิกจัดสรร
- 6. ในท้ายที่สุด โปรเซสการยกเลิกจัดสรรจะหยุดตัวประมวลผลที่ล้มเหลว ยกเว้นว่า โปรเซสถูกยกเลิก

ี หากเกิดความล้มเหลวที่จุดใดๆ ของการยกเลิกจัดสรร ความล้มเหลวและสาเหตุ ของความล้มเหลวนั้นจะมีการบันทึกไว้ ผู้ดูแล ้ ระบบสามารถมองหาบันทึกข้อผิดพลาด ดำเนินการแก้ไข (เมื่อสามารถทำได้) และรีสตาร์ทการจัดสรรคืน ตัวอย่างเช่น ถ้าการ ียกเลิกจัดสรรถูกยกเลิก เนื่องจากแอ็พพลิเคชันไม่ได้ยกเลิกการโยงเธรดข้อจำกัด ผู้ดูแลระบบสามารถหยุดแอ็พพลิเคชัน รีสตาร์ทการยกเลิกจัดสรร จากนั้นรีสตาร์ทแอ็พพลิเคชัน

#### การเปิดใช<sup>้</sup>งาน Dynamic Processor Deallocation:

้ ถ้าเครื่องของคุณสนับสนุน Dynamic Processor Deallocation คุณสามารถใช<sup>้</sup> SMIT หรือคำสั่งระบบเพื่อ **เปิด** หรือ ป**ิด** คุณ ลักษกเะได<sup>้</sup>

Dynamic Processor Deallocation ที่ถูกเปิดใช้งาน ตามดีฟอลต์ระหว่างการติดตั้ง ช่วยให้เครื่องมีฮาร์ดแวร์ และเฟิร์มแวร์ที่ถูก ต์คงรองรับ

### โพรซีเดอร์พาธด่วน SMIT

- 1. ด้วยสิทธิการใช้งานราก พิมพ์ smit system ที่พร้อมต์ระบบ แล้วกด Enter
- 2. ในหน้าต่าง สภาวะแวดล้อมของระบบ ให้เลือก เปลี่ยน / แสดงลักษณะของระบบปฏิบัติการ
- ่ 3. ใช้ไดอะล็อก SMIT เพื่อทำภารกิจให<sup>้</sup>เสร็จสมบรณ<sup>์</sup>

้ เมื่อต้องการข้อมูลเพิ่มเติมเกี่ยวกับการทำภารกิจให้สมบูรณ์ คุณสามารถ เลือกปุ่มวิธีใช้ F1 ในไดอะล็อก SMIT

### โพรซีเดอร์คำสั่ง

ด้วยสิทธิการใช้งานราก คุณสามารถใช้ คำสั่งต่อไปนี้เพื่อทำงานกับ Dynamic Processor Deallocation:

- ใช้คำสั่ง chdev เพื่อเปลี่ยนลักษณะ ของอุปกรณ์ที่ระบุ สำหรับข้อมูลเกี่ยวกับการใช้คำสั่งนี้ ให้ดูที่ chdev ใน Commands Reference, Volume 1
- หากการยกเลิกการจัดสรรตัวประมวลผลล<sup>ั</sup>มเหลวด*้*วยเหตุผลใดก็ตาม คุณสามารถใช้คำสั่ง ha\_star เพื่อรีสตาร์ทหลังจาก ิ ความล้มเหลวนั้นได้รับการแก้ไขแล้ว สำหรับข้อมูลเกี่ยวกับการใช้คำสั่งนี้ให้ดูที่ ha star ใน Commands Reference, Volume 2
- ใช้คำสั่ง errpt เพื่อสร้างรายงานของข้อผิดพลาด ที่บันทึกไว้ สำหรับข้อมูลเกี่ยวกับการใช้คำสั่งนี้ให้ดูที่ errpt ใน Commands Reference, Volume 2

#### ้เมธอดการเปิดและการปิดการยกเลิกจัดสรรตัวประมวลผล:

Dynamic Processor Deallocation สามารถ เปิดใช้งานหรือปิดใช้งานโดยการเปลี่ยนค่าแอ็ตทริบิวต์ cpuguard ของอ็อบเจ็กต์ ODM sys0

ค่าที่เป็นไปได้สำหรับแอ็ตทริบิวต์คือ เปิดใช้งานและปิดใช้งาน

ดีฟอลต์คือ enabled (แอ็ตทริบิวต์ <mark>cpuguard มี ค</mark>าเป็น enable) ผู้ดูแลระบบที่ต<sup>้</sup>องการปิดใช<sup>้</sup>งานคุณลักษณะนี้ ต้องใช้เมนู ระบบ, เมนู SMIT System Environments หรือคำสั่ง chdev (ในเวอร์ชัน AIX ก่อนหน้านี้ ค่า ดีฟอลต์คือ ปิดใช้งาน)

หมายเหตุ: หากปิด (ปิดใช้งาน) การยกเลิกจัดสรรตัวประมวลผล ข้อผิดพลาดเหล่านี้ยังคง มีการบันทึกไว้ บันทึกข้อผิด พลาดจะมี่ข้อผิดพลาด เช่น CPU\_FAILURE\_PREDICTED ที่บ่งชี้ว่า AIX ได้รับแจ้งถึง ปัญหาเกี่ยวกับ CPU

#### การรีสตาร์ทการยกเลิกจัดสรรตัวประมวลผลที่ยกเลิก:

บางครั้ง การยกเลิกจัดสรรตัวประมวลผลล<sup>้</sup>มเหลวเนื่องจากแอ็พพลิเคชัน ไม่ได*้*ยายเธรดข้อจำกัดออกจากโลจิคัล CPU ล่าสุด

หลังจากแก่ไขปัญหานี้แล้ว โดยการยกเลิกผูก (เมื่อสามารถทำได้ อย่างปลอดภัย) หรือโดยการหยุดแอ็พพลิเคชัน ผู้ดูแลระบบ ี่ สามารถรีสตาร์ทโปรเซสการยกเลิกจัดสรรตัวประมวลผลได้โดยใช้คำสั่ง ha star

### ไวยากรณ์สำหรับคำสั่งนี้คือ:

ha star - C

โดยที่ -C คือ เหตุการณ์ความล<sup>ั</sup>มเหลวที่คาดการณ์ได*้*ของ CPU

ข้อควรพิจารณาเกี่ยวกับสถานะตัวประมวลผล:

มีหลายสิ่งซึ่งคุณควรพิจารณาเกี่ยวกับสถานะตัวประมวลผล

ตัวประมวลผลฟิสิคัลมีการแสดงแทนในฐานข้อมูล ODM โดยอ็อบเจ็กต์ที่ชื่อ procn โดยที่ n คือ ตัวเลขฐานสิบที่แสดงถึงหมาย ู เลขตัวประมวลผลฟิสิคัล เช<sup>่</sup>นเดียวกับอุปกรณ์อื่น ที่แสดงแทนในฐานข้อมูล ODM อ็อบเจ็กต์ตัวประมวลผลมีสถานะ เช่น ้กำหนดไว้/มีอยู่ และแอ็ตทริบิวต์

ิสถานะของอ็อบเจ็กต<sup>์</sup> proc เป็น มีอยู่ เสมอตราบเท่าที่มีตัวประมวลผลที่ สอดคล<sup>้</sup>องกัน โดยไม่คำนึงว่าสามารถใช<sup>้</sup>งานได<sup>้</sup>หรือไม<sup>่</sup> แอ็ตทริบิวต์ สถานะ ของอ็อบเจ็กต<sup>์</sup> proc บ่งชี้ว่าตัวประมวลผลถูกใช้อยู่หรือไม่ และถ<sup>้</sup>าไม่ แสดง เหตุผล แอ็ตทริบิวต์นี้สามารถ มีสามค่าดังนี้:

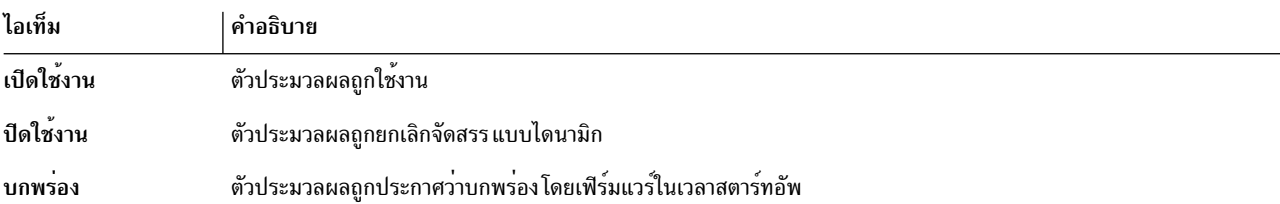

หากยกเลิกจัดสรรตัวประมวลผลที่บกพร่องได้สำเร็จ สถานะของตัวประมวลผลนั้นจะเปลี่ยนจาก เปิดใช้งาน เป็น ปิดใช้งาน โดยเป็นอิสระจาก AIX ตัวประมวลผลนี้ยังถกแฟล็กในเฟิร์มแวร์เป็นบกพร่องด้วย หลังจากรีบต ตัวประมวลผลที่ยกเลิกจัด

ิ สรรจะไม่มีอยู่และจะมีการตั้งค่าสถานะ เป็น บกพร่อง อย่างไรก็ตาม อ็อบเจ็กต<sup>์</sup> ODM proc ยังคงมีการทำเครื่องหมายเป็น มีอยู่ คุณต้องเอา CPU ที่บกพร่องออกจากบอร์ดระบบทางกายภาพ หรือเอา บอร์ด CPU (ถ้าเป็นไปได้) สำหรับอ็อบเจ็กต์ proc ้ออก เพื่อเปลี่ยนเป็น กำหนดไว<sup>้</sup>

ในตัวอย่างต่อไปนี้ ตัวประมวลผล proc4 กำลังทำงานอย่างถูกต้องและ ใช้อยู่โดยระบบปฏิบัติการ ดังแสดงในเอาต์พุตต่อไป ี<br>ข้.

```
# 1sattr - EH -1 proc4
attribute value description user_settable
state enable Processor state False
type PowerPC_RS64-III Processor type False
```
ู<br>เมื่อมีการคาดการณ์ว่าตัวประมวลผล proc4 จะล<sup>ั</sup>มเหลว ตัวประมวลผลจะถูก ยกเลิกจัดสรรโดยระบบปฏิบัติการ ดังแสดงใน ตัวอย่างต่อไปนี้:

```
# Isattr - EH -1 proc4
attribute value description user_settable
state disable Processor state False
type PowerPC_RS64-III Processor type False
```
ในการรีสตาร์ทระบบครั้งถัดไป เฟิร์มแวร์จะรายงานตัวประมวลผล proc4 เป็นบกพร่อง ดังแสดงในตัวอย่างต่อไปนี้:

# 1sattr - EH -1 proc4 attribute value description user\_settable

```
state faulty Processor state False
type PowerPC_RS64-III Processor type False
#
```
แต่สถานะของตัวประมวลผล proc4 ยังคงเป็น มีอย<sup>ู่</sup> ดังแสดงใน ตัวอย่างต่อไปนี้:

```
# Isdev - CH - 1 proc4
name status location description
proc4 Available 00-04 Processor
#
```
รายการบันทึกข้อผิดพลาดการยกเลิกจัดสรร:

ข้อความบันทึกข้อผิดพลาดที่เชื่อมโยงกับการยกเลิกจัดสรร CPU มีอยู่สามข้อความ

ตัวอย่างมีดังต่อไปนี้

```
รูปแบบย่อ errpt - ข้อมูลสรุป
         ี ข้อมูลต่อไปนี้เป็นตัวอย่างของรายการที่แสดงขึ้นโดยคำสั่ง errpt (โดยไม่มีอ็อพชัน):
```
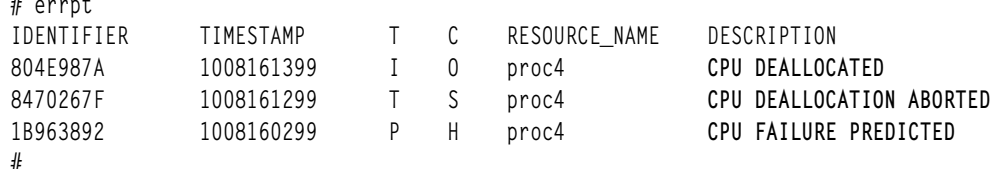

- หากเปิดใช<sup>้</sup>งานการยกเลิกจัดสรรตัวประมวลผล ข<sup>้</sup>อความ CPU FAILURE PREDICTED จะมีข<sup>้</sup>อความ CPU DEALLOCATED หรือ ข้อความ CPU DEALLOCATION ABORTED ตามหลังเสมอ
- หากไม่เปิดใช้งานการยกเลิกจัดสรรตัวประมวลผล จะมีการบันทึกเฉพาะข้อความ CPU FAILURE PREDICTED เท่า นั้น การเปิดใช้งานการยกเลิกจัดสรรตัวประมวลผล ในเวลาใดๆ หลังจากมีการบันทึกข<sup>้</sup>อความ CPU FAILURE PREDICTED แล้ว ตั้งแต่หนึ่งข้อความขึ้นไป จะเริ่มต้นโปรเซสการยกเลิกจัดสรรและส่งผลให้เกิด รายการบันทึกข้อ ้ผิดพลาดที่สำเร็จหรือล้มเหลว ดังอธิบายข้างบน สำหรับแต่ละความล้มเหลวของตัวประมวลผลที่รายงาน

#### รูปแบบยาว errpt - คำอธิบายโดยละเอียด

ข้อมูลต่อไปนี้เป็นรูปแบบของเอาต์พุตที่ได้รับเมื่อใช<sup>้</sup>errpt -a:

· CPU\_FAIL\_PREDICTED

คำอธิบายข้อผิดพลาด: ความล้มเหลวของ ตัวประมวลผลที่คาดการณ์

ข้อผิดพลาดนี้บ่งชี้ว่าฮาร์ดแวร์ตรวจพบว่า ตัวประมวลผลมีโอกาสที่จะล<sup>้</sup>มเหลวสูงในอนาคตอันใกล<sup>้</sup>นี้ มีการ ้บันทึกเสมอไม่ว่าการยกเลิกจัดสรรตัวประมวลผลจะเปิดใช้งานหรือไม่

ข้อมูล รายละเอียด: หมายเลขตัวประมวลผลฟิสิคัล, ที่ตั้ง

ตัวอย่าง รายการบันทึกข้อผิดพลาด - รูปแบบยาว

LABEL: CPU\_FAIL\_PREDICTED IDENTIFIER: 1655419A

Date/Time: Thu Sep 30 13:42:11 Sequence Number: 53 Machine Id: 00002F0E4C00 Node Id: auntbea Class: H Type: PEND Resource Name: proc25 Resource Class: processor Resource Type: proc\_rspc Location: 00-25

Description CPU FAILURE PREDICTED

Probable Causes CPU FAILURE

Failure Causes CPU FAILURE

Recommended Actions ENSURE CPU GARD MODE IS ENABLED RUN SYSTEM DIAGNOSTICS.

Detail Data
PROBLEM DATA 0144 1000 0000 003A 8E00 9100 1842 1100 1999 0930 4019 0000 0000 0000 0000 0000 0000 0000 0000 0000 0000 0000 0000 0000 4942 4D00 5531 2E31 2D50 312D 4332 0000 0000 0000 0000 0000 0000 0000 0000 0000 0000 0000 . . . . . . . . . . . . . . . . .

• CPU DEALLOC SUCCESS

ี คำอธิบายข้อผิดพลาด: ตัวประมวลผล ถูกยกเลิกจัดสรรเสร็จเรียบร้อยแล้วหลังจากการตรวจพบความล้มเหลว ของ ตัวประมวลผลที่คาดการณ์ข้อความนี้มีการบันทึกเมื่อเปิดใช้งานการยกเลิกจัดสรรตัวประมวลผล และเมื่อ ยกเลิกจัดสรร CPU เสร็จเรียบร้อยแล้ว

ข้อมูล รายละเอียด: หมายเลขโลจิคัล CPU ของตัวประมวลผลที่ยกเลิกจัดสรร

ตัวอย่าง: รายการบันทึกข้อผิดพลาด - รูปแบบยาว

LABEL: CPU\_DEALLOC\_SUCCESS IDENTIFIER: 804E987A

Date/Time: Thu Sep 30 13:44:13 Sequence Number: 63 Machine Id: 00002F0E4C00 Node Id: auntbea Class: 0 Type: INFO Resource Name: proc24

Description CPU DEALLOCATED

Recommended Actions MAINTENANCE IS REQUIRED BECAUSE OF CPU FAILURE

Detail Data LOGICAL DEALLOCATED CPU NUMBER

 $\mathbf{0}$ 

ในตัวอย่างนี้ proc24 ถูกยกเลิกจัดสรรเรียบร้อยแล้ว และเป็นโลจิคัล CPU 0 เมื่อเกิดความล<sup>้</sup>มเหลวขึ้น

· CPU DEALLOC FAIL

คำอธิบายข้อผิดพลาด: การยกเลิก จัดสรรตัวประมวลผลเนื่องจากความล<sup>ั</sup>มเหลวของตัวประมวลผลที่คาดการณ<sup>์</sup> ไม่สำเร็จข้อความนี้มีการบันทึกเมื่อเปิดใช้งานการยกเลิกจัดสรร CPU และเมื่อยกเลิกจัดสรร CPU เสร็จเรียบร้อย ้แล้ว

ข้อมูล รายละ เอียด : โค*้ดเหตุผล หมายเลขโลจิคัล CPU และข้อมูลเพิ่มเติม ขึ้นอยู่กับชนิดของความล<sup>ั</sup>มเหลว* โค้ดเหตุผล เป็นค่าตัวเลขฐานสิบหก โค้ดเหตุผลที่เป็นไปได้ คือ:

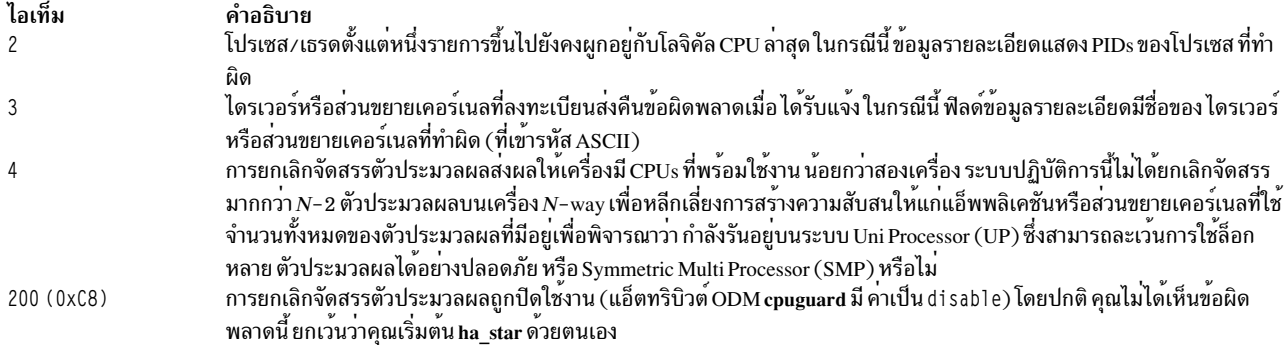

#### ตัวอย่าง: รายการบันทึกขอผิดพลาด - รูปแบบยาว

#### ตัวอย่างที่ 1:

LABEL: CPU\_DEALLOC\_ABORTED IDENTIFIER: 8470267F Date/Time: Thu Sep 30 13:41:10 Sequence Number: 50 Machine Id: 00002F0E4C00 Node Id: auntbea Class:  $S$ **TEMP** Type: Resource Name: proc26

Description CPU DEALLOCATION ABORTED

Probable Causes SOFTWARE PROGRAM

Failure Causes SOFTWARE PROGRAM

Recommended Actions MAINTENANCE IS REQUIRED BECAUSE OF CPU FAILURE SEE USER DOCUMENTATION FOR CPU GARD

Detail Data DEALLOCATION ABORTED CAUSE 0000 0003 DEALLOCATION ABORTED DATA 6676 6861 6568 3200

ในตัวอย่างนี้ การยกเลิกจัดสรร สำหรับ proc26 ล<sup>ั</sup>มเหลว โค*้*ดเหตุผล 3 หมายความว่า ส่วนขยายเคอร์เนลส่งคืน ข้อผิดพลาดกลับไปยังรูทีนการแจ<sup>้</sup>งเตือน เคอร์เนล DEALLOCATION ABORTED DATA ข้างบนแสดง fvhaeh2 ซึ่งเป็น ชื่อของส่วนขยายที่ใช้เมื่อลงทะเบียนกับเคอร์เนล

#### ตัวอย่างที่ 2:

```
LABEL: CPU DEALLOC ABORTED
IDENTIFIER: 8470267F
Date/Time: Thu Sep 30 14:00:22
Sequence Number: 71
Machine Id: 00002F0E4C00
```
Node Id: auntbea Class: S<br>Type: TE **TEMP** Resource Name: proc19

Description CPU DEALLOCATION ABORTED

Probable Causes SOFTWARE PROGRAM

Failure Causes SOFTWARE PROGRAM

Recommended Actions MAINTENANCE IS REQUIRED BECAUSE OF CPU FAILURE; SEE USER DOCUMENTATION FOR CPU GARD

Detail Data DEALLOCATION ABORTED CAUSE 0000 0002 DEALLOCATION ABORTED DATA 0000 0000 0000 4F4A

ในตัวอย่างนี้ การยกเลิกจัดสรร สำหรับ proc19 ล<sup>ั</sup>มเหลว โค*้*ดเหตุผล 2 บ<sup>ุ่</sup>งชี้ว่า เธรดถูกผูกไว<sup>้</sup>กับตัวประมวลผลโล จิคัลล่าสุดและไม่ได้แยกออก หลังจากได<sup>้</sup>รับสัญญาณ SIGCPUFAIL DEALLOCATION ABORTED DATA แสดงว<sup>่</sup>าเธรด เหล่านี้เป็นของโปรเซส 0x4F4A

้อ็อพชัน ของคำสั่ง ps ( - o THREAD, - o BND) ช่วยให้คุณสามารถแสดงรายการเธรด หรือโปรเซสทั้งหมดควบคู่ไป ้กับจำนวนของ CPU ที่ถูกผูกไว<sup>้</sup> เมื่อ เหมาะสม

#### ตัวอย่างที่ 3:

LABEL: CPU DEALLOC ABORTED IDENTIFIER: 8470267F

Date/Time: Thu Sep 30 14:37:34 Sequence Number: 106 Machine Id: 00002F0E4C00 Node Id: auntbea Class: S **TEMP** Type: Resource Name: proc2

Description CPU DEALLOCATION ABORTED

Probable Causes SOFTWARE PROGRAM

Failure Causes SOFTWARE PROGRAM

Recommended Actions MAINTENANCE IS REQUIRED BECAUSE OF CPU FAILURE SEE USER DOCUMENTATION FOR CPU GARD

Detail Data DEALLOCATION ABORTED CAUSE 0000 0004 DEALLOCATION ABORTED DATA 0000 0000 0000 0000

่ ในตัวอย่างนี้ การยกเลิกจัดสรรของ proc2 ล<sup>ั</sup>มเหลว เนื่องจากมีตัวประมวลผลที่ใช<sup>้</sup>งานอยู่จำนวนสองตัวหรือน<sup>้</sup>อย ้กว่านั้นในเวลาของความล้มเหลว (โค้ดเหตุผล 4)

# เซ็ตอัพตัวแปรสภาวะแวดลอมของระบบ

โดยหลักแล้ว สภาวะแวดล้อมของระบบคือชุดของตัวแปรที่กำหนด หรือควบคุมลักษณะบางอย่างของการดำเนินการโปรเซส

สภาวะแวดล้อมของระบบมีการตั้งค่าหรือรีเซ็ตในทุกครั้งที่เชลล์เริ่มต้นขึ้น จากมุมมองด้านการจัดการระบบ สิ่งสำคัญคือการ ทำให้มั่นใจว่ามีการตั้งค่าผู้ใช้ด้วยค่าที่ถูกต้อง เมื่อล็อกอิน ตัวแปรเหล่านี้ส่วนใหญ่มีการตั้งค่าในระหว่าง การเริ่มต้นระบบ มีการอ่านนิยามของตัวแปรจากไฟล์ /etc/profile หรือตั้งค่าโดยดีฟอลต์

#### การทดสอบแบตเตอรี่ระบบ:

ี หากระบบของคุณสูญเสียการติดตามเวลา สาเหตุอาจเป็นเพราะแบตเตอรี่ หมดอายุหรือไม่ได<sup>้</sup>เชื่อมต<sup>่</sup>อ

1. เมื่อต้องการกำหนดสถานะของแบตเตอรี่ระบบ ให<sup>้</sup>พิมพ์คำสั่ง diag ต่อไปนี้:

 $diag -B -c$ 

่ 2. เมื่อเมนูหลัก การวินิจฉัย ปรากฏขึ้น ให<sup>้</sup>เลือกอ็อพชัน <mark>การกำหนด ปัญหา</mark> หากแบตเตอรี่ไม่ได<sup>้</sup>เชื่อมต<sup>่</sup>อ หรือหมดอายุ เมนู ู ปัญหาจะแสดงขึ้นพร้อมกับ service request number (SRN) บันทึก SRN บนไอเท็ม 4 ของแบบฟอร์มข้อมูลสรุปปัญหา และรายงาน ปัญหาให<sup>้</sup>หน<sup>่</sup>วยงานเซอร์วิสฮาร์ดแวร์ของคุณรับทราบ

หากแบตเตอรี่ระบบใช<sup>้</sup>งานได<sup>้</sup> อาจเป็นเพราะรีเซ็ตเวลาระบบ ไม**่ถูกต้องเนื่องจากรันคำสั่ง date หรือ setcloc**k อย่างไม่ถูกต้อง หรือไม่สำเร็จ

## หลักการที่เกี่ยวข<sup>้</sup>อง:

"การตั้งค่านาฬิการะบบ"

ุนาฬิการะบบบันทึกเวลาของเหตุการณ์ระบบ อนุญาตให้คุณ จัดตารางเวลาเหตุการณ์ระบบ (เช่น การรันการวินิจฉัยฮาร์ดแวร์ ในเวลา 3:00 a.m.)และบอกเวลาซึ่งคุณสร้างไฟล<sup>์</sup>ครั้งแรกหรือบันทึกไฟล์ครั้งล**่**าสุด

## การตั้งค่านาฬิการะบบ:

นาฬิการะบบบันทึกเวลาของเหตุการณ์ระบบ อนุญาตให้คุณ จัดตารางเวลาเหตุการณ์ระบบ (เช่น การรันการวินิจฉัยฮาร์ดแวร์ ่ ในเวลา 3:00 a.m. )และบอกเวลาซึ่งคุณสร้างไฟล์ครั้งแรกหรือบันทึกไฟล์ครั้งล**่**าสุด

ใช้คำสั่ง date เพื่อตั้งค่านาฬิการะบบของคุณ ใช้คำสั่ง setclock เพื่อ ตั้งค่าเวลาและวันที่โดยติดต่อกับเซิร์ฟเวอร์เวลา งานที่เกี่ยวข<sup>้</sup>อง:

```
"การทดสอบแบตเตอรี่ระบบ"
ี หากระบบของคุณสูญเสียการติดตามเวลา สาเหตุอาจเป็นเพราะแบตเตอรี่ หมดอายุหรือไม่ได<sup>้</sup>เชื่อมต<sup>่</sup>อ
```
คำสั่ง date ·

้ คำสั่ง date แสดงหรือตั้งค่าวันที่และ เวลา

บ้อนคำสั่งต่อไปนี้เพื่อกำหนดสิ่งที่ระบบของคุณรับรู<sup>้</sup>ว่าเป็น วันที่และเวลาปัจจุบัน:

/usr/bin/date

ข้อควรสนใจ: อย่าเปลี่ยนวันที่เมื่อระบบกำลังรันโดยมี ผู้ใช้มากกว่าหนึ่งคน

รูปแบบต่อไปนี้สามารถถูกใช<sup>้</sup> เมื่อทำการ ตั้งค่าวันที่ด้วยพารามิเตอร์*Date*:

- mmddHHMM[YYyy] (ค่าดีฟอลต์)
- $mmddHHMM[yy]$

ู้ตัวแปรที่ใช<sup>้</sup>กับพารามิเตอร์*Date* ถูกกำหนดไว<sup>้</sup>ดังนี้:

ไอเท็ม คำอธิบาย ระบุจำนวนเดือน  $mm$ ระบุจำนวนวันในเดือน  $dd$ ระบุชั่วโมงในหนึ่งวัน (โดยใช<sup>้</sup>นาฬิกา 24-ชั่วโมง)  $HH$ ระบุตัวเลขนาที  $MM$ ้ระบุตัวเลขสองตัวแรกของปีสี่ตำแหน**่**ง YY ระบุตัวเลขสองตัวหลังของปี **VV** 

ี ด้วยสิทธิการใช้งานราก คุณสามารถใช้คำสั่ง date เพื่อตั้งค่า วันที่และเวลาปัจจุบัน ตัวอย่างเช่น:

date 021714252002

้ตั้งค่า วันที่เป็น Feb. 17, 2002 และเวลาเป็น 14:25 สำหรับข้อมูลเพิ่มเติมเกี่ยวกับ คำสั่ง date ให้ดูที่คำอธิบายของคำสั่งนั้นใน Commands Reference, Volume 2

คำสั่ง setclock:

้คำสั่ง setclock แสดงหรือตั้งค่าเวลา และวันที่โดยการร<sup>้</sup>องขอเวลาปัจจุบันจากเซิร์ฟเวอร์เวลาบนเครือข่าย

้เมื่อต้องการแสดงวันที่และเวลาของระบบให<sup>้</sup>ปอน:

/usr/sbin/setclock

้คำสั่ง setclock ใช้การตอบกลับครั้งแรกจาก เซิร์ฟเวอร์เวลา แปลงการอานนาฬิกาปฏิทินซึ่งพบที่นั่น และแสดง วันที่และ ี เวลาโลคัล ถ้าไม่มีการตอบกลับจากเซิร์ฟเวอร์เวลา หรือถ้าเครือข่ายไม่ทำงาน คำสั่ง setclock แสดงข้อความแจ้งถึงผลกระทบ นั้น และไม่เปลี่ยนค่าติดตั้งวันที่และเวลา

หมายเหตุ: โฮสต์ใดๆ ที่กำลังรัน inetd daemon สามารถทำหน<sup>้</sup>าที่เป็นเซิร์ฟเวอร<sup>์</sup>เวลาได<sup>้</sup>

ด้วยสิทธิใช้งานรูท คุณสามารถใช้คำสั่ง setclock เพื่อ ส่งคำร้องขอเซอร์วิสอินเทอร์เน็ต TIME ไปยังโฮสต์เซิร์ฟเวอร์เวลาและ ้ตั้งค่า วันที่และเวลาโลคัลตามนั้น ตัวอย่างเช่น:

setclock TimeHost

โดยที่ TimeHost คือชื่อโฮสต์หรือ IP แอดเดรสของเซิร์ฟเวอร์เวลา

ข้อมูลที่เกี่ยวข้อง:

คำสั่ง setclock

การสนับสนุนเขตเวลา Olson และเซ็ตอัพ:

เริ่มต้นด้วย AIX 6.1 มีการนำเสนอการสนับสนุนค่าเขตเวลาที่สอดคล้องกับฐานข้อมูล Olson

ข้อกำหนดคุณลักษณะเขตเวลา POSIX ที่สนับสนุนใน AIX รีลีสก<sup>่</sup>อนหน<sup>้</sup>านี้ ไม<sup>่</sup>สามารถจัดการกับการเปลี่ยนแปลงในกฎเขต เวลา เช่น เวลาออมแสง ได้อย่างถูกต้อง ฐานข้อมูล Olson เก็บรักษาเร็กคอร์ดประวัติของกฎเขตเวลา เพื่อให้ถ้ากฎเปลี่ยนในที่ ตั้งเฉพาะ AIX จะสามารถ ตีความวันที่และเวลาได<sup>้</sup>อย่างถูกต<sup>้</sup>องทั้งในปัจจุบันและในอดีต

นิยามเขตเวลาที่สอดคล้องกับข้อกำหนดคุณลักษณะ POSIX ยังคงได้รับการสนับ สนุนและรับรู้โดย AIX AIX ตรวจสอบ ตัวแปรสภาวะแวดล<sup>้</sup>อม TZ เพื่อกำหนดว<sup>่</sup>าตัวแปรสภาวะแวดล<sup>้</sup>อม ตรงกับค<sup>่</sup>าเขตเวลา Olson หรือไม่ ถ้าตัวแปรสภาวะแวดล<sup>้</sup>อม TZ ไม่ตรงกับ ค่าเขตเวลา Olson AIX จะ ปฏิบัติตามกฎข้อกำหนดคุณลักษณะ POSIX

สำหรับรายละเอียดเพิ่มเติมเกี่ยวกับตัวแปรสภาวะแวดล<sup>้</sup>อม TZ อ<sup>้</sup>างถึงไฟล์สภาวะแวดล<sup>้</sup>อม

เมื่อต้องการตั้งค่าเขตเวลาโดยใช้ Olson กำหนดค่า ให้ใช้พาธ SMIT ต่อไปนี้: System Environments > Change / Show Date, Time and Time Zone > Change Time Zone Using System Defined Values

ข้อความของเซ็ตอัพวัน:

ข้อความของวันแสดงขึ้นในทุกครั้งที่ผู้ใช้ล็อกอินเข้าสู่ ระบบ

ข้อความเป็นวิธีที่สะดวกในการสื่อสารข้อมูลกับผู้ใช้ทั้งหมด เช่น หมายเลขเวอร์ชันซอฟต์แวร์ที่ติดตั้ง หรือข่าวเกี่ยวกับระบบ ู ปัจจุบัน เมื่อต<sup>้</sup>องการเปลี่ยนข<sup>้</sup>อความ ของวัน ให*้*ใช**้โปรแกรมแก**้ไขที่โปรดปรานเพื่อแก<sup>้</sup>ไขไฟล<sup>์</sup> /etc/motd

## **AIX Runtime Expert**

 $\,$ AIX Runtime Expert นำเสนอ ชุดของการดำเนินการแบบง $\,$ ่ายที่สามารถใช้กับการรวมหนึ่งรายการ สำหรับการรวบรวม การใช้ และการตรวจสอบสภาวะแวดล<sup>้</sup>อมรันไทม์ของอินสแตนซ<sup>์</sup> AIX ตั้งแต**่หนึ่งรายการขึ้นไป** 

มีเครื่องมือที่นำเสนอโดยคอมโพเนนต์ AIX เช่น Reliability Availability Serviceability (RAS), ความปลอดภัย หรือ เคอร์เนล ซึ่งช่วยให้คุณสามารถเปลี่ยนค่าติดตั้งภายในแต่ละชั้นคอมโพเนนต์ เพื่อปรับระบบปฏิบัติการตามความต้องการ หรือข้อกำหนดเฉพาะได<sup>้</sup> AIX Runtime Expert เปิดใช<sup>้</sup>งานคอนฟิกูเรชันทั้งระบบโดยใช<sup>้</sup>กรอบงานที่สามารถขยายได<sup>้</sup>เพื่อจัดการ เมธอดคอนฟิกูเรชันที่แตกต<sup>่</sup>างกันจำนวนมากซึ่งมีอยู่ในปัจจุบันใน AIX

AIX Runtime Expert ดำเนินการคำสั่งคอนฟิกูเรชันหลายคอมโพเนนต์ เป็นการดำเนินการเดียวโดยใช<sup>้</sup>โปรไฟล<sup>์</sup>คอนฟิกูเรชัน คุณสามารถใช<sup>้</sup>โปรไฟล์นี้เพื่อใช้ค่าติดตั้งระบบที่เหมือนกันบน หลายระบบ AIX Runtime Expert นำเสนอ ทางเลือกแบบง่าย ้สำหรับการจัดการรันไทม์คอนฟิกูเรชันของ หนึ่งระบบขึ้นไป แต่ไม่ให้ห้ามการใช<sup>้</sup>เมธอดอื่น เพื่อเปลี่ยนค่าติดตั้งระบบ

## แนวคิด AIX Runtime Expert

คุณต้องมีความรู้พื้นฐานเกี่ยวกับ AIX Runtime Expert ก่อนคุณ เริ่มต้นใช้งาน

ิ ความสามารถพื้นฐาน AIX Runtime Expert สนับสนุนการจัดการโปรไฟล์คอนฟิกูเรชันและแอ็พพลิเคชันสำหรับระบบ AIX เดียว เมื่อต<sup>้</sup>องการเปิดใช<sup>้</sup>งาน การใช<sup>้</sup>หลายระบบที่ปรับสเกลได<sup>้</sup>สำหรับโปรไฟล์เดี๋ยว คำอธิบายโปรไฟล์บน LDAP สามารถค*้*น <span id="page-78-0"></span>พบและใช้ได้โดยระบบ AIX เมื่อระบบเริ่มต้นขึ้น หรือเมื่อระบบถูกกำหนดทิศทางโดยการดำเนินการจัดการไปที่จุดปลาย  $\overline{\rm AIX}$  เป ้าหมาย การจัดการรีโมตสำหรับ  $\overline{\rm AIX}$  Runtime Expert สามารถทำ ด้วยคอมโพเนนต์ Network Install Manager (NIM) เท่านั้น โดยใช้ฟังก์ชัน NIM ที่มีอยู่ คุณสามารถรัน AIX Runtime Expert แบบรีโมต บนหลายไคลเอ็นต์ NIM แบบสแตนด์อะ โลนจากเครื่องต<sup>้</sup>นแบบNIM

### โปรไฟล์ AIX Runtime Expert:

โปรไฟล์ AIX Runtime Expert ใช<sup>้</sup>เพื่อตั้งค<sup>่</sup>าบนระบบที่กำลังรัน แยกค่าของระบบที่กำลังรัน และเปรียบเทียบค่ากับระบบที่ กำลังรันหรือกับโปรไฟล์ อื่น

โปรไฟล์อธิบายตัวควบคุมรันไทม์คอนฟิกูเรชันตั้งแต่หนึ่งตัวขึ้นไป และค่าติดตั้งของตัวควบคุมนั้นสำหรับพื้นที่การทำงานเป<sup>้</sup>า หมาย โปรไฟล์สามารถ แสดงถึงชุดทั้งหมดของตัวควบคุม หรือชุดย่อยของตัวควบคุมและ คาของตัวควบคุม โปรไฟล์คอนฟิ .กูเรชันคือไฟล์ XML มาตรฐาน โดยใช<sup>้</sup> AIX Runtime Expert คุณสามารถจัดการโปรไฟล์ และใช้โปรไฟล์บนระบบที่กำหนดได*้* 

โปรไฟล์สามารถประกอบด้วยพารามิเตอร์คอนฟิกูเรชันและพารามิเตอร์การปรับ ที่ไม่มีค่าใดๆ เช่นโปรไฟล์ตัวอย่าง วัตถุ ี ประสงค์ของโปรไฟล์ ที่ไม่มีพารามิเตอร์ใดๆ คือเพื่อแยกค่าระบบปัจจุบันออกจาก โปรไฟล์ที่ระบุ โปรไฟล์ที่มีพารามิเตอร์ ้อย่างน้อยหนึ่งตัว ซึ่งไม่มีค่าใดๆ มีข้อจำกัดต่อไปนี้:

- การใช้คำสั่ง artexset ล้มเหลวด้วยข้อผิดพลาด
- การใช้คำสั่ง artexdiff ส่งคืนข้อความคำเตือน สำหรับแต่ละพารามิเตอร์ที่ไม่มีค่า

้คาของพารามิเตอร์ในโปรไฟล์สามารถมีข้อมูลต่อไปนี้:

- ไม่มีค่า
- ค่า blob ซึ่งเป็นข้อมูลไบนารีที่เข้ารหัส base64 เป็นไฟล์ข้อความ อินไลน์ ค่า blob ใช้เพื่อแทนที่ไฟล์ที่มีอยู่ เช่น /etc/motd หรือ/etc/hosts
- ค่า non-blob ซึ่งเป็นค<sup>่</sup>าที่กำหนดให<sup>้</sup>กับพารามิเตอร์คอนฟิกูเรชันระบบ เช<sup>่</sup>น เลขจำนวนเต็ม หรือสตริง

ในไดเร็กทอรี /etc/security/artex/samples คุณสามารถดูโปรไฟล์ตัวอย่างที่มีอยู่ โปรไฟล์ตัวอย่างมีเฉพาะ ชื่อพารา ุ มิเตอร์ที่ได้รับการสนับสนุนโดยค่าติดตั้งดีฟอลต์ซึ่งติดตั้ง พร้อมกับ AIX Runtime Expert เท่านั้น พารามิเตอร์ ในโปรไฟล์ตัว ้อย่างไม่มีค่าใดๆ โปรไฟล์ตัวอย่างเป็นไฟล์ แบบอ่านอย่างเดียว ใช้โปรไฟล์ตัวอย่างเป็นเท็มเพลตเพื่อสร้างโปรไฟล์ คอนฟิกูเร ชันใหม่ คุณไม่สามารถใช้ตัวอย่างที่มีอยู่กับระบบ ที่กำลังรัน

้ตัวอย่างต่อไปนี้เป็นคำสั่งคอนฟิกูเรชันพื้นฐานบางคำสั่ง ที่สามารถควบคุมได้ผ่านทางโปรไฟล์คอนฟิกูเรชัน:

- คอนฟิกูเรชันเครือข<sup>่</sup>าย
	- $no$
	- $-$  mktcpip
- คอนฟิกูเรชันเคอร์เนล
	- $-$  ioo
	- schedo
- คอนฟิกเรชัน RAS
	- $-$  alog
- คอนฟิกูเรชั่นความปลอดภัย

 $-$  setsecattr

#### ตัวอย่าง

้ตัวอย่างต่อไปนี้แสดง โปรไฟล์คอนฟิกเรชันสำหรับแค็ตตาล็อกและแค็ตตาล็อกย่อยที่แตกต่างกันซึ่งมี ค่าที่กำหนดสำหรับ พารามิเตอร์ที่แตกต่างกัน คุณสามารถแก<sup>้</sup>ไขโปรไฟล์นี้ ด้วยโปรแกรมแก้ไข XML ใดๆ หรือใช้คำสั่ง vi และเปลี่ยนค่าที่มีอยู่ สำหรับพารามิเตอร์ที่กำหนดไว<sup>้</sup>

```
<?xml version="1.0" encoding="UTF-8" ?>
<Profile origin="get" version="1.0" date="2009-04-25T15:33:37Z">
<Catalog id="vmoParam">
<Parameter name="kernel_heap_psize" value="0" applyType="nextboot" reboot="true" />
<Parameter name="maxfree" value="1088" />
\langle/Catalog>
<Catalog id="noParam">
<SubCat id="tcp network">
<Parameter name="tcp recvspace" value="16384" />
<Parameter name="tcp_sendspace" value="16384" />
\langle/SubCat>
<SubCat id="general_network">
<Parameter name="use_sndbufpool" value="1" applyType="nextboot" reboot="true" />
</SubCat>
</Catalog>
<Catalog id="lvmoParam">
<Parameter name="max_vg_pbuf_count" value="0">
<Target class="vg" instance="rootvg" />
</Parameter>
<Parameter name="pv_pbuf_count" value="512">
<Target class="vg" instance="rootvg" />
</Parameter>
</Catalog>
```
#### งานที่เกี่ยวของ:

"การแก้ไขโปรไฟล<sup>์</sup> AIX Runtime Expert" ในหน<sup>้</sup>า 76 โปรไฟล์ AIX Runtime Expert คือไฟล<sup>์</sup> XML และสามารถแก้ไขได้ด*้*วยโปรแกรมแก<sup>้</sup>ไข XML หรือโปรแกรม แก้ไขข<sup>้</sup>อความใดๆ

```
"การสร้างโปรไฟล์ AIX Runtime Expert" ในหน้า 75
ใช้ตัวอย่างที่มีอยู่ในไดเร็กทอรี /etc/security/artex/samples เพื่อสร<sup>้</sup>างโปรไฟล์ใหม่ด้วยคำสั่ง artexget โปรไฟล์ตัวอย่าง
้คือเท็มเพลตในการสร้างโปรไฟล์ซึ่ง คณสามารถแก<sup>้</sup>ไขและบันทึกไว้ในไฟล์แบบกำหนดเอง
"การเรียกค่าโปรไฟล<sup>์</sup> AIX Runtime Expert" ในหน<sup>้</sup>า 78
ใช้คำสั่ง artexget เพื่อค้นหาข้อมูล เกี่ยวกับโปรไฟล์
"การใช้โปรไฟล์ AIX Runtime Expert" ในหน้า 79
้เมื่อต้องการตั้งค่าระบบที่มีคอนฟิกเรชันและพารามิเตอร์ที่สามารถปรับเสียง ได้จากโปรไฟล์ให้ใช้โปรไฟล์โดยใช้คำสั่ง
artexset
```
#### แค็ตตาล็อก AIX Runtime Expert:

แค็ตตาล็อกเป็นกลไลที่กำหนดและระบุตัวควบคุมคอนฟิกูเรชัน ที่สามารถดำเนินการโดย AIX Runtime Expert

<span id="page-80-0"></span>มีการนำเสนอแค็ตตาล็อกสำหรับตัวควบคุมที่ได้รับการสนับสนุนในปัจจุบัน โดย AIX Runtime Expert แค็ตตาล็อก เป็นไฟล์ ี การกำหนดที่แม็พค่าโปรไฟล์คอนฟิกูเรชันเข้ากับพารามิเตอร์ ที่รันคำสั่งและการดำเนินการคอนฟิกูเรชัน

AIX Runtime Expert นำเสนอแค็ตตาล็อก แบบอ่านอย่างเดียวที่มีอยู่ ซึ่งตั้งอยู่ในไดเร็กทอรี /etc/security/artex/ catalogs ที่ระบุค่าที่สามารถแก้ไขได้ อย่าแก<sup>้</sup>ไข แค็ตตาล็อกเหล<sup>่</sup>านี้

แต่ละแค็ตตาล็อกประกอบด้วยพารามิเตอร์ต่างๆ สำหรับหนึ่งคอมโพเนนต์ อย่างไรก็ตาม บาง แค็ตตาล็อกสามารถประกอบ ้ด้วยพารามิเตอร์จากมากกว่าหนึ่งคอมโพเนนต์ที่เกี่ยว ข้องใกล<sup>้</sup>เคียงกัน ชื่อของแค็ตตาล็อกอธิบายคอมโพเนนต์ที่ มีอยู่ใน แค็ตตาล็อก อิลิเมนต์ <description> XML ในแต**่ละแค็ตตาล็อกแสดงคำอธิบายของแค็ตตาล็อ**ก

#### **AIX Runtime Expert Haz LDAP:**

AIX Runtime Expert สามารถดึงโปรไฟล์จากเซิร์ฟเวอร์ Lightweight Directory Access Protocol (LDAP)

โปรไฟล์ AIX Runtime Expert ต้องมีการจัดเก็บเป็นอ็อบเจ็กต์ ibm-artexProfile และมีแอ็ตทริบิวต์บังคับ ต่อไปนี้:

- Ibm-artexProfileName ชื่อโปรไฟล์ AIX Runtime Expert
- Ibm–artexProfileXMLData เนื้อหา XML ของโปรไฟล์ AIX Runtime Expert ที่จัดเก็บ เป็น octetString

้ ต้องติดตั้งแบบแผน AIX Runtime Expert บนเซิร์ฟเวอร์ LDAP ก่อนการจัดเก็บโปรไฟล์ AIX Runtime Expert ใดๆ การตั้งคา เซิร์ฟเวอร์ LDAP สำหรับ AIX Runtime Expert คล้ายกับ การตั้งค่าเซิร์ฟเวอร์ LDAP สำหรับการพิสจน์ตัวตนผ์ใช้ สำหรับ ข้อ มูลเพิ่มเติมเกี่ยวกับการตั้งค่า LDAP ให้ดูที่ การตั้งค่าเซิร์ฟเวอร์ข้อมูลความปลอดภัย ITDS

ิ การตั้งค่าไคลเอ็นต์ LDAP สำหรับ AIX Runtime Expert คล้ายกับ การตั้งค่าไคลเอ็นต์ LDAP สำหรับการพิสูจน์ตัวตนผู้ใช้ สำหรับข้อมลเพิ่มเติม ให้ดหัวข้อ การตั้งค่าไคลเอ็นต์ LDAP หากต้องการตั้งค่าไคลเอ็นต์ LDAP ให้ใช้คำสั่ง mksecIdap -c เพื่อกำหนดคอนฟิก secldapcIntd daemon AIX Runtime Expert อยู่บน secldapcIntd daemon เพื่อเข้าถึงเซิร์ฟเวอร์ LDAP ี ตามคาดีฟอลต์ AIX Runtime Expert มองหารายการโปรไฟล์ภายใต้ตัวระบุ DN : ou=artex , cn=AIXDATA คุณสามารถ กำหนด DN นี้เองโดยการอัพเดตคีย์ artexbasedn ในไฟล์คอนฟิกูเรชัน /etc/security/ldap/ldap.cfg secIdapcIntd

#### การอัพโหลดโปรไฟล์ AIX Runtime Expert

หากต้องการอัพโหลด โปรไฟล์ AIX Runtime Expert คุณสามารถสร้างการเปลี่ยนแปลงข้อมูล LDAP ที่จัดรูปแบบไฟล์ (LDIF) และใช้คำสั่ง Idapadd หรือใช้เครื่องมือการดูแลระบบ LDAP เช่น Tivoli® Directory Server Web Administration Tool

#### ต่อไปนี้คือตัวอย่างของโปรไฟล์ที่ถูกบันทึกไว้ใน LDIF:

```
dn: ou=artex.cn=AIXDATA
objectClass: organizationalUnit
objectClass: top
ou: artex
dn: ibm-artexProfileName=alogProfile.xml, ou=artex, cn=AIXDATA
objectClass: ibm-artexProfile
objectClass: top
ibm-artexProfileName: alogProfile.xml
ibm-artexProfileXMLData:< file:///etc/security/artex/samples/alogProfile.xml
```
#### ข้อมูล ต่อไปนี้เป็นตัวอย่างของการอัพโหลดโปรไฟล์โดยใช้คำสั่ง Idapadd และตัวอย่างไฟล์ LDIF ที่ชื่อ sample.ldif:

ldapadd -c -h <ldaphost> -D cn=admin -w <password> -f sample.ldif งานที่เกี่ยวข<sup>้</sup>อง: "การสร้างโปรไฟล์ AIX Runtime Expert" ในหน้า 75 ใช้ตัวอย่างที่มีอยู่ในไดเร็กทอรี /etc/security/artex/samples เพื่อสร้างโปรไฟล์ใหม่ด้วยคำสั่ง artexget โปรไฟล์ตัวอย่าง คือเท็มเพลตในการสร้างโปรไฟล์ซึ่ง คุณสามารถแก<sup>้</sup>ไขและบันทึกไว<sup>้</sup>ในไฟล<sup>์</sup>แบบกำหนดเอง ข้อมูลที่เกี่ยวข้อง:

**IBM Security Directory Server** 

#### **AIX Runtime Expert Las RBAC:**

Role Based Access Control (RBAC) สามารถใช้เพื่อช่วยให้ผู้ใช้ที่มิใช่รากมีความสามารถในการสั่งการคำสั่ง AIX Runtime Expert

#### การอนุญาต AIX Runtime Expert

ในการติดตั้งชุดไฟล์ artex.base.rte สามการอนุญาตของระบบจะถูกสร้างขึ้น ซึ่งช่วยให้สามารถเข้าถึง AIX Runtime Expert  $functionality$ ในระดับที่แตกต่าง:

- artexget ไม่สามารถรันได้ด้วยแฟล็ก -r, -n หรือ -p และคำสั่ง artexdiff สามารถถูกรันได้เฉพาะระหว่างสองโปรไฟล์)
- การอนุญาต aix.system.config.artex.get ช<sup>่</sup>วยอนุญาตปฏิบัติการที่ได<sup>้</sup>รับอนุญาตโดยการอนุญาต artex.system.config.read และยังอนุญาตให้ดำเนินการสั่งการด้วยคำสั่ง artexget และ artexdiff แบบไม่จำกัด
- การอนุญาต aix.system.config.artex.set ช<sup>่</sup>วยอนุญาตปฏิบัติการทั้งหมดที่อนุญาตโดยการอนุญาต artex.system.config.get และนอกจากนี้ ยังอนุญาตการสั่งการด้วยคำสั่ง artexset

#### บทบาทของ AIX Runtime Expert

AIX Runtime Expert ไม่ได้สร้างบทบาทใหม่ แต่ชุดไฟล์ artex.base.rte ทำการเพิ่มการอนุญาต aix.system.config.artex ให้แก่ ิบทบาท SysConfig ผู้ใช้รายใดก็ตามที่มีบทบาท SysConfig หรือบทบาทล้อมรอบใดก็ตาม (เช่น บทบาท isso) จะสามารถรันคำ สั่ง artexlist, artexmerge, artexdiff, artexget และ artexset ได้

#### ขอจำกัด

เนื่องด้วยเหตุผลเพื่อความปลอดภัย การใช<sup>้</sup>งานตัวแปรสภาพแวดล<sup>้</sup>อม ARTEX\_CATALOG\_PATH จะถูกจำกัดเฉพาะผู้ใช<sup>้</sup><br>ราก ผู้ที่มิใช่ผู้ใช้รากที่ได้รับสิทธิ์ให*้สั่งการคำสั่ง AIX Runtime Expert commands ผ่*านทาง RBAC จะไม่สามารถใช้ต สภาพแวดล้อม ARTEX\_CATALOG\_PATH ได้

#### การจัดการ AIX Runtime Expert

AIX Runtime Expert ใช้คำสั่ง แบบง่ายสองสามคำสั่งเพื่อสร้างโปรไฟล์ แก<sup>้</sup>ไขโปรไฟล์ รวมโปรไฟล์ และใช้โปรไฟล์

#### การกำหนดคอนฟิก AIX Runtime Expert:

AIX Runtime Expert ใช<sup>้</sup>ไฟล์คอนฟิกูเรชัน/etc/security/artex/config/artex.conf

<span id="page-82-0"></span>้รายการในไฟล์การกำหนดคอนฟิกประกอบด้วยชื่อของตัวเลือกการกำหนดคอนฟิก ตามด้วยเว้นวรรค์หนึ่งหรือสองเคาะ และค่า บรรทัดว่างและบรรทัดที่เริ่มต้นด้วยเครื่องหมาย # จะถูกละเว<sup>้</sup>น

ตัวเลือกดังต่อไปนี้ได้รับการสนับสนุน:

ตารางที่ 1 อ็อพชันการกำหนดคอนฟิก

| อ็อพชัน                   | คำอธิบาย                                                                                                    |
|---------------------------|----------------------------------------------------------------------------------------------------|
| <b>ARTEX CATALOG PATH</b> | รายการที่คั่นแยกด้วยโคลอนซึ่งแสดงไดเร็กทอรีที่ถูกค <sup>้</sup> นหาไฟล <sup>์</sup> แค็ตตาล็อก<br>ตัวเลือกนี้ถูกแทนที่โดยตัวแปรสภาพแวดลอม<br>ARTEX CATALOG PATH พาธดีฟอลต์คือ/etc/security/artex/<br>catalogs                                              |
| <b>ARTEX PROFILE PATH</b> | รายการที่คั่นแยกด <sup>้</sup> วยโคลอนซึ่งแสดงไดเร็กทอรีที่ถูกค <sup>้</sup> นหาไฟล์โปรไฟล์โดย<br>คำสั่ง artexlist หากไม่มีการระบุไดเร็กทอรี ตัวเลือกนี้ถูกแทนที่โดยตัวแปร<br>สภาพแวดล้อม ARTEX PROFILE PATH พาธดีฟอลต์คือ /etc/<br>security/artex/samples |
| DEBUG LOG CATEGORY        | หมวดหมู่ดีบักสำหรับล็อกไฟล์การใช <sup>้</sup> งาน ตัวเลือกนี้สามารถดำเนินการซ้ำ<br>เพื่อเลือกหลายหมวดหมู่ดีบัก                                                                                                    |
| <b>DEBUG LOG LEVEL</b>    | ระดับดีบักสำหรับล็อกไฟล์การใช้งานระหว่าง 0 (ไม่มีการติดตามดีบัก) ถึง 3<br>(ละเอียดที่สุด)                                                                                                    |
| <b>MAX CMDS</b>           | จำนวนสูงสุดของคำสั่งภายนอกที่สั่งการพร้อมกัน คำสั่งภายนอกเรียกใช <sup>้</sup> งาน<br>โดย AIX Runtime Expert ถูกจัดคิวไว ดังนั้นจึงไม่มี คำสั่งภายนอกมากกว <sup>่</sup> า<br>คา MAX_CMDS ถูกเรียกใช <sup>้</sup> งานพร้อมกัน ในเวลาใดๆ ดีฟอลต์คือ 10        |

### การสร้างโปรไฟล์ AIX Runtime Expert:

ใช้ตัวอย่างที่มีอยู่ในไดเร็กทอรี /etc/security/artex/samples เพื่อสร้างโปรไฟล์ใหม่ด้วยคำสั่ง artexget โปรไฟล์ตัวอย่าง ้คือเท็มเพลตในการสร้างโปรไฟล์ซึ่ง คุณสามารถแก<sup>้</sup>ไขและบันทึกไว**้ในไฟล**์แบบกำหนดเอง

เมื่อต<sup>้</sup>องการสร้างโปรไฟล์ที่มีพารามิเตอร์ทั้งหมดซึ่งสนับสนุนโดย AIX Runtime Expert ให้ทำ ขั้นตอนต่อไปนี้ให้สมบูรณ์:

- 1. กำหนดคอนฟิกและปรับระบบของคุณเพื่อให้มีค่าติดตั้งที่ต้องการสำหรับโปรไฟล์ใหม่
- 2. ไปยังไดเร็กทอรีตัวอย่าง:/etc/security/artex/samples
- 3. รันคำสั่งต่อไปนี้เพื่อสร้างโปรไฟล์ใหม่ที่ชื่อ custom all.xml:

artexget -p all.xml > /directory\_for\_new\_profile/custom\_all.xml

หมายเหตุ: โปรไฟล์custom\_all.xml สามารถนำไปใช้เพื่อกำหนดคอนฟิกระบบอื่นที่มีคอนฟิกูเรชันระบบปัจจุบัน คล้ำยกัน

เมื่อต<sup>้</sup>องการสร*้*างโปรไฟล์สำหรับคอมโพเนนต์เฉพาะ เช่น อ็อพชันเครือข<sup>่</sup>าย ให<sup>้</sup>ทำขั้นตอนต่อไปนี้ให**้สมบูรณ์**:

- 1. กำหนดคอนฟิกและปรับระบบของคุณเพื่อให้มีค่าติดตั้งที่ต้องการสำหรับโปรไฟล์ใหม่
- 2. ไปยังไดเร็กทอรีตัวอย่าง:/etc/security/artex/samples
- 3. สร้างโปรไฟล์ใหม่ที่ชื่อ custom\_no.xml จากโปรไฟล์ตัวอย่างที่มีอยู่ noProfile.xml โดยรัน คำสั่งต่อไปนี้: artexget -p noProfile.xml > /directory\_for\_new\_profile/custom\_no.xml

<span id="page-83-0"></span>โปรไฟล์ที่สร้างขึ้นใหม<sup>่</sup>สามารถมีการกำหนดเองได้โดยเปลี่ยน หรือลบค<sup>่</sup>าของพารามิเตอร์โดยใช้โปรแกรมแก<sup>้</sup>ไข XML หรือ โปรแกรมแก้ไขข้อความใดๆ

โปรไฟล์แบบกำหนดเองสามารถอัพโหลดไปยังเซิร์ฟเวอร์ LDAP เพื่อใช้จากหลายระบบ AIX เมื่อต<sup>้</sup>องการอัพโหลดโปรไฟล์ ไปยังเซิร์ฟเวอร์ LDAP ให้ใช<sup>้</sup>เครื่องมือ ที่จัดเตรียมให**้โดย LDAP** 

# หลักการที่เกี่ยวข<sup>้</sup>อง:

"AIX Runtime Expert และ LDAP" ในหน้า 73 AIX Runtime Expert สามารถดึงโปรไฟล์จากเซิร์ฟเวอร์ Lightweight Directory Access Protocol (LDAP) "โปรไฟล์ AIX Runtime Expert" ในหน้า 71 โปรไฟล์ AIX Runtime Expert ใช้เพื่อตั้งค่าบนระบบที่กำลังรัน แยกค่าของระบบที่กำลังรัน และเปรียบเทียบค่ากับระบบที่ กำลังรันหรือกับโปรไฟล์ อื่น งานที่เกี่ยวข้อง:

"การเรียกค่าโปรไฟล์ AIX Runtime Expert" ในหน้า  $78$ ใช<sup>้</sup>คำสั่ง artexget เพื่อค<sup>้</sup>นหาข<sup>้</sup>อมล เกี่ยวกับโปรไฟล<sup>์</sup> "การใช้โปรไฟล์ AIX Runtime Expert" ในหน้า 79 ้เมื่อต้องการตั้งค่าระบบที่มีคอนฟิกูเรชันและพารามิเตอร์ที่สามารถปรับเสียง ได้จากโปรไฟล์ให้ใช้โปรไฟล์โดยใช้คำสั่ง artexset ข้อมูลที่เกี่ยวข้อง: คำสั่ง artexget

## การแก้ไขโปรไฟล์ AIX Runtime Expert:

โปรไฟล์ AIX Runtime Expert คือไฟล์ XML และสามารถแก้ไขได้ด้วยโปรแกรมแก<sup>้</sup>ไข XML หรือโปรแกรม แก้ไขข<sup>้</sup>อความใดๆ

โปรไฟล์ที่ผู้ใช้สร้างขึ้นโดยใช้คำสั่ง artexget สามารถถูกกำหนดเองได้โดยการเปลี่ยนค่าของพารามิเตอร์ หรือโดยการลบ บาง ี พารามิเตอร<sup>์</sup>ที่ไม่จำเป็นต้องแก<sup>้</sup>ไขหรือมอ<sup>ุ</sup>นิเตอร์โปรไฟล์

เมื่อต้องการแก้ไขโปรไฟล์ AIX Runtime Expert ให้ทำขั้นตอนต่อไปนี้ให้สมบูรณ์:

- 1. จากไดเร็กทอรีที่ custom\_all.xml ตั้งอยู่ให*้*รันคำสั่งต่อไปนี้เพื่อบันทึกสำเนาของโปรไฟล์: cp custom\_all.xml custom\_all\_backup.xml
- 2. จากไดเร็กทอรีที่custom\_all.xml ตั้งอยู่ให*้*รันคำสั่งต่อไปนี้เพื่อแก้ไขโปรไฟล์: vi custom all.xml

หมายเหตุ: คุณสามารถใช้โปรแกรมแก<sup>้</sup>ไข XML หรือโปรแกรมแก้ไขข<sup>้</sup>อความใดๆ

- ่ 3. แก้ไขค่าของพารามิเตอร์หรือลบพารามิเตอร์ที่ไม่จำเป็นต้องเปลี่ยนหรือมอนิเตอร์โปรไฟล์
- 4. รันคำสั่งต่อไปนี้เพื่อตรวจสอบว่าการเปลี่ยนแปลงโปรไฟล์ มีการบันทึกไว้แล้วอย่างถูกต้อง โดยการเปรียบเทียบข้อมูล นั้นกับค่าติดตั้งระบบ ปัจจุบัน:

artexdiff -c -r custom\_all.xml custom\_all\_backup.xml

คำสั่ง artexdiff แสดงพารามิเตอร์ที่ถูกแก้ไขโดยโปรแกรมแก้ไข <FirstValue> แสดง ค่าของโปรไฟล์ และ <SecondValue> แสดง คาของระบบปัจจุบัน

## หลักการที่เกี่ยวข้อง:

"โปรไฟล์ AIX Runtime Expert" ในหน้า  $71$ โปรไฟล์ AIX Runtime Expert ใช้เพื่อตั้งค่าบนระบบที่กำลังรัน แยกค่าของระบบที่กำลังรัน และเปรียบเทียบค่ากับระบบที่ กำลังรันหรือกับโปรไฟล์ อื่น งานที่เกี่ยวข้อง: "การเรียกค่าโปรไฟล<sup>์</sup> AIX Runtime Expert" ในหน<sup>้</sup>า 78 ใช้คำสั่ง artexget เพื่อค้นหาข้อมูล เกี่ยวกับโปรไฟล์ "การใช้โปรไฟล์ AIX Runtime Expert" ในหน้า 79 ้เมื่อต้องการตั้งค่าระบบที่มีคอนฟิกเรชันและพารามิเตอร์ที่สามารถปรับเสียง ได้จากโปรไฟล์ให้ใช่โปรไฟล์โดยใช้คำสั่ง artexset ข้อมลที่เกี่ยวข้อง: คำสั่ง artexdiff

### การรวมโปรไฟล์ AIX Runtime Expert:

โปรไฟล์สามารถแสดงถึงชุดทั้งหมดของตัวควบคุม หรือชุดย่อย ของตัวควบคุม อีกวิธีหนึ่งที่มีประโยชน์ในแก<sup>้</sup>ไขโปรไฟล์คือ การรวม โปรไฟล์ที่แสดงถึงชุดย่อยของตัวควบคุมโดยใช้คำสั่ง artxmerge

้คุณสามารถใช้คำสั่ง artexmerge เพื่อรวมหลายโปรไฟล์ เข้าเป็นโปรไฟล์เดียว

เมื่อต้องการรวมโปรไฟล์ให้ทำขั้นตอนต่อไปนี้ให้สมบูรณ์:

1. จากไดเร็กทอรี่ซึ่งจัดเก็บโปรไฟล์ให้รันคำสั่งต่อไปนี้:

artexmerge profile\_name1.xml profile\_name2.xml > new\_profile\_name.xml

2. รันคำสั่งต่อไปนี้เพื่อดูโปรไฟล์และตรวจสอบว่า เป็นโปรไฟล์ที่ถูกต้องหรือไม่:

artexget new\_profile name.xml

```
หมายเหตุ:   หากโปรไฟล์ที่คุณกำลังรวมมีพารามิเตอร์ซ้ำ โปรเซสของการรวมโปรไฟล์จะล้มเหลว หรือถ้า คุณใช้แฟล็ก
-fจะใช้คาพารามิเตอร์จาก โปรไฟล์ล่าสุด
```
ข้อมูลที่เกี่ยวข้อง:

คำสั่ง artexmerge

## การค้นหาโปรไฟล์ AIX Runtime Expert:

ใช้คำสั่ง artexlist เพื่อค<sup>ั</sup>บหาโปรไฟล<sup>์</sup> ในพาธที่กำหนดและจากเซิร์ฟเวอร์ LDAP

เมื่อต<sup>้</sup>องการค<sup>้</sup>นหาโปรไฟล<sup>์</sup>ให*้*ทำขั้นตอนต่อไปนี้ให<sup>้</sup>สมบูรณ์:

- 1. ถ้าโปรไฟล์อย่บนระบบโลคัลให้รันคำสั่งต่อไปนี้: artexlist
- 2. ถ<sup>้</sup>าโปรไฟล์อยู<sup>่</sup>บนเชิร์ฟเวอร์ LDAP ให*้*รันคำสั่ง ต่อไปนี้: artexlist -1

<span id="page-85-0"></span>โดยค่าดีฟอลต์ คำสั่งแสดงรายการโปรไฟล์ในไดเร็กทอรี /etc/security/artex/samples เมื่อต้องการยกเลิกพาธดีฟอลต์ ที่มีตัวแปรสภาวะแวดล<sup>้</sup>อม ให<sup>้</sup>ตั้งคา ARTEX\_PROFILE\_PATH เป็นพาธที่คั่นด<sup>้</sup>วยเครื่องหมายอัฒภาค อย่างน<sup>้</sup>อยหนึ่งตัว ้หรือพาธที่สามารถส่งผ่านเป็นอาร์กิวเมนต์ได<sup>้</sup>

## ข้อมูลที่เกี่ยวข้อง:

คำสั่ง artexlist

# การเรียกค<sup>่</sup>าโปรไฟล<sup>์</sup> AIX Runtime Expert:

ใช้คำสั่ง artexget เพื่อค้นหาข้อมูล เกี่ยวกับโปรไฟล<sup>์</sup>

โดยใช้โปรไฟล์ คุณสามารถแสดงค่าจากโปรไฟล์ หรือจากระบบในรูปแบบอื่น (XML, CSV, หรือข้อความ) ที่มีตัวกรอง แตก ต่างกัน เช่น พารามิเตอร์ที่ต้องรีบูตเพื่อให้มีผลบังคับใช<sup>้</sup> และ พารามิเตอร์ที่ต*้*องการเซอร์วิสบางอย่างเพื่อหยุดและรีสตาร์ท

ิการเรียก ค่าจากระบบมีประโยชน์ในสถานการณ์ต่อไปนี้:

# เมื่อต้องการใช<sup>้</sup> snapshot ของระบบ

้<br>เมื่อระบบมีการกำหนดคอนฟิกอย่างถูกต้อง คุณสามารถบันทึกคอนฟิกูเรชัน ของระบบโดยใช<sup>้</sup> snapshot คุณสามารถ ใช<sup>้</sup> snapshot นี้ใน ภายหลังได้ ถ้าพารามิเตอร์ไดๆ มีการเปลี่ยนแปลงและคุณจำไม่ได้ว่า พารามิเตอร์ใดเปลี่ยนแปลง สามารถใช้โปรไฟล์ snapshot เพื่อ นำระบบกลับไปยังคอนฟิกูเรชันที่ต้องการได<sup>้</sup>

# เมื่อต้องการลอกแบบคอนฟิกูเรชันของระบบเพื่อใช<sup>้</sup>บนระบบอื่น

หลังจากกำหนดคอนฟิกและปรับระบบในสภาวะแวดล้อมแล้ว คุณ สามารถแยกค่าติดตั้งระบบเข้าในโปรไฟล์ AIX Runtime Expert และใช้โปรไฟล์บนระบบอื่นได้

# เมื่อต<sup>้</sup>องการดีบักปัญหา

เมื่อพบปัญหาบนระบบการผลิต คุณสามารถใช<sup>้</sup>โปรไฟล์เพื่อตั้งค่าค่าติดตั้งระบบเดียวกันบนระบบทดสอบ จากนั้น ดีบักปัญหาบนระบบทดสอบ

เมื่อต้องการเรียกข้อมูลเกี่ยวกับโปรไฟล์ให้ทำ ขั้นตอนต่อไปนี้ให้สมบูรณ์:

- 1. ไปยังไดเร็กทอรีที่จัดเก็บโปรไฟล์ซึ่งคุณต้องการ เรียกข้อมูล
- 2. เมื่อต้องการเรียกข้อมูลเกี่ยวกับโปรไฟล์ให้รันคำสั่ง ต่อไปนี้:

artexget name\_of\_profile.xml

ข้อจำกัด: เมื่อระบบมีผู้ใช้ หลายคนถูกกำหนดไว้ คำสั่ง AIX Runtime Expert artexget, artexset, และ artexdiff ใช้กับ โปรไฟล์ เช่น chuserProfile.xml, coreProfile.xml หรือ all.xml profiles ต้องใช้เวลาในการทำให้เสร็จสมบูรณ์ มากกว่า ปกติ

# หลักการที่เกี่ยวข้อง:

```
"โปรไฟล์ AIX Runtime Expert" ในหน้า 71โปรไฟล์ AIX Runtime Expert ใช้เพื่อตั้งค่าบนระบบที่กำลังรัน แยกค่าของระบบที่กำลังรัน และเปรียบเทียบค่ากับระบบที่
กำลังรันหรือกับโปรไฟล์ อื่น
```
# งานที่เกี่ยวข้อง:

```
"การสร้างโปรไฟล์ AIX Runtime Expert" ในหน้า 75
```

```
ใช้ตัวอย่างที่มีอยู่ในไดเร็กทอรี /etc/security/artex/samples เพื่อสร<sup>้</sup>างโปรไฟล์ใหม่ด้วยคำสั่งartexget โปรไฟล์ตัวอย่าง
คือเท็มเพลตในการสร้างโปรไฟล์ซึ่ง คุณสามารถแก<sup>้</sup>ไขและบันทึกไว้ในไฟล์แบบกำหนดเอง
```
<span id="page-86-0"></span>"การแก้ไขโปรไฟล<sup>์</sup> AIX Runtime Expert" ในหน<sup>้</sup>า 76

โปรไฟล์ AIX Runtime Expert คือไฟล<sup>์</sup> XML และสามารถแก้ไขได้ด้วยโปรแกรมแก้ไข XML หรือโปรแกรม แก้ไขข้อความใดๆ

## ข้อมูลที่เกี่ยวข้อง:

คำสั่ง artexget

## การใช<sup>้</sup>โปรไฟล<sup>์</sup> AIX Runtime Expert:

เมื่อต<sup>้</sup>องการตั้งค<sup>่</sup>าระบบที่มีคอนฟิกูเรชันและพารามิเตอร์ที่สามารถปรับเสียง ได<sup>้</sup>จากโปรไฟล์ให*้*ใช**้โปรไฟล์โดยใช**้คำสั่ง artexset

เมื่อต<sup>้</sup>องการใช<sup>้</sup>โปรไฟล์ที่ผู้ใช้สร้างขึ้นให**้ทำขั้นตอนต**่อไปนี้ให**้สมบูรณ์**:

- 1. ไปยังไดเร็กทอรีที่จัดเก็บโปรไฟล์ซึ่งคุณต<sup>้</sup>องการใช<sup>้</sup>
- 2. เมื่อต้องการใช้โปรไฟล์กับระบบให้รันคำสั่งต่อไปนี้:

artexset -c name of profile.xml

่ 3. ทางเลือก: ถ้าคุณต้องการใช้โปรไฟล์ในทุกครั้งที่ระบบรีสตาร์ทเพื่อรักษาคอนฟิกูเรชันที่สอดคล้องกัน ให้รันคำสั่งต่อไป <u>ศั</u>.

```
artexset -b name_of_profile.xml
```
ี หมายเหตุ: พารามิเตอร์ที่จำกัดได้รับการสนับสนุนให<sup>้</sup>เป็นพารามิเตอร์แบบอ่านอย่างเดียว ดังนั้น ค่าของพารามิเตอร์ 

## หลักการที่เกี่ยวข<sup>้</sup>อง:

"โปรไฟล์ AIX Runtime Expert" ในหน้า  $71$ โปรไฟล์ AIX Runtime Expert ใช้เพื่อตั้งค่าบนระบบที่กำลังรัน แยกค่าของระบบที่กำลังรัน และเปรียบเทียบค่ากับระบบที่ กำลังรันหรือกับโปรไฟล์ อื่น

# งานที่เกี่ยวข้อง:

```
"การสร้างโปรไฟล<sup>์</sup> AIX Runtime Expert" ในหน<sup>้</sup>า 75
```
ใช้ตัวอย่างที่มีอยู่ในไดเร็กทอรี /etc/security/artex/samples เพื่อสร้างโปรไฟล์ใหม่ด้วยคำสั่ง artexget โปรไฟล์ตัวอย่าง ้คือเท็มเพลตในการสร้างโปรไฟล์ซึ่ง คุณสามารถแก<sup>้</sup>ไขและบันทึกไว**้ในไฟล์แบบกำหนดเอง** 

```
"การแก้ไขโปรไฟล<sup>์</sup> AIX Runtime Expert" ในหน<sup>้</sup>า 76
```
โปรไฟล์ AIX Runtime Expert คือไฟล<sup>์</sup> XML และสามารถแก้ไขได้ด้วยโปรแกรมแก้ไข XML หรือโปรแกรม แก้ไขข้อความใดๆ

## ข้อมูลที่เกี่ยวข้อง:

คำสั่ง artexset

## **Rolling back AIX Runtime Expert profiles:**

ใช้คำสั่ง artexset –u เพื่อรีเซ็ต ค่าติดตั้งคอนฟิกูเรชันเป็นค่าติดตั้งคอนฟิกูเรชันก่อนหน้านี้ของ ระบบ คุณสามารถใช้ค่าติดตั้ง ้ระบบที่เคยใช้ก่อนการนำโปรไฟล์มาใช้ได้

ิ คุณไม่สามารถใช้คำสั่ง rollback ได้ หาก คุณไม่เปลี่ยนค่าติดตั้งระบบระหว่างเซสชันปัจจุบันของคุณ

การ Rolling back ไม่ถือว<sup>่</sup>าเป็นการทำอิมเมจของระบบปฏิบัติการ ใหม<sup>่</sup> เมื่อคุณใช<sup>้</sup>คำสั่ง r<mark>ollback</mark> คุณไม่ได<sup>้</sup>ลบ หรือสร<sup>้</sup>างรีซอร์ส back ค่าติดตั้งแบบเจาะจงเวลาหรือวันที่ คุณสามารถทำได<sup>้</sup>เพียง roll back กลับเป็นค่าติดตั้งก่อนหน้าก่อนที่คุณจะทำการ เปลี่ยนแปลง

้ คำสั่ง rollback สามารถใช<sup>้</sup> ได*้*ในกรณีต่อไปนี้:

- การทดสอบการเปลี่ยนแปลงคอนฟิกูเรชันในระบบ หากคอนฟิกูเรชันใหม่ทำงาน ได้ไม่ดี คุณสามารถแปลงเป็นคอนฟิกูเร ชันก่อนหน้านี้ที่เชื่อถือได้อย่างรวดเร็ว
- การดีบักระบบ ถ้าระบบเริ่มรันไม่ค่อยดี การ roll back สามารถช่วยยืนยันได้หากการเปลี่ยนแปลงการกำหนดคอนฟิกมี ้ส่วนเกี่ยวข้อง กับปัญหาใหม่ที่เกิดขึ้น
- การนำโปรไฟล์ใหม่ไปใช้เพื่อให้เป็นไปตามสถานการณ์ข้อยกเว้นพิเศษ บางสถานการณ์ ตัวอย่างเช่น การดำเนินการที่ระบุ ้ จะเกิดขึ้นเพียงหนึ่งครั้งต่อเดือนเท่านั้น บนระบบ และหลังจากที่ใช้กับระบบของคุณแล้ว คุณต้องการ เรียกคืนคอนฟิกูเร ชันก่อนหน้านี้ของระบบ

เมื่อต้องการroll back กลับเป็นค่าติดตั้งก่อนหน้านี้ของระบบ ให้ทำตามขั้นตอนต่อไปนี้:

1. เมื่อต้องการ roll back โปรไฟล์ ให้รับคำสั่งต่อไปนี้:

artexset -u

2. เมื่อต้องการตรวจสอบว่าการ roll back ถูกต้องสมบูรณ์หรือไม่ ให้รัน คำสั่งต่อไปนี้เพื่อเปรียบเทียบคาติดตั้งระบบ: artexdiff -f txt -r -profile\_name.xml

```
หมายเหตุ: profile_name.xml เป็นชื่อของโปรไฟล์ที่ใช้ล่าสุดกับระบบ
้ความแตกต่าง ระหว่างระบบและโปรไฟล์แสดงขึ้น
```
## ข้อมูลที่เกี่ยวข้อง:

คำสั่ง artexget คำสั่ง artexlist

การเปรียบเทียบโปรไฟล<sup>์</sup> AIX Runtime Expert:

ใช้คำสั่ง artexdiff เพื่อเปรียบเทียบ สองโปรไฟล์หรือคาโปรไฟล์กับคาระบบ

# เมื่อต<sup>้</sup>องการเปรียบเทียบโปรไฟล์ของสองระบบที่แตกต่างกัน ให<sup>้</sup>ทำ ขั้นตอนต่อไปนี้ให**้สมบูรณ์:**

1. รันคำสั่งต่อไปนี้จากระบบ1:

artexget -p all.xml > all\_system1.xml

2. รันคำสั่งต่อไปนี้จากระบบ 2:

 $artexget -p all.xml > all_system2.xml$ 

เมื่อต้องการตรวจสอบการเปลี่ยนแปลงพารามิเตอร์คอนฟิกูเรชันบนระบบ หลังจากรอบระยะเวลาหนึ่ง ตัวอย่างเช่น ถ้าคุณ หยุดงานและต้องการตรวจสอบ การเปลี่ยนแปลงใดๆ ในขณะที่คุณไม่อยู่ ให้รันคำสั่งต่อไปนี้:.

• หลังจากคุณกลับมาหลังจากหยุดงานให้รันคำสั่งต่อไปนี้:

```
$ artexget -p all.xml > all_before_vacation.xml
```
• เมื่อต้องการดูการเปลี่ยนแปลงคอนฟิกูเรชันที่เกิดขึ้นในระหว่างที่คุณหยุดงานใหรันคำสั่งต่อไปนี้:

```
$ artexdiff -c -p all_before_vacation.xml
ข้อมูลที่เกี่ยวข้อง:
คำสั่ง artexget
คำสั่ง artexlist
```
# การเขียน AIX Runtime Expert โปรไฟล์

้ คุณสามารถขยายขอบเขตของ AIX Runtime Expert โดยการเพิ่มแค็ตตาล็อก และโปรไฟล์ที่โปรแกรมสามารถใช้ คุณต้องคุ้น เคยกับ AIX Runtime Expert แนวคิดก่อนที่จะพยายาม เขียนแค็ตตาล็อกใหม่

ี ข้อมลชิ้นเล็กที่สดที่จัดการโดย AIX Runtime Expert คือพารามิเตอร์ พารามิเตอร์ สามารถปรับได<sup>้</sup> ไฟล์การกำหนดคอนฟิก ้ตัวแปรสภาพแวดล้อม คุณสมบัติของอ็อบเจ็กต์ เช่น ผู้ใช้ อุปกรณ์ หรือระบบย่อย (อ็อบเจ็กต์เหล่านี้ ถูกเรียกว่า เป้าหมายใน AIX Runtime Expert บริบท)

พารามิเตอร์ถูกรวมเข้าไว้ในโปรไฟล์ตามโดเมน ของกิจกรรม (เช่น user, tcpi) โปรไฟล์เป็นสื่อการโต้ตอบ ระหว่างผู้ใช้กับเฟ ้รมเวิร์ก AIX Runtime Expert โปรไฟล์ต่างๆ ถูกบ้อนไปยังคำสั่ง artexget ซึ่งเรียกใช<sup>้</sup> คาพารามิเตอร์บนระบบและแสดงผลโปร ไฟล์โปรไฟล์ต่างๆ (รวมค่า ต่างๆ) เป็นอินพุตสำหรับคำสั่ง artexset ซึ่ง ตั้งค่าพารามิเตอร์ให<sup>้</sup>เป็นค่าที่ได*้*จากโปรไฟล์

## แนวคิดในการเขียนโปรไฟล์ AIX Runtime Expert:

AIX Runtime Expert โปรไฟล์คือไฟล์ XML ที่ประกอบด้วยรายการพารามิเตอร์การกำหนดคอนฟิกและยังมีค่าพารามิเตอร์ และแฟล็กการใช้งานเป็นทางเลือก

โปรไฟล์สามารถจัดตำแหน่งไว้อยู่บนระบบที่ถูกปรับเมื่อใช้คำสั่ง AIX Runtime Expert โดยตรงบนบรรทัดคำสั่ง.

ตำแหน่งของโปรไฟล์:

โปรไฟล์ตัวอย่าง AIX Runtime Expert มีตำแหน่งอยู่ในไดเร็กทอรี /etc/security/artex/samples

เมื่อคุณเขียนแค็ตตาล็อกใหม่สำหรับ AIX Runtime Expert ให<sup>้</sup>สนับสนุน ขอแนะนำให<sup>้</sup>คุณเขียนโปรไฟล์ตัวอย่างที่สามารถใช<sup>้</sup> เป็นรายการสำหรับคำสั่ง artexget โปรไฟล์ตัวอย**่างเป็นโปรไฟล**์แบบอ<sup>่</sup>านอย่างเดียวโดยที่ไม่มีการมอบหมายค่าให**้แก**่พารา ้มิเตอร์โปรไฟล์ตัวอย**่างที่มีอยู**่มีตำแหน**่งอยู่ในไดเร็กทอรี /etc/security/artex/samples ตามค**่าดีฟอลต์แล้ว คำสั่ง artexlist จะแสดงเฉพาะโปรไฟล์ที่มีตำแหน่งอยู่ในไดเร็กทอรีดีฟอลต์ แต่ไดเร็กทอรีดีฟอลต์อาจได<sup>้</sup>รับการแก<sup>้</sup>ไขได<sup>้</sup>โดยการตั้ง ี ค่าตัวแปรสภาพแวดล้อม ARTEX\_PROFILE\_PATH หลายไดเร็กทอรีสามารถระบุได<sup>้</sup>ในตัวแปรของสภาพแวดล้อมนี้โดยใช้ เครื่องหมายคัน :

โปรไฟล์ทั้งหมดจากไดเร็กทอรีตัวอย่างถูกผสานเข้าด้วยกันในระหว่างการติดตั้งชุดไฟล์ artex.base.samples เพื่อสร้างโปร ไฟล์ default.xml ที่ใช้งานโดยคำสั่ง snap โปรไฟล์ซึ่งไม่ควรเป็นส่วนหนึ่งของโปรไฟล์ default.xml ไม่ควรถูกจัดส่งในไดเร็กทอ ้ รีตัวอย่าง ตัวอย่างของโปรไฟล์ที่ไม**่ควรรวมอยู่ในโปรไฟล์ default.xml คือโปรไ**ฟล์ที่มีศักยภาพในการรวมหลายพันพารา ้มิเตอร์ (เช่น หากใช้ผู้ใช้เป็นคลาสเปาหมาย) และโปรไฟล์ซึ่งควรถูกรันเฉพาะบนระบบเฉพาะ (เช่น โปรไฟล์แอ็ตทริบิวต์  $\dot{\rm vios}$ )

การตั้งชื่อโปรไฟล์:

โปรไฟล์ AIX Runtime Expert ถูกตั้งชื่อโดยการใช้คำสั่งต่างๆ

ตามปกติแล้ว โปรไฟล์จะถูกสร้างขึ้นด้วยการใช้คำสั่งเดี่ยวหรือชุดคำสั่ง โปรไฟล์อาจประกอบด้วยหลายแค็ตตาล็อก หาก แค็ตตาล็อกเหล่านั้นมีความสัมพันธ์ต่อกันอย่างใกล<sup>้</sup>ชิดวิธีปฏิบัติปกติคือ ตั้งชื่อไฟล์โดยใช้คำสั่ง commandProfile.xml สำหรับโปรไฟล์ตัวอย่างและ commandParam.xml สำหรับแค็ตตาล็อก แต่ไม่เป็นการบังคับ บังคับเฉพาะส่วนขยายไฟล์.xml

#### กระบวนการโปรไฟล์:

้อธิปรายถึงกระบวนการในการเขียนโปรไฟล์ AIX Runtime Expert ใหม่

จำเป็นต้องดำเนินขั้นตอนต่อไปนี้เมื่อเขียนโปรไฟล์ AIX Runtime Expert ใหม่:

- 1. สร้างพารามิเตอร์ที่คณต้องการในโปรไฟล์
- 2. สร<sup>้</sup>างอิลิเมนต์ <Parameter name="..."> สำหรับแต่ละพารามิเตอร์ ตั้งค่าแอ็ตทริบิวต์*name* ตามชื่อที่ใช*้*ในอิลิเมนต์ <ParameterDef>ของโปรไฟล์แค็ตตาล็อก
- 3. จัดกลุ่มพารามิเตอร์ทั้งหมดที่กำหนดในไฟล์แค็ตตาล็อกเดียวกันภายในอิลิเมนต์ <Catalog id="..."> เดียวกัน ตั้ง ค่าแอ็ตทริบิวต์*id* ตาม id เดียวกันที่ใช<sup>้</sup>ในอิลิเมนต์ <Catalog> ของไฟล์แค็ตตาล็อก
- 4. สำหรับแต่ละอิลิเมนต์ <Parameter> ให้ดำเนินการดังต่อไปนี้:
	- a. หากพารามิเตอร์ถูกกำหนดด้วย*reboot*=true ในไฟล์แค็ตตาล็อก ให้เพิ่มแอ็ตทริบิวต*์ reboot=*true และ  $applyType =$ nextboot
	- b. หากพารามิเตอร์ต้องถูกดักจับเท่านั้นและไม่ถูกตั้งค่าให้เพิ่มแอ็ตทริบิวต์ read0n1y=true
	- c. หากพารามิเตอร์ถูกกำหนดด้วยแอ็ตทริบิวต์*targetClass* ที่ไม่ว่างในไฟล์แค็ตตาล็อก ให้ดำเนินการดังต่อไปนี้:
		- 1) หากต้องการให้มีการค้นหาเป้าหมายสำหรับพารามิเตอร์นี้ให้กำหนดอิลิเมนต์ <Parameter> เดี่ยวสำหรับพารา ้มิเตอร์นี้ และใช้เป้าหมาย <Target class="" instance="" > พิเศษสำหรับอิลิเมนต์นี้
		- 2) หากเป้าหมายเฉพาะจำเป็นต้องได้รับการกำหนดสำหรับพารามิเตอร์นี้ให้กำหนดหนึ่งอิลิเมนต์ <Parameter> สำหรับแต่ละเป<sup>้</sup>าหมาย ภายใต<sup>้</sup>แต่ละอิลิเมนต์ <Parameter> ให้กำหนดอิลิเมนต์ <Target class="..." instance="..." /> เพื่อระบุเป้าหมายอย่างสมบูรณ์
- 5. ทดสอบโปรไฟล์โดยรันคำสั่งartexget -r

#### AIX Runtime Expert อิลิเมนต์โปรไฟล์:

#### ลิลิเมนต์<Profile>:

้อิลิเมนต์ <Profile> เป็นอิลิเมนต์รทสำหรับไฟล์โปรไฟลทั้งหมด

#### ไวยากรณ์

## แอตทริบิวต์ต่อไปนี้ได้รับการสนับสนน:

ตารางที่ 2 แล็ตทริบิวต์

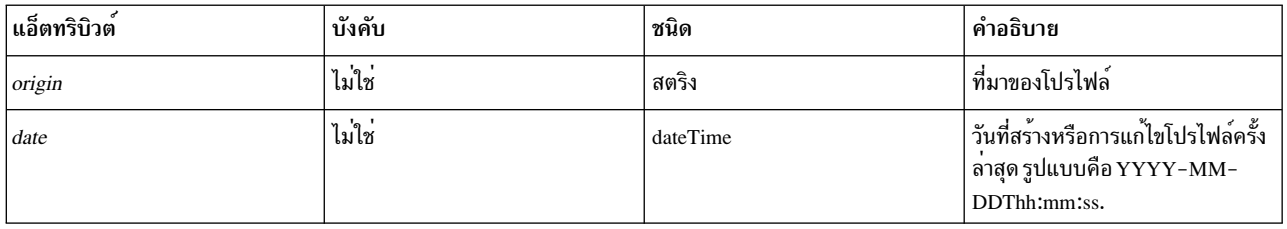

ตารางที่ 2. แอ็ตทริบิวต์ (ต่อ)

| แอ็ตทริบิวต์ | บังคับ | ชนิด  | คำอธิบาย                                                                                                    |
|--------------|--------|-------|----------------------------------------------------------------------------------------------------|
| readOnly     | ไม่ใช่ | บูลีน | บอกว่าโปรไฟล์นี้สามารถใช้ใน<br><sup> </sup> ปฏิบัติการ set ได <sup>้</sup> หรือไม <sup>่</sup> ค <sup>่</sup> าดีฟอลต <sup>์</sup><br>คือfalse |
| version      | ไม่ใช  | สตริง | หมายเลขเวอร์ชันของโปรไฟล์                                                                                                    |

## ้อิลิเมนต์ชายน์ดังต่อไปนี้ได้รับการสนับสนุน:

ตารางที่ 3. อิลิเมนต์ชายน์

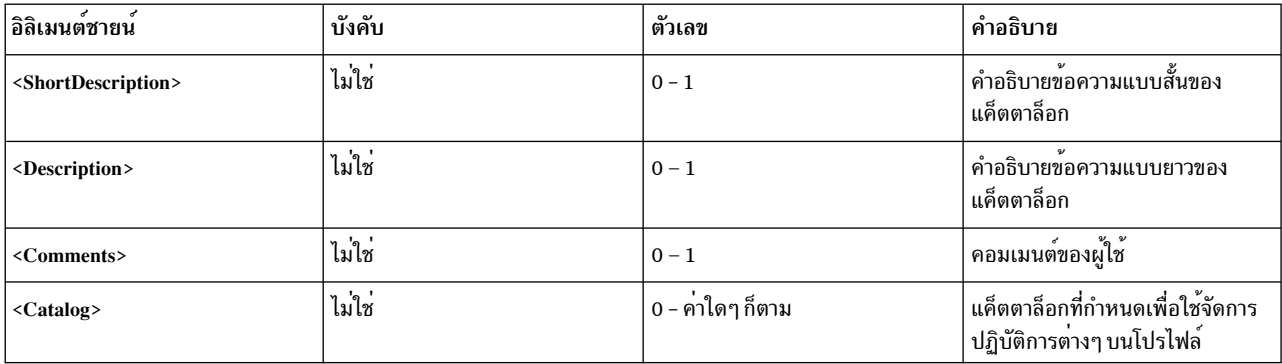

## แล็ตทริบิวต์

#### แอ็ตทริบิวต์*origin*

แอ็ตทริบิวต์*origin* เป็นแอ็ตทริบิวต์ให้ข้อมูลที่สามารถได*้*รับการกำหนดค่าดังต่อไปนี้ได้:

- เมื่อสร้างโปรไฟล์ตัวอย่าง แอ็ตทริบิวต์*origin* จะต้องถูกตั้งค่าเป็น reference
- เมื่อโปรไฟล์ถูกสร้างขึ้นโดยใช้คำสั่ง artexget แอ็ตทริบิวต์ *origin* จะถูกตั้งค่าอัตโนมัติเป็น get

#### อิลิเมนต์ชายน์

้อิลิเมนต์ <Comments> เป็นสตริงทางเลือกที่สงวนไว้สำหรับวัตถุประสงค์อื่นๆ อิลิเมนต์นี้ต้องถูกใช้เมื่อโปรไฟล์ถูกสร้างขึ้นมา ี ด้วยตนเอง และไม่ถูกใช้โดยคำสั่ง AIX Runtime Expert พื้นฐาน

#### ตัวอย่าง

1. โปรไฟล์ตัวอย่างว่างจะมีลักษณะเหมือนเช่นดังต่อไปนี้:

```
<?xml version="1.0" encoding="UTF-8"?>
<Profile origin="reference" version="2.0.0" readOnly="true">
</Profile>
```
2. คำสั่ง artexget -r/etc/security/artex/samples/smtctmProfile.xml จะให้เอาต์พูตโปรไฟล์ที่คล้ายกับตัวอย่างดังต่อไป ี่ขึ้:

```
<?xml version="1.0" encoding="UTF-8"?>
<Profile origin="get" version="2.0.1" date="2010-09-29T07:50:56Z">
  <Catalog id="smtctlParam" version="2.0">
    <Parameter name="enableSMT" value="1"/>
 </Catalog>
</Profile>
```
### ข้อมูลที่เกี่ยวข้อง

อิลิเมนต์ <Catalog>

อิลิเมนต์ <Description> and <ShortDescription>

อิลิเมนต์ <Description> and <ShortDescription>:

้อิลิเมนต์ <Description> และ <ShortDescription> สามารถนำมาใช้เพื่อจัดให้มีคำอธิบายข้อความสำหรับโปรไฟล์และพารา มิเตอร์

#### ไวยากรณ์

้อิลิเมนต์พาเรนต์ของ <ShortDescription> คือ:

• คิลิเมนต์ <Profile>

้อิลิเมนต์พาเรนต์ของ <Description> สามารถเป็น:

- คิลิเมนต์ <Profile>
- อิลิเมนต์ <Parameter>

ทั้งอิลิเมนต์ <Description> และ <ShortDescription> มีรูปแบบเดียวกัน ข้อความที่มีอย่ในอิลิเมนต์ <Description> เป็นเนื้อ หาสตริงของแท็ก XML

#### การใช้งาน

คำอธิบายในไฟล์โปรไฟล์ไม่ได้ถกใช้โดยเฟรมเวิร์ก AIX Runtime Expert ในขณะนี้ คำสั่ง AIX Runtime Expert ละเว้นคอม เมนต์ที่รวมอยู่ในโปรไฟล์อินพุต

#### ตัวอย่าง

## ต่อไปนี้เป็นตัวอย่างของอิลิเมนต์ <Description> และ <ShortDescription>:

```
<ShortDescription>
   Short summary of field contents.
</ShortDescription>
<Description>
This text field can be used to display in full detail the use of the parent element.
</Description>
```
### ข้อมูลที่เกี่ยวข้อง

์อิลิเมนต์ <Profile>

ลิลิเมนต์<Parameter>

### อิลิเมนต์ < $\it{Catalog}$ >:

อิลิเมนต์ <Catalog> ระบุชื่อของไฟล์แค็ตตาล็อกที่มีนิยามสำหรับอิลิเมนต์ <Parameter>

### ไวยากรณ์

## ์อิลิเมนต์พาเรนต์: <Profile>

## แอ็ตทริบิวต์ต่อไปนี้ได<sup>้</sup>รับการสนับสนุน:

ตารางที่ 4. แอ็ตทริบิวต์

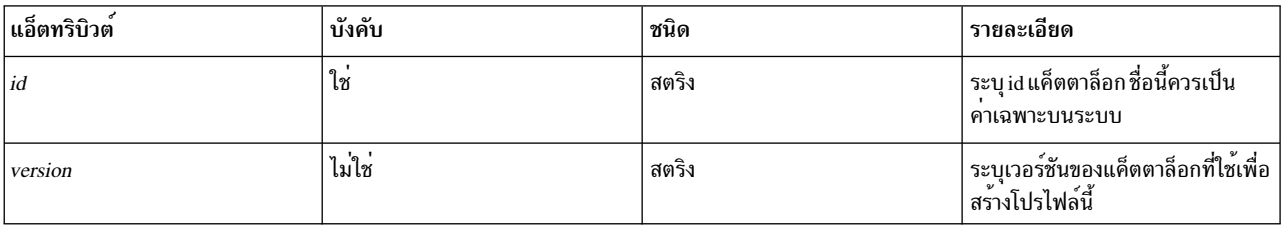

## ้อิลิเมนต์ชายน์ดังต่อไปนี้ได้รับการสนับสนุน:

ตารางที่ 5. อิลิเมนต์ชายน<sup>์</sup>

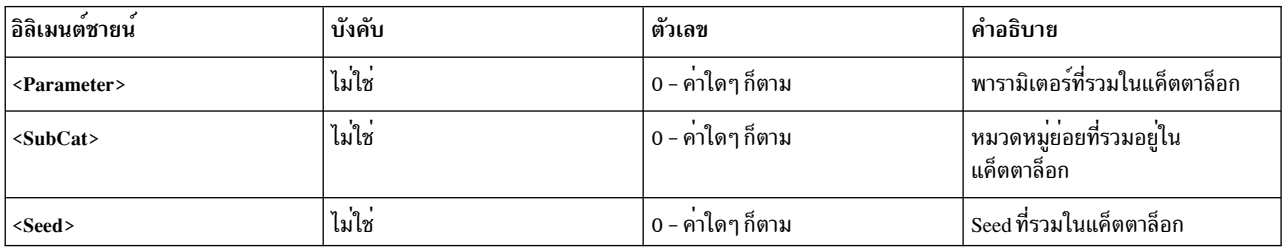

# แล็ตทริบิวต์

แอ็ตทริบิวต์*id* 

แอ็ตทริบิวต*์ id* ต<sup>้</sup>องถูกตั้งค<sup>่</sup>าเป็นชื่อของแค็ตตาล็อกที่กำหนดพารามิเตอร์ซึ่งแสดงรายการอยู่ภายใต*้*อิลิเมนต์ <Catalog> แอ็ตทริบิวต*์ id* เป็นชื่อพื้นฐานของไฟล์แค็ตตาล็อกบนดิสก์ ซึ่งมีส่วนขยาย .xml ที่ถูกลบออก ตัวอย่างเช่น โปรไฟล์จะใช้อิลิเมนต์ <Catalogid="commandParam"> เพื่ออ้างอิงไฟล์แค็ตตาล็อก commandParam.xml ตามค่าดีฟอลต์ ไฟล์แค็ตตาล็อกถูกค<sup>้</sup>นหาภายใต<sup>้</sup>ไดเร็กทอรี /etc/security/artex/catalogs อย<sup>่</sup>างไรก็ตาม มี ความเป็นไปได้ที่สำหรับผู้ใช้รากเท่านั้น ที่จะคนไดเร็กทอรีอื่นโดยการตั้งค่าตัวแปรสภาพแวดล<sup>้</sup>อม ARTEX\_CATALOG\_PATH หลายไดเร็กทอรีสามารถระบุในตัวแปรสภาพแวดล<sup>้</sup>อมนี้โดยใช<sup>้</sup>เครื่องหมาย :

#### แล็ตทริบิวต์ version

แอ็ตทริบิวต์ version ถกเขียนเป็น MM.mm โดยที่ MM เป็นหมายเลขหลัก และ mm เป็นหมายเลขรอง

The version attribute must match the version of the referenced catalog file (see The <Catalog> element in the section Writing AIX Runtime Expert catalogs). หากคำสั่ง AIX Runtime Expert ถูกรันบนโปรไฟล์ที่อ้างอิง แค็ตตาล็อกที่มีเวอร์ชันไม่ถกต้องข้อความเตือนต่อไปนี้จะแสดงขึ้น:

```
0590–218 เวอร์ชันแค็ตตาล็อกแตกต่างจากที่อ้างอิงในโปรไฟล์
เวอร์ชันของโลคัลแค็ตตาล็อกคือ ′2.1′ เวอร์ชันที่ใช้เพื่อสร้างโปรไฟล์คือ ′2.0′
```
## การใช้งาน

อิลิเมนต์ <Catalog> ระบุไฟล์ไฟล์ที่มีนิยามของ seed และพารามิเตอร์ที่แสดงรายการ อิลิเมนต์ seeds และพารามิเตอร์ทั้งหมด ในโปรไฟล์ ต้องอยู่ในอิลิเมนต์ <Catalog> ที่เหมาะสม

โปรไฟล์อาจอ<sup>้</sup>างอิงหลายแค็ตตาล็อก ตัวอย**่**างเช่น โปรไฟล์ default.xml ถกสร้างระหว่างการติดตั้ง artex.base.sample fileset โดยการผสานชุดการเลือกของโปรไฟล์ตัวอย**่**างอื่นๆ

#### ตัวอย่าง

โปรไฟล์แอ็ตทริบิวต์ความปลอดภัย secattrProfile.xml ใช้สามแค็ตตาล็อกซึ่งแต่ละอันจัดการกับแค็ตตาล็อก หนึ่งในตา รางความปลอดภัยมีลักษณะดังต่อไปนี้:

```
<Profile origin="reference" readOnly="true" version="2.0.0">
  <Catalog id="privcmdParam" version="2.0"
    <Parameter name="privatecommands" />
  \langle/Catalog>
  <Catalog id="privdevParam" version="2.0">
    <Parameter name="privatedevices"/>
  \langle/Catalog>
  <Catalog id="privfileParam" version="2.0">
    <Parameter name="privatefiles" />
 </Catalog>
</Profile>
```
### ข้อมูลที่เกี่ยวข้อง

้อิลิเมนต์ <Catalog> (ในไฟล์แค็ตตาล็อก)

ลิลิเมนต์ <SubCat>:

้อิลิเมนต์ <SubCat> จัดให้มีวิธีการในการสร้างหมวดหมู่ย่อยโลจิคัลภายใต้อิลิเมนต์ <Catalog>

ไวยากรณ์

อิลิเมนต์พาเรนต์: <Catalog>, <SubCat>

แอ็ตทริบิวต์ต่อไปนี้ได<sup>้</sup>รับการสนับสนน:

ตารางที่ 6 แอ็ตทริบิวต์

| $\bigcirc$<br>  แอ็ตทร์บัวต | ູ<br>$\mathbf{a}$<br>บงคบ | ชนิด  | คาอธบาย                                                                           |
|-----------------------------|---------------------------|-------|-----------------------------------------------------------------------------------|
| id                          | ιо                        | สตริง | ี ระบช้อของหมวดหมยอย ช้อนควรจะ  <br>ู ไม่ซ้ำกันภายในอิลิเมนต์ <catalog></catalog> |

### อิลิเมนต์ชายน์ดังต่อไปนี้ได้รับการสนับสนุน

ตารางที่ 7. อิลิเมนต์ชายน์

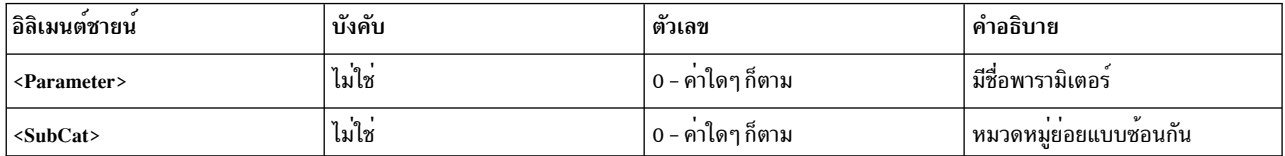

### แล็ตทริบิวต์

แอ็ตทริบิวต์*id* ระบุหมวดหมู่ย่อยภายในแค็ตตาล็อก โปรไฟล์อาจมีหลายหมวดหมู่ย่อยที่มี id เดียวกัน หากไม่ได้ถูกใช้ภาย ใต<sup>้</sup>อิลิเมนต์ <Catalog> เดียวกัน

#### ลิลิเมนต์ชายน์

อิลิเมนต์ <SubCat> อาจมีอีกหนึ่ง <SubCat> เป็นอิลิเมนต์ชายน์ ทั้งนี้ ไม่มีการจำกัดจำนวนหมวดหมู่ย่อยแบบซ้อนกันที่คุณ สามารถกำหนดได<sup>้</sup>

#### การใช้งาน

หมวดหมู่ยอยถูกรวมเฉพาะเพื่อความสามารถในการอ่าน หมวดหมู่เหล่านี้จะไม่ส่งผลกระทบต่อวิธีการที่พารามิเตอร์ได้รับ การจัดการ

#### ด้าลย่าง

โปรไฟล์ noProfile.xml รวมหลายหมวดหมู่ย่อยไว้ด้วยกัน ต่อไปนี้เป็นตัวอย่าง:

```
<Profile origin="reference" readOnly="true" version="2.0.0">
  <Catalog id="noParam" version="2.0">
    <SubCat id="general network"
      <Parameter name="fasttimo"/>
      <Parameter name="nbc_limit"/>
    \langle/SubCat>
    <SubCat id="tcp_network">
      <Parameter name="clean_partial_conns"/>
      <Parameter name="delayack"/>
    \langle/SubCat>
    <SubCat id="restricted">
      <Parameter name="extendednetstats" readOnly="true"/>
      <Parameter name="inet_stack_size" readOnly="true"/>
    \langle/SubCat>
  </Catalog>
</Profile>
```
# ข้อมูลที่เกี่ยวข้อง

อิลิเมนต์ <Parameter>

## อิลิเมนต์ <Parameter>:

## อิลิเมนต์ <Parameter> เป็นตัวกำหนดพารามิเตอร์ configuration

## ไวยากรณ์

# แอ็ตทริบิวต์ต่อไปนี้ได<sup>้</sup>รับการสนับสนุน:

ตารางที่ 8. แอ็ตทริบิวต<sup>์</sup>

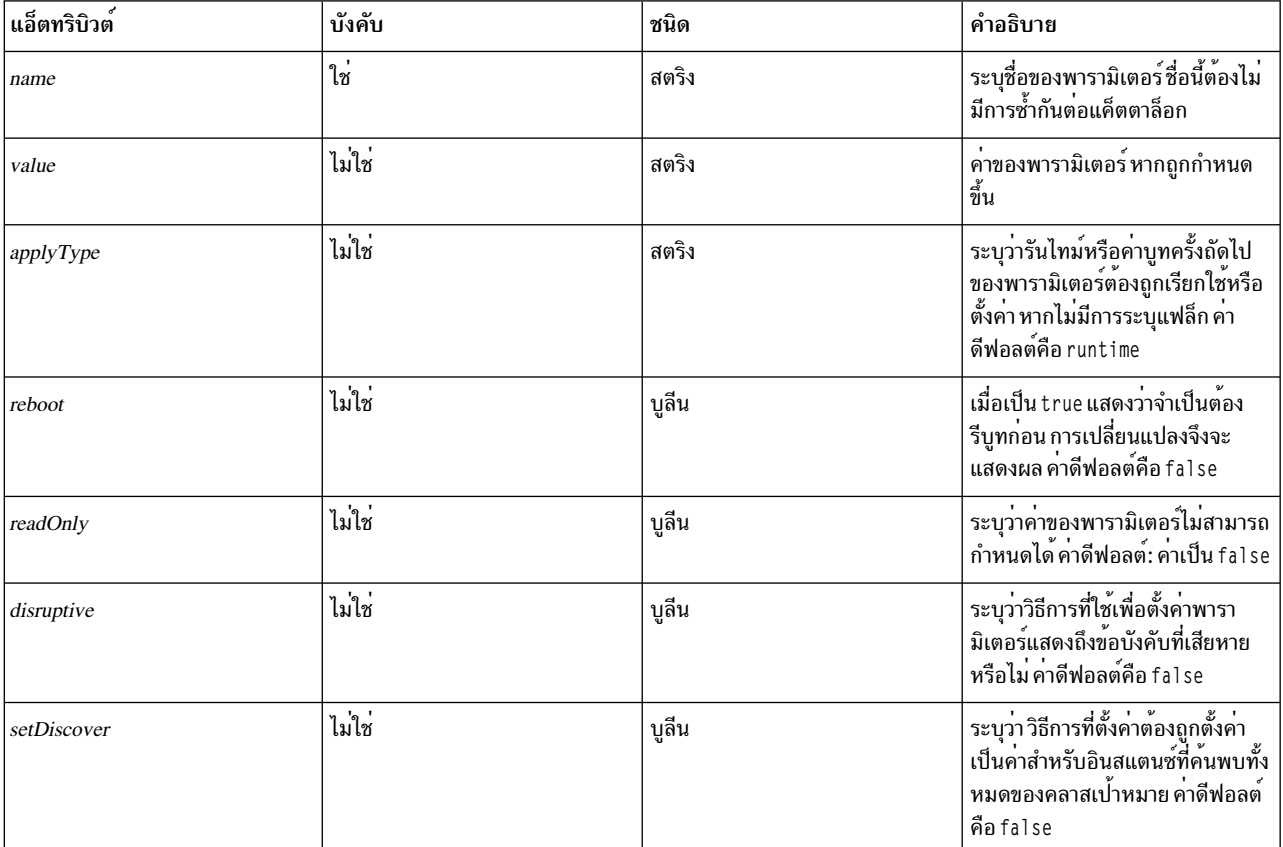

# อิลิเมนต์ชายน์ดังต่อไปนี้ได้รับการสนับสนุน

ตารางที่ 9. อิลิเมนต์ชายน์

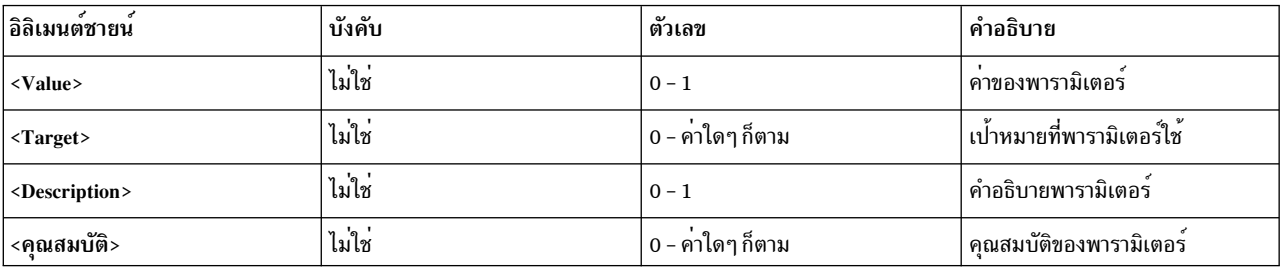

# แอ็ตทริบิวต<sup>์</sup>

ตารางที่ 10. แอ็ตทริบิวต<sup>์</sup>

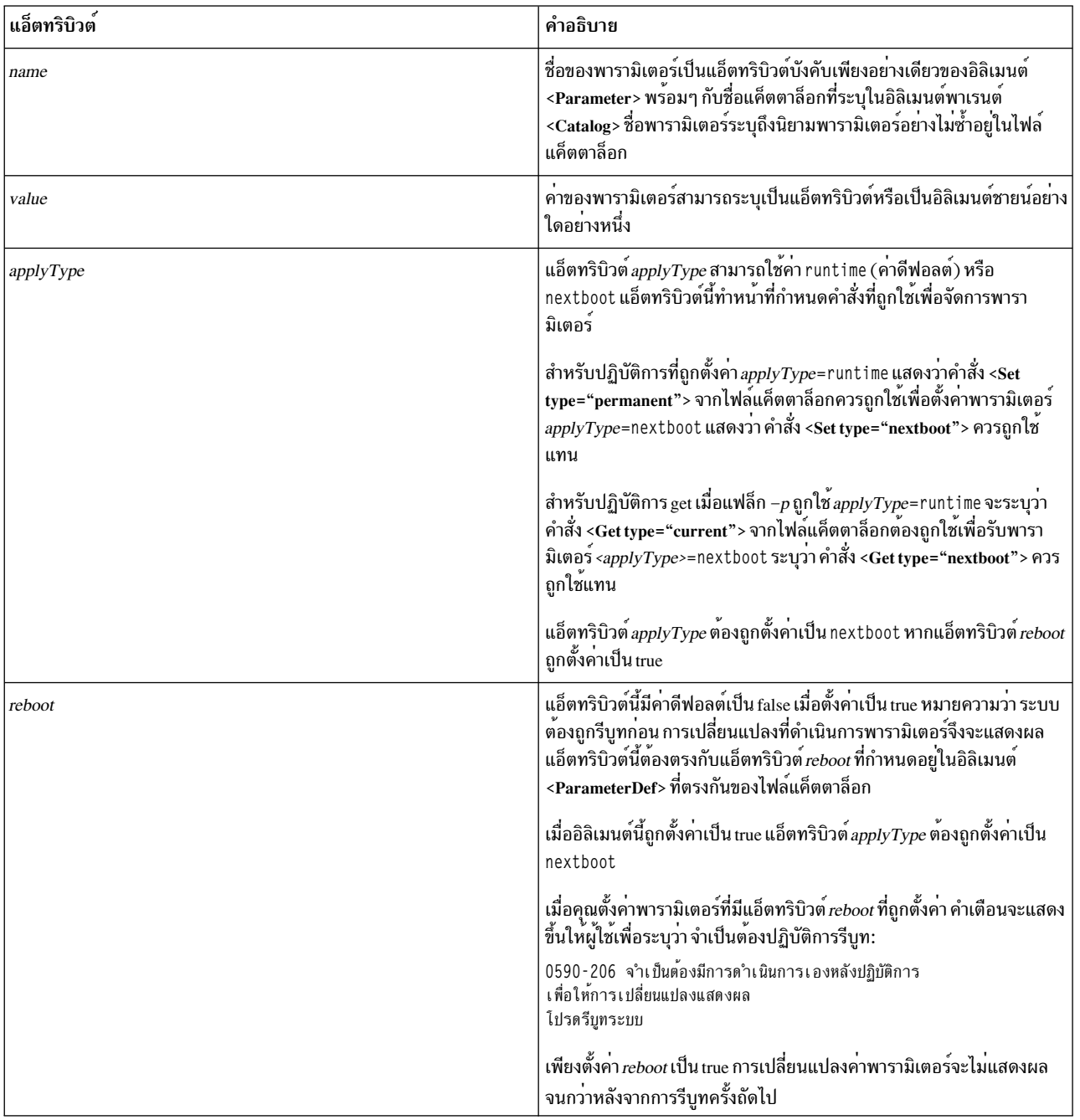

ตารางที่ 10. แอ็ตทริบิวต<sup>์</sup> (ต่อ)

| แอ็ตทริบิวต์ | คำอธิบาย                                                                                                    |  |
|--------------|----------------------------------------------------------------------------------------------------|--|
| readOnly     | แอ็ตทริบิวต์นี้แสดงว่า ค่าพารามิเตอร์สามารถอ่านได้โดยคำสั่ง artexget<br>แต่จะไม่ถูกตั้งค่าโดยใช้คำสั่ง artexset หรือไม่ถูกนำมาพิจารณาในปฏิบัติการ<br>เปรียบเทียบกับค่า live โดยใช้คำสั่ง artexdiff คาดีฟอลต์เป็น false                                                                                                    |  |
|              | สถานการณ์ไม่กี่แบบที่สามารถรับประกันการตั้งคาแอ็ตทริบิวต์ <i>readOnly</i><br>เป็น true ดังนี้:                                                                                                    |  |
|              | • พารามิเตอร์นี้เป็นค่าคงที่และค่านี้จะไม่สามารถแก้ไขได้ (เช่น พารา<br>มิเตอร์ memory_frames ในคำสั่ง vmo)                                                                                                    |  |
|              | • เข้าถึงพารามิเตอร์ถูกจำกัดและไม่แนะนำให้ ผู้ใช้ปรับเปลี่ยนพารามิเตอร์<br>ในโพรซีเดอร์อัตโนมัติ ในกรณีนี้วิธีการกำหนดคอนฟิกควรจะถูกกำหนด<br>้สำหรับพารามิเตอร์นี้ในไฟล์แค็ตตาล็อก แต่ผู้ดูแลระบบต้องลบแอ็ตทริ<br>บิวต์ <i>readOnly</i> ออกจากโปรไฟล์ด <i>้</i> วยตนเอง เพื่อที่จะได <sup>้</sup> สามารถตั้งค่า<br>พารามิเตอร์ได <sup>้</sup> |  |
| setDiscover  | แอ็ตทริบิวต <i>์ setDiscover</i> เมื่อตั้งค <sup>่</sup> าเป็น true แสดงว <sup>่</sup> า เมื่อคำสั่ง artexset ถูก<br>เรียกด้วยแฟล็ก –d คำสั่ง discover จะต้องถูกเรียกให้ดำเนินการค้นหาอินส<br>แตนซ์ทั้งหมดของเป <sup>้</sup> าหมาย และตั้งค่าทั้งหมดให้เป็นค่าที่จัดเก็บไว<br>ไฟล์                                                            |  |
|              | คาดีฟอลต์ setDiscover เป็น false คา true จะเป็นประโยชน์เฉพาะเมื่อพารา<br>้มิเตอร์มีคลาสเป้าหมายระบุอยู่ในไฟล์แค็ตตาล็อก                                                                                                    |  |
|              | โปรดอยาระบุคาแอ็ตทริบิวต์นี้เมื่อสร้างโปรไฟล์ตัวอยางผู้ใช้ระดับสูงต้อง<br>เพิ่มแอ็ตทรบิวต์นี้ด้วยตนเองเมื่อเห็นว่าจำเป็น                                                                                                    |  |

## แอ็ตทริบิวต์อื่นๆ

แอ็ตทริบิวต*์ type* และ disruptive เป็นแอ็ตทริบิวต์ให้ข้อมูลซึ่งถูกตั้งค่าอัตโนมัติโดยคำสั่ง artextget เมื่อถูกเรียกโดยแฟล็ก -i โปรดอย่ารวมแอ็ตทริบิวต์เหล่านี้เมื่อสร้างโปรไฟล์ตัวอย่าง

#### ตัวอย่าง

1. ตัวอย่างต่อไปนี้คัดลอกมาจากแค็ตตาล็อก vmoProfile.xml ตัวอย่าง เพื่อแสดงการใช้แอ็ตทริบิวต์ทางเลือกที่หลาก หลาย:

```
<Profile origin="reference" readOnly="true" version="2.0.0">
 <Catalog id="vmoParam" version="2.1">
   <Parameter name="nokilluid"/>
    <Parameter name="memory_frames" readOnly="true"/>
    <Parameter name="kernel_heap_psize" reboot="true" applyType="nextboot"/>
 \langle/Catalog>
</Profile>
```
2. หากคุณรันคำสั่ง artexget -r บนโปรไฟล์จากตัวอย่าง 1 โปรไฟล์ต่อไปนี้จะแสดงขึ้น:

```
<Profile origin="get" version="2.0.1" date="2011-03-24T13:41:01Z">
 <Catalog id="vmoParam" version="2.1">
    <Parameter name="nokilluid" value="0"/>
```

```
<Parameter name="memory frames" value="393216" readOnly="true"/>
    <Parameter name="kernel_heap_psize" value="4096" applyType="nextboot" reboot="true"/>
  </Catalog>
</Profile>
```
### ข้อมูลที่เกี่ยวข้อง

ห้าเรื่อง ค่าพารามิเตอร์

คิลิเมนต์ <ParameterDef>

ี ค่าพารามิเตอร์:

ี่ค่าของพารามิเตอร์สามารถกำหนดอยในโปรไฟล์ ไม่ว่าในฐานะที่เป็นแอ็ตทริบิวต์ถ้าสั้นพอ หรือในฐานะที่เป็นอิลิเมนต์ชายน์ ของ <Parameter>

การใช้

้เมื่อเขียนโปรไฟล์ตัวอย่างต้องมีการมอบหมายให้พารามิเตอร์ ค่าของพารามิเตอร์หากมีอยู่ จะถูกรวมไว้โดยอัตโนมัติในโปร ไฟล์ที่ได้โดยการรันคำสั่ง artexget

#### คำ runtime และ nextboot

แนวคิดของค่า runtime และ nextboot เป็นส่วนสำคัญของเฟรมเวิร์ก AIX Runtime Expert

ี ค่า runtime ของพารามิเตอร์คือค่าปัจจุบันที่ถูกเรียกใช<sup>้</sup>บนระบบ ณ เวลาที่คำสั่ง artexget ถูกรัน ค่า nextboot เป็นค่าที่พารา ้มิเตอร์จะมีหลังจากการรีบทครั้งต**่อไปของระบ**บ

ตัวอย่างเช่น พารามิเตอร์*type of dump* ในโปรไฟล์ sysdumpdevProfile.xml ค่า (runtime) ปัจจบันของพารามิเตอร์นี้ อาจเป็น traditional หรือ firmware-assisted หากคาถูกเปลี่ยน (การใช้คำสั่ง artexset หรือดำเนินการโดยตรงโดยใช้คำ ้สั่ง sysdumpdev ) ก็จะไม่แสดงผลจนกว่าจะถึงการรีบทครั้งต่อไป จากนั้น ค่า nextboot ของพารามิเตอร์นี้ ก็จะเป็นค่าที่ถกแก้ ไข

<Parameter name="type of dump" applyType="nextboot" reboot="true" />

## ตัวอย่าง

้ตัวอย่างต่อไปนี้แสดงพารามิเตอร์ที่มีค่าที่ระบุไว้เป็นแอ็ตทริบิวต์ และพารามิเตอร์อื่นที่มีค่าที่ระบุว่าเป็นอิลิเมนต์ชายน์:

```
<Profile origin="get" version="2.0.1" date="2010-09-28T12:30:03Z">
<Catalog id="login.cfgParam" version="2.0">
<Parameter name="shells">
\langleValue\rangle/bin/sh./bin/bsh./bin/csh./bin/ksh./bin/tsh.
/bin/ksh93,/usr/bin/sh,/usr/bin/bsh,/usr/bin/csh,
/usr/bin/ksh,/usr/bin/tsh,/usr/bin/ksh93,
/usr/bin/rksh./usr/bin/rksh93.
/usr/sbin/uucp/uucico,/usr/sbin/sliplogin,
/usr/sbin/snappd
\langle/Value>
```
</Parameter> <Parameter name="maxlogins" value="32767"/> </Catalog> </Profile>

อิลิเมนต์<Property>:

้อิลิเมนต์ <Property> กำหนดค่าให้แก่คุณสมบัติ พารามิเตอร์

ไวยากรณ์

์อิลิเมนต์พาเรนต์: <Parameter>

แอตทริบิวต์ต่อไปนี้ได้รับการสนับสนุน:

ตารางที่ 11 แอ็ตทริบิวต์

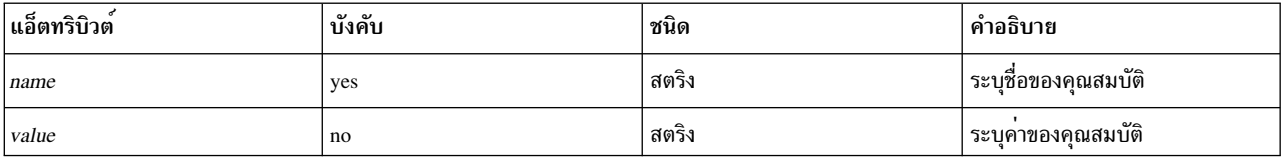

# การใช้งาน

้อิลิเมนต์ <Property> กำหนด ค่าให<sup>้</sup>แก่ชื่อคุณสมบัติของพาเรนต์อิลิเมนต์ ค่านี้ใช้ เมื่อลำดับ %p[*name]* ถูกขยายระหว**่างกา**ร สร้าง บรรทัดรับคำสั่ง

```
้อิลิเมนต์ <Property> โดยทั่วไปไม่ถูก เพิ่มในโปรไฟล์ด้วยตนเอง อิลิเมนต์ถูกแทรกโดยอัตโนมัติ ในเอาต์พุตโปรไฟล์เมื่อคำ
สั่ง artexget –r และ artexget –n ถูกรัน ตามคำสั่งที่กำหนดภายใต้ อิลเมนต์ <Property> ที่เกี่ยวข้องของไฟล์แค็ตตาล็อก
```
ตัวอย่าง

ู้ ตัวอย่างต่อไปนี้ตั้งค่าคุณสมบัติ nodeId สำหรับพารามิเตอร์ netaddr ค่าคุณสมบัติถูก บันทึกโดยคำสั่ง artexget –r และเป็น เอาต์พุตของคำสั่ง uname -f:

```
<Parameter name="netaddr" value="172.16.128.13">
<Target class="device" instance="en0"/>
 <Property name="nodeId" value="8000108390E00009"/>
</Parameter>
```
# ข้อมลที่เกี่ยวข้อง

```
"อิลิเมนต์<PropertyDef>" ในหน้า 131 (ใน ไฟล์แค็ตตาล็อก)
```
อิลิเมนต์<Seed>:

้อิลิเมนต์ <Seed> กำหนด seed ที่ถูกขยาย เป็นอย่างน้อยหนึ่งอิลิเมนต์ <ParameterDef> ระหว่างการดำเนินการ <Get>

### ไวยากรณ์

อิลิเมนต์พาเรนต์: <Catalog>

#### แอ็ตทริบิวต์ ต่อไปนี้ได<sup>้</sup>รับการสนับสนุน:

ตารางที่ 12 แอ็ตทริบิวต์

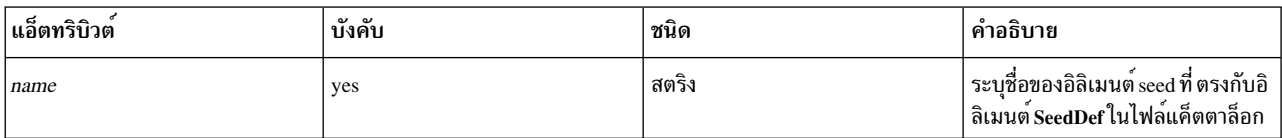

### ้อิลิเมนต์ชายน์ดังต่อไปนี้ได้รับการสนับสนุน:

ตารางที่ 13 อิลิเมนต์ชายน์

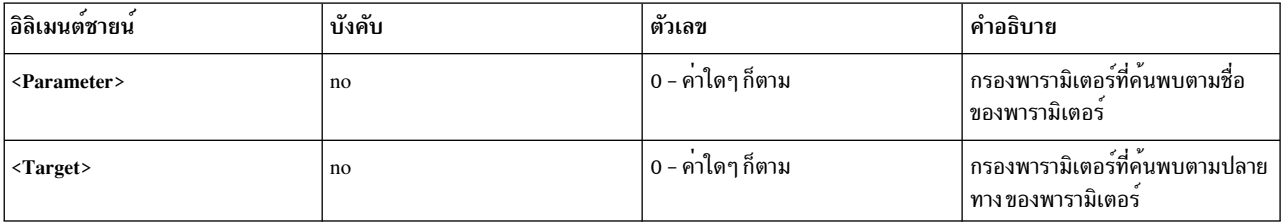

# การใช<sup>้</sup>งาน

้อิลิเมนต์ <Seed> ค้นหา พารามิเตอร์แบบไดนามิกระหว่างการดำเนินการ <Get>

เมื่อ ออกคำสั่ง artexget แต่ละอิลิเมนต์ <Seed> ในโปรไฟล์อินพุตถูกขยายออกไปอย่างน้อยหนึ่งอิลิเมนต์ <Parameter> โปร ไฟล์ถูกขยายตามกฎที่กำหนดในอิลิเมนต์ <SeedDef> ที่ตรงกัน ของไฟล์แค็ตตาล็อก กระบวนการนี้ถูกว่าการค้นหาพารา ู มิเตอร์ หลังจาก กระบวนการค<sup>้</sup>นหาพารามิเตอร์เสร็จสมบูรณ์ คำสั่ง artexget ดำเนินการตามปกติกับโปรไฟล์ที่ขยาย

ชายน์อิลิเมนต์ <Parameter> และ <Target> ทางเลือก ถูกใช<sup>้</sup>เพื่อกรองพารามิเตอร์ที่ค้นพบ พารามิเตอร์ ที่ค้นพบที่ไม<sup>่</sup>ตรกับ<br>เกณฑ์ที่กำหนดในอิลิเมนต์ย**่อย <Parameter> จะถูกละเว้น รวมทั้ง พารา**มิเตอร์เหล่านั้นที่ใช้กับปลายทางที ้กำหนดในอิลิเมนต์ย่อย <Target> ถูกละเว<sup>้</sup>น

#### ตัวอย่าง

ู้ตัวอย่างนี้ใช้แค็ตตาล็อก devSeed เพื่อกำหนด seed ที่สามารถใช้เพื่อค้นหาแอ็ตทริบิวต์ทั้งหมดของ อปกรณ์ทั้งหมด:

```
<?xml version="1.0" encoding="UTF-8"?>
<Catalog id="devSeed" version="3.0">
  <SeedDef name="devAttr">
    <Discover>
      <Command>
        /usr/sbin/lsdev -F 'name class subclass type' |
        while read DEV CLASS SUBCLASS TYPE
        d<sub>0</sub>CAT=devParam.$CLASS.$SUBCLASS.$TYPE
          /usr/sbin/lsattr -F attribute -1 $DEV |
          while read PAR
```

```
do
            echo "device=$DEV $CAT $PAR"
          done
        done
      </Command>
      Mask target="1" catalog="2" name="3">(.*) (.*) (.*)</Mask>
    </Discover>
  </SeedDef>
</Catalog>
```
โปรไฟล์ต่อไปนี้สามารถใช้เพื่อค<sup>้</sup>นหา แอ็ตทริบิวต์ที่สนับสนุนทั้งหมดของอุปกรณ์ที่สนับสนุนทั้งหมด:

```
<?xml version="1.0" encoding="UTF-8"?>
<Profile>
 <Catalog id="devSeed" version="3.0">
    <Seed name="devAttr"/>
 </Catalog>
</Profile>
```
2. การใช้แค็ตตาล็อกเดียวกัน ตัวกรอง <Target> สามารถใช้เพื่อค้นหาแอ็ตทริบิวต์ที่สนับสนุนทั้งหมดของอะแด็ปเตอร์ Ethernet ทั้งหมด:

```
<?xml version="1.0" encoding="UTF-8"?>
<Profile>
 <Catalog id="devSeed" version="3.0">
   <Seed name="devAttr">
      <Target class="device" match="^en[0-9]+$"/>
    \langle/Seed>
 </Catalog>
</Profile>
```
่ 3. ตัวกรอง <Parameter> สามารถถูกเพิ่มเพื่อบันทึกเฉพาะแอ็ตทริบิวต์ netaddr, netaddr6, alias และ alias6 ของอะแด็ป เตอร์ Ethernet ทั้งหมด:

```
<?xml version="1.0" encoding="UTF-8"?>
<Profile>
 <Catalog id="devSeed" version="3.0">
    <Seed name="devattr">
      <Parameter match="^(netaddr|alias)6?$"/>
      <Target class="device" match="^en[0-9]+$"/>
   \langle/Seed>
 \langle/Catalog>
</Profile>
```
# ข้อมลที่เกี่ยวข้อง

อิลิเมนต์ "อิลิเมนต์ <SeedDef>" ในหน้า 124 (ในไฟล์แค็ตตาล็อก)

อิลิเมนต์ < $Target$ >:

้อิลิเมนต์ <Target> ทำหน้าที่กำหนดอินสแตนซ์ของคลาสเป่าหมายที่นำพารามิเตอร์มาใช้ด้วย

#### ไวยากรณ์

#### ้อิลิเมนต์พาเรนต์: <Parameter>

ี การเกิดขึ้นหลายครั้งของพารามิเตอร์เดียวกันจากแค็ตตาล็อกเดียวกันจะได<sup>้</sup>รับอนุญาต และหากเพียงแต่การเกิดเหล**่านี้นำไป** ใช้กับอินสแตนซ์ที่แตกต่างของเป้าหมายของตน

แอ็ตทริบิวต์ต่อไปนี้ได้รับการสนับสนุน:

ตารางที่ 14 แอ็ตทริบิวต์

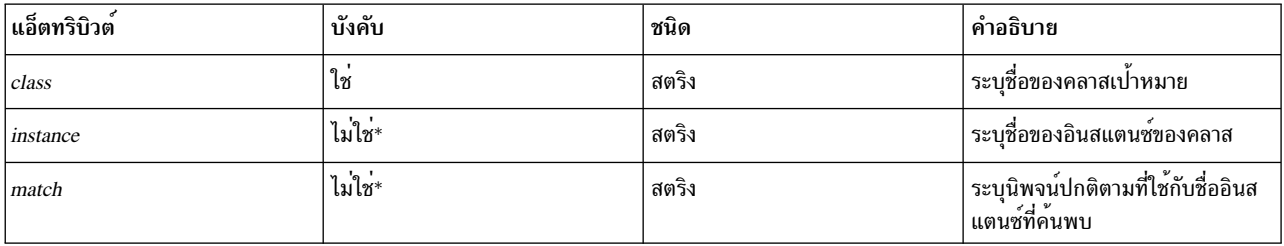

\* หนึ่งเดียวและเป็นหนึ่งในแอ็ตทริบิวต*์ instance* และ*match* ที่ต<sup>้</sup>องถูกระบุ

## การใช้

ิ บางพารามิเตอร์ไม่ได้ใช้กับระบบทั้งหมด แตะใช้กับเฉพาะอ็อบเจ็กต์ ตัวอย่างคือ ไดเร็กทอรี home ของผู้ใช้ดังที่ระบฺในโปร ไฟล์ chuserProfile.xml พารามิเตอร์นี้ใช้กับผู้ใช้เฉพาะ (ราก ผู้เยี่ยมชม) ในโมดูลเฉพาะที่สามารถโหลดได้ (ไฟล์, LDAP) ่ ในตัวอย่างนี้ผู้ใช้และโมดูลเป็นสองคลาสเป่าหมายหลัก พารามิเตอร์*home* ใช้กับอินสแตนซ์เฉพาะของคลาสเป<sup>่</sup>าหมาย ตัว ้อย่างเช่น อินสแตนซ์ผู้เยี่ยมชมของคลาสผู้ใช้ และอินสแตนซ์ไฟล์ของคลาสโมดูล

ู หากแอ็ตทริบิวต*์ class* และ *instance ทั*้งสองถูกตั้งค่าเป็นสตริงว<sup>่</sup>า การค้นหาจะถูกดำเนินการสำหรับพารามิเตอร์นี้เมื่อคำสั่ง artexget ถูกรันบนโปรไฟล์เช่นนี้วิธีการค้นหาที่ประกาศในไฟล์แค็ตตาล็อกที่ตรงกันถูกสั่งการ และพารามิเตอร์ถูกสร้างขึ้นใน โปรไฟล์เอาต์พูตสำหรับแต่ละอินสแตนซ์ที่ถูกค้นพบของพารามิเตอร์ ดูตัวอย่าง 1

ี หากทั้งแอ็ตทริบิวต*์ class* และ *instance* ถูกระบุ ดังนั้น เป<sup>้</sup>าหมายจะมีคุณสมบัติครบถ<sup>้</sup>วน และพารามิเตอร์จะเฉพาะกับอินส ี แตนซ์ที่ถูกระบุของคลาสเป่าหมาย โปรดดูตัวอย่างที่ 2

หากทั้งแอ็ตทริบิวต*์ class* และ*match* ถูกระบุ จะมีการดำเนินการค<sup>้</sup>นหาดังข้างต้น แต่เฉพาะอินสแตนซ์เป<sup>้</sup>าหมายที่มีชื่อตรงกับ ี นิพจน์ปกติที่ระบุในแอ็ตทริบิวต*์ match* เท่านั้น ที่จะถูกค<sup>้</sup>นพบ ดูตัวอย่าง 3

เมื่อเขียนโปรไฟล์ตัวอย**่าง แอ็ตทริบิวต**์ class and instance ต้องถูกปล<sup>่</sup>อยว<sup>่</sup>าง ซึ่งหมายความว่า เมื่อพบกับคลาสเป<sup>้</sup>าหมายที่ว่าง ู้ เปล่า คำสั่ง artexget จะค้นหารายการอินสแตนซ์ของคลาสเปาหมาย (ผู้ใช้และระบบย่อยทั้งหมดบนระบบ) ก่อนที่จะเรียกใช ้ค่า

เมื่อรันคำสั่ง artexset คลาสเปาหมายที่ไม่ถูกค<sup>้</sup>นพบ จะมีการแสดงคำเตือน: 0590-216 บางพารามิเตอร์ในโปรไฟล์ต้องการการค้นหาเป้าหมาย และจะถกละเว้น

#### ตัวอย่าง

1. ตัวอย่างของโปรไฟล์ที่มีเป้าหมายก่อนการค้นพบ ได้แก่ โปรไฟล์ chuserProfile.xml ที่กำหนดโฮมไดเร็กทอรีของผู้ใช้ ้ตัวอย่างต่อไปนี้เป็นการแสดงโปรไฟล์ตัวอย่าง:

```
<Profile version="2.0.0" origin="reference" readOnly="true">
  <Catalog id="chuserParam" version="2.0">
    <Parameter name="home">
     <Target class="" instance=""/>
    </Parameter>
  </Catalog>
</Profile>
```
2. หลังการค้นพบโปรไฟล์ chuserProfile.xml จะมีสำเนาของพารามิเตอร์โฮมสำหรับแต่ละผู้ใช้ที่ถูกค้นพบในแต่ละโม ดูลที่ถูกค้นพบซึ่งสามารถโหลดได้:

```
<Profile version="2.0.0" origin="get">
  <Catalog id="chuserParam" version="2.0">
    <Parameter name="home" value="/">
      <Target class="user" instance="root"/>
      <Target class="module" instance="files"/>
    </Parameter>
    <Parameter name="home" value="/etc">
      <Target class="user" instance="daemon"/>
      <Target class="module" instance="files"/>
    </Parameter>
    \dddotsc</Catalog>
```

```
</Profile>
```
3. โปรไฟล์ดังต่อไปนี้ใช<sup>้</sup>แอ็ตทริบิวต์*match* เพื่อค<sup>้</sup>นหาโฮมไดเร็กทอรีของผู้ใช<sup>้</sup>ทั้งหมดที่มีชื่อที่ขึ้นต้นด้วย u ในโมดูลไฟล์:

```
<Profile version="2.0.0" origin="reference" readOnly="true"
  <Catalog id="chuserParam" version="2.0">
    <Parameter name="home">
      <Target class="user" match="^u"/>
      <Target class="module" instance="files"/>
    </Parameter>
\langle/Catalog>
</Profile>
```
## ข้อมูลที่เกี่ยวข้อง

อิลิเมนต์ <Discover> (ในไฟล์แค็ตตาล็อก)

# การเขียนแค็ตตาล็อก AIX Runtime Expert

ไฟล์แค็ตตาล็อกถูกใช้เป็นการภายในโดยเฟรมเวิร์ก AIX Runtime Expert

ไฟล์แค็ตตาล็อกประกอบด้วย นิยามพารามิเตอร์และข้อมูลการโยงสำหรับวิธีการกำหนดคอนฟิกซึ่งอธิบายถึงคำสั่งที่ใช<sup>้</sup>เพื่อ ดึงหรือตั้งค่าค่าพารามิเตอร์ไฟล์แค็ตตาล็อกเป็นแบบโลคัลสำหรับระบบที่กำลังถูกปรับและกำหนดคอนฟิก

#### แนวคิดแค็ตตาล็อก AIX Runtime Expert:

ไฟล์แค็ตตาล็อกประกอบด้วยข้อมูลทั้งหมดที่จำเป็นสำหรับดำเนินการปฏิบัติการบนพารามิเตอร์ ซึ่งรวมถึงนิยาม เงื่อนไขการ ใช้งาน และวิธีการกำหนดคอนฟิก ไฟล์แค็ตตาล็อกต้องถูกจัดการโดยตรง โดยผู้ใช้และใช้ผ่านเอ็นจิ้นคอร์ของ AIX Runtime Expert เท่านั้น

แค็ตตาล็อกถูกติดตั้งบนระบบพร้อมๆ กันกับเครื่องหลัก AIX Runtime Expert เมื่อแค็ตตาล็อกใหม่ถูกเชื่อมโยงกับคอม โพเนนต์หรือแอ็พพลิเคชันของบุคคลภายนอกซึ่งติดตั้งอยู่บนระบบ จำเป็นที่จะต้องตรวจสอบว่า ส่วนประกอบเหล่านั้นมี ิ ความสอดคล้องกับเครื่องหลัก AIX Runtime Expert ที่ติดตั้งอยู่

#### ตำแหน่งแค็ตตาล็อก:

ไฟล์แค็ตตาล็อก AIX Runtime Expert catalog ถูกจัดเก็บอยู่ในไดเร็กทอรี /etc/security/artex/catalogs

้ชื่อไฟล์แค็ตตาล็อกต<sup>้</sup>องตรงกับแอ็ตทริบิวต*์ id* ของตนเอง ซึ่งมีการต่อท้ายด้วยส่วนขยาย . xml ตัวอย่างเช่น แค็ตตาล็อกที่ชื่อ commandParam.xml ต้องมีค่าแอ็ตทริบิวต์ id commandParam

เพื่อที่จะได้ถูกจัดวางตำแหน**่งโดยโปรไฟล์ที่อ**้างอิง แค็ตตาล็อกต<sup>้</sup>องมีชื่อเดียวกันกับในไฟล<sup>์</sup> XML ของแค็ตตาล็อก และในอิลิ ูเมนต์ <Catalog> ของไฟล์ XML ของโปรไฟล์ ตามค่าดีฟอลต์แล้ว เครื่องหลัก AIX Runtime Expert จะมองหาแค็ตตาล็อกใน ไดเร็กทอรีดีฟอลต์ /etc/security/artex/catalogs ลักษณะการทำงานเช่นนี้อาจถกเปลี่ยนแปลงสำหรับผ์ใช้รากเท่านั้น โดยการตั้งค่าตัวแปรสภาพแวดล้อม ARTEX CATALOG PATH หลายไดเร็กทอรีสามารถระบุได้ในตัวแปรของสภาพแวด ล้อมนี้โดยใช้เครื่องหมายคั่น :

#### กระบวนการแค็ตตาล็อก:

์ ขั้นตอนในการเขียนแค็ตตาล็อก AIX Runtime Expert ใหม<sup>่</sup>

จำเป็นต้องดำเนินขั้นตอนต่อไปนี้เมื่อเขียนแค็ตตาล็อก AIX Runtime Expert ใหม่:

- 1. ทำรายการพารามิเตอร์ที่คุณต้องการในไฟล์แค็ตตาล็อก
- 2. สำหรับแต่ละพารามิเตอร์ให้สร้างอิลิเมนต์ <ParameterDef>
- 3. หากหลายพารามิเตอร์สำหรับปฏิบัติการ <Get>, <Set>, <Discover> หรือ <Diff>:
	- กำหนดอิลิเมนต์ <CfgMethod> ที่ส่วนบนสุดของแค็ตตาล็อก
	- ใช<sup>้</sup>แอ็ตทริบิวต*์ cfgmethod* เพื่อรับจากวิธีการกำหนดคอนฟิก
- 4. หากหลายพารามิเตอร์ต้องอยู่ภายใต้ข้อบังคับเดียวกันให้กำหนดอิลิเมนต์ <ConstraintDef> ที่ส่วนบนสุดของ แค็ตตาล็กก
- 5. สำหรับแต่ละพารามิเตอร์:
	- a. กำหนดปฏิบัติการ <Get type="current"> และ <Get type="nextboot"> สำหรับแต่ละพารามิเตอร์ ไม่ว่าทางตรงภาย ใต้อิลิเมนต์ <ParameterDef> หรือถูกอ้างอิงถึงภายใต้อิลิเมนต์ <CfgMethod> หรือใช้ผสมรวมกันในลักษณะใดๆ
	- b. กำหนดปฏิบัติการ <Set> ทั้งหมดที่ได้รับการสนับสนุนสำหรับแต่ละพารามิเตอร์ไม่ว่าโดยทางตรงภายใต้อิลิเมนต์ <ParameterDef> หรือภายใต้อิลิเมนต์ <CfgMethod> ที่ถูกอ้างอิงถึง หรือใช้ความเป็นไปได้เหล่านี้ผสมรวมกัน
	- .c. หากพารามิเตอร์ต้องการเป<sup>้</sup>าหมาย:
		- 1) ให้กำหนดคลาสเป้าหมายที่สนับสนุนโดยใช้แอ็ตทริบิวต์ targetClass
- 2) กำหนดปฏิบัติการค้นหาไม่ว่าโดยทางตรงภายใต้อิลิเมนต์ <ParameterDef>, หรืออิลิเมนต์ <CfgMethod> ีที่ถูกอ้างอิ๊งถึง หรือใช้ความเป็นไปได้เหล่านี้ผสมรวมกัน ในกรณีส่วนใหญ่วิธีการค้นพบจะถูกกำหนดในวิธีการ กำหนดคอนฟิก
- d. หากพารามิเตอร์ต<sup>้</sup>องการการรีบูทเพื่อให<sup>้</sup>การเปลี่ยนแปลงแสดงผลให<sup>้</sup>เพิ่มแอตทริบิวต*์ reboot* =true
- e. หากพารามิเตอร์ต้องอยู่ภายใต้ข้อบังคับ ไม่ว่าจะกำหนดอิลิเมนต์ <ConstraintDef> ภายใต้อิลิเมนต์ <ParameterDef> หรือใช้แอ็ตทริบิวต์ constraint เพื่ออ้างอิงข้อบังคับที่มีอย่
- 6. วิธีการทดสอบไฟล์แค็ตตาล็อก:
	- a. สร้างโปรไฟล์ด้วยพารามิเตอร์ทั้งหมดที่กำหนดในไฟล์แค็ตตาล็อก
	- b. ใช้คำสั่ง artexget -r เพื่อดักจับค่าและทดสอบปฏิบัติการ <Discover> และ <Get>
	- c. ใช้คำสั่ง artexset -c -F -R -I all บนโปรไฟล์ผลลัพธ์เพื่อทดสอบปฏิบัติการ <Set> และ <Diff>
	- d. นอกจากนี้ แฟล็ก –g 3 –g COMMANDS ยังสามารถเพิ่มให<sup>้</sup>แก่สองคำสั่งดังกล**่าวเพื่อรับข้อมูลเพิ่มเติมเกี่ยวกั**บ บรรทัดคำสั่งที่สร้างขึ้นเพื่อดำเนินปฏิบัติการที่ถูกขอ

## ข้อมูลที่เกี่ยวข้อง

โปรดดูที่หัวข้อเกี่ยวกับอิลิเมนต์รูท <Catalog>

AIX Runtime Expertอิลิเมนต์ catalog:

#### อิลิเมนต์ < $\it{Catalog}$ >:

้อิลิเมนต์ <Catalog> เป็นอิลิเมนต์รูทสำหรับไฟล์แค็ตตาล็อกทั้งหมด

#### ไวยากรณ์

แอตทริบิวต์ต่อไปนี้ได้รับการสนับสนุน:

ตารางที่ 15. แอ็ตทริบิวต์

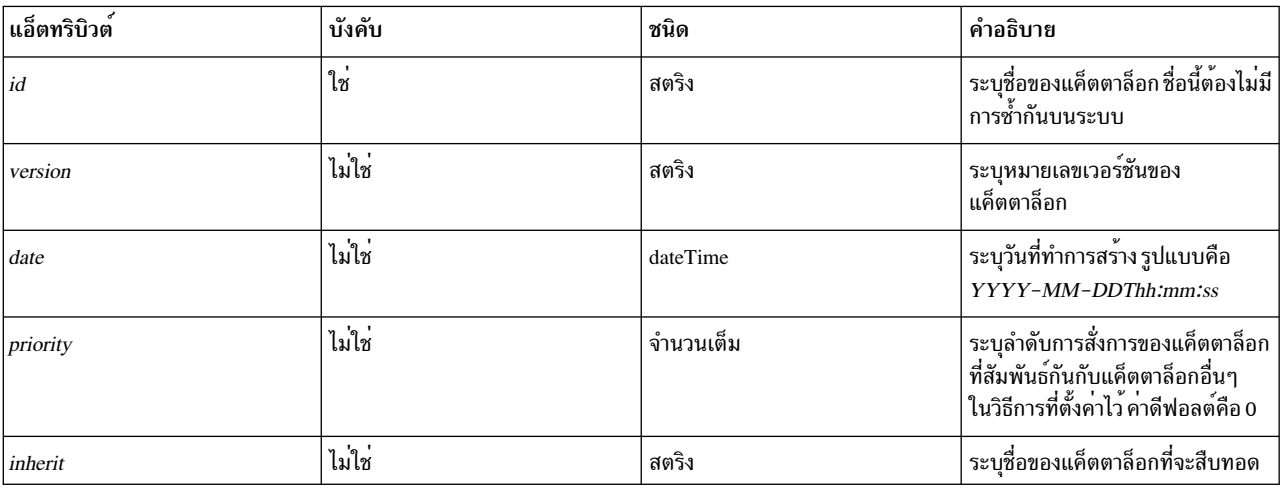

้อิลิเมนต์ชายน์ต่อไปนี้ได*้*รับการสนับสนุน คอลัมน์*number* กำหนดจำนวนครั้งการเปิดชายน์ที่อนุญาต:

ตารางที่ 16 อิลิเมนต์ชายน์

| ้อิลิเมนต์ชายน <sup>์</sup>           | บังคับ | ตัวเลข           | คำอธิบาย                                                     |
|---------------------------------------|--------|------------------|--------------------------------------------------------------|
| <shortdescription></shortdescription> | ไม่ใช่ | $0 - 1$          | คำอธิบายข้อความแบบสั้นสำหรับ<br>แค็ตตาล็อก                   |
| <description></description>           | ไม่ใช่ | $0 - 1$          | คำอธิบายข้อความแบบยาวสำหรับ<br>แค็ตตาล็อก                    |
| $<$ SubCat>                           | ไม่ใช่ | 0 - ค่าใดๆ ก็ตาม | $\mathbf{r}$<br>หมวดหมูยอย                                   |
| <parameterdef></parameterdef>         | ไม่ใช่ | 0 - ค่าใดๆ ก็ตาม | มีคุณสมบัติต่างๆของพารามิเตอร์                               |
| <constraintdef></constraintdef>       | ไม่ใช่ | 0 - ค่าใดๆ ก็ตาม | นิยามข้อบังคับพารามิเตอร์ (เงื่อนไข<br>และคำสั่ง disruptive) |
| <cfgmethod></cfgmethod>               | ไม่ใช่ | 0 - ค่าใดๆ ก็ตาม | นิยามวิธีการกำหนดคอนฟิก                                      |
| <prereqdef></prereqdef>               | ไม่ใช่ | 0 - ค่าใดๆ ก็ตาม | กำหนดสิ่งที่จำเป็นต <sup>้</sup> องมี                        |
| <propertydef></propertydef>           | ไม่ใช่ | 0 - ค่าใดๆ ก็ตาม | กำหนดคุณสมบัติ                                               |
| <seeddef></seeddef>                   | ไม่ใช่ | 0 - ค่าใดๆ ก็ตาม | กำหนด seed                                                   |

### ้แล็ตทริบิวต์

ตารางที่ 17. แอ็ตทริบิวต์

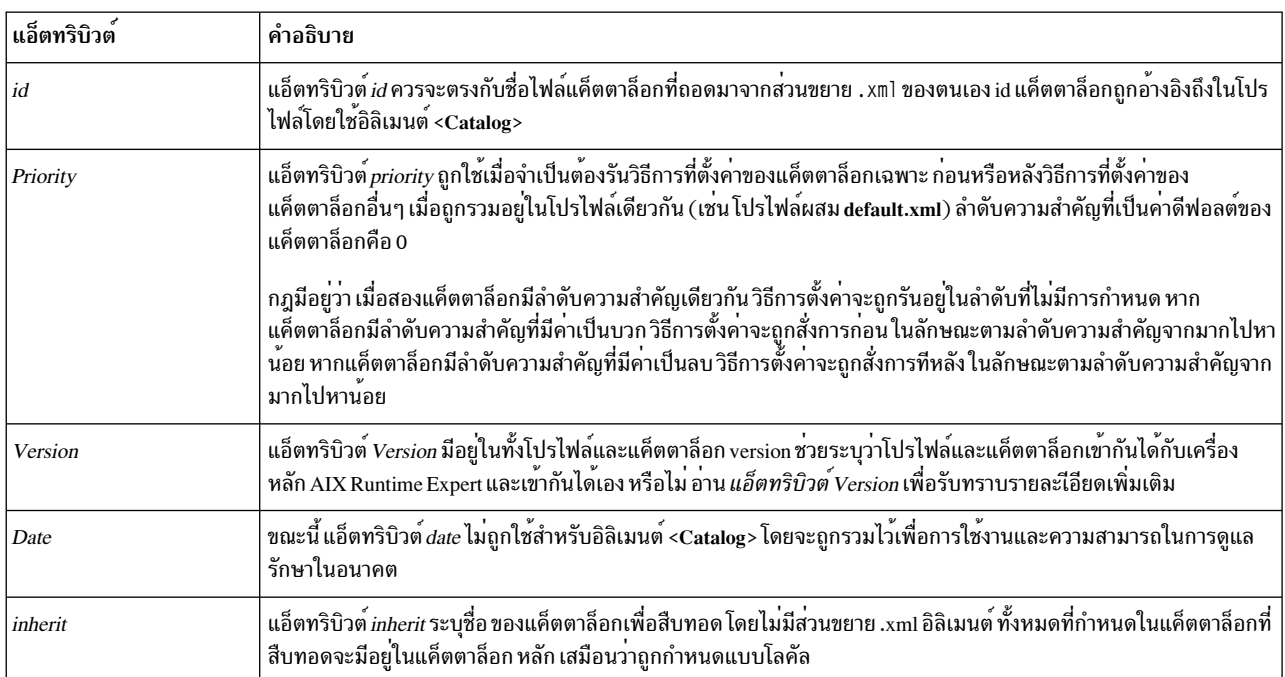

## ตัวอย่าง

ต่อไปนี้เป็นตัวอย่างของแค็ตตาล็อกที่ใช<sup>้</sup>แอ็ตทริบิวต*์ priority* แค็ตตาล็อก aixpertParam.xml ตั้งค่าตัวเลือกความปลอดภัย<br>และต้องถูกตั้งค่าหลังจากที่แค็ตตาล็อกอื่นๆ ทั้งหมดได<sup>้</sup>ถูกตั้งค่าแล้ว ด้วยเหตุนี้ ลำดับความสำคัญจึงถู

<Catalog id="aixpertParam" version="2.0" priority="-1000">

### ข้อมูลที่เกี่ยวข้อง

<กิลิเมนต์ ConstraintDef>

<อิลิเมนต์ CfgMethod>

อิลิเมนต์<Description>และ <ShortDescription>

คิลิเมนต์<ParameterDef>

คิลิเมนต์ <SubCat>

แล็ตทริบิวต์ Version:

ไวยากรณ์

เวอร์ชันของแค็ตตาล็อกถูกเขียนในฐานะที่เป็นแอ็ตทริบิวต์ในรูปแบบ*MM.mm* โดยที่ MM เป็นหมายเลขหลัก และ*mm* เป็น หมายเลขรอง

<Catalog id="commandParam" version="2.0">

#### หมายเลขเวอร์ชันหลัก

หมายเลขเวอร์ชันหลักเหมือนกับสำหรับแค็ตตาล็อก AIX Runtime Expert ทั้งหมดที่ติดตั้งอยู่บนระบบ และเฟรมเวิร์ก AIX Runtime Expert ทั้งหมดซึ่งเป็นตำแหน่งที่มีการถูกอ<sup>้</sup>างอิง หมายเลขหลักนี้จะถูกเพิ่มในแต่ละการเปลี่ยนแปลงที่สำคัญของสกี มา XML ของโปรไฟล์และแค็ตตาล็อก

เมื่อสร้างแค็ตตาล็อกใหม<sup>่</sup> ให<sup>้</sup>ตั้งค<sup>่</sup>าหมายเลขเวอร์ชันหลักเป็นเวอร์ชันเครื่องหลัก AIX Runtime Expert ปัจจุบัน ซึ่งสามารถพบ ได้โดยการมองเข้าไปภายในไฟล์แค็ตตาล็อกมาตรฐานใดๆ ก็ตามที่มาพร้อมกับชุดไฟล์ artex.base.rte

หากคำสั่ง artexget ถูกเรียกใช<sup>้</sup>บนโปรไฟล์ซึ่งมีหลายเลขเวอร์ชันหลักแตกต<sup>่</sup>างจากหมายเลขที่ถูกอ<sup>้</sup>างอิงในเครื่องหลัก AIX Runtime Expert คำสั่งจะล้มเหลว โดยมีข้อผิดพลาดดังต่อไปนี้:

```
0590-117 ข้อผิดพลาดเวอร์ชัน
โปรไฟล์ถูกสร้างขึ้นบนเวอร์ชันที่ไม่สนับสนุนโดย ARTEX
```
นอกจากนี้ ยังแนะนำให้โปรไฟล์และแค็ตตาล็อกใช้หมายเลขเวอร์ชันหลักเดียวกันเพื่อให้สามารถเข้ากันได้ แค็ตตาล็อกอ<sup>้</sup>างอิง ของโปรไฟล์ที่มีหมายเลขเวอร์ชันเฉพาะ หากหมายเลขเวอร์ชันหลักของโปรไฟล์ไม่เหมือนกับหมายเลขเวอร์ชันหลักของ แค็ตตาล็อก คำสั่ง AIX Runtime Expert จะแสดงการเตือนเพื่อแจ้งผู้ใช้ว่า ผลลัพธ์อาจไม่สามารถคาดเดาได้: 0590-218 เวอร์ชันแค็ตตาล็อกแตกต่างจากที่อ้างอิงในโปรไฟล์

## หมายเลขเวอร์ชันรอง

หมายเลขเวอร์ชันรองมีความเฉพาะสำหรับแต่ละแค็ตตาล็อก และจะถูกทำให้เพิ่มขึ้นในแต่ละครั้งที่มีการเปลี่ยนแปลงที่ สำคัญเกิดขึ้นในแค็ตตาล็อกเพื่อให้ไม่เข้ากันได้กับเวอร์ชันก่อนหน้า โปรไฟล์จะอ<sup>้</sup>างอิงแค็ตตาล็อกที่มีหมายเลขเวอร์ชัน เฉพาะ หากหมายเลขเวอร์ชันรองของโปรไฟล์ไม่เหมือนกับหมายเลขเวอร์ชันรองของแค็ตตาล็อก คำสั่ง AIX Runtime Expert จะออกการเตือนให้แจ้งผู้ใช้ว่า ผลลัพธ์อาจไม่สามารถคาดเดาได้:

0590-218 เวอร์ชันแค็ตตาล็อกแตกต่างจากที่อ้างอิงในโปรไฟล์
# ้เมื่อสร้างโปรไฟล์ตัวอย่างหรือแค็ตตาล็อกใหม่ให้ตั้งคาหมายเลขเวอร์ชันรองเป็น 0

#### อิลิเมนต์ <Description> และ <ShortDescription>:

้คำอธิบายเป็นฟิลด์ข้อความให้ข้อมูลทางเลือกซึ่งสามารถเพิ่มให้แก่หลากหลายอิลิเมนต์ในไฟล์แค็ตตาล็อกได้ ฟิลด์เหล่านี้ ้เป็นทางเลือก แต่ขอแนะนำว่า ผ<sup>ู้</sup>เขียนแค็ตตาล็อกควรใช้เพื่อบันทึกอิลิเมนต์พาเรนต์

#### ไวยากรณ์

้อิลิเมนต์พาเรนต์ของอิลิเมนต์ <ShortDescription> อาจเป็นหนึ่งในดังต่อไปนี้:

- <Catalog>
- $\cdot$  <SubCat>

้อิลิเมนต์พาเรนต์ของอิลิเมนต์ <Description> อาจเป็นหนึ่งในดังต่อไปนี้:

- <Catalog>
- $\cdot$  <SubCat>
- <ParameterDef>
- <ConstraintDef>

เนื้อหาของอิลิเมนต์ <Description> และ <ShortDescription> อาจเป็นสตริงที่เรียบง่ายหรือข้อความแปลที่กำหนดโดยหนึ่ง ในอิลิเมนต์ต่อไปนี้ <NLSCatalog>, <NLSSmitHelp> or <NLSCommand> ดูที่หัวข้อ การสนับสนุนการทำให<sup>้</sup>เป็นโกลบอล สำหรับข้อมลเพิ่มเติม

### การใช้งาน

ขณะนี้เฉพาะคำอธิบายของอิลิเมนต์ของ <ParameterDef> เท่านั้นที่จะถกเรียกใช้และแสดงโดยคำสั่ง artexget พร้อม ้ กับแฟล็ก -i แนะนำว่าควรโกลบอลไลเซสชัน สำหรับข<sup>้</sup>อความรวมถึงฟิลด<sup>์</sup>คำอธิบาย

ขณะนี้ ฟิลด์คำอธิบายของอิลิเมนต์อื่นๆ ไม่ได้ถูกใช้โดยเฟรมเวิร์ก AIX Runtime Expert แต่ควรจะจัดให้มีขึ้นเพื่อการใช้งาน ในอนาคต เพื่อจุดประสงค์ในการบันทึกเอกสาร

#### ตัวอย่าง

1. ต่อไปนี้เป็นตัวอย่างที่เรียบง่ายของฟิลด์คำอธิบาย:

```
<ShortDescription>
   chuser parameters
</ShortDescription>
<Description>
   Parameter definition for the chuser command
</Description>
```
2. ตัวอย่างเดียวกับนี้ซึ่งใช้ข้อความแปลจากไฟล์ข้อความ artexcat.cat:

```
<ShortDescription>
<NLSCatalog catalog="artexcat.cat" setNum="12" msgNum="1">
 chuser parameters
</NLSCatalog>
</ShortDescription>
```

```
<Description>
<NLSCatalog catalog="artexcat.cat" setNum="12" msgNum="2">
 Parameter definition for the chuser command
</NLSCatalog>
</Description>
```
# ข้อมูลที่เกี่ยวข้อง

การสนับสนุนแบบโกลบอลไลเซสชัน

การสนับสนุนแบบโกลบอลไลเซสชัน:

ส่วนนี้อธิบายถึงวิธีการอิมพลีเมนต์โกลบอลไลเซสชัน ในฟิลด์คำอธิบายของแค็ตตาล็อก AIX Runtime Expert

ไวยากรณ์

อิลิเมนต์พาเรนต์: <Description>, <ShortDescription>

้อิลิเมนต์พาเรนต์อาจมีหนึ่ง (และเพียงแค่หนึ่ง) ในอิลิเมนต์ชายน์ดังต่อไปนี้:

ตารางที่ 18 อิลิเมนต์ชายน์

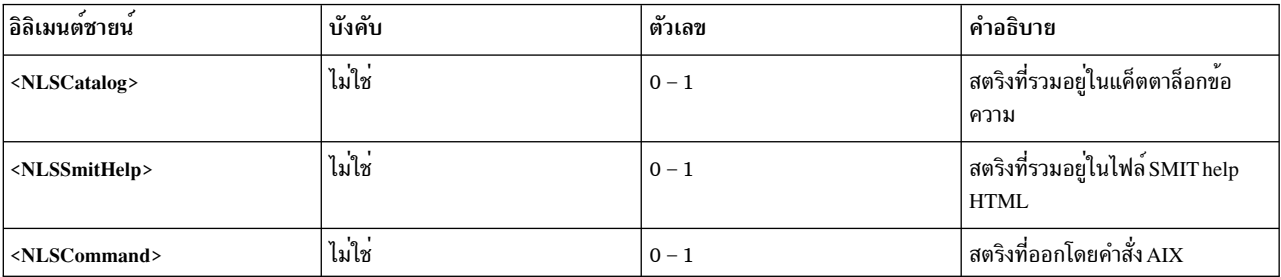

#### **NLS Catalog**

รูปแบบของ NLS Catalog globalization ถูกใช้เมื่อข้อความโลคัลไลซ์ที่จะแสดงผลถูกรวมไว้ใน แค็ตตาล็อกข้อความที่มีอยู่ใน รูปแบบ catgets()

# อิลิเมนต์ <NLSCatalog> ประกอบด้วยแอ็ตทริบิวต์ดังต่อไปนี้:

ตารางที่ 19. แอ็ตทริบิวต์

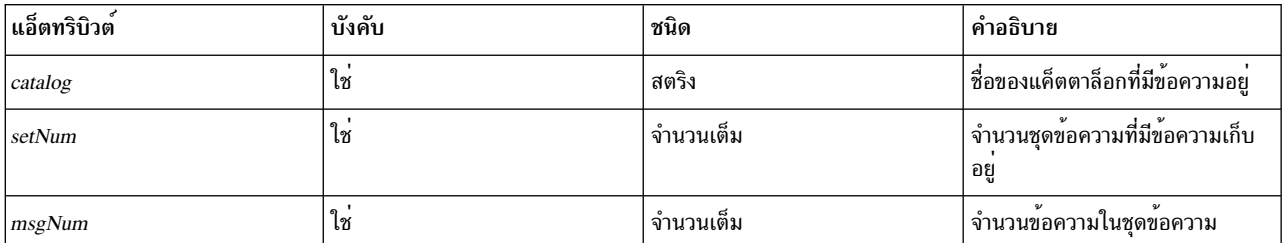

หากแค็ตตาล็อกข้อความที่โลคัลไลซ์ไม่มีอยู่ ข้อความดีฟอลต์จะแสดงขึ้นแทน อีกทางเลือกหนึ่งก็คือ ข้อความดีฟอลต์ถูกรวม ้อยู่ในเนื้อหาของอิลิเมนต์ <NLSCatalog> ซึ่งเป็นแนวทางปฏิบัติที่แนะนำเพื่อจัดให้มีข้อความดีฟอลต์

#### **NLS SMIT Help**

รูปแบบของ NLS Smit Help globalization ถูกใช้เมื่อข้อความโลคัลไลซ์ที่จะแสดงผลมีอยู่แล้ว ในไฟล์ HTML วิธีใช้ของ SMIT

้อิลิเมนต์ <NLSSmitHelp> มีแอ็ตทริบิวต์ต่อไปนี้:

ตารางที่ 20 แอ็ตทริบิวต์

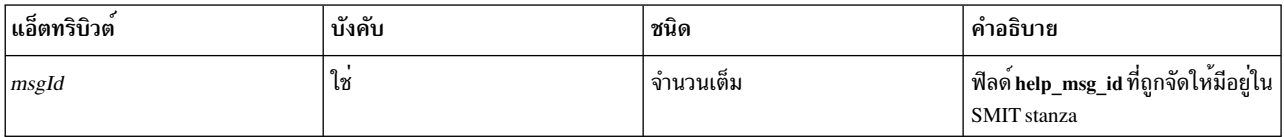

หากไฟล์วิธีใช้ที่โลคัลไลซ์ไม่มีอยู่ ข้อความดีฟอลต์จะแสดงขึ้นแทน อีกทางเลือกหนึ่งก็คือ ข้อความดีฟอลต์ถูกรวมอยู่ในเนื้อ หาของอิลิเมนต์ <NLSSmitHelp> ซึ่งเป็นแนวทางปฏิบัติที่แนะนำเพื่อจัดให้มีข้อความดีฟอลต์

#### คำสั่ง NLS

รูปแบบของ NLS Command globalization ถูกใช<sup>้</sup>เมื่อข<sup>้</sup>อความโลคัลไลซ์ที่จะแสดงผลถูกส่ง โดยคำสั่ง AIX นี่เป็นกรณีสำหรับ ์ คำสั่งการปรับทั้งหมด (เช่น no, vmo) ซึ่งจัดให้มีแฟล็ก –h ที่จะแสดงข้อความวิธีใช้สำหรับพารามิเตอร์เฉพาะ

#### ้อิลิเมนต์ <NLSCommand> มีแอ็ตทริบิวต์ดังต่อไปนี้:

ตารางที่ 21. แอ็ตทริบิวต์

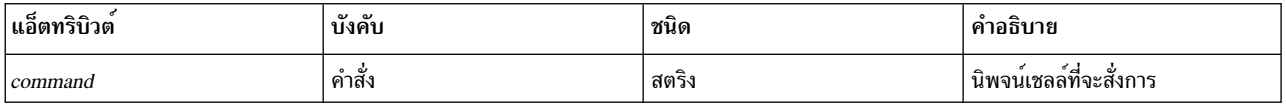

#### ตัวอย่าง

1. ตัวอย่างของอิลิเมนต์ <NLSCatalog> จากแค็ตตาล์อก chssysParam.xml AIX Runtime Expert ที่รวมข้อความดีฟอลต์

```
<Description>
  <NLSCatalog catalog="artexcat.cat" setNum="10" msgNum="2">
    Changes a subsystem definition in the subsystem object class.
  </NLSCatalog>
</Description>
```
2. ตัวอย่างของอิลิเมนต์ <NLSSmitHelp>:

```
<Description>
 <NLSSmitHelp msgId="055136"/>
</Description>
```
3. ตัวอย่างของอิลิเมนต์ <NLSCommand>จากแค็ตตาล็อกschedoParam.xml:

```
<Description>
 <NLSCommand command="/usr/sbin/schedo -h maxspin | /usr/bin/tail -n +2"/>
</Description>
```
คิลิเมนต์ <SubCat>:

หมวดหมู่ย่อย, พารามิเตอร์ทางเลือก, เซ็ตย่อยภายในแค็ตตาล็อก สามารถระบุได*้*โดยใช้อิลิเมนต์ <SubCat> ภายในไฟล์ แค็ตตาล็อก

### ไวยากรณ์

#### อิลิเมนต์พาเรนต์: <Catalog>,<SubCat>

# แอ็ตทริบิวต์ต่อไปนี้ได้รับการสนับสนุน:

### ตารางที่ 22. แอ็ตทริบิวต์

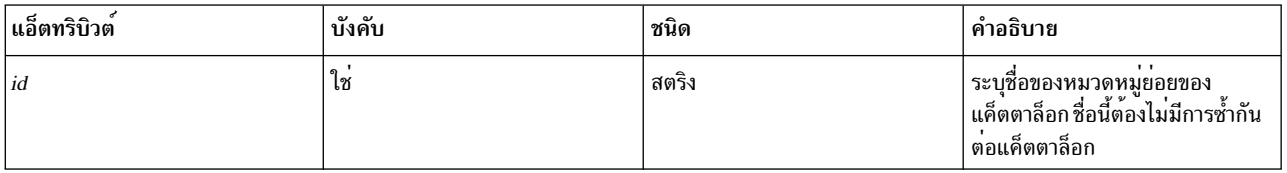

### ้อิลิเมนต์ชายน์ดังต่อไปนี้ได้รับการสนับสนุน:

ตารางที่ 23. อิลิเมนต์ชายน์

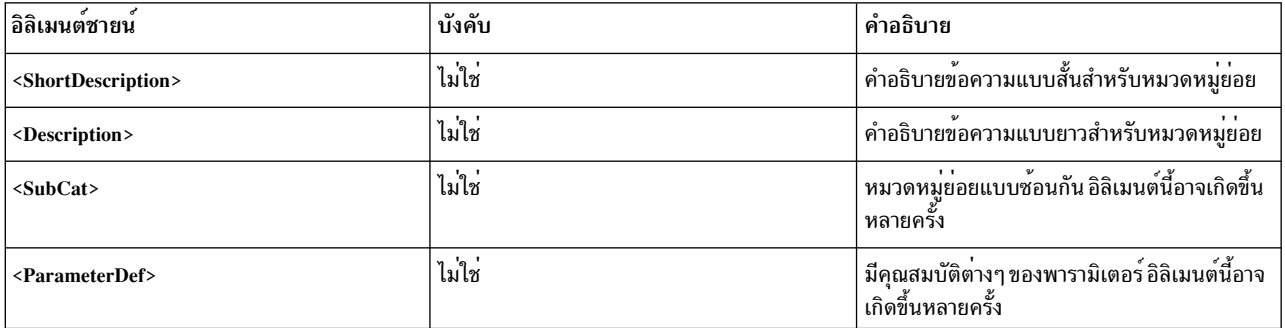

### แล็ตทริบิวต์

หมวดหมู่ย่อยเป็นโลคัลสำหรับแค็ตตาล็อก

- idของหมวดหมู่ย่อยมีลักษณะไม่ซ้ำกันภายในไฟล์แค็ตตาล็อก
- หลายแค็ตตาล็อกสามารถใช้ประโยชน์จากตัวตัวระบุหมวดหมู่ย่อยเดียวกัน

หมวดหมู่ย่อยที่กำหนดในแค็ตตาล็อกต<sup>้</sup>องตรงกับหมวดหมู่ย่อยที่รายงานในโปรไฟล<sup>์</sup>ตัวอย**่างที่เชื่อมโยงกัน** 

# ข้อมูลที่เกี่ยวข้อง

อิลิเมนต์<Description>และ <ShortDescription>

อิลิเมนต์ <SubCat>

อิลิเมนต์ <ParameterDef>

อิลิเมนต์ <ParameterDef>:

AIX Runtime Expert ถูกกำหนดอยู่ในไฟล์แค็ตตาล็อกโดยใช้อิลิเมนต์ <ParameterDef>

### ไวยากรณ์

อิลิเมนต์พาเรนต์: <Catalog>,<ParameterDef>

แอตทริบิวต์ดังต่อไปนี้ได้รับการสนับสนุน:

ตารางที่ 24. แอ็ตทริบิวต<sup>์</sup>

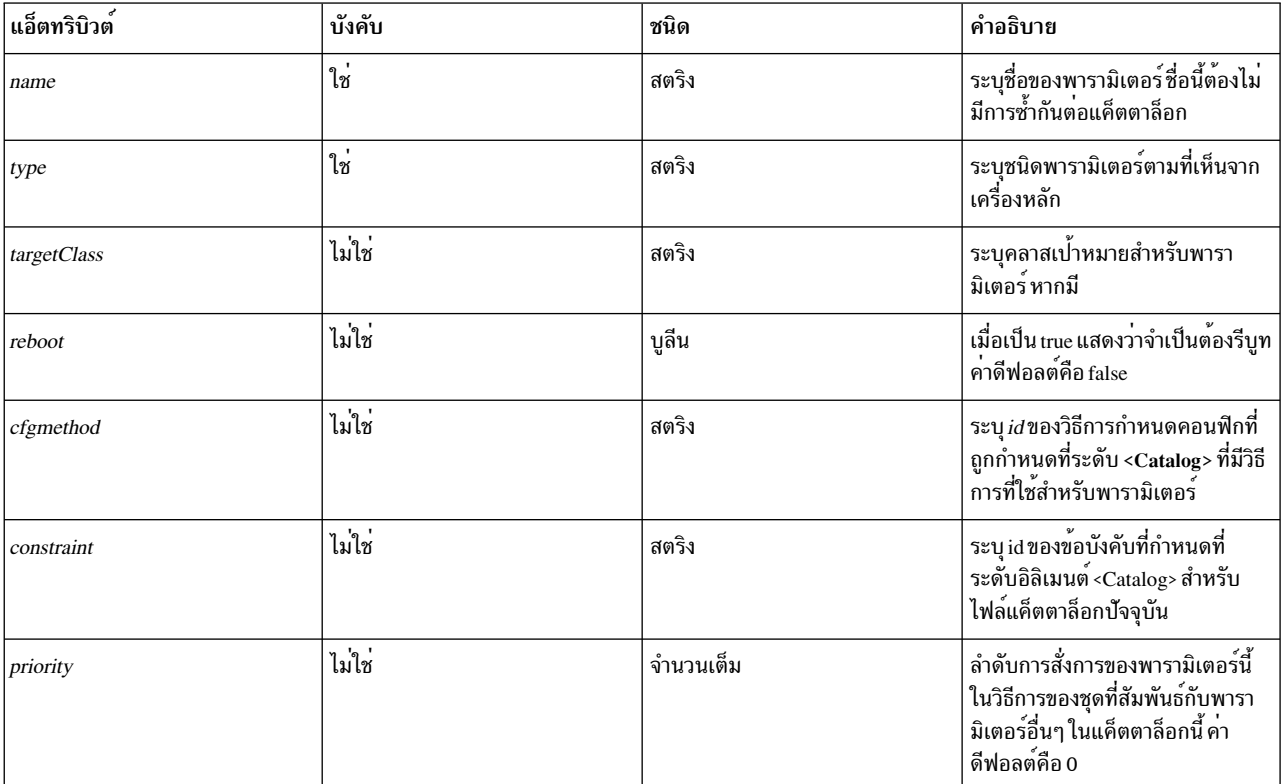

# อิลิเมนต์ชายน์ดังต่อไปนี้ได<sup>้</sup>รับการสนับสนุน:

ตารางที่ 25. อิลิเมนต์ชายน์

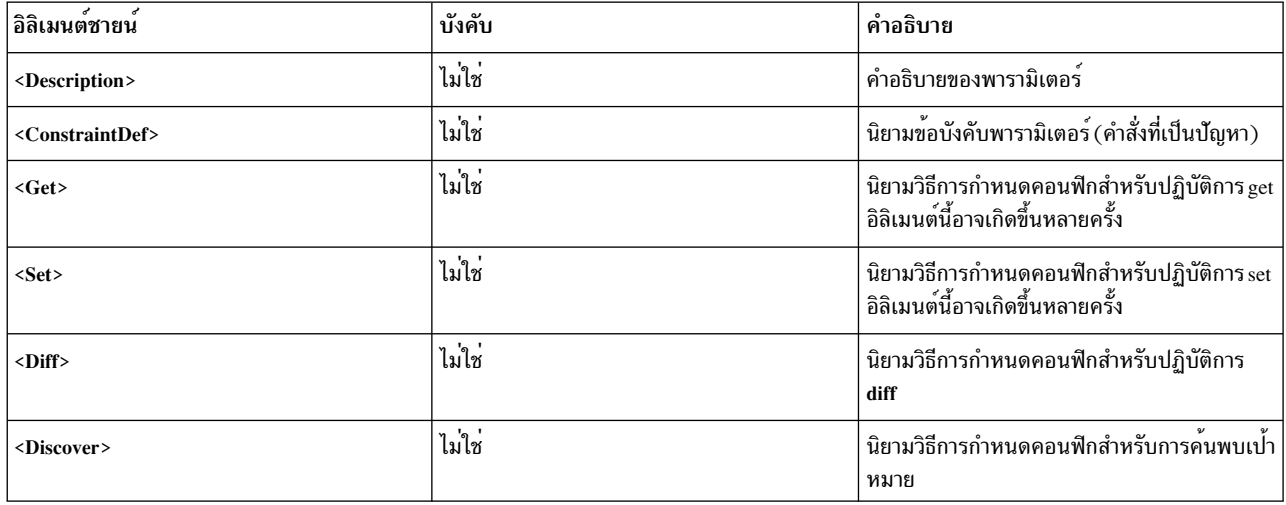

แอ็ตทริบิวต์

ตารางที่ 26. แอ็ตทริบิวต<sup>์</sup>

| แอ็ตทริบิวต์ | คำอธิบาย                                                                                                    |  |
|--------------|----------------------------------------------------------------------------------------------------|--|
| name         | แอ็ตทริบิวต์ name เป็นการแสดงพารามิเตอร์ภายในไฟล์แค็ตตาล็อกแบบไม <sup>่</sup><br>มีการซ้ำ ดูหัวข้อแอ็ตทริบิวต์ชื่อเพื่อรับทราบข้อมูลเพิ่มเติม                                                                                                    |  |
| type         | แอตทริบิวต์ type ที่บังคับ แสดงชนิดของค <sup>่</sup> าพารามิเตอร์ ค <sup>่</sup> าที่สนับสนุนได <sup>้</sup><br>แก:                                                                                                    |  |
|              | • string สำหรับสตริงที่เป็นตัวอักษรและตัวเลข;                                                                                                    |  |
|              | • integer สำหรับคาตัวเลข;                                                                                                    |  |
|              | • integer-bi สำหรับคาตัวเลขที่มีส่วนเติมท้ายเป็นตัวพิมพ์ใหญ่หรือตัว<br>พิมพ์เล็ก (เลือกได ) K, M, G, T, P หรือ E สำหรับ "kilo", "mega",<br>"giga", "tera", "peta" และ "exa" ส่วนเติมท <sup>้</sup> ายเหล <b>่</b> านี้ถูกแปลเป็นกำลัง<br>เท่ากับ 1024;                                                                                                    |  |
|              | •    integer-si สำหรับคาตัวเลขที่มีส่วนต่อท้าย SI ทางเลือก ทั้งนี้ มีลักษณะที่<br>เหมือนกับ integer-bi type, ยกเวนส่วนตอทาย โดยถูกแปลเป็นพลังเท่า<br>กับ 1000                                                                                                    |  |
|              | • boolean สำหรับคาบูลีน คาที่สนับสนุนได้แก <sup>่</sup> 0 และ 1                                                                                                    |  |
|              | • binary สำหรับค <sup>่</sup> าไบนารีซึ่งถอดรหัสเป็นสตริง 64 ในโปรไฟล <sup>์</sup>                                                                                                    |  |
| reboot       | คาดีฟอลต์สำหรับแอ็ตทริบิวต์ 'reboot' ของบูลีนคือ "false" หากการเปลี่ยน<br>แปลงพารามิเตอร์ต้องการการรีบูทเพื่อให้แสดงผล พารามิเตอร์นี้ต้อง<br>มีแอ็ตทริบิวต์ 'reboot' ของตนเองตั้งคาเป็น "true"                                                                                                    |  |
|              | AIX Runtime Expert ไม่มีการรีบูทระบบเอง ตามค่าดีฟอลต์ คำสั่ง artexset<br>จะไม่ทำบังคับให้มีการตั้งค่าพารามิเตอร์ reboot หากโปรไฟล์มีพารามิเตอร์<br>reboot คำสั่งจะล <sup>้</sup> มเหลว:                                                                                                    |  |
|              | 0590-502: โปรไฟล์มี<br>พารามิเตอร์ที่กำหนดให้มีการรีบูท<br>โปรไฟล์ไม่ได้ถูกตั้งค่า ใช้แฟล็ก -1<br>เพื่อบังคับการตั้งคาพารามิเตอร์ทั้งหมด                                                                                                    |  |
|              | ถ้าเรียกด้วย แฟล็ก –/ ที่เหมาะสม คำสั่ง artexset ตั้งค <sup>่</sup> าและเตือนผู้ใช <sup>้</sup> ว่าจำ<br>เป็นต้องรีบูตเพื่อให้การเปลี่ยนแปลง มีผลใช้งาน:                                                                                                    |  |
|              | 0590-206 จำเป็นต้องมีการดำเนินการเองหลังปฏิบัติการ<br>เพื่อให้การเปลี่ยนแปลงแสดงผล<br>โปรดรีบูทระบบ                                                                                                    |  |
| priority     | ตามค่าดีฟอลต์ พารามิเตอร์ถูกตั้งค่าในลำดับที่ไม่มีการระบุโดยคำสั่ง<br>artexset แอ็ตทริบิวต <i>์priority</i> สามารถใช <sup>้</sup> เปลี่ยนลักษณะการทำงานนี้ และ<br>บังคับให <sup>้</sup> พารามิเตอร์ได <sup>้</sup> รับการตั้งค <b>่า ก่อนหรือหลังพารามิเตอร์อื่นๆ</b>                                                                                                |  |
|              | ี ลำดับความสำคัญตามคาดีฟอลต์คือ 0 แอ็ตทริบิวต์ priority สามารถใช้เพื่อ<br>เปลี่ยนแปลงลำดับความสำคัญดีฟอลต์นี้ไปเป็นคาเต็มระหวาง<br>$\texttt{-2147483648}$ ถึง 2147483647 พารามิเตอร์ที่มีลำดับความสำคัญสูงกว <sup>่</sup> า<br>จะถูกสั่งการก่อนพารามิเตอร์ที่มีลำดับความสำคัญต่ำกว่า ลำดับที่พารา<br>มิเตอร์ที่มีลำดับความสำคัญเดียวกันถูกตั้งค่านั้น ไม่ได้ถูกกำหนด |  |
| targetClass  | <i>targetClass</i> ที่ตั้งค <sup>่</sup> าเป็นรายการคลาสเป <sup>้</sup> าหมายที่สนับสนุนที่มีการคั่นด <i>้</i> วย<br>คอมมา                                                                                                    |  |

ตารางที่ 26. แอ็ตทริบิวต์ (ต่อ)

| แอ็ตทริบิวต์ | คำอธิบาย                                                                                                    |  |
|--------------|----------------------------------------------------------------------------------------------------|--|
| cfgmethod    | ้อิลิเมนต์ <parameterdef> สามารถรับอิลิเมนต์บรรทัดคำสั่งจากอิลิเมนต์<br/><cfgmethod> โดยการอ้างอิงแอ็ตทริบิวต์ idของวิธีการกำหนดคอนฟิกคำ<br/>้สั่งด<sup>้</sup>วยแอ็ตทริบิวต<i>์ cfgmethod</i> สำหรับข<sup>้</sup>อมูลเพิ่มเติมเกี่ยวกับวิธีการกำหนด<br/>คอนฟิก โปรดอ้างอิงส<sup>่</sup>วน อิลิเมนต์ <cfgmethod></cfgmethod></cfgmethod></parameterdef>                     |  |
| constraint   | อิลิเมนต์ < <b>ParameterDef&gt; สามารถใช</b> ้แอตทริบิวต์ constraint เพื่ออ <sup>้</sup> าง<br>้อิงแอ็ตทริบิวต์ id ของอิลิเมนต์ <constraintdef> ซึ่งเป็นการแสดงว่า พารา<br/>ี<br/>่ มิเตอร์นั้นจะต้องอยู่ภายใต้ข้อบังคับนั้น สำหรับข้อมูลเพิ่มเติมเกี่ยวกับข้อ<br/>บังคับ โปรดอ<sup>้</sup>างอิงส<sup>่</sup>วน "อิลิเมนต์ <constraintdef>"</constraintdef></constraintdef> |  |

#### **Examples**

1. ต่อไปนี้เป็นตัวอย่างของนิยามพารามิเตอร์ที่มีชนิดจำนวนเต็มทางเลือก: kernel heap size จากไฟล์แค็ตตาล็อก vmoParam.xml:

<ParameterDef name="kernel\_heap\_psize" type="integer-bi">

้เมื่อแยกค่าของพารามิเตอร์นี้ผ่านทางคำสั่ง artexget ผลลัพธ์ก็คือ บางสิ่งที่มีความคล้ายคลึง (นำมาจากโปรไฟล์ผลลัพธ์) <Parameter name="kernel\_heap\_psize" value="16M"... />

้ค่าพารามิเตอร์จะถูกแปลในลักษณะแตกต่างออกไปขึ้นอยู่กับชนิด:

- เนื่องจากประกาศว่าเป็นชนิด integer-bi, ค<sup>่</sup>าจึงเป็น 16M= 16,777,216
- หากชนิดเป็น integer-si ค่าจะเป็น "16M"=16,000,000
- 2. ตัวอย่างของพารามิเตอร์binary:ฐานข้อมูลลายเซ็นที่น่าเชื่อถือ tsd.dat ในแค็ตตาล็อก tsdParam.xml: <ParameterDef name="tsdatabase" type="binary">
- 3. ตัวอย่างของพารามิเตอร์ที่มีแอ็ตทริบิวต์*reboot* ชนิดของ พารามิเตอร์ dump ในแค็ตตาล็อก sysdumpdevParam.xml: <ParameterDef name="type of dump" type="string" reboot="true">
- 4. ตัวอย่างของพารามิเตอร์ที่มีหนึ่งคลาสเป<sup>้</sup>าหมาย: พารามิเตอร์*addr* จากแค็ตตาล็อก mktcpipParam.xml ใช้กับอิน เตอร์เฟสเครือข่ายเฉพาะ:

<ParameterDef name="addr" type="string" cfgmethod="mktcpip" targetClass="interface">

5. ตัวอย่างของพารามิเตอร์ที่มีหลายคลาสเป<sup>้</sup>าหมาย: พารามิเตอร<sup>์</sup> naming specification จาก coreParam.xml ใช<sup>้</sup>กับเฉพาะ ผ์ใช<sup>้</sup> (รทผ<sup>ู้</sup>ดแลระบบ เกสต์ เป็นต<sup>้</sup>น) ในรีจิสทรีเฉพาะ (ไฟล์, LDAP)

```
<ParameterDef name="namingspecification" type="string" reboot="true" targetClass="user.registry"
cfgmethod="coremgt">
```
6. ตัวอย่างการใช้แอ็ตทริบิวต์*cfgmethod*: สำหรับปฏิบัติการ <Get type="current"> พารามิเตอร์คงที่ของแค็ตตาล็อก chlicenseParam.xml ได้รับอิลิเมนต์ <Command> จากวิธีการกำหนดคอนฟิก*chlicense* แต่ก็ยังกำหนด <**Filter**> และ <Mask> ด้วยตนเองบนเครื่องอีกด้วยสำหรับปฏิบัติการเดียวกันนี้:

```
<CfgMethod id="chlicense">
 <Get type="current">
    <Command>1slicense -c -A</Command>
 \langle/Get\rangle</CfaMethod>
<ParameterDef name="fixed" cfgmethod="chlicense" type="integer">
  <Get type="current">
```

```
<Filter>tail -n 1 | cut -d: -f3</Filter>
     \langle Mask\ value="1">\rangle ( *) \langle Mask\rangle\langle/Get>
</ParameterDef>
```
7. ตัวอย่างการใช้แอ็ตทริบิวต์constraint: พารามิเตอร์ authorizations ของแค็ตตาล็อก authParam.xml จะต้องอย่ภายใต้ข้อ บังคับ setkst ซึ่งกำหนดไว<sup>้</sup>ก่อนหน<sup>้</sup>านี้ในอิลิเมนต<sup>์</sup> <ConstraintDef>:

<ParameterDef name="authorizations" cfgmethod="cat" constraint="setkst" type="string">

### ข้อมูลที่เกี่ยวข้อง

แอตทริบิวต์*name* 

แอ็ตทริบิวต*์* Name:

ชื่อของพารามิเตอร์มักถูกกำหนดโดยคำสั่งที่ใช้เพื่อรับหรือตั้งค่าพารามิเตอร์

พารามิเตอร์ names ต้องไม่ซ้ำกันภายในไฟล์แค็ตตาล็อก ซึ่งจำเป็นที่จะต้องตรวจสอบให้แน่ใจว่าอิลิเมนต์ <Parameter> ในโปรไฟล์สามารถเชื่อมโยงกับอิลิเมนต์<ParameterDef> ในไฟล์แค็ตตาล็อก

- หากคำสั่ง get แสดงหลายคู่ค่าพารามิเตอร์ อิลิเมนต์ <Mask> จะสามารถใช้เพื่อแยกหลายพารามิเตอร์ออกมาจากเอาต์พุต คำสั่งเดี่ยวได้ เรื่องนี้มีความเป็นไปได<sup>้</sup>หากชื่อของพารามิเตอร์ตรงกับชื่อที่ใช*่*ในเอาต์พุตของคำสั่ง get
- หากคำสั่ง set ยอมรับคู่คาพารามิเตอร์หลายคู่ ดังนั้น ลำดับ %n และ %v1 จะสามารถใช้ในอิลิเมนต์ <Argument> ได้ เพื่อ ้ตั้งค่าหลายพารามิเตอร์ด้วยคำสั่งเดียว เรื่องนี้มีความเป็นไปได้หากชื่อของพารามิเตอร์ตรงกับชื่อที่ใช้ในเอาต์พตของคำสั่ง set

#### ตัวอย่าง

1. ตัวอย่าง: คำสั่ง raso –a ที่ใช้ในแค็ตตาล็อก rasoParam.xml แสดงหนึ่งพารามิเตอร์ต่อหนึ่งบรรทัดที่แสดง:

```
kern heap noexec = 0kernel noexec = 1mbuf heap noexec = 0mtrc commonbufsize = 485
```
ในกรณีง่ายนี้ชื่อพารามิเตอร์จะเป็น*kernel\_heap\_noexec,kernel\_noexec,* เป็นต*้*น

2. ตัวอย่าง:คำสั่งที่ใช้ในวิธีการกำหนดคอนฟิกgetของแค็ตตาล็อก acctctlParam.xml แสดงผลลัพธ์ที่ยากกว<sup>่</sup>าสำหรับ แยกวิเคราะห์ ไม่เพียงแต่ชื่อของพารามิเตอร์จะถูกรวมอยู่ในประโยคที่ไม่ได้รับการจัดรูปแบบ แต่ทั้งชื่อพารามิเตอร์และ ี ค่าต่างๆ ก็ได้รับการโลคัลไลซ์ วิธีการกำหนดคอนฟิก get จะต้องรันคำสั่ง ในระหว่างตั้งค่าตัวแปรสภาพแวดล้อม LANG=C และในแต่ละบรรทัด ให้แทนที่คำหลักด้วยชื่อพารามิเตอร์ที่เกี่ยวข้อง:

```
Advanced Accounting ไม่ได้รันอยู่
การแจ้งเตือนทางอีเมลปิดทำงาน
อีเมลแอดเดรสบัจจุบันที่จะถูกใช้ยังไม่ถูกตั้งค่า
Recover CPU accounting time ในโหมด turbo เป็น False
```
### ในตัวอย่างข้างต้นชื่อตัวแปรที่ถูกเลือกได้แก่accounting,email,email\_adddrและturacct

### ข้อมลที่เกี่ยวข้อง

- อิลิเมนต์ <Parameter>
- คิลิเมนต์ <Mask>

• การขยายอิลิเมนต์ของบรรทัดคำสั่ง

อิลิเมนต์ < $ConstantDef$ >:

#### ไวยากรณ์

อิลิเมนต์พาเรนต์: <Catalog>, <ParameterDef>

แอตทริบิวต์ดังต่อไปนี้ได้รับการสนับสนุน:

ตารางที่ 27 แล็ตทริบิวต์

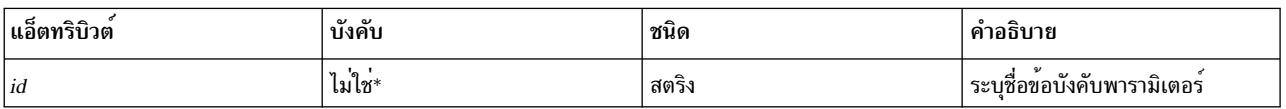

\*แอตทริบิวต์นี้ต้องได้รับการระบุสำหรับอิลิเมนต์ <Constraint> ที่กำหนดในระดับแค็ตตาล็อก

้อิลิเมนต์ชายน์ดังต่อไปนี้ได้รับการสนับสนุน:

ตารางที่ 28 อิลิเมนต์ชายน์

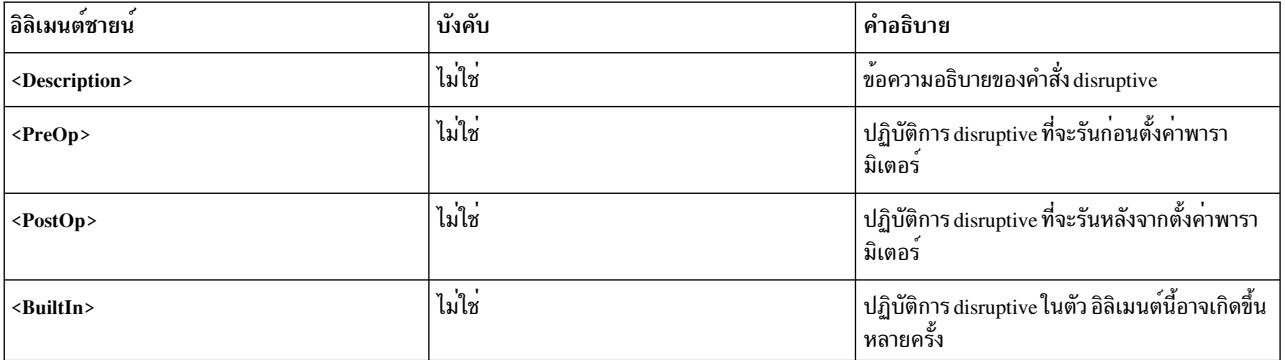

### การใช้งาน

บางพารามิเตอร์การปรับและกำหนดคอนฟิกอาจต<sup>้</sup>องการปฏิบัติการ disruptive สำหรับให<sup>้</sup>การเปลี่ยนแปลงค<sup>่</sup>าแสดงผล ปฏิบัติ การ disruptive คือปฏิบัติการใดก็ตามที่อาจยับยั้งการเข้าถึงเซอร์วิสหรืออุปกรณ์ ปฏิบัติการ disruptive ตามปกติ จะดำเนินการ ้รีสตาร์ทเดมอนยกเลิกการเมาต์ หรือเมาต์ระบบไฟล์ อันจะทำให้การ์ดอะแดปเตอร์เครือข่ายออฟไลน์หรือออนไลน์โปรแกรม AIX Runtime Expert ใช้ข้อบังคับเพื่อแสดงให<sup>้</sup>เห็นว่า พารามิเตอร์ต*้*องการให้ดำเนินปฏิบัติการ disruptive เพื่อให<sup>้</sup>การเปลี่ยน แปลงแสดงผล อิลิเมนต์ <ConstraintDef> ถูกใช้เพื่อกำหนดข้อบังคับเช่นนี้

ข้อบังคับนี้สามารถกำหนดได<sup>้</sup>เป็นอย่างใดอย่างหนึ่ง:

- ภายในอิลิเมนต์ <ParameterDef> หากข้อบังคับใช้กับเฉพาะพารามิเตอร์เดี่ยว
- ในระดับแค็ตตาล็อก อิลิเมนต์ <ConstraintDef> มีแอ็ตทริบิวต์*id* ที่จะยอมให้ข้อบังคับถกอ้างอิงภายหลังในอิลิเมนต์ <ParameterDef>

### ข้อบังดับในตัว

้อิลิเมนต์ <BuiltIn> ไม่มีส่วนประกอบของแอ็ตทริบิวต์หรืออิลิเมนต์ชายน์

ข้อบังคับในตัวทำหน้าที่กำหนดปฏิบัติการต่างๆ ที่อยากจะเข้ารหัสในเครื่องหลักขณะนี้ มีเพียงหนึ่งข้อบังคับในตัวเท่านั้น: *bosboot* ความแตกตางระหว่างข้อบังคับในตัวกับปฏิบัติการ disruptive อื่นๆ ก็คือ คำสั่ง *bosboot* ไม**่เคยถูกรันโดย AIX** Runtime Expert เครื่องหลักจะเพียงเตือนว่า จำเป็นต้องมี bosboot เพื่อให้การเปลี่ยนแปลงต<sup>่</sup>างๆ แสดงผล

```
0590-206 จำเป็นต้องมีการดำเนินการเองหลังปภิบัติการ เพื่อให้การเปลี่ยนแปลงแสดงผล
โปรดดำเนินการ bosboot
```
#### ขอบังคับ PreOp และ PostOp

้อิลิเมนต์ <PreOp> เป็นตัวกำหนดคำสั่งบังคับ (นิพจน์เชลล์) เพื่อที่จะได้ถูกรันก่อนที่ค่าพารามิเตอร์จะถูกตั้งโดยวิธีการ กำหนดคอนฟิก set อิลิเมนต์ <**PostOp>** กำหนดคำสั่งบังคับให<sup>้</sup>ถูกรันหลังจากสั่งการวิธีการกำหนดคอนฟิก set

้อิลิเมนต์ <ConstraintDef> ต้องมี 0 หรือหนึ่งอิลิเมนต์ชายน์ <PreOp> และ 0 หรือหนึ่งอิลิเมนต์ชายน์ <PostOp>

#### ตัวอยาง

1. ตัวอย่างของข้อบังคับในตัว (ที่ระดับหมวดหมู่)

```
<ConstraintDef id="bosboot">
  <Description>
<NLSCatalog catalog="artexcat.cat" setNum="51" msgNum="3">
    bosboot
</NLSCatalog>
 </Description>
  <Built>Inbosboot</BuiltIn>
</ConstraintDef>
```
2. ตัวอย่างของข้อบังคับ <PreOp>: ข้อบังคับ clic ในหมวดหมู่ trustchkParam.xml โปรดทราบว่า ในตัวอย่างนี้ คำสั่ง preop ไม่ได้รันสิ่งใด เพียงแต่ตรวจสอบการมีอยู่ของส่วนขยายเคอร์เนลที่กำหนดโดยคำสั่ง set หากไม่มีการติดตั้งส่วน ขยายเคอร์เนลข้อบังคับที่กำหนดในอิลิเมนต์ <PreOp> จะล้มเหลว และคำสั่ง set จะไม่ถูกรัน:

```
<ConstraintDef id="clic">
  <Description>
  <NLSCatalog catalog="artexcat.cat" setNum="48" msgNum="3">
     Check that the clic.rte kernel extension is installed.
  </NLSCatalog>
  </Description>
  <Pre>Oplslpp -1 "clic*"</PreOp>
 </ConstraintDef>
```
3. ตัวอย่างของข้อบังคับ <PostOp>: ตารางข้อบังคับ set Kernel Security Tables ในแค็ตตาล็อก authParam.xml ฐานข้อมูล ีที่ถูกแก้ไขจำเป็นต้องถูกโหลดเฉพาะเพียงครั้งเดียวในเคอร์เนล หลังจากที่การแก้ไขทั้งหมดถูกดำเนินการแล้ว

```
<ConstraintDef id="setkst">
  <Description>
<NLSCatalog catalog="artexcat.cat" setNum="5" msgNum="3">
Send the authorizations database to the KST (Kernel Security Tables)
    </NLSCatalog></Description>
  <PostOp>/usr/sbin/setkst -t auth &gt;/dev/null</PostOp>
  </ConstraintDef>
```
#### อิลิเมนต์ < $C$ fgMethod>:

#### ไวยากรณ์

อิลิเมนต์พาเรนต์: <Catalog>

# แอ็ตทริบิวต์ ต่อไปนี้ได<sup>้</sup>รับการสนับสนุน:

ตารางที่ 29 แล็ตทริบิวต์

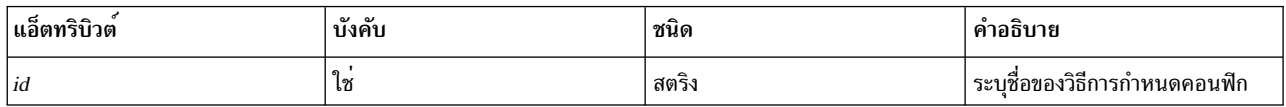

### อิลิเมนต์ชายน์ดังต่อไปนี้ได<sup>้</sup>รับการสนับสนุน:

ตารางที่ 30. อิลิเมนต์ชายน์

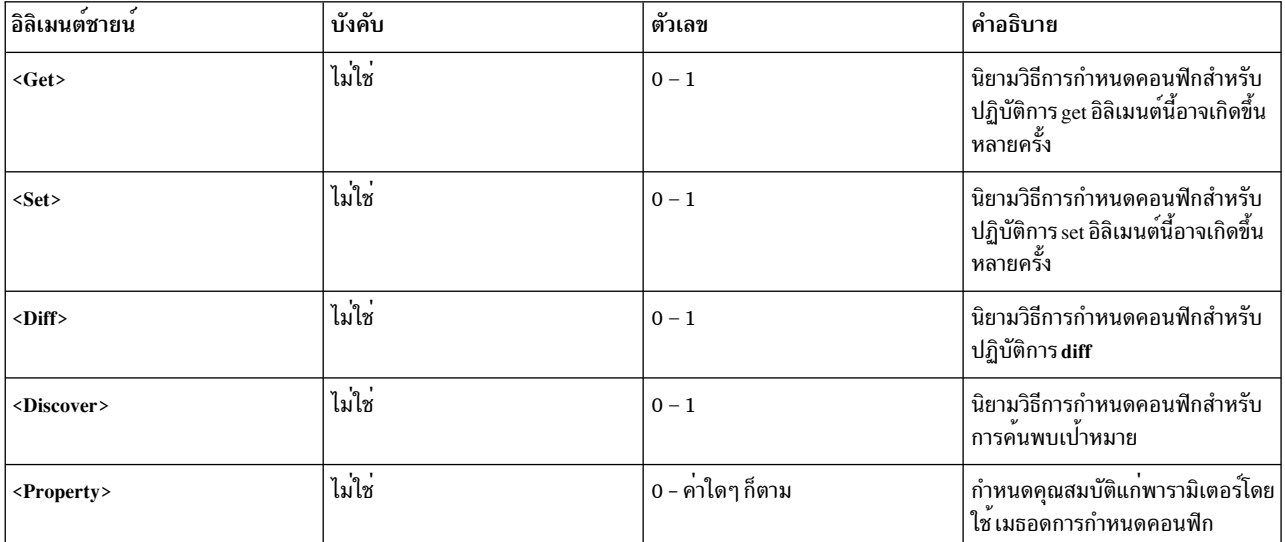

### การใช้งาน

้อิลิเมนต์ <CfgMethod> ทำหน้าที่กำหนดวิธีการกำหนดคอนฟิกซึ่งสามารถถูกอ<sup>้</sup>างอิงถึงภายหลังโดยพารามิเตอร์โดยใช<sup>้</sup>แอ็ตท ้ริบิวต*์ cfgmethod* ของอิลิเมนต์ <**ParameterDef> จากนั้น พารามิเตอร์จะได**้รับอิลิเมนต์ทั้งหมดที่ถูกกำหนดภายใต*้*วิธีการ ์ กำหนดคอนฟิกที่อ<sup>้</sup>างอิง

การใช้คอนฟิกูเรชันอาจมีประโยชน์เหนือกว่านิยามโลคัล ทั้งนี้ขึ้นอยู่กับพารามิเตอร์:

- ช่วยทำให้ไฟล์แค็ตตาล็อกเรียบง่าย หลีกเลี่ยงการทำซ้ำอิลิเมนต์บรรทัดคำสั่งเดียวกันสำหรับหลายพารามิเตอร์
- ช่วยให้หลายพารามิเตอร์ได้รับการดำเนินการโดยคำสั่งเดียว

#### ตัวอย่าง

แค็ตตาล็อก vmoParam.xml กำหนดพารามิเตอร์เป็นจำนวนมากซึ่งทั้งหมดล<sup>้</sup>วนแต่ใช*้*วิธีการกำหนดคอนฟิกเดียวกัน ต่อไปนี้ เป็นเวอร์ชันที่เรียบง่ายของแค็ตตาล็อกนี้:

```
<Catalog id="vmoParam" version="2.1">
 <CfgMethod id="vmo">
    <Get type="current">
      <Command>/usr/sbin/vmo -a</Command>
      \langleMask name="1" value="2">[[:space:]]*(.*) = (\cdot*) \langle/Mask>
    \langle/Get\rangle<Get type="nextboot">
      <Command>/usr/sbin/vmo -r -a</Command>
      \langleMask name="1" value="2">[[:space:]]*(.*) = (\cdot*) \langle/Mask>
    \langle/Get\rangle<Set type="permanent">
      <Command>/usr/sbin/vmo -p%a</Command>
   <Argument>%n=%v1</Argument>
    \langle/Set>
    <Set type="nextboot">
      <Command>/usr/sbin/vmo -r%a</Command>
      <Argument>%n=%v1</Argument>
    \langle/Set>
  </CfgMethod>
  <ParameterDef name="ame_maxfree_mem" cfgmethod="vmo" type="integer" />
  <ParameterDef name="ame_min_ucpool_size" cfgmethod="vmo" type="integer" />
  <ParameterDef name="ame_minfree_mem" cfgmethod="vmo" type="integer" />
  \ddots</Catalog>
```
# ข้อมูลที่เกี่ยวข้อง

- การสร้างบรรทัดคำสั่ง
- คิลิเมนต์ <Get>
- คิลิเมนต์ <Set>

ลิลิเมนต์<Get>:

#### ไวยากรณ์

อิลิเมนต์พารามิเตอร์: <CfgMethod>, <ParameterDef>

แอ็ตทริบิวต์ ต่อไปนี้ได<sup>้</sup>รับการสนับสนุน:

ตารางที่ 31 แอ็ตทริบิวต์

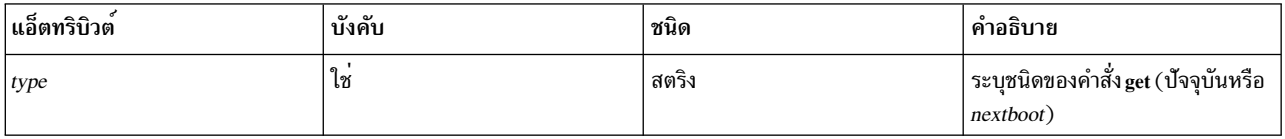

้อิลิเมนต์ชายน์ดังต่อไปนี้ได<sup>้</sup>รับการสนับสนุน:

ตารางที่ 32 อิลิเมนต์ชายน์

| อิลิเมนต์ชายน์        | บังคับ | ตัวเลข           | คำอธิบาย                                                               |  |
|-----------------------|--------|------------------|------------------------------------------------------------------------|--|
| $\langle$ Command>    | ไม่ใช่ | $0 - 1$          | คำสั่ง                                                                 |  |
| <argument></argument> | ไม่ใช่ | $0 - 1$          | อาร์กิวเมนต์บรรทัดคำสั่ง                                               |  |
| <stdin></stdin>       | ไม่ใช่ | $0 - 1$          | อาร์กิวเมนต์ที่สนับสนุนโดยอิลิเมนต์ <stdin></stdin>                    |  |
| <filter></filter>     | ไม่ใช่ | $0 - 1$          | $\mathbf{a}$<br>ตัวกรอง                                                |  |
| $ M$ ask>             | ไม่ใช่ | $0 - 1$          | ่ มาสก์ดักจับเอาต์พุต                                                  |  |
| <prereq></prereq>     | ไม่ใช่ | 0 - ค่าใดๆ ก็ตาม | ้ กำหนดสิ่งที่จำเป็นต <sup>้</sup> องมีให <b>้แก</b> ่การดำเนินการ get |  |

้อิลิเมนต์ <Command> ต้องถูกกำหนดสำหรับ แต่ละพารามิเตอร์ ที่ระดับ <CfgMethod> หรือโดยตรง ที่ระดับ <ParameterDef>

#### การใช้งาน

อิลิเมนต์ <Get> อธิบายวิธีการที่ค่าของพารามิเตอร์เฉพาะถูกดักจับ ซึ่งสามารถใช้โดยตรงภายใต้อิลิเมนต์ <ParameterDef> หรือภายใต<sup>้</sup>อิลิเมนต์ <CfgMethod> ที่ถูกอ้างอิงถึงในอิลิเมนต์ <ParameterDef> โดยใช้แอตทริบิวต์*cfgmethod* หรือใช้ความ สามารถสองอย่างนี้รวมกัน

้อิลิเมนต์ Get ทั้งสองควรถูกกำหนดสำหรับแต**่ละพารามิเตอร์ หนึ่งสำหรับแต่ละค**่าที่สนับสนุนของแอ็ตทริบิวต์*type*:

- Get type="current" ระบุวิธีการที่จะถูกรันเพื่อเรียกใช้ค่ารันไทม์ของพารามิเตอร์
- Get type="nextboot" ระบุวิธีที่จะถูกรันเพื่อเรียกใช<sup>้</sup>คาที่พารามิเตอร<sup>์</sup>จะมีหลังจากการรีบูทของระบบ
- วิธีการ get ที่จะถูกรันขึ้นอยู่กับปฏิบัติการที่กำลังดำเนินการ:
	- หากคำสั่ง artexget ถูกเรียกด้วยแฟล็ก -r วิธีการ get ปัจจุบันก็จะถูกใช้
	- หากคำสั่งartexget ถูกเรียกด้วยแฟล็ก –nวิธีการ*nextboot* จะถูกใช้
	- หากคำสั่ง artexget ถูกเรียกด้วยแฟล็ก –pวิธีการที่ถูกรันจะขึ้นอยู่กับอินพุตของพารามิเตอร์สำหรับแอ็ตทริบิวต์ *applyType* วิธีการ get ปัจจุบัน ถูกใช<sup>้</sup>สำหรับพารามิเตอร์ที่มีแอ็ตทริบิวต์*applyType* ซึ่งถูกตั้งค**่**าเป็นรันไทม์และวิธีการ  $\mu$ extboot get ถูกใช้สำหรับพารามิเตอร์ที่มีแอ็ตทริบิวต์ applyType ของรีบูท

### ข้อมูลที่เกี่ยวข้อง

การสร้างบรรทัดคำสั่ง

#### <อิลิเมนต์ Mask>

ลิลิเมบต์ <Set>'

้อิลิเมนต์ <Set> เป็นตัวกำหนดวิธีการสร้างบรรทัดคำสั่งเพื่อตั้งค่าพารามิเตอร์

ไวยากรณ์

#### อิลิเมนต์พาเรนต์: <CfgMethod>, <ParameterDef>

### แอ็ตทริบิวต์ ต่อไปนี้ได<sup>้</sup>รับการสนับสนุน:

ตารางที่ 33 แอ็ตทริบิวต์

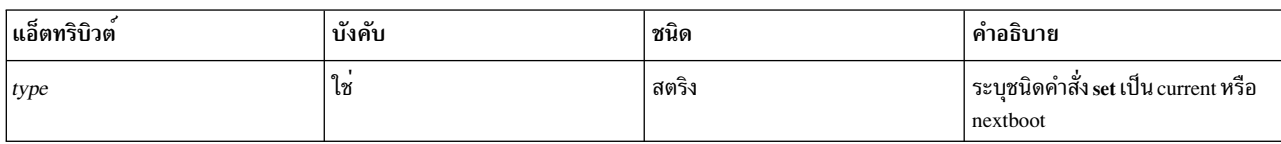

### อิลิเมนต์ชายน์ดังต่อไปนี้ได้รับการสนับสนุน:

ตารางที่ 34. อิลิเมนต์ชายน์

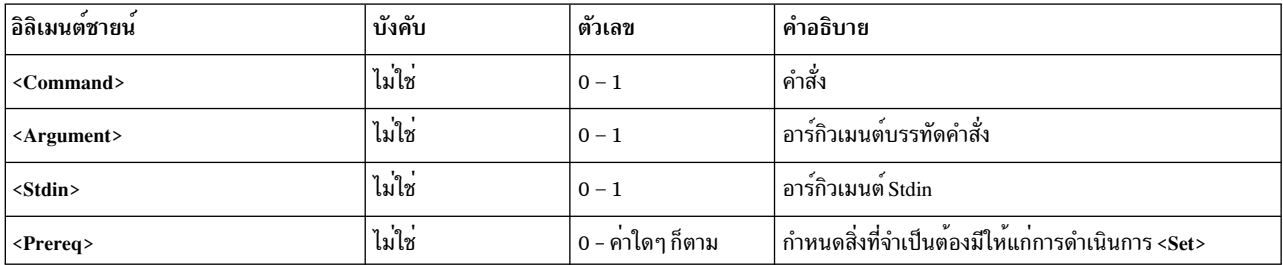

หมายเหตุ: อิลิเมนต์ <Command> ต้องถูกกำหนดสำหรับ แต่ละพารามิเตอร์ที่ระดับ <CfgMethod> หรือโดยตรง ที่ระดับ <ParameterDef>

# การใช้งาน

อิลิเมนต์ <Set> มีสามประเภทที่สามารถกำหนดสำหรับแต่ละพารามิเตอร์ ซึ่งระบุโดยแอ็ตทริบิวต์*type* ที่กำหนด:

- Set type="current" เป็นตัวกำหนดปฏิบัติการ set ซึ่งจะเปลี่ยนเฉพาะค่าพารามิเตอร์สำหรับเซสชันปัจจุบัน การเปลี่ยน แปลงใดๆ ก็ตามที่ดำเนินการโดยใช<sup>้</sup>ปฏิบัติการ set จะสูญหายไปหลังจากรีบูตระบบ
- Set type="nextboot" กำหนดปฏิบัติการ set ซึ่งจะเปลี่ยนเฉพาะค่าที่พารามิเตอร์จะใช้หลังจากการรีบูทระบบครั้งถัดไป ค่าปัจจุบันไม่ถูกแก้ไข
- Set type="permanent" กำหนดปฏิบัติการ set ที่จะเปลี่ยนทั้งค่า current และ nextboot ของพารามิเตอร์

ชนิดของปฏิบัติการ set ที่รัน ถูกตัดสินโดยใช<sup>้</sup>พารามิเตอร์ที่รวมอยู่เมื่อคำสั่ง artexset ถูกรัน โดยใช<sup>้</sup>แอ็ตทริบิวต์ *applyType* ุ ของพารามิเตอร์ในโปรไฟล์ ตารางดังต่อไปนี้ ทำหน<sup>้</sup>าที่สรุปวิธีการ set ที่ถูกรัน ทั้งนี้ขึ้นอยู่กับวิธีการ set ที่กำหนดในไฟล์ แค็ตตาล็อก ทั้งนี้ขึ้นอยู่กับแอ็ตทริบิวต์ applyType สำหรับพารามิเตอร์:

| current | nextboot | permanent   | runtime                                                                                         | nextboot                     |
|---------|----------|-------------|-------------------------------------------------------------------------------------------------|------------------------------|
| 10      | 0        | 0           | , ไม่ได้ตั้งค่า (ข้อผิดพลาด)                                                                    | ู ไม่ได้ตั้งค่า (ข้อผิดพลาด) |
| 10      | 0        |             | Y<br>ตั้งคา permanent                                                                           | ไม่ได้ตั้งค่า (ข้อผิดพลาด)   |
| l O     |          | 0           | y<br>$\mathbf{\overline{Q}}$ $\mathbf{\overline{Q}}$ $\mathbf{\overline{Q}}$ nextboot + warning | ตั้งค่า nextboot             |
| 10      |          |             | เ ตั้งค่า permanent                                                                             | , ไม่ได้ตั้งค่า (ข้อผิดพลาด) |
|         | 0        | $\mathbf 0$ | ตั้งคา current + warning                                                                        | ตั้งค่า nextboot             |
|         | 0        |             | y<br>ตั้งคา permanent                                                                           | ไม่ได้ตั้งค่า (ข้อผิดพลาด)   |

ตารางที่ 35. เมธอด Set - ตั้งค<sup>่</sup>าชนิดเมธอด ที่กำหนด และพารามิเตอร<sup>์</sup>แอ็ตทริบิวต<sup>์</sup>applyType

| current | nextboot | permanent | runtime                        | nextboot       |
|---------|----------|-----------|--------------------------------|----------------|
|         |          |           | ตั้งคา current ตั้งคา nextboot | ิตงคา nextboot |
|         |          |           | ติงคา permanent                | ิตงคา nextboot |

์ ตารางที่ 35. เมธอด Set - ตั้งคาชนิดเมธอด ที่กำหนด และพารามิเตอร์แอ็ตทริบิวต์ applyType (ต่อ)

### ข้อมูลที่เกี่ยวข้อง

การสร้างบรรทัดคำสั่ง

ลิลิเมนต์<Diff>:

้อิลิเมนต์ <Diff> ทำหน้าที่กำหนดวิธีการสร้างบรรทัดคำสั่งเพื่อเปรียบเทียบสองคาของพารามิเตอร์

#### ไวยากรณ์

อิลิเมนต์พารามิเตอร์: <CfgMethod>, <ParameterDef>

้อิลิเมนต์ชายน์ดังต่อไปนี้ได้รับการสนับสนุน:

ตารางที่ 36 อิลิเมนต์ชายน์

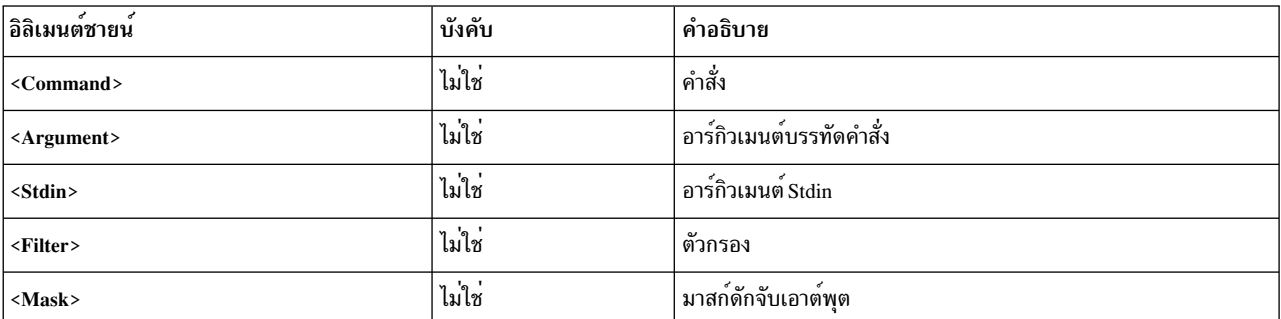

หมายเหตุ: อิลิเมนต์ <Command> ต้องถูกกำหนดสำหรับ แต่ละพารามิเตอร์ ที่ระดับ <CfgMethod> หรือโดยตรง ที่ระดับ <ParameterDef>

### การใช้งาน

โดยปกติแล้ว อิลิเมนต์ <**Diff> ไม**่ได้ถูกบังคับ เนื่องจากเฟรมเวิร์กรู*้*วิธีเปรียบเทียบสองค<sup>่</sup>าพารามิเตอร์เป็นการภายในโดยใช้ ชนิด (string, integer, integer-bi, binar เป็นต<sup>้</sup>น). อย่างไรก็ตาม ในกรณีที่การเปรียบเทียบภายในไม่ได*้*รับการปรับสำหรับ ้พารามิเตอร์เฉพาะ ก็มีความเป็นไปได้ที่จะใช้คำสั่งภายนอกแทน

#### ตัวอย่าง

้อิลิเมนต์ <Diff> ต่อไปนี้ สามารถถูกใช้สำหรับพารามิเตอร์ส่วนใหญ่ แม้ว่าการใช้ฟังก์ชันการเปรียบเทียบภายในจะมี ประสิทธิภาพมากกว่า อิลิเมนต์ <Diff> ใช้คำสั่ง diff เพื่อเปรียบเทียบสองไฟล์ที่มีสองค่า:

 $\langle$ Diff $\rangle$ <Command>/usr/bin/diff %f1 %f2; echo \$?</Command>  $\langle$ /Diff>

### ข้อมูลที่เกี่ยวข้อง

การสร้างบรรทัดคำสั่ง

#### <อิลิเมนต์ Mask>

ลิลิเมบต์<Discover>'

้อิลิเมนต์ <Discover> กำหนดวิธีการสร้างบรรทัดคำสั่งเพื่อค<sup>้</sup>นหาเป<sup>้</sup>าหมายสำหรับพารามิเตอร์ที่สนับสนุน

ไวยากรณ์

# อิลิเมนต์พาเรนต์: <CfgMethod>, <ParameterDef>

อิลิเมนต์ชายน์ดังต่อไปนี้ได้รับการสนับสนุน:

ตารางที่ 37 อิลิเมนต์ชายน์

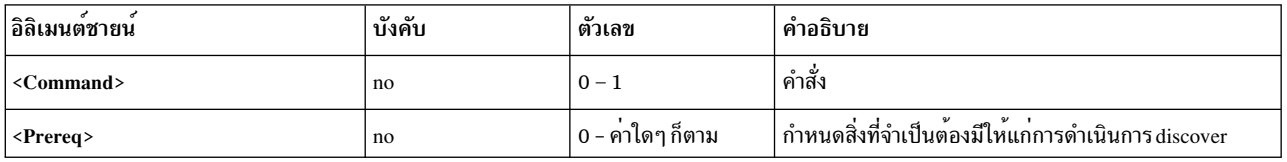

หมายเหตุ: อิลิเมนต์ <Command> ต้องถูกกำหนดสำหรับ แต่ละพารามิเตอร์ ที่ระดับ <CfgMethod> หรือโดยตรง ที่ระดับ <ParameterDef>

### การใช้งาน

้คำสั่ง discover ถูกใช้เพื่อให้ได้มาซึ่งรายการอินสแตนซ์เป้าหมายสำหรับพารามิเตอร์ที่กำหนด

เอาต์พุตของคำสั่ง discover สำหรับพารามิเตอร์ที่สนับสนุนคลาสเป<sup>้</sup>าหมาย N มีรูปแบบดังต<sup>่</sup>อไปนี้:

```
class_1=inst_1_1;class_2=inst_2_1;...;class_N=inst_N_1
class_1=inst_1_2;class_2=inst_2_2;...;
class_N=inst_N_2class_1=inst_1_3;
class_2 = inst_2_3; \ldots; class_N = inst_N_3\ldots
```
้คำสั่ง artexget ทำหนาที่สร้างและรันคำสั่ง discover สำหรับพารามิเตอร์ที่มีคุณสมบัติตรงตามหนึ่งในเกณฑ์ดังต่อไปนี

- มีอิลิเมนต์ <Target> ที่มีแอตทริบิวต์ class และ instance ว่าง <Target class="" instance="" />
- มีอย่างน้อยหนึ่งอิลิเมนต์ <Target> ที่มีแอ็ตทริบิวต์ match: <Target class="..." match="..." />

้คำสั่ง artexset ยังกำหนดเพิ่มเติมให<sup>้</sup>เป็นไปตามสองเกณฑ์ดังต<sup>่</sup>อไปนี้จึงจะมีคุณสมบัติครบ:

- คำสั่ง artexset ถูกเรียกด้วยแฟล็ก  $-d$
- อิลิเมนต์ <Parameter> ในโปรไฟล์มีแอ็ตทริบิวต์ setDiscover ที่ตั้งค<sup>่</sup>าเป็น true

### ตัวอย่าง

1. แค็ตตาล็อกmktcpipParam.xml ใช้คำสั่งdiscoverต่อไปนี้เพื่อจัดหารายการอินเตอร์เฟสเครือข่ายที่กำหนดบนระบบ:

```
<Discover>
  <Command>
  /usr/sbin/lsdev -C -c if -F "name" | /usr/bin/sed -e 's/^/interface=/'
 </Command>
</Discover>
```
#### คำสั่งนี้ให้เอาต์พตดังต่อไปนี้:

interface=en0 interface=et0 interface=lo0

2. แค็ตตาล็อก chuserParam.xml ใช้คำสั่ง discover ดังต่อไปนี้ เพื่อไปยังรายการผู้ใช้ทั้งหมดสำหรับโมดูลการพิสูจน์ตัวตน ้ที่สามารถโหลดได้

```
<Discover>
  <Command>
  /usr/sbin/lsuser -a registry ALL |
/usr/bin/sed -e "s/\(.*\) registry=\(.*\)/module=\2;user=\1/g"
</Command>
</Discover>
คำสั่งนี้ให<sup>้</sup>เอาต<sup>์</sup>พุตดังต่อไปนี้:
```
module=LDAP;user=daemon module=LDAP;user=bin module=LDAP;user=sys module=LDAP:user=adm  $\ddotsc$ module=files:user=root module=files:user=daemon module=files;user=bin module=files:user=sys module=files:user=adm  $\ldots$ 

#### อิลิเมนต์<Command>:

้อิลิเมนต์ <Command> กำหนดคำสั่งพื้นฐานที่ใช<sup>้</sup>เพื่อการปฏิบัติการที่กำหนดโดยอิลิเมนต์ <sub>parent</sub>

#### ไวยากรณ์

พาเรนต์อิลิเมนต์: <Get>, <Set>, <Diff>, <Discover>, <PrereqDef>, <Prereq>, <PropertyDef>, <Property>, <Command>

#### การใช้งาน

เนื้อหาของอิลิเมนต์ <Command> ถูกขยาย ดังที่อธิบายในส่วน การขยายอิลิเมนต์บรรทัดคำสั่ง และถูกรวมอยู่กับอิลิเมนต์ ้ บรรทัดคำสั่งอื่นๆ เพื่อสร้างเป็นบรรทัดคำสั่งที่สมบูรณ์ ดูส่วน การสร้างบรรทัดคำสั่ง เพื่อรับทราบรายละีเอียดเพิ่มเิติม

บางอักขระมักจะถูกพบอยู่ในนิพจน์เชลล์ เช่น <, > และ & และไม่ได้รับการอนุญาตในเอกสาร XML อักขระเหล่านี้ต้องถูกแทน ที่ด้วยเอนทิตี XML ที่ตรงกัน:

ตารางที่ 38 เคนทิตีxMI

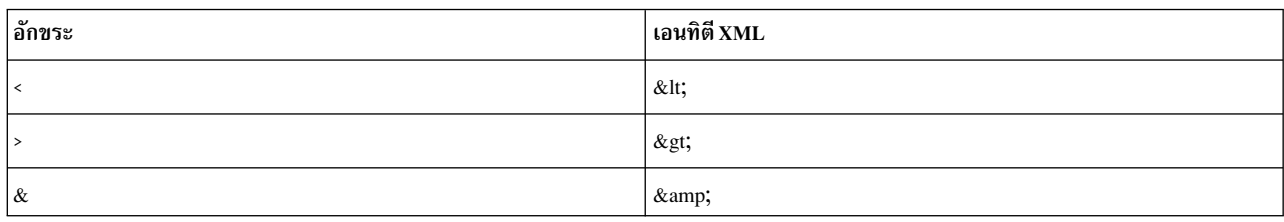

อีกทางเลือกหนึ่งคือ ส่วน CDATA สามารถใช้ได้หากนิพจน์มีหลายอักขระเหล่านี้ ส่วน CDATA เริ่มต้นด้วย <![CDATA[ และ สิ้นสดด้วย 11>

อิลิเมนต์ <Command> ต้องถูกกำหนดสำหรับแต่ละปฏิบัติการที่ได้รับการสนับสนุนสำหรับของแต่ละพารามิเตอร์ ที่ระดับ <CfgMethod> หรือที่ระดับ <ParameterDef>

ตัวอย่าง

แค็ตตาล็อก envParam.xml กำหนดโปรไฟล์ที่เรียกเป็นพารามิเตอร์ ซึ่งเป็นตัวแทนของเนื้อหาของไฟล์ /etc/profile สำหรับพารามิเตอร์นี้ อิลิเมนต์ <Get> ใช้คำสั่ง cat เพื่อดักจับเนื้อหาของไฟล์ /etc/profile:

```
<ParameterDef name="profile">
  <Get type="current">
    <Command>/usr/bin/cat /etc/environment</Command>
  \langle/Get>
</ParameterDef>
```
ข้อมูลที่เกี่ยวข้อง

การสร้างบรรทัดคำสั่ง

การขยายอิลิเมนต์ของบรรทัดคำสั่ง

อิลิเมนต์ < $A$ rgument>:

ไวยากรณ์

พาเรนต์อิลิเมนต์: <Get>, <Set>, <Diff>, <PreregDef>, <Prereg>, <PropertyDef>, <Property>

การใช้งาน

เนื้อหาของอิลิเมนต์ <Argument> ถูกขยายดังที่ได้อธิบายไว้ในส่วน การขยายอิลิเมนต์บรรทัดคำสั่ง และถูกรวมอยู่กับ <Command> และหรืออิลิเมนต์ <Stdin> เพื่อสร้างบรรทัดคำสั่งที่สมบูรณ์ ดูส่วน การสร้างบรรทัดคำสั่ง เพื่อรับทราบรายละี เอียดเพิ่มเิติม

บางอักขระมักจะถูกพบอยู่ในนิพจน์เชลล์ เช่น <, > และ & และไม่ได้รับการอนุญาตในเอกสาร XML อักขระเหล่านี้ต้องถูกแทน ที่ด้วยเอนทิตี XML ที่ตรงกัน:

ตารางที่ 39. เอนทิตีXML

| อ๊กขระ   | ื่ เอนทิตี่ XML |
|----------|-----------------|
|          | <               |
|          | >               |
| $\alpha$ | &               |

อีกทางเลือกหนึ่งคือ ส่วน CDATA สามารถใช้ได้หากนิพจน์มีหลายอักขระเหล่านี้ ส่วน CDATA เริ่มต้นด้วย <![C<mark>DATA</mark>[ และ สิ้นสุดด้วย ]]>

### ตัวอย่าง

แค็ตตาล็อก vmoParam.xml ใช้อิลิเมนต์ <Argument> เพื่อเพิ่มอาร์กิวเมนต์ในคำสั่ง vmo สำหรับแต่ละพารามิเตอร์ vmo ใน โปรไฟล์:

```
<CfgMethod id="vmo">
 <Set type="permanent">
    <Command>/usr/sbin/vmo -p%a</Command>
    <Argument> -o %n=%v1</Argument>
  \langle/Set>
</CfgMethod>
```
# ข้อมูลที่เกี่ยวข้อง

การสร้างบรรทัดคำสั่ง

```
การขยายอิลิเมนต์ของบรรทัดคำสั่ง
```
ลิลิเมนต์<Stdin>:

### ไวยากรณ์

พาเรนต์อิลิเมนต์: <Get>, <Set>, <Diff>, <PrereqDef>, <Prereq>, <PropertyDef>, <Property>

### การใช้งาน

เนื้อหาของอิลิเมนต์ <Stdin> ถูกขยายดังที่ได้อธิบายไว้ในส่วน อิลิเมนต์การขยายบรรทัดคำสั่ง และข้อมูลที่ได้ถูกเขียนไปยังอิน พุตมาตรฐานของบรรทัดคำงที่สั่งที่สร้างขึ้นสำหรับปฏิบัติการที่กำหนดในอิลิเมนต์พาเรนต์

#### ตัวอย่าง

แค็ตตาล็อก envParam.xml กำหนดโปรไฟล์ที่เรียกเป็นพารามิเตอร์ ซึ่งเป็นตัวแทนของเนื้อหาของไฟล์ /etc/profile สำหรับพารามิเตอร์นี้ ปฏิบัติการ set จะเขียนค่าของพารามิเตอร์ไปยังอินพุตมาตรฐานของคำสั่ง cat เพื่อเขียนทับไฟล์ /etc/ profile:

```
<ParameterDef name="profile">
  <Set type="permanent">
    <Command>/usr/bin/cat &gt; /etc/profile</Command>
     <Stdin>%v1</Stdin>
   \langle/Set>
 \langle/Get>
```
#### ข้อมูลที่เกี่ยวข้อง

การสร้างบรรทัดคำสั่ง

การขยายอิลิเมนต์ของบรรทัดคำสั่ง

ลิลิเมบต์ <Filter>`

ไวยากรณ์

พาเรนต์อิลิเมนต์: <Get>, <Diff>, <PropertyDef>, <Property>

### การใช<sup>้</sup>งาน

เนื้อหาของอิลิเมนต์ <Filter> เป็นคำสั่งที่เอาต์พุตของบรรทัดคำสั่งที่ซึ่งสร้างขึ้นสำหรับปฏิบัติการซึ่งกำหนดในอิลิเมนต์พาเ รนต์ถูกส่งไปหาในฐานะที่เป็นอินพุต

บางอักขระซึ่งมักจะถูกพบในนิพจน์เชลล์ เช่น <, > และ & ไม่ได้รับอนุญาตในเอกสาร XML อักขระเหล่านี้จำเป็นที่จะต้องถูก แทนที่โดยเอนทิตี XML ที่ตรงกัน:

ตารางที่ 40 เอนทิตีXMI

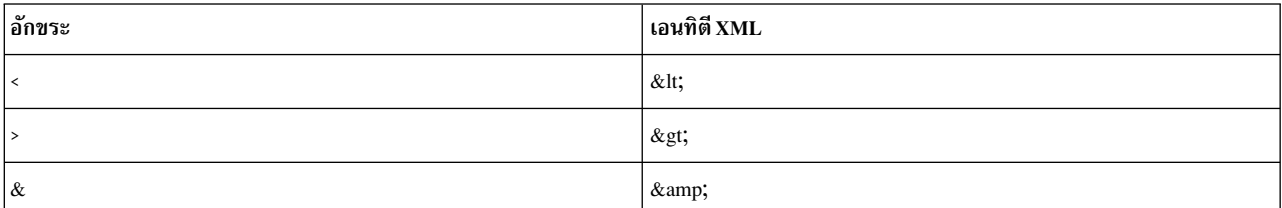

อีกทางเลือกหนึ่งคือ ส่วน CDATA สามารถใช้ได้หากนิพจน์มีหลายอักขระเหล่านี้ ส่วน CDATA เริ่มต้นด้วย <![CDATA[ และ สิ้นสุดด้วย ]]>

#### ตัวอย่าง

แค็ตตาล็อก nfsParam.xml ใช้อิลิเมนต์ <**Filter**> สำหรับปฏิบัติการ get ของพารามิเตอร์*v4\_root\_node* เพื่อแยกโหนดราก ออกจากเอาต์พุตของคำสั่ง nfds –getnode:

```
<ParameterDef id="v4_root_node">
  <Get type="current">
    <Command>
       /usr/sbin/nfsd -getnodes
    </Command>
   <Filter>
```

```
/usr/bin/awk -F: 'NR == 2 { printf("%s", $1) }'
    </Filter>
  \langle/Get>
</ParameterDef>
```
# ข้อมูลที่เกี่ยวข้อง

การสร้างบรรทัดคำสั่ง

อิลิเมนต์<Mask>:

ไวยากรณ์

พาเรนต์อิลิเมนต์: <Get>, <Diff>, <Discover> (ภายใต้ <SeedDef> เท่านั้น),<PropertyDef>, <Property>

แอ็ตทริบิวต์ต่อไปนี้ได<sup>้</sup>รับการสนับสนุนเมื่อใช<sup>้</sup>ใน อิลิเมนต์ <Get> หรือ <Diff>:

ตารางที่ 41. แอ็ตทริบิวต์

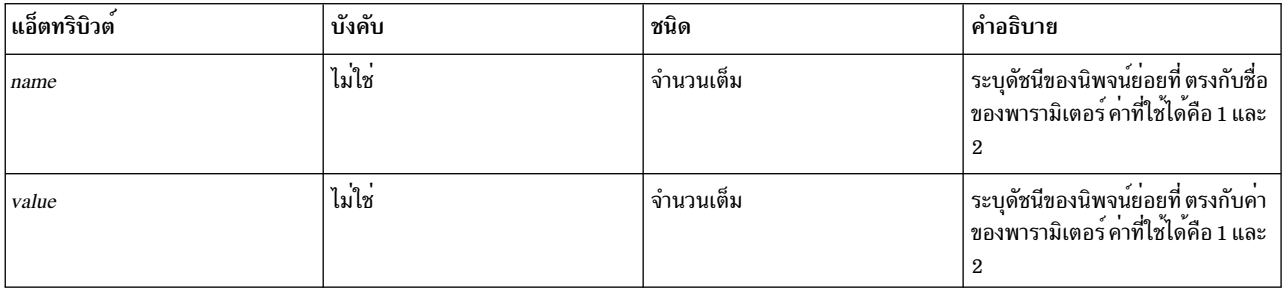

แอ็ตทริบิวต์ต่อไปนี้ได้รับการสนับสนุน เมื่อใช<sup>้</sup>ภายใต้อิลิเมนต์ย่อย <Discover> ของอิลิเมนต์ <SeedDef>:

ตารางที่ 42. แอ็ตทริบิวต<sup>์</sup>

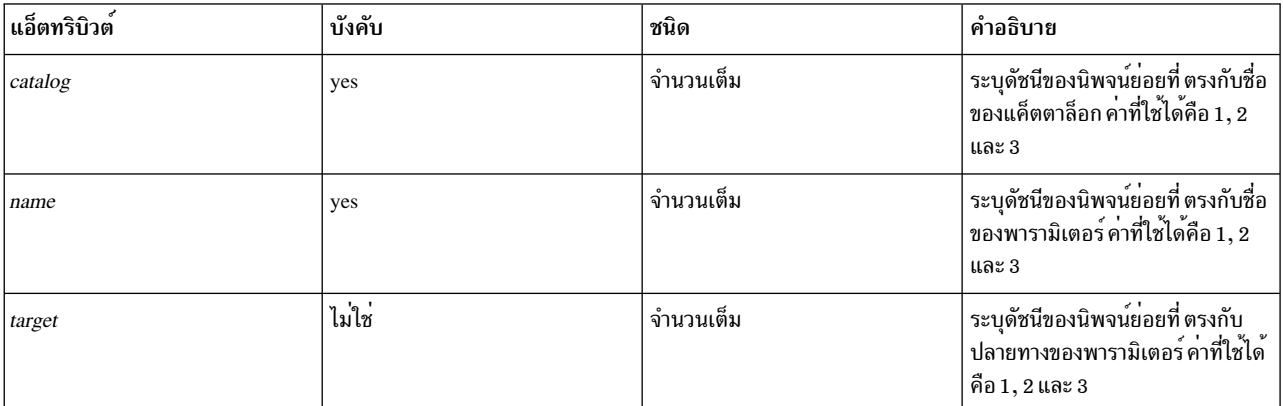

แอ็ตทริบิวต์ต่อไปนี้ได้รับการสนับสนุน เมื่อใช้ภายใต้อิลิเมนต์ <PropertyDef> หรือ <Property>:

ตารางที่ 43 แล็ตทริบิวต์

| $\bigcirc$  | ັນ ນ                   | ชนิด      | $\rightarrow$                                                                                 |
|-------------|------------------------|-----------|-----------------------------------------------------------------------------------------------|
| แอ็ตทร์บัวต | บงค์บ                  |           | คาอธ์บาย                                                                                      |
| value       | ไม่ใช่<br>$\mathbf{v}$ | จำนวนเต็ม | ⊿ ∎<br>่ ระบุดัชนีของนิพจน์ย่อยที่ ตรงกับชื่อ<br> ของพารามิเตอร์ ต้องตั้งค่าเป็น "1"<br>ถาระบ |

# การใช้งาน

อิลิเมนต์ <Mask> กำหนดนิพจน์ทั่วไปที่ใช้กับแต่ละบรรทัดของเอาต์พุต คำสั่งเพื่อแยกข้อมูลจากบรรทัดเหล่านั้นข้อมูลที่ถูก แยก จะขึ้นอยู่กับตำแหน<sup>่</sup>งที่ใช<sup>้</sup>อิลิเมนต<sup>์</sup> <Mask>

้ถ้าไม่มี แอ็ตทริบิวต์ถูกระบุ บรรทัดสุดท้ายในเอาต์พุตคำสั่งที่ ตรงกับนิพจน์ทั่วไปจะถูกใช้เพื่อแยกข้อมูล ข้อมูล ที่แยกเป็น ส่วนหนึ่งของบรรทัดที่ตรงกับนิพจน์ทั่วไป เมื่อใช<sup>้</sup>ภายใต*้*อิลิเมนต์ <Get> หรือ <Diff> ข้อมูลที่แยกจะถูกใช**้เป็นค**่าพารามิเตอร์ เมื่อใช้ภายใต้อิลิเมนต์ <PropertyDef> หรือ <Property> ข้อมูลที่แยกถูกใช<sup>้</sup>เป็ค่าคุณสมบัติ

้ถ้าระบุแอ็ตทริบิวต*์ value* เท่านั้น ต้องถูกตั้งค่าเป็น 1 และนิพจน์ทั่วไปต*้*อง มีหนึ่งนิพจน์ย่อยเท่านั้น บรรทัดสุดท้ายในเอาต์พุต คำสั่ง ที่ตรงกับนิพจน์ทั่วไปถูกใช<sup>้</sup>เพื่อแยกข้อมูล ข้อมูล ที่แยกเป็นส<sup>่</sup>วนหนึ่งของบรรทัดที่ตรงกับนิพจน์ย**่อยแรก (และ ตรงกัน** .เท่านั้น) เมื่อใช้ภายใต้อิลิเมนต์ <Get> หรือ <Diff> ข้อมูลที่แยกจะถูกใช้เป็นคาพารามิเตอร์ เมื่อใช้ภายใต้ อิลิเมนต์ <PropertyDef> หรือ <Property> ข้อมูล ที่แยกถูกใช้เป็ค่าคุณสมบัติ

ถ้าแอ็ตทริบิวต์*name* และ *value* ถูกระบุ หนึ่งในแอ็ตทริบิวต์เหล**่านั้นต้องถูกตั้งค**่าเป็น 1 และแอ็ตทริบิวต์ อื่นๆ ต้องถูกตั้งค่า เป็น 2 และนิพจน์ทั่วไปต<sup>้</sup>องมีสองนิพจน์ย<sup>่</sup>อย โดย*name* และ *value* ถูกแยกจากแต่ละบรรทัดของ เอาต์พุตคำสั่งที่ตรงกับนิพจน์ ู ทั่วไป เมื่อใช้ในอิลิเมนต์ <Get> ชื่อถูกใช้เป็นชื่อพารามิเตอร์ และคาเป็น คาพารามิเตอร์ เมื่อใช้ในอิลิเมนต์ <Diff> ชื่อ ถูกใช้ เป็นชื่อพารามิเตอร์ และค่าเป็นถูกใช<sup>้</sup>เป็นผลลัพธ์ การเปรียบเทียบ การใช<sup>้</sup>ฟังก์ชันนี้ ค่าของหลายๆ พารามิเตอร์สามารถ ถูก แยกโดยใช้คำสั่ง get เดียว และ หลายพารามิเตอร์สามารถเปรียบเทียบโดยใช้คำสั่ง diff เดียว

เมื่อ ใช้ในอิลิเมนต์ย่อย <Discover> ของอิลิเมนต์ <SeedDef> แอ็ตทริบิวต์ catalog และ name ต้องถูกระบุ ชื่อแค็ตตาล็อก และ ้ชื่อพารามิเตอร์ถูกแยกจากแต่ละบรรทัดของเอาต์พุตคำสั่ง ที่ตรงกับนิพจน์ทั่วไป ถ้าแค็ตตาล็อกที่ตรงกับ ชื่อแค็ตตาล็อกที่ ี แยกถูกพบบนระบบ และถ้ามี นิยามสำหรับพารามิเตอร์ที่ตรงกับชื่อพารามิเตอร์ ที่แยก พารามิเตอร์จะถูกแทรกในโปรไฟล์ ้อาร์กิวเมนต์ปลายทาง ที่เป็นทางเลือกสามารถถูกเพิ่มเพื่อแยกนิยามปลายทางสำหรับแต่ละพารามิเตอร์ ที่ค<sup>้</sup>นพบ นิยามเป<sup>้</sup>า หมายต้องตามด้วยรายการที่คั่นด้วยเครื่องหมายคอมมาของคู่ในรูปแบบ class=instance เช่น  $class1 = instead: class2 = instead2 : ...$ 

# ตัวอย่าง

1. แค็ตตาล็อก vmoParam.xml ใช้อิลิเมนต์ <Mask> ที่มีแอ็ตทริบิวต์*name* และ v*alue* เพื่อแยกค่าพารามิเตอร์ทั้งหมดออก มาจากคำสั่ง vmo –a เดี๋ยว:

```
<CfgMethod id="vmo">
  <Get type="current">
    <Command>/usr/sbin/vmo -a</Command>
    \langleMask name="1" value="2">[[:space:]]*(.*) = (\cdot*) \langle/Mask>
  \langle/Get>
</CfgMethod>
```
2. แค็ตตาล็อกงmoParam.xmlถูกเขียนในลักษณะที่หนึ่งคำสั่งแยกต<sup>่</sup>างหากถูกใช<sup>้</sup>เพื่อดักจับค**่าของแต่ละพารามิเตอร์จาก** นั้น อิลิเมนต์ <Mask> จะถูกใช<sup>้</sup>กับแอ็ตทริบิวต์ value ที่ตั้งค<sup>่</sup>าไว<sup>้</sup> และโดยไม**่มีแอ็ตทริบิวต์ name:** 

```
<CfgMethod id="vmo">
  <Get type="current">
    <Command>/usr/sbin/vmo -o %n</Command>
    \langle Mask\ value="1" \rangle = (.*)\langle /Mask \rangle\langle/Get>
</CfgMethod>
```
3. หรือโดยใช้นิพจน์ทั่วไปที่จับคู่ค่าที่ตรงกันเท่านั้น:

```
<CfgMethod id="vmo">
  <Get type="current">
     <Command>/usr/sbin/vmo -o %n</Command>
     \langle Mask\rangle[^ ]*$\langle Mask\rangle\langle/Get>
</CfgMethod>
```
จากสามตัวอย่างด้านบน ตัวอย่างแรก มีประสิทธิภาพสูงสุด เนื่องจากต้องการคำสั่งเดียวเพื่อ บันทึกพารามิเตอร์คำสั่ง ่ vmo ทั้งหมดเท่านั้น ตัวอย่าง 2 และ 3 จะสร้างคำสั่งแยกต่างหากสำหรับแต่ละพารามิเตอร์คำสั่ง vmo เนื่องจากชื่อพารา มิเตอร์ถูกใช้ในอิลิเมนต์ <Command>

4. อิลิเมนต์ <SeedDef> ต่อไปนี้กำหนด seed ที่ สามารถใช้เพื่อค้นหาแอ็ตทริบิวต์ทั้งหมดของอุปกรณ์ทั้งหมด ซึ่งใช้ปลายทาง เพื่อกำหนดอุปกรณ์ที่ทำงานด้วย:

```
<SeedDef name="devAttr">
  <Discover>
    \langleCommand>
      /usr/sbin/lsdev -F 'name class subclass type' |
      while read DEV CLASS SUBCLASS TYPE
      do
        /usr/sbin/lsattr -F attribute -1 $DEV |
        while read PAR
        d<sub>0</sub>echo device=$DEV devParam.$CLASS.$SUBCLASS.$TYPE $PAR
        done
      done
    </Command>
    <Mask target="1" catalog="2" name="3">(.*) (.*) (.*) <Mark>
 </Discover>
</SeedDef>
```
#### ้คำสั่ง discovery พิมพ์แต่ละแอ็ตทริบิวต์อุปกรณ์ที่ค้นพบ บนบรรทัดต่างหาก โดยใช้รูปแบบต่อไปนี้:

device=DeviceName devParam.Class.Subclass.Type AttributeName

#### ตัวอยางเชน

```
device=en0 devParam.if.EN.en tcp_recvspace
device=en0 devParam.if.EN.en tcp_sendspace
device=ent0 devParam.adapter.vdevice.IBM, 1-1an alt_addr
device=ent0 devParam.adapter.vdevice.IBM.1-1an chksum offload
```
#### ข้อมูลที่เกี่ยวข้อง

การสร้างบรรทัดคำสั่ง

ลิลิเมนต์ <SeedDef>:

อิลิเมนต์ <SeedDef> กำหนด seed ที่สามารถ ใช้ในโปรไฟล์โดยใช้คิลิเมนต์ <Seed>

ไายากรณ์

อิลิเมนต์พาเรนต์: <Catalog>

แอ็ตทริบิวต์ต่อไปนี้ได้รับการสนับสนุน:

ตารางที่ 44 แล็ตทริบิวต์

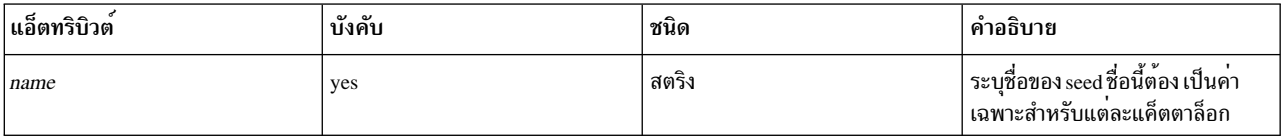

#### อิลิเมนต์ชายน์ต่อไปนี้ได้รับการสนับสนุน:

ตารางที่ 45. อิลิเมนต์ชายน์

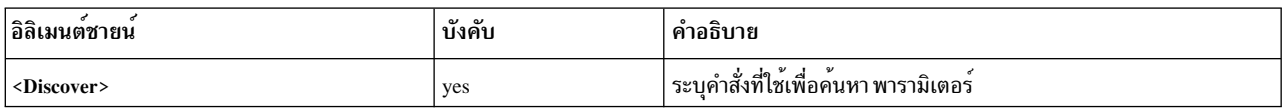

### การใช้งาน

Seeds ถูกใช<sup>้</sup>เพื่อ ค<sup>้</sup>นหาพารามิเตอร<sup>์</sup>แบบไดนามิกระหว**่างการดำเนินการ get** 

เมื่อ ออกคำสั่ง artexget แต่ละอิลิเมนต์ <Seed> ในโปรไฟล์อินพุตถูกขยายเป็นอย่างน้อยหนึ่งอิลิเมนต์ <Parameter> ตามกฎ ู้ที่กำหนดในอิลิเมนต์ <SeedDef> ที่ตรงกันของไฟล์แค็ตตาล็อก กระบวนการนี้ถูกว่าการค้นหาพารามิเตอร์ จากนั้นคำสั่ง artexget ดำเนินการตามปกติกับโปรไฟล์ที่ขยาย

อิลิเมนต์ <SeedDef> มีเฉพาะอิลิเมนต์ย่อย <Discover> ที่กำหนดคำสั่ง เพื่อรัน และมาสก์เพื่อแยกชื่อพารามิเตอร์ ชื่อ แค็ตตาล็อก (เป็นรายการที่คั่นด*้*วย โคลอน โดยไม**่มีส่วนขยาย .xml) และอาจกำหนดปลายทาง จากเ**อาต์พุตของคำสั่ง (โดยใช<sup>้</sup> รูปแบบ*class1=instance1;class2=instance2;...*) สำหรับเอาต์พุตแต<sup>่</sup>ละบรรทัด แค็ตตาล็อกแรกจากรายการที่คั่นด*้*วย โคลอน ีที่พบบนระบบถูกโหลด ถ้าพบนิยามพารามิเตอร์ ในแค็ตตาล็อกนี้ จากนั้นพารามิเตอร์ถูกสร้างในโปรไฟล์ เอาต์พุตที่มีปลาย ี ทางถูกแยกจากบรรทัด บรรทัด จากเอาต์พุตคำสั่งที่ไม่ตรงกับมาสก์ หรือที่ซึ่งไม่พบ ไฟล์แค็ตตาล็อก หรือที่ไม่มีนิยามพารา ้มิเตอร์ถ้าพบ ในไฟล์พารามิเตอร์ ถูกข้าม

ด้าอย่าง

1. แค็ตตาล็อกต่อไปนี้กำหนดอิลิเมนต์ <SeedDef> เรียกว่า vmoTunables ที่ ค้นหา vmo tunables seed ที่ไม่ถูกจำกัดทั้งหมด ที่สนับสนุนโดย AIX Runtime Expert:

```
<?xml version="1.0" encoding="UTF-8"?>
<Catalog id="vmoSeed">
  <SeedDef name="vmoTunables">
    <Discover>
      <Command>/usr/sbin/vmo -x | /usr/bin/awk -F, '{ print "vmoParam:" $1 }'</Command>
```

```
\langle Mask\ catalog="1"name="2">\n(.*):\n(.*)/Mask</Discover>
  </SeedDef>
</Catalog>
```
้คำสั่ง discovery พิมพ์แต่ละค่าที่ปรับได้ บนบรรทัดแยก นำหน้าด้วยชื่อของแค็ตตาล็อกที่กำหนด ค่าที่ปรับได้:

```
\ddot{\phantom{a}}vmoParam:enhanced_affinity_vmpool_limit
vmoParam:esid_allocator
vmoParam:force_relalias_lite
vmoParam: kernel_heap_psize
\ddotsc
```
โปรไฟล์ต่อไปนี้ใช<sup>้</sup> vmo tunables seed เพื่อบันทึก vmo tunables seed ที่ไม<sup>่</sup>ถกจำกัดทั้งหมดที่ไม่สนับสนนโดย AIX

Runtime Expert:

```
<?xml version="1.0" encoding="UTF-8"?>
<Profile>
 <Catalog id="vmoSeed">
    <Seed name="vmoTunables"/>
 \langle/Catalog>
</Profile>
```
#### เมื่อรันคำสั่ง artexget –r บนโปรไฟล์ คำสั่งสร้างโปรไฟล์ที่คล้ายกับ ตัวอย่างต่อไปนี้:

```
<?xml version="1.0" encoding="UTF-8"?>
<Profile>
<Catalog id="vmoParam">
  \mathbb{R}^2<Parameter name="enhanced affinity vmpool limit" value="10"/>
 <Parameter name="esid_allocator" value="0"/>
 <Parameter name="force_relalias_lite" value="0"/>
 <Parameter name="kernel_heap_psize" value="65536" applyType="nextboot" reboot="true"/>
  \dddotsc</Catalog>
</Profile>
```
2. อิลิเมนต์ <SeedDef> ต่อไปนี้กำหนด seed ที่ ใช้เพื่อค้นหาแอ็ตทริบิวต์ทั้งหมดของอุปกรณ์ทั้งหมด อิลิเมนต์ใช้ seed ปลาย ทางเพื่อกำหนดอุปกรณ์ที่ทำงานด้วย:

```
<SeedDef name="devAttr">
 <Discover>
   <Command>
     /usr/sbin/lsdev -F 'name class subclass type' |
     while read DEV CLASS SUBCLASS TYPE
     do
       /usr/sbin/lsattr -F attribute -1 $DEV |
       while read PAR
       do
         echo device=$DEV devParam.$CLASS.$SUBCLASS.$TYPE:devParam.$CLASS
.$SUBCLASS:devParam.$CLASS $PAR
       done
     done
   </Command>
    <Mask target="1" catalog="2" name="3">(.*) (.*) (.*)</Mask>
 </Discover>
</SeedDef>
```
# <span id="page-133-0"></span>คำสั่ง discovery พิมพ์แต่ละแอ็ตทริบิวต์ อุปกรณ์ที่ค้นพบบนบรรทัดแยก โดยใช้รูปแบบต่อไปนี้:

device=DeviceName devParam.Class.Subclass.Type:devParam.Class.Subclass:devParam.Class AttributeName

### ตัวอย่างเช่น:

```
device=en0 devParam.if.EN.en:devParam.if.EN:devParam.if tcp recvspace
device=en0 devParam.if.EN.en:devParam.if.EN:devParam.if tcp_sendspace
device=ent0 devParam.adapter.vdevice.IBM,1-1an:devParam.adapter.vdevice:devParam.adapter
alt_addr
device=ent0 devParam.adapter.vdevice.IBM,1-1an:devParam.adapter.vdevice:devParam.adapter
chksum offload
```
#### อิลิเมนต์<Prerea>:

อิลิเมนต์ <Prereg> กำหนดสิ่งที่จำเป็นต้องมีก่อน การดำเนินการ <Get>, <Set> และ <Discover>

#### ไวยากรณ์

พาเรนต์อิลิเมนต์: <Get>, <Set> และ <Discover>

#### แอ็ตทริบิวต์ต่อไปนี้ได<sup>้</sup>รับการสนับสนุน:

ตารางที่ 46 แอ็ตทริบิวต์

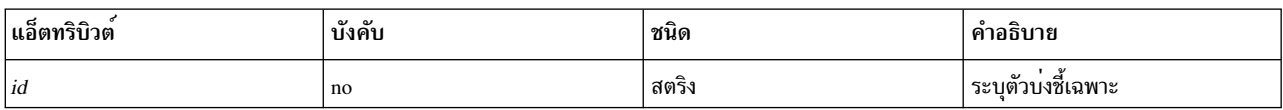

#### ้อิลิเมนต์ชายน์ดังต่อไปนี้ได้รับการสนับสนุน:

ตารางที่ 47 อิลิเมนต์ชายน์

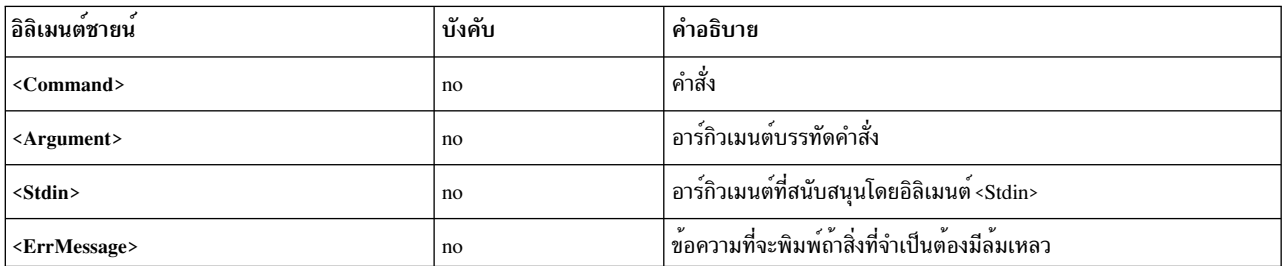

หมายเหตุ: อิลิเมนต์ <Command> ต้องถูกกำหนดสำหรับ แต่ละสิ่งที่จำเป็นต้องมี: ที่ระดับ <ParameterDef>, ที่ระดับ <CfgMethod> หรือในอิลิเมนต์ <PrereqDef>

#### การใช้งาบ

Prereqs คือ คำสั่งที่กำหนดเงื่อนไขการประมวลผลของการดำเนินการ <Get>, <Set> และ <Discover> สำหรับพารามิเตอร์ที่ใช้<br>การดำเนินการ <Get>, <Set> หรือ <Discover> พารามิเตอร์ซึ่งคำสั่ง prereq ล้มเหลว (โค้ดส่งคืนไม่เท่ากับศูนย์) จ

้อิลิเมนต์ <Prereq> กำหนดสิ่งที่จำเป็นต้องมีแก่การดำเนินการ <Get>, <Set> และ <Discover> พาเรนต์ สิ่งที่จำเป็นต้องมีถูก ี กำหนด แบบโลคัลภายใต้อิลิเมนต์ <Prereq> หรือสืบทอดจาก อิลิเมนต์ <Prereq> หรือ <PrereqDef> ระดับสงที่ มีแอ็ตทริ าเิวต์*id* ที่ตรงกัน

พารามิเตอร์มีสิ่งที่จำเป็นต้องมี ทั้งหมดที่กำหนดแบบโลคัลภายใต้อิลิเมนต์ <ParameterDef> รวมทั้ง สิ่งที่จำเป็นต้องมีมี ้ คณสมบัติที่กำหนดในเมธอด การกำหนดคอนฟิกของพารามิเตอร์ ถ้าใช้เมธอดการกำหนดคอนฟิก ผลก็ คือถ้าสิ่งที่จำเป็นต้อง ้มี่ถูกกำหนดในอิลิเมนต์ <CfgMethod> อิลิเมนต์ <ParameterDef> ทั้งหมดที่ใช้เมธอด การกำหนดคอนฟิกจะมีสิ่งที่จำเป็น ้ต้องมีโดยอัตโนมัติ (แม้ว่าบางส่วนของอิลิเมนต์เหล่านั้นอาจกำหนดสิ่งที่จำเป็นต้องมีใหม่แบบโลคัล)

อิลิเมนต์ <Command>, <Argument>, <Stdin> และ <ErrMessage> ที่กำหนดสิ่งที่จำเป็นต้องมีสำหรับ การดำเนินการที่ ้กำหนดถูกค้นหาตามลำดับนี้:

- ภายใต้อิลิเมนต์ย่อย <Prereg> ของการดำเนินการที่สัมพันธ์กัน ของอิลิเมนต์ <ParameterDef>
- ถ้าอิลิเมนต์ <ParameterDef> มีแอ็ตทริบิวต์*cfgmethod* ภายใต*้*อิลิเมนต์ย่อย <Prereq> ที่มี*id* ตรงกันของ การดำเนินการที่ สัมพันธ์กันของเมธอดการกำหนดคอนฟิก
- ภายใต้อิลิเมนต์ <PrereaDef> ของแค็ตตาล็อกที่มี id ตรงกัน

### ตัวอย่าง

ตัวอย่างต่อไปนี้กำหนด สิ่งที่จำเป็นต้องมีที่ตรวจสอบว่าพารามิเตอร<sup>์</sup> netaddr และ netaddr6 ถูกใช<sup>้</sup>บนระบบเดียวกันกับที่ถูก าเันทึก:

```
<ParameterDef name="netaddr" type="string" targetClass="device" cfgmethod="attr">
  <Set type="permanent">
    <Prereq>
      <Command>[[ `/usr/bin/uname -f` = %p[nodeId] ]]</Command>
      <ErrMessage>Parameter cannot be applied to a different node</ErrMessage>
    </Prereq>
  \langle/Set>
</ParameterDef>
<ParameterDef name="netaddr6" type="string" targetClass="device" cfgmethod="attr">
  <Set type="permanent">
    <Prereq>
      <Command>[[ `/usr/bin/uname -f` = %p[nodeId] ]]</Command>
      <ErrMessage>Parameter cannot be applied to a different node</ErrMessage>
   </Prereg>
  \langle/Set>
</ParameterDef>
```
ในตัวอย่างนี้ การทดสอบถูกรัน สองครั้ง: หนึ่งครั้งสำหรับพารามิเตอร์ netaddr และอีกครั้งสำหรับพารามิเตอร์ netaddr6 การ ประมวลผลคู่นี้เนื่องจากแต่ละพารามิเตอร์มีสิ่งที่จำเป็นต้องมีของตนเอง ที่มีอิลิเมนต์ <Command> ของตนเอง ดูที่ "อิลิเมนต์ <PreregDef>" ในหน้า 128 สำหรับ ตัวอย่างที่ต้องการในการรันการทดสอบหนึ่งครั้งเท่านั้น

### ข้อมูลที่เกี่ยวข้อง

- "การสร้างบรรทัดรับคำสั่ง" ในหน้า 132
- "อิลิเมนต์<PrereqDef>" ในหน้า 128

<span id="page-135-0"></span>อิลิเมนต์ <PrereqDef>:

### ้อิลิเมนต์ <PrereaDef> ที่สามารถใช้ภายหลัง ในอิลิเมนต์ <Prerea>

ไวยากรณ์

พาเรนต์อิลิเมนต์: <Catalog>

แอ็ตทริบิวต์ต่อไปนี้ได้รับการสนับสนุน:

ตารางที่ 48. แอ็ตทริบิวต์

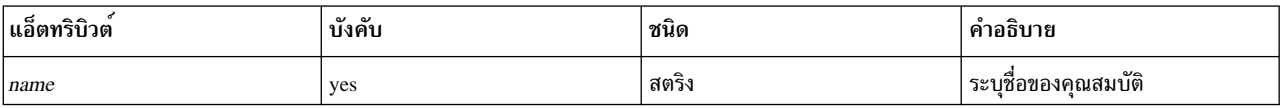

#### อิลิเมนต์ชายน์ดังต่อไปนี้ได้รับการสนับสนุน:

ตารางที่ 49. อิลิเมนต์ชายน์

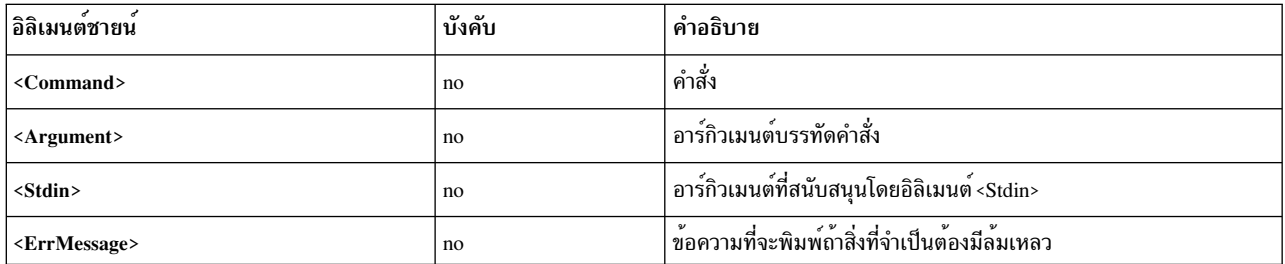

หมายเหตุ: อิลิเมนต์ <Command> ต้องถูกกำหนดสำหรับ แต่ละสิ่งที่จำเป็นต้องมี: ที่ระดับ <ParameterDef>, ที่ระดับ <CfgMethod> หรือในอิลิเมนต์ <PreregDef>

### การใช้งาน

Prereq คือ คำสั่งที่กำหนดเงื่อนไขการรันของการดำเนินการ <Get>, <Set> และ <Discover> สำหรับพารามิเตอร์ที่ใช้การ ดำเนินการ <Get>, <Set> หรือ <Discover> พารามิเตอร์ซึ่งคำสั่ง prereq ล้มเหลว (โค้ดส่งคืนไม่เท่ากับศูนย์) จะถูกข้าม และ ข้อความแสดงข้อผิดพลาดที่กำหนด ในสิ่งที่จำเป็นต้องมีถูกแสดงผล

้อิลิเมนต์ <PreregDef> กำหนดสิ่งที่จำเป็นต้องมี สิ่งที่จำเป็นต้องมีนี้สามารถเชื่อมโยงกับ การดำเนินการของพารามิเตอร์ หรือ ี เมธอดการกำหนดคอนฟิกภายหลังโดย ใช้อิลิเมนต์ <Prereq> ที่มีแอ็ตทริบิวต์*id* เดียวกัน

#### ตัวอย่าง

ู้ ตัวอย่างต่อไปนี้กำหนดสิ่งที่จำเป็นต<sup>้</sup>องมี*nodeId* และกำหนดให<sup>้</sup>แก<sup>่</sup>พารามิเตอร<sup>์</sup> netaddr และ netaddr6:

```
<PreregDef id="nodeId">
  <Command>[[ `/usr/bin/uname -f` = %p[nodeId] ]]</Command>
  <ErrMessage>Parameter cannot be applied to a different node</ErrMessage>
</PreregDef>
<ParameterDef name="netaddr" type="string" targetClass="device" cfgmethod="attr">
```

```
<Set type="permanent">
   <Prereq id="nodeId"/>
 \langle/Set>
 <Property name="nodeId"/>
</ParameterDef>
<ParameterDef name="netaddr6" type="string" targetClass="device" cfgmethod="attr">
  <Set type="permanent">
   <Prereq id="nodeId"/>
 \langle/Set>
 <Property name="nodeId"/>
</ParameterDef>
```
ในตัวอย่างนี้ การทดสอบถูกเรียกใช้งาน เพียงครั้งเดียว เนื่องจากสองพารามิเตอร์ใช้อิลิเมนต์ <Command> เดียวกันสำหรับ ์สิ่งที่จำเป็นต<sup>้</sup>องมีของตน และบรรทัดรับคำสั่งที่สร*้*างจะเหมือนกัน สำหรับทั้งสองพารามิเตอร์

# ข้อมูลที่เกี่ยวข้อง

- "การสร้างบรรทัดรับคำสั่ง" ในหน้า 132
- "อิลิเมนต<sup>์</sup><Prereq>" ในหน้า 126

#### อิลิเมนต์<Property>:

้อิลิเมนต์ <Property > กำหนดคุณสมบัติให้แก่ พารามิเตอร์หรือเมธอดการกำหนดคอนฟิก

ไวยากรณ์

อิลิเมนต์พารามิเตอร์: <CfgMethod>, <ParameterDef>

แอ็ตทริบิวต์ต่อไปนี้ได้รับการสนับสนุน:

ตารางที่ 50 แอ็ตทริบิวต์

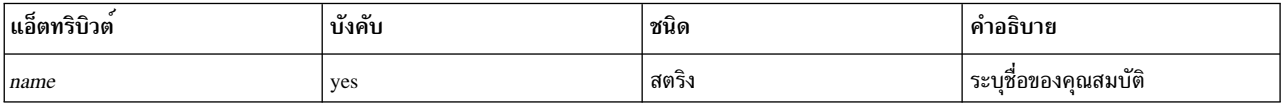

#### อิลิเมนต์ชายน์ดังต่อไปนี้ได<sup>้</sup>รับการสนับสนุน:

ตารางที่ 51 อิลิเมนต์ชายน์

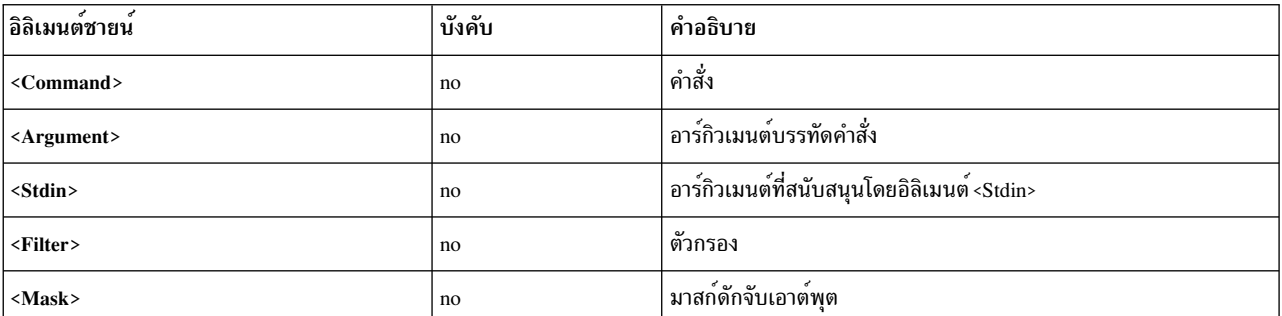

หมายเหตุ: อิลิเมนต์ <Command> ต้องถูกกำหนดสำหรับ แต่ละคุณสมบัติ: ที่ระดับ <ParameterDef>, ที่ระดับ <CfgMethod> หรือในอิลิเมนต์ <PropertyDef>

#### การใช้งาน

คุณสมบัติคือคู่คีย์-ค่า ที่สัมพันธ์กับพารามิเตอร์ ค่าของคู่คีย์-ค่า ถูกเรียกค<sup>้</sup>นโดยคำสั่ง artexget –r และ artexget –n และ ้บันทึกในโปรไฟล์เอาต์พุต ค่าคุณสมบัติ ที่บันทึกในโปรไฟล์สามารถแทรกในบรรทัดรับคำสั่งได้โดยใช้ ลำดับ %p[property\_name]

้อิลิเมนต์ <Property > กำหนดคุณสมบัติให้แก่ พารามิเตอร์หรือให้แก่เมธอดการกำหนดคอนฟิก คุณสมบัติ ถูกกำหนดแบบโล คัลภายใต้อิลิเมนต์ <Property> หรือสืบทอดจากอิลิเมนต์ <Property> หรือ <PropertyDef> ระดับสูง ที่มีแอ็ตทริบิวต์ name ที่ตรงกัน

พารามิเตอร์มีคุณสมบัติ ทั้งหมดที่กำหนดแบบโลคัลภายใต้อิลิเมนต์ <ParameterDef> รวมทั้ง พารามิเตอร์มีคุณสมบัติทั้ง หมดที่กำหนภายในเมธอด การกำหนดคอนฟิกพารามิเตอร์ ถ้าใช้เมธอดการกำหนดคอนฟิก ผลก็ คือถ้าคุณสมบัติถูกกำหนด ภายใต้อิลิเมนต์ <CfgMethod> อิลิเมนต์ <ParameterDef> ทั้งหมดที่ใช้เมธอด การกำหนดคอนฟิกจะมีคุณสมบัตินั้นโดย อัตโนมัติ (แม<sup>้</sup>ว่าบางส่วนของอิลิเมนต์เหล**่านั้นอาจกำหนดคุณสมบัติใหม**่แบบโลคัล)

ี ค่าคุณสมบัติถูกแยก จากเอาต์พุตของบรรทัดรับคำสั่ง บรรทัดรับคำสั่งถูกสร้างโดยการรวม อิลิเมนต์ <Command>, <Argument>, <Stdin> และ <Filter> ดังอธิบายในส่วน การสร้าง บรรทัดรับคำสั่ง คุณต้องใช้หนึ่งในค่าคุณสมบัติ ต่อไปนี้: เอาต์พุตดิบของบรรทัดรับคำสั่ง หรือส่วนของ เอาต์พุตที่ตรงกับมาสก์ ถ้าอิลิเมนต์ <Mask> ถูกระบุ

อิลิเมนต์ <Command>, <Argument>, <Stdin>, <Filter> และ <Mask> ที่กำหนดคุณสมบัติจะถูกค้นหา ตามลำดับนี้:

- ภายใต้อิลิเมนต์ <Property> ที่ระดับ <ParameterDef>
- ถ้าอิลิเมนต์ <ParameterDef> มีแอ็ตทริบิวต์*cfgmethod* ภายใต้เมธอดการกำหนดคอนฟิกของอิลิเมนต์ <Property> ที่ ้มีแอ็ตทริบิวต์*name* ตรงกัน
- ภายใต้อิลิเมนต์ <PropertyDef> ของแค็ตตาล็อกที่ มีแอ็ตทริบิวต์ name ตรงกัน

### ตัวอย่าง

ตัวอย่างต่อไปนี้กำหนดคุณสมบัติ nodeId ให<sup>้</sup>แก<sup>่</sup>พารามิเตอร์ netaddr และ netaddr 6:

```
<ParameterDef name="netaddr" type="string" targetClass="device" cfgmethod="attr">
  <Property name="nodeId">
    <Command>/usr/bin/uname -f/<Command>
    <Mask>.*/<Mask>
  </Property>
</ParameterDef>
<ParameterDef name="netaddr6" type="string" targetClass="device" cfgmethod="attr">
  <Property name="nodeId">
    <Command>/usr/bin/uname -f</Command>
    <Mask>.*</Mask>
  </Property>
</ParameterDef>
```
ในตัวอย่างนี้ มาสก์ตรงกับ ทั้งบรรทัด และใช้เพื่อแยกอักขระ *newline* ที่ท้าย ของเอาต์พุตคำสั่งเท่านั้น

ในตัวอย่างนี้ คำสั่ง uname ถูกรันสองครั้ง: หนึ่งครังสำหรับพารามิเตอร<sup>์</sup> netaddr และหนึ่งครั้งสำหรับ พารามิเตอร์ netaddr6 คำสั่งถูกรันสองครั้งเนื่องจากแต่ละ พารามิเตอร์มีคุณสมบัติของตนเอง ที่มีอิลิเมนต์ <Command> ของตนเอง ดูที่ "อิลิเมนต์ <PropertyDef>"สำหรับตัวอย่างที่ต้องการ การรันค่ำสั่ง uname หนึ่งครั้งเท่านั้น

### ข้อมูลที่เกี่ยวข้อง

- "การสร้างบรรทัดรับคำสั่ง" ในหน้า 132
- "การขยายอิลิเมนต์ของบรรทัดคำสั่ง" ในหน้า 135
- "อิลิเมนต์<PropertyDef>"

#### อิลิเมนต์<PropertyDef>:

้อิลิเมนต์ <PropertyDef> กำหนดคุณสมบัติ ที่สามารถใช้ในอิลิเมนต์ <Property>

#### ไวยากรณ์

#### อิลิเมนต์พาเรนต์: <Catalog>

# แอ็ตทริบิวต์ต่อไปนี้ได<sup>้</sup>รับการสนับสนุน:

#### ตารางที่ 52 แอ็ตทริบิวต์

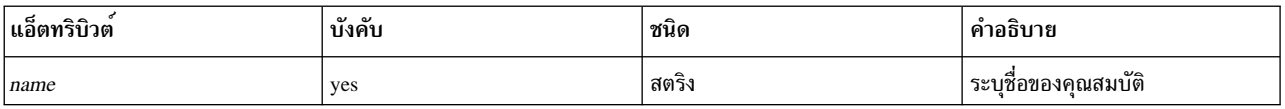

### ้อิลิเมนต์ชายน์ดังต่อไปนี้ได้รับการสนับสนุน:

### ตารางที่ 53. อิลิเมนต์ชายน์

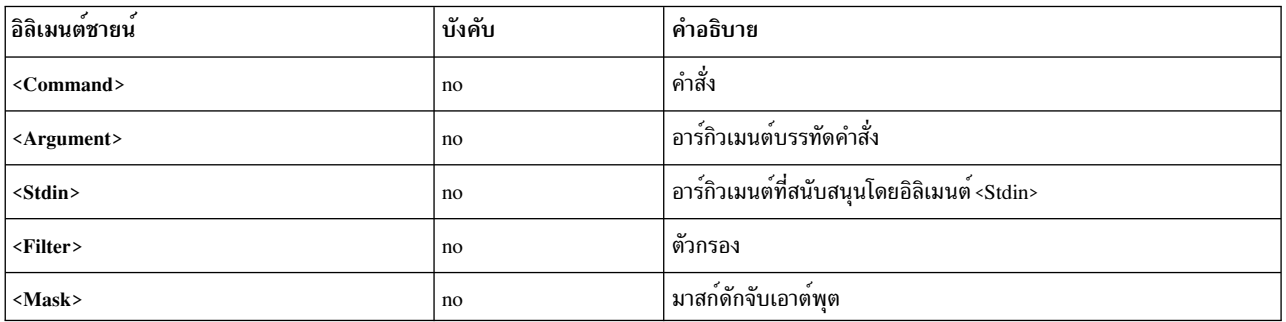

หมายเหตุ: อิลิเมนต์ <Command> ต้องถูกกำหนดสำหรับ แต่ละคุณสมบัติ: ที่ระดับ <ParameterDef>, ที่ระดับ <CfgMethod> หรือในอิลิเมนต์ <PropertyDef>

#### การใช้งาน

คุณสมบัติคือคู่คีย์-ค่า ที่สัมพันธ์กับพารามิเตอร์ ค่าของคู่คีย์-ค่า ถูกเรียกออกมาโดยคำสั่ง artexget –r และ artexget –n และ ี บันทึกในเอาต<sup>ั้</sup>พตโปรไฟล์ ค่าคุณสมบัติ ที่บันทึกในโปรไฟล์สามารถแทรกลงในบรรทัดรับคำสั่งได้โดยใช้ ลำดับ %p[property\_name]

<span id="page-139-0"></span>้อิลิเมนต์ <PropertyDef> กำหนดคุณสมบัติ คุณสมบัตินี้สามารถเชื่อมโยงกับพารามิเตอร์ หรือเมธอดการกำหนดคอนฟิกใน ภายหลังโดยใช้อิลิเมนต์ <Property> ที่ มีแอ็ตทริบิวต์ชื่อเดียวกัน

### ตัวอย่าง

ตัวอย่างต่อไปนี้กำหนดคุณสมบัติ nodeId ให้แก่พารามิเตอร์ netaddr และ netaddr6:

```
<PropertyDef name="nodeId">
  <Command>/usr/bin/uname -f</Command>
  \langle Mask\rangle.*\langle Mask\rangle</PropertyDef>
<ParameterDef name="netaddr" type="string" targetClass="device" cfgmethod="attr">
 <Property name="nodeId"/>
</ParameterDef>
<ParameterDef name="netaddr6" type="string" targetClass="device" cfgmethod="attr">
  <Property name="nodeId"/>
</ParameterDef>
```
ในตัวอย่างนี้ คำสั่ง uname ถูกรันเพียงครั้งเดียว เนื่องจากสองพารามิเตอร์ใช้อิลิเมนต์ <Command> เดียวกันสำหรับคุณสมบัติ ของตน และบรรทัดรับคำสั่งที่สร้างจะเหมือนกัน สำหรับทั้งสองพารามิเตอร์

# ข้อมูลที่เกี่ยวข้อง

- "การสร้างบรรทัดรับคำสั่ง"
- "การขยายอิลิเมนต์ของบรรทัดคำสั่ง" ในหน้า 135
- "อิลิเมนต์<Property>" ในหน้า 129

# <span id="page-139-1"></span>การสร้างบรรทัดรับคำสั่ง

เฟรมเวิร์ก AIX Runtime Expert พึ่งพาคำสั่งภายนอกในการดักจับ ตั้งค่า และยังมีทางเลือกในการเปรียบเทียบค่าพารามิเตอร์ หัวข้อนี้อธิบายวาบรรทัดคำสั่งถูกสร้างขึ้นโดยใช้ข้อมูลไวยากรณ์ซึ่งจัดให้มีอยู่ในไฟล์แค็ตตาล็อกได้อย่างไร

# การดำเนินการ

้สำหรับแต่ละพารามิเตอร์ การดำเนินการต่อไปนี้สามารถกำหนดได้:

- รับ type="current" ที่ใช<sup>้</sup>เพื่อดักจับค่าปัจจุบันของพารามิเตอร์
- รับ type="nextboot" ซึ่งใช้เพื่อดักจับค่าที่พารามิเตอร์จะมีขึ้นหลังจากการรีบูท
- ตั้งค่า type="current" ซึ่งใช<sup>้</sup>เพื่อตั้งค่าปัจจุบันของพารามิเตอร์ ค่าพารามิเตอร์นี้จะหายไปเมื่อทำการรีบูท
- ตั้งค่า type="nextboot" ซึ่งใช้เพื่อตั้งค่าที่พารามิเตอร์จะมีหลังจากที่ทำการบูทใหม่แล้ว
- ตั้งค่า type="permanent" ซึ่งใช้เพื่อตั้งค่าค่าปัจจุบันของพารามิเตอร์ โดยที่ทราบว่า ค่านี้จะคงอยู่หลังจากการรีบูท
- ปฏิบัติการdiffใช้เพื่อเปรียบเทียบสองคาของพารามิเตอร์
- ปฏิบัติการค้นหาซึ่งใช้เพื่อค้นหาเป้าหมายสำหรับพารามิเตอร์ที่สนับสนุน
- คุณสมบัติใช้เพื่อบันทึกค่าคุณสมบัติสำหรับพารามิเตอร์
- สิ่งที่จำเป็นต้องมี ใช้เพื่อกำหนดเงื่อนไขการเรียกใช้งานการดำเนินการ get, set หรือ discover สำหรับพารามิเตอร์ที่กำหนด

ไม่จำเป็นต้องกำหนดทุกการปฏิบัติการสำหรับพารามิเตอร์ทั้งหมด การดำเนินการ get สองการดำเนินการ และการดำเนินการ set ทั้งหมด ที่สนับสนุนโดยพารามิเตอร์ต้องถูกกำหนด การดำเนินการ diff เป็นทางเลือก และถ้าไม่ได้กำหนด การเปรียบเทียบ ี่ ค่า พารามิเตอร์จะถูกดำเนินการภายในตามชนิดพารามิเตอร์ เช่น string และ integer การดำเนินการ discover ต้องถูกกำหนด ้สำหรับพารามิเตอร์ ที่มีปลายทางเท่านั้น คุณสมบัติและสิ่งที่จำเป็นต้องมีถูกกำหนด เมื่อจำเป็นเท่านั้น

# อิลิเมนต์บรรทัดคำสั่ง

้สำหรับแต่ละปฏิบัติการที่สนับสนุนโดยพารามิเตอร์ ห้าอีลิเมนต์ที่แตกต่างสามารถนำมาใช้เพื่อกำหนดว่า บรรทัดคำสั่งจะ สามารถสร้างขึ้นเพื่อให้ดำเนินการได้อย่างไร:

- อิลิเมนต์ <Command> ใช้เพื่อกำหนดคำสั่งพื้นฐานสำหรับจัดการพารามิเตอร์
- ้อิลิเมนต์ <Stdin> ใช้เพื่อกำหนดข้อมูลที่จะถูกเขียนไปยังอินพุตมาตรฐานของบรรทัดคำสั่ง
- อิลิเมนต์ <Argument> ใช้เพื่อแทรกข้อมูลพารามิเตอร์เฉพาะลงในอิลิเมนต์ <Command> หรือ <Stdin>
- อิลิเมนต์ <Filter> ใช้เพื่อกรองเอาต์พุตบรรทัด รับคำสั่งสำหรับการดำเนินการ get และ diff
- อิลิเมนต์ <Mask> ใช้เพื่อแยกข้อมูล จากเอาต์พุตของบรรทัดรับคำสั่งสำหรับการดำเนินการ get, diff และ property

เมื่อการดำเนินการต้องถูกดำเนินการ อิลิเมนต์ <Command>, <Stdin>, <Argument> และ <Filter> ที่กำหนดสำหรับการ ดำเนินการร้องขอจะถูกรวมเข้าด้วยกันเพื่อสร้างชุดองบรรทัดรับคำสั่ง ดังอธิบายในหัวข้อ "อัลกอริทึมการสร้างของบรรทัดคำ สั่ง" ในหน้า 134 จากนั้นบรรทัดรับคำสั่ง ที่สร้างจะถูกรันโดยเชลล์ สำหรับการดำเนินการ get, diff และ property นั้นการ ี ดำเนินการ <Mask> ถูกใช้เพื่อแยกข้อมูลที่ร้องขอ (ค่าพารามิเตอร์, ผลลัพธ์ การเปรียบเทียบ หรือค่าคุณสมบัติ) จากเอาต์พุต คำสั่ง

# วิธีการกำหนดคอนฟิก

</CfgMethod>

้อิลิเมนต์บรรทัดคำสั่งสามารถระบุได<sup>้</sup>บนเครื่องภายในอิลิเมนต์ <ParameterDef> หรือที่รับมาจากอิลิเมนต์ <CfgMethod> ที่ถูกอ้างอิงอยู่ในอิลิเมนต์ <ParameterDef> โดยใช้แอตทริบิวต์ cfgmethod

ี การรวมกันได้รับอนฌาตให้ทำได้: ชดของอิลิเมนต์บรรทัดรับคำสั่งที่กำนหดสำหรับการดำเนินการที่เจาะจง ของพารามิเตอร์ที่ เจาะจงคือการรวมของอิลิเมนต์บรรทัดรับคำสั่ง ที่กำหนดแบบโลคัลภายใต้อิลิเมนต์ <ParameterDef> และอิลิเมนต์ บรรทัด ี รับคำสั่งที่กำหนดสำหรับการดำเนินการเดียวกันในอิลิเมนต์ <CfgMethod> ที่อ้างอิงโดยแอ็ตทริบิวต์*cfgmethod* ของอิลิเมนต์ <ParameterDef> หากอิลิเมนต์ของบรรทัดคำสั่งเดียวกันถูกกำหนดทั้งบนเครื่องและในวิธีการกำหนดคอนฟิก ข้อกำหนดโล คัลจะมีความสำคัญมาก่อน

้ตัวอย่างเช่น ในไฟล์แค็ตตาล็อกที่ไม่ได้รับการปรับปรุงนี้:

```
<CfgMethod id="vmo">
  <Get type="nextboot">
    <Command>/usr/sbin/vmo -r%a</Command>
    \langleMask name="1" value="2">[[:space:]]*(.*) = (\cdot*) \langle/Mask>
  \langle/Get>
  <Set type="permanent">
    <Command>/usr/sbin/vmo -p -o%a</Command>
    <Argument> -o %n=%p</Argument>
  </Set>
```

```
<ParameterDef name="lgpg_size" cfgmethod="vmo">
  <Get type="current">
    <Command>/usr/sbin/vmo -o lgpg_size</Command>
    \langleMask name="1" value="2">[[:space:]]*(.*) = (\cdot*) \langle/Mask>
  \langle/Get>
  <Get type="nextboot">
    <Argument> -o lgpg_size</Argument>
  \langle/Get\rangle</ParameterDef>
```
# เราจะเห็นได้ว่า:

- ปฏิบัติการ <Get type="current"> ถูกกำหนดทั้งหมดที่ระดับ <ParameterDef>
- ปฏิบัติการ <Get type="nextboot"> มีบางอิลิเมนต์ซึ่งถกกำหนดที่ระดับ <CfgMethod> (<Command> และ <Mask>) และบางอิลิเมนต์ซึ่งถูกกำหนดที่ระดับ <ParameterDef> (<Argument>)
- ปฏิบัติการ <Get type="current"> ถูกกำหนดทั้งหมดที่ระดับ <CfgMethod>

การใช้วิธีการกำหนดคอนฟิกมีประโยชน์สองประการหลักๆ:

- ช่วยให้จัดทำแค็ตตาล็อกได้ง่าย ในหลายกรณี นิยามพารามิเตอร์จะได้รับอิลิเมนต์บรรทัดคำสั่งทั้งหมดของตนจากวิธีการ กำหนดคอนฟิก และอิลิเมนต์ <ParameterDef> จะว่างเปล่า
- ซึ่งจะช่วยให้พารามิเตอร์ต่างๆ ถูกจัดกลุ่มเข้าด้วยกันในบรรทัดคำสั่งเดียวเมื่อเป็นไปได้

# อัลกอริทึมการสร้างของบรรทัดคำสั่ง

ิ บรรทัดคำสั่งถูกสร้างขึ้นโดยใช้อัลกอริทึมที่อนุญาตให**้หลายพารามิเตอร์ถูกจัดกลุ**่มในคำสั่งเดียว

้การจัดกลุ่มพารามิเตอร์ไม่ได้เป็นที่ต้องการเฉพาะเนื่องด้วยเหตุผลด้านความสามารถในการทำงานและประสิทธิภาพเท่านั้น แต่ยังจำเป็นสิ่งจำเป็นสำหรับบางพารามิเตอร์อีกด*้*วย ตัวอย**่างเช่น พารามิเตอร์ vmo** *lgpg\_regions* **และ** *lgpg\_size* ซึ่งไม<sup>่</sup> สามารถถูกตั้งค่าแยกต่างหากได<sup>้</sup> และจำเป็นจะต้องถูกกำหนดค่าร่วมกันกับการร้องขอคำสั่ง vmo เดี่ยว

้อัลกอริทึมการสร้างของบรรทัดคำสั่งมีความเทียบเท่าในด้านการทำงานกับขั้นตอนดังต่อไปนี้:

- 1. แต่ละพารามิเตอร์ในโปรไฟล์อินพตมีอิลิเมนต์ <Command> และ <Stdin> ซึ่งถกขยายบางส่วน ระหว่างเฟสนี้ ลำดับ %a. %v1 [name], %v2 [name], %f1 [name] และ %f2 [name] จะได้รับการละเว้นและไม่ถูกขยาย
- 2. พารามิเตอร์ที่ตรวจสอบเงื่อนไขทั้งห้าด้านล่างถูกจัดกลุ่มไว้ด้วยกัน:
	- พารามิเตอร์ใช้อิลิเมนต์ <Command> เดี่ยวกัน
	- พารามิเตอร์ใช้อิลิเมนต์ <Stdin> เดียวกัน
	- พารามิเตอร์ใช้อิลิเมนต์ <Filter> เดียวกัน
	- การขยายอิลิเมนต์ <Command> ได้ดำเนินการในระหว**่างการสร**้างสตริงที่เหมือนกันในขั้นตอนที่ 1
	- การขยายอิลิเมนต์ <Stdin> ดำเนินการในระหว่างการสร้างสตริงที่เหมือนกันในขั้นตอนที่ 1

ตอนนี้ กลุ่มมีอิลิเมนต์ <Command> และ <Stdin> ที่ได้รับการขยายบางส่วนเป็นของตนเอง และมีอิลิเมนต์ <Filter> ของ ้ตัวเอง ที่แบ่งปันโดยพารามิเตอร์ทั้งหมดในกล่ม

- <span id="page-142-0"></span>3. สำหรับแต่ละกลุ่มพารามิเตอร์กลุ่มอิลิเมนต์ <Command> และ <Stdin> มีลำดับ %v1[name], %v2[name], %f1[name] และ %f2[name] ที่ถูกขยาย ชื่อพารามิเตอร์จะถูกค<sup>้</sup>นหาเฉพาะภายในกลุ่ม
- 4. สำหรับแต่ละกลุ่มพารามิเตอร์ กลุ่มอิลิเมนต์ <Command> และ <Stdin> มีลำดับ %a ที่ถูกขยาย: แต่ละพารามิเตอร์ใน ึกลุ่มมีอิลิเมนต์ <Argument> ที่ถูกขยาย และการเรียงต่อกันของอิลิเมนต์ <Argument> ที่ถูกขยายเหล่านั้นจะแทนที่ ลำดับ %a ในอิลิเมนต์ < ${\bf \bf {Command} }$ > และ < ${\bf \bf S}$ tdin>

ผลของกระบวนการนี้คือ ชุดบรรทัดคำสั่งที่มีข้อมูลเป็นทางเลือกให<sup>้</sup>เขียนลงบนอินพุตมาตรฐานและคำสั่งให<sup>้</sup>กรองเอาต<sup>ั</sup>พุต ของตนเอง

#### การขยายอิลิเมนต์ของบรรทัดคำสั่ง:

ี อิลิเมนต์ <Command>, <Stdin> และ <Argument> สนับสนุนลำดับพิเศษที่ถูกขยายโดยเฟรมเวิร์กAIX Runtime Expert ให<sup>้</sup> สร้างบรรทัดคำสั่งสุดท้าย

ตารางด้านล่างเป็นข้อมูลอ้างอิงสั้นๆ ของลำดับทั้งหมดที่ได้รับการสนับสนุน สำหรับรายละเอียดเพิ่มเติมเกี่ยวกับลำดับ โปรด ดูส่วนดังต่อไปนี้

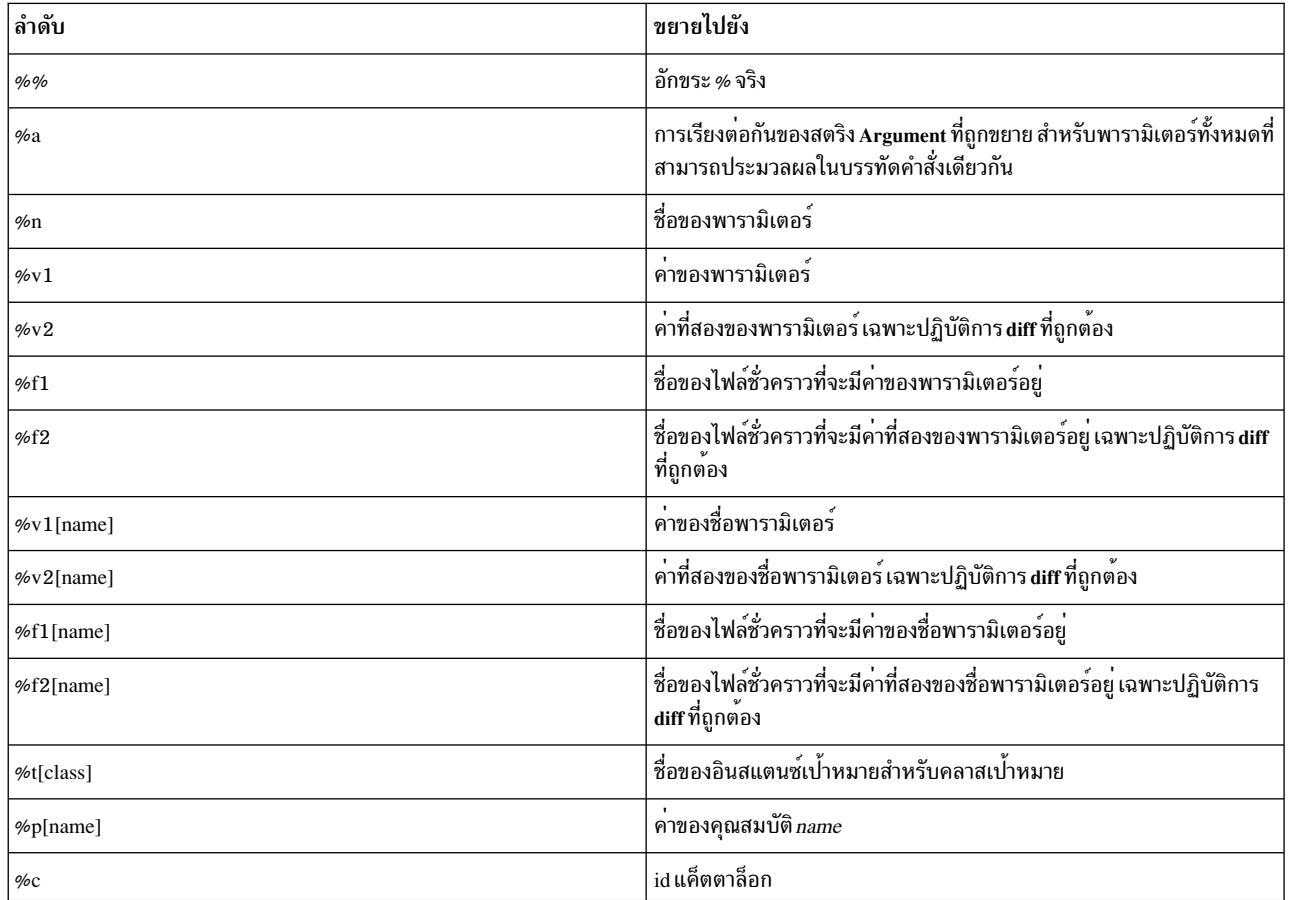

ตารางที่ 54. ลำดับ

#### การหลีกลำดับ  $\%$

ชื่อพารามิเตอร์ ค่าพารามิเตอร์ และชื่อเป้าหมายที่ถูกขยายโดย AIX Runtime Expert มีตำแหน่งอยู่ในเครื่องหมาย ' เมื่อถูกใช ภายในอิลิเมนต์ <Command> หรือภายในอิลิเมนต์ <Argument> ที่จะต้องถูกแทรก (ผ่านลำดับ %a) ลงในอิลิเมนต์ <Command> ทั้งนี้ เพื่อให้แน่ใจว่า สตริงเหล่านั้นจะถูกส่งไปยังเชลล์ในฐานะที่เป็นคำเดียว แม้ว่าจะมีส่วนประกอบของการ เว้นวรรคหรืออักขระพิเศษอื่นๆ อยู่ นอกจากนี้ อักขระ ' ภายในนิพจน์ที่ถูกขยาย ยังถูกเลี่ยงอย่างเหมาะสม

ผู้เขียนแค็ตตาล็อกต<sup>้</sup>องระวังที่จะไม่ใช้ลำดับ %n, %v1, %v2, %v1[name], %v2[name] หรือ %t[class] ภายในสตริงที่มีการใส่ ้เครื่องหมาย ' ลำดับเหล่านั้น ต้องถูกใช้ภายในสตริง สตริงต้องถูกปิดก่อนลำดับ % ดังแสดงในตัวอย่างต่อไปนี้:

```
echo "Parameter "%n" is set to "%v1
```
หากไม่สามารถทำเช่นนั้นได้ จะส่งผลให้บรรทัดคำสั่งไม่ถูกต้อง และมีความเสี่ยงด้านความปลอดภัย

```
ลำดับ\%%
```
ลำดับ %% ขยายไปยังอักขระ % จริง

ตัวอย่าง เช่น สตริง:

/bin/ps -aeF"%%a"

```
ขยายไปยังสตริงต่อไปนี้:
```
/bin/ps -aeF"%a"

#### ลำดับ ‰ล

ลำดับ %a สามารถใช้ไม่ว่าในสตริง <Command> หรือในสตริง <Stdin> ซึ่งจะถูกแทนที่ด้วยการเรียงต่อกันของสตริง <Argument> ที่ขยายทั้งหมดของพารามิเตอร์ทั้งหมดที่สามารถได้รับการปฏิบัติในคำสั่งเดียวกัน (ดูหัวข้อ การสร้างบรรทัดคำ สั่ง เพื่ออานคำอธิบายอย่างเป็นทางการเกี่ยวกับการจัดกลุ่มพารามิเตอร์)

ตัวอย่างเช่น แค็ตตาล็อกดังต่อไปนี้ (โปรดทราบว่าอาจถูกทำให<sup>้</sup>เรียบง<sup>่</sup>ายโดยการใช<sup>้</sup>ลำดับ %n) :

```
<CfgMethod id="vmo">
  <Get type="current"
    <Command>/usr/sbin/vmo%a</Command>
  \langle/Get>
</CfaMethod>
<ParameterDef name="lgpg_size" cfgmethod="vmo">
  <Get type="current">
    <Argument> -o lgpg size</Argument>
  \langle/Get\rangle</ParameterDef>
<ParameterDef name="lgpg_regions" cfgmethod="vmo">
  <Get type="current">
    <Argument> -o lgpg_regions</Argument>
  \langle/Get\rangle</ParameterDef>
```
### และโปรไฟล์ดังต่อไปบึ้
```
<Parameter name="lgpg size" />
<Parameter name="lgpg_regions" />
```
will produce the following command line for the "get current" operation:

/usr/sbin/vmo -o lgpg\_size -o lgpg\_regions

#### ลำดับ $\mathscr{C}_{n}$ ท

```
ลำดับ %n ถูกแทนที่ด้วยชื่อพารามิเตอร์
```
#### เมื่อใช้ลำดับ %n ตัวอย่างจากส่วน %a สามารถถูกทำให<sup>้</sup>เรียบง<sup>่</sup>ายได<sup>้</sup>ดังต่อไปนี้:

```
<CfgMethod id="vmo">
<Get type="current">
    <Command>/usr/sbin/vmo%a</Command>
    <Argument> -o %n</Argument>
\langle/Get\rangle</CfgMethod>
<ParameterDef name="lgpg_size" cfgmethod="vmo" />
<ParameterDef name="lgpg_regions" cfgmethod="vmo" />
```
### ด้วยโปรไฟล์ดังต่อไปนี้:

```
<Parameter name="lgpg_size" />
\langleParameter name="lgpg regions" />
```
#### บรรทัดคำสั่งดังต่อไปนี้น่าจะถูกสร้างขึ้นสำหรับปฏิบัติการปัจจุบันของ get:

```
/usr/sbin/vmo -o 'lgpg_size' -o 'lgpg_regions'
```
#### ลำดับ %v1 และ %v2

ลำดับ %v1 ถูกแทนที่ด้วยคาพารามิเตอร์

ี ลำดับ %v2 ถูกต้องเฉพาะสำหรับปฏิบัติการ <Diff> และถูกแทนที่ด้วยค่าที่สองของพารามิเตอร์

#### ้ตัวอย่างเช่น แค็ตตาล็อกดังต่อไปบี้:

```
<CfaMethod id="vmo">
  <Set type="permanent">
    <Command>/usr/sbin/vmo -p%a</Command>
    <Argument> -o %n=%v1</Argument>
 \langle/Set>
</CfaMethod>
<ParameterDef name="lgpg size" cfgmethod="vmo" />
<ParameterDef name="lgpg_regions" cfgmethod="vmo" />
```
#### with the following profile:

```
<Parameter name="lgpg_size" value="16M"/>
<Parameter name="lgpg_regions" value="128" />
```
จะสร้างบรรทัดคำสั่งดังต่อไปนี้สำหรับปฏิบัติการ set permanent:

/usr/sbin/vmo -p -o 'lgpg\_size'='16M' -o 'lgpg\_regions'='128'

#### ลำดับ %f1 และ %f2

ลำดับ %f1 และ %f2 ถูกแทนด้วยชื่อของไฟล์ชั่วคราวที่สร้างขึ้นก่อนที่คำสั่งจะถูกสั่งการ เนื้อหาไฟล์คือค่าของพารามิเตอร์ สำหรับ %f1 และค่าที่สองของพารามิเตอร์สำหรับ %f2 ลำดับ %f2 สามารถถกใช้เฉพาะสำหรับปฏิบัติการ <Diff>

ยกตัวอย่างเช่น แค็ตตาล็อกดังต่อไปนี้:

```
<ParameterDef name="some_file">
  \langleDiff\rangle<Command>/usr/bin/diff %f1 %f2</Command>
  \langle/Diff>
</ParameterDef>
```
เมื่อ artexdiff ถูกดำเนินการระหว่างสองโปรไฟล์ ซึ่งรวมถึงพารามิเตอร์เดียวกันกับค่าที่แตกต่าง:

```
<Parameter name="some_file" value="foo" />
<Parameter name="some_file" value="bar" />
```
จากนั้น สองไฟล์ชั่วคราว /tmp/file1 และ /tmp/file2 (ชื่อไฟล์จริงจะต่างออกไป) ที่มีสตริง "foo" และ "bar" ตามลำดับ จะถกสร้างขึ้น และคำสั่งต่อไปนี้จะถกสั่งการ:

/usr/bin/diff /tmp/file1 /tmp/file2

#### ลำดับ %v1 [name] and %v2 [name]

ลำดับ %v1[name] ถกแทนที่ด้วยค่าของชื่อพารามิเตอร์

ลำดับ %v2[name] ถูกต้องเฉพาะสำหรับปฏิบัติการ <**Diff**> และถูกแทนที่ด้วยค่าที่สองของชื่อพารามิเตอร์

ลำดับเหล่านั้นจะเป็นประโยชน์เมื่อคำสั่งการกำหนดคอนฟิกยอมรับหลายพารามิเตอร์พร้อมๆ กัน แต่กำหนดว่า มีบางส่วนจะ ้ต้องจัดไว้ในตำแหน่งเฉพาะบนบรรทัดคำสั่ง นี่คือกรณีของคำสั่ง chcons เป็นต้น ซึ่งกำหนดว่า พาธไปยังอุปกรณ์คอนโซลหรือ ไฟล์จะต้องมาเป็นอันดับหลังสุดบนบรรทัดคำสั่ง เมื่อใช้ลำดับ %v1[name] แค็ตตาล็อก chcons จะสามารถเขียนได้ดังนี้:

```
<CfgMethod id="chcons">
 <Set type="nextboot">
   <Command>/usr/sbin/chcons%a %v1[console_device]</Command>
    <Argument> -a %n=%v1</Argument>
  \langle/Set>
</CfgMethod>
<ParameterDef name="console_device" cfgmethod="chcons" reboot="true" />
<ParameterDef name="console_logname" cfgmethod="chcons" reboot="true" />
<ParameterDef name="console_logsize" cfgmethod="chcons" reboot="true" />
```

```
with the following profile:
```

```
<Parameter name="console device" value="/dev/vty0"/>
<Parameter name="console_logname" value="/var/adm/ras/conslog" />
<Parameter name="console logverb" value="9" />
```
แค็ตตาล็อกนี้จะสร้างบรรทัดคำสั่งดังต่อไปนี้สำหรับปฏิบัติการ set nextboot :

```
/usr/sbin/chcons -a 'console_logname'='/var/adm/ras/conslog' -a 'console_logverb'='9' /dev/vty0
```
#### ลำดับ %f1 [name] และ %f2 [name]

ลำดับ %f1[name] และ %f2[name] ถูกแทนที่ด*้*วยชื่อของไฟล์ชั่วคราวที่สร้างขึ้นก่อนที่คำสั่งจะถูกสั่งการ เนื้อหาไฟล์คือค**่า**ของ ชื่อพารามิเตอร์สำหรับ %f1 [name] และค่าที่สองของชื่อพารามิเตอร์สำหรับ %f2[name] ลำดับ %f2[name] สามารถถูกใช<sup>้</sup> เฉพาะสำหรับปฏิบัติการ <Diff>

#### ลำดับ $%$ t[class]

ลำดับ %t[class] ถูกแทนที่ด้วยชื่อของอินสแตนซ์เป้าหมายที่กำลังได้รับการดำเนินการสำหรับคลาสเป่าหมาย

ลำดับ %t[class] ถูกใช้สำหรับพารามิเตอร์ที่ใช้กับอ็อบเจ็กต์เฉพาะ ไม่ใช่ทั้งระบบ ตัวอย่างสำหรับกรณีนี้ได้แก่คำสั่ง chuser ซึ่งพารามิเตอร์ของคำสั่งดังกล**่าวนำมาใช**้กับเฉพาะผู้ใช<sup>้</sup> (รูท, เกสต์) สำหรับเฉพาะรีจิสทรี (ไฟล์, LDAP) แค็ตตาล็อกสำหรับ คำสั่ง chuser อาจเขียนได<sup>้</sup>ดังต่อไปนี้:

```
<CfgMethod id="chuser">
  <Set type="permanent">
<Command>/usr/bin/chuser -R %t[module]%a %t[user]</Command>
    <Argument> %n=%v1</Argument>
  \langle/Set>
</CfgMethod>
<ParameterDef name="shell" cfgmethod="chuser" targetClass="module,user">
<ParameterDef name="histsize" cfgmethod="chuser" targetClass="module.user" />
```
้ด้วยโปรไฟล์ดังต่อไปนี้ซึ่งตั้งค่าเชลล์และพารามิเตอร์*histsize* สำหรับผ<sup>ู</sup>้ใช*้ adam* และ bob ใน LDAP และรีจิสทรีไฟล์:

```
<Parameter name="shell" value="/usr/bin/ksh">
  <Target class="module" instance="LDAP" />
  <Target class="user" instance="adam" />
</Parameter>
<Parameter name="histsize" value="5000">
  <Target class="module" instance="LDAP" />
  <Target class="user" instance="adam" />
</Parameter>
<Parameter name="shell" value="/usr/bin/ksh">
  <Target class="module" instance="files" />
  <Target class="user" instance="adam" />
</Parameter>
<Parameter name="histsize" value="5000">
  <Target class="module" instance="files" />
  <Target class="user" instance="adam" />
</Parameter>
<Parameter name="shell" value="/usr/bin/bash">
  <Target class="module" instance="LDAP" />
  <Target class="user" instance="bob" />
</Parameter>
<Parameter name="histsize" value="10000">
  <Target class="module" instance="LDAP" />
  <Target class="user" instance="bob" />
</Parameter>
<Parameter name="shell" value="/usr/bin/bash">
  <Target class="module" instance="files" />
  <Target class="user" instance="bob" />
</Parameter>
```

```
<Parameter name="histsize" value="10000">
  <Target class="module" instance="files" />
  <Target class="user" instance="bob" />
</Parameter>
```
#### ทั้งนี้จะทำการสั่งการคำสั่งดังต่อไปนี้:

```
/usr/bin/chuser -R 'LDAP' 'shell'='/usr/bin/ksh' 'histsize'='5000' 'adam'
/usr/bin/chuser -R 'files' 'shell'='/usr/bin/ksh' 'histsize'='5000' 'adam'
/usr/bin/chuser -R 'LDAP' 'shell'='/usr/bin/bash' 'histsize'='10000' 'bob'
/usr/bin/chuser -R 'files' 'shell'='/usr/bin/bash' 'histsize'='10000' 'bob'
```
โปรดสังเกตว่าคำสั่งทั้งสี่ดังต่อไปนี้ถูกสร้างขึ้นอย่างไร เหตุผลก็คือ ลำดับ %t[module] และ %t[user] ได้ถูกใช้ในสตริง <Command> ซึ่งหมายความว่า แต่ละคำสั่งมีความเฉพาะสำหรับโมดูลและผู้ใช้เฉพาะ ด้วยเหตุนี้ เฉพาะพารามิเตอร์ที่ใช้กับโม ดูลและผู้ใช้เดียวกันเท่านั้น ที่จะถูกจัดกลุ่มไว้ด้วยกัน

#### ลำดับ  $%$ p[name]

ลำดับ %p[name] ถูกแทนด้วยค่าที่ระบุในโปรไฟล์ อินพุตสำหรับชื่อคุณสมบัติ ตัวอย่างเช่น สิ่งที่จำเป็นต*้*องมีต่อไปนี้ ใช้ลำดับ %p[nodeId] เพื่อตรวจสอบว่า id โหนดของระบบ โลคัล (คืนค่าโดยคำสั่ง uname –f ) ตรง กับ id โหนดที่เก็บในคุณสมบัติ nodeId ของโปรไฟล์:

```
<PrereqDef id="nodeId">
  <Command>[[ `/usr/bin/uname -f` = %p[nodeId] ]]</Command>
  <ErrMessage>Parameter cannot be applied to a different node</ErrMessage>
</PrereaDef>
```
#### ลำดับ $\%$ c

ลำดับ %c ถูกแทนด้วย id ของไฟล์แค็ตตาล็อกที่มีพารามิเตอร์ อยู่ นี้คือ id แค็ตตาล็อกที่ระบุในโปรไฟล์ ซึ่ง สามารถแตกต่าง จาก id ของแค็ตตาล็อกที่กำหนดพารามิเตอร์ จริงถ<sup>้</sup>าใช*้*การสืบทอดแค็ตตาล็อก

้ตัวอย่างเช่น สิ่งที่จำเป็นต้องมี ต่อไปนี้ใช้ลำดับ %c เพื่อตรวจสอบว่า*uniquetype* ของ อุปกรณ์ปลายทางตรงกับชื่อของไฟล์ แค็ตตาล็อก:

```
<PrereqDef id="devUniqueType">
  <Command>[[ "devParam.`/usr/sbin/lsdev -F uniquetype -1 %t[device] | /usr/bin/tr / .`" = %c ]]</Command>
  <ErrMessage>Parameter cannot be applied to a different device type</ErrMessage>
</PreregDef>
```
# คำสั่งและโปรเซส

*คำสั่ง* คือการร้องขอเพื่อทำการดำเนินงานหรือรัน โปรแกรม *โปรเซส* คือโปรแกรมหรือคำสั่งที่กำลังรันอยู<sup>่</sup>จริง บนคอมพิวเตอร์

คุณใช้คำสั่งเพื่อบอกแก่ระบบปฏิบัติการ ถึงงานที่คุณ ต้องการดำเนินการ เมื่อป้อนคำสั่ง คำสั่งจะถูกถอดรหัสโดยตัวตีความคำ สั่ง (เรียกอีกอย่างว่า*เชลล์*) และภารกิจนั้นจะถูกประมวลผล

้ระบบปฏิบัติการสามารถรันโปรเซสจำนวนมากที่แตกต<sup>่</sup>างกันในเวลาเดียวกันได<sup>้</sup>

ระบบปฏิบัติการอนุญาตให<sup>้</sup>คุณจัดวางข้อมูลอินพุตและเอาต์พุต (I/O) เข<sup>้</sup>าและออกจากระบบของคุณได<sup>้</sup> โดยใช<sup>้</sup>คำสั่ง I/O ้ และสัญลักษณ์เฉพาะ คุณสามารถควบคุมอินพุตโดยการระบุที่ตั้งซึ่งจะรวบรวมข้อมูล ตัวอย่างเช่น คุณสามารถระบุให้อานอิน พุตที่ป้อนบนคีย์บอร์ด (อินพุต มาตรฐาน) หรือให้อานอินพุตจากไฟล์ คุณสามารถควบคุมเอาต์พุตโดยการระบุ ตำแหน่งที่จะ ี่แสดงหรือจัดเก็บข้อมูล ตัวอย่างเช่น คุณสามารถระบุให้เขียนข้อมูลเอาต<sup>ั้</sup>พูต ไปยังหน้าจอ (เอาต<sup>ั</sup>พูตมาตรฐาน) หรือให้เขียน ไปยังไฟล์

# ดำสั่ง

้บางคำสั่งสามารถปอนได้โดยการพิมพ์เพียง คำเดียว และเป็นไปได้ที่จะรวมคำสั่งหลายคำสั่ง เพื่อให้เอาต์พูตจากคำสั่งหนึ่ง ้เป็นอินพุตสำหรับอีกคำสั่งหนึ่ง

ิ การรวมคำสั่งเพื่อให้เอาต์พุตจากคำสั่งหนึ่งกลายเป็นอินพุต สำหรับอีกคำสั่งหนึ่งเรียกว<sup>่</sup>าเป็น*การไพพ*์

แฟล็กกำหนดการทำงานของคำสั่ง*แฟล็ก* คือตัวแก<sup>้</sup>ไข ที่ใช<sup>้</sup>กับชื่อคำสั่งบนบรรทัดคำสั่ง โดยปกติจะมีเครื่องหมายขีดนำหน<sup>้</sup>า

ี คำสั่งยังสามารถถูกจัดกลุ่มร่วมกันและเก็บไว<sup>้</sup>ในไฟล<sup>์</sup>ไฟล์เหล่านี้ เรียกว่าเป็น*เชลล์โพรซีเดอร์* หรือ*เชลล์สคริปต์* แทนการ เรียกใช้ คำสั่งแต<sup>่</sup>ละคำสั่ง คุณสามารถรันไฟล์ที่มีคำสั่ง

เมื่อต<sup>้</sup>องการป<sup>้</sup>อนคำสั่งให<sup>้</sup>พิมพ์ชื่อคำสั่งที่พร<sup>้</sup>อมต์ และกด Enter

```
$ CommandName
หลักการที่เกี่ยวข<sup>้</sup>อง:
```
"คุณลักษณะเชลล์" ในหน้า 232<br>มีข้อดีหลายอย่างในการใช้เชลล์เป็นอินเตอร์เฟสของ ระบบ

งานที่เกี่ยวข<sup>้</sup>อง:

```
"การสร้างและการรันเชลล์สคริปต์" ในหน้า 235
```
*เชลล์สคริปต์* คือไฟล์ที่มีคำสั่งตั้งแต**่หนึ่งคำสั่งขึ้นไป เชลล์สคริปต์นำเสนอวิ**ธีที่ง่ายในการดำเนินการคำสั่งที่ยุ่งยาก ลำดับของ คำสั่งจำนวน มากหรือซับซ<sup>้</sup>อน และภารกิจรูทีน เมื่อคุณป<sup>้</sup>อนชื่อ ของไฟล<sup>์</sup>เชลล์สคริปต์ ระบบจะดำเนินการลำดับคำสั่งที่มีอยู่ ใบไฟล์

### ไวยากรณ์คำสั่งและชื่อคำสั่ง:

แม้ว่าบางคำสั่งสามารถป้อนได้ง่ายโดยการพิมพ์คำเพียงคำเดียว แต่บางคำสั่งมีการใช้แฟล็กและพารามิเตอร์ แต่ละคำสั่งมี ไวยากรณ์ที่กำหนด ทั้งแฟล็กและพารามิเตอร์ที่เป็นข้อบังคับและที่เป็นทางเลือก

รูปแบบทั่วไปของคำสั่งเป็นดังนี้:

```
CommandName flag(s) parameter(s)
```
ข้อมูลต่อไปนี้เป็นกฎทั่วไปบางข้อเกี่ยวกับคำสั่ง:

- ช่องว่างระหว่างคำสั่ง แฟล็ก และพารามิเตอร์เป็นสิ่งสำคัญ
- สามารถปอนสองคำสั่งบนบรรทัดเดียวกันได*้*โดยการคั่นคำสั่ง ด<sup>้</sup>วยเครื่องหมายอัฒภาค (;) ตัวอย่างเช่น:

\$ CommandOne: CommandTwo

้เชลล์รันคำสั่งตามลำดับ

• คำสั่งเป็นแบบตรงตามตัวพิมพ์ เชลล์แยกความแตกต่างระหว่างตัวอักษรพิมพ์ใหญ่ และพิมพ์เล็ก สำหรับเชลล์ print ไม่ เหมือนกับ PRINT หรือ Print

• คำสั่งที่ยาวมากสามารถปอนบนมากกว่าหนึ่งบรรทัดได้โดยใช้อักขระ เครื่องหมายทับขวา (\) เครื่องหมายทับขวาแสดง ิดวามต่อเนื่องของบรรทัด สำหรับเชลล์ ตัวอย่างต่อไปนี้เป็นคำสั่งหนึ่งที่ทอดข<sup>้</sup>ามสองบรรทัด:

```
$ 1s Mail info temp \
(press Enter)
> diary
(the > prompt appears)
```
อักขระ > คือพร้อมต์รองของคุณ (\$ คือพร้อมต์หลักดีฟอลต์ของผู้ใช้ที่ไม่ใช่ผู้ใช้ ราก) ซึ่งบ่งชี้ว่าบรรทัดปัจจุบันเป็นส่วนที่ ี ต่อเนื่องของบรรทัด ก่อนหน้านี้ โปรดทราบว่า csh (C เชลล์) ไม่ให้พร้อมต์รอง และการแบ่งต้องอยู่ที่ขอบเขตคำ และ พร้อมต์หลักคือ %

้คำแรกของทุกคำสั่งคือชื่อคำสั่ง บางคำสั่งมีชื่อคำสั่งอย่างเดียว

แฟล็กคำสั่ง:

้มีแฟล็กจำนวนมากที่อาจใช<sup>้</sup>ตามหลังชื่อคำสั่งได<sup>้</sup> แฟล็กแก<sup>้</sup>ไข การดำเนินงานของคำสั่ง และบางครั้งเรียกว*่า อ็อพชัน* 

แฟล็กมีการแบ**่งเขตโดยช่องว**่างหรือแท็บ และโดยปกติ แฟล็กขึ้นต<sup>้</sup>นต<sup>้</sup>นด<sup>้</sup>วย เครื่องหมายขีด (-) ข<sup>้</sup>อยกเว<sup>้</sup>นคือ ps, tar, และ ar ซึ่งไม่จำเป็นต<sup>้</sup>องมีเครื่องหมายขีดบำหน้าบาง แฟล็ก ตัวอย่างเช่น ในคำสั่งต่อไปนี้:

 $1s - a - F$ 

```
ls คือชื่อคำสั่ง และ -a -F คือแฟล็ก
```
้ เมื่อคำสั่งใช้แฟล็ก แฟล็กจะแสดงตามหลังต่อจากชื่อคำสั่ง แฟล็กที่เป็นอักขระตัวเดียว ในคำสั่งสามารถรวมได้ด้วยเครื่อง หมายขีดเดียว ตัวอย่างเช่น คำสั่งก่อนหน้านี้ ยังสามารถเขียนได้อีกแบบหนึ่งดังนี้:

 $Is - af$ 

้มีบางกรณีที่พารามิเตอร์ขึ้นต้นด้วยเครื่องหมายขีด ( - ) อย่างแท้จริง ในกรณีนี้ ให้ใช้เครื่องหมายขีดคั่น (–) ก่อนหน้าพารา ้มิเตอร์–บอกให้คำสั่งทราบว่าข้อมูลใดๆ ที่ตามมาไม่ใช่แฟล็กแต่เป็นพารามิเตอร์

ู ตัวอย่างเช่น ถ้าคุณต้องการสร้างไดเร็กทอรีที่ชื่อ - tmp และ คุณพิมพ์คำสั่งต่อไปนี้: mkdir -tmp

ระบบจะแสดงข<sup>้</sup>อความแสดงข<sup>้</sup>อผิดพลาดคล<sup>้</sup>ายกับต<sup>่</sup>อไปนี้:

```
mkdir: Not a recognized flag: t
Usage: mkdir [-p] [-m mode] Directory ...
```
วิธีที่ถูกต้องในการพิมพ์คำสั่งเป็นดังนี้:

mkdir -- -tmp

ขณะนี้ไดเร็กทอรีใหม**่ของคุณ -tmp ถูกสร**้างขึ้น

```
พารามิเตอร์คำสั่ง:
```
ู หลังจากชื่อคำสั่ง อาจมีแฟล็กจำนวนหนึ่ง ตามด้วย พารามิเตอร์ บางครั้งพารามิเตอร์มีการเรียกเป็น *อาร์กิวเมนต์* หรือ ตัว<u>ถ</u>ูก *ดำเนินการ* พารามิเตอร์ ระบุข้อมูลที่คำสั่งต้องการเพื่อรัน

 $\bf 142$  AIX เวอร์ชัน 7.2: ระบบปฏิบัติการและการจัดการกับอุปกรณ์

หากคุณไม่ได้ระบุพารามิเตอร์ คำสั่งอาจสมมติค่า ดีฟอลต์ ตัวอย่างเช่น ในคำสั่งต่อไปนี้:

ls -a temp

Is คือชื่อคำสั่ง, -a คือแฟล็ก และ *temp* คือ พารามิเตอร์ คำสั่งนี้แสดงไฟล์ (-a) ทั้งหมดในไดเร็กทอรี temp

ในตัวอย่างต่อไปนี้:

 $1s - a$ 

้ค่าดีฟอลต์ คือไดเร็กทอรีบัจจุบันเนื่องจากไม่มีการกำหนดพารามิเตอร์

ในตัวอย่างต่อไปนี้:

1s temp mail

ไม่มีการกำหนดแฟล็ก และ*temp* และ*mail* เป็นพารามิเตอร์ ใน กรณีนี้ temp และ mai 1 เป็นชื่อไดเร็กทอรี สองชื่อที่แตกต<sup>่</sup>างกัน ู คำสั่ง Is แสดงไฟล์ทั้งหมด ยกเว<sup>๋</sup>นไฟล์ที่ซ่อนไว้ในแต่ละไดเร็กทอรีเหล**่**านี้

เมื่อใดก็ตามที่พารามิเตอร์หรืออ็อพชัน-อาร์กิวเมนต์เป็น หรือมีค่าตัวเลข ตัวเลขจะถูกตีความเป็นเลขจำนวนเต็มฐานสิบยก เว้นว่ามีการระบุเป็นอย่างอื่น ตัวเลขในช่วง 0 ถึง INT\_MAX ตามที่กำหนดไว้ในไฟล์ /usr/include/sys/limits.h มีการรับรู้ ทางวากยสัมพันธ์เป็นค่าตัวเลข

หากคำสั่งซึ่งคุณต้องการใช้ยอมรับตัวเลขค่าลบเป็นพารามิเตอร์หรือ อ็อพชัน–อาร์กิวเมนต์ คุณสามารถใช้ตัวเลขในช่วง INT\_MIN ถึง INT\_MAX ซึ่งทั้งสองคามีการกำหนดไว้ในไฟล์ /usr/include/sys/limits.h ซึ่งไม่จำเป็นต้องหมายความว่า ตัวเลขทั้งหมดภายในช่วงนั้น ถูกต้อง บางคำสั่งมีข้อกำหนดคุณลักษณะในตัวซึ่งอนุญาตช่วงของตัวเลขที่ แคบลง ตัวอย่างเช่น ี คำสั่ง print บางรายการ หากข้อผิดพลาดถูก สร้างขึ้น ข้อความแสดงข้อผิดพลาดช่วยให้คุณทราบว่าค่าอยู่นอกช่วง ที่สนับสนุน ไม่ใช่ว่าคำสั่งไม่ถกต้อง

# ข้อความสั่งการใช้:

ข้อความสั่งการใช<sup>้</sup>เป็นวิธีในการแสดงไวยากรณ์คำสั่งและประกอบด<sup>้</sup>วย สัญลักษณ์ เช<sup>่</sup>น วงเล็บสี่เหลี่ยม ([ ]), ปีกกา ({ }), และแถบแนวตั้ง (|)

ข้อมูลต่อไปนี้เป็นตัวอย่างของข้อความสั่งการใช้สำหรับคำสั่ง unget:

unget  $[-rSID]$   $[-s]$   $[-n]$   $File$  ...

ระเบียบที่ใช้ในข<sup>้</sup>อความสั่งการใช<sup>้</sup>มีดังต<sup>่</sup>อไปนี้:

- รายการที่ต้องถูกป้อนตามตัวอักษรในบรรทัดคำสั่งอยู่ใน ตัวหนา ไอเท็มเหล่านี้รวมถึงชื่อคำสั่ง แฟล็ก และอักขระตาม ตัวอักษร
- รายการที่แสดงตัวแปรตัวแปรที่ต<sup>้</sup>องถูกแทนที่ด*้*วยชื่อ เป็น *ตัวเอียง* รายการเหล**่านี้รวมทั้ง พารามิเตอร์ที่ต่อจากแฟล**็ก และ พารามิเตอร์ที่คำสั่งอ่าน เช่น Files และ Directories
- พารามิเตอร์อยู่ในวงเล็บเหลี่ยมเป็นทางเลือก
- พารามิเตอร์ที่อยู่ในเครื่องหมายปีกกาจำเป็นต<sup>้</sup>องมี
- พารามิเตอร์ที่ไม่ได้อยู่ในวงเล็บเหลี่ยมหรือเครื่องหมายปีกกาจำเป็นต้องมี
- แท**่งแนวดิ่งหมายถึงคุณเลือก เพียงหนึ่งพารา**มิเตอร์ ตัวอย**่างเช่น [ a l b ] บ**่งชี้ว่าคุณ*สามารถ* เลือก a, b, หรือไม่เลือก เลยในลักษณะคล้ายกัน { a | b } บ<sup>ุ่</sup>งชี้ว่าคุณ ต*้อง* เลือก a หรือ b
- จุดไข่ปลา ( ... )แสดงว่าสามารถทำซ้ำพารามิเตอร์ บนบรรทัดคำสั่งได้
- เครื่องหมายขีด (- ) หมายถึงอินพุตมาตรฐาน

### คำสั่ง Shutdown:

หากคุณมีสิทธิผู้ใช้ราก คุณสามารถใช้ คำสั่ง shutdown เพื่อหยุดระบบได้ หากคุณไม่ได้รับอนุญาต ให้ใช้คำสั่ง shutdown ให้ คุณเพียงแต่ล็อกเอาต์ออกจาก ระบบปฏิบัติการและปล่อยให้ระบบรันต่อไป

ข้อควรสนใจ: อย่าปิดระบบโดยไม่ได้ปิดก่อน การปิดระบบจบโปรเซสทั้งหมดที่กำลังรันอยู่บนระบบ หากผู้ใช้อื่น กำลังทำ ึงานบนระบบ หรือถ้างานกำลังรันในพื้นหลัง ข้อมูลอาจสูญหายได้ ทำโพรซีเดอร์การปิดที่ถูกต้องก่อนคุณหยุด ระบบ

### ที่พร้อมต์ให<sup>้</sup>พิมพ์ดังต่อไปนี้:

shutdown

เมื่อคำสั่ง shutdown เสร็จสมบูรณ์ และระบบปฏิบัติการหยุดรัน คุณจะได้รับข<sup>้</sup>อความต<sup>่</sup>อไปนี้:

....Shutdown completed....

ให้ดูที่คำสั่ง shutdown สำหรับไวยากรณ์ทั้งหมด

# การระบุตำแหน**่งคำสั่งหรือโปรแกรมอื่น (คำสั่ง whereis**):

้คำสั่ง whereis ระบุตำแหน่งชอร์ส ไบนารี และส่วนคู่มือสำหรับไฟล์ที่ระบุ คำสั่งพยายามค<sup>ั</sup>นหา โปรแกรมที่ต้องการจากรายการ ของที่ตั้งมาตรฐาน

โปรดดูตัวอย่างต่อไปนี้:

• เมื่อต้องการค้นหาไฟล์ในไดเร็กทอรีบัจจุบันที่ไม่มีเอกสารคู่มือ ให้พิมพ์ ดังต่อไปนี้:

```
whereis -m -u *
```
• เมื่อต้องการค้นหาไฟล์ทั้งหมดที่มีชื่อว่า Mail ให<sup>้</sup>พิมพ์ ดังต่อไปนี้:

whereis Mail

ระบบ แสดงข้อมูลคล้ายกับตัวอย่างต่อไปนี้:

```
Mail: /usr/bin/Mail /usr/lib/Mail.rc
```
ให<sup>้</sup>ดูที่คำสั่ง whereis ใน Commands Reference, Volume 6 สำหรับ ไวยากรณ์ทั้งหมด

# การแสดงข้อมูลเกี่ยวกับคำสั่ง (คำสั่ง man):

้คำสั่ง man แสดงข้อมูลเกี่ยวกับคำสั่ง รูทีนย**่อย และไฟล**์

รูปแบบทั่วไปของคำสั่ง man เป็นดังนี้:

man CommandName

# เมื่อต้องการรับข้อมูลเกี่ยวกับคำสั่ง pg ให*้*พิมพ์ดังต่อไปนี้:

 $\bf 144$   $\,$  AIX เวอร์ชัน 7.2: ระบบปฏิบัติการและการจัดการกับอุปกรณ์

man pg

#### ระบบ แสดงข้อมูลคล้ายกับตัวอย่างต่อไปนี้:

pg Command

Purpose

Formats files to the display.

Syntax

```
pq [ - Number ] [ -c ] [ -e ] [ -f ] [ -n ] [ -p String ]
[-s] [ +LineNumber | +/Pattern/ ] [ File ... ]
```
Description

The pg command reads a file name from the File parameter and writes the file to standard output one screen at a time. If you specify a - (dash) as the File parameter, or run the pg command without options, the pg command reads standard input. Each screen is followed by a prompt. If you press the Enter key, another page is displayed. Subcommands used with the pg command let you review or search in the file.

ให**้ดที่คำสั่ง man ใน Commands Reference,** Volume 3 สำหรับ ไวยากรณ์ทั้งหมด

#### การแสดงฟังก์ชันของคำสั่ง ( คำสั่ง whatis):

้คำสั่ง whatis ค้นหาคำสั่งที่กำหนด การเรียกระบบ ไลบรารีฟังก์ชัน หรือชื่อไฟล์พิเศษ ตามที่ระบุโดยพารามิเตอร์ Command จากฐานข้อมูลซึ่งคุณสร้างโดยใช้คำสั่ง catman -w

ี สำหรับข้อมูลเกี่ยวกับคำสั่ง catman -w ให้ดูที่ catman -w คำสั่ง whatis แสดงบรรทัดส่วนหัว จากส่วนคู่มือ จากนั้น คุณ ิ สามารถออกใช้คำสั่ง man เพื่อรับข้อมูลเพิ่มเติม สำหรับข้อมูลเพิ่มเติมเกี่ยวกับคำสั่ง man ให้ดูที่ man

คำสั่ง whatis เท่ากับการใช<sup>้</sup> คำสั่ง man -f

เบื้อต้องการ คับหาสิ่งที่คำสั่ง Is ทำ ให้พิบพ์ดังต่อไปบึ้

whatis 1s

ระบบ แสดงข้อมูลคล้ายกับตัวอย่างต่อไปนี้:

1s(1) -Displays the contents of a directory.

ให<sup>้</sup>ดูที่คำสั่ง whatis ใน Commands Reference, Volume 6 สำหรับ ไวยากรณ์ทั้งหมด

ิการแสดงรายการคำสั่งที่ป<sup>้</sup>อนก<sup>่</sup>อนหน<sup>้</sup>านี้ (คำสั่ง history):

ใช้คำสั่ง history เพื่อแสดงรายการคำสั่งซึ่ง คณปอนก่อนหน้านี้

ี คำสั่ง history เป็นคำสั่งในตัว Korn เชลล์ที่แสดงรายการ 16 คำสั่งล่าสุดที่ป<sup>้</sup>อน Korn เชลล์บันทึกคำสั่งซึ่งคุณบ้อนไว้ในไฟล์ ประวัติคำสั่ง โดยปกติ มีชื่อว่า \$H0ME/.sh\_history การใช้คำสั่งนี้ช่วยประหยัดเวลา เมื่อคุณต้องทำซ้ำคำสั่งก่อนหน้านี้

โดยค่าดีฟอลต์ Korn เชลล์บันทึกข้อความของ 128 คำสั่งล่าสุดสำหรับผู้ใช้ที่ไม่ใช่ผู้ใช้ราก และ 512 คำสั่งสำหรับผู้ใช้ราก ุ ขนาดของไฟล์ประวัติ (ที่ระบุโดยตัวแปรสภาวะแวดล้อม HISTSIZE) ไม่มีขีดจำกัด แม้ว่าไฟล์ประวัติขนาดใหญ่มากอาจส่งผล ให<sup>้</sup>Korn เชลล์ เริ่มต้นได้ช้ำก็ตาม

หมายเหตุ: เชลล์เป้าหมายไม่สนับสนุนประวัติคำสั่ง

เมื่อต้องการแสดงรายการ คำสั่งซึ่งคุณบ้อนก่อนหน้านี้ให้พิมพ์ดังต่อไปนี้:

history

ี คำสั่ง history ที่ป<sup>้</sup>อนด้วยตัวเอง แสดงรายการ 16 คำสั่งที่ป**้อนก**่อนหน**้านี้ ระบบแสดงข้อมูลคล้ายกับตัวอย**่าง ต่อไปนี้:

928  $\sqrt{15}$ 929 mail 930 printeny MAILMSG 931 whereis Mail 932 whatis 1s 933 cd /usr/include/sys  $934$  1s 935 man pg 936 cd 938 lscons 939 tty 940 ls \*.txt 941 printeny MAILMSG 942 pwd 943 history

รายการแสดง ตำแหน่งของคำสั่งในไฟล์ \$HOME/.sh history ก่อน ตามด้วยคำสั่ง

เมื่อต้องการแสดงรายการห้าคำสั่ง ก่อนหน้านี้ ที่พร้อมต์ให้พิมพ์ดังต่อไปนี้:

history -5

รายการ คล้ายกับดังต่อไปนี้แสดงขึ้น:

```
939 tty
940 ls *.txt
941 printeny MAILMSG
942 pwd
943 history
944 history -5
```
้คำสั่ง history ที่ตามด้วย หมายเลขจะแสดงรายการคำสั่งที่ปอนก่อนหน้านี้ทั้งหมด โดยเริ่มต<sup>้</sup>นที่ หมายเลขนั้น

เมื่อต้องการแสดงรายการคำสั่งตั้งแต่หมายเลข 938 ที่พร้อมต์ให้พิมพ์ดังต่อไปนี้:

history 938

รายการ คล้ายกับดังต่อไปนี้แสดงขึ้น:

 $\bf 146$  AIX เวอร์ชัน 7.2: ระบบปฏิบัติการและการจัดการกับอุปกรณ์

938 lscons 939 tty 940 1s \*.txt 941 printeny MAILMSG 942 pwd 943 history 944 history -5 945 history 938

### หลักการที่เกี่ยวข้อง:

"เชลล์ระบบปฏิบัติการ" ในหน้า 229 ้อินเตอร์เฟสของคุณสำหรับระบบปฏิบัติการเรียกว่า*เชลล์* 

"การทดแทนประวัติคำสั่ง" ในหน้า 281

ใช้คำสั่งในตัว fc เพื่อแสดงรายการหรือแก้ไข ส่วนต**่างๆ ของไฟล์ประวัติ เมื่อต**้องการเลือกส่วนของไฟล์ที่จะแก้ไขหรือแสดง รายการ ให้ระบุ หมายเลขหรืออักขระตัวแรกของคำสั่ง

การทำซ้ำคำสั่งโดยใช้สมบาม r

ใช้สมนาม r Korn เชลล์เพื่อทำซ้ำคำสั่งก่อนหน้านี้

ี พิมพ์ r แล**้วกด Enter และคุณสามารถระบุ หมายเลขห**รือตัวอักขระตัวแรกของคำสั่ง

ถ้าคุณต้องการแสดงรายการจอแสดงผลที่มีอยู่บนระบบในปัจจุบันให<sup>้</sup>พิมพ์ 1sdisp ที่พร<sup>้</sup>อมต์ ระบบส่งคืนข้อมูลบนหน้าจอ ้ถ้าคุณต้องการให<sup>้</sup> ส่งคืนข้อมูลเดียวกันมายังคุณอีกครั้ง ที่พร้อมต<sup>ู</sup>่ให**้พิมพ์ดังต**่อไปนี้:

 $\mathsf{r}$ 

ระบบรันคำสั่ง ที่ป<sup>้</sup>อนล<sup>่</sup>าสดอีกครั้ง ในตัวอย**่างนี้ คำสั่ง Isdisp จะรั**น

เมื่อต้องการทำซ้ำคำสั่ง Is \*.txt ที่พร้อมต์ ให้พิมพ์ดังต่อไปนี้:

 $r \,$  1s

สมนาม r Korn เชลล์ระบุตำแหน่งคำสั่งล่าสุด ที่ขึ้นต้นด้วยอักขระที่ระบุ

#### การทดแทนสตริงโดยใช<sup>้</sup>สมนาม r:

คุณสามารถใช้สมนาม r Korn เชลล์เพื่อ แก้ไขคำสั่งก่อนจะรัน

ในกรณีนี้ สามารถใช<sup>้</sup>พารามิเตอร์การทดแทนในรูปแบบ*Old=new* เพื่อแก<sup>้</sup>ไขคำสั่งก<sup>่</sup>อนจะรัน

์ตัวอย่างต่อไปนี้แสดงวิธีการใช<sup>้</sup>สมนาม r:

- ถ้าบรรทัดคำสั่ง 940 เป็น ls \* . txt และคุณต้องการรัน ls \* . exe ที่ พร้อมต์ ให้พิมพ์ดังต่อไปนี้: r txt=exe 940
	- ้คำสั่งนี้รันคำสั่ง 940 เพื่อทดแทน exe สำหรับ txt
- หากคำสั่งบนบรรทัด 940 เป็นคำสั่งล่าสุดที่ขึ้นต้นด้วย ตัวอักษรตัวพิมพ์เล็ก / คุณยังสามารถพิมพ์ดังต่อไปนี้:

r txt=exe l

หมายเหตุ: เฉพาะตำแหน่งแรกของสตริง Old เท่านั้น ถูกแทนที่ด้วยสตริง New การป้อนสมนาม r Korn เชลล์โดยไม่มีหมาย ้เลขคำสั่งหรืออักขระเฉพาะ ทำการทดแทนบนคำสั่งที่ปอนก่อนหน้านี้

การแก<sup>้</sup>ไขประวัติคำสั่ง:

ใช้คำสั่งในตัว Korn เชลล์ fc เพื่อแสดงรายการ หรือแก้ไขส่วนต่างๆ ของไฟล์ประวัติคำสั่ง

้เมื่อต้องการเลือกส่วนของไฟล์ที่จะแก้ไขหรือแสดงรายการ ให้ระบุ หมายเลขหรืออักขระตัวแรกของคำสั่ง คุณสามารถระบุ คำสั่งเดียวหรือช่วงของคำสั่ง

หากคุณไม่ได้ ระบุโปรแกรมแก้ไขเป็นอาร์กิวเมนต์ของคำสั่งในตัว Korn เชลล์ fc จะมีการใช้โปรแกรมแก้ไขที่ระบุโดยตัวแปร FCEDIT ถ้าไม่ได้กำหนดตัวแปร FCEDIT จะใช้โปรแกรมแก<sup>้</sup>ไข /usr/bin/ed คำสั่งที่แก้ไขมีการพิมพ์และรันเมื่อคุณออก จาก โปรแกรมแก<sup>้</sup>ไข ใช้คำสั่ง printenv เพื่อแสดงค<sup>่</sup>า ของตัวแปร FCEDIT

ข้อมูลต่อไปนี้เป็นตัวอย่าง วิธีการแก<sup>้</sup>ไขประวัติคำสั่ง:

• ถ้าคุณต้องการรันคำสั่ง:

cd /usr/tmp

ซึ่ง คล้ายกับบรรทัดคำสั่ง 933 เป็นอย่างมาก ที่พร้อมต์ ให้พิมพ์ ดังต่อไปนี้:

fc 933

ณจุดนี้โปรแกรมแก้ไขดีฟอลต์ของคุณปรากฏขึ้นพร้อมกับบรรทัดคำสั่ง 933 เปลี่ยน include/sys เป็น tmp และเมื่อคุณ ้ออกจากโปรแกรมแก้ไข คำสั่งที่แก้ไขจะรัน

• คุณยังสามารถระบุโปรแกรมแก้ไขซึ่งคุณต้องการใช้ในคำสั่ง fc ได้ด้วย ตัวอย่างเช่น ถ้าคุณต้องการแก้ไขคำสั่งโดยใช้<br>โปรแกรมแก้ไข /usr/bin/vi ที่พร้อมต์ ให้พิมพ์ดังต่อไปนี้:

fc -e vi 933

ณจุดนี้โปรแกรมแก<sup>้</sup>ไข vi ปรากฏขึ้นพร<sup>้</sup>อมกับบรรทัดคำสั่ง 933

• คุณยังสามารถระบุช่วงของคำสั่งที่จะแก้ไขได้ด้วย ตัวอย่างเช่น ถ้าคุณ ต้องการแก้ไขคำสั่ง 930 ถึง 940 ที่พร้อมต์ ให้พิมพ์ ดั้งต่อไปนี้:

 $fc$  930 940

ุณจุดนี้โปรแกรมแก้ไขดีฟอลต์ของคุณปรากฏขึ้นพร้อมกับบรรทัดคำสั่ง 930 ถึง 940 เมื่อคุณออกจากโปรแกรมแก้ไข คำสั่งทั้งหมดซึ่งปรากฏขึ้นในโปรแกรมแก<sup>้</sup>ไขจะรันตามลำดับ

การสร้างสมนามคำสั่ง (คำสั่ง alias shell):

*สมนาม* อนุญาตให<sup>้</sup>คุณสร<sup>้</sup>างชื่อช็อตคัตสำหรับคำสั่งชื่อไฟล์ หรือข<sup>้</sup>อความเชลล์ใดๆ โดยใช<sup>้</sup>สมนาม คุณสามารถประหยัดเวลา ได้มากเมื่อ ทำภารกิจซึ่งคุณทำบ่อยครั้ง คุณสามารถสร<sup>้</sup>างสมนามคำสั่งได<sup>้</sup>

ใช้คำสั่งในตัว Korn เชลล<sup>์</sup> alias เพื่อกำหนดคำเป็นสมนามของคำสั่งบางรายการ คุณสามารถใช้สมนามเพื่อกำหนดคำสั่งในตัว อีกครั้ง แต่ไม่ใช่กำหนดคำที่สงวนไว้อีกครั้ง

<span id="page-156-0"></span>้อักขระตัวแรก ของชื่อสมนามสามารถเป็นอักขระที่พิมพ์ได้ใดๆ ยกเว<sup>้</sup>น เมตาอักขระ อักขระที่เหลือต*้*องเหมือนกับชื่อไฟล์ที่ ถกต์อง

้รูปแบบสำหรับการสร้างสมนามเป็นดังนี้:

alias Name=String

ซึ่ง พารามิเตอร์*Name* ระบุชื่อของสมนาม และพารามิเตอร์*String* ระบุสตริงของอักขระ หาก*String* มีพื้นที่ว**่าง ให้ใส่ไว้ใน** เครื่องหมาย อัญประกาศ

ข้อมูลต่อไปนี้เป็นตัวอย่างวิธีการสร้างสมนาม:

• เมื่อต้องการสร้างสมนามสำหรับคำสั่ง rm -i (พร้อมต์คุณ ก่อนการลบไฟล์) ที่พร้อมต์ ให้พิมพ์ดังต่อไปนี้:

```
alias rm="/usr/bin/rm -i"
```
ในตัวอย่างนี้ เมื่อใดก็ตามที่คุณป<sup>้</sup>อนคำสั่ง rm คำสั่งจริงที่ทำคือ /usr/bin/rm - i

• เมื่อต้องการสร้างสมนามที่ชื่อ dir สำหรับคำสั่ง Is -alF | pg (ซึ่งแสดงข้อมูลรายละเอียดของไฟล์ทั้งหมดในไดเร็กทอรี ์ ปัจจุบัน รวมถึงไฟล์ที่มองไม**่เห็น โดยจะทำเครื่องหมายไฟล**์ปฏิบัติการด*้*วย \* และไดเร็กทอรีด้วย / และเลื่อน แต่ละหน้า จอ) ที่พร้อมต์ให้พิมพ์ดังต่อไปนี้:

alias  $dir="/usr/bin/ls -aIF | pg"$ 

ในตัวอย่างนี้ เมื่อใดก็ตามที่คุณป<sup>้</sup>อนคำสั่ง dir คำสั่งจริงที่ทำคือ /usr/bin/1s -a1F | pg

• เมื่อต้องการแสดงสมนามทั้งหมดที่คุณมี ที่พร้อมต์ ให้พิมพ์ดังต่อไปนี้:

alias

ระบบ แสดงข้อมูลคล้ายกับตัวอย่างต่อไปนี้:

```
rm="l'usr/bin/rm - i"dir="lusr/bin/ls -a[F | pa"
```
### หลักการที่เกี่ยวข<sup>้</sup>อง:

```
"การกำหนดสมนามคำสั่งใน Korn เชลล์หรือ POSIX เชลล์" ในหน้า 281
Korn เชลล์หรือ POSIX เชลล์อนุญาตให้คุณสร้างสมนามให้กับ คำสั่งแบบกำหนดเองได<sup>้</sup>
```
### การสนับสนุนอักขระสากลในการจัดรูปแบบขอความ:

้ คุณสามารถใช้คำสั่ง text formatting เพื่อทำงานกับข<sup>้</sup>อความที่ประกอบขึ้น เป็นชุดอักขระแบบขยายสากลซึ่งใช้โดยภาษายุโรป

ชุดอักขระแบบขยายสากลนำเสนอ อักขระและสัญลักษณ์ที่ใช้ในภาษายุโรปจำนวนมาก ตลอดจนชุดย่อย ASCII ซึ่งประกอบ เป็นอักขระภาษาอังกฤษ ตัวเลข และเครื่องหมายวรรคตอน

ือักขระทั้งหมดในชุดอักขระแบบขยายภาษายุโรป มีรูปแบบ ASCII สามารถใช้รูปแบบเหล่านี้เพื่อแสดงถึงอักขระแบบขยาย ในอินพุต หรือสามารถปอนอักขระได้โดยตรงด้วยอุปกรณ์เช่น คีย์บอร์ดที่สนับสนุนอักขระแบบขยายภาษายุโรป

```
ี คำสั่ง text-formatting ต่อไปนี้สนับสนุนภาษาสากล ทั้งหมดที่ใช้อักขระไบต์เดียว คำสั่งเหล่านี้ตั้ง อยู่ใน /usr/bin (คำสั่งที่
ระบุพร้อมกับเครื่องหมาย ดอกจัน (*) สนับสนุนการประมวลผลข้อความสำหรับภาษาหลายไบต์)
```
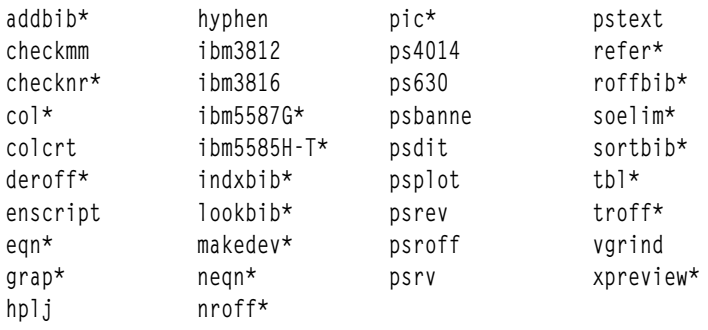

้คำสั่ง text-formatting และแมโครแพ็กเกจที่ไม่มีอยู่ใน รายการข้างบนยังไม่มีการเปิดใช้งานเพื่อประมวลผลอักขระสากล หลักการที่เกี่ยวข<sup>้</sup>อง:

"การสนับสนุนอักขระหลายไบต์ในการจัดรูปแบบข้อความ" 

การจัดรูปแบบข้อความด้วยอักขระไบต์เดียวแบบขยาย:

้ถ้าอุปกรณ์อินพุตของคุณสนับสนุนอักขระจากชุดอักขระแบบขยาย ภาษายุโรป คุณสามารถปอนอักขระนั้นได้โดยตรง

มิฉะนั้น ให้ใช้รูปแบบลำดับ ASCII escape ต่อไปนี้เพื่อแสดงแทนอักขระดังกล่าว:

รูปแบบ \[N] โดยที่ N คือโค<sup>้</sup>ดฐานสิบหก 2- หรือ 4-ตำแหน**่**งสำหรับอักขระ

หมายเหตุ: ไม<sup>่</sup>สนับสนุนรูปแบบ NCesc \<xx> อีกต<sup>่</sup>อไป

ข้อความที่มีอักขระแบบขยายคือเอาต์พุตตาม ระเบียบการจัดรูปแบบของภาษาที่ใช้อยู่ อักขระที่ไม่ได้กำหนดสำหรับอิน เตอร์เฟสของอุปกรณ์เอาต์พูตเฉพาะไม่สร้างเอาต์พูตหรือการบ่งชี้ข้อผิดพลาด

แม้ว่าชื่อของคำร้องขอ แมโครแพ็กเกจ และ คำสั่งใช้ภาษาอังกฤษ แต่ส่วนใหญ่แล้วสามารถยอมรับอินพุต (เช่น ชื่อไฟล์ และ พารามิเตอร์) ที่มีอักขระในชดอักขระแบบขยายภาษา ยโรปได<sup>้</sup>

สำหรับคำสั่ง nroff และ troff และ preprocessors ของคำสั่งนั้น อินพุตคำสั่งต้องเป็น ASCII มิฉะนั้นจะส่งผล ให้เกิดข้อผิด ี พลาดไวยากรณ์ที่ไม่สามารถแก้ไขได้ อักขระสากลไม่ว่าจะเป็นแบบไบต์เดียวหรือหลายไบต์ สามารถปอนได้เมื่อใส่ไว้ในเครื่อง หมายอัญประกาศและอยู่ภายในข้อความอื่น ที่จะจัดรูปแบบ ตัวอย่างเช่น การใช<sup>้</sup>แมโครจากคำสั่ง pic:

define foobar % SomeText %

After the define directive, the specified name, foobar, must be ASCII. อย่างไรก็ตาม ข้อความที่นำมาแทนที่ซึ่งเป็น SomeText สามารถมีอักขระที่ไม่ใช<sup>่</sup> ASCII

### ึการสนับสนุนอักขระหลายไบต์ในการจัดรูปแบบขอความ:

ี่สามารถใช้คำสั่งการจัดรปแบบข้อความบางคำสั่งเพื่อประมวลผลข้อความ สำหรับภาษาหลายไบต์

คำสั่งเหล่านี้ที่ระบุพร้อมกับเครื่องหมายดอกจัน (\*) ในรายการภายใต<sup>้</sup>การสนับสนุนอักขระสากลในการจัดรูปแบบข<sup>้</sup>อความ คำสั่งการจัดรูปแบบข<sup>้</sup>อความที่ไม่ได*้*อยู่ในรายการยังไม่ได<sup>้</sup>เปิดใช<sup>้</sup>งานสำหรับการ ประมวลผลอักขระสากล

หากอุปกรณ์อินพุตของคุณสนับสนุน สามารถปอน อักขระหลายไบต์โดยตรงได้ มิฉะนั้น คุณสามารถปอนอักขระหลายไบต์ ใดๆ ในรูปแบบ ASCII\[N] โดยที่ N คือเลขฐานสิบหก 2-, 4-, 6-, 7-, หรือ 8- ตำแหน่งที่เข้ารหัสสำหรับอักขระ

แม้ว่าชื่อของคำร้องขอ แมโคร และคำสั่ง ใช้ภาษาอังกฤษ แต่ส่วนใหญ่แล้วสามารถยอมรับอินพุต (เช่น ชื่อไฟล์และ พารา ้มิเตอร์) ที่มีอักขระหลายไบต์ชนิดต่างๆ ได้

หากคุณคุ้นเคยกับการใช้คำสั่งการจัดรูปแบบข้อความ ที่มีข้อความไบต์เดียว รายการต่อไปนี้สรุปอักขระ ที่น่าจดจำหรือใช เฉพาะในโลแคลหลายไบต์:

- ข<sup>้</sup>อความไม<sup>่</sup>มีการใช<sup>้</sup>ยัติภังค<sup>์</sup>
- ต้องใช้ชนิดรูปแบบพิเศษสำหรับเอาต์พุตตัวเลขหลายไบต์ มีชนิดรูปแบบภาษาญี่ปุ่น
- ข้อความเป็นเอาต์พุตในบรรทัดแนวนอน ที่ป<sup>้</sup>อนจากซ<sup>้</sup>าย ไปขวา
- ช่องว่างระหว่างอักขระคงที่ ดังนั้นอักขระจึงปรับแนวในคอลัมน์โดยอัตโนมัติ
- อักขระที่ไม่ได้กำหนดสำหรับอินเตอร์เฟสของอุปกรณ์เอาต์พุตเฉพาะไม่สร้างเอาต์พุตหรือการบ่งซึ่ข้อผิดพลาด หลักการที่เกี่ยวข้อง:

"การสนับสนุนอักขระสากลในการจัดรูปแบบข้อความ" ในหน้า 149 คุณสามารถใช้คำสั่ง text formatting เพื่อทำงานกับข<sup>้</sup>อความที่ประกอบขึ้น เป็นชุดอักขระแบบขยายสากลซึ่งใช*้*โดยภาษายุโรป

#### การแสดงปฏิทิน:

ี คุณสามารถเขียนปฏิทินไปยังเอาต์พุตมาตรฐานได<sup>้</sup>โดยใช<sup>้</sup>คำสั่ง cal

ี พารามิเตอร์ Month ระบุเดือนซึ่ง คุณต้องการปฏิทิน ซึ่งสามารถเป็นตัวเลขตั้งแต**่ 1 ถึง 12 สำหรับเดือนมกราคมถึง ธันวา**คม ี ตามลำดับ ถ้าไม่ได้ระบุ Month คำสั่ง cal จะกำหนด ดีฟอลต์เป็นเดือนปัจจุบัน

ี พารามิเตอร์ Year ระบุปีซึ่ง คุณต้องการปฏิทิน เนื่องจากคำสั่ง cal สามารถแสดงปฏิทินปีใดก็ได*้ตั้งแต*่ 1 ถึง 9999 คุณต้อง ่ ปอน ค่าปีแบบเต็มแทนการปอนเฉพาะสองหลักสุดท้าย ถ้าไม่ได้ระบุ Year คำสั่ง cal จะกำหนดดีฟอลต์เป็นปีปัจจุบัน

### ข้อมูลต่อไปนี้เป็นตัวอย่างวิธีการใช้คำสั่ง cal:

1. เมื่อต้องการแสดงปฏิทินสำหรับ February 2002 ที่เวิร์กสเตชันของคุณ ให<sup>้</sup>พิมพ์:

cal 2 2002

- 2.  $\theta$  Rnter
- 3. เมื่อต้องการพิมพ์ปฏิทินสำหรับปี 2002 ให้พิมพ์:

```
cal 2002 | qprt
```
4. กด Enter

ให<sup>้</sup>ดูที่คำสั่ง cal ใน*Commands Reference, Volume 1* สำหรับ ไวยากรณ์ทั้งหมด

#### การแสดงข้อความบันทึกช่วยเตือน:

้คุณสามารถแสดงข<sup>้</sup>อความบันทึกช<sup>่</sup>วยเตือนโดยอ่านไฟล์ที่ชื่อ calendar ไฟล์นี้สร้างขึ้นในไดเร็กทอรีโฮมของคุณด้วยคำสั่ง calendar คำสั่งเขียนบรรทัดใดๆ ในไฟล์ที่มีวันที่วันนี้หรือพรุ่งนี้ไปยัง เอาต์พุตมาตรฐาน

้ คุณสามารถอ่านไฟล์ที่ชื่อ ca1endar ซึ่งคุณสร้างขึ้น ในไดเร็กทอรีโฮมของคุณด้วยคำสั่ง calendar คำสั่งเขียนบรรทัดใดๆ ใน ไฟล์ที่มีวันที่วันนี้หรือพรุ่งนี้ไปยัง เอาต์พุตมาตรฐาน

คำสั่ง calendar รู้จักรูปแบบวันที่ เช่น Dec. 7 หรือ 12/7 และยังรู้จักอักขระพิเศษเครื่องหมายดอกจัน (\*) เมื่อ มีเครื่องหมาย ทับ ( / ) ตามหลัง โดยจะแปลความหมายตัวอย่างเช่น \* / 7 เป็นการระบุวันที่เจ็ดของทุกเดือน

ในวันศุกร์ คำสั่ง calendar เขียนบรรทัดทั้งหมดที่มี วันที่ตรงกับวันศุกร์ วันเสาร์ วันอาทิตย์ และวันจันทร์ อย่างไรก็ตาม คำสั่งไม่ ้ทราบถึง วันหยุด ในวันหยุด คำสั่งทำงานตามปกติและ ให<sup>้</sup>เฉพาะตารางเวลาของวันถัดไปเท*่*านั้น

### การใช้ไฟล์ปฏิทินปกติ

ไฟล์ ca1endar ปกติ อาจมีลักษณะคล้ายดังต่อไปนี้:

\*/25 - Prepare monthly report Aug. 12 - Fly to Denver aug 23 - board meeting Martha out of town - 8/23, 8/24, 8/25 8/24 - Mail car payment sat aug/25 - beach trip August 27 - Meet with Simmons August 28 - Meet with Wilson

### เมื่อต<sup>้</sup>องการรับคำสั่ง calendar ให<sup>้</sup>พิมพ์:

calendar

### หากวันนี้เป็นวันศุกร์ที่ 24 สิงหาคม คำสั่ง calendar จะแสดงดังต<sup>่</sup>อไปนี้:

\*/25 - Prepare monthly report Martha out of town - 8/23, 8/24, 8/25 8/24 - Mail car payment sat aug/25 - beach trip August 27 - Meet with Simmons

### การใช<sup>้</sup>ไฟล<sup>์</sup>ปฏิทินที่มีคำสั่ง include

ไฟล์ calendar ที่ มีคำสั่ง include อาจมีลักษณะคล้ายตัวอย่างต่อไปนี้:

```
#include \leq /tmp/out>1/21 - Annual review
1/21 - Weekly project meeting
1/22 *Meet with Harrison in Dallas*
Doctor's appointment - 1/23
1/23 - Vinh's wedding
```
### เมื่อต<sup>้</sup>องการรับคำสั่ง calendar ให<sup>้</sup>พิมพ์:

calendar

หากวันนี้เป็นวันพุธที่ 21 มกราคม คำสั่ง calendar จะแสดงดังต่อไปนี้:

Jan.21 Goodbye party for David Jan.22 Stockholder meeting in New York 1/21 - Annual review 1/21 - Weekly project meeting 1/22 \*Meet with Harrison in Dallas\*

#### ผลลัพธ์ของคำสั่ง calendar ระบไฟล์ /tmp/out ที่มีบรรทัดต่อไปนี้:

Jan.21 Goodbye party for David Jan.22 Stockholder meeting in New York

ให<sup>้</sup>ดูที่คำสั่ง calendar ใน Commands Reference, Volume 1 สำหรับ ไวยากรณ์ทั้งหมด

การแยกตัวประกอบตัวเลข:

คุณสามารถแยกตัวประกอบตัวเลขโดยใช้คำสั่ง factor

เมื่อเรียกใช้โดยไม่ได้ระบุค่าสำหรับพารามิเตอร์ Number คำสั่ง factor จะรอให้คุณปอนตัวเลขค่าบวก ที่น้อยกว่า 1E14 (100, 000,000,000,000) จากนั้นเขียนตัวประกอบจำนวนเฉพาะของ เลขจำนวนนั้นไปยังเอาต<sup>ั</sup>พตมาตรฐาน คำสั่งแสดงแต่ละตัว ประกอบตามลำดับและจำนวนครั้งที่เหมาะสม ถ้ามีการใช้คำสั่งเดียวกันมากกว่าหนึ่งครั้ง เมื่อต้องการออก ให้ปอน 0 (ศูนย์) หรืออักขระที่ไม่ใช่ตัวเลขใดๆ

เมื่อเรียกใช้พร้อมอาร์กิวเมนต์ คำสั่ง factor จะพิจารณาตัวประกอบจำนวนเฉพาะของพารามิเตอร์ Number เขียนผลลัพธ์ไปยัง ้เอาต์พุตมาตรฐานและออกจากการทำงาน

ข้อมูลต่อไปนี้เป็นตัวอย่างวิธีการคำนวณตัวประกอบ:

1. เมื่อต้องการคำนวณตัวประกอบหลักของตัวเลข 123 ให้พิมพ์:

factor 123

2. กด Enterข้อมูลต่อไปนี้แสดงขึ้น:

123 3 41

ให<sup>้</sup>ตที่คำสั่ง factor ใน Commands Reference, Volume 2 สำหรับไวยากรณ์ทั้งหมด

#### การระบุตำแหน่งคำสั่งโดยใช้คีย์เวิร์ด:

คุณสามารถแสดงส**่วนแมนเพจที่มี Keywords ที่กำหนดใดๆ อยู**่ ในหัวเรื่องได*้*โดยใช<sup>้</sup>คำสั่ง apropos

คำสั่ง apropos จะพิจารณาแต่ละคำแยกกัน และไม่ คำนึงว่าเป็นตัวพิมพ์ใหญ่หรือตัวพิมพ์เล็ก คำที่เป็นส่วนหนึ่งของคำอื่นๆ ้ จะแสดงขึ้นเช่นกัน ตัวอย่างเช่น เมื่อค้นหาคำ compile คำสั่ง apropos จะค้นหาในอินสแตนซ์ทั้งหมด ของคำ compiler

หมายเหตุ: ฐานข้อมูลที่มี คีย์เวิร์ดคือ /usr/share/man/whatis ซึ่งอันดับแรกต*้*อง สร้างขึ้นด้วยคำสั่ง catman -w

ู คำสั่ง apropos เทียบเท่ากับ การใช<sup>้</sup>คำสั่ง man กับตัวเลือก -k

้ตัวอย่างเช่น เมื่อต้องการค้นหาส่วนคู่มือที่มีคำว่า password อยู่ ในหัวเรื่อง ให<sup>้</sup>พิมพ์:

apropos password

กด Enter

ให<sup>้</sup>ดูที่คำสั่ง apropos ใน*Commands Reference, Volume 1* สำหรับ ไวยากรณ์ทั้งหมด

### โปรเซส

โปรแกรมหรือคำสั่งที่กำลังรันอยู<sup>่</sup>จริงบนคอมพิวเตอร์ มีการเรียกว<sup>่</sup>า โ*ปรเซส* 

โปรเซสมีอยู่ในลำดับชั้นพาเรนต์-ชายน์โปรเซสที่เริ่มต<sup>้</sup>นโดยโปรแกรม หรือคำสั่งคือ *โปรเซสพาเรนต์* และ *โปรเซสชายน์* คือ ผลิตภัณฑ์ ของโปรเซสพาเรนต์ โปรเซสพาเรนต์หนึ่งสามารถมีได้หลายโปรเซสชายน์ แต่โปรเซสชายน์หนึ่งสามารถมีได้หนึ่ง พาเรนต์เท่านั้น

ระบบกำหนดหมายเลขประจำตัวโปรเซส (หมายเลข PID) ให<sup>้</sup>กับแต<sup>่</sup>ละ โปรเซสเมื่อโปรเซสเริ่มต<sup>้</sup>น หากคุณเริ่มต<sup>้</sup>นโปรแกรม เดียวกันหลายครั้ง โปรแกรมนั้นจะ มีหมายเลข PID ที่แตกต<sup>่</sup>างกันในแต่ละครั้ง

เมื่อโปรเซสเริ่มต้นขึ้นบนระบบ โปรเซสจะใช้บางส่วนของรีซอร์สระบบ ที่มีอยู่ เมื่อมีโปรเซสที่กำลังรันมากกว่าหนึ่งโปรเซส ตัวจัดตารางเวลาที่สร้างขึ้น ภายในระบบปฏิบัติการจะมอบส่วนแบ่งใช้ของเวลาของคอมพิวเตอร์ให้กับแต่ละ โปรเซส ตามข้อ มูลลำดับความสำคัญที่กำหนด ลำดับความสำคัญเหล่านี้สามารถเปลี่ยนได<sup>้</sup> โดยใช้คำสั่ง nice หรือ renice

หมายเหตุ: เมื่อต้องการเปลี่ยนลำดับความสำคัญของโปรเซสเป็นระดับที่สูงขึ้น คุณต้องมี สิทธิผู้ใช้ราก ผู้ใช้ทั้งหมดสามารถ ิลดลำดับความสำคัญของโปรเซสที่ผู้ใช้จะเริ่มต้นได้โดยใช้ คำสั่ง nice หรือของโปรเซสที่ผู้ใช้เริ่มต<sup>้</sup>นแล้ว โดยใช้คำสั่ง renice

รายการต่อไปนี้อธิบายชนิดของโปรเซส:

### กระบวนการพื้นหน้าและกระบวนการส่วนหลัง

โปรเซสที่ต<sup>้</sup>องการให้ผู้ใช<sup>้</sup>เริ่มต<sup>้</sup>นหรือโต<sup>้</sup>ตอบด<sup>้</sup>วย เรียกว่า*กระบวนการพื้นหน้า* โปรเซสที่รันโดยเป็นอิสระจากผู้ใช้ ้เรียกว<sup>่</sup>า *กระบวนการส่วนหลัง* โปรแกรมและคำสั่ง รันเป็นกระบวนการพื้นหน<sup>้</sup>าโดยค<sub>่</sub>าดีฟอลต์ เมื่อต้องการรันโปร เซสในพื้นหลัง ให้ใส่เครื่องหมาย ampersand (&) ตามหลังชื่อคำสั่งซึ่งคุณใช้เพื่อ เริ่มต้นโปรเซส

#### โปรเซส Daemon

Daemons คือโปรเซสที่รันโดยไม่ได้ตั้งใจ Daemon อยู่ในพื้นหลัง เสมอและมีอยู่ตลอดเวลา โดยปกติ daemons เริ่ม ต้นขึ้น เมื่อระบบเริ่มต้น และรันจนกว<sup>่</sup>าระบบหยุด โดยปกติ โปรเซส daemon ทำเซอร์วิสระบบและมีอยู่ตลอดเวลา สำหรับภารกิจหรือผู้ใช<sup>้</sup>มากกว<sup>่</sup>า หนึ่งราย โปรเซส daemon เริ่มต<sup>้</sup>นโดยผู้ใช<sup>้</sup>รากหรือเซลล์ราก และสามารถหยุดโดยผู้ ใช้รากเท่านั้น ตัวอย่างเช่น โปรเซส qdaemon นำเสนอการเข้าถึงรีซอร์สระบบ เช่น เครื่องพิมพ์ Daemon ทั่วไปอีก ้อย่างหนึ่ง คือ sendmail daemon

#### กระบวนการ zombie

*กระบวนการ zombie* คือโปรเซสตายที่ไม่ได<sup>้</sup>ดำเนินการอีกต<sup>่</sup>อไป แต่ยังคงเป็นที่รู้จักในตารางโปรเซส (กล**่**าวอีกอย**่า**ง คือ มีหมายเลข PID) ไม่มีการจัดสรรพื้นที่ว่างระบบอื่นให<sup>้</sup>กับโปรเซสชนิดนี้ กระบวนการ zombie ถูกทำลาย หรือออก และมีอยู่ต่อไปในตารางโปรเซสจนกว่า โปรเซสพาเรนต์ตายหรือปิดและรีสตาร์ทระบบ กระบวนการ zombie แสดง เป็น <defunct> เมื่อแสดงรายการโดยคำสั่ง ps

### สตาร์ทลัพโปรเซส<sup>.</sup>

ึคณเริ่มต้นกระบวนการพื้นหน้าจากสเตชันจอแสดงผลโดยการป้อนชื่อโปรแกรมหรือชื่อคำสั่งที่พร้อมต์ระบบ

หลังจากกระบวนการพื้นหน้าเริ่มต<sup>้</sup>นขึ้นแล*้ว* โปรเซสจะโต*้ตอบกับคุณที่สเตชันจอแสดงผลของคุณจนกว*่าโปรเซสเสร็จ ี สมบูรณ์ การโต้ตอบอื่น (ตัวอย่างเช่น การปอนคำสั่งอื่น) ไม่สามารถทำที่สเตชันจอแสดงผลได้จนกว่า โปรเซสเสร็จสิ้น หรือ คณยกเลิกโปรเซสนั้น

้ผู้ใช้รายหนึ่งสามารถรันได้มากกว่าหนึ่งโปรเซสในเวลาเดียวกัน โดยมีจำนวน ดีฟอลต์สูงสุดเป็น 40 โปรเซสต่อผู้ใช้ การเริ่มต<sup>้</sup>นโปรเซสในพื้นหน<sup>้</sup>า

เมื่อต<sup>้</sup>องการเริ่มต<sup>้</sup>นโปรเซสในพื้นหน<sup>้</sup>า ให<sup>้</sup>ป้อนชื่อคำสั่ง พร้อมกับพารามิเตอร์และแฟล็กที่เหมาะสม:

 $$$  CommandName

# การเริ่มต<sup>้</sup>นโปรเซสในพื้นหลัง

เมื่อต้องการรันโปรเซสในพื้นหลัง ให้พิมพ์ชื่อคำสั่งพร้อมกับ พารามิเตอร์และแฟล็กที่เหมาะสม ตามด้วยเครื่อง หมาย ampersand  $(\&)$ :

\$ CommandName&

เมื่อ โปรเซสกำลังรันอยู่ในพื้นหลัง คุณสามารถทำภารกิจเพิ่มเติมโดยการป่อน คำสั่งอื่นที่สเตชันจอแสดงผลของคุณ

โดยทั่วไป กระบวนการส่วนหลัง มีประโยชน์มากที่สุดสำหรับคำสั่งที่ใช้เวลารันนาน อย่างไรก็ตาม เนื่องจากกระบวน การส่วนหลังเพิ่มจำนวนงานทั้งหมดที่ตัวประมวลผลกำลังทำ ดังนั้น กระบวนการส่วนหลังจึงอาจทำให้ส่วนที่เหลือ ของระบบทำงานช้าลงได้

โปรเซสส่วนใหญ่กำหนดทิศทาง เอาต์พุตไปยังเอาต์พุตมาตรฐาน แม้ว่าโปรเซสรันในพื้นหลัง ยกเว้นว่ามีการ เปลี่ยน ้ทิศทาง เอาต์พุตมาตรฐานจะไปยังอุปกรณ์แสดงผล เนื่องจากเอาต์พุต จากกระบวนการส่วนหลังอาจรบกวนงานอื่น ของคุณบนระบบ โดยปกติแล้ว วิธีปฏิบัติที่ดีคือการเปลี่ยนทิศทางเอาต์พุตของกระบวนการส่วนหลัง ไปยังไฟล์หรือ เครื่องพิมพ์ จากนั้น คุณสามารถดูเอาต์พุตในเวลาใดก็ตามที่คุณพร้อม

หมายเหตุ: ภายใต้ สถานการณ์บางอย่าง เมื่อรันในพื้นหลัง โปรเซสอาจสร้างเอาต์พูตในลำดับที่ แตกต่างจากเมื่อ ้รันในพื้นหน้าโปรแกรมเมอร์ อาจต้องการใช้รูทีนย่อย fflush เพื่อให้มั่นใจว่าเอาต์พุตเกิดขึ้นในลำดับที่ถูกต้อง โดย ไม่คำนึงว่า โปรเซสรันในพื้นหน้าหรือพื้นหลัง

ในขณะที่กระบวนการส่วนหลัง กำลังรัน คุณสามารถตรวจสอบสถานะได้โดยใช้คำสั่ง ps

### คำสั่งการตรวจสอบสถานะโปรเซส (คำสั่ง ps):

ในทุกเวลาที่ระบบกำลังรัน โปรเซสจะกำลังรันด*้*วย คุณ สามารถใช<sup>้</sup>คำสั่ง ps เพื่อค<sup>้</sup>นหาโปรเซสที่กำลังรัน และแสดงข<sup>้</sup>อมูลเกี่ยว กับโปรเซสเหล่านั้น

คำสั่ง ps มีหลายแฟล็กที่ช่วยให<sup>้</sup>คุณสามารถ ระบุโปรเซสซึ่งจะแสดงรายการและข้อมูลที่จะแสดงขึ้นเกี่ยวกับแต<sup>่</sup>ละ โปรเซส

เมื่อต้องการแสดงโปรเซสทั้งหมดที่กำลังรันบนระบบของคณ ที่พร้อมต์ให้พิมพ์ดังต่อไปนี้:

ps -ef

#### ระบบแสดงข้อมูลคล้ายกับตัวอย่างต่อไปนี้:

USER PID PPID C STIME TTY TIME CMD root 1 0 0 Jun 28 - 3:23 /etc/init<br>root 1588 6963 0 Jun 28 - 0:02 /usr/etc/l  $-$  0:02 /usr/etc/biod 6 root 2280 1 0 Jun 28  $-1:39$  /etc/syncd 60 mary 2413 16998 2 07:57:30 - 0:05 aixterm mary 11632 16998 0 07:57:31 1ft/1 0:01 xbiff mary 16260 2413 1 07:57:35 pts/1 0:00 /bin/ksh mary 16469 1 0 07:57:12 1ft/1 0:00 ksh /usr/lpp/X11/bin/xinit mary 19402 16260 20 09:37:21 pts/1 0:00 ps -ef

#### ้คอลัมน์ในเอาต์พูตก่อนหน้านี้มีการกำหนดไว้ดังนี้:

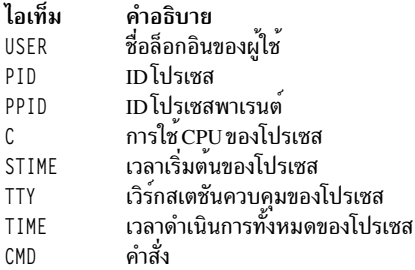

ในตัวอย่างก่อนหน้านี้ ID โปรเซสของคำสั่ง ps -ef คือ 19402 ID โปรเซสพาเรนต์คือ 16260 คำสั่ง /bin/ksh

้ถ้ารายการยาวเกินไป ส่วนบนสุดจะหลุดจากหน้าจอ เมื่อต้องการแสดง รายการหนึ่งหน้า (หน้าจอ) ในแต่ละครั้ง ให้ไพพ์คำสั่ง ps เข้ากับคำสั่ง pg ที่พร้อมต์ ให<sup>้</sup>พิมพ์ดังต่อไปนี้:

ps -ef | pg

เมื่อต<sup>้</sup>องการแสดงข้อมูลสถานะของโปรเซสทั้งหมดที่กำลังรันบนระบบของคุณ ที่พร<sup>้</sup>อมต์ ให<sup>้</sup>พิมพ์ดังต่อไปนี้:

ps qv

้คำสั่งรูปแบบนี้แสดงตัวเลขสถิติของแต่ละโปรเซสที่ใช้งานอยู่ เอาต์พุตจากคำสั่งนี้มีลักษณะคล้ายกับตัวอย่างต่อไปนี

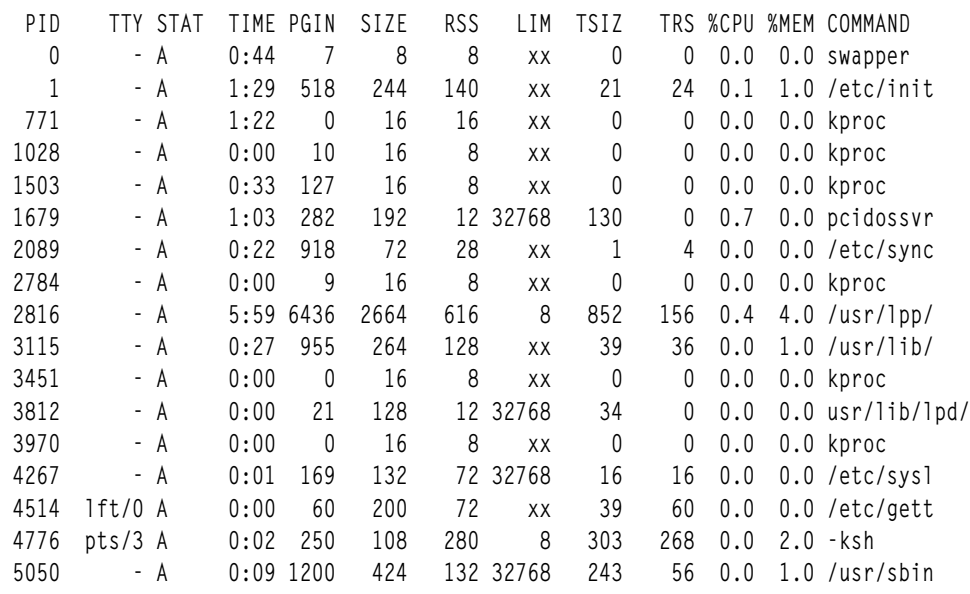

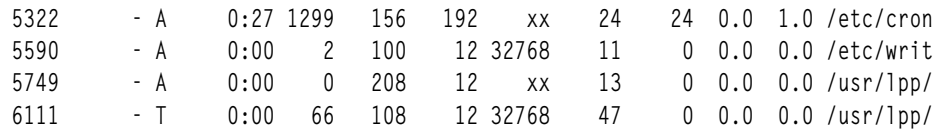

ให<sup>้</sup>ดูที่คำสั่ง ps ใน Commands Reference, Volume 4 สำหรับ ไวยากรณ์ทั้งหมด

การตั้งคาลำดับความสำคัญแรกเริ่มของโปรเซส (คำสั่ง nice):

้ คุณสามารถตั้งค่าลำดับความสำคัญแรกเริ่มของโปรเซสเป็นค่าที่ต่ำกว่า ลำดับความสำคัญพื้นฐานที่จัดตารางเวลาได้

้ เมื่อต้องการตั้งค่าลำดับความสำคัญแรกเริ่มของโปรเซสเป็นค่าที่ต่ำกว่า ลำดับความสำคัญพื้นฐานที่จัดตารางเวลา ให้ใช้คำสั่ง nice เพื่อเริ่มต<sup>้</sup>นโปรเซส

ี หมายเหต: เมื่อ ต้องการรันโปรเซสที่ลำดับความสำคัญสงกว่าลำดับความสำคัญพื้นฐานที่จัดตาราง เวลา คณต้องมีสิทธิผใช ราก

เมื่อต้องการตั้งค่าลำดับความสำคัญแรกเริ่มของโปรเซส ให้พิมพ์ดังต่อไปนี้:

nice -n Number CommandString

โดยที่*Number* คือ ค<sup>่</sup>าในช<sup>่</sup>วงตั้งแต<sup>่</sup> 0 ถึง 39 โดย 39 เป็นลำดับความสำคัญต่ำสุด*nice value* คือค่าฐานสิบของลำดับความ ี สำคัญที่จัดตารางเวลาโดยระบบ ของโปรเซส ตัวเลขยิ่งสูง ลำดับความสำคัญยิ่งต่ำ ถ้าคุณใช้ศูนย์ โปรเซสจะรันที่ลำดับความ ี สำคัญพื้นฐานที่จัดตารางเวลาของโปรเซส*CommandString* คือ คำสั่งและแฟล็กและพารามิเตอร์ซึ่งคุณต<sup>้</sup>องการรัน

ให้ดูที่คำสั่ง nice ใน Commands Reference, Volume 4 สำหรับ ไวยากรณ์ทั้งหมด

ิ คณยังสามารถใช้คำสั่ง smit nice เพื่อทำภารกิจนี้ได้ด้วย

ึการเปลี่ยนลำดับความสำคัญของโปรเซสที่กำลังรัน (คำสั่ง renice):

้ คุณสามารถเปลี่ยนลำดับความสำคัญที่จัดตารางเวลาของโปรเซสที่กำลังรัน เป็นค่าที่ต่ำกว่าหรือสูงกว่าลำดับความสำคัญพื้น ี<br>รานที่จัดตารางเวลาได้ โดยใช้คำสั่ง renice จากบรรทัดคำสั่ง คำสั่งนี้เปลี่ยนค่าที่ละเอียดของโปรเซส

ี หมายเหตุ: เมื่อต้องการรันโปรเซสที่ลำดับความสำคัญสูงขึ้น หรือเมื่อต้องการเปลี่ยน ลำดับความสำคัญของโปรเซสที่คุณไม ได้เริ่มต้น คุณต้องมีสิทธิผู้ใช้ราก

เมื่อต้องการเปลี่ยนลำดับความสำคัญของโปรเซสที่กำลังรัน ให<sup>้</sup>พิมพ์ดังต่อไปนี้:

renice Priority -p ProcessID

โดยที่*Priority* คือตัวเลข ในช่วงตั้งแต่ -20 ถึง 20 ตัวเลขยิ่งสูง ลำดับความสำคัญยิ่งต่ำ ถ้าคุณใช้ศูนย์ โปรเซสจะรันที่ลำดับ ี ความสำคัญพื้นฐานที่จัดตารางเวลาของโปรเซส ProcessID คือ PID ซึ่งคุณต้องการเปลี่ยนลำดับความสำคัญ

้ คุณยังสามารถใช้คำสั่ง smit renice เพื่อทำภารกิจนี้ได้ด้วย

### การยกเลิกกระบวนการพื้นหน้า:

หากคุณเริ่มต้นกระบวนการพื้นหน้า แล้วตัดสินใจว่าคุณไม่ต้องการ ให้กระบวนการนั้นเสร็จสิ้น คุณสามารถยกเลิกได้โดยกด INTERRUPT ซึ่งโดยปกติเป็น Ctrl-C หรือ Ctrl-Backspace

หมายเหตุ: INTERRUPT (Ctrl-C) ไม่ได้ยกเลิกกระบวนการส่วนหลัง เมื่อต้องการยกเลิกกระบวนการส่วนหลัง คุณต้องใช้ คำสั่ง kill

้คำสั่งแบบง่ายส่วนใหญ่รันอย่างรวดเร็วและเสร็จสิ้นก่อนคุณมีเวลาที่จะยกเลิก ดังนั้น ตัวอย่างในส่วนนี้จึงใช้คำสั่งที่ ใช้เวลาใน การรันนานกว่าสองสามวินาที: find ⁄ -type f คำสั่งนี้แสดงชื่อพาธสำหรับไฟล์ทั้งหมดบนระบบของคุณ คุณไม่จำเป็นต้อง ้ศึกษาคำสั่งfind เพื่อทำส<sup>่</sup>วนนี้ให<sup>้</sup>สมบูรณ์ เนื่องจากมีการใช<sup>้</sup>คำสั่งเพื่อสาธิตวิธีการทำงานกับโปรเซสเท<sup>่</sup>านั้น

ในตัวอย่างต่อไปนี้ คำสั่ง find จะเริ่มต<sup>้</sup>นโปรเซส หลังจากโปรเซสรันนานสองสามวินาที คุณสามารถยกเลิกโปรเซสได<sup>้</sup>โดยกด คีย์ INTERRUPT:

```
$ find / -type f
/usr/sbin/acct/lastlogin
/usr/sbin/acct/prctmp
/usr/sbin/acct/prdaily
/usr/sbin/acct/runacct
/usr/sbin/acct/sdisk
/usr/sbin/acct/shutacct INTERRUPT (Ctrl-C)
\frac{1}{2}
```
ระบบกลับไปยังพร้อมต์บนหน้าจอขณะนี้ คุณสามารถปอนคำสั่งอื่น ได้ งานที่เกี่ยวข้อง:

"รายการของการกำหนดคีย์ควบคุมสำหรับเทอร์มินัลของคุณ (คำสั่ง stty)" ในหน*้*า 341 เมื่อต้องการแสดงคาติดตั้งเทอร์มินัล ให้ใช้คำสั่ง stty โปรดสังเกตเป็นพิเศษวาเทอร์มินัลใช้คีย์ใดเป็นคีย์ควบคุม

### คำสั่งคีย์บอร์ดเพื่อหยุดกระบวนการพื้นหน้า:

ีสามารถหยุดโปรเซสได<sup>้</sup> แต่ไม<sup>่</sup>สามารถลบ ID โปรเซส (PID) ออกจากตารางโปรเซส คุณสามารถหยุดกระบวนการพื้นหน<sup>้</sup>า โดยกด Ctrl-Z จากคีย์บอร์ด

หมายเหตุ: Ctrl-Z ทำงานใน Korn เชลล์ (ksh) และ C เชลล์ (csh) แต่ไม่ทำงานในเชลล์เป้าหมาย (bsh)

การรีสตาร์ทโปรเซสที่หยุด:

โพรซีเดอร์นี้อธิบายวิธีการรีสตาร์ทโปรเซสที่ถูกหยุด ด้วย Ctrl-Z

หมายเหตุ: Ctrl-Z ทำงานใน Korn เชลล์ (ksh) และ C เชลล์ (csh) แต่ไม่ทำงานในเชลล์เป้าหมาย (bsh) เพื่อรีสตาร์ทโปรเซส ที่หยุด คุณต้องเป็นผู้ใช้ที่เริ่มต้น โปรเซสหรือมีสิทธิผู้ใช้ราก

1. เมื่อต้องการแสดงโปรเซสทั้งหมดที่กำลังรันหรือหยุด แต่ไม่ใช่โปรเซสที่ถูก ทำลายบนระบบของคุณ ให<sup>้</sup>พิมพ์ดังต่อไปนี้:

ps -ef

้ คุณอาจต้องการไพพ์คำสั่งนี้โดยใช้คำสั่ง grep เพื่อ จำกัดให้แสดงรายการเฉพาะโปรเซสที่น่าจะเป็นโปรเซสซึ่งคุณต้องการ ้รีสตาร์ท ตัวอย**่างเช่น ถ้าคุณต้องการรีสตาร์ทเซสชัน vi** คุณสามารถพิมพ์ดังต่อไปนี้:

<span id="page-166-0"></span>ps -ef | grep vi

ี คำสั่งนี้ จะแสดงเฉพาะบรรทัดจากเอาต์พุตคำสั่ง ps ที่มี คำว<sup>่</sup>า v i เท่านั้น เอาต์พุตจะมีลักษณะคล้าย ดังนี้:

UID PID PPID  $\mathbb{C}$ **STIMF** TIMF root 1234 13682 0  $00:59:53$  $0:01$  vi test root 14277 13682 1  $0:00$  grep  $vi$  $01:00:34$ 

- 2. ในเอาต์พุตคำสั่ง ps ให<sup>้</sup>ค้นหาโปรเซสซึ่งคุณต<sup>้</sup>องการรีสตาร์ทและจดบันทึกหมายเลข PID ของโปรเซสนั้น ในตัวอย**่**าง PID คือ 1234
- 3. เมื่อต้องการส่งสัญญาณ CONTINUE ไปยังโปรเซสที่หยุด ให<sup>้</sup>พิมพ์ดังต<sup>่</sup>อไปนี้:

kill -19 1234

ทดแทน PID ของโปรเชสของคณด<sup>้</sup>วย 1234 -19 บ<sup>ุ่</sup>งชี้ สัญญาณ CONTINUE คำสั่งนี้รีสตาร์ทโปรเซสในพื้นหลัง หากโปร เซสสามารถรันในพื้นหลังได้ ถือว่าคุณทำโพรซีเดอร์เสร็จสิ้นแล้ว หากโปรเซสต์องรันในพื้นหน้า (อาจเป็นเซสชัน vi) คุณ ต้องทำขั้นตอนถัดไป

4. เมื่อต้องการนำโปรเซสไปไว้ในพื้นหน้าให้พิมพ์ดังต่อไปนี้:

fg 1234

ุทดแทน PID ของโปรเซสของคุณด้วย 1234 อีกครั้ง ขณะนี้ โปรเซสของคุณควรจะ กำลังรันในพื้นหน<sup>้</sup>า (ขณะนี้ คุณอยู่ใน เซสชันแก<sup>้ไ</sup>ข vi )

การจัดตารางเวลาโปรเซสสำหรับการดำเนินงานในภายหลัง:

```
ี คุณสามารถตั้งค<sup>่</sup>าโปรเซสเป็นแบตช์โปรเซส เพื่อรันใน พื้นหลังในเวลาที่จัดตารางเวลาไว<sup>้</sup>
```
ี คำสั่ง at และ smit อนุญาต ให้คุณป<sup>้</sup>อนชื่อของคำสั่งที่จะรันในภายหลัง และช่วยให้คุณสามารถ ระบุเวลาที่ควรจะรันคำสั่งได**้** 

หมายเหตุ: ไฟล์/var/adm/cron/at.allowและ/var/adm/cron/at.denyควบคุมว่าคุณสามารถใช้คำสั่งatได้หรือไม่ ้บุคคลที่มีสิทธิผู้ใช้ระดับรากสามารถ สร้าง แก้ไข หรือลบไฟล์เหล่านี้ รายการในไฟล์เหล่านี้คือชื่อล็อกอินผู้ใช้ที่มีหนึ่งชื่อ ต่อ หนึ่งบรรทัด ต่อไปนี้คือตัวอย่างของไฟล์ at.allow:

root.  $nick$ dee sarah

้ถ้ามีไฟล์ at . al low อยู่ เฉพาะผู้ใช้ที่มีชื่อล็อกอินปรากฏในไฟล์เท่านั้นสามารถใช้คำสั่ง at ได้ ผู้ดูแลระบบสามารถหยุดมิให้ผู้ ใช้ใช้คำสั่ง at โดยการแสดงชื่อล็อกอิน ของผู้ใช้ในไฟล์ at . deny หากมีอยู่เฉพาะไฟล์ at . deny ผู้ใช้ใดๆ ที่ไม่มีชื่อปรากฏใน ไฟล์สามารถใช<sup>้</sup>คำสั่ง*ล*t

คุณไม**่สามารถใช้คำสั่ง at ถ้าเงื่อนไขอย**่างใดอย่างหนึ่งต่อไปนี้เป็น จริง:

- ไฟล์ at.allow และไฟล์ at.deny ไม่มีอยู่ (อนุญาตผู้ใช้รากเท่านั้น)
- ไฟล์ at .allow มีอยู่แต่ชื่อล็อกอินของผู้ใช<sup>้</sup>ไม่แสดงอยู่ในไฟล์
- ไฟล์ at .deny มีอยู่และชื่อล็อกอินของผู้ใช้ มีแสดงอยู่ในไฟล์

หากไฟล์ at . a11ow ไม่มีอยู่ และไฟล์ at . deny ไม่มีอยู่หรือว่าง ผู้ใช้ที่มีสิทธิรากเท่านั้นที่สามารถส่ง งานด้วยคำสั่ง at

<span id="page-167-0"></span>ไวยากรณ์คำสั่ง at อนุญาตให<sup>้</sup>คุณระบุสตริงวันที่ สตริงเวลาและวัน หรือสตริงส่วนเพิ่ม สำหรับเวลาซึ่งคุณต<sup>้</sup>องการให**้โปรเซสรั**น คุณยังสามารถระบุ เชลล์หรือคิวที่จะใช้ได้ด้วย ตัวอย่างต่อไปนี้แสดงการใช้งานทั่วไปบางอย่าง ของคำสั่ง

้ ตัวอย่างเช่น ถ้าชื่อล็อกอินของคุณคือ joyce และ คุณมีสคริปต์ชื่อว่า WorkReport ซึ่งคุณต้องการรันในตอน เที่ยงคืน ให้ทำดัง ต่อไปนี้:

1. พิมพ์เวลาซึ่งคุณต้องการให้โปรแกรมเริ่มต<sup>้</sup>นการรัน:

at midnight

2. พิมพ์ชื่อของโปรแกรมที่จะรัน โดยกด Enter หลังจากแต่ละ ชื่อ After typing the surname, press the end-of-file character (Ctrl-D) to signal the end of the list.

WorkReport<sup>^D</sup>

หลังจาก คุณกด Ctrl-D ระบบแสดงข้อมูลคล้ายกับตัวอย่างต่อไปนี้:

job joyce.741502800.a at Fri Jul 6 00:00:00 CDT 2002.

์ โปรแกรม WorkReport ได้รับการกำหนด งานหมายเลข joyce . 741502800 . a และจะรันตอนเที่ยงคืนวันที่ 6 กรกฎาคม 3. เมื่อต้องการแสดงรายการโปรแกรมซึ่งคณได้ส่งเพื่อรันในภายหลังให้พิมพ์ดังต่อไปนี้:

 $at.$  $-1$ 

ระบบแสดงข้อมูลคล้ายกับตัวอย่าง ต่อไปนี้:

joyce.741502800.a Fri Jul 6 00:00:00 CDT 2002

# ให<sup>้</sup>ดที่คำสั่ง at สำหรับไวยากรณ์ทั้งหมด

# งานที่เกี่ยวข<sup>้</sup>อง:

"การแสดงรายการโปรเซสที่จัดตารางเวลาทั้งหมด (คำสั่ง at หรือ atq)" ใช้แฟล็ก -**1 พร**้อมกับคำสั่ง at หรือ พร้อมกับคำสั่ง atg เพื่อแสดงรายการโปรเซสที่จัดตารางเวลาไว้ทั้งหมด "การลบโปรเซสออกจากตารางเวลา" ในหน้า 161 คุณสามารถลบโปรเซสที่จัดตารางเวลาโดยใช้คำสั่ง at พร้อมกับแฟล็ก -r

ิการแสดงรายการโปรเซสที่จัดตารางเวลาทั้งหมด (คำสั่ง at หรือ atq):

ใช้แฟล็ก -**1 พร้อมกับคำสั่ง at หรือ พร้อมกับคำสั่ง** atg เพื่อแสดงรายการโปรเซสที่จัดตารางเวลาไว้ทั้งหมด

้ทั้งสองคำสั่งให้เอาต์พตเหมือนกัน อย่างไรก็ตาม คำสั่ง atg ยังสามารถจัดลำดับโปรเซสโดยใช้เวลาเท่ากับการออกใช้คำสั่ง at และแสดงเฉพาะจำนวนโปรเซสในคิวเท่านั้น

คุณสามารถ แสดงรายการโปรเซสที่จัดตารางเวลาไว<sup>้</sup>ทั้งหมดในวิธีต<sup>่</sup>อไปนี้:

- โดยใช้คำสั่ง at จากบรรทัดคำสั่ง
- โดยใช<sup>้</sup>คำสั่งata

คำสั่ง at

เมื่อต<sup>้</sup>องการแสดงรายการโปรเซสที่จัดตารางเวลา ให**้พิมพ์ดังต**่อไปนี้:

```
at -1
```
คำสั่งนี้ แสดงรายการโปรเซสที่จัดตารางเวลาทั้งหมดในคิวของคุณ หากคุณเป็นผู้ใช้ราก คำสั่งนี้จะแสดงรายการโปร เซสที่จัดตารางเวลาทั้งหมดสำหรับผู้ใช้ทุกราย หากต้องการรายละเอียด ทั้งหมดของไวยากรณ์ ให้ดูที่คำสั่ง at

คำสั่ง atq

ดตัวอย่างวิธีการใช้คำสั่ง atq ต่อไปนี้:

• เมื่อต้องการแสดงรายการโปรเซสที่จัดตารางเวลาทั้งหมดในคิว ให้พิมพ์ดังต่อไปนี้:

- หากคุณเป็นผู้ใช้ราก คุณสามารถแสดงรายการโปรเซสที่จัดตารางเวลาในคิวของ ผู้ใช้เฉพาะได้โดยพิมพ์: atq UserName
- เมื่อต้องการแสดงรายการจำนวนของโปรเซสที่จัดตารางเวลาในคิว ให้พิมพ์ดังต่อไปนี้:

 $ata - n$ 

# งานที่เกี่ยวข<sup>้</sup>อง<sup>.</sup>

"การจัดตารางเวลาโปรเซสสำหรับการดำเนินงานในภายหลัง" ในหน้า 159 ี คุณสามารถตั้งค<sup>่</sup>าโปรเซสเป็น*แบตช์โปรเซส* เพื่อรันใน พื้นหลังในเวลาที่จัดตารางเวลาไว<sup>้</sup> "การลบโปรเซสออกจากตารางเวลา" ิ คณสามารถลบโปรเซสที่จัดตารางเวลาโดยใช้คำสั่ง at พร้อมกับแฟล็ก -r

### การลบโปรเซสออกจากตารางเวลา:

ิ คณสามารถลบโปรเซสที่จัดตารางเวลาโดยใช้คำสั่ง at พร้อมกับแฟล็ก -r

ดูตัวอย่างต่อไปนี้เกี่ยวกับวิธีการใช<sup>้</sup>คำสั่ง at หรือ atq:

- 1. เพื่อลบโปรเซสที่จัดตารางเวลา คุณต้องทราบหมายเลขโปรเซส คุณสามารถดูหมายเลขโปรเซสได้โดยใช้คำสั่ง at -1 หรือ คำสั่ง atg
- 2. เมื่อคุณทราบหมายเลขของโปรเซสซึ่งคุณต้องการลบ ให้พิมพ์ ดังต่อไปนี้:

at -r ProcessNumber

คุณยังสามารถใช้คำสั่ง smit rmat เพื่อทำภารกิจนี้ได้ด้วย

### งานที่เกี่ยวข้อง:

```
"การแสดงรายการโปรเซสที่จัดตารางเวลาทั้งหมด (คำสั่ง at หรือ atq)" ในหน้า 160
ใช<sup>้</sup>แฟล็ก -1 พร้อมกับคำสั่ง at หรือ พร้อมกับคำสั่ง atg เพื่อแสดงรายการโปรเซสที่จัดตารางเวลาไว้ทั้งหมด
"การจัดตารางเวลาโปรเซสสำหรับการดำเนินงานในภายหลัง" ในหน้า 159
์ คุณสามารถตั้งค<sup>่</sup>าโปรเซสเป็นแบตช์โปรเซส เพื่อรันใน พื้นหลังในเวลาที่จัดตารางเวลาไว<sup>้</sup>
```
### ึการลบกระบวนการส**่วนหลัง (คำสั่ง kill)**:

ถ้า INTERRUPT ไม่ได้หยุดกระบวนการพื้นหน้า หรือถ้าคุณตัดสินใจ หลังจากเริ่มต้นกระบวนการส่วนหลังว่าคุณไม่ต้องการ ให<sup>้</sup>โปรเซสเสร็จสิ้น คุณสามารถยกเลิกโปรเซสได*้*โดยใช*้คำสั่ง* kill

ี ก่อนคุณสามารถยกเลิกโปรเซสโดยใช<sup>้</sup>คำสั่ง kill คุณต<sup>้</sup>องทราบหมายเลข PID ของโปรเซสนั้น รูปแบบทั่วไปของคำสั่ง kill เป็น ดังนี้:

kill ProcessID

หมายเหตุ:

- เพื่อย้ายโปรเซส คุณต้องมีสิทธิผู้ใช้รากหรือเป็นผู้ใช้ที่ เริ่มต้นโปรเซส สัญญาณดีฟอลต์ไปยังโปรเซสจากคำสั่ง kill คือ -15 (SIGTERM)
- เมื่อต้องการลบกระบวนการ zombie คุณต้องลบพาเรนต์โปรเซส
- 1. ใช้คำสั่ง ps เพื่อกำหนด ID โปรเซสของ โปรเซสซึ่งคุณต้องการลบ คุณอาจต้องการไพพ์คำสั่งนี้โดยใช้คำสั่ง grep เพื่อแสดง รายการเฉพาะโปรเซสซึ่งคุณต<sup>้</sup>องการ ตัวอย**่างเช่น ถ**้าคุณต้องการ ID โปรเซส ของ vi เซสชัน คุณสามารถพิมพ์ดังต่อไปนี้:

ps -1 | grep vi

2. ในตัวอย่างต่อไปนี้ คุณออกใช้คำสั่ง find เพื่อรันในพื้นหลัง จากนั้น คุณตัดสินใจที่จะยกเลิกโปรเซส ออกใช้คำสั่ง ps เพื่อ แสดงรายการหมายเลข PID

```
$ find / -type f > dir.paths &
[1] 21593
$DSPID TTY TIME COMMAND
 1627 pts3 0:00 ps
5461 pts3 0:00 ksh
17565 pts3 0:00 -ksh
21593 pts3 0:00 find / -type f
$ kill 21593
$DSPID TTY TIME COMMAND
 1627 pts3 0:00 ps
5461 pts3 0:00 ksh
17565 pts3 0:00 -ksh
[1] + Terminated 21593 find / -type f > dir.paths &
ี คำสั่ง kill 21593 สิ้นสุดโปรเซส find ในพื้นหลัง และคำสั่ง ps ที่สองไม่ส่งคืนข้อมูลสถานะ เกี่ยวกับ PID 21593 ระบบไม่
```
แสดงข้อความการยุติจนกว่า คุณป<sup>้</sup>อนคำสั่งถัดไป ยกเว<sup>้</sup>นว่าคำสั่งนั้นเป็น cd

้คำสั่ง kill ช่วยให้คุณสามารถยกเลิกกระบวนการส่วนหลังได้ คุณอาจต้องการทำเช่นนี้ถ้าคุณรับรู้ว่า คุณวางโปรเซสไว้ใน พื้นหลังโดยผิดพลาด หรือโปรเซสกำลัง ใช้เวลารันนานเกินไป

ให<sup>้</sup>ดูที่คำสั่ง kill ใน Commands Reference, Volume 3 สำหรับ ไวยากรณ์ทั้งหมด

นอกจากนี้ ยังสามารถใช<sup>้</sup>คำสั่ง kill ใน smit โดยพิมพ์:

smit kill

# ข้อมูลสรุปคำสั่งสำหรับคำสั่งและโปรเซส

ข้อมูลต่อไปนี้เป็นคำสั่งสำหรับคำสั่งและโปรเซส

<span id="page-170-0"></span>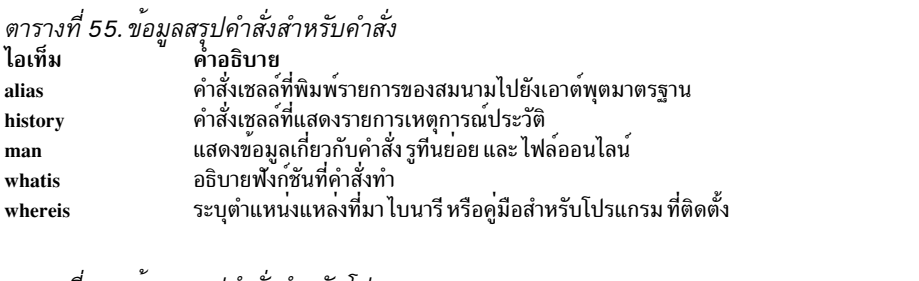

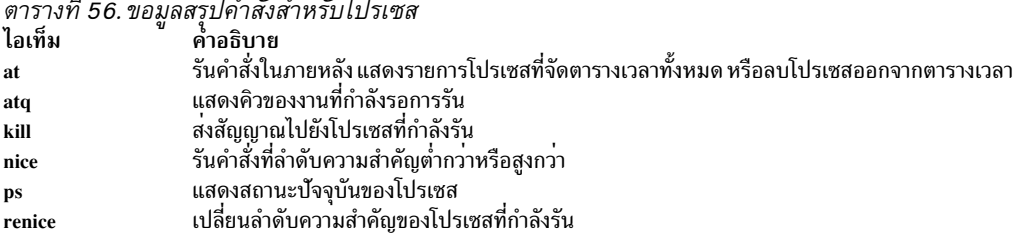

# การจัดการhangระบบ

การจัดการ hang ระบบช่วยให้ผู้ใช้สามารถรันแอ็พพลิเคชันที่มีเป<sup>้</sup>าหมาย สำคัญมากได<sup>้</sup>อย่างต่อเนื่องในขณะที่ปรับปรุงการมี ้อยู่ของแอ็พพลิเคชัน การตรวจพบ hang ระบบ จะแจ้งเตือนผู้ดูแลระบบถึงปัญหาที่เป็นไปได้ จากนั้นอนุญาตให้ผู้ดูแลระบบ ล็อกอินเป็นราก หรือรีบูตระบบเพื่อแก<sup>้</sup>ไขปัญหา

### คำสั่ง shconf

้คำสั่ง shconf มีการเรียกใช<sup>้</sup>เมื่อเปิดใช<sup>้</sup>งาน การตรวจพบ Hang ระบบ คำสั่ง shconf กำหนดคอนฟิก เหตุการณ์ที่จะสำรวจและ การดำเนินการที่จะใช้ถ้าเหตุการณ์นั้น เกิดขึ้น คุณสามารถระบุการดำเนินการใดๆ ต่อไปนี้ ลำดับความสำคัญที่จะ ตรวจสอบ ไทม์เอาต์ในขณะที่ไม่มีโปรเซสหรือเธรดดำเนินการที่ลำดับความสำคัญ ต่ำกว่าหรือเท่ากัน อุปกรณ์เทอร์มินัลสำหรับการ ดำเนินการเตือน และการดำเนินการคำสั่ง getty :

- บันทึกข้อผิดพลาดในไฟล์ errlog
- แสดงข้อความคำเตือนบนคอนโซลระบบ (คอนโซลตัวอักษรและตัวเลข) หรือบน TTY ที่ระบุ
- รีบูตระบบ
- ให<sup>้</sup>getty พิเศษเพื่อให้ผู้ใช้สามารถล็อกอินเป็นราก และออกใช้คำสั่งได*้*
- ้ออกใช<sup>้</sup>คำสั่ง

ี สำหรับอ็อพชัน ออกใช้คำสั่ง และ ให<sup>้</sup>getty พิเศษ การตรวจพบ hang ระบบจะออกใช้คำสั่ง getty พิเศษ หรือคำสั่งที่ระบุที่ ี ลำดับความสำคัญสูงสุด คำสั่ง getty พิเศษ พิมพ์ข้อความคำเตือนว่าเป็น getty กู้คืนซึ่งกำลังรัน ที่ลำดับความสำคัญ 0 ตารางต่อ ไปนี้แสดงการดำเนินการต<sup>่</sup>างๆ และพารามิเตอร์ ดีฟอลต์ที่เชื่อมโยงสำหรับการตรวจพบ hang ลำดับความสำคัญ มีการเปิดใช<sup>้</sup> งานเพียงหนึ่งการดำเนินการ เท่านั้นสำหรับการตรวจพบแต่ละชนิด

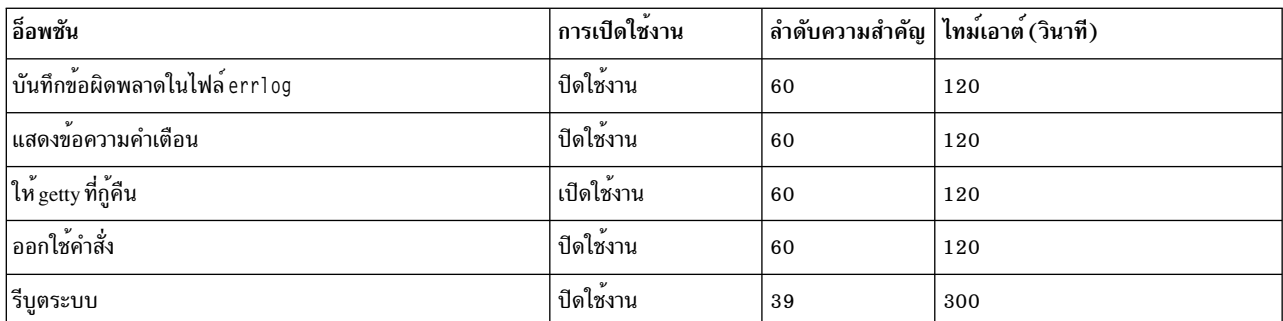

#### หมายเหตุ: เมื่อเปิดใช้งาน ออกใช<sup>้</sup> getty ที่กู้คืนบนคอนโซล คำสั่ง shconf จะเพิ่มแฟล็ก -u ลงในคำสั่ง getty ใน inittab ซึ่ง เชื่อมโยงกับคอนโซลล็อกอิน

สำหรับการตรวจพบ IO ที่หายไป คุณสามารถตั้งค่าไทม์เอาต์และเปิดใช้งาน การดำเนินการต่อไปนี้:

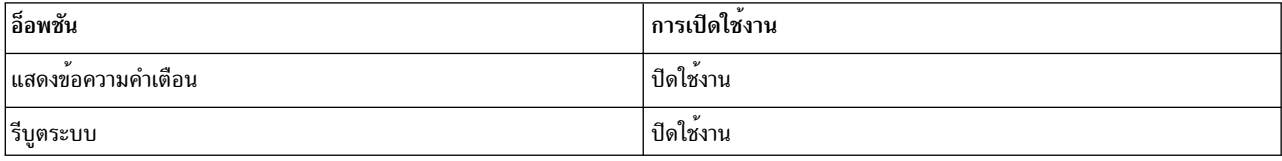

#### shdaemon daemon

shdaemon daemon คือโปรเซสที่ออกใช้โดย init และรันที่ลำดับความสำคัญ 0 (ศูนย์) โปรเซสนี้รับผิดชอบในการจัดการการ ี่ ตรวจพบ hang ระบบ โดยการดึงข้อมูลคอนฟิกเรชัน เริ่มต<sup>้</sup>นโครงสร้างการทำงาน และ เริ่มต<sup>้</sup>นเวลาการตรวจพบที่ตั้งค่าโดยผู้ใช้ หลักการที่เกี่ยวข้อง:

"การตรวจพบ hang ลำดับความสำคัญ" ในหน<sup>้</sup>า 165 AIX สามารถตรวจสอบเงื่อนไข hang ระบบและพยายามกู้คืนจากสถานการณ์ดังกล่าว ตามข้อมูลการดำเนินการที่ ผู้ใช้กำหนด

"การตรวจพบ I/O hang ที่หายไป" ในหน<sup>้</sup>า 166 AIX สามารถตรวจพบสภาพ hang ระบบและพยายามแก<sup>้</sup>ไขจากสถานการณ์ดังกล**่**าว ตามการดำเนินการที่ ผู้ใช*้*กำหนด

#### การกำหนดคอนฟิกการตรวจพบ hang ระบบ

คุณสามารถจัดการคอนฟิกูเรชันการตรวจพบ hang ระบบจาก เครื่องมือการจัดการ SMIT

อ็อพชันเมนู SMIT ช<sup>่</sup>วยให<sup>้</sup>คุณสามารถเปิดใช<sup>้</sup>งานหรือปิดใช<sup>้</sup>งานกลไกการ ตรวจพบ แสดงสถานะปัจจุบันของคุณลักษณะ และ เปลี่ยนหรือแสดงคอนฟิกูเรชันปัจจุบัน พาธด*่*วนสำหรับเมนูการตรวจพบ hang ระบบคือ:

smit shd

จัดการกับการตรวจพบ Hang ระบบ

smit shstatus

สถานะการตรวจพบ Hang ระบบ

smit shpriocfg

เปลี่ยน/แสดงลักษณะของการตรวจพบปัญหาลำดับความสำคัญ

<span id="page-172-0"></span>smit shreset

เรียกคืนคอนฟิกูเรชันปัญหาลำดับความสำคัญดีฟอลต์

smit shliocfg

เปลี่ยน/แสดงลักษณะของการตรวจพบ IO ที่หายไป

smit shlioreset

เรียกคืนคอนฟิกเรชันการตรวจพบ I/O ที่หายไปดีฟอลต์

ี คุณยังสามารถจัดการกับการตรวจพบ hang ระบบโดยใช้คำสั่ง shconf ได้ด้วย

### ิการตรวจพบ hang ลำดับความสำคัญ

AIX สามารถตรวจสอบเงื่อนไข hang ระบบและพยายามกู๋คืนจากสถานการณ์ดังกล่าว ตามข้อมูลการดำเนินการที่ ผู้ใช้กำหนด

โปรเซสทั้งหมด (รู้จักในอีกชื่อว่าเธรด) รันตามลำดับความสำคัญ ลำดับความสำคัญนี้ เป็นตัวเลขผกผันในช่วงตั้งแต่ 0-126 ่ ศูนย์คือลำดับความสำคัญสูงสุดและ 126 คือลำดับความสำคัญต่ำสุด ลำดับความสำคัญดีฟอลต์สำหรับเธรดทั้งหมดคือ 60 ้ผู้ใช้ใดๆ สามารถลด ลำดับความสำคัญของโปรเซสได<sup>้</sup>โดยใช้คำสั่ง nice บุคคลใดก็ตามที่มีสิทธิการใช<sup>้</sup>งานราก ยังสามารถเพิ่ม ลำดับความสำคัญของโปรเซสได<sup>้</sup>ดวย

ี ตัวจัดตารางเวลาเคอร์เนลเลือกเธรดที่รันได<sup>้</sup>และมีลำดับความสำคัญสูงสุดเสมอ เพื่อวาง CPU ดังนั้น จึงมีความเป็นไปได*้*ที่เ ธรดลำดับความสำคัญสูงจะใช<sup>้</sup>รีซอร์สทั้งหมดของเครื่องจนเธรดลำดับความสำคัญต่ำ ไม**่มีโอกาสได**้รัน หากเธรดที่กำลังรันมี ี ลำดับความสำคัญสูงกว่าค่าดีฟอลต์ 60 เธรดเหล่านี้สามารถล็อกเอาต์เชลล์ปกติทั้งหมดและล็อกอินจนถึงจุดที่ทำให้ ระบบ hung

ี คุณลักษณะ การตรวจพบ Hang ระบบ นำเสนอกลไกการตรวจพบสถานการณ์นี้ และช่วยให้ผู้ดูแลระบบสามารถกู้คืนได้ คุณ ลักษณะนี้มีการนำไปใช<sup>้</sup> เป็น daemon (s**hdaemon**) ซึ่งจะรันบนโปรเซสที่มีระดับความ สำคัญสูงสุด Daemon นี้จะเคียวรี เคอร์เนลเพื่อหาเธรดลำดับความสำคัญต่ำสุดที่รัน ในช<sup>่</sup>วงเวลาที่ระบุ หากลำดับความสำคัญสูงกว<sup>่</sup>า threshold ที่กำหนดคอนฟิก ไว้ daemon สามารถดำเนินการอย่างใดอย่างหนึ่ง แต่ละการดำเนินการเหล่านี้สามารถเปิดใช้งาน อย่างเป็นอิสระจากกัน และ ี่สามารถกำหนดคอนฟิกแต่ละการดำเนินการเพื่อทริกเกอร์ที่ลำดับความสำคัญใดๆ และในช่วงเวลาใดก็ได้ การดำเนินการและ ค่าดีฟอลต์เป็นดังนี้:

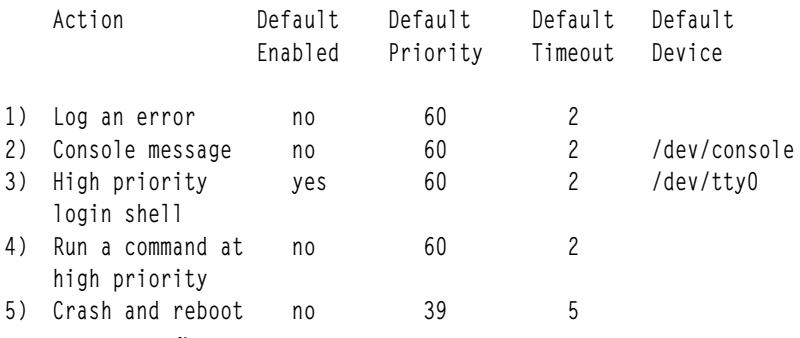

#### หลักการที่เกี่ยวข<sup>้</sup>อง:

"การจัดการ hang ระบบ" ในหน้า 163

ี การจัดการ hang ระบบช่วยให้ผู้ใช้สามารถรันแอ็พพลิเคชันที่มีเป<sup>้</sup>าหมาย สำคัญมากได<sup>้</sup>อย**่างต**่อเนื่องในขณะที่ปรับปรุงการมี ือยู่ของแอ็พพลิเคชัน การตรวจพบ hang ระบบ จะแจ<sup>้</sup>งเตือนผู้ดูแลระบบถึงปัญหาที่เป็นไปได<sup>้</sup> จากนั้นอนุญาตให้ผู้ดูแลระบบ ล็อกอินเป็นราก หรือรีบูตระบบเพื่อแก<sup>้</sup>ไขปัญหา

# <span id="page-173-0"></span>การตรวจพบ I/O hang ที่หายไป

AIX สามารถตรวจพบสภาพ hang ระบบและพยายามแก<sup>้</sup>ไขจากสถานการณ์ดังกล**่**าว ตามการดำเนินการที่ ผู้ใช*้*กำหนด

เนื่องจากข้อผิดพลาด I/O พาธ I/O จึงอาจถูกบล็อกและส่งผลกระทบต่อ I/O เพิ่มเติมบนพาธนั้น ในสถานการณ์เหล่านี้ จำ เป็นที่ระบบปฏิบัติการ ต้องแจ<sup>้</sup>งเตือนผู้ใช<sup>้</sup>แล<sup>้</sup>ะทำการดำเนินการที่ผู้ใช้กำหนด ในส่วนหนึ่งของกระบวน การตรวจพบ I/O ที่ หายไปและการแจ้งเตือน shdaemon ที่ได้รับความช่วยเหลือจาก Logical Volume Manager จะมอนิเตอร์บัฟเฟอร์ I/O ในรอบ ระยะเวลาหนึ่งและตรวจสอบว<sup>่</sup>ามี I/O ใดค<sup>้</sup>างอยู่นานเกินไป หรือไม<sup>่</sup> หากเวลารอเกินกว<sup>่</sup>าเวลารอ threshold ที่กำหนดโดยไฟล์ shconf จะตรวจพบ I/O ที่หายไปและทำการดำเนินการเพิ่มเติม ข้อมูลเกี่ยวกับ I/O ที่สูญหายมีการบันทึกไว้ในบันทึกข้อผิด พลาด นอกจากนี้ ตามข้อมูลค่าติดตั้งใน ไฟล์ shconf ระบบอาจถูกรีบูตเพื่อกู้คืนจาก สถานการณ์ I/O ที่หายไป

สำหรับการตรวจพบ I/O ที่หายไป คุณสามารถตั้งค<sup>่</sup>าไทม<sup>์</sup>เอาต์และเปิดใช<sup>้</sup>งาน การดำเนินการต่อไปนี้:

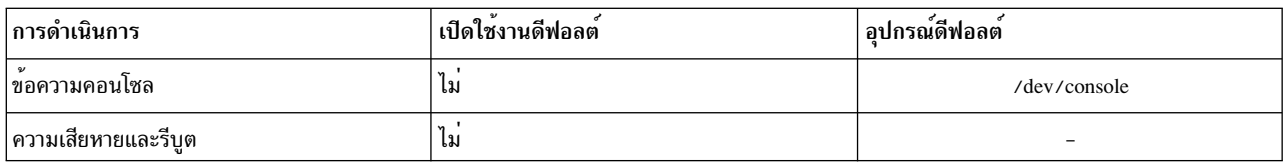

ี สำหรับข้อมูลเพิ่มเติมเกี่ยวกับการตรวจพบ hang ระบบ ให้ดูที่ "การจัดการ hang ระบบ" ในหน้า 163 หลักการที่เกี่ยวข<sup>้</sup>อง:

"การจัดการ hang ระบบ" ในหน<sup>้</sup>า 163

การจัดการ hang ระบบช่วยให้ผู้ใช้สามารถรันแอ็พพลิเคชันที่มีเป<sup>้</sup>าหมาย สำคัญมากได<sup>้</sup>อย**่างต**่อเนื่องในขณะที่ปรับปรุงการมี ้อยู่ของแอ็พพลิเคชัน การตรวจพบ hang ระบบ จะแจ้งเตือนผู้ดูแลระบบถึงปัญหาที่เป็นไปได้ จากนั้นอนุญาตให้ผู้ดูแลระบบ ล็อกอินเป็นราก หรือรีบูตระบบเพื่อแก<sup>้</sup>ไขปัญหา

# การจัดการโปรเซส

์ โปรเซสคือเอนทิตีที่ระบบปฏิบัติการใช<sup>้</sup>เพื่อควบคุม การใช*้*รีซอร์สระบบ*เธรด* สามารถควบคุมการใช<sup>้</sup>เวลาตัวประมวลผล แต<sup>่</sup> เครื่องมือการจัดการระบบส่วนใหญ่ยังต้องการให้คุณอ้างอิงโปรเซส ซึ่งเธรดกำลังรันอยู่ แทนการอ้างอิงตัวเธรดเอง

เครื่องมือมือย่สำหรับ:

- สังเกตการสร้าง การยกเลิก เอกลักษณ์ และการใช้รีซอร์ส ของโปรเซส
	- คำสั่ง ps ใช้เพื่อรายงาน IDs โปรเซส, ผู้ใช้, การใช้เวลา CPU, และแอ็ตทริบิวต์อื่น
	- คำสั่ง who -u รายงาน ID โปรเซสเซลล์ของผู้ใช้ที่ล็อกออน
	- คำสั่ง svmon ใช้เพื่อรายงานปริมาณการใช้ หน่วยความจำแบบจริงของโปรเซส (โปรดดูที่ Performance Toolbox Version 3: Guide and Reference สำหรับ ข้อมูลเกี่ยวกับคำสั่ง svmon)
	- กลไกคำสั่ง acct เขียนเร็กคอร์ดเมื่อโปรเซสยุติลง โดยสรุปการใช้รีซอร์สของโปรเซส
- ควบคุมลำดับความสำคัญซึ่งโปรเซสช<sup>่</sup>วงชิง CPU
	- คำสั่ง nice ทำให้รันคำสั่ง ด้วยลำดับความสำคัญโปรเซสที่ระบุ
	- คำสั่ง renice เปลี่ยนลำดับความสำคัญ ของโปรเซสที่กำหนด
- ยุติโปรเซสที่อยู่นอกเหนือการควบคุม
	- คำสั่ง kill ส่งสัญญาณการยุติ ไปยังหนึ่งโปรเซสขึ้นไป

### หลักการที่เกี่ยวข<sup>้</sup>อง:

"การทำแอคเคาต์ระบบ" ในหน้า 174 ยูทิลีตีการทำแอคเคาต์ระบบอนุญาตให้คุณรวบรวมและรายงาน ในการใช<sup>้</sup>งานแต่ละคน หรือกลุ่มของรีซอร์สระบบต่างๆ

# การมอนิเตอร์โปรเซส

้คุณในฐานะผู้ดูแลระบบ สามารถจัดการกับโปรเซสได้

ี คำสั่ง ps เป็นเครื่องมือหลักสำหรับการสังเกต โปรเซสในระบบ แฟล็กส**่วนใหญ**่ของคำสั่ง ps อยู่ในหมวดหมู<sup>่</sup> อย**่างใดอย**่างหนึ่ง จากสองหมวดหม่ดังนี้:

- แฟล็กที่ระบุชนิดของโปรเซสที่จะรวมไว้ในเอาต์พุต
- แฟล็กที่ระบุแอ็ตทริบิวต์ที่จะแสดงขึ้นของโปรเซสดังกล่าว

ิ ความแตกต่างที่มีประโยชน์มากที่สุดของ ps สำหรับวัตถุประสงค์ การจัดการระบบคือ:

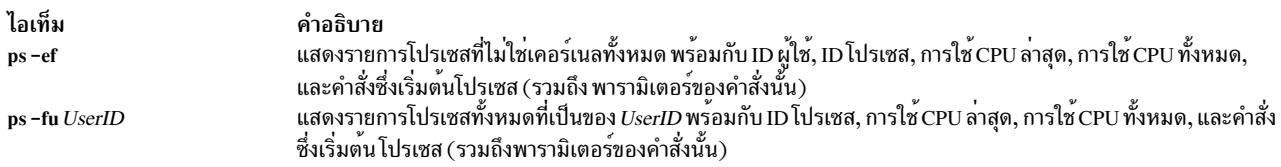

# เมื่อต<sup>้</sup>องการระบุผู้ใช*้*ที่ใช<sup>้</sup>เวลา CPU สูงสุดในปัจจุบัน คุณควรป<sup>้</sup>อน:

ps -ef | egrep -v "STIME|\$LOGNAME" | sort +3 -r | head -n 15

คำสั่งนี้แสดงรายการโปรเซสที่ใช<sup>้</sup>CPU สูงสุด 15 โปรเซสซึ่งไม่ใช่ของคุณ ในลำดับจากมากไปน<sup>้</sup>อย

สำหรับการใช<sup>้</sup>งานเฉพาะด<sup>้</sup>านมากขึ้น มีการจัดทำสองตารางต<sup>่</sup>อไปนี้เพื่อช<sup>่</sup>วยให<sup>้</sup> ภารกิจการเลือกแฟล็ก ps ง<sup>่</sup>ายขึ้นโดยการสรุป ้ ผลกระทบของแฟล็กต่างๆ

แฟล็กการระบุโปรเซส

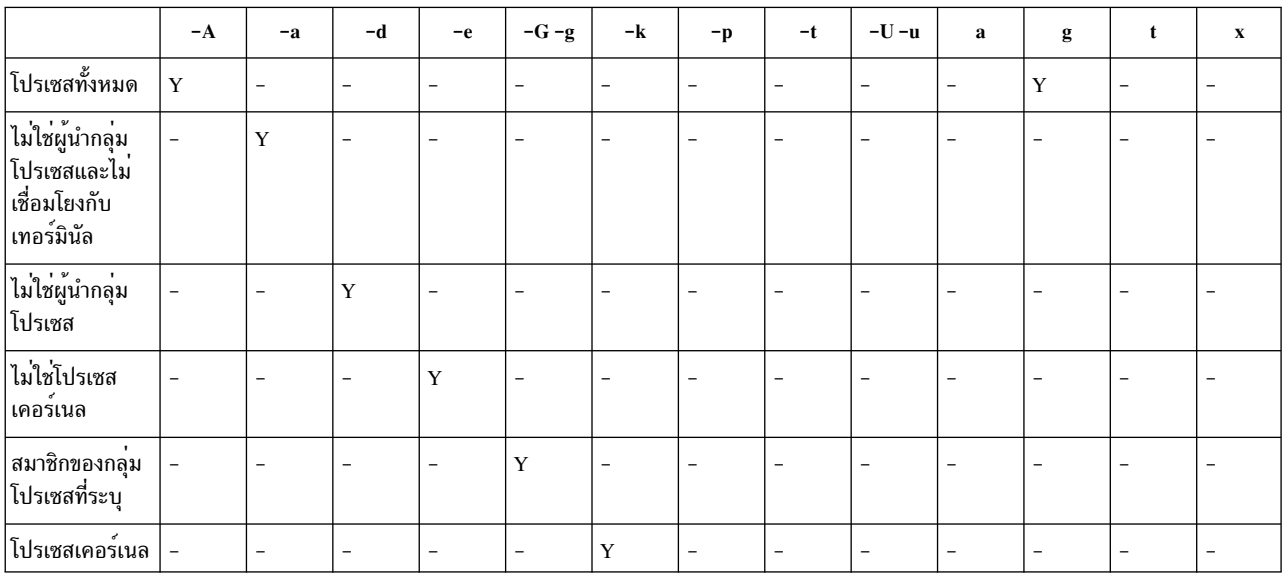

### แฟล็กการระบุโปรเซส

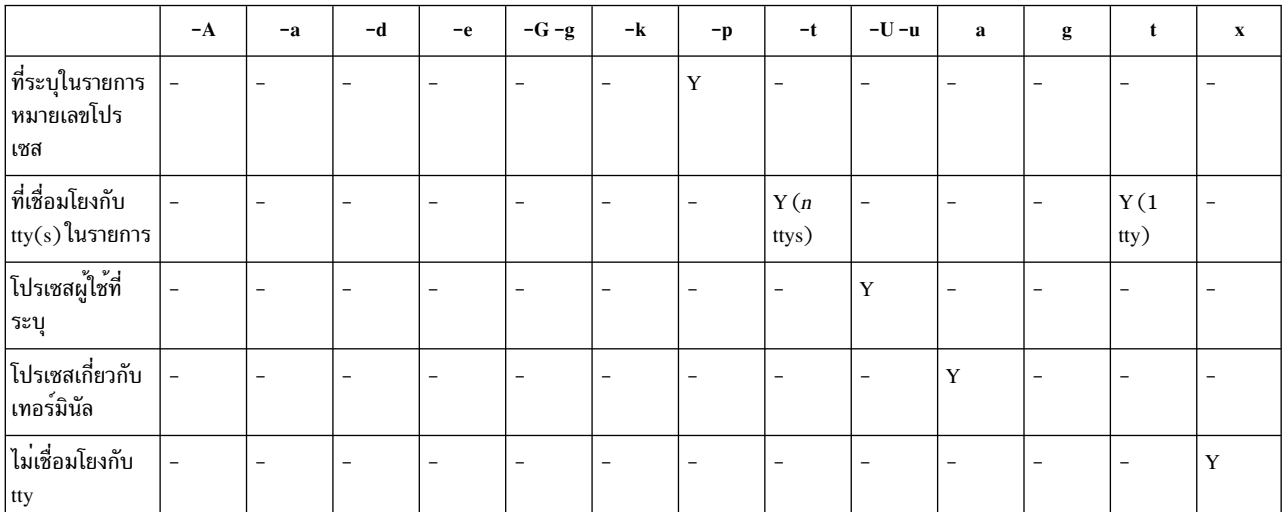

แฟล็กการเลือกคอลัมน<sup>์</sup>

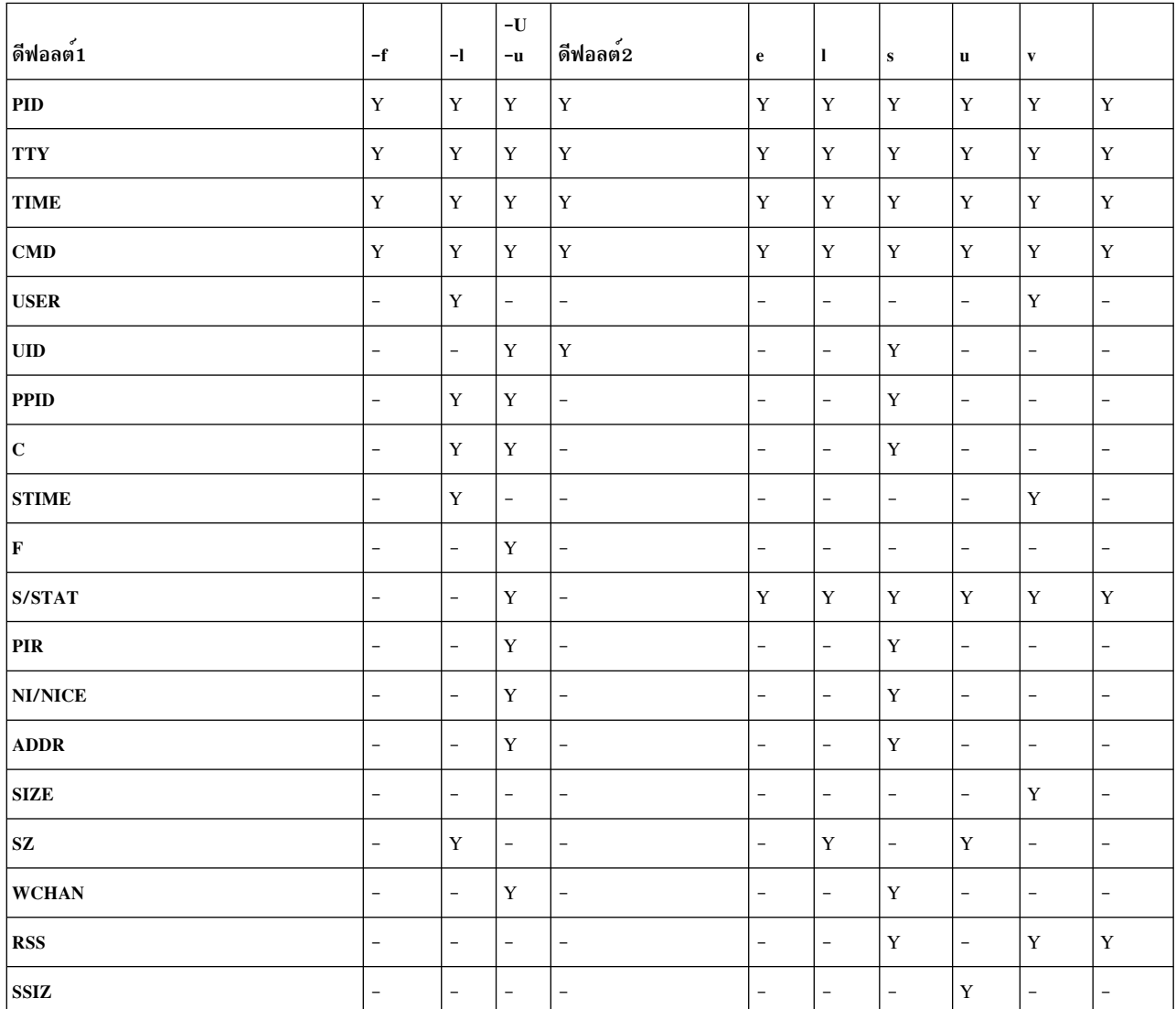

#### แฟล็กการเลือกคอลัมน์

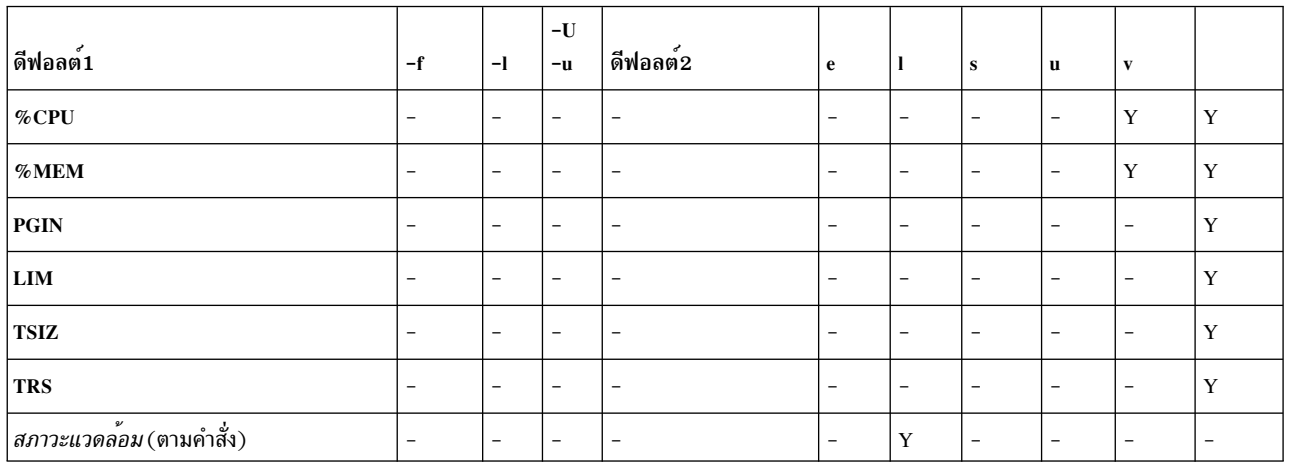

ถ้ากำหนด ps โดยไม่มีแฟล็กหรือพร้อมกับแฟล็กการระบุโปรเซส ที่ขึ้นต้นด้วยเครื่องหมายลบ คอลัมน์ที่แสดงขึ้นคือคอลัมน์ที่<br>แสดง สำหรับดีฟอลต์1 ถ้ากำหนดคำสั่งพร้อมกับแฟล็กการระบุโปรเซสที่ ไม่ได้ขึ้นต้นด้วยเครื่องหมายลบ คอลัมน์ดีฟ

ข้อมูลต่อไปนี้เป็นคำอธิบายย่อเกี่ยวกับเนื้อหาของคอลัมน์:

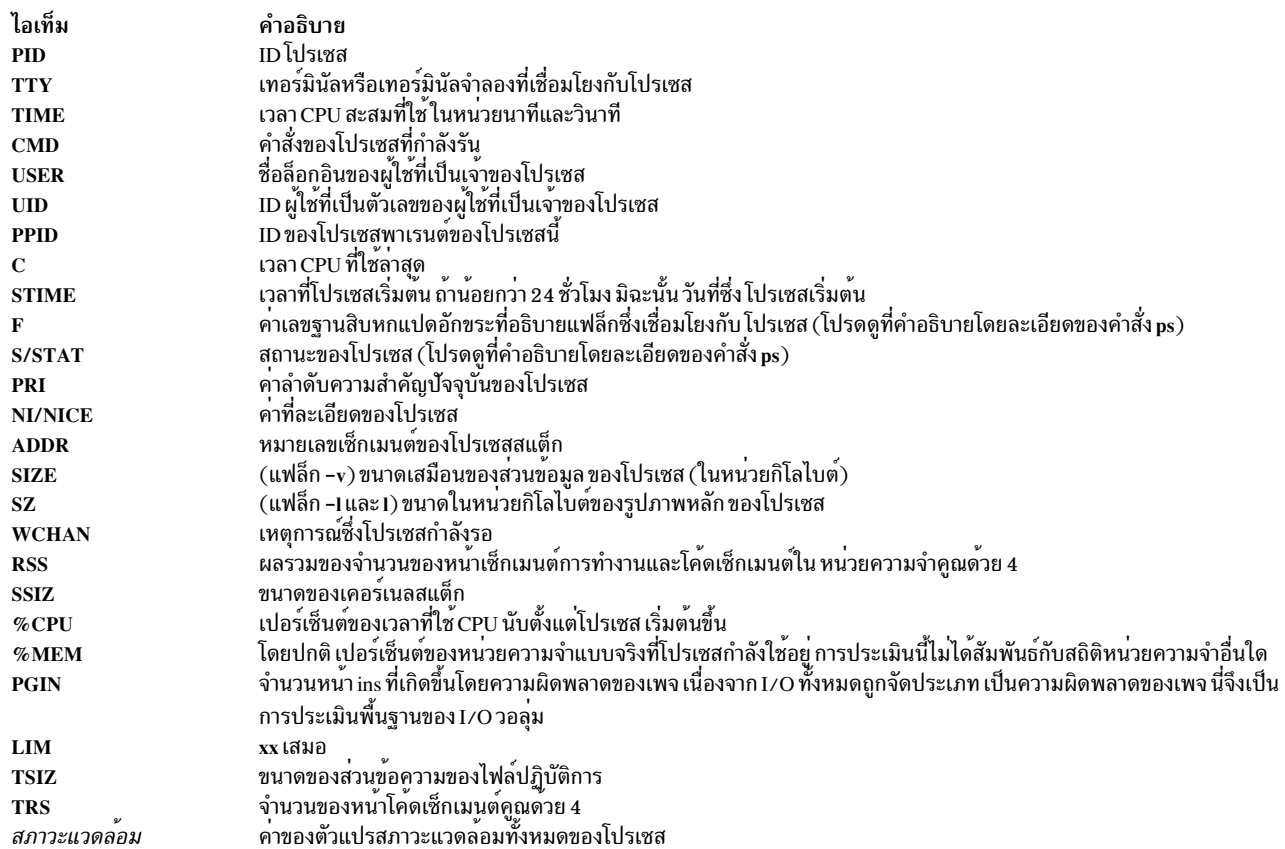

# การเปลี่ยนลำดับความสำคัญของโปรเซส

โดยพื้นฐาน ถ้าคุณทราบโปรเซสที่กำลังใช้เวลา CPU มากเกินไป คุณสามารถลดลำดับความสำคัญที่ใช้อยู่ของโปรเซสนั้นได้ โดยการเพิ่มค่าที่ละเอียด โดยใช้คำสั่ง renice

ตัวอย่างเช่น:

renice +5 ProcID

ค่าที่ละเอียดของ*ProcID* จะเพิ่มโปรเซสจากค<sup>่</sup>าปกติ 20 ของกระบวนการพื้นหน<sup>้</sup>าเป็น 25 คุณต<sup>้</sup>องมีสิทธิการใช<sup>้</sup>งานรากเพื่อ รีเซ็ต ค่าที่ละเอียดของ ProcID เป็น 20 โดยพิมพ์:

renice  $-5$  *ProcID* 

### การยุติโปรเซส

์ โดยปกติ คุณใช<sup>้</sup>คำสั่ง kill เพื่อสิ้นสุด โปรเซส

ี คำสั่ง kill ส่งสัญญาณไปยัง โปรเซสที่กำหนด ขึ้นอยู่กับชนิดของสัญญาณและธรรมชาติของ โปรแกรมที่กำลังรันในโปรเซส โปรเซสอาจสิ้นสุดหรืออาจ รันต่อไป สัญญาณที่คุณส่งคือ:

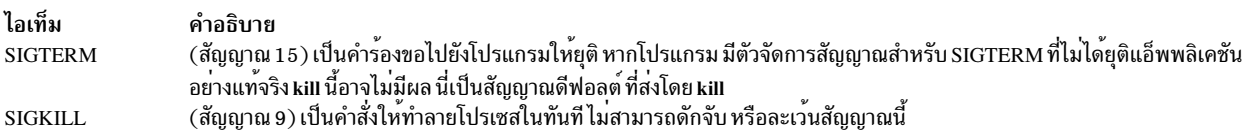

โดยปกติ ควรออกใช้ SIGTERM มากกว่า SIGKILL หากโปรแกรมมีตัวจัดการ สำหรับ SIGTERM โปรแกรมสามารถทำความ สะอาดและยติตามลำดับได<sup>้</sup>โดยพิมพ์:

kill -term ProcessID

(-term สามารถข้ามไปได้) หากโปรเซสไม่ตอบสนองต่อ SIGTERM ให้พิมพ์:

kill -kill ProcessID

คุณอาจสังเกตเห็นโปรเซสร้างในบางโอกาสซึ่งเรียกอีกอย**่างว**่า*zombies* ในตารางโปรเซสของคุณโปรเซสเหล<sup>่</sup>านี้ไม่มีการ ้ว่าคือ กำเนินการเรียนอื่น การอาเมริการ อนจอกอีกออกจากอีกก้อย แมกจากยอดออกจอดกุล จองอดเกิดกลังแนก จ<br>ดำเนินการอีกต่อไป ไม่มีพื้นที่ว่างระบบ ที่จัดสรร แต่ยังคงหมายเลข PID ของโปรเซสไว้ คุณสามารถทราบว่าเป็นกระบวนการ<br>zombie ใน

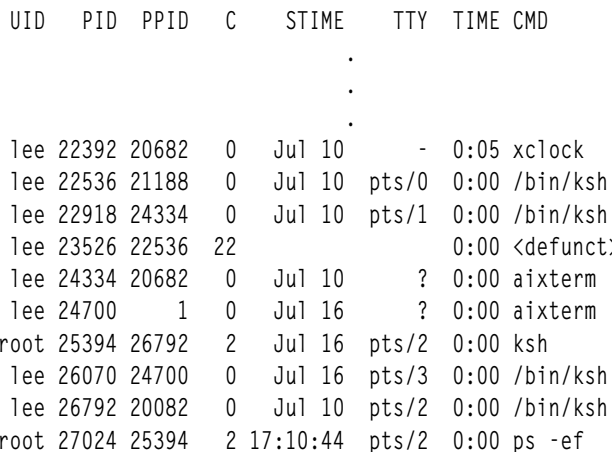

ิ กระบวนการ zombie ยังคงมีอยู่ต่อไปในตารางโปรเซสจนกว่าโปรเซสพาเรนต์ตาย หรือปิดและรีสตาร์ทระบบ ในตัวอย่างที่ แสดงข้างบน โปรเซส พาเรนต์ (PPID) คือคำสั่ง ksh เมื่อออกจาก Korn เซลล์ โปรเซสร้างจะถูกลบออกจากตารางโปรเซส

ในบางครั้งโปรเซสร้างเหล่านี้มีอยู่เป็นจำนวนมากในตารางโปรเซส เนื่องจากแอ็พพลิเคชันแตกแขนงหลายโปรเซสชายน<sup>ู</sup>้และ ่ ยังไม่ได้ออก หากนี่กลายเป็นปัญหา วิธีแก้ไขที่ง่ายที่สุดคือการแก้ไขแอ็พพลิเคชัน เพื่อให้รูทีนย่อย sigaction ละเว<sup>้</sup>นสัญญาณ **SIGCHLD** 

ข้อมลที่เกี่ยวข้อง:

คำสั่ง sigaction

# การผูกหรือการยกเลิกผูกโปรเซส

้ คุณสามารถผูกโปรเซสเข้ากับตัวประมวลผล หรือยกเลิกผูกโปรเซสที่ผูกไว้ ก่อนหน้านี้

้คุณต้องมีสิทธิผู้ใช้รากเพื่อผูกหรือยกเลิกผูกโปรเซสซึ่งคุณ ไม่ได้เป็นเจ้าของ

ุบนระบบหลายตัวประมวลผล คุณสามารถผูกโปรเซสเข้ากับตัวประมวลผล หรือ ยกเลิกผูกโปรเซสที่ผูกไว้ก่อนหน้านี้จาก:

- $\cdot$  SMIT
- บรรทัดคำสั่ง

หมายเหตุ: แม้ว่าการผูกโปรเซสเข้ากับตัวประมวลผลอาจช่วยปรับปรุงประสิทธิภาพของโปรเซสที่ผูก (โดยการลด hardware-cache misses ) แต่การใช้สิ่งอำนวยความสะดวกนี้มากเกินไปอาจส่งผลให้ตัวประมวลผล บางตัวโอเวอร์โหลดใน ขณะที่ตัวประมวลผลอื่นมีการใช้งานน้อยเกินไป ปัญหาคอขวดที่เกิดขึ้น อาจส่งผลให<sup>้</sup>ปริมาณงานและประสิทธิภาพโดยรวม ิลดลง ในระหว่างการดำเนินงานปกติ ควรปล่อยให้ระบบปฏิบัติการกำหนดโปรเซสให้กับตัวประมวลผลโดยอัตโนมัติ เพื่อ ้กระจายโหลดระบบบนตัวประมวลผลทั้งหมด ควรผูกเฉพาะโปรเซส ซึ่งคุณทราบว่าสามารถได้รับประโยชน์จากการรันบน ตัวประมวลผลเดียว

ภารกิจการผูกหรือการยกเลิกผูก โปรเซส

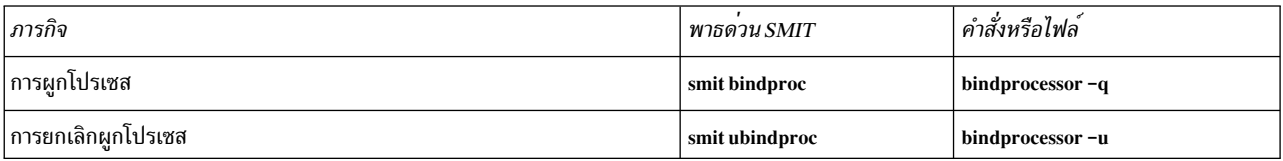

### การแก้ไขโปรเซสที่เกาหรือที่ไม่ต<sup>้</sup>องการ:

โปรเซสที่เก่าหรือที่ไม่ต้องการสามารถทำให<sup>้</sup>เกิดปัญหา เกี่ยวกับเทอร์มินัลของคุณ บางปัญหาจัดทำข้อความบนหน้าจอที่ให<sup>้</sup> ข้อมูลเกี่ยวกับสาเหตุที่เป็นไปได<sup>้</sup>

ในการทำโพรซีเดอร์ต่อไปนี้ คุณต้องมี เทอร์มินัลเครื่องที่สอง โมเด็ม หรือล็อกอินเครือข่าย อย่างใดอย่างหนึ่ง หากคุณไม่มี ้อุปกรณ์เหล่านี้ ให<sup>้</sup>แก<sup>้</sup>ไขปัญหาเทอร์มินัลโดยการรีบูตเครื่อง

้เลือกโพรซีเดอร์ที่เหมาะสมสำหรับการแก<sup>้</sup>ไขปัญหา เทอร<sup>์</sup>มินัล:

# การทำเทอร์มินัลที่ใช<sup>้</sup>โดยโปรเซสให<sup>้</sup>ว่าง:

้คุณสามารถหยุดโปรเซสที่เก่าหรือที่ไม่ต้องการได้

ระบุและหยุดโปรเซสที่เก่าหรือที่ไม่ต้องการโดยทำ ดังต่อไปนี้:

1. กำหนดโปรเซสที่ใช้งานอยู่และกำลังรันบนหน้าจอโดยพิมพ์ คำสั่ง ps ต่อไปนี้:

ps -ef | pg

คำสั่ง ps แสดงสถานะของโปรเซส แฟล็ก -e เขียนข้อมูลเกี่ยวกับโปรเซสทั้งหมด (ยกเว*้*นโปรเซสเคอร<sup>์</sup>เนล) และแฟล็ก f ี สร้างรายการฉบับสมบูรณ์ของ โปรเซส รวมถึงชื่อคำสั่งและพารามิเตอร์ เมื่อโปรเซสถูกสร้างขึ้น คำสั่ง pg จำกัดเอาต์พุต ้เพียงหน้า เดียวในแต่ละครั้ง เพื่อไม่ให้ข้อมูลหลุดจากหน้าจอเร็วนัก

โปรเซสที่น่าสงสัย รวมถึงโปรเซสระบบหรือผู้ใช*้*ที่ใช้รีซอร์สระบบ เช่น CPU หรือพื้นที่ว่างดิสก์ จำนวนมากเกินไป โปรเซส ระบบ เช่น sendmail, routed, และ lpd มัก runaways บ่อยครั้ง ใช้คำสั่ง ps -u เพื่อตรวจสอบการใช้ CPU

2. กำหนดบุคคลที่กำลังรันโปรเซสบนเครื่องนี้โดยใช้คำสั่ง who:

who

คำสั่ง who แสดงข้อมูลเกี่ยวกับผู้ใช้ทั้งหมดบนระบบนี้ในปัจจุบัน เช่น ชื่อล็อกอิน ชื่อเวิร์กสเตชัน วันที่ และเวลาการล็อก อิน

่ 3. กำหนดว่าคุณต้องการหยุด พักไว้ หรือเปลี่ยนลำดับความสำคัญ ของโปรเซสผู้ใช้หรือไม่

หมายเหตุ: คุณต้องมีสิทธิการใช้งานรากเพื่อหยุด โปรเซสที่คุณไม่ได้เป็นเจ้าของ หากคุณยุติหรือเปลี่ยนลำดับความ สำคัญของโปรเซสผู้ใช้ โปรดติดต่อเจ้าของโปรเซสและอธิบายสิ่งที่คุณได้ทำไป

• หยุดโปรเซสโดยใช้คำสั่ง kill ตัวอย่างเช่น:

kill 1883

คำสั่ง kill ส่งสัญญาณไปยังโปรเซสที่กำลังรัน เมื่อต<sup>้</sup>องการหยุดโปรเซส ให<sup>้</sup>ระบุ ID โปรเซส (PID) ซึ่งเป็น 1883 ในตัว ้อย่างนี้ ใช้คำสั่ง ps เพื่อกำหนดหมายเลข PID ของคำสั่ง

• พักโปรเซสไว<sup>้</sup>และรันในพื้นหลังโดยใช*้*เครื่องหมาย ampersand (&) ตัวอย่างเช่น:

```
/u/bin1/prog1 &
```
& ส่งสัญญาณว่า คุณต<sup>้</sup>องการให**้โปรเซสนี้รันในพื้นหลัง ในกระบวนการส่วนห**ลัง เชลล์ไม**่รอให**้คำสั่งเสร็จสมบูรณ์ก่อน ึกลับไปยัง เชลล์พร้อมต์ เมื่อโปรเซสใช้เวลามากกว่าสองสามวินาทีในการทำให้เสร็จสมบูรณ์ ให้รันคำสั่งในพื้นหลัง โดยพิมพ์ & ที่ตอนท<sup>้</sup>ายของ บรรทัดคำสั่ง งานที่กำลังรันในพื้นหลังปรากฏขึ้นในคำสั่ง ps ปกติ

• เปลี่ยนลำดับความสำคัญของโปรเซสที่ taken over โดยใช<sup>้</sup>คำสั่ง renice ต่อไปนี้:

```
renice 20 1883
```
่ คำสั่ง renice เปลี่ยนลำดับความสำคัญที่จัดตารางเวลาของโปรเซสที่กำลังรันตั้งแต่หนึ่งโปรเซสขึ้นไป ตัวเลขยิ่งสูง ลำดับความสำคัญยิ่งต่ำ โดยที่ 20 เป็นลำดับความสำคัญต่ำสุด

ใน ตัวอย่างก่อนหน<sup>้</sup>านี้ renice จัดตารางเวลาโปรเซสหมายเลข 1883 อีกครั้งเป็นลำดับความสำคัญต่ำสุด โปรเซสนี้จะ รันเมื่อมีเวลาตัวประมวลผลที่ไม่ได้ใช้จำนวนเล็กน้อย

การตอบกลับไปยังข้อความหน้าจอ:

ใช้โพรซีเดอร์นี้เพื่อตอบกลับไปยังและกู๋คืนจากข้อความหน้าจอ
- 1. ตรวจสอบให้แน่ใจว่ามีการตั้งค่าตัวแปรสภาวะแวดล<sup>้</sup>อมDISPLAY อย่างถูกต้อง ใช้เมธอดอย่างใดอย่างหนึ่งต่อไปนี้เพื่อ ตรวจสอบสภาวะแวดล้อม  $\overline{\text{DISPL}}\text{AY}$ :
	- ใช้คำสั่ง setseny เพื่อแสดงตัวแปรสภาวะแวดล<sup>้</sup>อม

setsenv

คำสั่ง setsenv แสดง สภาวะแวดล<sup>้</sup>อมในสภาพที่ป<sup>้</sup>องกันไว<sup>้</sup>เมื่อคุณล็อกอิน

้กำหนดว่ามีการตั้งค่า ตัวแปร DISPLAY แล้วหรือไม่ ในตัวอย่าง ต่อไปนี้ ตัวแปร DISPLAY ไม่ปรากฏขึ้น ซึ่งบ่งชี้ว่า ไม่มีการตั้งค่าตัวแปร DISPLAV เป็น ค่าเจพาะ

```
SYSENVIRON:
NAME=casey
TTY = /dev/pts/5LOGNAME=casey
LOGIN=casev
```
หรือ

• เปลี่ยนค่าของตัวแปร DISPLAV ตัวอย่าง เช่น เมื่อต้องการตั้งค่าเป็นเครื่องที่ชื่อ bastet และเทอร์มินัล 0 ให้ปอน:

```
DISPLAY=bastet:0
export DISPLAY
```

```
หากไม่ได้ตั้งค่าโดยเฉพาะ ตัวแปรสภาวะแวดล้อม DISPLAY จะใช้ค่าดีฟอลต์ unix:0 (คอนโซล) ค่าของตัวแปร
้อยู่ในรูปแบบname:number โดยที่name คือ ชื่อโฮสต์ของเครื่องเฉพาะ และnumber คือ หมายเลขเซิร์ฟเวอร์ X บน
ระบบที่ระบ
```
2. รีเซ็ตเทอร์มินัลเป็นค่าดีฟอลต์โดยใช้คำสั่ง stty ต่อไปนี้:

stty sane

้คำสั่ง stty sane เรียกคืน "ภาวะปกติ" ของเทอร์มินัลไดรเวอร์ คำสั่ง ให้เอาต์พุตเป็นโค*้*ดการรีเซ็ตเทอร์มินัลที่เหมาะสม จากไฟล์/etc/termcap(หรือ/usr/share/lib/terminfoถ้ามีอยู่)

3. หากปุ่ม Return ทำงานไม่ถูกต้อง ให้รีเซ็ตโดยพิมพ์:

```
"J stty sane "J
```
^J แสดงถึงลำดับคีย์ Ctrl−J

## การรันหลายคิวโดยใช้ตัวแปรสภาวะแวดล้อม RT MPC และ RT GRQ:

การใช้หลายคิวเพิ่มความสัมพันธ์ของตัวประมวลผลของเธรด แต่มีสถานการณ์พิเศษซึ่งคุณอาจต้องดำเนินการกับ ผลกระทบ ิ์ขึ้

เมื่อมีคิวที่รันอยู่เพียงคิวเดียว เธรดที่เรียกใช<sup>้</sup>แล*้*ว (เธรดที่เรียกใช<sup>้</sup>) โดยเธรดที่กำลังรันอื่น (เธรดผู<sup>้</sup>เรียก) โดยปกติแล*้*ว จะ สามารถใช<sup>้</sup>CPU ซึ่งเธรดผู*้*เรียกกำลังรันได*้*ในทันที หากมีคิวที่รันอยู**่หลายคิว เธรดที่เรียกใช**้อาจอยู่บนคิวการรันของ CPU ้อื่นซึ่งไม่สามารถสังเกตเธรดที่เรียกใช้ได้จนกว่ามีการตัดสินใจจัดตารางเวลาครั้งถัดไป ซึ่งอาจส่งผลให้เกิดเวลาหน่วงสูงสุดถึง  $10<sub>ms</sub>$ 

ิกรณีนี้คล้ายกับสถานการณ์จำลองในรีลีสก่อนหน้านี้ของระบบปฏิบัติการนี้ซึ่งอาจไม่เกิดขึ้นเมื่อใช้อ็อพชัน bindprocessor หาก CPUs ทั้งหมดยุ่ง อย่างต่อเนื่อง และมีเธรดที่เรียกใช้ซึ่งเชื่อมโยงอยู่เป็นจำนวนมาก สามารถเลือกใช้ได้สองอ็อพชัน

• อ็อพชันแรกซึ่งใช้คิวที่รันอยู่เพียงคิวเดียว คือการตั้งค่าตัวแปรสภาวะ แวดล<sup>้</sup>อม RT\_GRQ=ON ซึ่งจะบังคับให<sup>้</sup>ยกเลิกการ ผูกเธรดที่เลือก ไว้เพื่อจัดส่งไปยังคิวที่รันอยู่แบบสากล

<span id="page-181-0"></span>• หรือผู้ใช้สามารถเลือกเรียลไทม์เคอร์เนลอ็อพชัน (พิมพ์คำสั่ง bosdebug -R on จากนั้น bosboot ) และตัวแปรสภาวะแวด ้ล้อม RT\_MPC=ON สำหรับโปรเซส ที่เลือก จำเป็นต้องเก็บรักษาข้อมูลบันทึกประสิทธิภาพของระบบของคุณเพื่อ มอนิ ้ เตอร์ผลกระทบของการปรับใดๆ ที่คุณพยายามทำอย่างใกล<sup>้</sup>ชิด

## การทำแอคเคาต์ระบบ

ยูทิลีตีการทำแอคเคาต์ระบบอนุญาตให้คุณรวบรวมและรายงาน ในการใช้งานแต่ละคน หรือกลุ่มของรีซอร์สระบบต่างๆ

ข้อมลแอคเคาต์นี้สามารถใช้เพื่อแจ<sup>้</sup>งผ<sup>ู</sup>้ใช<sup>้</sup>ทราบถึงการใช้งานกรีซอร์สระบบที่ใช<sup>้</sup>งาน และเพื่อมอนิเตอร์แนวทางที่เลือกของ ึการดำเนินการระบบ เมื่อต้องการช่วยในการเรียงเก็บเงิน ระบบแอคเคาต์ยังจัดให้มี ผลรวมการใช้งานรีซอร์สที่กำหนดโดย สมาชิกของกลุ่ม adm และถ้าคำสั่ง chargefee ถูกรวม ปัจจัยในค<sup>่</sup>าธรรมเนียมการเรียกเก็บเงิน

้ระบบแอคเคาต์ยังจัดให้มีข้อมูลเพื่อเข้าถึง ความพอเพียงของการกำหนดคารีซอร์สปัจจุบัน ตั้งคาขีดจำกัดรีซอร์ส และโควตา ้คาดการณ์ความต้องการในอนาคต และสั่งซื้ออุปกรณ์สิ้นเปลืองสำหรับเครื่องพิมพ์และอุปกรณ์อื่นๆ

ข้อมูลต่อไปนี้จะช่วยคุณเข้าใจวิธีประยุกต์ใช้ยูทิลีตีระบบแอคเคาต์ในระบบของคุณ

```
หลักการที่เกี่ยวข<sup>้</sup>อง:
```

```
"การจัดการโปรเซส" ในหน้า 166
```

```
์โปรเซสคือเอนทิตีที่ระบบปฏิบัติการใช<sup>้</sup>เพื่อควบคุม การใช้รีซอร์สระบบเธรด สามารถควบคุมการใช<sup>้</sup>เวลาตัวประมวลผล แต่
เครื่องมือการจัดการระบบส่วนใหญ่ยังต้องการให<sup>้</sup>คุณอ<sup>้</sup>างอิงโปรเซส ซึ่งเธรดกำลังรันอยู่ แทนการอ้างอิงตัวเธรดเอง
```

```
"ผู้จัดการเวิร์กโหลด" ในหน้า 525
```

```
์<br>Workload Manager (WLM) ออบแบบมาเพื่อให้ ผู้ดูแลระบบสามารถควบคุมวิธีการที่ตัวจัดตารางเวลา virtual memory
manager (VMM) และระบบย่อยดิสก์ I/O จัดสรรรีซอร์ส ให้กับโปรเซสได<sup>้</sup>มากขึ้น
```

```
"การบัญชีต่อคลาส" ในหน้า 532
```

```
ยูทิลีตีระบบการบัญชี AIX ช<sup>่</sup>วยให<sup>้</sup>คุณสามารถรวบรวมและรายงานการใช้รีซอร์สระบบหลายชนิด โดยเรียงตามผู้ใช้ กลุ่ม หรือ
คลาส WLM
```
งานที่เกี่ยวข<sup>้</sup>อง:

```
"การแก้ไขโอเวอร์โฟลว์ในระบบไฟล์ /var" ในหน<sup>้</sup>า 491
ี ตรวจสอบข้อมูลต่อไปนี้เมื่อระบบไฟล์ /var เต็ม
ข้อมูลที่เกี่ยวข้อง:
```

```
AIX เวอร์ชัน 6.1 ระบบย่อยการบัญชีขั้นสูง
```
## รายงานขอมูลการบัญชี

หลังจากรวบรวมข้อมูลการบัญชีชนิดต่างๆ แล้ว เร็กคอร์ด จะถูกประมวลผลและแปลงเป็นรายงาน

้คำสั่งการบัญชีแปลงเร็กคอร์ดเป็นสัญกรณ์ทางวิทยาศาสตร์ โดยอัตโนมัติเมื่อตัวเลขเริ่มมากขึ้น มีการใช<sup>้</sup>สัญกรณ์ทางวิทยา ศาสตร์ แสดงแทนตัวเลขในรูปแบบต่อไปนี้:

Basee+Exp

Basee-Exp

ซึ่งเป็นตัวเลขเท่ากับตัวเลข ${\it Base}$ คูณด้วย 10 เป็นกำลัง + ${\it Exp}$  หรือ - ${\it Exp}$ ตัวอย่างเช่น สัญกรณ์ทางวิทยาศาสตร์ $1.345$ e+9 เท่ากับ  $1.345x10^9$  หรือ  $1,345,000,000$  และสัญกรณ์ทางวิทยาศาสตร์ $1.345$ e-9 เท่ากับ  $1.345x10^{-9}$ หรือ 0. 000000001345

#### หลักการที่เกี่ยวข้อง:

"ข้อมูลบัญชีกระบวนการ" ในหน้า 195 ้ระบบการบัญชีรวบรวมข้อมลเกี่ยวกับการใช้รีซอร์สของ แต่ละโปรเซสในขณะที่โปรเซสรัน

#### รายงานการบัญชีรายวัน:

## เมื่อต<sup>้</sup>องการสร้างรายงานรายวัน ให<sup>้</sup>ใช้คำสั่ง runacct

ี คำสั่งนี้สรุปข้อมูลไว้ในไฟล์ ASCII ที่ชื่อ /var/adm/acct/sum(x)/rprt*MMDD MMDD* ระบุเดือนและวันซึ่งรันรายงาน ราย งาน ครอบคลุมข้อมูลต่อไปนี้:

- รายงานรายวัน
- รายงานการใช้งานรายวัน
- สรุปคำสั่งรายวัน
- สรุปคำสั่งทั้งหมดรายเดือน
- ล็อกอินครั้งล่าสด

#### รายงานรายวัน:

้รายงานการบัญชีรายวันมีข้อมลเวลาเชื่อมต่อ โปรเซส การใช้ดิสก์ การใช้เครื่องพิมพ์ และค่าธรรมเนียมที่จะเรียกเก็บ

คำสั่ง acctmerg รวมข้อมูลการบัญชีดิบ เกี่ยวกับเวลาเชื่อมต่อ โปรเซส การใช<sup>้</sup>ดิสก์ การใช้เครื่องพิมพ์ และ ค<sup>่</sup>าธรรมเนียมที่จะ เรียกเก็บเข้าในรายงานรายวัน โดยถูกเรียกโดยคำสั่ง runacct เป็นส่วนหนึ่งของการดำเนินงานรายวัน คำสั่ง acctmerg จัดทำข้อ มูลต่อไปนี้:

```
/var/adm/acct/nite(x)/dacct
```
้รายงานระหว่างกลางที่จัดทำขึ้นเมื่อไฟล์อินพตไฟล์ใดไฟล์หนึ่ง เต็ม

#### /var/adm/acct/sum(x)/tacct

รายงานทั้งหมดสะสมในรูปแบบ tacct ไฟล์นี้ใช<sup>้</sup>โดยคำสั่ง monacct เพื่อจัดทำข้อมูลสรุปรายเดือน ASCII

คำสั่ง acctmerg สามารถแปลง เร็กคอร์ดระหว่างรูปแบบ ASCII และไบนารี และรวมเร็กคอร์ดจากแหล่งข้อมูล ที่แตกต่างกัน เข้าเป็นเร็กคอร์ดเดียวสำหรับแต่ละผู้ใช้ สำหรับข้อมูลเพิ่มเติมเกี่ยวกับคำสั่ง acctmerg ให้ดูที่ acctmerg

้บรรทัดแรกของรายงานรายวันเริ่มต้นด้วยเวลาเริ่มต้นและเวลาสิ้นสุดของข้อมูลที่รวบรวมในรายงาน รายการของเหตุการณ์ ระดับระบบ รวมถึง การปิด การรีบูต และการเปลี่ยนแปลงระดับการรันใดๆ ที่มีอยู่ นอกจากนี้ ยังแสดง ช่วงเวลาทั้งหมดเพื่อบง ชี้จำนวนนาทีทั้งหมดที่รวมไว้ภายใน รอบระยะเวลาบัญชี (โดยปกติคือ 1440 นาที ถ้ารันรายงานทุก 24 ชั่วโมง) รายงานมีข้อ มูลต่อไปนี้:

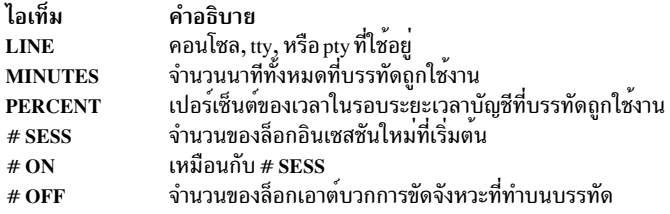

#### รายงานการบัญชีการใช<sup>้</sup>งานรายวัน:

#### ี รายงานการใช<sup>้</sup>งานรายวันคือรายงานสรุปของการใช<sup>้</sup>งานระบบต่อ ID ผู้ใช*้*ในระหว**่างรอบระยะเวลาบัญชี**

บางฟิลด์มีการแบ**่งเป็นเวลาหลักและเวลาที่ไม**่ใช**่เวลาหลัก ตามที่กำหนด โดยผู**้ดูแลระบบการบัญชีในไดเร็กทอรี /usr/1ib/ acct/holidays รายงานมีข้อมูลต่อไปนี้:

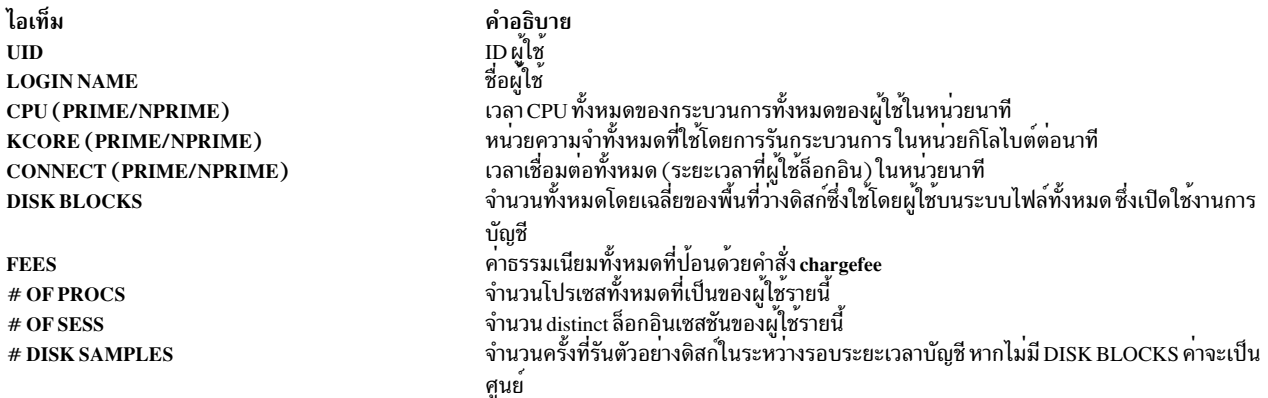

#### รายงานการบัญชีสรุปคำสั่งรายวัน:

รายงานสรุปคำสั่งรายวันแสดงคำสั่งแต่ละรายการที่ดำเนินการในระหว่าง รอบระยะเวลาบัญชี โดยแสดงหนึ่งบรรทัดสำหรับ แต่ละชื่อคำสั่งที่ไม่ซ้ำกัน

ตารางมีการเรียงลำดับตาม TOTAL KCOREMIN (ที่อธิบายด<sup>้</sup>านล**่าง) โดยที่บรรทัดแรกแสดงข**้อมูลรวมสำหรับคำสั่งทั้งหมด ข้อมูล ที่แสดงรายการสำหรับแต่ละคำสั่งเป็นข้อมูลสะสมของการดำเนินการทั้งหมดของ คำสั่งในระหว่างรอบระยะเวลาบัญชี คอลัมน์ในตารางนี้มีข้อมูล ต่อไปนี้:

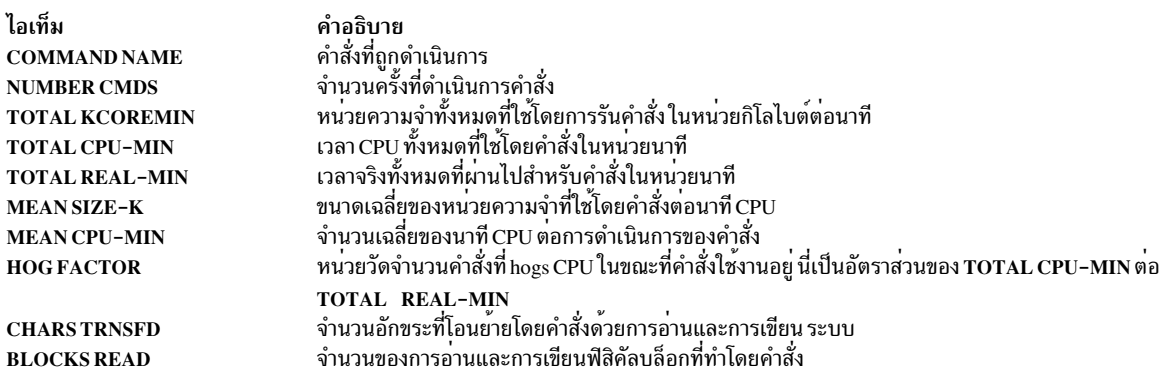

## <span id="page-184-0"></span>รายงานการบัญชีสรุปคำสั่งทั้งหมดรายเดือน:

ิสรุปคำสั่งทั้งหมดรายเดือนที่สร้างขึ้นโดยคำสั่ง monacct แสดงข้อมูลเกี่ยวกับคำสั่งทั้งหมดซึ่งดำเนินการ ตั้งแต่รายงานราย เดือนฉบับ ก่อนหน้าบี้

ี ฟิลด์และข้อมูลมีความหมายเหมือนกับฟิลด์และข้อมูลใน สรุปคำสั่งรายวัน

## ล็อกอินครั้งลาสุด:

รายงานล็อกอินครั้งล่าสุดแสดงสองฟิลด์สำหรับแต่ละ ID ผู้ใช้ ฟิลด์ แรกคือ YY-MM-DD และบ่งชี้ล็อกอินครั้งล่าสุด ของผู้ใช ที่ระบุ ฟิลด์ที่สองคือชื่อของบัญชีผู้ใช<sup>้</sup>

```
ี ฟิลด์วันที่ 00 - 00 - 00 บ<sup>ุ่</sup>งชี้ว่า ID ผู้ใช<sup>้</sup> ไม่เคยล็อกอิน
```
## สรุปรายงานการบัญชี:

้คุณสามารถสร้างรายงานที่สรุปข้อมูลการบัญชีดิบ

เมื่อต<sup>้</sup>องการสรุปข้อมูลการบัญชีดิบ ให<sup>้</sup>ใช้คำสั่ง*ร*ล คำสั่งนี้อ<sup>่</sup>านข้อมูลการบัญชีดิบ ซึ่งโดยปกติ มีการรวบรวมในไฟล์ /var/adm/ pacct และข้อมูลสรุปการใช้งานปัจจุบันในไฟล์ /var/adm/savacct ถ้ามีข้อมูลสรุป คำสั่งรวมข้อมูลนี้เข้าในรายงานสรุปการ ใช้งานใหม่ และล้างไฟล์ข้อมูลดิบเพื่อให้มีพื้นที่ว่างสำหรับการรวบรวมข้อมูลเพิ่มเติม

## สิ่งที่จำเป็นต<sup>้</sup>องมี

คำสั่ง sa ต้องการไฟล์อินพุตของข้อมูลการบัญชีดิบ เช่น ไฟล์ pacct (ไฟล์บัญชีกระบวนการ) เพื่อรวบรวมข้อมูลการบัญชีดิบ ้คุณต้องมีระบบการบัญชีที่ตั้งค่า และกำลังรัน

## โพรซีเดอร์

์ วัตถุประสงค์ของคำสั่ง sa คือการสรุปข<sup>้</sup>อมูลการบัญชีกระบวนการ และการแสดงหรือจัดเก็บข้อมูลนั้น การใช้ที่ง่ายที่สุด*ของคำ* ้สั่งแสดงรายการของสถิติเกี่ยวกับทุกโปรเซสที่ รันในระหว่างอายุการใช<sup>้</sup>งานของไฟล์ pacct ที่อ่านอยู่ เมื่อต้องการจัดทำราย การดังกล่าวให<sup>้</sup>พิมพ์:

 $lusr/shin/sa$ 

เมื่อต้องการสรุปข้อมูลบัญชีและรวมข้อมูลนั้นเข้าในไฟล์สรุป ให้พิมพ์:

```
/usr/sbin/sa -s
```
้คำสั่ง sa นำเสนอแฟล็กเพิ่มเติม จำนวนมากที่ระบุวิธีการประมวลผลและแสดงข<sup>้</sup>อมูลการบัญชี โปรดดูที่คำอธิบายคำสั่ง sa สำหรับข้อมูลเพิ่มเติม

```
งานที่เกี่ยวข้อง:
"การตั้งคาระบบการบัญชี" ในหน้า 186
์ คุณสามารถตั้งค่าระบบการบัญชี
```
#### รายงานรายเดือน:

```
้คุณสามารถสร้างรายงานการบัญชีรายเดือนได้
```
#### <span id="page-185-0"></span>โดยถูกเรียกโดย cron daemon คำสั่ง monacct จัดทำข้อมูลต่อไปนี้:

ไอเท็ม /var/adm/acct/fiscal คำอธิบาย รายงานสรุปเป็นครั้งคราวที่จัดทำขึ้นจากรายงาน /var/adm/acct/sum/tacct โดยคำสั่ง monacct คำสั่ง monacct สามารถมีการ กำหนดคอนฟิกเพื่อรันทุกเดือนหรือเมื่อสิ้นสุดรอบระยะเวลางบประมาณ

#### รายงานเวลาเชื่อมต่อ:

เร็กคอร์ดการบัญชีมีเร็กคอร์ดล็อกอินล็อกเอาต์ การปิดระบบ และ เร็กคอร์ดล็อกอินครั้งล่าสุด

้คำสั่ง runacct เรียกสองคำสั่งคือ acctcon1 และ acctcon2 เพื่อประมวลผลเร็กคอร์ดล็อกอิน ล็อกเอาต์ และการปิดระบบซึ่ง รวบรวมในไฟล์ /var/adm/wtmp คำสั่ง acctcon1 จะแปลงเร็กคอร์ดเหล่านี้เป็นเร็กคอร์ดเซสชันและเขียนเร็กคอร์ดเหล่านั้น ไปยังไฟล์ /var/adm/acct/nite(x)/lineuse จากนั้น คำสั่ง acctcon2 จะแปลงเร็กคอร์ดเซสชัน เป็นเร็กคอร์ดการบัญชีทั้ง หมด /var/adm/logacct ซึ่ง คำสั่ง acctmerg เพิ่มลงในรายงานรายวัน สำหรับข้อมูล เกี่ยวกับคำสั่งเหล่านี้ ให้ดูที่ runacct, acctcon1, และ acctcon2

หากคุณรันคำสั่ง acctcon1 จากบรรทัดคำสั่ง คุณต้องรวมแฟล็ก -1 เพื่อจัดทำ รายงานการใช้บรรทัด /var/adm/acct/nite  $(x)$ /lineuse เมื่อต้องการจัดทำ รายงานเซสชันโดยรวมสำหรับรอบระยะเวลาบัญชี /var/adm/acct/nite(x)/reboots ให<sup>้</sup>ใช้คำสั่ง acctcon1 พร<sup>้</sup>อมด<sup>้</sup>วยแฟล็ก -o

้คำสั่ง lastlogin จัดทำ รายงานซึ่งแสดงวันที่ล่าสุดซึ่งผู้ใช้แต่ละรายล็อกอิน สำหรับข้อมูลเกี่ยวกับคำสั่ง lastlogin ให้ดูที่ lastlogin หลักการที่เกี่ยวข้อง:

"ข้อมูลการบัญชีเวลาเชื่อมต่อ" ในหน้า 195 ์ ข้อมูลเวลาเชื่อมต่อมีการรวบรวมโดยคำสั่ง init และคำสั่ง login "ข้อมูลบัญชีการใช้ดิสก์" ในหน้า 196 ู ข้อมูลการบัญชีจำนวนมากมีการรวบรวมเมื่อมีการใช้รีซอร์ส คำสั่ง dodisk ซึ่งรันตามที่ระบุโดย cron daemon เขียนเร็กคอร์ด การใช้ดิสก์เป็นครั้งคราวสำหรับผู้ใช้แต่ละรายไปยังไฟล์ /var/adm/acct/nite(x)/dacct

#### รายงานบัญชีการใช<sup>้</sup>ดิสก์:

เร็กคอร์ดการใช้ดิสก์ที่รวบรวมไว้ในไฟล์ /var/adm/acct/nite(x)/dacct มีการรวมเข้าในรายงานการบัญชีรายวันโดยคำ สั่ง acctmerg

สำหรับข้อมูลเกี่ยวกับคำสั่ง acctmerg ให้ดูที่ acctmerg

## รายงานบัญชีการใช้เครื่องพิมพ์:

เร็กคอร์ด ASCII ในไฟล์ /var/adm/gacct สามารถ มีการแปลงเป็นเร็กคอร์ดการบัญชีทั้งหมดที่จะถกเพิ่มลงในรายงานราย วัน โดยคำสั่ง acctmerg

```
สำหรับข้อมูลเกี่ยวกับคำสั่ง acctmerg ให้ดูที่ acctmerg
หลักการที่เกี่ยวข<sup>้</sup>อง:
"ข้อมูลบัญชีการใช<sup>้</sup>เครื่องพิมพ<sup>์</sup>" ในหน้า 197
ิ การรวบรวมข้อมูลการใช้เครื่องพิมพ์เป็นความพยายามร่วมกันระหว่าง คำสั่ง enq และ queuing daemon
```
### <span id="page-186-0"></span>รายงานการบัญชีค่าธรรมเนียม:

้ ถ้าคุณใช้คำสั่ง chargefee เพื่อเรียกเก็บเงินจาก ผู้ใช้สำหรับค่าเซอร์วิส เช่น การเรียกคืนไฟล์ การให้คำปรึกษา หรือเอกสาร ประกอบจะมีการเขียนเร็กคอร์ดการบัญชีทั้งหมด ASCII ขึ้นในไฟล์ /var/adm/fee ไฟล์นี้จะถูกเพิ่มลงในรายงานรายวันโดย คำสั่ง acctmerg

สำหรับข้อมูลเกี่ยวกับคำสั่ง chargefee และ acctmerg ให้ดูที่ chargefee และ acctmerg หลักการที่เกี่ยวข<sup>้</sup>อง: "ข้อมลการบัญชีค่าธรรมเนียม" ในหน้า 197 ้คุณสามารถจัดทำเร็กคอร์ดการบัญชีทั้งหมด ASCII ในไฟล์ /var/adm/fee

### รายงานการบัญชีงบประมาณ:

โดยทั่วไปแล้ว รายงานการบัญชีงบประมาณมีการจัดทำทกเดือนโดยใช<sup>้</sup> คำสั่ง monacct

รายงานมีการจัดเก็บไว้ใน /var/adm/acct/fiscal(x)/fiscrptMM โดยที่ $MM$ คือ เดือนที่ดำเนินการคำสั่ง monacct ราย งานนี้ มีข้อมูลคล้ายกับรายงานประจำวันที่สรุปสำหรับ ทั้งเดือน

#### รายงานกิจกรรมระบบการบัญชี:

้คุณสามารถสร้างรายงานที่แสดงกิจกรรมของระบบการบัญชี

่ เมื่อต้องการสร้างรายงานเกี่ยวกับกิจกรรมระบบ ให้ใช้คำสั่ง prtacct คำสั่งนี้อ่าน ข้อมูลในไฟล์การบัญชีทั้งหมด (รูปแบบไฟล์ tacct) และจัดทำเอาต์พตที่จัดรปแบบ ไฟล์การบัญชีทั้งหมดมี รายงานประจำวันเกี่ยวกับเวลาเชื่อมต่อ เวลาประมวลผล การ ใช้ดิสก์ และการใช้เครื่องพิมพ์

## สิ่งที่จำเป็นต้องมี

้คำสั่ง prtacct ต้องการไฟล์อินพตในรปแบบไฟล์ tacct คำสั่งนี้สมมติว่าคณมีระบบการบัญชีที่ตั้งค่าและกำลังรัน หรือคณได้ รันระบบการบัญชีแล<sup>้</sup>วในอดีต

#### โพรซีเดอร์

้สร้างรายงานเกี่ยวกับกิจกรรมระบบโดยการปอน:

prtacct -f Specification -v Heading File

*ข้อกำหนดคุณลักษณะ* คือรายการที่คั่นด*้*วยเครื่องหมายคอมมาของ หมายเลขฟิลด์หรือช่วงที่ใช้โดยคำสั่ง acctmerg แฟล็ก -v ู ที่เป็นทางเลือก จัดทำเอาต์พุต verbose โดยที่หมายเลขจุดลอยตัวแสดงขึ้นในสัญกรณ์ ความแม่นยำสูงขึ้น *ส่วนหัว* คือหัวเรื่อง ซึ่งคุณต้องการ ให<sup>้</sup>ปรากฏขึ้นบนรายงาน และเป็นทางเลือก *ไฟล์* คือ ชื่อพาธแบบเต็มของไฟล์การบัญชีทั้งหมดที่จะใช้สำหรับ ้อินพุต คุณสามารถ ระบุได้มากกว่าหนึ่งไฟล์

```
งานที่เกี่ยวข้อง:
"การตั้งคาระบบการบัญชี" ในหน้า 186
```

```
้คุณสามารถตั้งค่าระบบการบัญชี
```
## การสนับสนุนชื่อผู้ใช้มากกวาแปดอักขระ:

เพื่อรักษาความเข้ากันได้กับสคริปต์รุ่นก่อนหน้านี้ทั้งหมด การสนับสนุนชื่อผู้ใช้ที่ยาวจึงไม่มีการเปิดใช้งานโดยค่าดีฟอลต์ภาย ในการบัญชี ID ผู้ใช<sup>้</sup> ทั้งหมดจะถูกตัดให**้เหลือแปดอักขระตัวแรกแทน** 

เพื่อเปิดใช<sup>้</sup>งานการสนับสนุนชื่อผู้ใช*้*ที่ยาว คำสั่งส**่วนใหญ่จึงมี แฟล็ก -X เพิ่มเติมซึ่งอนุญาต**ให**้คำสั่งยอมรับและส**่งเอาต์พุต ID ผู้ใช้ ที่มากกว่าแปดอักขระได้ (ในทั้งรูปแบบ ASCII และไบนารี) นอกจากนี้ เมื่อเปิดใช้งานการสนับสนุนชื่อผู้ใช้ที่ยาว คำสั่ง และสคริปต์จะประมวลผลไฟล์ในไดเร็กทอรี/var/adm/acct/sumx,/var/adm/acct/nitex,และ/var/adm/acct/ fiscalx แทน การใช้/var/adm/acct/sum、/var/adm/acct/nite、และ/var/adm/acct/fiscal

## คำสั่งการบัญชี

้คำสั่งการบัญชีทำงานในหลายวิธีที่แตกต<sup>่</sup>างกัน

ำเางคำสั่ง:

- รวบรวมข้อมลหรือจัดทำรายงานสำหรับการบัญชีชนิดเฉพาะ: เวลาเชื่อมต่อ โปรเซส การใช้ดิสก์ การใช้เครื่องพิมพ์ หรือ การใช้คำสั่ง
- เรียกคำสั่งอื่น ตัวอย่างเช่น คำสั่ง runacct ซึ่งโดยปกติแล*้*ว รันโดยอัตโนมัติโดย cron daemon จะเรียกคำสั่งจำนวนมากซึ่ง ้รวบรวมและประมวลผลข้อมูลการบัญชีและจัดเตรียม รายงาน เมื่อต้องการได้รับการบัญชีอัตโนมัติ อันดับแรก คุณต้อง กำหนดคอนฟิก cron daemon เพื่อรันคำสั่ง runacct ให<sup>้</sup>ดูที่คำสั่ง crontab สำหรับข้อมูลเพิ่มเติมเกี่ยวกับวิธีการกำหนดคอน ี ฟิก cron daemon เพื่อส่งคำสั่งในช่วงเวลาสม่ำเสมอที่จัดตารางเวลาไว้ สำหรับข้อมูลเกี่ยวกับ คำสั่งเหล่านี้ ให้ดูที่ runacct, cron daemon, และ crontab
- ทำฟังก์ชันการบำรุงรักษาและตรวจสอบให้แน่ใจถึงบูรณภาพของไฟล์ข้อมูล ที่ใช้งานอยู่
- เปิดใช้งานสมาชิกของกลุ่ม adm เพื่อทำภารกิจเป็นบางโอกาส เช่น การแสดง เร็กคอร์ดเฉพาะ โดยการปอนคำสั่งที่คีย์บอร์ด
- เปิดใช้งานผู้ใช้เพื่อแสดงข้อมูลเฉพาะ มีคำสั่งผู้ใช้เพียงรายการเดียวเท่านั้น คือคำสั่ง acctcom ซึ่งแสดงข้อมูลสรุป บัญชี กระบวนการ

## คำสั่งที่รันโดยอัตโนมัติ:

้มีหลายคำสั่งรวบรวมข้อมูลการบัญชีโดยอัตโนมัติ

โดยปกติแล้ว หลายคำสั่งที่รันโดย cron daemon จะรวบรวมข้อมูลการบัญชีโดยอัตโนมัติ คำสั่งเหล่านี้คือ:

runacct

จัดการโพรซีเดอร์การบัญชีรายวันที่สำคัญ โดยปกติ ถูกเริ่มต<sup>้</sup>นโดย cron daemon ในระหว**่างชั่วโมงที่ใช**้งานไม่มากนัก ้คำสั่ง runacct จะเรียกคำสั่ง การบัญชีอื่นหลายคำสั่งเพื่อประมวลผลไฟล์ข้อมูลที่ใช<sup>้</sup>งานอยู่ และจัดทำข้อมูลสรุป การ ใช้คำสั่งและรีซอร์สซึ่งเรียงลำดับตามชื่อผู้ใช<sup>้</sup>นอกจากนี้ คำสั่งนี้ยังเรียกคำสั่ง acctmerg เพื่อจัดทำไฟล<sup>์</sup>รายงานสรุป รายวัน และคำสั่ง ckpacct เพื่อรักษาบูรณภาพของไฟล์ข้อมูลที่ใช<sup>้</sup>งานอยู<sup>่</sup>

#### ckpacct

จัดการขนาดไฟล์ pacct การมีไฟล์ pacct ขนาดเล็ก ลงหลายไฟล์เป็นสิ่งที่มีประโยชน์ถ้าคุณต้องรีสตาร์ทโพรซีเดอร์ runacct หลังจากความล<sup>ั</sup>มเหลวในการประมวลผลเร็กคอร์ดเหล**่านี้ คำสั่ง ckpacct ตรวจสอบขนาดของไฟล์**ข้อมูลที่ใช้ งานอยู่ /var/adm/pacct และถ้าไฟล์มีขนาดใหญ่กว่า 500 บล็อก คำสั่งจะเรียกใช้คำสั่ง turnacct switch เพื่อปิด

<span id="page-188-0"></span>บัญชีกระบวนการชั่วคราวข้อมูล มีการโอนย้ายไปยังไฟล์ pacct ใหม, /var/adm/pacct  $x$  ( $x$  คือเลขจำนวนเต็มที่ เพิ่มขึ้นในแต่ละครั้งที่มีการสร้างไฟล์ pacct ใหม่) หากจำนวนของดิสก์บล็อกที่ว่างลดลงต่ำกว่า 500 คำสั่ง ckpacct จะเรียกคำสั่ง turnacct off เพื่อปิดบัญชีกระบวนการ

- dodisk เรียกคำสั่ง acctdisk และคำสั่ง diskusg หรือ คำสั่ง acctdusg อยางใดอยางหนึ่ง เพื่อเขียนเร็กคอร์ดการใช<sup>้</sup>ดิสก์ไป ยัง ไฟล์ /var/adm/acct/nite/dacct ข้อมูลนี้มีการรวมเข้าใน รายงานรายวันในภายหลัง
- dodisk เรียกคำสั่ง acctdisk และคำสั่ง diskusg หรือ คำสั่ง acctdusg อย่างใดอย่างหนึ่ง เพื่อเขียนเร็กคอร์ดการใช<sup>้</sup>ดิสก์ไป ยัง ไฟล์ /var/adm/acct/nite/dacct ข้อมูลนี้มีการรวมเข้าใน รายงานรายวันในภายหลัง

monacct

จัดทำข้อมูลสรุปเป็นครั้งคราวจากรายงานรายวัน

รวบรวมและจัดเก็บข้อมูลไบนารีไว้ในไฟล์ /var/adm/sa/sa dd โดยที่ dd คือวันของเดือน sa1

เขียนรายงานรายวันในไฟล์ /var/adm/sa/sa*dd* โดยที่*dd* คือวันของเดือน คำสั่งลบ รายงานซึ่งอยู่ในไฟล์ /var/ sa<sub>2</sub> adm/sa/sadd นานกว่าหนึ่งสัปดาห์

คำสั่งอื่นมีการรันโดยอัตโนมัติโดยโพรซีเดอร์อื่น ที่ไม่ใช่ cron daemon:

startup เมื่อถูกเพิ่มลงในไฟล์ /etc/rc คำสั่งstartup จะเริ่มต้นโพรซีเดอร์สตาร์ทอัพสำหรับระบบการบัญชี

shutacct

```
เร็กคอร์ดการบัญชีเวลาถูกปิดโดยการเรียกคำสั่ง acctwtmp เพื่อเขียนบรรทัดไปยังไฟล์ /var/adm/wtmp จากนั้น
เรียก คำสั่ง turnacct off เพื่อปิดบัญชีกระบวนการ
```
คำสั่งคีย์บอร์ด:

ิสมาชิกของกลุ่ม adm สามารถปอนคำสั่งต่อไปนี้จาก คีย์บอร์ดได้

พิมพ์เร็กคอร์ดเวลาเชื่อมต่อ คำสั่งนี้นำเสนอเพื่อให้เข้ากันได้กับ ระบบการกระจายซอฟต์แวร์ของ Berkeley (BSD) ac

acctcom

แสดงข้อมูลสรุปบัญชีกระบวนการ คำสั่งนี้ยังมีอยู่สำหรับ ผู้ใช้ด้วย

acctcon1

แสดงข้อมูลสรุปเวลาเชื่อมต่อ ต้องใช้แฟล็ก -1 หรือแฟล็ก -o อย่างใดอย่างหนึ่ง

accton เปิดหรือปิดบัญชีกระบวนการ

chargefee

เรียกเก็บเงินจากผู้ใช้สำหรับค<sup>่</sup>าธรรมเนียมที่กำหนดไว<sup>้</sup>ลวงหน<sup>้</sup>าของหน<sup>่</sup>วยของงานที่ทำ ค่าธรรมเนียม จะถูกเพิ่มลงใน รายงานรายวันโดยคำสั่ง acctmerg

แปลงไฟล์ระหว**่างรูปแบบไบนารีและ ASCII** fwtmp

แสดงข้อมูลเกี่ยวกับล็อกอินก่อนหน้านี้ คำสั่งนี้นำเสนอเพื่อให้เข้ากันได้กับ ระบบ BSD last

lastcomm

แสดงข้อมูลเกี่ยวกับคำสั่งล่าสุดที่ดำเนินการ คำสั่งนี้ นำเสนอเพื่อให*้*เข้ากันได้กับระบบ BSD

lastlogin

แสดงเวลาที่ผู้ใช้แต่ละรายล็อกอินครั้งล่าสุด

<span id="page-189-0"></span>จัดเตรียมเร็กคอร์ดการบัญชีเครื่องพิมพ์/พล็อตเตอร์ คำสั่งนี้ นำเสนอเพื่อให<sup>้</sup>เข้ากันได้กับระบบ BSD pac

prctmp แสดงเร็กคอร์ดเซสชัน

prtacct แสดงไฟล์การบัญชีทั้งหมด

- ้สรูปข้อมูลการบัญชีดิบเพื่อช่วยจัดการวอลุ่มขนาดใหญ่ของ ข้อมูลการบัญชี คำสั่งนี้นำเสนอเพื่อให้เข้ากันได้กับ  $\mathbf{s}$ ระบบ BSD
- รายงานเกี่ยวกับการดำเนินการระบบโลคัลต่างๆ เช่น การใช<sup>้</sup>บัฟเฟอร์ กิจกรรม ดิสก์และเทป I/O, ตัวนับกิจกรรม sadc อุปกรณ์ TTY, และตัวนับการเข้าถึงไฟล<sup>์</sup>
- เขียนไปยังเอาต์พุตมาตรฐานเกี่ยวกับเนื้อหาของตัวนับกิจกรรมสะสมที่เลือกไว<sup>้</sup>ในระบบปฏิบัติการ คำสั่ง $\mathbf{s}$ ar ราย sar งานเฉพาะ กิจกรรมโลคัลเท่านั้น

้พิมพ์เวลาจริง เวลาผู้ใช<sup>้</sup> และเวลาระบบที่ต้องการเพื่อรันคำสั่ง time

รายงานจำนวนวินาทีของเวลาที่ผ่านไป เวลาผู้ใช<sup>้</sup> และเวลารัน timex

หลักการที่เกี่ยวข<sup>้</sup>อง:

"การรวบรวมข้อมูลระบบและการรายงาน" ในหน้า 194 ี คุณสามารถตั้งค่าระบบเพื่อรวบรวมข้อมูลและสร้าง รายงานโดยอัตโนมัติ

## ไฟล<sup>์</sup>การบัญชี

ไดเร็กทอรีการบัญชีหลักสองไดเร็กทอรีคือไดเร็กทอรี /usr/sbin/acct ซึ่งโปรแกรมภาษา C ทั้งหมดและเชลล์โพรซีเดอร์ ี ต้องการเพื่อรันการจัดเก็บ ระบบการบัญชี และไดเร็กทอรี /var/admซึ่ง มีไฟล์ข้อมูล รายงาน และไฟล์ข้อมูลสรุป

ไฟล์ข้อมูลการบัญชีเป็นของ สมาชิกของกลุ่ม adm และไฟล์ข้อมูลที่ใช้งานอยู่ทั้งหมด (เช่น wtmp และ pacct) ตั้งอยู่ในไดเร็ก ทอรีโฮม adm /var/adm

## ไฟล์ข้อมลการบัญชี:

/var/adm/pacct

/var/adm/wtmp

/var/adm/Spacct.mmdd

ไฟล์ต่อไปนี้อยู่ในไดเร็กทอรี /var/adm

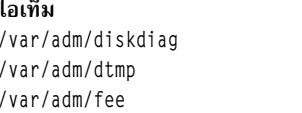

คำอธิบาย เอาต์พุตการวิเคราะห์ในระหว่างการรันโปรแกรมการบัญชีดิสก์ เอาต์พุตจากคำสั่ง acctdusg เอาตุพุตจากคำสั่ง chargefee ในเร็กคอร์ด ASCII tacct ไฟล์บัญชีกระบวนการที่ใชงานอยู่ ไฟล์บัญชีกระบวนการที่ใชงานอยู่ ไฟล<sup>์</sup>บัญชีกระบวนการสำหรับ*mmdd* ในระหว**่าง การดำเนินการคำสั่ง runacct** 

## รายงานการบัญชีและไฟล์ข้อมูลสรุป:

ต้องการบางไดเร็กทอรีย่อยก่อนคุณสามารถใช้งานระบบการบัญชี ได้

```
รายงานและไฟล์ข้อมูลสรุปตั้งอยู่ในไดเร็กทอรีย่อย /var/adm/acct คุณต้องสร้างไดเร็กทอรีย่อยต่อไปนี้ก่อนสามารถใช้งาน
ระบบการบัญชีได<sup>้</sup>
```

```
/var/adm/acct/nite(x)มีไฟล์ที่คำสั่ง runacct ใช<sup>้</sup>ซ้ำรายวัน
```

```
/var/adm/acct/sum(x)มีไฟล์ข้อมูลสรุปสะสมที่คำสั่ง runacct อัพเดตรายวัน
```

```
/var/adm/acct/fiscal(x)
```
มีไฟล์ข้อมูลสรุปรายเดือนที่คำสั่ง monacct สร้างขึ้น

งานที่เกี่ยวข้อง:

"การตั้งคาระบบการบัญชี" ในหน้า 186 ้คุณสามารถตั้งค่าระบบการบัญชี

การเริ่มต<sup>้</sup>นคำสั่ง runacct สำหรับการบัญชี:

คุณสามารถเริ่มต<sup>้</sup>นคำสั่ง runacct ได<sup>้</sup>

## สิ่งที่จำเป็นต<sup>้</sup>องมี

- 1. คุณต้องมีระบบการบัญชีที่ติดตั้งไว้แล้ว
- 2. คุณต<sup>้</sup>องมีสิทธิผู้ใช้รากหรือกลุ่ม adm

## หมายเหตุ:

- 1. หากคุณเรียกคำสั่ง runacct โดยไม่มีพารามิเตอร์ คำสั่งจะสมมติว่านี่เป็นครั้งแรกที่ รันคำสั่งในวันนี้ ด้วยเหตุนี้ คุณต้อง รวมพารามิเตอร์*mmdd* เมื่อคุณรีสตาร์ทโปรแกรม runacct เพื่อให<sup>้</sup>เดือน และวันถูกต้อง หากคุณไม่ได้ระบุสภาพ โปรแกรม runacct จะอ่านไฟล์ /var/adm/acct/nite(x)/statefile เพื่อกำหนด จุดรายการสำหรับการประมวลผล เมื่อต้องการยกเลิกไฟล์/var/adm/acct/nite(x)/statefileให้ระบุสภาพที่ต้องการบนบรรทัดคำสั่ง
- 2. เมื่อคุณทำภารกิจต่อไปนี้ คุณอาจต้องใช้ชื่อพาธแบบเต็ม /usr/sbin/acct/runacct แทนชื่อคำสั่ง แบบง่าย runacct

## โพรซีเดอร์

เมื่อต้องการเริ่มต้นคำสั่ง runacet ให้พิมพ์ดังต่อไปนี้:

```
nohup runacct 2 \
/var/adm/acct/nite/accterr &
```
ี รายการนี้ส่งผลให้ คำสั่งละเว้นสัญญาณ INTR และ QUIT ทั้งหมดในขณะที่ทำ การประมวลผลส่วนหลัง และเปลี่ยนทิศทาง เอาต์พตข้อผิดพลาดมาตรฐานทั้งหมดไปยังไฟล์ /var/adm/acct/nite/accterr

ิการรีสตาร์ทคำสั่ง runacct สำหรับการบัญชี:

หากคำสั่ง runacct ไม่สำเร็จ คณ สามารถรีสตาร์ทคำสั่งนั้นได<sup>้</sup>

ข้อกำหนดเบื้องต้นสำหรับโพรซีเดอร์นี้คือ:

- คุณต้องมีระบบการบัญชีที่ติดตั้งไว้แล้ว
- คุณต้องมีสิทธิผู้ใช้รากหรือกลุ่ม adm

## หมายเหตุ: เหตุผลที่พบได้บ่อยที่สุดซึ่งทำให้คำสั่ง runacct ล้มเหลวคือเนื่องจาก:

- ระบบดาวน์
- ระบบไฟล์ /usr ขาดพื้นที่ว่าง

• ไฟล์ /var/adm/wtmp มีเร็กคอร์ดที่มีการประทับเวลาไม่สอดคล้องกัน

#### หากคำสั่ง runacct ไม่สำเร็จ ให้ทำดังต่อไปนี้:

- 1. ตรวจสอบไฟล์/var/adm/acct/nite(x)/activemmddเพื่อดูข้อความแสดงข้อผิดพลาด
- 2. ถ้ามีทั้งไฟล์แอ็คทีฟและไฟล์ล็อกอยู่ใน acct/nite ให้ตรวจสอบไฟล์ accterr ซึ่งข้อความแสดงข้อผิดพลาดจะถูก เปลี่ยนทิศทางเมื่อ cron daemon เรียกคำสั่ง runacct
- 3. ปฏิบัติตามการดำเนินการใดๆ ที่จำเป็นเพื่อแก<sup>้</sup>ไขข้อผิดพลาด
- 4. รีสตาร์ทคำสั่ง runacct
- 5. เมื่อต้องการรีสตาร์ทคำสั่ง runacct ในวันที่ เฉพาะ ให้พิมพ์ดังต่อไปนี้:

```
nohup runacct 0601 2>> \
/var/adm/acct/nite/accterr &
```
ี คำสั่งนี้รีสตาร์ทโปรแกรม runacct ในวันที่ 1 มิถุนายน (0601) โปรแกรม runacct อ่านไฟล์ /var/adm/acct/nite/ statefile เพื่อค้นหาว่าจะเริ่มต้นในสถานะใด เอาต์พูตข้อผิดพลาดมาตรฐานทั้งหมดถูกผนวกเข้ากับ ไฟล์ /var/adm/ acct/nite/accterr

6. เมื่อต้องการรีสตาร์ทโปรแกรม runacct ในสถานะที่ระบุ ตัวอย่างเช่น สถานะ MERGE ให้พิมพ์ดังต่อไปนี้:

nohup runacct 0601 MERGE 2>> \ /var/adm/acct/nite/accterr &

### ไฟล์คำสั่ง runacct:

## คำสั่ง runacct จัดทำรายงานและไฟล์ ข้อมูลสรุป

#### ี รายงานและไฟล์ข้อมูลสรุปต่อไปนี้ซึ่งจัดทำขึ้นโดย คำสั่ง runacct เป็นข้อมูลที่น่าสนใจเป็นพิเศษ:

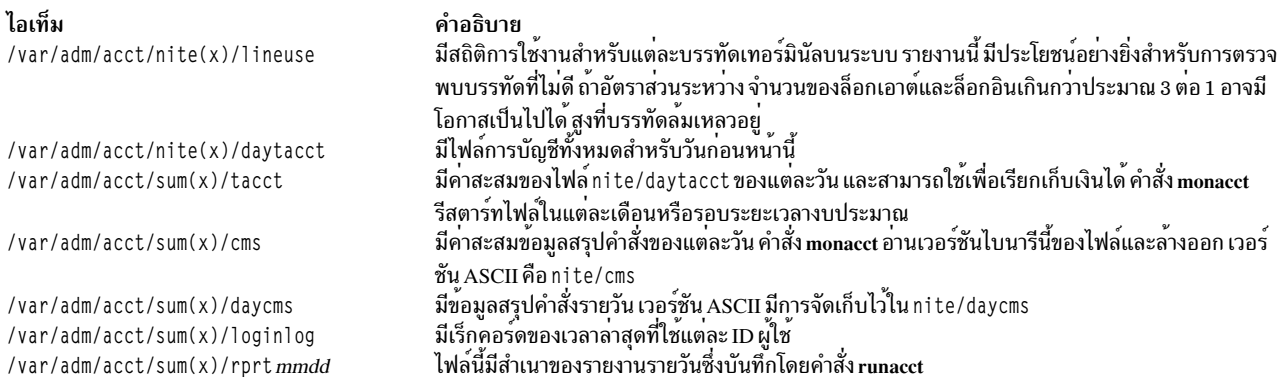

#### <span id="page-191-0"></span>ไฟล์ในไดเร็กทอรี /var/adm/acct/nite(x):

#### ไฟล์ต่อไปนี้อยู่ในไดเร็กทอรี /var/adm/acct/nite(x)

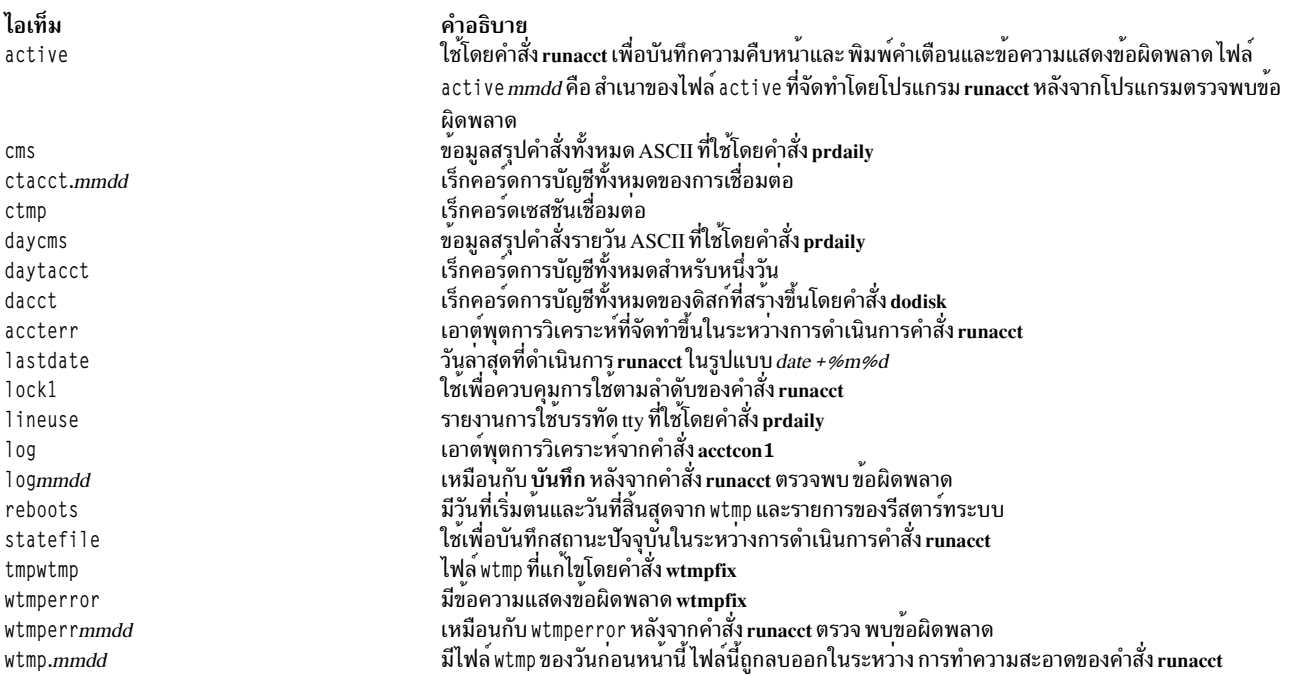

## ไฟล์ในไดเร็กทอรี/var/adm/acct/sum(x):

## ไฟล์ต่อไปนี้อยู่ในไดเร็กทอรี /var/adm/acct/sum(x)

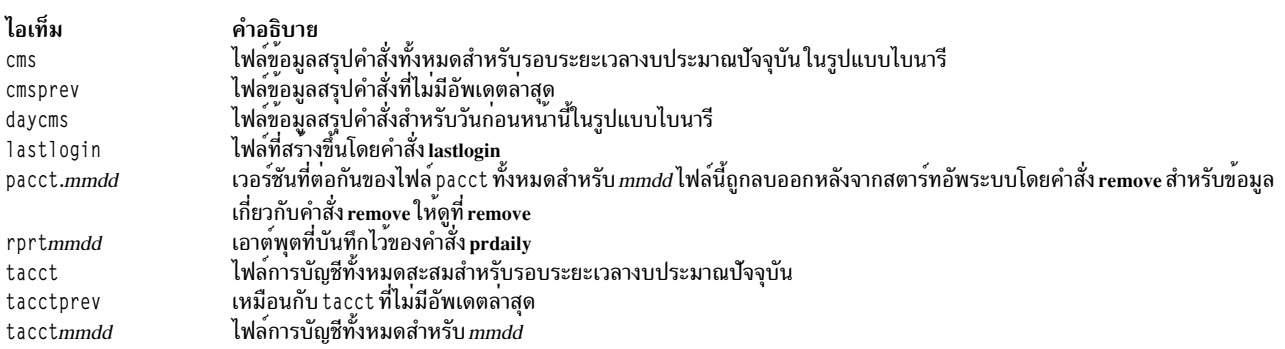

## ไฟล์ในไดเร็กทอรี/var/adm/acct/fiscal(x):

## ไฟล์ต่อไปนี้อยู่ในไดเร็กทอรี /var/adm/acct/fiscal(x)

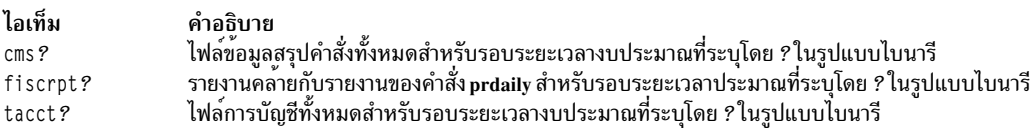

## รูปแบบไฟล์การบัญชี:

ตารางต่อไปนี้สรุปเอาต์พุตและรูปแบบของไฟล์การบัญชี

<span id="page-193-0"></span>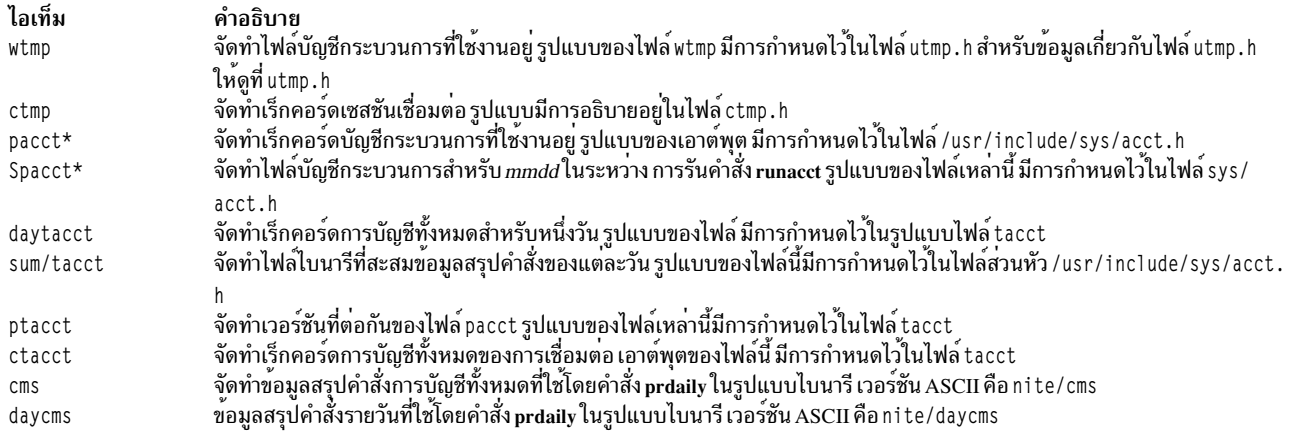

## การจัดการบัญชีระบบ

้มีภารกิจหลายอย่างซึ่งคุณสามารถทำให<sup>้</sup>เสร็จสมบูรณ์ได้สำหรับบัญชีระบบ ภารกิจเหล่านี้รวมถึง การตั้งค**่าระบบการบัญช**ี การแสดงการใช<sup>้</sup>CPU และ การแสดงโปรเซสการบัญชี

## การตั้งค**่าระบบการบัญชี**:

้คณสามารถตั้งค่าระบบการบัญชี

```
คุณต้องมีสิทธิการใช้งานรากเพื่อทำโพรซีเดอร์นี้ให้สมบูรณ์
```
ข้อมูลข้างล่างเป็นภาพรวมของขั้นตอนซึ่งคุณต้องทำ เพื่อตั้งค่าระบบการบัญชี โปรดอ้างอิงคำสั่งและไฟล์ที่ระบุในขั้นตอน ้เหล่านี้ เพื่อดูข้อมูลเฉพาะเพิ่มเติม

1. ใช้คำสั่ง nulladm เพื่อให้แน่ใจว่าแต่ละไฟล์มีสิทธิการเข้าถึงที่ถูกต้อง: สิทธิการอ<sup>่</sup>าน (r) และเขียน (w) สำหรับเจ้าของไฟล์ และกลุ่ม และสิทธิการอ<sup>่</sup>าน (r) สำหรับบุคคลอื่น โดยพิมพ์:

/usr/sbin/acct/nulladm wtmp pacct

คำสั่งนี้ให*้*สิทธิเข<sup>้</sup>าถึงไฟล<sup>์</sup> pacct และ wtmp

2. อัพเดตไฟล์ /etc/acct/holidays เพื่อรวม จำนวนชั่วโมงซึ่งคุณกำหนดเป็นเวลาหลัก และเพื่อสะท้อนถึงตารางเวลาวัน หยุด ประจำปีของคุณ

หมายเหตุ: บรรทัดข้อคิดเห็นสามารถปรากฏขึ้นในตำแหน่งใดก็ได้ในไฟล์ตราบเท่าที่อักขระแรกในบรรทัดคือเครื่อง หมายดอกจัน $(*)$ 

- a. เมื่อต้องการกำหนดเวลาหลัก ให้กรอกข้อมลในฟิลด์ต่างๆ บนบรรทัดข้อมลแรก (บรรทัดแรกที่ไม่ใช่ข้อคิดเห็น) โดยใช้นาฬิกา 24-ชั่วโมง บรรทัดนี้ประกอบด้วย ฟิลด์ 4-ตำแหน่งสามฟิลด์ ในลำดับต่อไปนี้:
	- 1) Current year
	- 2) จุดเริ่มต<sup>้</sup>นของเวลาหลัก (hhmm)
	- 3) จุดสิ้นสุดของเวลาหลัก (hhmm)

โดยละเว้นพื้นที่ว่างเปล่านำหน้า คุณสามารถปอนเวลาเที่ยงคืนเป็น 0000 หรือ 2400 อย่างใดอย่างหนึ่ง ู้ ตัวอย่างเช่น เมื่อต้องการระบุปี 2000 ที่มีเวลาหลักเริ่มต้น ในเวลา 8:00 a.m. และสิ้นสุดในเวลา 5:00 p.m. ให้ป<sup>้</sup>อน: 2000 0800 1700

- b. เมื่อต้องการกำหนดวันหยุดของบริษัทประจำปี ให้กรอกข้อมูลในบรรทัดข้อมูลถัดไป แต่ละบรรทัดมีสี่ฟิลด์ ในลำดับ ี ต่อไปนี้:
	- 1) วันของปี
	- 2) เดือน
	- 3) วันของเดือน
	- 4) คำอธิบายของวันหยด

้ฟิลด์วันของปีประกอบด้วยตัวเลขของวันซึ่งเป็น วันหยด และต้องเป็นตัวเลขตั้งแต่ 1 ถึง 365 (366 ในปีอธิกสรทิน) ตัวอย่างเช่น วันที่ 1 กุมภาพันธ์คือวัน 32 อีกสามฟิลด์คือฟิลด์สำหรับข้อมูล เท่านั้น และถือว่าเป็นข้อคิดเห็น ตัวอย่างสองบรรทัดมีดังนี้:

1 Jan 1 New Year's Day 332 Nov 28 Thanksgiving Day

3. เปิดบัญชีกระบวนการโดยการเพิ่มบรรทัดต่อไปนี้ลงในไฟล์ /etc/rc หรือโดยการลบสัญลักษณ์ข้อคิดเห็น ( # ) ที่ด้าน หน้าของบรรทัดออกถ้ามีอยู่:

/usr/bin/su - adm -c /usr/sbin/acct/startup

์ โพรซีเดอร์ สตาร์ทอัพ บันทึกเวลาที่เปิดการบัญชี และทำความสะอาดไฟล์การบัญชีของวันก่อนหน้านี้

4. ระบุแต่ละระบบไฟล์ซึ่งคุณต้องการรวมไว้ในการบัญชีดิสก์ โดยการเพิ่มบรรทัดต่อไปนี้ลงใน stanza ของระบบไฟล์ในไฟล์ /etc/filesystems:

 $account = true$ 

5. ระบุไฟล์ข้อมูลที่จะใช้สำหรับข้อมูลเครื่องพิมพ์โดยการเพิ่มบรรทัดต่อไปนี้ ลงใน stanza คิวในไฟล์ /etc/qconfig:

 $\text{acctfile} = / \text{var/adm/qacct}$ 

6. ในฐานะผู้ใช้adm ให้สร้างไดเร็กทอรี/var/adm/acct/nite,/var/adm/acct/fiscal,และ/var/adm/acct/sum เพื่อรวบรวมเร็กคอร์ดประจำวันและรอบระยะเวลางบประมาณ:

```
su - admcd /var/adm/acct
mkdir nite fiscal sum
xit
```
้สำหรับชื่อผู้ใช้ที่ยาว ให้ใช้คำสั่งต่อไปนี้แทน:

```
su - admcd /var/adm/acct
mkdir nitex fiscalx sumx
exit
```
7. ตั้งค่าโพรซีเดอร์การบัญชีประจำวันเพื่อรันโดยอัตโนมัติโดยการแก<sup>้</sup>ไขไฟล<sup>์</sup>/var/spool/cron/crontabs/admเพื่อรวม คำสั่ง dodisk, ckpacct, และ runacct ตัวอย่างเช่น:

```
0.2 * * 4 /usr/sbin/acct/dodisk
5 * * * * /usr/sbin/acct/ckpacct0.4 * * 1-6 /usr/sbin/acct/runacct
              2>/var/adm/acct/nite/accterr
```
สำหรับชื่อผู้ใช้ที่ยาว ให<sup>้</sup>เพิ่มบรรทัดต<sup>่</sup>อไปนี้แทน:

```
0.2 * * 4 /usr/sbin/acct/dodisk -X
5 * * * * /usr/sbin/acct/ckpacct
0 4 * * 1-6 /usr/sbin/acct/runacct -X
              2>/var/adm/acct/nitex/accterr
```
บรรทัดแรก เริ่มต<sup>ุ</sup>้นการบัญชีดิสก์ในเวลา 2:00 a.m. (0 2) แต<sup>่</sup>ละ วันพฤหัสบดี ( 4 ) บรรทัดที่สองเริ่มต<sup>ุ</sup>้นการตรวจสอบ บูรณภาพของไฟล์ข้อมูลที่ใช้งานอยู่ เมื่อผ่านไป 5 นาทีในแต่ละชั่วโมง (5 \*) ทุกวัน (\*) บรรทัดที่สามรันโพรซีเดอร์การ ู บัญชีส่วนใหญ่ และประมวลผล ไฟล์ข้อมูลที่ใช<sup>้</sup>งานอยู่ในเวลา 4:00 a.m. (0 4) ทุกวันจันทร์ถึง วันเสาร์ (1-6) หากเวลา ้เหล่านี้ไม่เหมาะสมกับชั่วโมงที่ระบบของคุณ ดำเนินงาน ให<sup>้</sup>ปรับรายการของคุณ

หมายเหตุ: คุณต้องมีสิทธิผู้ใช้รากเพื่อแก้ไขไฟล์/var/spool/cron/crontabs/adm

8. ตั้งค่าสรุปการบัญชีรายเดือนเพื่อรันโดยอัตโนมัติโดยการรวม คำสั่ง monacet ไว้ในไฟล์ /var/spoo1/cron/crontabs/ adm ตัวอย่าง เช่น พิมพ์:

15 5 1  $*$  /usr/sbin/acct/monacct ้สำหรับชื่อผ้ใช้ที่ยาว ให้เพิ่มบรรทัดต่อไปนี้แทน:

15 5 1 \* \* /usr/sbin/acct/monacct -X

้ต้องแน่ใจว่า จัดตารางเวลาโพรซีเดอร์นี้ล่วงหน้าเพียงพอให้รายงานเสร็จสิ้นได้ ตัวอย่างนี้เริ่มต้นโพรซีเดอร์ในเวลา 5:15 a.m. ในวันแรกของแต่ละเดือน

9. เมื่อต<sup>้</sup>องการส่งไฟล์ cron ที่แก้ไขให*้*พิมพ์:

crontab /var/spool/cron/crontabs/adm

## หลักการที่เกี่ยวข<sup>้</sup>อง:

```
"คำสั่งสำหรับการทำความสะอาดระบบไฟล์โดยอัตโนมัติ" ในหน้า 409
ใช้คำสั่ง skulker เพื่อทำความสะอาดระบบไฟล์ โดยการลบไฟล์ที่ไม่ต้องการออก
"การรวบรวมข้อมูลระบบและการรายงาน" ในหน้า 194
คุณสามารถตั้งค่าระบบเพื่อรวบรวมข้อมูลและสร้าง รายงานโดยอัตโนมัติ
"รายงานกิจกรรมระบบการบัญชี" ในหน้า 179
้คุณสามารถสร้างรายงานที่แสดงกิจกรรมของระบบการบัญชี
"สรุปรายงานการบัญชี" ในหน้า 177
คุณสามารถสร้างรายงานที่สรุปข้อมูลการบัญชีดิบ
งานที่เกี่ยวข้อง:
"การจำกัดผู้ใช้จากบางไดเร็กทอรี" ในหน้า 409
คุณสามารถรีลีสพื้นที่ว่างดิสก์และอาจปล<sup>่</sup>อยให<sup>้</sup>ว่างไว<sup>้</sup> โดยการจำกัด สิทธิเข้าถึงในไดเร็กทอรีและการมอนิเตอร์การใช<sup>้</sup>ดิสก<sup>์</sup>
"การแก้ไขระบบไฟล์ที่โอเวอร์โฟลว์และกำหนดโดยผู้ใช้" ในหน้า 486
ใช้โพรซีเดอร์นี้เพื่อแก<sup>้</sup>ไขระบบไฟล์ที่โอเวอร์โฟลว<sup>์</sup>และกำหนดโดยผู้ใช<sup>้</sup>
"การแสดงเวลาประมวลผลของโปรเซสการบัญชีที่ใช้งานอยู่" ในหน้า 190
์ คุณสามารถแสดงเวลาประมวลผลของโปรเซสที่ใช<sup>้</sup>งานอยู<sup>่</sup>
"การแสดงเวลาประมวลผลของโปรเซสการบัญชีที่เสร็จสิ้น" ในหน้า 190
คุณสามารถแสดงเวลาประมวลผลของโปรเซสที่เสร็จสิ้นแล้ว
"การแสดงการใช<sup>้</sup>CPU สำหรับแต<sup>่</sup>ละโปรเซสการบัญชี" ในหน้า 191
คุณสามารถแสดงรายงานที่จัดรูปแบบเกี่ยวกับการใช ้CPU โดยโปรเซส โดยใช้คำสั่ง\arctan
```
"การแสดงการใช<sup>้</sup>การบัญชี CPU สำหรับผ<sup>ู</sup>้ใช**้แต**่ละราย" ในหน้า 191 ิ คุณสามารถแสดงรายงานที่จัดรูปแบบเกี่ยวกับการใช CPU โดยผู้ใช โดยใช้ชุดของคำสั่ง acctprc1 และ prtacct "การแสดงเร็กคอร์ดการบัญชีการใช้เครื่องพิมพ์หรือพล็อตเตอร์" ในหน้า 193 ้คุณสามารถแสดงเร็กคอร์ดการบัญชีการใช<sup>้</sup>เครื่องพิมพ์หรือพล็อตเตอร์ได้โดยใช<sup>้</sup> คำสั่ง pac สิ่งอางอิงที่เกี่ยวข้อง:

"รายงานการบัญชีและไฟล์ข้อมูลสรุป" ในหน้า 182 ้ต้องการบางไดเร็กทอรีย่อยก่อนคณสามารถใช<sup>้</sup>งานระบบการบัญชี ได<sup>้</sup>

### การแสดงกิจกรรมระบบการบัญชี:

้ คุณสามารถแสดงข้อมูลที่จัดรูปแบบเกี่ยวกับกิจกรรมระบบได*้*โดยใช<sup>้</sup> คำสั่ง sar

เมื่อต<sup>้</sup>องการแสดงสถิติกิจกรรมระบบ คำสั่ง sadc ต<sup>้</sup>องกำลังรันอยู่

หมายเหตุ: วิธีการปกติในการรันคำสั่งsadc คือการวางรายการของคำสั่งsa1 ไว้ในไฟล์ crontab ราก คำสั่งsa1 คือตัวแปร เชลล์โพรซีเดอร์ของคำสั่ง sade ที่ออกแบบมาเพื่อทำงานกับ cron daemon

เมื่อต้องการแสดงข้อมูลกิจกรรมระบบพื้นฐาน ให้พิมพ์:

sar  $26$ 

โดยที่ ตัวเลขแรกคือจำนวนวินาทีระหว่างช่วงเวลาสุ่มตัวอย่าง และตัวเลขที่สองคือจำนวนช่วงเวลาที่จะแสดงขึ้น เอาต์พุตของ คำสั่งนี้ คล้ายกับตัวอย่างนี้:

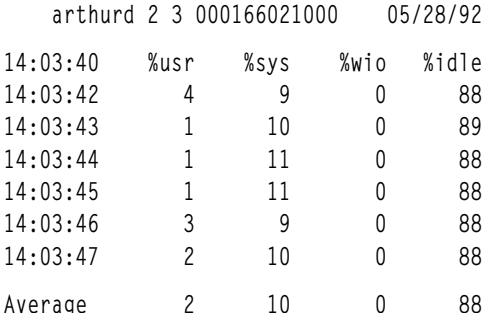

ี คำสั่ง sar ยัง นำเสนอแฟล็กจำนวนมากสำหรับการแสดงอาร์เรย์แบบต่างๆ ของสถิติ ระบบ เมื่อต้องการดูสถิติทั้งหมดที่มีอยู่ ให<sup>้</sup>ใช้แฟล็ก -A สำหรับ รายการของสถิติที่มีอยู่และแฟล็กสำหรับการแสดงรายการดังกล**่าว ให**้ดูที่คำสั่ง sar

หมายเหตุ: หากต้องการให้มีการเขียนรายงานกิจกรรมระบบรายวันลงใน /var/adm/sa/saddให้รวมรายการในไฟล์ราก crontab ของคำสั่ง sa2 คำสั่ง sa2 คือตัวแปรเชลล์โพรซีเดอร์ของคำสั่ง sar ที่ออกแบบมาเพื่อทำงานกับ cron daemon

## การแสดงกิจกรรมระบบการบัญชีในขณะรันคำสั่ง:

้ คุณสามารถแสดงข้อมูลที่จัดรูปแบบเกี่ยวกับกิจกรรม ระบบในขณะที่คำสั่งเฉพาะกำลังรันอยู่

แฟล็ก -o และ -p ของคำสั่ง timex กำหนดว่าบัญชีระบบต้องเปิดอยู่

ี คุณสามารถใช้คำสั่ง time และ timex เพื่อแสดงข้อมูล ที่จัดรูปแบบเกี่ยวกับกิจกรรมระบบในขณะที่คำสั่งเฉพาะกำลังรันอยู่

<span id="page-197-0"></span>เมื่อต<sup>้</sup>องการแสดงเวลาที่ผ่านไป เวลาผู้ใช<sup>้</sup> และเวลาดำเนินการระบบของคำสั่ง เฉพาะ ให*้*พิมพ์:

time CommandName

## หรือ

timex CommandName

้ เมื่อต้องการแสดงกิจกรรมระบบทั้งหมด (ไอเท็มข้อมลทั้งหมดที่รายงาน โดยคำสั่ง sar ) ในระหว่างการดำเนินการของคำสั่ง เฉพาะให<sup>้</sup>พิมพ์·

timex -s CommandName

คำสั่ง timex มีแฟล็กเพิ่มเติมสองแฟล็ก แฟล็ก -o รายงานจำนวนบล็อกทั้งหมด ที่อ่านหรือเขียนโดยคำสั่งและชายน์ทั้งหมด แฟล็ก -p แสดง รายการเร็กคอร์ดบัญชีกระบวนการทั้งหมดสำหรับคำสั่งและชายน์ทั้งหมด

ิการแสดงเวลาประมวลผลของโปรเซสการบัญชีที่ใช้งานอยู่:

์ คุณสามารถแสดงเวลาประมวลผลของโปรเซสที่ใช<sup>้</sup>งานอยู<sup>่</sup>

คำสั่ง acctcom อ่านอินพุตในรูปแบบเร็กคอร์ดการบัญชี ทั้งหมด (รูปแบบไฟล์ acct) คำสั่งนี้สมมติว่าคุณ มีบัญชีกระบวนการ ที่เปิดอยู่หรือคุณได้รันบัญชีกระบวนการ แล้วในอดีต

คำสั่ง ps นำเสนอแฟล็กจำนวนมากเพื่อ ปรับแต่งข้อมูลที่แสดงขึ้น

เมื่อต้องการจัดทำรายการทั้งหมดของโปรเซสทั้งหมด ที่ใช้งานอยู่ ยกเว้นโปรเซสเคอร์เนล ให้พิมพ์:

ps -ef

คุณยัง สามารถแสดงรายการของโปรเซสทั้งหมดซึ่งเชื่อมโยงกับเทอร์มินัลได้ด้วย เมื่อต้องการทำ เช่นนี้ ให้พิมพ์:  $ps - a$ ]

การใช้งานทั้งสองอย่างเหล่านี้แสดง คอลัมน์จำนวนหนึ่งสำหรับแต่ละโปรเซส รวมถึงเวลา CPU ปัจจุบันของ โปรเซสในหน<sup>่</sup>วย นาทีและวินาที

งานที่เกี่ยวข<sup>้</sup>อง:

```
"การตั้งคาระบบการบัญชี" ในหน้า 186
คุณสามารถตั้งค่าระบบการบัญชี
```
## การแสดงเวลาประมวลผลของโปรเซสการบัญชีที่เสร็จสิ้น:

คุณสามารถแสดงเวลาประมวลผลของโปรเซสที่เสร็จสิ้นแล*้*ว

คำสั่ง acctcom อ่านอินพุตในรูปแบบเร็กคอร์ดการบัญชี ทั้งหมด (รูปแบบไฟล์ acct) คำสั่งนี้สมมติว่าคุณ มีบัญชีกระบวนการ ที่เปิดอยู่หรือคุณได้รันบัญชีกระบวนการ แล้วในอดีต

ฟังก์ชันบัญชีกระบวนการเปิดด้วยคำสั่งstartup ซึ่งโดยปกติแล้ว เริ่มต้นขึ้นที่การเริ่มต้นระบบด้วยการเรียกในไฟล์ /etc/rc ในขณะที่ฟังก์ชันบัญชีกระบวนการกำลังรัน จะมีการเขียนเร็กคอร์ดลงใน /var/adm/pacct (ไฟล์ เร็กคอร์ดการบัญชีรวม) ้สำหรับทุกโปรเซสที่เสร็จสิ้นซึ่งรวมถึง เวลาเริ่มต<sup>้</sup>นและเวลาหยุดของโปรเซส คุณสามารถแสดงข้อมูลเวลาประมวลผล จากไฟล์ pacct ได้โดยใช้คำสั่ง acctcom คำสั่งนี้มีแฟล็กจำนวนมากซึ่งช<sup>่</sup>วยเพิ่มความยืดหยุ<sup>่</sup>นในการระบุ โปรเซสที่จะแสดง

<span id="page-198-0"></span>ู้ ตัวอย่างเช่น เมื่อต้องการดูโปรเซสทั้งหมดที่รันนานเท่ากับ จำนวนวินาที CPU ต่ำสุดหรือนานกว่านั้น ให้ใช<sup>้</sup>แฟล็ก -O และ พิมพ์:

 $\text{acctcom} - 0$  2

ี คำสั่งนี้ แสดงเร็กคอร์ดของทุกโปรเซสที่รันเป็นเวลาอย่างน<sup>้</sup>อย 2 วินาที หากคุณ ไม่ได*้*ระบุไฟล์อินพุต คำสั่ง acctcom จะอ่าน อินพุตจากไดเร็กทอรี /var/adm/pacct

```
งานที่เกี่ยวข้อง:
"การตั้งค่าระบบการบัญชี" ในหน้า 186
ิคณสามารถตั้งค่าระบบการบัญชี
```
#### การแสดงการใช<sup>้</sup>CPU สำหรับแต<sup>่</sup>ละโปรเซสการบัญชี:

```
ิ คุณสามารถแสดงรายงานที่จัดรูปแบบเกี่ยวกับการใช<sup>้</sup>CPU โดยโปรเซส โดยใช<sup>้</sup>คำสั่ง acctprc1
```
คำสั่ง acctprc1 ต้องการอินพุตใน รูปแบบเร็กคอร์ดการบัญชีทั้งหมด (รูปแบบไฟล์ acct) คำสั่งนี้สมมติว่าคุณมีบัญชีกระบวน การที่เปิดอยู่หรือคุณได้รัน บัญชีกระบวนการแล<sup>้</sup>วในอดีต

เมื่อต<sup>้</sup>องการจัดทำรายงานที่จัดรูปแบบเกี่ยวกับการใช<sup>้</sup>CPU โดยโปรเซส ให*้*พิมพ์:

```
acctprc1 </var/adm/pacct
งานที่เกี่ยวข้อง:
"การตั้งคาระบบการบัญชี" ในหน้า 186
้คุณสามารถตั้งค่าระบบการบัญชี
```
## การแสดงการใช้การบัญชี CPU สำหรับผู้ใช<sup>้</sup>แต่ละราย:

้คุณสามารถแสดงรายงานที่จัดรูปแบบเกี่ยวกับการใช<sup>้</sup>CPU โดยผู้ใช<sup>้</sup> โดยใช้ชุดของคำสั่ง acctprc1 และ prtacct

ี คำสั่ง ../com.ibm.aix.cmds1/acctprc1.htm ต้องการอินพุตในรูปแบบเร็กคอร์ดการบัญชีทั้งหมด (รูปแบบไฟล์ acct) คำสั่ง ้นี้สมมติว่าคุณมีบัญชีกระบวนการที่เปิดอยู่หรือคุณได<sup>้</sup>รันบัญชีกระบวนการแล<sup>้</sup>วในอดีต

เมื่อต<sup>้</sup>องการแสดงการใช<sup>้</sup>CPU สำหรับผู้ใช้แต่ละราย ให**้ทำขั้นตอนต**่อไปนี้:

1. จัดทำไฟล์เอาต์พุตของการใช<sup>้</sup>CPUโดยเรียงตามโปรเซสโดยพิมพ์:

acctprc1 </var/adm/pacct >out.file

ไฟล์ /var/adm/pacct เป็นดีฟอลต์เอาต์พุตสำหรับ เร็กคอร์ดบัญชีกระบวนการ คุณอาจต้องการระบุไฟล์ pacct ที่เก็บ ถาวรแทน

่ 2. จัดทำไฟล์เร็กคอร์ดการบัญชีทั้งหมดในรูปแบบไบนารีจากเอาต์พุตของขั้นตอนก่อนหน้านี้โดยพิมพ์: acctprc2 <out.file >/var/adm/acct/nite/daytacct

หมายเหตุ: ไฟล์daytacct ถูกผสานเข้ากับเร็กคอร์ดการบัญชีทั้งหมดอื่นๆ โดยใช้คำสั่ง acctmerg เพื่อจัดทำเร็กคอร์ด สรุปรายวัน/var/adm/acct/sum(x)/tacct

3. ใช้คำสั่ง ../com.ibm.aix.cmds4/prtacct.htm เพื่อแสดงรายงานที่จัดรูปแบบของการใช CPU ซึ่งสรุป ตามผู้ใช โดยพิมพ์: prtacct </var/adm/acct/nite/daytacct

งานที่เกี่ยวข<sup>้</sup>อง: "การตั้งค่าระบบการบัญชี" ในหน<sup>้</sup>า 186 คุณสามารถตั้งค่าระบบการบัญชี

การแสดงการใช้เวลาเชื่อมต่อสำหรับการบัญชี:

คุณสามารถแสดงเวลาเชื่อมต่อของผู้ใช้ทั้งหมด ของผู้ใช้แต่ละราย และของการล็อกอินแต่ละรายการได้โดยใช้คำสั่ง ac

เนื่องจากคำสั่ง ac ดึงข้อมูลล็อกอินมาจากไฟล์ /var/adm/wtmp ดังนั้นไฟล์นี้จึงต้องมีอยู่ หากยังไม่ได้สร้างไฟล์ จะมีข้อความ แสดงความผิดพลาดต่อไปนี้ส่งคืน:

No /var/adm/wtmp

หาก ไฟล์เต็มเกินไป ไฟล์ wtmp เพิ่มเติมจะถูก สร้างขึ้น คุณสามารถแสดงข้อมูลเวลาเชื่อมต่อจากไฟล์เหล่านี้ได้โดยระบุ ไฟล์ พร้อมกับแฟล็ก -w สำหรับข้อมูลเพิ่มเติมเกี่ยวกับคำสั่ง ac ให้ดูที่ ac

เมื่อต้องการแสดงเวลาเชื่อมต่อทั้งหมดของผู้ใช้ทั้งหมด ให้พิมพ์:

#### /usr/sbin/acct/ac

ี คำสั่งนี้ แสดงตัวเลขฐานสิบตัวเดียวที่เป็นผลรวมเวลาเชื่อมต่อทั้งหมด ในหน่วยนาที ของผู้ใช้ทุกรายที่ล็อกอินในระหว่างอายุ การใช<sup>้</sup>งานของไฟล์ wtmp ปัจจุบัน

เมื่อ ต้องการแสดงเวลาเชื่อมต่อทั้งหมดของผู้ใช้เฉพาะตั้งแต่หนึ่งรายขึ้นไป ให้พิมพ์: /usr/sbin/acct/ac User1 User2 ...

คำสั่งนี้แสดงตัวเลขฐานสิบตัวเดียวที่เป็นผลรวมเวลาเชื่อมต่อทั้งหมด ในหน่วยนาที ของผู้ใช้ซึ่งคุณระบุสำหรับ ล็อกอินใดๆ ในระหว**่างอายุการใช**้งานของไฟล์ wtmp ปัจจุบัน

เมื่อต้องการ แสดงเวลาเชื่อมต่อของผู้ใช้แต่ละรายบวกเวลาเชื่อมต่อทั้งหมด ให้พิมพ์:

/usr/sbin/acct/ac -p User1 User2 ...

้คำสั่งนี้ แสดงตัวเลขฐานสิบตัวเดียวสำหรับผู้ใช้แต่ละรายที่ระบุ ซึ่งเท่ากับเวลาเชื่อมต่อทั้ง หมดในหน่วยนาที ของผู้ใช้นั้นใน ระหว**่างอายุการใช**้งานของไฟล์ wtmp ปัจจุบัน และยังแสดงตัวเลขฐานสิบที่เป็นผลรวมเวลาเชื่อมต**่อทั้งหมดของ ผู**้ใช*้ทั*้งหมดที่ ระบุด้วย ถ้าไม่ได้ระบุผู้ใช้ในคำสั่ง รายการจะรวม ผู้ใช้ทุกรายที่ล็อกอินในระหว่างอายุการใช<sup>้</sup>งานของไฟล์ wtmp

การแสดงการใช้พื้นที่ว่างดิสก์สำหรับการบัญชี:

คุณสามารถแสดงข้อมูลการใช้พื้นที่ว่างดิสก์โดยใช้คำสั่ง acctmerg

เพื่อแสดงข้อมูลการใช้พื้นที่ว่างดิสก์ คำสั่ง acctmerg ต้องการอินพุตจากไฟล์ dacct (การบัญชีดิสก์) การรวบรวม เร็กคอร์ด ้บัญชีการใช<sup>้</sup>ดิสก์มีการทำโดยคำสั่ง dodisk

เมื่อต้องการแสดงข้อมูลการใช้พื้นที่ว่างดิสก์ ให้พิมพ์: acctmerg -a1 -2,13 -h </var/adm/acct/nite(x)/dacct

ี คำสั่งนี้แสดงเร็กคอร์ดการบัญชีดิสก์ ซึ่งมีจำนวนของบล็อกขนาด 1 KB ที่ใช**้โดยผู้ใช**้แต่ละราย

<span id="page-200-0"></span>หมายเหตุ: คำสั่งacctmerg อ่านจากอินพุตมาตรฐานเสมอ และสามารถอ่านไฟล์เพิ่มเติมได้สูงสุดเก้าไฟล์ หากคุณไม่ได้ไพพ์ ้อินพุตกับคำสั่ง คุณต้องเปลี่ยนทิศทางอินพุตจากไฟล์หนึ่ง ส่วนไฟล์ที่เหลือสามารถระบุได*้*โดยไม**่ต้องเปลี่ยนทิศทา**ง

ึการแสดงเร็กคอร์ดการบัญชีการใช้เครื่องพิมพ์หรือพล็อตเตอร์:

ิ คณสามารถแสดงเร็กคอร์ดการบัญชีการใช<sup>้</sup>เครื่องพิมพ์หรือพล็อตเตอร์ได้โดยใช<sup>้</sup> คำสั่ง pac

- เพื่อรวบรวมข้อมูลการใช้เครื่องพิมพ์ คุณต้องมีระบบการบัญชีที่ตั้งค่า และกำลังรัน โปรดดู "การตั้งค่าระบบการบัญชี" ในหน้า 186 สำหรับแนวทาง
- เครื่องพิมพ์หรือพล็อตเตอร์ซึ่งคณต้องการเร็กคอร์ดการบัญชีต้องมี ส่วนคำสั่ง acctfile= อย่ใน stanza เครื่องพิมพ์ของ ไฟล์ /etc/qconfigไฟล์ที่ระบุในส่วนคำสั่ง acctfile= ต้องให้สิทธิการอ่าน และการเขียนแก่ผู้ใช้รากหรือกลุ่ม printq
- หากมีการระบุแฟล็ก -s ของคำสั่ง pac คำสั่งจะเขียน ชื่อไฟล์สรุปอีกครั้งโดยการผนวก \_sum เข้ากับชื่อพาธที่ระบุ โดยส**่**วน คำสั่ง acctfile= ในไฟล์ /etc/qconfig ไฟล์นี้ต้องมีอยู่และมอบสิทธิการอ่านและการเขียนให้แก่ผู้ใช้ราก หรือกลุ่ม printq

้เมื่อต้องการแสดงข้อมูลการใช้เครื่องพิมพ์สำหรับผู้ใช้ทั้งหมดของเครื่องพิมพ์ เฉพาะ ให้พิมพ์:

/usr/sbin/pac - PPrinter

หากคุณไม่ได้ ระบุเครื่องพิมพ์ เครื่องพิมพ์ดีฟอลต์จะมีการระบุโดยตัวแปรสภาวะแวดล้อม PRINTER ถ้าไม่มีการกำหนด ตัวแปร PRINTER คาดีฟอลต์คือ 1p0

เมื่อต้องการแสดงข้อมูลการใช้เครื่องพิมพ์ สำหรับผู้ใช้เฉพาะรายของเครื่องพิมพ์เฉพาะ ให้พิมพ์:

/usr/sbin/pac - PPrinter User1 User2 ...

ี คำสั่ง pac นำเสนอแฟล็กอื่นสำหรับการควบคุมข้อมูลที่จะแสดงขึ้น งานที่เกี่ยวข้อง: "การตั้งคาระบบการบัญชี" ในหน้า 186 ้คุณสามารถตั้งค่าระบบการบัญชี

## การอัพเดตไฟล์วันหยุด:

ไฟล์วันหยุดกลายเป็นล้าสมัยหลังผ่านพ้นวันหยุดสุดท้ายที่แสดงรายการ หรือปีเปลี่ยนแปลง คุณสามารถอัพเดตไฟล์วันหยุด ได้

คำสั่ง acctcon1 (เริ่มต้นจากคำสั่ง runacct) ส่งเมลไปยังแอคเคาต์ ราก และ adm เมื่อไฟล์ /usr/lib/acct/holidays ล้า สมัย

อัพเดตไฟล์วันหยุดที่ล้าสมัยโดยการแก้ไขไฟล์ /var/adm/acct/holidays เพื่อให้แตกต่างกันระหว่างเวลาที่ใช้งานสูงสุด และเวลาที่ใช้งานไม่มากนัก

เวลาที่ใช้งานสูงสุดมีการสมมติว่าเป็นรอบระยะเวลาที่ระบบของคุณมีการใช้งาน มากที่สุด เช่น วันทำงาน วันเสาร์และวัน ้อาทิตย์เป็นเวลาที่ใช้งานไม่มากนักเสมอสำหรับ ระบบการบัญชี เนื่องจากเป็นวันหยุดซึ่งคุณแสดงรายการ

ไฟล์วันหยุดประกอบด้วยรายการสามชนิดคือ: ข้อคิดเห็น ปี และ รอบเวลาที่ใช้งานสูงสุด และรายการของวันหยุดดังเช่นในตัว ้อย่างต่อไปนี้:

<span id="page-201-0"></span>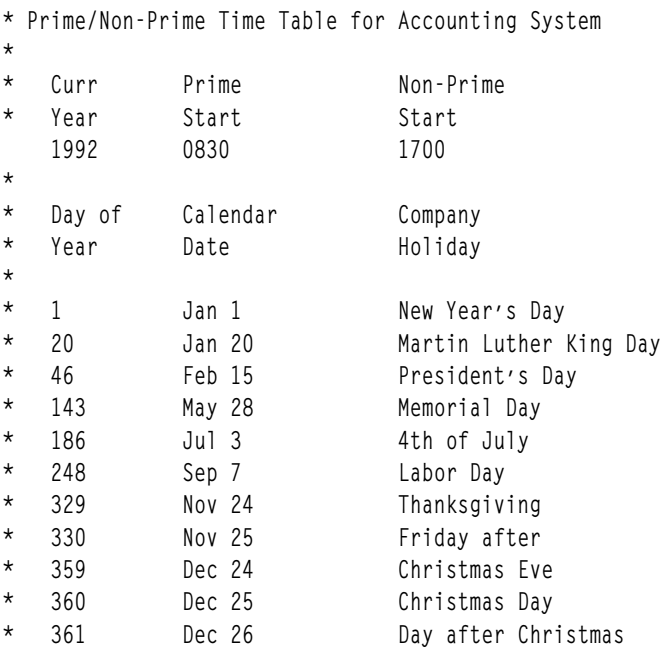

้บรรทัดแรกที่ไม่ใช่ข้อคิดเห็นต้องระบุปีปัจจุบัน (เป็นสี่ตำแหน่ง) และจุดเริ่มต้นและจุดสิ้นสุดของเวลาที่ใช้งานสูงสุด ซึ่งแต่ละ ี ค่าต้องเป็นสี่ตำแหน่งเช่นกัน หลักการของเวลาที่ใช้งานสูงสุดและเวลาที่ใช้งานไม่มากนักมีผลกระทบต่อวิธีการที่โปรแกรม การบัญชีประมวลผลเร็กคอร์ดการบัญชีเท่านั้น

หากรายการวันหยุดยาวเกินไป คำสั่ง acctcon1 จะสร้าง ข้อผิดพลาด และคุณจะต้องตัดรายการให้สั้นลง จำนวนวันหยุดที่ ี ปลอดภัยคือ 20 วันหรือน้อยกว่านั้น ถ้าคุณต้องการเพิ่มวันหยุดเพิ่มเติม ให้เพียงแต่แก่ไขไฟล์วันหยุด สำหรับแต่ละเดือน

## การรวบรวมขอมูลการบัญชี

หลังจากคุณตั้งค่าบัญชีระบบแล้ว คุณจะต้องการเริ่มต้นรวบรวม และประมวลผลข้อมูลการบัญชีชนิดอื่น

#### การรวบรวมข้อมูลระบบและการรายงาน:

้ คุณสามารถตั้งค่าระบบเพื่อรวบรวมข้อมูลและสร้าง รายงานโดยอัตโนมัติ

สำหรับข้อมูลที่จะรวบรวมโดยอัตโนมัติ สมาชิกของ กลุ่ม adm ต้องมีการตั้งค่าเป็นระบบการบัญชี การตั้งค่า ระบบการบัญชี ช่วยให้ cron daemon สามารถรัน คำสั่งที่สร้างข้อมูลเกี่ยวกับ:

- จำนวนเวลาที่ผู้ใช้แต่ละรายใช้ล็อกอินเข้าสู่ระบบ
- การใช้หน่วยการประมวลผล หน่วยความจำ และรีซอร์ส I/O
- จำนวนพื้นที่ว่างที่ใช้โดยไฟล์ของผู้ใช้แต่ละราย
- การใช้เครื่องพิมพ์และพล็อตเตอร์
- จำนวนครั้งที่ให้คำสั่งเฉพาะ

ระบบเขียนเร็กคอร์ดของแต่ละเซสชันและโปรเซส หลังจากที่เซสชันและโปรเซสเสร็จสมบูรณ์แล้ว เร็กคอร์ดเหล่านี้มีการแปลง . . - - - - - -<br>เป็นเร็กคอร์ดการบัญชีทั้งหมด (tacct) ที่จัดเรียงตามผู้ใช<sup>้</sup>และถูกรวมเข้าในรายงาน รายวัน รายงานรายวันจะถูกรวมเข้าด*้*วย ้กันเป็นครั้งคราวเพื่อจัดทำผลรวมสำหรับ รอบระยะเวลางบประมาณที่กำหนด เมธอดการรวบรวมและรายงานข้อมูลและ คำ สั่งการบัญชีและไฟล์ต่างๆ มีการอธิบายไว้ในส่วนภายหลัง

<span id="page-202-0"></span>แม้ว่าข้อมูลการบัญชีส่วนใหญ่มีการรวบรวมและประมวลผล โดยอัตโนมัติ แต่สมาชิกของกลุ่ม adm สามารถปอนบางคำสั่ง จากคีย์บอร์ดเพื่อรับข้อมูลเฉพาะได้ งานที่เกี่ยวข้อง: "การตั้งค่าระบบการบัญชี" ในหน้า 186 ิคณสามารถตั้งค่าระบบการบัญชี สิ่งอ้างอิงที่เกี่ยวข้อง: "คำสั่งคีย์บอร์ด" ในหน้า 181 ิสมาชิกของกลม adm สามารถปอนคำสั่งต่อไปนี้จาก คีย์บอร์ดได<sup>้</sup>

## ข้อมูลการบัญชีเวลาเชื่อมต่อ:

## ์ ข้อมูลเวลาเชื่อมต่อมีการรวบรวมโดยคำสั่ง init และคำสั่ง login

เมื่อคุณล็อกอินโปรแกรม login จะเขียนเร็กคอร์ดในไฟล์ /etc/utmp เร็กคอร์ดนี้มีชื่อผู้ใช้ของคุณวันที่และเวลาของล็อกอิน และล็อกอินพอร์ต คำสั่ง เช่น who ใช้ไฟล์นี้เพื่อค<sup>้</sup>นหาผู้ใช้ที่ ล็อกอินเข*้*าในสถานีแสดงผลต่างๆ ถ้ามีไฟล์การบัญชีเวลาเชื่อมต่อ /var/adm/wtmp คำสั่ง login จะเพิ่มสำเนาของ เร็กคอร์ดล็อกอินนี้ลงในไฟล์ สำหรับข้อมูลเกี่ยวกับคำสั่ง init และ login ให้ดูที่ init และ login

เมื่อโปรแกรม login ของคุณสิ้นสุดลง (โดยปกติ เมื่อคุณล็อกเอาต์) คำสั่ง init จะบันทึกการสิ้นสุดของเซสชันโดยการ เขียนเร็ก คอร์ดอื่นในไฟล์ /var/adm/wtmp เร็กคอร์ด ล็อกเอาต์แตกต่างจากเร็กคอร์ดล็อกอินตรงที่ไม่มีชื่อผู้ใช้ ทั้งเร็กคอร์ด ล็อกอิน และล็อกเอาต์มีรูปแบบดังอธิบายไว้ในไฟล์ utmp.hสำหรับข้อมูลเกี่ยวกับไฟล์ utmp.hให้ดูที่ utmp.h

## คำสั่ง acctwtmp ยังเขียน รายการพิเศษในไฟล์ /var/adm/wtmp ซึ่งเกี่ยวข้องกับ การปิดและสตาร์ทอัพระบบด้วย หลักการที่เกี่ยวข้อง:

"รายงานเวลาเชื่อมต่อ" ในหน้า 178 เร็กคอร์ดการบัญชีมีเร็กคอร์ดล็อกอินล็อกเอาต์ การปิดระบบ และ เร็กคอร์ดล็อกอินครั้งล่าสุด

## ข์อมูลบัญชีกระบวนการ:

้ระบบการบัญชีรวบรวมข้อมูลเกี่ยวกับการใช้รีซอร์สของ แต่ละโปรเซสในขณะที่โปรเซสรัน

ข้อมูลนี้รวมถึง:

- หมายเลขผู้ใช้และกลุ่มซึ่งโปรเซสรันอยู่ภายใต*้*นั้น
- อักขระแปดตัวแรกของชื่อคำสั่ง
- คีย์ตัวเลข 64-บิตที่แสดงถึง Workload Manager คลาสซึ่ง โปรเซสเป็นสมาชิก
- เวลาที่ผ่านไปและเวลาตัวประมวลผลที่ใช้โดยโปรเซส
- การใช้หน่วยความจำ
- จำนวนอักขระที่โอนย้าย
- จำนวนของดิสก์บล็อกที่อ่านหรือเขียนในนามของโปรเซส

ี คำสั่ง accton บันทึกข้อมูลเหล**่านี้ ไว้ในไฟล์ที่ระบุ ซึ่งโดยปกติแล**้วคือไฟล์ /var/adm/pacct สำหรับข้อมูลเพิ่มเติมเกี่ยวกับคำ สั่ง accton ให้ดูที่ accton

<span id="page-203-0"></span>ู คำสั่งที่เกี่ยวข้องคือคำสั่ง startup, คำสั่ง shutacct, คำสั่ง dodisk, คำสั่ง ckpacct, และคำสั่ง turnacct สำหรับข้อมูลเกี่ยวกับคำ สั่งเหล่านี้ ให้ดูที่ startup, shutacct, dodisk, ckpacct, และ turnacct หลักการที่เกี่ยวข้อง:

"รายงานข้อมูลการบัญชี" ในหน้า 174 ่ หลังจากรวบรวมข้อมูลการบัญชีชนิดต<sup>่</sup>างๆ แล**้ว เร็กคอร์ด จะถูกประมวลผลและแปลงเป็น**รายงาน

### รายงานบัญชีกระบวนการ:

่ มีสองคำสั่งที่ประมวลผลข้อมูลซึ่งเกี่ยวข้องกับการเรียกเก็บเงินที่มีการรวบ รวมไว้ใน /var/adm/pacct หรือไฟล์ที่ระบุอื่น

คำสั่ง acctprc1 แปล ID ผู้ใช้ เป็นชื่อผู้ใช้และเขียนเร็กคอร์ด ASCII ที่มีไอเท็มซึ่งเรียกเก็บเงินได<sup>้</sup> (เวลา CPU ที่ใช<sup>้</sup>งานสูงสุด และที่ใช<sup>้</sup>งานไม**่มากนักขนาดหน**่วยความจำเฉลี่ยและข้อมูล I/O) คำสั่ง acctprc2 แปลง เร็กคอร์ดเหล**่านี้เป็นเร็กคอร์ดการ** ิ บัญชีทั้งหมดซึ่งจะถูกเพิ่มลงในรายงานรายวัน โดยคำสั่ง acctmerg สำหรับข้อมูลเพิ่มเติมเกี่ยวกับคำสั่ง acctmerg ให้ดูที acctmerg

์ ข้อมูลบัญชีกระบวนการยังแสดงข้อมูลที่ คุณสามารถใช้เพื่อมอนิเตอร์การใช้รีซอร์สระบบได้ คำสั่ง acctcms สรุป การใช้รีซอร์ส ตามชื่อคำสั่ง รายงานนี้แสดงข้อมูลจำนวนครั้ง ที่รันแต่ละคำสั่ง จำนวนเวลาตัวประมวลผลและหน่วยความจำที่ใช<sup>้</sup> และมีการใช<sup>้</sup> รีซอร์สมากเพียงใด (เรียกอีกอย**่**างว<sup>่</sup>า ho*g factor*) คำสั่ง acctcms จัดทำสถิติในระยะยาวเกี่ยวกับการใช<sup>้</sup>ประโยชน์ระบบ เพื่อ แสดงข้อมูลการใช้ระบบทั้งหมด และความถี่ ของการใช้คำสั่ง สำหรับข้อมูลเพิ่มเติมเกี่ยวกับคำสั่ง acctcms ให้ดูที่ acctcms

คำสั่ง acctcom จัดการข้อมูลเดียวกัน กับคำสั่ง acctcms แต่แสดงข้อมูลรายละเอียด เกี่ยวกับแต่ละกระบวนการ คุณสามารถ ่ แสดงเร็กคอร์ดบัญชีกระบวนการทั้งหมด หรือเลือกเร็กคอร์ดที่สนใจเป็นพิเศษ เกณฑ์การเลือกรวมถึงโหลด ที่เกิดจากโปรเซส รอบระยะเวลาเมื่อโปรเซสสิ้นสุด ชื่อของ คำสั่ง ผู้ใช้หรือกลุ่มซึ่งเรียกใช้โปรเซส ชื่อของ WLM คลาสที่โปรเซสเป็นสมาชิก และ พอร์ตซึ่งโปรเซสรัน สิ่งที่แตกต่างจาก คำสั่งการบัญชีอื่นคือ acctcom สามารถรันได้โดยผู้ใช้ทั้งหมด สำหรับข้อมูลเพิ่มเติมเกี่ยว ้กับคำสั่ง acctcom ให้ดูที่ acctcom

## ข้อมูลบัญชีการใช<sup>้</sup>ดิสก์:

```
ข้อมูลการบัญชีจำนวนมากมีการรวบรวมเมื่อมีการใช้รีซอร์ส คำสั่ง dodisk ซึ่งรันตามที่ระบุโดย cron daemon เขียนเร็กคอร์ด
การใช้ดิสก์เป็นครั้งคราวสำหรับผู้ใช้แต่ละรายไปยังไฟล์ /var/adm/acct/nite(x)/dacct
```
้ เพื่อจัดทำบัญชีนี้ให้สำเร็จ คำสั่ง dodisk เรียกคำสั่งอื่น ขึ้นอยู่กับความยากในการคนหาบัญชี สามารถใช้คำสั่ง diskusg หรือคำ สั่ง acctdusg เพื่อรวบรวมข้อมูล คำสั่ง acctdisk ถูกใช<sup>้</sup>เพื่อ เขียนเร็กคอร์ดการบัญชีทั้งหมด ในทางกลับกัน เร็กคอร์ดการบัญชี ทั้งหมด ถูกใช<sup>้</sup>โดยคำสั่ง acctmerg เพื่อเปรียบเทียบรายงานการบัญชี รายวัน

้คำสั่ง dodisk เรียกเก็บเงินจากผู้ใช้ สำหรับลิงก์ไปยังไฟล์ที่พบในไดเร็กทอรีล็อกอินของผู้ใช้ และแบ่งคาธรรมเนียม อย่างเท่า ้เทียมกันสำหรับแต่ละไฟล์ระหว่างลิงก์ คำสั่งนี้กระจายต<sup>้</sup>นทุนของการใช<sup>้</sup>ไฟล์ให<sup>้</sup>กับทุกคนที่ใช<sup>้</sup>ไฟล์ และลบค่าธรรมเนียมออก จากผู้ใช้เมื่อผู้ใช้ยกเลิก การเข้าถึงไฟล์ สำหรับข้อมูลเพิ่มเติมเกี่ยวกับคำสั่ง dodisk และ cron daemon ให้ดูที่ dodisk และ cron หลักการที่เกี่ยวข้อง:

```
"รายงานเวลาเชื่อมต่อ" ในหน้า 178
```
้เร็กคอร์ดการบัญชีมีเร็กคอร์ดล็อกอิน ล็อกเอาต์ การปิดระบบ และ เร็กคอร์ดล็อกอินครั้งล่าสุด

## <span id="page-204-0"></span>ข้อมลบัญชีการใช<sup>้</sup>เครื่องพิมพ์:

ิ การรวบรวมข้อมูลการใช้เครื่องพิมพ์เป็นความพยายามร่วมกันระหว่าง คำสั่ง enq และ queuing daemon

้คำสั่ง eng จัดคิวชื่อผู้ใช้ หมายเลขงาน และชื่อของไฟล์ที่จะพิมพ์ หลังจากพิมพ์ไฟล์ แล้ว คำสั่ง qdaemon จะเขียนเร็กคอร์ด ASCII ไปยัง ไฟล์ ซึ่งโดยปกติแล้วคือไฟล์ /var/adm/qacct ที่ประกอบด้วยชื่อผู้ใช้ หมายเลขผู้ใช้ และจำนวนหน้าที่พิมพ์แล้ว ้คุณสามารถเรียงลำดับเร็กคอร์ด เหล่านี้และแปลงเป็นเร็กคอร์ดการบัญชีทั้งหมดได้ สำหรับข้อมูลเพิ่มเติมเกี่ยวกับคำสั่งเหล่า นี้ให<sup>้</sup>ดูที่ enq และ qdaemon

หลักการที่เกี่ยวข<sup>้</sup>อง:

"รายงานบัญชีการใช้เครื่องพิมพ์" ในหน้า 178

เร็กคอร์ด ASCII ในไฟล์ /var/adm/qacct สามารถ มีการแปลงเป็นเร็กคอร์ดการบัญชีทั้งหมดที่จะถกเพิ่มลงในรายงานราย วัน โดยคำสั่ง acctmerg

ข้อมูลการบัญชีคาธรรมเนียม:

้คุณสามารถจัดทำเร็กคอร์ดการบัญชีทั้งหมด ASCII ในไฟล์ /var/adm/fee

คุณสามารถปอนคำสั่ง chargefee เพื่อจัดทำเร็กคอร์ดการบัญชีทั้งหมด ASCII ในไฟล์ /var/adm/fee ไฟล์นี้จะถูกเพิ่มลงใน รายงานรายวันโดยคำสั่ง acctmerg

ี สำหรับข้อมลเกี่ยวกับคำสั่ง chargefee และ acctmerg ให้ดที่ chargefee และ acctmerg หลักการที่เกี่ยวข้อง:

"รายงานการบัญชีค่าธรรมเนียม" ในหน้า 179 ถ้าคุณใช้คำสั่ง chargefee เพื่อเรียกเก็บเงินจาก ผู้ใช้สำหรับคาเซอร์วิส เช่น การเรียกคืนไฟล์ การให้คำปรึกษา หรือเอกสาร ประกอบจะมีการเขียนเร็กคอร์ดการบัญชีทั้งหมด ASCII ขึ้นในไฟล์ /var/adm/fee ไฟล์นี้จะถูกเพิ่มลงในรายงานรายวันโดย คำสั่ง acctmerg

## การแก้ไขปัญหาบัญชีระบบ

ใช<sup>้</sup>เมธอดการแก<sup>้</sup>ไขปัญหาเหล**่านี้เพื่อจัดการกับปัญหาพื้นฐานบางอ**ย**่าง ที่อาจเกิดขึ้นเมื่อใช**้บัญชีระบบ หากข<sup>้</sup>อมูลการแก<sup>้</sup>ไข ้ บัญหา ไม่ได้ช่วยแก้ไขบัญหา โปรดติดต่อผู้แทนเซอร์วิสของคุณ

## การแก้ไขข้อผิดพลาด tacct:

หากคุณกำลังใช้ระบบการบัญชีเพื่อเรียกเก็บค่าธรรมเนียมรีซอร์สระบบ จากผู้ใช้ บูรณภาพของไฟล์ /var/adm/acct/sum/ tacct คอนข้าง เป็นสิ่งที่สำคัญ ในบางโอกาส เร็กคอร์ด tacct ที่น่าสับสนอาจมี ตัวเลขค่าลบ หมายเลขผู้ใช*้*ซ้ำ หรือหมายเลขผู้ ใช<sup>้</sup>เป็น 65,535 คุณสามารถแก<sup>้</sup>ไขปัญหาเหล<sup>่</sup>านี้ได<sup>้</sup>

้คุณต้องมีสิทธิผู้ใช้รากหรือกลุ่ม adm

เมื่อต้องการจัดส่งไฟล์ tacct ให<sup>้</sup>ปฏิบัติตามขั้นตอนต่อไปนี้:

1. ย้ายไปยังไดเร็กทอรี/var/adm/acct/sumโดยพิมพ์:

cd /var/adm/acct/sum

2. ใช้คำสั่ง prtacct เพื่อตรวจสอบไฟล์การบัญชีทั้งหมดที่ชื่อ tacctprev โดยพิมพ์:

<span id="page-205-0"></span>prtacct tacctprev

่ คำสั่ง prtacct จัดรูปแบบและแสดงไฟล์ tacctprev เพื่อให้คุณสามารถตรวจสอบเวลาเชื่อมต่อ เวลาประมวลผล การ ใช<sup>้</sup>ดิสก์ และ การใช้เครื่องพิมพ์

3. หากไฟล์ tacctprev มีลักษณะถูกต้องให<sup>้</sup>เปลี่ยนไฟล์ tacct .*mmdd* ล่าสุดจากไฟล์ไลบรารีเป็นไฟล์ ASCII ในตัวอย**่**าง ต่อไปนี้ คำสั่ง acctmerg แปลงไฟล์ tacct .mmdd เป็นไฟล์ ASCII ที่ชื่อ tacct .new:

acctmerg -v < tacct.mmdd > tacct.new

หมายเหตุ: คำสั่ง acctmerg ที่มีแฟล็ก -a ยังจัดทำเอาต์พุต ASCII เช่นกัน แฟล็ก -v จัดทำสัญกรณ์ที่มีความแม่นยำมาก ขึ้นสำหรับตัวเลขจุดลอยตัว

คำสั่ง acctmerg ใช้เพื่อรวมรายงานเร็กคอร์ดการบัญชีระหว**่างกาลเข**้าในรายงาน สะสมทั้งหมด (tacct) รายงานสะสมทั้ง หมดนี้เป็นแหล่งข้อมูลซึ่งคำสั่ง monacct ใช<sup>้</sup>สร้างรายงานสรุปรายเดือนในรูปแบบ ASCII เนื่องจากโพรซีเดอร์ของคำสั่ง monacet ลบไฟล์ tacct.*mmdd* ทั้งหมด คุณจึงสร้างไฟล์ tacct อีกครั้งโดยการรวมไฟล์เหล**่**านี้

4. แก้ไขไฟล์ tacct.new เพื่อลบเร็กคอร์ดที่ไม่ดี และเขียนเร็กคอรด์หมายเลขผู้ใช*้*ซ้ำไปยังไฟล์อื่นโดยพิมพ์:

acctmerg -i < tacct.new > tacct.mmdd

5. สร้างไฟล์tacctอีกครั้งโดยพิมพ์:

acctmerg tacctprev < tacct.mmdd > tacct

#### การแก<sup>้ไ</sup>ขข้อผิดพลาด wtmp:

/var/adm/wtmp หรือไฟล์ "who temp" อาจ ทำให้เกิดปัญหาในการดำเนินงานประจำวันของระบบการบัญชีได้ คุณสามารถ แก<sup>้ไ</sup>ขข้อผิดพลาด wtmp ได้

```
์ คุณต้องมีสิทธิผู้ใช้รากหรือกลุ่ม adm เพื่อทำโพรซีเดอร์นี้
```
เมื่อวันที่ถูกเปลี่ยนแปลงและระบบอยู่ในโหมดหลายผู้ใช<sup>้</sup> เร็กคอร์ดการเปลี่ยนแปลงวันที่จะถูกเขียนลงในไฟล<sup>์</sup> /var/adm/ wtmp เมื่อพบการเปลี่ยนแปลงวันที่ คำสั่ง wtmpfix จะปรับการประทับเวลาในเร็กคอร์ด wtmp การเปลี่ยนแปลงวันที่ และการรี สตาร์ทระบบบางชุดอาจแจ้งหลังจากคำสั่ง wtmpfix และส่งผลให้คำสั่ง acctcon1 ล<sup>ั</sup>มเหลวและคำสั่ง runacct ส่งเมลไปยังแอค ี เคาต์ ราก และ adm ที่แสดงรายการวันที่ซึ่ง ไม่ถูกต้อง

เมื่อต้องการแก้ไขข้อผิดพลาด wtmp ให<sup>้</sup>ปฏิบัติตาม โพรซีเดอร์ต่อไปนี้:

1. ย้ายไปยังไดเร็กทอรี/var/adm/acct/nite โดยพิมพ์:

cd /var/adm/acct/nite

2. แปลงไฟล์ wtmp ไบนารีเป็นไฟล์ ASCII ซึ่งคุณสามารถแก<sup>้</sup>ไขได*้*โดยพิมพ์:

```
fwtmp < wtmp.mmdd > wtmp.new
```
คำสั่ง fwtmp แปลง wtmp จากรูปแบบไบนารีเป็น ASCII

3. แก้ไขไฟล์ ASCII wtmp.newเพื่อลบเร็กคอร์ดที่เสียหาย หรือเร็กคอร์ดทั้งหมดออก ตั้งแต่จุดเริ่มต้นของไฟล์ไปจนถึงการ เปลี่ยนแปลงวันที่ซึ่งต้องการโดยพิมพ์:

vi wtmp.new

4. แปลงไฟล์ ASCII wtmp.new กลับเป็นรูปแบบไบนารีโดยพิมพ์:

```
fwtmp -ic < wtmp.new > wtmp.mmdd
```
5. หากไฟล์ wtmp เสียหายเกินกว่าจะซ่อมแซมได้ ให้ใช้คำสั่ง nulladm เพื่อสร้างไฟล์ wtmp ที่ว่าง การทำเช่นนี้ช่วยป้องกัน ี คาธรรมเนียมใดๆ ในเวลาเชื่อมต่อ

nulladm wtmp

้คำสั่ง nulladm สร้างไฟล์ที่ระบุด้วยสิทธิการอ่านและการเขียนสำหรับเจ้าของไฟล์ และกลุ่ม และสิทธิการอ่านสำหรับผู้ใช อื่น และคำสั่งนี้ทำให<sup>้</sup>แน่ใจว<sup>่</sup>าเจ<sup>้</sup>าของไฟล<sup>์</sup> และกลุ่มคือ adm

งานที่เกี่ยวข้อง:

```
"การแก<sup>้</sup>ไขข<sup>้</sup>อผิดพลาดการบัญชี" ในหน<sup>้</sup>า 200
้คุณสามารถแก้ไขความไม่สอดคล้องของวันที่และการประทับเวลาได้
```
ึการแก้ไขสิทธิอนุญาตไฟล์การบัญชีที่ไม่ถูกต้อง:

เพื่อใช้ระบบการบัญชี ความเป็นเจ้าของไฟล์และสิทธิอนุญาตต้อง ถูกต้อง

์ คุณต<sup>้</sup>องมีสิทธิผู้ใช<sup>้</sup>รากหรือกลุ่ม adm เพื่อทำโพรซีเดอร์นี้

แอคเคาต์การจัดการadm เป็นเจ้าของคำสั่งและสคริปต์ การบัญชียกเว้นสำหรับ /var/adm/acct/accton ซึ่งเป็นของราก

เมื่อต้องการแก้ไขสิทธิอนุญาตไฟล์การบัญชีที่ไม่ถูกต้องให้ปฏิบัติตามโพรซีเดอร์ต่อไปนี้:

1. เมื่อต้องการตรวจสอบสิทธิอนุญาตไฟล์โดยใช้คำสั่ง Is ให้พิมพ์:

```
1s -1 /var/adm/acct
```
-rws--x--- 1 adm adm 14628 Mar 19 08:11 /var/adm/acct/fiscal -rws--x--- 1 adm adm 14628 Mar 19 08:11 /var/adm/acct/nite -rws--x--- 1 adm adm 14628 Mar 19 08:11 /var/adm/acct/sum

- 2. ปรับสิทธิอนุญาตไฟล์ด้วยคำสั่ง chown ถ้าจำเป็น สิทธิอนุญาตเป็น 755 (สิทธิอนุญาตทั้งหมด สำหรับเจ้าของ และสิทธิการ ้อ่านและสิทธิการดำเนินการสำหรับบุคคลอื่นทั้งหมด) นอกจากนี้ ตัวไดเร็กทอรีเอง ควรมีการป้องกันการเขียนจากบุคคล ลีนด้วยตัวอย่างเช่น:
	- a ย้ำยไปยังไดเร็กทอรี /var/adm/acct โดยพิมพ์:

```
cd /var/adm/acct
```
b. เปลี่ยนความเป็นเจ้าของของไดเร็กทอรี sum, nite, และ fiscal เป็นสิทธิกลุ่ม adm โดยพิมพ์:

```
chown adm sum/* nite/* fiscal/*
```
เพื่อเป็นการป้องกัน ไม่ยั่วยุให้ผู้ใช้พยายามหลีกเลี่ยงค่าธรรมเนียม ให้ปฏิเสธสิทธิการเขียนสำหรับ บุคคลอื่นบนไฟล์ เหล่านี้ เปลี่ยนเจ<sup>้</sup>าของกลุ่มคำสั่ง accton เป็น adm และสิทธิอนุญาตเป็น 710 นั่นคือไม่มีสิทธิอนุญาตสำหรับบุคคลอื่น โปรเซสที่เป็นของ adm สามารถดำเนินการคำสั่ง accton แต่ผู้ใช้ทั่วไปไม่สามารถทำได<sup>้</sup>

3. ไฟล์/var/adm/wtmp ต้องเป็นของ adm ด้วย ถ้า/var/adm/wtmp เป็นของราก คุณจะเห็น ข้อความต่อไปนี้ในระหว่าง สตาร์ทกัพ:

```
/var/adm/acct/startup: /var/adm/wtmp: Permission denied
```
เมื่อต้องการแก้ไขความเป็นเจ้าของ /var/adm/wtmp ให<sup>้</sup>เปลี่ยนความเป็นเจ้าของ เป็นกลุ่ม adm โดยพิมพ์คำสั่งต่อไปนี้: chown adm /var/adm/wtmp

## <span id="page-207-0"></span>การแก้ไขข้อผิดพลาดการบัญชี:

ิคณสามารถแก้ไขความไม่สอดคล้องของวันที่และการประทับเวลาได้

้คุณต้องมีสิทธิผู้ใช้รากหรือกลุ่ม adm เพื่อทำโพรซีเดอร์นี้

ิการประมวลผลไฟล์ /var/adm/wtmp อาจส่งผลให้ มีการเมลคำเตือนบางรายการไปยังราก ไฟล์ wtmp ประกอบด้วย ข้อมูลที่ รวบรวมโดย /etc/init และ /bin/login และ ใช้โดยสคริปต์การบัญชีเป็นหลักสำหรับการคำนวณเวลาเชื่อมต่อ (ระยะเวลา ู ที่ผู้ใช้ล็อกอิน) โชคไม่ดีนักที่การเปลี่ยนแปลงวันที่สร*้*างความสับสนให<sup>้</sup>กับ โปรแกรมที่ประมวลผลไฟล<sup>์</sup> wtmp ผลที่ตามมาคือ ้คำสั่ง runacct จะส่งเมลไปยังรากและ adm เพื่อแจ<sup>้</sup>งถึงข<sup>้</sup>อผิดพลาดใดๆ หลังจากการเปลี่ยนแปลง วันที่นับตั้งแต่รันการบัญชี ้ครั้งล่าสุด

1. พิจารณาว่าคุณได้รับข้อผิดพลาดใดๆ หรือไม่ คำสั่ง acctcon1 ส่งเอาต์พุต ข้อความแสดงข้อผิดพลาดที่จะเมลไปยัง adm และรากโดยคำสั่ง runacct ตัวอย่างเช่น ถ้าคำสั่ง acctcon1 สะดุด หลังจากการเปลี่ยนแปลงวันที่และล<sup>้</sup>มเหลวในการรวบ ้รวมเวลาเชื่อมต่อ adm อาจ ได้รับเมลคล้ายกับข้อความเมลต่อไปนี้:

Mon Jan 6 11:58:40 CST 1992 acctcon1: bad times: old: Tue Jan 7 00:57:14 1992 new: Mon Jan 6 11:57:59 1992 acctcon1: bad times: old: Tue Jan 7 00:57:14 1992 new: Mon Jan 6 11:57:59 1992 acctcon1: bad times: old: Tue Jan 7 00:57:14 1992 new: Mon Jan 6 11:57:59 1992

2. ปรับไฟล<sup>์</sup> wtmpโดยพิมพ์:

/usr/sbin/acct/wtmpfix wtmp

คำสั่ง wtmpfix ตรวจสอบไฟล์ wtmp เพื่อหา ความไม่สอดคล้องกันของวันที่และการประทับเวลา และแก<sup>้</sup>ไขปัญหาที่อาจทำ ให<sup>้</sup> acctcon1 ล<sup>ั</sup>มเหลว อย**่างไรก็ตาม การเปลี่ยนแปลงวันที่บางรายการ**มีการแจ<sup>้</sup>งโดย wtmpfix

3. รันการบัญชีทันทีก่อนหน<sup>้</sup>าการปิดเครื่อง หรือทันทีหลังจากสตาร์ทอัพ การใช<sup>้</sup>คำสั่ง runacct ในเวลาเหล่านี้ช่วยลดจำนวน ี รายการที่มีเวลาไม่ดีให้เหลือน้อยที่สุด คำสั่ง runacct ยังคง ส่งเมลไปยังแอคเคาต์รากและ adm ต่อไปจนกระทั่งคุณแก ไขสคริปต์ runacct ค<sup>ั</sup>นหาส<sup>่</sup>วน WTMPFIX และแสดงข้อคิดเห็นบรรทัดซึ่ง บันทึกไฟล์ได้รับเมลที่ส่งไปยังแอคเคาต์รากและ adm

งานที่เกี่ยวข้อง:

"การแก้ไขข้อผิดพลาด wtmp" ในหน<sup>้</sup>า 198

/var/adm/wtmp หรือไฟล์ "who temp" อาจ ทำให้เกิดปัญหาในการดำเนินงานประจำวันของระบบการบัญชีได้ คุณสามารถ แก<sup>้</sup>ไขข้อผิดพลาด wtmp ได้

ข้อผิดพลาดการบัญชีที่พบในขณะรันคำสั่ง runacct:

คุณอาจพบข้อผิดพลาดในขณะรันคำสั่ง runacct

หมายเหตุ: คุณต้องมีสิทธิผู้ใช้รูทหรือกลุ่ม adm เพื่อรันคำสั่ง runacct

ี คำสั่ง runacct ประมวลผลไฟล์ที่มักมีขนาดใหญ่มาก โพรซีเดอร์เกี่ยวข้องกับ การส่งผ่านไฟล์หลายครั้งและใช้รีซอร์สระบบ เป็นจำนวนมาก ในขณะที่โพรซีเดอร์เกิดขึ้น เนื่องจากคำสั่ง runacet ใช้รีซอร์ส เป็นจำนวนมาก ดังนั้น โดยปกติแล**้ว คำสั่งนี้จึง** รันในช่วงเช้าเมื่อคำสั่งสามารถ ใช้เครื่องได้เต็มที่และไม่รบกวนคำสั่งอื่นๆ

้คำสั่ง runacct คือสคริปต์ที่แบ่งออกเป็นระยะต่างๆ ระยะช่วยให้คุณสามารถรีสตาร์ท คำสั่งในตำแหน่งที่หยุดได้ โดยไม่ต้องรี รันทั้งสคริปต์

เมื่อ runacct พบปัญหา คำสั่งจะส่งข้อความแสดงข้อผิดพลาด ไปยังปลายทางอื่น ขึ้นอยู่กับว่าข้อผิดพลาดเกิดขึ้นที่ใด โดยปกติ แล้ว คำสั่ง ส่งวันที่และข้อความไปยังคอนโซลที่แนะนำให้คุณค้นหาในไฟล์ activeMMDD (เช่น active0621 สำหรับ 21 ้มิถุนายน) ซึ่งอยู่ในไดเร็กทอรี /usr/adm/acct/nite เมื่อคำสั่ง runacct เลิกกลางคัน คำสั่งจะย้ายไฟล์ active ทั้ง ไฟล์ไปยัง activeMMDD และผนวกข้อความที่อธิบายปัญหา

ตรวจทานตารางข้อความแสดงข้อผิดพลาดต่อไปนี้ เพื่อดูข้อผิดพลาดซึ่งคุณอาจพบในขณะรันคำสั่ง runacct

#### หมายเหตุ:

- คำย่อ MMDD ย่อมาจาก เดือนและวัน เช่น 0102 หมายถึง 2 มกราคม ตัวอย่างเช่น ข้อผิดพลาดที่ไม่สามารถกู้คืนได้ขณะที่ CONNECT1 ประมวลผลเมื่อวันที่ 2 มกราคมสร้างไฟล์ active0102 ที่มีข้อความแสดงข้อผิดพลาด
- ค่ำย่อ "SE message" หมายถึงข้อความแสดงข้อผิดพลาดมาตรฐาน เช่น:

\*\*\*\*\*\*\*\*\* ACCT ERRORS : see active0102 \*\*\*\*\*\*\*\*\*

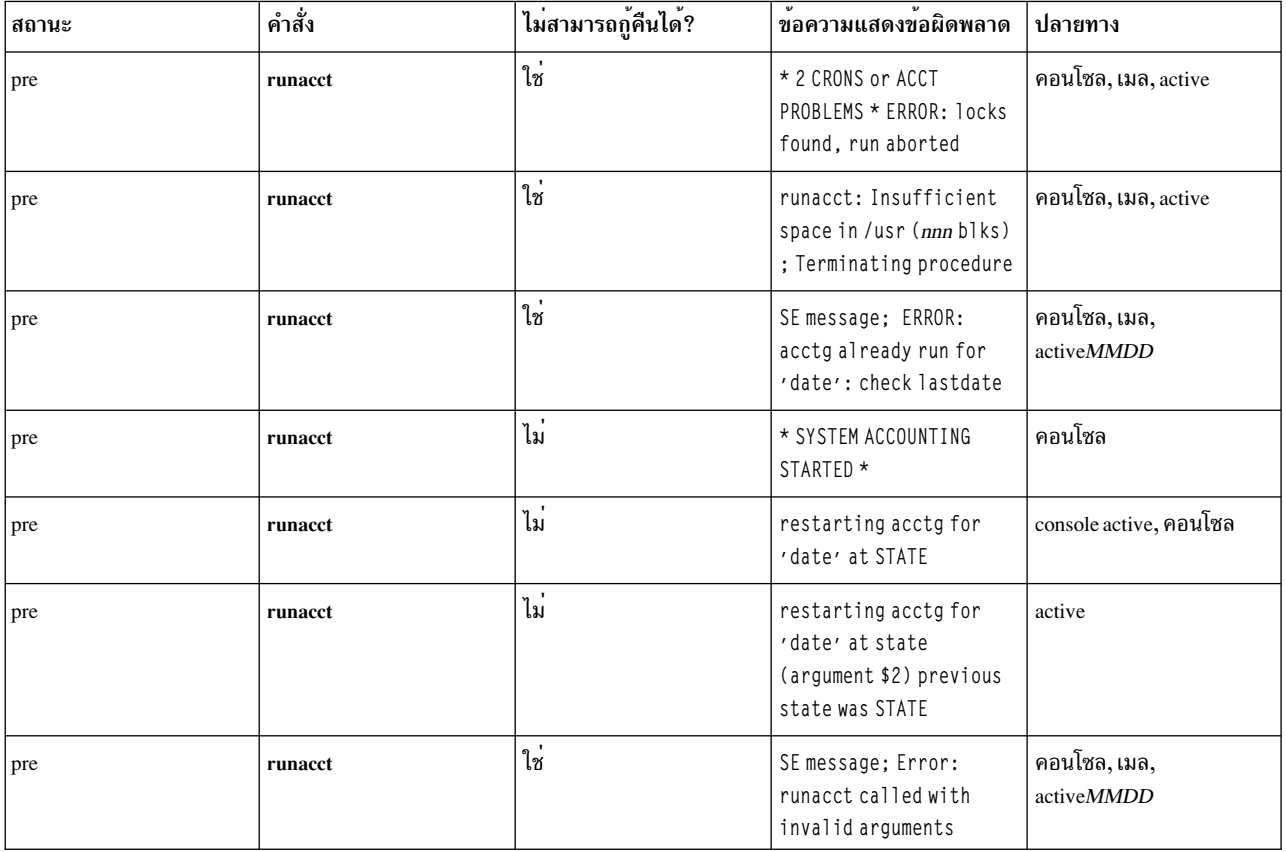

ิสถานะเบื้องต<sup>้</sup>นและข<sup>้</sup>อความแสดงข<sup>้</sup>อผิดพลาดจากคำสั่ง **runnacct** 

## ิสถานะและข<sup>้</sup>อความแสดงข้อผิดพลาด จากคำสั่ง <mark>runacct</mark>

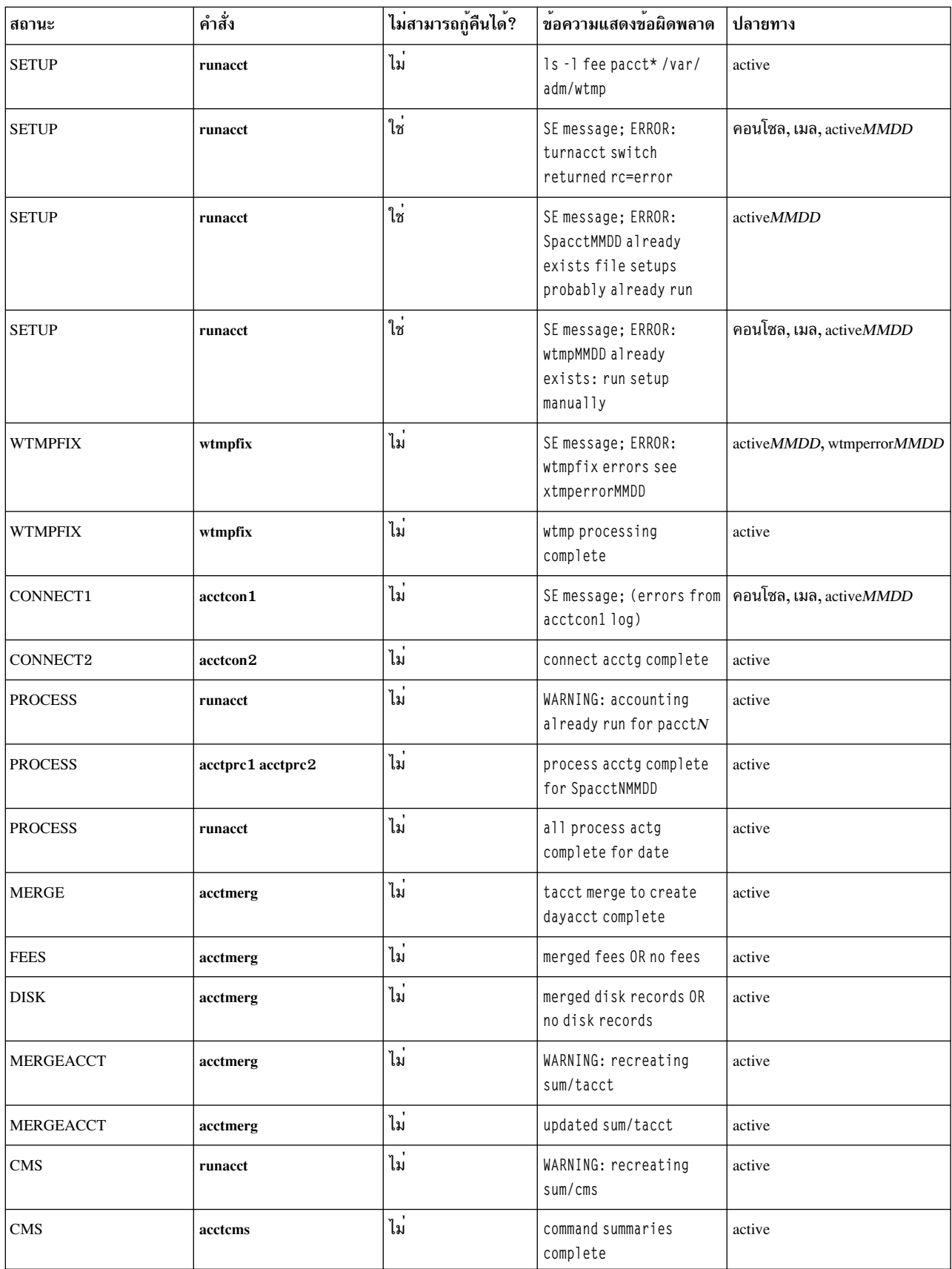

#### ิสถานะและข้อความแสดงข้อผิดพลาด จากคำสั่ง runacct

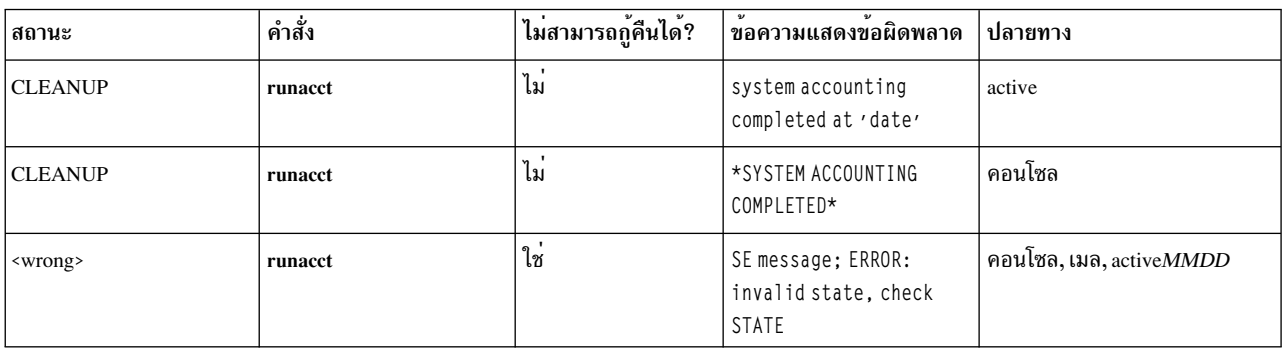

#### หมายเหตุ: แลเบล <wrong> ในตารางก่อนหน้านี้ ไม่ได้แสดงถึงสถานะแต่เป็นสถานะอื่นที่ไม่ใช่สถานะที่ถูกต้อง ซึ่งถูกเขียน ขึ้นในไฟล<sup>์สถานะ/usr/adm/acct/nite/statefile</sup>

ข้อมูลสรุปของปลายทางข้อความ

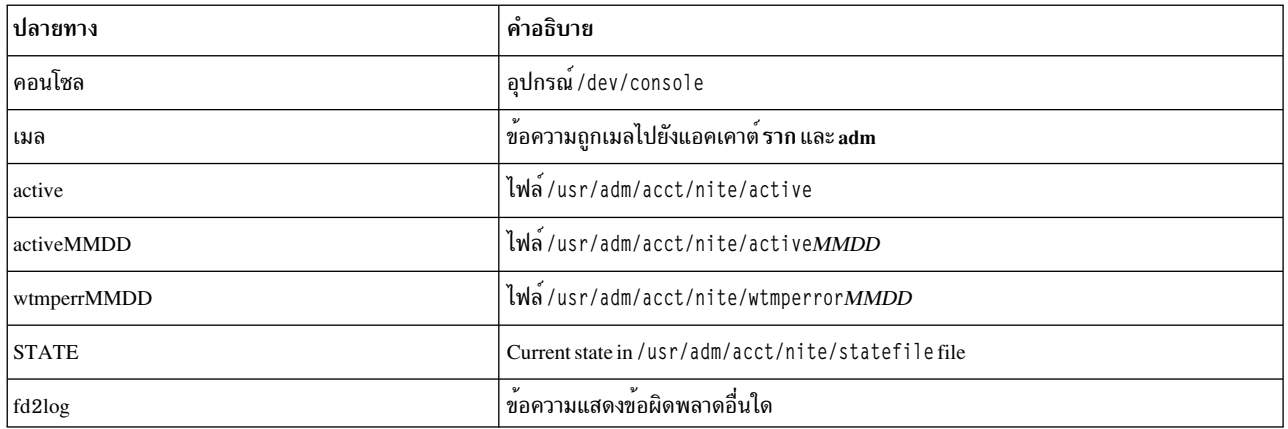

#### **System Resource Controller**

System Resource Controller (SRC) นำเสนอชุดของคำสั่ง และรูทีนย<sup>่</sup>อยที่ทำให<sup>้</sup>ผู้จัดการระบบและโปรแกรมเมอร์สามารถ สร้างและควบคุมระบบย่อยได้ง่ายขึ้น

*ระบบย่อย* คือโปรแกรมหรือโปรเซสใดๆ หรือชุดของโปรแกรมหรือ โปรเซสซึ่งโดยปกติแล<sup>้</sup>ว สามารถดำเนินงานได<sup>้</sup>โดยอิสระ หรือใช้พร้อมกับ ระบบการควบคุม ระบบย่อยมีการออกแบบมาเป็นยูนิตเพื่อนำเสนอฟังก์ชัน ที่กำหนดไว<sup>้</sup>

SRC ได้รับการออกแบบมาเพื่อลดความต้องการการดำเนินการ ของผู้ใช้งานให้เหลือน้อยที่สุด SRC นำเสนอกลไกการควบคุม โปรเซสระบบย<sup>่</sup>อยโดยใช<sup>้</sup> บรรทัดคำสั่งทั่วไปและอินเตอร์เฟส C กลไกนี้ประกอบด*้*วยต่อไปนี้:

- อินเตอร์เฟสผู้ใช้ที่สอดคล้องกันสำหรับการเริ่มต้น หยุด และสอบถามสถานะ
- การบันทึกการสิ้นสุดที่ผิดปกติของระบบย่อย
- โปรแกรมการแจ<sup>้</sup>งเตือนที่เรียกเมื่อโปรเซสที่เกี่ยวข<sup>้</sup>องสิ้นสุดลงอย**่าง ผิดปกติ**
- การติดตามระบบย่อย กลุ่มระบบย่อย หรือเซิร์ฟเวอร์ย่อย
- การสนับสนุนการควบคุมการดำเนินงานบนระบบรีโมต
- การรีเฟรชระบบย่อย (เช่น หลังจากการเปลี่ยนข้อมูลคอนฟิกูเรชัน)

SRC มีประโยชน์ถ้าคุณต้องการวิธีทั่วไปในการเริ่มต้น หยุด และรวบรวม ข้อมูลสถานะเกี่ยวกับโปรเซส หลักการที่เกี่ยวข้อง:

"บทนำเกี่ยวกับ AIX for BSD system managers" ในหน้า 353 ข้อมูลต่อไปนี้เป็นเคล็ดลับที่ช่วยผู้จัดการระบบการกระจายซอฟต์แวร์ของ Berkeley (BSD) เริ่มต้นจัดการ AIX

## คอมโพเนนต์ระบบย่อย

ข้อมูลต่อไปนี้เป็นคุณสมบัติและคอมโพเนนต์ของระบบย่อย

ระบบย่อยสามารถมีคุณสมบัติต่อไปนี้ตั้งแต่หนึ่งรายการขึ้นไป:

- เป็นที่รู้จักของระบบโดยใช้ชื่อ
- ต้องการสภาวะแวดล้อมการดำเนินการที่ซับซ้อนมากขึ้นกว่ารูทีนย่อยหรือ โปรแกรมที่ไม่มีเอกสิทธิ์
- มีแอ็พพลิเคชันโปรแกรมและไลบรารีตลอดจนโค้ดระบบยอย
- ควบคุมรีซอร์สที่สามารถเริ่มต<sup>้</sup>นและหยุดได*้*โดยใช้ชื่อ
- ต้องการการแจ้งเตือนถ้าโปรเซสที่เกี่ยวข้องไม่สำเร็จเพื่อทำความสะอาด หรือเพื่อกู้คืนรีซอร์ส
- ต้องการการควบคุมในการดำเนินงานมากกว่าโปรเซส daemon แบบง่าย
- ต้องควบคุมโดยผู้ใช<sup>้</sup>งานรีโมต
- นำเซิร์ฟเวอร์ย่อยไปใช้เพื่อจัดการกับรีซอร์สเฉพาะ
- ไม่วางตัวเองไว้ในพื้นหลัง

ตัวอย่างบางส่วนของระบบย่อยคือ ypserv, ntsd, qdaemon, inetd, syslogd, และ sendmail

หมายเหตุ: โปรดดูที่ระบบย่อยเฉพาะแต่ละระบบสำหรับรายละเอียดความสามารถ SRC

ใช้คำสั่ง Issrc -a เพื่อแสดงรายการระบบย่อย ที่ใช้งานอยู่และที่ไม่ได้ใช้งานอยู่บนระบบของคุณ

ข้อมูลต่อไปนี้กำหนดกลุ่มระบบย่อยและเซิร์ฟเวอร์ย่อย:

#### กลุมระบบย่อย

*กลุ่มระบบย่อย* คือกลุ่มของระบบย่อยที่ระบุใดๆ การจัดกลุ่ม ระบบย่อยเข้าด้วยกันช่วยให้สามารถควบคุมระบบย่อย ได<sup>้</sup>หลายระบบในครั้งเดียว ตัวอย**่างบางส**่วนของกลุ่มระบบย<sup>่</sup>อยคือ TCP/IP, SNA Services, Network Information  $S$ ystem (NIS), และระบบไฟล์เน็ตเวิร์ก (NFS)

## เซิร์ฟเวอร์ย่อย

*เซิร์ฟเวอร์ย่อย* คือโปรแกรมหรือโปรเซสที่เป็นสมาชิกของระบบย่อย ระบบย่อยหนึ่งสามารถมีเซิร์ฟเวอร์ย่อยได<sup>้</sup> หลายรายการ และรับผิดชอบในการเริ่ม ต้น การหยุด และการแสดงสถานะของเซิร์ฟเวอร์ย่อย เซิร์ฟเวอร์ย่อย สามารถกำหนดได้เฉพาะสำหรับ ระบบย่อยที่มีชนิดการสื่อสารเป็นคิวข้อความและซ็อกเก็ต IPC เท่านั้น ระบบย่อยที่ ใช้การสื่อสารสัญญาณไม่สนับสนุนเซิร์ฟเวอร์ย่อย

เซิร์ฟเวอร์ย่อย เริ่มต้นขึ้นเมื่อระบบย่อยพาเรนต์เริ่มต้นขึ้น หากคุณพยายามเริ่มต้น เซิร์ฟเวอร์ย่อยและระบบย่อย พาเรนต์ไม่ได้ใช้งานอยู่ คำสั่ง startsrc จะเริ่มต้นระบบย่อยด้วย

## <span id="page-212-0"></span>ลำดับชั้น SRC

ลำดับชั้น System Resource Controller เริ่มต<sup>้</sup>นด*้*วยระบบปฏิบัติการ ตามด้วยกลุ่มระบบย<sup>่</sup>อย (เช่น tcpip) ซึ่งประกอบด้วย ระบบย่อยต่างๆ (เช่น inetd daemon) ซึ่งสามารถเป็นเจ้าของ หลายเซิร์ฟเวอร์ย่อย (เช่น ftp daemon และคำสั่ง finger )

## ้คำสั่งการจัดการ SRC

คุณสามารถจัดการ SRC จากบรรทัดคำสั่ง

คำสั่งการจัดการ SRC มีดังนี้:

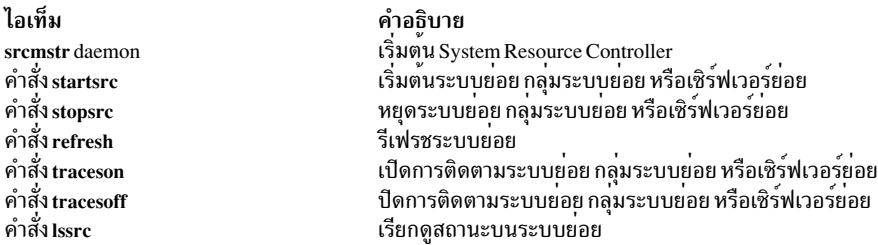

## การเริ่มต<sup>้</sup>น System Resource Controller

System Resource Controller (SRC) เริ่มต้นขึ้นในระหว่างการเริ่มต้น ระบบด้วยเร็กคอร์ด /usr/sbin/srcmstr daemon ใน ไฟล์/etc/inittab

ข้อกำหนดเบื้องต<sup>้</sup>นสำหรับการเริ่มต<sup>้</sup>น SRC มีดังต<sup>่</sup>อไปนี้:

- การอ<sup>่</sup>านและการเขียนไฟล์ /etc/inittab ต<sup>้</sup>องการ สิทธิผู้ใช*้*ราก
- คำสั่ง mkitab ต้องการสิทธิผู้ใช้ราก
- ต้องมีเร็กคอร์ด srcmstr daemon อยู่ใน ไฟล์/etc/inittab

ไฟล์ /etc/inittab ดีฟอลต์มีเร็กคอร์ด ดังกล่าวอยู่แล้ว ดังนั้นโพรซีเดอร์นี้อาจไม่จำเป็น คุณยังสามารถเริ่มต<sup>้</sup>น SRC จาก ้บรรทัดคำสั่ง โปรไฟล์ หรือเชลล์สคริปต์ แต่มีหลายเหตุผลที่ควร เริ่มต้นในระหว่างการเริ่มต<sup>้</sup>นระบบ:

- การเริ่มต้น SRC จากไฟล์ /etc/inittab ช่วยให้คำสั่ง init สามารถรีสตาร์ท SRC ได้ถ้า SRC หยุดเนื่องจากเหตุผล ใดๆ
- SRC ได้รับการออกแบบมาเพื่อช่วยให<sup>้</sup>ง่ายและลดจำนวนการดำเนินการของผู้ใช<sup>้</sup>ที่จำเป็นในการควบคุมระบบย<sup>่</sup>อย การเริ่ม ้ต้น SRC จากซอร์สใดๆ ที่ไม่ใช่ ไฟล์ /etc/inittab ไม<sup>่</sup>เป็นไปตามเป้าหมายนั้น
- ไฟล์ /etc/inittab ดีฟอลต์มีเร็กคอร์ดสำหรับ การเริ่มต้นระบบย่อยการจัดตารางเวลาการพิมพ์ (qdaemon) โดยใช้คำสั่ง startsrc การติดตั้งปกติมีระบบย่อยอื่นที่เริ่มต้นด้วยคำสั่ง startsrc ใน ไฟล์ /etc/inittab เช่นกัน เนื่องจากคำสั่ง srcmstr ้กำหนดว่า SRC ต้องกำลังรัน การลบ srcmstr daemon ออกจากไฟล์ /etc/inittab ส่งผลให้คำสั่ง startsrc เหล่านี้ ล้มเหลว

หมายเหตุ: โพรซีเดอร์นี้จำเป็นเฉพาะถ<sup>้</sup>าไฟล<sup>์</sup> /etc/inittab ยังไม<sup>่</sup>มี เร็กคอร์ดสำหรับ srcmstr daemon

1. จัดทำเร็กคอร์ดสำหรับ srcmstr daemon ในไฟล์ /etc/inittab โดยใช้คำสั่ง mkitab ตัวอย่างเช่น เมื่อต้องการ จัดทำเร็ก คอร์ดซึ่งเหมือนกับที่ปรากฏขึ้นในไฟล์ /etc/inittab ดีฟอลต์ ให้พิมพ์:

mkitab -i fbcheck srcmstr:2:respawn:/usr/sbin/srcmstr

แฟล็ก -i fbcheck ทำให<sup>้</sup>มั่นใจว่ามีการแทรกเร็กคอร์ดไว<sup>้</sup> ก่อนหน้าเร็กคอร์ดระบบย่อยทั้งหมด

2. บอกให้คำสั่งinit ประมวลผลไฟล์/etc/inittab อีกครั้ง โดยพิมพ์:

telinit a

เมื่อคำสั่ง init เข้าไปที่ ไฟล์ /etc/inittab อีกครั้ง คำสั่งจะประมวลผลเร็กคอร์ดที่ป<sup>้</sup>อนใหม<sup>่</sup> สำหรับ srcmstr daemon และเริ่มต<sup>้</sup>น SRC

## หลักการที่เกี่ยวข้อง:

"การควบคุมระบบย่อย" ในหน้า 208

สามารถใช้คำสั่ง traceson เพื่อเปิด และสามารถใช้คำสั่ง traceoff เพื่อปิดการติดตามรีซอร์ส System Resource Controller (SRC) เช่น ระบบย่อย กลุ่มของ ระบบย่อย หรือเซิร์ฟเวอร์ย่อย

## งาบที่เกี่ยวข<sup>้</sup>อง<sup>.</sup>

"การรีเฟรชระบบย<sup>่</sup>อยหรือกลุ<sup>่</sup>มระบบย<sup>่</sup>อย" ในหน*้*า 207

ใช้คำสั่ง refresh เพื่อบอกให้รี่ซอร์ส System Resource Controller (SRC) เช่น ระบบย่อย หรือกลุ่มของระบบย่อย รีเฟรชตัวเอง

## การเริ่มต<sup>้</sup>นหรือการหยุดระบบย่อย กลุ่มระบบย่อย หรือเซิร์ฟเวอร์ย่อย

ใช้คำสั่ง startsrc เพื่อเริ่มต้นรีซอร์ส System Resource Controller (SRC) เช่น ระบบย่อย กลุ่มของระบบย่อย หรือ เซิร์ฟเวอร์ ย่อย ใช้คำสั่ง stopsrc เพื่อหยุดรีซอร์ส SRC เช่น ระบบย่อย กลุ่มของระบบย่อย หรือเซิร์ฟเวอร์ย่อย

ข้อกำหนดเบื้องต้นสำหรับการเริ่มต้นหรือการหยุด ระบบย่อย กลุ่มระบบย่อย หรือเซิร์ฟเวอร์ย่อย มีดังต่อไปนี้:

- เพื่อเริ่มต<sup>้</sup>นหรือหยุดรีซอร์ส SRC SRC ต<sup>้</sup>องกำลังรัน โดยปกติ SRC มีการเริ่มต<sup>้</sup>น ในระหว**่างการเริ่มต้นระบบ ไฟล**์ /etc/ inittab ดีฟอลต์ ซึ่งกำหนดโปรเซสที่จะเริ่มต้นในระหว่างการเริ่มต้น มี เร็กคอร์ดสำหรับ srcmstr daemon (SRC) เมื่อ ้ต้องการดูว่า SRC กำลังรันหรือไม่ ให้พิมพ์ ps -A และมองหาโปรเซสที่ชื่อ srcmstr
- ผู้ใช้หรือโปรเซสที่เริ่มต<sup>้</sup>นรีซอร์ส SRC ต<sup>้</sup>องมีสิทธิผู้ใช้ราก โปรเซสที่เริ่มต<sup>้</sup>นระบบ (คำสั่ง init) มีสิทธิผู้ใช้ราก
- ผู้ใช<sup>้</sup>หรือโปรเซสที่หยุดรีซอร<sup>์</sup>ส SRC ต<sup>้</sup>องมีสิทธิผู้ใช*้*ราก

## สามารถใช<sup>้</sup>คำสั่ง startsrc:

- · จากไฟล์/etc/inittabเพื่อให้เริ่มต้นรีซอร์ส ในระหว่างการเริ่มต้นระบบ
- จากบรรทัดคำสั่ง
- With SMIT

เมื่อคุณเริ่มต้นกลุ่มระบบย่อย ระบบย่อยทั้งหมดของกลุ่มนั้นจะถูก เริ่มต้นขึ้นด้วย เมื่อคุณเริ่มต้นระบบย่อย เซิร์ฟเวอร์ย่อยทั้ง หมดของระบบย่อยนั้นจะถูกเริ่มต้นขึ้นด้วย เมื่อคุณเริ่มต้นเซิร์ฟเวอร์ย่อย ระบบย่อยพาเรนต์ของเซิร์ฟเวอร์ย่อยนั้นจะถูกเริ่ม ต<sup>้</sup>นขึ้นด้วยถ้ายังไม่ได<sup>้</sup>รันอยู

เมื่อคุณหยุดระบบย่อย เซิร์ฟเวอร์ย่อยทั้งหมดของระบบย่อยนั้น จะหยุดด<sup>้</sup>วย อย**่างไรก็ตาม เมื่อคุณหยุดเซิร์ฟเวอร์ย**่อย สถานะ<br>ของระบบย่อยพาเรนต์ของ เซิร์ฟเวอร์ย่อยนั้นจะไม**่เปลี่ยน** 

้ ทั้งคำสั่ง startsrc และ stopsrc มีแฟล็กที่ช่วยให้สามารถจัดทำคำร้องขอบนโลคัลหรือรีโมตโฮสต์ได้ โปรดดูที่คำสั่ง srcmstr สำหรับข<sup>้</sup>อกำหนดคอนฟิกูเรชันเพื่อสนับสนุนคำร<sup>้</sup>องขอ SRC รีโมต

#### <span id="page-214-0"></span>การเริ่ม หรือการหยุดภารกิจของระบบย่อย

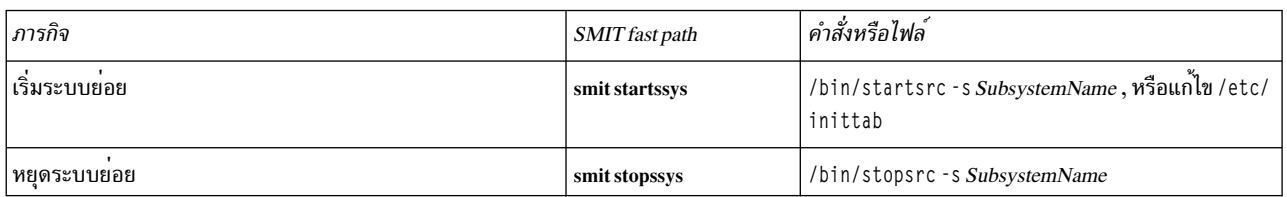

#### ข้อมูลที่เกี่ยวข้อง:

คำสั่ง stopsrc คำสั่ง startsrc

คำสั่ง srcmstr

#### การแสดงสถานะของระบบยอย

ใช้คำสั่ง Issrc เพื่อแสดงสถานะของรีซอร์ส System Resource Controller (SRC) เช่น ระบบย่อย กลุ่มของระบบย่อย หรือ เซิร์ฟ ้เวลร์ย่อย

ระบบย่อยทั้งหมดสามารถส่งคืนรายงานสถานะแบบย่อที่รวมถึงข้อมูล กลุ่มซึ่งระบบย่อยเป็นสมาชิก ระบบย่อยใช้งานอยู่หรือ ไม<sup>่</sup> และ ID โปรเซส (PID) หากระบบย<sup>่</sup>อยไม**่ได**้ใช<sup>้</sup>เมธอดการสื่อสารด<sup>้</sup>วยสัญญาณ สามารถเขียนโปรแกรมให<sup>้</sup>ระบบย่อยส่งคืน ้รายงานสถานะแบบเต็มที่มี ข้อมูลสถานะเพิ่มเติมได้

้คำสั่ง Issrc จัดเตรียมแฟล็กและ พารามิเตอร์สำหรับการระบุระบบย่อยโดยใช้ชื่อหรือ PID สำหรับการแสดงรายการ ระบบย่อย ์ ทั้งหมด สำหรับการร<sup>้</sup>องขอรายงานสถานะแบบต่อหรือแบบเต็ม และสำหรับ การร<sup>้</sup>องขอสถานะของรีซอร์ส SRC บนโลคัลหรือรี โมตโสสต์

## โปรดดูที่คำสั่ง srcmstr สำหรับข้อกำหนดคอนฟิกูเรชันเพื่อสนับสนุนคำร<sup>้</sup>องขอ SRC รีโมต

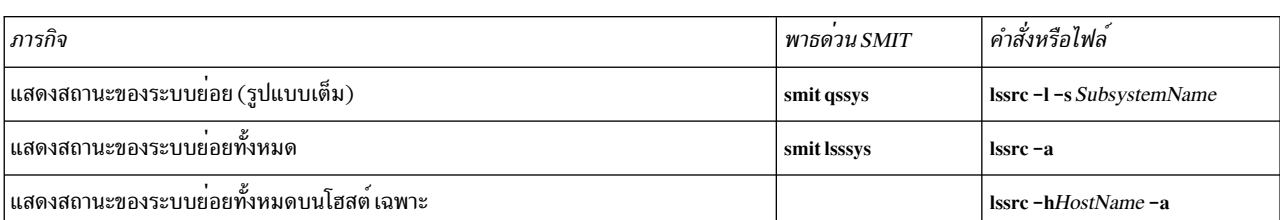

#### ้ภารกิจการแสดงสถานะของระบบย่อย

## การรีเฟรชระบบยอยหรือกลุ่มระบบยอย

ใช้คำสั่ง refresh เพื่อบอกให้รีซอร์ส System Resource Controller (SRC) เช่น ระบบย่อย หรือกลุ่มของระบบย่อย รีเฟรชตัวเอง

ข้อกำหนดเบื้องต<sup>้</sup>นสำหรับการรีเฟรชระบบย<sup>่</sup>อยหรือ กลุ**่มระบบย**่อยมีดังต่อไปนี้:

- SRC ต้องกำลังรัน
- รีซอร์สซึ่งคุณต้องการรีเฟรชต้องไม่ใช้เมธอดการสื่อสารด้วย สัญญาณ
- รีซอร์สซึ่งคุณต้องการรีเฟรชต้องมีการเขียนโปรแกรมให้ตอบสนองต่อ คำร้องขอการรีเฟรช

คำสั่ง refresh จัดเตรียมแฟล็กและพารามิเตอร์ สำหรับการระบุระบบย่อยโดยใช้ชื่อหรือ PID คุณยังสามารถใช<sup>้</sup>แฟล็กและพารา ่ มิเตอร์ดังกล**่าวเพื่อร**้องขอ ระบบย**่อยหรือกลุ**่มของระบบย<sup>่</sup>อยที่จะรีเฟรช บนโลคัลหรือรีโมต โฮสต์ โปรดดูที่คำสั่ง srcmstr

### <span id="page-215-0"></span>สำหรับข้อกำหนดคอนฟิกูเรชันเพื่อสนับสนุนคำร้องขอ SRC รีโมต

การรีเฟรช ระบบย่อยหรือกลุ่มระบบย่อย

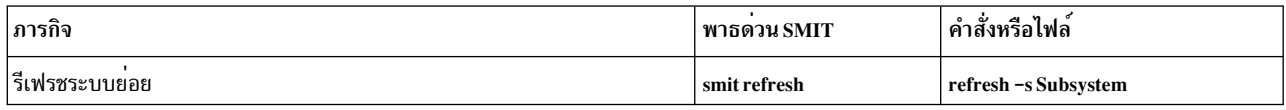

## งานที่เกี่ยวข<sup>้</sup>อง<sup>.</sup>

"การเริ่มต<sup>้</sup>น System Resource Controller" ในหน<sup>้</sup>า 205 System Resource Controller (SRC) เริ่มต<sup>้</sup>นขึ้นในระหว**่างการเริ่มต้น ระบบด้วยเร็กคอร์ด /usr/s**bin/srcmstr daemon ใน lwa/etc/inittab

## การควบคุมระบบยอย

สามารถใช้คำสั่ง traceson เพื่อเปิด และสามารถใช้คำสั่ง traceoff เพื่อปิดการติดตามรีซอร์ส System Resource Controller (SRC) เช่น ระบบย่อย กลุ่มของ ระบบย่อย หรือเซิร์ฟเวอร์ย<sup>่</sup>อย

ใช้คำสั่ง traceson เพื่อเปิดการติดตามรีซอร์ส System Resource Controller (SRC) เช่น ระบบย่อย กลมของระบบย่อย หรือ เซิร์ฟเวอร์ย่อย

ใช้คำสั่ง tracesoff เพื่อปิดการติดตามรีซอร์ส System Resource Controller (SRC) เช่น ระบบย่อย กลุ่มของระบบย่อย หรือ เซิร์ฟเวอร์ย่อย

้คำสั่ง traceson และ traceoff สามารถใช<sup>้</sup> เพื่อเปิดหรือปิดการติดตามแบบรีโมตบนโฮสต์เฉพาะ โปรดดูที่ คำสั่ง srcmstr สำหรับ ข้อกำหนดคอนฟิกูเรชัน เพื่อสนับสนุนคำร้องขอ SRC รีโมต

ข้อกำหนดเบื้องต้น

- เมื่อต้องการเปิดหรือปิดการติดตามรีซอร์ส SRC SRC ต้องกำลัง รันอยู่
- รีซอร์สซึ่งคุณต้องการติดตามต้องไม่ใช้เมธอดการสื่อสารด้วย สัญญาณ
- รีซอร์สซึ่งคุณต้องการติดตามต้องมีการเขียนโปรแกรมให้ตอบสนองต่อ คำร้องขอการติดตาม

ภารกิจการเปิด/ปิดระบบย่อย กลมระบบย่อย หรือ เซิร์ฟเวอร์ย่อย

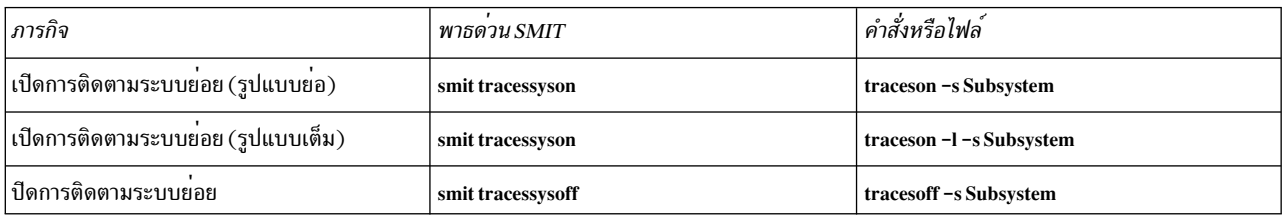

## งานที่เกี่ยวข้อง:

"การเริ่มต<sup>้</sup>น System Resource Controller" ในหน<sup>้</sup>า 205

System Resource Controller (SRC) เริ่มต<sup>ั</sup>นขึ้นในระหว**่างการเริ่มต**้น ระบบด้วยเร็กคอร์ด /usr/sbin/srcmstr daemon ใน ไฟล์/etc/inittab

# ไฟล*์*ระบบปฏิบัติการ

ไฟล์ถูกใช้สำหรับอินพุตและเอาต์พุต (I/O) ทั้งหมดของข้อมูลใน ระบบปฏิบัติการ เพื่อทำให้การเข้าถึงทั้งซอฟต์แวร์ และ ฮาร์ดแวร์เป็นมาตรฐาน

 $208$  AIX เวอร์ชัน 7.2: ระบบปฏิบัติการและการจัดการกับอุปกรณ์
*Input* เกิดขึ้นเมื่อเนื้อหาของไฟล์ถูก แก<sup>้</sup>ไขหรือเขียนลง Output เกิดขึ้นเมื่อเนื้อหาของไฟล์หนึ่ง ถูกอ่านหรือถ่ายโอนไปยังไฟล์ ้อื่น ตัวอย่างเช่น เมื่อต้องการสร้างสำเนาพิมพ์ ของไฟล์ ระบบอ่านข้อมูลจากไฟล์ข้อความ และเขี้ยน ข้อมูลนั้นไปยังไฟล์ที่แทน เครื่องพิมพ์

## ชนิดของไฟล์

ชนิดของไฟล์ที่ระบบรู้จักคือ ปกติ, ไดเร็กทอรี, หรือ พิเศษ อย่างใดอย่างหนึ่ง อย่างไรก็ตาม ระบบปฏิบัติการใช<sup>้</sup>ชนิดพื้นฐาน ้ เหล<sup>่</sup>านี้ในหลาย รูปแบบที่แตกต<sup>่</sup>างกันไป

ชนิดพื้นฐานของไฟล์มีดังต่อไปนี้:

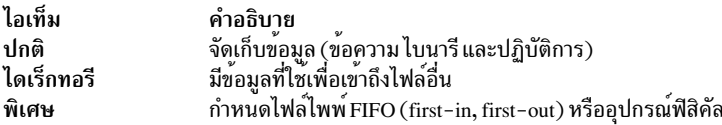

ชนิดของไฟล์ทั้งหมดที่ระบบรู้จักอยู่ภายใต้หมวดหมู่ อย่างใดอย่างหนึ่ง อย่างไรก็ตาม ระบบปฏิบัติการใช้ชนิดพื้นฐานเหล่านี้ ในหลาย รปแบบที่แตกต่างกันไป

#### ไฟล์ปกติ

ไฟล์ปกติคือไฟล์ทั่วไปที่สุดและใช้ เพื่อจัดเก็บข้อมูล ไฟล์ปกติอยู่ในรูปแบบของไฟล์ข้อความหรือไฟล์ ไบนารี: ไฟล์ข้อความ

ไฟล์ข้อความคือไฟล์ปกติที่มีข้อมูล ซึ่งจัดเก็บไว้ในข้อความรูปแบบ ASCII และสามารถอานได้โดยผู้ใช้ ี<br>ดุณสามารถแสดง และพิมพ์ไฟล์เหล่านี้ได้ บรรทัดของไฟล์ข้อความต้องไม่มีอักขระ NUL และต้องยาวไม่ เกิน {LINE\_MAX} ไบต์ รวมถึง อักขระบรรทัดใหม

ี คำว่า *ไฟล์ข้อความ* ไม่ได้ป้องกัน การรวมอักขระควบคุมหรืออักขระที่พิมพ์ไม่ได้อื่น (นอกเหนือ จาก NUL) ้ด้วยเหตุนี้ ยูทิลีตีมาตรฐานที่แสดงรายการไฟล์ข้อความ เป็นอินพุตหรือเอาต์พุตจึงสามารถประมวลผล ้อักขระพิเศษ หรือ สามารถอธิบายข้อจำกัดของตนภายในแต่ละส่วนของตนได้อย่างชัดแจ้ง

## ไฟล์ไบนารี

ไฟล์ไบนารีคือไฟล์ปกติที่มีข้อมูล ซึ่งอ่านได้โดยคอมพิวเตอร์ไฟล์ไบนารีอาจเป็นไฟล์ปฏิบัติการที่สั่งให<sup>้</sup> ้ระบบ ทำงานจนบรรลุผลสำเร็จ คำสั่งและโปรแกรมต่างๆ มีการจัดเก็บไว้ในไฟล์ไบนารี ปฏิบัติการ โปรแกรมคอมไพล์พิเศษจะแปลข<sup>้</sup>อความ ASCII เป็นไบนารีโค*้*ด

ไฟล์ข้อความและไบนารีแตกต่างกันเพียงอย่างเดียวคือไฟล์ข้อความมีบรรทัดน้อยกว่า {LINE\_MAX} ไบต์ และไม่มี อักขระ NUL โดยแต่ละบรรทัดสิ้นสุดโดยอักขระบรรทัดใหม่

## ไฟล์ไดเร็กทอรี

ไฟล์ไดเร็กทอรีมีข้อมูลที่ระบบ ต้องการเพื่อเข้าถึงไฟล์ทุกชนิด แต่ไฟล์ไดเร็กทอรีไม่มีข้อมูล ไฟล์ที่แท้จริง ส่งผลให้ ์ ไฟล์ไดเร็กทอรีใช้พื้นที่ว่างน<sup>้</sup>อยกว่าไฟล์ปกติ และช<sup>่</sup>วยให**้โครงสร**้างระบบไฟล์มีความยืดหยุ่นและความลึก แต่ละราย<br>การ ไดเร็กทอรีแสดงถึงไฟล์ หรือไดเร็กทอรีย่อย อย่างใดอย่างหนึ่ง แต่ละรายการมี ชื่อไฟล์และหมายเลขอ<sup>้</sup>างอิง โหนดดัชนีของไฟล<sup>์</sup> (*หมายเลขไอ-โหนด*) หมายเลขไอ-โหนดชี้ไปยังโหนดดัชนีเฉพาะที่กำหนดให<sup>้</sup>กับไฟล์ หมาย เลขไอ-โหนด อธิบายที่ตั้งของข้อมูลซึ่งเชื่อมโยงกับไฟล์ ไดเร็กทอรีถูกสร้างขึ้นและควบคุมโดยชุดคำสั่งที่แยกต่าง หาก

#### ไฟล์พิเศษ

ไฟล์พิเศษกำหนดอปกรณ์สำหรับระบบ หรือ เป็นไฟล์ชั่วคราวที่สร้างขึ้นโดยโปรเซส ชนิดพื้นฐานของไฟล์พิเศษ คือ FIFO (first-in, first-out), บล็อก, และอักขระ ไฟล์ FIFO เรียกอีกอย่าง ว่า ไพพ์ไพพ์ถูกสร้างขึ้นโดยโปรเซสหนึ่ง เพื่ออนญาตการสื่อสารกับโปรเซสอื่น เป็นการชั่วคราว ไฟล์เหล่านี้สิ้นสดลงเพื่อออกเมื่อโปรเซส แรกเสร็จสิ้น ไฟล์ บล็อกและอักขระกำหนดอุปกรณ์

ี ทุกไฟล์มีชุดของสิทธิอนุญาต (เรียกว<sup>่</sup>า *โหมด การเข้าถึง*) ที่กำหนดว<sup>่</sup>าใครสามารถอ<sup>่</sup>าน แก้ไข หรือดำเนินการไฟล์ได<sup>้</sup> หลักการที่เกี่ยวข้อง:

"โหมดการเข้าถึงไฟล์และไดเร็กทอรี" ในหน้า 323

ทุกไฟล์มีเจ**้าของ สำหรับไฟล์ใหม**่ ผู้ใช้ที่ สร้างไฟล์เป็นเจ้าของของไฟล์นั้น เจ้าของกำหนด *โหมดการเข้าถึง* ให้กับไฟล์ โหมด ้ การเข้าถึงมอบสิทธิการอาน การแก<sup>้</sup>ไข หรือการดำเนินการในไฟล์ ให<sup>้</sup>แก่ผู้ใช้ระบบรายอื่น เฉพาะเจ**้าของไฟล์หรือผู้ใช้ที่มีสิทธิ** ้การใช้งานรากเท่านั้น สามารถเปลี่ยนโหมดการเข้าถึงของไฟล์ได้

## ระเบียบการตั้งชื่อไฟล์:

้ชื่อของแต่ละไฟล์ต้องไม่ซ้ำกันภายในไดเร็กทอรีซึ่งจัดเก็บ ลักษณะเช่นนี้ทำให้มั่นใจว่าไฟล์มีชื่อพาธที่ไม่ซ้ำกัน ในระบบไฟล์

แบวทางการตั้งชื่อไฟล์มีดังบี้·

- ชื่อไฟล์สามารถยาวได้สูงสุด 255 อักขระและสามารถมีตัวอักษร ตัวเลข และขีดเส้นใต้
- ระบบปฏิบัติการคำนึงถึงตัวพิมพ์ ซึ่งหมายความว่ามีการแยกความแตกต่าง ระหว่างตัวอักษรพิมพ์ใหญ่และพิมพ์เล็กในชื่อ ไฟล์ ดังนั้น FILEA, Fi Lea, และ fi lea จึงเป็นชื่อไฟล์สามชื่อที่แตกต<sup>่</sup>างกัน แม*้*ว่า ตั้งอยู่ในไดเร็กทอรีเดียวกันก็ตาม
- ชื่อไฟล์ควรเป็นคำอธิบายและมีความหมายเท่าที่เป็นไปได<sup>้</sup>
- ไดเร็กทอรีใช้ระเบียบการตั้งชื่อเดียวกันกับไฟล์
- อักขระบางตัวมีความหมายพิเศษในระบบปฏิบัติการ หลีกเลี่ยงการใช้อักขระเหล่านี้เมื่อคุณตั้งชื่อไฟล์ อักขระเหล่านี้ รวม ถึงต่อไปนี้:

```
/ \ " \cdot * ; - ? [ ] ( ) ~ ! $ { } &lt > \# @ & | space tab newline
```
• ชื่อไฟล์ถกซ่อนไว้จากรายการไดเร็กทอรีปกติถ้าชื่อไฟล์ขึ้นต้น ด้วยจด ( . ). เมื่อป้อนคำสั่ง Is พร้อมด้วยแฟล็ก -a ไฟล์ที่ ซ่อนไว้จะแสดงขึ้นพร้อมกับ ไฟล์และไดเร็กทอรีปกติ

## ชื่อพาธไฟล์:

ชื่อพาธสำหรับแต่ละไฟล์และไดเร็กทอรีในระบบไฟล์ประกอบด้วยชื่อของทุกไดเร็กทอรีที่อยู่ก่อนหน้าไฟล์และไดเร็กทอรีนั้น ในโครงสร้างแผนผัง

ูเนื่องจากทกพาธในระบบไฟล์มีต้นกำเนิดมาจากไดเร็กทอรี /(root) แต่ละไฟล์ในระบบไฟล์จึงมีความสัมพันธ์ที่ไม่ซ้ำกัน กับไดเร็กทอรีราก ซึ่งรู้จักกันว**่าเป็น***ชื่อพาธสัมบูรณ์* **ชื่อพาธสัมบูรณ์**ขึ้นต<sup>้</sup>นด้วยสัญลักษณ์ทับ ( / ) ตัวอย่างเช่น ชื่อพาธสัมบูรณ์ ของไฟล์ h อาจเป็น /B/C/h โปรดสังเกตว**่าสามารถมีไฟล์ที่ชื่อ h สองไฟล์อยู**่ในระบบ เนื่องจากพาธสัมบูรณ์ไปยังสองไฟล์แตก ต่างกัน /B/h และ /B/C/h แต่ละไฟล์ที่ชื่อ h จึงมีชื่อที่ไม<sup>่</sup>ซ้ำกันภายในระบบ ทุกคอมโพเนนต์ของชื่อพาธเป็นไดเร็กทอรี ยกเว*้น*<br>คอมโพเนนต์สุดท้าย คอมโพเนนต์สุดท้ายของชื่อพาธสามารถเป็นชื่อไฟล์

หมายเหตุ: ชื่อพาธต้องยาวไม่เกิน 1023 อักขระ

การจับคู่รูปแบบโดยใช<sup>้</sup> wildcards และเมตาอักขระ:

อักขระ wildcard เป็นวิธีที่สะดวกในการระบุ ชื่อไฟล์หรือชื่อไดเร็กทอรีหลายชื่อ

ู้อักขระ wildcard คือเครื่องหมายดอกจัน (\*) และเครื่องหมายคำถาม (?). เมตาอักขระคือวงเล็บสี่เหลี่ยมเปิดและปิด ([ ]), ยัติภังค์ ( - ), และเครื่องหมาย อัศเจรีย์ ( ! ).

การจับคู่รูปแบบโดยใช*้*อักขระ wildcard \*:

ใช้เครื่องหมายดอกจัน (\*) เพื่อจับคู่ลำดับหรือ สตริงของอักขระใดๆ

```
(*) บ่งชื่อักขระใดๆ รวมถึงการไม่มีอักขระ
```
โปรดดู ตัวอย่างต่อไปนี้:

• หากคุณมีไฟล์ต่อไปนี้อยู่ในไดเร็กทอรีของคุณ:

ltest 2test afilel afile2 bfile1 file file1 file10 file2 file3

และคุณต้องการอ<sup>้</sup>างอิงเฉพาะไฟล์ที่ขึ้นต้นด<sup>้</sup>วย file ให้ใช้:  $filA*$ 

ไฟล์ที่เลือกจะ เป็น: file, file1, file10, file2, และ file3

• เมื่อต้องการอ้างอิงเฉพาะไฟล์ที่มีคำว่า file ให้ใช้:

 $*$ file\*

ไฟล์ที่เลือกจะ เป็น: afile1, afile2, bfile1, file, file1, file10, file2, และ file3

การจับครปแบบโดยใช<sup>้</sup>อักขระ wildcard ?:

ใช้ ? เพื่อจับคู่อักขระเดี่ยวใดๆ

? บ<sup>ุ่</sup>งชื้อักขระเดี่ยวใดๆ โปรดด ตัวอย่างต่อไปนี้:

• เมื่อต้องการอ<sup>้</sup>างอิงเฉพาะไฟล์ที่ขึ้นต้นด้วย file และลงท้ายด้วย อักขระเดี่ยว ให้ใช้: file?

ไฟล์ที่เลือกจะเป็น: file1, file2, file3

• เมื่อต้องการอ<sup>้</sup>างอิงเฉพาะไฟล์ที่ขึ้นต้นด้วย file และลงท้ายด้วย อักขระสองตัวใดๆ ให้ใช้:  $fil9?$ 

ไฟล์ที่เลือกจะเป็น: file10

การจับคู่รูปแบบโดยใช*้เมตาอักขระเชลล์* []:

เมตาอักขระนำเสนอสัญกรณ์ wildcard อีกชนิดหนึ่งโดยการใส่ อักขระที่ต้องการไว*้*ภายใน [ ] ซึ่งคล*้*ายกับการใช้ ? แต่คุณ สามารถเลือกอักขระเฉพาะที่จะจับคได้

[ ] ยังช่วยให้คุณสามารถระบุช่วงของคาได้ โดยใช้ยัติภังค์ ( - ) เมื่อต้องการระบุตัวอักษรทั้งหมดในตัวอักษร ให้ใช้ [[:alpha:]] เมื่อต้องการระบุตัวอักษรพิมพ์เล็กทั้งหมดใน ตัวอักษรให้ใช<sup>้</sup> [[:lower:]]

โปรดดตัวอย่างต่อไปนี้:

• เมื่อต้องการอ้างอิงเฉพาะไฟล์ที่ลงท้ายด้วย 1 หรือ 2 ให้ใช้:  $*file[12]$ 

ไฟล์ที่เลือกจะเป็น: afile1, afile2, file1, และ file2

• เมื่อต้องการอ้างอิงเฉพาะไฟล์ที่ขึ้นต้นด้วยตัวเลขใดๆ ให้ใช้:  $[0123456789]$ \* or  $[0-9]$ \*

ไฟล์ ที่เลือกจะเป็น: 1 test และ 2 test

• เมื่อต้องการอ้างอิงเฉพาะไฟล์ที่ไม่ได้ขึ้นต้นด้วย a ให้ใช้:  $[!a]$ \*

ไฟล์ที่เลือกจะเป็น: 1 test, 2 test, bfile1, file, file1, file10, file2, และ file3

## การจับครูปแบบกับนิพจน์ปกติ:

้นิพจน์ปกติช่วยให้คุณสามารถเลือกสตริงเฉพาะ จากชุดของสตริงอักขระ โดยทั่วไป การใช้นิพจน์ปกติ เชื่อมโยงกับการ <u> ประมวลผลข้อความ</u>

้นิพจน์ปกติสามารถแสดงแทนสตริงที่เป็นไปได<sup>้</sup> จำนวนมาก ในขณะที่นิพจน์ปกติจำนวนมากสามารถมีการตีความในลักษณะที่ แตกต่างกันขึ้นอยู่กับโลแคลปัจจุบัน คุณลักษณะความเป็นสากลนำเสนอความคล้ายกันของ คอนเท็กซ์ระหว่างโลแคลต่างๆ

โปรดดูตัวอย่างในการเปรียบเทียบต่อไปนี้:

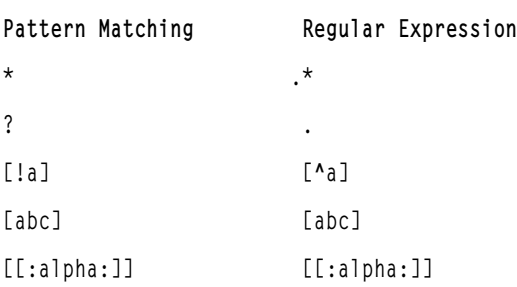

ให้ดูที่คำสั่ง awk ใน Commands Reference, Volume 1 สำหรับ ไวยากรณ์ทั้งหมด

## การจัดการไฟล์

้มีหลายวิธีในการทำงานกับไฟล์บนระบบของคุณ โดยปกติ คุณสร*้*างไฟล์ข<sup>้</sup>อความด<sup>้</sup>วยโปรแกรมแก<sup>้</sup>ไขข้อความ

โปรแกรมแก้ไขที่ใช<sup>้</sup>กันทั่วไปในสภาวะแวดล<sup>้</sup>อม UNIX คือ vi และ ed เนื่องจากมีโปรแกรมแก้ไขข<sup>้</sup>อความ อยู่หลายโปรแกรม ้คุณจึงสามารถเลือกโปรแกรมแก<sup>้</sup>ไขที่คุณต้องการใช<sup>้</sup>ได<sup>้</sup>

้คุณยังสามารถสร้างไฟล์โดยใช้การเปลี่ยนทิศทางอินพุตและเอาต์พุตได้ด้วย คุณสามารถ ส่งเอาต์พุตของคำสั่งไปยังไฟล์ใหม หรือผนวกเข้ากับไฟล์ที่มีอยู่

หลังจากสร้างและแก้ไขไฟล์แล้ว คุณอาจต้องคัดลอกหรือย้ายไฟล์ จากไดเร็กทอรีหนึ่งไปยังอีกไดเร็กทอรีหนึ่ง เปลี่ยนชื่อไฟล์ ้เพื่อให้แตกต่างจาก เวอร์ชันอื่นของไฟล์ หรือตั้งชื่ออื่นให้กับไฟล์เดียวกัน คุณยังอาจต้อง สร้างไดเร็กทอรีเมื่อทำงานบนโครง การอื่นด้วย

นอกจากนี้ คุณอาจต้องลบบางไฟล์ ไดเร็กทอรีของคุณอาจยุ่งเหยิงได้อย่างรวดเร็ว ด้วยไฟล์ที่มีข้อมูลเก่าหรือที่ไม่มีประโยชน์ ในการรีลีส พื้นที่ว่างหน่วยเก็บบนระบบของคุณ ตรวจสอบให้แน่ใจว่าคุณลบไฟล์ที่ไม่ต้องการ อีกต่อไป หลักการที่เกี่ยวข้อง:

"การเปลี่ยนทิศทางอินพุตและเอาต์พุต" ในหน้า 375 ระบบปฏิบัติการ AIX อนุญาตให้คุณจัดวางอินพุตและเอาต์พุต (I/O) ของข้อมูลเข้าและ ออกจากระบบของคุณได<sup>้</sup> โดยใช้คำ สั่ง I/O และสัญลักษณ์เฉพาะ

การลบไฟล์ (คำสั่ง rm):

ใช้คำสั่ง rm เพื่อลบไฟล์ซึ่งคุณไม่ต้องการ อีกต่อไป

ี คำสั่ง rm ลบรายการของไฟล์ที่ระบุ กลุ่มของไฟล์ หรือ ไฟล์ที่เลือกบางไฟล์ออกจากรายการภายในไดเร็กทอรี ไม่จำเป็นต*้*องมี การยืนยันจากผู้ใช้ สิทธิการอาน และสิทธิการเขียน ก่อนไฟล์ถูกลบออกเมื่อคุณใช้คำสั่ง rm อย**่างไรก็ตาม คุณต**้องมีสิทธิการ เขียนในไดเร็กทอรีที่มีไฟล์

ข้อมูลต่อไปนี้ เป็นตัวอย**่**างวิธีการใช<sup>้</sup>คำสั่ง rm:

· เมื่อต้องการลบไฟล์ที่ชื่อmyfileให้พิมพ์ดังต่อไปนี้:

rm myfile

• เมื่อต้องการลบไฟล์ทั้งหมดในไดเร็กทอรีmydir ทีละหนึ่งไฟล์ให้พิมพ์ดังต่อไปนี้:

 $rm -i$  mydir/\*

หลังจาก ชื่อไฟล์แต่ละชื่อแสดงขึ้น ให้พิมพ์ v และกด Enter เพื่อ ลบไฟล์ หรือถ้าต้องการเก็บไฟล์ไว้ ให้เพียงแต่กด Enter

ให<sup>้</sup>ตที่คำสั่ง rm ใน Commands Reference. Volume 4 สำหรับ ไวยากรณ์ทั้งหมด

## การย้ายและการเปลี่ยนชื่อไฟล์ (คำสั่ง mv):

ใช้คำสั่ง mv เพื่อย้ายไฟล์และไดเร็กทอรี จากไดเร็กทอรีหนึ่งไปยังอีกไดเร็กทอรีหนึ่ง หรือเพื่อเปลี่ยนชื่อไฟล<sup>์</sup>หรือไดเร็กทอรี หากคณย้ายไฟล์หรือไดเร็กทอรีไปยังไดเร็กทอรีใหม่โดยไม่ได้ระบชื่อใหม่ ไฟล์หรือไดเร็กทอรีจะยังคงชื่อเดิมไว<sup>้</sup>

ข้อควรสนใจ: คำสั่ง mv สามารถเขียนทับ ไฟล์ที่มีอยู่จำนวนมากได้ยกเว้นว่าคุณระบุแฟล็ก -i แฟล็ก -i พร้อมต์ ให้คุณยืน ี ยันก่อนจะเขียนทับไฟล์ แฟล็ก -**f ไม่ได**้ พร้อมต์คุณ หากระบุทั้งแฟล็ก -f และ -i แฟล็กล่าสุดที่ระบุมีความสำคัญมากกว่า

การย้ายไฟล์โดยใช้คำสั่ง mv

ข้อมูลต่อไปนี้เป็นตัวอย่างวิธีการใช้คำสั่ง mv:

• เมื่อต้องการย้ายไฟล์ไปยังไดเร็กทอรีอื่นและตั้งชื่อใหม่ให้กับไฟล์ให้พิมพ์ดังต่อไปนี้: my intro manual/chap1

ี คำสั่งนี้ ย้ายไฟล์ intro ไปยังไดเร็กทอรี manua1/chap1 ชื่อ intro ถูกลบออกจากไดเร็กทอรีปัจจุบัน และไฟล์ เดียวกัน ปรากฏขึ้นเป็น chap1 ในไดเร็กทอรี manua1

• เมื่อต้องการย้ายไฟล์ไปยังไดเร็กทอรีอื่นและรักษาชื่อเดิมไว<sup>้</sup>ให้พิมพ์ดังต่อไปนี้: mv chap3 manual

คำสั่งนี้ ย้าย chap3 ไปยัง manual/chap3

## การเปลี่ยนชื่อไฟล์โดยใช<sup>้</sup>คำสั่ง mv

ใช้คำสั่ง mv เพื่อเปลี่ยนชื่อของไฟล์ โดยไม่ย้ายไฟล์ไปยังไดเร็กทอรีอื่น เมื่อต้องการเปลี่ยนชื่อไฟล์ให้พิมพ์ ดังต่อไปนี้:

mv appendix apndx.a

คำสั่งนี้เปลี่ยนชื่อไฟล์ appendix เป็น apndx . a ถ้ามีไฟล์ชื่อ apndx . a อย่แล้ว เนื้อหาเก่าจะถกแทนที่ด้วยเนื้อหาของ ไฟล์ appendix

ให<sup>้</sup>ดที่คำสั่ง mv ใน Commands Reference, Volume 3 สำหรับ ไวยากรณ์ทั้งหมด

## การคัดลอกไฟล์ (คำสั่ง cp):

ใช้คำสั่ง cp เพื่อสร้างสำเนาของเนื้อหาไฟล์ หรือไดเร็กทอรีที่ระบโดยพารามิเตอร์ SourceFile หรือ SourceDirectory เข<sup>้</sup>าในไฟล์ หรือไดเร็กทอรีที่ระบุโดยพารามิเตอร์ TargetFile หรือ TargetDirectory

หากมีไฟล์ที่ระบุเป็น TargetFile สำเนาจะ เขียนทับเนื้อหาดั้งเดิมของไฟล์โดยไม**่มีคำเตือน ถ**้าคุณกำลังคัดลอกมากกว<sup>่</sup>า หนึ่ง SourceFile เป<sup>้</sup>าหมายต<sup>้</sup>องเป็นไดเร็กทอรี

หาก ไฟล์ที่มีชื่อเดียวกันมีอยู่ที่ปลายทางใหม่ ไฟล์ที่คัดลอกจะเขียนทับ ไฟล์ที่ปลายทางใหม่ ด้วยเหตุนี้ วิธีปฏิบัติที่ดีคือการ ้กำหนดชื่อ *ใหม่* ให้กับสำเนาของไฟล์เพื่อให**้แน่ใจว่าไม่มีไฟล์ที่มีชื่อเดียวกัน** อยู่ในไดเร็กทอรีปลายทาง

ูเพื่อวางสำเนา ของ SourceFile เข<sup>้</sup>าในไดเร็กทอรี ให<sup>้</sup>ระบุพาธไปยังไดเร็กทอรีที่มีอยู่ สำหรับพารามิเตอร*์ TargetDirectory* ไฟล์ รักษาชื่อตามลำดับของไฟล์ไว<sup>้</sup> เมื่อถูกคัดลอกไปยังไดเร็กทอรียกเว*้นว*่าคุณระบุชื่อไฟล์ใหม่ที่ ตอนท<sup>้</sup>ายของพาธ คำสั่ง cp ยัง คัดลอกทั้งไดเร็กทอรี เข้าในไดเร็กทอรีอื่นถ้าคุณระบุแฟล็ก -r หรือ -R

คุณ ยังสามารถคัดลอกไฟล์อุปกรณ์พิเศษโดยใช้แฟล็ก -R การระบุ -R ทำให้ไฟล์พิเศษถูกสร้างขึ้นใหม**่ภายใต**้ชื่อพาธ ใหม**่** การระบุแฟล็ก -r ทำให้คำสั่ง cp พยายามคัดลอกไฟล์พิเศษไปยังไฟล์ ปกติ

ข้อมูลต่อไปนี้เป็นตัวอย่างวิธีการใช*้*คำสั่ง cp:

• เมื่อต้องการจัดทำสำเนาของไฟล์ในไดเร็กทอรีปัจจุบันให<sup>้</sup>พิมพ์ดังต<sup>่</sup>อไปนี้:

cp prog.c prog.bak

ี คำสั่งนี้ คัดลอก prog.c ไปยัง prog.bak หากไฟล์ prog.bak ยังไม่มีอยู่ คำสั่ง cp จะสร้างไฟล์ขึ้น หากมีอยู่แล้ว คำสั่ง cp จะแทนที่ไฟล์ ด้วยสำเนาของไฟล์ prog.c

• เมื่อต้องการคัดลอกไฟล์ในไดเร็กทอรีบัจจุบันของคุณไปยังไดเร็กทอรีอื่นให้พิมพ์ ดังต่อไปนี้: cp jones /home/nick/clients

คำสั่งนี้คัดลอกไฟล์ jones ไปยัง /home/nick/clients/jones

• เมื่อต้องการคัดลอกไฟล์ทั้งหมดในไดเร็กทอรีไปยังไดเร็กทอรีใหม่ให้พิมพ์ดังต่อไปนี้: cp /home/janet/clients/\* /home/nick/customers

ี คำสั่งนี้คัดลอกเฉพาะไฟล์ในไดเร็กทอรี c1ients ไปยังไดเร็กทอรี customers

• เมื่อต้องการคัดลอกชุดของไฟล์เฉพาะไปยังไดเร็กทอรีอื่นให้พิมพ์ดังต่อไปนี้: cp jones lewis smith /home/nick/clients

้คำสั่งนี้คัดลอกไฟล์ jones, 1ewis และ smith ในไดเร็กทอรีการทำงาน ปัจจุบันของคุณไปยังไดเร็กทอรี /home/nick/ clients

• เมื่อต้องการใช้อักขระการจับคู่รูปแบบเพื่อคัดลอกไฟล์ให้พิมพ์ดังต่อไปนี้:

cp programs/ $*.c.$ 

คำสั่งนี้ คัดลอกไฟล์ในไดเร็กทอรี programs ที่ลงท<sup>้</sup>ายด*้*วย .c ไปยัง ไดเร็กทอรีปัจจุบันซึ่งบ<sup>ุ่</sup>งชี้โดยจุดเดียว ( . ). คุณต<sup>้</sup>อง ี พิมพ์ช่องว่างระหว่าง c และจุดตัวสุดท้าย

ให<sup>้</sup>ดูที่คำสั่ง cp ใน*Commands Reference, Volume 1* สำหรับ ไวยากรณ์ทั้งหมด

การค้นหาไฟล์ (คำสั่ง find):

ใช้คำสั่ง find เพื่อค้นหาซ้ำในแผนผังไดเร็กทอรี สำหรับแต่ละ *พาธ* ที่ระบุ เพื่อหาไฟล์ที่ตรงกับนิพจน์ บูลีนซึ่งเขียนโดยใช้เงื่อน ไขที่กำหนดในข้อความต่อไปนี้

เอาต์พุตจากคำสั่ง find ขึ้นกับประโยคที่ระบุโดยพารามิเตอร์ $\it Expression$ 

ข้อมูลต่อไปนี้ เป็นตัวอย่างวิธีการใช้คำสั่ง find:

• เมื่อต้องการแสดงรายการไฟล์ทั้งหมดในระบบไฟล์ที่มีชื่อว่า .profileให้พิมพ์ดังต่อไปนี้:

```
find / -name .profile
```
คำสั่งนี้ค้นหาระบบไฟล์ทั้งระบบและเขียนชื่อพาธที่สมบูรณ์ของไฟล์ ที่ชื่อ .profile ทั้งหมด เครื่องหมายทับ ( / ) บอกให้ ี คำสั่ง find ค<sup>้</sup>นหาไดเร็กทอรี /(ราก) และไดเร็กทอรีย่อยทั้งหมด

เพื่อประหยัดเวลา ควรจำกัดการค้นหาโดยระบุ ไดเร็กทอรีซึ่งคุณคิดว่าอาจจะมีไฟล์อยู่

• เมื่อต้องการแสดงรายการไฟล์ที่มีโค้ดสิทธิอนุญาตเฉพาะเป็น 0600 ใน แผนผังไดเร็กทอรีปัจจุบัน ให้พิมพ์ดังต่อไปนี้: find . -  $perm$  0600

ี คำสั่งนี้ แสดงรายชื่อไฟล์ที่มีสิทธิอนุญาตการอ่านระดับเจ*้*าของและการเขียนระดับ เจ้าของ*เท่านั้น* จุด ( . ) บอกให้คำสั่ง find ค<sup>้</sup>นหาไดเร็กทอรีปัจจุบันและไดเร็กทอรีย**่อย หากต**้องการคำอธิบายเกี่ยวกับ โค*้*ดสิทธิอนุญาต ให้ดูที่คำสั่ง chmod

• เมื่อต้องการค้นหาหลายไดเร็กทอรีเพื่อหาไฟล์ที่มีโค้ดสิทธิอนุญาต เฉพาะ ให้พิมพ์ดังต่อไปนี้:

find manual clients proposals -perm -0600

ี คำสั่งนี้ แสดงรายชื่อไฟล์ที่มีสิทธิอนุญาตการอานระดับเจ้าของและการเขียนระดับเจ้าของ และสิทธิอนุญาตอื่นที่เป็นไปได้ ไดเร็กทอรี manual, clients และ proposals และไดเร็กทอรีย่อยจะถูกค<sup>้</sup>นหา ในตัวอย่างก่อนหน<sup>้</sup>านี้ -perm 0600 เลือก ู เฉพาะไฟล์ที่มีโค*้*ดสิทธิอนุญาต ที่ตรงกับ 0600 เท่านั้น ในตัวอย่าง นี้ -perm -0600 เลือกไฟล์ที่มี โค*้*ดสิทธิอนุญาตที่อนุญาต ี การเข้าถึงที่ระบุโดย 0600 และการเข้าถึงอื่นเหนือระดับ 0600 และยังตรงกับโคดสิทธิอนุญาต 0622 และ 2744

• เมื่อต้องการแสดงไฟล์ทั้งหมดในไดเร็กทอรีบัจจุบันที่ถูกเปลี่ยนในระหว่าง ระยะเวลา 24-ชั่วโมงบัจจุบัน ให้พิมพ์ดังต่อไป ี<br>ข้.

find . - ctime 1

• เมื่อต้องการค้นหาไฟล์ปกติที่มีหลายลิงก์ให้พิมพ์ดังต่อไปนี้:

```
find . - type f - links +1
```
คำสั่งนี้ แสดงรายชื่อของไฟล์ปกติ ( - type f ) ที่มี มากกว่าหนึ่งลิงก<sup>์</sup> ( - 1 inks +1 )

ี หมายเหตุ: ทุกไดเร็กทอรี มีอย่างน้อยสองลิงก์: รายการในไดเร็กทอรีพาเรนต์และตัวไดเร็กทอรีเอง . (จุด) สำหรับข้อมูล ้เพิ่มเติมเกี่ยวกับลิงก์ไฟล์ โปรดดคำสั่ง**เ**n

• เมื่อต้องการค้นหาไฟล์ทั้งหมดที่มีความยาว 414 ไบต์พอดี ให้พิมพ์ ดังต่อไปนี้:

find . - size 414c

ให<sup>้</sup>ดูที่คำสั่ง find ใน Commands Reference, Volume 2 สำหรับ ไวยากรณ์ทั้งหมด

การแสดงชนิดไฟล์ (คำสั่ง file):

ใช้คำสั่ง file เพื่ออานไฟล์ที่ระบุโดย พารามิเตอร์ File หรือ -fFileList ทำชุดของการทดสอบ ในแต่ละไฟล์ และพยายามจัด ี ประเภทไฟล์ตามชนิด จากนั้นคำสั่งจะเขียนชนิดไฟล์ไปยังเอาต์พุต มาตรฐาน

หากปรากฏว่าไฟล์เป็น ASCII คำสั่ง file จะตรวจสอบ 512 ไบต์แรกและกำหนดภาษาของไฟล์ หากไฟล์ไม่ได้ อยู่ในรูปแบบ ASCII คำสั่ง file จะพยายามต่อไปเพื่อกำหนดว่าไฟล์ เป็นข้อมูลไบนารีหรือไฟล์ข้อความที่มี อักขระส่วนขยาย

หากพารามิเตอร์*File* ระบุ โมดูลไฟล์ที่รันได้หรือที่เป็นอ็อบเจ็กต์ และหมายเลขเวอร์ชันมากกว่า 0 คำสั่ง file จะแสดงเวลา ประทับของเวอร์ชัน

ี คำสั่ง file ใช<sup>้</sup> ไฟล์ /etc/magic เพื่อระบไฟล์ที่มีหมายเลขวิเศษ นั่นคือไฟล์ใดๆ ที่มีค่าคงที่ตัวเลขหรือสตริงซึ่งบ<sup>ุ่</sup>งชี้ชนิด

ข้อมูลต่อไปนี้เป็นตัวอย่างวิธีการใช้คำสั่ง file:

• เมื่อต้องการแสดงชนิดของข้อมูลที่มีในไฟล์ชื่อ myfile ให<sup>้</sup>พิมพ์ดังต่อไปนี้: file myfile

คำสั่งนี้ แสดงชนิดไฟล*์*ของ myfile (เช<sup>่</sup>น ไดเร็กทอรี, ข<sup>้</sup>อมูล, ข้อความ ASCII, ซอร์สโปรแกรม C, หรือที่เก็บถาวร)

• เมื่อต้องการแสดงชนิดของแต่ละไฟล์ที่มีชื่ออยู่ในไฟล์ filenames.lst ซึ่งมีรายการของชื่อไฟล์ให้พิมพ์ดังต่อไปนี้: file -f filenames.lst

คำสั่งนี้ แสดงชนิดของแต่ละไฟล์ที่มีชื่ออยู่ในไฟล์ filenames.lst ชื่อไฟล์แต่ละชื่อต้องแสดงบนบรรทัดแยกต่างหากกัน

• เมื่อต้องการสร้างไฟล์ filenames.lst ที่มีชื่อไฟล์ทั้งหมด ในไดเร็กทอรีบัจจุบัน ให้พิมพ์ดังต่อไปนี้:  $ls$  > filenames.lst

แก้ไขไฟล์ filenames.lst ตามต้องการ

ให<sup>้</sup>ดูที่คำสั่ง file ใน Commands Reference, Volume 2 สำหรับ ไวยากรณ์ทั้งหมด

คำสั่งสำหรับการแสดงเนื้อหาไฟล์ (คำสั่ง pg, more, page, และ cat):

ี คำสั่ง pg, more, และ page ช่วยให้คุณสามารถดูเนื้อหาของไฟล์และควบคุมความเร็วในการแสดงไฟล์ ของคุณได้

คุณยังสามารถใช้คำสั่ง cat เพื่อแสดงเนื้อหา ของไฟล์ตั้งแต**่หนึ่งไฟล์ขึ้นไปบนหน**้าจอของคุณ การรวมคำสั่ง cat เข้ากับ คำสั่ง pg ้ช่วยให้คุณสามารถอ่านเนื้อหาของไฟล์บนหน้าจอเต็มทีละหนึ่งหน้าจอได้

้ คุณยังสามารถแสดงเนื้อหาของไฟล์โดยใช้การเปลี่ยนทิศทางอินพุตและเอาต์พุตได้ด้วย หลักการที่เกี่ยวข้อง:

```
"การเปลี่ยนทิศทางอินพุตและเอาต์พุต" ในหน้า 375
```
ระบบปฏิบัติการ AIX อนุญาตให้คุณจัดวางอินพุตและเอาต์พุต (I/O) ของข้อมูลเข้าและ ออกจากระบบของคุณได<sup>้</sup> โดยใช้คำ สั่ง I/O และสัญลักษณ์เฉพาะ

การใช*้*คำสั่ง pg:

ใช้คำสั่ง pg เพื่ออ่านไฟล์ที่ระบุใน พารามิเตอร์ Fi1e และเขียนไฟล์นั้นไปยังเอาต์พุตมาตรฐาน ทีละหนึ่งหน<sup>้</sup>าจอ

```
หากคุณระบุยัติภังค์ (-) เป็นพารามิเตอร์ File หรือรันคำสั่ง pg โดยไม่มีอ็อพชัน คำสั่ง pg จะอ่านอินพุตมาตรฐาน แต<sup>่</sup>ละหน<sup>้</sup>า
ิ จอมีพร้อมต์ตามหลัง ถ้าคุณกดปุ่ม Enter หน้าจออื่นจะแสดงขึ้น คำสั่งย่อยที่ใช้ร่วมกับคำสั่ง pg อนุญาต ให้คุณทบทวนเนื้อหา
ที่ผ่าบไปแล้วได้
```

```
ตัวอย่างเช่น เมื่อต้องการดู เนื้อหาของไฟล์ myfile ทีละหนึ่งหน้า ให้พิมพ์ ดังต่อไปนี้:
pg myfile
```
ให<sup>้</sup>ดูที่คำสั่ง pg ใน Commands Reference, Volume 4 สำหรับ ไวยากรณ์ทั้งหมด

การใช*้*คำสั่ง more หรือ page:

ใช้คำสั่ง more หรือ page เพื่อแสดงข้อความต่อเนื่องหนึ่งหน้าจอในแต่ละครั้ง

คำสั่งจะหยุดชั่วคราวหลังจากแต่ละหน้าจอ และพิมพ์*filename* และ เปอร์เซ็นต์ความสมบูรณ์ (ตัวอย**่างเช่น myfile (7%))** ที่ด้านล่าง ของหน้าจอ จากนั้น ถ้าคุณกดปุ่ม Enter คำสั่ง more จะแสดงบรรทัดเพิ่มเติม ถ้าคุณกด Spacebar คำสั่ง more จะ แสดงหน้าจออื่นของข้อความ

หมายเหตุ: บนเทอร์มินัลบางโมเดล คำสั่ง more จะล้าง หน้าจอแทนการเลื่อนหน้าจอ ก่อนการแสดงหน้าจอถัดไปของ ข้อ ความ

ตัวอย่างเช่น เมื่อต้องการดูไฟล์ที่ชื่อ myfile ให้พิมพ์ดังต่อไปนี้:

more myfile

กด Spacebar เพื่อดูหน้าจอถัดไป

ให้ดูที่คำสั่ง more ใน Commands Reference, Volume 3 สำหรับ ไวยากรณ์ทั้งหมด

คำสั่ง cat:

ใช้คำสั่ง cat เพื่ออ่านแต่ละพารามิเตอร์*File* ตามลำดับ และเขียนไปยังเอาต์พุตมาตรฐาน

โปรดดตัวอย่างต่อไปนี้:

• เมื่อต้องการแสดงเนื้อหาของไฟล์ notes ให้พิมพ์ ดังต่อไปนี้: cat notes

ี หากไฟล์ ยาวมากกว่า 24 บรรทัด บางบรรทัดจะเลยหน้าจอ ในการแสดงไฟล์ ครั้งละหนึ่งหน้า ให้ใช้คำสั่ง pg

• เมื่อต้องการแสดงเนื้อหาของไฟล์ notes, notes2, และ notes3 ให้พิมพ์ดังต่อไปนี้:

cat notes notes2 notes3

ให้ดที่คำสั่ง cat ใน Commands Reference. Volume 1 สำหรับ ไวยากรณ์ทั้งหมด

## การค<sup>้</sup>นหาสตริงข<sup>้</sup>อความภายในไฟล์ (คำสั่ง grep):

ใช้คำสั่ง grep เพื่อค<sup>้</sup>นหาไฟล์ที่ระบุ เพื่อหารูปแบบซึ่งระบุโดยพารามิเตอร์*Pattern* และเขียนแต่ละ บรรทัดที่ตรงกันไปยังเอาต<sup>์</sup> พตมาตรฐาน

ข้อมลต่อไปนี้เป็นตัวอย่างวิธีการใช้คำสั่ง grep:

• เมื่อต้องการค้นหาในไฟล์ที่ชื่อ pgm.s เพื่อหารูปแบบที่มี อักขระการจับคู่รูปแบบบางอย่าง \*, ^, ?, [, ], \(, \), \{, และ\} .......<br>ในกรณีนี้คือบรรทัดที่ขึ้นต้นด้วยตัวอักษรพิมพ์เล็กหรือพิมพ์ใหญ่ให้พิมพ์ดังต่อไปนี้:

```
grep "\text{-}\text{La-zA-Z}" pgm.s
```
คำสั่งนี้ แสดงบรรทัดทั้งหมดในไฟล์ pgm. s ที่ขึ้นต<sup>้</sup>นด<sup>้</sup>วย ตัวอักษร

• เมื่อต้องการแสดงบรรทัดทั้งหมดในไฟล์ที่ชื่อ sort . c ซึ่ง ไม่ตรงกับรูปแบบเฉพาะ ให<sup>้</sup>พิมพ์ดังต่อไปนี้: grep -v bubble sort.c

้คำสั่งนี้ แสดงบรรทัดทั้งหมดที่ไม่มีคำว่า bubble ใน ไฟล์ sort . c

• เมื่อต้องการแสดงบรรทัดในเอาต์พุตของคำสั่ง Is ที่ตรงกับ สตริง staff ให<sup>้</sup>พิมพ์ดังต่อไปนี้:

```
ls -l | grep staff
```
ให<sup>้</sup>ดูที่คำสั่ง grep ใน Commands Reference, Volume 2 สำหรับ ไวยากรณ์ทั้งหมด

## การเรียงลำดับไฟล์ข้อความ (คำสั่ง sort):

ใช้คำสั่ง sort เพื่อเรียงลำดับบรรทัดตามตัวอักษร ในไฟล์ที่ระบุโดยพารามิเตอร์ Fi 1e และเขียนผลลัพธ์ไปยังเอาต์พุตมาตร ฐาน

หากพารามิเตอร์ File ระบุมากกว<sup>่</sup>า หนึ่งไฟล์ คำสั่ง sort จะต่อไฟล์เข้าด้วยกัน และเรียงตามตัวอักษรเป็นไฟล์เดียว

ี หมายเหตุ: คำสั่ง sort เป็นแบบตรงตามตัวพิมพ์และจัดลำดับตัวอักษรพิมพ์ใหญ่ก่อนตัวพิมพ์เล็ก (ลักษณะการทำงานนี้ขึ้น อยู่กับโลแคล)

## ในตัวอย่างต่อไปนี้ เนื้อหาของไฟล์ที่ชื่อ names คือ:

marta denise iovce endrica melanie

และเนื้อหาของไฟล์ที่ชื่อ states คือ:

texas colorado ohio

• เมื่อต้องการแสดงเนื้อหาที่เรียงลำดับของไฟล์ที่ชื่อ names ให<sup>้</sup>พิมพ์ดังต่อไปนี้:

sort names

ระบบ แสดงข้อมูลคล้ายกับตัวอย่างต่อไปนี้:

denise endrica joyce marta melanie

• เมื่อต้องการแสดงเนื้อหาที่เรียงลำดับของไฟล์ที่ชื่อ names และ states ให้พิมพ์ดังต่อไปนี้:

sort names states

ระบบ แสดงข้อมูลคล้ายกับตัวอย่างต่อไปนี้:

colorado denise endrica joyce marta melanie ohio texas

• เมื่อต้องการแทนที่เนื้อหาดั้งเดิมของไฟล์ที่ชื่อ names ด**้วยเนื้อหาที่ เรียงลำดับ ให**้พิมพ์ดังต่อไปนี้:

```
sort -o names names
```
คำสั่งนี้ แทนที่เนื้อหาของไฟล์ names ด<sup>้</sup>วย ข้อมูลเดียวกันแต<sup>่</sup>มีการเรียงลำดับ

ให<sup>้</sup>ดูที่คำสั่ง sort ใน Commands Reference, Volume 5 สำหรับ ไวยากรณ์ทั้งหมด

#### การเปรียบเทียบไฟล์ (คำสั่ง diff):

ใช้คำสั่ง diff เพื่อเปรียบเทียบไฟล์ข<sup>้</sup>อความ สามารถเปรียบเทียบไฟล์เดี่ยวหรือเนื้อหาของไดเร็กทอรี

เมื่อรันคำสั่ง diff บนไฟล์ปกติ และเมื่อคำสั่งเปรียบเทียบไฟล์ข้อความในไดเร็กทอรีที่ต่างกัน คำสั่ง diff แจ<sup>้</sup>งถึงบรรทัดที่ต้อง เปลี่ยนในไฟล์ เพื่อทำให<sup>้</sup>ไฟล<sup>์</sup>ตรงกัน

ข้อมูลต่อไปนี้ เป็นตัวอย่างวิธีการใช<sup>้</sup>คำสั่ง diff:

• เมื่อต้องการเปรียบเทียบสองไฟล์ให้พิมพ์ดังต่อไปนี้: diff chap1.bak chap1

คำสั่งนี้ แสดงความแตกต่างระหว่างไฟล์ chap1.bak และ chap1

• เมื่อต้องการเปรียบเทียบสองไฟล์ในขณะที่ละเว้นความแตกต่าง ของจำนวนช่องว่าง ให้พิมพ์ดังต่อไปนี้: diff -w prog.c.bak prog.c

.<br>ถ้า สองไฟล์แตกต่างกันเฉพาะในจำนวนของช่องว่างและแท็บระหว่างคำ คำสั่ง diff -w จะถือว่าทั้งสองไฟล์เหมือนกัน

ให<sup>้</sup>ดูที่คำสั่ง diff ใน Commands Reference, Volume 2 สำหรับ ไวยากรณ์ทั้งหมด

การนับคำ บรรทัด และไบต์ในไฟล์ (คำสั่ง wc):

ใช้คำสั่ง wc เพื่อนับจำนวนของบรรทัด คำ และไบต์ในไฟล์ที่ระบุโดยพารามิเตอร์*File* 

หากไม่ได้ระบุไฟล์สำหรับพารามิเตอร์*File* ระบบจะใช<sup>้</sup> อินพุตมาตรฐาน คำสั่งเขียนผลลัพธ์ไปยังเอาต์พุตมาตรฐานและเก็บ ีรักษา จำนวนทั้งหมดของไฟล์ที่ระบุทุกไฟล์ ถ้ามีการระบุแฟล็ก การจัดลำดับของ แฟล็กกำหนดการจัดล้ำดับของเอาต์พุต *คำ* ้มีการกำหนด เป็นสตริงของอักขระที่คั่นด้วยพื้นที่ว่าง แท็บ หรืออักขระบรรทัดใหม่

เมื่อ มีการระบไฟล์บนบรรทัดคำสั่ง ชื่อไฟล์จะถกพิมพ์พร้อมกับ จำนวน

โปรดดตัวอย่างต่อไปนี้:

• เมื่อต้องการแสดงจำนวนบรรทัด คำ และไบต์ของไฟล์ที่ชื่อ chap1 ให้พิมพ์ดังต่อไปนี้: wc chap1

้ คำสั่งนี้ แสดงจำนวนของบรรทัด คำ และไบต์ในไฟล<sup>์</sup> chap1

• เมื่อต้องการแสดงเฉพาะจำนวนไบต์และคำเท่านั้นให้พิมพ์ดังต่อไปนี้: wc -cw chap\*

ี คำสั่งนี้ แสดงจำนวนไบต์และคำในแต่ละไฟล์ซึ่งชื่อขึ้นต้น ด้วย chap และแสดงผลรวม

ให้ดูที่คำสั่ง we ใน Commands Reference, Volume 6 สำหรับ ไวยากรณ์ทั้งหมด

การแสดงบรรทัดแรกของไฟล์ ( คำสั่ง head ) :

ใช้คำสั่ง head เพื่อเขียนสองสามบรรทัดแรกของแต่ละไฟล์ ที่ระบุ หรือของอินพุตมาตรฐานไปยังเอาต์พุตมาตรฐาน

หากไม<sup>่</sup>ระบุแฟล็กกับคำสั่ง head 10 บรรทัดแรกจะถูกแสดงโดยค<sup>่</sup>าดีฟอลต์

้ตัวอย่างเช่น เมื่อต้องการแสดง ห้าบรรทัดแรกของไฟล์ Test ให้พิมพ์ดังต่อไปนี้:

head -5 Test

 $220$  AIX เวอร์ชัน 7.2: ระบบปฏิบัติการและการจัดการกับอุปกรณ์

## ให<sup>้</sup>ดูที่ คำสั่ง head ใน Commands Reference, Volume 2 สำหรับไวยากรณ์ ทั้งหมด

#### การแสดงบรรทัดสุดท<sup>้</sup>ายของไฟล์ (คำสั่ง tail):

ใช้คำสั่ง tail เพื่อเขียนไฟล์ที่ระบุโดยพารามิเตอร์ File ไปยังเอาต์พุตมาตรฐาน โดยเริ่มต<sup>้</sup>นที่จุดที่ระบุ

โปรดดตัวอย่างต่อไปนี้:

- เมื่อต้องการแสดง 10 บรรทัดสุดท้ายของไฟล์ notes ให้พิมพ์ ดังต่อไปนี้: tail notes
- เมื่อต้องการระบุจำนวนบรรทัดที่จะเริ่มต<sup>้</sup>นการอ<sup>่</sup>านนับจากตอนท<sup>้</sup>ายของไฟล์ notes ให**้พิมพ์ดังต่อไปนี้:** tail -20 notes
- เมื่อต้องการแสดงไฟล์ notes ทีละหนึ่งหน้า โดยเริ่มต้นจาก ไบต์ลำดับที่ 200th ให**้พิมพ์ดังต่อไปนี้:**

```
tail -c + 200 notes | pg
```
• เมื่อต้องการติดตามการเติบโตของไฟล์ที่ชื่อ accounts ให้พิมพ์ดังต่อไปนี้:

```
tail -f accounts
```
ี คำสั่งนี้ แสดง 10 บรรทัดสุดท้ายของไฟล์ accounts คำสั่ง tail ยังคงแสดงบรรทัดต่อไปเมื่อมีการเพิ่มบรรทัดลงในไฟล์ accounts การแสดงยังคงดำเนินต่อไปจนกว่าคุณกดคีย์ (Ctrl-C) ตามลำดับเพื่อหยุด การแสดงผล

ให<sup>้</sup>ดูที่คำสั่ง tail ใน Commands Reference, Volume 5 สำหรับ ไวยากรณ์ทั้งหมด

```
การตัดส<sup>่</sup>วนของไฟล์ข<sup>้</sup>อความ (คำสั่ง cut):
```
ใช้คำสั่ง cut เพื่อเขียนไบต์ อักขระ หรือฟิลด์ที่เลือกจากแต่ละบรรทัดของไฟล์ไปยังเอาต์พุตมาตรฐาน

โปรดดตัวอย่างต่อไปนี้:

• เมื่อต้องการแสดงหลายฟิลด์ของแต่ละบรรทัดของไฟล์ให้พิมพ์ดังต่อไปนี้:

```
cut -f1.5 -d: /etc/passwd
```
ี คำสั่งนี้แสดงฟิลด์ชื่อล็อกอิน และชื่อผู้ใช<sup>้</sup>แบบเต็มของไฟล์รหัสผ**่านระบบ ซึ่งเป็นฟิลด์แรกและฟิลด์ที่ห**้า ( - f 1 , 5 ) ที่คั่น ด้วย เครื่องหมายจุดคู่ $(\cdot d:)$ 

• ถ้าไฟล์/etc/passwd มีลักษณะคล้ายเช่นนี้:

```
su:*:0:0:User with special privileges:/:/usr/bin/sh
daemon:*:1:1:7etc:
bin::2:2::/usr/bin:
sys:*.3:3::/usr/src:adm:*:4:4:system administrator:/var/adm:/usr/bin/sh
pierre:*:200:200:Pierre Harper:/home/pierre:/usr/bin/sh
joan:*:202:200:Joan Brown:/home/joan:/usr/bin/sh
```
## คำสั่ง cut จัดทำ:

```
su:User with special privileges
daemon:
bin:
```
 $SVS:$ adm:system administrator pierre: Pierre Harper joan:Joan Brown

ให<sup>้</sup>ดูที่คำสั่ง cut ใน Commands Reference, Volume 1 สำหรับ ไวยากรณ์ทั้งหมด

```
การวางส<sup>่</sup>วนของไฟล์ข<sup>้</sup>อความ (คำสั่ง paste):
```
ใช้คำสั่ง paste เพื่อผสานบรรทัดของไฟล์สูงสุดถึง 12 ไฟล์เข้าเป็นไฟล์เดียว

โปรดดูตัวอย่างต่อไปนี้:

• ถ้าคุณมีไฟล์ที่ชื่อ names ซึ่งมี ข้อความต่อไปนี้:

rachel jerry  $mark$ linda scott

## และอีกไฟล์หนึ่งที่ชื่อ places ซึ่งมี ข้อความต่อไปนี้:

New York Austin Chicago Boca Raton Seattle

## และอีกไฟล์หนึ่งที่ชื่อ dates ซึ่งมี ข<sup>้</sup>อความต<sup>่</sup>อไปนี้:

February 5 March 13 June 21 July 16 November 4

#### เมื่อต้องการวางข้อความของไฟล์ names, places และ dates ไว<sup>้</sup>ด้วยกัน ให<sup>้</sup>พิมพ์ดังต่อไปนี้:

paste names places dates > npd

คำสั่งนี้ สร้างไฟล์ที่ชื่อ npd ซึ่งประกอบด้วยข้อมูลจากไฟล์ names ในคอลัมน์หนึ่ง ข้อมูลจากไฟล์ p1aces ในอีกคอลัมน์หนึ่ง และข้อมูลจากไฟล์ dates ในคอลัมน์ที่สามขณะนี้ ไฟล์ npd มีข้อมูลต่อไปนี้:

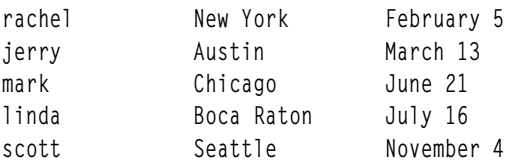

อักขระแท็บคั่นชื่อ สถานที่ และวันที่ บนแต่ละบรรทัด คอลัมน์เหล่านี้ไม่ได้จัดแนว เนื่องจาก มีการตั้งค่าแท็บหยุดทุก คอลัมน์ที่แปด

• เมื่อต้องการคั่นคอลัมน์ด้วยอักขระอื่นที่ไม่ใช่แท็บให้พิมพ์ดังต่อไปนี้:

paste -d"!@" names places dates > npd

ี คำสั่งนี้ เปลี่ยน ! และ@เป็นตัวคั่นคอลัมน์ หากไฟล์ names, places, และ dates เหมือนกับในตัวอย่างที่ 1 ไฟล์ npd จะมีข้อ มล ต่อไปนี้:

```
rachel!New York@February 5
jerry!Austin@March 13
mark!Chicago@June 21
linda!Boca Raton@July 16
scott!Seattle@November 4
```
• เมื่อต้องการแสดงรายการไดเร็กทอรีบัจจุบันในสี่คอลัมน์ให<sup>้</sup>พิมพ<sup>์</sup>ดังต่อไปนี้:

```
ls | paste - - - -
```
แต่ละ ยัติภังค<sup>์</sup> ( - ) บอกคำสั่ง paste ให<sup>้</sup> สร้างคอลัมน์ที่มีข้อมูลซึ่งอ<sup>่</sup>านมาจากอินพุตมาตรฐาน บรรทัดแรก ถูกวางไว้ใน ้คอลัมน์แรก บรรทัดที่สองในคอลัมน์ที่สอง และต่อไป

ให<sup>้</sup>ดูที่คำสั่ง paste ใน Commands Reference, Volume 4 สำหรับ ไวยากรณ์ทั้งหมด

```
การกำหนดหมายเลขบรรทัดในไฟล์ข<sup>้</sup>อความ (คำสั่ง nl):
```
ใช้คำสั่ง nl เพื่ออ<sup>่</sup>านไฟล์ที่ระบุ (อินพุตมาตรฐานโดยค่าดีฟอลต์) จำนวนบรรทัดในอินพุต และเขียน บรรทัดที่มีหมายเลขไปยัง ้เอาต์พตมาตรฐาน

โปรดดตัวอย่างต่อไปนี้:

• เมื่อต้องการกำหนดหมายเลขเฉพาะบรรทัดที่ไม่ว่างเปล่าให้พิมพ์ดังต่อไปนี้:

nl chap1

ี คำสั่งนี้ แสดงรายการที่กำหนดหมายเลขของ chap1 โดยกำหนดหมายเลขเฉพาะ บรรทัดที่ไม่ว่างเปล<sup>่</sup>าในส<sup>่</sup>วนเนื้อหาเท่านั้น

• เมื่อต้องการกำหนดหมายเลขบรรทัดทั้งหมดให้พิมพ์ดังต่อไปนี้:

```
nl -ba chap1
```
ี คำสั่งนี้ กำหนดหมายเลขบรรทัดทั้งหมดในไฟล์ที่ชื่อ chap1 รวมถึง บรรทัดที่ว่างเปล่า

ให<sup>้</sup>ดูที่คำสั่ง nl ใน Commands Reference, Volume 4 สำหรับ ไวยากรณ์ทั้งหมด

## การลบคอลัมน์ในไฟล์ข<sup>้</sup>อความ (คำสั่ง colrm):

ใช้คำสั่ง colrm เพื่อลบคอลัมน์ที่ระบุ ออกจากไฟล์ อินพุตถูกรับมาจากอินพุตมาตรฐาน เอาต์พุตถูกส่งไปยัง เอาต์พุตมาตรฐาน

หากคำสั่งถูกเรียกใช้ด้วยพารามิเตอร์หนึ่งตัว คอลัมน์ของแต่ละบรรทัด ตั้งแต่คอลัมน์ที่ระบุไปจนถึงคอลัมน์สุดท้ายจะถูกลบ ้ออก หากคำสั่ง ถูกเรียกใช้ด้วยพารามิเตอร์สองตัว คอลัมน์ตั้งแต่คอลัมน์แรกที่ระบุ ไปจนถึงคอลัมน์ที่สองที่ระบุจะถูกลบออก

หมายเหตุ: คอลัมน์มีหมายเลขเริ่มต้นด้วยคอลัมน์1

## โปรดดูตัวอย่างต่อไปนี้:

• เมื่อต้องการลบคอลัมน์ออกจากไฟล์ text.fil ให้พิมพ์ ดังต่อไปนี้:  $colrm 6 < text, fil$ 

หาก text.fil ประกอบด้วย: 123456789

ดังบั้นคำสั่ง colrm จะแสดง· 12345

ให<sup>้</sup>ตที่คำสั่ง colrm ใน Commands Reference, Volume 1 สำหรับ ไวยากรณ์ทั้งหมด

# ลิงก์ไฟล์และไดเร็กทอรี

้*ลิงก์* คือการเชื่อมต<sup>่</sup>อระหว**่างชื่อไฟล์และหมายเลขการอ**้างอิงโหนดดัชนี (หมายเลขไอ-โหนด) ซึ่งใช<sup>้</sup>แสดงแทนไฟล์เป็นการ ภายใน เนื่องจากรายการ ไดเร็กทอรีมีชื่อไฟล์ที่จับคู่กับหมายเลขไอ-โหนด ดังนั้นรายการไดเร็กทอรีทุก รายการจึงเป็นลิงก์

หมายเลขไอ-โหนดระบุไฟล์โดยแท้จริง ไม่ได้ ระบุชื่อไฟล์ โดยการใช้ลิงก์ หมายเลขไอ-โหนดหรือไฟล์ใดๆ จึงเป็นที่รู้จักแม้ว่า ้จะใช้ชื่อ ที่แตกต่างกันจำนวนมาก ตัวอย่างเช่น หมายเลขไอ–โหนด 798 มีบันทึกย่อ เกี่ยวกับยอดขายเดือนมิถุนายนในสำนัก งาน Omaha รายการไดเร็กทอรีที่แสดงสำหรับ บันทึกย<sup>่</sup>อนี้เป็นดังนี้:

หมายเลขไอ-โหนด ชื่อไฟล์ 798 บันทึกย่อ

เนื่องจากข้อมูลนี้เกี่ยวข้องกับข้อมูลที่จัดเก็บไว้ใน ไดเร็กทอรี sa1es และ omaha จึงใช้ การลิงก์เพื่อแบ่งใช้ข้อมูลในตำแหน่งที่<br>จำเป็น โดยใช้คำสั่ง ln ลิงก์ถูกสร้างขึ้นไปยังไดเร็กทอรีเหล่านี้ ขณะนี้ ไฟล์มีชื่อไฟล์สามชื่อ ดั

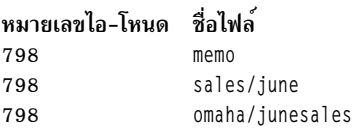

่ เมื่อคุณใช้คำสั่ง pg หรือ cat เพื่อดูเนื้อหาของชื่อไฟล์ใดๆ ในสามชื่อนี้ ข้อมูลเดียวกัน จะแสดงขึ้น หากคุณแก้ไขเนื้อหาของ หมายเลขไอ-โหนดจากชื่อไฟล์ใดๆ ในสามชื่อนี้ เนื้อหาของข<sup>้</sup>อมูลที่แสดงโดยชื่อไฟล์ทั้งหมดจะ สะท<sup>้</sup>อนถึงการเปลี่ยนแปลง

## ชนิดของลิงก์:

ลิงก์มีอยู่สองชนิดคือ: ฮาร์ดและสัญลักษณ์

ลิงก์ถูกสร้างขึ้นด้วยคำสั่ง In และเป็นชนิดต่อไปนี้:

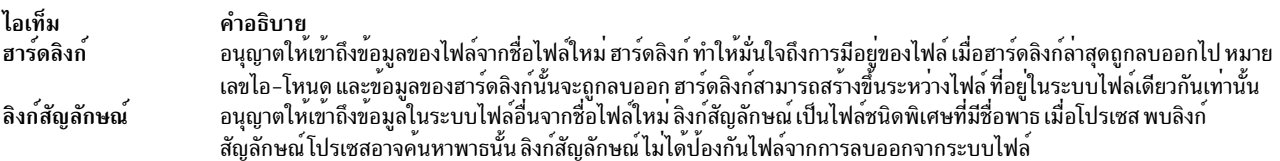

ี หมายเหตุ: ผู้ใช้ที่สร้างไฟล์ยังคงความเป็นเจ้าของในไฟล์นั้นไม่ว่าจะมี การสร้างลิงก์จำนวนเท่าใดก็ตาม เฉพาะเจ้าของไฟล์<br>หรือผู้ใช้รากเท่านั้นสามารถ ตั้งค่าโหมดเข้าถึงสำหรับไฟล์นั้นได้ อย่างไรก็ตาม สามารถทำการเปลี่ยนแปลงใน ที่ลิงก<sup>ู้</sup>ด้วยโหมดการเข<sup>้</sup>าถึงที่เหมาะสม

ไฟล์หรือไดเร็กทอรีมีอยู่ตราบเท่าที่มีหนึ่ง ฮาร์ดลิงก์ไปยังหมายเลขไอ–โหนดของไฟล์นั้น ในรายการฉบับสมบูรณ์ที่แสดงขึ้น โดยคำสั่ง Is -I มีการแสดงจำนวนของ ฮาร์ดลิงก์ไปยังแต่ละไฟล์และไดเร็กทอรีย่อย ฮาร์ดลิงก์ทั้งหมดถกจัดการ อย่างเท่า เทียมกันโดยระบบปฏิบัติการโดยไม่คำนึงว่าลิงก์ใดถกสร้างขึ้นก่อน

การลิงก์ไฟล์ (คำสั่ง ln):

การลิงก์ไฟล์กับคำสั่ง **เ**n เป็นวิธีที่สะดวก ในการทำงานกับข้อมูลเดียวกันราวกับว่าข้อมูลนั้นอยู่ในมากกว่าหนึ่งตำแหน่ง

้ลิงก์มีการสร้างขึ้นโดยการให้ชื่ออื่น กับไฟล์ดั้งเดิม การใช้ลิงก์ช่วยให้ผ้ใช้หลายรายสามารถแบ่งใช้ไฟล์ขนาดใหญ่ เช่น ฐานข้อ ุ่มลหรือรายการส่งเมลได้ โดยไม่ต้องทำสำเนาของไฟล์ นั้น ลิงก์ไม่เพียงแต่ช่วยประหยัดพื้นที่ว่างดิสก์เท่านั้น แต่การเปลี่ยน ์<br>แปลงในไฟล์หนึ่ง มีการสะท้อนในไฟล์ที่ลิงก์ทั้งหมดโดยอัตโนมัติ

ี คำสั่ง In ลิงก์ไฟล์ที่กำหนดในพารามิเตอร์ SourceFile เข้ากับไฟล์ที่กำหนดโดยพารามิเตอร์ TargetFile หรือ เข้ากับชื่อไฟล์ เดียวกันในอีกไดเร็กทอรีหนึ่งที่ระบุโดยพารามิเตอร์ TargetDirectory โดยค่าดีฟอลต์ คำสั่ง In จะสร้างฮาร์ดลิงก์ เมื่อ ้ต้องการใช้คำสั่ง ln เพื่อสร้างลิงก์สัญลักษณ์ ให**้เพิ่มแฟล็ก** -s

หมายเหต: คณไม่สามารถลิงก์ไฟล์ข้ามระบบไฟล์โดยไม่ใช<sup>้</sup>แฟล็ก-s

หาก คุณกำลังลิงก์ไฟล์ไปยังชื่อใหม คุณสามารถแสดงรายการได้เพียงไฟล์เดียวเท่านั้น หากคุณกำลัง ลิงก์ไปยังไดเร็กทอรี ิคณสามารถแสดงรายการได้มากกว่าหนึ่งไฟล์

พารามิเตอร์ TargetFile เป็นทางเลือก หากคุณไม่ได้กำหนดไฟล์เป้าหมาย คำสั่ง In จะสร้างไฟล์ในไดเร็กทอรีบัจจุบันของ ้คุณไฟล์ใหม่ได้รับชื่อมาจากไฟล์ที่กำหนดในพารามิเตอร์ SourceFile

โปรดด ตัวอย่างต่อไปนี้:

• เมื่อต้องการสร้างลิงก์ไปยังไฟล์ที่ชื่อ chap1 ให<sup>้</sup>พิมพ์ ดังต่อไปนี้:

```
In -f chap1 intro
```
คำสั่งนี้ลิงก์ chap1 ไปยังชื่อใหม่ intro เมื่อใช้แฟล็ก -fชื่อไฟล์ intro จะ ถูกสร้างขึ้นถ้ายังไม่มีอยู่ ถ้ามี intro ไฟล์จะถูก แทนที่ด้วยลิงก์ไปยัง chap1 ทั้งชื่อไฟล์ chap1 และ intro อ<sup>้</sup>างอิงไฟล์เดียวกัน

• เมื่อต้องการลิงก์ไฟล์ที่ชื่อ index ไปยังชื่อเดียวกันในไดเร็กทอรี อื่นที่ชื่อ manual ให้พิมพ์ดังต่อไปนี้:

In index manual

คำสั่งนี้ลิงก์ index ไปยังชื่อใหม่ manual / index

• เมื่อต้องการลิงก์หลายไฟล์ไปยังชื่อในไดเร็กทอรีอื่นให้พิมพ์ดังต่อไปนี้:

In chap2 jim/chap3 /home/manual

คำสั่งนี้ลิงก์ chap2 ไปยังชื่อใหม่/home/manual/chap2 และjim/chap3 ไปยัง/home/manual/chap3

• เมื่อต้องการใช้คำสั่ง ln กับอักขระการจับคู่รูปแบบ ให้พิมพ์ดังต่อไปนี้:

In manual/ $*$ .

## หมายเหตุ: คุณต้องพิมพ์ช่องว่างระหว่างเครื่องหมายดอกจันและเครื่องหมายมหัพภาค ้สิ่งนี้จะลิงก<sup>์</sup>ไฟล์ทั้งหมดในไดเร็กทอรีmanua1 กับไดเร็กทอรีปัจจุบัน นั้นคือ จุด (.) ซึ่งกำหนดให**้มีชื่อเดียวกันกับที่มีอยู่ใน** ไดเร็กทอรี manual

• เมื่อต้องการสร้างลิงก์สัญลักษณ์ให้พิมพ์ดังต่อไปนี้:

In -s /tmp/toc toc

คำสั่งนี้ สร้างลิงก์สัญลักษณ์ toc ในไดเร็กทอรีบัจจุบัน ไฟล์ toc ชี้ไปยังไฟล์ /tmp/toc ถ้ามีไฟล์ /tmp/toc อยู่ คำสั่ง cat toc จะแสดงรายการเนื้อหาของไฟล์

· เพื่อให้ได้ผลลัพธ์เหมือนกันโดยไม่ต้องกำหนดพารามิเตอร์ TargetFile ให้พิมพ์ดังต่อไปนี้:

 $ln -s /tmp/toc$ 

ให้ดูที่คำสั่ง In ใน Commands Reference, Volume 3 สำหรับ ไวยากรณ์ทั้งหมด

## ้คำสั่งสำหรับการลบไฟล์ที่ลิงก์:

คำสั่ง rm ลบลิงก์ ออกจากชื่อไฟล์ซึ่งคณระบ

เมื่อชื่อไฟล์ที่ลิงก์แบบฮาร์ดชื่อใดชื่อหนึ่งถูกลบออกไป ไฟล์ไม่ได้ถูกลบออกโดยสมบูรณ์เนื่องจากไฟล์ยังคงอยู่ภายใต้ชื่ออื่น เมื่อลิงก์ล่าสุดไปยังหมายเลขไอ-โหนดถูกลบออกข้อมูลจะถูกลบออก ด้วย จากนั้น หมายเลขไอ-โหนดมีอยู่เพื่อให้ระบบนำ ไปใช้อีกครั้งได<sup>้</sup>

ให<sup>้</sup>ดูที่คำสั่ง rm ใน*Commands Reference, Volume 3* สำหรับ ไวยากรณ์ทั้งหมด

## ไฟล<sup>์</sup> DOS

ระบบปฏิบัติการ AIX ช่วยให้คุณสามารถทำงานกับไฟล์ DOS บนระบบของคุณได<sup>้</sup>

คัดลอกไฟล์ DOS ซึ่งคุณต้องการ ทำงานไปยังดิสเก็ต ระบบของคุณสามารถอ่านไฟล์เหล่านี้เข้าในไดเร็กทอรีระบบปฏิบัติการ พื้นฐานในรูปแบบที่ถูกต้อง และกลับไปยังดิสเก็ตในรูปแบบ DOS

หมายเหตุ: อักขระ wildcard \* และ ? (เครื่องหมายดอกจันและ เครื่องคำถาม) ทำงานได้ไม่ถูกต้องกับคำสั่งที่อธิบายในส**่**วน นี้ (แม้ว่าสามารถทำงานได้อย่างถูกต้องกับเชลล์ระบบปฏิบัติการพื้นฐาน) หากคุณไม่ได้ระบุ นามสกุลของชื่อไฟล์ ชื่อไฟล์จะ ถูกจับคู่ราวกับว่าคุณได้ระบุ นามสกุลว่างเปล่า

## การคัดลอกไฟล์ DOS ไปยังไฟล์ระบบปฏิบัติการพื้นฐาน:

ใช้คำสั่ง dosread เพื่อคัดลอกไฟล์ DOS ที่ ระบุไปยังไฟล์ระบบปฏิบัติการพื้นฐานที่ระบุ

หมายเหตุ: แบบแผนการตั้งชื่อไฟล<sup>์</sup> DOS มีการใช<sup>้</sup>พร้อมกับข้อยกเว<sup>้</sup>นหนึ่งข้อ เนื่องจากอักขระ เครื่องหมายทับขวา (\) สามารถมี่ความหมายพิเศษในระบบปฏิบัติการ พื้นฐาน จึงควรใช้อักขระเครื่องหมายทับ ( / ) เป็นตัวคั่น เพื่อระบุชื่อไดเร็กทอรี ย่อยในชื่อพาธ<sub>DOS</sub>

โปรดดู ตัวอย่างต่อไปนี้:

• เมื่อต้องการคัดลอกไฟล์ข้อความที่ชื่อ chap1.doc จากดิสเก็ต DOS ไปยังระบบไฟล์ปฏิบัติการพื้นฐาน ให<sup>้</sup>พิมพ์ดังต่อไปนี้: dosread -a chap1.doc chap1

คำสั่งนี้คัดลอกไฟล์ข้อความ DOS \CHAP1 . D0C บน อุปกรณ์ดีฟอลต์ /dev/fd0 ไปยังไฟล์ระบบปฏิบัติการพื้นฐาน chap1 ในไดเร็กทอรีปัจจุบัน

- เมื่อต้องการคัดลอกไฟล์ใบนารีจากดิสเก็ต DOS ไปยังระบบไฟล์ปฏิบัติการ พื้นฐาน ให้พิมพ์ดังต่อไปนี้:
- $226$  AIX เวอร์ชัน 7.2: ระบบปฏิบัติการและการจัดการกับอุปกรณ์

dosread -D/dev/fd0 /survey/test.dta /home/fran/testdata

ี คำสั่งนี้คัดลอกไฟล์ข้อมูล \SURVEY\TEST.DTA DOS บน /dev/fd0 ไปยังไฟล์ระบบปฏิบัติการพื้นฐาน /home/fran/ testdata

ให<sup>้</sup>ดที่คำสั่ง dosread ใน Commands Reference, Volume 2 สำหรับ ไวยากรณ์ทั้งหมด

ิการคัดลอกไฟล์ระบบปฏิบัติการพื้นฐานไปยังไฟล์ DOS:

ใช้คำสั่ง doswrite เพื่อคัดลอกไฟล์ระบบปฎิบัติการพื้นจานที่ ระบไปยังไฟล์ DOS ที่ระบ

หมายเหตุ: แบบแผนการตั้งชื่อไฟล์ DOS มีการใช้พร้อมกับข้อยกเว<sup>้</sup>นหนึ่งข้อ เนื่องจากอักขระ เครื่องหมายทับขวา (\) ี่สามารถมีความหมายพิเศษในระบบปฏิบัติการ พื้นฐาน จึงควรใช้อักขระเครื่องหมายทับ ( / ) เป็นตัวคั่น เพื่อระบุชื่อไดเร็กทอรี ย่อยในชื่อพาธ<sub>DOS</sub>

โปรดดู ตัวอย่างต่อไปนี้:

• เมื่อต้องการคัดลอกไฟล์ข้อความที่ชื่อ chap1 จากระบบไฟล์ปฏิบัติการ พื้นฐานไปยังดิสเก็ต DOS ให<sup>้</sup>พิมพ์ดังต่อไปนี้: doswrite -a chap1 chap1.doc

คำสั่งนี้คัดลอกไฟล์ระบบปฏิบัติการพื้นฐาน chap1 ใน ไดเร็กทอรีบัจจบันไปยังไฟล์ข้อความ DOS \CHAP1 . D0C บน /dev/ fd0

• เมื่อต้องการคัดลอกไฟล์ไบนารีที่ชื่อ /survey/test.dta จาก ระบบไฟล์ปฏิบัติการพื้นฐานไปยังดิสเก็ต DOS ให<sup>้</sup>พิมพ์ดัง ต่อไปนี้:

doswrite - D/dev/fd0 /home/fran/testdata /survey/test.dta

ี คำสั่งนี้ คัดลอกไฟล์ข้อมูลระบบปฏิบัติการพื้นฐาน /home/fran/testdata ไป ยังไฟล์ DOS \SURVEY\TEST.DTA บน Oht/veh/

ให<sup>้</sup>ดูที่คำสั่ง doswrite ใน Commands Reference, Volume 2 สำหรับ ไวยากรณ์ทั้งหมด

การลบไฟล์ DOS:

ใช้คำสั่ง dosdel เพื่อลบไฟล<sup>์</sup> DOS ที่ระบุ

หมายเหตุ: แบบแผนการตั้งชื่อไฟล์ DOS มีการใช้พร้อมกับข้อยกเว<sup>้</sup>นหนึ่งข้อ เนื่องจากอักขระ เครื่องหมายทับขวา (\) ีสามารถมี่ความหมายพิเศษในระบบปฏิบัติการ พื้นฐานจึงควรใช้อักขระเครื่องหมายทับ ( / ) เป็นตัวคั่น เพื่อระบุชื่อไดเร็กทอรี ย่อยในชื่อพาธ DOS

คำสั่ง dosdel แปลงอักขระตัวพิมพ์เล็กในชื่อไฟล์หรือไดเร็กทอรี เป็นตัวพิมพ์ใหญ่ก่อนทำการตรวจสอบดิสก์ เนื่องจากชื่อไฟล์ ้ทั้งหมดถือว่าเป็นชื่อพาธแบบเต็ม (ไม่ใช่แบบสัมพัทธ์) คณจึงไม่จำเป็นต้องใส่เครื่องหมายทับนำหน<sup>้</sup>า ( / )

ตัวอย่างเช่น เมื่อต้องการลบไฟล์ DOS ที่ชื่อ file.ext บน อุปกรณ์ดีฟอลต์ (/dev/fd0) ให้พิมพ์ดังต่อไปนี้:

dosdel file.ext

ให<sup>้</sup>ดูที่คำสั่ง dosdel ใน Commands Reference, Volume 2 สำหรับ ไวยากรณ์ทั้งหมด

#### การแสดงเนื้อหาของไดเร็กทอรี DOS:

ใช้คำสั่ง dosdir เพื่อแสดงข้อมูล เกี่ยวกับไฟล์หรือไดเร็กทอรี DOS ที่ระบุ

หมายเหตุ: แบบแผนการตั้งชื่อไฟล์ DOS มีการใช<sup>้</sup>พร้อมกับข<sup>้</sup>อยกเว<sup>้</sup>นหนึ่งข้อ เนื่องจากอักขระ เครื่องหมายทับขวา (\) สามารถมีความหมายพิเศษในระบบปฏิบัติการ พื้นฐาน จึงควรใช้อักขระเครื่องหมายทับ ( / ) เป็นตัวคั่น เพื่อระบุชื่อไดเร็กทอรี ย่อยในชื่อพาธ<sub>DOS</sub>

คำสั่ง dosdir แปลงอักขระตัวพิมพ์เล็กในชื่อไฟล์หรือไดเร็กทอรี เป็นตัวพิมพ์ใหญ่ก่อนทำการตรวจสอบดิสก์ เนื่องจากชื่อไฟล์<br>ทั้งหมดถือว่า เป็นชื่อพาธแบบเต็ม (ไม่ใช่แบบสัมพัทธ์) คุณไม่จำเป็นต้องเพิ่ม / (เครื่องหมายทับ) เริ่มต<sup>้</sup>

้ตัวอย่าง เช่น เมื่อต้องการอ่านไดเร็กทอรีของไฟล์ DOS บน /dev/fd0 ให้พิมพ์ดังต่อไปนี้:

dosdir

้คำสั่งส่งคืนข้อมูลชื่อของไฟล์ และพื้นที่ว่างดิสก์ คล้ายกับต่อไปนี้

PG3-25.TXT PG4-25. TXT PG5-25. TXT PG6-25.TXT Free space: 312320 bytes

ให<sup>้</sup>ดูที่คำสั่ง dosdir ใน Commands Reference, Volume 2 สำหรับ ไวยากรณ์ทั้งหมด

# ข้อมูลสรุปคำสั่งสำหรับไฟล์

์ ข้อมลต่อไปนี้เป็นคำสั่งสำหรับไฟล์ โพรซีเดอร์การจัดการไฟล์ และไฟล์ DOS และยังมีรายการของคำสั่งสำหรับการลิงก์ไฟล์ และไดเร็กทครีด้วย

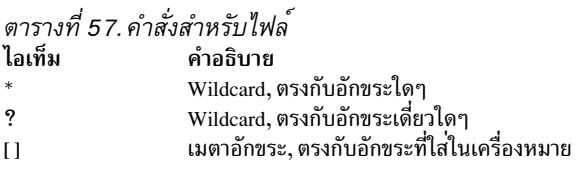

ตารางที่ 58 คำสั่งสำหรับโพรซีเดอร์การจัดการไฟล์

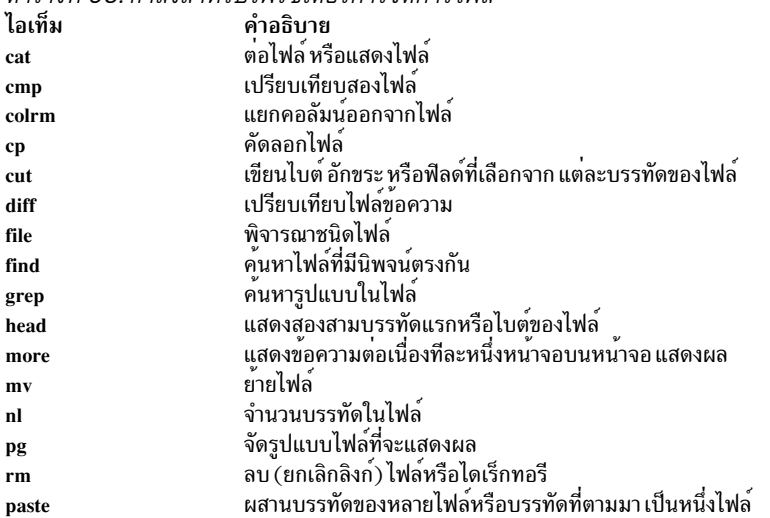

ตารางที่ 58. คำสั่งสำหรับโพรซีเดอร์การจัดการไฟล์ (ต่อ) คำอธิบาย ไอเท็ม เรียงลำดับไฟล์ ผสานไฟล์ที่เรียงลำดับแล*้*ว และ ตรวจสอบไฟล์เพื่อพิจารณาว่ามีการเรียงลำดับแล*้*วหรือไม่ sort tail ้เขียนไฟลใปยังเอาต์พุตมาตรฐาน โดยเริ่มต<sup>ุ</sup>่นที่จุด ที่ระบุ นับจำนวนของบรรทัด คำ และไบต์ในไฟล์ we

ตารางที่ 59. คำสั่งสำหรับการลิงก์ไฟล์และไดเร็กทอรี ไอเท็ม คำอธิบาย ลิงก์ไฟล์และไดเร็กทอรี **In** 

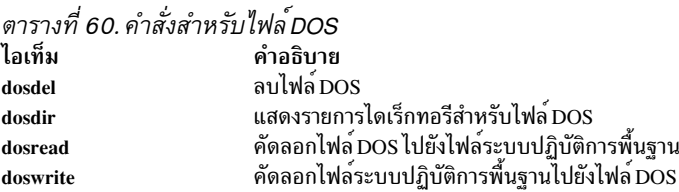

# เชลล์ระบบปฏิบัติการ

้อินเตอร์เฟสของคณสำหรับระบบปฏิบัติการเรียกว*่า เชลล์* 

ี เชลล์เป็นเลเยอร์นอกสุดของระบบปฏิบัติการ เชลล์รวมภาษาโปรแกรมเข้าด้วยกันเพื่อควบคุมกระบวนการและไฟล์ รวมถึง เริ่มต้นและควบคุมโปรแกรมอื่นๆ เชลล์จัดการการโต้ตอบ ระหว่งคุณและระบบปฏิบัติการโดยการพ้อมต์คุณเพื่อรับอินพุต ี การแปล อินพุตนั้นสำหรับระบบปฏิบัติการ จากนั้นจัดการเอาต์พุตผลลัพธ์ จากระบบปฏิบัติการ

เซลล์จัดให้มีวิธีสำหรับคุณเพื่อสื่อสารกับ ระบบปฏิบัติการ การสื่อสารนี้ถูกดำเนินการแบบโต้ตอบ (อินพุต จากคีย์บอร์ดถูก ี ดำเนินการในทันที) หรือเป็นเชลล์สคริปต์ โดย*เชลล์ สคริปต์* คือลำดับของเชลล์และคำสั่งระบบปฏิบัติการที่เก็บ ในไฟล์

เมื่อคุณล็อกอินเข้าสู่ระบบ ระบบค้นหา ชื่อของโปรแกรมเชลล์เพื่อเรียกใช้งาน หลังจากเรียกใช้งาน เชลล์จะแสดง พร้อมต์คำ ้สั่ง พร้อมต์นี้โดยทั่วไปคือ \$ (เครื่องหมายดอลลาร์) เมื่อคุณพิมพ์คำสั่งที่พร้อมต์ และกดปุ่ม Enter เชลล์หาค่า คำสั่งและ พร้อมต์เพื่อดำเนินการ ทั้งนี้ขึ้นอยู่กับคำสั่งของคุณ เชลล์เขียนเอาต์พุตคำสั่งไปยังหน้าจอ หรือเปลี่ยนทิศทางเอาต์พุต จากนั้น ้ ส่งคืนพร้อมต์คำสั่ง และรอให้คณพิมพ์คำสั่งอื่น

```
บรรทัดรับคำสั่ง คือบรรทัดซึ่งคุณพิมพ์ ซึ่งมีเชลล์พร<sup>้</sup>อมต<sup>์</sup> รูปแบบพื้นฐานสำหรับแต่ละบรรทัดเป็นดังนี้:
```

```
$ Command Argument(s)
```
เซลล์พิจารณาคำแรกของบรรทัดรับคำสั่ง (จนถึงช่องว่างตัวแรก) เป็นคำสั่ง ส่วนคำที่ตามหลังทั้งหมดเป็นอาร์กิวเมนต์

หมายเหตุ: เมื่อ 1 ibc . a ถูกย้ายหรือเปลี่ยนชื่อ ข<sup>้</sup>อความแสดงข้อผิดพลาด Killed ถูกแสดงจากเชลล์เนื่องจากไม**่มีไฟล์** libc.a สำหรับระบบเพื่อโหลดและรันยูทิลิตี คำสั่ง recsh เรียกใช้เชลล์การกู้คืน ซึ่งจัดให<sup>้</sup>มีความสามารถในการเปลี่ยนชื่อ libc.a ถา ถูกยายโดยบังเอิญ

#### งานที่เกี่ยวข<sup>้</sup>อง:

```
"การแสดงรายการคำสั่งที่ป<sup>้</sup>อนก<sup>่</sup>อนหน<sup>้</sup>านี้ (คำสั่ง history)" ในหน<sup>้</sup>า 145
ใช้คำสั่ง history เพื่อแสดงรายการคำสั่งซึ่ง คุณปอนก่อนหน<sup>้</sup>านี้
```
## แนวคิดเชลล์

ี ก่อนคุณเริ่มต้นทำงานกับเชลล์ชนิดต่างๆ ที่มีอยู่ สำหรับ AIX คุณต้องเข้าใจ คำศัพท์และคุณลักษณะพื้นฐาน

## <span id="page-237-0"></span>เซลล์ที่มีอยู่:

ข้อมลต่อไปนี้คือเชลล์ที่จัดเตรียมให<sup>้</sup>พร<sup>้</sup>อมกับ AIX

- Korn เชลล์ (เริ่มต้นด้วยคำสั่ง ksh)
- เชลล์เป้าหมาย (เริ่มต<sup>้</sup>นด*้*วยคำสั่ง bsh)
- เชลล์ที่จำกัด (เวอร์ชันที่จำกัดของเชลล์เป้าหมาย และเริ่มต<sup>้</sup>นด*้*วย คำสั่ง Rsh)
- POSIX เชลล์ (รู้จักกันอีกอย่างว่าเป็น Korn เชลล์ และเริ่มต้นด้วยคำสั่ง psh)
- เซลล์ที่จำกัดสำหรับเซลล์ Korn (ksh และ ksh93) เซลล์ ksh และ ksh93 ถูก กำหนดด้วยเซลล์ที่จำกัดเทียบเท่ากับ rksh และ $rksh93$
- ดีฟอลต์เชลล์ (เริ่มต<sup>้</sup>นด้วยคำสั่ง sh)
- Cเชลล์ (เริ่มต้นด้วยคำสั่ง csh)
- เซลล์ที่เชื่อถือได้ (เวอร์ชันที่จำกัดของ Korn เซลล์ และเริ่มต้นด้วย คำสั่ง tsh)
- รีโมตเชลล์ (เริ่มต<sup>้</sup>นด้วยคำสั่ง rsh)

*เชลล์การล็อกอิน* หมายถึงเชลล์ที่ถูกโหลดเมื่อคุณล็อกอิน เข้าสู่ระบบคอมพิวเตอร์ เชลล์การล็อกอินของคุณมีการตั้งค<sup>่</sup>าไว<sup>้</sup>ใน ไฟล์ /etc/passwd Korn เชลล์คือเชลล์การล็อกอินระบบปฎิบัติการมาตรฐาน และสามารถเข้ากันได้ ย้อนหลังกับเชลล์เป้า หมาย

เชลล์ Korn (/usr/bin/ksh) ถูกตั้งค่าเป็น ดีฟอลต์เชลล์ ดีฟอลต์เชลล์ หรือเชลล์มาตรฐานอ้างอิงไปยังเชลล์ ที่ลิงก์กัน และ เริ่มทำงานด้วยคำสั่ง /usr/bin/sh เชลล์ Bourne (/usr/bin/sh) สามารถแทน เป็นดีฟอลต์เชลล์ เชลล์ POSIX ซึ่งมีการเรียก ใช้โดย คำสั่ง /usr/bin/psh มีอยู่เป็นลิงก์ไปยังคำสั่ง /usr/bin/sh

หลักการที่เกี่ยวข้อง:

"เชลล์เป้าหมาย" ในหน้า 283

เชลล์เป้าหมายคือตัวแปลคำสั่งแบบโต<sup>้</sup>ตอบและภาษา การเขียนโปรแกรมคำสั่ง

"คำสั่ง Korn เชลล์หรือ POSIX เชลล์" ในหน<sup>้</sup>า 275

Korn เชลล์คือตัวแปลคำสั่งแบบโต้ตอบและภาษา การเขียนโปรแกรมคำสั่ง Korn เชลล์สอดคล้องกับ Portable Operating System Interface for Computer Environments (POSIX) ซึ่งเป็นมาตรฐานสากลสำหรับ ระบบปฏิบัติการ

## ้คำศัพท์เชลล์:

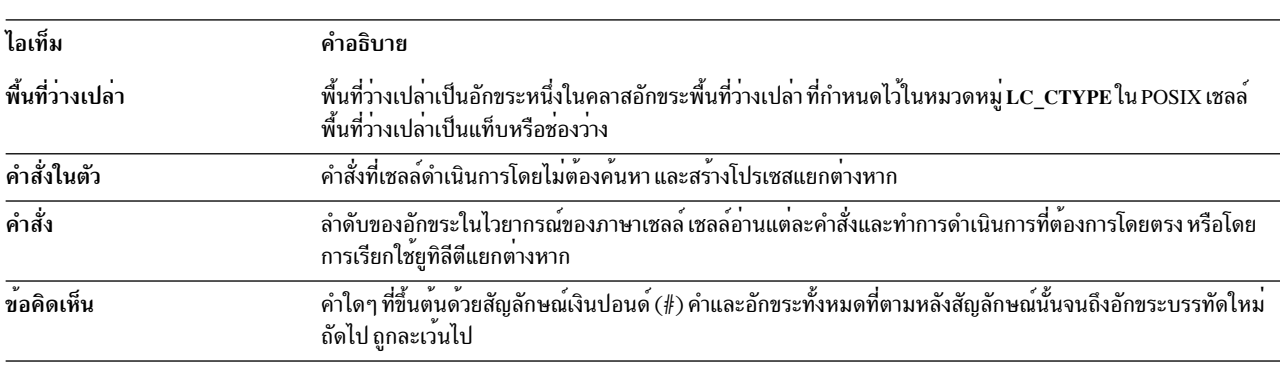

คำศัพท์และนิยามในตารางนี้มีประโยชน์ในการทำความเข้าใจกับ เชลล์

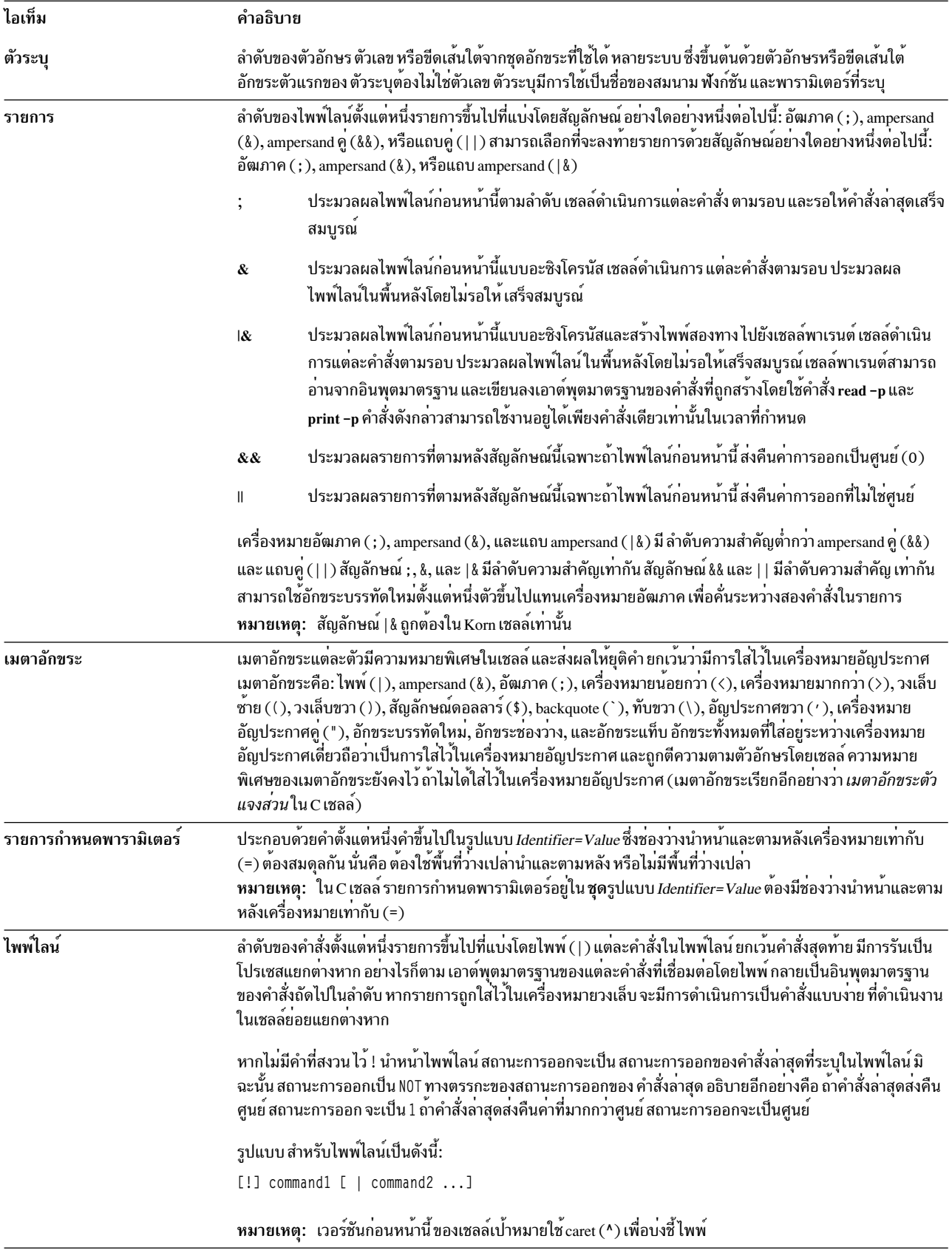

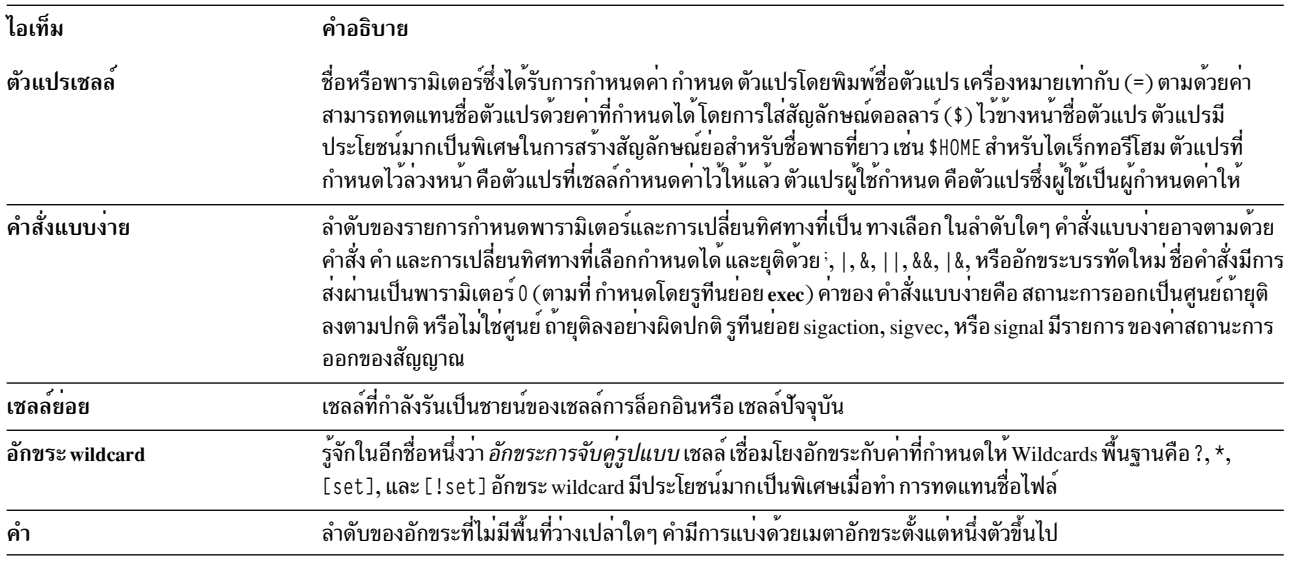

## การระบเชลล์สำหรับไฟล์สคริปต์:

้เมื่อคุณรันเชลล์สคริปต์ปฏิบัติการใน Korn ( POSIX เชลล์) หรือเชลล์เป้าหมาย คำสั่งในสคริปต์มีการดำเนินการภายใต<sup>้</sup>การ ี ควบคุมของเชลล์ปัจจุบัน (เชลล์ซึ่งเริ่มต<sup>ุ</sup>้นสคริปต์) ยกเว*้*นว่าคุณระบุเชลล์อื่น เมื่อคุณรันเชลล์สคริปต์ปฏิบัติการ ใน C เชลล์ ี คำสั่งในสคริปต์มีการดำเนินการภายใต<sup>้</sup>การควบคุม ของเชลล์เป<sup>้</sup>าหมาย (/usr/bin/bsh) ยกเว<sup>้</sup>นว<sup>่</sup>าคุณระบุ เชลล์อื่น

คุณสามารถรันเชลล์สคริปต์ในเชลล์เฉพาะได้โดยรวม เชลล์ไว้ภายในเชลล์สคริปต์

เมื่อต้องการรันเชลล์สคริปต์ปฏิบัติการภายใต้ เชลล์เฉพาะ ให้พิมพ์#! Pathบน บรรทัดแรกของเชลล์สคริปต์ และกด Enter อักขระ #! ระบุ ชนิดไฟล์ ตัวแปร Path ระบุ ชื่อพาธของเชลล์ซึ่งจะรันเชลล์สคริปต์

้ตัวอย่าง เช่น เมื่อต้องการรันสคริปต์ bsh ในเชลล์เป้าหมาย ให<sup>้</sup>พิมพ์ ดังต่อไปนี้:

#!/usr/hin/hsh

เมื่อคุณวางคำสั่งเชลล์ไว้ข้างหน้าชื่อไฟล์เชลล์สคริปต์ เชลล์ที่ระบุ บนบรรทัดคำสั่งจะยกเลิกเชลล์ใดๆ ที่ระบุภายในตัวไฟล์สค ริปต์เอง ดังนั้น การพิมพ์ ksh myfile และกด Enter จะรัน ไฟล์ที่ชื่อ myfile ภายใต้การควบคุมของ Korn เชลล์ แม้ว่าบรรทัด แรกของ myfile คือ #!/usr/bin/csh

## คุณลักษณะเชลล์:

้มีข้อดีหลายอย่างในการใช้เชลล์เป็นอินเตอร์เฟสของ ระบบ

ข้อดีหลักของการอินเตอร์เฟสกับระบบผ่านทางเชลล์มี ดังนี้:

- การทดแทน wildcard ในชื่อไฟล์ (การจับคู่รูปแบบ) ดำเนินการ คำสั่งในกลุ่มของไฟล์โดยการระบุรูปแบบที่จะจับคู่ แทน การระบุชื่อไฟล์จริง สำหรับข้อมูลเพิ่มเติมให้ดูที่:
	- "การทดแทนชื่อไฟล์ใน Korn เชลล์หรือ POSIX เชลล์" ในหน*้*า 254
	- "การทดแทนชื่อไฟล์ในเชลล์เป้าหมาย" ในหน้า 286
- "การทดแทนชื่อไฟล์ใน C เหลล<sup>์</sup>" ในหน<sup>้</sup>า 303
- การประมวลผลพื้นหลัง

้ตั้งคาภารกิจที่ใช้เวลานานให้รันในพื้นหลัง เพื่อทำให<sup>้</sup>เทอร<sup>์</sup>มินัลว<sup>่</sup>างสำหรับการประมวลผลแบบโต<sup>้</sup>ตอบที่เกิดขึ้นพร*้*อมกัน สำหรับข้อมูล เพิ่มเติม ให้ดูที่คำสั่ง bg ในส**่วนต**่อไปนี้:

- "การควบคุมงานใน Korn เชลล์หรือ POSIX เชลล์" ในหน*้*า 268
- "คำสั่งในตัวCเชลล์"ในหน<sup>้</sup>า310

หมายเหตุ: เชลล์เป้าหมายไม่สนับสนุนการควบคุมงาน

• การตั้งสมนามให้กับคำสั่ง

้ตั้งชื่อสมนามให้กับคำสั่งหรือวลี เมื่อเชลล์พบสมนามบนบรรทัดคำสั่ง หรือในเชลล์สคริปต์ เชลล์จะแทนที่ข้อความซึ่งสม ้นามค้างคิง

สำหรับข้อมูลเพิ่มเติม ให้ดูที่:

- "การกำหนดสมนามคำสั่งใน Korn เชลล์หรือ POSIX เชลล์" ในหน<sup>้</sup>า 281
- "การทดแทนสมนามในCเชลล<sup>์</sup>"ในหน้า 300

หมายเหตุ: เชลล์เป้าหมายไม่สนับสนุนการตั้งสมนามให้กับคำสั่ง

• ประวัติคำสั่ง

้ บันทึกคำสั่งที่คุณปอนไว้ในไฟล์ ประวัติ คุณสามารถใช้ไฟล์นี้เพื่อเข้าถึง แก้ไข และออกใช้คำสั่งที่แสดงรายการใดๆ ได้โดย งาย

สำหรับข้อมูลเพิ่มเติม ให้ดูที่คำสั่ง history ในส่วนต่อไปนี้:

- "ประวัติคำสั่ง Korn เชลล์หรือ POSIX เชลล์" ในหน้า 280
- "คำสั่งในตัวCเชลล์"ในหน้า 310
- "การทดแทนประวัติใน*C* เชลล<sup>์</sup>" ในหน<sup>้</sup>า 317

หมายเหตุ: เชลล์เป้าหมายไม่สนับสนุนประวัติคำสั่ง

• การทดแทนชื่อไฟล์

จัดทำรายชื่อไฟล์บนบรรทัดคำสั่ง โดยใช<sup>้</sup>อักขระการจับคู่รูปแบบโดยอัตโนมัติ ้สำหรับข้อมูลเพิ่มเติมให้ดูที่:

- "การทดแทนชื่อไฟล์ใน Korn เชลล์หรือ POSIX เชลล์" ในหน้า 254
- "การทดแทนชื่อไฟล์ในเชลล์เป้าหมาย" ในหน้า 286
- "การทดแทนชื่อไฟล์ใน C เชลล์" ในหน<sup>้</sup>า 303
- การเปลี่ยนทิศทางอินพุตและเอาต์พุต

้ เปลี่ยนทิศทาง อินพุตจากคีย์บอร์ด และเปลี่ยนทิศทางเอาต์พุตไปยังไฟล์หรืออุปกรณ์ที่ไม่ใช่ เทอร์มินัล ตัวอย่างเช่น อิน ่ พุตของโปรแกรมสามารถระบุจาก ไฟล์และเปลี่ยนทิศทางไปยังเครื่องพิมพ์หรือไฟล์อื่น ้สำหรับข้อมูลเพิ่มเติมให<sup>้</sup>ดูที่:

- "การเปลี่ยนทิศทางอินพุตและเอาต์พุตใน Korn เชลล์หรือ POSIX เชลล์" ในหน*้*า 255
- "การเปลี่ยนทิศทางอินพุตและเอาต์พุตในเชลล์เป้าหมาย" ในหน้า 287
- "การเปลี่ยนทิศทางอินพุตและเอาต์พุตใน C เชลล์" ในหน้า 320

## • การไพพ์

้ลิงก์คำสั่งจำนวนหนึ่งเข้าด้วยกันเพื่อสร้างเป็นโปรแกรม ที่ซับซ้อน เอาต์พุตมาตรฐานของโปรแกรมหนึ่งกลายเป็นอินพุต มาตรฐานของ โปรแกรมถัดไป

้สำหรับข้อมูลเพิ่มเติมให้ดูที่นิยาม *ไพพ์ไลน์* ใน "คำศัพท์เชลล์" ในหน*้*า 230

• การทดแทนตัวแปรเชลล์

จัดเก็บข<sup>้</sup>อมูลในตัวแปรผู้ใช<sup>้</sup>กำหนด และตัวแปรเชลล์ที่กำหนดไว<sup>้</sup>ล่วงหน<sup>้</sup>า สำหรับข้อมูลเพิ่มเติมให้ดูที่:

- "การทดแทนพารามิเตอร์ใน Korn เชลล<sup>์</sup>หรือ POSIX เชลล<sup>์</sup>" ในหน*้*า 252
- "การทดแทนตัวแปรในเชลล์เป้าหมาย" ในหน้า 295
- "การทดแทนตัวแปรในCเชลล์"ในหน<sup>้</sup>า 301

## หลักการที่เกี่ยวข้อง:

```
"คำสั่ง" ในหน้า 141
```
้บางคำสั่งสามารถปอนได้โดยการพิมพ์เพียง คำเดียว และเป็นไปได้ที่จะรวมคำสั่งหลายคำสั่ง เพื่อให้เอาต์พุตจากคำสั่งหนึ่ง เป็นอินพุตสำหรับอีกคำสั่งหนึ่ง

คลาสลักขระ:

```
้คุณสามารถใช้คลาสอักขระเพื่อจับคู่ชื่อไฟล์
```

```
คุณสามารถใช้คลาสอักขระเพื่อจับคู่ชื่อไฟล์ได้ดังนี้:
```
 $[[]:charclass:]]$ 

รูปแบบนี้สั่งให<sup>้</sup>ระบบจับคู่อักขระเดี่ยวใดๆ ที่เป็น สมาชิกของคลาสที่ระบุ คลาสที่กำหนดสอดคล<sup>้</sup>องกับรูทีนย<sup>่</sup>อย ctype ดังนี้:

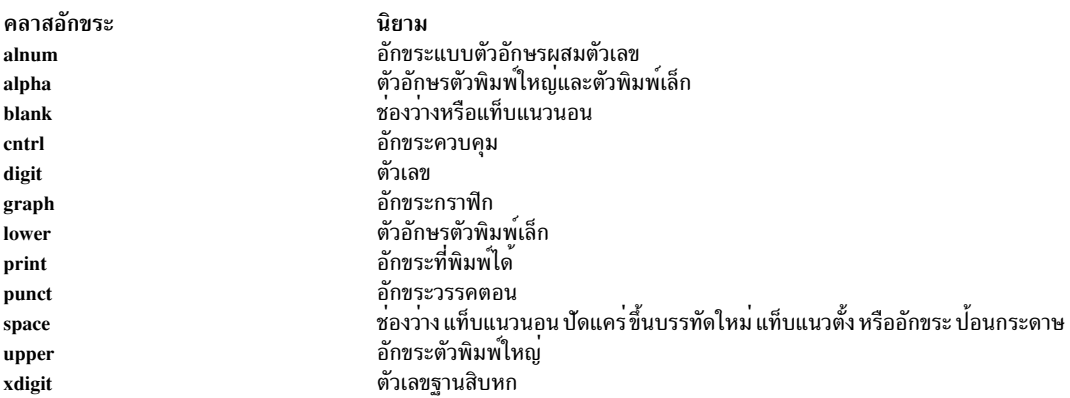

## เชลล์ที่จำกัด:

เซลล์ที่จำกัดใช้เพื่อตั้งค่าชื่อล็อกอินและสภาวะแวดล้อมการดำเนินการ ซึ่งสามารถควบคุมความสามารถได้มากกว่าสภาวะ ี แวดล้อมของ เชลล์เป้าหมายปกติ

ี คำสั่ง Rsh หรือ bsh -r เปิดเชลล์ที่จำกัด ลักษณะการทำงานของคำสั่งเหล่านี้เหมือนกับ ของคำสั่ง bsh ยกเว<sup>้</sup>นว่าไม่อนุญาตให้ทำ ึการดำเนินการ ต่อไปนี้:

- การเปลี่ยนไดเร็กทอรี (โดยใช<sup>้</sup>คำสั่ง cd)
- การตั้งค่าของตัวแปร PATH หรือ SHELL
- การระบุพาธหรือชื่อคำสั่งที่มีเครื่องหมายทับ ( / )
- การเปลี่ยนทิศทางเอาต์พุต

หากเชลล์ที่จำกัดกำหนดว่าคำสั่งที่จะรันเป็นเชลล์โพรซีเดอร์ เชลล์ที่จำกัดจะใช้เชลล์เป้าหมายเพื่อรันคำสั่ง ในวิธีนี้ สามารถนำ ้ เสนอเชลล์โพรซีเดอร์ที่เข้าถึงศักยภาพ เต็มรูปแบบของเชลล์เป้าหมายในขณะที่ใช้เมนูคำสั่งที่จำกัดให้แก่ผู้ใช้ได้ สถานการณ์นี้ ้สมมติว่า ผู้ใช้ไม่มีสิทธิการเขียนและการดำเนินการในไดเร็กทอรีเดียวกัน

หากมีการระบุพารามิเตอร์ ไฟล์ [*พารามิเตอร์*] เมื่อเชลล์เป<sup>้</sup>าหมายเริ่มต้นขึ้น เชลล์จะรันไฟล์สคริปต์ ที่ระบุโดยพารามิเตอร์ *ไฟล์* รวมถึง พารามิเตอร์ที่ระบุใดๆ ไฟล์สคริปต์ที่ระบุต*้*องมีสิทธิการอ่าน ค่าติดตั้ง setuid และ setgid ใดๆ สำหรับไฟล์สคริปต์ ถูกข้ามไป จากนั้น เชลล์อ่านคำสั่ง ถ้าใช้แฟล็ก -c หรือ -s อย่างใดอย่างหนึ่ง อย่าระบุไฟล์สคริปต์

เมื่อเริ่มต้นด้วยคำสั่ง **Rsh เ**ชลล์จะบังคับใช้ ข้อจำกัดหลังจากการตีความไฟล์ .profile และ /etc/environment ด้วยเหตุนี้ ผู้เขียนไฟล์ .profile จึงสามารถควบคุม การดำเนินการของผู้ใช้ได้อย่างเต็มที่โดยทำการดำเนินการเซ็ตอัพและปล่อย ผู้ใช้ไว้ ในไดเร็กทอรีที่เหมาะสม (อาจไม่ใช่ไดเร็กทอรีล็อกอิน) ผู้ดูแลระบบ สามารถสร้างไดเร็กทอรีของคำสั่งในไดเร็กทอรี /usr/ rbin ที่คำสั่ง Rsh สามารถใช้ได้โดยการเปลี่ยนตัวแปร*PATH* ให<sup>้</sup>มีไดเร็กทอรี ถ้าเริ่มต้นด้วยคำสั่ง bsh -r เชลล์จะใช้ข้อจำกัด เมื่อตีความไฟล์ .profile

เมื่อเรียกด้วยคำสั่ง Rsh เชลล์ที่จำกัดจะอ่านไฟล์ .profile ของผู้ใช<sup>้</sup> (\$HOME/.profile) และทำหน้าที่เป็นเชลล์เป้าหมาย ี<br>ปกติในขณะทำเช่นนี้ยกเว้นว่าการขัดจังหวะ ส่งผลให้ออกในทันทีแทนการกลับไปยังระดับคำสั่ง

เชลล์ Korn สามารถเริ่มทำงานเป็นเชลล์ที่จำกัดด้วยคำสั่ง command ksh -r

โดย inodes สำหรับ ksh และ rksh จะเหมือนกัน และ inodes สำหรับ ksh93 และ rksh93 เหมือนกัน

## การสร้างและการรันเซลล์สคริปต์:

*เชลล์สคริปต์* คือไฟล์ที่มีคำสั่งตั้งแต**่หนึ่งคำสั่งขึ้นไป เชลล์สคริปต์นำเสนอวิ**ธีที่ง่ายในการดำเนินการคำสั่งที่ยุ่งยาก ลำดับของ ้คำสั่งจำนวน มากหรือซับซ้อน และภารกิจรูทีน เมื่อคุณปอนชื่อ ของไฟล์เชลล์สคริปต์ ระบบจะดำเนินการลำดับคำสั่งที่มีอยู ใบไฟล์

่ คุณสามารถสร้างเชลล์สคริปต์โดยใช้โปรแกรมแก<sup>้</sup>ไขข้อความ สคริปต์ของคุณ สามารถมีทั้งคำสั่งระบบปฏิบัติการและคำสั่งใน ตัวเหลล์

ขั้นตอนต่อไปนี้ เป็นแนวทางทั่วไปสำหรับการเขียนเชลล์สคริปต์:

1. สร้างและบันทึกไฟล์โดยใช้โปรแกรมแก<sup>้</sup>ไขข้อความ คุณสามารถรวมการผสมผสานในอัตราส**่วนใดๆ ระหว**่างคำสั่งเชลล<sup>์</sup> และระบบปฏิบัติการในไฟล์เชลล์สคริปต์ ตามระเบียบ เชลล์สคริปต์ที่ไม่ได้ตั้งค่าสำหรับการใช้โดยผู้ใช้จำนวนมากมีการ จัดเก็บไว้ในไดเร็กทครี \$H0MF/bin

หมายเหตุ: ระบบปฏิบัติการ ไม่สนับสนุนรูทีนย่อย setuid หรือ setgid ภายในสคริปต์เชลล์

2. ใช้คำสั่ง chmod เพื่ออนุญาตให้เจ้าของรัน (หรือเรียกทำงาน) ไฟล์เท่านั้น ตัวอย่างเช่น ถ้าไฟล์ของคุณ มีชื่อว่า script1 ให<sup>้</sup>พิมพ์ดังต่อไปนี้:

```
chmod u=rwx script1
```
3. พิมพ์ชื่อสคริปต์บนบรรทัดคำสั่งเพื่อรันเชลล์สคริปต์ เมื่อต้องการรัน เชลล์สคริปต์ script1 ให้พิมพ์ดังต่อไปนี้:

script1

หมายเหตุ: คุณ สามารถรันเชลล์สคริปต์โดยไม่ต้องทำให้เชลล์สคริปต์ดำเนินการได้ ถ้าคำสั่งเชลล์ (ksh, bsh, หรือ csh)<br>นำหน้าชื่อไฟล์เชลล์สคริปต์บนบรรทัด คำสั่ง ตัวอย่างเช่น เมื่อต้องการรันไฟล์ที่ไม่ใช่ไฟล์ปฏิบัติการที่ชื่อ scr การควบคุมของ Korn เชลล์ ให้พิมพ์ดังต่อไปนี้:

ksh script1

#### หลักการที่เกี่ยวข<sup>้</sup>อง:

```
"คำสั่ง" ในหน้า 141
```
้บางคำสั่งสามารถปอนได้โดยการพิมพ์เพียง คำเดียว และเป็นไปได้ที่จะรวมคำสั่งหลายคำสั่ง เพื่อให้เอาต์พูตจากคำสั่งหนึ่ง เป็นอินพุตสำหรับอีกคำสั่งหนึ่ง

#### Korn เชลล์

Korn เชลล์ (คำสั่ง ksh) เข้ากันได*้*ย้อนหลังกับ เชลล์เป้าหมาย (คำสั่ง bsh) และมีคุณลักษณะเชลล์เป้าหมายส**่วนใหญ**่ ตลอดจน ้คุณลักษณะที่ดีที่สุดของ C เชลล์หลายอย่าง

## ตัวแปรที่ตั้งค่าโดย Korn เชลล์หรือ POSIX เชลล์:

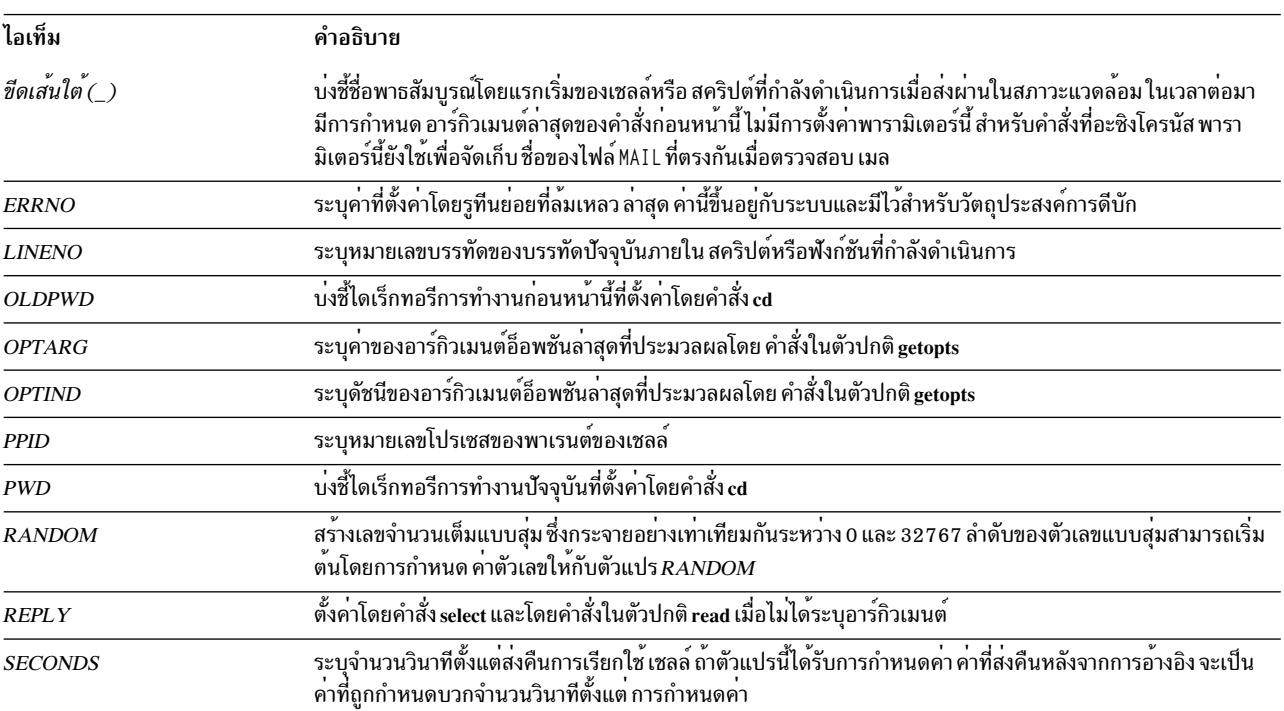

ตัวแปรต่อไปนี้มีการตั้งค่าโดยเชลล์

## ตัวแปรที่ใช<sup>้</sup>โดย Korn เชลล์หรือ POSIX เชลล์:

เชลล์ใช้ตัวแปรต่อไปนี้

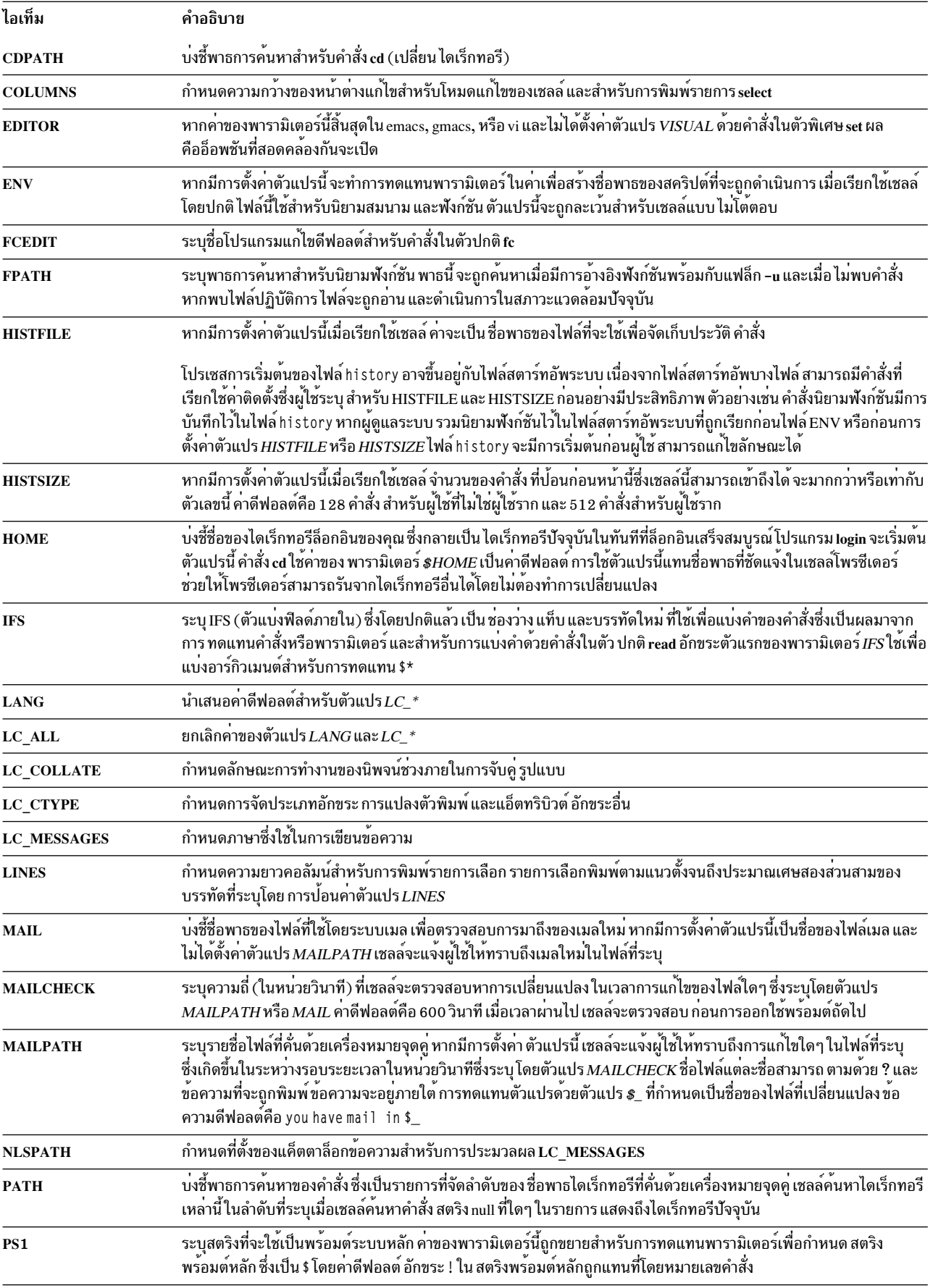

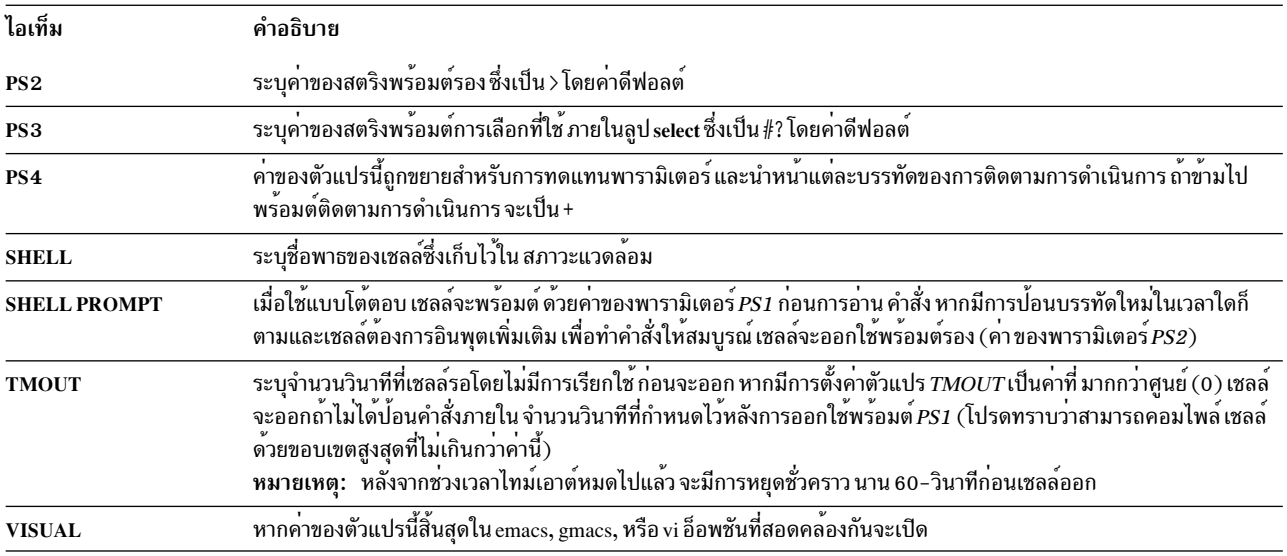

เชลล์ให้ค่าดีฟอลต์กับพารามิเตอร์ PATH, PS1, PS2, MAILCHECK, TMOUT, และ IFS แต่พารามิเตอร์ HOME, SHELL,  $\overline{ENV},$ และ $\overline{MAIL}$   $\overline{l}$ ม่ มีการตั้งค่าโดย เชลล์ (แม้ว่าพารามิเตอร์ $\overline{HOME}$  มีการตั้งค่าโดยคำสั่ง login)

#### ึการทดแทนคำสั่งในเซลล์ Korn หรือเซลล์ POSIX:

Korn เชลล์หรือ POSIX เชลล์อนุญาตให้คุณทำการทดแทนคำสั่งได<sup>้</sup>ในการทดแทนคำสั่ง เชลล์ดำเนินการคำสั่งที่ระบุในสภาวะ ----------<br>แวดล้อมเซลล์ย่อย และแทนที่ค่ำสั่งนั้นด<sup>้</sup>วยเอาต์พุต

เมื่อต<sup>้</sup>องการดำเนินการทดแทนคำสั่งใน Korn เชลล์หรือ POSIX เชลล์ ให**้พิมพ์ ดังต่อไปนี้:** 

 $%$  (command)

หรือสำหรับเวอร์ชัน backquoted ให<sup>้</sup>พิมพ์ดังต<sup>่</sup>อไปนี้:

`command`

หมายเหตุ: แม้ว่าไวยากรณ์ backquote เป็นที่ยอมรับโดย ksh แต่ถือว่ามีความล้าสมัยตามมาตรฐาน X/Open Portability Guide Issue 4 and POSIX มาตรฐานเหล่านี้แนะนำให้ แอ็พพลิเคชันที่ใช้ได้หลายระบบใช้ไวยากรณ์ \$(command)

เชลล์ขยายการทดแทนคำสั่งโดยการดำเนินการ command ใน สภาวะแวดล<sup>้</sup>อมเชลล์ย<sup>่</sup>อยและแทนที่การทดแทนคำสั่ง (ข<sup>้</sup>อความ ของ command บวกที่อยู่ในเครื่องหมาย \$( ) หรือ backquotes) ด้วยเอาต์พุตมาตรฐาน ของคำสั่ง ลบลำดับของอักขระบรรทัด ใหม**่หนึ่งหรือหลายตัวที่ ตอนท**้ายของการทดแทน

ในตัวอย่างต่อไปนี้ \$ ( ) ที่ล้อมรอบคำสั่ง บ<sup>ุ่</sup>งชี้ว่าเอาต<sup>ุ</sup>์พุตของคำสั่ง whoami ถูกทดแทน:

echo My name is: \$ (whoami)

#### ้คุณสามารถทำการทดแทนคำสั่งเดียวกันด<sup>้</sup>วย:

echo My name is: `whoami`

```
เอาต์พุตจากทั้งสองตัวอย่างสำหรับผู้ใช้ dee คือ:
```
My name is: dee

## ้คุณยังสามารถทดแทนนิพจน์ทางคณิตศาสตร์โดยใส่ไว้ใน ( ) ตัวอย่างเช่น คำสั่ง:

echo Each hour contains  $$((60 * 60))$  seconds

## ให<sup>้</sup>ผลลัพธ์ต่อไปนี้:

Each hour contains 3600 seconds

Korn เชลล์หรือ POSIX เชลล์ลบอักขระบรรทัดใหม่ส่วนท้ายทั้งหมดเมื่อ ทำการทดแทนคำสั่ง ตัวอย่างเช่น ถ้าไดเร็กทอรี ปัจจุบันของคุณมีไฟล<sup>์</sup> file1, file2, และ file3 คำสั่ง:

 $echo$   $$(1s)$ 

#### ลบอักขระบรรทัดใหม่ และให้เอาต์พุตต่อไปนี้:

file1 file2 file3

## เมื่อต<sup>้</sup>องการรักษาอักขระบรรทัดใหม่ไว<sup>้</sup>ให้ใส่คำสั่งที่ทดแทนไว<sup>้</sup>ใน " ":

 $echo$  "\$ $(1s)$ "

## ิการประเมินทางคณิตศาสตร์ใน Korn เชลล์หรือ POSIX เชลล์:

คำสั่งในตัว let ปกติของ Korn เชลล์หรือ POSIX เชลล์ ช่วยให้คุณสามารถทำการคำนวณเลขจำนวนเต็มได้

ี ค่าคงที่อยู่ในรูปแบบ [Base]Number พารามิเตอร์ Base เป็นตัวเลขฐานสิบระหว**่าง 2 และ 36 inclusive ที่แสดงถึงฐานทาง**คณิต ี ศาสตร์ พารามิเตอร์ Number เป็น ตัวเลขในฐานนั้น หากคุณละเว<sup>้</sup>นพารามิเตอร์ Base เชลล์จะใช้ฐาน 10

ู นิพจน์ทางคณิตศาสตร์ใช้ไวยากรณ์ การมาก่อน และความเชื่อมโยงของนิพจน์เดียวกันกับภาษาการเขียนโปรแกรม C ตัว ดำเนินการจำนวนเต็ม ทั้งหมด ที่ไม่ใช่เครื่องหมายบวกคู่ (++), เครื่องหมายยัติภังค์คู่ (–), เครื่องหมายคำถาม-จุดคู่ (?: ), และเครื่องหมายจุลภาค ( , ) ได้รับการสนับสนุน ตารางต่อไปนี้แสดงรายการตัวดำเนินการ Korn เชลล์หรือ POSIX เชลล์ที่ถูก ้ต้องในลำดับการมาก่อนจากมากไปน้อย:

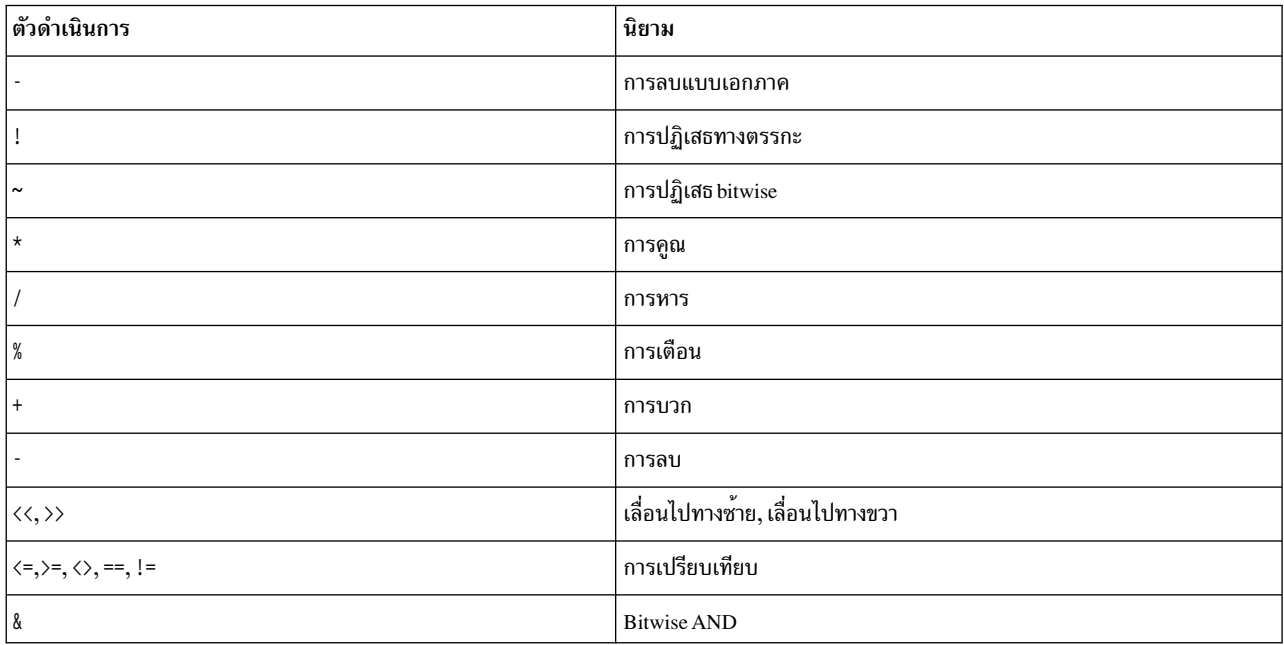

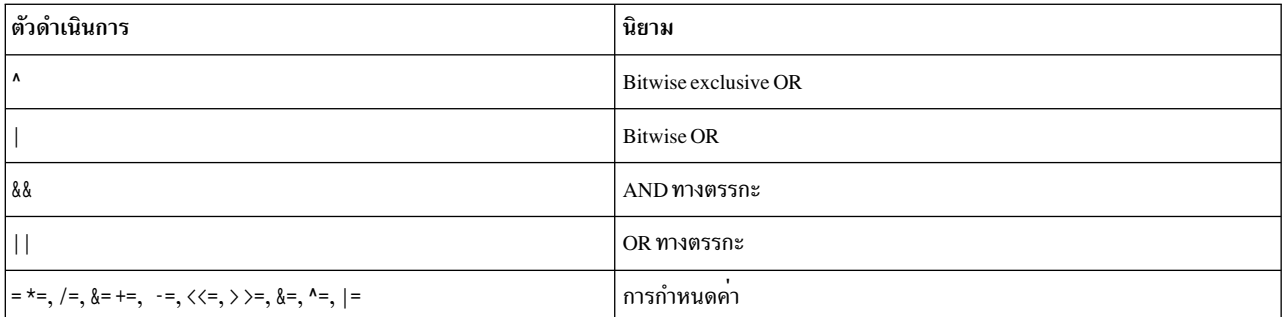

ู้ตัวดำเนินการทางคณิตศาสตร์จำนวนมาก เช่น \*, &, <, และ > มีความหมายพิเศษใน Korn เชลล์หรือ POSIX เชลล์ อักขระเหล่า ์ นี้ต้องใส่ไว้ในเครื่องหมายอัญประกาศ ตัวอย่างเช่น เมื่อต้องการคูณค่าปัจจุบัน ของ y ด้วย 5 และกำหนดค่าใหม่ ให้กับ y อีก ครั้งให้ใช้นิพจน์:

 $let "y = y * 5"$ 

การใส่นิพจน์ไว้ในเครื่องหมายอัญประกาศลบ ความหมายพิเศษของอักขระ \*

้ คุณสามารถจัดกลุ่มการดำเนินงานภายในนิพจน์คำสั่ง let เพื่อบังคับใช<sup>้</sup>การจัดกลุ่ม ตัวอย**่างเช่น ในนิพจน**์:

 $let "z = q * (z - 10)"$ 

#### คำสั่งคูณ  $q$  ด้วย ค่าที่ลดลงของ  $z$

Korn เชลล์หรือ POSIX เชลล์รวมรูปแบบอื่น ของคำสั่ง let ถ้าจะประเมินนิพจน์เดียว เท่านั้น เชลล์จัดการคำสั่งที่อยู่ใน ( ( ) ) ้ เหมือนกับ นิพจน์ที่อยู่ในเครื่องหมายอัญประกาศ ดังนั้น นิพจน์:

 $((x = x / 3))$ 

้เทียบเท่า กับ:

 $let "x = x / 3"$ 

ี พารามิเตอร์ที่ระบุมีการอ้างอิงโดยชื่อภายในนิพจน์ ทางคณิตศาสตร์โดยไม่ต้องใช้ไวยากรณ์การทดแทนพารามิเตอร์ เมื่อมี ึการอ้างอิงพารามิเตอร์ ที่ระบุ ค่าของพารามิเตอร์จะถูกประเมินเป็นนิพจน์ทางคณิตศาสตร์

ระบุการแสดงแทนเลขจำนวนเต็มภายในของพารามิเตอร์ ที่ระบุด้วยแฟล็ก -i ของคำสั่งในตัวพิเศษ typeset โดยใช้แฟล็ก -i ้ การประเมินทางคณิตศาสตร์มีการทำ บนคาของแต่ละการกำหนดให้กับพารามิเตอร์ที่ระบุ หากคุณไม่ได้ระบุ ฐานทางคณิต ี ศาสตร์ การกำหนดแรกให้กับพารามิเตอร์จะกำหนดฐาน ทางคณิตศาสตร์ ฐานนี้ใช้เมื่อการทดแทนพารามิเตอร์เกิดขึ้น หลักการที่เกี่ยวข<sup>้</sup>อง:

"คำสั่ง Korn เชลล์หรือ POSIX เชลล์" ในหน<sup>้</sup>า 275

Korn เชลล์คือตัวแปลคำสั่งแบบโต้ตอบและภาษา การเขียนโปรแกรมคำสั่ง Korn เชลล์สอดคล้องกับ Portable Operating System Interface for Computer Environments (POSIX) ซึ่งเป็นมาตรฐานสากลสำหรับ ระบบปฏิบัติการ

```
"พารามิเตอร์ใน Korn เชลล์" ในหน้า 251
```
พารามิเตอร์ Korn เชลล์มีการอธิบายข้างล่าง

## ิการแบ่งฟีลด์ใน Korn เชลล์หรือ POSIX เชลล์·

หลังจากทำการทดแทนคำสั่งแล้ว Korn เชลล์จะสแกนผลลัพธ์ ของการทดแทนเพื่อหาอักขระตัวแบ่งฟิลด์ที่พบในตัวแปร IFS (Internal Field Separator) ในตำแหน่งที่พบอักขระดังกล่าว เชลล์จะแบ่ง การทดแทนออกเป็นอาร์กิวเมนต์ที่แยกกัน

เชลล์รักษาอาร์กิวเมนต์ explicit null ไว<sup>้</sup> ( " " หรือ <sup>,</sup> ' ) และลบอาร์กิวเมนต์ implicit null (ที่เป็นผลมาจากพารามิเตอร์ซึ่ง ไม**่**มี ี ค่า)

• หากค่าของ*IFS* เป็นช่องว่าง แท็บ หรืออักขระบรรทัดใหม**่** หรือถ้าไม่มีการตั้งค่า ลำดับใดๆ ของช่องว่าง แท็บ หรืออักขระ ้ บรรทัดใหม่ที่ ตอนต<sup>้</sup>นหรือตอนท<sup>้</sup>ายของอินพุตจะถูกละเว<sup>้</sup>นไป และลำดับใดๆ ของอักขระ ดังกล่าวภายในอินพุตจะทำหน<sup>้</sup>าที่ ์ คั่นฟิลด์ ตัวอย่างเช่น อินพุตต่อไปนี้ ให<sup>้</sup>ผลเป็นสองฟิลด์คือ school และ days:

<newline><space><tab>school<tab><tab>days<space>

- มิฉะนั้น และถ้าค่าของ IFS ไม่ใช่ null กฎต่อไปนี้ จะใช้ตามลำดับ *IFS พื้นที่ว่าง* ใช้เพื่อหมายถึงลำดับใดๆ (ศูนย์หรืออินส แตนซ์เพิ่มเติม) ของอักขระพื้นที่ว่างที่อยู่ในค่า IFS (ตัวอย่างเช่น ถ้า IFS มีช่องว่าง/จุลภาค/แท็บ ลำดับใดๆ ของช่องว่าง และอักขระแท็บจะถูกพิจารณาเป็น IFS พื้นที่ว่าง)
	- 1. IFS พื้นที่ว่างถูกละเว<sup>้</sup>นที่ตอนต<sup>้</sup>นและตอนท<sup>้</sup>ายของอินพุต
	- 2. การเกิดขึ้นแต่ละครั้งในอินพุตของอักขระ IFS ที่ไม่ใช่ IFS พื้นที่ ว่าง ควบคู่ไปกับ IFS พื้นที่ว่างที่ต่อเนื่องใดๆ จะ คั่บฟิลด์
	- 3. IFS พื้นที่ว่างซึ่งมีความยาวไม่ใช<sup>่</sup>ศูนย์จะคั่นฟิลด์

#### ิรายการของคำสั่งในตัวพิเศษ Korn เชลล์หรือ POSIX เชลล์:

ู คำสั่งพิเศษมีการสร้างขึ้นใน Korn เชลล์และ POSIX เชลล์ และดำเนินการในโปรเชสเชลล์

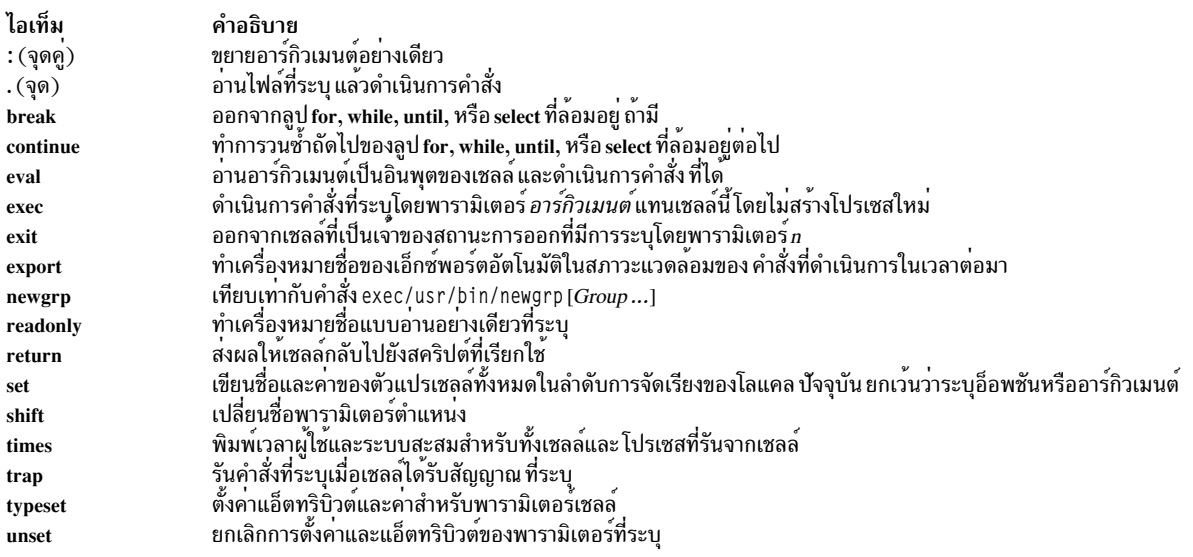

## หลักการที่เกี่ยวข้อง:

"คำสั่งในตัว Korn เชลล์หรือ POSIX เชลล์" ในหน*้*า 258 ี คำสั่งพิเศษมีการสร้างขึ้นใน Korn เชลล์และ POSIX เชลล์ และดำเนินการในโปรเซสเชลล์

## คำสั่งในตัวปกติ Korn เชลล์หรือ POSIX เชลล์:

## ์ ข้อมูลต่อไปนี้เป็นรายการของคำสั่งในตัวปกติของ Korn เชลล์หรือ POSIX เชลล์

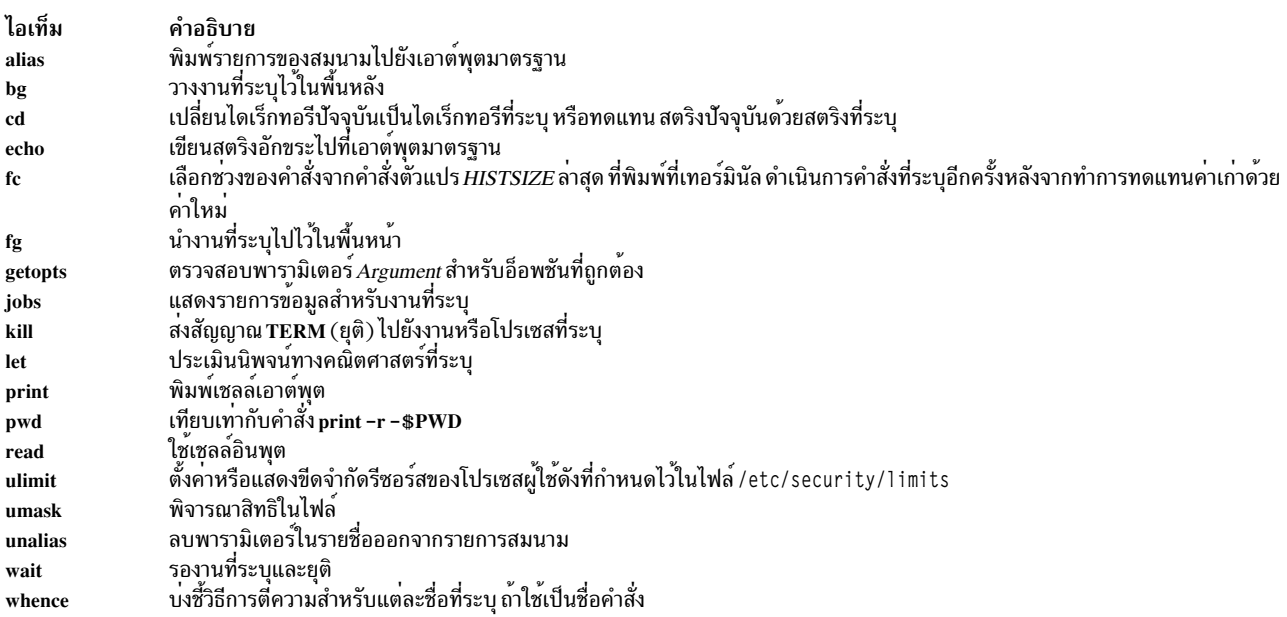

## สำหรับข้อมูลเพิ่มเติม ให้ดูที่ "คำสั่งในตัว Korn เชลล์หรือ POSIX เชลล์" ในหน*้*า 258 หลักการที่เกี่ยวข้อง:

"คำสั่งในตัว Korn เชลล์หรือ POSIX เชลล์" ในหน<sup>้</sup>า 258<br>คำสั่งพิเศษมีการสร*้*างขึ้นใน Korn เชลล์และ POSIX เชลล์ และดำเนินการในโปรเซสเชลล์

## นิพจน์เงื่อนไขสำหรับ Korn เซลล์หรือ POSIX เซลล์:

นิพจน์เงื่อนไขใช้พร้อมกับคำสั่งผสม [ [ เพื่อทดสอบแอ็ตทริบิวต์ของไฟล์และเพื่อเปรียบเทียบสตริง

การแบ่งคำและการทดแทนชื่อไฟล์ไม่ทำบนคำ ที่ปรากฏขึ้นระหว่าง [ [ และ ] ] แต่ละ นิพจน์สร้างขึ้นจากนิพจน์เอกภาคหรือไบ นารีต่อไปนี้ตั้งแต่หนึ่งรายการขึ้นไป:

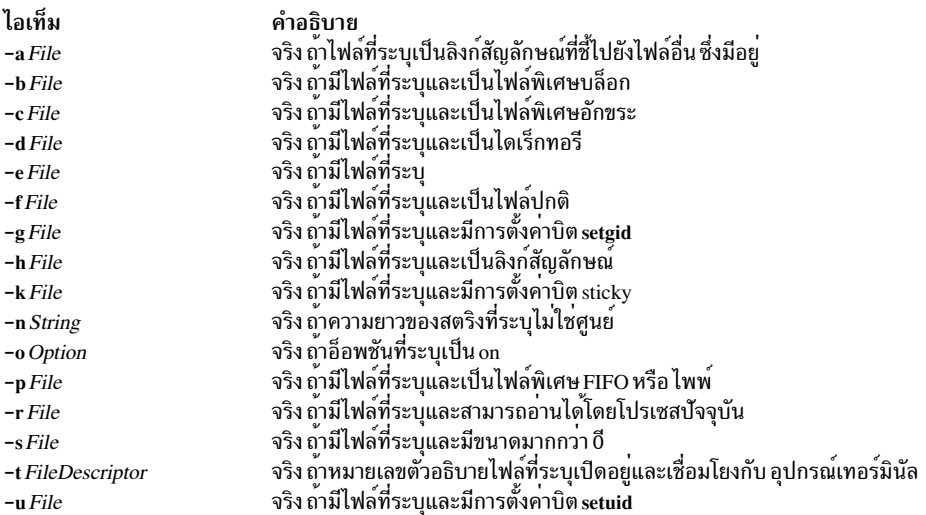

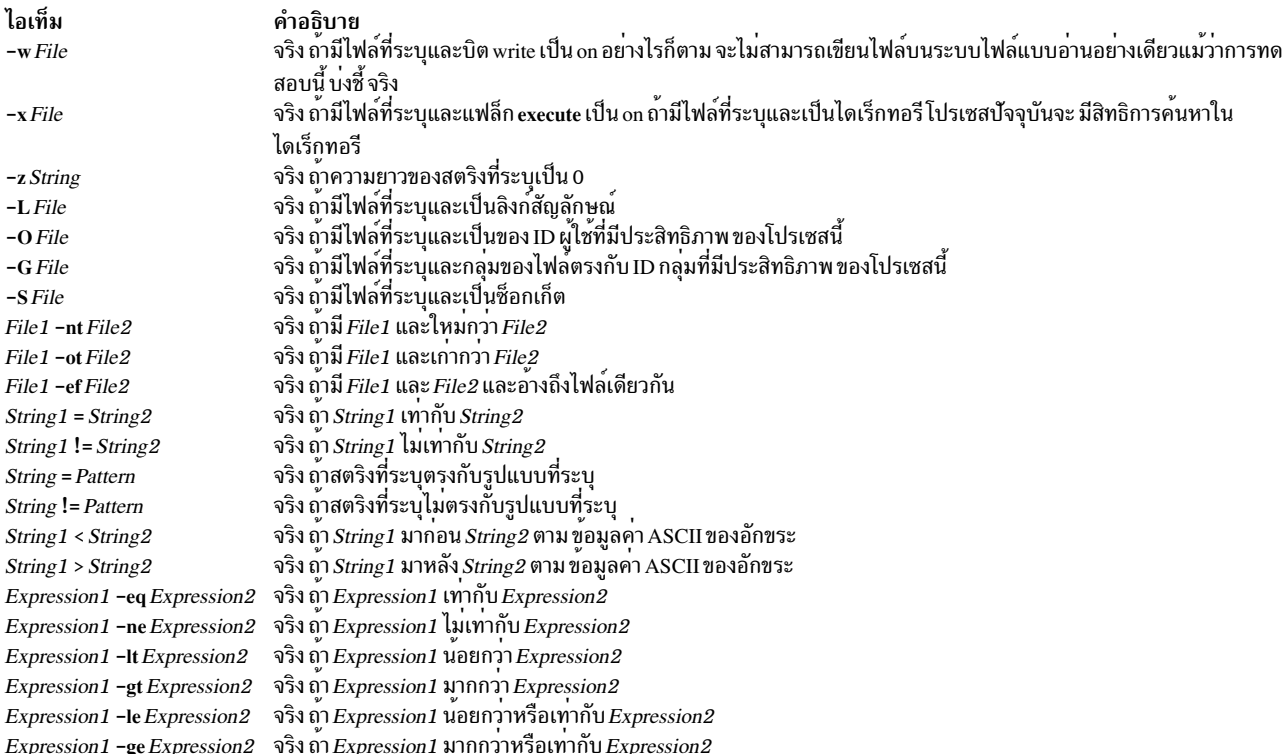

หมายเหตุ: ในแต่ละนิพจน์ก่อนหน้านี้ ถ้าตัวแปร*File* คล้ายกับ /dev/fd/*n* โดยที่ n คือ เลขจำนวนเต็ม การทดสอบจะใช้กับ ไฟล์เปิดที่มีหมายเลขตัวอธิบาย เป็น*ก* 

้คุณสามารถสร้างนิพจน์ผสมจากค<sup>่</sup>าเบื้องต<sup>้</sup>นเหล<sup>่</sup>านี้ หรือส<sup>่</sup>วนที่เล็กกว<sup>่</sup>า โดยใช<sup>้</sup>นิพจน์ใดๆ ต่อไปนี้ที่แสดงรายการในลำดับการ ้<br>\*\*\*\*\*<br>มาก่อน จากมากไปน้อย:

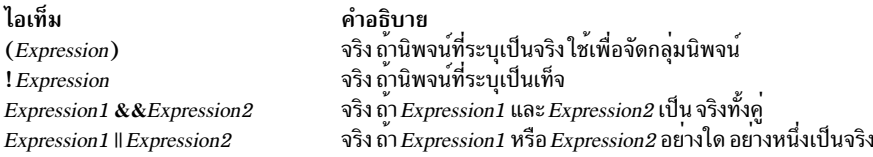

#### ิการใส่อักขระไว้ในเครื่องหมายอัญประกาศใน Korn เชลล์หรือ POSIX เชลล์:

เมื่อคุณต้องการให<sup>้</sup> Korn เชลล<sup>์</sup>หรือ POSIX เชลล์อ<sup>่</sup>านอักขระ เป็นอักขระปกติ แทนความหมายที่เชื่อมโยงตามปกติใดๆ คุณ ต<sup>้</sup>องใส่อักขระไว*่*ใน*เครื่องหมายอัญประกาศ* 

เมตาอักขระแต่ละตัวมีความหมายพิเศษในเชลล์ และส่งผลให้ยุติคำ ยกเว<sup>้</sup>นว่ามีการใส่ไว<sup>้</sup>ในเครื่องหมายอัญประกาศ อักขระ<br>ต่อไปนี้ ถือว่าเป็นเมตาอักขระโดย Korn เชลล์หรือ POSIX เชลล์และต้องใส่ไว้ใน เครื่องหมายอัญประกาศถ้าต้องการแสด ตัวอักขระเอง:

- $\cdot$   $\mathbb{I}\mathfrak{w}(\mathfrak{n})$
- ampersand  $(\&)$
- อัฒภาค $($ ; $)$
- เครื่องหมายน<sup>้</sup>อยกว<sup>่</sup>า (<) และเครื่องหมายมากกว<sup>่</sup>า (>)
- วงเล็บซ้าย (() และวงเล็บขวา ())
- สัญลักษณ์ดอลลาร์ (\$)
- backquote (`) และเครื่องหมายอัญประกาศเดี่ยว (')
- ทับขวา (\)
- เครื่องหมายอัญประกาศคู่(")
- อักขระบรรทัดใหม่
- อักขระช่องว่าง
- อักขระแท็บ

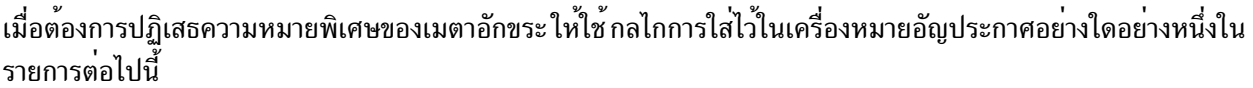

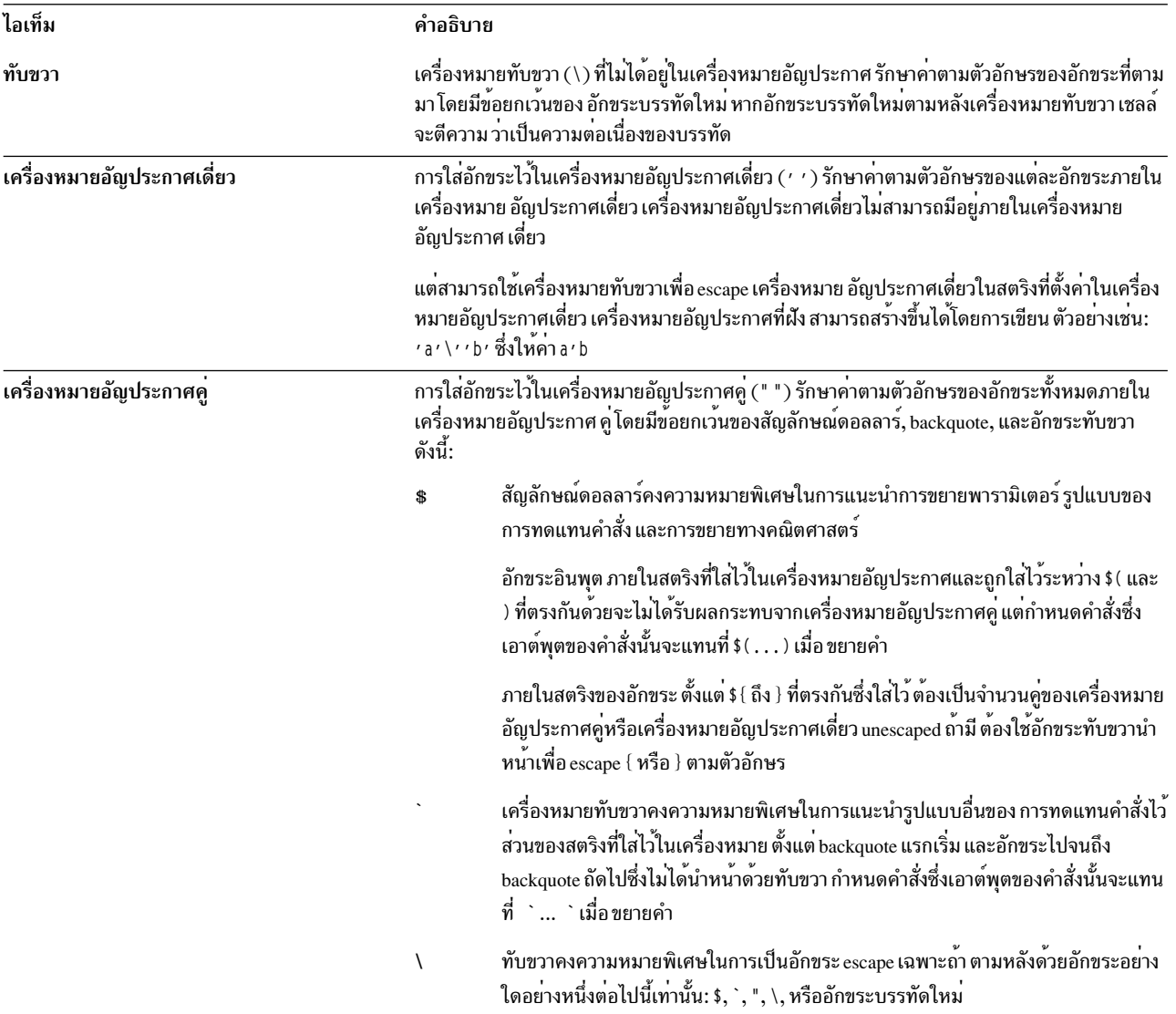

เครื่องหมายอัญประกาศคู่ต้องมีทับขวานำหน<sup>้</sup>า เพื่อจะได<sup>้</sup>รวมไว<sup>้</sup>ภายในเครื่องหมายอัญประกาศคู**่ เมื่อคุณใช**้เครื่องหมาย<br>อัญประกาศคู่ ถ้าทับขวามีการตามหลังต่อด้วยอักขระซึ่งจะถูกตีความว่ามี ความหมายพิเศษ ทับขวาจะถูกลบออก และอ
ลำดับต่อมา จะถูกใช้ตามตัวอักษร หากทับขวาไม่ได้นำหน้าอักขระ ซึ่งจะถูกตีความว่ามีความหมายพิเศษ ทับขวาจะถูกปล่อยไว้<br>ในตำแหน่งโดยไม่เปลี่ยน และอักขระที่ตามหลังต่อจากทับขวานั้นยังไม่เปลี่ยนด้วย ตัวอย่างเช่น:

 $\mathbb{F}\setminus\mathbb{F}$  $"\lambda a"$  ->  $\lambda$ a

เงื่อนไขต่อไปนี้ใช้กับเมตาอักขระและ อักขระที่ใส่ไว้ในเครื่องหมายอัญประกาศใน Korn หรือ POSIX เชลล์:

- ความหมายของสัญลักษณ์ดอลลาร์, ดอกจัน (\$\*) และสัญลักษณ์ ดอลลาร์, สัญลักษณ์ at (\$@) เหมือนกับเมื่อไม่ได้ใส่ไว้ใน เครื่องหมาย อัญประกาศ เมื่อใช<sup>้</sup>เป็นค<sup>่</sup>าการกำหนดพารามิเตอร์ หรือเมื่อใช<sup>้</sup>เป็นชื่อไฟล์
- เมื่อใช้เป็นอาร์กิวเมนต์คำสั่ง เครื่องหมายอัญประกาศคู่, สัญลักษณ์ดอลลาร์, ดอกจัน, เครื่องหมายอัญประกาศคู่ ("\$\*") เทียบเท่ากับ "\$1d\$2d..." โดยที่ d คืออักขระแรกของพารามิเตอร์ IFS
- เครื่องหมายอัญประกาศคู่, สัญลักษณ์ at, ดอกจัน, เครื่องหมายอัญประกาศคู่ ("\$@") เทียบเท่ากับ "\$1" "\$2" . . .
- ภายใน backquotes (``) ทับขวาจะอ<sup>้</sup>างอิงอักขระ ทับขวา (\), เครื่องหมายอัญประกาศเดี่ยว ( <sup>,</sup> ), และสัญลักษณ์ดอลลาร์ (\$) หาก backquotes มีอยู่ภายในเครื่องหมาย อัญประกาศคู่ (" ") ทับขวายังอ<sup>้</sup>างอิงอักขระเครื่องหมายอัญประกาศ คู่ด้วย
- การทดแทนพารามิเตอร์และคำสั่งเกิดขึ้นภายในเครื่องหมายอัญประกาศคู่ (" ")
- ความหมายพิเศษของคำที่สงวนไว้หรือสมนามจะถูกลบออกโดยการใส่อักขระ ใดๆ ของคำที่สงวนไว้ในเครื่องหมาย ้อัญประกาศ คุณไม่สามารถใส่ชื่อฟังก์ชันหรือชื่อค ้าสั่งในตัว ไว้ในเครื่องหมายอัญประกาศ

## Korn เชลล์ที่จำกัด:

Korn เชลล์ที่จำกัดใช้เพื่อตั้งค่าชื่อล็อกอินและสภาวะแวดล<sup>้</sup>อมการดำเนินการ ซึ่งสามารถควบคุมความสามารถได<sup>้</sup>มากกว<sup>่</sup>า สภาวะแวดล้อมของ Korn เชลล์ปกติ

คำสั่ง rksh หรือ ksh -r เปิด Korn เชลล์ที่จำกัด ลักษณะการทำงานของคำสั่งเหล่านี้เหมือนกับ ของคำสั่ง ksh ยกเว<sup>้</sup>นว่าไม<sup>่</sup> ้อนญาตให้ทำการดำเนินการ ต่อไปนี้:

- เปลี่ยนไดเร็กทอรีการทำงานปัจจุบัน
- ตั้งค่าของตัวแปร SHELL, ENV, หรือ PATH
- ระบุชื่อพาธของคำสั่งที่มี / (เครื่องหมายทับ)
- เปลี่ยนทิศทางเอาต์พุตของคำสั่งด้วย > (caret ขวา), >| ( caret ขวา, สัญลักษณ์ไพพ์), <> (caret ซ้าย, caret ขวา), หรือ >> (carets ขวาสองตัว)

หาก Korn เชลล์ที่จำกัดกำหนดว่าคำสั่งที่จะรันเป็นเชลล์โพรซีเดอร์ Korn เชลล์ที่จำกัดจะใช<sup>้</sup> Korn เชลล์เพื่อรันคำสั่ง ในวิธีนี้ ิสามารถนำเสนอเชลล์โพรซีเดอร์ ที่เข้าถึงศักยภาพเต็มรูปแบบของ Korn เชลล์ในขณะที่ใช เมนูคำสั่งที่จำกัดให<sup>้</sup>แก่ผู้ใช้ขั้น ้ ปลายได้ สถานการณ์นี้สมมติว่า ผู้ใช้ไม่มีสิทธิการเขียนและการดำเนินการในไดเร็กทอรีเดียวกัน

หากมีการระบุพารามิเตอร์ File [*Parameter*] เมื่อ Korn เซลล์เริ่มต<sup>้</sup>นขึ้น เซลล์จะรัน ไฟล์สคริปต์ที่ระบุโดยพารามิเตอร์ File ี รวมถึง พารามิเตอร์ที่ระบุใดๆ ไฟล์สคริปต์ที่ระบุต้องมีสิทธิการอ่าน ค่าติดตั้ง setuid และ setgid ใดๆ สำหรับไฟล์สคริปต์ถูก ข้ามไป จากนั้น เชลล์อ่านคำสั่ง ถ้าใช<sup>้</sup>แฟล็ก -c หรือ -s อย่างใดอย่างหนึ่ง อย่าระบุไฟล์สคริปต์

เมื่อเริ่มต้นด้วยคำสั่ง rksh เชลล์จะบังคับใช้ข้อจำกัดหลังจากการตีความไฟล์ .profile และ /etc/environment ด้วยเหตุนี้ ้ ผู้เขียนไฟล์ .profile จึงสามารถควบคุม การดำเนินการของผู้ใช้ได้อย่างเต็มที่โดยทำการดำเนินการเซ็ตอัพและปล่อยผู้ใช้ไว้ ในไดเร็กทอรีที่เหมาะสม (อาจไม่ใช่ไดเร็กทอรีล็อกอิน) ผู้ดูแลระบบ สามารถสร้างไดเร็กทอรีของคำสั่งในไดเร็กทอรี /usr/<br>rbin ที่คำสั่ง rksh สามารถใช้ได้โดยการเปลี่ยนตัวแปร*PATH* ให<sup>้</sup>มีไดเร็กทอรี ถ้าเริ่มต้นด้วยคำสั่ง ksh –r เชล เมื่อตีความไฟล์ .profile

เมื่อเรียกด*้*วยคำสั่ง rksh Korn เชลล์ที่จำกัด จะอ<sup>่</sup>านไฟล์ .profile ของผู*้*ใช<sup>้</sup> (\$H0ME/.profile) และทำหน<sup>้</sup>าที่เป็น Korn เชลล์ ีปกติในขณะทำเช่นนี้ยกเว้นว่าการขัดจังหวะ ส่งผลให้ออกในทันทีแทนการกลับไปยังระดับคำสั่ง

### คำที่สงวนไว้ใน Korn เชลล์หรือ POSIX เชลล์:

้คำที่สงวนไว้ต่อไปนี้มีความหมายพิเศษใน Korn เชลล์ หรือ POSIX เชลล์

do

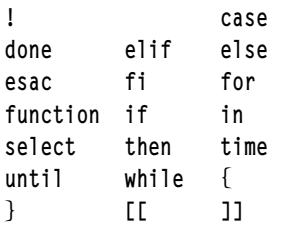

้ระบบรับรู้คำที่สงวนไว้เฉพาะถ้า คำที่สงวนไว้ปรากฏขึ้นโดยไม่มีเครื่องหมายอัญประกาศ และเมื่อใช้คำในลักษณะต่อไปนี้เท่า นั้น:

- คำแรกของคำสั่ง
- คำแรกที่ตามด้วยคำที่สงวนไว้อย่างใดอย่างหนึ่งซึ่งไม่ใช่ case, for, หรือ in
- คำที่สามในคำสั่ง case หรือ for (เฉพาะ in ถูกต้องในกรณีนี้)

Korn เชลล์ที่เพิ่มประสิทธิภาพ (ksh93):

นอกเหนือจาก Korn เชลล์ระบบดีฟอลต์แล้ว (/usr/bin/ksh) AIX ยังนำเสนอเวอร์ชันที่เพิ่มประสิทธิภาพ ของ Korn เชลล์ /usr/bin/ksh93 ด้วย เวอร์ชันที่เพิ่มประสิทธิภาพนี้โดยส่วนใหญ่แล้วเข้ากันได้กับเวอร์ชันดีฟอลต์ปัจจุบัน และ มีคุณ ิลักษณะเพิ่มเติมบางอย่างที่ไม่มีอย่ใน Korn เชลล์ /usr/bin/ksh

ี บางสคริปต์อาจทำงานภายใต<sup>้</sup> Korn เชลล์ ksh93 ในลักษณะ ที่แตกต<sup>่</sup>างจากที่ทำภายใต*้*เชลล์ดีฟอลต์ เนื่องจากการจัดการ ตัวแปรภายใต้สอง เชลล์แตกต่างกัน

หมายเหตุ: นอกจากนี้ ยังมีเวอร์ชันที่จำกัดของ Korn เชลล์ที่เพิ่มประสิทธิภาพ ซึ่งเรียกว่า rksh93

คุณลักษณะต่อไปนี้ไม่มีอยู่ใน Korn เชลล์ /usr/bin/ksh แต่มีอยู่ใน Korn เชลล์ /usr/bin/ksh93:

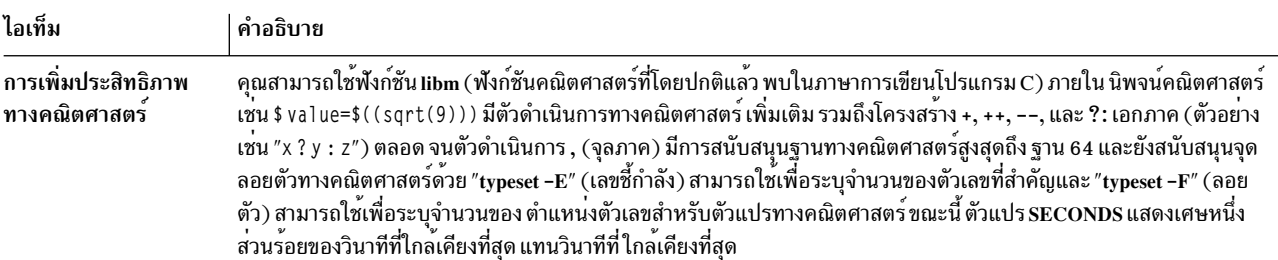

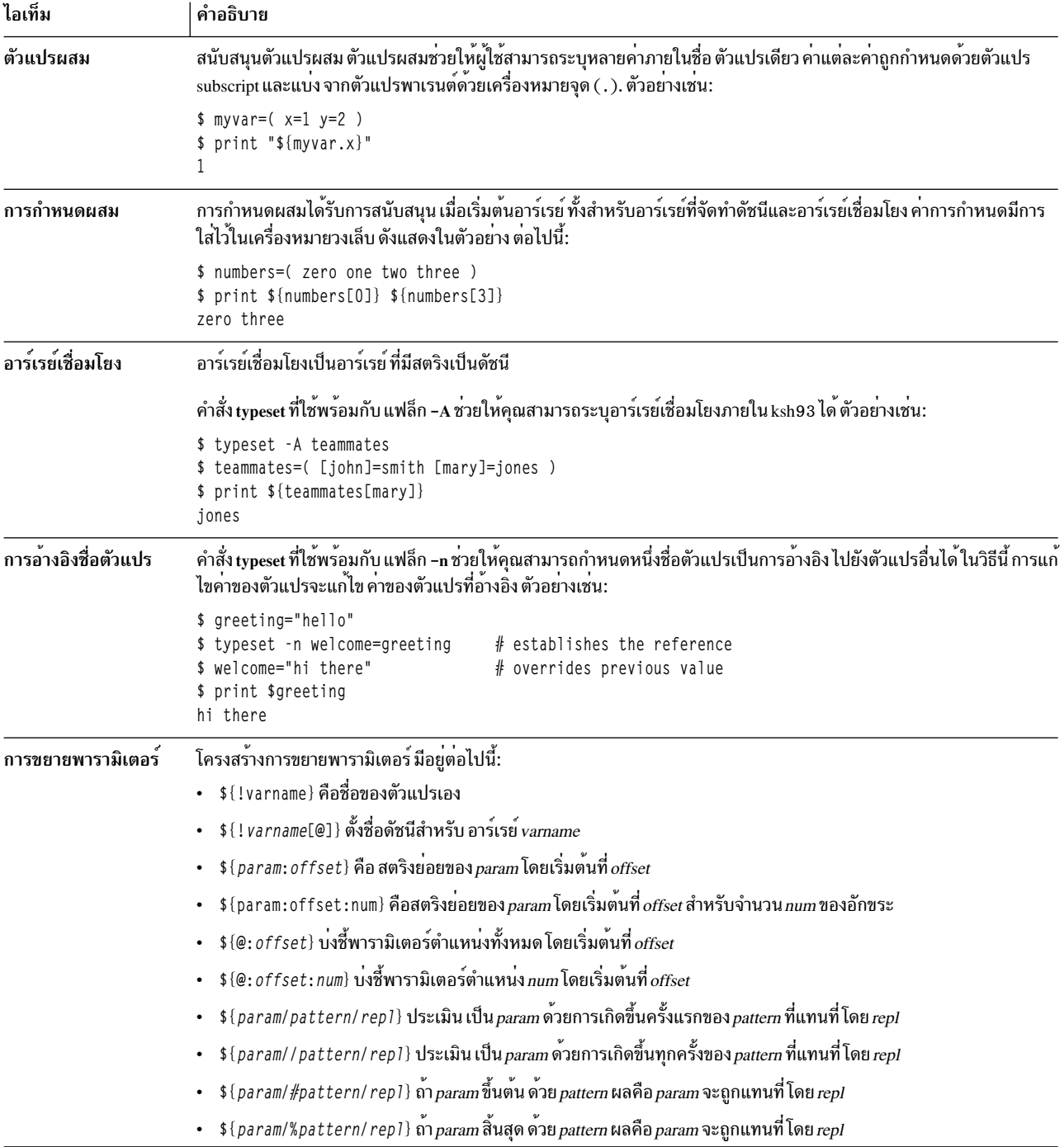

<span id="page-255-0"></span>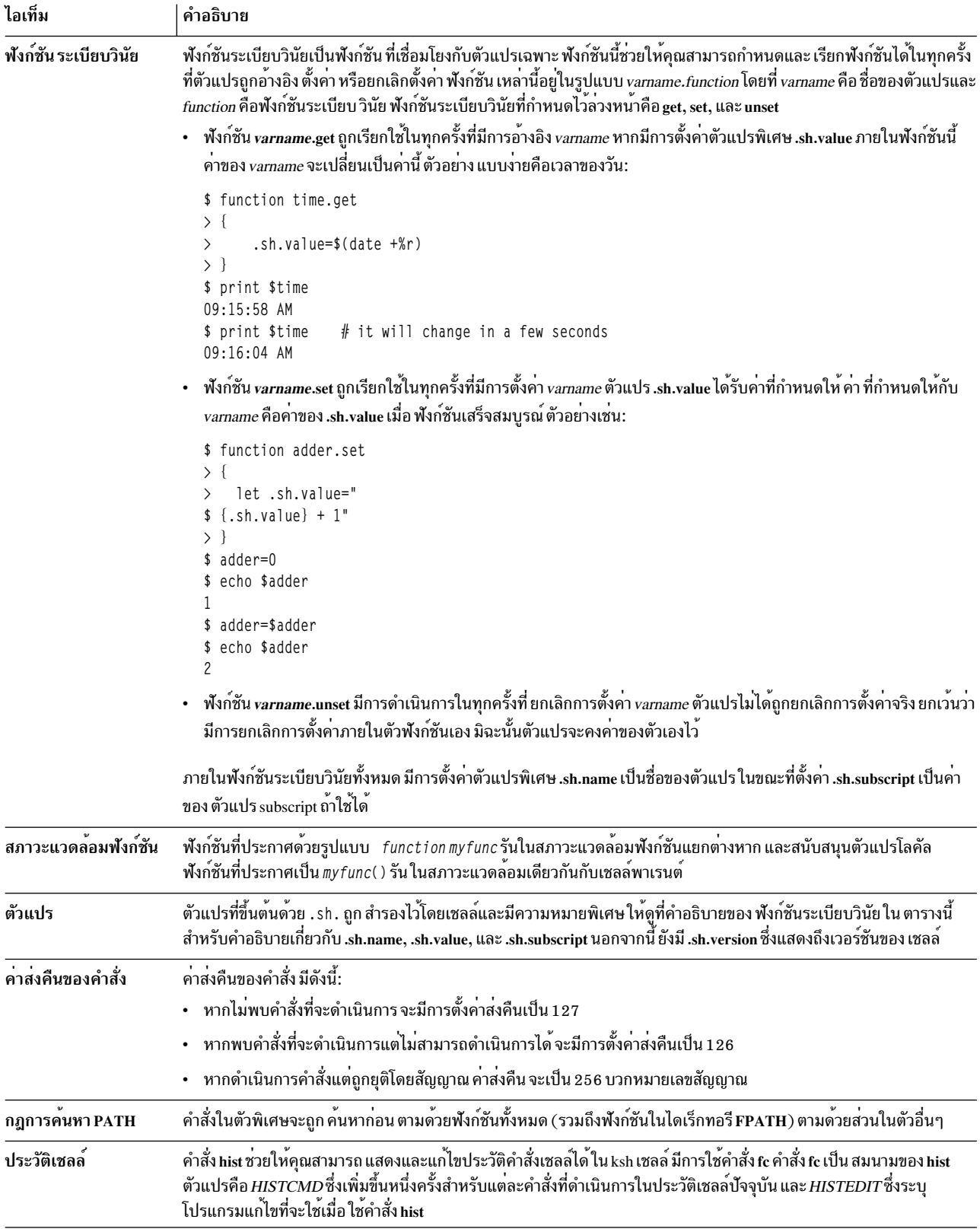

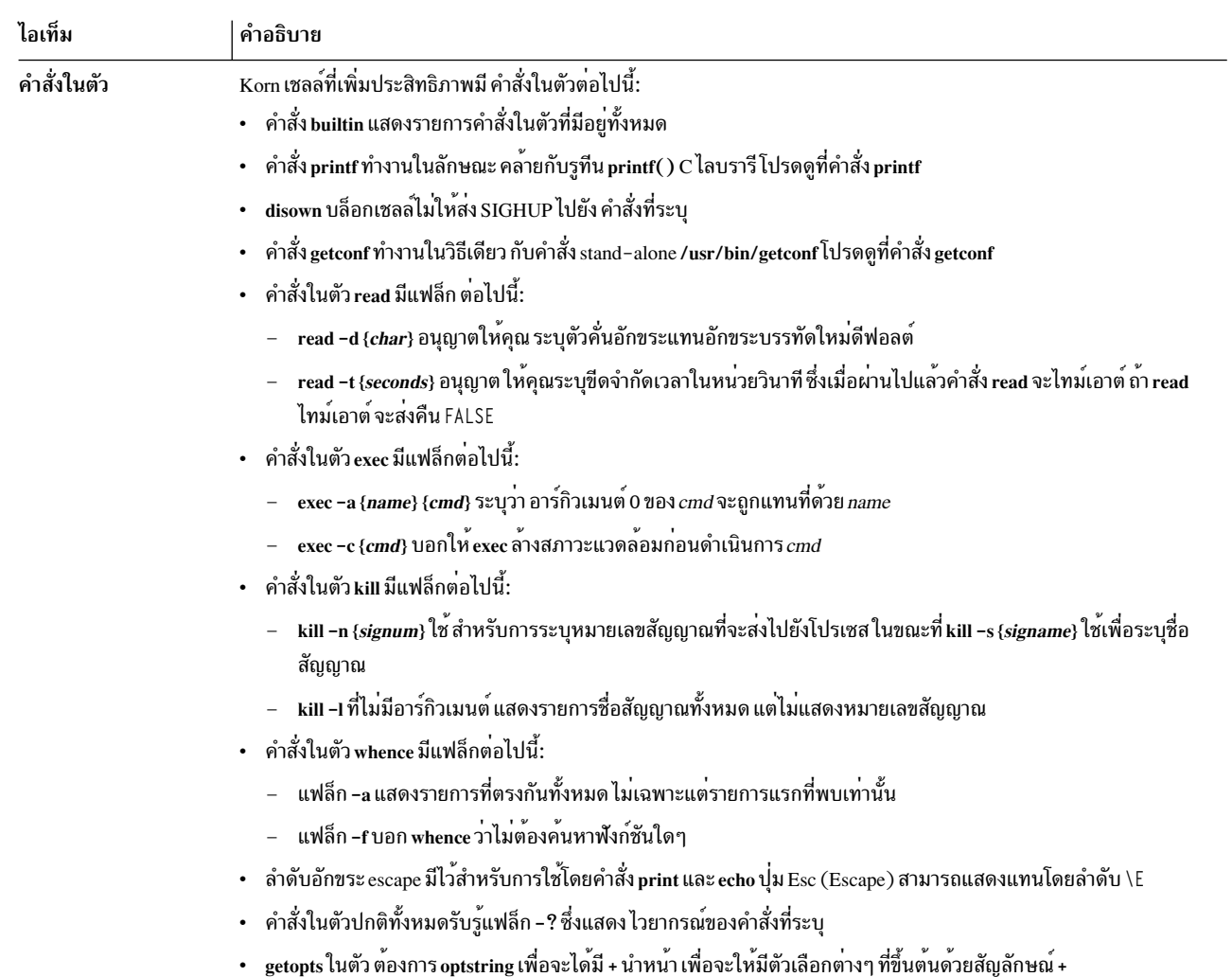

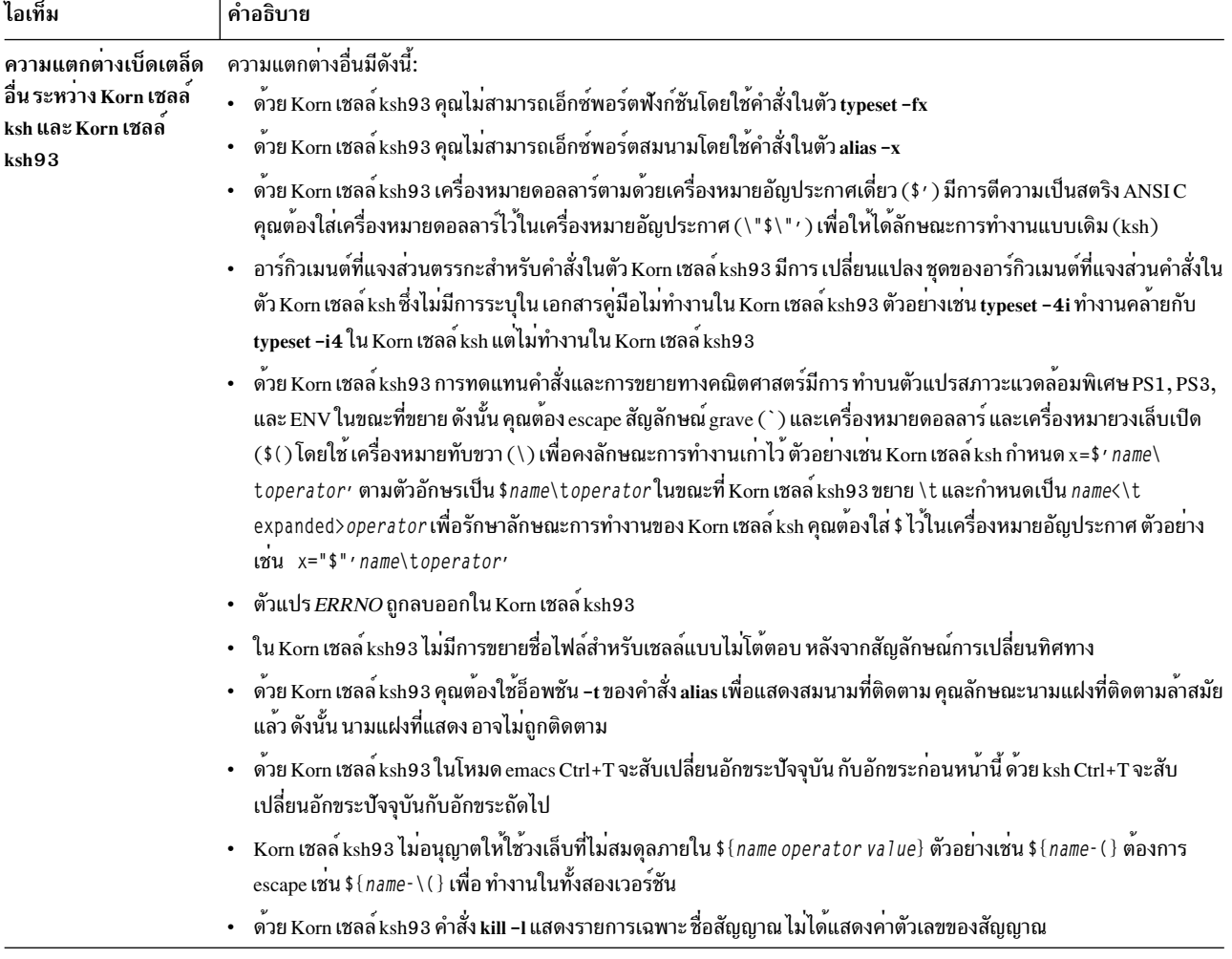

# ิสถานะการออกใน Korn เชลล์หรือ POSIX เชลล์:

ข้อผิดพลาดที่ตรวจพบโดยเชลล์ เช่น ข้อผิดพลาดไวยากรณ์ ส่งผลให้ เชลล์ส่งคืนสถานะการออกที่ไม่ใช่ศูนย์ มิฉะนั้น เชลล์จะ ส่งคืนสถานะการออกของคำสั่งล่าสุดที่ดำเนินการ

เซลล์รายงานข้อผิดพลาดรันไทม์ที่ตรวจพบโดยการพิมพ์ คำสั่งหรือชื่อฟังก์ชันและสภาพข้อผิดพลาด หากจำนวนบรรทัด ซึ่ง ้<br>เกิดข้อผิดพลาดมีมากกว่า 1 จะมีการพิมพ์หมายเลขบรรทัด ใน [ ] (วงเล็บ) หลังจากคำสั่งหรือชื่อฟังก์ชันด้วย

สำหรับเชลล์แบบไม่โต้ตอบข้อผิดพลาดที่เกิดขึ้นเนื่องจาก คำสั่งในตัวพิเศษหรือคำสั่งชนิดอื่นจะส่งผลให้เชลล์เขียนข้อความ การวินิจฉัยดังแสดงในตารางต่อไปนี้:

<span id="page-258-0"></span>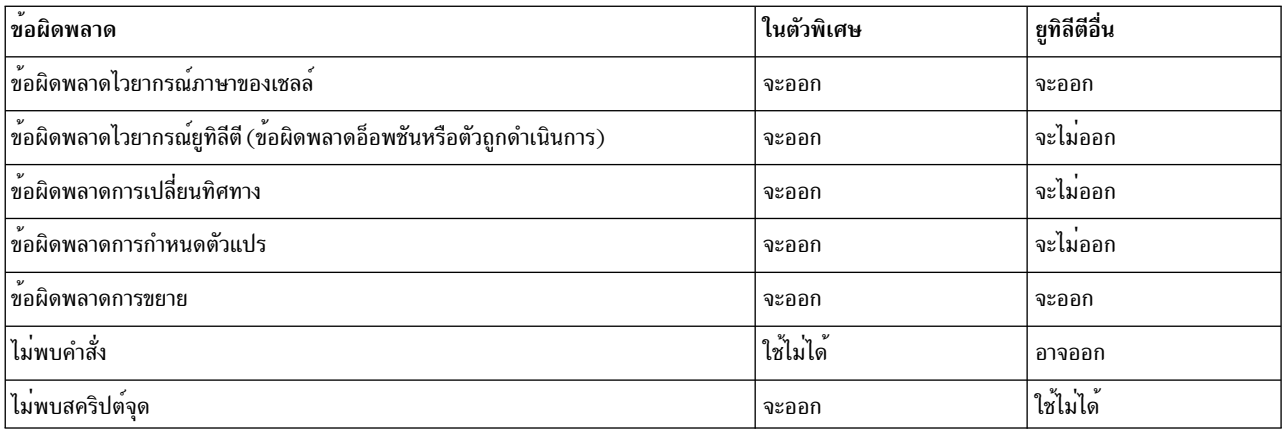

หากข้อผิดพลาดใดๆ ที่แสดงเป็น "จะ (อาจ) ออก" เกิดขึ้น ในเชลล์ย่อย เชลล์ย่อยจะ (อาจ) ออกด้วยสถานะที่ไม่ใช่ศูนย์ แต่ ิสคริปต์ที่มีเชลล์ย่อยจะไม่ออกเนื่องจากข้อผิดพลาด

ในทุกกรณีที่แสดงในตาราง เชลล์แบบโต์ตอบ จะเขียนข้อความการวินิจฉัยไปยังข้อผิดพลาดมาตรฐานโดยไม่ออก

#### พารามิเตอร์ใน Korn เชลล์:

้ พารามิเตอร์ Korn เชลล์มีการอธิบายข้างล่าง

พารามิเตอร์มีการกำหนดดังต่อไปนี้:

- ตัวระบุของอักขระเครื่องหมายดอกจัน (\*), สัญลักษณ์ at (@), สัญลักษณ์เงินปอนด์ (#), เครื่องหมายคำถาม (?), ยัติภังค์ ( - ), สัญลักษณ์ดอลลาร์ ( \$ ), และเครื่องหมายอัศเจรีย์ ( ! ). อักขระเหล่านี้เรียกว่า พารามิเตอร์พิเศษ
- อาร์กิวเมนต์ที่แสดงแทนโดยตัวเลข (*พารามิเตอร์ตำแหน่ง*)
- พารามิเตอร์ที่แสดงแทนโดยตัวระบุ ด้วยค่าและแอ็ตทริบิวต์ศูนย์หรือมากกว่า (*พารามิเตอร์/ตัวแปรที่ระบุ*)

คำสั่งในตัวพิเศษ typeset กำหนดค<sup>่</sup>าและแอ็ตทริบิวต์ให<sup>้</sup>กับพารามิเตอร์ที่ระบุ แอ็ตทริบิวต์ที่สนับสนุน โดย Korn เชลล์มีการ ้อธิบายด้วยคำสั่งในตัวพิเศษ typeset พารามิเตอร์ที่เอ็กซ์พอร์ตส่งผ่านค่าและแอ็ตทริบิวต์ไปยังสภาวะแวดล้อม

้ค่าของพารามิเตอร์ที่ระบุมีการกำหนดโดย:

Name=Value [ Name=Value ] ...

หากแอ็ตทริบิวต์เลขจำนวนเต็ม –i มีการตั้งค่าสำหรับพารามิเตอร์ Name พารามิเตอร์ Va1ue ต้องถูกประเมินทางคณิตศาสตร์

เซลล์สนับสนุนสิ่งอำนวยความสะดวกอาร์เรย์มิติเดียว อิลิเมนต์ของพารามิเตอร์อาร์เรย์มีการอ้างอิงโดย subscript Subscript ้มีการแสดงแทนโดยนิพจน์ทางคณิตศาสตร์ที่ใส่ไว้ในเครื่องหมายวงเล็บ [ 1 เมื่อต*้*องการกำหนดคาให้กับอาร์เรย์ ให้ใช<sup>้</sup> set -A Name Value ... คาของ subscripts ทั้งหมดต้องอยู่ในช่วงตั้งแต่ 0 ถึง 511 ไม่จำเป็น ต้องประกาศอาร์เรย์ การอ้างอิงใดๆ ถึง พารามิเตอร์ที่ระบุด้วย subscript ที่ถูกต้อง เป็นสิ่งที่ถูกต้องและอาร์เรย์จะถูกสร้างขึ้น ถ้าจำเป็น การอ้างอิงอาร์เรย์ โดยไม่มี subscript เทียบเท่ากับการอ<sup>้</sup>างอิงอิลิเมนต์ 0

พารามิเตอร์ตำแหน่งได้รับการกำหนดค่าโดยใช้คำสั่งพิเศษ set พารามิเตอร์ \$0 มีการตั้งค่าจากอาร์กิวเมนต์ 0 เมื่อ เรียกใช้ ้ เชลล์ อักขระ \$ ใช้เพื่อแนะนำ พารามิเตอร์ที่สามารถถูกทดแทนได้ หลักการที่เกี่ยวข<sup>้</sup>อง:

<span id="page-259-0"></span>"เชลล์สตาร์ทอัพ" ในหน้า 278 คุณสามารถเริ่มต้น Korn เชลล์โดยใช้คำสั่ง ksh, คำสั่ง psh (POSIX เชลล์), หรือคำสั่ง exec "ฟังก์ชัน Korn เชลล์" ในหน้า 279 คำที่สงวนไว**้ ฟังก์ชัน** กำหนดฟังก์ชันของเชลล์ เชลล์ อ่านและจัดเก็บฟังก์ชันไว**้ภายใน ชื่อสมนามมีการแก**้ไขเมื่อ อ่านฟังก์ชัน เชลล์ดำเนินการฟังก์ชันในลักษณะเดียวกันกับคำสั่ง โดยมีอาร์กิวเมนต์ที่ส่งผ่านเป็นพารามิเตอร์ตำแหน่ง "การประเมินทางคณิตศาสตร์ใน Korn เชลล์หรือ POSIX เชลล์" ในหน*้*า 239 คำสั่งในตัว let ปกติของ Korn เชลล์หรือ POSIX เชลล์ ช่วยให้คุณสามารถทำการคำนวณเลขจำนวนเต็มได<sup>้</sup>

### สิ่งอ<sup>้</sup>างอิงที่เกี่ยวข้อง:

"คำสั่งผสม Korn เชลล<sup>์</sup>" ในหน<sup>้</sup>า 277

้คำสั่งผสมสามารถเป็นรายการของคำสั่งแบบง่ายหรือไพพ์ไลน์ หรือสามารถขึ้นต้นด้วยคำที่สำรองไว้ ในเวลาส่วนใหญ่ คุณจะ ใช้คำสั่งผสม เช่น if, while, และ for เมื่อ คุณเขียนเชลล์สคริปต์

การทดแทนพารามิเตอร์ใน Korn เชลล<sup>์</sup>หรือ POSIX เชลล์:

Korn เชลล์หรือ POSIX เชลล์อนุญาตให้คุณทำการทดแทนพารามิเตอร์ได้

พารามิเตอร์ที่ทดแทบได<sup>้</sup>มีดังต<sup>่</sup>อไปบึ้<sup>.</sup>

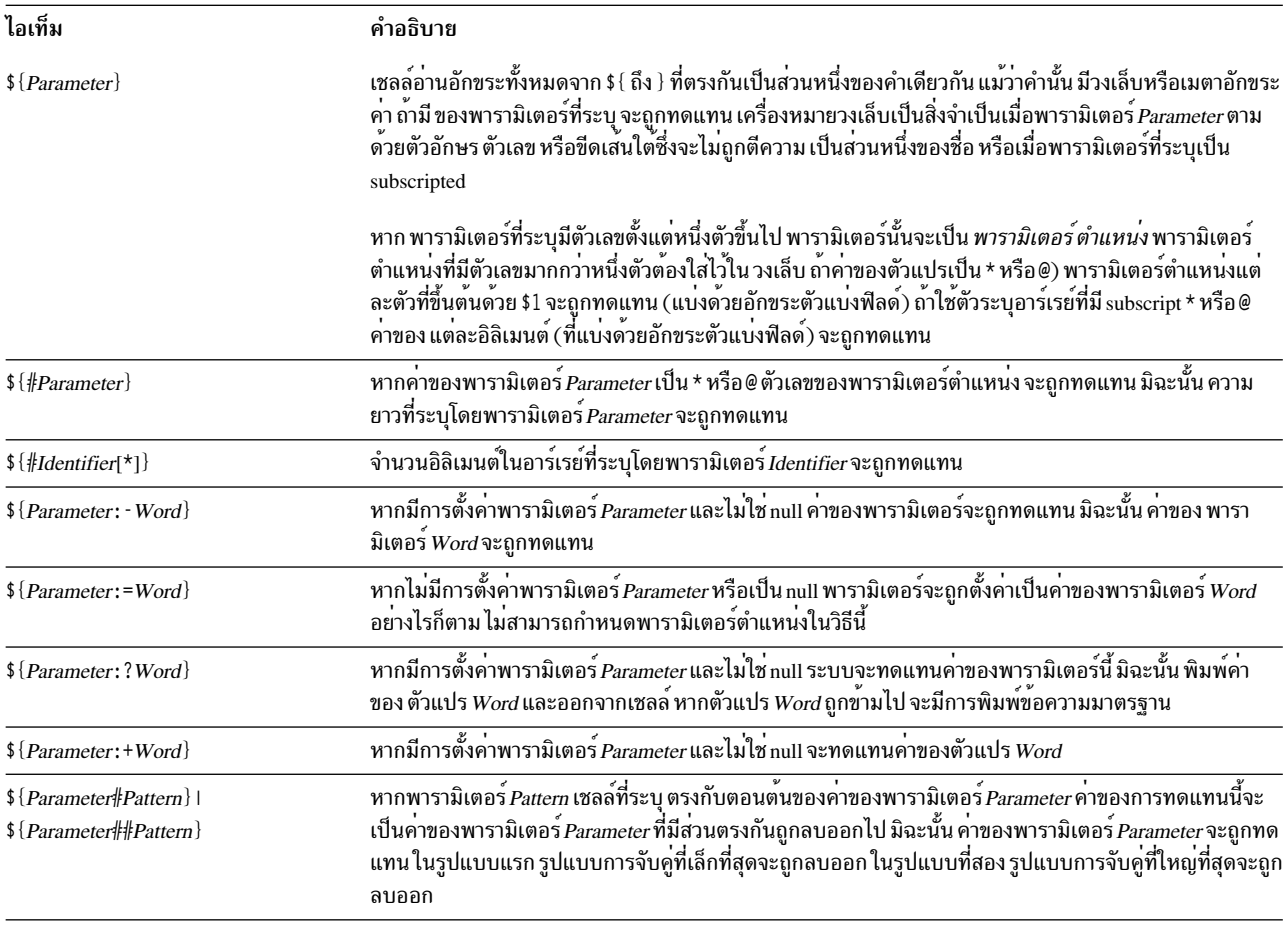

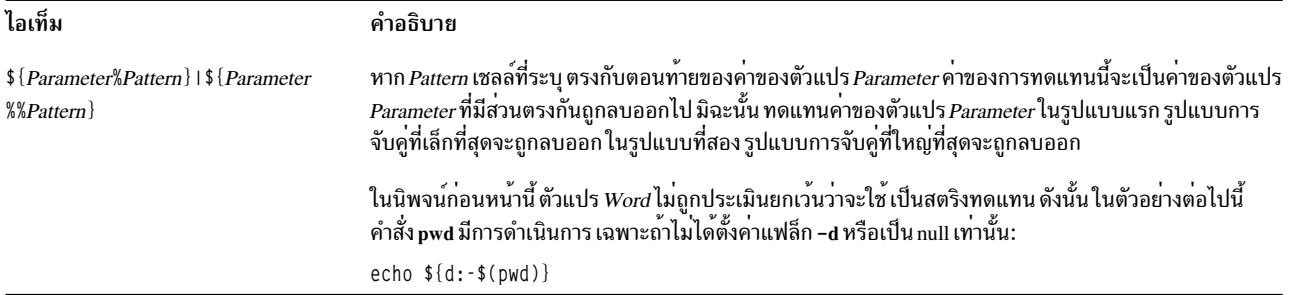

หมายเหตุ: หาก : ถูกข้ามไปจากนิพจน์ก่อนหน้านี้เชลล์จะตรวจสอบว่ามีการตั้งค่าพารามิเตอร์*Parameter* หรือไม่ เพียง ้อย่างเดียว

หลักการที่เกี่ยวข<sup>้</sup>อง:

ปล่อยเทอร์มินัลทิ้งไว<sup>้</sup>

พารามิเตอร์พิเศษที่กำหนดไว้ล่วงหน้าใน Korn เซลล์หรือ POSIX เซลล์:

ิบางพารามิเตอร์มีการตั้งค่าโดยอัตโนมัติโดย Korn เชลล์หรือ POSIX เชลล์

ี พารามิเตอร์ต่อไปนี้มีการตั้งค่าโดยอัตโนมัติ โดยเชลล์:

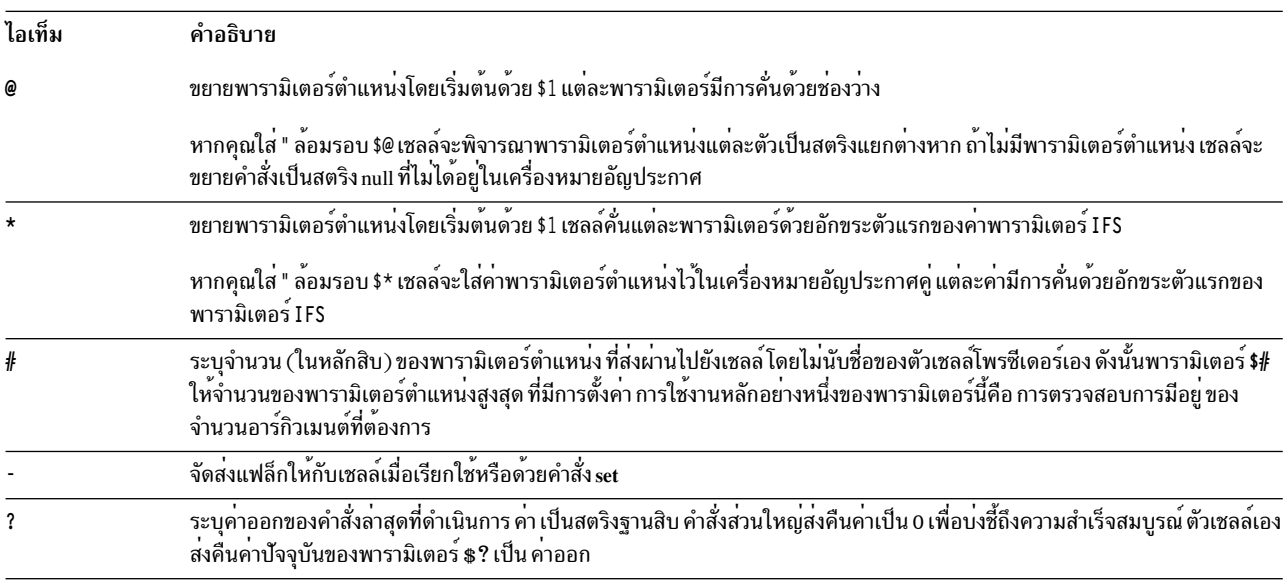

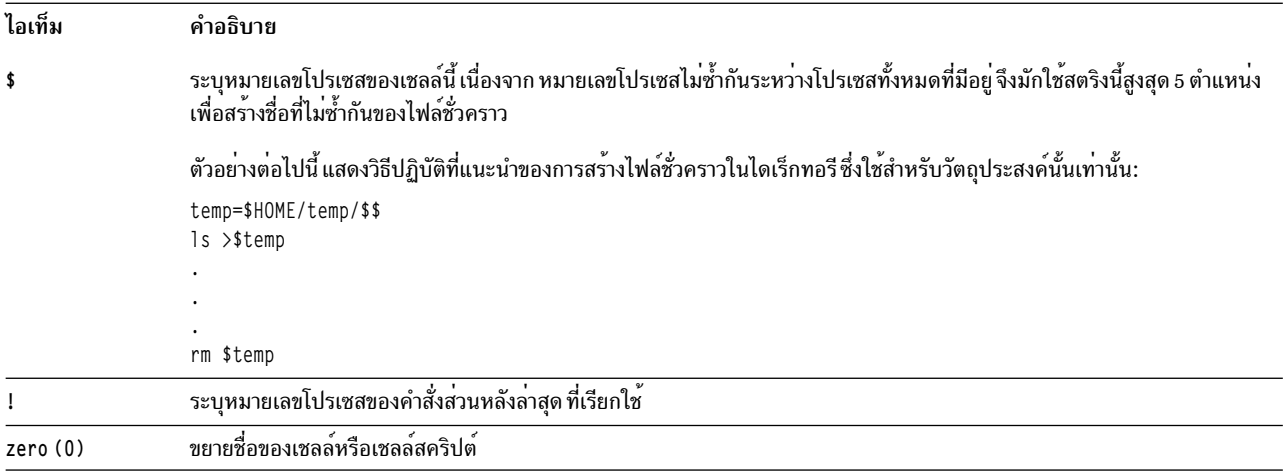

#### การทดแทนชื่อไฟล์ใน Korn เชลล์หรือ POSIX เชลล์:

Korn เชลล์หรือ POSIX เชลล์ทำการทดแทนชื่อไฟล์ โดยการสแกนคำของคำสั่งแต่ละคำซึ่งระบุโดยตัวแปร Word เพื่อหา ลักขระบางตัว

ถ้าคำของคำสั่งมีอักขระ \*), ? หรือ [ และยังไม่ได*้*ตั้งค่าแฟล็ก -f เชลล์จะถือว**่าคำเป็นรูปแบบ เชลล์แทนที่คำด**้วยชื่อไฟล์ ซึ่ง เรียงลำดับตามลำดับการจัดเรียง ที่ใช้ในโลแคลปัจจุบัน ซึ่งตรงกับรูปแบบนั้น หาก เชลล์ไม่พบชื่อไฟล์ที่ตรงกับรูปแบบ เชลล์ จะไม่เปลี่ยน คำ

เมื่อเชลล์ใช้รูปแบบสำหรับการทดแทนชื่อไฟล์ อักขระ . และ / ต้องตรงกันอย่างชัดแจ้ง

หมายเหตุ: Korn เชลล์ ไม่ได้จัดการอักขระเหล่านี้โดยเฉพาะในอินสแตนซ์อื่นของ การจับคู่รูปแบบ

้อักขระการจับคู่รูปแบบเหล่านี้บ่งชี้การทดแทน ต่อไปนี้:

ไอเท็ม คำอธิบาย จับคู่สตริงใดๆ รวมถึงสตริง null  $\tilde{?}$ จับคู่อักขระเดี่ยวใดๆ จับคู่อักขระอย่างใดอย่างหนึ่งใดๆ ที่อยู่ในเครื่องหมายวงเล็บ คู่ของอักขระที่คั่นด้วย เครื่องหมายยัติภังค์ ( - ) ตรงกับอักขระใดๆ ตามตัวอักษร  $[...]$ . ภายในช่วงเฉพาะของคู่นั้น ตามลำดับการจัดเรียงที่ใช้ใน โลแคลปัจจุบัน ถ้าอักขระตัวแรกที่ต่อจาก [ เปิดเป็น ! อักขระใดๆ ที่ไม่ได้อยู่ในเครื่อง หมายวงเล็บจะถูกจับคู่ เครื่องหมายยัติภังค์ ( - ) สามารถรวมไว้ในชุดอักขระได้โดยใส่ไว้เป็นอักขระตัวแรกหรือตัวสุดทาย

คุณยังสามารถใช<sup>้</sup>สัญกรณ์ [ : charc1ass : ] เพื่อ จับคู่ชื่อไฟล์ภายในช่วงที่ระบุได*้*ดวย รูปแบบนี้สั่งให<sup>้</sup>ระบบ จับคู่อักขระเดี่ยว ใดๆ ที่เป็นสมาชิกของ class นิยามของ อักขระที่ประกอบเป็นคลาสอักขระเฉพาะมีอยู่ผ่านทาง หมวดหมู่ LC\_CTYPE ของรู ทีนย**่อย <sub>setlocale</sub> ระบบรับรู้ถึง คลาสอักขระทั้งหมดที่ระ**บุในโลแคลปัจจุบัน

ชื่อของบางคลาสอักขระมีดังนี้:

- alnum
- alpha
- cntrl
- digit
- graph
- lower
- print
- punct
- space
- upper
- · xdigit

ตัวอย่างเช่น [[:upper:]] จับคู่ตัวอักษร พิมพ์ใหญ่ใดๆ

Korn เชลล์สนับสนุนการขยายชื่อไฟล์ตามข้อมูล อิลิเมนต์การจัดเรียง สัญลักษณ์ หรือคลาสการสมดุล

PatternList เป็นรายการของรูปแบบตั้งแต<sup>่</sup>หนึ่งรูปแบบขึ้นไป ซึ่งคั่นระหว่างกันด<sup>้</sup>วย | รูปแบบผสมประกอบขึ้นจาก ข<sup>้</sup>อมูลต่อไป นี้ตั้งแต่หนึ่งรายการขึ้นไป:

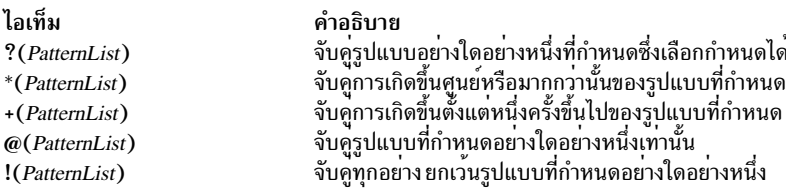

ี การจับคู่รูปแบบมีข้อจำกัดบางประการ ถ้าอักขระตัวแรก ของชื่อไฟล์คือจุด ( . ) แล้ว ระบบสามารถ จับคู่ตามรูปแบบที่ขึ้นต้น ด้วย ตัวอย่างเช่น \* ตรงกับชื่อไฟล์ myfile และ yourfile แต่ ไม่ตรงกับชื่อไฟล์ .myfile และ .yourfile เมื่อต้องการจับคู ไฟล์เหล่านี้ให้ใช้รูปแบบดังเช่นต่อไปนี้:

.\*file

หากรูปแบบไม่ตรงกับชื่อไฟล์ใดๆ ตัวรูปแบบเองจะถูก ส่งคืนเป็นผลลัพธ์ของการจับคู่ที่พยายาม

ชื่อไฟล์และไดเร็กทอรีไม่ควรมีอักขระ \*, ?, [, หรือ ] เนื่องจากอักขระเหล่านี้อาจส่งผลให้เกิดซ้ำแบบไม่สิ้นสุด (นั่นคือ ลูปไม่ ้สิ้นสุด) ในระหว่างความพยายามจับคู่รูปแบบ

การลบอัญประกาศ:

้อักขระบางตัวจะถูกลบออกถ<sup>้</sup>าไม่ได้ใส่ไว้ในเครื่องหมายอัญประกาศ

อักขระอัญประกาศ, ทับขวา (\), อัญประกาศเดี่ยว ( <sup>,</sup> ), และอัญประกาศคู ( " ) ที่มีอยู่ในคำดั้งเดิม จะถูกลบออก ยกเว*้*นว่า อักขระดังกล**่าวถูกใส่ไว้ในเครื่องหมายอัญประกา**ศ

การเปลี่ยนทิศทางอินพุตและเอาต์พุตใน Korn เชลล์หรือ POSIX เชลล์:

ี ก่อน Korn เชลล์ดำเนินการคำสั่ง เชลล์จะสแกนบรรทัดคำสั่ง เพื่อหาอักขระการเปลี่ยนทิศทาง สัญกรณ์พิเศษเหล่านี้สั่งให<sup>้</sup>เชลล์ ้เปลี่ยนทิศทางอินพุตและเอาต์พุต

้อักขระการเปลี่ยนทิศทางสามารถปรากฏขึ้นที่ใดก็ได ในคำสั่งแบบง่าย หรือสามารถ นำหน้าหรือตามหลังคำสั่ง อักขระนี้ไม่ถูก ส่งผ่านไปยังคำสั่งที่เรียกใช<sup>้</sup>

เชลล์ทำการทดแทนคำสั่งและพารามิเตอร์ก่อนการใช้พารามิเตอร์Word หรือ Digit ยกเว<sup>้</sup>นมีการระบุเป็นอย**่างอื่น การทดแทน** ชื่อไฟล์เกิดขึ้นเฉพาะถ<sup>้</sup>ารูปแบบตรงกับ ไฟล์เดียวและไม่ได*้*ทำการตีความพื้นที่ว<sup>่</sup>างเปล<sup>่</sup>า

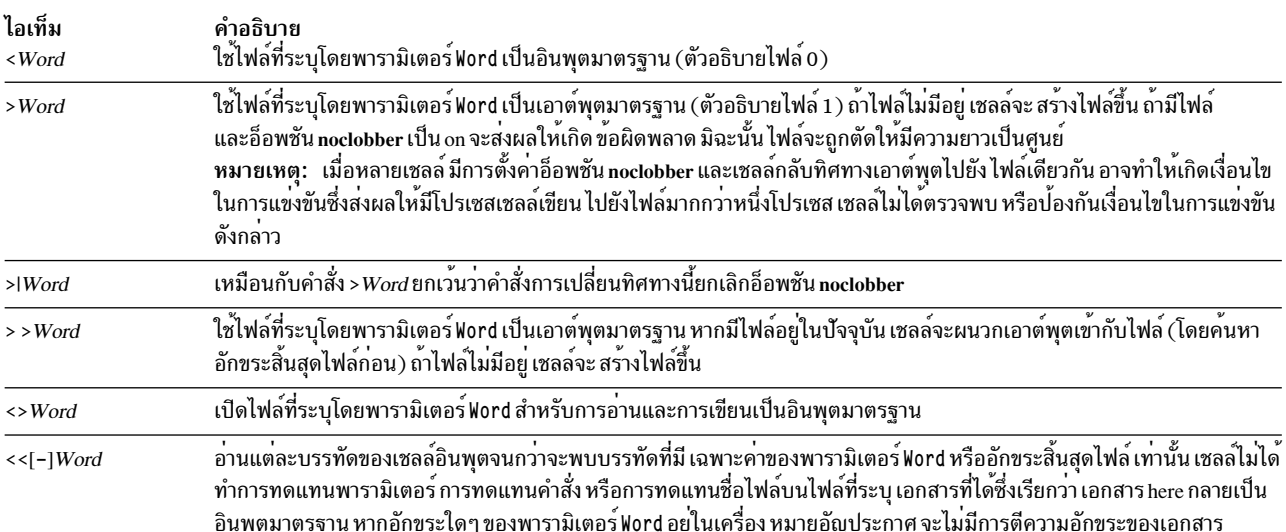

เอกสาร*here* มีการจัดการเป็นคำเดียวที่เริ่มต<sup>้</sup>นหลังจาก อักขระบรรทัดใหม**่ถัดไป และทำต**่อไปจนกว<sup>่</sup>ามีบรรทัดที่มี เฉพาะตัว คั่นโดยไม่มีอักขระว<sup>่</sup>างเปล**่าที่ส่วนท**้าย จากนั้น เอกสาร here ถัดไป ถ<sup>้</sup>ามี จะเริ่มต<sup>้</sup>นขึ้น รูปแบบเป็นดังนี้:

[n]<<word เอกสาร here delimiter

หากอักขระใดๆ ใน word อยู่ในเครื่องหมายอัญประกาศ ตัวคั่นจะ เกิดขึ้นโดยการลบอัญประกาศบน word บรรทัดเอกสาร*here* จะไม่ถูกขยาย มิฉะนั้น ตัวคั้นจะเป็นตัว word เอง หากไม่มีอักขระใน word อยู่ในเครื่องหมายอัญประกาศ บรรทัดทั้งหมด ของ ้ เอกสาร here จะถูกขยายสำหรับการขยายพารามิเตอร์ การทดแทนคำสั่ง และ การขยายทางคณิตศาสตร์

เชลล์ทำการทดแทนพารามิเตอร์สำหรับข้อมูลที่เปลี่ยนทิศทาง เพื่อป้องกันไม่ให<sup>้</sup>เชลล์ตีความอักขระ \, \$, และ เครื่องหมาย อัญประกาศเดี่ยว ( <sup>,</sup> ) และอักขระตัวแรกของ พารามิเตอร์ Word ให<sup>้</sup>ใส่อักขระ \ ไว*้*ข้างหน้าอักขระ

ู้ถ้ามีการผนวกยัติภังค์ ( - ) เข้ากับ << เชลล์จะ strips แท็บนำทั้งหมดจากพารามิเตอร์ Word และเอกสาร

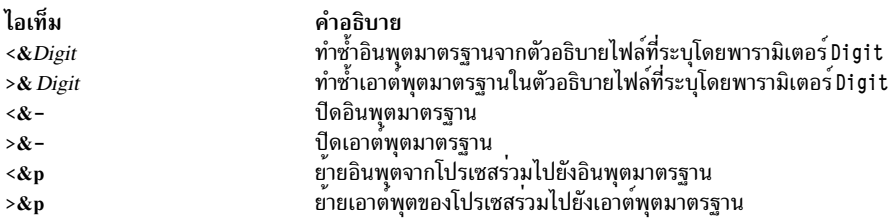

หากอ็อพชันการเปลี่ยนทิศทางอย่างใดอย่างหนึ่งเหล่านี้มีตัวเลขนำหน้า หมายเลข ตัวอธิบายไฟล์ที่อ้างอิงจะถูกระบุเป็นตัวเลข (แทนค่าดีฟอลต์ 0 หรือ 1 ) ในตัวอย่างต่อไปนี้ เชลล์เปิดตัวอธิบายไฟล์ 2 เพื่อเขียน เป็นสำเนาของตัวอธิบายไฟล์ 1 :  $... 2 > 1$ 

ลำดับในการระบุการเปลี่ยนทิศทางเป็นสิ่งสำคัญ เชลล์ประเมิน การเปลี่ยนทิศทางแต<sup>่</sup>ละรายการในแง่ของ (*FileDescriptor*, File) ความเชื่อมโยง ณ เวลาของการประเมิน ตัวอย่างเช่น ในคำสั่ง:

#### <span id="page-264-0"></span> $\ldots$  1>File 2>&1

ี ตัวอธิบายไฟล์ 1 มีความเชื่อมโยงกับไฟล์ที่ระบุโดยพารามิเตอร์ Fi1e เชลล์เชื่อมโยงตัวอธิบายไฟล์ 2 เข*้*ากับไฟล์ที่เชื่อมโยง ี กับตัวอธิบาย ไฟล์ 1 (*File*) ถ้าลำดับของการเปลี่ยนทิศทางถูกย<sup>้</sup>อนกลับ ตัวอธิบายไฟล์ 2 จะถูกเชื่อมโยงกับเทอร์มินัล (สมมติ ว่า ตัวอธิบายไฟล์ 1 เคยเป็นก่อนหน้านี้) และตัวอธิบายไฟล์ 1 จะถูกเชื่อมโยง เข้ากับไฟล์ซึ่งระบุโดยพารามิเตอร์ Fi1e

่ หากคำสั่งมีเครื่องหมาย ampersand (&) ตามหลังและการควบคุม งานไม่ได้ใช้งานอยู่ อินพุตมาตรฐานดีฟอลต์สำหรับคำสั่งจะ เป็นไฟล์ว่าง /dev/nu11 มิฉะนั้น สภาวะแวดล้อมสำหรับการดำเนินการ ของคำสั่งจะมีตัวอธิบายไฟล์ของเชลล์ที่เรียกใช้ตามที่ แก<sup>้</sup>ไข โดยข<sup>้</sup>อกำหนดคุณลักษณะอินพุตและเอาต*์*พุต

#### หลักการที่เกี่ยวข<sup>้</sup>อง:

"การเปลี่ยนทิศทางอินพุตและเอาต์พุต" ในหน้า 375 ระบบปฏิบัติการ AIX อนุญาตให้คุณจัดวางอินพุตและเอาต์พุต (I/O) ของข้อมูลเข้าและ ออกจากระบบของคุณได<sup>้</sup> โดยใช้คำ สั่ง I/O และสัญลักษณ์เฉพาะ

#### งานที่เกี่ยวข้อง:

"การเปลี่ยนทิศทางเอาต์พุตไปยังเอกสารอินไลน์อินพุต (here)" ในหน้า 378 ้ คุณสามารถเปลี่ยนทิศทางเอาต์พุตไปยังเอกสารอินไลน์อินพุต (here)

#### สิ่งอำบายความสะดวกโปรเซสรวม

Korn เชลล์หรือ POSIX เชลล์อนุญาตให้คุณรันคำสั่งตั้งแต่หนึ่งคำสั่งขึ้นไป เป็นกระบวนการส่วนหลังได้ คำสั่งเหล่านี้ที่รันจาก ภายในเชลล์สคริปต์ เรียกว<sup>่</sup>า *โปรเซสร่วม* 

กำหนดโปรเซสร่วมโดยการวางตัวดำเนินการ |& ไว้ข้างหลัง คำสั่ง ทั้งอินพุตและเอาต์พุตมาตรฐานของคำสั่งจะถูกไพพ์เข้า กับสคริปต์ของคุณ

์<br>โปรเซสร่ามต้องเป็นไปตามข้อจำกัดต่อไปบี้·

- มีอักขระบรรทัดใหม่ที่ตอนท้ายของแต่ละข้อความ
- ส่งข้อความเอาต์พุตแต่ละรายการไปยังเอาต์พุตมาตรฐาน
- ล้างเอาต์พุตมาตรฐานหลังจากแต่ละข้อความ

้ตัวอย่างต่อไปนี้สาธิตวิธีการส่งผ่านและส่งคืนอินพุต จากโปรเซสร่วม:

```
echo "Initial process"
./FileB.sh |&
read -p a b c d
echo "Read from coprocess: $a $b $c $d"
print -p "Passed to the coprocess"
read -p a b c d
echo "Passed back from coprocess: $a $b $c $d"
FileB.sh
     echo "The coprocess is running"
  read a b c d
  echo $a $b $c $d
```
#### ้เอาต์พตมาตรฐานที่ได้เป็นดังนี้:

<span id="page-265-0"></span>Initial process Read from coprocess: The coprocess is running Passed back from coprocess: Passed to the coprocess

# ใช้คำสั่ง print -p เพื่อเขียนลงในโปรเซสร่วม ใช้คำสั่ง read -p เพื่ออ่านจากโปรเซสร่วม หลักการที่เกี่ยวข้อง:

"คำสั่ง Korn เชลล์หรือ POSIX เชลล์" ในหน<sup>้</sup>า 275 Korn เชลล์คือตัวแปลคำสั่งแบบโต้ตอบและภาษา การเขียนโปรแกรมคำสั่ง Korn เชลล์สอดคล้องกับ Portable Operating System Interface for Computer Environments (POSIX) ซึ่งเป็นมาตรฐานสากลสำหรับ ระบบปฏิบัติการ

การเปลี่ยนทิศทางอินพุตและเอาต์พุตโปรเซสร่วม:

อินพุตและเอาต์พุตมาตรฐานของโปรเซสร่วมถูกกำหนดใหม่ให<sup>้</sup>กับ ตัวอธิบายไฟล์ที่ระบุโดยใช<sup>้</sup>การเปลี่ยนทิศทาง I/O

้ตัวอย่างเช่น คำสั่ง:

exec 5>&p

้ย้ำย อินพุตของโปรเซสร่วมไปยังตัวอธิบายไฟล์ 5

หลังจากโปรเซสร่วมนี้เสร็จสมบูรณ์แล้ว คุณสามารถใช้ไวยากรณ์การเปลี่ยนทิศทาง มาตรฐานเพื่อเปลี่ยนทิศทางเอาต์พุตคำ สั่งไปยังโปรเซสร่วมได้ และยังสามารถ เริ่มต้นโปรเซสร่วมอื่นได้ด้วย เอาต์พูตจากทั้งสองโปรเซสร่วมถูกเชื่อมต่อเข้ากับ ไพพ์ เดียวกันและอ่านด้วยคำสั่ง read -p เมื่อต้องการหยุด โปรเซสร่วม ให<sup>้</sup>พิมพ์ดังต่อไปนี้:

 $read -u5$ 

### คำสั่งในตัว Korn เชลล์หรือ POSIX เชลล์:

ี คำสั่งพิเศษมีการสร้างขึ้นใน Korn เชลล์และ POSIX เชลล์ และดำเนินการในโปรเซสเชลล์

ยกเว้นว่ามีการระบุเป็นอย่างอื่น เอาต์พุตจะถูกเขียนไปยังตัวอธิบายไฟล์ 1 และสถานะการออกคือ 0 (ศูนย์) ถ้าคำสั่งไม่มีข้อ ผิดพลาด ไวยากรณ์ใดๆ อนุญาตให<sup>้</sup>เปลี่ยนท<sup>ิ</sup>ศทางอินพุตและเอาต์พุตได<sup>้</sup> คำสั่งในตัวมีอยู่ สองชนิดคือ: *คำสั่งในตัวพิเศษ* และ คำสั่งในตัว ปกติ

คำสั่งในตัวพิเศษแตกต่างจากคำสั่งในตัวปกติใน ลักษณะต่อไปนี้:

- ข้อผิดพลาดไวยากรณ์ในคำสั่งในตัวพิเศษอาจส่งผลให้เซลล์ที่ดำเนินการ คำสั่งสิ้นสุดลง กรณีนี้ไม่เกิดขึ้นถ้าคุณมีข้อผิด ี พลาดไวยากรณ์ในคำสั่ง ในตัวปกติ ถ้าข้อผิดพลาดไวยากรณ์ในคำสั่งในตัวพิเศษไม่ได้สิ้นสุด โปรแกรมเชลล์ คาการออกจะ ไม่ใช่ศูนย์
- การกำหนดตัวแปรที่ระบุด้วยคำสั่งในตัวพิเศษยังคงมีผลบังคับใช้ หลังจากคำสั่งเสร็จสมบูรณ์
- การเปลี่ยนทิศทาง I/O มีการประมวลผลหลังจากการกำหนดพารามิเตอร์

นอกจากนี้ คำที่อยู่ในรูปแบบของการกำหนดพารามิเตอร์ตามหลังคำสั่งพิเศษ export, readonly, และ typeset ถูกขยายด้วยกฎ เดียวกันกับการกำหนดพารามิเตอร์ การทดแทน เครื่องหมายการออกเสียงมีการทำหลังจาก = และไม่ทำการแบ่งคำ และการ ทดแทนชื่อไฟล์

หลักการที่เกี่ยวข<sup>้</sup>อง:

"คำสั่ง Korn เชลล์หรือ POSIX เชลล์" ในหน้า 275

Korn เชลล์คือตัวแปลคำสั่งแบบโต<sup>้</sup>ตอบและภาษา การเขียนโปรแกรมคำสั่ง Korn เชลล์สอดคล<sup>้</sup>องกับ Portable Operating System Interface for Computer Environments (POSIX) ซึ่งเป็นมาตรฐานสากลสำหรับ ระบบปฏิบัติการ

"ฟังก์ชัน Korn เชลล์" ในหน้า 279

คำที่สงวนไว**้ฟังก์ชัน** กำหนดฟังก์ชันของเชลล์ เชลล์ อ่านและจัดเก็บฟังก์ชันไว**้ภายใน ชื่อสมนามมีการแก**้ไขเมื่อ อ่านฟังก์ชัน ้ เชลล์ดำเนินการฟังก์ชันในลักษณะเดียวกันกับคำสั่ง โดยมีอาร์กิวเมนต์ที่ส่งผ่านเป็นพารามิเตอร์ตำแหน่ง สิ่งค<sup>้</sup>างอิงที่เกี่ยวข<sup>้</sup>อง:

"รายการของคำสั่งในตัวพิเศษ Korn เชลล์หรือ POSIX เชลล์" ในหน*้*า 241 ี คำสั่งพิเศษมีการสร้างขึ้นใน Korn เชลล์และ POSIX เชลล์ และดำเนินการในโปรเซสเชลล์ "คำสั่งในตัวปกติ Korn เชลล์หรือ POSIX เชลล์" ในหน<sup>้</sup>า 242 ข้อมูลต่อไปนี้เป็นรายการของคำสั่งในตัวปกติของ Korn เชลล์หรือ POSIX เชลล์

คำอธิบายคำสั่งในตัวพิเศษสำหรับ Korn เซลล์หรือ POSIX เซลล์:

ู คำสั่งพิเศษมีการสร้างขึ้นใน Korn เชลล์และ POSIX เชลล์ และดำเนินการในโปรเซสเชลล์

คำสั่งในตัวพิเศษของ Korn เชลล์มีการอธิบายข<sup>้</sup>างล<sup>่</sup>าง:

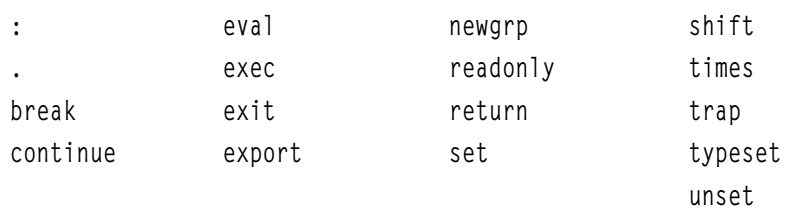

<span id="page-266-5"></span><span id="page-266-4"></span><span id="page-266-3"></span><span id="page-266-2"></span><span id="page-266-1"></span><span id="page-266-0"></span>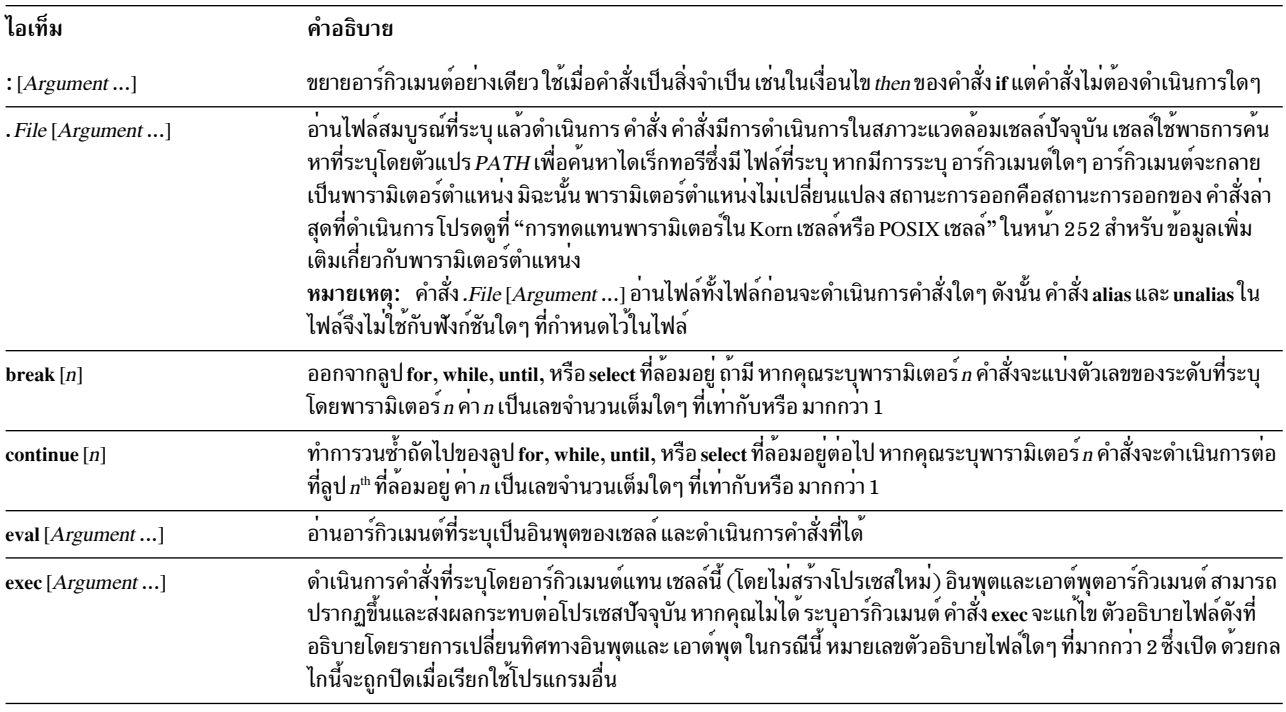

<span id="page-267-5"></span><span id="page-267-4"></span><span id="page-267-3"></span><span id="page-267-2"></span><span id="page-267-1"></span><span id="page-267-0"></span>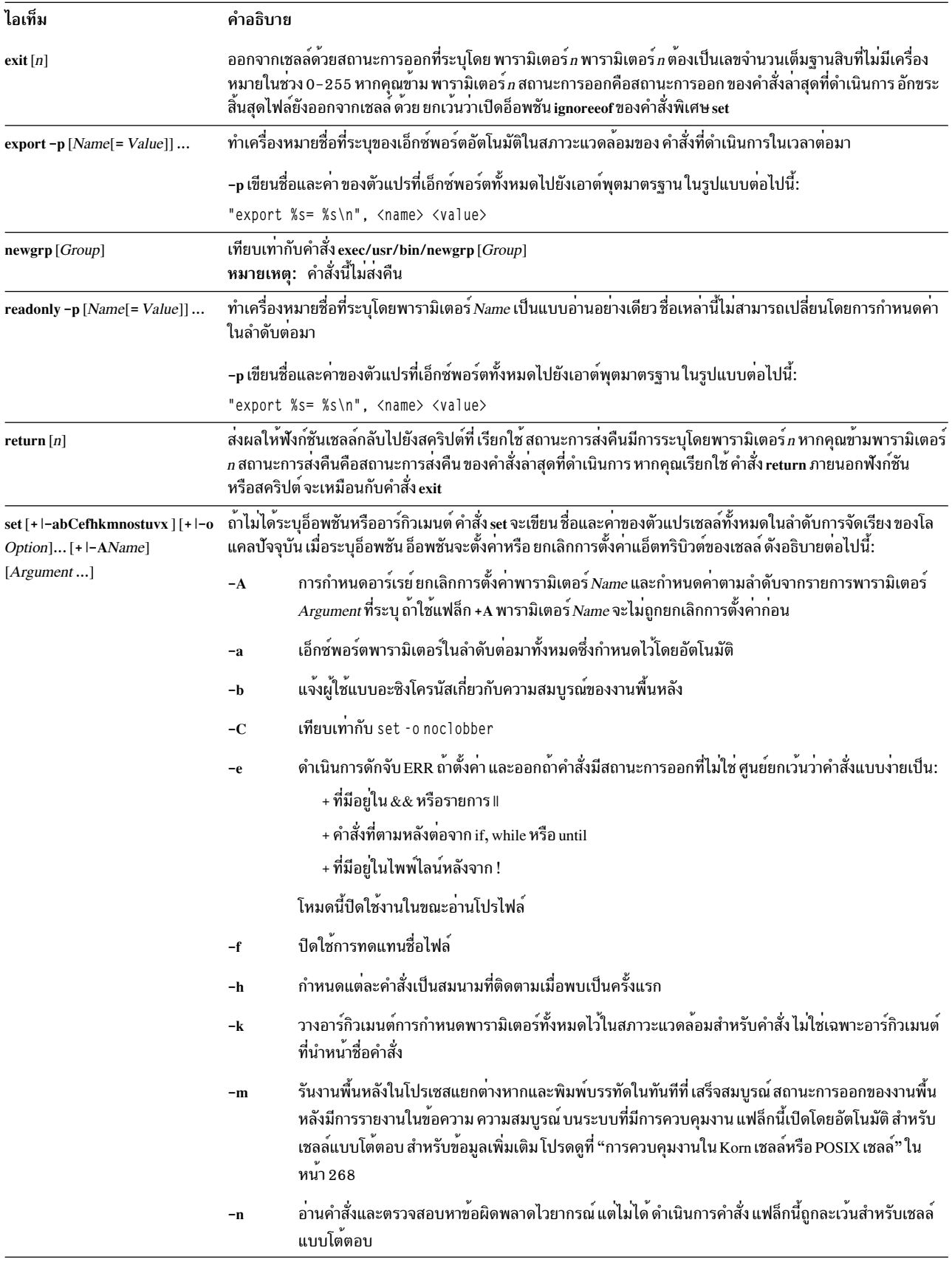

#### ไอเท็ม

 $-$ o Option

้พิมพ์ค่าติดตั้งอ็อพชันปัจจุบันและข้อความแสดงข้อผิดพลาดถ้าคุณไม่ได้ ระบุอาร์กิวเมนต์ คุณสามารถตั้งค่า มากกว<sup>่</sup>าหนึ่งอ็อพชันบนบรรทัดคำสั่ง ksh เดียว ถ<sup>้</sup>าใช<sup>้</sup>แฟล็ก +o อ็อพชันที่ระบุจะถูกยกเลิกการตั้งค<sup>่</sup>า เมื่อระบุ อาร์กิวเมนต์ อาร์กิวเมนต์จะส่งผลให้ตั้งค่าหรือยกเลิกการตั้งค่า พารามิเตอร์ตำแหน่ง อาร์กิวเมนต์ตามที่ระบุ โดยตัวแปร*Option* สามารถทำอย**่างใดอย**่างหนึ่งต<sup>่</sup>อไปนี้: allexport เหมือนกับแฟล็ก-a รันงานพื้นหลังทั้งหมดในลำดับความสำคัญต่ำกว่า นี่เป็นโหมด ดีฟอลต์ bgnice ปอนโปรแกรมแก<sup>้</sup>ไขแบบแทรกลักษณะ emacs สำหรับรายการคำสั่ง emacs เหมือนกับแฟล็ก -e errexit ปอนโปรแกรมแก<sup>้</sup>ไขแบบแทรกลักษณะ gmacs สำหรับรายการคำสั่ง gmacs ignoreeof ไม่ออกจากเซลล์เมื่อพบอักขระสิ้นสุดไฟล์ เมื่อต้องการออกจากเซลล์ คุณต้องใช้คำสั่ง exit หรือ กดลำดับคีย์ Ctrl-D มากกว่า 11 ครั้ง keyword เหมือนกับแฟล็ก-k หมายเหตุ: แฟล็กนี้ใช้เพื่อให้เข้ากันได้ย้อนหลังกับเชลล์เป้าหมายเท่านั้นไม่ควรใช้แฟล็กนี้ถ้า ไม่จำเป็น markdirs ผนวกเครื่องหมายทับขวา / เข้ากับชื่อไดเร็กทอรีทั้งหมด ซึ่งเป็นผลลัพธ์ของการทดแทนชื่อไฟล์ เหมือนกับแฟล็ก **-**m monitor noclobber ปองกันไม่ให<sup>้</sup>การเปลี่ยนทิศทางตัดไฟล์ที่มีอยู่ เมื่อคุณระบุ อ็อพชันนี้ แถบแนวตั้งต<sup>้</sup>องเป็น สัญลักษณ์การเปลี่ยนทิศทาง (>।) เพื่อตัดไฟล์ เหมือนกับแฟล็ก –n noexec เหมือนกับแฟล็ก -f noglob บ้องกันไม่ให<sup>้</sup>บันทึกนิยามฟังก์ชันในไฟล์ .profile และ \$ENV ไว**้ในไฟล์ประวัติ** nolog เหมือนกับแฟล็ก **-u** nounset privileged เหมือนกับแฟล็ก –p

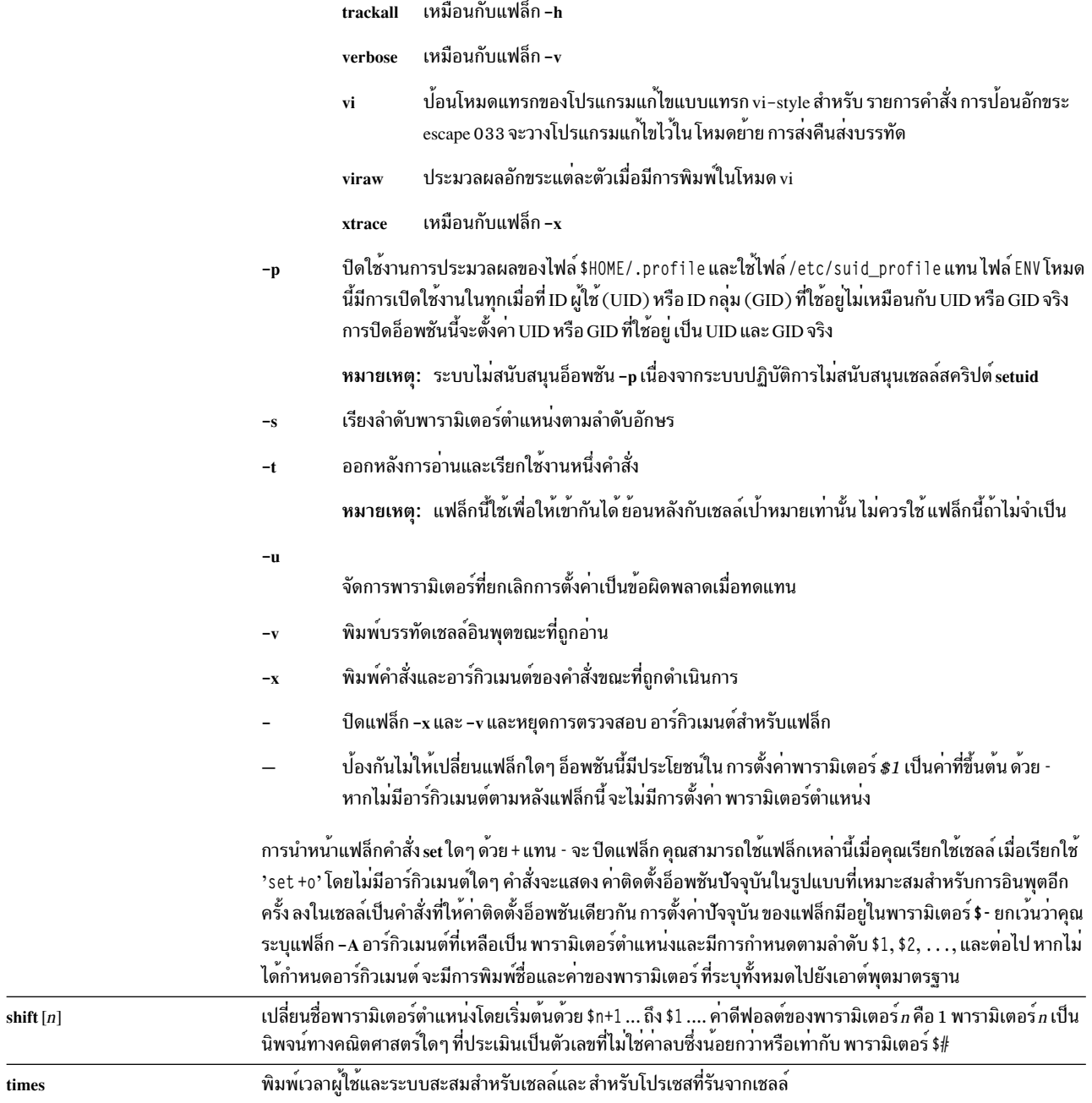

ไอเท็ม

<span id="page-269-1"></span><span id="page-269-0"></span>Ĭ.

<span id="page-270-0"></span>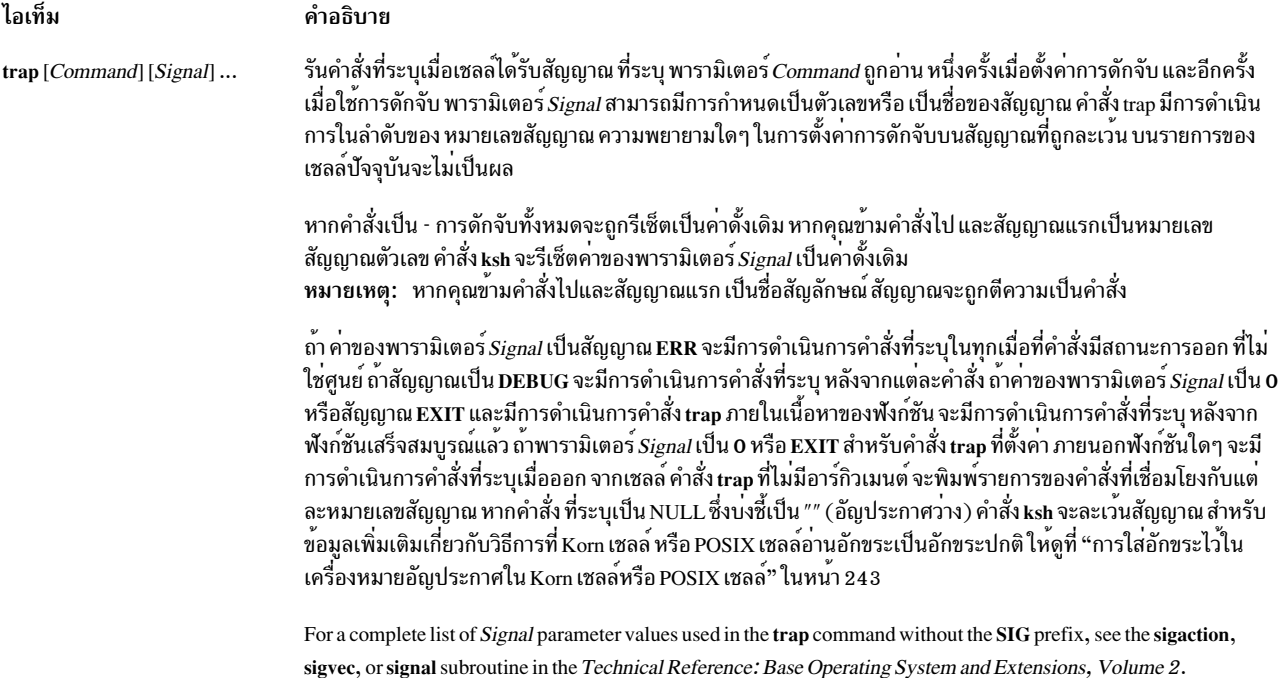

<span id="page-271-1"></span><span id="page-271-0"></span>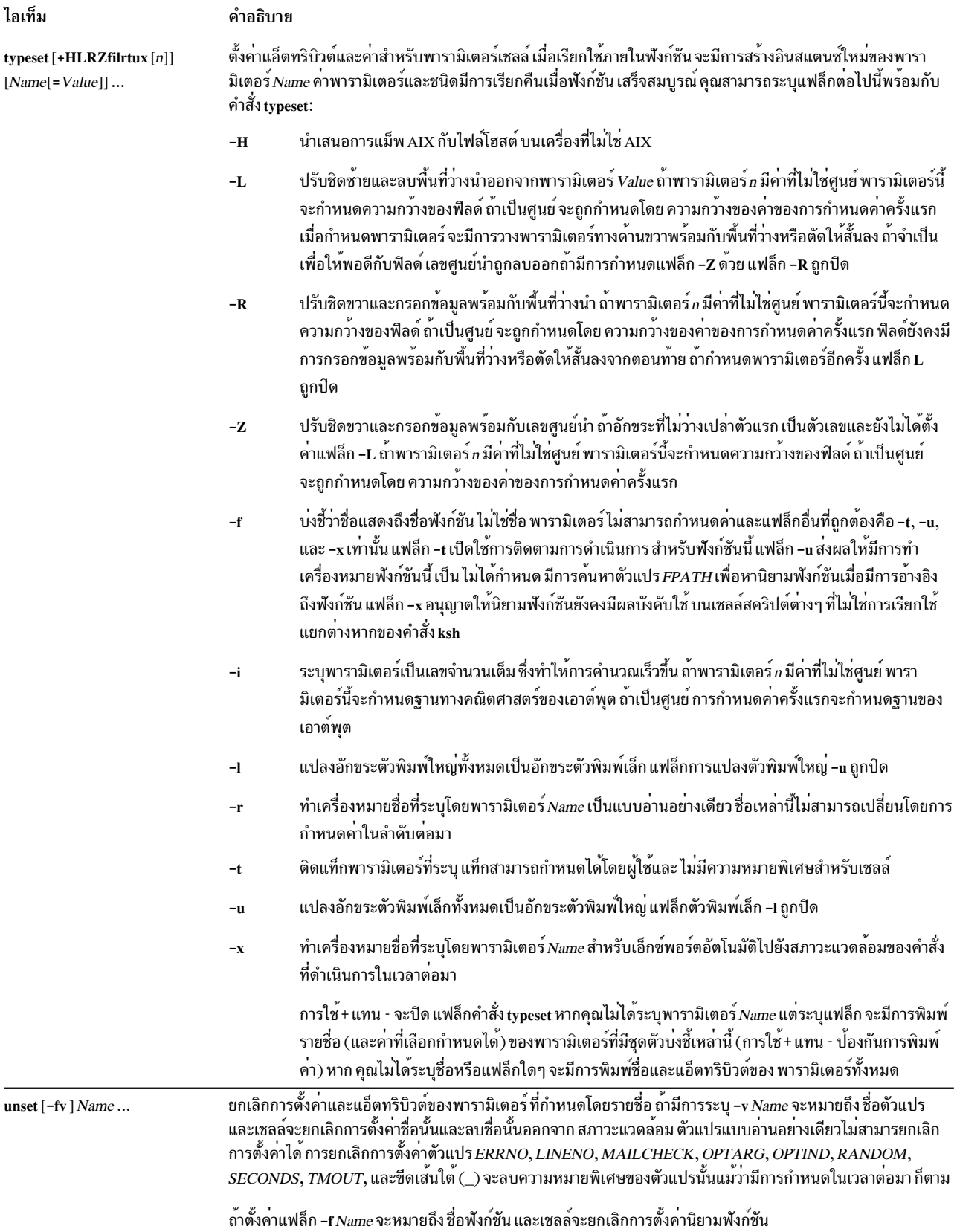

# คำอธิบายคำสั่งในตัวปกติสำหรับ Korn เชลล์หรือ POSIX เชลล์:

## คำสั่งในตัวสำหรับ Korn หรือ POSIX เชลล์มีการอธิบาย ที่นี่

### Korn เชลล์นำเสนอคำสั่งในตัวปกติต่อไปนี้:

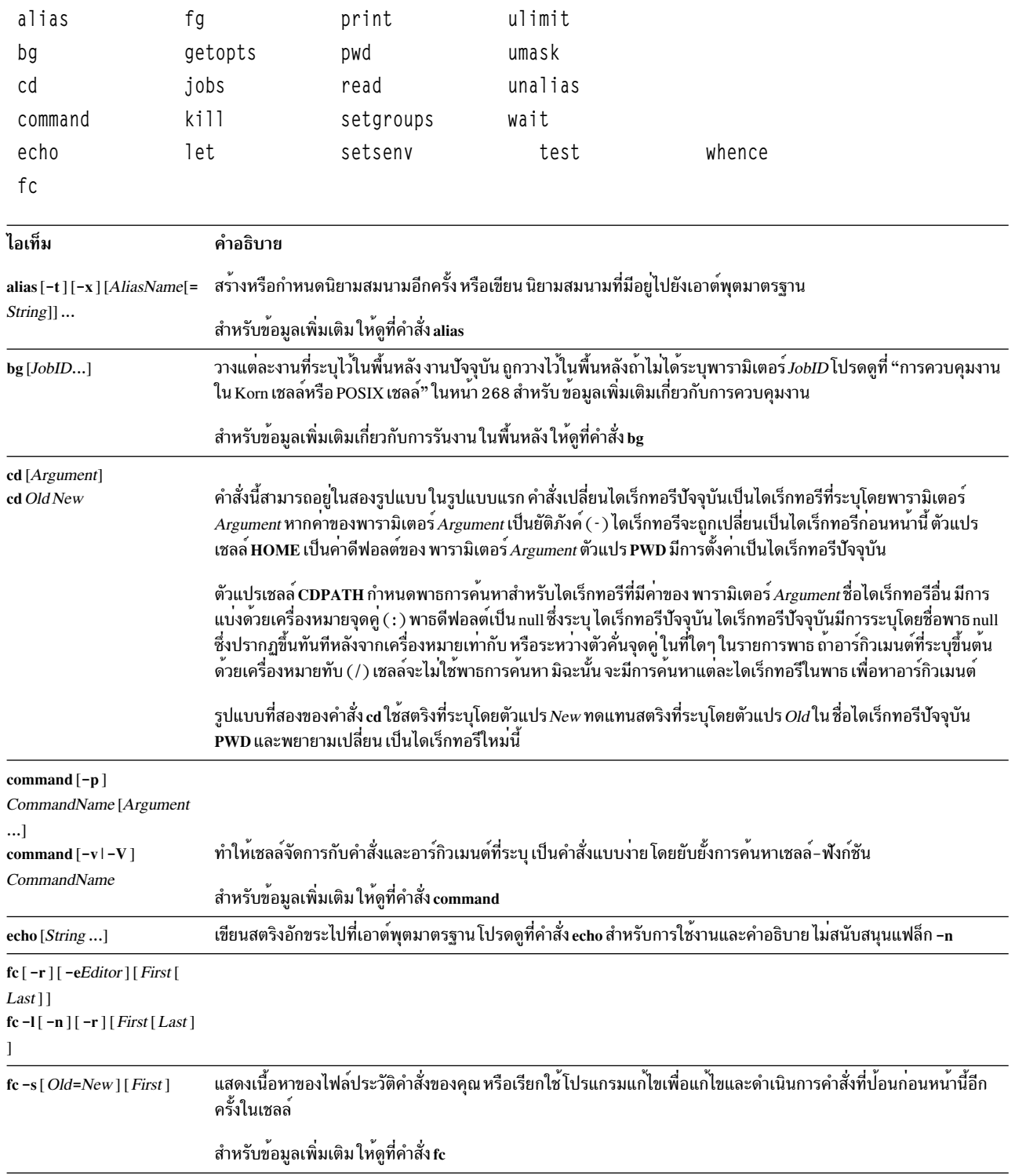

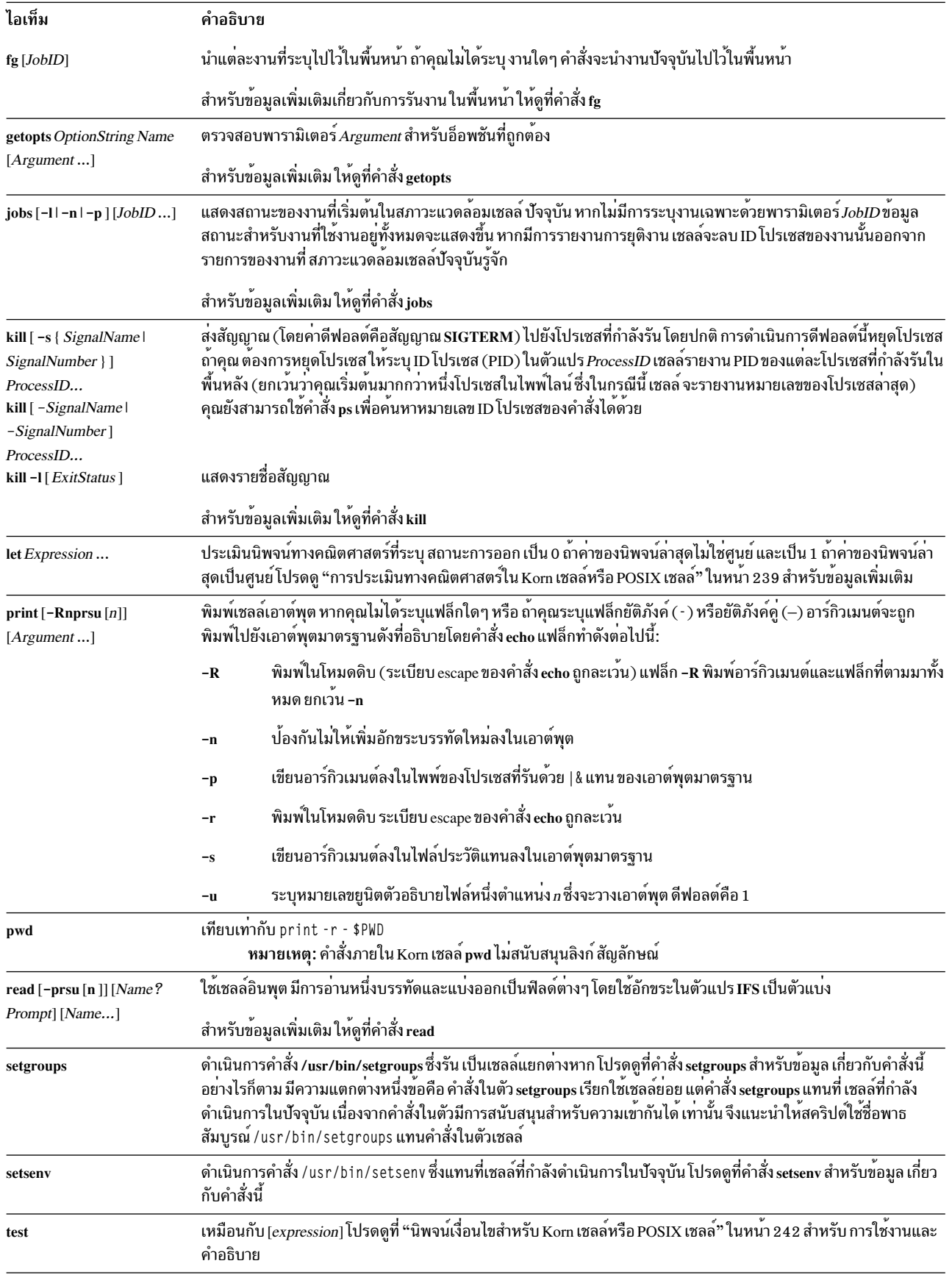

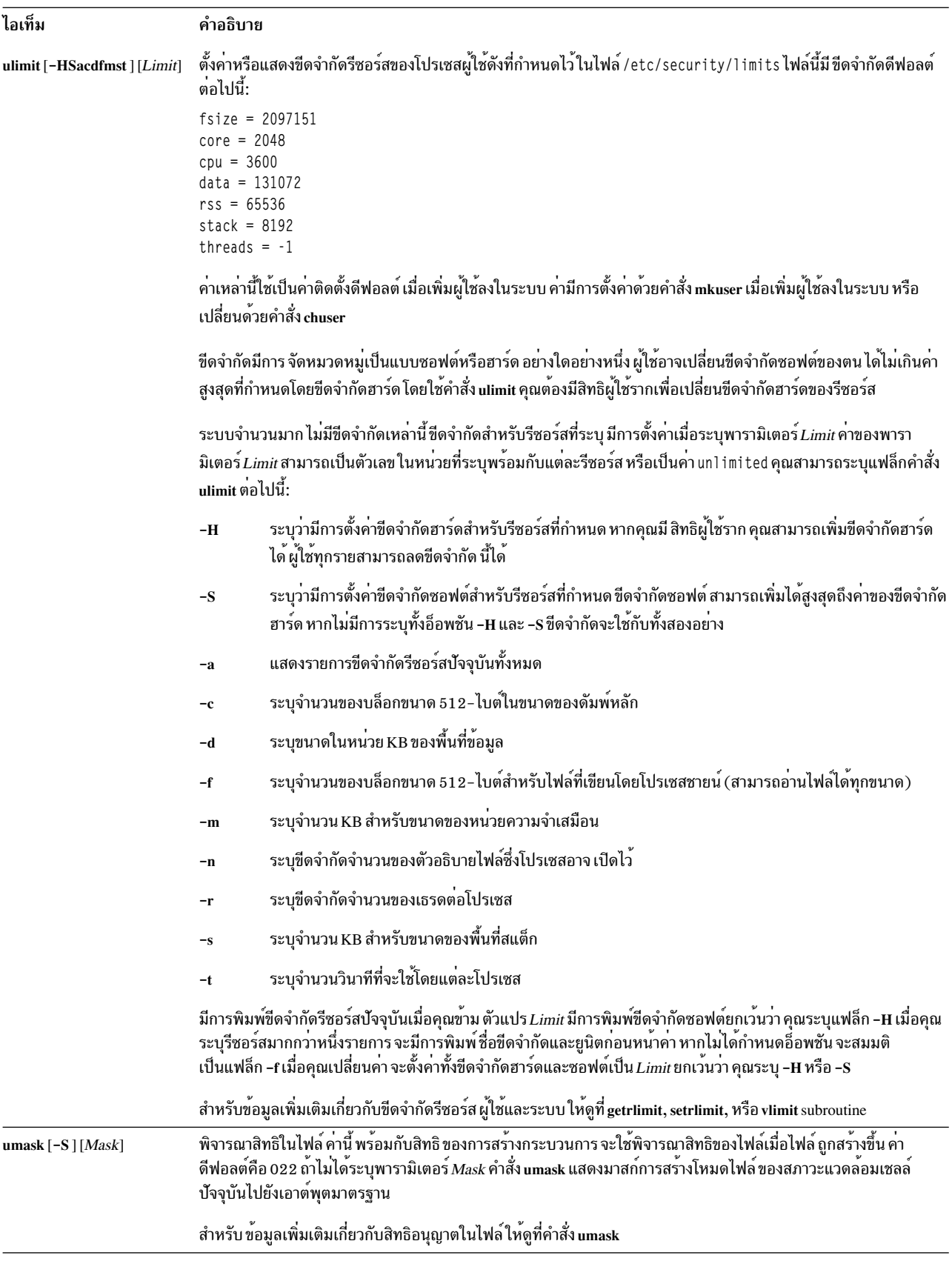

<span id="page-275-0"></span>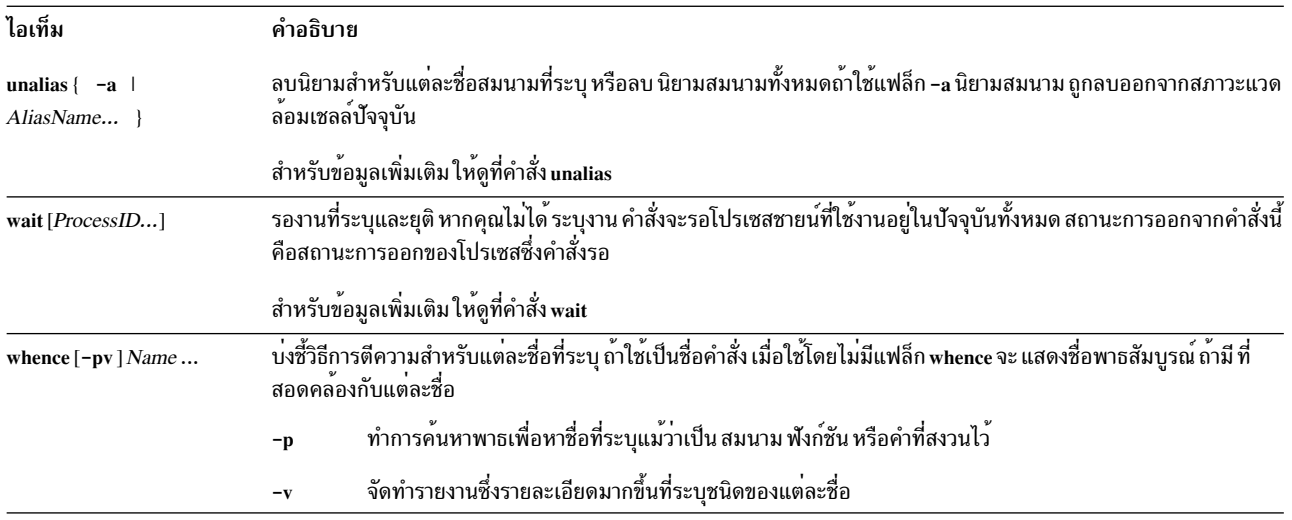

#### การควบคุมงานใน Korn เชลล์หรือ POSIX เชลล์:

Korn เชลล์หรือ POSIX เชลล์นำเสนอสิ่งอำนวยความสะดวกในการควบคุม ลำดับคำสั่ง หรือ*งาน* 

เมื่อคุณดำเนินการคำสั่งพิเศษ set -m Korn เชลล์เชื่อมโยง งานเข้ากับแต่ละไพพ์ไลน์ เชลล์เก็บตารางของงานปัจจุบันที่พิมพ์ โดยคำสั่ง jobs และกำหนดเลขจำนวนเต็มค่าต่ำให้กับตาราง

เมื่องานเริ่มต้นในพื้นหลังด้วย ampersand (&) เชลล์จะพิมพ์บรรทัดที่คล้ายตัวอย่างต่อไปนี้:

[1] 1234

ี เอาต์พตนี้บ่งชี้ว่างานซึ่งเริ่มต้นในพื้นหลัง มีหมายเลขงานเป็น 1 และยังแสดงว<sup>่</sup>างานมีหนึ่งโปรเซส (ระดับบนสด) ที่มี ID โปร เซสเป็น 1234

หากคุณกำลังรันงานและต้องการทำบางอย่าง ให้ใช้ลำดับคีย์ Ctrl-Z ลำดับคีย์นี้ส่งสัญญาณ STOP ไปยัง งานปัจจุบัน โดยปกติ ้เชลล์บ่งชี้วางานถูกหยุดแล้ว จากนั้นแสดงเชลล์พร้อมต์ จากนั้น คุณสามารถจัดการกับสถานะของงานนี้ (โดยการวางงานไว้ใน พื้นหลังโดยใช้คำสั่ง bg) รันคำสั่งอื่น ในท้ายที่สุด ส่งงานกลับไปยังพื้นหน้าโดยใช้ คำสั่ง fg ลำดับคีย์ Ctrl-Z มีผลบังคับใช้ใน ทันที และคล้ายกับการขัดจังหวะในลักษณะที่เชลล์ทิ้งเอาต์พุตที่ค้างอยู่และอินพุตที่ไม่ได้ อ่านเมื่อคุณพิมพ์ลำดับ

ึงานที่กำลังรันในพื้นหลังจะหยุดถ้างานนั้นพยายาม อ่านจากเทอร์มินัล โดยปกติแล้ว งานพื้นหลังได้รับอนุญาตให้จัดทำ เอาต์ พุตได้ คุณสามารถปิดใช้งานอ็อพชันนี้โดยออกใช้คำสั่ง stty tostop หากคุณตั้งค่า อ็อพชันเทอร์มินัลนี้ งานพื้นหลังจะหยุดเมื่อ งานนั้นพยายามจัดทำ เอาต์พุตหรืออ่านอินพุต

้ คุณสามารถอ<sup>้</sup>างอิงงานใน Korn เชลล์ได้หลาย วิธี งานมีการอ<sup>้</sup>างอิงโดย ID โปรเซสของโปรเซส หรือใน วิธีอย**่างใดอย**่างหนึ่งต่อ ไปนี้:

<span id="page-276-0"></span>ไอเท็ม คำอธิบาย ี ระบุงานที่มีหมายเลขที่กำหนด<br>ระบุงานใดๆ ที่มีบรรทัดคำสั่งขึ้นต*้*นด**้วยตัวแปร***String*  $%$ Number % String ระบุงานใดๆ ที่มีบรรทัดคำสั่งซึ่งมีตัวแปร*String*  $%$ ? String ระบุงานปัจจุบัน  $\%$ เทียบเทากับ %%  $\% +$ ระบุงานก่อนหนานี้  $\%$  –

้เชลล์นี้รับรู้การเปลี่ยนแปลงในสถานะโปรเซส ในทันที โดยปกติ เชลล์แจ<sup>้</sup>งให<sup>้</sup>คุณทราบในทุกเมื่อที่งานถูกบล็อกและไม<sup>่</sup> ีสามารถ คืบหน้าต่อไปได้ เชลล์ทำเช่นนี้ก่อนหน้าจะพิมพ์พร้อมต์เพียงเล็กน้อยเท่านั้น เพื่อ ไม่ให้รบกวนงานของคุณ

เมื่อโหมดมอนิเตอร์เปิดอยู่ งานพื้นหลังที่เสร็จสมบูรณ์แต่ละงาน จะทริกเกอร์การดักจับที่ตั้งค่าสำหรับสัญญาณ CHLD

หากคุณพยายามออกจากเชลล์ (โดยพิมพ์ exit หรือ ใช้ลำดับคีย์ Ctrl-D) ในขณะที่งานถูกหยุดหรือกำลังรัน ระบบจะ เตือน ี คุณด้วยข้อความ There are stopped (running) jobs. ใช้คำสั่ง jobs เพื่อดูว**่างานใดได**้รับผลกระทบ หากคุณ พยายามออก ้อีกครั้งในทันที เชลล์จะยุติงานที่หยุดและที่กำลังรัน โดยไม่มีคำเตือน

#### การจัดการสัญญาณ:

ี สัญญาณ SIGINT และ SIGQUIT ของคำสั่งที่เรียกใช้ถูกละเว<sup>้</sup>นถ้าคำสั่งมี ampersand (&) ตามหลังและอ็อพชัน **มอนิเตอร**์ ึงานไม่ได้ใช้งานอยู่ มิฉะนั้น สัญญาณมีค่าที่เชลล์ได้รับมาจากพาเรนต์

่ เมื่อได้รับสัญญาณซึ่งตั้งค่าการดักจับไว<sup>้</sup>ในขณะที่เชลล์กำลังรอให<sup>้</sup>คำสั่งพื้นหน<sup>้</sup>าเสร็จสมบูรณ์ การดักจับ ที่เชื่อมโยงกับ ิสัญญาณนั้นจะไม่ถูกดำเนินการจนกว่าคำสั่งพื้นหน้า เสร็จสมบูรณ์แล้ว ดังนั้น จึงไม่ทำการดักจับบนสัญญาณ CHILD จนกว่า งานพื้นหน้าจะยุติลง

#### ิการแก<sup>้</sup>ไขแบบแทรกใน Korn เชลล์หรือ POSIX เชลล์:

โดยปกติ คุณพิมพ์บรรทัดคำสั่งแต่ละบรรทัดจากอุปกรณ์เทอร์มินัลและ ตามด้วยอักขระบรรทัดใหม**่ (RETURN หรือ LINE** FEED) เมื่อคุณเรียกใช้ อ็อพชันการแก้ไขแบบแทรก emacs, gmacs, หรือ vi คุณสามารถแก้ไข บรรทัดคำสั่งได้

#### คำสั่งต่อไปนี้ป้อนโหมดแก้ไข:

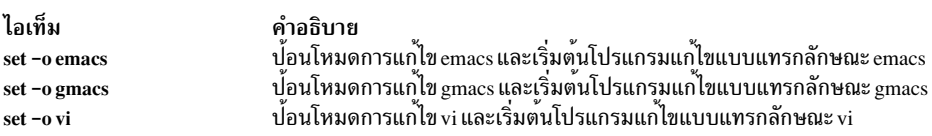

้อ็อพชันการแก้ไขมีการเลือกโดยอัตโนมัติในแต่ละครั้งที่ตัวแปร VISUAL หรือ EDITOR ได้รับการกำหนดค่าซึ่งลงท้ายด้วย ชื่ออ็อพชันใดๆ เหล่านี้

หมายเหตุ: เพื่อใช้คุณลักษณะการแก้ไข เทอร์มินัลของคุณต้องยอมรับ RETURN เป็นแป<sup>้</sup>นปัดแคร่โดยไม่ป<sup>้</sup>อนบรรทัด ช่อง วางต่องเขียนทับอักขระปัจจุบัน บนหนาจอ

ีแต่ละโหมดการแก้ไขเปิดหน้าต่างที่บรรทัดปัจจุบัน ความกว้างของหน้าต่าง คือค่าของตัวแปร $\it COLUMNS$  ถ้ามีการกำหนดไว้ ้มิฉะนั้น ความกว้างคือ 80 ช่องว่างอักขระ หากบรรทัดยาวกว่า ความกว้างหน้าต่างลบด้วยสอง ระบบจะแจ้งให้คุณทราบโดย ่ การแสดงเครื่องหมาย ที่ตอนท้ายของหน้าต่าง เมื่อเคอร์เซอร์เลื่อนไปถึงขอบหน้าต่าง หน้าต่างจะถูกปรับตำแหน่งโดยมีศูนย์

### ้กลางเป็นตำแหน่งของเคอร์เซอร์ เครื่องหมายที่แสดงขึ้นมีดังนี้

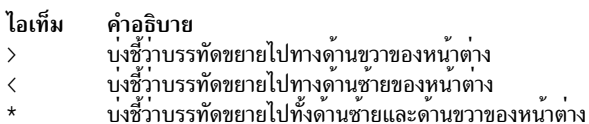

คำสั่ง search ในแต่ละโหมดแก<sup>้</sup>ไขนำเสนอการเข<sup>้</sup>าถึงไฟล์ประวัติของ Korn เชลล์ มีการจับคู่สตริงเท<sup>่</sup>านั้น หากอักขระนำในสตริง เป็น carat (^) การจับคู่ต้องเริ่มต้นที่อักขระตัวแรก ในบรรทัด

หลักการที่เกี่ยวข้อง:

"คำสั่ง Korn เชลล<sup>์</sup>หรือ POSIX เชลล์" ในหน<sup>้</sup>า 275

Korn เชลล์คือตัวแปลคำสั่งแบบโต้ตอบและภาษา การเขียนโปรแกรมคำสั่ง Korn เชลล์สอดคล้องกับ Portable Operating System Interface for Computer Environments (POSIX) ซึ่งเป็นมาตรฐานสากลสำหรับ ระบบปฏิบัติการ

#### โหมดการแก<sup>้</sup>ไข<sub>emacs</sub>:

มีการปอนโหมดการแก้ไข emacs เมื่อคุณเปิดใช<sup>้</sup>งานอ็อพชัน emacs หรือ gmacs ความแตกต<sup>่</sup>างเพียงอย่างเดียวระหว่างสอง โหมดเหล่านี้คือวิธีการจัดการกับคำสั่ง แก้ไข Ctrl-T

เมื่อต้องการแก้ไข ให้ย้ายเคอร์เซอร์เพื่อชี้การแก้ไขที่ต้องการและแทรก หรือลบอักขระหรือคำ ตามต้องการ คำสั่งการแก้ไขทั้ง หมดเป็น อักขระควบคุมหรือลำดับ escape

คำสั่งแก<sup>้</sup>ไขดำเนินงานจากที่ใดๆ บนบรรทัด (ไม**่เฉพาะที่ ตอนต**้นเท่านั้น) อย่ากดปุ่ม Enter หรือคีย์ป**้อนบรรทัด (ลูกศรลง**) หลังจาก คำสั่งแก<sup>้</sup>ไข ยกเว<sup>้</sup>นตามที่ระบ

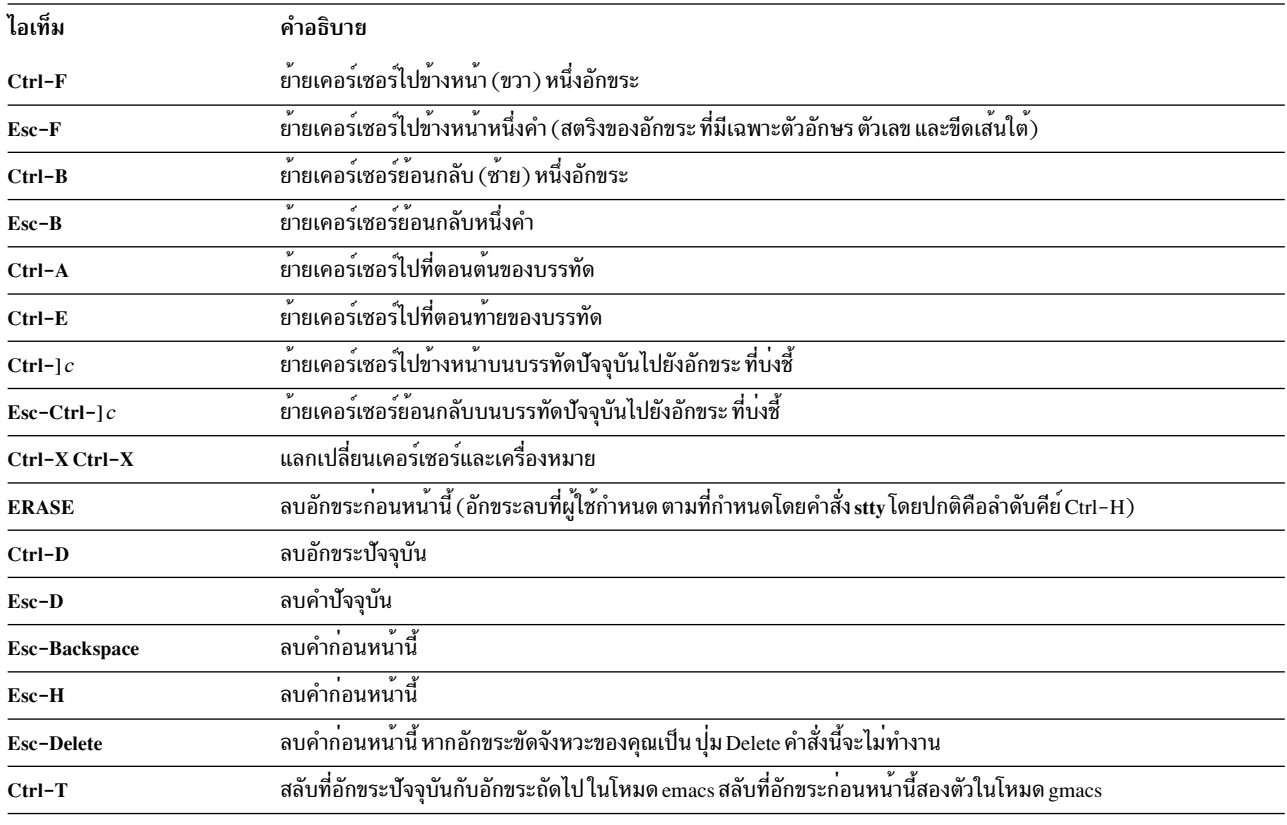

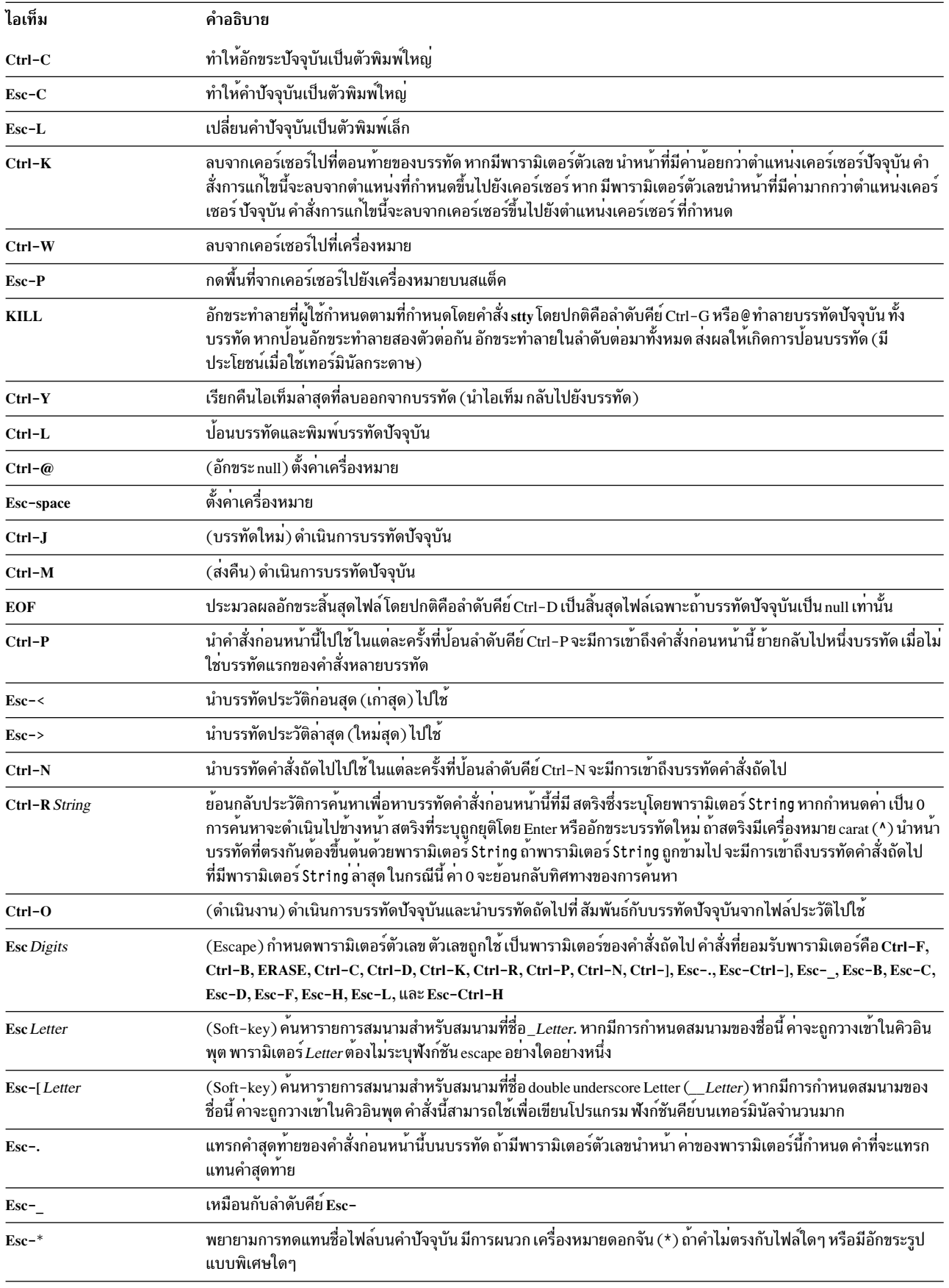

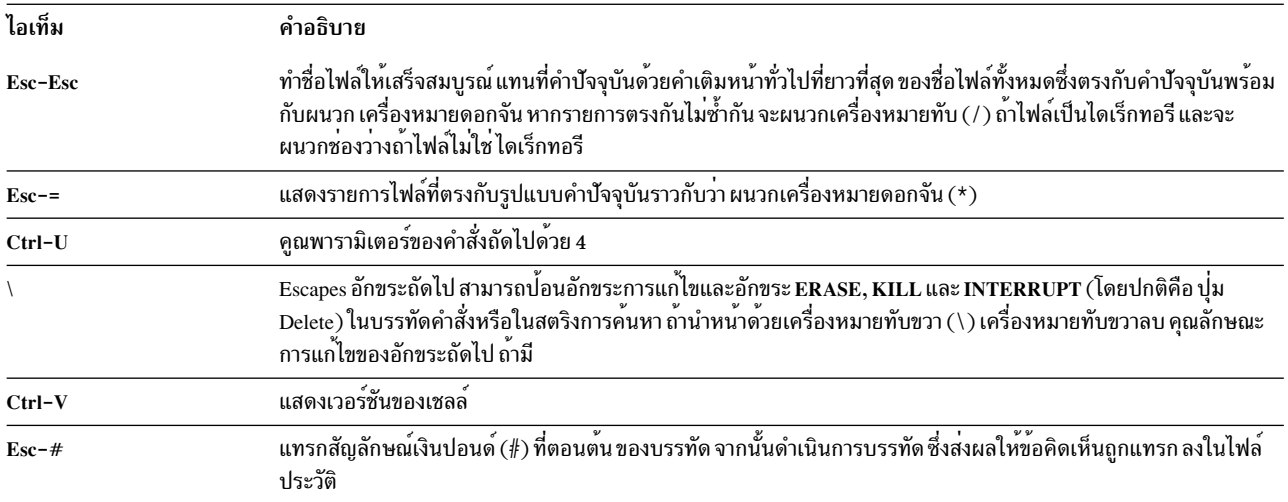

#### โหมดการแก<sup>้</sup>ไข vi:

โหมดการแก<sup>้</sup>ไข vi มีโหมดการพิมพ<sup>์</sup>สองโหมด

โหมดคือ:

- โหมดอินพุต เมื่อคุณป<sup>้</sup>อนคำสั่ง โปรแกรมแก<sup>้</sup>ไข vi อยู่ในโหมด อินพุต
- โหมดควบคุม กดปุ่ม Esc เพื่อเข้าสู่โหมดควบคุม

ี คำสั่งควบคุมส**่วนใหญ่ยอมรับพารามิเตอร์ Count ทำซ้ำที่**เป็นทางเลือก ก**่อนหน**้าคำสั่ง เมื่ออยู่ในโหมด vi บนระบบส่วนใหญ่ ่ การประมวลผลที่เป็นที่ยอมรับ มีการเปิดใช<sup>้</sup>งานโดยแรกเริ่ม คำสั่งถูกสะท<sup>้</sup>อนอีกครั้งถ<sup>้</sup>าเงื่อนไขหนึ่งหรือหลายข้อต่อไปนี้ เป็น จริง:

- ความเร็วคือ 1200 baud หรือมากกว<sup>่</sup>า
- คำสั่งมีอักขระควบคุมใดๆ
- ผ่านไปน้อยกว่าหนึ่งวินาทีนับตั้งแต่พิมพ์พร<sup>้</sup>อมต์

อักขระ Esc ยุติการประมวลผลที่เป็นที่ยอมรับสำหรับส่วนที่เหลือของ คำสั่ง จากนั้น คุณสามารถแก<sup>้</sup>ไขบรรทัดคำสั่งได<sup>้</sup> แบบ แผนนี้มีข้อดีของ การประมวลผลที่เป็นที่ยอมรับซึ่งมีการสะท้อนแบบไปข้างหน้าของโหมดดิบ หากมีการตั้งค่าอ็อพชัน viraw ้ด้วย การประมวลผลที่เป็นที่ยอมรับจะถูกปิดใช้งานเสมอ โหมดนี้เป็นโหมดโดยปริยายสำหรับระบบที่ไม่สนับสนุนตัวคั่นการ สิ้นสุดบรรทัดอื่น สองตัว และอาจมีประโยชน์สำหรับบางเทอร์มินัล

้คำสั่ง vi edit ที่มีอยู่มีการแบ<sup>่</sup>งกลุ่มเป็นหมวดหมู<sup>่</sup> หมวดหมู<sup>่</sup> มีดังนี้:

คำสั่ง input edit:

้คำสั่ง input edit สำหรับ Korn เชลล์มีการอธิบายข้างล่าง

หมายเหตุ: โดยค่าดีฟอลต์โปรแกรมแก้ไขอยู่ในโหมดอินพุต

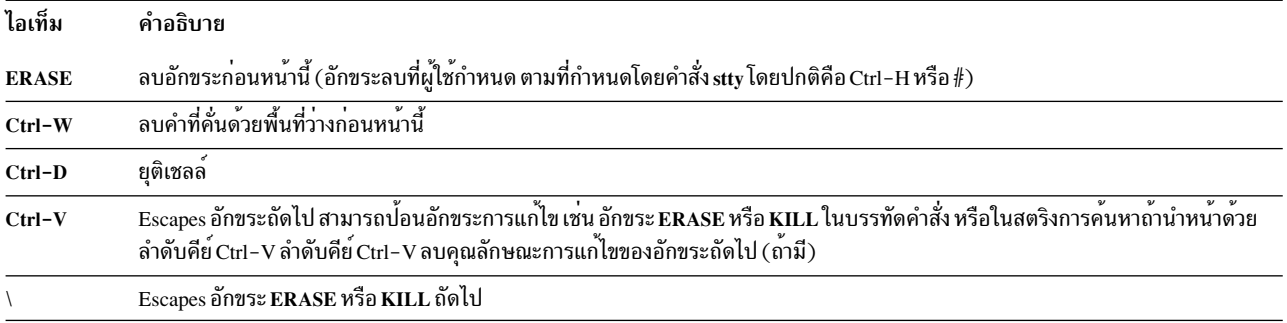

#### คำสั่ง motion edit:

# คำสั่ง motion edit สำหรับ Korn เชลล์มีการอธิบายข้างล**่**าง

# คำสั่ง motion edit ย้ายเคอร์เซอร์ดังนี้:

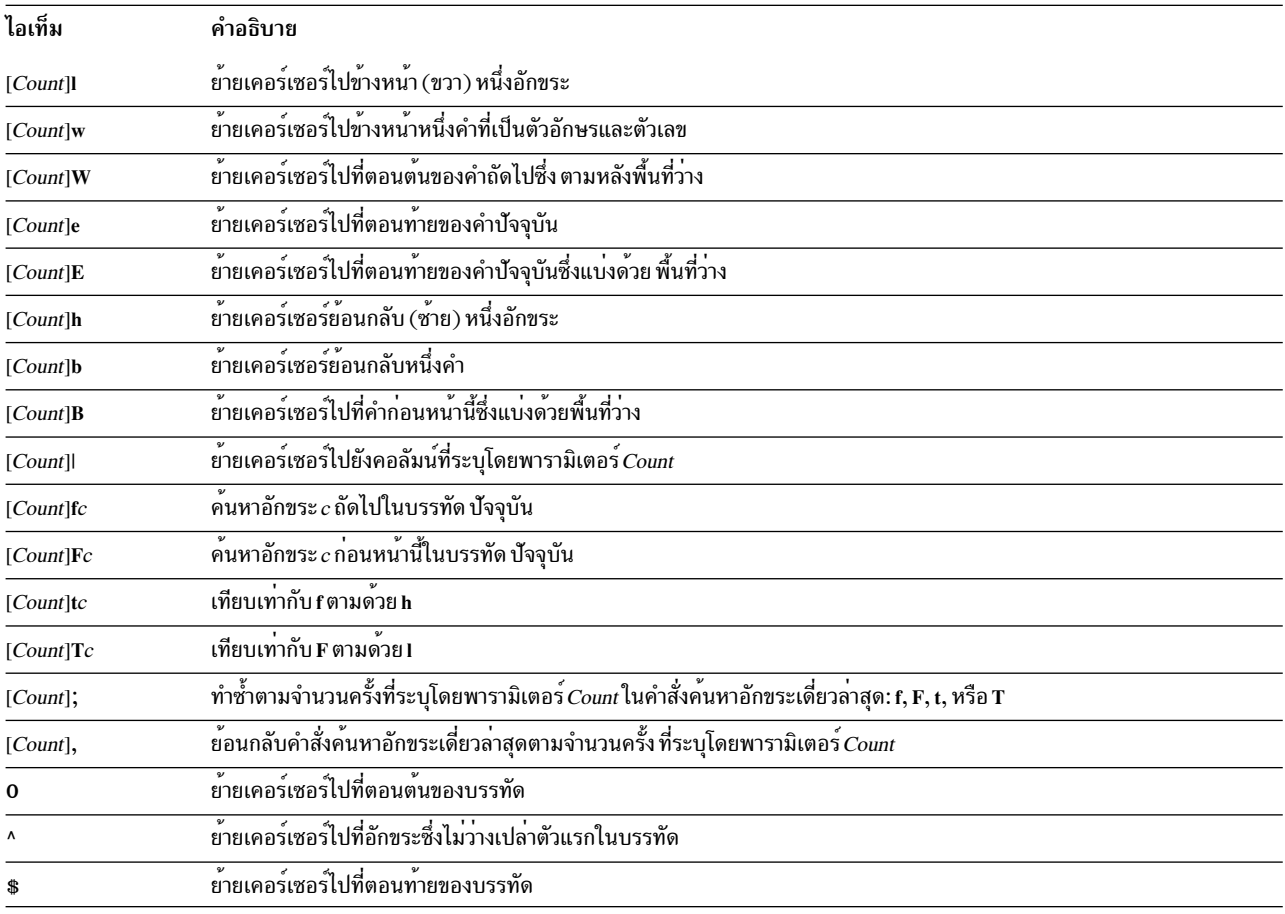

# คำสั่ง search edit:

คำสั่ง search edit เข<sup>้</sup>าถึงประวัติคำสั่งของคุณดังนี้:

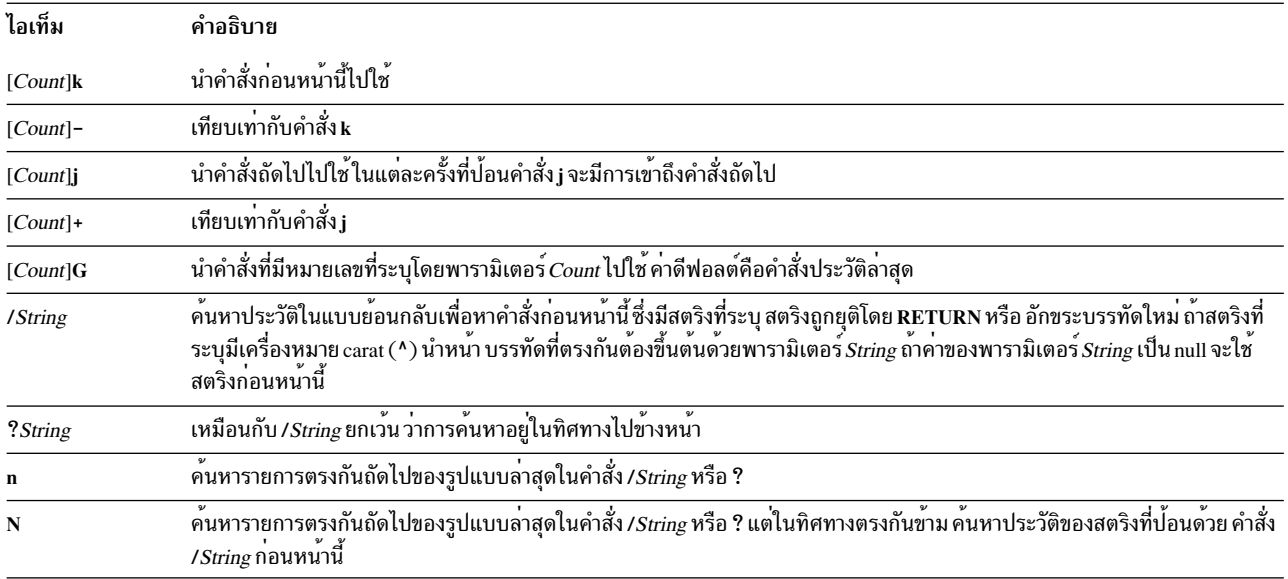

# คำสั่ง text modification edit:

# คำสั่ง text-modification edit แก<sup>้ใ</sup>ขบรรทัดดังนี้:

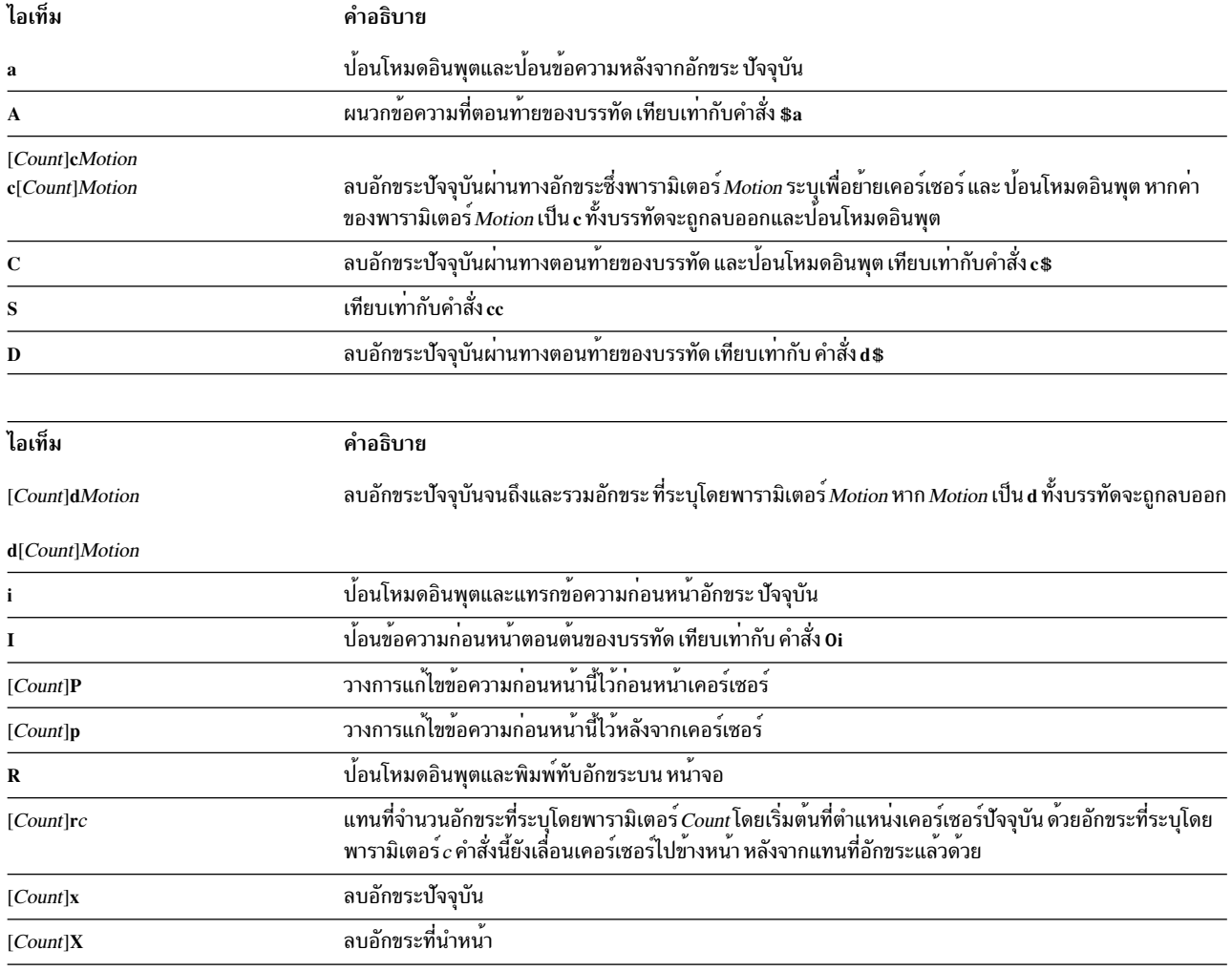

 $\overline{\textbf{274}}$  AIX เวอร์ชัน 7.2: ระบบปฏิบัติการและการจัดการกับอุปกรณ์

<span id="page-282-0"></span>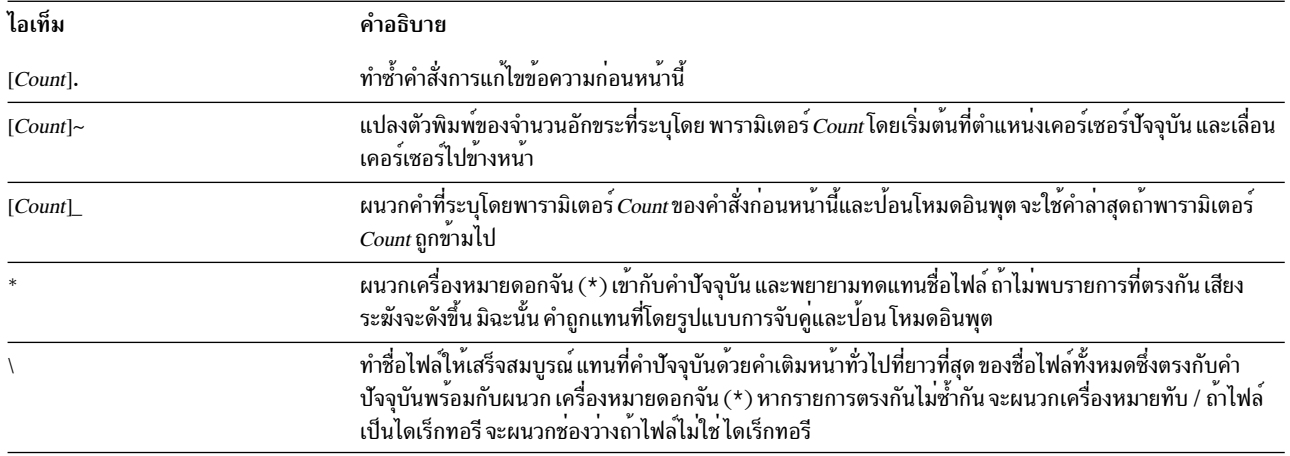

# คำสั่งแก<sup>้</sup>ไขเบ็ดเตล็ด:

# คำสั่งการแก้ไขต่อไปนี้มักใช้บ่อยๆ

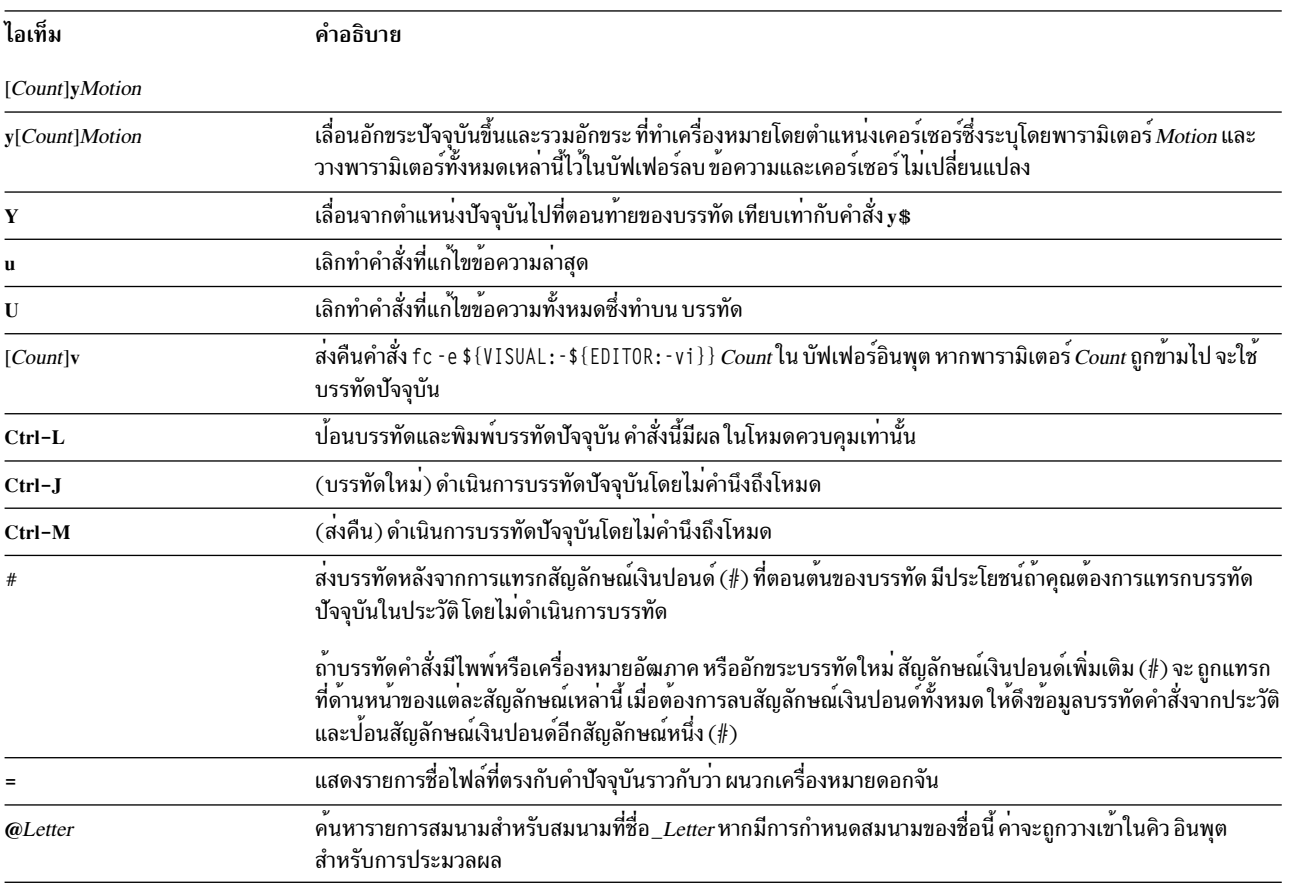

# คำสั่ง Korn เชลล์หรือ POSIX เชลล์:

Korn เชลล์คือตัวแปลคำสั่งแบบโต<sup>้</sup>ตอบและภาษา การเขียนโปรแกรมคำสั่ง Korn เชลล์สอดคล<sup>้</sup>องกับ Portable Operating System Interface for Computer Environments (POSIX) ซึ่งเป็นมาตรฐานสากลสำหรับ ระบบปฏิบัติการ

POSIX ไม่ใช่ระบบปฏิบัติการ แต่เป็น *มาตรฐาน* ที่มุ่งเน้น portability ของแอ็พพลิเคชันที่ระดับซอร์สในหลายระบบ คุณ ลักษณะ POSIX มีการสร้างขึ้นที่ด้านบนสุดของ Korn เชลล์ Korn เชลล์ (หรือรู้จักในอีกชื่อหนึ่งว่า POSIX เชลล์) นำเสนอคุณ ิลักษณะหลายอย่างซึ่งเหมือนกันกับเชลล<sup>์</sup>เป้าหมายหรือ C เชลล์ เช่น ความสามารถในการเปลี่ยนทิศทาง I/O, การทดแทนที่ เปลี่ยนแปลงได้ และการทดแทนชื่อไฟล์ นอกจากนี้ ยังมีคำสั่งเพิ่มเติมหลายอย่างและคุณลักษณะ ภาษาการเขียนโปรแกรม:

# หมายเหตุ: มีเวอร์ชันที่จำกัดของ Korn เชลล์ที่มีอยู่ ซึ่งเรียกว่า rksh สำหรับรายละเอียดเพิ่มเติม ให้อางอิงคำสั่ง rksh

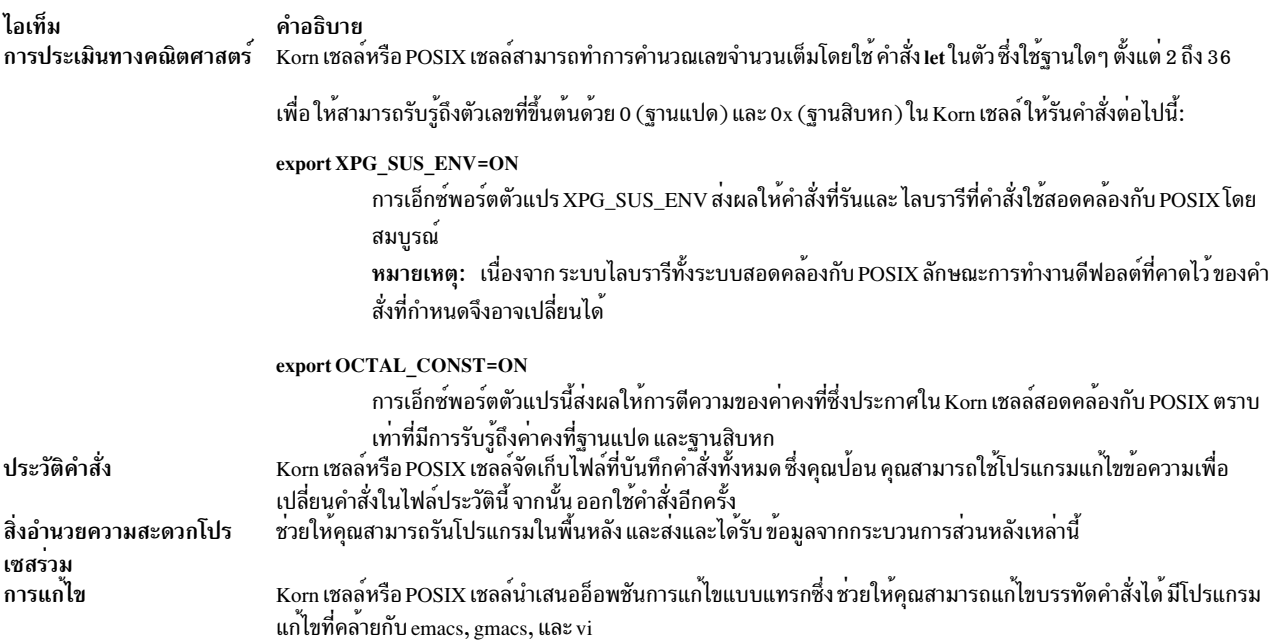

คำสั่ง Korn เชลล์เป็นอย่างใดอย่างหนึ่งต่อไปนี้:

- คำสั่งแบบง่าย
- ไพพ์ไลน์
- รายการ
- คำสั่งผสม
- ฟังก์ชัน

เมื่อคุณออกใช้คำสั่งใน Korn เชลล์หรือ POSIX เชลล์ เชลล์จะประเมินคำสั่งและทำต่อไปนี้:

- ทำการทดแทนที่บ่งชี้ทั้งหมด
- พิจารณาว่าคำสั่งมีเครื่องหมายทับ ( / ) หรือไม่ ถ้ามี เชลล์จะรันโปรแกรมที่ระบุโดยชื่อพาธที่ระบุ

้ถ้าคำสั่งไม่มีเครื่องหมายทับ ( / ) Korn เชลล์หรือ POSIX เชลล์จะทำการดำเนินการต่อไปนี้ต่อไป:

- พิจารณาว่าคำสั่งเป็นคำสั่งในตัวพิเศษหรือไม่ ถ้าเป็น เชลล์จะรันคำสั่งภายในโปรเชสเชลล์ปัจจุบัน
- เปรียบเทียบคำสั่งกับฟังก์ชันที่ผู้ใช้กำหนด หากคำสั่งตรงกับ ฟังก์ชันที่ผู้ใช้กำหนด พารามิเตอร์ตำแหน่งจะถูกบันทึกไว้ ี จากนั้น รีเซ็ตเป็นอาร์กิวเมนต์ของการเรียก*function* เมื่อ ฟังก์ชันเสร็จสมบูรณ์หรือออกการส่งคืน รายการพารามิเตอร์ ตำแหน่งจะถูกเรียกคืน และดำเนินการ trap ใดๆ ที่ตั้งค่าไว<sup>้</sup>บน EXIT ภายใน ฟังก์ชัน ค่าของฟังก์ชันเป็นค่าของคำสั่งล่าสุดที่ ดำเนินการ ฟังก์ชันมีการดำเนินการในโปรเซสเซลล์ปัจจุบัน
- หากชื่อคำสั่งตรงกับชื่อของคำสั่งในตัวปกติ คำสั่งในตัวปกตินั้น จะถูกเรียกใช้

<span id="page-284-0"></span>• สร้างโปรเซสและพยายามดำเนินการคำสั่งโดยใช้คำสั่ง exec (ถ้าคำสั่งไม่ใช่คำสั่งในตัวและไม่ใช่ฟังก์ชันที่ผู้ใช้กำหนด)

Korn เชลล์หรือ POSIX เชลล์ค้นหาแต่ละไดเร็กทอรีในพาธที่ระบุ เพื่อหาไฟล์ปฏิบัติการ ตัวแปรเชลล์ PATH กำหนด พาธการ ์ ค้นหาสำหรับไดเร็กทอรีที่มีคำสั่งชื่อไดเร็กทอรีอื่นมีการแบ่งด้วยเครื่องหมายจุดคู่ ( : ) ดีฟอลต์พาธคือ /usr/bin: (การระบุ ์ ไดเร็กทอรี /usr/bin และไดเร็กทอรีปัจจุบันในลำดับนั้น) ไดเร็กทอรีปัจจุบันมีการระบุ โดยเครื่องหมายจุดคู่ที่ต่อกันตั้งแต่ ิสองเครื่องหมายขึ้นไป หรือโดยเครื่องหมายจุดคู่ ที่ตอนต<sup>้</sup>นหรือตอนท<sup>้</sup>ายของรายการพาธ

หากไฟล์มีสิทธิดำเนินการแต่ไม่ใช่ไดเร็กทอรี หรือไฟล์ a . out เชลล์จะสมมติว่าไฟล์มี คำสั่งเชลล์ โปรเซสเชลล์ปัจจุบันสร*้*าง เซลล์ย่อยเพื่ออ่านไฟล์ สมนามที่ไม่ได้เอ็กซ์พอร์ตทั้งหมด ฟังก์ชัน และพารามิเตอร์ที่ระบุถูกลบออกจาก ไฟล์ ถ้าไฟล์คำสั่ง ี เชลล์มีสิทธิอนุญาต *อ่าน* หรือถ้าบิต setuid หรือ setgid มีการตั้งค่าบนไฟล์ เชลล์จะรันเอเจนต์ที่ตั้งค่าสิทธิอนุญาต และดำเนิน ้ การเชลล์ด้วยไฟล์คำสั่งเชลล์ซึ่งส่งผ่านเป็นไฟล์ เปิด คำสั่งในวงเล็บรันในเชลล์ย่อยโดยไม่ได้ลบปริมาณ ที่ไม่ได้เอ็กซ์พอร์ต หลักการที่เกี่ยวข<sup>้</sup>อง:

"เชลล์ที่มีอยู่" ในหน้า 230

ข้อมูลต่อไปนี้คือเชลล์ที่จัดเตรียมให<sup>้</sup>พร<sup>้</sup>อมกับ AIX

"สิ่งอำนวยความสะดวกโปรเซสร่วม" ในหน้า 257

Korn เชลล์หรือ POSIX เชลล์อนุญาตให้คุณรันคำสั่งตั้งแต่หนึ่งคำสั่งขึ้นไป เป็นกระบวนการส่วนหลังได้ คำสั่งเหล่านี้ที่รันจาก ภายในเชลล์สคริปต์ เรียกว<sup>่</sup>า *โปรเซสร่วม* 

"การแก<sup>้ไ</sup>ขแบบแทรกใน Korn เชลล<sup>์</sup>หรือ POSIX เชลล<sup>์</sup>" ในหน*้*า 269

โดยปกติ คุณพิมพ์บรรทัดคำสั่งแต่ละบรรทัดจากอุปกรณ์เทอร์มินัลและ ตามด้วยอักขระบรรทัดใหม**่ (RETURN หรือ LINE** FEED) เมื่อคุณเรียกใช้ อ็อพชันการแก้ไขแบบแทรก emacs, gmacs, หรือ vi คุณสามารถแก้ไข บรรทัดคำสั่งได้

"การประเมินทางคณิตศาสตร์ใน Korn เชลล์หรือ POSIX เชลล์" ในหน*้*า 239

ี คำสั่งในตัว let ปกติของ Korn เชลล์หรือ POSIX เชลล์ ช่วยให้คุณสามารถทำการคำนวณเลขจำนวนเต็มได้

"คำสั่งในตัว Korn เชลล์หรือ POSIX เชลล์" ในหน*้*า 258

ี คำสั่งพิเศษมีการสร้างขึ้นใน Korn เชลล์และ POSIX เชลล์ และดำเนินการในโปรเซสเชลล์

<span id="page-284-1"></span>คำสั่งผสม Korn เชลล์:

คำสั่งผสมสามารถเป็นรายการของคำสั่งแบบง่ายหรือไพพ์ไลน์ หรือสามารถขึ้นต<sup>้</sup>นต<sup>้</sup>วยคำที่สำรองไว<sup>้</sup>ในเวลาส่วนใหญ่ คุณจะ ใช้คำสั่งผสม เช่น if, while, และ for เมื่อ คุณเขียนเชลล์สคริปต์

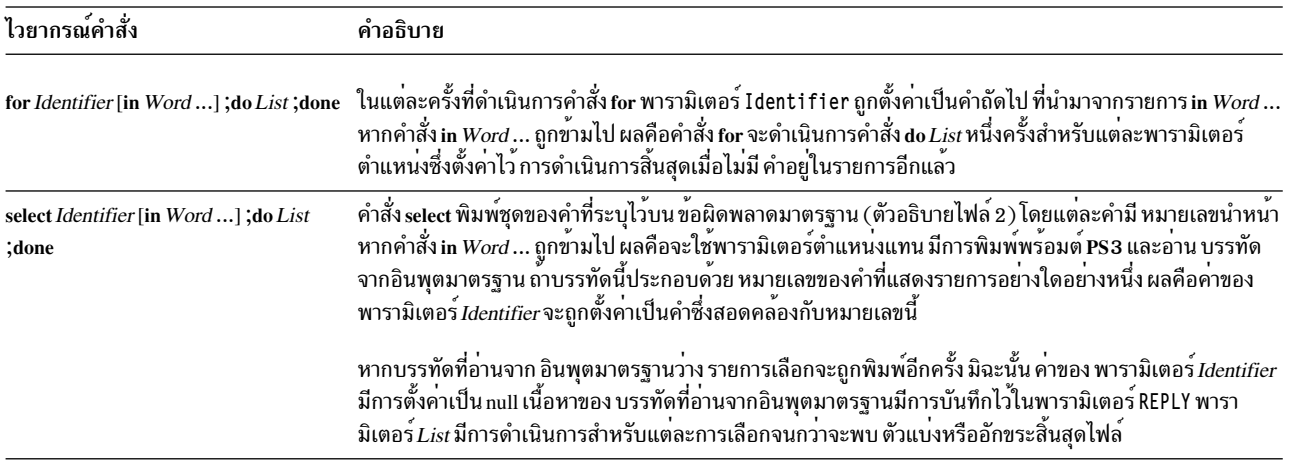

ข้อมูลต่อไปนี้เป็นรายการของคำสั่งผสม Korn เชลล์หรือ POSIX เชลล์:

<span id="page-285-0"></span>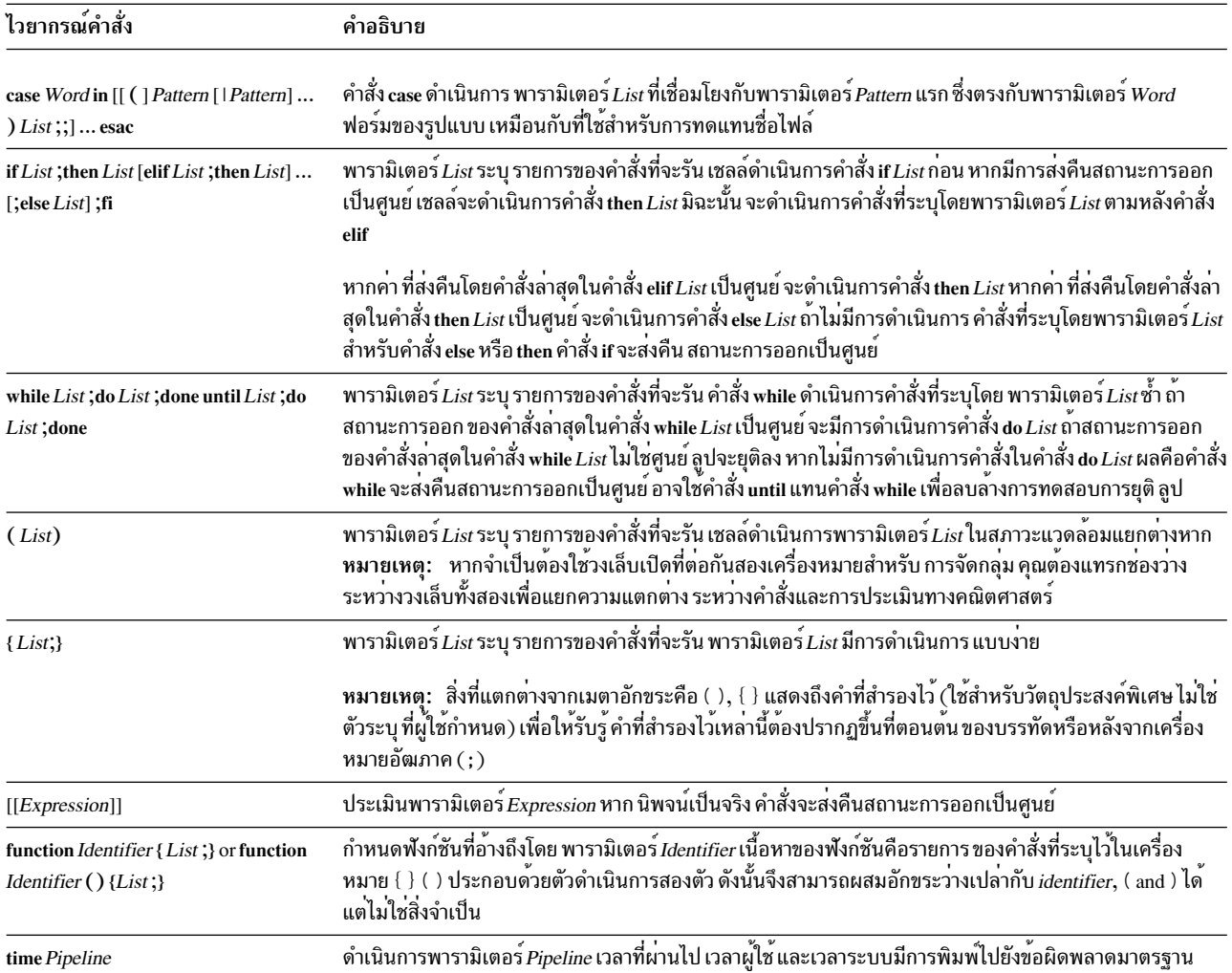

# หลักการที่เกี่ยวข<sup>้</sup>อง:

"พารามิเตอร์ใน Korn เชลล์" ในหน้า 251 พารามิเตอร์ Korn เชลล์มีการอธิบายข้างล่าง

#### เชลล์สตาร์ทอัพ:

คุณสามารถเริ่มต้น Korn เชลล์โดยใช้คำสั่ง ksh, คำสั่ง psh (POSIX เชลล์), หรือคำสั่ง exec

หากเชลล์มีการเริ่มต<sup>้</sup>นโดยคำสั่ง exec และอักขระตัวแรกของอาร์กิวเมนต์ศูนย์ (\$0) เป็นยัติภังค์ ( - ) เชลล์จะมีการสมมติว่า เป็นเชลล์การล็อกอิน อันดับแรก เชลล์อานคำสั่ง จากไฟล์ /etc/profile จากนั้น อานจากไฟล์ .profile ใน ไดเร็กทอรี ่ ปัจจุบันหรือจากไฟล์ \$H0ME/ .profile ถ้ามี ไฟล์ใดไฟล์หนึ่งอยู่ ถัดไป เชลล์อ่านคำสั่งจากไฟล์ที่ระบุ โดยทำการทดแทนพารา ้มิเตอร์ในค่าของตัวแปรสภาวะแวดล้อม ENV ถ้ามีไฟล์อยู่

หากคุณระบุพารามิเตอร์*File* [*Parameter*] เมื่อเรียกใช<sup>้</sup> Korn เชลล์หรือ POSIX เชลล์ เชลล์จะรันไฟล์สคริปต์ ที่ระบุโดยพารา ี มิเตอร์*File* รวมถึง พารามิเตอร์ใดๆ ที่ระบุไว<sup>้</sup> ไฟล์สคริปต์ที่ระบุต้องมีสิทธิการอ่าน ค่าติดตั้ง setuid และ setgid ถูกละเว<sup>้</sup>นไป จากนั้น เชลล์ค่าน คำสั่ง

```
หมายเหตุ: อย่าระบุไฟล์สคริปต์พร้อมกับแฟล็ก -c หรือ -s เมื่อเรียกใช<sup>้</sup> Korn เชลล<sup>์</sup>หรือ POSIX เชลล์
```
<span id="page-286-0"></span>ี สำหรับข้อมูลเพิ่มเติมเกี่ยวกับพารามิเตอร์ตำแหน่ง ให้ดูที่ "พารามิเตอร์ใน Korn เชลล์" ในหน้า 251 หลักการที่เกี่ยวข<sup>้</sup>อง: "พารามิเตอร์ใน Korn เชลล์" ในหน้า 251 ้พารามิเตอร์ Korn เชลล์มีการอธิบายข้างลาง

## ิสภาวะแวดล้อม Korn เชลล์:

ู้ตัวแปรทั้งหมด (พร้อมด้วยค่าที่เชื่อมโยง) ซึ่งคำสั่งรู้จัก เมื่อเริ่มต<sup>้</sup>นการดำเนินการของคำสั่งประกอบกันเป็น*สภาวะแวดล<sup>้</sup>อม* 

ิสภาวะแวดล้อมนี้ รวมถึงตัวแปรที่คำสั่งได้รับสืบทอดมาจากโปรเซสพาเรนต์ และตัวแปรที่ระบุเป็นพารามิเตอร์คีย์เวิร์ดบน ้ บรรทัดคำสั่งซึ่งเรียกคำสั่ง เชลล์โต้ตอบกับสภาวะแวดล้อม ในหลายวิธี เมื่อเริ่มต้นขึ้น เชลล์จะสแกนสภาวะแวดล้อมและสร้าง ี พารามิเตอร์สำหรับแต่ละชื่อที่พบ ให<sup>้</sup>ค่าที่สอดคล<sup>้</sup>องกันกับพารามิเตอร์ และทำเครื่องหมายเพื่อเอ็กซ์พอร์ต คำสั่งที่ดำเนินการ ได้รับสืบทอดสภาวะแวดล้อม

หากคุณแก้ไขค่าของพารามิเตอร์เชลล์หรือ สร้างพารามิเตอร์ใหม่โดยใช้คำสั่ง export หรือ typeset -x พารามิเตอร์นั้นจะกลาย ้<br>เป็นส่วนหนึ่งของสภาวะแวดล้อม ดังนั้น สภาวะแวดล้อมซึ่งคำสั่งที่ดำเนินการ มองเห็นจึงประกอบด้วยคู่ของชื่อ-ค<sup>่</sup>าใดๆ ซึ่ง ้<br>เชลล์ได้รับสืบทอดมา ตั้งแต่ดั้งเดิมและอาจมีการแก<sup>้</sup>ไขค่าโดยเชลล์ปัจจุบัน บวกส่วนเพิ่มใดๆ ที่เป็นผลมาจากการใช<sup>้</sup>คำสั่ง export หรือ typeset -x คำสั่งที่ดำเนินการ (เชลล์ย่อย) จะเห็นการแก้ไขใดๆ ซึ่งตัวเอง ทำในตัวแปรสภาวะแวดล้อมที่ได้รับสืบ ิทอดมา แต่เพื่อให้เชลล์ชายน์หรือโปรเชส เห็นค่าที่แก้ไข เชลล์ย่อยต้องเอ็กซ์พอร์ตตัวแปร เหล่านี้

ิสภาวะแวดล้อมสำหรับคำสั่งหรือฟังก์ชันแบบง่ายสามารถ เปลี่ยนได้โดยการเติมหน้าด้วยการกำหนดพารามิเตอร์ตั้งแต่หนึ่ง รายการขึ้นไป อาร์กิวเมนต์การกำหนด พารามิเตอร์เป็นคำในรูปแบบ*Identifier*=Value ดังนั้น นิพจน์สองรายการต่อไปนี้จึง ้<br>เทียบเท่ากัน (ตราบที่ยังเกี่ยวข้องกับ การดำเนินการของคำสั่ง):

TERM=450 Command arguments (export TERM; TERM=450; Command arguments)

### <span id="page-286-1"></span>ฟังก์ชัน Korn เชลล์:

้คำที่สงวนไว**้ฟังก์ชัน** กำหนดฟังก์ชันของเชลล์ เชลล์ อ่านและจัดเก็บฟังก์ชันไว**้ภายใน ชื่อสมนามมีการแก**้ไขเมื่อ อ่านฟังก์ชัน เซลล์ดำเนินการฟังก์ชันในลักษณะเดียวกันกับคำสั่ง โดยมีอาร์กิวเมนต์ที่ส่งผ่านเป็นพารามิเตอร์ตำแหน่ง

Korn เชลล์หรือ POSIX เชลล์ดำเนินการฟังก์ชันใน สภาวะแวดล้อมซึ่งเรียกใช้ฟังก์ชัน ข้อมูลทั้งหมดต่อไปนี้มีการแบ่งใช้โดย ฟังก์ชันและสคริปต์ที่เรียกใช<sup>้</sup> และอาจเกิดผลข<sup>้</sup>างเคียงได*้*:

- ค่าตัวแปรและแอ็ตทริบิวต์ (ยกเว้นว่าคุณใช้คำสั่ง typeset ภายในฟังก์ชันเพื่อประกาศตัวแปรโลคัล)
- ไดเร็กทอรีการทำงาน
- สมนาม นิยามฟังก์ชัน และแอ็ตทริบิวต์
- พารามิเตอร์พิเศษ \$
- ไฟล์เปิด

้ข้อมูลต่อไปนี้ไม่มีการแบ่งใช้ ระหว่างฟังก์ชันและสคริปต์ที่เรียกใช้ และไม่มีผลข้างเคียง:

- พารามิเตอร์ตำแหน่ง
- พารามิเตอร์พิเศษ#
- ตัวแปรในรายการกำหนดตัวแปรเมื่อเรียกใช<sup>้</sup>ฟังก<sup>์</sup>ชัน
- ตัวแปรที่ประกาศโดยใช<sup>้</sup>คำสั่ง typeset ภายใน ฟังก์ชัน
- ก็กพชัน
- การดักจับ อย่างไรก็ตาม สัญญาณที่ละเว<sup>้</sup>นโดยสคริปต์ที่เรียกใช<sup>้</sup>จะถูกละเว*้น* โดยฟังก์ชันด*้*วย

หมายเหตุ: ในเวอร์ชันก่อนหน้านี้ของ Korn เชลล์ การดักจับอื่นที่ไม่ใช<sup>่</sup> EXIT และ ERR มีการ แบ**่งใช้โดยฟังก์ชันและสคริปต**์ ที่เรียกใช<sup>้</sup>

หากการดักจับ 0 หรือ EXIT มีการดำเนินการ*ภายใน* ตัวของฟังก์ชัน การดำเนินการจะทำหลังจากฟังก์ชันเสร็จสมบูรณ์ใน ี่สภาวะแวดล้อมที่เรียกฟังก์ชัน หากมีการดำเนินการดักจับ*ภายนอก* ตัวของฟังก์ชัน การดำเนินการจะทำในทันทีที่ออกจาก Korn เชลล์ ในเวอร์ชันก่อนหน้านี้ของ Korn เชลล์ ไม่มีการดำเนินการดักจับ 0 หรือ EXIT ภายนอกตัวของฟังก์ชันในทันทีที่ ออกจากฟังก์ชับ

้เมื่อดำเนินการฟังก์ชัน ฟังก์ชันมีไวยากรณ์-ข้อผิดพลาดและคุณสมบัติ การกำหนดตัวแปรเหมือนกับที่อธิบายไว้ในคำสั่งใน ตัว Korn เชลล์หรือ POSIX เชลล์

คำสั่งผสมมีการดำเนินการในทุกครั้งที่ระบุชื่อฟังก์ชัน เป็นชื่อของคำสั่งแบบง่าย ตัวถูกดำเนินการของคำสั่งจะกลายเป็น พารา ้มิเตอร์ตำแหน่งเป็นการชั่วคราวในระหว่างการดำเนินการของ คำสั่งผสม พารามิเตอร์พิเศษ∦จะเปลี่ยนเพื่อสะท้อน ถึงจำนวน ของตัวถูกดำเนินการด้วย อย่างไรก็ตาม พารามิเตอร์พิเศษ 0 จะ ไม่เปลี่ยน

คำสั่งพิเศษ return ใช้เพื่อ กลับจากการเรียกฟังก์ชัน ข้อผิดพลาดภายในฟังก์ชันส่งคืนการควบคุมไปยัง ผู้เรียก

ตัวระบุฟังก์ชันมีการแสดงรายการพร้อมด้วยอ็อพชัน -f หรือ +f ของคำสั่งพิเศษ typeset อ็อพชัน -f ยังแสดงรายการ ข<sup>้</sup>อความ ของฟังก์ชันด้วย ฟังก์ชันถูกยกเลิกกำหนดด้วยอ็อพชัน -f ของ คำสั่งพิเศษ unset

โดยปกติ ฟังก์ชันถูกยกเลิกการตั้งค่าเมื่อเชลล์ดำเนินการ เชลล์สคริปต์ อ็อพชัน -xf ของคำสั่งพิเศษ typeset อนุญาตให้เอ็กซ์ ์<br>พอร์ต ฟังก์ชันเป็นสคริปต์ที่จะดำเนินการโดยเชลล์ไม่ต้องเรียกใช้ แยกต่างหาก ฟังก์ชันที่ต้องกำหนดในการเรียกใช้แยกต่าง หากของเชลล์ ควรมีการระบุไว้ในไฟล์ ENV ด้วย อ็อพชัน -xf ของคำสั่งพิเศษ typeset

ิสถานะการออกของนิยามฟังก์ชันเป็นศูนย์ถ้า ประกาศฟังก์ชันไม่สำเร็จ มิฉะนั้น สถานะการออกจะมากกว่า ศูนย์ สถานะการ ้ออกของการเรียกใช้ฟังก์ชันคือสถานะการออกของ คำสั่งล่าสุดที่ดำเนินการโดยฟังก์ชัน

# หลักการที่เกี่ยวข้อง:

"พารามิเตอร์ใน Korn เชลล์" ในหน้า 251 พารามิเตอร์ Korn เชลล์มีการอธิบายข้างล**่**าง "คำสั่งในตัว Korn เชลล์หรือ POSIX เชลล์" ในหน<sup>้</sup>า 258 คำสั่งพิเศษมีการสร้างขึ้นใน Korn เชลล์และ POSIX เชลล์ และดำเนินการในโปรเซสเชลล์

ประวัติคำสั่ง Korn เชลล์หรือ POSIX เชลล์:

Korn เชลล์หรือ POSIX เชลล์บันทึกคำสั่งที่ป<sup>้</sup>อนจาก อุปกรณ์เทอร์มินัลไว้ในไฟล<sup>์</sup>ประวัติ
้ถ้าตั้งค่า ค่าตัวแปร*HISTFILE* เป็นชื่อของไฟล์ประวัติ ถ้าไม่ได้ตั้งค่าตัวแปร*HISTFILE* หรือไม่สามารถเขียนได้ ไฟล์ประวัติที่ ใช้คือ \$H0ME/ . sh\_hi story หากไม่มีไฟล์ประวัติและ Korn เชลล์ไม่สามารถสร้างไฟล์ประวัติได้ หรือ ถ้ามีอยู่แต่ Korn เชลล์ไม่ ่ มีสิทธิผนวกข้อมูลเข้ากับไฟล์ประวัติ Korn เชลล์จะใช้ไฟล์ชั่วคราวเป็นไฟล์ประวัติ เชลล์เข้าถึง คำสั่งของเชลล์โต้ตอบทั้งหมด โดยใช้ไฟล์ประวัติที่ระบุเดียวกัน ซึ่งมีสิทธิอนุญาตที่เหมาะสม

โดยค<sup>่</sup>าดีฟอลต์ Korn เชลล์หรือ POSIX เชลล์จะบันทึกข<sup>้</sup>อความ ของ 128 คำสั่งล่าสุดของผู้ใช้ที่ไม่ใช่ผู้ใช้ราก และ 512 คำสั่ง ี ของผ<sup>ู</sup>้ใช<sup>้</sup>รากขนาดของไฟล์ประวัติ (ที่ระบโดยตัวแปร*HISTSIZE*) ไม่มีขีดจำกัด แม*้*ว่าไฟล์ประวัติขนาดใหญ**่มากอาจส**่งผลให<sup>้</sup> Korn เชลล์ เริ่มต้นได้ช้าก็ตาม

### การทดแทนประวัติคำสั่ง:

ใช้คำสั่งในตัว fc เพื่อแสดงรายการหรือแก้ไข ส่วนต่างๆ ของไฟล์ประวัติ เมื่อต<sup>้</sup>องการเลือกส่วนของไฟล์ที่จะแก<sup>้</sup>ไขหรือแสดง รายการ ให้ระบุ หมายเลขหรืออักขระตัวแรกของคำสั่ง

### ้คุณสามารถระบุคำสั่งเดียวหรือช่วงของคำสั่ง

ี หากคุณไม่ได้ระบุโปรแกรมแก<sup>้</sup>ไขเป็นอาร์กิวเมนต์ ของคำสั่งในตัวปกติ fc จะมีการใช**้โปรแกรมแก**้ไขที่ระบุโดยตัวแปร  $FCEDIT$ ถ้าไม่ได้กำหนดตัวแปร $FCEDIT$ จะใช้ไฟล์ /usr/bin/ed คำสั่งที่แก้ไขมีการพิมพ์ และรันเมื่อคุณออกจากโปรแกรม แก้ไข

เครื่องหมายยัติภังค์ ( - ) ในชื่อโปรแกรมแก้ไขใช้ เพื่อข้ามระยะการแก้ไขและรันคำสั่งอีกครั้ง ในกรณีนี้ สามารถใช้พารามิเตอร์ การทดแทนในรูปแบบ 01d=New เพื่อแก้ไขคำสั่ง ก่อนจะรัน ตัวอย่างเช่น ถ้า r เป็นสมนามของ fc -e - การพิมพ์ r bad=good c จะรันคำสั่งล่าสุด ที่ขึ้นต้นด้วยตัวอักษร c และแทนที่ การเกิดขึ้นครั้งแรกของสตริง bad ด้วยสตริง good งานที่เกี่ยวข้อง:

"การแสดงรายการคำสั่งที่ป<sup>้</sup>อนก<sup>่</sup>อนหน<sup>้</sup>านี้ (คำสั่ง history)" ในหน*้*า 145 ใช้คำสั่ง history เพื่อแสดงรายการคำสั่งซึ่ง คุณป<sup>้</sup>อนก<sup>่</sup>อนหน<sup>้</sup>านี้

### การกำหนดสมนามคำสั่งใน Korn เชลล์หรือ POSIX เชลล์:

Korn เชลล์หรือ POSIX เชลล์อนุญาตให้คุณสร้างสมนามให้กับ คำสั่งแบบกำหนดเองได<sup>้</sup>

คำสั่ง alias กำหนดคำใน รูปแบบ Name=String เป็นสมนาม เมื่อคุณใช้สมนามเป็นคำแรก ของบรรทัดคำสั่ง Korn เชลล์จะ ู ตรวจสอบดูว่ามีการประมวลผลสมนาม ที่มีชื่อเดียวกันแล*้*วหรือไม<sup>่</sup> ถ้ามี Korn เชลล์จะไม่ แทนที่ชื่อสมนาม หากสมนามที่มีชื่อ ้เดียวกันยังไม่ได<sup>้</sup>ประมวลผล Korn เชลล์จะแทนที่ชื่อสมนามด้วยค่าของสมนาม

้อักขระตัวแรกของชื่อสมนามสามารถเป็นอักขระที่พิมพ์ได้ใดๆ ยกเว<sup>้</sup>น เมตาอักขระ อักขระที่เหลือต*้*องเหมือนกับตัวระบุที่ ิถูกต้อง สตริงที่นำมาแทนที่สามารถประกอบด้วยข้อความเชลล์ที่ถูกต้องใดๆ รวมถึง เมตาอักขระ

หากอักขระตัวสุดท้ายของค่าสมนามเป็นว่างเปล่า เชลล์ยังจะตรวจสอบ คำที่ต่อจากสมนามสำหรับการทดแทนสมนามด้วย คุณสามารถใช้สมนามเพื่อกำหนดคำสั่งในตัว พิเศษอีกครั้ง แต่ไม่ใช่กำหนดคำที่สงวนไว้อีกครั้ง นิยาม สมนามไม่มีการสืบ ี ทอดเมื่อเรียกใช<sup>้</sup> ksh อย**่างไรก็ตาม ถ**้าคุณระบุ alias -x สมนามยังคงมีผลบังคับใช<sup>้</sup> สำหรับสคริปต์ที่เรียกใช้โดยชื่อซึ่งไม**่**ได้ ่ เรียกใช้เชลล์แยกต่างหาก เมื่อต้องการเอ็กซ์พอร์ต นิยามสมนามและทำให้โปรเซสชายน์มีสิทธิเข้าถึงนิยามได้ คุณ ต้องระบ alias -x และนิยามสมนามในไฟล์ สภาวะแวดล้อมของคุณ

ใช<sup>้</sup>คำสั่ง alias เพื่อสร<sup>้</sup>าง แสดงรายการ และเอ็กซ์พอร<sup>์</sup>ตสมนาม

### ใช<sup>้</sup>คำสั่ง unalias เพื่อลบสมนาม

รปแบบสำหรับการสร้างสมนามเป็นดังนี้:

alias Name=String

โดยที่พารามิเตอร์ Name ระบุชื่อของสมนาม และพารามิเตอร์ String ระบุค่าของ สมนาม

สมนามที่เอ็กซ์พอร์ตต่อไปนี้มีการกำหนดไว<sup>้</sup>ล่วงหน<sup>้</sup>าโดย Korn เชลล์แต่สามารถ ยกเลิกการตั้งค<sup>่</sup>าหรือกำหนดใหม่ได้ ไม**่แน**ะ นำให้คุณเปลี่ยนสมนามเหล่านี้ เนื่องจาก อาจสร้างความสับสนให้แก่ผู้ที่ต้องการใช้สมนามดังที่กำหนดไว<sup>้</sup>ล่วงหน<sup>้</sup>าโดย Korn เชลล์ในภายหลังได<sup>้</sup>

```
autoload='typeset -fu'
false='let 0'functions='typeset -f'
hash='alias -t'
history='fc -]'
integer='typeset -i'
nohup='nohup'
r = rfc - e - rtrue=':
type='whence -v'
```
ไม่สนับสนุนสมนามในการเรียกใช<sup>้</sup>แบบไม่โต*้*ตอบของ Korn เชลล์ (ksh) ตัวอย**่างเช่น ในเชลล์สคริปต์ หรือด**้วยอ็อพชัน -c ใน ksh ดังเช่นในต่อไปนี้:

```
ksh -c alias
งานที่เกี่ยวข้อง:
"การสร้างสมนามคำสั่ง (คำสั่ง alias shell)" ในหน้า 148
สมนาม อนุญาตให้คุณสร้างชื่อช็อตคัตสำหรับคำสั่งชื่อไฟล์ หรือข<sup>้</sup>อความเชลล์ใดๆ โดยใช้สมนาม คุณสามารถประหยัดเวลา
ได้มากเมื่อ ทำภารกิจซึ่งคุณทำบ่อยครั้ง คุณสามารถสร<sup>้</sup>างสมนามคำสั่งได้
```
สมนามที่ติดตาม:

ี่บ่อยครั้งที่มีการใช้สมนามเป็นการเขียนย่อสำหรับชื่อพาธแบบเต็ม อ็อพชันสิ่งอำนวยความสะดวกการกำหนดสมนามหนึ่งช่วย ให<sup>้</sup>คุณสามารถตั้งค่าของ สมนามให<sup>้</sup>กับชื่อพาธแบบเต็มของคำสั่งที่สอดคล<sup>้</sup>องกัน สมนามชนิดพิเศษนี้ คือสมนาม *ที่ติดตาม* 

สมนามที่ติดตามเพิ่มความเร็วในการดำเนินการโดยการลดความจำเป็นที่ เชลล์ต้องค<sup>้</sup>นหาตัวแปร*PATH* สำหรับชื่อพาธแบบ ้เต็ม

ี คำสั่ง set -h จะเปิด *การติดตาม* คำสั่งเพื่อให<sup>้</sup> ในแต่ละครั้งที่มีการอ<sup>้</sup>างอิงคำสั่ง เชลล์จะกำหนดค่าของสมนามที่ ติดตาม ค่านี้ถูก ยกเลิกการกำหนดในแต่ละครั้งที่คุณรีเซ็ตตัวแปร*PATH* 

สมนามเหล่านี้ยังคงถูกติดตามเพื่อให้การอ้างอิงในลำดับถัดไปจะ กำหนดค่าอีกครั้ง สมนามที่ติดตามหลายรายการมีการ คอมไพล์เข้าใบเชลล<sup>์</sup>

### การทดแทนเครื่องหมายการออกเสียง:

หลังจากเชลล์ทำการทดแทนสมนามแล้ว เชลล์จะตรวจสอบแต่ละคำ เพื่อดูว่าคำขึ้นต้นด้วยเครื่องหมายการออกเสียง (~) ที่ไม่ ได้อยู่ในอัญประกาศหรือไม่ ถ้าเป็นเช่นนั้น เชลล์จะตรวจสอบคำไปจนถึงเครื่องหมายทับแรก ( / ) เพื่อดูว่า ตรงกับชื่อผู้ใช้ใน ไฟล<sup>์</sup> /etc/passwd หรือไม่ หากเชลล์พบรายการที่ตรงกัน เชลล์จะแทนที่อักขระ ~ และ ชื่อด้วยไดเร็กทอ<sup>ี</sup>รีล็อกอินของผู้ใช้ที่ ้ตรงกันโปรเซสนี้เรียกว่า*การทดแทน เครื่องหมายการออกเสียง* 

เซลล์ไม่เปลี่ยนข้อความดั้งเดิมถ้าเซลล์ไม่พบรายการที่ตรงกัน Korn เซลล์ยังจัดทำการแทนที่พิเศษด้วยถ้าอักขระ~ เป็นเพียง อักขระเดียวในคำหรือตามด้วยเครื่องหมายบวก (+) หรือยัติภังค์ ( - ):

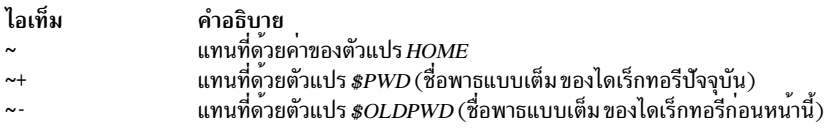

้นอกจากนี้ เชลล์พยายามทดแทนเครื่องหมายการออกเสียงเมื่อค่าของ พารามิเตอร์การกำหนดตัวแปรขึ้นต้นด้วยอักขระ เครื่องหมายการออกเสียง~

# เชลล์เป้าหมาย

เซลล์เป้าหมายคือตัวแปลคำสั่งแบบโต<sup>้</sup>ตอบและภาษา การเขียนโปรแกรมคำสั่ง

### ้คำสั่ง bsh รันเชลล์เบ้าหมาย

้ เชลล์เป้าหมายสามารถรันเป็นเชลล์การล็อกอิน หรือเชลล์ย่อยภายใต<sup>้</sup>เชลล์การล็อก อิน อย่างใดอย่างหนึ่ง เฉพาะคำสั่ง login เท่านั้นสามารถเรียกเชลล์เป<sup>้</sup>าหมาย เป็นเชลล์การล็อกอินได<sup>้</sup> โดยวิธีการใช<sup>้</sup>รูปแบบพิเศษของชื่อคำสั่ง bsh : -bsh เมื่อเรียกโดย มีเครื่องหมายยัติภังค์นำหน<sup>้</sup>า ( - ) เชลล์จะอ<sup>่</sup>านและรันคำสั่งที่พบในไฟล์ระบบ /etc/profile ก่อน และ \$H0ME/ .profile ของคุณ ถ้ามีอยู่ ไฟล์ /etc/profile กำหนดตัวแปรที่ต้องการโดยผู้ใช้ทั้งหมด สุดท้าย เชลล์พร้อมที่จะอ่านคำสั่ง จากอินพุต มาตรฐานของคุณ

ี หากมีการระบุพารามิเตอร์ ไฟล์[*พารามิเตอร์*] เมื่อเชลล์เป้าหมายเริ่มต<sup>้</sup>นขึ้น เชลล์จะรันไฟล์สคริปต์ ที่ระบุโดยพารามิเตอร์ ไฟล์ รวมถึง พารามิเตอร์ที่ระบุใดๆ ไฟล์สคริปต์ที่ระบุต้องมีสิทธิการอ่าน ค่าติดตั้ง setuid และ setgid ถูกละเว<sup>้</sup>นไป จากนั้น เชลล์ อ่านคำสั่ง ถ้าใช<sup>้</sup>แฟล็ก -c หรือ -s อย่าระบุสคริปต์

### หลักการที่เกี่ยวข้อง: "เชลล์ที่มีอยู่" ในหน<sup>้</sup>า 230 ข้อมูลต่อไปนี้คือเชลล์ที่จัดเตรียมให<sup>้</sup>พร*้*อมกับ AIX

## สภาวะแวดล้อมเชลล์เป้าหมาย:

้ตัวแปรทั้งหมด (พร้อมด้วยค่าที่เชื่อมโยง) ซึ่งคำสั่งรู้จัก เมื่อเริ่มต<sup>้</sup>นการดำเนินการของคำสั่งประกอบกันเป็น*สภาวะแวดล้อม* ิสภาวะแวดล้อมนี้ รวมถึงตัวแปรที่คำสั่งได้รับสืบทอดมาจากโปรเซสพาเรนต์ และตัวแปรที่ระบุเป็นพารามิเตอร์คีย์เวิร์ดบน ำเรรทัดคำสั่งซึ่งเรียก คำสั่ง

เชลล์ส่งผ่านตัวแปรที่ระบุชื่อเป็นอาร์กิวเมนต์ของคำสั่ง export ในตัวไปยังโปรเชสชายน์ คำสั่งนี้วางตัวแปรที่ระบุชื่อไว้ใน สภาวะแวดล้อมของทั้งเชลล์และโปรเซสชายน์ในอนาคตทั้งหมดของเชลล์นั้น

<span id="page-291-0"></span>พารามิเตอร์คีย์เวิร์ดคือคู่ค่าตัวแปรที่ปรากฏขึ้นในรูปแบบของการกำหนด โดยปกติแล้ว อยู่ก่อนหน้าชื่อโพรซีเดอร์บนบรรทัด ู คำสั่ง (แต่ยังสามารถเห็นได้ ในแฟล็กของคำสั่ง set ด้วย) ตัวแปรเหล**่านี้มีการวางไว**้ ในสภาวะแวดล**้อมของโพรซีเดอร์ที่ถูก** เรียกอย่

โปรดดูตัวอย่างต่อไปนี้:

• พิจารณาโพรซีเดอร์ต่อไปนี้ซึ่งแสดงค่าของตัวแปรสองตัว (ซึ่งบันทึกไว้ในไฟล์คำสั่งชื่อ key\_command):

```
# key_command
echo $a $b
```
บรรทัดคำสั่งต่อไปนี้จัดทำเอาต์พตที่แสดง:

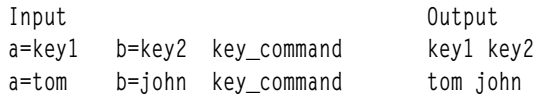

### พารามิเตอร์คีย์เวิร์ดของโพรซีเดอร์ไม่ได้รวมอย่ในจำนวนพารามิเตอร์ ที่จัดเก็บไว้ใน \$#

โพรซีเดอร์สามารถเข้าถึงค่าของตัวแปรใดๆ ในสภาวะแวดล<sup>้</sup>อมของตน อย่างไรก็ตาม ถ้าโพรซีเดอร์เปลี่ยนค่าใดๆ เหล่านี้ การ ้เปลี่ยนแปลงไม่มีการสะท้อน ให้เห็นในสภาวะแวดล้อมเชลล์ การเปลี่ยนแปลงเป็นแบบโลคัลสำหรับโพรซีเดอร์ที่ดำเนินการ หากต้องการวางการเปลี่ยนแปลงในสภาวะแวดล้อมที่โพรซีเดอร์ส่งผ่านไปยัง โปรเซสชายน์ คุณต้องเอ็กซ์พอร์ตค่าใหม่ภายใน โพรซีเดอร์นั้น

โปรดดูตัวอย่างต่อไปนี้:

- เมื่อต้องการรับรายการของตัวแปรที่เอ็กซ์พอร์ตจากเชลล์ปัจจุบันได้ให้พิมพ์ดังต่อไปนี้: export
- เมื่อต้องการรับรายการของตัวแปรแบบอ่านอย่างเดียวจากเชลล์ปัจจุบันให<sup>้</sup>พิมพ์ดังต่อไปนี้: readonly
- เมื่อต้องการรับรายการของคู่ค่าตัวแปรในสภาวะแวดล้อมปัจจุบันให้พิมพ์ดังต่อไปนี้: env

ี สำหรับข้อมูลเพิ่มเติมเกี่ยวกับสภาวะแวดล<sup>้</sup>อมผู้ใช<sup>้</sup> ให้ดูที่ "ไฟล์ /etc/environment" ในหน<sup>้</sup>า 344

### ้การทดแทนแบบมีเงื่อนไขในเซลล์เป้าหมาย:

โดยปกติ เชลล์แทนที่นิพจน์ \$*Variable* ด้วย ค่าสตริงที่กำหนดให<sup>้</sup>กับตัวแปร *Variable* ถ้ามีอยู่ อย่างไรก็ตาม มีสัญกรณ์พิเศษที่ อนุญาต*การทดแทน แบบมีเงื่อนไข* ขึ้นอยู่กับว<sup>่</sup>าตัวแปรมีการตั้งค<sup>่</sup>า หรือไม่ใช<sup>่</sup> null หรือ ทั้งสองอย<sup>่</sup>าง

โดยนิยาม ตัวแปรมีการตั้งค่าถ้าตัวแปรไม**่เคยได**้รับการกำหนด ค่า ค่าของตัวแปรสามารถเป็นสตริง null ซึ่งคณสามารถ ้กำหนดให้กับตัวแปรในวิธีอย่างใดอย่างหนึ่งต่อไปนี้:

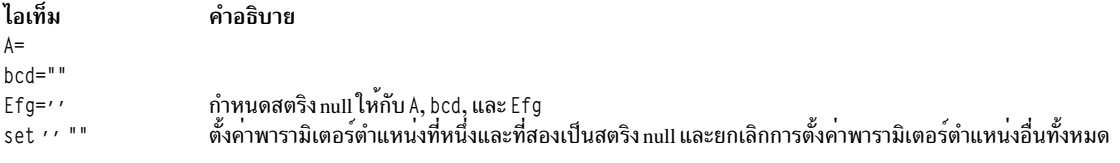

ข้อมูลต่อไปนี้เป็นรายการของนิพจน์ที่มีอยู่ซึ่งคุณสามารถใช<sup>้</sup> เพื่อทำการทดแทนแบบมีเงื่อนไข:

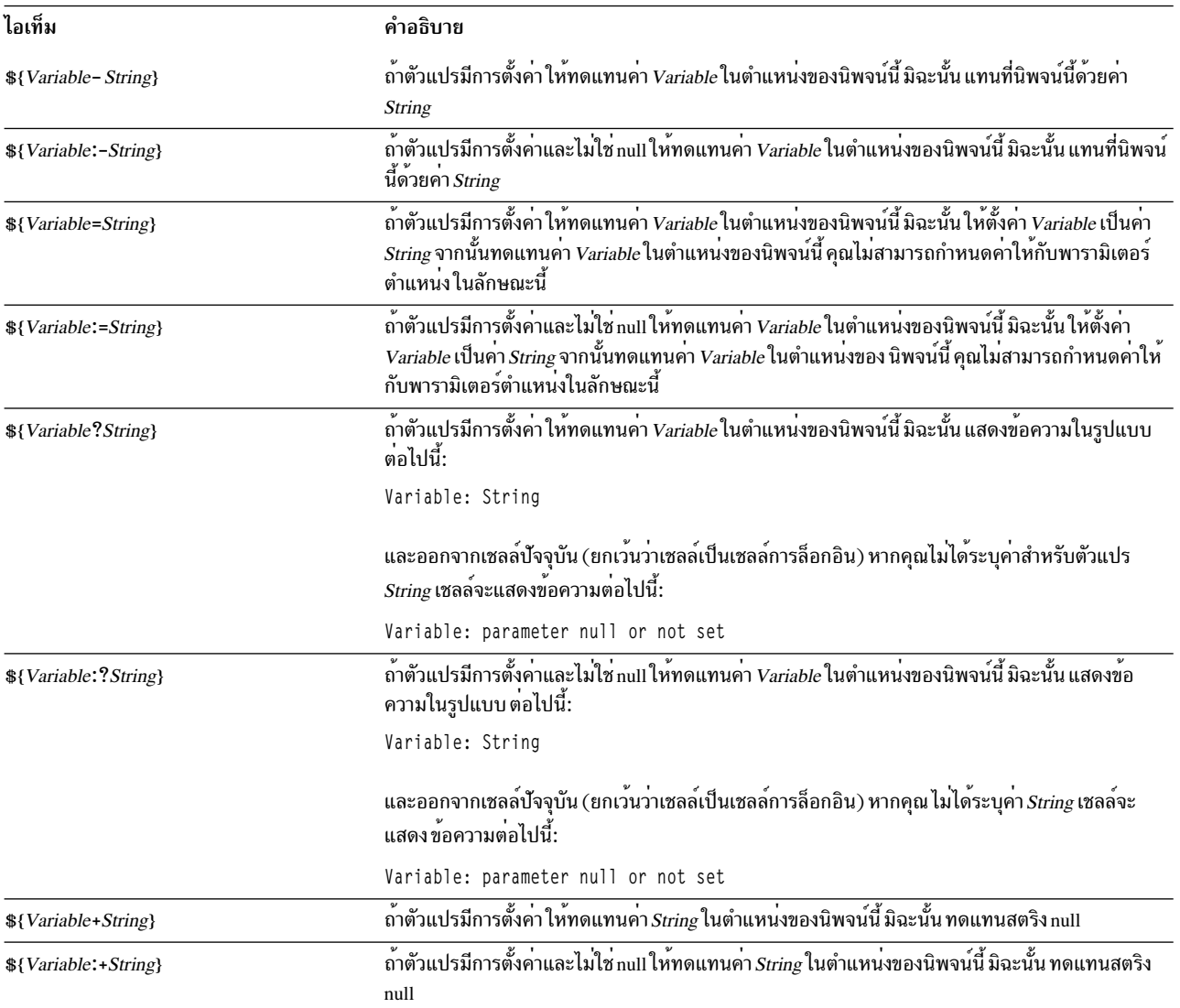

ในการทดแทนแบบมีเงื่อนไข เชลล์ไม่ได<sup>้</sup>ประเมินตัวแปร *String* จนกว<sup>่</sup>าเชลล์ใช<sup>้</sup>ตัวแปรนี้เป็นสตริงทดแทน ดังนั้น ในตัวอย่าง<br>ต่อไปนี้ เชลล์ดำเนินการคำสั่ง pwd เฉพาะถ้า d ไม**่มี การตั้งค**่าหรือเป็น null:

echo  $f(d:-bwd')$ 

```
หลักการที่เกี่ยวข้อง:
```

```
"ตัวแปรผู้ใช้กำหนดในเชลล์เป้าหมาย" ในหน้า 295<br>เชลล์เป้าหมายรู้จักตัวแปรตัวอักษรและตัวเลขซึ่งสามารถ กำหนดค<sup>่</sup>าสตริงได<sup>้</sup>
```
### <span id="page-293-0"></span>พารามิเตอร์ตำแหน่งในเชลล์เป้าหมาย

้ เมื่อคณรันเชลล์โพรซีเดอร์ เชลล์จะสร้างพารามิเตอร์ตำแหน่งที่อ้างอิง แต่ละคำบนบรรทัดคำสั่งโดยใช้ตำแหน่งของคำนั้นบน ำเรรทัดคำสั่งขึ้นโดยปริยาย

คำในตำแหนง 0 (ชื่อโพรซีเดอร์) เรียกวา \$0, คำถัดไป (พารามิเตอร์แรก) เรียกวา \$1, และเป็นเช่นนี้ ต่อไปจนถึง \$9 เมื่อ ้ต้องการอ้างอิงพารามิเตอร์บรรทัดคำสั่งที่มีหมายเลขสูงกว่า 9 ให้ใช้คำสั่งในตัว shift

คณสามารถรีเซ็ตคาของพารามิเตอร์ตำแหน่งได้อย่างชัดแจ้ง โดยใช้คำสั่งในตัว set

หมายเหตุ: ถ้าไม่ได้ระบุอาร์กิวเมนต์สำหรับตำแหน่ง พารามิเตอร์ตำแหน่ง จะมีการตั้งค่าเป็น null พารามิเตอร์ตำแหน่งเป็น แบบสากลและสามารถส่งผ่าน ไปยังเชลล์โพรซีเดอร์ที่จัดกลุ่มได<sup>้</sup>

#### หลักการที่เกี่ยวข้อง:

"ตัวแปรผ์ใช้กำหนดในเชลล์เป้าหมาย" ในหน้า 295 ้เชลล์เป้าหมายรู้จักตัวแปรตัวอักษรและตัวเลขซึ่งสามารถ กำหนดค่าสตริงได้ สิ่งค<sup>้</sup>างอิงที่เกี่ยวข<sup>้</sup>อง: "ค่าพิเศษที่กำหนดไว้ล่วงหน้าในเชลล์เป้าหมาย" ในหน้า 298 ตัวแปรหลายตัวมีความหมายพิเศษ ตัวแปรต่อไปนี้ มีการตั้งค่าโดยเชลล์เป้าหมายเท่านั้น:

### ้การทดแทนชื่อไฟล์ในเชลล์เป้าหมาย:

้ เชลล์เป้าหมายอนุญาตให้คุณทำการทดแทนชื่อไฟล์ได้

ี พารามิเตอร์คำสั่งมักจะเป็นชื่อไฟล์ คณสามารถจัดทำรายการของชื่อไฟล์ เป็นพารามิเตอร์บนบรรทัดคำสั่งได้โดยอัตโนมัติ เมื่อต้องการทำเช่นนี้ให้ระบุ อักขระที่เชลล์รู้จักว่าเป็นอักขระการจับคู่รูปแบบ เมื่อ คำสั่งมีอักขระดังกล่าว เชลล์จะแทนที่ อักขระนั้นด้วยชื่อไฟล์ในไดเร็กทอรี

ี หมายเหตุ: เชลล์เป้าหมายไม่สนับสนุนการขยายชื่อไฟล์ ตามข้อมูลการจัดประเภทเทียบเท่าของอักขระ

้อักขระส่วนใหญ่ในรูปแบบดังกล่าวตรงกับตัวเอง แต่คุณยังสามารถใช้ อักขระการจับคู่รูปแบบพิเศษบางตัวในรูปแบบของคุณ ได้ด้วย อักขระพิเศษเหล่านี้ มีดังนี้:

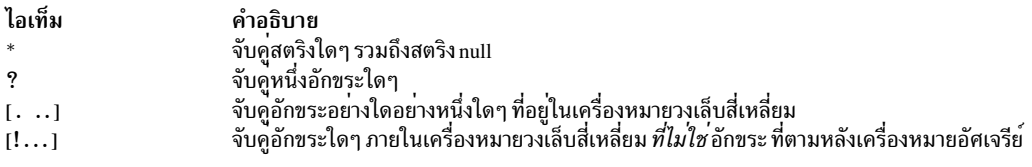

ภายในวงเล็บสี่เหลี่ยม คู่ของอักขระที่คั่นด้วยเครื่องหมายยัติภังค์ ( - ) ระบุชุดของอักขระทั้งหมดตามลำดับอักษรภายในช่วง ้เฉพาะของคู่นั้น ตามการจัดลำดับไบนารีของค่าอักขระ

การจับคู่รูปแบบมีข้อจำกัดบางประการ ถ้าอักขระตัวแรกของชื่อไฟล์คือ จุด ( . ) แล้ว ระบบสามารถจับคู่ตามรูปแบบที่ขึ้นต้น ด้วย จุดเท่านั้น ตัวอย่างเช่น \* ตรงกับชื่อไฟล์*myfile* และ *yourfile* แต่ ไม่ตรงกับชื่อไฟล์ *.myfile* และ .*yourfile* เมื่อต้องการจับคู<sup>่</sup> ไฟล์เหล่านี้ให้ใช้รูปแบบดังเช่นต่อไปนี้:

.\*file

<span id="page-294-0"></span>หากรูปแบบไม<sup>่</sup>ตรงกับชื่อไฟล์ใดๆ ตัวรูปแบบเองจะถูก ส่งคืนเป็นผลลัพธ*์*ของการจับคู่ที่พยายาม

ชื่อไฟล์และไดเร็กทอรีไม่ควรมีอักขระ \*, ?, [, หรือ ] เนื่องจากอักขระเหล่านี้อาจส่งผลให้เกิดซ้ำแบบไม่สิ้นสุด (นั่นคือ ลูปไม่ สิ้นสุด) ในระหว่างความพยายามจับคู่รูปแบบ

#### ิการเปลี่ยนทิศทางอินพุตและเอาต์พุตในเชลล์เป้าหมาย:

้มีอ็อพชันการเปลี่ยนทิศทางซึ่งสามารถใช้ใน คำสั่งได<sup>้</sup>

โดยทั่วไป คำสั่งส่วนใหญ่ไม่ทราบว่าอินพุตหรือ เอาต์พุตของตนเชื่อมโยงกับคีย์บอร์ด หน้าจอแสดงผล หรือไฟล์ ดังนั้น จึง<br>สามารถใช้คำสั่งได้อย่างสะดวกที่คีย์บอร์ด หรือในไพพ์ไลน์

้อ็อพชันการเปลี่ยนทิศทางต่อไปนี้สามารถปรากฏขึ้น ที่ใดก็ได้ในคำสั่งแบบง่าย และยังสามารถอยู่ก่อนหน้าหรือตามหลังคำสั่ง ้<br>แต่ไม่มีการ ส่งผ่านไปยังคำสั่ง

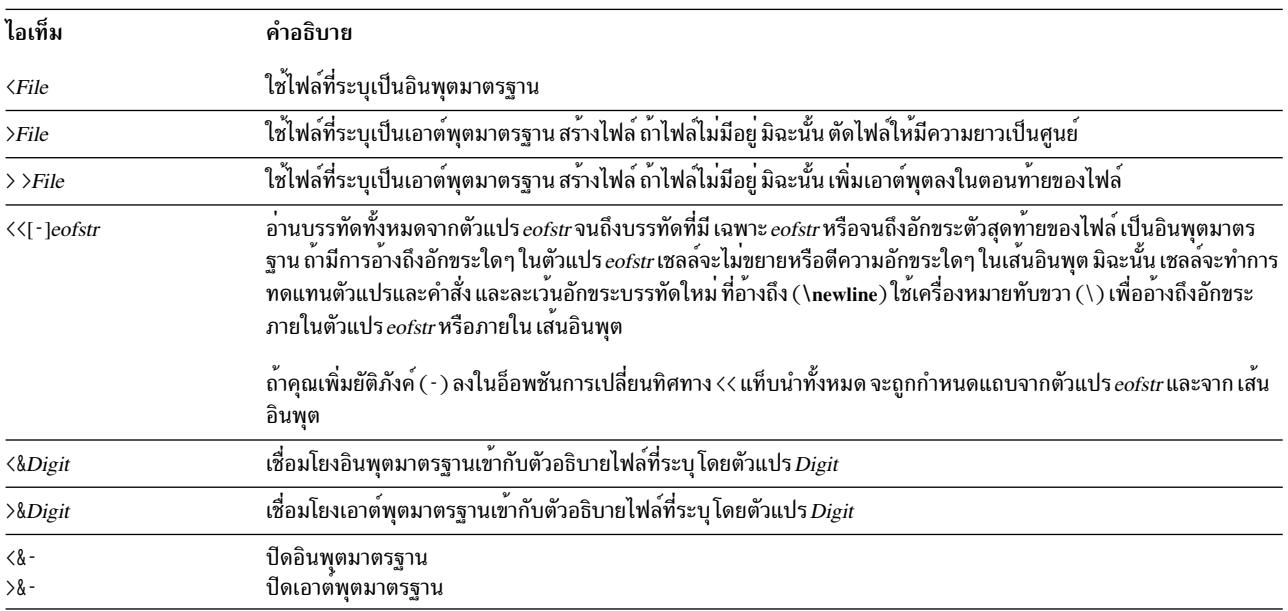

หมายเหตุ: เชลล์ที่จำกัดไม่อนุญาตให้เปลี่ยนทิศทางเอาต์พุต

้สำหรับข้อมูลเพิ่มเติมเกี่ยวกับการเปลี่ยนทิศทาง ให้ดูทีู่ "การเปลี่ยนทิศทางอินพุตและเอาต์พุต" ในหน้า 375

รายการของคำสั่งในตัวเชลล์เป้าหมาย:

ข้อมูลต่อไปนี้เป็นรายการของคำสั่งในตัวเชลล์เป่าหมาย

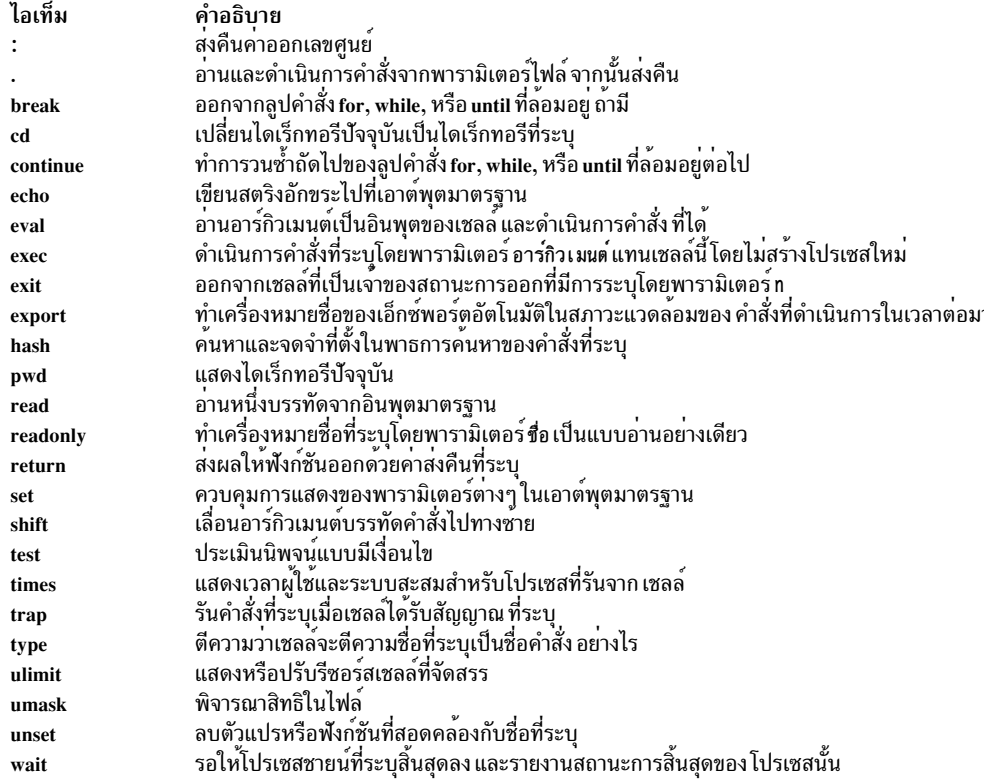

### สิ่งค<sup>้</sup>างอิงที่เกี่ยวข<sup>้</sup>อง:

"คำสั่งในตัวเชลล์เป้าหมาย" ในหน้า 291 ้คำสั่งพิเศษมีการสร้างขึ้นภายในเชลล์เป้าหมายและรันในโปรเซสเซลล์

## คำสั่งเชลล์เป้าหมาย:

้คุณสามารถออกใช้คำสั่งในเชลล์เป้าหมายได้

้เมื่อคณออกใช้คำสั่งในเชลล์เป้าหมาย เชลล์จะประเมินคำสั่งก่อน และทำการทดแทนที่ระบทั้งหมด จากนั้นรันคำสั่งถ้า:

- ชื่อคำสั่งคือคำสั่งในตัวพิเศษเชลล์เป้าหมาย หรือ
- ชื่อคำสั่งตรงกับชื่อของฟังก์ชันที่กำหนดไว้ หากเป็นกรณีนี้ เชลล์จะกำหนดพารามิเตอร์ตำแหน่งให้กับพารามิเตอร์ของ ฟังก์ชัน

ถ้าชื่อคำสั่งไม่ตรงกับคำสั่งภายในหรือ ชื่อของฟังก์ชันที่นิยามและคำสังที่ตั้งชื่อไฟล์เรียกใช้งาน ที่ถูกคอมไพล์ (ไบนารี) ์<br>โปรแกรม เชลล์ (ในฐานะ *พาเรนต์)* สร้างโปรเชส (*ชายน์)* ใหม่ที่รันโปรแกรมทันที ถ้าไฟล์มีการทำเครื่องหมายเป็นไฟล์ปฏิบัติ ึการ แต่ไม่ใช่โปรแกรมคอมไพล์ เชลล์จะสมมติว่านี่เป็นเชลล์โพรซีเดอร์ ในกรณีนี้ เชลล์ จะสร้างอีกอินสแตนซ์ของตัวเอง ( *เชลล์ย่อย)* เพื่ออ่าน ไฟล<sup>์</sup>และเรียกใช<sup>้</sup>คำสั่งที่รวมอยู่ในนั้น เชลล์ยังรัน คำสั่งในวงเล็บในเชลล์ย่อยด*้*วย สำหรับผู้ใช**้ โปรแกรม** ้ คอมไพล์ รันในวิธีเดียวกันกับเชลล์โพรซีเดอร์ทุกประการ โดยปกติแล้ว เชลล์ค้นหา คำสั่งในไดเร็กทอรีระบบไฟล์ในลำดับนี้:

- 1. /usr/bin
- $2.$  /etc
- $3.$  /usr/shin
- $4.$  /usr/ucb
- 5. \$HOME/bin
- $6.$  /usr/bin/X11
- 7. /sbin
- 8. Current directory

เชลล์ค<sup>ั</sup>นหาแต<sup>่</sup>ละไดเร็กทอรีในลักษณะเป็นรอบต<sup>่</sup>อเนื่องไปยังไดเร็กทอรีถัดไป ถ<sup>้</sup>าไม**่พบคำสั่งในไดเร็กทอรีปัจจุบัน** 

หมายเหตุ: ตัวแปร*PATH* กำหนด ลำดับซึ่งเชลล์ค<sup>้</sup>นหาไดเร็กทอรี คุณสามารถเปลี่ยน ลำดับเฉพาะของไดเร็กทอรีที่ค<sup>้</sup>นหาได<sup>้</sup> โดยการรีเซ็ตตัวแปร*PATH* 

หากคุณกำหนดชื่อพาธเฉพาะเมื่อรันคำสั่ง (ตัวอย่างเช่น /usr/bin/sort) เชลล์จะไม่ค<sup>้</sup>นหาไดเร็กทอรีใดๆ นอกเหนือจาก ไดเร็กทอรีซึ่งคุณระบุ ถ้าชื่อคำสั่งมีเครื่องหมายทับ (/) เชลล์จะไม่ใช้ พาธการคนหา

คุณสามารถกำหนดชื่อพาธแบบเต็มที่เริ่มต้นด้วยไดเร็กทอรีราก (เช่น /usr/bin/sort) คุณยังสามารถระบุชื่อพาธที่สัมพันธ์ ้กับ ไดเร็กทอรีบัจจุบันได้ด้วย หากคุณระบุ ตัวอย่างเช่น:

bin/myfile

เซลล์ จะค้นหาในไดเร็กทอรีบัจจุบันเพื่อหาไดเร็กทอรีที่ชื่อ bin และ ค้นหาไฟล์ myfile ในไดเร็กทอรี bin

```
หมายเหตุ: เชลล์ที่จำกัดไม่รันคำสั่งที่มีเครื่องหมายทับ (/)
```
เซลล์จดจำที่ตั้งในพาธการค้นหาของแต่ละคำสั่งที่ดำเนินการ (เพื่อหลีกเลี่ยงคำสั่ง exec ที่ไม่จำเป็นในภายหลัง) หากเซลล์พบ ้คำสั่งในไดเร็กทอรีสัมพันธ์ (คำสั่งที่ชื่อไม่ได้ขึ้นต้นด้วย /) เชลล์ต้องพิจารณาที่ตั้งของคำสั่งอีกครั้งในทุกครั้งที่ไดเร็กทอรี ่ ปัจจุบัน เปลี่ยน เชลล์จะลืมที่ตั้งซึ่งจดจำไว้ทั้งหมดในแต่ละครั้งที่คุณเปลี่ยนตัวแปร $\emph{PATH}$ หรือรันคำสั่ง hash -r

การค้างถึงคักขระ:

้อักขระจำนวนมากมีความหมายพิเศษในเชลล์ บางครั้ง คุณต้องการปิดบังความหมายนั้น เครื่องอัญประกาศเดี่ยว ( <sup>,</sup> ) และคู่ (") ที่ล้อมรอบสตริง หรือเครื่องหมายทับขวา (\) ก่อนหน้าอักขระเดี่ยวช่วยให้คุณสามารถปิดบังความหมายของอักขระได้

้อักขระทั้งหมด (ยกเว<sup>้</sup>นที่อยู่ในเครื่องหมายอัญประกาศเดี่ยว) จะถูกใช<sup>้</sup>ตามตัวอักษร โดยมีความหมายพิเศษที่ถูกลบออก ดังบั้บคำสั่ง $\cdot$ 

stuff='echo \$? \*; ls \* | wc'

้กำหนด สตริงตามตัวอักษร echo \$? \$\* ; 1s \* | พc ให<sup>้</sup>กับตัวแปร stuff เชลล์ไม่ได้ดำเนินการคำสั่ง echo, ls, และ wc หรือ ขยายตัวแปร \$? และ \$\* และอักขระพิเศษเครื่องหมายดอกจัน (\*)

ภายในเครื่องหมายอัญประกาศคู่ ความหมายพิเศษของอักขระเครื่องหมายดอลลาร์ (\$), backquote (`), และอัญประกาศคู่ (") ยังคงมีผลบังคับใช<sup>้</sup>ในขณะที่อักขระอื่นทั้งหมดมีการใช<sup>้</sup>ตามตัวอักษร ดังนั้น ภายในเครื่องหมายอัญประกาศคู่ การทดแทน ้คำสั่งและตัวแปร จึงเกิดขึ้น นอกจากนี้ เครื่องหมายอัญประกาศไม่ส่งผลกระทบต่อคำสั่งภายใน การทดแทนคำสั่งซึ่งเป็นส่วน หนึ่งของสตริงที่อยู่ในอัญประกาศ ดังนั้นอักขระที่นั่นจึงรักษาความหมายพิเศษของตนไว้

้พิจารณาลำดับต่อไปนี้:

```
1s *
file1 file2 file3
message="This directory contains `ls * ` "
echo $message
This directory contains file1 file2 file3
```
ี คำสั่งนี้แสดงว่าอักขระพิเศษเครื่องหมายดอกจัน (\*) ภายในการทดแทนคำสั่งถก*ข*ยาย

ู้เมื่อต<sup>้</sup>องการซ<sup>่</sup>อนความหมายพิเศษของอักขระเครื่องหมายดอลลาร์ (\$), backquote (`), และอัญประกาศคู่ (") ภายในเครื่อง ่ หมายอัญประกาศคู่ ให้ใส่เครื่องหมายทับขวา (\) ไว้ข้างหน้าอักขระเหล่านี้ เมื่อคุณไม่ได้ใช้เครื่องหมายอัญประกาศคู่ การใส่ เครื่องหมายทับขวาไว้ข้างหน้าอักขระมีผลเทียบเท่ากับการวางอักขระไว้ภายใน เครื่องหมายอัญประกาศเดี่ยว ดังนั้น เครื่อง หมายทับขวาที่อยู่ข้างหน้าติดกับอักขระบรรทัดใหม่ (นั่นคือ เครื่องหมายทับขวาที่ตอนท้ายของบรรทัด) จะซ่อนอักขระ ้บรรทัดใหม่ และคุณสามารถทำบรรทัดคำสั่งบนบรรทัดฟิสิคัลถัดไป ได<sup>้</sup>

#### การจัดการสัญญาณ:

เชลล์ละเว้นสัญญาณ INTERRUPT และ QUIT สำหรับ คำสั่งที่เรียกใช้ถ้าคำสั่งสิ้นสุดลงด*้*วยเครื่องหมาย ampersand (&) นั่น ้คือถ้ากำลังรันในพื้นหลัง มิฉะนั้น สัญญาณมีค่าที่เชลล์ได้รับสืบทอด มาจากพาเรนต์ โดยมีข้อยกเว้นของสัญญาณ SEGMENTATION VIOLATION

ี สำหรับข้อมูลเพิ่มเติม ให้ดูที่คำสั่ง trap ในตัวเชลล์เป<sup>้</sup>าหมาย

#### คำสั่งผสมเชลล์เป้าหมาย:

์ คำสั่งผสมเป็นอย**่**างใดอย่างหนึ่งต<sup>่</sup>อไปนี้

- ไพพ์ไลน์ (คำสั่งแบบง่ายตั้งแต่หนึ่งคำสั่งขึ้นไปที่คั่นด้วยสัญลักษณ์ไพพ์ (|) )
- รายการของคำสั่งแบบง่าย
- คำสั่งที่ขึ้นต้นด้วยคำที่สงวนไว<sup>้</sup>
- คำสั่งที่ขึ้นต้นด้วยตัวดำเนินการควบคุมเครื่องหมายวงเล็บซ้าย ( ( )

้ยกเว้นว่ามีการระบเป็นอย่างอื่น ค่าที่ส่งคืนโดยคำสั่งผสม คือค่าของคำสั่งแบบง่ายล่าสดที่ดำเนินการ

#### คำที่สงวนไว้:

้คำที่สงวนไว้ต่อไปนี้สำหรับเชลล์เป้าหมายมีการรับร<sup>ู้</sup>เฉพาะถ้า คำดังกล่าวปรากภขึ้นโดยไม่มีเครื่องหมายอัญประกาศเป็นคำ ู<br>แรกของคำสั่ง

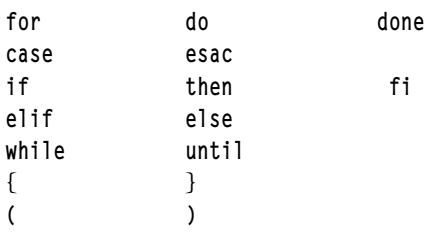

<span id="page-298-0"></span>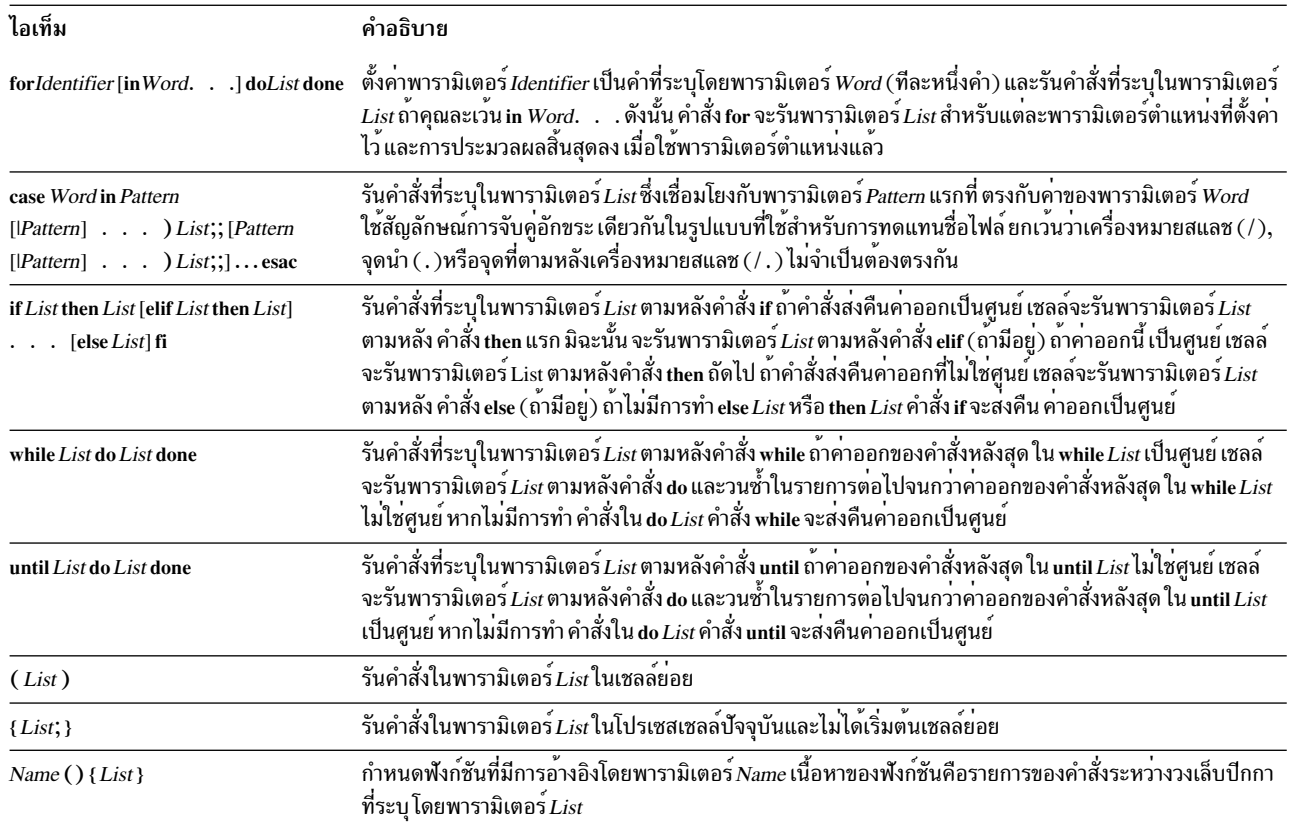

### คำสั่งในตัวเชลล์เป้าหมาย:

้คำสั่งพิเศษมีการสร้างขึ้นภายในเชลล์เป้าหมายและรันในโปรเซสเซลล์

ยกเว้นว่ามีการระบุเป็นอย่างอื่น เอาต์พุตจะถูกเขียนไปยังตัวอธิบายไฟล์ 1 (เอาต์พุตมาตรฐาน) และสถานะการออกคือ 0 (ศูนย์) ถ้าคำสั่งไม่่มี ข้อผิดพลาดไวยากรณ์ใดๆ อนุญาตให้เปลี่ยนทิศทางอินพุตและเอาต์พุตได<sup>้</sup>

้คำสั่งพิเศษต่อไปนี้มีการจัดการแตกต่างจาก คำสั่งในตัวพิเศษอื่น:

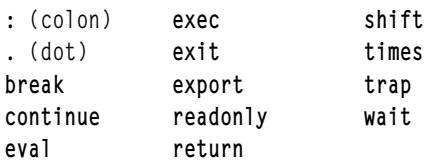

เซลล์เป้าหมายประมวลผลคำสั่งเหล่านี้ดังนี้:

- รายการกำหนดพารามิเตอร์คีย์เวิร์ดที่อยู่ข้างหน้าคำสั่งยังคงมีผลบังคับใช<sup>้</sup> เมื่อคำสั่งเสร็จสมบูรณ<sup>์</sup>
- การเปลี่ยนทิศทาง I/O มีการประมวลผลหลังจากการกำหนดพารามิเตอร์
- ข้อผิดพลาดในเชลล์สคริปต์ส่งผลให้สคริปต์หยุดการประมวลผล

### สิ่งอ้างอิงที่เกี่ยวข้อง:

```
"รายการของคำสั่งในตัวเชลล์เป้าหมาย" ในหน้า 287
ข้อมูลต่อไปนี้เป็นรายการของคำสั่งในตัวเชลล์เป่าหมาย
```
### คำอธิบายคำสั่งพิเศษ:

# เชลล์เป้าหมายแสดงคำสั่งในตัวพิเศษต่อไปนี้

<span id="page-299-14"></span><span id="page-299-13"></span><span id="page-299-12"></span><span id="page-299-11"></span><span id="page-299-10"></span><span id="page-299-9"></span><span id="page-299-8"></span><span id="page-299-7"></span><span id="page-299-6"></span><span id="page-299-5"></span><span id="page-299-4"></span><span id="page-299-3"></span><span id="page-299-2"></span><span id="page-299-1"></span><span id="page-299-0"></span>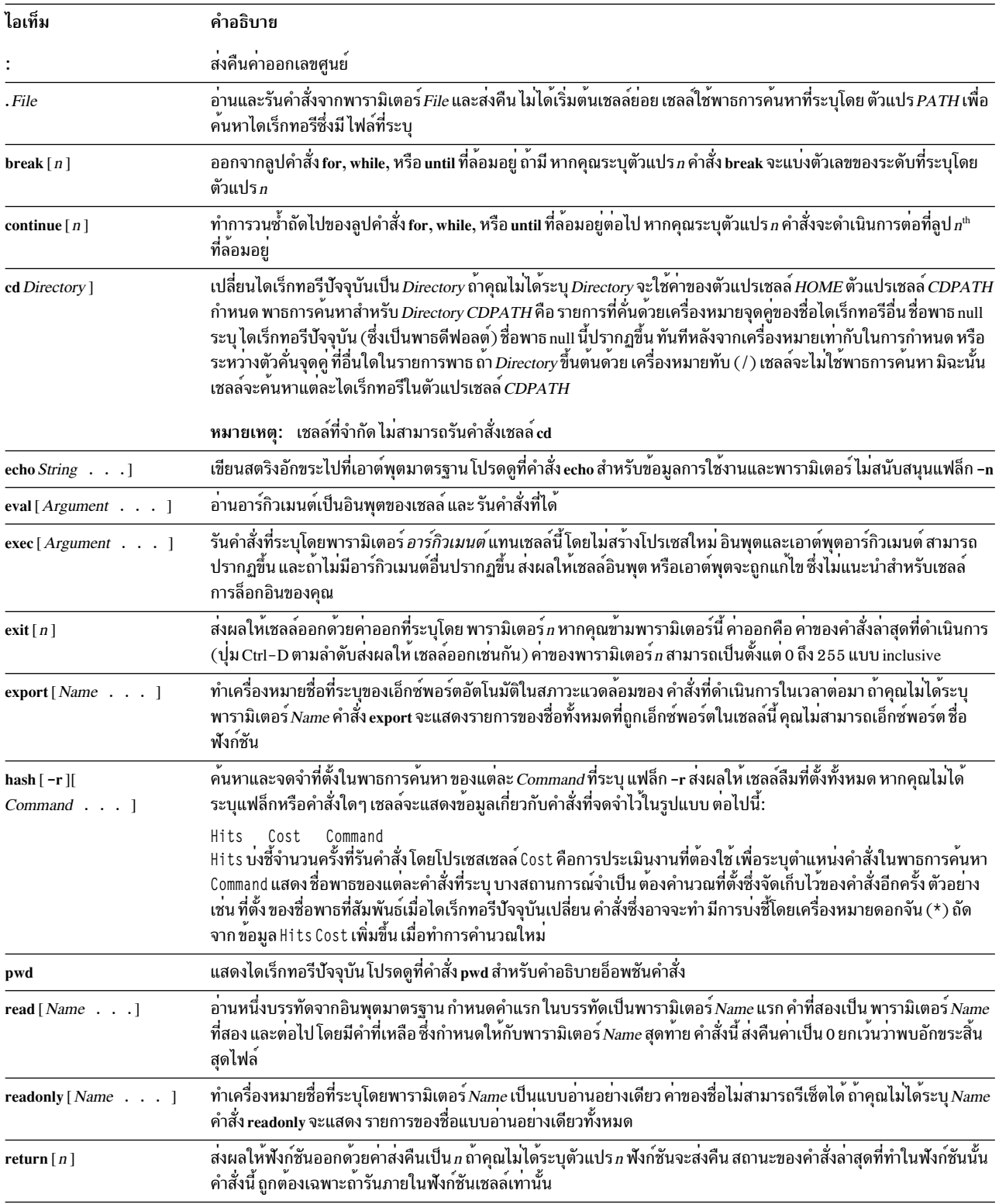

<span id="page-300-4"></span><span id="page-300-3"></span><span id="page-300-2"></span><span id="page-300-1"></span><span id="page-300-0"></span>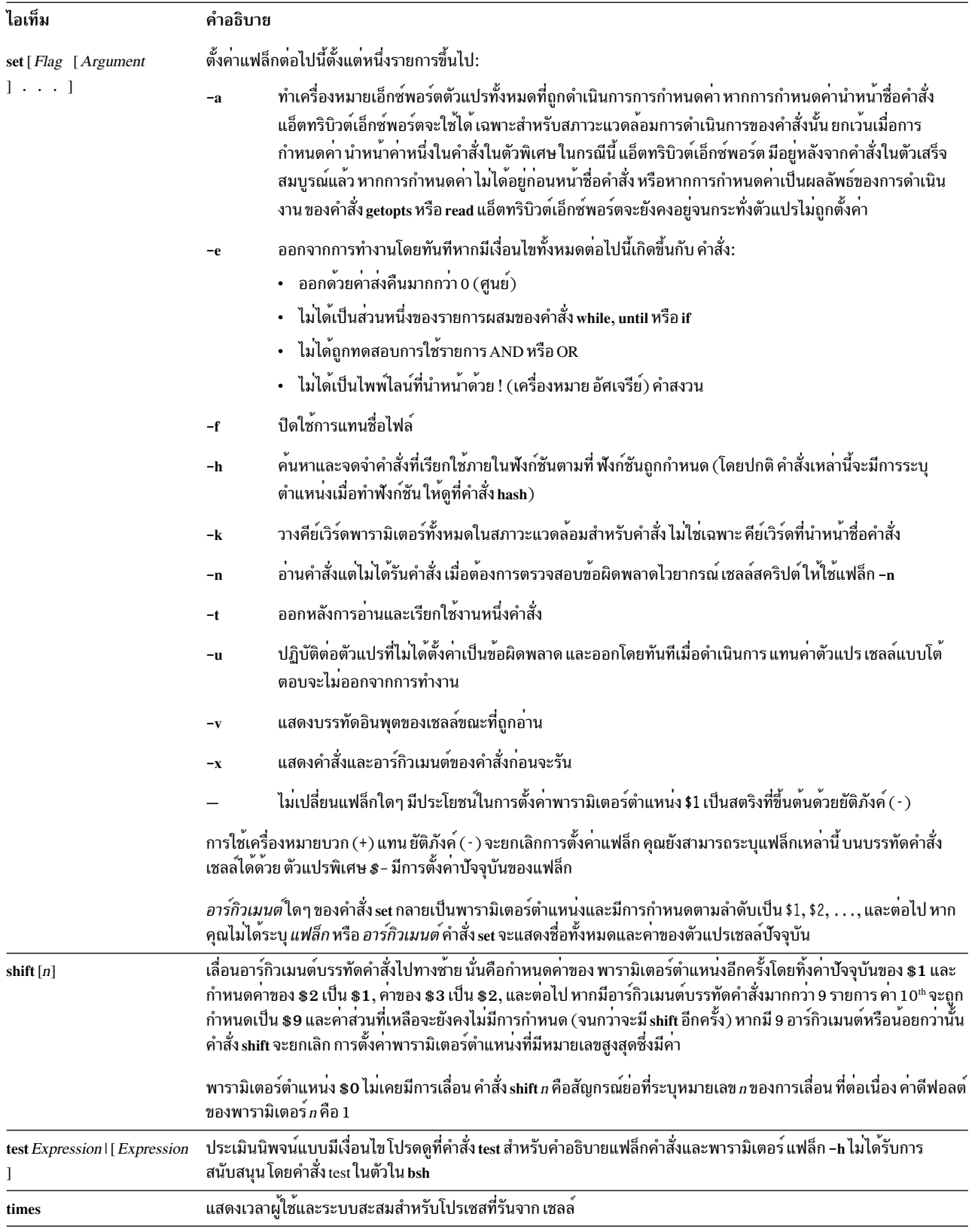

<span id="page-301-1"></span><span id="page-301-0"></span>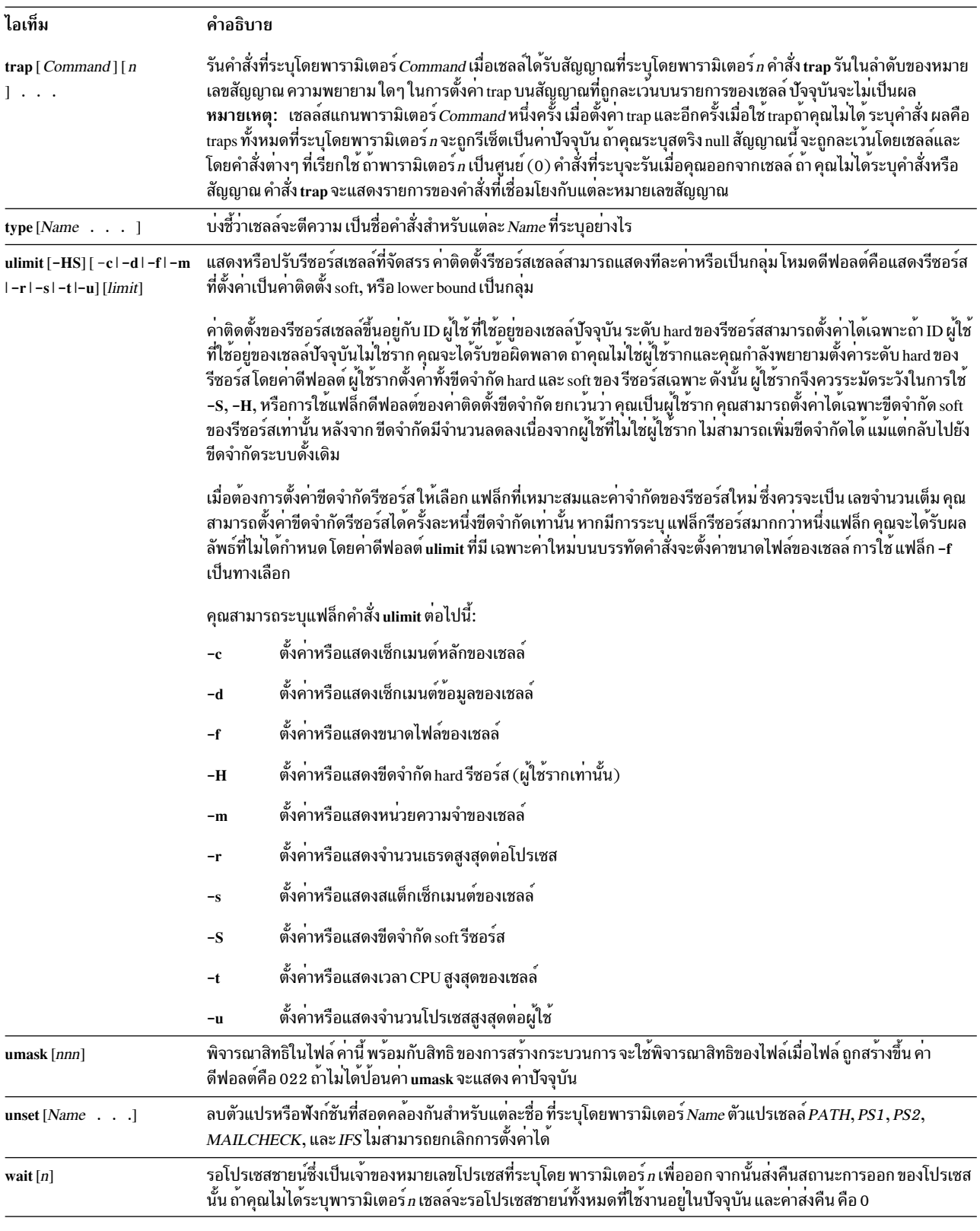

<span id="page-301-5"></span><span id="page-301-4"></span><span id="page-301-3"></span><span id="page-301-2"></span>การทดแทนคำสั่งในเชลล์เป<sup>้</sup>าหมาย:

การทดแทนคำสั่งช่วยให้คุณสามารถดักจับเอาต์พุตของคำสั่งใดๆ เป็นอาร์กิวเมนต์ไปยังคำสั่งอื่น

<span id="page-302-0"></span>เมื่อคุณใส่บรรทัดคำสั่งไว้ในเครื่องหมาย backquotes (``) เชลล์จะรันคำสั่งก่อน จากนั้นแทนที่ทั้งนิพจน์ รวมถึง backquotes ้ด้วยเอาต์พุต คุณลักษณะนี้มักใช<sup>้</sup> เพื่อให<sup>้</sup>ค่าแก่ตัวแปรเชลล์ ตัวอย**่างเช่น คำสั่ง:** 

today='date'

้ กำหนด สตริงที่แสดงถึงวันที่ปัจจุบันให<sup>้</sup>กับตัวแปร*today* การกำหนดต่อไปนี้บันทึกจำนวนไฟล์ในไดเร็กทอรีปัจจุบันไว้ใน ตัวแปร $files$ :

```
files=\text{ls} | wc \text{-}1\text{'}
```
้ คุณสามารถทำการทดแทนคำสั่งบนคำสั่งใดๆ ที่จะเขียน ไปยังเอาต์พุตมาตรฐาน

เมื่อต้องการจัดกลมการทดแทนคำสั่ง ให้ใส่เครื่องหมายทับขวา (\) นำหน้าแต่ละ backquotes ที่จัดกลม ดังเช่นใน:

```
logmsg='echo Your login directory is \'pwd\'
```
้ คุณยังสามารถกำหนดค่าให้กับตัวแปรเชลล์ทางอ้อมได้โดยใช้คำสั่งพิเศษ read คำสั่งนี้ใช้บรรทัดจากอินพุตมาตรฐาน (โดย ีปกติ คีย์บอร์ดของคณ) และกำหนดคำที่ต่อเนื่องบนบรรทัดนั้นให้กับตัวแปรที่ระบใดๆ ตัวอย่างเช่น:

```
read first init last
```
ใช่ เสนอินพุตของรูปแบบ:

J. O. Public

และมีผล เหมือนกับคณพิมพ์: first=J. init=Q. last=Public

้คำสั่งพิเศษ read กำหนดคำเพิ่มเติมใดๆ ให*้*กับ ตัวแปรล**่าสุด** 

การทดแทนตัวแปรในเชลล์เป้าหมาย:

้<br>เชลล์เป้าหมายอนฌาตให<sup>้</sup>คณทำการทดแทนตัวแปรได<sup>้</sup>

้ เชลล์เป้าหมายมีหลายกลไกสำหรับการสร้างตัวแปร (การกำหนดค่าสตริงให้กับชื่อ) บางตัวแปร พารามิเตอร์ตำแหน่ง และ ี พารามิเตอร์คีย์เวิร์ด โดยปกติแล้ว มีการตั้งค่าบนบรรทัดคำสั่งเท่านั้น ตัวแปรอื่น เป็นชื่อแบบง่ายซึ่งคุณหรือเชลล์สามารถ กำหนดค่าสตริงได<sup>้</sup>

### หลักการที่เกี่ยวข<sup>้</sup>อง:

```
"เทอร์มินัลที่ไม่ได้ใส่ใจ" ในหน้า 322
```
ระบบทุกระบบอาจได้รับอันตรายได้ถ้าเทอร์มินัลมีการล็อกอินทิ้งไว้ และไม่ได้ใส่ใจ ปัญหาร้ายแรงที่สุดเกิดขึ้นเมื่อผู้จัดการ ระบบปล่อยเทอร์มินัลที่ไม่ได้ใส่ใจ ทิ้งไว้โดยที่เปิดใช้งานด้วยสิทธิการใช้งานรากแล้ว โดยทั่วไป ผู้ใช้ควรล็อกเอาต์ทุกครั้งที่ ้<br>ปล่อยเทอร์มินัลทิ้งไว<sup>้</sup>

## ตัวแปรผู้ใช้กำหนดในเซลล์เป่าหมาย:

้ เชลล์เป้าหมายรู้จักตัวแปรตัวอักษรและตัวเลขซึ่งสามารถ กำหนดคาสตริงได้

```
เมื่อต้องการกำหนดค่าสตริงให้กับชื่อ ให้พิมพ์ดังต่อไปนี้:
```

```
Name=String
```
ชื่อคือลำดับของตัวอักษร ตัวเลข และขีดเส้นใต<sup>้</sup>ที่ขึ้นต้นด้วย ขีดเส้นใต้หรือตัวอักษร เมื่อต้องการใช้ค่าซึ่งคุณได้กำหนดให้กับ ตัวแปร ให<sup>้</sup>เพิ่มเครื่องหมายดอลลาร<sup>์</sup> (\$) ที่ตอนต<sup>้</sup>นของชื่อ ดังนั้น ตัวแปร *\$Name* จึงให*้*คาที่ระบุโดยตัวแปร *String* โปรดทราบ ้ว่าไม่มีช่องว่างอยู่บนทั้งสองด้านของเครื่องหมายเท่ากับ (=) ในคำสั่งการกำหนดค่า (พารามิเตอร์ตำแหน่งไม่สามารถปรากฏ ขึ้นในคำสั่ง การก้ำหนดค่า) คุณสามารถวางได้มากกว่าหนึ่งการกำหนดค่าบนบรรทัดคำสั่ง แต่จำไว้ว่าเชลล์ทำการกำหนดค่า จากขวาไปซ้ำย

้ถ้าคุณใส่ตัวแปร*String* ไว้ในเครื่องหมายอัญประกาศคู่หรือเดี่ยว (" or <sup>,</sup> ) เชลล์จะไม่ถือว<sup>่</sup>า พื้นที่ว่าง แท็บ เครื่องหมายอัฒภาค และอักขระบรรทัดใหม่ภายในสตริง เป็นตัวคั่นคำ แต่จะฝั่งตรึงอักขระเหล่านั้นตามตัวอักษรในสตริง

้ถ<sup>้</sup>าคุณใส่ตัวแปร*String* ไว<sup>้</sup>ในเครื่องหมายอัญประกาศ คู่ ( " ) เชลล์ยังคงรู<sup>้</sup>จักชื่อตัวแปรในสตริงและ ทำการทดแทนตัวแปร นั่นคือเชลล์แทนที่การอ<sup>้</sup>างอิง ไปยังพารามิเตอร์ตำแหน**่งและชื่อตัวแปรอื่นที่มีเครื่องหมายดอล**ลาร์ (\$) นำหน้าด้วยค่าที่สอด คล<sup>้</sup>องกัน ถ<sup>้</sup>ามี นอกจากนี้ เชลล<sup>์</sup> ยังทำการทดแทนคำสั่งภายในสตริงที่อยู่ในเครื่องหมาย อัญประกาศคู่ด้วย

้ถ้าคุณใส่ตัวแปร*String* ไว้ในเครื่องหมายอัญประกาศ เดี่ยว ( <sup>,</sup> ) เชลล์จะไม**่ทดแทนตัวแปรหรือคำสั่ง ภายในสตริง ลำดับ**ต่อไป ์ บี้แสดงความแตกต่างบี้<sup>.</sup>

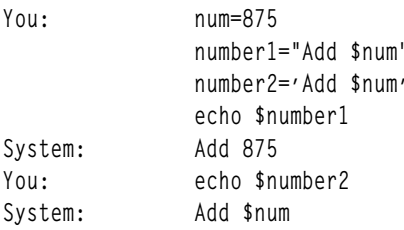

้ เชลล์ไม่ได้ตีความพื้นที่ว่างเปล่าในการกำหนดค่าอีกครั้งหลังการทดแทนตัวแปร ดังนั้น การกำหนดค่าต่อไปนี้ส่งผลให้ \$first และ \$second มีค<sup>่</sup>าเหมือนกัน:

first='a string with embedded blanks' second=\$first

เมื่อคุณอ้างอิงตัวแปร คุณสามารถใส่ชื่อตัวแปร (หรือ ตัวเลขที่กำหนดพารามิเตอร์ตำแหน่ง) ไว้ในวงเล็บปีกกา { } เพื่อคั่น ชื่อตัวแปรจากสตริงใดๆ ที่ตามมา โดยเฉพาะ ถ้าอักขระ ที่ตามหลังต่อจากชื่อเป็นตัวอักษร ตัวเลข หรือขีดเส้นใต้ และตัวแปร ไม่ใช่พารามิเตอร์ตำแหน่ง จำเป็นต้องใช้วงเล็บปีกกา:

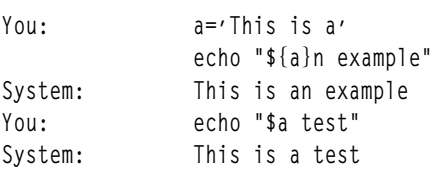

### หลักการที่เกี่ยวข<sup>้</sup>อง:

"พารามิเตอร์ตำแหน่งในเซลล์เป้าหมาย" ในหน้า 286

้เมื่อคุณรันเชลล์โพรซีเดอร์ เชลล์จะสร้างพารามิเตอร์ตำแหน่งที่อ้างอิง แต่ละคำบนบรรทัดคำสั่งโดยใช้ตำแหน่งของคำนั้นบน ้<br>บรรทัดคำสั่งขึ้นโดยปริยาย

## สิ่งค<sup>้</sup>างคิงที่เกี่ยวข<sup>้</sup>อง:

"การทดแทนแบบมีเงื่อนไขในเชลล์เป้าหมาย" ในหน้า 284 โดยปกติ เชลล์แทนที่นิพจน์ \$*Variable* ด*้*วย ค่าสตริงที่กำหนดให<sup>้</sup>กับตัวแปร *Variable* ถ้ามีอยู่ อย่างไรก็ตาม มีสัญกรณ์พิเศษที่ ือนุญาต*การทดแทน แบบมีเงื่อนไข* ขึ้นอยู่กับว่าตัวแปรมีการตั้งค่า หรือไม่ใช่ null หรือ ทั้งสองอย่าง

## <span id="page-304-0"></span>ตัวแปรที่ใช<sup>้</sup>โดยเชลล<sup>์</sup>เป<sup>้</sup>าหมาย:

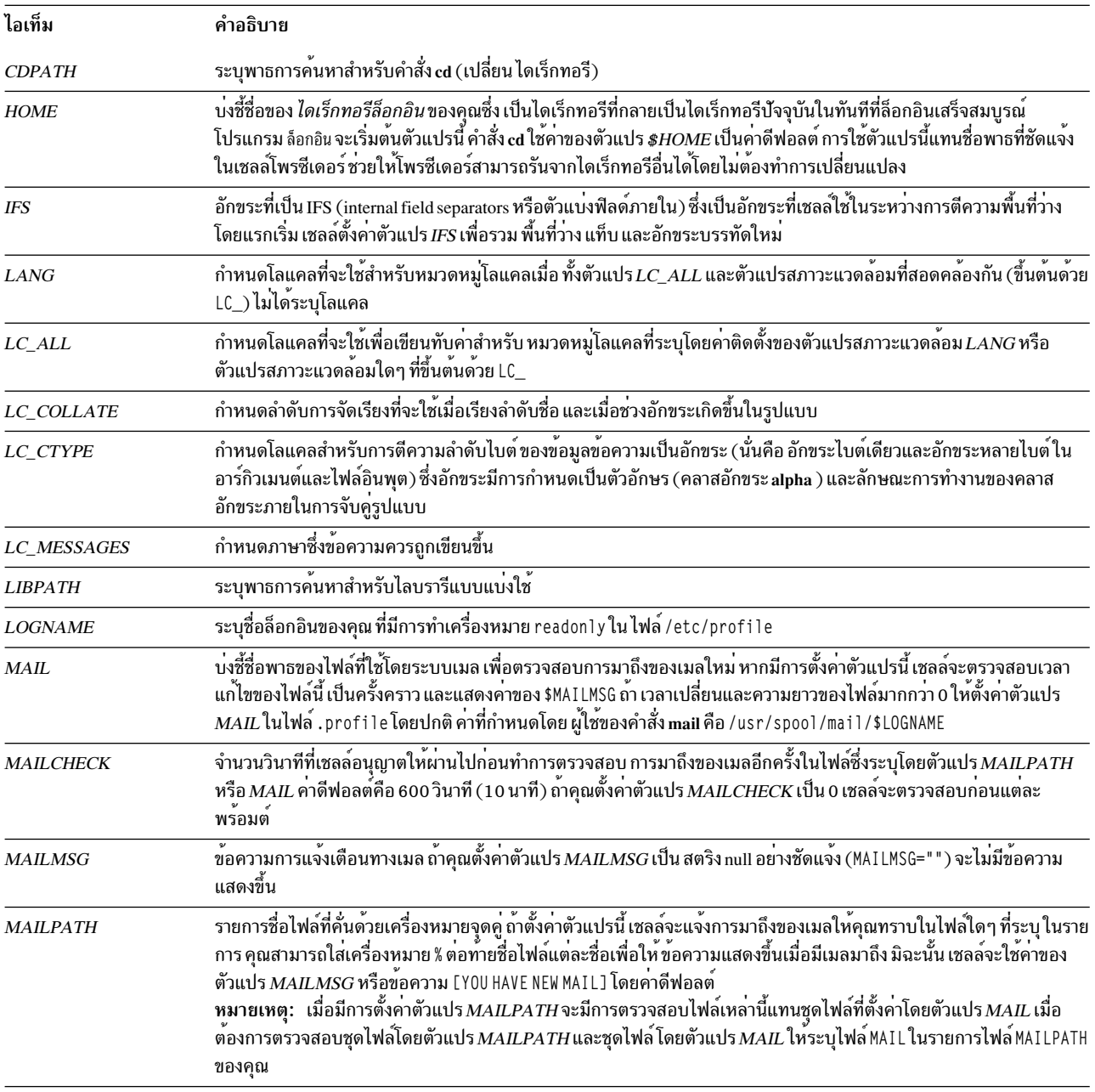

# เชลล์ใช้ตัวแปรต่อไปนี้ แม้ว่าเชลล์ตั้งค่า บางตัวแปร แต่คุณสามารถตั้งค่าหรือรีเซ็ตตัวแปรทั้งหมดได้

<span id="page-305-0"></span>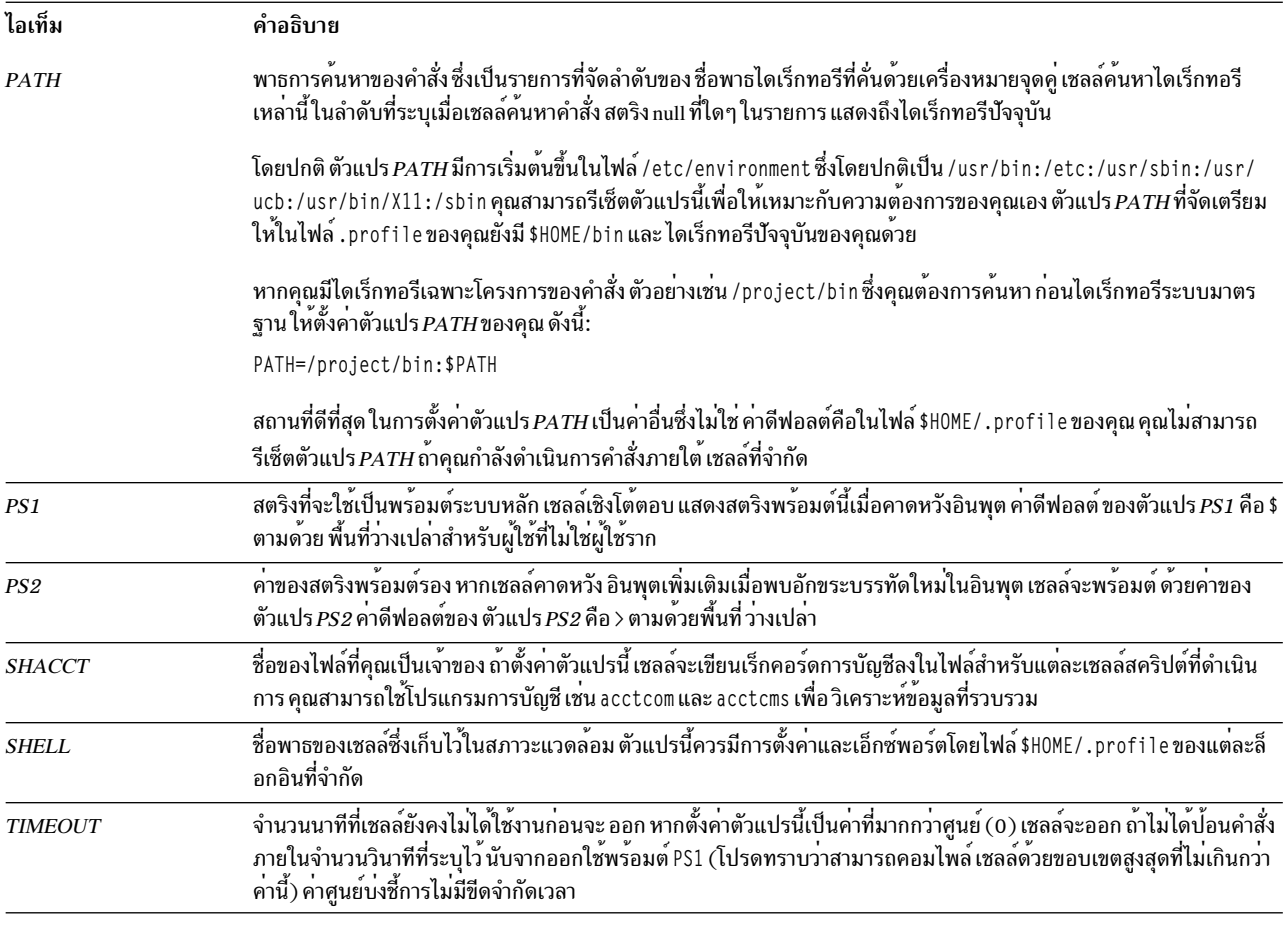

# หลักการที่เกี่ยวข<sup>้</sup>อง:

"การตีความพื้นที่ว่างเปล่า" ในหน้า 299

หลังจากเชลล์ทำการทดแทนตัวแปรและคำสั่งแล้ว เชลล์จะ สแกนผลลัพธ์เพื่อดูตัวแบ่งฟิลด์ภายใน (ตัวแบ่งที่กำหนดไว้ใน ตัวแปรเชลล์ $\mathit{IFS}$  )

ค่าพิเศษที่กำหนดไว้ล่วงหน้าในเซลล์เป้าหมาย:

้ตัวแปรหลายตัวมีความหมายพิเศษ ตัวแปรต่อไปนี้ มีการตั้งค่าโดยเชลล์เป้าหมายเท่านั้น:

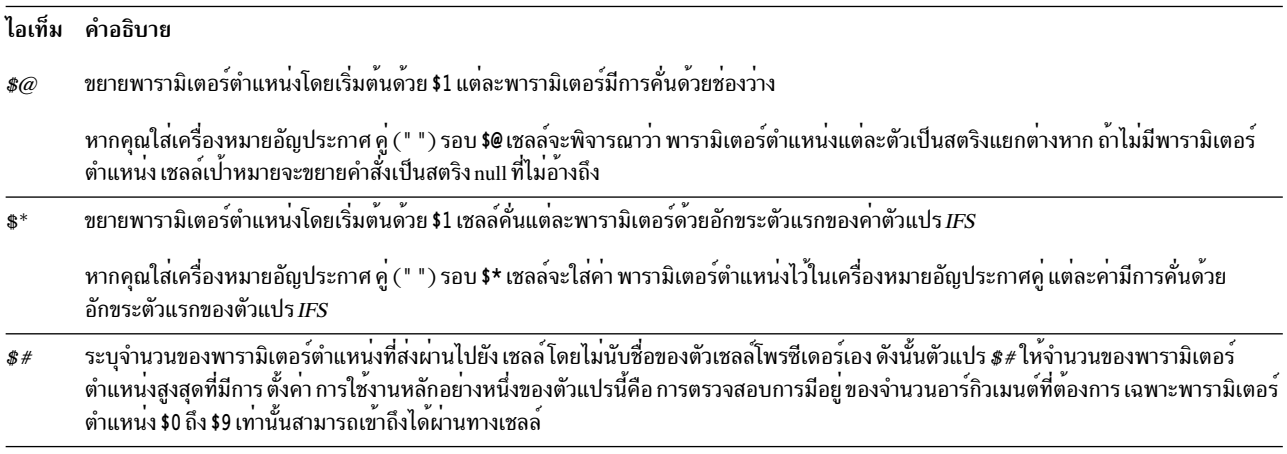

<span id="page-306-0"></span>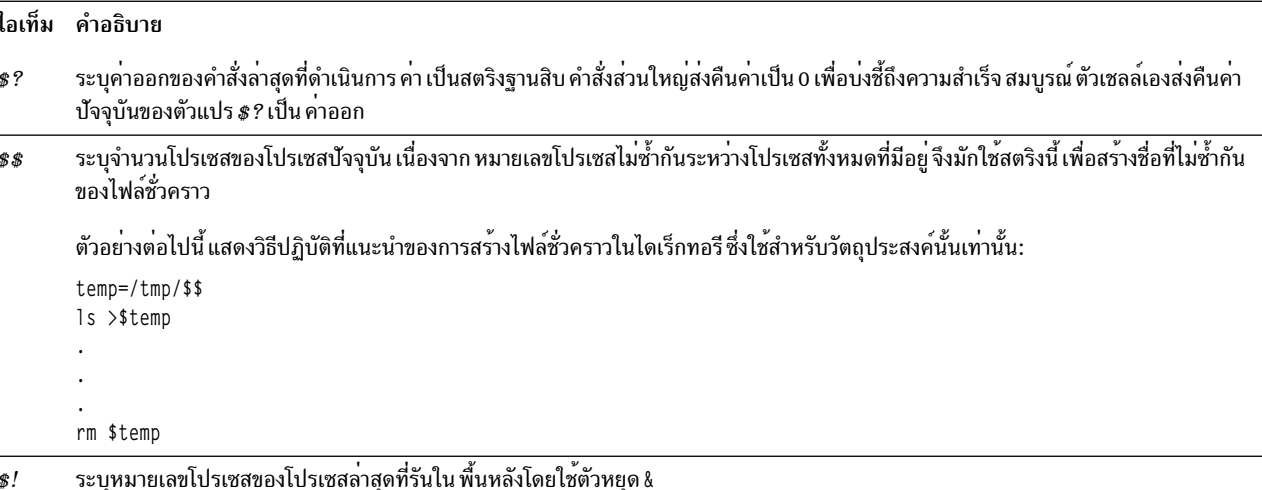

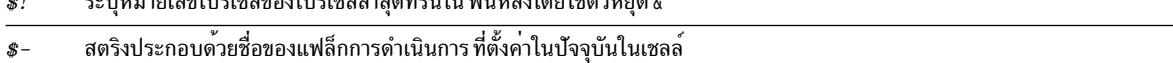

#### หลักการที่เกี่ยวข้อง:

"พารามิเตอร์ตำแหน่งในเชลล์เป้าหมาย" ในหน้า 286 เมื่อคุณรันเชลล์โพรซีเดอร์ เชลล์จะสร้างพารามิเตอร์ตำแหน่งที่อ้างอิง แต่ละคำบนบรรทัดคำสั่งโดยใช้ตำแหน่งของคำนั้นบน ำเรรทัดคำสั่งขึ้นโดยปริยาย

### การตีความพื้นที่ว่างเปล่า:

หลังจากเชลล์ทำการทดแทนตัวแปรและคำสั่งแล้ว เชลล์จะ สแกนผลลัพธ์เพื่อดูตัวแบ่งฟิลด์ภายใน (ตัวแบ่งที่กำหนดไว้ใน ตัวแปรเชลล์ $IFS$  )

เซลล์แบ่งบรรทัดออกเป็นคำที่แยกกันในแต่ละตำแหน่งที่พบอักขระเหล่านี้ ตั้งแต่หนึ่งตัวขึ้นไปซึ่งแบ่งแต่ละคำที่แยกกันด้วย ช่องว่างหนึ่งช่อง จากนั้น รักษาอาร์กิวเมนต์ explicit null ไว<sup>้</sup> ( " " หรือ <sup>,</sup> ' ) และทิ้งอาร์กิวเมนต์ implicit null ( ที่เป็นผลมาจาก พารามิเตอร์ซึ่ง ไม่มีค่า)

### สิ่งอ้างอิงที่เกี่ยวข้อง:

"ตัวแปรที่ใช้โดยเชลล์เป้าหมาย" ในหน้า 297 เซลล์ใช้ตัวแปรต่อไปนี้ แม้ว่าเซลล์ตั้งค่า บางตัวแปร แต่คุณสามารถตั้งค่าหรือรีเซ็ตตัวแปรทั้งหมดได้

## $\mathbf c$  เชลล์

C เชลล์คือตัวแปลคำสั่งแบบโต<sup>้</sup>ตอบและภาษา การเขียนโปรแกรมคำสั่ง C เชลล์ใช้ไวยากรณ์ที่คล*้*ายกับภาษาการเขียน โปรแกรม C

### คำสั่ง csh เริ่มต<sup>้</sup>น C เชลล์

่ เมื่อคุณล็อกอิน คำสั่ง csh จะคนหาไฟล์เซ็ตอัพ ทั้งระบบ /etc/csh.cshrc ก่อน ถ้ามีไฟล์เซ็ตอัพ C เชลล์จะดำเนินการคำสั่งที่ ี จัดเกี่บไว้ในไฟล์นั้น ถัดไป C เชลล์จะดำเนินการไฟล์เซ็ตอัพทั้งระบบ /etc/csh.login ถ้า มีอยู่ จากนั้น ค<sup>้</sup>นหาไดเร็กทอรีโฮม ของคุณเพื่อหาไฟล์ .cshrc และ .login ถ้ามีไฟล์ดังกล่าวไฟล์เหล่านั้นมีข้อมูลผู้ใช<sup>้</sup>ที่กำหนดเองซึ่งเหมาะสมสำหรับการรัน C เชลล<sup>์</sup>ตัวแปรทั้งหมดที่ตั้งค**่าในไฟล์ /etc/csh.cshrc และ** /etc/csh.login อาจถูกยกเลิกโดยไฟล์ .cshrc และ .login ในไดเร็กทอรี \$H0ME ของคุณ เฉพาะผู้ใช้รากเท่านั้นสามารถแก<sup>้</sup>ไข ไฟล์ /etc/csh.cshrc และ /etc/csh.login ได<sup>้</sup>

ไฟล์ /etc/csh.login และ \$H0ME/ .login มีการดำเนินการเพียงครั้งเดียวเท่านั้นในเวลาล็อกอิน โดยทั่วไปแล้ว ไฟล์เหล่านี้ ใช้เพื่อเก็บนิยาม ตัวแปรสภาวะแวดล้อม คำสั่งซึ่งคุณต้องดำเนินการเพียงครั้งเดียวที่ ล็อกอิน หรือคำสั่งที่ตั้งค่าลักษณะเทอร์ มิบัล

ไฟล์ /etc/csh.cshrc และ \$H0ME/.cshrc มีการดำเนินการในเวลาล็อกอิน และทุกครั้งที่เรียกใช้คำสั่ง csh หรือ C เชลล์สค ริปต์ โดยทั่วไป ไฟล์ดังกล่าวใช<sup>้</sup>เพื่อกำหนดลักษณะ C เชลล์ เช่น สมนามและตัวแปร C เชลล์ (ตัวอย่างเช่น history, noclobber, หรือ*ignoreeof*) ขอแนะนำให<sup>้</sup>คุณใช<sup>้</sup>เฉพาะคำสั่งในตัว C เชลล์ในไฟล์ /etc/csh.cshrc และ \$H0ME/.cshrc เท่านั้น เนื่องจาก การใช้คำสั่งอื่นเพิ่มเวลาสตาร์ทของเชลล์สคริปต์

### สิ่งอ<sup>้</sup>างอิงที่เกี่ยวข<sup>้</sup>อง:

"รายการคำสั่งในตัว C เชลล<sup>์</sup>" ในหน<sup>้</sup>า 307 ข้อมูลต่อไปนี้คือคำสั่งในตัว C เชลล์

## ์<br>ขีดจำกัด *C* เชลล์·

ขีดจำกัดของ C เชลล์มีดังต<sup>่</sup>อไปนี้

- คำไม่สามารถยาวเกินกว่า 1024 ไบต์
- รายการอาร์กิวเมนต์ถูกจำกัดไม**่เกิน ARG\_MAX ไบต์ ค**่าของตัวแปร ARG\_MAX มีอยู่ในไฟล์ /usr/include/sys/ limits.h
- จำนวนอาร์กิวเมนต์ของคำสั่งที่เกี่ยวข้องกับการขยายชื่อไฟล์ ถูกจำกัดเป็น 1 ⁄ 6<sup>th</sup> ของจำนวนไบต์ที่ใช<sup>้</sup>ได้ในรายการ อาร์กิว ้เมนต์
- การทดแทนคำสั่งสามารถทดแทนไบต์ได้ไม่เกินจำนวนที่ได้รับอนญาตใน รายการอาร์กิวเมนต์
- เพื่อตรวจสอบการวนซ้ำ เซลล์จะจำกัดจำนวนของการทดแทนสมนาม บนบรรทัดเดียวเป็น 20
- คำสั่ง csh ไม่สนับสนุนการขยายชื่อไฟล์ ตามข้อมูลการจัดประเภทเทียบเท่าของอักขระ
- ตัวอธิบายไฟล์ (นอกเหนือจาก standard in, standard out, และข้อผิดพลาดมาตรฐาน) ที่เปิดก่อน csh ดำเนินการแอ็พพลิเค ชันใดๆ ไม่มีอยู่ สำหรับแอ็พพลิเคชันนั้น

การทดแทนสมนามใน C เชลล์:

*สมนาม* คือชื่อที่กำหนดให<sup>้</sup>กับคำสั่งหรือสตริงคำสั่ง C เชลล์อนุญาตให<sup>้</sup>คุณกำหนดสมนามและใช<sup>้</sup>สมนามเมื่อคุณจะออกคำสั่ง เชลล์เก็บรักษารายการของสมนามซึ่งคุณกำหนด

หลังจากเชลล์สแกนบรรทัดคำสั่ง เชลล์จะแบ่ง คำสั่งออกเป็นคำที่แยกกันและตรวจสอบคำแรกของแต่ละคำสั่ง จากซ้ายไปขวา เพื่อดูว่ามีสมนามอยู่หรือไม่ หากพบสมนาม เชลล์จะใช้ กลไกประวัติเพื่อแทนที่ข้อความของสมนามด้วยข้อความ ของคำสั่งที ้ แสดงแทนโดยสมนาม คำที่ได้แทนที่รายการคำสั่ง และอาร์กิวเมนต์ หากไม่มีการทำการอ้างอิงไปยังรายการประวัติ รายการ ้อาร์กิวเมนต์ จะยังคงไม่มีการเปลี่ยนแปลง

ี คำสั่งในตัว alias และ unalias สร้าง แสดง และแก้ไขรายการสมนาม ใช้คำสั่งสมนาม ในรูปแบบต่อไปนี้:

alias [Name [WordList]]

้ตัวแปร*Name* ที่เป็นทางเลือกระบุ สมนามสำหรับชื่อที่ระบุ ถ<sup>้</sup>าคุณระบุรายการคำด*้*วยตัวแปร WordList คำสั่งจะกำหนดราย การคำนั้นเป็นสมนามของตัวแปร*Name* หากคุณรันคำสั่ง alias โดยไม<sup>่</sup>มีตัวแปรทางเลือกอย**่างใดอย**่างหนึ่ง ระบบจะแสดงสม นาม C เหลล์ทั้งหมด

```
้ถ้าสมบามของคำสั่ง Is เป็บ Is -I คำสั่งต่อไปบี้·
```
1s /usr

## ้จะถูก แทนที่โดยคำสั่ง:

 $ls -1$  /usr

้รายการอาร์กิวเมนต์ไม่มีการเปลี่ยนแปลงเนื่องจากไม่มีการอ<sup>้</sup>างอิงไปยังรายการประวัติในคำสั่งที่มีสมนาม ในลักษณะคล<sup>้</sup>าย ้กัน ถ้า สมนามของคำสั่ง lookup เป็นดังนี้:

grep \!^ /etc/passwd

เชลล์จะแทนที่ lookup bill ด้วยข้อมูลต่อไปนี้:

grep bill /etc/passwd

ใน ตัวอย่างนี้ ! ^ อ<sup>้</sup>างถึงรายการประวัติ และเชลล์ แทนที่ข้อมูลนั้นด*้*วยอาร์กิวเมนต์แรกในเส<sup>้</sup>นอินพุต ซึ่งในกรณีนี้คือ bi 1 1

้คุณสามารถใช้อักขระการจับคู่รูปแบบพิเศษใน สมนามได้ คำสั่งต่อไปนี้:

alias lprint 'pr &bslash2.!\* >

> print'

้สร้างคำสั่งที่จัดรูปแบบอาร์กิวเมนต์ไปยังเครื่องพิมพ์ บรรทัด อักขระ ! ถูกป้องกันจากเชลล์ในสมนาม โดยการใช้เครื่องหมาย ้อัญประกาศเดี่ยว เพื่อให<sup>้</sup>สมนามไม่ถูกขยายจนกว่า คำสั่ง pr รัน

้ถ้าเชลล์ระบุตำแหน่งสมนาม เชลล์จะทำการแปลงคำของข้อความอินพุต และเริ่มต้นโปรเซสสมนามอีกครั้งบนเส้นอินพุต ้ที่แปลง ถ<sup>้</sup>าคำแรกของข<sup>้</sup>อความถัดไปเหมือนกับข<sup>้</sup>อความ ก<sup>่</sup>อนหน<sup>้</sup>านี้ จะมีการป*้*องกันการวนซ้ำโดยการแฟล็กสมนามเพื่อยุติ โปรเซสสมนาม การวนซ้ำลำดับต่อมาอื่นถูกตรวจพบและส่งผลให้เกิดข้อผิดพลาด

## หลักการที่เกี่ยวข้อง:

"การทดแทนประวัติใน C เชลล์" ในหน<sup>้</sup>า 317

้การทดแทนประวัติอนุญาตให้คุณแก้ไขคำแต่ละคำจากคำสั่งก่อนหน้านี้ เพื่อสร้างคำสั่งใหม่ การทดแทนประวัติช่วยให้ง่ายใน ี การทำซ้ำ คำสั่ง ทำซ้ำอาร์กิวเมนต์ของคำสั่งก่อนหน้านี้ในคำสั่งปัจจุบัน หรือแก้ไขข้อผิดพลาดการสะกดในคำสั่งก่อนหน้านี้ ด้วยการพิมพ์เพียงเล็กน้อยเท่านั้น

### การทดแทนตัวแปรใน C เชลล์:

C เชลล์รักษาชุดของตัวแปร โดยแต่ละชุดมีค่ารายการคำ เป็นศูนย์หรือมากกว่านั้น บางตัวแปรเหล่านี้มีการตั้งค่าโดย เชลล์ ่ หรืออ<sup>้</sup>างอิงโดยเชลล์ ตัวอย**่างเช**่น ตัวแปร*argv* เป็นรูปภาพของรายการตัวแปรเชล์ และคำที่ประกอบเป็นค<sup>่</sup>า ของตัวแปรนี้มีการ ้อ<sup>้</sup>างอิงในวิธีพิเศษ

เมื่อต้องการเปลี่ยนและแสดงค่าของตัวแปร ให้ใช้คำสั่ง set และ unset ในบรรดาตัวแปร ที่อ้างอิงโดยเชลล์ มีการสลับตัวเลข (ตัวแปรที่เปิดและปิด บางสิ่ง) เชลล์ไม่ได้ตรวจสอบการสลับค่า แต่ตรวจสอบว่ามีการตั้งค่า หรือไม่เท่านั้น ตัวอย่างเช่น ้ตัวแปรเชลล์*verbose* เป็นการสลับที่ส่งผลให*้*อินพุตคำสั่งถูกสะท้อน การตั้งค่าของตัวแปรนี้ เป็นผลมาจากการออกใช<sup>้</sup>แฟล็ก -v บนบรรทัดคำสั่ง

การดำเนินงานอื่นจัดการตัวแปรเป็นตัวเลข คำสั่ง @ ทำการคำนวณตัวเลข และผลลัพธ์ถูกกำหนดให<sup>้</sup>กับตัวแปร อย**่**างไรก็ตาม ์ คาตัวแปรมีการแสดงแทนเป็นสตริง (ศูนย์หรือมากกว<sup>่</sup>า) เสมอ สำหรับการดำเนินงาน ตั๋วเลข สตริง null จะถูกพิจารณาเป็น ้ศูนย์ และคำที่สองและที่ตามมา ของค่าหลายคำจะถูกละเว้นไป

้ เมื่อคุณออกใช้คำสั่ง เชลล์จะแจงส่วนเส้นอินพุต และทำการทดแทนสมนาม ถัดไป ก่อนการรันคำสั่ง เชลล์ จะทำการทดแทน ตัวแปร อักขระ \$ ระบุ การทดแทน อยางไรก็ตาม มีการสงผานโดยไมเปลี่ยนแปลงถ้าตามหลังด้วยพื้นที่ว่าง แท็บ หรืออักขระ ิบรรทัดใหม่ อักขระ \$ ที่มี \ นำหน้าป้องกัน การขยายนี้ ยกเว้นในสองกรณีคือ:

- คำสั่งที่อย่ใน " " ในกรณีนี้ เชลล์ ทำการทดแทนเสมอ
- คำสั่งที่อยู่ใน  $\prime$  / ในกรณีนี้ เชลล์ ไม่เคยทำการทดแทน สตริงที่ใส่อยู่ใน ' ' จะถูกตีความ สำหรับการทดแทนคำสั่ง

เชลล์รับรู้การเปลี่ยนทิศทางอินพุตและเอาต์พุตก่อน การขยายตัวแปร และขยายแต่ละตัวแยกต่างหากกัน มิฉะนั้น ชื่อคำสั่ง และรายการอาร์กิวเมนต์ทั้งหมดจะขยายด้วยกัน ดังนั้นจึงอาจเป็นไปได้ที่คำ (คำสั่ง) แรก จะสร้างมากกว่าหนึ่งคำ ซึ่งคำแรก ้กลายเป็นชื่อคำสั่ง และคำที่เหลือกลายเป็นพารามิเตอร์

ยกเว้นว่าใส่อยู่ใน " " หรือกำหนดตัวแก<sup>้</sup>ไข : q ผลลัพธ์ของการทดแทนตัวแปรอาจต<sup>้</sup>องถูกทดแทนคำสั่งและ ชื่อไฟล์ต่อไป เมื่อใส่อยู่ในเครื่องหมายอัญประกาศคู่ ตัวแปร ที่มีค่าซึ่งประกอบด้วยหลายคำจะขยายเป็นคำเดียวหรือ ส่วนของคำเดียวโดย ้คำของคาตัวแปรถูกแบ่งด้วย พื้นที่ว่าง เมื่อคุณใช้ตัวแก้ไข : q กับการทดแทน ตัวแปรจะขยายเป็นหลายคำ แต่ละคำถูกแบ่ง ้ด้วยพื้นที่ว่าง และใส่ไว้ในเครื่องหมายอัญประกาศคู่เพื่อป้องกันการทดแทนคำสั่งหรือ ชื่อไฟล์ในภายหลัง

สัญกรณ์ต่อไปนี้อนุญาตให้คุณแนะนำค่าตัวแปรในเชลล์อินพุต ยกเว<sup>้</sup>นตามที่ระบุ ถือเป็นข<sup>้</sup>อผิดพลาดในการอ<sup>้</sup>างอิง ตัวแปรซึ่ง ไม่ได้ตั้งค่าด้วยคำสั่ง set

คุณสามารถใช้ตัวแก้ไข : gh, : gt, : gr, : h, : r, : q, และ : x กับการทดแทน ต่อไปนี้ ถ้า { } ปรากฏขึ้นในรูปแบบคำสั่ง แสดงว่า ้ต้องใส่ ตัวแก้ไขไว้ภายในวงเล็บปีกกา อนุญาตให้ใช้ได้เพียงหนึ่งตัวแก้ไข : ในแต่ละการขยายตัวแปร

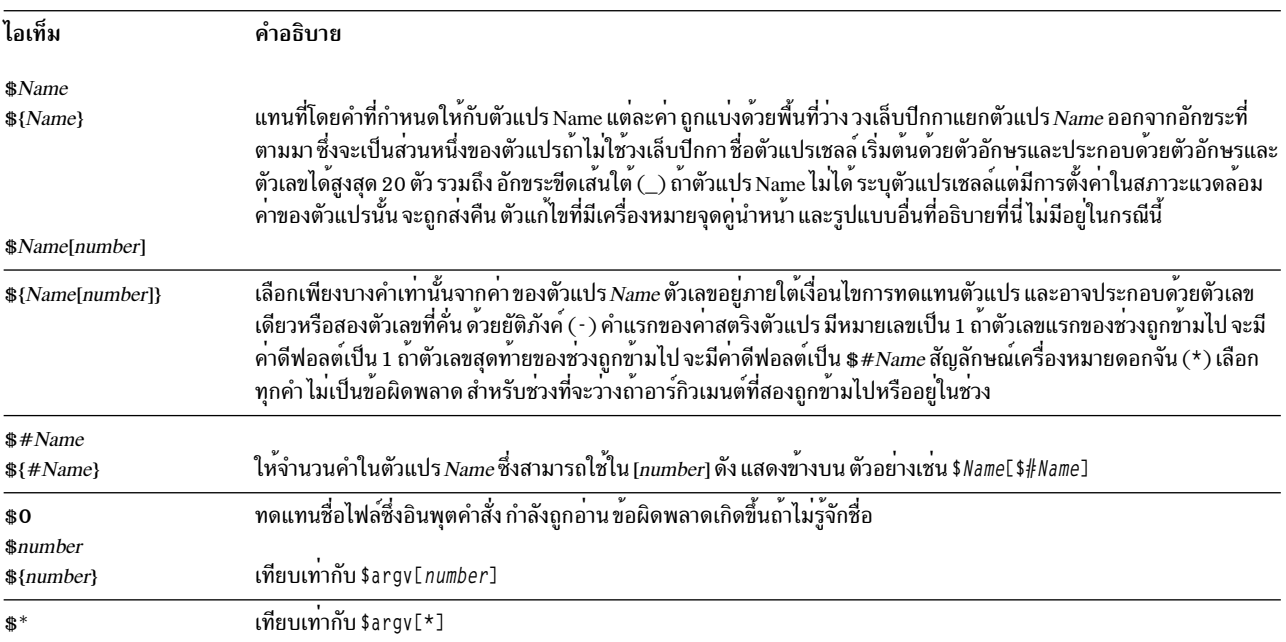

้การทดแทนต่อไปนี้อาจไม่ถูกเปลี่ยนแปลงด้วยตัวแก้ไข ::

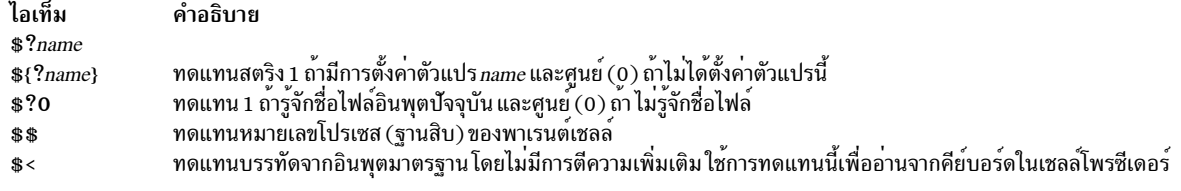

#### หลักการที่เกี่ยวข้อง:

"การทดแทนคำสั่งในเชลล์ C" ในหน้า 316 ใน*การทดแทนคำสั่*ง เชลล์ดำเนินการคำสั่งที่ระบุ และแทนที่คำสั่งนั้นด*้*วยเอาต์พุต

```
การทดแทนชื่อไฟล์ใน C เชลล์:
```

```
C เชลล์อนุญาตให้คุณทำการทดแทนชื่อไฟล์ได้
```
C เชลล์นำเสนอช็อตคัตหลายรายการ เพื่อช่วยประหยัดเวลาและการกดแป<sup>้</sup>นพิมพ<sup>์</sup> หากคำมีอักขระ \*, ?, [ ], หรือ { } หรือขึ้น ้ต้นด้วยเครื่องหมายการออกเสียง (~) คำจะเป็นตัวเลือกสำหรับการทดแทนชื่อไฟล์ C เชลล์ถือว**่าคำ เป็นรูปแบบ และแทนที่คำ** ้ด้วยรายการที่เรียงตามตัวอักษรของชื่อไฟล์ซึ่งตรงกับรปแบบ

มีการใช้ลำดับการจัดเรียงปัจจุบันตามที่ระบุโดย ตัวแปรสภาวะแวดล<sup>้</sup>อม*LC\_COLLATE* หรือ*LANG* ในรายการของคำที่ระบุ การทดแทนชื่อไฟล์ จะส่งผลให้เกิดข้อผิดพลาด ถ้าไม่มีรูปแบบตรงกับชื่อไฟล์ที่มีอยู่ อย่างไรก็ตาม ไม่จำเป็นว่า ทุกรูปแบบ ต้องตรงกัน เฉพาะสัญลักษณ์การจับคู่อักขระ \*, ?, และ [໋ ] เท่านั้นบ<sup>ุ่</sup>งชี้การจับคู่รูปแบบหรือการขยายชื่อไฟล์ อักขระเครื่อง หมายการออกเสียง (~) และ { } บ่งชี้ คำย่อชื่อไฟล์

### การขยายชื่อไฟล์ใน C เชลล์:

```
ู้อักขระเครื่องหมายดอกจัน (*) จับคู่สตริงต่างๆ ของ อักขระ รวมถึงสตริง null
```

```
้ตัวอย่างเช่น ในไดเร็กทอรีที่มีไฟล์:
```
a aa aax alice b bb c cc

```
คำสั่ง echo a* จะพิมพ์ชื่อไฟล์ทั้งหมดที่ขึ้นต้นด้วย อักขระ a:
```

```
a aa aax alice
```
หมายเหตุ: เมื่อชื่อไฟล์ ตรงกัน อักขระจุด ( . ) และเครื่องหมายสแลช ( / ) ต<sup>้</sup>องตรงกัน

้อักขระเครื่องหมายคำถาม ( ? ) ตรงกับอักขระเดี่ยว ใดๆ คำสั่งต่อไปนี้:

```
ls a?x
```
แสดงรายการ ชื่อไฟล์ทุกชื่อที่ขึ้นต<sup>้</sup>นด<sup>้</sup>วยตัวอักษร a ตามด<sup>้</sup>วย อักขระเดี่ยว และสิ้นสุดด*้*วยตัวอักษร x: aax

```
เมื่อต้องการจับคู่อักขระเดี่ยวหรือช่วงของอักขระ ให้ใส่อักขระไว้ภายในเครื่องหมาย [ ] คำสั่งต่อไปนี้:
1s [abc]
```
แสดง รายการชื่อไฟล์ทั้งหมดที่ตรงกับอักขระในเครื่องหมายวงเล็บตัวใดตัวหนึ่งอย่างชัดแจ<sup>้</sup>ง:

a b c

ิ ภายในวงเล็บ ช<sup>่</sup>วงศัพท์ของอักขระมีการบ<sup>ุ่</sup>งชี้ โดย [a-z] อักขระที่ตรงกับรูปแบบนี้มีการกำหนด โดยลำดับการจัดเรียงปัจจุบัน

### ้คำย่อชื่อไฟล์ใน C เชลล์:

เครื่องหมายการออกเสียง (~) และอักขระ { บ<sup>ุ่</sup>งชี้คำย<sup>่</sup>อชื่อไฟล<sup>์</sup> ~ ที่ตอนต<sup>้</sup>นของ ชื่อไฟล์ใช<sup>้</sup>เพื่อแสดงถึงไดเร็กทอรีโฮม อักขระ ~ ซึ่งปรากฏขึ้นโดยลำพัง จะขยายไดเร็กทอรีโฮมของคุณดังสะท้อนในคาของตัวแปรเชลล์*home* 

ตัวอย่างเช่น คำสั่งต่อไปนี้:

 $1s \sim$ 

แสดงรายการไฟล์และไดเร็กทอรีทั้งหมดที่ตั้งอยู่ในไดเร็กทอรี \$HOME ของคุณ

เมื่อคำสั่งมีการตามหลังด้วยชื่อที่ประกอบด้วยอักขระ ตัวอักษร ตัวเลข และยัติภังค์ ( - ) เชลล์จะค้นหา ผู้ใช้ที่มีชื่อนั้นและทด แทนไดเร็กทอรี \$H0ME ของผ<sup>ู</sup>้ใช*้*นั้น

หมายเหตุ: ถ้า อักขระ ~ มีการตามด้วยอักขระอื่นที่ไม่ใช่ตัวอักษร หรือเครื่องหมายทับ ( / ) หรือปรากฏขึ้นในที่ใดๆ ยกเว้นที่ ิตอนต้นของคำ อักขระจะไม่ขยาย

เมื่อต<sup>้</sup>องการจับคู่อักขระในชื่อไฟล์โดยไม่ต้องพิมพ์ชื่อไฟล์ ทั้งชื่อ ใช้ใส่ { } รอบชื่อไฟล์ รูปแบบ a {b, c, d}e เป็น อีกวิธีหนึ่งใน ิการเขียน abe ace ade เชลล์รักษาลำดับ จากซ้ายไปขวาและจัดเก็บผลลัพธ์ของรายการที่ตรงกันไว้แยกต่างหากที่ระดับ ต่ำเพื่อ รักษาลำดับนี้ การสร้างนี้อาจมีการจัดกลุ่มได้ ดังนั้น คำสั่งต่อไปนี้:

~source/s1/{oldls.ls}.c

จะขยายเป็น: /usr/source/s1/oldls.c /usr/source/s1/ls.c

้ถ้า ไดเร็กทอรีโฮมสำหรับ source เป็น /usr/source ในลักษณะคล้ายกัน คำสั่งต่อไปนี้:

 $\ldots$ /{memo.\*box}

้อาจขยายเป็น:

 $\ldots$ /memo $\ldots$ /box $\ldots$ /mbox

หมายเหตุ: memo ไม่มี การเรียงลำดับด้วยผลลัพธ์ของ \*box ที่ตรงกัน เนื่องจากเป็นตัวพิมพ์ พิเศษ อักขระ {, }, และ { } จึงมี ์ การส่งผ่านอย่างราบรื่น

คลาสอักขระใน C เชลล์:

```
คุณสามารถใช้คลาสอักขระเพื่อจับคู่ชื่อไฟล์ภายในช่วง ที่ระบุ
```

```
รูปแบบต่อไปนี้แนะนำให้ระบบจับคู่อักขระเดี่ยวใดๆ ที่เป็นสมาชิกของคลาสที่ระบุ:
```
 $[:character]$ 

```
คลาสต่อไปนี้สอดคล้องกับรูทีนย่อย ctype:
```
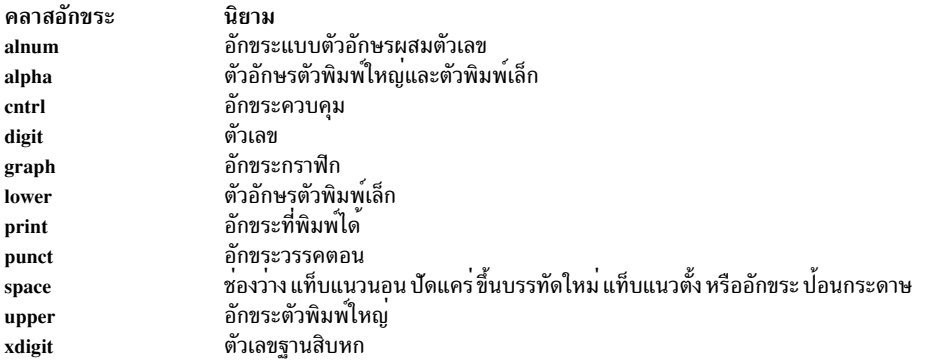

สมมติว่าคุณอยู่ในไดเร็กทอรีที่มี ไฟล์ต่อไปนี้:

a aa aax Alice b bb c cc

ี พิมพ์คำสั่งต่อไปนี้ที่พร้อมต์ C เชลล์:

1s [:lower:1

C เชลล์แสดงรายการชื่อไฟล์ทั้งหมดที่ขึ้นต้น ด้วยอักขระตัวพิมพ์เล็ก:

a aa aax b bb c cc

สำหรับข้อมูลเพิ่มเติมเกี่ยวกับนิพจน์คลาสอักขระให้ดูที่คำสั่ง ed

ตัวแปรสภาวะแวดล<sup>้</sup>อมใน C เชลล์:

บางตัวแปรมีความพิเศษใน C เชลล์ จากตัวแปรดังกล่าว argv, cwd, home, path, prompt, shell, และ status มีการตั้งค่าโดย เชลล์เสมอ

ยกเว้นสำหรับตัวแปร*cwd* และ *status* การดำเนินการที่กำลังตั้งค่าโดยเชลล์จะเกิดขึ้นที่การเริ่มต*้*นเท่านั้น ตัวแปรข้างบน ทั้ง หมดรักษาค่าติดตั้งของตนไว้ยกเว้นว่าคุณรีเซ็ตค่าติดตั้งเหล่านั้น อย่างชัดแจ้ง

คำสั่ง csh คัดลอกตัวแปรสภาวะแสดล<sup>้</sup>อม USER, TERM, HOME, และ PATH เข<sup>้</sup>าในตัวแปร csh, user, term, home, และ path<br>ตามลำดับ คาถูก คัดลอกกลับเข**้าในสภาวะแวดล**้อมในทุกครั้งที่รีเซ็ตตัวแปรเชลล์ปกติ ตัวแปร path ไม**่สามารถตั้งค**่ ินอกเหนือจากในไฟล์ .cshrc เนื่องจากโปรเซสย่อย csh อิมพอร์ตนิยามพาธจากสภาวะแวดล้อม และเอ็กซ์พอร์ตใหม่ถ้าเปลี่ยน แปลง

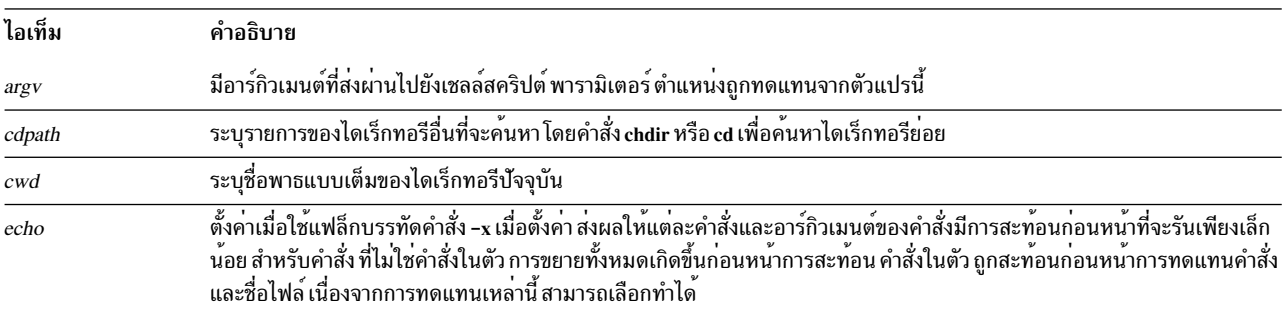

ตัวแปรต่อไปนี้มีความหมายพิเศษ:

<span id="page-313-0"></span>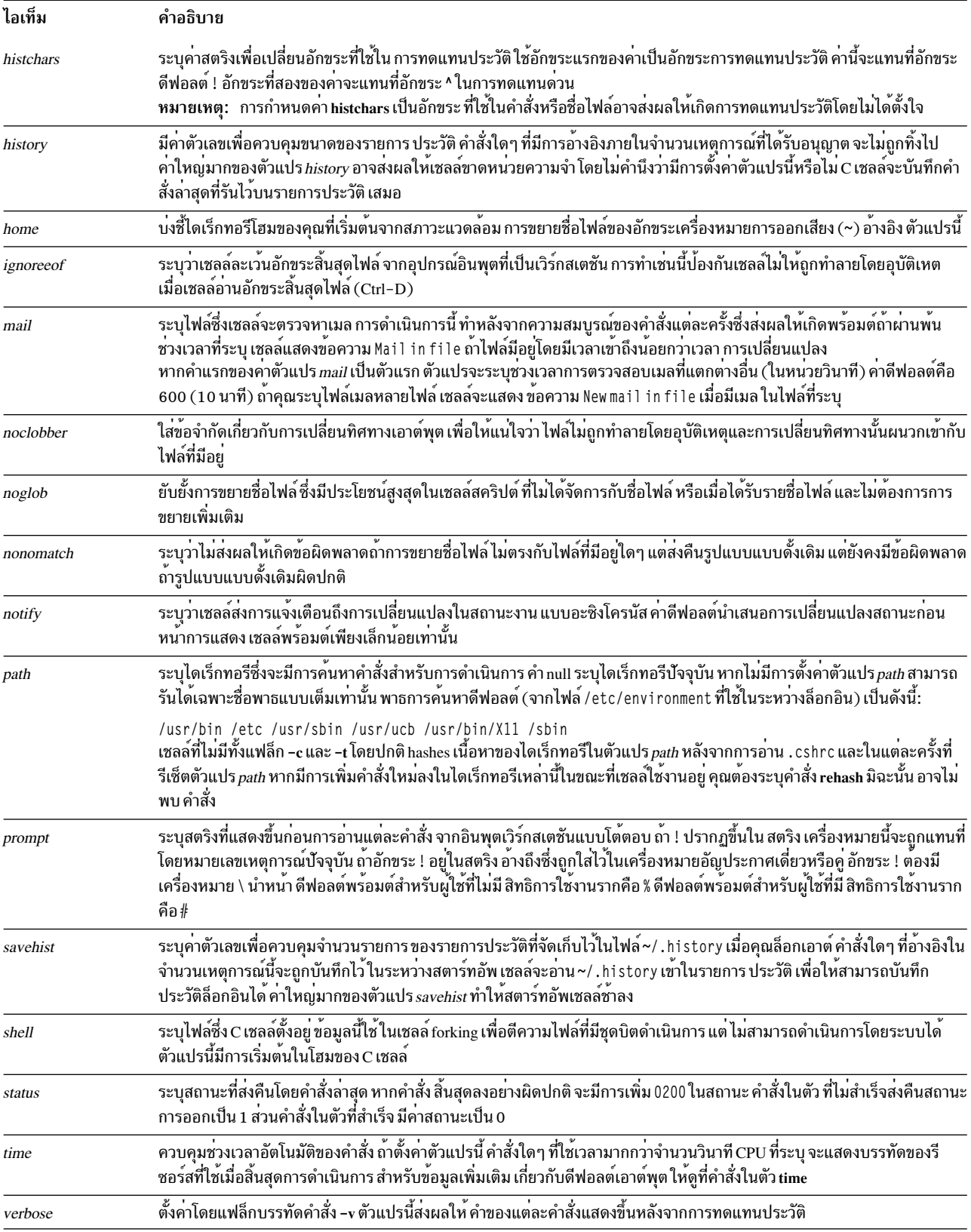

#### <span id="page-314-0"></span>การควบคุมงานใน C เชลล์:

เซลล์เชื่อมโยงหมายเลขงานเข้ากับแต่ละโปรเซส เซลล์ เก็บตารางของงานปัจจุบันและกำหนดเลขจำนวนเต็มค่าต่ำให้กับตาราง

เมื่อคุณเริ่มต้นงานในพื้นหลังด้วย ampersand (&) เชลล์จะพิมพ์บรรทัดที่คล้ายตัวอย่างต่อไปนี้:

[1] 1234

บรรทัดนี้บ่งชี้ว่าหมายเลขงานคือ 1 และ งานประกอบด<sup>้</sup>วยโปรเซสเดียวที่มี ID โปรเซสเป็น 1234 ใช<sup>้</sup>คำสั่งในตัว jobs เพื่อดูตา รางของงานปัจจุบัน

งานที่กำลังรันในพื้นหลังช่วงชิงอินพุต ถ้างานนั้นพยายามอานจากเวิร์กสเตชัน งานพื้นหลังยังสามารถจัดทำ เอาต์พุตสำหรับเ วิร์กสเตชันสลับกับเอาต์พุตของ งานอื่น

คุณสามารถอ้างอิงงานในเชลล์ได้หลายวิธี ใช้อักขระเปอร์เซ็นต์ (%) เพื่อแนะนำชื่องานชื่อนี้ สามารถเป็นหมายเลขงานหรือชื่อ ์ ค่ำสั่งที่เริ่มต้นงาน ถ้าชื่อนี้ไม่ซ้ำกัน ตัวอย่างเช่น ถ้าโปรเซส make กำลังรันเป็นงาน 1 คุณสามารถอ้างอิงโปรเซสนั้นเป็น %1 คุณ ยัง สามารถอ<sup>้</sup>างอิงเป็น %make ได<sup>้</sup>ด้วยถ้ามีงานที่พักไว<sup>้</sup>เพียงงานเดียวที่ มีชื่อซึ่งขึ้นต<sup>้</sup>นต<sup>ั้</sup>วยสตริง make คุณยังสามารถใช<sup>้</sup> ข้อมูลต่อ ไปข้.

#### %?String

เพื่อระบุงาน ที่มีชื่อซึ่งมีตัวแปร*String* ถ้ามีงานดังกล**่าวเพียง งานเดียวเท**่านั้น

้ เชลล์จะตรวจพบในทันทีในทุกเมื่อที่ โปรเซสเปลี่ยนสถานะของตน หากงานถูกบล็อกเพื่อไม่ให้มีความคืบหน้าเพิ่มเติม เชลล์ จะส่งข้อความไปยังเวิร์กสเตชัน ข้อความนี้แสดงขึ้น เฉพาะหลังจากคุณกดปุ่ม Enter เท่านั้น อย่างไรก็ตาม ถ้ามีการตั้งค่า ้ตัวแปรเชลล์*notify* เชลล์จะออกใช้ข้อความที่บ<sup>ุ่</sup>งชี้การเปลี่ยนแปลงในสถานะ ของงานพื้นหลังในทันที*ใช้คำสั่งในตัว* notify เพื่อทำเครื่องหมายโปรเซสเดียวเพื่อให<sup>้</sup>มีการรายงานการเปลี่ยนแปลงสถานะอย<sup>่</sup>างถูกต<sup>้</sup>อง โดยค<sup>่</sup>าดีฟอลต์ คำสั่ง notify ทำ เครื่องหมายโปรเซสปัจจุบัน

#### รายการคำสั่งในตัว C เชลล์:

#### ข้อมูลต่อไปนี้คือคำสั่งในตัว C เชลล์

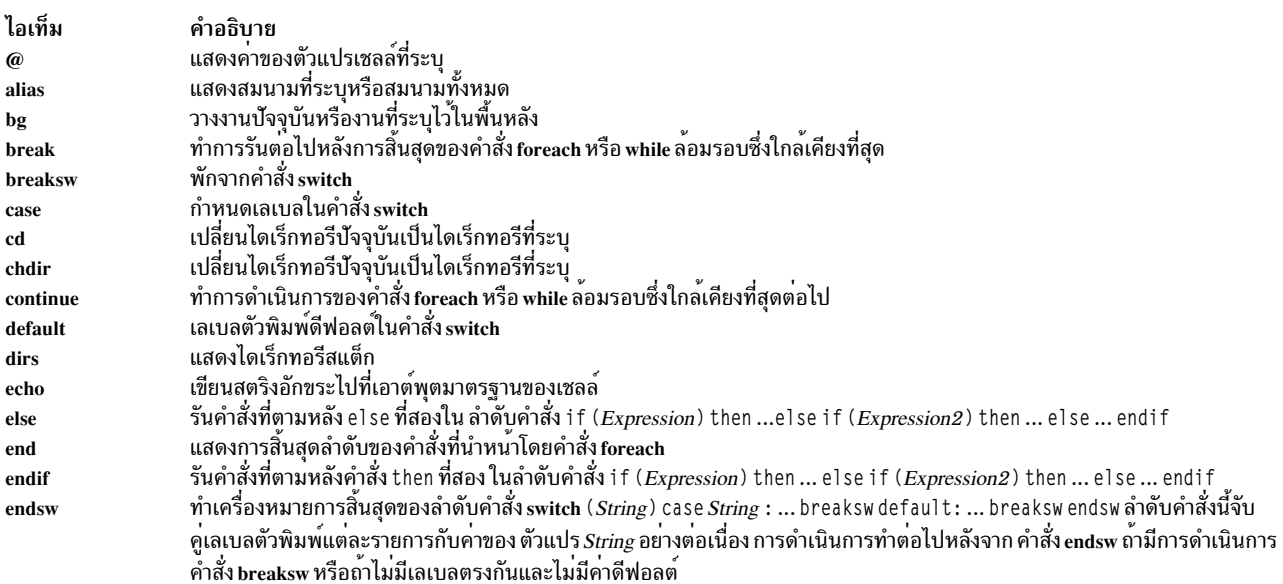

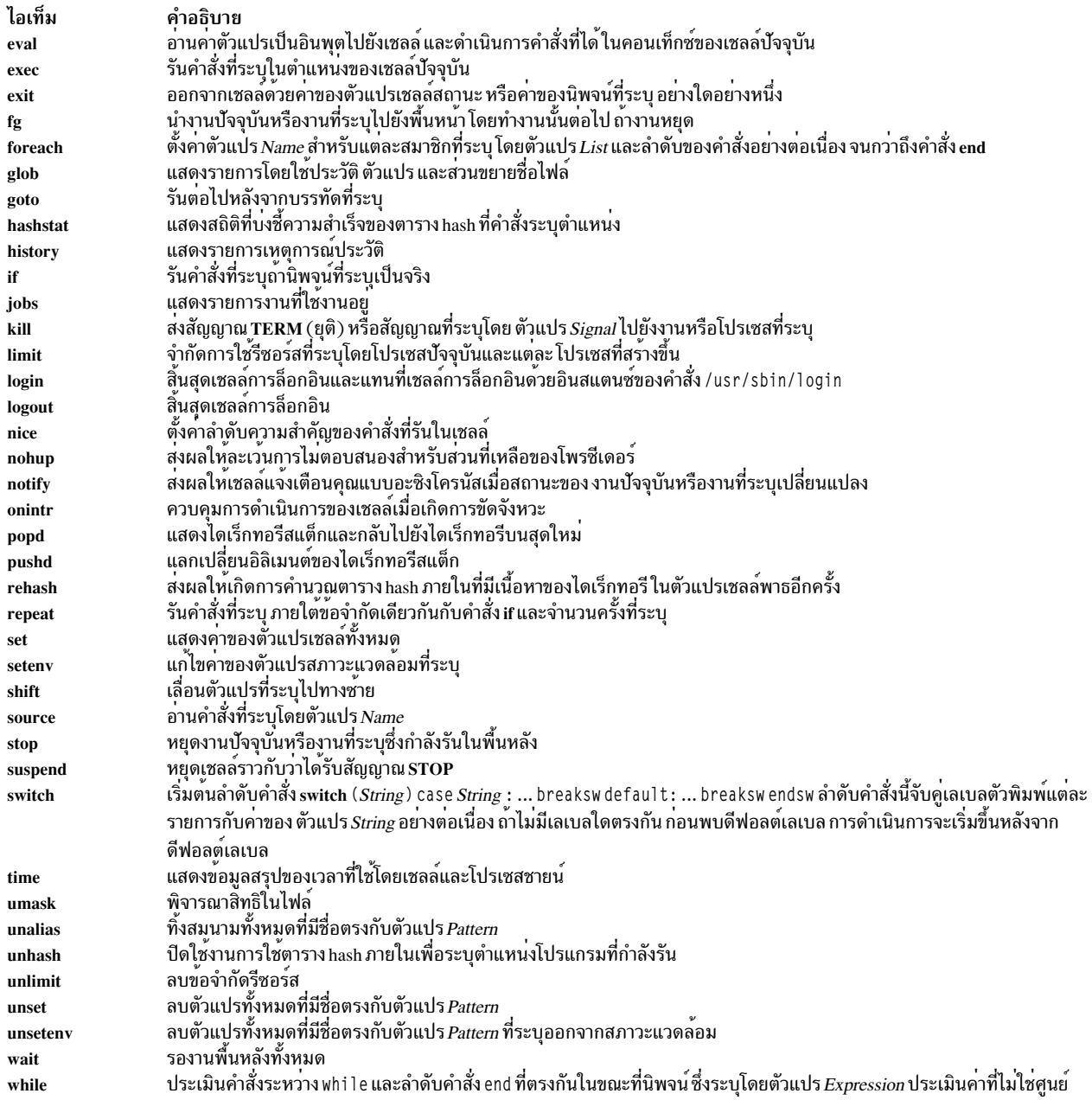

# ข้อมูลที่เกี่ยวข<sup>้</sup>องมีดังต<sup>่</sup>อไปนี้:

## Korn เซลล์

คำสั่ง ksh และ stty

คำสั่ง Korn เซลล<sup>์</sup> alias, cd, export, fc, getopts, read, set, และ typeset

ไฟล<sup>์</sup>/etc/passwd

## เชลล์เป้าหมาย

## คำสั่ง bsh หรือ Rsh, คำสั่ง login

คำสั่งพิเศษ เชลล์เป้าหมาย read

รูทีนย่อย setuid, รูทีนย่อย setgid

ไฟล์พิเศษ nu11

ไฟล์ environment, รูปแบบไฟล์ profile

## ึ เชลล์

คำสั่ง csh. คำสั่ง ed

คำสั่งในตัว C เชลล์ alias, unalias, iobs, notify และ set

# หลักการที่เกี่ยวข้อง:

"C เชลล์" ในหน้า 299

C เชลล์คือตัวแปลคำสั่งแบบโต<sup>้</sup>ตอบและภาษา การเขียนโปรแกรมคำสั่ง C เชลล์ใช้ไวยากรณ์ที่คล<sup>้</sup>ายกับภาษาการเขียน โปรแกรม $\mathbf C$ 

"คำสั่งในตัว C เชลล์" ในหน้า 310

้คำสั่งในตัวมีการรันภายในเชลล์ หากคำสั่งในตัวเกิดขึ้น เนื่องจากคอมโพเนนต์ใดๆ ของไพพ์ไลน์ ยกเว<sup>้</sup>นคอมโพเนนต์สุดท<sup>้</sup>าย คำสั่งจะรับ ใบเชลล์ย่อย

การจัดการสัญญาณใน C เชลล์:

โดยปกติแล้ว C เชลล์ละเว้นสัญญาณออก งานที่กำลังรัน detached ไม่ได้รับผลกระทบจากสัญญาณที่สร้างขึ้นจากคีย์บอร์ด (INTERRUPT, QUIT, และ HANGUP)

ิสัญญาณอื่นมีค่าที่เชลล์ได้รับมาจากพาเรนต์ คุณสามารถ ควบคุมการจัดการสัญญาณ INTERRUPT และ TERMINATE ของ เซลล์ ในเซลล์โพรซีเดอร์ได้โดยใช<sup>้</sup>onintr เซลล์การล็อกอินดักจับหรือละเว*้*น สัญญาณ TERMINATE ขึ้นอยู่กับวิธีการตั้งคา เชลล์อื่นที่ไม่ใช่ เชลล์การล็อกอินส่งผ่านสัญญาณ TERMINATE ไปยังโปรเซสชายน์ ไม่มีกรณีใดที่สัญญาณ INTERRUPT ได้รับอนญาตเมื่อเซลล์การล็อกอิน กำลังอ<sup>่</sup>านไฟล์ . logout

# คำสั่ง C เชลล์:

้คำสั่งแบบง่ายคือลำดับของคำที่แบ่งด*้*วยพื้นที่ว่างหรือ แท็บ *คำ* คือลำดับของอักขระหรือตัวเลข หรือทั้งสองอย่าง ซึ่งไม่มีพื้นที่ ว่างและไม่มีเครื่องหมายอัญประกาศ

นอกจากนี้ อักขระและอักขระคู่ต่อไปนี้ยังทำให<sup>้</sup>เกิดคำเดี่ยว เมื่อใช<sup>้</sup>เป็นตัวแบ่งหรือตัวสิ้นสุดคำสั่ง:

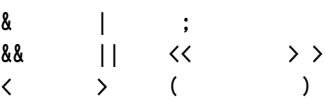

้อักขระพิเศษเหล่านี้สามารถเป็นส่วนหนึ่งของคำอื่น อย่างไรก็ตาม เมื่อใส่เครื่องหมาย ทับขวา ( \ ) นำหน้าอักขระพิเศษดัง ึกล่าว จะป้องกันไม่ให้เชลล์ตีความ อักขระนั้นเป็นอักขระพิเศษ สตริงที่อยู่ในเครื่องหมาย <sup>,</sup> , หรือ " " (คู่ที่ตรงกันของอักขระ ่ อัญประกาศ) หรือ backquotes ยังสามารถเป็นส่วนหนึ่งของคำได้ด้วย พื้นที่ว่าง อักขระแท็บ และอักขระพิเศษไม่ได้ทำให้เกิด ้คำแบ่ง เมื่อถูกใส่อยู่ในเครื่องหมายเหล่านี้ นอกจากนี้ คุณสามารถใส่อักขระบรรทัดใหม่ไว้ ภายในเครื่องหมายเหล่านี้โดยการ ใส่เครื่องหมายทับขวา ( \ ) นำหน้า

<span id="page-317-10"></span>้คำแรกในลำดับคำสั่งแบบง่าย (มีหมายเลข 0) โดยปกติ จะระบุ ชื่อของคำสั่ง คำที่เหลือจะถูกส่งผ่านไปยังคำสั่งนั้น โดยมี ข้อ ยกเว้นสองสามข้อ ถ้าคำสั่งระบุไฟล์ปฏิบัติการที่เป็นโปรแกรมคอมไพล์ เชลล์จะรันโปรแกรมนั้นทันที ถ้าไฟล์มีการทำเครื่อง ่ หมายเป็นไฟล์ปฏิบัติการ แต่ไม่ใช่โปรแกรมคอมไพล์ เชลล์จะสมมติว่านี่เป็นเชลล์สคริปต์ ในกรณีนี้ เชลล์จะเริ่มต้นอีกอินส แตนซ์หนึ่งของตัวเอง (เชลล์ย่อย) เพื่ออ่านและดำเนินการคำสั่งที่รวมอยู่ในนั้น

### คำสั่งในตัว C เชลล์:

คำสั่งในตัวมีการรันภายในเชลล์ หากคำสั่งในตัวเกิดขึ้น เนื่องจากคอมโพเนนต์ใดๆ ของไพพ์ไลน์ ยกเว<sup>้</sup>นคอมโพเนนต์สุดท้าย ้คำสั่งจะรัน ในเหลล์ย่อย

หมายเหตุ: ถ้าคุณป้อนคำสั่งจากพร้อมต์ C เชลล์ ระบบจะค<sup>้</sup>นหา คำสั่งในตัวลำดับแรก หากคำสั่งในตัวไม่มีอยู่ ระบบจะค<sup>้</sup>นหา ไดเร็กทอรี่ที่ระบุโดยตัวแปรเชลล์*path* เพื่อหาคำสั่งระดับระบบ คำสั่งในตัว C เชลล์และคำสั่งระบบปฏิบัติการ บางคำสั่งมีชื่อ ้<br>เหมือนกัน อย่างไรก็ตาม คำสั่งเหล่านี้ไม่จำเป็นต้องทำงานใน วิธีเดียวกัน สำหรับข้อมูลเพิ่มเติมเกี่ยวกับวิธีการทำงานของคำ สั่ง ให้ดูที่คำอธิบายคำสั่ง ที่เหมาะสม

ถ้าคุณรันเชลล์สคริปต์จากเชลล์ และบรรทัดแรกของเชลล์สคริปต์ขึ้นต้นด้วย#!/She11PathnameCเชลล์จะรันเชลล์ที่ระบุใน ข้อคิดเห็นเพื่อประมวลผลสคริปต์ มิฉะนั้น เชลล์จะรันดีฟอลต์เชลล์ (เชลล์ที่ลิงก์ไปยัง /usr/bin/sh) ถ<sup>้</sup>ารันตามดีฟอลต์เชลล์ คำสั่งในตัว C เชลล์อาจไม่เป็นที่รู้จัก เมื่อต<sup>้</sup>องการรันคำสั่ง C เชลล์ ให**้ทำบรรทัดแรกของสคริปต**์เป็น #! /usr/bin/csh สิ่งอ้างอิงที่เกี่ยวข้อง :

"รายการคำสั่งในตัว C เชลล<sup>์</sup>" ในหน<sup>้</sup>า 307 ข้อมูลต่อไปนี้คือคำสั่งในตัว C เชลล์

#### คำอธิบายคำสั่ง∩เชลล์'

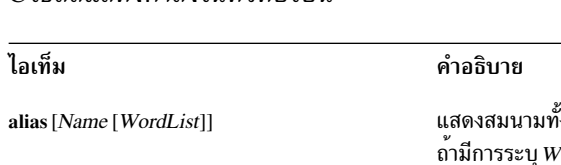

### C เชลล์แสดงคำสั่งใบตัวต่อไปบึ้

<span id="page-317-9"></span><span id="page-317-8"></span><span id="page-317-7"></span><span id="page-317-6"></span><span id="page-317-5"></span><span id="page-317-4"></span><span id="page-317-3"></span><span id="page-317-2"></span><span id="page-317-1"></span><span id="page-317-0"></span>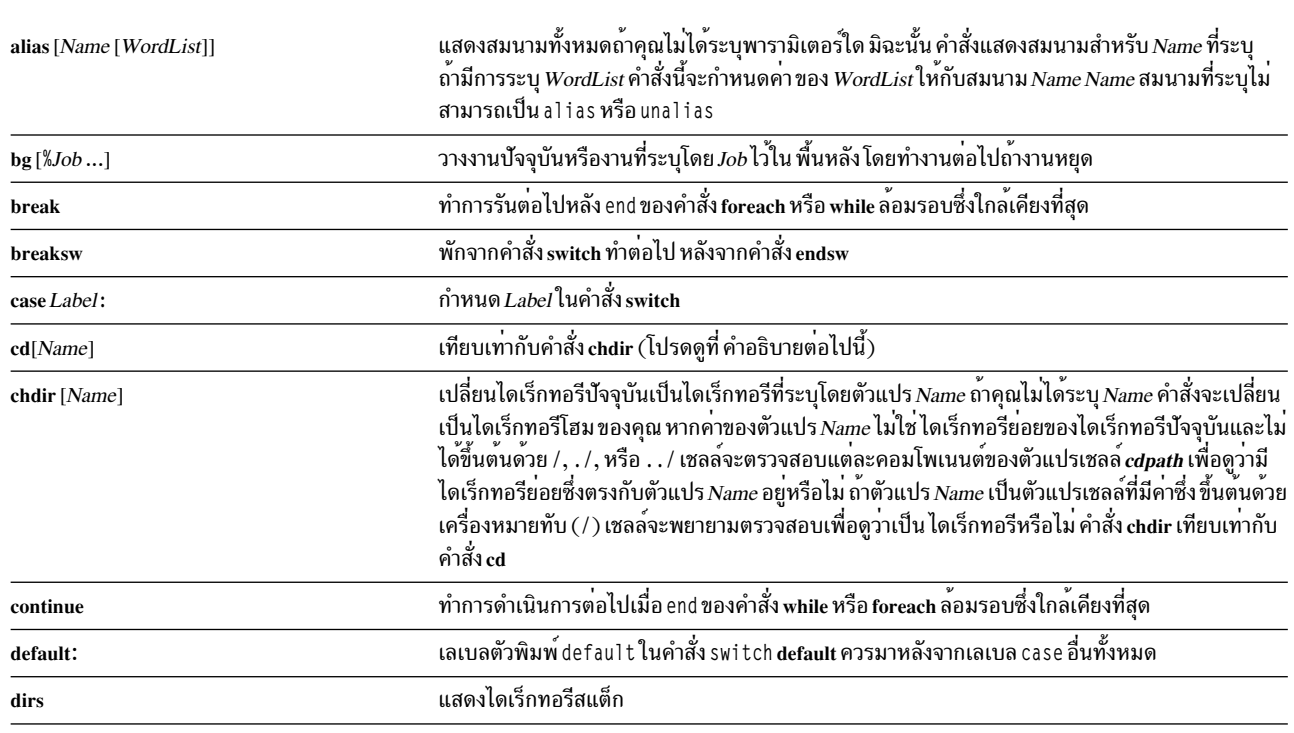

<span id="page-318-13"></span><span id="page-318-12"></span><span id="page-318-11"></span><span id="page-318-10"></span><span id="page-318-9"></span><span id="page-318-8"></span><span id="page-318-7"></span><span id="page-318-6"></span><span id="page-318-5"></span><span id="page-318-4"></span><span id="page-318-3"></span><span id="page-318-2"></span><span id="page-318-1"></span><span id="page-318-0"></span>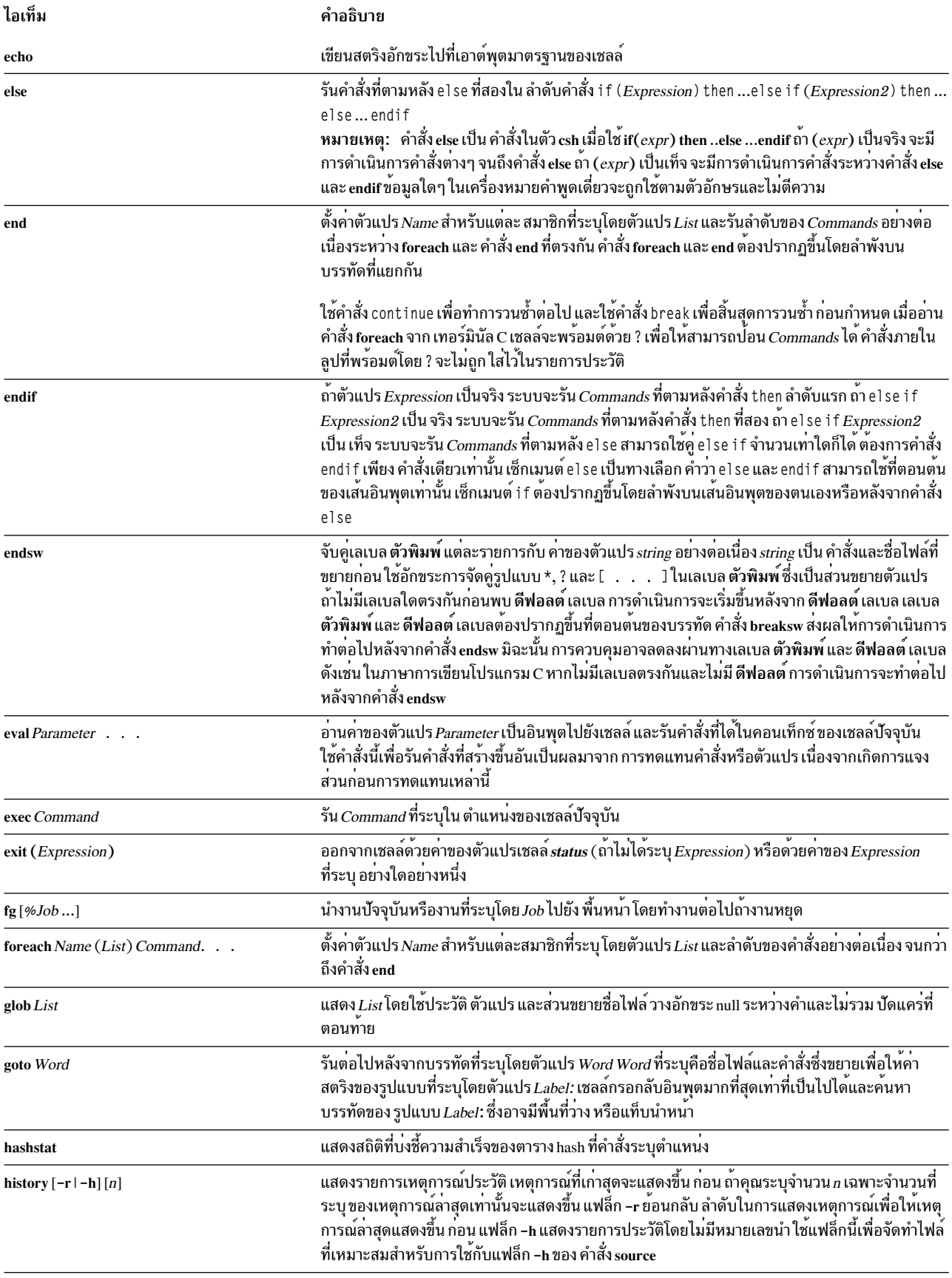

<span id="page-319-8"></span><span id="page-319-7"></span><span id="page-319-6"></span><span id="page-319-5"></span><span id="page-319-4"></span><span id="page-319-3"></span><span id="page-319-2"></span><span id="page-319-1"></span><span id="page-319-0"></span>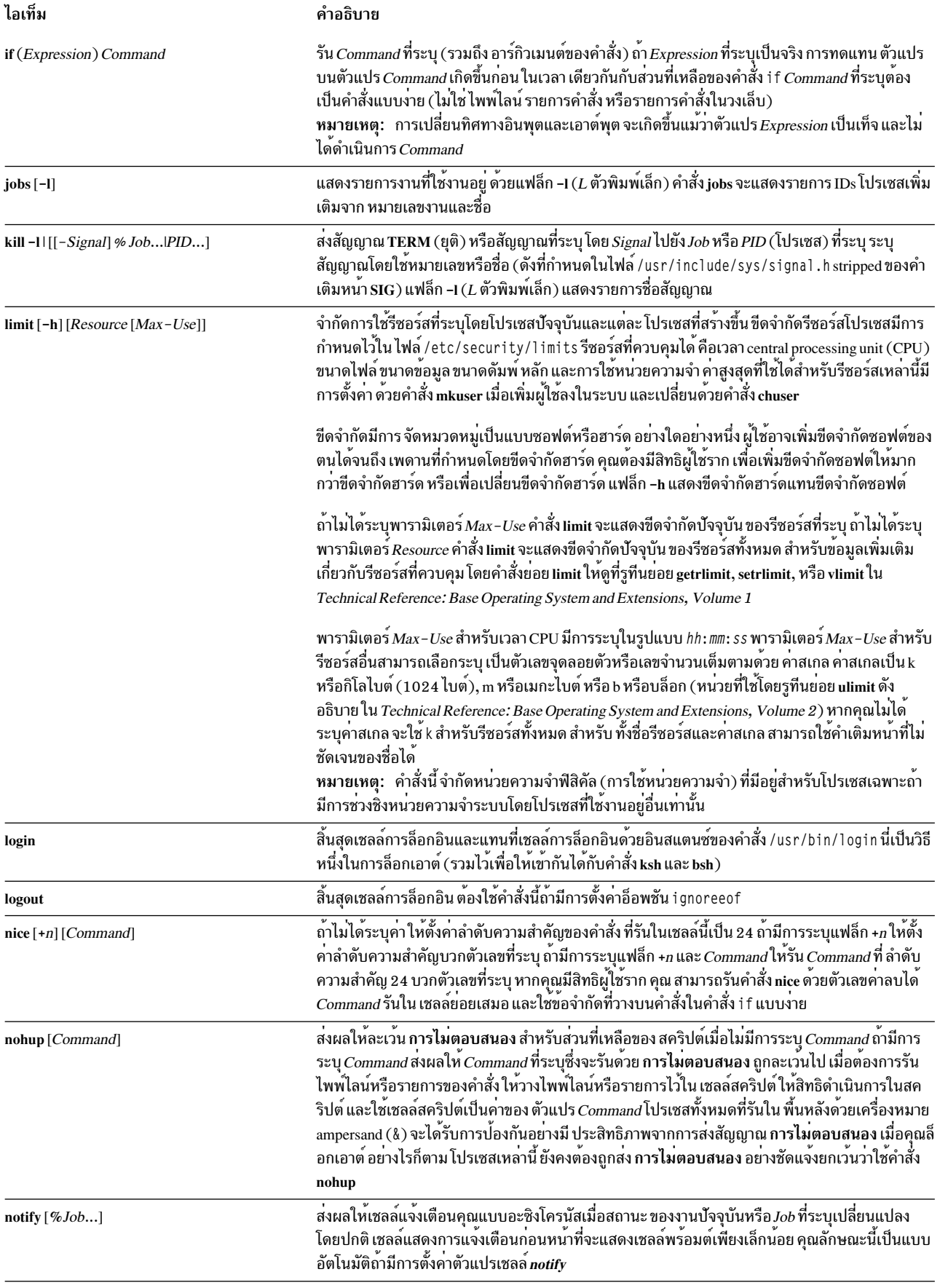

<span id="page-320-11"></span><span id="page-320-10"></span><span id="page-320-9"></span><span id="page-320-8"></span><span id="page-320-7"></span><span id="page-320-6"></span><span id="page-320-5"></span><span id="page-320-4"></span><span id="page-320-3"></span><span id="page-320-2"></span><span id="page-320-1"></span><span id="page-320-0"></span>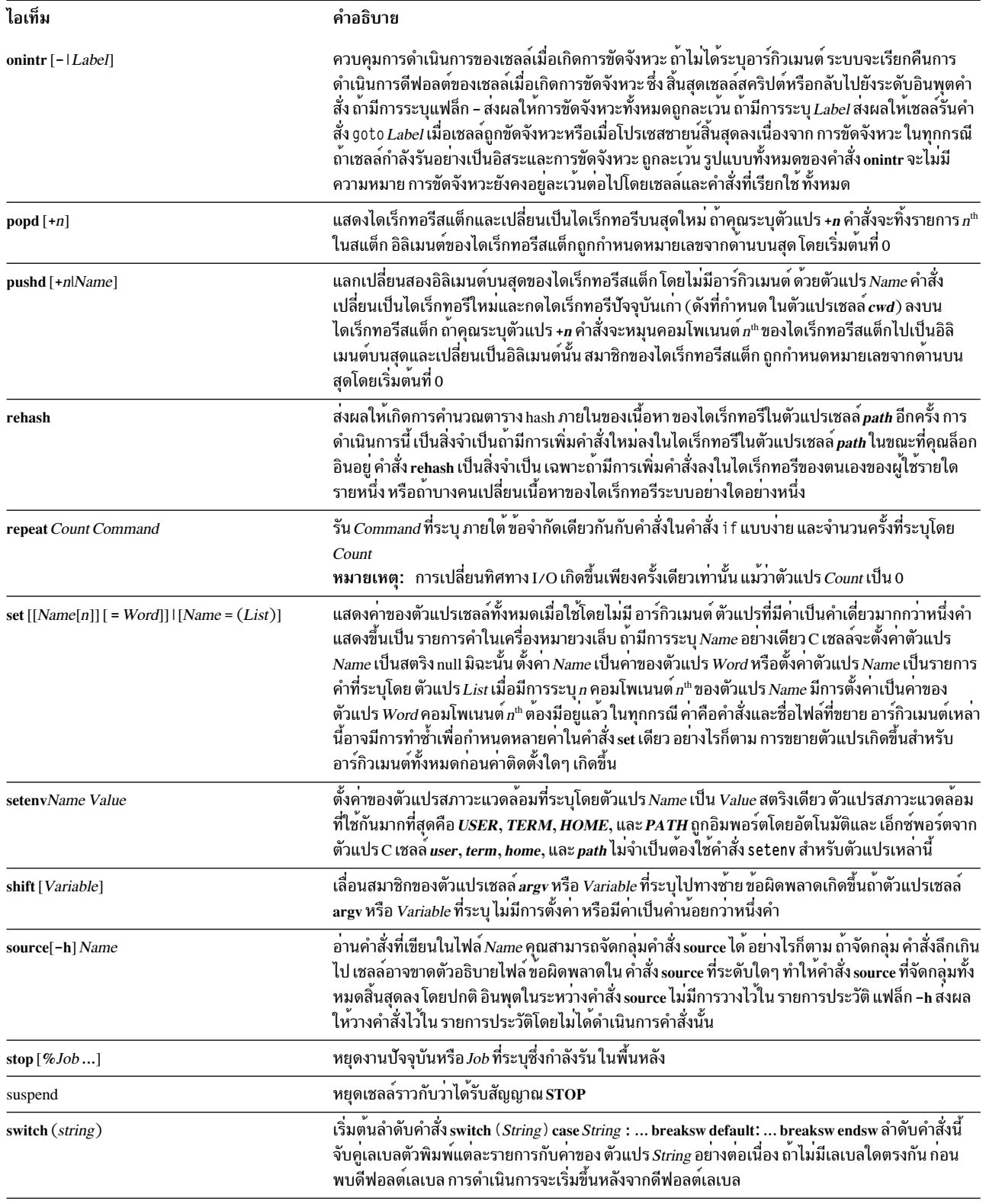

<span id="page-321-8"></span><span id="page-321-7"></span><span id="page-321-6"></span><span id="page-321-5"></span><span id="page-321-4"></span><span id="page-321-3"></span><span id="page-321-2"></span><span id="page-321-1"></span><span id="page-321-0"></span>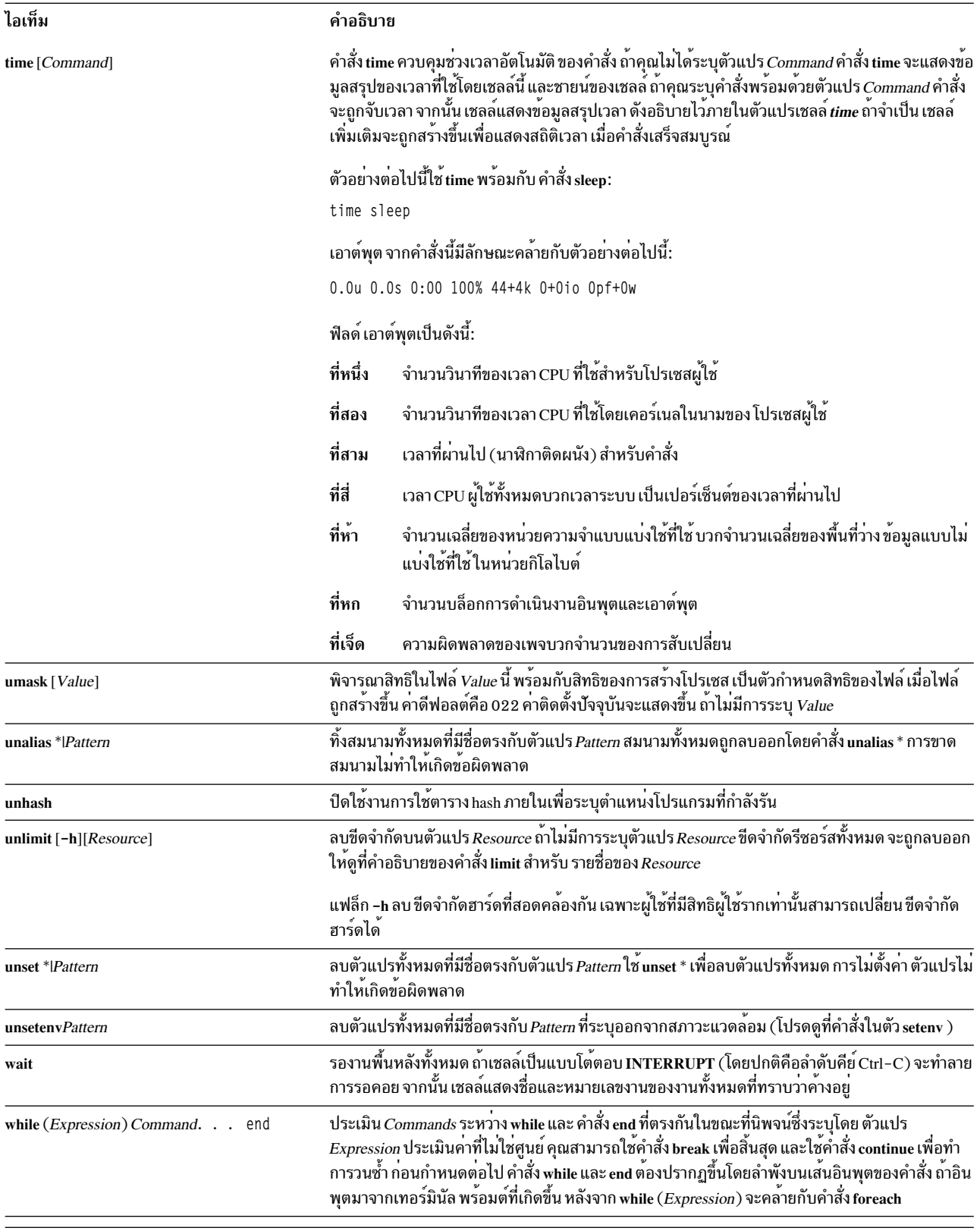

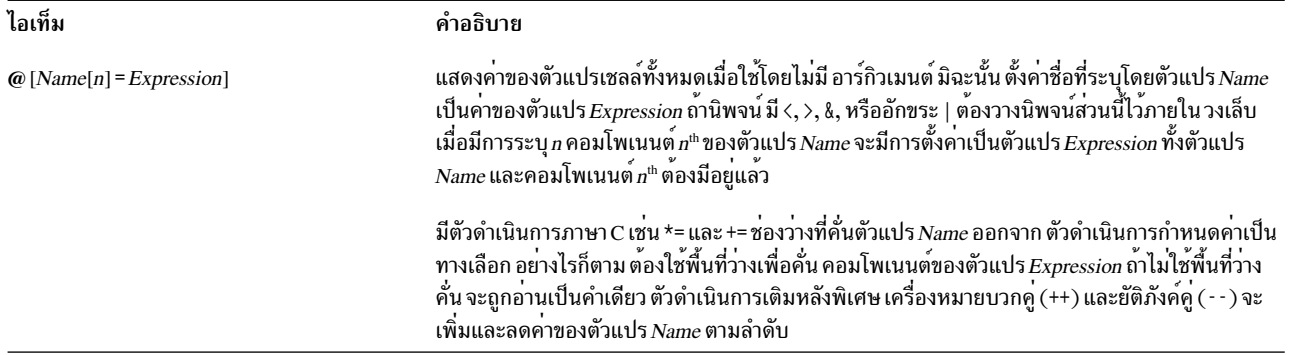

#### <span id="page-322-0"></span>นิพจน์และตัวดำเนินการ C เชลล์:

คำสั่งในตัว @ และคำสั่ง exit, if, และ while ยอมรับนิพจน์ที่มีตัวดำเนินการคล้ายกับ ตัวดำเนินการของภาษา C โดยมีลำดับ ความสำคัญเหมือนกัน

### ตัวดำเนินการที่มีอยู่มีดังต่อไปนี้:

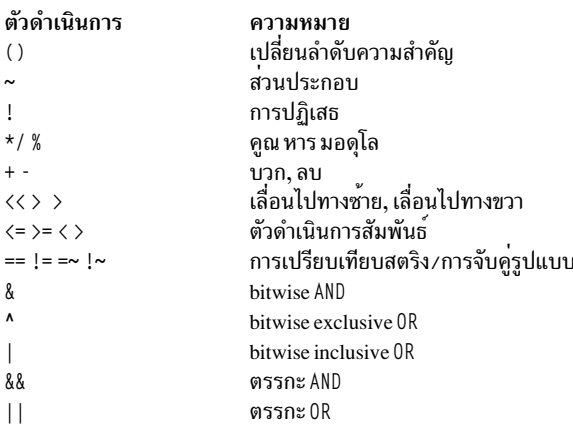

ในรายการก่อนหน้านี้ ลำดับความสำคัญของตัวดำเนินการลดลงใน รายการ (จากซ้ายไปขวา จากบนลงลาง)

หมายเหตุ: ตัวดำเนินการ + และ - มี ความสัมพันธ์จากทางด้านขวา ตัวอย่างเช่น การประเมิน a + b - c มี การทำดังนี้:

 $a + (b - c)$ 

ไม่ใช่·

 $(a + b) - c$ 

ตัวดำเนินการ == , !=, =~, และ !~ เปรียบเทียบอาร์กิวเมนต์เป็นสตริง ข้อมูลอื่นทั้งหมด ดำเนินงานเป็นตัวเลข ตัวดำเนินการ<br>=~ และ !~ คล้ายกับ == และ != ยกเว้นว่า ด้านขวาสุดคือ *รูปแบบ* ซึ่งตรงกับตัวถูกดำเนินการด้านซ้ายสุด ลักษ เป็นในการใช้คำสั่ง switch ในเชลล์โพรซีเดอร์

นอกจากนี้ ยังมีตัวดำเนินการทางตรรกะ or (||) และ and (&&) ด้วย สามารถใช้ตัวดำเนินการทางตรรกะเพื่อตรวจสอบช่วงของ ตัวเลข ดังเช่นใน ตัวอย่างต่อไปนี้:

if  $(\frac{4}{2}argv > 2$  &&  $\frac{4}{2}argv < 7)$  then

### <span id="page-323-0"></span>์<br>ใบ ตัวอย่างก่อบหบ้าบี้ จำบวบของอาร์กิวเมบต์ต้องมากกว่า 2 และ บ้อยกว่า 7

ิสตริงที่ขึ้นต้นด้วยศนย์ (0) ถือว่าเป็นตัวเลขฐานแปด Null หรืออาร์กิวเมนต์ที่ขาดไปถือว่าเป็น 0 สำหรับนิพจน์ทั้งหมดที่ส่งผล ให้เกิด สตริงแสดงถึงตัวเลขฐานสิบ โปรดทราบว่าสองคอมโพเนนต์ของนิพจน์หนึ่งสามารถ ปรากฏขึ้นในคำเดียวกันได<sup>้</sup> ยกเว*้*น ว่าสิ่งที่ถัดจากคอมโพเนนต์ของนิพจน์ มีความสำคัญทางวากยสัมพันธ์ต่อ parser (& | < > ( )) คอมโพเนนต์ของนิพจน์ควรมี ช่องว่างน้ำหน้าและตามหลัง

้นอกจากนี้ สิ่งที่มีอยู่ในนิพจน์เป็นตัวถูกดำเนินการหลักคือการดำเนินการคำสั่งที่ใส่ไว้ในเครื่องหมายวงเล็บ ( ) และการสอบ ถามไฟล์ของรูปแบบ (-operator Filename) โดยที่ operator คือ ข้อมูลอย่างใดอย่างหนึ่งต่อไปนี้:

ไอเท็ม คำอธิบาย

- $\mathbf{r}$ สิทธิการอาน
- สิทธิการเขียน w
- สิทธิการดำเนินการ  $\boldsymbol{\mathrm{x}}$
- การมีอยู่<br>ความเป็นเจ้าของ  $\mathbf{e}$  $\bf o$
- ด้านศนย์  $\mathbf{z}$
- ไฟล์ปกติ  $\mathbf{f}$
- ไดเร็กทครี

Filename ที่ระบุคือคำสั่งและชื่อไฟล์แบบขยาย จากนั้น ทดสอบเพื่อดูว่ามีความสัมพันธ์ที่ระบุ กับผู้ใช้จริงหรือไม่ ถ้า Filename ไม่มีอยู่หรือไม่สามารถเข้าถึงได้ การสอบถามทั้งหมดจะส่งคืน false(0) หากคำสั่งรันได้สำเร็จ การสอบถามจะส่งคืนคาเป็น true(1) มิฉะนั้น ถ้าคำสั่ง ล<sup>้</sup>มเหลว การสอบถามจะส่งคืนค<sup>่</sup>าเป็น false(0) หากต*้*องการ ข้อมลสถานะโดยละเอียดเพิ่มเติม ให<sup>้</sup>รันคำสั่งภายนอกนิพจน์ แล**้วตรวจสอบตัวแปรเชลล**์ *status* 

การทดแทนคำสั่งในเชลล์ C:

์ใน*การทดแทนคำสั่ง* เชลล์ดำเนินการคำสั่งที่ระบ และแทนที่คำสั่งนั้นด้วยเอาต์พต

เมื่อต้องการทำการทดแทนคำสั่งใน C เชลล์ ให้ใส่ คำสั่งหรือสตริงคำสั่งไว้ในเครื่องหมาย backquotes (``) โดยปกติ เชลล์ แบ่งเอาต์พุตจากคำสั่งออกเป็นคำที่แยกต่างหากที่พื้นที่ว่าง แท็บ และอักขระบรรทัดใหม่ จากนั้น แทนที่คำสั่งดั้งเดิมด้วย เอาต์ พตนี้

่ ในตัวอย่างต่อไปนี้ เครื่องหมาย backquotes (``) รอบ คำสั่ง date บงชี้ว่าเอาต์พุตของคำสั่ง จะถูกทดแทน:

echo The current date and time is: `date`

# เอาต์พุตจากคำสั่งนี้อาจมีลักษณะคล้ายตัวอย่างต่อไปนี้:

The current date and time is: Wed Apr 8 13:52:14 CDT 1992

C เชลล์ทำการทดแทนคำสั่งที่เลือกบนอาร์กิวเมนต์ ของคำสั่งเชลล์ในตัว ซึ่งหมายความว่า เชลล์ไม่ได*้*ขยายส่วนของ นิพจน์ที่จะ ถูกประเมิน สำหรับคำสั่งที่ไม่ใช่คำสั่งในตัว เชลล์จะทดแทนชื่อคำสั่งแยกต่างหากจากรายการอาร์กิวเมนต์ การทดแทนเกิดขึ้น ในชายน์ของเชลล์หลัก แต่เฉพาะหลังจากที่เชลล์ ทำการเปลี่ยนทิศทางอินพุตหรือเอาต์พุตแล้วเท่านั้น

้ถ้าสตริงคำสั่งอยู่ในเครื่องหมาย " " เชลล์ จะถือว่าอักขระบรรทัดใหม่เท่านั้นเป็นตัวแบ่งคำ และรักษาพื้นที่ว่าง และแท็บไว้ ่ ภายในคำ ในทุกกรณี อักขระบรรทัดใหม่เดี่ยวสุดท้าย ไม่ได้บังคับให้เกิดคำใหม่ หลักการที่เกี่ยวข<sup>้</sup>อง:
"การทดแทนตัวแปรใน C เชลล<sup>์</sup>" ในหน<sup>้</sup>า 301

C เชลล์รักษาชุดของตัวแปร โดยแต่ละชุดมีค่ารายการคำ เป็นศูนย์หรือมากกว<sup>่</sup>านั้น บางตัวแปรเหล**่านี้มีการตั้งค**่าโดย เชลล์ หรืออ้างอิงโดยเชลล์ ตัวอย่างเช่น ตัวแปร*argv* เป็นรปภาพของรายการตัวแปรเชล์ และคำที่ประกอบเป็นค่า ของตัวแปรนี้มีการ อ้างอิงในวิธีพิเศษ

การดำเนินการคำสั่งที่ไม่ใช*่คำสั่งในตัว* C เชลล์:

เมื่อ C เชลล์กำหนดว่าคำสั่งไม่ใช่คำสั่งในตัวเชลล์ C เชลล์จะพยายามรันคำสั่งด้วยรูทีนย่อย execv

แต่ละคำในตัวแปรเชลล์*path* ระบชื่อไดเร็กทอรี ซึ่งเชลล์จะพยายามรันคำสั่ง หากไม่มีการระบทั้งแฟล็ก -c และ -t เชลล์จะ hashes ชื่อในไดเร็กทอรีเหล่านี้เข<sup>้</sup>าในตารางภายใน เชลล์ พยายามเรียกรูทีนย่อย execv บนไดเร็กทอรี เฉพาะถ<sup>้</sup>ามีความเป็นไป ได้ว่ามีคำสั่งอยู่ในไดเร็กทอรีนั้น หากคุณปิด กลไกนี้ด้วยคำสั่ง unhash หรือกำหนดแฟล็ก -c หรือ -t ให้กับเชลล์ เชลล์จะเชื่อม ต่อชื่อคำสั่งที่กำหนด เพื่อทำให<sup>้</sup>เป็นชื่อพาธของไฟล์ เชลล์ยังทำเช<sup>่</sup>นนี้ในทุกกรณีสำหรับ แต่ละไดเร็กทอรีคอมโพเนนต์ของ ตัวแปร*path* ที่ไม่ได*้*ขึ้นต<sup>้</sup>นด<sup>้</sup>วยเครื่องหมายทับ ( / ) จากนั้น เชลล์จะพยายาม รันคำสั่ง

คำสั่งที่อยู่ในวงเล็บรันในเชลล์ย่อยเสมอ ตัวอย่างเช่น:

```
(cd ; pwd) ; pwd
```
้ แสดง ไดเร็กทอรีโฮมโดยไม่เปลี่ยนที่ตั้งไดเร็กทอรีบัจจุบัน อย่างไรก็ตาม คำสั่ง:

cd ; pwd

เปลี่ยนที่ตั้งไดเร็กทอรีปัจจุบัน เป็นไดเร็กทอรีโฮม คำสั่งที่อยู่ในวงเล็บมีการใช้มากที่สุด เพื่อป<sup>้</sup>องกันคำสั่ง chdir ไม่ให**้มีผล** ึกระทบต่อ เชลล์ปัจจุบัน

้ถ้าไฟล์มีสิทธิการดำเนินการ แต่ไม่ใช่ไบนารีที่ปฏิบัติการได*้*ของ ระบบ เชลล์จะสมมติว่าเป็นไฟล์ที่มีคำสั่งเชลล์ และรันเชลล์ ใหม่เพื่ออ่าน

้ถ้ามีสมนามสำหรับเชลล์ คำของสมนามจะถูกเติมหน้า รายการอาร์กิวเมนต์เพื่อให้เป็นคำสั่งเชลล์ คำแรกของสมนาม ควรจะ ้เป็นชื่อพาธแบบเต็มของเชลล์

## การทดแทนประวัติใน C เชลล์:

้การทดแทนประวัติอนุญาตให<sup>้</sup>คุณแก้ไขคำแต่ละคำจากคำสั่งก่อนหน้านี้เพื่อสร้างคำสั่งใหม่ การทดแทนประวัติช่วยให้ง่ายใน ี การทำซ้ำ คำสั่ง ทำซ้ำอาร์กิวเมนต์ของคำสั่งก่อนหน้านี้ในคำสั่งปัจจุบัน หรือแก<sup>้</sup>ไขข้อผิดพลาดการสะกดในคำสั่งก่อนหน้านี้ ด้วยการพิมพ์เพียงเล็กน<sup>้</sup>อยเท่านั้น

การทดแทนประวัติขึ้นต้นด้วยอักขระเครื่องหมายอัศเจรีย์ ( ! ) และสามารถปรากฏขึ้นที่ใดก็ได้บนบรรทัดคำสั่ง หากว่าไม่ได้ ิ จัดกลุ่ม (กล่าวอีกอย่างคือ การทดแทนประวัติไม่สามารถมี การทดแทนประวัติอื่น) คุณสามารถนำหน้า ! ด้วย \ เพื่อยกเลิก ้ ความหมายพิเศษของอัศเจรีย์ นอกจากนี้ ถ้าคุณใส่ ! ไว้ข้างหน้าพื้นที่ว่าง แท็บ อักขระบรรทัดใหม่, =, หรือ ( การทดแทน ำไระวัติ จะไม่เกิดขึ้น

การทดแทนประวัติยังเกิดขึ้นเมื่อคุณขึ้นต<sup>ุ</sup>้นเส้นอินพุต ด*้*วยเครื่องหมาย carat (^) เชลล์สะท้อนเส้นอินพุตใดๆ ที่มีการทดแทน ประวัติที่เวิร์กสเตชัน ก่อนเชลล์ดำเนินการเส<sup>้</sup>นอินพุต นั้น หลักการที่เกี่ยวข<sup>้</sup>อง<sup>.</sup>

"การทดแทนสมนามใน C เชลล์" ในหน้า 300 *สมนาม* คือชื่อที่กำหนดให<sup>้</sup>กับคำสั่งหรือสตริงคำสั่ง C เชลล์อนุญาตให<sup>้</sup>คุณกำหนดสมนามและใช<sup>้</sup>สมนามเมื่อคุณจะออกคำสั่ง เชลล์เก็บรักษารายการของสมนามซึ่งคุณกำหนด

รายการประวัติสำหรับ C เชลล์:

รายการประวัติบันทึกคำสั่งที่เชลล์อ่านจากบรรทัดคำสั่ง ซึ่งประกอบด้วยคำตั้งแต่หนึ่งคำขึ้นไป การทดแทนประวัติแนะนำ ลำดับของคำอีกครั้งหนึ่งจากคำสั่งที่บันทึกไว้เหล่านี้เข้าในสตรีมอินพุต

ี ตัวแปรเชลล์ history ควบคม ขนาดของรายการประวัติ คณต้องตั้งค่าตัวแปรเชลล์ history ในไฟล์ . cshrc หรือบนบรรทัดคำสั่ง ้ด้วยคำสั่งในตัว set คำสั่งก่อนหน้านี้มีการเก็บรักษาไว้ เสมอ ไม่ว่าค่าของตัวแปร*history* เป็นอะไรก็ตาม คำสั่งในรายการ ประวัติมีการกำหนดลำดับหมายเลข โดยเริ่มต้นด้วย 1 คำสั่งในตัว history สร้างเอาต์พุตที่คล้ายกับตัวอย่าง ต่อไปนี้:

9 write michael 10 ed write.c 11 cat oldwrite.c 12 diff \*write.c

้ เชลล์แสดงสตริงคำสั่งพร้อมด้วยหมายเลข เหตุการณ์ หมายเลขเหตุการณ์ปรากฏขึ้นที่ด้านซ้ายของคำสั่ง และแสดงถึง เวลาที่ ้ ปอนคำสั่งโดยสัมพันธ์กับคำสั่งอื่นในประวัติ โดยปกติ ไม่จำเป็นต้องใช้หมายเลขเหตุการณ์เพื่ออ้างอิงถึงเหตุการณ์แต่คุณ ีสามารถมีหมายเลขเหตุการณ์ปัจจุบันที่แสดงขึ้นเป็นส่วนหนึ่งของพร้อมต์ระบบได<sup>้</sup>โดยการใส่เครื่องหมายอัศเจรีย<sup>์</sup> (!) ใน พร้อมต์สตริงที่กำหนดให้กับตัวแปรสภาวะแวดล<sup>้</sup>อม PROMPT

ึการอ้างอิงประวัติทั้งหมดประกอบด้วยข้อกำหนดคุณลักษณะเหตุการณ์ ตัวออกแบบคำ และตัวแก้ไขตั้งแต่หนึ่งตัวขึ้นไป ใน รูปแบบทั่วไปต่อไปนี้:

Event[.]Word:Modifier[:Modifier] . . .

ี หมายเหต: สามารถแก้ไขได้เพียงหนึ่งคำเท่านั้น ไม่อนญาตให้ใช้สตริงที่มี พื้นที่ว่าง

ในตัวอย่างก่อนหน้านี้ของคำสั่งเอาต์พต history หมายเลขเหตการณ์ปัจจบันคือ 13 ในตัวอย่างนี้ เหตการณ์ก่อนหน้านี้มีการ ้ค<sup>้</sup>างคิง ดังต่อไปนี้:

ไอเท็ม คำอธิบาย หมายเลขเหตการณ์ 10  $110$ หมายเลขเหตุการณ์ 11 (เหตุการณ์ปัจจุบันลบ 2)  $1 - 2$ ี คำของคำสั่งที่ขึ้นต<sup>้</sup>นด<sup>้</sup>วย d (หมายเลขเหตุการณ์ 12)  $h<sub>1</sub>$ คำของคำสั่งที่มีสตริง mic (หมายเลขเหตุการณ์ 9) !?mic?

้รูปแบบเหล่านี้ที่ไม่มีการแก<sup>้</sup>ไขเพิ่มเติมเป็นเพียงการแนะนำคำของ เหตุการณ์ที่ระบุอีกครั้ง โดยคั่นแต**่ละรายการด**้วยพื้นที่ว่าง ์หนึ่งช่อง เนื่องจากเป็น ตัวพิมพ์พิเศษ ! ! อ<sup>้</sup>างถึงคำสั่งก**่อนหน**้านี้ คำสั่ง !! ที่แสดงขึ้นโดยลำพัง บนเส**้นอินพุตจะรีรันคำสั่งก**่อน หน้านี้

ข้อกำหนดคุณลักษณะเหตุการณ์สำหรับ C เชลล์:

เมื่อต้องการเลือกคำจากเหตุการณ์ให้ใส่เครื่องหมายจุดคู่ ( : ) ตามหลังข้อกำหนดคุณลักษณะเหตุการณ์และตัวออกแบบคำ ้อย่างใด อย่างหนึ่งต่อไปนี้ (คำของเส<sup>้</sup>นอินพุตมีการกำหนดลำดับหมายเลขโดยเริ่มต<sup>้</sup>นจาก 0)

ไอเท็ม คำอธิบาย

- ้คำแรก (ชื่อคำสั่ง)  $\Omega$
- อาร์กิวเมนต์ลำดับที่*n*<sup>th</sup>  $\mathbf n$
- อาร์กิวเมนต์แรก  $\boldsymbol{\wedge}$
- อาร์กิวเมนต์สุดท้าย \$
- การคนหาคำที่ตรงกันโดยใช<sup>้</sup>สตริง?*นำหน้า*?  $\%$
- ช่วงของคำตั้งแต่คำที่ $x^{\textrm{\tiny th}}$ ถึง คำที่ $y^{\textrm{\tiny th}}$  $x-y$
- ช่วงของคำตั้งแต<sup>่</sup>คำแรก (0) ถึงคำที่ $y^{\textrm{\tiny th}}$  $-\mathbf{y}$
- ้อาร์กิวเมนต์แรกถึงอาร์กิวเมนต์สุดท้าย หรือไม่มีข้อมูลใดถ้ามีเพียงคำเดียว (ชื่อคำสั่ง) อยู่ในเหตุการณ์
- อาร์กิวเมนต์ลำดับที่ $x^{\textrm{\tiny th}}$ ถึงอาร์กิวเมนต์ สดท้าย  $X^*$
- เหมือนกับ $x^{\star}$ แต่ข้าม อาร์กิวเมนต์สดท้าย  $\mathbf{v}$  –

หากตัวออกแบบคำขึ้นต<sup>้</sup>นด้วย ^, \$, \*, - , หรือ % คุณสามารถข้ามเครื่องหมายจุดคู่ที่คั่นระหว**่าง ข้อกำหนดคุณลักษณะเหต**ุ ้การณ์และตัวออกแบบคำได้ คุณยังสามารถใส่ลำดับของ ตัวแก้ไขต่อไปนี้ตามหลังตัวออกแบบคำที่เป็นทางเลือกได้ด้วย โดย แต่ละตัวมี เครื่องหมายจุดคู่นำหน้า:

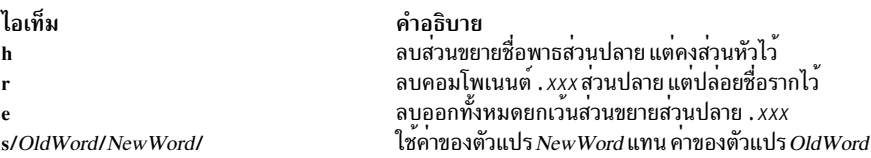

้ ด้านซ้ายของการทดแทนไม่ใช่เป็นรูปแบบ ของสตริงที่รู้จักโดยโปรแกรมแก้ไข แต่เป็นคำ ยูนิตเดียวที่ไม่มีพื้นที่ว่าง โดยปกติ เครื่องหมายทับ ( / ) จะคั่นระหว่าง คำดั้งเดิม (OldWord) และคำที่ใช<sup>้</sup>แทนที่ (NewWord) อย่างไรก็ตาม คุณสามารถใช<sup>้</sup>อักขระ ใดๆ เป็น ตัวคั่นได<sup>้</sup> ในตัวอย**่างต**่อไปนี้ การใช<sup>้</sup> % เป็น ตัวคั่นอนุญาตให<sup>้</sup>รวม / ไว*้*ในคำได<sup>้</sup>:

s%/home/myfile%/home/yourfile%

เชลล์แทนที่เครื่องหมาย ampersand (&) ด้วยข้อความ OldWord ในตัวแปร NewWord ในตัวอย่างต่อไปนี้ / home/myfile กลายเป็น/temp/home/myfile

s%/home/myfile%/temp&%

เชลล์แทนที่คำ null ในการทดแทน ด้วยการทดแทนล่าสุด หรือด้วยสตริงล่าสุดที่ใช้ในสแกน คอนเท็กซ์ !?String? คุณ สามารถข้าม ตัวคั่นส่วนปลาย ( / ) ได้ถ้ามีอักขระบรรทัดใหม่ตามหลังติดกัน ใช้ตัวแก้ไขต่อไปนี้เพื่อคั่นรายการประวัติ:

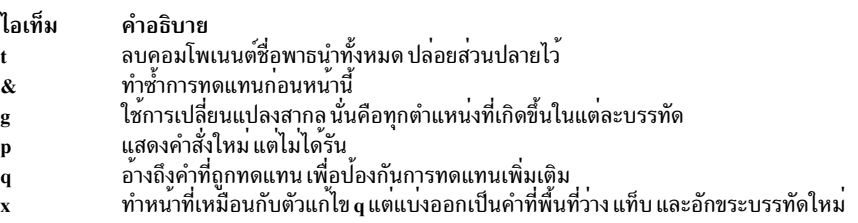

เมื่อใช้ตัวแก้ไขนำหน้า การเปลี่ยนแปลงจะใช้เฉพาะ กับคำแรกที่แก้ไขได้เท่านั้น ยกเว้นว่าตัวแก้ไข g อยู่ก่อนหน้า ตัวแก้ไขที่ เลือกไว้

หากคุณระบุการอ<sup>้</sup>างอิงประวัติโดยไม**่มี ข้อกำหนดคุณลักษณะเหตุการณ์ (ตัวอย**่างเช่น !\$) เชลล์จะใช<sup>้</sup> คำสั่งก่อนหน<sup>้</sup>านี้เป็นเหตุ ี การณ์ หากการอ้างอิงประวัติก**่อนหน**้านี้เกิดขึ้นบน บรรทัดเดียวกัน เชลล์จะทำซ้ำการอ้างอิงก**่อนหน้านี้ ดังนั้น ลำดับต**่อไปนี้ จึงให้อาร์กิวเมนต์แรกและอาร์กิวเมนต์สุดท้ายของคำสั่งที่ตรงกับ ?foo?

!?foo?^ !\$

การย่อพิเศษของการอ<sup>้</sup>างอิงประวัติ เกิดขึ้นเมื่ออักขระไม่ว่างเปล<sup>่</sup>าแรกของเส<sup>้</sup>นอินพุตเป็นเครื่องหมาย carat (^) ซึ่งเทียบเท่า ้กับ ! : s^ แต่ช่วยให้สะดวกในการเขียนสั้นลง สำหรับการทดแทนข้อความของบรรทัดก่อนหน้านี้ คำสั่ง ^ 1b^ lib แก้ไขการ สะกดของ 1 ib ในคำสั่ง

หากจำเป็น คุณสามารถใส่การทดแทนประวัติไว้ใน วงเล็บปีกกา { } เพื่อกั้นจากอักขระที่ตามมา ตัวอย่างเช่น ถ้าคุณต้องการใช้ การอ้างอิงไปยังคำสั่ง:

 $ls - ld$   $\sim$ paul

เพื่อ ทำคำสั่ง:

 $ls - ld$   $\sim$ paula

ให<sup>้</sup>ใช<sup>้</sup>โครงสร้างต่อไปบี้·

 $! \{1\}a$ 

ในตัวอย่าง นี้ ! { 1 } จะคนหาสตริงคำสั่งที่ขึ้นต้นด้วย 1 และ ผนวก a เข้าที่ตอนท้าย

ิการอ้างถึงด้วยเครื่องหมายอัญประกาศเดี่ยวและค่:

้เพื่อป้องกันการตีความการทดแทนทั้งหมดหรือบางรายการเพิ่มเติมให้ใส่สตริงไว้ในเครื่องหมายอัญประกาศเดี่ยวและคู่

ึการใส่สตริงไว้ใน ′ ′ ป้องกันการตีความเพิ่มเติม ในขณะที่การใส่สตริงไว้ใน " " อนุญาตการขยายเพิ่มเติม ในทั้งสองกรณี ข้อความที่ได้กลายเป็นข้อความทั้งหมดหรือบางส่วนของคำเดียว

## ิ การเปลี่ยนทิศทางอินพุตและเอาต์พุตใน C เชลล์:

ี ก่อน C เชลล์ดำเนินการคำสั่ง เชลล์จะสแกนบรรทัดคำสั่ง เพื่อหาอักขระการเปลี่ยนทิศทาง สัญกรณ์พิเศษเหล่านี้สั่งให**้เชล**ล์ ้ เปลี่ยนทิศทางอินพุต และเอาต์พุต

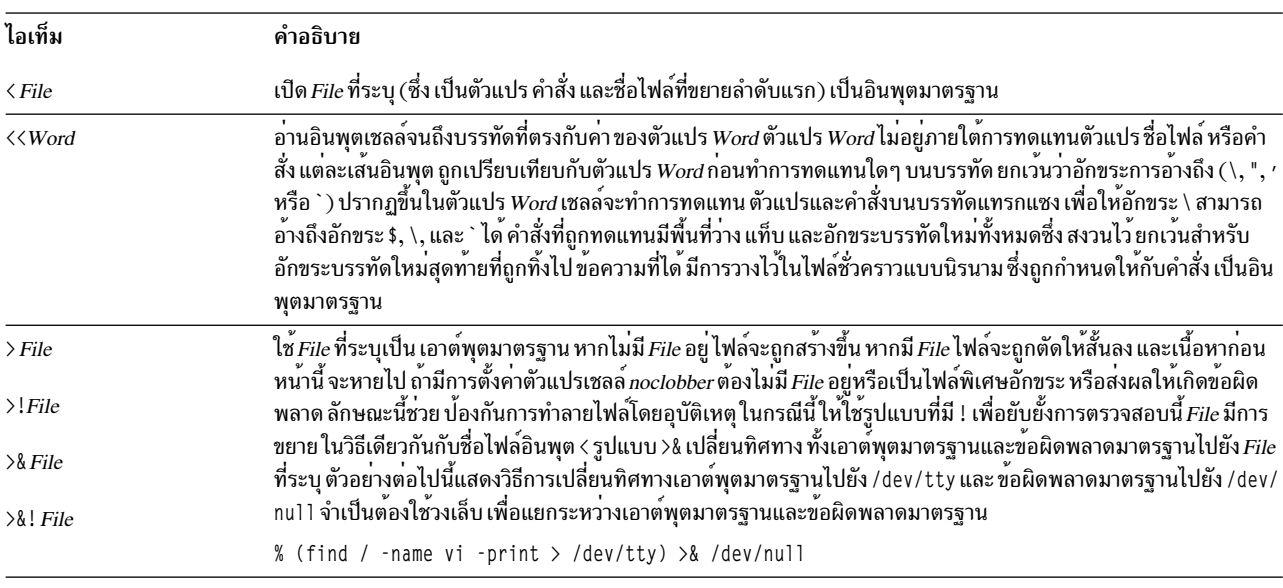

ิคณสามารถเปลี่ยนทิศทางอินพตและเอาต์พตมาตรฐานของคำสั่ง โดยใช้คำสั่งไวยากรณ์ต่อไปนี้:

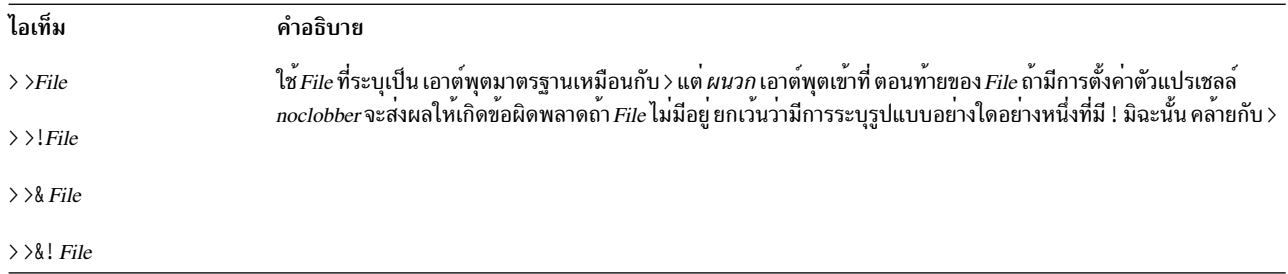

้คำสั่งได้รับสภาวะแวดล้อมซึ่ง เชลล์ถกเรียกใช<sup>้</sup> ตามการเปลี่ยนแปลงโดยพารามิเตอร์อินพต/เอาต์พตและการมีอย<sup>่</sup>ของคำสั่ง ้เป็นไพพ์ไลน์ ดังนั้น สิ่งที่ไม่เหมือนกับบางเชลล์ก่อนหน้านี้คือ คำสั่ง ที่รันจากเชลล์สคริปต์ไม่มีสิทธิเข้าถึงข้อความของคำสั่ง โดยค่าดีฟอลต์ แต่ได้รับอินพุตมาตรฐานดั้งเดิมของเชลล์แทน ใช้กลไก << เพื่อแสดงข้อมูลอินไลน์ ซึ่งช่วยให้ไฟล์ คำสั่งเชลล์ ีสามารถทำหน้าที่เป็นคอมโพเนนต์ของไพพ์ไลน์ และยังช่วยให้ เชลล์บล็อกอ่านอินพุตของเชลล์ได้ด้วย โปรดทราบว่าอินพุต มาตรฐานดีฟอลต์ของคำสั่งที่รันอย**่างเป็นอิสระไม**่ถูกเปลี่ยนเป็นไฟล์ /dev/null ว**่างแต่อินพุตมาตรฐานยังคงเป็นอินพ**ุต มาตรฐานดั้งเดิมของเชลล์

เมื่อต้องการเปลี่ยนทิศทางข้อผิดพลาดมาตรฐานผ่านทาง ไพพ์พร้อมกับเอาต์พุตมาตรฐาน ให้ใช้รูปแบบ |& แทน | อย่างเดียว

## การควบคุมความต่อเนื่องใน C เชลล์:

เซลล์มีคำสั่งซึ่งสามารถใช้เพื่อควบคุมความต่อเนื่องของการควบคุม ในไฟล์คำสั่ง (เชลล์สคริปต์) และ (ในวิธีที่จำกัดแต่มี ประโยชน์) จากอินพุตบรรทัดคำสั่งเชลล์ คำสั่งทั้งหมดเหล่านี้ดำเนินงานโดยการบังคับให้เชลล์ ทำซ้ำ หรือข้าม ในอินพุตของ ้เชลล์

คำสั่ง foreach, switch, และ while และรูปแบบ if-then-else ของคำสั่ง if กำหนดว่า คีย์เวิร์ดสำคัญต้องปรากฏขึ้นในคำสั่งเดี่ยว แบบง่ายบนเสนอินพต

หากอินพุตเชลล์ไม่สามารถค<sup>้</sup>นหาได้ เชลล์จะบัฟเฟอร์อินพุต ในทุกเมื่อที่กำลังอ<sup>่</sup>านลูปและค<sup>้</sup>นหาบัฟเฟอร์ภายในเพื่อทำการ ื่อ่านซ้ำที่ใช<sup>้</sup> โดยลูป ภายในขอบเขตที่ได<sup>้</sup>รับอนุญาต สามารถย<sup>้</sup>อนกลับไปยัง gotos บนอินพุตซึ่งคุณไม่สามารถค<sup>้</sup>นหาได<sup>้</sup>

# การรักษาความปลอดภัยของระบบปฏิบัติการ

้เป้าหมายของการรักษาความปลอดภัยของคอมพิวเตอร์คือการป้องกันข้อมูล ที่จัดเก็บไว้บนระบบคอมพิวเตอร์

การรักษาความปลอดภัยข้อมูลมีเป่าหมายต่อไปนี้:

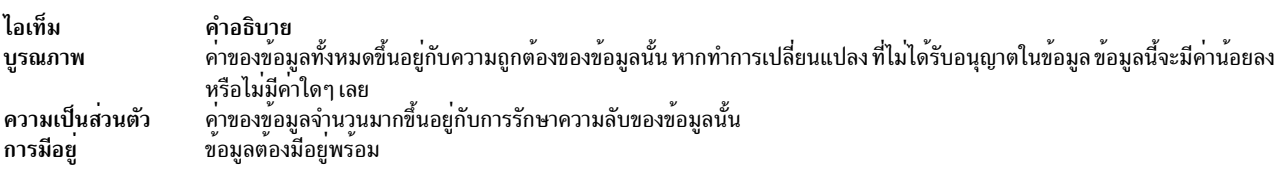

การวางแผนและนำนโยบายด้านความปลอดภัยของคุณไปใช้เป็นสิ่งที่มี ประโยชน์ก่อนคุณเริ่มต้นใช้ระบบ นโยบายด้านความ ปลอดภัยเป็นสิ่งที่ใช้เวลานานมาก ถ้าต้องเปลี่ยนในภายหลัง ดังนั้นการวางแผนล่วงหน้าสามารถช่วยประหยัดเวลาได้มาก

## การระบุและการพิสูจน์ตัวตน

ิการระบุและการพิสูจน์ตัวตนสร้างเอกลักษณ์ของคุณ

คุณต้องล็อกอินเข้าสู่ระบบ คุณระบุชื่อผู้ใช้และรหัสผ่าน ถ้ามีหนึ่งแอคเคาต์ (ในระบบที่มีการรักษาความปลอดภัย แอคเคาต์ ทั้งหมดควร มีรหัสผ่าน มิฉะนั้นจะไม่ถูกต้อง) หากรหัสผ่านถูกต้อง คุณจะล็อกอินเข้าสู่ แอคเคาต์นั้นได้ และคุณได้รับสิทธิเข้า ถึงและเอกสิทธิ์ของแอคเคาต์

เนื่องจากรหัสผ่านเป็นเพียงเครื่องป<sup>้</sup>องกันเพียงอย่างเดียวสำหรับแอคเคาต์ของคุณจึงควรเลือกและรักษารหัสผ่านอย<sup>่</sup>าง รอบคอบ ความพยายามในการเจาะเข้าสู่ระบบจำนวนมากเริ่มต้นด้วย ความพยายามคาดเดารหัสผ่าน ระบบปฏิบัติการนำ เสนอการป้องกันรหัสผ่าน ที่สำคัญโดยการจัดเก็บรหัสผ่านผู้ใช้ไว้แยกต่างหากจากข้อมูลอื่นของผู้ใช้ รหัสผ่านที่เข้ารหัสและข้อ มูลเกี่ยวกับความปลอดภัยอื่นๆ ของผู้ใช้มีการจัดเก็บไว้ใน ไฟล์ /etc/security/passwd ไฟล์นี้ ควรเข<sup>้</sup>าถึงได้โดยผู้ใช<sup>้</sup>รากเท**่**า นั้น ด้วยสิทธิเข้าถึงที่จำกัดนี้ใน รหัสผานที่เข้ารหัส ผู้โจมตีไม่สามารถแกะรหัสผานด้วย โปรแกรมที่เพียงแต่ลองใช้รหัสผานที่ ้เป็นไปได้หรือมีแนวโน้มทั้งหมด

้อย่างไรก็ตาม ยังคงสามารถคาดเดารหัสผ่านโดยการพยายามล็อกอินเข้าสู่ ระบบซ้ำๆ หากรหัสผ่านเป็นชื่อทั่วไปหรือไม่ได้ ้เปลี่ยนบ่อยๆ ความพยายามดังกล่าว อาจสำเร็จได<sup>้</sup>ง่าย

# ID ผู้ใช<sup>้</sup>สำหรับล็อกอิน

ระบบปฏิบัติการสามารถระบุผู้ใช้โดยใช*้ ID ผู้ใช้ สำหรับล็อกอิน* 

ID ผู้ใช้สำหรับล็อกอินช่วยให้ระบบสามารถติดตามการดำเนินการของผู้ใช้ทั้งหมด ไปยังต<sup>้</sup>นทางได<sup>้</sup> หลังจากผู้ใช้ล็อกอินเข้าสู่ ระบบและก่อนจะรันโปรแกรมผู้ใช<sup>้</sup>แรกเริ่ม ระบบจะตั้งค่า ID ล็อกอินของโปรเซสให*้*กับ ID ผู้ใช้ที่พบใน ฐานข<sup>้</sup>อมูลผู้ใช้ โปรเซส ในลำดับต่อมาทั้งหมดในระหว**่างล็อกอินเซสชันจะมีการติดแท็ก ด**้วย ID นี้ แท็กเหล่านี้แสดงร่องรอยของกิจกรรมทั้งหมดที่ทำ โดย ID ผู้ใช<sup>้</sup>สำหรับล็อกอิน

คุณสามารถรีเซ็ต*ID ผู้ใช้ที่บังคับใช<sup>้</sup>, ID ผู้ใช<sup>้</sup>จริง, ID กลุ่ม ที่บังคับใช<sup>้</sup>, ID กลุ่มจริง, และ ID กลุ่มเสริม ในระหว่าง เซสชัน แต่คุณ* ไม่สามารถเปลี่ยน ID ผ<sup>ู</sup>้ใช<sup>้</sup>สำหรับล็อกอิน

## เทอร์มินัลที่ไม่ได้ใส่ใจ

ระบบทุกระบบอาจได้รับอันตรายได้ถ้าเทอร์มินัลมีการล็อกอินทิ้งไว้ และไม่ได้ใส่ใจ ปัญหาร้ายแรงที่สุดเกิดขึ้นเมื่อผู้จัดการ ระบบปล่อยเทอร์มินัลที่ไม่ได้ใส่ใจ ทิ้งไว้โดยที่เปิดใช้งานด้วยสิทธิการใช้งานรากแล้ว โดยทั่วไป ผู้ใช้ควรล็อกเอาต์ทุกครั้งที่ <u>้</u>า|ล่อยเทอร์มินัลทิ้งไว<sup>้</sup>

คุณสามารถบังคับให้เทอร์มินัลล็อกเอาต์หลังจากไม่มีกิจกรรมช่วงเวลาหนึ่งโดย ตั้งค่าพารามิเตอร์ TMOUT และ TIMEOUT ในไฟล์ /etc/profile พารามิเตอร์ TMOUT ทำงานใน ksh (Korn) เชลล์ และพารามิเตอร์ TIMEOUT ทำงานใน bsh (เชลล์ เป้าหมาย)

้ตัวอย่างต่อไปนี้ซึ่งนำมาจากไฟล์ .profile บังคับให้เทอร์มินัลล็อกเอาต์หลังจากที่ไม่มีกิจกรรมนานหนึ่งชั่วโมง:

```
TO = 3600echo "Setting Autologout to $TO"
TIMEOUT=$TO
TMOUT=$TO
export TIMEOUT TMOUT
```
หมายเหตุ: คุณสามารถยกเลิกค่า TMOUT และ TIMEOUT ในไฟล์ /etc/profile โดยการระบุค่าที่แตกต่างอื่น ในไฟล์ .profileในไดเร็กทอรีโฮมของคุณ หลักการที่เกี่ยวข<sup>้</sup>อง:

"การทดแทนตัวแปรในเชลล์เป้าหมาย" ในหน้า 295 ้<br>เชลล์เป้าหมายอนุญาตให<sup>้</sup>คุณทำการทดแทนตัวแปรได<sup>้</sup> สิ่งอ<sup>้</sup>างอิงที่เกี่ยวข้อง:

"การทดแทนพารามิเตอร์ใน Korn เชลล์หรือ POSIX เชลล์" ในหน<sup>้</sup>า 252 Korn เชลล์หรือ POSIX เชลล์อนญาตให<sup>้</sup>คณทำการทดแทนพารามิเตอร์ได<sup>้</sup>

# ความเป็นเจ้าของไฟล์และกลุ่มผู้ใช<sup>้</sup>

โดยแรกเริ่ม เจ้าของไฟล์มีการระบุโดย ID ผู้ใช้ของบุคคล ที่สร้างไฟล์

้เจ้าของไฟล์กำหนดบคคลที่สามารถอ่าน เขียน (แก้ไข) หรือดำเนินการ ไฟล์ได้ ความเป็นเจ้าของสามารถเปลี่ยนได้โดยใช้คำ สั่ง chown

ทุก ID ผู้ใช้มีการกำหนดให<sup>้</sup>กับกลุ่มพร้อมกับ ID กลุ่มที่ไม่ซ้ำกัน ผู้จัดการระบบ สร<sup>้</sup>างกลุ่มของผู้ใช้เมื่อตั้งค<sup>่</sup>าระบบ เมื่อมีการ ี สร้างไฟล์ใหม่ ระบบปฏิบัติการจะกำหนดสิทธิอนุญาตให้กับ ID ผู้ใช้ที่ สร้างไฟล์ ให้กับ ID กลุ่มที่มีเจ้าของไฟล์ และให้กับกลุ่ม ที่เรียกว่า others ซึ่งประกอบด้วยผู้ใช้อื่นทั้งหมด คำสั่ง id แสดง ID ผู้ใช<sup>้</sup> (UID), ID กลุ่ม (GID), และชื่อของกลุ่มทั้งหมดซึ่ง คุณเป็นสมาชิก

ในรายการไฟล์ (เช่นรายการที่แสดงโดยคำสั่ง Is) กลุ่มของผู้ใช้มีการแสดงแทนในลำดับต่อไปนี้เสมอ: ผู้ใช้ กลุ่ม และอื่นๆ หาก ี คุณต้องการค้นหาชื่อกลุ่มของคุณ คำสั่ง groups แสดง กลุ่มทั้งหมดของ ID ผู้ใช้

## ึการเปลี่ยนความเป็นเจ<sup>้</sup>าของไฟล์หรือไดเร็กทอรี:

ใช้คำสั่ง chown เพื่อเปลี่ยนเจ้าของ ไฟล์

เมื่อคุณระบุอ็อพชัน -R คำสั่ง chown จะเรียงลำดับจากมากไปน<sup>้</sup>อยแบบวนซ้ำโดยใช้โครง สร*้*างไดเร็กทอรีตั้งแต่ไดเร็กทอรีที่ ระบุ เมื่อพบลิงก์สัญลักษณ์ จะมีการเปลี่ยนความเป็นเจ้าของของไฟล์หรือไดเร็กทอรีซึ่งชี้โดยลิงก์นั้น แต่ไม**่เปลี่ยนความเป็น** เจ้าของของลิงก์สัญลักษณ์

หมายเหตุ: เฉพาะผู้ใช้รากเท่านั้น สามารถเปลี่ยนเจ้าของของไฟล์อื่นได้ ข้อผิดพลาด ไม่แสดงขึ้นเมื่อระบุอ็อพชัน -f

ตัวอย่าง เช่น เมื่อต้องการเปลี่ยนเจ้าของไฟล์ program.c ให้พิมพ์ดัง ต่อไปนี้:

chown jim program.c

ขณะนี้สิทธิเข้าถึงของผู้ใช้สำหรับไฟล์ program.c ใช้กับ jim เนื่องจากเจ้าของ jimสามารถใช้คำสั่ง chmod เพื่ออนุญาตหรือ ปฏิเสธผู้ใช้รายอื่นในการเข้าถึงไฟล์ program.c

ให้ดูที่คำสั่ง chown สำหรับ ไวยากรณ์ทั้งหมด

โหมดการเข้าถึงไฟล์และไดเร็กทอรี:

ี ทุกไฟล์มีเจ**้าของ สำหรับไฟล์ใหม**่ ผู้ใช้ที่ สร้างไฟล์เป็นเจ้าของของไฟล์นั้น เจ้าของกำหนด *โหมดการเข้าถึง* ให**้กับไฟล์ โหมด** ้ การเข้าถึงมอบสิทธิการอาน การแก<sup>้</sup>ไข หรือการดำเนินการในไฟล์ ให**้แก่ผู้ใช้ระบบรายอื่น เฉพาะเจ**้าของไฟล์หรือผู้ใช้ที่มีสิทธิ ้การใช้งานรากเท่านั้น สามารถเปลี่ยนโหมดการเข้าถึงของไฟล์ได้

ผู้ใช้แบ่งออกเป็นสามคลาสดังนี้: ผู้ใช้/เจ้าของ, กลุ่ม, และบุคคลอื่นทั้งหมด มีการมอบสิทธิเข้าถึงให้กับคลาสผู้ใช้เหล่านี้ในชุด ที่เป็นส่วนผสม ระหว่างสามโหมดคือ: อาน เขียน หรือดำเนินการ เมื่อมีการสร้างไฟล์ใหม่ สิทธิอนุญาตดีฟอลต์คือ อาน เขียน และดำเนินการสำหรับผู้ใช้ที่สร้าง ไฟล์ ผู้ใช้อีกสองกลุ่มมีสิทธิอานและดำเนินการ ตารางต่อไปนี้ แสดงโหมดการเข้าถึงไฟล์ ดีฟอลต์สำหรับกลุ่มผู้ใช้ทั้ง สามคลาส:

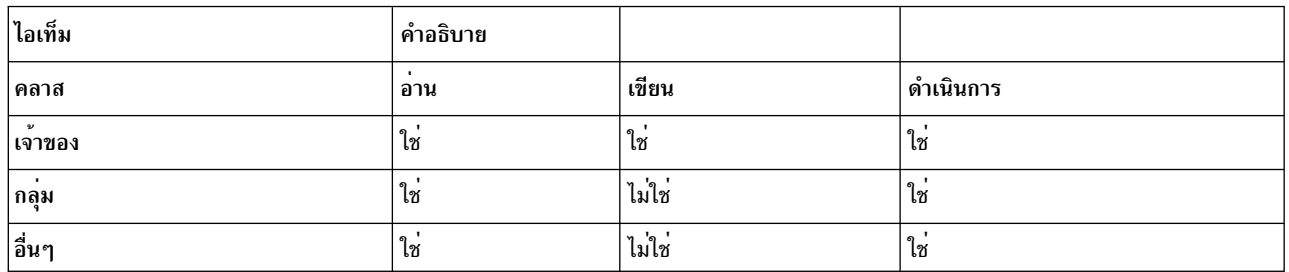

ระบบกำหนดบุคคลที่มีสิทธิอนุญาตและระดับ สิทธิอนุญาตของบุคคลนั้นสำหรับแต่ละกิจกรรมเหล่านี้โหมดการเข้าถึงมีการ ้ แสดงแทนโดยใช้ ทั้งสัญลักษณ์และตัวเลขในระบบปฏิบัติการ

#### หลักการที่เกี่ยวข้อง:

"ไดเร็กทอรี" ในหน้า 516

*ไดเร็กทอรี* คือชนิดที่ไม่ซ้ำกันของไฟล์ซึ่งมีเฉพาะ ข<sup>้</sup>อมูลที่จำเป็นสำหรับการเข**้าถึงไฟล**์หรือไดเร็กทอรีอื่น ส่งผลให**้ไดเร็กทอรี** ใช้พื้นที่ว่างน้อยกว่าไฟล์ชนิดอื่น

"ชนิดของไฟล์" ในหน้า 209

ชนิดของไฟล์ที่ระบบรู้จักคือ ปกติ, ไดเร็กทอรี, หรือ พิเศษ อย่างใดอย่างหนึ่ง อย่างไรก็ตาม ระบบปฏิบัติการใช้ชนิดพื้นฐาน เหล่านี้ในหลาย รูปแบบที่แตกต่างกันไป

การแสดงแทนโหมดการเข้าถึงโดยใช*้สัญลั*กษณ์:

โหมดการเข้าถึงมีการแสดงแทนโดยใช้สัญลักษณ์

ไอเท็ม คำอุธิบาย

บุ่งชี้สิทธิการอ่าน ซึ่งอนุญาตให้ผู้ใช้ดูเนื้อหาของไฟล์ได้  $\mathbf{r}$ 

w

 $\mathbf{x}$ ทอรีสิทธิการดำเนินการหมายความว่าสามารถค<sup>้</sup>นหาเนื้อหาของ ไดเร็กท<sup>ุ</sup>ครีได<sup>้</sup>

โหมดการเข้าถึงสำหรับไฟล์หรือไดเร็กทอรีมีการแสดงแทน โดยอักขระเก้าตัว สามอักขระแรกแสดงแทนสิทธิอนุญาต เจ้าของ ้ ปัจจุบัน สามอักขระชุดที่สองแสดงแทนสิทธิอนุญาต กลุ่ม ปัจจุบัน และสามอักขระชุดที่สามแสดงแทนคาติดตั้งปัจจุบันของ สิทธิอนุญาตอื่นๆ ยัติภังค์ (-) ในชุดเก้าอักขระ บ่งชี้ว่าไม่มีการให้สิทธิอนุญาต ตัวอย่างเช่น ไฟล์ที่มีการตั้งค่าโหมดการเข้าถึง เป็น rwxr-xr-x ให้สิทธิการอานและดำเนินการแก่ทั้งสามกลุ่ม และให้สิทธิการเขียนแก่เจ้าของไฟล์เท่านั้น นี่เป็นการแสดง แทนโดยใช้ สัญลักษณ์ของคาติดตั้งดีฟอลต์

คำสั่ง Is เมื่อใช<sup>้</sup>พร้อมกับ แฟล็ก -I (L ตัวพิมพ์เล็ก) จะแสดงรายการโดยละเอียดของไดเร็กทอรี ปัจจุบัน 10 อักขระแรกในราย การ Is -I แสดง ชนิดไฟล์และสิทธิอนุญาตสำหรับแต<sup>่</sup>ละกลุ่มทั้งหมดสามกลุ่ม คำสั่ง Is -I ยังแสดงรายการเจ**้าของและกลุ่มที่** เชื่อมโยงกับแต่ละไฟล์และไดเร็กทอรีด้วย

้อักขระแรกบ่งชี้ชนิดของไฟล์ อีกเก้า อักขระที่เหลือมีข้อมูลสิทธิอนุญาตในไฟล์สำหรับแต่ละ คลาสของผู้ใช้จากทั้งหมดสาม ้คลาส มีการใช้สัญลักษณ์ต่อไปนี้เพื่อแสดงแทนชนิดของไฟล์:

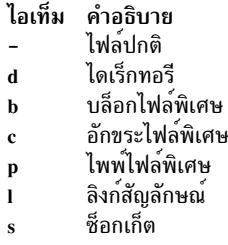

ตัวอย่างเช่น นี่เป็นรายการ Is -I ตัวอย่าง:

-rwxrwxr-x 2 janet acct 512 Mar 01 13:33 january

ที่นี่ ยัติภังค์แรก (-) บ<sup>ุ่</sup>งชี้ไฟล์ปกติ เก้าอักขระถัดไป (rwxrwxr-x) แสดงแทนโหมดการเข้าถึง ผู้ใช้ กลุ่ม และ อื่นๆ ดังอธิบายไว<sup>้</sup> ์ ข<sup>้</sup>างบน janet เป็นเจ**้าของไฟล์ และ acct เป็นชื่อกลุ**่มของ Janet 512 คือขนาดไฟล์ ในหน่วยไบต<sup>์</sup> Mar 01 13 : 33 คือวันที่และ เวลาการแก้ไขครั้งล่าสุด และ january คือชื่อไฟล์ 2 บ<sup>ุ่</sup>งชี้จำนวนลิงก์ ที่มีอยู่ไปยังไฟล์

การแสดงแทนโหมดการเข้าถึงโดยใช้ตัวเลข:

โดยใช้ตัวเลข สิทธิการอานมีการแสดงแทนด<sup>้</sup>วยค่า 4, สิทธิการเขียน มีการแสดงแทนด<sup>้</sup>วยค่า 2, และสิทธิการดำเนินการมีการ ้ แสดงแทนด้วย ค่า 1 ค่าทั้งหมดระหว่าง 1 ถึง 7 แสดงแทนโหมดการเข้าถึง สำหรับแต่ละกลุ่ม (ผู้ใช้ กลุ่ม และอื่นๆ)

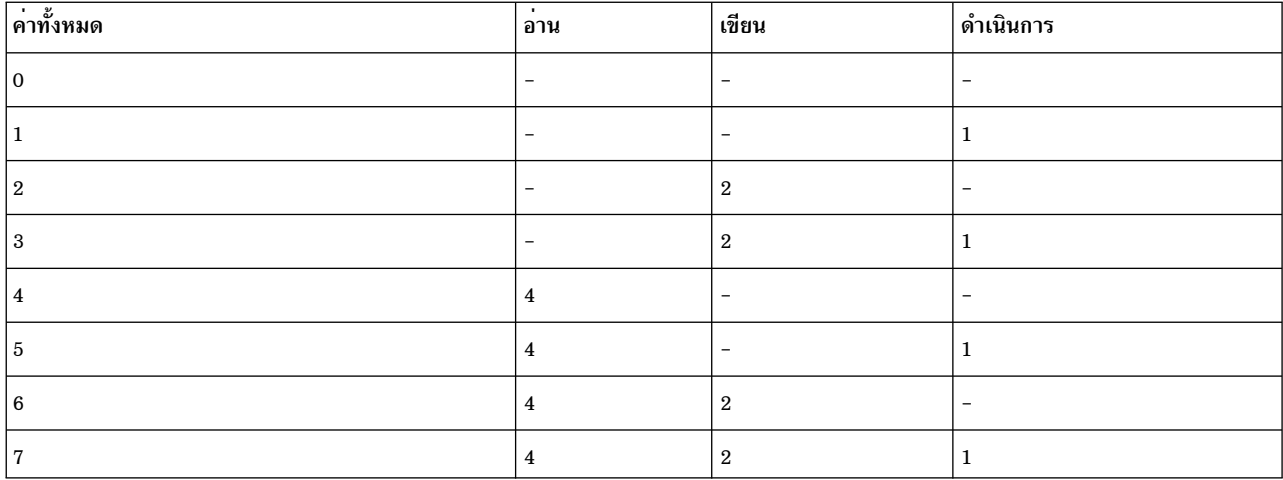

ตารางต่อไปนี้แสดงค่าตัวเลข สำหรับระดับการเข้าถึงแต่ละระดับ:

เมื่อมีการสร้างไฟล์ขึ้นโหมดการเข้าถึงไฟล์ดีฟอลต์ คือ 755 ซึ่งหมายความว่าผู้ใช้มีสิทธิการอาน เขียน และ ดำเนินการ (4+2+1=7), กลุ่มมีสิทธิการอานและดำเนินการ (4+1=5), และบุคคลอื่นทั้งหมดมีสิทธิการอานและดำเนินการ (4+1=5) เมื่อ ้ต้องการเปลี่ยนโหมดสิทธิเข้าถึงสำหรับไฟล์ที่คุณเป็นเจ้าของ ให<sup>้</sup>รันคำสั่ง chmod (change mode)

#### การแสดงข้อมูลกลุ่ม:

ใช้คำสั่ง Isgroup เพื่อแสดงแอ็ตทริบิวต์ ของกลุ่มทั้งหมดบนระบบ (หรือของกลุ่มที่ระบุ) หากไม่สามารถอานแอ็ตทริบิวต์ตั้ง แต่หนึ่งรายการขึ้นไป คำสั่ง Isgroup จะแสดงข้อมูลมากที่สุดเท่าที่เป็นไปได<sup>้</sup>

ข้อมลแอ็ตทริบิวต์แสดงขึ้นเป็นนิยาม Attribute=Value โดยแต่ละค่ามีการค้นด้วยช่องว่าง

1. เมื่อต้องการแสดงรายการกลุ่มทั้งหมดบนระบบให้พิมพ์ดังต่อไปนี้:

Isgroup ALL

ระบบแสดงแต่ละกลุ่ม, ID กลุ่ม และผู้ใช*้*ทั้งหมด ในกลุ่มในรายการคล้ายกับตัวอย**่างต่อไปนี้:** 

arne, pubs, ctw, geo, root, chucka, noer, su, dea, backup, build, janice, denise system 0 staff 1 john, ryan, flynn, daveb, jzitt, glover, maple, ken, gordon, mbrady bin  $\overline{2}$ root.bin root.su.bin.sys  $\mathcal{S}$  $SVS$ 

- 2. เมื่อต้องการแสดงแอ็ตทริบิวต์เฉพาะสำหรับกลุ่มทั้งหมด ให้ทำอย่างใดอย่างหนึ่ง ต่อไปนี้:
	- คุณสามารถแสดงรายการแอ็ตทริบิวต์ในรูปแบบ Attribute=Value ที่คั่น ด้วยช่องว่าง นี่เป็นลักษณะดีฟอลต์ ตัว ้อย่างเช่น เมื่อต้องการแสดงรายการ ID และผู้ใช้ของกลุ่มทั้งหมดบนระบบ ให<sup>้</sup>พิมพ์ดังต่อไปนี้:

Isgroup -a id users ALL | pg

รายการ คล้ายกับดังต่อไปนี้แสดงขึ้น:

system id=0 users=arne.pubs.ctw.geo.root.chucka.noer.su.dea.backup.build staff id=1 users=john, ryan, flynn, daveb, jzitt, glover, maple, ken

ิ คุณยังสามารถแสดงรายการข้อมูลในรูปแบบ stanza ได้ด้วย ตัวอย่างเช่น เมื่อต้องการแสดงรายการ ID และผู้ใช้ของ กลุ่มทั้งหมดบนระบบในรูปแบบ stanza ให้พิมพ์ดังต<sup>่</sup>อไปนี้:

Isgroup -a -f id users ALL | pg รายการ คล้ายกับดังต่อไปนี้แสดงขึ้น:

```
system:
   id=0users=pubs, ctw, geo, root, chucka, noer, su, dea, backup, build
```

```
staff:
   id=1users=john, ryan, flynn, daveb, jzitt, glover, maple, ken
```

```
bin:
   id=2users=root.bin
```

```
sys:id=3users=root.su.bin.sys
```
- ่ 3. เมื่อต้องการแสดงแอ็ตทริบิวต์ทั้งหมดสำหรับกลุ่มเฉพาะ คุณสามารถใช้ลักษณะ อย่างใดอย่างหนึ่งจากสองลักษณะเพื่อ แสดงแอ็ตทริบิวต์เฉพาะสำหรับกลุ่มทั้งหมด
	- คุณสามารถแสดงรายการแต่ละแอ็ตทริบิวต์ในรูปแบบ Attribute=Value ที่คั่น ด้วยช่องว่าง นี่เป็นลักษณะดีฟอลต์ ้ตัวอย่างเช่น เมื่อต้องการแสดงรายการ แอ็ตทริบิวต์ทั้งหมดสำหรับระบบกลุ่ม ให้พิมพ์ดังต่อไปนี้:

Isgroup system

รายการ คล้ายกับดังต่อไปนี้แสดงขึ้บ

system id=0 users=arne, pubs, ctw, geo, root, chucka, noer, su, dea, backup, build, janice, denise

• คุณยังสามารถแสดงรายการข้อมูลในรูปแบบ stanza ได้ด้วย ตัวอย่างเช่น เมื่อต้องการแสดงรายการแอ็ตทริบิวต์ทั้ง หมดสำหรับกลุ่ม bin ในรูปแบบ stanza ให้พิมพ์ดังต่อไปนี้:

```
lsgroup -f system
รายการ คล้ายกับดังต่อไปนี้แสดงขึ้น:
system:
   id=0 users=arne, pubs, ctw, geo, root, chucka, noer, su, dea, backup, build, janice, denise
```
4. เมื่อต้องการแสดงรายการแอ็ตทริบิวต์เฉพาะสำหรับกลุ่มเฉพาะให้พิมพ์ ดังต่อไปนี้:

```
Isgroup -a Attributes Group
```
ตัวอย่างเช่น เมื่อต้องการแสดงรายการ ID และผู้ใช้สำหรับกลุ่ม bin ให<sup>้</sup>พิมพ์ดังต่อไปนี้:

Isgroup -a id users bin

รายการ คล้ายกับดังต่อไปนี้แสดงขึ้น:

bin id=2 users=root.bin

ให้ดูที่คำสั่ง Isgroup สำหรับไวยากรณ์ทั้งหมด

## การเปลี่ยนสิทธิอนุญาตในไฟล์หรือไดเร็กทอรี:

ใช้คำสั่ง chmod เพื่อเปลี่ยนสิทธิอนุญาต ในไฟล์ของคุณ

1. เมื่อต้องการเพิ่มชนิดของสิทธิอนุญาตลงในไฟล์ chap1 และ chap2 ให<sup>้</sup>พิมพ์ดังต่อไปนี้: chmod g+w chap1 chap2

ี คำสั่งนี้เพิ่มสิทธิอนุญาตการเขียนสำหรับสมาชิกกลุ่มลงในไฟล์ chap1 และ chap2

2. เมื่อต<sup>้</sup>องการทำการเปลี่ยนแปลงสิทธิอนุญาตหลายรายการพร้อมกันในไดเร็กทอรีmydirให<sup>้</sup>พิมพ์ดังต่อไปนี้:

```
chmod ao-w+x mydir
```
คำสั่งนี้ปฏิเสธไม่ให<sup>้</sup>สิทธิ (-) แก**่สมาชิกกลุ**่ม (g) และบุคคลอื่น (o) ในการสร*้*างหรือลบไฟล์ (w) ในไดเร็กทอรี mydi r และอนุญาต (+) ให้สมาชิกกลุ่มและบุคคลอื่นค<sup>้</sup>นหาไดเร็กทอรี<sub>่</sub> mydir หรือใช<sup>้</sup> (x) ในชื่อพาธ คำสั่งนี้เทียบเท**่ากับลำดับคำ** สั่งต่อไปนี้:

```
chmod g-w mydir
chmod o-w mydir
chmod q+x mydir
chmod o+x mydir
```
3. เมื่อต้องการอนุญาตเฉพาะเจ้าของให้ใช้เชลล์โพรซีเดอร์ที่ชื่อ cmd เป็น คำสั่ง ให**้พิมพ์ดังต่อไปนี้:** 

```
chmod u=rux, go= cmd
```
ค่านี้ให้สิทธิอ่าน เขียน และสิทธิการใช้งานแก่ผู้ใช้ที่เป็นเจ้าของไฟล์ (u=rwx) รวมทั้งปฏิเสธกลุ่มหรือผู้อื่นในการให้สิทธิ เข้าถึง cmd ไม่ว่าวิธีใด ( $\mathbf{g}_0$ =)

4. เมื่อต้องการใช้รูปแบบโหมดตัวเลขของคำสั่ง chmod เพื่อเปลี่ยนสิทธิอนุญาตของไฟล์ text ให้พิมพ์ ดังต่อไปนี้: chmod 644 text

้ค่านี้ ตั้งค่าสิทธิการอ่านและเขียนสำหรับเจ้าของ และยังตั้งค่าโหมดอ่านอย่างเดียวสำหรับ กลุ่มและผู้อื่น

ให้ดูที่คำสั่ง chmod สำหรับไวยากรณ์ทั้งหมด

## รายการควบคุมการเขาถึง

การควบคุมการเข้าถึงประกอบด้วยรีซอร์สข้อมูลที่ป้องกันซึ่ง ระบุว่าใครสามารถได้รับมอบสิทธิเข้าถึงในรีซอร์สดังกล่าว

ระบบปฏิบัติการอนุญาตให้ใช้คุณลักษณะ need-to-know หรือการรักษาความปลอดภัยได้ตามที่เห็นสมควร เจ้าของรีซอร์ส ข้อมูลสามารถมอบสิทธิการอานหรือการเขียนในรีซอร์สของตนให้แก่ผู้ใช้รายอื่นได้ จากนั้น ผู้ใช้ที่ได้รับมอบสิทธิการเข้าถึงใน ้รีซอร์ส สามารถโอนย้ายสิทธิดังกล่าวไปให้ผู้ใช้อื่นได้ การรักษาความปลอดภัยนี้ช่วยให้เกิดการไหลของข้อมูลที่ ควบคุมโดยผู ใช้ในระบบ โดยเจ้าของรีซอร์สข้อมูลจะเป็นผู้กำหนด สิทธิเข้าถึงในอ็อบเจ็กต์

ผู้ใช้มีสิทธิเข้าถึงระดับผู้ใช้เฉพาะในอ็อบเจ็กต์ที่เป็นของตนเองเท่านั้น โดยปกติ ผู้ใช้ได้รับสิทธิการอนุญาตกลุ่มหรือสิทธิการ ้อนุญาตดีฟอลต์สำหรับ รีซอร์ส ภารกิจหลักในการจัดการควบคุมการเข้าถึงคือ การกำหนด ความเป็นสมาชิกในกลุ่มของผู้ใช<sup>้</sup> เนื่องจากความเป็นสมาชิกเหล่านี้เป็นตัวกำหนด สิทธิเข้าถึงของผู้ใช้ในไฟล์ที่ผู้ใช้ไม่ได้เป็นเจ้าของ

## รายการควบคุมการเข้าถึงสำหรับอ็อบเจ็กต์ระบบไฟล์:

โดยปกติ อ็อบเจ็กต์ระบบไฟล์มีการเชื่อมโยงกับ Access Control List (ACL) ซึ่งโดยปกติแล้ว ประกอบด้วยชุดของ Access Control Entries (ACEs) แต่ละ ACE กำหนดเอกลักษณ์และสิทธิเข้าถึงที่เกี่ยวข้อง

ู้ เมื่อต้องการรักษารายการควบคุมการเข้าถึงไว<sup>้</sup> ให้ใช้คำสั่ง aclget, acledit, aclput และ aclconvert

โปรดทราบว่า โดยปกติแล้ว ACL มีการจัดเก็บและจัดการบนสื่อบันทึกโดย ระบบไฟล์ฟิสิคัล (physical file system หรือ PFS) ระบบปฏิบัติการ AIX มีโครงสร้างพื้นฐานสำหรับระบบไฟล์ฟิสิคัลเพื่อสนับสนุน และจัดการชนิด ACL หลายแบบ ระบบไฟล์ JFS2 ที่จัดส่งมาพร้อมกับ AIX สนับสนุน ACL สองชนิด:

- · AIXC
- $\bullet$  NFS4

ระบบไฟล์ก่อนหน้านี้สนับสนนเฉพาะชนิด AIXC ACL ดังเช่นใน AIX รีลีสก่อนหน้านี้ ชนิด ACL เหล่านี้มีการอธิบายโดย ละเอียดใน Security

## ชนิดรายการควบคุมการเขาถึง AIXC:

ิ ชนิด AIXC (AIX Classic) ACL นำเสนอลักษณะการทำงาน ACL ดังที่กำหนดไว้ในรีลีสก่อนหน้านี้ของ AIX ชนิด ACL นี้ ประกอบ ด้วยบิตโหมดพื้นฐานปกติและสิทธิอนญาตแบบขยาย (ACEs)

้ด้วยสิทธิอนุญาตแบบขยาย คุณสามารถอนุญาตหรือปฏิเสธการเข้าถึงไฟล์ของ ผู้ใช้แต่ละรายหรือกลุ่มได้โดยไม่ต้องเปลี่ยน สิทธิอนุญาตพื้นฐาน

หมายเหตุ: AIXC ACL สำหรับไฟล์หนึ่ง ต้องมีขนาดไม่เกินกว่าหนึ่งหน้าหน่วยความจำ (ประมาณ 4096 ไบต์)

ี คำสั่ง chmod ในโหมดตัวเลข (ที่มีสัญกรณ์ฐานแปด) สามารถตั้งค่าสิทธิอนุญาตพื้นฐานและแอ็ตทริบิวต์ได้ รูทีนย่อย chmod ซึ่งคำสั่งเรียก จะปิดใช<sup>้</sup>งานสิทธิอนุญาตแบบขยาย สิทธิอนุญาตแบบขยาย ถูกปิดใช<sup>้</sup>งานถ<sup>้</sup>าคุณใช<sup>้</sup>โหมดตัวเลขของคำสั่ง chmod ิบนไฟล์ที่มี ACL โหมดสัญลักษณ์ของคำสั่ง chmod ไม่ได้ปิดใช<sup>้</sup>งานสิทธิอนุญาตแบบขยายเมื่อ ACL ที่เชื่อมโยงเป็นชนิด AIXC สำหรับข้อมูลเพิ่มเติมเกี่ยวกับ โหมดตัวเลขและสัญลักษณ์ ให้อางอิงที่คำสั่ง chmod สำหรับข้อมูล เกี่ยวกับคำสั่ง chmod ให<sup>้</sup>ดูที่ chmod

## สิทธิอนุญาตพื้นฐาน

สิทธิอนุญาตพื้นฐานเฉพาะ AIXC ACL คือโหมดการเข้าถึงไฟล์แบบดั้งเดิมที่กำหนดให้กับเจ้าของไฟล์ กลุ่มไฟล์ และผู้ใช้อื่นโหมดการเข้าถึงคือการอ<sup>่</sup>าน (r), การเขียน (พ), และการดำเนินการ/ค<sup>้</sup>นหา (x)

หมายเหตุ: สิทธิอนุญาตพื้นฐานชนิด AIXC ACL จะเหมือนกับบิตโหมดไฟล์ที่จัดเก็บไว้ในส่วนหัว inode ของอ็ ้อบเจ็กต์ ระบบไฟล์ นั่นคือ ข้อมูลในบิตโหมดพื้นฐานเหมือนกับค่าที่ส่งคืน โดยระบบไฟล์เมื่อทำ stat บนอ็อบเจ็กต์ ระบบไฟล์

่ ในรายการควบคุมการเข้าถึง สิทธิอนุญาตพื้นฐานอยู่ใน รูปแบบต่อไปนี้ โดยที่แสดงพารามิเตอร์ Mode เป็น rwx (โดย ใช้เครื่องหมายยัติภังค์ (-) แทนที่สิทธิอนญาตที่ไม่ได้ระบแต่ละสิทธิ):

```
base permissions:
  owner(name): Mode
  group(group): Mode
  others: Mode
```
## แอ็ตทริบิวต์

สามารถเพิ่มแอ็ตทริบิวต์ลงในรายการควบคุมการเข้าถึงได้สามแอ็ตทริบิวต์:

#### setuid (SUID)

บิตโหมด Set-user-ID แอ็ตทริบิวต์นี้ตั้งค่า IDs ผู้ใช้ที่มีประสิทธิภาพและบันทึกไว<sup>้</sup>ของโปรเซสเป็น ID เจ<sup>้</sup>า ์ของของไฟล์ในการดำเนินการ

#### setgid (SGID)

บิตโหมด Set-group-ID แอ็ตทริบิวต์นี้ตั้งค่า IDs กลุ่มที่มีประสิทธิภาพและบันทึกไว<sup>้</sup> ของโปรเซสเป็น ID ึกลุ่มของไฟล์ในการดำเนินการ

#### savetext (SVTX)

บันทึกข้อความในรูปแบบไฟล์ข้อความ

## แอ็ตทริบิวต์ข้างบนมีการเพิ่มในรูปแบบต่อไปนี้:

attributes: SUID. SGID. SVTX

#### สิทธิอนุญาตแบบขยาย

สิทธิอนุญาตแบบขยาย AIXC ACL ช<sup>่</sup>วยให<sup>้</sup>เจ้าของไฟล์สามารถกำหนดสิทธิเข*้*าถึงไฟล์นั้นได้ แม่นยำมากขึ้น สิทธิ ้อนุญาตแบบขยายแก้ไขสิทธิอนุญาตไฟล์พื้นฐาน (เจ้าของ กลุ่ม อื่นๆ) โดยการอนุญาต ปฏิเสธ หรือระบุโหมดการเข้า ้ถึงสำหรับแต่ละ บุคคล กลุ่ม หรือชุดของผู้ใช<sup>้</sup>และกลุ่ม สิทธิอนุญาตมีการแก<sup>้</sup>ไข ผ่านทางการใช้คีย์เวิร์ด

คีย์เวิร์ดการอนุญาต ปฏิเสธ และการระบุ มีการกำหนดไว้ดังนี้:

#### อนุญาต

้มอบสิทธิที่ระบในไฟล์ให้แก่ผู้ใช้หรือกล่ม

- ปฏิเสธ จำกัดผู้ใช้หรือกลุ่มไม่ให้ใช้สิทธิที่ระบุในไฟล์
- ้กำหนดสิทธิเข้าถึงไฟล์อย่างแม่นยำสำหรับผู้ใช้หรือกลุ่ม ระบ

หากผู้ใช้ได้รับการกำหนดสิทธิเข้าถึงเฉพาะโดยคีย์เวิร์ดปฏิเสธหรือ ระบุ อย่างใดอย่างหนึ่ง ไม่มีรายการอื่นสามารถ ยกเลิกการปภิเสธสิทธิเข้าถึงนั้นได<sup>้</sup>

้ต้องระบุ คีย์เวิร์ดที่เปิดใช้งานใน ACL เพื่อให้สิทธิอนุญาตแบบขยาย มีผลบังคับใช้ ค่าดีฟอลต์คือคีย์เวิร์ดปิดใช้งาน ใน AIXC ACL สิทธิอนุญาตแบบขยาย อยู่ในรูปแบบต<sup>่</sup>อไปนี้:

```
extended permissions:
 enabled | disabled
   permit Mode UserInfo...:
   deny Mode UserInfo...:
   specify Mode UserInfo...:
```
ใช<sup>้</sup>บรรทัดแยกต่างหากสำหรับ แต่ละรายการอนุญาต ปฏิเสธ หรือระบุ พารามิเตอร์ Mode มีการแสดงเป็น rwx (โดยใช<sup>้</sup> เครื่องหมายยัติภังค์ (-) แทนที่สิทธิ อนุญาตที่ไม<sup>่</sup>ได<sup>้</sup>ระบุ<sup>ี</sup>แต่ละสิทธิ) พารามิเตอร์ User Info มีการแสดงเป็น u:UserName หรือ g:GroupName หรือชุดที่คั่นด้วยเครื่องหมายคอมมาของ u:UserName และ g:GroupName

ี หมายเหตุ: หากมีการระบุชื่อผู้ใช้มากกว่าหนึ่งชื่อในรายการไม่สามารถใช้รายการนั้นในการตัดสินใจควบคุมการ เข้าถึงได<sup>้</sup> เนื่องจากโปรเซสมี ID ผู้ใช<sup>้</sup>เพียง ID เดียวเท<sup>่</sup>านั้น

ชนิดรายการควบคุมการเขาถึง NFS4:

ระบบไฟล์ JFS2 ใน AIX ยัง สนับสนุนชนิด NFS4 ACL ด้วย การนำ ACL นี้ไปใช<sup>้</sup>เป็นไปตามคำนิยาม ACL ตามที่ระบุใน RFC ที่เกี่ยวข<sup>้</sup>องกับโปรโตคอล NFS4 เวอร์ชัน 4

ACL นี้นำเสนอการควบคุมที่ละเอียดมากขึ้นในสิทธิเข้าถึงและยัง นำเสนอคุณลักษณะต่างๆ เช่น การสืบทอด NFS4 ACL ประกอบด้วยอาร์เรย์ ของ ACEs แต่ละ ACE กำหนดสิทธิเข้าถึงสำหรับเอกลักษณ์ ตามที่กำหนดไว้ใน RFC คอมโพเนนต์หลัก ของ NFS4 ACE มีดังนี้:

struct nfsace4 {

acetype4 type: aceflag4 flag; access\_mask; acemask4 utf8str\_mixed who;

 $\}$ :

โดยที่·

- ตัวพรางบิตที่กำหนดชนิดของ ACE รายละเอียด เช่น ACE นี้อนุญาตการเข้าถึงหรือปฏิเสธการเข้าถึงมีการกำหนดที่ ชนิด
- แฟล็ก ตัวพรางบิตที่อธิบายลักษณะการสืบทอดของ ACE กำหนดว่า ACE นี้ใช้ได้กับอ็อบเจ็กต์ระบบไฟล์ หรือชายน์ของอ็ อบเจ็กต์ หรือทั้งสองอย่าง

access mask

ตัวพรางบิตที่กำหนดสิทธิเข้าถึงต่างๆ ที่เป็นไปได<sup>้</sup> สิทธิที่กำหนดไว้รวมถึง อ<sup>่</sup>าน เขียน ดำเนินการ สร้าง ลบ สร้างชายน<sup>์</sup> ลบชายน์ เป็นต้น

สตริงที่สิ้นสุดด<sup>้</sup>วย null นี้กำหนดเอกลักษณ<sup>์</sup>ของบุคคลซึ่ง ACE นี้จะใช<sup>้</sup> โปรดทราบว<sup>่</sup>าสำหรับแต**่ละ RFC ขนาดของส**ต ใคร ้ ริงนี้ไม่มีข้อจำกัด และคำนิยามแบบกว*้*างๆ ช่วยให้สามารถกำหนดโดเมนภายในเครือข่าย NFS เวอร์ชัน 4 เพื่อจัดการ ควบคุมการเข้าถึงได้ โดยธรรมชาติ (เวลาส่วนใหญ่) AIX ไม่ได้ ตีความสตริงนี้ และแต่ละ ACE มีการเชื่อมโยงกับ

เอกลักษณ์ที่ AIX เข<sup>้</sup>าใจได<sup>้</sup> (เช่น uid หรือ gid) คาดกันว่าระบบไฟล์ NFS เวอร์ชัน 4 จะตีความสตริงเหล่านี้ เมื่อจำเป็น เพื่อแปลงสตริงเป็น IDs ผู้ใช้หรือกลุ่มที่ OS เข้าใจได<sup>้</sup> AIX เข้าใจสตริง ใคร พิเศษบางรายการซึ่งกำหนดไว<sup>้</sup> ใน RFC ้<br>เท่านั้น

ใน AIX ให้ใช้คำสั่ง aclget, acledit, aclput และ aclconvert เพื่อจัดการ NFS4 ACLs

```
หมายเหตุ: คำสั่งchmod ทุกชนิดจะลบ ACL ของไฟล์
```

```
ตัวอย่างรายการควบคุมการเข้าถึงสำหรับ AIXC:
```
ข้อมูลต่อไปนี้เป็นตัวอย่างของ AIXC access control list (ACL)

ข้อมลต่อไปนี้เป็นตัวอย่างของ AIXC ACL:

```
attributes: SUID
base permissions:
    owner (frank): rw-
    group (system): r-x
    others
           and a straight for the
extended permissions:
    enabled
      specify r-- u:john, g:gateway, g:mail
      permit rw- g:account, g:finance
```
้สวนประกอบของ ACL และความหมายมีดังนี้:

- บรรทัดแรกบ<sup>ุ่</sup>งชี้ว่าบิต setuid เปิดอย
- บรรทัดถัดไปซึ่งแนะนำสิทธิการอนุญาตพื้นฐาน เป็นทางเลือก
- อีกสามบรรทัดถัดไประบุสิทธิการอนุญาตพื้นฐานชื่อเจ้าของและกลุ่ม ในเครื่องหมายวงเล็บมีไว้เป็นข้อมูลเท่านั้น การ เปลี่ยนชื่อเหล่านี้ไม่ได้ เปลี่ยนเจ้าของไฟล์หรือกล่มไฟล์ เฉพาะคำสั่ง chown และคำสั่ง cherp เท่านั้นสามารถเปลี่ยนแอ็ตท ้ริบิวต์ไฟล์เหล่านี้ได้ สำหรับข้อมูลเพิ่มเติมเกี่ยวกับคำสั่งเหล่านี้ ให้ดูที่ chown และ chgrp
- บรรทัดถัดไปซึ่งแนะนำสิทธิการอนุญาตแบบขยาย เป็นทางเลือก
- บรรทัดถัดไปบ<sup>ุ่</sup>งชี้ว่าสิทธิการอนุญาตแบบขยายที่ตามมา มีการเปิดใช*้*งาน
- สี่บรรทัดสุดท้ายเป็นรายการแบบขยาย
- รายการแบบขยายอันดับแรกมอบสิทธิการอาน dhs (r) และ การเขียน (พ) ในไฟล์ให<sup>้</sup>แก่ผู้ใช้
- รายการแบบขยายที่สองปฏิเสธสิทธิการอาน (r) สำหรับผู้ใช้ chas เฉพาะ ถ้าผู้ใช้เป็นสมาชิกของกลุ่ม system
- รายการแบบขยายที่สามระบุว่า ตราบใดที่ผู้ใช้ john เป็นสมาชิกของทั้งกลุ่ม gateway และกลุ่ม mail ผู้ใช้รายนี้จะมีสิทธิการ ือ่าน (r) หากผู้ใช้ john ไม่ได้เป็น สมาชิกของทั้งสองกลุ่ม จะไม่ใช้สิทธิอนุญาตที่ขยายออกนี้
- รายการแบบขยายอันดับสุดท้ายอนุญาตให้ผู้ใช้ใดๆ ใน ทั้ง กลุ่ม account และกลุ่ม finance มีสิทธิการอ่าน (r) และการ เขียน (พ)

ี หมายเหตุ: สามารถใช้รายการแบบขยายได้มากกว่าหนึ่งรายการ กับหนึ่งโปรเซส โดยที่โหมดข้อจำกัดมีความสำคัญเหนือ ี กว่า โหมดการอนุญาต

สำหรับข้อมูลเพิ่มเติมและไวยากรณ์ทั้งหมด ให้ดูที่คำสั่ง acledit ใน Commands Reference, Volume 1

## ิการอนุญาตให้เข้าถึงรายการควบคุมการเข้าถึง:

้เจ้าของรีซอร์สข้อมูลเป็นผู้รับผิดชอบในการจัดการกับ สิทธิการเข้าถึง รีซอร์สได้รับการปกปองโดยบิตสิทธิอนุญาต ซึ่งรวมอยู่ ในโหมดของอ็อบเจ็กต์

สำหรับ AIXC ACL บิตสิทธิอนุญาต กำหนดสิทธิอนุญาตการเข้าถึงที่มอบให<sup>้</sup>แก่เจ้าของอ็อบเจ็กต์ กลุ่ม ของอ็อบเจ็กต์ และ ดีฟอลต์คลาส others ชนิด AIXC ACL สนับสนุนโหมด การเข้าถึงที่แตกต่างกันสามโหมด (การอ่าน การเขียน และการดำเนิน ึการ) ซึ่งสามารถมอบแยกต่างหากกัน

เมื่อผู้ใช้ล็อกอินเข้าสู่แอคเคาต์ (โดยใช้คำสั่ง login หรือ su) IDs ผู้ใช้และ IDs กลุ่มที่กำหนดให้กับแอคเคาต์นั้นจะถูกเชื่อมโยง กับโปรเซสของผู้ใช<sup>้</sup> IDs เหล<sup>่</sup>านี้กำหนดสิทธิการเข<sup>้</sup>าถึงของกระบวนการ

สำหรับไฟล์ ไดเร็กทอรี ไพพ์ที่ระบุ และอุปกรณ์ (ไฟล์พิเศษ) ที่มี AIX ACL ซึ่งเชื่อมโยง การเข้าถึงได้รับ อนุญาตดังนี้:

- สำหรับแต่ละ access control entry (ACE) ใน access control list (ACL) รายการตัวระบุจะถูกเปรียบเทียบกับตัวระบุของ โปรเซส หากมีข้อมูล ตรงกัน โปรเซสจะได้รับสิทธิอนุญาตและข้อจำกัดที่กำหนดไว้ สำหรับรายการนั้น โลจิคัลยูเนียน สำหรับทั้งสิทธิอนุญาตและข้อจำกัดมีการคำนวณ สำหรับแต่ละรายการที่ตรงกันใน ACL หากโปรเซสที่ร้องขอไม่ตรงกับ รายการใดๆ ใน ACL โปรเซสนั้นจะได<sup>้</sup>รับสิทธิอนุญาตและข้อจำกัดของรายการดีฟอลต์
- ถ้าโหมดการเข้าถึงที่ร้องขอได้รับอนุญาต (รวมอยู่ในยูเนียนของ สิทธิอนุญาต) และไม่ถูกจำกัด (รวมอยู่ในยูเนียนของข้อ จำกัด) จะมีการมอบสิทธิเข้าถึงให้ มิฉะนั้น การเข้าถึงจะถูกปฏิเสธ

้ยิ่งไปกว่านั้น สำหรับชนิด AIXC ACL รายการตัวระบของ ACL จะตรงกับโปรเซสถ้าตัวระบทั้งหมดใน รายการตรงกับชนิดที่ สอดคล้องกันของตัวระบุที่มีประสิทธิภาพสำหรับโปรเซส ที่ร้องขอ ตัวระบุ USER-type ที่ตรงกันเท่ากับ ID ผู้ใช้ที่มี ประสิทธิภาพของโปรเซส และตัวระบุ GROUP-type จะตรงกันถ้าเท่ากับ ID กลุ่มที่มี ประสิทธิภาพของโปรเซสหรือ IDs กลุ่ม เสริม อย**่างใดอย**่างหนึ่ง ตัวอย่างเช<sup>่</sup>น ACE ที่มีรายการตัวระบุเช่นดังต**่อไปนี้:** 

USER: fred, GROUP: philosophers, GROUP: software\_programmer

จะจับคู่กระบวนการเข้ากับ ID ผู้ใช้ที่มีประสิทธิภาพเป็น fred และชุดกลุ่มของ: philosophers, philanthropists, software\_programmer, doc\_design

แต่จะไม่จับคู่กระบวนการที่มี ID ผู้ใช้ที่มีประสิทธิภาพเป็น fred และ ชุดกลุ่มของ: philosophers, iconoclasts, hardware\_developer, graphic\_design

## โปรดทราบว<sup>่</sup>า ACE ที่มีรายการตัวระบุต่อไปนี้จะตรงกันสำหรับ ทั้งสองโปรเซส:

USER: fred, GROUP: philosophers

ึกล่าวอีกอย่างหนึ่งคือ รายการตัวระบุในฟังก์ชัน ACE คือชุดของเงื่อนไข ที่ต้องรักษาไว*้*เพื่อให้ได*้*รับมอบสิทธิการเข้าถึงที่ระบุ

ึกลไกการควบคุมการเข้าถึงแบบรอบคอบช่วยให้สามารถควบคุมการเข้าถึง รีซอร์สข้อมูลได้อย่างมีประสิทธิภาพ และนำเสนอ ี การป้องกันแยกต่างหากสำหรับ การรักษาความลับและบูรณภาพของข้อมูล กลไกการควบคุมการเข้าถึงที่ควบคุม โดยเจ้าของ<br>มีประสิทธิภาพเหมือนกับกลไกที่ควบคุมโดยผู้ใช<sup>้</sup>เท่านั้น ผู้ใช้ทุกรายต้อง เข้าใจวิธีการมอบและปฏิเสธสิทธิการเข้าถึง การตั้งค่าสิทธิ ดังกล่าว

โปรดทราบว่าอ็อบเจ็กต์ระบบไฟล์ที่มีชนิด NFS4 ACL ที่เชื่อมโยง การตรวจสอบ สิทธิเข้าถึงพิจารณาจากข้อมูล ACEs ต่างๆ ซึ่งประกอบขึ้นเป็น ACL สำหรับเซ็ต อัพกฎแต่ละข้อใน RFC ที่เกี่ยวข้องกับโปรโตคอล NFS เวอร์ชัน 4 การจับคู่เอกลักษณ์

<span id="page-340-0"></span>ทำโดยการเปรียบเทียบข<sup>้</sup>อมูล ID ผู้ใช<sup>้</sup> หรือ ID กลุ่ม หรือสตริง who พิเศษที่กำหนดไว**้ใน ACE กับหลักฐานของโปรเซส หากม**ี ี รายการตรงกัน สิทธิ เข้าถึงที่ร้องขอจะถูกตรวจสอบกับสิทธิเข้าถึงที่กำหนดไว<sup>้</sup>ใน ACE ถ<sup>้</sup>ามีสิทธิเข้าถึงใดๆ ได<sup>้</sup>รับอนุญาต สิทธิ ้ เหล่านั้นจะถูกนำออกมา และ ทำการเปรียบเทียบกับ ACE ถัดไปต่อไป โปรเซสนี้ดำเนินไปอย่างต่อเนื่อง จนกว่า ACL อย่างใด ้อย่างหนึ่งจะสิ้นสุด หรือพบสิทธิเข้าถึงทั้งหมด หรือ สิทธิเข้าถึงที่ร้องขอใดๆ ถูกปฏิเสธ ขั้นตอนต่อไปนี้ดักจับ การตรวจสอบ การเข้าถึงในกรณีของอ็อบเจ็กต์ระบบไฟล์ที่มี NFS4 ACL เชื่อมโยง:

- 1. สำหรับแต่ละ access control entry (ACE) ใน access control list (ACL) รายการตัวระบุจะถูกเปรียบเทียบกับตัวระบุของ โปรเซส การตรวจสอบ เอกลักษณ์รวมถึง ID ผู้ใช้หรือ ID กลุ่มที่กำหนดไว้ใน ACE นอกจากนี้ ถ้าเอกลักษณ์ มีการกำหนด ูเป็น พิเศษ ด้วยสตริง เช่น 0WNER@ การตรงกันจะเกิดขึ้นถ้ำกระบวนการเรียกทำโดยเจ้าของไฟล์ หากมีข้อมล ตรงกัน โปร เซสจะได้รับสิทธิเข้าถึงที่กำหนดไว้ สำหรับรายการนั้น มิฉะนั้น จะทำ ACE ถัดไปต่อไป
- 2. สิทธิเข้าถึงที่ร้องขอถูกเปรียบเทียบกับสิทธิเข้าถึงที่ดึงข้อมูลมาจาก รายการ ACE หากสิทธิเข้าถึงที่ร้องขอใดๆ ถูกปฏิเสธ ือย่างชัดแจ<sup>้</sup>ง โดย ACE โปรเซสการตรวจสอบการเข้าถึงจะสิ้นสุดลง และโปรเซส ที่ร้องขอจะถูกปฏิเสธการเข้าถึง
- 3. ถ้ำสิทธิเข้าถึงที่ร้องขอบางรายการตรงกับ ACE สิทธิเข้าถึงเหล่านั้น จะถกนำออกมาจากรายการสิทธิเข้าถึงที่ร้องขอ และ ทำการเปรียบเทียบกับ ACE ถัดไปต<sup>่</sup>อไป
- 4. ถ้าสิทธิเข้าถึงที่ร้องขอทั้งหมดตรงกับ ACEs การเข้าถึงที่ร้องขอ จะได้รับอนุญาต
- 5. ถ้า ACL สิ้นสุดลงก่อนที่สิทธิเข้าถึงที่ร้องขอทั้งหมดจะได้รับการแก<sup>้</sup>ไข การเข้าถึงจะถูกปฏิเสธ

โปรดทราบว่านอกเหนือจากการตรวจสอบการเข้าถึงตามข้อมูลชนิด ACL แล้ว ระบบไฟล์ฟิสิคัลแต่ละระบบยังอาจเลือกที่จะ นำเสนอการเข้าถึงอ็อบเจ็กต์ระบบไฟล์ ตามข้อมูลเอกสิทธิ์ได้อีกด้วย ตัวอย่างเช่น เจ้าของอาจมีสิทธิการแก<sup>้</sup>ไข ACL เป็นอย**่**าง น้อยเสมอ โดยไม่คำนึงถึงสิทธิเข้าถึง ACL ที่มีอยู่ โปรเซสที่มี ID ผู้ใช<sup>้</sup>เป็น 0 รู้จักกันว**่าเป็นโปรเซสผู**้ใช้ราก โดยทั่วไปแล**้ว โปร** เซส เหล่านี้ได้รับมอบสิทธิการเข้าถึงทั้งหมด อย่างไรก็ตาม ถ้าโปรเซสผู้ใช้ราก ร้องขอสิทธิการดำเนินการในโปรแกรม จะมีการ ้มอบสิทธิให้เฉพาะถ้าสิทธิ การดำเนินการมีการมอบให้แก่ผู้ใช้อย่างน้อยหนึ่งรายเท่านั้น

้ การตรวจสอบสิทธิการเข้าถึงทั้งหมดสำหรับอ็อบเจ็กต์เหล่านี้มีการทำที่ระดับ การเรียกระบบเมื่อเข้าถึงอ็อบเจ็กต์ก่อน เนื่อง จากอ็อบเจ็กต<sup>์</sup> System V Interprocess Communication (SVIPC) มีการเข้าถึงแบบไม่มีสถานะ ดังนั้นจึงทำการตรวจสอบในทุก ่ การเข้าถึง อย่างไรก็ตาม อาจเป็นไปได<sup>้</sup>ที่มีการทำการตรวจสอบโดยระบบไฟล<sup>์</sup>ฟิสิคัล ในเวลาเปิดอ็อบเจ็กต์ระบบไฟล์ ไม่ใช่ใน ี เวลาของการดำเนินงานอ่าน หรือเขียน สำหรับอ็อบเจ็กต์ที่มีชื่อระบบไฟล์ จำเป็นต้องสามารถ จำแนกชื่อของอ็อบเจ็กต์จริงได้ ชื่อมีการจำแนกแบบสัมพันธ์ (ไปยังไดเร็กทอรีการทำงานของโปรเซส) หรือแบบสัมบูรณ์ (ไปยังไดเร็กทอรีรากของโปรเซส) ี การจำแนกชื่อทั้งหมดเริ่มต<sup>้</sup>นโดยการค<sup>้</sup>นหาข้อมูลอย**่างใดอย**่างหนึ่งเหล<sup>่</sup>านี้

## ้คำสั่งสำหรับการแสดงขอมูลควบคุมการเขาถึง (คำสั่ง aclget):

ี คำสั่ง aclget แสดงข้อมูลควบคุมการเข้าถึง ของไฟล์ ข้อมูลที่คุณเห็นได้แก่ แอ็ตทริบิวต์ สิทธิอนุญาตพื้นฐาน และสิทธิอนุญาต แบบขยาย

ู ตัวอย่างเช่น เมื่อต้องการแสดงข้อมูลควบคุมการเข้าถึง ของไฟล์ status ให<sup>้</sup>พิมพ์ดังต่อไปนี้:

aclget status

ข้อมูลควบคุมการเข้าถึงที่แสดงขึ้นได้แก่ รายการของแอ็ตทริบิวต์ สิทธิอนุญาตพื้นฐาน และสิทธิอนุญาตแบบขยาย

ให<sup>้</sup>ดูที่คำสั่ง aclget ใน Commands Reference, Volume 1 สำหรับ ไวยากรณ์ทั้งหมด หลักการที่เกี่ยวข้อง:

<span id="page-341-0"></span>"ตัวอย่างและคำอธิบายรายการควบคุมการเข้าถึง" ข้อมูลต่อไปนี้เป็นตัวอย่างและคำอธิบายของรายการควบคุมการเข้าถึง (access control lists หรือ ACLs)

การตั้งคาข้อมูลควบคุมการเข้าถึง (คำสั่ง aclput):

เมื่อต<sup>้</sup>องการตั้งค<sup>่</sup>าข้อมูลควบคุมการเข<sup>้</sup>าถึงสำหรับไฟล์ ให้ใช<sup>้</sup>คำสั่ง aclput

หมายเหตุ: รายการควบคุมการเข้าถึงสำหรับไฟล์ต้องมีขนาดไม่เกินหนึ่งหน้า หน่วยความจำ (ประมาณ 4096 ไบต์)

โปรดดูตัวอย่างต่อไปนี้:

้ตัวอย่าง เช่น เมื่อต้องการตั้งค่าข้อมูลควบคุมการเข้าถึงสำหรับไฟล์สถานะด้วย ข้อมูลควบคุมการเข้าถึงที่จัดเก็บไว้ในไฟล์ acldefs ให้พิมพ์ดังต่อไปบึ้·

aclput -i acldefs status

เมื่อต้องการตั้งค่าข้อมูลควบคุมการเข้าถึงสำหรับไฟล์สถานะด้วยข้อมูลเดียวกันกับที่ใช้ สำหรับไฟล์ plans ให้พิมพ์ดังต่อไป ์<br>ข้.

```
aclget plans | aclput status
```
ี สำหรับ ข้อมูลเพิ่มเติมและไวยากรณ์ทั้งหมด ให้ดูที่คำสั่ง aclput ใน Commands Reference, Volume 1

```
ตัวอย่างและคำอธิบายรายการควบคุมการเข้าถึง:
```
ข้อมลต่อไปนี้เป็นตัวอย่างและคำอธิบายของรายการควบคมการเข้าถึง (access control lists หรือ ACLs)

ข้อมลต่อไปนี้เป็นตัวอย่างของ ACL:

```
attributes: SUID
base permissions:
    owner (frank): rw-
    group (system): r-x
    others : ---extended permissions:
    enabled
      permit rw- u:dhs
      deny r-- u:chas, g:system
      specify r-- u:john, g:gateway, g:mail
      permit rw- q:account, q:finance
```
้ส่วนประกอบของ ACL และความหมายมีดังต่อไปนี้:

- บรรทัดแรกบ<sup>ุ่</sup>งชี้ว่าบิต setuid เปิดอยู่
- บรรทัดถัดไปซึ่งแนะนำสิทธิการอนุญาตพื้นฐาน เป็นทางเลือก
- อีกสามบรรทัดถัดไประบุสิทธิการอนุญาตพื้นฐานชื่อเจ้าของและกลุ่ม ในเครื่องหมายวงเล็บมีไว้เป็นข้อมูลเท่านั้น การ เปลี่ยนชื่อเหล่านี้ไม่ได้ เปลี่ยนเจ้าของไฟล์หรือกลุ่มไฟล์ เฉพาะคำสั่ง chown และคำสั่ง cherp เท่านั้นสามารถเปลี่ยนแอ็ตท ้ริบิวต์ไฟล์เหล่านี้ได้ สำหรับข้อมูลเพิ่มเติมเกี่ยวกับคำสั่งเหล่านี้ ให้ดูที่ chown และ chgrp
- บรรทัดถัดไปซึ่งแนะนำสิทธิการอนุญาตแบบขยาย เป็นทางเลือก
- บรรทัดถัดไปบ<sup>ุ่</sup>งชี้ว<sup>่</sup>าสิทธิการอนุญาตแบบขยายที่ตามมา มีการเปิดใช<sup>้</sup>งาน
- สี่บรรทัดสุดท้ายเป็นรายการแบบขยาย รายการแบบขยายอันดับแรก มอบสิทธิการอ่าน dhs (r) และการเขียน (พ) ในไฟล์ ให<sup>้</sup>แก่ผู้ใช<sup>้</sup>
- รายการแบบขยายที่สองปฏิเสธสิทธิการอาน (r) สำหรับผู้ใช<sup>้</sup> chas เฉพาะ ถ้าผู้ใช้เป็นสมาชิกของกลุ่ม system
- รายการแบบขยายที่สามระบุว่า ตราบใดที่ผู้ใช้ john เป็นสมาชิกของทั้งกลุ่ม gateway และกลุ่ม mail ผู้ใช้จะมีสิทธิการอ่าน (r) หากผู้ใช้ john ไม่ได้เป็น สมาชิกของทั้งสองกลุ่ม จะไม่ใช<sup>้</sup>สิทธิอนุญาตที่ขยายออกนี้
- รายการแบบขยายอันดับสุดท้ายอนุญาตให้ผู้ใช้ใดๆ ใน ทั้ง กลุ่ม account และกลุ่ม finance มีสิทธิการอ่าน (r) และการ เขียน (พ)

ี หมายเหตุ: สามารถใช้รายการแบบขยายได้มากกว่าหนึ่งรายการ กับหนึ่งโปรเซส โดยที่โหมดข้อจำกัดมีความสำคัญเหนือ ี กว่า โหมดการอนุญาต

ให<sup>้</sup>ดูที่คำสั่ง acledit ใน Commands Reference, Volume 1 สำหรับ ไวยากรณ์ทั้งหมด

หลักการที่เกี่ยวข้อง:

"คำสั่งสำหรับการแสดงข้อมูลควบคุมการเข้าถึง (คำสั่ง aclget)" ในหน้า 333

ี คำสั่ง aclget แสดงข้อมูลควบคุมการเข้าถึง ของไฟล์ ข้อมูลที่คุณเห็นได้แก่ แอ็ตทริบิวต์ สิทธิอนุญาตพื้นฐาน และสิทธิอนุญาต แบบขยาย

งานที่เกี่ยวข้อง:

"การแก้ไขข้อมูลควบคุมการเข้าถึง (คำสั่ง acledit)"

ใช้คำสั่ง acledit เพื่อเปลี่ยนข้อมูลควบคุมการเข้าถึง ของไฟล์ คำสั่งแสดงข้อมูลควบคุมการเข้าถึงปัจจุบัน และอนุญาตให้เจ้า ของไฟล์เปลี่ยนข้อมูลนั้นได<sup>้</sup>

```
ี การแก<sup>้</sup>ไขข้อมูลควบคุมการเข้าถึง (คำสั่ง acledit):
```
ใช้คำสั่ง acledit เพื่อเปลี่ยนข้อมูลควบคุมการเข้าถึง ของไฟล์ คำสั่งแสดงข้อมูลควบคุมการเข้าถึงปัจจุบัน และอนุญาตให้เจ้า ของไฟล์เปลี่ยนข้อมลนั้นได<sup>้</sup>

้ก่อนทำการเปลี่ยนแปลงใดๆ อย่างถาวร คำสั่งจะถามว่าคุณต้องการดำเนินการต่อไปหรือไม่ สำหรับข้อมูลเกี่ยวกับคำสั่ง acledit ให<sup>้</sup>ดูที่ acledit

หมายเหตุ: ตัวแปรสภาวะแวดล้อม EDITOR ต้อง ถูกระบุโดยใช้ชื่อพาธแบบสมบูรณ์ มิฉะนั้นคำสั่ง acledit จะล้มเหลว

ู ข้อมูลควบคุมการเข้าถึงที่แสดงขึ้นเป็นข้อมูลเฉพาะชนิด ACL เท่านั้น และมีรายการของแอ็ตทริบิวต์ สิทธิการอนุญาตพื้นฐาน และสิทธิการอนุญาต แบบขยาย

ตัวอย่างเช่น เมื่อต้องการแก้ไขข้อมูลควบคุมการเข้าถึง ของไฟล์ p1ans ให<sup>้</sup>พิมพ์ดังต่อไปนี้:

acledit plans

ให<sup>้</sup>ดูที่คำสั่ง acledit ใน*Commands Reference, Volume 1* สำหรับ ไวยากรณ์ทั้งหมด หลักการที่เกี่ยวข้อง:

"ตัวอย่างและคำอธิบายรายการควบคุมการเข้าถึง" ในหน้า 334 ข้อมูลต่อไปนี้เป็นตัวอย่างและคำอธิบายของรายการควบคุมการเข้าถึง (access control lists หรือ ACLs)

## การล็อกเทอร์มินัลของคุณ (คำสั่ง lock หรือ xlock)

ใช้คำสั่ง lock เพื่อล็อกเทอร์มินัลของคุณ คำสั่ง lock ร้องขอรหัสผ่านของคุณ อ่านรหัสผ่าน และ ร้องขอรหัสผ่านเป็นครั้งที่สอง ้เพื่อตรวจสอบ

ในระหว่างดำเนินการ คำสั่งจะล็อกเทอร์มินัลและไม่ปลดล็อก จนกว่าคำสั่งได้รับรหัสผ่านเป็นครั้งที่สอง ค่าดีฟอลต์ไทม์เอาต์ คือ 15 นาที แต<sup>่</sup>สามารถเปลี่ยนค่านี้ได<sup>้</sup>ด้วยแฟล็ก -*Number* 

หมายเหตุ: หากอินเตอร์เฟสของคุณเป็น AIXwindows ให้ใช้คำสั่ง xlock ในลักษณะเดียวกัน

ตัวอย่าง เช่น เมื่อต้องการล็อกเทอร์มินัลของคุณภายใต้การควบคุมรหัสผ่าน ให้พิมพ์ดังต่อไปนี้: lock

คุณจะได้รับการ พร้อมต์ให้ป<sup>้</sup>อนรหัสผ<sup>่</sup>านเป็นครั้งที่สองเพื่อให<sup>้</sup>ระบบสามารถตรวจสอบรหัสผ่านได้ หากไม่ได้ป<sup>้</sup>อนรหัสผ่าน ู้ ซ้ำภายใน 15 นาที คำสั่งจะไทม์เอาต์

เมื่อต้องการสำรอง เทอร์มินัลภายใต้การควบคุมรหัสผ่านด้วยช่วงเวลาไทม์เอาต์นาน 10 นาที ให้พิมพ์ดังต่อไปนี้:  $lock -10$ 

โปรดดที่คำสั่ง lock หรือ xlock in Commands Reference สำหรับ ไวยากรณ์ทั้งหมด

## ข้อมูลสรุปคำสั่งสำหรับความปลอดภัยของไฟล์และระบบ

ข้อมูลต่อไปนี้เป็นคำสั่งสำหรับระบบไฟล์และความปลอดภัย

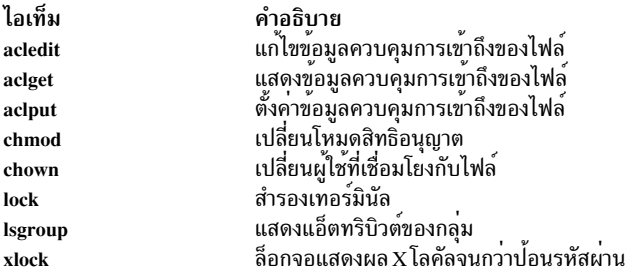

# สภาวะแวดล้อมผู้ใช<sup>้</sup>

ชื่อล็อกอินแต่ละชื่อมีสภาวะแวดล<sup>้</sup>อมระบบของตนเอง

สภาวะแวดล<sup>้</sup>อมของระบบเป็นพื้นที่ซึ่งใช้จัดเก็บข<sup>้</sup>อมูล ที่ใช*้*กันทั่วไปในโปรเซสทั้งหมดซึ่งกำลังรันอยู่ในเซสชัน คุณสามารถใช<sup>้</sup> ได้หลาย คำสั่งเพื่อแสดงข้อมูลเกี่ยวกับระบบ

# ไฟล์สภาวะแวดล้อมผู้ใช้และโพรซีเดอร์การกำหนดเอง

ไฟล์และโพรซีเดอร์เหล่านี้ช่วยผู้ใช้กำหนดสภาวะแวดล้อมของระบบเอง

ไฟล์สตาร์ทอัพระบบ

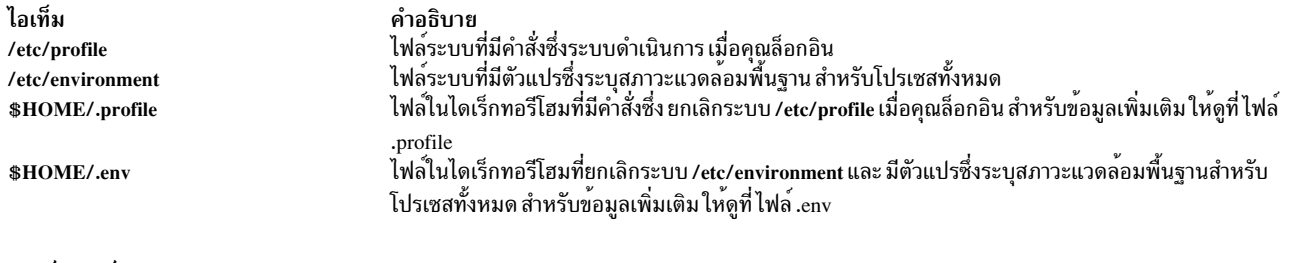

#### ไฟล์สตาร์ทอัพ AIXwindows

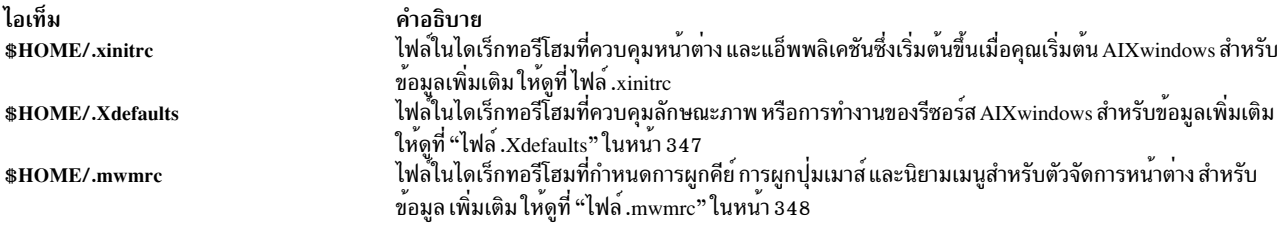

## โพรซีเดอร์การกำหนดเอง

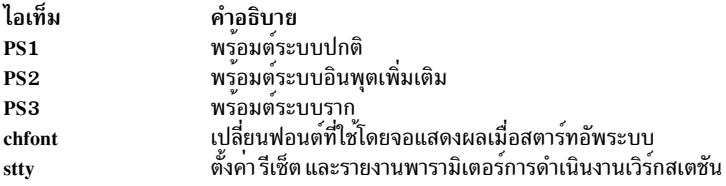

## รายการอุปกรณ์ระบบ (คำสั่ง Iscfg)

เมื่อต<sup>้</sup>องการแสดงชื่อ ที่ตั้ง และคำอธิบายของอุปกรณ์แต่ละรายการที่พบ ในคอนฟิกูเรชันปัจจุบัน ให้ใช*้*คำสั่ง Iscfg รายการ มีการเรียงลำดับตามที่ตั้งอุปกรณ์

้ตัวอย่างเช่น เมื่อต้องการแสดงรายการอุปกรณ์ที่กำหนดคอนฟิกในระบบ ที่พร้อมต์ ให้พิมพ์ดังต่อไปนี้:

lscfg

## ระบบแสดงเอาต์พูตคล้ายกับตัวอย่างต่อไปนี้:

INSTALLED RESOURCE LIST

The following resources are installed on your machine.

```
+/- = Added/Deleted from Diagnostic Test List.
```
\* = NOT Supported by Diagnostics.

```
Model Architecture: chrp
Model Implementation: Multiple Processor, PCI bus
```
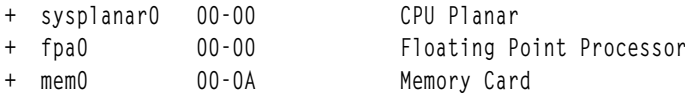

```
+ mem1 00-0B Memory Card<br>
+ ioplanar0 00-00 I/O Planar<br>
+ rs2320 00-01 RS232 Card<br>
+ tty0 00-01-0-01 RS232 Card Port<br>
- tty1 00-01-0-02 RS232 Card Port
            \ddot{\phantom{0}}\dddot{\phantom{0}}\ddot{\phantom{0}}
```
รายการอุปกรณ์ไม่ได้เรียงลำดับตามที่ตั้งอุปกรณ์เพียงอย่างเดียว มีการเรียงลำดับตาม ลำดับชั้นพาเรนต์/ชายน์ด้วย หากพาเ รนต์มีหลายชายน์ ชายน์จะมีการ เรียงลำดับตามที่ตั้งอุปกรณ์ ถ้าชายน์มีที่ตั้งอุปกรณ์เหมือนกัน ชายน์ดังกล่าวจะแสดงขึ้นใน ลำดับซึ่งซอฟต์แวร์ได้รับมา เมื่อต้องการแสดงข้อมูลเกี่ยวกับอุปกรณ์เฉพาะ คุณสามารถใช<sup>้</sup>แฟล็ก -**เ** ตัวอย่างเช่น เมื่อต้องการ แสดงข้อมูลเกี่ยวกับอุปกรณ์sysplanar0 ที่พร้อมต์ให้พิมพ์ดังต่อไปนี้:

lscfg -1 sysplanar0

ระบบแสดงเอาต์พุตคล้ายกับตัวอย่างต่อไปนี้:

DEVICE LOCATION DESCRIPTION sysplanar0  $00 - 00$ CPU Planar

คุณยังสามารถใช้คำสั่ง Iscfg เพื่อแสดงข้อมูลผลิตภัณฑ์ ที่สำคัญมาก (VPD) เช่น หมายเลขชิ้นส่วน หมายเลขประจำผลิตภัณฑ์ และระดับ การเปลี่ยนแปลงทางวิศวกรรม สำหรับบางอุปกรณ์ VPD มีการรวบรวมและเพิ่มลงใน คอนฟิกูเรชันระบบโดย อัตโนมัติ แต่ในบางอุปกรณ์ ต้องพิมพ์ VPD ด้วยตนเอง ME ที่นำหน้าข้อมูลบ่งชี้ว่า เป็นข้อมูลที่พิมพ์ด้วยตนเอง

ู ตัวอย่างเช่น เมื่อต้องการแสดงรายการ VPD ของอุปกรณ์ที่กำหนดคอนฟิกใน ระบบ ที่พร้อมต์ ให<sup>้</sup>พิมพ์ดังต่อไปนี้:

 $lscfg - v$ 

#### ระบบแสดงเอาต์พูตคลายกับตัวอยางต่อไปนี้:

```
INSTALLED RESOURCE LIST WITH VPD
```
The following resources are installed in your machine.

```
Model Architecture: chrp
 Model Implementation: Multiple Processor, PCI bus
sysplanar0 00-00 CPU Planar
  Part Number.........342522
  EC Level...........254921
  Serial Number.......353535
fpa0 00-00 Floating Point Processor
mem0  00-0A  Memory Card
  EC Level............990221
```
ให<sup>้</sup>ดที่คำสั่ง Iscfg ใน Commands Reference. Volume 3 สำหรับ ไวยากรณ์ทั้งหมด

## ้การแสดงชื่อคอนโซล

เมื่อต้องการเขียนชื่อของอุปกรณ์คอนโซลปัจจุบันไปยังเอาต์พุตมาตรฐาน (โดยปกติคือหน้าจอของคุณ) ให้ใช้คำสั่ง Iscons

้ตัวอย่างเช่น ที่พร้อมต์ให้พิมพ์ดังต่อไปนี้:

1scons

ระบบ แสดงเอาต์พุตคล้ายกับตัวอย่างต่อไปนี้:

/dev/1ft0

ให้ดูที่คำสั่ง Iscons สำหรับ ไวยากรณ์ทั้งหมด

## การแสดงชื่อเทอร์มินัล (คำสั่ง tty)

เมื่อต้องการแสดงชื่อของเทอร์มินัล ให้ใช้คำสั่ง tty

ตัวอย่างเช่น ที่พร้อมต์ให้พิมพ์ดังต่อไปนี้:

tty

```
ระบบแสดงข้อมูล คล้ายกับตัวอย่างต่อไปนี้:
```
/dev/tty06

ในตัวอย่าง นี้ tty06 คือชื่อเทอร์มินัล และ /dev/tty06 คือ ไฟล์อปกรณ์ที่มีอินเตอร์เฟสไปยังเทอร์มินัลนี้

ให<sup>้</sup>ดูที่คำสั่ง tty ใน Commands Reference, Volume 5 สำหรับ ไวยากรณ์ทั้งหมด

## ิการแสดงรายการจอแสดงผลที่มีอยู่ (คำสั่ง Isdisp)

เมื่อต<sup>้</sup>องการแสดงรายการจอแสดงผลที่มีอยู่บนระบบในปัจจุบันโดยแสดงชื่อการระบุจอแสดงผล หมายเลขสล็อตชื่อจอแส ิดงผล และคำอธิบาย ของแต่ละจอแสดงผล ไห้ใช้คำสั่ง Isdisp

้ตัวอย่างเช่น เมื่อต้องการแสดงรายการจอแสดงผลที่มีอยู่ทั้งหมด ให้พิมพ์ดังต่อไปนี้:

lsdisp

ข้อมูล ต่อไปนี้เป็นตัวอย่างของเอาต์พุต รายการแสดงในลำดับจากน้อยไปมาก ตามหมายเลขสล็อต

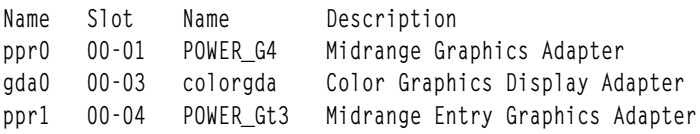

ให<sup>้</sup>ดูที่คำสั่ง Isdisp ใน Commands Reference, Volume 3 สำหรับ ไวยากรณ์ทั้งหมด

## การแสดงรายการฟอนต์ที่มีอยู่ (คำสั่ง Isfont)

เมื่อต้องการแสดงรายการของฟอนต์ที่มีอยู่บนจอแสดงผล ให้ใช้คำสั่ง Isfont

ตัวอย่างเช่น เมื่อต้องการแสดงรายการฟอนต์ที่มีอยู่ทั้งหมดบนจอแสดงผล ให้ พิมพ์ดังต่อไปนี้:

**lsfont** 

ข้อมูลต่อไปนี้เป็นตัวอย่างของ เอาต์พุต ที่แสดงตัวระบุฟอนต์ ชื่อไฟล์ ขนาด glyph และการเข้ารหัส ฟอนต์:

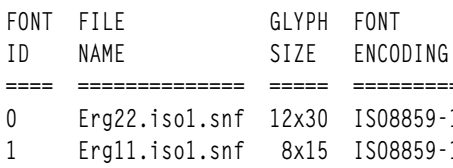

ให<sup>้</sup>ดูที่คำสั่ง Isfont ใน Commands Reference, Volume 3 สำหรับ ไวยากรณ์ทั้งหมด

## การแสดงรายการซอฟต์แวร์คีย์บอร์ดแม็พปัจจุบัน (คำสั่ง Iskbd)

เมื่อต้องการแสดงชื่อพาธสัมบูรณ์ของซอฟต์แวร์คีย์บอร์ดแม็พปัจจุบัน ที่โหลดเข้าในระบบ ให้ใช้คำสั่ง Iskbd

ตัวอย่างเช่น เมื่อต้องการแสดงรายการคีย์บอร์ดแม็พบัจจุบัน ให<sup>้</sup>พิมพ์ดังต่อไปนี้: 1skbd

ข้อมูล ต่อไปนี้เป็นตัวอย่างของรายการที่แสดงโดยคำสั่ง Iskbd:

The current software keyboard map = /usr/lib/nls/loc/C.lftkeymap

## การแสดงรายการผลิตภัณฑ์ซอฟต์แวร์ที่มีอยู่ (คำสั่ง Islpp)

เมื่อต<sup>้</sup>องการแสดงข้อมูลเกี่ยวกับผลิตภัณฑ์ชอฟต์แวร์ที่มีอยู<sup>่</sup>บนระบบ ให**้ใช**้คำสั่ง Islpp

้ตัวอย่างเช่น เมื่อต้องการแสดงรายการผลิตภัณฑ์ซอฟต์แวร์ทั้งหมดในระบบ ที่พร้อมต์ระบบ ให้พิมพ์ดังต่อไปนี้:

 $lslpp -l -a$ 

## ข้อมูล ต่อไปนี้เป็นตัวอย่างของเอาต์พุต:

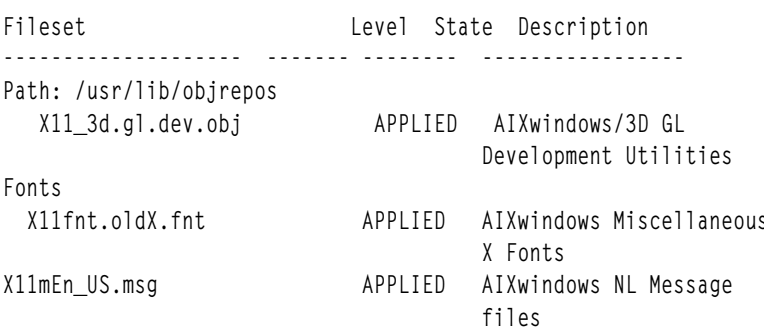

หาก รายการยาวเกินไป ส่วนบนสุดอาจหลุดจากหน้าจอ เมื่อต้องการแสดง รายการหนึ่งหน้า (หน้าจอ) ในแต่ละครั้ง ให้ไพพ์คำ สั่ง Islpp เข้ากับคำสั่ง pg ที่พร้อมต<sup>ี</sup>ให้พิมพ<sup>ั</sup>ดังต่อไปนี้:

 $lslpp - l - a | pg$ 

ให<sup>้</sup>ดูที่คำสั่ง Islpp ใน Commands Reference, Volume 3 สำหรับ ไวยากรณ์ทั้งหมด

## รายการของการกำหนดคีย์ควบคุมสำหรับเทอร์มินัลของคุณ (คำสั่ง stty)

เมื่อต<sup>้</sup>องการแสดงค<sup>่</sup>าติดตั้งเทอร์มินัล ให้ใช้คำสั่ง*stty* โปรดสังเกตเป็นพิเศษว**่าเทอร์มินัลใช้คีย์ใดเป็นคีย์ควบคุม** 

ตัวอย่างเช่น ที่พร้อมต์ให้พิมพ์ดังต่อไปนี้:

ระบบแสดงข้อมูล คล้ายกับตัวอย่างต่อไปนี้:

```
intr = \triangleC; quit = \triangle\; erase = \triangleH; kill = \triangleU; eof = \triangleD;
eol = \sqrt{\omega} start = \sqrt{Q}; stop = \sqrt{S}; susp = \sqrt{Z}; dsusp = \sqrt{Y};
reprint = ^{\circ}R discard = ^{\circ}0; werase = ^{\circ}W; lnext = ^{\circ}V
```
ในตัวอย่างนี้ บรรทัดเช่น intr = ^C : quit = ^\ : erase = ^H : แสดง คาติดตั้งคีย์ควบคมของคณ คีย์ ^H คือบ่ม Backspace และมีการตั้งค่าเพื่อทำฟังก์ชันการลบ

หากรายการยาว เกินไป ส่วนบนสุดอาจหลุดจากหน้าจอ เมื่อต้องการแสดง รายการหนึ่งหน้า (หน้าจอ) ในแต่ละครั้ง ให้ไพพ์คำ สั่ง stty เข<sup>้</sup>ากับคำสั่ง pg ที่พร้อมต์ ให<sup>้</sup>พิมพ์ดังต<sup>่</sup>อไปนี้:

stty -a  $|$  pq

 $sttv -a$ 

ให<sup>้</sup>ดที่คำสั่ง sttv ใน Commands Reference, Volume 5 สำหรับ ไวยากรณ์ทั้งหมด หลักการที่เกี่ยวข้อง:

```
"การยกเลิกกระบวนการพื้นหน้า" ในหน้า 158
าการและและ ระแกกรณ์ที่มหน้า แล้วตัดสินใจว่าคุณไม่ต้องการ ให้กระบวนการนั้นเสร็จสิ้น คุณสามารถยกเลิกได้โดยกด<br>หากคุณเริ่มต้นกระบวนการพื้นหน้า แล้วตัดสินใจว่าคุณไม่ต้องการ ให้กระบวนการนั้นเสร็จสิ้น คุณสามารถยกเลิกได้โดยกด
INTERRUPT ซึ่งโดยปกติเป็น Ctrl-C หรือ Ctrl-Backspace
```
## ิการแสดงรายการตัวแปรสภาวะแวดล้อม (คำสั่ง env)

ู<br>เมื่อต้องการแสดงตัวแปรสภาวะแวดล<sup>้</sup>อมปัจจุบัน ให*้*ใช้คำสั่ง env ตัวแปรสภาวะแวดล<sup>้</sup>อมที่สามารถเข้าถึงโปรเซสของคุณทั้ง หมดได้เรียกว่า ตัวแปรสากล

้ตัวอย่างเช่น เมื่อต้องการแสดงรายการตัวแปรสภาวะแวดล้อมทั้งหมดและ ค่าที่เชื่อมโยง ให้พิมพ์ดังต่อไปนี้:

 $P_{\text{av}}$ 

ข้อมูล ต่อไปนี้เป็นตัวอย่างของเอาต์พุต:

TMPDIR=/usr/tmp myid=denise LANG=En\_US UNAME=barnard PAGER=/bin/pg

VISUAL=vi PATH=/usr/ucb:/usr/lpp/X11/bin:/bin:/usr/bin:/etc:/u/denise:/u/denise/bin:/u/bin1 MAILPATH=/usr/mail/denise?denise has mail !!! MAILRECORD=/u/denise/.Outmail EXINIT=set beautify noflash nomesg report=1 showmode showmatch EDITOR=vi PSCH=> HISTFILE=/u/denise/.history LOGNAME=denise MAIL=/usr/mail/denise PS1=denise@barnard:\${PWD}>  $PS3 = #$  $PS2 = >$ epath=/usr/bin USER=denise SHELL=/bin/ksh HISTSI7F=500 HOME=/u/denise FCEDIT=vi TERM=1ft MAILMSG=\*\*YOU HAVE NEW MAIL, USE THE mail COMMAND TO SEE YOUR PWD=/u/denise ENV=/u/denise/.env

ถ้ารายการยาวเกินไป ส่วนบนสุด จะหลุดจากหน้าจอ เมื่อต้องการแสดง รายการหนึ่งหน้า (หน้าจอ) ในแต่ละครั้ง ให้ไพพ์คำสั่ง env เข้ากับคำสั่ง pg ที่พร้อมต์ ให<sup>้</sup>พิมพ์ดังต่อไปนี้:

env | pg

ให้ดูที่คำสั่ง env ใน Commands Reference, Volume 2 สำหรับ ไวยากรณ์ทั้งหมด

## การแสดงค่าตัวแปรสภาวะแวดล้อม (คำสั่ง printenv)

เมื่อต้องการแสดงค่าของตัวแปรสภาวะแวดล้อม ให้ใช้คำสั่ง printenv

ี หากคุณระบุพารามิเตอร์ Name ระบบจะพิมพ์ เฉพาะค่าที่เชื่อมโยงกับตัวแปรซึ่งคุณร้องขอเท่านั้น หากคุณไม่ได<sup>้</sup>ระบุ พารา ู มิเตอร์ Name คำสั่ง printenv จะแสดง ตัวแปรสภาวะแวดล<sup>้</sup>อมปัจจุบันทั้งหมด โดยแสดงหนึ่งลำดับ Name =*Value* ต่อบรรทัด

ตัวอย่างเช่น เมื่อต้องการค้นหาค่าติดตั้งปัจจุบันของตัวแปรสภาวะแวดล้อม MAILMSG ให้พิมพ์ดังต่อไปนี้: printenv MAILMSG

คำสั่ง ส่งคืนคาของตัวแปรสภาวะแวดล้อม $\emph{MALMSG}$ ตัวอย่างเช่น:

YOU HAVE NEW MAIL

ให<sup>้</sup>ดที่คำสั่ง printenv ใน Commands Reference, Volume 4 สำหรับ ไวยากรณ์ทั้งหมด

## ิภาษาสองทาง (คำสั่ง aixterm)

คำสั่ง aixterm สนับสนุนภาษาอารบิกและฮิบรู ซึ่งเป็นภาษาสองทาง

ิภาษาสองทางมีความสามารถในการอานและ เขียนในสองทิศทาง: จากซ้ายไปขวา และจากขวาไปซ้าย คุณสามารถทำงาน ้กับแอ็พพลิเคชันภาษาอารบิกและฮิบรูโดยการเปิดหน้าต่าง ที่ระบุโลแคลภาษาอารบิกหรือฮิบรู

ให<sup>้</sup>ดูที่คำสั่ง aixterm ใน Commands Reference, Volume 1 สำหรับ ไวยากรณ์ทั้งหมด

# ข้อมูลสรุปคำสั่งสำหรับสภาวะแวดล้อมผู้ใช้และข้อมูลระบบ

ข้อมูลต่อไปนี้เป็นคำสั่งสำหรับสภาวะแวดล้อมผู้ใช้และข้อมูลระบบ

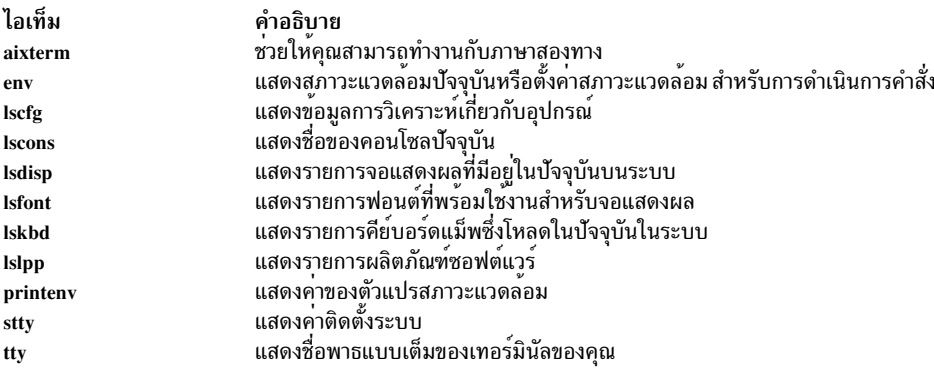

# การกำหนดสภาวะแวดล้อมผู้ใช้เอง

้ระบบปฏิบัติการจัดเตรียมคำสั่งและไฟล์การเริ่มต<sup>้</sup>นจำนวนมาก ที่ช่วยให<sup>้</sup>คุณสามารถกำหนดลักษณะการทำงานและลักษณะ ี ปรากฏของสภาวะแวดล้อม ผู้ใช้ของคุณได้เอง

้คุณยังสามารถกำหนดดีฟอลต์รีซอร์สบางส่วนของแอ็พพลิเคชันซึ่งคุณใช้ บนระบบได้เองด้วย ค่าดีฟอลต์มีการเริ่มต้นโดย โปรแกรมที่สตาร์ทอัพ เมื่อคุณเปลี่ยนค่าดีฟอลต์ คุณต้องออก แล้วรีสตาร์ทโปรแกรมเพื่อให้ ค่าดีฟอลต์ใหม่มีผลบังคับใช้

หากต<sup>้</sup>องการข้อมูลเกี่ยวกับการกำหนดลักษณะการทำงานและลักษณะปรากฏของ Common Desktop Environment เอง ให<sup>้</sup>ดูที่ Common Desktop Environment 1.0: คู่มือผู้ใช และผู้ดูแลระบบขั้นสูง

## ไฟล์สตาร์ทอัพระบบ:

้ เมื่อคุณล็อกอิน เชลล์กำหนดสภาวะแวดล้อมผู้ใช้ของคุณหลังจาก การอานไฟล์การเริ่มต้นซึ่งคุณตั้งคาไว้ ลักษณะของ สภาวะ ี แวดล้อมผู้ใช้ถูกกำหนดโดยค่าที่กำหนดให้กับตัวแปร สภาวะแวดล้อมของคุณ คุณรักษาสภาวะแวดล้อมนี้จนกว่าคุณล็อก เอาต์ออกจากระบบ

เชลล์ใช้ไฟล์โปรไฟล์สองชนิดเมื่อคุณล็อกอินเข้าสู่ ระบบปฏิบัติการ เชลล์ประเมินคำสั่งที่มีอยู่ในไฟล์ จากนั้นดำเนินการ คำสั่ง เพื่อตั้งค่าสภาวะแวดล้อมของระบบ ไฟล์มีฟังก์ชันคล้ายกัน ยกเว้นว่าไฟล์ /etc/profile ควบคุมตัวแปรโปรไฟล์ สำหรับผู้ใช้ ทั้งหมดบนระบบ ในขณะที่ไฟล์ .profile อนุญาต ให้คุณกำหนดสภาวะแวดล้อมของคุณเอง

อันดับแรก เชลล์รันคำสั่งเพื่อตั้งค่าสภาวะแวดล<sup>้</sup>อมของระบบในไฟล<sup>์</sup> /etc/environment จากนั้น ประเมินคำสั่งที่ มีอย**่**ใน ไฟล์ /etc/profile หลังจากรันไฟล์เหล่านี้ แล้ว ระบบตรวจสอบเพื่อดูว่าคุณมีไฟล์ .profile อยู่ใน ไดเร็กทอรีโฮมของคุณ หรือไม่ ถ้ามีไฟล์ .profile อยู่ ระบบจะรันไฟล์นี้ ไฟล์ .profile จะระบุ ถ้ามีไฟล์สภาวะแวดล้อมด้วย ถ้ามีไฟล์สภาวะแวด ี ล<sup>้</sup>อม (โดยปกติชื่อว่า .env) ระบบจะรันไฟล์นี้และตั้งค่า ตัวแปรสภาวะแวดล<sup>้</sup>อมของคุณ

ไฟล์/etc/environment,/etc/profile,และ .profile รันหนึ่งครั้งในเวลาล็อกอิน ในทางตรงกันข้าม ไฟล์ .env รันในทุก ิ ครั้งที่คุณเปิดเชลล์ใหม**่หรือหน**้าต<sup>่</sup>าง

#### $\ln \text{Var}/\text{etc}/\text{environment}$ :

ไฟล์แรกซึ่งระบบปฏิบัติการใช้ในเวลาล็อกอินคือไฟล์/etc/environmentไฟล์/etc/environment มีตัวแปรที่ระบุสภาวะ แวดล<sup>้</sup>อมพื้นรานสำหรับโปรเซสทั้งหมด

เมื่อโปรเซสใหม่เริ่มขึ้น รูทีนย<sup>่</sup>อย exec จัดทำอาร์เรย์ของสตริงที่มีอยู่ในรูปแบบ Name=Value อาร์เรย์ของสตริงนี้เรียกว่า<br>*สภาวะแวดลอม* แต่ละชื่อถูกกำหนด โดยสตริงอย**่**างใดอย่างหนึ่งที่เรียกว่า ตัวแปรสภาวะแวดล*้อม* หรือ ตัวแ

เมื่อคุณล็อกอิน ระบบกำหนดตัวแปรสภาวะแวดล<sup>้</sup>อมจากไฟล์ /etc/environment ก<sup>่</sup>อนการอ<sup>่</sup>านโปรไฟล์ล็อกอินของคุณที่ชื่อ .profile ตัวแปร ต่อไปนี้ประกอบขึ้นเป็นสภาวะแวดล้อมพื้นฐาน:

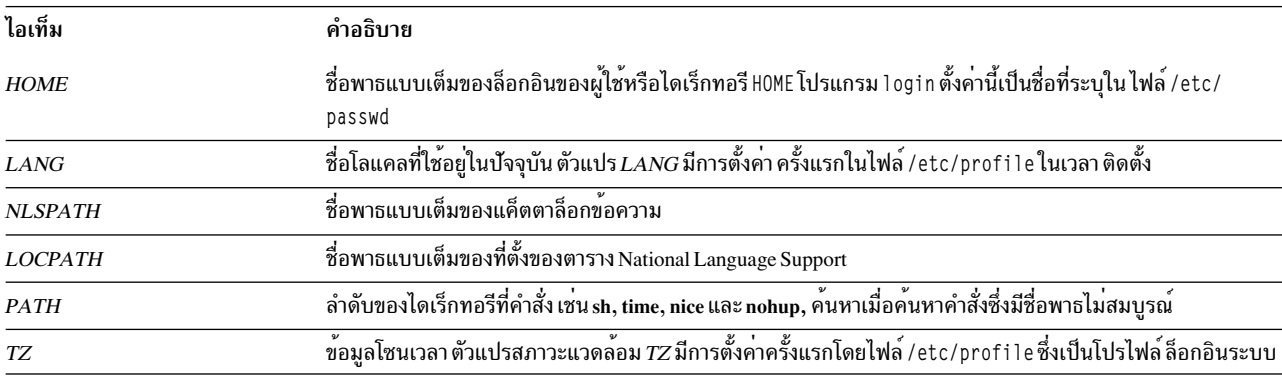

สำหรับข้อมูลรายละเอียดเกี่ยวกับไฟล์ /etc/environment ให้ดูที่ Files Reference

## $\ln \int$ /etc/profile:

ไฟล์ลำดับที่สองซึ่งระบบปฏิบัติการใช<sup>้</sup>ในเวลาล็อกอินคือไฟล<sup>์</sup> /etc/profile

## ไฟล์ /etc/profile ควบคุมตัวแปรดีฟอลต์ทั่วทั้งระบบ เช่น:

- ตัวแปรเอ็กซ์พอร์ต
- มาสก์การสร้างไฟล์ (umask)
- ชนิดเทอร์มินัล
- ข้อความเมลเพื่อบ<sup>ุ่</sup>งชี้เวลาที่ได*้*รับเมลใหม<sup>่</sup>

ผู้ดูแลระบบกำหนดคอนฟิกไฟล์ /etc/profile สำหรับผู้ใช้ทั้งหมดบนระบบ เฉพาะผู้ดูแลระบบเท่านั้นสามารถเปลี่ยนไฟล์นี้ ได

## ตัวอย่างต่อไปนี้เป็นไฟล์/etc/profile ปกติ:

#Set file creation mask umask 022 #Tell me when new mail arrives MAIL=/usr/mail/\$LOGNAME #Add my /bin directory to the shell search sequence PATH=/usr/bin:/usr/sbin:/etc::

#Set terminal type TFRM=1ft #Make some environment variables global export MAIL PATH TERM

สำหรับข้อมูลรายละเอียดเกี่ยวกับไฟล์ /etc/profile ให้ดูที่ Files Reference

<span id="page-352-0"></span> $\ln \tilde{\delta}$ .profile:

ไฟล์ .profile มีอยู่ในไดเร็กทอรีโฮม (\$H0ME) ของคุณและอนุญาตให้คุณกำหนดสภาวะแวดล้อมการทำงาน เองได้

เนื่องจากไฟล์ .profile ถูกซ่อนไว้ให้ใช้คำสั่ง ls -a เพื่อแสดงไฟล์

หลังจากโปรแกรม login เพิ่มตัวแปร $\emph{LOGNAME}$  (ชื่อ ล็อกอิน) และ $\emph{HOME}$  (ไดเร็กทอรีล็อกอิน) ลงใน สภาวะแวดล<sup>้</sup>อมแล้ว จะมีการดำเนินการคำสั่งในไฟล์ \$H0ME/ .profile ถ้ามีไฟล์อยู่ ไฟล์ .profile มี โปรไฟล์แต่ละโปรไฟล์ของคุณที่จะยกเลิก ตัวแปรที่ตั้งค่าไว้ในไฟล์ /etc/profileไฟล์ .profile มีการใช<sup>้</sup>บ่อยเพื่อตั้งค่าตัวแปรสภาวะแวดล<sup>้</sup>อมที่ เอ็กซ<sup>์</sup>พอร์ตและ โหมดเทอร์มินัล คุณสามารถกำหนดสภาวะแวดล<sup>้</sup>อมของคุณเองโดยการแก<sup>้</sup>ไข ไฟล์ .profile ใช<sup>้</sup>ไฟล์ .profile เพื่อ ควบคุม ้ค่าดีฟอลต์ต่อไปนี้:

- เชลล์ที่จะเปิด
- ลักษณะปรากฏของพร้อมต์
- เสียงคีย์บคร์ด

ตัวอย่างต่อไปนี้เป็นไฟล์ .profile ปกติ:

```
PATH=/usr/bin:/etc:/home/bin1:/usr/lpp/tps4.0/user::
epath=/home/gsc/e3:
export PATH epath
csh
```
้ตัวอย่างนี้กำหนดตัวแปรพาธสองตัว (PATH และ epath) เอ็กซ์พอร์ตตัวแปรนั้น และเปิด C เชลล์ (csh)

คุณยังสามารถใช้ไฟล์ .profile (หรือถ้าไม่มีอยู่ ไฟล์ /etc/profile) เพื่อกำหนดตัวแปรเชลล์การล็อกอิน ได้ด้วย คุณยัง<br>สามารถกำหนดสภาวะแวดล้อมเชลล์อื่นเองได้ด้วย ตัวอย่างเช่น ใช้ ไฟล์ .cshrc และไฟล์ .kshrc เพื่อกำหนด C เชลล์และ Korn เชลล์เอง ตามลำดับ เมื่อเชลล์แต่ละชนิด เริ่มต้นขึ้น

<span id="page-352-1"></span>ไฟล์  $env:$ 

ไฟล์ลำดับที่สี่ซึ่งระบบปฏิบัติการใช้ในเวลาล็อกอินคือไฟล์ .env ถ้า .profile ของคุณมีบรรทัดต่อไปนี้: export ENV=\$HOME/.env

์ ไฟล์ .env อนุญาตให้คุณกำหนดตัวแปรสภาวะแวดล้อมการทำงาน แต่ละตัวของคุณเอง เนื่องจากไฟล์ .env ถูกซ่อนไว้ ให้ใช้ ี คำสั่ง Is -a เพื่อแสดงไฟล์ สำหรับข้อมูลเพิ่มเติมเกี่ยวกับคำสั่ง Is ให้ดูที่ Is ไฟล์ . env มีตัวแปรสภาวะแวดล้อมผู้ใช้แต่ละตัวซึ่ง ยกเลิกตัวแปร ที่กำหนดไว้ในไฟล์ /etc/environment คุณสามารถกำหนดตัวแปรสภาวะแวดล<sup>้</sup>อม เองได<sup>้</sup>ตามต<sup>้</sup>องการโดย การแก<sup>้ไ</sup>ขไฟล์ .env

ตัวอย่างต่อไปนี้เป็นไฟล์ envilกติ:

```
export myid='id | sed -n -e 's/). * $//' -e 's/^. * (//p''
#set prompt: login & system name & path
if [ $myid = root ]then typeset -x PSCH='#:\${PWD}> '
              PS1 = "#: \S{PWD} > "else typeset -x PSCH='>'
              PS1="$LOGNAME@$UNAME:\${PWD}> "
               PS2 = "\\"PS3 = "#?"fi
export PS1 PS2 PS3
#setup my command aliases
alias ls="/bin/ls - CF" \n\d="/bin/ls - Fal | pg"rm="/bin/cm - i"up="cd.".
```
หมายเหตุ: เมื่อแก้ไขไฟล์ .env ตรวจสอบให้แน่ใจว่าตัวแปร สภาวะแวดล<sup>้</sup>อมที่สร้างขึ้นใหม่ไม่ขัดแย้งกับตัวแปรมาตรฐาน เช่น  $MAIL$ ,  $PS1$ ,  $PS2$ , และ IFS

#### ไฟล์สตาร์ทอัพ AIXwindows:

ระบบคอมพิวเตอร์ที่แตกต่างกันมีวิธีการเริ่มต<sup>้</sup>นเซิร์ฟเวอร์ $\mathbf{\boldsymbol{X}}$ และ AIXwindows ที่แตกต่างกัน

เนื่องจากระบบคอมพิวเตอร์ที่แตกต<sup>่</sup>างกันมีวิธีการเริ่มต<sup>้</sup>นเซิร์ฟเวอร์ $\bf{x}$ และ AIXwindows ที่แตกต่างกัน ดังนั้นโปรด ปรึกษาผู ดูแลระบบของคุณเพื่อศึกษาวิธีการเริ่มต้น โดยปกติ เชิร์ฟเวอร์ $\bf{x}$ และ AIXwindows มีการเริ่มต้น จากเชลล์สคริปต์ที่รันโดย อัตโนมัติเมื่อคุณล็อกอิน อย่างไรก็ตาม คุณอาจ พบว่าคุณต้องเริ่มต<sup>้</sup>นเซิร์ฟเวอร์ X หรือ AIXwindows หรือทั้งสองอย่าง

้ถ้าคุณล็อกอินและพบว่าจอแสดงผลของคุณทำงานเป็นเทอร์มินัลเดียว โดยไม่มีหน้าต่างแสดงขึ้น คุณสามารถเริ่มต้นเซิร์ฟ เวอร์ $\boldsymbol{\mathrm{x}}$ โดยพิมพ์ดังต่อไปนี้:

xinit

หมายเหตุ: ก่อนปอนคำสั่งนี้ตรวจสอบให้แน่ใจว่าตัวชี้วางอยู่ภายในหน้าต่างที่มีพร้อมต์ระบบ

หากคำสั่งนี้ไม่ได้เริ่มต้นเซิร์ฟเวอร์ $\bf{x}$ ให้ตรวจสอบกับผู้ดูแลระบบของคุณ เพื่อให้แน่ใจว่าพาธการค้นหาของคุณมีไดเร็กทอรี X11 ซึ่งมีโปรแกรมที่ ปฏิบัติการได<sup>้</sup> พาธที่เหมาะสมอาจแตกต<sup>่</sup>างกันไปในแต่ละระบบ

```
ถ้าคุณล็อกอินและพบหน้าต่างที่ไม่มีกรอบตั้งแต่หนึ่งบานขึ้นไป คุณสามารถเริ่มต้น AIXwindows Window Manager โดย
พิมพ์ ดังต่อไปนี้:
```
 $mwm$   $\lambda$ 

เนื่องจาก AIXwindows อนุญาต การกำหนดเองทั้งโดยโปรแกรมเมอร์ที่เขียนแอ็พพลิเคชัน AIXwindows และโดยผู้ใช้ คุณจึง อาจพบวาปุมเมาส์หรือฟังก์ชันอื่นไม่ทำงาน ดังที่คุณคาดหวังจากการอานเอกสารคู่มือนี้ คุณสามารถรีเซ็ต สภาวะแวดล้อม AIXwindows เป็น ลักษณะการทำงานดีฟอลต์โดยกดสี่ปุ่มต่อไปนี้ค<sup>้</sup>างไว**้**:

Alt-Ctrl-Shift-!

<span id="page-354-1"></span>คุณสามารถกลับไปยังลักษณะการทำงานที่กำหนดเองได้โดยกดปุ่มนี้ตามลำดับ อีกครั้ง หากระบบของคุณไม่อนุญาตให้กดชุด ี่ ปุ่มนี้ คุณยังสามารถ เรียกคืนลักษณะการทำงานดีฟอลต์จากเมนูรากดีฟอลต์ได้

<span id="page-354-0"></span> $\n *l*$ wa $\overline{\mathbf{a}}$ .xinitrc:

คำสั่ง xinit ใช้ไฟล์เชลล์สคริปต์ที่กำหนดเองได<sup>้</sup> ซึ่งแสดงรายการโปรแกรม X Client ที่จะเริ่มต<sup>้</sup>น ไฟล์ . xinitrc ใน ไดเร็กทอรี โฮมควบคุมหน้าต**่างและแอ็พพลิเคชันที่จะเริ่มต**้นเมื่อ คุณเริ่มต้น AIXwindows

คำสั่ง xinit ทำงานกับเชลล์สคริปต์ในลำดับ ต่อไปนี้:

- 1. อันดับแรก คำสั่ง xinit ค<sup>้</sup>นหาตัวแปรสภาวะแวดล<sup>้</sup>อม *\$XINITRC* เพื่อเริ่มต<sup>้</sup>น AIXwindows
- 2. หากไม่พบตัวแปรสภาวะแวดล้อม  $\hat{s}XINTRC$ คำสั่ง xinit จะค้นหาเชลล์สคริปต์ \$HOME/.xinitrc
- 3. หากไม่พบเชลล์สคริปต์ \$HOME/.xinitrc คำสั่งxinitจะเริ่มต้นเชลล์สคริปต์/usr/lib/X11/\$LANG/xinitrc
- 4. หากไม่พบ/usr/lib/X11/\$LANG/xinitrc คำสั่งจะค้นหาเชลล์สคริปต์/usr/lpp/X11/defaults/\$LANG/xinitrc หากไม่พบสคริปต์นั้น คำสั่งจะค้นหาเชลล์สคริปต์ /usr/1pp/X11/defaults/xinitrc
- 5. เซลล์สคริปต์ xinitrc เริ่มต้นคำสั่ง เช่น mwm (AIXwindows Window Manager), aixterm, และคำสั่ง xclock

คำสั่ง xinit ทำการดำเนินงานต่อไปนี้:

- เริ่มต<sup>้</sup>นเซิร์ฟเวอร<sup>์</sup>Xบนจอแสดงผลปัจจุบัน
- $\cdot$  ตั้งค่าตัวแปรสภาวะแวดล<sup>้</sup>อม *\*DISPI AY*
- $\cdot$  รันไฟล<sup>์</sup> xinitrc เพื่อเริ่มต<sup>้</sup>นโปรแกรม $X$ Client

ตัวอย่างต่อไปนี้แสดงส่วนของไฟล์ xinitrc ซึ่ง คุณสามารถกำหนดเองได้:

# This script is invoked by /usr/lpp/X11/bin/xinit

# Start the X clients. Change the following lines to # whatever command(s) you desire! \* # The default clients are an analog clock (xclock), an lft  $*$  $#$  terminal emulator (aixterm), and the Motif Window Manager  $*$  $#$  (mwm),  $*$ exec mwm

 $\ln \int x \, dx$ 

หากคุณทำงานในอินเตอร์เฟส AIXwindows คุณสามารถกำหนด อินเตอร์เฟสนี้เองโดยใช้ไฟล์ . Xdefaults AIXwindows ้อนุญาต ให้คุณระบุการกำหนดค่าตามความชอบสำหรับลักษณะที่มองเห็นได้ เช่น สี และฟอนต์

หลายๆ ลักษณะของระบบปฏิบัติการ Windows ตามรูปลักษณ์และพฤติกรรมของแอ็พพลิเคชันถูกควบคุมโดย ชุดตัวแปรที่ เรียกว่า*resources* ลักษณะที่มองเห็นได*้*หรือการทำงานของรีซอร์สถูกกำหนดโดยค่า ที่กำหนดให<sup>้</sup> ค่าสำหรับรีซอร<sup>์</sup>สมีอยู่หลาย ชนิด ตัวอย่างเช่น รีซอร์สที่ควบคุมสีสามารถได<sup>้</sup>รับการกำหนดค<sup>่</sup>าที่กำหนดไว<sup>้</sup>ล่วงหน<sup>้</sup>า เช่น*DarkSlateBlue* หรือ*Black* รีซอร์สที่ ระบุมิติจะได้รับการกำหนดค่าตั๋วเลข บางรีซอร์ส ใช้ค่าบูลีน (*จริง* หรือ *เท็จ*)

<span id="page-355-0"></span>หากคุณไม่มีไฟล์ . Xdefaults อยู่ในไดเร็กทอรีโฮมของคุณ คุณสามารถสร้างขึ้นโดยใช้โปรแกรมแก้ไขข้อความใดๆ หลังจาก ้คุณมีไฟล์นี้ อยู่ในไดเร็กทอรีโฮมแล้ว คุณสามารถตั้งค่ารีซอร์สในไฟล์ได้ตามต้องการ ไฟล์ดีฟอลต์ ตัวอย่างที่เรียกว่า Xdefaults.tmplอยู่ในไดเร็กทอรี/usr/lpp/X11/defaults

ตัวอย่างต่อไปนี้แสดงส่วนของไฟล์ .Xdefaults ปกติ:

\*AutoRaise: on \*DeIconifyWarp: on \*warp:on \*TitleFont: andysans12 \*scrollBar: true \*font: Rom10.500 Mwm\*menu\*foreground: black Mwm\*menu\*background: CornflowerBlue Mwm\*menu\*RootMenu\*foreground: black Mwm\*menu\*RootMenu\*background: CornflowerBlue Mwm\*icon\*foreground: grey25 Mwm\*icon\*background: LightGray Mwm\*foreground: black Mwm\*background: LightSkyBlue Mwm\*bottomShadowColor: Blue1 Mwm\*topShadowColor: CornflowerBlue Mwm\*activeForeground: white Mwm\*activeBackground: Blue1 Mwm\*activeBottomShadowColor: black Mwm\*activeTopShadowColor: LightSkyBlue Mwm\*border: black Mwm\*highlight:white aixterm.foreground: green aixterm.background: black aixterm.fullcursor: true aixterm.ScrollKey: on aixterm.autoRaise: true aixterm.autoRaiseDelay: 2 aixterm.boldFont:Rom10.500 aixterm.geometry: 80x25 aixterm.iconFont: Rom8.500 aixterm.iconStartup: false aixterm.iumpScroll: true aixterm.reverseWrap: true aixterm.saveLines: 500 aixterm.scrollInput: true aixterm.scrollKey: false aixterm.title: AIX

## ไฟล์. $m$ wmrc:

ี คุณลักษณะส่วนใหญ่ซึ่งคุณต้องการกำหนดเองสามารถตั้งค่าได้โดยใช้รีซอร์สในไฟล์ . Xdefaults อย่างไรก็ตาม การผูกคีย ี การผูกปุ่มเมาส์และนิยามเมนูสำหรับตัวจัดการหน้าต่างมีการระบุไว้ในไฟล์ .mwmrc เสริม ซึ่งมีการอ้างอิง โดยรีซอร์สในไฟล์ .Xdefaults

หากคุณไม่มีไฟล์ .mwmrc อยู่ในไดเร็กทอรีโฮมของคุณ คุณสามารถคัดลอกไฟล์ได**้ดังนี้:** 

cp /usr/lib/X11/system.mwmrc .mwmrc

เนื่องจากไฟล์ .mwmrc ยกเลิกการบังคับใช้ทั่วทั้งระบบ ของไฟล์ system.mwmrc ข้อกำหนดคุณลักษณะของคุณ จึงไม่รบกวนข้อ กำหนดคุณลักษณะของผู้ใช้อื่น

ตัวอย่างต่อไปนี้แสดงส่วนของไฟล์ system.mwmrc ปกติ:

```
# DEFAULT mwm RESOURCE DESCRIPTION FILE (system.mwmrc)
## menu pane descriptions
#
# Root Menu Description
Menu RootMenu
{ "Root Menu"
                f.title
 no-label
                 f.separator
                f.exec "aixterm &"
 "New Window"
 "Shuffle Up"
                f.circle_up
 "Shuffle Down" f.circle_down
 "Refresh"
                 f.refresh
 no-label
                 f.separator
 "Restart"
                 f.restart
 "Quit"
                 f.quit_mwm
\}# Default Window Menu Description
Menu DefaultWindowMenu MwmWindowMenu
{ "Restore" _R Alt<Key>F5
 f.normalize
                                     f.move
 f.resize
                                    f.minimize
                                    f.maximize
 "Lower" _L Alt<Key>F3
                                    f.lower
 no-label
                                    f.separator
 "Close"
           C Alt<Key>F4
                                    f.kill
\mathcal{E}# no acclerator window menu
Menu NoAccWindowMenu
 "Restore" R f.normalize
        M f.move
 "Move"
            _S f.resize
 "Size"
 "Minimize" n f.minimize
 "Maximize" _x f.maximize
           _L f.lower
 "Lower"
 no-label
                f.separator
 "Close" _C f.kill
\left\{ \right.Keys DefaultKeyBindings
\left\{ \right.Shift<Key>Escape
                           icon|window
                                           f.post wmenu
 Meta<Key>space
                           icon|window
                                           f.post_wmenu
 Meta<Key>Tab
                           rootliconlwindow f.next_key
 Meta Shift<Key>Tab
                           root|icon|window
                                           f.prev_key
```

```
\mathcal{E}#
# button binding descriptions
#
Buttons DefaultButtonBindings
\left\{ \right.<Btn1Down>
                  framelicon
                                      f.raise
 \langleRtn3Down\rangleframe|icon
                                     f.post_wmenu
 <Btn1Down>
                root
                                    f.menu RootMenu
 <Btn3Down>
                root
                                     f.menu RootMenu
 Meta<Btn1Down>
                 icon|window
                                     f.lower
 Meta<Btn2Down> window|icon
                                     f.resize
 Meta<Btn3Down> window
                                     f.move
\mathcal{E}Buttons PointerButtonBindings
\left\{ \right.<Btn1Down>
                 framelicon
                                     f.raise
 <Btn2Down>
                frame|icon
                                    f.post wmenu
 <Btn3Down>
frame|icon<br>
<Btn1Down>
root
                                    f.lower
                                    f.menu RootMenu
 Meta<Btn2Down> window|icon
                                    f.resize
 Meta<Btn3Down> window|icon
                                    f.move
\mathcal{F}#
#
 END OF mwm RESOURCE DESCRIPTION FILE
```
## การเอ็กซ<sup>ั</sup>พอร์ตตัวแปรเชลล<sup>์</sup> (คำสั่ง export shell):

ี ตัวแปรเชลล์แบบ *โลคัล* คือตัวแปรที่รู้จักโดย เชลล์ที่สร้างตัวแปรนั้นเท่านั้น หากคุณเริ่มต<sup>ุ</sup>้นเชลล์ใหม**่ เชลล์ใหม่จะไม**่รู้จัก ้ตัวแปรของเชลล์เก่า ถ้าคุณต้องการให<sup>้</sup>เชลล์ใหม่ซึ่งคุณเปิด ใช้ตัวแปรจากเชลล์เก่า ให้เอ็กซ์พอร์ตตัวแปรเพื่อทำให**้ตัวแปรนั้น** ้เป็นแบบ*สากล* 

คุณสามารถใช้คำสั่ง export เพื่อทำให้ตัวแปร โลคัลเป็นตัวแปรแบบสากล เมื่อต<sup>้</sup>องการทำให<sup>้</sup>ตัวแปรเชลล์แบบโลคัลเป็น ์ตั๋วแปรแบบสากล โดยอัตโนมัติ ให<sup>้</sup>เอ็กซ์พอร์ตตัวแปรนั้นในไฟล์ .profileของคุณ

ี หมายเหตุ: ีตัวแปรสามารถถูกเอ็กซ์พอร์ตลงไปยังเชลล์ชายน์ได้ แต่ไม่สามารถเอ็กซ์พอร์ตขึ้นไปยัง เชลล์พาเรนต์

โปรดดตัวอย่างต่อไปนี้:

- เมื่อต้องการทำให้ตัวแปรเชลล์โลคัล PATH เป็นแบบสากล ให้พิมพ์ดังต่อไปนี้: export PATH
- เมื่อต้องการแสดงรายการตัวแปรที่เอ็กซ์พอร์ตทั้งหมดของคุณให้พิมพ์ดังต่อไปนี้: export

```
ระบบ แสดงขอมูลคลายกับตัวอยางต่อไปนี้:
```
 $DISPLAY=unix:0$ EDITOR=vi ENV=\$HOME/.env HISTFILE=/u/denise/.history HISTSIZE=500 HOME=/u/denise LANG=En\_US LOGNAME=denise MAIL=/usr/mail/denise MAILCHECK=0 MAILMSG=\*\*YOU HAVE NEW MAIL. USE THE mail COMMAND TO SEE YOUR MAILPATH=/usr/mail/denise?denise has mail !!! MAILRECORD=/u/denise/.Outmail PATH=/usr/ucb:/usr/lpp/X11/bin:/bin:/usr/bin:/etc:/u/denise:/u/denise/bin:/u/bin1 PWD=/u/denise SHELL=/bin/ksh

## การเปลี่ยนดีฟอลต์ฟอนต์ (คำสั่ง chfont):

เมื่อต<sup>้</sup>องการเปลี่ยนดีฟอลต์ฟอนต์ที่สตาร์ทอัพระบบ ให้ใช้คำสั่ง chfont หรือ smit *ฟอนต์พาเล็ต* คือไฟล์ที่ระบบใช<sup>้</sup>เพื่อกำหนด และ ระบุฟอนต์ที่มีอยู่

## หมายเหตุ: เมื่อต้องการรันคำสั่ง chfont คุณต้อง มีสิทธิการใช<sup>้</sup>งานราก

คำสั่ง chfont

ดตัวอย่างวิธีการใช้คำสั่ง chfont ต่อไปนี้:

- เมื่อต้องการเปลี่ยนฟอนต์ที่ใช้งานอยู่เป็นฟอนต์ลำดับที่ห้าในฟอนต์พาเล็ต ให้พิมพ์ดังต่อไปนี้:  $chfont -a5$
- เมื่อต้องการเปลี่ยนฟอนต์เป็นตัวเอน, roman, และตัวหนาในขนาดเดียวกัน ให<sup>้</sup>พิมพ์ดังต่อไปนี้: chfont -n /usr/lpp/fonts/It114.snf /usr/lpp/fonts/Bld14.snf /usr/lpp/fonts/Rom14.snf

ให<sup>้</sup>ดที่คำสั่ง chfont ใน Commands Reference, Volume 1 สำหรับ ไวยากรณ์ทั้งหมด

#### คำสั่ง smit

นอกจากนี้ สามารถรันคำสั่ง chfont โดยใช<sup>้</sup> smit ได<sup>้</sup>ดวย เมื่อ ต้องการเลือกฟอนต์ที่ใช้งานอยู่ ให้พิมพ์ดังต่อไปนี้: smit chfont เมื่อ ต้องการเลือกฟอนต์พาเล็ต ให้พิมพ์ดังต่อไปนี้: smit chfontpl

## การเปลี่ยนคีย์ควบคุม (คำสั่ง stty):

เมื่อต<sup>้</sup>องการเปลี่ยนคีย์ที่เทอร์มินัลของคุณใช<sup>้</sup>เป็นคีย์ควบคุม ให้ใช<sup>้</sup> คำสั่ง*stty* 

้การเปลี่ยนแปลงในคีย์ควบคุมของคุณยังคงมีผลบังคับใช้จนกว่าคุณล็อกเอาต์ เมื่อต้องการทำการเปลี่ยนแปลงถาวร ให้ไสการ เปลี่ยนแปลงไว้ในไฟล์.profile

โปรดดู ตัวอย่างต่อไปนี้:

• เมื่อต้องการกำหนด Ctrl-Z เป็นคีย์ขัดจังหวะ ให้พิมพ์ดังต่อไปนี้: stty intr ^Z

์ต้องแน่ใจว่า วางอักขระช่องว่างไว้ระหว่าง intr และ ^7

- เมื่อต้องการรีเซ็ตคีย์ควบคุมทั้งหมดกลับเป็นค่าดีฟอลต์ให้พิมพ์ดังต่อไปนี้: stty sane
- เมื่อต้องการแสดงค่าติดตั้งปัจจุบันของคุณให้พิมพ์ดังต่อไปนี้: stty -a

ให<sup>้</sup>ดูที่คำสั่ง stty ใน Commands Reference, Volume 5 สำหรับ ไวยากรณ์ทั้งหมด

```
การเปลี่ยนพร้อมต์ระบบของคุณ:
```
้คุณสามารถเปลี่ยนพร้อมต์ระบบของคุณได้

เชลล์ของคุณใช้ตัวแปรพร้อมต์ต่อไปนี้:

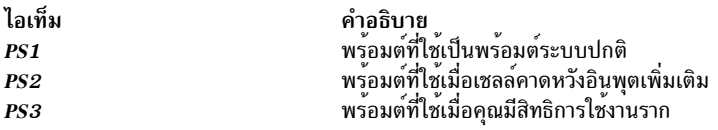

คุณสามารถเปลี่ยนอักขระพร้อมต์ใดๆ ของคุณได้โดยการเปลี่ยนค่า ของตัวแปรเชลล์ การเปลี่ยนพร้อมต์ของคุณยังคงมีผล ี บั้งคับใช้จนกว่าคุณล็อก เอาต์ เมื่อต้องการทำการเปลี่ยนแปลงถาวร ให้ใส่การเปลี่ยนแปลงไว้ในไฟล์ .env

โปรดดู ตัวอย่างต่อไปนี้:

• เมื่อต้องการแสดงค่าปัจจุบันของตัวแปร PS1 ให<sup>้</sup>พิมพ์ ดังต่อไปนี้:

```
echo "prompt is $PS1"
```
ระบบ แสดงข้อมูลคล้ายกับตัวอย่างต่อไปนี้:

prompt is \$

• เมื่อต้องการเปลี่ยนพร้อมต์เป็น Ready> ให<sup>้</sup>พิมพ์ดังต่อไปนี้:

PS1="Ready> "

• เมื่อต้องการเปลี่ยนพร้อมต์การต่อเนื่องเป็น Enter more - > ให้พิมพ์ ดังต่อไปนี้:

```
PS2="Enter more->"
```
• เมื่อต้องการเปลี่ยนพร้อมต์รากเป็น Root -> ให้พิมพ์ดังต่อไปนี้:

```
PSS="Root->
```
# <span id="page-360-0"></span>ิการอ<sup>้</sup>างอิงระบบ BSD

ภาคผนวกนี้จัดทำขึ้นสำหรับผู้ดูแลระบบที่มีความคุ้นเคยกับระบบปฏิบัติการ 4.3 BSD UNIX หรือ System V ข้อมูลนี้อธิบาย ความแตกต่างและ ความคล้ายกันระหว่างระบบดังกล่าวและ AIX

หัวข<sup>ู</sup>้อที่อธิบายในภาคผนวกนี้มีดังนี้:

### แนวคิด BSD

ี ก่อนคุณเริ่มต้นทำงานกับการกระจายซอฟต์แวร์ของ Berkeley (BSD) คุณต้องเข้าใจความแตกต่างบางอย่างระหว่าง BSD และ $AIX$ 

#### บทนำเกี่ยวกับ AIX for BSD system managers:

ข้อมูลต่อไปนี้เป็นเคล็ดลับที่ช่วยผู้จัดการระบบการกระจายซอฟต์แวร์ของ Berkeley (BSD) เริ่มต้นจัดการ AIX

- เริ่มต้นโดยการล็อกอินเป็นรากที่กราฟิกคอนโซล
- ทำการจัดการระบบจากคอนโซลระบบจนกว่าคุณคุ้นเคย กับระบบ เป็นการง่ายกว่าที่จะทำงานจากคอนโซลระบบแทนรี โมต เทอร์มินัล หลังจากคุณคุ้นเคยกับระบบแล<sup>้</sup>ว คุณสามารถทำงานแบบรีโมต จาก xterm หรือเทอร์มินัล ASCII ได<sup>้</sup>
- ใช<sup>้</sup>ประโยชน์จากสิ่งอำนวยความสะดวก AIX หลายอย**่าง สำหรับภารกิจการจัดการระบบ ซึ่งรวมถึ**ง:
	- System Management Interface Tool (SMIT) SMIT นำเสนออินเตอร์เฟสระหว่าง ผู้จัดการระบบและคำสั่งคอนฟิกูเร ์ ชันและการจัดการ SMIT สามารถช่วยผู้จัดการระบบ ทำภารกิจการจัดการระบบส่วนใหญ่ได้
	- Object Data Manager (ODM) ODM นำเสนอรูทีนที่เข้าถึงอ็อบเจ็กต<sup>์</sup> จากฐานข้อมูล ODM ฐานข้อมูล ODM มีข้อมูล คอนฟิกูเรชันอุปกรณ์
	- System Resource Controller (SRC) SRC นำเสนอการเข้าถึงและการควบคุม daemons และรีซอร์สระบบอื่นผ่านทาง ้อินเตอร์เฟสเดียว

#### หลักการที่เกี่ยวข<sup>้</sup>อง:

"คอนฟิกูเรชันของอุปกรณ์จำนวนมาก" ในหน<sup>้</sup>า 423 ้อุปกรณ์รวมถึงฮาร์ดแวร์คอมโพเนนต์ เช่น เครื่องพิมพ์ ไดร์ฟ อะแด็ปเตอร์ บัส และส่วนแนบ ตลอดจนอุปกรณ์เทียม เช่น ไฟล์ พิเศษข้อผิดพลาดและไฟล์พิเศษ null ไดรเวอร์อุปกรณ์ตั้งอยู่ในไดเร็กทอรี /usr/1ib/drivers

#### "System Resource Controller" ในหน้า 203

System Resource Controller (SRC) นำเสนอชุดของคำสั่ง และรูทีนย่อยที่ทำให้ผู้จัดการระบบและโปรแกรมเมอร์สามารถ สร้างและควบคุมระบบย่อยได้ง่ายขึ้น

#### ความแตกต่างที่สำคัญระหว่าง 4.3 BSD และ AIX:

ต่อไปนี้เป็นข้อมูลสรุปความแตกต่างที่สำคัญระหว่างระบบ AIX และ 4.3 BSD

บน AIX daemons เครือข่ายเริ่มต้นขึ้นจากไฟล์ /etc/rc.tcpip ไม่ใช่ไฟล์ /etc/rc.local เชลล์สคริปต์ /etc/rc.tcpip มีการเรียกใช้จากไฟล<sup>์</sup> /etc/inittab ไม่ใช่ไฟล<sup>์</sup> /etc/rc

หาก System Resource Controller (SRC) กำลังรันอยู่ TCP/IP daemons จะรันภายใต้การควบคุม SRC ถ้าคุณไม่ต้องการให<sup>้</sup> TCP/IP daemons รันภายใต้การควบคุม SRC ให้ใช้พาธด่วน smit setbootup option เพื่อเปลี่ยนระบบเป็นคอนฟิกูเรชัน BSD-style rc

ฟังก์ชันการจัดการเครือข่ายเหล**่านี้ที่มีอยู**่บน 4.3 BSD ได*้*รับการสนับสนุนจาก AIX:

- ความสะดวกในการบันทึก SYSLOG ระดับเคอร์เนล
- สิทธิเข้าถึง UNIX โดเมนซ็อกเก็ต

#### หน่วยเก็บข้อมูลคอนฟิกูเรชัน

โดยปกติ 4.3 BSD จัดเก็บข<sup>้</sup>อมูลคอนฟิกูเรชันไว<sup>้</sup>ใน ไฟล<sup>์</sup> ASCII ส**่วนของข้อมูลที่เกี่ยวข้องมีการเก็บไว**้บนบรรทัด เดียวกัน และ สามารถทำการประมวลผลเร็กคอร์ด (การเรียงลำดับและการค<sup>ั</sup>้นหา) บนตัวไฟล์ ASCII เอง เร็กคอร์ด สามารถมีความยาวแตกต<sup>่</sup>างกันและสิ้นสุดด*้*วยการป<sup>้</sup>อนบรรทัด 4.3 BSD นำเสนอเครื่องมือ การแปลงไฟล์ ASCII ี ขนาดใหญ่บางไฟล์เป็นรูปแบบฐานข้อมูล (dbm) ฟังก์ชันไลบรารีที่เกี่ยวข้องค<sup>้</sup>นหาคู่ของไฟล์ dbm ถ้ามีอยู่ แต่ จะค<sup>้</sup>น หาไฟล์ ASCII ตั้งเดิมถ้าไม**่พบไฟล์ dbm** 

 ข<sup>้</sup>อมูล คอนฟิกูเรชันบางส<sup>่</sup>วนสำหรับ AIX มีการ จัดเก็บไว**้ในไฟล์ ASCII แต**่มักอยู่ในรูปแบบ *stanza* Stanza คือชุด ของชิ้นส่วนข้อมูลที่เกี่ยวข้องซึ่งจัดเก็บไว้ในกลุ่มของหลายบรรทัด ชิ้นส่วนข้อมูล แต่ละชิ้นมีเลเบลเพื่อทำให้สามารถ เข้าใจเนื้อหาของไฟล์ได้มากขึ้น

AIX ยัง สนับสนุนเวอร์ชัน dbm ของรหัสผ่านและข้อมูลผู้ใช้ด้วย ยิ่งไปกว่านั้น ไฟล์ /etc/passwd, /etc/group, และ /etc/inittab เป็นตัวอย**่างของไฟล์สำหรับ AIX ซึ่งข**้อมูลมีการจัดเก็บไว**้ใน รูปแบบดั้งเดิม ไม่ใช**่รูปแบบ stanza

ข้อมูล คอนฟิกูเรชันอื่นของ AIX มีการ จัดเก็บไว<sup>้</sup>ในไฟล์ที่เก็บรักษาโดย Object Data Manager (ODM) System Management Interface Tool (SMIT) สามารถจัดการและแสดงข้อมูลในไฟล์ ODM หรือคุณสามารถใช้คำสั่ง ODM โดยตรงเพื่อดู ไฟล์เหล่านี้ เมื่อต้องการเคียวรีไฟล์ ODM ให้ใช*้*คำสั่งต่อไปนี้:

- odmget
- odmshow.

คำสั่ง ODM ต่อไปนี้เปลี่ยนไฟล<sup>์</sup> ODM:

- odmadd
- odmcreate
- odmdrop
- odmchange
- odmdelete.

ี ข้อควรสนใจ: การเปลี่ยนไฟล<sup>์</sup> ODM อย่างไม่ถูกต้องอาจส่งผลให<sup>้</sup>ระบบล<sup>้</sup>มเหลว และอาจทำให้คุณไม่สามารถรี ิสตาร์ทระบบได้ ใช้เฉพาะคำสั่ง ODM โดยตรงบนไฟล์ ODM เมื่อคำสั่งเฉพาะภารกิจ อย่างเช่น คำสั่งที่สร้างโดย SMIT ทำงานไม<sup>่</sup>สำเร็จ

#### การจัดการคอนฟิกูเรชัน

เมื่อระบบที่รัน AIX เริ่มต้นขึ้นชุดของคำสั่งเฉพาะคอนฟิกูเรชันจะถูกเรียกใช้โดย Configuration Manager คำสั่ง ูเฉพาะคอนฟิกูเรชันเหล**่านี้เรียกว**่า*เมธอด* เมธอดระบุอุปกรณ์บนระบบและอัพเดตไฟล์ ODM ที่เหมาะสมในไดเร็ก ทอรี/etc/objrepos

ไฟล์พิเศษ อุปกรณ์ใน /dev โดยตรงไม่มีการติดตั้งไว**้ล**่วงหน้า ไฟล์พิเศษบางไฟล์ เช่น ไฟล<sup>์</sup>สำหรับฮาร์ดดิสก์มีการ สร้างขึ้นโดยอัตโนมัติ ในระหว่างโปรเซสคอนฟิกูเรชันสตาร์ทอัพ ไฟล์พิเศษอื่นๆ เช่น ไฟล์สำหรับเทอร์มินัล ASCII ้ต้องถูกสร้างขึ้นโดยผู้ดูแลระบบโดยใช<sup>้</sup>เมนู SMIT Devices ข้อมูลนี้มีการรักษาไว<sup>้</sup>ใน ODM สำหรับการใช<sup>้</sup>งานในภาย หลังโดยระบบ

#### การจัดการดิสก์

ใน AIX ดิสก์ไดร์ฟมีการอ<sup>้</sup>างอิงเป็น *ฟิสิคัลวอลุ่ม* พาร์ติชันมีการอ<sup>้</sup>างอิง เป็น *โลจิคัลวอลุ่ม* ใน 4.3 BSD ฟิสิคัลวอลุ่ม หนึ่งสามารถมี ได้หลายโลจิคัลวอลุ่ม อย่างไรก็ตาม ไม่เหมือนกับ 4.3 BSD คือโลจิคัลวอลุ่มหนึ่ง ใน AIX สามารถ ี ทอดข้ามหลายฟิสิคัล วอลุ่ม เมื่อต<sup>้</sup>องการทำเช่นนี้ คุณต้องจัดทำหลายฟิสิคัลวอลุ**่มใน***กลุ่ม วอลุ่ม* **และสร**้างโลจิคัลวอ ลุ่มบนกลุ่มวอลุ่ม

คำสั่ง ใน AIX ที่ใช<sup>้</sup>สำหรับระบบไฟล์ และการจัดการวอลุ**่มรวมถึง**:

- crfs
- varyonvg
- varyoffvg
- **lsvg**
- importvg
- exportvg.

และยังมีคำสั่ง 4.3 BSD ต่อไปนี้:

- $\cdot$  mkfs
- fsck
- fsdh
- mount
- umount.

ความแตกต<sup>่</sup>างระหว<sup>่</sup>างคำสั่งเหล<sup>่</sup>านี้สำหรับ 4.3 BSD และสำหรับ AIX มีการอธิบายไว<sup>้</sup>ใน "ระบบไฟล์สำหรับผู<sup>้</sup>จัดการ ระบบ BSD 4.3" ในหน<sup>้</sup>า 373

4.3 BSD เก็บรักษารายการของระบบไฟล์ไว้ในไฟล์ /etc/fstab AIX เก็บรักษา stanza ของ แต่ละระบบไฟล์ไว้ใน ไฟล์/etc/filesystems

#### คำสั่ง <del>เ</del>n3270

คำสั่ง tn3270 เป็นลิงก์ไปยังคำสั่ง telnet แต่ใช้ไฟล์ /etc/map3270 และค่าตัวแปรสภาวะแวดล้อม TERM ปัจจุบัน เพื่อนำเสนอการแม็พคีย์บอร์ด 3270 ดังนั้น คำสั่ง tn3270 จึงดำเนินการเหมือนกับเวอร์ชัน BSD ทุกประการ

ถ้าคุณ ต้องการเปลี่ยนลำดับ escape จากคาดีฟอลต์ที่ใช<sup>้</sup>โดยคำสั่ง tn3270, telnet, หรือ tn ให<sup>้</sup>ตั้งค<sup>่</sup>าตัวแปรสภาวะ แวดล<sup>้</sup>อม TNESC ก่อนเริ่มต<sup>้</sup>นคำสั่งเหล**่**านี้

#### คำสั่งใหม

เพื่อจัดการระบบคอนฟิกูเรชันและการจัดการดิสก์ใหม**่ AIX มี คำสั่งประมาณ 150 รายการที่เป็นค**ำสั่งใหม่สำหรับผู*้* ดูแลระบบ 4.3 BSD

#### สตาร์ทอัพ

AIX สนับสนุนการระบุ และคอนฟิกูเรชันของอุปกรณ์อัตโนมัติ ในลำดับต่อมา สตาร์ทอัพโปรเซสมีความแตกต่าง จาก ระบบ 4.3 BSD เป็นอย**่างมาก นอกเหนือจากเคอร**์เนล รูปภาพของระบบไฟล์บูต และข้อมูลคอนฟิกูเรชัน อุปกรณ์พื้นฐานก่อนหน<sup>้</sup>านี้จะถูกโหลดไปยัง RAM ดิสก์ ในระยะแรกของสตาร์ทอัพ ข้อมูลคอนฟิกูเรชันที่พอเพียง ้จะถูกโหลดและตรวจสอบเพื่ออนุญาตการเข้าถึงโลจิคัลวอลุ่ม อุปกรณ์พื้นที่การเลื่อนหน้า มีการระบุสำหรับเคอร์เนล และมีการตรวจสอบระบบไฟล์รากฮาร์ดดิสก์ ในเวลานี้ ระบบปฏิบัติการจะเปลี่ยนระบบไฟล์รากจาก RAM ดิสก์เป็น ฮาร์ดดิสก์และทำสตาร์ทอัพโพรซีเดอร์ให้สมบูรณ์ รวมถึง การกำหนดคอนฟิกอุปกรณ์อื่น

#### สิทธิของผู้ใช<sup>้</sup>

4.3 BSD และเวอร์ชันของระบบปฏิบัติการ AT&T UNIX ก่อนหน้า SVR4 จัดเก็บข้อมูลการพิสูจน์ตัวตนผู้ใช้ทั้งหมด รวมถึง รหัสผ่านที่เข้ารหัส ไว้ในไฟล์ /etc/passwd โดยดั้งเดิม ไฟล์ /etc/passwd สามารถอ่านได้โดยทุกคน

บนระบบ SVR4 รหัสผ่านที่เข้ารหัสถูกเอาออกจากไฟล์ /etc/passwd และจัดเก็บไว้ในไฟล์ /etc/shadow เฉพาะผู้ ใช้ที่มีสิทธิการใช้งานราก และโปรแกรมที่เชื่อถือได้เท่านั้น (เช่น โปรแกรม /bin/login) สามารถอ่านไฟล์ /etc/ shadowlor

AIX จัดเก็บรหัสผ่านที่เข้ารหัสไว้ใน ไฟล์ /etc/security/passwd ไฟล์อื่นในไดเร็กทอรี /etc/security คือไฟล์ user และ 1 imits สามไฟล์ เหล่านี้กำหนดวิธีที่ผู้ใช้ได้รับอนญาตให้เข้าถึงระบบ (เช่น การใช้คำสั่ง rlogin หรือ telnet) และขีดจำกัดรีซอร์สของผู้ใช<sup>้</sup> (เช่นขนาดไฟล์และพื้นที่แอดเดรส)

#### การพิมพ์

้คำสั่งการพิมพ์ 4.3 BSD ส่วนใหญ่ได้รับการสนับสนน โดยมีความแตกต่างเล็กน้อย ความแตกต่างอย่างหนึ่งคือไฟล์  $/$ etc/qconfig เป็นไฟล์คอนฟิกูเรชันใน AIX

ระบบการพิมพ์บรรทัดสำหรับ AIX สามารถ ทำงานร่วมกับระบบการพิมพ์บรรทัด 4.3 BSD ทั้งสำหรับการส่งงาน พิมพ์ ไปยังระบบ 4.3 BSD และสำหรับการพิมพ์งานที่ส่งมาจากระบบ 4.3 BSD

#### เชลล์

AIX สนับสนุน เชลล์เป<sup>้</sup>าหมาย, C เชลล์และ Korn เชลล์ ชื่อพาธแบบเต็มสำหรับโปรแกรม เชลล์เป<sup>้</sup>าหมายคือ /bin/ bshไฟล์ /bin/sh คือฮาร์ดลิงก์ไปยังไฟล์ /bin/kshไฟล์นี้สามารถเปลี่ยนได้ โดยผู้ดูแลระบบ

AIX ไม<sup>่</sup> สนับสนุน setuid หรือ setgid สำหรับ เชลล์สคริปต์ในเชลล์ใดๆ

#### หมายเหตุ:

- 1. AIX ไม่มีเชลล์สคริปต์ ที่พึ่งพา /bin/sh อย่างไรก็ตาม เชลล์สคริปต์จำนวนมาก จากระบบอื่นพึ่งพา /bin/sh ในการเป็นเชลล์เป้าหมาย
- 2. แม้ว่าเชลล์เป้าหมายและ Korn เชลล์คล้ายกัน แต่ Korn เชลล์ไม่ใช่ ซูเปอร์เซ็ตที่สมบูรณ์ของเชลล์เป้าหมาย

### สิ่งอ<sup>้</sup>างอิงที่เกี่ยวข้อง:

"คำสั่งสำหรับผู้ดูแลระบบของผู้จัดการระบบ BSD 4.3" ในหน<sup>้</sup>า 369 รายการต่อไปนี้แสดงคำสั่งที่ใช<sup>้</sup>เฉพาะสำหรับการจัดการ สภาวะแวดล<sup>้</sup>อมของ AIX

### ตารางการเปรียบเทียบไฟล์สำหรับ 4.3 BSD, SVR4, และ AIX:

### ตารางต่อไปนี้เปรียบเทียบชื่อไฟล์และฟังก์ชันระหว่าง 4.3 BSD, SVR4, และ AIX

| ไฟล์ $4.3$ BSD | ไฟล์ svr4    | ไฟล์สำหรับ AIX                 | $\pmb{\nu}$<br>ฐานขอมูล | ชนิด (odm/dbm)  |
|----------------|--------------|--------------------------------|-------------------------|-----------------|
| L-Devices      | อุปกรณ์      | อุปกรณ์                        | ไม่                     |                 |
| L-dialcodes    | Dialcodes    | Dialcodes                      | ไม่                     |                 |
| L.cmds         | สิทธิอนุญาต  | สิทธิอนุญาต                    | ไม่                     |                 |
| L.sys          | ระบบ         | ระบบ                           | ไม่                     |                 |
| USERFILE       | สิทธิอนุญาต  | สิทธิอนุญาต                    | ไม่                     |                 |
| นามแฝง         | เมล/ไฟล์ชื่อ | นามแฝง                         | aliasesDB/DB            | dbm             |
| fstab          | vfstab       | filesystems                    | ไม่                     |                 |
| ftpusers       | ftpusers     | ftpusers                       | ไม่                     |                 |
| gettytab       |              | N/A                            |                         |                 |
| กลุม           | กลุ่ม        | กลุ่ม                          | ไม่                     |                 |
| โฮสต์          | โฮสต์        | โฮสต์                          | ไม่                     |                 |
| hosts.equiv    | hosts.equiv  | hosts.equiv                    | ไม่                     |                 |
| inetd.conf     | inetd.conf   | inetd.conf                     | ไม่                     |                 |
| map3270        | $\rm N/A$    | map3270                        | ไม่                     |                 |
| motd           | motd         | motd                           | ไม่                     |                 |
| mtab           | mnttab       | N/A                            | ไม่                     |                 |
| named.boot     | named.boot   | named.boot                     | ไม่                     |                 |
| named.ca       |              | named.ca                       | ไม่                     |                 |
| named.hosts    |              | named.data (โปรดดูที่หมายเหตุ) | ไม่                     |                 |
| named.local    |              | named.local                    | ไม่                     |                 |
| named.pid      | named.pid    | named.pid                      | ไม่                     |                 |
| named.rev      |              | named.rev                      | ไม่                     |                 |
| เครือข่าย      | เครือข่าย    | เครือข่าย                      | ไม่                     |                 |
| passwd         | passwd       | passwd                         | ไม่                     |                 |
| printcap       | qconfig      | qconfig                        |                         |                 |
| โปรโตคอล       |              | โปรโตคอล                       | ไม่                     |                 |
| รีโมต          | รีโมต        | รีโมต                          | ไม่                     |                 |
| resolv.conf    | resolv.conf  | resolv.conf                    | ไม่                     |                 |
| sendmail.cf    | sendmail.cf  | sendmail.cf                    | sendmail.cfDB           | ไม่ทั้งสองอย่าง |

ตารางที่ 61. File Comparison Table

| ไฟล <sup>์</sup> 4.3 BSD | ไฟล <b>์</b> SVR4 | ไฟล์สำหรับ AIX | $\pmb{\nu}$<br>ฐานขอมูล | ซนิด (odm/dbm) |
|--------------------------|-------------------|----------------|-------------------------|----------------|
| เซอร์วิส                 |                   | เชอร์วิส       | ไม่                     |                |
| เชลล์                    | เชลล              | N/A            |                         |                |
| stab                     |                   | N/A            |                         |                |
| syslog.conf              |                   | syslog.conf    | ไม่                     |                |
| syslog.pid               |                   | syslog.pid     | ไม่                     |                |
| termcap                  | terminfo          | terminfo       |                         |                |
| ttys                     | ttys              | N/A            | yes                     | odm            |
| ชนิด                     |                   | N/A            |                         |                |
| utmp                     | utmp              | utmp           |                         |                |
| vfont                    |                   | N/A            |                         |                |
| vgrindefs                |                   | vgrindefs      |                         |                |
| wtmp                     | wtmp              | wtmp           |                         |                |

ตารางที่ 61. File Comparison Table (ต่อ)

หมายเหตุ: ชื่อไฟล์named.ca,named.hosts,named.local,และnamed.revเป็นชื่อที่ผู้ใช้สามารถกำหนดได้ในไฟล์<br>named.boot อย่างไรก็ตาม ชื่อเหล่านี้เป็นชื่อที่ใช้สำหรับไฟล์เหล่านี้ในเอกสารคู่มือสำหรับ AIX

#### ึการแก้ไขชื่อและแอดเดรส:

รูทีนย<sup>่</sup>อย gethostbyname และ gethostbyaddr ในไลบรารี 1 i bc ให<sup>้</sup>การสนับสนุน Domain Name Service, Network Information Services (NIS ซึ่งเรียกอย่างเป็นทางการว่า Yellow Pages) และฐานข้อมูล /etc/hosts

ถ้ามีไฟล์ /etc/resolv.conf เนมเซิร์ฟเวอร์ จะถูกตรวจสอบก่อนเสมอ ถ้าชื่อไม่ได้รับการแก้ไขและ NIS กำลังรัน NIS จะถูก ตรวจสอบ หาก NIS ไม่ได้รันอยู่ ไฟล์ /etc/hosts จะถูกตรวจสอบ

เอกสารคู่มือทางออนไลน์และคำสั่ง man สำหรับผู้จัดการระบบ BSD 4.3:

AIX สนับสนุนคำสั่ง man-k, apropos, และ whatis แต่ฐานข้อมูลที่ใช้โดยคำสั่งเหล่านี้ต้อง ถูกสร้างขึ้นก่อนด้วยคำสั่ง catman- $\overline{\mathbf{w}}$ 

คำสั่ง man ค้นหาหน้าข้อความ flat ในไฟล์ /usr/man/cat? ก่อน ถัดไป ค้นหาหน้าที่จัดรูปแบบ nroff ในไฟล์ /usr/man/man? สามารถเพิ่มแมนเพจใหม<sup>่</sup>ลงในข<sup>้</sup>อความ flat หรือรูปแบบ nroff

#### หมายเหตุ:

- หน้าข้อความคำสั่ง man ไม่มีการจัดเตรียมให้พร้อมกับ ระบบ คำสั่ง catman สร้างฐานข้อมูลจากหน้าข้อความ เหล่านี้ หน้า ี เหล่านี้สามารถเป็นหน้าข้อความ flat ที่จัดเก็บไว้ในไฟล์ /usr/man/cat? หรือหน้าที่จัดรูปแบบ nroff ซึ่งจัดเก็บไว้ในไฟล์ /usr/man/man?
- ต้องติดตั้งโปรแกรมที่มีไลเซนส์การจัดรูปแบบข้อมูลสำหรับคำสั่ง nroff เพื่อให้มีอยู่สำหรับคำสั่ง man เพื่ออ่านแมนเพจที่ จัดรูปแบบ nroff

สำหรับข้อมูลเพิ่มเติม เกี่ยวกับคำสั่งเหล่านี้ ให้ดูที่ man, apropos, whatis, และ catman

#### NFS และ NIS (เรียกอย่างเป็นทางการว่า Yellow Pages) สำหรับผู้จัดการระบบ BSD 4.3:

์ ข้อมูลต่อไปนี้อธิบาย NFS และ NIS สำหรับผู้จัดการระบบ BSD 4.3

Network File System (NFS) และ Network Information Services (NIS) daemons มีการเริ่มต้นจากไฟล์ /etc/rc.nfs อย่าง ไรก็ตาม ก่อนสามารถเริ่มต้น NFS และ NIS daemons ได้ ต้องเริ่มต้น portmap daemon ในไฟล์ /etc/rc.tcpip โดยค่า ดีฟอลต์ ไฟล์ /etc/rc.nfs ไม<sup>่</sup>มีการเรียกใช<sup>้</sup>โดยไฟล์ /etc/inittab หากคุณเพิ่มบรรทัดลงในไฟล์ /etc/inittab เพื่อเรียก ใช้ สคริปต์ /etc/rc.nfs ไฟล์ควรถูกเรียกใช้หลังจากสคริปต์ /etc/rc.tcpip

.<br>ถ้า NIS ใช้งานอยู่ ให้รวมรายการรากก่อนหน้ารายการ+: : (เครื่องหมาย บวก, จุดคู่, จุดคู่) ในไฟล์ /etc/passwd และ รายการ ระบบก่อนหน้ารายการ+: : ในไฟล์ /etc/group การทำเช่นนี้ช่วยให้ผู้ดูแลระบบสามารถล็อกอินเป็นรากและทำการเปลี่ยน แปลงได้ ถ้าระบบไม่สามารถสื่อสารกับเซิร์ฟเวอร์ NIS

NFS สามารถกำหนดคอนฟิกโดยใช้พาธด่วน SMIT, smit nfs เมนู The และ SMIT อ้างอิงถึง NIS (เดิมเรียกว่า Yellow Pages) ว่าเป็น NIS คำสั่ง NFS และ NIS จำนวนมากสามารถพบได้ในไดเร็กทอรี /etc และ /usr/etc

บางสภาวะแวดล<sup>้</sup>อม NFS ใช<sup>้</sup>คำสั่ง arch เพื่อระบุตระกูลเครื่องและชนิดของเครื่อง ตัวอย่างเช่น ถ้าคุณ กำลังใช<sup>้</sup> IBM® RS7 6000 ให้ระบุ ตัวระบุ power สำหรับตระกูล (CPU) และตัวระบุ ibm6000 สำหรับชนิด (เครื่อง)

#### รหัสผ่านผู้ใช้สำหรับผู้จัดการระบบ BSD 4.3:

เมื่อคุณใช้คำสั่ง /bin/passwd สำหรับ AIX ในฐานะผู้ใช้ราก คุณจะได้รับการพร้อมต์ ให้ป่อนรหัสผ่านผู้ใช้รากปัจจุบัน

ู้ตัวอย่างของการใช<sup>้</sup>คำสั่ง /bin/passwd เป็นดังนี้:

```
# passwd cslater
Changing password for "cslater"
Enter root's Password or
cslater's Old password:
cslater's New password:
Re-enter cslater's
new password:
#
```
เวอร์ชัน 4.3 BSD ไม่ได้พร้อมต์ให้ป<sup>้</sup>อนรหัสผ่านผู้ใช้ราก ปัจจุบัน ตัวอย่างของเวอร์ชัน 4.3 BSD เป็นดังนี้:

```
# passwd cslater
New password:
Retype new password:
łŀ.
```
#### การจัดการ **BSD**

้มีหลายคำสั่งสำหรับ BSD ซึ่งคุณสามารถใช<sup>้</sup>เพื่อประเมินประสิทธิภาพ พิมพ์ และจัดการกับระบบของคุณ

#### การบัญชีสำหรับผู้จัดการระบบ BSD 4.3:

ไฟล์การบัญชีในไดเร็กทอรี /usr/1ib/acct และเครื่องมือการรายงานกิจกรรมระบบในไดเร็กทอรี /usr/1ib/sa สำหรับ  $\overline{\rm AIX}$  เหมือนกับที่มีอยู<sup>่</sup> ใน AT&T System V Release 4  $({\rm SVR4})$  ซึ่งมีส่วนเพิ่มของยูทิลิตีการบัญชี 4.3 BSD

### คำสั่งการบัญชีจำนวนมากอยู่ในไดเร็กทอรี /usr/1ib/acct เมื่อต<sup>้</sup>องการเริ่มต<sup>้</sup>นบัญชีระบบ ให<sup>้</sup>ใช้คำสั่ง /usr/1ib/acct/

AIX นำเสนอ ยูทิลิตีการบัญชี 4.3 BSD เหล่านี้:

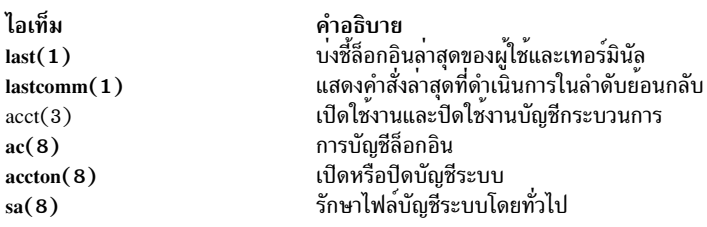

AIX ยัง นำเสนอคำสั่งการบัญชี System V Interface Definition (SVID) Issue II และฟังก์ชันไลบรารีเหล่านี้ด้วย:

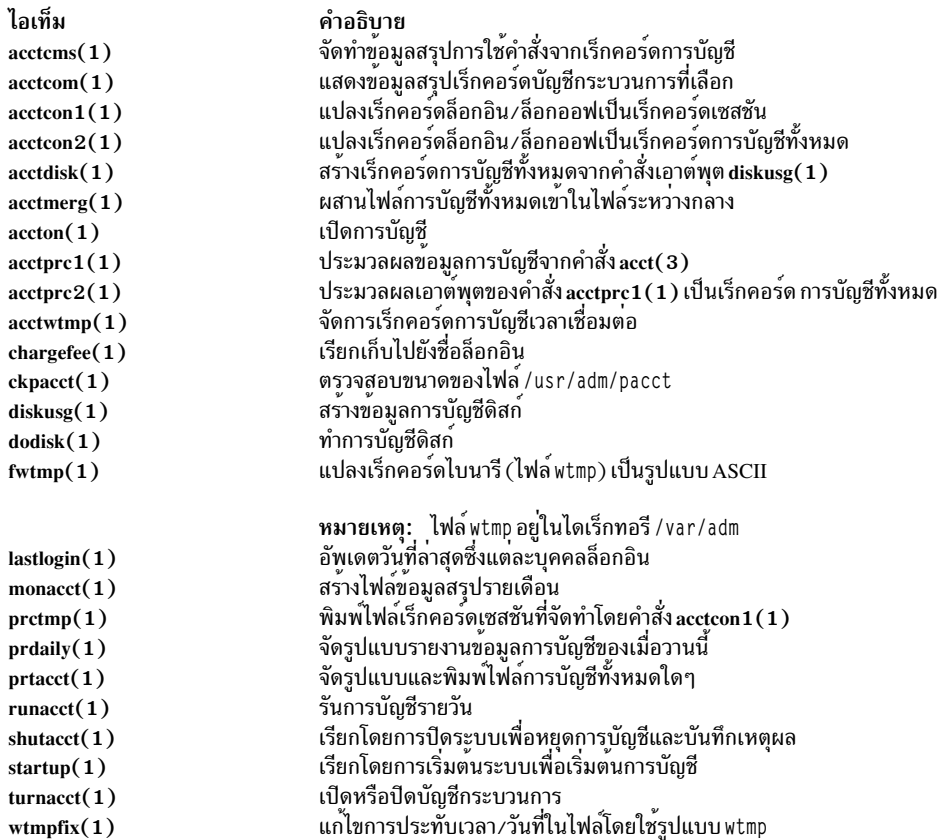

### สำเนาสำรองสำหรับผู้จัดการระบบ BSD 4.3:

้ ผู้จัดการระบบ BSD 4.3 สามารถทำสำเนาสำรองข้อมูลได<sup>้</sup>

คำสั่ง tar และ cpio สามารถย้ายข้อมูลระหว่าง ระบบได้ คำสั่ง tar ของ AIX เข้ากันได้ ไม่เต็มที่กับคำสั่ง 4.3 BSD tar คำสั่ง tar ของ AIX ต้องการแฟล็ก -B (การบล็อกอินพุต) ถ้ากำลังอ่านจากไพพ์ คำสั่ง AT&T cpio เข้ากันได้กับเวอร์ชันนี้

AIX สามารถ อ่านและเขียนในรูปแบบคำสั่ง dump และ restore ตัวอย่างเช่น คำสั่ง backup ของ AIX ที่มี ไวยากรณ์: backup - Ouf Device Filesystemname

#### ูเหมือนกับ คำสั่ง 4.3 BSD dump ที่มีไวยากรณ์:

dump Ouf Device Filesystemname

#### ในลักษณะคล้ายกัน คำสั่ง restore ของ AIX ที่มีไวยากรณ์:

restore -mivf Device

#### เหมือนกับ คำสั่ง 4.3 BSD restore ที่มีไวยากรณ์:

restore ivf Device

### AIX ยัง มีคำสั่ง 4.3 BSD rdump และ rrestore ด<sup>้</sup>วย ความแตกต่างเพียงอย่างเดียว ระหว**่างสองเวอร์ชันคือ สำหรับ AIX แต**่ละ อาร์กิวเมนต์ต้องมี - (เครื่องหมายขีด) นำหน้า ตัวอย่างเช่น คำสั่ง ต่อไปนี้:

rdump -0 -f orca:/dev/rmt0 /dev/hd2

#### เทียบ เท่ากับคำสั่ง 4.3 BSD:

rdump Of orca:/dev/rmt0 /dev/hd2

#### คำสั่ง backup ของ AIX ที่มี ไวยากรณ์ต่อไปนี้:

backup - Of /dev/rmt0 /dev/hd2

#### เทียบ เท่ากับคำสั่ง 4.3 BSD dump ที่มีไวยากรณ์นี้:

dump Of /dev/rmt0 /dev/hd2

#### การสนับสนุนเทป SCSI ที่ไม่ใช<sup>่</sup>ของ IBM

AIX ไม่สนับสนุน เทปไดร์ฟ SCSI ที่ไม่ใช*่*ของ IBM โดยตรง อย่างไรก็ตาม คุณสามารถเพิ่มส่วนหัวและอินเตอร์เฟสของคุณ เองที่ใช้ไดรเวอร์ IBM SCSI ได<sup>้</sup>

หลักการที่เกี่ยวข<sup>้</sup>อง:

"สำเนาสำรองระบบ" ในหน้า 23

หลังจากใช้ระบบของคุณแล้ว ข้อควรพิจารณาถัดไปของคุณควรจะเป็น การทำสำเนาสำรองระบบไฟล์ ไดเร็กทอรี และไฟล์ หากคุณทำสำเนาสำรองระบบไฟล์ คุณสามารถเรียกคืนไฟล์หรือระบบไฟล์ในกรณีที่ฮาร์ดดิสก์ เสียหายได<sup>้</sup> มีเมธอดที่แตกต<sup>่</sup>าง กันสำหรับการทำสำเนาสำรองข้อมูล

#### ข้อมูลที่เกี่ยวข้อง:

<sub>ิ</sub> การเพิ่มอุปกรณ์ที่ไม**่สนับสนุนลงในระบ**บ

#### ิสตาร์ทอัพสำหรับผู้จัดการระบบ BSD 4.3:

ข้อมูลต่อไปนี้อธิบายสตาร์ทอัพระบบ AIX สำหรับผู้จัดการระบบ BSD 4.3

ู บนระบบ 4.3 BSD โปรแกรม init คือขั้นตอนสุดท้ายในสตาร์ทอัพโพรซีเดอร์ บทบาทหลักของโปรแกรม init คือการสร้างโปร เซสสำหรับแต่ละเทอร์มินัลพอร์ตที่มีอยู่ เทอร์มินัลพอร์ตที่มีอยู่ สามารถพบได้โดยการอานไฟล์ /etc/ttys

บน System V โปรแกรม init มีการ เริ่มต้นที่การเริ่มต้นระบบ โปรเซส init เริ่มต้น โปรเซสตามรายการในไฟล์ /etc/inittab

AIX ปฏิบัติตาม โพรซีเดอร์การเริ่มต้น System V คุณสามารถแก<sup>้</sup>ไขไฟล์ /etc/inittab โดยการแก้ไขไฟล์โดยตรง โดยใช้คำ สั่ง telinit หรือโดยใช้คำสั่ง ต่อไปนี้:

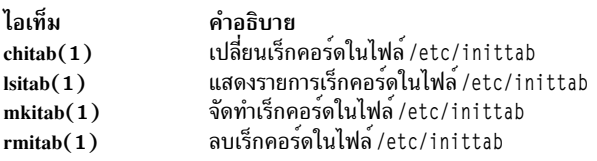

การเปลี่ยนแปลงที่ทำในไฟล์ /etc/inittab มีผลบังคับใช<sup>้</sup>เมื่อรีบูตระบบครั้งถัดไป หรือเมื่อรันคำสั่ง telinit q

การค้นหาและการตรวจสอบไฟล์สำหรับผู้จัดการระบบ BSD 4.3:

ข้อมูลต่อไปนี้เป็นรายการของคำสั่งไฟล์ BSD ที่ AIX สนับสนุน

AIX สนับสนุน คำสั่งไฟล์ 4.3 BSD ต่อไปนี้:

- which
- whereis
- what
- · file.

AIX ไม่ สนับสนุนไวยากรณ์ 4.3 BSD ค<sup>้</sup>นหาดวน ของคำสั่ง find ณ เวลานี้ ไม่มีฟังก์ชันการแทนที่ เชลล์สคริปต์ ffind ต่อไปนี้ ้สามารถใช้เพื่อจำลองการทำงาน:

```
#!/bin/bsh
PATH=/bin
for dir in /bin /etc /lib /usr
do
find $dir -print | egrep $1
done
```
#### ไายากรณ์สำหรับสุดริปต์ **ffind** คือ

ffind Filename

### พื้นที่การเลื่อนหน<sup>้</sup>าสำหรับผู*้จัดการระบบ* BSD 4.3:

้คำสั่งต่อไปนี้ช่วยในการจัดการพื้นที่การเลื่อนหน้า (เรียกอีกอย่างว่า พื้นที่สลับ)

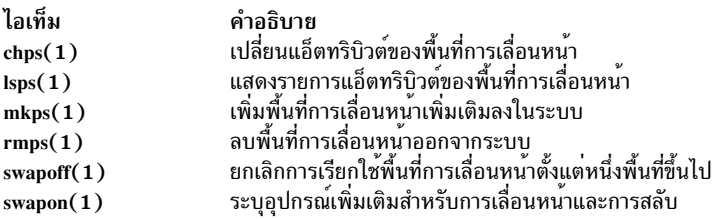

ถ้าต้องการพื้นที่การเลื่อนหน้าจำนวนมาก ให้วาง โลจิคัลวอลุ่มการเลื่อนหน้าหนึ่งรายการสำหรับแต่ละฮาร์ดดิสก์ ซึ่งช่วยให้ สามารถจัดตารางเวลาการเลื่อนหน้า บนหลายดิสก์ไดร์ฟได้

#### การเปลี่ยนดีฟอลต์สตาร์ทอัพเพื่ออนุญาตคอนฟิกูเรชัน 4.3 BSD ASCII:

คุณสามารถจัดการอินเตอร์เฟสเครือข<sup>่</sup>ายสำหรับ AIX โดยใช<sup>้</sup>ไฟล์ SMIT และ ODM หรือโดยใช้ไฟล์คอนฟิกูเรชัน 4.3 BSD **ASCII** 

เมื่อต้องการจัดการอินเตอร์เฟสเครือข่ายโดยใช้ไฟล์คอนฟิกูเรชัน 4.3 BSD ASCII ให้ uncomment คำสั่งในไฟล์ /etc/rc. net ข้างใต้หัวข้อ·

# Part II - Traditional Configuration

จากนั้น ถ้าคุณต้องการคอนฟิกูเรชัน ไฟล์ flat และการสนับสนุน SRC ให<sup>้</sup>แก<sup>้</sup>ไขไฟล์ /etc/rc.net และ uncomment คำสั่ง hostname, ifconfig, และ route ด้วยพารามิเตอร์ที่เหมาะสม

ถ้าคุณต้องการคอนฟิกูเรชันไฟล์ flat โดยไม่มีการสนับสนุน SRC ให้ใช้พาธด**่วน smit setbootup\_option เพื่อเปลี่**ยนระบบ เป็น ี คอนฟิกูเรชัน BSD-style rc อ็อพชันนี้กำหนดคอนฟิกระบบเพื่อใช<sup>้</sup> ไฟล์ /etc/rc.bsdnet เมื่อสตาร์ทอัพ คุณยังต<sup>้</sup>อง แก<sup>้</sup>ไข ไฟล์ /etc/rc.bsdnet และ uncomment คำสั่ง hostname, ifconfig, และ route ด้วยพารามิเตอร์ที่เหมาะสมด้วย

#### อ็อพชันเพิ่มเติมสำหรับคำสั่ง ifconfig และ netstat:

ข้อมูลต่อไปนี้เป็นรายการของอ็อพชันเพิ่มเติมสำหรับ คำสั่ง ifconfig และ netstat

้คำสั่ง ifconfig สำหรับ AIX มีอ็อพชันเพิ่มเติมต่อไปนี้:

- ้ตัวแปร*mtu* ระบุหน<sup>่</sup>วยการส่งผ่านค่าสูงสุด (MTU) ที่ใช<sup>้</sup>บนเครือข่ายโลคัล (และโลคัล subnets) และ MTU ที่ใช<sup>้</sup> mtu ้สำหรับเครือขายรีโมต เมื่อต้องการเพิ่มความเข้ากันได้กับอีเทอร์เน็ตและเครือขายอื่นให้มากที่สุด ให้ตั้งค่าดีฟอลต์ mtu ของทั้ง Token-Ring และอีเทอร์เน็ต เป็น 1500
- allcast แฟล็ก allcast ตั้งค่ากลยุทธ์การกระจาย Token-Ring การตั้งค่า แฟล็ก allcast ช่วยเพิ่มประสิทธิภาพการเชื่อมต่อผ่าน ทางบริดจ์ Token-Ring การล้างแฟล็ก allcast (โดยการระบุ - allcast) ลดการจราจรส่วนเกินบนวงแหวนให้เหลือ น้อยที่สด

คำสั่ง netstat สำหรับ AIX มีแฟล็ก -v คำสั่ง netstat -v พิมพ์สถิติไดรเวอร์ เช่น จำนวนไบต์ที่ส่งผ่าน จำนวนข้อผิดพลาด การส่ง ี่ ผ่าน จำนวนไบต์ที่ได้รับ และจำนวนข้อผิดพลาดการได้รับ สำหรับข้อมูลเพิ่มเติม เกี่ยวกับคำสั่ง ifconfig และ netstat ให้ดูที่ ifconfig และ netstat

#### คำสั่งการจัดการเครือข่ายเพิ่มเติม:

คำสั่งเพิ่มเติมต่อไปนี้ได*้*รับการสนับสนุนบน AIX

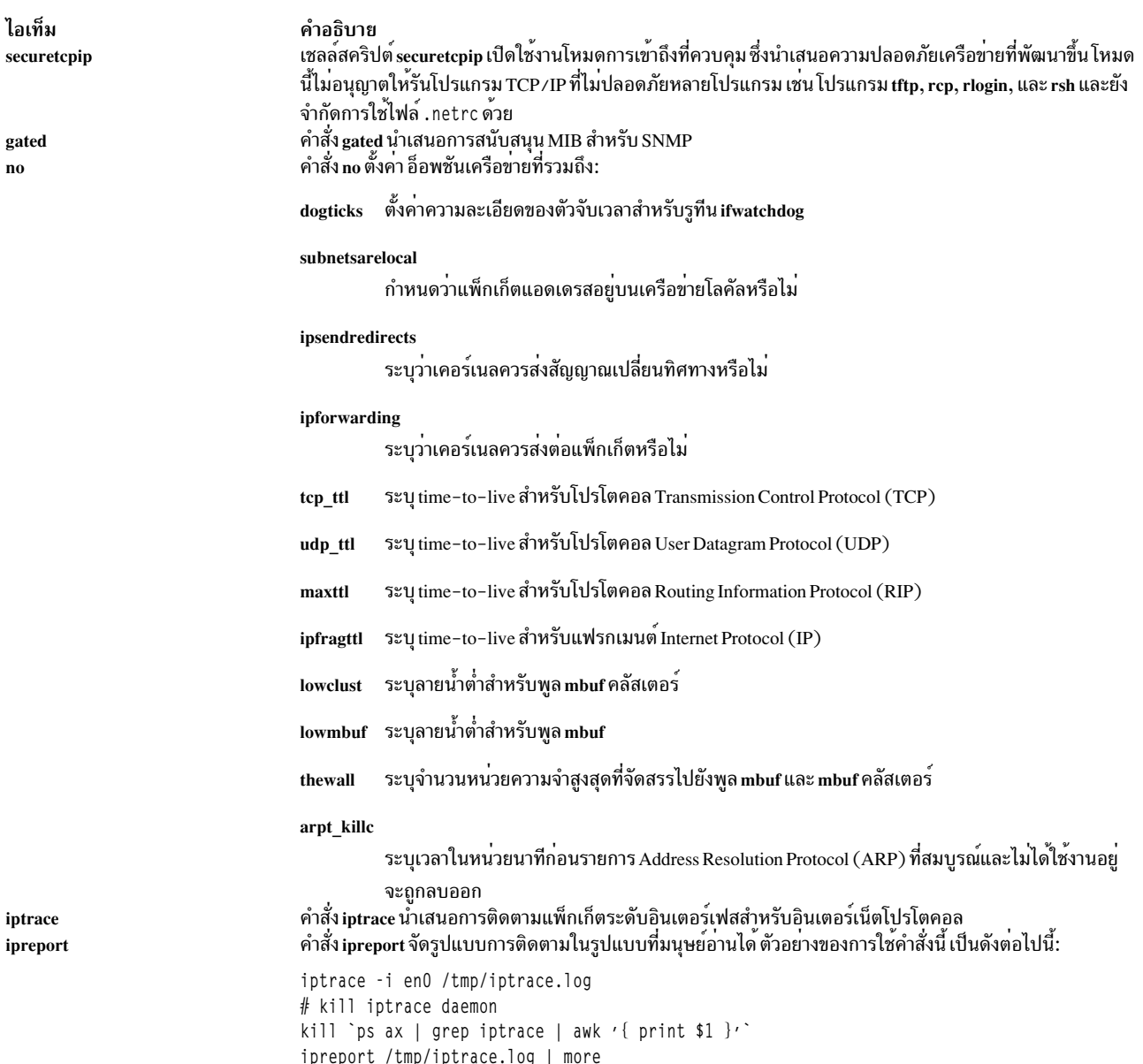

### การอิมพอร์ตไฟล์รหัสผ่าน BSD 4.3:

# คุณสามารถอิมพอร์ตไฟล์รหัสผ่าน $\, {\rm BSD} \, 4.3 \,$ เข้าใน $\, {\rm AIX} \,$

เมื่อต<sup>้</sup>องการอิมพอร์ตไฟล์รหัสผ**่าน BSD 4.3 ให**้ปฏิบัติตามขั้นตอนต่อไปนี้:

1. คัดลอกไฟล์รหัสผ่าน BSD 4.3 ไปยังไฟล์/etc/passwd และป<sup>้</sup>อน:

```
pwdck -y ALL
```
2. อัพเดตไฟล์ /etc/security/limits ด้วย null stanza สำหรับผู้ใช้ใหม่ใดๆ คำสั่ง usrck ทำเช่นนี้ แต่การใช้คำสั่ง usrck<br>อาจส่งผลให้เกิดบัญหาได้ ยกเว้นว่ามีการอิมพอร์ตไฟล์ /etc/group พร้อมกับไฟล์ /etc/passwd สำหรับข้อมูลเพิ่ม เกี่ยวกับคำสั่ง usrck ให้ดูที่ usrck

ข้อควรสนใจ: ถ้าไฟล์/etc/security/limits ถูกแก้ไขสแต็กต้องไม่เกินกว่า 65,536 ไบต์ ถ้าเกิน การรันคำสั่ง usrck อาจส่งผลให้เกิดปัญหาได<sup>้</sup>ให<sup>้</sup>เปลี่ยนขนาดสแต็๊กเป็น 65,536 และรันคำสั่ง usrck อีกครั้ง

3. รันคำสั่ง grpck และ usrck เพื่อตรวจสอบแอ็ตทริบิวต์กลุ่มและผู้ใช้

การแก<sup>้</sup>ไขไฟล์รหัสผ<sup>่</sup>านสำหรับผู*้*จัดการระบบ BSD 4.3:

์ ข้อมูลต่อไปนี้อธิบายวิธีการเปลี่ยนรายการใน ไฟล์รหัสผ่านและวิธีการจัดการรหัสผ่านบน AIX ใน ลักษณะ BSD 4.3

ใน AIX มีการจัดเตรียมคำสั่ง Isuser, mkuser, chuser, และ rmuser สำหรับการจัดการกับรหัสผ่าน คำสั่งเหล่านี้ทั้งหมด สามารถใช้ได้โดยการรัน SMIT อย**่างไรก็ตาม คำสั่งทั้งหมดเหล**่านี้จัดการกับผู้ใช**้เพียงหนึ่งรายเท**่านั้นในแต่ละครั้ง

ี สำหรับ ข้อมูลเพิ่มเติมเกี่ยวกับคำสั่งเหล**่านี้ ให**้ดูที่ Isuser, mkuser, chuser, และ rmuser

ี หมายเหตุ: การใช้โปรแกรมแก้ไข เพื่อเปลี่ยนรายการชื่อผู้ใช้หลายรายการในเวลาเดียวกันจำเป็นต้องแก้ไขหลายไฟล์ พร้อม กัน เนื่องจากรหัสผ่านมีการจัดเก็บไว้ในไฟล<sup>์</sup> /etc/security/passwd ข้อมูลการพิสูจน์ตัวตนมีการจัดเก็บไว้ในไฟล์ /etc/ security/user และข้อมูลผู้ใช้ที่เหลือมีการจัดเก็บไว้ในไฟล์/etc/passwd

AIX ไม่ สนับสนุนคำสั่ง vipw แต่สนับสนุนคำสั่ง mkpasswd อย่างไรก็ตาม คุณยังคงสามารถจัดการกับรหัสผ่านใน AIX ใน ลักษณะ BSD 4.3 ได<sup>้</sup>ใช้โพรซีเดอร์ต่อไปนี้:

- 1. วางไฟล์รหัสผ่าน BSD 4.3 ไว้ในไฟล<sup>์</sup> /etc/shadow
- 2. เปลี่ยนสิทธิอนุญาตในไฟล์โดยการปอน:

chmod 000 /etc/shadow

```
3. วางเชลล์สคริปต์ vipw ต่อไปนี้ในไดเร็กทอรี /etc:
```

```
a a a a
#!/bin/bsh
# vipw. Uses pwdck for now. May use usrck someday
PATH=/bin:/usr/bin:/etc:/usr/ucb # Add to this if your editor is
                              # some place else
if [ -f / etc / ptmp ]; then
                echo "/etc/ptmp exists. Is someone else using vipw?"
       exit 1
fi
if [ ! -f /'which "$EDITOR" | awk '{ print $1 }' ` ] ; then
       EDITOR=vi
fi
cp /etc/shadow /etc/ptmp
if (cmp /etc/shadow /etc/ptmp) ; then
       $EDITOR /etc/ptmp
else
       echo cannot copy shadow to ptmp
       (x^{\text{int}})fi
if (egrep "^root:" /etc/ptmp >/dev/null) ; then
       cp /etc/ptmp /etc/shadow ; cp /etc/ptmp /etc/passwd
       chmod 000 /etc/passwd /etc/shadow
       pwdck -y ALL 2>1 >/dev/null # return code 114 may change
               rc = $?if [ $rc -eq 114 ]; then
               chmod 644 /etc/passwd
```

```
rm -f /etc/passwd.dir /etc/passwd.pag
                 mkpasswd /etc/passwd
                          # update /etc/security/limits, or ftp
                          # will fail
                 else
                           pwdck -y ALL
                 fi
else
        echo bad entry for root in ptmp
fi
rm /etc/ptmp
                                           . . . . . . . . . . . . . . . . . . . .
```
4. หากคุณใช<sup>้</sup>เชลล์สคริปต์ vipw หรือคำสั่ง mkpasswd ควรตระหนักวา SMIT และคำสั่ง mkuser, chuser, และ rmuser ไม<sup>่</sup> ตองใชคำสั่ง mkpasswd คุณต่องรัน:

mkpasswd /etc/passwd

เพื่ออัพเดตไฟล์/etc/passwd.dirและ/etc/passwd.pag

ข้อควรสนใจ: การเริ่มต้นตัวแปร*IFS* และ คำสั่ง trap ช่วยเสริมเมธอดทั่วไปบางวิธีซึ่งใช้ เพื่ออดช่องโหว่ด้านความ ี ปลอดภัยที่ได้รับมาจากคุณลักษณะ setuid อย่างไรก็ตาม เชลล์สคริปต์ vipw และ passwd มีไว้สำหรับสภาวะแวดล้อมที่ ี ค่อนข้างเปิดซึ่งความเข้ากันได้เป็นข้อควรพิจารณา ที่สำคัญ ถ้าคณต้องการสภาวะแวดล้อมที่ปลอดภัยมากขึ้น ให้ใช้ เฉพาะคำสั่ง มาตรฐานสำหรับ AIX

5. วางเชลล์สคริปต์ passwd ต่อไปนี้ไว้ในไดเร็กทอรี /usr/ucb:

```
#! /bin/ksh
#
# matches changes to /etc/security/passwd file with changes to
#/etc/shadow
łŀ
IFS=" "PATH=/bin
trap "exit 2" 1 2 3 4 5 6 7 8 10 12 13 14 15 16 17 18 21 22 \
        23 24 25 27 28 29 30 31 32 33 34 35 36 60 61 62
if [ -n "$1" ]; then
        USERNAME=$1
else
        USERNAME=$LOGNAME
fi
if [ -f /etc/ptmp ]; then
        echo password file busy
        exit 1
fi
        trap "rm /etc/ptmp; exit 3" 1 2 3 4 5 6 7 8 10 12 13 \
                14 15 16 17 18 21 22 23 24 25 27 28 29 30 31 \
                32 33 34 35 36 60 61 62
if (cp /etc/security/passwd /etc/ptmp) ; then
        chmod 000 /etc/ptmp else
        rm -f /etc/ptmp exit 1
fi
if ( /bin/passwd $USERNAME ) ; then
        PW = \text{awk} / BEGIN { RS = "" }
```

```
$1 == user {\text{print $4}} ' use = "SIERNAME."/etc/security/passwd
9159rm -f /etc/ptmp
       exit 1
fi
rm -f /etc/ptmp
awk -F: '$1 == user { print $1":"pw":"$3 ":"$4":"$5":"$6":"$7 }
       $1 != user { print $0 }' user="$USERNAME" pw="PW" \
               /etc/shadow > /etc/ptmp
chmod 000 /etc/ptmp
mv -f /etc/ptmp /etc/shadow
```
6. เปลี่ยนสิทธิอนุญาตในสคริปต<sup>์</sup> passwd โดยการป<sup>้</sup>อน:

chmod 4711 /usr/ucb/passwd

7. ตรวจสอบให้แน่ใจว่าตัวแปรสภาวะแวดล<sup>้</sup>อม*PATH* ของผู้ใช้แต่ละ รายระบุว่า จะค้นหาไดเร็กทอรี /usr/ucb ก่อน ไดเร็ก ทครี /bin

# ี การประเมินประสิทธิภาพและการปรับสำหรับผู้จัดการระบบ BSD 4.3

ข้อมูลต่อไปนี้อธิบายแอ็ตทริบิวต์อุปกรณ์ AIX และการประเมินประสิทธิภาพและการปรับ

้อุปกรณ์ทุกรายการบน AIX มี แอ็ตทริบิวต์ที่เชื่อมโยงด้วย เมื่อต้องการดูแอ็ตทริบิวต์อุปกรณ์ให<sup>้</sup>ป<sup>้</sup>อน:

```
Isattr -E -1 devicename
```
แอ็ตทริบิวต์ใดๆ ที่มีค่า True สามารถ แก้ไขได้ด้วยคำสั่ง:

chdev -1 *devicename* -a attr=value

ข้อควรสนใจ: การเปลี่ยนพารามิเตอร์อุปกรณ์อย่างไม่ถูกต้องสามารถทำให้ระบบของคุณเสียหายได้

โดยค่าดีฟอลต์ จำนวนโปรเซสสูงสุดต่อผู้ใช้ คือ 40 ค่าดีฟอลต์อาจต่ำเกินไปสำหรับผู้ใช้ที่มีหน้าต่างเปิดอยู่พร้อมกัน เป็น ้จำนวนมาก คำสั่งต่อไปนี้สามารถใช้เพื่อเปลี่ยนค่า ทั้งระบบได้:

```
hdev -1 sys0 -a maxuproc=100
```
้ตัวอย่าง นี้เปลี่ยนจำนวนสูงสุดเป็น 100 ค่าใหม่มีการตั้งค่าหลังจากรีสตาร์ท ระบบแล้ว

```
เมื่อต้องการดูค่าติดตั้งปัจจุบันของแอ็ตทริบิวต์นี้และแอ็ตทริบิวต์ ระบบอื่น ให้พิมพ์:
```

```
Isattr -E -1 sys0
```
แอ็ตทริบิวต์ maxmbuf ไม่ได<sup>้</sup>รับการสนับสนุนในปัจจุบัน โดยเซอร์วิส mbuf

AIX สนับสนุน คำสั่ง vmstat และ iostat แต่ไม่สนับสนุน คำสั่ง systat และโหลดเฉลี่ย สำหรับข้อมูลเพิ่มเติม เกี่ยวกับคำสั่งเหล่า นี้ให<sup>้</sup>ดูที่ vmstat และ iostat

# เครื่องพิมพ์สำหรับผู้จัดการระบบ BSD 4.3

ี ระบบปฏิบัติการ AIX สนับสนุนระบบย<sup>่</sup>อยการพิมพ<sup>์</sup> 2 แบบคือ: 4.3 BSD และ System V

ลักษณะ System V ของระบบย<sup>่</sup>อยการพิมพ์ใช<sup>้</sup>คำสั่ง System V รีลีส 4, คิว, และไฟล์ และมีการจัดการในวิธี เดียวกัน ย**่อหน**้าต่อ ไปนี้อธิบายสิ่งที่คุณต้องทราบเพื่อจัดการกับ ลักษณะ 4.3 BSD ของระบบย่อยการพิมพ์ คุณควบคุมระบบย่อย ที่จะใช้งานโดย ใช<sup>้</sup> SMIT สามารถมีระบบย่อยที่ใช้งานอย**ู่ได**้เพียงหนึ่งระบบเท่านั้น ในแต่ละครั้ง

ี การพิมพ์มีการจัดการโดยโปรแกรมและคอนฟิกูเรชัน ในไดเร็กทอรี /usr/1pd การออกแบบ คอนฟิกูเรชัน กลไกการจัดคิว และ daemon โปรเซสของ 4.3 BSD และระบบย**่อย เครื่องพิมพ์สำหรับ AIX แตกต**่างกัน อย่างไรก็ตาม ทั้งสองระบบใช**้โปรโต** คอล lpd สำหรับการพิมพ์รีโมต ทั้งสองระบบใช<sup>้</sup> /etc/hosts . lpd ถ้ามีอยู่ หรือ /etc/host . equi v ถ้าไม่มีอยู่ ระบบย**่**อย เครื่องพิมพ์สำหรับ AIX นำเสนอ gateway ไปยังระบบย่อยเครื่องพิมพ<sup>์</sup> 4.3 BSD ดังนั้นระบบที่ใช<sup>้</sup> AIX จึงสามารถส<sup>่</sup>งงานพิมพ<sup>์</sup> ไปยังระบบ 4.3 BSD และยอมรับงานพิมพ์ที่ส่งมาโดยระบบ 4.3 BSD ได้

ไฟล์ /etc/printcap ของ 4.3 BSD ไม่มีอยู่ใน AIX ไฟล์นี้ถูกเป็นการรวมกันระหว่างคอนฟิกูเรชันตัวเก็บพักกับฐานข้อมูล ิ ความสามารถในการพิมพ์ ผู้ใช้ต้องเข้าใจรูปแบบและคีย์เวิร์ดของไฟล์ printcap เพื่อตั้งค่าเครื่องพิมพ์อย่างถูกต้อง

ไฟล์ /etc/qconfig ของ AIX มีข้อมูล คอนฟิกูเรชันตัวเก็บพักอย่างเดียว ความสามารถของเครื่องพิมพ์ถูกกำหนด ไว้ในฐาน ี ข้อมูล ODM ที่กำหนดไว้ลวงหน้าหรือฐานข้อมูลกำหนดเอง คุณสามารถใช้คำสั่ง mkvirprt (ทำ เครื่องพิมพ์เสมือน) เพื่อ ้กำหนดความสามารถของเครื่องพิมพ์เฉพาะ ในระบบ

เมื่อต้องการทำให้เครื่องพิมพ์ Ip0 มีอยู่สำหรับการพิมพ์บนรีโมตโฮสต์ viking ให้วางข้อมูลต่อไปนี้ในไฟล์ /etc/printcap ของระบบ 4.3 BSD:

```
1p0|Print on remote printer attached to
viking:Z
:lp=:rm=viking:rp=lp:st=/usr/spool/lp0d
```
เมื่อต้องการทำเช่นเดียวกันใน AIX ให้วางข้อมูลต่อไปนี้ใน ไฟล์ /etc/qconfig:

```
1p0:device = d1p0host = vikingrq = lpd]p0:
       background = /usr/lib/lpd/rembak
```
AIX สนับสนุน คำสั่งเครื่องพิมพ์และฟังก์ชันไลบรารีต่อไปนี้:

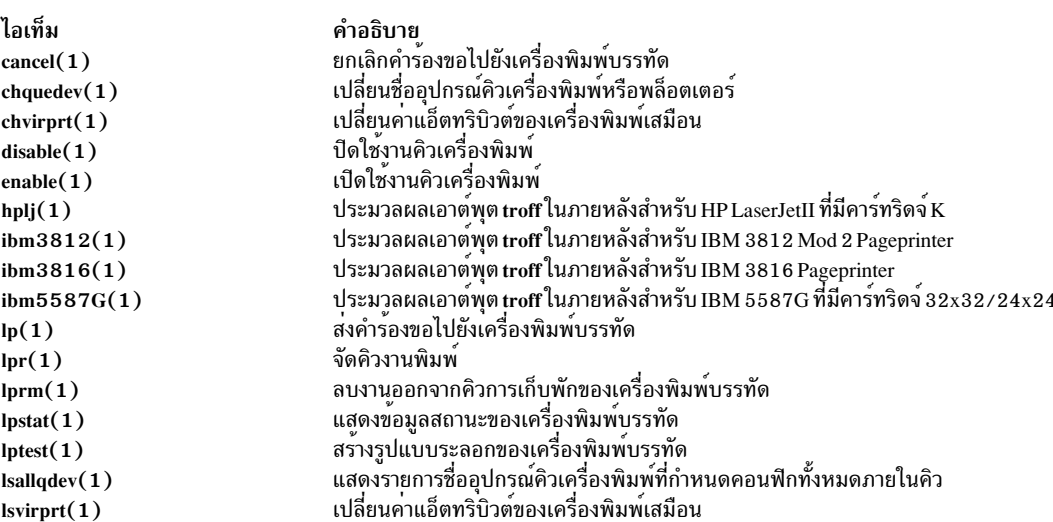

<span id="page-376-0"></span>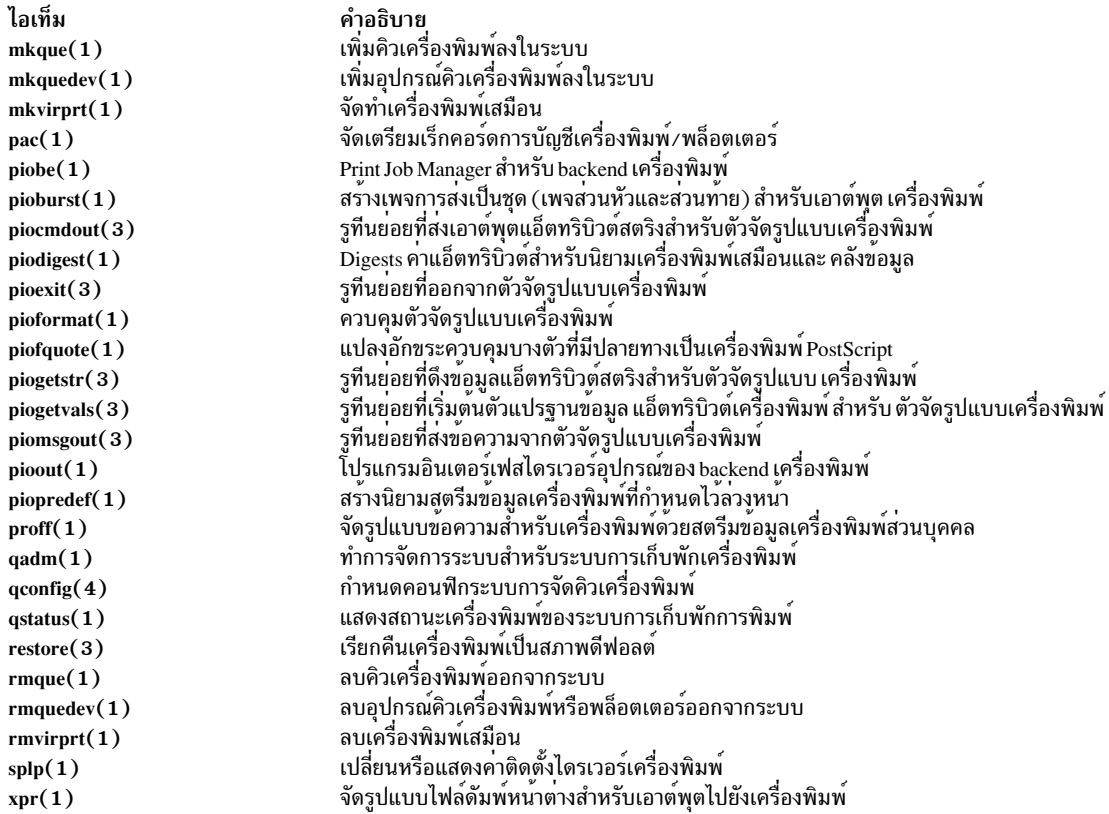

ข้อมูลที่เกี่ยวข้อง:

้ภาพรวมของเครื่องพิมพ์สำหรับการจัดการระบบ

# คำสั่งสำหรับผู**้ดูแลระบบของผู**้จัดการระบบ BSD 4.3<br>รายการต่อไปนี้แสดงคำสั่งที่ใช้เฉพาะสำหรับการจัดการ สภาวะแวดล<sup>้</sup>อมของ AIX

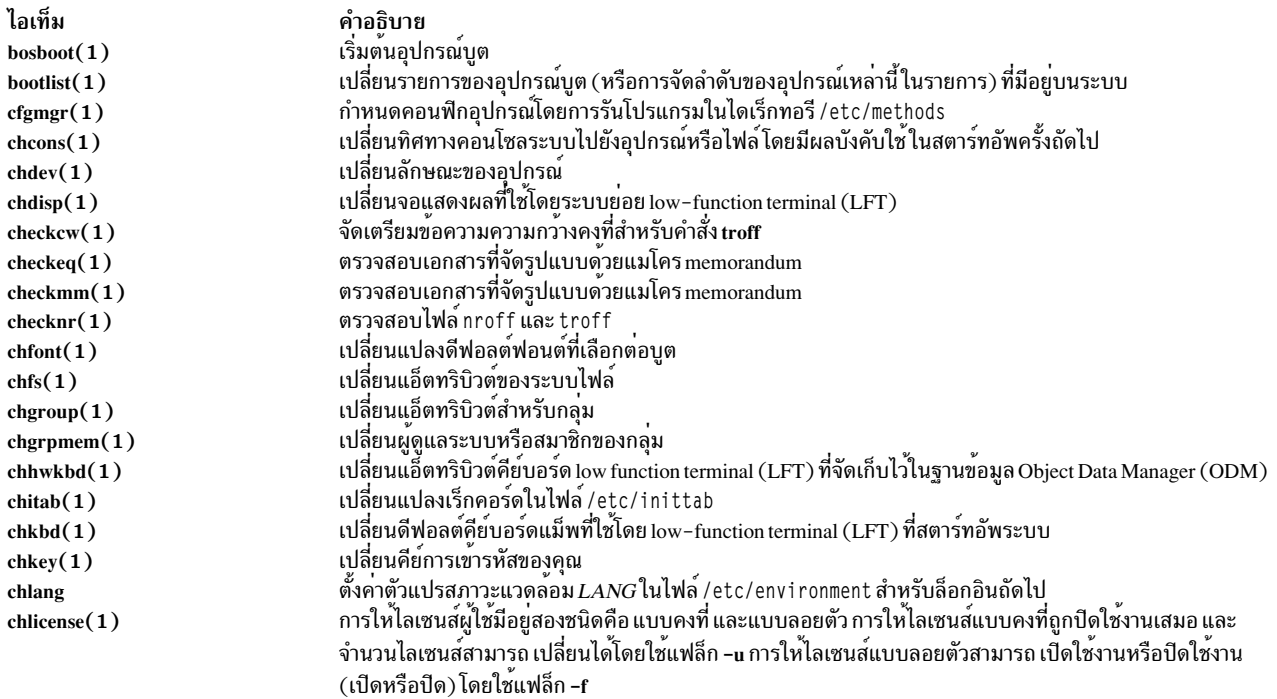

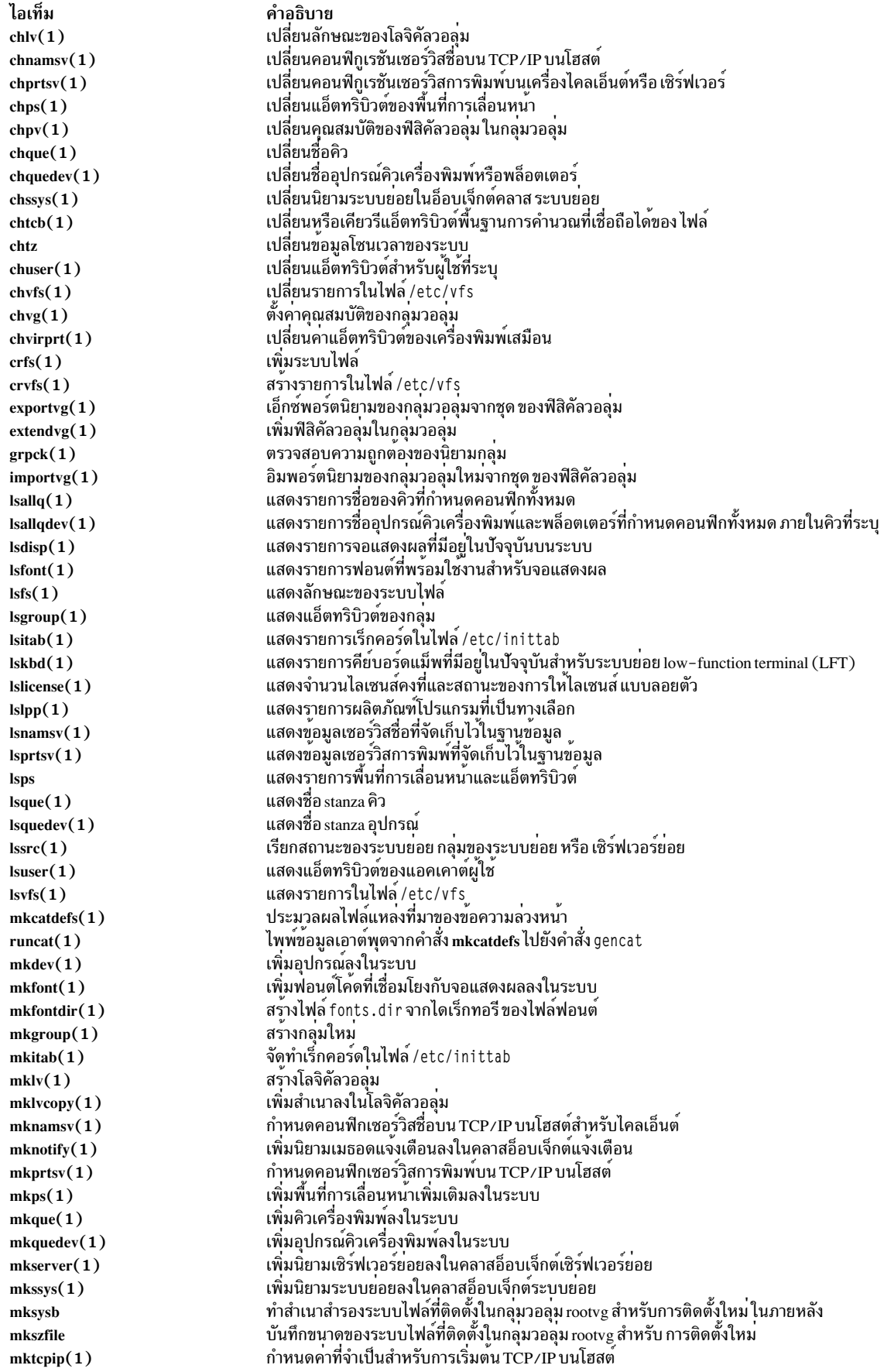

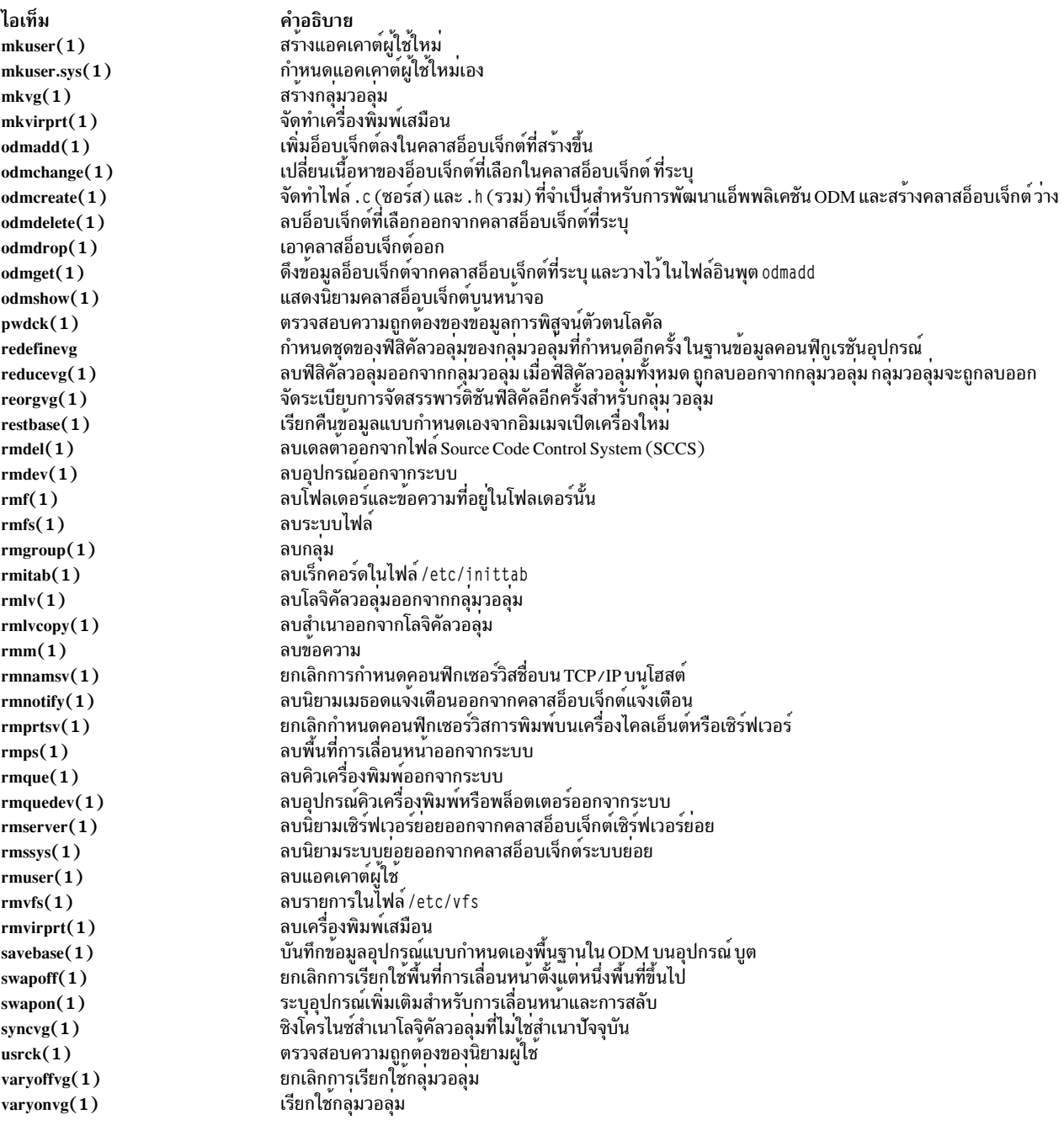

### หลักการที่เกี่ยวข้อง:

"ความแตกต<sup>่</sup>างที่สำคัญระหว<sup>่</sup>าง 4.3 BSD และ AIX" ในหน<sup>้</sup>า 353<br>ต่อไปนี้เป็นข<sup>้</sup>อมูลสรุปความแตกต<sup>่</sup>างที่สำคัญระหว**่างระบบ AIX และ 4.3 BSD** 

# Cron สำหรับผู้จัดการระบบ BSD 4.3

cron daemon สำหรับระบบปฏิบัติการนี้คล้ายกับ System V Release 2 cron daemon

```
รายการในไฟล์/etc/inittabจะเริ่มต้น cron daemon
```
# อุปกรณ์สำหรับผู้จัดการระบบ **BSD** 4.3

ข้อมูลต่อไปนี้อธิบายอุปกรณ์สำหรับผู้จัดการระบบ BSD 4.3

อุปกรณ์บนระบบ 4.3 BSD สามารถเข้าถึงได*้*โดยแอ็พพลิเคชัน เฉพาะถ<sup>้</sup>า:

- อุปกรณ์มีการติดตั้งทางกายภาพและทำงานอยู่
- ไดรเวอร์ของอุปกรณ์อยู่ในเคอร์เนล
- มีไฟล์พิเศษอุปกรณ์ของอุปกรณ์อยู่ในไดเร็กทอรี /dev

อุปกรณ์บน AIX สามารถเข้าถึงได้โดยแอ็พพลิเคชันเฉพาะถ้า:

- อุปกรณ์มีการติดตั้งทางกายภาพและทำงานอยู่
- ไดรเวอร์ของอุปกรณ์อยู่ในเคอร์เนลหรือในส่วนขยายเคอร์เนลที่โหลด
- ้มีไฟล์พิเศษอุปกรณ์ของอุปกรณ์อยู่ในไดเร็กทอรี /dev
- ฐานข้อมูลอ็อบเจ็กต์ในไดเร็กทอรี /etc/objrepos มีรายการของอุปกรณ์ที่ตรงกับฟิสิคัลคอนฟิกูเรชัน

โปรแกรมเฉพาะอุปกรณ์ที่เรียกว่า*เมธอด* และอยู่ในไดเร็กทอรี /etc/methods เก็บรักษาฐานข้อมูลอ็อบเจ็กต<sup>์</sup>ไว<sup>้</sup> เมธอดถูก เรียกใช<sup>้</sup>โดย Configuration Manager (ที่เข้าถึงโดยใช้คำสั่ง **cfgmgr** ) หรือคำสั่งอื่น

หากแอ็พพลิเคชันโปรแกรมไม่สามารถเข้าถึงอุปกรณ์ได้อีกต่อไป นั่นอาจหมายความว่าฮาร์ดแวร์บกพร่อง หรือฐานข้อมูล คอนฟิกูเรชัน ในไดเร็กทอรี /etc/objrepos เสียหาย

ี คำสั่ง cfgmgr ประมวลผล ฐานข้อมูลคอนฟิกูเรชันในไดเร็กทอรี /etc/objrepos และมีการประมวลผล ในเวลาสตาร์ทอัพโดย คำสั่ง cfgmgr (Configuration Manager)

```
Pseudocode ขางลางแสดงตรรกะ Configuration Manager:
/* Main */While there are rules in the Config Rules database
        Get the next rule and execute it
        Capture stdout from the last execution
        Parse Output(stdout)
        -1
/* Parse Output Routine *//* stdout will contain a list of devices found */
Parse_OutPut(stdout)
        While there are devices left in the list
                Lookup the device in the database
                if (!defined)
                         Get define method from database and execute
                if (! configured)
                         Get config method from database and execute
                         Parse_Output(stdout)
                         \mathcal{F}\mathcal{E}}
```
# <span id="page-380-0"></span>UUCP สำหรับผู<sup>้</sup>จัดการระบบ BSD 4.3

### ตารางต่อไปนี้แสดงรายการคำสั่ง UUCP และไฟล์ต่างๆ

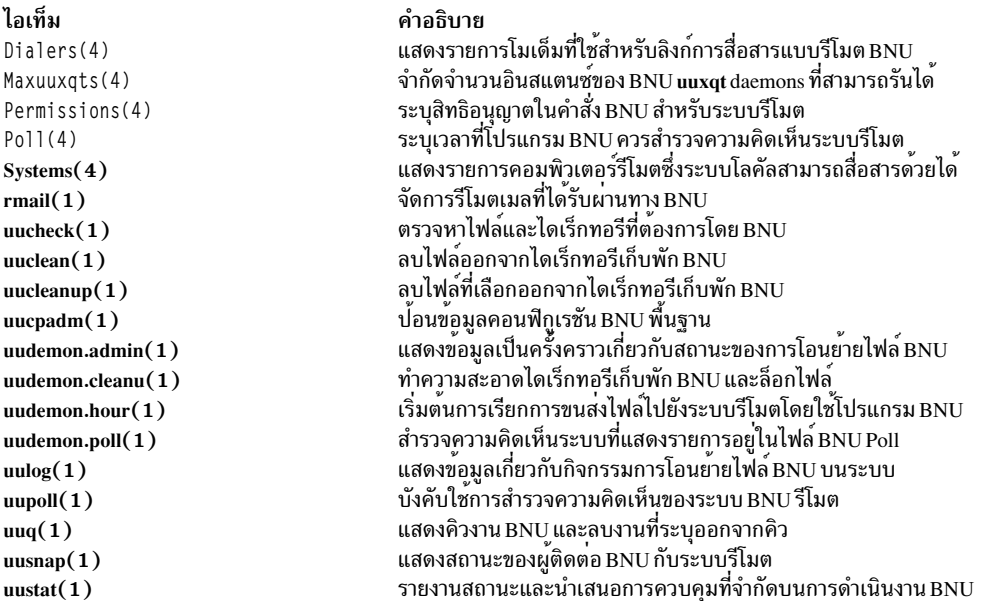

### AIX ยังมี คำสั่ง 4.3 BSD uuencode และ uudecode ด้วย อย่างไรก็ตาม ไม่สนับสนุนคำสั่ง HDB uugetty สำหรับข้อมูล เกี่ยวกับ คำสั่งเหล่านี้ ให้ดูที่ uuencode และ uudecode

#### ข้อมลที่เกี่ยวข้อง:

โครงสร้างไฟล<sup>์</sup> BNU และไดเร็กทอรี

# ระบบไฟล์สำหรับผู<sup>้</sup>จัดการระบบ **BSD 4**.3

มีการใช้คำสั่งที่คล้ายกันเพื่อติดตั้งและถอนติดตั้งระบบไฟล์

AIX ใช้ไฟล์ /etc/filesystem เพื่อแสดงข้อมูลอุปกรณ์ระบบไฟล์ และมีคำสั่งที่คล้ายกันสำหรับการติดตั้ง และการถอนติด ตั้งระบบไฟล์

#### ไฟล์/etc/filesystems และไฟล์/etc/fstab:

ระบบ 4.3 BSD จัดเก็บรายการของอุปกรณ์บล็อกและจุดต่อไว้ใน ไฟล์ /etc/fstab ระบบ SVR4 จัดเก็บข้อมูลอุปกรณ์บล็อก และจุดต่อไว้ในไฟล์/etc/vfstab AIX จัดเก็บข้อมูลอุปกรณ์บล็อก และจุดต่อไว้ในไฟล์/etc/filesystems

คำสั่ง  $\operatorname{crfs. chfs.}$ และ rmfs อัพเดตไฟล์/etc/filesystems

้ผู้ดูแลระบบ 4.3 BSD อาจสนใจใน ตัวแปร check ในไฟล์ /etc/filesystems สามารถตั้งค่าตัวแปร check เป็นค่า True, ้<br>False, หรือเป็นตัวเลข ตัวอย่างเช่น คุณสามารถระบุ check=2 ในไฟล์ /etc/filesystems ตัวเลขระบุการส่งผ่านของคำสั่ง fsck ที่ จะตรวจสอบระบบไฟล์นี้ พารามิเตอร์ check ตรงกับ ฟิลด์ที่ห้าในเร็กคอร์ดไฟล์ /etc/fstab

#### ไม่มีพารามิเตอร์ความถี่ดัมพ์ในไฟล์/etc/filesystems

#### การสนับสนุนระบบไฟล์บน AIX:

AIX สนับสนุนระบบไฟล<sup>์</sup> หลายระบบ

AIX สนับสนุน ดิสก์โควต<sup>้</sup>า

AIX ไม่อนุญาต ให้ติดตั้งดิสเก็ตเป็นระบบไฟล์

ไวยากรณ์ของคำสั่ง mount และ umount สำหรับ AIX แตกต่าง จาก 4.3 BSD และแตกต่างจากเวอร์ชัน SVR4 ของคำสั่งเหล่านี้ ้คำสั่งที่จะติดตั้ง และถอนติดตั้งระบบไฟล์ทั้งหมดพร้อมกันแสดงขึ้นสำหรับระบบทั้งหมดสามระบบ ในตารางต่อไปนี้:

คำสั่ง mount และ unmount

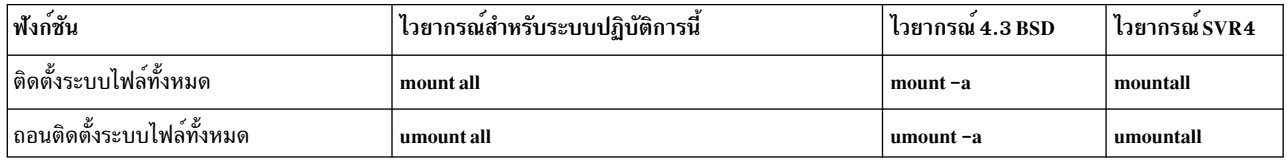

โปรดดูที่ "ระบบไฟล์" ในหน้า 464 สำหรับข้อมูลเพิ่มเติม

# เทอร์มินัลสำหรับผู้จัดการระบบ BSD 4.3

ข้อมูลต่อไปนี้อธิบายเทอร์มินัลสำหรับผู้จัดการระบบ BSD 4.3

โดยตั้งเดิม ผู้จัดการระบบ 4.3 BSD เปิดใช<sup>้</sup>งานหรือปิดใช<sup>้</sup>งาน เทอร์มินัลพอร์ตโดยการแก้ไขไฟล์ /etc/ttys และการส่ง สัญญาณ HUP ไปยังโปรแกรม init

AIX จัดเก็บข้อมูลเทอร์มินัลพอร์ตไว้ใน ODM และเริ่มต<sup>้</sup>นเทอร์มินัลเมื่อโปรแกรม init อ<sup>่</sup>านไฟล์ /etc/inittab ใน AIX ให<sup>้</sup> ใช<sup>้</sup>กินเตอร์เฟส SMIT เพื่อกำหนดคอนฟิกเทอร์มินัลพอร์ต

ไม่มีการแม็พคงที่ระหว**่างพอร์ตและ ชื่อไฟล**์พิเศษอุปกรณ์ในไดเร็กทอรี /dev ส่งผลในเวลาต่อมา ทำให้ผู้จัดการระบบสับสน ว่าอะไรเป็นสิ่งใหม่ซึ่ง AIX จะกำหนดคอนฟิกพอร์ตให้ เมื่อใช้ SMIT พอร์ตอนุกรมเชิงระนาบตัวแรก (ทางกายภาพ มีเลเบล เป็น s1 ) มีการอ้างอิงเป็นที่ตั้ง 00-00-S1, อะแด็ปเตอร์ sa0, และพอร์ต s1 ใน เมนู SMIT พอร์ตอนุกรมเชิงระนาบตัวที่สอง (ทางกายภาพมีเลเบลเป็น s2) มีการอ<sup>้</sup>างอิงเป็นที่ตั้ง 00-00-S2, อะแด็ปเตอร์ $\mathrm{sa}\,\mathrm{1},\mathrm{u}$ ละพอร์ต $\mathrm{s}\mathrm{2}$ 

ใช้คำสั่ง penable และ pdisable เพื่อเปิดใช<sup>้</sup>งานและปิดใช<sup>้</sup>งาน พอร<sup>์</sup>ต

termcap และ terminfo:

เช่นเดียวกับ System V ระบบปฏิบัติการนี้ใช้รายการ terminfo ในไฟล์/usr/lib/terminfo/?/\*

ผู้ใช<sup>้</sup>ที่มีระบบ 4.3 BSD อาจพบว<sup>่</sup>า คำสั่งต<sup>่</sup>อไปนี้มีประโยชน์:

 $\text{c}$ aptoinfo $(1)$ 

แปลงไฟล์ termcap เป็นไฟล์ terminfo

tic(1) แปลไฟล์ terminfoจากซอร์สเป็นรูปแบบที่คอมไพล์

ระบบปฏิบัติการนี้มีซอร์สสำหรับรายการ terminfo จำนวนมาก ซอร์สบางส่วนเหล่านี้อาจต้องคอมไพล์โดยใช้คำสั่ง tic ไฟล์ termcap มีการจัดเตรียมไว้ให้ในไฟล<sup>์</sup>/lib/libtermcap/termcap.src

# การเปลี่ยนทิศทางอินพุตและเอาต์พุต

ระบบปฏิบัติการ AIX อนุญาตให้คุณจัดวางอินพุตและเอาต์พุต (I/O) ของข้อมูลเข้าและ ออกจากระบบของคุณได้ โดยใช้คำ สั่ง I/O และสัญลักษณ์เฉพาะ

้ คุณสามารถควบคุมอินพุตโดยการระบุที่ตั้งซึ่งจะรวบรวมข้อมูล ตัวอย่างเช่น คุณสามารถระบุให้อ่านอินพุตในขณะที่ปอนขอ ้มูลบนคีย์บอร์ด (อินพุต มาตรฐาน) หรือให้อ่านอินพุตจากไฟล์ คุณสามารถควบคุมเอาต์พุตโดยการระบุ ตำแหน่งที่จะแสดง ้หรือจัดเก็บข้อมูล คุณสามารถระบุให้เขียนข้อมูลเอาต์พูต ไปยังหน้าจอ (เอาต์พูตมาตรฐาน) หรือให้เขียนไปยังไฟล์

้ เนื่องจาก AIX เป็นระบบปฏิบัติการหลายภารกิจ จึงได<sup>้</sup>รับการออกแบบมาเพื่อจัดการกับโปรเซสเป็นชุด ผสมกัน หลักการที่เกี่ยวข<sup>้</sup>อง:

"การจัดการไฟล์" ในหน้า 212

้มีหลายวิธีในการทำงานกับไฟล์บนระบบของคุณ โดยปกติ คุณสร้างไฟล์ข้อความด้วยโปรแกรมแก้ไขข้อความ

"คำสั่งสำหรับการแสดงเนื้อหาไฟล์ (คำสั่ง pg, more, page, และ cat)" ในหน้า 217

ี คำสั่ง pg, more, และ page ช่วยให้คุณสามารถดูเนื้อหาของไฟล์และควบคุมความเร็วในการแสดงไฟล์ ของคุณได้

"การเปลี่ยนทิศทางอินพุตและเอาต์พุตใน Korn เชลล์หรือ POSIX เชลล์" ในหน*้*า 255

ี ก่อน Korn เชลล์ดำเนินการคำสั่ง เชลล์จะสแกนบรรทัดคำสั่ง เพื่อหาอักขระการเปลี่ยนทิศทาง สัญกรณ์พิเศษเหล่านี้สั่งให<sup>้</sup>เชลล์ ้เปลี่ยนทิศทางอินพุตและเอาต์พุต

# ไฟล์อินพุตมาตรฐาน เอาต์พุตมาตรฐาน และข้อผิดพลาดมาตรฐาน

เมื่อคำสั่งเริ่มต้นรัน โดยปกติ คำสั่งคาดหวังว่าไฟล์ต่อไปนี้ จะเปิดอยู่แล้ว: อินพุตมาตรฐาน เอาต์พุตมาตรฐาน และข้อผิด ี พลาดมาตรฐาน (บางครั้งเรียกว่า เ*อาต์พุตข้อผิดพลาด* หรือเอาต์พุต *การวินิจฉัย*)

ตัวเลขซึ่งเรียกว่า ตัวอธิบายไฟล<sup>์</sup>มีการเชื่อมโยง กับแต่ละไฟล<sup>์</sup>เหล่านี้ ดังนี้:

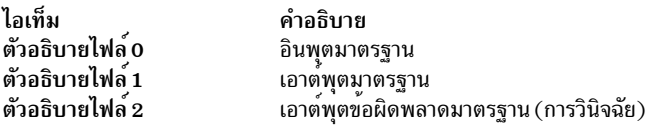

โดยปกติโปรเซสชายน์ได้รับสืบทอดไฟล์เหล่านี้มาจาก พาเรนต์ โดยแรกเริ่ม ทั้งสามไฟล์เหล่านี้มีการกำหนดให้กับเวิร์กสเต ชัน (0 ให้กับ คียบอร์ด, 1 และ 2 ให้กับจอแสดงผล) เชลล์อนุญาตให้เปลี่ยนทิศทางไฟล์เหล่านี้ไปยัง ที่อื่นได้ ก่อนจะส่งผ่าน การควบคุมไปยังคำสั่ง

่ เมื่อคุณป<sup>้</sup>อนคำสั่ง ถ<sup>้</sup>าไม่มีการกำหนดชื่อไฟล์ คีย์บอร์ดของคุณจะเป็น *อินพุต มาตรฐาน* ซึ่งบางครั้งแสดงเป็น*stdin* เมื่อคำสั่ง เสร็จสิ้น ผลลัพธ์ จะแสดงขึ้นบนจอภาพ

ิจอภาพของคุณเป็น*เอาต์พุตมาตรฐานซึ่*งบางครั้งแสดงเป็น*stdout* โดยค<sup>่</sup>าดีฟอลต์ คำสั่งใช้อินพุตจากอินพุตมาตรฐานและส่ง ้ผลลัพธ์ ไปยังเอาต์พุตมาตรฐาน

ี ข้อความแสดงข้อผิดพลาดถูกกำหนดทิศทางไปยังข้อผิดพลาดมาตรฐาน ซึ่งบางครั้งแสดงเป็น *stderr* โดยค่าดีฟอลต์ นี่เป็น หน้าจอของคุณ

<span id="page-383-0"></span>้การดำเนินการดีฟอลต์ของอินพุตและเอาต์พุตเหล่านี้สามารถเปลี่ยนแปลงได้ คุณสามารถใช้ไฟล์ เป็นอินพุตและเขียนผล ลัพธ์ของคำสั่งไปยังไฟล์ การดำเนินการนี้เรียกว่า*การเปลี่ยนทิศทาง อินพุต∕เอาต์พุต* 

้ เอาต์พูตจากคำสั่ง ซึ่งโดยปกติ ไปยังอุปกรณ์จอแสดงผล สามารถถูก เปลี่ยนทิศทางไปยังไฟล์แทนได้ การดำเนินการนี้เรียกว่า *การเปลี่ยนทิศทางเอาต์พุต* ซึ่งเป็นประโยชน์เมื่อคุณมีเอาต์พุตจำนวนมากที่อ่านได<sup>้</sup>ยากบน หน้าจอ หรือเมื่อคุณต้องการวาง ไฟล์ไว้ด้วยกันเพื่อสร้างเป็นไฟล์ที่ใหญ่ขึ้น

อินพุตสำหรับคำสั่ง ซึ่งโดยปกติมาจากคีย์บอร์ด สามารถถูกเปลี่ยนทิศทางให้มา จากไฟล์ได้เช่นกัน แม้ว่ามีการใช้ไม่มากเท่า ้กับการเปลี่ยนทิศทางเอาต*์*พูต การดำเนินการนี้เรียกว่า *การเปลี่ยนทิศทางอินพูต* การเปลี่ยนทิศทางอินพูตช่วยให*้*คุณสามารถ จัดเตรียมไฟล์ ล่วงหน้า จากนั้นให้คำสั่งอ่านไฟล์

# การเปลี่ยนทิศทางเอาต์พุตมาตรฐาน

์ เมื่อมีการเพิ่มสัญกรณ์ > fi lename ที่ตอนท้ายของคำสั่ง เอาต์พุตของคำสั่งจะถูกเขียนลงในชื่อไฟล์ ที่ระบุ สัญลักษณ์ > รู้จักกัน ว่าเป็น ตัวดำเนินการเปลี่ยนทิศทางเอาต์พุต

้คำสั่งใดๆ ที่ส่งเอาต์พุตผลลัพธ์ของคำสั่งไปยังหน้าจอ สามารถถูกกลับทิศทางเอาต์พุตไปยังไฟล์ได้

# การเปลี่ยนทิศทางเอาต์พุตไปยังไฟล์

้ เอาต์พุตของโปรเซสสามารถถูกเปลี่ยนทิศทางไปยังไฟล์ได<sup>้</sup> โดยพิมพ์ คำสั่งตามด้วยตัวดำเนินการเปลี่ยนทิศทางเอาต์พุตและ ชื่อไฟล์

ตัวอย่างเช่น เมื่อต้องการเปลี่ยนทิศทางผลลัพธ์ของคำสั่ง who ไปยังไฟล์ที่ชื่อ users ให<sup>้</sup>พิมพ์ดังต่อไปนี้:

 $who > users$ 

```
หมายเหตุ: หากไฟล์ users มีอยู่แล้วไฟล์จะถูกลบออกและแทนที่ยกเว้นว่ามีการระบุอ็อพชัน noclobber ของคำสั่งในตัว set
ksh (Korn เชลล์) หรือ csh (C เชลล์)
```
### เมื่อต้องการ ดูเนื้อหาของไฟล์ users ให**้พิมพ์ดังต**่อไปนี้:

cat users

รายการ คล้ายกับดังต่อไปนี้แสดงขึ้น:

denise 1ft/0 May 13 08:05 marta pts/1 May 13 08:10<br>endrica pts/2 May 13 09:33

# การเปลี่ยนทิศทางเอาต์พุตเพื่อผนวกเข้ากับไฟล์

เมื่อมีการเพิ่มสัญกรณ์ >> *filename* ที่ตอนท<sup>้</sup>ายของคำสั่ง เอาต์พุตของคำสั่งจะถูกผนวกเข้ากับชื่อไฟล์ ที่ระบุ แทนการเขียนทับ ึบนข้อมูลที่มีอยู่ สัญลักษณ์ >> รู้จักกันว<sup>่</sup>าเป็น ตัวดำเ*นินการการเปลี่ยนทิศทางต่อทาย* 

ตัวอย่างเช่น เมื่อต้องการผนวก file2 เข้ากับ file1 ให้พิมพ์ดังต่อไปนี้:

 $cat$  file2 >> file1

หมายเหตุ: หากไฟล์ file1 ไม่มีอยู่ไฟล์จะถูกสร้างขึ้นยกเว้นว่ามีการระบุ อ็อพชัน noclobber ของคำสั่งในตัว set ksh (Korn เชลล์) หรือ csh (C เชลล์)

# <span id="page-384-0"></span>การสร้างไฟล์ข้อความด้วยการเปลี่ยนทิศทางจากคีย์บอร์ด

ี คำสั่ง cat ซึ่งใช้งานโดยลำพังจะใช้ข้อมูลใดๆ ที่คุณพิมพ์จากคีย์บอร์ดเป็นอินพุต คุณสามารถเปลี่ยนทิศทางอินพุตนี้ไปยังไฟล์ ได้

ึกด Ctrl-D บนบรรทัดใหม่เพื่อส่งสัญญาณการสิ้นสุดของข้อความ

ที่ พร้อมต์ระบบ ให้พิมพ์ดังต่อไปนี้:

```
cat > filename
This is a test.
\Lambda \cap
```
# ิการต่อไฟล์ข้อความ

ี คุณสามารถรวมหลายไฟล์เข้าเป็นหนึ่งไฟล์ได้ การรวมหลายไฟล์ เข้าเป็นหนึ่งไฟล์เรียกว่า *การต่อ* 

ตัวอย่างต่อไปนี้สร้าง file4 ซึ่งประกอบด้วย file1, file2, และ file3 ที่ผนวกเข้าด้วยกันในลำดับข้างล่าง

โปรดดูตัวอย่างต่อไปนี้:

• ที่พร้อมต์ระบบให้พิมพ์ดังต่อไปนี้:

 $cat$  file1 file2 file3 > file4

• ตัวอย่างต่อไปนี้แสดงข้อผิดพลาดทั่วไปเมื่อต่อไฟล์:

 $cat$  file1 file2 file3 > file1

ข้อควรสนใจ: ในตัวอย่างนี้คุณอาจคาดหวังให้คำสั่ง cat ผนวก เนื้อหาของ file1, file2, และ file3 เข้าเป็น file1 คำสั่ง cat สร้างไฟล์เอาต์พุตขึ้นก่อน แล้วลบเนื้อหาของ file1 ออกจริง จากนั้นผนวก file2 และ file3 เข้ากับ file1

# การเปลี่ยนทิศทางอินพุตมาตรฐาน

ี<br>เมื่อมีการเพิ่มสัญกรณ์ < filename ที่ตอนท้ายของคำสั่ง อินพุตของคำสั่งจะถูกอ่านจากชื่อไฟล์ ที่ระบุ สัญลักษณ์ < รู้จักกันว่า เป็น ตัวดำเนินการเปลี่ยนทิศทาง อินพุต

หมายเหตุ: สามารถเปลี่ยนทิศทางได<sup>้</sup>เฉพาะอินพุตของคำสั่งที่โดยปกติใช<sup>้</sup>อินพุต จากคีย์บอร์ด

้ตัวอย่างเช่น เมื่อต้องการส่งไฟล์ 1etter1 เป็นข้อความไปยังผู้ใช้ denise โดยใช้คำสั่ง mail ให้พิมพ์ดังต่อไปนี้: mail denise < letter1

# การทิ้งเอาต์พุตด้วยไฟล์ /dev/null

ไฟล์ /dev/nu11 เป็นไฟล์พิเศษ ไฟล์นี้ มีคุณสมบัติเฉพาะคือ ไฟล์ว่างเสมอ ข้อมูลใดๆ ที่ส่งไปยัง /dev/nu11 จะ ถูกทิ้งไป นี่ ้เป็นคุณลักษณะที่มีประโยชน์เมื่อคุณรันโปรแกรมหรือคำสั่งที่ สร้างเอาต์พุตซึ่งคุณต้องการละเว้น

ตัวอย่างเช่น คุณมีโปรแกรมที่ชื่อ myprog ซึ่งยอมรับ อินพุตจากหน<sup>้</sup>าจอและสร้างข<sup>้</sup>อความในขณะที่กำลังรันซึ่ง คุณไม**่ต**้องการ ูเห็นบนหน้าจอของคุณ เมื่อต้องการอานอินพุตจากไฟล์ myscript และ ทิ้งข้อความเอาต์พุตมาตรฐาน ให<sup>้</sup>พิมพ์ดังต่อไปนี้: myprog < myscript >/dev/null

ในตัวอย่างนี้ myprog ใช้ไฟล์ myscript เป็นอินพุต และเอาต์พุตมาตรฐานทั้งหมดถูกทิ้งไป

# การเปลี่ยนทิศทางข้อผิดพลาดมาตรฐานและเอาต์พุตอื่น

ุนอกเหนือจากอินพุตมาตรฐานและเอาต์พุตมาตรฐานแล้ว คำสั่งมักจะจัดทำเอาต์พุตชนิดอื่น เช่น ข้อผิดพลาด หรือข้อความ ีสถานะ ที่รู้จักกันวาเป็นเอาต์พุตการวิเคราะห์ เช่นเดียวกับเอาต์พุตมาตรฐานคือ เอาต์พุตข้อผิดพลาด มาตรฐานมีการเขียนไป ยังหน้าจอยกเว้นว่าถูกเปลี่ยนทิศทาง

่ เมื่อต<sup>้</sup>องการเปลี่ยนทิศทางข<sup>้</sup>อผิดพลาดมาตรฐานหรือเอาต์พุตอื่น ให้ใช้ตัวอธิบายไฟล*์ ตัวอธิบายไฟล์* เป็นตัวเลขที่เชื่อมโยง กับไฟล์ I/O แต<sup>่</sup>ละไฟล์ซึ่งคำสั่งใช<sup>้</sup>ตามปกติ นอกจากนี้ ยังสามารถระบุตัวอธิบายไฟล์ เพื่อเปลี่ยนทิศทางอินพุตมาตรฐานและ ้ เอาต์พุตมาตรฐาน หมายเลข ต่อไปนี้เชื่อมโยงกับอินพุตมาตรฐาน เอาต์พุต และ ข้อผิดพลาด:

ไอเท็ม คำอธิบาย  $\Omega$ ้ อินพุตมาตรฐาน (คีย์บอร์ด) ี เอาต์พุตมาตรฐาน (จอแสดงผล)  $\mathbf{1}$ ขอผิดพลาดมาตรฐาน (จอแสดงผล)  $\mathfrak{p}$ 

เมื่อต้องการเปลี่ยนทิศทางเอาต์พุตข้อผิดพลาดมาตรฐาน ให้พิมพ์ตัวอธิบายไฟล์หมายเลข 2 ข้างหน้า เอาต์พุต หรือผนวก สัญลักษณ์การเปลี่ยนทิศทาง (> หรือ > >) และชื่อไฟล์หลังจากสัญลักษณ์ ตัวอย่างเช่น คำสั่งต่อไปนี้ ใช้เอาต์พุตข้อผิดพลาด มาตรฐานจากคำสั่ง cc ซึ่งใช้ในการคอมไพล์ไฟล์ testfile.c และผนวกเอาต์พุตนั้นเข้ากับตอนท้ายของไฟล์ ERRORS:

cc testfile.c 2 >> ERRORS

ู เอาต์พุตชนิดอื่นยังสามารถเปลี่ยนทิศทางได<sup>้</sup>เช่นกันโดยใช้ตัวอธิบายไฟล์ ตั้งแต<sup>่</sup> 0 ถึง 9 ตัวอย่างเช่น ถ้า คำสั่ง cmd เขียนเอาต์ พุตไปยังตัวอธิบายไฟล์ 9 คุณสามารถเปลี่ยนทิศทางเอาต์พุตนั้นไปยังไฟล์ savedata ด้วยคำสั่งต่อไปนี้:

cmd 9> savedata

หากคำสั่งเขียนมากกว่าหนึ่งเอาต์พุต คุณสามารถเปลี่ยนทิศทางแต่ละ เอาต์พุตอย่างเป็นอิสระจากกัน สมมติว่าคำสั่งกำหนด ทิศทางเอาต์พุตมาตรฐานไปยัง ตัวอธิบายไฟล์ 1, กำหนดทิศทางเอาต์พุตข้อผิดพลาดมาตรฐานไปยังตัวอธิบายไฟล์ 2, และ ้สร้างไฟล์ข้อมูลบนตัวอธิบายไฟล์ 9 บรรทัดคำสั่งต่อไปนี้ จะเปลี่ยนทิศทางแต่ละเอาต์พุตเหล่านี้ไปยังไฟล์ที่แตกต่างกัน:

 $command > standard$  2> error 9> data

# ี การเปลี่ยนทิศทางเอาต<sup>ู</sup>่พุตไปยังเอกสารอินไลน<sup>์</sup>อินพุต (here)

คุณสามารถเปลี่ยนทิศทางเอาต์พุตไปยังเอกสารอินไลน์อินพุต (here)

ถ้ำคำสั่งอยู่ในรูปแบบต่อไปนี้:

command << eofstring

และ eofstring เป็นสตริงใดๆ ที่ไม่มีอักขระการจับคู่รูปแบบ เชลล์จะใช้บรรทัดในลำดับต่อมาเป็น อินพุตมาตรฐานของ .commandจนกว่า เชลล์อ่านบรรทัดที่มี eofstring (อาจมีอักขระแท็บ หนึ่งหรือหลายอักขระนำหนา) เพียงอย่างเดียว บรรทัด ระหว่าง*eofstring* ลำดับแรก และที่สองมักเรียกกันว*่า เอกสารอินไลน์อินพุต* หรือ *เอกสาร here* หากมียัติภังค์ ( - ) ตามหลังต<sup>่</sup>อ จากอักขระการเปลี่ยนทิศทาง << เชลล์จะ strips อักขระแท็บนำจากแต่ละบรรทัดของเอกสาร here ก่อน ส่งผ่านบรรทัดไปยัง command

้ เชลล์ สร้างไฟล์ชั่วคราวที่มีเอกสาร here และทำการทดแทน ตัวแปรและคำสั่งในเนื้อหาก่อนการส่งผ่านไฟล์ ไปยังคำสั่ง เชลล์ ้ ทำการจับคู่รูปแบบบนชื่อไฟล์ที่เป็นส่วนหนึ่งของ บรรทัดคำสั่งในการทดแทนคำสั่ง เมื่อต้องการท้ามการทดแทนทั้งหมด ให ใส่อักขระใดๆ ของ eofstring ไว้ในเครื่องหมายอัญประกาศ:

command << \eofstring

<span id="page-386-0"></span>ู เอกสาร here มีประโยชน์มากเป็นพิเศษสำหรับข้อมูลอินพุต จำนวนเล็กน้อยที่สามารถวางในเชลล์โพรซีเดอร์ได้สะดวกกว่า ้การเก็บไว้ในไฟล์แยกต่างหาก (เช่น สคริปต์โปรแกรมแก้ไข) ตัวอย่างเช่น คุณสามารถพิมพ์ดังต่อไปนี้:

```
cat <<- xyz
     This message will be shown on the
     display with leading tabs removed.
  XVZ
```
### หลักการที่เกี่ยวข<sup>้</sup>อง:

"การเปลี่ยนทิศทางอินพุตและเอาต์พุตใน Korn เชลล์หรือ POSIX เชลล์" ในหน*้*า 255 ี ก่อน Korn เชลล์ดำเนินการคำสั่ง เชลล์จะสแกนบรรทัดคำสั่ง เพื่อหาอักขระการเปลี่ยนทิศทาง สัญกรณ์พิเศษเหล่านี้สั่งให้เชลล์ ้เปลี่ยนทิศทางอินพุตและเอาต์พุต

# การเปลี่ยนทิศทางเอาต์พุตโดยใช้ไพพ์และตัวกรอง

้คุณสามารถเชื่อมต่อคำสั่งตั้งแต่สองคำสั่งขึ้นไปเพื่อให้สามารถใช้เอาต์พุต มาตรฐานของคำสั่งหนึ่งเป็นอินพุตมาตรฐานของ ี คำสั่งอื่นชุดของ คำสั่งที่เชื่อมต่อในวิธีนี้รู้จักกันว**่**าเป็น ไ*พพ์ไลน*์

การเชื่อมต่อที่รวมคำสั่งเข้าด้วยกันรู้จักกันว่า เป็น ไพพ์ไพพ์มีประโยชน์เนื่องจากช่วยให**้คุณสามารถรวมคำสั่งวัตถุประสงค**์ ้เดียว หลายคำสั่งเข้าเป็นคำสั่งที่ประสิทธิภาพเพียงคำสั่งเดียว คุณสามารถกำหนดทิศทางเอาต์พุต จากคำสั่งหนึ่งให้กลายเป็น ้อินพุตของคำสั่งอื่นได้โดยใช้ไพพ์ไลน์ คำสั่งเชื่อมต่อกันด้วยสัญลักษณ์ไพพ์ (|)

่ เมื่อ คำสั่งใช้อินพุตจากคำสั่งอื่น แก<sup>้</sup>ไข และส<sup>่</sup>งผลลัพธ์ ไปยังเอาต์พุตมาตรฐาน เรียกกันว<sup>่</sup>าเป็น *ตัวกรอง* ตัวกรองสามารถใช<sup>้</sup> โดยลำพังได้ แต่มีประโยชน์มากขึ้นเมื่อใช้ในไพพ์ไลน์ ตัวกรองที่ใช้กันมากที่สุด มีดังนี้:

- sort
- more
- pg

โปรดดูตัวอย่างต่อไปนี้:

• คำสั่ง Is เขียนเนื้อหาของไดเร็กทอรีปัจจุบัน ไปยังหน้าจอในหนึ่งสตรีมข้อมูลที่เลื่อนจอภาพได<sup>้</sup> เมื่อมีการแสดงข้อมูลมาก ้ กว่าหนึ่งหน้าจอ ข้อมูลบางส่วนจะหายไปจากหน้าจอ เมื่อต้องการควบคุมเอาต์พุตเพื่อให้เนื้อหาแสดงขึ้น ทีละหน้าจอ คุณ ิ สามารถใช<sup>้</sup>ไพพ์ไลน์เพื่อกำหนดทิศทางเอาต์พุตของคำสั่ง Is ไปยังคำสั่ง pg ซึ่งควบคุมรูปแบบของเอาต์พุต บนหน้าจอ ตัว ้อย่างเช่น พิมพ์ดังต่อไปนี้:

 $ls$  |  $pg$ 

่ ในตัวอย่าง นี้ เอาต์พุตของคำสั่ง Is กลายเป็น อินพุตของคำสั่ง pg กด Enter เพื่อดู หน<sup>้</sup>าจอถัดไป ไพพ์ไลน์ดำเนินงานในทิศทางเดียวเท่านั้น (จากซ้ายไปขวา) แต่ละ คำสั่งในไพพ์ไลน์รันเป็นโปรเซสแยกต่างหาก และโปร เซสทั้งหมดสามารถรัน ในเวลาเดียวกัน โปรเซสจะหยุดชั่วคราวเมื่อไม<sup>่</sup>มีอินพุตจะอ<sup>่</sup>าน หรือเมื่อ ไพพ<sup>์</sup>กับโปรเซสถัดไปเต็ม

• อีกตัวอย่างหนึ่งของการใช้ไพพ์คือไพพ์กับคำสั่ง grep คำสั่ง grep ค<sup>้</sup>นหาไฟล์เพื่อหาบรรทัดที่มี สตริงของบางรูปแบบ เมื่อ ้ต้องการแสดงไฟล์ทั้งหมดของคุณที่สร้างหรือแก<sup>้</sup>ไขในเดือนกรกฎาคมให*้*พิมพ์ดังต**่อไปนี้:** 

```
ls -l | grep Jul
```
์ ในตัวอย่าง นี้ เอาต์พุตของคำสั่ง Is กลายเป็น อินพุตของคำสั่ง grep

# การแสดงเอาต์พุตโปรแกรมและการคัดลอกไปยังไฟล์ (คำสั่ง tee)

้คำสั่ง tee ที่ใช้กับไพพ์ อ่านอินพุตมาตรฐาน จากนั้นเขียนเอาต์พุตของโปรแกรมไปยังเอาต์พุตมาตรฐานและคัดลอกเอาต์พุต ู เข้าในไฟล์ที่ระบุในเวลาเดียวกัน ใช<sup>้</sup>คำสั่ง tee เพื่อดูเอาต์พุตของคุณในทันทีและในเวลาเดียวกัน จัดเก็บเอาต<sup>์</sup>พุตไว**้ใช**้ ใน อนาคต

ตัวอย่างเช่น พิมพ์ดังต่อไปนี้:

```
ps -ef | tee program.ps
```
ี คำสั่งนี้ แสดงเอาต์พุตมาตรฐานของคำสั่ง ps -ef บน อุปกรณ์แสดงผล และในเวลาเดียวกัน บันทึกสำเนาของเอาต์พุตนั้นไว้ใน ไฟล์ program.ps หากมีไฟล์ program.ps อยู่แล้ว ไฟล์จะถูกลบออก และแทนที่ยกเว้นว่ามีการระบุอ็อพชัน noclobber ของคำ สั่งในตัว set

้ตัวอย่างเช่น เมื่อต้องการดูและบันทึกเอาต์พูตจาก คำสั่งไว้ในไฟล์ที่มีอยู่:

```
1s -1 | tee -a program.ls
```
ี คำสั่งนี้ แสดงเอาต์พุตมาตรฐานของ Is -1 ที่อุปกรณ์แสดงผล และในเวลาเดียวกัน แนบสำเนาของเอาต์พุตนั้นไว**้ที่ตอนท**้ายของ ไฟล์program.ls

ระบบ แสดงข้อมูลคล้ายกับตัวอย่างต่อไปนี้ และไฟล์ program. 1 s มีข้อมูลเดียวกัน:

-rw-rw-rw- 1 jones staff 2301 Sep 19 08:53 161414 -rw-rw-rw- 1 jones staff 6317 Aug 31 13:17 def.rpt -rw-rw-rw- 1 jones staff 5550 Sep 10 14:13 try.doc

ให<sup>้</sup>ดูที่คำสั่ง tee ใน Commands Reference, Volume 5 สำหรับ ไวยากรณ์ทั้งหมด

# การลางหน**้าจอของคุณ (คำสั่ง** clear)

ใช้คำสั่ง clear เพื่อทำหน้าจอของข้อความและอินพุต คีย์บอร์ดให้ว่าง

ที่พร้อมต์ให้พิมพ์ดังต่อไปนี้:

 $clear$ 

ระบบ ล้างหน้าจอและแสดงพร้อมต์

# ส่งข้อความไปยังเอาต์พุตมาตรฐาน

ใช<sup>้</sup>คำสั่ง echo เพื่อแสดงข<sup>้</sup>อความบน หน<sup>้</sup>าจอ

้ตัวอย่างเช่น เมื่อต้องการเขียนข้อความไปยัง เอาต์พุตมาตรฐาน ที่พร้อมต์ ให้พิมพ์ดังต่อไปนี้: echo Please insert diskette . . .

### ท์คความต่อไปนี้แสดงขึ้น:

Please insert diskette . . .

ตัวอย่างเช่น เมื่อต้องการใช้คำสั่ง echo พร้อมด้วยอักขระการจับคู่รูปแบบ ที่พร้อมต์ ให<sup>้</sup>พิมพ์ดังต่อไปนี้: echo The back-up files are: \*.bak

 $380$  AIX เวอร์ชัน 7.2: ระบบปฏิบัติการและการจัดการกับอุปกรณ์

ระบบ แสดงข้อความ The back-up files are: ตามด้วย ชื่อไฟล์ในไดเร็กทอรีปัจจุบันที่ลงท้ายด้วย .bak

# การผนวกข้อความหนึ่งบรรทัดเข้ากับไฟล์ (คำสั่ง echo)

ใช้คำสั่ง echo ที่ใช้กับตัวดำเนินการการเปลี่ยนทิศทางต่อท้าย เพื่อเพิ่มข้อความหนึ่งบรรทัดลงในไฟล์

### ตัวอย่างเช่น ที่พร้อมต์ให้พิมพ์ดังต่อไปนี้:

echo Remember to back up mail files by end of week. >>notes

คำสั่งนี้เพิ่มข้อความ Remember to back up mail files by end of week. ที่ตอนท้ายของไฟล์ notes

### การคัดลอกหน้าจอของคุณไปยังไฟล์ (คำสั่ง capture และ script)

ใช้คำสั่ง capture ซึ่งเลียนแบบเทอร์มินัล VT100 เพื่อคัดลอกข้อมูลทุกอย**่างที่พิมพ**์บนเทอร์มินัลของคุณไปยังไฟล์ซึ่งคุณระบุ ใช้คำสั่ง script เพื่อคัดลอกข้อมูลทุกอย่างที่พิมพ์บนเทอร์มินัลของคุณ ไปยังไฟล์ซึ่งคุณระบุ โดยไม่ต้องเลียนแบบเทอร<sup>ู้</sup>มินัล VT100

ทั้งสองคำสั่งมีประโยชน์สำหรับการพิมพ์เร็กคอร์ดของไดอะล็อกเทอร์มินัล

ู้ตัวอย่าง เช่น เมื่อต้องการดักจับหน้าจอของเทอร์มินัลในขณะที่เลียนแบบ VT100 ที่พร้อมต์ ให**้พิมพ์ดังต่อไ**ปนี้:

capture screen.01

#### ระบบแสดงข้อมูล คล้ายกับตัวอย่างต่อไปนี้:

Capture command is started. The file is screen.01. Use ^P to dump screen to file screen.01. You are now emulating a vt100 terminal. Press Any Key to continue.

หลังจากป้อนข้อมูลและดัมพ์เนื้อหาหน้าจอแล้ว ให้หยุดคำสั่ง capture โดยกด Ctrl-D หรือพิมพ์ exit และกด Enter ระบบ แสดงข้อมูลคล้ายกับตัวอย่างต่อไปนี้:

Capture command is complete. The file is screen.01. You are NO LONGER emulating a vt100 terminal.

#### ใช้คำสั่ง cat เพื่อแสดงเนื้อหาของไฟล์ของคุณ

#### ้ตัวอย่างเช่น เมื่อต้องการดักจับหน้าจอ ของเทอร์มินัล ที่พร้อมต์ให้พิมพ์ดังต่อไปนี้:

script

ระบบแสดงข้อมูล คล้ายกับตัวอย่างต่อไปนี้:

Script command is started. The file is typescript.

#### ขณะนี้ข้อมูลทุกอย่าง ที่แสดงขึ้นบนหน้าจอถูกคัดลอกไปยังไฟล์ typescript

เมื่อต้องการ หยุดคำสั่ง script ให<sup>้</sup>กด Ctrl-D หรือพิมพ์ exit และ กด Enter ระบบแสดงข้อมูลคล้ายกับตัวอย่างต่อไปนี้: Script command is complete. ไฟล์คือ typescript

ใช้คำสั่ง cat เพื่อแสดงเนื้อหาของไฟล์ของคุณ

โปรดดูที่ คำสั่ง capture และ script in Commands Reference สำหรับไวยากรณ์ทั้งหมด

# คำสั่งในการแสดงข้อความในตัวอักษรขนาดใหญ่บนหน้าจอของคุณ (คำสั่ง banner)

้คำสั่ง banner แสดงอักขระ ASCII บนหน้าจอของคุณในตัวอักษรขนาดใหญ่

แต่ละบรรทัดในเอาต์พุตสามารถมีความยาวได้สูงสุด 10 ตำแหน่ง (หรือ อักขระตัวพิมพ์ใหญ่หรือตัวพิมพ์เล็ก)

้ตัวอย่างเช่น ที่พร้อมต์ให้พิมพ์ดังต่อไปนี้:

banner GOODBYE!

ระบบแสดง G00DBYE! ใน ตัวอักษรขนาดใหญ**่บนหน**้าจอของคุณ

# ข้อมูลสรุปคำสั่งสำหรับการเปลี่ยนทิศทางอินพุตและเอาต์พุต

ข้อมูลต่อไปนี้เป็นคำสั่งสำหรับการเปลี่ยนทิศทางอินพุตและเอาต์พุต

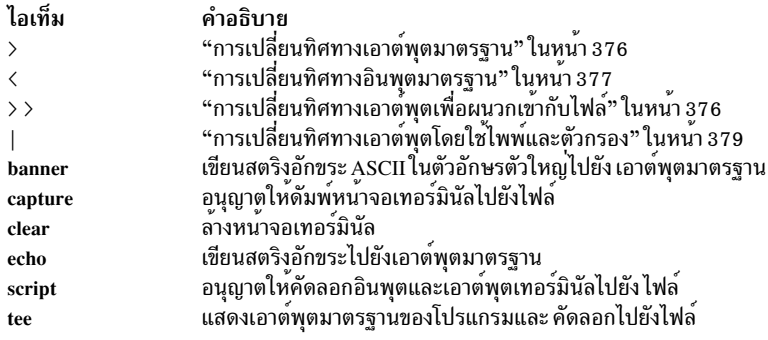

# การกู<sup>้</sup>คืนเคอร์เนล AIX

เริ่มต้นด้วย AIX 6.1 เคอร์เนลสามารถเลือกที่จะกู้คืนจากข้อผิดพลาดในรูทีนที่เลือกไว้ เพื่อหลีกเลี่ยง สัญญาณระบบขาดหาย ที่ไม่ได้วางแผนไว<sup>้</sup>

้การกู้คืนเคอร์เนลปิดใช้งานโดยค่าดีฟอลต์ หากมีการเปิดใช้งานการกู้คืนเคอร์เนล ระบบอาจหยุดชั่วครู่ในระหว่างการดำเนิน ี การกู้คืนเคอร์เนล โดยทั่วไป เวลานี้น*้*อยกว<sup>่</sup>าสองวินาที การดำเนินการต<sup>่</sup>อไปนี้เกิดขึ้นในทันที หลังจากการดำเนินการกู*้*คืน เคอร์เนล:

• คอนโซลระบบแสดงข้อความต่อไปนี้:

A kernel error recovery action has occurred. A recovery log has been logged in the system error log.

- 
- AIX เพิ่มรายการลงใน บันทึกข<sup>้</sup>อผิดพลาด คุณสามารถส่งข้อมูลบันทึกข<sup>้</sup>อผิดพลาดไปยัง IBM เพื่อขอรับเซอร์วิสได<sup>้</sup>ใน ลักษณะคลายกับการส่งข้อมูล เนื่องจากทั้งระบบไม่ทำงาน ข้อมูลต่อไปนี้เป็นตัวอย่างรายการบันทึกข้อผิดพลาด การกู้คืน:

RECOVERY LABEL: Date/Time: Fri Feb 16 14:04:17 CST 2007 Type: INFO Resource Name: RMGR Description Kernel Recovery Action

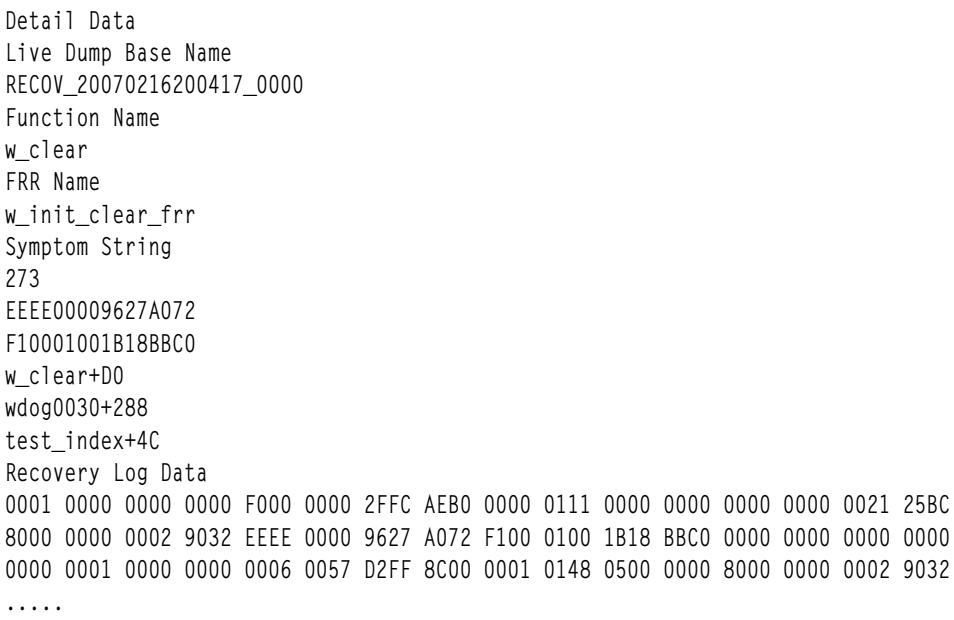

• AIX สร้างดัมพ์ไลฟ์ ข้อมูลจากดัมพ์ไลฟ์ตั้งอยู่ในไดเร็กทอรี /var/adm/ras/livedump โดย ค่าดีฟอลต์ และไฟล์มีชื่อว่า RECOV timestamp sequence โดยที่ timestamp ระบุ เวลาที่เกิดการกู้คืนเคอร์เนล และ sequence ระบุ จำนวนครั้งที่เรียก ใช้การกู้คืนเคอร์เนล คุณสามารถส่งข้อมูลดัมพ์ไลฟ์ไปยัง IBM เพื่อขอรับเซอร์วิสได้ในลักษณะคล้ายกับการส่งข้อมูล เนื่อง จากทั้งระบบไม่ทำงาน สำหรับข้อมูล เพิ่มเติมเกี่ยวกับดัมพ์ไลฟ์ ให้ดูที่ ดัมพ์ไลฟ์ in Kernel Extensions and Device Support

**Programming Concepts** 

ข้อควรระวัง: บางฟังก์ชันอาจหายไปหลังจากการกู้คืนเคอร์เนล แต่ระบบปฏิบัติการยังคงอยู่ในสภาพมั่นคง หากจำเป็น ให้ปิด และรีสตาร์ทระบบของคุณเพื่อเรียกคืนฟังก์ชันที่หายไป

# ข้อควรพิจารณาเกี่ยวกับหน่วยความจำและตัวประมวลผล

AIX รักษา ข้อมลสถานะของการก์คืนเคอร์เนลในระหว่างการดำเนินงานเคอร์เนล mainline เมื่อ เปิดใช้งานการก์คืนเคอร์เนล ้ต้องการคำแนะนำตัวประมวลผลเพิ่มเติม เพื่อรักษาข้อมลไว้ และต้องการหน่วยความจำเพิ่มเติมเพื่อบันทึกข้อม<sup>ู</sup>ล การดำเนิน ิการนี้ ส่งผลกระทบต่อการใช้ตัวประมวลผลน้อยมาก การใช้หน่วยความจำเพิ่มเติมสามารถกำหนดได้ โดยใช้สมการต่อไปนี้ โดยที่ maxthread คือ จำนวนเธรดสูงสุดที่กำลังรันอยู<sup>่</sup>บนระบบ และ procnum คือ จำนวนตัวประมวลผล:

memory required = 4 KB x maxthread + 128 KB x procnum

้ดังแสดงในตัวอย่างต่อไปนี้ ระบบที่มี 16 ตัวประมวลผลและเธรดสูงสุด 1000 เธรดใช้หน่วยความจำเพิ่มเติมจำนวน 6304  $KB:$ 

 $4 \times 1000 + 128 \times 16 = 6304$  KB

# การเปิดใช้งานและการปิดใช้งานการกู้คืนเคอร์เนล

้คุณสามารถเปิดใช้งานหรือปิดใช้งานการกู้คืนเคอร์เนลได้จากอินเตอร์เฟสพาธ SMIT

เมื่อต<sup>้</sup>องการเปิดใช<sup>้</sup>งาน หรือปิดใช<sup>้</sup>งานการกู้คืนเคอร<sup>์</sup>เนล ให้ใช*้*พาธ SMIT ต่อไปนี้:

ี การกำหนดปัญหา > การกู้คืน เคอร์เนล > เปลี่ยนสถานะการกู้คืนเคอร์เนล > เปลี่ยน สถานะการกู้คืนเคอร์เนลในบูตถัดไป

ิ คุณยังสามารถแสดงสถานะการกู้คืนเคอร์เนลปัจจุบัน โดยใช<sup>้</sup>พาธ SMIT ต<sup>่</sup>อไปนี้:

# การจัดการอุปกรณ์

คุณสามารถใช้คำสั่งเพื่อจัดการอุปกรณ์ต่างๆ ที่มีอยู่ ใน AIX อุปกรณ์บางรายการ ซึ่งคุณสามารถจัดการได้คือ Logical Volume Manager, ระบบไฟล์ เทปไดร์ฟ และเครื่องพิมพ์

#### **Logical Volume Manager**

ชุดของคำสั่งระบบปฏิบัติการ รูทีนย<sup>่</sup>อยไลบรารี และ เครื่องมืออื่นที่ช่วยให**้คุณสามารถสร**้างและควบคุมหน<sup>่</sup>วยเก็บโลจิคัลวอ อุ่มได เรียกว่า Logical Volume Manager (LVM)

LVM ควบคุมดิสก์รีซอร์สโดยการแม็พข้อมูลระหว่างมุมมอง *โลจิคัล* แบบง่าย และยืดหยุ่นของพื้นที่ว่างหน่วยเก็บกับ *ฟิสิคัล* ิดิสก์จริง LVM ทำเช่นนี้โดยใช<sup>้</sup>เลเยอร์ของโค<sup>้</sup>ดไดรเวอร์อุปกรณ์ที่รันบนไดรเวอร์อุปกรณ์ ดิสก์แบบดั้งเดิม

LVM ประกอบด้วยไดรเวอร์อุปกรณ์โลจิคัลวอลุ่ม (LVDD) และไลบรารี อินเตอร์เฟสรูทีนย**่อยLVM** *ไดรเวอร์อุปกรณ์โลจิคัล วอลุ่ม* (LVDD) เป็นไดรเวอร์อุปกรณ์เทียมที่จัดการและประมวลผล I/O ทั้งหมด ไดรเวอร์นี้แปล โลจิคัลแอดเดรสเป็นฟิสิคัล แอดเดรสและส่งคำร<sup>้</sup>องขอ I/O ไปยังไดรเวอร์ อุปกรณ์เฉพาะ *ไลบรารีอินเตอร์เฟสรูทีนย่อย LVM มีรูทีน ที่ใช้โดยคำสั่งการจัด* การระบบเพื่อทำภารกิจการจัดการระบบ สำหรับโลจิคัลและฟิสิคัลวอลุ่มของระบบ ข้อมูลที่เกี่ยวข้อง:

ภาพรวมของการเขียนโปรแกรมโลจิคัลวอลุ่ม ิการทำความเข้าใจกับไดรเวอร์อุปกรณ์โลจิคัลวอลุ่ม

#### แนวคิด Logical Volume Manager

ก่อนคุณสามารถเริ่มต้นใช้ Logical Volume Manager คุณต้องเข้าใจ กลไกและคำศัพท์พื้นฐาน

#### โปรเซสแปรผัน:

โปรเซสแปรผันเป็นกลไกหนึ่งที่ LVM ใช<sup>้</sup> เพื่อให<sup>้</sup>มั่นใจว่ากลุ่มวอลุ่มพร้อมใช้งานและมีข้อมูล ล่าสุด

คำสั่ง varyonvg และ varyoffvg เรียกใช<sup>้</sup>หรือยกเลิกเรียกใช<sup>้</sup> (ทำให<sup>้</sup>พร้อมใช<sup>้</sup>งานหรือไม**่พร้อมใช**้งาน) กลุ่มวอลุ่ม ซึ่งคุณกำหนด ให้กับระบบ กลุ่มวอลุ่มต้องถูก varied on ก่อน ระบบสามารถเข้าถึงได้ ในระหว่างโปรเซสแปรผัน LVM จะอานข้อมูลการจัด ิ การ จากฟิสิคัลวอลุ่มที่กำหนดไว้ในกลุ่มวอลุ่ม ข้อมูลการจัดการนี้ ซึ่งรวมถึง volume group descriptor area (VGDA) และ volume group status area (VGSA) มีการจัดเก็บไวบนแต่ละฟิสิคัลวอลุมของกลุ่มวอลุ่ม

VGDA มีข้อมูลที่อธิบายการแม็พของพาร์ติชันฟิสิคัลกับ พาร์ติชันโลจิคัลสำหรับแต่ละโลจิคัลวอลุ่มในกลุ่มวอลุ่ม ตลอดจนข้อ ี มูลที่สำคัญมาก อื่นๆ รวมถึงการประทับเวลา VGSA มีข้อมูล เช่น พาร์ติชันฟิสิคัลที่เก<sup>่</sup>า และฟิสิคัลวอลุ**่มที่ขาดหายไป (นั่นคือ** ไม่มีอยู่หรือใช้ไม่ได ์) เมื่อพยายามดำเนินงานแปรผัน บนกลุ่มวอลุ่ม

หากการดำเนินงานแปรผันไม่สามารถเข้าถึงฟิสิคัลวอลุ่มตั้งแต่หนึ่งรายการขึ้นไป ที่กำหนดไว้ในกลุ่มวอลุ่ม คำสั่งจะแสดงชื่อ ของฟิสิคัลวอลุ่มทั้งหมดซึ่ง กำหนดสำหรับกลุ่มวอลุ่มนั้นและสถานะ ซึ่งช่วยให้คุณตัดสินใจได้ว่า ควรจะ vary-off กลุ่มวอลุ่มนี้ หรือไม<sup>่</sup>

หลักการที่เกี่ยวข้อง:

<span id="page-392-0"></span>"การมีอยู่สูงในกรณีของความล<sup>ุ้</sup>มเหลวดิสก<sup>์</sup>" ในหน<sup>้</sup>า 440 ี เมธอดหลักที่ใช้เพื่อป้องกันความล้มเหลวดิสก์เกี่ยวข้องกับ ค่าติดตั้งคอนฟิกูเรชันโลจิคัลวอลุ่ม เช่น การมิร์เรอร์

#### องค์ประกอบ:

องค์ประกอบเป็นกลไกหนึ่งที่ LVM ใช<sup>้</sup>เพื่อให<sup>้</sup>มั่นใจว่า กลุ่มวอลุ่มพร้อมใช<sup>้</sup>งานและมีข้อมูลล่าสุด

องค์ประกอบเป็นส่วนหนึ่งของจำนวนของ Volume Group Descriptor Areas และ Volume Group Status Areas (VGDA/ VGSA) ที่ใช้งานอยู่ องค์ประกอบช่วยให้มั่นใจถึงบูรณภาพข้อมูลของพื้นที่ VGDA/VGSA ในกรณีที่ดิสก์ล้มเหลว แต่ละฟิสิ ้คัลดิสก์ ในกลุ่มวอลุ่มมีอย่างน้อยหนึ่ง VGDA/VGSA เมื่อสร้างกลุ่มวอลุ่มขึ้น บนดิสก์เดียว โดยแรกเริ่ม กลุ่มวอลุ่มจะมีสอง พื้นที่ VGDA/VGSA อยู่บนดิสก์ หากกลุ่มวอลุ่มมีสองดิสก์ ดิสก์หนึ่งยังคงมีสอง VGDA/VGSA พื้นที่ แต่อีกดิสก์หนึ่งมีหนึ่ง VGDA/VGSA เมื่อกลุ่มวอลุ่มมีตั้งแต่สามดิสก์ขึ้นไป แต่ละดิสก์จะได้รับจัดสรรเพียงหนึ่ง VGDA/VGSA เท่านั้น

ืองค์ประกอบสูญหายไปเมื่อดิสก์อย่างน้อยครึ่งหนึ่ง (หมายถึงพื้นที่ VGDA/VGSA ) สามารถอ่านได้โดย LVM ในกลุ่มวอลุ่ม ที่มีสองดิสก์ ถ้า ดิสก์ที่มีเพียง VGDA/VGSA เดียวสูญหายไป องค์ประกอบยังคงมีอยู่เนื่องจาก สองจากสามพื้นที่ VGDA/ VGSA ยังคงสามารถเข้าถึงได้ ถ้าดิสก์ที่มีสองพื้นที่ VGDA/VGSA สูญหายไป คำสั่งนี้จะไม่เป็นจริงอีกต่อไป ส่วน ี ประกอบดิสก์ของกลุ่มวอลุ่ม ยิ่งมาก โอกาสการสูญหายขององค์ประกอบเมื่อดิสก์หนึ่งล้มเหลว ยิ่งน้อยลง

เมื่อองค์ประกอบสูญหาย กลุ่มวอลุ่มจะ varies off ตัวเองเพื่อไม่ให<sup>้</sup>LVM เข้าถึง ดิสก์อีกต<sup>่</sup>อไป ลักษณะนี้ปองกันไม่ให้มีดิสก์ I/O เพิ่มเติมใน กลุ่มวอลุ่มนั้น เพื่อไม่ให้ข้อมูลสูญหายหรือมีการเขียนข้อมูลเมื่อเปิดปัญหา ทางกายภาพ นอกจากนั้น ผลของ vary-off คือผู้ใช้จะได้รับแจ้ง ในบันทึกข้อผิดพลาดว่า เกิดข้อผิดพลาดฮาร์ดแวร์ขึ้นและต้องทำการเซอร์วิส

้อย่างไรก็ตาม มีกรณีที่ควรดำเนินงานกลุ่มวอลุ่มต่อไป แม้ว่าองค์ประกอบสูญหาย ในกรณีเหล่านี้ การตรวจสอบองค์ประกอบ ่ อาจถูกปิด สำหรับกลุ่มวอลุ่ม กลุ่มวอลุ่มชนิดนี้เรียกว่า *กลุ่มวอลุ่ม ที่ไม่ใช่องค์ประกอบ* กรณีทั่วไปที่สุดสำหรับกลุ่มวอลุ่มที่ไม<sup>่</sup> ใช่องค์ประกอบเกิดขึ้น เมื่อมีการมิร์เรอร์โลจิคัลวอลุ่ม เมื่อดิสก์สูญหาย ข้อมูลจะ ไม่สูญหายถ้าสำเนาของโลจิคัลวอลุ่มอยู่ ้บนดิสก์ที่ไม่ได้ถูก ปิดใช้งานและสามารถเข้าถึงได้ อย่างไรก็ตาม อาจมีอินสแตนซ์ในกลุ่มวอลุ่มที่ไม่ใช่องค์ประกอบ ทั้งที่มิร์ ่ เรอร์หรือไม่ได้มิร์เรอร์ เมื่อข้อมูล (รวมถึงสำเนา) อยู่บน ดิสก์ที่ไม่มีอยู่ ในอินสแตนซ์ดังกล่าว ข้อมูลอาจไม่สามารถเข้าถึงได้ แม้ว่ากลุ่มวอลุ่ม varied on ต่อไป

### หลักการที่เกี่ยวข้อง:

"การแปลงกลุ่มวอลุ่มเป็นสถานะไม่ใช่องค์ประกอบ" ในหน้า 387 ้ คุณสามารถเปลี่ยนกลุ่มวอลุ่มเป็นสถานะไม่ใช่องค์ประกอบเพื่อให้ข้อมูล มีอยู่อย่างต่อเนื่องแม้ว่าไม่มีองค์ประกอบ

### มิร์เรอร์พูล:

้มิร์เรอร์พูลทำให้สามารถแบ่งฟิสิคัลวอลุ่มของ กลุ่มวอลุ่มออกเป็นพูลแยกต่างหากได้

่ มิร์เรอร์พูลประกอบด้วยฟิสิคัลวอลุ่มตั้งแต่หนึ่งรายการขึ้นไป แต่ละ ฟิสิคัลวอลุ่มสามารถเป็นสมาชิกของหนึ่งมิร์เรอร์พูลเท่า ้นั้นในแต่ละครั้ง เมื่อ สร้างโลจิคัลวอลุ่ม สามารถกำหนดแต่ละสำเนาของโลจิคัลวอลุ่มที่กำลังสร้าง ให้กับมิร์เรอร์พูลได้ ่ สำเนาโลจิคัลวอลุ่มที่ถูกกำหนดให้กับ มิร์เรอร์พูลจะจัดสรรพาร์ติชันจากฟิสิคัลวอลุ่มใน มิร์เรอร์พูลนั้นเท่านั้น ลักษณะนี้ช่วย ให้สามารถจำกัดดิสก์ ที่สำเนาโลจิคัลวอลุ่มสามารถใช้ได้ หากไม่มีมิร์เรอร์พูล วิธีเดียวในการ จำกัดฟิสิคัลวอลุ่มที่จะใช้สำหรับ ่ การจัดสรรเมื่อ สร้างหรือขยายโลจิคัลวอลุ่มคือ การใช้ไฟล์แม็พ ดังนั้น การใช้มิร์เรอร์พูลจึงช่วยให้โปรเซสนี้ง่ายขึ้นอย่างมาก ู มิร์เรอร์พูลสามารถสร้างขึ้น โดยใช้คำสั่ง extendvg หรือคำสั่ง chpv

้คุณต้องระบุชื่อมิร์เรอร์พูลเมื่อคุณสร้างมิร์เรอร์พูล ใหม่ ชื่อมิร์เรอร์พูลต้องสอดคล้องกับกฎต่อไปนี้:

- สามารถมีอักขระตัวอักษรและตัวเลขเท่านั้น
- ต้องน้อยกว่าหรือเท่ากับ 1.5 อักขระ
- ต้องไม่ซ้ำกันในกล่มวอลม

หลังจากใช้มิร์เรอร์พูลในกลุ่มวอลุ่มแล้ว จะไม่สามารถอิมพอร์ตกลุ่มวอลุ่มเข้าในเวอร์ชันของ AIX ที่ไม่สนับสนุนมิร์เรอร์พูล ซึ่งรวมถึงเวอร์ชันใดๆ ของ AIX ก่อนหน้า 6.1.1.0 นอกจากนี้ เพื่อใช้มิร์เรอร์พูลกับ LVM โหมดเกิดขึ้นพร้อมกันที่เพิ่ม ้ประสิทธิภาพโหนดทั้งหมดในคลัสเตอร์ต้องสนับสนุนมิร์เรอร์พูล

### ข้อจำกัดของมิร์เรอร์พูล

ข้อจำกัดของมิร์เรอร์พูลสามารถ นำไปใช้เพื่อเพิ่มข้อจำกัดที่เข้มงวดมากขึ้นในการใช้มิร์เรอร์พูล ข้อจำกัดของ มิร์เรอร์พูล ีสามารถมีค่าอย่างใดอย่างหนึ่งจากสามค่าต่อไปนี้:

- เมื่อข้อจำกัดของมิร์เรอร์พูลมีการตั้งค<sup>่</sup>าเป็น off จะไม่มี ข้อจำกัดใดๆ เกี่ยวกับการใช<sup>้</sup>มิร์เรอร์พูล นี่เป็นค่าดีฟอลต์ off
- เมื่อข้อจำกัดของมิร์เรอร์พูลมีการตั้งค่าเป็น on สำเนาโลจิคัลวอลุ่ม แต่ละรายการที่สร้างขึ้นในกลุ่มวอลุ่มต้องถูก on กำหนดให้กับ มิร์เรอร์พล
- super เมื่อข้อจำกัดของมิร์เรอร์พูลมีการตั้งค่าเป็น super จะใช้ข้อจำกัดต่อไปนี้:
	- โลคัลและรีโมตฟิสิคัลวอลุ่มไม่สามารถเป็นสมาชิกของมิร์เรอร์พูล เดียวกัน

หมายเหตุ: สำหรับข้อมูลเพิ่มเติมเกี่ยวกับโลคัลและรีโมตฟิสิคัลวอลุ่มให้อางอิงที่เอกสารคู่มือ HACMP/XD **GLVM** 

- สามารถมีได้สูงสุดสามมิร์เรอร์พูลในหนึ่งกลุ่มวอลุ่ม
- แต่ละมิร์เรอร์พูลต้องมีสำเนาของแต่ละโลจิคัลวอลุ่มใน กลุ่มวอลุ่มอย่างน้อยหนึ่งสำเนา

#### **Geographic Logical Volume Manager:**

Geographic Logical Volume Manager (GLVM) ช่วยให้คุณสามารถ รักษาสำเนามิร์เรอร์ของข้อมูลของคุณไว้ที่ที่ตั้งทาง ภูมิศาสตร์ระยะไกล

GLVM สามารถช่วยปกป้องธุรกิจของคุณจากภัยพิบัติได้โดยการมิร์เรอร์ข้อมูลที่ สำคัญมากไว<sup>้</sup>บนไซต์การกู้คืนภัยพิบัติรีโมต ่ หากภัยพิบัติ เช่น อัคคีภัยหรืออุทกภัย ทำลายข้อมูลที่ไซต์การผลิตของคุณ คุณจะมีสำเนาสำรอง ของข้อมูลอยู่ที่ไซต์การกู้คืน ภัยพิบัติ

ข้อมูลมีการมิร์เรอร์บนเครือข่าย TCP/IP มาตรฐาน ไซต์การผลิตและ ไซต์การกู้คืนภัยพิบัติต้องอยู่บนเครือข่ายฟิสิคัลเดียวกัน สามารถใช<sup>้</sup> เราเตอร์และเกตเวย์ระหว**่างสองไซต<sup>์</sup>ได**้ แทนสายเคเบิลดิสก์ที่ยาวมาก มีการใช้เครือข่าย TCP/IP และไดรเวอร์ อุปกรณ์ Remote Physical Volume (RPV) สำหรับการเข้าถึงรีโมตดิสก์

ผู้ใช้กำหนดคอนฟิกดิสก์ทางภูมิศาสตร์ระยะไกลเป็นรีโมตฟิสิคัลวอลุ่ม จากนั้นรวมรีโมตฟิสิคัลวอลุ่มดังกล่าวเข้ากับโลคัลฟิสิ ้คัลวอลุ่ม เพื่อประกอบขึ้นเป็นกลุ่มวอลุ่มที่ทำสำเนาทางภูมิศาสตร์ กลุ่มวอลุ่มเหล่านี้มีการจัดการ โดย Logical Volume Manager (LVM) และทำงานคล้ายกับกลุ่มวอลุ่มปกติ GLVM สนับสนุนทั้งการมิร์เรอร์รีโมตแบบซิงโครนัสและแบบอะซิง โครนัส

#### <span id="page-394-0"></span>กลุ่มวอลุ่มที่ไม่ใช่องค์ประกอบ:

Logical Volume Manager (LVM) ยกเลิกการเรียกใช้กลุ่มวอลุ่มโดย อัตโนมัติเมื่อขาดองค์ประกอบของ Volume Group Descriptor Areas (VGDAs) หรือ Volume Group Status Areas (VGSAs) อย่างไรก็ตาม คุณสามารถเลือกอ็อพชันที่อนุญาต ให้กลุ่มยังคงออนไลน์ตราบเท่าที่มีหนึ่งคู่ VGDA/VGSA ในสภาพปกติ อ็อพชันนี้จัดทำ *กลุ่มวอลุ่มที่ไม่ใช่องค์ประกอบ* 

LVM ต้องการสิทธิเข้าถึงในดิสก์ทั้งหมดในกลุ่มวอลุ่มที่ไม่ใช่องค์ประกอบ ก่อนจะอนุญาตการเรียกใช้ใหม่ ลักษณะนี้ทำให้มั่น ใจว่า VGDA และ VGSA ทันสมัย

้คุณอาจต้องการจัดทำกลุ่มวอลุ่มที่ไม่ใช่องค์ประกอบในระบบซึ่งทุกโลจิคัลวอลุ่ม มีสำเนาอย่างน้อยสองชุด หากความล้มเหลว ้ ของดิสก์เกิดขึ้น กลุ่มวอลุ่ม ยังคงใช้งานอยู่ตราบเท่าที่มีดิสก์ที่ใช้งานอยู่หนึ่งดิสก์

หมายเหตุ: ทั้งกลุ่มวอลุ่มที่ผู้ใช้กำหนดและ rootvg สามารถดำเนินงานในสถานะที่ไม่ใช่ องค์ประกอบ แต่เมธอดที่ใช้กำหนด ิ คอนฟิกกลุ่มวอลุ่มที่ผู้ใช*้*กำหนดและกลุ่มวอลุ่ม rootvg เป็นไม่ใช<sup>่</sup>องค์ประกอบและสำหรับการกู**้คืนหลังจากฮาร์ดแวร์ล**้มเหลว แตกต่างกัน ตรวจสอบให้แน่ใจว่าคุณใช้เมธอดที่ถูกต้องสำหรับกลุ่มวอลุ่มที่เหมาะสม

แม้ว่าคุณกำลังใช้กลุ่มวอลุ่มที่ไม่ใช่องค์ประกอบ อาจ*เป็น* ไปได<sup>้</sup> ที่จะสูญเสียองค์ประกอบและเห็นข<sup>้</sup>อความต่อไปนี้ในเอาต์พุต คำสั่ง $err$ pt $:$ 

OUORUM LOST. VOLUME GROUP CLOSING LVM.

ข้อความนี้ เกิดขึ้นเมื่อฟิสิคัลวอลุ่มทั้งหมดอยู่ในสถานะ missing และ LVM varies off กลุ่มวอลุ่มโดยอัตโนมัติ

ข้อความแจ้งว่า QUORUM LOST เนื่องจากการปิดใช้งาน องค์ประกอบบนกลุ่มวอลุ่มลดความต้องการองค์ประกอบเป็น 1 คุณ สามารถใช้คำสั่ง Isvg *vgname* เพื่อแสดงค**่าองค์ประกอบ ซึ่งอยู่ในฟิลด์ QUORUM:** ในกรณีที่ ฟิสิคัลวอลุ่มทั้งหมดเป็น missing แม้ว่าความต้องการองค์ประกอบต่ำสุด นี้ถูกละเมิด จะส่งผลให้เกิดข้อความ lost quorum และ vary off อัตโนมัติของกลุ่มวอลุ่ม ข้อมูลที่เกี่ยวข้อง:

 $\Box$ <br>Logical Volume Manager จาก A ถึง Z: บทนำและแนวคิด

#### ิการแปลงกลุ่มวอลุ่มเป็นสถานะไม่ใช่องค์ประกอบ:

้คุณสามารถเปลี่ยนกลุ่มวอลุ่มเป็นสถานะไม่ใช่องค์ประกอบเพื่อให้ข้อมูล มีอยู่อย่างต่อเนื่องแม้ว่าไม่มีองค์ประกอบ

โพรซีเดอร์นี้มักใช<sup>้</sup>สำหรับระบบที่มีคอนฟิกูเรชันต<sup>่</sup>อไปนี้:

- กลุ่มวอลุ่มสองดิสก์ซึ่งมีการมิร์เรอร์โลจิคัลวอลุ่ม
- กลุ่มวอลุ่มสามดิสก์ซึ่งมีการมิร์เรอร์โลจิคัลวอลุ่ม หนึ่งหรือสองครั้ง

้เมื่อกลุ่มวอลุ่มภายใต้สถานการณ์เหล่านี้สามารถดำเนินงานในสถานะไม่ใช่ องค์ประกอบได้แม้ว่าเกิดความล้มเหลวดิสก์ กลุ่ม ้วอลุ่มยังคงใช้งานอยู่ ตราบที่มีอย่างน้อยหนึ่งดิสก์ในกลุ่มวอลุ่มใช้งานอยู่

เมื่อต้องการกู้คืนกลุ่มที่ไม่ใช่องค์ประกอบที่เป็นไปได้ให้ตรวจสอบจนแน่ใจดังต่อไปนี้:

• หากระบบของคุณใช้ระบบไฟล์ JFS หรือ JFS2 ให<sup>้</sup>มิร์เรอร์โลจิคัลวอลุ**่มบันทึก JFS** 

• วางสำเนาที่มิร์เรอร์บนดิสก์แยกต่างหาก หากคุณไม่แน่ใจเกี่ยวกับคอนฟิกูเรชัน ให<sup>้</sup>พิมพ์คำสั่งต่อไปนี้เพื่อตรวจสอบที่ตั้ง ทางกายภาพ (PV1, PV2, และ PV3) ของแต่ละพาร์ติชันโลจิคัล (เพื่อวางสำเนาบนดิสก์แยกต่างหาก คอลัมน์ PV1, PV2, และ PV3 ต้องมีหมายเลข hdisk ที่แตกต่างกัน)

lslv -m LVName

่ หาก โลจิคัลวอลุ่มมีเฉพาะสำเนาของตนเองที่ตั้งอยู่บนดิสก์เดียวกัน และดิสก์นั้น ไม**่พร้อมใช**้งาน วอลุ่มจะไม่มีอยู่สำหรับผู้ ใช้โดยไม่คำนึงถึง สถานะองค์ประกอบหรือไม่ใช่องค์ประกอบของกลุ่มวอลุ่ม

้ ทั้งกลุ่มวอลุ่มที่ผู้ใช้กำหนดและ rootvg สามารถดำเนินงานในสถานะที่ไม่ใช่ องค์ประกอบ แต่คอนฟิกูเรชันและเมธอดการกู้ ดื่นแตกต่างกัน

้ เพื่อเรียกใช้กลุ่มวอลุ่มที่ไม่ใช่องค์ประกอบซึ่งผู้ใช้กำหนด ฟิสิคัลวอลุ่มของกลุ่ม วอลุ่มทั้งหมดต้องสามารถเข้าถึงได้ มิฉะนั้น การเรียกใช้จะล้มเหลว เนื่องจากกลุ่มวอลุ่มที่ไม่ใช่ องค์ประกอบยังคงออนไลน์จนกว่าดิสก์ล่าสุดไม่สามารถเข้าถึงได้ ดังนั้นจึง จำเป็นที่แต่ละดิสก์ต้องสามารถเข้าถึงได*้*ในเวลาที่เรียกใช<sup>้</sup>

ข้อควรระวัง: เมื่อดิสก์ที่เชื่อมโยงกับกลุ่มวอลุ่ม rootvg ขาดหายไป ให**้หลีกเลี่ยงการเปิดระบบยกเว**้นว่าไม่สามารถซ่อม แซมดิสก์ที่ ขาดหายไปได<sup>้</sup> Logical Volume Manager (LVM) ใช<sup>้</sup>แฟล็ก -f เสมอ เพื่อบังคับการเรียกใช<sup>้</sup> (vary on) rootvg ที่ไม่ ใช่องค์ประกอบ; การดำเนินงานนี้ มีความเสี่ยง LVM must force the activation because the operating system cannot be started unless rootvg is activated. กลาวอีกอย่างคือ LVM ทำความพยายามครั้งสุดท้าย เพื่อเรียกใช<sup>้</sup> (vary on) rootvg ที่ไม่ใช<sup>่</sup>องค<sup>์</sup> ประกอบเฉพาะถ้าสามารถเข้าถึงได้เพียงดิสก์เดียวเท่านั้น

หลักการที่เกี่ยวข<sup>้</sup>อง:

"การมีอยู่สูงในกรณีของความล<sup>ุ้</sup>มเหลวดิสก<sup>์</sup>" ในหน<sup>้</sup>า 440 ี เมธอดหลักที่ใช้เพื่อป้องกันความลมเหลวดิสก์เกี่ยวข้องกับ ค่าติดตั้งคอนฟิกูเรชันโลจิคัลวอลุ่ม เช่น การมิร์เรอร์

"การมีอยู่สูงในกรณีของความล<sup>ั</sup>มเหลวอะแด็ปเตอร์หรือแหล**่งจ**่ายไฟ" ในหน<sup>้</sup>า 441 เมื่อต้องการป้องกันความล้มเหลวอะแด็ปเตอร์หรือแหล่งจ่ายไฟขึ้นอยู่กับ ความต้องการของคุณ ให้ทำหนึ่งหรือหลายอย่าง ้ต่อไปนี้

"การนำนโยบายกลุ่มวอลุ่มไปใช<sup>้</sup>" ในหน<sup>้</sup>า 453

หลังจากคุณตัดสินใจเลือกนโยบายกลุ่มวอลุ่มซึ่งคุณต้องการใช<sup>้</sup>แล้ว ให้วิเคราะห์คอนฟิกูเรชันปัจจุบันโดยพิมพ์คำสั่ง Ispv บน บรรทัดคำสั่ง

"องค์ประกอบ" ในหน้า 385 ้องค์ประกอบเป็นกลไกหนึ่งที่ LVM ใช<sup>้</sup>เพื่อให<sup>้</sup>มั่นใจว<sup>่</sup>า กลุ่มวอลุ่มพร้อมใช้งานและมีข้อมูลล่าสุด

### ิการกำหนดคอนฟิก Logical Volume Manager

Logical Volume Manager (LVM) มีการติดตั้งพร้อมกับระบบปฏิบัติการ พื้นฐานและต้องการคอนฟิกูเรชันเพิ่มเติม อย่างไรก็ ตาม ต้องกำหนดคอนฟิกดิสก์ และกำหนดเป็นฟิสิคัลวอลุ่มก่อน LVM สามารถใช้ดิสก์นั้นได้

งานที่เกี่ยวข<sup>้</sup>อง:

"การกำหนดโลจิคัลวอลุ่มแบบดิบสำหรับแอ็พพลิเคชัน" ในหน้า 433

*โลจิคัลวอลุ่มแบบดิบ* เป็นพื้นที่ของพื้นที่ว่างดิสก์ฟิสิคัลและ โลจิคัลซึ่งอยู่ภายใต<sup>้</sup>การควบคุมโดยตรงของแอ็พพลิเคชัน เช่น ี ฐานข้อมูลหรือพาร์ติชัน แทนภายใต้การควบคุมโดยตรงของ ระบบปฏิบัติการหรือระบบไฟล์
# คำสั่งการบำรุงรักษา LVM และพาธด่วน:

# ภารกิจง่ายที่สุดซึ่งคุณอาจต<sup>้</sup>องการเมื่อบำรุงรักษาเอนทิตี ที่ LVM ควบคุม (ฟิสิคัลและโลจิคัลวอลุ่ม กลุ่มวอลุ่ม และระบบ<br>ไฟล์) คือการจัดกลุ่มภายในตารางต่อไปนี้

| ภารกิจ                                                                                                    | พาธดวน SMIT                                                                              | ้คำสั่งหรือไฟล์                                                                                                    |
|----------------------------------------------------------------------------------------------------|------------------------------------------------------------------------------------------|----------------------------------------------------------------------------------------------------|
| เรียกใช <sup>้</sup> กลุ่มวอลุ่ม                                                                           | smit varyonvg                                                                            |                                                                                                    |
| เพิ่มดิสก์คงที่ซึ่งไม่มีข้อมูลลงในกลุ่มวอลุ่มที่มีอยู่                                                     | smit extendvg                                                                            |                                                                                                    |
| เพิ่มดิสก์คงที่ซึ่งไม่มีข้อมูลลงในกลุ่มวอลุ่มใหม <sup>่</sup>                                              | smit mkvg                                                                                |                                                                                                    |
| เพิ่มโลจิคัลวอลุ่ม <sup>Note 1</sup>                                                                       | smit mklv                                                                                |                                                                                                    |
| เพิ่มกลุ่มวอลุ่ม                                                                                           | smit mkvg                                                                                |                                                                                                    |
| เพิ่มและเรียกใช <sup>้</sup> กลุ่มวอลุ่มใหม <sup>่</sup>                                                   | smit mkvg                                                                                |                                                                                                    |
| เปลี่ยนโลจิคัลวอลุ่มเพื่อใช <sup>้</sup> การจัดสรรข้อมูล                                                   | smit chlv1                                                                               |                                                                                                    |
| เปลี่ยนชื่อของกลุ่มวอลุ่ม Note 2                                                                           | smit varyoffvg<br>1.<br>smit exportvg<br>2.<br>smit importvg<br>3.<br>smit mountfs<br>4. | varyoffvg Old VGName<br>1.<br>exportvg OldVGName<br>2.<br>importvg New VGName<br>3.<br>mount all<br>4.                                                                                                    |
| เปลี่ยนกลุ่มวอลุ่มเพื่อใช <sup>้</sup> การเรียกใช <sup>้</sup> อัตโนมัติ                                   | smit chvg                                                                                |                                                                                                    |
| เปลี่ยนหรือตั้งค่านโยบายโลจิคัลวอลุ่ม                                                                      | smit chlv1                                                                               |                                                                                                    |
| คัดลอกโลจิคัลวอลุ่มไปยังโลจิคัลวอลุ่มใหม <sup>่ Note3</sup>                                                | smit cplv                                                                                |                                                                                                    |
| คัดลอกโลจิคัลวอลุ่มไปยังโลจิคัลวอลุ่มที่มีอยู่ซึ่งมี<br>ขนาดเดียวกัน <sup>Attn 1</sup>                     | smit cplv                                                                                |                                                                                                    |
| คัดลอกโลจิคัลวอลุ่มไปยังโลจิคัลวอลุ่มที่มีอยู่ซึ่งมี<br>ขนาดเล็กกว <sup>่</sup> า <sup>Attn 1 Note 3</sup> | อย่าใช <sup>้</sup> SMIT <sup>Attn 2</sup>                                               | สร้างโลจิคัลวอลุ่ม ตัวอย่างเช่น: mklv -y<br>1.<br>hdiskN vg004<br>ี สร้างระบบไฟล์ใหม <b>่บนโลจิคัลวอลุ</b> ่มใหม <b>่</b><br>2.<br>ตัวอยางเชน: crfs -v jfs -d hdiskN-m/doc<br>-A yes<br>ติดตั้งระบบไฟล์ ตัวอย่างเช่น: mount/doc<br>3.<br>4. สร้างไดเร็กทอรีที่จุดต่อใหม่ตัวอย่างเช่น:<br>mkdir /doc/options<br>โอนย้ายระบบไฟล์จากโลจิคัลวอลุ่มต้นทางไป<br>5.<br>ยังปลายทาง ตัวอย่าง เช่น: cp -R /usr/<br>adam/oldoptions/*\/doc/options |
| คัดลอกโลจิคัลวอลุ่มไปยังโลจิคัลวอลุ่มที่มีอยู่ซึ่งมี<br>ขนาดใหญ <sup>่</sup> กว <sup>่า4ttn 1</sup>        | smit cplv                                                                                |                                                                                                    |
| ยกเลิกการเรียกใช้กลุ่มวอลุ่ม                                                                               | smit varyoffvg                                                                           |                                                                                                    |
| เปิดใช้งานการตรวจสอบการเขียนและเปลี่ยน<br>นโยบายการกำหนดตารางเวลา                                          | smit chlv1                                                                               |                                                                                                    |

ตารางที่ 62. การจัดการโลจิคัลวอลุ่มและภารกิจหน<sup>่</sup>วยเก็บ

ตารางที่ 62. การจัดการโลจิคัลวอลุ่มและภารกิจหน่วยเก็บ (ต่อ)

| ภารกิจ                                                          | พาธดวน SMIT                                                 | คำสั่งหรือไฟล <sup>์</sup>                                   |
|-----------------------------------------------------------------|-------------------------------------------------------------|--------------------------------------------------------------|
| เพิ่มขนาดสูงสุดของโลจิคัลวอลุ่ม                                 | smit chlv1                                                  |                                                              |
| เพิ่มขนาดของโลจิคัลวอลุ่ม                                       | smit extendly                                               |                                                              |
| แสดงรายการโลจิคัลวอลุ่มทั้งหมดโดยเรียงตาม<br>กลุมวอลุม          | smit Isly2                                                  |                                                              |
| แสดงรายการฟิสิคัลวอลุ่มทั้งหมดในระบบ                            | smit lspv2                                                  |                                                              |
| แสดงรายการกลุ่มวอลุ่มทั้งหมด                                    | smit lsvg2                                                  |                                                              |
| แสดงรายการสถานะ โลจิคัลวอลุ่ม หรือพาร์ติชัน<br>ของฟิสิคัลวอลุ่ม | smit Ispv                                                   |                                                              |
| แสดงรายการเนื้อหาของกลุ่มวอลุ่ม                                 | smit lsvg1                                                  |                                                              |
| แสดงรายการสถานะของโลจิคัลวอลุ่มหรือ<br>การแม็พ                  | smit Islv                                                   |                                                              |
| มิร์เรอร์โลจิคัลวอลุ่มที่มีหรือไม่มีการจัดสรรข้อมูล             | smit mklvcopy                                               |                                                              |
| ปิดดิสก์ที่ถอดออกได <sup>้</sup>                                | smit offdsk                                                 | มีอยู่สำหรับคุณลักษณะ hot-removability เท <sup>่</sup> านั้น |
| เปิดดิสก์ที่ถอดออกได <sup>้</sup>                               | smit ondsk                                                  | มีอยู่สำหรับคุณลักษณะ hot-removability เท <sup>่</sup> านั้น |
| ลบการมิร์เรอร์ออกจากกลุ่มวอลุ่ม                                 | smit unmirrorvg                                             |                                                              |
| ลบกลุมวอลุม                                                     | smit reducevg2                                              |                                                              |
| จัดระเบียบกลุ่มวอลุ่มอีกครั้ง                                   | smit reorgyg                                                |                                                              |
| ยกเลิกกำหนดคอนฟิกและปิดดิสก์                                    | smit rmvdsk $1\,$ หรือ smit rmvdsk จากนั้น smit<br>opendoor |                                                              |

#### ข้อควรสนใจ:

- 1. การใช้โพรซีเดอร์นี้เพื่อคัดลอกไปยังโลจิคัลวอลุ่มที่มีอยู่จะเขียนทับข้อมูลใดๆ บนวอลุ่มนั้นโดยไม่ต้องร้องขอการยืนยัน จากผู้ใช้
- 2. อย่าใช้โพรซีเดอร์ SMIT หรือคำสั่ง cplv เพื่อ คัดลอกโลจิคัลวอลุ่มที่ใหญ่กว่าไปยังโลจิคัลวอลุ่มที่เล็กกว่า การทำเช่นนั้นจะ ทำให้ระบบไฟล์ เสียหายเนื่องจากข้อมูลบางส่วน (รวมถึงซูเปอร์บล็อก) ไม่ถูกคัดลอก ไปยังโลจิคัลวอลุ่มที่เล็กกว่า

#### หมายเหตุ:

- 1. หลังจากคุณสร้างโลจิคัลวอลุ่ม สถานะจะถูกปิดเนื่องจากไม่มีโครงสร้าง LVM ใดกำลังใช้โลจิคัลวอลุ่มนั้น สถานะจะยังคง ถูกปิดจนกว่าติดตั้ง ระบบไฟล์บนโลจิคัลวอลุ่มแล้ว หรือเปิดโลจิคัลวอลุ่ม สำหรับ I/O ดิบ
- 2. คุณไม<sup>่</sup>สามารถเปลี่ยนชื่อของ อิมพอร์ต หรือเอ็กซ์พอร์ต rootvg
- ่ 3. คุณต้องมีหน่วยเก็บการเข้าถึงโดยตรงมากเพียงพอเพื่อทำซ้ำโลจิคัลวอลุ่ม เฉพาะ งานที่เกี่ยวข้อง:

"การกำหนดโลจิคัลวอลุ่มแบบดิบสำหรับแอ็พพลิเคชัน" ในหน้า 433 *โลจิคัลวอลุ่มแบบดิบ* เป็นพื้นที่ของพื้นที่ว่างดิสก์ฟิสิคัลและ โลจิคัลซึ่งอยู่ภายใต<sup>้</sup>การควบคุมโดยตรงของแอ็พพลิเคชัน เช่น ี ฐานข้อมูลหรือพาร์ติชัน แทนภายใต้การควบคุมโดยตรงของ ระบบปฏิบัติการหรือระบบไฟล์

### <span id="page-398-0"></span>การเพิ่มดิสก์ในขณะที่ระบบยังคงเปิดอยู่:

โพรซีเดอร์ต่อไปนี้อธิบายวิธีการเปิดและกำหนดคอนฟิก ดิสก์โดยใช้คุณลักษณะ hot-removability ซึ่งอนุญาตให้คุณเพิ่มดิสก์ ได้โดยไม่ต้อง ปิดระบบ

้คุณสามารถเพิ่มดิสก์สำหรับหน<sup>่</sup>วยเก็บเพิ่มเติมหรือเพื่อแก<sup>้</sup>ไขความล<sup>ั</sup>มเหลว ดิสก์ คุณลักษณะนี้มีอยู่บนบางระบบเท<sup>่</sup>านั้น

- 1. ติดตั้งดิสก์ในสล็อตที่ว่างของตู้ สำหรับข้อมูลรายละเอียด เกี่ยวกับโพรซีเดอร์การติดตั้ง ให้ดูที่คู่มือเซอร์วิสของเครื่องของ คณ
- 2. เปิดดิสก์ใหม่โดยพิมพ์พาธด่วนต่อไปนี้บน บรรทัดคำสั่ง:

smit ondsk

ุณ จุดนี้ ดิสก์ถูกเพิ่มลงในระบบแล้วแต่ยังไม่สามารถ ใช้ได้ สิ่งที่คุณจะทำถัดไปขึ้นอยู่กับว่าดิสก์ใหม่มีข้อมูลหรือไม่

- ถ้าดิสก์ไม่มีข้อมูล ให้เพิ่มดิสก์เป็นฟิสิคัลวอลุ่มลงในกลุ่มวอลุ่ม โดยใช้อย่างใดอย่างหนึ่งต่อไปนี้:
	- เมื่อต้องการเพิ่มดิสก์ลงในกลุ่มวอลุ่มที่มีอยู่ให*้*พิมพ์พาธด*่*วนต่อไปนี้บนบรรทัดคำสั่ง:
		- smit extendva
	- เมื่อต้องการเพิ่มดิสก์ลงในกลุ่มวอลุ่มใหม่ให<sup>้</sup>พิมพ์พาธด่วนต่อไปนี้บนบรรทัดคำสั่ง:

smit mkvg

• หากดิสก์มีข้อมูลให้อิมพอร์ตข้อมูล

# หลักการที่เกี่ยวข้อง:

"การนำนโยบายกลุ่มวอลุ่มไปใช<sup>้</sup>" ในหน<sup>้</sup>า 453

หลังจากคุณตัดสินใจเลือกนโยบายกลุ่มวอลุ่มซึ่งคุณต้องการใช<sup>้</sup>แล้ว ให้วิเคราะห์คอนฟิกูเรชันปัจจุบันโดยพิมพ์คำสั่ง Ispv บน บรรทัดคำสั่ง

งานที่เกี่ยวข้อง:

"การอิมพอร์ตหรือการเอ็กซ์พอร์ตกลุ่มวอลุ่ม" ในหน้า 395

ีตารางต่อไปนี้อธิบายวิธีการใช<sup>้</sup>การอิมพอร์ตและการเอ็กซ์พอร์ตเพื่อย้าย กลุ่มวอลุ่มที่ผู้ใช้กำหนดจากระบบหนึ่งไปยังอีกระบบ หนึ่ง (ไม่สามารถอิมพอร์ตหรือเอ็กซ์พอร์ต กลุ่มวอลุ่ม rootvg)

"การเอาดิสก์ที่มีข้อมูลออก" ในหน้า 435

ใช้โพรซีเดอร์นี้เพื่อเอาดิสก์ที่มีข้อมูลออก โดยไม่ต้องปิดระบบ

"การเอาดิสก์ที่ไม่มีข้อมูลออก" ในหน้า 436

โพรซีเดอร์ต่อไปนี้อธิบายวิธีการเอาดิสก์ที่ไม่มีข้อมูล หรือไม่มีข้อมูลซึ่งคุณต้องการเก็บไว้ออก

## การเปลี่ยนชื่อของโลจิคัลวอลุ่ม:

โพรซีเดอร์ต่อไปนี้อธิบายวิธีการเปลี่ยนชื่อโลจิคัลวอลุ่ม โดยไม่สูญเสียข้อมูลบนโลจิคัลวอลุ่มนั้น

ในตัวอย่างต่อไปนี้ชื่อโลจิคัลวอลุ่มถูกเปลี่ยน จาก 1 v00 เป็น 1 v33

1. ถอนติดตั้งระบบไฟล์ทั้งหมดที่เชื่อมโยงกับโลจิคัล วอลุ่ม โดยพิมพ์:

```
unmount / FSname
```
โดยที่*FSname* คือชื่อเต็มของระบบไฟล์

#### หมายเหตุ:

- a. คำสั่ง unmount จะล้มเหลวถ้าระบบไฟล์ซึ่งคุณกำลังพยายาม ถอนติดตั้งถูกใช้งานอยู่ในปัจจุบัน คำสั่ง unmount ดำเนินการ เฉพาะถ<sup>้</sup>าไม่มีไฟล์ของระบบไฟล์เปิดอยู่และไม่มีไดเร็กทอรี่ปัจจุบันของผู<sup>้</sup>ใช*้*ใด อยู่บนอุปกรณ์นั้น
- b. อีกชื่อหนึ่งสำหรับคำสั่ง unmount คือ umount ชื่อทั้งสองนี้สามารถใช้ทดแทนกันได้
- 2. เปลี่ยนชื่อโลจิคัลวอลุ่มโดยพิมพ์:

chlv -n NewLVname OldLVname

โดยที่แฟล็ก -n ระบุชื่อโลจิคัลวอลุ่มใหม (NewLVname) และ OldLVname เป็น ชื่อที่คุณต้องการเปลี่ยน ตัวอย่างเช่น: chlv -n lv33 lv00

หมายเหตุ: หาก คุณเปลี่ยนชื่อบันทึก JFS หรือ JFS2 ระบบจะพร้อมต์ให้คุณรันคำสั่ง chfs บนระบบไฟล์ทั้งหมดที่ใช้ อปกรณ์บันทึกซึ่งเปลี่ยนชื่อ

3. ติดตั้งระบบไฟล์ซึ่งคุณถอนติดตั้งในขั้นตอน 1 ในหน้า 391 ใหม่ โดยพิมพ์:

mount /test1

ณจุดนี้โลจิคัลวอลุ่มถูกเปลี่ยนชื่อแล้วและพร้อม ใช้งานได้

การคัดลอกโลจิคัลวอลุ่มไปยังฟิสิคัลวอลุ่มอื่น:

์ ขึ้นอยู่กับความต้องการของคุณ มีหลายวิธีในการคัดลอกโลจิคัลวอลุ่ม ไปยังฟิสิคัลวอลุ่มอื่นในขณะที่คงบูรณภาพระบบไฟล์ไว้

มีหลายเมธอดสำหรับการคัดลอกโลจิคัลวอลุ่มหรือ JFS ไปยัง ฟิสิคัลวอลุ่มอื่น เลือกเมธอดที่เหมาะสมกับวัตถุประสงค*์*ของ คุณมากที่สุด

การคัดลอกโลจิคัลวอลุ่ม:

เมธอดที่ง่ายที่สุดคือการใช้คำสั่ง cplv เพื่อคัดลอกโลจิคัลวอลุ่มดั้งเดิมและสร<sup>้</sup>างโลจิคัลวอลุ่มใหม**่บน ฟิสิคัลวอลุ**่มปลายทาง

- 1. หยุดการใช้โลจิคัลวอลุ่ม ถอนติดตั้งระบบไฟล์ ถ้าใช้ได้ และหยุดแอ็พพลิเคชันใดๆ ที่เข้าถึงโลจิคัลวอลุ่ม
- 2. เลือกฟิสิคัลวอลุ่มที่มีความสามารถรองรับข้อมูลทั้งหมดในโลจิคัลวอลุ่มดั้งเดิมได้ ข้อควรสนใจ: หากคุณคัดลอกจากโลจิคัลวอลุ่มที่ใหญ่กว่าและมีข้อมูล ไปยังโลจิคัลวอลุ่มที่เล็กกว่า คุณอาจทำให้ ้ระบบไฟล์เสียหายได้เนื่องจากข้อมูลบาง ส่วน (รวมถึงซูเปอร์บล็อก) อาจสูญหายไป
- 3. คัดลอกโลจิคัลวอลุ่มดั้งเดิม (ในตัวอย่างนี้ มีชื่อว่า IvOO) และสร้างโลจิคัลวอลุ่มใหม่ โดยใช้คำสั่งต่อไปนี้:

หมายเหตุ: คำสั่ง cplv ต่อไปนี้จะล้มเหลวถ้าคำสั่งสร้าง โลจิคัลวอลุ่มใหม่และกลุ่มวอลุ่มถูก varied on ในโหมดการเกิด ขึ้นพร้อมกัน

cplv lv00

4. ติดตั้งระบบไฟล์ ถ้าใช้ได้ และรีสตาร์ทแอ็พพลิเคชัน เพื่อเริ่มต้นการใช้โลจิคัลวอลุ่ม

ุณ จุดนี้ สามารถใช้สำเนาของโลจิคัลวอลุ่มได้แล้ว

การคัดลอกโลจิคัลวอลุ่มในขณะที่โลจิคัลวอลุ่มดั้งเดิมยังคงใช<sup>้</sup>ได*้:* 

หากสภาวะแวดล้อมของคุณต้องการใช้โลจิคัลวอลุ่มตั้งเดิมต่อไป คุณสามารถใช้คำสั่ง splitlvcopy เพื่อคัดลอกเนื้อหา ดังแสดง ในตัวอย่างต่อไปนี้

1. มิร์เรอร์โลจิคัลวอลุ่ม โดยใช้พาธด**่วน SMIT ต่อไปนี้**:

 $392$  AIX เวอร์ชัน 7.2: ระบบปฏิบัติการและการจัดการกับอุปกรณ์

smit mklvcopy

่ 2. หยุดการใช้โลจิคัลวอลุ่ม ถอนติดตั้งระบบไฟล์ ถ้าใช้ได้ และหยุดหรือวางแอ็พพลิเคชันใดๆ ที่เข้าถึงโลจิคัลวอลุ่มไว้ใน โหมดหยด

ข้อควรสนใจ: ขั้นตอนถัดไปใช้คำสั่งsplitlvcopy ปิดโลจิคัลวอลุ่มเสมอก่อนแบ่งและถอนติดตั้งระบบไฟล์ที่มีใดๆ ก่อนการใช้คำสั่งนี้ การแบ่งโลจิคัลวอลุ่มเปิดอาจทำให้ระบบไฟล์ของคุณ เสียหายและสงผลให้สูญเสียความสอดคล้องกัน ้ระหว่างโลจิคัลวอลุ่มดั้งเดิม และสำเนา ถ้ามีการเข้าถึงโลจิคัลวอลุ่มพร้อมกัน โดยหลายโปรเซส

3. ด้วยสิทธิการใช้งานราก คัดลอกโลจิคัลวอลุ่มดั้งเดิม (oldlv) ไปยังโลจิคัลวอลุ่มใหม (newlv) โดยใช้คำสั่งต่อไปนี้: splitlycopy -y newly oldly

แฟล็ก -y กำหนด ชื่อโลจิคัลวอลุ่มใหม หากวอลุ่ม o1d1v ไม่มี บล็อกควบคุมโลจิคัลวอลุ่ม คำสั่ง splitIvcopy จะสำเร็จ แต่ สร้างข้อความว<sup>่</sup>า มีการสร้างวอลุ่ม new1 v ขึ้นแล้ว โดยไม**่มีบล็อกควบคุมโลจิคัลวอลุ**่ม

4. ติดตั้งระบบไฟล์ ถ้าใช้ได้ และรีสตาร์ทแอ็พพลิเคชัน เพื่อเริ่มต้นการใช้โลจิคัลวอลุ่ม

ุณ จุดนี้ สามารถใช้สำเนาของโลจิคัลวอลุ่มได้แล้ว

การคัดลอกโลจิคัลวอลุ่มแบบดิบไปยังฟิสิคัลวอลุ่มอื่น:

เมื่อต้องการคัดลอกโลจิคัลวอลุ่มแบบดิบไปยังฟิสิคัลวอลุ่มอื่น ให<sup>้</sup>ปฏิบัติตาม ขั้นตอนต่อไปนี้

- 1. สร้างสำเนาที่มิร์เรอร์ของโลจิคัลวอลุ่มบนฟิสิคัลวอลุ่มใหม่ในกลุ่มวอลุ่มโดยใช้คำสั่งต่อไปนี้: mklvcopy LogVol\_name 2 new\_PhysVol\_name
- 2. ซิงโครไนซ์พาร์ติชันในสำเนามิร์เรอร์ใหม่โดยใช้คำสั่ง ต่อไปนี้: syncvg -1 LogVol\_name
- 3. ลบสำเนาของโลจิคัลวอลุ่มออกจากฟิสิคัลวอลุ่มโดยใช้คำสั่งต่อไปนี้: rmlvcopy LogVol\_name 1 old\_PhysVol\_name

ุณ จุดนี้ สามารถใช้สำเนาของโลจิคัลวอลุ่มแบบดิบได<sup>้</sup>แล*้*ว

การสรางบันทึกระบบไฟล์บนดิสกเฉพาะงานสำหรับกลุ่มวอลุ่มที่ผู้ใช*้* กำหนด:

ิ บันทึกระบบไฟล<sup>์</sup> JFS หรือ JFS2 คือรายการที่จัดรูปแบบของเร็กคอร์ด ธุรกรรมระบบไฟล์ ล็อกช<sup>่</sup>วยให<sup>้</sup>มั่นใจในบูรณภาพของ ระบบไฟล์ (แต่ไม่จำเป็นสำหรับบูรณภาพของข้อมูล) ในกรณีที่ระบบ ดาวน์ก่อนที่ธุรกรรมจะเสร็จสมบูรณ์

ดิสก์เฉพาะงานมีการสร้างขึ้นบน hd8 สำหรับ rootvg เมื่อติดตั้ง ระบบ โพรซีเดอร์ต่อไปนี้ช่วยคุณสร้างล็อก JFS บนดิสก์แยก ตางหาก สำหรับกลุ่มวอลุ่มอื่น เมื่อคุณสร้างล็อก JFS2 โพรซีเดอร์ต้องการ การเปลี่ยนแปลงต่อไปนี้:

- ชนิดอุปกรณ์บันทึกเป็น jfs2log
- คำสั่ง logform ต้องการอ็อพชัน -V jfs2 เพื่อระบุอุปกรณ์ล็อก JFS2
- คำสั่ง crfs ต้องระบุ jfs2 แทน jfs

หมายเหตุ: ไม่มีข้อกำหนดสำหรับล็อก JFS2 ที่จะอยู่บนดิสก์แยกต<sup>่</sup>างหากเป็นระบบไฟล์ มีข้อกำหนดเพียง อุปกรณ์ล็อกต*้*อง ือยู่บนกลุ่มวอลุ่มเดียวกันกับ ระบบไฟล์ ในโพรซีเดอร์นี้ ล็อก JFS2 ต้องอยู่บนดิสก์แยกต<sup>่</sup>างหาก เพื่อการปรับปรุง ประสิทธิภาพ

ึการสร้างไฟล์ล็อกของระบบไฟล์ สำหรับกลุ่มวอลุ่มแบบผู้ใช้กำหนดสามารถเพิ่มประสิทธิภาพได้ภายใต้ เงื่อนไขเฉพาะ เช่น ้ถ้าคุณมีเซิร์ฟเวอร์ NFS และคุณต้องการธุรกรรมสำหรับเซิร์ฟเวอร์นี้ถูกประมวลผลโดยไม่มีโปรเซสอื่น มาแย่ง

คุณสามารถใช้โพรซีเดอร์ต่อไปนี้ ซึ่งสร้าง หนึ่งกลุ่มวอลุ่ม (fsvg1) ที่มีสองฟิสิคัลวอลุ่ม (hdisk1 และ hdisk2) ระบบไฟล์อยู่บน hdisk2 (ระบบไฟล์ 256 MB ที่ เมาท์อยู่ที่ /u/myfs) และล็อกอยู่บน hdisk1 โดยคาดีฟอลต์ ขนาดบันทึก JFS คือ 4 MB คุณ ี่สามารถวางโปรแกรมที่ใช<sup>้</sup>งานน<sup>้</sup>อย เช่น /b1v ไว<sup>้</sup>บนวอลุ**่มฟิสิคัลเดียวกัน กับล็อกโดยไม**่มีผลกระทบต<sup>่</sup>อประสิทธิภาพการใช้ งาน

เมื่อต้องการสร้างล็อก JFS สำหรับกลุ่มวอลุ่มแบบผู้ใช้กำหนดโดยใช<sup>้</sup> SMIT และอินเตอร์เฟส บรรทัดรับคำสั่ง ให**้ทำตามขั้น** ตอนต่อไปนี้:

1. เพิ่มกลุ่มวอลุ่มใหม่ (ในตัวอย่างนี้คือ fsvg1) โดยใช้ พาธด่วน SMIT:

smit mkvg

<span id="page-401-0"></span>2. เพิ่มวอลุ่มโลจิคัลใหม่ลงในกลุ่มวอลุ่มนี้โดยใช้พาธด*่*วน SMIT:

smit mklv

<span id="page-401-1"></span>3. บนหน้าจอ เพิ่มโลจิคัลวอลุ่ม ให้เพิ่มข้อมูลของคุณลงในฟิลด์ต่อไปนี้ ตัวอย่างเช่น:

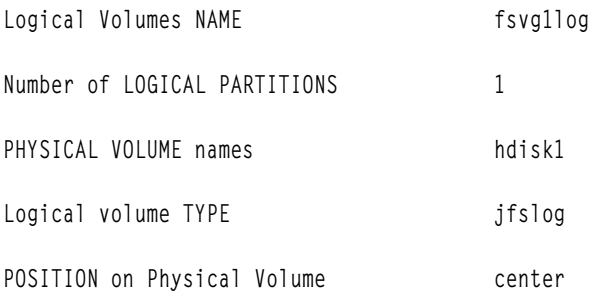

- 4. หลังจากคุณตั้งค่าฟิลด์แล้ว กด Enter เพื่อยอมรับการเปลี่ยนแปลงของคุณและ ออกจาก SMIT
- 5. พิมพ์คำสั่งต่อไปนี้บนบรรทัดรับคำสั่ง:

/usr/sbin/logform /dev/fsvg1log

6. เมื่อคุณได้รับพร้อมต์ต่อไปนี้ให้พิมพ์y และกด Enter:

```
Destroy /dev/fsvg1log
```
้ถึงแม้มีคำอยู่ในพร้อมต์นี้ แต่ไม่มีสิ่งใดถูกทำลาย เมื่อคุณ ตอบ y ในพร้อมต์นี้ ระบบจะจัดรูปแบบโลจิคัลวอลุ่ม สำหรับ ิบันทึก JFS เพื่อให้โลจิคัลวอล<sup>ุ</sup>่มสามารถบันทึกธรกรรมระบบไฟล์ได<sup>้</sup>

<span id="page-401-2"></span>7. เพิ่มวอลุ่มโลจิคัลอื่นโดยใช<sup>้</sup> พาธด*่*วน SMIT ต่อไปนี้:

smit mklv

8. พิมพ์ชื่อของกลุ่มวอลุ่มเดียวกันกับที่คุณใช้ในขั้นตอนที่ 2 (fsvg1 ในตัวอย**่าง นี้) ในหน**้าจอ โลจิคัลวอลุ่ม ให**้เพิ่มข้อมูล** ของคุณลงในฟิลด์ต่อไปนี้โปรดจำว่าต้องกำหนดฟิสิคัลวอลุ่มซึ่งแตกต่างจากที่คุณทำในขั้นตอนที่ 3 สำหรับโลจิคัลวอ ล่มนี้ ตัวอย่างเช่น:

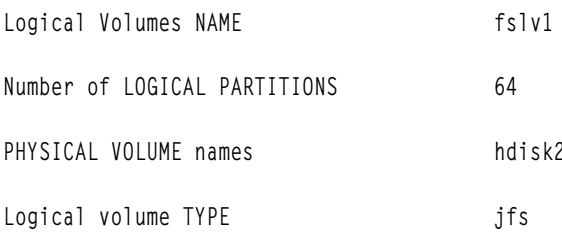

หลังจากคุณตั้งค่าฟิลด์แล้ว กด Enter เพื่อยอมรับการเปลี่ยนแปลงของคุณและ ออกจาก SMIT

<span id="page-402-0"></span>่ 9. เพิ่มระบบไฟล์ลงในวอลุ่มโลจิคัลใหม่ กำหนดล็อก และเมาท์ระบบไฟล์ใหม่ โดยใช้ลำดับคำส่ง ต่อไปนี้:

```
crfs -v jfs -d LogVolName -m FileSysName -a logname=FSLogPath
```
mount FileSysName

โดยที่ LogVolName คือ ชื่อของโลจิคัลวอลุ่มซึ่งคุณสร้างขึ้นในขั้นตอนที่ 2; FileSysName คือ ชื่อของระบบไฟล์ซึ่งคุณ ้ต<sup>้</sup>องการติดตั้งบนโลจิคัลวอลุ**่มนี้; และ FSLogPath คือ ชื่อของโลจิคัล**วอลุ่มซึ่งคุณสร้างขึ้นในขั้นตอนที่ 2 ตัวอย่างเช่น:

```
crfs -v jfs -d fslv1 -m /u/myfs -a logname=/dev/fsvg1log
mount /u/myfs
```
10. เมื่อต้องการตรวจสอบว่าคุณตั้งค่าระบบไฟล์และล็อกถูกต้องหรือไม่ พิมพ์ คำสั่งต่อไปนี้ (แทนที่ด้วยชื่อกลุ่มวอลุ่มของ  $\eta$ ณ) :

lsvg -1 fsvg1

้เอาต์พต แสดงทั้งวอล่มโลจิคัลที่คณสร้างขึ้น พร้อมชนิดของระบบไฟล์ ตามตัวอย่างต่อไปนี้:

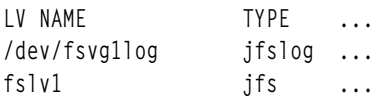

้คุณสร้างกลุ่มวอลุ่มที่มีวอลุ่มโลจิคัลอย่างน้อยสองตัว บนวอลุ่มฟิสิคัลที่แยกกัน และหนึ่งในวอลุ่มโลจิคัลเหล่านั้น มีล็อกของ ระบบไฟล์

หมายเหตุ: เมื่อต้องการจัดเตรียม การทำซ้ำ คุณสามารถมีมิร์เรอร์บนระดับวอลุ่มโลจิคัล สำหรับอุปกรณ์ล็อก JFS2 อย่างไรก็ ตาม การจัดเตรียมมิร์เรอร์ไม่ใช่แนวทางปฏิบัติ ทั่วไปและไม่จำเป็น

การอิมพอร์ตหรือการเอ็กซ์พอร์ตกลุ่มวอลุ่ม:

ตารางต่อไปนี้อธิบายวิธีการใช้การอิมพอร์ตและการเอ็กซ์พอร์ตเพื่อย้าย กลุ่มวอลุ่มที่ผู้ใช้กำหนดจากระบบหนึ่งไปยังอีกระบบ หนึ่ง (ไม่สามารถอิมพอร์ตหรือเอ็กซ์พอร์ต กลุ่มวอลุ่ม rootvg)

โพรซีเดอร์เอ็กซ์พอร์ตลบนิยามของกลุ่มวอลุ่ม ออกจากระบบ โพรซีเดอร์อิมพอร์ตใช้เพื่อแนะนำกลุ่มวอลุ่มใน ระบบใหม่

้ คุณยังสามารถใช้โพรซีเดอร์อิมพอร์ตเพื่อแนะนำ กลุ่มวอลุ่มในระบบอีกครั้งเมื่อเคยเชื่อมโยงกลุ่มวอลุ่มนั้นกับระบบแล*้*วแต่ ์ ถูกเอ็กซ์พอร์ต คุณยังสามารถใช<sup>้</sup>อิมพอร์ตและเอ็กซ<sup>์</sup>พอร์ตเพื่อเพิ่มฟิสิคัลวอลุ่มที่มี ข้อมูลลงในกลุ่มวอลุ่ม โดยวางดิสก์ที่จะ ้เพิ่มไว้ในกลุ่มวอลุ่มของ ตนเอง

ี ข้อควรสนใจ: คำสั่ง importvg เปลี่ยนชื่อของโลจิคัลวอลุ่มที่อิมพอร์ตถ้าโลจิคัลวอลุ่มชื่อนั้นมีอยู่แล้ว บนระบบใหม่ หากคำ สั่ง importvg ต้องเปลี่ยนชื่อ โลจิคัลวอลุ่ม คำสั่งจะพิมพ์ข้อความแสดงข้อผิดพลาดไปยังข้อผิดพลาดมาตรฐาน เมื่อไม่มีข้อขัด แย้ง คำสั่ง importvg ยังสร้าง จุดต่อไฟล์และรายการในไฟล์ /etc/filesystems ด้วย

<span id="page-403-0"></span>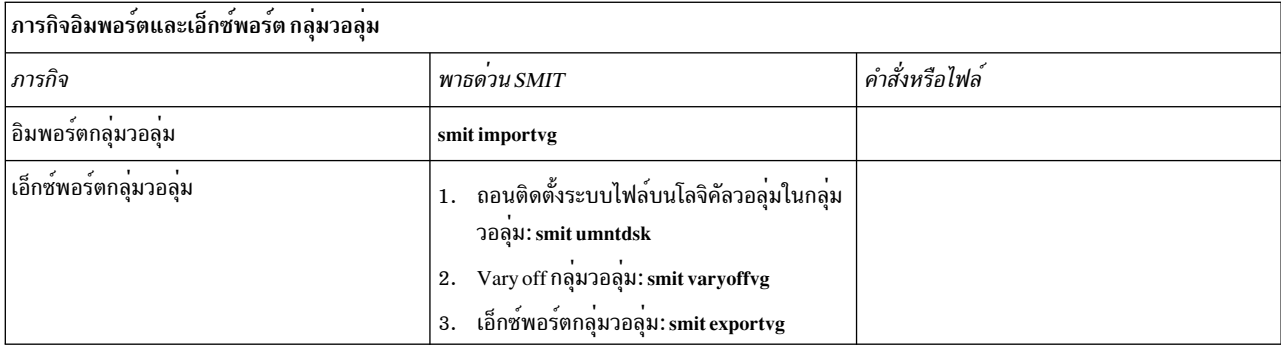

ข้อควรสนใจ: กลุ่มวอลุ่มที่มีวอลุ่มพื้นที่การสลับหน้าอยู่จะไม่สามารถถูกเอ็กซ์พอร์ตขณะพื้นที่การสลับหน้าใช้งานอยู ี ก่อนการเอ็กซ์พอร์ต กลุ่มวอลุ่มที่มีพื้นที่การเลื่อนหน้าที่ใช้งานอยู่ ตรวจสอบให้แน่ใจว่าพื้นที่การเลื่อน หน้าไม่ได้ใช้งานอยู่โดย ้อัตโนมัติที่การเริ่มต้นระบบ โดยพิมพ์ คำสั่งต่อไปนี้:

chps -a n paging\_space name

จากนั้น รีบูตระบบเพื่อให<sup>้</sup>พื้นที่การเลื่อนหน<sup>้</sup>าไม่ได*้*ใช<sup>้</sup>งานอยู่ งานที่เกี่ยวข<sup>้</sup>อง:

```
"การเพิ่มดิสก์ในขณะที่ระบบยังคงเปิดอยู่" ในหน้า 391
```
โพรซีเดอร์ต่อไปนี้อธิบายวิธีการเปิดและกำหนดคอนฟิก ดิสก์โดยใช้คุณลักษณะ hot-removability ซึ่งอนุญาตให้คุณเพิ่มดิสก์ ได้โดยไม่ต้อง ปิดระบบ

```
"การเอาดิสก์ที่มีข้อมูลออก" ในหน้า 435
```
ใช้โพรซีเดอร์นี้เพื่อเอาดิสก์ที่มีข้อมูลออก โดยไม่ต้องปิดระบบ

#### การย้ายเนื้อหาของฟิสิคัลวอลม:

เมื่อต้องการย้ายพาร์ติชันฟิสิคัลที่เป็นของโลจิคัลวอลุ่มที่ระบุตั้งแต่หนึ่ง รายการขึ้นไปจากฟิสิคัลวอลุ่มหนึ่งไปยังฟิสิคัลวอลุ่ม อื่นหนึ่งหรือหลายวอลุ่ม ในกลุ่มวอลุ่ม ให้ใช*้*คำแนะนำต่อไปนี้ คุณยังสามารถใช<sup>้</sup>โพรซีเดอร์นี้ เพื่อย*้*ายข้อมูลจากดิสก์ที่ล<sup>ุ้</sup>มเหลว ี ก่อนเปลี่ยนหรือซ่อมแซม ดิสก์ที่ล้มเหลว โพรซีเดอร์นี้สามารถใช้บนฟิสิคัลวอลุ่มใน กลุ่มวอลุ่มรากหรือกลุ่มวอลุ่มที่ผู้ใช้ ้กำหนด อย่างใดอย่างหนึ่ง

ข้อควรสนใจ: เมื่อ บูตโลจิคัลวอลุ่มถูกย้ายจากฟิสิคัลวอลุ่ม ต้องล้างข้อมูลบูตเร็กคอร์ด บนซอร์ส มิฉะนั้น อาจทำให้ระบบ hang ได<sup>้</sup> เมื่อคุณดำเนินการ คำสั่ง bosboot คุณยังต<sup>้</sup>องดำเนินการคำสั่ง chpv -c ซึ่งอธิบายในขั้นตอนที่ 4 ของ โพรซีเดอร์ต<sup>่</sup>อไปนี้ ้ด้วย

- 1. ถ้าคุณต้องการย้ายข้อมูลไปยังดิสก์ใหม่ ให้ทำขั้นตอน ต่อไปนี้ มิฉะนั้น ทำขั้นตอนที่ 2 ต่อไป
	- a. ตรวจสอบว<sup>่</sup>าดิสก์เป็นที่รู้จักของระบบและมีอยู่โดยพิมพ์:

Isdev -Cc disk

เอาต์พต คล้ายกับตัวอย่างต่อไปนี้:

hdisk0 Available 10-60-00-8,0 16 Bit LVD SCSI Disk Drive hdisk1 Available 10-60-00-9.0 16 Bit LVD SCSI Disk Drive hdisk2 Available 10-60-00-11,0 16 Bit LVD SCSI Disk Drive

b. หากดิสก์แสดงรายการขึ้นและอยู่ในสถานะพร้อมใช<sup>้</sup>งานให<sup>้</sup>ตรวจสอบว่าดิสก์ไม่ได้ เป็นของกลุ่มวอลุ่มอื่นโดยพิมพ์:

1spv

เอาต์พต มีลักษณะคล้ายตัวอย่างต่อไปนี้:

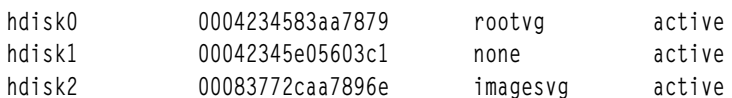

ใน ตัวอย่าง สามารถใช<sup>้</sup> hdisk1 เป็นดิสก์ปลายทางเนื่องจาก ฟิลด์ที่สามแสดงว่า hdisk1 ไม่ได้ถูกใช้อยู่โดยกลุ่มวอลุ่ม หาก ดิสก์ใหม่ไม่แสดงขึ้นหรือไม่พร้อมใช้งาน คุณต้องกำหนดคอนฟิกดิสก์ หรือหน่วยเก็บโลจิคัลวอลุ่ม

c. เพิ่มดิสก์ใหม**่ลงในกลุ่มวอลุ่มโดยพิมพ์**:

extendyg VGName diskname

โดยที่ VGName คือชื่อกลุ่มวอลุ่มของคุณ และ diskname คือ ชื่อของดิสก์ใหม่ ในตัวอย่างที่แสดงในขั้นตอนก่อนหน้า นี้*diskname* จะถก แทนที่โดย hdisk1

<span id="page-404-1"></span>่ 2. ฟิสิคัลวอลุ่มต้นทางและปลายทาง ต้องอยู่ในกลุ่มวอลุ่มเดียวกัน เมื่อต้องการกำหนดว่าทั้งสองฟิสิคัลวอลุ่ม อยู่ในกลุ่มวอ ลุ่มหรือไม่ให<sup>้</sup>พิมพ์:

lsvg -p VGname

โดยที่ *VGname* คือ ชื่อกลุ่มวอลุ่มของคุณ เอาต์พุตสำหรับกลุ่มวอลุ่มรากมีลักษณะคล<sup>้</sup>ายกับ ตัวอย่างต่อไปนี้:

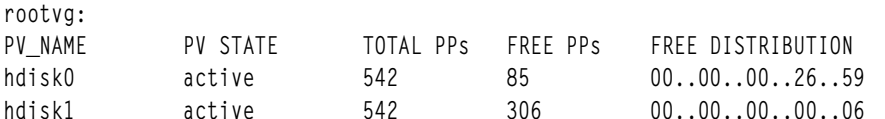

จดบันทึก หมายเลขของ FREE PPs

- ่ 3. ตรวจสอบว่าคุณมีพื้นที่ว่างเพียงพอบนดิสก์เป้าหมายสำหรับดิสก์ต้นทางซึ่งคุณต้องการย้าย:
	- a กำหนดจำนวนของพาร์ติชันฟิสิคัลบนดิสก์ต<sup>้</sup>นทางโดยพิมพ์:

1spv SourceDiskName | grep "USED PPs"

โดยที่ SourceDiskName คือชื่อของดิสก์ต<sup>้</sup>นทาง ตัวอย่าง เช่น hdisk0 เอาต์พุตคล้ายกับตัวอย่างต่อไปนี้:

USED PPs: 159 (636 megabytes)

ใน ตัวอย่างนี้ คุณต<sup>้</sup>องการ 159 FREE PPs บนดิสก<sup>์</sup>ปลายทางเพื่อทำการย<sup>้</sup>าย ให<sup>้</sup>สำเร็จ

- b. เปรียบเทียบจำนวนของ USED PPs จากดิสก์ต้นทางกับจำนวนของ FREE PPs บนดิสก์ปลายทาง (ขั้นตอนที่ 2 ) ถ้า จำนวนของ FREE PPs มากกว่าจำนวนของ USED PPs แสดงว่า คุณมีพื้นที่ว่างเพียงพอสำหรับการย้าย
- <span id="page-404-0"></span>4. ปฏิบัติตามขั้นตอนนี้เฉพาะถ้าคุณกำลังย้ายข้อมูลจากดิสก์ในกลุ่มวอลุ่ม rootvg เท่านั้น หากคุณกำลังย้ายข้อมูลจากดิสก์ ในกลุ่มวอลุ่มที่ผู้ใช้กำหนด ให<sup>้</sup>ทำขั้นตอนที่ 5 ต<sup>่</sup>อไป

ตรวจสอบ เพื่อดูว<sup>่</sup>าบูตโลจิคัลวอลุ่ม (hd5) อยู่บนดิสก์ต<sup>้</sup>นทางหรือไม่โดยพิมพ์:

Ispy -1 SourceDiskNumber | grep hd5

ถ้าคุณไม่ได้รับเอาต์พุต จะไม่มีการระบุตำแหน่งบูตโลจิคัลวอลุ่มบนดิสก์ต<sup>้</sup>นทาง ทำขั้นตอนที่ 5 ต่อไป ถ้า คุณได้รับเอาต์พุตคล้ายกับตัวอย่างต่อไปนี้:

2 2 02..00..00..00..00 /blv  $hd5$ 

ให<sup>้</sup>รันคำสั่งต่อไปนี้:

<span id="page-405-1"></span>migratepy -1 hd5 SourceDiskName DestinationDiskName

คุณ จะได้รับข้อความเตือนให้คุณใช้คำสั่ง bosboot บนดิสก์ปลายทาง คุณยังต้องใช้คำสั่ง mkboot -c เพื่อลาง บูตเร็กคอร์ด ำเนดิสก์ต้นทางด้วย พิมพ์ลำดับของคำสั่งต่อไปนี้:

```
hosboot -a -d /dev/DestinationDiskName
bootlist -m normal DestinationDiskName
mkboot -c -d /dev/SourceDiskName
```
<span id="page-405-0"></span>5. ย้ายข้อมูลของคุณโดยพิมพ์พาธด่วน SMIT ต่อไปนี้:

smit migratepv

- 6. แสดงรายการฟิสิคัลวอลุ่มและเลือกฟิสิคัลวอลุ่มต้นทางซึ่งคุณตรวจสอบก่อนหน้านี้
- 7. ไปยังฟิลด์ฟิสิคัลวอลุ่ม DESTINATION หากคุณยอมรับค่าดีฟอลต์ ฟิสิคัลวอลุ่มทั้งหมดในกลุ่มวอลุ่มจะ พร้อมสำหรับ การโอนย้าย มิฉะนั้น เลือกดิสก์ตั้งแต่หนึ่งดิสก์ขึ้นไปที่มีพื้นที่ว่างเพียงพอ สำหรับพาร์ติชันซึ่งคุณกำลังย้าย (จากขั้นตอนที่  $4)$
- 8. ถ้าคุณต้องการให้ไปยังข้อมูลย้ายอย่างเดียวที่เป็นสมาชิกของฟิลด์ LOGICAL VOLUME นี้ และแสดงรายการและ เลือกโลจิคัลวอลุ่ม คุณย้ายเฉพาะ พาร์ติชันฟิสิคัลที่จัดสรรให้กับโลจิคัลวอลุ่มที่ระบุซึ่งอยู่บน ฟิสิคัลวอลุ่มที่เลือกเป็นฟิสิ คัลวอล่มต้นทางเท่านั้น
- 9. กด Enter เพื่อย้ายพาร์ติชันฟิสิคัล

ุณจุดนี้ขณะนี้ข้อมูลอยู่บนดิสก์ (ปลายทาง) ใหม่ อย่างไรก็ตาม ดิสก์ดั้งเดิม (ต้นทาง) ยังคงอยู่ในกลุ่มวอลุ่ม หากดิสก์ ยังคง เชื่อถือได้ คุณควรใช้ดิสก์นั้นต่อไปเป็นดิสก์ฮอตสแปร์โดยเฉพาะ เมื่อดิสก์ลมเหลว ขอแนะนำให้ทำขั้นตอนต่อไปนี้:

1. เมื่อต้องการลบดิสก์ต้นทางออกจากกลุ่มวอลุ่มให้พิมพ์:

reducevg VGNname SourceDiskName

่ 2. เมื่อต้องการเอาดิสก์ต้นทางออกจากระบบทางกายภาพให้พิมพ์:

rmdev -1 SourceDiskName -d

#### หลักการที่เกี่ยวข้อง:

"หน่วยเก็บโลจิคัลวอล่ม" ในหน้า 421 โลจิคัลวอลุ่มคือกลุ่มของข้อมูลที่ตั้งอยู่บนฟิสิคัลวอลุ่ม งานที่เกี่ยวข<sup>้</sup>อง<sup>.</sup>

"การกำหนดคอนฟิกดิสก์"

คุณสามารถกำหนดคอนฟิกดิสก์ใหม่ได้หลายเมธอด

"การแก<sup>้</sup>ไขปัญหาดิสก์ไดร์ฟ" ในหน*้*า 408

ข้อมูลนี้แนะนำวิธีการวินิจฉัยและแก้ไขปัญหาดิสก์ไดร์ฟ

#### การกำหนดคอนฟิกดิสก์:

คุณสามารถกำหนดคอนฟิกดิสก์ใหม่ได้หลายเมธอด

```
คุณสามารถกำหนดคอนฟิกดิสก์ใหม่ในวิธีใดๆ ต่อไปนี้
```
• หากคุณสามารถปิดระบบได<sup>้</sup>ให้ใช<sup>้</sup>เมธอด 1 เมื่อใดก็ตามที่ ทำได<sup>้</sup> ควรปิดระบบต<sup>่</sup>างๆ เสมอ เมื่อคุณต<sup>่</sup>อพ<sup>่</sup>วงฟิสิคัลดิสก์เข้า กับระบบ

- หากคุณไม่สามารถปิดระบบของคุณและคุณทราบรายละเอียดเกี่ยวกับ ดิสก์ใหม่ เช่น คลาสย่อย ชนิด ชื่อพาเรนต์ และ ้ตำแหน่งที่ เชื่อมต่อให้ใช<sup>้</sup>เมธอด 2
- หากคุณไม่สามารถปิดระบบและคุณทราบเฉพาะที่ตั้งของดิสก์ให้ใช้เมธอด 3

หลังจากกำหนดคอนฟิกดิสก์แล้ว แม้ว่าโดยทั่วไป ดิสก์ จะพร้อมใช้งานได้ แต่ Logical Volume Manager กำหนดให้มีการระบุ ้เพิ่มเติมเป็นฟิสิคัลวอลุ่ม

#### เมธอด 1

ใช<sup>้</sup> เมธอดต่อไปนี้เมื่อคุณสามารถปิดระบบ ก่อนต่อพ<sup>่</sup>วงดิสก์:

- 1. เชื่อมต่อดิสก์ใหม่เข้ากับระบบทางกายภาพ จากนั้น เปิดดิสก์และระบบตามเอกสารคู่มือที่มาพร้อมกับ ระบบของคุณ
- 2. ในระหว่างบูตระบบ ปล่อยให้ Configuration Manager (cfgmgr) กำหนดคอนฟิก ดิสก์โดยอัตโนมัติ
- ่ 3. หลังจากบตระบบ ด้วยสิทธิการใช้งานราก ให้พิมพ์คำสั่ง Ispv ที่บรรทัดคำสั่ง เพื่อค้นหาชื่อของดิสก์ใหม่ ระบบส่งคืน ราย การคล้ายกับอย่างใดอย่างหนึ่งต่อไปนี้:

hdisk1 none none หรือ:

hdisk1 00005264d21adb2e none

ี ฟิลด์แรกระบุชื่อที่ระบบกำหนดของ ดิสก์ ฟิลด์ที่สองแสดง ID ฟิสิคัลวอลุ่ม (PVID) ถ้ามี หากดิสก์ใหม่ไม่ปรากฏขึ้นใน เอาต์พุต Ispy ให้อางอิง Installation and migration

ณจุดนี้ ระบบสามารถใช้ดิสก์ได้ แต่ดิสก์ต้องการ PVID เพื่อให<sup>้</sup> LVM สามารถใช้ดิสก์ได้ หากดิสก์ใหม่ไม่มี PVID ให้ดูที่ "การ ทำให้ดิสก์ที่มีอยู่เป็นฟิสิคัลวอลุ่ม" ในหน้า 400

#### เมธอด $2$

ใช้เมธอดต่อไปนี้เมื่อคุณไม่สามารถปิดระบบ และคุณทราบข้อมูลต่อไปนี้เกี่ยวกับดิสก์ใหม่:

- วิธีการต่อพ่วงดิสก์ (คลาสย่อย)
- ชนิดของดิสก์ (ชนิด)
- ส่วนต่อพ่วงระบบซึ่งดิสก์เชื่อมต่ออยู่ (ชื่อพาเรนต์)
- โลจิคัลแอดเดรสของดิสก์ (ตำแหน่งที่เชื่อมต่อ)

#### ปฏิบัติดังต่อไปนี้:

- 1. เชื่อมต่อดิสก์ใหม่เข้ากับระบบทางกายภาพ จากนั้น เปิดดิสก์และระบบตามเอกสารคู่มือที่มาพร้อมกับ ระบบของคุณ
- 2. เมื่อต้องการกำหนดคอนฟิกดิสก์และทำให้แน่ใจว่าดิสก์มีอย่เป็นฟิสิคัลวอล<sup>ุ</sup>่ม ให้ใช้คำสั่ง mkdev พร้อมด้วยแฟล็กที่แสดง ดังเช่นในตัวอย่างต่อไปนี้:

```
mkdev -c disk -s scsi -t 2200mb -p scsi3 \
-w 6.0 - a pv = v e s
```
ตัวอย่างนี้เพิ่มดิสก์ 2.2 GB ที่มี SCSI ID เป็น 6 และหมายเลขโลจิคัลยูนิตเป็น 0 ลงในบัส scsi3 SCSI แฟล็ก -c กำหนด ี คลาสของอุปกรณ์ แฟล็ก -s กำหนดคลาสย**่อย แฟล็ก -t กำหนดชนิดของอุปกรณ์ แฟล็ก** -p กำหนดชื่ออุปกรณ์พาเรนต์ <span id="page-407-0"></span>ซึ่งคุณต้องการกำหนด แฟล็ก -w กำหนดที่ตั้งของดิสก์โดยใช<sup>้</sup> SCSI ID และหมายเลขโลจิคัลยูนิต แฟล็ก -a ระบุคู่ ค่าแอ็ตทริบิวต์อุปกรณ์ pv=yes ซึ่งทำให<sup>้</sup>ดิสก์เป็นฟิสิคัลวอลุ**่ม และเขียนเร็กคอร์ดบูตที่มีตัวระบุฟิสิ**คัลวอลุ**่มเฉพาะบ**น ดิสก์ (ถ้าไม่มีอย่แล้ว)

ณ จุดนี้ ดิสก์ถูกกำหนดเป็นทั้งอุปกรณ์ที่มีอยู่ และเป็นฟิสิคัลวอลุ่ม คุณสามารถพิมพ์คำสั่ง Ispv บนบรรทัดคำสั่งเพื่อแสดงราย การ ดิสก์ใหม**่** หากดิสก์ใหม่ไม่ปรากฏขึ้นในเอาต์พุต Ispv ให้อ*้า*งอิง Installation and migration

#### เมธอด 3

ใช้เมธอดต่อไปนี้เมื่อคุณไม่สามารถปิดระบบ และคุณทราบเฉพาะที่ตั้งของดิสก์เท่านั้น:

- 1. เชื่อมต่อดิสก์ใหม่เข้ากับระบบทางกายภาพ จากนั้น เปิดดิสก์และระบบตามเอกสารคู่มือที่มาพร้อมกับ ระบบของคุณ
- 2. เมื่อต<sup>้</sup>องการตรวจสอบว<sup>่</sup>าฟิสิคัลดิสก์ใดมีการกำหนดคอนฟิกแล<sup>้</sup>วบนระบบให<sup>้</sup>พิมพ์คำสั่ง Ispv บนบรรทัดคำสั่ง สำหรับ ข้อมูลเพิ่มเติมเกี่ยวกับคำสั่ง Ispv ให้ดูที่หัวข้อ คำสั่ง Ispv เอาต์พุตคล้ายกับตัวอย่างต่อไปนี้:

000005265ac63976 hdiskO rootvg

- 3. พิมพ<sup>์</sup> cfgmgr บนบรรทัดคำสั่งเพื่อป<sup>้</sup>อน Configuration Manager Configuration Manager ตรวจพบและกำหนดคอนฟิก ้อุปกรณ์ที่เชื่อมต่อใหม่ทั้งหมดบนระบบโดยอัตโนมัติ รวมถึง ดิสก์ใหม่ สำหรับข้อมูลเพิ่มเติมเกี่ยวกับคำสั่ง cfgmgr ให้ดูที่ cfgmgr
- 4. เมื่อต้องการยืนยันว่าดิสก์ใหม่มีการกำหนดคอนฟิกแล้ว ให้พิมพ์คำสั่ง Ispy อีกครั้ง เอาต์พตมีลักษณะคล้ายกับอย่างใด ้อย่างหนึ่งต่อไปนี้:

```
hdisk1
         none
                              none
หรือ
hdisk1 00005264d21adb2e
                              none
```
ฟิลด์แรกระบุชื่อที่ระบบกำหนดของ ดิสก์ ฟิลด์ที่สองแสดง ID ฟิสิคัลวอลุ่ม (PVID) ถ้ามี หากดิสก์ใหม่ไม่ปรากฏขึ้นใน เอาต์พต Ispy ให้อางอิง Installation and migration

ณจุดนี้ ระบบสามารถใช้ดิสก์ได้ แต่ดิสก์ต้องการ PVID เพื่อให<sup>้</sup> LVM สามารถใช้ดิสก์ได<sup>้</sup> หากดิสก์ใหม่ไม่มี PVID ให้ดูที่ "การ ทำให<sup>้</sup>ดิสก์ที่มีอยู<sup>่</sup>เป็นฟิสิคัลวอลุ่ม"

## งานที่เกี่ยวข้อง:

"การย้ายเนื้อหาของฟิสิคัลวอลุ่ม" ในหน้า 396

## การทำให้ดิสก์ที่มีอยู่เป็นฟิสิคัลวอลุ่ม:

้ต้องกำหนดคอนฟิกดิสก์เป็นฟิสิคัลวอลุ่ม ก่อนสามารถกำหนดดิสก์นั้น ให้กับกลุ่มวอลุ่มและใช้โดย LVM

ใช้คำแนะนำต่อไปนี้เพื่อกำหนดคอนฟิกฟิสิคัลวอลุ่ม:

1. ตรวจสอบให้แน่ใจว่าดิสก์เป็นที่รู้จักของระบบปฏิบัติการมีอยู่และไม่ได้ถูกใช้อยู่โดยระบบปฏิบัติการหรือแอ็พพลิเคชัน ใดๆ พิมพ์คำสั่ง Ispv บนบรรทัดคำสั่ง เอาต์พุตคล**้ายกับตัวอย**่างต่อไปนี้:

hdisk1 none  $none$ 

ตรวจสอบ เอาต์พุตในเรื่องต่อไปนี้:

• ถ้าชื่อของดิสก์ใหม่ไม่ปรากฏขึ้นในคำสั่งเอาต์พุต ให้อ<sup>้</sup>างอิง "การกำหนดคอนฟิกดิสก์" ในหน*้*า 398

- ถ้าฟิลด์ที่สองของเอาต์พุตแสดงตัวระบุฟิสิคัลวอลุ่ม (physical volume identifier หรือ PVID) ที่ระบบสร้างขึ้น (ตัว ือย่างเช่น 00005264d21adb2e) แสดงว**่าดิสก์ มีการกำหนดคอนฟิกเป็นฟิสิ**คัลวอลุ่มแล้ว และคุณไม่ต้องทำ โพรซี เดอร์นี้
- ถ้าฟิลด์ที่สามของเอาต์พุตแสดงชื่อกลุ่มวอลุ่ม (ตัวอย่างเช่น rootvg) แสดงว<sup>่</sup>าดิสก์ถูกใช้อยู่ในปัจจุบัน และไม่ใช่ตัว เลือกที่เหมาะสมสำหรับโพรซีเดอร์นี้

ถ้าดิสก์ใหม่ไม่มี PVID และไม่ใช้ถูกใช้อยู่ ให้ทำขั้นตอน ถัดไปต่อไป

2. เมื่อต้องการเปลี่ยนดิสก์ที่มีอยู่เป็นฟิสิคัลวอลุ่ม ให้พิมพ์คำสั่ง chdev บนบรรทัดคำสั่ง ตัวอย่าง:

```
chdev -1 hdisk3 -a pv=yes
```
แฟล็ก -I ระบุชื่ออุปกรณ์ของดิสก์ แฟล็ก -a ระบุคู่ค่าแอ็ตทริบิวต์อุปกรณ์ pv=yes ซึ่งทำให**้ดิสก์เป็นฟิสิคัลวอลุ่ม** และ เขียนเร็กคอร์ดบูตที่มีตัวระบุฟิสิคัลวอลุ่มเฉพาะบน ดิสก์ (ถ้าไม่มีอยู่แล้ว)

ณ จุดนี้ ดิสก์ถูกกำหนดเป็นฟิสิคัลวอลุ่ม คุณสามารถ พิมพ์คำสั่ง Ispv บนบรรทัดคำสั่งเพื่อแสดงรายการ ดิสก์ใหม<sup>่</sup>

#### การเปลี่ยนแปลง PVID และ VGID ของ rootvg:

ี คุณสามารถเปลี่ยนแปลง physical volume identifier (PVID) และ volume group identifier (VGID) ของกลุ่มวอลุ่ม rootvg ระหวาง เฟสการบูตระบบ

เมื่อต้องการเปลี่ยนแปลง PVID และ VGID ของ rootvg ให้ตั้งค่าแอ็ตทริบิวต์*sys0 dev ghostdev* ด้วยค่า 2 และรีบูต ระบบ แอ็ตทริบิวต์ sys0 device ghostdev เป็นแฟล็ก bitwise

• เมื่อต้องการตั้งค่าแอ็ตทริบิวต์ sys0 device ghostdev เพื่อเปลี่ยนแปลง PVID และ VGID ของกลุ่มวอลุ่ม rootvg ปอนคำสั่ง ต่อไปนี้:

```
chdev -1 sys0 -a ghostdev=2
```
หมายเหตุ: ค่าของ 2 สำหรับแอ็ตทริบิวต์*sys0 device ghostdev* ถูกยกเลิกการตั้งค่า หลังจากคำสั่ง ipl varyon เปลี่ยน แปลง PVID และ VGID ของดิสก์ทั้งหมดใน rootvg ถ้าคำสั่ง chdev สำหรับการเปลี่ยนแปลง PVID ของดิสก์ rootvg ใดๆ ้ ล้มเหลว คำสั่ง ipl\_varyon ส่งข้อความเตือน และยังคงขึ้นอยู่กับ rootvg ถ้าคำสั่ง chdev สำหรับการเปลี่ยนแปลง PVID ี ของดิสก์ใดๆ ใน rootvg ล้มเหลว และคุณต้องการ เปลี่ยนแปลง PVID และ VGID ระหว่างการรีบูตถัดไป ตั้งค่าแอ็ตทริบิวต์ sys0 device ghostdev เป็น 2 อีกครั้ง

• เมื่อต้องการแสดงรายการค่าของแอ็ตทริบิวต์ ghostdev ปอน คำสั่งต่อไปนี้:

lsattr -E -l sys0 -a ghostdev

## การเปลี่ยนฟิสิคัลวอลุ่มที่ล้มเหลวในกลุ่มวอลุ่มที่ทำสำเนา:

์ โพรซีเดอร์ต่อไปนี้เปลี่ยนฟิสิคัลวอลุ่ม (PV) ที่ล<sup>ุ่</sup>มเหลวภายในกลุ่มวอลุ่มที่ทำสำเนา คำสั่ง replacepv นำเสนอ เมธอดการ เปลี่ยน PV ที่ล<sup>้</sup>มเหลวในคอนฟิกูเรชันส่วนใหญ<sup>่</sup> นอกจากนี้ ยังมีโพรซีเดอร์อื่นสำหรับคอนฟิกูเรชันที่ไม**่สามารถใช**้ คำสั่ง replacepy ได้ด้วย

The information in this how-to scenario was tested using specific versions of AIX. The results you obtain might vary significantly depending on your version and level of AIX.

# ข้อกำหนดเบื้องต<sup>้</sup>น

• โลจิคัลวอลุ่มทั้งหมดที่ใช<sup>้</sup>PV ที่ล<sup>้</sup>มเหลวมีสำเนาที่ถูกต<sup>้</sup>องบนPVs อื่นที่มีอยู่ (ด้วยข้อยกเว<sup>้</sup>นที่เป็นไปได้ของดัมพ์โลจิคัลวอ ้ลุ่ม เฉพาะงาน)

# การเปลี่ยน PV ที่ล<sup>้</sup>มเหลวโดยใช<sup>้</sup>คำสั่ง replacepv

# ข้อกำหนดเบื้องต<sup>้</sup>น

หากไม่สามารถปฏิบัติตามข้อกำหนดเบื้องต้นใดๆ ที่แสดงรายการข้างล่าง ให้ดูที่โพรซีเดอร์อื่น

- กล่มวอล่มซึ่งมี PV ที่ล<sup>้</sup>มเหลวไม่ใช<sup>่</sup> rootvg
- PV ที่นำมาเปลี่ยนสามารถเพิ่มลงในกลุ่มวอลุ่มซึ่งมี PV ที่ล้มเหลว (ซึ่งอาจจะเป็นไปไม่ได้ ทั้งนี้ขึ้นอยู่กับขนาด PV และ ลักษณะกลุ่มวอลุ่ม เช่น MAX PPs per PV)
- PV ที่นำมาเปลี่ยนต<sup>้</sup>องสามารถถูกกำหนดคอนฟิกเข้าในระบบ ในเวลาเดียวกันกับ PV ที่ล<sup>้</sup>มเหลวได<sup>้</sup>
- ชื่อของ PV ที่นำมาเปลี่ยนสามารถแตกต่างจากชื่อของ PV ที่ล<sup>ั</sup>มเหลว
- ขนาดของ PV ที่นำมาเปลี่ยนต้องเท่ากับขนาดของ PV ที่ล<sup>้</sup>มเหลวเป็นอย**่างน**้อย
- กลุ่มวอลุ่มซึ่งมี PV ที่ล<sup>ุ้</sup>มเหลวต้องไม**่เป็นกลุ่มวอลุ่มสแน็ปช็อต หรือมีกลุ่ม**วอลุ่มสแน็ปช็อต

ทำขั้นตอนต่อไปนี้ให้สมบูรณ์โดยสมมติว่า PV ที่ล<sup>้</sup>มเหลว คือ hdisk2 และ PV ที่นำมาเปลี่ยนคือ hdisk10:

1. หากยังไม่ได*้*ติดตั้งPV ที่นำมาเปลี่ยนบนระบบ ให<sup>้</sup>ปฏิบัติตาม ขั้นตอนที่จำเป็นเพื่อติดตั้ง เมื่อต*้*องการใช้ผู้จัดการคอนฟิ ้กูเรชัน เพื่อกำหนด PV ใหม่ ให<sup>้</sup>รันคำสั่งต<sup>่</sup>อไปนี้:

cfgmgr

ใช้ คำสั่ง Ispy เพื่อกำหนดชื่อที่กำหนดให<sup>้</sup> กับ PV สำหรับตัวอย่างนี้ สมมติว่า PV ใหม่มีชื่อว<sup>่</sup>า hdisk10

2 เมื่อต้องการเปลี่ยน PV ที่ล<sup>ั</sup>่มเหลวด<sup>้</sup>วย PV ซึ่งกำหนดในขั้นตอนที่ 1 ให*้รัน คำสั่งต*่อไปนี้:

replacepv hdisk2 hdisk10

เมื่อ คำสั่งรัน hdisk2 ถูกแทนที่ด*้*วย hdisk10 และ hdisk2 ไม่มีการกำหนดให*้*กับกลุ่มวอลุ่มอีกต่อไป

.<br>3. เมื่อต<sup>้</sup>องการยกเลิกการกำหนด PV ที่ล<sup>ั</sup>มเหลว ให*้*รันคำสั่งต่อไปนี้:

rmdev -dl hdisk2

- ่ 4. ถอดดิสก์ที่ล้มเหลวออกจากระบบทางกายภาพ
- 5. ตรวจสอบว่าโพรซีเดอร์เสร็จเรียบร้อยแล้วโดยทำขั้นตอนต่อไปนี้ให้สมบูรณ์:
	- เมื่อต้องการตรวจสอบว่าโลจิคัลวอลุ่มทั้งหมดมีการมิร์เรอร์เป็น PV ใหม่ตาม ต้องการ ให้รันคำสั่งต่อไปนี้:

Isly *lyname* 

ี ตรวจสอบ แอ็ตทริบิวต์ COPIES ของแต่ละโลจิคัลวอลุ่มที่ได้รับผลกระทบจาก PV ที่ล<sup>ุ่</sup>มเหลวเพื่อให<sup>้</sup>มั่นใจว<sup>่</sup>า ขณะนี้มี ี จำนวนสำเนาตามที่ต้องการ หากจำนวนสำเนาของโลจิคัลวอลุ่มต่ำกว่าจำนวนที่ต้องการ ให้ใช้คำสั่ง mklvcopy เพื่อ สร้างสำเนา เพิ่มเติม

• เมื่อต้องการตรวจสอบว่าโลจิคัลวอลุ่มพาร์ติชันทั้งหมดมีการซิงโครไนซ์ และไม่มีพาร์ติชันเก่า ให้รันคำสั่งต่อไปนี้: Ispy hdisk10

ตรวจสอบ แอ็ตทริบิวต์ STALE PARTITIONS ของ PV ที่เปลี่ยน เพื่อให้มั่นใจว่าจำนวนเป็นศนย์ หากมีพาร์ติชันเก่า ให้ ใช้ คำสั่ง syncvg เพื่อซิงโครไนซ์พาร์ติชัน

์ขั้นตอนที่ 5 ทำโพรซีเดอร์การเปลี่ยน PV ที่ล<sup>ั</sup>่มเหลว

## การเปลี่ยน PV ที่ล<sup>้</sup>มเหลวเมื่อคอนฟิกูเรชัน ไม**่อนุญาตให**้ใช*้*คำสั่ง replacepv

สมมติว่า ฟิสิคัลวอลุ่มที่ล<sup>้</sup>มเหลวคือ hdisk0 และมิร์เรอร์ hdisk1 เป็นส่วนประกอบหนึ่งของกลุ่มวอลุ่ม yourve

1. เมื่อต้องการลบสำเนามิร์เรอร์ออกจาก PV ที่ล้มเหลว ให้รันคำสั่ง ต่อไปนี้:

unmirrorya yourya hdisk0

2. หากความล<sup>้</sup>มเหลว PV เกิดขึ้นบน rootvg ให<sup>้</sup>ลบ hdisk0 ออกจาก รายการบูตโดยรันคำสั่งต่อไปนี้:

หมายเหตุ: ถ้าคอนฟิกูเรชันของคุณใช้อุปกรณ์บูตอื่นที่ไม่ใช<sup>่</sup> hdisk0 และ hdisk1 ให**้เพิ่มอุปกรณ์นั้นลงในไวยากรณ์** คำสั่ง

bootlist - om normal hdisk1

์ ขั้นตอนนี้ กำหนดว่า hdisk1 ยังคงเป็นอุปกรณ์ที่บูตได<sup>้</sup>ใน rootvg หลังจากทำขั้นตอนนี้เสร็จสมบูรณ์แล*้*ว ตรวจสอบให<sup>้</sup> แน่ใจว่า hdisk0 ไม่ปรากฏขึ้นในเอาต์พูต

- 3. หากความล<sup>้</sup>มเหลว PV เกิดขึ้นบน rootvg ให้สร*้า*งอุปกรณ์ดัมพ์เฉพาะงานขึ้นใหม<sup>่</sup> จาก PV ที่ล<sup>้</sup>มเหลว ถ้าคุณมีอุปกรณ์ดัมพ์เฉพาะงาน ที่อยู่บน PV ที่ล้มเหลว คุณสามารถใช้คำสั่ง mklv เพื่อสร้าง โลจิคัลวอลุ่มใหม่บน PV ที่มีอยู่ ใช*้*คำสั่ง sysdumpdev เพื่อตั้งคาโลจิคัลวอลุ่มใหม**่เป็นอุปกรณ์ดัมพ**์หลัก
- 4. เมื่อต<sup>้</sup>องการยกเลิกการกำหนด PV ที่ล<sup>ุ่</sup>มเหลว ให*้*รันคำสั่งต่อไปนี้:

หมายเหตุ: การลบ รายการอุปกรณ์ดิสก์จะลบฮาร์ดลิงก์ /dev/ipldevice ออกด้วย ถ้า PV ที่ล้มเหลวเป็น PV ที่ใช้ใน การบูตระบบ

reducevg yourvg hdisk0 rmdev -dl hdisk0

5. หาก PV ที่ล้มเหลวเป็นอุปกรณ์บูตที่ใช้งานล่าสุด ให้สร้างฮาร์ดลิงก์ /dev/ip1device ที่ถูกลบออกในขั้นตอนที่ 4 ขึ้น ใหม่โดยรันคำสั่งต่อไปบึ้ $\cdot$ 

In /dev/rhdisk1 /dev/ipldevice

โปรดสังเกต r ที่เติมหน<sup>้</sup>าชี่อ PV

เมื่อต้องการตรวจสอบว่าฮาร์ดลิงก์ /dev/ip1device มีการสร้างขึ้นใหม่แล้ว ให้รันคำสั่งต่อไปนี้:

ls /dev/ipldevice

- 6. เปลี่ยนดิสก์ที่ล้มเหลว
- 7. เมื่อต<sup>้</sup>องการกำหนด PV ใหม<sup>่</sup>ให<sup>้</sup>รันคำสั่งต<sup>่</sup>อไปนี้:

cfgmgr

คำสั่ง cfemer กำหนดชื่อ PV ให้กับ PV ที่นำมาเปลี่ยน ชื่อ PV ที่กำหนดอาจเหมือนกับ ชื่อ PV ที่กำหนดก่อนหน้านี้ให้กับ PV ที่ล<sup>้</sup>มเหลว ในตัวอย่างนี้ สมมติว่าอุปกรณ์ hdisk0 ถูก กำหนดให<sup>้</sup>กับ PV ที่นำมาเปลี่ยน

8. เมื่อต้องการเพิ่ม PV ใหม<sup>่</sup>ลงในกลุ่มวอลุ่ม ให*้*รันคำสั่งต่อไปนี้:

```
extendvg yourvg hdisk0
```
#### คณ อาจพบข้อความแสดงข้อผิดพลาดต่อไปนี้:

0516-050 Not enough descriptor space left in this volume group. Either try adding a smaller PV or use another volume group.

ี ถ้า คุณพบข้อผิดพลาดนี้และไม่สามารถเพิ่ม PV ลงในกลุ่มวอลุ่มได้ คุณสามารถลองมิร์เรอร์โลจิคัลวอลุ่มเป็น PV อื่นที่ ่ มีอยู่แล้ว ในกลุ่มวอลุ่ม หรือเพิ่ม PV ที่เล็กลง หากอ็อพชันทั้งสองอย**่างเป็นไปไม**่ได้ คุณสามารถลองบายพาสข้อจำกัดนี้ โดยการอัพเกรดกลุ่มวอลุ่มเป็น กลุ่มวอลุ่ม Big-type หรือ Scalable-type โดยใช้คำสั่ง chvg

9. มิร์เรอร์กลุ่มวอลุ่ม

หมายเหตุ: คำสั่งmirrorvg ไม่สามารถใช้ได้ถ้ามีเงื่อนไขทั้งหมดต่อไปนี้:

- ระบบเป้าหมายเป็นพาร์ติชันโลจิคัล (LPAR)
- สำเนาของบูตโลจิคัลวอลุ่ม (โดยค่าดีฟอลต์คือ hd5 ) ตั้งอยู่บน PV ที่ล<sup>้</sup>มเหลว
- อะแด็ปเตอร์ของ PV ที่นำมาเปลี่ยนถูกกำหนดคอนฟิกแบบไดนามิกเข้าใน LPAR ตั้งแต่ cold บูตครั้งล่าสุด

หากมีเงื่อนไขข้างบนครบทั้งหมด ให้ใช้คำสั่ง mklvcopy เพื่อสร้างสำเนามิร์เรอร์สำหรับแต่ละโลจิคัลวอลุ่มขึ้นใหม่ดังนี้:

- a. สร้างสำเนาของบูตโลจิคัลวอลุ่มเพื่อให<sup>้</sup>แน่ใจว<sup>่</sup>า สำเนา ถูกจัดสรรให้กับชุดที่ต่อเนื่องของพาร์ติชันฟิสิคัล
- b. สร้างสำเนาของโลจิคัลวอลุ่มที่เหลือ และซิงโครไนซ์สำเนา โดยใช้คำสั่ง syncvg
- c. จัดทำดิสก์ที่บูตได<sup>้</sup>โดยปิด LPAR และเรียกใช<sup>้</sup> แทนการรีบูตโดยใช้คำสั่ง shutdown หรือ reboot การปิดนี้ ไม่จำเป็น ้ต้องทำในทันที แต่จำเป็นที่ระบบ ต้องบูตจาก PV ใหม<sup>่</sup>

ู มิฉะนั้น สร*้*างสำเนาใหม่ของโลจิคัลวอลุ่มใน กลุ่มวอลุ่มที่ใช<sup>้</sup>PV ใหม่ด*้*วยคำสั่งต่อไปนี้:

หมายเหตุ: คำสั่ง mirrorvg ปิดใช้งานองค์ประกอบโดยค่าดีฟอลต์ สำหรับ rootvg คุณจะต้องใช้อ็อพชัน -m เพื่อให้มั่น ใจว่าสำเนาโลจิคัลวอลุ่มใหม่ถูกแม็พเข้ากับ hdisk0 ในวิธีเดียวกันกับดิสก์ทำงาน

mirrorvg yourvg hdisk0

- 10. หากคอนฟิกูเรชันมีสำเนาของบางโลจิคัลวอลุ่มอยู่ คุณอาจต้องสร้างสำเนาเหล่านั้นขึ้นใหม่โดยใช้คำสั่ง ต่อไปนี้: mklvcopy -k
- 11. หากความล<sup>ุ้</sup>มเหลว PV เกิดขึ้นบน rootvg ให<sup>้</sup>เริ่มต<sup>้</sup>นบูตเร็กคอร์ด โดยรันคำสั่งต<sup>่</sup>อไปนี้:

bosboot -a

12. หากความล้มเหลว PV เกิดขึ้นบน rootvg ให้อัพเดตรายการบูต โดยรันคำสั่งต่อไปนี้:

หมายเหตุ: ถ้าคอนฟิกูเรชันของคุณใช้อุปกรณ์บูตอื่นที่ไม่ใช่ hdisk0 และ hdisk1 ให้เพิ่มอุปกรณ์นั้นลงในคำสั่ง bootlist - om normal hdisk0 hdisk1

- 13. ตรวจสอบว่าโพรซีเดอร์เสร็จเรียบร้อยแล้ว
	- เมื่อต้องการตรวจสอบว่าโลจิคัลวอลุ่มทั้งหมดมีการมิร์เรอร์เป็น PV ใหม่ ให<sup>้</sup>รันคำสั่งต่อไปนี้:

Islv *lvname* 

้ตรวจสอบ แอ็ตทริบิวต์ COPIES ของแต่ละโลจิคัลวอลุ่มที่ได้รับผลกระทบจาก PV ที่ล้มเหลวเพื่อให้มั่นใจว่า ขณะนี้มี ี จำนวนสำเนาตามที่ต้องการ หากจำนวนสำเนาของโลจิคัลวอลุ่มต่ำกว่าจำนวนที่ต้องการ ให้ใช้คำสั่ง mklvcopy เพื่อ ้สร้างสำเนา เพิ่มเติม

• เมื่อต้องการตรวจสอบว่าโลจิคัลวอลุ่มพาร์ติชันทั้งหมดมีการซิงโครไนซ์ และไม่มีพาร์ติชันเก่า ให้รันคำสั่งต่อไปนี้: lspv hdisk0

<span id="page-412-0"></span>ิตรวจสอบ แอ็ตทริบิวต์ STALE PARTITIONS ของ PV ที่เปลี่ยน เพื่อให้มั่นใจว่าจำนวนเป็นศูนย์ หากมีพาร์ติชันเก่า ให้ใช้ คำสั่ง syncvg เพื่อซิงโครไนซ์พาร์ติชัน

หากความล<sup>ั</sup>มเหลว PV เกิดขึ้นบน rootvg ให้ใช้ขั้นตอนต่อไปนี้ เพื่อตรวจสอบลักษณะอื่นๆ ของโพรซีเดอร์นี้:

• เมื่อต้องการตรวจสอบรายการบูตให้รันคำสั่งต่อไปนี้:

```
bootlist -om normal
```
• เมื่อต้องการตรวจสอบอปกรณ์ดัมพ์ให้รันคำสั่งต่อไปนี้:

sysdumpdev -1

• เมื่อต้องการตรวจสอบรายการของ PV ที่บูตได<sup>้</sup>ให้รันคำสั่งต่อไปนี้:

ipl varyon -i

• เมื่อต้องการตรวจสอบ/dev/ipl deviceให้รันคำสั่งต่อไปนี้:

```
ls -i /dev/rhdisk1 /dev/ipldevice
```
ี ตรวจสอบว่า เอาต์พตของคำสั่ง Is มีหมายเลขไอ-โหนด เหมือนกันสำหรับทั้งสองรายการ

ขั้นตอนนี้ทำให้โพรซีเดอร์เสร็จสมบูรณ์

ข้อมูลที่เกี่ยวข้อง:

 $\Box$  Logical Volume Manager จาก A ถึง Z: บทนำและแนวคิด

#### การแจ้งผู้ดูแลระบบเมื่อฟิสิคัลวอลุ่มขาดไป:

แม้ว่า AIX บันทึก ข้อผิดพลาดเมื่อไม่สามารถเข้าถึงฟิสิคัลวอลุ่ม แต่มีสถานการณ์ ซึ่งไม่สามารถตรวจพบข้อผิดพลาดได้

้ตัวอย่างเช่น เมื่อฟิสิคัลวอลุ่มเป็นส่วนหนึ่งของกลุ่มวอลุ่มที่ทำสำเนา ผู้ใช้ไม่สังเกตเห็นปัญหาเนื่องจากสำเนาที่ดีของข<sup>้</sup>อมูลยัง ้ คงสามารถ เข้าถึงได้ ในกรณีนั้น การแจ้งเตือนอัตโนมัติสามารถแจ้งเตือนผู้ดูแลระบบให้ทราบถึง ปัญหาก่อนผู้ใช้สังเกตเห็น การขัดจังหวะใดๆ ในงานของตน

โพรซีเดอร์ ต่อไปนี้อธิบายวิธีการตั้งค่าการแจ้งเตือนอัตโนมัติเมื่อ ฟิสิคัลวอลุ่มขาดไป โดยการแก้ไขโพรซีเดอร์ต่อไปนี้ คุณ สามารถติดตามข้อผิดพลาดอื่นที่มีความสำคัญสำหรับคุณ

The information in this how-to scenario was tested using specific versions of AIX. The results you obtain might vary significantly depending on your version and level of AIX.

1. ด้วยสิทธิการใช้งานรากให้จัดทำสำเนาสำรองของไฟล์ /etc/objrepos/errnotify ODM คุณสามารถตั้งชื่อสำเนา สำรองได้ตามต้องการ ในตัวอย่าง ต่อไปนี้ สำเนาสำรองจะผนวกชื่อไฟล์ errnotify เข้ากับวันที่ปัจจุบัน:

```
cd /etc/objrepos
cp errnotify errnotifycurrent_date
```
2. ใช้โปรแกรมแก้ไขที่โปรดปรานของคุณเพื่อสร้างไฟล์ที่ชื่อ /tmp/pvmiss.add ซึ่งมี stanza ต่อไปนี้:

```
errnotify:
 en pid = 0en_name = "LVM_SA_PVMISS"
  en_persistenceflg = 1en_label = "LVM_SA_PVMISS"
  en_crcid = 0en_type = "UNKN"
```

```
en alertflg = ""en_resource = "LVDD"en_rtype = "NONE"en rclass = "NONE"en method = "/usr/lib/ras/pvmiss.notify $1 $2 $3 $4 $5 $6 $7 $8 $9"
```
After you complete all the steps in this topic, the error notification daemon will automatically expand the \$1 through \$9 in this script with detailed information from the error log entry within the notification message.

3. ใช้โปรแกรมแก้ไขที่โปรดปรานของคุณเพื่อสร้างไฟล์ที่ชื่อ /usr/1ib/ras/pvmiss.notify ซึ่งมี เนื้อหาต่อไปนี้:

```
#! /bin/ksh
exec 3>/dev/console
print - u3 "?"
print -u3 "ALERT! ALERT! ALERT! ALERT! ALERT! ALERT!"
print -u3 ""
print -u3 "Desc: PHYSICAL VOLUME IS MISSING. SEE ERRPT."
print - u3 ""
print -u3 "Error label: $9"
print -u3 "Sequence number: $1"
print -u3 "Error ID: $2"
print -u3 "Error class: $3"
print -u3 "Error type: $4"
print -u3 "Resource name: $6"
print -u3 "Resource type: $7"
print -u3 "Resource class: $8"
print - u3 "?"
mail - "PHSYICAL VOLUME DECLARED MISSING" root <<- EOF
ALERT! ALERT! ALERT! ALERT! ALERT! ALERT!
Desc: PHYSICAL VOLUME IS MISSING. SEE ERRPT.
Error label: $9
Sequence number: $1
Error ID: $2
Error class: $3
Error type: $4
Resource name: $6
Resource type: $7
Resource class: $8
FOF
```
- 4. บันทึกไฟล์ของคุณและออกจากโปรแกรมแก้ไข
- 5. ตั้งค่าสิทธิใช้งานที่เหมาะสมบนไฟล์ที่คุณสร้างขึ้น ตัวอย่างเช่น:

```
chmod 755 /usr/lib/ras/pvmiss.notify
```
6. พิมพ์คำสั่งต่อไปนี้เพื่อเพิ่มนิยาม LVM\_SA\_PVMISS ซึ่งคุณสร้างขึ้นในขั้นตอนที่ 2 ลงใน ODM: odmadd /tmp/pvmiss.add

ในตอนนี้ ระบบรันสคริปต์ /usr/lib/ras/pvmiss.notify เมื่อเกิดข้อผิดพลาด LVM\_SA\_PVMISS ขึ้น สคริปต์นี้ส่งข้อ ้ ความ ไปที่คอนโซลและยังส่งเมลถึงผู้ใช้รูทด้วย หลักการที่เกี่ยวข้อง:

<span id="page-414-0"></span>"หน่วยเก็บโลจิคัลวอล่ม" ในหน้า 421 โลจิคัลวอลุ่มคือกลุ่มของข้อมูลที่ตั้งอยู่บนฟิสิคัลวอลุ่ม ข้อมูลที่เกี่ยวข้อง:

คำสั่ง odmadd

#### ึการแบ่งดิสก์ที่มิร์เรอร์จากกลุ่มวอลุ่ม:

Snapshot สนับสนุนให้คุณปกป้องความสอดคล้องกันของ กลุ่มวอลุ่มที่ทำมิร์เรอร์ไว้จากความล<sup>ุ</sup>้มเหลวของดีสก์ที่อาจเกิดขึ้น

โดยใช้คณลักษณะ snapshot คณสามารถแบ่งดิสก์ที่มิร์เรอร์ เพื่อใช้เป็นสำเนาสำรอง (จากจดยืนของข้อมลเมตา LVM) pointin-time ที่เชื่อถือได้ของกลุ่มวอลุ่ม และเมื่อต้องการ รวมดิสก์ที่แบ่งเข้าในกลุ่ม วอลุ่มอีกครั้งอย่างเชื่อถือได<sup>้</sup> ในโพรซีเดอร์ต่อ ไปนี้ อันดับแรก คุณแบ่ง ดิสก์ที่มิ่ร์เรอร์จากกลุ่มวอลุ่ม จากนั้น คุณรวมดิสก์ที่แบ่ง เข้าในกลุ่มวอลุ่มดั้งเดิม เพื่อให้มั่นใจถึง ิ ความน่าเชื่อถือของ snapshot มากขึ้น ต้องถอนติดตั้งระบบไฟล์และแอ็พพลิเคชันที่ใช้โลจิคัลวอลุ่ม แบบดิบต้องอยู่ในสภาพที่ ้รู้จัก (สภาพซึ่งสามารถกู้คืนแอ็พพลิเคชันได้ ถ้าคุณต้องการใช้สำเนาสำรอง)

ึกลุ่มวอลุ่มไม่สามารถแบ่งได้ถ้าเงื่อนไขอย่างใดอย่างหนึ่ง ต่อไปนี้เป็นจริง:

- ดิสก์ขาดไปแล้ว
- พาร์ติชันที่ไม่เก่าล่าสุดจะอยู่บนกลุ่มวอลุ่มที่แบ่ง
- มีพาร์ติชันเก่าอยู่ในกลุ่มวอลุ่ม ยกเว้นว่าคุณใช<sup>้</sup>แฟล็ก บังคับใช<sup>้</sup> (-f) พร้อมกับคำสั่ง splitvg

้ ยิ่งไปกว**่านั้น ยังไม**่สามารถใช<sup>้</sup>คุณลักษณะ snapshot (โดยเฉพาะ คำสั่ง splitvg) ในโหมดพร<sup>้</sup>อมกันที่เพิ่มประสิทธิภาพหรือ ้ คลาสสิก กลุ่มวอลุ่มที่แบ่งไม่สามารถทำให<sup>้</sup>เป็นแบบเกิดขึ้นพร้อมกันหรือเกิดขึ้นพร้อมกัน ที่เพิ่มประสิทธิภาพ และมีข<sup>้</sup>อจำกัด เกี่ยวกับการเปลี่ยนแปลงที่ใช้ได้สำหรับทั้งกลุ่ม วอลุ่มที่แบ่งและกลุ่มวอลุ่มดั้งเดิม สำหรับรายละเอียด โปรดอานคำอธิบายคำ สั่ง chvg

The information in this how-to scenario was tested using specific versions of AIX. The results you obtain might vary significantly depending on your version and level of AIX.

- 1. ตรวจสอบให้แน่ใจว่ากลุ่มวอลุ่มมีการมิร์เรอร์ทั้งหมด และมีมิร์เรอร์ อยู่บนดิสก์หรือชุดของดิสก์ที่มีเฉพาะชุดของมิร์เรอร์ นี้เท่านั้น
- 2. เมื่อต้องการเปิดใช้งานการสนับสนุน snapshot ให้แบ่งกลุ่มวอลุ่มดั้งเดิม (origVG) เป็นดิสก์หรือชุดของดิสก์อื่น โดยใช้คำ สั่งต่อไปนี้:

splitvg origVG

ณจุดนี้ ขณะนี้คุณมีสำเนาสำรอง point-in-time ที่เชื่อถือได*้*ของกลุ่มวอลุ่ม ดั้งเดิม อย่างไรก็ตาม ระวังว่าคุณไม่สามารถ เปลี่ยนการจัดสรรบนกลุ่มวอลุ่ม ที่แบ่ง

3. เรียกใช้ดิสก์ที่แบ่งอีกครั้งและรวมเข้าในกลุ่มวอลุ่มดั้งเดิม โดยใช้คำสั่งต่อไปนี้:

joinvg origVG

ณ จุดนี้ ขณะนี้กลุ่มวอลุ่มที่แบ่งถูกรวมเข้ากับ กลุ่มวอลุ่มดั้งเดิมอีกครั้ง หลักการที่เกี่ยวข้อง:

```
"หน่วยเก็บโลจิคัลวอลุ่ม" ในหน้า 421
โลจิคัลวอลุ่มคือกลุ่มของข้อมูลที่ตั้งอยู่บนฟิสิคัลวอลุ่ม
```
# <span id="page-415-0"></span>ข้อมูลที่เกี่ยวข้อง:

คำสั่ง chvg คำสั่ง recreatevg คำสั่ง splitvg

₿ Logical Volume Manager จาก A ถึง Z: บทนำและแนวคิด

# ิการแก<sup>้</sup>ไขปัญหา LVM

้มีปัญหาทั่วไปหลายชนิดเกี่ยวกับ LVM ซึ่ง คุณสามารถแก<sup>้</sup>ไขได<sup>้</sup>

# การแก้ไขปัญหาดิสก์ไดร์ฟ:

ข้อมลนี้แนะนำวิธีการวินิจฉัยและแก<sup>้</sup>ไขปัญหาดิสก์ไดร์ฟ

หากคุณสงสัยว่าดิสก์ไดร์ฟอาจจะล<sup>ุ้</sup>มเหลวทางกลไกหรือล<sup>ุ้</sup>มเหลวแล*้ว* ให*้*รันการวินิจฉัยบนดิสก์โดยใช้โพรซีเดอร์ต**่อไปนี้**:

1. ด้วยสิทธิการใช้งานราก ให้พิมพ์พาธด่วน SMIT ต่อไปนี้บนบรรทัด คำสั่ง:

smit diag

- 2. เลือก การวินิจฉัยเชลล์ปัจจุบัน เพื่อป<sup>้</sup>อน เครื่องมือการวินิจฉัย AIX
- 3. หลังจากคุณอ่านหน้าจอ คำแนะนำในการใช้การวินิจฉัย แล้ว ให้กด Enter
- 4. เลือกรูทีนการวินิจฉัย
- 5. เลือกการตรวจสอบระบบ
- 6. เลื่อนหน้าจอลงผ่านรายการเพื่อค้นหาและเลือกไดร์ฟซึ่งคุณต้องการทดสอบ
- 7. เลือก Commit

ขึ้นอยู่กับผลการวินิจฉัย คุณควรจะสามารถกำหนด สภาพของดิสก์ได๋:

- หากคุณตรวจพบว่าดิสก์ไดร์ฟกำลังจะล้มเหลวหรือล้มเหลวแล้ว สิ่งสำคัญที่สุดคือ การกู้คืนข้อมูลจากดิสก์นั้น การย้ายนับ เป็นวิธีที่เหมาะสมในการกู้คืนข้อมูลจากดิสก์ที่ลมเหลว โพรซีเดอร์ต่อไปนี้อธิบายวิธีการกู้คืน หรือเรียกคืนข้อมูลในโลจิคัล ้วอลุ่มถ้าไม่สามารถทำการย้ายให้สำเร็จได้
- หากไดร์ฟของคุณกำลังจะล้มเหลวและคุณสามารถซ่อมไดร์ฟนั้นได้โดยไม่ต้อง จัดรูปแบบใหม<sup>่</sup> ข้อมูลจะไม่สูญหาย
- หากต้องจัดรูปแบบใหม่หรือเปลี่ยนดิสก์ไดร์ฟ ให้ทำสำเนาสำรอง ถ้าเป็นไปได้ และเอาดิสก์ไดร์ฟนั้นออกจากกลุ่มวอลุ่ม ่ และคอนฟิกูเรชันระบบ ก่อนเปลี่ยนดิสก์ไดร์ฟ ข้อมูลบางส่วนจากระบบไฟล์สำเนาเดียวอาจสูญหายได<sup>้</sup> หลักการที่เกี่ยวข<sup>้</sup>อง:

# "พื้นที่ว่างดิสก์ไดร์ฟ" ในหน้า 409

หากคุณขาดพื้นที่ว่างบนดิสก์ไดร์ฟ สามารถแก้ไขบัญหานี้ได้ หลายวิธี คุณสามารถติดตามและลบไฟล์ที่ไม่ต้องการออกโดย อัตโนมัติ จำกัดไม่ให้ผู้ใช้เข้าถึงบางไดเร็กทอรี หรือติดตั้งพื้นที่ว่างจากดิสก์ไดร์ฟ อื่น

"การกู้คืนดิสก์ไดร์ฟโดยไม่ต้องจัดรูปแบบใหม่" ในหน้า 410

หากคุณซ่อมแซมดิสก์ที่ไม่ดีและวางดิสก์นั้นกลับเข้าไปในระบบโดยไม่ต้องจัดรูปแบบใหม่ คุณสามารถปล<sup>่</sup>อยให้ระบบเรียกใช้ ี และซิงโครไนซ์พาร์ติชันฟิสิคัล เก**่าอีกครั้งโดยอัตโนมัติบนไดร์ฟในเวลาบูต** *พาร์ติชันฟิสิคัล เก่า* มีข้อมูลที่ระบบของคุณไม**่** สามารถใช้ได<sup>้</sup>

งานที่เกี่ยวข้อง:

<span id="page-416-0"></span>"การย<sup>้</sup>ายเนื้อหาของฟิสิคัลวอลุ่ม" ในหน<sup>้</sup>า 396 "การกู้คืนโดยใช้ดิสก์ไดร์ฟที่ฟอร์แม็ตใหม**่หรือเปลี่ยนดิสก์ไดร์ฟ" ในหน**้า 411 คุณสามารถกู้คืนข้อมูลจากดิสก์ไดร์ฟที่ล้มเหลวโดยคุณต้องจัดรูปแบบใหม่ หรือเปลี่ยนดิสก์ที่ล้มเหลว "การกู้คืนจากความล้มเหลวดิสก์ในขณะที่ระบบยังคง พร้อมใช้งาน" ในหน้า 416 ้ คุณสามารถกู้คืนจากความล<sup>ุ้</sup>มเหลวดิสก์โดยใช<sup>้</sup>คุณลักษณะ hot removability

# พื้นที่ว่างดิสก์ไดร์ฟ:

ี หากคณขาดพื้นที่ว่างบนดิสก์ไดร์ฟ สามารถแก้ไขปัญหานี้ได้ หลายวิธี คณสามารถติดตามและลบไฟล์ที่ไม่ต้องการออกโดย ้อัตโนมัติ จำกัดไม่ให้ผู้ใช้เข้าถึงบางไดเร็กทอรี หรือติดตั้งพื้นที่ว่างจากดิสก์ไดร์ฟ อื่น

้คุณต้องมีสิทธิผู้ใช้ราก กลุ่มระบบ หรือสิทธิกลุ่มการจัดการ เพื่อดำเนินภารกิจเหล่านี้ งานที่เกี่ยวข<sup>้</sup>อง<sup>.</sup>

```
"การแก้ไขปัญหาดิสก์ไดร์ฟ" ในหน้า 408
ข้อมูลนี้แนะนำวิธีการวินิจฉัยและแก<sup>้</sup>ไขปัญหาดิสก์ไดร<sup>์</sup>ฟ
```
คำสั่งสำหรับการทำความสะอาดระบบไฟล์โดยอัตโนมัติ:

ใช้คำสั่ง skulker เพื่อทำความสะอาดระบบไฟล์ โดยการลบไฟล์ที่ไม่ต้องการออก

พิมพ์คำสั่งต่อไปบี้จากบรรทัดคำสั่ง

skulker - p

้คำสั่งskulker ใช้เพื่อล้างไฟล์ที่เลิกใช้แล้วหรือที่ไม่ต้องการออกจากระบบเป็นครั้งคราว ตัวเลือกรวมถึงไฟล์ในไดเร็กทอรี /tmp, ไฟล์ที่เก่ากว่า อายุที่ระบุ, ไฟล์ a .out, แกนไฟล์, หรือไฟล์ ed .hup สำหรับข้อมูลเพิ่มเติมเกี่ยวกับคำสั่งskulker ให้ดูที่ skulker

โดยปกติ คำสั่ง skulker มีการรันรายวัน เป็นส่วนหนึ่ง ของโพรซีเดอร์การบัญชีที่รันโดยคำสั่ง cron ในระหว่างชั่วโมงที่ใช้งานไม่ มากนัก

หลักการที่เกี่ยวข<sup>้</sup>อง:

"ดิสก์โอเวอร์โฟลว์" ในหน้า 489

ดิสก์โอเวอร์โฟลว์เกิดขึ้นเมื่อมีไฟล์อยู่มากเกินไปในพื้นที่ว่างซึ่งจัดสรร กรณีนี้อาจเกิดขึ้นจากโปรเซส runaway ที่สร้างไฟล์ซึ่ง ไม่จำเป็นจำนวน มาก

```
งานที่เกี่ยวข้อง:
"การตั้งค่าระบบการบัญชี" ในหน้า 186
้คณสามารถตั้งค่าระบบการบัญชี
```
การจำกัดผใช้จากบางไดเร็กทอรี:

้คุณสามารถรีลีสพื้นที่ว่างดิสก์และอาจปล่อยให้ว่างไว้ โดยการจำกัด สิทธิเข้าถึงในไดเร็กทอรีและการมอนิเตอร์การใช้ดิสก์

1. จำกัดผู้ใช้จากบางไดเร็กทอรีโดยพิมพ์:

chmod 755 DirName

<span id="page-417-0"></span>้คำสั่งนี้ตั้งค่าสิทธิการอ่านและการเขียนสำหรับเจ้าของ (ราก) และตั้งค่าสิทธิอ่านอย่างเดียวสำหรับกลุ่มและบุคคลอื่น DirName คือ ชื่อพาธแบบเต็มของไดเร็กทอรีซึ่งคุณต้องการจำกัด

2. มอนิเตอร์การใช้งานดิสก์ของผู้ใช้แต่ละรายโดยเพิ่ม บรรทัดต่อไปนี้ลงไฟล์/var/spool/cron/crontabs/adm:

 $0 2 * * 4$  /usr/sbin/acct/dodisk

บรรทัดนี้รันคำสั่ง dodisk ที่เวลา ตี 2 (0 2) ของแต<sup>่</sup>ละวันพฤหัสบดี (4) คำสั่ง dodisk เริ่มต<sup>้</sup>นบัญชีการใช<sup>้</sup>ดิสก์ คำสั่งนี้มักรัน เป็นส่วนหนึ่งของโพรซีเดอร์การบัญชี ที่รันโดยคำสั่ง cron ในระหว่างรอบเวลาที่ใช้งานไม่มากนัก

#### งานที่เกี่ยวข<sup>้</sup>อง:

"การตั้งค่าระบบการบัญชี" ในหน้า 186 ้คุณสามารถตั้งค่าระบบการบัญชี

การติดตั้งพื้นที่ว่างจากดิสก์ไดร์ฟอื่น:

คุณสามารถได้รับพื้นที่ว่างมากขึ้นบนดิสก์ไดร์ฟได้โดยการติดตั้งพื้นที่ว่าง จากไดร์ฟอื่น

คุณสามารถติดตั้งพื้นที่ว่างจากดิสก์ไดร์ฟหนึ่งไปยังอีกดิสก์ไดร์ฟหนึ่งในวิธี ต่อไปนี้:

- ใช<sup>้</sup>พาธด่วน smit mountfs
- ใช<sup>้</sup>คำสั่ง mount ตัวอย่างเช่น:

```
mount -n nodeA -vnfs /usr/spool /usr/myspool
```
้คำสั่ง mount ทำให<sup>้</sup>ระบบไฟล์พร้อมใช<sup>้</sup>งาน ที่ที่ตั้งเฉพาะ

# สิ่งอ<sup>้</sup>างอิงที่เกี่ยวข<sup>้</sup>อง:

"การบำรงรักษาระบบไฟล์" ในหน้า 477 ภารกิจงายที่สุดซึ่งคุณอาจต้องการเมื่อบำรุงรักษาระบบไฟล์ มีการจัดกลุ่มไว<sup>้</sup>ภายในตารางนี้

การกู้คืนดิสก์ไดร์ฟโดยไม่ต้องจัดรูปแบบใหม่:

หากคุณซ่อมแซมดิสก์ที่ไม่ดีและวางดิสก์นั้นกลับเข้าไปในระบบโดยไม่ต้องจัดรูปแบบใหม่ คุณสามารถปล่อยให้ระบบเรียกใช้ และซิงโครไนซ์พาร์ติชันฟิสิคัล เก**่าอีกครั้งโดยอัตโนมัติบนไดร์ฟในเวลาบูต** พ*าร์ติชันฟิสิคัล เก่า* มีข้อมูลที่ระบบของคุณไม่ สามารถใช้ได้

หากคุณสงสัยว่าพาร์ติชันฟิสิคัลเก่า ให้พิมพ์ดังต่อไปนี้บน บรรทัดคำสั่ง:

Ispv - M PhysVolName

โดยที่*PhysVolName* คือชื่อฟิสิคัลวอลุ่มของคุณ เอาต์พุตคำสั่ง Ispv จะแสดงรายการพาร์ติชันทั้งหมดบนฟิสิคัลวอลุ่มของคุณ ข้อมูลต่อไปนี้เป็น บทคัดย่อจากเอาต์พุตตัวอย่าง:

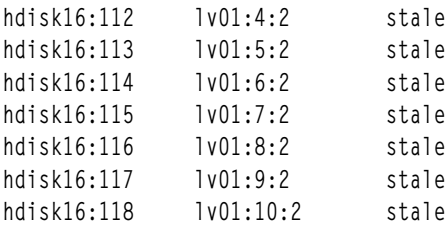

้คอลัมน์แรกแสดงพาร์ติชันฟิสิคัลและคอลัมน์ที่สอง แสดงพาร์ติชันโลจิคัล พาร์ติชันฟิสิคัลที่เก่าใดๆ แสดงอยู่ในคอลัมน์ที่สาม

# <span id="page-418-0"></span>งานที่เกี่ยวข้อง: "การแก้ไขปัญหาดิสก์ไดร์ฟ" ในหน้า 408 ข้อมูลนี้แนะนำวิธีการวินิจฉัยและแก<sup>้</sup>ไขปัญหาดิสก์ไดร์ฟ

# การกู้คืนโดยใช<sup>้</sup>ดิสก์ไดร์ฟที่ฟอร<sup>์</sup>แม็ตใหม**่หรือเปลี่ยนดิสก**์ไดร์ฟ:

้ คุณสามารถกู้คืนข้อมูลจากดิสก์ไดร์ฟที่ล้มเหลวโดยคุณต้องจัดรูปแบบใหม่ หรือเปลี่ยนดิสก์ที่ล้มเหลว

ี ข้อควรสนใจ: ก่อนที่คุณจะฟอร์แม็ตดิสก์ไดร์ฟใหม**่หรือเปลี่ยนดิสก์ไดร์ฟให**้ลบการอ้างอิงไปยังระบบไฟล์แบบ nonmirrored จาก ดิสก์ที่ล<sup>้</sup>มเหลวหรือถอดดิสก์จากกลุ่มวอลุ่มและ การกำหนดคอนฟิกระบบ หากคุณไม่ได*้*ทำ นั่นหมายถึงคุณ สร้างปัญหาขึ้นใน ODM (object data manager) และฐานข้อมูล คอนฟิกูเรชันระบบ คำแนะนำสำหรับขั้นตอนที่จำเป็นเหล่านี้มี ี การรวมไว้ในโพรซีเดอร์ ต่อไปนี้ ภายใต้หัวข้อ ก่อน การเปลี่ยนหรือการจัดรูปแบบดิสก์ที่ล้มเหลวหรือกำลังจะล้มเหลวอีกครั้ง

โพรซีเดอร์ต่อไปนี้ใช้สถานการณ์จำลองที่กลุ่มวอลุ่มชื่อ*myvg* มี ดิสก์ไดร์ฟสามตัวที่ชื่อ*hdisk2,hdisk3,* และ*hdisk4* ในสถาน ิการณ์จำลองนี้*hdisk3* เกิด เสียหาย วอลุ่มโลจิคัลที่ไม่ทำมิร์เรอร์*1v01* และ สำเนาของวอลุ่มโลจิคัล mylv มีอยู่ บน*hdisk2* มีการ ทำมิร์เรอร์โลจิคัลวอลุ่ม*mylv* และมีสำเนาสามชุด โดยแต่ละชุดใช<sup>้</sup>พาร์ติชันฟิสิคัลสองพาร์ติชันบนดิสก์ ของตน*hdisk3* ที่ล<sup>้</sup>ม เหลว มีสำเนาอื่นของ mylv และวอลุ่มโลจิคัล ที่ไม่ทำมิร์เรอร์ชื่อ lv00 สุดท้ายนี้ hdisk4 มี สำเานที่สามของ mylv เช่นเดียวกับ ้วอลุ่มโลจิคัลชื่อ*1v02* รูปภาพต่อไปนี้แสดง สถานการณ์จำลองนี้

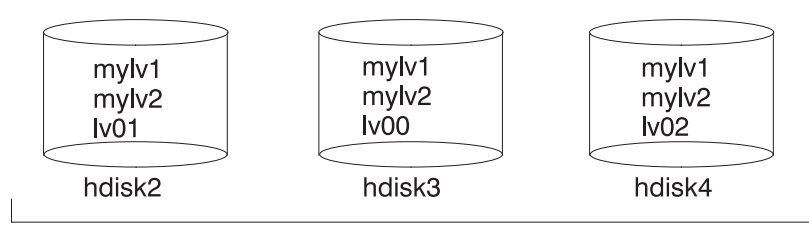

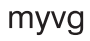

โพรซีเดอร์นี้แบ่งออกเป็นเซ็กเมนต์ที่สำคัญดังต่อไปนี้:

- สิ่งที่คุณทำเพื่อป้องกันข้อมูลก่อนคุณเปลี่ยนหรือฟอร์แม็ต ดิสก์ที่ล้มเหลวใหม่
- โพรซีเดอร์ที่คุณปฏิบัติตามเพื่อฟอร์แม็ตหรือเปลี่ยนดิสก์ใหม่
- สิ่งที่คุณทำเพื่อกู๋คืนข้อมูลหลังจากฟอร์แม็ตหรือหรือเปลี่ยน ดิสก์แล้ว

# <span id="page-418-1"></span>้ก่อนที่คุณจะเปลี่ยนหรือฟอร์แม็ต ดิสก์ที่ล<sup>ุ้</sup>มเหลวหรือกำลังล<sup>ุ้</sup>มเหลวของคุณใหม**่**:

- 1. ให<sup>้</sup>ล็อกอินด<sup>้</sup>วยสิทธิในการใช<sup>้</sup>งานราก
- ่ 2. หากคุณไม่คุ้นเคยกับโลจิคัลวอลุ่มที่อยู่บนดิสก์ที่จะล้มเหลว ให้ใช้ดิสก์ทำงานเพื่อดูเนื้อหาของดิสก์ที่จะ ล้มเหลว ตัว อย่างเช่น เมื่อต้องการใช<sup>้</sup> hdisk4 เพื่อ ดู hdisk3 ให<sup>้</sup>พิมพ์ต่อไปนี้บน บรรทัดรับคำสั่ง:

lspv -M -n hdisk4 hdisk3

ี คำสั่ง Ispv แสดงข้อมูลเกี่ยวกับฟิสิคัลวอลุ่มภายในกลุ่มวอลุ่ม เอาต์พุตคล้ายกับตัวอย่างต่อไปนี้:

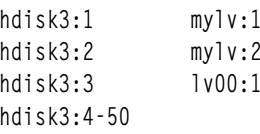

ี คอลัมน์แรกแสดงพาร์ติชันฟิสิคัล และคอลัมน์ที่สองแสดงพาร์ติชันโลจิคัล พาร์ติชัน 4 ถึง 50 เป็นพาร์ติชันว่าง

- ่ 3. ทำสำเนาสำรองโลจิคัลวอลุ่มทั้งหมดที่มีสำเนาเพียงชุดเดียวบนอุปกรณ์ที่ล้มเหลว ถ้าเป็นไปได้ หากต้องการคำแนะนำ ให้ดูที่ "การทำสำเนาสำรองไฟล์ผู้ใช้หรือระบบไฟล์" ในหน้า 29
- ่ 4. หากคุณมีระบบไฟล์ที่มีสำเนาเพียงชุดเดียว ให้ถอนติดตั้งระบบไฟล์นั้นจากดิสก์ (คุณสามารถระบุระบบไฟล์ที่มีสำเนา ูเพียงชุดเดียวได<sup>้</sup>จากเอาต์พุตของคำสั่ง Ispv ระบบไฟล์ที่มีสำเนาเพียงชุดเดียวมีจำนวนของพาร์ติชันโลจิคัลเท่ากับ ้จำนวนของ พาร์ติชันฟิสิคัลบนเอาต์พุต) ไม่จำเป็นต้องถอนติดตั้งระบบไฟล์ที่มิร์เรอร์

ในสถานการณ์จำลองนี้ 1 v00 บนดิสก์ที่จะล<sup>ุ</sup>้มเหลว hdisk3 เป็นระบบไฟล์ที่มีสำเนาเพียงชุดเดียว เมื่อต้องการถอนติด ตั้งระบบไฟล์นั้นให้พิมพ์ดังต่อไปนี้:

unmount /dev/1v00

ถ้า คุณไม่รู้ชื่อของระบบไฟล์ ให้ถือว่าไฟล์ /etc/filesystems ไม่ได้อยู่บนดิสก์ที่ล้มเหลวเพียงตัวเดียว พิมพ์ mount บน บรรทัดรับคำสั่งเพื่อแสดงรายการไฟล์ที่เมาท์ทั้งหมดและค<sup>้</sup>นหาชื่อ ที่เกี่ยวข<sup>้</sup>องกับวอลุ**่มโลจิคัลของคุณ คุณยั**ง สามารถใช้คำสั่ง grep บนไฟล์ /etc/filesystems เพื่อแสดงรายการเฉพาะชื่อระบบไฟล์ เท่านั้น ถ้ามี ซึ่งเชื่อมโยง ้กับโลจิคัลวอลุ่มของคุณ ตัวอย่างเช่น:

grep 1v00 /etc/filesystems

The output looks similar to the following example:

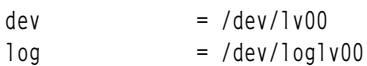

#### หมายเหต:

- a. คำสั่ง unmount จะล้มเหลว หากระบบไฟล์ ที่คุณพยายามยกเลิกการเมาท์ถูกใช้งานอยู่ คำสั่ง unmount จะรันได้ก็ต่อ เมื่อไม่มีไฟล์ใดๆ ของระบบไฟล์ เปิดอยู่หรือไม่มีไดเร็กทอรีบัจจุบันของผู้ใช<sup>้</sup> อยู่บนอุปกรณ์
- b. อีกชื่อหนึ่งสำหรับคำสั่ง unmount คือ umount ชื่อทั้งสองนี้สามารถใช้ทดแทนกันได้
- 5. ลบระบบไฟล์ที่มีสำเนาเพียงชุดเดียวทั้งหมดออกจากฟิสิคัลวอลุ่มที่ล<sup>้</sup>มเหลว โดยพิมพ์คำสั่ง rmfs:

rmfs / FSname

6. ลบวอลุ่มโลจิคัลที่ทำมิร์เรอร์ไว้ทั้งหมดบนดิสก์ที่กำลังล<sup>ุ</sup>้มเหลว

หมายเหตุ: คุณไม่สามารถใช้ rmlvcopy บนวอลุ่มโลจิคัล hd5 และ hd7 จากวอลุ่มฟิสิคัลในกลุ่มวอลุ่ม rootvg ได้ ระบบ ไม่อนุญาต ให้คุณลบโลจิคัลวอลุ่มเหล่านี้เนื่องจากมีสำเนาเพียงชุดเดียว เท่านั้น

คำสั่ง rmlvcopy ลบสำเนาออกจาก แต่ละพาร์ติชันโลจิคัล ตัวอย่างเช่น พิมพ์:

rmlvcopy mylv 2 hdisk3

โดยการ ลบสำเนาบน hdisk3 คุณได<sup>้</sup>ลด จำนวนสำเนาของแต<sup>่</sup>ละพาร์ติชันที่เป็นของวอลุ**่มโลจิคัล mylv จากสามเหลือสอง**  $(n$ นึ่งบน hdisk4 และ อีกหนึ่งบน hdisk2)

7. ถ้าดิสก์ที่กำลังล้มเหลวเป็นส<sup>่</sup>วนหนึ่งของกลุ่มวอลุ่มรูท และมีวอลุ่มโลจิคัล hd7 ให<sup>้</sup>ลบอุปกรณ์ดัมพ์หลัก (hd7) ออกโดย พิมพ์ต่อไปนี้บนบรรทัดรับคำสั่ง:

sysdumpdev -P -p /dev/sysdumpnull

ี คำสั่ง sysdumpdev เปลี่ยนที่ตั้งอุปกรณ์ดัมพ์หลักหรือรองสำหรับระบบที่กำลังรัน เมื่อคุณรีบูต อุปกรณ์ดัมพ์จะกลับไป ยังตำแหน่งดั้งเดิม

หมายเหตุ: คุณสามารถ เลือกดัมพ์ลงอุปกรณ์ DVD ได้ สำหรับข้อมูลเพิ่มเติมเกี่ยวกับ วิธีกำหนดคอนฟิก DVD ให<sup>้</sup> เป็นอุปกรณ์ดัมพ์โปรดดูที่ sysdumpdev

8. ลบพื้นที่การเลื่อนหน้าบนดิสก์โดยใช*้*คำสั่งต่อไปนี้:

rmps PSname

โดยที่ PSname คือชื่อของพื้นที่การเลื่อนหน<sup>้</sup>าที่จะลบออก ซึ่งแท<sup>้</sup>จริงแล*้*ว เป็นชื่อของโลจิคัลวอลุ่มซึ่งพื้นที่การเลื่อนหน<sup>้</sup>า ตั้งอย่

้ถ้าคำสั่ง rmps ไม่สำเร็จ คุณต้องใช้พาธดวน smit chps เพื่อปิดการเรียกใช้พื้นที่การเลื่อนหน<sup>้</sup>าและรีบูตก<sup>่</sup>อนที่คุณ จะ ดำเนินการโพรซีเดอร์นี้ต่อไป คำสั่ง reducevg ใน ขั้นตอนที่ 10 อาจล<sup>ุ</sup>้มเหลวได<sup>้</sup>ถ้า มีพื้นที่การเลื่อนหน้าที่ใช้งานอยู่

- 9. ลบวอลุ่มโลจิคัลอื่นจากกลุ่มวอลุ่ม เช่น วอลุ่มโลจิคัลที่ไม่มีระบบไฟล์ โดยใช้คำสั่ง rmlv ตัวอย่าง เช่น พิมพ์:  $rmlv-flv00$
- <span id="page-420-0"></span>10. ลบดิสก์ที่ล้มเหลวออกจาก กลุ่มวอลุ่มโดยใช้คำสั่ง reducevg ตัวอย่าง เช่น พิมพ์:

reducevg -df myvg hdisk3

้ถ้าคุณไม่สามารถรันคำสั่ง reducevg หรือ ถ้าคำสั่งไม่สำเร็จ โพรซีเดอร์ในขั้นตอนที่ 13 สามารถช่วย ล้างข้อมูล VGDA/ ODM หลังจากที่คุณฟอร์แม็ตใหม่หรือเปลี่ยนไดร์ฟ

# การเปลี่ยนหรือการจัดรูปแบบดิสก์ที่ล<sup>้</sup>มเหลวหรือกำลัง จะล<sup>้</sup>มเหลวอีกครั้ง:

- 11. ขั้นตอนถัดไปขึ้นอยู่กับว่าคุณต้องการจัดรูปแบบใหม่หรือเปลี่ยนดิสก์ และชนิดของฮาร์ดแวร์ซึ่งคุณ ใช้อยู่:
	- ถ้าคุณต้องการจัดรูปแบบดิสก์ไดร์ฟอีกครั้งให้ใช้โพรซีเดอร์ต่อไปนี้:
		- ือ. ด้วยสิทธิการใช้งานราก ให้พิมพ์พาธด่วน SMIT ต่อไปนี้บนบรรทัด คำสั่ง:

smit diag

- b. เลือก การวินิจฉัยเชลล์ปัจจุบัน เพื่อปอนเครื่องมือการวินิจฉัย AIX
- c. หลังจากคุณอานหน้าจอ คำแนะนำในการใช<sup>้</sup>การวินิจฉัย ให้กด Enter
- d. เลือกการเลือกภารกิจ
- e. เลื่อนหน้าจอลงผ่านรายการภารกิจเพื่อค<sup>้</sup>นหาและเลือก จัดรูปแบบ สื่อบันทึก
- f. เลือกดิสก์ที่คุณต้องการฟอร์แม็ตใหม่ หลังจากคุณยืนยันว่าคุณต้องการ จัดรูปแบบดิสก์อีกครั้ง เนื้อหาทั้งหมด บนดิสก์จะถูกลบออก

หลังจากจัดรูปแบบดิสก์อีกครั้งแล้ว ให้ทำขั้นตอนที่ 12 ต่อไป

- หากระบบของคุณสนับสนุนดิสก์ hot swap ให้ใช้โพรซีเดอร์ใน "การกู้คืนจากความล<sup>ุ้</sup>มเหลวดิสก์ในขณะที่ระบบยังคง พร้อมใช้งาน" ในหน้า 416 จากนั้นทำขั้นตอนที่ 13 ต่อไป
- ถ้าระบบของคุณไม่สนับสนุนดิสก์ hot swap ให้ทำตามขั้นตอน ต่อไปนี้:
	- ปิด ไดร์ฟเกาโดยใช้พาธด่วน SMIT smit rmvdsk เปลี่ยนนิยาม KEEP ในฟิลด์ฐานข้อมูลเป็น No
	- โปรดติดต่อการสนับสนุนระบบระดับถัดไปเพื่อเปลี่ยนดิสก์ไดร์ฟ

## หลังจากที่คุณเปลี่ยนหรือฟอร์แม็ตดิสก์ที่ล<sup>ุ</sup>้มเหลวหรือกำลังล<sup>ุ้</sup>มเหลวใหม**่**:

- <span id="page-420-2"></span>12. ปฏิบัติตามคำแนะนำใน "การกำหนดคอนฟิกดิสก์" ในหน้า 398 และ "การทำให้ดิสก์ที่มีอยู่เป็นฟิสิคัลวอลุ่ม" ในหน้า 400
- <span id="page-420-1"></span>13. ถ้าคุณไม่สามารถใช้คำสั่ง reducevg บนดิสก์จากกลุ่มวอลุ่มเก่าก่อนที่ดิสก์จะถูกฟอร์แม็ต (ขั้นตอนที่ 10) โพรซีเดอร์ต่อ ไปนี้สามารถช<sup>่</sup>วยล<sup>้</sup>างข้อมูล VGDA/ODM ได<sup>้</sup>

a. หากกลุ่มวอลุ่มที่มีเพียงดิสก์เดียวซึ่งถูกจัดรูปแบบใหม<sup>่</sup>ให*้*พิมพ์:

exportvg VGName

โดยที่ *VGName* คือ ชื่อกลุ่มวอลุ่มของคุณ

b. ถ้ากลุ่มวอลุ่มมีมากกว<sup>่</sup>าหนึ่งดิสก์ให<sup>้</sup>พิมพ์ดังต่อไปนี้บน บรรทัดคำสั่ง:

varyonvg VGName

ระบบ แสดงข้อความเกี่ยวกับดิสก์ที่ขาดไปหรือไม่มีอยู่ และมีการแสดงรายการดิสก์ใหม่ (หรือที่จัดรูปแบบใหม่) จดบันทึก physical volume identifier (PVID) ของดิสก์ใหม<sup>่</sup> ซึ่งแสดงรายการอยู่ในข<sup>้</sup>อความ varyonvg PVID เป็น สตริง 16-อักขระระหว่างชื่อของดิสก์ที่ขาดไปและ เลเบล PVNOTFND ตัวอย่างเช่น:

hdisk3 00083772caa7896e PVNOTFND

โดยพิมพ์∙

varyonvg - f VGName

ขณะนี้ ดิสก์ที่ขาดไปแสดงขึ้นพร้อมกับเลเบล PVREMOVED ตัวอย่างเช่น:

hdisk3 00083772caa7896e PVREMOVED จากนั้น พิมพ์คำสั่ง: reducevg -df VGName PVID

โดยที่ PVID เป็นตัวระบุฟิสิคัลวอลุ่ม (ในสถานการณ์จำลองนี้คือ 00083772caa7896e)

14. เมื่อต้องการเพิ่มดิสก์ไดร์ฟใหม่ลงในกลุ่มวอลุ่มให้ใช้คำสั่ง extendvg ตัวอย่าง เช่น พิมพ์:

extendyg myyg hdisk3

15. เมื่อต้องการสร้างโลจิคัลวอลุ่มที่มีสำเนาเพียงชุดเดียวขึ้นใหม**่บนดิสก์ไดร์ฟใหม**่ (หรือที่จัดรูปแบบ) ให**้ใช้คำสั่ง**mklv ้ตัวอย่าง เช่น พิมพ์:

mklv -y lv00 myvg 1 hdisk3

ตัวอย่างนี้สร้างวอลุ่มโลจิคัล Iv00 ขึ้นใหม<sup>่</sup>บนไดร์ฟ*hdisk3* 1 หมายความว่า โลจิคัลวอลุ่มนี้ไม่มีการมิร์เรอร์

16. เมื่อต้องการสร้างระบบไฟล์ขึ้นใหม่บนโลจิคัลวอลุ่มให้ใช้คำสั่ง crfs ตัวอย่าง เช่น พิมพ์:

crfs -v jfs -d lv00 -m /dev/lv00

- 17. เมื่อต้องการเรียกคืนข้อมูลระบบไฟล์ที่มีสำเนาเพียงชุดเดียวจากสื่อบันทึกสำเนาสำรอง ให้ดูที่ "การเรียกคืนไฟล์ผู้ใช้ จากรูปภาพสำเนาสำรอง" ในหน้า 34
- 18. เมื่อต้องการสร้างสำเนาที่มิร์เรอร์ของโลจิคัลวอลุ่มขึ้นใหม่ให้ใช้คำสั่ง mklvcopy ตัวอย่าง เช่น พิมพ์: mklycopy myly 3 hdisk3

ตัวอย่างนี้สร้างพาร์ติชันที่สามารที่ทำมิร์เรอร์ไว้ของวอลุ่มโลจิคัล $\emph{mylv}$ บน $\emph{hdisk3}$ 

19. เมื่อต้องการซิงโครไนซ์มิร์เรอร์ใหม่กับข้อมูลบนมิร์เรอร์อื่น (ในตัวอย่างนี้*hdisk2* และ*hdisk4*), ใช้คำสั่ง syncvg ตัว ้อย่าง เช่น พิมพ์:

syncvg -p hdisk3

ดังผลลัพธ์ ระบบไฟล์ที่ทำมิร์เรอร์ไว้ทั้งหมดต<sup>้</sup>องถูกเรียกคืน และทันสมัย ถ<sup>้</sup>าคุณสามารถสำรองข้อมูลระบบไฟล<sup>์</sup>แบบ single-.<br>copy ของคุณได้ ระบบไฟล์พร้อมใช้งานแล้ว คุณต้องสามารถดำเนินการต่อกับการใช้ระบบปกติ งานที่เกี่ยวข<sup>้</sup>อง:

"การแก<sup>้</sup>ไขปัญหาดิสก์ไดร์ฟ" ในหน<sup>้</sup>า 408 ข้อมลนี้แนะนำวิธีการวินิจฉัยและแก้ไขปัญหาดิสก์ไดร์ฟ

# ตัวอย่างของการก<sup>้</sup>คืนจากดิสก*์*ไดร์ฟที่ล*้มเหล*ว:

เมื่อต<sup>้</sup>องการกู้คืนจากดิสก์ไดร์ฟที่ล<sup>้</sup>มเหลว ให<sup>้</sup>ย้อนกลับวิธีที่คุณเข้ามา นั่นคือ แสดงรายการขั้นตอนซึ่งคุณผ่านมาในการสร*้*าง ึกลุ่มวอลุ่ม จากนั้น เดินย้อนกลับ

้ตัวอย่างต่อไปนี้เป็นการสาธิตเทคนิคนี้ ตัวอย่างแสดง วิธีการสร้างโลจิคัลวอลุ่มที่มิร์เรอร์ ตามด้วยวิธีการเปลี่ยน ย<sup>้</sup>อนกลับ ทีละหนึ่งขั้นตอน เมื่อดิสก์ล<sup>้</sup>มเหลว

ี หมายเหตุ: ตัวอย่างต่อไปนี้แสดง อินสแตนซ์เฉพาะ และไม่ได้ใช้เป็นต้นแบบทั่วไปซึ่งใช้ในการสร้าง โพรซีเดอร์การกู้คืนทั่ว ไปใดๆ

1. ผู้จัดการระบบที่ชื่อ Jane ได้สร้างกลุ่มวอลุ่มที่เรียกว่า workvg บน hdisk1 โดยพิมพ์:

mkvg -y workvg hdisk1

2. จากนั้น เธอได<sup>้</sup>สร*้*างดิสก์เพิ่มเติมขึ้นสองดิสก์สำหรับกลุ่มวอลุ่มนี้โดยพิมพ์:

extendvg workvg hdisk2

extendvg workvg hdisk3

3. Jane สร้างโลจิคัลวอลุ่มขนาด 40 MB ที่มีสำเนาสามชุด สำเนาแต่ละชุดอยู่บนดิสก์ใดดิสก์หนึ่งจากสามดิสก์ซึ่งประกอบ เป็นกลุ่มวอลุ่ม workvg เธอใช้คำสั่งต่อไปนี้:

mkly -y testly workvg 10

mklycopy testly 3

หลังจาก Jane สร้างกลุ่มวอลุ่ม workvg ที่มิร์เรอร์แล้ว hdisk2 ล้มเหลว เธอจึงใช้ขั้นตอนต่อไปนี้เพื่อกู้คืน:

1. เธอลบสำเนาโลจิคัลวอลุ่มออกจาก hdisk2 โดยการพิมพ์:

rmlvcopy testlv 2 hdisk2

- 2. เธอเอาhdisk2 ออกจากระบบเพื่อให้มีการอัพเดต ODM และ VGDA โดยพิมพ์: reducevg workvg hdisk2
- <span id="page-422-0"></span>3. เธอลบ hdisk2 ออกจากคอนฟิกูเรชันระบบเพื่อ จัดเตรียมสำหรับการแทนที่ โดยพิมพ์:

rmdev -1 hdisk2 -d

4. เธอเลือกที่จะปิดระบบโดยพิมพ์:

shutdown - F

- 5. เธอเปลี่ยนดิสก์ ดิสก์ใหม่ไม่ได้มี SCSI ID เหมือนกับ hdisk2 ก่อนหน้านี้
- 6. เธอรีบูตระบบ

<span id="page-423-0"></span>เนื่องจากคุณมีดิสก์ใหม<sup>่</sup> (ระบบเห็นว<sup>่</sup>า มี PVID ใหม<sup>่</sup>บนดิสก์นี้) ระบบจึงเลือกชื่อ hdisk *เปิด* ลำดับแรก เนื่องจากใช<sup>้</sup>แฟล็ก -d ในขั้นตอนที่ 3 ชื่อ hdisk2 จึงถูกรีลีส ดังนั้นระบบจึงเลือก hdisk2 เป็นชื่อของ ดิสก์ใหม่ ถ้าไม่ได้ใช<sup>้</sup>แฟล็ก -d จะมีการ เลือก hdisk4 เป็นชื่อใหม<sup>่</sup>

7. Jane เพิ่มดิสก์นี้ลงในกลุ่มวอลุ่ม workvg โดยพิมพ์:

extendvg workvg hdisk2

- 8. เธอสร้างสำเนาที่มิร์เรอร์ของโลจิคัลวอลุ่มจำนวนสองชุด โดยพิมพ์:
	- mklvcopy testlv 3

Logical Volume Manager วางสำเนาโลจิคัลวอลุ่มชุดที่สาม บน hdisk2 ใหม่โดยอัตโนมัติ

การก<sup>ี</sup>้คืนจากความล<sup>ั</sup>มเหลวดิสกในขณะที่ระบบยังคง พร*้*อมใช*้งาน*:

คุณสามารถกู้คืนจากความล<sup>ุ้</sup>มเหลวดิสก์โดยใช*้*คุณลักษณะ hot removability

โพรซีเดอร์ในการกู้คืนจากความล<sup>ุ่</sup>มเหลวดิสก์โดยใช<sup>้</sup>คุณลักษณะ hot removability โดยเนื้อหาส**่วนใหญ**่แล*้*วเหมือนกับที่ ้อธิบายไว้ใน "การกู<sup>้</sup>คืนดิสก์ไดร์ฟโดยไม**่ต้องจัดรูปแบบใหม<sup>่</sup>" ในหน**้า 410 แต่มีข้อยกเว<sup>้</sup>นต่อไปนี้:

- 1. เมื่อต้องการถอนติดตั้งระบบไฟล์บนดิสก์ให้ใช้โพรซีเดอร์ติดตั้ง JFS หรือ JFS2
- ่ 2. เมื่อต้องการเอาดิสก์ออกจากกลุ่มวอลุ่มและออกจากระบบปฏิบัติการให้ใช้โพรซีเดอร์ "การเอาดิสก์ที่ไม่มีข้อมูลออก" ในหน้า 436
- 3. เมื่อต้องการเปลี่ยนดิสก์ที่ล้มเหลวด้วยดิสก์ใหม่ คุณไม่ต้อง ปิดระบบ ใช้ลำดับของโพรซีเดอร์ต่อไปนี้:
	- a. "หน่วยเก็บโลจิคัลวอลุ่ม" ในหน้า 421
	- b. "การกำหนดคอนฟิกดิสก<sup>์</sup>" ในหน้า 398
- c. ทำขั้นตอนที่ 13 ของ "การกู้คืนโดยใช้ดิสก์ไดร์ฟที่ฟอร์แม็ตใหม**่หรือเปลี่ยนดิสก์ไดร์ฟ" ในหน**้า 411 ต่อไป งานที่เกี่ยวข้อง:

"การแก้ไขปัญหาดิสก์ไดร์ฟ" ในหน้า 408 ข้อมูลนี้แนะนำวิธีการวินิจฉัยและแก้ไขปัญหาดิสก์ไดร์ฟ

# การเปลี่ยนดิสกเมื่อกลุ่มวอลุ่มมีหนึ่งดิสก์:

ใช้โพรซีเดอร์อย่างใดอย่างหนึ่งต่อไปนี้ถ้าคุณสามารถเข้าถึงดิสก์ที่ กำลังจะไม่ดีและเป็นส่วนหนึ่งของกลุ่มวอลุ่ม

• "การย้ายเนื้อหาของฟิสิคัลวอลุ่ม" ในหน้า 396

หากดิสก์ไม่ดีและไม่สามารถเข้าถึงได<sup>้</sup>ให้ปฏิบัติตามขั้นตอนเหล่านี้:

- 1. เอ็กซ์พอร์ตกลุ่มวอลุ่ม
- 2. เปลี่ยนไดร์ฟ
- 3. สร้างข้อมูลขึ้นใหม่จากสื่อบันทึกสำเนาสำรองที่มีอยู่

# ขอผิดพลาดฟิสิคัลและโลจิคัลวอลุ่ม:

้มีข้อผิดพลาดทั่วไปหลายอย่างเกี่ยวกับฟิสิคัลและโลจิคัลวอลุ่มซึ่ง คุณสามารถแก้ไขได้

#### ปัญหา hot spot:

หากคุณสังเกตเห็นประสิทธิภาพที่ด้อยลงเมื่อเข้าถึงโลจิคัลวอลุ่ม แสดงว่าคุณอาจมี hot spots ในโลจิคัลวอลุ่มที่มีดิสก์ I/O มากเกินไป

ี สำหรับข้อมูลเพิ่มเติม โปรดดูที่ "การจัดการ hot spot ในโลจิคัลวอลุ่ม" ในหน<sup>้</sup>า 451

คำเตือนLVCB:

จะมีคำเตือนถ้า LVCB มีข้อมูลที่ไม่ถูกต้อง

ิบล็อกควบคุมวอลุ่มโลจิคัล (LVCB) คือบล็อกแรก ของวอลุ่มโลจิคัล ขนาดของ LVCB คือขนาดบล็อก ของวอลุ่มฟิสิคัลภาย ในกลุ่มวอลุ่ม พื้นที่นี้จัดเก็บข้อมูลที่สำคัญ เช่น วันที่สร้าง โลจิคัลวอลุ่ม ข้อมูลเกี่ยวกับสำเนาที่มิร์เรอร์ และจุดต่อที่เป็นไปได้ ใน JFS ต้องใช้คำสั่ง LVM บางรายการเพื่ออัพเดต LVCB เป็นส<sup>่</sup>วนหนึ่ง ของขั้นตอนวิธีใน LVM LVCB เก<sup>่</sup>าถูกอ<sup>่</sup>านและ ่ วิเคราะห์เพื่อดูว่า ถูกต้องหรือไม่ หากข้อมูลเป็นข้อมูล LVCB ที่ถูกต้อง จะมีการอัพเดต LVCB หากข้อมูลไม่ถูกต้อง จะไม่มี ิการอัพเดต LVCB และคณอาจ ได้รับข้อความต่อไปนี้:

Warning, cannot write lv control block data.

ในเวลาส่วนใหญ่ ข้อความนี้เกิดขึ้นเมื่อโปรแกรมฐานข้อมูลบายพาส JFS และเข้าถึงโลจิคัลวอลุ่มแบบดิบเป็นสื่อบันทึกหน่วย เก็บ เมื่อเกิดกรณีเช่นนี้ข้อมูล ของฐานข้อมูลจะถูกเขียนทับตามตัวอักษรบน LVCB สำหรับโลจิคัลวอลุ่มแบบดิบ นี่ไม่ใชกรณี ้รายแรง หลังจาก LVCB ถูกเขียนทับแล้ว ผู้ใช้ยังคงสามารถ:

- ขยายโลจิคัลวอลุ่ม
- สร้างสำเนาที่มิร์เรอร์ของโลจิคัลวอลุ่ม
- ลบโลจิคัลวอลุ่ม
- สร้างระบบไฟล์ที่เจอร์นัลเพื่อติดตั้งโลจิคัลวอล<sup>ุ</sup>่ม

มีข้อจำกัดในการลบ LVCBs วอลุ่มโลจิคัลพร้อม LVCB ที่ถูกลบอาจไม่สามารถอิมพอร์ตไปยังระบบอื่นได้สมบูรณ์ใน ระหว่างอิมพอร์ต คำสั่ง LVM importvg จะสแกน LVCBs ของโลจิคัลวอลุ่มที่กำหนด ไว้ทั้งหมดในกลุ่มวอลุ่มเพื่อหาข้อมูล เกี่ยวกับโลจิคัลวอลุ่ม หากไม่มี LVCB กลุ่มวอลุ่มที่อิมพอร์ตยังคงกำหนดโลจิคัลวอลุ่ม ให้กับระบบใหม่ที่กำลังเข้าถึงกลุ**่**มวอ ลุ่มนี้ และผู้ใช้ยังคงสามารถ เข้าถึงโลจิคัลวอลุ่มแบบดิบได้ อย่างไรก็ตาม โดยปกติแล*้*ว จะเกิด ดังต่อไปนี้:

- ข้อมูล JFS สูญหายไปและไม่อิมพอร์ตจุดต่อที่เชื่อมโยง เข้าในระบบใหม่ ในกรณีนี้ คุณต้องสร้างจุดต่อใหม่ และไม่มีการรับ ประกันถึงการมีอยู่ของข้อมูลก่อนหน้านี้ที่จัดเก็บไว้ในระบบไฟล์
- ไม<sup>่</sup>พบข้อมูลที่ไม่เกี่ยวข้องกับ JFS บางส่วนซึ่งเกี่ยวข้องกับโลจิคัลวอลุ่ม เมื่อเกิดกรณีเช่นนี้ ระบบจะใช้ข้อมูลดีฟอลต์โลจิ ี คัลวอลุ่มในการแสดง ข้อมูล ODM ดังนั้น เอาต์พุตบางรายการจากคำสั่ง Islv จึงอาจไม่สอดคล*้*องกับโลจิคัลวอลุ่มจริง หาก ี ยังคงมีสำเนาโลจิคัลวอลุ่มใดๆ อยู**่บนดิสก์ดั้งเดิม จะไม**่มีการสะท้อนถึงข้อมูลอย**่างถูกต้องใน ฐานข้อมูล ODM** ใช้คำสั่ง rmlvcopy และ mklvcopy เพื่อสร้างสำเนาโลจิคัลวอลุ่มขึ้นใหม่และซิงโครไนซ์ ODM

#### ขีดจำกัดพาร์ติชันฟิสิคัล:

ในการออกแบบของ Logical Volume Manager (LVM) แต่ละพาร์ติชัน โลจิคัลจะแม็พเข้ากับหนึ่งพาร์ติชันฟิสิคัล (PP) และ แต่ละพาร์ติชันฟิสิคัลแม็พเข้ากับ ดิสก์เซกเตอร์จำนวนหนึ่ง การออกแบบของ LVM จำกัดจำนวนของพาร์ติชันฟิสิคัล ที่ LVM ีสามารถติดตามต<sup>่</sup>อดิสก์เป็น 1016 ในกรณีส่วนใหญ่ ดิสก์ไม่ได*้*ใช<sup>้</sup> พาร์ติชันการติดตามครบทั้ง 1016 พาร์ติชัน

#### <span id="page-425-0"></span>เมื่อใช้งานเกินกว่าขีดจำกัดนี้ คุณจะเห็นข้อความคล้ายกับ ต่อไปนี้:

0516-1162 extendvg: Warning, The Physical Partition Size of PPsize requires the creation of TotalPPs partitions for PVname. The limitation for volume group VGname is LIMIT physical partitions per physical volume. Use chvg command with -t option to attempt to change the maximum Physical Partitions per Physical volume for this volume group.

#### โดยที่:

 $PPsize$  เป็น 1 MB ถึง 1 GB ในกำลัง 2

**Total PPs** 

เป็นจำนวนพาร์ติชันฟิสิคัลทั้งหมดบนดิสก์นี้ ในหน่วย PPsize

PVname

เป็นชื่อของฟิสิคัลวอลุ่ม ตัวอย่างเช่น hdisk3

VGname

้เป็นชื่อของกลุ่มวอลุ**่**ม

 $LIMIT$  เป็น 1016 หรือผลคูณของ 1016

้ขีดจำกัดนี้มีการบังคับใช้ในอินสแตนซ์ต่อไปนี้:

- 1. เมื่อสร้างกลุ่มวอลุ่มโดยใช้คำสั่ง mkvg คุณระบุจำนวนของพาร์ติชันฟิสิคัลบนดิสก์ในกลุ่มวอลุ่ม ที่เกินกว**่า 1016 เพื่อหลีก** เลี่ยงข้อจำกัดนี้ คุณสามารถเลือกจากช่วงขนาดพาร์ติชันฟิสิคัล คือ 1, 2, 4 (ดีฟอลต์), 8, 16, 32, 64, 128, 256, 512 หรือ 1024 MB และใช้คำสั่ง mkvg –s เพื่อสร้าง กลุ่มวอลุ่ม หรือคุณสามารถใช้ตัวประกอบที่เหมาะสมที่อนุญาต ผลคูณ ของ 1016 พาร์ติชันต่อดิสก์ และใช้คำสั่ง mkvg -t เพื่อสร้างกลุ่มวอลุ่ม
- 2. เมื่อเพิ่มดิสก์ลงในกลุ่มวอลุ่มที่มีอยู่ก่อนแล*้*วโดยใช้คำสั่ง extendvg ดิสก์ใหม่ทำให้เกิดการละเมิดขีดจำกัด 1016 เพื่อแก<sup>้</sup> ไขสถานการณ์นี้ ให้แปลงกลุ่มวอลุ่มที่มีอยู่เพื่อจัดเก็บผลคูณของ 1016 พาร์ติชันต่อ ดิสก์โดยใช้คำสั่ง chvg -t หรือ คุณ ีสามารถสร้างกลุ่มวอลุ่มขึ้นใหม่โดยมีขนาดพาร์ติชันใหญ่ขึ้นซึ่งรองรับ ดิสก์ใหม่ได หรือคุณสามารถสร้างกลุ่มวอลุ่ม แบบสแตนด์อะโลนที่มี ขนาดทางกายภาพใหญ่ขึ้นสำหรับดิสก์ใหม่

#### ขีดจำกัดพาร์ติชันและ rootvg

หากโค้ดการติดตั้ง ตรวจพบว่า rootvg ไดร์ฟใหญ่กว่า 4 GB โค้ดการติดตั้งจะเปลี่ยนค่า mkvg-s จนกว่าสามารถแม็พความ จุดิสก์ทั้งหมดเข้ากับ 1016 แทร็กที่มีอยู่ การเปลี่ยนแปลงการติดตั้งนี้ยังหมายความว่า ดิสก์อี๋นทั้งหมดที่เพิ่มลงใน rootvg ไม่ว่าจะมีขนาดเท่าใดก็ตาม ยังมีการกำหนดที่ขนาดพาร์ติชันฟิสิคัลนั้นด้วย

#### ขีดจำกัดพาร์ติชันและระบบ RAID

สำหรับระบบ ที่ใช้ redundant array of identical disks (RAID) ชื่อ /dev/hdiskX ที่ใช้โดย LVM อาจประกอบด้วยดิสก์ที่ไม่ใช<sup>่</sup> 4 GB จำนวนมาก ในกรณีนี้ ข้อกำหนด 1016 ยังคงมีอยู่ LVM ไม่รับรู้ขนาดของแต่ละดิสก์ที่ประกอบขึ้นเป็น /dev/hdiskX โดย แท้จริง LVM ใช้ขีดจำกัด 1016 ตาม ขนาดที่รับรู้ของ /dev/hdiskX ไม่ใช่ฟิสิคัลดิสก์จริง ที่ประกอบขึ้นเป็น /dev/hdiskX

#### การซิงโครไนซ์ฐานข้อมูลคอนฟิกูเรชั่นอุปกรณ์:

ความบกพร่องของระบบอาจส่งผลให้ฐานข้อมูลคอนฟิกูเรชันอุปกรณ์ไม่สอดคล<sup>้</sup>องกับ LVM คุณสามารถซิงโครไนซ์ฐานข้อ มูลคอนฟิกูเรชันอุปกรณ์ กับข้อมูล LVM ได<sup>้</sup>

# เมื่อฐานข้อมูลคอนฟิกูเรชันอุปกรณ์ไม<sup>่</sup>สอดคล<sup>้</sup>องกับLVM คำสั่งโลจิคัลวอลุ่มจะสร้างข้อความแสดงข้อผิดพลาดเช่น:

0516-322 The Device Configuration Database is inconsistent ...

#### หรือ

0516-306 Unable to find logical volume LVname in the Device Configuration Database.

#### $($ โดยที่โลจิคัลวอลุ่มที่เรียกว่า $L$ Vname มีอยู่ ตามปกติ)

ข้อควรสนใจ: อย่าลบรายการ /dev ของกลุ่มวอลุ่มหรือโลจิคัลวอลุ่ม อย่าเปลี่ยนรายการฐานข้อมูลของ กลุ่มวอลุ่มหรือโลจิ คัลวอลุ่มโดยใช Object Data Manager

เมื่อต้องการซิงโครไนซ์ฐานข้อมูลคอนฟิกูเรชันอุปกรณ์กับข้อมูล LVM ด้วยสิทธิการใช้งานราก ให<sup>้</sup>พิมพ์ดังต่อไปนี้บนบรรทัด คำสั่ง:

synclvodm -v VGName

โดยที่ *VGName* คือชื่อของกลุ่มวอลุ่มซึ่งคุณต<sup>้</sup>องการซิงโครไนซ์ ข้อมูลที่เกี่ยวข้อง: "การแก้ไขข้อผิดพลาดกลุ่มวอลุ่ม" ใช้เมธอดเหล่านี้เพื่อแก้ไขข้อผิดพลาดกลุ่มวอลุ่ม

การแก้ไขข้อผิดพลาดกลุ่มวอลุ่ม:

ใช้เมธอดเหล่านี้เพื่อแก้ไขข้อผิดพลาดกลุ่มวอลุ่ม

้ถ้าคำสั่ง importvg ทำงานไม่ถูกต้อง ให้ลอง รีเฟรชฐานข้อมูลคอนฟิกูเรชันอุปกรณ์

#### การยกเลิกความล<sup>้</sup>มเหลวแปรผัน

์ ข<sup>้</sup>อควรสนใจ: การยกเลิก ความล<sup>้</sup>มเหลวแปรผันเป็นการดำเนินงานพิเศษ ซึ่งตรวจสอบหาต<sup>้</sup>นเหตุของปัญหาอื่น ทั้งหมดที่ ้อาจเป็นไปได้ เช่น ฮาร์ดแวร์ สายเคเบิล อะแด็ปเตอร์ และแหล่งจ่ายไฟ ก่อนทำต่อไป การยกเลิกความล้มเหลวองค์ประกอบใน ระหว่างโปรเซสแปรผันใช้เฉพาะในกรณี ฉุกเฉิน และใช้เป็นทางเลือกสุดท้ายเท่านั้น (ตัวอย่างเช่น การทำลายข้อมูลจากดิสก์ที่ ้ ล้มเหลว) ไม่สามารถรับประกันถึงบูรณภาพของข้อมูลสำหรับข้อมูลการจัดการที่มีอยู่ในสำเนา ที่เลือกของ VGDA และ VGSA ้เมื่อยกเลิกความล<sup>ั</sup>มเหลวองค<sup>์</sup>ประก<sup>ลา</sup>เ

เมื่อคุณ เลือกที่จะบังคับใช<sup>้</sup>แปรผันกลุ่มวอลุ่มโดยการยกเลิกการขาดองค์ประกอบ PV STATE ของฟิสิคัลวอลุ่มทั้งหมดที่ขาด ไปในระหว่างโปรเซสแปรผันนี้ จะถูกเปลี่ยนเป็นลบออก ซึ่งหมายความว่าสำเนา VGDA และ VGSA ทั้งหมดจะถูกลบออก ิจากฟิสิคัลวอลุ่มเหล่านี้ หลังจากทำเช่นนี้แล้ว ฟิสิคัลวอลุ่ม เหล่านี้จะไม่มีส่วนในการตรวจสอบองค์ประกอบอีกต<sup>้</sup>อไป และไม่ ได้รับอนุญาต ให้ใช้งานภายในกลุ่มวอลุ่มจนกว่าคุณส่งคืนไปยัง กลุ่มวอลุ่ม แฟล็ก varyonvg -f (ที่ใช้เพื่อยกเลิกองค์ประกอบ ีที่หายไป) จะถูกละเว้น ถ้ากลุ่มวอลุ่มไม่มีองค์ประกอบที่หายไป

่ ภายใต้เงื่อนไขหนึ่งหรือหลายอย่างต่อไปนี้ คุณอาจต้องการยกเลิกความล<sup>ุ</sup>้มเหลวแปรผันเพื่อให้ข้อมูล บนดิสก์ที่มีอยู่ในกลุ่ม ้วอลุ่มสามารถเข้าถึงได้:

• พีสิคัลวอลุ่มที่ไม่มีอยู่เสียหายอย่างถาวร

• คุณสามารถยืนยันว่าอย่างน้อยหนึ่งฟิสิคัลวอลุ่มที่เข้าถึงได้ในปัจจุบัน (ซึ่งต้องมีสำเนา VGDA และ VGSA ที่ดีด้วย) ้ออนไลน์เมื่อ varied on กลุ่มวอลุ่มครั้งล่าสุด ยกเลิกกำหนดคอนฟิกและปิดฟิสิคัลวอลุ่มที่หายไป จนกว่าสามารถวินิจฉัย ู<br>และซ่อมแซมฟิสิคัลวอล<sup>ุ่</sup>มนั้นได<sup>้</sup>

ใช้โพรซีเดอร์ต่อไปนี้เพื่อหลีกเลี่ยงองค์ประกอบที่หายไป เมื่อดิสก์หนึ่ง หายไปหรืออาจล*้*มเหลวในไม่ช้าและต<sup>้</sup>องซ่อมแซม:

1. เมื่อต้องการลบวอลุ่มออกจากกลุ่มวอลุ่มเป็นการชั่วคราวให้พิมพ์:

```
chpv - vr PVname
```
เมื่อคำสั่ง นี้เสร็จแล*้*ว ฟิสิคัลวอลุ่ม*PVname* จะ ไม่มีส่วนในการตรวจสอบองค<sup>์</sup>ประกอบอีกต<sup>่</sup>อไป อย**่างไรก็ตาม ในกลุ**่มวอ ้ลุ่มสองดิสก์ คำสั่งนี้จะล<sup>ุ</sup>้มเหลวถ้ำคุณพยายามใช<sup>้</sup>คำสั่ง chpv บนดิสก์ ที่มีสอง VGDA/VGSAs คำสั่งไม**่อนุญาตให**้คุณทำ ให<sup>้</sup>องค<sup>์</sup>ประกอบ หายไป

- ่ 2. หากคุณต้องการเอาดิสก์ออกเพื่อซ่อมแซม ให้ปิดระบบ และถอด ดิสก์ออก (สำหรับคำแนะนำ ให้ดูที่ "การแก้ไข ู ปัญหาดิสก์ไดร์ฟ" ในหน<sup>้</sup>า 408) หลังจากแก้ไขดิสก์และติดตั้งดิสก์กลับเข้าในระบบแล**้ว ให**้ทำขั้นตอน ถัดไป
- 3. เมื่อต้องการทำให้ดิสก์พร้อมใช้งานในกลุ่มวอลุ่มอีกครั้งสำหรับการตรวจสอบ องค์ประกอบ ให้พิมพ์:

chpv -v a PVname

หมายเหตุ: คำสั่ง chpv ใช<sup>้</sup> สำหรับการเปลี่ยนการตรวจสอบองค์ประกอบเท่านั้น ข้อมูลที่อยู่บนดิสก์ ยังคงอยู่ที่นั่น และ ต้องย้ำยหรือคัดลอกไปยังดิสก์อื่นถ้าจะไม่ติดตั้งดิสก์กลับเข้าไปในระบบ

#### คำเตือน VGDA

ในบางอินสแตนซ์ ผู้ใช้พบปัญหา ในการเพิ่มดิสก์ใหม่ลงในกลุ่มวอลุ่มที่มีอยู่ หรือในการสร้าง กลุ่มวอลุ่มใหม่ ข้อความที่แสดง ขึ้นโดยLVM คือ:

0516-1163 extendvg: VGname already has maximum physical volumes. With the maximum number of physical partitions per physical volume being LIMIT, the maximum number of physical volumes for volume group VGname is MaxDisks.

โดยที่:

VGname

เป็นชื่อของกลุ่มวอลุ่ม

 $LIMIT$  เป็น 1016 หรือผลคูณของ 1016

**MaxDisks** 

เป็นจำนวนดิสก์สูงสุดในกลุ่มวอลุ่ม ตัวอย่างเช่น ถ้ามี 1016 พาร์ติชันฟิสิคัล (PPs) ต่อดิสก*์ MaxDisk* จะเป็น 32; ถ<sup>้</sup>าเป็น 2032 *MaxDisk* จะเป็น 16

คุณสามารถแก้ไขไฟล์ image.data จากนั้นใช้การติดตั้งดิสก์อื่น หรือเรียกคืนระบบโดยใช้คำสั่ง mksysb เพื่อสร้างกลุ่มวอลุ่ม ์ ขึ้นใหม่เป็นชนิดกลุ่มวอลุ่มขนาดใหญ่ สำหรับข้อมูลเพิ่มเติม ให้ดูที่ Installation and migration

ูบน AIX เวอร์ชันเกา เมื่อ ขีดจำกัดน้อยกว่า 32 ดิสก์ ข้อยกเว้นสำหรับคำอธิบาย VGDA สูงสุดนี้คือ rootve เพื่อให้ผู้ใช้มีพื้นที่ ว่างดิสก์ มากขึ้น เมื่อสร้าง rootvg คำสั่ง mkvg –d ใช้ จำนวนดิสก์ที่เลือกไว้ในเมนูการติดตั้งเป็นตัวเลข อ<sup>้</sup>างอิง ตัวเลข –d นี้คือ 7<br>สำหรับหนึ่งดิสก์และเพิ่มขึ้นอีกหนึ่ง สำหรับแต่ละดิสก์เพิ่มเติมที่เลือก ตัวอย่างเช่น ถ้าเล เลือกสามดิสก์ ตัวเลขจะ เป็น 9 และต่อไป

### <span id="page-428-0"></span>หลักการที่เกี่ยวข<sup>้</sup>อง:

"การซิงโครไนซ์ฐานข้อมูลคอนฟิกูเรชันอุปกรณ์" ในหน้า 418 ความบกพร่องของระบบอาจส่งผลให้ฐานข้อมูลคอนฟิกูเรชันอุปกรณ์ไม่สอดคล้องกับ LVM คุณสามารถซิงโครไนซ์ฐานข้อ มูลคอนฟิกูเรชันอุปกรณ์ กับข้อมูล LVM ได<sup>้</sup>

# หน่วยเก็บโลจิคัลวอลุ่ม

โลจิคัลวอลุ่มคือกลุ่มของข้อมูลที่ตั้งอยู่บนฟิสิคัลวอลุ่ม

ี่ มีการใช้ลำดับชั้นของโครงสร้างเพื่อจัดการกับหน**่**วยเก็บดิสก์ แต่ละดิสก์ไดร์ฟ ที่เรียกว่า *ฟิสิคัลวอลุ่ม* (PV) มีชื่อ เช<sup>่</sup>น /dev/ hdisk0 ทุกฟิสิคัลวอลุ่มที่ใช้อยู่เป็นสมาชิกของ *กลุ่มวอลุ่ม* (VG) ฟิสิคัลวอลุ่ม ทั้งหมดในกลุ่มวอลุ่มมีการแบ**่งออกเป็น พาร**์ติ *ชันฟิสิคัล* (PPs) ที่มีขนาดเดียวกัน เพื่อวัตถุประสงค์ในการจัดสรรที่ว<sup>่</sup>าง แต่ละฟิสิคัลวอลุ่มถูกแบ**่งออกเป็นห**้าพื้นที่ (outer edge, inner edge, outer middle, inner middle และ center) จำนวนของพาร์ติชันฟิสิคัลในแตละพื้นที่แตกตางกันไป ขึ้นอย่กับ ความจทั้งหมดของดิสก์ไดร์ฟ

ี ภายในแต่ละกลุ่มวอลุ่ม มีการกำหนด *โลจิคัลวอลุ่ม* (LVs) ตั้งแต่ หนึ่งรายการขึ้นไป ข้อมูลบนโลจิคัลวอลุ่มปรากฏขึ้นต่อกัน ่ สำหรับผู้ใช้แต่ อาจไม่ต่อกันบนฟิสิคัลวอลุ่ม ลักษณะนี้ช่วยให้ไฟล์ระบบ พื้นที่เพจ และลอจิคัลวอลุ่มอื่นๆ สามารถปรับขนาด ่ หรือจัดสรรใหม่ได้ เพื่อขยายหลายฟิสิคัลวอลุ่ม และเพื่อจะได้มีเนื้อหาที่ถูกจำลองเพื่อให้มีความยืดหยุ่นและพร้อมใช้มากยิ่ง ขึ้นในการจัดเก็บข้อมูล

ี แต่ละโลจิคัลวอลุ่มประกอบด้วย *พาร์ติชันโลจิคัล* (LPs) ตั้งแต**่หนึ่งรายการขึ้นไป แต**่ละพาร์ติชันโลจิคัลสอดคล*้*องกับพาร์ติ ้ชันฟิสิคัลอย่างน้อยหนึ่งรายการ หาก มีการระบุการมิร์เรอร์สำหรับโลจิคัลวอลุ่ม จะมีการจัดสรรพาร์ติชันฟิสิคัลเพิ่มเติม เพื่อ ้จัดเก็บสำเนาเพิ่มเติมของแต่ละพาร์ติชันโลจิคัล แม้ว่า พาร์ติชันโลจิคัลได้รับการกำหนดหมายเลขต่อกัน แต่พาร์ติชันฟิสิคัลที่ ใช<sup>้</sup>ไม่จำเป็นต้องต่อเนื่องหรือต่อกัน

โลจิคัลวอลุ่มสามารถทำหน้าที่สำหรับการทำงานของระบบได้หลายอย่าง เช่น การเลื่อนหน้า แต่แต่ละโลจิคัลวอลุ่มจะทำ่เพียง หน้าที่เดียวเท่านั้น โลจิคัลวอลุ่มจำนวนมาก มีระบบไฟล์ที่เจอร์นัลเดียว (JFS หรือ JFS2) แต่ละ JFS ประกอบด้วย พูลของ ิบล็อกขนาดหน<sup>้</sup>า (4 KB) เมื่อเขียนข้อมูลลงในไฟล์ จะมีการจัดสรรบล็อกเพิ่มเติม ตั้งแต**่หนึ่งบล็อกขึ้นไปให**้กับไฟล์นั้น บล็อก ้ เหล่านี้อาจไม่ ต่อกันหรือไม่ต่อกับบล็อกอื่นซึ่งจัดสรรก่อนหน้านี้ ให้กับไฟล์ ระบบไฟล์ที่กำหนดสามารถถูกกำหนดให้มี ขนาดแฟรกเมนต์ที่ เล็กกว่า 4 KB (512 ไบต์, 1 KB, 2 KB)

หลังจากการติดตั้ง ระบบมีหนึ่งกลุ่มวอลุ่ม (กลุ่มวอลุ่ม rootvg) ที่ประกอบด*้*วยชุดพื้นฐานของโลจิคัลวอลุ่มซึ่งต้องใช้เพื่อเริ่ม ้ต้นระบบ และโลจิคัลวอลุ่มอื่นซึ่งคุณระบุในสคริปต์การติดตั้ง ฟิสิคัลวอลุ่ม อื่นใดที่คุณเชื่อมต่อกับระบบสามารถมีการเพิ่มลง ่ ใน กลุ่มวอลุ่มได้ (โดยใช้คำสั่ง extendvg) คุณสามารถเพิ่ม ฟิสิคัลวอลุ่มลงในกลุ่มวอลุ่ม rootvg หรือลงในกลุ่มวอลุ่มอื่น (ที่ ี กำหนดโดยใช้คำสั่ง mkvg) ลอจิคัลวอลุ่มสามารถปรับแต่งได้โดยใช้คำสั่ง อินเตอร์เฟส System Management Interface Tool (SMIT) ที่ควบคุมด<sup>้</sup>วยเมนู

งานที่เกี่ยวข้อง:

"การย้ายเนื้อหาของฟิสิคัลวอลุ่ม" ในหน้า 396 "การแจ้งผู้ดูแลระบบเมื่อฟิสิคัลวอลุ่มขาดไป" ในหน<sup>้</sup>า 405

แม้ว่า AIX บันทึก ข้อผิดพลาดเมื่อไม**่สามารถเข้าถึงฟิสิคัลวอลุ**่ม แต่มีสถานการณ์ ซึ่งไม่สามารถตรวจพบข้อผิดพลาดได<sup>้</sup> "การแบ่งดิสก์ที่มิร์เรอร์จากกลุ่มวอลุ่ม" ในหน้า 407

Snapshot สนับสนุนให้คุณปกป้องความสอดคล้องกันของ กลุ่มวอลุ่มที่ทำมิร์เรอร์ไว้จากความล้มเหลวของดีสก์ที่อาจเกิดขึ้น

"การลดขนาดของระบบไฟล์ในกลุ่มวอลุ่มรากของคุณ" ในหน้า 482

้วิธีที่ง่ายที่สุดในการลดระบบไฟล์ *ทั้งหมด* เป็นขนาดเล็กที่สุดคือ การตั้งค<sup>่</sup>าอ็อพชัน SHRINK เป็น ใช**่** เมื่อ เรียกคืนระบบปฏิบัติ การพื้นรานจากสำเนาสำรอง

# การจัดเตรียมเพื่อติดตั้งอุปกรณ์

ี การติดตั้งอุปกรณ์บนระบบของคุณประกอบด้วยการระบุตำแหน่ง ที่จะต่อพ่วงอุปกรณ์ การเชื่อมต่ออุปกรณ์ทางกายภาพ และ การกำหนดคอนฟิก อุปกรณ์ด*้*วย Configuration Manager หรือ SMIT

่ หมายเหตุ: โพรซีเดอร์ต่อไปนี้จำเป็นต้องปิดระบบของคุณเพื่อ ติดตั้งอุปกรณ์ อย่างไรก็ตาม การติดตั้งบางอุปกรณ์ไม่จำเป็น ้ต้องปิด ระบบของคุณ โปรดอ้างอิงเอกสารคู่มือที่จัดส่งมาพร้อมกับอุปกรณ์เฉพาะ

หัวข้อนี้อธิบายภารกิจการติดตั้งที่พบได<sup>้</sup>ทั่วไปในทุก อุปกรณ์ เนื่องจากมีอุปกรณ์จำนวนมากซึ่งคุณสามารถติดตั้งบนระบบของ คุณได้จึงมีการแสดงโพรซีเดอร์ทั่วไปเท่านั้น หากต้องการข้อมูลเฉพาะเพิ่มเติม ให้ดูที่คำแนะนำการติดตั้งซึ่งจัดส่งมาพร้อม กับอุปกรณ์เฉพาะ

- 1. หยุดแอ็พพลิเคชันทั้งหมดที่กำลังรันบนยูนิตระบบ และปิด ยูนิตระบบโดยใช้คำสั่ง shutdown
- ้ ปิดยูนิตระบบและอุปกรณ์ที่ต่อพ**่วงทั้งหมด** 2.
- ี ถอดปลั๊กยูนิตระบบและอุปกรณ์ที่ต่อพ**่วงทั้งหมด** 3.
- เชื่อมต่ออุปกรณ์ใหม่เข้ากับระบบโดยใช้โพรซีเดอร์ที่อธิบายไว้ในคู่มือเซ็ตอัพและผู้ใช้งานของอุปกรณ์ 4.
- เสียบปลั๊กยูนิตระบบและอุปกรณ์ที่ต่อพ่วงทั้งหมด 5.
- เปิดอุปกรณ์ที่ต่อพ่วงทั้งหมด โดยปล่อยให้ยูนิตระบบปิด อยู่ 6.
- ้เปิดยูนิตระบบเมื่ออุปกรณ์ทั้งหมดทดสอบการเปิดด้วยตนเอง (POST) เสร็จแล้ว 7.

Configuration Manager สแกนอุปกรณ์ที่ต่อพ่วงโดยอัตโนมัติ และกำหนดคอนฟิกอุปกรณ์ใหม่ใดๆ ที่ตรวจพบ อุปกรณ์ใหม่ ่ มีการกำหนดคอนฟิกด้วยดีฟอลต์แอ็ตทริบิวต์และบันทึกไว้ในฐานข้อมูล คอนฟิกูเรชันที่กำหนดเอง โดยวางอุปกรณ์ในสถานะ มือยู

ี คุณสามารถกำหนดคอนฟิกอุปกรณ์โดยใช<sup>้</sup>พาธด*่*วน SMIT, smit dev ถ้าคุณต้องการกำหนดแอ็ตทริบิวต์อุปกรณ์เอง หรือถ้าไม่ สามารถ กำหนดคอนฟิกอุปกรณ์โดยอัตโนมัติได<sup>้</sup> ให<sup>้</sup>ดูที่เอกสารคู่มืออุปกรณ์ซึ่งจัดส<sup>่</sup>งมาพร<sup>้</sup>อม กับอุปกรณ์สำหรับข<sup>้</sup>อกำหนด คอนฟิกูเรชั่นเฉพาะ

หลักการที่เกี่ยวข้อง:

"ฐานข้อมูลคอนฟิกูเรชันอุปกรณ์และการจัดการอุปกรณ์" ในหน้า 579

ข้อมูลอุปกรณ์มีอยู่ในฐานข้อมูลที่กำหนดไว้ล**่วงหน**้า หรือฐานข้อมูล แบบกำหนดเองซึ่งประกอบเป็นฐานข้อมูลคอนฟิกูเรชัน อปกรณ์

# ึการกำหนดคอนฟีกอ็อปติคัลไดร์ฟการอาน/เขียน

ี การกำหนดคอนฟิกอ็อปติคัลไดร์ฟการอาน/เขียนมีอยู่สองเมธอด

้อ็อปติคัลไดร์ฟการอาน/เขียนต้องมีการเชื่อมต่อเข้ากับระบบและ เปิดอยู่

เมธอด $1$ 

้ เมธอดหนึ่งเร็วกว่า เมธอดสอง เมธอดนี้กำหนดคอนฟิกอ็อปติคัลไดร์ฟการอ่าน/เขียนที่ระบุเท่านั้น เมื่อต้องการใช้เมธอดนี้ คุณต้องระบุข้อมูลต่อไปนี้:

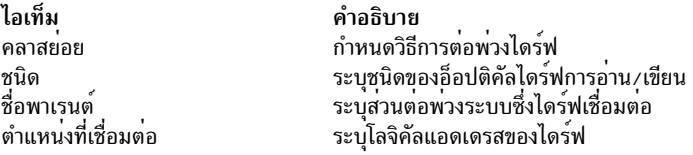

าไ้อนคำสั่งต่อไปนี้เพื่อกำหนดคอนฟิกอ็อปติคัลไดร์ฟการอ่าน∕ เขียน:

```
mkdev -c rwoptical -s Subclass -t Type -p ParentName -w WhereConnected
```
์ ข้อมูลต่อไปนี้ เป็นตัวอย่างของอ็อปติคัลไดร์ฟการอ่าน ⁄ เขียนที่มี SCSI ID เป็น 6, หมายเลขโลจิคัลยูนิตเป็นศูนย์ และเชื่อมต่อ กับบัส (scsi3) SCSI ที่สาม:

mkdev -c rwoptical -s scsi -t osomd -p scsi3 -w 6,0 -a pv=yes

#### เมธอด $2$

เมธอดสองใช<sup>้</sup> Configuration Manager เพื่อค<sup>้</sup>นหาคอนฟิกูเรชัน ปัจจุบัน ตรวจพบอุปกรณ์ใหม่ใดๆ และกำหนดคอนฟิก ้อุปกรณ์โดย อัตโนมัติ เมธอดนี้ใช้เมื่อทราบข้อมูลเกี่ยวกับอ็อปติคัลไดร์ฟการอ่าน/เขียนเพียง เล็กน้อยเท่านั้น

1. ใช้ configuration manager เพื่อกำหนดคอนฟิกอุปกรณ์ที่ตรวจพบใหม่ ทั้งหมดบนระบบ (รวมถึงอ็อปติคัลไดร์ฟการ อ่าน/เขียน) โดยพิมพ์:

cfamar

2. พิมพ์คำสั่งต่อไปนี้เพื่อแสดงรายการชื่อ โค้ดที่ตั้ง และ ชนิดของอ็อปติคัลไดร์ฟการอาน/เขียนที่กำหนดคอนฟิกใน ปัจจุบันทั้งหมด:

Isdev -C -c rwoptical

3. กำหนดชื่อของอ็อปติคัลไดร์ฟการอ**่าน⁄เขียนที่กำหนดคอนฟิกใหม**่ โดยใช้โค<sup>้</sup>ดที่ตั้งซึ่งตรงกับที่ตั้งของไดร์ฟที่กำลังเพิ่ม

## ้คอนฟิกูเรชันของอุปกรณ์จำนวนมาก

อุปกรณ์รวมถึงฮาร์ดแวร์คอมโพเนนต์ เช่น เครื่องพิมพ์ ไดร์ฟ อะแด็ปเตอร์ บัส และส่วนแนบ ตลอดจนอุปกรณ์เทียม เช่น ไฟล์ ี พิเศษข้อผิดพลาดและไฟล์พิเศษ null ไดรเวอร์อุปกรณ์ตั้งอยู่ในไดเร็กทอรี /usr/1ib/drivers

ี จำนวนอุปกรณ์ที่ AIX สามารถ สนับสนุนอาจแตกต่างกันไปในแต่ละระบบ ทั้งนี้ขึ้นอยู่กับปัจจัยที่สำคัญหลายอย่าง ปัจจัยต่อ ไปนี้มีผลกระทบต่อระบบไฟล์ซึ่งสนับสนุน อุปกรณ์:

- การกำหนดคอนฟิกอุปกรณ์จำนวนมากต้องการหน**่วยเก็บข้อมูลเพิ่มเติมในฐานข**้อมูลคอนฟิกูเรชันอุปกรณ์ ODM นอก จากนี้ ยังต<sup>้</sup>องการไฟล<sup>้</sup>พิเศษอุปกรณ์ มากขึ้นด้วย ผลที่ตามมาคือ ต<sup>้</sup>องการพื้นที่ว**่างและ i-nodes ของระบบไฟล์ มากขึ้น**
- บางอุปกรณ์ต้องการพื้นที่ว่างมากกว่าอุปกรณ์อื่นในฐานข้อมูลคอนฟิกูเรชัน อุปกรณ์ ODM นอกจากนี้ จำนวนของไฟล์ ี พิเศษหรือ i-nodes ยังแตกต<sup>่</sup>างกันไปใน แต<sup>่</sup>ละอุปกรณ์ด้วย ส่งผลให<sup>้</sup>จำนวนของพื้นที่ว<sup>่</sup>างและ i-nodes ที่ต้องการของระบบ ไฟล์ขึ้นอยู่กับชนิดของอุปกรณ์บนระบบ
- อุปกรณ์ multipath I/O (MPIO) ต้องการพื้นที่ว่างมากกว่าอุปกรณ์ที่ไม่ใช่ MPIO เนื่องจากข้อมูลมีการจัดเก็บไว้ใน ODM ี ของตัวอุปกรณ์เองและ ของแต่ละพาธไปยังอุปกรณ์ สำหรับแนวทางคร่าวๆ มีการสมมติว่าแต่ละพาธ ใช้พื้นที่ว่างจำนวน เศษหนึ่งส่วนห้าของอุปกรณ์ ตัวอย่างเช่น อุปกรณ์ MPIO ที่มีห้าพาธจะมีพื้นที่ว่างเทียบเท่ากับอุปกรณ์ที่ไม่ใช่ MPIO สอง รายการ
- AIX รวมทั้งอุปกรณ์โลจิคัล และอุปกรณ์ฟิสิคัลไว้ในฐานข้อมูลคอนฟิกูเรชันอุปกรณ์ ODM อุปกรณ์ โลจิคัลได้แก่ กลุ่มวอ ้ลุ่ม โลจิคัลวอลุ่ม อินเตอร์เฟสเครือข่าย และ อื่นๆ ในบางกรณี ความสัมพันธ์ระหว่างอุปกรณ์โลจิคัลและฟิสิคัลอาจ สงผล ้ กระทบอย่างมากต่อจำนวนทั้งหมดของอุปกรณ์ที่สนับสนุน ตัวอย่างเช่น ถ้าคุณ กำหนดกลุ่มวอลุ่มที่มีสองโลจิคัลวอลุ่ม ี สำหรับแต<sup>่</sup>ละฟิสิคัลดิสก์ซึ่งต่อพ**่วง เข**้ากับระบบ จะส่งผลให**้มีอุปกรณ์ AIX สี่รายการ สำหรับดิสก์แต**่ละตัว ในทางตรงกัน ์ ข้าม ถ้าคุณกำหนดกลุ่มวอลุ่มที่มีหกโลจิคัลวอลุ่ม สำหรับแต่ละฟิสิคัลดิสก์ จะมีอุปกรณ์ AIX แปดรายการ สำหรับดิสก์แต่ ิละตัว ดังนั้น จึงสามารถต่อพวงดิสก์ได้เพียงครึ่งเดียวเท่านั้น
- การเปลี่ยนแอ็ตทริบิวต์อุปกรณ์จากค่าติดตั้งดีฟอลต์ส่งผลให้ฐานข้อมูล คอนฟิกูเรชันอุปกรณ์ ODM มีขนาดใหญ่ขึ้น และ ้อาจทำให้สามารถสนับสนน อปกรณ์ได้น้อยลง
- อุปกรณ์มากขึ้นต้องการหน่วยความจำแบบจริงมากขึ้น

AIX ใช้สองระบบไฟล์เพื่อ สนับสนุนอุปกรณ์:

- ใช้ระบบไฟล์ RAM ในระหว่างบูตในสภาวะแวดล้อมที่ไม่มีพื้นที่การเลื่อนหน้า และไม่มีระบบไฟล์ดิสก์ที่ติดตั้ง ขนาดของ ระบบไฟล์ RAM คือ 25% ของขนาดหน่วยความจำระบบจนถึงสูงสุด 128 MB มีการจัดสรรหนึ่ง i-nodes สำหรับทุก KB ในระบบไฟล์ RAM ข้อกำหนดหน่วยความจำระบบขั้นต่ำสำหรับระบบปฏิบัติการ AIX คือ 256 MB ซึ่งแปลงเป็นขนาดของ ระบบไฟล์ RAM ขั้นต่ำ 64 MB ที่มี 65536 i-nodes หากขนาดหน่วยความจำระบบเป็น 512 MB หรือมากกว่า ระบบไฟล์ RAM จะอยู่ที่ขนาดสูงสุดจำนวน 128 MB ที่มี 131072 i-nodes ถ้าจำนวน ของพื้นที่ว่างระบบไฟล์ RAM หรือจำนวนไอ-โหนดที่ต้องการเพื่อสนับสนุน อุปกรณ์ที่ต่อพ<sup>่</sup>วงเกินกว<sup>่</sup>าจำนวนที่จัดสรรไปยังดิสก์ RAM ระบบอาจจะไม**่บูต หากเป็นกรณี** นี้ คุณต้องเอาบางอุปกรณ์ออก
- พื้นที่ว่างและ i-nodes ของระบบไฟล์รูท (rootvg) บนดิสก์สามารถ เพิ่มขึ้นได้ตราบเท่าที่มีพาร์ติชันซึ่งไม่ได้จัดสรรอยู่ใน rootvg ด้วยขนาดของระบบไฟล์ RAM สูงสุด ซึ่งสามารถกำหนดคอนฟิกอุปกรณ์ AIX ได้สูงถึง 25,000 อุปกรณ์ จำนวน ่ เหล่านี้รวมทั้งอุปกรณ์ฟิสิคัลและโลจิคัลขึ้นอยู่กับ ปัจจัยต่างๆ ที่ระบุในส่วนนี้ ระบบของคุณอาจจะสามารถ กำหนดคอนฟิก ้อุปกรณ์ได้มากกว่าหรือน้อยกว่าจำนวนนี้

# ี หมายเหตุ: ด้วยอุปกรณ์จำนวนมากในระบบ เวลาคอนฟิกูเรชันที่นานขึ้น ส่งผลให้เวลาบูตนานขึ้น หลักการที่เกี่ยวข<sup>้</sup>อง:

"บทนำเกี่ยวกับ AIX for BSD system managers" ในหน้า 353 ข้อมูลต่อไปนี้เป็นเคล็ดลับที่ช่วยผู้จัดการระบบการกระจายซอฟต์แวร์ของ Berkeley (BSD) เริ่มต้นจัดการ AIX

# การเพิ่มไดร์ฟสี่อบันทึกที่ถอดออกได้

# คุณสามารถเพิ่มไดร์ฟสื่อบันทึกที่ถอดออกได<sup>้</sup>

โพรซีเดอร์ต่อไปนี้ใช<sup>้</sup> SMIT เพื่อเพิ่ม ซีดีรอมไดร์ฟลงในระบบของคุณ ไดร์ฟสื่อบันทึกที่ถอดออกได*้*ชนิดอื่นมีการเพิ่ม โดยใช้ ี พาธดวนที่แตกต่างออกไป แต่ทุกชนิดใช้โพรซีเดอร์ทั่วไปเดียวกัน คุณยังสามารถเพิ่มไดร์ฟสื่อบันทึกที่ถอดออกได้โดยใช Configuration Manager หรือคำสั่ง mkdev

The information in this how-to scenario was tested using specific versions of AIX. The results you obtain might vary significantly depending on your version and level of AIX.

- 1. เมื่อต้องการเพิ่มซีดีรอมไดร์ฟลงในระบบของคุณให้ติดตั้งฮาร์ดแวร์ตาม เอกสารคู่มือซึ่งมาพร้อมกับระบบของคุณ
- 2. ด้วยสิทธิการใช้งานรากให<sup>้</sup>พิมพ์พาธด**่วน SMIT ต่อไปนี้**:

smit makedr

่ 3. ในหน้าจอถัดไป เลือกชนิดไดร์ฟจากรายการที่มีอยู่ของ ไดร์ฟที่สนับสนุน
- 4. ในหน้าจอถัดไป เลือกพาเรนต์อะแด็ปเตอร์จากรายการที่มีอยู่
- 5. ในหน้าจอถัดไป เลือกแอดเดรสการเชื่อมต่อจากรายการ ที่มีอยู่ เป็นอย่างน้อย คุณยังสามารถใช้หน้าจอนี้เพื่อเลือกอ็อพ ชันอื่นได้ด้วย เมื่อคุณทำเสร็จแล้ว ให้กด Enter จากนั้น SMIT เพิ่มซีดีรอมไดร์ฟใหม<sup>่</sup>

ณ จุดนี้ ระบบของคุณรับรู้ถึงซีดีรอมไดร์ฟใหม่ เมื่อต้องการเพิ่มอ็อปติคัลไดร์ฟการอ่าน/เขียน ให้ใช้พาธด่วน smit makomd เมื่อต้องการเพิ่มเทปไดร์ฟ ให้ใช้พาธด่วน smit maktpe

ให<sup>้</sup>ดูที่ คำอธิบายคำสั่ง mkdev ใน Commands Reference, Volume 3 สำหรับ ข<sup>้</sup>อมูลเพิ่มเติม

# ⊤ การสนับสนุนการเรียกคืนพื้นที่สำหรับ Logical Volume Storage

ใน AIX 7.2 with the 7200-01 Technology Level หรือ ใหม่กว่า Logical Volume Manager (LVM) สนับสนุนการเรียกคืน ้ พื้นที่สำหรับฟิสิคัลวอลุ่มที่ มีความสามารถเรียกคืนพื้นที่  $\mathbf{L}$ 

1 LVM จะแจ้งดิสก์ไดรเวอร์ ซึ่งจากนั้นจะแจ้งระบบย่อยหน่วยเก็บข้อมูลว่าพื้นที่พาร์ติชัน ไม่ได้ใช้งานแล้ว และระบบย่อยหน่วย เก็บข้อมูลสามารถเรียกคืนพื้นที่ที่จัดสรรไว้ได้ ดิสก์ไดรเวอร์จะช่วย LVM ตรวจหาความจุการเรียกคืนพื้นที่ของฟิสิคัลวอลุ่ม คำสั่งการกำหนดคอนฟิกLVM และระบบไฟล์ เช่น คำสั่ง rml v, คำสั่ง rml vcopy และคำสั่ง chfs (shrink fs ) จะเริ่มต้นการ เรียกคืนพื้นที่สำหรับพาร์ติชันหลังจาก พาร์ติชันถูกทำให<sup>้</sup>ว่าง LVM จะตรวจหาความจุการเรียกคืนพื้นที่ของวอลุ่ม เมื่อเปิดวอ ้ลุ่มระหว่าง การเรียกทำงานคำสั่ง varyonvg หรือ extendvg LVM ยังพยายามตรวจหาขณะที่กลุ่มวอลุ่มออนไลน์ด้วย หากการ ิ ตรวจหาการเปลี่ยยนแปลงสถานะต<sup>้</sup>องการให<sup>้</sup>เปิดฟิสิคัลวอลุ**่มอีกครั้งผู**้ดูแลระบบต้องรันคำสั่ง varyoffvg และ จากนั้นรันคำ l สั่ง varyonvg สำหรับกลุ่มวอลุ่ม

กลุ่มวอลุ่มที่สร้างขึ้นก่อน AIX 7.2 Technology Level 1 อาจมีพื่นที่พาร์ติชันวาง ซึ่งไม่สามารถเหมาะสมสำหรับการเรียกคืน L โดยอัตโนมัติ ผู้ดูแลระบบสมารถสร้างและลบโลจิคัลวอลุ่มดัมมีบนพาร์ติชันว่างเหล่านั้นเพื่อเรียกคืน พื้นที่นี้ แต่ที่ว่างจะถูก L

เรียกคืนโดยอัตโนมัติสำหรับพาร์ติชัน ซึ่งถูกทำให้ว่างหลังจาก การติดตั้ง AIX 7.2 Technology Level 1  $\mathbf{L}$ 

กระบวนการ LVM เพื่อเรียกคืนที่ว่างจะรันอยู่เบื้องหลังหลังจากคำสั่ง เช่น rml v ดำเนินการเสร็จสิ้น หากระบบหยุดทำงาน  $\mathbf{L}$ ี ก่อนที่กระบวนการ LVM จะเสร็จสิ้น กระบวนการการเรียกคืนสำหรับพาร์ติชันทั้งหมด ดังนั้นพาร์ติชันจะถูกทำให้ว่างแต่ที่ว่าง จะไม่ถูกเรียกคืนสำหรับพาร์ติชันที่ค้างอยู่ หากสถานการณ์นี้เกิดขึ้น คุณสามารถสร้างและลบ โลจิคัลวอลุ่มดัมมีเพื่อเรียกคืนที่ ว่างจากพาร์ติชันที่เหลืออยู่

ิ กระบวนการ LVM จะไม่หน่วงเวลาการประมวลผลคำสั่ง varyoffvg หรือคำสั่ง reducevg แม้ว่ากระบวนการการเรียกคืนพื้น L ้ที่จะค<sup>้</sup>างอยู่ กระบวนการการเรียกคืนพื้นที่ จะถูกทิ้งแทนที่จะรอให<sup>้</sup>กระบวนการเสร็จสิ้น  $\mathsf{L}$ 

ี หมายเหตุ: คำสั่งจะรอคำร้องขอการเรียกคืนพท้นที่ที่ค้างอยู่ถูกส่งไปยัง ดิสก์ไดรเวอร์แล้วเท่านั้น  $\mathbf{L}$ 

ฟังก์ชันการเรียกคืนพื้นที่พร้อมใช้งานจากระบบย่อยหน่วยเก็บข้อมูลเพื่อเรียกคืนพื้นที่ที่ถูกทำให<sup>้</sup>ว่าง จากฟิสิคัลวอลุ**่ม แต**่ละ  $\mathbf{I}$ ้ระบบย่อยหน่วยเก็บข้อมูลต้องการให้คำร้องขอการเรียกคืนพื้นที่ตรงกับ จำนวนเฉพาะของฟิลิคัลบล็อก และจะแตกต่างกัน  $\overline{1}$ ีตามระบบย่อยหน่วยเก็บข้อมูล ดังนั้น บางครั้ง การเรียกคืนบล็อก (ทั้งหมดหรือบางบล็อก) จากพาร์ติชันไม่สามารถทำได้ L เนื่องจากขนาดการเรียกคืนไม่ตรงกับ ฟิสิคัลบล็อกของพาร์ติชัน ระบบย่อยหน่วยเก็บข้อมูลบางระบบสนับสนุนการเรียกคืน  $\overline{1}$ ีขนาดบล<sup>้</sup>อก ที่มากกว<sup>่</sup>าขนาดพาร์ติชัน LVM และการเรียกคืนบล็อกบางส<sup>่</sup>วนไม**่สามารถทำได**้ ในสถานการณ์นี้ LVM อาจไม่ สามารถสะสมพาร์ติชันว่างที่ต่อเนื่องกันได<sup>้</sup>เพียงพอเพื่อสร้าง คำร้องขอการเรียกคืนได้ ดังนั้น เมื่อคณลบหลายพาร์ติชันLVM  $\overline{1}$ ี คุณอาจไม่เรียกคืน จำนวนของที่ว่างที่เทียบเท่ากันในระบบย<sup>่</sup>อยหน<sup>่</sup>วยเก็บข้อมูล คุณสามารถใช<sup>้</sup>คำสั่งe 1 vmstat พร<sup>้</sup>อมกับอ็อพ  $\overline{1}$ ชัน -r เพื่อดูข้อมูลเกี่ยวกับคำร้องขอการเรียกคืนพื้นที่ ที่สร้างโดย LVM ข้อมูลที่เกี่ยวข้อง:

<span id="page-433-0"></span>| คำสั่ง varyoffvg

# แนวคิดหน่วยเก็บโลจิคัลวอลุ่ม

โลจิคัลวอลุ่ม (ซึ่งสามารถทอดข้ามฟิสิคัลวอลุ่ม) ประกอบด้วย พาร์ติชันโลจิคัลที่จัดสรรบนพาร์ติชันฟิสิคัล

้รูปภาพต่อไปนี้แสดงความสัมพันธ์ระหว่าง แนวคิดหน่วยเก็บโลจิคัลพื้นฐาน

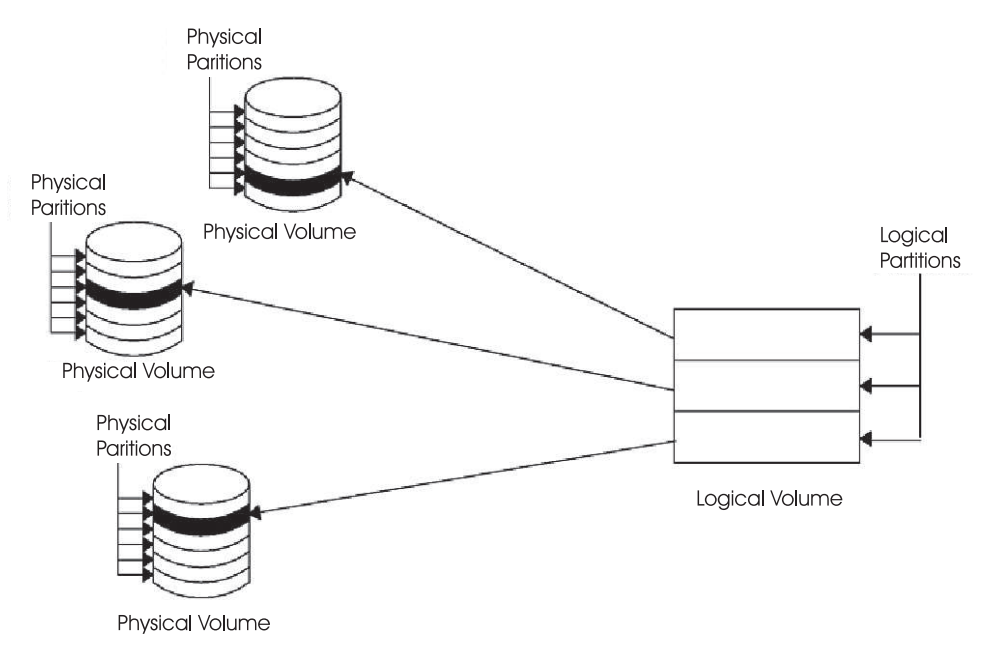

*รูปที่ 1. กลุ่มวอลุ่ม.* ภาพสาธิตนี้ แสดงกลุ่มวอลุ่มหนึ่งที่ประกอบด้วยสามฟิสิคัลวอลุ่มซึ่งมี ช่วงสูงสุดที่ระบุไว**้ โลจิคัลวอลุ่ม (ซึ่งสามารถ** ้ทอดข้ามฟิสิคัลวอลุ่ม) ประกอบด้วย พาร์ติชันโลจิคัลที่จัดสรรบนพาร์ติชันฟิสิคัล

## ฟิสิคัลวอลุ่ม:

้ต้องกำหนดดิสก์เป็นฟิสิคัลวอลุ่มและวางไว้ใน สภาพพร้อมใช้งาน ก่อนสามารถกำหนดดิสก์นั้นให้กับกลุ่มวอลุ่มได้ ้ฟิสิคัลวอลุ่มมีข้อมูลคอนฟิกูเรชันและการระบุบางอย่าง ที่เขียนบนนั้น ข้อมูลนี้รวมถึงตัวระบุฟิสิคัลวอลุ่มที่ ไม่ซ้ำกันในระบบ  $\tt LVM$  สามารถใช้พื้นที่ว่างเพิ่มเติมที่ redundant array of identical disks (RAID) สามารถเพิ่มลงหมายเลขยูนิตโลจิคัล (LUN), โดยการเพิ่มพาร์ติชันฟิสิคัลลงในวอลุ่มฟิสิคัลที่เกี่ยวข้องกับ LUN

# กลุ่มวอลุ่ม:

*ูกลุ่มวอลุ่ม* คือคอลเล็กชันของ 1 ถึง 32 ฟิสิคัลวอลุ่ม ที่มีขนาดและชนิดแตกต<sup>่</sup>างกัน

ึกลุ่มวอลุ่มขนาดใหญ่สามารถมีตั้งแต่ 1 ถึง 128 ฟิสิคัลวอลุ่ม กลุ่มวอลุ่มแบบ ปรับสเกลได้สามารถมีได้สูงสุดถึง 1024 ฟิสิคัล ้วอลุ่ม ฟิสิคัลวอลุ่มหนึ่งสามารถเป็นสมาชิก ของหนึ่งกลุ่มวอลุ่มเท่านั้นต่อระบบ และมีกลุ่มวอลุ่มที่ใช<sup>้</sup>งานอยู่ได้สูงสุด 255 กลม

้ เมื่อฟิสิคัลวอลุ่มถูกกำหนดให<sup>้</sup>กับกลุ่มวอลุ่ม ฟิสิคัลบล็อก ของสื่อบันทึกหน**่วยเก็บบนนั้นจะมีการจัดระเบียบเป็นพาร**์ติชันฟิสิ ้คัลในขนาดที่คณ ระบเมื่อคณสร้างกลมวอลม

ู เมื่อคุณติดตั้งระบบ หนึ่งกลุ่มวอลุ่ม (กลุ่มวอลุ่มรากที่เรียกว่า rootve) จะถูกสร้างขึ้นโดยอัตโนมัติ โดยกลุ่มนี้ประกอบด้วยชุด ี พื้นฐานของโลจิคัล วอลุ่มซึ่งต้องใช้เพื่อเริ่มต้นระบบ และโลจิคัลวอลุ่มอื่นซึ่งคุณระบุ ในสคริปต์การติดตั้ง Rootve มีพื้นที่การ เลื่อนหน้า บันทึกเจอร์นัล ข้อมูลบูต และหน่วยเก็บดัมพ์ โดยแต่ละรายการอยู่ในโลจิคัลวอลุ่มแยกต่างหากของตนเอง Rootvg ่ มีแอ็ตทริบิวต์ที่แตกต่างจากกลุ่มวอลุ่มที่ผู้ใช้กำหนด ตัวอย่าง เช่น ไม่สามารถอิมพอร์ตหรือเอ็กซ์พอร์ต rootvg เมื่อดำเนินการ คำสั่ง หรือโพรซีเดอร์บน rootvg คุณต่องคุ้นเคยกับลักษณะเฉพาะของ rootvg

ี คุณสรางกลุ่มวอลุ่มโดยใช้คำสั่ง mkvg คุณ เพิ่มฟิสิคัลวอลุ่มลงในกลุ่มวอลุ่มโดยใช้คำสั่ง extendvg ใช้ขนาดที่เปลี่ยนของฟิสิคัล ้วอลุ่มโดยใช้คำสั่ง chvg และ ลบฟิสิคัลวอลุ่มออกจากกลุ่มวอลุ่มโดยใช้คำสั่ง reducevg คำสั่งอื่นบางคำสั่งซึ่งคุณใช้บนกลุ่มวอ ลุ่มได้แก่: แสดงรายการ (Isvg), ลบ (exportvg), ติดตั้ง (importvg), จัดระเบียบใหม (reorgvg), ซิงโครไนซ์ (syncvg), ทำให้ พร้อมใช้งาน (varyonvg), และทำให้ไม่พร้อม ใช้งาน (varyoffvg)

ระบบขนาดเล็กอาจต้องการเพียงหนึ่งกลุ่มวอลุ่มเพื่อจัดเก็บฟิสิคัลวอลุ่มทั้งหมด ที่ต่อพ่วงเข้ากับระบบ อย่างไรก็ตาม คุณอาจ ้ต้องการสร้างกลุ่มวอลุ่มแยกต่างหาก เพื่อเหตุผลด้านความปลอดภัย เนื่องจากแต่ละกลุ่มวอลุ่มสามารถมีสิทธิการรักษา ความ ปลอดภัยของตัวเอง กลุ่มวอลุ่มแยกตางหากยังทำให<sup>้</sup>การบำรุงรักษางายขึ้นด้วย เนื่องจากกลุ่มอื่นที่ไม่ใช<sup>่</sup>กลุ่มที่กำลังเซอร์วิสยัง ้ คงใช้งานอยู่ได้ เนื่องจาก rootvg ต้องออนไลน์เสมอ จึงมีฟิสิคัลวอลุ่มจำนวนต่ำสุด ที่จำเป็นสำหรับการดำเนินงานระบบเท่านั้น

ี คุณสามารถย้ายข้อมูลจากฟิสิคัลวอลุ่มหนึ่งไปยังฟิสิคัลวอลุ่มอื่น *ใน กลุ่มวอลุ่มเดียวกัน* ได*้*โดยใช้คำสั่ง migratepv คำสั่งนี้ ้ช่วยให้คุณสามารถทำให้ฟิสิคัลวอลุ่มว่างเพื่อให้สามารถถูกย้ายออกจาก กลุ่มวอลุ่มได้ ตัวอย่างเช่น คุณอาจย้ายข้อมูลจากฟิสิ ้คัลวอลุ่มที่จะ ถูกแทนที่

ึกลุ่มวอลุ่มที่สร้างขึ้นด้วยขีดจำกัดฟิสิคัลและโลจิคัลวอลุ่มขนาดเล็ก สามารถถูกแปลงเป็นรูปแบบซึ่งสามารถจัดเก็บฟิสิคัลวอ ้ลุ่มและโลจิคัลวอลุ่ม ได้มากขึ้น การดำเนินงานนี้ต้องมีพาร์ติชันว่างจำนวนมากเพียงพอ บนทุกฟิสิคัลวอลุ่มในกลุ่มวอลุ่ม สำหรับการขยาย volume group descriptor area (VGDA) จำนวนของพาร์ติชันว<sup>่</sup>างที่ต้องการขึ้นอยู่กับ ขนาดของ VGDA ่ ปัจจุบันและขนาดของพาร์ติชันฟิสิคัล เนื่องจาก VGDA อยู่ในบริเวณขอบของดิสก์และต้องใช้พื้นที่ต่อเนื่อง จึงจำเป็น ต้องใช้ ี พาร์ติชันว่างบนขอบของดิสก์ หากพาร์ติชันเหล่านี้ได้รับการ จัดสรรสำหรับการใช้งานของผู้ใช้ พาร์ติชันจะถูกโอนย้ายไปยัง พาร์ติชันวางอื่น บนดิสก์เดียวกัน สวนที่เหลือของพาร์ติชันฟิสิคัลจะถูกเรียงลำดับหมายเลขใหม เพื่อสะทอน การสูญเสียพาร์ติ ิชันสำหรับการใช<sup>้</sup>งาน VGDA การเรียงลำดับหมายเลขใหม่นี้เปลี่ยนการแม็พของพาร์ติชันโลจิคัลและฟิสิคัลในฟิสิคัลวอลุ่มทั้ง ่ หมดของ กลุ่มวอลุ่มนี้ หากคุณได<sup>้</sup>บันทึกการแม็พของโลจิคัลวอลุ่มสำหรับการดำเนินงาน กู*้*คืนสำคัญ คุณควรสร*้*างแม็พอีกครั้ง ุ หลังจากการดำเนินงานแปลง เสร็จสมบูรณ์แล้ว นอกจากนี้ ถ้าทำสำเนาสำรองของกลุ่มวอลุ่มพร้อมกับอ็อพชัน แม็พ และคุณ ้วางแผนจะเรียกคืนโดยใช<sup>้</sup>แม็พเหล**่านั้น การดำเนินงานเรียกคืน อาจล**้มเหลวเนื่องจากหมายเลขพาร์ติชันอาจไม**่มีอยู่อีกต**่อไป (เนื่องจากการลดจำนวน) ขอแนะนำให้ทำสำเนาสำรองก่อนการแปลงและทันทีหลังจากทำการแปลงเสร็จ ถ้าใช้อ็อพชันแม็พ ่ เนื่องจากพื้นที่ VGDA มีการเพิ่มขึ้นอย่างมาก ทุกการดำเนินงานอัพเดต VGDA (การสร้างโลจิคัลวอลุ่ม การเปลี่ยนโลจิคัลวอ ้ลุ่ม การเพิ่มฟิสิคัลวอลุ่ม และอื่นๆ) อาจใช เวลารันนานขึ้น หลักการที่เกี่ยวข<sup>้</sup>อง:

"พาร์ติชันฟิสิคัล"

เมื่อคุณเพิ่มฟิสิคัลวอลุ่มลงในกลุ่มวอลุ่ม จะมีการแบ่งพาร์ติชันฟิสิคัลวอลุ่ม ออกเป็นหน่วยของพื้นที่ว่างที่ต่อกันและมีขนาด ี เท่ากันซึ่งเรียกว่า *พาร์ติชัน ฟิสิคัล* พาร์ติชันฟิสิคัลเป็นหน่วยที่เล็กที่สุดของการจัดสรรพื้นที่ว่างหน่วยเก็บ และเป็นพื้นที่ติดกัน บนฟิสิคัลวอลุ่ม

## พาร์ติชันฟิสิคัล:

เมื่อคุณเพิ่มฟิสิคัลวอลุ่มลงในกลุ่มวอลุ่ม จะมีการแบ่งพาร์ติชันฟิสิคัลวอลุ่ม ออกเป็นหน่วยของพื้นที่ว่างที่ต่อกันและมีขนาด ี เท่ากันซึ่งเรียกว่า *พาร์ติชัน ฟิสิคัล* พาร์ติชันฟิสิคัลเป็นหน**่วยที่เล็กที่สุดของการจัดสรรพื้นที่ว**่างหน่วยเก็บ และเป็นพื้นที่ติดกัน บนฟิสิคัลวอลม

้ฟิสิคัลวอลุ่มรับสืบทอดขนาดพาร์ติชันฟิสิคัลของกลุ่มวอลุ่ม ซึ่งคุณสามารถ ตั้งคาเมื่อคุณสร้างกลุ่มวอลุ่มเท่านั้น (ตัวอย่างเช่น โดยใช้คำสั่ง mkvg -s) ภาพสาธิตต่อไปนี้แสดงความสัมพันธ์ระหว่างพาร์ติชันฟิสิคัล บนฟิสิคัลวอลุ่มและกลุ่มวอลุ่ม

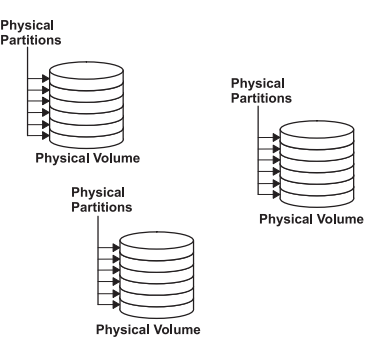

*รูปที่ 2. กลุ่มวอลุ่มที่มีสามฟิสิคัลวอลุ่ม.* ภาพสาธิต นี้แสดงสามฟิสิคัลวอลุ่ม โดยแตละวอลุ่มมีหกพาร์ติชันฟิสิคัล ภายในหนึ่งกลุ่มวอลุ่ม

# หลักการที่เกี่ยวข้อง:

"กลุ่มวอลุ่ม" ในหน้า 426 *กลุ่มวอลุ่ม* คือคอลเล็กชันของ 1 ถึง 32 ฟิสิคัลวอลุ่ม ที่มีขนาดและชนิดแตกต<sup>่</sup>างกัน

# โลจิคัลวอลุ่ม:

่ หลังจากคุณสร้างกลุ่มวอลุ่มแล้ว คุณสามารถสร้างโลจิคัลวอลุ่ม ภายในกลุ่มวอลุ่มนั้นได้

แม้ว่า *โลจิคัลวอลุ่ม* สามารถตั้งอยู่บนพาร์ติชันฟิสิคัลที่ไม่ต่อกัน หรือแม<sup>้</sup>แต่บนมากกว**่าหนึ่งฟิสิคัลวอลุ่มได**้ แต่โลจิคัลวอลุ่ม ่ ปรากฏขึ้นสำหรับผู้ใช<sup>้</sup>และ แอ็พพลิเคชันเป็นดิสก์วอลุ่มเดียวที่ต่อกันและสามารถขยายได*้* คุณสามารถสร*้าง* โลจิคัลวอลุ**่มเพิ่ม** เติมได้โดยใช้คำสั่ง mklv คำสั่งนี้ ช่วยให้คุณสามารถระบุชื่อของโลจิคัลวอลุ่มและกำหนดลักษณะ รวมถึงจำนวนและที่ตั้งของ พาร์ติชันโลจิคัลที่จะจัดสรร ให้กับโลจิคัลวอลุ่มนั้น

หลังจากคุณสร้างโลจิคัลวอลุ่มแล้ว คุณสามารถเปลี่ยนชื่อและลักษณะของโลจิคัล วอลุ่มนั้นได้โดยใช้คำสั่ง chlv และคุณ ีสามารถเพิ่มจำนวนของ พาร์ติชันโลจิคัลที่จัดสรรให้กับโลจิคัลวอลุ่มนั้นได้โดยใช้คำสั่ง extendlv ขนาดสูงสุดดีฟอลต์สำหรับโล ี จิคัลวอลุ่มเมื่อสร้างคือ 512 พาร์ติชันโลจิคัล ยกเว้นว่ามีระบุให้ใหญ่ขึ้น คำสั่ง chlv ใช้เพื่อ ยกเลิกขีดจำกัดนี้

หมายเหตุ: หลังจากคุณสร้างโลจิคัลวอลุ่มแล้ว ลักษณะ LV STATE ซึ่ง สามารถเห็นได้โดยใช้คำสั่ง Islv ถูกปิด และจะเปิด เมื่อ ตัวอย่างเช่น ระบบไฟล์ถูกสร้างขึ้นแล้วในโลจิคัลวอลุ่มและ ติดตั้งโลจิคัลวอลุ่ม

โลจิคัลวอลุ่มยังสามารถคัดลอกได้โดยใช<sup>้</sup>คำสั่ง cplv ที่แสดงพร<sup>้</sup>อมกับคำสั่ง Islv สามารถลบได้โดยใช้คำสั่ง rmlv และสามารถ เพิ่มหรือลดจำนวนสำเนาที่เก็บรักษาได้โดยใช้คำสั่ง mkIvcopy และ คำสั่ง rmIvcopy ตามลำดับ นอกจากนี้ ยังสามารถเปลี่ยน ตำแหน่งโลจิคัลวอลุ่มเมื่อจัดระเบียบกลุ่มวอลุ่มอีกครั้งได้ด้วย

ระบบอนุญาตให้คุณกำหนดได้สูงสุด 255 โลจิคัลวอลุ่มต่อกลุ่มวอลุ่มมาตรฐาน (511 สำหรับกลุ่มวอลุ่มขนาดใหญ่และ 4095 ้สำหรับกลุ่มวอลุ่มที่ปรับสเกลได<sup>้</sup>) แต่จำนวนจริงซึ่งคุณสามารถกำหนดได*้*ขึ้นอยู่กับจำนวนทั้งหมดของหน<sup>่</sup>วยเก็บ ฟิสิคัล ้สำหรับกลุ่มวอลุ่มนั้นและขนาดของโลจิคัลวอลุ่มที่ คุณกำหนด

## พาร์ติชันโลจิคัล:

้เมื่อคุณสร้างโลจิคัลวอลุ่ม คุณระบุจำนวนของ พ*าร์ติชัน โลจิคัล* สำหรับโลจิคัลวอลุ่ม

่ พาร์ติชันโลจิคัลเป็นหนึ่ง สอง หรือสามพาร์ติชันฟิสิคัล ขึ้นอยู่กับ จำนวนอินสแตนซ์ของข้อมูลซึ่งคุณต้องการรักษาไว้ การระบุ ี หนึ่ง อินสแตนซ์หมายความว่ามีเพียงหนึ่งสำเนาของโลจิคัลวอลุ่ม (ค่าดีฟอลต์) ในกรณีนี้ มีการแม็พโดยตรงของหนึ่งพาร์ติ ี ชันโลจิคัลกับหนึ่ง พาร์ติชันฟิสิคัล แต<sup>่</sup>ละอินสแตนซ์ รวมถึงรายการแรก เรียกว<sup>่</sup>าเป็น *สำเนา* ตำแหน**่**งของ พาร์ติชันฟิสิคัล (นั่น ่ คือ แต่ละพาร์ติชันใกล<sup>้</sup>กันทางกายภาพมากเพียงใด) ถูกกำหนดโดยอ็อพชันซึ่งคุณระบุเมื่อคุณสร*้*างโลจิคัลวอลุ่ม

### ระบบไฟล์:

โลจิคัลวอลุ่มกำหนดการจัดสรรพื้นที่ว่างดิสก์ลงไปยัง ระดับพาร์ติชันฟิสิคัล การจัดการข้อมูลในระดับที่ละเอียดมากขึ้นสำเร็จ ได้โดย คอมโพเนนต์ชอฟต์แวร์ระดับสูงขึ้น เช่น Virtual Memory Manager หรือ ระบบไฟล์ ด้วยเหตุนี้ ขั้นตอนสุดท้ายใน วิวัฒนาการของดิสก์คือ การสร้าง *ระบบไฟล์* 

ิ คุณสามารถสร้างหนึ่งระบบไฟล์ต่อโลจิคัลวอลุ่ม เมื่อต้องการสร้างระบบไฟล์ ให้ใช้คำสั่ง crfs หลักการที่เกี่ยวข้อง: "ระบบไฟล<sup>์</sup>" ในหน<sup>้</sup>า 464 *ระบบไฟล์* คือโครงสร*้*างตามลำดับชั้น (แผนผังไฟล์) ของ ไฟล์และไดเร็กทอรี

## ขีดจำกัดสำหรับการจัดการหน่วยเก็บโลจิคัล:

ตารางต่อไปนี้แสดงขีดจำกัดสำหรับการจัดการ หน่วยเก็บโลจิคัล

้แม้ว่าจำนวนสูงสุดดีฟอลต์ของฟิสิคัลวอลุ่มต่อกลุ่มวอลุ่ม คือ 32 (128 สำหรับกลุ่มวอลุ่มขนาดใหญ่, 1024 สำหรับกลุ่มวอลุ่ม ที่ปรับสเกล ได้) คุณสามารถตั้งค่าสูงสุดสำหรับกลุ่มผู้ใช้ที่ผู้ใช้กำหนดได้เมื่อคุณ ใช้คำสั่ง mkvg อย่างไรก็ตาม สำหรับ rootvg ้ตัวแปรนี้มีการตั้งคาเป็นค่าสงสดโดยอัตโนมัติโดยระบบ ในระหว่างการติดตั้ง

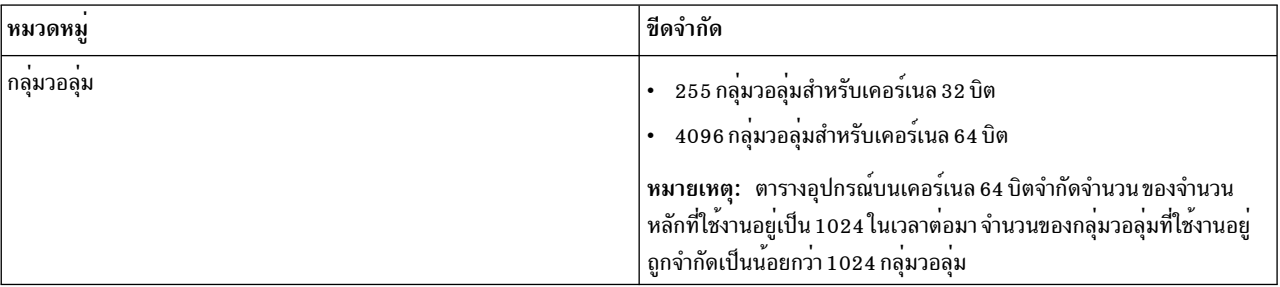

ขีดจำกัดสำหรับการจัดการหน่วยเก็บโลจิคัล

ขีดจำกัดสำหรับการจัดการหน่วยเก็บโลจิคัล

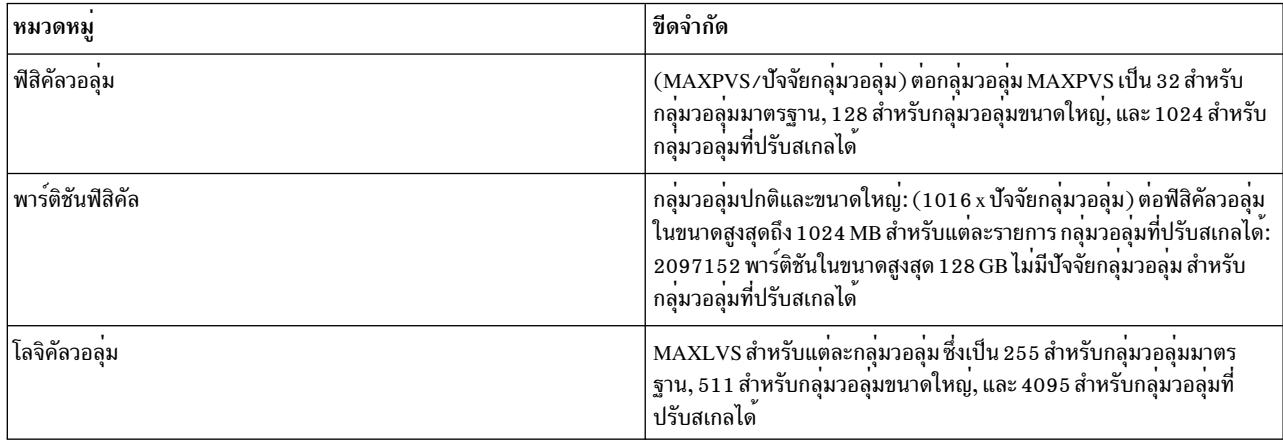

หากคุณสร้างกลุ่มวอลุ่มขึ้นก่อนหน้าการบังคับใช้ข้อจำกัด 1016 พาร์ติชันฟิสิคัล ต่อฟิสิคัลวอลุ่ม พาร์ติชันเก่า (ไม่มีข้อมูล ้ปัจจุบันอีกต่อไป) ในกลุ่มวอลุ่มจะไม่มีการติดตาม อย่างถูกต้อง ยกเว้นว่าคุณแปลงกลุ่มวอลุ่มเป็นสถานะที่ สนับสนุน คุณ สามารถแปลงกลุ่มวอลุ่มโดยใช*้*คำสั่ง chvg -t มีการเลือกคาปัจจัยที่เหมาะสมโดยคาดีฟอลต์เพื่อสนับสนุนดิสก์ ที่ใหญ่ที่สุดใน ึกล่มวอลม

ตัวอย่างเช่น ถ้าคุณสร้างกลุ่มวอลุ่มที่มีดิสก์ 9 GB และขนาดพาร์ติชัน 4 MB กลุ่มวอลุ่มนี้จะมีพาร์ติชันประมาณ 2250 โดยใช้ ปัจจัยการแปลงเป็น 3 (1016 \* 3 = 3048) ทำให้สามารถ ติดตาม 2250 พาร์ติชันทั้งหมดได้อย่างถูกต้อง การแปลงกลุ่มวอ ลุ่มมาตรฐาน หรือขนาดใหญ่ด้วยปัจจัยที่สูงขึ้นสามารถรวมดิสก์ที่ใหญ่ขึ้น ของพาร์ติชันได้สูงสุดถึง 1016\* ปัจจัย คุณยัง ี่สามารถระบุ ปัจจัยที่สูงขึ้นเมื่อคุณสร้างกลุ่มวอลุ่ม เพื่อสนับสนุน ดิสก์ที่ใหญ่ขึ้นด้วยพาร์ติชันขนาดเล็ก

การดำเนินงานเหล่านี้ลดจำนวนดิสก์ทั้งหมดซึ่งคุณสามารถเพิ่ม ลงในกลุ่มวอลุ่ม จำนวนดิสก์สูงสุดใหม่ซึ่งคุณสามารถเพิ่ม จะเป็น MAXPVS / ปัจจัย ตัวอย่างเช่น สำหรับกลุ่มวอลุ่มปกติ ปัจจัย 2 จะลดจำนวนดิสก์สูงสุดในกลุ่มวอลุ่ม เป็น 16 (32/2) สำหรับกลุ่มวอลุ่มขนาดใหญ่ ปัจจัย 2 จะลด จำนวนดิสก์สูงสุดในกลุ่มวอลุ่มเป็น 64 (128/2)

#### ขีดจำกัดขนาดอุปกรณ์LVM

ขีดจำกัดต่อไปนี้ เป็นขีดจำกัดทางสถาปัตยกรรม LVM หากต<sup>้</sup>องการ LVM Bad Block Relocation ขนาด PV ต<sup>้</sup>องไม่ใหญ่กว่า 128 GB สำหรับขีดจำกัดขนาด ของอุปกรณ์หน่วยเก็บเฉพาะ ให<sup>้</sup>อางอิงเอกสารคู่มืออุปกรณ์หน่วยเก็บ

ขีดจำกัดขนาดต่อไปนี้ใช<sup>้</sup>สำหรับเคอร<sup>์</sup>เนล 64–บิต:

```
VG ดั้งเดิม
```
ขีดจำกัด PV:  $1GB$  (PP)  $*$   $16256$  (PPs/PV, ปัจจัย=16) =  $15.9$  TB

ขีดจำกัด LV:  $1GB$  (PP)  $*$  32512 (PPs/VG) = 31.8 TB

VG ขนาดใหญ

ขีดจำกัด PV:  $1GB$  (PP)  $*$  65024 (PPs/PV, ปัจจัย=64) = 63.5 TB

ขีดจำกัด LV:  $1GB$  (PP)  $*$  130048 (PPs/VG) = 127 TB

```
SVG
       ขีดจำกัด PV & LV: 128GB (PP) * 2048K (PPs/PV) = 256 PB
```
้ขีดจำกัดขนาดต่อไปนี้ใช<sup>้</sup>สำหรับเคอร์เนล 32-บิต:

#### <span id="page-438-0"></span>VG ทุกชนิด

ขีดจำกัด  $PV$ : < 1 TB

ขีดจำกัด LV: < 1  $\text{TB}$ 

## ิการกำหนดคอนฟิก Logical Volume Storage

้ ด้วย Logical Volume Storage คุณสามารถมิร์เรอร์กลุ่มวอลุ่ม กำหนดโลจิคัลวอลุ่ม และลบดิสก์ด้วยระบบที่กำลังรัน

การมิร์เรอร์กลุ่มวอลุ่ม:

ิสถานการณ์จำลองเหล่านี้อธิบายวิธีการมิร์เรอร์กลุ่มวอลุ่มปกติ

คำแนะนำต่อไปนี้แสดงวิธีการมิร์เรอร์ กลุ่มวอลุ่มรากโดยใช้ System Management Interface Tool (SMIT)

(เลือก กลุ่มวอลุ่มในคอนเทนเนอร์ วอลุ่ม แล้วเลือก มิร์เรอร์ จาก เมนู ที่เลือกไว้) ผู้ดูแลระบบที่มีประสบการณ์สามารถ ใช้คำ สั่ง mirrorvg

- 1. ด้วยสิทธิการใช้งานราก ให้เพิ่มดิสก์ลงในกลุ่มวอลุ่มโดยใช้พาธด**่วน SMIT ต่อไปนี้:** smit extendvg
- 2. มิร์เรอร์กล่มวอล่มบนดิสก์ใหม่โดยพิมพ์พาธด่วน SMIT ต่อไปนี้: smit mirrorvg
- ่ 3. ในพาเนลแรกให้เลือกกลุ่มวอลุ่มสำหรับการมิร์เรอร์
- 4. ในพาเนลที่สอง คุณสามารถกำหนดอ็อพชันการมิร์เรอร์หรือยอมรับ ค่าดีฟอลต์วิธีใช้ทางออนไลน์มีอยู่ถ้าคุณต้องการ

ี หมายเหตุ: เมื่อคุณทำพาเนล SMIT เสร็จแล้ว และคลิก ตกลง หรือออก คำสั่งที่ดำเนินการอาจใช<sup>้</sup>เวลานานพอสมควรกว่าจะ เสร็จสมบูรณ์ เวลาที่ใช้ขึ้นอยู่กับการตรวจสอบข้อผิดพลาด ขนาดและจำนวนของโลจิคัลวอลุ่ม ในกลุ่มวอลุ่ม และเวลาที่ใช้ใน ้การซิงโครไนซ์โลจิคัลวอล่ม ที่มิร์เรอร์ใหม่

ิณ จดนี้ การเปลี่ยนแปลงทั้งหมดในโลจิคัลวอลม จะถกมิร์เรอร์ตามที่คณระบไว้ในพาเนล SMIT งานที่เกี่ยวข้อง: "การมิร์เรอร์กล่มวอล่มราก" สถานการณ์จำลองต่อไปนี้อธิบายวิธีการมิร์เรอร์กลุ่มวอลุ่มราก (rootvg)

การมิร์เรอร์กลุ่มวอลุ่มราก:

สถานการณ์จำลองต่อไปนี้อธิบายวิธีการมิร์เรอร์กลุ่มวอลุ่มราก (rootvg)

่ หมายเหตุ: การมิร์เรอร์กลุ่มวอลุ่มรากต้องการการจัดการระบบ ขั้นสูง หากทำไม่ถูกต้อง คุณอาจทำให้ระบบของคุณบูตไม่ได้

ในสถานการณ์จำลองต่อไปนี้ rootvg มีอยู่บน hdisk01 และทำมิร์เรอร์ไปยังดิสก์ชื่อ hdisk11:

1. ตรวจสอบว่า hdisk11 ได้รับการสนับสนุนโดย AIX เป็น อุปกรณ์บูต:

bootinfo -B hdisk11

หากคำสั่งนี้ส่งคืนค่าเป็น 1 ดิสก์ที่เลือกสามารถบูตได<sup>้</sup>โดย AIX ค่าอื่นใดบ<sup>ุ่</sup>งชี้ ว่า hdisk11 ไม่ได<sup>้</sup>เป็นตัวเลือกสำหรับการมิร์ เรอร์ rootvg

<span id="page-439-0"></span>2. ขยาย rootvg เพื่อรวม hdisk11 โดยใช้คำสั่งต่อไปนี้:

```
extendvg rootvg hdisk11
หากคุณได้รับข้อความแสดงข้อผิดพลาดต่อไปนี้:
```
0516-050 Not enough descriptor space left in this volume group, Either try adding a smaller PV or use another volume group.

# หรือข้อความคล้าย กับ:

0516-1162 extendvg: Warning, The Physical Partition size of 16 requires the creation of 1084 partitions for hdisk11. The limitation for volume group rootvg is 1016 physical partitions per physical volume. Use chvg command with the -t option to attempt to change the maximum physical partitions per Physical Volume for this volume group.

คุณมีอ็อพชันต่อไปนี้:

- มิร์เรอร์ rootvg ไปยังดิสก์ที่ว่างซึ่งเป็นของ rootvg อยู่แล้ว
- ใช้ดิสก์ที่เล็กลง
- เปลี่ยนจำนวนพาร์ติชันสูงสุดที่สนับสนุนโดย rootvg โดยใช<sup>้</sup>โพรซีเดอร์ต<sup>่</sup>อไปนี้:
	- ื้a. ตรวจสอบข้อความเพื่อดูจำนวนของพาร์ติชันฟิสิคัลที่ต้องการสำหรับ ดิสก์ปลายทาง และจำนวนสูงสุดที่ได*้*รับการ สนับสนุนจาก rootvg ในปัจจุบัน
	- b. ใช้คำสั่ง chvg -t เพื่อคูณจำนวนพาร์ติชันสูงสุด ที่ใช้ได้ในปัจจุบันใน rootvg (ในตัวอย่างข้างบนคือ 1016) กับ ้จำนวนที่มากกว่าพาร์ติชันฟิสิคัลซึ่งต้องการสำหรับดิสก์ ปลายทาง (ในตัวอย่างข้างบนคือ 1084) ตัวอย่างเช่น:

```
chva -t 2 rootva
```
- c. ออกใช้คำสั่งextendvg อีกครั้งที่ตอนต<sup>้</sup>นของขั้นตอนที่ 2
- 3. มิร์เรอร์rootvg โดยใช้อ็อพชันการแม็พที่แน่นอน ดังแสดงใน คำสั่งต่อไปนี้:

mirroryg -m rootyg hdisk11

่ คำสั่งนี้จะปิดองค์ประกอบเมื่อกลุ่มวอลุ่มเป็น rootvg หากคุณไม่ได้ใช้อ็อพชันการแม็พที่แน่นอน คุณต้องตรวจสอบว่า ่ สำเนาใหม**่ ของบูตโลจิคัลวอลุ**่มซึ่งเป็น hd5 ประกอบด**้วยพาร์ติชันที่ต่อกัน** 

4. เริ่มต้นบูตเร็กคอร์ดและอุปกรณ์ทั้งหมดโดยใช้คำสั่งต่อไปนี้:

bosboot -a

5. เริ่มต<sup>้</sup>นรายการบูตด้วยคำสั่งต่อไปนี้:

bootlist -m normal hdisk01 hdisk11

#### หมายเหต:

- a. แม้ว่าคำสั่ง bootlist ระบุ hdisk11 เป็นบูตดิสก์อื่นแต่ไม่สามารถรับประกันได้ว่าระบบจะใช้ hdisk11 เป็น อุปกรณ์บูต ู้ ถ้า hdisk01 ล้มเหลว ในกรณีดังกล่าว คุณอาจ ต้องบูตจากสื่อบันทึกผลิตภัณฑ์ เลือก **การบำรุงรักษา** และออกใช้คำ สั่ง bootlist อีกครั้งโดยไม่ต้องระบุชื่อดิสก์ที่ ล้มเหลว
- b. หากฮาร์ดแวร์โมเดลของคุณไม่สนับสนุนคำสั่ง bootlist คุณยังคงสามารถมิร์เรอร์ rootvg ได้ แต่คุณต้องเลือกบูตดิสก์ อื่น เมื่อดิสก์ดั้งเดิมไม**่พร**้อมใช<sup>้</sup>งาน

งานที่เกี่ยวข<sup>้</sup>อง:

# "การมิร์เรอร์กลุ่มวอลุ่ม" ในหน้า 431 ิสถานการณ์จำลองเหล่านี้อธิบายวิธีการมิร์เรอร์กลุ่มวอลุ่มปกติ

# การกำหนดโลจิคัลวอลุ่มแบบดิบสำหรับแอ็พพลิเคชัน:

*โลจิคัลวอลุ่มแบบดิบ* เป็นพื้นที่ของพื้นที่ว่างดิสก์ฟิสิคัลและ โลจิคัลซึ่งอยู่ภายใต*้*การควบคุมโดยตรงของแอ็พพลิเคชัน เช<sup>่</sup>น ี ฐานข้อมูลหรือพาร์ติชัน แทนภายใต้การควบคุมโดยตรงของ ระบบปฏิบัติการหรือระบบไฟล์

ี การบายพาสระบบไฟล์สามารถให้ ประสิทธิภาพที่ดีขึ้นจากการควบคุมแอ็พพลิเคชัน โดยเฉพาะจาก แอ็พพลิเคชันฐานข้อมูล ้อย่างไรก็ตาม ระดับการปรับปรุงขึ้นอยู่กับ ปัจจัยต่างๆ เช่น ขนาดของฐานข้อมูลหรือไดรเวอร์ของแอ็พพลิเคชัน

ี หมายเหตุ: คุณจะต้องระบุแอ็พพลิเคชันที่มีไฟล์อุปกรณ์พิเศษ อักขระหรือบล็อกสำหรับโลจิคัลวอลุ่มแบบดิบใหม่ ตาม ้ ความเหมาะสม แอ็พพลิเคชันจะลิงก์กับไฟล์อุปกรณ์นี้เมื่อ แอ็พพลิเคชันพยายามเปิด อาน เขียน และอื่นๆ

ข้อควรสนใจ: แต่ละโลจิคัลวอลุ่มมีบล็อกควบคุมของโลจิคัลวอลุ่ม (LVCB) อยู่ในบล็อกแรกขนาดของ LVCB คือขนาด ้บล็อกของวอลุ่มฟิสิคัลภายใน กลุ่มวอลุ่ม ข้อมูลเริ่มที่บล็อกที่สองของวอลุ่มฟิสิคัล ในโลจิคัลวอลุ่มแบบดิบ ไม่มีการปองกัน LVCB หากแอ็พพลิเคชัน เขียนทับ LVCB คำสั่งที่โดยปกติอัพเดต LVCB จะล<sup>ั</sup>มเหลว และสร้างข้อความ แม**้ว่าโลจิคัลวอลุ่มจะ** ี ดำเนินงานได้ถูกต้อง ต่อไปและการเขียนทับสามารถเป็นเหตุการณ์ที่ได้รับอนุญาตเท่านั้น ไม่แนะนำให้เขียนทับ LVCB

้คำแนะนำต่อไปนี้ใช<sup>้</sup> SMIT และอินเตอร์เฟสบรรทัดคำสั่งเพื่อกำหนดโลจิคัลวอลุ่ม แบบดิบ

The information in this how-to scenario was tested using specific versions of AIX. The results you obtain might vary significantly depending on your version and level of AIX.

1. ด้วยสิทธิการใช้งานราก ให้ค้นหาพาร์ติชันฟิสิคัลว่าง ซึ่งคุณสามารถสร้างโลจิคัลวอลุ่มแบบดิบโดยพิมพ์พาธดวน SMIT ี ต่อไปนี้:

smit Ispv

- 2. เลือกดิสก์
- 3. ยอมรับค่าดีฟอลต์ในไดอะล็อกที่สอง (สถานะ) และคลิก ตกลง
- 4. คณค่าในฟิลด์ FREE PPs ด้วยค่าในฟิลด์ PP SIZE เพื่อให้ได้ จำนวนเมกะไบต์ทั้งหมดที่มีอยู่สำหรับโลจิคัลวอลุ่มแบบดิบ ้บน ดิสก์ที่เลือก หากจำนวนพื้นที่ว่างไม่เพียงพอ ให้เลือกดิสก์อื่นจนกว่าคุณพบดิสก์ที่มีพื้นที่ว่าง เพียงพอ
- $5.$  ออกจาก  $SMIT$
- 6. ใช้คำสั่ง mklv เพื่อสร้างโลจิคัลวอลุ่ม แบบดิบ คำสั่งต่อไปนี้สร้างโลจิคัลวอลุ่มแบบดิบ ที่ชื่อ 1 vdb2003 ในกลุ่มวอลุ่ม db2vg โดยใช้พาร์ติชันฟิสิคัล 38 4-MB:

mkly -y lvdb2003 db2vg 38

ใช<sup>้</sup> แฟล็ก -y เพื่อระบุชื่อสำหรับโลจิคัลวอลุ่มแทน การใช้ชื่อที่ระบบสร<sup>้</sup>างขึ้น

่ ณ จุดนี้ โลจิคัลวอลุ่มแบบดิบถูกสร้างขึ้นแล้ว หากคุณ แสดงรายการเนื้อหาของกลุ่มวอลุ่ม โลจิคัลวอลุ่มแบบดิบแสดงขึ้น ด้วย ี ชนิดดีฟอลต์ ซึ่งเป็น jfs รายการชนิดนี้ของโลจิคัลวอลุ่ม เป็นเพียงเลเบล และไม่ได<sub>้</sub>บงชี้ว่าติดตั้งระบบไฟล์ สำหรับโลจิคัลวอลุ**่ม** แบบดิบของคุณ

โปรดศึกษาคำแนะนำของแอ็พพลิเคชัน เพื่อดูวิธีการเปิด /dev/*rawLVname* และ วิธีการใช<sup>้</sup>พื้นที่ว่างดิบนี้ หลักการที่เกี่ยวข้อง:

"การกำหนดคอนฟิก Logical Volume Manager" ในหน้า 388

Logical Volume Manager (LVM) มีการติดตั้งพร้อมกับระบบปฏิบัติการ พื้นฐานและต้องการคอนฟิกูเรชันเพิ่มเติม อย่างไรก็ ีตาม ต้องกำหนดคอนฟิกดิสก์ และกำหนดเป็นฟิสิคัลวอลุ่มก่อน LVM สามารถใช้ดิสก์นั้นได้

# สิ่งอ้างอิงที่เกี่ยวข้อง:

"คำสั่งการบำรงรักษา LVM และพาธด*่*วน" ในหน<sup>้</sup>า 389 ิ ภารกิจง่ายที่สุดซึ่งคุณอาจต<sup>้</sup>องการเมื่อบำรุงรักษาเอนทิตี ที่ LVM ควบคุม (ฟิสิคัลและโลจิคัลวอลุ่ม กลุ่มวอลุ่ม และระบบ ไฟล์) คือการจัดกลุ่มภายในตารางต่อไปนี้

# ข้อมูลที่เกี่ยวข้อง:

คำสั่ง mklv

Logical Volume Manager จาก A ถึง Z: บทนำและแนวคิด

การยกเลิกมิร์เรอร์กลุ่มวอลุ่มราก:

้คุณสามารถยกเลิกมิร์เรอร์กลุ่มวอลุ่มรากได้

ข้อควรสนใจ: การยกเลิกมิร์เรอร์กลุ่มวอลุ่มรากต้องการ ประสบการณ์ในการจัดการระบบขั้นสูง เพราะหากทำไม่ถูกต้อง ้ระบบ อาจไม่สามารถบูตได<sup>้</sup>

ในสถานการณ์จำลองต่อไปนี้ กลุ่มวอลุ่มราก อยู่บน hdisk01 และมีการมิร์เรอร์บน hdisk11 ตัวอย่างนี้ลบมิร์เรอร์ บน hdisk11 โพรซีเดอร์เหมือนกัน ไม่ว่าดิสก์ลาสุดที่คุณบูตเป็นดิสก์ใด ก็ตาม

1. ใช้คำสั่งต่อไปนี้เพื่อยกเลิกมิร์เรอร์กลุ่มวอลุ่มรากบน hdisk11:

unmirrorvg rootvg hdisk11

# คำสั่ง unmirrorvg เปิดองค์ประกอบขึ้นมาใหม่ สำหรับกลุ่มวอลุ่มราก

2. ใช้คำสั่งต่อไปนี้เพื่อลดดิสก์ออกจากกลุ่มวอลุ่มราก:

reducevg rootvg hdisk11

3. ใช้คำสั่งต่อไปนี้เพื่อเริ่มต้นบูตเร็กคอร์ดของดิสก์ที่เหลืออยู่ อีกครั้ง:

bosboot -a -d /dev/hdisk01

4. ใช้คำสั่งต่อไปนี้เพื่อแก้ไขรายการบูตเพื่อลบ ดิสก์ที่ยกเลิกมิร์เรอร์ออกจากรายการ:

bootlist -m normal hdisk01

# ดิสกฤกยกเลิกมิร์เรอร์

# ึการเอาดิสก์ออกในขณะที่ระบบยังคงพร้อมใช้งาน:

โพรซีเดอร์ต่อไปนี้อธิบายวิธีการเอาดิสก์ออก โดยใช้คุณลักษณะ hot-removability ซึ่งอนุญาตให้คุณเอาดิสก์ออกได้โดยไม่ ้ต้อง ปิดระบบ คุณลักษณะนี้มีอยู่บนบางระบบเท่านั้น

Hot removability มีประโยชน์เมื่อคุณต้องการ:

• แอาดิสก์ที่มีข้อมูลในกลุ่มวอลุ่มที่ไม่ใช่ rootvg แยกต่างหากออก สำหรับวัตถุประสงค์ด้านความปลอดภัยหรือการบำรุง รักษา

- เอาดิสก์ออกจากกลุ่มวอลุ่มอย่างถาวร
- แก้ไขความล<sup>ั</sup>มเหลวดิสก์

การเอาดิสก์ที่มีข้อมูลออก:

ใช้โพรซีเดอร์นี้เพื่อเอาดิสก์ที่มีข้อมูลออก โดยไม่ต้องปิดระบบ

ดิสก์ที่คุณกำลังเอาออกต้องอยู่ในกลุ่มวอลุ่มที่ไม่ใช่ rootvg แยกต่างหาก ใช้โพรซีเดอร์นี้เมื่อคุณต้องการย้ายดิสก์ไปยังระบบ ลื่น

1. เมื่อต้องการแสดงรายการกลุ่มวอลุ่มที่เชื่อมโยงกับดิสก์ซึ่งคุณต้องการ เอาออก ให้พิมพ์:

smit Ispv

เอาต์พุตคล้ายกับตัวอย่างต่อไปนี้:

```
PHYSICAL VOLUME: hdisk2
                                                          VOLUME GROUP: imagesvg
PV IDENTIFIER: 00083772caa7896e VG IDENTIFIER 0004234500004c00000000e9b5cac262
PV STATE:
                        active
STALE PARTITIONS: 0
                                                         ALLOCATABLE:
                                                                                yes
PP SIZE:<br>
TOTAL PPs: 542 (8672 megabytes) UGICAL VOLUMES: 5<br>
TOTAL PPs: 542 (8672 megabytes) VG DESCRIPTORS: 2<br>
FREE PPs: 523 (8368 megabytes) HOT SPARE: no<br>
USED PPs: 523 (8368 megabytes)
                                                                                n<sub>0</sub>FREE DISTRIBUTION: 00..00..00..00..19
USED DISTRIBUTION: 109..108..108..108..90
```
ชื่อของกลุ่มวอลุ่มแสดงขึ้นในฟิลด์ VOLUME GROUP ในตัวอย่างนี้ กลุ่มวอลุ่มคือ imagesvg

2. เมื่อต้องการตรวจสอบว่าดิสก์อยู่ในกลุ่มวอลุ่มที่ไม่ใช่ rootvg แยกต่างหาก ให้พิมพ์:

smit Isvg

จากนั้นเลือกกลุ่มวอลุ่มที่เชื่อมโยงกับดิสก์ (ในตัวอย่างนี้ imagesvg) เอาต์พูตคล้ายกับตัวอย่างต่อไปนี้:

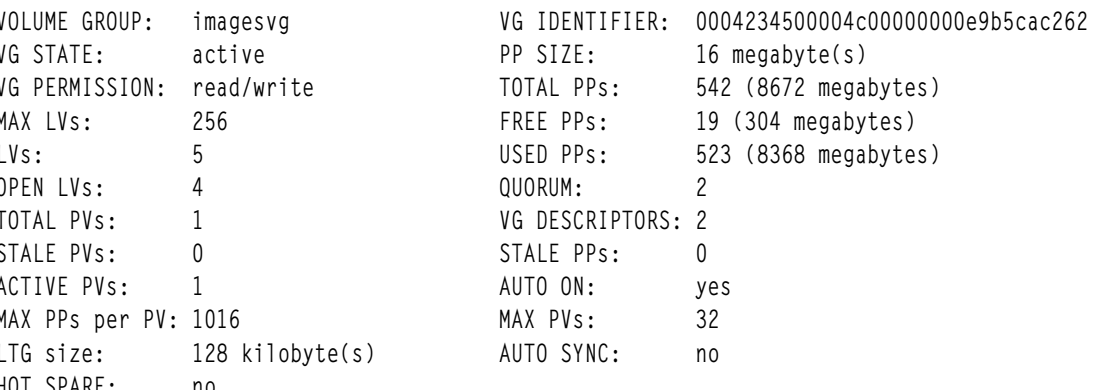

ในตัวอย่างนี้ ฟิลด์ TOTAL PVs บ่งชี้ว่ามีเพียง หนึ่งฟิสิคัลวอลุ่มเท่านั้นที่เชื่อมโยงกับ imagesvg เนื่องจากข้อมูลทั้งหมด ่ ในกลุ่มวอลุ่มนี้มีอยู่บน hdisk2 ดังนั้นจึงสามารถเอา hdisk2 ออกได<sup>้</sup> โดยใช<sup>้</sup>โพรซีเดอร์นี้

3. เมื่อต้องการถอนติดตั้งระบบไฟล์ใดๆ บนโลจิคัลวอลุ่มบน ดิสก์ ให้พิมพ์:

smit umountfs

4. เมื่อต้องการหยุดการเรียกทำงานกลุ่มวอลุ่มให้พิมพ์:

smit varyoffvg

5. เมื่อต้องการเอ็กซ์พอร์ตกลุ่มวอลุ่มให้พิมพ์:

smit exportvg

6. เมื่อต้องการถอนดิสก์ให้พิมพ์:

smit rmvdsk

- 7. ดูที่จอแสดงผล LED สำหรับดิสก์ซึ่งคุณต้องการเอาออก ต้องแน่ใจว่า LED สีเหลืองปิด (ไม่ส่องสว่าง)
- ่ 8. ถอดดิสก์ออกทางกายภาพ สำหรับข้อมูลเพิ่มเติม เกี่ยวกับโพรซีเดอร์การเอาออก ให้ดูที่คู่มือเซอร์วิสของเครื่องของคุณ

ุณจุดนี้ ดิสก์ถูกเอาออกจากระบบทั้งทางกายภาพและ ทางตรรกะ หากคุณกำลังเอาดิสก์นี้ออกอย่างถาวร โพรซีเดอร์นี้ เสร็จ สมบรณ์แล้ว

งานที่เกี่ยวข้อง:

"การอิมพอร์ตหรือการเอ็กซ์พอร์ตกลุ่มวอลุ่ม" ในหน้า 395

ตารางต่อไปนี้อธิบายวิธีการใช<sup>้</sup>การอิมพอร์ตและการเอ็กซ์พอร์ตเพื่อย*้*าย กลุ่มวอลุ่มที่ผู้ใช<sup>้</sup>กำหนดจากระบบหนึ่งไปยังอีกระบบ หนึ่ง (ไม่สามารถอิมพอร์ตหรือเอ็กซ์พอร์ต กลุ่มวอลุ่ม rootvg)

```
"การเพิ่มดิสก์ในขณะที่ระบบยังคงเปิดอยู่" ในหน้า 391
```
โพรซีเดอร์ต่อไปนี้อธิบายวิธีการเปิดและกำหนดคอนฟิก ดิสก์โดยใช<sup>้</sup>คุณลักษณะ hot-removability ซึ่งอนุญาตให<sup>้</sup>คุณเพิ่มดิสก<sup>์</sup> ได้โดยไม่ต้อง ปิดระบบ

การเอาดิสก์ที่ไม่มีข้อมูลออก:

โพรซีเดอร์ต่อไปนี้อธิบายวิธีการเอาดิสก์ที่ไม่มีข้อมูล หรือไม่มีข้อมูลซึ่งคุณต้องการเก็บไว้ออก

ข้อควรสนใจ: โพรซีเดอร์ต่อไปนี้ลบข้อมูลใดๆที่ อยู่บนดิสก์

1. เมื่อต้องการถอนติดตั้งระบบไฟล์ใดๆ บนโลจิคัลวอลุ่มบน ดิสก์ให้พิมพ์:

smit umountfs

2. เมื่อต<sup>้</sup>องการหยุดการเรียกทำงานกลุ่มวอลุ่มให<sup>้</sup>พิมพ์:

smit varyoffvg

3. เมื่อต้องการเอ็กซ์พอร์ตกลุ่มวอลุ่มให้พิมพ์:

smit exportvg

4. เมื่อต้องการถอนดิสก์ให้พิมพ์:

smit rmvdsk

- 5. ดูที่จอแสดงผล LED สำหรับดิสก์ซึ่งคุณต้องการเอาออก ต้องแน่ใจว่า LED สีเหลืองปิด (ไม่ส่องสว่าง)
- ่ 6. ถอดดิสก์ออกทางกายภาพ สำหรับข้อมูลเพิ่มเติม เกี่ยวกับโพรซีเดอร์การเอาออก ให้ดูที่คู่มือเซอร์วิสของเครื่องของคุณ

ุณจุดนี้ ดิสก์ถูกเอาออกจากระบบทั้งทางกายภาพและ ทางตรรกะ หากคุณกำลังเอาดิสก์นี้ออกอย่างถาวร โพรซีเดอร์นี้ เสร็จ สมบรณ์แล้ว

งานที่เกี่ยวข้อง:

```
"การเพิ่มดิสก์ในขณะที่ระบบยังคงเปิดอยู่" ในหน้า 391
```
โพรซีเดอร์ต่อไปนี้อธิบายวิธีการเปิดและกำหนดคอนฟิก ดิสก์โดยใช<sup>้</sup>คุณลักษณะ hot-removability ซึ่งอนุญาตให**้คุณเพิ่มดิสก**์ ได้โดยไม่ต้อง ปิดระบบ

## <span id="page-444-0"></span>การลบโลจิคัลวอลุ่มโดยการลบระบบไฟล์:

โพรซีเดอร์ต่อไปนี้อธิบายวิธีการลบระบบไฟล์ JFS หรือ JFS2, โลจิคัลวอลุ่มที่เชื่อมโยง, stanza ที่เชื่อมโยงในไฟล์ /etc/ filesystems และสามารถเลือกที่จะลบจุดต่อ (ไดเร็กทอรี) ซึ่งติดตั้งระบบไฟล์

ี ข้อควรสนใจ: เมื่อคุณลบระบบไฟล์ คุณทำลายข้อมูลทั้งหมดในระบบไฟล์ที่ระบุและโลจิคัลวอลุ่ม

้ถ้าคุณต้องการ ลบโลจิคัลวอลุ่มที่มีระบบไฟล์ชนิดอื่นติดตั้งอยู่บนนั้น หรือโลจิคัลวอลุ่มที่ไม่มีระบบไฟล์ คุณสามารถลบ โลจิ คัลวอลมได้อย่างเดียว

เมื่อต<sup>้</sup>องการลบระบบไฟล์ที่เจอร์นัลโดยใช<sup>้</sup> SMIT ให้ใช<sup>้</sup>โพรซีเดอร์ ต่อไปนี้:

1. ถอนติดตั้งระบบไฟล์ที่ตั้งอยู่บนโลจิคัลวอลุ่มโดยใช้คำสั่ง คล้ายกับตัวอย่างต่อไปนี้:

```
umount /adam/usr/local
```
หมายเหตุ: คุณ ไม่สามารถใช้คำสั่ง umount บนอุปกรณ์ที่ใช้อยู่ อุปกรณ์ถูกใช้อยู่ ถ้ามีไฟล์เปิดอยู่ด้วยเหตุผลใดๆ หรือ ถ้าไดเร็กทอรีบัจจุบันของผู้ใช้ อยู่บนอุปกรณ์นั้น

2. เมื่อต้องการลบระบบไฟล์ให้พิมพ์พาธด่วนต่อไปนี้:

smit rmfs

```
3.
```
- 1. เลือกชื่อของระบบไฟล์ซึ่งคุณต้องการลบออก
- 2. ไปที่ฟิลด์ ลบจุดต่อ และสลับไปยังการกำหนดค่าตามความชอบ ถ้าคุณเลือก ใช<sup>่</sup> คำสั่งที่ใช<sup>้</sup>ยังจะ ลบจุดต่อ (ไดเร็กทอรี) ซึ่งติดตั้งระบบไฟล์ด้วย (ถ้า ไดเร็กทอรีว่าง)
- 3. กด Enter เพื่อลบระบบไฟล์ SMIT พร้อมต์ให้คุณยืนยันว่า คุณต้องการลบระบบไฟล์หรือไม่
- ยืนยันว่าคุณต้องการลบระบบไฟล์ SMIT แสดงข้อความเมื่อ ระบบไฟล์ถูกลบออกเสร็จเรียบร้อยแล<sup>้</sup>ว  $4.$

ณ จุดนี้ ระบบไฟล์ ข้อมูล และโลจิคัลวอลุ่มที่เชื่อมโยง ของระบบไฟล์นั้นถูกลบออกจากระบบโดยสมบูรณ์แล้ว งานที่เกี่ยวข<sup>้</sup>อง:

"การลบโลจิคัลวอลมอย่างเดียว"

ใช้โพรซีเดอร์นี้เพื่อลบโลจิคัลวอลุ่มที่มีระบบไฟล์ ชนิดอื่นติดตั้งอยู่บนนั้น หรือโลจิคัลวอลุ่มที่ไม่มี ระบบไฟล์

การลบโลจิคัลวอลุ่มอย่างเดียว:

ใช้โพรซีเดอร์นี้เพื่อลบโลจิคัลวอลุ่มที่มีระบบไฟล์ ชนิดอื่นติดตั้งอยู่บนนั้น หรือโลจิคัลวอลุ่มที่ไม่มี ระบบไฟล์

ี ข้อควรสนใจ: การลบโลจิคัลวอลุ่มทำลายข้อมูลทั้งหมดในระบบไฟล์ที่ระบุและโลจิคัลวอลุ่ม

โพรซีเดอร์ต่อไปนี้ อธิบายวิธีการลบโลจิคัลวอลุ่มและระบบไฟล์ที่ เชื่อมโยง คุณสามารถใช้โพรซีเดอร์นี้เพื่อลบระบบไฟล์ที่ไม่ ใช<sup>่</sup> JFS หรือโลจิคัลวอลุ**่มที่ไม่มีระบบไฟล์ หลังจากโพรซีเดอร์ต**่อไปนี้ อธิบายวิธีการลบโลจิคัลวอลุ**่มแล**้ว โพรซีเดอร์ยังอธิบาย วิธีการลบ stanza ของระบบ ไฟล์ที่ไม่ใช่ JFS ในไฟล<sup>์</sup> /etc/filesystems

เมื่อต<sup>้</sup>องการลบโลจิคัลวอลุ่มโดยใช<sup>้</sup> SMIT ให้ใช*้*โพรซีเดอร์ต่อไปนี้:

- 1. ถ้าโลจิคัลวอลุ่มไม่มีระบบไฟล์ให้ข้ามไปยังขั้นตอนที่ 4
- 2. ถอนติดตั้งระบบไฟล์ทั้งหมดที่เชื่อมโยงกับโลจิคัลวอลุ่มโดยพิมพ์:

unmount /FSname

โดยที่ */FSname* คือ ชื่อพาธแบบเต็มของระบบไฟล์

#### หมายเหตุ:

- a. คำสั่ง unmount จะล้มเหลวถ้าระบบไฟล์ซึ่งคุณกำลังพยายาม ถอนติดตั้ง ถูกใช้งานอยู่ในปัจจุบัน คำสั่ง unmount ้ดำเนินการ เฉพาะถ้าไม่มีไฟล์ของระบบไฟล์เปิดอยู่และไม่มีไดเร็กทอรีปัจจุบันของผู้ใช้ใด อยู่บนอุปกรณ์นั้น
- b. อีกชื่อหนึ่งสำหรับคำสั่ง unmount คือ umount ชื่อทั้งสองนี้สามารถใช<sup>้</sup>ทดแทนกันได<sup>้</sup>
- ่ 3. เมื่อต้องการแสดงข้อมูลซึ่งคุณต้องการทราบเกี่ยวกับระบบไฟล์ให้พิมพ์ พาธด่วนต่อไปนี้:

smit 1sfs

ข้อมูลต่อไปนี้เป็นรายการ บางส่วน:

Name Nodename Mount Pt /dev/hd3 /tmp /dev/locally /adam/usr/local

4. โดยสมมติระเบียบการตั้งชื่อ มาตรฐานสำหรับไอเท็มที่แสดงรายการลำดับที่สอง ระบบไฟล์มีชื่อว่า /adam/usr/local และ โลจิคัลวอลุ่มคือ 1oca11v เมื่อต้องการตรวจสอบข้อมูลนี้ ให*้*พิมพ์พาธด**่วน ต่อไปนี้:** 

smit 1slv2

#### ข้อมูลต่อไปนี้เป็นรายการ บางส่วน:

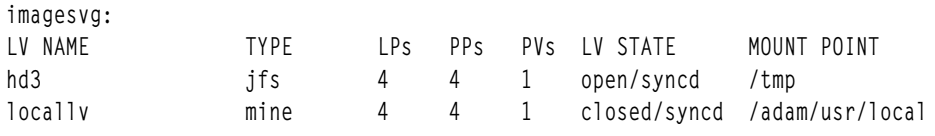

5. เมื่อต้องการลบโลจิคัลวอลุ่มให้พิมพ์พาธด่วนต่อไปนี้บนบรรทัดคำสั่ง:

smit rmlv

- 6. เลือกชื่อของโลจิคัลวอลุ่มซึ่งคุณต้องการลบออก
- 7. ไปที่ฟิลด์ ลบจุดต่อ และสลับไปยัง การกำหนดค่าตามความชอบ ถ้าคุณเลือก ใช่ คำสั่งที่ใช้ยังจะ ลบจุดต่อ (ไดเร็กทอรี) ์ซึ่งติดตั้งระบบไฟล์ด้วย (ถ้ามี และถ้าไดเร็กทอรีนั้นว่าง)
- 8. กด Enter เพื่อลบโลจิคัลวอลุ่ม SMIT พร้อมต์ให้คุณยืนยันว่า คุณต้องการลบโลจิคัลวอลุ่มหรือไม่
- 9. ยืนยันว่าคุณต้องการลบโลจิคัลวอลุ่ม SMIT แสดงข้อความเมื่อ โลจิคัลวอลุ่มถูกลบออกเสร็จเรียบร<sup>้</sup>อยแล้ว
- 10. หากโลจิคัลวอลุ่มมีระบบไฟล์ที่ไม่ใช่ JFS ติดตั้งอยู่บนนั้น ให้ลบระบบไฟล์และ stanza ที่เชื่อมโยงในไฟล์ /etc/ filesystems ดังแสดงในตัวอย่างต่อไปนี้:

```
rmfs /adam/usr/local
หรือ คุณสามารถใช้ชื่อระบบไฟล์ดังนี้:
```
rmfs /dev/locally

ณจุดนี้ โลจิคัลวอลุ่มถูกลบออกแล้ว หากโลจิคัลวอลุ่มมี ระบบไฟล์ที่ไม่ใช่ JFS stanza ของระบบนั้นถูกลบออกจาก ไฟล์ /etc/ filesystems แล้วด้วย งานที่เกี่ยวข<sup>้</sup>อง:

<span id="page-446-0"></span>"การลบโลจิคัลวอลุ่มโดยการลบระบบไฟล์" ในหน้า 437

โพรซีเดอร์ต่อไปนี้อธิบายวิธีการลบระบบไฟล์ JFS หรือ JFS2, โลจิคัลวอลุ่มที่เชื่อมโยง, stanza ที่เชื่อมโยงในไฟล์ /etc/ filesystems และสามารถเลือกที่จะลบจุดต่อ (ไดเร็กทอรี) ซึ่งติดตั้งระบบไฟล์

## การปรับขนาดกลุ่มวอลุ่ม RAID:

บนระบบที่ใช้ redundant array of independent disks (RAID), อ็อพชันคำสั่ง chvg และ chpv มีความสามารถในการเพิ่มดิสก์ไป ยังกลุ่ม RAID และขยาย ขนาดของวอลุ่มฟิสิคัลที่ LVM ใช<sup>้</sup>โดยไม่ขัดจังหวะการใช<sup>้</sup>งาน หรือสภาพพร้อมใช้ของระบบ

#### หมายเหต:

- 1. คุณลักษณะนี้ไม่มีอยู่ในขณะที่กลุ่มวอลุ่มมีการเรียกใช้งานในโหมดคลาสสิก หรือในโหมดเกิดขึ้นพร้อมกันที่เพิ่ม ประสิทธิภาพ
- 2. ไม่สามารถปรับขนาดกลุ่มวอลุ่ม rootve โดยใช้โพรซีเดอร์ต่อไปนี้
- ่ 3. ไม่สามารถปรับขนาดกลุ่มวอลุ่มที่มีพื้นที่การเลื่อนหน้าซึ่งใช้งานอยู่โดยใช้โพรซีเดอร์ต่อไปนี้

ู ขนาดของดิสก์ทั้งหมดในกลุ่มวอลุ่มถูกตรวจสอบโดย อัตโนมัติเมื่อเรียกใช้กลุ่มวอลุ่ม (varyon) หากตรวจพบว่าขนาดเพิ่มขึ้น ระบบจะสร้างข้อความแจ้งข้อมูล

โพรซีเดอร์ต่อไปนี้ อธิบายวิธีการเพิ่มเติมดิสก์ในสภาวะแวดล<sup>้</sup>อม RAID:

1. เมื่อต้องการตรวจสอบการเติบโตของดิสก์และจำเป็นต้องปรับขนาดหรือไม่ให้พิมพ์คำสั่งต่อไปนี้:

chvg -g VGname

โดยที่ VGname คือชื่อกลุ่มวอลุ่มของคุณ คำสั่งนี้ตรวจสอบดิสก์ทั้งหมดในกลุ่มวอลุ่ม หากดิสก์ใดๆ มีขนาดใหญ่ขึ้น คำสั่ง ่ จะพยายามเพิ่มพาร์ติชันฟิสิคัลลงในฟิสิคัลวอลุ่ม ถ้าจำเป็น คำสั่งจะกำหนดตัวคูณขีดจำกัด 1016 ที่เหมาะสมและแปลง ึกลุ่มวอลุ่ม เป็นกลุ่มวอลุ่มขนาดใหญ่

2. เมื่อต้องการปิดการเปลี่ยนตำแหน่งบล็อก LVM ที่ไม่ดีสำหรับกลุ่มวอลุ่ม ให<sup>้</sup>พิมพ์คำสั่งต่อไปนี้:

chvg -b ny VGname

โดยที่ *VGname* คือชื่อกลุ่มวอลุ่มของคุณ

# กลยุทธ์กลุมวอลุม

้ ความล้มเหลวดิสก์เป็นความล้มเหลวฮาร์ดแวร์ที่พบมากที่สุดในระบบ หน่วยเก็บ ตามด้วยความล้มเหลวของอะแด็ปเตอร์และ ่ แหล่งจ่ายไฟ การป้องกันความล<sup>ุ</sup>้มเหลว ดิสก์โดยหลักแล้ว เกี่ยวข้องกับคอนฟิกูเรชันของโลจิคัลวอลุ่ม

เพื่อป้องกันความล<sup>้</sup>มเหลวของอะแด็ปเตอร์และแหล**่งจ**่ายไฟ ให<sup>้</sup>พิจารณา การตั้งค<sup>่</sup>าฮาร์ดแวร์พิเศษสำหรับกลุ**่มวอลุ**่มเฉพาะ ใดๆ คอนฟิกูเรชันดังกล่าว มีสองอะแด็ปเตอร์และอย่างน้อยหนึ่งดิสก์ต่ออะแด็ปเตอร์ พร้อมการมิร์เรอร์บน อะแด็ปเตอร์ และคอนฟิกูเรชันกลุ่มวอลุ่มที่ไม่ใช่องค์ประกอบ ค่าใช้จ่ายเพิ่มเติมของคอนฟิกูเรชันนี้ไม่เหมาะสมสำหรับไซต์หรือระบบทั้ง ่ หมด แนะนำให้ใช เฉพาะสำหรับระบบที่ต้องการการมีอยู่สูง (จนถึงวินาทีล่าสุด) เท่านั้น ขึ้นอยู่กับคอนฟิกูเรชัน การมีอยู่สูง ี สามารถครอบคลุมความล้มเหลวฮาร์ดแวร์ ที่เกิดขึ้นระหว่างสำเนาสำรองล่าสุดและรายการข้อมูลปัจจุบัน การมีอยู่สูง ไม่ได้ใช กับไฟล์ที่ลบออกโดยอุบัติเหตุ

# หลักการที่เกี่ยวข<sup>้</sup>อง:

```
"กลยุทธ์โลจิคัลวอลุ่ม" ในหนา 441
้นโยบายที่อธิบายที่นี่ช่วยคุณกำหนดกลยุทธ์สำหรับการใช้งาน โลจิคัลวอลุ่มซึ่งมุ่งเน้นการผสมผสานระหว่างการมีอยู่
```
<span id="page-447-0"></span>ประสิทธิภาพการทำงาน และต้นทุนที่เหมาะสมสำหรับไซต์ของคุณ

ควรสรางกลุมวอลุมแยกตางหากเมื่อไร:

มีหลายเหตุผลซึ่งคุณอาจต้องการจัดระเบียบฟิสิคัลวอลุ่ม เข้าเป็นกลุ่มวอลุ่มที่แยกต่างหากจาก rootvg

- เพื่อให้บำรุงรักษาได้ปลอดภัยขึ้นและง่ายขึ้น
	- อัพเดตระบบปฏิบัติการ การติดตั้งใหม่ และการกู้คืนความเสียหายมีความปลอดภัย มากขึ้นเนื่องจากคุณสามารถแยก ้ระบบไฟล์ผู้ใช้ออกจากระบบปฏิบัติการ เพื่อให้ไฟล์ผู้ใช้ไม่ได้รับอันตรายในระหว่างการดำเนินงานเหล่านี้
	- ่ การบำรุงรักษาง่ายขึ้นเนื่องจากคุณสามารถอัพเดตหรือติดตั้งระบบปฏิบัติการอีก ครั้งได้โดยไม่ต้องเรียกคืนข้อมูลผู้ใช ้ตัวอย่างเช่น ก่อนอัพเดต คุณสามารถลบกลุ่มวอลุ่มที่ผู้ใช้กำหนดออกจากระบบโดยการถอนติดตั้ง ระบบไฟล์ของกลุ่ม ้วอลุ่มนั้น ยกเลิกการเรียกใช้กลุ่มนั้นโดยใช้คำสั่ง varyoffvg จากนั้นเอ็กซ์พอร์ตกลุ่มโดยใช้คำสั่ง exportvg หลังจาก ้อัพเดตซอฟต์แวร์ระบบแล้ว คุณสามารถแนะนำกลุ่มวอลุ่มที่ผู้ใช้กำหนดอีกครั้ง โดยใช้คำสั่ง importvg จากนั้น ติดตั้ง ้ระบบไฟล์ของกลมนั้น อีกครั้ง
- สำหรับขนาดของพาร์ติชันฟิสิคัลที่แตกต่างกัน ฟิสิคัลวอลุ่มทั้งหมดภายใน กลุ่มวอลุ่มเดียวกันต้องมีขนาดพาร์ติชันฟิสิคัล เดียวกัน เมื่อต้องการฟิสิคัล วอลุ่มที่มีขนาดพาร์ติชันฟิสิคัลแตกต่างกัน ให้วางแต่ละขนาดในกลุ่มวอลุ่ม แยกต่างหาก
- เมื่อต้องการลักษณะองค์ประกอบที่แตกต่างกัน หากคุณมีระบบไฟล์ ซึ่งคุณต้องการสร้างกลุ่มวอลุ่มที่ไม่ใช่องค์ประกอบ ให้ใช้ กลุ่มวอลุ่มแยกต่างหากสำหรับข้อมูลนั้น ระบบไฟล์อื่นทั้งหมดควรยังคง อยู่ในกลุ่มวอลุ่มที่ดำเนินงานภายใต้องค์ ประกอบ
- เพื่อความปลอดภัย ตัวอย่างเช่น คุณอาจต้องการลบกลุ่มวอลุ่มตอน กลางคืน
- เพื่อสลับฟิสิคัลวอลุ่มระหว่างระบบ ถ้าคุณสร้างกลุ่มวอลุ่มแยกต่างหาก สำหรับแต่ละระบบบนอะแด็ปเตอร์ที่สามารถเข้า ถึงได้จากมากกว่า หนึ่งระบบ คุณสามารถสลับฟิสิคัลวอลุ่มระหว่างระบบที่ สามารถเข้าถึงได้บนอะแด็ปเตอร์นั้นโดยไม่ต้อง ขัดจังหวะการดำเนินงานปกติของอย่างใดอย่างหนึ่ง (ให้ดูที่คำสั่ง varyoffvg, exportvg, importvg, และ varyonvg)

# การมีอยู่สูงในกรณีของความล้มเหลวดิสก์:

เมธอดหลักที่ใช้เพื่อป้องกันความล<sup>ั</sup>มเหลวดิสก์เกี่ยวข้องกับ ค่าติดตั้งคอนฟิกูเรชันโลจิคัลวอลุ่ม เช่น การมิร์เรอร์

ในขณะที่กลุ่มวอลุ่มเป็นข้อควรพิจารณาลำดับที่สอง แต่กลุ่มวอลุ่มส่อความทาง เศรษฐกิจที่สำคัญเนื่องจากเกี่ยวข้องกับ จำนวนของฟิสิคัลวอลุ่ม ต่อกลุ่มวอลุ่ม:

- คอนฟิกูเรชันองค์ประกอบซึ่งเป็นค่าดีฟอลต์ รักษากลุ่มวอลุ่มให้ใช้งานอยู่ (varied on) ตราบเท่าที่มีองค์ประกอบ (51%) ุ ของดิสก์อยู่ ในกรณีส่วนใหญ่ คุณต้องการสามดิสก์เป็นอย่างน้อยพร้อมด้วยสำเนาที่มิร์เรอร์ในกลุ่มวอลุ่ม เพื่อป้องกัน ความล<sup>ุ</sup>้มเหลวดิสก์
- คอนฟิกูเรชันที่ไม่ใช่องค์ประกอบรักษากลุ่มวอลุ่มให้ใช้งานอยู่ (varied on) ตราบเท่าที่มีหนึ่ง VGDA อยู่บนดิสก์ ด้วย ้ คอนฟิกูเรชันนี้ คุณต้องการเพียงสองดิสก์พร้อมด้วยสำเนาที่มิร์เรอร์ในกลุ่มวอลุ่ม เพื่อป้องกันความล<sup>ุ</sup>่มเหลวดิสก์

้ เมื่อตัดสินใจเลือกจำนวนดิสก์ในแต่ละกลุ่มวอลุ่ม คุณยังต้อง วางแผนสำหรับพื้นที่ว่างเพื่อมิร์เรอร์ข้อมูลด้วย โปรดจำไว้ว่า คุณสามารถมิร์เรอร์และย้ายข้อมูล ระหว่างดิสก์ที่อยู่ในกลุ่มวอลุ่มเดียวกันเท่านั้น หากไซต์ใช้ ระบบไฟล์ขนาดใหญ่ การค้นหา ้ พื้นที่ว่างดิสก์ซึ่งจะมิร์เรอร์อาจกลายเป็นปัญหา ในเวลาต่อมาได้ ระวังการส่อความถึงการมีอยู่ของค่าติดตั้งระหว่างดิสก์ สำหรับสำเนาโลจิคัลวอลุ่ม และการจัดสรร intra-disk สำหรับ โลจิคัลวอลุ่ม

## หลักการที่เกี่ยวข<sup>้</sup>อง:

"โปรเซสแปรผัน" ในหนา 384 โปรเซสแปรผันเป็นกลไกหนึ่งที่ LVM ใช<sup>้</sup> เพื่อให<sup>้</sup>มั่นใจว<sup>่</sup>ากลุ่มวอลุ่มพร้อมใช้งานและมีข้อมูล ล่าสุด <span id="page-448-0"></span>"การแปลงกลุ่มวอลุ่มเป็นสถานะไม่ใช่องค์ประกอบ" ในหน้า 387 คุณสามารถเปลี่ยนกลุ่มวอลุ่มเป็นสถานะไม่ใช่องค์ประกอบเพื่อให้ข้อมูล มีอยู่อย่างต่อเนื่องแม้ว่าไม่มีองค์ประกอบ "ค่าติดตั้งดิสก์อินเตอร์สำหรับสำเนาโลจิคัลวอลุ่ม" ในหน้า 447 ้การจัดสรรสำเนาเดียวของโลจิคัลวอลุ่มบนดิสก์คอนข้าง ตรงไปตรงมา "นโยบายการจัดสรร intra-disk สำหรับแต่ละโลจิคัลวอล<sup>ุ่</sup>ม" ในหน<sup>้</sup>า 448 ู ตัวเลือกนโยบายการจัดสรร intra-disk ขึ้นอยู่กับพื้นที่ห<sup>้</sup>าส<sup>่</sup>วน ของดิสก์ซึ่งสามารถระบุตำแหน**่งพาร์ติชันฟิสิคัลได**้

## ิการมีอยู่สูงในกรณีของความล้มเหลวอะแด็ปเตอร์หรือแหล่งจายไฟ:

้เมื่อต้องการป้องกันความล<sup>ั</sup>มเหลวอะแด็ปเตอร์หรือแหล**่งจ**่ายไฟขึ้นอยู่กับ ความต*้*องการของคุณ ให**้ทำหนึ่งหรือหลายอย**่าง ็ต่อไปนี้

- ใช้สองอะแด็ปเตอร์ที่ตั้งอยู่ในแชสซีเดียวกันหรือต่างกัน การระบุตำแหน่ง อะแด็ปเตอร์ในแชสซีต่างกันปองกันไม่ให้สูญ ้ เสียอะแด็ปเตอร์ทั้งสองตัว ถ้าเกิด ความล้มเหลวแหล่งจ่ายไฟในแชสซีหนึ่ง
- ใช้อะแด็ปเตอร์สองตัวโดยต่อพวงอย่างน้อยหนึ่งดิสก์เข้ากับแต่ละอะแด็ปเตอร์ ลักษณะนี้ป้องกัน ความล้มเหลวที่อะแด็ป เตอร์ตัวใดตัวหนึ่ง (หรือแหล่งจ่ายไฟถ้าอะแด็ปเตอร์อยู่ในตู้ แยกต่างหาก) โดยยังคงรักษาองค์ประกอบไว้ในกลุ่มวอลุ่ม ี และสมมติ *การมิร์เรอร์ไขว<sup>้</sup> (*สำเนา ของพาร์ติชันโลจิคัลไม**่สามารถแบ่งใช**้ฟิสิคัลวอลุ่มเดียวกัน) ระหว**่าง โลจิคัลวอลุ**่ม บนดิสก์ A (อะแด็ปเตอร์ A) และโลจิคัลวอลุ่มบนดิสก์ B (อะแด็ปเตอร์ B) นี่หมายความว่าคุณคัดลอกโลจิคัลวอลุ่มที่ตั้ง ือยู่บนดิสก์ ซึ่งต่อพ่วงกับอะแด็ปเตอร์ A ไปยังดิสก์ที่ตั้งอยู่บนอะแด็ปเตอร์ B และคุณยัง คัดลอกโลจิคัลวอลุ**่มที่ตั้งอยู**่ บนดิสก์ซึ่งต่อพ่วงกับอะแด็ปเตอร์ B ไปยังดิสก์ที่ตั้งอย่บนอะแด็ปเตอร์ A ด้วย
- กำหนดคอนฟิกดิสก์ทั้งหมดจากอะแด็ปเตอร์ทั้งสองตัวเข้าในกลุ่มวอลุ่มเดียวกัน ซึ่งทำให้แน่ใจว่า ยังคงมีสำเนาโลจิคัลวอ ี ลุ่มอย่างน้อยหนึ่งสำเนาสามารถใช้ได้ในกรณีที่อะแด็ปเตอร์ ล้มเหลว หรือถ้าตู้แยกต่างหาก ในกรณีที่แหล่งจ่ายไฟล<sup>้</sup>มเหลว
- ทำให้กลุ่มวอลุ่มเป็นกลุ่มวอลุ่มที่ไม่ใช่องค์ประกอบ การทำเช่นนี้อนุญาตให้กลุ่มวอลุ่ม ยังคงใช้งานอยู่ตราบเท่าที่หนึ่ง Volume Group Descriptor Area (VGDA) สามารถเข้าถึงได<sup>้</sup>บนดิสก์ใดๆ ในกลุ่มวอลุ่ม
- หากมีสองดิสก์ในกลุ่มวอลุ่มให้ใช้การมิร์เรอร์ไขว์ ระหว่างอะแด็ปเตอร์ หากมีดิสก์มากกว่าหนึ่งตัวบนแต่ละอะแด็ปเตอร์ ให้ใช้การมิร์เรอร์ดับเบิล ในกรณีนั้น คุณสร้างสำเนาที่มิร์เรอร์บนดิสก์ ที่ใช้อะแด็ปเตอร์เดียวกันและสำเนาหนึ่งบนดิสก์ที่ ใช้อะแด็ปเตอร์อื่น

## หลักการที่เกี่ยวข<sup>้</sup>อง:

"การแปลงกลุ่มวอลุ่มเป็นสถานะไม่ใช่องค์ประกอบ" ในหน้า 387 ้คุณสามารถเปลี่ยนกลุ่มวอลุ่มเป็นสถานะไม่ใช่องค์ประกอบเพื่อให้ข้อมูล มีอยู่อย่างต่อเนื่องแม้ว่าไม่มีองค์ประกอบ

# ึกลยุทธ์โลจิคัลวอลุ่ม

้นโยบายที่อธิบายที่นี่ช่วยคุณกำหนดกลยุทธ์สำหรับการใช้งาน โลจิคัลวอลุ่มซึ่งมุ่งเน้นการผสมผสานระหว่างการมีอยู่ ิประสิทธิภาพการทำงาน และต้นทุนที่เหมาะสมสำหรับไซต์ของคุณ

*การมีอยู่* คือความสามารถในการเข้าถึงข้อมูลแม้ว่าดิสก์ที่เชื่อมโยง ล<sup>้</sup>มเหลวหรือไม**่สามารถเข้าถึงได้ ข้อมูลอาจยังสามารถเข**้า ้ถึงได้ผ่านทาง สำเนาของข้อมูลที่จัดทำและเก็บรักษาไว้บนดิสก์แยกต่างหากและอะแด็ปเตอร์ ในระหว่างการดำเนินงานระบบ ี ปกติ เทคนิค เช่น การมิร์เรอร์ และการใช<sup>้</sup> ดิสก์ฮอตสแปร์สามารถช่วยให<sup>้</sup>มั่นใจถึงการมีอยู่ของข้อมูล

่ *ประสิทธิภาพ* คือความเร็วเฉลี่ยในการเข**้าถึงข้อมูล นโยบาย เช**่น การตรวจสอบการเขียนและการมิร์เรอร์ช่วยเพิ่มการมีอยู่ แต่เพิ่มโหลดการ ประมวลผลของระบบ และส่งผลให้ประสิทธิภาพด้อยลง การมิร์เรอร์เพิ่มขนาดของโลจิคัลวอลุ่มขึ้นเป็นสอง .เท่าหรือสามเท่า โดยทั่วไป การเพิ่มการมีอยู่จะทำให<sup>้</sup>ประสิทธิภาพ ด<sup>้</sup>อยลง การกวาดดิสก์ช<sup>่</sup>วยปรับปรุงประสิทธิภาพ การก

วาดดิสก์อนุญาตให้ใช้กับการทำมิร์เรอร์ คุณสามารถตรวจสอบและแก้ไข ปัญหา hot-spot ที่เกิดขึ้นเมื่อพาร์ติชันโลจิคัลบาง พาร์ติชันบนดิสก์ของคุณ มี I/O ดิสก์มากจนส่งผลกระทบต่อประสิทธิภาพของระบบ อย่างเห็นได*้*ชัด

โดยการควบคุมการจัดสรรข้อมูลบนดิสก์และระหว่างดิสก์ คุณสามารถ ปรับระบบหน่วยเก็บให้มีประสิทธิภาพการทำงานสูง ี สุดเท่าที่เป็นไปได<sup>้</sup>โปรดดูที่*Performance management* สำหรับข้อมูลรายละเอียด เกี่ยวกับวิธีการเพิ่มประสิทธิภาพระบบ หน่วยเก็บให้สูงสุด

ใช้ส่วนต่อไปนี้เพื่อประเมินการแลกเปลี่ยนระหว่างประสิทธิภาพ การมีอยู่ และต้นทุน โปรดจำไว้ว่าการมีอยู่ที่มากขึ้นมักลด ประสิทธิภาพ และในทางกลับกัน การมิร์เรอร์อาจเพิ่มประสิทธิภาพ อย**่างไรก็ตาม LVM เลือกสำเนาบนดิสก์ที่ยุ่**งน้อยที่สุด สำหรับการค่าน

ี หมายเหตุ: การมิร์เรอร์ไม่ได้ป้องกันการสูญเสียไฟล์แต่ละไฟล์ ที่ถูกลบออกโดยไม่ได้ตั้งใจ หรือการสูญหายเนื่องจาก ้ปัญหาซอฟต์แวร์ไฟล์เหล่านี้สามารถเรียกคืนได้จากสำเนาสำรองบนเทปหรือดิสก์แบบเดิมเท่านั้น

#### หลักการที่เกี่ยวข้อง:

"กลยทธ์กลมวอล่ม" ในหน้า 439 ้ ความล้มเหลวดิสก์เป็นความล้มเหลวฮาร์ดแวร์ที่พบมากที่สุดในระบบ หน่วยเก็บ ตามด้วยความล้มเหลวของอะแด็ปเตอร์และ แหล่งจ่ายไฟ การป้องกันความล<sup>ุ</sup>้มเหลว ดิสก์โดยหลักแล้ว เกี่ยวข้องกับคอนฟิกูเรชันของโลจิคัลวอลุ่ม

### ข้อกำหนดสำหรับการมิร์เรอร์และการกวาด:

กำหนดว่าข้อมูลที่จัดเก็บไว้ในโลจิคัลวอลุ่มมีคุณคามากเพียงพอ ที่จะคุ้มกับต<sup>้</sup>นทุนในการประมวลผลและพื้นที่ว่างดิสก*์*ของ การมิร์เรอร์หรือไม่ หากคุณมีระบบไฟล์ที่เข้าถึงตามลำดับขนาดใหญ่ซึ่งประสิทธิภาพอาจได้รับผลกระทบ ได้ง่าย คุณอาจต้อง พิจารณาการกวาดดิสก์

ประสิทธิภาพและการมิร์เรอร์ไม่ได้ตรงข้ามกันเสมอไป ถ้าอินสแตนซ์ (สำเนา) ที่แตกต่างกัน ของพาร์ติชันโลจิคัลอยู่บนฟิสิคัล วอลุ่มที่แตกต<sup>่</sup>างกัน และควรต<sup>่</sup>อพ<sup>่</sup>วงกับ อะแด็ปเตอร์ที่แตกต<sup>่</sup>างกัน LVM สามารถปรับปรุงประสิทธิภาพการอ<sup>่</sup>านได้โดย การ ้อ่านสำเนาบนดิสก์ที่ยุ่งน้อยที่สุด ประสิทธิภาพการเขียนมีต้นทุนเหมือนกันเสมอเนื่องจากคุณ ต้องอัพเดตสำเนาทั้งหมด ยก ้เว้นว่าต่อพ่วงดิสก์เข้าถึงอะแด็ปเตอร์ที่แตกต่างกัน จำเป็นต้องอ่านเพียงหนึ่งสำเนาเท่านั้นสำหรับการดำเนินงานอ่าน

AIX LVM สนับสนุนอ็อพชัน RAID ต่อไปนี้:

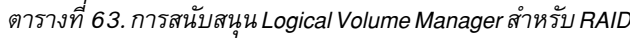

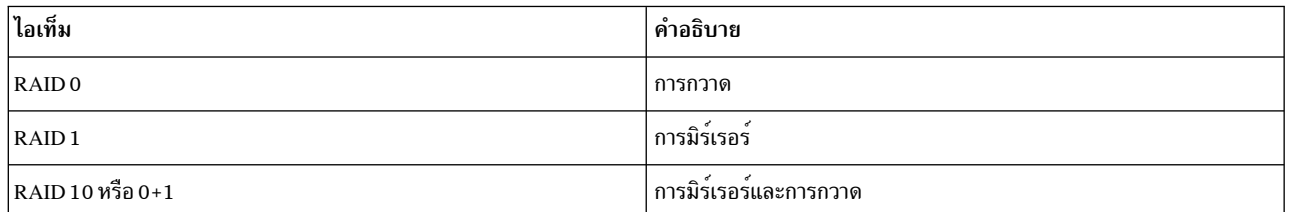

ในขณะที่การมิร์เรอร์ชวยปรับปรุงการมีอยู่ของระบบหน่วยเก็บ แต่ไม่ได้มีไว้ เพื่อใช้ทดแทนการจัดเตรียมสำเนาสำรองบนเทป แบบที่ใช้กันมา

คุณสามารถมิร์เรอร์ rootvg แต่ถ้าคุณทำ ให้สร้างดัมพ์โลจิคัลวอลุ่มแยก ต่างหาก การดัมพ์ไปยังโลจิคัลวอลุ่มที่มิร์เรอร์อาจส่ง ้ผลให้ดัมพ์ไม่สอดคล้อง กัน นอกจากนี้ เนื่องจากอุปกรณ์ดัมพ์ดีฟอลต์เป็นโลจิคัลวอลุ่มการเลื่อนหน้าหลัก ให้สร้างดัมพ์โลจิ ้คัลวอลุ่มแยกตางหากถ้าคุณมิร์เรอร์โลจิคัลวอลุ่มการเลื่อนหน้า ของคุณ

โดยปกติแล้ว เมื่อใดก็ตามที่อัพเดตข้อมลบนพาร์ติชันโลจิคัล พาร์ติชันฟิสิคัล ทั้งหมดที่มีพาร์ติชันโลจิคัลนั้นจะมีการอัพเดต ให**้โดยอัตโนมัติ อย**่างไรก็ตาม พาร์ติชันฟิสิคัลอาจ*เก่า* (ไม่มีข้อมูลล่าสุดอีกต่อไป) เนื่องจากความบกพร่องของระบบหรือ ู เนื่องจากฟิสิคัลวอลุ่มไม่พร้อมใช<sup>้</sup>งาน ในเวลาอัพเดต LVM สามารถรีเฟรชพาร์ติชันเก<sup>่</sup>า เป็นสภาพที่สอดคล*้*องกันโดยการคัด ิลอกข้อมูลปัจจุบันจากพาร์ติชันฟิสิคัลที่ทันสมัย ไปยังพาร์ติชันเก**่า โปรเซสนี้เรียกว**่า *การซิงโครไนซ์มิร์เรอร์* รีเฟรชสามารถ เกิดขึ้นเมื่อรีสตาร์ทระบบ เมื่อฟิสิคัลวอลุ่มกลับมา ออนไลน์ หรือเมื่อคุณออกใช้คำสั่ง syncvg

การเปลี่ยนแปลงใดๆ ที่กระทบต่อส่วนประกอบพาร์ติชันฟิสิคัลของบูตโลจิคัล วอลุ่ม กำหนดให้คุณต้องรันคำสั่ง bosboot หลัง จากการเปลี่ยนแปลง นั้น ซึ่งหมายความว่าการดำเนินการ เช่น การเปลี่ยนการมิร์เรอร์ของบูต โลจิคัลวอลุ่มต้องการ bosboot

#### นโยบายการกำหนดตารางเวลาสำหรับการเขียนที่มิร์เรอร์ใบดิสก์·

้สำหรับข้อมูลที่มีสำเนาทางกายภาพเพียงชุดเดียว ไดรเวอร์อุปกรณ์โลจิคัล วอลุ**ุ่**ม (LVDD) จะแปลแอดเดรสคำร<sup>้</sup>องขอการ ้อานหรือเขียนแบบโลจิคัลเป็นฟิสิคัล แอดเดรส และเรียกไดรเวอร์อุปกรณ์ฟิสิคัลที่เหมาะสมเพื่อให้บริการคำร้องขอนั้น ้นโยบายสำเนาเดียวหรือที่ไม่มิร์เรอร์นี้จัดการกับการเปลี่ยนตำแหน่งของบล็อกที่ไม่ดี สำหรับคำร้องขอการเขียน และส่งคืนข้อ ยิดพลาดการอ่าบทั้งหบดไปยังโปรเซสที่เรียกใช<sup>้</sup>

หากคุณใช้โลจิคัลวอลุ่มที่มิร์เรอร์ สามารถตั้งค่านโยบายการกำหนดตารางเวลาต่อไป นี้สำหรับการเขียนลงในดิสก์สำหรับโลจิ คัลวอลุ่มที่มีสำเนาหลายชุด:

#### นโยบายการกำหนดตารางเวลาตามลำดับ

้ทำการเขียนในหลายสำเนาหรือมิร์เรอร์ตามลำดับ พาร์ติชันฟิสิคัลหลายรายการที่ แสดงถึงสำเนาที่มิร์เรอร์ของพาร์ติ ชันโลจิคัลเดียว มีการแบ่งออกเป็นระดับหลัก รอง และระดับที่สาม ในการจัดตารางเวลาตามลำดับ พาร์ติชันฟิสิคัล ถูกเขียนเป็นลำดับ ระบบรอให้การดำเนินงานเขียน ในพาร์ติชันฟิสิคัลหนึ่งเสร็จสมบูรณ์ก่อนเริ่มต้นการดำเนินงาน เขียนในพาร์ติชันฟิสิคัลถัดไป เมื่อการดำเนินงานเขียนทั้งหมดสำหรับมิร์เรอร์ทั้งหมด เสร็จสมบูรณ์แล้ว ถือว่าการ ดำเนินงานเขียนเสร็จสมบูรณ์

#### นโยบายการกำหนดตารางเวลาแบบขนาน

เริ่มต้นการดำเนินงานเขียนสำหรับพาร์ติชันฟิสิคัลทั้งหมดในพาร์ติชันโลจิคัล พร้อมกัน เมื่อการดำเนินงานเขียนลง ในพาร์ติชันฟิสิคัล ที่ใช้เวลานานที่สุดเสร็จสมบูรณ์แล้ว ถือว่าการดำเนินงานเขียนเสร็จสมบูรณ์ การระบุโลจิคัลวอลุ่ม ที่มิร์เรอร์พร้อมกับนโยบายการกำหนดตารางเวลาแบบขนานอาจ ปรับปรุงประสิทธิภาพการดำเนินงานอาน I/O เนื่องจากสำเนาหลายชุดช่วยให้ ระบบสามารถกำหนดทิศทางการดำเนินงานอ่านไปยังดิสก์ที่ยุ่งน้อยที่สุดของโลจิคัล ้วอลุ่มนี้ได<sup>้</sup>

#### การเขียนแบบขนานพร้อมกับนโยบายการกำหนดตารางเวลาการอ่านตามลำดับ

เริ่มต้นการดำเนินงานเขียนสำหรับพาร์ติชันฟิสิคัลทั้งหมดในพาร์ติชันโลจิคัล พร้อมกัน สำเนาหลักของการอ่านจะ ถูกอ่านก่อนเสมอ หากการดำเนินงานอ่านนั้นไม่สำเร็จ จะมีการอ่านสำเนาชุดถัดไป ในระหว่างการดำเนินงาน ลอง อ่านซ้ำบนสำเนาถัดไป สำเนาหลักที่ล<sup>ุ</sup>้มเหลวจะได<sup>้</sup>รับการแก<sup>้</sup>ไขโดย LVM ด*้*วยวิธีการเปลี่ยนตำแหน**่**งฮาร์ดแวร์ ซึ่งจะ ห่อมแซมบล็อกที่ไม่ดีเพื่อให<sup>้</sup>สามารถเข<sup>้</sup>าถึงได<sup>้</sup>ใน อนาคต

#### ิการเขียนแบบขนานพร้อมกับนโยบายการกำหนดตารางเวลาการอานแบบวนรอบ

เริ่มต้นการดำเนินงานเขียนสำหรับพาร์ติชันฟิสิคัลทั้งหมดในพาร์ติชันโลจิคัล พร้อมกัน การอานจะสลับไปมาระหว่าง ้สำเนาที่ มิร์เรอร์

#### นโยบายบล็อกที่ไม่ดี

บ่งชี้ว่ากลุ่มวอลุ่มมีการเปิดใช<sup>้</sup>งานสำหรับการเปลี่ยนตำแหน่งบล็อกที่ไม่ดีหรือไม่ ค่าดีฟอลต์คือ *ใช่* เมื่อมีการตั้งค่า เป็น yes สำหรับกลุ่มวอลุ่ม สามารถเปลี่ยนตำแหน**่งบล็อกที่ไม่ดีได**้ เมื่อมีการตั้งค<sup>่</sup>าเป็น no นโยบายจะยกเลิกค่าติด ตั้ง โลจิคัลวอลุ่ม เมื่อค่าถูกเปลี่ยน โลจิคัลวอลุ่มทั้งหมดยังคงใช้ค่าติดตั้ง ก่อนหน้านี้ต่อไป ค่าบ่งชี้ว่าต้องกำหนดทิศ ทาง I/O ที่ร้องขอ ไปยังบล็อกที่เปลี่ยนตำแหน**่งหรือไม่ เมื่อมีการตั้งค**่า เป็น yes กลุ่มวอลุ่มจะอนุญาตให<sup>้</sup>เปลี่ยน ตำแหน่งบล็อกที่ไม่ดีได้ เมื่อมีการตั้งค<sup>่</sup>าเป็น no การจัดสรรบล็อกที่ไม่ดีจะไม่สมบูรณ์ LVM ทำการเปลี่ยนตำแหน่ง ซอฟต์แวร์ เฉพาะถ้าการเปลี่ยนตำแหน่งฮาร์ดแวร์ล้มเหลว มิฉะนั้น แฟล็กการเปลี่ยนตำแหน่งบล็อกที่ไม่ดี LVM (BBR) จะไม**่มีผล** 

หมายเหตุ: การเปลี่ยนตำแหน่งบล็อกที่ไม่ดีถูกปิดใช้งานยกเว้นว่าค่าติดตั้งนโยบายบล็อกที่ไม่ดีสำหรับกลุ่มวอลุ่ม และโลจิคัลวอลุ่มมีการตั้งค่าเป็น*yes* ทั้งคู่

## นโยบายความต<sup>้</sup>องกันในการเขียนสำเนาสำหรับโลจิคัลวอลุ**่**ม:

เมื่อเปิดความต<sup>้</sup>องกันในการเขียนสำเนา (Mirror Write Consistency หรือ MWC) จะมีการระบุพาร์ติชันโลจิคัลที่อาจไม<sup>่</sup>สอด คล้องกันถ้าระบบหรือ กลุ่มวอลุ่มไม่ได้ปิดอย่างถูกต้อง เมื่อกลุ่มวอลุ่มถูกเปลี่ยนกลับมาออนไลน์ ระบบจะใช้ข้อมูลนี้ เพื่อทำ ให<sup>้</sup>พาร์ติชันโลจิคัลสอดคล<sup>้</sup>องกัน ลักษณะนี้เรียกว<sup>่</sup>า เป็น active MWC

เมื่อโลจิคัลวอลุ่มใช<sup>้</sup> active MWC อยู่ คำร้องขอสำหรับโลจิคัลวอลุ่มนี้ จะถูกพักไว*้ภ*ายในเลเยอร์การจัดตารางเวลาจนกว่า สามารถอัพเดต MWC แคช บล็อกบนฟิสิคัลวอลุ่มเป้าหมายได<sup>้</sup> เมื่ออัพเดต MWC แคชบล็อกแล้ว คำร้องขอจะดำเนินงาน เขียนข้อมูลฟิสิคัลต่อไป เฉพาะดิสก์ที่ข้อมูลตั้งอยู่จริงเท่านั้นต้องถูกเขียน MWC แคชบล็อกเหล่านี้ ก่อนสามารถทำการเขียน ้ต่อไปได้

เมื่อใช<sup>้</sup> active MWC อยู<sup>่</sup> ประสิทธิภาพของระบบอาจได<sup>้</sup>รับผลกระทบ ผลกระทบอาจเกิดขึ้นจากส**่วนเพิ่มของการบันทึกหรือ** การเจอร์นัลคำร้องขอการเขียน ซึ่ง Logical Track Group (LTG) ใช้งานอยู่ ขนาด LTG ที่ใช้ได้ สำหรับกลุ่มวอลุ่มคือ 128 K, 256 K, 512 K, 1024 K, 2 MB, 4 MB, 8 MB, และ 16 MB

หมายเหตุ: เพื่อให้ขนาด LTG มากกว่า 128 K ดิสก์ที่มีอยู่ใน กลุ่มวอลุ่มต้องสนับสนุนคำร้องขอ I/O ขนาดนี้จากรูทีนกลยุทธ์ ของ ดิสก์ LTG เป็นบล็อกต<sup>่</sup>อกันที่มีอยู่ภายในโลจิคัลวอลุ**่ม และปรับแนวตามขนาดของ LTG การดำเนินงา**นเพิ่มเติมนี้ใช<sup>้</sup> สำหรับ การเขียนที่มิร์เรอร์เท่านั้น

้จำเป็นต้องรับประกันความสอดคล้องของข้อมูลระหว่างมิร์เรอร์เฉพาะถ้า ระบบหรือกลุ่มวอลุ่มเสียหายก่อนการเขียนลงในมิร เรอร์ทั้งหมดเสร็จสมบูรณ์โลจิคัลวอลุ่มทั้งหมดในกลุ่มวอลุ่มแบ่งใช้บันทึก MWC บันทึก MWC มีการเก็บรักษาไว<sup>้</sup> บนขอบ ้ด้านนอกของแต่ละดิสก์ ควรวางโลจิคัลวอลุ่มที่ใช<sup>้</sup> Active MWC ไว*้*ที่ขอบด้านนอกของดิสก์เพื่อให**้โลจิคัลวอลุ่มอยู่ใกล**้กับ บันทึก MWC บนดิสก์

เมื่อ MWC มีการตั้งค่าเป็น passive กลุ่มวอลุ่มจะบันทึกว่าโลจิคัลวอลุ่ม ถูกเปิดแล*้*ว หลังจากความเสียหายเมื่อกลุ่มวอลุ่มถูก varied on การบังคับใช<sup>้</sup>ชิงก์ อัตโนมัติของโลจิคัลวอลุ่มจะเริ่มต<sup>้</sup>นขึ้น ความสอดคล<sup>้</sup>องกันมีการรักษาไว<sup>้</sup>ในขณะที่ การบังคับใช<sup>้</sup> ซิงก์ดำเนินการอยู่โดยใช้สำเนาของนโยบายการกู้คืนการอานซึ่งจะกระจายบล็อกที่กำลังอานไปยังมิร์เรอร์อื่นในโลจิคัล วอลุ่ม นโยบายนี้ได้รับการสนับสนุนบนกลุ่มวอลุ่มชนิดขนาดใหญ่เท่านั้น

เมื่อปิด MWC มิร์เรอร์ของโลจิคัลวอลุ่มที่มิร์เรอร์อาจถูกปล่อยไว้ใน สภาพไม่สอดคล้องกันในกรณีที่ระบบหรือกลุ่มวอลุ่มเสีย หาย ไม่มีการปกป้องความสอดคล้องของมิร์เรอร์โดยอัตโนมัติ การเขียนที่ค<sup>้</sup>างอยู่ ในเวลาที่เกิดความเสียหายอาจทำให<sup>้</sup>มีมิร์ เรอร์ซึ่งมีข้อมูลไม่สอดคล้องกันอยู่ใน ครั้งถัดไปที่กลุ่มวอลุ่มถูก varied on หลังจากความเสียหาย โลจิคัลวอลุ่มที่มิร์เรอร์ใดๆ ที่ปิด MWC ควรทำการบังคับใช<sup>้</sup>ซิงก์ก<sup>่</sup>อนจะใช้ข้อมูลภายใน โลจิคัลวอลุ่ม ตัวอย่างเช่น

syncvg -f -1 LTVname

<span id="page-452-0"></span>ข้อยกเว้นในการบังคับใช้ซิงก์คือ โลจิคัลวอลุ่มที่มีเนื้อหาซึ่งถูกต้อง ในขณะที่โลจิคัลวอลุ่มเปิดอยู่เท่านั้น เช่น พื้นที่การเลื่อน หน้า

โลจิคัลวอลุ่มที่มิร์เรอร์เหมือนกับโลจิคัลวอลุ่มที่ไม่มิร์เรอร์ซึ่งต<sup>้</sup>อง ดำเนินการเขียน เมื่อ LVM จัดการกับคำร<sup>้</sup>องขอการเขียน เสร็จแล้ว แสดงว่าข้อมูล ถูกเขียนลงในไดร์ฟทั้งหมดที่ต่ำกว่า LVM แล้ว ผลของการเขียนจะยังไม**่ทราบ จนกว่า LVM ออกใช**้ iodone ในการเขียน หลังจากการดำเนินงานนี้เสร็จสมบูรณ์แล้ว ไม่จำเป็นต้องกู้คืนหลังจากความเสียหาย บล็อกใดๆ ที่ยังเขียน ไม่เสร็จ (iodone) เมื่อเครื่องเสียหายควรจะถกตรวจสอบและเขียนใหม่ โดยไม่คำนึงถึง ค่าติดตั้ง MWC หรือมีการมิร์เรอร์หรือ ไม่

่ เนื่องจากโลจิคัลวอลุ่มที่มิร์เรอร์เหมือนกับโลจิคัลวอลุ่มที่ไม่มิร์เรอร์ ดังนั้นจึงไม่มีสิ่งที่เรียกว่าเป็นข้อมูลล่าสุด แอ็พพลิเคชัน ้ทั้งหมดที่ให้ความสำคัญเกี่ยวกับ ความถูกต้องของข้อมูลจำเป็นต้องพิจารณาความถูกต้องของข้อมูลที่ค<sup>้</sup>างอยู่ หรือการเขียน ้ระหว่างดำเนินการที่ยังไม่เสร็จก่อนกลุ่มวอลุ่มหรือระบบ เสียหาย ไม่ว่าโลจิคัลวอลุ่มมีการมิร์เรอร์หรือไม่ก็ตาม

Active และ passive MWC ทำให<sup>้</sup>มิร์เรอร์สอดคล<sup>้</sup>องกันเฉพาะถ<sup>้</sup>ากลุ่มวอลุ่ม ถูกนำกลับมาออนไลน์หลังจากความเสียหาย โดย ิ การเลือกหนึ่งมิร์เรอร์และกระจาย ข้อมูลนั้นไปยังมิร์เรอร์อื่น นโยบาย MWC เหล่านี้ไม่ได้เก็บประวัติของ ข้อมูลล่าสุด Active MWC เก็บประวัติของ LTGs ที่ถูกเขียนอยู่ในปัจจุบันเท่านั้น ดังนั้น MWC จึงไม่ได<sup>้</sup>รับประกันว่าข้อมูลล่าสุดจะมีการกระจายไป ี ยัง มิร์เรอร์ทั้งหมด Passive MWC ทำให<sup>้</sup>มิร์เรอร์สอดคล<sup>้</sup>องกันโดยเข้าไปในโหมด กระจายเมื่ออ<sup>่</sup>าน หลังจากความเสียหาย นี่ เป็นแอ็พพลิเคชันข้างบน LVM ที่ต้องกำหนด ความถูกต้องของข้อมูลหลังจากความเสียหาย จากมุมมอง LVM ถ้าแอ็พพลิเค ้ชันออกใช้การเขียนที่ค้างอยู่ ทั้งหมดอีกครั้งเสมอหลังจากที่เกิดความเสียหาย มิร์เรอร์ที่อาจไม่สอดคล้องกันจะ สอดคล้องกัน เมื่อการเขียนเหล่านี้เสร็จสิ้น (ตราบที่เขียนลง ในบล็อกเดียวกันกับที่เขียนค<sup>้</sup>างอยู่เมื่อ เกิดความเสียหาย)

หมายเหตุ: โลจิคัลวอลุ่มที่มิร์เรอร์ซึ่งมีบันทึก JFS หรือระบบไฟล์ ต้องถูกซิงโครไนซ์หลังจากความเสียหาย โดยซิงก์ที่บังคับ ใช<sup>้</sup>กอนการใช<sup>้</sup>งาน หรือ โดยการเปิด MWC หรือโดยการเปิด passive MWC

#### นโยบายการจัดสรรของดิสก์อินเตอร์:

นโยบายการจัดสรรของดิสก์อินเตอร์ระบุจำนวนดิสก์ ซึ่งพาร์ติชันฟิสิคัลของโลจิคัลวอลุ่มตั้งอยู่

พาร์ติชันฟิสิคัลของโลจิคัลวอลุ่มอาจตั้งอยู่บนดิสก์เดียว หรือกระจายบนดิสก์ทั้งหมดในกลุ่มวอลุ่ม อ็อพชันต่อไปนี้ใช้ พร้อม ้กับคำสั่ง mklv และ chlv เพื่อกำหนดนโยบายดิสก์อินเตอร์:

- อ็อพชัน Range กำหนดจำนวนดิสก์ที่ใช้สำหรับ สำเนาฟิสิคัลหนึ่งของโลจิคัลวอลุ่ม
- อ็อพชัน Strict กำหนดว่าการดำเนินงาน mklv สำเร็จ หรือไม่ถ้าสำเนาตั้งแต่สองชุดขึ้นไปต้องใช้ฟิสิคัลวอลุ่มเดียวกัน
- อ็อพชัน Super Strict ระบุว่าพาร์ติชันที่จัดสรรสำหรับมิร์เรอร์หนึ่ง ไม่สามารถแบ่งใช้ฟิสิคัลวอลุ่มกับพาร์ติชันจากมิร์เรอร์ อื่น
- Striped โลจิคัลวอลุ่มสามารถมีนโยบายดิสก์อินเตอร์ช่วงสูงสุดและ super strict เท่านั้น

#### หลักการที่เกี่ยวข้อง:

"การเปลี่ยนที่ตั้งและการลดพื้นที่การเลื่อนหน<sup>้</sup>า hd6" ในหน<sup>้</sup>า 459

้ คุณอาจต้องการลดหรือย้ายพื้นที่การเลื่อนหน้าดีฟอลต์เพื่อ เพิ่มประสิทธิภาพระบบหน่วยเก็บ โดยการบังคับใช้การเลื่อนหน้า ้และการสลับไปยัง ดิสก์อื่นในระบบที่ยุ่งน้อยกว่า การลดหรือการย้ายการเลื่อนหน้าดีฟอลต์ ยังช่วยประหยัดพื้นที่ว่างดิสก์บน  $h$ disk $0 \stackrel{0}{\sqrt{2}}$ กวย

# <span id="page-453-0"></span>ค่าติดตั้งดิสก์อินเตอร์สำหรับสำเนาเดียวของโลจิคัลวอลุ่ม:

หากคุณเลือกค่าติดตั้งดิสก์อินเตอร์ต่ำสุด (Range = minimum) พาร์ติชันฟิสิคัลที่กำหนดให้กับโลจิคัลวอลุ่มจะอยู่บนดิสก์ เดียว เพื่อเพิ่มประสิทธิภาพการมีอยู่ หากคุณเลือกคาติดตั้งดิสก์อินเตอร์สูงสุด (Range = maximum) พาร์ติชันฟิสิคัลจะอยู่บน หลายดิสก์ เพื่อเพิ่มประสิทธิภาพการทำงาน

่ สำหรับโลจิคัลวอลุ่มที่ไม่มิร์เรอร์ ให้ใช<sup>้</sup>ค่าติดตั้งต่ำสุด เพื่อให้ได้การมีอยู่สูงสุด (การเข**้าถึงข้อมูลในกรณีที่ฮาร์ดแวร์ล**้มเหลว) ้ค่าติดตั้งต่ำสุดบ่งชี้ว่าหนึ่งฟิสิคัลวอลุ่มมีพาร์ติชันฟิสิคัลดั้งเดิมทั้งหมด ของโลจิคัลวอลุ่มนี้ ถ้าเป็นไปได้ หากโปรแกรมการจัด ้สรร ต้องใช้ฟิสิคัลวอลุ่มตั้งแต่สองตัวขึ้นไป โปรแกรมจะใช้จำนวนต่ำสุด ซึ่งยังคงสอดคล้องกับพารามิเตอร์อื่น

โดยใช้จำนวนต่ำสุดของฟิสิคัลวอลุ่ม คุณสามารถลดความเสี่ยงของ การสูญเสียข้อมูลเนื่องจากความล้มเหลวของดิสก์ ฟิสิคัล วอลุ่มเพิ่มเติมแต่ละรายการที่ใช้ สำหรับสำเนาฟิสิคัลหนึ่งเพิ่มความเสี่ยงนั้น โลจิคัลวอลุ่มที่ไม่มิร์เรอร์ ซึ่งกระจายบนสี่ฟิสิคัล ้วอลุ่มอาจมีโอกาสสูญเสียข้อมูลเนื่องจากความล้มเหลวของ ฟิสิคัลวอลุ่มหนึ่งมากถึงสี่เท่า เมื่อเปรียบเทียบกับโลจิคัลวอลุ่มที่ มีบนฟิสิคัลวอลุ่ม เดียว

รูปภาพต่อไปนี้แสดงนโยบายการจัดสรรของดิสก์อินเตอร์ต่ำสุด

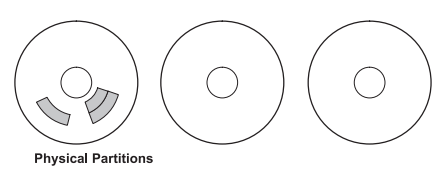

รูปที่ 3. นโยบายการจัดสรรของดิสก์อินเตอร์ต่ำสุด

ภาพสาธิตนี้แสดงสามดิสก์ ดิสก์หนึ่งมีสามพาร์ติชันฟิสิคัล ดิสก์อื่นไม่มีพาร์ติชันฟิสิคัล

้ค่าติดตั้งสูงสุดกระจายพาร์ติชันฟิสิคัลของโลจิคัลวอลุ่มอย่างเท่าเทียมที่สุด เท่าที่เป็นไปได้บนฟิสิคัลวอลุ่มจำนวนมากที่สุด เท่าที่เป็นไปได้โดยพิจารณา ถึงข้อจำกัดอื่น นี่เป็นอ็อพชันที่มุ่งเน<sup>้</sup>นประสิทธิภาพ เนื่องจากการกระจาย พาร์ติชันฟิสิคัลบน ่ หลายดิสก์ช่วยลดเวลาการเข้าถึงเฉลี่ย ของโลจิคัลวอลุ่ม เพื่อปรับปรุงการมีอยู่ ค่าติดตั้งสูงสุดจึง ใช้กับโลจิคัลวอลุ่มที่มิร์เรอร์ เท่านั้น

้รูปภาพต่อไปนี้แสดงนโยบายการจัดสรรของดิสก์อินเตอร์สูงสุด

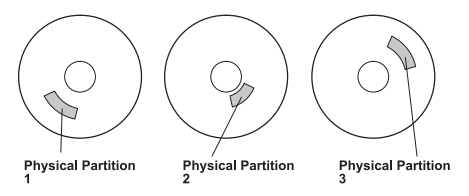

รูปที่ 4. นโยบายการจัดสรรของดิสก์อินเตอร์สูงสุด

.ภาพสาธิตนี้แสดงสามดิสก์ แต่ละดิสก์มีหนึ่งพาร์ติชันฟิสิคัล

้นิยามเหล่านี้ยังใช้ได้เมื่อขยายหรือคัดลอกโลจิคัลวอลุ่ม ที่มีอยู่ การจัดสรรของพาร์ติชันฟิสิคัลใหม่มีการกำหนดโดย นโบาย การจัดสรรปัจจุบันของคุณและในตำแหน่งที่มีพาร์ติชันฟิสิคัล ที่ใช้อยู่

<span id="page-454-0"></span>หลักการที่เกี่ยวข<sup>้</sup>อง: "ค่าติดตั้งดิสก์อินเตอร์สำหรับสำเนาโลจิคัลวอลุ่ม" การจัดสรรสำเนาเดียวของโลจิคัลวอลุ่มบนดิสก์ค่อนข้าง ตรงไปตรงมา

้ค่าติดตั้งดิสก์อินเตอร์สำหรับสำเนาโลจิคัลวอลุ่ม:

้การจัดสรรสำเนาเดียวของโลจิคัลวอลุ่มบนดิสก์คอนข้าง ตรงไปตรงมา

อย่างไรก็ตาม เมื่อคุณสร้างสำเนาที่มิร์เรอร์ การจัดสรรที่ได้มี ลักษณะชับซ้อน รูปภาพต่อมาแสดงค่าต่ำสุดและสูงสุดและค่าติด ้ตั้งดิสก์อินเตอร์ (ช่วง) สำหรับอินสแตนซ์แรกของโลจิคัลวอลุ่ม ควบคู่ไปกับคาติดตั้ง Strict ที่มีอยู่สำหรับสำเนาโลจิคัลวอลุ่มที่ มิร์เรอร์

ตัวอย่างเช่น ถ้ามีสำเนาที่มิร์เรอร์ของโลจิคัลวอลุ่ม ค่าติดตั้งต่ำสุด ส่งผลให้พาร์ติชันฟิสิคัลที่มีอินสแตนซ์แรกของ โลจิคัลวอ ลุ่มถูกจัดสรรบนฟิสิคัลวอลุ่มเดียว ถ<sup>้</sup>าเป็นไปได<sup>้</sup> จากนั้นขึ้นอยู่กับค<sup>่</sup>าติดตั้งของอ็อพชัน Strict สำเนาเพิ่มเติม จะถูกจัดสรรบนฟิ ้สิคัลวอลุ่มเดียวกันหรือที่แยกตางหาก อธิบายอีกอย่างคือ ขั้นตอนวิธีจะใช้จำนวนต่ำสุดของฟิสิคัลวอลุ่มที่เป็นไปได้ ภายใน ข้อจำกัดที่กำหนดโดยพารามิเตอร์อื่น เช่น อ็อพชัน Strict เพื่อ จัดเก็บพาร์ติชันฟิสิคัลทั้งหมด

ี คาติดตั้ง Strict = y หมายความว่าแต่ละสำเนาของโลจิคัล พาร์ติชันถูกวางไว้บนฟิสิคัลวอลุ่มที่แตกต่างกัน คาติดตั้ง Strict = n หมายความว่าไม่มีการจำกัดว่าสำเนาต้องอยู่บนฟิสิคัลวอลุ่มที่ แตกต่างกัน เมื่อเปรียบเทียบกัน อ็อพชัน Super Strict ้จะไม่อนุญาต ให้พาร์ติชันฟิสิคัลใดๆ จากมิร์เรอร์หนึ่งอยู่บนดิสก์เดียวกันกับพาร์ติชันฟิสิคัล จากมิร์เรอร์อื่นของโลจิคัลวอลุ่ม เดียวกัน

หมายเหตุ: หากมีจำนวนฟิสิคัลวอลุ่มในกลุ่มวอลุ่มน้อยกว่าจำนวนสำเนาต่อพาร์ติชันโลจิคัลซึ่งคุณเลือกไว้ให้ตั้งค่า Strict ้ เป็น n ถ้า Strict มีการตั้งคาเป็น y จะมีการส่งคืนข้อความแสดงข้อผิดพลาดเมื่อคุณ พยายามสร้างโลจิคัลวอลุ่ม

้รูปภาพต่อไปนี้แสดงนโยบายการจัดสรรของดิสก์อินเตอร์ต่ำสุด พร้อมด้วยค่าติดตั้ง Strict ที่แตกต่างกัน:

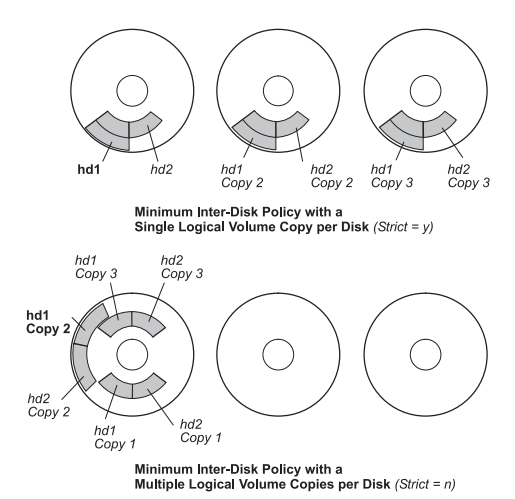

ูรูปที่ 5. นโยบายดิสก*์อินเตอร์ต่ำสุด/Strict. ภ*าพสาธิตนี้ แสดงว่าถ้าอ็อพชัน Strict เป็น ใช<sup>่</sup> แต่ละสำเนาของโลจิคัล พาร์ติชันจะอยู่บนฟิสิคัล .<br>วอลุ่มที่แตกตางกัน ถ<sup>้</sup>า Strict เป็น ไม<sup>่</sup> สำเนาทั้งหมด ของโลจิคัลวอลุ่มจะอยู่บนฟิสิคัลวอลุ่มเดียว

้รูปภาพต่อไปนี้แสดงนโยบายการจัดสรรของดิสก์อินเตอร์สูงสุด พร้อมด้วยค่าติดตั้ง Strict ที่แตกต่างกัน:

<span id="page-455-0"></span>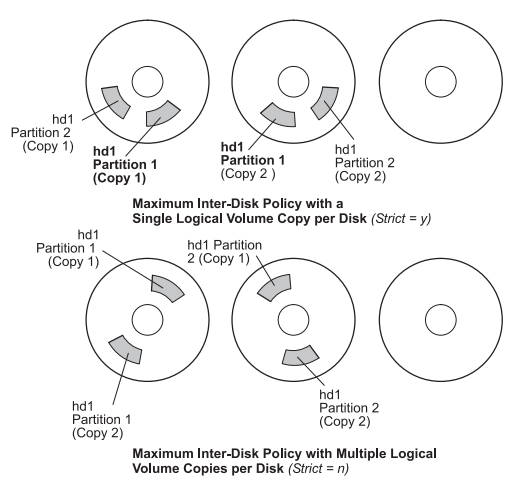

*รูปที่ 6. นโยบายดิสก<sup>็</sup>อินเตอร์สูงสุด/Strict.* ภาพสาธิตนี้แสดงว<sup>่</sup>าถ<sup>้</sup>าอ็อพชันStrict เป็น ใช<sup>่</sup>แต่ละสำเนาของ พาร์ติชันจะอยู่บนฟิสิคัลวอลุ่ม ์ ที่แยกตางหากกัน ถ<sup>้</sup>า Strict เป็น ไม<sup>่</sup> สำเนาทั้งหมด จะอยู่บนฟิสิคัลวอลุ่มเดียว

## หลักการที่เกี่ยวข้อง:

"การมีอยู่สูงในกรณีของความล<sup>ุ้</sup>มเหลวดิสก<sup>์</sup>" ในหน<sup>้</sup>า 440

ี เมธอดหลักที่ใช้เพื่อป้องกันความลมเหลวดิสก์เกี่ยวข้องกับ ค่าติดตั้งคอนฟิกูเรชันโลจิคัลวอลุ่ม เช่น การมิร์เรอร์

"ค่าติดตั้งดิสก์อินเตอร์สำหรับสำเนาเดียวของโลจิคัลวอลุ่ม" ในหน้า 446

หากคุณเลือกค่าติดตั้งดิสก์อินเตอร์ต่ำสุด (Range = minimum) พาร์ติชันฟิสิคัลที่กำหนดให้กับโลจิคัลวอลุ่มจะอยู่บนดิสก์ เดียว เพื่อเพิ่มประสิทธิภาพการมีอยู่ หากคุณเลือกคาติดตั้งดิสก์อินเตอร์สูงสุด (Range = maximum) พาร์ติชันฟิสิคัลจะอยู่บน หลายดิสก์ เพื่อเพิ่มประสิทธิภาพการทำงาน

#### นโยบายการจัดสรร intra-disk สำหรับแต่ละโลจิคัลวอลุ่ม:

ตัวเลือกนโยบายการจัดสรร intra-disk ขึ้นอยู่กับพื้นที่ห้าส่วน ของดิสก์ซึ่งสามารถระบุตำแหน่งพาร์ติชันฟิสิคัลได้

้ยิ่งใกล้กับพาร์ติชันฟิสิคัลที่กำหนดคือศูนย์กลางของฟิสิคัลวอลุ่ม เวลาการค้นหาเฉลี่ยยิ่งต่ำลงเนื่องจากศูนย์กลางมีระยะทาง ้การค้นหาเฉลี่ยสั้นที่สุด จากส่วนอื่นใดของดิสก์

้ บันทึกระบบไฟล์เป็นตัวเลือกที่ดีสำหรับการจัดสรรที่ศูนย์กลางของ ฟิสิคัลวอลุ่ม เนื่องจากมีการใช<sup>้</sup>บอยโดยระบบปฏิบัติการ ในทางตรงกันข้าม บูตโลจิคัลวอลุ่มมีการใช้ไม่บ่อยนัก ดังนั้นจึง ถูกจัดสรรไว<sup>้</sup>ที่ขอบหรือกึ่งกลางของฟิสิคัลวอลุ่ม

ึกฎทั่วไปคือ I/Os ยิ่งมาก ซึ่งอาจเป็นแบบสัมบูรณ์หรือในระหว**่าง การรันแอ็พพลิเคชันที่สำคัญ ยิ่งต**้องจัดสรรพาร์ติชันฟิสิคัล ้ของโลจิคัลวอลุ่ม ใกล<sup>้</sup>กับศูนย์กลางของฟิสิคัลวอลุ่มมากขึ้น

กฎนี้มีข้อยกเว<sup>้</sup>นสำคัญหนึ่งข้อคือ: โลจิคัลวอลุ่มที่มิร์เรอร์ซึ่งมีการตั้งค่า ความต<sup>้</sup>องกันในการเขียนสำเนา (MWC) เป็น On ้อยู่ที่ขอบด้านนอก เนื่องจาก นี่เป็นตำแหน่งที่ระบบเขียนข้อมูล MWC หากการมิร์เรอร์ไม่มีผลบังคับใช<sup>้</sup> MWC จะไม่ใช<sup>้</sup> และไม่ มีผลกระทบต<sup>่</sup>อประสิทธิภาพ

้ทำภูมิภาคซึ่งสามารถระบุตำแหน่งพาร์ติชันฟิสิคัลได้ มีดังนี้:

- 1. ขอบด้านนอก
- 2. ขอบด้านใน
- 3. กลางดานนอก
- 4. กลางด้านใน
- 5. ศูนย์กลาง

ี พาร์ติชันขอบมีเวลาการค้นหาเฉลี่ยช้าที่สุด ซึ่งโดยทั่วไปส่งผลให<sup>้</sup>เวลาการตอบกลับนานขึ้นสำหรับแอ็พพลิเคชันใดๆ ที่ใช*้*พาร์ ้ติชันนั้น พาร์ติชันศูนย์กลาง มีเวลาการคนหาเฉลี่ยเร็วที่สุด ซึ่งโดยทั่วไปส่งผลให เวลาการตอบกลับดีที่สุดสำหรับแอ็พพลิเค ้ชันใดๆ ที่ใช้พาร์ติชันนั้น อย่างไรก็ตาม พาร์ติชันบนฟิสิคัลวอลุ่มที่ศูนย์กลางมีจำนวนน้อยกว่าที่พื้นที่อื่น

#### หลักการที่เกี่ยวข้อง:

"การมีอยู่สูงในกรณีของความลมเหลวดิสก์" ในหน้า 440 ี เมธอดหลักที่ใช้เพื่อป้องกันความล<sup>ั</sup>มเหลวดิสก์เกี่ยวข้องกับ ค<sup>่</sup>าติดตั้งคอนฟิกูเรชันโลจิคัลวอลุ**่ม เช**่น การมิร์เรอร์

#### การรวมนโยบายการจัดสรร:

หากคุณเลือกนโยบาย inter-disk และ intra-disk ที่ไม่เข้ากัน คุณอาจได้รับผลลัพธ์ที่คาดการณ์ไม่ได้

ระบบกำหนดพาร์ติชันฟิสิคัลโดยการอนุญาตให้นโยบายหนึ่ง มีความสำคัญมากกว่าอีกนโยบายหนึ่ง ตัวอย่างเช่น ถ้าคุณเลือก ุนโยบาย intra-disk ของศูนย์กลางและนโยบาย inter-disk ของต่ำสุด นโยบาย inter-disk จะมีความสำคัญมากกว่า ระบบจะวาง ี พาร์ติชันทั้งหมดของโลจิคัลวอลุ่ม ไว้บนดิสก์เดียวถ้าเป็นไปได้ แม้ว่าพาร์ติชันทั้งหมดไม่พอดีใน พื้นที่ศูนย์กลาง โปรดตรวจ ี สอบให้แน่ใจว่าคุณเข้าใจการโต้ตอบระหว่างนโยบายซึ่งคุณเลือกก่อนนำนโยบายนั้นไปใช้

### ึการใช้ไฟล์แม็พสำหรับการจัดสรรที่แน่นอน:

หากดีฟอลต์อ็อพชันที่นำเสนอโดยนโยบาย inter- และ intra-disk ไม่เพียงพอสำหรับความต้องการของคุณ ให<sup>้</sup>พิจารณาการ ้สร้างไฟล์แม็พเพื่อระบุ ลำดับและที่ตั้งที่แน่นอนของพาร์ติชันฟิสิคัลสำหรับโลจิคัลวอลุ่ม

## ี คุณสามารถใช<sup>้</sup> SMIT หรือคำสั่ง mklv -m เพื่อสร*้*างไฟล์แม็พ

ู ตัวอย่าง เช่น เมื่อต<sup>้</sup>องการสร*้*างสิบพาร์ติชันโลจิคัลวอลุ**่มที่เรียกว**่า Iv06 ใน rootvg ในพาร์ติชัน 1 ถึง 3, 41 ถึง 45, และ 50 ถึง 60 ของ hdisk1 คุณ สามารถใช<sup>้</sup>โพรซีเดอร์ต**่อไปนี้จากบรรทัดคำสั่ง** 

1. เมื่อต้องการตรวจสอบว่าพาร์ติชันฟิสิคัลซึ่งคุณวางแผนจะใช้ว่าง สำหรับการจัดสรร ให้พิมพ์:

```
lspv -p hdisk1
```
2. สร้างไฟล์เช่น/tmp/mymap1ที่มี:

```
hdist1:1-3hdisk1:41-45
hdisk1:50-60
```
คำสั่ง mklv จัดสรรพาร์ติชันฟิสิคัลในลำดับที่ปรากฏขึ้นในไฟล์ แม็พ ตรวจสอบให<sup>้</sup>แน่ใจว**่ามีพาร์ติชันฟิสิคัลที่เพียงพออยู**่ ในไฟล์แม็พ เพื่อจัดสรรโลจิคัลวอลุ่มทั้งหมดซึ่งคุณระบุด*้*วยคำสั่ง mklv (คุณสามารถแสดงรายการมากกว่าที่คุณต้องการ ได้)

3. พิมพ์คำสั่ง:

```
mklv -t jfs -y lv06 -m /tmp/mymap1 rootvg 10
```
## การพัฒนากลยุทธ์โลจิคัลวอลุ่มแบบแถบ:

โลจิคัลวอลุ่มแบบแถบใช้สำหรับระบบไฟล์ตามลำดับขนาดใหญ่ ที่มีการเข้าถึงบ่อยและมีระดับประสิทธิภาพที่เปลี่ยนแปลงได้ ง่าย แบบแถบ มีไว้เพื่อปรับปรุงประสิทธิภาพ

หมายเหตุ: พื้นที่ว่างดัมพ์หรือบูตโลจิคัลวอลุ่มไม่สามารถทำเป็นแบบแถบได้บูตโลจิคัลวอลุ่มต้องเป็นพาร์ติชันฟิสิคัลที่ต่อ เนื่องกัน

เมื่อต<sup>้</sup>องการสร้าง โลจิคัลวอลุ**่มแบบแถบ 12-พาร์ติชันที่เรียกว**่า Iv07 ใน VGName ที่มีขนาดแถบ (ขนาดแถบคูณด้วย จำนวนดิสก์ ในอาร์เรย์จะเท่ากับขนาดแถบ) เป็น 16 KB บน hdisk1, hdisk2, และ hdisk3 ให<sup>้</sup>พิมพ์:

mklv -y lv07 -S 16K VGName 12 hdisk1 hdisk2 hdisk3

เมื่อต<sup>้</sup>องการสร้าง โลจิคัลวอลุ**่มแบบแถบ 12-พาร์ติชันที่เรียกว**่า Iv08 ใน VGName ที่มีขนาดแถบเป็น 8 KB บนสามดิสก์ใดๆ ภายใน VGName ให<sup>้</sup>พิมพ์:

```
mklv -y 1v08 -S 8K -u 3 VGName 12
```
ี สำหรับข้อมูล เพิ่มเติมเกี่ยวกับวิธีการปรับปรุงประสิทธิภาพโดยใช้การกำหนดแถบดิสก์ ให้ดูที่ Performance management

### นโยบายตรวจสอบการเขียน:

ี การใช้อ็อพชันตรวจสอบการเขียนทำให้การดำเนินงานเขียนทั้งหมด ถูกตรวจสอบโดยการดำเนินงานอ่านที่ตามมาในทันที เพื่อตรวจสอบความสำเร็จของการเขียน

หากการดำเนินงานเขียนไม่สำเร็จ คุณจะได้รับข้อความแสดงข้อผิดพลาด นโยบายนี้ ช่วยเพิ่มการมีอยู่แต่ลดประสิทธิภาพ เนื่องจากต้องใช้เวลาเพิ่มเติม สำหรับการอ่าน คุณสามารถระบุการใช้นโยบายตรวจสอบการเขียน บนโลจิคัลวอลุ่ม เมื่อคุณ ้สร้างโลจิคัลวอลุ่มโดยใช้คำสั่ง mklv หรือในภายหลังโดยการเปลี่ยนโดยใช้คำสั่ง chlv

## นโยบายดิสก์ฮอตสแปร์:

้คุณสามารถกำหนดดิสก์ให<sup>้</sup>เป็นดิสก์ฮอตสแปร์สำหรับกลุ่มวอลุ่มที่มีวอลุ่มโลจิคัลที่ทำมิร์เรอร์ไว<sup>้</sup>

เมื่อคุณกำหนดดิสก์ที่จะใช้เป็นดิสก์ฮอตสแปร์ คุณสามารถระบุ นโยบายที่จะใช้ถ้าดิสก์เริ่มล้มเหลว และคุณสามารถระบุ ลักษณะชิงโครไนซ์ได*้* 

ถ้าคุณเพิ่มฟิสิคัลวอลุ่มลงในกลุ่มวอลุ่ม (เพื่อทำเครื่องหมายเป็นดิสก์ฮอตสแปร์) ดิสก์ต้องมีความจุเหมือนกับดิสก์ที่เล็กที่สุด ซึ่งอยู่ในกลุ่มวอลุ่มอยู่แล*้*ว เป็นอย่างน**้อย เมื่อนำคุณลักษณะนี้ไปใช**้ข้อมูลจะถูกย้าย ไปยังดิสก์ฮอตสแปร์เมื่อความล<sup>ุ</sup>่มเหลวใน การเขียนความต<sup>้</sup>องกันในการเขียนสำเนา (MWC) ทำเครื่องหมายฟิสิคัลวอลุ**่มที่ขาดไป** 

้คำสั่งเพื่อเปิดใช<sup>้</sup>งานการสนับสนุนดิสก์ฮอตสแปร์ chvg และ chpv, จัดเตรียมหลายอ็อพชันเกี่ยวกับวิธีการอิมพลีเมนต์คุณ ลักษณะในไซต์ของคุณ ดังที่แสดงไว้โดยไวยากรณ์ต่อไปนี้:

chvg -hhotsparepolicy -ssyncpolicy VolumeGroup

โดยที่ hotsparepolicy กำหนดนโยบายต่อไปนี้ ซึ่งคุณต้องการใช<sup>้</sup>เมื่อดิสก์ล<sup>ุ้</sup>มเหลว:

้ย้ายพาร์ติชันจากดิสก์ที่ล้มเหลวหนึ่งไปยังดิสก์สแปร์หนึ่งโดยอัตโนมัติ จากพูลของดิสก์ฮอตสแปร์ ดิสก์ที่เล็กที่สุดซึ่ง y ใหญ่เพียงพอจะทดแทน ดิสก์ที่ล้มเหลวจะถูกนำมาใช<sup>้</sup>

- ้ย้ายพาร์ติชันจากดิสก์ที่ล้มเหลวโดยอัตโนมัติ แต่จะใช้พูลทั้งหมดของดิสก์ฮอตสแปร์  $\mathbf{Y}$
- ไม่ย้ำยโดยอัตโนมัติ (ดีฟอลต์) 'n
- ลบดิสก์ทั้งหมดออกจากพูลของดิสก์ฮอตสแปร์สำหรับกลุ่มวอลุ่มนี้

อาร์กิวเมนต์ syncpolicy กำหนดว่าคุณต้องการซิงโครไนซ์ พาร์ติชันเก่าใดๆ โดยอัตโนมัติหรือไม่:

- พยายามซิงโครไนซ์พาร์ติชันเก่าโดยอัตโนมัติ
- ไม่พยายามซิงโครไนซ์พาร์ติชันเก่าโดยอัตโนมัติ (อ็อพชันนี้ เป็นค่าดีฟอลต์)

อาร์กิวเมนต์ VolumeGroup ระบุชื่อของกลุ่มวอลุ่มที่ทำสำเนาซึ่ง เชื่อมโยง

การจัดการ hot spot ในโลจิคัลวอลุ่ม:

่ คุณสามารถจำแนกปัญหาของ*hot spot* ด้วยโลจิคัลวอลุ**่ม ของคุณ และแก**้ไขปัญหาเหล**่านั้นโดยไม**่รบกวนการใช<sup>้</sup>งานของ ระบบ ของคณ

ปัญหา hot-spot เกิดขึ้นเมื่อบางพาร์ติชันโลจิคัลบนดิสก์ของคุณ มีดิสก์ I/O มากจนส่งผลกระทบต่อประสิทธิภาพของระบบ ้อย่างเห็นได้ชัด

้ขั้นตอนแรกในการแก้ไขปัญหาคือการระบุปัญหา โดยค่าดีฟอลต์ ระบบไม่ได้รวบรวมสถิติเกี่ยวกับการใช้โลจิคัลวอลุ่ม หลัง ิจากคุณเปิดใช้งาน การรวบรวมสถิติเหล**่านี้ ในครั้งแรกที่คุณป**้อนคำสั่ง Ivmstat ระบบแสดงค**่าตัวนับตั้งแต่รีบูตระบบครั้งก**่อน หน้านี้ หลังจากนั้น ในแต่ละครั้งที่คุณปอนคำสั่ง Ivmstat ระบบแสดง ความแตกต่างตั้งแต่คำสั่ง Ivmstat ก่อนหน้านี้

โดยการตีความเอาต์พุตของคำสั่ง Ivmstat คุณ สามารถระบุพาร์ติชันโลจิคัลที่มีการจราจรหนาแน่นที่สุดได<sup>้</sup> หากคุณมีหลาย ี พาร์ติชันโลจิคัลที่มีการใช้งานมากบนหนึ่งฟิสิคัลดิสก์และต้องการ ปรับสมดุลระหว่างดิสก์ที่มีอยู่ คุณสามารถใช้คำสั่ง migratelp เพื่อย้ายพาร์ติชันโลจิคัลเหล่านี้ไปยังฟิสิคัลดิสก์อื่น

ในตัวอย่างต่อไปนี้ การรวบรวมสถิติมีการเปิดใช<sup>้</sup>งานและใช<sup>้</sup>คำสั่ง Ivmstat ซ้ำๆ เพื่อรวบรวมสถิติพื้นฐาน:

```
# lvmstat -v rootvg -e
# lvmstat -v rootvg -C
# lvmstat -v rootvg
```
เอาต์พตคล้ายกับตัวอย่างต่อไปนี้:

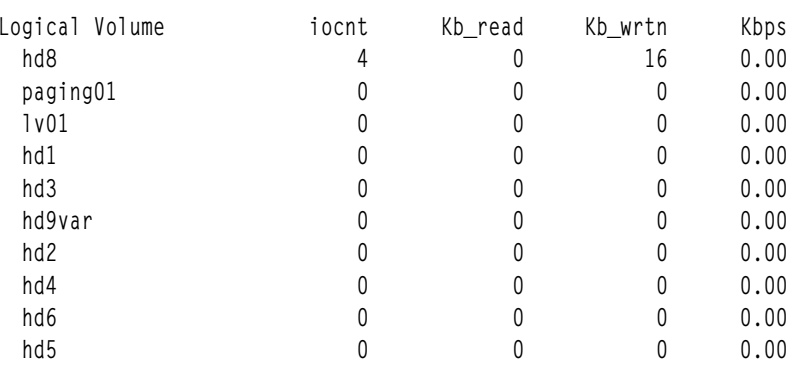

เอาต์พุตก่อนหน้านี้แสดงว่าตัวนับทั้งหมดถูกรีเซ็ตเป็นศูนย์ ในตัวอย่าง ต่อไปนี้ อันดับแรก ข้อมูลถูกคัดลอกจากไดเร็กทอรี /unix ไปยังไดเร็กทอรี /tmp เอาต์พุตคำสั่ง Ivmstat สะท้อนถึงกิจกรรมของ rootvg:

# cp -p /unix /tmp # lvmstat -v rootvg

| Logical Volume  | iocnt | Kb_read | Kb_wrtn | Kbps |
|-----------------|-------|---------|---------|------|
| hd3             | 296   | 0       | 6916    | 0.04 |
| hd8             | 47    | 0       | 188     | 0.00 |
| hd4             | 29    | 0       | 128     | 0.00 |
| hd <sub>2</sub> | 16    | 0       | 72      | 0.00 |
| paging01        | 0     | 0       | 0       | 0.00 |
| 1v01            | 0     | 0       | 0       | 0.00 |
| hd1             | 0     | 0       | 0       | 0.00 |
| hd9var          | 0     | 0       | 0       | 0.00 |
| hd6             | 0     | 0       | 0       | 0.00 |
| hd <sub>5</sub> |       |         | 0       | 0.00 |

ู เอาต์พุตแสดงกิจกรรมบนโลจิคัลวอลุ่ม hd3 ซึ่งติดตั้งใน ไดเร็กทอรี / tmp บน hd8 ซึ่งเป็นโลจิคัลวอลุ่มบันทึก JFS บน hd4 ซึ่งเป็น / (ราก) บน hd2 ซึ่งเป็นไดเร็กทอรี /usr และบน hd9var ซึ่งเป็นไดเร็กทอรี /var เอาต์พุตต่อไปนี้แสดง รายละเอียด สำหรับ hd3 และ hd2:

# lvmstat -1 hd3

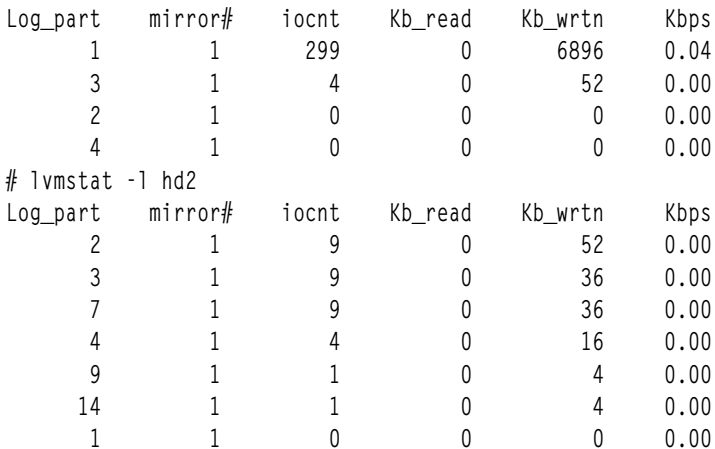

เอาต์พุตสำหรับกลุ่มวอลุ่มแสดงข้อมูลสรุปสำหรับกิจกรรม I/O ทั้งหมด ของโลจิคัลวอลุ่ม เอาต์พุตแบ**่งออกเป็นจำนวนของ** คำร้องขอ I/O (iocnt), กิโลไบต์ที่อ่านและที่เขียน (Kb\_read และ Kb\_wrtn ตามลำดับ) และข้อมูลที่โอนย้ายในหน่วย KB/s (Kbps) หาก คุณร้องขอข้อมูลโลจิคัลวอลุ่ม คุณจะได<sup>้</sup>รับข้อมูลเดียวกัน แต<sup>่</sup>สำหรับแต<sup>่</sup>ละพาร์ติชันโลจิคัลแยกต<sup>่</sup>างหากกัน หาก คุณมีโลจิคัลวอลุ่มที่มิร์เรอร์ คุณจะได้รับสถิติของแต่ละมิร์เรอร์วอลุ่ม ในเอาต์พุตตัวอย่างก่อนหน้านี้ หลายบรรทัดของพาร์ติ ิ ชันโลจิคัลที่ไม่มีกิจกรรมใดๆ ถูกข้ามไป เอาต์พุตมีการเรียงลำดับในลำดับจากมากไปน้อยเสมอบนคอลัมน์ iocnt

คำสั่ง migratelp ใช้ชื่อของโลจิคัลวอลุ่ม จำนวนของพาร์ติชัน โลจิคัล (ตามที่แสดงขึ้นในเอาต์พุต Ivmstat) และจำนวนที่ เลือก เป้าหมายสำหรับการย้าย นอกจากนี้ คุณสามารถ ระบุหมายเลขพาร์ติชันฟิสิคัลเป้าหมาย ถ้าสำเร็จ เอาต์พุตจะคล้ายกับ ตัว ้อย่างต่อไปนี้:

```
# migratelp hd3/1 hdisk1/109
  migratelp: Mirror copy 1 of logical partition 1 of logical volume
        hd3 migrated to physical partition 109 of hdisk1.
```
หลังจากเปิดใช<sup>้</sup>งานคุณลักษณะ hot spot สำหรับโลจิคัลวอลุ**่มหรือกลุ่มวอลุ่ม อย**่างใดอย่างหนึ่ง คุณสามารถกำหนดการรายงาน และสถิติ แสดงสถิติของคุณ เลือกพาร์ติชันฟิสิคัลที่จะย้าย ระบุพาร์ติชันฟิสิคัลปลายทาง และตรวจสอบข้อมูลก่อน committing การเปลี่ยนแปลงของคณ

# การนำนโยบายกลุ่มวอลุ่มไปใช<sup>้</sup>

หลังจากคุณตัดสินใจเลือกนโยบายกลุ่มวอลุ่มซึ่งคุณต้องการใช<sup>้</sup>แล้ว ให้วิเคราะห์คอนฟิกูเรชันปัจจุบันโดยพิมพ์คำสั่ง Ispv บน บรรทัดคำสั่ง

้ คอนฟิกูเรชันมาตรฐานนำเสนอกลุ่มวอลุ่มเดียวที่มี หลายฟิสิคัลวอลุ่มต่อพ่วงอยู่กับอะแด็ปเตอร์ดิสก์ตัวเดียวกัน และ ฮาร์ดแวร์ สนับสนุนอื่น ในคอนฟิกเรชันมาตรฐาน ยิ่งมีดิสก์เป็นองค์ประกอบของกลุ่มวอลุ่มมากขึ้น โอกาสขององค์ประกอบที่ ้ยังคงอยู่เมื่อดิสก์ล้มเหลวยิ่งมี มากขึ้น ในกลุ่มที่ไม่ใช่องค์ประกอบ ต้องมีดิสก์อย่างน้อยสองตัวประกอบขึ้นเป็นกลุ่ม วอลุ่ม เมื่อต้องการนำการเปลี่ยนแปลงนโยบายกลุ่มวอลุ่มไปใช<sup>้</sup>ให้ทำต่อไปนี้:

- 1. ใช้เอาต์พุตคำสั่ง Ispv เพื่อตรวจสอบฟิสิคัลวอลุ่มที่จัดสรร และที่ว<sup>่</sup>าง
- ่ 2. ทำให้มั่นใจเกี่ยวกับองค์ประกอบโดยการเพิ่มหนึ่งหรือหลายฟิสิคัลวอลุ่ม
- 3. เปลี่ยนกลุ่มวอลุ่มเป็นสถานะไม่ใช่องค์ประกอบ
- 4. กำหนดคอนฟิกฮาร์ดแวร์อีกครั้งเฉพาะถ้าจำเป็นต้องให้มั่นใจถึงการมีอยู่สูง สำหรับคำแนะนำ ให้ดูที่คู่มือเซอร์วิสสำหรับ ระบบของคณ

# หลักการที่เกี่ยวข้อง:

"การแปลงกลุ่มวอลุ่มเป็นสถานะไม่ใช่องค์ประกอบ" ในหน้า 387 ้ คุณสามารถเปลี่ยนกลุ่มวอลุ่มเป็นสถานะไม่ใช่องค์ประกอบเพื่อให้ข้อมูล มีอยู่อย่างต่อเนื่องแม้ว่าไม่มีองค์ประกอบ งานที่เกี่ยวข<sup>้</sup>อง:

```
"การเพิ่มดิสก์ในขณะที่ระบบยังคงเปิดอยู่" ในหน้า 391
```
โพรซีเดอร์ต่อไปนี้อธิบายวิธีการเปิดและกำหนดคอนฟิก ดิสก์โดยใช้คุณลักษณะ hot-removability ซึ่งอนุญาตให้คุณเพิ่มดิสก์ ได้โดยไม่ต้อง ปิดระบบ

# พื้นที่การเลื่อนหน้าและหน่วยความจำเสมือน

AIX ใช<sup>้</sup>หน่วยความจำ เสมือนเพื่อระบุหน่วยความจำมากกว่าที่มีอยู่ทางกายภาพในระบบ

ิ การจัดการหน<sup>้</sup>าหน<sup>่</sup>วยความจำใน RAM หรือบนดิสก์มีการจัดการโดย Virtual Memory Manager (VMM) เซ็กเมนต์หน<sup>่</sup>วย ี ความจำเสมือนมีการแบ่งพาร์ติชันเป็นหน่วยที่เรียกว่า *หน<sup>้</sup>า พื้นที่การเลื่อนหน้า* เป็นโลจิคัลวอลุ่มชนิดหนึ่งซึ่งมีพื้นที่ว่างดิสก์ที่ ้จัดสรรซึ่งจัดเก็บข้อมูลที่มีอยู่ในหน่วยความจำเสมือนแต่ ไม่ได้กำลังเข้าถึงในปัจจุบัน โลจิคัลวอลุ่มนี้มีชนิดแอ็ตทริบิวต์ ู เหมือนกับการเลื่อนหน<sup>้</sup>า และโดยปกติ มีการเรียกแบบง่ายว<sup>่</sup>า พื้นที่การเลื่อนหน<sup>้</sup>า หรือ *พื้นที่สลับ* เมื่อจำนวนของ RAM ที่ว่าง ในระบบต่ำโปรแกรมหรือข้อมูลที่ไม่ได้ใช้งานเมื่อเร็วๆ นี้ จะถูกย้ายออกจากหน่วยความจำไปยังพื้นที่การเลื่อนหน้าเพื่อรีลีส หน่วยความจำสำหรับกิจกรรมอื่น

# แนวคิดพื้นที่การเลื่อนหน้า

*พื้นที่การเพจ* เป็นชนิดของโลจิคัลวอลุ่มที่มีพื้นที่ดิสก์ที่จัดสรรไว**้ที่เก็บข**้อมูล ซึ่งอยู่ในหน่วยความจำเสมือนแต่ไม่ถูกเข้าถึงใน ปัจจุบัน

<span id="page-461-0"></span>โลจิคัลวอลุ่มนี้มีชนิดแอ็ตทริบิวต์เหมือนกับการเลื่อนหน้า และโดยปกติ มีการเรียกแบบง่ายว่า พื้นที่การเลื่อนหน้า หรือ *พื้นที่ สลับ* เมื่อจำนวนของ RAM ที่ว่างในระบบต่ำ โปรแกรมหรือข้อมูลที่ไม่ได้ใช้งานเมื่อเร็วๆ นี้ จะถูกย้ายออกจากหน**่วยความจำไป** ยังพื้นที่การเลื่อนหน้าเพื่อรีลีสหน่วยความจำสำหรับกิจกรรมอื่น

พื้นที่การเลื่อนหน<sup>้</sup>าอีกชนิดหนึ่งสามารถเข**้าถึงได**้ผ่านทางอุปกรณ์ ที่ใช<sup>้</sup>เซิร์ฟเวอร<sup>์</sup> NFS เป็นหน่วยเก็บพื้นที่การเลื่อนหน<sup>้</sup>า เพื่อ ให้ไคลเอ็นต์ NFS เข้าถึง พื้นที่การเลื่อนหน้านี้ได้ เซิร์ฟเวอร<sup>์</sup> NFS ต้องสร้างและเอ็กซ์พอร์ตไฟล์ ไปยังไคลเอ็นต์นั้น ขนาดไฟล์ แสดงถึงขนาดพื้นที่การเลื่อนหน้าสำหรับไคลเอ็นต์

จำนวนของพื้นที่การเลื่อนหน<sup>้</sup>าที่ต้องการขึ้นอยู่กับชนิดของกิจกรรมที่ทำ บนระบบ หากพื้นที่การเลื่อนหน<sup>้</sup>ารันช้า โปรเซสอาจ ่ สูญหายได้ และถ้าขาดพื้นที่การเลื่อนหน้า ระบบอาจล้มเหลว เมื่อตรวจพบสภาพพื้นที่การเลื่อนหน้าต่ำ ให้กำหนดพื้นที่การ ้เลื่อนหน้าเพิ่มเติม

พื้นที่การเลื่อนหน<sup>้</sup>าโลจิคัลวอลุ่มถูกกำหนดโดยการจัดทำโลจิคัลวอลุ่ม พื้นที่การเลื่อนหน้าใหม่ หรือโดยการเพิ่มขนาดของโลจิ ้คัลวอลุ่มพื้นที่การเลื่อนหน้า ที่มีอยู่ ในการเพิ่มขนาดของพื้นที่การเลื่อนหน้า NFS ไฟล์ที่อยู่บนเซิร์ฟเวอร์ ต<sup>้</sup>องถูกเพิ่มโดยการ ดำเนินการที่ถูกต้องบนเซิร์ฟเวอร์

้พื้นที่ว่างทั้งหมดที่มีอยู่ในระบบสำหรับการเลื่อนหน้าเป็นผลรวมของขนาดของโลจิคัลวอลุ่มพื้นที่การเลื่อนหน้าที่ใช้งานอยู่ทั้ง หมด

# หลักการที่เกี่ยวข้อง:

"การแก้ไขปัญหาพื้นที่การเลื่อนหน้า" ในหน้า 461 ้ ปัญหาที่พบบ่อยที่สุดเกี่ยวกับพื้นที่การเลื่อนหน<sup>้</sup>าเกิดขึ้นจากการขาด พื้นที่ว่างที่จัดสรร

## นโบายการจัดสรรพื้นที่การเลื่อนหน้า:

ตัวแปรสภาวะแวดล<sup>้</sup>อม PSALLOC จะกำหนดอัลกอริทึมการจัดสรรพื้นที่การเพจ ที่ใช*้*: deferred หรือ early

AIX ใช<sup>้</sup>สองโหมดสำหรับการจัดสรร พื้นที่การเลื่อนหน้า ค<sup>่</sup>าดีฟอลต์ คือ deferred คุณสามารถสลับไปยังโหมดการจัดสรรพื้นที่ การเลื่อนหน<sup>้</sup>า early โดยการเปลี่ยนคาของตัวแปรสภาวะแวดล<sup>้</sup>อม PSALLOC แต<sup>่</sup>มีหลายปัจจัยที่ควรพิจารณาก<sup>่</sup>อนทำการ เปลี่ยนแปลงดังกล**่าว เมื่อใช้ขั้นตอนวิธีการจัดสรร** early ในสถานการณ์จำลองที่เลวร้ายที่สุด อาจทำให<sup>้</sup> ระบบเสียหายได**้เนื่อง** จากการใช้พื้นที่การเลื่อนหน้าที่มีอยู่ทั้งหมด

การเปรียบเทียบการจัดสรรพื้นที่การเพจแบบ deferred และ early:

ระบบปฏิบัติการใช้ตัวแปรสภาวะแวดล<sup>้</sup>อม*PSALLOC* เพื่อกำหนดกลไกที่ใช้สำหรับการจัดสรรหน<sup>่</sup>วยความจำและพื้นที่การ เลื่อนหน้า

หากไม่ได้ตั้งค่าตัวแปรสภาวะแวดล<sup>้</sup>อม*PSALLOC*, ตั้งค่าเป็น null หรือตั้งค่าเป็นค่าอื่นที่ไม่ใช่ early ระบบจะใช้ อัลกอริทึม การจัดสรร deferred ดีฟอลต์

้อัลกอริทึมการจัดสรร deferred จะช่วยให้การใช้ดิสก์รีซอร์สได้อย่างมีประสิทธิภาพ และสนับสนุน แอ็พพลิเคชันที่ต้องการ ึกลไกการจัดสรรแบบกระจายสำหรับการจัดการรีซอร์ส อัลกอริทึมนี้ ไม่ได้สงวนพื้นที่การเพจไว้เมื่อมีการร้องขอหน่วยความ ี จำ การจัดสรรดิสก์บล็อก ของพื้นที่การเพจจะถูกหน่วงเวลาจนกว่าจะจำเป็นต้องเพจเพจที่ร้องขอออก บางโปรแกรมจัดสรร หน่วยความจำเสมือนจำนวนมาก จากนั้นใช้หน่วยความจำเพียงบางส่วนเท่านั้น ตัวอย่างของโปรแกรมดังกล่าว คือแอ็พพลิเค ชันด้านเทคนิคที่ใช<sup>้</sup>เว็กเตอร์หรือเมทริก sparse เป็นโครงสร้างข้อมูล อัลกอริทึมการจัดสรรแบบ deferred ยังมีประสิทธิภาพ มากกว่าสำหรับเคอร์เนลแบบเรียลไทม์ และเคอร์เนลที่เพจตามความต้องการ เช่น ในระบบปฏิบัติการ

้พื้นที่การเพจนี้อาจไม่ถูกใช้เลย โดยเฉพาะอย่างยิ่งบนระบบที่มีหน่วยความจำจริงจำนวนมาก ที่มีการเพจน์อย อัลกอริทึมแบบ deferred จะหน่วงเวลาการจัดสรรพื้นที่การเพจจนกว่าจะจำเป็นต้องเพจเพจที่ร้องขอออก ซึ่งทำให้ไม่มีการจัดสรรพื้นที่การ เพจที่เสียเปล<sup>่</sup>า การจัดสรรแบบ delayed นี้สามารถ ทำให<sup>้</sup>อัลกอริทึมแบบ deferred สามารถลองจัดสรรพื้นที่การเพจมากกวาา พื้นที่ที่มี บนระบบ สถานการณ์นี้เรียกว่า over-commitment ของพื้นที่การเพจ

ในสถานการณ์over-commitment ที่พื้นที่การเพจไม**่เพียงพอและพยายามจัดสรร ดิสก**์บล็อกของพื้นที่การเพจเพื่อเพจเพจอ ้อก ทำให้เกิดความล<sup>ั</sup>มเหลว ระบบปฏิบัติการ จะพยายามหลีกเลี่ยงความล<sup>ั</sup>มเหลวของระบบโดยสมบูรณ์โดยการกำจัดกระบวน การที่ได้รับผลกระทบโดย พื้นที่การเพจที่ over-commitment มีการส่งสัญญาณ SIGDANGER เพื่อแจ<sup>้</sup>งโปรเซสให<sup>้</sup>ทราบว่า ้จำนวนของ พื้นที่การเลื่อนหน<sup>้</sup>าที่ว่างต่ำ หากสถานการณ์พื้นที่การเลื่อนหน<sup>้</sup>าเข<sup>้</sup>าขั้นวิกฤต มากขึ้น โปรเซสที่เลือกซึ่งไม่ได*้*รับ สัญญาณ SIGDANGER จะได<sup>้</sup>รับสัญญาณ SIGKILL

คุณสามารถใช้ตัวแปรสภาวะแวดล<sup>้</sup>อม*PSALLOC* เพื่อสลับไปยังขั้นตอนวิธีการจัดสรร ear ly ซึ่งจะจัดสรร พื้นที่การเลื่อนหน<sup>้</sup>า ้สำหรับโปรเซสที่ดำเนินการในเวลาที่ร้องขอหน่วยความจำ หากมีพื้นที่การเลื่อนหน้าไม่เพียงพอในเวลาที่ร้องขอ กลไกการจัด ิสรรแบบ early จะไม่สามารถตอบสนองต่อคำร้องขอหน่วยความจำได<sup>้</sup>

หากมีการตั้งค่าตัวแปรสภาวะแวดล<sup>้</sup>อม*PSALLOC* เป็น early ทุกโปรแกรมที่เริ่มต<sup>้</sup>นในสภาวะแวดล<sup>้</sup>อมนั้นนับจากเวลาที่ตั้ง ี ค่า แต่ไม่รวม โปรเซสที่กำลังรันอยู่ในปัจจุบัน จะรันในสภาวะแวดล้อมการจัดสรรแบบ early ในสภาวะแวดล้อมการจัดสรร แบบ early อินเตอร์เฟส เช่น รูทีนย่อย malloc และรูทีนย่อย brk จะล้มเหลวถ้าไม่สามารถสำรองพื้นที่การเลื่อนหน้า ที่เพียงพอ เมื่อจัดทำคำร<sup>ั</sup>กงขอ

ิ กระบวนการที่รันในโหมดสภาวะแวดล้อมการจัดสรรก่อนหน้านี้จะไม่ส่งสัญญาณ SIGKILL หากเกิดเงื่อนพื้นที่การเพจเหลือ น้อย

้มีหลายวิธีในการเปลี่ยนตัวแปรสภาวะแวดล<sup>้</sup>อม*PSALLOC* เป็น ear ly ขึ้นอยู่กับว่าคุณต้องการใช<sup>้</sup>การเปลี่ยนแปลงกว<sup>้</sup>างขวาง มาก เพียงใด

รูทีนย่อยอินเตอร์เฟสการจัดสรรหน่วยความจำต่อไปนี้ได้รับผลกระทบจาก การสลับไปยังสภาวะแวดล้อมการจัดสรรแบบ early:

- malloc
- free
- calloc
- realloc
- brk
- sbrk
- shmget
- · shmctl

งานที่เกี่ยวข้อง:

"การกำหนดคอนฟิกตัวแปรสภาวะแวดล<sup>้</sup>อม PSALLOC สำหรับโหมด การจัดสรร early" ในหน<sup>้</sup>า 458 ระบบปฏิบัติการใช้ตัวแปรสภาวะแวดล<sup>้</sup>อม*PSALLOC* เพื่อกำหนดกลไกที่ใช้สำหรับการจัดสรรหน่วยความจำและพื้นที่การ เลื่อนหน้า

## โหมดการจัดสรรearly:

ขั้นตอนวิธีการจัดสรร early ช่วยรับประกันถึงพื้นที่การเลื่อนหน้ามากเท่าที่ ร้องขอโดยคำร้องขอการจัดสรรหน่วยความจำ ดัง ้นั้น การจัดสรรพื้นที่การเลื่อนหน้าที่ถูกต้อง บนดิสก์ระบบจึงมีความสำคัญสำหรับการดำเนินงานที่มีประสิทธิภาพ

เมื่อพื้นที่การเลื่อนหน<sup>้</sup>าที่มีอยู่ลดลงต่ำกว<sup>่</sup>า threshold โปรเซสใหม<sup>่</sup> จะไม<sup>่</sup>สามารถเริ่มต<sup>้</sup>นได<sup>้</sup>และโปรเซสที่กำลังรันอยู่ในปัจจุบัน อาจไม่สามารถได<sup>้</sup>รับ หน<sup>่</sup>วยความจำเพิ่มเติม กระบวนการใดๆ ที่รันภายใต<sup>้</sup>โหมดการจัดสรรแบบ deferred ดีฟอลต์จะมีความ เสี่ยงสูงจากกลไกการส่งสัญญาณ SIGKILL นอกจากนี้ เนื่องจากในบางครั้งเคอร์เนลระบบปฏิบัติการต้องการการจัดสรร หน่วยความจำจึงอาจทำให้ระบบเสียหายได้เนื่องจากการใช้พื้นที่การเลื่อนหน้าที่มีอยู่ทั้งหมด

ี ก่อนคุณใช้โหมดการจัดสรร $\,$ early ทั่วทั้งระบบ สิ่งสำคัญมากคือ การกำหนดจำนวนพื้นที่การเลื่อนหน้าที่เหมาะสมสำหรับ ระบบ พื้นที่การเพจที่ต้องการสำหรับโหมดการจัดสรรแบบ early มักมากกว่าพื้นที่การเพจที่ต้องการสำหรับโหมดการจัดสรร แบบ deferred ดีฟอลต์เสมอ จำนวนของพื้นที่การเลื่อนหน้า ที่จะกำหนดขึ้นอยู่กับวิธีการใช้ระบบของคุณและโปรแกรมที่คุณ รัน จุดเริ่มต<sup>้</sup>นที่ดีสำหรับการกำหนดส**่วนผสมที่ถูกต**้องสำหรับระบบของคุณคือ การกำหนดพื้นที่การเลื่อนหน**้ามากกว**่าจำนวน ของหน่วยความจำฟิสิคัลสี่เท่า

บางแอ็พพลิเคชันสามารถใช้พื้นที่การเลื่อนหน้าเป็นจำนวนมากถ้ารัน ในโหมดการจัดสรร $_{\rm early}$ ในปัจจุบัน เซิร์ฟเวอร์ AIXwindows ต้องการพื้นที่การเลื่อนหน้ามากกว่า 250 MB เมื่อแอ็พพลิเคชันรันใน โหมดการจัดสรร early จำนวนพื้นที่การ เลื่อนหน้าที่ต้องการสำหรับแอ็พพลิเคชันใดๆขึ้นอยู่กับวิธีการเขียนแอ็พพลิเคชันและวิธีการรัน

้คำสั่งและรูทีนย่อยทั้งหมดที่แสดงพื้นที่การเลื่อนหน้าและการใช้หน่วยความจำของโปรเซส รวมพื้นที่การเลื่อนหน้าที่จัดสรร ิ ภายใต้โหมดการจัดสรรearly คำสั่ง Isps ใช้แฟล็ก -s เพื่อแสดงการจัดสรรพื้นที่การเลื่อนหน้าทั้งหมด รวมถึง พื้นที่การเลื่อน หน้าที่จัดสรรภายใต้โหมดการจัดสรร $_{\rm early}$ 

# ขนาดดีฟอลต์ของพื้นที่การเลื่อนหน้า:

ขนาดดีฟอลต์ของพื้นที่การเลื่อนหน<sup>้</sup>ามีการกำหนดในระหว่างระยะการกำหนด ระบบเองของการติดตั้ง AIX ตาม มาตรฐานต่อ ไปขึ้

- พื้นที่การเลื่อนหน<sup>้</sup>าสามารถใช<sup>้</sup>ไม<sup>่</sup>เกิน 16 MB ยกเว<sup>้</sup>นสำหรับ hd6 ที่ใช<sup>้</sup>ไม่เกิน 64 MB
- พื้นที่การเลื่อนหน<sup>้</sup>าไม่สามารถใช<sup>้</sup>มากกว<sup>่</sup>า 20% ของพื้นที่ว่างดิสก์ทั้งหมด
- หากหน่วยความจำแบบจริงน<sup>้</sup>อยกว<sup>่</sup>า 256 MB พื้นที่การเลื่อนหน้าจะเป็นสองเท<sup>่</sup>าของหน่วยความจำแบบจริง
- หากหน่วยความจำแบบจริงมากกว่าหรือเท่ากับ 256 MB พื้นที่การเลื่อนหน้าจะเป็น 512 MB

# ไฟล์พื้นที่การเลื่อนหน<sup>้</sup>า คำสั่ง และอ็อพชัน:

ไฟล์ /etc/swapspaces ระบุพื้นที่การเลื่อนหน้า และแอ็ตทริบิวต์ของพื้นที่การเลื่อนหน้า

พื้นที่การเลื่อนหน<sup>้</sup>ามีการเพิ่มลงในไฟล์ /etc/swapspaces เมื่อ พื้นที่การเลื่อนหน<sup>้</sup>าถูกสร*้*างขึ้นโดยคำสั่ง mkps และพื้นที่การ เลื่อน หน้าถูกลบออกจากไฟล์ /etc/swapspaces เมื่อถูกลบออก โดยใช้คำสั่ง rmps แอ็ตทริบิวต์พื้นที่การเลื่อนหน้าในไฟล์ ถูกแก<sup>้</sup>ไขโดยคำสั่ง chps -a หรือคำสั่ง chps -c ไฟล์ที่ใช้รูปแบบก**่อนหน**้านี้ (ซึ่งไม่มีแอ็ตทริบิวต์สำหรับขนาด checksum และ swap-on อัตโนมัติใน stanzas) ยังคงได้รับการสนับสนุนต่อไป หากขนาดพื้นที่การเลื่อนหน<sup>้</sup>าใหญ่เกินไป คุณสามารถลบพาร์ติ ชันโลจิคัลออกจากพื้นที่การเลื่อนหน<sup>้</sup>าได<sup>้</sup>โดยไม**่ต**้องรีบูต โดยใช้คำสั่ง chps -d

ใช้คำสั่งต่อไปนี้เพื่อจัดการพื้นที่การเลื่อนหน้า:

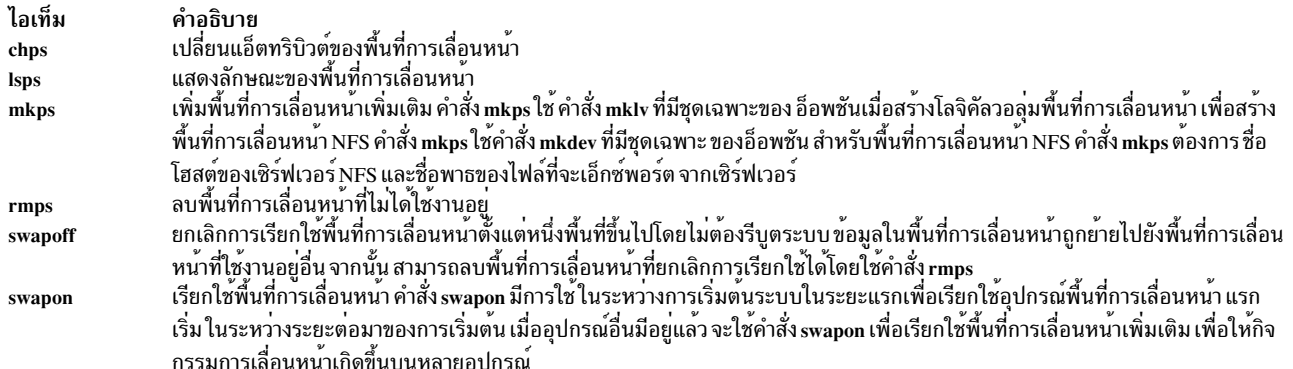

# ้ต้องใช้อ็อพชัน ชนิดการเลื่อนหน้า สำหรับพื้นที่การเลื่อนหน้า โลจิคัลวอลุ่มทั้งหมด

ใช้อ็อพชันต่อไปนี้เพื่อเพิ่มประสิทธิภาพการเลื่อนหน้าให้สูงสุดด้วยโลจิคัล วอลุ่ม:

- จัดสรรในตำแหน่งกึ่งกลางของดิสก์เพื่อลดระยะการเดินทางบนดิสก์
- ใช้หลายพื้นที่การเลื่อนหน้า โดยจัดสรรแต่ละพื้นที่จากฟิสิคัลวอลุ่มแยกต่างหาก

# การกำหนดคอนฟิกพื้นที่การเลื่อนหน้า

ึงานการกำหนดคอนฟิกจำนวนมาสามารถทำได้โดยใช<sup>้</sup> SMIT พื้นที่การเลื่อนหน<sup>้</sup>าและการจัดสรรหน่วยความจำถกควบคมโดย ตัวแปรสภาพแวดล<sup>้</sup>อม PSALLOC

## การเพิ่มและการเรียกใช<sup>้</sup>พื้นที่การเลื่อนหน<sup>้</sup>า:

เพื่อทำให<sup>้</sup>พื้นที่การเลื่อนหน<sup>้</sup>ามีอยู่ในระบบของคุณ คุณต<sup>้</sup>องเพิ่มและ เรียกใช<sup>้</sup>พื้นที่การเลื่อนหน<sup>้</sup>า

้จำนวนทั้งหมดของพื้นที่การเลื่อนหน้ามักถูกกำหนดโดยการทดลองและข้อผิดพลาด แนวทางที่ใช้กันทั่วไปอย่างหนึ่งคือการ ้เพิ่มขนาด RAM เป็นสองเท<sup>่</sup>าและใช<sup>้</sup>ตัวเลขนั้นเป็นเป<sup>้</sup>าหมายพื้นที่การเลื่อนหน<sup>้</sup>า

เมื่อใช้อินเตอร์เฟส SMIT ให<sup>้</sup>พิมพ์หนึ่งในพาธด*่*วนต่อไปนี้ลงในบรรทัดคำสั่ง:

- เมื่อต้องการแสดงรายการพื้นที่การเลื่อนหน้าปัจจุบันของคุณ ให้พิมพ์: smit 1sps
- เมื่อต้องการเพิ่มพื้นที่การเลื่อนหน้า ให้พิมพ์: smit mkps
- เมื่อต้องการเรียกใช้พื้นที่การเลื่อนหน้า ให้พิมพ์: smit swapon

## งานที่เกี่ยวข<sup>้</sup>อง:

"การย้ายพื้นที่การเลื่อนหน<sup>้</sup>า hd6 ภายในกลุ่มวอลุ่มเดียวกัน" ในหน้า 461 ิ การย้ายพื้นที่การเลื่อนหน้าดีฟอลต์จาก hdisk0 ไปยังดิสก์อื่น ภายในกลุ่มวอลุ่มเดียวกันไม่จำเป็นต้องปิดและ รีบตระบบ

## การปรับปรงประสิทธิภาพการเลื่อนหน้า:

้เมื่อต้องการปรับปรุงประสิทธิภาพการเลื่อนหน้า ให้ใช้หลายพื้นที่การเลื่อนหน้า และระบุตำแหน่งพื้นที่เหล่านั้นบนฟิสิคัลวอ ี่ล่มแยกต่างหากเมื่อสามารถทำได<sup>้</sup>

อย่างไรก็ตาม สามารถระบุตำแหน่งมากกว่าหนึ่งพื้นที่การเลื่อนหน้าบนฟิสิคัลวอลุ่ม เดียวกันได้ แม้ว่าคุณสามารถใช้หลายฟิสิ ้ คัลวอลุ่มได้ แต่แนวคิดที่ดีคือควร เลือกเฉพาะดิสก์ภายในกลุ่มวอลุม rootve ยกเว้นว่าคุณคุ้นเคยกับระบบ ของคุณทั่วทั้งระบบ

# <span id="page-465-0"></span>การกำหนดคอนฟิกตัวแปรสภาวะแวดล<sup>้</sup>อม PSALLOC สำหรับโหมด การจัดสรร early:

ระบบปฏิบัติการใช้ตัวแปรสภาวะแวดล้อม*PSALLOC* เพื่อกำหนดกลไกที่ใช้สำหรับการจัดสรรหน่วยความจำและพื้นที่การ เลื่อนหน้า

ค่าติดตั้งดีฟอลต์คือ 1ate ตัวอย่างต่อไปนี้ แสดงวิธีที่แตกต่างกันในการเปลี่ยนตัวแปรสภาวะแวดล<sup>้</sup>อม PSALLOC เป็น ear ly เมธอดที่คุณเลือกขึ้นอยู่กับความกว<sup>้</sup>าง ซึ่งคุณต<sup>้</sup>องการใช<sup>้</sup>การเปลี่ยนแปลง

• พิมพ์คำสั่งต่อไปนี้บนบรรทัดคำสั่งเชลล์:

PSALLOC=early:export PSALLOC

ี คำสั่งนี้ ทำให้คำสั่งในลำดับต่อมาทั้งหมดที่รันจากเซสชันเซลล์นั้นรัน ในโหมดการจัดสรร $_{\rm early}$ 

• เพิ่มคำสั่งต่อไปนี้ในไฟล์เซลล์รีซอร์ส ( . shrc หรือ . kshrc):

PSALLOC=early:export PSALLOC

ี รายการนี้ทำให้โปรเซสทั้งหมด ในล็อกอินเซสชันของคณ ยกเว<sup>้</sup>นล็อกอินเซลล<sup>์</sup> รันภายใต<sup>้</sup>โหมดการจัดสรร early เมธอดนี้ยัง ป้องกันโปรเซสจาก กลไกสัญญาณ SIGKILL ด้วย

• แทรกรูทีนย่อย putenv ภายในโปรแกรมเพื่อตั้งค่าตัวแปร สภาวะแวดล<sup>้</sup>อม PSALLOC เป็น ear ly โดยใช<sup>้</sup>เมธอดนี้ ลักษณะ การจัดสรร early จะมีผลในครั้งถัดไปที่เรียก รูทีนย่อย exec

หลักการที่เกี่ยวข้อง:

"การเปรียบเทียบการจัดสรรพื้นที่การเพจแบบ deferred และ early" ในหน<sup>้</sup>า 454 ระบบปฏิบัติการใช้ตัวแปรสภาวะแวดล<sup>้</sup>อม*PSALLOC* เพื่อกำหนดกลไกที่ใช้สำหรับการจัดสรรหน่วยความจำและพื้นที่การ ้เลื่อนหน้า

# การเปลี่ยนหรือการลบพื้นที่การเลื่อนหน้า:

การเปลี่ยนพื้นที่การจัดเพจสามารถทำได<sup>้</sup>อย่างง่ายโดยใช<sup>้</sup> SMIT แต<sup>่</sup>การลบพื้นที่การจัดเพจมีความเสี่ยงมากกว่า

การเปลี่ยนลักษณะของพื้นที่การจัดเพจอาจทำได้โดยใช<sup>้</sup>พาธด*่*วย SMIT ต่อไปนี้บนบรรทัดคำสั่ง: smit chps

โพรซีเดอร์ การลบพื้นที่การเลื่อนหน<sup>้</sup>ามีความเสี่ยงมากกว<sup>่</sup>า โดยเฉพาะ ถ<sup>้</sup>าพื้นที่การเลื่อนหน<sup>้</sup>า ซึ่งคุณต<sup>้</sup>องการลบเป็นพื้นที่การ เลื่อนหน้าดีฟอลต์เช่น hd6 ต<sup>้</sup>องใช้โพรซีเดอร์พิเศษ สำหรับการลบพื้นที่การเลื่อนหน้าดีฟอลต์ เนื่องจากพื้นที่ดังกล**่าว มีการ** เรียกใช้ในระหว่างเวลาบูตโดยเชลล์สคริปต์ที่กำหนดคอนฟิกระบบ เพื่อลบพื้นที่การเลื่อนหน้าดีฟอลต์อย่างใดอย่างหนึ่ง ต้อง ้เปลี่ยนสคริปต์เหล่านี้ และต้องสร้างอิมเมจเปิดเครื่องใหม่ตัวใหม่

ข้อควรสนใจ: การลบ พื้นที่การเลื่อนหน้าดีฟอลต์อย่างไม่ถูกต้องอาจทำให้ไม่สามารถรีสตาร์ทระบบได้โพรซีเดอร์ต่อไปนี้ ใช้สำหรับผู้จัดการระบบที่มีประสบการณ์เท่านั้น

เมื่อต้องการลบพื้นที่การเลื่อนหน้าที่มีอยู่ให้ใช้โพรซีเดอร์ต่อไปนี้:

1. ด้วยสิทธิการใช้งานราก ให้ยกเลิกการเรียกใช้พื้นที่การเลื่อนหน<sup>้</sup>าโดยพิมพ์ พาธด่วน SMIT ต่อไปนี้บนบรรทัดคำสั่ง:

smit swapoff

2. หากพื้นที่การเลื่อนหนาซึ่งคุณกำลังจะลบเป็นอุปกรณ์ดัมพ์ดีฟอลต์ คุณต้องเปลี่ยนอุปกรณ์ดัมพ์ดีฟอลต์เป็นพื้นที่การ เลื่อนหน้าหรือโลจิคัลวอลุ่มอื่น ก่อนการลบพื้นที่การเลื่อนหน้า เมื่อต้องการเปลี่ยนอุปกรณ์ดัมพ์ ดีฟอลต์ ให้พิมพ์คำสั่ง ี ต่อไปนี้:

sysdumpdev -P -p /dev/new\_dump\_device

<span id="page-466-0"></span>3. ลบพื้นที่การเลื่อนหน<sup>้</sup>าโดยพิมพ์พาธด**่วนต่อไปนี้**:

smit rmps

หลักการที่เกี่ยวข้อง:

"การแก้ไขปัญหาพื้นที่การเลื่อนหน<sup>้</sup>า" ในหน<sup>้</sup>า 461 ้ ปัญหาที่พบบ<sup>่</sup>อยที่สุดเกี่ยวกับพื้นที่การเลื่อนหน<sup>้</sup>าเกิดขึ้นจากการขาด พื้นที่ว<sup>่</sup>างที่จัดสรร

# การใช้อินเตอร์เฟสการเขียนโปรแกรมโหมดการจัดสรรพื้นที่การเลื่อนหนา:

้อินเตอร์เฟสการเขียนโปรแกรมที่ควบคุมโหมดการจัดสรรพื้นที่การเลื่อนหน้า ใช้ตัวแปรสภาวะแวดล<sup>้</sup>อม*PSALLOC* 

เพื่อให<sup>้</sup>มั่นใจว่าแอ็พพลิเคชันรันภายใต*้*โหมดที่ต<sup>้</sup>องการเสมอ (โดยมีหรือไม<sup>่</sup>มีการจัดสรรพื้นที่การเลื่อนหน<sup>้</sup>า early) ให<sup>้</sup>ทำต่อ ไปปี้้.

- 1. ใช้รูทีนย่อย getenv เพื่อตรวจสอบสถานะปัจจุบันของตัวแปรสภาวะแวดล<sup>้</sup>อม PSALLOC
- 2. ถ้าคาของตัวแปรสภาวะแวดล้อม $\emph{PSALLOC}$ ไม่ใช่ คาที่ต้องการโดยแอ็พพลิเคชัน ให้ใช้รูทีนย่อย setenv เพื่อเปลี่ยน คา ของตัวแปรสภาวะแวดล<sup>้</sup>อม เนื่องจากรูทีนย<sup>่</sup>อย execve เป็นเพียงรูทีนย<sup>่</sup>อยเดียว ที่ตรวจสอบสถานะของตัวแปรสภาวะแวด ล้อม $\it{PSALLOC}$ ให้เรียกรูทีนย่อย execve พร้อมกับชุดเดียวกันของพารามิเตอร์ และสภาวะแวดล้อมที่ได้รับโดยแอ็พพลิ เคชัน เมื่อแอ็พพลิเคชันตรวจสอบสถานะของตัวแปรสภาวะแวดล<sup>้</sup>อม PSALLOC อีกครั้งและ พบค<sup>่</sup>าที่ถูกต*้*อง แอ็พพลิเค ชั้นจะทำต่อไปตามปกติ
- 3. ถ้ารูทีนย่อย getenv แสดงว่าสถานะปัจจุบันของตัวแปร สภาวะแวดล้อม PSALLOC ถูกต้อง ไม่จำเป็นต้องทำการแก้ไข ้แอ็พพลิเคชันทำต่อไปตามปกติ

# การเปลี่ยนที่ตั้งและการลดพื้นที่การเลื่อนหน<sup>้</sup>า hd6:

้ คุณอาจต้องการลดหรือย้ายพื้นที่การเลื่อนหน้าดีฟอลต์เพื่อ เพิ่มประสิทธิภาพระบบหน่วยเก็บ โดยการบังคับใช้การเลื่อนหน้า และการสลับไปยัง ดิสก์อื่นในระบบที่ยุ่งน้อยกว่า การลดหรือการย้ายการเลื่อนหน้าดีฟอลต์ ยังช่วยประหยัดพื้นที่ว่างดิสก์บน  $h$ disk $0$  ด<sup>้</sup>วย

ไม่ว่าจะเป็นการย้ายพื้นที่การเลื่อนหน้าหรือการลดขนาด วัตถุประสงค์ เหมือนกันคือ: การย้ายกิจกรรมพื้นที่การเลื่อนหน้าไป ี ยังดิสก์ที่ยุ่งน้อยลง ค่าดีฟอลต์การติดตั้ง สร้างโลจิคัลวอลุ่มการเลื่อนหน้า (hd6) บนไดร์ฟ hdisk0 ที่มี ระบบไฟล์ / (ราก) และ /usr ที่ยุ่ง บางส**่วนหรือทั้งหมด ถ**้าเลือกนโยบายการจัดสรรของดิสก์อินเตอร์ต่ำสุด นั่นหมายความว่า ทั้งหมดของ / และส**่วน** ใหญ่ของ /usr อยู่ บน hdisk0 การย้ายพื้นที่การเลื่อนหน้าไปยังดิสก์ที่ยุ่งน้อยกว่าสามารถช่วยปรับปรุง ประสิทธิภาพได<sup>้</sup>เป็น ือย่างมาก แม้ว่าใช้นโยบายการจัดสรรของดิสก์อินเตอร์สูงสุด และทั้ง / และ /usr มีการกระจาย บนหลายฟิสิคัลวอลุ่ม hdisk2 (สมมติว่ามีสามดิสก์) อาจมี พาร์ติชันโลจิคัลจำนวนน้อยลงที่เป็นของระบบไฟล์ที่ยุ่งที่สุด

โพรซีเดอร์ต่อไปนี้อธิบายวิธีการทำให<sup>้</sup>พื้นที่การเลื่อนหน้า hd6 เล็กลง และวิธีการย้ายพื้นที่การเลื่อนหน<sup>้</sup>า hd6 ภายในกล<sup>ุ</sup>่มวอ ลุ่มเดียวกัน

หลักการที่เกี่ยวข้อง:

"นโยบายการจัดสรรของดิสก์อินเตอร์" ในหน้า 445 ้นโยบายการจัดสรรของดิสก์อินเตอร์ระบุจำนวนดิสก์ ซึ่งพาร์ติชันฟิสิคัลของโลจิคัลวอลุ่มตั้งอยู่ "การแก<sup>้</sup>ไขปัญหาพื้นที่การเลื่อนหน<sup>้</sup>า" ในหน<sup>้</sup>า 461 ่ ปัญหาที่พบบ่อยที่สุดเกี่ยวกับพื้นที่การเลื่อนหน้าเกิดขึ้นจากการขาด พื้นที่ว่างที่จัดสรร

การทำให<sup>้</sup>พื้นที่การเลื่อบหน<sup>้</sup>า hd6 เล็กลง<sup>.</sup>

โพรซีเดอร์ต่อไปนี้ใช้คำสั่ง chps เพื่อ ลดขนาดของพื้นที่การเลื่อนหน้าที่มีอยู่ รวมถึงพื้นที่การเลื่อนหน้าหลักและ อุปกรณ์ดัมพ์ หลักและรอง

้คำสั่ง chps เรียกสคริปต์ shrinkps ซึ่งจะลดขนาดพื้นที่การเลื่อนหน้าอย่าง ปลอดภัยโดยไม่ต้องออกจากระบบในสภาพที่บูตไม่ ได้โดยเฉพาะอย่างยิ่ง สคริปต์ทำดังต่อไปนี้:

- 1. สร้างพื้นที่การเลื่อนหน้าชั่วคราวในวอลุ่มเดียวกัน
- 2. ย้ายข้อมูลไปยังพื้นที่ว่างชั่วคราวนั้น
- 3. สร้างพื้นที่การเลื่อนหน้าใหม่ที่เล็กลงในวอลุ่มเดียวกัน
- 4. ลบพื้นที่การเลื่อนหน้าเก่า

ูเพื่อให้คำสั่ง chps เสร็จสมบูรณ์ ต้องมีพื้นที่ดิสก์ว่างอยู่อย่างเพียงพอ (พื้นที่ซึ่งไม่ได้จัดสรรให้กับโลจิคัลวอลุ่มใดๆ) เพื่อสร้าง พื้นที่การเลื่อนหน้าชั่วคราว ขนาดของพื้นที่การเลื่อนหน้าชั่วคราว เท่ากับจำนวนของพื้นที่ซึ่งต้องใช้เพื่อจัดเก็บหน้าที่ <sub>paged</sub> out ทั้งหมดใน พื้นที่การเลื่อนหน<sup>้</sup>าเก่าขนาดต่ำสุดสำหรับพื้นที่การเลื่อนหน<sup>้</sup>าหลักคือ 32 MB ขนาด ต่ำสุดสำหรับพื้นที่การ เลื่อนหน้าอื่นคือ 16 MB

หมายเหตุ: ถ้าโพรซีเดอร์ต่อไปนี้พบข้อผิดพลาด I/O ระบบอาจต้องปิดทันที และรีบูต

1. ตรวจสอบโลจิคัลวอลุ่มและการกระจายระบบไฟล์บนฟิสิคัลวอลุ่มโดยพิมพ์คำสั่งต่อไปนี้:

```
lspv -1 hdiskX
```
โดยที่ $\mathit{h}$ disk $X$ คือชื่อฟิสิคัลวอลุ่มของคุณ

- 2. เมื่อต้องการลดขนาดของพื้นที่การเลื่อนหน้าให้พิมพ์ดังต่อไปนี้บนบรรทัด คำสั่ง:
	- smit chps

หมายเหตุ: พื้นที่การเลื่อนหน้าหลักมีการฮาร์ดโค้ดอยู่ในบูตเร็กคอร์ด ดังนั้น การสลับหน้าพื้นที่ หลักจะถูกเรียกทำงานเมื่อ ระบบรีสตาร์ทเสมอ คำสั่ง chps ไม่สามารถยกเลิกเรียกใช้พื้นที่การเลื่อนหน้าหลัก

้มีการกำหนดลำดับความสำคัญ เพื่อรักษาคอนฟิกูเรชันด้านการดำเนินงาน การตรวจสอบระบบอาจส่งผลให้เกิดการปฏิเสธ การลดขนาดพื้นที่การเลื่อนหน<sup>้</sup>าในทันที<sub>่</sub> มีข้อผิดพลาดเกิดขึ้นในขณะสร้างพื้นที่การเลื่อนหน้า ชั่วคราวเนื่องจากโพรซีเดอร์ ้ออก และระบบจะแปลงเป็น ค่าติดตั้งดั้งเดิม ปัญหาอื่นอาจทำให้เกิดสถานการณ์ ซึ่งต้องได้รับการแก้ไขโดยผู้ดูแลระบบหรือ ้อาจต้อง รีบูตในทันที ข้อผิดพลาดบางอย่างอาจทำให้ไม่สามารถลบพื้นที่การเลื่อนหน<sup>้</sup>า ชั่วคราวออกได<sup>้</sup> ซึ่งโดยปกติ ต้องได*้*รับ ิการแก<sup>้ไ</sup>ขจากผู้ดูแลระบบในเวลาต่อมา

ข้อควรสนใจ: หากตรวจพบข้อผิดพลาด I/O บนระบบที่ backing หน้าหรือผู้ใช้ที่ backing หน้าโดยใช้คำสั่ง swapoff ภาย ในสคริปต์ shrinkps ขอแนะนำให<sup>้</sup>ปิดในทันทีเพื่อหลีกเลี่ยงความเสียหายต<sup>่</sup>อระบบที่อาจเกิดขึ้นได<sup>้</sup> เมื่อรีบูต พื้นที่การเลื่อน หน้าชั่วคราวมีการใช<sup>้</sup>งานอยู่ และสามารถพยายามหยุดและ รีสตาร์ทแอ็พพลิเคชันซึ่งพบข้อผิดพลาด I/O ได<sup>้</sup> หากความ ี พยายามนั้น สำเร็จและคำสั่ง swapoff สามารถทำการยกเลิกเรียกใช้ได้ โพรซีเดอร์ลดขนาดสามารถทำให้เสร็จสมบูรณ์ได้ด้วย ตนเองโดยใช้คำสั่ง mkps, swapoff และ rmps เพื่อสร้างพื้นที่การเลื่อนหน้า ที่มีขนาดที่ต้องการ และเพื่อลบพื้นที่การเลื่อนหน้า ชั่วคราว

อย่า พยายามลบ (โดยใช<sup>้</sup>rmps) หรือเรียกใช<sup>้</sup>ใหม<sup>่</sup> (โดยใช<sup>้</sup>chps) พื้นที่การเลื่อนหน<sup>้</sup>าซึ่งยกเลิกเรียกใช้ที่อยู่ในสถานะ I/O ERROR ก่อนระบบ รีสตาร์ท เนื่องจากมีความเสี่ยงที่พื้นที่ว่างดิสก์จะถูกนำมาใช้ใหม่และอาจส่งผลให<sup>้</sup>เกิด ปัญหาเพิ่มเติม
### การย*้*ายพื้นที่การเลื่อนหน*้า1*d6 ภายในกลุ่มวอลุ่มเดียวกัน:

ิ การย้ายพื้นที่การเลื่อนหน้าดีฟอลต์จาก hdisk0 ไปยังดิสก์อื่น ภายในกลุ่มวอลุ่มเดียวกันไม่จำเป็นต้องปิดและ รีบูตระบบ

ี ด้วยสิทธิการใช้งานราก ให้พิมพ์คำสั่งต่อไปนี้เพื่อย้ายพื้นที่การเลื่อนหน้า ดีฟอลต์ (hd6) จาก hdisk0 ไปยัง hdisk2:

migratepv -1 hd6 hdisk0 hdisk2

ข้อควรสนใจ: ไม่แนะนำให้ย้ายพื้นที่การเลื่อนหน้าที่ชื่อ hd6 จาก rootvg ไปยัง กลุ่มวอลุ่มอื่น เนื่องจากชื่อมีการฮาร์ดโค้ดใน ่ หลายตำแหน่ง รวมถึงระยะที่สองของโปรเซสบูตและโปรเซสที่เข้าถึง กลุ่มวอลุ่มรากเมื่อบูตจากสื่อบันทึกที่ถอดออกได้ เฉพาะ ์ พื้นที่การเลื่อนหน้า ใน rootvg เท่านั้นจะใช้งานอยู่ในระหว่างระยะที่สองของโปรเซสบูต และ การไม่มีพื้นที่การเลื่อนหน้าใน rootve อาจส่งผลกระทบต่อประสิทธิภาพการบูตของระบบอย่างรุนแรง ถ้าคุณต้องการให้พื้นที่การเลื่อนหน้าส่วนใหญ่อยู่บน ึกลุ่มวอลุ่มอื่น ควรทำให<sup>้</sup>hd6 เล็กที่สุดเท**่าที่เป็นไปได**้ (ขนาดเดียวกับหน**่วยความจำฟิสิคัล) จากนั้นสร**้างพื้นที่การเลื่อนหน้าที่ ใหญ่ขึ้นบนกลุ่มวอลุ่มอื่น

### หลักการที่เกี่ยวข้อง:

"การเพิ่มและการเรียกใช้พื้นที่การเลื่อนหน้า" ในหน้า 457 ้เพื่อทำให<sup>้</sup>พื้นที่การเลื่อนหน<sup>้</sup>ามีอยู่ในระบบของคุณ คุณต้องเพิ่มและ เรียกใช้พื้นที่การเลื่อนหน<sup>้</sup>า

# <sub>ิ</sub> การแก**้ไขปัญหาพื้นที่การเลื่อนหน**้า

้ ปัญหาที่พบบ่อยที่สุดเกี่ยวกับพื้นที่การเลื่อนหน้าเกิดขึ้นจากการขาด พื้นที่ว่างที่จัดสรร

้จำนวนทั้งหมดของพื้นที่การเลื่อนหน้ามักถูกกำหนดโดยการทดลองและข้อผิดพลาด แนวทางที่ใช้กันทั่วไปอย่างหนึ่งคือการ ้เพิ่มขนาด RAM เป็นสองเท่าและใช้ ตัวเลขนั้นเป็นเป้าหมายพื้นที่การเลื่อนหน้า หากพื้นที่การเลื่อนหน้ารันช้า โปรเซสอาจสูญ หายได้ และถ้าขาดพื้นที่การเลื่อนหน้า ระบบอาจล้มเหลว ข้อมูลสัญญาณและข้อผิดพลาด ต่อไปนี้สามารถช่วยคุณมอนิเตอร์ ้ และแก้ไขหรือป้องกันปัญหา พื้นที่การเลื่อนหน<sup>้</sup>าได<sup>้</sup>

ระบบปฏิบัติการมอนิเตอร์จำนวนของบล็อกพื้นที่การเลื่อนหน้าที่ว่างและ ตรวจพบเมื่อมีการขาดแคลนพื้นที่การเลื่อนหน้า ้เมื่อจำนวนของบล็อกพื้นที่การเลื่อนหน้าที่ว่าง ลดลงต่ำกว่า threshold ที่เรียกว่า ระดับการเตือนพื้นที่การเลื่อนหน*้*ำระบบ ้จะแจ<sup>้</sup>งโปรเซสทั้งหมด (ยกเว<sup>้</sup>น kprocs) ให<sup>้</sup>ทราบถึง สภาพนี้โดยการส่งสัญญาณ SIGDANGER หากการขาดแคลนยังคงมีอยู่ ี่ ต่อไป และลดลงต่ำกว่า threshold ที่สองซึ่งเรียกว่า ร*ะดับการทำลายพื้นที่การเลื่อนหน้า* ระบบจะส่งสัญญาณ SIGKILL ไปยัง โปรเซสที่เป็นผู้ใช้หลักของ พื้นที่การเลื่อนหน<sup>้</sup>าและที่ไม่มีตัวจัดการสัญญาณสำหรับสัญญาณ SIGDANGER (การดำเนินการ ี่ ดีฟอลต์สำหรับสัญญาณ SIGDANGER คือละเว<sup>้</sup>นสัญญาณ) ระบบทำการส่งสัญญาณ SIGKILL อย**่างต**่อเนื่องจนกระทั่ง ้จำนวนของบล็อก พื้นที่การเลื่อนหน้าที่ว่างอย่เหนือระดับการทำลายพื้นที่การเลื่อนหน้า

หมายเหตุ: ถ้าพารามิเตอร์low ps handlingมีการตั้งค่าเป็น 2 (ภายใต้คำสั่ง vmo) และไม่พบโปรเซส ที่จะทำลาย (โดยไม่มี ตัวจัดการสัญญาณ SIGDANGER ) ระบบจะส่ง สัญญาณ SIGKILL ไปยังโปรเซสแรกสุดที่มีตัวจัดการสัญญาณ สำหรับ สัญญาณ SIGDANGER

โปรเซสที่จัดสรรหน่วยความจำแบบไดนามิกสามารถทำให้มั่นใจได้ว่ามี พื้นที่การเลื่อนหน้าที่เพียงพอ โดยการมอนิเตอร์ระดับ ้ พื้นที่การเลื่อนหน้าด้วยรูทีนย่อย psdanger หรือโดยใช้รูทีนการจัดสรรพิเศษ คุณสามารถใช้รูทีนย่อย disclaim เพื่อปองกัน ไม่ให้โปรเซสสิ้นสุดลงเมื่อถึงระดับการทำลายพื้นที่การเลื่อนหน้า เมื่อต้องการทำเช่นนี้ให้กำหนดตัวจัดการสัญญาณสำหรับ ิ สัญญาณ SIGDANGER และรีลีส หน่วยความจำและรีซอร์สพื้นที่การเลื่อนหน้าที่จัดสรรในข้อมูลและพื้นที่สแต็ก และใน เซ็กเมนต์หน่วยความจำแบบแบ่งใช้

หากคุณได้รับข้อความแสดงข้อผิดพลาดคล้ายกับดังต่อไปนี้ให<sup>้</sup>เพิ่ม พื้นที่การเลื่อนหน้า:

INIT: Paging space is low!

#### หรือ

You are close to running out of paging space. You may want to save your documents because this program (and possibly the operating system) could terminate without future warning when the paging space fills up.

#### หลักการที่เกี่ยวข้อง:

"การเปลี่ยนที่ตั้งและการลดพื้นที่การเลื่อนหน<sup>้</sup>า hd6" ในหน<sup>้</sup>า 459 ิ คณอาจต้องการลดหรือย้ายพื้นที่การเลื่อนหน้าดีฟอลต์เพื่อ เพิ่มประสิทธิภาพระบบหน่วยเก็บ โดยการบังคับใช้การเลื่อนหน้า  $h$ disk $0$  ด<sup>้</sup>วย

"แนวคิดพื้นที่การเลื่อนหน้า" ในหน้า 453

*พื้นที่การเพจ* เป็นชนิดของโลจิคัลวอลุ่มที่มีพื้นที่ดิสก์ที่จัดสรรไว*้*ที่เก็บข<sup>้</sup>อมูล ซึ่งอยู่ในหน**่วยความจำเสมือนแต่ไม่ถูกเข**้าถึงใน ปัจจุบัน

งานที่เกี่ยวข<sup>้</sup>อง:

"การเปลี่ยนหรือการลบพื้นที่การเลื่อนหน้า" ในหน้า 458 ิการเปลี่ยนพื้นที่การจัดเพจสามารถทำได<sup>้</sup>อย่างง่ายโดยใช<sup>้</sup> SMIT แต่การลบพื้นที่การจัดเพจมีความเสี่ยงมากกว่า

#### **Virtual Memory Manager**

Virtual Memory Manager (VMM) จัดการคำขอหน่วยความจำที่ทำโดยระบบและแอ็พพลิเคชัน

เซ็กเมนต์หน**่วยความจำเสมือนมีการแบ**่งพาร์ติชันออกเป็นหน่วยที่เรียกว่า *หน้า* โดยแต่ละ หน้าอยู่ใน real physical memory (RAM) หรือจัดเก็บไว<sup>้</sup>บนดิสก<sup>์</sup>จนกว่า ต้องการใช<sup>้</sup> AIX ใช้หน่วยความจำ เสมือนเพื่อระบุหน่วยความจำมากกว<sup>่</sup>าที่มีอยู่ทาง ิกายภาพในระบบ การจัดการหน<sup>้</sup>าหน<sup>่</sup>วยความจำใน RAM หรือบนดิสก์ มีการจัดการโดย VMM

#### การจัดการหนวยความจำแบบจริงใน Virtual Memory Manager:

ใน AIX เซ็กเมนต์หน**่วยความจำเสมือน มีการแบ**่งพาร์ติชันเป็นหน่วยขนาด 4096-ไบต์ที่เรียกว**่าหน**้า หน่วยความจำแบบจริง ้ถูกแบ่งออกเป็นกรอบหน้าขนาด 4096-ไบต์

VMM มีฟังก์ชันที่สำคัญสองอย่างคือ:

- จัดการกับการจัดสรรกรอบหน้า
- แก้ไขการอ<sup>้</sup>างอิงไปยังหน<sup>้</sup>าหน่วยความจำเสมือนซึ่งไม่มีอยู่ในปัจจุบันใน RAM (ที่จัดเก็บไว้ในพื้นที่การเลื่อนหน<sup>้</sup>า) หรือยัง ไม่มีอย่

เพื่อให<sup>้</sup>ฟังก์ชันเหล่านี้สำเร็จ VMM จะรักษา ร*ายการอิสระ* ของ กรอบหน้าที่พร้อมใช้งานได<sup>้</sup> VMM ยังใช้ขั้นตอนวิธีการแทนที่ หน้าเพื่อกำหนด หน้าหน่วยความจำเสมือนใน RAM ในปัจจุบันซึ่งจะมีการกำหนด กรอบหน้าให้อีกครั้งในรายการอิสระ ขั้น ิตอนวิธีการแทนที่หน้าพิจารณาถึง การมีอยู่ของเซ็กเมนต์ถาวรและเซ็กเมนต์การทำงาน, repaging, และ VMM thresholds

#### รายการอิสระ Virtual Memory Manager:

VMM เก็บรักษารายการของกรอบหน<sup>้</sup>าอิสระ (ไม่ได*้*จัดสรร) ที่ VMM ใช*้สำหรับความ*ผิดพลาดของเพจ

AIX พยายามใช<sup>้</sup> RAM ทั้งหมดตลอดเวลา ยกเว<sup>้</sup>นจำนวนเล็กน<sup>้</sup>อยซึ่งระบบเก็บรักษาไว<sup>้</sup> บนรายการอิสระ เพื่อรักษาหน<sup>้</sup>าที่ไม่ได้ ี จัดสรรจำนวนเล็กน<sup>้</sup>อยนี้ VMM จะใช*้ page outs* และ *page steals* เพื่อปล<sup>่</sup>อยพื้นที่ว่างและกำหนด กรอบหน้าดังกล**่**าวอีกครั้งให<sup>้</sup> ้กับรายการอิสระ หน้าหน่วยความจำเสมือนที่เป็นเจ้าของกรอบหน้า ซึ่งจะถูกกำหนดใหม่ ถูกเลือกโดยใช้ขั้นตอนวิธีการเปลี่ยน หน้าของ VMM

# เช็กเมนต์หน่วยความจำแบบถาวรหรือการทำงานใน Virtual Memory Manager:

AIX แยกความแตกต่าง ระหว่างเซ็กเมนต์หน่วยความจำชนิดต่างๆ ในการทำความเข้าใจกับ VMM สิ่งสำคัญคือ การเข้าใจถึง ความแตกต่างระหว่างเซ็กเมนต์การทำงานและแบบถาวร

*เซ็กเมนต์แบบถาวร* มีที่ตั้งหน่วยเก็บแบบถาวรบนดิสก์ ไฟล์ที่มีข้อมูลหรือโปรแกรมปฏิบัติการจะถูกแม็พเข<sup>้</sup>ากับเซ็กเมนต์ แบบถาวร เมื่อเปิดและเข้าถึงไฟล์ JFS หรือ JFS2 จะมีการคัดลอกข้อมูลไฟล์เข้าใน RAM พารามิเตอร์ VMM ควบคุมเวลาที่ ้ กรอบหน่วยความจำฟิสิคัลซึ่งจัดสรรให้กับ หน้าแบบถาวรควรจะถูกเขียนทับและใช้เพื่อจัดเก็บข้อมูลอื่น

*เซ็กเมนต์การทำงาน* เป็นเซ็กเมนต์ชั่วคราวและมีอยู่ในระหว**่างการใช**้งานโดยโปรเซสเท่านั้น เซ็กเมนต์การทำงานไม่มีที่ตั้ง หน่วยเก็บดิสก์ถาวรโปรเซสสแต็ก และพื้นที่ข้อมูลจะแม็พเข้ากับเซ็กเมนต์การทำงานและเซ็กเมนต์ข้อความไลบรารี แบบแบ่ง ใช้ หน้าของเซ็กเมนต์การทำงานยังต้องใช้ที่ตั้งหน่วยเก็บดิสก์ เมื่อไม่สามารถเก็บไว้ในหน่วยความจำแบบจริง พื้นที่การเลื่อน หน้าดิสก์ใช้สำหรับ วัตถุประสงค์นี้ เมื่อโปรแกรมออก หน้าการทำงานทั้งหมดของโปรแกรมจะถูกวางกลับ ไปในรายการอิสระ โดยทันที

### เซ็กเมนต์การทำงานและพื้นที่การเลื่อนหน<sup>้</sup>าใน Virtual Memory Manager:

หน้าการทำงานใน RAM ที่สามารถแก้ไขและ paged out ได้รับการกำหนด สล็อตที่สอดคล้องกันในพื้นที่การเลื่อนหน้า

พื้นที่การเลื่อนหน<sup>้</sup>าที่จัดสรรใช<sup>้</sup>เฉพาะถ<sup>้</sup>าหน้าต<sup>้</sup>อง ถูก paged out อย่างไรก็ตาม หน้าที่จัดสรรในพื้นที่การเลื่อนหน้าไม<sup>่</sup>สามารถ ใช้โดยหน้าอื่น และยังคงสงวนไว้สำหรับหน้าเฉพาะตราบเท่าที่มีหน้านั้น อยู่ในหน่วยความจำเสมือน เนื่องจากหน้าแบบถาวร ถูก paged out ไปยังที่ตั้งเดียวกันบนดิสก์ซึ่งหน้าถูกดึงมา จึงไม่จำเป็นต้องจัดสรรพื้นที่การเลื่อน หน้าสำหรับหน้าแบบถาวรที่ อยู่ใน RAM

VMM มีสองโหมดสำหรับการจัดสรรพื้นที่การเลื่อนหน้า: early และ late นโบายการจัดสรร early สงวนพื้นที่การเลื่อนหน้าใน ทุกเมื่อที่จัดทำคำร้องขอ หน่วยความจำสำหรับหน้าการทำงาน นโบายการจัดสรร late กำหนดพื้นที่การเลื่อนหน้าเมื่อ หน้าการ ทำงานถูก <sub>paged out จริงจากหน่วยความจำเท่านั้น ซึ่งลด ความต้องการพื้นที่การเลื่อนหน้าของระบบเป็นอย่างมาก</sub>

### ้สิ่งอำนวยความสะดวกในการควบคุมโหลดหน่วยความจำ Virtual Memory Manager:

เมื่อโปรเซสอ้างอิงหน้าหน่วยความจำเสมือนที่อยู่บนดิสก์ เนื่องจาก paged out หรือไม่เคยอ่าน หน้าที่อ้างอิงต้อง ถูก paged in และนี่อาจทำให้หน้าตั้งแต่หนึ่งหน้าขึ้นไปถูก paged out ถ้าจำนวนของกรอบหน้าที่มีอยู่ (ว่าง) ต่ำ VMM พยายาม ขโมยกรอบ ่ หน้าที่ยังไม่ได้อ้างอิงเมื่อเร็วๆ นี้และ ไม่มีแนวโน้มที่จะถกอ้างอิงในอนาคตอันใกล<sup>้</sup>โดยใช้ขั้นตอนวิธี การแทนที่หน้า

ิการแทนที่หน้าที่สำเร็จจะเก็บหน้าหน่วยความจำของโปรเซสที่ใช้งานอยู่ ทั้งหมดในปัจจุบันไว้ใน RAM ในขณะที่หน้าหน่วย ิ ความจำของโปรเซสที่ไม่ได้ใช<sup>้</sup>งานอยู่ถูก paged out อย่างไรก็ตาม เมื่อ RAM over-committed การเลือกหน<sup>้</sup>าสำหรับ page out ้จะทำได้ยาก เนื่องจากอาจจะถูกอ้างอิงในอนาคตอันใกล<sup>้</sup>โดยกระบวนการที่กำลังรันในปัจจุบัน ผลคือหน<sup>้</sup>านั้น ซึ่งอาจถูกอ้างอิง ในไม่ช้าอาจยังคงถูก paged out แล้ว paged in อีกครั้งเมื่อมีการอ้างอิงจริง เมื่อ RAM over-committed อาจเกิดการ paging in และ paging out อย่างต่อเนื่องที่เรียกว่า *การเธรช* เมื่อระบบ เธรช ระบบใช*้*เวลาส**่วนใหญ่ไปกับ paging in และ paging out** แทน

การดำเนินการคำสั่งที่มีประโยชน์ และไม่มีโปรเซสที่ใช<sup>้</sup>งานอยู่ใด คืบหน้าอย**่างเห็นได**้ชัด VMM มีขั้นตอนวิธีการควบคุมโหลด หน่วยความจำที่ตรวจพบเมื่อระบบเธรช จากนั้นพยายามแก้ไข เงื่อนไข

# ระบบไฟล์

*ระบบไฟล์* คือโครงสร*้*างตามลำดับชั้น (แผนผังไฟล์) ของ ไฟล์และไดเร็กทอรี

โครงสร้างชนิดนี้คล้ายกับแผนผังผกผันซึ่งมีรากอยู่ที่ ด้านบนสุดและสาขาอยู่ที่ด้านล่าง แผนผังไฟล์นี้ใช้ไดเร็กทอรีเพื่อจัด ้ระเบียบ ข้อมูลและโปรแกรมเป็นกลุ่ม เพื่อให้สามารถจัดการกับหลายไดเร็กทอรี และไฟล์ในครั้งเดียวได<sup>้</sup>

ระบบไฟล์ตั้งอยู่บนโลจิคัลวอลุ่มเดียว ทุกไฟล์และไดเร็กทอรี เป็นสมาชิกของระบบไฟล์ภายในโลจิคัลวอลุ่ม เนื่องจากโครง ้สร้าง ภารกิจบางส่วนจึงมีการทำอย่างมีประสิทธิภาพมากกว่าบนระบบไฟล์เมื่อเทียบกับ การทำบนแต่ละไดเร็กทอรีภายใน ้ระบบไฟล์ ตัวอย่างเช่น คุณสามารถทำสำเนาสำรอง ย้าย หรือรักษาความ ปลอดภัยทั้งระบบไฟล์ได้ คุณสามารถจัดทำ อิมเมจ แบบ point-in-time ของระบบไฟล์ JFS หรือระบบไฟล์ JFS2 ที่เรียกว่า สแน็ปช็อต

หมายเหตุ: จำนวนสูงสุดของพาร์ติชันโลจิคัลต่อโลจิคัลวอลุ่มคือ 32,512 สำหรับข้อมูลเพิ่มเติมเกี่ยวกับลักษณะโลจิคัลวอ ล่มของระบบไฟล์ ให้ดูที่คำสั่ง chlv

คำสั่ง mkfs (make file system) หรือ System Management Interface Tool (คำสั่ง smit) สร้างระบบไฟล์ บนโลจิคัลวอลุ่ม

เพื่อให้เข้าถึงได้ ต้องติดตั้งระบบไฟล์บนจุดต่อ ไดเร็กทอรี เมื่อติดตั้งหลายระบบไฟล์ โครงสร้างไดเร็กทอรีจะถูกสร้างขึ้น เพื่อ แสดงถึงรูปภาพของระบบไฟล์เดียว นี่เป็นโครงสร้างตามลำดับชั้น ที่มีรากเดียว โครงสร้างนี้มีระบบไฟล์พื้นฐานและระบบไฟล์ ใดๆ ซึ่งคุณสร*้*างขึ้น คุณสามารถเข้าถึงทั้งระบบไฟล์โลคัลและรีโมต โดยใช้คำสั่ง mount คำสั่งนี้ทำให**้ระบบไฟล์ มีอยู**่สำหรับ ิสิทธิการอานและเขียนจากระบบของคุณ โดยปกติ การติดตั้งหรือการถอนติดตั้ง ระบบไฟล์จำเป็นต้องใช้ความเป็นสมาชิกของ ึกลุ่มระบบ ระบบไฟล์สามารถมีการติดตั้ง โดยอัตโนมัติได้ ถ้ามีการกำหนดไว้ในไฟล์ /etc/filesystems คุณสามารถถอนติด ่ ตั้ง ระบบไฟล์โลคัลหรือรีโมตโดยใช้คำสั่ง umount ยกเว้นว่าผู้ใช้หรือโปรเซส กำลังเข้าถึงระบบไฟล์นั้น สำหรับข้อมูลเพิ่มเติม เกี่ยวกับการติดตั้งระบบไฟล์ให้ดูที่ "การติดตั้ง" ในหน้า 493

ชนิดพื้นฐานของระบบไฟล์ที่ใช้โดย AIX เรียก ว่า journaled file system (JFS) ระบบไฟล์นี้ใช*้*เทคนิคการเจอร์นัลฐานข้อมูล เพื่อรักษาความสอดคล้องกันของโครงสร้าง ซึ่งช่วยป้องกัน ไม่ให้ระบบไฟล์เสียหายเมื่อระบบหยดอย่างผิดปกติ

ระบบปฏิบัติการ AIX สนับสนุน ระบบไฟล์หลายแบบรวมถึง journaled file system (JFS) และ enhanced journaled file system (JFS2) สำหรับข้อมูลเพิ่มเติมเกี่ยวกับชนิดของระบบไฟล์และลักษณะ ของแต่ละชนิด ให้ดูที่ "ชนิดระบบไฟล์" ในหน*้*า 499

ภารกิจการจัดการระบบที่สำคัญที่สุดบางอย่างต้องทำกับระบบไฟล์โดยเฉพาะอย่างยิ่ง:

- การจัดสรรพื้นที่ว่างสำหรับระบบไฟล<sup>์</sup>บนโลจิคัลวอลุ<sup>ุ่</sup>ม
- การสร้างระบบไฟล์
- การทำให้พื้นที่ว่างระบบไฟล์มีอยู่สำหรับผู้ใช้ระบบ
- การมอนิเตอร์การใช้พื้นที่ว่างระบบไฟล์
- การทำสำเนาสำรองระบบไฟล์เพื่อป้องกันข้อมูลสูญหายถ้าระบบล้มเหลว
- การรักษาระบบไฟล์ให้อยู่ในสภาพที่สอดคล้องกัน

ภารกิจเหล่านี้ควรทำโดยผู้ดูแลระบบของคุณ หลักการที่เกี่ยวข้อง:

 ${\bf 464}$  AIX เวอร์ชัน 7.2: ระบบปฏิบัติการและการจัดการกับอุปกรณ์

"ระบบไฟล<sup>์</sup>" ในหน<sup>้</sup>า 429

โลจิคัลวอลุ่มกำหนดการจัดสรรพื้นที่ว่างดิสก์ลงไปยัง ระดับพาร์ติชันฟิสิคัล การจัดการข้อมูลในระดับที่ละเอียดมากขึ้นสำเร็จ ได้โดย คอมโพเนนต์ซอฟต์แวร์ระดับสูงขึ้น เช่น Virtual Memory Manager หรือ ระบบไฟล์ ด้วยเหตุนี้ ขั้นตอนสุดท้ายใน ์วิวัฒนาการของดิสก์คือ การสร้าง ร*ะบบไฟล<sup>์</sup>* 

### งานที่เกี่ยวข<sup>้</sup>อง<sup>.</sup>

"การจัดทำและการทำสำเนาสำรอง snapshot ของ JFS2" ในหน<sup>้</sup>า 39 ี คุณสามารถจัดทำ snapshot ของ JFS2 ที่ติดตั้งซึ่งสร้างรูปภาพระดับ บล็อกที่สอดคล้องกันของระบบไฟล์ ณ จุดเวลาหนึ่ง

"การจัดทำและการทำสำเนาสำรอง snapshot ภายนอกของ JFS2" ในหน้า 40

คุณสามารถจัดทำ snapshot ของ JFS2 ที่ติดตั้งซึ่งสร้างรูปภาพระดับ บล็อกที่สอดคล<sup>้</sup>องกันของระบบไฟล์ ณ จุดเวลาหนึ่ง

"การจัดทำและการทำสำเนาสำรอง snapshot ภายในของ JFS2" ในหน้า 41

ี คุณสามารถจัดทำ snapshot ของ JFS2 ที่ติดตั้งซึ่งสร้างรูปภาพระดับ บล็อกที่สอดคล้องกันของระบบไฟล์ ณ จุดเวลาหนึ่ง

# แนวคิดระบบไฟล์

ี ก่อนคุณสามารถจัดการและกำหนดคอนฟิกระบบไฟล์ของคุณได้ คุณต้อง เข้าใจการจัดระเบียบพื้นฐานและเนื้อหาของแผนผัง ไฟล์

### ึการจัดระเบียบและเนื้อหาของแผนผังไฟล์:

แผนผังไฟล์จัดระเบียบไฟล์ออกเป็นไดเร็กทอรีที่มีข้อมูล คล้ายกัน การจัดระเบียบนี้ช่วยสนับสนุนการติดตั้งไดเร็กทอรีและ ไฟล์ แบบรีโมต

ผู้ดูแลระบบสามารถใช้ไดเร็กทอรีเหล่านี้เมื่อสร้างบล็อกเพื่อจัดสร้างแผนผัง ไฟล์เฉพาะสำหรับแต่ละไคลเอ็นต์ ซึ่งติดตั้งทีละ ไดเร็กทอรีจากหนึ่ง เซิร์ฟเวอร์ขึ้นไป การติดตั้งไฟล์และไดเร็กทอรีแบบรีโมต แทนการเก็บข้อมูล ทั้งหมดแบบโลคัล มีข้อดีต่อ ไปถ้ำ

- สงวนพื้นที่ว่างดิสก์
- ช่วยให้สามารถจัดการระบบจากส่วนกลางได้ง่าย
- นำเสนอสภาวะแวดล้อมที่ปลอดภัยมากขึ้น

แผนผังไฟล์มีลักษณะต่อไปนี้:

- ไฟล์ที่สามารถแบ่งใช้โดยเครื่องต่างๆ ที่มีสถาปัตยกรรมฮาร์ดแวร์เหมือนกัน ตั้งอยู่ในระบบไฟล์ /usr
- ไฟล์ตัวแปรสำหรับแต่ละไคลเอ็นต์ เช่น ไฟล์ spool และเมล ตั้งอยู่ในระบบไฟล์ /var
- ไฟล์ข้อความที่แบ่งใช้ได้และมีสถาปัตยกรรมอิสระ เช่น หน้าที่กำหนดเอง ตั้งอยู่ในไดเร็กทอรี /usr/share
- ระบบไฟล์ / (ราก) มีไฟล์และไดเร็กทอรีที่สำคัญมากสำหรับการดำเนินงานระบบ ตัวอย่างเช่น มีไดเร็กทอรีอุปกรณ์ โปรแกรมที่ใช้สำหรับสตาร์ทอัพระบบ และจุดต่อซึ่งสามารถติดตั้งระบบไฟล์ บนระบบไฟล์รากได้
- ระบบไฟล์ /home คือจุดต่อสำหรับไดเร็กทอรีโฮมของผู้ใช้

# โครงสร้างระบบไฟล์:

ข้อสำคัญคือการทำความเข้าใจกับความแตกต่างระหว่างระบบไฟล์ และไดเร็กทอรี ระบบไฟล์คือส่วนของฮาร์ดดิสก์ที่ถูกจัด สรร เพื่อรองรับไฟล์ ฮาร์ดดิสก์ส่วนนี้มีการเข้าถึงโดยการติดตั้งระบบไฟล์ ไว้บนไดเร็กทอรี หลังจากติดตั้งระบบไฟล์แล้ว ระบบไฟล์มีลักษณะคล้ายกับ ไดเร็กทอรีอื่นๆ ของผู้ใช้ขั้นปลาย

้อย่างไรก็ตาม เนื่องจากความแตกต่างทางโครงสร้างระหว่างระบบไฟล์ และไดเร็กทอรี่ ข้อมูลภายในเอนทิตีเหล่านี้จึงสามารถ ้จัดการแยกต่างหากกันได้

้เมื่อติดตั้งระบบปฏิบัติการเป็นครั้งแรก ระบบปฏิบัติการจะถูกโหลด เข้าในโครงสร้างไดเร็กทอรี ดังแสดงในภาพสาธิตต่อไปนี้

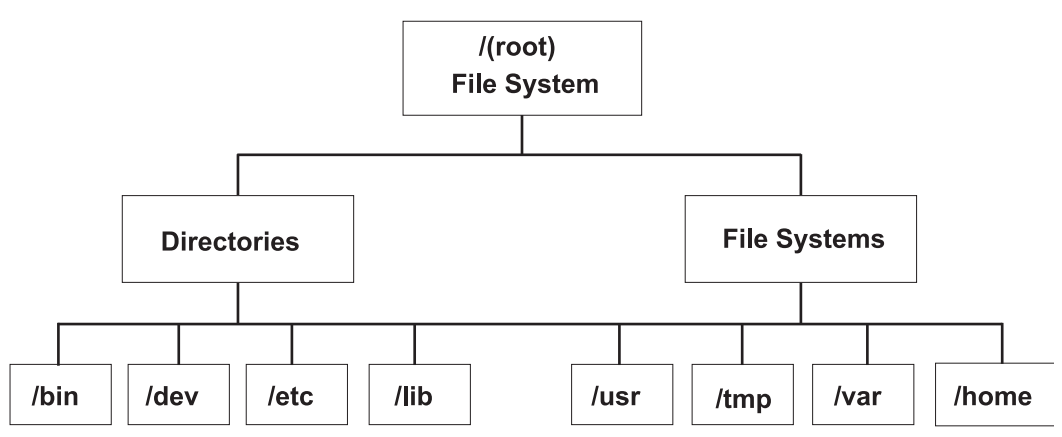

*รูปที่ 7. แผนผังระบบไฟล<sup>์</sup> / (ราก).* แผนผังนี้แสดง โครงสร้างไดเร็กทอรีที่มีระบบไฟล<sup>์</sup> / (ราก) อยู่ที่ ด้านบนสุด และแตกสาขายอยลงมา .<br>เป็นไดเร็กทอรีและระบบไฟล์ต่างๆ สาขาไดเร็กทอรี เป็น /bin, /dev, /etc. และ /lib สาขาระบบไฟล์เป็น /usr, /tmp, /var. และ /home

ไดเร็กทอรีทางด้านขวา (/usr, /tmp, /var, และ /home) เป็นระบบไฟล์ทั้งหมด เพื่อให้มีส่วนแยกต่างหาก ของฮาร์ดดิสก์ที่จัด สรรสำหรับการใช้งาน ระบบไฟล์เหล่านี้มีการติดตั้ง โดยอัตโนมัติเมื่อระบบเริ่มต้นขึ้น ดังนั้นผู้ใช้ขั้นปลายจึงไม่เห็น ความแตก ต่างระหว่างระบบไฟล์เหล่านี้กับไดเร็กทอรีซึ่งแสดงรายการทาง ด้านซ้าย (/bin, /dev, /etc, และ /lib)

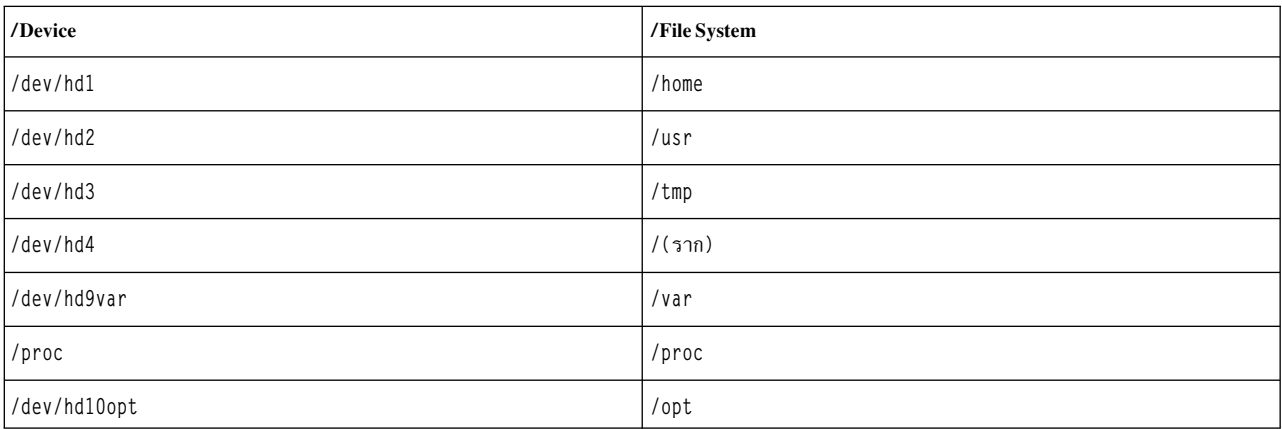

บนเครื่องแบบสแตนด์อะโลน ระบบไฟล์ต่อไปนี้ตั้งอยู่บน อุปกรณ์ที่เชื่อมโยงตามดีฟอลต์:

แผนผังไฟล์มีลักษณะต่อไปนี้:

- ไฟล์ที่สามารถแบ่งใช้โดยเครื่องต่างๆ ที่มีสถาปัตยกรรมฮาร์ดแวร์เหมือนกัน ตั้งอยู่ในระบบไฟล<sup>์</sup> /usr
- ไฟล์ตัวแปรสำหรับแต่ละไคลเอ็นต์ ตัวอย่างเช่น ไฟล์ spool และเมล ตั้งอย่ในระบบไฟล์ /var
- ้ ระบบไฟล์ / (ราก) มีไฟล์และไดเร็กทอรี ที่สำคัญมากสำหรับการดำเนินงานระบบ ตัวอย่างเช่น มี
	- ไดเร็กทอรีอุปกรณ์ (/dev)
	- จุดต่อซึ่งสามารถติดตั้งระบบไฟล์บนระบบไฟล์ราก ตัวอย่างเช่น /mnt  $\equiv$
- ระบบไฟล์ /home คือจุดต่อสำหรับไดเร็กทอรีโฮม ของผู้ใช้
- สำหรับเซิร์ฟเวอร์ไดเร็กทอรี /export มีไฟล์พื้นที่การเลื่อนหน้า, ระบบไฟล์รากสำหรับแต่ละไคลเอ็นต์ (ไม่แบ่งใช<sup>้</sup>), ์ ดัมพ์, โฮม, และไดเร็กทอรี /usr/share สำหรับไคลเอ็นต์ที่ไม่มีดิสก์ และไดเร็กทอรี /usr ที่เอ็กซ์พอร์ต
- ระบบไฟล์ /proc มีข้อมูลเกี่ยวกับ สถานะของโปรเซสและเธรดในระบบ
- ระบบไฟล<sup>์</sup> /opt มีซอฟต์แวร์ที่เป็นทางเลือก เช่น แอ็พพลิเคชัน

รายการต่อไปนี้แสดงข้อมูลเกี่ยวกับเนื้อหาของไดเร็กทอรีย่อยบางส่วนของระบบไฟล์ / (ราก)

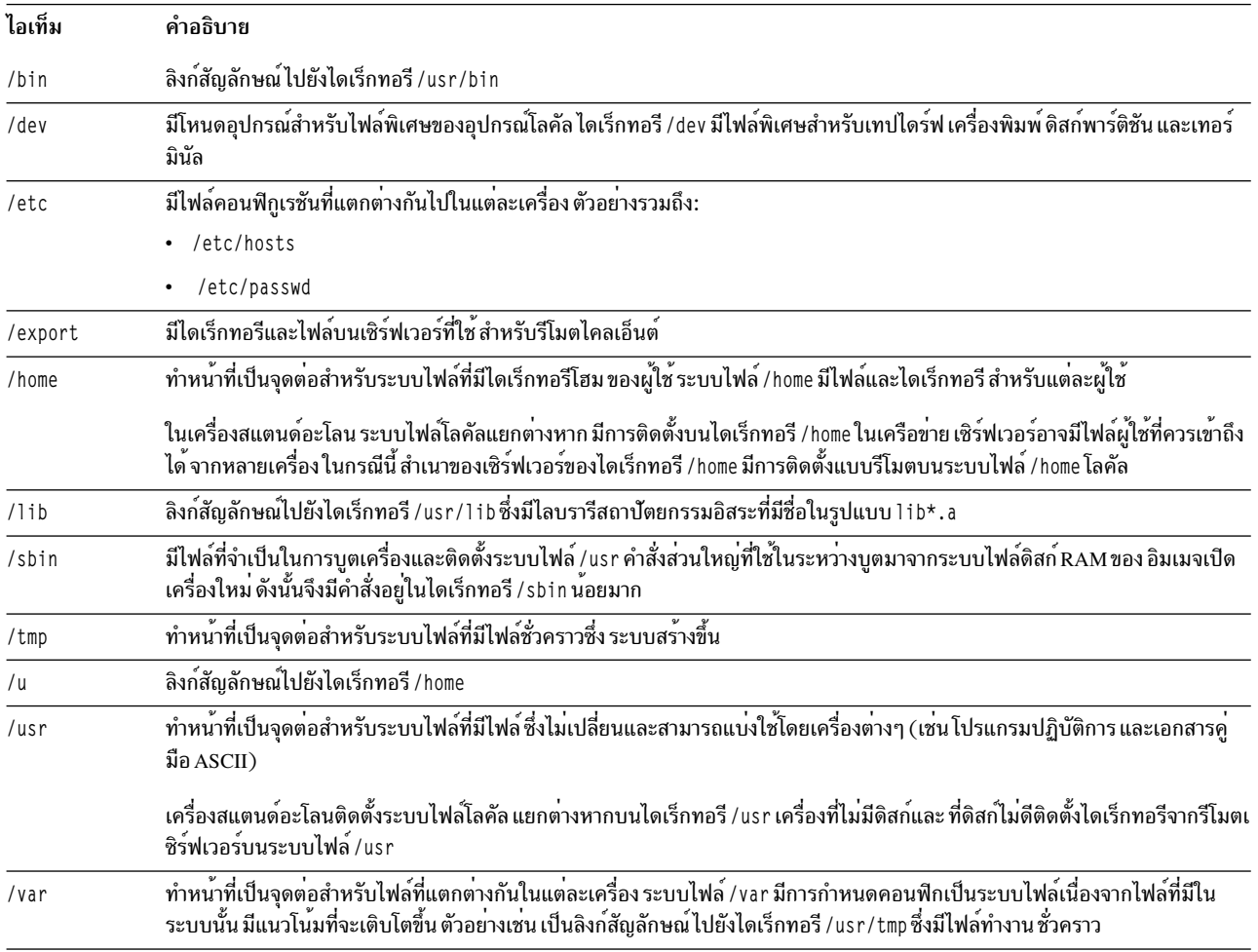

### ระบบไฟล์ราก:

ระบบไฟล์รากอยู่ที่ด้านบนสุดของแผนผังไฟล์ตามลำดับชั้น ระบบไฟล์รากมีไฟล์และไดเร็กทอรีที่สำคัญมากต่อการดำเนิน ึงานระบบ รวมถึง ไดเร็กทอรีอุปกรณ์และโปรแกรมสำหรับการบูตระบบ ระบบไฟล์ราก ยังมีจุดต่อซึ่งสามารถติดตั้งระบบไฟล์ เพื่อเชื่อมต่อกับ ลำดับชั้นระบ<sup>ุ</sup>บไฟล<sup>์</sup>รากได<sup>้</sup>

แผนภาพต่อไปนี้แสดงไดเร็กทอรีย่อยจำนวนมากของระบบไฟล์ ราก

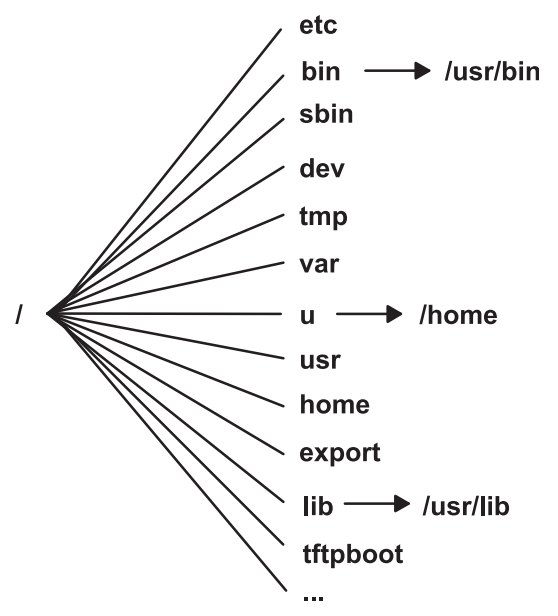

*รูปที่ 8. ระบบไฟล์ราก.* แผนภาพนี้แสดงระบบไฟล์ราก และไดเร็กทอรียอยของระบบไฟล์ราก ไดเร็กทอรียอย /bin ซี้ไปยังไดเร็กทอรี<br>/usr/bin ไดเร็กทอรีย<sup>่</sup>อย /1ib ซี้ไปยังไดเร็กทอรี /usr/1ib ไดเร็กทอรียอย /u ซี้ไปยังไดเร็กทอรี /home

# รายการต่อไปนี้แสดงข้อมูลเกี่ยวกับเนื้อหาของไดเร็กทอรีย่อยบางส่วนของระบบไฟล์ / (ราก)

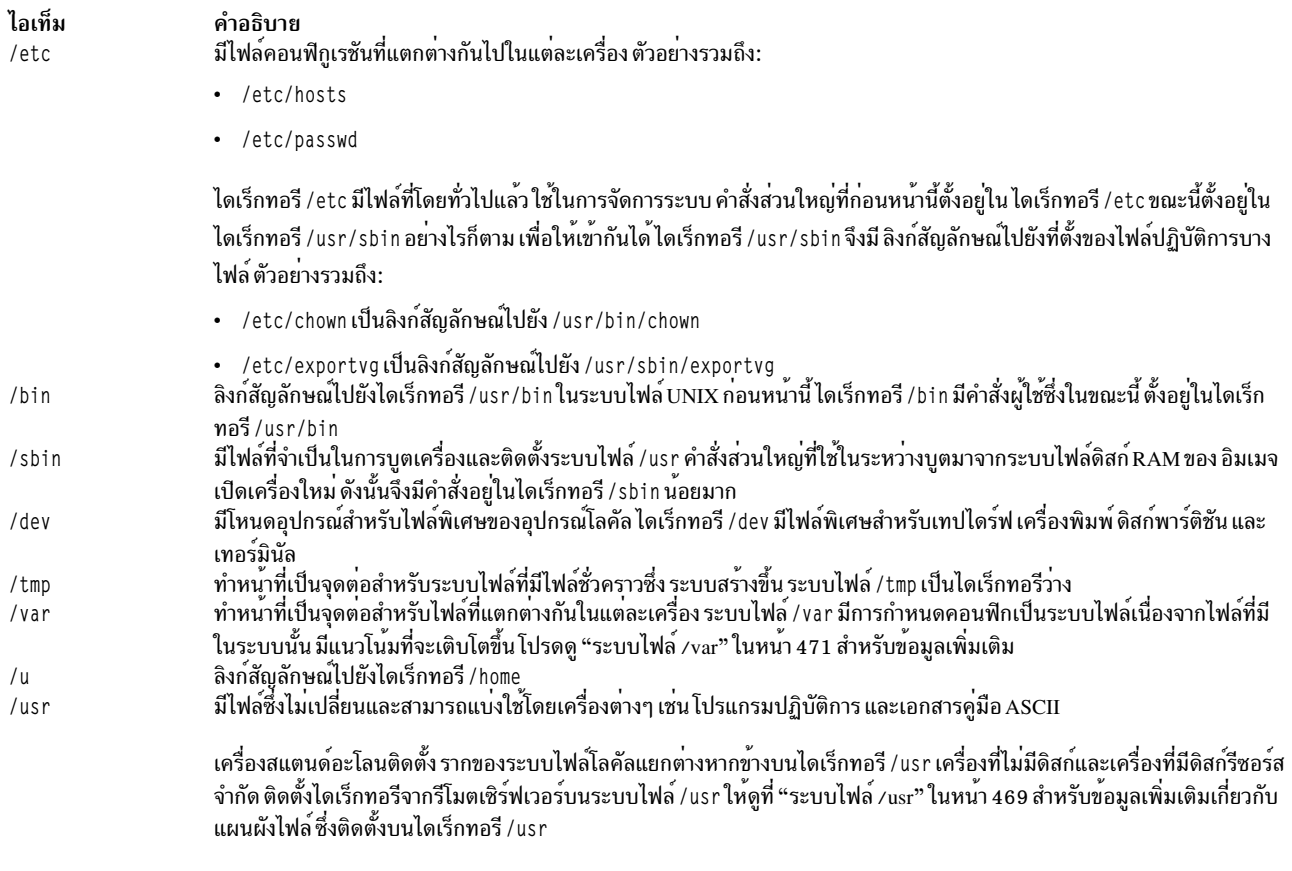

<span id="page-476-0"></span>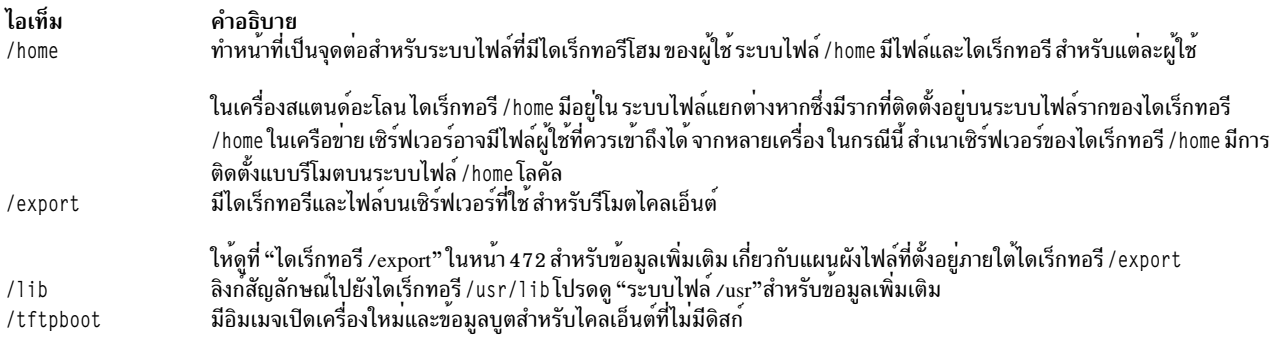

ระบบไฟล<sup>์</sup> /usr·

ระบบไฟล์ /usr มีไฟล์ปฏิบัติการ ที่สามารถแบ**่งใช**้ระหว**่างเครื่องต่าง**ๆ

ไดเร็กทอรีย่อยที่สำคัญของไดเร็กทอรี /usr มีการแสดง ในแผนภาพต่อไปนี้

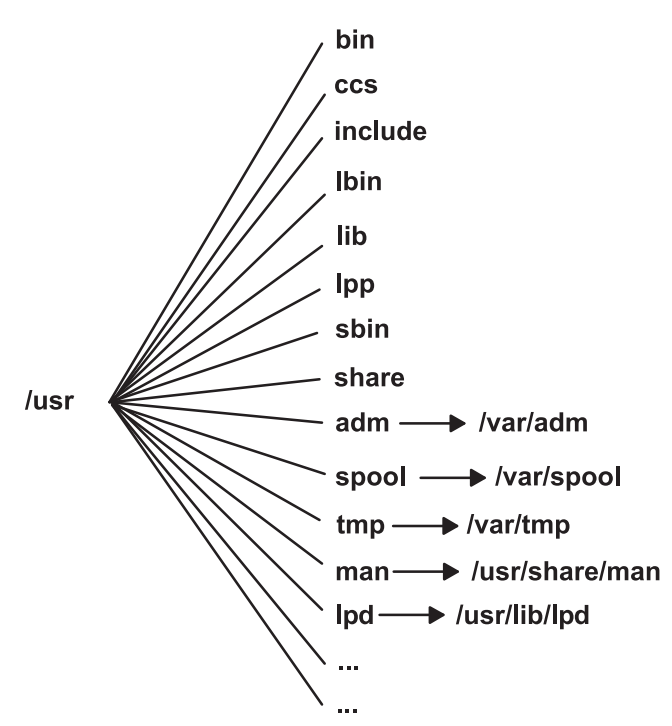

*รูปที่ 9. ระบบไฟล<sup>์</sup> /usr.* แผนภาพนี้แสดงไดเร็กทอรีย<sup>่</sup>อยที่สำคัญของไดเร็กทอรี /usr ซึ่งรวมถึง: /bin, /ccs, /lib, /lpp, /admและ .<br>ไดเร็กทอรียอย /var/adm.และ/man และไดเร็กทอรียอย /usr/share/man

บนเครื่องสแตนด์อะโลน ระบบไฟล์ /usr เป็น ระบบไฟล์แยกต<sup>่</sup>างหาก (ในโลจิคัลวอลุ่ม /dev/hd2) บนเครื่องที่ไม่มีดิสก์หรือ<br>เครื่องที่มีดิสก์รีซอร์สจำกัด ไดเร็กทอรี จากรีโมตเซิร์ฟเวอร์มีการติดตั้งด้วยสิทธิอ่านอย่างเดียวบนระบบไฟล์

ียกเว้นเนื้อหาของไดเร็กทอรี /usr/share ไฟล์และไดเร็กทอรีในระบบไฟล์ /usr สามารถแบ่งใช้ โดยเครื่องทั้งหมดที่มี ิสถาปัตยกรรมฮาร์ดแวร์เหมือนกัน

ระบบไฟล<sup>์</sup> /usr มีไดเร็กทอรีต่อไปนี้:

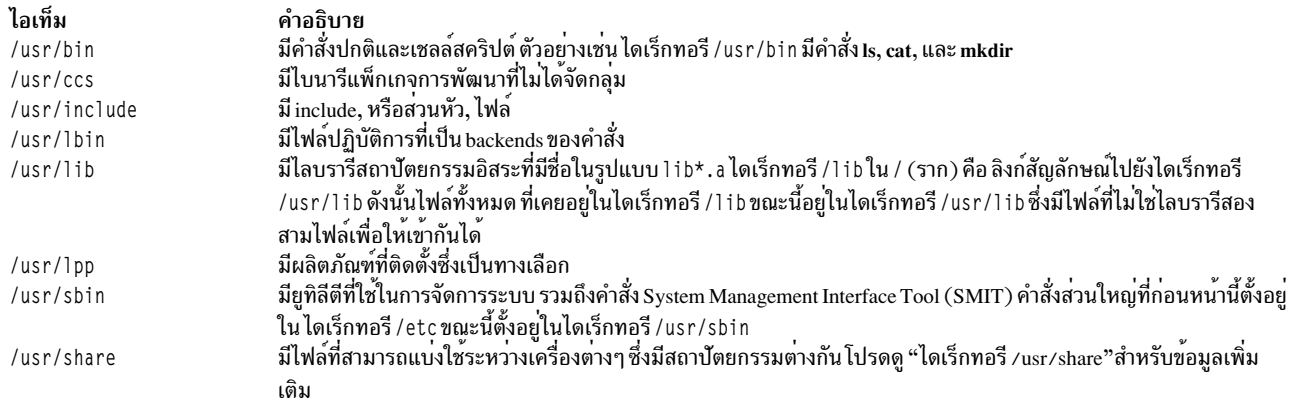

### ์ ข้อมูลต่อไปนี้เป็นลิงก<sup>์</sup>สัญลักษณ์ไปยังไดเร็กทอรี /var:

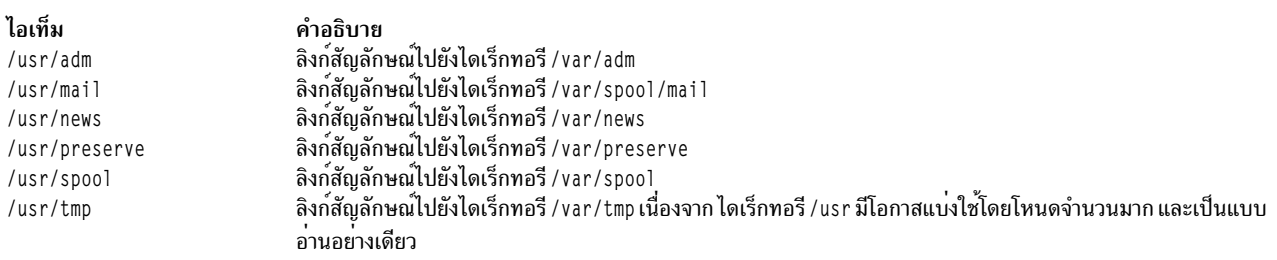

### ข้อมูลต่อไปนี้เป็นลิงก์สัญลักษณ์ไปยังไดเร็กทอรี /usr/share และ /usr/1ib:

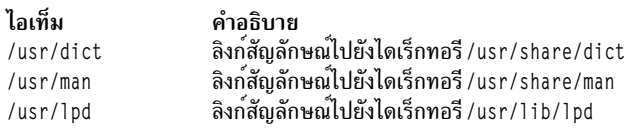

#### ไดเร็กทครี /usr/share:

ไดเร็กทอรี /usr/share มีไฟล์ข<sup>้</sup>อความสถาปัตยกรรมอิสระ ที่แบ่งใช<sup>้</sup>ได้ เนื้อหาของไดเร็กทอรีนี้สามารถแบ<sup>่</sup>งใช<sup>้</sup>ได้โดยเครื่อง ทุกเครื่อง โดยไม่คำนึงถึงสถาปัตยกรรมฮาร์ดแวร์

ในสภาวะแวดล<sup>้</sup>อมที่มีสถาปัตยกรรมหลายรูปแบบ ไคลเอ็นต์ที่ไม<sup>่</sup>มีดิสก<sup>์</sup>ปกติจะ ติดตั้งไดเร็กทอรีเซิร์ฟเวอร์บนไดเร็กทอรี<br>/usr ของตนเอง จากนั้น ติดตั้งไดเร็กทอรีอื่นบนไดเร็กทอรี /usr/share ไฟล์ข้างใต*้*ไดเร็กทอรี /usr/share มี ้คัล ในขณะที่ใช<sup>้</sup>เซิร์ฟเวอร์เพื่อจัดเตรียมไดเร็กทอรี /usr/share

ำเวงไฟล์ในไดเร็กทอรี /usr/share มีไดเร็กทอรีและไฟล์ดังแสดงในแผนภาพต่อไปนี้

<span id="page-478-0"></span>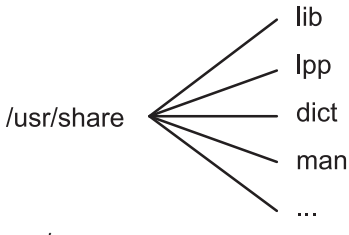

รูปที่ 10. ไดเร็กทอรี /usr/share.

แผนภาพนี้แสดงหลายไดเร็กทอรีภายใต้ไดเร็กทอรี /usr/share รวมถึง /lib, /lpp, /dict, และ /man

ไดเร็กทครี /usr/share มีดังต่อไปนี้:

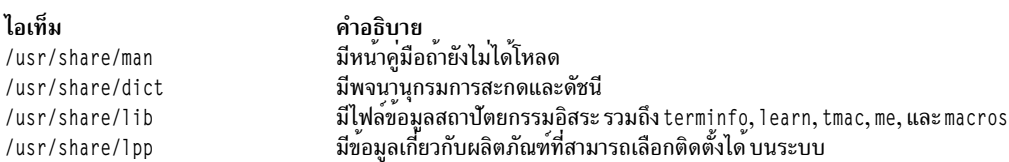

ระบบไฟล<sup>์</sup>/var:

ระบบไฟล์ /var มีแนวโน<sup>้</sup>มที่จะเติบโตขึ้นเนื่องจาก มีไดเร็กทอรีย**่อยและไฟล์ข้อมูลที่ใช้โดยแอ็พพลิเคชันซึ่**งมีงานมาก เช่น การบัญชี เมล และ spooler การพิมพ์

ข้อควรสนใจ: หากแอ็พพลิเคชันบนระบบของคุณใช้ระบบไฟล์ /var อย่างกว้างขวาง ให้รันคำสั่ง skulker เป็นประจำหรือ<br>เพิ่มขนาดของระบบไฟล์ ให้มากกว่าค่าดีฟอลต์จำนวน 4MB ของ /var

ไฟล์/var เฉพาะที่รับประกันการมอนิเตอร์เป็นครั้งคราว คือ/var/adm/wtmp และ/var/adm/ras/errlog

ไฟล์ /var อื่นที่จะมอนิเตอร์คือ:

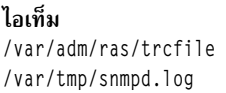

คำอธิบาย ถ้าคำสั่ง snmpd กำลังรันบนระบบของคุณ

แผนภาพไดเร็กทอรี /var แสดงบางไดเร็กทอรีในระบบไฟล<sup>์</sup> /var

<span id="page-479-0"></span>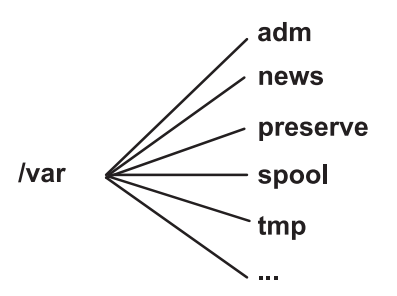

*รูปที่ 11. ไดเร็กทอรี ⁄var.* แผนภาพนี้แสดงไดเร็กทอรีย**่อยที่สำคัญของไดเร็กทอรี ⁄var รวมถึง /**adm, /news, /preserve, /spoo1, และ /tmp

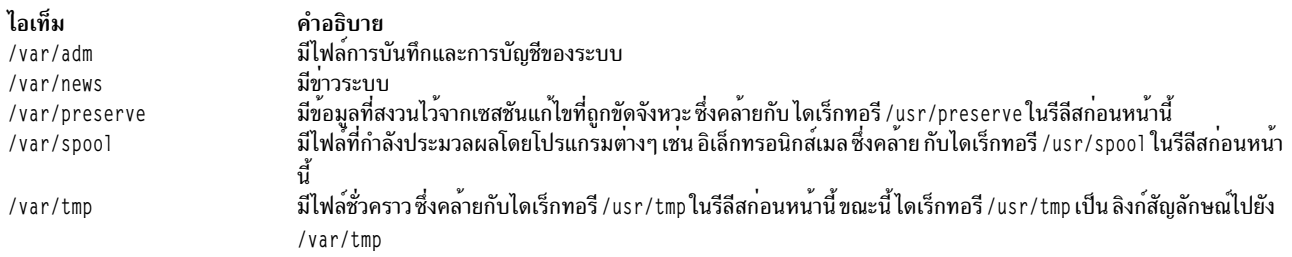

#### ไดเร็กทอรี /export:

ไดเร็กทอรี /export มีไฟล์เซิร์ฟเวอร์ ที่เอ็กซ์พอร์ตไปยังไคลเอ็นต์ เช่น เครื่องที่ไม่มีดิสก์ ไม่มีข้อมูล หรือดิสก์ไม่ดี

เซิร์ฟเวอร์สามารถเอ็กซ์พอร์ตพื้นที่ว่างดิสก์ได้หลายชนิด รวมถึงแพ็กเกจของ โปรแกรมปฏิบัติการ พื้นที่การเลื่อนหน้าสำหรับ ไคลเอ็นต์ที่ไม่มีดิสก์ และระบบไฟล์ รากสำหรับไคลเอ็นต์ที่ไม่มีดิสก์หรือที่มีดิสก์รีซอร์สต่ำ ที่ตั้งมาตรราน สำหรับพื้นที่ ว่างดิสก์ดังกล่าวในแผนผังไฟล์คือไดเร็กทอรี /export บางไดเร็กทอรีย่อยของไดเร็กทอรี /export มีการแสดง ในรายการต่อ ไปนี้:

/exec มีไดเร็กทอรีที่ไคลเอ็นต์ที่ไม่มีดิสก์ติดตั้งบนระบบไฟล์/usr

/swap มีไฟล์สำหรับการเลื่อนหน้าแบบรีโมตของไคลเอ็นต์ที่ไม่มีดิสก์

/share มีไดเร็กทอรีที่ไคลเอ็นต์ที่ไม่มีดิสก์ติดตั้งบนไดเร็กทอรี /usr/share

/root มีไดเร็กทอรีที่ไคลเอ็นต์ที่ไม่มีดิสก์ติดตั้งบนระบบไฟล์ / (ราก)

้มีไดเร็กทอรีที่ไคลเอ็นต์ที่ไม่มีดิสก์ติดตั้งบนระบบไฟล์ / home /home

ไดเร็กทอรี /export คือที่ตั้งดีฟอลต์สำหรับ ไคลเอ็นต์รีซอร์สของคำสั่ง diskless ไดเร็กทอรี /export คือที่ตั้งเดียวของไคล เอ็นต์รีซอร์สบนเซิร์ฟเวอร์ เนื่องจากไคลเอ็นต์ติดตั้ง รีซอร์สเหล่านี้บนแผนผังไฟล์ของตนเอง รีซอร์สเหล่านี้จึงปรากฏขึ้นใน ไคลเอ็นต์ ที่ตำแหน่งปกติในแผนผังไฟล์ ไดเร็กทอรีย่อยที่สำคัญของไดเร็กทอรี /export และจุดติดตั้งที่สอดคล้องกันบน แผนผังไฟล์ไคลเอ็นต์ รวมถึง:

#### /export/root

ไดเร็กทอรีนี้ติดตั้งบนระบบไฟล์รากไคลเอ็นต์ ( / ) ไดเร็กทอรี รากไคลเอ็นต์ตั้งอยู่ในไดเร็กทอรี /export/root โดยค่าดีฟอลต์และมีชื่อเหมือนกับชื่อโฮสต์ของไคลเอ็นต์

#### /export/exec

เรียกอีกอย่างว่าไดเร็กทอรี Shared Product Object Tree (SPOT) ไดเร็กทอรีนี้ ตั้งอยู่บนระบบไฟล<sup>์</sup> /usr SPOTs เป็น เวอร์ชันของระบบไฟล์ /usr ที่จัดเก็บไว้ในไดเร็กทอรี /export/exec และมีชื่อที่สะท้อนระดับรีลีส โดยค่าดีฟอลต์ ชื่อคือ RISCAIX

#### /export/share

ไดเร็กทอรีนี้ติดตั้งบนไดเร็กทอรีไคลเอ็นต์ /usr/share ไดเร็กทอรีนี้มีข้อมูลที่สามารถแบ่งใช้โดยสถาปัตยกรรม จำนวนมาก ที่ตั้ง ดีฟอลต์คือ /export/share/AIX/usr/share

#### /export/home

ไดเร็กทอรีนี้ตั้งอยู่บนระบบ ไฟล์ /home ไดเร็กทอรีนี้มีไดเร็กทอรีผู้ใช้ที่จัดกลุ่มตามชื่อโฮสต์ของไคลเอ็นต์ ที่ตั้ง ดีฟอลต์ สำหรับไดเร็กทอรีโฮมไคลเอ็นต์คือ /export/home

#### /export/swap

เรียกอีกอย่างว่าไดเร็กทอรีการเลื่อนหน้า ในระบบสแตนด์อะโลนหรือที่ไม่มีข้อมูล การเลื่อนหน้า มีการนำเสนอ โดยโลคัลดิสก์ สำหรับไคลเอ็นต์ที่ไม่มีดิสก์ เซอร์วิสนี้มีการนำเสนอ โดยไฟล์บนเซิร์ฟเวอร์ ไฟล์นี้มีชื่อเหมือนกับชื่อ โฮสต์ของไคลเอ็นต์ และ อยู่ในไดเร็กทอรี /export/swap โดยค่าดีฟอลต์

#### /export/dump

ระบบสแตนด์อะโลนใช้โลคัลดิสก์เป็นอุปกรณ์ดัมพ์ ส่วนไคลเอ็นต์ที่ไม่มีดิสก์ ใช้ไฟล์บนเซิร์ฟเวอร์ ไฟล์ตั้งอยู่ใน ไดเร็กทอรีที่มีชื่อเหมือนกับชื่อโฮสต์ของไคลเอ็นต์ และ อยู่ในไดเร็กทอรี /export/dump โดยคาดีฟอลต์

#### microcode

ไดเร็กทอรีนี้มีไมโครโค<sup>้</sup>ดสำหรับอุปกรณ์ฟิสิคัล ที่ตั้ง ดีฟอลต์คือ /export/exec/RISCAIX/usr/1ib/microcode

### การเข้ารหัสระบบไฟล์.IFS2:

เริ่มต้นด้วย AIX Version 6.1 Encrypted File System (EFS) ได้รับการสนับสนุนบนระบบไฟล์ JFS2 EFS ช่วยให้คุณสามารถ เข้ารหัสข้อมูลและควบคุมสิทธิเข้าถึงข้อมูลโดยใช้การป้องกันคีย์

้คีย์มีการเชื่อมโยงกับผู้ใช้แต่ละราย และจัดเก็บไว้ในคลังคีย์ที่ป้องกันด้วย วิทยาการรหัสลับ ทันทีที่ล็อกอินสำเร็จ คีย์ของผู้ใช้ จะถูกโหลดเข้าใน เคอร์เนลและเชื่อมโยงกับหลักฐานโปรเซส ในการเปิดไฟล์ที่มีการป<sup>้</sup>องกัน EFS หลักฐานโปรเซสจะถูกทด ิสอบ หากโปรเซสพบคีย์ที่ตรงกับ การป้องกันไฟล์ โปรเซสจะถอดรหัสคีย์ไฟล์และเนื้อหา ไฟล์

โดยค่าดีฟอลต์ ระบบไฟล์ JFS2 ไม่ได้เปิดใช<sup>้</sup>งาน EFS ระบบไฟล์ JFS2 ต้องมีการ เปิดใช<sup>้</sup>งาน EFS ก่อนสามารถเข้ารหัสข<sup>้</sup>อมูล ใดๆ ได้ สำหรับข้อมูลเกี่ยวกับวิธีการ เปิดใช<sup>้</sup>งาน EFS ให<sup>้</sup>ดูที่คำสั่ง efsenable ใน Commands Reference, Volume 2

### การกำหนดคอนฟิกระบบไฟล์

่ เมื่อเพิ่มหรือกำหนดคอนฟิกระบบไฟล์ คุณสามารถเลือกตัวเลือกในคอนเทนเนอร์ File Systems ของพาธดวน SMIT

ี พาธด่วน SMIT มีการนำเสนอในตารางต่อไปนี้:

ตารางที่ 64. การจัดการโลจิคัลวอลุ่มและภารกิจระบบไฟล์

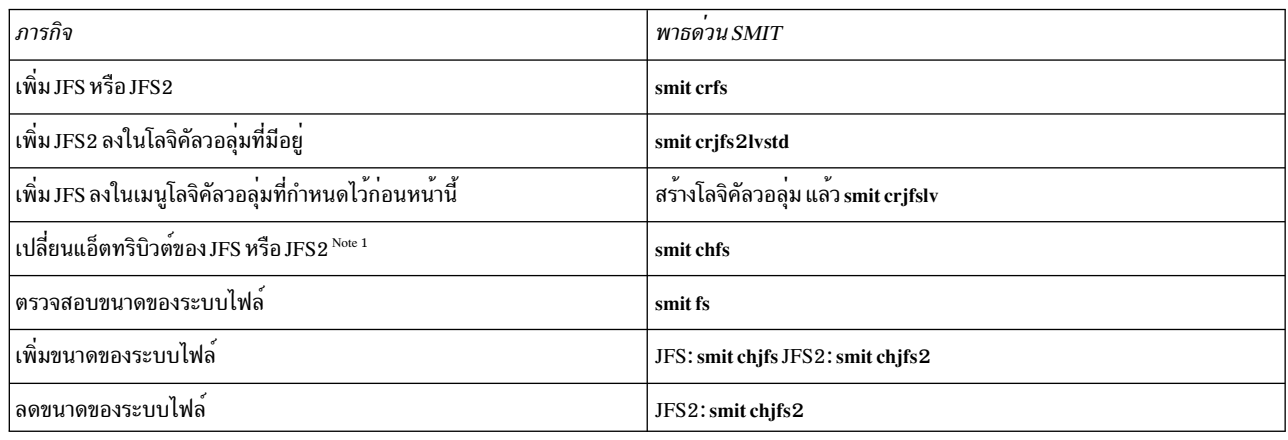

### หมายเหตุ: พาธด่วน SMIT สำหรับ ลดขนาดของระบบไฟล์ ใช้ สำหรับ JFS2 เท่านั้น

# การจัดการระบบไฟล์

้ระบบไฟล์คือโครงสร้างไดเร็กทอรีที่สมบูรณ์ และประกอบด้วยไดเร็กทอรี ราก ไดเร็กทอรีย่อย และไฟล์ที่อยู่ข้างใต้นั้น

ระบบไฟล์ถูกกำหนดเป็นโลจิคัลวอลุ่มเดียว ภารกิจการจัดการระบบที่ สำคัญที่สุดบางส่วนเกี่ยวข้องกับระบบไฟล์ โดยเฉพาะ ้อย่างยิ่ง•

- การจัดสรรพื้นที่ว่างสำหรับระบบไฟล์บนโลจิคัลวอลุ่ม
- การสร้างระบบไฟล์
- การทำให้พื้นที่ว่างระบบไฟล์มีอยู่สำหรับผู้ใช้ระบบ
- การมอนิเตอร์การใช้พื้นที่ว่างระบบไฟล์
- การทำสำเนาสำรองระบบไฟล์เพื่อป้องกันข้อมูลสูญหายในกรณีที่ระบบ ล<sup>้</sup>มเหลว
- การทำ snapshot เพื่อดักจับรูปภาพระดับบล็อกที่สอดคล้องกันของระบบไฟล์ ณ จุดเวลาที่กำหนด
- การรักษาระบบไฟล์ให้อยู่ในสภาพที่สอดคล้องกัน

ข้อมูลต่อไปนี้เป็นรายการของคำสั่งการจัดการระบบซึ่งช่วยจัดการ ระบบไฟล์:

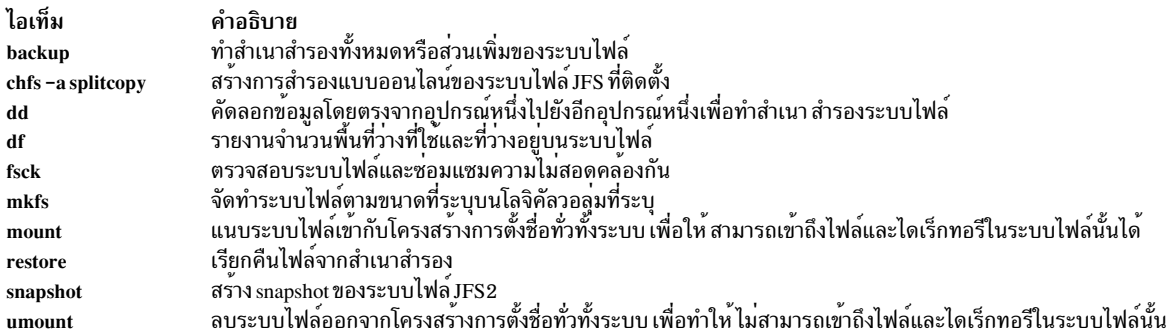

### การแสดงพื้นที่ว่างที่มีอยู<sup>่</sup>บนระบบไฟล<sup>์</sup> (คำสั่ง df):

ใช้คำสั่ง df เพื่อแสดงข้อมูลเกี่ยวกับ พื้นที่ว่างทั้งหมดและพื้นที่ว่างที่มีอยู่บนระบบไฟล์ พารามิเตอร์ FileSystemระบุชื่อของ ้อุปกรณ์ซึ่งมีระบบไฟล์อยู่ ไดเร็กทอรีซึ่งระบบไฟล์ถูกติดตั้ง หรือ ชื่อพาธสัมพัทธ์ของระบบไฟล์

หากคุณไม่ได้ระบุพารามิเตอร์ Fi1eSystem คำสั่ง df จะแสดงข้อมูลสำหรับระบบไฟล์ทั้งหมดซึ่ง ติดตั้งในปัจจุบัน ถ้ามีการระบุ ไฟล์หรือไดเร็กทอรี คำสั่ง df จะแสดงข้อมูลสำหรับระบบไฟล์ซึ่งไฟล์หรือไดเร็กทอรีตั้งอยู่

โดยปกติแล้ว คำสั่ง df ใช้ตัวนับอิสระที่มีอยู่ในซูเปอร์บล็อก ภายใต<sup>้</sup>เงื่อนไขที่มีข้อยกเว<sup>้</sup>นบางอย่าง จำนวนเหล**่านี้อาจมีข**้อผิด ี พลาด ตัวอย่างเช่น ถ้าระบบไฟล์ถูกแก้ไข ในขณะคำสั่ง df กำลังรันอยู่ จำนวนที่ว่าง อาจจะไม่ถูกต้อง

ให<sup>้</sup>ดูที่คำสั่ง df ใน Commands Reference, Volume 2 สำหรับ ไวยากรณ์ทั้งหมด

หมายเหตุ: บนระบบไฟล์รีโมตบางระบบ เช่น ระบบไฟล์เน็ตเวิร์ก (NFS) คอลัมน์ที่แสดงถึงพื้นที่ว่างที่มีอยู่บนจอแสดงผล ถูกปล่อยว่างไว้ถ้าเซิร์ฟเวอร์ไม่แสดงข้อมูล

ข้อมูลต่อไปนี้ เป็นตัวอย่างวิธีการใช<sup>้</sup>คำสั่ง df:

• เมื่อต้องการแสดงข้อมูลเกี่ยวกับระบบไฟล์ทั้งหมดที่ติดตั้ง ให้พิมพ์ดังต่อไปนี้:

```
df
```
หาก ระบบของคุณมีการกำหนดคอนฟิกให<sup>้</sup>ไดเร็กทอรี /, /usr, /site, และ /usr/venus ตั้งอยู่ในระบบไฟล์แยกต<sup>่</sup>างหาก เอาต์พูตจากคำสั่ง df จะคล้ายกับตัวอย่างต่อไปนี้:

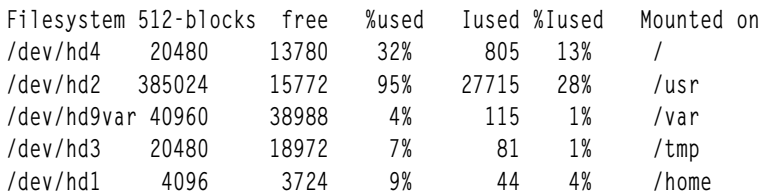

• เมื่อต้องการแสดงพื้นที่ว่างที่มีอยู่บนระบบไฟล์ซึ่งไดเร็กทอรีบัจจุบันของคุณตั้งอยู่ให้พิมพ์ดังต่อไปนี้:

df.

### คำสั่งระบบไฟล์:

้มีคำสั่งจำนวนมากที่ออกแบบมาเพื่อทำงานบนระบบไฟล์ไม่ว่าจะเป็นระบบไฟล์ชนิดใดก็ตาม

ไฟล์ /etc/filesystems ควบคุมรายการของระบบไฟล์ที่คำสั่งต่อไปนี้สามารถจัดการได้:

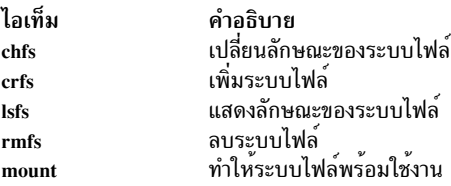

มีสี่คำสั่งที่ดำเนินงานบนชนิดระบบไฟล์เสมือนไฟล์ /etc/vfs มีข้อมูลเกี่ยวกับชนิดระบบไฟล์ที่คำสั่งต<sup>่</sup>อไปนี้ สามารถจัดการ ได้:

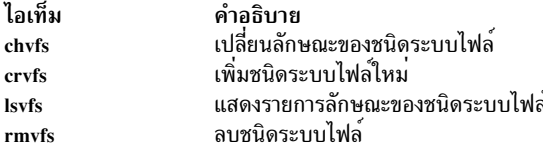

#### ้การเปรียบเทียบระบบไฟล์บนเครื่องที่แตกต่างกัน:

เมื่อระบบไฟล์ที่มีอยู่บนเครื่องที่แตกต่างกันควรจะเหมือนกัน แต่คุณสงสัยว่าระบบหนึ่งเสียหาย คุณสามารถเปรียบเทียบ ระบบไฟล์ได้

โพรซีเดอร์ต่อไปนี้อธิบายวิธีการเปรียบเทียบแอ็ตทริบิวต์ ของระบบไฟล์ที่ตั้งอยู่บนโฮสต์ปัจจุบันของคุณ (ในสถานการณ์ ี จำลองนี้ เรียกว่า*orig host*) กับระบบไฟล์เดียวกันบน รีโมตโฮสต์

The information in this how-to scenario was tested using specific versions of AIX. The results you obtain might vary significantly depending on your version and level of AIX.

1. ล็อกอินเข้าสู่รีโมตโฮสต์เป็นผู้ใช้ราก ตัวอย่างเช่น:

tn juniper.mycompany.com

```
AIX เวอร์ชัน 6.1(C) Copyrights by IBM and by others 1982, 2002. login: root
root's Password:
```
2. ใช้โปรแกรมแก้ไขที่โปรดปรานของคุณเพื่อแก้ไขไฟล์ .rhosts ของ รีโมตโฮสต์เพื่อเพิ่ม stanza ซึ่งช่วยให้ผู้ใช้รากสามารถ ดำเนินการคำสั่งรีโมต ที่ปลอดภัยได<sup>้</sup> ใช<sup>้</sup>รูปแบบต่อไปนี้สำหรับ stanza ใหม<sup>่</sup>:

orig host root

ไฟล์ . rhosts ที่ได้อาจ มีลักษณะคล้ายดังต่อไปนี้:

NIM.mycompany.com root nim.mycompany.com root host.othernetwork.com root orig host.mycompany.com root

- ่ 3. บันทึกการเปลี่ยนแปลงของคุณและออกจากการเชื่อมต่อรีโมต
- 4. ด้วยสิทธิการใช้งานรากบน*orig\_host* ให<sup>้</sup>สร้างอีกไฟล์หนึ่งโดยใช้โปรแกรมแก<sup>้</sup>ไขที่โปรดปราน สำหรับ สถานการณ์จำลองนี้ ไฟล์ใหม่มีชื่อว่า compareFS ตัวอย่างเช่น:

vi compareFS

5. แทรกข้อความต่อไปนี้ลงในไฟล์นี้โดยที่*FSname* คือชื่อของระบบไฟล์ซึ่งคุณต้องการเปรียบเทียบ และ*remote\_host* คือ ชื่อโฮสต์ซึ่งระบบไฟล์ที่เปรียบเทียบตั้งอยู่:

```
FSname -> remote_host
install -v:
```
หมายเหตุ: ในบรรทัดคำสั่ง install ของไฟล์นี้ ต้องมีช่องว่างระหว่างพารามิเตอร์ - v และเครื่องหมายอัฒภาค ( ; ) ตัวอยางเชน:

```
/home/jane/* \rightarrow juniper.mycompany.com
install -v:
```
- 6. บันทึกไฟล์และออกจากโปรแกรมแก<sup>้</sup>ไขไฟล์ compareFS มีการใช<sup>้</sup> เป็น*distfile* สำหรับคำสั่ง rdist ในขั้นตอนต่อไปนี้
- 7. พิมพ์ดังต่อไปนี้ที่พร้อมต์คำสั่ง:

/usr/bin/rdist -f compareFS

หรือ ถ้าคุณคาดว่าเอาต์พุตจากการเปรียบเทียบจะมีจำนวนมาก ให้ส่งเอาต์พุตไปยังชื่อไฟล์ ตัวอย่างเช่น:

/usr/bin/rdist -f compareFS > compareFS\_output

เอาต์พุตแสดงรายการความแตกต่างใดๆ ระหว่างระบบไฟล์

ข้อมูลที่เกี่ยวข้อง: คำสั่ง rdist รูปแบบไฟล์ rhosts สำหรับ TCP/IP การทำความเข้าใจกับคำสั่ง Secure Remote C

# การบำรุงรักษาระบบไฟล<sup>์</sup>

ภารกิจง่ายที่สุดซึ่งคุณอาจต้องการเมื่อบำรุงรักษาระบบไฟล์ มีการจัดกลุ่มไว<sup>้</sup>ภายในตารางนี้

ตารางที่ 65. ภารกิจการบำรุงรักษาระบบไฟล<sup>์</sup>

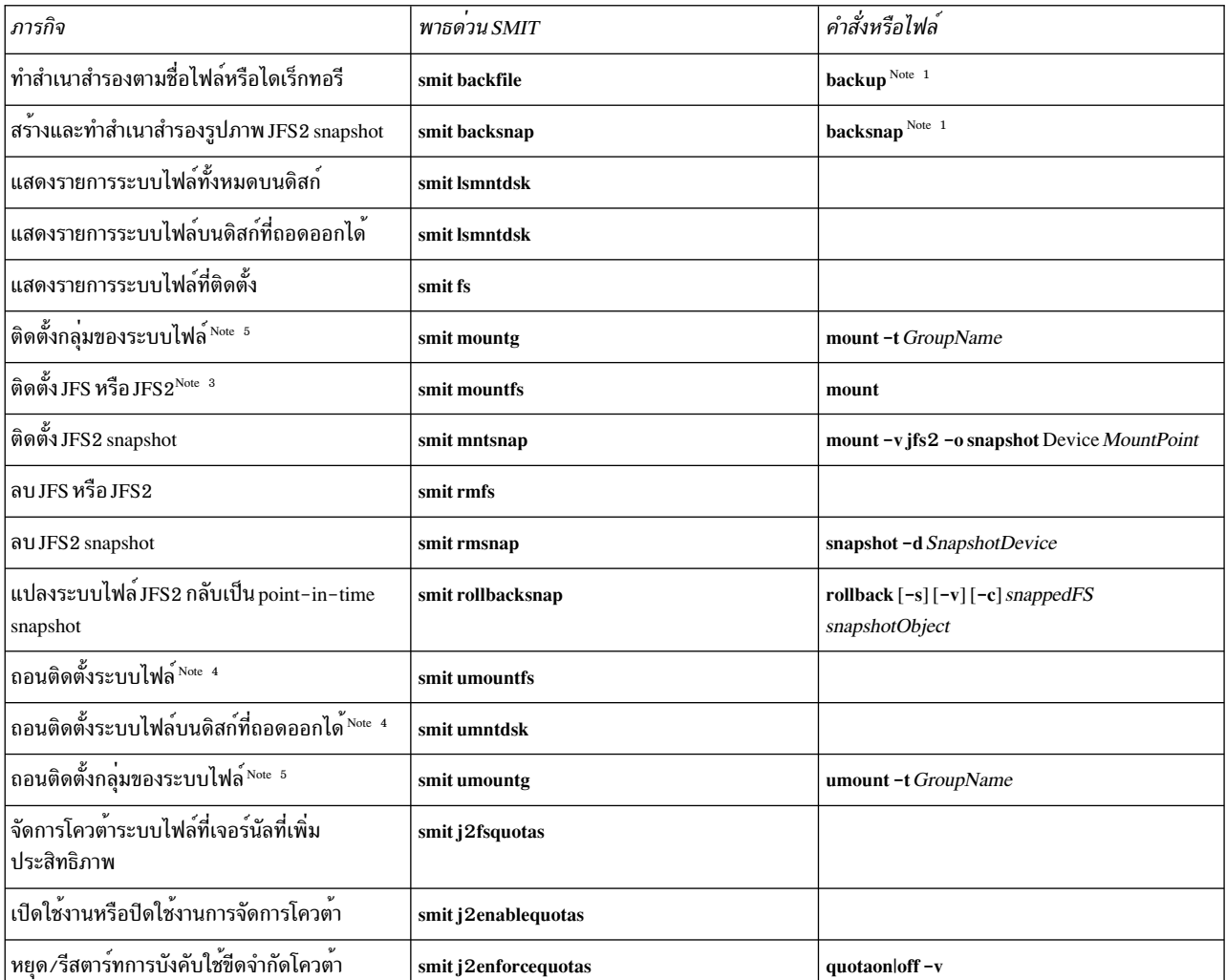

ตารางที่ 65.ภารกิจการบำรุงรักษาระบบไฟล<sup>์</sup> (ต<sup>่</sup>อ)

| ภารกิจ                                                | พาธดวน SMIT         | คำสั่งหรือไฟล์         |
|-------------------------------------------------------|---------------------|------------------------|
| ี่ แสดงรายการการใช้โควต้ำ                             | smit j2repquota     | repquota -v            |
| คำนวณสถิติการใช้ดิสก์บล็อกและไฟล์ปัจจุบันอีก<br>ครั้ง | smit j2quotacheck   | quotacheck $-v$        |
| เพิ่มคลาสขีดจำกัด                                     | smit j2addlimit     | j2edlimit-e            |
| แสดง/เปลี่ยนลักษณะของคลาสขีดจำกัด                     | smit j2changelimit  |                        |
| ทำให้คลาสขีดจำกัดเป็นขีดจำกัดดีฟอลต์ของ<br>ระบบไฟล์   | smit j2defaultlimit |                        |
| กำหนดผู้ใช้หรือกลุ่มให้กับคลาสขีดจำกัด                | smit j2assignlimit  |                        |
| แสดงรายการคลาสขีดจำกัดสำหรับระบบไฟล์                  | smit j2listlimits   | $j2$ edlimit $-l$ '-u' |
| ลบคลาสขีดจำกัด                                        | smit j2removelimit  |                        |

#### หมายเหตุ:

- 1. สำหรับอ็อพชันโปรดอ<sup>้</sup>างอิงแต่ละคำสั่ง
- 2. อย่าเปลี่ยนชื่อของระบบไฟล์ที่มีความสำคัญมากต่อระบบ ซึ่งได<sup>้</sup>แก<sup>่</sup> / (ราก) บนโลจิคัลวอลุ**่ม 4 (hd4), /usr บนhd2,** /var บน hd9var, /tmp บน hd3, และ /b1v บน hd5 หากคุณใช้ระเบียบ hd $n$  ให้เริ่มต้นที่ hd10
- 3. ตรวจสอบระบบไฟล์ก่อนการติดตั้ง โดยใช้โพรซีเดอร์ "การตรวจสอบระบบไฟล์" ในหน้า 481 หรือรันคำสั่ง fsck
- 4. หากการถอนติดตั้งล<sup>ั</sup>มเหลว อาจเนื่องมาจากผู้ใช้หรือโปรเซสได<sup>้</sup>เปิดไฟล<sup>์</sup>ในระบบไฟล์ที่กำลังถอนติดตั้ง คำสั่ง fuser ช<sup>่</sup>วย ให้คุณสามารถค้นหาผู้ใช้หรือโปรเซสซึ่งอาจทำให้เกิดความล<sup>ุ้</sup>มเหลว
- 5. กลุ่มระบบไฟล์คือคอลเล็กชันของระบบไฟล์ซึ่งมีค่า ตัวระบุ type= เหมือนกันในไฟล์ /etc/filesystems งานที่เกี่ยวข<sup>้</sup>อง:

"การติดตั้งพื้นที่ว่างจากดิสก์ไดร์ฟอื่น" ในหน้า 410 คุณสามารถได้รับพื้นที่ว่างมากขึ้นบนดิสก์ไดร์ฟได้โดยการติดตั้งพื้นที่ว่าง จากไดร์ฟอื่น

### การกู้คืนตั้งแต่หนึ่งไฟล์ขึ้นไปจาก JFS2 snapshot ภายนอกทางออนไลน์:

ี คุณสามารถเปลี่ยนไฟล์ที่เสียหายได้ถ้าคุณมีสำเนาที่ถูกต้องอยู่ใน JFS2 snapshot ภายนอกทางออนไลน์

ใช้โพรซีเดอร์ต่อไปนี้เพื่อกู้คืนตั้งแต่หนึ่งไฟล์ขึ้นไปจาก รูปภาพ JFS2 snapshot ภายนอกทางออนไลน์

สำหรับตัวอย่างนี้สมมติว่า /home/aaa/myfile เป็นไฟล์ที่เสียหายในระบบไฟล์ /home

1. ติดตั้ง snapshot ด้วยคำสั่งที่คล้ายกับดังต่อไปนี้:

mount -v jfs2 -o snapshot /dev/mysnaplv /tmp/mysnap

2. เปลี่ยนไดเร็กทอรีที่มี snapshot ด้วยคำสั่ง ที่คล้ายกับดังต่อไปนี้:

cd /tmp/mysnap

3. คัดลอกไฟล์ที่ถูกต้องจาก snapshot เพื่อเขียนทับไฟล์ที่เสียหาย ด้วยคำสั่งที่คล้ายกับดังต่อไปนี้: cp aaa/myfile /home/aaa/myfile

ตัวอย่าง ก่อนหน้านี้คัดลอกเฉพาะไฟล์ที่ชื่อ myfile ถ้า คุณต้องการคัดลอกไฟล์ทั้งหมดจาก snapshot ไปยังไดเร็กทอรี ลลล ให**้ใช**้คำสั่งคล้ายกับดังต่อไปนี้:

cp - R aaa / home/aaa

หากต<sup>้</sup>องการ ตัวอย**่างเพิ่มเติมเกี่ยวกับการเปลี่ยนไฟล**์ที่เสียหายด<sup>้</sup>วยรูปภาพ snapshot ให**้ดูที่คำอธิบายคำสั่ง cp หรือ cpio** ใน Commands Reference, Volume 1

ิการกู้คืนตั้งแต่หนึ่งไฟล์ขึ้นไปจาก JFS2 snapshot ภายในทางออนไลน์:

ิ คุณสามารถเปลี่ยนไฟล์ที่เสียหายได้ถ้าคุณมีสำเนาที่ถูกต้องอยู่ใน JFS2 snapshot ภายในทางออนไลน์

ใช้โพรซีเดอร์ต่อไปนี้เพื่อกู้คืนตั้งแต่หนึ่งไฟล์ขึ้นไปจาก รูปภาพ JFS2 snapshot ภายในทางออนไลน์

สำหรับตัวอย่างนี้สมมติว่า /home/aaa/myfile เป็นไฟล์ที่เสียหายในระบบไฟล์ /home

1. เปลี่ยนไดเร็กทอรีที่มี snapshot ด้วยคำสั่ง ที่คล้ายกับดังต่อไปนี้:

cd /home/.snapshot/mysnap

2. คัดลอกไฟล์ที่ถูกต้องจาก snapshot เพื่อเขียนทับไฟล์ที่เสียหาย ด้วยคำสั่งที่คล้ายกับดังต่อไปนี้: cp aaa/myfile /home/aaa/myfile

ตัวอย่าง ก่อนหน้านี้คัดลอกเฉพาะไฟล์ที่ชื่อ myfile ถ้า คุณต้องการคัดลอกไฟล์ทั้งหมดจาก snapshot ไปยังไดเร็กทอรี aaa ให้ใช้คำสั่งคล้ายกับดังต**่อไปนี้**:

cp - R aaa / home/aaa

หากต<sup>้</sup>องการ ตัวอย**่างเพิ่มเติมเกี่ยวกับการเปลี่ยนไฟล**์ที่เสียหายด<sup>้</sup>วยรูปภาพ snapshot ให**้ดูที่คำอธิบายคำสั่ง cp หรือ cpio** ใน Commands Reference, Volume 1

### ระบบไฟล์บนดิสก์ซีดีรอมและดีวีดี:

แผ่นซีดีและดีวีดีไม่มีการติดตั้งโดยอัตโนมัติ แต่สามารถเปิดใช<sup>้</sup>งาน คุณลักษณะนี้ได<sup>้</sup>

เมื่อต้องการเปิดใช<sup>้</sup>งานคณลักษณะนี้ให้ใช้คำสั่ง cdmount เพื่อติดตั้งระบบไฟล<sup>์</sup> CDRFS หรือ UDFS ตัวอย**่**างเช่น: cdmount cd0

คุณสามารถติดตั้ง UDFS การอาน/เขียนด้วยตนเองโดยใช้คำสั่งต่อไปนี้:

mount -V udfs DevName MtPt

โดยที่ DevName คือชื่อของดีวีดีไดร์ฟ และ MtPt คือจุดต<sup>่</sup>อสำหรับระบบไฟล์

การใช้ระบบไฟล์บนสื่อบันทึกอ็อปติคัลการอาน/เขียน:

สามารถใช้ระบบไฟล์ CDRFS และ JFS บนสื่อบันทึกอ็อปติคัลการอ่าน/เขียน

สามารถจัดเก็บระบบไฟล์ซีดีรอม (CDRFS) บนสื่อบันทึกอ็อปติคัลการอ<sup>่</sup>าน ⁄เขียนได<sup>้</sup> ถ<sup>้</sup>าสื่อบันทึกอ็อปติคัลนั้นมีการป<sup>้</sup>องกัน ิ การเขียน เช่นเดียวกับบน ซีดีรอม ตารางต่อไปนี้บอกให้คุณทราบถึงวิธีการเพิ่ม ติดตั้ง หรือถอนติดตั้ง CDRFS บนสื่อบันทึกอึ ้อปติคัลการอ่าน/เขียน คุณต้องระบุข้อมูลต่อไปนี้เมื่อ ติดตั้งระบบไฟล์:

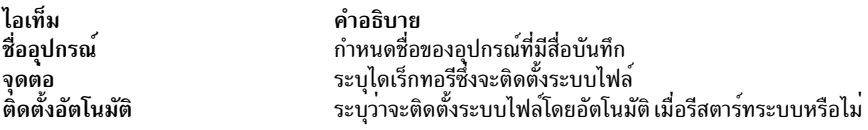

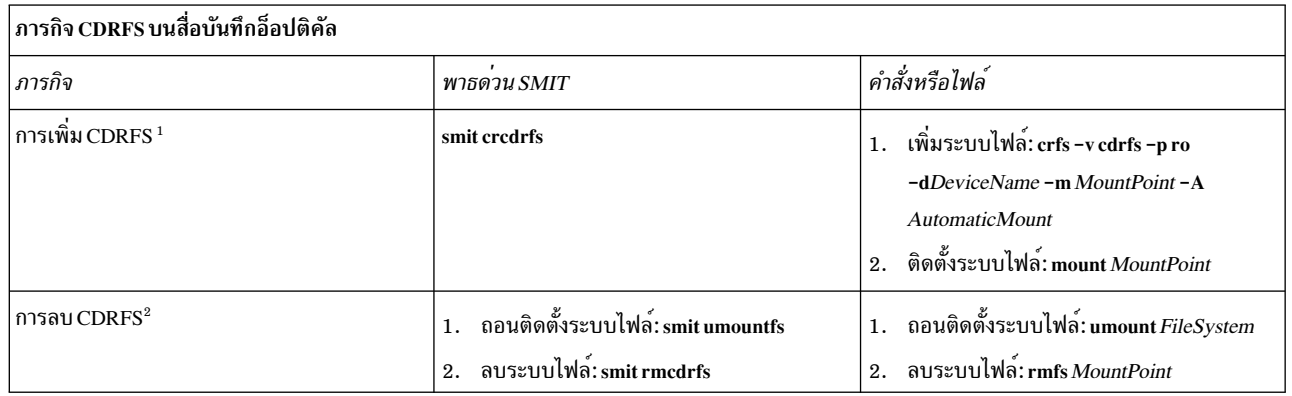

#### หมายเหตุ:

- ตรวจสอบให้แน่ใจว่าสื่อบันทึกอ็อปติคัลการอ่าน/เขียนมีการป้องกันการเขียน
- ต้องถอนติดตั้งระบบไฟล์ CDRFS ก่อนสามารถเอาสื่อบันทึกอ็อปติคัล การอ่าน/เขียนออกได้

JFS นำเสนอระบบไฟล์การอ<sup>่</sup>าน/เขียนบน สื่อบันทึกอ็อปติคัลที่คล้ายกับบนฮาร์ดดิสก์ คุณต้องมีสิทธิในระบบ ในการสร้าง หรืออิมพอร์ตระบบไฟล์การอาน/เขียนบนสื่อบันทึกอ็อปติคัลการอาน/ เขียน (นั่นคือ ล็อกอินของคุณต้องเป็นสมาชิกของ กลุ่มระบบ) และคุณต้องมีข้อมูล ต่อไปนี้:

#### ชื่อกลุ่มวอลุ่ม

-<br>ระบุชื่อของกลุ่มวอลุ่ม

#### ชื่ออุปกรณ์

ระบชื่อโลจิคัลของอ็อปติคัลไดร์ฟการอ่าน/เขียน

จุดต่อ ระบุไดเร็กทอรีซึ่งจะติดตั้งระบบไฟล์

#### ติดตั้งอัตโนมัติ

ระบุว่าจะติดตั้งระบบไฟล์โดยอัตโนมัติ เมื่อรีสตาร์ทระบบหรือไม่

#### หมายเหต:

- กลุ่มวอลุ่มใดๆ ที่สร้างขึ้นบนสื่อบันทึกอ็อปติคัลการอาน/เขียนต้องมีอยู่ในตัวเอง บนสื่อบันทึกนั้น กลุ่มวอลุ่มไม่สามารถ ้ขยายเกินหนึ่งอ็อปติคัลดิสก์การอ่าน∕เขียน
- เมื่อเข้าถึงระบบไฟล์ที่เจอร์นัลซึ่งสร้างขึ้นก่อนหน้านี้ชื่อกลุ่มวอลุ่มไม่จำเป็นต้องตรงกับชื่อที่ใช้เมื่อสร้างกลุ่มวอลุ่ม

<span id="page-488-0"></span>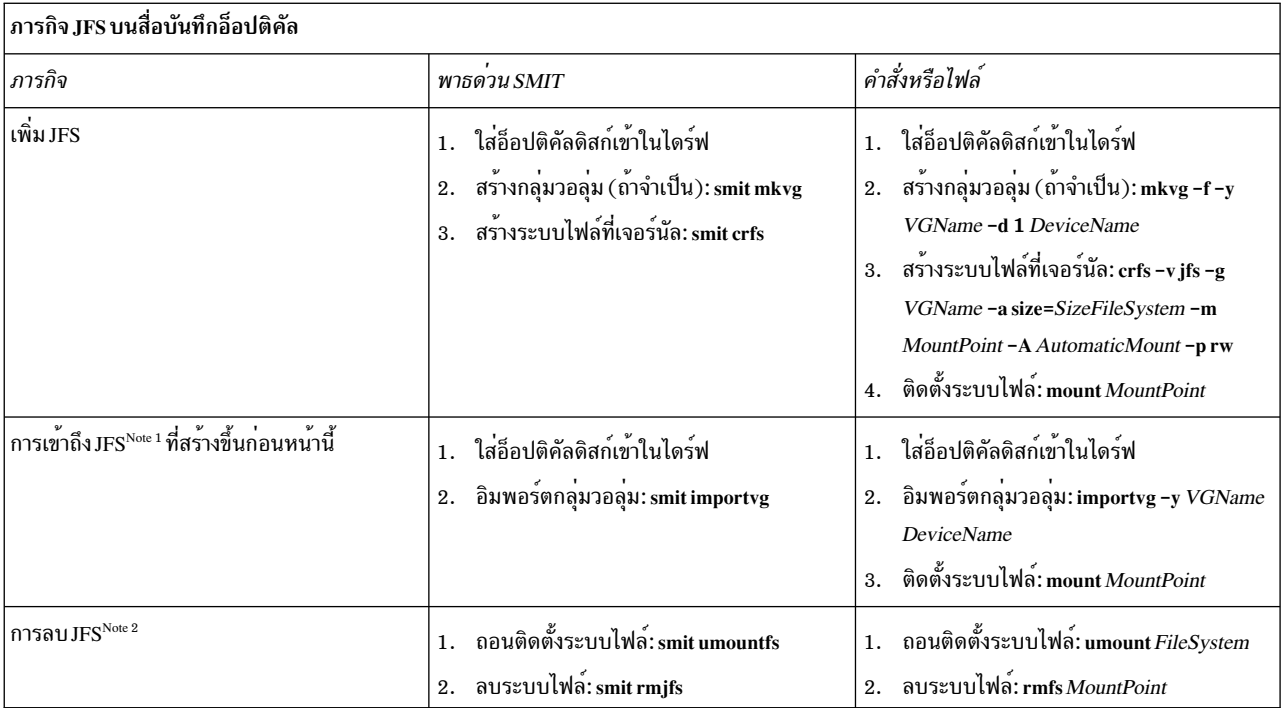

#### หมายเหตุ:

- โพรซีเดอร์นี้เป็นสิ่งจำเป็นในทุกครั้งที่ใส่สื่อบันทึกที่มี ระบบไฟล์ที่เจอร์นัล
- การลบระบบไฟล์ที่เจอร์นัลจะทำลายข้อมูลทั้งหมดที่มีอยู่ในระบบไฟล์นั้น และที่อยู่บนสื่อบันทึกอ็อปติคัลการอาน/เขียน

#### การตรวจสอบระบบไฟล์:

้ความไม่สอดคล้องกันสามารถเกิดขึ้นในระบบไฟล์เมื่อระบบหยุด ในขณะที่ระบบไฟล์ยังคงติดตั้งอยู่ หรือเมื่อดิสก์เสียหาย ในสถานการณ์ดังกล่าว สิ่งสำคัญคือการตรวจสอบระบบไฟล์ก่อนติดตั้งระบบไฟล์นั้น

และตรวจสอบระบบไฟล์ของคุณในสถานการณ์ต่อไปนี้ด้วย:

- หลังจากความบกพร่อง ตัวอย่างเช่น ถ้าผู้ใช้ไม่สามารถเปลี่ยนไดเร็กทอรี เป็นไดเร็กทอรีที่มีสิทธิอนุญาตของผู้ใช้รายนั้น  $(iid)$
- ก่อนทำสำเนาสำรองระบบไฟล์เพื่อป้องกันข้อผิดพลาดและปัญหาการเรียกคืน ที่เป็นไปได้
- เมื่อติดตั้งหรือบูตระบบเพื่อให<sup>้</sup>แน่ใจว่าไม่มีข้อผิดพลาดเกี่ยวกับไฟล์ ระบบปฏิบัติการ

### การตรวจสอบระบบไฟล์ที่ผู้ใช้กำหนด:

เมื่อต้องการตรวจสอบระบบไฟล์ที่ผู้ใช้กำหนด ให้ปฏิบัติตามขั้นตอนต่อไปนี้

- 1. ถอนติดตั้งระบบไฟล์ที่ผู้ใช้กำหนดซึ่งกำลังตรวจสอบ
- 2. ตรวจสอบให<sup>้</sup>แน่ใจว<sup>่</sup>าคุณมีสิทธิการเขียนบนไฟล์ในระบบไฟล์ มิฉะนั้น fsck ไม<sup>่</sup>สามารถซ<sup>่</sup>อมแซมไฟล์ที่เสียหายได้แม้ว่า ี คุณตอบ ใช่ ที่พร้อมต์ซอมแซม
- 3. ใช<sup>้</sup>พาธด**่วนsmitfsck เพื่อเข**้าถึงเมนู ตรวจสอบ ระบบไฟล์
- 4. ทำอย่างใดอย่างหนึ่งต่อไปนี้:
- ระบุชื่อของแต่ละระบบไฟล์ที่จะตรวจสอบในฟิลด์ชื่อ ของระบบไฟล์ หรือ
- เลือกชนิดระบบไฟล์ทั่วไปที่จะตรวจสอบเช่น ระบบไฟล์ที่เจอร์นัล (JFS) ในฟิลด์ ชนิดของระบบไฟล์
- 5. หากคุณต้องการจำกัดการตรวจสอบของคุณเฉพาะตัวเลือกที่มีโอกาสมากที่สุด ให้ระบุ ใช่ ในฟิลด์ การตรวจสอบด่วน หรือไม่? อ็อพชันการตรวจสอบด่วนตรวจสอบเฉพาะระบบไฟล์ซึ่งมี โอกาสมีความไม่สอดคล้องกัน เช่น ระบบไฟล์ที่ติด ้ตั้ง เมื่อระบบหยุดที่บางจุดในพาธ
- 6. ระบุชื่อของไฟล์ชั่วคราวบนระบบไฟล์ที่กำลังถูก ตรวจสอบในฟิลด์ ไฟล์ SCRATCH
- 7. เริ่มต้นการตรวจสอบระบบไฟล์

### การตรวจสอบระบบไฟล์รากและ /usr:

ู เมื่อต้องการรันคำสั่ง fsck บนระบบไฟล์ / หรือ /usr คุณต้องปิดระบบและรีบูตจากสื่อบันทึกที่ถอดออกได<sup>้</sup> เนื่องจากไม่ สามารถถอนติดตั้ง ระบบไฟล์ / (ราก) และ /usr จากระบบที่กำลังรันอยู<sup>่</sup>

โพรซีเดอร์ต่อไปนี้อธิบายวิธีการรัน*f*sck บน ระบบไฟล์ / และ /usr จาก เชลล์การบำรุงรักษา

- 1. ปิดระบบของคุณ(ต้องการสิทธิเข้าถึงราก)
- 2. บูตจากสื่อบันทึกการติดตั้งของคุณ
- 3. จากเมนู ต**้อนรับ** ให**้เลือกอ็อพชัน การบำรุงรักษา**
- 4. จากเมนู การบำรุงรักษา ให้เลือกอ็อพชัน เพื่อเข้าถึงกลุ่มวอลุ่ม
- ี 5. เลือกกลุ่มวอลุ่ม rootvg รายการของโลจิคัลวอลุ่มที่ เป็นสมาชิกของกลุ่มวอลุ่มซึ่งคุณเลือกแสดงขึ้น
- 6. เลือก 2 เพื่อเข้าถึงกลุ่มวอลุ่มและ เพื่อเริ่มต้นเชลล์ก่อนติดตั้งระบบไฟล์ ในขั้นตอนต่อไปนี้ คุณจะรันคำสั่ง fsck โดย ใช้อ็อพชันและ ชื่ออุปกรณ์ระบบไฟล์ที่เหมาะสม คำสั่ง fsck ตรวจสอบความสอดคล้องกันของระบบไฟล์และการซ่อม แซมระบบไฟล์แบบโต้ตอบ อุปกรณ์ระบบไฟล์ / (ราก) คือ /dev/hd4 และ อุปกรณ์ระบบไฟล์ /usr คือ /dev/hd2
- 7. เมื่อต้องการตรวจสอบระบบไฟล์ / ให้พิมพ์ดังต่อไปนี้:

```
$ fsck -y /dev/hd4
```
แนะนำให้ใช้แฟล็ก -y สำหรับผู้ใช้ที่มีประสบการณ์น<sup>้</sup>อย (ให<sup>้</sup>ดูที่คำสั่ง fsck)

8. เมื่อต้องการตรวจสอบระบบไฟล<sup>์</sup>/usrให**้พิมพ์ดังต่อไปนี้**:

\$ fsck -y /dev/hd2

- 9. เมื่อต้องการตรวจสอบระบบไฟล์อื่นใน rootvg ให<sup>้</sup>พิมพ์คำสั่ง fsck พร้อมด้วยชื่ออุปกรณ์ที่เหมาะสม อุปกรณ์สำหรับ /tmp คือ /dev/hd3 และอุปกรณ์สำหรับ /var คือ /dev/hd9var
- 10. เมื่อคุณตรวจสอบระบบไฟล์เสร็จสมบูรณ์แล้วให้รีบูตระบบ

### การลดขนาดของระบบไฟล์ในกลุ่มวอลุ่มรากของคุณ:

้วิธีที่ง่ายที่สุดในการลดระบบไฟล์ *ทั้งหมด* เป็นขนาดเล็กที่สุดคือ การตั้งค่าอ็อพชัน SHRINK เป็น ใช่ เมื่อ เรียกคืนระบบปฏิบัติ การพื้นฐานจากสำเนาสำรอง

้วิธีที่ง่ายที่สุดในการลดระบบไฟล์ *ทั้งหมด* เป็นขนาดเล็กที่สุดคือ การตั้งค<sup>่</sup>าอ็อพชัน SHRINK เป็น ใช**่ เมื่อ เรียกคืนระบบปฏิบัติ** ิการพื้นฐานจากสำเนาสำรอง อ็อพชัน SHRINK และสถานการณ์จำลองต่อไปนี้ไม่สามารถใช้ใน tandem หากคุณตั้งค่าอ็อพชัน SHRINK เป็น ใช่ หลังจากทำโพรซีเดอร์ต่อไปนี้ การติดตั้งจะยกเลิกการเปลี่ยนแปลงของคุณในไฟล์ /image.data

ิสถานการณ์จำลองนี้ นำคุณผ่านโปรเซสการทำด้วยตนเองเพื่อลดขนาดของ ระบบไฟล์ rootvg ที่เลือก คุณจะระบุ ระบบไฟล์ที่ ไม่ได้ใช้พื้นที่ว่างดิสก์ที่ได้รับจัดสรรครบทั้งหมด จากนั้น จัดสรรใหม่ตามข้อมูลจำนวนของพื้นที่ว่างซึ่งระบบไฟล์ใช้จริง ดังนั้น จึงทำให้มีพื้นที่ว่างมากขึ้นสำหรับการใช้ของกลุ่มวอลุ่มราก ในส่วนหนึ่ง ของโพรซีเดอร์นี้ คุณจะทำสำเนาสำรองกลุ่มวอลุ่มของ คุณและติดตั้งระบบปฏิบัติการ อีกครั้ง โดยใช้การจัดสรรที่แก<sup>้</sup>ไข

ข้อควรสนใจ: โพรซีเดอร์นี้บังคับให้ปิดระบบ และติดตั้งระบบปฏิบัติการพื้นฐานใหม่ เมื่อใดก็ตามที่คุณติดตั้งระบบปฏิบัติ ี การใดๆ ใหม่ ให้จัดตารางเวลาดาวน์ไทม์ของคุณเป็นเวลาที่ส่งผลกระทบต่อเวิร์กโหลดของคุณ น้อยที่สุด เพื่อป้องกันการสูญ หายของข้อมูลหรือการทำงานที่อาจเกิดขึ้นได้ ก่อนติดตั้งระบบปฏิบัติการ อีกครั้ง ตรวจสอบให้แน่ใจว่าคุณมีสำเนาสำรองที่ เชื่อถือได้ ของข้อมูลและแอ็พพลิเคชันหรือกลุ่มวอลุ่มแบบกำหนดเอง

The information in this how-to scenario was tested using specific versions of AIX. The results you obtain might vary significantly depending on your version and level of AIX.

- 1. สร้างสำเนาสำรองแยกต<sup>่</sup>างหากของระบบไฟล์ทั้งหมดซึ่ง *ไม่* มีอยู่ ใน rootvg สำเนาสำรองแยกต่างหากช่วยให<sup>้</sup>มั่นใจถึง <u>บู</u>รณภาพของระบบไฟล์ทั้งหมดของคุณ
- 2. ด้วยสิทธิการใช้งานราก ตรวจสอบว่าระบบไฟล์ใดในกลุ่มวอลุ่มราก ไม่ได้ใช้พื้นที่ว่างดิสก์ที่ได้รับจัดสรร โดยพิมพ์ คำสั่ง ี ต่อไปนี้:

 $df - k$ 

แฟล็ก -k แสดงขนาดระบบไฟล์ในหน**่วยกิโลไบต์ ผลลัพธ์ของคุณจะมีลักษณะ คล**้ายตัวอย**่างต**่อไปนี้:

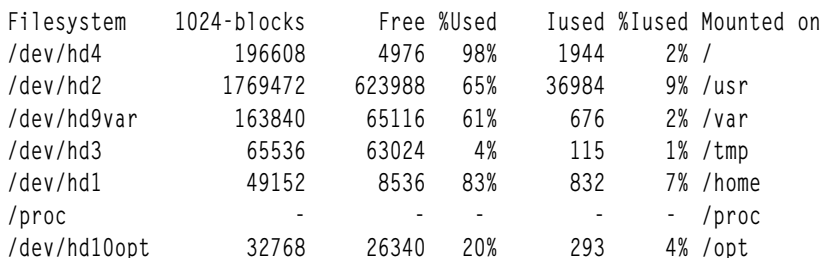

โดยดูที่ผลลัพธ์เหล่านี้ คุณสังเกตเห็น บล็อกที่ว่างจำนวนมากและเปอร์เซ็นต์การใช้งานที่ค่อนข้างต่ำ ซึ่งเชื่อมโยงของ ี ระบบ<sup>ไ</sup>ฟล์ที่ติดตั้งบน /usr คุณตัดสินใจว่าคุณสามารถรีลีสบล็อกจำนวนมากได*้*โดยการลด จำนวนของพาร์ติชันที่จัด สรรให้กับระบบไฟล์/usr

- 3. ตรวจสอบเนื้อหาของไฟล์/etc/filesystems เพื่อให้แน่ใจว่าระบบไฟล์ทั้งหมดใน rootvg มีการติดตั้งแล้ว ถ้าไม่ ระบบนั้นจะไม่รวมอยู่ในระบบที่ติดตั้งใหม่
- 4. สร้างไฟล์ / image.data ซึ่ง แสดงรายการระบบไฟล์ทั้งหมดที่ใช้งานอย่ใน rootve ซึ่งถกรวมไว้ ในโพรซีเดอร์การติดตั้ง โดยพิมพ์คำสั่งต่อไปนี้:

mkszfile

- 5. เปิดไฟล์/image.dataในโปรแกรมแก้ไขที่โปรดปรานของคุณ
- 6. ค้นหาสตริงข้อความ usr เพื่อระบุตำแหน่ง lv\_data stanza ที่เกี่ยวข้องกับระบบไฟล์ /usr ใช้ตัวเลขจาก stanza นี้เป็นพื้น ฐานในการกำหนดจำนวน ของพาร์ติชันโลจิคัลของระบบไฟล์ /usr ซึ่งคุณ สามารถลดได้ ค่าดีฟอลต์ของแต่ละพาร์ติ ี ชันโลจิคัลเพิ่มเติม มีการกำหนดไว้ในรายการ PP\_SIZE ของไฟล์ / image . data ไฟล์ / image . data ของคุณ จะมี ้ลักษณะคล้ายตัวอย่างต่อไปนี้:

```
lv data:
VOLUME GROUP= rootvg
 LV_SOURCE_DISK_LIST= hdisk0
 LV_IDENTIFIER= 00042345d300bf15.5
```
LOGICAL VOLUME= hd2 VG\_STAT= active/complete TYPE= jfs MAX LPS= 32512  $COPIES = 1$  $LPs = 108$ STALE\_PPs= 0 INTER\_POLICY= minimum INTRA\_POLICY= center MOUNT\_POINT= /usr MIRROR WRITE CONSISTENCY= on/ACTIVE LV\_SEPARATE\_PV= yes PERMISSION= read/write LV\_STATE= opened/syncd WRITE\_VERIFY= off PP\_SIZE= 16 SCHED\_POLICY= parallel  $PP = 108$ BB\_POLICY= relocatable RELOCATABLE= yes UPPER BOUND= 32 LABEL= /usr MAPFILE= LV\_MIN\_LPS= 70 STRIPE WIDTH= STRIP\_SIZE=

จำนวนของพาร์ติชันโลจิคัลที่จัดสรร ให<sup>้</sup>กับโลจิคัลวอลุ**่มนี้คือ 108 (LPs=108)** 

7. กำหนดจำนวนของพาร์ติชันโลจิคัลที่ต้องการโดยข้อมูล ที่มีอยู่ในระบบไฟล์ /usr โดยใช้ ผลลัพธ์ของคุณจากขั้นตอนที่<br>2 คุณสามารถแสดงขนาดไฟล์ที่มีอยู่ เฉพาะสำหรับระบบไฟล์ /usr โดยใช้คำสั่งต่อไปนี้:

```
df -k /usr
ี ผลลัพธ์ ทำซ้ำจำนวน (ในหน่วยกิโลไบต์) ที่คุณได้รับสำหรับระบบไฟล์ /usr ในขั้นตอนที่ 2 ตัวอย่างเช่น:
```
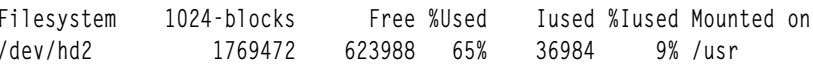

ื้<sub>a. ดิ</sub>บจำนวนพื้นที่ว่างออกจากจำนวนทั้งหมดของบล็อกขนาด 1024 ที่จัดสรร:

```
1769472 - 623988 = 1145484
```
่ b. บวกเพิ่มจำนวนประเมินของพื้นที่ว่างซึ่งคณอาจต<sup>้</sup>องการใช้สนับสนน การเติบโตที่คาดไว้ในอนาคตในระบบไฟล์นี้ ้ตัวอย่าง เช่น เพิ่ม 200000 ในผลลัพธ์

```
1145484 + 200000 = 1345484
```
c. หารผลลัพธ์ด้วยขนาดพาร์ติชันโลจิคัลในหน**่วยไบต์ (16\*1024) เพื่อกำหนดจำนวนต่ำสุ**ดของพาร์ติชันโลจิคัลซึ่ง คณต่องการ

```
1345484 / 16384 = 82.121826171875
```
ใช<sup>้</sup>ค่าผลลัพธ์นี้โดยปัดเศษขึ้น เพื่อกำหนดจำนวนของพาร์ติชันโลจิคัลที่ต้องการ อีกครั้ง (LPs=83)

- 8. ในไฟล์ image.dataของคุณให<sup>้</sup>เปลี่ยนฟีลด<sup>์</sup> LPs จาก 108 เป็น 83
- 9. ค้นหา fs\_data stanza ที่เกี่ยวข้องกับระบบไฟล์ /usr fs\_data stanza ของคุณจะมีลักษณะคล้ายตัวอย่าง ต่อไปนี้:

fs data: FS\_NAME= /usr FS\_SIZE= 3538944 FS MIN SIZE= 2290968  $FS LV = /dev/hd2$ FS FS= 4096  $FS$  NBPI= 4096 FS\_COMPRESS= no FS\_BF= false FS AGSIZE= 8

10. คำนวณขนาดระบบไฟล์ (FS\_SIZE) โดยการคูณขนาดของพาร์ติชันฟิสิคัล (PP\_SIZE) ด้วย 2 (จำนวนบล็อกขนาด 512-ไบต์ที่ใช้โดยพาร์ติชันฟิสิคัล) และคูณด*้*วยจำนวนของพาร์ติชันโลจิคัล (LPs) จากค่าที่ใช้ในตัวอย่างนี้ การคำนวณ เป็นดังนี้:

```
PP_SIZE * 512 blocks * LPs = FS_SIZE
16384 \times 2 \times 83 = 2719744
```
- 11. ในไฟล์ image.data ของคุณให้เปลี่ยนฟิลด์ FS\_SIZE จาก 3538944 เป็น 2719744
- 12. คำนวณขนาดระบบไฟล์ต่ำสุด (FS\_MIN\_SIZE) ตามข้อมูลขนาดจริงของข้อมูลปัจจุบันที่ใช<sup>้</sup>โดยระบบไฟล์ /usr ดังนี้:
	- a. คำนวณจำนวนต่ำสุดของพาร์ติชันที่ต้องการจากค<sup>่</sup>าที่ใช้ในตัวอย**่างนี้ การคำนวณเป็นดังนี้:**

```
size in use (see step 7a) / PP SIZE = partitions
1145484 / 16384 = 69.914794921875
```
b. คำนวณขนาดต่ำสุดที่ต้องการโดยพาร์ติชัน จำนวนนั้น โดยการปัดผลลัพธ์การคำนวณก่อนหน้านี้ ขึ้นเป็น 70 การ ้คำนวณคือ:

```
PP_SIZE * 512 blocks * partitions = FS_MIN_SIZE
16384 \times 2 \times 70 = 2293760
```
- 13. ในไฟล์ image.data ของคุณให้เปลี่ยนฟิลด์ FS\_MIN\_SIZE จาก 2290968 เป็น 2293760
- 14. บันทึกการแก้ไขของคุณและออกจากโปรแกรมแก้ไข
- 15. ถอนติดตั้งระบบไฟล์ทั้งหมดที่ไม่ได้อยู่ในกลุ่มวอลุ่ม rootvg
- 16. หากคุณมีกลุ่มวอลุ่มที่ผู้ใช้กำหนด ให้พิมพ์คำสั่งต่อไปนี้ เพื่อ vary off และเอ็กซ์พอร์ต:

varyoffvg VGName exportvg VGName

17. ในขณะที่เทปอยู่ในเทปไดร์ฟ ให้พิมพ์คำสั่งต่อไปนี้เพื่อเริ่มต้นสำเนาสำรองระบบทั้งหมด:

```
mksysb /dev/rmt0
```
สำเนาสำรองชนิดนี้รวมข้อมูลขนาดระบบไฟล์ที่คุณระบุ ไว้ในไฟล์ /image.data ซึ่งจะใช้ ในภายหลังเพื่อติดตั้งระบบ ของคณอีกครั้งด้วยขนาดระบบไฟล์ใหม่

หมายเหตุ: เพื่อเริ่มต้นสำเนาสำรองนี้ คุณต้องรันคำสั่ง mksysb จากบรรทัดคำสั่ง หากคุณใช้เครื่องมือการจัดการ ระบบ เช่น SMIT สำเนาสำรองจะสร้างไฟล์ image.data ใหม่ ซึ่งเขียนทับการเปลี่ยนแปลงที่คุณได<sup>้</sup>ทำ

- 18. ใช้สำเนาสำรองนี้เพื่อติดตั้งระบบปฏิบัติการอีกครั้งโดยใช้ อ็อพชัน ติดตั้งด้วยค่าติดตั้งระบบปัจจุบัน ในระหว่างการ ติดตั้ง ตรวจสอบว่าอ็อพชันต่อไปนี้มีการตั้งค่า อย่างเหมาะสม:
	- ใช้แม็พต้องตั้งค่าเป็นไม่
	- ย่อระบบไฟล์ต้องตั้งค่าเป็นไม่

้ถ้า คุณต้องการข้อมูลเพิ่มเติมเกี่ยวกับโพรซีเดอร์การติดตั้ง ให้ดูที่ การติดตั้งสำเนาสำรองระบบ

- 19. หลังจากการติดตั้งระบบปฏิบัติการ ให้รีบูตระบบ ในโหมดปกติ ณ จุดนี้ ระบบไฟล์ /usr ถูกปรับขนาด แต่ไม่มีระบบไฟล์ ที่ผู้ใช<sup>้</sup>กำหนด
- 20. ติดตั้งระบบไฟล์ทั้งหมดโดยพิมพ์คำสั่งต่อไปนี้:

```
mount all
```
ี หาก คุณได้รับข้อความ Device Busy เกี่ยวกับระบบไฟล์ ที่ติดตั้งแล้ว คุณสามารถละเว<sup>้</sup>นข้อความเหล<sup>่</sup>านี้ได้

ณจุดนี้ ระบบไฟล์ /usr ถูกปรับขนาด กลุ่มวอลุ่มรากมีพื้นที่ว่างมากขึ้น และสามารถใช้ระบบไฟล์ ของคุณได้ หลักการที่เกี่ยวข<sup>้</sup>อง:

```
"หน่วยเก็บโลจิคัลวอลุ่ม" ในหน้า 421
โลจิคัลวอลุ่มคือกลุ่มของข้อมูลที่ตั้งอยู่บนฟิสิคัลวอลุ่ม
ข้อมูลที่เกี่ยวข้อง:
การสร<sup>้</sup>างสำเนาสำรองกลุ่มวอลุ่มรากไว<sup>้</sup>ในเทปหรือ File
คำอธิบายไฟล์ /image.data
คำสั่ง mkszfiled
คำสั่ง mksysb
```
# การแก้ไขปัญหาระบบไฟล์

ใช้เมธอดการแก้ไขปัญหาเหล่านี้เพื่อจัดการกับปัญหาพื้นฐานบางอย่าง ที่อาจเกิดขึ้นบนระบบไฟล์ของคุณ หากข้อมูลการแก้ ไขบัญหา ไม่ได้ช่วยแก้ไขบัญหา โปรดติดต่อผู้แทนเซอร์วิสของคุณ

การแก้ไขระบบไฟล์ที่โอเวอร์โฟลว์และกำหนดโดยผู้ใช้:

ใช้โพรซีเดอร์นี้เพื่อแก<sup>้</sup>ไขระบบไฟล์ที่โอเวอร์โฟลว<sup>์</sup>และกำหนดโดยผู้ใช<sup>้</sup>

1. ลบไฟล์สำเนาสำรองเก่าและแกนไฟล์ออก ตัวอย่างต่อไปนี้ลบไฟล์\*.bak, .\*.bak, a.out, core, \*, หรือ ed.hup ทั้ง หมด

```
find / \backslash -name "*.bak" -o -name core -o -name a.out -o \backslash-name "...*" -o -name ".*.bak" -o -name ed.hup \) \
        -atime +1 -mtime +1 -type f -print | xargs -e rm -f
```
2. เมื่อต้องการป้องกันไฟล์ไม่ให้โอเวอร์โฟลว์ดิสก์อย่างสม่ำเสมอ ให้รันคำสั่ง skulker เป็นส่วน หนึ่งของโปรเซส cron และ ้ลบไฟล์ที่ไม่จำเป็นหรือไฟล์ ชั่วคราวออก

่ คำสั่ง skulker ล้างข้อมูลไฟล์ ในไดเร็กทอรี / tmp ไฟล์ที่เก่ากว่าอายุที่ระบุ ไฟล์ a . out แกนไฟล์ และไฟล์ ed . hup คำสั่งนี้มี ี การรันรายวันเป็นส<sup>่</sup>วนหนึ่งของโพรซีเดอร์การบัญชีที่รันโดยคำสั่ง cron ในระหว**่างรอบเวลาที่ใช**้งานไม**่มากนัก (สมมติว**่า คณเปิดการบัญชี)

```
cron daemon รันคำสั่งเชลล์ ในวันและเวลาที่ระบุ คำสั่งที่จัดตารางไว้อย่างสม่ำเสมอ เช่น skulker สามารถระบุได้ตามคำ
แนะนำ ที่มีอยู่ในไฟล์ crontab ส่งไฟล์ crontab ด้วยคำสั่ง crontab เมื่อต้องการแก้ไขไฟล์ crontab คุณต้องมีสิทธิผู้ใช้
ราก
```

```
งานที่เกี่ยวข<sup>้</sup>อง:
```

```
"การตั้งค่าระบบการบัญชี" ในหน้า 186
้คุณสามารถตั้งค่าระบบการบัญชี
```
### การแก้ไขระบบไฟล์ที่เสียหาย:

ระบบไฟล์อาจเกิดความเสียหายได้เมื่อข้อมูลไอ-โหนดหรือซูเปอร์บล็อก สำหรับโครงสร้างไดเร็กทอรีของระบบไฟล์เสียหาย

้ ความเสียหายนี้อาจเกิดขึ้นจากความบกพร่องที่เกี่ยวข้องกับฮาร์ดแวร์ หรือ จากโปรแกรมที่เสียหายซึ่งเข้าถึงข้อมูลไอ-โหนด หรือซูเปอร์บล็อก โดยตรง (โปรแกรมที่เขียนใน assembler และ C สามารถบายพาสระบบปฏิบัติการ และเขียนลงในฮาร์ดแวร์ โดยตรงได้) อาการอย่างหนึ่งของระบบไฟล์ที่เสียหายคือ ระบบไม่สามารถระบุตำแหน่ง อ่าน หรือเขียนข้อมูลซึ่งอยู่ในระบบ ไฟล์ เฉพาะ

ู เพื่อแก้ไขระบบไฟล์ที่เสียหาย คุณต้องวิเคราะห์ปัญหา จากนั้นซ่อมแซมแก้ไขปัญหานั้น คำสั่ง fsck ทำการวิเคราะห์ระดับต่ำ ้และการซ่อมแซม

ข้อมลต่อไปนี้เป็นโพรซีเดอร์สำหรับการแก<sup>้</sup>ไข ระบบไฟล์ที่เสียหาย:

- 1. ด้วยสิทธิการใช้งานราก ถอนติดตั้งระบบไฟล์ที่เสียหายโดยใช้พาธด่วน SMIT อย่างใดอย่างหนึ่งต่อไปนี้: smit unmountfs (สำหรับ ระบบไฟล์บนดิสก์ไดร์ฟคงที่) หรือ smit unmntdsk (สำหรับ ระบบไฟล์บนดิสก์ที่ถอดออกได้)
- 2. เข้าถึงระบบไฟล์ที่เสียหายโดยการรันคำสั่ง fsck ในตัวอย่างต่อไปนี้ คำสั่ง fsck ตรวจสอบระบบไฟล์ที่ถอนติดตั้ง ซึ่งตั้งอย่ บนอุปกรณ์/dev/myfilelv:

```
fsck /dev/mvfilely
```
ี คำสั่ง fsck จะตรวจสอบและซ่อมแซมแบบโต้ตอบ ระบบไฟล์ที่ไม่สอดคล้องกัน โดยปกติ ระบบไฟล์จะสอดคล้องกัน และ ้คำสั่ง fsck เพียงรายงานเกี่ยวกับจำนวนไฟล์ บล็อกที่ใช<sup>้</sup> และบล็อกที่ว่างใน ระบบไฟล์ หากระบบไฟล์ไม่สอดคล<sup>้</sup>อง คำสั่ง fsck จะแสดงข้อมูลเกี่ยวกับความไม่สอดคล้องกันที่พบและพร้อมต์ ให้คุณเพื่อขอสิทธิในการซ่อมแซม คำสั่ง fsck ระมัดระวังเมื่อพยายามจะทำการซ่อมแซม และพยายามหลีกเลี่ยงการดำเนินการที่อาจส่งผลให<sup>้</sup>เกิดการสูญเสียข้อมูลที่ถูก ้ต้อง อย่างไรก็ตาม ก็มีบางกรณี ที่คำสั่ง fsck จะแนะนำ ให้ทำลายไฟล์ที่เสียหายนั้น โปรดอ้างอิงคำอธิบายคำสั่ง fsck ใน Commands Reference, Volume 2 เพื่อดู รายการความไม่สอดคล้องกันที่คำสั่งนี้จะตรวจสอบ

3. หากไม่สามารถซ่อมแซมระบบไฟล์ได้ให้เรียกคืนจากสำเนาสำรอง

ี ข้อควรสนใจ: การเรียกคืนระบบไฟล์จากสำเนาสำรองจะทำลายและแทนที่ระบบไฟล์ใดๆ ที่จัดเก็บไว้ก่อนหน้านี้ บนดิสก๎

เมื่อต<sup>้</sup>องการเรียกคืน ระบบไฟล์จากสำเนาสำรอง ให*้*ใช<sup>้</sup>พาธด<sub>่</sub>วน SMIT smit restfilesys หรือชุดของคำสั่งที่แสดงในตัว ้อย่างต่อไปนี้:

```
mkfs /dev/myfilelv
mount /dev/myfilelv /myfilesys
cd /myfilesys
restore - r
```
ในตัวอย่างนี้ คำสั่ง mkfs จัดทำระบบไฟล์ใหม<sup>่</sup> บนอุปกรณ์ที่ชื่อ /dev/myfilelv และเริ่มต<sup>้</sup>น เลเบลวอลุ่ม เลเบลระบบไฟล์ และสตาร์ทอัพบล็อก คำสั่ง mount สร้าง /dev/myfilelv เป็นจุดต่อสำหรับ myfilesys และ คำสั่ง restore ดึงข้อมูลระบบ ไฟล์มาจากสำเนาสำรอง

หากสำเนาสำรอง ของคุณจัดทำขึ้นโดยใช้สำเนาสำรองระบบไฟล์ส่วนเพิ่ม คุณต้องเรียกคืน สำเนาสำรองในลำดับระดับ ้สำเนาสำรองที่เพิ่มขึ้น (ตัวอย**่างเช**่น 0, 1, 2) เมื่อใช<sup>้</sup> smit restfilesys เพื่อเรียกคืนทั้งระบบไฟล์ ให**้ป**้อนไดเร็กทอรีเป<sup>้</sup>า หมาย อุปกรณ์เรียกคืน (ไม่ใช<sup>่</sup> /dev/rfd0) และจำนวนบล็อกที่จะอ<sup>่</sup>านในการดำเนินงานอินพุตเดียว งานที่เกี่ยวข้อง:

"การเรียกคืนไฟล์ผู้ใช้จากรูปภาพสำเนาสำรอง" ในหน้า 34

้ถ้าคุณต้องการเรียกคืนรูปภาพสำเนาสำรองที่ถูกทำลายโดยอุบัติเหตุ ปัญหายาก ที่สุดของคุณคือการกำหนดเทปสำเนาสำรอง ที่มีไฟล์ นี้ คำสั่ง restore -T สามารถใช<sup>้</sup>เพื่อแสดงรายการเนื้อหา ของที่เก็บถาวร ถือเป็นแนวคิดที่ดีในการเรียกคืนไฟล์ใน ไดเร็กทอรี /tmp เพื่อให้คุณไม**่เขียนทับไฟล์อื่นของผู**้ใช*้*โดยไม่ได*้ตั้*งใจ

### การแก้ไขหมายเลขวิเศษที่เสียหายในซูเปอร์บล็อกระบบไฟล์:

หากซูเปอร์บล็อกของระบบไฟล์เสียหาย จะไม่สามารถเข้าถึง ระบบไฟล์ได้ คุณสามารถแก้ไขหมายเลขวิเศษที่เสียหายในชู เปอร์บล็อกระบบไฟล์ได<sup>้</sup>

้ความเสียหายส่วนใหญ่ในซูเปอร์บล็อกไม่สามารถซ่อมแซมได<sup>้</sup>โพรซีเดอร์ต่อไปนี้ อธิบายวิธีการซ่อมแซมซูเปอร์บล็อกใน ระบบไฟล์ JFS เมื่อปัญหา เกิดขึ้นจากหมายเลขวิเศษที่เสียหาย หากซูเปอร์บล็อกหลัก เสียหายในระบบไฟล์ JFS2 ให้ใช้คำสั่ง fsck เพื่อคัดลอกซูเปอร์บล็อกรองและซ่อมแซมซูเปอร์บล็อกหลักโดยอัตโนมัติ

ใน สถานการณ์จำลองต่อไปนี้ สมมติว่า /home/myfs เป็นระบบไฟล์ JFS บนฟิสิคัลวอลุ่ม /dev/1v02

The information in this how-to scenario was tested using specific versions of AIX. The results you obtain might vary significantly depending on your version and level of AIX.

- 1. ถอนติดตั้งระบบไฟล์/home/myfs ซึ่งคุณสงสัยว่าอาจจะเสียหาย โดยใช้คำสั่งต่อไปนี้: umount /home/myfs
- 2. เมื่อต้องการยืนยันความเสียหายในระบบไฟล์ให้ใช้คำสั่ง*t*sck บนระบบไฟล์ ตัวอย่าง:

fsck -p /dev/1v02

ถ้า ปัญหาคือการเสียหายของซูเปอร์บล็อก คำสั่ง fsck จะส่งคืนข้อความอย่างใดอย่างหนึ่งต่อไปนี้:

fsck: Not an AIXV5 file system

#### หรือ

Not a recognized filesystem type

3. ด้วยสิทธิการใช้งานราก ให้ใช้คำสั่ง od เพื่อแสดงซูเปอร์บล็อกของระบบไฟล์ ดังแสดงในตัวอย่างต่อไปนี้:

od -x -N 64 /dev/1v02 +0x1000

โดยที่แฟล็ก -x แสดงเอาต์พุตในรูปแบบฐานสิบหก และแฟล็ก -N สั่งให้ระบบ จัดรูปแบบอินพุตไม่เกินกว<sup>่</sup>า 64 ไบต์จาก ้ออฟเซ็ตพารามิเตอร์ (+) ซึ่งระบุจุดในไฟล์ซึ่งไฟล์เอาต์พุตเริ่มขึ้นข้อมูล ต่อไปนี้เป็นเอาต์พุตตัวอย่าง:

0001000 1234 0234 0000 0000 0000 4000 0000 000a 0001010 0001 8000 1000 0000 2f6c 7633 0000 6c76 0001020 3300 0000 000a 0003 0100 0000 2f28 0383 0001040

ในเอาต์พุตก**่อนหน**้านี้ ให้จดบันทึกค**่าวิเศษที่เสียหาย ที่ 0x1000 (1234 0234**) หากใช**้ค่าดีฟอลต์ทั้งหมดเมื่อสร**้าง ระบบ ไฟล์ หมายเลขวิเศษควรจะเป็น 0x43218765 หากค่าดีฟอลต์ใดๆ ถูกยกเลิก หมายเลขวิเศษควรจะเป็น 0x65872143

4. ใช้คำสั่ง od เพื่อตรวจสอบซูเปอร์บล็อกรอง สำหรับหมายเลขวิเศษที่ถูกต<sup>้</sup>อง คำสั่งตัวอย**่างและเอาต์พุตของคำสั่งเป็นดั**ง ์<br>ข้.

```
$ od -x -N 64 /dev/lv02 +0x1f000
001f000 6587 2143 0000 0000 0000 4000 0000 000a
001f010 0001 8000 1000 0000 2f6c 7633 0000 6c76
001f020 3300 0000 000a 0003 0100 0000 2f28 0383
001f030  0000  0001  0000  0200  0000  2000  0000  0000
001f040
```
จดบันทึกค<sup>่</sup>าวิเศษที่ถูกต<sup>้</sup>องที่ 0x1f000

5. คัดลอกซูเปอร์บล็อกรองไปยังซูเปอร์บล็อกหลัก คำสั่ง ตัวอย่างและเอาต์พูตเป็นดังนี้:

```
$ dd count=1 bs=4k skip=31 seek=1 if=/dev/lv02 of=/dev/lv02
dd: 1+0 records in.
dd: 1+0 records out.
```
6. ใช้คำสั่ง fsck เพื่อทำความสะอาดไฟล์ที่ไม<sup>่</sup>สอดคล<sup>้</sup>องกันซึ่งเกิดขึ้นจากการใช้ซูเปอร์บล็อกรอง ตัวอย่าง:

```
fsck /dev/lv02 2>&1 | tee /tmp/fsck.errs
```
ข้อมูลที่เกี่ยวข้อง:

คำสั่ง fsck

คำสั่ง odd

# ดิสก์โอเวอร์โฟลว์

ิดิสก์โอเวอร์โฟลว์เกิดขึ้นเมื่อมีไฟล์อยู่มากเกินไปในพื้นที่ว่างซึ่งจัดสรร กรณีนี้อาจเกิดขึ้นจากโปรเซส runaway ที่สร้างไฟล์ซึ่ง ไบ่จำเป็นจำบาบ บาก

```
้คุณสามารถใช้โพรซีเดอร์ต่อไปนี้เพื่อแก้ไขปัญหา:
```

```
หมายเหตุ: คุณต้องมีสิทธิผู้ใช้รากเพื่อลบโปรเซสที่คุณไม่ได้ เป็นเจ้าของ
```
หลักการที่เกี่ยวข<sup>้</sup>อง:

```
"คำสั่งสำหรับการทำความสะอาดระบบไฟล์โดยอัตโนมัติ" ในหน้า 409
ใช้คำสั่ง skulker เพื่อทำความสะอาดระบบไฟล์ โดยการลบไฟล์ที่ไม่ต้องการออก
```
การระบุโปรเซสปัญหา:

ใช้โพรซีเดอร์นี้เพื่อแยกโปรเซสปัญหา

1. เมื่อต้องการตรวจสอบสถานะโปรเซสและระบุโปรเซสที่อาจก่อให้เกิด ปัญหา ให้พิมพ์:

ps -ef | pg

ี คำสั่ง ps แสดงสถานะของโปรเซส แฟล็ก -e เขียนข้อมูลเกี่ยวกับโปรเซสทั้งหมด (ยกเว<sup>้</sup>นโปรเซสเคอร<sup>์</sup>เนล) และแฟล็ก -f ี สร้างรายการฉบับสมบูรณ์ของโปรเซส รวมถึงชื่อคำสั่งและ พารามิเตอร์เมื่อโปรเซสถูกสร้างขึ้น คำสั่ง pg จำกัดเอาต์พุต เพียงหน้าเดียวในแต่ละครั้ง เพื่อไม่ให้ข้อมูลหลุดจากหน้าจอ เร็วนัก

ิตรวจสอบโปรเซสระบบหรือผู้ใช้ที่ใช้รีซอร์สระบบ เช่น เวลา CPU จำนวนมากเกินไป โปรเซสระบบ เช่น sendmail, routed, และ Ipd เป็นโปรเซสระบบที่มีแนวโนมจะ runaways

2. เมื่อต้องการตรวจสอบโปรเซสผู้ใช้ที่ใช<sup>้</sup>CPU มากกว**่าจำนวนที่คาดไว**้ให**้พิมพ์:** 

ps -u

3. จดบันทึก ID โปรเซส (PID) ของแต่ละโปรเซสปัญหา

การยุติโปรเซส:

้คณสามารถยติโปรเซสปัญหาได<sup>้</sup>

ใช้โพรซีเดอร์ต่อไปนี้เพื่อยุติโปรเซสปัญหา:

1. ยุติโปรเซสที่ก่อให้เกิดปัญหาโดยพิมพ์:  $kii1 - 9$   $PID$ 

โดยที่*PID* คือ ID ของโปรเซสปัญหา

2. ลบไฟล์ที่โปรเซสจัดทำขึ้นโดยพิมพ์:

rm file1 file2 file3

โดยที่*file1 file2 file3* แสดงถึง ชื่อของไฟล์ที่เกี่ยวข้องกับโปรเซส

การฟื้นฟูพื้นที่ว่างไฟล์โดยไม่ต้องยุติโปรเซส:

เมื่อต้องการพื้นฟูบล็อกที่จัดสรรให้กับไฟล์ที่ใช้งานอยู่โดยไม่ต้องยุติ โปรเซส ให้เปลี่ยนทิศทางเอาต์พุตของคำสั่งอื่นไปยัง ไฟล์ การเปลี่ยนทิศทางข้อมูล จะตัดไฟล์ให้สั้นลงและฟื้นฟูบล็อกของหน่วยความจำ

เมื่อไฟล์ที่ใช้งานอย่ถกลบออกจากระบบไฟล์ บล็อกที่จัดสรรให้กับไฟล์นั้น ยังคงถกจัดสรรต่อไปจนกว่าการอ้างอิงที่เปิดล่าสด ้ จะถูกลบออก อันเป็นผลมาจาก โปรเซสการปิดไฟล์ หรือเนื่องจากการยุติโปรเซสที่เปิดไฟล์ อย่างใดอย่างหนึ่ง หากโปรเซส runaway กำลังเขียน ไปยังไฟล์และไฟล์ถูกลบออก บล็อกที่จัดสรรให้กับไฟล์นั้นยังไม่เป็นอิสระ จนกว่าโปรเซสยุติลง

้ตัวอย่างเช่น:

```
$1s -1total 1248
          1 web staff 1274770 Jul 20 11:19 datafile
-rwxrwxr-x
$ date > datafile$1s -1total<sub>4</sub>-rwxrwxr-x 1 web staff
                                  29 Jul 20 11:20 datafile
```
เอาต์พุตของคำสั่ง date แทนที่เนื้อหาก่อนหน้านี้ ของไฟล์ datafile บล็อกที่รายงานสำหรับ ไฟล์ที่ถูกตัดให้สั้นลงสะท้อนถึง ี ความแตกต่างขนาดตั้งแต่ 1248> ถึง 4 ถ้าโปรเซส runaway ทำการผนวกข้อมูลเข้ากับไฟล์ที่ถูกตัดใหม่นี้ต่อไป คำสั่ง Is ถัดไป จะให้ผลลัพธ์ต่อไปนี้:

```
$1s -1total 8
              1 web staff 1278866 Jul 20 11:21 datefile
-rxrwxr-x
```
ขนาดของไฟล์ datafile สะท<sup>้</sup>อนการผนวก ที่ทำโดยโปรเซส runaway แต่จำนวนบล็อกที่จัดสรรมีเพียงเล็กน<sup>้</sup>อย ขณะนี้ไฟล<sup>์</sup> datafile มีหลุมอยู่ภายใน หลุมในไฟล์คือ พื้นที่ของไฟล์ที่ไม่มีดิสก์บล็อกซึ่งจัดสรรให<sup>้</sup>กับไฟล์

/ (ราก) โอเวอร์โฟลว์:

```
ตรวจสอบข้อมูลต่อไปนี้เมื่อระบบไฟล์ราก ( / ) เต็ม
```
· ใช้คำสั่งต่อไปนี้เพื่ออ่านเนื้อหาของไฟล์/etc/security/failedlogin:

```
who /etc/security/failedlogin
```
เงื่อนไขของการสร*้*าง TTY ใหม**่อย**่างรวดเร็วสามารถสร้างรายการล็อกอินล<sup>ั</sup>มเหลวได<sup>้</sup> เมื่อต*้*องการเคลียร์ไฟล์หลังจากการ ้อ่านหรือบันทึกเอาต์พุตให้ดำเนินการคำสั่งต่อไปนี้:

cp /dev/null /etc/security/failedlogin

• ตรวจสอบไดเร็กทอรี /dev เพื่อหาชื่ออุปกรณ์ ที่พิมพ์ผิด หากมีการพิมพ์ชื่ออุปกรณ์ไม่ถูกต้อง เช่น rmto แทน rmt0 ไฟล์จะ ถูกสร้างขึ้นใน /dev ที่เรียกว่า rmto โดยปกติ คำสั่งจะทำต่อไปจนกว่ามีการเติมระบบไฟล์รากทั้งระบบ ก่อนจะล<sup>้</sup>มเหลว /dev เป็นส<sup>่</sup>วนหนึ่งของ ระบบไฟล์ราก (/) มองหารายการที่ไม่ใช<sup>่</sup>อุปกรณ์ (รายการที่ไม่มีหมายเลขหลักหรือรอง) เมื่อ ต้องการตรวจสอบสถานการณ์นี้ให้ใช้คำสั่งต่อไปนี้:

```
vah\ ho
```

```
ls -l | pg
```
ในที่ตั้งเดียวกันกับที่จะบ<sup>ุ่</sup>งชี้ขนาดไฟล*์*ของไฟล์ปกติ ไฟล์อุปกรณ์มีสองหมายเลขที่คั่นด*้*วย เครื่องหมายจุลภาค ตัวอย**่**าง ี เช่น:

```
crw-rw-rw- 1 root
                                 12,0 Oct 25 10:19 rmt0
                         system
หากชื่อไฟล์หรือที่ตั้งขนาดบ่งชื้อุปกรณ์ที่ไม่ถูกต้อง ดังแสดง ในตัวอย่างต่อไปนี้ ให้ลบไฟล์ที่เชื่อมโยง:
                         system 9375473 Oct 25 10:19 rmto
crw-rw-rw-1 root
```
### หมายเหต:

- อย่าลบชื่ออุปกรณ์ที่ถูกต<sup>้</sup>องในไดเร็กทอรี /dev ตัวบ<sup>ุ่</sup>งชื้อย**่างหนึ่งถึงอุปกรณ์ที่ไม**่ถูกต้องคือขนาดไฟล์เชื่อมโยงที่ ใหญ่ ้กว่า 500 ไบต์
- หากการตรวจสอบระบบกำลังรันอยู่ ไดเร็กทอรี /audit ดีฟอลต์ สามารถเต็มอย่างรวดเร็วและต้องการความสนใจ
- ตรวจสอบหาไฟล์ขนาดใหญ่มากซึ่งอาจลบออกได้โดยใช้คำสั่ง find ตัวอย่างเช่น เมื่อต้องการค้นหาไฟล์ทั้งหมดในไดเร็ก ทอรีราก ( / ) ที่มีขนาดใหญ่กว่า 1 MB ให้ใช้คำสั่งต่อไปนี้:

```
find / -xdev -size +2048 -ls |sort -r -n +6
```
ี คำสั่งนี้ค<sup>้</sup>นหาไฟล์ทั้งหมดที่ใหญ่กว**่า 1 MB และเรียงลำดับไฟล์เหล**่านั้นในลำดับย้อนกลับโดยไฟล์ที่มีขนาดใหญ่สุดแสดง ์ ขึ้นก่อน แฟล็กอื่นๆ สำหรับคำสั่ง find เช่น -newer อาจเป็น ประโยชน์ในการค้นหานี้ สำหรับข้อมูลรายละเอียด ให้ดูที่คำ ้อธิบายคำสั่ง ของคำสั่ง find

ี หมายเหตุ: เมื่อ ตรวจสอบไดเร็กทอรีราก หมายเลขหลักและรองของอุปกรณ์ใน ไดเร็กทอรี /dev จะแสดงด<sup>้</sup>วย ไฟล<sup>์</sup>จริง และขนาดไฟล์ หมายเลขหลักและรองซึ่งคั่นด้วย เครื่องหมายจุลภาค สามารถละเว<sup>้</sup>นได้ ก่อนลบไฟล์ใดๆ ให้ใช้คำสั่งต่อไปนี้เพื่อให้แน่ใจว่าไฟล์ไม่ได้ถูกใช้อยู่ในบัจจุบัน โดยโปรเซสผู้ใช้: fuser filename

โดยที่*filename* คือชื่อ ของไฟล์ที่สงสัยว<sup>่</sup>ามีขนาดใหญ<sup>่</sup> หากไฟล์เปิดในเวลาที่ ลบออก ไฟล์จะถูกลบออกจากรายการไดเร็ก ทอรีเท่านั้น บล็อกที่จัดสรร ให<sup>้</sup>กับไฟล์นั้นยังคงไม**่เป็นอิสระจนกว**่าโปรเซสที่มีไฟล์เปิดจะ ถูก killed

# การแก้ไขโอเวอร์โฟลว์ในระบบไฟล์/var:

ี ตรวจสอบข้อมูลต่อไปนี้เมื่อระบบไฟล์ /var เต็ม

• คุณสามารถใช้คำสั่ง find เพื่อค<sup>ุ</sup>้นหาไฟล์ขนาดใหญ่ในไดเร็กทอรี / var ตัวอย่างเช่น:

```
find /var -xdev - size +2048 -1s| sort -r +6
สำหรับข้อมูลรายละเอียด ให<sup>้</sup>ดูที่คำอธิบายคำสั่ง ของคำสั่ง find
```
- ตรวจสอบหาไฟล์ที่เก่าหรือที่เหลืออยู่ใน/var/tmp
- ตรวจสอบขนาดของไฟล์ /var/adm/wtmp ซึ่งบันทึก เซสชันล็อกอิน, rlogins และ telnet ทั้งหมด บันทึกจะเพิ่มขึ้นอย่างไม่ สิ้นสุด ยกเว้นว่าบัญชีระบบกำลังรัน บัญชีระบบจะล้างข้อมูลบันทึกทุกคืน ไฟล์ /var/adm/wtmp สามารถถูกล้างข้อมูลหรือ แก้ไข เพื่อลบข้อมูลเก่าและที่ไม่ต้องการ เมื่อต้องการล้างข้อมูลดังกล่าว ให้ใช้คำสั่งต่อไปนี้:

```
cp /dev/null /var/adm/wtmp
```
เมื่อต้องการแก้ไขไฟล์ /var/adm/wtmp อันดับแรก ให้คัดลอกไฟล์เป็นการชั่วคราว โดยใช้คำสั่งต่อไปนี้:

/usr/sbin/acct/fwtmp < /var/adm/wtmp >/tmp/out

แก้ไขไฟล์ /tmp/out เพื่อลบรายการที่ไม่ต้องการ จากนั้นแทนที่ ไฟล์ต<sup>้</sup>นฉบับด้วยคำสั่งต่อไปนี้:

/usr/sbin/acct/fwtmp -ic < /tmp/out > /var/adm/wtmp

• ล้างข้อมูลบันทึกข้อผิดพลาดในไดเร็กทอรี /var/adm/ras โดยใช้โพรซีเดอร์ต่อไปนี้ บันทึกข้อผิดพลาดไม่เคยมีการล้าง ข้อมูลยกเว้นว่าถูก ล้างด้วยตนเอง

หมายเหตุ: ห้ามใช้คำสั่ง cp /dev/null เพื่อล้างข้อมูลบันทึกข้อผิดพลาด ไฟล์ errlog ที่มีความยาวเป็นศูนย์ปิดใช้งาน ฟังก์ชันการบันทึกข้อผิดพลาดของระบบปฏิบัติการ และต้องถูกแทนที่จาก สำเนาสำรอง

1. หยุด daemon ข้อผิดพลาดโดยใช้คำสั่งต่อไปนี้:

/usr/lib/errstop

2. ลบหรือย้ายล็อกไฟล์ข้อผิดพลาดไปยังระบบไฟล์อื่นโดยใช้คำสั่ง อย่างใดอย่างหนึ่งต่อไปนี้:

rm /var/adm/ras/errlog

หรือ

my /var/adm/ras/errlog filename

โดยที่*filename* คือชื่อ ของไฟล์ errlog ที่ย*้*าย

หมายเหตุ: ข้อมูลข้อผิดพลาดในอดีตจะถูกลบออกถ้ำคุณลบล็อกไฟล์ข้อผิดพลาด

3. รีสตาร์ทdaemon ข้อผิดพลาดโดยใช้คำสั่งต่อไปนี้:

/usr/lib/errdemon

หมายเหตุ: พิจารณาการจำกัด errlog โดยรันรายการต่อไปนี้ ใน cron:

 $0$  11 \* \* \* /usr/bin/errclear -d S,0 30  $0$  12 \* \* \* /usr/bin/errclear -d H 90

• ตรวจสอบว่าไฟล์ trcfile ในไดเร็กทอรีนี้ มีขนาดใหญ่หรือไม่ หากไฟล์มีขนาดใหญ่และไม่ได้กำลังรันการติดตามใน ปัจจุบัน คุณสามารถลบ ไฟล์โดยใช้คำสั่งต่อไปนี้:

rm /var/adm/ras/trcfile

- หากอุปกรณ์ดัมพ์ของคุณมีการตั้งค<sup>่</sup>าเป็น hd6 (ซึ่งเป็นค่าดีฟอลต์) อาจมีไฟล์ vmcore\* จำนวนหนึ่งอยู่ในไดเร็กทอรี /var/ adm/ras หากวันที่ของไฟล์ดังกล่าวเก่าหรือคุณไม่ต้องการเก็บไฟล์เหล่านั้นไว<sup>้</sup> คุณสามารถลบ ไฟล์เหล่านั้นได้ด้วยคำสั่ง  $rm$
- ตรวจสอบไดเร็กทอรี /var/spoo1 ซึ่งมี ไฟล์ระบบย่อยที่จัดคิว ล<sup>้</sup>างระบบย่อยที่จัดคิวโดยใช้คำสั่ง ต่อไปนี้:

```
stopsrc -s adaemon
rm /var/spool/lpd/qdir/*
rm /var/spool/lpd/stat/*
rm /var/spool/gdaemon/*
startsrc -s gdaemon
```
 $492$  AIX เวอร์ชัน 7.2: ระบบปฏิบัติการและการจัดการกับอุปกรณ์

- <span id="page-500-0"></span>• ตรวจสอบไดเร็กทอรี /var/adm/acct ซึ่งมี เร็กคอร์ดการบัญชี ถ้าการบัญชีกำลังรัน ไดเร็กทอรีนี้อาจมีไฟล์ขนาดใหญ หลายไฟล์
- ตรวจสอบไดเร็กทอรี /var/preserve เพื่อหาเซสชัน vi ที่ยุติ โดยทั่วไป ปลอดภัยที่จะลบไฟล์เหล่านี้ หากผู้ใช้ต้องการกู้คืน เซสชัน คุณสามารถใช้คำสั่ง vi -r เพื่อแสดงรายการเซสชันที่กู๋คืนได้ ทั้งหมด เมื่อต้องการกู้คืนเซสชันเฉพาะ ให้ใช้ vi -r filename
- แก้ไขไฟล์ /var/adm/sulog ซึ่งบันทึก จำนวนของการใช้คำสั่ง su ที่พยายามทำและแสดงว่าความพยายาม แต่ละครั้งสำเร็จ หรือไม่ นี่เป็นไฟล์ flat และสามารถดูและแก้ไขได้ด้วย โปรแกรมแก้ไขที่โปรดปราน หากไฟล์นี้ถูกลบออก ไฟล์จะถูกสร้าง ์ ขึ้นใหม่โดยคำสั่ง su ที่พยายามครั้งถัดไป แก้ไข /var/tmp/snmpd . l og ซึ่งบันทึกเหตุการณ์จาก snmpd daemon หากไฟล์ ถูกลบออก ไฟล์จะถูกสร้างขึ้นใหม่ โดย snmpd daemon

หมายเหตุ: ขนาดของไฟล์/var/tmp/snmpd.logสามารถจำกัดได้เพื่อไม่ให้เติบโตอย่างไม่สิ้นสุดแก้ไขไฟล์/etc/ snmpd.conf เพื่อเปลี่ยนจำนวน (ในหน<sup>่</sup>วยไบต<sup>์</sup>) ในส<sup>่</sup>วนที่เหมาะสมสำหรับขนาด

### หลักการที่เกี่ยวข<sup>้</sup>อง:

"การทำแอคเคาต์ระบบ" ในหน้า 174 ้ยูทิลีตีการทำแอคเคาต์ระบบอนุญาตให้คุณรวบรวมและรายงานในการใช<sup>้</sup>งานแต่ละคน หรือกลุ่มของรีซอร์สระบบต่างๆ

### ้การแก้ไขระบบไฟล์อื่นและเทคนิคการค้นหาทั่วไป:

ใช้คำสั่ง find พร้อมด้วยแฟล็ก -size เพื่อ ระบุตำแหน**่งไฟล์ขนาดใหญ่ หรือถ**้าระบบไฟล์โอเวอร์โฟลว์เมื่อเร็วๆ นี้ ให้ใช้แฟล็ก -newer เพื่อค้นหาไฟล์ที่แก<sup>้</sup>ไขล่าสด

เมื่อต<sup>้</sup>องการจัดทำไฟล์เพื่อให<sup>้</sup>แฟล็ก -newer ค<sup>้</sup>นหา ให้ใช<sup>้</sup>คำสั่ง touch ต่อไปนี้:

touch mmddhhmm filename

โดยที่ mm คือเดือน, dd คือ วันที่, hh คือชั่วโมงในรูปแบบ 24–ชั่วโมง, mm คือ นาที, และ filename คือชื่อไฟล์ซึ่งคุณกำลังสร*้*าง ี ด้วยคำสั่ง touch

หลังจากคุณสร้างไฟล์ touched แล้ว คุณสามารถใช้คำสั่งต่อไปนี้ เพื่อค้นหาไฟล์ขนาดใหญ่ที่ใหม่กว่า:

find /filesystem\_name -xdev -newer touch\_filename -1s

ิ คณยังสามารถใช้คำสั่ง find เพื่อระบตำแหน่งไฟล์ที่ มีการเปลี่ยนแปลงในเวลา 24 ชั่วโมงลาสดได้ด้วย ดังแสดงในตัวอย่างต่อ ไปนี้:

find /filesystem\_name -xdev -mtime 0 -ls

# การติดตั้ง

*การติดตั้ง* ทำให้ระบบไฟล์ ไฟล์ ไดเร็กทอรี อุปกรณ์ และไฟล์พิเศษพร้อมใช้งานที่ที่ตั้งเฉพาะ การติดตั้งนับเป็นวิธีเดียว ที่ทำให<sup>้</sup> ระบบไฟล์สามารถเข้าถึงได<sup>้</sup>

้คำสั่ง mount สั่งให้ระบบปฏิบัติการติดตั้งระบบไฟล์ที่ไดเร็กทอรีซึ่งระบุ

้ คุณสามารถติดตั้งไฟล์หรือไดเร็กทอรี ถ้าคุณมีสิทธิเข้าถึงไฟล์หรือไดเร็กทอรี ที่กำลังติดตั้งและสิทธิการเขียนสำหรับจุดต่อ ้สมาชิกของกลุ่มระบบ ยังสามารถทำการติดตั้งอุปกรณ์ (ซึ่งอุปกรณ์หรือระบบไฟล์มีการติดตั้ง ข้างบนไดเร็กทอรี) และการติด ตั้งซึ่งอธิบายไว้ในไฟล<sup>์</sup> /etc/filesystems ผู้ใช้ที่มีสิทธิผู้ใช้รากสามารถติดตั้งระบบไฟล์ได้ตามความต<sup>้</sup>องการโดยการตั้งชื่อ ทั้งอุปกรณ์และไดเร็กทอรีบนบรรทัดคำสั่ง ไฟล์ /etc/filesystems ใช<sup>้</sup> เพื่อกำหนดการติดตั้งที่จะทำโดยอัตโนมัติเมื่อเริ่มต*้*น ระบบ คำสั่ง mount ใช<sup>้</sup> เพื่อติดตั้งหลังจากสตาร์ทอัพระบบ

จุดต่อ:

*จุดต่อ* คือไดเร็กทอรีหรือไฟล์ซึ่งทำให<sup>้</sup>ระบบไฟล์ ไดเร็กทอรี หรือไฟล์ใหม**่สามารถเข**้าถึงได<sup>้</sup> เมื่อต้องการติดตั้งระบบไฟล์หรือ ไดเร็กทอรี จุดต่อต้องเป็นไดเร็กทอรี และเมื่อต้องการติดตั้งไฟล์ จุดต่อ ต้องเป็นไฟล์

โดยปกติ ระบบไฟล์ ไดเร็กทอรี หรือไฟล์มีการติดตั้งบนจุดต่อที่ว่าง แต่ไม่ใช่ข้อบังคับ หากไฟล์หรือไดเร็กทอรีที่ทำหน้าที่เป็น จุดต่อ มีข้อมูลอยู่ ข้อมูลนั้นจะไม่สามารถเข้าถึงได้ในขณะที่ติดตั้ง ไฟล์หรือไดเร็กทอรีอื่น ส่งผลให้ไฟล์หรือไดเร็กทอรีที่ติดตั้ง ้มีเนื้อหาเท่าที่เคยมีอยู่ก่อนหน้านี้ในไดเร็กทอรีนั้น ไดเร็กทอรีหรือไฟล์ดั้งเดิม ที่ถูกติดตั้งจะสามารถเข้าถึงได้อีกครั้งหลังจาก การติดตั้งบนนั้นถูกเลิกทำ

้ เมื่อติดตั้งระบบไฟล์บนไดเร็กทอรี สิทธิอนุญาตของไดเร็กทอรีรากของ ระบบไฟล์ที่ติดตั้งมีความสำคัญมากกว่าสิทธิอนุญาต ีของจุดต่อข้อยกเว้นหนึ่งคือรายการไดเร็กทอรีพาเรนต์ .. (จุดจุด) ใน ไดเร็กทอรีที่มีการติดตั้ง เพื่อให้ระบบปฏิบัติการเข้าถึง ้ระบบไฟล์ใหม่ ข้อมูลไดเร็กทอรีพาเรนต์ของจุดต่อ ต้องมีอยู่

ตัวอย่างเช่น ถ<sup>้</sup>าไดเร็กทอรีการทำงานปัจจุบันเป็น /home/frank คำสั่ง cd .. จะเปลี่ยนไดเร็กทอรีการทำงานเป็น /home หาก ไดเร็กทอรี /home/frank เป็นรากของระบบไฟล์ที่ติดตั้ง ระบบปฏิบัติการต้องค้นหาข้อมูลไดเร็กทอรีพาเรนต์ใน ไดเร็กทอรี /home/frank เพื่อให้คำสั่ง $\operatorname{\mathsf{cd}}\nolimits$  สำเร็จ

สำหรับคำสั่งใดๆ ที่ต้องการข้อมูลไดเร็กทอรีพาเรนต์ ผู้ใช้ต้องมีสิทธิการคนหาในไดเร็กทอรีที่มีการติดตั้ง ความล<sup>ั</sup>มเหลวของ ไดเร็กทอรีที่มีการติดตั้งในการมอบสิทธิการค้นหาอาจทำให้เกิดผล ที่คาดการณ์ไม่ได้ โดยเฉพาะอย่างยิ่ง ถ้ามองไม่เห็นสิทธิ ในไดเร็กทอรี ที่มีการติดตั้ง ปัญหาทั่วไปคือความล<sup>ั</sup>มเหลวของคำสั่ง pwd หากไม่มีสิทธิการค<sup>้</sup>นหาในไดเร็กทอรีที่มีการติดตั้ง ้คำสั่ง pwd จะ ส่งคืนข<sup>้</sup>อความนี้:

pwd: Permission denied

้ ปัญหานี้สามารถหลีกเลี่ยงได้โดยการตั้งค่าสิทธิอนุญาตในไดเร็กทอรีที่มีการติดตั้ง เป็นอย่างน<sup>้</sup>อย 111 เสมอ

### การติดตั้งระบบไฟล์ไดเร็กทอรี และไฟล์:

การติดตั้งมีอยู่สองชนิดคือ การติดตั้งรีโมตและการติดตั้งโลคัล *การติดตั้ง รีโมต* ทำบนระบบรีโมตซึ่งข<sup>้</sup>อมูลมีการส่งผ่านบน ้เส้นโทรคมนาคม ระบบไฟล์รีโมต เช่น ระบบไฟล์เน็ตเวิร์ก (NFS) กำหนดให**้เอ็กซ์พอร์ตไฟล์ก่อนสามารถติดตั้งไฟล์นั้**นได้ *การติดตั้งโลคัล* คือ การติดตั้งที่ทำบนระบบโลคัลของคุณ

แต่ละระบบไฟล์มีการเชื่อมโยงกับอุปกรณ์ (โลจิคัลวอลุ่ม) ที่แตกต่างกัน ก่อนคุณสามารถใช้ระบบไฟล์ได้ ต้องเชื่อมต่อระบบ ไฟล์เข้ากับโครงสร้างไดเร็กทอรี ที่มีอยู่ (ระบบไฟล์รากหรือระบบไฟล์อื่นซึ่งเชื่อมต่อ ไว**้แล**้ว) คำสั่ง mount ทำการเชื่อมต่อนี้

ระบบไฟล์ ไดเร็กทอรี หรือไฟล์เดียวกันสามารถเข้าถึงได้จากหลายพาธ ตัวอย่างเช่น ถ้าคุณมีหนึ่งฐานข้อมูลและมีผู้ใช้ที่ใช้ฐาน ข้อมูลนี้อยู่หลายราย อาจเป็นประโยชน์ที่จะมีการติดตั้งฐานข้อมูลเดียวกันในหลายจุด แต่ละการติดตั้งควรมี ชื่อและรหัสผ่าน ้ของตนเองสำหรับวัตถุประสงค์ในการติดตามและการแบ่งแยกงาน การดำเนินการนี้ สามารถบรรลุผลได้โดยการติดตั้งระบบ ไฟล์เดียวกันบนจุดต่อที่แตกต่างกัน ตัวอย่างเช่น คุณสามารถติดตั้งจาก /home/server/database ไปยัง จุดต่อที่ระบุเป็น /home/user1,/home/user2, และ/home/user3:

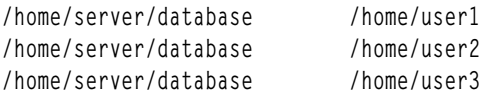

้ระบบไฟล์ ไดเร็กทอรี หรือไฟล์สามารถทำให้มีอยู่สำหรับผู้ใช้ต่างๆ โดยการใช้ลิงก์สัญลักษณ์ลิงก์สัญลักษณ์มีการสร้างขึ้นด้วย คำสั่ง ln -s การลิงก์หลายผู้ใช้กับไฟล์ส่วนกลางช<sup>่</sup>วยให้มั่นใจว่า การเปลี่ยนแปลงทั้งหมดในไฟล์ มีการสะท้อนให**้เห็นในแต**่ละ ครั้งที่ผู้ใช<sup>้</sup>เข้าถึงไฟล<sup>์</sup>

### ตัวควบคุมการติดตั้งอัตโนมัติ:

สามารถตั้งคาการติดตั้งให้เกิดขึ้นโดยกัตโนมัติในระหว่างการเริ่มต้นระบบ

การติดตั้งอัตโนมัติมีอยู่สองชนิด ชนิดแรกประกอบด้วยการติดตั้ง ที่จำเป็นต้องบูตและรันระบบ ระบบไฟล์เหล่านี้มีการติดตั้ง อย่าง ชัดแจ้งโดยโปรเซสบุต Stanzas ของระบบไฟล์ดังกล่าวใน ไฟล์ /etc/filesystems มี mount = automatic ชนิดที่สอง all Stanzas ของการติดตั้งอัตโนมัติที่ควบคุมโดยผู้ใช้มี mount = true ใน /etc/filesystems

ไฟล์ /etc/filesystems ควบคุมการติดตั้งอัตโนมัติ มีการดำเนินการตามลำดับชั้นทีละหนึ่งจุดติดตั้ง นอกจากนี้ ยังสามารถ วาง ในลำดับเฉพาะที่สามารถเปลี่ยนและจัดเรียงใหม่ได<sup>้</sup>ดวย สำหรับข้อมูลเพิ่มเติม เกี่ยวกับไฟล<sup>์</sup> /etc/filesystems ให<sup>้</sup>ดูที่ /etc/filesystems

ไฟล์ /etc/filesystems มีการจัดระเบียบเป็น stanzas โดยมีหนึ่ง stanza สำหรับแต่ละการติดตั้ง Stanza อธิบายแอ็ตทริบิวต์ ของระบบไฟล์ที่สอดคล้องกัน และวิธีการติดตั้ง ระบบจะติดตั้งระบบไฟล์ในลำดับ ที่ปรากฏขึ้นในไฟล์ /etc/filesystems ข้อมูลต่อไปนี้ เป็นตัวอย่างของ stanzas ภายในไฟล์ /etc/filesystems:

```
\prime:
dev=/dev/hd4
vol="root"mount=automatic
check=false
free=true
vfs = ifslog=/dev/hd8
type-bootfs
/home:
dev=/dev/hd1
vfs = jfslog=/dev/hd8
mount=true
check=true
vol="h/home"
free=false
lusr:/dev=/dev/hd2
vfs = jfslog=/dev/hd8
mount=automatic
```
check=false type=bootfs  $vol="ust"$ free=false

คุณสามารถแก้ไขไฟล์ /etc/filesystems เพื่อควบคุม ลำดับของการติดตั้ง หากการติดตั้งไม่สำเร็จ การติดตั้งใดๆ ในลำดับ ี่ ต่อมา ที่กำหนดไว้ในไฟล์ /etc/filesystems จะติดตั้ง ต่อไป ตัวอย่างเช่น ถ้าการติดตั้งของระบบไฟล์ /home ไม่สำเร็จ การ ติดตั้งของระบบไฟล์ /usr จะ ดำเนินการติดตั้งต่อไป การติดตั้งอาจไม่สำเร็จด้วยเหตุผลต่างๆ เช่น ข้อผิดพลาด การพิมพ์ การ พึ่งพา หรือปัญหาของระบบ

### ความปลอดภัยในการติดตั้งสำหรับเวิร์กสเตชันแบบไม่มีดิสก์:

เวิร์กสเตชันแบบไม่มีดิสก์ต้องมีความสามารถในการสร้างและเข้าถึง ไฟล์พิเศษของอุปกรณ์บนเครื่องรีโมตเพื่อให้มีไดเร็กทอ ้รี /dev ที่ติดตั้งจากเซิร์ฟเวอร์ เนื่องจากเซิร์ฟเวอร์ไม**่สามารถแยกความแตกต**่างระหว**่างไฟล์พิเศษของ อุปกรณ์ที่ใช**้สำหรับ ไคลเอ็นต์กับที่ใช้สำหรับเซิร์ฟเวอร์ ผู้ใช้บนเซิร์ฟเวอร์จึง อาจสามารถเข้าถึงอุปกรณ์ฟิสิคัลของเซิร์ฟเวอร์โดยใช้ไฟล์พิเศษของ อปกรณ์ไคลเอ็นต์ได<sup>้</sup>

ู ตัวอย่างเช่น ความเป็นเจ้าของสำหรับ tty มีการตั้งค<sup>่</sup>าเป็นผู้ใช<sup>้</sup>ที่กำลัง ใช<sup>้</sup>tty โดยอัตโนมัติ หาก ID ผู้ใช<sup>้</sup>บนไคลเอ็นต์และเซิร์ฟ เวอร์ไม่เหมือนกัน ผู้ใช้ที่ไม่มีสิทธิบนเซิร์ฟเวอร์สามารถเข<sup>้</sup>าถึง*tty* ที่กำลังใช้ อยู่โดยผู้ใช้อื่นบนเซิร**์ฟเวอร์ได**้

ผู้ใช้ที่มีสิทธิบนไคลเอ็นต์สามารถสร้างไฟล์พิเศษของอุปกรณ์เพื่อให้ตรงกับ อุปกรณ์ฟิสิคัลบนเซิร์ฟเวอร์และไม่ต้องมีสิทธิ พิเศษสำหรับ การเข้าถึง จากนั้น ผู้ใช้สามารถใช้แอคเคาต์ที่ไม่มีสิทธิบนเซิร์ฟเวอร์เพื่อเข้าถึง อุปกรณ์ที่ป้องกันตามปกติที่ใช้ ไฟล์พิเศษของอุปกรณ์ใหม่ได<sup>้</sup>

้ ปัญหาดานความปลอดภัยที่คล้ายกันเกี่ยวข้องกับการใช**้โปรแกรม setuid และ setgid บนไคลเอ็นต**์และเซิร์ฟเวอร์ ไคลเอ็นต์ที่ ไม่มีดิสก์ต้องสามารถสร้างและรันโปรแกรม setuid และ setgid บนเซิร์ฟเวอร์สำหรับการดำเนินงานปกติ อีกครั้งที่เซิร์ฟเวอร์ไม่ สามารถแยกความแตกต่างระหว่าง โปรแกรมที่ใช้สำหรับเซิร์ฟเวอร์กับที่ใช้สำหรับไคลเอ็นต์

นอกจากนี้ IDs ผู้ใช้และ IDs กลุ่มอาจไม่ตรงกันระหว่างเซิร์ฟเวอร์และไคลเอ็นต์ ดังนั้นผู้ใช้บนเซิร์ฟเวอร์จึงอาจสามารถรัน โปรแกรมที่มีความสามารถซึ่งไม่ได้ใช้สำหรับผ์ใช้เหล่านั้น

ปัญหามีอยู่เนื่องจากโปรแกรม setuid และ setgid และไฟล<sup>์</sup>พิเศษของอุปกรณ์ควรจะใช<sup>้</sup>ได<sup>้</sup>เฉพาะบนเครื่องที่สร*้*างโปรแกรม หรือไฟล์ เหล่านั้นขึ้นเท่านั้น

้วิธีแก<sup>้</sup>ไขคือการใช**้อ็อพชันความปลอดภัยของคำสั่ง mount ท**ี่จำกัดความ สามารถในการใช้อ็อบเจ็กต์เหล**่านี้ อ็อพชันเหล**่านี้ยัง สามารถใช้ใน stanzas ในไฟล์ /etc/filesystems ได้ด้วย

อ็อพชัน nosuid ในคำสั่ง mount ปองกันการดำเนินการของโปรแกรม setuid และ setgid ซึ่งเข้าถึงผ่านทาง ระบบไฟล์ที่ติดตั้งที่ ได้ อ็อพชันนี้ใช้สำหรับระบบไฟล์ใดๆ ที่กำลังติดตั้งบนโฮสต์เฉพาะสำหรับการใช้งานโดยโฮสต์อื่น (ตัวอย่างเช่น ที่เอ็กซ์พอร์ต ้สำหรับไคลเอ็นต์ที่ไม่มีดิสก์)

้อ็อพชัน nodev ในคำสั่ง mount ป<sup>้</sup>องกันการเปิด อุปกรณ์ที่ใช<sup>้</sup>ไฟล์พิเศษของอุปกรณ์ซึ่งเข**้าถึงผ**่านทาง ระบบไฟล์ที่ติดตั้งที่ได้ อ็อพชันนี้ยังใช้สำหรับระบบไฟล์ใดๆ ที่กำลังติดตั้งสำหรับการใช้งานโดยโฮสต์อื่น (ตัวอย่างเช่น ที่เอ็กซ์พอร์ตสำหรับไคล เอ็นต์ที่ไม่มีดิสก์)

โดยทั่วไป ผู้ใช<sup>้</sup>บนเซิร์ฟเวอร์ไม่มีสิทธิเข*้*าถึงใดๆ ในไดเร็กทอรี /export
# การเอ็กซ์พอร์ตไดเร็กทอรี /export/root

ไดเร็กทอรี /export/root ต<sup>้</sup>องถูกเอ็กซ์พอร์ตด้วยสิทธิ การอาน/เขียน และผู้ใช้รากบนเซิร์ฟเวอร์ต้องมีสิทธิเข้าถึง ได้ อย่างไรก็ตาม คุณอาจต้องการติดตั้งไดเร็กทอรีนี้ด้วยอ็อพชันต่อไปนี้ ของคำสั่ง mount:

ไอเท็ม คำอธิบาย nosuid ้ ป้องกันไม่ให้ผู้ใช้เข้าถึงอุปกรณ์เชิร์ฟเวอร์โดยใช้ไฟล์พิเศษอุปกรณ์ของไคลเอ็นต์ nodev

> ทางเลือกของการติดตั้งไดเร็กทอรี /export/root พร*้*อมด้วยอ็อพชันเหล**่านี้คือ หลีกเลี่ยงการให**้สิทธิเข้าถึงไดเร็ก ทอรี /export/root แก่ผู้ใช้ที่กำลังรันบนเซิร์ฟเวอร์

# การเอ็กซ์พอร์ตไดเร็กทอรี /export/exec

ไดเร็กทอรี /export/exec ถูกเอ็กซ์พอร์ตด้วยสิทธิอ่านอย่างเดียว และต้องให้สิทธิเข้าถึงราก อย่างไรก็ตาม คุณอาจ<br>ต้องการติดตั้งไดเร็กทอรีนี้ด้วยอ็อพชันต่อไปนี้ ของคำสั่ง mount:

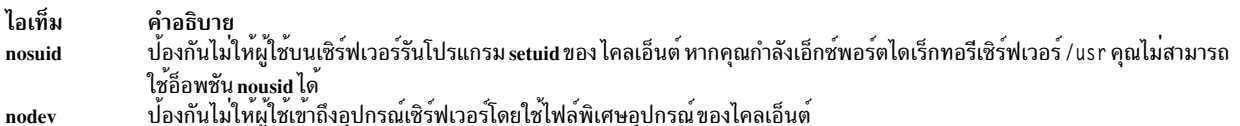

# การเอ็กซ์พอร์ตไดเร็กทอรี /export/share

ไดเร็กทอรี /export/share ถูกเอ็กซ์พอร์ตด้วยสิทธิอ่านอย่างเดียว และต้องให้สิทธิเข้าถึงราก เนื่องจากโดยทั่วไป ไดเร็กทอรีนี้ มีข้อมูลอย่างเดียว (ไม่มีไฟล์ปฏิบัติการหรืออุปกรณ์) คุณจึงไม่ต้อง ใช้อ็อพชันความปลอดภัยของการ ติดตั้ง

# การเอ็กซ์พอร์ตไดเร็กทอรี /export/home

มีหลายวิธีในการติดตั้งไดเร็กทอรีผ<sup>ู</sup>้ใช<sup>้</sup> /home:

• คุณสามารถติดตั้งไดเร็กทอรี /export/home/*Clienthostname* ข<sup>้</sup>างบนไดเร็กทอรีไคลเอ็นต<sup>์</sup> /home ในกรณีนี้ ไคล ทอรี /export/home ด้วยอ็อพชันต่อไปนี้ของคำสั่ง mount:

```
ไอเท็ม
                 คำอธิบาย
                 ป้องกันไม่ให้ผู้ใช<sup>้</sup>บนเซิร์ฟเวอร์รันโปรแกรม setuid ของ ไคลเอ็นต์
nosuid
                 ้ ป้องกันไม่ให้ผู้ใช้เข้าถึงอุปกรณ์เซิร์ฟเวอร์โดยใช้ไฟล์พิเศษอุปกรณ์ของไคลเอ็นต์
nodev
```
- คุณสามารถติดตั้งไดเร็กทอรี /home บนเซิร์ฟเวอร์ข<sup>้</sup>างบน ไดเร็กทอรี /home ของไคลเอ็นต์ ในกรณีนี้ ไดเร็กทอรี .<br>/home ถูกเอ็กซ์พอร์ตด้วยสิทธิการอ่าน/เขียนและไม่มีสิทธิราก เพื่อให้มั่นใจถึง ความปลอดภัยของระบบ ให้ติด ตั้งไดเร็กทอรี /home บนทั้ง เซิร์ฟเวอร์และไคลเอ็นต์ด้วยอ็อพชัน nosuid และ nodev ของคำสั่ง mount
- หรือคุณสามารถติดตั้งบนไคลเอ็นต์ แต่ละไดเร็กทอรี /home/*UserName* บนเซิร์ฟเวอร์ข้างบนไดเร็กทอรี /home/ Username บน ไคลเอ็นต์เพื่อให้ผู้ใช้สามารถล็อกอินเข้าสู่เครื่องอื่นและยังคงมีสิทธิเข้าถึง ไดเร็กทอรีโฮมของตน ได้ ในกรณีนี้ ไดเร็กทอรี /home/*Username* ทั้งบนเซิร์ฟเวอร์และไคลเอ็นต์มีการติดตั้งด้วยอ็อพชัน nousid และ nodev ของคำสั่ง mount

# การเอ็กซ์พอร์ตไดเร็กทอรี/export/swap

เอ็กซ์พอร์ตไฟล์ /export/swap/*Clienthostname* ด้วยสิทธิการอ<sup>่</sup>าน/เขียนและสิทธิราก ไม่จำเป็นต*้*องมีมาตรการ รักษาความปลอดภัย ผู้ใช<sup>้</sup>บนเซิร์ฟเวอร์ไม่มีสิทธิเข้าถึงใดๆ ในไฟล์ /export/swap/*Clienthostname* 

# การติดตั้งแบบไม<sup>่</sup>มีดิสก์:

แม้ว่าระบบไฟล์ของเวิร์กสเตชันที่ไม่มีดิสก์มีการติดตั้งจาก ไดเร็กทอรีเซิร์ฟเวอร์ / เอ็กซ์พอร์ต ไปยังเครื่องที่ ไม่มีดิสก์ แต่ระบบ ไฟล์ดูเหมือนกับระบบไฟล์บนเครื่อง สแตนด์อะโลน

ข้อมูลต่อไปนี้แสดงความสัมพันธ์ระหว่างเอ็กซ์พอร์ตเซิร์ฟเวอร์และจุดต่อ เวิร์กสเตชันแบบไม่มีดิสก์:

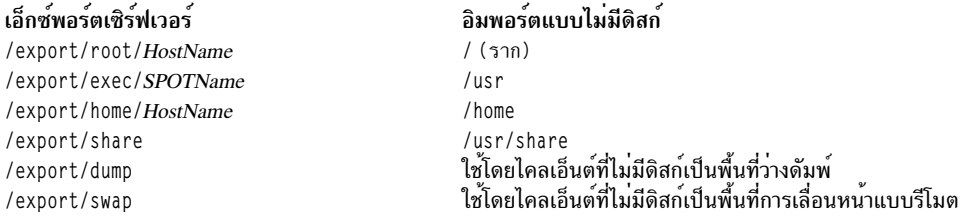

สำหรับข้อมูลเพิ่มเติมเกี่ยวกับไดเร็กทอรี /export ให<sup>้</sup>ดูที่ "ไดเร็กทอรี /export" ในหน<sup>้</sup>า 472

โดยทั่วไป ผู้ใช<sup>้</sup>บนเซิร์ฟเวอร์ไม่มีสิทธิเข*้*าถึงใดๆ ในไดเร็กทอรี /export

#### การเอ็กซ์พอร์ตไดเร็กทอรี /export/root

ไดเร็กทอรี /export/root ต้องถูกเอ็กซ์พอร์ตด้วยสิทธิ การอ่าน/เขียน และผู้ใช้รากบนเซิร์ฟเวอร์ต้องมีสิทธิเข้าถึง ได้ อย่างไรก็ตาม คุณอาจต้องการติดตั้งไดเร็กทอรีนี้ด้วยอ็อพชันต่อไปนี้ ของคำสั่ง mount:

ไอเท็ม คำอธิบาย พายาบาย<br>ปองกันไม่ให้ผู้ใช้บนเซิร์ฟเวอร์รันโปรแกรม setuid ของ ไคลเอ็นต์ nosuid ้ ป้องกันไม่ให้ผู้ใช้เข้าถึงอุปกรณ์เชิร์ฟเวอร์โดยใช้ไฟล์พิเศษอุปกรณ์ของไคลเอ็นต์ nodev

> ทางเลือกของการติดตั้งไดเร็กทอรี /export/root พร*้*อมด้วยอ็อพชันเหล**่านี้คือ หลีกเลี่ยงการให**้สิทธิเข**้าถึงไดเร็ก** ทอรี /export/root แก่ผู้ใช้ที่กำลังรันบนเซิร์ฟเวอร์

#### การเอ็กซ์พอร์ตไดเร็กทอรี /export/exec

่ ไดเร็กทอรี /export/exec ถูกเอ็กซ์พอร์ตด้วยสิทธิอ่านอย่างเดียว และต้องให้สิทธิเข้าถึงราก อย่างไรก็ตาม คุณอาจ<br>ต้องการติดตั้งไดเร็กทอรีนี้ด้วยอ็อพชันต่อไปนี้ ของคำสั่ง mount:

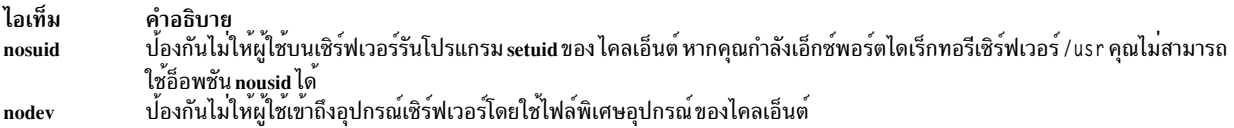

#### การเอ็กซ์พอร์ตไดเร็กทอรี /export/share

ไดเร็กทอรี /export/share ถูกเอ็กซ์พอร์ตด้วยสิทธิอ่านอย่างเดียว และต้องให้สิทธิเข้าถึงราก เนื่องจากโดยทั่วไป ไดเร็กทอรีนี้ มีข้อมลอย่างเดียว (ไม่มีไฟล์ปฏิบัติการหรืออปกรณ์) คณจึงไม่ต้อง ใช้อ็อพชันความปลอดภัยของการ ติดตั้ง

### การเอ็กซ์พอร์ตไดเร็กทอรี /export/home

มีหลายวิธีในการติดตั้งไดเร็กทอรีผู้ใช<sup>้</sup> /home:

• คุณสามารถติดตั้งไดเร็กทอรี /export/home/*Clienthostname* ข<sup>้</sup>างบนไดเร็กทอรีไคลเอ็นต<sup>์</sup> /home ในกรณีนี้ ไคล ้<br>เอ็นต์ มีสิทธิการอาน/เขียนและผู้ใช้รากมีสิทธิเข้าถึงได้ เพื่อให้มั่นใจถึงความปลอดภัยของ ระบบ ให้ติดตั้งไดเร็ก ทอรี /export/home ด้วยอ็อพชันต่อไปนี้ของคำสั่ง mount:

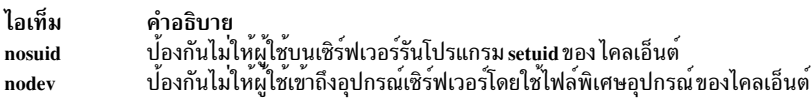

- คุณสามารถติดตั้งไดเร็กทอรี /home บนเซิร์ฟเวอร์ข้างบน ไดเร็กทอรี /home ของไคลเอ็นต์ ในกรณีนี้ ไดเร็กทอรี ์<br>∕home ถูกเอ็กซ์พอร์ตด้วยสิทธิการอ่าน∕เขียนและไม่มีสิทธิราก เพื่อให้มั่นใจถึง ความปลอดภัยของระบบ ให้ติด ตั้งไดเร็กทอรี /home บนทั้ง เซิร์ฟเวอร์และไคลเอ็นต์ด้วยอ็อพชัน nosuid และ nodev ของคำสั่ง mount
- หรือคุณสามารถติดตั้งบนไคลเอ็นต์ แต่ละไดเร็กทอรี /home/*UserName* บนเซิร์ฟเวอร์ข้างบนไดเร็กทอรี /home/ ้<br>Username บน ไคลเอ็นต์เพื่อให้ผู้ใช้สามารถล็อกอินเข้าสู่เครื่องอื่นและยังคงมีสิทธิเข้าถึง ไดเร็กทอรีโฮมของตน ได<sup>้</sup>ในกรณีนี้ไดเร็กทอรี /home/*Username* ทั้งบนเซิร์ฟเวอร์และไคลเอ็นต์มีการติดตั้งด้วยอ็อพชัน nousid และ nodev ของดำสั่ง mount

#### การเอ็กซ์พอร์ตไดเร็กทอรี/export/dump

เอ็กซ์พอร์ตไดเร็กทอรี /export/dump/*Clienthostname* ด้วยสิทธิการอ<sup>่</sup>าน/เขียนและสิทธิราก ผู้ใช<sup>้</sup>บนเซิร์ฟเวอร์ไม**่**มี สิทธิ เข้าถึงใดๆ ในไฟล์ /export/dump/Clienthostname

# การเอ็กซ์พอร์ตไดเร็กทอรี /export/swap

เอ็กซ์พอร์ตไฟล์ /export/swap/*Clienthostname* ด้วยสิทธิการอ<sup>่</sup>าน/เขียนและสิทธิราก ไม่จำเป็นต*้*องมีมาตรการ รักษาความปลอดภัย ผู้ใช้บนเซิร์ฟเวอร์ไม่มีสิทธิเข้าถึงใดๆ ในไฟล์ /export/swap/*Clienthostname* 

# ชนิดระบบไฟล์

AIX สนับสนุนระบบไฟล์ หลายชนิด

#### หบิดระบบไฟล์มีดังต่อไปบี้·

# ระบบไฟล์ที่เจอร์นัล (.JFS) หรือระบบไฟล์ที่เจอร์นัลที่เพิ่มประสิทธิภาพ (.JFS2)

้สนับสนุนชุดของความหมายระบบไฟล์ทั้งชุด ระบบไฟล์เหล่านี้ใช้เทคนิคการเจอร์นัล ฐานข้อมูลเพื่อรักษาความสอด ้คล้องกันของโครงสร้าง ซึ่งช่วยป้องกัน ไม่ให้ระบบไฟล์เสียหายเมื่อระบบหยุดอย่างผิดปกติ

แต่ละ JFS หรือ JFS2 ตั้งอยู่บนโลจิคัลวอลุ่มที่แยกต่างหาก ระบบปฏิบัติการติดตั้ง ระบบไฟล์ในระหว่างการเริ่มต<sup>้</sup>น ้คอนฟิกูเรชันหลายระบบไฟล์นี้ มีประโยชน์สำหรับฟังก์ชันการจัดการระบบ เช่น ทำสำเนาสำรอง เรียกคืน และ ช่อม แซม เนื่องจากมีการแยกส่วนของแผนผังไฟล์เพื่อให้คุณสามารถทำงานบนส่วนนั้นได้

JFS คือชนิดระบบไฟล์พื้นฐานที่สนับสนุนชุดของคำสั่งระบบไฟล์ ทั้งชุด

JFS2 คือชนิดระบบไฟล์พื้นฐานที่สนับสนุนชุดของคำสั่งระบบไฟล์ ทั้งชุด

ิ ความแตกต่างระหว่าง JFS และ JFS2 คือ JFS2 ได้รับการออกแบบมาเพื่อสนับสนุนไฟล์ขนาดใหญ่และระบบไฟล์ ขนาดใหญ่

ระบบไฟล์เน็ตเวิร์ก (NFS)

เป็นระบบไฟล์แจกจ่ายที่อนุญาตให้ผู้ใช้เข้าถึงไฟล์และ ไดเร็กทอรีซึ่งตั้งอยู่บนรีโมตคอมพิวเตอร์ และใช้ไฟล์และ ไดเร็กทอรีเหล่านั้น ได้ราวกับว่าเป็นแบบโลคัล ตัวอย่างเช่น ผู้ใช้สามารถใช<sup>้</sup>คำสั่งระบบปฏิบัติการ เพื่อสร*้*าง ลบ อ<sup>่</sup>าน ้เขียน และตั้งค่าแอ็ตทริบิวต์ไฟล์สำหรับไฟล์และไดเร็กทอรีรีโมต

#### ระบบไฟล์ซีดีรอม (CDRFS)

้อนุญาตให้เข้าถึงเนื้อหาของซีดีรอมผ่านทางอินเตอร์เฟสระบบไฟล์ ปกติ (เปิด อ่าน และปิด)

#### ระบบไฟล์ดีวีดีรอม (UDFS)

อนุญาตให<sup>้</sup>เข้าถึงเนื้อหาของดีวีดีผ**่านทางอินเตอร์เฟสระบบไฟล**์ ปกติ

#### ข้อมูลที่เกี่ยวข้อง:

ระบบไฟล์เครือข่าย

#### JFS และ JFS2:

ระบบไฟล์ที่เจอร์นัล (JFS) และระบบไฟล์ที่เจอร์นัล ที่เพิ่มประสิทธิภาพ (JFS2) มีการสร้างขึ้นในระบบปฏิบัติการพื้นฐาน ระบบไฟล์ทั้งสองชนิด ลิงก์ข้อมูลไฟล์และไดเร็กทอรีเข้ากับโครงสร้างที่ใช่โดย AIX Logical Volume Manager สำหรับหน่วย ้เก็บ และการดึงข้อมล

ี ข้อแตกต<sup>่</sup>างคือ JFS2 ได<sup>้</sup>รับการออกแบบมาเพื่อสนับสนุนเคอร์เนล 64-บิตและ ไฟล์ที่ใหญ่ขึ้น

ส่วนต่อไปนี้อธิบายระบบไฟล์เหล่านี้ยกเว*้*นว่ามีการระบุเป็นอย**่างอื่น ส่วนต่อไปนี้ใช**้กับทั้ง JFS และ JFS2 ในลักษณะเดียวกัน

#### ฟังก์ชัน IFS และ IFS2:

Enhanced Journaled File System (JFS2) คือระบบไฟล์ ที่มีความสามารถในการเก็บไฟล์ที่มีขนาดใหญ่กว่า Journaled File System (JFS) ที่มีอย<sup>่</sup>

คุณสามารถเลือกที่จะนำ JFS หรือ JFS2 ไปใช<sup>้</sup>ได<sup>้</sup> JFS2 เป็นระบบไฟล์ดีฟอลต์ ใน AIX 6.1

<span id="page-508-0"></span>หมายเหตุ: สิ่งที่แตกต่างจาก ระบบไฟล์ JFS คือระบบไฟล์ JFS2 จะไม่อนุญาตให้ใช้ ลิงก<sup>์</sup>( ) API บนไฟล์ของชนิดไดเร็กทอรี ข้อจำกัดนี้อาจส่งผลให้บางแอ็พพลิเคชัน ที่ดำเนินงานอย**่างถูกต้องบนระบบไฟล์ JFS ล**้มเหลวบนระบบไฟล์ JFS2

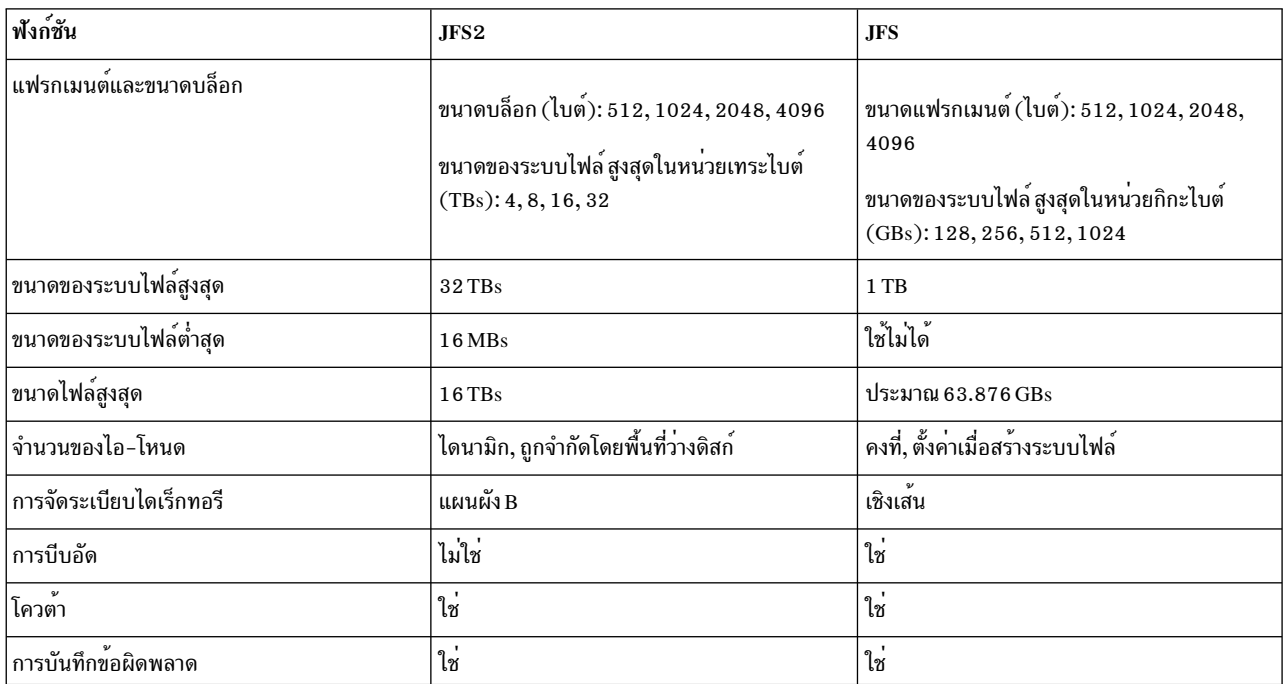

ตารางต่อไปนี้แสดงข้อมูลสรุปของฟังก์ชัน JFS และ JFS2:

#### หมายเหตุ:

- 1. ขนาดไฟล์สูงสุดและขนาดระบบไฟล์สูงสุดถูกจำกัดเป็น (1 TB (ขนาดพาร์ติชันฟิสิคัล)) เมื่อใช<sup>้</sup>กับเคอร์เนล 32-บิต ตัวอย่างเช่น ถ*้*าขนาดพาร์ติชันฟิสิคัลของกลุ่มวอลุ่มเป็น 64 MB ขนาดระบบไฟล์สูงสุด จะเป็น (1 TB - 64 MB) = (1048576 MB - 64 MB) = 1048512 MB ที่เป็นเช่นนี้ เนื่องจากข้อจำกัดที่ใช้เกี่ยวกับขนาดสูงสุดของโลจิคัลวอลุ่ม เมื่อใช้เคอร์เนล 32-บิต
- 2. JFS2 สนับสนุน scheme การบันทึกล็อกมาตรฐานของ AIX สำหรับข้อมูลเพิ่มเติมเกี่ยวกับการบันทึกข้อผิดพลาด AIX โปรดดูที่ ภาพรวมของการบันทึกข้อผิดพลาด ใน General Programming Concepts: Writing and Debugging Programs

# ิการแบ่งเช็กเมนต์พื้นที่ว่างดิสก์ IFS และ IFS2:

ี<br>ระบบไฟล์ UNIX จำนวนมาก จัดสรรพื้นที่ว่างดิสก์ที่ต่อเนื่องในหน่วยเท่ากับขนาดของบล็อกเชิงตรรกะที่ใช้ สำหรับส่วนโลจิ ี คัลของไฟล์และไดเร็กทอรีเท่านั้น โดยปกติ หน่วยการจัดสรร เหล่านี้เรียกว่าเป็น *ดิสก์บล็อก* และดิสก์บล็อกหนึ่ง ใช้เฉพาะ สำหรับการจัดเก็บข้อมูลซึ่งมีอยู่ภายในบล็อกเชิงตรรกะเดี่ยวของไฟล์หรือไดเร็กทอรี

การใช้ขนาดบล็อกเชิงตรรกะที่ค่อนข้างใหญ่ (ตัวอย่างเช่น 4096 ไบต์) และ การรักษาการจัดสรรดิสก์บล็อกที่เท่ากับขนาดของ บล็อกเชิงตรรกะ มีข้อดีในการลดจำนวนของการดำเนินงานดิสก์ I/O ซึ่งต้องทำ โดยการดำเนินงานระบบไฟล์เดียว ข้อมูลไฟล์ หรือไดเร็กทอรีมีการจัดเก็บไว<sup>้</sup>บนดิสก์ในดิสก์บล็อกขนาดใหญ่จำนวนน้อยแทนการใช<sup>้</sup>ดิสก์บล็อกขนาดเล็ก จำนวนมาก ตัว ้อย่างเช่น ไฟล์ที่มีขนาด 4096 ไบต์ หรือน้อยกว่าได้รับการจัดสรรดิสก์บล็อกขนาด 4096-ไบต์เพียงไบต์เดียวถ้าขนาด บล็อก เชิงตรรกะเป็น 4096 ไบต์ ด้วยเหตุนี้ การดำเนินงานอ่านหรือเขียนจึงต้องทำการดำเนินงาน ดิสก์ I/O เดียวเท่านั้นเพื่อเข้าถึง ข้อมูลบนดิสก์ หากขนาดบล็อกเชิงตรรกะ เล็กลง ส่งผลให้ต้องจัดสรรข้อมูลจำนวนเดียวกันมากกว่าหนึ่งครั้ง ผลคือต้องการ

มากกว**่าหนึ่งการดำเนินงานดิสก์ I/O เพื่อเข**้าถึงข้อมูล บล็อกเชิงตรรกะ ขนาดใหญ่และขนาดดิสก์บล็อกเท่ากันยังมีข้อดีในการ ิลดจำนวนของกิจกรรมการจัดสรรพื้นที่ว่างดิสก์ซึ่งต้องทำเมื่อมีการเพิ่มข้อมูล ใหม่ลงในไฟล์และไดเร็กทอรี เนื่องจากดิสก์ ้บล็อกขนาดใหญ่เก็บข้อมูลได<sup>้</sup>มากขึ้น

้อย่างไรก็ตาม การจำกัดหน่วยการจัดสรรพื้นที่ว่างดิสก์เป็นขนาดบล็อกเชิงตรรกะ อาจทำให้พื้นที่ว่างดิสก์สูญเปลาในระบบ ไฟล์ซึ่งมีไฟล์และไดเร็กทอรีขนาดเล็ก อยู่เป็นจำนวนมาก พื้นที่ว่างดิสก์สูญเปล่าเกิดขึ้นเมื่อบล็อกเชิงตรรกะ ที่มีคุณค่าของพื้น ้ที่ว่างดิสก์ถูกจัดสรรไปยังบล็อกเชิงตรรกะบางส่วนของไฟล์หรือไดเร็กทอรี เนื่องจากบล็อกเชิงตรรกะบางส่วนมีข้อมูลน้อย ้กว่าบล็อกเชิงตรรกะที่มีคุณค่าเสมอ บล็อกเชิงตรรกะบางส่วนจึงใช้พื้นที่ว่างดิสก์ที่ได้รับจัดสรรเพียง บางส่วนเท่านั้น ส่วนที่ เหลือยังคงไม่ได้ใช้เนื่องจากไม่มีไฟล์หรือไดเร็กทอรีอื่น สามารถเขียนเนื้อหาลงในพื้นที่ว่างดิสก์ซึ่งถูกจัดสรรแล้วได้ จำนวน ้ทั้งหมดของพื้นที่ว่างดิสก์ที่สูญเปล่าอาจมีจำนวนมากสำหรับระบบไฟล์ที่มี ไฟล์และไดเร็กทอรีขนาดเล็กจำนวนมาก

Journaled file system (JFS) แบ่งพื้นที่ว่างดิสก์เป็นหน่วยการจัดสรร ที่เรียกว่า แฟร*กเมนต์* Enhanced journaled file system (JFS2) แบ**่งเซ็กเมนต์ พื้นที่ว**่างดิสก์ออกเป็น *บล็อก* โดยมีวัตถุประสงค์เดียวกันคือ: เพื่อจัดเก็บข้อมูล อย**่างมีประสิทธิภาพ** 

แฟรกเมนต์ JFS มีขนาดเล็กกว่าขนาดการจัดสรรดิสก์ดีฟอลต์ 4096 ไบต์ เฟกเมนต์ลดพื้นที่ว่างดิสก์ที่สูญเปล่าให<sup>้</sup>เหลือน<sup>้</sup>อยที่ ่ สุดโดยการจัดเก็บข้อมูล อย่างมีประสิทธิภาพมากขึ้นในบล็อกเชิงตรรกะบางส่วนของไฟล์หรือไดเร็กทอรี ลักษณะการทำงาน ของการสนับสนุนแฟรกเมนต์ JFS ขึ้นอยู่กับการสนับสนุนแฟรกเมนต์ที่นำเสนอโดย การกระจายซอฟต์แวร์ของ Berkeley  $(BSD)$ 

JFS2 สนับสนุนขนาดบล็อกระบบไฟล์หลายขนาดคือ 512, 1024, 2048, และ 4096 ขนาดบล็อกเล็กลงช<sup>่</sup>วยลดพื้นที่ว<sup>่</sup>างดิสก<sup>์</sup> ีที่สูญเปล่าให<sup>้</sup>เหลือน<sup>้</sup>อยที่สุดโดยการจัดเก็บ ข้อมูลอย่างมีประสิทธิภาพมากขึ้นในบล็อกเชิงตรรกะบางส**่วนของไฟล**์หรือไดเร็ก ี ทอรี อย่างไรก็ตาม ขนาดบล็อกเล็กลง ส่งผลให้ค่ำใช้จ่ายในการดำเนินงานสูงขึ้น ขนาดบล็อก สำหรับ JFS2 มีการระบุใน ้ระหว่างการสร้าง ระบบไฟล์ที่แตกต่างกันสามารถมี ขนาดบล็อกที่แตกต่างกัน แต่สามารถใช้ได้เพียงหนึ่งขนาดบล็อกเท่านั้น ในระบบไฟล์หนึ่ง

# หลักการที่เกี่ยวข้อง:

```
"การบีบอัดข้อมูล JFS" ในหน้า 509
```
JFS สนับสนนระบบไฟล์ที่แบ่งแฟรกเมนต์และบีบอัด ซึ่งประหยัด พื้นที่ว่างดิสก์โดยอนญาตให*้*จัดเก็บบล็อกเชิงตรรกะ ้ บนดิสก์ในหน่วยหรือ "แฟรกเมนต์" ที่เล็กว่าขนาดบล็อกเต็ม 4096 ไบต์

# แฟรกเมนต์ IFS:

ใน IFS หน่วยการจัดสรรพื้นที่ว่างดิสก<sup>์</sup>เรียกว่า*แฟรกเมนต์* และสามารถเล็กกว่าขนาดบล็อกเชิงตรรกะ 4096 ไบต์

ด้วยการใช้แฟรกเมนต์ที่เล็กกว่า 4096 ไบต์ ส่งผลให้สามารถจัดเก็บข้อมูลที่มีอยู่ ภายในบล็อกเชิงตรรกะบางส่วนได้อย่างมี ี ประสิทธิภาพมากขึ้น โดยการใช้ จำนวนแฟรกเมนต์เท่าที่จำเป็นสำหรับการจัดเก็บข้อมูลเท่านั้น ตัวอย่างเช่น บล็อกเชิงตรรกะ ีบางส่วน ที่มีเพียง 500 ไบต์สามารถได้รับจัดสรรแฟรกเมนต์ขนาด 512 ไบต์ (สมมติว่าขนาดแฟรกเมนต์เป็น 512 ไบต์) ส่ง ผลให้ลดจำนวนพื้นที่ว่างดิสก์ที่สูญเปล่าลงได้ เป็นอย่างมาก หากความต้องการหน่วยเก็บของบล็อกเชิงตรรกะบางส่วนเพิ่มขึ้น จะมีการจัดสรรแฟรกเมนต์เพิ่มเติมตั้งแต่หนึ่งแฟรกเมนต์ขึ้นไป

ขนาดแฟรกเมนต์ของระบบไฟล์มีการระบุในระหว่างการสร้างขนาดแฟรกเมนต์ ที่ใช้ได้สำหรับ journaled file systems (JFS) คือ 512, 1024, 2048, และ 4096 ไบต์ ระบบไฟล์ที่แตกต่างกันสามารถมีขนาดแฟรกเมนต์ที่แตกต่างกัน แต่สามารถใช้ได้ ้เพียงหนึ่งขนาดแฟรกเมนต์เท่านั้นในระบบไฟล์หนึ่ง ขนาดแฟรกเมนต์ ที่แตกต่างกันยังอาจมีอยู่บนระบบเดียว (เครื่อง) เพื่อ ให้ผู้ใช้ สามารถเลือกขนาดแฟรกเมนต์ที่เหมาะสมที่สุดสำหรับแต่ละระบบไฟล์

ี การสนับสนุนแฟรกเมนต์ JFS นำเสนอมุมมองของระบบไฟล์เป็นชุดแฟรกเมนต์ ที่ต่อเนื่องแทนที่จะเป็นชุดดิสก์บล็อกที่ต่อ ้ เนื่อง อย่างไรก็ตาม เพื่อรักษาประสิทธิผลของการดำเนินงานดิสก์ พื้นที่ว่างดิสก์จึงมักมีการจัดสรร ในหน่วย 4096 ไบต์เพื่อ ให้ดิสก์บล็อกหรือหน่วยการจัดสรรยังคงเท่ากับ ขนาดของบล็อกเชิงตรรกะ การจัดสรรดิสก์บล็อกในกรณีนี้ สามารถมองเป็น การจัดสรรแฟรกเมนต์ขนาด 4096 ไบต์ที่ต่อเนื่อง

้ทั้งค่าใช้จ่ายในการดำเนินงาน (การค้นหาดิสก์เพิ่มเติม การโอนย้ายข้อมูล และ กิจกรรมการจัดสรร) และการใช้ประโยชน์พื้นที่ ้ว่างดิสก์ได้ดีขึ้น ต่างก็เพิ่มขึ้นเมื่อ ขนาดแฟรกเมนต์ของระบบไฟล์ลดลง เพื่อรักษาสมดุลที่ดีที่สุดระหว่างค่าใช้จ่ายที่เพิ่มขึ้น และพื้นที่ว่างดิสก์ซึ่งใช<sup>้</sup>ประโยชน์ได<sup>้</sup>มากขึ้นจึงมีการใช<sup>้</sup>ปัจจัยต่อไปนี้กับ การสนับสนุนแฟรกเมนต์ JFS:

- ถ้าเป็นไปได้ มีการรักษาการจัดสรรพื้นที่ว่างดิสก์ของแฟรกเมนต์ขนาด 4096 ไบต์ สำหรับไฟล์หรือบล็อกเชิงตรรกะของ ไดเร็กทครี
- เฉพาะบล็อกเชิงตรรกะบางส่วนของไฟล์หรือไดเร็กทอรีที่มีขนาดเล็กกว่า 32KB เท่านั้นสามารถได<sup>้</sup>รับการจัดสรรแฟรก ้เมนต์ที่เล็กกว่า 4096 ไบต์

้เมื่อไฟล์และไดเร็กทอรีภายในระบบไฟล์เติบโตขึ้นจนมีขนาดใหญ่กว่า 32 KB การรักษาการจัดสรรพื้นที่ว่างดิสก์น<sup>้</sup>อยกว่า 4096 ไบต์สำหรับบล็อกเชิงตรรกะบางส่วนจะไม่มีประโยชน์ การประหยัดพื้นที่ว่างดิสก์ซึ่งคิดเป็นเปอร์เซ็นต์ของพื้นที่ว่าง ระบบไฟล์ทั้งหมดเพิ่มขึ้นเพียงเล็กน้อย ในขณะที่ต้นทุนประสิทธิภาพ เพิ่มเติมในการรักษาการจัดสรรพื้นที่ว่างดิสก์ขนาดเล็ก ้ยังคงเท่าเดิม เนื่องจากการจัดสรรพื้นที่ว่างดิสก์ ขนาดที่เล็กกว่า 4096 ไบต์ช่วยให้การใช้พื้นที่ว่างดิสก์มีประโยชน์สูงสุด เมื่อ ใช้กับไฟล์และไดเร็กทอรีขนาดเล็ก บล็อกเชิงตรรกะของ ไฟล์และไดเร็กทอรีที่เท่ากับหรือใหญ่กว่า 32 KB จึงได*้*รับการจัด ิสรรแฟรกเมนต์ ขนาด 4096 ไบต์เสมอ บล็อกเชิงตรรกะบางส่วนใดๆ ที่เชื่อมโยงกับไฟล์หรือ ไดเร็กทอรีขนาดใหญ่ดังกล่าวยัง ได้รับการจัดสรรแฟรกเมนต์ขนาด 4096 ไบต์เช่นกัน

# บล็อก IFS2:

ี ระบบไฟล์ที่เจอร์นัลที่เพิ่มประสิทธิภาพแบ่งเซ็กเมนต์พื้นที่ว่างดิสก์ออกเป็น *บล็อก* JFS2 สนับสนุนขนาดบล็อกระบบไฟล์ หลายขนาดคือ 512, 1024, 2048, และ 4096

ระบบไฟล์ที่แตกต่างกันสามารถมีขนาดบล็อกที่แตกต่างกัน แต่สามารถใช้ได้เพียงหนึ่งขนาดบล็อกเท่านั้นในระบบ ไฟล์หนึ่ง

้ขนาดบล็อกเล็กลงช่วยลดพื้นที่ว่างดิสก์ที่สูญเปล่าให<sup>้</sup>เหลือน<sup>้</sup>อยที่สุดโดยการจัดเก็บ ข้อมูลอย่างมีประสิทธิภาพมากขึ้นใน ้ บล็อกเชิงตรรกะบางส่วนของไฟล์หรือไดเร็กทอรี อย่างไรก็ตามขนาดบล็อกเล็กลง ส่งผลให้ค่าใช้จ่ายในการดำเนินงานสูงขึ้น ้ ด้วย นอกจากนี้ ไดรเวอร์อุปกรณ์ยังต้อง นำเสนอดิสก์บล็อกที่เข้าถึงได้และมีขนาดเท่ากับหรือเล็กกว่าขนาดบล็อก ระบบไฟล์ ้ด้วย

เนื่องจากพื้นที่ว่างดิสก์มีการจัดสรรในหน่วยที่เล็กลงสำหรับระบบไฟล์ที่มีขนาดบล็อกอื่นซึ่งไม่ใช่ 4096 ไบต์ กิจกรรมการจัด ิสรรจึงอาจเกิดบ่อยขึ้น เมื่อไฟล์หรือไดเร็กทอรีมีขนาดใหญ่ขึ้นอย่างต่อเนื่อง ตัวอย่างเช่น การดำเนินงานเขียนที่ขยายขนาด ของไฟล์ที่มีความยาวเป็นศูนย์กลายเป็น 512 ไบต์ ส่งผลให้มีการจัดสรรหนึ่งบล็อกให้กับไฟล์ โดยสมมติว่าขนาดบล็อกคือ 512 ไบต์ หากขนาดไฟล์ขยายเพิ่มขึ้นอีก 512 ไบต์จากการเขียนอีกรายการหนึ่ง ต้องมีการจัดสรรบล็อกเพิ่มเติมให้กับไฟล์ เมื่อใช้ตัวอย่างนี้กับระบบไฟล์ ที่มีบล็อก 4096-ไบต์ การจัดสรรพื้นที่ว่างดิสก์จะเกิดขึ้นเพียงครั้งเดียวเป็นส่วน หนึ่งของการ ี ดำเนินงานเขียนครั้งแรก ไม่มีการทำกิจกรรมการจัดสรรเพิ่มเติม เป็นส่วนหนึ่งของการดำเนินงานเขียนที่สองเนื่องจากการจัด ี่สรรบล็อกขนาด 4096- ไบต์ครั้งแรกใหญ่เพียงพอที่จะจัดเก็บข้อมลซึ่งเพิ่มขึ้นเนื่องจากการดำเนินงานเขียนครั้งที่สอง

ขนาดบล็อกของระบบไฟล์มีการระบุในระหว่างการสร้างระบบไฟล์ด้วย System Management Interface Tool (SMIT) หรือคำ สั่ง crfs และ mkfs การตัดสินใจเกี่ยวกับขนาด บล็อกของระบบไฟล์ที่จะเลือกขึ้นอยู่กับข้อมูลขนาดที่คาดการณ์ของไฟล์ที่มีใน ระบบไฟล์

ขนาดบล็อกของระบบไฟล์สามารถระบุโดยใช<sup>้</sup> System Management Interface Tool (SMIT) หรือคำสั่ง Isfs สำหรับแอ็พพลิเค ชันโปรแกรม สามารถใช้รูทีนย่อย statfs เพื่อระบุขนาดบล็อกของระบบไฟล์

้ บล็อกทำหน้าที่เป็นหน่วยพื้นฐานของการจัดสรรพื้นที่ว่างดิสก์ และสภาพการจัด สรรของแต่ละบล็อกภายในระบบไฟล์มีการ ู บันทึกไว้ในแม็พการจัดสรรบ<sup>ี</sup>ล็อกของ ระบบไฟล์ อาจต<sup>้</sup>องการหน่วยความจำเสมือนและพื้นที่ว่างดิสก์ของระบบไฟล์มากขึ้น เพื่อจัดเก็บแม็พการจัดสรรบล็อกสำหรับระบบไฟล์ที่มีขนาดบล็อกเล็กกว่า 4096 ไบต์

# หมายเลขตัวแปรของไอ-โหนด:

ิการแบ่งเซ็กเมนต์พื้นที่ว่างดิสก์เป็นขนาดที่เล็กกว่า 4096 ไบต์ทำให้การใช้ พื้นที่ว่างดิสก์เกิดประโยชน์สงสด แต่ส่งผลให้ จำนวนของไฟล์และไดเร็กทอรีขนาด เล็กซึ่งสามารถจัดเก็บภายในระบบไฟล์เพิ่มมากขึ้น

้อย่างไรก็ตาม พื้นที่ว่างดิสก์เป็นเพียงรีซอร์สระบบไฟล์อย่างหนึ่งเท่านั้นที่ต้องการ โดยไฟล์และไดเร็กทอรี: แต่ละไฟล์หรือ ไดเร็กทครียังต<sup>้</sup>องการดิสก์ไอ-โหนดด<sup>้</sup>วย

# IFS และไค-โหนด:

JFS อนุญาตให<sup>้</sup>คุณระบุจำนวนของดิสก์ไอ-โหนดที่สร้างขึ้นภายใน ระบบไฟล์ได<sup>้</sup>ในกรณีที่ต<sup>้</sup>องการดิสก์ไอ-โหนดมากกว<sup>่</sup>าหรือ น<sup>้</sup>คยกว่า จำนวนดีฟอลต์

ี จำนวนของดิสก์ไอ-โหนดในการสร้างระบบไฟล์มีการระบุในค**่า ที่เรียกว่า** *จำนวนไบต์ต่อไอ-โหนด* **หรือ NBPI** ตัวอย่างเช่น ค่า NBPI เป็น 1024 ส่งผลให้ดิสก์ไอ-โหนดจะถูกสร้างขึ้นสำหรับทุก 1024 ไบต์ ของพื้นที่ว่างดิสก์ระบบไฟล์ อีกวิธีหนึ่งในการดู .<br>ค่านี้คือ ค่า NBPI น<sup>้</sup>อย (เช่น 512) ส่งผลให้มีไอ-โหนดจำนวนมาก ในขณะที่ค่า NBPI มาก (เช่น 16,384) ส่งผลให้มีไอ-โหบดจำบาบบ้อย

สำหรับระบบไฟล์ JFS มีการสร้างหนึ่งไอ-โหนดสำหรับทุกไบต์ NBPI ของ พื้นที่ว่างกลุ่มการจัดสรรซึ่งจัดสรรให้กับระบบไฟล์ ้จำนวนไอ-โหนดทั้งหมดใน ระบบไฟล์จำกัดจำนวนไฟล์ทั้งหมดและขนาดทั้งหมดของ ระบบไฟล์ กลุ่มการจัดสรรสามารถมี การจัดสรรเป็นบางส่วนได้ แม้ว่ายังคงจัดสรรจำนวน ทั้งหมดของไอ-โหนดต่อกลุ่มการจัดสรร NBPI เป็นสัดส่วนผกผัน กับ จำนวนไอ-โหนดทั้งหมดในระบบไฟล์

# JFS จำกัดระบบไฟล์ทั้งหมดเป็น 16M (2 $^{24}$ ) ไอ-โหนด

ชุดของค่า NBPI ที่ใช้ได้แตกต่างกันไปตามขนาดของกลุ่มการจัดสรร (agsize) ค่าดีฟอลต์คือ 8 MB ค่า NBPI ที่อนุญาตคือ .<br>512, 1024, 2048, 4096, 8192 และ 16,384 ที่มี*agsize* เท่ากับ 8 MB *agsize* ที่มีขนาดใหญ่ขึ้นสามารถใช้ได้ คาที่อนุญาต สำหรับ*agsize* ได<sup>้</sup>แก<sup>่</sup> 8, 16, 32, และ 64 ช<sup>่</sup>วงของค**่า NBPI ที่อนุญาต จะปรับเพิ่มขึ้นเมื่**อ*agsize* เพิ่มขนาด หาก*agsize* มีขนาด ูเพิ่มขึ้นสองเท่าเป็น 16 MB ช่วงของค่า NBPI ก็จะเพิ่มขึ้นเป็นสองเท่าด้วย: 1024, 2048, 4096, 8193, 16384, และ 32768

ขนาดแฟรกเมนต์และค่า NBPI มีการระบุในระหว่างการสร้างระบบไฟล์ ด้วย System Management Interface Tool (SMIT), หรือคำสั่ง crfs และ mkfs การตัดสินใจเกี่ยวกับขนาด แฟรกเมนต์และจำนวนไอ-โหนดที่จะสร้างสำหรับระบบไฟล์ขึ้นอยู่กับข้อ ้มูลจำนวน ที่คาดการณ์และขนาดของไฟล์ที่มีในระบบไฟล์

คุณสามารถระบุขนาดแฟรกเมนต์และค่า NBPI โดยใช<sup>้</sup> System Management Interface Tool (SMIT) หรือคำสั่ง Isfs ้สำหรับแอ็พพลิเคชันโปรแกรม ให้ใช้รูทีนย**่อย statfs เพื่อระบุขนาดแฟรกเมนต์ของ** ระบบไฟล์

#### IFS2 และไค-โหนด:

JFS2 จัดสรรไอ-โหนดตามความจำเป็น

หากมีพื้นที่ว่างในระบบไฟล์สำหรับไอ-โหนดเพิ่มเติมไอ-โหนดจะถูกจัดสรรโดยอัตโนมัติ ดังนั้น จำนวนของไอ-โหนดที่มีอยู จึงถูกจำกัดโดยขนาดของตัวระบบไฟล์เอง

#### ข้อจำกัดขนาด JFS และ JFS2:

้คุณกำหนดขนาดสูงสุดสำหรับ JFS เมื่อคุณสร้างระบบ ไฟล์ การตัดสินใจเกี่ยวกับขนาดที่จะกำหนดสำหรับ JFS ขึ้นอยู่กับ ประเด็นที่สำคัญ หลายอย่าง

ขนาดสูงสุดที่แนะนำสำหรับ JFS2 คือ 16 TBs ขนาดระบบไฟล์ ต่ำสุดสำหรับ JFS2 คือ 16 MBs

แม้ว่าระบบไฟล์ที่ใช้หน่วยการจัดสรรที่เล็กกว่า 4096 ไบต์ ต้องการพื้นที่ว่างดิสก์น้อยกว่าระบบไฟล์ที่ใช้หน่วยการจัดสรร ดีฟอลต์ขนาด 4096 ไบต์เป็นอย่างมาก แต่การใช้แฟรกเมนต์ที่เล็กลงอาจทำให้เกิดต้นทุนประสิทธิภาพ

สภาพการจัดสรรของแต่ละแฟรกเมนต์ (JFS) หรือบล็อก (JFS2) ภายในระบบ ไฟล์มีการบันทึกไว้ในแม็พการจัดสรรระบบ ไฟล์ อาจต้องการหน่วยความจำเสมือน และพื้นที่ว่างดิสก์ของระบบไฟล์มากขึ้นเพื่อจัดเก็บแม็พการจัดสรรสำหรับระบบไฟล์ ที่มีแฟรกเมนต์หรือขนาดบล็อกเล็กกว่า 4096 ไบต์

เนื่องจากพื้นที่ว่างดิสก์มีการจัดสรรในหน่วยที่เล็กลงสำหรับระบบไฟล์ที่มี ขนาดแฟรกเมนต์ (JFS) หรือบล็อก (JFS2) อื่นซึ่ง ไม่ใช่ 4096 ไบต์ กิจกรรม การจัดสรรจึงอาจเกิดบ่อยขึ้นเมื่อไฟล์หรือไดเร็กทอรีมีขนาดใหญ่ขึ้นอย่าง ต่อเนื่อง ตัวอย่างเช่น ี การดำเนินงานเขียนที่ขยายขนาดของไฟล์ที่มีความยาวเป็นศูนย์ กลายเป็น 512 ไบต์ ส่งผลให้มีการจัดสรรหนึ่งแฟรกเมนต์ หรือบล็อกขนาด 512 ไบต์ให้กับไฟล์ขึ้นอย่กับชนิดระบบไฟล์ หากขนาดไฟล์ขยายเพิ่มขึ้นอีก 512 ไบต์จากการเขียนอีกราย ี การหนึ่ง ต้องมีการจัดสรรเซ็กเมนต์หรือบลี้อกเพิ่มเติมให้กับไฟล์ เมื่อใช้ตัวอย่างนี้กับระบบไฟล์ที่มีเซ็กเมนต์หรือบล็อก 4096-ไบต์ การจัดสรรพื้นที่ว่างดิสก์จะเกิดขึ้นเพียงครั้งเดียวเป็นส่วน หนึ่งของการดำเนินงานเขียนครั้งแรก ไม่มีการทำกิจ กรรมการจัดสรรเพิ่มเติม เป็นส่วนหนึ่งของการดำเนินงานเขียนที่สองเนื่องจากการจัดสรร 4096-ไบต์ครั้ง แรกใหญ่เพียงพอ ี่ที่จะจัดเก็บข้อมูลซึ่งเพิ่มขึ้นเนื่องจากการดำเนินงานเขียนครั้งที่สอง กิจกรรมการจัดสรร อาจถูกลดจำนวนให<sup>้</sup>เหลือน<sup>้</sup>อยที่สุดได<sup>้</sup> .<br>ถ้าไฟล์มีการขยายเพิ่มครั้งละ 4096 ไบต์

้าโระเด็นหนึ่งที่เกี่ยวข้องกับขนาดคือขนาดของบันทึก ระบบไฟล์

สำหรับ JFS ในอินสแตนซ<sup>์</sup>ส่วนใหญ<sup>่</sup> หลายระบบไฟล์ใช<sup>้</sup>บันทึกทั่วไปซึ่งกำหนด คอนฟิกให<sup>้</sup>มีขนาด 4 MB ตัวอย**่างเช่น หลังจาก** การติดตั้งครั้งแรก ระบบไฟล์ทั้งหมด ภายในกลุ่มวอลุ่มรากจะใช้โลจิคัลวอลุ่ม hd8 เป็นบันทึก JFS ทั่วไป ขนาด ดีฟอลต์โลจิคัล ้วอลุ่มพาร์ติชันคือ 4 MB และขนาดบันทึกดีฟอลต์คือ หนึ่งพาร์ติชัน ดังนั้นโดยปกติแล*้*ว กลุ่มวอลุ่มรากจึงมีบันทึก JFS ขนาด 4 MB เมื่อระบบไฟล์เกินกว่า 2 GB หรือเมื่อจำนวนทั้งหมดของพื้นที่ว่างระบบไฟล์ ที่ใช้หนึ่งบันทึกเกินกว่า 2 GB ขนาดบันทึก ดีฟอลต์อาจจะไม่เพียงพอ ในกรณีใดกรณีหนึ่งนี้ขนาดบันทึกจะเพิ่มขึ้นเมื่อขนาดระบบไฟล์เพิ่มขึ้น เมื่อขนาดของโลจิคัลวอ ลุ่มบันทึกเปลี่ยนแปลง ต้องรันคำสั่ง logform เพื่อเริ่มต้นบันทึกอีกครั้งก่อนสามารถใช้พื้นที่ว่างใหม่ได้ บันทึก JFS มีข้อจำกัด ขนาดสูงสุดไม**่เกิน 256 MB** 

้มีข้อจำกัดที่ใช้จริงเกี่ยวกับขนาดของระบบไฟล์รวมที่ บันทึก JFS หนึ่งสามารถสนับสนุนได<sup>้</sup> ตามแนวทาง ความจุทั้งหมดของ ระบบไฟล์จำนวน หนึ่งล้านล้านไบต์เป็นขีดจำกัดที่แนะนำสำหรับบันทึก JFS หนึ่ง เมื่อเกินกว่า แนวทางนี้หรือใกล<sup>้</sup>จะเกิน หรือ ้เมื่อเกิดข้อผิดพลาดการขาดหน่วยความจำ จากคำสั่ง logredo (ซึ่งเรียกโดย คำสั่ง fsck ) ให้เพิ่มบันทึก JFS เพิ่มเติม แล้ว แบ่ง โหลดระหว่างล็อกไฟล์ JFS สองไฟล์

สำหรับ JFS2 ในอินสแตนซ์ส่วนใหญ่ หลายระบบไฟล์ยังใช<sup>้</sup>บันทึกทั่วไปด*้*วย เมื่อระบบไฟล์เกินกว**่า 2 GB หรือเมื่อจำนวนทั้ง** หมดของพื้นที่ว่างระบบไฟล์ ที่ใช<sup>้</sup>หนึ่งบันทึกเกินกว่า 2 GB ขนาดบันทึกดีฟอลต์อาจจะไม่เพียงพอ ในกรณีใดกรณีหนึ่งนี้ คุณ ี สามารถเพิ่มขนาดบันทึกเมื่อขนาดระบบไฟล์เพิ่มขึ้น หรือคุณสามารถเพิ่มบันทึก JFS2 เพิ่มเติม แล*้*วแบ**่งโหลดระหว**่าง ล็อก ไฟล์ JFS2 สองไฟล์

ขีดจำกัดขนาด JFS:

ิ ขนาด JFS สงสดมีการกำหนดเมื่อระบบไฟล์ถกสร้างขึ้น NBPI, ขนาดแฟรกเมนต์ และขนาดกล่มการจัดสรรเป็นปัจจัยในการ กำหนดขนาดสงสด

ขีดจำกัดขนาดระบบไฟล์เป็นค่าต่ำสุดของข้อมูลต่อไปนี้:

 $NBPI * 2^{24}$ 

หรือ

FragmentSize  $* 2^{28}$ 

ตัวอย่างเช่น ถ้าคุณเลือกอัตราส่วน NBPI เป็น 512 ขนาดระบบไฟล์จะถูกจำกัดเป็น 8 GB (512 \* 2 $^{24}$  = 8 GB) JFS สนับสนุนค่า NBPI ของ 512, 1024, 2048, 4096, 8192, 16384, 32768, 65536, และ 131072

```
JFS จำกัดระบบไฟล์ทั้งหมดเป็น 16M (2^{24}) ไอ-โหนด
```
่ มีการสร*้*างหนึ่งไอ-โหนดสำหรับทุกไบต*์ NBPI* ของพื้นที่ว่างกลุ่ม การจัดสรรซึ่งจัดสรรให**้กับระบบไฟล์ กลุ**่มการจัดสรร สามารถมีการจัดสรรเป็นบางส**่วนได**้ แม้ว่ายังคงจัดสรรจำนวน ทั้งหมดของไอ-โหนดต่อกลุ่มการจัดสรร NBPI เป็นสัดส่วนผก ผัน กับจำนวนไอ-โหนดทั้งหมดในระบบไฟล์

JFS แบ**่งพื้นที่ว่างระบบไฟล์ออกเป็นกลุ**่มของไอ–โหนดและดิสก์บล็อก สำหรับข้อมูลผู้ใช้ กลุ่มเหล่านี้เรียกว่ากลุ่มการจัดสรร ุขนาดกลุ่มการจัดสรร สามารถระบุได<sup>้</sup>เมื่อระบบไฟล์ถูกสร้างขึ้นขนาดกลุ่มการจัดสรร คือ 8M, 16M, 32M, และ 64Mขนาด ึกล่มการจัดสรรแต่ละขนาดมีช่วง NBPI ที่เชื่อมโยง ช่วงมีการกำหนดโดยตารางต่อไปนี้:

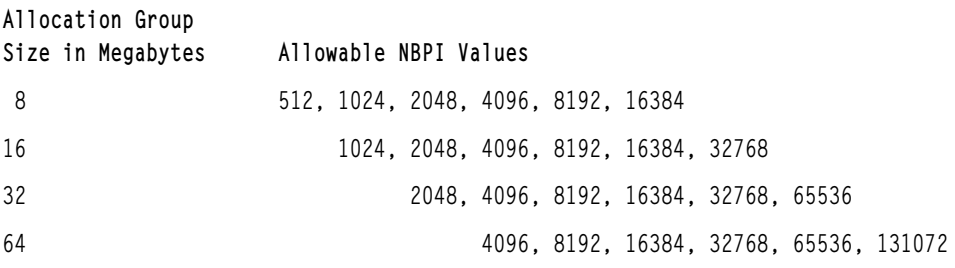

JFS สนับสนนแฟรกเมนต์สี่ขนาดคือ 512, 1024, 2048, และ 4096 หน่วยไบต์ของพื้นที่ว่างดิสก์ต่อกัน JFS รักษา แฟรกเมนต์ แอดเดรสในไอ-โหนดและบล็อกโดยอ้อมเป็นตัวเลข 28-บิต แต่ละ แฟรกเมนต์ต้องระบได้ด้วยตัวเลขตั้งแต่ 0 ถึง (2 $^{28}$ )

# ขีดจำกัดขนาด JFS2:

ิ การทดสอบแสดงว<sup>่</sup>าระบบไฟล์ JFS2 ขนาดใหญ่มากที่มี ไฟล์ขนาดใหญ่มากสามารถบำรุงรักษาได<sup>้</sup>ง่ายกว่าระบบไฟล์ที่มี ไฟล์ ขนาดเล็กจำนวนมาก เมื่อระบบไฟล์ขนาดใหญ่มีไฟล์ขนาดเล็กจำนวนมาก คำสั่ง fsck และการบำรุงรักษาระบบไฟล์อื่น จะใช<sup>้</sup> เวลาในการรันนาน

้ขีดจำกัดขนาดที่แนะนำมีดังต่อไปนี้:

 $506$  AIX เวอร์ชัน 7.2: ระบบปฏิบัติการและการจัดการกับอุปกรณ์

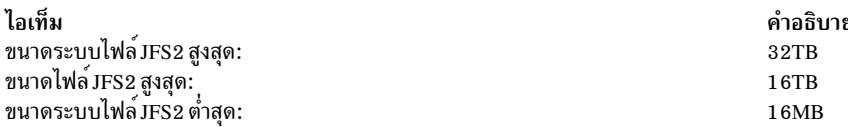

ี<br>การแบ่งแฟรกเมนต์พื้นที่ว่าง IFS:

ี่สำหรับระบบไฟล์ JFS การใช<sup>้</sup>แฟรกเมนต์ที่เล็กกว่า 4096 ไบต์อาจ ส่งผลให้การแบ่งแฟรกเมนต์ของพื้นที่ว่างบนดิสก์ดีขึ้น

้ตัวอย่างเช่น พิจารณาพื้นที่ของดิสก์ที่แบ่งออกเป็นแปดแฟรกเมนต์ แฟรกเมนต์ละ 512 ไบต์ สมมติว่าไฟล์ที่แตกต่างกันซึ่ง ้ต้องการพื้นที่ไฟล์ละ 512 ไบต์ ถกเขียนลงในแฟรกเมนต์ที่หนึ่ง ที่สี่ ที่ห้า และที่เจ็ดในพื้นที่นี้ ของดิสก์ และปล่อยให้แฟรก ้ เมนต์ที่สอง ที่สาม ที่หก และที่แปดว่าง แม้ว่าสี่แฟรกเมนต์ซึ่งแสดงถึงพื้นที่ว่างดิสก์จำนวน 2048 ไบต์ว่างอย แต่ไม่มีการ จัด ี สรรบล็อกเชิงตรรกะบางส่วนที่ต้องการสี่แฟรกเมนต์ (หรือ 2048 ไบต์) สำหรับ แฟรกเมนต์ที่ว่างเหล่านี้ เนื่องจากแฟรกเมนต์ ในการจัดสรรหนึ่งต<sup>้</sup>อง ต่อกัน

้ เนื่องจากแฟรกเมนต์ที่จัดสรรสำหรับบล็อกเชิงตรรกะไฟล์หรือไดเร็กทอรี ต้องต่อกัน การแบ่งแฟรกเมนต์พื้นที่ว่างอาจส่งผล ให้การดำเนินงานระบบไฟล์ ที่ต้องการพื้นที่ว่างดิสก์ใหม่ล้มเหลว แม้ว่าจำนวนทั้งหมดของพื้นที่ว่างที่มีอยู่ มากเพียงพอ ้สำหรับการดำเนินงาน ตัวอย่างเช่น การดำเนินงานเขียน ที่ขยายไฟล์ความยาวศูนย์เพิ่มหนึ่งบล็อกเชิงตรรกะต้องการการจัด ีสรรไบต์ของพื้นที่ว่างดิสก์ต่อกันจำนวน 4096 ไบต์ ถ้าพื้นที่ว่างของระบบไฟล<sup>์</sup> มีการแบ่งแฟรกเมนต์และประกอบด้วยแฟรก เมนต์ที่ไม่ต่อกันขนาด 512-ไบต์จำนวน 32 แฟรกเมนต์ หรือเท่ากับพื้นที่ดิสก์ว่างทั้งหมด 16 KB การดำเนินงานเขียนจะล<sup>ุ</sup>้ม เหลวเนื่องจากแฟรกเมนต์ที่ต่อกันแปดแฟรกเมนต์ (หรือพื้นที่ว่างดิสก์ที่ต่อกัน 4096 ไบต์) ไม่เพียงพอสำหรับ การดำเนิน งานเขียน

ระบบไฟล์ JFS ที่มีจำนวนพื้นที่ว่างแฟรกเมนต์ซึ่งจัดการไม่ได้ สามารถถูกยกเลิกแบ่งแฟรกเมนต์ด้วยคำสั่ง defragfs การรันคำ สั่ง defrags มีผลดีต่อประสิทธิภาพ

# ไฟล์ที่กระจัดกระจาย:

ไฟล์คือลำดับของบล็อกที่จัดทำดัชนี บล็อกถูกแม็พจาก ไอ-โหนดเข้ากับโลจิคัลออฟเซ็ตของไฟล์ที่บล็อกแสดงแทน

ไฟล์ที่มีตั้งแต**่หนึ่งดัชนีขึ้นไปและไม**่ได<sup>้</sup>แม็พเข**้ากับบล็อกข**้อมูล เรียกว<sup>่</sup>าเป็น *ที่จัดสรรแบบกระจัดกระจาย* หรือ *ไฟล์ที่กระจัด ิกระจาย* ไฟล์ที่กระจัดกระจายจะมีขนาดเชื่อมโยงอยู่ด้วย แต่อาจไม่ได้รับการจัดสรร บล็อกข้อมูลครบทั้งหมดตามความ ้ต้องการของขนาด เมื่อต้องการระบุว่า ไฟล์เป็นแบบจัดสรรแบบกระจัดกระจายหรือไม่ ให้ใช้คำสั่ง fileplace คำสั่งจะบ่งชี้ บล็อกทั้งหมดในไฟล์ที่ไม่ได้รับการจัดสรรในปัจจุบัน

หมายเหตุ: ในสถานการณ์ส่วนใหญ่ ยังสามารถใช<sup>้</sup> du เพื่อกำหนดว<sup>่</sup>า จำนวนของบล็อกข้อมูลที่จัดสรรให<sup>้</sup>กับไฟล์ไม**่ตรงกั**บ จำนวนที่ต้องการ เพื่อจัดเก็บไฟล์ในขนาดของไฟล์นั้นหรือไม่ ระบบไฟล์ที่บีบอัดอาจมีลักษณะการทำงานเหมือนกับ ไฟล์ที่ไม ได้จัดสรรแบบกระจัดกระจาย

ไฟล์ที่กระจัดกระจายมีการสร้างขึ้นเมื่อแอ็พพลิเคชันขยายไฟล์โดยการค้นหา ในที่ตั้งภายนอกดัชนีที่จัดสรรในปัจจุบัน แต่ข้อ ้มูลที่เขียน ไม่ได้ใช้ดัชนีที่กำหนดให้ใหม่ทั้งหมด ขนาดไฟล์ใหม่ สะท้อนการเขียนที่ไกลมากที่สุดลงในไฟล์

้การอ่านในส่วนของไฟล์ที่มีบล็อกข้อมูลซึ่งไม่ได้รับการจัดสรรส่งผลให้มีการส่งคืน บัฟเฟอร์ของศูนย์ การเขียนในส่วนของ ์ ไฟล์ที่มี บล็อกข้อมูลซึ่งไม่ได้รับการจัดสรรส่งผลให้มีการจัดสรรบล็อกข้อมูลที่จำเป็น และข้อมูลที่เขียน

้ลักษณะการทำงานอาจส่งผลกระทบต่อคำสั่งการจัดการไฟล์หรือการเก็บถาวร ตัวอย่างเช่น คำสั่งต่อไปนี้ไม่รักษาการจัดสรร แบบกระจัดกระจายของไฟล์:

- $c_{\mathbf{D}}$
- $m<sub>V</sub>$
- tar
- cpio

่ หมายเหตุ: ในกรณีของ mv ข้อมูลนี้ใช้กับการย้ายไฟล์ ไปยังระบบไฟล์อื่นเท่านั้น หากไฟล์ถูกย้ายภายในระบบไฟล์เดียวกัน ไฟล์จะยังคงเป็นแบบกระจัดกระจาย

ผลลัพธ์ของไฟล์ที่คัดลอกหรือเรียกคืนจากคำสั่งก่อนหน้านี้ มีบล็อกข้อมูลที่จัดสรรแต่ละบล็อก ดังนั้นจึงไม่มีลักษณะการ ้ กระจัดกระจาย อย่างไรก็ตาม คำสั่งเก็บถาวรต่อไปนี้รักษาลักษณะการกระจัดกระจายหรือ ไฟล์ที่กระจัดกระจายซึ่งใช้งานอย่:

- backup
- restore
- pax

เนื่องจากไฟล์ที่กระจัดกระจายอาจ overcommit รีซอร์สของระบบไฟล์ ดังนั้นจึงควรระมัดระวังในการใช้และการบำรุงรักษา ไฟล์ ชนิดนี้

JFS และไฟล์ขนาดใหญ่:

คุณสามารถสร้างไฟล์ขนาดใหญ่ด้วยชนิดระบบไฟล์ JFS ได<sup>้</sup>

ระบบไฟล์ JFS2 ทั้งหมดสนับสนุนไฟล์ขนาดใหญ<sup>่</sup>

ระบบไฟล์ที่เปิดใช้งานไฟล์ขนาดใหญ่สามารถสร้างขึ้นได้ด้วยคำสั่ง crfs และ mkfs ทั้งสองคำสั่งมีอ็อพชัน (bf=true) เพื่อระบุ ระบบไฟล์ ที่เปิดใช้งานไฟล์ขนาดใหญ่ คุณยังสามารถใช<sup>้</sup> SMIT เพื่อสร*้*างระบบไฟล์เหล**่านี้** 

ในระบบไฟล์ที่เปิดใช<sup>้</sup>งานไฟล์ขนาดใหญ่ ข้อมูลไฟล์ที่จัดเก็บไว**้ก่อนถึงออฟเซ็ตไฟล์ 4 MB จะได**้รับจัดสรรในบล็อกขนาด 4096-ไบต์ ข้อมูลไฟล์ที่จัดเก็บไว**้เกินกว่าออฟเซ็ตไฟล**์ 4 MB จะได**้รับจัดสรรดิสก์บล็อกขนาดใหญ่ที่มีขนาด 128** KB โดยแท้ จริงแล้ว ดิสก์บล็อก ขนาดใหญ่คือบล็อกขนาด 4096-ไบต์ที่ต่อกันจำนวน 32 บล็อก

ตัวอย่างเช่น ในระบบไฟล์ปกติ ไฟล์ 132-MB ต้องการดิสก์บล็อก 33K 4-KB (33 บล็อกโดยอ้อมเดี่ยว โดยแต่ละบล็อก มีดิสก์แอดเดรส 1024 4 KB) ไฟล์ 132-MB ในระบบไฟล์ที่เปิดใช<sup>้</sup>งานไฟล์ขนาดใหญ่มีดิสก์บล็อก 1024 4-KB และดิสก์ บล็อก 1024 128-KB เรขาคณิตไฟล์ขนาดใหญ่ต้องการเพียงสอง บล็อกโดยอ<sup>้</sup>อมเดี่ยวเท่านั้นสำหรับไฟล์ 132 MB ทั้งไฟล์ ้ขนาดใหญ่และไฟล์ปกติ ต้องการบล็อกโดยอ้อมดับเบิลหนึ่งบล็อก

ดิสก์บล็อกขนาดใหญ่ต้องการบล็อกขนาด 4 KB ที่ต่อกัน 32 บล็อก หากคุณเขียนลงในไฟล์ขนาดใหญ่ เกินกว<sup>่</sup>า 4 MB ไฟล<sup>์</sup> ออฟเซ็ตจะล้มเหลวด้วย ENOSPC ถ้าระบบไฟล์ ไม่มีบล็อกขนาด 4 KB ที่ต่อกันซึ่งไม่ได้ใช้จำนวน 32 บล็อก

หมายเหตุ: ระบบไฟล์อาจมีบล็อกที่ว่างนับพันบล็อกแต่ถ้า 32 บล็อกไม่ต่อกัน การจัดสรรจะล<sup>้</sup>มเหลว

คำสั่ง defragfs จัดระเบียบดิสก์บล็อกอีกครั้งเพื่อจัดเตรียมพื้นที่บล็อกว<sup>่</sup>างต<sup>่</sup>อกันซึ่งใหญ่ขึ้น

<span id="page-516-0"></span>JFS ต้องเริ่มต้นการจัดสรรดิสก์ใหม่ทั้งหมด JFS เริ่มต้นโพรซีเดอร์ เคอร์เนล kproc ที่ใช้เพื่อทำการจัดสรรไฟล์แรกเริ่มให้เป็น ้ศูนย์เมื่อติดตั้ง ระบบไฟล์ที่เปิดใช้งานไฟล์ขนาดใหญ่แรกบนระบบ โพรซีเดอร์ kproc ยังคงอยู่หลังจากถอนติดตั้งระบบไฟล์ที่ ้เปิดใช้งานไฟล์ขนาดใหญ่เสร็จเรียบร้อยแล้ว

# การบีบอัดข้อมูล JFS:

JFS สนับสนุนระบบไฟล์ที่แบ<sup>่</sup>งแฟรกเมนต์และบีบอัด ซึ่งประหยัด พื้นที่ว<sup>่</sup>างดิสก์โดยอนุญาตให<sup>้</sup>จัดเก็บบล็อกเชิงตรรกะ ้ บนดิสก์ในหน่วยหรือ "แฟรกเมนต์" ที่เล็กว่าขนาดบล็อกเต็ม 4096 ไบต์

# การบีบอัดข้อมูลไม่ได<sup>้</sup>รับการสนับสนุนสำหรับ JFS2

ในระบบไฟล์ที่แบ่งแฟรกเมนต์ เฉพาะบล็อกเชิงตรรกะล่าสุดของไฟล์ที่ไม่ใหญ่ กว่า 32KB เท่านั้นถูกจัดเก็บในลักษณะนี้ ดัง นั้นการสนับสนุนแฟรกเมนต์จึงมี ประโยชน์สำหรับระบบไฟล์ซึ่งมีไฟล์ขนาดเล็กจำนวนมากเท่านั้น อย่างไรก็ตาม การบีบอัด ี ข้อมูล ช่วยให้สามารถจัดเก็บบล็อกเชิงตรรกะทั้งหมดของไฟล์ทุกขนาดเป็นหนึ่งหรือหลาย แฟรกเมนต์ที่ต่อกันได โดยเฉลีย แล้ว การบีบอัดข้อมูลช่วยประหยัดพื้นที่ว่างดิสก์ได้ประมาณ ครึ่งหนึ่ง

้อย่างไรก็ตาม การใช้แฟรกเมนต์และการบีบอัดข้อมูลเพิ่มโอกาสการแบ่ง แฟรกเมนต์พื้นที่ว่างดิสก์ แฟรกเมนต์ที่จัดสรรให ้กับบล็อกเชิงตรรกะ ต้องต่อเนื่องบนดิสก์ ระบบไฟล<sup>ี้</sup>ที่มีปัญหาการแบ<sup>่</sup>งแฟรกเมนต์พื้นที่ว่าง อาจมีความยากลำบากในการระบุ ้ตำแหน่งแฟรกเมนต์ต่อเนื่องที่มากเพียงพอ สำหรับการจัดสรรบล็อกเชิงตรรกะ แม้ว่าจำนวนทั้งหมดของแฟรกเมนต์ที่ว่าง ้อาจเกินกว่าความต้องการบล็อกเชิงตรรกะ JFS บรรเทาปัญหาการแบ่งแฟรกเมนต์พื้นที่ว่าง โดยการนำเสนอโปรแกรม defragfs ซึ่ง "ยกเลิกแฟรกเมนต์" ระบบไฟล์โดยการเพิ่มจำนวนของพื้นที่ว่างที่ต่อกัน ยูทิลีตีนี้ สามารถใช<sup>้</sup>สำหรับระบบไฟล์ที่ แบ่งแฟรกเมนต์และที่บีบอัด การประหยัดพื้นที่ว่างดิสก์ ที่ได้จากแฟรกเมนต์และการบีบอัดข้อมูลมีประโยชน์มาก ในขณะที ้ ปัญหา การแบ่งแฟรกเมนต์พื้นที่ว่างยังคงสามารถจัดการได้

การบีบอัดข้อมูลใน JFS ปัจจุบันเข้ากันได้กับเวอร์ชันก่อนหน้านี้ของระบบปฏิบัติการนี้ API ที่เป็นส่วนประกอบของการเรียก ระบบทั้งหมดยังคง เหมือนกันในทั้งสองเวอร์ชันของ JFS

# หลักการที่เกี่ยวข้อง:

"การแบ่งเซ็กเมนต์พื้นที่ว่างดิสก์ JFS และ JFS2" ในหน้า 501

ระบบไฟล์ UNIX จำนวนมาก จัดสรรพื้นที่ว่างดิสก์ที่ต่อเนื่องในหน่วยเท่ากับขนาดของบล็อกเชิงตรรกะที่ใช้ สำหรับส่วนโลจิ ี คัลของไฟล์และไดเร็กทอรีเท่านั้น โดยปกติ หน่วยการจัดสรร เหล่านี้เรียกว่าเป็น *ดิสก์บล็อก* และดิสก์บล็อกหนึ่ง ใช้เฉพาะ สำหรับการจัดเก็บข้อมูลซึ่งมีอยู่ภายในบล็อกเชิงตรรกะเดี่ยวของไฟล์หรือไดเร็กทอรี

# การนำการบีบอัดข้อมูล JFS ไปใช.:

ิ การบีบอัดข้อมูลเป็นแอ็ตทริบิวต์ของระบบไฟล์ซึ่งมีการระบุ เมื่อระบบไฟล์ถูกสร้างขึ้นด้วยคำสั่ง crfs หรือ mkfs คุณสามารถ ใช<sup>้</sup> SMIT เพื่อระบุการบีบอัดข้อมูล

ี ข้อควรสนใจ: ระบบไฟล์ราก (/) ต้อง ไม่ถูกบีบอัด ไม่แนะนำการบีบอัดระบบไฟล์ /usr เนื่องจาก installp ต้องสามารถ ้คำนวณขนาดสำหรับ อัพเดตและการติดตั้งใหม่ได้อย่างถูกต้อง

ี การบีบอัดใช้กับไฟล์ปกติและลิงก์สัญลักษณ์ยาวเท่านั้นในระบบไฟล์ ดังกล่าว การสนับสนุนแฟรกเมนต์ยังใช้กับไดเร็กทอรี ่ และข้อมูลเมตา ที่ไม่ได้บีบอัดต่อไป แต่ละบล็อกเชิงตรรกะของไฟล์ถูกบีบอัดโดยตัวเอง ก่อนถูกเขียนลงในดิสก์ การบีบอัดใน ้ลักษณะนี้สนับสนุนการคนหาและอัพเดตแบบสุ่ม ในขณะที่สูญเสียพื้นที่ดิสก์ที่เป็นอิสระเพียงจำนวนเล็กน<sup>้</sup>อยเท<sup>่</sup>านั้นเมื่อ ้<br>เปรียบเทียบกับการบีบอัดข<sup>้</sup>อมูลในหน**่วยที่ใหญ**่ขึ้น

หลังจากการบีบอัด โดยปกติแล้ว บล็อกเชิงตรรกะต้องการพื้นที่ว่างดิสก์น้อยกว่า 4096 ไบต์ บล็อกเชิงตรรกะที่บีบอัดถูกเขียน ลงในดิสก์และได้รับจัดสรร เฉพาะจำนวนของแฟรกเมนต์ที่ต่อกันซึ่งต้องการสำหรับการจัดเก็บเท่านั้น หากบล็อกเชิงตรรกะ ไม่ได้บีบอัด บล็อกนั้นจะถูกเขียนลงในดิสก์ในรูปแบบที่ไม่บีบอัด และได้รับจัดสรรแฟรกเมนต์ที่ต่อกันจำนวน 4096 ไบต์

ี คำสั่ง Isfs -q แสดงคาปัจจุบันสำหรับการบีบอัด คุณยังสามารถใช<sup>้</sup> SMIT เพื่อระบุการบีบอัดข<sup>้</sup>อมูล หลักการที่เกี่ยวข้อง:

"ลักษณะการทำงานโดยปริยายของการบีบอัดข<sup>้</sup>อมูล JFS" ้ เนื่องจากโปรแกรมที่เขียนไฟล์ไม่ได<sup>้</sup>คาดหวังว่าสภาพการขาดพื้นที่ว่าง (ENOSPC) จะเกิดขึ้นหลังการเขียนสำเร็จ (หรือการ จัดเก็บไฟล์ที่แม็พ สำเร็จ) จึงจำเป็นต้องรับประกันว่าพื้นที่ว่างมีอยู่เมื่อ เขียนบล็อกเชิงตรรกะลงในดิสก์

ลักษณะการทำงานโดยปริยายของการบีบอัดข้อมูล JFS:

้เนื่องจากโปรแกรมที่เขียนไฟล์ไม่ได้คาดหวังว่าสภาพการขาดพื้นที่ว่าง (ENOSPC) จะเกิดขึ้นหลังการเขียนสำเร็จ (หรือการ จัดเก็บไฟล์ที่แม็พ สำเร็จ) จึงจำเป็นต้องรับประกันว่าพื้นที่ว่างมีอยู่เมื่อ เขียนบล็อกเชิงตรรกะลงในดิสก์

ซึ่งทำได้โดยการจัดสรร 4096 ไบต์ให้กับบล็อกเชิงตรรกะเมื่อแก้ไขบล็อกนั้น เป็นครั้งแรก เพื่อให้มีพื้นที่ว่างดิสก์แม้ว่าบล็อก ไม่ได้ บีบอัด ถ้าการจัดสรร 4096-ไบต์ไม่มีอยู่ ระบบจะส่งคืน เงื่อนไขข้อผิดพลาด ENOSPC หรือ EDQUOT แม้ว่าอาจมีพื้นที่ ว่างดิสก์ เพียงพอที่จะสนับสนุนบล็อกเชิงตรรกะที่บีบอัด การรายงานสภาพการขาดพื้นที่ว่าง ก่อนถึงกำหนดมักเกิดขึ้นบ่อยที่ สุดเมื่อใช<sup>้</sup>งานเกือบถึงขีดจำกัดโควต<sup>้</sup>าดิสก์ หรือเกือบเต็มระบบไฟล<sup>์</sup>

ระบบไฟล์ที่บีบอัดยังอาจหามลักษณะการทำงานต่อไปนี้ด้วย:

- เนื่องจากโดยแรกเริ่ม 4096 ไบต์ถกจัดสรรให้กับบล็อกเชิงตรรกะ ดังนั้นการเรียก ระบบบางอย่างจึงอาจได้รับข้อผิดพลาด ENOSPC หรือ EDQUOT ตัวอย่างเช่น ไฟล์เก่า อาจถูกแม็พโดยใช้การเรียกระบบ mmap และการดำเนินงานจัดเก็บ เข้าใน ที่ตั้งซึ่งเขียนก่อนหน้านี้อาจส่งผลให้เกิดข้อผิดพลาด ENOSPC
- ด้วยการบีบอัดข้อมูล บล็อกดิสก์เต็มยังคงถูกจัดสรรให้กับบล็อกที่แก้ไข จนกว่าถูกเขียนลงในดิสก์ หากบล็อกมีการจัดสรร ที่ committed ก่อนหน้านี้น้อยกว่าหนึ่งบล็อกเต็ม จำนวนของพื้นที่ว่างดิสก์ที่ใช้โดย บล็อกคือผลรวมของสอง การจัดสรร ี ก่อนหน้านี้ยังไม่เป็นอิสระจนกว่า ไฟล์ (ไอ-โหนด) ถูก committed นี่เป็นกรณีของแฟรกเมนต์ปกติ จำนวนของ บล็อกเชิง ้ตรรกะในไฟล์ซึ่งสามารถมีการจัดสรรที่ committed ก่อนหน้านี้ คือ ไม่เกินหนึ่งสำหรับแฟรกเมนต์ปกติ แต่สามารถมากเท่า ้กับจำนวนบล็อก ในไฟล์ที่มีการบีบอัด
- ไม่มีรีซอร์สที่ committed ก่อนหน้านี้สำหรับบล็อกเชิงตรรกะถูกปล่อยเป็นอิสระ จนกว่าการเรียกระบบ fsync หรือ sync มีการรันโดยแอ็พพลิเคชันโปรแกรม
- การเรียกระบบ stat บ<sup>ุ่</sup>งซี้จำนวนของแฟรกเมนต์ที่จัดสรรให้กับไฟล์ จำนวนที่รายงาน ขึ้นอยู่กับ 4096 ไบต์ที่กำลังจัดสรรให**้** ้กับบล็อกที่แก<sup>้</sup>ไขแต่ไม่ได*้*เขียนและ ขนาดที่บีบอัดของบล็อกที่ไม่ได้แก้ไขรีซอร์สที่ committed ก่อนหน<sup>้</sup>านี้ไม่ถูก นับโดยการ เรียกระบบ stat การเรียกระบบ stat รายงานจำนวนที่ถูกต้องของแฟรกเมนต์ที่จัดสรรหลังจากการดำเนินงาน commit ไอ-โหนดถ<sup>้</sup>าไม่มีการบีบอัดบล็อกที่แก<sup>้</sup>ไข ในลักษณะคล**้ายกัน ดิสก์โควต**้า ถูกเรียกเก็บสำหรับการจัดสรรปัจจุบัน เมื่อบล็อกเชิง ้ตรรกะของไฟล์ถกเขียน ลงในดิสก์ จำนวนของแฟรกเมนต์ที่จัดสรรให้กับดิสก์จะลดลงถ้า มีการบีบอัด ส่งผลให้เปลี่ยนดิสก์ โควต้าและผลลัพธ์จาก stat

# หลักการที่เกี่ยวข้อง:

"การนำการบีบอัดข้อมูล JFS ไปใช<sup>้</sup>" ในหน<sup>้</sup>า 509

ิ การบีบอัดข้อมูลเป็นแอ็ตทริบิวต์ของระบบไฟล์ซึ่งมีการระบุ เมื่อระบบไฟล์ถูกสร้างขึ้นด้วยคำสั่ง crfs หรือ mkfs คุณสามารถ ใช<sup>้</sup> SMIT เพื่อระบุการบีบอัดข<sup>้</sup>อมูล

# ขั้นตอนวิธีการบีบอัดข*้*อมูล JFS:

ขั้นตอนวิธีการบีบอัดเป็นเวอร์ชัน IBM ของ LZ โดยทั่วไป ขั้นตอนวิธี LZ บีบอัดข้อมูลโดยการแสดงถึงการเกิดขึ้นครั้งที่สอง และครั้งต่อมาของสตริงที่กำหนดด้วยตัวชี้ซึ่งระบุที่ตั้ง ของการเกิดขึ้นครั้งแรกของสตริงและความยาว

ที่ตอนต<sup>้</sup>นของโปรเซสการบีบอัด ยังไม่มีการระบุสตริง ดังนั้นไบต์แรกของข<sup>้</sup>อมูลเป็นอย่างน<sup>้</sup>อยต<sup>้</sup>องถูกแสดงแทนด*้*วยอักขระ "ดิบ" ที่ต้องการ 9-บิต (0,ไบต์) หลังจากจำนวนข้อมูลที่กำหนดถูกบีบอัดแล*้*ว สมมติว่าเป็น Nไบต์ ตัวบีบอัดจะค<sup>้</sup>นหาสตริงที่ ยาวที่สุดใน N ไบต์ ซึ่งตรงกับสตริงเริ่มต้นที่ไบต์ซึ่งยังไม่ได้ประมวลผลถัดไป หากรายการตรงกันที่ยาว ที่สุดมีความยาว 0 หรือ 1 ไบต์ถัดไปจะถูกเข้ารหัสเป็นอักขระ "ดิบ" มิฉะนั้น สตริงมีการแสดงแทนเป็นคู่ (ตัวชี้,ความยาว) และจำนวนไบต์ ที่ประมวล ี ผลจะเพิ่มขึ้นตามความยาว ตามสถาปัตยกรรม IBM LZ สนับสนุนคา Nของ 512, 1024, หรือ 2048 IBM LZ ระบุการเข้ารหัส ของ ค (ตัวชี้,ความยาว) และของอักขระดิบ ตัวชี้เป็นฟิลด์ความยาวคงที่ ขนาด log2  $N$ ในขณะที่ความยาวมีการเข้ารหัส เป็นฟิลด์ความยาวแปรผัน

# ต<sup>้</sup>นทุนประสิทธิภาพของการบีบอัดข<sup>้</sup>อมูล JFS:

เนื่องจากการบีบอัดข้อมูลเป็นส่วนขยายของการสนับสนุนแฟรกเมนต์ ประสิทธิภาพที่เชื่อมโยงกับแฟรกเมนต์จึงใช้กับการบีบ อัดข้อมูลด้วย

ระบบไฟล์ที่บีบอัดยังส่งผลกระทบต่อประสิทธิภาพการทำงานในวิธีต่อไปนี้ด้วย:

- ระบบไฟล์จำเป็นต้องใช้เวลาในการบีบอัดและคลายบีบอัดข้อมูลนาน ดังนั้นการใช้งานระบบไฟล์แบบบีบอัดอาจถูกจำกัด สำหรับสภาวะแวดล้อมของผู้ใช้บางราย
- ไฟล์ปกติ UNIX ส่วนใหญ่ ถูกเขียนเพียงครั้งเดียว แต่บางไฟล์ถูกอัพเดต สำหรับอัพเดต การบีบอัดข้อมูล มีต้นทุน ี ประสิทธิภาพเพิ่มเติมของการจัดสรร 4096 ไบต์ของพื้นที่ว่างดิสก์เมื่อแก้ไขบล็อกเชิงตรรกะเป็นครั้งแรก จากนั้นจัดสรร ้พื้นที่ว่างดิสก์อีกครั้งหลังจากบล็อกเชิงตรรกะถูกเขียนลงในดิสก์ กิจกรรมการจัดสรร เพิ่มเติมนี้ไม่จำเป็นสำหรับไฟล์ปกติ ในระบบไฟล์ ที่ไม่ได้บีบอัด
- การบีบอัดข้อมูลเพิ่มจำนวนของรอบตัวประมวลผล สำหรับตัวบีบอัดซอฟต์แวร์ จำนวนรอบของการบีบอัดคือประมาณ 50 รอบ ต่อไบต์ และสำหรับการคลายบีบอัดคือ 10 รอบต่อไบต์

#### การสำรองแบบออนไลน์ JFS และ JFS2 snapshots:

You can make a point-in-time image of a JFS file system or of a JFS2 file system, which you can then use for backup purposes. อย่างไรก็ตาม มีความแตกต<sup>่</sup>างในข<sup>้</sup>อกำหนดและลักษณะการทำงานของรูปภาพนี้สำหรับระบบไฟล<sup>์</sup> แต<sup>่</sup>ละชนิด

ี สำหรับระบบไฟล์ JFS คุณสามารถแบ<sup>่</sup>งสำเนาสแตติกแบบอ<sup>่</sup>านอย**่างเดียวของ สำเนาที่มิร์เรอร์ของระบบไฟล์** โดยปกติ สำเนาที่ มิร์เรอร์มีการอัพเดตในทุกเมื่อที่อัพเดต ระบบไฟล์ดั้งเดิม แต่สำเนา point-in-time นี้ไม**่เปลี่ยน แต่ยังคงรักษารูปภาพของ** point in time ซึ่งจัดทำสำเนา เมื่อใช้รูปภาพนี้สำหรับการทำสำเนาสำรอง การแก<sup>้</sup>ไขใดๆ ที่เริ่มขึ้นหลังจากคุณ เริ่มต<sup>้</sup>นโพรซีเดอร์ ้ เพื่อสร้างรูปภาพอาจจะไม่มีอยู่ในสำเนา สำรอง ดังนั้นขอแนะนำให้ดำเนินกิจกรรมต่างๆ ใน ระบบไฟล์ให้น<sup>้</sup>อยที่สุดขณะที่การ แบ่งเกิดขึ้น การเปลี่ยนแปลงใดๆ ที่เกิดขึ้นหลังจากทำการแบ่งอาจไม่ มีอยู่ในสำเนาสำรอง

ี สำหรับระบบไฟล์ JFS2 รูปภาพ point-in-time เรียกว่า snapshot Snapshot ยังคงสแตติกและคงสิทธิความปลอดภัยเดียวกับที่ ระบบไฟล์ดั้งเดิม (เรียกว<sup>่</sup>า *snappedFS*) มีเมื่อจัดทำ snapshot นอกจากนี้ คุณสามารถสร้าง JFS2 snapshot ได*้*โดยไม<sup>่</sup>ต้องถอน ติดตั้ง หรือหยุดระบบไฟล์ คุณสามารถใช<sup>้</sup> JFS2 snapshot เพื่อใช<sup>้</sup>เป็นการสำรองแบบออนไลน์ของ ระบบไฟล์ เพื่อเข**้าถึงไฟล**์ ่ หรือไดเร็กทอรีถ้ามีอยู่เมื่อใช<sup>้</sup> snapshot หรือเพื่อทำสำเนาสำรองไว<sup>้</sup>บนสื่อบันทึกที่ถอดออกได<sup>้</sup>โปรดทราบข้อมูลต<sup>่</sup>อไปนี้เกี่ยว กับ JFS2 snapshots:

- รูปภาพ snapshot ของระบบไฟล์ราก ( / ) หรือ /usr ถูกเขียนทับเมื่อรีบูตระบบ Snapshots ของระบบไฟล์อื่น สามารถสำรอง ไว้ได้โดยการถอนติดตั้งระบบไฟล์ก่อนรีบูต Snapshots ที่สร้างขึ้นใน AIX 5.2 with 5200-01 สามารถกู้คืนได้ เมื่อ fsck หรือ logredo รันบนระบบไฟล์ JFS2 โดยมี snapshot ที่สร้างขึ้นบน AIX 5.2 with 5200-01 snapshot จะถูกสำรองไว้ ระบบ ไฟล์ที่ถอนติดตั้งโดยสมบูรณ์ด้วย snapshot ที่ AIX 5.2 สร้างขึ้นยังจะสามารถ กู๋คืนได้หลังจากถูกติดตั้งบนระบบ AIX 5.2 with 5200-01 แล้ว
- ไม่แนะนำให้รันคำสั่ง defragfs บนระบบไฟล์ ที่มี snapshots เนื่องจากทุกบล็อกที่ถูกย้ายในระหว่างการยกเลิกแฟรกเมนต์ ้ต้องถูกคัดลอกไปยัง snapshot ด้วย ซึ่งทำให<sup>้</sup>ทั้งเสียเวลาและสิ้นเปลือง พื้นที่ว่างใน snapshot โลจิคัลวอลุ่ม
- หาก snapshot ขาดพื้นที่ว่าง snapshots ทั้งหมดสำหรับ snappedFS นั้น จะถูกลบออก ความลมเหลวนี้เขียนรายการไปยัง บันทึกขอผิดพลาด
- หากการเขียนลงใน snapshot ล้มเหลว snapshots ทั้งหมดสำหรับ snappedFS นั้นจะถูกลบออก ความล้มเหลวนี้เขียนรายการ ไปยังบันทึกข้อผิดพลาด
- Snapshot ที่สร้างขึ้นหรือเข้าถึงบนระบบ AIX 5.2 with 5200-01 ไม่สามารถเข้าถึงบนระบบ AIX 5.2 ต้องลบ snapshots ้ เหล่านี้ก่อนสามารถติดตั้งระบบไฟล์ได้
- ระบบไฟล์ JFS2 ที่มี snapshot บน AIX 5.3 ไม<sup>่</sup>สามารถ เข้าถึงบนรีลีสใดๆ ก<sup>่</sup>อนหน<sup>้</sup>า AIX 5.2 with 5200-01 หากระบบจะ ถูกย้ายกลับ ต้องลบ snapshots ออกก่อนเพื่อให้สามารถ เข้าถึงระบบไฟล์ได้

#### การสำรองแบบออนไลน์ JFS:

คุณสามารถจัดทำรูปภาพ point-in-time ของระบบไฟล์ JFS ซึ่งจากนั้น คุณสามารถใช้สำหรับวัตถุประสงค์สำเนาสำรอง

ี สำหรับระบบไฟล์ JFS คุณสามารถแบ่งสำเนาสแตติกแบบอ่านอย่างเดียวของ สำเนาที่มิร์เรอร์ของระบบไฟล์ โดยปกติ สำเนาที่ มิร์เรอร์มีการอัพเดตในทุกเมื่อที่อัพเดต ระบบไฟล์ดั้งเดิม แต่สำเนา point-in-time นี้ไม่เปลี่ยน แต่ยังคงรักษารูปภาพของ point in time ซึ่งจัดทำสำเนา เมื่อใช้รูปภาพนี้สำหรับการทำสำเนาสำรอง การแก<sup>้</sup>ไขใดๆ ที่เริ่มขึ้นหลังจากคุณ เริ่มต<sup>้</sup>นโพรซีเดอร์ ้ เพื่อสร้างรูปภาพอาจจะไม่มีอยู่ในสำเนา สำรอง ดังนั้นขอแนะนำให้ดำเนินกิจกรรมต่างๆ ใน ระบบไฟล์ให้น้อยที่สุดขณะที่การ แบ่งเกิดขึ้น การเปลี่ยนแปลงใดๆ ที่เกิดขึ้นหลังจากทำการแบ่งอาจไม่ มีอยู่ในสำเนาสำรอง

#### JFS2 snapshots:

้คุณสามารถจัดทำรูปภาพ point-in-time ของระบบไฟล์ JFS2 ซึ่งจากนั้น คุณสามารถใช้สำหรับวัตถุประสงค์สำเนาสำรอง

รูปภาพ point-in-time ของระบบไฟล์ JFS2 เรียกว<sup>่</sup>า *snapshot* Snapshot ยังคงสแตติกและคงสิทธิความปลอดภัยเดียวกับที่ ระบบไฟล์ดั้งเดิม (เรียกว่า snappedFS) มีเมื่อจัดทำ snapshot นอกจากนี้ คุณสามารถสร้าง JFS2 snapshot ได้โดยไม่ต้องถอน ติดตั้งระบบ ไฟล์ หรือหยุดระบบไฟล์ คุณสามารถใช<sup>้</sup> JFS2 snapshot เพื่อ:

- เข้าถึงไฟล์หรือไดเร็กทอรีถ้ามีอยู่เมื่อใช<sup>้</sup> snapshot
- ทำสำเนาสำรองไว้บนสื่อบันทึกที่ถอดออกได้

JFS2 snapshots มีอยู่สองชนิดคือ: ภายในและภายนอก JFS2 snapshot ภายนอกถูกสร้างขึ้นในโลจิคัลวอลุ่มแยกต่างหากจาก ระบบไฟล์ สามารถติดตั้ง snapshot ภายนอกแยกต่างหากจากระบบไฟล์ที่จุดต่อเฉพาะของ snapshot เองได้

JFS2 snapshot ภายในถูกสร้างขึ้นในโลจิคัลวอลุ่มเดียวกันกับ ระบบไฟล์และจัดสรรบล็อกจากระบบไฟล์ Snapshot ภายใน ีสามารถเข้าถึงได้จากไดเร็กทอรี . snapshot ที่มองไม่เห็น ในรากของระบบไฟล์ JFS2 ที่มี snapshot ระบบไฟล์ JFS2 ต้องมีการ เปิดใช<sup>้</sup>งานเพื่อสนับสนุน snapshots ภายในในเวลาที่สร*้*าง ระบบไฟล<sup>์</sup>

JFS2 snapshots ไม<sup>่</sup>สนับสนุนการตรวจสอบโควต<sup>้</sup>าระบบไฟล์ คุณไม<sup>่</sup>สามารถ ใช้คำสั่ง repquota บน snapshot เพื่อกำหนด ิสภาพของโควต้า ข้อมูลโควต้า point-in-time จะถูกสงวนไว้ถ้าคุณ roll back รูปภาพระบบไฟล์ไปยังรูปภาพ snapshot โปรด ิทราบว่าข้อควรพิจารณาต่อไปนี้ใช้เฉพาะสำหรับ JFS2 snapshots ภายนอกและ JFS2 snapshots ภายใน:

- Snapshot ภายนอกที่สร้างขึ้นหรือเข้าถึงบนระบบ AIX 5.2 with 5200-01 ไม**่สามารถเข้าถึงบนระบบ AIX 5.2 ต**้องลบ snapshots เหล่านี้ก่อนสามารถติดตั้งระบบไฟล์ได<sup>้</sup>
- ระบบไฟล์ JFS2 ที่มี snapshot บน AIX 5.3 ไม<sup>่</sup>สามารถ เข้าถึงบนรีลีสใดๆ ก่อนหน้า AIX 5.2 with 5200-01 หากระบบจะ ถูกย้ายกลับ ต้องลบ snapshots ออกก่อนเพื่อให้สามารถ เข้าถึงระบบไฟล์ได้
- ไม่แนะนำให้รันคำสั่ง defragfs บนระบบไฟล์ JFS2 ที่มี snapshots ภายนอกเนื่องจากทุกบล็อกที่ถูกย้ายในระหว่าง การยก เลิกแฟรกเมนต์ต้องถูกคัดลอกไปยัง snapshot ด้วย ซึ่งทำให้ทั้งเสียเวลา และสิ้นเปลืองพื้นที่ว่างใน snapshot โลจิคัลวอลุ่ม
- หาก snapshot ภายนอกขาดพื้นที่ว่าง หรือถ้า snapshot ภายนอก ล้มเหลว snapshots ภายนอกทั้งหมดที่ทำเครื่องหมาย ี สำหรับ snappedFS นั้นจะไม่ถูกต้อง การเข้าถึงเพิ่มเติม ใน snapshot จะล้มเหลว ความล<sup>้</sup>มเหลวเหล่านี้เขียนรายการไปยัง ำเันทึก ข้อผิดพลาด

ข้อควรพิจารณาเกี่ยวกับ JFS2 snapshot ภายใน:

- Snapshots ภายในถกสงวนไว้เมื่อคำสั่ง logredo รันบนระบบไฟล์ JFS2 ที่มี snapshot ภายใน
- Snapshots ภายในจะถูกลบออกถ้าคำสั่ง fsck ต้องแก้ไขระบบไฟล์ JFS2 เพื่อซ่อมแซม
- หาก snapshot ภายในขาดพื้นที่ว่าง หรือถ<sup>้</sup>าการเขียนไปยัง snapshot ภายใน ล<sup>้</sup>มเหลว snapshots ภายในทั้งหมดที่ทำเครื่อง หมายสำหรับ snappedFS นั้นจะไม่ถูกต้อง การเข้าถึงเพิ่มเติมใน snapshots ภายในจะล้มเหลว ความล้มเหลวเหล่านี้เขียน รายการไปยังบันทึกข้อผิดพลาด
- Snapshots ภายในไม่สามารถติดตั้งแยกต่างหากได้ คุณสามารถเข้าถึง snapshots ภายในในไดเร็กทอรี . snapshot ของราก ี ของระบบ ไฟล์ได้ทันทีหลังจากที่ snapshot ถูกสร้างขึ้น ในเวลาต่อมา คุณสามารถเข้าถึง snapshots ภายในผ่านทางเซิร์ฟ เวอร<sup>์</sup>NFS ได้โดยไม่ต้องเอ็กซ์พอร์ต จุดต่อแยกต่างหากสำหรับ snapshot
- Snapshots ภายในไม่เข้ากันกับ AIX รีลีส ก่อนหน้า AIX 6.1 ระบบไฟล์ JFS2 ที่สร้างขึ้นเพื่อสนับสนุน snapshots ภายในไม่ ี่สามารถแก<sup>้</sup>ไขบน รีลีสก<sup>่</sup>อนหน้านี้ของ AIX
- ระบบไฟล์ JFS2 ที่สร้างขึ้นเพื่อสนับสนุน snapshots ภายในยังสามารถเปิด ใช้งานเพื่อสนับสนุน Extended Attributes เวอร์ ชัน 2 ได<sup>้</sup>ด้วย
- ระบบไฟล์ JFS2 ที่มี snapshots ภายในไม่สามารถใช้กับ Data Management Application Programming Interface (DMAPI)
- ิ คุณไม่สามารถใช้คำสั่ง defragfs กับระบบไฟล์ JFS2 ที่มี snapshots ภายใน
- ไม่มีการส่งคืนไดเร็กทอรี . snapshot จากการเรียกระบบ readdir( ) ลักษณะเช่นนี้ช่วยป้องกันการเยี่ยมชม snapshots โดย ไม่ได้ตั้งใจ การเรียกระบบ หรือคำสั่งใดๆ ที่ขึ้นอยู่กับการเรียกระบบ readdir( ) ล<sup>้</sup>มเหลวด*้*วยไดเร็กทอรี . snapshot (ตัว ้อย่างเช่น คำสั่ง /bin/pwd และการเรียกระบบ getcwd( ) ของไดเร็กทอรี . snapshot ไม่พบ ไดเร็กทอรีพาเรนต์)

# ความเข้ากันได้และการย้าย:

ระบบไฟล์ JFS เข้ากันได้อย่างเต็มที่ภายใน AIX 5.1 และ AIX 5.2 เวอร์ชันที่สนับสนุนก่อนหน้านี้ของระบบปฏิบัติการเข้ากัน ได้กับ JFS ปัจจุบัน แม*้*ว่าระบบไฟล์ ที่ไม่มีขนาดแฟรกเมนต์ดีฟอลต์ ค่า NBPI หรือข<sup>นา</sup>ดกลุ่มการจัดสรร อาจต้องการความใส่ ใจเป็นพิเศษถ้าย้ายไปยังเวอร์ชันก่อนหน้านี้

หมายเหตุ: ระบบไฟล์ JFS ได้รับสนุนบนดิสก์ ที่มีขนาดเซ็กเตอร์ 4 KB ดังนั้น เมื่อคุณสร้างระบบไฟล์ หรือการดำเนินการ ี สำรองข้อมูล ให้ตรวจสอบว่า ดิสก์ไม่ใช่เซ็กเตอร์ ที่มีขนาด 4 KB

ระบบไฟล์ JFS2 ยกเว้น snapshots สามารถเข้ากันได้ ภายใน AIX 5.1 และ AIX 5.2 แต่ไม่เข้ากันกับเวอร์ชันก่อนหน้านี้ของ ระบบปฏิบัติการ ระบบไฟล์ JFS2 ที่มี snapshots ไม่ได้รับการสนับสนุนใน AIX 5.1 ตรวจสอบให้แน่ใจว่าถอนติดตั้งระบบไฟล์ JFS2 ทั้งหมดโดยสมบูรณ์แล้วเสมอก่อน การแปลงเป็นเวอร์ชันก่อนหน้านี้ของ AIX เนื่องจาก คำสั่ง logredo อาจไม่รันบน ระบบไฟล์ ที่สร้างขึ้นสำหรับรีลีสในภายหลัง

หมายเหตุ: ระบบไฟล์ JFS2 ที่สร้างขึ้นหรือที่ แปลงเป็นรูปแบบ v2 ไม่สามารถเข้าถึงได้บนรีลีสก่อนหน้านี้ของ AIX

รายการต่อไปนี้อธิบายลักษณะที่อาจก่อให้เกิดปัญหากับระบบไฟล์ที่สร้างขึ้น ภายใต้เวอร์ชันก่อนหน้านี้ของระบบปฏิบัติการ:

# รูปภาพระบบไฟล์ JFS

รูปภาพระบบไฟล์ JFS ใดๆ ที่สร้างขึ้นด้วยขนาดแฟรกเมนต์ดีฟอลต์และค่า NBPI เป็น 4096 ไบต์ และขนาดกลุ่มการ .<br>จัดสรรดีฟอลต์ (agsize) เป็น 8 สามารถแลกเปลี่ยนกับรูปภาพระบบไฟล์ JFS ที่สร้างขึ้นภายใต้ AIX 4.3 และ เวอร์ ชันใหม่กว่าของระบบปฏิบัติการนี้ได้โดยไม่ต้องทำกิจกรรมการย้ายพิเศษ ใดๆ

หมายเหตุ: JFS2 Snapshots: JFS2 snapshots ที่สร้างขึ้นหรือที่เข้าถึงใน AIX 5L™ Version 5.2 with the 5200-01 Recommended Maintenance package ไม่ สามารถเข้าถึงได้บนรีลีสก่อนหน้านี้ ต้องลบ snapshots เหล่านี้ก่อนสามารถ ติดตั้งระบบไฟล์ได้

# ทำสำเนาสำรองและเรียกคืนระหว่างระบบไฟล์ IFS

ลำดับการทำสำเนาสำรองและเรียกคืนสามารถทำระหว่างระบบไฟล์ JFS ที่มีขนาดบล็อกแตกต่างกันได<sup>้</sup> อย่างไรก็ตาม เนื่องจากการใช้ดิสก์ที่เพิ่มมากขึ้น การดำเนินงานเรียกคืนจึงอาจล้มเหลวได้เนื่องจากขาดบล็อกที่ว่างถ้าขนาดบล็อก ของระบบไฟล์ต้นทางเล็กกว่าขนาดบล็อกของระบบไฟล์ เป้าหมาย นี่เป็นเรื่องที่ต้องใส่ใจเป็นพิเศษสำหรับลำดับการ ทำสำเนาสำรองและเรียกคืน ระบบไฟล์ทั้งระบบ และอาจเกิดขึ้นแม้ในกรณีที่ขนาดทั้งหมดของระบบไฟล์ของ ระบบ ไฟล์เป้าหมายใหญ่กว่าขนาดทั้งหมดของระบบไฟล์ต้นทาง

ในขณะที่ลำดับการทำสำเนาสำรอง และเรียกคืนสามารถทำจากระบบไฟล์ที่บีบอัดไปยังระบบที่ไม่บีบอัด หรือ ระหว่างระบบไฟล์ที่บีบอัดซึ่งมีขนาดแฟรกเมนต์ต่างกัน แต่เนื่องจากการใช้ดิสก์ที่มีประสิทธิภาพมากขึ้นของระบบ ไฟล์ที่บีบอัด การดำเนิน งานเรียกคืนจึงอาจล<sup>ุ้</sup>มเหลวได<sup>้</sup>เนื่องจากการขาดแคลนพื้นที่ว่างดิสก์ นี่เป็นเรื่องที่ต*้*องใส่ใจ เป็นพิเศษ สำหรับลำดับการทำสำเนาสำรองและเรียกคืนระบบไฟล์ทั้งระบบ และอาจเกิดขึ้นแม้ในกรณีที่ขนาดทั้ง หมดของระบบไฟล์ของระบบไฟล์เป้าหมายใหญ่กว่า ขนาดทั้งหมดของระบบไฟล์ต้นทาง

# ข้อจำกัดไดรเวอร์อปกรณ์ JFS และ JFS2

ไดรเวอร์อุปกรณ์ต้องนำเสนอดิสก์บล็อกที่เข้าถึงได้และมีขนาดเท่ากับ หรือเล็กกว่าขนาดแฟรกเมนต์ของระบบไฟล์ JFS หรือขนาดบล็อก JFS2 ตัวอย่างเช่น ถ้าระบบไฟล์ JFS มีการจัดทำขึ้นสำหรับผู้ใช้ที่มีไดรเวอร์อุปกรณ์ดิสก์ RAM ไดรเวอร์ต้องอนุญาตให้บล็อกขนาด 512 ไบต์จัดเก็บระบบไฟล์ที่มี แฟรกเมนต์ขนาด 512 ไบต์ หากไดรเวอร์ ้อนุญาตให<sup>้</sup>เข้าถึงได้เฉพาะระดับหน้าเท่านั้น จะสามารถใช<sup>้</sup>ได้เฉพาะ JFS ที่มีขนาดแฟรกเมนต์เป็น 4096 ไบต์เท่านั้น

# การคัดลอก JFS ไปยังฟิสิคัลวอลุ่มอื่น:

คุณสามารถคัดลอกระบบไฟล์ JFS ไปยังฟิสิคัลวอลุ่มอื่นในขณะที่ คงบูรณภาพของระบบไฟล์ไว้ได้

ิสถานการณ์จำลองต่อไปนี้อธิบายการคัดลอกระบบไฟล์ JFS ไปยัง ฟิสิคัลวอลุ่มอื่นในขณะที่คงบูรณภาพของระบบไฟล์ไว<sup>้</sup>

The information in this how-to scenario was tested using specific versions of AIX. The results you obtain might vary significantly depending on your version and level of AIX.

# เมื่อต<sup>้</sup>องการคัดลอก JFS ไปยังฟิสิคัลวอลุ**่มอื่นในขณะที่คงบูรณภาพของระบบไฟล์ไว**้ให**้ทำต**่อไปนี้:

 $514$  AIX เวอร์ชัน 7.2: ระบบปฏิบัติการและการจัดการกับอุปกรณ์

- 1. หยุดกิจกรรมของระบบไฟล์ซึ่งคุณต้องการคัดลอก ยกเว้นว่า แอ็พพลิเคชันที่กำลังใช้ระบบไฟล์นิ่งอยู่ หรือระบบไฟล์ อยู่ ในสภาพที่คุณรู้จัก คุณไม่สามารถทราบสิ่งที่อยู่ในข้อมูลของ สำเนาสำรอง
- 2. มิร์เรอร์โลจิคัลวอลุ่มโดยพิมพ์พาธด*่*วน SMIT ต่อไปนี้ บนบรรทัดคำสั่ง:

smit mklvcopy

3. คัดลอกระบบไฟล์โดยใช้คำสั่งต่อไปนี้:

chfs -a splitcopy=/backup -a copy=2 /testfs

พารามิเตอร์ sp1itcopy สำหรับแฟล็ก -a ส่งผลให้คำสั่งแบ่งสำเนาที่มิร์เรอร์ของระบบไฟล์ และติดตั้ง แบบอ่านอย่าง เดียวที่จุดต่อใหม่ การดำเนินการนี้นำเสนอสำเนาของระบบไฟล์ พร้อมกับข้อมูลเมตาที่เจอร์นัลสอดคล้องกันซึ่งสามารถ ใช้สำหรับวัตถุประสงค์สำเนาสำรอง

4. ถ้าคุณต้องการย้ายสำเนาที่มิร์เรอร์ไปยังจุดต่ออื่น ให้ใช้พาธด่วน SMIT ต่อไปนี้:

smit cplv

```
ุณจุดนี้ สามารถใช้สำเนาของระบบไฟล์ได้แล้ว
ข้อมูลที่เกี่ยวข้อง:
คำสั่ง mklv
```
ระบบไฟล์ CD-ROM และระบบไฟล์ UDF:

ระบบไฟล์ CD-ROM (CDRFS) เป็นการอิมพลีเมนต์ ระบบไฟล์โลคัลแบบอ่านอย่างเดียวที่ถูกเก็บบนสื่อบันทึก CD-ROM ี สื่อบันทึก CD-RW ถ้ามีการป้องกันการบันทึก และสื่อบันทึก DVD-ROM ขนาดไฟล์ CDRFS สูงสุดคือ 2 GB ไม่ว่าจะใช้สื่อ ิบันทึกใด ระบบไฟล์ Universal Disk Format (UDF) คือการอิมพลีเมนต์ระบบไฟล์โลคัล ที่ถูกเก็บเป็นแบบอานอยางเดียวบน สื่อบันทึก DVD-ROM หรืออ่าน-เขียน ในสื่อบันทึก DVD-RAM

CD ถูกเมาท์โดยอัตโนมัติตามดีฟอลต์แต่คุณลักษณะนี้สามารถปิดใช้งานได้ หากคุณลักษณะถูกปิดใช้งาน ให้ใช้คำสั่ง cdmount เพื่อติดตั้งระบบไฟล์ CDRFS

AIX สนับสนุน วอลุ่ม CDRFS และรูปแบบโครงสร้างไฟล์ต่อไปนี้:

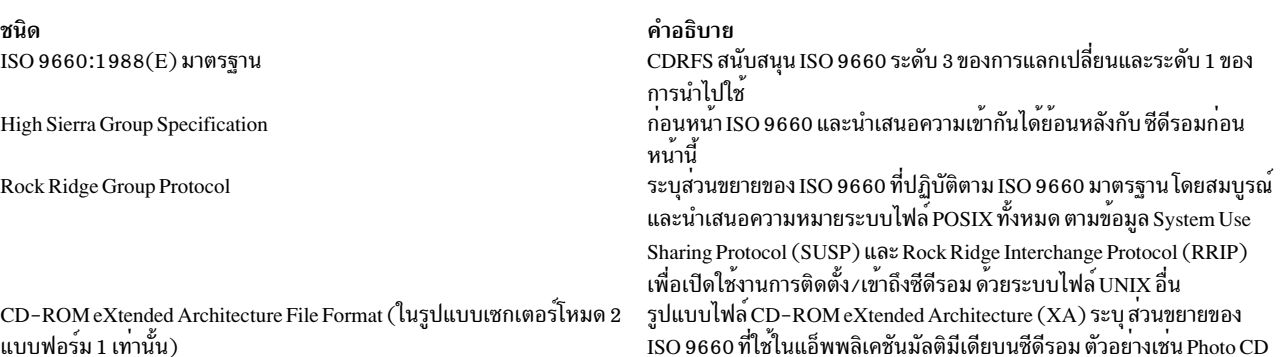

# ้สำหรับวอลุ่มและรูปแบบโครงสร้างไฟล์ทั้งหมด ใช้ข้อจำกัด ต่อไปนี้:

- ชุดวอลุ่มแบบวอลุ่มเดียวเท่านั้น
- ไฟล์ non-interleaved เท่านั้น

CDRFS อาศัยไดรเวอร์อุปกรณ์ซีดีรอมที่ใช้งานอยู่ เพื่อนำเสนอความโปร่งใสของรูปแบบเซกเตอร์ฟิสิคัล (CD-ROM โหมด 1 และ CD-ROM XA โหมด 2 แบบฟอร์ม 1 ) และรูปแบบหลายเซสชันของ ดิสก์ (การแม็พชุดตัวอธิบายวอลุ่มจากพื้นที่การรับรู้ ้วอลุ่มของเซสชันล่าสุด)

หมายเหตุ: CDRFS ต้องถูกถอนติดตั้งออกจากระบบก่อนคุณสามารถเอาสื่อบันทึกซีดีรอมออกได้

ยังมีระบบไฟล์อื่นที่สนับสนุนอีกคือ UDFS ซึ่ง ระบบไฟล์แบบอานอย่างเดียวถูกเก็บไว*้*บนสื่อบันทึก DVD-ROM UDFS ต*้*อง ิถูกถอนติดตั้งออกจากระบบ ก่อนคุณสามารถเอาสื่อบันทึกออกได<sup>้</sup> AIX สนับสนุนรูปแบบ UDFS เวอร์ชัน 1.50, 2.00, และ 2.01

UDFS ต้องมีการเอ็กซ์พอร์ตโดยใช<sup>้</sup> NFS ในโหมดอานอยางเดียว ไม<sup>่</sup>สนับสนุนการเขียนใน NFS ที่ติดตั้ง UDFS

เมื่อต้องการใช้คำสั่ง cdmount เพื่อติดตั้ง UDFS การอาน / เขียนโดยอัตโนมัติ ให้แก้ไขไฟล์ cdromd . conf คุณยังสามารถติดตั้ง UDFS การอ่าน/เขียนด้วยตนเองได้ด้วยโดยใช้คำสั่ง mount

# ไดเร็กทอรี

*ไดเร็กทอรี* คือชนิดที่ไม่ซ้ำกันของไฟล์ซึ่งมีเฉพาะ ข้อมูลที่จำเป็นสำหรับการเข**้าถึงไฟล**์หรือไดเร็กทอรีอื่น ส่งผลให**้ไดเร็กทอรี** ใช้พื้นที่ว่างน้อยกว่าไฟล์ชนิดอื่น

*ระบบไฟล์* ประกอบด้วยกลุ่มของไดเร็กทอรีและไฟล์ภายใน ไดเร็กทอรีโดยทั่วไประบบไฟล์มีการแสดงแทนโดยใช<sup>้</sup>แผนผังผก ผัน ไดเร็กทอรีรากซึ่งบ่งชี้ด้วยสัญลักษณ์ทับ ( / ) กำหนดระบบไฟล์ และปรากฏขึ้นที่ด้านบนสุดของไดอะแกรมแผนผังระบบ ไฟล์

้สาขาไดเร็กทอรีต่อลงมาจากไดเร็กทอรีราก ในไดอะแกรมแผนผัง และมีทั้งไฟล์และไดเร็กทอรีย่อย การแตกสาขา สร้างพาธที่ ไม่ซ้ำกันผ่านทางโครงสร้างไดเร็กทอรีไปยังทุกอ็อบเจ็กต์ใน ระบบไฟล์

้คอลเล็กชันของไฟล์มีการจัดเก็บไว้ในไดเร็กทอรี คอลเล็กชัน ของไฟล์เหล่านี้มักเกี่ยวข้องซึ่งกันและกัน ดังนั้นการจัดเก็บคอล ้เล็กชันไว้ในโครงสร้างของไดเร็กทอรีจึงช่วยในการจัดระเบียบ

*ไฟล์* คือคอลเล็กชันของข<sup>้</sup>อมูลที่สามารถถูกอ<sup>่</sup>าน หรือเขียนได<sup>้</sup> ไฟล์สามารถเป็นโปรแกรมซึ่งคุณสร*้*างขึ้น ข<sup>้</sup>อความที่คุณเขียน ข้อมูล ซึ่งคุณจัดหา หรืออุปกรณ์ที่คุณใช<sup>้</sup> คำสั่ง เครื่องพิมพ์ เทอร์มินัล การโต*้*ตอบ และแอ็พพ<sup>ิ</sup>ลิเคชันโปรแกรม ล*้*วนมีการจัด เก็บไว้ในไฟล์ทั้งหมด ซึ่งช่วยให้ผู้ใช้สามารถเข้าถึง อิลิเมนต์ที่หลากหลายของระบบในวิธีรูปแบบเดียวกันและให้ความยืดหยุ่น สูงสุดในระบบไฟล์

ไดเร็กทอรีอนุญาตให<sup>้</sup>คุณจัดกลุ่มไฟล์และไดเร็กทอรีอื่น เพื่อจัดระเบียบระบบไฟล์เป็นลำดับชั้นจำเพาะ ซึ่งทำให**้โครงสร**้าง ระบบไฟล์ มีความยืดหยุ่นและความลึก

ไดเร็กทอรีประกอบด้วยรายการไดเร็กทอรี แต่ละรายการมีชื่อไฟล์หรือไดเร็กทอรีย่อยและหมายเลขอ้างอิงโหนดดัชนี (หมาย เลข *ไอ−โหนด)* เพื่อเพิ่มความเร็วและประสิทธิภาพในการใช้พื้นที่ว<sup>่</sup>างดิสก์ ข้อมูลในไฟล์จึงมีการ จัดเก็บไว้ในที่ตั้งต<sup>่</sup>างๆ ใน หน่วยความจำของคอมพิวเตอร์ หมายเลขไอ-โหนดมีแอดเดรส ที่ใช้เพื่อระบุตำแหน่งบล็อกที่กระจัดกระจายทั้งหมดของข้อ มูลซึ่งเชื่อมโยงกับ ไฟล์ หมายเลขไอ–โหนดยังบันทึกข้อมูลอื่นๆ เกี่ยวกับไฟล<sup>์</sup> รวมถึง เวลาของการแก<sup>้</sup>ไขและการเข**้าถึง โหมด** การเข้าถึง จำนวนลิงก์ เจ้าของไฟล์ และชนิดไฟล์

มีชุดพิเศษของคำสั่งควบคุมไดเร็กทอรี ตัวอย่างเช่น คุณสามารถลิงก์ หลายชื่อของไฟล์กับหมายเลขไอ-โหนดเดียวกันได<sup>้</sup>โดย การสร้างรายการไดเร็กทอรี ด้วยคำสั่ง**เ**n

้ เนื่องจากไดเร็กทอรีมักมีข้อมลที่ไม่ควรจะมีอย สำหรับผู้ใช้ทกรายของระบบ ดังนั้นจึงสามารถป้องกันการ เข้าถึงไดเร็กทอรีได้ โดยการตั้งคาสิทธิอนุญาตของไดเร็กทอรี คุณสามารถควบคุมบุคคลที่มี สิทธิเข้าถึงไดเร็กทอรี และยังสามารถกำหนดผู้ใช้ (ถ้ามี) ซึ่งสามารถเปลี่ยนข้อมูล ภายในไดเร็กทอรีได้ด้วย

# หลักการที่เกี่ยวข้อง:

"โหมดการเข้าถึงไฟล์และไดเร็กทอรี" ในหน้า 323 ทุกไฟล์มีเจ**้าของ สำหรับไฟล์ใหม**่ ผู้ใช้ที่ สร้างไฟล์เป็นเจ้าของของไฟล์นั้น เจ้าของกำหนด *โหมดการเข้าถึง* ให**้กับไฟล์ โหมด** ี การเข้าถึงมอบสิทธิการอ่าน การแก<sup>้</sup>ไข หรือการดำเนินการในไฟล์ ให<sup>้</sup>แก่ผู้ใช้ระบบรายอื่น เฉพาะเจ**้าของไฟล์หรือผู้ใช้ที่มีสิทธิ** ้การใช้งานรากเท่านั้น สามารถเปลี่ยนโหมดการเข้าถึงของไฟล์ได้

# ชนิดของไดเร็กทอรี:

ไดเร็กทอรีสามารถกำหนดขึ้นโดยระบบปฏิบัติการ โดยผู้ดูแล ระบบ หรือโดยผู้ใช้

ไดเร็กทอรีที่ระบบกำหนดมีประเภทเฉพาะของ ไฟล์ระบบ เช่น คำสั่ง ที่ด้านบนสุดของลำดับชั้นระบบไฟล์ คือไดเร็กทอรี / (ราก) ที่ระบบกำหนด โดยปกติ ไดเร็กทอรี / (ราก) มีไดเร็กทอรีที่เกี่ยวข้องกับระบบมาตรฐานต่อไปนี้:

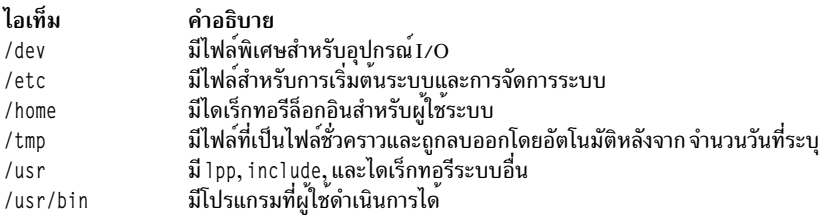

ี บางไดเร็กทอรี เช<sup>่</sup>น ไดเร็กทอรีล็อกอินหรือโฮม (\$H0ME) มีการกำหนดขึ้นและกำหนดเองโดยผู*้*ดูแลระบบ เมื่อคุณล็อกอินเข้า ้สู่ระบบปฏิบัติการ ไดเร็กทอรีล็อกอินเป็นไดเร็กทอรี ปัจจุบัน

ไดเร็กทอรีซึ่งคุณสร*้*างขึ้นเรียกว่าไดเร็กทอรี*ที่ผู้ใช้กำหนด* ไดเร็กทอรีเหล่านี้ช่วยให*้*คุณสามารถจัดระเบียบและรักษาไฟล*์*ของ คณได้

#### การจัดระเบียบไดเร็กทอรี:

์ ไดเร็กทอรีมีไฟล<sup>์</sup> ไดเร็กทอรี่ย่อย หรือส่วนผสมของทั้งสอง อย่าง *ไดเร็กทอรีย่อย คือไดเร็กทอรีภายในไดเร็กทอรี ไดเร็*กทอรี ที่มีไดเร็กท<sup>ุ</sup>กรีย<sup>่</sup>อยเรียกว<sup>่</sup>า *ไดเร็กทอรีพาเรนต์* 

แต่ละไดเร็กทอรีมีรายการสำหรับไดเร็กทอรีพาเรนต์ ซึ่งไดเร็กทอรีถูกสร้างขึ้น . . (จุดจุด) และรายการสำหรับ ตัวไดเร็กทอรี ี เอง . (จุด) ในรายการไดเร็กทอรี ส่วนใหญ่ ไฟล์เหล่านี้ถูกซ่อนไว<sup>้</sup>

# แผนผังไดเร็กทครี

โครงสร้างระบบไฟล์ของไดเร็กทอรีอาจกลายเป็นเรื่องซับซ้อนได้โดยง่าย ฉะนั้น ควร พยายามรักษาโครงสร้างไฟล์ และไดเร็กทอรีให้ง่ายที่สุดเท่าที่เป็นไปได้ สร้างไฟล์ และไดเร็กทอรีด้วยชื่อที่จดจำได้ง่าย ซึ่งทำให้การทำงานกับไฟล์ ู<br>งายขึ้น

#### ไดเร็กทอรีพาเรนต์

แต่ละไดเร็กทอรียกเว้น /(ราก) มีหนึ่งไดเร็กทอรีพาเรนต์ และอาจมีไดเร็กทอรีชายน์

# ไดเร็กทอรีโสม

้เมื่อคุณล็อกอิน ระบบจะวางคุณไว้ในไดเร็กทอรีที่เรียกว<sup>่</sup>า *ไดเร็กทอรี โฮม* หรือไดเร็กทอรีล็อกอินของคุณ ไดเร็กทอรี

้ดังกล่าวมีการตั้งค่าโดยผู้ดูแลระบบ สำหรับผู้ใช้แต่ละราย ไดเร็กทอรีโฮมเป็นที่เก็บไฟล์ส่วนบุคคล ของคุณ โดยปกติ ไดเร็กทอรีซึ่งคุณสร้างขึ้นสำหรับการใช้งานของคุณเองจะ เป็นไดเร็กทอรีย่อยของไดเร็กทอรีโฮมของคุณ เมื่อ ี ต้องการกลับไปยังไดเร็กทอรีโฮม ในเวลาใดๆ ให<sup>้</sup>พิมพ์คำสั่ง cd และกด Enter ที่ พร<sup>้</sup>อมต์

#### ไดเร็กทอรีการทำงาน

้คุณกำลังทำงานภายในไดเร็กทอรีเสมอ ไดเร็กทอรีใดก็ตามซึ่งคุณกำลังทำงานอยู่ ในปัจจุบันเรียกว่าไดเร็กทอรี ู้*บัจจบัน* หรือ *การทำงาน* คำสั่ง pwd (แสดง ไดเร็กทอรีการทำงาน) รายงานชื่อของไดเร็กทอรีการทำงานของคณ ใช<sup>้</sup> คำสั่ง cd เพื่อเปลี่ยนไดเร็กทอรีการทำงาน

# ระเบียบการตั้งชื่อไดเร็กทอรี:

้ชื่อของแต่ละไดเร็กทอรีต้องไม่ซ้ำกันภายในไดเร็กทอรีซึ่งจัดเก็บ ลักษณะเช่นนี้ทำให้มั่นใจว่าไดเร็กทอรีมีชื่อพาธที่ไม่ซ้ำกัน ใบระบบไฟล์

ไดเร็กทอรีใช้ระเบียบการตั้งชื่อเดียวกันกับไฟล์ ดังที่อธิบายใน "ระเบียบการตั้งชื่อไฟล์" ในหน้า 210

#### คำย่อไดเร็กทอรี:

้คำย่อเป็นวิธีที่สะดวกในการระบุไดเร็กทอรีบางรายการ

ข้อมูลต่อไปนี้เป็นรายการของคำย่อ:

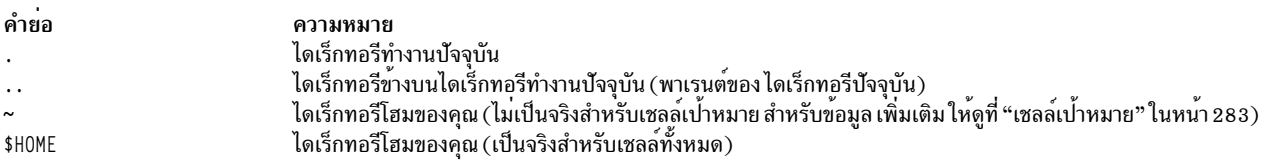

# ชื่อพาธไดเร็กทอรี:

แต่ละไฟล์และไดเร็กทอรีสามารถเข้าถึงโดยใช<sup>้</sup>พาธเฉพาะ ซึ่งรู้จักว<sup>่</sup>า เป็น*ชื่อพาธ* ผ**่านทางโครงสร้างแผนผังระบบไฟล์ ชื่อพา**ธ ระบุที่ตั้งของไดเร็กทอรีหรือไฟล์ภายในระบบไฟล์

หมายเหตุ: ชื่อพาธต้องยาวไม่เกิน 1023 อักขระ

ระบบไฟล์ใช้ชื่อพาธประเภทต่อไปบี้·

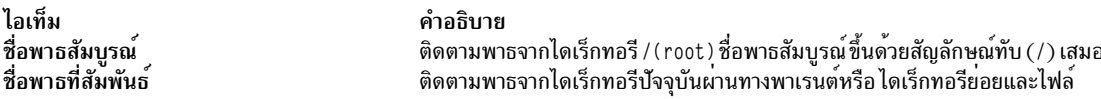

ชื่อพาธสัมบูรณ์แสดงถึงชื่อที่สมบูรณ์ของไดเร็กทอรีหรือไฟล์ตั้งแต่ด้านลางของไดเร็กทอรี / (ราก) ไม่ว่าคุณกำลังทำงานใน ้ตำแหน่งใดในระบบไฟล์ คุณสามารถค้นหาไดเร็กทอรี หรือไฟล์ได้เสมอโดยการระบุชื่อพาธสัมบูรณ์ของไดเร็กทอรีหรือไฟล์ นั้นชื่อพาธสัมบูรณ์ขึ้นต้นด้วยเครื่องหมายทับ ( / ) สัญลักษณ์ที่แสดงถึงไดเร็กทอรี ราก ชื่อพาธ /A/D/9 เป็นชื่อพาธสัมบูรณ์ สำหรับ 9 เครื่องหมายทับแรก ( / ) แสดงถึงไดเร็กทอรี / ( ราก ) ซึ่งเป็นตำแหน่งเริ่มต้น สำหรับการค้นหา ส่วนที่เหลือของชื่อ พาธกำหนดทิศทางการค<sup>้</sup>นหาไปยัง A, จากนั้น D, และสุดท<sup>้</sup>ายไปยัง 9

ี สามารถมีไฟล์ที่ชื่อ 9 สองไฟล์ได้ เนื่องจาก ชื่อพาธสัมบูรณ์ไปยังไฟล์ให้ชื่อที่ไม่ซ้ำกันสำหรับแต่ละไฟล์ภายใน ระบบไฟล์ ชื่อ พาธ /A/D/9 และ /C/E/G/9 ระบุ ไฟล์ที่ไม่ซ้ำกันสองไฟล์ที่ชื่อ 9

้สิ่งที่ไม่เหมือนกับชื่อพาธแบบเต็มคือ ชื่อพาธที่สัมพันธ์ระบุไดเร็กทอรี หรือไฟล์ตามข้อมูลไดเร็กทอรีทำงานปัจจุบัน สำหรับ ชื่อพาธสัมพันธ์ คุณสามารถใช้สัญลักษณ์จุดสองจุด (..) เพื่อเลื่อนขึ้นในลำดับชั้น ของระบบไฟล์ จุดสองจุด (..) แทนค่าไดเร็ก ทอรีพาเรนต์ เนื่องจากชื่อพาธที่สัมพันธ์ ระบุพาธที่เริ่มต้นในไดเร็กทอรีปัจจุบัน ดังนั้นจึงไม่ได้ขึ้นต้นด้วย เครื่องหมายทับ ( / ) ชื่อพาธที่สัมพันธ์ใช้เพื่อระบุชื่อของไฟล์ ในไดเร็กทอรีบัจจุบัน หรือชื่อพาธของไฟล์หรือไดเร็กทอรีข้างบนหรือ ข้างลางระดับ ของไดเร็กทอรีปัจจุบันในระบบไฟล์ หาก D เป็น ไดเร็กทอรีปัจจุบัน ชื่อพาธที่สัมพันธ์สำหรับการเข้าถึง 10 คือ F/10 อย**่างไรก็** ตามชื่อพาธสัมบูรณ์เป็น /A/D/F/10 เสมอ นอกจากนี้ชื่อพาธที่สัมพันธ์สำหรับการเข้าถึง 3 คือ . . / . . /B/3

้คุณยังสามารถแสดงถึงชื่อของไดเร็กทอรีปัจจุบัน โดยใช<sup>้</sup>สัญลักษณ์จุด ( . ) ได้ด*้*วย. สัญลักษณ์จุด ( . ) ใช<sup>้</sup>กันโดยทั่วไปเมื่อรัน โปรแกรมที่อ่านชื่อไดเร็กทอรี ปัจจุบัน

การสร้างไดเร็กทอรี (คำสั่ง mkdir):

ใช้คำสั่ง mkdir เพื่อสร้างหนึ่งหรือหลาย ไดเร็กทอรีที่ระบุโดยพารามิเตอร์ Directory

ี แต่ละไดเร็กทอรีใหม่มีจุดรายการมาตรฐาน ( . ) และจุดจุด ( . . ). คุณสามารถระบุสิทธิอนุญาตสำหรับ ไดเร็กทอรีใหม่โดย ใช<sup>้</sup>แฟล็ก -m Mode

้เมื่อคุณสร้าง ไดเร็กทอรี ไดเร็กทอรีจะถูกสร้างขึ้นภายในไดเร็กทอรีปัจจุบันหรือไดเร็กทอรีทำงาน ยกเว้นว่าคุณระบุชื่อพาธ สัมบูรณ์ไปยังที่ตั้งอื่นในระบบไฟล์

ข้อมูลต่อไปนี้ เป็นตัวอย่างวิธีการใช*้*คำสั่ง mkdir:

- เมื่อต้องการสร้างไดเร็กทอรึใหม่ที่ชื่อ Test ในไดเร็กทอรีทำงาน ปัจจุบันด้วยสิทธิอนุญาตดีฟอลต์ ให<sup>้</sup>พิมพ์ดังต่อไปนี้: mkdir Test
- เมื่อต้องการสร้างไดเร็กทอรีที่ชื่อ Test ด้วยสิทธิอนุญาต rwxr-xr-x ในไดเร็กทอรี /home/demo/sub1 ที่สร้างขึ้นก่อนหน้า นี้ให<sup>้</sup>พิมพ์ ดังต่อไปนี้:

mkdir -m 755 /home/demo/sub1/Test

• เมื่อต้องการสร้างไดเร็กทอรีที่ชื่อ Test ด้วยสิทธิอนุญาตดีฟอลต์ในไดเร็กทอรี /home/demo/sub2 ให้พิมพ์ดังต่อไปนี้: mkdir -p /home/demo/sub2/Test

แฟล็ก -p สร้างไดเร็กทอรี /home, /home/demo, และ /home/demo/sub2 ถ้ายังไม่มีไดเร็กทอรี ดังกล่าว

ให<sup>้</sup>ดูที่คำสั่ง mkdir ใน Commands Reference, Volume 3 สำหรับ ไวยากรณ์ทั้งหมด

การย<sup>้</sup>ายหรือการเปลี่ยนชื่อไดเร็กทอรี (คำสั่ง mvdir):

ใช้คำสั่ง mydir เพื่อย้ายหรือเปลี่ยนชื่อไดเร็กทอรี

ข้อมูลต่อไปนี้เป็นตัวอย่างวิธีการใช้คำสั่ง mvdir:

• เมื่อต้องการย้ายไดเร็กทอรีให้พิมพ์ดังต่อไปนี้:

```
mydir book manual
```
คำสั่งนี้ ย้ายไดเร็กทอรี book ภายใต้ไดเร็กทอรีที่ชื่อ manua1 ถ้ามีไดเร็กทอรี manua1 อยู่ มิฉะนั้น ไดเร็กทอรี book จะถูก เปลี่ยนชื่อเป็น manual

• เมื่อต้องการย้ายและเปลี่ยนชื่อไดเร็กทอรีไห้พิมพ์ดังต่อไปนี้:

mvdir book3 proj4/manual

ถ้ามี ไดเร็กทอรีที่ชื่อ manua1 อยู่แล้ว คำสั่งนี้จะย้าย book3 และ เนื้อหาไปยัง proj4/manua1 อธิบายอีกอย่างคือ book3 กลายเป็น ไดเร็กทอรีย่อยของ proj4/manua1 ถ้า manual ไม่มีอยู่ คำสั่งนี้จะเปลี่ยนชื่อไดเร็กทอรี book3 เป็น proj4/ manual

ให<sup>้</sup>ดูที่คำสั่ง mvdir ใน Commands Reference, Volume 3 สำหรับ ไวยากรณ์ทั้งหมด

```
การแสดงไดเร็กทอรีปัจจุบัน (คำสั่ง pwd):
```
ใช้คำสั่ง pwd เพื่อเขียนชื่อพาธแบบเต็มของไดเร็กทอรี ปัจจุบันของคุณ (จากไดเร็กทอรี / (ราก)) ไปยังเอาต์พุตมาตรฐาน

ไดเร็กทอรีทั้งหมดมีการแบ่งด้วยเครื่องหมายทับ (/) ไดเร็กทอรี / (ราก) มีการแสดงแทนโดยเครื่องหมายทับแรก (/) และชื่อ ไดเร็กทอรีลำดับสุดท้ายคือไดเร็กทอรีปัจจุบันของคุณ

้ตัวอย่าง เช่น เมื่อต้องการแสดงไดเร็กทอรีปัจจุบันของคุณ ให<sup>้</sup>พิมพ์ดังต<sup>่</sup>อไปนี้:

pwd

้ชื่อพาธ แบบเต็มของไดเร็กทอรีบัจจุบันของคุณแสดงขึ้นคล้ายกับดังต่อไปนี้:

/home/thomas

การเปลี่ยนเป็นไดเร็กทอรีอื่น (คำสั่ง cd):

ใช้คำสั่ง cd เพื่อย้ายจากไดเร็กทอรีปัจจุบันของคุณ ไปยังไดเร็กทอรีอื่น คุณต้องมีสิทธิการดำเนินการ (ค<sup>ุ้</sup>นหา) ในไดเร็กทอรี ที่ระบ

หากคุณไม่ได้ระบุพารามิเตอร์ *ไดเร็กทอรี* คำสั่ง cd จะย้ายคุณไปยังไดเร็กทอรีล็อกอิน (\$HOME ใน สภาวะแวดล*้*อม ksh และ bsh หรือ \$home ในสภาวะแวดล<sup>้</sup>อม csh ) ถ<sup>้</sup>าชื่อไดเร็กทอรีที่ระบุเป็น ชื่อพาธแบบเต็ม ชื่อนั้นจะกลายเป็นไดเร็กทอรีปัจจุบัน ชื่อพาธ แบบเต็มขึ้นต<sup>้</sup>นด้วย เครื่องหมายสแลช ( / ) ที่บ<sup>ุ่</sup>งชี้ถึงไดเร็กทอรี / (root ) จุด ( . ) ที่บ<sup>ุ่</sup>งชี้ถึงไดเร็กทอรีปัจจุบัน หรือจุดสองจุด (. . ) บ<sup>ุ่</sup>งชี้ไดเร็กทอรีพาเรนต์ หากชื่อไดเร็กทอรี ไม่ใช่ชื่อพาธแบบเต็ม คำสั่ง cd จะค<sup>้</sup>นหา ว่าสัมพันธ์กับพาธใดในพาธที่ระบุ ตัวแปรเชลล์ *\$CDPATH* (หรือตัวแปร *\$cdpath* csh) ตัวแปรนี้มีไวยากรณ์เหมือนกับ และมีความหมายคล<sup>้</sup>ายกับตัวแปรเชลล์ \$PATH (หรือตัวแปร \$path csh)

ข้อมลต่อไปนี้ เป็นตัวอย่างวิธีการใช้คำสั่ง cd:

- เมื่อต้องการเปลี่ยนไดเร็กทอรีโฮมของคุณให้พิมพ์ดังต่อไปนี้: **cd**
- เมื่อต้องการเปลี่ยนเป็นไดเร็กทอรี /usr/include ให้พิมพ์ ดังต่อไปนี้:

```
cd /usr/include
```
• เมื่อต้องการลงไปหนึ่งระดับในแผนผังไดเร็กทอรีเป็นไดเร็กทอรี sys ให<sup>้</sup>พิมพ์ดังต่อไปนี้: cd sys

หาก ไดเร็กทอรีปัจจุบันเป็น /usr/include และมี ไดเร็กทอรีย่อยชื่อ sys ดังนั้น /usr/include/sys จะกลายมาเป็น ไดเร็กทอรีบัจจุบัน

• เมื่อต้องการขึ้นไปหนึ่งระดับในแผนผังไดเร็กทอรีให้พิมพ์ดังต่อไปนี้:  $cd \cdot$ 

ชื่อไฟล์พิเศษจุดสองจุด ( . . ) โปรดอางอิงถึงไดเร็กทอรี ที่อยู่ด้านบนไดเร็กทอรีปัจจุบัน นั่นคือ ไดเร็กทอรีพาเรนต์

ให<sup>้</sup>ดูที่คำสั่ง cd ใน*Commands Reference, Volume 1* สำหรับ ไวยากรณ์ทั้งหมด

การคัดลอกไดเร็กทอรี (คำสั่ง cp):

ใช้คำสั่ง cp เพื่อสร้างสำเนาของเนื้อหาไฟล์ หรือไดเร็กทอรีที่ระบโดยพารามิเตอร์ SourceFile หรือ SourceDirectory เข้าในไฟล์ หรือไดเร็กทอรีที่ระบุโดยพารามิเตอร*์ TargetFile* หรือ *TargetDirectory* 

หากมีไฟล์ที่ระบุเป็น TargetFile สำเนาจะ เขียนทับเนื้อหาดั้งเดิมของไฟล์ ถ้าคุณกำลังคัดลอกมากกว่า หนึ่ง SourceFile เป้า หมายต<sup>้</sup>องเป็นไดเร็กทอรี

เพื่อวางสำเนา ของ SourceFile เข้าในไดเร็กทอรี ให้ระบุพาธไปยังไดเร็กทอรีที่มีอยู่ สำหรับพารามิเตอร์ TargetDirectory ไฟล์ รักษาชื่อตามลำดับของไฟล์ไว้ เมื่อถูกคัดลอกไปยังไดเร็กทอรียกเว้นว่าคุณระบุชื่อไฟล์ใหม่ที่ ตอนท้ายของพาธ คำสั่ง cp ยัง ์ คัดลอกทั้งไดเร็กทอรี เข้าในไดเร็กท<sup>ี่</sup>อรีอื่นถ้าคุณระบุแฟล็ก -r หรือ -R

ข้อมูลต่อไปนี้ เป็นตัวอย**่**างวิธีการใช้คำสั่ง cp:

• เมื่อต้องการคัดลอกไฟล์ทั้งหมดในไดเร็กทอรี /home/accounts/customers/ordersไปยังไดเร็กทอรี /home/ accounts/customers/shipmentsให้พิมพ์ดังต่อไปนี้:

cp /home/accounts/customers/orders/\* /home/accounts/customers/shipments

้คำสั่งนี้ คัดลอกไฟล์ แต่ไม่คัดลอกไดเร็กทอรี จากไดเร็กทอรี orders เข้าในไดเร็กทอรี shipments

• เมื่อต้องการคัดลอกไดเร็กทอรี รวมถึงไฟล์และไดเร็กทอรีย่อยทั้งหมดของไดเร็กทอรีนั้น ไปยัง ไดเร็กทอรีอื่น ให้พิมพ์ดัง ี ต่อไปนี้:

cp -R /home/accounts/customers /home/accounts/vendors

ี คำสั่งนี้ คัดลอกไดเร็กทอรี customers รวมถึงไฟล์และไดเร็กทอรียอยของ ไดเร็กทอรีนั้นทั้งหมด และไฟล์ในไดเร็กทอรี ย่อยเหล่านั้น เข้าในไดเร็กทอรี vendors

ให<sup>้</sup>ดูที่คำสั่ง cp ใน*Commands Reference, Volume 1* สำหรับ ไวยากรณ์ทั้งหมด

การแสดงเนื้อหาของไดเร็กทอรี (คำสั่ง ls):

ใช้คำสั่ง เs เพื่อแสดงเนื้อหาของ ไดเร็กทอรี

ี คำสั่ง Is เขียนเนื้อหาของแต่ละ *ไดเร็กทอรี* ที่ระบุ หรือชื่อของแต่ละ ไ*ฟล์* ที่ระบุ พร้อมกับข้อมูลอื่นใดซึ่งคุณร้องขอโดยใช้ แฟล็ก ไปยังเอาต์พุตมาตรฐาน หากคุณไม**่ได**้ระบุ *ไฟล์* หรือ *ไดเร็กทอรี* คำสั่ง Is จะแสดงเนื้อหาของไดเร็กทอรีปัจจุบัน

โดยค่าดีฟอลต์ คำสั่ง Is แสดงข้อมูลทั้งหมดในลำดับตามตัวอักษรตามชื่อไฟล์ ถ้าคำสั่ง ถูกเรียกใช้โดยผู้ใช้ที่มีสิทธิแบบผู้ใช้ root คำสั่งจะใช<sup>้</sup>แฟล็ก -A ตามคาดีฟอลต์ และแสดงรายการทั้งหมดยกเว<sup>้</sup>นจุด ( . ) และจุดสองจุด ( . . ). เมื่อต้องการแสดงราย ี การทั้งหมดของไฟล์ รวมถึงรายการที่ขึ้นต้นด้วยจุด ( . )ให้ใช้คำสั่ง ls -a

คุณสามารถจัดรูปแบบเอาต์พุต ในวิธีต่อไปนี้:

- แสดงหนึ่งรายการต่อบรรทัดโดยใช<sup>้</sup>แฟล็ก-1
- แสดงรายการในหลายคอลัมน์ โดยการระบุแฟล็ก -C หรือ -x แฟล็ก -C เป็นรูปแบบดีฟอลต์เมื่อเอาต์พุตเป็น tty
- แสดงรายการในชุดที่คั่นด*้*วยเครื่องหมายจุลภาคโดยการระบุแฟล็ก -m

้เพื่อกำหนดจำนวนของตำแหน่งอักขระในเส<sup>้</sup>นเอาต์พุต คำสั่ง Is จะใช้ตัวแปรสภาวะแวดล<sup>้</sup>อม *\$COLUMNS* ถ<sup>้</sup>าไม่ได้ตั้งค่า ตัวแปรนี้ คำสั่งจะอ่านไฟล์ terminfo หากคำสั่ง **เ**s ไม่สามารถกำหนดจำนวนของตำแหน่งอักขระ โดยเมธอดอย่างใดอย่างหนึ่ง ้เหล่านี้ คำสั่งจะใช้ค่าดีฟอลต์เป็น 80

ข้อมูล ที่แสดงขึ้นด้วยแฟล็ก -e และ -l มีการตีความ ดังนี้:

อักขระแรกของแต่ละรายการอาจเป็นอย่างใดอย่างหนึ่งต่อไปนี้:

ไอเท็ม คำอธิบาย รายการเป็นไดเร็กทอรี  $\mathbf{d}$ รายการเป็นไฟล์พิเศษบล็อก  $\mathbf b$ รายการเป็นไฟล์พิเศษอักขระ  $\mathbf{c}$ รายการเป็นลิงก์สัญลักษณ์ L รายการเป็นไฟล์พิเศษไพพ์ first-in, first-out (FIFO)  $\mathbf{D}$ รายการเป็นโลคัลซ็อกเก็ต  $\mathbf{s}$ 

ี รายการเป็นไฟล<sup>์</sup>ธรรมดา

้อักขระเก<sup>้</sup>าตัวถัดไปจะถูกแบ<sup>่</sup>งออกเป็นสามชุด*ชุดละสาม* อักขระ อักขระสามตัวแรกแสดงสิทธิอนุญาตของเจ<sup>้</sup>าของไฟล<sup>์</sup>หรือ ไดเร็กทอรี อักขระสามตัวถัดไปแสดงสิทธิอนุญาตของผู้ใช้อื่นในกลุ่ม อักขระสามตัวสุดท้ายแสดงสิทธิอนุญาตของบุคคลอื่น ใดๆ ที่มีสิทธิ เข้าถึงไฟล์ อักขระสามตัวในแต่ละชุดแสดงสิทธิการอาน เขียน และดำเนินการ ในไฟล์ สิทธิการดำเนินการใน ์ ไดเร็กทอรีอนุญาตให้คุณค้นหาไฟล์ที่ระบุใน ไดเร็กทอรีได้

้สิทธิอนุญาตมีการบ่งชี้ดังนี้:

ไอเท็ม คำอธิบาย

- ให<sup>้</sup>สิทธิการอ่าน  $\mathbf{r}$
- เฉพาะเจ้าของไดเร็กทอรีหรือเจ้าของไฟล์สามารถลบหรือเปลี่ยนชื่อไฟล์ ภายในไดเร็กทอรีนั้นได้แม้ว่าบุคคลอื่นมีสิทธิการเขียนในไดเร็กทอรี  $\mathbf{t}$
- ใหลิทธิการเขียน (แกไข) w
- ให<sup>้</sup>สิทธิการดำเนินการ (ค<sup>้</sup>นหา)  $\mathbf{x}$
- ไม่ให้สิทธิอนุญาตที่สอดคล้องกัน

ข้อมูลที่แสดงขึ้นด้วยแฟล็ก -e เหมือนกับข้อมูลที่แสดงขึ้น ด้วยแฟล็ก -l ยกเว*้*นการเพิ่มอักขระลำดับที่ 11th ซึ่งมีการตีความ ดังนี้:

ไอเท็ม คำอธิบาย

- ี ค่าอุธบาย<br>- บุงชีว่าไฟล์มีข้อมูลความปลอดภัยที่ขยาย ตัวอย่างเช่น ไฟล์ อาจมีแอ็ตทริบิวต์ ACL, TCB, หรือ TP ที่ขยายอยู่ในโหมด
- บงชี้ว่าไฟล์ไม่มีข้อมูลความปลอดภัยที่ขยาย

เมื่อมีการแสดงขนาดของไฟล์ในไดเร็กทอรี คำสั่ง เs จะแสดงจำนวนบล็อกทั้งหมด รวมถึงบล็อกทางอ้อม

โปรดดู ตัวอย่างต่อไปนี้:

• เมื่อต้องการแสดงรายการไฟล์ทั้งหมดในไดเร็กทอรีปัจจุบันให<sup>้</sup>พิมพ์ดังต<sup>่</sup>อไปนี้:

 $1s - a$ 

้คำสั่งนี้ แสดงรายการไฟล์ทั้งหมด รวมถึง

- $-$  จุด $(.)$
- $-$  จุดจุด $( \, . \, . \, )$
- ไฟล์อื่นที่มีชื่อซึ่งอาจจะหรืออาจจะไม่ขึ้นต้นด้วยจุด ( . )
- เมื่อต้องการแสดงข้อมูลรายละเอียด ให้พิมพ์ดังต่อไปนี้:

```
ls -1 chap1 .profile
```
คำสั่งนี้ แสดงรายการแบบยาวที่มีข้อมูลรายละเอียดเกี่ยวกับ chap1 และ .profile

• เมื่อต้องการแสดงข้อมูลรายละเอียดเกี่ยวกับไดเร็กทอรี ให้พิมพ์ดังต่อไปนี้:

```
1s -d -1 . manual manual/chap1
```
ี คำสั่งนี้แสดงรายการแบบยาวสำหรับไดเร็กทอรี . และ manua1 และสำหรับไฟล์ manua1/chap1 โดยไม่มีแฟล็ก -d คำสั่งนี้ ้จะแสดงรายการไฟล์ในไดเร็กทอรี . และ manua1 แทน ข้อมูลรายละเอียดเกี่ยวกับตัวไดเร็กทอรีเอง

ให<sup>้</sup>ดูที่คำสั่ง Is ใน Commands Reference, Volume 3 สำหรับ ไวยากรณ์ทั้งหมด

```
การลบหรือการเอาไดเร็กทอรีออก (คำสั่ง rmdir):
```
ใช้คำสั่ง rmdir เพื่อลบไดเร็กทอรีที่ระบุ โดยพารามิเตอร์ Directory ออกจากระบบ

ไดเร็กทอรีต้องว่าง (สามารถมีเฉพาะ . และ . . เท่านั้น) ก่อนคุณสามารถลบไดเร็กทอรีได้ และคุณต้องมีสิทธิการเขียนใน ไดเร็กทอรีพาเรนต์ ใช<sup>้</sup>คำสั่ง Is -aDirectory เพื่อตรวจสอบว่าไดเร็กทอรีว่างหรือไม่

ข้อมูลต่อไปนี้เป็นตัวอย่างวิธีการใช้คำสั่ง rmdir:

• เมื่อต้องการทำให้ไดเร็กทอรีว่างและลบออกให้พิมพ์ดังต่อไปนี้:

```
rm mydir/* mydir/.*
rmdir mydir
```
คำสั่งนี้ลบเนื้อหาของ mydir จากนั้นลบไดเร็กทอรีที่ว่าง คำสั่ง rm แสดง ข้อความแสดงข้อผิดพลาดเกี่ยวกับการพยายาม ลบจุดไดเร็กทอรี ( . ) และจุดจุด ( . . ) จากนั้นคำสั่ง rmdir จะลบทิ้งและตัวไดเร็กทอรีเอง

หมายเหตุ: rm mydir/\* mydir/.\* ลบไฟล์ ที่ชื่อไม่ได้ขึ้นต้นด้วยจุดออกก่อน จากนั้นลบไฟล์ ที่ชื่อขึ้นต้นด้วยจุด คำสั่ง Is ไม่ได<sup>้</sup>แสดงรายการ ชื่อไฟล์ที่ขึ้นต้นด้วยจุดยกเว*้*นว่าคุณใช<sup>้</sup>แฟล็ก -a

• เมื่อต้องการลบไดเร็กทอรี /tmp/.iones/demo/mvdir และไดเร็กทอรีทั้งหมดข้างใต้นั้นให้พิมพ์ดังต่อไปนี้: cd /tmp rmdir -p jones/demo/mydir

คำสั่งลบไดเร็กทอรี jones/demo/mydir ออกจากไดเร็กทอรี /tmp หากไดเร็กทอรีไม่ว่าง หรือคุณไม่มีสิทธิการเขียนใน ไดเร็กทอรีเมื่อไดเร็กทอรีจะถูกลบออก คำสั่งจะ ยุติด้วยข้อความแสดงข้อผิดพลาดที่เหมาะสม

ให้ดูที่คำสั่ง rmdir ใน Commands Reference, Volume 4 สำหรับ ไวยากรณ์ทั้งหมด

การเปรียบเทียบเนื้อหาของไดเร็กทอรี (คำสั่ง dircmp):

ใช้คำสั่ง dircmp เพื่อเปรียบเทียบสองไดเร็กทอรี ที่ระบุโดยพารามิเตอร์ *ไดเร็กทอรี1* และ *ไดเร็กทอรี2* และเขียนข้อมูลเกี่ยว กับเนื้อหาของไดเร็กทอรีไปยังเอาต์พุตมาตรฐาน

อันดับแรก คำสั่ง dircmp เปรียบเทียบชื่อไฟล์ในแต่ละไดเร็กทอรี ถ้ามีชื่อไฟล์เดียวกันอยู่ในทั้งสองไดเร็กทอรี คำสั่ง dircmp จะเปรียบเทียบเนื้อหาของทั้งสองไฟล์

ในเอาต์พุตคำสั่ง dircmp แสดง ไฟล์ที่ไม่ซ้ำในแต่ละไดเร็กทอรี จากนั้นแสดงไฟล์ที่มีชื่อเหมือนกัน ในทั้งสองไดเร็กทอรี แต่มี ้ เนื้อหาต<sup>่</sup>างกัน ถ้าไม่มีการระบุแฟล็ก จะแสดงไฟล<sup>์</sup>ที่มีเนื้อหาเหมือนกันเช่นเดียวกับชื่อที่เหมือนกัน ในทั้งสองไดเร็กทอรี

ข้อมูลต่อไปนี้เป็นตัวอย่างวิธีการใช<sup>้</sup>คำสั่ง dircmp:

• เมื่อต้องการสรุปความแตกต่างระหว่างไฟล์ในไดเร็กทอรีproj.ver1 และproj.ver2 ให้พิมพ์ดังต่อไปนี้: dircmp proj.ver1 proj.ver2

คำสั่งนี้ แสดงข้อมูลสรุปความแตกต<sup>่</sup>างระหว**่างไดเร็กทอรี proj . ver1 และ proj . ve**r2 รายการสรุปแยกไฟล์ที่พบเฉพาะ ในหนึ่งไดเร็กทอรี่หรืออีกไดเร็กทอรี และที่พบในทั้งสองไดเร็กทอรี ถ้าไฟล์พบในทั้งสองไดเร็กทอรี คำสั่ง dircmp จะทำ หมายเหตุว่าเหมือนกันหรือไม่

• เมื่อต้องการแสดงรายละเอียดความแตกต่างระหว่างไฟล์ในไดเร็กทอรี proj.ver1 และ proj.ver2 ให้พิมพ์ดังต่อไปนี้: dircmp -d -s proj.ver1 proj.ver2

แฟล็ก -s ยับยั้งข้อมลเกี่ยวกับไฟล์ที่เหมือนกัน แฟล็ก -d แสดง diff แสดงแต่ละไฟล์ที่ต่างกัน ที่พบในทั้งสองไดเร็กทอรี

ให<sup>้</sup>ดูที่คำสั่ง dircmp ใน Commands Reference, Volume 2 สำหรับ ไวยากรณ์ทั้งหมด

# ข้อมูลสรุปคำสั่งสำหรับระบบไฟล์และไดเร็กทอรี:

ข้อมลต่อไปนี้เป็นคำสั่งสำหรับระบบไฟล์และไดเร็กทอรี คำสั่ง สำหรับโพรซีเดอร์การจัดการไดเร็กทอรี และรายการของคำย่อ ไดเร็กทอรี

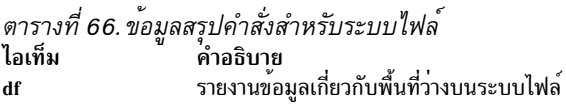

#### ตารางที่ 67. คำย<sup>่</sup>อไดเร็กทอรี ไอเท็ม คำอธิบาย ไดเร็กทอรีทำงานปัจจบัน ไดเร็กทอรีข้างบนไดเร็กทอรีทำงานปัจจุบัน (ไดเร็กทอรีพาเรนต์)  $\ddot{\phantom{0}}$ ไดเร็กทอรีโฮมของคุณ (ไม่เป็นจริงสำหรับเชลล์เป้าหมาย สำหรับข้อมูล เพิ่มเติม ให้ดูที่ "เชลล์เป้าหมาย" ในหน้า 283) ไดเร็กทอรีโฮมของคุณ (เป็นจริงสำหรับเชลล์ทั้งหมด) \$HOME

ตารางที่ 68. ข<sup>้</sup>อมูลสรุปคำสั่งสำหรับโพรซีเดอร์การจัดการ ไดเร็กทอรี

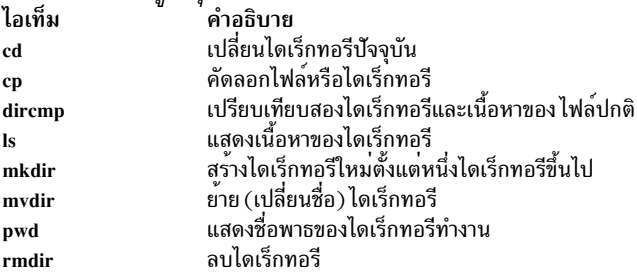

# ผู้จัดการเวิร์กโหลด

Workload Manager (WLM) ออบแบบมาเพื่อให้ ผู้ดูแลระบบสามารถควบคุมวิธีการที่ตัวจัดตารางเวลา virtual memory manager (VMM) และระบบย่อยดิสก์ I/O จัดสรรรีชอร์ส ให้กับโปรเซสได้มากขึ้น

ิ คุณสามารถใช<sup>้</sup> WLM เพื่อป<sup>้</sup>องกันไม่ให<sup>้</sup>คลาสอื่นของงานรบกวนซึ่งกันและกัน และเพื่อจัดสรรรีซอร์สตามข้อมูลความต้องการ ของกล่มผู้ใช<sup>้</sup>ที่แตกต่างกัน

การใช<sup>้</sup>ที่มีประสิทธิภาพของ WLM จำเป็นต*้*องมีความรู้อย่างกว*้างข*วาง เกี่ยวกับโปรเซสระบบที่มีอยู่และ ข์อควรสนใจ: ี ประสิทธิภาพ หากผู้ดูแลระบบกำหนดคอนฟิก WLM ด้วยค่าที่มากเกินไปหรือค่าที่ไม่ถูกต้อง อาจทำให<sup>้</sup>ประสิทธิภาพระบบ ้ลดลงอย่างมาก

โดยหลักแล้ว WLM มีไว้สำหรับใช้กับระบบขนาดใหญ่ ระบบขนาดใหญ่มักใช้ สำหรับการรวมเซิร์ฟเวอร์ ซึ่งเวิร์กโหลดจาก ้ระบบเซิร์ฟเวอร์ที่แตกต่างกัน จำนวนมาก (เช่น เครื่องพิมพ์ ฐานข้อมูล ผู้ใช้ทั่วไป และระบบการประมวลผล ธุรกรรม) จะถูก ้รวมเข้าเป็นระบบขนาดใหญ่ระบบเดียวเพื่อลดต้นทุนในการบำรุง รักษาระบบ เวิร์กโหลดเหล่านี้มักรบกวนซึ่งกันและกัน และ มี เป้าหมายและข้อตกลงเซอร์วิสแตกต่างกัน

WLM ยังนำเสนอการแยกระหว่างชุมชนผู้ใช้ที่มีลักษณะการทำงานของระบบ แตกต่างกันมากด้วย ซึ่งสามารถปองกันความ ี ขาดแคลนของเวิร์กโหลดที่มีลักษณะการทำงาน บางอย่าง (ตัวอย่างเช่น งานแบบโต*์*ตอบหรือที่ใช<sup>้</sup> CPU ต่ำ) เนื่องจากเวิร์ก โหลด ที่มีลักษณะการทำงานอื่น (ตัวอย่างเช่น งานแบตช์หรือที่ใช้หน่วยความจำสง) ได้อย่างมีประสิทธิภาพ

นอกจากนี้ WLM รวมอยู่ในระบบย่อยการบัญชีเพื่อให้ผู้ใช้สามารถจัดทำบัญชี การใช้รีซอร์สต่อคลาส WLM เพิ่มเติมจากการ บัญชีมาตรฐานต่อ ผู้ใช้หรือกลุ่ม

หลักการที่เกี่ยวข้อง:

"การทำแอคเคาต์ระบบ" ในหน้า 174 ี ยูทิลีตีการทำแอคเคาต์ระบบอนุญาตให้คุณรวบรวมและรายงาน ในการใช<sup>้</sup>งานแต่ละคน หรือกลุ่มของรีซอร์สระบบต่างๆ

# แนวคิดการจัดการเวิร์กโหลด

ี ด้วย WLM คุณสามารถสร้างคลาสที่แตกต่างของเซอร์วิสสำหรับงาน ตลอดจนระบุแอ็ตทริบิวต์สำหรับคลาสเหล่านั้น

แอ็ตทริบิวต์เหล่านี้ระบุจำนวนต่ำสุดและสูงสุดของ CPU, หน<sup>่</sup>วยความจำฟิสิคัล และปริมาณงานดิสก์ I/O ที่จะจัดสรรให้กับ ุ คลาส จากนั้น WLM กำหนดงานให<sup>้</sup>กับคลาสโดยอัตโนมัติโดยใช้กฎการกำหนดคลาสที่ระบุ โดยผู้ดูแลระบบ กฎการกำหนด เหล่านี้ขึ้นอยู่กับค่าของชุดของ แอ็ตทริบิวต์สำหรับโปรเซส ผู้ดูแลระบบหรือผู้ใช้ที่มีเอกสิทธิ์ ยังสามารถกำหนดงานให้กับ ้ คลาสด้วยตนเอง ซึ่งยกเลิกการกำหนดอัตโนมัติ ได้ด้วย

#### หลักการที่เกี่ยวข้อง:

"การจัดการ Workload Manager" ในหน<sup>้</sup>า 533

Workload Manager (WLM) ช<sup>่</sup>วยให้ผู้ดูแลระบบสามารถควบคุมวิธีการที่ตัวจัดตารางเวลาและ virtual memory manager<br>(VMM) จัดสรรรีซอร์สให้กับโปรเซสได<sup>้</sup>มากขึ้น คุณสามารถใช<sup>้</sup> WLM เพื่อป<sup>้</sup>องกันไม่ให**้คลาสอื่นของงานรบกวนซึ่งกันและก** และเพื่อจัดสรรรีซอร์สตามข้อมูลความต้องการของกลุ่มผู้ใช้ ที่แตกต่างกัน

# คำศัพท์สำหรับการจัดการเวิร์กโหลด:

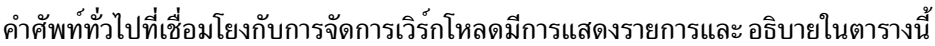

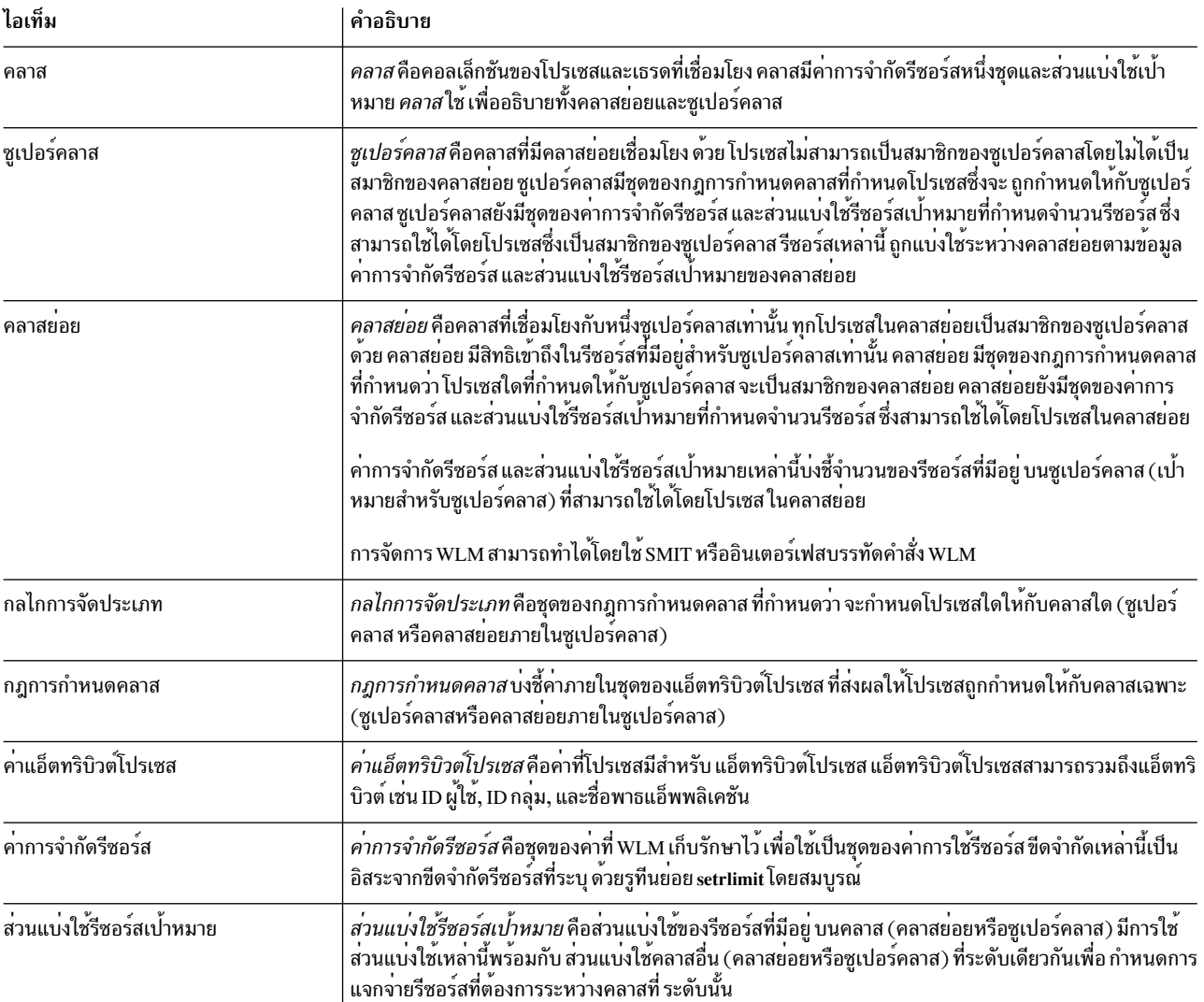

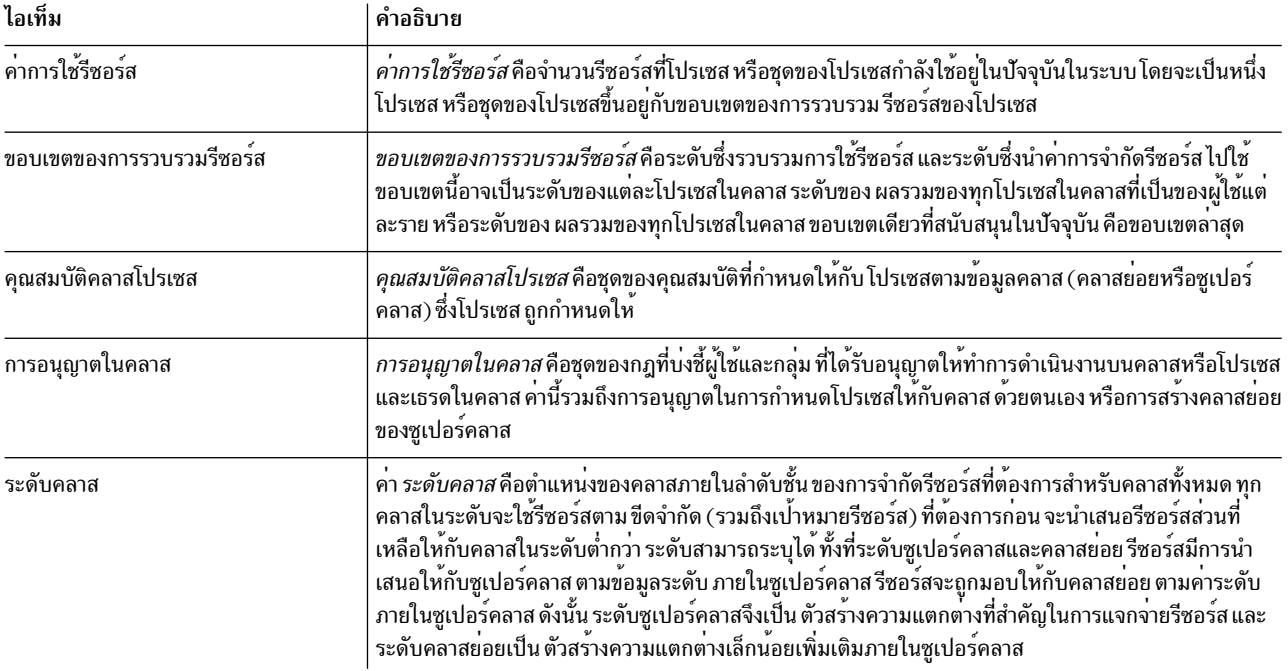

#### คลาสสำหรับการจัดการเวิร์กโหลด<sup>.</sup>

WLM อนุญาตให้ผู้ดูแลระบบกำหนดคลาส และกำหนดชุดของแอ็ตทริบิวต์ และขีดจำกัดรีซอร์สสำหรับแต่ละคลาส

โปรเซสถูกกำหนดให้กับคลาสตามเกณฑ์ ที่ระบุโดยผู้ดูแลระบบ สิทธิในรีซอร์สและขีดจำกัดมีการบังคับใช้ที่ ระดับคลาส เมธ ้อดนี้ในการกำหนดคลาสของเซอร์วิสและการควบคุม การใช้รีซอร์สของแต่ละคลาสของแอ็พพลิเคชัน ช่วยป้องกันแอ็พพลิเค ชัน ที่มีรูปแบบการใช้รีซอร์สแตกต่างกันมากไม่ให้รบกวนซึ่งกันและกัน เมื่อแบ่งใช้เซิร์ฟเวอร์เดียว

WLM สนับสนุนลำดับชั้นของคลาสที่มีสองระดับ:

- รีซอร์สของระบบมีการแจกจ่ายระหว่างซูเปอร์คลาสตาม สิทธิในรีซอร์สของแต่ละซูเปอร์คลาส ผู้ดูแลระบบเป็นผู้ กำหนด สิทธิในรีซอร์ส
- แต่ละซูเปอร์คลาสสามารถมีคลาสย่อยรีซอร์สที่จัดสรรให้กับซูเปอร์คลาสมีการแจกจ่ายระหว่างคลาสย่อยตามสิทธิในรี ซอร์ส ที่กำหนดให้กับแต่ละคลาสย่อย
- ผู้ดูแลระบบสามารถมอบหมายหน้าที่การจัดการคลาสย**่อยของ แต่ละซูเปอร์คลาสให้กับ** *ผู้ดูแลซูเปอร์คลาส* **หรือให**้กับ ้กลุ่มผู้ดูแล ซูเปอร์คลาส
- WLM supports up to 69 superclasses (64 user-defined) and 64 subclasses per superclass (61 user-defined).
- ขึ้นอยู่กับความต้องการขององค์กร ผู้ดูแลระบบสามารถ เลือกที่จะใช้เฉพาะซูเปอร์คลาส หรือใช้ทั้งซูเปอร์คลาสและคลาส ี ยกย

หมายเหตุ: ตลอดคำอธิบายเกี่ยวกับ WLM นี้ คำว<sup>่</sup>า *คลาส* ใช้กับทั้ง ซูเปอร์คลาสและคลาสย<sup>่</sup>อย หากคำอธิบายใช้กับชนิดคลา สอย่างใดอย่างหนึ่งเท่านั้น จะมีการระบุชนิดนั้นอย่างชัดแจ้ง

# การกำหนดโปรเซสให้กับคลาสสำหรับการจัดการเวิร์กโหลด:

โปรเซสถูกกำหนดให้กับคลาส โดยใช้กฎการกำหนดคลาส ที่ระบุโดยผู้ดูแลระบบ เกณฑ์การจัดประเภทพิจารณาจาก ค่าของ ชุดแอ็ตทริบิวต์ของโปรเซส เช่น ID ผู้ใช<sup>้</sup>, ID กลุ่ม ชื่อของไฟล์แอ็พพลิเคชัน ชนิดของโปรเซส และแอ็พพลิเคชันแท็ก

ใช้ชุดของกฎที่กำหนดไว<sup>้</sup>เพื่อกำหนดซูเปอร์คลาสที่จะกำหนด โปรเซสให<sup>้</sup> หากซูเปอร์คลาสนี้มีการกำหนดคลาสย<sup>่</sup>อย จะมีกฎ อีกชุดหนึ่งสำหรับ ซูเปอร์คลาสนี้เพื่อกำหนดคลาสย<sup>่</sup>อยที่จะกำหนด โปรเซสให<sup>้</sup>โปรเซสการกำหนดอัตโนมัตินี้ยังพิจารณา ถึงแอ็ตทริบิวต์ inheritance ของทั้งซูเปอร์คลาสและคลาสย่อยด้วย

ิการกำหนดคลาสอัตโนมัติทำเมื่อโปรเซสเรียกรูทีนย<sup>่</sup>อย exec การกำหนดคลาสจะถูกประเมินใหม**่เมื่อโปรเซสใช**้รูทีนย<sup>่</sup>อยที่ ีสามารถ เปลี่ยนแอ็ตทริบิวต์โปรเซสซึ่งใช้สำหรับวัตถุประสงค์การจัดประเภท ตัวอย่างคือรูทีนย่อย setuid, setgid, setpri, และ plock

้นอกเหนือจากการกำหนดคลาสอัตโนมัตินี้แล้ว ผู้ใช้ที่มีสิทธิเหมาะสม สามารถกำหนดโปรเซสหรือกลุ่มของโปรเซสให้กับซู ู<br>เปอร์คลาสหรือคลาสย่อย เฉพาะด้วยตนเองได<sup>้</sup>ด้วย

# หลักการที่เกี่ยวข้อง:

"แอ็ตทริบิวต์คลาส" ในหน้า 548 แสดงรายการแอ็ตทริบิวต์ทั้งหมดของคลาส WLM

# การควบคุมรีซอร์ส:

WLM อนุญาตการจัดการรีซอร์สในสองวิธีคือ: เป็นเปอร์เซ็นต์ ของรีซอร์สที่มีอยู่ หรือเป็นการใช้รีซอร์สทั้งหมด

รีซอร์สที่สามารถควบคุมในแบบเปอร์เซ็นต์มีดังต่อไปนี้:

- การใช้ตัวประมวลผลของเธรดชนิด SCHED\_OTHER ในคลาส นี่เป็น ผลรวมของวงจรตัวประมวลผลทั้งหมดที่ใช้โดยทุกเ ้ธรดในคลาส เธรดลำดับความสำคัญคงที่ไม่สามารถปรับได้ ดังนั้น จึงไม่สามารถเปลี่ยนได้ และเธรดประเภทนี้สามารถใช้รี ี ซอร์สเกินกว<sup>่</sup>าเป<sup>้</sup>าหมายการใช<sup>้</sup>ตัวประมวลผลได<sup>้</sup>
- การใช้หน่วยความจำฟิสิคัลของโปรเซสในคลาส นี่เป็นผลรวม ของหน้าหน่วยความจำทั้งหมดที่เป็นสมาชิกของโปรเซสใน คลาส
- ดิสก์ I/O แบนด์วิธของคลาส นี่เป็นแบนด์วิธ (ในบล็อก 512–ไบต์ ต่อวินาที) ของ I/Os ทั้งหมดที่เริ่มต้นโดยเธรดในคลา ้สบนอุปกรณ์ดิสก์แต่ละรายการที่เข้าถึงโดยคลาส

้รีซอร์สที่สามารถควบคุมในแบบการใช้ทั้งหมดจัดอยู่ในหมวดหมู่อย่างใดอย่างหนึ่ง จากสองหมวดหมู่ดังนี้: ผลรวมคลาส หรือผลรวมโปรเซส หมวดหมู่ผลรวมคลาส รวมถึง:

#### จำนวนโปรเซสในคลาส

นี่เป็นจำนวนของโปรเซสที่ใช้งานอยู่ในคลาส ณ เวลาหนึ่ง

#### จำนวนเธรดในคลาส

้นี่เป็นจำนวนของเธรดที่ใช<sup>้</sup>งานอยู่ในคลาส ณ เวลาหนึ่ง

#### จำนวนล็อกอินในคลาส

้นี่เป็นจำนวนของล็อกอินเซสชันที่ใช้งานอยู่ในคลาส ณ เวลา หนึ่ง

หมวดหมู่ผลรวมโปรเซสรวมถึง:

เวลา CPU ทั้งหมด

นี่เป็นเวลาCPU สะสมทั้งหมดสำหรับโปรเซสเดียว

# ดิสก์ I/O ทั้งหมด

นี่เป็นบล็อกสะสมทั้งหมดของดิสก์ I/O สำหรับโปรเซสเดียว

# เวลาเชื่อมต่อทั้งหมด

นี่เป็นเวลาทั้งหมดที่ล็อกอินเซสชันสามารถใช<sup>้</sup>งานอยู่ได<sup>้</sup>

# สิทธิในรีซอร์ส:

WLM อนุญาตให้ผู้ดูแลระบบระบุสิทธิในรีซอร์สต่อคลาส ได้โดยอิสระสำหรับรีซอร์สแต่ละชนิด

้สิทธิเหล่านี้สามารถระบโดยการบ่งชี้ต่อไปนี้:

- เป้าหมายสำหรับการใช้งานของรีซอร์สชนิดต่างๆ เป้าหมายนี้มีการระบุเป็น ส่วนแบ่งใช้ ส่วนแบ่งใช้มีการระบุเป็นจำนวน ี สัมพันธ์ของการใช<sup>้</sup>งานระหว่าง คลาสต่างๆ ตัวอย่างเช่น ถ้าสองคลาสมีส่วนแบ่งใช้ของ CPU เป็น 1 และ 3 ตามลำดับ และ เป็นเพียงสองคลาสที่ใช้งานอยู่ ณ เวลานี้ เป<sup>้</sup>าหมายเปอร์เซ็นต์ของ คลาสที่ใช*้*โดย WLM สำหรับการควบคุม CPU จะเป็น 25% และ 75% ตามลำดับ เปอร์เซ็นต์เป้าหมายมีการคำนวณสำหรับคลาสต่างๆ ในแต่ละระดับตามข้อมูล จำนวนของส่วน แบ่งใช้ที่ใช้งานอยู่ในระดับและจำนวนของรีซอร์สที่มีอยู่ใน ระดับ
- ขีดจำกัดต่ำสุดและสูงสุดขีดจำกัดเหล่านี้มีการระบุเป็นเปอร์เซ็นต์ ของรีซอร์สทั้งหมดที่มีอยู่ WLM สนับสนุนขีดจำกัดสูง สดสองประเภทคือ:
	- ขีดจำกัดสูงสุดซอฟต์บงชี้จำนวนสูงสุดของรีซอร์สที่ สามารถทำให้มีอยู่ เมื่อมีการช่วงชิงรีซอร์ส ค่าสูงสุดนี้อาจ เกินได้ ถ้าไม่มีการช่วงชิง นั่นคือถ้าไม่มีส่วนอื่นต้องการ รีซอร์สนั้น
	- ขีดจำกัดสูงสุดฮาร์ดบ่งชี้จำนวนสูงสุดของรีซอร์สที่ สามารถทำให้มีอยู่ ไม่ว่าจะมีการช่วงชิงรีซอร์สหรือไม่ก็ตาม อย่างไร ้ก็ตาม เธรดที่มีลำดับความสำคัญคงที่ไม่อยู่ภายใต้กฎเหล่านี้ ดังนั้นจึง สามารถใช้รีซอร์สเกินขีดจำกัดได้
- ขีดจำกัดทั้งหมดขีดจำกัดทั้งหมดมีการบังคับใช้อย่างเข<sup>้</sup>มงวด ถ<sup>้</sup>าโปรเซสใช<sup>้</sup>รีซอร์สเกินขีดจำกัดปริมาณการใช<sup>้</sup>ทั้งหมด ้อย่างใดอย่างหนึ่งโปรเซสจะถูกยุติ ถ้าคลาสเกินขีดจำกัดทั้งหมดอย่างใดอย่างหนึ่ง การดำเนินงานใดๆ ที่อาจส่งผลให้เกิด การสร้าง อีกอินสแตนซ์หนึ่งของรีซอร์สนั้นจะล<sup>ั</sup>่มเหลว

ในกรณีส่วนใหญ่ ขีดจำกัดสูงสุดซอฟต์เพียงพอที่จะทำให<sup>้</sup>มั่นใจว<sup>่</sup>ามีการปฏิบัติตาม และบังคับใช<sup>้</sup>สิทธิในรีซอร์ส การใช้ขีดจำกัด สูงสุดฮาร์ดอาจส่งผลให้เกิด รีซอร์สระบบที่ไม่ได้ใช้งาน เนื่องจากมีการบังคับใช้อย่างเข้มงวดแม้ในเวลาที่ ไม่มีการช่วงชิงรี ้ซอร์ส ดังนั้น ต้องพิจารณาอย่างรอบคอบเมื่อใช้ขีดจำกัดสูงสุดฮาร์ด เนื่องจากอาจส่งผลกระทบต่อประสิทธิภาพของระบบ หรือ แอ็พพลิเคชันเป็นอย่างมากถ้าตั้งค่าต่ำเกินไปขีดจำกัดทั้งหมดควรใช้ด้วยความระมัดระวังเช่นเดียวกัน เนื่องจากอาจส่ง ้ผลให้เกิดการยุติโปรเซสหรือความล<sup>ุ</sup>้มเหลวของฟังก์ชัน ที่ต<sup>้</sup>องการ

ในโหมด active WLM พยายามทำให้คลาสที่ใช้งานอยู่ใกล้เคียงกับเป<sup>้</sup>าหมาย เนื่องจากมีข้อจำกัดสองสามข้อเกี่ยวกับค<sup>่</sup>าของขีด ้จำกัดต่างๆ ดังนั้นผลรวมของขีดจำกัดบนคลาสทั้งหมดจึงอาจเกินกว่า 100% ในกรณีนี้ ถ้าคลาสทั้งหมดใช้งานอยู่ คลาสทั้ง หมดไม่สามารถใช้งานถึงขีดจำกัด WLM ควบคุมปริมาณการใช้ตัวประมวลผลโดยการปรับลำดับความสำคัญที่จัดตาราง เวลา ของเธรดที่มีลำดับความสำคัญไม**่คงที่ในระบบตามวิธีการของคลาสซึ่ง เธรดเ**ป็นสมาชิก โดยสัมพันธ์กับขีดจำกัดและเป<sup>้</sup>าหมาย แนวทางนี้ รับประกันปริมาณการใช้ตัวประมวลผลเฉลี่ยในรอบระยะเวลาที่กำหนด แทน ปริมาณการใช้ตัวประมวลผลในช่วง เวลาที่สั้นมากๆ (ตัวอย<sup>่</sup>างเช่น 10 ms)

ี ตัวอย่างเช่น ถ้าคลาส A เป็นเพียงคลาสเดียวที่ใช<sup>้</sup>งานอยู่ โดยมีค่าต่ำสุด ตัวประมวลผลเป็น 0% และเป<sup>้</sup>าหมายตัวประมวลผล ู้ เป็น 60 ส**่วนแบ่งใช**้ คลาส A จะได*้*รับตัวประมวลผล 100% หากคลาส B ที่มีขีดจำกัดต่ำสดตัวประมวลผลเป็น 0% และเป<sup>้</sup>า หมายตัวประมวลผล เป็น 40 ส<sup>่</sup>วนแบ<sup>่</sup>งใช<sup>้</sup> เริ่มทำงาน ผลคือการใช้ตัวประมวลผลของคลาส A จะลดลง อย**่างมากเป็น 60% และ** การใช้ตัวประมวลผลของคลาส B จะเพิ่มขึ้นจาก 0% เป็น 40% ระบบรักษาสมดุลการใช้ตัวประมวลผลอยู่ที่ 60% และ 40% ตามลำดับเสมอ

ตัวอย่างนี้สมมติว่าไม่มีการช่วงชิงหน่วยความจำระหว่างคลาส ภายใต้สภาพการทำงานปกติขีดจำกัดที่คณตั้งค่าสำหรับตัว ี ประมวลผลและหน่วย ความจำเป็นอิสระจากกัน ตัวอย่างเช่น คลาสอาจไม่สามารถใช้งานถึงเป้าหมาย หรือแม้แต่การจัดสรร ้ตัวประมวลผลต่ำสุดถ้าขีดจำกัดสูงสุดในการใช้หน่วยความจำ ต่ำเกินไปเมื่อเปรียบเทียบกับชุดการทำงานของคลาสนั้น

้ เพื่อช<sup>่</sup>วยกำหนดนิยามคลาสและขีดจำกัดคลาสให<sup>้</sup>ละเอียดมากขึ้นสำหรับชุดของ แอ็พพลิเคชันที่กำหนด WLM จึงจัดเตรียม เครื่องมือการรายงาน wImstat ซึ่งแสดงจำนวนรีซอร์สที่ใช้อยู่ในปัจจุบันโดยแต่ละคลาส และยังนำเสนอเครื่องมือการแสดง แบบกราฟิกที่ชื่อ wlmmon สำหรับ การมอนิเตอร์ระบบอีกด<sup>้</sup>วย

#### ขีดจำกัดหน<sup>่</sup>วยความจำเสมือนของ Workload Manager:

ขีดจำกัดหน่วยความจำเสมือนของ Workload Manager (WLM) เป็น เครื่องมือของผู้ดูแลระบบในการป<sup>้</sup>องกันการด<sup>้</sup>อยลงหรือ ้ ความล้มเหลวของระบบ เนื่องจากการเลื่อนหน้ามากเกินไป โดยวิธีการระบุขีดจำกัดหน่วยความจำเสมือนบนคลาสหรือโปร เซส

ูเมื่อเกินขีดจำกัด WLM จะดำเนินการโดยทำอย่างใดอย่างหนึ่งต่อไปนี้:

- การทำลายโปรเซสทั้งหมดภายใต<sup>้</sup>คลาส WLM ที่เกินขีดจำกัด
- การทำลายเฉพาะโปรเซสที่ทำให้การใช้ของคลาส WLM เกินขีดจำกัด
- การทำลายโปรเซสที่เกินขีดจำกัดโปรเซส

ี่ สามารถระบุขีดจำกัดหน่วยความจำเสมือนสำหรับคลาสที่ผู้ใช้กำหนดใดๆ คลาสย่อยดีฟอลต์ใดๆ ภายใต*้*ซูเปอร์คลาสที่ผู้ใช้ ้กำหนด และซูเปอร์คลาสดีฟอลต์

สำหรับวัตถุประสงค์ด้านการบัญชี WLM จะพิจารณาเฉพาะส่วนต่อไปนี้เป็น หน<sup>่</sup>วยความจำเสมือนเมื่อกำหนดการใช*้*ของคลาส หรือโปรเซสทั้งหมดสำหรับ WLM:

- $\frac{2}{31}$
- ์ ข้อมูลที่เริ่มต้นตัวโหลด, BSS, ไลบรารีแบบแบ่งใช้, และเซ็กเมนต์ที่โหลดส่วนตัว
- พื้นที่ UBLOCK และ mmap
- หน้าพื้นที่ว่างผู้ใช้ขนาดใหญ่และที่ปัก

<u>ผู้ดูแลระบบสามารถระบุ</u>ขีดจำกัดหน่วยความจำเสมือน WLM สำหรับคลาสหรือ สำหรับแต่ละโปรเซสในคลาส เมื่อใช<sup>้</sup>งานเกิน ์ ขี้ดจำกัดคลาส WLM สามารถ ทำลายโปรเซสทั้งหมดที่กำหนดให้กับคลาส หรือทำลายเฉพาะโปรเซสที่ทำให้เกิน ขีดจำกัด ์ ทั้งนี้ขึ้นอยู่กับว่าแอ็ตทริบิวต์คลาส vmenforce มีการ ตั้งค่าเป็น c1ass หรือ proc ตามลำดับ ลักษณะการทำงานดีฟอลต์คือ ทำลายเฉพาะโปรเซสที่ทำให<sup>้</sup>เกินขีดจำกัดขีดจำกัดโปรเซสจะถูกทำลายถ<sup>้</sup>าการใช<sup>้</sup>หน่วยความจำเสมือนของโปรเซส เลยขีด จำกัด

#### โหมดการดำเนินงานสำหรับ Workload Manager:

WLM สามารถใช<sup>้</sup>เพื่อควบคุมปริมาณการใช*้*รีซอร์สเป็นเปอร์เซ็นต์ต<sup>่</sup>อคลาส ผลรวมต่อคลาส หรือผลรวมต่อโปรเซส การควบ คุมรีซอร์สทุกชนิด สามารถเปิดใช<sup>้</sup>งานได*้*โดยรัน WLM ในโหมด active

หรือคุณสามารถเริ่มต<sup>้</sup>นโหมดของ WLM ที่จัดประเภทโปรเซสใหม**่และที่มีอยู**่ และมอนิเตอร์การใช**้รีซอร์สของคลาสต**่างๆ โดยไม**่พยายาม ควบคุมการใช**้งานนี้โหมดนี้เรียกว่า *โหมด passive* 

ิสามารถใช้โหมด passive เมื่อกำหนดคอนฟิก WLM บนระบบใหม่เพื่อตรวจ สอบการจัดประเภทและกฎการกำหนด และเพื่อ สร้างบรรทัดฐานของการใช้รีซอร์ส สำหรับคลาสต่างๆ เมื่อ WLM *ไม่ได้* ควบคุมการจัดการ ตัวประมวลผลและหน่วยความจำ ซึ่งควรให้ข้อมูลพื้นฐานสำหรับผู้ดูแลระบบ ในการตัดสินใจเกี่ยวกับวิธีการใช้ส่วนแบ่งใช้รีซอร์สและขีดจำกัดรีซอร์ส (ถ้าต้อง ี การ) เพื่อสนับสนุนแอ็พพลิเคชันที่สำคัญและจำกัดงานที่สำคัญน<sup>้</sup>อยกว<sup>่</sup>าเพื่อให<sup>้</sup> บรรลุผลตามเป<sup>้</sup>าหมายทางธุรกิจ

หากเวลาตัวประมวลผลเป็นรีซอร์สเพียงรายการเดียวที่คณสนใจจะควบคม คณสามารถเลือกที่จะรัน WLM ในโหมด active ี สำหรับตัวประมวลผลและโหมด <sub>passive</sub> สำหรับรีซอร์สอื่นทั้งหมด โหมดนี้เรียกว่าโหมด*cpu อย่างเดียว* ถ้าคณต้องการ ควบ ้คุมเปอร์เซ็นต์ต่อคลาส แต่ไม่ต้องการควบคุมชนิดผลรวมรีซอร์สทั้งสองชนิด การบัญชีรีซอร์สทั้งหมดและการควบคุมสามารถ ้ปิดใช้งานสำหรับผลรวมต่อคลาส ผลรวมต่อโปรเซส หรือทั้งสองอย่าง ในทุกโหมด คุณมีอ็อพชัน การปิดใช้งานการผูกชุดรี หอร์ส

#### การควบคุมไดนามิกของ Workload Manager:

้เมื่อ WLM ใช<sup>้</sup>งานอยู่ สามารถแก<sup>้</sup>ไขพารามิเตอร์ใดๆ ของคอนฟิกูเรชัน ปัจจุบันได*้*ตลอดเวลา รวมถึงแอ็ตทริบิวต์ของคลาส ้ส่วนแบ่งใช้และขีดจำกัด รีซอร์ส กฎการกำหนด และการเพิ่มคลาสใหม่ หรือการลบ คลาสที่มีอย่

# ์ซึ่งสามารถทำได<sup>้</sup>หลายวิธี เช่น:

- การแก้ไขไฟล์คุณสมบัติของคอนฟิกูเรชันที่ใช<sup>้</sup>งานอยู่ในปัจจุบัน (ไดเร็กทอรี ที่ชี้โดยลิงก์สัญลักษณ์ /etc/wlm/current) และ การรีเฟรช WLM โดยใช้คำสั่ง wimentri เพื่อใช<sup>้</sup>พารามิเตอร์ใหม่
- การสร้างอีกคอนฟิกูเรชันหนึ่งที่มีชุดของพารามิเตอร์ที่แตกต<sup>่</sup>างอื่น และ การอัพเดต WLM เพื่อโหลดพารามิเตอร์ของ ้ คอนฟิกูเรชันใหม<sup>่</sup> และทำให<sup>้</sup>เป็น คอนฟิกูเรชันปัจจุบัน
- การแก้ไขพารามิเตอร์บางตัวของคอนฟิกูเรชันที่ใช<sup>้</sup>งานอยู่ในปัจจุบันโดยใช<sup>้</sup>อินเตอร์เฟสบรรทัดคำสั่ง WLM (คำสั่ง mkclass, chclass, Las rmclass)
- การแก<sup>้ไ</sup>ขพารามิเตอร์บางตัวของคอนฟิกูเรชันที่ใช<sup>้</sup>งานอยู่ในปัจจุบัน จากแอ็พพลิเคชันโดยใช<sup>้</sup> WLM APIs

ี การสลับโดยอัตโนมัติไปยังคอนฟิกูเรชันใหม่ในเวลาที่ระบุของวันสามารถทำได<sup>้</sup> โดยใช*้ชุดคอนฟิกูเรชันชุ*ดคอนฟิกูเรชันช<sup>่</sup>วย ให้ ผู้ดูแลระบบสามารถระบุชุดของคอนฟิกูเรชันที่จะใช้ และช่วงเวลา ซึ่งจะใช้แต่ละชุด

#### เครื่องมือการมอนิเตอร์:

ใช้คำสั่ง WLM เหล**่านี้เพื่อแสดงสถิติ WLM และมอนิเตอร์** การดำเนินงานของ WLM

- คำสั่ง wlmstat มุ่งเน้นข้อความและแสดงสถิติ เป็นข้อความ (เปอร์เซ็นต์ของการใช้รีซอร์สต่อคลาสสำหรับรีซอร์สทุกชนิด ที่จัดการโดย WLM)
- คำสั่ง wlmmon ให้มุมมองแบบกราฟิกของการใช้รีซอร์ส ต่อคลาสและการควบคุม WLM
- คำสั่ง wImperf เป็นเครื่องมือทางเลือกที่มีอยู่ใน กล<sup>่</sup>องเครื่องมือประสิทธิภาพและนำเสนอความสามารถเพิ่มเติม เช่น เร็ก ิดอร์ด ระยะยาวและการเล่นซ้ำ

# ความเข้ากันได้ย้อนหลังใน Workload Manager:

ดีฟอลต์เอาต์พุตของคำสั่ง wlmstat แสดงรายการเฉพาะซูเปอร์คลาส และคล้ายกับรายการของเวอร์ชันก่อนหน้านี้

ด้าอย่างเช่า '

# wlmstat

```
CLASS CPU MEM DKIO
Unclassified 0 0 0
 Unmanaged 0 0 0<br>Default 0 0 0
     Shared 0 2 0
    System  2  12  0<br>class1  0  0  0
    class2 0 0 0
```
 $#$ 

หากบางซูเปอร์คลาสมีคลาสย<sup>่</sup>อยที่กำหนดโดยผู้ดูแลระบบ WLM จะมีการแสดงรายการคลาสย<sup>่</sup>อย ตัวอย่างเช่น:

# wlmstat

```
CLASS CPU MEM DKIO
   Unclassified 0 0 0
     Unmanaged 0 0 0
      Default 0 0 0
       Shared 0 2 0
       System 3 11 7
       class1 46 0 0
class1.Default 28 0 0<br>class1.Shared 0 0 0
 class1.sub1 18 0 0
     class2 48 0 0
```
 $#$ 

ู เอาต์พุตเหมือนกับเมื่อคุณใช้คำสั่ง ps สำหรับโปรเซสในซูเปอร์คลาส ที่ไม่มีคลาสย่อย คำสั่ง ps แสดงรายการชื่อซูเปอร์คลาส เป็นชื่อคลาสของโปรเซส

#### การบัญชีต่อคลาส:

ยูทิลีตีระบบการบัญชี AIX ช<sup>่</sup>วยให<sup>้</sup>คุณสามารถรวบรวมและรายงานการใช้รีซอร์สระบบหลายชนิด โดยเรียงตามผู้ใช<sup>้</sup> กลุ่ม หรือ คลาส WLM

้เมื่อเปิดบัญชีกระบวนการ ระบบปฏิบัติการจะบันทึกสถิติ เกี่ยวกับการใช้รีซอร์สของโปรเซสในไฟล์การบัญชีเมื่อมีโปรเซส เร็กคอร์ดบัญชีนี้มีคีย์ตัวเลข 64 บิต ที่แสดงถึงชื่อของคลาส WLM ที่โปรเซสเป็นสมาชิก

ระบบย่อยการบัญชีใช้คีย์ 64-บิตแทนชื่อคลาสแบบเต็ม 34-อักขระ เพื่อประหยัดพื้นที่ (มิฉะนั้น การเปลี่ยนแปลงจะทำให้ ขนาดของเร็กคอร์ดการบัญชี เพิ่มขึ้นจริงเป็นสองเท่า) เมื่อคำสั่งการบัญชีรันเพื่อดึงข<sup>้</sup>อมูล ต<sup>่</sup>อโปรเซส คีย์จะถูกแปลกลับเป็น ชื่อคลาสโดยใช้ รูทีนที่ระบุข้างบน การแปลงนี้ใช้ชื่อคลาสที่อยู่ในไฟล์คอนฟิกูเรชัน WLM ในปัจจุบัน ดังนั้น ถ้ำคลาสถูกลบ ้ออกไปแล้วในระหว่างที่เขียน เร็กคอร์ดการบัญชี เมื่อโปรเซสสิ้นสุดลง และในเวลาที่ รันรายงานการบัญชี จะไม**่พบชื่อคลาสที่** สอดคล้องกับคีย์ และคลาสแสดงขึ้นเป็น Unknown

้ เมื่อต้องการเก็บเร็กคอร์ดที่ถูกต้องของการใช้รีซอร์สของคลาสที่ลบออกในระหว่าง รอบระยะเวลาบัญชี ให้ทำอย่างใดอย่าง หนึ่งต่อไปนี้:

- แทนการลบคลาสให้เก็บชื่อคลาสไว้ในไฟล์คลาสและลบคลาสออกจากไฟล์กฎเพื่อให้ไม่สามารถกำหนดโปรเซสให้กับ ้คลาสนั้นได้ จากนั้น คุณสามารถลบคลาสหลังจากสร้างรายงานการบัญชีขึ้นแล้ว เมื่อสิ้นสุดรอบระยะเวลาบัญชี
- หรือลบคลาสออกจากคอนฟิกูเรชันที่คลาสเป็นสมาชิกอยู่ และเก็บ ชื่อคลาสไว้ในไฟล์คลาสในคอนฟิกูเรชัน "dummy" (คอนฟิกูเรชันที่ไม**่เคย เรียกใช**้) จนกว<sup>่</sup>าสร้างเร็กคอร์ดการบัญชีสำหรับรอบระยะเวลาเสร็จแล**้ว**
# หลักการที่เกี่ยวข<sup>้</sup>อง<sup>.</sup>

"การทำแอคเคาต์ระบบ" ในหน้า 174 ้ยูทิลีตีการทำแอคเคาต์ระบบอนุญาตให้คุณรวบรวมและรายงาน ในการใช้งานแต่ละคน หรือกลุ่มของรีซอร์สระบบต่างๆ

## <span id="page-540-0"></span>การจัดการ Workload Manager

Workload Manager (WLM) ช่วยให้ผู้ดูแลระบบสามารถควบคุมวิธีการที่ตัวจัดตารางเวลาและ virtual memory manager (VMM) จัดสรรรีซอร์สให้กับโปรเซสได<sup>้</sup>มากขึ้น คุณสามารถใช<sup>้</sup> WLM เพื่อป<sup>้</sup>องกันไม่ให**้คลาสอื่นของงานรบกวนซึ่งกันและกัน** และเพื่อจัดสรรรีซอร์สตามข้อมลความต้องการของกล่มผู้ใช้ ที่แตกต่างกัน

WLM ช่วยให้คุณสามารถสร้างคลาสที่แตกต่างของเซอร์วิสสำหรับงาน ตลอดจนระบุแอ็ตทริบิวต์สำหรับคลาสเหล่านั้น แอ็ตท ี ริบิวต์เหล่านี้ระบุจำนวนต่ำสุดและสูงสุดของ CPU, หน่วยความจำฟิสิคัล และปริมาณงานดิสก์ I/O ที่จะจัดสรรให้กับคลาส ิจากนั้น WLM กำหนดงานให<sup>้</sup>กับคลาสโดยอัตโนมัติโดยใช้กฎการกำหนดคลาสที่ระบุ โดยผู้ดูแลระบบ กฎการกำหนดเหล**่**านี้ ์ ขึ้นอยู่กับค่าของชุดของ แอ็ตทริบิวต์สำหรับโปรเซส ผู้ดูแลระบบหรือผู้ใช้ที่มีเอกสิทธิ์ ยังสามารถกำหนดงานให้กับคลาสดวย ิตนเอง ซึ่งยกเลิกการกำหนดอัตโนมัติ ได้ด้วย

WLM เป็นสวนหนึ่งของระบบปฏิบัติการพื้นฐานและมีการติดตั้งพร้อมกับ ระบบปฏิบัติการพื้นฐาน แต่เป็นเซอร์วิสทางเลือก ้ต้องกำหนดคอนฟิก WLM ให<sup>้</sup>เหมาะกับสภาวะแวดล้อมของระบบ ซึ่งเริ่มต้นเมื่อคุณต้องการใช<sup>้</sup> และหยุดเมื่อคุณต้องการพัก ไว<sup>้</sup>หรือสิ้นสุดเซอร์วิส WLM

ี่ ส่วนนี้มีโพรซีเดอร์สำหรับการกำหนดคอนฟิก WLM ด้วยคลาส และกฎที่เหมาะสมกับไซต์ของคุณ และคำแนะนำสำหรับการ แก้ไขปัญหา ลักษณะการใช้รีซอร์สที่ไม่ได้คาดไว<sup>้</sup>

ข้อควรสนใจ: ภารกิจในส่วนนี้สมมติว่า คุณมีความคุ้นเคยกับแนวคิด WLM การใช<sup>้</sup>ที่มีประสิทธิภาพของ WLM จำเป็นต*้*อง มีความรู้อย่าง กว้างขวางเกี่ยวกับโปรเซสระบบที่มีอยู่และประสิทธิภาพ หากผู้ดูแลระบบกำหนดคอนฟิก WLM ด้วยค่าที่มาก ้เกินไปหรือค่าที่ไม่ถูกต้อง อาจทำให<sup>้</sup>ประสิทธิภาพระบบ ลดลงอย่างมาก หลักการที่เกี่ยวข<sup>้</sup>อง:

"แนวคิดการจัดการเวิร์กโหลด" ในหน้า 526

้ด้วย WLM คุณสามารถสร้างคลาสที่แตกต่างของเซอร์วิสสำหรับงาน ตลอดจนระบุแอ็ตทริบิวต์สำหรับคลาสเหล่านั้น

## การเปิดและการปิด Workload Manager:

WLM เป็นเซอร์วิสทางเลือกที่ต้องเริ่มต<sup>้</sup>นและหยุด

ขอแนะนำให้คุณใช้หนึ่งในอินเตอร์เฟสการจัดการระบบ, SMIT, เพื่อเริ่มหรือหยุด WLM

• เมื่อต้องการเริ่มต้นหรือหยุด WLM โดยใช<sup>้</sup> SMIT ให้ใช*้*พาธด*่*วน smit w1mmanage

ิ ความแตกต่างที่สำคัญระหว่างอ็อพชันเหล่านี้คือความถาวร ใน SMIT, คุณสามารถเริ่มหรือหยุด WLM ได<sup>้</sup>สามวิธี:

เซสชันปัจจุบัน

หากคุณร้องขอให<sup>้</sup>หยุด WLM ด<sup>้</sup>วยอ็อพชันนี้ WLM จะถูกหยุดสำหรับเซสชันนี้ เท่านั้นและรีสตาร์ทเมื่อรีบูตครั้งถัด ไป หากคุณร้องขอให**้เริ่มต้นด้วยอ็อพชันนี้ WLM จะเริ่มต้นขึ้**นสำหรับเซสชันนี้เท่านั้นและไม่รีสตาร์ทเมื่อ รีบูตครั้ง ถัดไป

# รีบตครั้งถัดไป

หากคุณร้องขอให<sup>้</sup>หยุด WLM ด<sup>้</sup>วยอ็อพชันนี้ WLM จะยังคงรันอยู่สำหรับ เซสชันนี้เท่านั้นและ *จะไม่* รีสตาร์ทเมื่อรีบูต ี ครั้งถัดไป หากคุณร้องขอ ให<sup>้</sup>เริ่มต<sup>ุ</sup>้นด้วยอ็อพชันนี้ WLM จะไม่มีอยู่สำหรับเซสชันนี้ แต่จะเริ่มต้นขึ้นเมื่อรีบูตครั้งถัด ไป

# ทั้งสองอย่าง

หากคุณร้องขอให**้หยุด WLM ด้วยอ็อพชันนี้ WLM จะถูกหยุ**ดสำหรับ เซสชันนี้เท่านั้นและ จ*ะไม่* รีสตาร์ทเมื่อรีบูต ครั้งถัดไป หากคุณร<sup>้</sup>องขอ ให<sup>้</sup>เริ่มต้นด้วยอ็อพชันนี้ WLM จะเริ่มต้นขึ้นสำหรับเซสชันนี้เท่านั้น *และ* จะ รีสตาร์ทเมื่อ รีบูตครั้งถัดไป

คุณยังสามารถใช้คำสั่ง wimcntri แต่คำสั่ง wimcntri อนุญาต ให้คุณเริ่มต้นหรือหยุด WLM สำหรับเซสชันปัจจุบันเท่านั้น ถ้า ้คุณต้องการใช้อินเตอร์เฟสบรรทัดคำสั่งและคุณต้องการให้การเปลี่ยนแปลงยังคงมีผลบังคับใช้ เมื่อรีบูตเครื่อง คุณต้องแก้ไข ไฟล<sup>์</sup>/etc/inittab

WLM สามารถใช<sup>้</sup>เพื่อควบคุมปริมาณการใช้รีซอร์สเป็นเปอร์เซ็นต์ต่อคลาส ผลรวมต่อคลาส หรือผลรวมต่อโปรเซส การควบ คุมรีซอร์สทุกชนิด สามารถเปิดใช<sup>้</sup>งานโดยรัน WLM ในโหมด*active* หรือคุณสามารถ เริ่มต<sup>ุ</sup>้นโหมดของ WLM ที่จัดประเภท โปรเซสใหมและที่มีอยู่และมอนิเตอร์ การใช้รีซอร์สของคลาสต่างๆ โดยไม**่พยายามควบคุม การใช**้งานนี้ โหมดนี้เรียกว่าโหมด *passive* หากเวลา CPU เป็น รีซอร์สเพียงรายการเดียวที่คุณสนใจจะควบคุม คุณสามารถเลือกที่จะรัน WLM ในโหมด active ้สำหรับ CPU และโหมด passive สำหรับรีซอร์สอื่นทั้งหมด โหมดนี้ เรียกว่าโหมด*cpu อย่างเดียว* 

โปรเซสทั้งหมดที่มีอยู่ในระบบก่อน WLM เริ่มต<sup>ั</sup>นขึ้นจะถูกจัดประเภท ตามกฎการกำหนดที่โหลดเข้าไปใหม**่ และถูกมอนิเตอร์** โดย WLM

## คุณสมบัติ Workload Manager:

คุณสามารถระบุคุณสมบัติสำหรับ WLM โดยใช<sup>้</sup> SMIT, อินเตอร์เฟสบรรทัดคำสั่ง WLM หรือโดยการสร*้*างไฟล์ flat ASCII ้อินเตอร์เฟส SMIT ใช้คำสั่ง WLM เพื่อบันทึกข้อมูลในไฟล์ flat ASCII เดียวกันที่เรียกว่า ไ*ฟล์คุณสมบัติ+* 

ชุดของไฟล์คุณสมบัติ WLM กำหนดคอนฟิกูเรชัน WLM คุณสามารถสร้างชุดของไฟล์คุณสมบัติได*้*หลายชุด เพื่อกำหนด ี คอนฟิกูเรชันที่แตกต<sup>่</sup>างกัน ของการจัดการเวิร์กโหลด คอนฟิกูเรชันเหล**่านี้ตั้งอยู**่ในไดเร็กทอรีย**่อย ของ /etc/wlm ไฟล**์ คุณสมบัติ WLM ที่อธิบายซูเปอร์คลาสของคอนฟิกูเรชัน Config ได้แก่ *คลาส, คำอธิบาย, ขีดจำกัด, ส่วนแบ่งใช*้ และ *กฎ* ของ ไฟล์ใน /etc/wlm/Config และไฟล์คุณสมบัติที่อธิบายคลาสย**่อยของซูเปอร์คลาส Superของ คอนฟิกูเรชั**นนี้เป็น *คลาส, ขีด* ี *จำกัด, สวนแบ่งใช้* และ *กฎ* ของไฟล์ ในไดเร็กทอรี /etc/w1m/Config/Super เฉพาะผู้ใช้รากสามารถเริ่มต้น หรือหยุด WLM หรือสลับจากคอนฟิกูเรชันหนึ่งไปยังอีกคอนฟิกูเรชันหนึ่งได<sup>้</sup>

# ไฟล์คุณสมบัติมีการตั้งชื่อดังนี้:

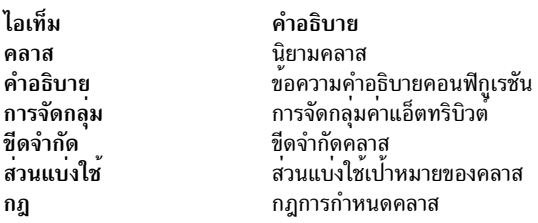

ี คำสั่งในการส่งไฟล์คุณสมบัติ WLM ซึ่งเป็น wImcntrI และคำสั่ง WLM อื่น อนุญาตให้ผู้ใช้ระบุชื่อไดเร็กทอรีอื่นสำหรับไฟล์ คุณสมบัติ WLM ได<sup>้</sup> ซึ่งช่วยให<sup>้</sup>คุณสามารถเปลี่ยนคุณสมบัติ WLM ได*้*โดยไม่ต้องเปลี่ยน ไฟล์คุณสมบัติ WLM ดีฟอลต์

้ลิงก์สัญลักษณ์ /etc/wlm/current ชี้ไปยัง ไดเร็กทอรีที่มีไฟล์คอนฟิกูเรชันปัจจุบัน อัพเดต ลิงก์นี้ด้วยคำสั่ง wlmcntrl เมื่อ คุณเริ่มต้น WLM ด้วยคอนฟิกูเรชันหรือชุดคอนฟิกูเรชันที่ระบุ ไฟล์คอนฟิกูเรชัน ตัวอย**่างที่จัดส**่งมาพร้อมกับระบบปฏิบัติ การมีอย<sup>ู</sup>่ใน/etc/wlm/standard

# การสร้างการจัดกลุ่มคาแอ็ตทริบิวต์:

ี คุณสามารถจัดกลุ่มคาแอ็ตทริบิวต์และแสดงแทนคาดังกล**่าวด้วยค่าเดียว ในไฟล์ rules ได**้ *การจัดกลุ่มค่าแอ็ตทริบิวต์* เหล**่านี้** มีการ กำหนดไว้ในไฟล์ groupings ภายในไดเร็กทอรีคอนฟิกเรชั่น WLM

โดยค่าดีฟอลต์ คอนฟิกเรชันไม่มีไฟล์ groupings ไม่มีคำสั่งหรืออินเตอร์เฟสการจัดการในการสร้างไฟล์นี้ เมื่อต้องการสร้าง และใช้ การจัดกล่มค่าแอ็ตทริบิวต์ ให้ใช้โพรซีเดอร์ต่อไปนี้:

- 1. ด้วยสิทธิการใช้งานรากให<sup>้</sup>เปลี่ยนเป็นไดเร็กทอรีคอนฟิกูเรชันที่เหมาะสม ดังแสดงในตัวอย**่างต**่อไปนี้: cd /etc/wlm/MyConfig
- 2. ใช้โปรแกรมแก้ไขที่โปรดปรานของคุณเพื่อสร้างและแก้ไขไฟล์ที่ชื่อ groupings ตัวอย่างเช่น:

vi groupings

3. กำหนดแอ็ตทริบิวต์และค่าที่เชื่อมโยงโดยใช้รูปแบบต่อไปนี้:

 $attribute = value, value, ...$ 

์ ค่าทั้งหมดต้องคั่นด้วยเครื่องหมายจุลภาค ช่องว่างไม่ใช่สิ่งสำคัญ สามารถใช้ช่วงและ wild cards ได้ ตัวอย่างเช่น:

```
trusted = user[0-9][0-9], admin*
nottrusted = user23. user45shell = /bin?sh. \ \ \ \ \ \/bin/sh./bin/tcsh
rootgroup=system,bin,sys,security,cron,audit
```
- 4. บันทึกไฟล์
- 5. เมื่อต้องการใช้การจัดกลุ่มแอ็ตทริบิวต์ภายในเกณฑ์การเลือกสำหรับ คลาส ให้แก<sup>้</sup>ไขไฟล์ rules ชื่อการจัดกลุ่ม แอ็ตทริ ี่ค่าดังกล่าว เครื่องหมายอัศเจรีย์ ไม่สามารถใช้ในสมาชิกของกล่ม (ขั้นตอนที่ 3) และเป็นตัวแก้ไขเพียงอย่างเดียวที่ สามารถใช้นำหน้าการจัดกล่มในไฟล์กฎนี้ในตัวอย่างต่อไปนี้ เครื่องหมายดอกจัน (\*) บ่งชี้บรรทัดข้อคิดเห็น:

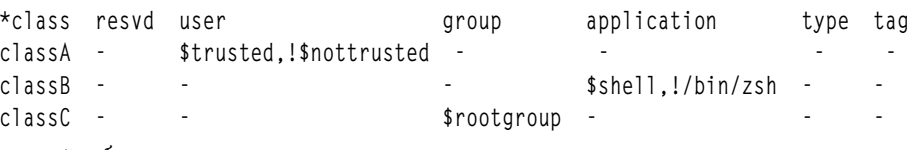

ี 6. บันทึกไฟล<sup>์</sup>

ณ จุดนี้ กฎการจัดหมวดหมู่รวมการจัดกลุ่มค่า แอ็ตทริบิวต์ เมื่อมีการแจงส่วนกฎ ถ้าอิลิเมนต์ขึ้นต้นด้วย \$ ระบบจะค้นหา ้อิลิเมนต์นั้นภายในไฟล์ groupings หาก อิลิเมนต์มีโครงสร้างไม่ถูกต้อง หรือถ้าไม่มีไฟล์ groupings ระบบจะแสดงข้อความ ้คำเตือนและประมวลผลกภอื่น ต่อไป

# การสรางชดคอนฟิกเรชันตามเวลา:

้ คุณสามารถสร้างชุดของคอนฟิกูเรชันพิเศษ และกำหนดแต่ละคอนฟิกูเรชัน ภายในชุดเป็นวันและเวลาซึ่งคุณต้องการให้ คอนฟิกูเรชั่นเฉพาะ มีผลบังคับใช

ี ชุดเหล**่านี้ที่เรียกว**่า*ชุดคอนฟิกูเรชัน* ตามเวลา แยกออกจากคอนฟิกูเรชันปกติโดยสิ้นเชิงแต**่สามารถเข**้ากันได้ คุณสามารถ ใช้คำสั่ง wlmcntrl -u เพื่อสลับระหว่างชุดคอนฟิกูเรชันพิเศษและคอนฟิกูเรชันปกติได้ตามต้องการ

้ เมื่อใช้ชุดคอนฟิกูเรชัน นั่นคือคุณเชื่อมโยงคอนฟิกูเรชันที่มีอยู่ โดยปกติแล้ว เข้ากับช่วงเวลาเฉพาะ เนื่องจากสามารถใช้ได้ ้เพียงหนึ่งคอนฟิกูเรชันเท่านั้น ในเวลาใดๆ แต่ละช่วงเวลาที่ระบุจึงต้องไม่ซ้ำกัน ช่วงเวลาไม่สามารถซ้อนเหลื่อม กันหรือเป็น ข้อมลซ้ำ

wlmd daemon แจ<sup>้</sup>งเตือน WLM เมื่อคอนฟิกูเรชันที่ระบุออกนอกช่วงเวลาและต<sup>้</sup>องใช้คอนฟิกูเรชัน อื่น เฉพาะผู้ใช้รากสามารถ จัดการกับช่วงเวลาเหล่านี้ซึ่งมีการ ระบุภายในไดเร็กทอรีของชุดคอนฟิกูเรชันในไฟล์ ASCII ที่เรียกว่า . t imes

ใช<sup>้</sup>โพรซีเดอร์ต**่อไปนี้เพื่อสร**้างชุดคอนฟิกูเรชันตามเวลา:

1. ด้วยสิทธิการใช้งานราก ให้สร้างไดเร็กทอรีซุดคอนฟิกูเรชัน จากนั้น เปลี่ยนไปยังไดเร็กทอรีนั้น ตัวอย่างเช่น:

```
mkdir /etc/wlm/MyConfigSet
cd /etc/wlm/MyConfigSet
```
2. ใช้โปรแกรมแก้ไขที่โปรดปรานเพื่อสร*้*างไฟล์ .times ของชุด คอนฟิกูเรชัน และระบุคอนฟิกูเรชันและช่วงเวลาในรูปแบบ ี ต่อไปนี้:

```
ConfigurationName:
           time = "N-N, HH:MM-HH:MM"
```
#### หรือ

```
ConfigurationName:
           time = -
```
(ไม่มีการระบุค่าเวลา) โดยที่*N* คือ ตัวเลขที่แสดงถึงวันของสัปดาห์ในช่วง 0 (วันอาทิตย<sup>์</sup>) ถึง 6 (วันเสาร์), HH แสดงถึงชั่ว โมงในช<sup>่</sup>วง 00 (เที่ยงคืน) ถึง 23 (11 p.m.)และ*MM* แสดงถึง นาทีในช<sup>่</sup>วง 00 ถึง 59 คุณสามารถระบุวันอย**่างเดียว หรือไม**่ ระบุเลย ค่าชั่วโมง 24 ถูกต้องสำหรับชั่วโมงสิ้นสุดของวัน หากว่าค่า นาทีเป็น 00 หากคุณพิมพ์เครื่องหมายขีด ( - ) แทน ช่วงเวลา สำหรับคอนฟิกูเรชันเฉพาะ คอนฟิกูเรชันนั้นจะใช้เมื่อช่วงเวลาของ คอนฟิกูเรชันอื่นไม่มีผลบังคับใช้ สามารถ ้ระบุคอนฟิกูเรชันที่ไม่มีช่วงเวลา ได้เพียงหนึ่งคอนฟิกูเรชันเท่านั้น

```
ตัวอย่างเช่น:
```

```
conf1:time =conf?:
    time = "1-5,8:00-17:00"conf2
   time = "6-0,14:00-17:00"\text{conf3}time = "22:00-6:00"
```
3. ใช้คำสั่ง wlmcntrl -u เพื่ออัพเดต WLM ด้วยชุดคอนฟิกูเรชันใหม่ ตัวอย่างเช่น:

```
wlmcntrl -u /etc/wlm/MyConfigSet
```
ณจุดนี้ คอนฟิกูเรชันปัจจุบันของ WLM เป็นชุดคอนฟิกูเรชันตามเวลา ใหม่ของคุณ

ี คุณยังสามารถใช้คำสั่ง confsetcntrl และ Iswlmconf เพื่อสร้างและ จัดการชุดคอนฟิกูเรชันได้ด้วย ตัวอย่างเช่น:

เมื่อต<sup>้</sup>องการสร้างชุดคอนฟิกูเรชัน confset1 ด*้*วยคอนฟิกูเรชันดีฟอลต์ของ conf1 ให<sup>้</sup>ใช้คำสั่ง ต่อไปนี้:

<span id="page-544-0"></span>confsetcntrl -C confset1 conf1

ี เมื่อต<sup>้</sup>องการเพิ่ม conf2 ลงใน confset1 และ ทำให<sup>้</sup>เป็นคอนฟิกูเรชันที่ใช<sup>้</sup>งานอยู่ตั้งแต่เวลา 8:00 AM ถึง 5:00 PM ทุกวัน ให<sup>้</sup> ใช้คำสั่งต่อไปนี้:

```
confsetcntr1 - d confset1 - a conf2 "0-6.08:00-17:00"
```
# เมื่อต้องการทำให้ชุดคอนฟิกูเรชันนี้เป็นคอนฟิกูเรชันที่ใช้งานอยู่ให้ใช้คำสั่งต่อไปนี้:

wlmcntrl -d confset1

## การสรางชุดรีซอร์ส:

การใช้ชุดรีซอร์ส (rsets) นับเป็นวิธีที่มีประสิทธิภาพในการแยกเวิร์กโหลด ที่เกี่ยวข้องกับ CPU ออกจากกัน โดยการแยกสองเ ้วิร์กโหลดที่แตกต<sup>่</sup>างกัน ออกเป็นสองคลาสและให*้*ชุดย**่อยที่แตกต**่างกันของ CPU กับแต<sup>่</sup>ละคลาส ทำให**้คุณมั่นใจได**้ว่าสองเวิร์ก โหลดจะไม่มีทางช่วงชิงรีซอร์ส CPU ระหว่างกัน แม้ว่าทั้งสองเวิร์กโหลดยังคงช่วงชิงหน่วยความจำฟิสิคัลและ I/O แบนด์วิธ

้วิธีง่ายที่สุดในการสร้างชุดรีซอร์สคือ ใช้อินเตอร์เฟส SMIT (พาธด่วน smit addrsetcntl) หรือคำสั่ง mkrset

เพื่อ ช่วยแนะนำ ตัวอย่างต่อไปนี้แสดงแต่ละขั้นตอนของการสร้างและ การตั้งชื่อชุดรีซอร์สบนระบบ 4-ทาง เป่าหมายคือการ ี สร้างชุดรีซอร์ส ที่มีตัวประมวลผล 0 ถึง 2 และใช<sup>้</sup>ในคอนฟิกูเรชัน WLM เพื่อจำกัด โปรเซสทั้งหมดของซูเปอร์คลาสในสามตัว ประมวลผลเหล่านี้

1. ด้วยสิทธิการใช้งานรากให้ดูบล็อกการสร้างที่มีอยู่ (ซึ่งใช้ในการสร้างชุดรีซอร์ส) โดยใช้คำสั่งต่อไปนี้:

lsrset -av

เอาต์พูต สำหรับตัวอย่างนี้เป็นดังต่อไปนี้:

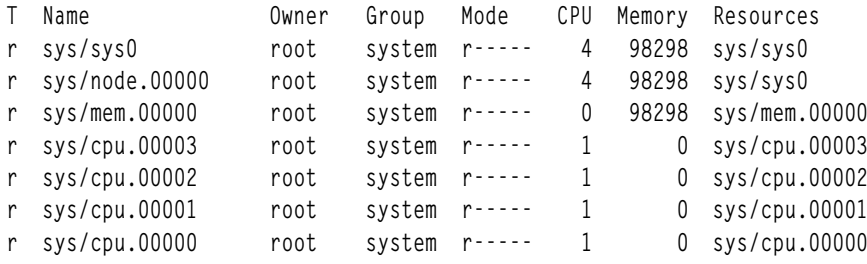

ในเอาต์พุต sys/sys0 แสดงถึงทั้งระบบ (ในกรณีนี้ คือ SMP 4-ทาง) เมื่อคลาส WLM ไม่ได้ระบุแอ็ตทริบิวต์ rset นี่จะเป็น ชุดดีฟอลต์ที่โปรเซสสามารถเข้าถึงได้

2. สร<sup>้</sup>างและตั้งชื่อชุดรีซอร์สโดยใช<sup>้</sup>พาธดวน SMIT ต่อไปนี้:

smit addrsetcntl

```
สำหรับ ตัวอย่างนี้ กรอกข้อมูลในฟิลด์ดังนี้:
```

```
พื้นที่ว่างชื่อ
```
admin

ชื่อชุดรีซอร์ส

 $proc0_2$ 

รีซอร์ส เลือกบรรทัดที่สอดคล*้*องกับหน่วยความจำและ CPUs 0 ถึง 2 (sys/cpu.00000 ถึงsys.cpu.00002) จากราย การ

## ฟิลด์ลื่นทั้งหมด

เลือกจากรายการ

เมื่อคุณป้อนข้อมูลในฟิลด์เสร็จแล้วและออกจาก SMIT admin/proc0\_2 rset จะถูกสร้างขึ้นใน /etc/rsets 3. เมื่อต<sup>้</sup>องการใช<sup>้</sup> rset ใหม่ ให้เพิ่มลงในโครงสร้างข้อมูลเคอร์เนลโดยใช้ พาธดวน SMIT ต่อไปนี้:

```
smit reloadrsetcntl
```
ูเมนูนี้ช่วยให้ทางเลือกในการรีโหลดฐานข้อมูลเป็น now, at next boot หรือ both เนื่องจากนี่เป็นครั้งแรก ที่คุณใช้ชุดรี ซอร์สใหม่ ให้เลือก both เพื่อโหลด rset นี้ในตอนนี้และหลังจากรีบูตแต่ละครั้ง (หากคุณเปลี่ยน rset ที่มีอยู่ คุณอาจต้อง เลือก now)

4. เพิ่ม rset ใหม่ลงในคลาส WLM โดยใช้พาธด่วน SMIT ต่อไปนี้:

```
smit wlmclass gal
```
เลือก คลาส (ในตัวอย่างนี้ super1 ) แล<sup>้</sup>วเลือก admin/proc0\_2 จาก รายการที่มีอยู่สำหรับฟิลด์ ชุดรีซอร์ส หลังจาก คุณ เลือกและออกจาก SMIT ไฟล์ c1asses บน ดิสก์จะเปลี่ยน

- 5. ทำอย่างใดอย่างหนึ่งต่อไปนี้:
	- ถ้า WLM กำลังรัน ให้อัพเดตคอนฟิกูเรชันโดยใช้พาธด่วน SMIT ต่อไปนี้: smit wlmupdate
	- ถ้า WLM ไม่ได้กำลังรัน ให้เริ่มต้น WLM โดยใช้พาธด่วน SMIT ต่อไปนี้:

smit wlmstart

- 6. มอนิเตอร์ผลกระทบของชุดรีซอร์สใหม่บนคลาส ตัวอย่างเช่น:
	- a. เริ่มต<sup>้</sup>นลูป 90 CPU (โปรแกรมที่ดำเนินการลูปไม<sup>่</sup>สิ้นสุด) ในคลาส super 1
	- b. พิมพ์ wlmstat บนบรรทัดคำสั่ง เอาต์พุต สำหรับตัวอย่างนี้เป็นดังต่อไปนี้

```
CLASS CPU MEM BIO
  Unclassified 0 0 0
     Unmanaged 0 0 0
      Default 8 0 0
      Shared 0 0 0
       System 0 0 0
       super1 75 0 0
       super2 0 0 0
super2.Default 0 0 0
super2.Shared 0 0 0
  super2.sub1 0 0 0
  super2.sub2 0 0 0
```
เอาต์พุตนี้แสดงว<sup>่</sup>าโปรเซสที่โยงกับ 90 CPU ซึ่งถ<sup>้</sup>าไม่มีการจำกัดจะใช<sup>้</sup>CPU 100% ขณะนี้ใช<sup>้</sup>CPU เพียง 75% เนื่อง จากชุดรีซอร์สจำกัดให<sup>้</sup>รันบน CPUs 0 ถึง 2 เท<sup>่</sup>านั้น

c. เมื่อต้องการตรวจสอบชุดรีซอร์สซึ่งโปรเซส (ที่ระบุโดย PID) สามารถเข้าถึงได้ให้ใช้พาธด่วน SMIT ต่อไปนี้: smit lsrsetproc

<span id="page-546-0"></span>่ ปอน PID ของโปรเซสซึ่งคุณสนใจ หรือเลือกจากรายการ เอาต์พุต ต่อไปนี้เป็นเอาต์พุตของลูปโปรเซสอย่างใดอย่าง หนึ่ง:

CPU Memory Resources 3 98298 sys/mem.00000 sys/cpu.00002 sys/cpu.00001 sys/cpu.00000

ือย่างไรก็ตาม โปรเซสจากคลาสที่ไม่ได้ระบแอ็ตทริบิวต์ rset ใช้ชดรีซอร์ส Default ที่รวมตัวประมวลผลทั้งหมด ยก เว้นตัวประมวลผลเหล่านั้นที่เป็นส่วนหนึ่งของชุดรีซอร์ส เฉพาะ โปรเซสที่ไม่ได<sup>้</sup>เป็นของคลาสใดๆ ใช<sup>้</sup>คลาส System (ถ้าเป็นโปรเซสรูท) หรือคลาส Default (ถ้าเป็นโปรเซสที่ไม่ใช่รูท) คลาสเหล**่านี้อาจมีชุดรีซอร์ส ที่กำหนดไว**้สำหรับ คลาส

เอาต์พุตต่อไปนี้มาจากโปรเซส init ซึ่ง อยู่ในคลาสที่ไม่ได้ระบุชุดรีซอร์ส:

CPU Memory Resources 4 98298 sys/sys0

ณ จุดนี้ มีชุดรีซอร์สของคุณและกำลังถูกใช้โดยคลาสอย่างน<sup>้</sup>อย หนึ่งคลาสภายใน WLM

หมายเหตุ: WLM จะไม่ตั้งค่าส่วนต่อพ่วง rset สำหรับโปรเซสที่มีการผูกรูทีนย่อย bindprocessor หรือ ส่วนต่อพ่วง rset อื่นใน ี ปัจจุบัน เมื่อส่วนต่อพวงอื่นไม่มีอยู่อีกต่อไป WLM จะกำหนด rset โดยอัตโนมัติ

หมายเหตุ: ชุดรีซอร์สสามารถสร้างได้สำหรับคลาส WLM ใดๆ ซึ่งรวมถึงคลาส Default และ System หลักการที่เกี่ยวข้อง:

"รีจีสทรีชุดรีซอร์สใน Workload Manager" ในหน<sup>้</sup>า 564

เซอร์วิสรีจิสทรี rset ช่วยให้ผู้ดูแลระบบ สามารถกำหนดและตั้งชื่อชุดรีซอร์ส เพื่อให้ผู้ใช**้หรือแอ็พพลิเคชันอื่นสามารถ ใช**้ชุดรี ซอร์สนั้นได<sup>้</sup>

ข้อมูลที่เกี่ยวข้อง:

คำสั่ง Isrset

# ี การกำหนดคอนฟิก Workload Manager เพื่อรวม เวิร์กโหลด:

Workload Manager (WLM) ช่วยให้คุณ สามารถควบคุมรีซอร์สที่ใช้โดยงานบนระบบของคุณได้

ดีฟอลต์ WLM คอนฟิกูเรชันเท็มเพลตมีอยู่บนทุกระบบปฏิบัติการ AIX ที่ติดตั้ง โพรซีเดอร์ต่อไปนี้อัพเดต WLM คอนฟิกูเร ชันเท็มเพลตเพื่อนำ นโยบายการจัดการรีซอร์สไปใช้บนเซิร์ฟเวอร์แบบแบ่งใช้ สามารถใช้คอนฟิกูเรชันที่ได้ เป็นจุดเริ่มต้น สำหรับการทดสอบ วิธีการกำหนดคอนฟิก WLM โดยละเอียดของคุณ จะขึ้นอยู่กับข้อกำหนดเวิร์กโหลดและนโยบายสำหรับ สภาวะแวดล้อมของคุณ

#### หมายเหต:

- 1. การใช้ที่มีประสิทธิภาพของ WLM จำเป็นต้องมีความรู้อย่างกว*้*างขวางเกี่ยวกับโปรเซสระบบที่มีอยู่ และประสิทธิภาพ ี การทำซ้ำการทดสอบและการปรับอาจจะเป็นสิ่งจำเป็นก่อน คุณสามารถจัดทำคอนฟิกูเรชันที่ใช<sup>้</sup>งานได<sup>้</sup>ดีสำหรับเวิร์ก โหลดของคุณ หากคุณกำหนดคอนฟิก WLM ด้วยค่าที่มากเกินไปหรือค่าที่ไม่ถูกต้อง คุณอาจทำให<sup>้</sup>ประสิทธิภาพระบบ ลดลงอย่างมาก
- 2. โปรเซสของการกำหนดคอนฟิก WLM จะง่ายขึ้นเมื่อคุณ ทราบแอ็ตทริบิวต์การจัดประเภทตั้งแต่หนึ่งรายการขึ้นไปของ โปรเซสอยู่แล*้*ว (ตัวอย่างเช่น ผู้ใช<sup>้</sup>กลุ่ม หรือชื่อแอ็พพลิเคชัน) หากคุณไม**่คุ**้นเคยกับ การใช้รีซอร์สในปัจจุบัน ให้ใช*้*เครื่อง มือ เช่น topas เพื่อระบุโปรเซสที่เป็น ผู้ใช้รีซอร์สหลักและใช้ข้อมูลที่ได้เป็นจุดเริ่มต้น สำหรับการกำหนดคลาสและกฎ ต่างๆ

3. สถานการณ์จำลองต่อไปนี้สมมติว่าคุณคุ้นเคยกับ แนวคิด Workload Manager พื้นฐานดังอธิบายไว้ ใน "แนวคิดการจัด การเวิร์กโหลด" ในหน้า 526

ไฟล์คอนฟิกูเรชัน WLM มีอยู่ในไดเร็กทอรี /etc/w1m/*ConfigurationName* แต่ละคลาสย่อยของแต่ละซูเปอร์คลาสมีการ ึกำหนดไว้ในไฟล์คอนฟิกูเรชันที่ชื่อ /etc/w1m/*ConfigurationName/SuperClassName* สำหรับข้อมูลเพิ่มเติมเกี่ยวกับไฟล์ เหล่านี้ ให้ดที่ Files Reference

ในโพรซีเดอร์ต่อไปนี้ คณรวมเวิร์กโหลดจากเซิร์ฟเวอร์แผนกที่แยกต่างหากกัน สองเครื่องเข้าเป็นเซิร์ฟเวอร์ที่ใหญ่ขึ้นเครื่อง เดียว ตัวอย่างนี้แก้ไขไฟล์การกำหนดคอนฟิก แต่คุณยังสามารถสร้างคอนฟิกูเรชันโดยใช<sup>้</sup> SMIT (ใช้พาธด**่วน smit** wlmconfig\_create) โดยคร่าวๆ ในโพรซีเดอร์นี้ คุณจะทำต่อไปนี้:

- 1. ระบุความต้องการรีชอร์สของแอ็พพลิเคชันซึ่งคุณต้องการรวม การทำเช่นนี้จะช่วยคุณกำหนดจำนวนแอ็พพลิเคชันซึ่งคุณ ี่สามารถย้ายไปยัง เซิร์ฟเวอร์ที่ใหญ่ขึ้นได<sup>้</sup>
- 2. กำหนดระดับ ตลอดจนส่วนแบ่งใช้รีซอร์สและขีดจำกัด เพื่อเริ่มต้นการทดสอบ กับเวิร์กโหลดที่รวม
- 3. ปรับคอนฟิกูเรชันให้ละเอียดมากขึ้นจนกว่าคุณได้รับผลที่ต้องการ

The information in this how-to scenario was tested using specific versions of AIX. The results you obtain might vary significantly depending on your version and level of AIX.

## ขั้นตอนที่ 1 ระบุความต้องการแอ็พพลิเคชัน

ในสถานการณ์จำลองนี้ เวิร์กโหลดเป็นแบบปกติซึ่งคุณอาจเห็นบนเซิร์ฟเวอร์ฐานข้อมูล สมมติว่างานแบ่งออกเป็นหมวดหมู่ ทั่วไปต่อไปนี้:

้นี่เป็นโปรเซสที่โดยเวลาส่วนใหญ่แล้ว พักอยู่และตื่นขึ้นมาเป็นครั้งคราว เพื่อตอบกลับคำร้องขอ แม้ว่าโปรเซสเหล่า ะพัง นี้ไม่ได้ใช้รีซอร์สมากนัก แต่เวลาตอบกลับสามารถเป็นประเด็นที่สำคัญมาก

## ผ<sup>ู</sup>้ปฏิบัติงาน

นี่เป็นโปรเซสที่ทำงานในนามของคำร้องขอ ไม่ว่าคำร้องขอ จะเป็นแบบโลคัลหรือรีโมต โปรเซสเหล่านี้อาจใช้เวลา CPU และหน่วยความจำเป็นจำนวนมาก

## ผู้รายงาน

์นี่เป็นโปรเซสที่ทำภารกิจอัตโนมัติ โปรเซสหมวดนี้อาจต<sup>้</sup>องการ เวลา CPU หรือหน<sup>่</sup>วยความจำจำนวนมาก และอาจทำ ให้เวลาการตกบกลับช้าลง

#### มอนิเตอร์

นี่เป็นโปรเซสที่โดยปกติแล<sup>้</sup>ว รันเป็นครั้งคราวเพื่อตรวจสอบสถานะของ ระบบหรือแอ็พพลิเคชัน โปรเซสเหล<sup>่</sup>านี้อาจ ใช้รีซอร์สจำนวนมาก แต่ในช่วงเวลาสั้นๆ เท่านั้น

้นี่เป็นคำสั่งหรือแอ็พพลิเคชันอื่นซึ่งผู้ใช้ระบบอาจรันในเวลาใด ก็ได้ ความต้องการรีซอร์สของหมวดหมู่นี้ไม่สามารถ คำสั่ง คาดการณ์ได<sup>้</sup>

นอกเหนือจากงานนี้แล้วงานที่จัดตารางเวลายังแบ่งออกเป็น หมวดหมู่อย่างใดอย่างหนึ่งต่อไปนี้:

#### **SysTools**

นี่เป็นโปรเซสที่ทำภารกิจอัตโนมัติ งานเหล่านี้ไม่สำคัญมากต่อ การดำเนินงานระบบแต่ต้องรันเป็นครั้งคราวภายใน ท์คจำกัดเวลาบางอย่าง

**SysBatch** 

นี่เป็นโปรเซสที่รันไม่บ่อยนัก ไม่สำคัญมากต่อการดำเนินงานระบบ และไม่จำเป็นต้องเสร็จภายในเวลา

้ขั้นตอนแรกในการสร้างคอนฟิกูเรชันคือการกำหนด คลาสและกฎต่างๆ ในขั้นตอนต่อไปนี้ คุณจะใช้หมวดหมู่งานทั่วไปซึ่ง แสดงรายการข้างบนเพื่อกำหนดคลาสของคุณใช้โพรซีเดอร์ต่อไปนี้:

- 1. จัดทำคอนฟิกูเรชันใหม่ภายในไดเร็กทอรี/etc/wlmที่เรียกว่าMyConfigโดยใช้คำสั่งต่อไปนี้: mkdir /etc/wlm/MyConfig
- 2. คัดลอกไฟล์เท็มเพลตเข้าในไดเร็กทอรี/etc/wlm/MyConfigโดยใช้คำสั่งต่อไปนี้:

cp -pr /etc/wlm/template/\* /etc/wlm/MyConfig

3. หากต้องการสร้างซูเปอร์คลาสให้ใช้โปรแกรมแก้ไขโปรดของคุณแก้ไขไฟล์ /etc/w1m/MyConfig/classes เพื่อให้มีสิ่ง ดังต่อไปนี้:

System:

 $Default:$ 

DeptA:

DeptB:

SysTools:

SysBatch:

จากจุดเริ่มต้น คุณกำหนดหนึ่งซูเปอร์คลาสสำหรับแต่ละแผนก (เนื่องจากสองแผนกจะแบ่งใช้เซิร์ฟเวอร์) ซูเปอร์คลาส SysTool และ SysBatch จะจัดการงานที่จัดตารางเวลาตามโครงร่างในหมวดหมู่ทั่วไป ข้างบน ซูเปอร์คลาส ระบบ และ ดีฟอลต์ มีการกำหนดไว้เสมอ

- 4. ภายในไดเร็กทอรีMyConfig ให้สร้างไดเร็กทอรี สำหรับแต่ละซูเปอร์คลาส DeptA และ DeptB (เมื่อสร้างคอนฟิกูเรชัน ้คุณต้องสร้างไดเร็กทอรีสำหรับทุกซูเปอร์คลาสที่มีคลาสย่อย) ในขั้นตอน ต่อไปนี้ คุณกำหนดห้าคลาสย่อย (หนึ่งคลาส ย่อยสำหรับแต่ละหมวดหมู่งาน) สำหรับแต่ละซูเปอร์คลาสของแผนก
- 5. เมื่อต้องการสร้างคลาสย<sup>่</sup>อยสำหรับแต<sup>่</sup>ละหมวดหมู่ทั่วไปของงานให<sup>้</sup>แก<sup>้</sup>ไขไฟล์/etc/wlm/MyConfig/DeptA/classes และ/etc/wlm/MyConfig/DeptB/classes เพื่อให้มีข้อมูลต่อไปนี้:

Listen:

Work:

Monitor:

Report:

Command:

หมายเหตุ: เนื้อหาของไฟล์ classes สามารถแตกต่างกันสำหรับแต่ละซูเปอร์คลาส หลังจากระบุคลาสแล้ว ในขั้นตอนต่อไปนี้ คุณสามารถสร้างกฎการจัดหมวดหมู่ที่จะใช้เพื่อ จัดประเภทโปรเซสที่ระดับซู เปอร์คลาสและคลาสย่อย เพื่อให<sup>้</sup>ง่าย จึงสมมติว่าแอ็พพลิเคชันทั้งหมดรันจากที่ตั้งซึ่งรู้จัก นั่นคือโปรเซสทั้งหมด จาก แผนกหนึ่งรันภายใต<sup>้</sup>กลุ่ม deptAUNIX และโปรเซสจากแผนกอื่นรันภายใต<sup>้</sup>กลุ่ม deptB UNIX

6. เมื่อต้องการสร้างกฎการกำหนดซูเปอร์คลาสให้แก้ไขไฟล์ /etc/wlm/MyConfig/rules เพื่อให้มีข้อมูลต่อไปนี้:

```
DeptA - - deptA - -
DeptB - - deptB - -
SysTools - root, bin - /usr/sbin/tools/* -
SysBatch - root.bin - /usr/sbin/batch/* -
System - root - -Default - - -
```
หมายเหตุ: หากสามารถรันมากกว่าหนึ่งอินสแตนซ์ของแอ็พพลิเคชันเดียวกันและแอ็ตทริบิวต์การจัดประเภททั้งหมด (นอกเหนือจาก แท็ก) เหมือนกัน ให้ใช้คำสั่ง wlmassign หรือรูทีนย่อย wlm\_set\_tag เพื่อแยกความแตกต่างโดยกำหนด ให้กับคลาสที่แตกต่างกัน

7. เมื่อต้องการสร้างกฎคลาสย่อยที่เฉพาะเจาะจงมากขึ้นให้สร้างไฟล์/etc/wlm/MyConfig/DeptA/rules และ/etc/ wlm/MyConfig/DeptB/rules ที่มีเนื้อหาต่อไปนี้:

```
Listen - - - /opt/myapp/bin/listen* -
Work - - - /opt/myapp/bin/work* -
Monitor - - - /opt/bin/myapp/bin/monitor -
Report - - - /opt/bin/myapp/report* -
Command - - - /opt/commands/* -
```
8. เมื่อต้องการกำหนดลักษณะการใช้รีซอร์สของแต่ละคลาส ให้เริ่มต้น WLM ในโหมด passive โดยใช้คำสั่งต่อไปนี้:

```
wlmcntrl -p -d MyConfig
```
หลังจาก เริ่มต<sup>้</sup>น WLM ในโหมด passive แล*้*ว คุณสามารถรันแต<sup>่</sup>ละแอ็พพลิเคชันแยกกัน ในช<sup>่</sup>วงแรกเพื่อให้ได้มุมมอง ้ความต้องการรีซอร์สที่ละเอียดมากขึ้น จากนั้น คุณสามารถรัน แอ็พพลิเคชันทั้งหมดพร้อมกันเพื่อกำหนดการโต้ตอบ ้ระหว่างคลาสทั้งหมด ให้ดียิ่งขึ้น

้อีกเมธอดหนึ่งในการระบุความต<sup>้</sup>องการรีซอร์สของแอ็พพลิเคชัน อาจเป็น การรัน WLM ในโหมด passive ก่อนบนเซิร์ฟเวอร์ แยกต่างหาก ซึ่งคุณกำลังรวมแอ็พพลิเคชัน ข้อเสียของแนวทางนี้คือ คุณจะต้องสร้างคอนฟิกูเรชันขึ้นใหม่บนระบบที่ใหญ่ขึ้น และเปอร์เซ็นต์ของรีซอร์สที่ต้องการจะแตกต่างบนระบบ ที่ใหญ่ขึ้น

# ขั้นตอนที่ 2. กำหนดระดับ ส่วนแบ่งใช<sup>้</sup> และขีดจำกัด

คอนฟิกูเรชัน WLM เป็นการนำนโยบายการจัดการรีซอร์สไปใช<sup>้</sup> การรัน WLM ในโหมด passive ให*้*ข้อมูลที่ช<sup>่</sup>วยคุณกำหนดว<sup>่</sup>า ้นโยบายการจัดการรีซอร์สของคุณเหมาะสมสำหรับเวิร์กโหลดที่กำหนดหรือไม่ขณะนี้ คุณสามารถกำหนดระดับ ส่วนแบ่งใช้ และขีดจำกัดเพื่อควบคุมเวิร์กโหลดของคุณตามนโยบายการจัดการรีซอร์สได้

สำหรับสถานการณ์จำลองนี้ สมมติว่าคณมีความต้องการต่อไปนี้:

- คลาส ระบบ ต้องมีลำดับความสำคัญสูงสุดและเป็นการเข้าถึงที่รับประกันถึง เปอร์เซ็นต์ของรีซอร์สระบบได้ตลอดเวลา
- คลาส SysTools ต้องมีการเข้าถึงเปอร์เซ็นต์เฉพาะของรีซอร์สได้ตลอดเวลา แต่ต้องไม่มากเกินจนส่งผลกระทบอย่างมาก ต่อแอ็พพลิเคชัน ที่กำลังรันใน DeptA และ DeptB
- คลาส SysBatch ไม่สามารถเกี่ยวข้องกับงานอื่นใดบน ระบบ
- DeptA จะได้รับ 60% ของรีซอร์สที่มีอยู่ (หมายถึงรีซอร์สที่ มีอยู่สำหรับคลาสที่มีส่วนแบ่งใช<sup>้</sup>) และ DeptB จะได้รับ 40% ภายใน DeptA และ DeptB:
	- โปรเซสในคลาส ฟัง ต้องตอบกลับคำร้องขอด้วยเวลาแฝงต่ำ แต่ต้องไม่ใช้รีซอร์สมากนัก
	- ิ คลาส งาน ต้องสามารถใช้รีซอร์สส่วนใหญ่ได้ คลาส มอนิเตอร์ และ คำสั่ง ต้องใช้รีซอร์สบางส่วน แต่น้อยกว่าคลาส งาน
	- ้คลาส รายงาน ไม่สามารถเกี่ยวข้องกับงานอื่นใด

ในโพรซีเดอร์ต่อไปนี้ คุณกำหนดระดับ ส่วนแบ่งใช<sup>้</sup> และขีดจำกัด:

1. เมื่อต้องการสร้างระดับซูเปอร์คลาสให้ใช้โปรแกรมแก้ไขที่โปรดปรานเพื่อแก้ไขไฟล์/etc/wlm/MyConfig/classes ให<sup>้</sup>มีข้อมูลต่อไปนี้:

```
System:
Default:DeptA:
       localshm = yesadminuser = adminAauthor = adminAinheritance = yesDeptB:
      localshm = yesadminuser = adminBauthor = adminBinheritance = yes
SysTools:
      localshm = yesSysBatch:
       tier = 1localstm = yes
```
 $CPU = 2$  $memory = 2$ 

ซูเปอร์คลาส SysBatch ถูกวางไว้ในระดับ 1 เนื่องจากคลาสนี้มีงานลำดับความสำคัญต่ำมากซึ่งคุณไม่ต้องการให<sup>้</sup> เกี่ยวข้อง ้กับงานส่วนที่เหลือบนระบบ (เมื่อไม่ได้ระบุระดับ คลาสดีฟอลต์เป็นระดับ 0) การจัดการซูเปอร์คลาสของแต่ละแผนก มีการกำหนดโดยแอ็ตทริบิวต์ adminuser และ authuser แอ็ตทริบิวต์ การรับสืบทอดมีการเปิดใช<sup>้</sup>งานสำหรับ DeptA และ DeptB โปรเซสใหม่ทั้งหมดที่เริ่มต<sup>้</sup>นในคลาส ที่มีการรับสืบทอดจะยังคงถูกจัดประเภทในคลาสนั้น

2. เมื่อต้องการสร้างระดับคลาสย่อยสำหรับงานแต่ละกลุ่มให้แก้ไขไฟล์/etc/wlm/MyConfig/DeptA/classes และ /etc/wlm/MyConfig/DeptB/classes เพื่อให้มีข้อมูลต่อไปนี้:

```
Listen:
    Work:
    Monitor:
    Report:
            tier = 1Command:
3. เมื่อต้องการกำหนดส่วนแบ่งใช้แรกเริ่มสำหรับซูเปอร์คลาสให้แก้ไขไฟล์/etc/wlm/MyConfig/shares เพื่อให้มีข้อมูล
    ี ต่อไปนี้:
    DeptA:
            CPU = 3memory = 3DeptB:
```
เนื่องจากคุณกำหนด CPU ทั้งหมดให<sup>้</sup>กับ 5 ส่วนแบ<sup>่</sup>งใช<sup>้</sup>โปรเซส DeptA จะมีสิทธิเข*้*าถึงสามจากห้าส่วนแบ่งใช<sup>้</sup> (หรือ 60%) ของรีซอร์ส CPU ทั้งหมด และโปรเซส DeptB จะมีสิทธิเข้าถึงสองจากห้าส่วนแบ่งใช<sup>้</sup> (หรือ 40%) เนื่องจากคุณไม่ได<sup>้</sup> ้กำหนดส่วนแบ่งใช้ให้กับคลาส SysTools, ระบบ, และ ดีฟอลต์ เป<sup>้</sup>าหมายการใช้รีซอร์สของคลาสดังกล<sup>่</sup>าวจึงยังคงเป็น ้อิสระจากจำนวน ส่วนแบ่งใช้ที่ใช้งานอยู่ ส่งผลให้คลาสเหล่านั้นมีลำดับความสำคัญสูงกว่า DeptA และ DeptB ในการเข้า ถึงรีซอร์ส (จนกว่าใช้ถึงขีดจำกัดของแต่ละคลาส) คุณไม่ได้กำหนดส่วนแบ่งใช้ให้กับ คลาส SysBatch เนื่องจากคลาสนั้น เป็นเพียงซูเปอร์คลาสเดียวในระดับ 1 ดังนั้น การกำหนดส่วนแบ่งใช้ใดๆ จึงไม่มีส่วนเกี่ยวข้อง งานในคลาส SysBatch ี่ สามารถใช้ได้เฉพาะรีซอร์สที่ไม่ได้ใช้โดยคลาสทั้งหมดในระดับ 0 เท่านั้น

4. เมื่อต้องการกำหนดส่วนแบ่งใช้แรกเริ่มสำหรับคลาสย่อย ให้แก้ไขไฟล์/etc/wlm/MyConfig/DeptA/shares และ /etc/wlm/MyConfig/DeptB/shares เพื่อให้มีข้อมูลต่อไปนี้:

```
Work:
       CPU = 5memory = 5Monitor:
       CPU = 4memory = 1Command:
      CPU = 1memory = 1
```
เนื่องจากคุณไม่ได้กำหนดส่วนแบ่งใช้ให้กับคลาส ฟัง คลาสนี้จึงมีการเข้าถึงลำดับความสำคัญสูงสุด (ในซูเปอร์คลาส) ในรีซอร์ส เมื่อคลาสต์องการรีซอร์ส คุณกำหนดจำนวนส่วนแบ่งใช้มากที่สุดให้กับคลาส งาน เนื่องจาก คลาสนี้มีความ ต้องการรีซอร์สมากที่สุด จากนั้น คุณกำหนด ส่วนแบ่งใช้ให้กับคลาส มอนิเตอร์ และ คำสั่ง ตามลักษณะการทำงานที่สังเกต ได้ และความสำคัญสัมพันธ์ คุณไม่ได้กำหนดส่วนแบ่งใช้ให้กับคลาส รายงาน เนื่องจากเป็นเพียงคลาสย่อยเดียวในระดับ 1 ดังนั้นการกำหนดส่วนแบ่งใช้ใดๆ จึงไม่มีส่วนเกี่ยวข้อง งานในคลาส รายงาน สามารถใช้ได้เฉพาะรีซอร์สที่ไม่ได้ใช้โดย คลาสย่อยในระดับ 0 เท่านั้น

ในขั้นตอนต่อไปนี้ของตัวอย่างนี้ คุณกำหนดขีดจำกัดให้กับคลาสที่ไม่ได้รับการกำหนดส่วนแบ่งใช้ (คุณยังสามารถ ้กำหนดขีดจำกัดให<sup>้</sup>กับคลาสที่มีส่วนแบ<sup>่</sup>งใช<sup>้</sup>ได้ด้วยให้ดูที่ การจัดการ รีซอร์สด้วย WLM สำหรับข้อมูลเพิ่มเติม)

5. เมื่อต้องการกำหนดขีดจำกัดให้กับซูเปอร์คลาสให้แก้ไขไฟล์/etc/wlm/MyConfig/limits เพื่อให้มีข้อมูลต่อไปนี้:

```
Default:CPU = 0% - 10% : 100%memory = 0\% - 10\%; 100%
SysTools:
        CPU = 0% - 10% : 100%memory = 0\% - 5\% : 100\%System:
         CPU = 5% - 50% ; 100%memory = 5% -50% : 100%
```
้ คุณกำหนดขีดจำกัดสูงสุดซอฟต์ให้กับ คลาส ระบบ, SysTools, และ ดีฟอลต์ เพื่อป้องกันไม่ให้คลาสดังกล่าวเกี่ยวข้อง ือย่างมากกับงานอื่นบนระบบ คุณกำหนดขีดจำกัดต่ำสุดให<sup>้</sup>กับ คลาส ระบบ สำหรับ CPU และหน<sup>่</sup>วยความจำเนื่องจาก ้คลาสนี้มีโปรเซส ที่จำเป็นสำหรับการดำเนินงานระบบ และต้องสามารถใช้จำนวนรีซอร์ส ที่รับประกันได้

6. เมื่อต้องการกำหนดขีดจำกัดให้กับคลาสย่อยให้แก้ไขไฟล์/etc/wlm/MyConfig/DeptA/limits และ/etc/wlm/ MyConfig/DeptB/limits เพื่อให้มีข้อมูลต่อไปนี้:

```
Listen:
        CPU = 10\% - 30\%; 100\%memory = 10% - 20% ; 100%
```
Monitor:

 $CPU = 0\% - 30\% : 100\%$ memory =  $0\% - 30\% \div 100\%$ 

หมายเหตุ: ขีดจำกัดสามารถแตกต่างกันสำหรับไฟล์คลาสย่อยแต่ละไฟล์

้คุณกำหนดขีดจำกัดสูงสุดซอฟต์ให้กับ คลาส ฟัง และ มอนิเตอร์ เพื่อป้องกันไม่ให้คลาสดังกล่าวเกี่ยวข้อง อย่างมากกับ ้ คลาสย่อยอื่นในซูเปอร์คลาสเดียวกัน โดยเฉพาะอย่างยิ่ง คุณไม่ต้องการให้ระบบ ยอมรับคำร้องของานต่อไปภายในคลาส ึงาน ถ้าคลาส งาน ไม่มีสิทธิเข้าถึงรีซอร์สที่จะใช้ประมวลผลงานที่ร้องขอ คุณยังกำหนด ขีดจำกัดต่ำสุดให้กับคลาส ฟัง ้ด้วยเพื่อให้มั่นใจถึงเวลาตอบกลับที่รวดเร็วขีดจำกัดต่ำสุดสำหรับหน่วยความจำทำให้มั่นใจว่าหน้าที่ใช้โดยคลาสนี้จะไม ถูก ขโมยโดยการแทนที่หน้า ส่งผลให้เวลาการดำเนินการเร็วขึ้น ขีดจำกัดต่ำสุด สำหรับ CPU ช<sup>่</sup>วยให้มั่นใจว**่าเมื่อสามารถ** ี รันโปรเซสเหล**่านี้ได**้ โปรเซสจะมี การเข**้าถึงลำดับความสำคัญสูงสุด (ในซูเปอร**์คลาส) ในรีซอร์ส CPU

## ขั้นตอนที่ 3. ปรับคอนฟิกูเรชัน Workload Manager โดยละเอียด

- 1. มอนิเตอร์ระบบโดยใช้คำสั่ง wlmstat และตรวจสอบว่า การควบคุมที่ทำโดย WLM เหมาะสมกับเป้าหมายของคุณ และไม่ ได้ทำให้บาง แอ็พพลิเคชันขาดรีซอร์สอย่างไม่เหมาะสมในขณะที่แอ็พพลิเคชันอื่นได้รับรีซอร์สมากกว่าที่ควรจะได้รับ หากเป็นกรณีนี้ให<sup>้</sup>ปรับส<sup>่</sup>วนแบ<sup>่</sup>งใช<sup>้</sup>และรีเฟรช WLM
- ่ 2. เมื่อคุณมอนิเตอร์และปรับส่วนแบ่งใช้ขีดจำกัด และหมายเลขระดับ ให้ตัดสินใจ ว่าคุณต้องการมอบหมายการจัดการ ้คลาสย่อยของบางซูเปอร์คลาสหรือ ทุกซูเปอร์คลาส จากนั้น ผู้ดูแลระบบสามารถมอนิเตอร์และตั้งค่า ส่วนแบ่งใช้คลาส ย่อยขีดจำกัด และหมายเลขระดับ

ผู้ดูแลระบบของแต่ละซูเปอร์คลาสสามารถทำซ้ำโปรเซสนี้สำหรับ คลาสย่อยของแต่ละซูเปอร์คลาสได้ ความแตกต่างเพียง ้ - -<br>อย่างเดียวคือ WLM ไม<sup>่</sup>สามารถรัน ในโหมด passive ที่ระดับคลาสย<sup>่</sup>อยเท่านั้น คอนฟิกูเรชันคลาสย่อยและ การปรับต*้*องทำ ด้วย WLM ในโหมด active วิธีหนึ่งที่ไม**่กระทบต**่อผู้ใช<sup>้</sup> และแอ็พพลิเคชันในซูเปอร์คลาสคือ การเริ่มต<sup>้</sup>นหมายเลขระดับ และ ส่วนแบ่งใช้ และขีดจำกัดสำหรับคลาสย่อยที่ค่าดีฟอลต์ ('-' (ยัติภังค์) สำหรับส่วนแบ่งใช้, 0% สำหรับค่าต่ำสุด, และ 100% สำหรับค่าสูงสุดซอฟต์และฮาร์ด) ด้วยค่าติดตั้งเหล่านี้ WLM จะไม่ควบคุมการจัดสรรรีซอร์สระหว่างคลาสย่อย

## สำหรับข้อมูลเพิ่มเติม

- Workload Manager
- การจัดการเวิร์กโหลด
- การวิเคราะห์การจัดการเวิร์กโหลด ใน Performance management
- คำอธิบายเกี่ยวกับไฟล์ คลาส, การจำกัด, กฎ, และ ส่วนแบ่งใช้ ใน Files Reference
- topas, wlmassign, wlmcheck, wlmcntrl และ wlmstat
- คำอธิบายรูทีนย<sup>่</sup>อยWLM โดยเฉพาะ wlm set tag หลักการที่เกี่ยวข<sup>้</sup>อง:

"การตั้งค่า Workload Manager" ในหน้า 564

นิยามคลาส แอ็ตทริบิวต์คลาส ส่วนแบ่งใช<sup>้</sup>และขีดจำกัด และ กฎการกำหนดคลาสอัตโนมัติ สามารถป<sup>้</sup>อนได้โดยใช<sup>้</sup> SMIT หรือ ้อินเตอร์เฟสบรรทัดคำสั่ง WLM นิยามและกฎเหล่านี้มีการเก็บไว้ในไฟล์ ข้อความปกติ ซึ่งยังสามารถสร้างหรือแก<sup>้</sup>ไขโดยใช้ โปรแกรมแก<sup>้ไ</sup>ขข้อความได<sup>้</sup>ด้วย

## คลาส

Workload Manager ช่วยคุณควบคุม การจัดสรรรีซอร์สระบบ โดยการกำหนดคลาสของเซอร์วิสและการจัดสรร รีซอร์สให้กับ แต่ละคลาสเหล่านี้

แต่ละคลาสมีชุดของแอ็ตทริบิวต์ที่กำหนดสิทธิในรีซอร์สของคลาส และลักษณะการทำงานอื่น ทุกโปรเซสบนระบบถูกจัด ประเภทเป็น คลาสเซอร์วิส และต<sup>้</sup>องปฏิบัติตามการบังคับใช<sup>้</sup>เกี่ยวกับสิทธิในรีซอร์ส และลักษณะการทำงานของคลาสนั้น โปร เซสมีการกำหนดให้กับคลาส ด้วยตนเองโดยใช้ การกำหนดด้วยตนเอง หรือโดยอัตโนมัติตามกฎการจัดหมวดหมู่ที่ ผู้ใช้ ้กำหนด อย่างใดอย่างหนึ่ง

WLM สนับสนุนคลาสสองระดับคือ: *ซูเปอร์คลาส* และ *คลาสย่อย* ซูเปอร์คลาสได<sup>้</sup>รับมอบสิทธิในรีซอร์สตามรีซอร์สระบบที่มี ้อยู่ และคลาสย<sup>่</sup>อยได<sup>้</sup>รับมอบสิทธิในรีซอร์สที่สัมพันธ์กับสิทธิของ ซูเปอร์คลาสที่เชื่อมโยง คุณสามารถเลือกที่จะกำหนดคลาส ี่ ย่อยเพื่อให้ สามารถควบคุมโปรเซสในซูเปอร์คลาสได้ละเอียดมากยิ่งขึ้น คุณยังสามารถ มอบหมายความรับผิดชอบในการ กำหนดคลาสย<sup>่</sup>อยโดยการระบุ admin หรือ admin สำหรับซูเปอร์คลาส

้สำหรับทั้งระดับซูเปอร์คลาสและคลาสย่อย คุณสามารถกำหนดคลาส ส่วนแบ่งใช้ และขีดจำกัดรีซอร์ส และกฎต่างๆ ได้โดยใช้ SMI หรืออินเตอร์เฟสบรรทัดคำสั่ง แอ็พพลิเคชันสามารถใช<sup>้</sup> WLM APIs นิยามคอนฟิกูเรชัน มีการเก็บไว<sup>้</sup>ในชุดของไฟล์ข<sup>้</sup>อ ความที่เรียกว่า ไ*ฟล์คุณสมบัติ* WLM

ู้ชื่อคลาสยาวได้สูงสุด 16 อักขระและสามารถมีตัวอักษรตัวพิมพ์ใหญ่และ ตัวพิมพ์เล็ก ตัวเลข และขีดเส้นใต้ (\_) เท่านั้น สำหรับคอนฟิกูเรชั่น WLM ที่กำหนด ชื่อซูเปอร์คลาสแต่ละชื่อต้องไม่ซ้ำกัน ชื่อคลาสย**่อยแต่ละชื่อต้องไม่ซ้ำกันภายใน** ซูเปอร์ ้คลาสนั้น แต่อาจตรงกับชื่อคลาสย่อยในซูเปอร์คลาสอื่นได้ เพื่อระบุทุกคลาสย่อยโดยไม่ซ้ำกัน ชื่อเต็มของคลาสย่อยจึง ประกอบด้วย ชื่อซูเปอร์คลาสและชื่อคลาสย่อยที่แบ่งด้วยจุด ตัวอย่างเช่น: Super.Sub

# ซูเปอร์คลาส:

ผู้ดูแลระบบสามารถกำหนดได้สูงสุด 64 ซูเปอร์คลาส

นอกจากนี้ มีการสร้างห้าซูเปอร์คลาสขึ้นโดยอัตโนมัติดังต่อไปนี้:

# ซูเปอร์คลาส*ดีฟอลต*์

้เป็นซูเปอร์คลาสดีฟอลต์และมีการกำหนดเสมอ โปรเซสที่ไม่ใช่รากทั้งหมด และไม่ได้มีการกำหนดให้กับซูเปอร์ ้คลาสเฉพาะโดยอัตโนมัติจะถูกกำหนด ให้กับซูเปอร์คลาส ดีฟอลต์ คุณยังสามารถกำหนดโปรเซสอื่นให้กับซูเปอร์ ี คลาส*ดีฟอลต์* ได้ ด้วยโดยการระบุกฎการกำหนดเฉพาะ

# ซูเปอร์คลาส*ระบบ*

มีโปรเซสที่มีเอกสิทธิ์ทั้งหมด (ราก) ซึ่งกำหนดให้ ถ้าโปรเซสเหล่านั้น ไม่ได้ถูกกำหนดโดยกฎให้กับคลาสเฉพาะ ซูเปอร์คลาสนี้ยังรวบรวมหน้า หน่วยความจำที่เป็นสมาชิกของเซ็กเมนต์หน่วยความจำเคอร์เนลและเคอร์เนลโปร เซส คุณยังสามารถกำหนดโปรเซสอื่นให้กับซูเปอร์คลาส ระบบ ได้ด้วย โดยการระบุกฎการกำหนดเฉพาะสำหรับซู เปอร์คลาสนี้ ซูเปอร์คลาสนี้มีขีดจำกัดต่ำสุดของ หน่วยความจำเป็น 1 % โดยค่าดีฟอลต์

## ซเปอร์คลาส*แบบแบ<sup>่</sup>งใช*้

ได้รับหน้าหน่วยความจำที่แบ่งใช้โดยโปรเซสในมากกว่า หนึ่งซูเปอร์คลาส รวมถึงหน้าในพื้นที่หน่วยความจำแบบ แบ่งใช้และหน้าในไฟล์ ซึ่งใช้โดยโปรเซสในมากกว่าหนึ่งซูเปอร์คลาส (หรือในคลาสย่อย ของซูเปอร์คลาสที่แตกต่าง ้กัน) หน่วยความจำและไฟล์แบบแบ่งใช้ที่ใช้โดยหลายโปรเซสซึ่งทั้งหมดเป็นสมาชิกของซูเปอร์คลาสเดียว (หรือ ้ คลาสย่อยของซูเปอร์ คลาสเดียวกัน) จะมีการเชื่อมโยงเข้ากับซูเปอร์คลาสนั้น เฉพาะถาโปรเซสจาก ซูเปอร์คลาสอื่น ้เข้าถึงพื้นที่หน่วยความจำหรือไฟล์แบบแบ่งใช<sup>้</sup>หน้า จะถูกวางไว*้*ในซูเปอร์คลาส แบบแบ่งใช<sup>้</sup> ซูเปอร์คลาสนี้สามารถมี ได้เฉพาะส่วนแบ่งใช้และขีดจำกัด หน่วยความจำฟิสิคัลที่ใช้กับซูเปอร์คลาส และไม่สามารถมีส่วนแบ่งใช้หรือขีด จำกัดสำหรับรีซอร์สชนิดอื่น คลาสย่อย หรือกฎการกำหนดที่ระบุ การที่เซ็กเมนต์หน่วยความจำซึ่งแบ่งใช<sup>้</sup> โดยโปร ี เซสในคลาสย<sup>่</sup>อยที่แตกต<sup>่</sup>างกันของซูเปอร์คลาสเดียวกันจะถูก จัดประเภทเข<sup>้</sup>าในคลาสย<sup>่</sup>อย *แบบแบ<sup>่</sup>งใช*้ หรือยังคงอยู<sup>่</sup> ในคลาสย่อยดั้งเดิมขึ้นอยู่กับค่าของแอ็ตทริบิวต์ localshm ของคลาสย่อยดั้งเดิม

## ซูเปอร์คลาส*ที่ไม่ได<sup>้</sup>จัดประเภท*

เป็นการจัดสรรหน**่วยความจำสำหรับโปรเซสที่ไม่ได**้จัดประเภทโปรเซสที่มีอยู่ ในเวลาที่เริ่มต<sup>้</sup>น WLM จะถูกจัด ประเภทตามกฎการกำหนด ของคอนฟิกูเรชัน WLM ที่โหลด ในระหว่างการจัดประเภทครั้งแรกนี้ หน้าหน<sup>่</sup>วยความจำ ทั้งหมดซึ่งแนบกับแต่ละโปรเซสจะถูก "เรียกเก็บ" ไปยัง ซูเปอร์คลาสที่โปรเซสเป็นสมาชิกอยู่ (เมื่อไม่ได้แบ่งใช้ หรือ ีแบ**่งใช**้โดยโปรเซส ในซูเปอร์คลาสเดียวกัน) หรือไปยังซูเปอร์คลาส*แบบแบ่งใช*้ เมื่อแบ่งใช้โดย โปรเซสในซูเปอร์ คลาสต่างกัน

้อย่างไรก็ตาม ไม่สามารถโยงบางหน้าเข้ากับ โปรเซสใดโดยตรง (และเข้ากับคลาสใดๆ) ในเวลาของการจัดประเภทนี้ ีและหน**่วยความจำส่วนนี้จะถูกเรียกเก็บไปยัง**ซูเปอร์คลาส*ที่ไม่ได้จัดประเภท* ส่วนใหญ่ของ หน่วยความจำนี้จะถูกจัด ประเภทอีกครั้งอย่างถูกต้องในภายหลัง เมื่อมีการเข้าถึงโดย โปรเซส หรืออาจถูกรีลีสและจัดสรรให้กับโปรเซสอีก ี ครั้งหลังจาก WLM เริ่มต้นขึ้นแล้ว ไม่มีโปรเซสในซูเปอร์คลาส *ที่ไม่ได<sup>้</sup>จัดประเภท* ซูเปอร์คลาสนี้สามารถมีได้เฉพาะ ้ส่วนแบ่งใช้และขีดจำกัดหน่วยความจำฟิสิคัลที่ใช้กับซูเปอร์คลาส และไม่สามารถมีส่วนแบ่งใช้ หรือขีดจำกัดสำหรับ รีซอร์สชนิดอื่น คลาสย่อย หรือกฎการกำหนดที่ระบุ

## ซูเปอร์คลาส ที่ไม่ได*้จัดการ*

้มีการกำหนดซูเปอร์คลาสพิเศษที่ชื่อ *ที่ไม่ได<sup>้</sup>จัดการ* เสมอ ไม่มีการกำหนดโปรเซส ให<sup>้</sup>กับคลาสนี้ คลาสนี้จะสะสมการ ใช้หน่วยความจำสำหรับ หน้าที่ปักทั้งหมดในระบบซึ่งถูกจัดการโดย WLM การใช<sup>้</sup>CPU ของโปรเซส waitproc ไม<sup>่</sup>มี ิการสะสมในคลาสใดๆ เพื่อป้องกันไม่ให้ระบบมีการใช<sup>้</sup> 100% ซูเปอร์คลาสนี้ไม**่สามารถมีส่วนแบ**่งใช้หรือขีดจำกัด ้สำหรับรีซอร์ส ทุกชนิด คลาสย<sup>่</sup>อย หรือกฎการกำหนดที่ระบุ

#### คลาสย่อย:

้ผู้ดูแลระบบหรือผู้ดูแลซูเปอร์คลาสสามารถกำหนด ได้สูงสุด 61 คลาสย่อย

## ู นอกจากนี้ มีการกำหนดสองคลาสย<sup>่</sup>อยพิเศษคือ *ดีฟอลต์* และ *แบบแบ่งใช้* เสมอ

#### ุคลาสย่อย*ดีฟอลต*์

้เป็นคลาสย่อยดีฟอลต์และมีการกำหนดเสมอ โปรเซสทั้งหมดที่ไม่ได้มีการกำหนด ให้กับคลาสย่อยเฉพาะของซู ี เปอร์คลาสโดยอัตโนมัติจะถูกกำหนด ให<sup>้</sup>กับคลาสย<sup>่</sup>อย *ดีฟอลต์* คุณยังสามารถกำหนดโปรเซสอื่นให้กับคลาสย<sup>่</sup>อย *ดีฟอลต์* ได้ ด้วยโดยการระบุกฎการกำหนดเฉพาะ

#### คลาสย**่อย แบบแบ**่งใช<sup>้</sup>

ได้รับหน้าหน่วยความจำทั้งหมดที่ใช้โดยโปรเซสในมากกว่า หนึ่งคลาสย่อยของซูเปอร์คลาส รวมถึงหน้าในพื้นที่ หน่วยความจำแบบแบ่งใช<sup>้</sup> และหน<sup>้</sup>าในไฟล์ซึ่งใช<sup>้</sup>โดยโปรเซสในมากกว<sup>่</sup>าหนึ่งคลาสย<sup>่</sup>อยของ ซูเปอร์คลาสเดียวกัน หน่วยความจำและไฟล์แบบแบ่งใช้ที่ใช้โดยหลายโปรเซส ซึ่งทั้งหมดเป็นสมาชิกของคลาสย<sup>่</sup>อยหนึ่ง จะมีการเชื่อมโยง

เข้ากับคลาสย่อยนั้น เฉพาะถ้า โปรเซสจากคลาสย่อยอื่นของซูเปอร์คลาสเดียวกันเข้าถึงพื้นที่หน่วยความจำ หรือไฟล์ แบบแบ่งใช้ หน้าจะถูกวางไว้ในคลาสย่อย*แบบแบ่งใช้* ของ ซูเปอร์คลาส ไม่มีโปรเซสในคลาสย่อย*แบบแบ่งใช้* คลาส ้ย่อยนี้ สามารถมีได้เฉพาะส่วนแบ่งใช้และขีดจำกัดหน่วยความจำฟิสิคัลที่ใช้กับคลาสย่อย และไม่สามารถมีส่วนแบ่ง ใช้หรือขีดจำกัดสำหรับรีซอร์สชนิดอื่นหรือ กฎการกำหนดที่ระบุ การที่เซ็กเมนต์หน่วยความจำซึ่งแบ่งใช้โดยโปรเซส ่ ในคลาสย**่อยที่แตกต**่าง กันของซูเปอร์คลาสเดียวกันจะถูกจัดประเภทเข**้าในคลาสย**่อย*แบบแบ<sup>่</sup>งใช*้ หรือยังคงอยู่ใน คลาสย่อยดั้งเดิมขึ้นอยู่กับค่าของแอ็ตทริบิวต์ localshm ของคลาสย่อยดั้งเดิม

# แล็ตทริบิวต์คลาส:

แสดงรายการแอ็ตทริบิวต์ทั้งหมดของคลาส WLM

## ชื่อคลาส

ชื่อคลาสยาวได้สูงสุด 16 อักขระและสามารถมีตัวอักษรตัวพิมพ์ใหญ่และ ตัวพิมพ์เล็ก ตัวเลข และขีดเส้นใต้ (\_) เท่า ึงเป็น

ระดับ ตัวเลขตั้งแต<sup>่</sup> 0 ถึง 9 ที่ใช<sup>้</sup>เพื่อจัดลำดับความสำคัญในการจัดสรรรีซอร์ส ระหว**่างคลาสต่าง**ๆ

#### การสืบทอด

ระบุว่าโปรเซสชายน์ได้รับสืบทอดการกำหนดคลาสมาจาก พาเรนต์หรือไม่

#### localshm

้ ป้องกันเช็กเมนต์หน่วยความจำที่เป็นของคลาสหนึ่งไม่ให้ย้าย ไปยังคลาสแบบแบ่งใช้

```
ผู้ดูแลระบบ (adminuser, admingroup, authgroup) (ซูเปอร์คลาสเทานั้น)
```
มอบหมายหน้าที่การจัดการซูเปอร์คลาส

#### การอนุญาต (authuser, authgroup)

้มอบหมายสิทธิในการกำหนดโปรเซสให้กับคลาสด้วยตนเอง

## ชดรีซอร์ส (rset)

จำกัดชดของรีซอร์สซึ่งคลาสที่กำหนดมีสิทธิเข้าถึงได้ในแง่ของ CPUs (ชดตัวประมวลผล)

delshm ลบเซ็กเมนต์หน่วยความจำแบบแบ่งใช้ถ้าโปรเซสที่อ้างอิงล่าสุดถูกทำลายเนื่องจากขีดจำกัดหน่วยความจำเสมือน

## vmeforce

ี่ บ่งชี้ว่าจะทำลายโปรเซสทั้งหมดในคลาส หรือเฉพาะ โปรเซสที่ละเมิด เมื่อคลาสใช้งานถึงขีดจำกัดหน่วยความจำ เสมือน

# io\_priority

ระบุลำดับความสำคัญที่กำหนดให<sup>้</sup>กับคำร้องขอ I/O ซึ่งออกใช<sup>้</sup>โดยเธรด ที่จัดประเภทเป็นคลาส ลำดับความสำคัญนี้ ใช้เพื่อจัดลำดับความสำคัญของบัฟเฟอร์I/O ที่ระดับอุปกรณ์ หากอุปกรณ์หน**่วยเก็บไม**่สนับสนุนการใช้ลำดับความ สำคัญ I/O ลำดับความสำคัญจะถูกข้าม ลำดับความสำคัญ I/O ที่ถูกต้องอยู่ในช่วง ตั้งแต่ 0 ถึง 1 5

# หลักการที่เกี่ยวข<sup>้</sup>อง:

"การกำหนดโปรเซสให้กับคลาสสำหรับการจัดการเวิร์กโหลด" ในหน้า 527

โปรเซสถูกกำหนดให้กับคลาส โดยใช้กฎการกำหนดคลาส ที่ระบุโดยผู้ดูแลระบบ เกณฑ์การจัดประเภทพิจารณาจาก ค่าของ ี ชุดแอ็ตทริบิวต์ของโปรเซส เช่น ID ผู้ใช<sup>้</sup>, ID กลุ่ม ชื่อของไฟล์แอ็พพลิเคชัน ชนิดของโปรเซส และแอ็พพลิเคชันแท็ก

#### แอ็ตทริบิวต์ระดับ:

# ระดับแสดงถึงลำดับในการจัดสรรรีซอร์สระบบให้กับคลาส WLM

้ผู้ดูแลระบบสามารถกำหนดคลาสได้มากถึง 10 ระดับ ซึ่งมีหมายเลขตั้งแต่ 0 ถึง 9 โดยที่ 0 เป็นระดับที่สูงสุดหรือสำคัญมากที่ ่สุด จำนวนรีซอร์สที่มีอยู่ สำหรับระดับ 0 คือรีซอร์สระบบที่มีอยู่ทั้งหมด จำนวนรีซอร์สที่มีอยู่ สำหรับระดับที่ต่ำกว่า (หมายเลข ี่สูงขึ้น) คือจำนวนรีซอร์สที่ไม่ได้ใช้โดยระดับที่สูงกว่าทั้งหมด เปอร์เซ็นต์ปริมาณการใช้เป้าหมายสำหรับคลาส ขึ้นอยู่กับ ี จำนวนของส่วนแบ่งใช้ที่ใช้งานอยู่ในระดับของคลาส และจำนวนรีซอร์ส ที่มีอยู่สำหรับระดับ เนื่องจากระดับ 0 เป็นเพียงระดับ เดียวที่รับประกันได้ว่า มีรีซอร์สอยู่เสมอ จึงแนะนำว่าโปรเซสที่จำเป็นต่อการดำเนินงานของระบบควร ถูกจัดประเภทให้อยู่ใน ้ คลาสในระดับนี้ หากไม่มีการระบุคาระดับสำหรับคลาส คลาสจะถูกวางไว้ในระดับ 0

แอ็ตทริบิวต์ระดับสามารถระบุได*้*ทั้งที่ระดับซูเปอร์คลาสและคลาสย<sup>่</sup>อย ระดับซูเปอร์คลาสใช<sup>้</sup>เพื่อระบุลำดับความสำคัญในการ ้จัดสรรรีซอร์สระหว่างซูเปอร์คลาสต่างๆ ระดับคลาสย่อยใช้เพื่อระบุลำดับความสำคัญในการจัดสรรรีซอร์สระหว่าง คลาสย่อย ุของซูเปอร์คลาสเดียวกัน ไม่มีความสัมพันธ์ระหว่าง ระดับย่อยของซูเปอร์คลาสที่แตกต่างกัน

## แล็ตทริบิวต์การสืบทอด:

แอ็ตทริบิวต์ inheritance ของคลาส บ<sup>ุ่</sup>งชี้ว่าโปรเซสในคลาสควรถูกจัดประเภทใหม่โดยอัตโนมัติหรือไม่ เมื่อแอ็ตทริบิวต์การจัด ประเภทอย่างใดอย่างหนึ่งของโปรเซสเปลี่ยนแปลง

เมื่อมีการสร<sup>้</sup>างโปรเซสใหม**่ด**้วยรูทีนย<sup>่</sup>อย fork โปรเซสนั้นจะได<sup>้</sup>รับสืบทอดคลาสของพาเรนต์โดยอัตโนมัติ ไม่ว่าการสืบทอดมี ิ การ เปิดใช<sup>้</sup>งานหรือไม่ก็ตาม*์*ข้อยกเว<sup>้</sup>นหนึ่งคือเมื่อโปรเซสพาเรนต์มีแท็ก, inherit tag at fork มีการตั้งค<sup>่</sup>าเป็น off และการสืบ ิทอดคลาสเป็น off สำหรับคลาสของพาเรนต์ ในกรณีนี้ โปรเซสชายน<sup>์</sup>จะถูกจัดประเภทใหม**่ ตามกฎการจัดหมวดหมู**่

เมื่อการสืบทอดไม่ได้เปิดใช้งานสำหรับคลาสโปรเซสใดๆ ในคลาสจะถูก จัดประเภทโดยอัตโนมัติตามกฎการจัดหมวดหมู่ หลังจากการเรียกเซอร์วิสใดๆ ที่เปลี่ยนแอ็ตทริบิวต์โปรเซสซึ่งใช้อยู่ในกฎ การเรียกที่ใช้กันมากที่สุด ในบรรดาการเรียกเหลานี้ ู คือรูทีนย<sup>่</sup>อย exec แต่รูทีนย<sup>่</sup>อยอื่นที่สามารถเปลี่ยนการจัดประเภทรวมถึง setuid, setgid, plock, setpri, และ wlm\_set\_tag เมื่อ ้เปิดใช้งานการสืบทอดโปรเซสไม่ต้องมีการจัดประเภทใหม่ ตามกฎการจัดหมวดหมู่ และจะยังคงคลาสปัจจุบันของโปรเซสไว<sup>้</sup> ี การกำหนดค่าด้วยตนเองมีลำดับความสำคัญสูงกว่าการสืบทอด และสามารถใช้เพื่อ จัดประเภทโปรเซสที่อยู่ในคลาสซึ่งมีการ ้เปิดใช้งานการสืบทอดอีกครั้ง

## ี ค่าที่ระบุสำหรับแอ็ตทริบิวต์ inheritance อาจเป็น ใช่ หรือ ไม่ใช่ หากไม่ได้ระบุ การสืบทอดจะไม่เปิดใช้งานสำหรับ คลาส

้แอ็ตทริบิวต์นี้สามารถระบุได*้*ทั้งที่ระดับซูเปอร์คลาสและคลาสย่อย สำหรับคลาสย่อยของซูเปอร์คลาสที่กำหนด:

- หากแอ็ตทริบิวต์ inheritance มีการตั้งค่าเป็น ใช่ ทั้งที่ ระดับซูเปอร์คลาสและคลาสย่อย ชายน์ของโปรเซสในคลาสย่อยจะ ยังคงอยู่ในคลาสย่อยเดียวกัน
- หากแอ็ตทริบิวต์ inheritance มีการตั้งค่าเป็น ใช่ สำหรับ ซูเปอร์คลาส และเป็น ไม่ (หรือไม่ได้ระบุ) สำหรับคลาสย่อย ชายน์ ่ ของโปรเซส ในคลาสย่อยจะยังคงอยู่ในซูเปอร์คลาสเดียวกัน และจะถูกจัดประเภทอยู่ใน คลาสย่อยอย่างใดอย่างหนึ่งตาม ึกฎการกำหนดสำหรับซเปอร์คลาส
- หากแอ็ตทริบิวต์ inheritance เป็น ไม (หรือไม่ได้ระบุ) สำหรับซูเปอร์คลาส และมีการตั้งคาเป็น ใช่ สำหรับคลาสย<sup>่</sup>อย ซายน์ ของโปรเซส ในคลาสย่อยจะถูกส่งไปยังกฎการกำหนดอัตโนมัติสำหรับ ซูเปอร์คลาส
	- ถ้าโปรเซสถูกจัดประเภทโดยกฎในซูเปอร์คลาสเดียวกัน โปรเซสนั้น จะยังคงอยู่ในคลาสย่อย (จะไม่ถูกส่งไปยังกฎการ กำหนดของ คลาสย่อย)
- ถ้าโปรเซสถูกจัดประเภทโดยกฎของซูเปอร์คลาสในซูเปอร์คลาสที่แตกต่างกัน ระบบจะใช้กฎการกำหนดคลาสย่อย ้ของซูเปอร์คลาสใหม่ เพื่อกำหนดคลาสย่อยของซูเปอร์คลาสใหม่ซึ่งโปรเซส จะถูกกำหนดให้
- ถ้าแอ็ตทริบิวต์ inheritance ของทั้งซูเปอร์คลาสและคลาสย่อย มีการตั้งค่าเป็น ไม่ (หรือไม่ได้ระบุ) ชายน์ของโปรเซสใน ้คลาสย่อย จะถูกส่งไปยังการกำหนดอัตโนมัติมาตรฐาน

## แอ็ตทริบิวต์ localshm:

แอ็ตทริบิวต์ localshm สามารถระบุได<sup>้</sup> ทั้งที่ระดับซูเปอร<sup>์</sup>คลาสและคลาสย<sup>่</sup>อย

แอ็ตทริบิวต์ localshm ใช้เพื่อป้องกันไม่ให้ย้ายเซ็กเมนต์ หน่วยความจำของคลาสหนึ่งไปยังซูเปอร์คลาสหรือคลาสย่อย*แบบ แบ่งใช้* เมื่อเข้าถึงโดยโปรเซสในคลาสอื่น ค<sup>่</sup>าที่เป็นไปได<sup>้</sup>สำหรับ แอ็ตทริบิวต์นี้คือ ใช<sup>่</sup> หรือ ไม<sup>่</sup>ใช<sup>่</sup> ค่า yes หมายความว่า เช็กเมนต์หน**่วยความจำแบบแบ**่งใช<sup>้</sup>ในคลาสนี้ต้องยังคงเป็นแบบโลคัลสำหรับคลาส และไม่ถูกย้ายไปยังคลาส*แบบแบ่งใช้* ีที่เหมาะสม ค่า no เป็น ค่าดีฟอลต์เมื่อไม่ได้ระบุแอ็ตทริบิวต์

เซ็กเมนต์หน่วยความจำมีการจัดประเภทตามความผิดพลาดของเพจ เมื่อมีการสร้างเซ็กเมนต์ขึ้น เซ็กเมนต์จะถูกทำเครื่อง ี หมายว่าเป็นสมาชิกของซูเปอร์คลาส*ที่ไม่ได้จัดประเภท* ในความผิดพลาดของเพจแรก บนเซ็กเมนต์ เซ็กเมนต์นี้ถูกจัด ประเภทเข้าในคลาสเดียวกันกับ โปรเซส faulting ถ้าในเวลาต่อมา โปรเซสที่เป็นสมาชิกของคลาสอื่น ที่แตกต่างจากเซ็กเมนต์ page faults บนเซ็กเมนต์นี้ WLM จะพิจารณาว่า จำเป็นต้องจัดประเภทเซ็กเมนต์อีกครั้งเข้าในคลาส *แบบแบ่งใช*้ (ซเปอร์คลาส หรือคลาสย่อย) ที่เหมาะสมหรือไม่ หากโปรเซส faulting และเซ็กเมนต์เป็นสมาชิกของ ซเปอร์คลาสที่แตกต่างกัน อย่างใด ้อยางหนึ่งต่อไปนี้จะเกิดขึ้น:

- ถ้าซูเปอร์คลาสของเซ็กเมนต์มีการตั้งค่าแอ็ตทริบิวต์ localshm เป็น yes เซ็กเมนต์ยังคงอยู่ในซูเปอร์คลาสปัจจุบันของตน ้ถ้าคลาสย่อยของเซ็กเมนต์มีการตั้งค่าแอ็ตทริบิวต์ localshm เป็น yes เซ็กเมนต์ยังคงอยู่ในคลาสย่อยปัจจุบันของตน ี ถ้าแอ็ตทริบิวต์ localshm ของซูเปอร์คลาสมีการตั้งค่าเป็น yes แต่ แอ็ตทริบิวต์ของคลาสย่อยมีการตั้งค่าเป็น no เซ็กเมนต์ จะไปอยู่ใน คลาสย<sup>่</sup>อย *แบบแบ<sup>่</sup>งใช้* ของซูเปอร์คลาสปัจจุบัน
- ถ้าซูเปอร์คลาสของเซ็กเมนต์มีการตั้งค่าแอ็ตทริบิวต์ localshm เป็น no เซ็กเมนต์จะไปอยู่ในซูเปอร์คลาส*แบบแบ่งใช้* ค่านี้ ้เป็นการดำเนินการดีฟอลต์

ี ถ<sup>้</sup>าโปรเซส faulting และเซ็กเมนต์เป็นสมาชิกของคลาสย<sup>่</sup>อยอื่น ของซูเปอร์คลาสเดียวกัน และคลาสย<sup>่</sup>อยของเซ็กเมนต์มีการตั้ง ี ค่าแอ็ตทริบิวต์ localshm เป็น yes เซ็กเมนต์ยังคงอยู่ในคลาสปัจจุบัน (ซูเปอร์คลาส และคลาสย่อย) มิฉะนั้น เซ็กเมนต์จะไป ้อยู่ในคลาสย<sup>่</sup>อย*แบบแบ่งใช้* ของ ซูเปอร์คลาส

แน่นอนว่า ถ้าโปรเซส faulting และเซ็กเมนต์เป็นสมาชิกของคลาสเดียวกัน (ซูเปอร์คลาสเดียวกันและคลาสย่อยเดียวกัน) ้จะไม่มีการจัดประเภทเซ็กเมนต์ อีกครั้ง ไม่ว่าค่าของแอ็ตทริบิวต์ localshm เป็นอะไรก็ตาม

# แอ็ตทริบิวต์ผู้ดูแลระบบ:

แอ็ตทริบิวต์ adminuser และ admingroup ใช้เพื่อมอบหมายการจัดการซูเปอร์คลาสให้กับผู้ใช้หรือกลุ่มผู้ใช้

หมายเหตุ: แอ็ตทริบิวต์เหล่านี้ถูกต้องสำหรับซูเปอร์คลาสเท่านั้น

แอ็ตทริบิวต์ adminuser ระบุชื่อของ ผู้ใช้ (ดังแสดงใน /etc/passwd) ที่ได้รับอนุญาตให้ทำภารกิจ การจัดการบนซูเปอร์คลาส แอ็ตทริบิวต์ admingroup ระบุชื่อของ กลุ่มผู้ใช<sup>้</sup> (ดังแสดงใน /etc/group) ที่ได้รับอนุญาตให*้*ทำภารกิจ การจัดการบนซูเปอร์ คลาส

ใช้ได้เพียงหนึ่งคา (ผู้ใช้หรือกลุ่ม) เท่านั้นสำหรับแต่ละแอ็ตทริบิวต์ สามารถระบุผู้ใช้หรือกลุ่ม อย่างใดอย่างหนึ่ง ไม่ระบุ หรือ ระบุทั้งสองอย่าง ผู้ใช<sup>้</sup>หรือกลุ่มจะมีสิทธิ ทำดังต่อไปนี้:

- สร้างและลบคลาสย่อย
- ้ เปลี่ยนแอ็ตทริบิวต์ และส่วนแบ่งใช้และขีดจำกัดรีซอร์สสำหรับคลาสย่อย
- ้ กำหนด ลบ หรือแก<sup>้ไ</sup>ขกฎการกำหนดคลาสย<sup>่</sup>อย
- รีเฟรช (อัพเดต) คอนฟิกูเรชัน WLM ที่ใช<sup>้</sup>งานอยู่สำหรับซูเปอร์คลาส

## แอ็ตทริบิวต์การอนุญาต:

แอ็ตทริบิวต์ authuser และ authgroup ถูกต้องสำหรับคลาสทั้งหมด แอ็ตทริบิวต์เหล่านี้ใช้เพื่อระบุผู้ใช้หรือกลุ่มที่ได้รับ ้อนุญาต ให้กำหนดโปรเซสให้กับคลาสด้วยตนเองได้ (ซูเปอร์คลาสหรือคลาสย่อย)

เมื่อกำหนดโปรเซส (หรือกลุ่มโปรเซส) ให<sup>้</sup>กับซูเปอร<sup>์</sup>คลาสด*้*วยตนเอง จะมีการใช<sup>้</sup>กฎการกำหนดสำหรับซูเปอร์คลาสเพื่อ ้กำหนดคลาสย่อยของ ซูเปอร์คลาสที่จะได้รับการกำหนดแต่ละโปรเซส

ใช้ได้เพียงหนึ่งค่า (ผู้ใช้หรือกลุ่ม) เท่านั้นสำหรับแต่ละแอ็ตทริบิวต์ สามารถระบุผู้ใช้หรือกลุ่ม อย่างใดอย่างหนึ่ง ไม่ระบุ หรือ ระบุทั้งสองอย่าง

# แอ็ตทริบิวต์ชุดรีซอร์ส:

แอ็ตทริบิวต์ชุดรีซอร์ส (ที่เรียกว่า*rset*) สามารถระบุ สำหรับทุกคลาส ค<sup>่</sup>าเป็นชื่อของชุดรีซอร์สที่กำหนดโดย ผู้ดูแลระบบ

ี แอ็ตทริบิวต์*rset* แสดงถึงชุดย**่อยของรีซอร์ส CPU ที่มีอยู**่ บนระบบ (ชุดตัวประมวลผล) ค่าดีฟอลต์คือ "ระบบ" ซึ่งให<sup>้</sup>สิทธิเข*้*า ถึงใน รีซอร์ส CPU ทั้งหมดที่มีอยู่บนระบบ ข<sup>้</sup>อจำกัดเพียงอย**่างเดียวคือ ถ**้ามีการระบุ*rset* สำหรับคลาสย<sup>่</sup>อย ชุดของ CPUs ใน ชุด ต้องเป็นชุดย่อยของ CPUs ที่มีอยู่บนซูเปอร์คลาส (สำหรับข้อมูลรายละเอียด ให้ดูที่คำสั่ง mkrset)

หมายเหตุ: ควรพิจารณาการกำหนดชุดรีซอร์สให้กับคลาสใดๆ ที่ไม่ได้อยู่ในระดับ 0 อย่างรอบคอบ เนื่องจากระดับที่ต่ำกว่า ูมีสิทธิเขาถึงเฉพาะรีซอร์สที่ไม่ได้ใช้โดย ระดับที่สูงกว่าเท่านั้น ดังนั้น การจำกัดคลาสที่ไม่ใช่ระดับ 0 สำหรับชุดย่อยของ CPUs บนระบบอาจส่งผลให้เกิดการขาดแคลนถ<sup>้</sup>าไม่มีเวลา CPU บน CPUs เหล<sup>่</sup>านั้น

# การจัดประเภทโปรเซสใน Workload Manager

ใน WLM สามารถจัดประเภทโปรเซสได<sup>้</sup>สองวิธี

- โปรเซสถูกกำหนดโดยอัตโนมัติโดยใช้กฎการกำหนดเมื่อแอ็ตทริบิวต์ การจัดประเภทโปรเซสเปลี่ยนไป เมื่อ WLM กำลัง ี รันในโหมด active การกำหนด อัตโนมัตินี้มีผลบังคับใช<sup>้</sup>เสมอ (ไม่สามารถปิดได<sup>้</sup>) นี่เป็นวิธีที่ใช<sup>้</sup> กันมากที่สุดในการจัด ประเภทโปรเซส
- โปรเซสหรือกลุ่มโปรเซสที่เลือกสามารถถูกกำหนดให้กับคลาส ด้วยตนเอง โดยผู้ใช้ที่มีสิทธิที่จำเป็นในทั้งโปรเซสและ ิ คลาสเป่้าหมาย การกำหนดด้วยตนเองสามารถทำโดยใช้คำสั่ง WLM ซึ่ง สามารถเรียกใช้โดยตรง หรือผ่านทาง SMIT หรือ โดยแอ็พพลิเคชันที่ใช<sup>้</sup>ฟังก์ชันของ WLM Application Programming Interface การกำหนดด้วยตนเองนี้ยกเลิกการกำหนด อัตโนมัติและการสืบทอด

#### การกำหนดคลาสอัตโนมัติใน Workload Manager:

ิการกำหนดโปรเซสให้กับคลาสโดยอัตโนมัติใช้ชุดของ กฎการกำหนดคลาสที่ระบุโดยผู้ดูแลระบบ WLM

กฎการกำหนดมีอยู่สองระดับ:

- ชุดของกฎการกำหนดที่ระดับคอนฟิกูเรชัน WLM ซึ่งใช<sup>้</sup>เพื่อกำหนด ซูเปอร์คลาสที่จะกำหนดโปรเซสให<sup>้</sup>
- ในลักษณะคล้ายกัน แต่ละซูเปอร์คลาสที่มีการกำหนดคลาสย่อยมีชุดของ กฎการกำหนดซึ่งใช้เพื่อกำหนดคลาสย่อยของซู ้<br>เปอร์คลาสที่จะกำหนดโปรเซส ให<sup>้</sup>

ึกฎการกำหนดที่ทั้งสองระดับสร้างขึ้นจากคาของชุดของ แอ็ตทริบิวต์โปรเซส แอ็ตทริบิวต์เหล่านี้มีดังนี้:

- ID ผู้ใช**้โปรเซ**ส
- ID กล<sup>ุ่</sup>มโปรเซส
- ชื่อพาธของแอ็พพลิเคชัน (โปรแกรม) ที่ดำเนินการ
- ชนิดของโปรเซส (ตัวอย่างเช่น 32bit หรือ 64bit)
- โปรเซสแท็ก

แท็กเป็นแอ็ตทริบิวต์โปรเซส ที่กำหนดเป็นสตริงอักขระซึ่งโปรแกรม สามารถตั้งค่าให้กับแอ็พพลิเคชันได้โดยใช<sup>้</sup> WLM API

การจัดประเภทมีการทำในทุกครั้งที่แอ็ตทริบิวต์เปลี่ยนไป โดยการเปรียบเทียบ คาของแอ็ตทริบิวต์โปรเซสกับรายการของ ี คาที่เป็นไปได*้*ซึ่งกำหนดไว**้ใน ไฟล์กฎการกำหนดคลาส (ที่เรียกว**่า rules) การเปรียบเทียบ กำหนดว**่ากฎใดตรงกับค**่าปัจจุบัน ของแอ็ตทริบิวต์โปรเซส

กฎการกำหนดคลาสเป็นสตริงข้อความที่ประกอบด้วยฟิลด์ต่อไปนี้โดยแบ่งด้วยช่องว่างตั้งแต่หนึ่งช่องขึ้นไป:

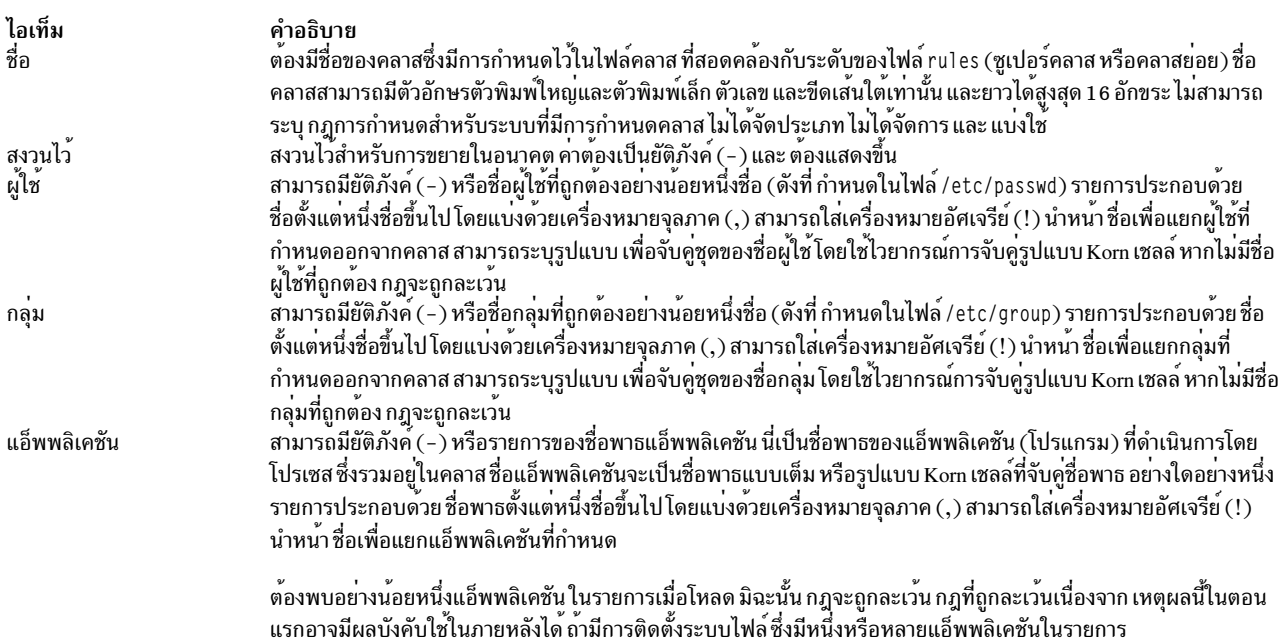

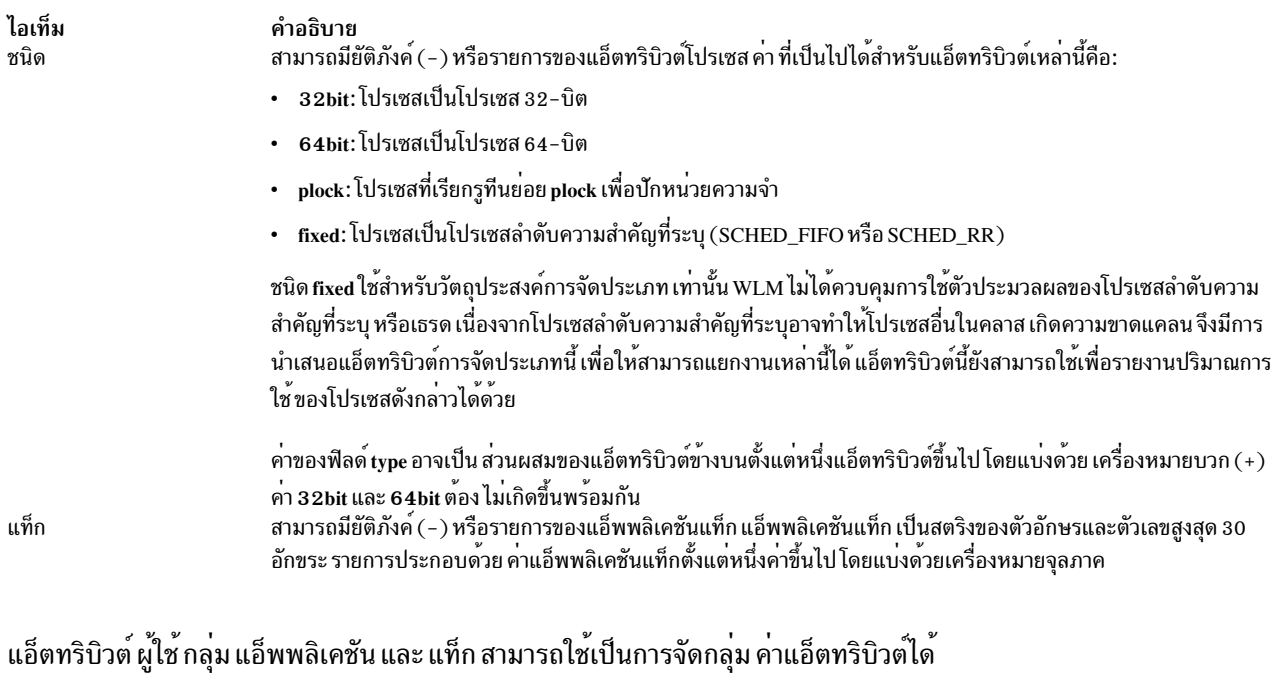

เมื่อโปรเซสถูกสร้างขึ้น (fork) โปรเซสยังคงอยู่ในคลาสเดียวกันกับพาเรนต์ การจัดประเภทใหม่เกิดขึ้นเมื่อโปรเซสใหม่ออก ใช้การเรียกระบบซึ่งสามารถ แก้ไขแอ็ตทริบิวต<sup>ั</sup>้อย**่างใดอย**่างหนึ่งของโปรเซสที่ใช้สำหรับการจัดประเภท ตัวอย่าง เช่น*exec*, setuid (และการเรียกที่เกี่ยวข้อง), setgid (และการเรียกที่ เกี่ยวข้อง), setpri และ plock

ในการจัดประเภทโปรเซส WLM จะตรวจสอบไฟล์ ru1es ระดับบนสุด เพื่อดูคอนฟิกูเรชันที่ใช<sup>้</sup>งานอยู่เพื่อกำหนดว<sup>่</sup>าโปรเซส เป็นสมาชิกของซูเปอร์คลาสใด สำหรับกฎแต่ละข้อในไฟล์ WLM จะตรวจสอบค่าปัจจุบันของแอ็ตทริบิวต์โปรเซส โดยเปรียบ เทียบกับค่าและรายการของค่าที่ระบุในกฎ การตรวจสอบกฎ เรียงตามลำดับที่ปรากฏขึ้นในไฟล์ เมื่อพบรายการที่ตรงกัน โปร เซสจะ ถูกกำหนดให้กับซูเปอร์คลาสที่มีชื่ออยู่ในฟิลด์แรกของกฎ จากนั้น ตรวจสอบ ไฟล์กฎของซูเปอร์คลาสในวิธีเดียวกัน เพื่อกำหนดคลาสย่อย ซึ่งควรจะกำหนดโปรเซสให้

โปรเซสจะตรงกับกฎข้อใดข้อหนึ่ง ถ้าแอ็ตทริบิวต์แต่ละรายการของโปรเซสตรง กับฟิลด์ที่สอดคล้องกันในกฎ ข้อมูลต่อไปนี้ ู้ เป็นรายการของเกณฑ์ ที่ใช้เพื่อกำหนดว่า ค่าของแอ็ตทริบิวต์ตรงกับค่าใน ฟิลด์ของไฟล์ rules หรือไม่:

- ถ้าฟิลด์ในไฟล์กฎมีค่าเป็นยัติภังค์ (-) ค่าใดๆ ของ แอ็ตทริบิวต์โปรเซสที่สอดคล้องกันจะเป็นรายการที่ตรงกัน
- สำหรับแอ็ตทริบิวต์ทั้งหมดยกเว*้น type* ถ้าค่าของ แอ็ตทริบิวต์โปรเซสตรงกับค่าใดค่าหนึ่งในรายการในไฟล์กฎ ที่ไม่ได้ แยก (นำหน้าด้วย "!")ถือว่าการตรงกันเกิดขึ้น
- สำหรับแอ็ตทริบิวต*์ type* ถ้าค่าใดค่าหนึ่ง ในกฎประกอบด้วยค่าตั้งแต่สองค่าขึ้นไปและแบ่งด้วยเครื่องหมายบวก (+) โปร เซสจะตรงกันเฉพาะถ้าลักษณะของโปรเซสตรงกับค่าทั้งหมด

์ ทั้งที่ระดับซูเปอร์คลาสและคลาสย่อย WLM ตรวจสอบกฎโดยเรียงตามลำดับ ที่ปรากฏขึ้นในไฟล์ rules และจัดประเภท โปร .เซสในคลาสที่สอดคล<sup>้</sup>องกับกฎแรกซึ่งโปรเซส ตรงกัน ด<sup>้</sup>วยเหตุนี้ ลำดับของกฎในไฟล์กฎจึงมีความสำคัญ มาก โปรดใช<sup>้</sup>ความ ี<br>ระมัดระวังเมื่อคุณสร*้*างหรือแก<sup>้</sup>ไขไฟล<sup>์</sup>กฎ

#### การกำหนดคลาสดวยตนเองใน Workload Manager:

โปรเซสหรือกลุ่มของโปรเซสสามารถถูกกำหนดให<sup>้</sup>กับซูเปอร<sup>์</sup>คลาส และ⁄หรือคลาสย<sup>่</sup>อยด<sup>้</sup>วยตนเองได้โดยใช<sup>้</sup> SMIT หรือคำสั่ง wlmassign

โปรดดูที่ wImassign สำหรับข้อมูลเพิ่มเติม แอ็พพลิเคชัน สามารถกำหนดโปรเซสโดยใช้ฟังก์ชัน wIm assign API

้เพื่อกำหนดโปรเซสให้กับคลาสด้วยตนเอง หรือเพื่อยกเลิกการกำหนดด้วยตนเอง ที่มีอยู่ ผู้ใช้ต้องมีเอกสิทธิ์ในระดับที่เหมาะ ีสม การกำหนดด้วยตนเอง สามารถทำหรือยกเลิกแยกต่างหากกันที่ระดับซูเปอร์คลาส ระดับคลาสย่อย หรือทั้งสองระดับ การ ้กำหนดนี้มีการระบุโดยแฟล็กสำหรับอินเตอร์เฟส การเขียนโปรแกรม และชุดของอ็อพชันสำหรับอินเตอร์เฟสบรรทัดคำสั่ง ที่ใช้โดยเครื่องมือการจัดการ WLM ดังนั้น สามารถกำหนดโปรเซสด*้*วยตนเองให<sup>้</sup>กับ ซูเปอร์คลาสอย**่างเดียว คลาสย**่อยอย่าง เดียว หรือให้กับซูเปอร์คลาสและคลาส ย่อยของซูเปอร์คลาสนั้น ในกรณีหลังสุด การกำหนดคู่สามารถทำพร้อมกัน (ด้วยคำสั่ง หรือการเรียก API เดียว) หรือในเวลาที่แตกตางกันโดยผู้ใช*้*ที่แตกตางกัน

การกำหนดมีความยืดหยุ่นมาก แต่สามารถทำให<sup>้</sup>เกิดความสับสนได<sup>้</sup> ข้อมูลต่อไปนี้เป็นสองตัวอย<sup>่</sup>าง ของกรณีที่เป็นไปได<sup>้</sup>

## ตัวอย่างที่ 1: การกำหนดครั้งแรกของโปรเซส

นู้ดูแลระบบกำหนด Process1 จาก superclassA ให้กับ superclassB ด้วยตนเอง(การกำหนดระดับซูเปอร์คลาส อย่าง เดียว) กฎการกำหนดอัตโนมัติสำหรับคลาสย<sup>่</sup>อยของ *superclassB* จะ ถูกใช**้โดย WLM เพื่อกำหนดคลาสย**่อยสุดท้าย ซึ่งจะกำหนดโปรเซสให*้ Process1* ถูก กำหนดให<sup>้</sup>กับ *superclassB.subclassA* และมีแฟล็กว<sup>่</sup>า มีการกำหนด "ซูเปอร์ ้คลาสอย่างเดียว"

ผู้ใช*้*ที่มีเอกสิทธิ์ที่เหมาะสม กำหนด Process2 จากคลาสปัจจุบัน superclassA.subclassA ให*้*กับ คลาสย<sup>่</sup>อยใหม่ในซู เปอร์คลาสเดียวกัน superclassA.subclassB Process2 ถูก กำหนดให<sup>้</sup>กับคลาสย<sup>่</sup>อยใหม<sup>่</sup>และมีแฟล็กว<sup>่</sup>ามีการกำหนด "คลาสย่อยอย่างเดียว"

ผู้ดูแลระบบ WLM ของคลาสย<sup>่</sup>อยของ *superclassB* กำหนด Process1 อีกครั้งด<sup>้</sup>วยตนเองให<sup>้</sup>กับ *subclassC* ซึ่งเป็นอีก ิ คลาสย่อยหนึ่งของ superclassB Process1 ถูก จัดประเภทใหม<sup>่</sup>เป็น superclassB.subclassC และขณะนี้ มีการ แฟล็กว<sup>่</sup>า มีการกำหนดทั้งระดับซูเปอร์คลาสและคลาสย่อย

#### ตัวอย่างที่ 2: การกำหนดใหม่หรือการยกเลิกการกำหนดด้วยตนเอง

้การกำหนดใหม่และการยกเลิกการกำหนดด้วยตนเองที่ระดับคลาสย่อย มีความซับซ้อนน้อย และมีผลต่อการ ้กำหนดระดับคลาสย่อยเท่านั้น

ิสมมติว่า ผู้ดูแลระบบต้องการให<sup>้</sup> Process2 อยู่ใน ซูเปอร์คลาสที่มีรีซอร์สมากขึ้น และตัดสินใจกำหนด Process2 ให<sup>้</sup> กับ*superclassC* ด้วยตนเอง ในตัวอย่างที่ 1 Process2 ถูกกำหนดให้กับ*subclassB* ของ*superclassA* ด้วยตนเอง โดยมี ิการกำหนด "คลาสย่อยอย่างเดียว" เนื่องจาก*Process2* ถูก กำหนดให<sup>้</sup>กับซูเปอร์คลาสอื่น การกำหนดด*้*วยตนเองที่ทำ ี ก่อนหน้านี้จึง ไม่มีความหมายและถูกยกเลิก Process2 ขณะนี้ มีการกำหนด ด้วยตนเอง "ซูเปอร์คลาสอย่างเดียว" ให<sup>้</sup>กับ*superclassC* และถ<sup>้</sup>าไม่มีการสืบทอด จะถูกกำหนดให<sup>้</sup>กับคลาสย<sup>่</sup>อย*superclassC* โดยใช้กฎการกำหนด กัตโนมัติ

ู ขณะนี้ ผู้ดูแลระบบตัดสินใจ ที่จะยุติการกำหนดด้วยตนเองจาก Process1 ให้กับ superclassB การกำหนดด้วยตนเอง "ระดับซูเปอร์คลาส" ของ Process1 ถูก ยกเลิก และถ<sup>้</sup>าไม่มีการสืบทอด Process1 จะถูกกำหนด ให<sup>้</sup>กับซูเปอร์คลาส โดยใช<sup>้</sup>กฎการกำหนดอัตโนมัติระดับบนสุด

หาก กฎยังไม่เปลี่ยน Process1 จะถูกกำหนดให<sup>้</sup> กับ superclassA และการกำหนดด้วยตนเองระดับคลาสย<sup>่</sup>อยให้กับ  $superclass B.subclass C$ กลายเป็นไม<sup>่</sup>มีความหมายและ ถูกยกเลิก

ถ้าด้วยเหตุผลบางอย่าง กฎระดับบนสุดกำหนด Process1 ให<sup>้</sup>กับ superclassB การกำหนดระดับคลาสย<sup>่</sup>อยให้กับ  $\emph{superclassB.subclassC}$ ยังคง ถูกต้องและมีผลบังคับใช<sup>้</sup>ขณะนี้ $\emph{Process1}$  มีการกำหนดด้วยตนเอง "คลาสยอยอย่าง เดียว"

#### อัพเดตใน Workload Manager:

่ เมื่อมีการอัพเดต WLM (โดยใช้คำสั่ง wlmcntrl -u) คอนฟิกูเรชันที่อัพเดตสามารถโหลดกฎการจัดหมวดหมู่ชุดใหม่ได้

้เมื่อเกิดกรณีเช่นนี้โปรเซสมักถกจัดประเภทใหม่โดยใช้กฎใหม่ WLM ไม่ได<sup>้</sup>จัดประเภทโปรเซสที่กำหนดด*้*วยตนเองหรือที่อย่ ใน คลาสซึ่งเปิดใช้งานการสืบทอดซ้ำอีกครั้ง ยกเว้นว่าคลาสของโปรเซสนั้น ไม่มีอยู่ในคอนฟิกูเรชันใหม่

ข้อควรพิจารณาด้านความปลอดภัยสำหรับ Workload Manager:

เพื่อกำหนดโปรเซสให้กับคลาส หรือเพื่อยกเลิกการกำหนดด้วยตนเองก่อน หน้านี้ ผ้ใช้ต้องมีสิทธิทั้งบนโปรเซสและบนคลาส เป้าหมาย

ข้อจำกัดเหล่านี้แปลเป็นกฎต่อไปนี้:

- ผู้ใช้รากสามารถกำหนดทุกโปรเซสให้กับคลาสใดก็ได้
- ผู้ใช้ที่มีเอกสิทธิ์การจัดการในคลาสย่อยของซูเปอร์คลาสที่กำหนด (นั่นคือ ชื่อผู้ใช้หรือกลุ่มตรงกับชื่อผู้ใช้หรือกลุ่มที่ระบุ ่ ในแอ็ตทริบิวต์ adminuser และ admingroup ของซูเปอร์คลาส) สามารถกำหนดทุกโปรเซสอีกครั้งด้วยตนเองจากคลาส ้ย่อยอย่าง ใดอย่างหนึ่งของซูเปอร์คลาสนี้ให้กับคลาสย่อยอื่นของซูเปอร์คลาส
- ผู้ใช้สามารถกำหนดโปรเซสของตนเองด<sup>้</sup>วยตนเอง (โปรเซสที่เชื่อมโยงกับ ID ผู้ใช<sup>้</sup>จริงหรือที่ใช้อยู่เดียวกัน) ให<sup>้</sup>กับคลาส ี่ ย<sup>ื่</sup>อยซึ่งผู้ใช้มีเอกสิทธิ์การกำหนดด้วย ตนเอง (นั่นคือ ชื่อผู้ใช้หรือกลุ่มตรงกับชื่อผู้ใช้หรือกลุ่มที่ระบุ ในแอ็ตทริบิวต*์* authuser และ authgroup ของ ซเปอร์คลาสหรือคลาสย่อย)

้เพื่อแก้ไขหรือยุติการกำหนดด้วยตนเอง ผู้ใช้ต้องมีเอกสิทธิ์ในระดับเดียวกันกับ บุคคลที่ออกใช้การกำหนดด้วยตนเองล่าสุด ้<br>เป็นอย่างน<sup>้</sup>อย

# <span id="page-562-0"></span>การจัดการรีซอร์สด้วย Workload Manager

WLM มอนิเตอร์และควบคุมการใช้รีซอร์สสำหรับแต่ละคลาส ของเธรดและโปรเซสที่ใช้งานอยู่บนระบบ คุณสามารถตั้งค่าขีด จำกัดต่ำสุด หรือสูงสุดต<sup>่</sup>อคลาสสำหรับรีซอร์สแต่ละชนิดที่จัดการโดย WLM ตลอดจน ค่าเป<sup>้</sup>าหมายต่อคลาสสำหรับรีซอร์สแต่ ละรายการ

้เป้าหมายนี้เป็นตัวแทนของจำนวนรีซอร์สที่เหมาะสมที่สุด สำหรับงานในคลาส ส่วนแบ่งใช้และขีดจำกัดที่ระดับซูเปอร์คลาส หมายถึงจำนวนทั้งหมดของรีซอร์สแต่ละรายการที่มีอยู่บนระบบ ที่ระดับคลาสย่อย ส่วนแบ่งใช้และขีดจำกัดหมายถึงจำนวน ของรีซอร์สแต่ละรายการ ที่มีอย่ในซเปอร์คลาสซึ่งคลาสย่อยเป็นสมาชิกอย (เป่าหมายซเปอร์คลาส) ลำดับชั้นของคลาสเป็น วิธีในการแบ่งรีซอร์สระบบระหว่างกลุ่มของผู้ใช (ซูเปอร์คลาส) และมอบหมายหน้าที่การจัดการส่วนแบ่งใช้ของรีซอร์สนี้ให ้กับผู้ดูแลซูเปอร์คลาส จากนั้น ผู้ดูแลซูเปอร์คลาสแต่ละรายสามารถ แจกจ่ายรีซอร์สจำนวนนี้อีกครั้งระหว่างผู้ใช้ในกลุ่ม โดย การสร้างคลาสย่อยและการกำหนดสิทธิในรีซอร์สสำหรับคลาสย่อยเหล่านี้

#### ชนิดรีซอร์สใน Workload Manager:

WLM จัดการรีซอร์สสามชนิดโดยคำนวณเป็นเปอร์เซ็นต์ ปริมาณการใช<sup>้</sup>

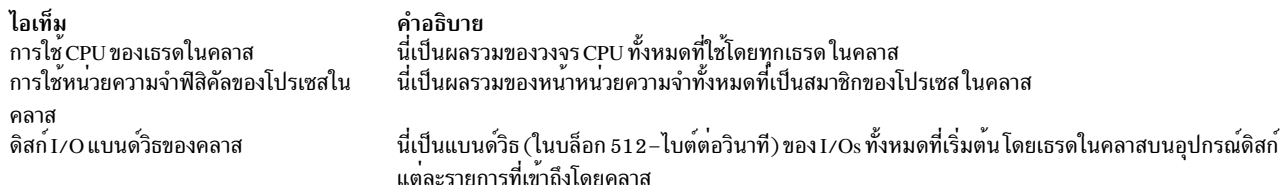

ทุกวินาที WLM คำนวณการใช<sup>้</sup>ต่อคลาสสำหรับรีซอร์สแต่ละรายการในระหว**่างวินาทีล่าสุด เป็นเปอร์เซ็นต์ของรีซอร**์สทั้งหมด ที่มีอยู่ ดังนี้:

- สำหรับ CPU จำนวนทั้งหมดของเวลา CPU ที่มีอยู่ในทุกวินาทีเท่ากับ 1 วินาทีคูณจำนวน CPUs บนระบบ ตัวอย่างเช่น บน ่ SMP แปดทาง ถ้าเธรดทั้งหมดของคลาสใช้เวลา CPU รวม 2 วินาที ในระหว่างวินาทีล่าสุด จะแสดงเป็นเปอร์เซ็นต์ได้ดังนี้ 2/8 = 25% เปอร์เซ็นต์ ที่ใช้โดย WLM สำหรับการควบคุมเป็นค<sup>่</sup>าเฉลี่ยลดลงในช<sup>่</sup>วงเวลาสองสามวินาที ของการใช้รีซอร์ส ี่ต่อวินาที "ณขณะหนึ่ง" นี้
- สำหรับหน่วยความจำฟิสิคัล จำนวนทั้งหมดของหน่วยความจำฟิสิคัลที่มีอยู่สำหรับ โปรเซส ณ เวลาที่กำหนดใดๆ เท่ากับ ้จำนวนทั้งหมดของหน้าหน่วยความจำทาง ฟิสิคัลที่มีอยู่บนระบบ ลบจำนวนของหน้าที่ปัก หน้าที่ปักไม่ได้ถูกจัดการ โดย WLM เนื่องจากหน<sup>้</sup>าเหล<sup>่</sup>านี้สามารถถูกขโมยจากคลาสและมอบให<sup>้</sup>กับ คลาสอื่นเพื่อควบคุมการใช<sup>้</sup>หน<sup>่</sup>วยความจำ การใช้ หน่วยความจำของ คลาสเป็นอัตราส่วนของจำนวนของหน้าหน่วยความจำที่ไม่ได้ปักซึ่งเป็นของ โปรเซสทั้งหมดในคลาส ้ต่อจำนวนหน้าที่มีอยู่บนระบบซึ่งระบุเป็นเปอร์เซ็นต์
- สำหรับดิสก์ I/O ปัญหาหลักคือการกำหนดแบนด์วิธที่มีอยู่และเป็นประโยชน์ สำหรับอุปกรณ์ เมื่อดิสก์ยุ**่ง 100% ปริมาณ** ึงานของดิสก์ ในหน<sup>่</sup>วยบล็อกต<sup>่</sup>อวินาที มีความแตกต<sup>่</sup>างกันมากระหว**่างแอ็พพลิเคชันหนึ่งที่กำลังทำ I/Os ตาม**ลำดับเมื่อ เปรียบเทียบกับหลายแอ็พพลิเคชันที่กำลังสร้าง I/Os แบบสุ่ม หากคุณใช<sup>้</sup>ปริมาณงานสูงสุดที่วัดสำหรับ กรณี I/O ตาม ลำดับ (เป็นค**่าของ I/O แบนด์วิธที่มีอยู**่สำหรับ อุปกรณ์) เพียงอย**่างเดียวในการคำนวณเปอร์เซ็นต์การใช**้ของอุปกรณ์ภาย ใต<sup>้</sup> I/Os แบบสุ่ม อาจทำให**้คุณเข**้าใจผิดว่าอุปกรณ์มีการใช<sup>้</sup> 20% แต่ในข้อเท็จจริงมีการใช<sup>้</sup> 100%

เพื่อให้ได้ค่าเปอร์เซ็นต์ที่ถูกต้องและน่าเชื่อถือมากขึ้นของการใช้ดิสก์ต่อคลาส WLM จะใช้สถิติที่จัดเตรียมโดยดิสก์ไดรเวอร์ (ที่แสดงโดยใช้คำสั่ง iostat) ซึ่งให้คาเปอร์เซ็นต์ของเวลาที่อุปกรณ์ยุ่งในระหว่างวินาทีล่าสุดสำหรับ อุปกรณ์ดิสก์แต่ละรายการ WLM นับจำนวนบล็อกทั้งหมดซึ่งถูกอ<sup>่</sup>าน หรือเขียนบนอุปกรณ์ในระหว**่างวินาทีล่าสุดโดยคลาสทั้งหมดที่เข**้าถึง อุปกรณ์ และ จำนวนบล็อกที่อานหรือเขียนโดยแต่ละคลาส และเปอร์เซ็นต์ของการใช้ของอุปกรณ์ จากนั้น WLM คำนวณ เปอร์เซ็นต์ของ <u>ำ</u>เริ่มาณงานดิสก์ที่ใช<sup>้</sup>โดยแต่ละคลาส

ตัวอย่างเช่น ถ้าจำนวนบล็อกทั้งหมดที่อ่านหรือเขียนในระหว่าง วินาทีล่าสุดคือ 1000 และอุปกรณ์ยุ่ง 70% นี่หมายความว่า คลาส ที่อ่านหรือเขียน 100 บล็อกใช<sup>้</sup> 7*%* ของดิสก์แบนด์วิธ ในลักษณะคล<sup>้</sup>ายกับ เวลา CPU (รีซอร์สที่ใช<sup>้</sup>ซ้ำได้อีกรายการหนึ่ง) ค่าที่ใช้โดย WLM สำหรับ การควบคุมดิสก์ I/O เป็นค่าเฉลี่ยลดลงในช่วงสองสามวินาทีของเปอร์เซ็นต์ ต่อวินาทีเหล่านี้เช่นกัน

สำหรับรีซอร์สดิสก์ I/O ส่วนแบ่งใช้และขีดจำกัดใช้กับอุปกรณ์ดิสก์แต่ละรายการ ที่เข้าถึงโดยคลาส การควบคุมมีการทำอย**่**าง เป็นอิสระสำหรับ แต่ละอุปกรณ์ ซึ่งหมายความว่าคลาสอาจใช้รีซอร์สมากกว่าสิทธิที่ได้รับบนอุปกรณ์หนึ่ง และ I/Os ไปยัง อุปกรณ์นี้จะถูกควบคุม ในขณะที่ใช<sup>้</sup>น้อยกว่าสิทธิที่ได*้*รับบน อีกดิสก์หนึ่งและ I/Os ไปยังอุปกรณ์อื่นนี้จะไม่ถูก จำกัด

WLM supports accounting and regulation of resources on the basis of total consumption. มีรีซอร์สสองชนิดที่สามารถควบคุม ในลักษณะนี้ได*้*คือ: ผลรวมคลาสและผลรวมโปรเซส

#### ผลรวมคลาส

ี่สามารถระบุขีดจำกัดต่อคลาสสำหรับจำนวนของโปรเซส เธรด และล็อกอินเซสชันในคลาสขีดจำกัดเหล่านี้มีการระบุ เป็นตัวเลขสัมบูรณ์ สำหรับรีซอร์สแต่ละรายการที่สามารถมีอยู่ในคลาส ณ ขณะหนึ่ง ขีดจำกัดเหล่านี้ มีการบังคับใช้

้อย่างเข้มงวด เมื่อคลาสใช้งานถึงขีดจำกัดสำหรับรีซอร์สอย่างใด อย่างหนึ่งเหล่านี้ ความพยายามใดๆ ในการสร้าง ้อินสแตนซ์อื่นของรีซอร์สจะ ล<sup>ุ้</sup>มเหลว การดำเนินงานจะยังคงล<sup>ุ้</sup>มเหลวต**่อไปสำหรับโปรเซสใดๆ ในคลาสจนกว**่า คลาสใช้รีซอร์สต่ำกว่าขีดจำกัดที่ระบ

#### ผลรวมโปรเซส

สามารถระบขีดจำกัดต่อโปรเซสสำหรับจำนวนทั้งหมดของเวลา CPU, บล็อกของดิสก์ I/O, และเวลาเชื่อมต่อ ้สำหรับล็อกอินเซสชันขีดจำกัดเหล่านี้มีการระบ ที่ระดับคลาส แต่ใช้กับแต่ละโปรเซสในคลาสทีละโปรเซส (แต่ละ โปรเซสสามารถใช้จำนวนนี้ได้) คาปริมาณการใช<sup>้</sup>เหล่านี้เป็นค<sup>่</sup>าสะสม และแสดงถึงจำนวนทั้งหมดของรีซอร์สแต่ละ รายการที่ถูกใช้โดยโปรเซสในระหว่างอายุการใช้งานของโปรเซส หลังจากโปรเซสใช้เกินขีดจำกัดทั้งหมดสำหรับรี ซอร์สใดๆ โปรเซสจะถูกยุติลง จะมีการส่งสัญญาณ SIGTERM ไปยังโปรเซส และถ้าโปรเซสดักจับสัญญาณนี้และไม่ ืออก หลังจากระยะเวลาผ<sup>่</sup>อนผันนาน 5 วินาที จะมีการส่งสัญญาณ SIGKILL เมื่อ ล็อกอินเซสชันใช<sup>้</sup>งานถึง 90% ของ ขีดจำกัดเวลาเชื่อมต่อ จะมีการเขียนข้อความ คำเตือนไปยังเทอร์มินัลการควบคุมเพื่อเตือนผู้ใช้ว่า เซสชันจะถูกยุติ ในไม่ช้า

# ส่วนแบ่งใช้เป้าหมายใน Workload Manager:

้เปอร์เซ็นต์ปริมาณการใช้รีซอร์สเปาหมาย (หรือที่ต้องการ) สำหรับคลาส ถูกกำหนดโดยจำนวนส่วนแบ่งใช้ของรีซอร์สเฉพาะ สำหรับคลาสนั้น

้ส่วนแบ่งใช้แสดงถึงจำนวนของรีซอร์สเฉพาะซึ่งคลาสควรจะได้รับ โดยสัมพันธ์กับคลาสอื่นในระดับ เปอร์เซ็นต์เป้าหมายของ ้ คลาสสำหรับ รีซอร์สเฉพาะมีการคำนวณแบบง่ายเป็น จำนวนส่วนแบ่งใช้หารด้วยจำนวน ของส่วนแบ่งใช้ที่ใช้งานอย่ในระดับ หากมีการใช้ขีดจำกัดด้วย เป่าหมายจะถูก จำกัดเป็นช่วง [ค่าต่ำสุด, ค่าสูงสุดซอฟต์] ถ้าเป่าหมายที่คำนวณได้อยู่นอกช่วงนี้ ้เป้าหมาย จะถูกกำหนดเป็นขอบเขตสูงสุด/ต่ำสุดที่เหมาะสม (โปรดดูที่ขีดจำกัดรีซอร์ส) จำนวนของส่วนแบ่งใช้ที่ใช้งานอยู่คือ ้จำนวนส่วนแบ่งใช้ทั้งหมดของคลาส ทั้งหมดที่มีโปรเซสซึ่งใช้งานอยู่อย่างน้อยหนึ่งโปรเซสในนั้น เนื่องจากจำนวนของส่วน แบ่งใช้ที่ใช้งานอยู่ เป็นแบบไดนามิก ดังนั้นจึงเป็นเป่าหมาย หากคลาสเป็นคลาสที่ใช้งานอยู่เพียงคลาสเดียวในระดับ เป่า หมายจะเป็น 100% ของจำนวนรีซอร์สที่มีอยู่ในระดับนั้น

ตัวอย่างเช่น สมมติว่ามีคลาสซูเปอร์คลาสที่ใช<sup>้</sup>งานอยู่สามคลาสในระดับ 0–A, B, และ C โดยมีส่วนแบ**่งใช้สำหรับรีซอร์ส** ้เฉพาะเป็น 15, 10, และ 5, ตามลำดับ เป่าหมายจะเป็น:

 $target(A) = 15/30 = 50%$  $target(B) = 10/30 = 33%$  $target(C) = 5/30 = 17%$ 

้ถ้าบางครั้งในเวลาต่อมา คลาส B เปลี่ยนเป็นไม่ได้ใช<sup>้</sup>งาน (ไม่มีโปรเซสที่ใช<sup>้</sup>งานอยู่) เป<sup>้</sup>าหมายของคลาส A และ C จะถูกปรับ โดยอัตโบมัติ•

 $target(A) = 15/20 = 75%$  $target(C) = 5/20 = 25%$ 

้ดังที่คุณเห็น ส่วนแบ่งใช้แสดงถึงเปอร์เซ็นต์ที่ปรับเองซึ่งช่วยให้สามารถ จัดสรรรีซอร์สให้กับคลาสได้อย่างเท่าเทียมกัน หรือ ีสามารถนำรีซอร์สจากคลาสอื่น มาใช้เมื่อคลาสนั้นใช้งาน/ไม่ได้ใช้งาน

้ เพื่อให<sup>้</sup>มีความยืดหยุ<sup>่</sup>นสูง จำนวนส<sup>่</sup>วนแบ**่งใช**้สำหรับคลาสสามารถเป็น ตัวเลขใดๆ ระหว**่าง 1 ถึง 65535 ส**่วนแบ่งใช้สามารถ ้ระบุได้สำหรับซูเปอร์คลาส และคลาสย<sup>่</sup>อย สำหรับซูเปอร์คลาส ส**่วนแบ**่งใช้สัมพันธ์กับซูเปอร์คลาสที่ใช**้งานอยู่อื่น ทั้งหมดใน**  ระดับเดียวกัน สำหรับคลาสยอย ส่วนแบ่งใช้สัมพันธ์กับ คลาสยอยที่ใช้งานอยู่อื่นทั้งหมดในซูเปอร์คลาสเดียวกัน ในระดับ เดียวกัน ส่วนแบ่งใช้ สำหรับคลาสย่อยของซูเปอร์คลาสหนึ่งไม่มีความสัมพันธ์กับส่วนแบ่งใช้สำหรับ คลาสย่อยของอีกซูเปอร์ ิดลาสหนึ่ง

ในบางกรณี อาจต้องการทำให<sup>้</sup>เป<sup>้</sup>าหมายของคลาสเป็นอิสระจาก จำนวนของส่วนแบ่งใช้ที่ใช้งานอยู่ เมื่อต้องการทำเช่นนี้ ้สามารถระบุค่า "-" สำหรับจำนวนส่วนแบ่งใช้ ในกรณีนี้ จะไม่มีการควบคุมการใช้รีซอร์สนั้นในคลาส ซึ่งหมายความว่าไม่มี ้ส่วนแบ่งใช<sup>้</sup>และเป๋าหมายไม่ได้ขึ้นอยู่กับ จำนวนของส่วนแบ่งใช้ที่ใช้งานอยู่ เป๋าหมายจะถูกตั้งค่าเป็น (รีซอร์สที่มีอยู่ ในระดับ - ผลรวมของคาต่ำสุดสำหรับคลาสอื่นทั้งหมดในระดับ) เป่าหมายนี้ หรือปริมาณการใช<sup>้</sup>จริง (คาใดก็ตามที่ต่ำกว<sup>่</sup>า) คือปริมาณ ที่เหลืออย่หลังจากการใช้ของคลาสอื่นในระดับเดียวกัน

ตัวอย่างเช่น สมมติว่าคลาส A, B, C, และ D มีส่วนแบ**่งใช**้สำหรับรีซอร์สเฉพาะ เป็น "-", 200, 150, และ 100, ตามลำดับ ทุกคลาสใช้งานอยู่ และคลาส A ใช<sup>้</sup> 50% ของรีซอร์ส:

 $target(A) = unregulated = 100\%$ target(B) =  $200/450$  \* available =  $44\%$  \*  $50\%$  =  $22\%$ target(C) =  $150/450$  \* available =  $33\%$  \*  $50\%$  =  $17\%$ target(D) =  $100/450$  \* available =  $22\%$  \*  $50\%$  =  $11\%$ 

่ เนื่องจากไม่มีการควบคุมคลาส A และคลาส A ใช้รีซอร์สเป็นจำนวน 50% ของ รีซอร์สที่มีอยู่ คลาสที่เหลือจึงมีรีซอร์สเหลือ ูเพียง 50% เท่านั้น และมีการคำนวณ เป<sup>้</sup>าหมายจากค<sup>่</sup>าเปอร์เซ็นต์นี้ เนื่องจากคลาส A จะใช้รีซอร์สต่ำกว<sup>่</sup>าเป<sup>้</sup>าหมาย (100%) เสมอ คลาส A จะมีลำดับความสำคัญสูงกว่าคลาสอื่นทั้งหมดในระดับเดียวกัน ซึ่งใช้รีซอร์ส ในระดับหรือสูงกว่าเป<sup>้</sup>าหมายเสมอ (ให้ดูที่ "ลำดับความสำคัญคลาสใน Workload Manager" ในหน้า 561 สำหรับ ข้อมูลเพิ่มเติม)

ี หมายเหตุ: การไม่ควบคุมคลาสในการใช้รีซอร์สไม่เหมือนกับการวางคลาส ไว้ในระดับที่สูงขึ้น ลักษณะการทำงานต่อไปนี้ที่ แสดงที่นี่ เป็นจริงสำหรับ คลาสที่ไม่ได<sup>้</sup>ควบคุม (ในระดับเดียวกัน) และไม**่เป็นจริงถ**้าคลาสถูกวางไว<sup>้</sup> ในระดับที่สูงขึ้น:

- เนื่องจากส่วนแบ่งใช้มีการกำหนดในแบบต่อรีซอร์ส จึงอาจไม่ควบคุมคลาส สำหรับการใช้รีซอร์สบางรายการ และควบคุม คลาสสำหรับรีซอร์สอื่น
- คำนึงถึงขีดจำกัดต่ำสุดสำหรับคลาสอื่นในระดับเดียวกัน ระดับที่สูงกว่า ไม่คำนึงถึงค่าต่ำสุดซึ่งระบุในระดับที่ต่ำกว่า
- แม้ในกรณีที่ไม่มีขีดจำกัดต่ำสุดสำหรับคลาสที่มีส่วนแบ่งใช<sup>้</sup> ปริมาณการใช้ของคลาสที่ไม่ได*้*ควบคุมยังคงขึ้นอยู่กับคลาสที่ ้มีส่วนแบ่งใช้ เนื่องจากคลาสกำลังช่วงชิงรีซอร์สบางส่วนที่มีอยู่ในระดับ จำเป็นต้องมี การทดลองเพื่อดูลักษณะการทำงาน สำหรับเวิร์กโหลดที่กำหนด

หากไม่ได้ระบุจำนวนส่วนแบ่งใช้ จะใช้ค่าดีฟอลต์ "-" และจะไม่ควบคุมคลาสสำหรับการใช้รีซอร์สนั้น โปรดทราบว่าในเวอร์ ู ชัน แรกของ WLM ค่าส่วนแบ่งใช้ดีฟอลต์ ถ้าไม่มีการระบุ คือ 1

้ส่วนแบ่งใช้มีการระบุต่อคลาสสำหรับรีซอร์สทุกชนิด ส่วนแบ่งใช้ มีการระบุใน stanzas ของไฟล์ shares ตัวอย่างเช่น:

shares classname: CPU  $= 2$  $memory = 4$  $diskIO = 3$ 

## ข้อกำหนดคุณลักษณะขีดจำกัดรีซอร์สใน Workload Manager:

นอกเหนือจากการใช้ส่วนแบ่งใช้เพื่อกำหนดสิทธิในรีซอร์สสัมพันธ์แล*้*ว WLM นำเสนอความสามารถในการระบุขีดจำกัดรี ซอร์สสำหรับคลาสขีดจำกัดรีซอร์สช่วยให้ผู้ดูแลระบบสามารถควบคุมการจัดสรรรีซอร์สได้มากขึ้นขีดจำกัดเหล่านี้มีการระบ เป็นเปอร์เซ็นต์ และสัมพันธ์กับจำนวนรีซอร์ส ที่มีอยู่ในระดับที่คลาสสังกัดอยู่

ขีดจำกัดสำหรับการควบคุมเป็นเปอร์เซ็นต์มีอยู่สามชนิดดังนี้:

# คาต่ำสด

นี่เป็นจำนวนรีซอร์สต่ำสุดที่ควรจะทำให้มีอยู่ ในคลาส หากปริมาณการใช้จริงของคลาสต่ำกว่าค่านี้ คลาส จะได้รับ ุ่มอบสิทธิเข้าถึงลำดับความสำคัญสูงสุดในรีซอร์ส คาที่เป็นไปได<sup>้</sup> คือ 0 ถึง 100 โดยที่ 0 เป็นคาดีฟอลต์ (ถ้าไม่มีการ ระบ)

## ้คาสงสดซอฟต์

นี่เป็นจำนวนรีซอร์สสูงสุดที่คลาสสามารถใช้ได้เมื่อมี การช่วงชิงรีซอร์สนั้น หากปริมาณการใช้ของคลาสเกินกว่าค่านี้ ้คลาส จะได้รับมอบลำดับความสำคัญต่ำสุดในระดับ หากไม่มี การช่วงชิงรีซอร์ส (จากคลาสอื่นในระดับเดียวกัน) ้คลาส จะได้รับอนุญาตให้ใช้รีซอร์สได้มากตามที่ต้องการ คาที่เป็นไปได้ คือ 1 ถึง 100 โดยที่ 100 เป็นคาดีฟอลต์ (ถ้าไม่มีการระบุ)

# ้คาสูงสุดฮาร์ด

นี่เป็นจำนวนรีซอร์สสูงสุดที่คลาสสามารถใช้ได้ แม้ว่าไม่มี การช่วงชิงรีซอร์ส หากคลาสใช้รีซอร์สจนถึงขีดจำกัดนี้ ้คลาสจะไม่ได้รับ อนุญาตให้ใช้รีซอร์สเพิ่มเติมอีกจนกว่าเปอร์เซ็นต์ปริมาณการใช้จะ ลดลงต่ำกว่าขีดจำกัด ค่าที่เป็น ไปได<sup>้</sup> คือ 1 ถึง 100 โดยที่ 100 เป็นค<sup>่</sup>าดีฟอลต<sup>์</sup> (ถ<sup>้</sup>าไม<sup>่</sup>มีการระบุ)

คาชีดจำกัดรีซอร์สมีการระบุอยู่ในไฟล์ขีดจำกัดรีซอร์ส โดยเรียงตามชนิด รีซอร์สภายใน stanzas ของแต่ละคลาส ขีดจำกัดมี การระบุเป็นช่วงคาต่ำสุด ถึงคาสูงสุดซอฟต์ ที่แบ่งด้วยยัติภังค์ ( - ) และละเว<sup>้</sup>นช่องว่าง ค่าสูงสุดฮาร์ดมีการระบุหลังจากค่าสูง ิสดซอฟต์ และแบ่ง โดยเครื่องหมายอัฒภาค (; ) คาขีดจำกัดแต่ละคามีเครื่องหมายเปอร์เซ็นต์ (%) ตามหลัง

ข้อมูลต่อไปนี้เป็นตัวอย่างการใช้ไฟล์กฎ:

- หากผู้ใช้ joe จากกลุ่ม acct3 ดำเนินการ /bin/vi โปรเซสจะถูกวางไว้ในซูเปอร์คลาส acctg
- ถ้าผู้ใช้ sue จากกลุ่ม dev ดำเนินการ /bin/emacs โปรเซสจะถูกวางไว้ในซูเปอร์คลาส devlt (ID กลุ่มตรงกัน) แต่จะไม่ถูก ี จัดประเภทเข้าในคลาสย่อย editors เนื่องจากผู้ใช้ sue ถูกแยกออกจาก คลาสนั้น โปรเซสจะอยู่ใน devIt โดยค่าดีฟอลต์
- เมื่อผู้ดูแลระบบ DB เริ่มต้น /usr/sbin/oracle ด้วย ID ผู้ใช้ของ oracle และ ID กลุ่มของ dbm เพื่อใช้ฐานข้อมูล DB1 โปรเซสจะถูกจัดประเภท เข้าในซุปเปอร์คลาสดีฟอลต์ เฉพาะเมื่อโปรเซส ตั้งค<sup>่</sup>าแท็กเป็น \_DB1 เท่านั้น โปรเซสจะถูก กำหนดให<sup>้</sup>กับซูเปอร์คลาส db1

ขีดจำกัดมีการระบุสำหรับรีซอร์สทุกชนิด ตอคลาส ใน stanzas ของไฟล์ 1 imits ตัวอย**่างเช**่น:

```
shares
classname:
  CPU = 0% - 50% ; 80%memory = 10\% - 30\% : 50\%
```
# ในตัวอย่างนี้ไม่มีการตั้งค่าขีดจำกัดสำหรับดิสก์ I/O โดยใช้ค่าดีฟอลต์ระบบ ข้อมูลนี้แปลเป็นดังต่อไปนี้:

 $diskIO = 0%-100%;100%$ 

ตัวอย่างก่อนหน้านี้ทั้งหมดสมมติว่าซูเปอร์คลาสและคลาสย่อย ที่อธิบายไม่ได้มีการตั้งค่าแอ็ตทริบิวต์การสืบทอดเป็น ใช่ หาก ้เปิดใช้งานการสืบทอด โปรเซสใหม่ จะได้รับสืบทอดซูเปอร์คลาสและคลาสย่อยจากพาเรนต์

ข้อมูลต่อไปนี้เป็นข้อจำกัดเท่าที่ WLM ใช้ในค่าขีดจำกัด รีซอร์ส:

- ขีดจำกัดต่ำสุดต้องน้อยกว่าหรือเท่ากับขีดจำกัดสูงสุดซอฟต์
- ้ ขีดจำกัดสูงสุดซอฟต์ต้องน้อยกว่าหรือเท่ากับขีดจำกัดสูงสุด ฮาร์ด
- ิผลรวมของค่าต่ำสุดของซูเปอร์คลาสทั้งหมดภายในระดับต้องไม่เกิน 100
- ่ ผลรวมของค่าต่ำสุดของคลาสย่อยทั้งหมดของซูเปอร์คลาสที่กำหนดภายในระดับ ต้องไม่เกิน 100

เมื่อคลาสที่มีขีดจำกัดหน่วยความจำฮาร์ดใช้รีซอร์สจนถึงขีดจำกัดนี้และร้องขอ หน<sup>้</sup>าเพิ่มเติม ขั้นตอนวิธีการแทนที่หน<sup>้</sup>า VMM (LRU) จะเริ่มต้นขึ้นและ "ขโมย" หน้าจากคลาสที่ถูกจำกัด ส่งผลให้ลดจำนวนหน้าลงต่ำกว่า ค่าสูงสุดฮาร์ด ก่อนนำเสนอหน้า ใหม่ ลักษณะการทำงานนี้ถูกต้อง แต่กิจกรรม การเลื่อนหน้าพิเศษ ซึ่งสามารถเกิดขึ้นแม้ในตำแหน่งที่มีหน้าว่างจำนวนมาก ้ส่งผลกระทบต่อประสิทธิภาพการทำงานโดยทั่วไปของระบบ ขอแนะนำให้ใช้ ขีดจำกัดหน่วยความจำต่ำสุดสำหรับคลาสอื่น ้ก่อนการใช้ค่าสูงสุดหน่วยความจำฮาร์ด สำหรับคลาสใดๆ

้ เนื่องจากคลาสที่ใช้รีซอร์สต่ำกว่าค่าต่ำสุดมีลำดับความสำคัญสูงสุดในระดับจึงควรรักษาค่าต่ำสุดให้อยู่ในระดับที่เหมาะสม โดยพิจารณาจาก ความต้องการรีซอร์สของคลาสอื่นในระดับเดียวกัน

ข้อจำกัดผลรวมของขีดจำกัดต่ำสุดภายในระดับที่ต้องน้อยกว่า หรือเท่ากับ 100 หมายความว่าคลาสในระดับที่มีลำดับความ สำคัญสูงสุดจะได้รับ อนุญาตให้ใช้รีซอร์สจนถึงขีดจำกัดต่ำสุดเสมอ WLM ไม่ได้รับประกันว่า คลาสจะใช้รีซอร์สได้ถึงขีดจำกัด ้ต่ำสุดอย่างแท้จริง ทั้งนี้ขึ้นอยู่กับวิธีการใช้รีซอร์สของโปรเซส ในคลาส และขีดจำกัดอื่นที่มีผลบังคับใช้ ตัวอย่าง เช่น คลาสอาจ ไม่ได้รับสิทธิใน CPU ถึงค่าต่ำสุดเนื่องจากคลาสไม่มี หน่วยความจำเพียงพอ

สำหรับหน่วยความจำฟิสิคัล การตั้งคาขีดจำกัดหน่วยความจำต่ำสุดเป็นการป้องกัน หน้าหน่วยความจำของโปรเซสของคลาส (อย่างน้อยสำหรับที่อยู่ในระดับที่มี ลำดับความสำคัญสูงสุด) คลาสไม่ควรมีหน้าที่ขโมยมาเมื่อคลาสใช้รีซอร์สต่ำกว่าขีดจำกัด ต่ำสุด ยกเว้นว่าคลาสที่ใช้งานอยู่ทั้งหมดอยู่ต่ำกว่าขีดจำกัดต่ำสุด และหนึ่งในคลาสเหล่านั้นร้องขอหน้าเพิ่มเติม คลาสใน ระดับสูงสุดไม่ควรมีหน้า ที่ขโมยมาเมื่ออยู่ต่ำกว่าค่าต่ำสุด การตั้งค่าขีดจำกัดหน่วยความจำต่ำสุด สำหรับคลาสของงานแบบโต้ ตอบช่วยให้มั่นใจว่า หน้าทั้งหมดของคลาสนั้นจะไม่ ถูกขโมยระหว่างการเรียกใช้ที่ต่อกัน (แม้ว่าหน่วยความจำมีจำนวน จำกัด) และปรับปรุงเวลาการตอบกลับ

ข้อควรสนใจ: การใช้ขีดจำกัดสูงสุดฮาร์ดอาจส่งผลกระทบอย่างมากต่อประสิทธิภาพของระบบหรือแอ็พพลิเคชัน ถ้าใช้ ้อย่างไม่เหมาะสม เนื่องจากการใช้ขีดจำกัดฮาร์ดอาจส่งผลให้เกิดรีซอร์สระบบที่ไม่ได้ใช้งาน ดังนั้น ในกรณีส่วนใหญ่ขีดจำกัด ้สูงสุดซอฟต์จึงเหมาะสมมากกว่า การใช<sup>้</sup>งานอย<sup>่</sup>างหนึ่งสำหรับขีดจำกัดสูงสุดฮาร์ดอาจเป็นขีดจำกัดปริมาณการใช*้*ของระดับที่ ้สูงกว่า เพื่อทำให้มีรีซอร์สบางส่วนอยู่สำหรับ ระดับที่ต่ำกว่า แม้ว่าการวางแอ็พพลิเคชันที่ต้องการรีซอร์สไว้ในระดับที่สูงกว่า อาจเป็นทางออกที่ดีกว่าก็ตาม

้ค่าจำกัดทั้งหมดสามารถระบุไว้ในไฟล์ค่าจำกัดพร้อมค่า และหน่วยดังที่สรุปข้อมูลในตารางต่อไปนี้:

<span id="page-568-0"></span>ตารางที่ 69. ค<sup>่</sup>าจำกัดรีซอร์สสำหรับ Workload Manager

| รีซอร์ส          | ่ หน่วยที่ใช้ได <sup>้</sup> | หนวยดีฟอลต์              | $\mathbf{r}$<br>คาสูงสุด | ค่าต่ำสด         |
|------------------|------------------------------|--------------------------|--------------------------|------------------|
| totalCPU         | s, m, h, d, w                | s                        | $2^{30} - 1s$            | 10 <sub>s</sub>  |
| totalDiskIO      | KB, MB, TB, PB, EB           | KB                       | $(2^{63}-1)*512/1024KB$  | 1MB              |
| totalConnectTime | s, m, h, d, w                | s                        | $2^{63} - 1s$            | 5 <sub>m</sub>   |
| totalProcesses   | -                            |                          | $2^{63} - 1$             | $\boldsymbol{2}$ |
| totalThreads     | $\overline{\phantom{0}}$     | $\overline{\phantom{m}}$ | $2^{63} - 1$             | $\mathbf{2}$     |
| totalLogins      | $\overline{\phantom{0}}$     | $\overline{\phantom{a}}$ | $2^{63} - 1$             |                  |

หมายเหตุ: ตัวระบุหน่วยไม่คำนึงถึงตัวพิมพ์ s = วินาที, m = นาที, h = ชั่วโมง, d = วัน, w = สัปดาห์, KB = กิโลไบต์, MK = เมกะไบต์, ... เป็นต์น

Stanza ขีดจำกัดตัวอย่างมีดังนี้:

```
BadUserClass:
    totalCPU = 1mtotalConnectTime = 1h
```
้ขีดจำกัดทั้งหมดสามารถระบุได้โดยใช้ค่าใดๆ ในตารางข้างบนโดยมี ข้อจำกัดต่อไปนี้:

- ถ้าระบุ คาของ totalThreads ต้องเท่ากับคาของ totalProcesses เป็นอย่างน้อย
- ถ้าระบุ totalThreads และไม่ได้ระบุ totalProcesses ขีดจำกัดสำหรับ totalProcesses จะถูกตั้งค่าเป็นค่าของ totalThreads

ขีดจำกัดทั้งหมดสามารถระบุได้ทั้งที่ระดับซูเปอร์คลาสและคลาสย่อย เมื่อตรวจสอบขีดจำกัด จะมีการตรวจสอบขีดจำกัด คลาสยอยก่อนขีดจำกัด ซูเปอร์คลาส ถ้าระบุทั้งสองขีดจำกัด จะมีการบังคับใช้ค่าที่ต่ำกว่า หาก ขีดจำกัดคลาสย่อยที่ระบุมาก ้ กว่าขีดจำกัดซูเปอร์คลาสที่เชื่อมโยง จะมีการออกคำเตือนเมื่อโหลดคอนฟิกูเรชัน แต่จะถูก โหลด นี่เป็นสิ่งสำคัญสำหรับขีด ้จำกัดทั้งหมดของคลาสเนื่องจากขีดจำกัดเป็น ค่าสัมบูรณ์ (ไม่ใช่สัมพันธ์กับซูเปอร์คลาส) และคลาสย่อยหนึ่งอาจใช้รีซอร์ส ้ทั้งหมดที่มีอยู่ในซูเปอร์คลาส หากไม่ได้ระบุ ค่าดีฟอลต์สำหรับขีดจำกัดทั้งหมดทุกค่าจะเป็น "-" ซึ่งหมายความว่าไม่มีขีด ี จำกัด โดยค<sup>่</sup>าดีฟอลต์ การบัญชีทั้งหมดและการควบคุม คลาสและโปรเซสจะมีการเปิดใช<sup>้</sup>งานเมื่อ WLM กำลังรัน สามารถ ใช้อ็อพชัน -T [class|proc] ของคำสั่ง wlmcntrl เพื่อ ปิดใช<sup>้</sup>งานการบัญชีทั้งหมดและการควบคุม

#### ลำดับความสำคัญคลาสใน Workload Manager:

## WLM จัดสรรรีชอร์สให้กับคลาสโดยการกำหนดลำดับความสำคัญให้กับ แต่ละคลาสสำหรับรีซอร์สแต่ละรายการ

ี ลำดับความสำคัญของคลาสสามารถเปลี่ยนแปลงได้ และขึ้นอยู่กับระดับ ส่วนแบ่ง ใช้ขีดจำกัด และปริมาณการใช้ในปัจจุบัน ี ของคลาส ณ เวลาที่กำหนดใดๆ คลาสที่มีลำดับความสำคัญ สูงสุดจะได<sup>้</sup>รับสิทธิในรีซอร์สก<sup>่</sup>อน ที่ลำดับความสำคัญสูงสุด ระดับ ่ แสดงถึงช่วงที่ไม่มีการซ้อนเหลื่อมกันของลำดับความสำคัญคลาส คลาสในระดับ 0 จะได้รับการรับประกันเสมอว่า มีลำดับ ความสำคัญสูงกว่า คลาสในระดับ 1 (ยกเว้นว่าเกินค่าสูงสุดฮาร์ด)

เมื่อกำหนดลำดับความสำคัญคลาส WLM จะบังคับใช้ข้อจำกัดกับคลาส ในลำดับต่อมา (สูงสุดไปต่ำสุด):

#### ที่ดจำกัดสาร์ด

้ถ้าปริมาณการใช้ของคลาสเกินกว่าค่าสูงสุดฮาร์ดสำหรับรีซอร์ส คลาส จะได้รับการกำหนดลำดับความสำคัญต่ำสุดที่ ้เป็นไปได้สำหรับรีซอร์สนั้น และจะถก ปภิเสธการเข้าถึงจนกว่าปริมาณการใช้ลดลงต่ำกว่าขีดจำกัดนี้

่ ในกรณีที่ไม่มีขีดจำกัดฮาร์ด ลำดับความสำคัญของคลาสจะถูกโยงเข้ากับ ค่าต่ำสุดและสูงสุดที่ใช้ได้สำหรับลำดับ ระดับ ความสำคัญของระดับ

#### ขีดจำกัดซอฟต์

้ถ้าปริมาณการใช้ของคลาสต่ำกว่าค่าต่ำสุดของขีดจำกัดซอฟต์สูงสุดสำหรับ รีซอร์ส คลาสจะได้รับการกำหนดลำดับ ้ความสำคัญสูงสุดในระดับ ถ้าปริมาณการใช้ของคลาสมากกว่าซอฟต์สูงสุด คลาสจะได้รับการกำหนดลำดับความ สำคัญต่ำสุด ในระดับ

## ส่วนแบ่งใช้

ใช้เพื่อคำนวณเป่าหมายปริมาณการใช้ของคลาสสำหรับรีซอร์สแต่ละรายการ ลำดับความสำคัญคลาสเพิ่มขึ้นเมื่อ ปริมาณการใช้ของคลาสลดลงต่ำกว่าเป้าหมาย และลำดับความสำคัญคลาสลดลงเมื่อปริมาณการใช้เพิ่มขึ้นมากกว่า ้เป้าหมาย โปรดทราบว่าขีดจำกัดซอฟต์มีความสำคัญ มากกว่าและลำดับความสำคัญของคลาสจะถูกพิจารณาจากขีด จำกัดซอฟต์ เมื่อใช้ได้

แม้ว่าสามารถใช้ได้ทั้งส่วนแบ่งใช้และขีดจำกัดสำหรับแต่ละคลาสและสำหรับ รีซอร์สแต่ละรายการ แต่จะสามารถคาดการณ์ ผลลัพธ์ได้ดีขึ้นถ้ามีการใช้เพียงหนึ่ง เกณฑ์เท่านั้นสำหรับแต่ละคลาส

## ชุดรีซอร์สตัวประมวลผลที่ใช้เฉพาะตัว:

Exclusive use processor resource sets (XRSETs) ช่วยให้ผู้ดูแล ระบบสามารถรับประกันว่ามีรีซอร์สสำหรับงานที่สำคัญ XRSET เป็นชุดรีซอร์สที่ระบุ ซึ่งเปลี่ยนลักษณะการทำงานของ CPUs ทั้งหมดที่รวมอยู่ เมื่อ CPU เป็นแบบ ใช<sup>้</sup>เฉพาะตัว CPU จะรันเฉพาะโปรแกรมที่เกี่ยวข้องอย่างชัดแจ<sup>้</sup>งเท่านั้น

# การสร้าง XRSET

คุณต้องเป็นผู้ใช้รากเพื่อสร้าง XRSET ใช้คำสั่ง mkrset เพื่อสร้างชุดรีซอร์สในเนมสเปซ sysxrset ตัวอย่างเช่น คำสั่ง mkrset -c 1-3 sysxrset/set1 สร้าง XRSET สำหรับ CPUs 1, 2, และ 3 รูทีนย่อย rs\_registername() ยังสามารถใช้ เพื่อสร้าง XRSET ได้เช่นกัน

# ิการพิจารณาว<sup>่</sup>า XRSFTs มีการกำหนดไว**้บนระบบแล**้วหรือไม**่**

คำสั่ง Isrset -v -n sysxrset แสดง XRSETs ทั้งหมดที่กำหนดไว<sup>้</sup>บนระบบ (ในปัจจุบัน ไม**่มี API การเขียนโปรแกรม** สำหรับการทำเช่นนี้)

#### การลบ XRSET

คุณต้องเป็นผู้ใช้รากเพื่อลบ XRSET คำสั่ง rmrset ลบ XRSET รูทีนย่อย rs\_discardname( ) ยังสามารถใช้เพื่อลบ XRSET ได้เช่นกัน

#### การรีบูตระบบ

เมื่อคุณรีบูตระบบ XRSETs ใดๆ ที่ตั้งค่าไว<sup>้</sup>จะถูกลบออกจาก รีจีสทรีและไม่มีผลบังคับใช<sup>้</sup>อีกต<sup>่</sup>อไป

#### การระบุงานสำหรับ XRSETs

้มีหลายวิธีในการทำเครื่องหมายงานเป็นมีสิทธิใช<sup>้</sup> ตัวประมวลผลที่ใช<sup>้</sup>เฉพาะตัว สามารถใช้คำสั่ง attachrset และ execrset เพื่อระบุชุดรีซอร์สที่มีตัวประมวลผลที่ใช<sup>้</sup>เฉพาะตัว ชุดรีซอร์สที่มีตัวประมวลผลที่ใช<sup>้</sup>เฉพาะตัวสามารถเชื่อม โยงกับคลาส WLM ได้ งานที่จัดประเภทเป็นคลาส WLM ดังกล่าวจะใช้ตัวประมวลผลที่ใช้เฉพาะตัว ซึ่งระบุในชุดรี **ฑ**อร์ส

## การใช<sup>้</sup> XRSETs ด<sup>้</sup>วย Bindprocessor และ \_system\_configuration.ncpus

คุณไม<sup>่</sup>สามารถใช<sup>้</sup> bindprocessor เพื่อทำให<sup>้</sup>งาน รันบนตัวประมวลผลที่ใช<sup>้</sup>เฉพาะตัว เฉพาะสิ่งที่แนบมาบนชุดรีชอร<sup>์</sup>ส เท่านั้นสามารถทำให<sup>้</sup>งานรันบนตัวประมวลผลที่ใช<sup>้</sup>เฉพาะตัว

จำนวนของ CPUs ในคอนฟิกูเรชันระบบ (ฟิลด์ \_system\_configuration.ncpus) ไม่เปลี่ยนเมื่อสร้าง XRSETs ยังคงมี NCPUs ในระบบ

เมื่อ โปรแกรมใช<sup>้</sup>การเรียกระบบ bindprocessor ไปยัง NCPUs CPUs ใน XRSETs จะล<sup>ั</sup>มเหลวด*้*วยข้อผิดพลาด EINVAL คุณสามารถโยง เข้ากับ ID ที่ส่งคืนใดๆ โดยใช้อ็อพชันเคียวรีของคำสั่ง bindprocessor อ็อพชันเคียวรี (bindprocessor -q) จะส่งคืนเฉพาะ IDs โยงที่ถูกต้องเท่านั้น ไม่รวม ID ที่เชื่อมโยงกับ CPUs เฉพาะ

ตัวอย่าง เช่น ถ้ามี 10 CPUs ออนไลน์ในระบบและสามจากจำนวนนั้นอยู่ใน XRSETs bindprocessor ไปยัง CPUs ที่มี IDs โยงใน ช่วงตั้งแต่ 0 ถึง 6 จะสำเร็จ bindprocessor ไปยัง CPUs ที่มี IDs โยงในช่วง 7 ถึง 9 จะได้รับข้อผิดพลาด EINVAL

#### การใช<sup>้</sup> XRSETs ด<sup>้</sup>วยการดำเนินงานรีคอนฟิกูเรชัน CPU แบบไดนามิก

โดยทั่วไป รีคอนฟิกเรชัน CPU แบบไดนามิกไม**่ได**้ผลกระทบจาก ตัวประมวลผลที่ใช<sup>้</sup>เฉพาะตัว อย่างไรก็ตาม การ ้สร้าง XRSETs และการกำหนดงานให้กับ ตัวประมวลผลดังกล่าวอาจทำให้ไม่สามารถลบ CPU ได<sup>้</sup> CPUs ที่มีการเพิ่ม ลงในระบบแบบไดนามิก อาจเข้าสู่ระบบเป็นตัวประมวลผลที่ใช้ทั่วไปหรือตัวประมวลผลที่ใช้เฉพาะตัว อย่างใดอย่าง หนึ่ง ตัวประมวลผลจะเข้าสู่ระบบเป็นตัวประมวลผลที่ใช้เฉพาะตัวถ<sup>้</sup>ามี XRSET ซึ่งมีโลจิคัล CPU ID เมื่อเข้าสู่ระบบ

#### ชุดรีซอร์สใน Workload Manager:

WLM ใช้ชุดรีซอร์ส (หรือ*rsets*) เพื่อจำกัดโปรเซส ในคลาสที่กำหนดให้สามารถใช้ได้เฉพาะชุดย**่อยของฟิสิคัลรีซอร์สของ** ี ระบบ ใน WLM ฟิสิคัลรีซอร์สที่จัดการคือหน่วยความจำและตัวประมวลผล ชุดรีซอร์สที่ถูกต*้*อง ประกอบด้วยหน่วยความจำ และตัวประมวลผลอย่างน้อยหนึ่งตัว

เมื่อใช<sup>้</sup> SMIT ผู้ดูแลระบบสามารถกำหนดและตั้งชื่อชุดรีซอร์สซึ่งประกอบด*้*วยชุดย<sup>่</sup>อย ของรีซอร์สที่มีอยู่บนระบบ จากนั้น โดยใช้อินเตอร<sup>์</sup>เฟสการจัดการ WLM ผู้ใช้รากหรือผู้ดูแลซูเปอร์คลาสที่ได้รับแต**่งตั้งสามารถใช**้ชื่อของชุดรีซอร์สเป็นแอ็ตทริ บิวต์ rset ของ คลาส WLM ได<sup>้</sup> หลังจากนั้น ทุกโปรเซสที่กำหนดให<sup>้</sup>กับคลาส WLM นี้จะถูกจัดส<sup>่</sup>ง บนตัวประมวลผลตัวใดตัว หนึ่งในชุดรีซอร์สเท่านั้น ซึ่งเป็นการแยกเวิร์กโหลด สำหรับรีซอร์ส CPU ได<sup>้</sup>อย่างมีประสิทธิภาพ

ระบบปัจจุบันทั้งหมดมีโดเมนหน่วยความจำเพียงรายการเดียวซึ่งแบ่งใช้โดยชุดรีซอร์สทั้งหมด ดังนั้นเมธอดนี้จึงไม่ได้แบง ้แยกเวิร์กโหลดในหน่วยความจำทางฟิสิคัล

## <span id="page-571-0"></span>รีจีสทรีชุดรีซอร์สใน Workload Manager:

เซอร์วิสรีจิสทรี rset ช่วยให้ผู้ดูแลระบบ สามารถกำหนดและตั้งชื่อชุดรีซอร์ส เพื่อให้ผู้ใช้หรือแอ็พพลิเคชันอื่นสามารถ ใช้ชุดรี <sub>ิ</sub><br>หอร์สนั้นได<sup>้</sup>

เพื่อลดความเสี่ยงของชื่อที่ซ้ำกัน รีจีสทรีจึงสนับสนุนแบบแผนการตั้งชื่อ สองระดับ ชื่อของชุดรีซอร์สอยู่ในรูปแบบ name\_space/rset\_name ทั้ง name\_space และ rset\_name สามารถ ยาวได<sup>้</sup> 255 อักขระ เป็นแบบตรงตามตัวพิมพ์ และอาจ ประกอบด้วย ตัวอักษรพิมพ์ใหญ่และพิมพ์เล็ก ตัวเลข ขีดเส้นใต้ และเครื่องหมายมหัพภาค (.) เท่านั้น. name\_space ของ sys ถูกสงวนไว้โดย ระบบปฏิบัติการและใช<sup>้</sup>สำหรับนิยาม rset ที่ แสดงถึงรีซอร์สของระบบ

ชื่อนิยาม rset ต้องไม่ซ้ำกันภายใน พื้นที่ชื่อรีจีสทรี การเพิ่มนิยาม rset ใหม่ลงใน รีจีสทรีโดยใช้ชื่อเดียวกันกับนิยาม rset ที่มีอยู่ ้ส่งผลให้นิยามที่มีอยู่ถูกแทนที่ด้วยนิยามใหม หากมีสิทธิอนุญาตและ เอกสิทธิ์ที่เหมาะสม เฉพาะผู้ใช้รากเท่านั้นที่สามารถ สร้าง แก<sup>้</sup>ไข และลบรีซอร์ส และอัพเดตฐานข้อมูล in-core rset โดยใช<sup>้</sup> SMIT

นิยาม rset แต่ละรายการมีเจ้าของ (ID ผู้ใช้) กลุ่ม (ID กลุ่ม) และสิทธิเข้าถึงที่เชื่อมโยง ข้อมูลเหล่านี้มีการระบุ ในเวลาที่สร้าง นิยาม rset และมีไว้สำหรับ วัตถุประสงค์ในการควบคุมการเข้าถึง ในกรณีของไฟล์ มีสิทธิเข้าถึงที่แยกต<sup>่</sup>างหากสำหรับเจ้าของ ึกลุ่ม และบุคคลอื่น ซึ่งกำหนดว<sup>่</sup>า มีการให<sup>้</sup>สิทธิการอานและ/หรือการเขียน สิทธิการอานอนุญาตให**้ดึงข้อมูลนิยาม rset ในขณะ** ที่สิทธิการเขียนอนุญาตให<sup>้</sup>แก<sup>้</sup>ไขหรือลบนิยาม rset ได<sup>้</sup>

นิยาม rset ที่กำหนดไว้โดยผู้ดูแลระบบ ถูกเก็บไว้ใน /etc/rsets ไฟล<sup>์</sup> stanza ไม<sup>่</sup>มีมีการอธิบายรูปแบบของ ไฟล์นี้ และผู้ใช<sup>้</sup> ้ต้องจัดการ rset ผ่านทางอินเตอร์เฟส SMIT เพื่อ ป<sup>้</sup>องกันปัญหาความเข้ากันได*้*ที่อาจเกิดขึ้นในอนาคตถ<sup>้</sup>ามีการแก<sup>้</sup>ไขรูปแบบ ไฟล์ ในกรณีของนิยามคลาส WLM ต้องโหลดนิยาม rset เข้าใน โครงสร้างข้อมูลเคอร์เนลก่อนที่ WLM สามารถใช้นิยามนั้นได้ งานที่เกี่ยวข้อง:

## "การสร้างชุดรีซอร์ส" ในหน้า 537

การใช้ชุดรีซอร์ส (rsets) นับเป็นวิธีที่มีประสิทธิภาพในการแยกเวิร์กโหลด ที่เกี่ยวข้องกับ CPU ออกจากกัน โดยการแยกสองเ ้วิร์กโหลดที่แตกต<sup>่</sup>างกัน ออกเป็นสองคลาสและให้ชุดย**่อยที่แตกต**่างกันของ CPU กับแต่ละคลาส ทำให**้คุณมั่นใจได**้ว่าสองเวิร์ก โหลดจะไม่มีทางช่วงชิงรีซอร์ส CPU ระหว่างกัน แม้ว่าทั้งสองเวิร์กโหลดยังคงช่วงชิงหน่วยความจำฟิสิคัลและ I/O แบนด์วิธ

# การตั้งค่า Workload Manager

นิยามคลาส แอ็ตทริบิวต์คลาส ส่วนแบ่งใช<sup>้</sup>และขีดจำกัด และ กฎการกำหนดคลาสอัตโนมัติ สามารถป<sup>้</sup>อนได้โดยใช<sup>้</sup> SMIT หรือ ้อินเตอร์เฟสบรรทัดคำสั่ง WLM นิยามและกฎเหล**่านี้มีการเก็บไว**้ในไฟล์ ข<sup>้</sup>อความปกติ ซึ่งยังสามารถสร**้างหรือแก**้ไขโดยใช<sup>้</sup> โปรแกรมแก้ไขข้อความได้ด้วย

ไฟล์เหล**่านี้ (ที่เรียกว**่า *ไฟล์คุณสมบัติ WLM)* มีการเก็บไว**้ในไดเร็กทอรีย**่อย /etc/wlmชุดของไฟล์ที่อธิบายซูเปอร์คลาสและ คลาสย่อยที่เชื่อมโยงกำหนดคอนฟิกูเรชัน WLM ไฟล์สำหรับคอนฟิกูเรชัน WLM Config อยู่ใน /etc/wlm/Config ไดเร็กทอ รีนี้มีนิยามของพารามิเตอร์ WLM สำหรับซูเปอร์คลาส ไฟล์มีการตั้งชื่อว่า description, classes, shares, limits, และ ru1es ไดเร็กทอรีนี้ยังอาจมีไดเร็กทอรีย**่อย ที่มีชื่อเป็นชื่อของซูเปอร์คลาสซึ่**งเก็บนิยามคลาสย**่อย ตัวอย**่างเช่น สำหรับซูเปอร์ ิ คลาส Super ของคอนฟิกูเรชัน WLM Config ไดเร็กทอรี /etc/w1m/Config/Super มีไฟล์คุณสมบัติ สำหรับคลาสย<sup>่</sup>อยของซู เปอร์คลาส*Super* ไฟล์มีการตั้งชื่อว<sup>่</sup>า description, classes, shares, limits, และ rules

ิ หลังจากที่ผู้ดูแลระบบกำหนดคอนฟิกูเรชัน WLM แล้ว สามารถทำให<sup>้</sup>เป็นคอนฟิกูเรชันที่ใช<sup>้</sup>งานอยู่ได้โดยใช<sup>้</sup>พาธด**่วน smit** wlmmanage หรือคำสั่ง wlmcntrl

้ คุณสามารถกำหนดชุดของไฟล์คุณสมบัติได้หลายชุด เพื่อกำหนดคอนฟิกูเรชันที่ แตกต่างกันของการจัดการเวิร์กโหลด โดย ปกติ คอนฟิกูเรชันเหล่านี้ตั้งอยู่ในไดเร็กทอรียอย /etc/w1mลิงก์สัญลักษณ์ /etc/w1m/current ชี้ไปยัง ไดเร็กทอรีที่มีไฟล์ ี คอนฟิกูเรชันปัจจุบัน ลิงก์นี้มีการ อัพเดตโดยคำสั่ง wlmcntrl เมื่อ WLM เริ่มต้นด้วยชุดของ ไฟล์คอนฟิกูเรชันที่ระบ ข้อมูลที่เกี่ยวข้อง:

"การกำหนดคอนฟิก Workload Manager เพื่อรวม เวิร์กโหลด" ในหน<sup>้</sup>า 539 Workload Manager (WLM) ช่วยให<sup>้</sup>คุณ สามารถควบคุมรีซอร์สที่ใช<sup>้</sup>โดยงานบนระบบของคุณได<sup>้</sup>

# ขอกำหนดแอ็พพลิเคชันสำหรับคอนฟิกูเรชัน Workload Manager:

ระยะแรกของการกำหนดคอนฟิกูเรชันต<sup>้</sup>องการความเข้าใจใน ผู้ใช้ของคุณและความต้องการในการคำนวณของผู้ใช้ ตลอด ้จนแอ็พพลิเคชันบน ระบบ ความต้องการรีชอร์สและความต้องการของธุรกิจ (ตัวอย่างเช่น ภารกิจใดที่สำคัญมากและภารกิจ ใดที่สามารถกำหนดลำดับความสำคัญต่ำลง) จากข้อมูล ความเข้าใจนี้ คุณกำหนดซูเปอร์คลาส ตามด้วยคลาสย่อยของคุณ

ิการตั้งคาลำดับความสำคัญขึ้นอยู่กับฟังก์ชันของ WLM ในองค์กรของคุณ ในกรณีของการรวมเซิร์ฟเวอร์ คุณอาจทราบแอ็พ ี พลิเคชัน ผู้ใช้ และความต้องการรีซอร์สของผู้ใช้อยู่แล้ว และคุณอาจสามารถข้ามหรือ ทำบางขั้นตอนให้สั้นลงได้

WLM อนุญาตให้คุณจัดประเภทโปรเซสตามผู้ใช้หรือกลุ่ม แอ็พพลิเคชัน ชนิด แท็ก หรือชุดของแอ็ตทริบิวต์เหล**่านี้ เนื่องจาก** WLM ควบคุมการใช้รีซอร์ส ระหว่างคลาส ผู้ดูแลระบบจึงควรจัดกลุ่มแอ็พพลิเคชัน และผู้ใช้ที่มีรูปแบบการใช้รีซอร์สเหมือน ้กันเข้าไว้ในคลาสเดียวกัน ตัวอย่างเช่น คุณอาจต้องการแยกงานแบบโต<sup>้</sup>ตอบซึ่งโดยปกติ ใช้เวลา CPU น<sup>้</sup>อยมากแต่ต้องการ เวลาตอบกลับที่รวดเร็วออกจากงานชนิดแบตช์ ซึ่งโดยปกติ เป็นงานที่ใช<sup>้</sup>CPU และหน<sup>่</sup>วยความจำมาก เช่นเดียวกับใน สภาวะ ี แวดล้อมฐานข้อมูลซึ่งคุณต้องการแยกการจราจรชนิด OLTP ออกจากเคียวรีของ data mining ที่เป็นภาระหนัก

์ ขั้นตอนนี้ทำได้โดยใช<sup>้</sup> SMIT หรืออินเตอร์เฟสบรรทัดคำสั่ง สำหรับสองสามครั้งแรก อาจเป็นแนวคิดที่ดีที่จะใช<sup>้</sup> SMIT เพื่อนำ ้ คุณผ่านขั้นตอนการสร้างคอนฟิกูเรชัน WLM แรกของคุณ รวมถึง การกำหนดซูเปอร์คลาสและการตั้งค่าแอ็ตทริบิวต์ สำหรับ ิการส่งผ่านครั้งแรก คุณสามารถตั้งคาบางแอ็ตทริบิวต์และปล่อยค่าอื่นเป็นค่า ดีฟอลต์ และทำแบบเดียวกันสำหรับส่วนแบ่งใช และขีดจำกัดรีซอร์ส ลักษณะคลาสทั้งหมด เหล่านี้สามารถแก้ไขแบบไดนามิกได้ในภายหลัง

จากนั้น คุณสามารถเริ่มต<sup>้</sup>น WLM ในโหมด passive ตรวจสอบการจัดประเภท และเริ่มต<sup>้</sup>นตรวจทานรูปแบบการใช้รีซอร์ส ของแอ็พพลิเคชัน

ตรวจสอบคอนฟิกูเรชันโดยใช้คำสั่ง wlmcheck หรือเมนู SMIT ที่สอดคล้องกัน จากนั้น เริ่มต้น WLM ในโหมด passive บน ี คอนฟิกูเรชันที่กำหนดใหม**่ WLM จะ จัดประเภทโปรเซ**สที่มีอยู่ทั้งหมด (และโปรเซสทั้งหมดที่สร้างขึ้นจากจุดนั้น) และเริ่ม ้ต้นการคอมไพล์สถิติเกี่ยวกับการใช<sup>้</sup>CPU, หน<sup>่</sup>วยความจำ และดิสก์ I/O ของคลาสต่างๆ WLM จะไม**่พยายามควบคุมการใช**้รี ซอร์สนี้

ตรวจสอบว่าโปรเซสต่างๆ ถูกจัดประเภทในคลาสที่เหมาะสม ดังที่คาดไว้โดยผู้ดูแลระบบ (โดยใช<sup>้</sup>แฟล็ก -o ของคำสั่ง ps) ี หากบางโปรเซสไม่ได้ถูกจัดประเภทดังที่คุณคาดไว้ คุณสามารถแก<sup>้</sup>ไข กฎการกำหนดของคุณ หรือตั้งค<sup>่</sup>าบิตการสืบทอดสำหรับ ู บางคลาส (ถ้าคุณต้องการให้โปรเซสใหม่ยังคงอยู่ในคลาสเดียวกันกับพาเรนต์) และ อัพเดต WLM คุณสามารถทำซ้ำโปรเซส ้จนกว่าคุณพอใจกับการจัดประเภท ระดับแรกนี้ (ซูเปอร์คลาส)

ี การรัน WLM ในโหมด passive และการรีเฟรช WLM (ในโหมด passive เสมอ) มีความเสี่ยงต่ำ มีคาใช้จายในการดำเนินงาน ้ต่ำ และสามารถทำได้อย่าง ปลอดภัยบนระบบการผลิตโดยไม่รบกวนการดำเนินงานระบบปกติ เมื่อต้องการเรียกใช้และ รีเฟรช WLM ให้ใช้คำสั่ง wlmcntrl ซึ่งเรียกใช้จากบรรทัดคำสั่ง หรือจาก SMIT

รัน WLM ในโหมด passive เพื่อรวบรวมสถิติโดยใช้คำสั่ง wImstat คำสั่ง wImstat สามารถใช้ที่ช่วงเวลาสม่ำเสมอ เพื่อแสดง การใช้รีซอร์สตอคลาสเป็นเปอร์เซ็นต์ของรีซอร์สทั้งหมด ที่มีอยู่สำหรับซูเปอร์คลาส ซึ่งช่วยให้คุณสามารถมอนิเตอร์ระบบ ในรอบระยะเวลาที่ยาวนานขึ้นเพื่อตรวจทานการใช้รีซอร์สของ แอ็พพลิเคชันหลัก

## ระดับ ส่วนแบ่งใช<sup>้</sup> และขีดจำกัดใน Workload Manager:

โดยใช้ข้อมูลที่รวบรวมจากการรัน WLM ในโหมด passive และเป่าหมาย ทางธุรกิจ ให<sup>้</sup>ตัดสินใจเลือกหมายเลขระดับซึ่งจะ ้กำหนดให<sup>้</sup>กับทุกซูเปอร์คลาส และส่วนแบ่งใช้ของรีซอร์สแต<sup>่</sup>ละรายการที่ควรจะกำหนดให**้กับคลาสต**่างๆ

สำหรับบางคลาส คุณอาจต้องการกำหนดขีดจำกัดต่ำสุดหรือสูงสุด ปรับ ส่วนแบ่งใช้และหมายเลขระดับเพื่อให้ตรงกับเป<sup>้</sup>า หมายการจัดสรรรีซอร์ส สงวนขีดจำกัดสำหรับกรณีที่ไม่สามารถแก้ไขด้วยส่วนแบ่งใช้เพียงอย่างเดียว คุณยังอาจต้องการ เพิ่ม ้คลาสย่อยด้วย

- ใช้ขีดจำกัดต่ำสุดสำหรับแอ็พพลิเคชันซึ่งโดยปกติ มีการใช้รีซอร์สต่ำ แต่ต้องการเวลาตอบกลับเร็วเมื่อเรียกใช้โดยเหตุ การณ์ภายนอก ปัญหาหนึ่ง ที่พบโดยงานแบบโต้ตอบในสถานการณ์ซึ่งหน่วยความจำมีจำกัดคือ หน้าถูกขโมยในระหว่าง เวลาที่ไม่มีกิจกรรม สามารถใช้ขีดจำกัด ต่ำสุดของหน่วยความจำเพื่อป้องกันหน้าบางส่วนของงานแบบโต้ตอบ ถ้าคลาสอยู่ ในระดับ 0
- ใช้ขีดจำกัดสูงสุดสำหรับงานลำดับความสำคัญต่ำที่ใช้รีซอร์สมากยกเว<sup>้</sup>นว่าคุณแบ่งพาร์ติชันรีซอร์สระบบด้วยเหตุผลอื่น .<br>คาสูงสุดฮาร<sup>์</sup>ด จะเหมาะสมที่สุดสำหรับรีซอร์สที่ไม**่สามารถนำมาใช**้ใหม่ เช่น หน่วยความจำ ที่เป็นเช่นนี้ เนื่องจากเวลาที่ใช้ ในการเขียนข้อมูลไปยังพื้นที่การเลื่อนหน้า ถ้าคลาสระดับความ สำคัญสูงกว่าต้องการหน้าที่คลาสแรกควรจะได้ใช้ สำหรับ ี การใช<sup>้</sup>CPU คุณสามารถใช้ระดับหรือค<sup>่</sup>าสูงสุดซอฟต์เพื่อให<sup>้</sup>แน่ใจว<sup>่</sup>าคลาสลำดับความสำคัญ สูงกว<sup>่</sup>าได*้*รับการกำหนดเวลา CPU ในทันที

เมื่อสร้างและปรับพารามิเตอร์ของคลาสย่อย คุณสามารถรีเฟรช WLM เฉพาะสำหรับคลาสย่อยของซูเปอร์คลาสที่กำหนดซึ่ง ไม่กระทบต่อผู้ใช้ และแอ็พพลิเคชันในซูเปอร์คลาสอื่น จนกว่าคุณจะพอใจกับลักษณะ การทำงานของระบบ

้ คุณยังสามารถกำหนดคอนฟิกูเรชันอื่นด้วยพารามิเตอร์ที่แตกต่างอื่น ตามความต้องการของธุรกิจ เมื่อทำเช่นนั้น คุณสามารถ ประหยัดเวลาโดยการคัดลอก และแก้ไขคอนฟิกเรชันที่มีอย่

# การปรับคอนฟิกูเรชัน Workload Manager โดยละเอียด:

ุ่มอนิเตอร์ระบบโดยใช้คำสั่ง wlmstat และตรวจสอบว่า การควบคุมที่ทำโดย WLM เหมาะสมกับเป้าหมายของคุณ และไม่ได้ทำ ให<sup>้</sup>บาง แอ็พพลิเคชันขาดรีซอร์สอย**่างไม**่เหมาะสมในขณะที่แอ็พพลิเคชันอื่นได**้รับรีซอร์สมากกว**่าที่ควรจะได้รับ หากเป็นกรณี นี้ให<sup>้</sup>ปรับส<sup>่</sup>วนแบ**่งใช**้และรีเฟรช WLM

้เมื่อคุณมอนิเตอร์และปรับส่วนแบ่งใช้ขีดจำกัด และหมายเลขระดับ ให้ตัดสินใจ ว่าคุณต้องการมอบหมายการจัดการคลาส ี่ ย่อยของบางซูเปอร์คลาสหรือ ทุกซูเปอร์คลาส จากนั้น ผู้ดูแลระบบสามารถมอนิเตอร์และตั้งค่า ส่วนแบ่งใช้คลาสย่อย ขีด จำกัด และหมายเลขระดับ

ผู้ดูแลระบบของแต่ละซูเปอร์คลาสสามารถทำซ้ำโปรเซสนี้สำหรับ คลาสย่อยของแต่ละซูเปอร์คลาสได้ ความแตกต่างเพียง อย่างเดียวคือ WLM ไม<sup>่</sup>สามารถรัน ในโหมด passive ที่ระดับคลาสย<sup>่</sup>อยเท<sup>่</sup>านั้น คอนฟิกูเรชันคลาสย<sup>่</sup>อยและ การปรับต<sup>้</sup>องทำ ด้วย WLM ในโหมด active วิธีหนึ่งที่ไม**่กระทบต**่อผู้ใช<sup>้</sup> และแอ็พพลิเคชันในซูเปอร์คลาสคือ การเริ่มต<sup>้</sup>นหมายเลขระดับ และ ส่วนแบ่งใช้ และขีดจำกัดสำหรับคลาสย่อยที่ค่าดีฟอลต์ ('-' (ยัติภังค์) สำหรับส่วนแบ่งใช้, 0% สำหรับค่าต่ำสุด, และ 100% สำหรับค่าสูงสุดซอฟต์และฮาร์ด) ด้วยค่าติดตั้งเหล่านี้ WLM จะไม่ควบคุมการจัดสรรรีซอร์สระหว่างคลาสย่อย

# การแก**้ไขปัญหา Workload Manager**

หากคุณไม่เห็นลักษณะการทำงานที่ต้องการเมื่อใช<sup>้</sup>คอนฟิกูเรชันปัจจุบัน คุณอาจต<sup>้</sup>องปรับคอนฟิกูเรชัน WLM

ค่าปริมาณการใช้สำหรับแต่ละคลาสสามารถมอนิเตอร์โดยใช้คำสั่ง wimstat ข้อมูลนี้สามารถรวบรวม และวิเคราะห์เพื่อช่วย ี กำหนดการเปลี่ยนแปลงที่อาจต<sup>้</sup>องทำในคอนฟิกูเรชัน หลังจากคุณอัพเดตคอนฟิกูเรชันแล*้*ว ให**้อัพเดตคอนฟิกูเรชัน WLM** ที่ใช<sup>้</sup>งานอยู่โดยใช้คำสั่ง wlmcntrl -u

แนวทางต่อไปนี้สามารถช่วยคุณตัดสินใจเกี่ยวกับวิธีการเปลี่ยนคอนฟิกูเรชันของคุณ:

- หากจำนวนของส่วนแบ่งใช้ที่ใช้งานอยู่ในระดับแตกต่างกันมากเมื่อเวลาผ่านไป คุณสามารถกำหนดคลาสที่ไม่มีส่วนแบ่งใช้ ้รีซอร์ส เพื่อให้มีเป้าหมายปริมาณการใช้ ที่เป็นอิสระจากจำนวนของส่วนแบ่งใช้ที่ใช้งานอยู่ เทคนิคนี้มีประโยชน์ สำหรับ คลาสที่สำคัญซึ่งต้องการการเข้าถึงลำดับความสำคัญสูงในรีซอร์ส
- ถ้าคณต้องการรับประกันการเข้าถึงจำนวนรีซอร์สที่แน่นอน ให้ระบ ขีดจำกัดต่ำสด เทคนิคนี้ประโยชน์สำหรับงานแบบโต้ ้ตอบที่ไม่ได้ใช้รีซอร์ส มากนัก แต่ต้องตอบสนองต่อเหตุการณ์ภายนอกอย่างรวดเร็ว
- ถ้าคุณต้องการจำกัดการเข้าถึงรีซอร์สแต่ส่วนแบ่งใช้ไม่ได้ให้อำนาจการควบคุม ที่เพียงพอ ให้ระบุขีดจำกัดสูงสุด ในกรณี ้ส่วนใหญ่ แนะนำให้ใช้ขีดจำกัดสูงสุดซอฟต์ แต่สามารถใช้ค่าสูงสุดฮาร์ดถ้าต้องการการบังคับใช้ที่เข้มงวด เนื่องจากขีด ้จำกัดสูงสุดฮาร์ด อาจส่งผลให้รีซอร์สระบบสูญเปล่า และอาจเพิ่มกิจกรรมการเลื่อนหน้า เมื่อใช้สำหรับการควบคุมหน่วย ้ความจำ คุณจึงควรใช้ขีดจำกัดต่ำสุด สำหรับคลาสอื่นก่อนการใช้ขีดจำกัดฮาร์ด
- หากงานที่มีความสำคัญน้อยรบกวนงานที่มีความสำคัญมากกว่า ให้วาง งานที่มีความสำคัญน้อยไว้ในระดับที่ต่ำกว่า เทคนิค ้นี้ช่วยให้มั่นใจว่างานที่มีความสำคัญน้อยกว่า มีลำดับความสำคัญต่ำกว่า และไม่สามารถช่วงชิงรีซอร์สที่มีอยู่ในขณะที่ งาน ที่สำคัญมากกว่ากำลังรันอยู่
- หากคลาสไม่สามารถใช้งานจนถึงเป้าหมายปริมาณการใช้ของรีซอร์ส ให้ตรวจสอบ ว่าสภาพนี้เกิดจากการช่วงชิงรีซอร์สอื่น หรือไม่ ถ้าใช่ ให้เปลี่ยน การจัดสรรคลาสสำหรับรีซอร์สที่มีการช่วงชิง
- หากโปรเซสต่างๆ ภายในคลาสหนึ่งมีลักษณะการทำงานหรือปริมาณการใช้รีซอร์ส แตกต่างกันมาก ให้สร้างคลาสเพิ่มเติม ้ เพื่อให้สามารถควบคุมได้ละเอียดมากขึ้น นอกจากนี้ อาจต้อง สร้างคลาสแยกต่างหากสำหรับแอ็พพลิเคชันที่สำคัญแต่ละ รายการ
- หากการวิเคราะห์แสดงว่ารีซอร์สที่ต้องการโดยคลาสหนึ่งขึ้นอยู่กับ ปริมาณการใช้ของคลาสอื่น ให้จัดสรรรีซอร์สอีกครั้ง ี ตามข้อมูลนั้น ตัวอย่างเช่น ถ้าจำนวนรีซอร์สที่ต้องการโดย ClassZ ขึ้นอยู่กับ จำนวนของคำร้องของานที่สามารถจัดการได้ โดย ClassA ต้องทำให้มั่นใจว่า ClassA มีสิทธิเข้าถึงรีซอร์สที่เพียงพอเพื่อนำเสนอสิ่งที่ ClassZ ต้องการ
- ถ้าหนึ่งแอ็พพลิเคชันขึ้นไปไม่ได้รับรีซอร์สที่เพียงพอสำหรับการทำงาน ให้ถูกต้องอย่างต่อเนื่อง คุณอาจเลือกที่จะลดเวิร์ก โหลด บนระบบ

หมายเหตุ: คุณสามารถกำหนด*adminuser* สำหรับซูเปอร์คลาสเพื่อลดจำนวน งานที่ต้องการของผู้ดูแลระบบ WLM หลังจาก ิทดสอบและปรับคอนฟิกูเรชัน ระดับบนสุดแล้ว adminusers ซูเปอร์คลาสสามารถทำการเปลี่ยนแปลงในลำดับ ต่อมา (รวมถึง ิการสร้างและการกำหนดคอนฟิกคลาสย่อย) เพื่อให้เหมาะสมกับ ความต้องการเฉพาะ

## **Workload Manager API**

แอ็พพลิเคชันสามารถใช<sup>้</sup> WLM APIs ซึ่งเป็นชุดของรูทีนในไลบรารี /usr/1ib/1ibw1m.a เพื่อทำภารกิจทั้งหมดที่ผู้ดูแล ระบบ WLM สามารถทำได้โดยใช้อินเตอร์เฟส บรรทัดคำสั่ง WLM

์ ซึ่งรวมถึง:

• สร้างแก้ไขหรือลบคลาส

- เปลี่ยบแอ็ตทริบิวต์คลาส หรือส่วบแบ่งใช้และขีดจำกัดรีซอร์ส
- การลบคลาส
- กำหนดโปรเซสให้กับคลาสด้วยตนเอง
- $\cdot$  การดึงข้อมูลสถิติ $\,\mathrm{WLM}$

API ช่วยให้แอ็พพลิเคชันสามารถตั้งค่าแอ็ตทริบิวต์การจัดประเภทที่แอ็พพลิเคชัน กำหนดซึ่งเรียกว่าแท็ก การตั้งค่าแท็กนี้ โดยใช้ชุดของคาที่ระบุโดย ผู้ดูแลระบบ (ในเอกสารคู่มือผู้ใช้ของแอ็พพลิเคชัน) ช่วยให้สามารถ แยกความแตกต่างระหว่าง ้อินสแตนซ์ต่างๆ ของแอ็พพลิเคชันเดียวกัน ด้วยเหตุนี้ คลาส ที่แตกต่างกันจึงอาจถูกจัดประเภทด้วยสิทธิรีชอร์สที่แตกต่างกัน ได้

นอกจากนี้ รูทีน wlm\_set\_tag ช่วยให<sup>้</sup>แอ็พพลิเคชันสามารถตั้งค<sup>่</sup>า แอ็พพลิเคชันแท็ก และระบุว่าแท็กนี้ควรสืบทอดโดย โปรเซส ชายน์ที่ fork หรือ exec หรือไม่ เธรดยังสามารถได<sup>้</sup>รับการกำหนด แอ็พพลิเคชันแท็กด*้*วยแท็ก wlm\_set\_thread ได้ด้วย แอ็พพลิ เคชันแท็กของ เธรดสามารถได<sup>้</sup>รับสืบทอดบนรูทีนย**่อย fork, exec หรือ pthread\_create ไลบร**ารีให**้การสนับสนุนแอ็พพลิเ**ค ชั้นมัลติเธรด 32-บิตหรือ 64-บิต

## แอ็พพลิเคชันแท็ก:

แอ็พพลิเคชันแท็กคือสตริงของอักขระ และใช<sup>้</sup>เป็น เกณฑ์การจัดประเภทอย่างหนึ่งสำหรับการจัดประเภทอัตโนมัติของโปรเซส ่ หรือเธรด (โดยใช้ไฟล์ rules) โดยพื้นฐาน แท็กนี้ นำเสนอเกณฑ์การจัดประเภทที่แอ็พพลิเคชันกำหนดเพิ่มเติมจาก เกณฑ์ที ระบบกำหนด เช่น user, group, application และ type

้ เมื่อแอ็พพลิเคชันโปรเซสหรือเธรดตั้งค่าแท็ก แท็กจะถูก จัดประเภทใหม่ในทันทีโดยใช้กฎซูเปอร์คลาสและคลาสย่อยที่บังคับ ใช้สำหรับ คอนฟิกูเรชัน WLM ที่ใช้อยู่ในปัจจุบัน จากนั้น WLM ทบทวนกฎการกำหนด เพื่อค<sup>้</sup>นหารายการที่ตรงกัน โดย ใช<sup>้</sup>แอ็ตทริบิวต์โปรเซสทั้งหมด รวมถึง แท็กใหม<sup>่</sup>

้ เพื่อให้มีผล แท็กนี้ต้องปรากฏขึ้นในกฎการกำหนดตั้งแต่หนึ่งกฎ ขึ้นไป รูปแบบและการใช้งานของแท็กต<sup>่</sup>างๆ โดยแต่ละแอ็พ พลิเคชันต้องมีการระบุ อย่างชัดแจ<sup>้</sup>งในเอกสารคู่มือการจัดการของแอ็พพลิเคชันและผู้ดูแลระบบ WLM รับทราบข้อมูลนั้น ้เป็นอย่างดี เพื่อให้พวกเขาสามารถใช้กฎต่างๆ ของ แท็กในกฎการกำหนดเพื่อแยกความแตกต่างระหว่างอินสแตนซ์ที่แตก ้ตางกันของแอ็พพลิเคชันเดียวกัน

เนื่องจากผู้ใช้ที่แตกต่างกันอาจมีความต้องการที่แตกต่างกันเกี่ยวกับชุดของ ลักษณะของแอ็พพลิเคชันโปรเซสซึ่งพวกเขา ้ต้องการใช<sup>้</sup>เพื่อจัดประเภทโปรเซสเหล**่านั้นขอแนะนำว**่าแอ็พพลิเคชันควรนำเสนอชุดของคอนฟิกูเรชัน หรือแอ็ตทริบิวต์รัน ไทม์ซึ่งสามารถนำไปใช้เพื่อสร้างแท็กได้ ผู้ดูแลระบบ แอ็พพลิเคชันสามารถระบุรูปแบบของแท็กนี้ในแอ็พพลิเคชัน แอ็ตทริ ี บิวต์ ที่สามารถใช้สำหรับแท็กและไวยากรณ์เพื่อระบุรูปแบบของแท็ก WLM ขึ้นอยู่กับแอ็พพลิเคชัน และถือเป็นความรับผิด ชอบของผู้นำเสนอ แอ็พพลิเคชัน

ตัวอย่างเช่น อินสแตนซ์ของเซิร์ฟเวอร์ฐานข้อมูลสามารถกำหนด ฐานข้อมูลที่กำลังทำงานอยู่ (*db\_name* ) และ พอร์ต TCP ซึ่งผู้ใช้ที่กำหนดเชื่อมต่อ (port\_num) ผู้ดูแลระบบอาจมีลำดับความสำคัญต่อไปนี้:

- สร้างคลาสที่แตกต่างกันสำหรับโปรเซสที่เข้าถึงฐานข้อมูลที่แตกต่างกัน เพื่อให้แต่ละคลาสมีสิทธิในรีซอร์สที่แตกต่างกัน
- แบ่งแยกโปรเซสที่ให้บริการคำร้องขอรีโมตออกจากต้นกำเนิดอื่น และใช้หมายเลขพอร์ตเป็นแอ็ตทริบิวต์การจัดประเภท
- สร้างหนึ่งซูเปอร์คลาสสำหรับแต่ละฐานข้อมูล และคลาสย่อยสำหรับแต่ละ หมายเลขพอร์ตในแต่ละซูเปอร์คลาส
้วิธีหนึ่งในการตอบสนองความต้องการที่แตกต่างกันเหล่านี้คือ การระบุเนื้อหา และรูปแบบของแท็ก ในตัวอย่างนี้ สมมติว่า WLM TAG=\$db name \$port num

้ เมื่อตั้งค่าแท็ก แอ็พพลิเคชันสามารถระบุว่าแท็กนี้ สืบทอดได้โดยชายน์หรือไม่ เพื่อให้โปรเซสทั้งหมดที่สร้างโดย อินสแตนซ์ ของแอ็พพลิเคชันที่ระบุสามารถจัดกลุ่มอยู่ในคลาส เดียวกันได ้การตั้งค่าการสืบทอด แท็กเป็นวิธีการใช<sup>้</sup>แอ็พพลิเคชันแท็กที่ ใช<sup>้</sup>กันมากที่สด

ข้อมูลต่อไปนี้เป็นตัวอย่างวิธีการใช<sup>้</sup>แอ็พพลิเคชันแท็ก ในตัวอย่าง นี้ แท็กของฐานข้อมูลเหมือนกับชื่อฐานข้อมูล จากนั้น สอง ้อินสแตนซ์ของเซิร์ฟเวอร์ที่กำลังทำงานบนสองฐานข้อมูลที่แตกต่างกันจะตั้งค่า สองแท็กที่แตกต่างกัน ตัวอย่างเช่น db1 และ  $db$ ?

ผู้ดูแลระบบสามารถสร้างคลาสที่แตกต่างกันสองคลาสคือ dbserv1 และ dbserv2 และ จัดประเภทสองเซิร์ฟเวอร์ฐานข้อมูล ้ เละชายน์ทั้งหมดถ้าใช้การสืบทอดแท็ก) ในคลาสเหล่านี้โดยใช้แท็ก จากนั้น อาจให้สิทธิในรีซอร์ส ที่แตกต่างกันกับแต่ละ ้คลาสตามเป้าหมายธุรกิจเฉพาะ

ึกฎการกำหนดที่สอดคล้องกันมีลักษณะคล้ายต่อไปนี้:

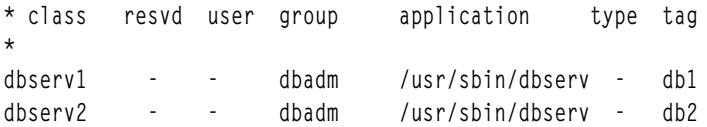

ชนิดอินเตอร์เฟสการเขียนโปรแกรมแอ็พพลิเคชัน:

ข้อมูลต่อไปนี้เป็นชนิดอินเตอร์เฟสการเขียนโปรแกรมแอ็พพลิเคชัน Workload Manager (WLM)

### APIs การจัดการคลาส

WLM API ทำให<sup>้</sup>แอ็พพลิเคชันมีความสามารถ:

- เคียวรีชื่อและลักษณะของคลาสที่มีอยู่ของคอนฟิกูเรชัน WLM ที่กำหนด (wlm read classes)
- สร้างคลาสใหม่สำหรับคอนฟิกูเรชัน WLM ที่กำหนด กำหนดค่าของ แอ็ตทริบิวต์ต่างๆ ของคลาส (เช่น ระดับและ การสืบทอด) และ ส่วนแบ่งใช<sup>้</sup>และขีดจำกัดสำหรับรีซอร์สที่จัดการโดย WLM เช่น CPU, หน่วยความ จำฟิสิคัล และบล็อก I/O (wlm\_create\_class)
- เปลี่ยนลักษณะของคลาสที่มีอยู่ของคอนฟิกูเรชัน WLM ที่กำหนด รวมถึงแอ็ตทริบิวต์คลาส และส่วนแบ่งใช้และ ขีดจำกัดรีซอร์ส (wlm change class)
- ลบคลาสที่มีอยู่ของคอนฟิกูเรชันที่กำหนด (wlm\_delete\_class)

การเปลี่ยนแปลงจะใช<sup>้</sup>กับไฟล์คุณสมบัติของคอนฟิกูเรชัน WLM ที่ระบุเท่านั้น ทางเลือกคือ โดยการระบุสตริงว<sup>่</sup>าง เป็นชื่อคอนฟิกเรชัน ทำให<sup>้</sup>สามารถใช<sup>้</sup>การเปลี่ยนแปลงกับคลาส in-core เท่านั้น ส่งผลให<sup>้</sup>เกิดการ อัพเดตสถานะของ คอนฟิกูเรชันที่ใช<sup>้</sup>งานอยู่ในทันที

การเรียก API จากผู้เรียก ต้องการเอกสิทธิ์ระดับเดียวกันกับที่อาจต้องการ สำหรับบรรทัดคำสั่ง หรือสำหรับ SMIT หรืออินเตอร์เฟสดังต่อไปนี้:

- ผู้ใช้ทุกรายสามารถอานชื่อคลาสและลักษณะได้
- เฉพาะผู้ใช้รากสามารถสร้างแก้ไขหรือลบซูเปอร์คลาสได้

• เฉพาะผู้ใช้รากหรือผู้ดูแลชูเปอร์คลาสที่แต่งตั้งเท่านั้น (แอ็ตทริบิวต์ ซูเปอร์คลาส adminuser หรือ admingroup) ีสามารถสร้าง แก้ไข หรือลบคลาสย่อยของซูเปอร์คลาสที่กำหนดได้

ในกรณีที่ทำการจัดการ WLM ทั้งผ่านทาง บรรทัดคำสั่งและเครื่องมือการจัดการโดยผู้ดูแลระบบ WLM และ โดยแอ็พพลิเคชัน ผ่านทาง API มีข<sup>้</sup>อควรระวังบางอย่าง ทั้งสองอินเตอร์เฟสแบ่งใช<sup>้</sup>พื้นที่ชื่อเดียวกัน สำหรับชื่อชูเปอร์ ้คลาสและคลาสย่อย และจำนวนทั้งหมดของ ซเปอร์คลาสและคลาสย่อย

นอกจากนี้ เมื่อ API แก้ไขข้อมูล in-core WLM โดยตรง (ตัวอย่างเช่น สร้างคลาสใหม่) ผู้ดูแลระบบ WLM ไม่ทราบ ้ถึงการดำเนินการนี้จนกว่าคลาสที่ API ดำเนินการไม่ปรากฏขึ้นบนเอาต์พุต ของคำสั่ง เช่น คำสั่ง wlmstat เพื่อหลีก เลี่ยง ความขัดแย้งที่อาจทำให<sup>้</sup>เกิดความสับสนแก<sup>่</sup>แอ็พพลิเคชันที่ใช<sup>้</sup> API นี้เมื่อผู้ดูแล ระบบอัพเดต WLM คลาสที่ สร้างขึ้นผ่านทาง API ซึ่งไม่ได้กำหนดไว<sup>้</sup> ในไฟล์คุณสมบัติ WLM จะไม่ถูกลบออกจากข้อมูล in-core โดย อัตโนมัติ ุ<br>คลาสเหล่านี้จะยังคงใช้งานได้จนกว่าจะถูกลบออกอย่างชัดแจ้งผ่านทางรูทีน wlm\_delete\_class หรือผ่านทางการ เรียกใช้คำสั่ง rmclass (เรียกโดยตรงหรือผ่าน SMIT โดยผู้ดูแลระบบ)

WLM API ยังทำให<sup>้</sup>แอ็พพลิเคชันมี ความสามารถ:

- เคียวรีหรือเปลี่ยนโหมดการดำเนินงานของ WLM โดยใช<sup>้</sup>ฟังก์ชัน wlm\_set
- เคียวรีสถานะปัจจุบันของ WLM
- หยุด WLM
- สลับระหว่างโหมด active และ passive
- เปิดและปิดการผูก rset
- เริ่มต<sup>้</sup>นหรืออัพเดต WLM ด<sup>้</sup>วยคอนฟิกูเรชันปัจจุบันหรือคอนฟิกูเรชันอื่น โดยใช<sup>้</sup>รูทีน wlm\_load
- กำหนดโปรเซสหรือกลุ่มของโปรเซสให้กับคลาสโดยใช้รูทีน wlm\_assign

API ต้องการเอกสิทธิ์ระดับเดียวกับคำสั่ง wlmcntrl และ wlmassign ที่สอดคล้องกัน:

- ผู้ใช้ทุกรายสามารถเคียวรีสถานะของ WLM ได<sup>้</sup>
- เฉพาะผู้ใช้รากเท่านั้นสามารถเปลี่ยนโหมดการดำเนินงานของ WLM ได<sup>้</sup>
- เฉพาะผู้ใช้รากเท่านั้นสามารถอัพเดตหรือรีเฟรชคอนฟิกูเรชันทั้งหมดได้
- ผู้ดูแลระบบรากหรือซูเปอร์คลาสที่ได้รับอนุญาต (adminuser หรือ admingroup) สามารถอัพเดต WLM สำหรับ ้คลาสย่อยของซูเปอร์คลาสที่กำหนด
- ผู้ใช้รากหรือผู้ใช้ที่ได้รับอนุญาต (ที่ระบุโดย authuser หรือ authgroup) หรือผู้ดูแลซูเปอร์คลาสที่ได้รับอนุญาต (adminuser หรือ admingroup) สามารถกำหนดโปรเซสให้กับซูเปอร์คลาสหรือคลาสย่อย

#### API สถิติ WLM

รูทีน WLM API และ wlm\_get\_bio\_stats ช่วยให<sup>้</sup> แอ็พพลิเคชันเข้าถึงสถิติ WLM ที่แสดงขึ้นโดยคำสั่ง wlmstat API การจัดประเภท WLM

รูทีน wlm\_check ช่วยให้ผู้ใช้สามารถ ตรวจสอบนิยามคลาสและกฎการกำหนดสำหรับคอนฟิกูเรชัน WLM ที่กำหนด รูทีน API wlm\_classify ช<sup>่</sup>วยให<sup>้</sup> แอ็พพลิเคชันสามารถกำหนดคลาสซึ่งควรจะจัดประเภทโปรเซสที่มี ชุดของแอ็ตทริ บิวต์ที่ระบ

### ข้อมูลที่เกี่ยวข้อง:

คำสั่ง wlmassign

### ความเข้ากันได<sup>้</sup>ของไบนารี:

้เพื่อให้มีความเข้ากันได้ของไบนารีถ้ามีการเปลี่ยนแปลงในโครงสร้างข้อมล ในอนาคต การเรียก API แต่ละรายการจึงมีการส่ง ้ผ่านหมายเลขเวอร์ชันเป็นพารามิเตอร์

้การทำเช่นนี้ช่วยให้ไลบรารีสามารถทราบถึงเวอร์ชันของโครงสร้างข้อมูล ที่ใช้ในการสร้างแอ็พพลิเคชันได้

### ้ตัวอยางของการจัดประเภท Workload Manager กฎ และขีดจำกัด

้มีหลายเมธอดสำหรับการจัดประเภทโปรเซส และเมธอดทั้งหมดดำเนินงาน พร้อมกัน

ใช้ขั้นตอนวิธีการจับคู่รายการแรกที่ตรงกันจากบนลงล่างเพื่อให<sup>้</sup>คอนฟิกูเรชันมีความยืดหยุ่นสูงสุด คุณสามารถจัดระเบียบ การจัดกลุ่มโปรเซส โดยผู้ใช้ที่มีตัวพิมพ์พิเศษสำหรับโปรแกรมที่มีชื่อ หรือโดยชื่อพาธที่มี ตัวพิมพ์พิเศษสำหรับผู้ใช้เฉพาะ หรือการจัดเรียงอื่นใด

### ตัวอยางของกฎการกำหนด Workload Manager:

ตัวอย่างนี้แสดงไฟล์ rules ระดับบนสุด สำหรับคอนฟิกูเรชัน Config (ไฟล์ /etc/wlm/Config/rules)

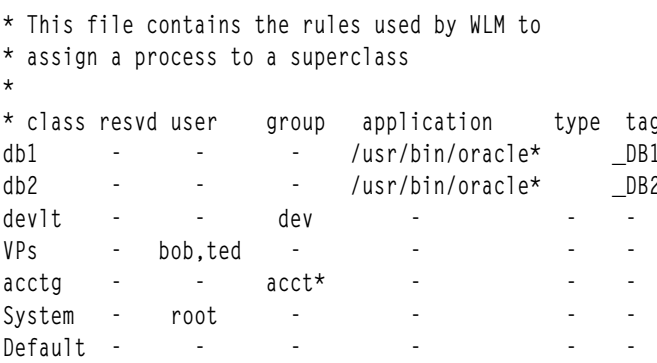

ข้อมลต่อไปนี้เป็นตัวอย่างของไฟล์ rules สำหรับซเปอร์คลาส devlt ในไฟล์ /etc/wlm/Config/devlt/rules:

```
* This file contains the rules used by WLM to
* assign a process to a subclass of the
* superclass devlt
* class resvd user group application type tag<br>hackers - iim liz - - -
hackers - jim, liz - 1<br>hogs - - - - - - 64bit+plock
editors - Isue - /bin/vi,/bin/emacs -<br>build - - - /bin/make,/bin/cc -<br>Dofault - - - /bin/make,/bin/cc -
Default. -\sim 10^{-11}
```
หมายเหต: เครื่องหมายดอกจัน (\*) เป็นอักขระข<sup>้</sup>อคิดเห็นที่ใช<sup>้</sup>ในไฟล์ rules

ข้อมูลต่อไปนี้เป็นตัวอย่างการใช้ไฟล์กฎนี้ ตัวอย่างต่อไปนี้ สมมติว่าซูเปอร์คลาสและคลาสย่อยที่อธิบายไม่ได้มีการตั้งค่า ้ แอ็ตทริบิวต์การสืบทอดเป็น ใช หากเปิดใช<sup>้</sup>งานการสืบทอด โปรเซสใหม<sup>่</sup> จะได<sup>้</sup>รับสืบทอดซูเปอร์คลาสและคลาสย<sup>่</sup>อยจากโปร เซสพาเรนต์

• หากผู้ใช้ joe จากกลุ่ม acct3 ดำเนินการ /bin/vi โปรเซสจะถูกวางไว้ในซูเปอร์คลาส acctg

- ถ้าผู้ใช้ sue จากกลุ่ม dev ดำเนินการ /bin/emacs โปรเซสจะถูกวางไว้ในซูเปอร์คลาส devlt (ID กลุ่มตรงกัน) แต่จะไม่ถูก ี จัดประเภทเข้าในคลาสย่อย editors เนื่องจากผู้ใช้ถูกแยกออกจาก คลาสนั้น โปรเซสจะอยู่ใน devlt โดยคาดีฟอลต์
- เมื่อผู้ดูแลฐานข้อมูลที่มี ID ผู้ใช้เป็น oracle และ ID กลุ่ม เป็น dbm เริ่มต้น /usr/sbin/oracle เพื่อให้บริการฐานข้อมูล DB1 โปรเซสจะถูกจัดประเภทเข้าในซูเปอร์คลาส Default เฉพาะเมื่อโปรเซส ตั้งค่าแท็กเป็น \_DB1 เท่านั้น โปรเซสจะถูกกำหนด ให<sup>้</sup>กับซูเปอร์คลาส db1

### ตัวอย่างของคลาส Workload Manager ที่มี ส่วนแบ่งใช<sup>้</sup>และขีดจำกัด:

สำหรับตัวอย่างนี้ สมมติว่าคลาส A, B, C, และ D มี ส่วนแบ่งใช<sup>้</sup> 3, 2, 1, และ 1 ตามลำดับ

้ถ้าคลาส A, C, และ D ใช<sup>้</sup>งานอยู่ เป<sup>้</sup>าหมายที่คำนวณจะ เป็น:

 $target(A) = 3/5 = 60%$  $target(C) = 1/5 = 20%$  $target(D) = 1/5 = 20%$ 

หากในระหว่างการทดสอบ พบว่าแอ็พพลิเคชันในคลาส A ทำงานได้ถูกต้องเมื่อสามารถใช<sup>้</sup> 50% ของรีซอร์ส อาจต้องการทำ ให<sup>้</sup>อีก 50% ที่เหลือของรีซอร์สมีอยู่ในคลาสอื่น ซึ่งสามารถทำได้โดยการกำหนดค<sup>่</sup>าสูงสุดซอฟต์ให<sup>้</sup>กับคลาส A เป็น 50% สำหรับ รีซอร์สนี้ เนื่องจากเป่าหมายที่คำนวณได<sup>้</sup>ปัจจุบันคือ 60% เกินกว<sup>่</sup>าขีดจำกัดนี้ ค<sup>่</sup>าที่คำนวณได<sup>้</sup>จะถูกปรับลงเป็นค่าสูงสุด ี ซอฟต์ เมื่อเป็นเช่นนี้ ปริมาณการใช<sup>้</sup> เป<sup>้</sup>าหมายหรือจริง (ค<sup>่</sup>าใดที่ต่ำกว่า) ของคลาส A จะถูกลบออก จากจำนวนของรีซอร์สที่มี ้อยู่ เนื่องจากขณะนี้ คลาสนี้มีเป่าหมายที่ถูกจำกัด โดยขีดจำกัด (ไม่ใช่ส่วนแบ่งใช<sup>้</sup>) ส่วนแบ่งใช้ของคลาสจะถูก ลบออกจาก จำนวนของส**่วนแบ**่งใช้ที่ใช้งานอยู่ด้วย สมมติว่าคลาส A มี ปริมาณการใช<sup>้</sup>ปัจจุบันเป็น 48% ขณะนี้เป<sup>้</sup>าหมายจะเป็น:

 $target(A) = 3/5 = 60\%, softmax = 50, = 50\%$  $target(C) = 1/2 * (100 - 48)$  $= 26%$  $target(D) = 1/2 * (100 - 48)$  $= 26%$ 

้บางครั้งในเวลาต่อมา คลาสทั้งหมด อาจใช้งานอย และเป้าหมายจะถกปรับโดยอัตโนมัติอีกครั้ง:

 $target(A) = 3/7 = 42\%$  $target(B) = 2/7 = 28%$  $target(C) = 1/7 = 14\%$  $target(D) = 1/7 = 14%$ 

ตัวอยางของคลาส Workload Manager ที่มี ขีดจำกัด CPU:

ตัวอย่างนี้ตรวจสอบการจัดสรร CPU โดยสมมติว่า แต่ละคลาสสามารถใช<sup>้</sup> CPU ทั้งหมดที่กำหนดให<sup>้</sup>

สองคลาสคือ A และ B อยู่ในระดับเดียวกัน ขีดจำกัด CPU สำหรับ A คือ [30% - 100%] ขีดจำกัด CPU สำหรับ B คือ [20% -100%] เมื่อทั้งสองคลาสกำลังรัน และกำลังใช<sup>้</sup>CPU อย**่างเพียงพอ อันดับแรก WLM ตรวจสอบให**้แน่ใจว่าทั้งสอง คลาสได*้*รับ ู เปอร์เซ็นต์ต่ำสุดของแต่ละวินาที (เฉลี่ยจากหลายวินาที) จากนั้น WLM แจกจ่ายรอบ CPU ที่เหลือตามค่าส่วนแบ่งใช้เปา หมายของ CPU ใดๆ

หากส่วนแบ่งใช้เป้าหมาย CPU สำหรับ A และ B เป็น 60% และ 40% ตามลำดับ การใช้ CPU สำหรับ A และ B จะคงที่ในระดับ 60% และ 40% ตามลำดับ

่ มีการเพิ่มคลาสที่สามคือ C คลาสนี้เป็นกลุ่มของงานที่โยงกับ CPU และควรรันด้วย CPU ที่มีอยู่จำนวนครึ่งหนึ่ง (หรือมาก กว่า) คลาส C มีขีดจำกัดเป็น [20% - 100%] และส่วนแบ่งใช<sup>้</sup>เป้าหมาย CPU เป็น 100% ถ้า C อยู่ในระดับเดียวกัน กับ A และ B ผลคือเมื่อ C กำลังเริ่มต้น A และ B จะเห็นว่าการจัดสรร CPU ของตนลดลงอย่างมาก และสามคลาสจะคงที่ในระดับ 30%, 20% และ 50% ตามลำดับ เป<sup>้</sup>าหมายในกรณีนี้เป็นค<sup>่</sup>าต่ำสุดสำหรับ A และ B ด*้*วย

้ ผ<sup>ั</sup>ดแลระบบอาจไม่ต้องการให<sup>้</sup>งานแบตช์ใช<sup>้</sup> 50% ของ CPU เมื่องานอื่นที่อาจมีลำดับความสำคัญสงกว<sup>่</sup>ากำลังรันอย**ู่เช่นกัน** ์ในสถานการณ์เช่นตัวอย่างก่อนหน้านี้ C จะถูกวางไว้ในระดับที่มีระดับความ สำคัญต่ำกว่า ผลคือ C จะได้รับ CPU จำนวนใดก็ ตามที่เหลืออยู่หลังจาก A และ B ได้รับ CPU ตามจำนวนที่ต้องการแล้ว ในตัวอย่างข้างบน C ไม่ได้รับเวลา CPU เนื่องจาก A และ B ต่างก็สามารถใช<sup>้</sup> ได<sup>้</sup>มากถึง 100% ของ CPU อย่างไรก็ตาม ในสถานการณ์ส่วนใหญ่ A และ B ในระดับ ที่มีลำดับความ สำคัญสูงประกอบด้วยงานแบบโต้ตอบหรือที่มุ่งเน้นธุรกรรม ซึ่งไม่ได้ใช<sup>้</sup>CPU ทั้งหมดตลอดเวลา ผลคือ C ได้รับ CPU บางส**่ว**น ซึ่งช่วงชิงกับคลาสอื่นในระดับเดียวกันหรือระดับที่ ต่ำกว่า

### ตัวอย่างของคลาส Workload Manager ที่มี ขีดจำกัดหน่วยความจำ:

้ตัวอย่างนี้ตรวจสอบการจัดสรรหน่วยความจำให้กับกลุ่มของโปรเซสที่มีเป้าหมายหน่วยความจำแตกต่างกัน

ี ต้องรันโปรเซสสามกลุ่ม: กลุ่มของโปรเซสแบบโต<sup>้</sup>ตอบ ที่ต้องรันในทุกเมื่อที่มีการใช<sup>้</sup>งาน (PEOPLE), งานแบตช์ที่รันใน พื้น หลังเสมอ (BATCH1) และงานแบตช์ตัวที่สองที่มีความสำคัญมากกว่า ซึ่งรันทุกคืน (BATCH0)

PEOPLE มีค่าต่ำสุดหน<sup>่</sup>วยความจำที่ระบุเป็น 20%, เป<sup>้</sup>าหมายหน่วยความจำ เป็น 50 ส่วนแบ่งใช<sup>้</sup> และค่าระดับคลาสเป็น 1 ขีดจำกัดต่ำสุด 20% ทำให้มั่นใจว่า เดสก์ท็อปแอ็พพลิเคชันในคลาสนี้ดำเนินการต่อค่อนข้างรวดเร็วเมื่อผู้ใช้สัมผัส คีย์บอร์ด

BATCH1 มีคาต่ำสุดหน่วยความจำเป็น 50%, เป<sup>้</sup>าหมายหน่วยความจำเป็น 50 ส่วนแบ่งใช<sup>้</sup> และค่าระดับเป็น 3

BATCH0 มีค่าต่ำสุดหน่วยความจำเป็น 80%, เป้าหมายหน่วยความจำเป็น 50 ส่วนแบ่งใช<sup>้</sup> และค่าระดับเป็น 2

ิ คลาส PEOPLE และ BATCH1 มีขีดจำกัดค่าต่ำสุดหน่วยความจำทั้งหมด เป็น 70 ภายใต้การดำเนินงานปกติ (เมื่อ BATCH0 ไม่ได้กำลังรัน) ทั้งสองคลาสเหล่านี้ ได้รับอนุญาตให้ใช้หน่วยความจำที่สงวนไว้ทั้งหมดได้ ทั้งสองคลาสแบ่งใช้หน่วยความจำ ี่ส่วน ที่เหลือในเครื่องประมาณครึ่งต่อครึ่ง แม้ว่าอยู่ในระดับที่แตกต่าง กัน ตอนเที่ยงคืนเมื่อ BATCH0 เริ่มต้นขึ้น ค่าต่ำสุด หน่วยความจำทั้งหมดขึ้นถึง 150 WLM ละเว*้นข้*อกำหนดค<sup>่</sup>าตุ๋กสุดสำหรับระดับต่ำสุดจนกว<sup>่</sup>ามีโปรเซส ในระดับที่สูงกว<sup>่</sup>า BATCH0 ใช้หน่วยความจำจากส่วนสำรอง BATCH1 50% แต่ไม่ใช่จากส่วนสำรอง PEOPLE 20% หลังจาก BATCH0 เสร็จ แล้ว จะมีการสำรองหน่วยความจำ สำหรับโปรเซสระดับ 3 อีกครั้งและระบบกลับเข้าสู่ภาวะสมดุลของหน่วยความจำ ปกติ

### คำสั่ง Workload Manager

WLM นำเสนอคำสั่งที่ช่วยให้ผู้ดูแลระบบสามารถทำฟังก์ชัน ได้จำนวนมาก

หึ่งรวมถึง:

- สร้าง แก้ไข และลบซูเปอร์คลาสและคลาสย่อยโดยใช้คำสั่ง mkclass, chclass, และ rmclass คำสั่งเหล่านี้อัพเดต คลาส, ส*่วน แบ่งใช้*และ*ขีดจำกัด* ของไฟล์
- เริ่มต้น หยุด และอัพเดต WLM โดยใช้คำสั่ง wlmcntrl
- ตรวจสอบไฟล์คุณสมบัติ WLM สำหรับคอนฟิกูเรชันที่กำหนด และพิจารณาว่า โปรเซสที่มีชุดของแอ็ตทริบิวต์ที่กำหนดถูก ้กำหนดให้กับคลาสใด (ซูเปอร์คลาสและ คลาสย่อย) โดยใช้คำสั่ง wlmcheck
- มอนิเตอร์การใช้รีซอร์สต่อคลาสโดยใช้คำสั่ง wimstat (ASCII) เครื่องมือประสิทธิภาพส่วนใหญ่ เช่น เครื่องมือที่เริ่มต้น โดยคำสั่ง svmon และ topas มีส่วนขยายที่พิจารณาถึงคลาส WLM และนำเสนอข้อมูลสถิติต่อคลาส และต่อระดับโดย ใช้อ็อพชันบรรทัดคำสั่งใหม่
- แฟล็กในคำสั่ง ps ช่วยให้ผู้ใช้สามารถแสดง คลาสซึ่งมีโปรเซสและแอ็พพลิเคชันแท็ก ผู้ใช้ยังสามารถใช้คำสั่ง ps เพื่อ แสดง รายการโปรเซสทั้งหมดที่เป็นสมาชิกของซูเปอร์คลาส หรือคลาสย่อยที่กำหนดได้ด้วย
- ไม่มีอินเตอร์เฟสบรรทัดคำสั่งในการจัดการกฎการกำหนด คุณต้องใช้เครื่องมือดูแลระบบ SMIT หรือโปรแกรมแก<sup>้</sup>ไขข้อ ความ

# การติดตั้งอุปกรณ์**IDE**

คุณสามารถติดตั้งอุปกรณ์ IDE บนระบบของคุณได<sup>้</sup> โพรซีเดอร์การติดตั้ง อุปกรณ์ IDE แบ<sup>่</sup>งออกเป็นหลายภารกิจซึ่งต้องทำ ตามลำดับ

ข้อกำหนดเบื้องต<sup>้</sup>นสำหรับการติดตั้งอุปกรณ์ IDE คือ:

- คุณต้องสามารถเข้าถึงคู่มือของผู้ใช้งานสำหรับยูนิตระบบของคุณและ คู่มือการติดตั้งสำหรับอุปกรณ์ที่จะติดตั้ง เอกสารคู่ มือต้อง ระบุวิธีการตั้งคาจัมเปอร์อุปกรณ์ IDE เพื่อกำหนดคอนฟิกอุปกรณ์เป็นคาติดตั้ง master หรือ slave อย่างใดอย่าง หนึ่ง
- ต้องมี ID อุปกรณ์ IDE ที่ไม่ได้ใช้อย่างน้อยหนึ่ง ID บนอะแด็ปเตอร์ IDE บน ระบบ
- หากคุณกำลังอัพเดตดิสเก็ตทอพอโลยีผลิตภัณฑ์ คุณต้องใช้ดิสเก็ต ระบบทอพอโลยีผลิตภัณฑ์ ซึ่งเก็บไว้พร้อมกับเร็ก คอร์ดที่สำคัญของระบบ และดิสเก็ต อัพเดตทอพอโลยีระบบ ซึ่งจัดส่งมาพร้อมกับอุปกรณ์
- ตรวจสอบว่าอินเตอร์เฟสของอุปกรณ์เข้ากันได้กับอินเตอร์เฟส ของ IDE คอนโทรลเลอร์บนยูนิตระบบ
- มีสองประเภทสำหรับอุปกรณ์ IDE, ATA และ ATAPI ATA คือ อุปกรณ์ดิสก์ และ ATAPI คืออุปกรณ์ซีดีรอมหรือเทป ้อนุญาตให<sup>้</sup>เชื่อมต<sup>่</sup>อได<sup>้</sup>สูงสุดสองอุปกรณ์ สำหรับแต<sup>่</sup>ละ IDE คอนโทรลเลอร์ หนึ่ง master และหนึ่ง slave โดยปกติ อะแด็ป เตอร์ IDE หนึ่งตัวมีคอนโทรลเลอร์สองตัว ซึ่งทำให้สามารถต่อพ่วงอุปกรณ์ IDE ได้สูงสุดสี่ตัว ้ด้วยการเดินสายเคเบิลที่เหมาะสม คุณสามารถต่อพ่วงชุดอุปกรณ์ใดๆ ต่อ ไปนี้เข้ากับคอนโทรลเลอร์เดียว:
	- 1 ATA อุปกรณ์เป็น master
	- 1 ATAPI อุปกรณ์เป็น master
	- 2 ATA อุปกรณ์เป็น master และ slave
	- 1 ATA อุปกรณ์เป็น master และ 1 ATAPI อุปกรณ์เป็น slave
	- 2 ATAPI อุปกรณ์เป็น master และ slave

คณไม่สามารถต่อพ่วงดังต่อไปนี้:

- 1 ATA อุปกรณ์เป็น slave อย่างเดียว
- 1 ATAPI อุปกรณ์เป็น slave อย่างเดียว
- 1 ATAPI อุปกรณ์เป็น master และ 1 ATA อุปกรณ์เป็น slave

ทำภารกิจต่อไปนี้ให้สมบูรณ์เพื่อติดตั้งอุปกรณ์ IDE

## ิการกำหนดหมายเลขและที่ตั้งของ IDE คอนโทรลเลอร์

ี คุณสามารถกำหนดจำนวน IDE คอนโทรลเลอร์ที่จะต่อพ่วง เข้ากับยูนิตระบบ และตำแหน่งของ IDE คอนโทรลเลอร์ได้ ้อะแด็ปเตอร์ IDE อาจอยู่ในสล็อตอะแด็ปเตอร์หรืออยู่ในตัว planar ระบบ โปรดจำไว้ว่าอะแด็ปเตอร์ IDE มีสอง IDE คอน โทรลเลอร์ (IDE บัส) ดังนั้นจึงพบ IDE คอนโทรลเลอร์สองตัวในสล็อตอะแด็ปเตอร์หรือในตัว planar ระบบ

้คุณสามารถได้รับหมายเลขและที่ตั้งของ IDE คอนโทรลเลอร์ โดยใช<sup>้</sup>เมธอดอย่างใดอย่างหนึ่งจากสองเมธอดต่อไปนี้:

- การใช้คำสั่งคอนฟิกูเรชันซอฟต์แวร์ เมธอดนี้มีอยู่เฉพาะถ้า ระบบปฏิบัติการมีการติดตั้งบนยูนิตระบบแล้วเท่านั้น
- การใช้เอกสาร*เกี่ยวกับเครื่องของคุณ* ที่จัดส่งมาพร้อมกับยูนิตระบบ ของคุณ เมธอดนี้ใช้ได<sup>้</sup>สำหรับเซ็ตอัพและการติดตั้ง ิ ครั้งแรก ของยนิตระบบใหม่เท่านั้น

### <sub>ิ</sub> การใช**้คำสั่งคอนฟิกูเรชันซอฟต์แวร์**

เมธอดนี้ ใช้กับระบบที่ติดตั้งระบบปฏิบัติการแล้ว

้เมื่อต<sup>้</sup>องการแสดง รายการ IDE I/O คอนโทรลเลอร์บนระบบ ให้พิมพ์คำสั่งต่อไปนี้:

lscfg -1 ide\*

ตรวจสอบ รายการของ IDE คอนโทรลเลอร์ที่แสดงขึ้น การแสดงตัวอย่างต่อไปนี้ จากคำสั่ง Iscfg -I ide แสดงสอง IDE I/O ี คอนโทรลเลอร์ คอนโทรลเลอร์ ideO และ ide1 อยู่ บน planar ระบบ ตัวบ<sup>ุ่</sup>งชี้ planar เป็นตำแหน**่งที่สอง ในค**่าที่ตั้งซึ่งมีค<sup>่</sup>าเป็น 1

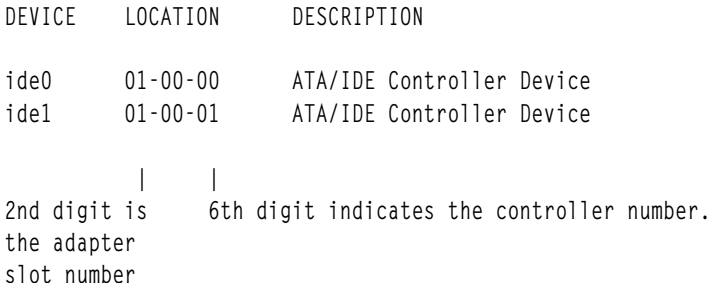

### เซ็ตอัพแรกเริ่ม

ใช้เอกสาร*เกี่ยวกับ เครื่องของคุณ* เพื่อกำหนด IDE I/O คอนโทรลเลอร์บน ระบบถ้ากำลังติดตั้งอุปกรณ์ในระหว**่างเช็ตอัพแรก** ้เริ่ม

ี หมายเหตุ: ผลลัพธ์ไม่ถูกต้องถ้าคอนโทรลเลอร์ถูกเพิ่มหลังจากจัดส่งระบบ จากโรงงานแล้ว

ี พิจารณาว่ายูนิตระบบ มี IDE คอนโทรลเลอร์ในตัวบอร์ด planar หรือไม IDE I/O คอนโทรลเลอร์ในตัวเป็นอุปกรณ์มาตรฐาน ุ บนบางยูนิตระบบ ยูนิตระบบของคุณ มี IDE คอนโทรลเลอร์ในตัวถ<sup>้</sup>าเอกสาร*เกี่ยวกับเครื่องของคุณ* แสดงอุปกรณ์ IDE สื่อ บันทึกภายในที่มีหมายเลขสล็อตว่าง

## การเลือก IDE คอนโทรลเลอร์และ IDE แอดเดรสบนคอนโทรลเลอร์

ี คุณสามารถเลือก IDE คอนโทรลเลอร์และ IDE แอดเดรสบนคอนโทรลเลอร์

หลังจากระบุ IDE คอนโทรลเลอร์ที่ต่อพ่วงเข้ากับ ยูนิตระบบแล้ว ให้เลือก IDE I/O คอนโทรลเลอร์ซึ่งคุณต้องการเชื่อมต่อ อุปกรณ์ IDE I/O คอนโทรลเลอร์นี้ต้องมีหนึ่งคาติดตั้ง IDE เป็นอย่างน้อยที่ ยังไม่ได้กำหนดให้กับอุปกรณ์อื่น

กำหนดว่าต้องจัมเปอร์ค่าติดตั้งอุปกรณ์ IDE เป็น master หรือ slave หากไม่มีอุปกรณ์ที่ต่อพ่วงกับคอนโทรลเลอร์ ในปัจจุบัน ต้องตั้งค่าจัมเปอร์อุปกรณ์ IDE เป็น master (บางอุปกรณ์ ไม่ต้องการค่าติดตั้ง ID อุปกรณ์ในสถานการณ์นี้) หากอุปกรณ์ IDE ต่อพ่วงแล้ว ต้องกำหนดชนิดของอุปกรณ์ ดิสก์เป็นอุปกรณ์ ATA ซีดีรอม และเทปเป็นอุปกรณ์ ATAPI ถ้าทั้งอุปกรณ์ ATA และ ATAPI ต่อพวงกับ IDE คอนโทรลเลอร์ตัวเดียวกัน ต้องตั้งค่าอุปกรณ์ ATA เป็น master ID และ ต้องตั้งค่าอุปกรณ์ ATAPI เป็น slave ID

่ กำหนดว่าอุปกรณ์ IDE ใดต่อพ่วงกับ คอนโทรลเลอร์โดยการดูข้อมูลเกี่ยวกับอุปกรณ์ที่เชื่อมต่อกับ IDE คอนโทรลเลอร์แลว

คุณสามารถใช้สองเมธอดในการเลือก IDE I/O คอนโทรลเลอร์และ IDE แอดเดรสบนคอนโทรลเลอร์ซึ่งยังไม่ได้กำหนดให้กับ ้อปกรณ์อื่น:

- การใช้คำสั่งคอนฟีกูเรชันซอฟต์แวร์ถ้าติดตั้งระบบปฏิบัติการ บนยูนิตระบบแล้ว
- การใช้เอกสาร*เกี่ยวกับเครื่องของคุณ* สำหรับเซ็ตอัพและการติดตั้งครั้งแรกของยูนิตระบบใหม**่**

### <sub>ิ</sub> การใช**้คำสั่งคอนฟิกูเรชันซอฟต์แวร์**

้ เมธอดนี้ ใช้กับระบบที่ติดตั้งระบบปฏิบัติการแล*้*ว

1. พิมพ์คำสั่งต<sup>่</sup>อไปนี้เพื่อแสดงรายการอุปกรณ์ IDE ทั้งหมดที่กำหนดในปัจจุบัน:

Isdev -C -s ide -H

2. ตรวจสอบรายการของอุปกรณ์ที่กำหนดให้กับ IDE คอนโทรลเลอร์แต่ละตัวแล*้*ว แต่ละแถวในจอแสดงผลนี้แสดงชื่อโลจิ ี คัล สถานะ ที่ตั้ง และ คำอธิบายของอุปกรณ์ IDE ที่ตั้งของแต<sup>่</sup>ละอุปกรณ์ขึ้นต<sup>ั</sup>นด*้*วย ที่ตั้งของคอนโทรลเลอร์ซึ่งอุปกรณ์ เชื่อมต่อ ในตัวอย่าง ข้างล่าง IDE I/O คอนโทรลเลอร์ที่มีแอดเดรส 01 -00-00 มีอุปกรณ์ IDE ที่ต่อพ่วงสองตัว IDE I/O คอนโทรลเลอร์ที่มีที่ตั้ง 01-00-01 มีอุปกรณ์ IDE ที่ต่อพ<sup>่</sup>วงหนึ่งตัว

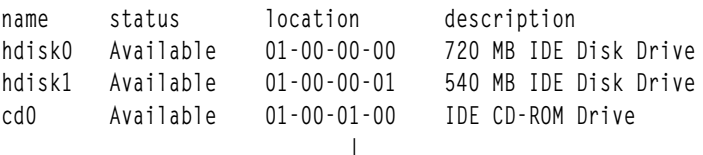

IDE controller address (6th digit)

- 3. เลือกคอนโทรลเลอร์ที่ไม่มีอุปกรณ์IDE เชื่อมต่อแล้ว สองตัว
- 4. หากอุปกรณ์หนึ่งต่อพ่วงกับคอนโทรลเลอร์แล้ว ให้พิจารณาชนิดของอุปกรณ์ และกำหนดชนิดของอุปกรณ์ที่จะติดตั้ง อุปกรณ์ดิสก์มีการจัดประเภทเป็นอุปกรณ์ ATA อุปกรณ์ซีดีรอมและเทปมีการจัดประเภทเป็น อุปกรณ์ ATAPI
- 5. กำหนดค่าติดตั้งจัมเปอร์ IDE สำหรับอุปกรณ์ใหม่ ขึ้นอยู่กับชุด ของอุปกรณ์ที่จะเชื่อมต่อกับ IDE คอนโทรลเลอร์ หาก ้อุปกรณ์ใหม่ เป็นเพียงอุปกรณ์เดียวที่เชื่อมต่อกับคอนโทรลเลอร์ ต้องตั้งค่าค่าติดตั้งจัมเปอร์ อุปกรณ์เป็นตำแหน่ง master (บางอุปกรณ์ไม่ต้องการค่าติดตั้งในกรณี นี้) ถ้าอุปกรณ์ทั้งสองตัวเป็นชนิดเดียวกัน สามารถตั้งค่าค่าติดตั้งจัม เปอร์อุปกรณ์ใหม เป็นตำแหนง slave ถ้าใช้อุปกรณ์ผสมกัน (ATA และ ATAPI) ต้องตั้งค่าจัมเปอร์อุปกรณ์ ATA เป็น ตำแหน่ง master และต้องตั้งคาจัมเปอร์ อุปกรณ์ ATAPI เป็นตำแหน่ง slave ถ้ามีชนิดอุปกรณ์ผสมกันและ อุปกรณ์ใหม<sup>่</sup> เป็นอุปกรณ์ ATA (ดิสก์) ต้องเปลี่ยนจัมเปอร์อุปกรณ์สำหรับอุปกรณ์ ATAPI ที่มีอยู่ในปัจจุบันเป็นตำแหน**่**ง slave และ ี ต้องตั้งคาจัมเปอร์อุปกรณ์ ATA ใหม**่เป็น master ถ้ามีชนิดอุปกรณ์ผสมกันและ** อุปกรณ์ใหม**่เป็นอุปกรณ์ ATAPI (ซีดี** ี รอมหรือเทป) ต้องตั้งคาจัมเปอร์อุปกรณ์ สำหรับอุปกรณ์ ATAPI ใหม่เป็น slave และถ้าอุปกรณ์ ATA ไม่มีค่าติดตั้ง จัม เปอร์ในปัจจุบัน ต้องตั้งค่าอุปกรณ์ ATA เป็น master

### เซ็ตอัพแรกเริ่ม

ใช้เอกสาร*เกี่ยวกับเครื่องของคุณ* เพื่อกำหนดอุปกรณ์ที่กำหนดให<sup>้</sup>กับ IDE I/O คอนโทรลเลอร์บน ระบบถ<sup>้</sup>ากำลังติดตั้ง ้อุปกรณ์ในระหว่างเซ็ตอัพแรกเริ่ม

หมายเหตุ: ผลลัพธ์ไม่ถูกต้องถ้าคอนโทรลเลอร์ถูกเพิ่มหลังจากจัดส่งระบบ จากโรงงานแล้ว

- 1. เมื่อต้องการกำหนดอุปกรณ์ IDE ที่กำหนดให้กับแอดเดรสบน IDE คอนโทรลเลอร์ ให้ดูที่ "อุปกรณ์สื่อบันทึกภายใน" ใน เกี่ยวกับเครื่องของคุณ
- 2. เลือกคอนโทรลเลอร์ที่ไม่มีอุปกรณ์IDE เชื่อมต่อแล้วสองตัว
- ่ 3. หากอุปกรณ์หนึ่งต่อพ่วงกับคอนโทรลเลอร์แล้ว ให้พิจารณา ชนิดของอุปกรณ์ และกำหนดชนิดของอุปกรณ์ที่จะติดตั้ง อุปกรณ์ดิสก์มีการจัดประเภทเป็นอุปกรณ์ ATA อุปกรณ์ซีดีรอมและเทปมีการจัดประเภทเป็น อุปกรณ์ ATAPI
- 4. กำหนดค่าติดตั้งจัมเปอร์ IDE สำหรับอุปกรณ์ใหม่ ขึ้นอยู่กับชุด ของอุปกรณ์ที่จะเชื่อมต่อกับ IDE คอนโทรลเลอร์ หาก ้อุปกรณ์ใหม่ เป็นเพียงอุปกรณ์เดียวที่เชื่อมต่อกับคอนโทรลเลอร์ ต้องตั้งค่าค่าติดตั้งจัมเปอร์ อุปกรณ์เป็นตำแหน่ง master (บางอุปกรณ์ไม่ต้องการค่าติดตั้งในกรณี นี้) ถ้าอุปกรณ์ทั้งสองตัวเป็นชนิดเดียวกัน สามารถตั้งค่าค่าติดตั้งจัม เปอร์อุปกรณ์ใหม่ เป็นตำแหน่ง slave ถ้าใช้อุปกรณ์ผสมกัน (ATA และ ATAPI) ต้องตั้งค่าจัมเปอร์อุปกรณ์ ATA เป็น ี ตำแหน่ง master และต้องตั้งค่าจัมเปอร์ อุปกรณ์ ATAPI เป็นตำแหน่ง slave ถ้ามีชนิดอุปกรณ์ผสมกันและ อุปกรณ์ใหม่ เป็นอุปกรณ์ ATA (ดิสก์) ต้องเปลี่ยนจัมเปอร์อุปกรณ์สำหรับอุปกรณ์ ATAPI ที่มีอยู่ในปัจจุบันเป็นตำแหน่ง slave และ ้ต้องตั้งคาจัมเปอร์อุปกรณ์ ATA ใหม**่เป็น master ถ**้ามีชนิดอุปกรณ์ผสมกันและ อุปกรณ์ใหม่เป็นอุปกรณ์ ATAPI (ซีดี รอมหรือเทป) ต้องตั้งค่าจัมเปอร์อุปกรณ์ สำหรับอุปกรณ์ ATAPI ใหม่เป็น slave และถ้าอุปกรณ์ ATA ไม่มีค่าติดตั้ง จัม เปอร์ในปัจจุบัน ต้องตั้งค่าอุปกรณ์ ATA เป็น master

## การตั้งค**่าฮาร์ดแวร์สำหรับการติดตั้งอุปกรณ**์ IDE

คุณต้องตั้งค่าฮาร์ดแวร์เพื่อติดตั้งอุปกรณ์ IDE

- อย่าเริ่มภารกิจนี้จนกว่าคุณได้เลือกและบันทึกข้อมูลต่อไปนี้แล้ว:
	- ตำแหน่งของ IDE I/O คอนโทรลเลอร์ซึ่งจะเชื่อมต่ออุปกรณ์ (ในตัวหรือที่ระบุโดยหมายเลขสล็อตอะแด็ปเตอร์ อย่าง ใดกย่างหนึ่ง)
	- IDE แอดเดรสของอุปกรณ์
- กำหนดตำแหน่งทางกายภาพบนยูนิตระบบที่จะเชื่อมต่อ IDE คอนโทรลเลอร์ที่เลือก ตัวอย่างเช่น ระบุตำแหน่งของ IDE ้คอนโทรลเลอร์ในตัวโปรดอ้างอิงคู่มือของผู้ใช้งานเพื่อดูวิธีใช้
- 1. ปิดยูนิตระบบโดยใช้คำสั่ง shutdown หลังจากหยุดแอ็พพลิเคชันทั้งหมด ที่กำลังรันอยู่ในปัจจุบัน พิมพ์ shutdown F ้เพื่อ หยุดระบบทันทีโดยไม่แจ้งผู้ใช้รายอื่น
- 2. รอให้ข้อความ Halt Completed หรือข้อความที่ คล้ายกันแสดงขึ้น
- ์ ปิดยูนิตระบบและอุปกรณ์ที่ต่อพ<sup>่</sup>วงทั้งหมด 3.
- ิ ถอดปลั๊กยูนิตระบบและอุปกรณ์ที่ต่อพ่วงทั้งหมด  $4.$
- 5. ทำการเชื่อมต่อทางกายภาพตามโพรซีเดอร์ที่อธิบายไว้ในคู่มือเซ็ตอัพและผู้ใช้งาน

หมายเหตุ: อย่าปิดยูนิต ระบบ; ให้ทำ "การเพิ่มอุปกรณ์ IDE ลงในฐานข้อมูลคอนฟิกูเรชันแบบกำหนดเอง" ในหน้า  $578$ ต่อไป

## <span id="page-585-0"></span>การเพิ่มอุปกรณ์**เ**DE ลงในฐานข้อมูลคอนฟิกูเรชันแบบกำหนดเอง

ภารกิจนี้ทำให้ระบบรู้จักอุปกรณ์ในระหว่างสตาร์ทอัพยูนิตระบบ ระบบปฏิบัติการจะอานคอนฟิกูเรชันปัจจุบันและตรวจพบ ้อุปกรณ์ใหม่ เร็กคอร์ดของอุปกรณ์ใหม่แต่ละรายการจะถูกเพิ่มลงในฐานข้อมูลคอนฟิกูเรชัน แบบกำหนดเอง และได้ รับแอ็ตทริบิวต์ดีฟอลต์

หากกำลังติดตั้งอุปกรณ์บนยูนิตระบบใหม่ ต้องติดตั้ง ระบบปฏิบัติการ คำแนะนำสำหรับการติดตั้งระบบปฏิบัติการ มีการรวม ไว้ในคู่มือการติดตั้งของระบบปฏิบัติการ

ี ปฏิบัติตามโพรซีเดอร์นี้เพื่อเพิ่มอุปกรณ์ลงในฐานข้อมูลคอนฟิกูเรชัน แบบกำหนดเอง:

- เสียบปลั๊กยูนิตระบบและอุปกรณ์ที่ต่อพ่วงทั้งหมด  $1.$
- เปิดอุปกรณ์ทั้งหมด แต<sup>่</sup>ปล่อยให*้*ยูนิตระบบปิดอยู่  $2.$
- 3. เปิดยูนิตระบบเมื่ออุปกรณ์ที่ต่อพ่วงทั้งหมดทดสอบการเปิดด้วยตนเอง (POSTs) เสร็จแล*้*ว

หมายเหตุ: โปรเซสสตาร์ทอัพตรวจพบและบันทึกอุปกรณ์ไว้ในฐานข้อมูลคอนฟิกูเรชันแบบกำหนดเองโดยอัตโนมัติ

4. ยืนยันว่า อุปกรณ์ถูกเพิ่มให้แก่ฐานข้อมูลคอนฟิกูเรชันแบบกำหนดเองแล้วโดยใช้พาธด่วน smit Isdidea รายการของ อุปกรณ์ที่กำหนดไว ทั้งหมดแสดงขึ้น ดูที่ฟิลด์ที่ตั้งของอะแด็ปเตอร์ IDE และค่าแอดเดรส IDE ของอุปกรณ์ซึ่งคุณเพิ่งติด ตั้ง

## การกำหนดแอ็ตทริบิวต์สำหรับอุปกรณ์ IDE เอง

มีการกำหนดแอ็ตทริบิวต์ดีฟอลต์ให้กับอุปกรณ์ที่สนับสนุนเมื่ออุปกรณ์ ถูกเพิ่มลงในฐานข้อมูลคอนฟิกูเรชันแบบกำหนดเอง แอ็ตทริบิวต์เหล่านี้เหมาะสม สำหรับการใช้อุปกรณ์ตามปกติ

เปลี่ยนแอ็ตทริบิวต์อุปกรณ์เมื่ออุปกรณ์ซึ่งคุณกำลังติดตั้ง ไม่ได้รับการสนับสนุน หรือเมื่อคุณต้องการกำหนดบางส่วนของการ ดำเนินงานของ อุปกรณ์เอง ตัวอย่างเช่น คุณอาจต้องการเปลี่ยนเทปไดร์ฟ เพื่อเขียนเทปในรูปแบบความหนาแน่นน้อยลง

เมื่อต้องการกำหนดแอ็ตทริบิวต์ของอุปกรณ์เอง ให้ใช้พาธด่วน SMIT, smit dev

# โหนดอุปกรณ์

อุปกรณ์มีการจัดระเบียบเป็นคลัสเตอร์ที่เรียกว<sup>่</sup>า *โหนด* แต่ละโหนด เป็นระบบย<sup>่</sup>อยโลจิคัลของอุปกรณ์ โดยที่อุปกรณ์ระดับต่ำ กวามีการพึ่งพา อุปกรณ์ระดับสูงกว่าในความสัมพันธ์ระหว่างชายน์-พาเรนต์

ตัวอย่างเช่น โหนดระบบคือส่วนสูงสุดของโหนดทั้งหมดและประกอบด้วย อุปกรณ์ฟิสิคัลทั้งหมดในระบบ อุปกรณ์ระบบอยู่ที่ ้ตำแหน่งบนสุดของโหนด และสิ่งที่อยู่ข้างใต้อุปกรณ์ระบบคือบัสและอะแด็ปเตอร์ ซึ่งมีการพึ่งพา อุปกรณ์ระบบระดับที่สูงกว่า ีที่ด้านล่างของลำดับชั้นคืออุปกรณ์ซึ่งไม่มีอุปกรณ์อื่นเชื่อมต่อ อุปกรณ์เหล่านี้พึ่งพาอุปกรณ์ทั้งหมด ที่อยู่สูงกว่าในลำดับชั้น

ในเวลาสตาร์ทอัพ มีการใช้การพึ่งพาแบบพาเรนต์-ชายน์เพื่อกำหนดคอนฟิก อุปกรณ์ทั้งหมดที่ประกอบขึ้นเป็นโหนด คอนฟิ .กูเรชันเกิดขึ้นจากโหนดบนสุดไล่ลงมาข้างล่าง และอุปกรณ์ ใดๆ ที่มีการพึ่งพาอุปกรณ์ระดับสูงกว่าจะไม่ถูกกำหนดคอนฟิกจน ้กว่ากำหนดคอนฟิก อุปกรณ์ระดับสูงกว่าแล้ว

ระบบปฏิบัติการ AIX สนับสนุนคุณลักษณะ I/O แบบหลายพาธ (MPIO) หากอุปกรณ์มีไดรเวอร์อุปกรณ์ที่มีความสามารถ MPIO อุปกรณ์นั้นสามารถมี มากกว<sup>่</sup>าหนึ่งพาเรนต์ภายในลำดับชั้นนี้ซึ่งอนุญาตให<sup>้</sup>มีหลายพาธการสื่อสารในเวลา เดียวกัน ้ระหว่างอุปกรณ์และเครื่องที่กำหนดหรือพาร์ติชันโลจิคัลภายใน เครื่อง

## <span id="page-586-0"></span>้คลาสอุปกรณ์

ในการจัดการกับอุปกรณ์ ระบบปฏิบัติการต้องเข้าใจเป็นอย่างดีว่า สามารถเชื่อมต่ออุปกรณ์ใดได้บ้าง ระบบปฏิบัติการจัด หมวดหมู่อุปกรณ์ตามลำดับชั้น ออกเป็นสามกลุ่ม

ึกลุ่มเหล่านี้ได้แก่:

- คลาสฟังก์ชัน
- คลาสย่อยฟังก์ชัน
- ชนิดอุปกรณ์

*คลาสฟังก์ชัน* ประกอบด้วยอุปกรณ์ที่ทำฟังก์ชันเดียวกัน ตัวอย**่างเช่น เครื่องพิมพ์ประกอบเป็นคลาสฟังก**์ชัน คลาสฟังก์ชันมี ิการจัดกลุ่ม เป็นคลาสยอยตามความคล้ายคลึงของอุปกรณ์บางอย่าง ตัวอย่างเช่น เครื่องพิมพ์ที่มีอินเตอร์เฟสอนุกรมหรือ ่ ขนาน เครื่องพิมพ์อนุกรมถือเป็นคลาสย่อยหนึ่ง และเครื่องพิมพ์ขนานเป็นอีกคลาสย่อยหนึ่ง ชนิดอุปกรณ์มีการจัดประเภท ตาม รุ่นของอุปกรณ์และผู้ผลิต

ี *คลาสอุปกรณ์* กำหนดการเชื่อมต่อระหว่างพาเรนต์และชายน์ที่ถูกต้องสำหรับ ระบบปฏิบัติการ ลำดับชั้นกำหนดคลาสย่อยที่ เป็นไปได้ซึ่งสามารถเชื่อมต่อได้ สำหรับแต่ละที่ตั้งการเชื่อมต่อชายน์ที่เป็นไปได้ ตัวอย่างเช่น คำว่าอะแด็ปเตอร์ RS-232 8-พอร์ตระบุว่า เฉพาะอุปกรณ์ที่เป็นสมาชิกของคลาสย่อย RS-232 เท่านั้นสามารถเชื่อมต่อกับพอร์ตใดๆ ในแปดพอร์ตขอ งอะแด็ปเตอร์ได<sup>้</sup>

ิ คลาสอุปกรณ์และการพึ่งพาแบบลำดับชั้นมีการเก็บรักษาไว้ในฐานข้อมูล คอนฟิกูเรชันอุปกรณ์ Object Data Manager  $(ODM)$ 

## ฐานข้อมูลคอนฟิกูเรชันอุปกรณ์และการจัดการอุปกรณ์

ข้อมูลอุปกรณ์มีอยู่ในฐานข้อมูลที่กำหนดไว้ล่วงหน้า หรือฐานข้อมูล แบบกำหนดเองซึ่งประกอบเป็นฐานข้อมูลคอนฟิกูเรชัน อุปกรณ์

ฐานข้อมูลที่กำหนดไว้ล่วงหน้ามีข้อมูลคอนฟิกูเรชันสำหรับอุปกรณ์ที่เป็นไปได้ ทั้งหมดซึ่งได้รับการสนับสนุนจากระบบ ข้อมูล ้ คลาสอุปกรณ์ตามลำดับชั้นมีอยู่ ในฐานข้อมูลนี้ ฐานข้อมูลแบบกำหนดเองมีข้อมูลคอนฟิกูเรชันสำหรับอุปกรณ์ ที่กำหนดและ ้กำหนดคอนฟิกในปัจจุบันทั้งหมดในระบบ มีการเก็บรักษาเร็กคอร์ดของแต่ละอุปกรณ์ที่เชื่อมต่อกับระบบของคุณอยู่ใน ปัจจุบัน

Configuration Manager คือโปรแกรมที่กำหนดคอนฟิกอุปกรณ์บนระบบ ของคุณโดยอัตโนมัติในระหว่างสตาร์ทอัพระบบและ รันไทม์ Configuration Manger ใช้ข้อมูลจากฐานข้อมูลที่กำหนดไว้ลวงหน้าและแบบกำหนดเองในระหว่าง โปรเซสนี้ และอัพ ้เดตฐานข้อมลแบบกำหนดเองหลังจากนั้น

่ ฟังก์ชัน I/O หลายพาธใช้ตัวระบุอุปกรณ์จำเพาะ (UDID) เพื่อจำแนกอุปกรณ์ที่มีความสามารถ MPIO แต่ละตัว โดยไม่ ี พิจารณาถึง พาธที่ค้นพบ UDID มีการบันทึกไว้ในฐานข้อมูลคอนฟิกูเรชันอุปกรณ์ เมื่อค้นพบ อุปกรณ์ จะมีการตรวจสอบ UDID ในฐานข้อมูลเพื่อกำหนดว่า อุปกรณ์เป็นอุปกรณ์ใหม หรือการค้นพบเป็นอีกพาธหนึ่งไปยังอุปกรณ์ ที่มีอยู่ เมื่อตรวจพบ หลายพาธไปยังอุปกรณ์เดียวกัน ไดรเวอร์อุปกรณ์หรือ ส่วนขยายเคอร์เนล Path Control Manager จะเลือกพาธที่จะใช้สำหรับ คำร<sup>ู้</sup>องขอเฉพาะ

ี คุณสามารถใช<sup>้</sup> SMIT หรือคำสั่งระบบปฏิบัติการในการจัดการงานการจัดการของอุปกรณ์ เช่น การลบ เพิ่ม หรือกำหนดคอน ฟิกอุปกรณ์

### หลักการที่เกี่ยวข<sup>้</sup>อง<sup>.</sup>

"การจัดการอุปกรณ์ที่มีความสามารถ MPIO" ในหน<sup>้</sup>า 593 สามารถใช้คุณลักษณะ Multiple Path I/O (MPIO) เพื่อกำหนดพาธอื่น ไปยังอุปกรณ์สำหรับวัตถุประสงค์ failover งานที่เกี่ยวข้อง:

"การจัดเตรียมเพื่อติดตั้งอุปกรณ์" ในหน้า 422

การติดตั้งอุปกรณ์บนระบบของคุณประกอบด้วยการระบุตำแหน่ง ที่จะต่อพวงอุปกรณ์ การเชื่อมต่ออุปกรณ์ทางกายภาพ และ การกำหนดคอนฟิก อุปกรณ์ด้วย Configuration Manager หรือ SMIT

### <span id="page-587-0"></span>สถานะอุปกรณ์

้อุปกรณ์ที่เชื่อมต่อกับระบบสามารถอยู่ในสถานะอย่างใดอย่างหนึ่งจาก สี่สถานะ

้อุปกรณ์ที่เชื่อมต่อกับระบบสามารถอยู่ในสถานะอย่างใดอย่างหนึ่งจาก สี่สถานะต่อไปนี้:

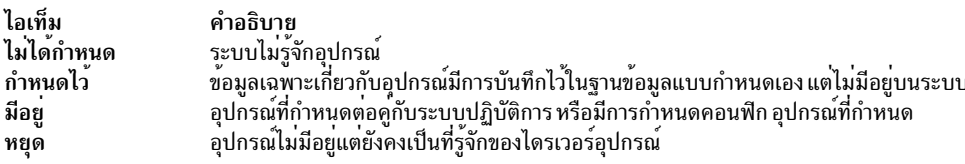

หากอุปกรณ์ tty และเครื่องพิมพ์สลับกันใช้ตัวเชื่อมต่อ tty เดียวกัน ทั้งอุปกรณ์ tty และเครื่องพิมพ์จะถูกกำหนดไว<sup>้</sup>บนพาเรนต์ ่ และพอร์ตเดียวกันในฐานข้อมูลคอนฟิกูเรชันอุปกรณ์ สามารถกำหนดคอนฟิกอุปกรณ์เหล่านี้ได้ทีละ หนึ่งรายการเท่านั้น ้ เมื่อกำหนดคอนฟิกตัวเชื่อมต่อ tty จะมีการรักษาข้อมูลเซ็ตอัพเฉพาะ เครื่องพิมพ์ไว<sup>้</sup>จนกว่าถูกกำหนดคอนฟิกอีกครั้ง อุปกรณ์ ไม่ได้ถูกลบออก แต่อยู่ในสถานะที่กำหนด การรักษาอุปกรณ์ในสถานะที่กำหนดจะคง ข้อมูลแบบกำหนดเองของอุปกรณ์ซึ่งไม่ ได้ใช้งานอยู่ในปัจจุบันไว้ ก่อนทำให้มีอยู่ เป็นครั้งแรก หรือในขณะถูกลบออกจากระบบเป็นการชั่วคราว

หากมีไดรเวอร์อุปกรณ์สำหรับอุปกรณ์ สามารถทำให้อุปกรณ์พร้อมใช้งานได้ ผ่านทางไดรเวอร์อุปกรณ์

บางอุปกรณ์ โดยเฉพาะอุปกรณ์เทียม TCP/IP ต<sup>้</sup>องมีสถานะเป็น หยุด งานที่เกี่ยวข้อง:

"การยกเลิกกำหนดคอนฟิกอะแด็ปเตอร์อะซิงค์" ในหน้า 611 ้คุณสามารถยกเลิกกำหนดคอนฟิกอะแด็ปเตอร์อะซิงค์ได้

# โค<sup>้</sup>ดที่ตั้งอุปกรณ์

*โคดที่ตั้ง* คือพาธจากตู้เก็บ CPU หรือยูนิตระบบ ผ**่านทางอะแด็ปเตอร์ สายเคเบิลสัญญาณ และก**ล่องเต*้*ารับแบบอะซิงโครนัส (ถ้ามีอยู่) ไปยังอุปกรณ์หรือเวิร์กสเตชัน โค้ดนี้นับเป็นอีกวิธีหนึ่ง ในการระบุอุปกรณ์ฟิสิคัล

โค้ดที่ตั้งประกอบด้วยฟิลด์ข้อมูลได้สูงสุดสี่ฟิลด์ ขึ้นอยู่กับ ชนิดของอุปกรณ์ ฟิลด์เหล่านี้แสดงถึงตู้เก็บ สล็อต ตัวเชื่อมต่อ และ พอร์ต แต่ละฟิลด์เหล่านี้ประกอบด้วยอักขระสองตัว

โค้ดที่ตั้งของตู้เก็บประกอบด้วยฟิลด์ตู้เก็บอย่างเดียว และเป็น โค้ดสองอักขระแบบง่าย โค้ดที่ตั้งของอะแด็ปเตอร์ประกอบ ด้วย ฟิลด์ตู้เก็บและสล็อต และมีรูปแบบ AA-BB โดยที่ AA สอดคล้องกับที่ตั้งของตู้เก็บ และ BB บ<sup>ุ่</sup>งชี้บัสและสล็อตที่มีอะแด็ป เตอร์ อุปกรณ์อื่นมีโค้ดที่ตั้ง รูปแบบ AA- BB- CC หรือ AA- BB- CC- DDโดยที่  $AA$ - BB คือโค้ดที่ตั้ง ของอะแด็ปเตอร์ซึ่งอุปกรณ์ เชื่อมต่อ และ CC สอดคล้อง กับตัวเชื่อมต่อบนอะแด็ปเตอร์ซึ่งอุปกรณ์เชื่อมต่อ และ DD สอดคล้องกับหมายเลขพอร์ตหรือ แอดเดรสอปกรณ์ SCSI

ข้อมูลที่เกี่ยวข้อง: ตำแหน่งชิ้นส่วนและโค้ดตำแหน่ง

## โค้ดที่ตั้งอะแด็ปเตอร์

โค้ดที่ตั้งของอะแด็ปเตอร์ประกอบด้วยคู่ตัวเลขสองคู่ ในรูปแบบ AA- BB โดยที่ AA ระบุโค้ดที่ตั้งของตู้เก็บ ที่มีอะแด็ปเตอร์ และ*BB* ระบบัส I/O และสล็อตที่มีการ์ด

ี คา 00 สำหรับฟิลด์ AA หมายความว่า อะแด็ปเตอร์ตั้งอยู่ในตู้เก็บ CPU หรือยูนิตระบบ ทั้งนี้ขึ้นอยู่กับ ชนิดของระบบ ค่าอื่น ใดๆ สำหรับฟิลด์ AA บ่งชี้ว่าการ์ดตั้งอยู่ในตู้เก็บส่วนขยาย I/O ในกรณีนี้ ค่า AA ระบุบัส I/O และหมายเลขสล็อต ในตู้เก็บ CPU ซึ่งมีอะแด็ปเตอร์ส่วนขยายแบบอะซิงโครนัส เลขตัวแรก ระบุบัส I/O โดยที่ 0 หมายถึง บัส I/O มาตรฐาน และ 1 หมาย ถึงบัส I/O ที่เป็นทางเลือก เลขตัวที่สองระบุหมายเลขสล็อตบนบัส I/O ที่บ<sup>ุ่</sup>งขึ้

เลขตัวแรกของฟิลด์ BB ระบุบอร์ด I/O ที่มีอะแด็ปเตอร์การ์ด หากการ์ดอยู่ในตู้เก็บ CPU หรือยูนิตระบบ เลขตัวนี้จะเป็น 0 ี สำหรับบัส I/O มาตรฐาน และ 1 สำหรับ บัส I/O ที่เป็นทางเลือก หากการ์ดอยู่ในตู้เก็บส่วนขยาย I/O เลขตัวนี้จะเป็น 0 เลขตัวที่ สองระบุหมายเลขสล็อตบนบัส I/O ที่บ่งชี้ (หรือหมายเลขสล็อตในตู้เก็บส่วนขยาย I/O) ที่มี การ์ด

โค้ดที่ตั้ง 00-00 ใช<sup>้</sup>เพื่อระบุบอร์ด I/O มาตรฐาน

์ตัวอย่าง∙

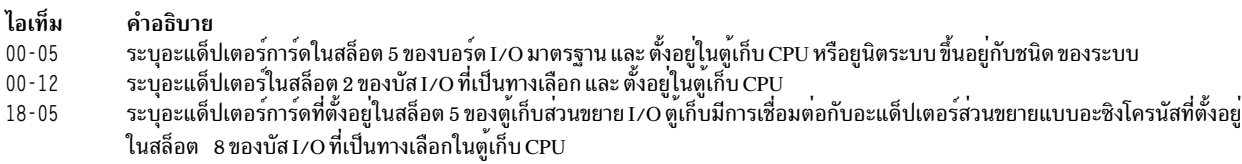

### ข้อมลที่เกี่ยวข้อง:

ตำแหน่งชิ้นส่วนและโค้ดตำแหน่ง

## โค้ดที่ตั้งเครื่องพิมพ์และพล็อตเตอร์

โค้ดที่ตั้ง 00 - 00 - S1 - 00 หรือ 00 - 00 - S2 - 00 บ<sup>ุ่</sup>งซี้ว่าเครื่องพิมพ์ พล็อตเตอร์ หรืออุปกรณ์ tty เชื่อมต่ออยู่กับพอร์ตอนุกรมของ บอร์ด I/O มาตรฐาน s1 หรือ s2 โค<sup>้</sup>ดที่ตั้ง 00-00-0P-00 บ<sup>ุ่</sup>งชี้ว่า เครื่องพิมพ์แบบขนานเชื่อมต่ออยู่กับพอร์ตขนานของบอร์ด I/O มาตรฐาน

โค้ดที่ตั้งอื่นบ<sup>ุ่</sup>งชี้ว่าเครื่องพิมพ์ พล็อตเตอร์ หรืออุปกรณ์ tty เชื่อมต่อ อยู่กับอะแด็ปเตอร์การ์ดอื่นที่ไม่ใช<sup>่</sup>บอร์ด I/O มาตรฐาน สำหรับเครื่องพิมพ์ พล็อตเตอร์ และอุปกรณ์ tty เหล่านี้ รูปแบบโค้ดที่ตั้งคือ AA-BB-CC-DD โดยที่ AA-BB บ่งชี้ โค้ดที่ตั้ง ของอะแด็ปเตอร์ควบคม

#### ไอเท็ม คำอธิบาย

- คา 00 สำหรับฟิลด์ AA บ่งชี้ว่าอะแด็ปเตอร์การ์ดตั้งอยู่ในตู้เก็บ CPU หรือยูนิตระบบ ทั้งนี้ขึ้นอยู่กับชนิดของระบบ ค่าอื่นสำหรับฟิลด์ AA บ่งชี้ว่า  $AA$ การ์ดตั้งอยู่ในตู้เก็บส่วนขยาย I/O ในกรณีนี้ เลขตัวแรก ระบุบัส I/O และเลขตัวที่สองระบุหมายเลขสล็อตบนบัส ในตู้เก็บ CPU ซึ่งมีอะแด็ปเตอร์ ส่วนขยายแบบอะซิงโครนัสซึ่งตู้เก็บส่วนขยาย I/O เชื่อมต**่ออยู่**
- เลขตัวแรกของฟิลด์ BB ระบุบัส I/O ที่มีอะแด็ปเตอร์การ์ด หากการ์ดอยู่ในตู้เก็บ CPU หรือยูนิตระบบ เลขตัวนี้จะเป็น 0 สำหรับบัส I/O มาตรฐาน  $\overline{\mathbf{R}}$ และ 1 สำหรับ บัส I/O ที่เป็นทางเลือก หากการ์ดอยู่ในตู้เก็บส่วนขยาย I/O เลขตัวนี้จะเป็น 0 เลขตัวที่สองระบุหมายเลขสล็อตบนบัส I/O (หรือ หมายเลขสล็อตในต<sup>ู้</sup>เก็บส่วนขยาย I/O) ที่มีการ์ด
- ้ามาอีเลือดเอ็ดเนื้อมต่อบน อะแด็ปเตอร์การ์ดซึ่งกล่องเต้ารับแบบอะซิงโครนัสเชื่อมต่อ ค่าที่เป็นไปได้คือ 01, 02, 03, และ 04<br>ฟิลด์ CC ระบุตัวเชื่อมต่อบน อะแด็ปเตอร์การ์ดซึ่งกล่องเต้ารับแบบอะซิงโครนัสเชื่อมต่อ ค่าที่เป็นไปได้ค  $\overline{\mathbf{c}}$
- $\overline{DD}$ ฟิลด์ DD ระบุหมายเลขพอร์ตบน กล<sup>่</sup>องเต**้ารับแบบอะซิงโครนัสซึ่งเครื่องพิมพ์ พล็อตเต**อร์ หรืออุปกรณ์ แy ต่อพ<sup>่</sup>วง

### ข้อมูลที่เกี่ยวข้อง:

ตำแหน่งชิ้นส่วนและโค้ดตำแหน่ง

## โค<sup>้</sup>ดที่ตั้ง tty

โค<sup>้</sup>ดที่ตั้ง 00 - 00 - S1 - 00 หรือ 00 - 00 - S2 - 00 บ<sup>ุ่</sup>งซี้ ว่าอุปกรณ์ <del>แ</del>y เชื่อมต่ออยู่กับพอร์ตอนุกรม I /O มาตรฐาน s1 หรือ s2

โค้ดที่ตั้งอื่นบ<sup>ุ่</sup>งชี้ว่าอุปกรณ์แ<sub>่</sub>ง เชื่อมต่อ อยู่กับอะแด็ปเตอร์การ์ดอื่นที่ไม่ใช<sup>่</sup>บอร์ด I/O มาตรฐาน สำหรับอุปกรณ์เหล่านี้ รูป แบบโค<sup>้</sup>ดที่ตั้งคือ AA- BB- CC- DDโดยที่ AA- BB บ<sup>ุ่</sup>งชี้ โค้ดที่ตั้งของอะแด็ปเตอร์การ์ดควบคม

#### ไอเท็ม คำอธิบาย

- ค่า 00 สำหรับฟิลด์ AA บ่งชี้ว่าอะแด็ปเตอร์การ์ดตั้งอยู่ในตู้เก็บ CPU หรือยูนิตระบบ ทั้งนี้ขึ้นอยู่กับชนิดของระบบ ค่าอื่นใดๆ สำหรับฟิลด์ AA บ่งชี้ว่า  $\mathbf{A}$ การ์ดตั้งอยู่ในตู้เก็บส่วนขยาย I/O ในกรณีนี้ เลขตัวแรก ระบุบัส I/O และเลขตัวที่สองระบุหมายเลขสล็อต บนบัสในตู้เก็บ CPU ซึ่งมีอะแด็ปเตอร์ สวนขยายแบบอะซิงโครนัสซึ่งตู้เก็บสวนขยาย I/O เชื่อมต่ออยู่
- เลขตัวแรกของฟิลด์ BB ระบุบัส I/O ที่มีอะแด็ปเตอร์การ์ด หากการ์ดอยู่ในตู้เก็บ CPU หรือยูนิตระบบ เลขตัวนี้จะเป็น 0 สำหรับบัส I/O มาตรฐาน  $\overline{\mathbf{B}}\mathbf{B}$ และ 1 สำหรับ บัส I/O ที่เป็นทางเลือก หากการ์ดอยู่ในตู้เก็บส่วนขยาย I/O เลขตัวนี้จะเป็น 0 เลขตัวที่สองระบุหมายเลขสล็อตบนบัส I/O (หรือ หมายเลขสล็อตในตู้เก็บส่วนขยาย I/O) ที่มีการ์ด
- ฟิลด์ CC ระบุตัวเชื่อมต่อบน อะแด็ปเตอร์การ์ดซึ่งกล่องเต<sup>้</sup>ารับแบบอะซิงโครนัสเชื่อมต่อ ค่าที่เป็นไปได<sup>้</sup>คือ 01, 02, 03, และ 04  $cc$
- $\overline{D}$ ฟิลด DD ระบุหมายเลขพอร์ตบน กลองเตารับแบบอะซิงโครนัสซึ่งอุปกรณ์ แy ต่อพวง

### ข้อมูลที่เกี่ยวข้อง:

ตำแหน่งชิ้นส่วนและโค้ดตำแหน่ง

## โค*้*ดที่ตั้งอุปกรณ์**scs**ı

ข้อมูลต่อไปนี้เป็นโค้ดที่ตั้งสำหรับอุปกรณ์ SCSI

โค้ดที่ตั้งเหล่านี้ใช้กับอุปกรณ์ SCSI ทั้งหมดรวมถึง:

- ซีดีรอม
- ดิสก์
- อปกรณ์ตัวเริ่มต<sup>้</sup>น
- อ็อปติคัลไดร์ฟอ่าน/เขียน
- เทป
- โหมดเป้าหมาย

รูปแบบโค้ดที่ตั้งคือ AA-BB-CC-S, L ฟิลด์ AA-BB ระบุโค้ดที่ตั้งของอะแด็ปเตอร์ SCSI ที่ควบคุมอุปกรณ์ SCSI

ไอเท็ม คำอธิบาย

- คา 00 สำหรับฟิลด์ AA บงชี้ว่าอะแด็ปเตอร์การ์ดควบคุมตั้งอยู่ในตู้เก็บ CPU หรือยูนิตระบบ ทั้งนี้ขึ้นอยู่กับชนิดของระบบ  $AA$
- ฟิลด์ BB ระบุบัส I/O และสล็อต ที่มีการ์ด เลขตัวแรกระบุบัส I/O ซึ่งเป็น 0 สำหรับ บัส I/O มาตรฐานและ 1 สำหรับบัส I/O ที่เป็นทางเลือก เลข  $\overline{\mathbf{R}}$ ตัวที่สองคือสล็อตบนบัส I/O ที่บ่งชี้ซึ่งมีการ์ด คา 00 สำหรับฟิลด์ BB บ่งชี้ SCSI คอนโทรลเลอร์มาตรฐาน
- ฟิลด์ CC ระบุบัส SCSI ของการ์ด ที่อุปกรณ์ต่อพวง สำหรับการ์ดที่มีบัส SCSI ตัวเดียวเท่านั้น ฟิลด์นี้มีการตั้งคาเป็น 00 มิฉะนั้น คา 00 บงชื้  $cc$ ือปกรณ์ที่ต่อพวงกับบัส SCSI ภายในของการ์ด และค่า 01 บ<sup>ุ่</sup>งชื้ อปกรณ์ที่ต่อพวงกับบัส SCSI ภายนอกของการ์ด
- ฟิลด์ S,L ระบุ SCSI ID และหมายเลข โลจิคัลยูนิต (LUN) ของอุปกรณ์ SCSI คา S บงซี้ SCSI ID และคา L บงซี้ LUN  $S.L$

### ข้อมลที่เกี่ยวข้อง:

้ตำแหน่งชิ้นส่วนและโค้ดตำแหน่ง

## โค<sup>้</sup>ดที่ตั้ง direct-bus-attached

สำหรับอุปกรณ์ดิสก์ที่ต่อพ<sup>่</sup>วงโดยตรง รูปแบบโค<sup>้</sup>ดที่ตั้งคือ AA- BB

ี ฟิลด์ AA มีค่าเป็น 00 ซึ่งบ่งชี้ว่าดิสก์ตั้งอยู่ในยูนิตระบบ ฟิลด์ BB บ่งชี้บัส I/O และหมายเลขสล็อตซึ่งต่อพ่วงดิสก์ เลขตัวแรก เป็น 0 เสมอ ซึ่งบ่งชี้ว่าดิสก์ต่อพ่วงกับ บัส I/O มาตรฐาน เลขตัวที่สองระบหมายเลขสล็อตบนบัส I/O มาตรฐานซึ่งดิสก์ต่อพ่วง

ข้อมูลที่เกี่ยวข้อง:

ตำแหน่งชิ้นส่วนและโค้ดตำแหน่ง

## โค้ดที่ตั้งดิสก์ที่ลิงก์แบบอนุกรม

โค้ดที่ตั้งของดิสก์ไดร์ฟที่ลิงก์แบบอนุกรมอยู่ในรูปแบบ AA-BB-CC-DD โดยที่ AA-BB บ่งชี้โค้ดที่ตั้งของอะแด็ปเตอร์การ์ด ควบคม

้แต่ละฟิลด์มีการตีความดังนี้:

ไอเท็ม คำอธิบาย

- .<br>คา 00 สำหรับฟิลด์ AA บ่งชี้ว่าอะแด็ปเตอร์การ์ดควบคุมตั้งอยู่ในตู้เก็บ CPU หรือยูนิตระบบ ทั้งนี้ขึ้นอยู่กับชนิดของระบบ AA
- ฟิลด์ BB ระบุบัส I/O และสล็อต ที่มีการ์ด เลขตัวแรกระบุบัส I/O ซึ่งเป็น 0 สำหรับ บัส I/O มาตรฐานและ 1 สำหรับบัส I/O ที่เป็นทางเลือก เลข ตัวที่  $\overline{BB}$ สองคือสล็อตบนบัสI/O ที่บ<sup>ุ่</sup>งชี้ซึ่งมีการ์ด
- ฟิลด์ CC ระบุตัวเชื่อมต<sup>่</sup>อบน อะแด็ปเตอร์การ์ดซึ่งตู้เก็บคอนโทรลเลอร์เชื่อมต่อ ค่าที่เป็นไปได<sup>้</sup>คือ 00, 01, 02, และ 03  $cc$
- ฟิลด์ DD ระบุหมายเลขโลจิคัลยูนิต (LUN) ของดิสก์ คานี้สอดคล<sup>้</sup>องกับสล็อตในตูเก็บซึ่งดิสก์ ตั้งอยู  $\overline{D}$

ข้อมลที่เกี่ยวข้อง:

ตำแหน่งชิ้นส่วบและโค้ดตำแหน่ง

## โค้ดที่ตั้งดิสเก็ตไดร์ฟ

์ ดิสเก็ตไดร์ฟได<sup>้</sup>รับการกำหนดโค<sup>้</sup>ดที่ตั้ง

ิดิสเก็ตไดร์ฟมีโค*้*ดที่ตั้งเป็น 00 - 00 - 01 - 01 หรือ 00 - 00 - 01 - 02 อย่างใดอย่างหนึ่ง ซึ่งบ<sup>ุ่</sup>งซี้ว่าดิสเก็ตไดร์ฟมีการต่อพ่วงเข้ากับ  $I/O$ planar ดิสเก็ตพอร์ตมาตรฐาน 0 หรือ  $1$ 

### ข้อมลที่เกี่ยวข้อง:

้ตำแหน่งชิ้นส่วนและโค้ดตำแหน่ง

## โค*้*ดที่ตั้ง Dials/LPFKeys

สำหรับอุปกรณ์ Dials/LPFKeys ที่แนบเข้ากับกราฟิกอินพุตอะแด็ปเตอร์ รูปแบบโค*้*ดที่ตั้งคือ AA- BB- CC

### ้แต่ละฟิลด์มีการตีความดังบี้·

ไอเท็ม คำอธิบาย

- ค่า 00 สำหรับฟิลด์ AA บ<sup>ุ่</sup>งชี้ว่าอะแด็ปเตอร์การ์ดควบคุมตั้งอยู่ในตู้เก็บ CPU หรือยูนิตระบบ ทั้งนี้ขึ้นอยู่กับชนิดของระบบ  $AA$
- ฟิลด์ BB ระบุบัส I/O และสล็อต ที่มีการ์ด เลขตัวแรกระบุบัส I/O ซึ่งเป็น 0 สำหรับ บัส I/O มาตรฐานและ 1 สำหรับบัส I/O ที่เป็นทางเลือก เลข ตัวที่  $\overline{\mathbf{R}}$ สองคือสล็อต<sup>ั</sup>บนบัส1/O ที่บ<sup>่</sup>งชี้ซึ่งมีการ์ด
- ฟิลด์ CC บ่งชี้ตัวเชื่อมต่อการ์ดซึ่ง ต่อพวงอุปกรณ์ คาเป็น 01 หรือ 02 ขึ้นอยู่กับว่าอุปกรณ์ที่ต่อพวงเป็นพอร์ต 1 หรือพอร์ต 2 บน การ์ด  $\overline{C}$

หมายเหตุ: อุปกรณ์ Dials/LPFKeys ที่ต่อพวงแบบอนุกรมไม่ได้บ่งชี้โค้ดที่ตั้ง ที่เป็นเช่นนี้เนื่องจากอุปกรณ์เหล่านี้มีการ พิจารณาว่าต่อพ่วงเข้ากับอุปกรณ์ tty อุปกรณ์ tty มีการระบุโดยผู้ใช้ในระหว่างคำนิยาม Dials/LPFKeys

### ข้อมูลที่เกี่ยวข้อง:

ตำแหน่งชิ้นส่วนและโค้ดตำแหน่ง

## โค้ดที่ตั้งพอร์ตหลายโปรโตคอล

โค้ดที่ตั้งของพอร์ตหลายโปรโตคอลอยู่ในรูปแบบ AA- BB- CC- DDโดยที่ AA-BB บ<sup>ุ่</sup>งชี้ โค้ดที่ตั้งของอะแด็ปเตอร์การ์ดหลาย โปรโตคอล

แต่ละฟิลด์มีการตีความดังนี้:

ไอเท็ม คำอธิบาย

- ค่า 00 สำหรับฟิลด์ AA บ่งชี้ว่าอะแด็ปเตอร์การ์ดหลายโปรโตคอลตั้งอยู่ในตู้เก็บ CPU หรือยูนิตระบบ ทั้งนี้ขึ้นอยู่กับชนิดของระบบ  $AA$
- ฟิลด์ BB ระบุบัส I/O และสล็อต ที่มีการ์ด เลขตัวแรกระบุบัส I/O ซึ่งเป็น 0 สำหรับ บัส I/O มาตรฐานและ 1 สำหรับบัส I/O ที่เป็นทางเลือก เลข ตัวที่  $\overline{\mathbf{R}}$ สองคือสล็อตบนบัส I/O ที่บ<sup>ุ่</sup>งชี้ซึ่งมีการ์ด
- ฟิลด์ CC ระบุตัวเชื่อมต<sup>่</sup>อบน อะแด็ปเตอร์การ์ดซึ่งกล่องเต<sup>้</sup>ารับหลายโปรโตคอลเชื่อมต่อ ค่า เป็น 01 เสมอ  $_{\rm CC}$
- ฟิลด์ DD ระบุหมายเลขพอร์ตฟิสิคัล บนกล่องเต*้*ารับหลายโปรโตคอล คาที่เป็นไปได**้**คือ 00, 01, 02, และ 03  $\overline{D}$

### ข้อมูลที่เกี่ยวข้อง:

ตำแหน่งชิ้นส่วนและโค้ดตำแหน่ง

# ึการตั้งค่า iSCSI

ิการตั้งค่า iSCSI เกี่ยวข้องกับการกำหนดคอนฟิกอะแด็ปเตอร์และการเพิ่มหรือ การอัพเดตเป้าหมาย

### การกำหนดคอนฟิกอะแด็ปเตอร์iscsเ ใน AIX

คอนฟิกูเรชันอะแด็ปเตอร์ iSCSI เป็นภารกิจที่ง่ายมากและ ตรงไปตรงมา

- 1. ป้อน smit iscsi ที่พร้อมต์คำสั่ง AIX หน้าจอ iSCSI แสดงขึ้น
- 2. เลือก อะแด็ปเตอร์ iSCSI จากหน้าจอ iSCSI หน้าจอ อะแด็ปเตอร์ iSCSI แสดงขึ้น
- 3. เลือก เปลี่ยน / แสดงลักษณะของอะแด็ปเตอร์ iSCSI จาก หน้าจอ อะแด็ปเตอร์ iSCSI หน้าจอ เปลี่ยน / แสดงลักษณะ ของอะแด็ปเตอร์ iSCSI แสดงขึ้น
- 4. เลือกอะแด็ปเตอร์ iSCSI ซึ่งคุณต้องการกำหนดคอนฟิกจากรายการ หน้าจอคอนฟิกูเรชันแสดงขึ้นคล้ายกับตัวอย่างต่อ ไปนี้

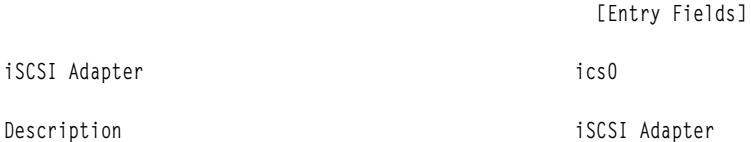

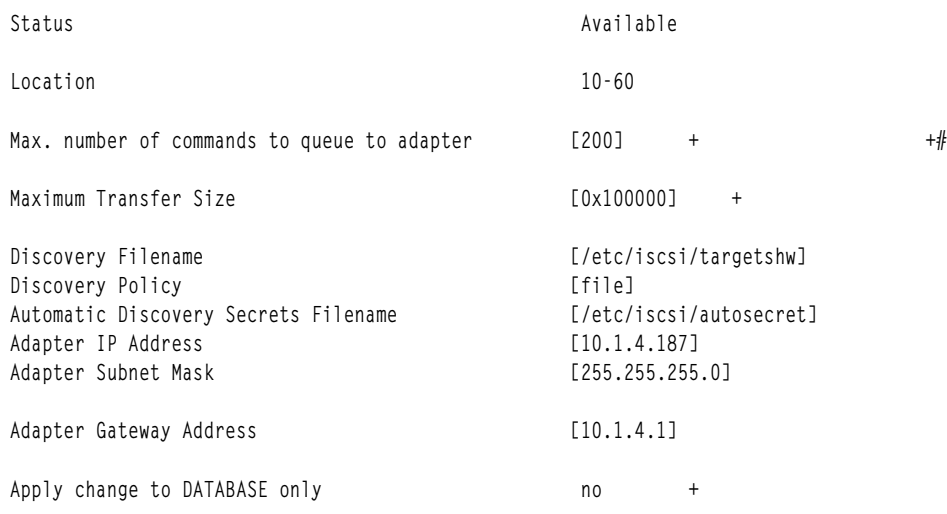

ี หมายเหตุ: หากคุณมีคำถามเกี่ยวกับวัตถุประสงค์ของฟิลด์เฉพาะ ให้วางเคอร์เซอร์ในฟิลด์ และกด F1 สำหรับวิธีใช้

เมื่อต้องการใช้การค้นหาไฟล์ flat ให้พิมพ์ file ในฟิลด์ นโยบายการค้นหา เมื่อต้องการใช้การค้นหา ODM ให้พิมพ์ odm ใน ี ฟิลด์ นโยบายการค้นหา หากต้องการเป้าหมาย iSCSI ที่ค้นหา DHCP ให<sup>้</sup>พิมพ์ s1p ในฟิลด์ นโยบายการค้นหา

## การอัพเดตไฟล<sup>์</sup> flat ของเป<sup>้</sup>าหมาย iSCSI

ไฟล์ flat คือไฟล์คอนฟิกูเรชันสแตติกที่ใช<sup>้</sup>เพื่อกำหนดคอนฟิกเป<sup>้</sup>าหมาย iSCSI ชื่อไฟล์ดีฟอลต์ของไฟล์นี้คือ /etc/iscsi/ targetshw

คุณต้องระบุคุณสมบัติการค<sup>้</sup>นพบเป<sup>้</sup>าหมาย iSCSI ที่เกี่ยวข้องทั้งหมดอย**่**าง ชัดแจ<sup>้</sup>งในไฟล<sup>์</sup> flat ข้อมูลที่เกี่ยวข้อง:

ไฟล์เป้าหมาย

## การเพิ่มเป<sup>้</sup>าหมาย iscsi ที่ค<sup>้</sup>นพบแบบสแตติกเข<sup>้</sup>าใน opm

เมื่อไม่ได้ใช้การค้นพบอัตโนมัติ อะแด็ปเตอร์ iSCSI ได้รับคำอธิบาย เป<sup>้</sup>าหมาย iSCSI จากไฟล์ flat หรือ ODM อย่างใดอย่าง หกึ่ง

คุณสามารถใช้คำสั่ง AIX หรือ SMIT เพื่อจัดวางข้อมูลเป<sup>้</sup>าหมาย iSCSI ใน ODM คำสั่ง chiscsi, Isiscsi, mkiscsi, และ rmiscsi ้เปลี่ยน แสดง เพิ่ม และลบข้อมูลเป<sup>้</sup>าหมาย iSCSI ออกจาก ODM

เมื่อต<sup>้</sup>องการเพิ่มเป<sup>้</sup>าหมาย iSCSI ที่ค<sup>้</sup>นพบแบบสแตติกหนึ่งรายการ เข<sup>้</sup>าใน ODM โดยใช<sup>้</sup> SMIT ให<sup>้</sup>ทำดังต<sup>่</sup>อไปนี้:

- 1. ป<sup>ี</sup>้อน smit iscsi ที่พร<sup>้</sup>อมต์ดำสั่ง AIX หน้าจอ iSCSI แสดงขึ้น
- 2. เลือก พารามิเตอร์อุปกรณ์เป้าหมาย iSCSI ใน ODM จากหน้าจอ iSCSI หน้าจอ พารามิเตอร์อุปกรณ์เป้าหมาย iSCSI ใน ODM แสดงขึ้น
- 3. เลือก <mark>เพิ่มอุปกรณ์เป<sup>้</sup>าหมาย iSCSI ใน ODM</mark> จากหน<sup>้</sup>าจอ iSCSI หน<sup>้</sup>าจอ เพิ่มอุปกรณ์เป้าหมาย iSCSI ใน ODM แสดงขึ้น
- 4. เลือก เพิ่มอุปกรณ์เป้าหมาย iSCSI ที่ค้นพบแบบสแตติกใน ODM จากหน้า จอ iSCSI หน้าจอ เพิ่มอุปกรณ์เป้าหมาย iSCSI ที่ค้นพบแบบสแตติกใน ODM แสดงขึ้น
- 5. เลือกอะแด็ปเตอร์ iSCSI ซึ่งคุณต้องการกำหนดคอนฟิกจากรายการ หน้าจอ เพิ่มอุปกรณ์เป้าหมาย iSCSI ที่ค้นพบ แบบสแตติก สำหรับอะแด็ปเตอร์ iSCSI ที่คุณเลือกไว<sup>้</sup>แสดงขึ้น

## <span id="page-593-0"></span>6. ป<sup>้</sup>อนข<sup>้</sup>อมูลที่เหมาะสมลงในฟิลด์ข้างล**่างนี้เป็นตัวอย**่าง

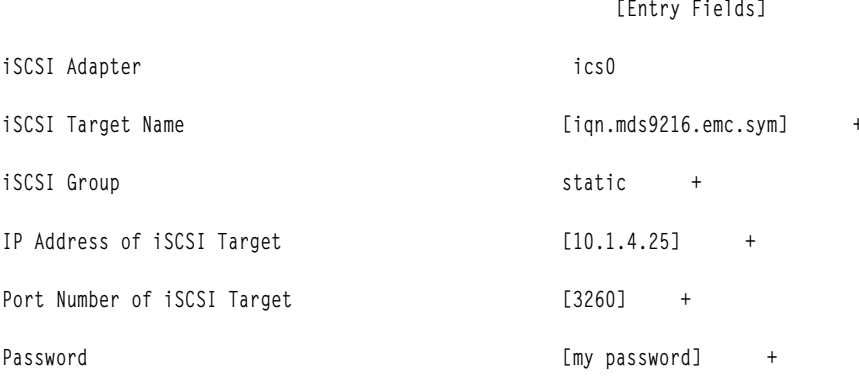

หมายเหตุ: หากคุณมีคำถามเกี่ยวกับวัตถุประสงค์ของฟิลด์เฉพาะ ให้วางเคอร์เซอร์ในฟิลด์ และกด F1 สำหรับวิธีใช้

## การเพิ่มเป<sup>้</sup>าหมาย iSCSI ที่ค<sup>ั</sup>นพบแบบสแตติกจากไฟล<sup>์</sup> flat เข<sup>้</sup>าใน ODM

คุณสามารถใช<sup>้</sup> SMIT เพื่อนำเข<sup>้</sup>าข<sup>้</sup>อมูลของไฟล<sup>์</sup> flat ไปใน ODM

- 1. ปอน smit iscsi ที่พร้อมต์คำสั่ง AIX หน้าจอ iSCSI แสดงขึ้น
- 2. เลือก พารามิเตอร์อุปกรณ์เป้าหมาย iSCSI ใน ODM จากหน้าจอ iSCSI หน้าจอ พารามิเตอร์อุปกรณ์เป้าหมาย iSCSI ใน ODM แสดงขึ้น
- 3. เลือก เพิ่มอุปกรณ์เป่าหมาย iSCSI ใน ODM จากหน้าจอ iSCSI หน้าจอ เพิ่มอุปกรณ์เป่าหมาย iSCSI ใน ODM แสดงขึ้น
- 4. เลือก เพิ่มข้อมูลอุปกรณ์เป้าหมาย iSCSI ใน ODM จากไฟล์ จากหน้าจอ iSCSI หน้าจอ เพิ่มข้อมูลอุปกรณ์เป้าหมาย iSCSI ใน ODM จากไฟล์ แสดงขึ้น
- 5. เลือกอะแด็ปเตอร์ iSCSI ซึ่งคุณต้องการกำหนดคอนฟิกจากรายการ หน้าจอ เพิ่มข้อมูลอุปกรณ์เป้าหมาย iSCSI ใน ODM จากไฟล์ สำหรับอะแด็ปเตอร์ iSCSI ที่คุณเลือกไว<sup>้</sup>แสดงขึ้น
- 6. ปอนข้อมูลที่เหมาะสมลงในฟิลด์ข้างล่างนี้ เป็นตัวอย่าง

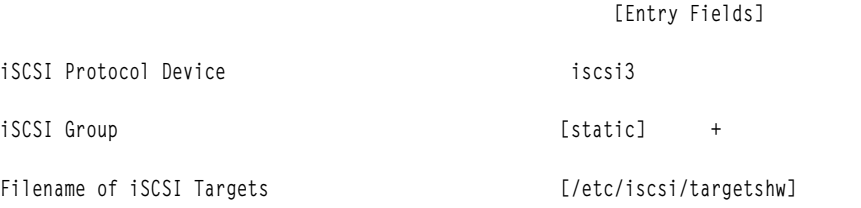

ี หมายเหตุ: หากคุณมีคำถามเกี่ยวกับวัตถุประสงค์ของฟิลด์เฉพาะ ให้วางเคอร์เซอร์ในฟิลด์ และกด F1 สำหรับวิธีใช้

## การจัดการฮอตปลั๊ก PCI

คุณสามารถเสียบอะแด็ปเตอร์ฮอตปลั๊ก PCI ใหม่เข้าในสล็อต PCI ที่มีอยู่ในขณะที่ระบบปฏิบัติการกำลังรัน

้อะแด็ปเตอร์นี้สามารถเป็นอะแด็ปเตอร์อีกตัวหนึ่งของชนิดเดียวกันกับที่ติดตั้ง อยู่ในปัจจุบัน หรืออาจเป็นอะแด็ปเตอร์ PCI ชนิดอื่นก็ได้รีซอร์สใหม่จะถูกทำให้พร้อมใช้งานสำหรับ ระบบปฏิบัติการและแอ็พพลิเคชันโดยไม่ต้องรีสตาร์ท ระบบปฏิบัติ การเหตุผลบางอย่างสำหรับการเพิ่มอะแด็ปเตอร์ฮอตปลั๊กอาจรวมถึง:

- การเพิ่มฟังก์ชันหรือความสามารถเพิ่มเติมลงในฮาร์ดแวร์และเฟิร์มแวร์ที่มีอยู่ของคุณ
- ิ การย้ายอะแด็ปเตอร์ PCI จากระบบซึ่งไม่ต้องการการทำงานของอะแด็ปเตอร์ ดังกล่าวอีกต่อไป

• การติดตั้งระบบใหม่ซึ่งอะแด็ปเตอร์การ์ดจะมีอยู่หลังจากคอนฟิกูเรชันแรกเริ่มของระบบย่อยฮาร์ดแวร์ที่เป็นทางเลือก ้รวมถึงอะแด็ปเตอร์PCI และการติดตั้งและการเริ่มต<sup>้</sup>นของระบบปฏิบัติการ

หมายเหตุ: หากคุณเพิ่มอะแด็ปเตอร์โดยใช้การดำเนินงานแทนที่หรือเพิ่มฮอตปลั๊ก PCI หรือใช้ Dynamic Logical Partitioning อะแด็ปเตอร์และอุปกรณ์ชายน์อาจ ไม่พร้อมใช้งานสำหรับข้อกำหนดคุณลักษณะที่จะใช<sup>้</sup>เป็นอุปกรณ์บูตเมื่อใช้คำ ่ สั่ง bootlist คุณอาจต้องรีสตาร์ทเครื่องเพื่อทำให้ระบบปฏิบัติการรู้จักอุปกรณ์บูตที่เป็นไปได้ ทั้งหมด อะแด็ปเตอร์ที่แสดงใน ี รายการบูตอยู่แล้ว ซึ่งจากนั้นจะถูก แทนที่โดยชนิดอะแด็ปเตอร์ที่ระบุ ยังคงเป็นอุปกรณ์บูตที่ถูกต้อง

คุณยังสามารถลบอะแด็ปเตอร์ฮอตปลั๊ก PCI ที่บกพร่องหรือล<sup>ุ</sup>้มเหลว หรือแลก เปลี่ยนกับอะแด็ปเตอร์ตัวอื่นที่เป็นชนิดเดียว ้กันได้โดยไม่ต้องปิด ระบบ เมื่อคุณแลกเปลี่ยนอะแด็ปเตอร์ ไดรเวอร์อุปกรณ์ที่มีอยู่สนับสนุนอะแด็ปเตอร์ เนื่องจากเป็นชนิด เดียวกัน คอนฟิกูเรชันอุปกรณ์และข้อมูลคอนฟิกูเรชัน เกี่ยวกับอุปกรณ์ที่ต่ำกว่าคอนฟิกูเรชันมีการคงไว้สำหรับอุปกรณ์ที่ เปลี่ยน เหตุผลบางอย่างสำหรับการเปลี่ยนอะแด็ปเตอร์อาจรวมถึง:

- การเปลี่ยนการ์ดเป็นการชั่วคราวเพื่อช<sup>่</sup>วยในการระบุปัญหา หรือเพื่อแยกแยะ FRU ที่ล<sup>ั</sup>มเหลว
- การเปลี่ยนอะแด็ปเตอร์ที่มีตำหนิ ล้มเหลว หรือล้มเหลวเป็นครั้งคราวเนื่องจาก การ์ดการทำงาน
- การเปลี่ยนอะแด็ปเตอร์ทำซ้ำที่ล้มเหลวใน HACMP™ หรือคอนฟิกูเรชัน I ⁄ O หลายพาธ

เมื่อคุณเอาอะแด็ปเตอร์ฮอตปลั๊กออก รีซอร์สที่นำเสนอโดยอะแด็ปเตอร์นั้น จะไม่มีอยู่สำหรับระบบปฏิบัติการและแอ็พพลิเค ้ชันตางๆ เหตุผลบางอย่าง สำหรับการเอาอะแด็ปเตอร์ออกอาจรวมถึง:

- การลบระบบย่อย I/O ที่มีอยู่
- ่ การลบอะแด็ปเตอร์ที่ไม่ต้องการอีกต่อไป หรือที่ล้มเหลวและไม่มีการ์ด สำหรับเปลี่ยน
- ี การย้ายอะแด็ปเตอร์ไปยังระบบอื่นเมื่อไม่ต้องการการทำงานอีกต่อไปบนระบบซึ่งกำลังจะย้ายไป

ก่อนคุณสามารถลบหรือเปลี่ยนอุปกรณ์ฮอตปลั๊ก ต้องยกเลิกกำหนดคอนฟิกอุปกรณ์นั้น ไดรเวอร์อุปกรณ์ที่เชื่อมโยงต้องว่าง ิ จากรีซอร์สระบบใดๆ ที่มีการจัดสรร สำหรับอุปกรณ์ ซึ่งรวมถึง unpinning และการทำให้หน่วยความจำว<sup>่</sup>าง การยกเลิกการ กำหนด ตัวจัดการการขัดจังหวะและ EPOW, การรีลีส DMA และรีซอร์สตัวจับเวลา และขั้นตอนที่จำเป็น อื่นๆ ไดรเวอร์ยังต้อง แน่ใจวาการขัดจังหวะ หน<sup>่</sup>วยความจำบัส และบัส I/O ถูกปิดใช<sup>้</sup>งานบนอุปกรณ์

้ผู้ดูแลระบบต้องทำภารกิจต่อไปนี้ทั้งก่อนและหลังจาก การลบอะแด็ปเตอร์:

- ยุติและเรียกคืนแอ็พพลิเคชัน, daemons, หรือโปรเซสที่ใช้อุปกรณ์
- ยกเลิกการติดตั้งและติดตั้งระบบไฟล์อีกครั้ง
- ลบและสร้างนิยามอุปกรณ์ขึ้นใหม และทำการดำเนินงานอื่นที่จำเป็น เพื่อทำให้อุปกรณ์ที่ใช้งานอยู่ว่าง
- วางระบบไว้ในสภาพที่ปลอดภัยสำหรับการรับเซอร์วิส
- จัดหาและติดตั้งไดรเวอร์อุปกรณ์ที่จำเป็น

ี การดำเนินการลบและแทนที่ล<sup>้</sup>มเหลว นอกจากอุปกรณ์ที่เชื่อมต<sup>่</sup>อ กับสล็อตที่ระบุถูกยกเลิกกำหนดคอนฟิกและอยู่ในสถานะที่ ี กำหนด คุณสามารถ ทำเช่นนี้โดยใช้คำสั่ง rmdev ก่อนการวางอะแด็ปเตอร์ ในสถานะที่กำหนด ให้ปิดแอ็พพลิเคชันทั้งหมดที ้กำลังใช้อะแด็ปเตอร์ มิฉะนั้น คำสั่งจะไม่สำเร็จ สำหรับข้อมูลเพิ่มเติมเกี่ยวกับคำสั่ง rmdev ให้ดูที่ rmdev

ในบางกรณี คุณยังสามารถทำภารกิจต่อไปนี้:

- จัดเตรียมอะแด็ปเตอร์ฮอตปลั๊ก PCI ที่จะเสียบ เอาออก หรือเปลี่ยน
- ระบุสล็อตหรืออะแด็ปเตอร์ PCI ที่เกี่ยวข้องในการดำเนินงานฮอตปลั๊ก

### • เอาออกหรือเสียบอะแด็ปเตอร์สอตปลั๊ก PCI

หมายเหตุ: ในระหว่างการดำเนินการฮอตปลั๊ก Object Data Manager (ODM) จะยังคงถูกล็อคอยู่ ดังนั้น ภารกิจอื่นๆ ที่จำ เป็นต้องใช<sup>้</sup>ODM อาจแฮงก<sup>์</sup>หรือล<sup>้</sup>มเหลว การกำหนดคอนฟิกแบบ cluster-wide เปลี่ยนแปลง ซึ่งเริ่มต<sup>้</sup>นโดยโหนดอื่นอาจ แฮงก์หรือล้มเหลวในคลัสเตอร์ ดังนั้น ให้แน่ใจว่าภารกิจไม่ถูกดำเนินการจนกว่าการดำเนินการ ฮอตปลั๊กจะเสร็จสมบูรณ์ ี ข้อควรสนใจ: แม้ว่าการจัดการฮอตปลั๊ก PCI มีความสามารถใน การเพิ่ม การเอาออก และการเปลี่ยนอะแด็ปเตอร์ PCI ได้โดยไม่ต้องปิดระบบ หรือรีสตาร์ทระบบปฏิบัติการ แต่บางอุปกรณ์ในฮอตปลั๊กสล็อตไม่สามารถจัดการ ในลักษณะนี้ได้ ตัวอย่างเช่น ฮาร์ดดิสก์ที่ประกอบขึ้นเป็นกลุ่มวอลุ่ม rootvg หรือ I/O คอนโทรลเลอร์ซึ่งมีการต่อพ่วงไม่สามารถเอาออก หรือ เปลี่ยนโดยไม่ต้องปิดระบบ เนื่องจากเป็นอุปกรณ์ที่จำเป็นสำหรับการรัน ระบบปฏิบัติการ หากมีการมิร์เรอร์กลุ่มวอลุ่ม rootvg คุณสามารถใช้ คำสั่ง chpv เพื่อนำดิสก์มาออฟไลน์ หากกลุ่มวอลุ่ม rootvg ตั้งอยู่บนดิสก์ตั้งแต่หนึ่งรายการขึ้นไปซึ่งมีการเปิด ใช<sup>้</sup>งาน Multi-Path I/O (MPIO) และเชื่อมต**่อกับ I/O คอนโทรลเลอร์หลายตัว I/O คอนโท**รลเลอร์ตัวใดตัวหนึ่ง เหล**่านี้** ี่สามารถเอาออก (หรือเปลี่ยน) ได้โดยไม่ต้องรีบูตระบบ ในสถานการณ์นี้ พาธทั้งหมดจาก I/O คอนโทรลเลอร์ที่จะเอาออก (หรือเปลี่ยน) ควรมีการยกเลิก กำหนดคอนฟิกโดยใช้คำสั่ง rmdev -R บนอะแด็ปเตอร์ คำสั่งนี้จะยกเลิกกำหนดคอนฟิก พาธ ่ และอะแด็ปเตอร์ จากนั้น คุณสามารถทำการจัดการฮอตปลั๊กต่อไป ก่อนคุณพยายามเอาออกหรือเสียบอะแด็ปเตอร์ฮอตปลั๊ก PCI ให้อ้างอิง *การอ้าง อิงการวางตำแหน่งอะแด็ปเตอร์* PCI (ซึ่งจัดส่งมาพร้อมกับยูนิตระบบที่สนับสนุน ฮอตปลั๊ก) เพื่อ ้กำหนดว่าอะแด็ปเตอร์ของคุณสามารถ hot-swapped ได้หรือไม่ โปรดอ้างอิงเอกสารคู่มือ ยูนิตระบบของคุณเพื่อดูคำแนะนำ การติดตั้งหรือการเอาอะแด็ปเตอร์ออก

### หลักการที่เกี่ยวข<sup>้</sup>อง:

"การเอาอะแด็ปเตอร์การสื่อสารออก" ในหน้า 603

ี ก่อนคุณสามารถเอาออกหรือเปลี่ยนอะแด็ปเตอร์ฮอตปลั๊ก คุณต้องยกเลิก กำหนดคอนฟิกอะแด็ปเตอร์นั้น งานที่เกี่ยวข้อง:

"การยกเลิกกำหนดคอนฟิกอะแด็ปเตอร์หน่วยเก็บ" ในหน้า 610 ี ก่อนคุณสามารถเอาออกหรือเปลี่ยนอะแด็ปเตอร์หน่วยเก็บ คุณต<sup>้</sup>องยกเลิก กำหนดคอนฟิกอะแด็ปเตอร์นั้น "การยกเลิกกำหนดคอนฟิกอะแด็ปเตอร์อะซิงค์" ในหน้า 611 ้คุณสามารถยกเลิกกำหนดคอนฟิกอะแด็ปเตอร์อะซิงค์ได้

## การแสดงข้อมูลสล็อตฮอตปลั๊ก PCI

.<br>ก่อนคุณเพิ่ม เอาออก หรือเปลี่ยนอะแด็ปเตอร์ฮอตปลั๊ก คุณสามารถ แสดงข<sup>้</sup>อมูลเกี่ยวกับสล็อตฮอตปลั๊ก PCI ในเครื่อง

คุณสามารถแสดงข้อมูลต่อไปนี้:

- รายการของสล็อตฮอตปลั๊ก PCI ทั้งหมดในเครื่อง
- สล็อตมีอยู่หรือว่าง
- สล็อตที่ใช้อยู่ในปัจจุบัน
- ลักษณะของสล็อตเฉพาะ เช่น ชื่อสล็อต คำอธิบาย ชนิดตัวเชื่อมต่อ และชื่ออุปกรณ์ที่ต่อพ่วง

ี คุณสามารถใช<sup>้</sup> SMIT หรือคำสั่งระบบ เพื่อทำภารกิจเหล**่านี้ คุณต**้อง ล็อกอินเป็นผู้ใช*้*ราก

## โพรซีเดอร์พาธด่วน SMIT

- 1. พิมพ์ smit devdrpci ที่พร้อมต์ระบบ แล้วกด Enter
- 2. ใช้ไดอะล็อก SMIT เพื่อทำภารกิจให<sup>้</sup>เสร็จสมบูรณ์

<span id="page-596-0"></span>้เมื่อต้องการข้อมูลเพิ่มเติมเกี่ยวกับการทำภารกิจให้สมบูรณ์ คุณสามารถ เลือกปุ่มวิธีใช<sup>้</sup> F1 ในไดอะล็อก SMIT

## โพรซีเดอร์คำสั่ง

คุณสามารถใช้คำสั่งต่อไปนี้เพื่อแสดงข้อมูลเกี่ยวกับสล็อตฮอตปลั๊ก และอุปกรณ์ที่เชื่อมต่อ:

- คำสั่ง Isslot แสดงรายการของสล็อตฮอตปลั๊ก PCI ทั้งหมด และลักษณะของสล็อตนั้น
- ้คำสั่ง Isdev แสดงสถานะปัจจุบันของอุปกรณ์ทั้งหมด ที่ติดตั้งในระบบของคุณ

## ิการยกเลิกกำหนดคอนฟิกอะแด็ปเตอร์การสื่อสาร PCI

ี ข้อมูลต่อไปนี้เป็นภาพรวมของโปรเซสการยกเลิกกำหนดคอนฟิก อะแด็ปเตอร์การสื่อสาร PCI ซึ่งรวมถึงอะแด็ปเตอร์ อีเทอร์เน็ต, Token-ring, FDDI, และ ATM

หากแอ็พพลิเคชันของคุณใช้โปรโตคอล TCP/IP อยู่ คุณต้อง ลบอินเตอร์เฟส TCP/IP สำหรับอะแด็ปเตอร์ออกจากรายการ ้อินเตอร์เฟส เครือข่ายก่อนคุณสามารถวางอะแด็ปเตอร์ในสถานะที่กำหนด ใช้คำสั่ง netstat เพื่อกำหนดว่า อะแด็ปเตอร์ของ คุณมีการกำหนดคอนฟิกสำหรับ TCP/IP หรือไม่ และตรวจสอบ อินเตอร์เฟสเครือข่ายที่ใช้งานอยู่บนอะแด็ปเตอร์ของคุณ สำหรับข้อมูลเกี่ยวกับคำสั่ง netstat ให้ดูที่ netstat

อะแด็ปเตอร์อีเทอร์เน็ต สามารถมีสองอินเตอร์เฟสคือ: อีเทอร์เน็ตมาตรฐาน (enX) หรือ IEEE 802.3 (etX)  $X$ เป็น ตัวเลข เดียวกันกับในชื่ออะแด็ปเตอร์ ent X มีเพียงอินเตอร์เฟสเดียวเท่านั้นสามารถใช<sup>้</sup> TCP/IP ในแต่ละครั้ง ตัวอย่างเช่น อะแด็ป เตอร์อีเทอร์เน็ต ent.0 สามารถมีอินเตอร์เฟส en0 และ et0

อะแด็ปเตอร์ Token ring สามารถมีได้เพียงอินเตอร์เฟสเดียวคือ: Token-ring (trX)  $X$ เป็น ตัวเลขเดียวกันกับในชื่ออะแด็ป เตอร์ tok X ตัวอย่างเช่น อะแด็ปเตอร์ Token-ring tok0 มีอินเตอร์เฟส tr0

อะแด็ปเตอร์ ATM สามารถมีอินเตอร์เฟส  $_{\rm atm}$ หนึ่งรายการเท่านั้น: ATM ( $_{\rm at}$ X)  $X$ เป็น ตัวเลขเดียวกันกับในชื่ออะแด็ปเตอร์ atmX ตัวอย่างเช่น อะแด็ปเตอร์ ATM atm0 มีอินเตอร์เฟส at0 อย่างไรก็ตาม อะแด็ปเตอร์ ATM สามารถมีไคลเอ็นต์ที่เลียน แบบหลายรายการซึ่งกำลังรับบนอะแด็ปเตอร์ เดียว

้คำสั่ง ifconfig ลบอินเตอร์เฟส ออกจากเครือข่าย คำสั่ง rmdev ยกเลิกกำหนดคอนฟิกอุปกรณ์ PCI ในขณะที่คงนิยามอุปกรณ์ ไว้ในคลาสอ็อบเจ็กต์อุปกรณ์ แบบกำหนดเอง หลังจากอะแด็ปเตอร์อยู่ในสถานะที่กำหนดแล้ว คุณสามารถใช้คำสั่ง drslot ้เพื่อลบอะแด็ปเตอร์

่ เมื่อต้องการยกเลิกกำหนดคอนฟิกชายน์ของ PCI บัส pci1 และอุปกรณ์อื่นทั้งหมดภายใต้นั้นในขณะที่คงนิยามอุปกรณ์ไว้ใน ิคลาสอ็อบเจ็กต์ อุปกรณ์แบบกำหนดเอง ให<sup>้</sup>พิมพ์:

```
rmdev -p pcil
```
ระบบ แสดงข้อความคล้ายกับต่อไปนี้:

```
rmt0 Defined
hdisk1 Defined
scsil Defined
ent0 Defined
```
### หลักการที่เกี่ยวข<sup>้</sup>อง:

"การเอาอะแด็ปเตอร์การสื่อสารออก" ในหน<sup>้</sup>า 603 ี ก่อนคุณสามารถเอาออกหรือเปลี่ยนอะแด็ปเตอร์ฮอตปลั๊ก คุณต้องยกเลิก กำหนดคอนฟิกอะแด็ปเตอร์นั้น

## <span id="page-597-0"></span>้การเอาออกหรือการเปลี่ยนอะแด็ปเตอร์ฮอตปลั๊ก PCI

คุณสามารถเอาออกหรือเปลี่ยนอะแด็ปเตอร์ฮอตปลั๊ก PCI จากยูนิตระบบ ได<sup>้</sup>โดยไม่ต<sup>้</sup>องปิดระบบปฏิบัติการหรือปิด ระบบ ี การเอาอะแด็ปเตอร์ออกทำให้รีซอร์สที่นำเสนอโดยอะแด็ปเตอร์นั้น ไม่มีอยู่สำหรับระบบปฏิบัติการและแอ็พพลิเคชันต่างๆ

ี ก่อนคุณสามารถเอาอะแด็ปเตอร์ออก คุณต้องยกเลิกกำหนดคอนฟิกอะแด็ปเตอร์นั้น

์ ข้อมูลต่อไปนี้เป็นโพรซีเดอร์สำหรับการเอาอะแด็ปเตอร์ฮอตปลั๊ก PCI ออก คุณสามารถทำงานเหล่านี้ให้เสร็จสิ้นด้วย SMIT หรือคำสั่งระบบ เพื่อทำภารกิจเหล่านี้ คุณต้อง ล็อกอินเป็นผู้ใช้ราก

การเปลี่ยนอะแด็ปเตอร์ด<sup>้</sup>วยอะแด็ปเตอร์ตัวอื่นที่เป็นชนิดเดียวกัน คงข<sup>้</sup>อมูลคอนฟิกูเรชันของอะแด็ปเตอร์ที่ถูกเปลี่ยนไว<sup>้</sup> และเปรียบเทียบข้อมูลนั้น กับการ์ดที่นำมาเปลี่ยน ไดรเวอร์อุปกรณ์ที่มีอยู่ของ อะแด็ปเตอร์ที่ถูกเปลี่ยนต้องสามารถ สนับสนุนอะแด็ปเตอร์ที่นำมาเปลี่ยนได<sup>้</sup>

### โพรซีเดอร์ พาธด่วน SMIT

- 1. พิมพ์ smit devdrpci ที่พร้อมต์ระบบ แล้วกด Enter
- 2. ใช้ไดอะล็อก SMIT เพื่อทำภารกิจให<sup>้</sup>เสร็จสมบูรณ์

เมื่อต้องการข้อมูลเพิ่มเติมเกี่ยวกับการทำภารกิจให้สมบูรณ์ คุณสามารถ เลือกปุ่มวิธีใช<sup>้</sup> F1 ในไดอะล็อก SMIT

## โพรซีเดอร์คำสั่ง

้ คุณ สามารถใช้คำสั่งต่อไปนี้เพื่อแสดงข้อมูลเกี่ยวกับสล็อตฮอตปลั๊ก และอุปกรณ์ที่เชื่อมต่อ และเพื่อเอาอะแด็ปเตอร์ฮอต ปลั๊ก PCI ออก:

- คำสั่ง Isslot แสดงรายการของสล็อตฮอตปลั๊ก PCI ทั้งหมด และลักษณะของสล็อตนั้น สำหรับข้อมูลเกี่ยวกับการใช้คำสั่งนี้ ให้ดูที่ Isslot ใน Commands Reference, Volume 3
- คำสั่ง Isdev แสดงสถานะปัจจุบันของอุปกรณ์ทั้งหมด ที่ติดตั้งในระบบของคุณ สำหรับข้อมูลเกี่ยวกับการใช้คำสั่งนี้ ให้ดูที่ Isdev<sup>l</sup>u Commands Reference, Volume 3
- คำสั่ง drslot จัดเตรียมสล็อตฮอตปลั๊กสำหรับ การเอาอะแด็ปเตอร์ฮอตปลั๊กออก สำหรับข้อมูลเกี่ยวกับการใช้คำสั่งนี้ ให้ดู ที่ drslot ใน Commands Reference, Volume 2

## หลักการที่เกี่ยวข้อง:

"การเอาอะแด็ปเตอร์การสื่อสารออก" ในหน<sup>้</sup>า 603

้กอนคุณสามารถเอาออกหรือเปลี่ยนอะแด็ปเตอร์ฮอตปลั๊ก คุณต<sup>้</sup>องยกเลิก กำหนดคอนฟิกอะแด็ปเตอร์นั้น งานที่เกี่ยวข้อง:

"การยกเลิกกำหนดคอนฟิกอะแด็ปเตอร์หน่วยเก็บ" ในหน้า 610 ี ก่อนคุณสามารถเอาออกหรือเปลี่ยนอะแด็ปเตอร์หน่วยเก็บ คุณต้องยกเลิก กำหนดคอนฟิกอะแด็ปเตอร์นั้น "การยกเลิกกำหนดคอนฟิกอะแด็ปเตอร์อะซิงค์" ในหน้า 611 ้คุณสามารถยกเลิกกำหนดคอนฟิกอะแด็ปเตอร์อะซิงค์ได้

# การเพิ่มอะแด็ปเตอร์ฮอตปลั๊ก PCI

คุณสามารถเพิ่มอะแด็ปเตอร์ฮอตปลั๊ก PCI เข้าในสล็อตที่มีอยู่ในยูนิต ระบบ และทำให*้*รีซอร์สใหม**่พร้อมใช**้งานสำหรับระบบ ี ปฏิบัติการและแอ็พพลิเคชัน ได๋โดยไม่ต้องรีบูตระบบปฏิบัติการ อะแด็ปเตอร์นี้สามารถเป็นอะแด็ปเตอร์อีกตัวหนึ่งของชนิด เดียวกันกับที่ติดตั้งอยู่ในปัจจุบัน หรืออาจเป็นอะแด็ปเตอร์ชนิดอื่นก็ได้

ข้อมูลต่อไปนี้เป็นโพรซีเดอร์สำหรับการเพิ่มอะแด็ปเตอร์ฮอตปลั๊ก PCI ใหม<sup>่</sup>

ข้อควรสนใจ: ก่อนคุณพยายามเพิ่มอะแด็ปเตอร์ฮอตปลั๊ก PCI ให้อ้างอิง*การอ้าง อิงการวางตำแหน่งอะแด็ปเตอร์* PCI ซึ่งจัดส่งมาพร้อมกับยูนิตระบบที่สนับสนุน ฮอตปลั๊ก เพื่อกำหนดว่าอะแด็ปเตอร์ของคุณสามารถเป็นฮอตปลั๊กได้หรือไม่ โปรดอ้างอิงเอกสารคู่มือ ยูนิตระบบของคุณเพื่อดูคำแนะนำการติดตั้งหรือการเอาอะแด็ปเตอร์ออก

การเพิ่มอะแด็ปเตอร์สอตปลั๊ก PCI ใหม่ เกี่ยวข้องกับการกิจต่อไปนี้:

- การค้นหาและการระบุสล็อตที่มีอยู่ในเครื่อง
- การจัดเตรียมสล็อตสำหรับการกำหนดคอนฟิกอะแด็ปเตอร์
- การติดตั้งไดรเวอร์อุปกรณ์ถ้าจำเป็น
- การกำหนดคอนฟิกอะแด็ปเตอร์ใหม่

ิ คุณสามารถใช<sup>้</sup> SMIT หรือคำสั่งระบบ เพื่อทำภารกิจเหล่านี้ คุณต<sup>้</sup>อง ล็อกอินเป็นผู้ใช*้*ราก

ี หมายเหตุ: เมื่อคุณเพิ่มอะแด็ปเตอร์ฮอตปลั๊กในระบบ อะแด็ปเตอร์นั้น พร้อมอุปกรณ์ชายน์อาจไม่พร้อมใช้งานสำหรับข้อ ่ กำหนดคุณลักษณะที่จะใช้เป็น อุปกรณ์บูตเมื่อคุณใช้คำสั่ง bootlist คุณอาจจำเป็นต้อง รีบูตระบบของคุณ เพื่อให้ระบบปฏิบัติ การรู้จักอุปกรณ์บูตที่เป็นไปได<sup>้</sup> ทั้งหมด

### โพรซีเดอร์พาธดวน SMIT

- 1. พิมพ์ smit devdrpci ที่พร้อมต์ระบบ แล้วกด Enter
- 2. ใช<sup>้</sup>ไดอะล็อก SMIT เพื่อทำภารกิจให*้*เสร็จสมบูรณ์

้ เมื่อต้องการข้อมูลเพิ่มเติมเกี่ยวกับการทำภารกิจให้สมบูรณ์ คุณสามารถ เลือกปุ่มวิธีใช้ F1 ในไดอะล็อก SMIT

### โพรซีเดอร์คำสั่ง

้ คุณ สามารถใช้คำสั่งต่อไปนี้เพื่อแสดงข้อมูลเกี่ยวกับสล็อตฮอตปลั๊ก PCI และอุปกรณ์ที่เชื่อมต่อ และเพื่อเพิ่มอะแด็ป เตกร์สอตปลั๊ก PCI:

- คำสั่ง Isslot แสดงรายการของสล็อตฮอตปลั๊กทั้งหมด และลักษณะของสล็อตนั้น สำหรับข้อมูลเกี่ยวกับการใช้คำสั่งนี้ให้ดูที่ Isslot ใน Commands Reference, Volume 3
- คำสั่ง Isdev แสดงสถานะปัจจุบันของอุปกรณ์ทั้งหมด ที่ติดตั้งในระบบของคุณ สำหรับข้อมูลเกี่ยวกับการใช้คำสั่งนี้ให้ดูที่ Isdev lu Commands Reference, Volume 3
- คำสั่ง drslot จัดเตรียมสล็อตฮอตปลั๊กสำหรับการเพิ่ม หรือการเอาอะแด็ปเตอร์ฮอตปลั๊กออก สำหรับข้อมูลเกี่ยวกับการใช้ คำสั่งนี้ ให้ดูที่ drslot ใน Commands Reference, Volume 2

## Multiple Path I/O

้ ด้วย Multiple Path I/O (MPIO) อุปกรณ์สามารถตรวจพบได้ไม่ซ้ำกัน ผ่านทางการเชื่อมต่อฟิสิคัลตั้งแต่หนึ่งรายการขึ้นไป หรือ พาธ

โมดูลควบคุมพาธ (PCM) นำเสนอฟังก์ชันการจัดการพาธ

ไดรเวอร์อุปกรณ์ที่มีความสามารถ MPIO สามารถควบคุมอุปกรณ์เป<sup>้</sup>าหมายได<sup>้</sup> มากกว<sup>่</sup>าหนึ่งชนิด PCM สามารถสนับสนุน อุปกรณ์เฉพาะตั้งแต่หนึ่งรายการขึ้นไป ด้วยเหตุนี้ ไดรเวอร์อุปกรณ์หนึ่งจึงสามารถอินเตอร์เฟสกับหลาย PCMs ที่ควบคุม I/O บนพาธ ไปยังแต่ละอุปกรณ์เป<sup>้</sup>าหมาย

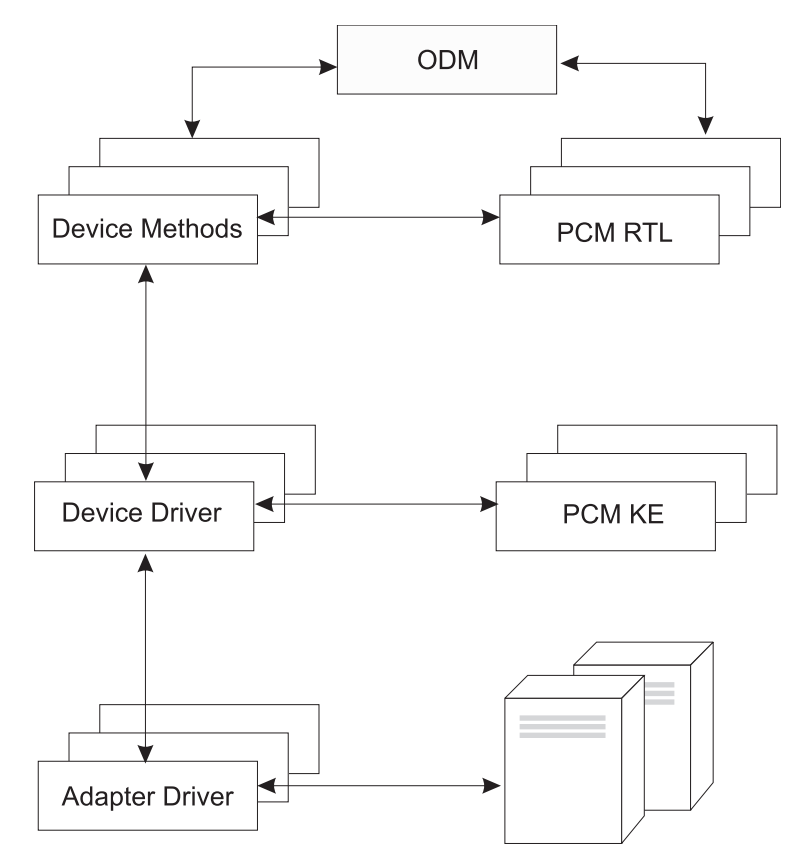

*รูปที่ 12.การโต<sup>้</sup>ดอบระหว่างคอมโพเนนต์ MPIO.* ภาพสาธิตนี้แสดง การโต<sup>้</sup>ตอบระหว่างคอมโพเนนต์ต่างๆ ที่ประกอบขึ้นเป็นโซลูชัน MPIO ในรูปภาพนี้ ไดรเวอร์อุปกรณ์ MPIO ควบคุมอุปกรณ์เปาหมายหลายชนิด แต่ละชนิดต้องการ PCM ที่แตกต่างกัน (KE=Kernel Extension, RTL=Run-time Loadable)

ี ก่อนอุปกรณ์สามารถใช<sup>้</sup> MPIO ได<sup>้</sup> ไดรเวอร์ของอุปกรณ์ เมธอด และแอ็ตทริบิวต์ที่กำหนดไว้ล**่วงหน**้าใน Object Data Manager (ODM) ต้องได้ รับการแก<sup>้</sup>ไขเพื่อสนับสนุนการตรวจพบ คอนฟิกูเรชัน และการจัดการของหลายพาธ ไดรเวอร์ อุปกรณ์ดิสก์ SCSI ขนานและ Fibre Channel และเมธอดอุปกรณ์ของไดรเวอร์ ดังกล่าวสนับสนุนอุปกรณ์ดิสก์ MPIO อุปกรณ์ดิสก์ iSCSI ได้รับการสนับสนุนเป็นอุปกรณ์ MPIO ไดรเวอร์อุปกรณ์เทป Fibre Channel และเมธอดของอุปกรณ์สนับสนุนอุปกรณ์เทป MPIO นอกจากนี้ แอ็ตทริบิวต์ที่กำหนดไว<sup>้</sup>ล่วงหน้าสำหรับบางอุปกรณ์ ใน ODM ยังได<sup>้</sup>รับการแก<sup>้</sup>ไขสำหรับ MPIO ด้วย

AIX PCM ประกอบด้วย: โมดูลคอนฟิกูเรชัน PCM RTL และส่วนขยายเคอร์เนล PCM KE PCM RTL คือโมดูลรันไทม์ที่โหลด ได้ซึ่งเปิดใช้งานเมธอดอุปกรณ์เพื่อตรวจพบ PCM KE เพิ่มเติมเฉพาะอุปกรณ์ หรือพาธแอ็ตทริบิวต์ ODM ที่ PCM KE ้ต้องการ PCM RTL ถูกโหลดโดยเมธอดอุปกรณ์ จากนั้น มีการเข้าถึงรูทีนตั้งแต่หนึ่งรายการขึ้นไปภายใน PCM RTL เพื่อทำ การดำเนินงานเฉพาะที่เริ่มต<sup>้</sup>นหรือ แก<sup>้</sup>ไขตัวแปร PM KE

PCM KE ให้ความสามารถในการจัดการควบคุมพาธแก่ไดรเวอร์อุปกรณ์ใดๆ ที่สนับสนุนอินเตอร์เฟส MPIO PCM KE ตรวจ พบพาธและสื่อสารข้อมูลนั้นกับ ไดรเวอร์อุปกรณ์โดยขึ้นอยู่กับคอนฟิกูเรชันอุปกรณ์ไดรเวอร์อุปกรณ์ที่มีความสามารถ MPIO แต่ละรายการเพิ่มพาธลงในอุปกรณ์จากพาเรนต์ระหว่างกลางหรือ พาเรนต์ใดๆ การบำรุงรักษาและการจัดตารางเวลา ของ I/O บนพาธอื่นมีการนำเสนอ โดย PCM KE และไม<sup>่</sup>ปรากฏในไดรเวอร์อุปกรณ์ที่มีความสามารถ MPIO

<span id="page-600-0"></span>PCM KE สามารถนำเสนอมากกว่าหนึ่งขั้นตอนวิธีการเราต์ ซึ่งผู้ใช้สามารถ เลือกได้ PCM KE ยังช่วยรวบรวมข้อมูลที่สามารถ ใช้เพื่อ กำหนดและเลือกพาธที่ดีที่สุดสำหรับคำร้องขอ I/O ต่างๆ PCM KE สามารถเลือก พาธที่ดีที่สุดโดยพิจารณาจากหลัก ้ เกณฑ์หลายอย่าง รวมถึงความสมดุลในการโหลด ความเร็วในการเชื่อมต่อ ความล<sup>ุ้</sup>มเหลวในการเชื่อมต่อ และอื่นๆ

AIX PCM มีความสามารถในการตรวจสอบ ความสมบูรณ์ซึ่งสามารถใช<sup>้</sup>เพื่อทำดังต<sup>่</sup>อไปนี้:

- ตรวจสอบพาธและกำหนดว<sup>่</sup>าพาธใดสามารถใช<sup>้</sup>งานได<sup>้</sup>ในปัจจุบันสำหรับการส่ง I/O
- เปิดใช้งานพาธที่ถูกทำเครื่องหมายก่อนหน้านี้ว่าล้มเหลวเนื่องจากข้อบกพร่องของพาธชั่วคราว (ตัวอย่างเช่น เมื่อสาย เคเบิลของอุปกรณ์ถูกถอดออก แล้วเชื่อมต่อใหม่)
- ตรวจสอบพาธที่ไม่ได้ใช้งานในปัจจุบันซึ่งอาจจะใช้ถ้า failover เกิดขึ้น (ตัวอย่างเช่น เมื่อค่าแอ็ตทริบิวต์ขั้นตอนวิธีเป็น failover การตรวจสอบความสมบูรณ์สามารถทดสอบพาธอื่นได<sup>้</sup>)

้อุปกรณ์ดิสก์และอุปกรณ์เทปบางรายการไม่สามารถตรวจพบและกำหนดคอนฟิก โดยใช<sup>้</sup> AIX ดีฟอลต์ PCMs AIX ดีฟอลต์ PCMs ประกอบด้วย โมดูลควบคุมพาธสองโมดูล โดยโมดูลหนึ่งจัดการกับอุปกรณ์ดิสก์และอีกโมดูลหนึ่ง จัดการกับอุปกรณ์ เทป หากตรวจไม่พบอุปกรณ์ของคุณ ให้สอบถามจากผู้ขายอุปกรณ์เพื่อให้ทราบ ว<sup>่</sup>ามี PCM สำหรับอุปกรณ์ของคุณหรือไม่ สิ่งอ้างอิงที่เกี่ยวข้อง:

"แอ็ตทริบิวต์สำหรับเทป SCSI อื่น (ชนิด ost)" ในหน<sup>้</sup>า 629 ข้อมูลต่อไปนี้เป็นแอ็ตทริบิวต์สำหรับเทป SCSI อื่น (ชนิด ost)

## ิการจัดการอุปกรณ์ที่มีความสามารถ MPIO

สามารถใช<sup>้</sup>คุณลักษณะ Multiple Path I/O (MPIO) เพื่อกำหนดพาธอื่น ไปยังอุปกรณ์สำหรับวัตถุประสงค์ failover

*Failover* คือขั้นตอนวิธีการจัดการพาธที่ปรับปรุงความน<sup>่</sup>าเชื่อถือ และการมีอยู*่*ของอุปกรณ์ เนื่องจากระบบจะตรวจพบโดย อัตโนมัติเมื่อ พาธ I/O หนึ่งลมเหลวและรีเราต์ I/O ผ่านทางพาธอื่น All SCSI SCSD disk drives are automatically configured as MPIO devices and a select number of Fibre Channel disk drives can be configured as MPIO Other disk. อุปกรณ์อื่น สามารถได้รับการสนับสนุนได้ หากว่าไดรเวอร์อุปกรณ์เข้ากันได้กับการนำ MPIO ไปใช้ใน AIX

MPIO มีการติดตั้งและกำหนดคอนฟิกเป็นส่วนหนึ่งของการติดตั้ง BOS ไม่จำเป็นต้องทำ คอนฟิกูเรชันเพิ่มเติม แต่คุณ ี สามารถเพิ่ม ลบ กำหนดคอนฟิกอีกครั้ง เปิดใช้งาน และปิดใช้งานอุปกรณ์ (หรือพาธอุปกรณ์) โดยใช<sup>้</sup> SMI หรืออินเตอร์เฟส บรรทัดคำสั่ง คำสั่งต่อไปนี้ช่วยจัดการพาธ MPIO:

mkpath

้เพิ่มพาธลงในอุปกรณ์เป้าหมาย

rmpath ลบพาธออกจากอุปกรณ์เปาหมาย

chpath เปลี่ยนแอ็ตทริบิวต์หรือสถานะการดำเนินงานของพาธไปยังอุปกรณ์เป<sup>้</sup>าหมาย

Ispath แสดงข้อมูลเกี่ยวกับพาธไปยังอุปกรณ์เป<sup>้</sup>าหมาย

หลักการที่เกี่ยวข้อง:

"ฐานข้อมูลคอนฟิกูเรชันอุปกรณ์และการจัดการอุปกรณ์" ในหน้า 579

ข้อมูลอุปกรณ์มีอยู่ในฐานข้อมูลที่กำหนดไว้ลวงหน้า หรือฐานข้อมูล แบบกำหนดเองซึ่งประกอบเป็นฐานข้อมูลคอนฟิกูเรชัน อปกรณ์

"การกำหนดคอนฟิกอุปกรณ์ MPIO" ในหน*้*า 595

การกำหนดคอนฟิกอุปกรณ์ที่มีความสามารถ MPIO ใช้คำสั่งเดียวกันกับ อุปกรณ์ที่ไม่ใช<sup>่</sup> MPIO

### การเดินสายเคเบิลอุปกรณ์ SCSI เป็นอุปกรณ์ MPIO:

้อุปกรณ์ SCSI สามารถได<sup>้</sup>รับการสนับสนุนจากอะแด็ปเตอร์สูงสุดสองตัว เมื่อกำหนดคอนฟิกเป็นอุปกรณ์ที่มีความสามารถ **MPIO** 

เมื่อต้องการเดินสายเคเบิลอุปกรณ์ SCSI ขนานเป็นอุปกรณ์ MPIO ให้ใช้ คอนฟิกูเรชันแบบงายเป็นตัวอย่าง ข้อมูลต่อไปนี ้เป็นคอนฟิกูเรชันต่ำสุด ที่ต้องทำ อย่างไรก็ตาม อุปกรณ์ของคุณอาจต้องการคอนฟิกูเรชันเพิ่มเติม

- ในขณะที่ระบบปิดอยู่ให<sup>้</sup>ติดตั้งอะแด็ปเตอร์ SCSI สองตัว  $1.$
- เดินสายเคเบิลจากอุปกรณ์ไปยังอะแด็ปเตอร์ SCSI ทั้งสองตัว 2.
- 3. เปิดระบบ
- 4. เปลี่ยนค่าติดตั้งบนอะแด็ปเตอร์ตัวใดตัวหนึ่งเป็น SCSI ID เฉพาะ โดยค่าดีฟอลต์ อะแด็ปเตอร์ SCSI มี SCSI ID เป็น 7 เนื่องจากแต่ละ ID ต้อง ไม่ซ้ำกัน ดังนั้นให<sup>้</sup>เปลี่ยนอะแด็ปเตอร์หนึ่งเป็นหมายเลขอื่น ตัวอย่างเช่น 6
- 5. รันคำสั่ง $cfemgr$
- 6. เมื่อต้องการตรวจสอบคอนฟิกเรชัน ให้พิมพ์ดังต่อไปนี้บนบรรทัด คำสั่ง:

```
Ispath -1 hdiskX
```
โดยที่ $X$ คือ หมายเลขโลจิคัลของอุปกรณ์ที่กำหนดคอนฟิกใหม<sup>่</sup> เอาต์พุตคำสั่งควร แสดงสองพาธและสถานะของพาธนั้น

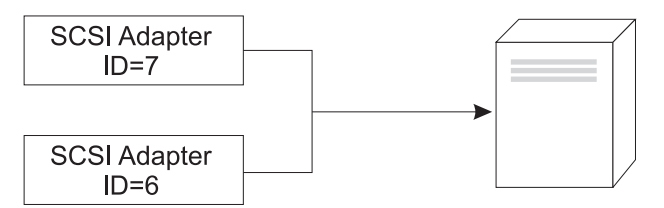

รูปที่ 13. คอนฟิกูเรชันสายเคเบิลสำหรับอุปกรณ์MPIO SCSI

ิ ภาพสาธิตนี้แสดงการเดินสายเคเบิลอะแด็ปเตอร์ SCSI สองตัวไปยังอุปกรณ์เดียวกัน

### การเดินสายเคเบิลอุปกรณ์ Fibre Channel เป็นอุปกรณ์ MPIO:

้อปกรณ์ Fibre Channel สามารถมีการเดินสายเคเบิลไปยังหลายอะแด็ปเตอร์ ไม่มี ขีดจำกัดภายในซอฟต์แวร์

เมื่อต้องการเดินสายเคเบิลอุปกรณ์ Fibre Channel เป็นอุปกรณ์ MPIO ให้ใช้คอนฟิกูเรชันแบบง่ายต่อไปนี้เป็นตัวอย่าง ข้อมูล ้ต่อไปนี้เป็นคอนฟิกูเรชันต่ำสุด ที่ต้องทำ อย่างไรก็ตาม อุปกรณ์ของคุณอาจต้องการคอนฟิกูเรชันเพิ่มเติม

- 1. ในขณะที่ระบบปิดอยู่ให้ติดตั้งอะแด็ปเตอร์ Fibre Channel สองตัว
- 2. เดินสายเคเบิลจากอะแด็ปเตอร์ไปยังสวิตช<sup>์</sup>หรือฮับ
- 3. เดินสายเคเบิลจากอุปกรณ์ไปยังสวิตช์หรือฮับ
- 4. Power on the system.
- 5. เมื่อต้องการตรวจสอบคอนฟิกูเรชัน ให้พิมพ์ดังต่อไปนี้บนบรรทัด คำสั่ง:

```
lspath -l hdiskX
```
<span id="page-602-0"></span>โดยที่ $X$ คือ หมายเลขโลจิคัลของอุปกรณ์ที่กำหนดคอนฟิกใหม่ เอาต์พุตคำสั่งควร แสดงหนึ่งพาธสำหรับแต่ละอะแด็ป เตอร์ซึ่งคุณติดตั้ง และสถานะของแต่ละพาธ

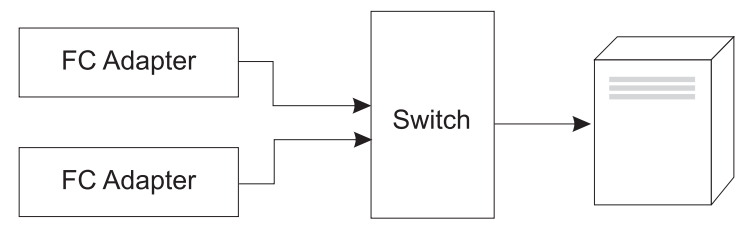

*รูปที่ 14.* คอนฟิกูเรชันสายเคเบิลสำหรับอุปกรณ์ MPIO Fibre Channel. ภาพสาธิตนี้แสดงคอนฟิกูเรชันแบบงายของอะแด็ปเตอร์ Fibre Channel สองตัวไปยังสวิตช<sup>์</sup> ซึ่งมีการเดินสายเคเบิลไปยังอุปกรณ<sup>์</sup>

## ิการกำหนดคอนฟีกอุปกรณ์ MPIO

การกำหนดคอนฟิกอุปกรณ์ที่มีความสามารถ MPIO ใช้คำสั่งเดียวกันกับ อุปกรณ์ที่ไม่ใช<sup>่</sup> MPIO

ี คำสั่ง cfgmgr, mkdev, chdev, rmdev และ Isdev สนับสนุนการจัดการอินสแตนซ์ของอุปกรณ์ MPIO และแสดงแอ็ตทริบิวต์ อินสแตนซ์อุปกรณ์ MPIO ยังมี พาธอินสแตนซ์ที่เชื่อมโยงกับอินสแตนซ์อุปกรณ์ด้วย คำสั่ง mkpath, chpath, rmpath, และ Ispath จัดการกับพาธอินสแตนซ์ และแสดงแอ็ตทริบิวต์

พาธอินสแตนซ์สามารถเพิ่มหรือลบออกจากอุปกรณ์ MPIO ได้โดยไม่ต้องยกเลิก กำหนดคอนฟิกอุปกรณ์

้อุปกรณ์ MPIO สามารถมีแอ็ตทริบิวต์เพิ่มเติม แต่แอ็ตทริบิวต์บังคับ ที่อุปกรณ์ MPIO ทั้งหมดต้องสนับสนุคือ reserve policy และ algorithm แอ็ตทริบิวต์ reserve\_policy กำหนดชนิดของระเบียบวิธี การสำรองที่ไดรเวอร์อุปกรณ์จะนำไปใช้เมื่อเปิด ้อุปกรณ์ และสามารถใช้เพื่อจำกัดสิทธิเข้าถึงอุปกรณ์จากอะแด็ปเตอร์อื่น ไม่ว่าบน ระบบเดียวกันหรือบนระบบอื่น แอ็ตทริ บิวต์ algorithm กำหนดระเบียบวิธีที่ PCM ใช<sup>้</sup>เพื่อจัดการ I/O บนพาธที่กำหนดคอนฟิก สำหรับอุปกรณ์ หลักการที่เกี่ยวข้อง:

```
"การจัดการอุปกรณ์ที่มีความสามารถ MPIO" ในหน<sup>้</sup>า 593
```
สามารถใช<sup>้</sup>คุณลักษณะ Multiple Path I/O (MPIO) เพื่อกำหนดพาธอื่น ไปยังอุปกรณ์สำหรับวัตถุประสงค์ failover

```
"แอ็ตทริบิวต์อปกรณ์ MPIO" ในหน้า 597
```
้ แอ็ตทริบิวต์ต่อไปนี้ได้รับการสนับสนุนเฉพาะโดยอุปกรณ์หลายพาธ แอ็ตทริบิวต์สามารถแสดงหรือเปลี่ยนแปลงโดยใช้ SMIT, หรือคำสั่ง (โดยเฉพาะอย่างยิ่งคำสั่ง Isattr และ chdev)

```
"แอ็ตทริบิวต์โมดลควบคมพาธ" ในหน้า 598
```
นอกเหนือจากโมดูลควบคุมพาธ (PCMs) ดีฟอลต์ของ AIX ดีฟอลต์แล้ว PCM เฉพาะอุปกรณ์อาจมีการจัดให้โดย ผู้ขาย ้อุปกรณ์ชุดของแอ็ตทริบิวต์ที่เปลี่ยนได้โดยผู้ใช้มีการกำหนดโดยผู้ขาย อุปกรณ์PCM เฉพาะอุปกรณ์สามารถมีแอ็ตทริบิวต์ อุปกรณ์และพาธ

## อุปกรณ์หลายพาธที่สนับสนุน

AIX ดีฟอลต์ PCMs สนับสนุนชุดของอุปกรณ์ดิสก์และอุปกรณ์เทปที่กำหนดไว้ในชุดไฟล์ devices .common. IBM.mpio.rte

อุปกรณ์ที่ไม่ได้รับการสนับสนุนจาก AIX ดิสก์ PCMs หรือเทป PCMs ต้องการให้ผู้ขายอุปกรณ์นำเสนอแอ็ตทริบิวต์ที่กำหนด ไว้ล่วงหน้าใน ODM, PCM, และโค้ดสนับสนุนอื่นใดที่จำเป็นในการรับรู้ว่าอุปกรณ์ เป็นอุปกรณ์ที่มีความสามารถ MPIO

เมื่อต้องการกำหนดว่าอุปกรณ์ดิสก์ใดได้รับการสนับสนุนจาก AIX ดิสก์ PCM ให้รันสคริปต์ ต่อไปนี้:

```
odmget -qDvDr=aixdiskpcmke PdDv | grep uniquetype | while read line
do
      utype=\text{`echo } $line \text{! cut } -d' \text{'''} - f2'dvc=`odmget -q"uniquetype=$utype AND attribute=dvc_support" PdAt`
      echo $dvc | grep values | cut -d'"' -f2
done
```
เมื่อต้องการกำหนดว่าอุปกรณ์เทปใดได้รับการสนับสนุนจาก AIX ดิสก์ PCM ให้รันสคริปต์ ต่อไปนี้:

```
odmget -qDvDr=aixtapepcmke PdDv | grep uniquetype | while read line
do
     utype='echo $line | cut -d'"' -f2'
     dvc=`odmget -q"uniquetype=$utype AND attribute=dvc_support" PdAt`
     echo $dvc | grep values | cut -d'"' -f2
done
```
ี เอาต์พุตสคริปต์แสดงรายการของชนิดอุปกรณ์เฉพาะที่สนับสนุน โดย AIX ดีฟอลต์ PCMs อุปกรณ์สามชนิดที่ได้รับการ ิสนับสนุนจาก AIX ดิสก์ PCM คือ *ดิสก์ SCSI ขนาน แบบกำหนดคอนฟิกเอง* (disk/scsi/scsd) และ*FC ดิสก์ MPIO อื่น*  $( {\rm disk/fcp/mp}$ ioosdisk) และ ${\it iscl}$ MPIO อื่น $( {\rm disk/iscsi/mp}$ ioosdisk) ชนิดอุปกรณ์ ที่ได้รับการสนับสนุนจาก AIX เทป $PCM$ คือ $FC$ เทป $MPIO$ อื่น(tape/fcp/mpioost)

อุปกรณ์ FC ดิสก์ MPIO อื่น และ FC เทป MPIO อื่น เป็นชุดย<sup>่</sup>อยของดิสก์ Fibre Channel อื่นและเทป Fibre Channel อื่น ตาม ลำดับ อุปกรณ์ได<sup>้</sup>รับการสนับสนุนเป็นอุปกรณ์*FCMPIO อื่น* เฉพาะถ<sup>้</sup>า ไม**่มีแอ็ตทริบิวต์ที่กำหนดไว**้ล**่วงหน**้า ODM ซึ่งกำหนด โดยผู้ขายและอุปกรณ์ ได้รับการรับรองในการทำงานกับ AIX ดีฟอลต์ PCMs อย่างใดอย่างหนึ่ง ใบรับรอง ไม่ได้รับประกันว่า ี ความสามารถของอุปกรณ์ทั้งหมดได้รับการสนับสนุนเมื่อ อุปกรณ์มีการกำหนดคอนฟิกเป็นอุปกรณ์ $\emph{FC}$ MPIO อื่น

ดิสก*์ iSCSI MPIO อื่น* เป็นชุดย<sup>่</sup>อยของดิสก์ iSCSI อื่น อุปกรณ์ได<sup>้</sup>รับการสนับสนุนเป็นดิสก*์ iSCSI MPIO อื่น* เฉพาะถ<sup>้</sup>า ไม<sup>่</sup> มีแอ็ตทริบิวต์ที่กำหนดไว้ล่วงหน้า ODM ซึ่งกำหนดโดยผู้ขายและอุปกรณ์ ได้รับการรับรองในการทำงานกับ AIX PCM ใบรับ ีรอง ไม่ได้รับประกันว่าความสามารถของอุปกรณ์ทั้งหมดได้รับการสนับสนุนเมื่อ อุปกรณ์มีการกำหนดคอนฟิกเป็นดิสก*์ iSCSI* MPIO อื่น

เมื่อต<sup>้</sup>องการกำหนดว่าอุปกรณ์ใดได<sup>้</sup>รับการสนับสนุนเป็นดิสก*์ FC MPIO อื่น* ให*้*รันสคริปต์ต่อไปนี้: odmget -quniquetype=disk/fcp/mpioosdisk PdAt | grep deflt | cut -d'"' -f2 เมื่อต<sup>้</sup>องการกำหนดว**่าอุปกรณ์ใดได**้รับการสนับสนุนเป็นเทป*FCMPIO อื่น* ให**้รันสคริปต์ต**่อไปนี้:

odmget -q "uniquetype=tape/fcp/mpioosdisk AND attribute=mpio\_model\_map PdAt | grep deflt | cut -d'"' -f2

้เมื่อต้องการกำหนดว่าอปกรณ์ใดได้รับการสนับสนนเป็นดิสก*์ iSCSI MPIO อื่น* ให*้*รันสคริปต์ต่อไปนี้:

odmget -quniquetype=disk/iscsi/mpioosdisk PdAt | grep deflt | cut -d'"' -f2

้เอาต์พุตสคริปต์แสดงรายการของข้อมูลการสอบถามที่มี ผู้ขายและรุ่นของอุปกรณ์

ู เมื่อต้องการแสดงอุปกรณ์ที่มีความสามารถ MPIO ทั้งหมดซึ่งมีการติดตั้งบนระบบ ให<sup>้</sup>รันสคริปต์ต่อไปนี้:

```
odmget -qattribute=unique_id PdAt | grep uniquetype | cut -d'"' -f2
```
เอาต์พุตสคริปต์แสดงรายการของชนิดอุปกรณ์ที่มีความสามารถ MPIO เฉพาะ ซึ่งได้รับการสนับสนุนจาก AIX ดีฟอลต์ PCMs และ PCMs ที่นำเสนอโดยผ<sup>ู้</sup>ขาย

## ีแอ็ตทริบิวต์อุปกรณ์ MPIO

้แอ็ตทริบิวต์ต่อไปนี้ได้รับการสนับสนุนเฉพาะโดยอุปกรณ์หลายพาธ แอ็ตทริบิวต์สามารถแสดงหรือเปลี่ยนแปลงโดยใช้ SMIT. หรือคำสั่ง (โดยเฉพาะอย่างยิ่งคำสั่ง Isattr และ chdev)

แอ็ตทริบิวต์บางอย่างของอุปกรณ์ Multiple Path I/O (MPIO) ถูกเปิดใช้งานสำหรับการอัพเดตพร้อมกันของแอ็ตทริบิวต์ ่ คุณสามารถอัพเดต ค่าแอ็ตทริบิวต์ขณะที่ดิสก์เปิดและใช้งานอยู่ และค่าใหม่ มีผลใช้งานทันที สำหรับบางแอ็ตทริบิวต์ โดย ี้เฉพาะแอ็ตทริบิวต์ reserve\_policy ซึ่งอาจมีข้อจำกัด เกี่ยวกับเวลาที่สามารถเปลี่ยนแอ็ตทริบิวต์ หรือค่าใหม่ ที่แอ็ตทริบิวต์ สามารถรับได้ ตัวอย่างเช่น ถ้าดิสก์เปิดและกำลังใช้งานอยู่ เป็นดิสก์ที่เก็บคลัสเตอร์ ระบบปฏิบัติการ AIX จะบล็อกความ ิพยายามตั้งค่านโยบายที่สงวนไว้บนดิสก์ เนื่องจากทำให<sup>้</sup>โหนดคลัสเตอร์อื่นสูญเสียการเข้าถึงที่เก็บ

แอ็ตทริบิวต์อุปกรณ์บังคับซึ่งอุปกรณ์ MPIO ทั้งหมดต<sup>้</sup>องสนับสนุน คือ reserve\_policy ตามปกติแล*้*ว อุปกรณ์หลายพาธยัง ้มีแอ็ตทริบิวต์ PR key ด้วย อุปกรณ์หลายพาธสามารถมีแอ็ตทริบิวต์เฉพาะอุปกรณ์เป็นการเพิ่มเติมได้ แอ็ตทริบิวต์เฉพาะ อุปกรณ์อื่นมีดังนี้:

### FC3 REC

บ่งชี้ว่าอุปกรณ์ต้องเปิดการกู้คืนข้อผิดพลาด ที่ใช้ Fibre Channel class 3 หรือไม่ การเปิดใช้งานคุณลักษณะนี้จะเพิ่ม ิการตรวจจับข้อผิดพลาดและการกู้คืนข้อผิดพลาดสำหรับข้อผิดพลาด fabric บางอย่าง ที่เกี่ยวข้องกับไฟเบอร์ แชนแนล แอ็ตทริบิวต์นี้พร้อมใช<sup>้</sup>งานเฉพาะ ชุดอุปกรณ์จำกัด แอ็ตทริบิวต์นี้สามารถมีค่า ต่อไปนี้:

- เปิดใช้งานการกู้คืนข้อผิดพลาดที่ใช้ Fibre Channel class 3 true
- ปิดใช้งานการกู้คืนข้อผิดพลาดที่ใช้การกู้คืนข้อผิดพลาด Fibre Channel class 3 false

### reserve\_policy

ระบุว่าจะใช้ระเบียบวิธีการสำรองหรือไม่เมื่อเปิด อุปกรณ์ คาเป็นดังนี้:

### no reserve

ไม่ใช้ระเบียบวิธีการสำรองสำหรับอุปกรณ์ อุปกรณ์อาจ มีการเข้าถึงโดยตัวเริ่มต้นอื่น และตัวเริ่มต้นเหล่านี้ ้อาจอยู่บนระบบโฮสต์ อื่น

### single\_path\_reserve

ใช้ระเบียบวิธีการสำรอง SCSI2 สำหรับอุปกรณ์ ซึ่งหมายความว่าอุปกรณ์นั้น สามารถเข้าถึงได้โดยตัวเริ่ม ้ต้นที่ออกใช้การสำรองเท่านั้น นโยบายนี้ป้องกัน ไม่ให้ตัวเริ่มต้นอื่นในโฮสต์เดียวกันหรือบนโฮสต์อื่นเข้าถึง อุปกรณ์ นโยบายนี้ใช้การสำรอง SCSI2 เพื่อล็อกอุปกรณ์ไว<sup>้</sup>สำหรับตัวเริ่มต<sup>้</sup>นเดียว (พาธ) และคำสั่งที่เราต์<br>ผ่านทางพาธอื่นจะส่งผลให**้เกิดข**้อขัดแย้งในการ สำรอง

์ขั้นตอนวิธีการเลือกพาธที่สลับคำสั่งระหว่างหลายพาธอาจส่งผล ให้เกิดการเธรชเมื่อเลือกค่า single\_path\_reserve ในตัวอย่าง สมมติว่า PCM เฉพาะอุปกรณ์มีแอ็ตทริบิวต์บังคับ ที่มีการตั้งค่าเป็นค่าที่ แจกจาย I/O บนหลายพาธ เมื่อ single path reserve มีผลบังคับ ใช้ ดิสก์ไดรเวอร์ต้องออกใช้รีเซ็ต ้อุปกรณ์บัส (BDR) จากนั้นออกใช<sup>้</sup> การสำรองโดยใช<sup>้</sup>พาธใหม<sup>่</sup>สำหรับการส่งคำสั่งถัดไปเพื่อพักการสำรอง

<span id="page-605-0"></span>้ก่อนหน้านี้ ในแต่ละครั้งที่เลือกพาธอื่น การเธรชจะเกิดขึ้นและประสิทธิภาพการทำงาน ด้อยลงเนื่องจากค่า ใช้จ่ายในการส่ง BDR และการออกใช้ การสำรองไปยังอุปกรณ์เป<sup>้</sup>าหมาย (AIX PCM ไม่อนุญาตให้คุณเลือก ขั้นตอนวิธีที่อาจส่งผลให้เกิดการเธรช)

#### PR exclusive

์ ใช้ระเบียบวิธีการสำรองถาวร SCSI3 เฉพาะโฮสต์เมื่อเปิด อปกรณ์ ค่าแอ็ตทริบิวต์ PR key ต้องไม่ซ้ำกัน ี สำหรับแต่ละระบบโฮสต์ แอ็ตทริบิวต์ PR key ใช้เพื่อ ป้องกันการเข้าถึงอุปกรณ์โดยตัวเริ่มต้นจากระบบ โสสต์อื่บ

#### PR shared

ใช้ระเบียบวิธีการสำรองถาวร SCSI3 โฮสต์แบบแบ่งใช้เมื่อเปิด อุปกรณ์ ค่า PR key ต้องไม่ซ้ำกัน สำหรับ แต่ละระบบโฮสต์ ตัวเริ่มต้นจากระบบโฮสต์อื่นจำเป็นต้องลงทะเบียน ก่อนสามารถเข้าถึงอุปกรณ์ได้

#### PR\_key

ต้องการเฉพาะถ้าอุปกรณ์สนับสนุนนโยบายการสำรองถาวร (PR exclusive หรือ PR shared)

#### หลักการที่เกี่ยวข้อง:

"การกำหนดคอนฟิกอปกรณ์ MPIO" ในหน<sup>้</sup>า 595

การกำหนดคอนฟิกอุปกรณ์ที่มีความสามารถ MPIO ใช้คำสั่งเดียวกันกับ อุปกรณ์ที่ไม่ใช่ MPIO

#### ข้อมูลที่เกี่ยวข้อง:

คำสั่ง Isattr

คำสั่ง chdev

### แอ็ตทริบิวต์โมดูลควบคุมพาธ

นอกเหนือจากโมดูลควบคุมพาธ (PCMs) ดีฟอลต์ของ AIX ดีฟอลต์แล้ว PCM เฉพาะอุปกรณ์อาจมีการจัดให้โดย ผู้ขาย ้อุปกรณ์ชุดของแอ็ตทริบิวต์ที่เปลี่ยนได้โดยผู้ใช้มีการกำหนดโดยผู้ขาย อุปกรณ์ PCM เฉพาะอุปกรณ์สามารถมีแอ็ตทริบิวต อุปกรณ์และพาธ

ข้อมูลต่อไปนี้เป็นแอ็ตทริบิวต์อุปกรณ์ของ AIX ดีฟอลต์ PCMs:

### ขั้นตอนวิธี

้กำหนดระเบียบวิธีในการแจกจ่าย I/O บนพาธต่างๆ ของอปกรณ์ แอ็ตทริบิวต์ขั้นตอนวิธีมีค่าต่อไปนี้:

หมายเหตุ: อุปกรณ์บางอย่างสนับสนุนเฉพาะชุดย่อยของค่าเหล่านี้

#### failover

ี่ ส่งการดำเนินการ I/O ทั้งหมดเป็นพาธเดียว ถ้า พาธถกทำเครื่องหมายเป็นล<sup>้</sup>มเหลวหรือปิดใช<sup>้</sup>งาน พาธที่ พร้อมใช้งานถัดไปถูกเลือก สำหรับส่งการดำเนินการ I/O ทั้งหมด อัลกอริทึมนี้รักษาพาธเปิดใช้งาน ทั้ง หมดเพื่อแสดงรายการตามค่าน้อยไปมากของแอ็ตทริบิวต์ path priority พาธที่ถูกต้องที่มีลำดับความ สำคัญของพาธต่ำสุดถูกเลือก สำหรับแต<sup>่</sup>ละการดำเนินการI/O

#### round robin

ิกระจายการดำเนินการI/O ให้ทั่วพาธต<sup>่</sup>างๆ ที่เปิดใช<sup>้</sup>งาน สำหรับอุปกรณ์ที่มีพาธแบบแอ็คทีฟและพาสซีฟ หรือ พาธแบบ preferred และแบบ non-preferred เฉพาะชุดย**่**อยของพาธ จะถูกใช<sup>้</sup>สำหรับการดำเนินการ

I/O ถ้าพาธถูกทำเครื่องหมายเป็นล<sup>้</sup>มเหลวหรือปิดใช<sup>้</sup>งาน พาธจะไม่สามารถใช้ส่งการดำเนินการI/O ได*้*อีก ี่ต่อไป การดำเนินการ I/O ถูกกระจายตามแอ็ตทริบิวต์ path priority พาธที่มีลำดับความสำคัญสูงกว่า จะได้ ้รับส่วนแบ่งของการดำเนินการ I/O มากกว่า

#### shortest queue

กระจายการดำเนินการ I/O ให<sup>้</sup>ทั่วพาธต<sup>่</sup>างๆ ที่เปิดใช<sup>้</sup>งาน สำหรับอุปกรณ์ที่มีพาธแบบแอ็คทีฟและพาสซีฟ หรือ พาธแบบ preferred และแบบ non-preferred เฉพาะชุดย่อยของพาธจะถูกใช้สำหรับการดำเนินการ I/O อัลกอริทึมนี้ เหมือนกับอัลกอริทึม round robin อย่างไรก็ตาม อัลกอริทึม shortest queue จะกระจาย ี การดำเนินการ I/O ตามจำนวนการดำเนินการ I/O ที่ค<sup>้</sup>างอยู่บน แต่ละพาธ พาธที่มีการดำเนินการ I/O ที่ ้ ค้างอยู่น้อยที่สุด จะถูกเลือกสำหรับการดำเนินการต่อไป แอ็ตทริบิวต์ path priority จะถูกละเว้นเมื่ออัลกอริ ทึมถูกตั้งคาเป็น shortest queue

#### hcheck mode

้พิจารณาว่าพาธใดต้องถูกตรวจสอบเมื่อใช้ความสามารถในการ ตรวจสอบสถานภาพ แอ็ตทริบิวต์สนับสนุนโหมดต่อ ไปขึ้∙

#### enabled

้ ส่งคำสั่ง healthcheck ผ่านพาธต่างๆ ที่มีสถานะเป็นเปิดใช้งาน โหมดไม่ส่งคำสั่ง healthcheck ผ่านพาธที่มี สถานะปิดใช้งานหรือหายไป

้ ส่งคำสั่ง healthcheck ผ่านพาธ ที่มีสถานะล<sup>ั</sup>้มเหลว โหมดไม**่ส่งคำสั่ง healthcheck ผ่านพาธที่มีสถานะ**เปิดใช<sup>้</sup> failed งาน, ปิดใช<sup>้</sup>งาน หรือหายไป

#### nonactive

(ดีฟอลต์) ส่งคำสั่ง healthcheck ผ่านพาธ ที่ไม่มี I/O แอ็คทีฟกับอุปกรณ์ รวมถึงพาธที่ มีสถานะล<sup>ุ้</sup>มเหลว หรือเปิดใช<sup>้</sup>งานโหมดไม่ส่งคำสั่ง healthcheck ผ่านพาธที่มีสถานะปิดใช<sup>้</sup>งานหรือหายไป

#### hcheck\_interval

้กำหนดความถี่ในการทำการตรวจสอบความสมบูรณ์บนพาธของอุปกรณ์ แอ็ตทริบิวต์สนับสนุนในช่วง 0 - 3600 ้ วินาที เมื่อเลือกค่า 0 การตรวจสอบความสมบูรณ์จะปิดใช<sup>้</sup>งาน

หมายเหตุ: การตรวจสอบ สถานภาพถูกดำเนินการต่อเมื่อดิสก์ถูกเปิดขึ้นโดยกระบวนการบางอย่างและ ยังไม่ถูก ปิด ถ้าไม่มีเอนทิตีใดมีดิสก์ถูกเปิด โมดูล Path Control จะไม่ตรวจสอบพาธแม้ว่าแอ็ตทริบิวต์ hcheck\_interval ของ อุปกรณ์นั้นจะถูกตั้งค่าไม่เป็นศูนย์

#### dist tw width

กำหนดช่วงเวลาของ "หน้าต่างเวลา" นี้คือกรอบเวลา ระหว่งที่อัลกอริทึมการตรวจหาข้อผิดพลาดถูกแจกจ่ายรวบ รวม I/Os ที่ส่งคืนโดยมีข้อผิดพลาด หน่วยของแอ็ตทริบิวต์ dist tw width คือมิลลิวินาที การลดค่าแอ็ตทริบิวต์นี้จะ ิลดช่วงเวลาในการเก็บตัวอย่างแต่ละครั้ง และลดความไวของขั้นตอนวิธีต่อชุดขนาดเล็ก ของข้อผิดพลาด I/O การ ้เพิ่มคาแอ็ตทริบิวต์ นี้จะเพิ่มระดับความลับอัลกอริทึมเป็นกลุ่มข้อผิดพลาดขนาดเล็ก และความน่าจะเป็นของความ ล้มเหลวของพาธ

#### dist err percent

์ กำหนดเปอร์เซ็นต์ของ "หน้าต่างเวลา" ที่มีข้อผิดพลาดซึ่งได้รับอนุญาตบน พาธ ก่อนพาธจะล้มเหลวเนื่องจาก ประสิทธิภาพที่ไม**่ดี โดย dist\_err\_percent มี ช**่วง 0 - 100 อัลกอริทึมการตรวจหาข<sup>้</sup>อผิดพลาดที่แจกจ<sup>่</sup>ายถูกปิดใช<sup>้</sup>งาน เมื่อแอ็ตทริบิวต์ถูกตั้งค่าเป็นศูนย์ (0) ค่าติดตั้งดีฟอลต์คือศูนย์ อัลกอริทึมการตรวจหาข้อผิดพลาดที่แจกจ่ายสุ่มตัว

้อย่างโครงสร้างที่ เชื่อมต่ออุปกรณ์กับอะแด็ปเตอร์เพื่อหาข้อผิดพลาด ขั้นตอนวิธีคำนวณเปอร์เซ็นต์ของตัวอย่างที่มี ข้อผิดพลาด จากนั้นจะคำนวณความล<sup>ั</sup>้มเหลวของพาธถ้าค่าที่คำนวณได้มากกว่าค่าแอ็ตทริบิวต์ dist\_err\_percent

ข้อมูลต่อไปนี้เป็นแอ็ตทริบิวต์พาธของ AIX PCM:

#### <span id="page-607-0"></span>ลำดับความสำคัญของพาธ

แก้ไขลักษณะการทำงานของระเบียบขั้นตอนวิธีบนรายการของพาธ

เมื่อค่าแอ็ตทริบิวต์ ขั้นตอนวิธีเป็น failover พาธจะถูกเก็บไว้ในรายการ ลำดับ ในรายการนี้เป็นตัวกำหนดพาธที่จะถูก เลือกก่อน และถ้าพาธล<sup>ุ</sup>้มเหลว จะกำหนดพาธที่จะถูกเลือกถัดไป ลำดับมีการกำหนดโดยค่าของแอ็ตทริบิวต์ ลำดับ ี ความสำคัญของพาธ ลำดับความสำคัญ 1 คือลำดับความสำคัญสูงสุด หลายพาธ สามารถมีคาลำดับความสำคัญเดียว ้กันได้ แต่ถ้าพาธทั้งหมดมีค่าเหมือนกัน การเลือกจะพิจารณาจากเวลาในการกำหนดคอนฟิกแต่ละพาธ

เมื่อ ค่าแอ็ตทริบิวต์อัลกอริทึมเป็น round robin, อัลกอริทึม path priority กำหนดค่าลำดับความสำคัญ ให้กับแต่ละ พาธ พาธถูกเลือกไว<sup>้</sup>สำหรับการดำเนินการ I/O ตามสัดส<sup>่</sup>วน ของลำดับความสำคัญของพาธ ดังนั้น พาธที่มีค<sup>่</sup>าลำดับ ความสำคัญสูง จะถูกเลือกสำหรับการดำเนินการ I/O มากกว<sup>่</sup>า ถ<sup>้</sup>าลำดับความสำคัญของพาธทั้งหมดเท<sup>่</sup>ากัน พาธจะ ถูกเลือกอย่างเท่าเทียมกัน

#### cntl\_hcheck\_int

้ลำดับการตรวจสอบสถานภาพตัวควบคุมถูกเริ่มทำงานหลังจากตรวจพบ ความล<sup>ุ้</sup>มเหลวของการส่งโครงสร้างหน<sup>่</sup>วย เก็บข้อมูล แอ็ตทริบิวต์ cntl\_delay\_time พิจารณาช่วงเวลาสูงสุดเป็นวินาที เมื่อลำดับการตรวจสอบ สถานภาพตัว ควบคุมแอ็คทีฟ ถ้าคำสั่งตรวจสอบสถานภาพตัวควบคุมดำเนินการ สำเร็จ จะตรวจหาพาธที่มี จากนั้นลำดับการ ตรวจสอบ สถานภาพตัวควบคุมจะออกโดยอนุญาตให<sup>้</sup> I/O ทำงานต<sup>่</sup>อ ที่ตอนท<sup>้</sup>ายของ ลำดับการตรวจสอบสถานภาพ ตัวควบคุม ถ<sup>้</sup>าไม**่พบพาธ ที่ต**้องการ ดังนั้น I/O ที่ค<sup>้</sup>างอยู่และที่เกิดขึ้นภายลังสำหรับอุปกรณ์ที่ล<sup>้</sup>มเหลว จนกระทั่ง ตัวตรวจสอบสถานภาพอุปกรณ์ตรวจพบพาธที่ล้มเหลวถูกส่งคืน

ขณะที่ ลำดับการตรวจสอบสถานภาพตัวควบคุมแอ็คทีฟ แอ็ตทริบิวต์ cntl\_hcheck\_interval จะเป็นจำนวนเวลาเป็น วินาที เมื่อคำสั่งตรวจสอบสถานภาพตั้งค่า ถัดไปถูกเรียกใช้ แอ็ตทริบิวต์ cntl\_hcheck\_interval ต้องน้อยกว่า cntl delay time ยกเว้นถูกตั้งค่าเป็น 0 หรือปิดใช<sup>้</sup>งาน ถ้า cntl delay time หรือ cntl hcheck interval ค่าใดค่าหนึ่ง ถูกตั้งคาเป็น 0 คุณลักษณะถูกปิดใช้งาน

#### cntl delay time

้ลำดับการตรวจสอบสถานภาพตัวควบคุมถูกเริ่มทำงานหลังจากตรวจพบ ความล้มเหลวของการส่งโครงสร้างหน่วย เก็บข้อมูล แอ็ตทริบิวต์ cntl\_delay\_time เป็นตัวกำหนดช่วงเวลาสูงสุดในวินาทีซึ่งมีลำดับการตรวจสอบการทำงาน ของตัวควบคุมทำงานอยู่ ถ้าคำสั่งตรวจสอบสถานภาพตัวควบคุมดำเนินการ สำเร็จ จะตรวจหาพาธที่มี จากนั้นลำดับ การตรวจสอบ สถานภาพตัวควบคุมจะออกโดยอนุญาตให<sup>้</sup> I/O ทำงานต**่อ ที่ตอนท**้ายของ ลำดับการตรวจสอบสถาน ภาพตัวควบคุม ถ<sup>้</sup>าไม่พบพาธ ที่ต<sup>้</sup>องการ ดังนั้น I/O ที่ค<sup>้</sup>างอยู่และที่เกิดขึ้นภายลังสำหรับอุปกรณ์ที่ล<sup>้</sup>มเหลว จนกระทั่ง ตัวตรวจสอบสถานภาพอุปกรณ์ตรวจพบพาธที่ล้มเหลวถูกส่งคืน

ขณะที่ ลำดับการตรวจสอบสถานภาพตัวควบคุมแอ็คทีฟ แอ็ตทริบิวต์ cntl hcheck interval จะเป็นจำนวนเวลาเป็น ้วินาทีซึ่งคำสั่งตรวจสอบสถานภาพตั้งค่า ถัดไปถูกเรียกใช<sup>้</sup> แอ็ตทริบิวต์ cntl\_hcheck\_interval ต้องน<sup>้</sup>อยกว่า cntl\_delay\_time ยกเว้นถูกตั้งค่าเป็น 0 หรือปิดใช้งาน ถ้า cntl\_delay\_time หรือ cntl\_hcheck\_interval ค่าใดค่าหนึ่ง ้ถูกตั้งคาเป็น 0 คุณลักษณะถูกปิดใช้งาน

#### timeout policy

ู ปรับเปลี่ยนลักษณะการทำงานของ PCM สำหรับการหมดเวลาใช้งานคำสั่ง และข้อผิดพลาด การถ่ายโอน เมื่อ timeout policy ถกตั้งคาเป็น fail path หรือเป็น disable path การลดประสิทธิภาพการทำงานอาจดีขึ้นเมื่ออปกรณ์ Multiple Path I/O (MPIO) พบปัญหา storage area network (SAN) fabric เป็นช่วงๆ บนพาธไปยังอุปกรณ์บางพาธ แอ็ตทริบิวต์ timeout policy มีคาต่อไปนี้:

retry path

้ค่าแรกของการหมดเวลาใช้งานคำสั่งบนพาธไม่ ทำให้พาธล<sup>ุ</sup>้มเหลวในทันที ถ้าพาธที่ล<sup>ุ้</sup>มเหลวเนื่องจาก ้ ปัญหาการ ถ่ายโอนถูกกู้คืนโดยการตรวจสอบทำเครื่องหมาย พาธที่กู้คืนสามารถ ใช้ได้ในทันที

fail path

้พาธที่อยู่ในค่าแรกของการหมดเวลาใช้งานคำสั่ง จะสมมติว่า ไม่ใช่พาธสุดท้ายในกลุ่มพาธ ถ้าพาธที่ล้ม เหลวเนื่องจาก ปัญหาการถ่ายโอนได้รับการกู้คืน พาธไม่ถูกใช้สำหรับการดำเนินการ อ<sup>่</sup>านหรือเขียน I/O ้จนกว่าหมดช่วงเวลาที่ไม่มีความล้มเหลวบนพาธนั้น เมื่อคุณลักษณะนี้เปิดใช้งาน อาจเกิดการหน่วงเวลา .<br>ก่อนการอ่าน หรือเขียน I/O ถูกจัดเส<sup>้</sup>นทางไปยังพาธที่ถูกกู<sup>้</sup>คืนจากข<sup>้</sup>อผิดพลาดการ ถ่ายโอน

disable path

ี พาธที่อยู่ในค่าแรกของการหมดเวลาใช้งานคำสั่ง จะสมมติว่า ไม่ใช่พาธสุดท้ายในกลุ่มพาธ ถ้าพาธที่ล้ม ี เหลวเนื่องจาก ปัญหาการถ<sup>่</sup>ายโอนได<sup>้</sup>รับการก<sup>ั</sup>คืน พาธไม<sup>่</sup>ถกใช้สำหรับการ อ<sup>่</sup>านหรือเขียน I/O จนกว่าหมด ช่วงเวลาที่ไม่มีความล<sup>ั</sup>มเหลวบนพาธนั้น ถ<sup>้</sup>าพาธ นี้ยังคงประสบปัญหาหมดเวลาใช<sup>้</sup>งานหลายๆ คำสั่งระหว**่**าง ี ระยะเวลา อาจถูกปิดใช้งาน พาธที่ปิดใช้งานยังคงถูกปิดใช้งาน (และไม่สามารถใช้ได้) จนกว่าคุณจะทำแอ็ค ้ชันใดแอ็คชันหนึ่งต่อไปนี้: รันคำสั่ง chpath เพื่อเปิดใช<sup>้</sup>งานพาธที่ปิดใช<sup>้</sup>งานอยู่ กำหนดค่าดิสก์ที่ได้รับผล กระทบอีกครั้ง หรือรีบูตเ ระบบ

หลักการที่เกี่ยวข้อง:

"การกำหนดคอนฟิกอุปกรณ์ MPIO" ในหน<sup>้</sup>า 595 การกำหนดคอนฟิกอุปกรณ์ที่มีความสามารถ MPIO ใช้คำสั่งเดียวกันกับ อุปกรณ์ที่ไม่ใช่ MPIO

## แอ็ตทริบิวต์เรพลิเคชัน SAN

AIX Multiple Path I/O (MPIO) ต้องถูกติดตั้ง และอุปกรณ์ต้องใช้ AIX path control module (PCM) แอ็ตทริบิวต์ เหล่านี้มี ้การขึ้นต่อกันในการตั้งค่าและคุณลักษณะที่ถูกกำหนด โดยระบบย่อยหน่วยเก็บข้อมูล

แอ็ตทริบิวต์ AIX ต่อไปนี้ เกี่ยวข้องกับลักษณะการทำงานของ logical unit numbers (LUNs) ซึ่ง ถูกเรพลิเคตผ่านระบบย่อย หน่วยเก็บข้อมูล ระบบย่อยหน่วยเก็บข้อมูลทั้งหมด หรือระดับไมโครโค้ดอาจไม่สนับสนุนแอ็ตทริบิวต์เหล่านี้ ซอฟต์แวร์ การคลัสเตอร<sup>์</sup>หรือที่มีความพร้อมใช<sup>้</sup>งานสูง เช่น PowerHA® SystemMirror® ถูกติดตั้ง เพื่อประสานการจัดการของเรพลิเคชัน storage area network (SAN) ระหว่างโหนดในคลัสเตอร์ แอ็ตทริบิวต์ต่อไปนี้ไม่สามารถเปลี่ยนแปลง บน Virtual I/O Server  $(VIOS)$ 

#### san\_rep\_cfg

พิจารณาว่าอุปกรณ์ซิงโครนัสที่กำลังใช<sup>้</sup> Peer-to-Peer Remote Copy (PPRC) ถูกกำหนด และกำหนดคอนฟิกใน ระบบปฏิบัติการ AIX อย่างไร ค่า unique\_id ของดิสก์อินสแตนซ์ได้รับผลโดยแอ็ตทริบิวต์นี้ และอาจเปลี่ยนแปลง ้ถ้าค่าแอ็ตทริบิวต์ถูกเปลี่ยนแปลง แอ็ตทริบิวต์san rep cfg ไม่เปลี่ยนแปลงสภาวะของอุปกรณ์ PPRC บนระบบย่อย หน่วยเก็บข้อมูล แอ็ตทริบิวต์มีค่าต่อไปนี้:

#### none [Default]

กำหนดคา LUNs ในอุปกรณ์ซิงโครนัสที่ใช<sup>้</sup> PPRC เป็น โลจิคัลดิสก์อินสแตนซ์ต<sup>่</sup>างหาก

ี กำหนดและปรับแต่งค่าอุปกรณ์ซิงโครนัสที่ใช<sup>้</sup> PPRC เป็นโลจิคัลอินสแตนซ์เดี่ยว อุปกรณ์ถูกกำหนด และ new ปรับแต่งค่า ต่อเมื่อไม่มีดิสก์อินสแตนซ์ที่มีอยู่ตรงกับ LUNs ใดๆ ในอุปกรณ์ PPRC

#### new and existing

ี กำหนดและปรับแต่งค่าอุปกรณ์ซิงโครนัสที่ใช<sup>้</sup> PPRC เป็นโลจิคัลอินสแตนซ์เดี่ยว ถ<sup>้</sup>าไม่มีโลจิคัลดิสก์อินส แตนซ์แสดง อปกรณ์ PPRC ดิสก์อินสแตนซ์ใหม**่จะถกกำหนด** 

#### migrate disk

์กำหนดและปรับแต่งค่าอุปกรณ์ซิงโครนัสที่ใช<sup>้</sup>PPRC เป็นอินสแตนซ<sup>์</sup>hdisk เดี่ยว และใช้โลจิคัลดิสก์อินส แตนซ์ที่เลือก สำหรับอุปกรณ์ การดำเนินการได้รับการสนับสนุนบนอุปกรณ์ที่มีแอ็ตทริบิวต์ san rep device ตั้งค่าเป็นสนับสนุนหรือตรวจพบเท่านั้นถ้าอุปกรณ์ที่กำหนดเป็นปลายทางมีแอ็ตทริบิวต์ san\_rep\_device ตั้งค่า เป็นสนับสนุน การดำเนินการทำงานต่อเมื่อเรพลิเคชัน SAN ถูก ตั้งค่าบนหน่วยเก็บ ้ ข้อมูลตั้งแต่ครั้งล่าสุดที่ดิสก์ถูกปรับแต่งค่า การดำเนินการนี้ได้รับการสนับสนุนบนดิสก์ที่เปิด และใช้งาน โดยระบบปฏิบัติการ AIX ถ<sup>้</sup>าอุปกรณ์ไม่ถูกใช<sup>้</sup>เป็นดิสก์ที่เก็บภายในคลัสเตอร์ ค<sup>่</sup>า unique\_id สำหรับดิสก์ที่ ได้รับผลจะถูกอัพเดตเพื่อแสดง ID ของอุปกรณ์ PPRC

revert disk

่ กำหนดค่าอุปกรณ์ซิงโครนัสที่มีอยู่ที่ใช*้*โลจิคัลดิสก์อินสแตนซ์ PPRC เป็นอินสแตนซ์ hdisk อุปกรณ์ที่ไม่ใช่ PPRC การดำเนินการนี้ ได้รับการสนับสนุนบนอุปกรณ์ที่มีแอ็ตทริบิวต์ san\_rep\_device ตั้งคา เป็น yes เท่า นั้นชื่ออุปกรณ์โลจิคัลและไฟล์พิเศษของดิสก์อินสแตน์ ปลายทางยังคงไม่เปลี่ยนแปลง LUN หลัก (ต*้*น ี ทาง) สำหรับอุปกรณ์ เรพลิเคชัน SAN ถูกใช้สำหรับอินสแตนซ์ hdisk ที่ย้อนกลับ ถ้า ไม**่พบ LUN หลัก (ต**้น ี ทาง) หรือไม่รู้จักบนโฮสต์ LUN รอง (ปลายทาง) จะถูกใช้สำหรับอินสแตนซ์ hdisk ที่ย้อนกลับ การดำเนิน ี การนี้ ได<sup>้</sup>รับการสนับสนุนบนดิสก์ที่เปิด และใช<sup>้</sup>งานโดย ระบบปฏิบัติการ AIX ถ<sup>้</sup>าอุปกรณ์ไม**่ถูกใช**้เป็นดิสก์ที่ เก็บภายในคลัสเตอร์ ค่า unique\_id สำหรับดิสก์ที่ได้รับผลจะถูกอัพเดตเพื่อแสดง LUN ID ที่ได้รับผล

ี่ค่า none, new และ new\_and\_existing ใช้สำหรับอัพเดตลักษณะการทำงานสำหรับอุปกรณ์ทั้งหมดของชนิดเฉพาะ Object Data Manager (ODM) เดียวกัน คำสั่ง chdef ใช้เพื่อตั้งค่า none, new และ new\_and\_existing คำสั่ง chdef อัพเดตค่าดีฟอลต์สำหรับ แอ็ตทริบิวต์สำหรับอุปกรณ์ทั้งหมดของชนิดเฉพาะ ODM ที่ระบุ คำสั่ง chdef ยังอัพเดต ้ค่าแอ็ตทริบิวต์สำหรับinstanceอุปกรณ์ที่มีอยู่ ที่ถูกกำหนดไว<sup>้</sup>แล้ว สำหรับอุปกรณ์ที่ถูกกำหนดคอนฟิกไว<sup>้</sup>แล้ว เมื่อคำ สั่ง chdef กำลังรัน การเปลี่ยนแปลงยัง ไม่มีผลจนกว<sup>่</sup>าระบบจะรีบูต หรืออุปกรณ์เหล**่านี้ถูกยกเลิกการกำหนดคอนฟิก** และกำหนดคอนฟิกใหม่ คำสั่ง chdef จำเป็นต้องใช้ คลาส คลาสย่อย และชนิดของแอ็ตทริบิวต์ เมื่อต้องการพิจารณา ชนิดเฉพาะ ODM ของแอ็ตทริบิวต์ san rep cfg ใช้คำสั่ง 1 sattr -1 hdisk# -F class, subclass, type ตัวอย่าง เช่น:

```
Isdev -1 hdisk0 -F class, subclass, type
disk, fcp, aixmpiods8k
chdef -a san_rep_cfg=none -c disk -s fcp -t aixmpiods8k
chdef -a san_rep_cfg=new -c disk -s fcp -t aixmpiods8k
chdef -a san_rep_cfg=new_and_existing -c disk -s fcp -t aixmpiods8k
```
ี ค่า migrate\_disk and revert\_disk จะอัพเดตลักษณะการทำงานสำหรับอินสแตนซ์อุปกรณ์เดียว และที่ระบุ คำสั่ง chdev ต้องใช้เพื่อตั้งคา migrate disk หรือ revert disk อย่างใดอย่างหนึ่ง สำหรับอุปกรณ์ที่ระบุ คำสั่ง chdev อัพเดต คาสำหรับอุปกรณ์ที่ระบุเทานั้น ตัวอยางเชน:

```
chdev -a san rep cfg=migrate disk -1 hdisk0
chdev -a san_rep_cfg=revert_disk -1 hdisk0
```
<span id="page-610-0"></span>san rep device

ระบุว่าโลจิคัลดิสก์อินสแตนซ์ถูกกำหนดเป็นอุปกรณ์เรพลิเคชัน SAN แอ็ตทริบิวต์นี้ถูกตั้งค่าระหว่างการกำหนด ้ คอนฟิกดิสก์ และอาจ เป็นค่าเก่าถ้าสภาวะของอุปกรณ์ถูกเปลี่ยนแปลงตั้งแต่ดิสก์ถูก กำหนดคอนฟิก แอ็ตทริบิวต์มี ค่าต่อไปนี้:

อุปกรณ์ไม<sup>่</sup>ถูกกำหนดคอนฟิกในระบบปฏิบัติการ AIX เป็น อุปกรณ์เรพลิเคชัน SAN อุปกรณ์นี้ไม**่ตรงตาม** no ์ ข้อกำหนด ที่จะถูกกำหนดคอนฟิกเป็นอุปกรณ์เรพลิเคชัน SAN

supported

อุปกรณ์ไม<sup>่</sup>ถูกกำหนดคอนฟิกในระบบปฏิบัติการ AIX เป็น อุปกรณ์เรพลิเคชัน SAN อุปกรณ์นี้ตรงตามข<sup>้</sup>อ ี กำหนด ที่จะถูกกำหนดคอนฟิกเป็นอุปกรณ์เรพลิเคชัน SAN อย่างไรก็ตาม ขณะนี้อุปกรณ์ ถูกตั้งค<sup>่</sup>าเป็น ้อุปกรณ์เรพลิเคชั่น SAN บนระบบย่อยหน่วยเก็บข้อมูล

#### detected

้อุปกรณ์ไม**่ถูกกำหนดคอนฟิกในระบบปฏิบัติการ AIX เป็น** อุปกรณ์เรพลิเคชัน SAN ระบบปฏิบัติการ AIX ์ตรวจพบว่าอุปกรณ์นี้ตรงตามข้อกำหนดที่จะ กำหนดคอนฟิกเป็นอุปกรณ์หน่วยเก็บข้อมูล SAN และขณะนี้ ถูกตั้งค่า เป็นอุปกรณ์เรพลิเคชัน SAN บนระบบย่อยหน่วยเก็บข้อมูล

อุปกรณ์ถูกกำหนดคอนฟิกในระบบปฏิบัติการ AIX เป็น อุปกรณ์เรพลิเคชัน SAN yes

### ข้อมูลที่เกี่ยวข้อง:

คำสั่ง chdef คำสั่ง chdev

คำสั่ง Isdev

## การเอาอะแด็ปเตอร์การสื่อสารออก

ี ก่อนคุณสามารถเอาออกหรือเปลี่ยนอะแด็ปเตอร์ฮอตปลั๊ก คุณต้องยกเลิก กำหนดคอนฟิกอะแด็ปเตอร์นั้น

การยกเลิกกำหนดคอนฟิกอะแด็ปเตอร์การสื่อสารเกี่ยวข้องกับภารกิจต่อไปนี้:

- การปิดแอ็พพลิเคชันทั้งหมดที่กำลังใช้อะแด็ปเตอร์ซึ่งคุณกำลังจะเอาออกหรือ เปลี่ยน
- การตรวจสอบให้แน่ใจว่าอุปกรณ์ทั้งหมดที่เชื่อมต่อกับอะแด็ปเตอร์มีการระบุ และหยุด
- การแสดงรายการสล็อตทั้งหมดที่ใช้อยู่ในปัจจุบัน หรือสล็อตที่ใช้ โดยอะแด็ปเตอร์เฉพาะ
- การระบุที่ตั้งสล็อตของอะแด็ปเตอร์
- การแสดงและการลบข้อมูลอินเตอร์เฟสออกจากรายการอินเตอร์เฟส เครือข่าย
- การทำให้อะแด็ปเตอร์ไม่มีอย่

้เพื่อยกเลิกกำหนดคอนฟิกอะแด็ปเตอร์การสื่อสารด้วยโพรซีเดอร์ต่อไปนี้ คุณต้องล็อกอินเป็น ราก:

## หลักการที่เกี่ยวข้อง:

"การจัดการฮอตปลั๊ก PCI" ในหน<sup>้</sup>า 586

ี คุณสามารถเสียบอะแด็ปเตอร์ฮอตปลั๊ก PCI ใหม่เข้าในสล็อต PCI ที่มีอยู่ในขณะที่ระบบปฏิบัติการกำลังรัน งานที่เกี่ยวข<sup>้</sup>อง:

"การยกเลิกกำหนดคอนฟิกอะแด็ปเตอร์การสื่อสาร PCI" ในหน<sup>้</sup>า 589 ี ข้อมูลต่อไปนี้เป็นภาพรวมของโปรเซสการยกเลิกกำหนดคอนฟิก อะแด็ปเตอร์การสื่อสาร PCI ซึ่งรวมถึงอะแด็ปเตอร์ อีเทอร์เน็ต, Token-ring, FDDI, และ ATM

"การเอาออกหรือการเปลี่ยนอะแด็ปเตอร์ฮอตปลั๊ก PCI" ในหน้า 590

คุณสามารถเอาออกหรือเปลี่ยนอะแด็ปเตอร์ฮอตปลั๊ก PCI จากยูนิตระบบ ได*้*โดยไม<sup>่</sup>ต้องปิดระบบปฏิบัติการหรือปิด ระบบ ์<br>การเอาอะแด็ปเตอร์ออกทำให้รีซอร์สที่นำเสนอโดยอะแด็ปเตอร์นั้น ไม่มีอยู่สำหรับระบบปฏิบัติการและแอ็พพลิเคชันต่างๆ

### การยกเลิกกำหนดคอนฟิกอะแด็ปเตอร์อีเทอร์เน็ต, Token-ring, FDDI, และ ATM:

เมื่อต้องการยกเลิกกำหนดคอนฟิกอะแด็ปเตอร์อีเทอร์เน็ต, Token-ring, FDDI, หรือ ATM ให<sup>้</sup>ปฏิบัติตาม ขั้นตอนต<sup>่</sup>อไปนี้:

- 1. พิมพ์ 1ss1ot -c pci เพื่อแสดงรายการ สล็อตฮอตปลั๊กทั้งหมดในยูนิตระบบและแสดงลักษณะของสล็อตนั้น
- 2. พิมพ์คำสั่ง SMIT ที่เหมาะสม ดังแสดงในตัวอย่างต่อไปนี้ เพื่อแสดงรายการอะแด็ปเตอร์ที่ติดตั้งและแสดง สถานะ ปัจจุบันของอุปกรณ์ทั้งหมดในยูนิตระบบ:

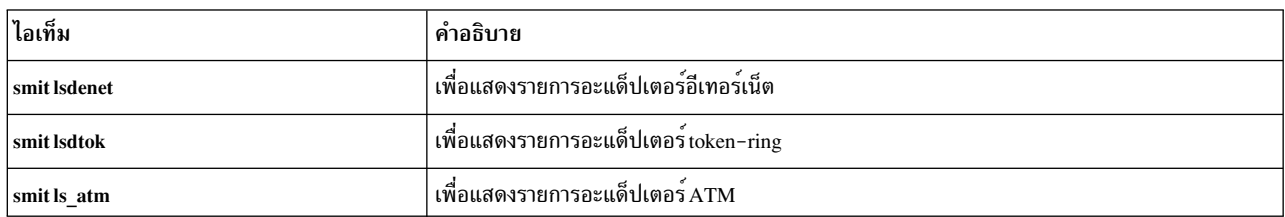

ระเบียบการตั้งชื่อต่อไปนี้ใช้สำหรับอะแด็ปเตอร์ชนิดต่างๆ:

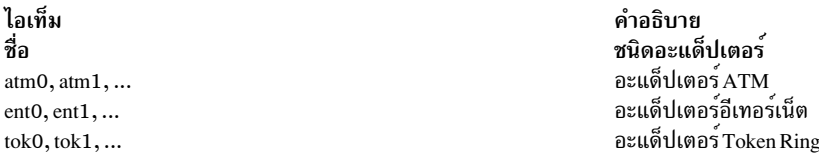

- ่ 3. ปิดแอ็พพลิเคชันทั้งหมดที่กำลังใช้อะแด็ปเตอร์ซึ่งคุณกำลังจะยกเลิกกำหนดคอนฟิก เมื่อต้องการทำโพรซีเดอร์นี้ต่อไป ้ต้องปิดใช้งานที่ตั้งดัมพ์เครือข่าย บนระบบ เมื่อต้องการค้นหาและปิดใช้งานที่ตั้งดัมพ์เครือข่าย ให้ทำดังต่อไปนี้:
	- a พิมพ์ดังต่อไปนี้จากบรรทัดคำสั่ง:

smit dump

- b. เลือก แสดงอุปกรณ์ดัมพ์ปัจจุบัน
- c. ตรวจสอบว่าอุปกรณ์ดัมพ์ที่กำหนดคอนฟิกใดๆ แสดงที่ตั้งเครือข่ายหรือไม่ ถ้าไม่ ให้ออกจาก SMIT และคุณพร้อม แล้วสำหรับขั้นตอนที่ 4 เมื่อต้องการเปลี่ยนอุปกรณ์ดัมพ์เป็นที่ตั้งโลคัล ให้เลือก Cancel หรือ กด F3 และทำขั้นตอน ต่อไปนี้ต่อไป
- d. หากอุปกรณ์ดัมพ์หลักแสดงที่ตั้งเครือข่าย ให<sup>้</sup>เปลี่ยน เป็นที่ตั้งโลคัลโดยเลือก **เปลี่ยนอุปกรณ์ดัมพ<sup>์</sup>หลัก** จากนั้น ปอนที่ตั้งโลคัลในฟิลด์ อุปกรณ์ดัมพ์หลัก
- e. หากอุปกรณ์ดัมพ์รองแสดงที่ตั้งเครือข่าย ให<sup>้</sup>เปลี่ยน เป็นที่ตั้งโลคัลโดยเลือก <mark>เปลี่ยนอุปกรณ์ดัมพ์รอง</mark> จากนั้น ป<sup>้</sup>อน ้ที่ตั้งโลคัลในฟิลด์ อุปกรณ์ดัมพ์รอง
- f. เมื่อทำเสร็จแล้ว คลิก ตกลง หรือกด Enter
- <span id="page-611-0"></span>4. พิมพ์ netstat - i เพื่อแสดงรายการของ อินเตอร์เฟสที่กำหนดคอนฟิกทั้งหมดและพิจารณาว่าอะแด็ปเตอร์ของคุณมี การกำหนดคอนฟิกสำหรับ TCP/IP หรือไม่ เอาต์พุตที่คล้ายกับตัวอย่างต่อไปนี้แสดงขึ้น:

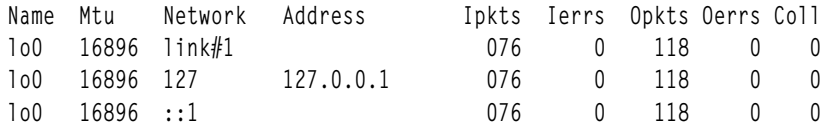
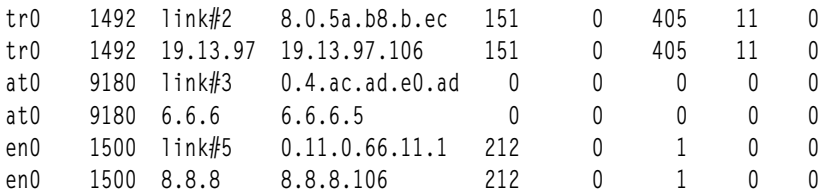

้อะแด็ปเตอร์ Token-ring สามารถมีได้เพียงอินเตอร์เฟสเดียวเท่านั้น อะแด็ปเตอร์อีเทอร์เน็ตสามารถ มีสองอินเตอร์เฟส ้อะแด็ปเตอร์ ATM สามารถมีหลายอินเตอร์เฟส

5. พิมพ์คำสั่ง ifconfig ที่เหมาะสม ดังแสดงในตัวอย่าง ต่อไปนี้ เพื่อลบอินเตอร์เฟสออกจากรายการอินเตอร์เฟสเครือข่าย

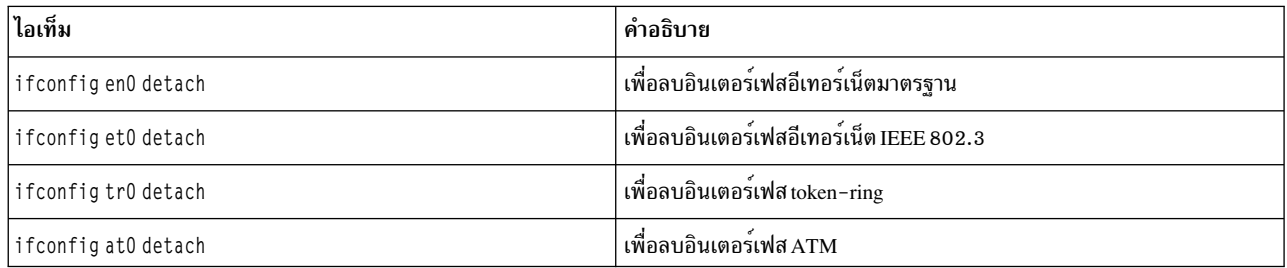

6. พิมพ์คำสั่ง rmdev ที่เหมาะสม ดังแสดงในตัวอย่าง ต่อไปนี้ เพื่อยกเลิกกำหนดคอนฟิกอะแด็ปเตอร์และ*เก็บ* นิยาม ้อุปกรณ์ไว้ในคลาสอ็อบเจ็กต์อุปกรณ์แบบกำหนดเอง:

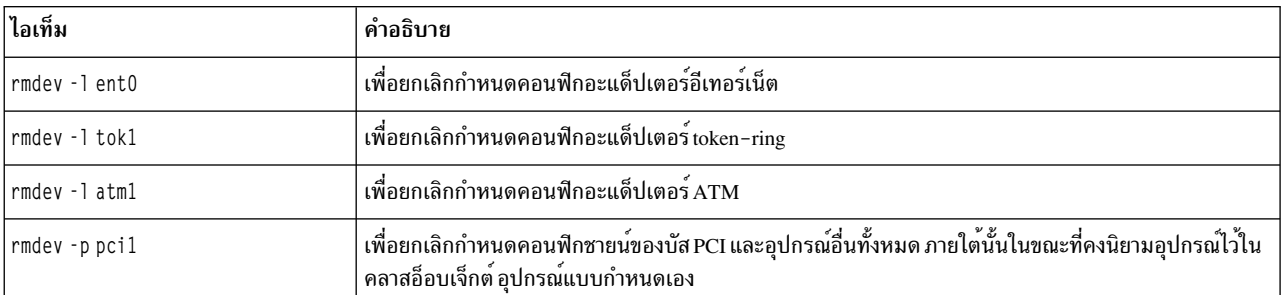

ี <mark>หมายเห</mark>ตุ: เมื่อต<sup>้</sup>องการยกเลิกกำหนดคอนฟิกอะแด็ปเตอร์และ *ลบ* นิยามอุปกรณ์ในคลาสอ็อบเจ็กต์อุปกรณ์แบบ กำหนดเอง คุณสามารถใช้คำสั่ง rmdev พร้อมด้วยแฟล็ก -d

ข้อควรสนใจ: *อย่า* ใช้แฟล็ก -d พร้อมกับคำสั่ง rmdev สำหรับการดำเนินงานฮอตปลั๊กยกเว<sup>้</sup>นว่า คุณตั้งใจจะ เอาอะแด็ปเตอร์ออกและไม่เปลี่ยน

### งานที่เกี่ยวข้อง:

"การยกเลิกกำหนดคอนฟิกอะแด็ปเตอร์ ATM" ในหน<sup>้</sup>า 608 ิ คุณต้องยกเลิกกำหนดคอนฟิกอุปกรณ์ที่เลียนแบบ LAN แต่ละรายการก่อน คุณสามารถเอาอะแด็ปเตอร์ออกได้

### การยกเลิกกำหนดคอนฟิกอะแด็ปเตอร์ WAN:

คุณสามารถยกเลิกกำหนดคอนฟิกอะแด็ปเตอร์ WAN ได<sup>้</sup>

เมื่อต้องการยกเลิกกำหนดคอนฟิกอะแด็ปเตอร์ WAN:

1. พิมพ์ 1ss1ot -c pci เพื่อแสดงรายการ สล็อตฮอตปลั๊กทั้งหมดในยูนิตระบบและแสดงลักษณะของสล็อตนั้น

2. พิมพ์คำสั่ง SMIT ที่เหมาะสม ดังแสดงในตัวอย่างต่อไปนี้ เพื่อแสดงรายการอะแด็ปเตอร์ที่ติดตั้งและแสดง สถานะ ปัจจุบันของอุปกรณ์ทั้งหมดในยูนิตระบบ:

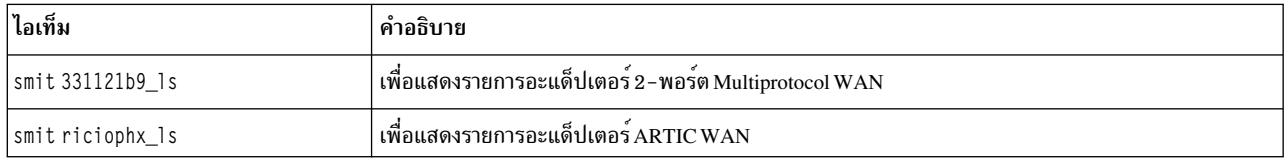

ระเบียบการตั้งชื่อต่อไปนี้ใช้สำหรับอะแด็ปเตอร์ชนิดต่างๆ:

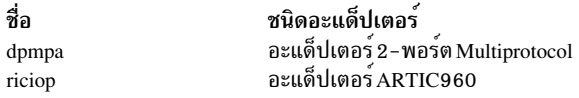

3. พิมพ์ 1sdev -C -c port เพื่อแสดงรายการพอร์ต X.25 บนโฮสต์ของคุณ ข้อความที่คล้ายกับตัวอย่างต่อไปนี้แสดงขึ้น:

sx25a0 Available 00-05-01-00 X.25 Port x25s0 Available 00-05-01-00-00 V.3 X.25 Emulator

- 4. ปิดแอ็พพลิเคชันทั้งหมดที่กำลังใช้อะแด็ปเตอร์ซึ่งคุณกำลังจะยกเลิกกำหนดคอนฟิก เมื่อต้องการทำโพรซีเดอร์นี้ต่อไป ้ต้องปิดใช้งานที่ตั้งดัมพ์เครือข่าย บนระบบ เมื่อต้องการค้นหาและปิดใช้งานที่ตั้งดัมพ์เครือข่าย ให้ทำดังต่อไปนี้:
	- a. พิมพ์ดังต่อไปนี้จากบรรทัดคำสั่ง:

smit dump

- b. เลือก แสดงอุปกรณ์ดัมพ์ปัจจุบัน
- c. ตรวจสอบว่าอุปกรณ์ดัมพ์ที่กำหนดคอนฟิกใดๆ แสดงที่ตั้งเครือข่ายหรือไม่ ถ้าไม่ ให้ออกจาก SMIT และคุณพร้อม แล้วสำหรับขั้นตอนที่ 5 ข้างล่าง เมื่อต้องการเปลี่ยนอุปกรณ์ดัมพ์เป็นที่ตั้งโลคัล ให้เลือก Cancel หรือ กด F3 และทำ ขั้นตอนต่อไปนี้ต่อไป
- d. หากอุปกรณ์ดัมพ์หลักแสดงที่ตั้งเครือข่าย ให<sup>้</sup>เปลี่ยน เป็นที่ตั้งโลคัลโดยเลือก **เปลี่ยนอุปกรณ์ดัมพ<sup>์</sup>หลัก** จากนั้น ปอนที่ตั้งโลคัลในฟิลด์ อุปกรณ์ดัมพ์หลัก
- e. หากอุปกรณ์ดัมพ์รองแสดงที่ตั้งเครือข่าย ให<sup>้</sup>เปลี่ยน เป็นที่ตั้งโลคัลโดยเลือก <mark>เปลี่ยนอุปกรณ์ดัมพ์รอง</mark> จากนั้น ป<sup>้</sup>อน ที่ตั้งโลคัลในฟิลด์ อุปกรณ์ดัมพ์รอง
- f. เมื่อทำเสร็จแล้ว คลิก ตกลง หรือกด Enter
- 5. ใช้คำสั่งในตารางต่อไปนี้เพื่อยกเลิกกำหนดคอนฟิกและลบ ไดรเวอร์อุปกรณ์และพอร์ตตัวเลียนแบบสำหรับอะแด็ปเตอร์ เหล่านี้:

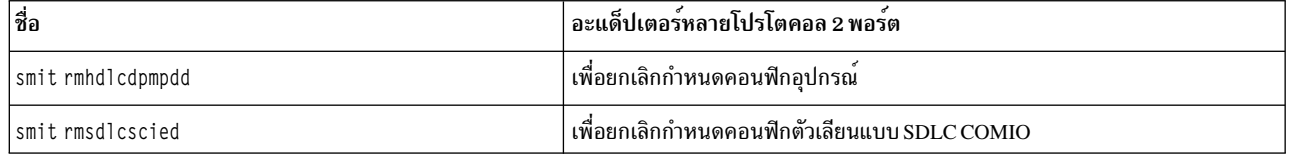

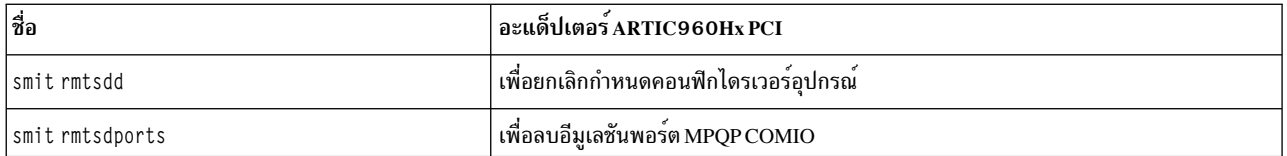

### ิการยกเลิกกำหนดคอนฟิกอะแด็ปเตอร์ IBM 4-พอร์ต 10/100 Base-TX Ethernet PCI:

อะแด็ปเตอร์ 4-พอร์ต 10/100 Base-TX Ethernet PCI มีพอร์ต อีเทอร์เน็ตสี่ตัว และต<sup>้</sup>องยกเลิกกำหนดคอนฟิกแต<sup>่</sup>ละตัว ้ก่อนคุณสามารถเอา อะแด็ปเตอร์ออกได้

- 1. พิมพ์ 1ss1ot -c pci เพื่อแสดงรายการ สล็อตฮอตปลั๊กทั้งหมดในยูนิตระบบและแสดงลักษณะของสล็อตนั้น
- 2. พิมพ์ smit 1sdenet เพื่อแสดงรายการอุปกรณ์ ทั้งหมดในคลาสย่อย PCI ข้อความที่คล้ายกับ ตัวอย่างต่อไปนี้แสดงขึ้น:

```
ent1 Available 1N-00 IBM 4-Port 10/100 Base-TX Ethernet PCI Adapter (23100020) (Port 1)
ent2 Available 1N-08 IBM 4-Port 10/100 Base-TX Ethernet PCI Adapter (23100020) (Port 2)
ent3 Available 1N-10 IBM 4-Port 10/100 Base-TX Ethernet PCI Adapter (23100020) (Port 3)
ent4 Available 1N-18 IBM 4-Port 10/100 Base-TX Ethernet PCI Adapter (23100020) (Port 4)
```
- ่ 3. ปิดแอ็พพลิเคชันทั้งหมดที่กำลังใช้อะแด็ปเตอร์ซึ่งคุณกำลังจะ ยกเลิกกำหนดคอนฟิก เมื่อต้องการทำโพรซีเดอร์นี้ต่อไป ้ต้องปิดใช้งานที่ตั้งดัมพ์เครือข่าย บนระบบ เมื่อต้องการค้นหาและปิดใช้งาน ที่ตั้งดัมพ์เครือข่าย ให้ทำดังต่อไปนี
	- a. พิมพ์ดังต**่อไปนี้จากบรรทัดคำสั่ง**:

smit dump

- b. เลือก แสดงอุปกรณ์ดัมพ์ปัจจุบัน
- c. ตรวจสอบว่าอุปกรณ์ดัมพ์ที่กำหนดคอนฟิกใดๆ แสดงที่ตั้งเครือข่ายหรือไม่ ถ้าไม่ ให้ออกจาก SMIT และคุณพร้อม แล้วสำหรับขั้นตอนที่ 4 เมื่อต้องการเปลี่ยนอุปกรณ์ดัมพ์เป็นที่ตั้งโลคัล ให้เลือก Cancel หรือ กด F3 และทำขั้นตอน ต่อไปนี้ต่อไป
- d. หากอุปกรณ์ดัมพ์หลักแสดงที่ตั้งเครือข่าย ให<sup>้</sup>เปลี่ยน เป็นที่ตั้งโลคัลโดยเลือก **เปลี่ยนอุปกรณ์ดัมพ์หลัก** จากนั้น ปอนที่ตั้งโลคัลในฟิลด์ อปกรณ์ดัมพ์หลัก
- e. หากอุปกรณ์ดัมพ์รองแสดงที่ตั้งเครือข่าย ให<sup>้</sup>เปลี่ยน เป็นที่ตั้งโลคัลโดยเลือก <mark>เปลี่ยนอุปกรณ์ดัมพ์รอง</mark> จากนั้น ป<sup>้</sup>อน ที่ตั้งโลคัลในฟิลด์ อปกรณ์ดัมพ์รอง
- f. เมื่อทำเสร็จแล้ว คลิก ตกลง หรือกด Enter
- <span id="page-614-0"></span>4. พิมพ์ netstat - i เพื่อแสดงรายการของ อินเตอร์เฟสที่กำหนดคอนฟิกทั้งหมดและพิจารณาว่าอะแด็ปเตอร์ของคณมี การ กำหนดคอนฟิกสำหรับ TCP/IP หรือไม่ เอาต์พุตที่คล้ายกับตัวอย่างต่อไปนี้แสดงขึ้น:

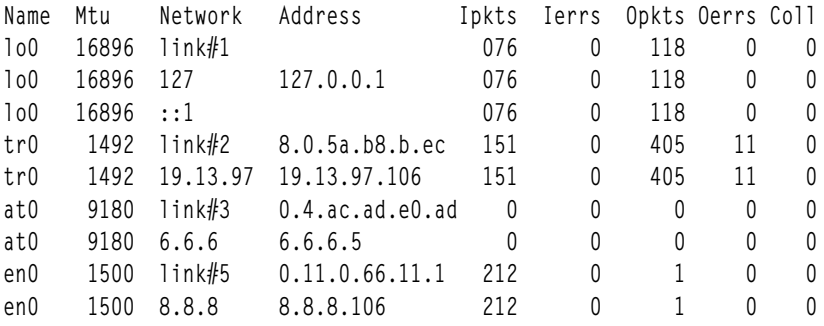

้อะแด็ปเตอร์ อีเทอร์เน็ตสามารถมีสองอินเตอร์เฟส ตัวอย่างเช่น et 0 และ en0

- <span id="page-615-0"></span>5. ใช้คำสั่ง ifconfig เพื่อลบแต่ละอินเตอร์เฟสออกจากรายการอินเตอร์เฟสเครือข่าย ตัวอย่างเช่น พิมพ์ i config en0 detach เพื่อ ลบอินเตอร์เฟสอีเทอร์เน็ตมาตรฐาน และพิมพ์ iconfiget0 เพื่อลบอินเตอร์เฟส IEEE 802.3
- 6. ใช้คำสั่ง rmdev เพื่อยกเลิกกำหนดคอนฟิกอะแด็ปเตอร์ในขณะที่คงนิยามอุปกรณ์ไว้ในคลาสอ็อบเจ็กต์อุปกรณ์แบบ กำหนดเอง ตัวอย่างเช่น rmdev - 1 ent0

ี <mark>หมายเหตุ: เมื่</mark>อต้องการยกเลิกกำหนดคอนฟิกอะแด็ปเตอร์และ*ลบ* นิยามอุปกรณ์ในคลาสอ็อบเจ็กต์อุปกรณ์แบบ กำหนดเอง คุณสามารถใช้คำสั่ง rmdev พร้อมด้วยแฟล็ก -d ข้อควรสนใจ: *อย่า* ใช<sup>้</sup>แฟล็ก -d พร<sup>้</sup>อมกับคำสั่ง rmdev สำหรับการดำเนินงานฮอตปลั๊กยกเว<sup>้</sup>นว่า คุณตั้งใจจะ ้เอาอะแด็ปเตอร์ออกและไม่เปลี่ยน

### ึการยกเลิกกำหนดคอนฟิกอะแด็ปเตอร์ ATM:

ิ คุณต้องยกเลิกกำหนดคอนฟิกอุปกรณ์ที่เลียนแบบ LAN แต่ละรายการก่อน คุณสามารถเอาอะแด็ปเตอร์ออกได้

โปรโตคอลการเลียนแบบ Classic IP และ LAN สามารถรันบนอะแด็ปเตอร<sup>์</sup> ATM โปรโตคอลการเลียนแบบ LAN ช<sup>่</sup>วยให<sup>้</sup> สามารถนำ LANs ที่เลียนแบบไปใช<sup>้</sup>บน เครือข<sup>่</sup>าย ATM ได<sup>้</sup> LANs ที่เลียนแบบสามารถเป็นอีเทอร์เน็ต/IEEE 802.3, Tokenring/IEEE 802.5, และ MPOA (MultiProtocol Over ATM)

ู้เมื่อต้องการลบอินเตอร์เฟส LAN ให้ทำดังต่อไปนี้:

- 1. พิมพ์ 1ss1ot -c pci เพื่อแสดงรายการ สล็อตฮอตปลั๊กทั้งหมดในยูนิตระบบและแสดงลักษณะของสล็อตนั้น
- 2. พิมพ์ smit 1s\_atm เพื่อแสดงรายการอะแด็ปเตอร์ ATM ทั้งหมด ข้อความที่คล้ายกับตัวอย่างต่อไปนี้แสดงขึ้น:

atm0 Available 04-04 IBM PCI 155 Mbps ATM Adapter (14107c00) atml Available 04-06 IBM PCI 155 Mbps ATM Adapter (14104e00)

3. พิมพ์ smit listall\_atmle เพื่อแสดงรายการไคลเอ็นต์ ที่เลียนแบบ LAN ทั้งหมดบนอะแด็ปเตอร์ ข้อความที่คล้าย กับ ตัวอย่างต่อไปนี้แสดงขึ้น:

ent1 Available ATM LAN Emulation Client (Ethernet) ent2 Available ATM LAN Emulation Client (Ethernet) ent3 Available ATM LAN Emulation Client (Ethernet) tok1 Available ATM LAN Emulation Client (Token Ring) tok2 Available ATM LAN Emulation Client (Token Ring)

้อะแด็ปเตอร์ ATM ทั้งหมด สามารถมีไคลเอ็นต์ที่เลียนแบบและกำลังรันอยู่บนอะแด็ปเตอร์ได้หลายรายการ

4. พิมพ์ smit listall\_mpoa เพื่อแสดงรายการไคลเอ็นต์ ที่เลียนแบบ LAN ทั้งหมดบนอะแด็ปเตอร์ ข้อความที่คล้ายกับ ตัวอย่างต่อไปนี้แสดงขึ้น:

mpc0 Available ATM LAN Fmulation MPOA Client

atm0 และ atm1 คือ อะแด็ปเตอร์ ATM ฟิสิคัล mpc0 คือไคลเอ็นต์ที่เลียนแบบ MPOA ent1, ent2, ent3, tok1, และ tok2 คือไคลเอ็นต์ที่เลียนแบบ LAN

5. พิมพ์ entstat เพื่อพิจารณาอะแด็ปเตอร์ ซึ่งไคลเอ็นต์กำลังรัน ข้อความที่คล้ายกับ ตัวอย่างต่อไปนี้แสดงขึ้น:

ETHERNET STATISTICS (ent1) : Device Type: ATM LAN EmulationATM Hardware Address: 00:04:ac:ad:e0:ad ATM LAN Emulation Specific Statistics: Emulated LAN Name: ETHelan3 Local ATM Device Name: atm0 Local LAN MAC Address:

- ่ 6. ปิดแอ็พพลิเคชันทั้งหมดที่กำลังใช้อะแด็ปเตอร์ซึ่งคณกำลังจะยกเลิกกำหนดคอนฟิก เมื่อต้องการทำโพรซีเดอร์นี้ต่อไป ้ต้องปิดใช้งานที่ตั้งดัมพ์เครือข่าย บนระบบ เมื่อต้องการค้นหาและปิดใช้งานที่ตั้งดัมพ์เครือข่าย ให้ทำดังต่อไปนี้:
	- a. พิมพ์ดังต่อไปนี้จากบรรทัดคำสั่ง:

smit dump

- b. เลือกแสดงอุปกรณ์ดัมพ์ปัจจุบัน
- c. ตรวจสอบว่าอุปกรณ์ดัมพ์ที่กำหนดคอนฟิกใดๆ แสดงที่ตั้งเครือข่ายหรือไม่ ถ้าไม่ ให้ออกจาก SMIT และคุณพร้อม แล้วสำหรับขั้นตอนที่ 7 เมื่อต้องการเปลี่ยนอุปกรณ์ดัมพ์เป็นที่ตั้งโลคัล ให้เลือก Cancel หรือ กด F3 และทำขั้นตอน ต่อไปนี้ต่อไป
- ่ d. หากอุปกรณ์ดัมพ์หลักแสดงที่ตั้งเครือข่าย ให<sup>้</sup>เปลี่ยน เป็นที่ตั้งโลคัลโดยเลือก **เปลี่ยนอุปกรณ์ดัมพ์หลัก** จากนั้น <sub>ป</sub>้อนที่ตั้งโลคัลในฟิลด์ อุปกรณ์ดัมพ์หลัก
- e. หากอุปกรณ์ดัมพ์รองแสดงที่ตั้งเครือข่าย ให<sup>้</sup>เปลี่ยน เป็นที่ตั้งโลคัลโดยเลือก **เปลี่ยนอุปกรณ์ดัมพ์รอง** จากนั้น บ้อนที่ตั้งโลคัลในฟิลด์ อุปกรณ์ดัมพ์รอง
- f. เมื่อทำเสร็จแล้ว คลิก ตกลง หรือกด Enter
- <span id="page-616-0"></span>7. ใช้คำสั่ง rmdev -l device เพื่อยกเลิกกำหนดคอนฟิกอินเตอร์เฟสในลำดับต่อไปนี้:
	- $\bullet$  อินเตอร์เฟสที่เลียนแบบ = en1, et1, en2, et2, tr1, tr2 ...
	- $\cdot$  อินเตอร์เฟสที่เลียนแบบ = ent1, ent2, tok1, tok2...
	- Multiprotocol Over ATM (MPOA) = mpc0
	- $\cdot$  อะแด็ปเตอร์ ATM = atm0
- 8. เมื่อต้องการยกเลิกกำหนดคอนฟิกอะแด็ปเตอร์ $\overline{\textrm{s}}$ csilและชายน์ทั้งหมดในขณะที่คงนิยามอุปกรณ์ไว้ในคลาสอ็ ้อบเจ็กต์ อุปกรณ์แบบกำหนดเอง ให้พิมพ์:

```
rmdev -R scsil
```
ระบบแสดงข้อความคล้ายกับต่อไปนี้:

rmt0 Defined hdisk1 Defined scsil Defined

9. เมื่อต้องการยกเลิกกำหนดคอนฟิกเฉพาะชายน์ของอะแด็ปเตอร์ SCSI scsi1 ไม่ใช่ตัวอะแด็ปเตอร์เอง ในขณะที่คง ้นิยามอุปกรณ์ไว้ในคลาสอ็อบเจ็กต์ อุปกรณ์แบบกำหนดเอง ให้พิมพ์:

rmdev -p scsil

้ระบบแสดงข้อความคล้ายกับต่อไปนี้:

rmt0 Defined hdisk1 Defined 10. เมื่อต้องการยกเลิกกำหนดคอนฟิกชายน์ของ PCI บัส pci1และอุปกรณ์อื่นทั้งหมดภายใต้นั้นในขณะที่คงนิยามอุปกรณ์ ไว้ในคลาสอ็อบเจ็กต์ อุปกรณ์แบบกำหนดเอง ให<sup>้</sup>พิมพ์:

```
rmdev -p pci1
```
ระบบแสดงข้อความคล้ายกับต่อไปนี้:

```
rmt0 Defined
hdisk1 Defined
scsil Defined
ent<sub>0</sub> Defined
```
## งานที่เกี่ยวข<sup>้</sup>อง<sup>.</sup>

"การยกเลิกกำหนดคอนฟิกอะแด็ปเตอร์อีเทอร์เน็ต, Token-ring, FDDI, และ ATM" ในหน้า 604 เมื่อต้องการยกเลิกกำหนดคอนฟิกอะแด็ปเตอร์อีเทอร์เน็ต, Token-ring, FDDI, หรือ ATM ให<sup>้</sup>ปฏิบัติตาม ขั้นตอนต่อไปนี้:

# การยกเลิกกำหนดคอนฟิกอะแด็ปเตอร์หน่วยเก็บ

ี ก่อนคุณสามารถเอาออกหรือเปลี่ยนอะแด็ปเตอร์หน่วยเก็บ คุณต<sup>้</sup>องยกเลิก กำหนดคอนฟิกอะแด็ปเตอร์นั้น

เพื่อทำภารกิจเหล่านี้ คุณต้องล็อกอินเป็นผู้ใช้ราก

์ ขั้นตอนต่อไปนี้ยกเลิกการกำหนดคอนฟิกอะแด็ปเตอร์หน่วยเก็บข้อมูล SCSI และ ไฟเบอร์แชนแนล

้การยกเลิกกำหนดคอนฟิกอะแด็ปเตอร์ หน่วยเก็บเกี่ยวข้องกับภารกิจต่อไปนี้:

- การปิดแอ็พพลิเคชันทั้งหมดที่กำลังใช้อะแด็ปเตอร์ซึ่งคุณกำลังจะเอาออก เปลี่ยน หรือย้าย
- การถอนติดตั้งระบบไฟล์
- การตรวจสอบให้แน่ใจว่าอุปกรณ์ทั้งหมดที่เชื่อมต่อกับอะแด็ปเตอร์มีการระบุ และหยุด
- การแสดงรายการสล็อตทั้งหมดที่ใช้อยู่ในปัจจุบัน หรือสล็อตที่ใช้ โดยอะแด็ปเตอร์เฉพาะ
- การระบุที่ตั้งสล็อตของอะแด็ปเตอร์
- การทำให้อุปกรณ์พาเรนต์และชายน์ไม่มีอยู่
- การทำให้อะแด็ปเตอร์ไม่มีอยู่

# ยกเลิกการกำหนดคอนฟิกอะแด็ปเตอร์ SCSI และไฟเบอร์แชนแนล

โดยทั่วไป อะแด็ปเตอร์หน่วยเก็บเป็นอุปกรณ์พาเรนต์ของอุปกรณ์สื่อบันทึกต่างๆ เช่น ดิสก์หรือเทปไดร์ฟ การลบพาเรนต์ ้กำหนดว่าอุปกรณ์ชายน์ที่ต่อพ่วงทั้งหมดต้อง ถูกเอาออกหรือวางไว้ในสถานะที่กำหนด

้เมื่อต้องการยกเลิกการกำหนดคอนฟิกอะแด็ปเตอร์ SCSI และไฟเบอร์แชนแนล ให้ทำตามขั้นตอนต่อไปนี้:

- 1. ปิดแอ็พพลิเคชันทั้งหมดที่กำลังใช้อะแด็ปเตอร์ซึ่งคุณกำลังจะยกเลิกกำหนดคอนฟิก
- 2. พิมพ์ 1ss1ot-cpci เพื่อแสดงรายการสล็อต ฮอตปลั๊กทั้งหมดในยูนิตระบบและแสดงลักษณะของสล็อตนั้น
- 3. พิมพ์ 1sdev -C เพื่อแสดงรายการ สถานะ ปัจจุบัน ของอุปกรณ์ทั้งหมดในยูนิตระบบ
- 4. พิมพ์ umount เพื่อถอนติดตั้งระบบไฟล์ที่ติดตั้งไว้ ก่อนหน้านี้ ไดเร็กทอรี หรือไฟล์ซึ่งใช้อะแด็ปเตอร์นี้ สำหรับข้อมูลเพิ่ม เติม ให้ดูที่ การติดตั้ง JFS หรือ JFS2
- 5. พิมพ์ rmdev -1 adapter -R เพื่อทำให้ อะแด็ปเตอร์ไม่มีอยู่

ข้อควรสนใจ: *อย่า* ใช้แฟล็ก -d พร<sup>้</sup>อมกับคำสั่ง rmdev สำหรับการดำเนินงานฮอตปลั๊กเนื่องจาก จะทำให้คอนฟิกเรชัน ของคณถกลบออก

## หลักการที่เกี่ยวข<sup>้</sup>อง:

"การจัดการฮอตปลั๊ก PCI" ในหน้า 586

คุณสามารถเสียบอะแด็ปเตอร์ฮอตปลั๊ก PCI ใหม่เข้าในสล็อต PCI ที่มีอยู่ในขณะที่ระบบปฏิบัติการกำลังรัน งานที่เกี่ยวข้อง:

"การเอาออกหรือการเปลี่ยนอะแด็ปเตอร์ฮอตปลั๊ก PCI" ในหน<sup>้</sup>า 590 คุณสามารถเอาออกหรือเปลี่ยนอะแด็ปเตอร์ฮอตปลั๊ก PCI จากยูนิตระบบ ได*้*โดยไม<sup>่</sup>ต้องปิดระบบปฏิบัติการหรือปิด ระบบ ี การเอาอะแด็ปเตอร์ออกทำให้รีซอร์สที่นำเสนอโดยอะแด็ปเตอร์นั้น ไม่มีอยู่สำหรับระบบปฏิบัติการและแอ็พพลิเคชันต่างๆ

# ิ การยกเลิกกำหนดคอนฟิกอะแด็ปเตอร์อะซิงค*์*

```
้คุณสามารถยกเลิกกำหนดคอนฟิกอะแด็ปเตอร์อะซิงค์ได้
```

```
เพื่อทำภารกิจเหล่านี้ คุณต้องล็อกอินเป็นผู้ใช้ราก
```
ข้อมูลต่อไปนี้เป็นขั้นตอนสำหรับการยกเลิกกำหนดคอนฟิกอะแด็ปเตอร์อะซิงค์

ี ก่อนคุณสามารถเอาออกหรือเปลี่ยนอะแด็ปเตอร์อะซิงค์ คุณต้องยกเลิก กำหนดคอนฟิกอะแด็ปเตอร์นั้น การยกเลิกกำหนด คอนฟีกอะแด็ปเตอร์อะซิงค์เกี่ยวข้องกับภารกิจต่อไปนี้:

- การปิดแอ็พพลิเคชันทั้งหมดที่กำลังใช้อะแด็ปเตอร์ซึ่งคุณกำลังจะเอาออก เปลี่ยน หรือย*้*าย
- การตรวจสอบให้แน่ใจว่าอุปกรณ์ทั้งหมดที่เชื่อมต่อกับอะแด็ปเตอร์มีการระบุ และหยุด
- การแสดงรายการสล็อตทั้งหมดที่ใช้อยู่ในปัจจุบัน หรือสล็อตที่ใช้ โดยอะแด็ปเตอร์เฉพาะ
- <sub>ิ</sub>การระบุที่ตั้งสล็อตของอะแด็ปเตอร์
- <sub>ิ</sub> การทำให<sup>้</sup>อุปกรณ์พาเรนต์และชายน์ไม**่มีอยู**่
- การทำให้อะแด็ปเตอร์ไม่มีอย่

# โพรซีเดอร์

ี ก่อนคุณสามารถเอาออกหรือเปลี่ยนอะแด็ปเตอร์อะซิงค์ คุณต้องยกเลิก กำหนดคอนฟิกอะแด็ปเตอร์นั้นและอุปกรณ์ทั้งหมด ีที่ควบคุมโดยอะแด็ปเตอร์นั้น เพื่อยกเลิกกำหนดคอนฟิกอุปกรณ์ คุณต้องยุติโปรเซสทั้งหมด ที่ใช้อุปกรณ์นั้นอยู่ ใช้ขั้นตอน ต่อไปนี้:

- 1. ปิดแอ็พพลิเคชันทั้งหมดที่กำลังใช้อะแด็ปเตอร์ซึ่งคุณกำลังจะยกเลิกกำหนดคอนฟิก
- 2. พิมพ์ 1ss1ot-cpci เพื่อแสดงรายการสล็อต ฮอตปลั๊กทั้งหมดในยูนิตระบบและแสดงลักษณะของสล็อตนั้น
- 3. พิมพ์ 1sdev -C -c tty เพื่อแสดงรายการอุปกรณ์ แy ที่มีอยู่ทั้งหมดและสถานะปัจจุบันของอุปกรณ์ทั้งหมดในยูนิต ระบบ
- 4. พิมพ์ 1sdev -C -c printer เพื่อแสดงรายการ อุปกรณ์เครื่องพิมพ์และพล็อตเตอร์ทั้งหมดซึ่งเชื่อมต่อกับอะแด็ปเตอร์
- 5. ใช้คำสั่ง rmdev เพื่อทำให้อะแด็ปเตอร์ ไม่มีอยู่ ี ข<sup>้</sup>อควรสนใจ: อย*่า* ใช้แฟล็ก -d พร<sup>้</sup>อมกับคำสั่ง rmdev สำหรับการดำเนินงานฮอตปลั๊กเนื่องจาก จะทำให้คอนฟิกูเรชัน ของคณถกลบออก

หลักการที่เกี่ยวข้อง:

"การจัดการสอตปลั๊ก PCI" ในหน้า 586 ี คุณสามารถเสียบอะแด็ปเตอร์ฮอตปลั๊ก PCI ใหม่เข้าในสล็อต PCI ที่มีอยู่ในขณะที่ระบบปฏิบัติการกำลังรัน "สถานะอุปกรณ์" ในหน้า 580 อุปกรณ์ที่เชื่อมต่อกับระบบสามารถอยู่ในสถานะอย่างใดอย่างหนึ่งจาก สี่สถานะ งานที่เกี่ยวข้อง: "การเอาออกหรือการเปลี่ยนอะแด็ปเตอร์ฮอตปลั๊ก PCI" ในหน้า 590

้คุณสามารถเอาออกหรือเปลี่ยนอะแด็ปเตอร์ฮอตปลั๊ก PCI จากยูนิตระบบ ได้โดยไม่ต้องปิดระบบปฏิบัติการหรือปิด ระบบ ้ การเอาอะแด็ปเตอร์ออกทำให้รีซอร์สที่นำเสนอโดยอะแด็ปเตอร์นั้น ไม่มีอยู่สำหรับระบบปฏิบัติการและแอ็พพลิเคชันต่างๆ ข้อมูลที่เกี่ยวข้อง:

การจัดการพิมพ์

# การแก<sup>้</sup>ไขปัญหาอุปกรณ์**เ/0**

้คุณสามารถกำหนดสาเหตุของปัญหาอุปกรณ์ได้

# ุการตรวจสอบซอฟต์แวร์อุปกรณ**์**

แก้ไขปัญหาซอฟต์แวร์อุปกรณ์โดย:

- การตรวจสอบบันทึกข้อผิดพลาด
- การแสดงรายการอุปกรณ์ทั้งหมด
- การตรวจสอบสถานะของอุปกรณ์
- การตรวจสอบแอ็ตทริบิวต์ของอุปกรณ์
- การเปลี่ยนแอ็ตทริบิวต์ของอุปกรณ์
- การใช้อุปกรณ์กับแอ็พพลิเคชันอื่น
- การกำหนดอุปกรณ์ใหม่

# การตรวจสอบบันทึกข้อผิดพลาด

ตรวจสอบบันทึกข้อผิดพลาดเพื่อดูว่ามีการบันทึก ข้อผิดพลาดใดๆ สำหรับอุปกรณ์ อะแด็ปเตอร์ของอุปกรณ์ หรือแอ็พพลิเค ี ชัน ที่ใช้อุปกรณ์หรือไม่ ไปยัง ความสะดวกในการบันทึกข้อผิดพลาด เพื่อดูข้อมูลเกี่ยวกับการทำ การตรวจสอบนี้ กลับไปยังขั้น ตอนนี้หลังจากทำโพรซีเดอร์เสร็จสมบรณ์แล้ว

# ้คุณแก้ไขปัญหาเกี่ยวกับอุปกรณ์แล้วหรือไม<sup>่</sup>?

หากคุณไม่สามารถแก่ไข ปัญหาโดยใช<sup>้</sup>เมธอดก่อนหน้านี้ ให้ไปยังขั้นตอนถัดไป (การแสดงรายการ อุปกรณ์) เพื่อแสดงราย การอุปกรณ์ทั้งหมด

# <u>การแสดงรายการอุปกรณ</u>์

ใช้คำสั่ง Isdev -C เพื่อแสดงรายการอุปกรณ์ที่กำหนดไว้หรือที่มีอยู่ทั้งหมด คำสั่งนี้ แสดงลักษณะของอุปกรณ์ทั้งหมดในระบบ ของคุณ

ี หาก อุปกรณ์อยู่ในรายการของอุปกรณ์ ให้ไปยังขั้นตอนถัดไป (การตรวจสอบสถานะ ของอุปกรณ์) เพื่อตรวจสอบสถานะ ของอุปกรณ์

หากอุปกรณ์ไม่อยู่ใน รายการของอุปกรณ์ให้กำหนดอุปกรณ์ใหม่ (ให้ดูที่ นิยามอุปกรณ์ใหม่ ด้านล่าง)

### การตรวจสอบสถานะของอุปกรณ์

์ ค้นหาอุปกรณ์ ในรายการที่สร้างขึ้นจากคำสั่ง Isdev -C ตรวจสอบว่าอุปกรณ์ อยู่ในสถานะ Avai lable หรือไม่

หากอุปกรณ์อยู่ใน สถานะ Available ให้ไปยังขั้นตอนถัดไป (การตรวจสอบแอ็ตทริบิวต์ อุปกรณ์) เพื่อตรวจสอบแอ็ตทริ บิวต์อุปกรณ์

หากอุปกรณ์ไม่อยู่ในสถานะ Avai lable ให้กำหนดอุปกรณ์ใหม่ (ให้ดูที่ นิยามอุปกรณ์ใหม่ ด้านล่าง)

## การตรวจสอบแอ็ตทริบิวต์อุปกรณ์

ใช้คำสั่ง Isattr -E -I DeviceName เพื่อแสดงรายการ แอ็ตทริบิวต์ของอุปกรณ์

คำสั่ง Isattr แสดง ลักษณะแอ็ตทริบิวต์และค่าที่เป็นไปได*้*ของแอ็ตทริบิวต์สำหรับอุปกรณ์ ในระบบ โปรดอ<sup>้</sup>างอิงเอกสารคู่มือ ของอุปกรณ์เฉพาะเพื่อดู ค่าติดตั้งที่ถูกต้อง

หากแอ็ตทริบิวต์อุปกรณ์มีการตั้งค่าอย่างถูกต้อง ให้ดูที่ การใช้อุปกรณ์ กับแอ็พพลิเคชันอื่น ด้านล่าง

หากแอ็ตทริบิวต์อุปกรณ์ไม่มี การตั้งค่าอย่างถูกต้อง ให้ไปยังขั้นตอนถัดไป การเปลี่ยนแปลงแอ็ตทริบิวต์อุปกรณ์

# ี การเปลี่ยนแปลงแอ็ตทริบิวต*์*อุปกรณ์

ใช้คำสั่ง chdev -l Name -a Attribute=Value เพื่อเปลี่ยนแอ็ตทริบิวต์อุปกรณ์ ก่อนคุณรันคำสั่งนี้ โปรดอ<sup>้</sup>างอิง Commands Reference, Volume 1

คำสั่ง chdev เปลี่ยนลักษณะของอุปกรณ์ซึ่งคุณระบุด้วยแฟล็ก -1 $\emph{Name}$ 

้ถ้า การเปลี่ยนแอ็ตทริบิวต์ไม่ได้แก้ไขปัญหาเกี่ยวกับอุปกรณ์ให้ไปยัง ขั้นตอนถัดไป การใช้อุปกรณ์กับแอ็พพลิเคชันอื่น

# การใช้อุปกรณ์กับแอ็พพลิเคชันอื่น

ิลอง ใช้อุปกรณ์กับแอ็พพลิเคชันอื่น หากอุปกรณ์ทำงานอย่างถูกต้องกับ แอ็พพลิเคชันอื่น แสดงว่าอาจมีปัญหาเกี่ยวกับแอ็พ พลิเคชันแรก

ี หาก อุปกรณ์ทำงานอย่างถูกต้องกับแอ็พพลิเคชันอื่น แสดงว่าคุณอาจมีปัญหา เกี่ยวกับแอ็พพลิเคชันแรก รายงานปัญหาให้ผู แทนเซอร์วิสซอฟต์แวร์ของคุณรับทราบ

หาก อุปกรณ์ไม่ได้ทำงานอย่างถูกต้องกับแอ็พพลิเคชันอื่น ให้ไปยังขั้นตอน ถัดไป นิยามอุปกรณ์ใหม

## นิยามอุปกรณ์ใหม

หมายเหตุ: คุณต้อง มีสิทธิผู้ใช้รากหรือเป็นสมาชิกของกลุ่มความปลอดภัยเพื่อใช้ คำสั่ง mkdev

ใช้คำสั่ง mkdev เพื่อเพิ่มอุปกรณ์ลงในระบบ

คำสั่ง mkdev สามารถกำหนดและทำให้อุปกรณ์ใหม่ พร้อมใช้งาน หรือทำให้อุปกรณ์ที่กำหนดไว้แล้วพร้อมใช้งาน คุณสามารถ ระบุอุปกรณ์ที่กำหนดไว้ล**่วงหน**้าโดยเฉพาะได**้โดยใช้ชุดของ แฟล็ก -c, -s, และ -t ก**่อนคุณรันคำสั่งนี้โปรดอ<sup>้</sup>างอิง Commands Reference, Volume 3

ี หาก การกำหนดอุปกรณ์ไม่ได้แก้ไขปัญหา คุณสามารถหยุดและรายงาน ปัญหาให้ผู้แทนเซอร์วิสของคุณรับทราบ หรือใช้ โปรแกรมการวิเคราะห์เพื่อ ทดสอบอุปกรณ์ของคุณ

### การตรวจสอบการเชื่อมต่ออุปกรณ์:

เมื่อต้องการตรวจสอบการเชื่อมต่ออุปกรณ์ของคุณให<sup>้</sup>ปฏิบัติตามขั้นตอน ต่อไปนี้:

- 1. ตรวจสอบว่ามีไฟฟ้าที่ช่องจ่ายไฟฟ้า
- 2. ตรวจสอบว่าสายไฟของอุปกรณ์มีการต่อเข้ากับอุปกรณ์และช่องจ่ายไฟฟ้าอย่างถูกต้อง
- ่ 3. ตรวจสอบว่าสายเคเบิลสัญญาณของอุปกรณ์มีการต่อเข้ากับอุปกรณ์และ การเชื่อมต่อบนยูนิตระบบอย่างถูกต้อง
- 4. สำหรับอุปกรณ์ SCSI ให้ตรวจสอบว่าตัวต่อปลายสาย SCSI มีการต่อพ่วง อย่างถูกต้องและค่าติดตั้ง SCSI แอดเดรสถูก ้ต์คง
- 5. สำหรับอุปกรณ์การสื่อสาร ให้ตรวจสอบว่าอุปกรณ์มีการต่อพ่วงกับ สายการเชื่อมต่ออย่างถูกต้อง
- 6. ตรวจสอบว่าอุปกรณ์เปิดอยู่

```
โปรดอ้างอิงเอกสารคู่มือของอุปกรณ์เฉพาะเพื่อดูโพรซีเดอร์การเดินสาย เคเบิลและการกำหนดคอนฟิก และข้อมูลการแก้ไข
ปัญหา เพิ่มเติม
```
ไปยังขั้นตอนถัดไปถ้าขั้นตอนในหัวข้อนี้ไม่ได้แก้ไขปัญหา

## วิธีแก<sup>้</sup>ไขปัญหาการเอาอะแด็ปเตอร์ออก:

ี คุณอาจได้รับข้อความแสดงข้อผิดพลาดถ้าอุปกรณ์เปิดอยู่เมื่อคุณใช้ คำสั่ง rmdev เพื่อยกเลิกกำหนดคอนฟิกอะแด็ปเตอร์

หากข้อความชนิดต่อไปนี้แสดงขึ้นเมื่อคุณใช้คำสั่ง rmdev เพื่อยกเลิกกำหนดคอนฟิกอะแด็ปเตอร์ นี่บ่งชี้ว่าอุปกรณ์เปิดอยู่ ้อาจเนื่องมาจาก แอ็พพลิเคชันยังคงพยายามเข้าถึงอะแด็ปเตอร์ซึ่งคุณกำลังพยายาม เอาออกหรือเปลี่ยน

```
#rmdev -1 ent0
Method error (/usr/lib/methods/ucfgent):
        0514 - 062Cannot perform the requested function because the
  specified device is busy.
```
้ เพื่อแก้ไขปัญหา คุณต้องระบุแอ็พพลิเคชันใดๆ ซึ่งจะยังคงใช้ อะแด็ปเตอร์อยู่และปิดแอ็พพลิเคชันเหล่านั้น แอ็พพลิเคชัน ้เหล่านี้อาจรวมถึงดังต่อไปนี้:

- $\cdot$  TCP/IP
- $\bullet$  SNA
- $\cdot$  OSI
- IPX/SPX
- Novell NetWare
- **Streams**
- Generic data link control (GDLC)
	- IEEE Ethernet DLC
	- $-$  Token-ring DLC
	- FDDIDLC

#### แอ็พพลิเคชัน Systems Network Architecture

บางแอ็พพลิเคชัน SNA ที่อาจกำลังใช<sup>้</sup>อะแด็ปเตอร*์*ของคุณรวมถึง:

- $DB2^{\circledR}$
- TXSeries<sup>®</sup> (CICS<sup>®</sup> & Encina)
- DirectTalk
- MOSeries®
- HCON
- $\bullet$  ADSM

#### แอ็พพลิเคชัน Streams

บางแอ็พพลิเคชันบนสตรีมที่อาจกำลังใช้อะแด็ปเตอร์ของคุณรวมถึง:

- · IPX/SPX
- Novell NetWare V4 และ Novell NetWare Services 4.1
- Connections และ NetBios สำหรับระบบปฏิบัติการนี้

## แล็พพลิเคชันที่กำลังรันบนอะแด็ปเตอร์ WAN

แอ็พพลิเคชันที่อาจกำลังใช้อะแด็ปเตอร์ WAN ของคุณรวมถึง:

- · SDLC
- Bisync
- $\bullet$  X.25
- $\cdot$  ISDN
- QLLC for X.25

#### แล็พพลิเคชัน TCP/IP

แอ็พพลิเคชัน TCP/IP ทั้งหมดที่ใช้อินเตอร์เฟสเลเยอร์สามารถต่อพ่วงได้ ด้วยคำสั่ง ifconfig ซึ่งส่งผล ให<sup>้</sup>แอ็พพลิเคชันที่ใช<sup>้</sup> TCP/IP ไทม์เอาต์และเตือนผู้ใช้ว่าอินเตอร์เฟส ดาวน์ หลังจากคุณเพิ่มหรือเปลี่ยนอะแด็ปเตอร์และรันคำสั่ง ifconfig เพื่อต่อ ี่ พวงอินเตอร์เฟสแล้ว แอ็พพลิเคชันจะกลับมาทำงานอีกครั้ง

### ิการตรวจสอบสภาพความพร้อมของอุปกรณ์:

ี คุณสามารถตรวจสอบเพื่อดูว่าอุปกรณ์อยู่ในสภาพพร้อมหรือไม่

เมื่อต้องการกำหนดว่าอุปกรณ์อยู่ในสภาพพร้อมหรือไม่ให้ทำดังต่อไปนี้:

- 1. ตรวจสอบว่าตัวบ่งชี้ความพร้อมของอุปกรณ์เปิดอยู่
- ่ 2. ตรวจสอบว่าสื่อบันทึกที่ถอดออกได้ เช่น เทป ดิสเก็ต และอุปกรณ์ทางเลือก มีการเสียบอย่างถูกต้อง
- 3. ตรวจสอบ ribbon, กระดาษ และหมึกผงสำหรับเครื่องพิมพ์ และพล็อตเตอร์
- 4. ตรวจสอบว่าสื่อการเขียนสามารถเขียนได้ถ้าคุณกำลังพยายาม เขียนลงในอุปกรณ์

่ การตรวจสอบของคุณแก้ไขปัญหาเกี่ยวกับอุปกรณ์หรือไม<sup>่</sup>? หากการตรวจสอบ สภาพความพร้อมของอุปกรณ์ไม่ได้แก้ไข ปัญหาให<sup>้</sup>ไปยังขั้นตอนถัดไป

ึการวิเคราะห์อปกรณ์:

เมื่อต้องการกำหนดว่าอุปกรณ์บกพร่องหรือไม่ให้รันการวิเคราะห์ฮาร์ดแวร์ของคุณ

หากการรันการวิเคราะห์ฮาร์ดแวร์ล<sup>ั</sup>มเหลวในการค<sup>้</sup>นหาปัญหาเกี่ยวกับอุปกรณ์ของ คุณ ให**้ตรวจสอบซอฟต์แวร์อุปกรณ์ หาก** ้อุปกรณ์ผ่านการทดสอบเชิงวิเคราะห์ แสดงว่าคุณอาจมีปัญหาเกี่ยวกับวิธีที่อุปกรณ์ทำงานกับซอฟต์แวร์ระบบ ของคุณ หาก ้เป็นไปได้ว่ามีบัญหาที่ระบุกอนหน้านี้ ให้รายงานบัญหา ไปยังหน่วยงานเซอร์วิสซอฟต์แวร์ของคุณ

# การกำหนดคอนฟิกอุปกรณ์ปลายทาง

คำสั่ง cfgmgr สามารถใช้ได้กับ แฟล็ก - c เป็นอ็อพชันการเชื่อมต่อสำหรับ ขอบเขตจำกัดของการกำหนดคอนฟิกปลายทางของ อปกรณ์I/O

ข้อมูลที่เกี่ยวข้อง:

คำสั่ง cfgmgr

# ี คอนฟิกูเรชันปลายทางของอุปกรณ์ FC และ FCoE

อ็อพชัน  $\epsilon$ fgmgr - $\epsilon$ ใช้กับอะแด็ปเตอร์ Fibre Channel (FC) และ Fibre Channel over Ethernet (FCoE) สำหรับคอนฟิกูเรชัน ปลายทาง

คำสั่ง cfgmgr สามารถใช้พร้อมกับแฟล็ก - c เป็นอ็อพชันการเชื่อมต่อสำหรับขอบเขตที่จำกัดของคอนฟิกูเรชันอุปกรณ์ สำหรับอะแด็ปเตอร์FC และ FCoE ไวยากรณ์เป็นดังนี้:

cfgmgr -1 fscsi0 -c "parameter=val[, parameter=val,...]"

โดยการใช้สตริงตัวกรองการเชื่อมต่อ คุณสามารถจำกัดขอบเขต ของการค้นหาอุปกรณ์โดยใช้พารามิเตอร์ต่อไปนี้หนึ่งหรือ หลายรายการ:

ชื่อพารามิเตอร์ คำอธิบาย ชื่อพอร์ตทั่วโลกของอุปกรณ์ปลายทาง ww\_name ชื่อโหนดทั่วโลกของอุปกรณ์ปลายทาง node\_name ID N\_Port อุปกรณ์ปลายทางที่จะแม็พกับ Small Computer System Interface (SCSI) ID สำหรับอุปกรณ์หน่วยเก็บข้อ scsi id มล Fibre Channel Protocol (FCP) หมายเลขโลจิคัลยูนิต (LUN) lun\_id

ตารางที่ 70. พารามิเตอร์สำหรับแฟล็ก cfamar -c

ู้ตัวอย่างเช่น คำสั่งต่อไปนี้จะกำหนดคอนฟิก LUN เดียวของ 1 un\_id 0x1000000000000 ที่พอร์ตปลายทางของหน<sup>่</sup>วยเก็บ ข้อมูล ซึ่งมีชื่อพอร์ตทั่วโลกเป็น 0x5001738000330191:

# cfgmgr -1 fscsi0 -c "ww\_name=0x5001738000330191,lun\_id=0x1000000000000"

### ิการสแกนนี้เกิดขึ้นเฉพาะสำหรับพอร์ตของโสสต์อะแด็ปเตอร์ fscsi0

#### หมายเหตุ:

- อักขระนำ 0x ในค่าพารามิเตอร์ เป็นทางเลือก
- พารามิเตอร์ทั้งหมดต้องมีการแสดงแทนเป็นตัวเลขฐานสิบหก

### ในตัวอย่างต่อไปนี้ มีการระบุหนึ่งพารามิเตอร์เท่านั้น:

# cfgmgr -1 fscsi0 -c "lun\_id=0x10000000000000"

ี คำสั่งนี้จะสแกนพอร์ตของอุปกรณ์หน่วยเก็บข้อมูลทั้งหมดบน storage area network (SAN) และกำหนดคอนฟิกโลจิคัลยูนิต เดียวนี้สำหรับทุก พอร์ตปลายทาง SAN ที่มี LUN นี้อยู่

## ี แนวทางและกฎสำหรับพารามิเตอร์ตัวกรองการเชื่อมต**่**อ

้พิจารณาจุดต่อไปนี้เมื่อคุณใช้พารามิเตอร์ตัวกรองการเชื่อมต่อ:

- คอนฟิกูเรชันปลายทางสำหรับอุปกรณ์ FC และ FCoE ใช้กับสภาวะแวดล้อมการติดตั้ง สวิตช์เท่านั้น ถ้าคุณระบุสตริงการ ้เชื่อมต่อที่ติดตั้งเข้ากับ พอร์ตปลายทางโดยตรง การเชื่อมต่อจะล้มเหลวพร้อมกับข้อความซึ่งบ่งชี้ว่า ไม่พบอุปกรณ์ชายน์
- แฟล็ก c ได้รับการสนับสนุนเฉพาะถ้าใช้พร้อมกับแฟล็ก 1 ของคำสั่ง cfgmgr ที่จำกัดขอบเขตของคำสั่งเป็นหนึ่งอุปกรณ์ fscsiX ในแต่ละครั้ง
- ถ้าคุณระบุ ? เป็นสตริงการเชื่อมต่อ สำหรับแฟล็ก c ของคำสั่ง cfgmgr พร้อมกับแฟล็ก v ข้อมูลการใช้งานจะ แสดงขึ้น
- ้ถ้าคุณระบุพารามิเตอร์ซ้ำ (ตัวอย่างเช่น 1 un\_id แสดง สองครั้ง) จะส่งผลให้เกิดข้อผิดพลาด ตรวจไม่พบอุปกรณ์
- ชุดของพารามิเตอร์ lun\_id, scsi\_id, ww\_name และ node\_name สามารถใช้ผสมกันได้ยกเว้น ว่าห้ามซ้ำ เพื่อระบุ LUN, ี ปลายทาง หรือโหนดหน่วยเก็บข้อมูลที่จะ กำหนดคอนฟิกโดยไม่ซ้ำกัน คุณต้องระบุเพียงหนึ่งหรือสองพารามิเตอร์ถ้า ้ต้องการแม้ว่าสามารถใช้พารามิเตอร์ได้มากกว่านั้น รายการต่อไปนี้ระบุพารามิเตอร์ หรือชุดของพารามิเตอร์ที่จำเป็นใน การระบุLUN, ปลายทาง หรือโหนดหน่วยเก็บข้อมูลโดยไม่ซ้ำกัน:
	- พารามิเตอร์พพ\_name และ 1 un\_id ระบุ LUN โดยไม่ซ้ำกันบนโหนดปลายทางที่จะกำหนดคอนฟิก
	- พารามิเตอร์ scsi\_id และ 1un\_id ระบุ LUN โดยไม่ซ้ำกันบนพอร์ตปลายทางที่จะกำหนดคอนฟิก
- พารามิเตอร์ node\_name และ 1 un\_id กำหนดคอนฟิก LUN สำหรับพอร์ตปลายทางทั้งหมดสำหรับโหนดหน่วยเก็บข้อ มูลเฉพาะ พารามิเตอร์เหล่านี้สามารถกำหนดคอนฟิกพอร์ตปลายทางได้เฉพาะถ้าพอร์ตปลายทาง ทั้งหมดมีพารา มิเตอร์ node\_name ตัวเดียวกัน ซึ่ง อาจเป็น true สำหรับบางอุปกรณ์หน่วยเก็บข้อมูล
- พารามิเตอร์พพ\_name กำหนดคอนฟิก LUNs ทั้งหมด สำหรับปลายทางเฉพาะ
- พารามิเตอร์ node\_name กำหนดคอนฟิกพอร์ตปลายทางทั้งหมด สำหรับโหนดหน่วยเก็บข้อมูลเฉพาะ (เฉพาะถ้า ี พอร์ตปลายทางทั้งหมดมี พารามิเตอร์ node\_name ตัวเดียวกัน ซึ่งอาจเป็น true สำหรับบางอุปกรณ์หน่วยเก็บข้อมูล)
- พารามิเตอร์ 1 un\_id กำหนดคอนฟิก LUN บน พอร์ตปลายทางทั้งหมดที่มองเห็นได้จากอุปกรณ์ fscsi นั้น
- ถ้าระบุพารามิเตอร์มากกว่าสองรายการ โค้ดคอนฟิกูเรชันอุปกรณ์ จะใช้ข้อมูลพิเศษนี้เพื่อตรวจสอบความถูกต้องของ ้ตำแหน่งของอุปกรณ์ ถ้าค่าพารามิเตอร์ที่ระบุใดๆ ขัดแย้งกับ ค่าที่รายงานบน SAN คำสั่งจะล้มเหลว และไม่มีการกำหนด คอนฟิกอุปกรณ์

ข้อมูลที่เกี่ยวข้อง:

คำสั่ง cfgmgr

# เทปไดร์ฟ

พึงก์ชันการจัดการระบบซึ่งอธิบายที่นี่เกี่ยวข้องกับเทปไดร์ฟ

พังก์ชันเหล่านี้จำนวนมากเปลี่ยนหรือเรียกใช้ข้อมูลจากฐานข้อมูลคอนฟิกูเรชัน อุปกรณ์ซึ่งมีข้อมูลเกี่ยวกับอุปกรณ์บนระบบ ของคุณฐานข้อมูล คอนฟิกูเรชันอุปกรณ์ประกอบด้วยฐานข้อมูลคอนฟิกูเรชันที่กำหนดไว้ล่วงหน้า ซึ่งมีข้อมูลเกี่ยวกับชนิดทั้ง หมดที่เป็นไปได*้*ของอุปกรณ์ซึ่งได<sup>้</sup>รับการสนับสนุนบน ระบบ และฐานข้อมูลคอนฟิกูเรชันแบบกำหนดเอง ซึ่งมีข้อมูล เกี่ยวกับ ้อุปกรณ์เฉพาะบนระบบในปัจจุบัน เพื่อให้ระบบปฏิบัติการ สามารถใช้เทปไดร์ฟหรืออุปกรณ์อื่นใด ต้องกำหนดอุปกรณ์ไว้ใน ี ฐานข้อมูลคอนฟิกูเรชันแบบกำหนดเองและต้องกำหนดชนิดอุปกรณ์ไว<sup>้</sup>ในฐานข้อมูลคอนฟิกูเรชันที่กำหนดไว<sup>้</sup>ล่วงหน<sup>้</sup>า

# แอ็ตทริบิวต์เทปไดร์ฟ

คุณสามารถปรับแอ็ตทริบิวต์เทปไดร์ฟเหล่านี้เพื่อให้ตรงกับความต้องการของระบบ

แอ็ตทริบิวต์สามารถแสดงหรือเปลี่ยนโดยใช<sup>้</sup> SMIT หรือคำสั่ง (โดยเฉพาะอย่างยิ่ง Isattr และ the chdev)

เทปไดร์ฟแต่ละชนิดใช้ชุดย่อยของแอ็ตทริบิวต์ทั้งหมดเท่านั้น

# ข้อมูลทั่วไปเกี่ยวกับแต่ละแอ็ตทริบิวต์

ขนาดบล็อก

แอ็ตทริบิวต์ขนาดบล็อกบ<sup>ุ่</sup>งชี้ขนาดบล็อกที่จะใช<sup>้</sup>เมื่ออ<sup>่</sup>าน หรือเขียนเทป ข<sup>้</sup>อมูลถูกเขียนลงในเทปในบล็อกของข<sup>้</sup>อมูล โดยมีช่องว่างระหว่างเร็กคอร์ด คั่นระหว่างบล็อก เร็กคอร์ดที่ใหญ่ขึ้นมีประโยชน์เมื่อเขียนลงในเทปที่ไม่ได้จัดรูป ีแบบ เนื่องจากจำนวนของช<sup>่</sup>องว<sup>่</sup>างระหว**่างเร็กคอร์ดลดลงบนเทป ส่งผลให**้สามารถเขียนข้อมูลได**้มากขึ้น ค**่า 0 บ<sup>ุ่</sup>งชี้ บล็อกความยาว แปรได้ ค่าที่ใช้ได้และค่าดีฟอลต์แตกต่างกันไป ขึ้นอยู่กับ เทปไดร์ฟ

## บัฟเฟอร์อปกรณ์

์การตั้งคาแอ็ตทริบิวต์บัฟเฟอร์อุปกรณ์ (โดยใช้คำสั่ง chdev) เป็น mode=yes บงชี้ว่าแอ็พพลิเคชันได้รับแจ<sup>้</sup>งถึงความ ้สมบูรณ์ของ การเขียนหลังจากข<sup>้</sup>อมูลถูกโอนย้ายไปยังบัฟเฟอร์ข้อมูลของเทปไดร์ฟแล**้ว แต่ไม่จำเป็นต**้องเป็นหลัง จากที่ข้อมูลถูกเขียนลงในเทปอย**่างแท**้จริง หากคุณระบุ mode=no แอ็พพลิเคชันจะได**้รับแจ**้งถึงความสมบูรณ์ ของ ้การเขียนเฉพาะหลังจากข้อมูลถูกเขียนลงในเทปอย่างแท้จริงเท่านั้น ไม่สามารถรักษา โหมดการสตรีมสำหรับการ อ่านหรือการเขียนถ้าแอ็ตทริบิวต์นี้มีการตั้งค่า เป็น mode=no ค่าดีฟอลต์คือ mode=yes

ด้วย ค่า mode=no เทปไดร์ฟจะทำงานช้าลงแต่มีข้อมูลที่สมบูรณ์มากขึ้น ในกรณีที่ไฟฟ้าดับหรือระบบล<sup>้</sup>มเหลว และ ้ช่วยให้สามารถจัดการกับ เงื่อนไขการสิ้นสุดสื่อบันทึกได้ดียิ่งขึ้น

### เครื่องหมายไฟล์แบบขยาย

การตั้งค่าแอ็ตทริบิวต์เครื่องหมายไฟล์แบบขยาย (สำหรับคำสั่ง chdev, แอ็ตทริบิวต์ extfm) เป็น no จะเขียน เครื่อง หมายไฟล์ปกติลงในเทปในทกเมื่อที่มีการเขียนเครื่องหมายไฟล์ การตั้งค่า แอ็ตทริบิวต์นี้เป็น yes จะเขียนเครื่อง หมายไฟล์แบบขยาย สำหรับเทปไดร์ฟ สามารถตั้งค<sup>่</sup>าแอ็ตทริบิวต์นี้เป็น on ค่าดีฟอลต์คือ no ตัวอย่างเช่น เครื่อง หมายไฟล์แบบขยายบนเทปไดร์ฟ 8 มม. ใช<sup>้</sup>เทปขนาด 2.2 MB และสามารถใช<sup>้</sup>เวลาถึง 8.5 วินาทีในการเขียน เครื่อง หมายไฟล์ปกติใช<sup>้</sup> 184 KB และใช<sup>้</sup>เวลา ประมาณ 1.5 วินาทีในการเขียน

เพื่อลดข้อผิดพลาดเมื่อคุณใช้เทป 8 มม. ในโหนดผนวก ให้ใช้เครื่องหมายไฟล์แบบขยายสำหรับการจัดวางตำแหน่ง ที่ดีขึ้น หลังจากย<sup>้</sup>อนกลับการดำเนินงานที่เครื่องหมายไฟล<sup>์</sup>

### การปรับความตึง

การตั้งค่าแอ็ตทริบิวต์ Retensioning (สำหรับคำสั่ง chdev, แอ็ตทริบิวต์ ret) เป็น ret=yes สั่งให<sup>้</sup> เทปไดร์ฟปรับความ ตึงเทปโดยอัตโนมัติในทุกครั้งที่ใส่เทป หรือรีเซ็ตไดร์ฟ *การปรับความตึง* เทปหมายถึงการหมุนไปจนสุดเทป แล*้*ว ี กรอกลับไปยังตอนต<sup>้</sup>นของเทปเพื่อให<sup>้</sup>ความตึงของเทปเท่ากัน ตลอดทั้งเทป *การปรับความตึง* เทปสามารถลดข้อผิด พลาดได้ แต่การดำเนินการนี้ อาจใช้เวลาหลายนาที หากคุณระบุค่า ret=no เทปไดร์ฟจะไม่ปรับความตึงเทปโดย อัตโนมัติ ค่าดีฟอลต์คือ ves

### ์ คาติดตั้งความหนาแน่น #1 และคาติดตั้งความหนาแน่น #2

ค่าติดตั้งความหนาแน่น #1 (สำหรับคำสั่ง chdev, แอ็ตทริบิวต์ density set 1) ตั้งค่าความหนาแน่นที่เทปไดร์ฟจะ เขียนเมื่อใช<sup>้</sup>ไฟล์พิเศษ /dev/rmt\*, /dev/rmt\*.1, /dev/rmt\*.2, และ /dev/rmt\*.3 คาติดตั้งความหนาแน<sup>่</sup>น #2 (สำหรับคำสั่ง chdev, แอ็ตทริบิวต์ density set 2) ตั้งค่าความหนาแน่นที่เทปไดร์ฟจะเขียนเมื่อใช้ไฟล์พิเศษ /dev/ rmt\*.4,/dev/rmt\*.5,/dev/rmt\*.6,และ/dev/rmt\*.7 โปรดดูที่ "ไฟล์พิเศษสำหรับเทปไดร์ฟ" ในหน้า 630 สำหรับข้อมูลเพิ่มเติม

ค่าติดตั้งความหนาแน่นมีการแสดงแทนเป็นตัวเลขฐานสิบ ในช่วง 0 ถึง 255 ค่าติดตั้งศูนย์ (0) เลือกความหนาแน<sup>่</sup>น ดีฟอลต์สำหรับเทปไดร์ฟ ซึ่งโดยปกติ เป็นค่าติดตั้งความหนาแน่นสูง ของไดร์ฟ ค่าที่ใช้ได้เฉพาะและความหมายของ ้ค่านั้นแตกต่างกันไปตาม ชนิดที่แตกต่างกันของเทปไดร์ฟ แอ็ตทริบิ้วต์เหล่านี้ไม่กระทบต่อความสามารถของเทป ไดร์ฟ ในการอ่านเทปที่เขียนในความหนาแน่นทั้งหมดซึ่งสนับสนุนโดยเทปไดร์ฟ มักมีการตั้งค่าติดตั้งความหนา แน่น #1 เป็นความหนาแน่นสูงสุดที่เป็นไปได้ บนเทปไดร์ฟ และคาติดตั้งความหนาแน่น #2 เป็นความหนาแน่นสูง สดลำดับสอง ที่เป็นไปได้บนเทปไดร์ฟ

### การสนับสนุนสำรอง

สำหรับเทปไดร์ฟที่ใช้แอ็ตทริบิวต์สำรอง (คำสั่ง chdev, แอ็ตทริบิวต์ res support) การระบุค่า res\_support=yes ทำให<sup>้</sup>เทปไดร์ฟมีการสำรองไว<sup>้</sup>บนบัส SCSI ในขณะที่เปิด หากมีมากกว<sup>่</sup>าหนึ่ง อะแด็ปเตอร<sup>์</sup> SCSI แบ<sup>่</sup>งใช<sup>้</sup>อปกรณ์เทป แอ็ตทริบิวต์นี้ช่วยให<sup>้</sup>มั่นใจถึงการเข**้าถึง โดยอะแด็ปเตอร์ตัวหนึ่งในขณะที่อุปกร**ณ์เปิด เทปไดร์ฟ SCSI บางรายการ ไม่สนับสนุนคำสั่ง reserve หรือ release เทปไดร์ฟ SCSI บางรายการมีค่าที่กำหนดไว้ล่วงหน้าสำหรับแอ็ตทริบิวต์ นี้ เพื่อให<sup>้</sup>สนับสนุนคำสั่ง reserve หรือ release เสมอ

### ขนาดบล็อกความยาวแปรได<sup>้</sup>

แอ็ตทริบิวต์ขนาดบล็อกความยาวแปรได<sup>้</sup> (สำหรับคำสั่ง chdev, แอ็ตทริบิวต์ var\_block\_size) ระบุขนาดบล็อกที่ ้ต้องการโดยเทปไดร์ฟเมื่อเขียนเร็กคอร์ดความยาวแปรได้ เทปไดร์ฟ SCSI บางรายการกำหนดว่าต้องระบุขนาด ้ บล็อกที่ไม่ใช่ศูนย์ในข้อมูลเลือกโหมด เมื่อเขียนเร็กคอร์ดความยาวแปรได้ แอ็ตทริบิวต์ ขนาด บล็อก มีการตั้งค่า เป็น 0 เพื่อบ<sup>ุ่</sup>งชี้เร็กคอร์ดความยาว แปรได<sup>้</sup> โปรดดูที่ข้อกำหนดคุณลักษณะเทปไดร์ฟ SCSI เฉพาะเพื่อพิจารณาว<sup>่</sup>า จำเป็นต<sup>้</sup>องทำเช<sup>่</sup>นนี้หรือไม<sup>่</sup>

#### การบีบอัดขอมล

ิ การตั้งค<sup>่</sup>าแอ็ตทริบิวต์การบีบอัดข้อมูล (สำหรับคำสั่ง chdev, แอ็ตทริบิวต์ compress) เป็น compress=yes ทำให<sup>้</sup> เทปไดร์ฟอยู่ในโหมดบีบอัด ถ้าไดร์ฟสามารถบีบอัดข้อมูล ได้ ถ้าเป็นเช่นนี้ ไดร์ฟจะเขียนข้อมูลลงในเทปในรูปแบบ ที่บีบอัดเพื่อให<sup>้</sup> เก็บข้อมูลได<sup>้</sup>มากขึ้นบนเทปเดียว การตั้งคาแอ็ตทริบิวต์เป็น no บังคับให<sup>้</sup> เทปไดร์ฟเขียนในโหมด native (ไม่บีบอัด) การดำเนินงานอ่านไม่ได้รับ ผลกระทบจากค่าติดตั้งของแอ็ตทริบิวต์นี้ ค่าติดตั้งดีฟอลต์คือ yes

#### **Autoloader**

การตั้งค<sup>่</sup>าแอ็ตทริบิวต<sup>์</sup> Autoloader (สำหรับคำสั่ง **chdev,** แอ็ตทริบิวต์ autoload) เป็น autoload=yes ส่งผลให<sup>้</sup> Autoloader ใช้งานอยู่ ถ้ามีการติดตั้งบนไดร์ฟ ถ้าเป็นเช่นนั้น และมีเทปอื่นอยู่ ในตัวโหลด การดำเนินงานอ<sup>่</sup>านหรือ เขียนใดๆ ที่ดำเนินไปจนสุดเทป จะทำต่อไปบนเทปถัดไปโดยอัตโนมัติ คำสั่งเทปไดร์ฟ ที่ถูกจำกัดบนเทปคาร์ทริดจ์ เดียวจะไม่ได*้*รับผลกระทบ ค่าติดตั้ง ดีฟอลต์คือ ves

### ้เวลาหน่วงการลองซ้ำ

แอ็ตทริบิวต์เวลาหน่วงการลองซ้ำตั้งค่าจำนวนวินาทีที่ระบบรอ หลังจากคำสั่งล้มเหลว ก่อนจะออกใช้คำสั่งอีกครั้ง ี ระบบอาจออกใช้คำสั่งที่ ล้มเหลวอีกครั้งได้สูงสุดถึงสี่ครั้ง แอ็ตทริบิวต์นี้ใช้กับเทปไดร์ฟชนิด OST เท่านั้น ค่าติดตั้ง ดีฟอลต์คือ 45

### ไทม์เอาต์การอ่าน/เขียน

แอ็ตทริบิวต์ไทม์เอาต์การอ่าน/เขียนหรือเวลาหน่วงสูงสุดสำหรับ READ/WRITE ตั้งค่าจำนวนวินาทีสูงสุดที่ระบบ ้อนุญาตให<sup>้</sup>คำสั่ง read หรือ write ทำให<sup>้</sup>เสร็จสมบูรณ์ แอ็ตทริบิวต์นี้ใช้กับเทปไดร์ฟชนิด OST เท่านั้น ค่าติดตั้ง ดีฟอลต์คือ 144

## การส่งคืนข้อผิดพลาดเมื่อเปลี่ยนเทป

แอ็ตทริบิวต์การส่งคืนข้อผิดพลาดเมื่อเปลี่ยนหรือรีเซ็ตเทป เมื่อตั้งค่า ทำให้มีการ ส่งคืนข้อผิดพลาดในการเปิดเมื่อ เทปไดร์ฟถูกรีเซ็ต หรือเทป ถูกเปลี่ยน การดำเนินงานก่อนหน้านี้บนเทปไดร์ฟต้องเกิดขึ้นแล้ว ซึ่งทำให<sup>้</sup> เทปอยู่ใน ตำแหน่งที่เลยตำแหน่งตอนต<sup>้</sup>นของเทปเมื่อปิดข<sup>้</sup>อผิดพลาด ที่ส<sup>่</sup>งคืนคือ -1 และ errno มีการตั้งค<sup>่</sup>าเป็น EI0 หลังจาก แสดงในแอ็พพลิเคชันแล้ว เงื่อนไขข้อผิดพลาดจะถูกล้างออกไป นอกจากนี้ การกำหนดคอนฟิก เทปไดร์ฟเองอีก ครั้งจะล้างเงื่อนไขข้อผิดพลาดเช่นกัน

### แอ็ตทริบิวต์สำหรับเทปไดร์ฟ 2.0 GB 4 มม. (ชนิด 4mm2gb):

## ์ ข้อมูลต่อไปนี้เป็นแอ็ตทริบิวต์สำหรับเทปไดร์ฟ 2.0 GB 4 มม. (ชนิด 4mm2gb)

### ขนาดบล็อก

ี่ค่าดีฟอลต์คือ 1024

## บัฟเฟอร์อปกรณ์

ข้อมูลทั่วไปสำหรับแอ็ตทริบิวต์นี้ใช้กับเทปไดร์ฟชนิดนี้

## แอ็ตทริบิวต์ที่มีค่าคงที่

หากเทปไดร์ฟมีการกำหนดคอนฟิกเป็นเทปไดร์ฟ 2.0 GB 4 มม. แอ็ตทริบิวต์การปรับความตึง การสนับสนุนสำรอง<br>ขนาดบล็อกความยาวแปรได้ ค่าติดตั้งความหนาแน่น #1, และค่าติดตั้งความหนาแน่น #2 มีค่าที่กำหนดไว้ล่วงหน้า ซึ่งไม่สามารถ เปลี่ยนได้ ค่าติดตั้งความหนาแน่นมีการกำหนดไว้ล่วงหน้าเนื่องจากเทปไดร์ฟเขียน ในโหมด 2.0 GB เสมอ

### แอ็ตทริบิวต์สำหรับเทปไดร์ฟ 4.0 GB 4 มม. (ชนิด 4mm4gb):

ข้อมลต่อไปนี้เป็นแอ็ตทริบิวต์สำหรับเทปไดร์ฟ 4.0 GB 4 มม. (ชนิด 4mm4gb)

### ขนาดบล็อก

ค่าดีฟอลต์คือ 1024

### บัฟเฟอร์อุปกรณ์

ข้อมลทั่วไปสำหรับแอ็ตทริบิวต์นี้ใช้กับเทปไดร์ฟชนิดนี้

# คาติดตั้งความหนาแนน #1 และคาติดตั้งความหนาแนน #2

ผู้ใช้ไม่สามารถเปลี่ยนค่าติดตั้งความหนาแน่นของไดร์ฟนี้ อุปกรณ์กำหนดคอนฟิก ตัวเองอีกครั้งโดยอัตโนมัติและ ขึ้นอย่กับชนิดสื่อบันทึก Digital Data Storage (DDS) ที่ติดตั้งดังนี้:

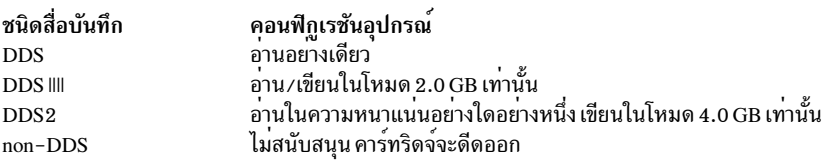

## การบีบอัดข้อมูล

์ ข้อมลทั่วไปสำหรับแอ็ตทริบิวต์นี้ใช<sup>้</sup>กับเทปไดร์ฟชนิดนี้

## แอ็ตทริบิวต์ที่มีค่าคงที่

หากเทปไดร์ฟมีการกำหนดคอนฟิกเป็นเทปไดร์ฟ 4.0 GB 4 มม. แอ็ตทริบิวต์การปรับความตึง การสนับสนุนสำรอง ขนาดบล็อกความยาวแปรได้ ค่าติดตั้งความหนาแน่น #1. และค่าติดตั้งความหนาแน่น #2 มีค่าที่กำหนดไว้ล่วงหน้า ซึ่งไม่สามารถ เปลี่ยนได<sup>้</sup>

## แอ็ตทริบิวต์สำหรับเทปไดร์ฟ 2.3 GB 8 มม. (ชนิด 8 มม.):

```
ข้อมูลต่อไปนี้เป็นแอ็ตทริบิวต์สำหรับเทปไดร์ฟ 2.3 GB 8 มม. (ชนิด 8 มม.)
```
### ขนาดบล็อก

ค่าดีฟอลต์คือ 1024 ค่าเล็กลงลดจำนวนของข้อมูล ที่จัดเก็บบนเทป

## บัฟเฟอร์อุปกรณ์

ข้อมลทั่วไปสำหรับแอ็ตทริบิวต์นี้ใช้กับเทปไดร์ฟชนิดนี้

## เครื่องหมายไฟล์แบบขยาย

ข้อมลทั่วไปสำหรับแอ็ตทริบิวต์นี้ใช้กับเทปไดร์ฟ ชนิดนี้

## แอ็ตทริบิวต์ที่มีค่าคงที่

หากเทปไดร์ฟมีการกำหนดคอนฟิกเป็นเทปไดร์ฟ 2.3 GB 8 มม. แอ็ตทริบิวต์การปรับความตึง การสนับสนุนสำรอง ในโหมด 2.3 GB เสมอ

## แอ็ตทริบิวต์สำหรับเทปไดร์ฟ 5.0GB 8 มม. (ชนิด 8mm5gb):

์ ข้อมูลต่อไปนี้เป็นแอ็ตทริบิวต์สำหรับเทปไดร์ฟ 5.0GB 8 มม. (ชนิด 8mm5gb)

#### ขนาดบล็อก

ค่าดีฟอลต์คือ 1024 ถ้ากำลังเขียนเทปในโหมด 2.3 GB ค่าเล็กลงลดจำนวนของข้อมูลที่จัดเก็บบนเทป

บัฟเฟอร์อปกรณ์

ข้อมูลทั่วไปสำหรับแอ็ตทริบิวต์นี้ใช้กับเทปไดร์ฟชนิดนี้

### เครื่องหมายไฟล์แบบขยาย

ข้อมลทั่วไปสำหรับแอ็ตทริบิวต์นี้ใช<sup>้</sup>กับเทปไดร์ฟชนิดนี้

### คาติดตั้งความหนาแน่น #1 และคาติดตั้งความหนาแน่น #2 ค่าติดตั้งต่อไปนี้ใช้:

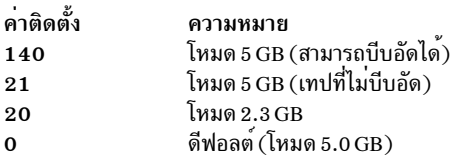

ค่าดีฟอลต์คือ 140 สำหรับค่าติดตั้งความหนาแน่น #1, และ 20 สำหรับค่าติดตั้ง ความหนาแน่น #2 ค่า 21 สำหรับ ี คาติดตั้งความหนาแน<sup>่</sup>น #1 หรือ #2 อนุญาตให<sup>้</sup> ผู้ใช<sup>้</sup>อานหรือเขียนเทปที่ไม**่บีบอัดในโหมด 5 GB ได**้

### การบีบอัดข้อมล

ข้อมูลทั่วไปสำหรับแอ็ตทริบิวต์นี้ใช้กับเทปไดร์ฟชนิดนี้

## แอ็ตทริบิวต์ที่มีค่าคงที่

หากเทปไดร์ฟมีการกำหนดคอนฟิกเป็นเทปไดร์ฟ 5.0 GB 8 มม. แอ็ตทริบิวต์ การปรับความตึง การสนับสนุนสำรอง ขนาดบล็อกความยาวแปรได้ มีค่าที่กำหนดไว้ล่วงหน้าซึ่งไม่สามารถเปลี่ยนได้

### แอ็ตทริบิวต์สำหรับเทปไดร์ฟ 20000 MB 8 มม. (การกำหนดคอนฟิกเอง):

์ ข้อมูลต่อไปนี้เป็นแอ็ตทริบิวต์สำหรับเทปไดร์ฟ 20000 MB 8 มม. (การกำหนดคอนฟิกเอง)

### ขนาดบล็อก

้ค่าดีฟอลต์คือ 1024

### บัฟเฟอร์อุปกรณ์

ข้อมูลทั่วไปสำหรับแอ็ตทริบิวต์นี้ใช้กับเทปไดร์ฟชนิดนี้

### เครื่องหมายไฟล์แบบขยาย

ข้อมลทั่วไปสำหรับแอ็ตทริบิวต์นี้ใช<sup>้</sup>กับเทปไดร์ฟชนิดนี้

## คาติดตั้งความหนาแน่น #1 และคาติดตั้งความหนาแน่น #2

ไดร์ฟสามารถอ<sup>่</sup>านและเขียนคาร์ทริดจ์ข้อมูลในรูปแบบ 20.0 GB ในระหว**่าง คำสั่ง Read ไดร์ฟจะกำหนดรูปแบบที**่ ถูกเขียนบนเทป โดยอัตโนมัติ ในระหว่าง Write คาติดตั้งความหนาแน่นกำหนดรูปแบบข้อมูล ที่ถูกเขียนบนเทป ค่าติดตั้งต่อไปนี้ใช้:

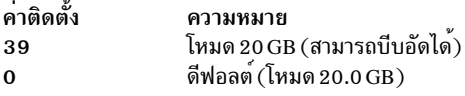

์ค่าดีฟอลต์คือ 39 สำหรับค่าติดตั้งความหนาแน่น #1 และค่าติดตั้งความหนาแน่น #2

#### การบีบอัดข้อมล

ข้อมูลทั่วไปสำหรับแอ็ตทริบิวต์นี้ใช้กับเทปไดร์ฟชนิดนี้

### แล็ตทริบิวต์ที่มีค่าคงที่

หากเทปไดร์ฟมีการกำหนดคอนฟิกเป็นเทปไดร์ฟ 20.0 GB 8 มม. แอ็ตทริบิวต์ การปรับความตึง การสนับสนุน สำรองขนาดบล็อกความยาวแปรได้ มีค่าที่กำหนดไว้ล่วงหน้าซึ่งไม่สามารถเปลี่ยนได้

### แอ็ตทริบิวต์สำหรับเทปไดร์ฟ 35 GB (ชนิด 35gb):

ข้อมูลต่อไปนี้เป็นแอ็ตทริบิวต์สำหรับเทปไดร์ฟ 35 GB (ชนิด 35gb)

#### ขนาดบล็อก

ปริมาณงานของ IBM 7205 รุ่น 311 ขึ้นอยู่กับขนาดบล็อก ขนาดบล็อกขั้นต่ำที่แนะนำ สำหรับไดร์ฟนี้คือ 32 KB ขนาดบล็อกใดๆ ที่น<sup>้</sup>อยกว<sup>่</sup>า 32 KB จะจำกัดอัตราข้อมูล (สำรองข้อมูลหรือเวลาเรียกคืน) ตารางต<sup>่</sup>อไปนี้แสดงราย การขนาดบล็อก ที่แนะนำโดยเรียงตามคำสั่ง:

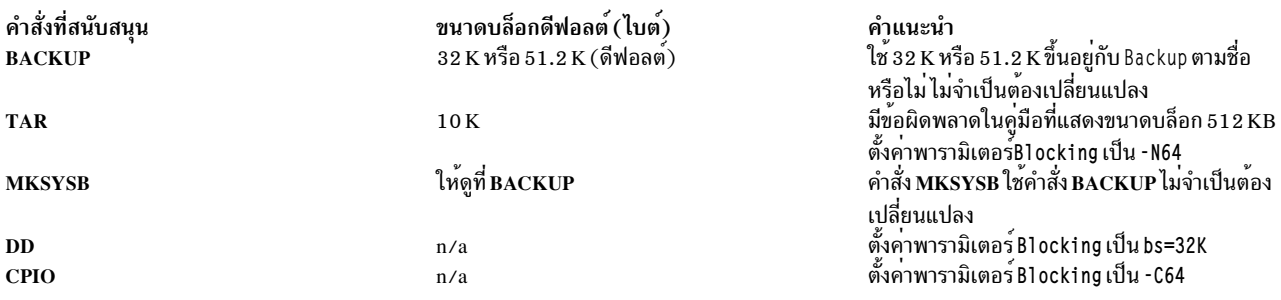

หมายเหตุ: คุณต้องรับรู้ถึงความจุและ throughput เมื่อ คุณเลือกขนาดบล็อก ขนาดบล็อกเล็กมีผลกระทบอย่างมาก ต่อประสิทธิภาพ และส่งผลกระทบต่อความจุน้อยที่สุด ความสามารถของฟอร์แม็ต 2.6 GB (ความจุ) และฟอร์แม็ต 6.0 GB (ความจุ) มีผลกระทบ เมื่อคุณใช<sup>้</sup>ขนาดบล็อกเล็กกว<sup>่</sup>าที่แนะนำ ตัวอย่างเช่น ใช<sup>้</sup>ขนาดบล็อก 1024 bytes เพื่อ สำรองข้อมูลขนาด 32 GB ใช<sup>้</sup>เวลาประมาณ 22 ชั่วโมง การสำรองข้อมูลขนาด 32 GB เท่ากัน แต่ใช้ขนาดบล็่อก 32 KB จะใช้เวลาประมาณ 2 ชั่วโมง

### บัฟเฟอร์อุปกรณ์

ข้อมูลทั่วไปสำหรับแอ็ตทริบิวต์นี้ใช<sup>้</sup>กับเทปไดร์ฟชนิดนี้

### เครื่องหมายไฟล์แบบขยาย

ข้อมลทั่วไปสำหรับแอ็ตทริบิวต์นี้ใช<sup>้</sup>กับเทปไดร์ฟ ชนิดนี้

### คาติดตั้งความหนาแนน #1 และคาติดตั้งความหนาแนน #2

แผนภูมิต่อไปนี้แสดงชนิดคาร์ทริดจ์ข้อมูลที่สนับสนุนและ ค่าติดตั้งความหนาแน่น (ในฐานสิบและฐานสิบหก) สำหรับเทปไดร์ฟ IBM 7205-311 เมื่อคุณทำการดำเนินงานเรียกคืน (อาน) เทปไดร์ฟจะ ตั้งคาความหนาแน**่นให**้ ้ตรงกับความหนาแน<sup>่</sup>นที่เขียนไว**้โดยอัตโนมัติ เมื่อคุณดำเนินการสำรองข**้อมูล (เขียน) คุณต้องตั้งค่าความหนาแน<sup>่</sup>น ให<sup>้</sup>ตรงกับ คาร์ดทริจข<sup>้</sup>อมูลที่คุณใช<sup>้</sup>

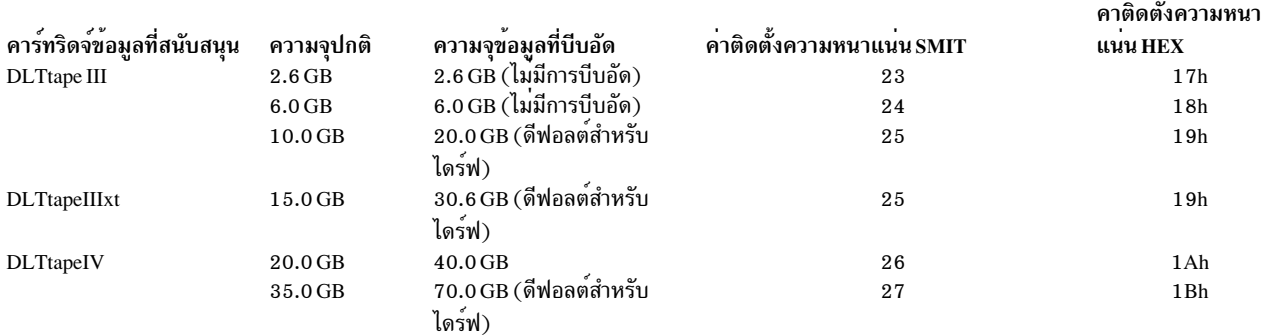

ี หมายเหตุ: หากคุณร้องขอความจุปกติที่ไม่สนับสนุนของคาร์ทริดจ์ข้อมูล ไดร์ฟจะตั้งค่าดีฟอลต์เป็นความจุสูงสุดที่ ้สนับสนุนของคาร์ทริดจ์ข้อมูล ซึ่งโหลดเข้าในไดร์ฟ

#### การบีบอัดข้อมูล

ุการบี้บอัดจริงขึ้นอยู่กับชนิดของข้อมูลที่ ถูกเขียน (ดูตารางก่อนหน้า) มีการสมมติอัตราส่วนการบีบอัดเป็น 2:1 ้สำหรับ ความจุข้อมูลที่บีบอัดนี้

### แอ็ตทริบิวต์ที่มีค่าคงที่

ข้อมลทั่วไปสำหรับแอ็ตทริบิวต์นี้ใช้กับเทปไดร์ฟชนิดนี้

## แอ็ตทริบิวต์สำหรับเทปไดร์ฟ 150 MB 1/4-นิ้ว (ชนิด 150mb):

ข้อมูลต่อไปนี้เป็นแอ็ตทริบิวต์สำหรับเทปไดร์ฟ 150 MB 1/4-นิ้ว (ชนิด 150mb)

#### ขนาดบล็อก

ีขนาดบล็อกดีฟอลต์คือ 512 ขนาดบล็อกอื่นที่ถูกต้องคือ 0 เท่านั้นสำหรับ บล็อกความยาวแปรได<sup>้</sup>

#### บัฟเฟอร์อุปกรณ์

ข้อมูลทั่วไปสำหรับแอ็ตทริบิวต์นี้ใช้กับเทปไดร์ฟชนิดนี้

### เครื่องหมายไฟล์แบบขยาย

การเขียนในเทป 1 / 4 - นิ้วสามารถเกิดขึ้นที่ตอนต<sup>้</sup>นของเทป (BOT) หรือหลังจากตรวจพบเทปที่ว่างเปล<sup>่</sup>าเท่านั้น ถ้ามีข้อมูลอยู่บนเทป คุณไม่สามารถเขียนทับ ข้อมูลนั้นได้ ยกเว*้*นที่ BOT ถ้าคุณต้องการเพิ่มข้อมูลลงในเทปซึ่งถูก<br>เขียน แล้ว rewound คุณต้องเลื่อนไปข้างหน้าจนกว่าจะพบเครื่องหมายไฟล์ถัดไป ซึ่งส่งผลให้ระบบส่งคืนข้อผิด ี พลาด จากนั้น คุณสามารถเริ่มต<sup>้</sup>นการเขียน อีกครั้งได<sup>้</sup>

#### การปรับความตึง

ข้อมูลทั่วไปสำหรับแอ็ตทริบิวต์นี้ใช้กับเทปไดร์ฟชนิดนี้

# คาติดตั้งความหนาแนน #1 และคาติดตั้งความหนาแนน #2

ค่าติดตั้งต่อไปนี้ใช้:

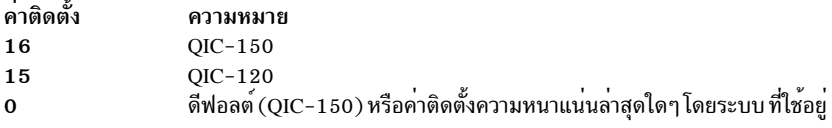

ี่ค่าดีฟอลต์คือ 16 สำหรับค่าติดตั้งความหนาแน่น #1, และ 15 สำหรับ ค่าติดตั้งความหนาแน่น #2

### แล็ตทริบิวต์ที่มีค่าคงที่

หากเทปไดร์ฟมีการกำหนดคอนฟิกเป็นเทปไดร์ฟ 150 MB 1 / 4 - นิ้ว แอ็ตทริบิวต์เครื่องหมาย ไฟล์แบบขยาย การ สนับสนุนสำรองขนาดบล็อกความยาวแปรได<sup>้</sup> และการบีบอัดข<sup>้</sup>อมูลมีค<sup>่</sup>าที่กำหนดไว<sup>้</sup>ล่วงหน<sup>้</sup>าซึ่งไม**่สามารถเปลี่ยนได**้

### แอ็ตทริบิวต์สำหรับเทปไดร์ฟ 525 MB 1/4-นิ้ว (ชนิด 525mb):

```
ข้อมูลต่อไปนี้เป็นแอ็ตทริบิวต์สำหรับเทปไดร์ฟ 525 MB 1 / 4-นิ้ว (ชนิด 525mb)
```
### ขนาดบล็อก

ขนาดบล็อกดีฟอลต์คือ 512 ขนาดบล็อกที่ถูกต้องอื่นคือ 0 สำหรับบล็อก ความยาวแปรได้ และ 1024

### บัฟเฟอร์อุปกรณ์

ข้อมูลทั่วไปสำหรับแอ็ตทริบิวต์นี้ใช<sup>้</sup>กับเทปไดร์ฟชนิดนี้

### เครื่องหมายไฟล์แบบขยาย

การเขียนในเทป 1 / 4 - นิ้วสามารถเกิดขึ้นที่ตอนต<sup>้</sup>นของเทป (BOT) หรือหลังจากตรวจพบเทปที่ว<sup>่</sup>างเปล<sup>่</sup>าเท่านั้น ้พลาดจากนั้น คุณสามารถเริ่มต<sup>้</sup>นการเขียน อีกครั้งได<sup>้</sup>

### การปรับความตึง

การเขียนในเทป 1 / 4 - นิ้วสามารถเกิดขึ้นที่ตอนต<sup>้</sup>นของเทป (BOT) หรือหลังจากตรวจพบเทปที่ว่างเปล<sup>่</sup>าเท่านั้น ถ้ามีข้อมูลอยู่บนเทป คุณไม่สามารถเขียนทับ ข้อมูลนั้นได้ ยกเว้นที่ BOT ถ้าคุณต้องการเพิ่มข้อมูลลงในเทปซึ่งถูก เขียน แล้ว rewound คุณต้องเลื่อนไปข้างหน้าจนกว่าจะพบเครื่องหมายไฟล์ถัดไป ซึ่งส่งผลให้ระบบส่งคืนข้อผิด พลาดจากนั้น คุณสามารถเริ่มต<sup>้</sup>นการเขียน อีกครั้งได<sup>้</sup>

# ์ คาติดตั้งความหนาแน่น #1 และคาติดตั้งความหนาแน่น #2

ค่าติดตั้งต่อไปนี้ใช้:

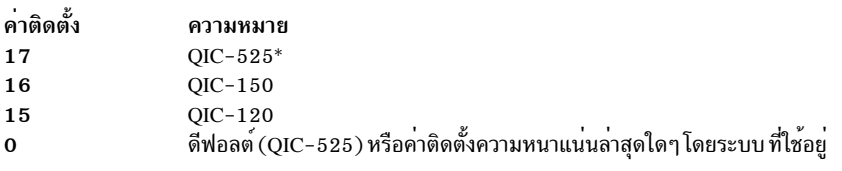

\* QIC-525 เป็นเพียงโหมดเดียวที่สนับสนุนขนาดบล็อก 1024

ค่าดีฟอลต์คือ 17 สำหรับ ค่าติดตั้งความหนาแน่น #1, และ 16 สำหรับค่าติดตั้งความหนาแน่น #2

## แอ็ตทริบิวต์ที่มีค่าคงที่

หากเทปไดร์ฟมีการกำหนดคอนฟิกเป็นเทปไดร์ฟ 525 MB 1 /4 - นิ้ว แอ็ตทริบิวต์เครื่องหมาย ไฟล์แบบขยาย การ<br>สนับสนุนสำรอง ขนาดบล็อกความยาวแปรได<sup>้</sup> และการบีบอัด ข<sup>้</sup>อมูลมีค<sup>่</sup>าที่กำหนดไว<sup>้</sup>ล่วงหน<sup>้</sup>าซึ่งไม<sup>่</sup>สามารถเปลี่ยนได<sup>้</sup>

## แอ็ตทริบิวต์สำหรับเทปไดร์ฟ 1 200 MB 1/4-นิ้ว (ชนิด 1 200mb-c):

ข้อมูลต่อไปนี้เป็นแอ็ตทริบิวต์สำหรับเทปไดร์ฟ 1200 MB 1/4-นิ้ว (ชนิด 1200mb-c)

#### ขนาดบล็อก

ขนาดบล็อกดีฟอลต์คือ 512 ขนาดบล็อกที่ถูกต้องอื่นคือ 0 สำหรับบล็อก ความยาวแปรได้ และ 1024

### บัฟเฟอร์อุปกรณ์

ข้อมูลทั่วไปสำหรับแอ็ตทริบิวต์นี้ใช้กับเทปไดร์ฟชนิดนี้

### เครื่องหมายไฟล์แบบขยาย

การเขียนในเทป 1 / 4 - นิ้วสามารถเกิดขึ้นที่ตอนต<sup>้</sup>นของเทป (BOT) หรือหลังจากตรวจพบเทปที่ว<sup>่</sup>างเปล<sup>่</sup>าเท่านั้น ถ้ามีข้อมูลอยู่บนเทป คุณไม่สามารถเขียนทับ ข้อมูลนั้นได้ ยกเว้นที่ BOT ถ้าคุณต้องการเพิ่มข้อมูลลงในเทปซึ่งถูก ้<br>เขียน แล้ว rewound คุณต้องเลื่อนไปข้างหน้าจนกว่าจะพบเครื่องหมายไฟล์ถัดไป ซึ่งส่งผลให้ระบบส่งคืนข้อผิด ี พลาด จากนั้น คุณสามารถเริ่มต<sup>้</sup>นการเขียน อีกครั้งได<sup>้</sup>

### การปรับความตึง

ข้อมูลทั่วไปสำหรับแอ็ตทริบิวต์นี้ใช้กับเทปไดร์ฟชนิดนี้

### คาติดตั้งความหนาแนน #1 และคาติดตั้งความหนาแนน #2 ค่าติดตั้งต่อไปนี้ใช้:

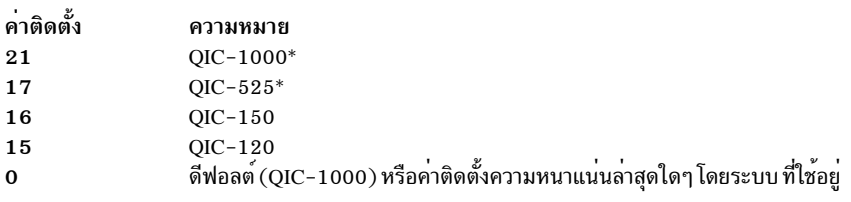

\* QIC-525 และ QIC-1000 เป็นสองโหมดเท่านั้นที่สนับสนุนขนาดบล็อก 1024

ค่าดีฟอลต์คือ 21 สำหรับค่าติดตั้งความหนาแน่น #1, และ 17 สำหรับ ค่าติดตั้งความหนาแน่น #2

### แอ็ตทริบิวต์ที่มีค่าคงที่

หากเทปไดร์ฟมีการกำหนดคอนฟิกเป็นเทปไดร์ฟ 1200 MB 1/4-นิ้ว แอ็ตทริบิวต์เครื่องหมาย ไฟล์แบบขยาย การ สนับสนุนสำรอง ขนาดบล็อกความยาวแปรได้ และการบีบอัด ข้อมูลมีค่าที่กำหนดไว้ล่วงหน้าซึ่งไม่สามารถเปลี่ยนได้

### แอ็ตทริบิวต์สำหรับเทปไดร์ฟ 1 2000 MB 4 มม. ( การกำหนดคอนฟิกเอง) :

์ ข้อมูลต่อไปนี้เป็นแอ็ตทริบิวต์สำหรับเทปไดร์ฟ 12000 MB 4 มม. (การกำหนดคอนฟิกเอง)

### ขนาดบล็อก

ี ปริมาณงานของเทปไดร์ฟ IBM 1 2000 MB 4 มม. ขึ้นอยู่กับขนาดบล็อก ขนาดบล็อกขั้นต่ำที่แนะนำ สำหรับไดร์ฟนี้ คือ 32 KB ขนาดบล็อกใดๆ ที่น<sup>้</sup>อยกว<sup>่</sup>า 32 KB จะจำกัดอัตราข<sup>้</sup>อมูล (สำรองข้อมูลหรือเวลาเรียกคืน) ตารางต<sup>่</sup>อไปนี้ แสดงรายการขนาดบล็อก ที่แนะนำโดยเรียงตามคำสั่ง:

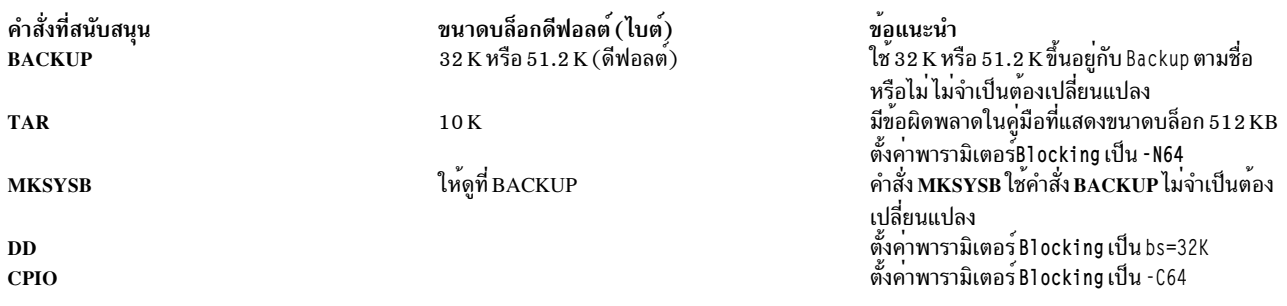

หมายเหตุ: คุณต้องรับรู้ถึงความจุและthroughput เมื่อ คุณเลือกขนาดบล็อก ขนาดบล็อกเล็กมีผลกระทบอย่างมาก ต่อประสิทธิภาพ และส่งผลกระทบต่อความจนอยที่สด

#### บัฟเฟอร์อปกรณ์

ข้อมูลทั่วไปสำหรับแอ็ตทริบิวต์นี้ใช้กับเทปไดร์ฟชนิดนี้

#### เครื่องหมายไฟล์แบบขยาย

ข้อมูลทั่วไปสำหรับแอ็ตทริบิวต์นี้ใช้กับเทปไดร์ฟชนิดนี้

## คาติดตั้งความหนาแนน #1 และคาติดตั้งความหนาแนน #2

แผนภูมิต่อไปนี้แสดงชนิดคาร์ทริดจ์ข้อมูลที่สนับสนุนและ ค่าติดตั้งความหนาแน่น (ในฐานสิบและฐานสิบหก) สำหรับเทปไดร์ฟ IBM 12000 MB 4 มม. เมื่อคุณทำการดำเนินงานเรียกคืน (อาน) เทบไดร์ฟจะ ตั้งค่าความหนา แน่นให้ตรงกับความหนาแน่นที่เขียนไว้โดยอัตโนมัติ เมื่อ คุณดำเนินการสำรองข้อมูล (เขียน) คุณต้องตั้งค่าความ หนาแน<sup>่</sup>น ที่เข้ากันกับคาร์ดทริจข้อมูลที่คุณใช<sup>้</sup>

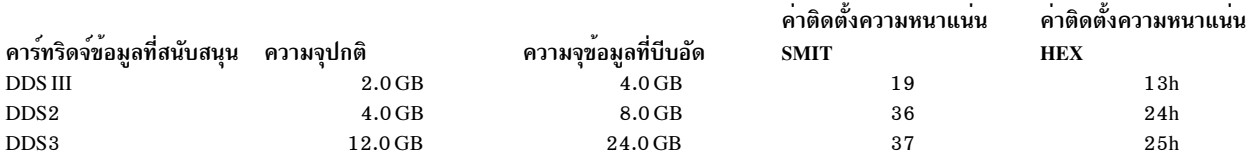

ี หมายเหตุ: หากคุณร้องขอความจุปกติที่ไม่สนับสนุนของคาร์ทริดจ์ข้อมูล ไดร์ฟจะตั้งค่าดีฟอลต์เป็นความจุสูงสุดที่ ้สนับสนุนของคาร์ทริดจ์ข้อมูล ซึ่งโหลดเข้าในไดร์ฟ

### การบีบอัดข้อมูล

ุการบีบอัดจริงขึ้นอยู่กับชนิดของข้อมูลที่ ถูกเขียน (ดูตารางก่อนหน้า) มีการสมมติอัตราส่วนการบีบอัดเป็น 2:1 ้สำหรับ ความจุข้อมูลที่บีบอัดนี้

### แอ็ตทริบิวต์ที่มีค่าคงที่

ข้อมลทั่วไปสำหรับแอ็ตทริบิวต์นี้ใช้กับเทปไดร์ฟชนิดนี้

## แอ็ตทริบิวต์สำหรับเทปไดร์ฟ 13000 MB 1/4-นิ้ว (การกำหนดคอนฟิกเอง):

ข้อมลต่อไปนี้เป็นแอ็ตทริบิวต์สำหรับเทปไดร์ฟ 13000 MB 1/4-นิ้ว (การกำหนดคอนฟิกเอง)

ขนาดบล็อก

ขนาดบล็อกดีฟอลต์คือ 512 ขนาดบล็อกที่ถูกต้องอื่นคือ 0 สำหรับบล็อก ความยาวแปรได้ และ 1024

#### บัฟเฟอร์อุปกรณ์

ข้อมูลทั่วไปสำหรับแอ็ตทริบิวต์นี้ใช้กับเทปไดร์ฟชนิดนี้

### เครื่องหมายไฟล์แบบขยาย

การเขียนในเทป 1 / 4 - นิ้วสามารถเกิดขึ้นที่ตอนต<sup>้</sup>นของเทป (BOT) หรือหลังจากตรวจพบเทปที่ว่างเปล<sup>่</sup>าเท่านั้น ถ้ามีข้อมูลอยู่บนเทป คุณไม่สามารถเขียนทับ ข้อมูลนั้นได้ ยกเว้นที่ BOT ถ้าคุณต้องการเพิ่มข้อมูลลงในเทปซึ่งถูก เขียน แล<sup>้</sup>ว rewound คุณต้องเลื่อนไปข้างหน้าจนกว่าจะพบเครื่องหมายไฟล์ถัดไป ซึ่งส่งผลให้ระบบส่งคืนข้อผิด ี พลาด จากนั้น คุณสามารถเริ่มต<sup>้</sup>นการเขียน อีกครั้งได<sup>้</sup>

#### การปรับความตึง

ข้อมูลทั่วไปสำหรับแอ็ตทริบิวต์นี้ใช้กับเทปไดร์ฟชนิดนี้

### คาติดตั้งความหนาแน่น #1 และคาติดตั้งความหนาแน่น #2 ค่าติดตั้งต่อไปนี้ใช้:

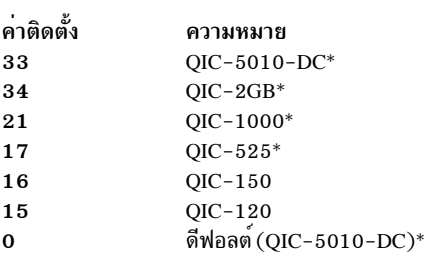

\* QIC-525, QIC-1000, QIC-5010-DC, และ QIC-2GB เป็นสี่โหมดเท่านั้น ที่สนับสนุนขนาดบล็อก 1024

ค่าดีฟอลต์คือ 33 สำหรับ ค่าติดตั้งความหนาแน่น #1, และ 34 สำหรับค่าติดตั้งความหนาแน่น #2

### แล็ตทริบิวต์ที่มีค่าคงที่

หากเทปไดร์ฟมีการกำหนดคอนฟิกเป็นเทปไดร์ฟ 13000 MB 1/4-นิ้ว แอ็ตทริบิวต์ เครื่องหมาย ไฟล์แบบขยาย ้การสนับสนุนสำรอง และ ขนาด บล็อกความยาวแปรได้ มีค่าที่กำหนดไว้ล่วงหน้าซึ่ง ไม่สามารถเปลี่ยนได้

```
แอ็ตทริบิวต์สำหรับเทปไดร์ฟ 1/2-นิ้ว 9-แทร็ก (ชนิด 9trk):
```

```
ข้อมูลต่อไปนี้เป็นแอ็ตทริบิวต์สำหรับเทปไดร์ฟ 1 / 2-นิ้ว 9-แทร็ก (ชนิด 9trk)
```
ขนาดบล็อก

ขนาดบล็อกดีฟอลต์คือ 1 ก 24

บัฟเฟอร์อุปกรณ์

ข้อมูลทั่วไปสำหรับแอ็ตทริบิวต์นี้ใช้กับเทปไดร์ฟชนิดนี้

```
คาติดตั้งความหนาแน่น #1 และคาติดตั้งความหนาแน่น #2
        ค่าติดตั้งต่อไปบึ้ใช้·
```

```
ค่าติดตั้ง
                       ความหมาย
                       6250 บิตต่อนิ้ว (bpi)
\mathbf{3}1600 bpi
\mathbf{2}้<br>- ความหนาแน่นในการเขียนใดก็ตามที่ใช้ก่อนหน้านี้
\Omega
```
ี่ค่าดีฟอลต์คือ 3 สำหรับค่าติดตั้งความหนาแน่น #1, และ 2 สำหรับค่าติดตั้งความหนาแน่น #2

### แอ็ตทริบิวต์ที่มีค่าคงที่

หากเทปไดร์ฟมีการกำหนดคอนฟิกเป็นเทปไดร์ฟ 1/2-นิ้ว 9-แทร็ก แอ็ตทริบิวต์เครื่องหมาย ไฟล์แบบขยาย การ ปรับความตึง การสนับสนุนสำรอง ขนาดบล็อกความยาวแปรได้ และการบีบอัดข้อมูลมีค่าที่กำหนดไว้ล่วงหน้าซึ่งไม่ สามารถเปลี่ยนได<sup>้</sup>

## แอ็ตทริบิวต์สำหรับคาร์ทริดจ<sup>์</sup> 3490e 1/2-นิ้ว (ชนิด 3490e):

ข้อมูลต่อไปนี้เป็นแอ็ตทริบิวต์สำหรับคาร์ทริดจ<sup>์</sup> 3490e 1 / 2-นิ้ว (ชนิด 3490e)

### ขนาดบล็อก

. - ..<br>ขนาดบล็อกดีฟอลต์คือ 1024 ไดร์ฟนี้มีคุณลักษณะอัตราการโอนย้ายข้อมูลสูง และขนาดบล็อกนับเป็นสิ่งที่สำคัญ ้มากต่อการดำเนินงานที่มีประสิทธิภาพขนาดบล็อกใหญ่ขึ้นสามารถเพิ่มความเร็วในการดำเนินงานได<sup>้</sup>เป็นอย่างมาก และโดยทั่วไป ควรจะใช้ขนาดบล็อกใหญ่ที่สุดเท่าที่เป็นไปได<sup>้</sup>

หมายเหตุ: อย่างไรก็ตาม การเพิ่มค่าบล็อกอาจส่งผลให้เกิด ปัญหาการเข้ากันไม่ได้กับโปรแกรมอื่นบนระบบของ คุณ หากกรณีนี้เกิดขึ้น คุณจะ ได้รับข้อความแสดงข้อผิดพลาดต่อไปนี้ในขณะรันโปรแกรมดังกล่าว:

```
A system call received a parameter that is not valid.
```
### บัฟเฟอร์อปกรณ์

ข้อมูลทั่วไปสำหรับแอ็ตทริบิวต์นี้ใช<sup>้</sup>กับเทปไดร์ฟชนิดนี้

### การบีบอัด

ข้อมลทั่วไปสำหรับแอ็ตทริบิวต์นี้ใช้กับเทปไดร์ฟชนิดนี้

### **Autoloader**

ไดร์ฟนี้มีคุณลักษณะตัวจัดลำดับเทปซึ่งเป็น autoloader ที่โหลด และดีดชุดของคาร์ทริดจ์เทปออกจากตัวโหลดคาร์ท ้ ริดจ์ตามลำดับ เพื่อให้ ฟังก์ชันนี้ทำงานอย่างถูกต้อง สวิตช์บนแผงด้านหน้าควรจะอยู่ใน ตำแหน่ง AUTO และแอ็ตท ้ริบิวต์ Autoloader ต้องมีการตั้งค่าเป็น yes

### แอ็ตทริบิวต์สำหรับเทป SCSI อื่น (ชนิด ost):

ข้อมูลต่อไปนี้เป็นแอ็ตทริบิวต์สำหรับเทป SCSI อื่น (ชนิด ost)

### ขนาดบล็อก

ค่าดีฟอลต์ระบบคือ 512 แต่ควรจะปรับค่านี้เป็นขนาดบล็อกดีฟอลต์ ของเทปไดร์ฟของคุณ ค่าปกติคือ 512 และ 1024 โดยปกติ เทปไดร์ฟ 8 มม. และ 4 มม. ใช<sup>้</sup> 1024 และเป็นการสูญเสียพื้นที่ว<sup>่</sup>างบนเทปโดยเปล<sup>่</sup>าประโยชน์ ถ้า ปล่อยแอ็ตทริบิวต์ขนาดบล็อกไว้ที่ 512 ค่า 0 บ่งชี้ขนาดบล็อกแปรได<sup>้</sup>บนอุปกรณ์บางรายการ

### บัฟเฟอร์อปกรณ์

ข้อมูลทั่วไปสำหรับแอ็ตทริบิวต์นี้ใช้กับเทปไดร์ฟชนิดนี้

## เครื่องหมายไฟล์แบบขยาย

ข้อมลทั่วไปสำหรับแอ็ตทริบิวต์นี้ใช<sup>้</sup>กับเทปไดร์ฟชนิดนี้

## คาติดตั้งความหนาแนน #1 และคาติดตั้งความหนาแนน #2

ค่าดีฟอลต์เป็น 0 สำหรับค่าติดตั้งทั้งสองนี้ ค่าอื่นและความหมายของค่านั้น แตกต่างกันไปสำหรับเทปไดร์ฟที่แตก ี่ตางกัน

### การสนับสนนสำรอง

ค่าดีฟอลต์เป็น no แต่สามารถตั้งค่าเป็น yes ได้ถ้าไดร์ฟสนับสนุนคำสั่ง reserve/release หากคุณไม่แน่ใจ no เป็นค่าที่ ้าโลคดภัยกว่า

### <span id="page-637-0"></span>ขนาดบล็อกความยาวแปรได<sup>้</sup>

ค่าดีฟอลต์ของขนาดบล็อกความยาวแปรได้คือ 0 โดยส่วนใหญ่แล้ว ค่าที่ไม่ใช่ ศูนย์ใช้บนไดร์ฟ quarter inch cartridge (QIC) โปรดดูที่ข้อกำหนดคุณลักษณะ SCSI สำหรับเทปไดร์ฟเฉพาะสำหรับคำแนะนำ

### ้เวลาหน่วงการลองซ้ำ

แอ็ตทริบิวต์นี้ใช<sup>้</sup>กับเทปไดร์ฟชนิด ost เท<sup>่</sup>านั้น

# ไทม์เอาต์อ่าน/เขียน

แอ็ตทริบิวต์นี้ใช<sup>้</sup>กับเทปไดร์ฟชนิด ost เท<sup>่</sup>านั้น

### แอ็ตทริบิวต์ที่มีค่าคงที่

หากเทปไดร์ฟมีการกำหนดคอนฟิกเป็นเทปไดร์ฟ SCSI อื่น แอ็ตทริบิวต์ เครื่องหมายไฟล์แบบขยาย การปรับความ ้ตึง และการบีบอัดข้อมูล มีค่าที่กำหนดไว้ล่วงหน้าซึ่งไม่สามารถเปลี่ยนได้

### แอ็ตทริบิวต์เทป MPIO

อุปกรณ์เทปที่สนับสนุน MPIO จะมีแอ็ตทริบิวต์เพิ่มเติมซึ่งแสดงรายการอยู่ ภายใต<sup>้</sup>แอ็ตทริบิวต์อุปกรณ์ MPIO หลักการที่เกี่ยวข้อง:

"Multiple Path I/O" ในหน้า 591

้ ด้วย Multiple Path I/O (MPIO) อุปกรณ์สามารถตรวจพบได้ไม่ซ้ำกัน ผ่านทางการเชื่อมต่อฟิสิคัลตั้งแต่หนึ่งรายการขึ้นไป หรือ พาธ

# ไฟล<sup>์</sup>พิเศษสำหรับเทง|ไดร์ฟ

้มีไฟล์พิเศษหลายไฟล์ที่เชื่อมโยงกับเทปไดร์ฟแต่ละรายการซึ่ง ระบบปฏิบัติการรู้จัก

การเขียนและการอ<sup>่</sup>านจากไฟล์บนเทปทำโดยใช<sup>้</sup>ไฟล์พิเศษ rmt ไฟล์พิเศษเหล**่**านี้คือ /dev/rmt\*,/dev/rmt\*.1,/dev/rmt\*. 2, ถึง /dev/rmt\*.7 rmt\* เป็นชื่อทางตรรกะของเทปไดร์ฟ เช่น rmt0, rmt1, และต่อไป

โดยการเลือกไฟล์พิเศษที่เชื่อมโยงกับเทปไดร์ฟไฟล์ใดไฟล์หนึ่ง นั่นแสดงว<sup>่</sup>า คุณเลือกวิธีการทำการดำเนินงาน I/O ที่เกี่ยว ข้องกับ เทปไดร์ฟ

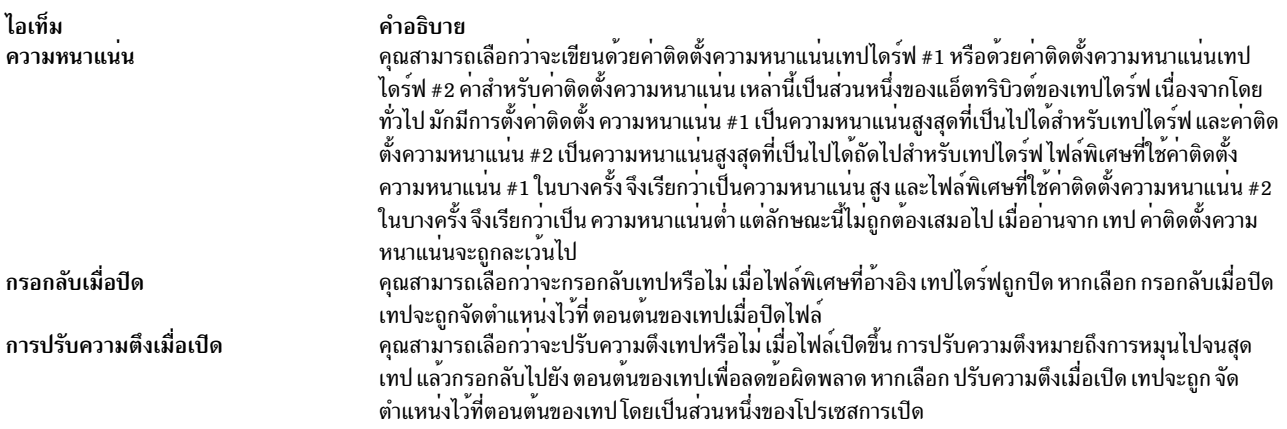

ตารางต่อไปนี้แสดงชื่อของไฟล์พิเศษ rmt และลักษณะของไฟล์นั้น

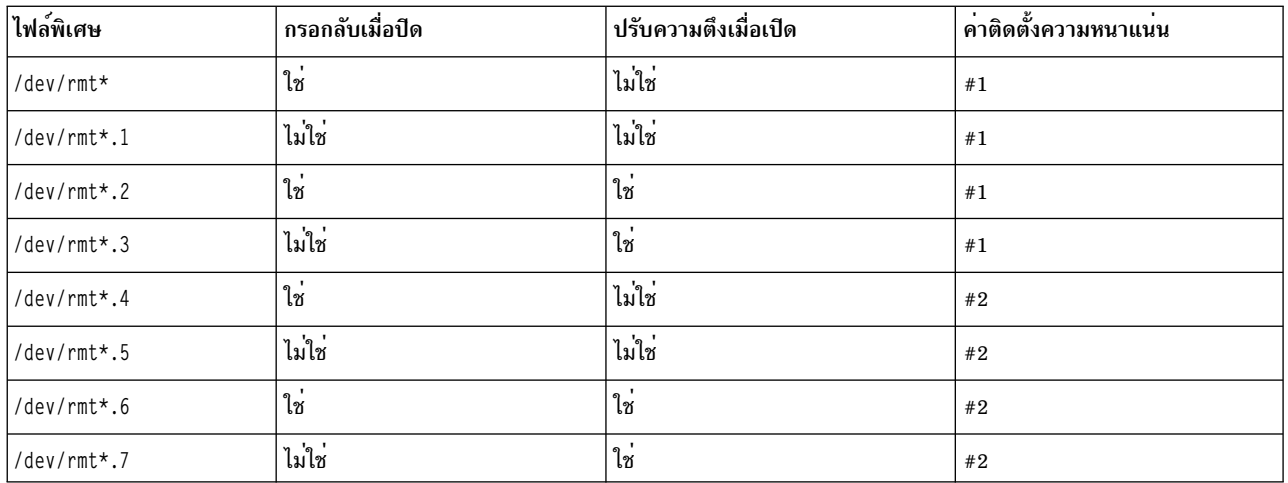

ิสมมติว่าคุณต้องการเขียนสามไฟล์ลงบนเทปในเทปไดร์ฟ rmt2 ไฟล์แรก อยู่ที่ตอนต<sup>้</sup>นของเทป ไฟล์ที่สองอยู่ต่อจากไฟล์แรก และไฟล์ที่สามอย่ต่อจากไฟล์ที่สอง ยิ่งไปกว่านั้น สมมติว่าคณ ต้องการค่าติดตั้งความหนาแน่น #1 สำหรับเทปไดร์ฟ รายการ ของไฟล์พิเศษต่อไปนี้ ในลำดับที่กำหนด สามารถใช้สำหรับการเขียนเทปได<sup>้</sup>

- $1.$  /dev/rmt2.3
- 2. /dev/rmt2.1
- 3. /dev/rmt2

้มีการเลือกไฟล<sup>์</sup>พิเศษเฉพาะเหล<sup>่</sup>านี้เนื่องจาก:

- /dev/rmt2.3 มีการเลือกเป็นไฟล์แรกเนื่องจากไฟล์นี้มี ปรับความตึงเมื่อเปิด ซึ่งทำให<sup>้</sup>มั่นใจว่าไฟล์แรกอยู่ที่ตอนต<sup>้</sup>นของ เทป ไม่ได้เลือก กรอกลับเมื่อปิด เนื่องจากการดำเนินงาน I/O ัถัดไป จะเริ่มขึ้นในตำแหน**่งที่ไฟล์นี้สิ้นสุดลง หากเทปอยู่ที่** ี ตอนต้นอยู่แล้ว เมื่อเปิดไฟล์แรก การใช้ไฟล์ /dev/rmt2.1 เป็นไฟล์แรกจะเร็วขึ้นเนื่องจากไม่ต้องใช้เวลาในการปรับ ความตึง เทาไ
- /dev/rmt2.1มีการเลือกเป็นไฟล์ที่สองเนื่องจากไฟล์นี้ไม่มีการเลือกทั้ง ปรับความตึงเมื่อปิดและ กรอกลับเมื่อปิดไม่มี ้ เหตผลที่จะ ไปที่ตอนต<sup>้</sup>นของเทปเมื่อเปิดไฟล<sup>์</sup>หรือ เมื่อปิดไฟล<sup>์</sup>
- /dev/rmt2 มีการเลือกเป็นไฟล์ที่สามและไฟล์สุดท้ายเนื่องจากไม่ต้อง การ ปรับความตึงเมื่อเปิด เนื่องจากไฟล์ที่สามต้อง ี่ต่อจากไฟล์ ที่สอง มีการเลือก กรอกลับเมื่อปิด เนื่องจากไม่มีแผนที่จะทำการเขียนเพิ่มเติม บนเทปหลังจากไฟล์ที่สาม การ ใช้งานครั้งถัดไปของเทปจะเริ่มขึ้น ที่ตอนต้นของเทป

นอกเหนือจากการควบคุมการดำเนินงานเทปโดยการเลือกไฟล์พิเศษ rmt เฉพาะแล้ว คุณยังสามารถใช้คำสั่ง tctl เพื่อควบคุม การดำเนินงานเทปได้เช่นกัน

# การสนับสนุนอุปกรณ์**บร**B

เลเยอร์ที่แตกต<sup>่</sup>างกันของไดรเวอร์ในระบบย่อย Universal Serial Bus (USB) ทำงานร่วมกันเพื่อสนับสนุนสิ่งที่แนบของ อุปกรณ์ USB ต่างๆ ซึ่งรวมถึง flash ไดร์ฟ, Blu-ray ไดร์ฟ เทป, CD-ROM, คีย์บอร์ด เมาส์ ลำโพง และอื่นๆ

# การสนับสนน USB flash ไดร์ฟ

เริ่มต้นด้วย AIX 5.3 ที่มีระดับเทคโนโลยี 5300-09 และ AIX 6.1 ที่มีระดับเทคโนโลยี 6100-02, Universal Serial Bus (USB) flash ไดร์ฟได<sup>้</sup>รับการสนับสนุน

การสนับสนุนอุปกรณ์เหล่านี้มีการรวมไว้ในแพ็กเกจอุปกรณ์ต่อไปนี้: devices.usbif.08025002

การสนับสนุน USB flash ไดร์ฟของ AIX มีการตรวจสอบโดยเปรียบเทียบกับตัวอย่างของมาตรฐานอุตสาหกรรม OEM USB flash ไดร์ฟ ไดรเวอร์อุปกรณ์สำหรับ AIX USB-โฮสต์ คอนโทรลเลอร์สนับสนุน USB 2.0 USB flash ไดร์ฟมีการกำหนดคอน ฟิกด*้*วยชื่อ โลจิคัล เช่น usbms0 และ usbms1 และนำเสนอทั้งไฟล์พิเศษ raw และบล็อก ตัวอย**่างเช่น ไฟล์พิเศษ raw สำหรั**บ usbms0 คือ /dev/rusbms0 และไฟล์พิเศษบล็อกคือ /dev/usbms0 ก่อนหน้า AIX เวอร์ชัน 5.3 ที่มีระดับเทคโนโลยี 5300-11 และ AIX เวอร์ชัน 6.1 ที่มีระดับเทคโนโลยี 6100-04, USB flash ไดร์ฟมีการกำหนดคอนฟิก เป็น /dev/flashdrive0

ระบบไฟล์ International Organization for Standardization (ISO) (อ่านอย่างเดียว ISO 9660) ได้รับการสนับสนุนบนไดร์ฟ ู เหล่านี้ คุณสามารถสร<sup>้</sup>าง สำเนาสำรองระบบบนไดร์ฟโดยใช้คำสั่ง tar, คำสั่ง cpio หรือสำเนาสำรอง หรือเรียกคืนที่เก็บถาวร ้คุณยังสามารถใช้คำสั่ง dd เพื่อเพิ่มอิมเมจ ISO ลงในไดร์ฟ

ระบบปฏิบัติการ AIX ไม่สนับสนุน plug-and-play สำหรับ USB flash ไดร์ฟ เมื่อต<sup>้</sup>องการทำให<sup>้</sup> flash ไดร์ฟพร<sup>้</sup>อมใช<sup>้</sup>งาน สำหรับผู้ใช<sup>้</sup> AIX ผู้ใช้ root ต้องเชื่อมต่อไดร์ฟกับพอร์ต USB ของระบบ และรัน คำสั่งต่อไปนี้:

cfgmgr -1 usb0

ข้อควรสนใจ: ใช้ความระมัดระวังเมื่อคุณถอด flash ไดร์ฟ ออกจากพอร์ต หากปิดหรือถอนการติดตั้งไดร์ฟอย่างไม่ถูกต้อง ้ก่อนที่คุณจะถอดไดร์ฟออกข้อมูลบนไดร์ฟอาจเสียหาย

หลังจากที่ถอดไดร์ฟแล้ว ไดร์ฟยังคงอยู่ในสถานะพร้อมใช้งาน ในฐานข้อมูล Object Data Manager (ODM) จนกว่าผู้ใช้ root จะรันคำสั่งต่อไปนี้:

 $rmdev -1$  usbmsn

้ เมื่อไดร์ฟอยู่ในสถานะพร้อมใช้งานแล้ว คุณสามารถเชื่อมต่อไดร์ฟ กับระบบได้อีกครั้ง และไดร์ฟสามารถประกอบหรือเปิด ขึ้นใหม่ได<sup>้</sup> หากยกเลิกการเชื่อมต<sup>่</sup>อไดร์ฟ จากพอร์ต USB ของระบบขณะที่ไดร์ฟยังคงเปิดสำหรับผู้ใช<sup>้</sup> คุณไม**่สามารถใช**้ไดร์ฟ นั้นซ้ำจนกว่าผู้ใช้จะปิดและเปิดไดร์ฟใหม

# การสนับสนุนบลูเรย์ไดร์ฟ USB แบบอานอย่างเดียว

AIX Version 6.1 with the 6100-06 Technology Level และ ใหม่กว่า รู้จักและกำหนดคอนฟิกไดร์ฟ Blu-ray แบบ USB

้คุณลักษณะนี้รวมอยู่ในแพ็กเกจอุปกรณ์ต่อไปนี้:

devices.usbif.08025002

ความสามารถของระบบปฏิบัติการ AIX ในการอ่านสื่อบันทึกแบบ Blu-ray ถูกตรวจสอบกับตัวอย่างมาตรฐานอุตสาหกรรม original equipment manufacturer (OEM) ของไดร์ฟ Blu-ray แบบ USB

ไดร์ฟ Blu-ray แบบ USB ถูกกำหนดคอนฟิกโดยใช้ชื่อโลจิคัล เช่น cd0 และ cd1 ไดร์ฟแสดงทั้งไฟล์ดิบและไฟล์บล็อกพิเศษ ้ตัวอย่างเช่น ไฟล์ดิบพิเศษ สำหรับ cd0 คือ /dev/rcd0 และ ไฟล์บล็อกพิเศษคือ /dev/cd0

ความสามารถในการอานอย่างเดียวมีไว้สำหรับระบบไฟล์แบบ International Organization for Standardization (ISO) (อาน อย่างเดียว ISO 9660), ระบบไฟล์แบบ Universal Disk Format (UDF) (เวอร์ชัน 2.01 หรือก่อนหน้า) และคำสั่งการเข้าถึง สื่อบันทึกออพติคัลต่างๆ เช่น dd และ tar

ระบบปฏิบัติการ AIX ไม่สนับสนุนการเขียนลงสื่อบันทึกแบบ CD, DVD หรือ Blu-ray ที่มีอยู่ในไดร์ฟ Blu-ray แบบ USB แม้ว่าจะไม่มีการป้องกันการเขียน (หากไดร์ฟสามารถเขียนได<sup>้</sup>) ไว้ก็ตาม IBM จะไม่รองรับปัญหาใดๆ ที่เกิดขึ้นในการเขียน

ระบบปฏิบัติการ AIX ไม่สนับสนุน plug-and-play สำหรับไดร์ฟ Blu-ray แบบ USB เมื่อต้องการทำให้ไดร์ฟ Blu-ray แบบ USB พร้อมใช้งานสำหรับผู้ใช้ AIX ผู้ใช้รูทต้องเชื่อมต่อไดร์ฟนั้นกับพอร<sup>ั</sup>ต USB ของระบบ และรันคำสั่งต่อไปนี้:

cfgmgr -1 usb0

หลังจากที่ถอดไดร์ฟแล้ว ไดร์ฟยังคงอยู่ในสถานะพร้อมใช้งาน ในฐานข้อมูล Object Data Manager (ODM) จนกว่าผู้ใช้รูท จะรันคำสั่งต่อไปนี้:

 $rmdev -1 cdn$ 

เมื่อไดร์ฟอยู่ในสถานะพร้อมใช้งานแล้ว คุณสามารถเชื่อมต่อไดร์ฟ กับระบบได้อีกครั้ง หากยกเลิกการเชื่อมต่อไดร์ฟ จาก ิพอร์ต USB ของระบบขณะที่ยังคงเปิดให<sup>้</sup>กับผู้ใช้ คุณไม่สามารถใช<sup>้</sup>ไดร์ฟนั้นจนกว**่าคุณจะปิดและเปิดไดร์ฟใหม**่

# ิการแคชข้อมูลหน่วยเก็บข้อมูล

AIX Version 7.1 with Technology Level 4 Service Pack 5 (7100-04-05) และใหม่กว่า สนับสนุนการแคชผั่งเชิร์ฟเวอร์ ของขอมูลหน่วยเก็บขอมูล

้อุปกรณ์แคชสามารถเป็นหนึ่งในอุปกรณ์ชนิดต่อไปนี้:

- อุปกรณ์แฟลชที่เชื่อมต่อกับเซิร์ฟเวอร์ เช่นโซลิดสเตทไดรฟ์ในตัว (SSD) ในเซิร์ฟเวอร์
- อุปกรณ์แฟลชที่เชื่อมต่อกับเซิร์ฟเวอร์โดยตรงโดยใช้คอนโทรลเลอร์ Serial Attached SCSI (SAS)
- รีซอร์สแฟลชใน storage area network (SAN)

# แนวคิดเกี่ยวกับการแคชข้อมูลหน่วยเก็บข้อมูล

้คุณสามารถแคชข้อมูลแคชได้แบบไดนามิก (เริ่มต้นหรือหยุดการแคช) ขณะที่เวิร์กโหลด รันอยู่ เวิร์กโหลดไม่จำเป็นต้องทำ ให้อยู่ในสถานะไม่แอ็คทีฟเพื่อดำเนินการ การแคช

```
้คำศัพท์ต่อไปนี้ใช<sup>้</sup>เพื่ออธิบายแนวคิดเกี่ยวกับการแคช:
```
### อปกรณ์แคช

```
อุปกรณ์แคชเป็นไดรฟ์โซลิดสเตท (SSD) หรือแฟลชไดรฟ์ที่ใช้สำหรับการแคช
```
แคชพูล

แคชพูลเป็นกลุ่มของอุปกรณ์แคชที่ใช<sup>้</sup>สำหรับการแคชหน**่วยเก็บข้อมูลเท**่านั้น

แคชพาร์ติชัน

แคชพาร์ติชันเป็นอุปกรณ์แคชแบบโลจิคัลที่สร้างจากแคชพูล

อุปกรณ์เป่าหมาย

้อุปกรณ์เป้าหมายเป็นอุปกรณ์หน่วยเก็บข้อมูลที่จะถูกแคช

่ แคชพาร์ติชันเดียวสามารถใช้เพื่อแคชหนึ่งหรือหลายอุปกรณ์เป่าหมาย เมื่ออุปกรณ์เป่าหมายถุกแคช คำร้องขอการอ่านทั้ง ่ หมดสำหรับบล็อกของอุปกรณ์จะถูกกำหนดเส<sup>้</sup>นทางไปยังซอฟต์แวร์การแคช หาก พบบล็อกเฉพาะเจาะจงในแคช คำร<sup>้</sup>องขอ I/O จะถูกประมวลผลจากอุปกรณ์แคช หาก ไม**่พบบล็อกที่ร้องขอในแคช หรือหากเป็นคำร**้องขอการเขียน คำร<sup>้</sup>องขอ I/O จะ กลับไปยัง อุปกรณ์เปาหมาย

# ข้อดีของการแคชข้อมูลหน่วยเก็บข้อมูล

การแคชฝั่งเซิร์ฟเวอร์ของข้อมูลหน่วยเก็บข้อมูลสามารถเพิ่มความหนาแน่น virtualization ได้ โดยเฉพาะเมื่อ ระบบย่อยหน่วย เก็บข้อมูลมีการใช้งานมาก

การแคชข้อมูลหน่วยเก็บข้อมูลมีข้อดีต่อไปนี้:

เวลาแฝง

้เวิร์กโหลดในการวิเคราะห์และเชิงธุรกรรมลดเวลาการตอบสนองของเคียวรีลงเนื่องจากหน่วยเก็บข้อมูลโซลิดส เตทไดรฟ์ (SSD) มีเวลาแฝงน<sup>้</sup>อยกว<sup>่</sup>า หากคุณใช<sup>้</sup>การแคชฝั่งเซิร์ฟเวอร์ เวลาแฝงเฉลี่ยสำหรับ เวิร์กโหลดเชิงธุรกรรม สามารถลงลงได้ครึ่งหนึ่ง

#### ปริมาณงาน

เวิร์กโหลดการประมวลผลธุรกรรมออนไลน์ (OLTP) มีอัตราธุรกรรมที่ขึ้นเนื่องจากหน่วยเก็บข้อมูล SSD มีทรูพุตที่ ์ดีกว<sup>่</sup>า

### ทรูพุตในการเขียน

ในสภาวะแวดล<sup>้</sup>อมที่ storage area network (SAN) มีการใช<sup>้</sup>งานมาก อุปกรณ์แฟลช ซึ่งใช<sup>้</sup>เป็นแคช สามารถช<sup>่</sup>วยลด เปอร์เซ็นต์ของการร้องขอการอ่านลงได้อย่างชัดเจน เมื่อคำร้องขอการอ่านลดลง SAN สามารถมีทรูพุตในการเขียนที่ ดีขึ้น และสามารถให<sup>้</sup>บริการกับไคลเอ็นต์และโฮสต์ จำนวนมากได<sup>้</sup>อย**่างมีประสิทธ**ุภาพ

### memory footprint นอย

หากมีการกำหนดค<sup>่</sup>าอุปกรณ์แคชแบบแฟลช เวิร์กโหลดบางอย**่างสามารถทำได**้แม้ว่าเมื่อมี memory footprint น<sup>้</sup>อย

# ขอจำกัดสำหรับการแคชขอมูลหนวยเก็บขอมูล

ตรวจสอบให้แน่ใจว่าคุณเข้าใจข้อจำกัดและข้อกำหนดการกำหนดคอนฟิกเพิ่มเติม เพื่อใช้คุณลักษณะการแคช คุณยังต้อง ่ พิจารณาข้อจำกัดของแอ็พพลิเคชันสำหรับอุปกรณ์เป้าหมาย ที่ต้องถูกแคชด้วย

้พิจารณาข้อจำกัดต่อไปนี้สำหรับการแคชข้อมูลหน่วยเก็บข้อมูล:

- ซอฟต์แวร์การแคชถูกกำหนดค่าเป็นแคชที่อ่านได้อย่างเดียว ซึ่งหมายความว่าคำร้องขอการอ่านเท่านั้น ที่สามารถผ่าน ี จากแฟลชไดรฟ์โซลิดสเตท (SSD) คำร้องขอการเขียนทั้งหมดจะถูกประมวลผลโดย อุปกรณ์หน<sup>่</sup>วยเก็บข้อมูลต<sup>้</sup>นทาง
- ข้อมูลที่ถูกเขียนไปยังอุปกรณ์หน่วยเก็บข้อมูลจะไม่ถูกเติมแคชโดยอัตโนมัติ หากการดำเนินการเขียน ถูกดำเนินการบน บล็อกที่อยู่ในแคช ข้อมูลที่มีอยู่ในแคชจะถูกทำเครื่องหมายว่า ไม่ถูกต้อง บล็อกเดียวกันจะปรากฎอีกครั้งในแคชเมื่อมี ้ความถี่และความใหม่ล่าสุดตรงกับ ความต้องการที่จะเติมในแคชใหม่เท่านั้น
- หน่วยความจำเพิ่มเติมจำเป็นสำหรับแต่ละโลจิคัลพาร์ติชัน AIX (LPAR) เนื่องจากซอฟต์แวร์การแคชจะจัดการข้อมูลเม ตาบนแต่ละบล็อกการอ่าน คุณต้องการหน่วยความจำอย่างน้อย 4 GB สำหรับ LPAR ใดๆ ที่เปิดใช<sup>้</sup>งานการแคช
- ซอฟต์แวร์การแคชจะโหลดข้อมูลลงในแคชตามรูปแบบการอ่านแบบโลคัล และทำให้รายการแคช ใช้ไม่ได้บนโลคัล ้อุปกรณ์เป้าหมายต้องไม่ถูกแบ่งใช้โดยมากกว่าหนึ่ง LPAR พร้อมกัน อุปกรณ์เป้าหมาย ไม่สามารถเป็นส่วนหนึ่งของหน่วย เก็บข้อมูลแบบคลัสเตอร์ใดๆ เช่น Oracle Real Application Clusters (RAC), DB2 pureScale® และ General Parallel File System (GPFS™) อุปกรณ์เปาหมายที่เป็นส่วนหนึ่งของคลัสเตอร์ความพร้อมใช้งานสูง สามารถแคชได้หากสิทธิ์ทำให้แน ใจได้ว่าจะมีทีละหนึ่งโฮสต์ที่กำลังอ่านหรือเขียนข้อมูลจาก เป่าหมายเท่านั้น และการแคชถูกเปิดใช้งานบนโหนดที่แอ็คทีฟ เท่านั้น
- ดิสก์แคชสามารถจัดเตรียมให้กับ AIX LPAR หรือ Virtual I/O Server (VIOS) LPAR อุปกรณ์แคชไม่สามารถแบ่งใช้ได้
- ซอฟต์แวร์การแคชต้องเปิดอุปกรณ์เป้าหมายเพื่อดักคำร้องขอ I/O ใดๆ ไปยัง อุปกรณ์เป้าหมาย หากเวิร์กโหลดต้องการ ้เปิดอุปกรณ์เป้าหมายเป็นพิเศษ หลังจากการแคชเริ่มทำงานแล้ว การดำเนินการเปิดเพิ่มเติมจะล้มเหลว ในกรณีเหล่านี้ ิการแคชต้องหยุดการทำงานและรีสตาร์ทหลังจาก เวิร์กโหลดเริ่มทำงาน
- หากดิสก์ถูกใช้เป็นอุปกรณ์เป่าหมาย ดังนั้น แอ็ตทริบิวต์ reserve\_policy ของ ดิสก์ต้องไม่ถูกตั้งค่าเป็น single\_path
- เมื่อการดำเนินการแคชเริ่มทำงานสำหรับอปกรณ์เป้าหมาย ตรรกะแคชเอ็นจินจะหน่วงเวลาการโปรโมต ข้อมลลงในแคช ืออกไป การหน่วงเวลานี้จำเป็นเพื่อให<sup>้</sup>แน่ใจว่าการดำเนินการ I/O ที่ค*้างอย*ู่ทั้งหมด บนอปกรณ์เป่าหมาย ซึ่งเรียกทำงาน ี ก่อนที่การดำเนินการแคชจะเริ่มทำงาน จะเสร็จสมบูรณ์ก่อนที่จะเริ่มต้นการดำเนินการแคช เวลาที่แน่นอนของการหน่วง ี เวลาถูกคำนวณภายใน ตามจำนวนของพาธที่มี และแอ็ตทริบิวต์ rw\_timeout (หากมี) ของ ดิสก์เป่าหมาย หากเวลาที่ ้คำนวณได้ภายในต้องถูกแทนที่ด้วยเวลาที่ผู้ใช้กำหนด คุณสามารถตั้งค่า ตัวแปรสภาวะแวดล้อม DEFAULT\_IO\_DRAIN\_TIMEOUT\_PD ในไฟล์ /etc/environment เป็นคาการหมดเวลาที่กำหนดเอง หน่วยเป็น วินาที

# ้คอมโพเนนต์ของการแคชข้อมูลหน่วยเก็บข้อมูล

ซอฟต์แวร์การแคชประกอบด้วยการจัดการแคชและคอมโพเนนต์แคชเอ็นจิน

### การจัดการแคช

้คุณสามารถจัดการการแคชข้อมูลหน่วยเก็บข้อมูลโดยใช้คำสั่ง cache mgt ซึ่ง พร้อมใช้งานบนระบบปฏิบัติการ the AIX และ บน Virtual I/O Server (VIOS) คุณสามารถใช้คำสั่ง cache mgt เพื่อดำเนินการงานต่อไปนี้:

- เพื่อสร้างและแบ่งพาร์ติชันแคชพูล
- เพื่อกำหนดแคชพาร์ติชันให<sup>้</sup>กับอุปกรณ์เป้าหมาย หรือโลจิคัลพาร์ติชันของ AIX (LPAR) เป็นอุปกรณ์ Small Computer System Interface (vSCSI) เสมือน
- เพื่อเริ่มต้นและหยุดการดำเนินการแคช

### แคชเล็นจิน

่ แคชเอ็นจินเป็นส่วนที่จำเป็นที่สุดของซอฟต์แวร์การแคช แคชเอ็นจินจะตัดสินใจ ว่าบล็อกใดในหน่วยเก็บข้อมูลต้อง และข้อ ้มูลต้องถูกดึงจากแคชหรือ หน่วยเก็บข้อมูลหลัก

อัลกอริทึมการแคชขึ้นอยู่กับกลไก populate-on-read ที่จะเติมแคชด้วยข้อมูล ที่มีช่องว<sup>่</sup>างแบบโลคัล (ใกล<sup>้</sup>กับบล็อกอื่นที่ถูก ้อานลาสุด) อัลกอริทึมการแคชจะเติมข้อมูล ในแคชเร็วขึ้นเมื่อแคชวาง

้ บล็อกทั้งหมดในแคชจะถูกมอนิเตอร์เพื่อตรวจสอบว่าถูกอ่านบ่อยเพียงใด และแผนผังความร้อน จะถูกสร้างขึ้น แผนผังความ ้ร้อนจะพิจารณาทั้งความถี่และความใหม่ล่าสุดของการเข้าถึง เมื่อแคชถูกเติมข้อมูลเต็มแล้ว รายการใหม่จะถูกเพิ่มเข้ากับแคช ้ เมื่อบล็อกใหม่อุ่นกว่าบล้อกที่เย็นที่สุด ในแคช บล็อกที่เย็นที่สุดจะถูกลบออกจากแคช และรายการใหม่จะถูกเพิ่ม

การเติมข้อมูลแบบแข็งขันนี้ทำให<sup>้</sup>แน่ใจว<sup>่</sup>าจะมีเวลาอุ่นเครื่องที่ทำให<sup>้</sup>แคชมีประสิทธิภาพสั้นทันทีที่ ถูกเปิดใช<sup>้</sup>งาน นโยบายการ ลบข้อมูลออก ซึ่งขึ้นอยู่กับแผนผังความร้อน ทำให้แน่ใจว่าการแคชจะเป็นแบบไดนามิก และปรับให้เข้ากับการเปลี่ยนแปลง รูปแบบของเวิร์กโหลด

# การกำหนดค่าการแคชข้อมูลหน่วยเก็บข้อมูล

ในระบบปฏิบัติการ AIX การแคชผั่งเซิร์ฟเวอร์ของอุปกรณ์แฟลชได<sup>้</sup>รับการสนับสนุนในคอนฟิกูเรชันที่แตกต<sup>่</sup>างกันจำนวนมาก ิ คอนฟิกูเรชันเหล**่านี้แตกต**่างกันในวิธีการจัดเตรียมอุปกรณ์แคชให**้กับโลจิคัลพาร์ติชัน (LPAR) ของ AIX** 

การแคชผึ่งเซิร์ฟเวอร์สนับสนุนโหมดต่อไปนี้ในระบบปฏิบัติการ AIX:

- โหมดเฉพาะ
- โหมดเสมือน
- โหมด N\_Port ID Virtualization (NPIV)

# การแคชข้อมูลหน่วยเก็บข้อมูลในโหมดที่แยกต่างหาก:

ในโหมดที่แยกต่างหาก อุปกรณ์แคชจะถูกจัดเตรียมสำหรับโลจิคัลพาร์ติชัน (LPAR) ของ AIX โดยตรง

้คุณต้องสร้างแคชพูล และจากนั้นแคชพาร์ติชันบนอุปกรณ์แคช จะมีเพียงแคชพาร์ติชันเดียวที่สามารถสร้างในอุปกรณ์แคชที่ ู<br>แยกต่างหาก คุณสามารถใช้แคชพาร์ติชันเพื่อแคชอุปกรณ์เป้าหมายจำนวนเท่าใดก็ได้บน AIX LPAR LPAR ไม่ใช่แบบโม บายล์เนื่องจากอุปกรณ์แคชเป็นอุปกรณ์เฉพาะสำหรับ LPAR นี้ หาก LPAR ต้องถูกโอนย้ายไปยังเซิร์ฟเวอร์อื่น คุณต้องหยุด การแคชเองและยกเลิกการกำหนดค่าอุปกรณ์แคชก่อนการโอนย้าย

รูปต่อไปนี้แสดงตัวอย่างของการกำหนดคอนฟิกการแคชบน AIX LPAR สำหรับอุปกรณ์แคชเฉพาะ

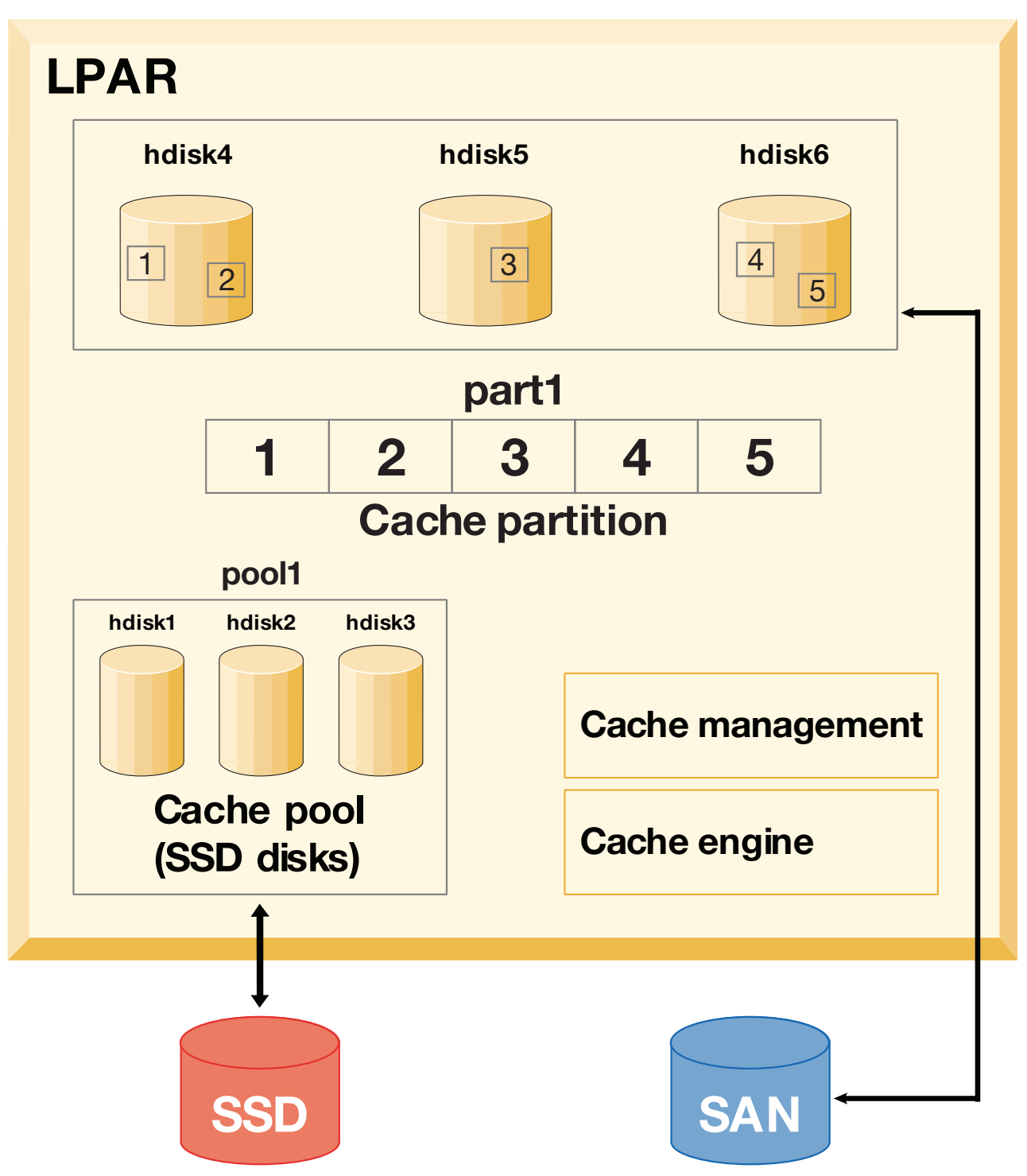

รูปที่ 15. การแคชขอมูลหน่วยเก็บข้อมูล: คอนฟิกูเรชันสำหรับอุปกรณ์แคชที่แยกต่างหาก

ี พิจารณาอุปกรณ์แคช คือ hdisk1, hdisk2และ hdisk3 และอุปกรณ์เป้าหมาย คือ hdisk4, hdisk5 และ hdisk6 เมื่อต<sup>้</sup>องการ เริ่มต้นและมอนิเตอร์การแคชของอุปกรณ์เป้าหมายให้ทำตามขั้นตอนต่อไปนี้:

1. สร้างแคชพูลบนหน่วยเก็บข้อมูล SSD

```
# cache_mgt pool create -d hdisk1,hdisk2,hdisk3 -p cmpool0
```
2. สร้างแคชพาร์ติชันขนาด 80 MB จากแคชพูล

# cache\_mgt partition create -p cmpool0 -s 80M -P part1

### 3. กำหนดแคชพาร์ติชันให้กับดิสก์เป้าหมายที่คุณต้องการแคช

# cache\_mgt partition assign -t hdisk4 -P part1 # cache\_mgt partition assign -t hdisk5 -P part1 # cache\_mgt partition assign -t hdisk6 -P part1

# 4. เริ่มต<sup>้</sup>นการแคชของอุปกรณ์เป<sup>้</sup>าหมาย

# cache\_mgt cache start -t hdisk4 # cache\_mgt cache start -t hdisk5 # cache\_mgt cache start -t hdisk6

#### .5. มอนิเตอร์สถิติเกี่ยวกับแคชฮิต

# cache\_mgt monitor get -h -s

### ข้อมูลที่เกี่ยวข้อง:

คำสั่ง cache mgt

### การแคชข้อมูลหน่วยเก็บข้อมูลในโหมดเสมือน:

ในโหมดเสมือน อุปกรณ์แคชจะถูกกำหนดให<sup>้</sup>กับ Virtual I/O Server (VIOS)

ในโหมดเสมือน แคชพูลถูกสร้างขึ้นบน VIOS จากนั้น แคชพูลจะถูกแยกเป็นพาร์ติชัน บน VIOS แต่ละแคชพาร์ติชันสามารถ กำหนดให้กับอะแด็ปเตอร์โฮสต์เสมือน (vhost) เมื่อ แคชพาร์ติชันถูกพบบนโลจิคัลพาร์ติชัน AIX (LPAR) แคชพาร์ติชัน สามารถใช้สำหรับการแคชอุปกรณ์เป้าหมายได้ แคชพาร์ติชันสามารถ โอนย้ายไปยังเซิร์ฟเวอร์อื่นได้ เนื่องจากอุปกรณ์แคช เป็นอุปกรณ์เสมือน ก่อนการโอนย้าย การแคช จะหยุดทำงานโดยอัตโนมัติบน LPAR ต<sup>้</sup>นทาง เนื่องจากเป็นส<sup>่</sup>วนหนึ่งของการ ดำเนินการโอนย้าย แคชพาร์ติชัน ที่มีขนาดเดียวกันจะถูกสร้างขึ้นโดยอัตโนมัติบน VIOS เป<sup>้</sup>าหมาย หากมีการติดตั้งซอฟต์แวร์ ิการแคชและ แคชพูลพร้อมใช้งานบน VIOS เป<sup>้</sup>าหมาย ระหว่างการโอนย้าย แคชพาร์ติชันจะถูกทำให<sup>้</sup>พร้อมใช้งานสำหรับ LPAR เมื่อการโอนย้ายเสร็จสมบูรณ์ การแคชจะเริ่มทำงานโดยอัตโนมัติบน LPAR ปลายทาง ในกรณีนี้ การแคชจะเริ่มทำงาน ในสถานะว่างเปล่า (ไม่เติมข้อมูล)

้รูปต่อไปนี้แสดงตัวอย่างของการกำหนดคอนฟิกการแคชในโหมดเสมือน ที่อุปกรณ์แคช อยู่บน VIOS LPAR และอุปกรณ์เป่า หมายอยู่บน AIX LPAR

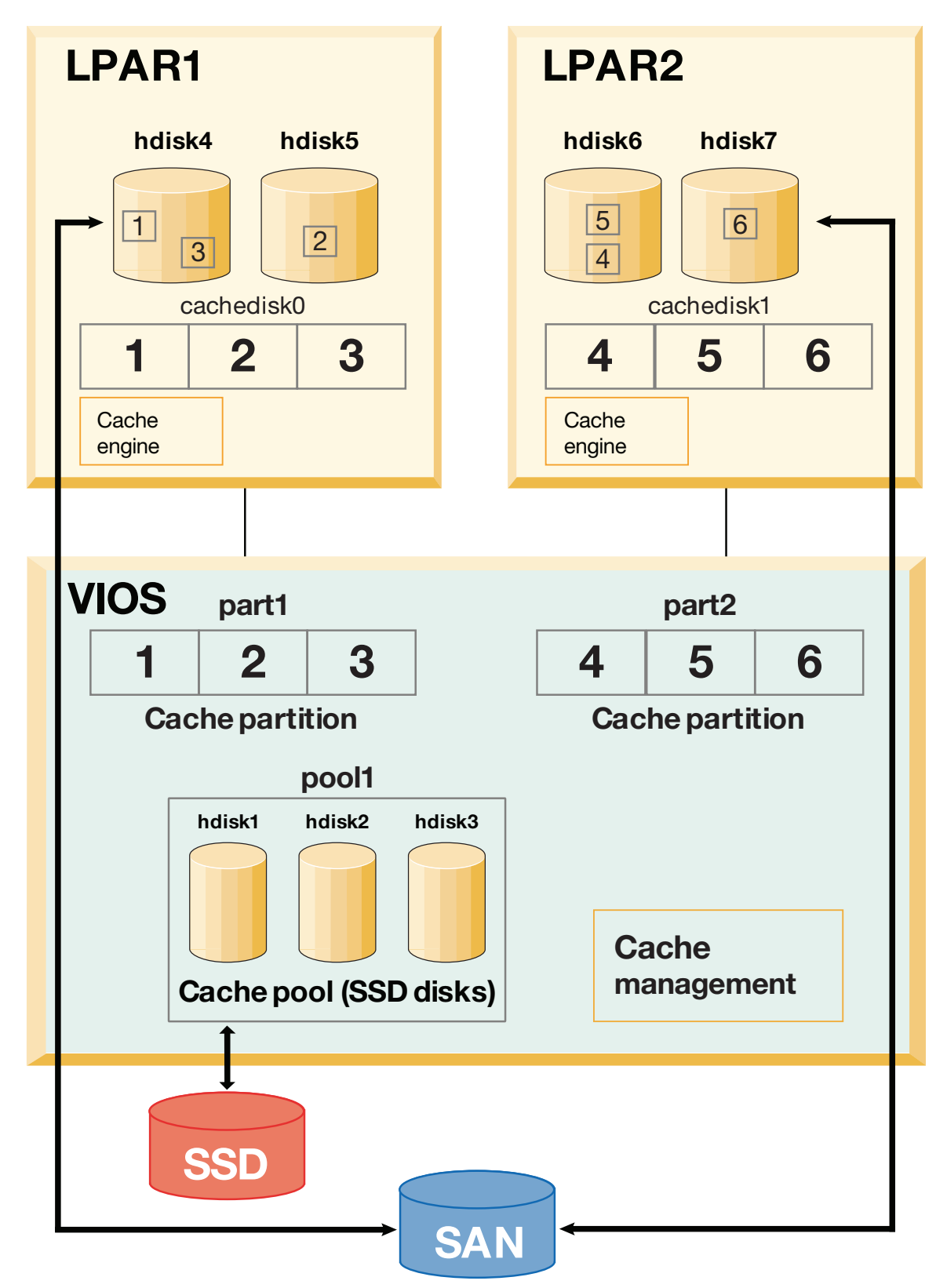

รูปที่ 16. การแคชขอมูลหน่วยเก็บขอมูล: คอนฟิกูเรชันสำหรับอุปกรณ์แคชเสมือน

พิจารณาอุปกรณ์แคช คือ hdisk1, hdisk2 และ hdisk3 (บน VIOS LPAR) และอุปกรณ์เป<sup>้</sup>าหมาย คือ hdisk4 และ hdisk5 (บน AIX LPAR) เมื่อต้องการเริ่มต้นและมอนิเตอร์การแคชของอุปกรณ์เป<sup>้</sup>าหมายให้ทำตามขั้นตอนต่อไปนี้:

- 1. ใน VIOS LPAR สร้างแคชพูลโดยใช้หน่วยเก็บข้อมูล SSD # cache\_mgt pool create -d hdisk1, hdisk2, hdisk3 -p cmpool0
- 2. ใน VIOS LPAR สร้างแคชพาร์ติชันขนาด 80 MB จากแคชพูล # cache\_mgt partition create -p cmpool0 -s 80M -P part1
- 3. ใน VIOS LPAR กำหนดพาร์ติชันให้กับอะแด็ปเตอร์โฮสต์เสมือน

# cache\_mgt partition assign -P part1 -v vhost0

4. ใน AIX LPAR กำหนดแคชพาร์ติชันให<sup>้</sup>กับ อุปกรณ์เป<sup>้</sup>าหมาย

# cache\_mgt partition assign -t hdisk4 -P cachedisk0 # cache\_mgt partition assign -t hdisk5 -P cachedisk0

5. ใน AIX LPAR เริ่มต<sup>้</sup>นการแคชของ อุปกรณ์เป<sup>้</sup>าหมาย

# cache\_mgt cache start -t hdisk4 # cache\_mgt cache start -t hdisk5

6. ใน AIX LPAR มอนิเตอร์สถิติเกี่ยวกับแคชฮิต

# cache\_mgt monitor get -h -s

## ข้อมูลที่เกี่ยวข้อง:

คำสั่ง cache\_mgt คำสั่ง cache mgt บน VIOS

## การแคชข้อมูลหน<sup>่</sup>วยเก็บข้อมูลในโหมด NPIV:

ในโหมดนี้ อุปกรณ์แคชจะพร้อมใช<sup>้</sup>งานเป็นอุปกรณ์ Fibre Channel (N\_Port ID Virtualization) เสมือนบนโลจิคัลพาร์ติชัน ของ AIX (LPAR)

คุณต้องสร้างแคชพูล และจากนั้นแคชพาร์ติชันบน AIX LPAR จะมีเพียงแคชพาร์ติชันเดียวเท่านั้นที่สามารถสร้างบน AIX .<br>LPAR คุณสามารถใช้แคชพาร์ติชันเพื่อแคชอุปกรณ์เป้าหมายจำนวนเท่าใดก็ได้บน AIX LPAR LPAR สามารถโอนย้ายไปยังเ ซิร์ฟเวอร์อื่นได้เนื่องจาก อุปกรณ์แคชพร้อมใช้งานจาก storage area network (SAN) อุปกรณ์แคชต้องทำให้สามารถเห็นได้ ้บนระบบปลายทาง การดำเนินการการแคชสามารถทำงานต่อระหว่างกระบวนการโอนย้าย และ แคชจะถูกเติมข้อมูลหลังจาก การโอนย้ายเสร็จสมบูรณ์

ิ การแคชอุปกรณ์เป้าหมายในโหมด NPIV เหมือนกับการแคชข้อมูลหน<sup>่</sup>วยเก็บข้อมูลในโหมดที่แยกต<sup>่</sup>างหาก ยกเว<sup>้</sup>นอุปกรณ์ แคชจะพร้อมใช้งานจาก SAN อย**่างไรก็ตาม ขั้นตอนในการแคชอุปกรณ์เป**้าหมาย จะเหมือนกับการแคชข้อมูลหน่วยเก็บข้อ มูลในโหมดที่แยกต่างหาก

# การจัดการแคชข้อมูลหน่วยเก็บข้อมูล

่ แม้ว่า การแคชจะถูกกำหนดค่าไว้แล้ว ข้อกำหนดสำหรับการแคชอาจเปลี่ยนแปลงได้เมื่อเวลาผ่านไป คุณอาจต้องการ เพิ่มเ ้วิร์กโหลดใหม่ที่จะถูกแคช เพื่อให<sup>้</sup>เป็นไปตามความต้องการการเปลี่ยนแปลง แคชพูล สามารถขยายได*้*โดยใช้อุปกรณ์แคชเพิ่ม ้เติม แคชพาร์ติชันใหม่สามารถสร้างในพูลที่มีอยู่ หรือสามารถเพิ่มขนาดของพาร์ติชันที่มีอยู่ได้

คุณสามารถใช้ตัวอย่างต่อไปนี้เพื่อจัดการการกำหนดคอนฟิกการแคช:

• เมื่อต้องการเพิ่มอุปกรณ์แคชเข้ากับพูล ให้ป่อนคำสั่งต่อไปนี้:

```
# cache_mgt pool extend -p pool1 -d hdisk4 -f
```
แฟล็ก - f จะแทนที่การใช้งานดิสก์ที่มีอยู่ (hdisk4) หากดิสก์มีกลุ่มวอลุ่ม อยู่แล้ว

- เมื่อต้องการสร้างพาร์ติชันสำหรับเวิร์กโหลดใหม่ที่มีขนาด 100 MB ให<sup>้</sup>ปอนคำสั่งต่อไปนี้: # cache\_mgt partition create -p pool1 -s 100M -P part2
- เมื่อต้องการเพิ่มขนาดของพาร์ติชันที่มีอยู่อีก 20 MB ให<sup>้</sup>ปอนคำสั่ง ต่อไปนี้:

# cache\_mgt partition extend -p part1 -s 20M

## ข้อควรพิจารณาเกี่ยวกับความพร้อมใช้งานสูง:

่ หากอุปกรณ์เป้าหมายซึ่งถูกแคช เป็นส่วนหนึ่งของกลุ่มรีซอร์สที่ได้รับการจัดการใน คลัสเตอร์ความพร้อมใช้งานสูง การ ดำเนินการ failover ต้องได<sup>้</sup>รับการวางแผนอย่างเหมาะสม

ิการแคชสามารถเปิดใช้งานได้ทีละโหนดเท่านั้น ก่อนที่จะเหตุการณ์ failover จะเริ่มต้น คุณต้องแน่ใจว่าการดำเนินการการ แคชถูกปิดใช้งานบนระบบต้นทาง หลังจาก failover ไปยังระบบใหม่เสร็จสมบูรณ์ คุณต้องเปิดใช้งานซอฟต์แวร์การแคช

เมื่อต้องการเปิดใช้งานซอฟต์แวร์การแคชให้ทำตามขั้นตอนต่อไปนี้:

1. หยดการแคชบนระบบ ต้นทาง

# cache\_mgt cache stop -t hdisk2

2. เริ่มต้นการแคชบนระบบใหม่หลังจากการกู้คืนจากความล้มเหลว เสร็จสมบูรณ์

# cache mgt cache start -t hdisk2

# ชื่อล็อกอิน, IDs ระบบ, และรหัสผาน

้ระบบปฏิบัติการต้องทราบว่าคุณเป็นใคร เพื่อนำเสนอสภาวะแวดล้อมที่ถูกต้อง ให้แก่คุณ

ูเพื่อระบุตัวคุณเองให<sup>้</sup>ระบบปฏิบัติการรับทราบให<sup>้</sup>ล็อกอินโดยพิมพ์*ชื่อล็อกอินข*องคุณ (รู้จักในอีกชื่อหนึ่งว<sup>่</sup>า ID ผู้ใช้หรือชื่อผู้ ใช<sup>้</sup>) และ ร*หัสผ่าน* รหัสผ่านอยู่ในรูปแบบของการรักษาความปลอดภัย บุคคลที่ทราบชื่อล็อกอินของคุณ ไม**่สามารถล็อกอินเข**้า สู่ระบบของคุณได้ยกเว้นว่าพวกเขาทราบรหัสผ่านของคุณ

หากระบบมีการตั้งค่าเป็นระบบหลายผู้ใช้ ผู้ใช้ที่ได้รับอนุญาตแต่ละราย จะมีแอคเคาต์ รหัสผ่าน และชื่อล็อกอินบนระบบ ระบบปฏิบัติการเก็บประวัติของรีซอร์สที่ใช<sup>้</sup>โดยผู้ใช้แต่ละรายซึ่ง เรียกว่าเป็น *บัญชีระบบ* ผู้ใช้แต่ละรายจะได*้*รับมอบพื้นที่ส่วน ี ตัว ในพื้นที่ว่างหน**่วยเก็บของระบบ ที่เรียกว**่า ร*ะบบไฟล์* เมื่อคุณ ล็อกอิน ระบบไฟล์ปรากฏขึ้นพร้อมกับไฟล์ของคุณเท่านั้น ้แม้ว่ามีไฟล์อื่น นับพันไฟล์อยู่บนระบบ

ีสามารถมีชื่อล็อกอินที่ถูกต้องมากกว่าหนึ่งชื่อ บนระบบได้ ถ้าคุณต้องการเปลี่ยนจากชื่อล็อกอินหนึ่งเป็นอีกชื่อหนึ่ง คุณไม่ต้อง ้ล็อกเอาต์ออกจากระบบ แต่คุณสามารถใช้ชื่อล็อกอินอื่นพร้อมกัน ในเชลล์อื่น หรือใช้อย่างต่อเนื่องในเชลล์เดียวกันได<sup>้</sup>โดยไม่ ้ต้องล็อกเอาต์ นอกจากนี้ ถ้าระบบของคุณเป็นส่วนหนึ่งของเครือข่ายที่มี การเชื่อมต่อกับระบบอื่น คุณสามารถล็อกอินเข้าสู่ ระบบอื่นใดซึ่งคุณ มีชื่อล็อกอินได้ด้วย ลักษณะนี้เรียกว<sup>่</sup>า รี*โมตล็อกอิน* 

้เมื่อคุณทำงานบนระบบปฏิบัติการเสร็จแล้ว ให้ล็อกเอาต์เพื่อให้มั่นใจว่าไฟล์และข้อมูลของคุณปลอดภัย

# การล็อกอินเขาสระบบปฏิบัติการ

เพื่อใช้ระบบปฏิบัติการ ระบบของคุณต้องกำลังรัน และคุณต้องล็อกอินอยู่ เมื่อคุณล็อกอินเข้าสู่ระบบปฏิบัติการ คุณระบุตัว คุณเองให้ระบบรับทราบและอนุญาตให้ระบบตั้งคาสภาวะแวดล้อมของคุณ

ระบบของคุณอาจมีการตั้งค่าเพื่อให้คุณสามารถ ล็อกอินได้ในระหว่างบางชั่วโมงของวันและบางวันของสัปดาห์เท่านั้น หากคุณ ี พยายามล็อกอินในเวลาอื่นนอกเหนือจากเวลาที่ได้รับอนุญาต การเข้าถึง จะถูกปฏิเสธ ผู้ดูแลระบบสามารถตรวจสอบเวลาลี อกอินของคุณได๎

คุณล็อกอินที่ล็อกอินพร้อมต์ เมื่อคุณล็อกอินเข้าสู่ระบบปฏิบัติการ คุณจะถูกวางไว้ในไดเร็กทอรีโฮมของคุณ (เรียกอีกอย่าง ว่า *ไดเร็กทอรีล็อกอิน*) โดยอัตโนมัติ

หลังจากเปิดระบบให<sup>้</sup>ล็อกอินเข้าสู่ระบบ เพื่อเริ่มต<sup>้</sup>นเซสชัน

1. พิมพ์ชื่อล็อกอินของคุณต่อจากพร้อมต์login::

login: LoginName

ตัวอย่าง เช่น ถ<sup>้</sup>าชื่อล็อกอินของคุณคือ denise:

login: denise

2. ถ้าพร้อมต์ password: แสดงขึ้น ให้พิมพ์รหัสผ่านของคุณ (หน้าจอไม**่แสดงรหัสผ่านของคุณ ในขณะที่คุณพิมพ**์) password: [your password]

หากพร้อมต์รหัสผ่านไม่แสดงขึ้น คุณไม่ได้ กำหนดรหัสผ่าน คุณสามารถเริ่มต<sup>้</sup>นการทำงานในระบบปฏิบัติการได<sup>้</sup>

หาก เครื่องของคุณไม่เปิด ให้ทำต่อไปนี้ก่อนคุณล็อกอิน:

- 1. ตั้งค่าสวิตช์เปิด/ปิดของแต่ละอุปกรณ์ที่ต่อพ่วงไปที่ On
- เริ่มต<sup>้</sup>นยูนิตระบบโดยการตั้งค่าสวิตช<sup>์</sup>เปิด/ปิดไปที่ $\rm{On}$  (I) 2.
- ้ดูที่การแสดงตัวเลขสามตัว เมื่อการทดสอบตัวเองเสร็จสมบูรณ์โดยไม่มี ข้อผิดพลาด การแสดงตัวเลขสามตัวจะว่างเปล่า 3.

หากเกิดข้อผิดพลาดที่จำเป็นต้องแก้ไข โค้ด ตัวเลขสามตัวจะคงอยู่ และยูนิตระบบหยุด โปรดติดต่อผู้ดูแลระบบของคุณเพื่อ ี ขอ ข<sup>้</sup>อมูลเกี่ยวกับโค*้*ดระบุความผิดพลาดและวิธีแก<sup>้</sup>ไข

เมื่อ การทดสอบตัวเองเสร็จเรียบร้อยแล้ว ล็อกอินพร้อมต์คล้ายกับตัวอย่างต่อไปนี้ จะแสดงขึ้นบนหน้าจอ: login:

หลังจากคุณล็อกอินแล้ว ระบบจะเริ่มต้นในอินเตอร์เฟสบรรทัดคำสั่ง (เชลล์) หรืออินเตอร์เฟสเชิงกราฟิก (ตัวอย่างเช่น AIXwindows หรือ Common Desktop Environment (CDE)) อย่างใดอย่างหนึ่ง ขึ้นอยู่กับวิธีการตั้งค่าระบบปฏิบัติการของ คุณ

หากคุณมีคำถามเกี่ยวกับ คอนฟิกูเรชันของรหัสผ่านหรือชื่อผู้ใช โปรดปรึกษาผู้ดูแล ระบบของคุณ

# การล็อกอินมากกว**่าหนึ่งครั้ง (คำสั่ง login)**

ี หากคุณกำลังทำงานในมากกว่าหนึ่งโครงการและคุณต้องการรักษา แอคเคาต์แยกต่างหากกัน คุณสามารถมีล็อกอินพร้อมกัน ่ มากกว่าหนึ่งรายการได้ คุณทำเช่นนี้ โดยใช้ชื่อล็อกอินเดียวกัน หรือโดยใช้ชื่อล็อกอินที่แตกต่างกันเพื่อล็อกอินเข้าสู่ ระบบของ คุณ

ี หมายเหตุ: แต่ละระบบมีจำนวนสูงสุดของชื่อล็อกอิน ที่สามารถใช<sup>้</sup>งานได*้*ในเวลาที่กำหนด จำนวนนี้ถูกกำหนดโดยข<sup>้</sup>อตกลง ใบอนุญาต และแตกตางกันไปในแต่ละการติดตั้ง

<span id="page-650-0"></span>ตัวอย่าง เช่น ถ้าคุณล็อกออนเป็น denise1 แล้วและ ชื่อล็อกอินอื่นของคุณคือ denise2 ที่พร้อมต์ ให้พิมพ์ดังต่อไปนี้: login denise2

ถ้าพร้อมต์ password: แสดงขึ้น ให้พิมพ์รหัสผ่านของคุณ (หน้าจอไม**่แสดงรหัสผ่านของคุณ ในขณะที่คุณพิมพ์)** ขณะนี้ คุณมี สองล็อกอิน ที่กำลังรันบนระบบ

ให<sup>้</sup>ดูที่คำสั่ง login ใน Commands Reference, Volume 3 สำหรับ ไวยากรณ์ทั้งหมด

# ิการกลายเป็นผู้ใช้อื่นบนระบบ (คำสั่ง su)

คุณสามารถเปลี่ยน ID ผู้ใช้ที่เชื่อมโยงกับเซสชันได้ (ถ้าคุณทราบชื่อล็อกอิน ของผู้ใช้รายนั้น) โดยใช้คำสั่ง su (switch user)

ตัวอย่างเช่น ถ้าคุณต้องการสลับเป็น ผู้ใช<sup>้</sup> joyce ที่พร้อมต์ ให**้พิมพ์ดังต่อไปนี้:** 

su joyce

ถ้าพร้อมต์ รหัสผ่าน: แสดงขึ้น ให้พิมพ์รหัสผ่านของผู้ใช้ joyce ขณะนี้ ID ผู้ใช้ของคุณคือ joyce หากคุณไม่ทราบรหัสผ่าน คำร้องขอ จะถกปภิเสธ

เมื่อต<sup>้</sup>องการตรวจสอบว<sup>่</sup>า ID ผู้ใช<sup>้</sup>ของคุณคือ joyce ให*้*ใช้คำสั่ง id

หลักการที่เกี่ยวข<sup>้</sup>อง:

```
"การแสดง ID ผู้ใช<sup>้</sup>" ในหน<sup>้</sup>า 644
```
เมื่อต้องการแสดงหมายเลขประจำระบบ (IDs) สำหรับผู้ใช้ที่ระบุ ให้ใช้คำสั่ง id IDs ระบบคือหมายเลขที่ระบุ ผู้ใช้และกลุ่มผู้ใช้ บนระบบ

ข้อมูลที่เกี่ยวข้อง:

ไวยากรณ์คำสั่ง su

# การยับยั้งข้อความล็อกอิน

หลังจากล็อกอินเสร็จเรียบร<sup>้</sup>อยแล้ว คำสั่ง login แสดงข้อความของวัน วันที่และเวลาของความพยายามล็อกอินที่สำเร็จและไม่ สำเร็จครั้งล่าสุดสำหรับผู้ใช้รายนี้ และจำนวนทั้งหมดของความพยายามล็อกอินที่ ไม่สำเร็จสำหรับผู้ใช้รายนี้ ตั้งแต่การเปลี่ยน แปลงข้อมูลการพิสูจน์ตัวตนครั้งลาสุด (โดยปกติคือรหัสผ่าน) คุณสามารถยับยั้งข้อความเหล่านี้โดยการรวมไฟล์ .hush1oginไว**้ในไดเร็กทอรีโฮมของคณ** 

### ้ที่พร้อมต์ในไดเร็กทอรีโฮมของคุณ พิมพ์คำสั่ง ต่อไปนี้:

```
touch .hushlogin
```
ี คำสั่ง touch สร้างไฟล์ว่างชื่อ .hush1ogin หาก ไม่มีอยู่ ในครั้งถัดไปที่คุณล็อกอิน ข้อความล็อกอินทั้งหมดจะถูกยับยั้งไว้ คุณ สามารถสั่งให้ระบบเก็บรักษาเฉพาะข้อความประจำวัน และระงับข้อความล็อกอินอื่น ข้อมูลที่เกี่ยวข้อง:

คำสั่ง touch

# ิ การล็อกเอาต์ของระบบปฏิบัติการ (คำสั่ง exit และ logout)

เมื่อต้องการล็อกเอาต์ออกจากระบบปฏิบัติการให้ทำอย่างใดอย่างหนึ่งต่อไปนี้ ที่พร้อมต์ระบบ

```
กดลำดับคีย์ควบคุมการสิ้นสุดไฟล์ (คีย์ Ctrl-D)
```
<span id="page-651-0"></span>หรือ

พิมพ์ exit

หรือ

พิมพ์ logout

หลังจาก คุณล็อกเอาต์ ระบบแสดงพร้อมต์ login:

# การแสดง ID ผู<sup>้</sup>ใช<sup>้</sup>

```
เมื่อต้องการแสดงหมายเลขประจำระบบ (IDs) สำหรับผู้ใช้ที่ระบุ ให้ใช้คำสั่ง id IDs ระบบคือหมายเลขที่ระบุ ผู้ใช้และกลุ่มผู้ใช้
11นระบบ
```
คำสั่ง id แสดงข้อมูลต่อไปนี้ เมื่อใช้ได้:

- ชื่อผู้ใช<sup>้</sup>และ ID ผู*้*ใช<sup>้</sup>จริง
- ชื่อของกลุ่มผู้ใช<sup>้</sup>และ ID กลุ่มจริง
- ชื่อของกลุ่มเสริมของผู้ใช<sup>้</sup>และ IDs กลุ่มเสริม ถ<sup>้</sup>ามี

้ตัวอย่างเช่น ที่พร้อมต์ให้พิมพ์ดังต่อไปนี้:

id

ระบบแสดงข้อมูลคล้ายกับตัวอย่างต่อไปนี้:

uid=1544(sah) gid=300(build) euid=0(root) egid=9(printq) groups=0(system),10(audit)

ในตัวอย่างนี้ ผู้ใช้มีชื่อผู้ใช<sup>้</sup> sah ที่มี หมายเลข ID เป็น 1544; ชื่อกลุ่มหลัก bui 1d ที่มี หมายเลข ID เป็น 300; ชื่อผู้ใช้ที่มี ประสิทธิภาพ root ที่มี หมายเลข ID เป็น 0; ชื่อกลุ่มที่มีประสิทธิภาพ printq ที่มี หมายเลข ID เป็น 9; และชื่อกลุ่มเสริมสองชื่อ คือ system และ audit ที่มีหมายเลข ID เป็น 0 และ 10 ตามลำดับ

```
ตัวอย่างเช่น ที่พร้อมต์ให้พิมพ์ดังต่อไปนี้:
```
id denise

```
ระบบแสดงข้อมูลคล้ายกับตัวอย่างต่อไปนี้:
```
uid=2988(denise) gid=1(staff)

ในตัวอย่างนี้ ผู้ใช้ denise มี หมายเลข ID เป็น 2988 และมีชื่อกลุ่มหลักเพียงชื่อเดียวคือ staff ที่มี หมายเลข ID เป็น 1

```
ให<sup>้</sup>ดูที่คำสั่ง id ใน Commands Reference, Volume 3 สำหรับ ไวยากรณ์ทั้งหมด
งานที่เกี่ยวข้อง:
"การกลายเป็นผู้ใช้อื่นบนระบบ (คำสั่ง su)" ในหน<sup>้</sup>า 643
คุณสามารถเปลี่ยน ID ผู้ใช้ที่เชื่อมโยงกับเซสชันได (ถ้าคุณทราบชื่อล็อกอิน ของผู้ใช้รายนั้น) โดยใช้คำสั่ง su (switch user)
```
### การแสดงชื่อล็อกอินของคุณ (คำสั่ง whoami และ logname):

เมื่อคุณมีมากกว่าหนึ่งล็อกอินพร้อมกัน อาจง่ายที่จะสูญเสียแทร็ก ของชื่อล็อกอิน โดยเฉพาะอย่างยิ่ง ชื่อล็อกอินซึ่งคุณใช้อยู่ ใน ปัจจุบัน คุณสามารถใช้คำสั่ง whoami และ logname เพื่อแสดงข้อมูลนี้

#### การใช<sup>้</sup>คำสั่ง whoami

เมื่อต้องการกำหนดชื่อล็อกอินที่กำลังใช้อยู่ ที่พร้อมต์ ให้พิมพ์ดังต่อไปนี้: whoami ระบบแสดงข้อมูลคล้ายกับตัวอย่าง ต่อไปนี้: denise ใน ตัวอย่างนี้ชื่อล็อกอินที่กำลังใช้อยู่คือ denise ให<sup>้</sup>ดูที่คำสั่ง whoami ใน Commands Reference, Volume 6 สำหรับ ไวยากรณ์ทั้งหมด

### การใช้คำสั่ง who am i

```
ส่วนแปรผันของคำสั่ง who อย่างหนึ่งคือ คำสั่ง who am i ช<sup>่</sup>วยให<sup>้</sup>คุณสามารถแสดงชื่อล็อกอิน ชื่อเทอร์มินัล และเวลา
การล็อกอิน ที่พร้อมต์ให้พิมพ์ดังต่อไปนี้:
```
who am i

```
ระบบแสดงข้อมูลคล้ายกับตัวอย่าง ต่อไปนี้:
```
denise pts/0 Jun 21 07:53

ใน ตัวอย่างนี้ ชื่อล็อกอินคือ denise ชื่อของเทอร์มินัล คือ pts/0 และผู้ใช้นี้ล็อกอินเมื่อเวลา 7:53 a.m. ในวันที่ June 21

ให้ดูที่คำสั่ง who ใน Commands Reference, Volume 6 สำหรับ ไวยากรณ์ทั้งหมด

### การใช<sup>้</sup>คำสั่ง logname

```
ส่วนแปรผันอีกอย<sup>่</sup>างหนึ่งของคำสั่ง who คือ คำสั่ง logname แสดงข<sup>้</sup>อมูลเดียวกันกับคำสั่ง who
ที่พร้อมต์ให้พิมพ์ดังต่อไปนี้:
```
logname

```
ระบบแสดงข้อมูลคล้ายกับตัวอย่าง ต่อไปนี้:
denise
```
ใน ตัวอย่างนี้ ชื่อล็อกอินคือ denise

```
การแสดงชื่อระบบปฏิบัติการ (คำสั่ง uname):
เมื่อต้องการแสดงชื่อของระบบปฏิบัติการ ให้ใช้คำสั่ง uname
ตัวอย่างเช่น ที่พร้อมต์ให้พิมพ์ดังต่อไปนี้:
uname
ระบบแสดงข้อมูลคล้ายกับตัวอย่าง ต่อไปนี้:
ATX
ในตัวอย่างนี้ชื่อระบบปฏิบัติการคือ AIX
ให<sup>้</sup>ดูที่คำสั่ง uname ใน Commands Reference, Volume 5 สำหรับ ไวยากรณ์ทั้งหมด
การแสดงชื่อระบบของคุณ (คำสั่ง uname):
เมื่อต<sup>้</sup>องการแสดงชื่อระบบของคุณถ<sup>้</sup>าคุณอยู่บนเครือข่าย ให้ใช้ คำสั่ง uname พร้อมด้วยแฟล็ก -n ชื่อระบบของคุณ ระบุระบบ
ของคุณบนเครือข่าย ไม่เหมือนกับ ID ล็อกอิน ของคุณ
ตัวอย่างเช่น ที่พร้อมต์ให้พิมพ์ดังต่อไปนี้:
uname -nระบบแสดงข้อมูลคล้ายกับตัวอย่าง ต่อไปนี้:
barnard
ในตัวอย่างนี้ชื่อระบบคือ barnard
ให<sup>้</sup>ดูที่ คำสั่ง uname ในคู่มือ Commands Reference, Volume 5 สำหรับ ไวยากรณ์ทั้งหมด
ึการแสดงผู้ใช้ทั้งหมดที่ล็อกอิน:
เมื่อต้องการแสดงข้อมูลเกี่ยวกับผู้ใช้ทั้งหมดที่ล็อกอินเข้าสู่ระบบโลคัล ในปัจจุบัน ให้ใช้คำสั่ง who
ข้อมูลต่อไปนี้แสดงขึ้น: ชื่อ ล็อกอิน ชื่อระบบ และวันที่และเวลาของล็อกอิน
หมายเหตุ: คำสั่งนี้ระบุเฉพาะผู้ใช้ที่ล็อกอินบนโลคัลโหนดเท่านั้น
เมื่อต้องการแสดงข้อมูลเกี่ยวกับบุคคลที่กำลังใช้โหนดระบบโลคัล ให้พิมพ์ดังต่อไปนี้:
who
ระบบแสดงข้อมูล คล้ายกับตัวอย่างต่อไปนี้:
joe 1ft/0 Jun 8 08:34
denise pts/1 Jun 8 07:07
ในตัวอย่างนี้ ผู้ใช้ joe บนเทอร์มินัล 1ft/0 ล็อกอิน เมื่อเวลา 8:34 a.m. ในวันที่ 8 มิถุนายน
```
### โปรดดูที่คำสั่ง who

### รหัสผาน

รหัสผ่านที่ไม่ซ้ำกันช่วยรักษาความปลอดภัยไฟล์ของคุณในบางระบบ

ระบบของคุณเชื่อมโยงรหัสผ่านกับแต่ละแอคเคาต์ การรักษาความปลอดภัยเป็นส่วนที่สำคัญ ของระบบคอมพิวเตอร์เนื่อง ี จากช่วยป้องกันไม่ให้บุคคลที่ไม่ได้รับอนุญาตเข้าถึง ระบบและยุ่งเกี่ยวกับไฟล์ของผู้ใช้อื่น การรักษาความปลอดภัย ยังอาจม ้อบสิทธิเฉพาะให้แก่ผู้ใช้บางราย เช่น คำสั่งที่ผู้ใช้สามารถใช้ได้ และไฟล์ที่ผู้ใช้สามารถเข้าถึงได้ เพื่อป้องกัน ผู้ดูแลระบบบาง ราย อนุญาตให้ผู้ใช้เข้าถึงได้เฉพาะบางคำสั่งหรือไฟล์เท่านั้น

### ้คำแนะนำรหัสผ่าน:

คุณควรมีรหัสผ**่านที่ไม**่ซ้ำกัน *ไม่ควรมีการแบ่งใช้รหัสผ่าน* ปกป้อง รหัสผ่านเหมือนกับที่คุณปกป<sup>้</sup>องสินทรัพย์อื่นของบริษัท<br>เมื่อสร้างรหัสผ่าน ตรวจสอบให**้แน่ใจว่า รหัสผ่านคาดเดาได**้ยาก แต่ไม่ยากเกินจนคุณต้องเขียนออกมา เพื่อจ

การใช้รหัสผ่านที่คาดเดาได้ยากช่วยให<sup>้</sup> ID ผู้ใช้ของคุณปลอดภัย รหัสผ่านที่สร้างขึ้นจากข้อมูลส่วนบุคคล เช่น ชื่อหรือวันเกิด<br>เป็นรหัสผ่านที่ไม่ดี แม*้*แต่คำทั่วไป สามารถคาดเดาได้ง่าย

รหัสผ่านที่ดีต้องมีอย่างน้อยหกอักขระและมีอักขระที่ไม่ใช่ตัวอักษร ส่วนผสมของคำที่แปลกและคำซึ่งตั้งใจสะกดผิดยังเป็น ตัวเลือกที่ดีเช่นกัน

หมายเหตุ: หากรหัสผ่านของคุณยากต่อการจดจำจนคุณต้องจดออกมานั่นไม่ใช่รหัสผ่านที่ดี

ใช้คำแนะนำต่อไปนี้เมื่อเลือกรหัสผ่าน:

- อย่าใช้ ID ผู้ใช้ของคุณเป็นรหัสผ่าน อย่าใช้ในลำดับย้อนกลับ ต่อกันเป็นสองเท่า หรือมิฉะนั้น แก้ไข
- อย่านำรหัสผ่านไปใช้ซ้ำระบบอาจถูกตั้งค่าให้ปฏิเสธการใช้รหัสผ่านซ้ำ
- อย่าใช้ชื่อของบุคคลใดๆ เป็นรหัสผ่านของคุณ
- อย่าใช้คำที่พบได้ในพจนานุกรมตรวจสอบการสะกดทางออนไลน์ เป็นรหัสผ่านของคุณ
- อย่าใช้รหัสผ่านที่สั้นกว่าหกอักขระ
- อย่าใช้คำลามก เนื่องจากเป็นคำแรกๆ ที่ถูกตรวจสอบเมื่อ คาดเดารหัสผ่าน
- ใช้รหัสผ่านที่จดจำได<sup>้</sup>ง่าย เพื่อให<sup>้</sup>คุณไม**่ต**้องจด รหัสผ่านนั้นออกมา
- ใช้รหัสผ่านที่ใช้ทั้งตัวอักษรและตัวเลขและมีทั้งตัวอักษรพิมพ์เล็ก และพิมพ์ใหญ่
- ใช้สองคำที่ค้นด้วยตัวเลขเป็นรหัสผ่าน
- ใช้รหัสผ่านที่สะกดได้ซึ่งจดจำได้ง่ายขึ้น
- อย่าจดรหัสผ่านออกมา อย่างไรก็ตาม ถ้าคุณต้องจดรหัสผ่านออกมา ควรเก็บ รหัสผ่านไว้ในสถานที่ที่ปลอดภัย เช่น ตู้เก็บ ้เอกสารที่ล็อกกุญแจ

การเปลี่ยนรหัสผ<sup>่</sup>าน (คำสั่ง passwd):

เมื่อต้องการเปลี่ยนรหัสผ่านของคุณ ให้ใช้คำสั่ง passwd

1. ที่พร้อมต์ให้พิมพ์ดังต่อไปนี้:

passwd

## หาก คุณยังไม่มีรหัสผ่าน ให<sup>้</sup>ข้ามขั้นตอนที่ 2

2. พร้อมต์ต่อไปนี้แสดงขึ้น:

Changing password for UserID UserID's Old password:

้คำร้องขอนี้ ช่วยป้องกันไม่ให้ผู้ใช้ที่ไม่ได้รับอนุญาตเปลี่ยนรหัสผ่านของคุณในขณะที่คุณ ห่างจากระบบ พิมพ์รหัสผ่าน ปัจจุบันของคุณ และกด Enter

## 3. พร้อมต์ต่อไปนี้แสดงขึ้น:

UserID's New password:

พิมพ์ รหัสผ่านใหม่ซึ่งคุณต้องการ และกด Enter

4. พร้อมต์ต่อไปนี้แสดงขึ้น เพื่อขอให้คณพิมพ์รหัสผ่านใหม่ อีกครั้ง

Enter the new password again:

คำร้องขอนี้ช่วยป้องกันไม่ให้คุณตั้งค่ารหัสผ่านเป็นสตริงที่พิมพ์ผิด ซึ่งคุณไม่สามารถพิมพ์ใหม่ได้

ให<sup>้</sup>ดูที่คำสั่ง passwd ใน Commands Reference, Volume 4 สำหรับ ไวยากรณ์ทั้งหมด

### การโมฆะรหัสผ<sup>่</sup>าน (คำสั่ง passwd):

ถ้าคุณไม่ต้องการพิมพ์รหัสผ่านในแต่ละครั้งที่คุณล็อกอิน ให<sup>้</sup>ตั้งค่า รหัสผ่านของคุณเป็น null (ว่างเปล**่**า)

เมื่อต<sup>้</sup>องการตั้งค<sup>่</sup>ารหัสผ<sup>่</sup>านของคุณเป็น null ให<sup>้</sup>พิมพ์ดังต<sup>่</sup>อไปนี้:

passwd

เมื่อคุณได้รับการพร้อมต์ให้ป<sup>้</sup>อนรหัสผ่านใหม<sup>่</sup>ให<sup>้</sup>กด Enter หรือ Ctrl-D

ี คำสั่ง passwd ไม่ได้พร้อมต์ให<sup>้</sup>ปอนรายการรหัสผ่าน อีกครั้ง ข้อความที่ตรวจสอบรหัสผ่าน null แสดงขึ้น

ให้ดูที่คำสั่ง passwd สำหรับข้อมูลเพิ่มเติม และไวยากรณ์ทั้งหมด

## ข้อมูลสรุปคำสั่งสำหรับชื่อล็อกอิน, IDs ระบบ, และรหัสผ**่า**น

้มีคำสั่งสำหรับการทำงานกับชื่อล็อกอิน, IDs ระบบ, และรหัสผ่าน คำสั่งล็อกอินและล็อกเอาต์

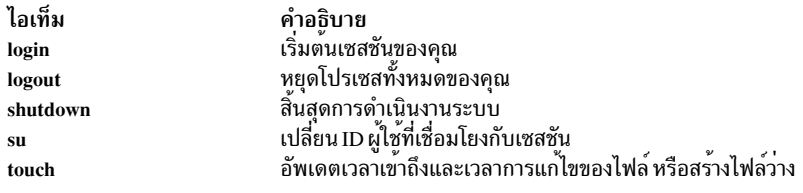

## คำสั่งการระบุผู้ใช้และระบบ

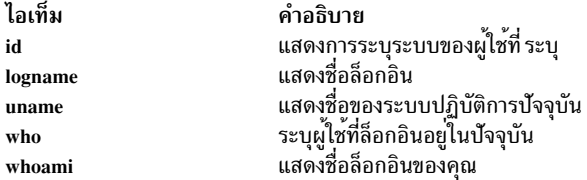

#### คำสั่งรหัสผ่าน

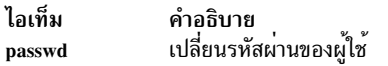

#### **Common Desktop Environment**

์ ด้วย Common Desktop Environment (CDE) คุณ สามารถเข้าถึงอุปกรณ์บนเครือข่าย และเครื่องมือโดยไม่ต้องทราบถึง ้ตำแหน่งของอุปกรณ์เหล่านั้น คุณสามารถแลกเปลี่ยนข้อมูลข้ามแอ็พพลิเคชัน โดยการลากและวาง อ็อบเจ็กต์เท่านั้น

หลายๆ งานที่ต้องการไวยากรณ์บรรทัดรับคำสั่งซับซ้อนก่อนหน้านี้ สามารถ ทำได้ง่ายยิ่งขึ้ และคล้ายกับจากแพล็ตฟอร์มไปอีก แพล็ตฟอร์ม ตัวอย่างเช่น คุณ สามารถกำหนดคอนฟิกแบบศูนย์กลาง และกระจายแอ็พพลิเคชันไปยังผู้ใช้ คุณยังสามารถ ี จัดการการรักษาความปลอดภัย ความพร*้*อมใช<sup>้</sup> และการทำงานร่วมกันของแอ็พพลิเคชัน สำหรับผู้ใช้ที่คุณสนับสนุน

หมายเหตุ: วอลุ่มวิธีใช<sup>้</sup> Common Desktop Environment (CDE) 1.0, เอกสารคู่มือบนเว็บ และคู่มือฉบับพิมพ์อาจอ<sup>้</sup>างอิงไป ยัง เดสก์ที่อปเป็น Common Desktop Environment, เดสก์ท็อป AIXwindows, CDE 1.0 หรือ เดสก์ท็อป

# การเปิดใช้งานและการปิดใช้งานการเริ่มต<sup>้</sup>นอัตโนมัติของเดสก*์*ท็อป

ิ คณอาจพบว่าเป็นการสะดวกกว่าที่จะตั้งค่าระบบของคณเพื่อเริ่มต้น Common Desktop Environment โดยอัตโนมัติเมื่อเปิด ระบบ

้ คุณสามารถทำเช่นนี้ผานทาง System Management Interface Tool (SMIT) หรือจากบรรทัดรับคำสั่ง สิ่งที่จำเป็นต<sup>้</sup>องมี

คุณ ต้องมีสิทธิผู้ใช้รูทเพื่อเปิดใช้งานหรือปิดใช้งานการเริ่มต้นอัตโนมัติของเดสก์ท็อป

้ศึกษาตารางต่อไปนี้เพื่อกำหนดวิธีการเปิดใช้งานหรือปิดใช้งาน การเริ่มต้นอัตโนมัติของเดสก์ท็อป

การเริ่มต<sup>้</sup>น และการหยุด Common Desktop Environment โดยอัตโนมัติ

| ไภารกิจ                                                                            | พาธดวน SMIT   | ่ คำสั่งหรือไฟล์       |
|------------------------------------------------------------------------------------|---------------|------------------------|
| $\mid$ การเปิดใช้งานการเริ่มต <sup>้</sup> นอัตโนมัติของเดสก์ท็อป $^1$             | smit dtconfig | /usr/dt/bin/dtconfig-e |
| $\mid$ การปิดใช <sup>้</sup> งานการเริ่มต <sup>้</sup> นอัตโนมัติของเดสก์ท็อป $^1$ | smit dtconfig | /usr/dt/bin/dtconfig-d |

หมายเหตุ: รีสตาร์ทระบบหลังจากทำภารกิจนี้เสร็จสมบูรณ์แล้ว

# การเริ่มต<sup>้</sup>นสภาวะแวดล<sup>้</sup>อมเดสก*์*ท็อปทั่วไปด*้*วยตนเอง

ใช้โพรซีเดอร์นี้เพื่อเริ่มต้นสภาวะแวดล้อมเดสก์ท็อปทั่วไปด้วยตนเอง

- 1. ล็อกอินเข้าสู่ระบบของคุณเป็นราก
- 2. ที่บรรทัดคำสั่งให<sup>้</sup>พิมพ์ดังต<sup>่</sup>อไปนี้:

/usr/dt/bin/dtlogin -daemon

หน้าจอ เดสก์ท็อปล็อกอิน แสดงขึ้น เมื่อคุณล็อกอิน เดสก์ท็อปเซสชันจะเริ่มต<sup>้</sup>น

# การหยุดสภาวะแวดล้อมเดสก์ท็อปทั่วไปด้วยตนเอง

เมื่อคุณหยุด Login Manager ด้วยตนเอง เซิร์ฟเวอร์ X และเดสก์ท็อป เซสชันทั้งหมดที่ Login Manager เริ่มต้นจะถูกหยุด

- 1. เปิดหน้าต่างโปรแกรมเลียนแบบเทอร์มินัลและล็อกอินเป็นราก
- 2. รับ ID โปรเซสของ Login Manager โดยพิมพ์ดังต่อไปนี้:

cat /var/dt/Xpid

3. หยุด Login Manager โดยพิมพ์:

kill -term process\_id

# การแก้ไขเดสก์ท็อปโปรไฟล์

เมื่อคุณล็อกอินเข้าสู่เดสก์ท็อป ไฟล์สภาวะแวดล<sup>้</sup>อมเชลล<sup>์</sup> (.profile หรือ .login) ไม่มีการอ<sup>่</sup>านโดยอัตโนมัติ เนื่องจาก เดสก์ท็อปรันเซิร์ฟเวอร์ $\bf{x}$  ก่อนคุณล็อกอิน ดังนั้นฟังก์ชันที่นำเสนอโดยไฟล์ .profile หรือไฟล์ .login ต้องมีการระบุโดย Login Manager ของเดสก์ท็อป

ตัวแปรสภาวะแวดล<sup>้</sup>อมเฉพาะผู้ใช้มีการตั้งค<sup>่</sup>าใน /Home Directory/.dtprofile เท็มเพลต สำหรับไฟล์นี้มีอยู่ใน /usr/dt/ config/sys.dtprofileวางตั๋วแปรและคำสั่งเชลล์ไว้ใน .dtprofile ที่ใช้กับเดสก์ท็อปเท่านั้น เพิ่มบรรทัดที่ตอนท้ายของ .dtprofile เพื่อ ประสานไฟล์สภาวะแวดล<sup>้</sup>อมเชลล์

ตัวแปรสภาวะแวดล<sup>้</sup>อมทั่วทั้งระบบสามารถตั้งค<sup>่</sup>าได<sup>้</sup>ในไฟล<sup>์</sup>คอนฟิกูเรชัน Login Manager หากต<sup>้</sup>องการรายละเอียดเกี่ยวกับ การกำหนดคอนฟิกตัวแปรสภาวะแวดลอม ให้ดูที่ Common Desktop Environment 1.0: Advanced User's and System Administrator's Guide

## ิการเพิ่มและการลบจอแสดงผลและเทอร์มินัลสำหรับ Common Desktop Environment

คุณสามารถเพิ่มและลบจอแสดงผลและเทอร์มินัลสำหรับ Common Desktop Environment

Login Manager สามารถเริ่มต้นขึ้นจากระบบที่มีโลคัลบิตแม็พ หรือกราฟิกคอนโซลเดียว อย่างไรก็ตาม สามารถใช้สถานการณ์ อื่นได้เช่นกัน (โปรดดูรูปภาพต่อไปนี้) คุณสามารถเริ่มต้น Common Desktop Environment จาก:

- โลคัลคอนโซล
- รีโมตคอนโซล
- ระบบบิตแม็พหรือเทอร์มินัล X แสดงอักขระที่กำลังรันบนระบบโฮสต์ บนเครือข<sup>่</sup>าย

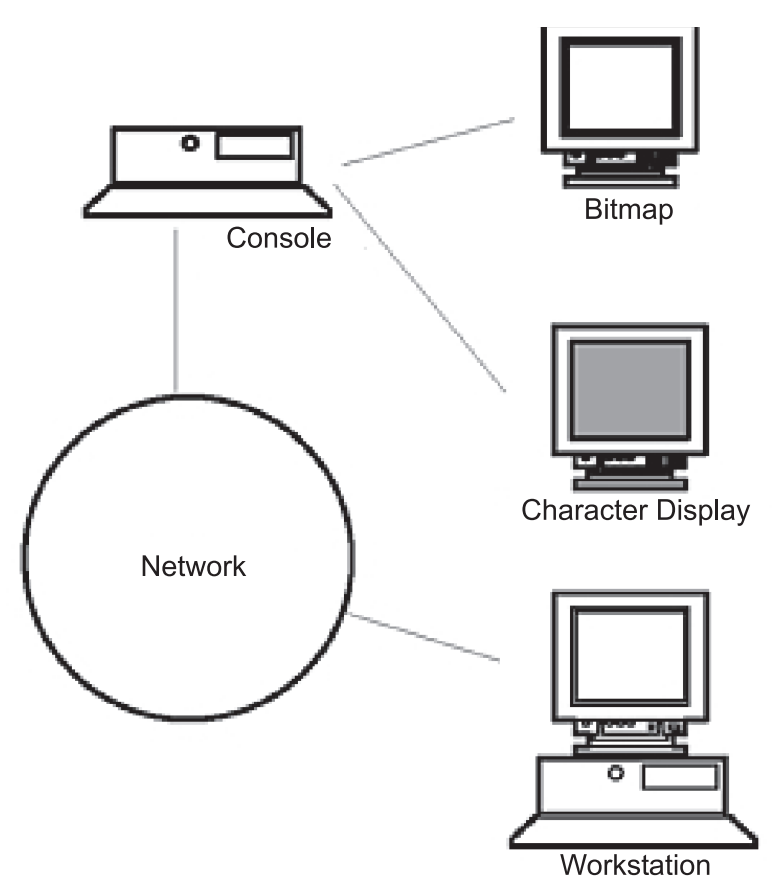

*รูปที่ 17. จุดอินเตอร์เฟส CDE.* ภาพสาธิตนี้แสดงจุดเชื่อมต<sup>่</sup>อระหว**่าง คอนโซล เครือข่าย จอแสดงผลบิตแม็พ จ**อแสดงผลอักขระ และเ วิร์กสเตชัน

ระบบเทอร์มินัล ${\bf x}$  ประกอบด้วยอุปกรณ์จอแสดงผล คีย์บอร์ด และเมาส์ที่รันเซิร์ฟเวอร์ ${\bf x}$  เท่านั้น ไคลเอ็นต์ รวมถึง Common Desktop Environment มีการรันบนระบบโฮสต์ตั้งแต่หนึ่งระบบขึ้นไปบนเครือข่าย เอาต์พุตจากไคลเอ็นต์ ถูกกำหนดทิศทางไป ยังจอแสดงผลเทอร์มินัล $\, {\bf x}$ 

ภารกิจคอนฟิกูเรชัน Login Manager ต่อไปนี้สนับสนุนคอนฟิกูเรชันที่เป็นไปได<sup>้</sup>จำนวนมาก:

- การลบจอแสดงผลโลคัล
- การเพิ่ม ASCII หรือเทอร์มินัลแสดงอักขระ

เมื่อต<sup>้</sup>องการใช<sup>้</sup>เวิร์กสเตชันเป็นเทอร์มินัล X ให<sup>้</sup>พิมพ์ดังต่อไปนี้ที่บรรทัด คำสั่ง:

```
/usr/bin/X11/X -query hostname
```
เซิร์ฟเวอร์ X ของเวิร์กสเตชันซึ่งทำหน้าที่เป็นเทอร์มินัล X ต<sup>้</sup>อง:

• สนับสนุน XDMCP และอ็อพชันบรรทัดคำสั่ง -query

• นำเสนอสิทธิอนุญาต xhost (ใน /etc/X\*.hosts) ที่ เทอร์มินัลโฮสต์

เมื่อต<sup>้</sup>องการลบจอแสดงผลโลคัล ให<sup>้</sup>ลบรายการของจอแสดงผลนั้นในไฟล์ Xservers ใน ไดเร็กทอรี /usr/dt/config

*เทอร์มินัลแสดง อักขระ* หรือ เ*ทอร์มินัล ASCII* คือคอนฟิกูเรชันซึ่งเทอร์มินัล ไม่ใช่อุปกรณ์บิตแม็พ

เมื่อต<sup>้</sup>องการเพิ่ม ASCII หรือคอนโซลแสดงอักขระ ถ<sup>้</sup>าไม่มีจอแสดงผลบิตแม็พ ให<sup>้</sup>ปฏิบัติตามขั้นตอนต<sup>่</sup>อไปนี้:

- 1. ถ้าไม่มีไฟล์/etc/dt/config/Xservers ให้คัดลอกไฟล์/usr/dt/config/Xservers ไปยังไดเร็กทอรี/etc/dt/ config
- 2. หากคุณต้องคัดลอกไฟล์ Xservers ไปยัง /etc/dt/configให้เปลี่ยนหรือเพิ่มบรรทัด Dtlogin.servers: ใน /etc/ dt/config/Xconfigiutlu:

Dtlogin\*servers: /etc/dt/config/Xservers

- 3. แสดงข้อคิดเห็นบรรทัดใน /etc/dt/config/Xservers ที่ เริ่มต้นเซิร์ฟเวอร์ ${\bf x}$ 
	- # \* Local local@console /path/X :0

คำสั่งนี้ปิดใช<sup>้</sup>งาน เมนูล็อกอินอ็อพชัน

4. อ่านไฟล์คอนฟิกูเรชัน Login Manager

เมื่อต้องการเพิ่มคอนโซลแสดงอักขระถ้ามีจอแสดงผลบิตแม็พอยู่ ให<sup>้</sup>ปฏิบัติตามขั้นตอนต<sup>่</sup>อไปนี้:

- 1. ถ้าไม่มีไฟล์/etc/dt/config/Xservers ให้คัดลอกไฟล์/usr/dt/config/Xservers ไปยังไดเร็กทอรี/etc/dt/ config
- 2. หากคุณต้องคัดลอกไฟล์ Xservers ไปยัง /etc/dt/configให้เปลี่ยนหรือเพิ่มบรรทัด Dtlogin.servers: ใน /etc/ dt/config/Xconfigเป็น:

Dtlogin\*servers: /etc/dt/config/Xservers

3. แก้ไขบรรทัดใน/etc/dt/config/Xserversที่เริ่มต้นเซิร์ฟเวอร์ $\boldsymbol{\mathrm{x}}$ เป็น:

\* Local local@none /path/X :0

4. อ่านไฟล์คอนฟิกเรชัน Login Manager

## การแสดงการกำหนดอุปกรณ์เองสำหรับ Common Desktop Environment

้คุณสามารถกำหนดคอนฟิก Common Desktop Environment Login Manager เพื่อรันบนระบบที่มีอุปกรณ์แสดงผลตั้งแต่สอง รายการขึ้นไป

เมื่อระบบมีหลายจอแสดงผล ต้องปฏิบัติตามข้อกำหนดคอนฟิกูเรชัน ต่อไปนี้:

- ต้องเริ่มต้นเซิร์ฟเวอร์บนแต่ละจอแสดงผล
- No Windows Mode must be configured for each display.

อาจจำเป็นหรือต<sup>้</sup>องการที่จะใช้รีซอร์ส dt1ogin ที่แตกต่างอื่น สำหรับแต่ละจอแสดงผล

และยังอาจจำเป็นหรือต้องการที่จะใช้ตัวแปรสภาวะแวดล้อมทั่วทั้งระบบที่แตกต่าง อื่นสำหรับแต่ละอุปกรณ์แสดงผล

### ึการเริ่มต้นเซิร์ฟเวอร์บนอุปกรณ์จอแสดงผลแต่ละรายการ:

### ้เริ่มต้นเซิร์ฟเวอร์บนอุปกรณ์จอแสดงผลแต่ละรายการโดยใช้โพรซีเดอร์นี้

- 1. ถ้าไม่มีไฟล์/etc/dt/config/Xservers ให้คัดลอกไฟล์/usr/dt/config/Xservers ไปยังไดเร็กทอรี/etc/dt/ config
- 2. หากคุณต้องคัดลอกไฟล์ Xservers ไปยัง /etc/dt/config ให้เปลี่ยนบรรทัด Dtlogin.servers: ใน /etc/dt/ config/Xconfig เป็น:

Dtlogin\*servers: /etc/dt/config/Xservers

3. แก้ไข/etc/dt/config/Xservers เพื่อเริ่มต้นเซิร์ฟเวอร์ ${\bf x}$ บนอุปกรณ์จอแสดงผลแต่ละรายการ

### ไวยากรณ์ทั่วไปสำหรับการเริ่มต<sup>้</sup>นเซิร์ฟเวอร์คือ:

DisplayName DisplayClass DisplayType [ @ite ] Command

Only displays with an associated Internal Terminal Emulator (ITE) can operate in No Windows Mode. No Windows Mode temporarily disables the desktop for the display and runs a getty process if one is not already started. กระบวนการ getty เป็น โปรแกรม UNIX ที่ ตั้งค<sup>่</sup>าชนิดเทอร์มินัลและใช<sup>้</sup>ในโปรเซสล็อกอิน

ซึ่งช่วยให้คุณสามารถ ล็อกอินและทำภารกิจที่ไม่สามารถทำได้ภายใต้ Common Desktop Environment เมื่อคุณล็อกเอาต์ จะมี การรีสตาร์ทเดสก์ท็อปสำหรับอุปกรณ์จอแสดงผล If a getty process is not already running on a display device, Login Manager starts one when No Windows Mode is initiated.

ในดีฟอลต์คอนฟิกูเรชัน เมื่อ i te ถูก ข้ามไป จะมีการเชื่อมโยง display : 0 เข้ากับ ITE (/dev/console)

### การตั้งค<sup>่</sup>าจอแสดงผลอื่นเป็น ITE:

ใช<sup>้</sup>โพรซีเดอร์นี้เพื่อตั้งค<sup>่</sup>าจอแสดงผลอื่นเป็น ITE

เมื่อต้องการระบุจอแสดงผลอื่นเป็น ITE:

- บนจอแสดงผล ITE ให<sup>้</sup>ตั้งค่า ITE เป็นอุปกรณ์อักขระ
- บนจอแสดงผลอื่นทั้งหมด ให<sup>้</sup>ตั้งค*่*า ITE เป็น ไม**่มี**

ี่ ตัวอย่างต่อไปนี้แสดงรายการในไฟล์ Xserver ซึ่งเริ่มต<sup>้</sup>นเซิร์ฟเวอร์บนจอแสดงผลโลคัลสามจอบน sysaaa:0 จอแสดงผล :0 จะเป็นคอนโซล (ITE)

```
sysaaa:0 Local local /usr/bin/X11/X :0
sysaaa:1 Local local /usr/bin/X11/X :1
sysaaa:2 Local local /usr/bin/X11/X :2
```
บนโฮสต์ sysbbb จอแสดงผล บิตแม็พ : 0 ไม่ใช่ ITE; ITE เชื่อมโยงกับอุปกรณ์ /dev/ttyi1 รายการ ต่อไปนี้ในไฟล์ Xserver เริ่มต้นเซิร์ฟเวอร์บน จอแสดงผลบิตแม็พสองจอที่ไม่มีโหมด Windows ที่เปิดใช<sup>้</sup>งานบน : 1

```
sysaaa:0 Local local@none /usr/bin/X11/X :0
sysaaa:1 Local local@ttyi1 /usr/bin/X11/X :1
```
### การตั้งค<sup>่</sup>าชี่อจอแสดงผลใน Xconfig:

คณไม่สามารถใช้ไวยากรณ์ hostname:0 ปกติสำหรับ ชื่อจอแสดงผลใน /etc/dt/config/Xconfig

เมื่อต้องการระบุชื่อจอแสดงผลใน Xconfig:

- ใช้ขีดเส<sup>้</sup>นใต<sup>้</sup>แทนเครื่องหมายจุดคู่
- ในชื่อโฮสต์ที่ถกต้องแบบเต็ม ให้ใช้ขีดเส้นใต้แทนเครื่องหมายมหัพภาค

ตัวอย่างต่อไปนี้แสดงเซ็ตอัพของชื่อจอแสดงผลใน Xconfig:

```
Dtlogin.claaa 0.resource: value
Dtlogin.sysaaa prsm 1d edu 0.resource: value
```
### การใช้รีซอร์ส Login Manager ที่แตกต่างกันสำหรับแต่ละจอแสดงผล:

เมื่อต<sup>้</sup>องการใช้รีซอร์ส Login Manager ที่แตกต<sup>่</sup>างกันสำหรับแต<sup>่</sup>ละจอแสดง ผล ให<sup>้</sup>ปฏิบัติตามขั้นตอนต<sup>่</sup>อไปนี้:

- 1. ถ้าไม่มีไฟล์/etc/dt/config/Xconfigให้คัดลอกไฟล์/usr/dt/config/Xconfigไปยัง/etc/dt/config directory
- 2. แก้ไขไฟล์/etc/dt/config/Xconfig เพื่อระบุไฟล์รีซอร์สที่แตกต่างกันสำหรับแต่ละจอแสดงผล ตัวอย่างเช่น: Dtlogin.DisplayName.resources: path/file

โดยที่*nath* คือชื่อพาธ ของไฟล์ Xresource ที่จะใช<sup>้</sup> และ *file* คือชื่อไฟล์ ของไฟล์ Xresource ที่จะใช<sup>้</sup>

- 3. สร้างไฟล์รีซอร์สแต่ละไฟล์ซึ่งระบุไว้ในไฟล์ Xconfigไฟล์ Xresources เฉพาะภาษามีการติดตั้งใน /usr/dt/config/  $\langle$  | ANG>
- 4. ในแต่ละไฟล์ให้วางรีซอร์สdtlogin สำหรับจอแสดงผลนั้น

ี ตัวอย่างต่อไปนี้แสดงบรรทัดในไฟล์ Xconfig ซึ่งระบุไฟล์รีซอร์สที่แตกต่างกันสำหรับสามจอแสดงผล:

```
Dtlogin.sysaaa_0.resources: /etc/dt/config/Xresources0
Dtlogin.sysaaa_1.resources: /etc/dt/config/Xresources1
Dtlogin.sysaaa_2.resources: /etc/dt/config/Xresources2
```
## การรันสคริปต์ที่แตกต่างกันสำหรับแต่ละจอแสดงผล:

ใช้โพรซีเดอร์นี้เพื่อรันสคริปต์เฉพาะสำหรับจอแสดงผลเฉพาะ

- 1. ถ้าไม่มีไฟล์/etc/dt/config/Xconfigให้คัดลอกไฟล์/usr/dt/config/Xconfigไปยังไดเร็กทอรี/etc/dt/config
- 2. ใช้รีซอร์สสตาร์ทอัพ รีเซ็ต และเซ็ตอัพใน /etc/dt/config/Xconfig เพื่อระบุสคริปต์ที่แตกต<sup>่</sup>างกันสำหรับแต<sup>่</sup>ละจอแส ดงผล (ไฟล์เหล่านี้จะรันแทน ไฟล์ Xstartup, Xreset, และ Xsetup):

```
Dtlogin*DisplayName*startup: /path/file
Dtlogin*DisplayName*reset: /path/file
Dtlogin*DisplayName*setup: /path/file
```
โดยที่*path* คือชื่อพาธ ของไฟล์ที่จะใช<sup>้</sup> และ *file* คือชื่อไฟล์ ของไฟล์ที่จะใช<sup>้</sup> สตาร์ทอัพสคริปต์มีการรันเป็นรากหลังจากผ*ู*้ใช้ล็อก อินแล<sup>้</sup>ว ก<sup>่</sup>อนเซสชัน Common Desktop Environment เริ่มต<sup>้</sup>น ขึ้น

สามารถใช<sup>้</sup>สคริปต์ /usr/dt/config/Xreset เพื่อ ย้อนกลับค่าติดตั้งที่ทำในไฟล์ Xstartup ไฟล์ Xreset รันเมื่อผู้ใช้ล็อก ้เอาต์

ตัวอย่าง ต่อไปนี้แสดงบรรทัดในไฟล์ Xconfig ซึ่งระบุ สคริปต์ที่แตกต<sup>่</sup>างกันสำหรับสองจอแสดงผล:

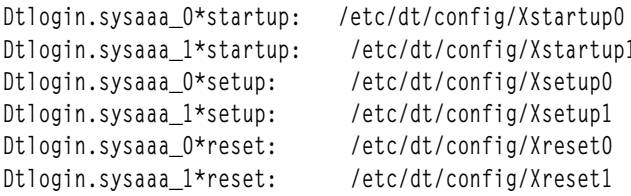

้การตั้งค่าตัวแปรสภาวะแวดล<sup>ั</sup>ลมทั่วทั้งระบบที่แตกตางกันสำหรับแต่ละจอแสดงผล:

ใช้โพรซีเดอร์นี้เพื่อกำหนดตัวแปรสภาวะแวดล้อมทั่วทั้งระบบเอง สำหรับแต่ละจอแสดงผล

เมื่อต้องการตั้งค่าตัวแปรสภาวะแวดล้อมทั่วทั้งระบบที่แตกต่างกันสำหรับแต่ละจอแสดงผล:

- 1. ถ้าไม่มีไฟล์/etc/dt/config/Xconfigให้คัดลอกไฟล์/usr/dt/config/Xconfigไปยังไดเร็กทอรี/etc/dt/config
- 2. ตั้งค่ารีซอร์สสภาวะแวดล้อมใน/etc/dt/config/Xconfig แยกต่าง หากกันสำหรับแต่ละจอแสดงผล:

Dtlogin\*DisplayName\*environment: value

ึกฎต่อไปนี้ใช้กับตัวแปรสภาวะแวดล้อมสำหรับแต่ละจอแสดงผล:

- แบ่งระหว่างการกำหนดตัวแปรแต่ละค่าด้วยช่องว่างหรือแท็บ
- ้อย่าใช้รีซอร์สสภาวะแวดล้อมเพื่อตั้งค่า TZ และ LANG
- ไม่มีการประมวลผลเชลล์ภายในไฟล์ Xconfig

## ้ตัวอย่างต่อไปนี้แสดงบรรทัดในไฟล์ Xconfiq ซึ่งตั้งค่าตัวแปรสำหรับสองจอแสดงผล:

```
Dtlogin*syshere_0*environment:EDITOR=vi SB_DISPLAY_ADDR=0xB00000
Dtlogin*syshere_1*environment: EDITOR=emacs \
        SB DISPLAY ADDR=0xB00000
```
# การพิมพ์และงานพิมพ์

การพิมพ์ใน AIX จะมี การกำหนดคอนฟิกและอ็อพชันการตั้งค่าจำนวนมาก

ขึ้นอยู่กับเครื่องพิมพ์ของคุณ ระบบปฏิบัติการ AIX ควบคุมรูปลักษณะและคุณสมบัติของเอาต์พุตสุดท้าย เครื่องพิมพ์ไม่จำ เป็นต้องอยู่ในบริเวณเดียวกันกับยูนิตระบบ และคอนโซลระบบ คุณอาจเลือกเชื่อมต่อเครื่องพิมพ์ของคุณกับระบบโลคัลโดย ี ตรง หรือสถานการณ์ของคุณอาจต้องการให้คุณส่งงานพิมพ์ผ่านเครือข่ายไปยัง ระบบแบบรีโมต

เมื่อต<sup>้</sup>องการจัดการงานพิมพ์ด*้*วยประสิทธิภาพสูงสุด ระบบปฏิบัติการ AIX จะวางงานแต่ละงานลงในคิว เพื่อรอสภาพพร้อม ใช้ของเครื่องพิมพิ์ ระบบสามารถประหยัดเอาต<sup>ั้</sup>พุตจาก หนึ่งไฟล์ขึ้นไปในคิว ในขณะที่เครื่องพิมพ์จัดทำเอาต์พุตจากไฟล์หนึ่ง ้ระบบจะประมวลผลงานถัดไปในคิว กระบวนการนี้ ทำต่อเนื่องไปจนกว่าแต่ละงานในคิวถูกพิมพ์ครบแล้ว

# การเริ่มต<sup>้</sup>นงานพิมพ<sup>์</sup>

ใช้คำสั่ง qprt หรือ smit เพื่อร<sup>้</sup>องของานพิมพ์

- สำหรับงานพิมพ์โลคัล เครื่องพิมพ์ต้องมีการต่อพ่วงเข้ากับระบบของคุณทาง กายภาพ หรือในกรณีของเครื่องพิมพ์เครือ ้ ข่าย ต้องต่อพ่วงและกำหนดคอนฟิก บนเครือข่าย
- สำหรับงานพิมพ์รีโมต ระบบของคุณต้องมีการกำหนดคอนฟิกเพื่อสื่อสารกับ เซิร์ฟเวอร์การพิมพ์รีโมต
- ก่อนคุณสามารถพิมพ์ไฟล์ได้ คุณต้องมีสิทธิการ*อ่าน* ในไฟล์นั้น เมื่อต้องการ ลบไฟล์หลังจากที่พิมพ์ไฟล์นั้นแล้ว คุณต้องมี ้สิทธิการ*เขียน* ในไดเร็กทครี ที่มีไฟล<sup>์</sup>

ระบข้อมลต่อไปนี้เพื่อร้องของานพิมพ์:

- ชื่อของไฟล์ที่จะพิมพ์
- ชื่อคิวงานพิมพ์
- จำนวนสำเนาที่จะพิมพ์
- จัดทำสำเนาของไฟล์บนรีโมตโสสต์หรือไม่
- ลบไฟล์หลังจากการพิมพ์หรือไม่
- ส่งการแจ<sup>้</sup>งเตือนเกี่ยวกับสถานะงานหรือไม<sup>่</sup>
- ส่งการแจ<sup>้</sup>งเตือนเกี่ยวกับสถานะงานทางเมลระบบหรือไม<sup>่</sup>
- สถานะการส่งเป็นชุด
- ชื่อผู้ใช้สำหรับเลเบล "จัดส่งไปยัง"
- ข้อความการตอบรับคอนโซลสำหรับการพิมพ์รีโมต
- ข้อความการตอบรับไฟล์สำหรับการพิมพ์รีโมต
- ระดับของระดับความสำคัญ

ใช้คำสั่ง qprt เพื่อสร้างและจัดคิวงานพิมพ์ เพื่อพิมพ์ไฟล์ซึ่งคุณระบุ หากคุณระบุมากกว**่าหนึ่งไฟล์ ไฟล์ทั้งหมด จะรวมเข้าด**้วย ้กันเป็นหนึ่งงานพิมพ์ไฟล์เหล่านี้มีการพิมพ์ในลำดับ ที่ระบุบนบรรทัดคำสั่ง

้รูปแบบพื้นฐาน ของคำสั่ง qprt คือ:

qprt - PQueueName FileName

## แฟล็กของคำสั่ง gprt ต่อไปนี้มีประโยชน์คือ:

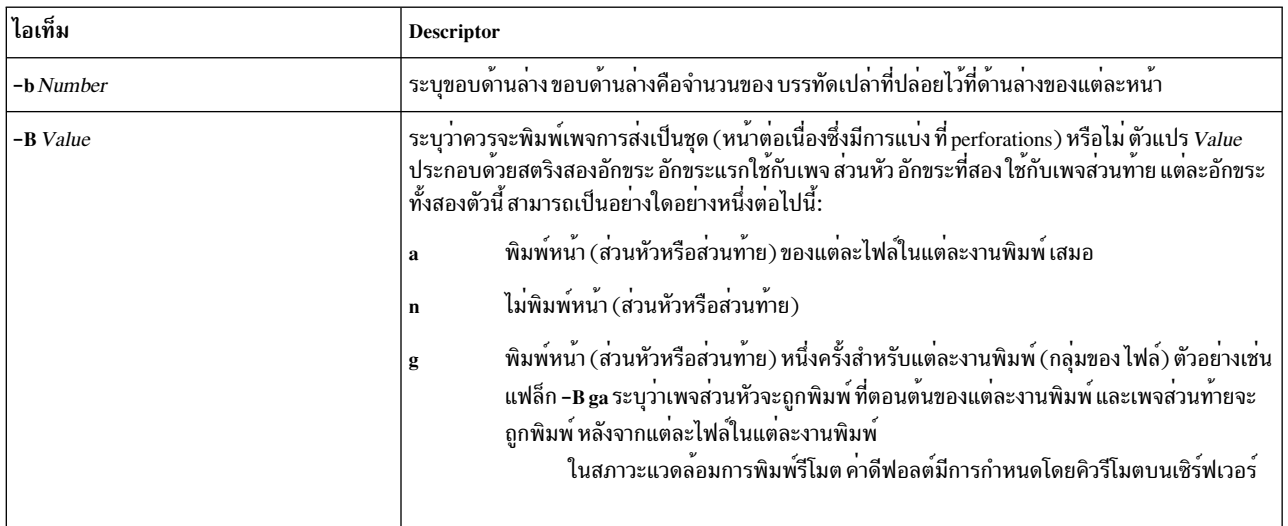

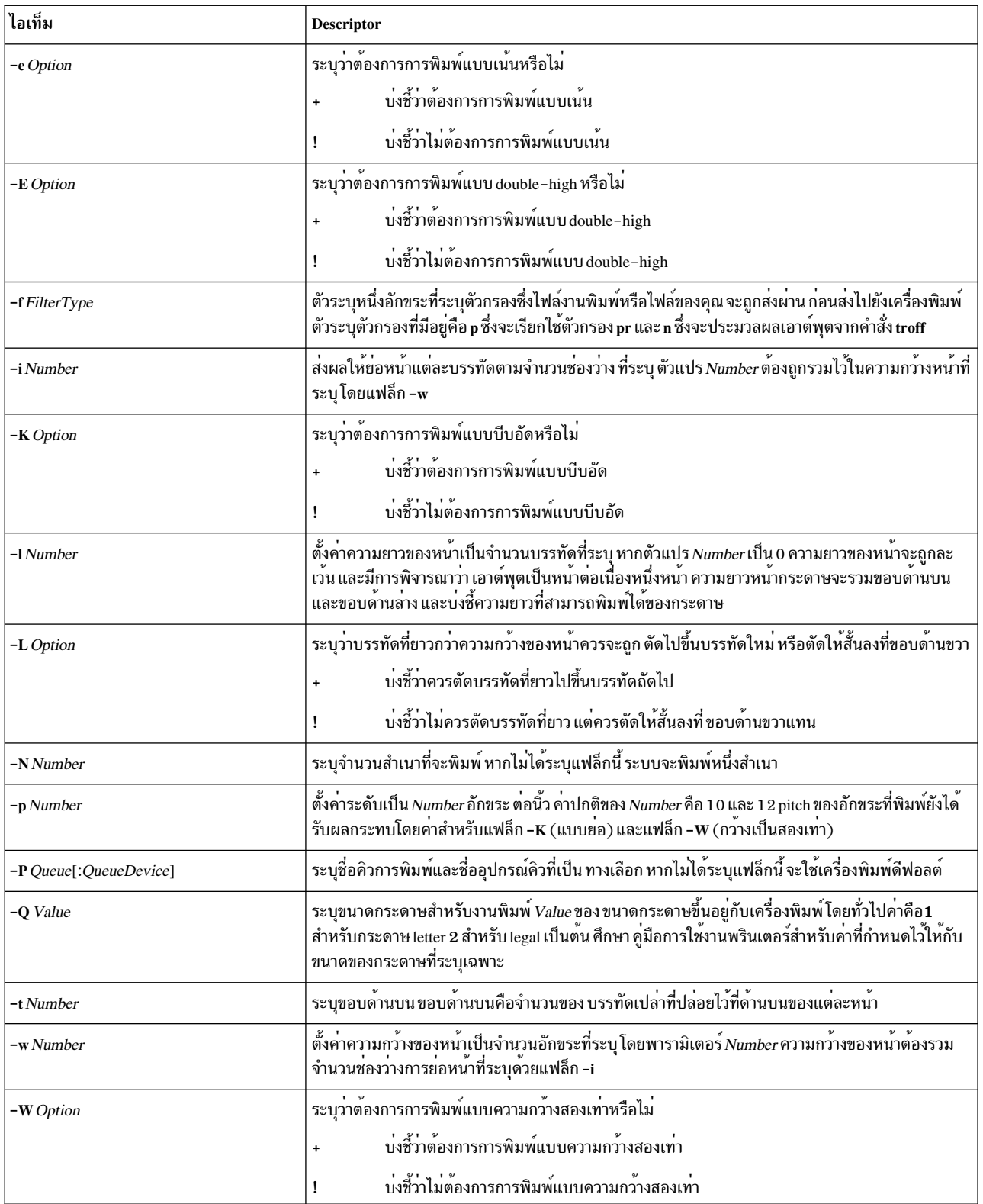

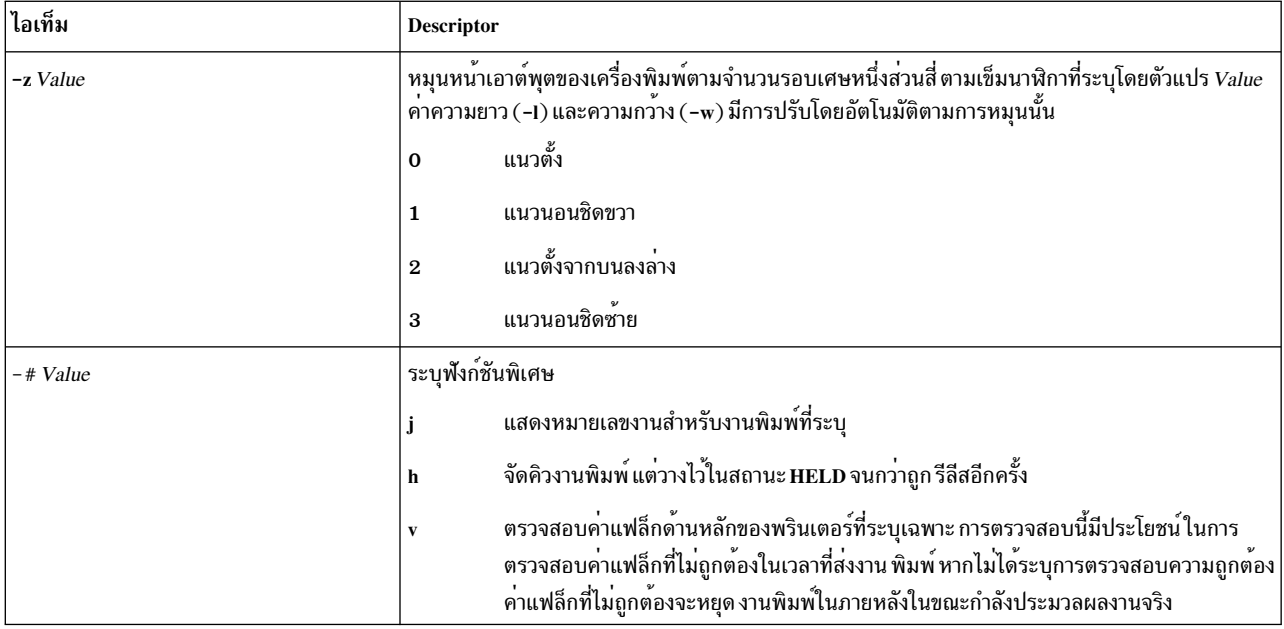

รายการต่อไปนี้มีตัวอย่างวิธีการใช<sup>้</sup>แฟล็กคำสั่ง qprt :

• หากต้องการร้องขอให้ไฟล์ myfile พิมพ์บน เครื่องพิมพ์ที่พร้อมใช้งานตัวแรกที่กำหนดคอนฟิกสำหรับคิวการพิมพ์ค่า ้ดีฟอลต์โดยใช้ ค่าดีฟอลต์ให<sup>้</sup>พิมพ์:

gprt myfile

• หากต้องการร้องขอให้ไฟล์ myfile พิมพ์บนคิวที่ระบุ โดยใช้ค่าแฟล็กที่ระบุ และเพื่อตรวจสอบค่าแฟล็กในขณะที่ส่ง งาน พิมพ์ให้พิมพ์:

qprt -f p -e + -Pfastest -#  $v$  myfile

คำสั่งนี้ ส่งผ่านไฟล์ myfile ผ่านทางคำสั่งตัวกรอง pr (แฟล็ก -fp) และพิมพ์ไฟล์โดยใช้โหมดที่เน<sup>้</sup>น (แฟล็ก -e +) บน เครื่องพิมพ์แรกที่พร<sup>้</sup>อมใช<sup>้</sup>งานซึ่งกำหนดคอนฟิกสำหรับคิวที่ชื่อ fastest (แฟล็ก -Pfastest)

• หากต้องการพิมพ์ไฟล์ myfile บนกระดาษขนาด legal ให้พิมพ์:

qprt -Q2 myfile

- หากต้องการสามสำเนาของไฟล์ new.index.c, print.index.c, และ more.c แต่ละไฟล์ที่คิวการพิมพ์ Msp1 ให้พิมพ์: qprt -PMsp1 -N 3 new.index.c print.index.c more.c
- หากต้องการพิมพ์สามสำเนาของสามไฟล์แบบเรียงติดกัน new.index.c, print.index.c, และ more.c ให้พิมพ์: cat new.index.c print.index.c more.c | qprt -PMsp1 -N 3

หมายเหตุ: ระบบปฏิบัติการพื้นฐานยังสนับสนุนคำสั่งพิมพ์ BSD UNIX (Ipr) และคำสั่งพิมพ์ System V UNIX (Ip) สำหรับ ไวยากรณ์ที่สมบูรณ์โปรดดูที่คำสั่ง lpr และ lp ใน Commands Reference, Volume 3

สำหรับ ไวยากรณ์ที่สมบูรณ์ โปรดดูที่คำสั่ง  ${\rm qprt}$  ใน  ${\rm \it{{Commands}}}$  Reference,  ${\rm {\it Volume~4}}$ 

คุณยังสามารถใช<sup>้</sup> SMIT เพื่อร<sup>้</sup>องของานพิมพ์ หากต*้*องการเริ่มงานพิมพ์โดยใช<sup>้</sup> SMIT ให<sup>้</sup>พิมพ์: smit qprt

# ิการยกเลิกงานพิมพ์ (คำสั่ง qcan)

้ คุณสามารถใช้คำสั่ง qcan เพื่อยกเลิกงานพิมพ์

- สำหรับงานพิมพ์โลคัล เครื่องพิมพ์ต้องมีการต่อพ่วงเข้ากับระบบของคุณทาง กายภาพ หรือในกรณีของเครื่องพิมพ์เครือ ข่าย ต้องต่อพ่วงและกำหนดคอนฟิก บนเครือข่าย
- สำหรับงานพิมพ์รีโมต ระบบของคุณต้องมีการกำหนดคอนฟิกเพื่อสื่อสารกับ เซิร์ฟเวอร์การพิมพ์รีโมต

เมื่อคุณยกเลิกงานพิมพ์ คุณจะได้รับการพร้อมต์ให้ระบุชื่อของคิวการพิมพ์ที่งานตั้งอยู่ และหมายเลขงานซึ่งจะถูกยกเลิก

โพรซีเดอร์นี้ใช้กับทั้งงานพิมพ์โลคัลและรีโมต

ใช้คำสั่ง qcan เพื่อยกเลิกหมายเลขงานเฉพาะ ในคิวการพิมพ์แบบโลคัลหรือรีโมต หรืองานทั้งหมดในคิวการพิมพ์ โลคัล เมื่อ ้ต้องการกำหนดหมายเลขงานพิมพ์ ให้ใช้คำสั่ง achk

ัฐปแบบพื้นฐาน ของคำสั่ง qcan คือ:

gcan -P QueueName -x JobNumber

สำหรับไวยากรณ์โดยสมบูรณ์ทั้งหมด ดูที่คำสั่ง  $\mathfrak q$ can ใน  $\mathit{Commands}$  Reference,  $\mathit{Volume}$  4

รายการต่อไปนี้มีตัวอย่างวิธีการใช<sup>้</sup> คำสั่ง gcan:

- เมื่อต้องการยกเลิกหมายเลขงาน 1 23 บนเครื่องพิมพ์ใดก็ตามที่มีงานอยู่ ให*้*พิมพ์ : qcan -x 123
- เมื่อต้องการยกเลิกคิวงานทั้งหมดบนเครื่องพิมพ์ Ip0 ให้พิมพ์: gcan -X -P1p0

หมายเหตุ: ระบบปฏิบัติการพื้นฐานยังสนับสนุนคำสั่งยกเลิกการพิมพ์ของ BSD UNIX (lprm) และคำสั่งยกเลิกการพิมพ์ ของ System V UNIX (cancel) สำหรับไวยากรณ์ทั้งหมด โปรดดูที่คำสั่ง Iprm และ cancel in Commands Reference

## ิการยกเลิกงานพิมพ<sup>์</sup> (SMIT)

ิคณสามารถใช<sup>้</sup> SMIT เพื่อยกเลิกงานพิมพ์

- สำหรับงานพิมพ์โลคัล เครื่องพิมพ์ต้องมีการต่อพ่วงเข้ากับระบบของคุณทาง กายภาพ หรือในกรณีของเครื่องพิมพ์เครือ ู้ข่าย ต้องต่อพ่วงและกำหนดคอนฟิก บนเครือข่าย
- สำหรับงานพิมพ์รีโมต ระบบของคุณต้องมีการกำหนดคอนฟิกเพื่อสื่อสารกับ เซิร์ฟเวอร์การพิมพ์รีโมต

เมื่อต<sup>้</sup>องการยกเลิกงานพิมพ์โดยใช<sup>้</sup> SMIT ให<sup>้</sup>พิมพ์:

smit gcan

ิจากนั้น คุณสามารถเลือกหมายเลขงานพิมพ์หรือเครื่องพิมพ์ได้

# ุการจัดระดับความสำคัญงานพิมพ์ (คำสั่ง qpri)

ี คุณสามารถกำหนดลำดับความสำคัญของงานบนคิวแบบโลคัลโดยใช้คำสั่ง qpri

ต้องต่อพ่วงเครื่องพิมพ์เข้ากับระบบของคุณทางกายภาพ

ี ค่ายิ่งสูง บ<sup>ุ่</sup>งชี้ระดับความสำคัญยิ่งสูงของงานพิมพ์ ลำดับ ความสำคัญที่เป็นค่าดีฟอลต์คือ 15 ระดับความสำคัญสูงสุดคือ 20 สำหรับผู้ใช้ส่วนใหญ่ และ 30 สำหรับผู้ใช้ที่มีสิทธิผู้ใช้รากและสมาชิกของกลุ่ม printq (กลุ่ม 9)

หมายเหตุ: คุณไม่สามารถกำหนดลำดับความสำคัญไปยังงานพิมพ์แบบรีโมต

ใช้คำสั่ง qpri เพื่อกำหนดระดับความสำคัญของงานพิมพ์ ซึ่งคุณส่งอีกครั้ง หากคุณมีสิทธิผู้ใช้รากหรือเป็นสมาชิกของ กลุ่ม printq คุณสามารถกำหนดระดับความสำคัญให้กับงานใดๆ ในขณะที่งานอยู่ในคิวการพิมพ์ได้

ัฐปแบบพื้นฐานของคำสั่ง qpri คือ: qpri -# JobNumber -a PriorityLevel

สำหรับ ไวยากรณ์ที่สมบูรณ์ โปรดดูที่คำสั่ง qpri ใน ${\it Commands}$  Reference, Volume 4

รายการต่อไปนี้มีตัวอย่างวิธีการใช<sup>้</sup>คำสั่ง qpri:

- หากต้องเปลี่ยนหมายเลขของงาน 123 เป็นหมายเลขลำดับความสำคัญ 18 ให้พิมพ์: qpri -# 123 -a 18
- หากต้องการจัดลำดับความสำคัญงานพิมพ์แบบโลคัลตามที่ส่งไป ให<sup>้</sup>พิมพ์: qprt - PQueueName - R PriorityLevel FileName

## ึการกำหนดลำดับความสำคัญของงานพิมพ์ (SMIT)

้คุณสามารถกำหนดลำดับความสำคัญงานเฉพาะบนคิวแบบโลคัลเท่านั้น

ต้องต่อพ่วงเครื่องพิมพ์เข้ากับระบบของคุณทางกายภาพ

ี คายิ่งสูง บ<sup>ุ่</sup>งชี้ระดับความสำคัญยิ่งสูงของงานพิมพ์ ลำดับความสำคัญ ที่เป็นคาดีฟอลต์คือ 15 ระดับความสำคัญสูงสุดคือ 20 สำหรับผู้ใช้ส่วนใหญ่ และ 30 สำหรับผู้ใช้ที่มีสิทธิผู้ใช้รากและสมาชิกของกลุ่ม printq (กลุ่ม 9)

ี หมายเหตุ: คุณไม่สามารถกำหนดลำดับความสำคัญให้กับงานพิมพ์ แบบรีโมต

หากต<sup>้</sup>องเปลี่ยนแปลงลำดับความสำคัญของงานพิมพ์โดยใช<sup>้</sup> SMIT ให<sup>้</sup>พิมพ์: smit qpri

## Moving a print job to another print queue (คำสั่ง qmov)

คุณสามารถย<sup>้</sup>ายงานพิมพ์ระหว**่างคิวต**่างๆ ได้โดยใช้คำสั่ง qmov

เมื่อต้องการ ดำเนินการภารกิจนี้ คุณต้องมีสิ่งที่จำเป็นต้องมีต่อไปนี้:

- เครื่องพิมพ์ต้องต่อพ่วงเข้ากับระบบของคุณทางกายภาพ
- คุณต้องเป็นเจ้าของงานพิมพ์
- คุณมีสิทธิระดับรูท
- คุณต้องเป็นสมาชิกกลุ่ม printq

หมายเหตุ: คุณไม่สามารถย้ายงานพิมพ์แบบรีโมตไปยังคิวการพิมพ์อื่น

ใช้คำสั่ง qmov เพื่อย*้*ายงานพิมพ์ไปยัง คิวการพิมพ์อื่น คุณสามารถย*้*ายงานพิมพ์เฉพาะ หรือสามารถย้ายงานพิมพ์ทั้งหมดใน คิวการพิมพ์ที่ระบุ คุณยังสามารถย้ายงานพิมพ์ทั้งหมดที่ถูกส่งโดย ผู้ใช้ที่ระบุ เมื่อต้องการกำหนด หมายเลขงานพิมพ์ให้ใช้คำ สั่ง qchk สำหรับข้อมูลเพิ่มเติม ให้ดูที่ qchk

### ัฐปแบบ พื้นฐานของคำสั่ง qmov เป็นดังนี้:

qmov -mNewQueue {[ -#JobNumber ] [ -PQueue ] [ -uUser ]}

### คุณสามารถย้ายงานพิมพ์โดยใช้คำสั่งอย่างใดอย่างหนึ่งต่อไปนี้:

- qmov -m DestinationQueue -# JobNumber
- qmov -m DestinationQueue -P Queue
- amov -m DestinationQueue -u User

#### สำหรับไวยากรณ์ทั้งหมด โปรดดูที่คำสั่ง qmov in Commands Reference

รายการต<sup>่</sup>อไปนี้มีตัวอย<sup>่</sup>างของวิธีการ ใช<sup>้</sup>คำสั่ง qmov:

- เมื่อต้องการย้ายงานหมายเลข 280 ไปยังคิวการพิมพ์ hp2 ให*้*พิมพ์:  $qmov -mhp2 - #280$
- เมื่อต้องการย้ายงานพิมพ์ทั้งหมดบนคิวการพิมพ์ hp4D ไปยังคิวการพิมพ์ hp2 ให้พิมพ์: gmov -mhp2 -Php4D

#### Moving a print job to another print queue (SMIT)

หากเครื่องพิมพ์ของคุณมีการเชื่อมต่อกับระบบของคุณ คุณสามารถย้าย งานพิมพ์ไปยังคิวการพิมพ์อื่นด้วย SMIT

้ถ้าเครื่องพิมพ์ของคุณต่อกับระบบของคุณโดยตรง คุณสามารถย้ายงานพิมพ์ไปยังคิวงานอื่นได้ด้วย System Management Interface Tool (SMIT)

เมื่อต<sup>้</sup>องการ ดำเนินการภารกิจนี้ คุณต<sup>้</sup>องมีสิ่งที่จำเป็นต<sup>้</sup>องมีต<sup>่</sup>อไปนี้:

- ต้องต่อพ่วงเครื่องพิมพ์เข้ากับระบบของคุณทางกายภาพ
- คุณต้องเป็นเจ้าของงานพิมพ์
- คุณมีสิทธิระดับรูท
- คุณต<sup>้</sup>องเป็นสมาชิกของกลุ**่ม printq**

หมายเหตุ: คุณไม่สามารถย้ำยงานพิมพ์แบบรีโมตไปยังคิวการพิมพ์อื่นได้

พิมพ์คำสั่งต่อไปนี้:

smit qmov

#### Holding and releasing print jobs (คำสั่ง ghld)

คุณสามารถพักและรีลีสงานพิมพ์ได้ด้วยคำสั่ง qhld

หมายเหตุ: คุณไม่สามารถพักและรีลีสงานพิมพ์รีโมต

เมื่อต้องการ ดำเนินการภารกิจนี้ คุณต้องมีสิ่งที่จำเป็นต้องมีต่อไปนี้:

- ต้องต่อพ่วงเครื่องพิมพ์เข้ากับระบบของคุณทางกายภาพ
- คุณต้องเป็นเจ้าของงานพิมพ์
- คุณมีสิทธิระดับรูท

• คุณต้องเป็นสมาชิกของกลุ่ม printq

ใช้คำสั่ง qhld เพื่อนำงานพิมพ์ พักไว้หลังจากที่ส่ง คุณสามารถพักงานพิมพ์เฉพาะ หรือคุณสามารถพักงานพิมพ์ทั้งหมดบนคิว การพิมพ์ที่ระบุ เมื่อต้องการกำหนดหมายเลขงานพิมพ์ ให้ป้อนคำสั่ง qchk รูปแบบพื้นฐานของคำสั่ง qhld เป็นดังนี้:

qhld [ -r ] {[ -#JobNumber ] [ -PQueue ] [ -uUser ]}

คุณสามารถพักงานพิมพ์ได้โดยใช้หนึ่งในคำสั่งต่อไปนี้:

- ghld -# JobNumber
- ghld P Queue
- ghld -u User

้คุณสามารถปล<sup>่</sup>อยงานพิมพ์ได*้*โดยใช<sup>้</sup>หนึ่งใน คำสั่งต่อไปนี้:

- ghld r # Jobnumber
- qhld -r -P Queue
- ghld r u User

รายการต่อไปนี้มีตัวอย่างวิธีการใช<sup>้</sup> คำสั่ง qhld:

- 1. เมื่อต้องการพักงานหมายเลข 452 บนคิวงานพิมพ์ ที่เปิดอยู่ พิมพ์คำสั่งต่อไปนี้:  $ahld -#452$
- 2. เมื่อต้องการพักงานที่จัดคิวทั้งหมดบนคิวการพิมพ์ hp2 พิมพ์ คำสั่งต่อไปนี้: ghld - Php2
- 3. เมื่อต้องการปล่อยงานหมายเลข 452 บนคิวงานพิมพ์ ที่เปิดอยู่ พิมพ์คำสั่งต่อไปนี้: ghld -#452 - r
- 4. เมื่อต้องการปล่อยงานที่จัดคิวทั้งหมดบนคิวการพิมพ์ hp2 พิมพ์คำสั่งต่อไปนี้:  $ahld -PhD2 -r$

## การพักและรีลีสงานพิมพ์ (SMIT)

คุณสามารถพักและรีลีสงานพิมพ์ได้โดยใช<sup>้</sup> SMIT

หากต้องการพักหรือรีลีสงานพิมพ์ คุณต้องเป็นบุคคลใดบุคคลหนึ่งต่อไปนี้:

- เจ้าของงาบพิมพ์
- ผู้ใช<sup>้</sup>ที่มีสิทธิระดับราก
- สมาชิกของกลุ่ม printq

เมื่อต้องการพักหรือรีลีสงาบพิมพ์·

· smit ghld

การตรวจสอบสถานะของงานพิมพ์ (คำสั่ง qchk)

คุณสามารถใช้คำสั่ง qchk เพื่อตรวจสอบสถานะ ของงานพิมพ์

- สำหรับงานพิมพ์โลคัล เครื่องพิมพ์ต้องมีการต่อพ่วงเข้ากับระบบของคุณทาง กายภาพ หรือในกรณีของเครื่องพิมพ์เครือ ู่ ข่าย ต้องต่อพ่วงและกำหนดคอนฟิก บนเครือข่าย
- สำหรับงานพิมพ์รีโมต ระบบของคุณต้องมีการกำหนดคอนฟิกเพื่อสื่อสารกับ เซิร์ฟเวอร์การพิมพ์รีโมต

ใช้คำสั่ง qchk เพื่อแสดงข้อมูลสถานะปัจจุบัน ของงานพิมพ์ คิวการพิมพ์ หรือผู้ใช้ ที่ระบุ

้รูปแบบพื้นฐานของคำสั่ง qchk คือ: achk -P QueueName -# JobNumber -u OwnerName

หมายเหตุ: ระบบปฏิบัติการ พื้นฐานยังสนับสนุนคำสั่งตรวจสอบคิวการพิมพ์ของ BSD UNIX (lpq) และคำสั่งตรวจสอบคิว ิ<br>การพิมพ์ของ System V UNIX (Ipstat ) สำหรับไวยากรณ์ทั้งหมด โปรดดูที่คำสั่ง Ipq และ Ipstat in Commands Reference

รายการต่อไปนี้มีตัวอย่างวิธีการใช<sup>้</sup> คำสั่ง qchk:

• หากต้องการแสดงคิวการพิมพ์ดีฟอลต์ให้พิมพ์:

 $qchk - q$ 

• หากต้องการแสดงสถานะของคิวทั้งหมดแบบยาวจนกระทั่งว่างเปล่าขณะที่อัพเดต หน้าจอทุกๆ 5 วินาที ให้ป้อน:  $qchk - A - L - w 5$ 

• หากต้องการแสดงสถานะของคิวการพิมพ์ IpO ให<sup>้</sup>พิมพ์:

qchk -P 1p0

• หากต้องการแสดงสถานะของหมายเลขงาน 1 23 ให<sup>้</sup>พิมพ์:

```
qchk - # 123
```
• หากต้องการตรวจสอบสถานะของทุกงานในคิวทั้งหมด ให้พิมพ์:

gchk - A

#### เงื่อนไขสถานะของคิวการพิมพ์

เงื่อนไขสถานะ บางอย่างที่ดิวการพิมพ์สามารถมีได้:

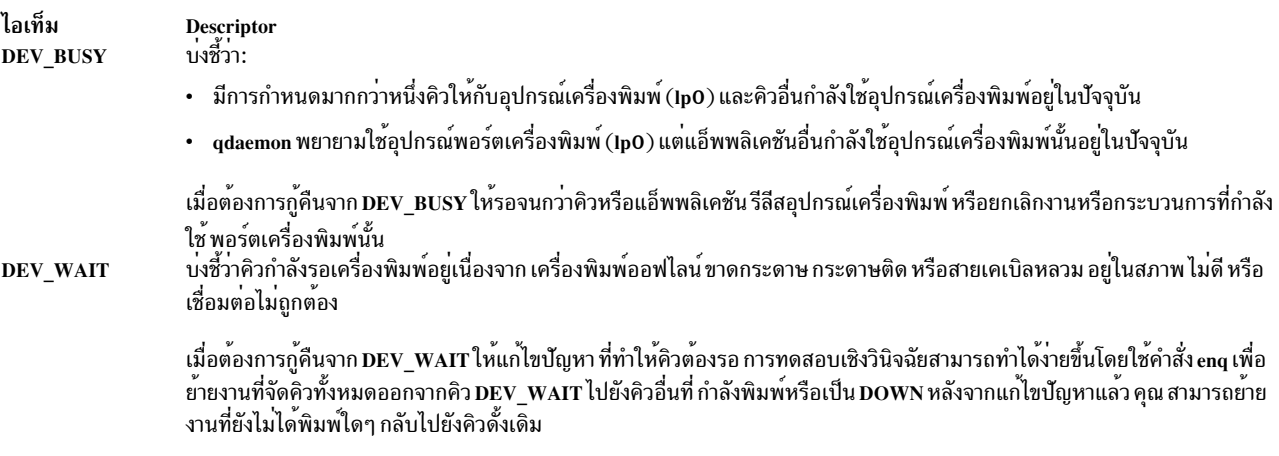

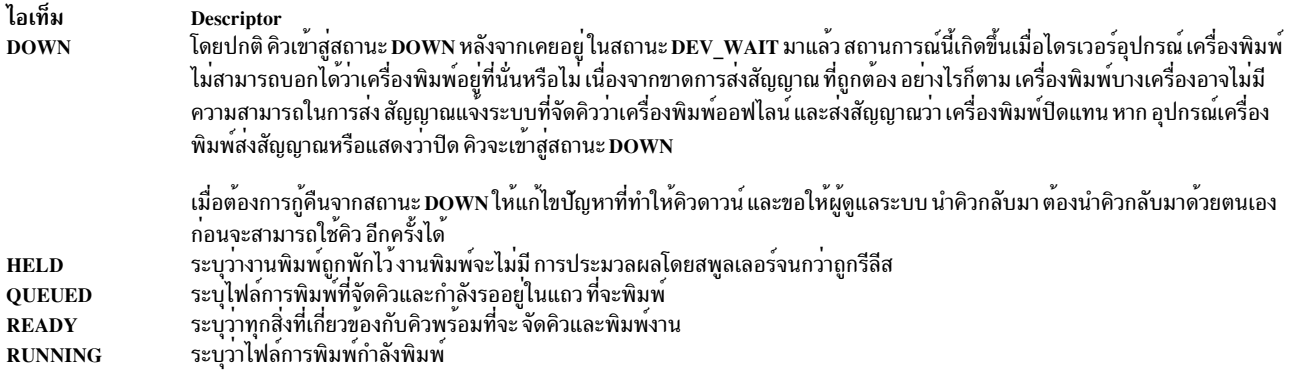

#### Checking the status of a print job (SMIT)

คุณสามารถใช<sup>้</sup>คำสั่ง smit เพื่อ ตรวจสอบสถานะของงานพิมพ<sup>์</sup>

- •๋ สำหรับงานพิมพ์โลคัล เครื่องพิมพ์ต้องมีการต่อพ่วงเข้ากับระบบของคุณทาง กายภาพ หรือในกรณีของเครื่องพิมพ์เครือ ้ข่าย ต้องต่อพ่วงและกำหนดคอนฟิก บนเครือข่าย
- สำหรับงานพิมพ์รีโมต ระบบของคุณต้องมีการกำหนดคอนฟิกเพื่อสื่อสารกับ เซิร์ฟเวอร์การพิมพ์รีโมต

คุณสามารถแสดงข้อมูลสถานะปัจจุบันของ หมายเลขงาน คิว เครื่องพิมพ์ หรือผู้ใช้ที่ระบุได้ หากต้องการตรวจสอบสถานะของ ้งานพิมพ์โดยใช<sup>้</sup> SMIT ให<sup>้</sup>พิมพ์:

smit qchk

### เงื่อนไขสถานะของคิวการพิมพ์

#### เงื่อนไขสถานะ บางอย่างที่คิวการพิมพ์สามารถมีได้:

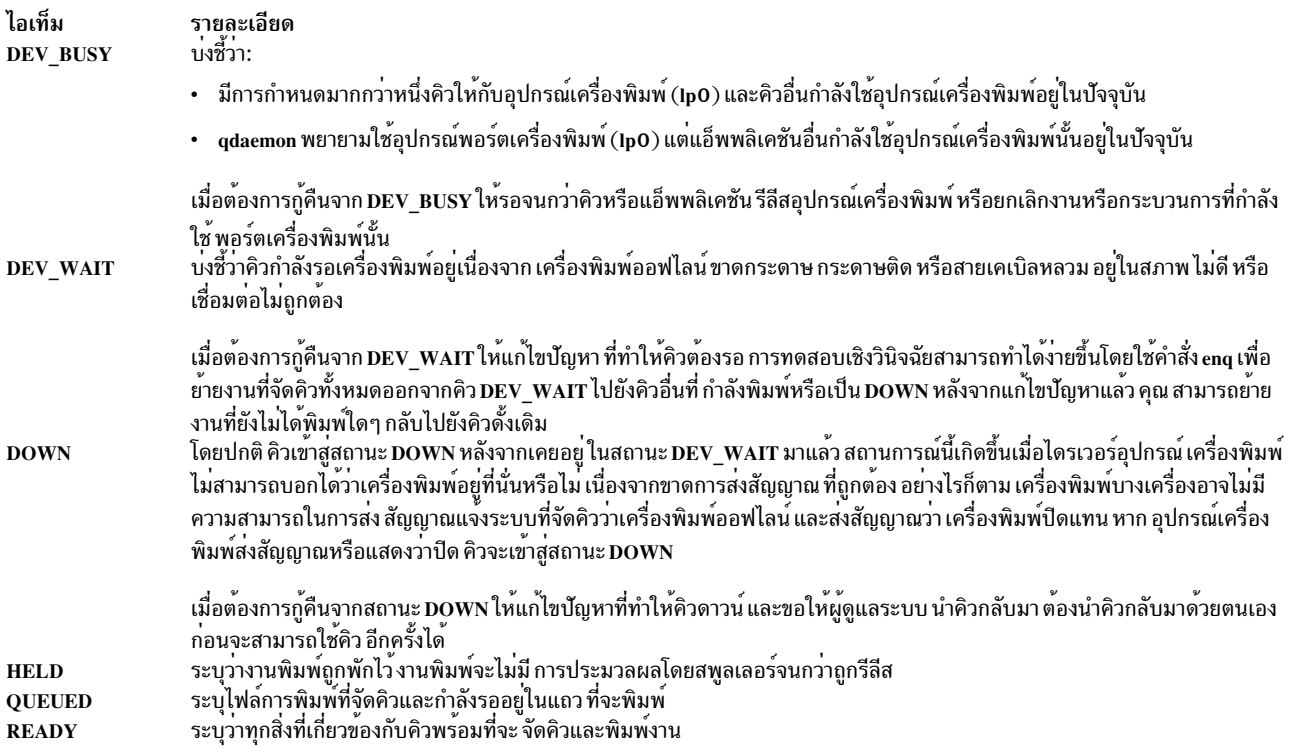

# การจัดรูปแบบไฟล์สำหรับพิมพ์ (คำสั่ง pr)

คุณสามารถใช้คำสั่ง pr เพื่อจัดรูปแบบ ไฟล์ที่ส่งไปยังเครื่องพิมพ์ได้อย**่างง**่ายดาย

ี คุณสามารถทำไพพ์เอาต์พุตของคำสั่ง pr ไปยังคำสั่ง qprt เพื่อจัดรูปแบบข้อความ

แฟล็กคำสั่ง pr ที่มีประโยชน์บางแฟล็กคือ:

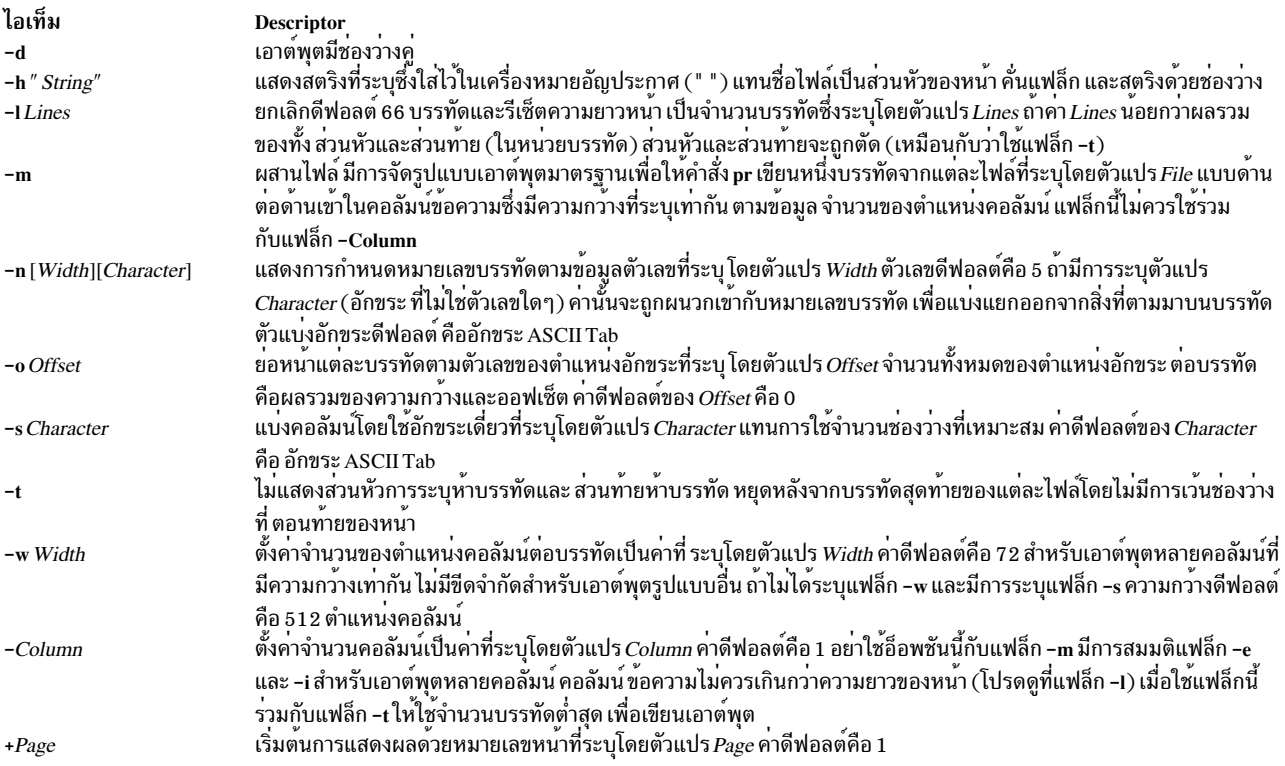

สำหรับไวยากรณ์โดยสมบูรณ์ ดูที่คำสั่ง pr ใน in Commands Reference

ข้อมูลต่อไปนี้เป็นรายการของตัวอย่างวิธีการใช<sup>้</sup>แฟล็กคำสั่ง pr :

• เมื่อต้องการพิมพ์ไฟล์ที่ชื่อ prog.c พร้อมกับหัวเรื่องและ หมายเลขหน้าบนเครื่องพิมพ์ ให้พิมพ์:

pr prog.c | qprt

คำสั่งนี้ เพิ่มหัวเรื่องหน<sup>้</sup>าลงใน prog.c และส่งไปยัง คำสั่ง **qprt** หัวเรื่องประกอบด<sup>้</sup>วยวันที่ซึ่งแก้ไขไฟล์ ครั้งล่าสุด ชื่อไฟล์ ้และหมายเลขหน้า

• เมื่อต้องการระบุหัวเรื่องสำหรับไฟล์ที่ชื่อ prog.c ให*้*พิมพ์:

```
pr -h "MAIN PROGRAM" prog.c | qprt
```
ี คำสั่งนี้ พิมพ์ prog.c พร้อมด้วยหัวเรื่อง MAIN PROGRAM ใน ตำแหน่งของชื่อไฟล์ วันที่แก้ไขและหมายเลขหน้ายังคงมีการ พิมพ์ด้วย

- เมื่อต้องการพิมพ์ไฟล์ที่ชื่อ word. 1st ในหลายคอลัมน์ให้พิมพ์:  $pr -3 word.$ lst | qprt ี คำสั่งนี้ พิมพ์ไฟล์ word. 1st ในคอลัมน์แนวตั้งจำนวนสามคอลัมน์
- เมื่อต้องการพิมพ์หลายไฟล์แบบด้านต่อด้านบนกระดาษให้พิมพ์:

```
pr -m -h "Members and Visitors" member.lst visitor.lst | qprt
```
คำสั่ง นี้พิมพ์ member.lst และ visitor.lst แบบ ด้านต่อด้านพร้อมด้วยหัวเรื่อง Members and Visitors

• เมื่อต้องการแก<sup>้</sup>ไขไฟล์ชื่อ prog.c สำหรับการใช้ในภายหลัง ให*้*พิมพ์:

```
pr - t - e prog.c > prog.notab.c
```
คำสั่งนี้ แทนที่อักขระแท็บใน prog.c ด้วยช่องว่าง และวางผลลัพธ์ไว้ใน prog.notab.c ตำแหน**่**งแท็บอยู่ที่ คอลัมน<sup>์</sup> 9, 17, 25, 33, และต่อไป แฟล็ก -e บอกคำสั่ง pr ให<sup>้</sup> แทนที่อักขระแท็บ โดยแฟล็ก -t ตัดส่วนหัวของหน<sup>้</sup>า

• เมื่อต้องการพิมพ์ไฟล์ที่ชื่อ myfile ในสองคอลัมน์ในแนวนอน ด้วยข้อความ 7 พอยต์ ให้พิมพ์:

 $pr -166 -w172 -2 myfile | qprt -z1 -p7$ 

# การพิมพ์ไฟล์ ASCII บนเครื่องพิมพ์ PostScript

Text Formatting System ประกอบด้วยตัวกรอง enscript สำหรับการแปลงไฟล์งานพิมพ์ ASCII ไปเป็นไฟล์ PostScript สำหรับ การพิมพ์บนเครื่องพิมพ์ PostScript

- ต้องต่อพ่วงเครื่องพิมพ์เข้ากับระบบของคณทางกายภาพ
- ต้องกำหนดคอนฟิกและกำหนดเครื่องพิมพ์
- ต้องติดตั้งส่วนการถอดรหัสของเซอร์วิสการจัดรูปแบบข้อความ

ตัวกรอง enscript ถูกเรียกโดยคำสั่ง qprt -da เมื่อส่งงานพิมพ์ไปยังคิวการพิมพ์ PostScript แฟล็กต่างๆ อาจ ถูกระบุด้วยคำสั่ง qprt เพื่อปรับแต่งเอาต์พุต เมื่อส่งไฟล์ ASCII ไปยังคิวการพิมพ์ PostScript :

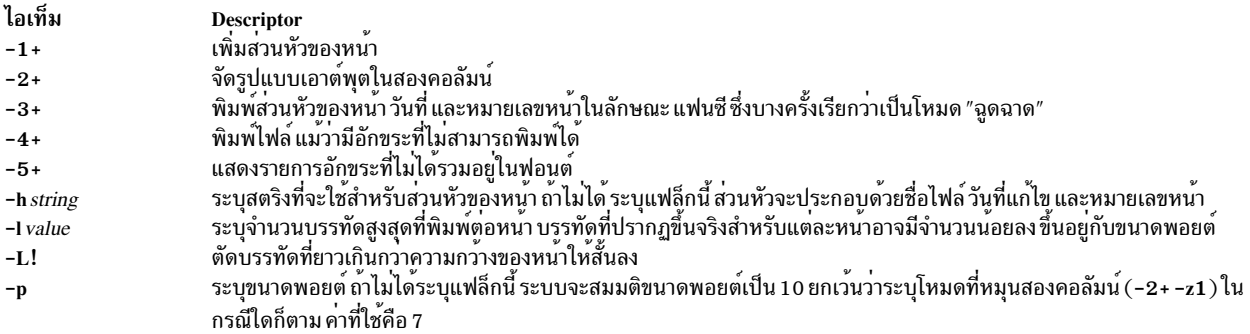

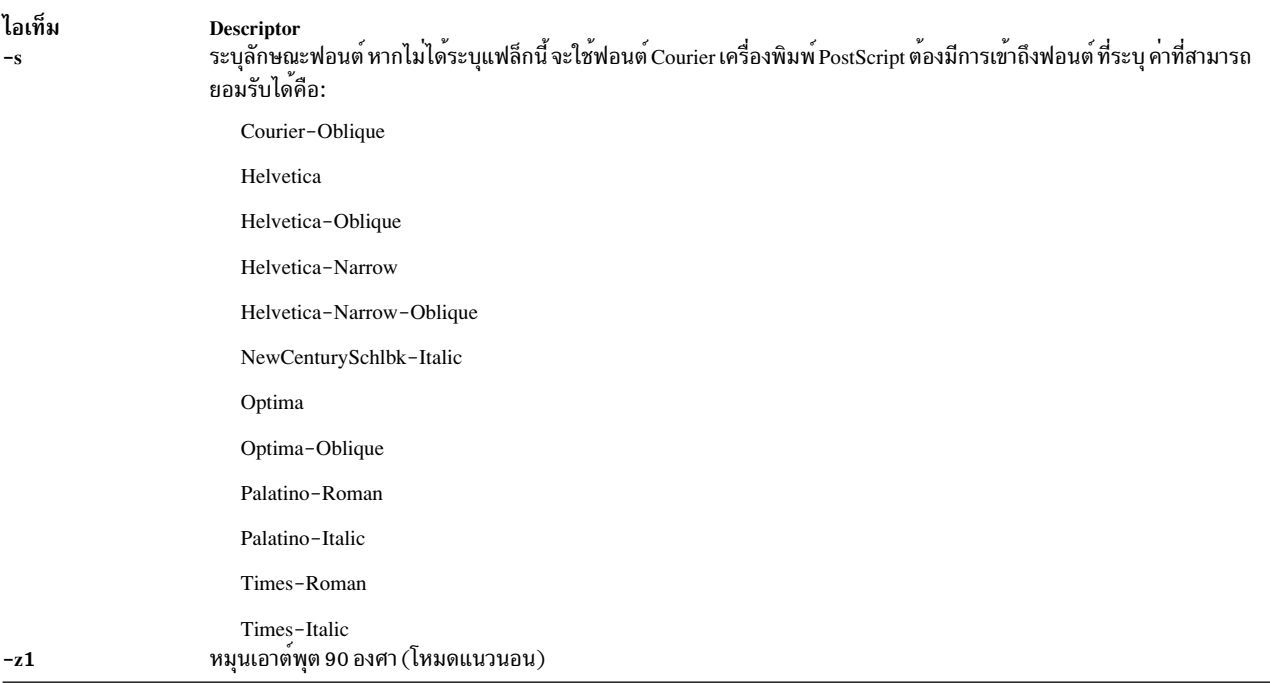

รายการต่อไปนี้มีตัวอย่างของวิธีการใช<sup>้</sup>แฟล็กคำสั่ง arpt เหล่านี้:

• หากต้องการส่งไฟล์ ACSII myfile.ascii ไปยังเครื่องพิมพ์ PostScript ที่ชื่อ Msps1 ให้พิมพ์:

```
gprt -da -PMsps1 myfile.ascii
```
• หากต้องการส่งไฟล์ ACSII myfile.ascii ไปยังเครื่องพิมพ์ PostScript ที่ชื่อ Msps1 และพิมพ์ออกมาเป็นฟอนต์ Helvetica ให<sup>้</sup>พิมพ์:

```
gprt -da -PMsps1 -sHelvetica myfile.ascii
```
• หากต้องการส่งไฟล์ ASCII myfile.ascii ไปยังเครื่องพิมพ์ PostScript ที่ชื่อ Msps1 และพิมพ์ออกมาในขนาด 9 พอยต์ ให<sup>้</sup>พิมพ์·

gprt -da -PMsps1 -p9 myfile.ascii

ิการทำการแปลง ASCII เป็น PostScript ให<sup>้</sup>เป็นระบบอัตโนมัติ:

คณสามารถกำหนดคอนฟิกระบบให้ตรวจหาไฟล์การพิมพ์ ASCII ที่ส่งไปยังคิวการพิมพ์ PostScript และแปลงไฟล์ ASCII เหล่านี้เป็น PostScript โดยอัตโนมัติสำหรับเครื่องพิมพ์ PostScript

แอ็พพลิเคชันจำนวนมากที่สร้างไฟล์การพิมพ์ PostScript จะปฏิบัติตามแบบแผนของการจัดทำอักขระสองตัวแรกของ ไฟล์ PostScript %! ซึ่งระบไฟล์การพิมพ์เป็นไฟล์การพิมพ์ PostScript เมื่อต้องการกำหนดคอนฟิกระบบเพื่อตรวจหาไฟล์การ ้ พิมพ์ ASCII ที่ส่ง ไปยังคิวการพิมพ์ PostScript และแปลงไฟล์เหล่านั้นเป็นไฟล์ PostScript โดยอัตโนมัติ ก่อนจะส่งไปยัง เครื่องพิมพ์ PostScript ให<sup>้</sup>ปฏิบัติตามขั้นตอนเหล<sup>่</sup>านี้:

- 1. เมื่อมีการพร้อมต์ระบบให<sup>้</sup>พิมพ์: smit chpq
- 2. พิมพ์ชื่อคิว PostScript หรือใช้คุณลักษณะ List เพื่อเลือกจากรายการคิว
- 3. เลือกอ็อพชันเมนู Printer Setup
- 4. เปลี่ยนค่าของฟิลด์จะทำการตรวจสอบอัตโนมัติของชนิดไฟล์การพิมพ์หรือไม่? ให้เป็นใช่

ขณะนี้ คำสั่งต่อไปนี้จะแปลง ไฟล์ ASCII เป็นไฟล์ PostScript fและพิมพ์ไฟล์นั้นบนเครื่องพิมพ์ PostScript หากต้องการ แปลง mvfile.ascii ให<sup>้</sup>พิมพ์บรรทัดคำสั่งตัวใดตัวหนึ่ง ต่อไปนี้:

```
anrt -Pos myfile.ps myfile.ascii
lpr -Pps myfile.ps myfile.ascii
1p -dps myfile.ps myfile.acsii
```
โดย ps เป็นคิวการพิมพ์ PostScript

#### ้การยกเลิกการกำหนดชนิดไฟล์การพิมพ์โดยอัตโนมัติ:

ในบางกรณี คุณอาจจำเป็นต้องยกเลิกการกำหนด ชนิดไฟล์งานพิมพ์โดยอัตโนมัติ

คุณสามารถยกเลิกการกำหนดชนิดไฟล์งานพิมพ์ โดยอัตโนมัติสำหรับการพิมพ์ PostScript ด้วยแฟล็ก -d และ -s แฟล็ก -d ์<br>จะยกเลิกชนิดไฟล์งานพิมพ์ที่เป็นค่าดีฟอลต์ และแฟล็ก -s ระบการพิมพ์ PostScript แทน

คุณอาจจำเป็นต<sup>้</sup>องยกเลิกการกำหนด ชนิดไฟล์งานพิมพ์โดยอัตโนมัติสำหรับการพิมพ<sup>์</sup> PostScript ในสถานการณ์ ต่อไปนี้:

• หากต้องการพิมพ์ไฟล์ PostScript file ที่ชื่อ myfile.ps ที่ไม่ได้ ขึ้นต้นด้วย %! ให้พิมพ์คำสั่งต่อไปนี้:

qprt -ds -Pps myfile.ps

• หากต้องการพิมพ์รายการซอร์สของไฟล์ PostScript ที่ชื่อ myfile.ps ที่ขึ้นต้นด้วย %! ให้พิมพ์คำสั่งต่อไปนี้: qprt -da -Pps myfile.ps

# ข้อมูลสรุปคำสั่งสำหรับการพิมพ์

### ้มีคำสั่งจำนวนมากที่ใช<sup>้</sup>สำหรับการพิมพ์และการจัดการคิว การพิมพ์

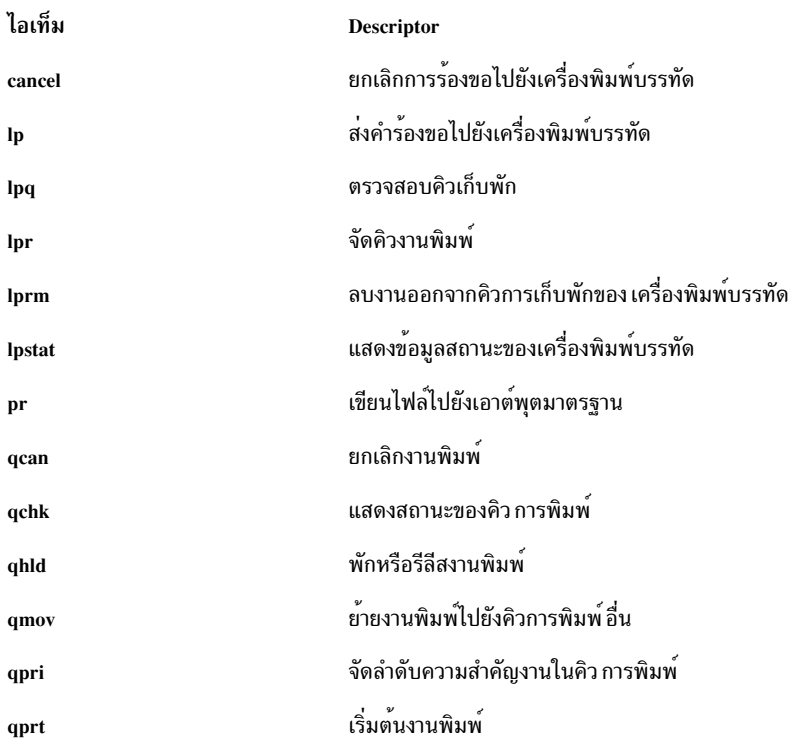

### <span id="page-676-0"></span>**Live Partition Mobility with Host Ethernet Adapters**

การใช<sup>้</sup> Live Partition Mobility (LPM) พร้อมกับคุณลักษณะ Host Ethernet Adapters (HEA) ของซอฟต์แวร์ IBM PowerVM® คุณสามารถ โอนย้าย AIX LPAR และแอ็พพลิเคชันที่โฮสต์จากฟิสิคัลพาร์ติชันไปยังฟิสิคัลพาร์ติชันอื่น ขณะที่ HEA ถูกกำหนดให<sup>้</sup>กับพาร์ติชันการโอนย้าย

ในระหว่างการย้าย HEA จะถูกลบออกจากพาร์ติชันที่ย้าย และ HEA จะถูกเรียกคืนบนพาร์ติชันเมื่อการย้ายเสร็จสมบูรณ์ อย่าง ไรก็ตาม การเชื่อมต่อเครือข<sup>่</sup>ายของคุณจะไม่ได*้*รับผลกระทบ

#### ขอกำหนดสำหรับ Live Partition Mobility with HEA

ีก่อนคุณสามารถเริ่มต้นโดยใช<sup>้</sup> LPM with HEA คุณต้องตรวจสอบให<sup>้</sup>แน่ใจ ว่าสภาวะแวดล<sup>้</sup>อมระบบตรงกับข้อกำหนดคอนฟิ กูเรชั่นและการเข้าถึง

#### ข้อกำหนดพาร์ติชัน

- CEC ต<sup>้</sup>นทางและ CEC เป<sup>้</sup>าหมายต<sup>้</sup>องมีความสามารถในการย้ายพาร์ติชัน
- AIX LPAR ต<sup>ั</sup>บทาง ต<sup>้</sup>องไม่มีฟิสิคัลรีซอร์สที่มีค่าติดตั้งเป็น บังคับในโปรไฟล์
- AIX LPAR ต<sup>้</sup>นทาง ต<sup>้</sup>องไม<sup>่</sup>มีฟิสิคัลรีซอร์สใดๆ นอกเหนือจาก HEA

### ข<sup>้</sup>อกำหนดการเข<sup>้</sup>าถึง

- คุณต<sup>้</sup>องมีสิทธิการใช<sup>้</sup>งานรากบนพาร์ติชันซึ่งคุณต้องการย*้*าย
- คุณต<sup>้</sup>องมีสิทธิ hscroot หรือสิทธิที่เทียบเท<sup>่</sup>าซึ่งจำเป็น สำหรับการย<sup>้</sup>ายพาร์ติชันบน HMC ต<sup>้</sup>นทางและ HMC ปลาย ทาง

#### ข้อกำหนดคอนฟิกูเรชัน

- HEA ต้องไม่มีค่าติดตั้งเป็น บังคับ ในพาร์ติชันโปรไฟล์ แต่สามารถมีค่าติดตั้งเป็น ต้องการ ในโปรไฟล์ได้
- ต้องกำหนดคอนฟิก HEA ทั้งหมดภายใต้ EtherChannel เป็นอะแด็ปเตอร์หลัก
- อะแด็ปเตอร์หลักทั้งหมดใน EtherChannel ต<sup>้</sup>องเป็น HEA
- อะแด็ปเตอร์สำรองของ EtherChannel ต้องเป็นอะแด็ปเตอร์ Virtual Ethernet
- ต้องกำหนดคอนฟิกอย่างน้อยหนึ่ง EtherChannel โดยมี HEA เป็น อะแด็ปเตอร์หลักและอะแด็ปเตอร์ Virtual Ethernet เป็นอะแด็ปเตอร์สำรอง
- สนับสนุน EtherChannel สูงสุด 4 ตัว
- EtherChannel failover ต้องทำงานได้
- คุณต้องตรวจสอบว่าทั้งระบบต้นทางและระบบเป้าหมาย มีการตั้งค่าสำหรับการย้ายพาร์ติชัน
- หากคุณกำลังย้ายระหว่างสอง HMCs คุณต้องตั้งค่าการพิสูจน์ตัวตน SSH ระหว่าง HMC ต้นทางและ HMC รีโมต คุณต้องรันคำสั่ง mkauthkeys บน HMC ต้นทางก่อนเริ่มต้นการย้าย

#### การรัน Live Partition Mobility with HEA

คุณสามารถรัน LPM with HEA โดยใช<sup>้</sup>อินเตอร์เฟส SMIT

อ่านทบทวนหัวข้อ "ข้อกำหนดสำหรับ Live Partition Mobility with HEA" ในหน้า 669ก่อนคุณพยายามใช้ LPM with HEA

เมื่อต<sup>้</sup>องการทำการย้ายพาร์ติชัน LPM with HEA ให<sup>้</sup>ทำ ขั้นตอนต่อไปนี้ให<sup>้</sup>สมบูรณ์:

- 1. จากพร้อมต์คำสั่ง ป<sup>้</sup>อนพาธด*่*วน SMIT ต่อไปนี้: smitty migration เพื่อแสดงเมนู Live Partition Mobility with Host Ethernet Adapter (HEA)
- 2. ระบชื่อโฮสต์หรือ IP แอดเดรสของ HMC ต<sup>้</sup>นทาง
- 3. ระบุชื่อผู้ใช้ของ HMC ต<sup>้</sup>นทาง
- 4. ป้อนไม่ ถ้าระบบต้นทางและปลายทางมีการจัดการโดย HMC เดียวกันและไปยังขั้นตอนที่ 5 กด ใช่ ถ้าระบบต<sup>้</sup>นทางและ ปลายทาง มีการจัดการโดย HMCs ที่แตกต่างกันและทำขั้นตอนต่อไปนี้ให้สมบูรณ์:

หมายเหตุ: คุณต้องรันคำสั่ง mkauthkeys บน HMC ต้นทางก่อนคุณปอนใช

- a. ระบุชื่อโฮสต์หรือ IP แอดเดรสของ HMC รีโมต
- b. ระบุชื่อผู้ใช้ของ HMC ต<sup>้</sup>นทาง
- 5. ระบุชื่อของระบบต<sup>้</sup>นทาง
- 6. ระบชื่อของระบบปลายทาง
- 7. ระบุชื่อของพาร์ติชันซึ่งคุณต้องการย้าย
- .<br>8. ป้อน ไม่ ถ้าคุณต้องการทำการย้ายโดยไม่ ตรวจสอบความถูกต้อง ป้อน ใช่ ถ้าคุณต้องการทำการตรวจสอบความถูกต้อง ของการย้าย เท่านั้น หากคุณระบุ ใช่ ระบบจะไม่ทำการย้าย และทำ การตรวจสอบความถูกต้องเพียงอย่างเดียว

หมายเหตุ: คุณควรทำการตรวจสอบความถูกต้องของการย้ายพาร์ติชันก่อนทำการย้ายพาร์ติชัน

9. ตรวจสอบว่าฟิลด์ทั้งหมดมีข้อมูลที่ถูกต้อง และ กด Enter เพื่อทำการย้าย

หมายเหตุ: คุณจะได้รับการพร้อมต์ ให้ป้อนรหัสผ่านสองครั้ง ป้อนรหัสผ่าน สำหรับชื่อผู้ใช้ของ HMC ต<sup>้</sup>นทางซึ่งคุณระบุ ี ก่อนหน้านี้ในขั้นตอน 4b

ในตัวอย่างนี้ พาร์ติชัน X กำลังย้ายจาก CEC C ที่จัดการโดย HMC A ไปยัง CEC D ที่จัดการโดย HMC B รันคำสั่ง mkauthkeys บน HMC A สำหรับการพิสูจน์ตัวตน ระหว**่าง HMC A และ HMC B** 

สำหรับโปรเซสการย<sup>้</sup>ายนี้ มีการระบุค่าต่อไปนี้ใน SMIT:

```
Source HMC Hostname or IP address: A
Source HMC username: hscroot
Migration between two HMCs: yes
 Remote HMC hostname or IP address: B
 Remote HMC username: hscroot
Source system: C
Destination system: D
Migrating Partition name: X
Migration validation only: no
```
้อีกตัวอย่างหนึ่งจะเป็น ถ<sup>้</sup>าพาร์ติชัน X กำลังย้ายจาก CEC C ที่จัดการโดย HMC A ไปยัง CEC D ที่จัดการโดย HMC A เช่นกัน

### สำหรับโปรเซสการย*้*ายนี้ มีการ ระบุค่าต่อไปนี้ใน SMIT:

```
Source HMC Hostname or IP address: A
Source HMC username: hscroot
Migration between two HMCs: no
 Remote HMC hostname or IP address:
 Remote HMC username:
Source system: C
Destination system: D
Migrating Partition name: X
Migration validation only: no
```
ในกรณีที่การย้ายล้มเหลว ให<sup>้</sup>ปฏิบัติตามโพรซีเดอร์เพื่อทำ Live Partition Mobility จาก HMC ต<sup>้</sup>นทาง

### การโอนยายในไคลเอ็นต์ NIM โดยใช<sup>้</sup> LPM:

เมื่อใช้งาน Live Partition Mobility (LPM) เพื่อย้ายเครื่อง จากเซิร์ฟเวอร์แบบฟิสิคัลหนึ่งไปยังอีกเครื่องหนึ่งถกกำหนดให้ เป็นไคลเอ็นต์ Network Installation Management (NIM) ซึ่งผู้ดูแลระบบ NIM ต้องอัพเดตแอ็ตทริบิวต์ cpuid สำหรับไคล ้เอ็นต์ NIM เพื่อแสดงค่าฮาร์ดแวร์ใหม่หลังจากที่การโอนย้าย LPM เสร็จสมบูรณ์

ูเมื่อต้องการอัพเดตแอ็ตทริบิวต์*couid* ให**้ทำตาม ขั้นตอนต**่อไปนี้:

1. บนไคลเอ็นต์ NIM ขอรับ cpuid ID ใหม่โดยรัน คำสั่งต่อไปนี้:

uname  $-a$ 

2. บน NIM หลัก ให<sup>้</sup>รันคำสั่งต่อไปนี้:

nim -o change -a cpuid=cpuid client

หมายเหตุ: โปรแกรมติดตั้งแบบเครือข่าย OS\_install ไม่สนับสนุนการติดตั้งของระบบปฏิบัติการ Linux อีกต่อไป เนื่อง จากการถอน การสนับสนุน Cluster Systems Management (CSM) ในระบบปฏิบัติการ AIX

# การย้ายที่อะแด็ปเตอร์สำหรับ DLPAR

้คุณต้องกำหนดค่ากราฟิกส์อะแด็ปเตอร์ก่อนย้ายที่ อะแด็ปเตอร์สำหรับการดำเนินการ dynamic logical partitioning (DLPAR)

ใช้คำสั่งต่อไปนี้เพื่อย้ายที่กราฟิกส์อะแด็ปเตอร์ แบบไดนามิก เช่น FC 5748:

- 1. ให้แน่ใจว่าไม่มีกระบวนการปัจจุบัน (Desktop และ Xserver) กำลังใช้กราฟิกส์อะแด็ปเตอร์ (ตัวอย่างเช่น /dev/lft0)
- 2. ตรวจสอบว่าคอนโซลไม่ถูกตั้งค่าเป็น Ift0 เมื่อต้องการระบุ อินเตอร์เฟสที่ขึ้นต่อกันที่กำหนดหรือมีอยู่ (Ift หรือ rcm) ้ำไ้คบ คำสั่งต่อไปบึ้<sup>้.</sup>

```
Isdev -C | grep 1ft
Isdev -C | grep rcm
```
เมื่อต้องการจัดหาอะแด็ปเตอร์ Peripheral Component Interconnect (PCI) พาเรนต์หลังจากกราฟิกส์อะแด็ปเตอร์ถูก ้กำหนดให้คำสั่งต่อไปนี้:

```
odmget -q name=<cortina adapter name ตัวอย่างเช่น cor0> CuDv
```
คำสั่ง นี้ให*้*ข้อมูลเกี่ยวกับพาเรนต์และ cortina

3. เมื่อต้องการนำอินเตอร์เฟสที่ขึ้นต่อกันทั้งหมดออกเพื่อให้อะแด็ปเตอร์ พร้อมใช้สำหรับการดำเนินการ DLPAR ป<sup>้</sup>อนคำ สั่งต่อไปนี้:

```
# pdisable lft0
# rmdev -1 rcm0
rcm0 Defined
# rmdev -1 1ft0
lft0 Defined
# rmdev - Rdl pci23
cor0 deleted
pci23 deleted
```
้อินเตอร์เฟสคอนโซลการจัดการสามารถใช<sup>้</sup>สำหรับการดำเนินการ DLPAR บนกราฟิกส์อะแด็ปเตอร์

# อุปกรณ์ Loopback

อุปกรณ์ loopback คืออุปกรณ์ที่สามารถใช<sup>้</sup>เป็นอุปกรณ์บล็อก เพื่อเข*้*าถึงไฟล์

ไฟล์ loopback สามารถมีรูปภาพ ISO, รูปภาพดิสก์ ระบบไฟล์ หรือรูปภาพโลจิคัลวอลุ่ม ตัวอย่างเช่น โดยการแนบรูปภาพซีดี ู รอม ISO เข้ากับอุปกรณ์ loopback และติดตั้ง คุณสามารถเข้าถึงรูปภาพ ได้ในวิธีเดียวกับที่คุณสามารถเข้าถึงอุปกรณ์ซีดีรอม

ใช้คำสั่ง loopmount เพื่อสร้างอุปกรณ์ loopback เพื่อผูกไฟล์ที่ระบุเข้ากับอุปกรณ์ loopback และเพื่อติดตั้ง อุปกรณ์ loopback ใช้คำสั่ง loopumount เพื่อถอนติดตั้งไฟล์รูปภาพที่ติดตั้งก่อนหน้านี้บนอุปกรณ์ loopback และ เพื่อเอาอุปกรณ์ออก ไม่มีการ จำกัดจำนวนของอุปกรณ์ loopback ใน AIX อุปกรณ์ loopback ไม**่เคยมีการสร**้างโดยค<sup>่</sup>าดีฟอลต์ คุณ ต้องสร้างอุปกรณ์เอง ขนาดบล็อกของอุปกรณ์ loopback เป็น 512 ไบต์เสมอ

นอกจากนี้ ยังสามารถสร้างอุปกรณ์ใหม่โดยใช้คำสั่ง mkdev เปลี่ยนโดยใช้คำสั่ง chdev และเอาออกโดยใช้ คำสั่ง rmdev หลัง จากสร้างอุปกรณ์แล้ว สามารถติดตั้ง อุปกรณ์นั้นเพื่อเข้าถึงรูปภาพที่ต้องการ หรือใช้เป็นอุปกรณ์บล็อก สำหรับ I/O ดิบ และ สามารถดึงข้อมูลเกี่ยวกับรูปภาพที่ต้องการ โดยใช้คำสั่ง ioctl (IOCINFO)

ข้อจำกัดต่อไปนี้ใช<sup>้</sup>กับอุปกรณ์ loopback ใน AIX:

- ไม่สนับสนุนคำสั่ง varyonvg บนรูปภาพดิสก์
- ูรูปภาพ CD ISO, และ DVD UDF+ISO, และ CD/DVD อื่นได<sup>้</sup>รับการสนับ สนุนในรูปแบบอ<sup>่</sup>านอย่างเดียวเท่านั้น
- ่ ไฟล์รูปภาพสามารถเชื่อมโยงกับอุปกรณ์ loopback เพียงรายการเดียวเท<sup>่</sup>านั้น
- ไม่สนับสนุนอุปกรณ์1oopback ในพาร์ติชันเวิร์กโหลด

ข้อมูลที่เกี่ยวข้อง:

- คำสั่ง loopmount
- คำสั่ง loopumount

คำสั่ง ioctl

## AIX Event Infrastructure สำหรับ AIX และ AIX clusters-AHAFS

AIX Event Infrastructure สำหรับ AIX และคลัสเตอร์ AIX ประกอบด้วยเฟรมเวิร์กการมอนิเตอร์เหตุการณ์ สำหรับการมอนิ ้<br>เตอร์เหตุการณ์ที่กำหนดไว<sup>้</sup>ล่วงหน้า และที่ผู้ใช้กำหนดเอง

# ิบทน้ำเกี่ยวกับ AIX Event Infrastructure

AIX Event Infrastructure คือกรอบงานการมอนิเตอร์เหตุการณ์สำหรับการมอนิเตอร์ที่กำหนดไว้ก่อนและเหตุการณ์ ที่ผู้ใช กำหนดเอง

ใน AIX Event Infrastructure เหตุการณ์ถูกนิยามเป็นการเปลี่ยนแปลงสถานะใดๆ หรือค่าที่สามารถ ตรวจพบโดยเคอร์เนล ่ หรือส่วนขยายเคอร์เนล ณ เวลาที่การเปลี่ยนแปลง เกิดขึ้น เหตุการณ์ที่สามารถมอนิเตอร์ถูกแสดงเป็นไฟล์ใน ระบบไฟล์ pseudo ข้อดีบางส่วนของ AIX Event infrastructure คือ:

- ไม่มีความจำเป็นสำหรับการโพลแบบคงที่ ผู้ใช้มอนิเตอร์เหตุการณ์ ถูกแจ้งเตือนเมื่อเหตุการณ์เหล่านี้เกิดขึ้น
- ข้อมูลโดยละเอียดเกี่ยวกับเหตุการณ์ (เช่น การติดตั้งแบบสแต็ก และข้อมูลผู้ใช้และกระบวนการ) ถูกจัดเตรียมไว้ให้กับผู้ ใช้ที่มอนิเตอร์เหตการณ์
- อินเตอร์เฟสระบบไฟล์ที่มีอยู่จะถูกใช้เพื่อที่จะได้ไม่จำเป็น ต้องใช้ application programming interface (API) ใหม่
- การควบคุมถูกทำกับ AIX Event Infrastructure ณ เวลาที่เหตุการณ์เกิดขึ้นอย่างแน่นอน

# ิดอมโพเนนต์ AIX Event Infrastructure

AIX Event Infrastructure ประกอบด้วยคอมโพเนนต์ทั้งสี่ตัวต่อไปนี้:

- ส่วนขยายเคอร์เนลที่นำระบบไฟล์ pseudo ไปใช<sup>้</sup>
- ผู้บริโภคเหตุการณ์ที่ใช<sup>้</sup>เหตุการณ์
- ผู้สร้างเหตุการณ์ที่สร้างเหตุการณ์
- คอมโพเนนต์เคอร์เนลที่ใช้เป็นอินเตอร์เฟสระหว่าง ส่วนขยายเคอร์เนลและผู้สร้างเหตุการณ์

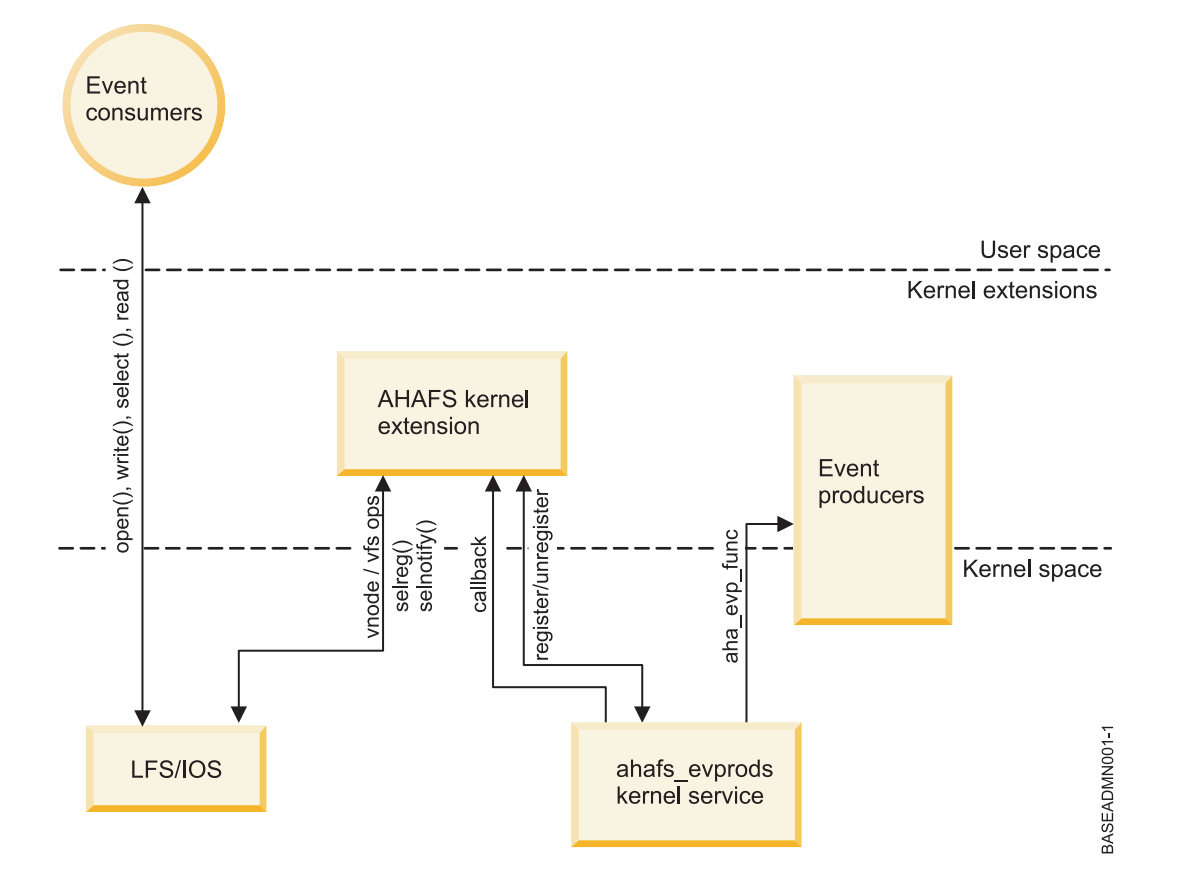

### ี่สวนขยายเคอร์เนล AIX Event Infrastructure

้ส่วนขยายเคอร์เนล AIX Event Infrastructure นำระบบไฟล์ pseudo ไปใช้งาน

้ เหตุการณ์ทั้งหมดถูกแทนค่าเป็นไฟล์ในระบบไฟล์นี้ซึ่งมี สี่ชนิดขของอ็อบเจ็กต์ไฟล์:

- ไฟล์ .list: มีเพียงหนึ่งไฟล์ .list ในระบบไฟล์ pseudo evProds.list เท่านั้น นี่คือไฟล์พิเศษ ซึ่งเมื่ออ่านแล้วจะส่งคืนชื่อของผู้ สร้างเหตุการณ์ที่กำหนดไว้ในปัจจุบันทั้งหมด
- ไดเร็กทอรี .monFactory: แฟกทอรีมอนิเตอร์ คือชนิดของไดเร็กทอรีพิเศษ เหล่านี้คือการแทนค่าไดเร็กทอรีของ ผู้สร้าง เหตุการณ์แฟกทอรีมอนิเตอร์และไดเร็กทอรีย่อยหลัก ถูกสร้างขึ้นแบบอัตโนมัติสำหรับผู้ใช้
- ไดเร็กทอรีย่อย: ไดเร็กทอรีย่อยถูกใช้เพื่อให้ง่ายต่อการจัดการ และเพื่อแสดงชื่อพาธเต็มสำหรับไฟล์มอนิเตอร์ (โปรดดู ไฟล์.mon)
- ไฟล์.mon:ไฟล์มอนิเตอร์แทนค่าเหตการณ์ที่สามารถมอนิเตอร์ได้ชื่อพาธเต็มของไฟล์มอนิเตอร์จากแฟกทอรีมอนิเตอร์ หลัก ลบส่วนขยาย .mon ที่เป็นการแทนค่าแบบเต็ม ของเหตการณ์ที่ถกมอนิเตอร์ ตัวอย่างเช่น ไฟล์ /aha/fs/modFile. monFactory/etc/password.mon ถูกใช้เพื่อมอนิเตอร์การแก้ไขไฟล<sup>์</sup>/etc/passwd ไฟล์มอนิเตอร์สามารถอยู่ใกล<sup>้</sup>แฟกทอรี มอนิเตอร์ที่มีอยู่

ไม่มีไฟล์ปกติไฟล์อื่นที่สามารถสร้างขึ้นในระบบไฟล์ pseudo นี้ เนื่องจากระบบไฟล์ AIX Event Infrastructure คือระบบไฟล์ใน หน่วยความจำ ซึ่งมีขนาดมากสุด 32 KB ของไอโหนดที่อาจมีอยู่แล้ว จำนวนของ inodes ที่ใช้จะถูกแสดงอยู่ใน เอาต์พุตคำสั่ง df

ตัวอย่างของโครงรางของระบบไฟล์ AIX Event Infrastructure ที่แสดงอยู่ด้านลาง:

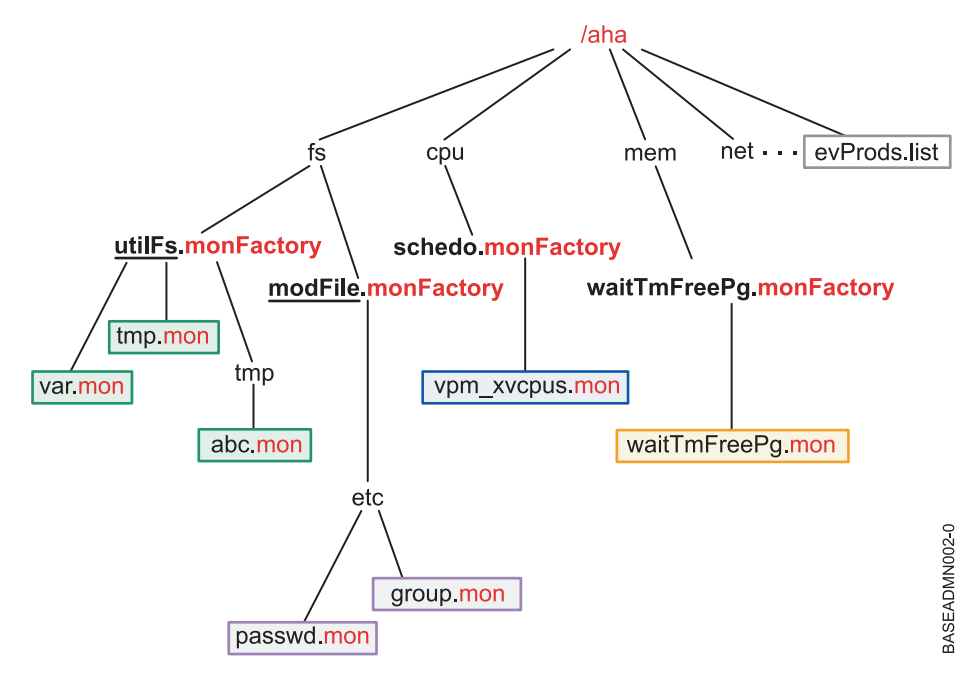

#### หมายเหตุ:

ไฟล์ evProds.list มีอยู่ภายใต้รากของ ระบบไฟล์ และมีรายการของผู้สร้างเหตุการณ์ที่ ถูกนิยามไว<sup>้</sup>และสามารถใช้อยู่ภายใต้ อินสแตนซ์ของระบบปฏิบัติการ

ิ การใช้อินเตอร์เฟส LFS AIX Event Infrastructure จะแปลข้อความอินพุตที่เขียนไปเป็นไฟล์มอนิเตอร์ ภายในข้อกำหนด ี คุณสมบัติเกี่ยวกับวิธีการที่ผู้ใช้ต้องการแจ<sup>้</sup>งให<sup>้</sup>ทราบถึงเหตุการณ์ที่เกิดขึ้น เมื่อผู้ใช้ได้ใช้การเรียก select( ) หรือการบล็อก read( ) เพื่อกำหนดจุดเริ่มต<sup>้</sup>นของการมอนิเตอร์ AIX Event Infrastructure จะแจ<sup>้</sup>งเตือนผู้สร้าง เหตุการณ์ที่สอดคล*้*องกันเพื่อ ้เริ่มต้นการมอนิเตอร์เหตุการณ์ที่ระบุไว้

่ เมื่อตรวจพบเหตุการณ์ที่เกิดขึ้น AIX Event Infrastructure จะแจงเตือนผู้บริโภคที่รออยู่ทั้งหมดซึ่งมีเงื่อนไขการมอนิเตอร์ที่ ตรงกัน

# ผู้บริโภคเหตุการณ์

้ ผู้บริโภคเหตุการณ์คือกระบวนการพื้นที่ของผู้ใช้ที่กำลังรอ ให<sup>้</sup>เหตุการณ์เกิดขึ้น

้ผู้บริโภคตั้งค่าการมอนิเตอร์เหตุการณ์โดยเขียนข้อมูลไปยังไฟล์การมอนิเตอร์โดยระบุวิธีและเวลาที่ควรแจ้งให้ทราบ ผู ุบริโภค อาจรอการแจ<sup>้</sup>งเตือนเหตุการณ์ในการเรียก select() หรือบล็อกการเรียก read()

AIX Event Infrastructure ไม่ใช่เธรดที่ปลอดภัย กระบวนการไม่ควรใช้เธรดจำนวนมาก เพื่อมอนิเตอร์เหตุการณ์ที่เหมือนกัน

# ผูสรางเหตุการณ

้ผู้สร้างเหตุการณ์คือส่วนของโค้ดภายในเคอร์เนล หรือส่วนขยายเคอร์เนลที่สามารถตรวจพบเหตุการณ์

เมื่อเหตุการณ์ที่ถูกมอนิเตอร์เกิดขึ้น ผู้สร้างเหตุการณ์แจ้งเตือนส่วนขยายเคอร์เนล AIX Event Infrastructure และส่งข้อมูลที่ ้เชื่อมโยงใดๆ เกี่ยวกับเหตุการณ์ เพื่อส่งผ่านไปยังผู้บริโภค

ในปัจจุบัน มีสองคลาสหลักของผู้สร้างเหตุการณ์:

- คลาสที่มอนิเตอร์สำหรับการเปลี่ยนสถานะ
- คลาสที่มอนิเตอร์สำหรับคาที่เกินค<sup>่</sup>า thresholds ที่ผู้ใช*้*ระบุ

## เซอร์วิสเคอร์เนล ahafs\_evprods

เซอร์วิสเคอร์เนล ahafs\_evprods อำนวยความสะดวกในเรื่องของ การสื่อสารระหว่างส่วนขยายเคอร์เนล AIX Event Infrastructure และผู้สร้างเหตุการณ์

ในการอำนวยความสะดวกในเรื่องของการสื่อสารระหว่างส่วนขยายเคอร์เนล AIX Event Infrastructure และผู้สร้างเหตุการณ์ เซอร์วิสเคอร์เนล ahafs\_evprods จะถูกเอ็กซ์พอร์ต ภายในเคอร์เนล รายการของผู้สร้างเหตุการณ์ที่ลงทะเบียนแล้วถูกใช้ เพื่อ ้ค้นหาผู้สร้างเหตุการณ์และเพื่อส่งผ่านข้อมูลระหว่างผู้สร้างเหตุการณ์ และส่วนขยายเคอร์เนลตามความเหมาะสม

# ิการตั้งค่า AIX Event Infrastructure

ขั้นตอนที่จำเป็นสำหรับการตั้งค่า AIX Event Infrastructure

้เฉพาะขั้นตอนที่จำเป็นต่อการติดตั้ง AIX Event Infrastructure เท่านั้นคือ:

- 1. ติดตั้งชดไฟล์ bos.ahafs
- 2. สร้างไดเร็กทอรีสำหรับจุดต่อที่ต้องการ
- 3. รันคำสั่งต่อไปนี้:

mount -v ahafs <mount point> <mount point>

#### ตัวอย่าง

```
mkdir /aha
mount - v ahafs / aha / aha
```
ิการต่อระบบไฟล์ AIX Event Infrastructure จะโหลดส่วนขยายเคอร์เนลแบบอัตโนมัติและสร้างแฟกทอรีการมอนิเตอร์ ทั้งหมด เฉพาะอินสแตนซ์ของ ระบบไฟล์ AIX Event Infrastructure เท่านั้นอาจถูกต่อ ณ เวลานี้ ระบบไฟล์ AIX Event Infrastructure อาจต่อกับไดเร็กทอรีปกติ แต่แนะนำว่า ผู้ใช้จะใช้/aha

# มุมมองระดับสูงของวิธีการทำงานของ AIX Event Infrastructure

้ผู้บริโภคอาจมอนิเตอร์เหตุการณ์จำนวนมากและผู้บริโภคจำนวนมาก อาจมอนิเตอร์เหตุการณ์เดียวกัน ผู้บริโภคแต่ละราย อาจมอนิเตอร์เหตุการณ์แบบอิงค่า ด้วยค่า threshold ที่แตกต่างกัน หากต้องการจัดการกับสิ่งนี้ ส่วนขยายเคอร์เนล AIX Event Infrastructure คงรายการของข้อมูลของผู้บริโภคที่สอดแทรก:

- ชนิดการรอที่ระบุไว<sup>้</sup> (WAIT\_IN\_READ หรือ WAIT\_IN\_SELECT)
- ระดับของข้อมูลที่ร้องขอ
- Threshold (s) ที่มอนิเตอร์ (หากกำลังมอนิเตอร์เหตุการณ์ของค่า threshold)
- บัฟเฟอร์ที่ใช้เพื่อจัดการข้อมูลเกี่ยวกับเหตุการณ์ที่เกิดขึ้น

ข้อมูลเหตุการณ์ถูกเก็บไว้ต่อกระบวนการดังนั้นกระบวนการอื่น มอนิเตอร์เหตุการณ์เดียวกันไม่ได้เปลี่ยนข้อมูลเหตุการณ์ ้เมื่อกระบวนการของผู้บริโภค อ่านจากไฟล์มอนิเตอร์ กระบวนการนั้นจะอ่านสำเนาของ ข้อมูลเหตุการณ์ของตนเองเท่านั้น
## โฟลว์ของการมอนิเตอร์เหตุการณ์ทั่วไป

้ขั้นตอนต่างๆ ในการมอนิเตอร์เหตุการณ์ที่กล่าวถึงในหัวข้อนี้

- 1. กระบวนการพยายามเปิดหรือสร้างไฟล์มอนิเตอร์
- 2. AIX Event Infrastructure ส่งผ่านชื่อพาธของไฟล์มอนิเตอร์ไปยังผู้สร้างเหตุการณ์ตามความเหมาะสม ผู้สร้างเหตุการณ์ ้ ตรวจสอบว่าไฟล์มอนิเตอร์แทนค่าเหตุการณ์ที่ถูกต้อง และกระบวนการมีสิทธิในการมอนิเตอร์เหตุการณ์
- 3. กระบวนการเขียนข้อมูลไปยังไฟล์โดยระบุ:
	- a. ชนิดของการรอ (WAIT TYPE=WAIT IN READ หรือ WAIT TYPE=WAIT IN SELECT) ชนิดของการรอที่ เป็นคาดีฟอลต์คือ WAIT IN SELECT
	- b. เมื่อต้องถูกแจ้งเตือน สำหรับการเปลี่ยนสถานะของเหตุการณ์ ผู้ใช้ต้องระบุ CHANGED=YES สำหรับเหตุการณ์ คา threshold ผู้ใช้อาจระบุ THRESH\_HI=<value>, THRESH\_LO=<value> หรือทั้งสองแบบขึ้นอยู่กับความ ี่สามารถของผู้สร้างเหตุการณ์ที่เชื่อมโยง ไม่มีค่าดีฟอลต์สำหรับข้อกำหนดคุณสมบัตินี้ และ CHANGED=YES และ THRESH \*=<value> อาจไม่ได้ระบุไว้ทั้งสองแบบ
- 4. AIX Event Infrastructure จะจัดสรรต่อบล็อกกระบวนการเพื่อเก็บข้อมูลนี้ หากไม่มีอยู่สำหรับกระบวนการนี้และเติมข้อ มูลด้วย ข้อมูลที่เขียนโดยผู้ใช
- 5. กระบวนการใช<sup>้</sup> select( ) หรือการบล็อก read( ) บนไฟล์มอนิเตอร์
- 6. AIX Event Infrastructure จะเรียก ahafs\_evprods เพื่อตรวจสอบว่า thresholds ที่ระบุไว้ถูกต้องสำหรับเหตุการณ์เฉพาะ ตัวอย่างเช่น ผู้สร้างเหตุการณ์ utilFs ไม่ยอมให้ใช้ค่า > 100% หาก threshold ไม่ถูกต้อง การเรียก select( ) หรือ read( ) จะส่งคืน RC\_FROM\_EVPROD และขึ้นอยู่กับการอานของไฟล์มอนิเตอร์ที่จะส่งคืน EINVAL
- 7. สำหรับผู้สร้างเหตุการณ์ค่า threshold เฉพาะค่าหนึ่งค่าเท่านั้น ที่ถูกส่งไปยังผู้สร้างเหตุการณ์สำหรับแต่ละ threshold (hi หรือ lo) สำหรับการมอนิเตอร์ ณ เวลา select() หรือการบล็อก read() AIX Event Infrastructure จะลงทะเบียน คา threshold ใหม่นี้ด้วยผู้สร้างเหตุการณ์หากหนึ่งในสิ่งต่อไปนี้ เป็นจริง:
	- a. หากไม่มีกระบวนการที่กำลังมอนิเตอร์เหตุการณ์นี้ threshold ที่ระบุด้วยผู้บริโภคนี้จะถูกลงทะเบียนด้วยผู้สร้างเหตุ ึการณ์
	- b. หากมีกระบวนการอื่นที่มอนิเตอร์เหตุการณ์นี้ หาก THRESH LO ที่ระบุไว้โดยผู้บริโภคมีค่าสูงกว่า threshold ระดับต่ำที่มอนิเตอร์ หรือหาก THRESH HI ที่ระบุโดยผู้บริโภคมีค่าต่ำกว่า threshold ระดับสูงที่ถูกมอนิเตอร์ใน ปัจจุบันของการเรียก AIX Event Infrastructure ภายในเซอร์วิสเคอร์เนล ahafs evprods เพื่ออัพเดต threshold ที่ถูกมอนิเตอร์ในปัจจุบัน
- 8. อ้างอิงตามการส่งคืนจากเซอร์วิสเคอร์เนล ahafs evprods ค่าจริง ของเหตุการณ์ที่ถูกส่งคืน (ในกรณีบางอย่าง) หากค่า ี จริง ที่ส่งคืนตรงกันหรือเกินค<sup>่</sup>า threshold อย**่างใดอย**่างหนึ่ง การเรียก read( ) หรือ select( ) จะส่งคืนในทันทีและ RC\_FROM\_EVPROD ที่บันทึกไว้ในบัฟเฟอร์เหตุการณ์ จะเป็น EALREADY การเรียก read( ) หรือ select( ) จะส่งคืน ี ค่า 0
- ่ 9. สำหรับผู้สร้างเหตุการณ์การเปลี่ยนสถานะ ฟังก์ชัน ahafs\_evprods จะถูกเรียกเพื่อลงทะเบียนเหตุการณ์
- 10. อ<sup>้</sup>างอิงตามการลงทะเบียนที่เป็นผลสำเร็จ AIX Event Infrastructure ตั้งค่าการแจ<sup>้</sup>งเตือน สำหรับผู<sup>้</sup>บริโภคที่รอ select( ) ี การแจ<sup>้</sup>งเตือนจะถูกตั้งคาผาน selreg( ) สำหรับผู้บริโภค การบล็อกในการเรียก read( ) เธรดจะถูกวางเพื่อ sleep ด*้*วย e\_sleep\_thread()
- 11. หากผู้สร้างเหตุการณ์ตรวจพบว่ามีเหตุการณ์เกิดขึ้น ผู้สร้างเหตุการณ์จะแจงเตือน AIX Event Infrastructure ด้วยข้อมูล ที่เกี่ยวข้องกับเหตุการณ์ (เช่น ข้อมูลเกี่ยวกับกระบวนการที่ทริกเกอร์เหตุการณ์ ค่าปัจจุบัน โค้ดส่งคืน เป็นต้น).
- 12. ในระหว่างการ callback จากผู้สร้างเหตุการณ์นี้ AIX Event Infrastructure จะ:
	- a. กำหนด ahaNode ที่สอดคล้องกับเหตุการณ์
- b. ค้นหารายการของการรอผู้บริโภคเพื่อกำหนดค่า thresholds ที่ตรงกันหรือมีค่าเกินเพื่อแจ้งเตือนกับการเรียก selnotify() หรือ e wakeup() ผู้บริโภคทั้งหมดที่รอเหตุการณ์ที่เปลี่ยนสถานะจะถูกแจ<sup>้</sup>งเตือน
- 13. หากกระบวนการได้ถูกแจ้งเตือนของเหตุการณ์ กระบวนการจะอ่านจากไฟล์มอนิเตอร์ เพื่อขอรับข้อมูลเหตุการณ์ ตัว ้อยางของเอาต์พุตจากเหตุการณ์จะอยู่ด้านล่าง

้ตัวอย่าง เอาต์พุตสำหรับผู้สร้างเหตุการณ์การเปลี่ยนสถานะผู้ที่ระบุว่า การติดตามแบบสแต็กควรถูกนำมาใช้:

BEGIN EVENT INFO TIME tvsec=1269377315 TIME\_tvnsec=955475223 SEQUENCE\_NUM=0 PID=2490594  $UID=0$ UID LOGIN=0  $GID=0$ PROG NAME=cat RC FROM EVPROD=1000 END\_EVENT\_INFO ตัวอยางสำหรับเหตุการณ์คา threshold: BEGIN EVENT INFO TIME\_tvsec=1269378095

TIME tvnsec=959865951 SEQUENCE\_NUM=0 CURRENT\_VALUE=2 RC\_FROM\_EVPROD=1000 END\_EVENT\_INFO

หมายเหตุ: เนื่องจากลักษณะของกระบวนการแจ้งเตือน ค่าปัจจุบันที่ส่งคืนอาจเก่าตามเวลาที่กระบวนการอ่านไฟล์มอนิ ้ เตอร์ ผู้ใช้ได้รับการแจ้งเตือนเมื่อค่า threshold ตรงกัน หรือมีค่าเกิน แต่การดำเนินการอื่นอาจเปลี่ยนค่าที่ต้องถูกมอนิเตอร์ ซึ่งจะไม่ถกบล็อก

# การใช<sup>้</sup>AIX Event Infrastructure

ไดเร็กทอรีทั้งหมดในระบบไฟล์ AIX Event Infrastructure มีโหมดการเข้าถึง 1777 และไฟล์ทั้งหมด มีโหมดการเข้าถึง 0666

ในปัจจุบัน ไดเร็กทอรีทั้งหมดในระบบไฟล์ AIX Event Infrastructure มีโหมด 1777 และไฟล์มีโหมด 0666 โหมดเหล่านี้ไม่ ้สามารถเปลี่ยนแปลงได้ แต่ความเป็นเจ้าของ ไฟล์และไดเร็กทอรีอาจเปลี่ยนแปลงไป การควบคุมการเข้าถึงสำหรับเหตุการณ์ ี การมอนิเตอร์ ถูกทำที่ระดับของผู้สร้างเหตุการณ์ เวลาที่สร้าง / เวลาที่แก้ไข ไม่ได้ถูกคงไว้และถูกส่งคืนเป็นเวลาปัจจุบันเสมอ เมื่อใช<sup>้</sup> stat ( ) บนอ็อบเจ็กต์ไฟล์ภายในระบบไฟล์ pseudo ความพยายามในการแก้ไขเวลาเหล**่านี้จะถกส่งคืนข้อผิดพลาด** 

# การมอนิเตอร์เหตุการณ์

# การสร้างไฟล์มอนิเตอร์

ไฟล์มอนิเตอร์ที่สอดคล้องกับเหตุการณ์ต้องถูกสร้าง เพื่อมอนิเตอร์เหตุการณ์

ี ก่อนการมอนิเตอร์เหตุการณ์ ไฟล์มอนิเตอร์ที่สอดคล้องกับเหตุการณ์ ต้องถูกสร้างขึ้น AIX Event Infrastructure สนับสนุน open() ที่มีแฟล็ก O\_CREAT ดังตัวอย่าง เราจะทำตามขั้นตอนที่จำเป็นต่อการมอนิเตอร์ระบบไฟล์/filesys/clj-fs สำหรับ การใช*้*งาน 90%

- ไดเร็กทอรีที่จำเป็นต้องถูกสร<sup>้</sup>างขึ้น:
	- mkdir /aha/fs/utilFs.monFactory/filesys
- เปิดไฟล์/aha/fs/utilFs.monFactory/filesys/clj-fs.mon

ี ก่อนที่ไฟล์มอนิเตอร์จะถูกสร้างขึ้น ส่วนขยายเคอร์เนล AIX Event Infrastructure จะเรียกผู้สร้างเหตุการณ์เพื่อกำหนดเหตุ ี การณ์ที่ถูกร้องขอ ให้ถูกต้องและเพื่อกำหนดผู้ใช้ให้มีสิทธิเพียงพอ ต่อการมอนิเตอร์เหตุการณ์ที่ระบุไว้ นี่คือข้อผิดพลาดทั่ว ไป ที่ส่งคืนจากไฟล์มอนิเตอร์ที่สร้างหรือเปิด:

ตารางที่ 71. โค*ดสำหรับส่*งคืน

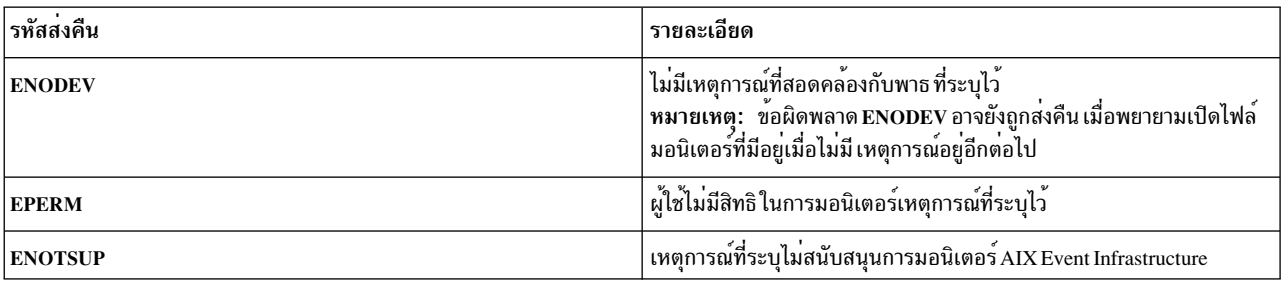

## การเขียนลงในไฟล<sup>์</sup>มอนิเตอร์

้กระบวนการของผู้บริโภคจะเขียนลงในไฟล์มอนิเตอร์ เพื่อระบุวิธีและเวลาที่ควรถูกแจ้งเตือนเหตุการณ์

หากไฟล์มอนิเตอร์ที่ต้องการถูกสร้างและเปิดอยู่ กระบวนการของผู้บริโภคจะเขียนลงในไฟล์มอนิเตอร์เพื่อระบุวิธีและเวลา<br>ที่ควรถูกแจ้งเตือนเหตุการณ์ข้อมูลนี้ถูกเขียนลงในคู่ <key>=<value> ซึ่งอาจคั่นด้วย ; หรือช<sup>่</sup>องว<sup>่</sup>าง คู่ <key สามารถยอมรับได้มีดังต่อไปนี้:

ตารางที่ 72. คู่ <key>=<value> ที่สามารถยอมรับได<sup>้</sup>

| ี่ปุ่ม           | ค่าที่สามารถยอมรับได <sup>้</sup>                               | รายละเอียด                                                                                                    |
|------------------|-----------------------------------------------------------------|----------------------------------------------------------------------------------------------------|
| <b>CHANGED</b>   | <b>YES</b>                                                      | <br> ระบุว่า เหตุการณ์ที่ต้องถูกมอนิเตอร์คือชนิด<br> AHAFS_THRESHOLD_STATE และที่ผู้บริโภค<br>ควรถูกแจ <sup>้</sup> งเตือน เมื่อสถานะของเหตุการณ <sup>์</sup> เปลี่ยน<br>แปลงไป                                                                                                    |
| <b>THRESH HI</b> | เลขจำนวนเต็มไม่ได้ลงนามขนาด 64 บิต ที่ระบุใน<br>รูปแบบเลขฐานสิบ | คีย์นี้ระบุคา threshold สูงสำหรับเหตุการณ์ หาก<br>เหตุการณ์เข้าถึง threshold นี้ (เท่ากับ หรือมาก<br>กว่า) ผู้บริโภคจะได้รับการแจ <sup>้</sup> งเตือน<br>หมายเหตุ: ขณะที่สิ่งนี้คือเลขจำนวนเต็มขนาด<br>64 บิตผู้สร้างเหตุการณ์บางรายอาจจำกัดค่าที่<br>สามารถมอนิเตอร์ได้จริงตัวอย่างเช่นค่าที่<br>สามารถยอมรับได <sup>้</sup> สำหรับ THRESH_HI สำหรับผู <sup>้</sup><br>สรางเหตุการณ์ utilFs อยู่ระหว่าง 1 ถึง 100 แบบ<br>กว้าง ความถูกต้องของ threshold สำหรับผู้สร้าง<br>เหตุการณ์ไม่ได้ตรวจสอบในขณะที่เขียน แต่ตรวจ<br>สอบในขณะที่ select() หรือบล็อก read() |

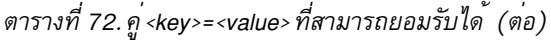

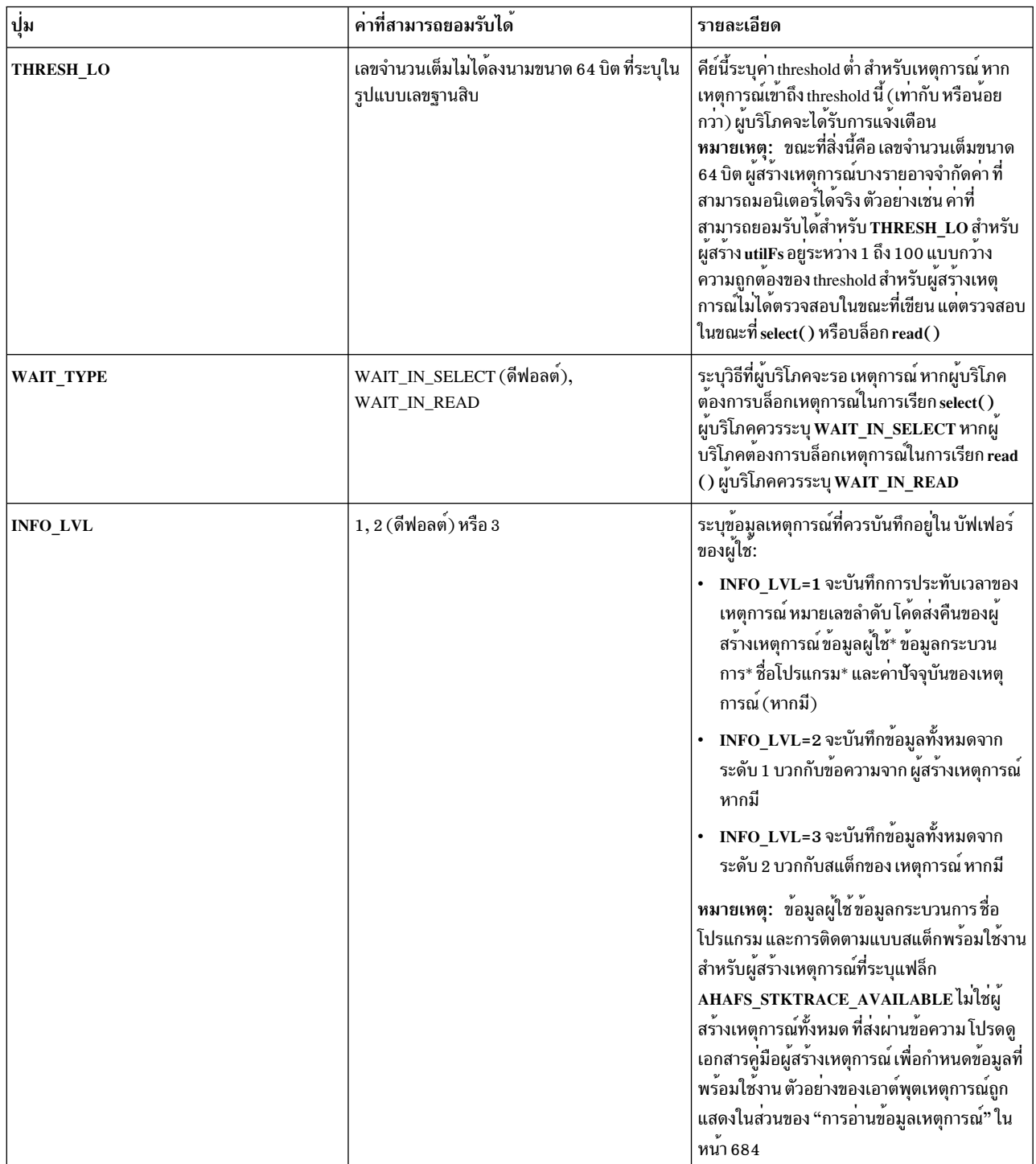

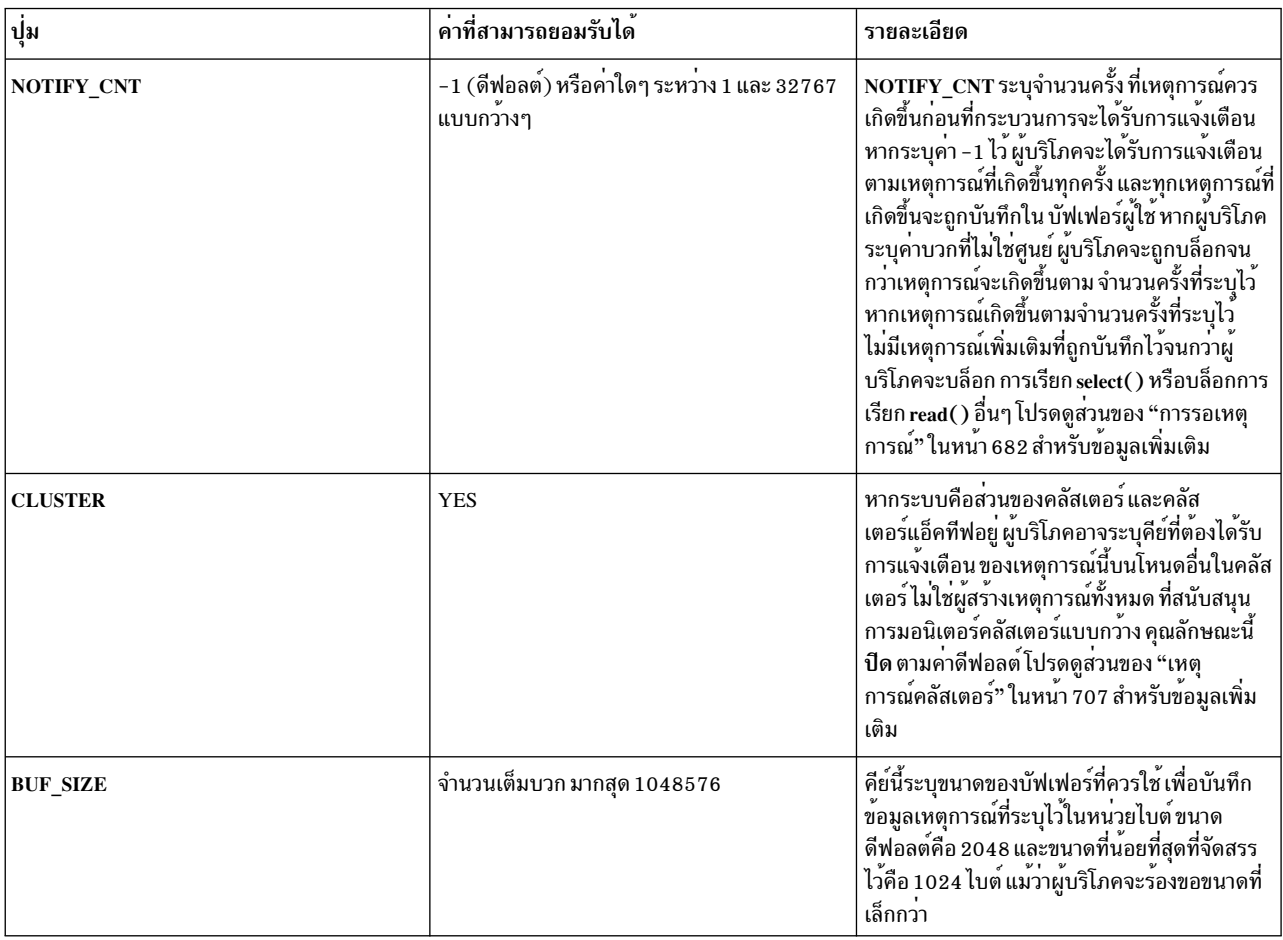

ตารางที่ 72. คู<sup>่</sup><key>=<value> ที่สามารถยอมรับได<sup>้</sup> (ต<sup>่</sup>อ)

ี การเขียนข้อมูลลงในไฟล์มอนิเตอร์จะจัดเตรียมการเรียก select( ) หรือการบล็อก read( ) ตามลำดับ การมอนิเตอร์ไม่ได้เริ่ม ์ ต<sup>้</sup>นจนกว่า select( ) หรือการบล็อก read( ) จะเสร็จสิ้น

ตัวอย่างเช่น หากต้องการมอนิเตอร์ระบบไฟล์ /filesys/clj-fs สำหรับเหตุการณ์ที่เกิดขึ้นในครั้งแรกของการใช<sup>้</sup>งาน 90% ใน การบล็อกการเรียก read( ) สตริงต่อไปนี้จะถูกเขียนลงในไฟล์ /aha/fs/utilFs.monFactory/filesys/clj-fs.mon: WAIT\_TYPE=WAIT\_IN\_READ\_THRESH\_HI=90\_NOTIFY\_CNT=1

## โค<sup>้</sup>ดส่งคืนที่อาจเป็นไปได<sup>้</sup>จากการเรียก write( ) ไปยังไฟล<sup>์</sup>มอนิเตอร์:

ตารางที่ 73. โคดสำหรับสงคืน

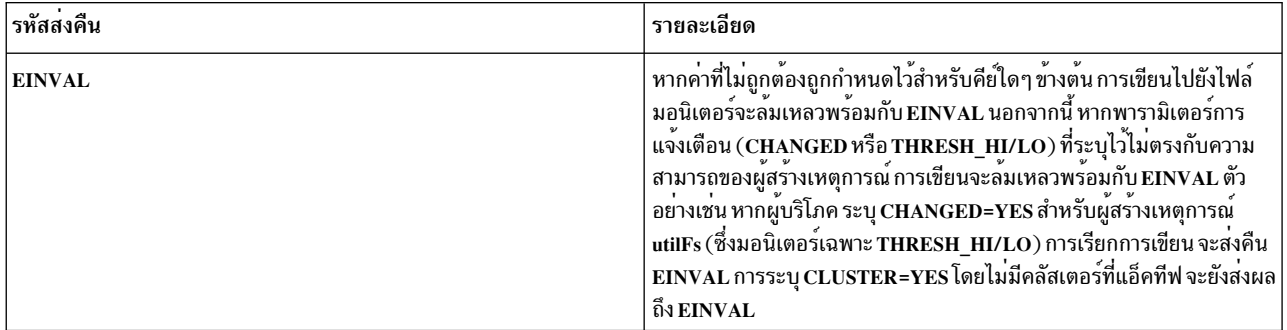

<span id="page-689-0"></span>ตารางที่ 73. โคดสำหรับสงคืน (ต่อ)

| รหัสส่งคืน    | รายละเอียด                                                                                                    |
|---------------|----------------------------------------------------------------------------------------------------|
| <b>EBUSY</b>  | หากมีเธรดอื่นในกระบวนการ ที่กำลังรอเหตุการณ์ การเขียนไปยังไฟล์มอนิ<br>เตอร์โดยเธรดอื่นใดจะส่งคืน EBUSY                                               |
| <b>ESTALE</b> | $\bigg $ ไฟล์มอนิเตอร์ได้ถูกลบทิ้ง หากต้องการ มอนิเตอร์เหตุการณ์นี้ file descriptor $\bigg $ จำเป็นต้องถูกปิด จากนั้นเปิดด้วย O_CREAT อีกครั้ง       |
| <b>ENOMEM</b> | ไม่สามารถจัดสรรหน่วยความจำชั่วคราว หรือหน่วยความจำสำหรับบัฟเฟอร์<br>เหตุการณ                                                                         |
| <b>ENOSPC</b> | ์ โปรเซสสูงสุด 512 โปรเซสสามารถติดตาม ไฟล์การตรวจสอบ หากมี 512<br>โปรเซสอยู่ก่อนแล้วพร้อมกับไฟล์นี้เปิดโดยผู้ที่เขียน การเขียนจะลมเหลว<br>ดวย ENOSPC |

## ิการรอเหตุการณ์

ข้อกำหนดคณสมบัติการมอนิเตอร์ถกเขียนลงในไฟล์มอนิเตอร์

้เมื่อข้อกำหนดคุณสมบัติการมอนิเตอร์ถูกเขียนลงในไฟล์มอนิเตอร์ได้เป็นผลสำเร็จ กระบวนการของผู้บริโภคจะบล็อกเหตุ การณ์ที่เกิดขึ้น โดยใช้ select() หรือ read() ผู้บริโภคจะได้รับการแจ<sup>้</sup>งเตือน เหตุการณ์ที่เกิดขึ้นหากผู*้*บริโภคบล็อก select() หรือ read( ) เท่านั้น มีสามวิธีที่กระบวนการสามารถส่งคืนจาก select( ) หรือการบล็อก read( ):

- 1. เหตุการณ์ได้เกิดขึ้นตามจำนวนครั้งที่ระบุ
	- ไม่มีข้อผิดพลาดในกรณีนี้ ผู้บริโภคควรเขียีนข้อมูลเหตุการณ์เพื่อกำหนดวิธีการจัดการกับ เหตุการณ์
- 2. มีปัญหาเมื่อตั้งค่าเหตุการณ์ภายในส่วนขยายเคอร์เนล AIX Event Infrastructure ข้อผิดพลาดอาจเกิดขึ้นก่อนที่จะลงทะเบียนเหตุการณ์เพื่อมอนิเตอร์ ด้วยผู้สร้างเหตุการณ์:
	- $\cdot$  read()
		- หากมีเธรดอื่นที่รอการอ่านการอ่านจะล้มเหลว ด้วย EBUSY
		- หากไม่มีการเขียนเกิดขึ้นก่อนการอ่านนี้ การอ่านจะส่งคืน ค่า 0 ด้วยขนาดของการอ่าน 0 ไบต์
	- $\cdot$  select()

## หมายเหตุ:

เนื่องจากการนำไปใช<sup>้</sup>งานของการเรียกระบบ select เพื่อให<sup>้</sup> select() ส่งคืนข<sup>้</sup>อผิดพลาด การดำเนินการของระบบไฟล<sup>์</sup> ต้องส่งคืน EBADF ตามผลลัพธ์ที่ได้ หากเงื่อนไขใดๆ ต่อไปนี้ตรงกัน select( ) จะส่งคืน EBADF

- เธรดอื่นพยายามใช<sup>้</sup> select
- ไฟล์มอนิเตอร์ได้ถูกลบทิ้งแล้ว
- ไม่มีการเขียนที่ทำการระบุข้อกำหนดคุณสมบัติของการมอนิเตอร์ไว้
- มีข้อผิดพลาดเกิดขึ้นเมื่อลงทะเบียนกับระบบย่อยIOS
- ในกรณีนี้ไม่มีข้อมูลเหตุการณ์ที่ต้องอ่าน
- ่ 3. มีปัญหาในการตั้งค่าเหตุการณ์ด้วยผู้สร้างเหตุการณ์

หากมีความพยายาม ในการลงทะเบียนเหตุการณ์ด้วยผู้สร้างเหตุการณ์ รายการจะถูกบันทึกลงในบัฟเฟอร์สำหรับให้ผู้ บริโภคอ่าน หากต้องการกำหนดข้อผิดพลาดที่เกิดขึ้น RC\_FROM\_EVPROD ที่ส่งคืนข้อมูลเหตุการณ์ควรถูกอ้างถึงใน เอกสารคู่มือของผู้สร้างเหตุการณ์ หมายเหตุ เอาต์พุตเหตุการณ์สำหรับกรณีนี้จะมีการประทับเวลา หมายเลขลำดับ และ โค้ดส่งคืนจากผู้สร้างเหตุการณ์โดยไม่พิจารณา INFO\_LVL ที่ได้ระบุไว<sup>้</sup>โปรดดู "การอานข้อมูลเหตุการณ์" ในหน้า 684 สำหรับตัวอย่าง

ในกรณีนี้ select( ) จะส่งคืน EBADF แต่ read( ) จะส่งคืนโค*้*ดส่งคืนจากการดำเนินการ uio\_move

หากกระบวนการของผู้บริโภคได้ระบุ NOTIFY\_CNT ที่มีค่ามากกว่า 1 ข้อมูลเกี่ยวกับแต่ละเหตุการณ์ที่เกิดขึ้นจะถูกบันทึกไว้ ใน บัฟเฟอร์ของผู้บริโภคจนกว่าจำนวนของคำร้องขอเหตุการณ์ จะเกิดขึ้น กระบวนการของผู้บริโภคจะถูกปลุกหากเหตุการณ์ เกิดขึ้นตามจำนวนครั้งที่ร้องขอ หรือเกิดเหตุการณ์ ที่ไม่พร้อมใช้งาน หากกระบวนการของผู<sup>้</sup>บริโภคถูกปลุก จะไม่มีการมอนิ ี เตอร์เหตุการณ์จนกว่าจะเรียกใช<sup>้</sup>การเรียก select() หรือการบล็อก read() อีกครั้งสำหรับไฟล<sup>์</sup>มอนิเตอร์

หากผู้บริโภคระบุ NOTIFY\_CNT ด้วยค่า -1 กระบวนการของผู้บริโภคจะถูกปลุกหลังจากเกิดเหตุการณ์ขึ้น และเหตุการณ์ที่ เกิดขึ้นหลังจากที่เริ่มต<sup>้</sup>น select() หรือการบล็อก read() ทีเป็นผลสำเร็จจะถูกบันทึกลงในบัฟเฟอร์ของผู<sup>้</sup>บริโภค

ี การเรียก select( ) และ read( ) จะไม่บล็อก หากมีข้อมูลเหตุการณ์ที่ไม่ได้อ่านในบัฟเฟอร์

## ู เหตุการณ์ที่เกิดขึ้นซึ่งไม**่พร**้อมใช<sup>้</sup>งาน

่ สำหรับผู้สร้างเหตุการณ์บางราย อาจมีเหตุการณ์ที่เกิดขึ้น ซึ่งทำให<sup>้</sup>เหตุการณ์ที่ถูกมอนิเตอร์ไม่ถูกต้อง

ตัวอย่างมีดังต่อไปนี้:

- การหยุดทำงานของกระบวนการ processMon และ pidProcessMon
- การถอดระบบไฟล์ที่มีไฟล์ที่ถูกมอนิเตอร์สำหรับ modDir และ modFile
- การถอดระบบไฟล์ที่ถูกมอนิเตอร์โดย utilFs
- การถอดหรือเปลี่ยนชื่อไฟล์ที่ต้องถูกมอนิเตอร์โดย modDir หรือ modFile
- การถอดผู้สร้างเหตุการณ์ที่ต้องถูกใช้ เพื่อมอนิเตอร์เหตุการณ์ (RC FROM EVPROD จะเป็นENODEV ในกรณีนี้)

ี หากเหตุการณ์ที่เกิดขึ้นซึ่งไม่พร้อมใช้งานได้ถูกทริกเกอร์ ผู้บริโภคอาจไม่มอนิเตอร์เหตุการณ์นั้นต่อไปจนกว่าเหตุการณ์นั้น ้จะกลับมาใช้งานได้ ตัวอย่างของเหตุการณ์ที่กลับมาใช้งานได้อีกครั้ง:

- การเมาท์ระบบไฟล์ที่ถูกมอนิเตอร์อีกครั้ง
- การสร้างระบบไฟล์ที่ถูกลบทิ้งอีกครั้ง
- การสร้างโปรเซสที่ถูกมอนิเตอร์อีกครั้ง

เมื่อเหตุการณ์โลคัลที่ไม่พร้อมใช<sup>้</sup>งานถูกกระตุ้น ส่วนขยายเคอร์เนล AIX Event Infrastructure จะ ลบไฟล์มอนิเตอร์ที่มีผล ้ กระทบ เมื่อไฟล์มอนิเตอร์ ถูกลบทิ้ง ผู้บริโภคที่ยังคงมีไฟล์ที่เปิดอยู่ จะสามารถอานข้อมูลเหตุการณ์ แต่ไม่สามารถเขียนหรือ ้ บล็อก การรอสำหรับเหตุการณ์ที่เกิดขึ้นบนไฟล์ที่ถูกมอนิเตอร์ เมื่อเหตุการณ์ ที่เกิดขึ้นถูกพบโดยผู้บริโภค เหตุการณ์เหล่านั้น ควรใช้การดำเนินการที่เหมาะสม (ซึ่งจะทำให<sup>้</sup>เหตุการณ์ กลับมาใช<sup>้</sup>งานได<sup>้</sup>อีกครั้ง) ปิด file descriptor สำหรับไฟล<sup>์</sup>มอนิเตอร์ และเปิดไฟล์มอนิเตอร์อีกครั้งด้วยแฟล็ก $\, {\bf o} \,$  CREAT

เหตุการณ์ที่ไม่พร้อมใช้งานบนโลคัลจะทำให<sup>้</sup> select( ) และ read( ) ถูกปลดบล็อกก<sup>่</sup>อนที่จำนวนที่ร้องขอของเหตุการณ์ที่เกิด ขึ้น จะถูกทริกเกอร์หากผู้บริโภคระบุ NOTIFY\_CNT > 1 ตัวอย่างเช่น หากผู้บริโภคกำลังมอนิเตอร์ไฟล์ /foo ด้วย NOTIFY\_CNT=3 ผู้บริโภคจะกลับคืนจาก select() หรือ read() หาก /foo ถูกถอนออกแม้ว่าจะเป็นเหตุการณ์ที่เกิดขึ้นใน ครั้งแรกด<sup>้</sup>วย /foo

## <span id="page-691-0"></span>การใช<sup>้</sup>AIX Event Infrastructure สำหรับการโพล

AIX Event Infrastructure ไม่ต้องการให้ผู้สร้างเหตุการณ์คงไว้ซึ่งคาปัจจุบันของเหตุการณ์ ที่อาจถูกมอนิเตอร์เสมอ

้สิ่งนี้คือการอนุญาตให้ใช้ประสิทธิภาพการทำงานที่ดีกว่าเนื่องจากผู้สร้างเหตุการณ์ไม่มีค่าใช้จ่ายในการรักษาค่านี้หากไม่มี ใครมอนิเตอร์เหตุการณ์ที่เกิดขึ้นของเหตุการณ์

สิ่งนี้จะสร้างปัญหาเมื่อใช<sup>้</sup>การโพลแบบซิงโครนัส เนื่องจาก ไม**่มีความเป็นไปได**้ในการขอรับค**่าปัจจุบันของเหตุการณ**์ในทุกจุด ของเวลา การเรียก poll( ) หรือ select( ) แบบซิงโครนัสจะถูกจัดการด*้*วยวิธีการต<sup>่</sup>อไปนี้:

- เมื่อกระบวนการใช้ select( ) หรือ poll( ) บนไฟล์การมอนิเตอร์ในครั้งแรก ส่วนขยายเคอร์เนล AIX Event Infrastructure ้จะลงทะเบียนเหตุการณ์นั้นสำหรับการมอนิเตอร์ ด้วยผู้สร้างเหตุการณ์
	- สำหรับผู้สร้างเหตุการณ์ค<sup>่</sup>า threshold ผู้ที่รักษาค<sup>่</sup>าปัจจุบันไว<sup>้</sup> ค่าปัจจุบันจะถูกส<sup>่</sup>งคืนไปยังส**่วนขยายเคอร์เนล AIX** Event Infrastructure ตามการลงทะเบียนเหตุการณ์ คานี้จะถูกตรวจสอบกับคา threshold ของผู้บริโภคในเวลานั้น หาก threshold ของผู้บริโภค มีค่าเกิน select( ) หรือ poll( ) จะบ่งชี้ว่ามีเหตุการณ์เกิดขึ้นและจะมี RC\_FROM\_EVPROD ของ EALREADY
- แฟล็ก POLLSYNC จะถูกข้าม เหตุการณ์ยังคงลงทะเบียนด้วย ผู้สร้างเหตุการณ์จนกว่าเหตุการณ์จะเกิดขึ้นตามจำนวนครั้ง ที่ระบุไว้ หรือจนกว่าผู้ใช้จะปิดไฟล์
- การเรียก poll() ลำดับต่อมาจะมีลักษณะการทำงานต่อไปนี้:
	- หากเหตุการณ์ยังไม่เกิดขึ้น การเรียกจะส่งคืน โดยไม่มีเหตุการณ์ที่ส่งคืน
	- หากเกิดเหตุการณ์เกิดขึ้นตามจำนวนครั้งที่ระบุไว้ ตั้งแต่การเรียก poll( ) ครั้งสุดท้าย เหตุการณ์ส่งคืนจะถูกตั้งค่าไว้ ้เพื่อบงชี้ว่าเกิดเหตุการณ์ขึ้น

## ิการอานขอมูลเหตุการณ์

ข้อมูลเหตุการณ์ใน AIX Event Infrastructure ประกอบด้วยคู่ของคีย์เวิร์ด-ค่า

ี ข้อมูลเหตุการณ์อาจถูกอ่านเพียงครั้งเดียวและไม่มีเหตุการณ์เกิดขึ้นเพิ่มเติม ซึ่งข้อมูลที่มีค่าจะถูกส่งคืนในการเรียก read( ) ้ครั้งเดียว ตัวอย่างเช่น อาจพูดได้ว่า สองเหตุการณ์เกิดขึ้นก่อนที่ผู้บริโภคอ่านจากไฟล์การมอนิเตอร์ และแต่ละเหตุการณ์มี ่ 256 ไบต์ของข้อมูลที่มีค่า หากผู้บริโภคเรียก read() สำหรับ 4096 ไบต์ เฉพาะ 256 ไบต์ ของเหตุการณ์แรกเท่านั้นจะถูกส่ง คืนไปยังผู้ใช<sup>้</sup> การเรียก read() ครั้งที่สองอาจจำเป็นต<sup>่</sup>อการดำเนินการเพื่อขอรับข<sup>้</sup>อมูลจากเหตุการณ์ที่สอง อ็อฟเซ็ตใดๆ ที่ ้กำหนดไว้จะถูกข้ามและข้อมูลจะถูกอ่านโดยเริ่มต้นจาก ไบต์สุดท้ายที่ไม่ได้อ่าน

ข้อมูลเหตุการณ์จะอยู่ที่ 4096 ไบต์โดยส่วนใหญ่ แม้ว่าเหตุการณ์ส่วนใหญ่ จะมีขนาดเล็กกว่ามาก ( < 512 ไบต์) ซึ่งขอแนะนำ ว่า เมื่อการอานเหตุการณ์ที่มีบัฟเฟอร์ที่มีขนาดใหญ่เพียงพอควรถูกใช้เพื่อหลีกเลี่ยง การอานส่วนของเหตุการณ์เท่านั้น

ข้อมูลเหตุการณ์ใน AHAFS ประกอบขึ้นด้วยคู่ของ คีย์เวิร์ด = คา พร้อมกับข้อยกเว้นของ BUF\_WRAP, EVENT\_OVERFLOW, BEGIN\_EVENT\_INFO, END\_EVENT\_INFO, BEGIN\_EVPROD\_INFO, END\_EVPROD\_INFO และ STACK\_TRACE ที่เป็นคีย์เวิร์ดพิเศษที่ไม่มีค่าใดๆ ที่นี่คือคีย์เวิร์ด ที่คุณอาจมองเห็นในข้อมูล เหตุการณ์:

ตารางที่ 74. คีย์เวิร์ด

| ปุ่ม                    | คา        | รายละเอียด                                                                                                    |
|-------------------------|-----------|----------------------------------------------------------------------------------------------------|
| <b>BUF_WRAP</b>         | ไม่มี     | บัฟเฟอร์ผู้บริโภคถูกจัดการเช่นเดียวกับบัฟเฟอร์<br>ที่เป็นวงเวียน หากข้อมูลที่ไม่ได้อานใดๆ ถูกเขียน<br>ทับโดยข้อมูลเหตุการณ์ล่าสุด คีย์เวิร์ดนี้จะอยู่ถัด<br>จากสตริงที่ส่งคืนโดยการเรียก read() แม้วาผู้<br>บริโภคได้อานรายการก่อนหน้านี้<br>การเรียก read() ในลำดับถัดมาจะส <sup>่</sup> งคืนเหตุ<br>การณ์ถัดไปทั้งหมด                                                                                                    |
| EVENT_OVERFLOW          | ไม่มี     | หากข้อมูลเหตุการณ์มีขนาดใหญ่เกินกว่าจะ อยู่<br>ภายในบัฟเฟอร์ข้อมูลเหตุการณ์ของผู้บริโภค<br>คีย์เวิร์ดนี้จะถูกส่งคืนจาก read() ในครั้งแรก read<br>() ถัดไปจะส่งคืนข้อมูลเหตุการณ์ ที่ไม่สามารถอยู่<br>ภายในบัฟเฟอร์ได้พอดี<br>หมายเหตุ: หากEVENT_OVERFLOW ถูกพบ<br>สตริงสุดท้าย END_EVENT_INFO จะไม่มีอยู่                                                                                                    |
| <b>BEGIN_EVENT_INFO</b> | ไม่มี     | ____<br>คีย์เวิร์ดจะหมายถึงจุดเริ่มต <sup>้</sup> นของข <sup>้</sup> อมูล สำหรับ<br>เหตุการณ์ที่เกิดขึ้น                                                                                                    |
| <b>END_EVENT_INFO</b>   | ไม่มี     | คีย์เวิร์ดจะหมายถึงจุดสิ้นสุดของข้อมูล สำหรับ<br>เหตุการณ์ที่เกิดขึ้น                                                                                                    |
| TIME_tvsec TIME_tvnsec  | จำนวนเต็ม | ฟิลด์สองฟิลด์เหล่านี้บันทึกการประทับเวลาของ<br>เหตุการณ์ที่เกิดขึ้นในหน่วยวินาทีและนาโนวินาที<br>ตั้งแต่ Epoch                                                                                                    |
| <b>SEQUENCE_NUM</b>     | จำนวนเต็ม | ฟิลด์นี้บันทึกจำนวนครั้งที่เหตุการณ์เกิดขึ้น ตั้งแต่<br>ที่ select( ) หรือบล็อก read( ) เป็นผลสำเร็จในครั้ง<br>แรก จำนวนนี้ถูกรีเซ็ตไปเป็น 0 หาก select( ) หรือ<br>การบล็อกการเรียก read( ) ล <sup>้</sup> มเหลวหรือหากผู <sup>้</sup><br>บริโภคหยุดการมอนิเตอร์เหตุการณ์ (โดยเขียน<br>ทับข้อกำหนดคุณลักษณ์ของการมอนิเตอร์เหตุ<br>การณ์ หรือผานการมาถึงเหตุการณ์ที่เกิดขึ้นซึ่ง<br>จำนวนนับเท่ากับ NOTIFY_CNT ที่ระบุไว <sup>้</sup> ) |
| <b>PID</b>              | จำนวนเต็ม | ID กระบวนการของกระบวนการที่ทริกเกอร์ เหตุ<br>การณ์ที่เกิดขึ้น พร้อมใช้งานกับผู้สร้างเหตุการณ์<br>ผู้ที่ระบุความสามารถ<br>AHAFS_STKTRACE_AVAILABLE ไว้เท่านั้น<br>แต่ไม่ใช่ความสามารถ<br>AHAFS_CALLBACK_INTRCNTX                                                                                                    |
| <b>UID</b>              | จำนวนเต็ม | ความสามารถ<br>AHAFS_STKTRACE_AVAILABLE ไว <sup>้</sup> เท่านั้น<br>แต่ไม่ใช <sup>่</sup> ความสามารถ<br>AHAFS_CALLBACK_INTRCNTX                                                                                                    |
| <b>UID_LOGIN</b>        | จำนวนเต็ม | ID ผู้ใช้ของผู้ใช้ที่ทริกเกอร์ เหตุการณ์ที่เกิดขึ้น<br>พร้อมใช้งานกับผู้สร้างเหตุการณ์ ผู้ที่ระบุความ<br>สามารถ AHAFS_STKTRACE_AVAILABLE<br>ไว <sup>้</sup> เท่านั้น แต่ไม่ใช <sup>้</sup> ความสามารถ<br>AHAFS_CALLBACK_INTRCNTX                                                                                                    |

ตารางที่ 74. คีย์เวิร์ด (ต่อ)

| ปุ่ม                                        | คา                                                  | รายละเอียด                                                                                                    |
|---------------------------------------------|-----------------------------------------------------|----------------------------------------------------------------------------------------------------|
| <b>GID</b>                                  | จำนวนเต็ม                                           | ID กลุ่มที่ได้รับผลของผู้ใช้ที่ทริกเกอร์ เหตุการณ์ที่<br>เกิดขึ้น พร้อมใช้งานกับผู้สร้างเหตุการณ์ ผู้ที่ระบุ<br>ความสามารถ<br>AHAFS_STKTRACE_AVAILABLE ไว้เท่านั้น<br>แต่ไม่ใช่ความสามารถ<br>AHAFS_CALLBACK_INTRCNTX                                                                                                    |
| PROG_NAME                                   | สตริง                                               | ชื่อของกระบวนการที่ทริกเกอร์ เหตุการณ์ที่เกิดขึ้น<br>พร้อมใช้งานกับผู้สร้างเหตุการณ์ผู้ที่ระบุความ<br>สามารถ AHAFS_STKTRACE_AVAILABLE<br>ไว <sup>้</sup> เท่านั้น แต่ไม่ใช <sup>่</sup> ความสามารถ<br>AHAFS_CALLBACK_INTRCNTX                                                                                                    |
| <b>CURRENT_VALUE</b>                        | เลขจำนวนเต็ม 64 บิตที่ไม่ลงนามในรูปแบบเลข<br>ฐานสิบ | คีย์นี้ใช้สำหรับผู้สร้างเหตุการณ์<br>AHAFS_THRESHOLD_VALUE เท่านั้นและจะ<br>ส่งคืนคาปัจจุบันของเหตุการณ์ในเวลาที่ตรวจพบ<br>เหตุการณ์ที่เกิดขึ้น หมายเหตุ เนื่องจากหน <sup>่</sup> วงเวลา<br>ระหว่าง เวลาที่กระบวนการแจ <sup>้</sup> งเตือนและเวลาที่<br>อ่านข้อมูลเหตุการณ์ ค่าปัจจุบันที่เกิดขึ้นจริงของ<br>เหตุการณ์อาจเปลี่ยนแปลงไป                                                                                                    |
| <b>RC_FROM_EVPROD</b>                       | เลขจำนวนเต็ม 32 บิตในรูปแบบเลขฐานสิบ                | โค <i>้</i> ดส่งคืนนี้มาจากผู้สร <i>้</i> างเหตุการณ <sup>์</sup> ซึ่งเป็นผล<br>ลัพธ์ของข้อผิดพลาดเมื่อพยายามตั้งคาเหตุการณ์<br>หรือเป็นผลลัพธ์ของเหตุการณ์ที่เกิดขึ้น อย <sup>่</sup> างใด<br>อย่างหนึ่ง โดยทั่วไป โค <sup>้</sup> ดสงคืน ที่น <sup>้</sup> อยกว <sup>่</sup> า 256<br>บงชี้ถึงข้อผิดพลาดเมื่อพยายามลงทะเบียนเหตุ<br>การณ์ ด้วยผู้สร้างเหตุการณ์ ผู้สร้างเหตุการณ์บาง<br>รายจะส่งคืนโคดที่มากกว่า 256 เพื่อจัดเตรียมขอ<br>้มูลเพิ่มเติมเกี่ยวกับเหตุการณ์ที่เกิดขึ้น โค <i>้</i> ดส <sup>่</sup> งคืน<br>เหล <b>่านี้ จะถูกจัดทำเป็นเอกสารอยู</b> ่ใน sys/<br>ahafs_evProds.h |
| BEGIN_EVPROD_INFO<br><b>END_EVPROD_INFO</b> | สตริง*                                              | คีย์เวิร์ดสองตัวนี้ทำเครื่องหมายที่จุดเริ่มต <sup>้</sup> น และ<br>จุดสิ้นสุดของสตริงที่ส <sup>ุ</sup> ่งคืนโดยผู้สรางเหตุการณ์<br>ซึ่งจะเป็นบรรทัดใหม่เสมอ และอยู่หลัง<br>BEGIN_EVPROD_INFO และก่อน<br>END_EVPROD_INFO สำหรับผู <sup>้</sup> บริโภคที่ระบุ<br>${\bf CLUSTER}$ = ${\bf YES}$ สิ่งนี้คือข้อมูลโหนดที่จะถูก<br>กำหนดไว้                                                                                                    |
| <b>STACK_TRACE</b>                          | สตริง*                                              | สำหรับผู้บริโภคที่ระบุ INFO_LVL=3 พร้อมกับผู้<br>สร้างเหตุการณ์ที่ระบุความสามารถ<br>AHAFS_STKTRACE_AVAILABLE แต่ไม่ใช<br>ความสามารถ<br>AHAFS_CALLBACK_INTRCNTX การติดตาม<br>แบบสแต็กของเหตุการณ์ที่เกิดขึ้นจะถูกจัดเตรียม<br>ไว <sup>้</sup> คีย์เวิร์ด STACK_TRACE บ <sup>ุ่</sup> งชี้ว <sup>่</sup> า มีข้อมูลเหตุ<br>การณ์ที่เหลืออยู่จนกว่าสตริง<br>END_EVENT_INFO จะเป็นสแต็กของเหตุการณ์<br>ที่เกิดขึ้น                                                                                                    |

ตารางที่ 74. คีย์เวิร์ด (ต่อ)

| ปม                                        | คา        | รายละเอียด                                                                                                    |
|-------------------------------------------|-----------|----------------------------------------------------------------------------------------------------|
| NUM EVDROPS INTRCNTX                      | จำนวนเต็ม | <sub>้</sub> คีย์เวิร์ดนี้แสดงจำนวนของเหตุการณ์ interrupt-<br>context ที่เกิดขึ้น ซึ่งลดลงนับตั้งแต่เวลาที่ระบุไว <sup>้</sup><br>โดยคีย์เวิร์ด TIMEO tvsec และ TIMEO_tvnsec<br>ในรายงาน เหตุการณ์ที่เกิดขึ้นลดลงก็ต่อเมื่อ<br>ความถี่ของเหตุการณ์ที่เกิดขึ้นสูง |
| <b>TIMEO</b> tysec<br><b>TIMEO</b> tynsec | จำนวนเต็ม | คีย์เวิร์ดเหล่านี้บันทึกเวลาประทับของเหตุการณ์<br>ครั้งแรกที่เกิดขึ้นลดลงเป็นวินาทีและนาโนวินาที<br>ี<br>"ตั้งแต่ Epoch คีย์เวิร์ดเหล่านี้ถูกแจ้งพร้อมคีย์เวิร์ด<br><b>NUM EVDROPS INTRCNTX</b>                                                                  |

## ทำซ้ำการรวบรวมเหตุการณ์:

หากเหตุการณ์เดียวกันเกิดขึ้นหลายครั้งก่อนที่ลูกค้าจะอ่านข้อมูล รายการทำซ้ำจะถูกรวบรวมไปเป็น หนึ่งรายการ การรวบ รวมนี้ถูกบ<sup>ุ่</sup>งชี้โดยหมายเลขลำดับที่ไม่ได<sup>้</sup>เรียงลำดับ โดยไม่มีคียเวิร์ด BUF\_WRAP ที่สอดคล*้*องกัน การประทับเวลา และหมาย<br>เลขลำดับจะสะท<sup>้</sup>อนถึงเหตุการณ์ที่เกิดขึ้นเมื่อเร็วๆ นี้ ของเหตุการณ์

# ตัวอย่างข้อมูลเหตุการณ์

สำหรับผู้สร้างเหตุการณ์ที่ระบุ AHAFS\_THRESHOLD\_STATE และ AHAFS\_STKTRACE\_AVAILABLE และจะส่งผ่าน ไปยังผู้บริโภคเหตุการณ์ ระดับทั้งสามระดับของเอาต์พุต จะดูคล้ายกับสิ่งนี้:

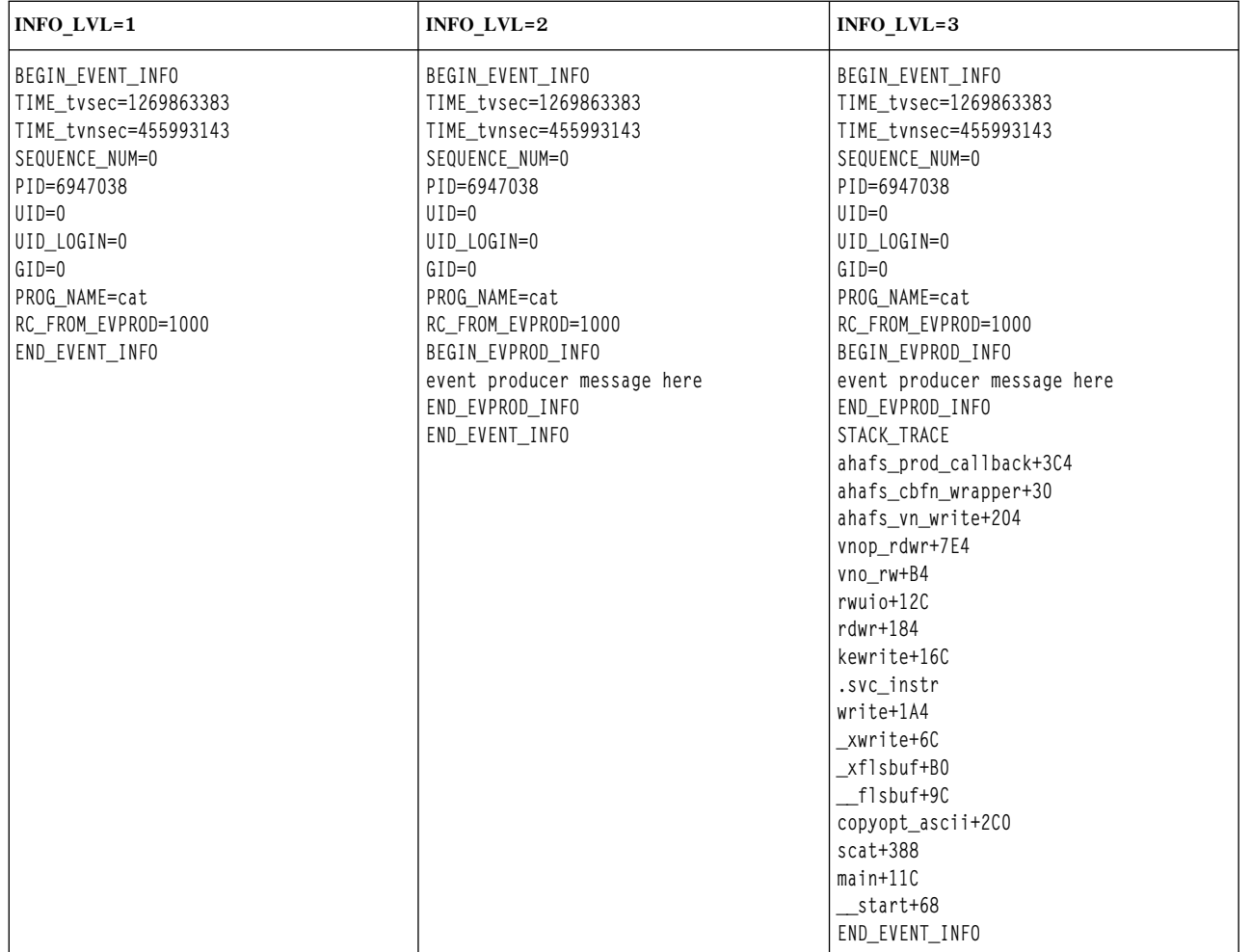

สำหรับผู้สร้างเหตุการณ์ที่ระบุ AHAFS\_THRESHOLD\_VALUE\_HI และไม่ได้ระบุ AHAFS\_STKTRACE\_AVAILABLE<br>และจะส่งผ่านข้อความ ไปยังผู้บริโภคเหตุการณ์ ระดับทั้งสามระดับของเอาต์พุตจะดูคล้ายกับสิ่งนี้:

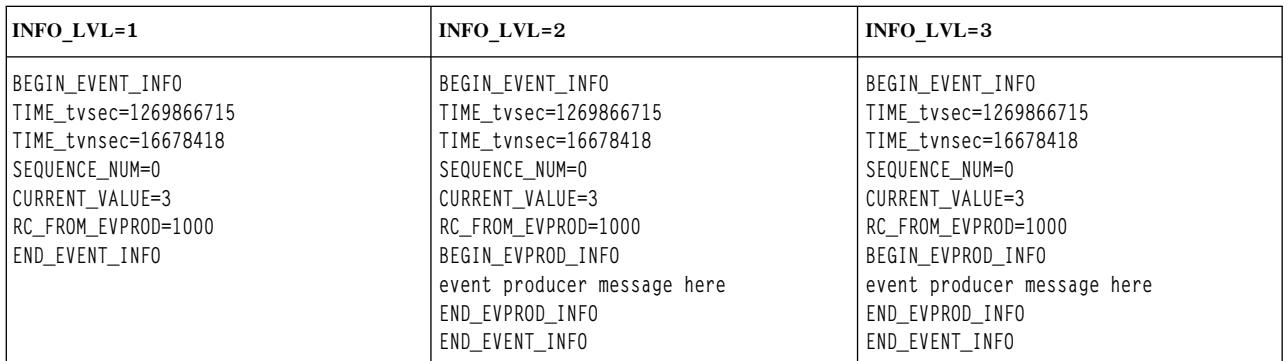

## รูปแบบข้อผิดพลาด:

หากมีข้อผิดพลาดจากผู้สร้างเหตุการณ์ ผู้สร้างเหตุการณ์ทั้งหมด มีรูปแบบต่อไปนี้สำหรับ INFO\_LVL ทั้งหมด:

BEGIN EVENT INFO TIME\_tvsec=1269868036 TIME\_tvnsec=966708948 SEQUENCE NUM=0 RC FROM EVPROD=20 END\_EVENT\_INFO

## หากผู้บริโภคกำลังมอนิเตอร์เหตุการณ์ AHAFS\_THRESHOLD\_VALUE และค่าปัจจุบันยังคงเกิน threshold ที่ร้องขอ รูป แบบข้อผิดพลาดจะถูกใช้เพื่อบันทึกเหตุการณ์ $\mathbf E\mathbf A\mathbf L\mathbf R\mathbf E\mathbf A\mathbf D\mathbf Y\ \vec{\mathbf u}$ :

BEGIN EVENT INFO TIME\_tvsec=1269868036 TIME\_tvnsec=966708948 SEQUENCE NUM=0 CURRENT\_VALUE=1 RC\_FROM\_EVPROD=56 END\_EVENT\_INFO

#### **BUF\_WRAP และ EVENT\_OVERFLOW:**

หากข้อมูลที่ไม่ได้อ่านถูกเขียนทับโดยข้อมูลจากเหตุการณ์ใหม่ที่เกิดขึ้น คีย์เวิร์ด BUF\_WRAP จะถูกเอาต์พุตในครั้งแรกจาก read() บนไฟล์การมอนิเตอร์ หากมีการตัดบัฟเฟอร์ AND ที่โอเวอร์โฟลว์เหตุการณ์ BUF\_WRAP จะมาก่อนเสมอ แล้วตาม ้ด้วย EVENT OVERFLOW นี่คือตัวอย่างเอาต์พุตจาก read( ) ในกรณีที่เรา มีทั้งการตัดบ<sup>ั</sup>ฟเฟอร์และโอเวอร์โฟลว์เหตุ ึการณ์:

read() อันดับแรกจะส่งคืน:

**BUF WRAP** 

read() อันดับสองจะส่งคืน:

EVENT OVERFLOW

## read( ) อันดับสามจะส่งคืนข้อมูลเหตุการณ์ที่สามารถ อยู่ภายในบัฟเฟอร์ได<sup>้</sup>พอดี:

BEGIN\_EVENT\_INFO TIME\_tvsec=1269863383 TIME\_tvnsec=455993143 SEQUENCE NUM=0 PID=6947038  $UID=0$ UID\_LOGIN=0  $GID=0$ PROG\_NAME=cat RC\_FROM\_EVPROD=1000 BEGIN EVPROD INFO event producer message here END\_EVPROD\_INFO STACK\_TRACE ahafs\_prod\_callback+3C4 ahafs\_cbfn\_wrapper+30 ahafs\_vn\_write+204 vnop rdwr+7E4 vno\_rw+B4

rwuio+12C  $rdwr+184$ kewrite+16C .svc instr write+1A4 xwri

หากข้อมูลเหตุการณ์กำลังมาอย่างรวดเร็วเพียงพอ จึงมีความเป็นไปได<sup>้</sup>ในการรัรบรายการ BUF\_WRAP สองรายการในแถว หากคณกำลังด BUF WRAP ให้เพิ่มขนาดของบัฟเฟอร์ (โดยใช<sup>้</sup>BUF SIZE เมื่อเขียนลงในไฟล์มอนิเตอร์)

#### NUM EVDROPS INTRCNTX:

ถ้าเหตุการณ์ interrupt-context ที่เกิดขึ้นถูกดร็อป เนื่องจากความถี่ของเหตุการณ์ที่เกิดขึ้น เอาต์พุตจากการเรียก read( ) บน ไฟล์เหตการณ์แสดงถึงเหตการณ์นั้น มีคีย์เวิร์ด NUM EVDROPS INTRCNTX หลังบรรทัดที่มีคีย์เวิร์ด

#### **BEGIN\_EVENT\_INFO**

ตัวอย่างต่อไปนี้แสดงเอาต์พตจากการเรียก read():

BEGIN EVENT INFO BEGIN\_EVENT\_INFO NUM EVDROPS INTRCNTX=5508 TIMEO tvsec=1353437661 TIME0\_tvnsec=75494625 TIME\_tvsec=1353437661 TIME\_tvnsec=741365037 SEQUENCE\_NUM=6663 RC FROM EVPROD=0 BEGIN\_EVPROD\_INFO ...msg from event-producer... END EVPROD INFO END\_EVENT\_INFO

## เอาต์พุตตัวอย่างนี้มีชุดข้อมูลต่อไปนี้:

- ค่า NUM\_EVDROPS\_INTRCNTX=5508 เป็นตัวเลขของเหตุการณ์ interrupt-context ที่เกิดขึ้นที่ดร็อปตั้งแต่เวลา ที่ระบุไว้ โดยฟิลด์ TIMEO tysec และ TIMEO tynsec
- ข้อมูลที่เหลือ (นั้นคือ SEQUENCE\_NUM=6663, RC\_FROM\_EVPROD=0, . . .msg from event producer... และอื่นๆ) จะ เกี่ยวกับเหตุการณ์ที่เกิดขึ้นตามเวลาที่ระบุไว้โดยฟิลด์ TIME tvsec และ TIME tvnsec

# โปรดิวเซอร์เหตุการณ์ที่กำหนดไว้ล่วงหน้า

#### modFile

้ผู้สร้างเหตุการณ์ modFile มอนิเตอร์การแก้ไข เนื้อหาของไฟล์

#### ภาพรวม

ผู้สร้างเหตุการณ์ modFile อยู่ภายใต<sup>้</sup>ไดเร็กทอรี fs และมอนิเตอร์การแก<sup>้</sup>ไขไปยังไฟล์ การดำเนินการ vnode ต่อไปนี้ ถูกมอนิเตอร์: vnop rdwr(), vnop map lloff(), vnop remove(), vnop ftrunc(), vnop fclear() และ vnop rename() การแก้ไขที่ไม่ได้ไปยังเลเยอร์LFS ไม่สามารถมอนิเตอร์ได้ (ซึ่งคือการเขียนไปยังไฟล์ที่แม็พแล้ว) ไฟล์อาจไม่ถูกมอนิเตอร์ หาก:

- ไฟล์เหล่านั้นอยู่ในระบบไฟล์แบบรีโมต
- ไฟล์เหล่านั้นอยู่ในระบบไฟล์ที่มีชนิด ahafs, procfs หรือ namefs
- ไฟล์เหล่านั้นคือลิงก์สัญลักษณ์
- ไฟล์เหล่านั้นอยู่ภายใต้ไดเร็กทอรีที่ลงท้ายด้วยส่วนขยาย AIX Event Infrastructure (.mon, .list, .monFactory)
- ไฟล์มอนิเตอร์ที่มีชื่อพาธเต็มซึ่งมีขนาดใหญ่กว่า MAXPATHLEN ในระบบไฟล์ pseudo ของ AIX Event Infrastructure ไม่สามารถมอนิเตอร์ได<sup>้</sup>

#### ความสามารถ

AHAFS\_THRESHOLD\_STATE AHAFS\_STKTRACE\_AVAILABLE AHAFS\_REMOTE\_EVENT\_ENABLED

## โค<sup>้</sup>ดส่งคืน

ผู้สร้างเหตุการณ์ modFile ใช้รหัสส่งคืนที่ถูกกำหนดอยู่ใน <sys/ahafs\_evProds.h> รหัสส่งคืนเหล่านี้ถูกใช้เพื่อระบุว่าเนื้อหาของไดเร็กทอรีที่ถูกตรวจสอบจะได้รับการแก้ไขอย่างไร:

**AHAFS\_MODFILE\_WRITE** ไฟล์ที่ถกมอนิเตอร์ถกเขียน

**AHAFS MODFILE UNMOUNT** ระบบไฟล์ที่มีไฟล์ที่ถูกมอนิเตอร์จะถูกถอดออก นี่เป็นเหตุการณ์ที่ไม่พร้อมใช้งาน

**AHAFS MODFILE MAP** ้กระบวนการแม็พส่วนของไฟล์ที่ถูกมอนิเตอร์สำหรับการเขียน

**AHAFS MODFILE REMOVE** <sup>ี</sup> ไฟล์ที่ถูกมอนิเตอร์ได้ถูกลบออกแล*้*ว นี่เป็นเหตุการณ์ที่ไม**่พร**้อมใช<sup>้</sup>งาน

- **AHAFS MODFILE RENAME** <sup>ิ</sup> ไฟล์ที่ถูกมอนิเตอร์ได<sup>้</sup>ถูกเปลี่ยนชื่อแล*้*ว นี่เป็นเหตุการณ์ที่ไม**่พร**้อมใช<sup>้</sup>งาน
- **AHAFS MODFILE FCLEAR** ิกระบวนการได้ใช้ fclear สำหรับไฟล์ที่ถูกมอนิเตอร์
- **AHAFS MODFILE\_FTRUNC** กระบวนการได้ใช**้ ftrunc สำหรับไฟล**์ที่ถูกมอนิเตอร์
- **AHAFS MODFILE OVERMOUNT** ไฟล์ที่ถูกมอนิเตอร์ได้ถูกประกอบแล้ว

ข้อความผู้สร้างเหตุการณ์

```
้ผู้สร้างเหตุการณ์นี้ไม่ส่งผ่านข้อความใดๆ เป็นส่วนหนึ่งของข้อมูลเหตุการณ์
ไฟล์มอนิเตอร์ที่สามารถยอมรับได<sup>้</sup>
```
หากต้องการมอนิเตอร์การแก้ไขไฟล์ ไฟล์มอนิเตอร์ที่มีพาธ ที่เหมือนกับไฟล์ที่คุณต้องการมอนิเตอร์ควรถูกสร้าง ภายใต<sup>้</sup>ไดเร็กทอรี modFile.monFactory ตัวอย่างเช่น หากต<sup>้</sup>องการมอนิเตอร์ /etc/passwd ไฟล์มอนิเตอร์ /aha/fs/ modFile.monFactory/etc/passwd.mon จะถกใช้

## ตัวอย่างข้อมูลเหตุการณ์

ข้อมูลเหตุการณ์ต่อไปนี้ถูกสร้างขึ้นจากกระบวนการที่เขียนลงใน ไฟล์ที่ถูกมอนิเตอร์ นี่คือเอาต์พุตที่สามารถมอง เห็นได้ด้วย INFO LVL ของ 3:

BEGIN\_EVENT\_INFO TIME\_tvsec=1271703118 TIME\_tvnsec=409201093 SEQUENCE\_NUM=0 PID=5701678  $UID=0$ UID\_LOGIN=0  $GID=0$ PROG\_NAME=cat RC\_FROM\_EVPROD=1000 STACK TRACE aha\_cbfn\_wrapper+30 ahafs\_evprods+510 aha\_vn\_write+154 vnop rdwr+7E8 vno\_rw+B4  $rwuio+100$  $rdwr+188$ kewrite+104 .svc\_instr write+1A4 \_xwrite+6C xflsbuf+A8 \_flsbuf+C0 copyopt+2E8  $scat+22C$  $main+11C$ start+68 END EVENT INFO

#### modFileAttr

้ผู้สร้างเหตุการณ์ modFileAttr มอนิเตอร์หาการแก้ไขที่ทำกับแอตทริบิวต์ของไฟล์

#### ภาพรวม

ผู้สร้างเหตุการณ์ modFileAttr อยู่ภายใต้ไดเร็กทอรี fs และมอนิเตอร์หาการแก้ไขที่ดำเนินการกับแอตทริบิวต์ของ ไฟล์หรือไดเร็กทอรี (โหมด, ความเป็นเจ้าของ และ ACL) การดำเนินการ vnode ดังต่อไปนี้ได้รับการตรวจสอบ: vnop setattr()(เฉพาะสำหรับการดำเนินการ V OWN และ V MODE), vnop setacl(), vnop setxacl(), vnop\_remove(), vnop\_rename() Las vnop\_rmdir()

ไฟล์หรือไดเร็กทอรีอาจไม่ได้รับการตรวจสอบ ถ้า:

• ไฟล์หรือไดเร็กทอรีอย่ในระบบไฟล์แบบรีโมต

- ไฟล์หรือไดเร็กทอรีอยู่ในระบบไฟล์ที่มีชนิด ahafs, procfs หรือ namefs
- ไฟล์หรือไดเร็กทอรีอยู่ภายใต<sup>้</sup>ไดเร็กทอรีที่ลงท้ายด้วยส่วนขยาย AIX Event Infrastructure (.**mon, .list,** .monFactory)
- ไฟล์มอนิเตอร์ที่มีชื่อพาธเต็มซึ่งมีขนาดใหญ่กว่า MAXPATHLEN ในระบบไฟล์ pseudo ของ AIX Event Infrastructure ไม่สามารถมอนิเตอร์ได<sup>้</sup>

#### ความสามารถ

AHAFS\_THRESHOLD\_STATE

AHAFS STKTRACE AVAILABLE

AHAFS\_REMOTE\_EVENT\_ENABLED

## โค้ดส่งคืบ

ผู้สร้างเหตุการณ์ modFileAttr ใช<sup>้</sup>รหัสส่งคืนที่ถูกกำหนดใน <sys/ahafs\_evProds.h>

รหัสส่งคืนเหล่านี้ถูกใช้เพื่อระบุว่าเนื้อหาของไดเร็กทอรีที่ถูกตรวจสอบจะได้รับการแก้ไขอย่างไร:

**AHAFS MODFILEATTR UNMOUNT** ระบบไฟล์ที่มีไฟล์หรือไดเร็กทอรีที่ถูกมอนิเตอร์ถูกยกเลิกการเมาต์ นี่เป็นเหตุการณ์ที่ไม่พร้อมใช้งาน

**AHAFS\_MODFILEATTR\_REMOVE** -<br>ไฟล์หรือไดเร็กทอรีที่ถกมอนิเตอร์ถกลบออกแล้ว นี่เป็น เหตการณ์ที่ไม่พร้อมใช้งาน

**AHAFS\_MODFILEATTR\_RENAME** ไฟล์หรือไดเร็กทอรีที่ถูกมอนิเตอร์ถูกตั้งชื่อใหม่ นี่เป็น เหตุการณ์ที่ไม่พร้อมใช้งาน

**AHAFS MODFILEATTR OVERMOUNT** ไฟล์หรือไดเร็กทอรีที่ถูกเมาต์เกิน นี่เป็นเหตุการณ์ที่ไม่พร้อมใช้งาน

**AHAFS\_MODFILEATTR\_SETACL** ACL ของไฟล์หรือไดเร็กทอรีที่ถูกมอนิเตอร์ ได้รับการแก<sup>้</sup>ไขแล**้ว** 

**AHAFS MODFILEATTR SETOWN** ความเป็นเจ้าของของไฟล์หรือไดเร็กทอรีที่ถูกมอนิเตอร์ถูกแก้ไข

**AHAFS MODFILEATTR SETMODE** โหมดของไฟล์หรือไดเร็กทอรีที่ถูกมอนิเตอร์ถูกแก้ไข

ข้อความผู้สร้างเหตุการณ์

ผู้สร้างเหตุการณ์นี้ไม่ส่งผ่านข้อความใดๆ เป็นส่วนหนึ่งของ ข้อมูลเหตุการณ์ ไฟล์มอนิเตอร์ที่สามารถยอมรับได<sup>้</sup>

> หากต<sup>้</sup>องการมอนิเตอร์การแก้ไขไฟล<sup>์</sup> ไฟล์มอนิเตอร์ที่มีพาธ<sub>์</sub> ที่เหมือนกับไฟล์ที่คุณต<sup>้</sup>องการมอนิเตอร์ควรถูกสร้าง ภายใต<sup>้</sup> ไดเร็กทอรี modFileAttr.monFactory ตัวอย**่างเช่น หากต้องการมอนิเตอร์ /etc/passwd,** ไฟล์มอนิเตอร์ /aha/fs/modFileAttr.monFactory/etc/passwd.mon ควระจะถูกสร้างขึ้น

## ตัวอย่างข้อมูลเหตุการณ์

ข้อมูลเหตุการณ์ดังต่อไปนี้ถูกสร้างขึ้นจากกระบวนการเปลี่ยนโหมดของไฟล์ที่ถูกมอนิเตอร์ นี่คือเอาต์พุตที่สามารถ มองเห็นได้ด้วย INFO LVL ของ 3:

BEGIN\_EVENT\_INFO TIME\_tvsec=1291994430 TIME\_tvnsec=760097298 SEQUENCE NUM=0 PID=5767216  $UID=0$ UID\_LOGIN=0  $GID=0$ PROG NAME=chmod RC FROM EVPROD=1010 STACK\_TRACE ahafs\_evprods+70C aha\_process\_attr+120 vnop\_setattr+21C vsetattr@AF13\_1+20 setnameattr+B4  $chmod+110$ .svc\_instr change+3C8  $main+190$ start+68 END\_EVENT\_INFO

#### modDir

้ผู้สร้างเหตุการณ์ modDir มอนิเตอร์การแก้ไข เนื้อหาของไฟล์

#### ภาพรวม

ผู้สร้างเหตุการณ์ modDir อยู่ภายใต<sup>้</sup>ไดเร็กทอรี*t*s และมอนิเตอร์สำหรับการแก<sup>้</sup>ไขเนื้อหาของไดเร็กทอรี การดำเนิน การ vnode ต่อไปนี้จะถูกมอนิเตอร์ vnop create(), vnop link(), vnop symlink(), vnop remove(), vnop rename $($ ), vnop mkdir $()$   $\text{U}$ a $\text{V}$  vnop rmdir $()$ 

ไดเร็กทอรีอาจไม่ถูกมอนิเตอร์ หาก:

- ไดเร็กทอรีเหล่านี้อย่ในระบบไฟล์แบบรีโมต
- ไดเร็กทอรีเหล่านี้อยู่ในระบบไฟล์ที่มีชนิด ahafs, procfs หรือ namefs
- ไดเร็กทอรีเหล่านี้คือลิงก์สัญลักษณ์
- ไฟล์เหล่านี้อยู่ภายใต้ไดเร็กทอรีที่ลงท้ายด้วยส่วนขยาย AIX Event Infrastructure (.mon, .list, .monFactory)
- ไฟล์มอนิเตอร์ที่มีชื่อพาธเต็มซึ่งมีขนาดใหญ่กว่า MAXPATHLEN ในระบบไฟล์ pseudo ของ AIX Event Infrastructure ไม่สามารถมอบิเตอร์ได้

ผู้สร้างเหตุการณ์ modDir ไม่ได้มอนิเตอร์แบบวนซ้ำ สำหรับการแก้ไขไดเร็กทอรี เฉพาะการแก้ไขไปยังไดเร็กทอรีที่ ระบุไว้เท่านั้น ที่ถูกมอนิเตอร์

#### ความสามารถ

AHAFS\_THRESHOLD\_STATE AHAFS\_STKTRACE\_AVAILABLE AHAFS\_REMOTE\_EVENT\_ENABLED

## โค<sup>้</sup>ดส่งคืน

ผู้สร้างเหตุการณ์ modDir ใช<sup>้</sup>รหัสส่งคืนที่ถูกกำหนดอยู่ใน <sys/ahafs\_evProds.h> รหัสส่งคืนเหล่านี้ถูกใช้เพื่อระบุว่าเนื้อหาของไดเร็กทอรีที่ถูกตรวจสอบจะได้รับการแก้ไขอย่างไร:

**AHAFS MODDIR CREATE** ์อ็อบเจ็กต<sup>์</sup>ระบบไฟล์ใหม่ถูกสร*้*างขึ้นภายใต*้*ไดเร็กทอรี ที่ถูกมอนิเตอร์

**AHAFS MODDIR UNMOUNT** -<br>ระบบไฟล์ที่มีไดเร็กทอรีที่ถูกมอนิเตอร์ได้ถูกถอดออกแล้ว นี่เป็นเหตุการณ์ที่ไม่พร้อมใช้งาน

**AHAFS MODDIR REMOVE** อ็อบเจ็กต์ระบบไฟล์ภายในไดเร็กทอรีที่ถูกมอนิเตอร์ได้ถูกถอดออกแล้ว

#### **AHAFS MODDIR REMOVE SELF**

.<br>ไดเร็กทอรีที่ถูกมอนิเตอร์ด้วยตนเองได้ถูกถอดหรือเปลี่ยนชื่อแล้ว นี่เป็น เหตุการณ์ที่ไม่พร้อมใช้งาน

ข้อความผู้สร้างเหตุการณ์

ชื่อของอ็อบเจ็กต์ระบบไฟล์ที่ทริกเกอร์เหตุการณ์จะถูกสอดแทรกอยู่ในข้อมูลเหตุการณ์

## ไฟล์มอนิเตอร์ที่สามารถยอมรับได<sup>้</sup>

หากต<sup>้</sup>องการมอนิเตอร์การแก<sup>้</sup>ไขเนื้อหาของไดเร็กทอรีไฟล์มอนิเตอร์ที่มีพาธที่เหมือนกับไดเร็กทอรีที่คุณต<sup>้</sup>องการ ุ่มอนิเตอร์ ควรถูกสร้างอยู่ภายใต้ไดเร็กทอรี modDir.monFactory ตัวอย่างเช่น หากต้องการมอนิเตอร์ไดเร็กทอรี /home/cheryl สำหรับการแก้ไข ไฟล์มอนิเตอร์/aha/fs/modDir.monFactory/home/cheryl.mon จะถูกใช้

#### ตัวอย่างข้อมูลเหตุการณ์

ข้อมูลเหตุการณ์ต่อไปนี้ถูกสร้างขึ้นจากไฟล์ไหมที่ชื่อ file1 ซึ่งถูกสร้างขึ้นในไดเร็กทอรีที่ถูกมอนิเตอร์ นี่คือเอาต์พุต ที่สามารถมองเห็นได้ด้วย INFO LVL ของ 3:

BEGIN EVENT INFO TIME tvsec=1271780397 TIME\_tvnsec=24369022 SEQUENCE NUM=0 PID=6095102  $UID=0$ UID LOGIN=0  $GID=0$ PROG\_NAME=touch RC\_FROM\_EVPROD=1000 BEGIN EVPROD INFO filel

END EVPROD INFO STACK\_TRACE aha\_cbfn\_wrapper+30 ahafs evprods+510 aha\_process\_vnop+138 vnop create attr+4AC openpnp+418 openpath+100 copen+294 kopen+1C .svc instr open+F8 creat64+1C  $main+1EC$ start+68 END\_EVENT\_INFO

#### utilFs

้ผู้สร้างเหตุการณ์ utilFs มอนิเตอร์การใช้ ระบบไฟล์

#### ภาพรวม

ผู้สร้างเหตุการณ์ utilFs มอนิเตอร์การใช้ของระบบไฟล์ เป็นเปอร์เซ็นต์ ซึ่งอยู่ภายใต้ไดเร็กทอรี fs ในปัจจุบัน เฉพาะ ์ ระบบไฟล์ JFS2 เท่านั้นที่สนับสนุนการมอนิเตอร์ utilFs เมื่ออ้างถึงการเขียนไฟล์ การสร้างไฟล์และการลบไฟล์ การ ใช้ระบบไฟล์จะถูกตรวจสอบเพื่อดูว่าตรงกันหรือเกินค่า threshold ที่กำหนดไว้ซึ่งอาจมีระบบไฟล์บางตัวที่ระบุ ูเฉพาะการดำเนินการ ซึ่งอาจมีผลต่อการใช้ระบบไฟล์ แต่ utilFs อาจไม่สามารถตรวจพบจนกว่าเขียนไฟล์ สร้างหรือ ิลบไฟล์ถัดไป Thresholds ที่มีค่าเกินเนื่องจากผลลัพธ์ของการลบอ็อบเจ็กต์ไฟล์ จะถูกแจ<sup>้</sup>งเตือนจนกว่าจะเขียนไฟล์ สร้าง หรือลบไฟล์ถัดไป

ระบบไฟล์ที่มีชื่อพาธของไฟล์มอนิเตอร์ที่มีขนาดใหญ่กว่า MAXPATHLEN ใน AHAFS จะไม่สามารถมอนิเตอร์ได้

หากต้องการหลีกเลี่ยง การแจ้งเตือนเหตุการณ์และผลกระทบกับผลการทำงานที่สำคัญ ขอแนะนำว่า เหตุการณ์ utilFs จะถกมอนิเตอร์ด้วย NOTIFY CNT ของ 1

#### ความสามารถ

AHAFS\_THRESHOLD\_VALUE\_HIGH AHAFS\_THRESHOLD\_VALUE\_LOW AHAFS REMOTE EVENT ENABLED

Thresholds ที่ระบุ ต<sup>้</sup>องอยู่ระหว่าง 1 ถึง 100 แบบกว<sup>้</sup>าง

## โค<sup>้</sup>ดส่งคืน

ผู้สร้างเหตุการณ์ utilFs ใช้รหัสส่งคืนซึ่งถูกกำหนดใน <sys/ahafs\_evProds.h> รหัสส่งคืนเหล่านี้ถกใช้เพื่อระบว่าเนื้อหาของไดเร็กทอรีที่ถกตรวจสอบจะได้รับการแก้ไขอย่างไร:

**AHAFS\_UTILFS\_THRESH\_HIT** ระบบไฟล์ที่ถูกมอนิเตอร์ได้เข้าถึงค่า threshold ที่ระบุไว<sup>้</sup>

## **AHAFS UTILFS\_UNMOUNT** ์ระบบไฟล<sup>ี</sup>ที่ถกมอนิเตอร์ได<sup>้</sup>ถกถอดออกแล้ว นี่เป็น เหตการณ์ที่ไม่พร้อมใช้งาน

ข้อความผู้สร้างเหตุการณ์

้ผู้สร้างเหตุการณ์นี้ไม่ส่งผ่านข้อความใดๆ เป็นส่วนหนึ่งของ ข้อมลเหตุการณ์

## ไฟล์มอนิเตอร์ที่สามารถยอมรับได<sup>้</sup>

หากต้องการมอนิเตอร์การมใช้ระบบไฟล์ไฟล์มอนิเตอร์ที่มี พาธเดียวกับจุดประกอบของระบบไฟล์ที่ต้องถูกมอนิ เตอร์ ควรถกสร้างภายใต้ไดเร็กทอรี utilFs.monFactory ตัวอย่างเช่น หากต้องการมอนิเตอร์ระบบไฟล์ /data/fs1 ไฟล์มอนิเตอร์/aha/fs/utilFs.monFactory/data/fs1.mon จะถกนำมาใช้

## ตัวอย่างข้อมูลเหตุการณ์

ต่อไปนี้คือข้อมูลเหตุการณ์จากเหตุการณ์ AHAFS UTILFS THRESH HIT สำหรับINFO LVLของ 3:

BEGIN EVENT INFO TIME tvsec=1271705858 TIME\_tvnsec=704241888 SEQUENCE NUM=0 CURRENT\_VALUE=10 RC\_FROM\_EVPROD=1000 END EVENT INFO

## waitTmCPU

้ผู้สร้างเหตุการณ์ waitTmCPU มอนิเตอร์เวลารอเฉลี่ย ของเธรดที่สามารถรันได้

## ภาพรวม

ผู้สร้างเหตุการณ์ waitTmCPU มอนิเตอร์เวลารอเฉลี่ย ของเธรดที่สามารถรันได้ซึ่งรอเพื่อขอรับเวลา CPU ในช่วง เวลาหนึ่งวินาที ที่วัดได<sup>้</sup>ในหน่วยมิลลิวินาที waitTmCPU อยู่ภายใต<sup>้</sup>ไดเร็กทอรี cpu

## ความสามารถ

```
AHAFS_THRESHOLD_VALUE_HIGH
AHAFS CALLBACK INTRCNTX
AHAFS_REMOTE_EVENT_ENABLED
```
Thresholds ที่ระบุต<sup>้</sup>องมากกว่า 0

## โค<sup>้</sup>ดส่งคืน

้ผู้สร้างเหตุการณ์นี้ส่งคืนค่า 0 เสมอเมื่อเหตุการณ์เกิดขึ้น

## ข้อความผู้สร้างเหตุการณ์

้นู้สร้างเหตุการณ์นี้ไม่ส่งผ่านข้อความใดๆ เป็นส่วนหนึ่งของ ข้อมูลเหตุการณ์

## ไฟล์มอนิเตอร์ที่สามารถยอมรับได<sup>้</sup>

หากต<sup>้</sup>องการมอนิเตอร์เหตุการณ์นี้ไฟล์มอนิเตอร์ต่อไปนี้ควรถูกนำมาใช้:

```
/aha/cpu/waitTmCPU.monFactory/waitTmCPU.mon
```
## ไม่มีไฟล์มอนิเตอร์อื่นที่อาจถูกสร้างขึ้นในไดเร็กทอรีนี้

## ตัวอย่างข้อมูลเหตุการณ์

## ี่ต่อไปนี้คือข้อมูลเหตุการณ์จากเหตุการณ์ waitTmCPU ที่มี INFO LVL ของ 3:

BEGIN EVENT INFO TIME\_tvsec=1271779504 TIME\_tvnsec=18056777 SEQUENCE NUM=0 CURRENT\_VALUE=4 RC\_FROM\_EVPROD=0 END\_EVENT\_INFO

#### waitersFreePg

้ผู้สร้างเหตุการณ์ waitersFreePg มอนิเตอร์จำนวน threads ที่รอกรอบที่ว่าง

#### ภาพรวม

ผู้สร้างเหตุการณ์ waitersFreePg มอนิเตอร์จำนวนของเธรด ที่รอกรอบที่ว่างมากกว่าช่วงเวลาหนึ่งวินาที waitersFreePg อยู่ภายใต้ไดเร็กทอรีย่อย mem

#### ความสามารถ

AHAFS\_THRESHOLD\_VALUE\_HIGH AHAFS CALLBACK INTRCNTX AHAFS\_REMOTE\_EVENT\_ENABLED

Thresholds ที่ระบุ ต<sup>้</sup>องมากกว<sup>่</sup>า 0

## โค<sup>้</sup>ดส่งคืน

ผู้สร้างเหตุการณ์นี้ส่งคืนค่า 0 เสมอเมื่อเหตุการณ์เกิดขึ้น

## ข้อความผู้สร้างเหตุการณ์

ี นี้<br>ผู้สร้างเหตุการณ์นี้ไม่ส่งผ่านข้อความใดๆ เป็นส่วนหนึ่งของ ข้อมูลเหตุการณ์

## ไฟล์มอนิเตอร์ที่สามารถยอมรับได<sup>้</sup>

ี่ หากต้องการมอนิเตอร์เหตุการณ์นี้ ไฟล์มอนิเตอร์ต่อไปนี้ ควรถูกนำมาใช้:

/aha/mem/waitersFreePg.monFactory/waitersFreePg.mon

## ไม่มี ไฟล์มอนิเตอร์อื่นที่อาจถูกสร้างขึ้นในไดเร็กทอรีนี้

## ตัวอย่างข้อมูลเหตุการณ์

ต่อไปนี้คือข้อมูลเหตุการณ์จากเหตุการณ์ waitersFreePg ที่มี INFO\_LVL ของ 3:

```
BEGIN EVENT INFO
TIME_tvsec=1271779680
TIME_tvnsec=347233732
```
SEQUENCE NUM=0 CURRENT\_VALUE=19843 RC\_FROM\_EVPROD=0 END EVENT INFO

#### waitTmPgInOut

้ผู้สร้างเหตุการณ์ waitTmPgInOut มอนิเตอร์เวลารอเฉลี่ย ในหน่วยมิลลิวินาทีสำหรับเธรดที่รอการดำเนินการเพจอิน หรือ ้เพจเอาต์

#### ภาพรวม

ผู้สร้างเหตุการณ์ waitTmPgInOut มอนิเตอร์เวลารอเฉลี่ย ในหน<sup>่</sup>วยมิลลิวินาทีสำหรับเธรดที่รอการดำเนินการเพจ อิ๋น หรือเพจเอาต์เพื่อทำให้เสร็จสิ้นในระยะเวลาที่มากกว่าหนึ่งวินาที ผ<sup>ู้</sup>สร้างเหตการณ์ waitTmPgInOut ตั้งอยภาย ใต<sup>้</sup>ไดเร็กทครี mem

#### ความสามารถ

```
AHAFS THRESHOLD VALUE HIGH
AHAFS CALLBACK INTRCNTX
AHAFS_REMOTE_EVENT_ENABLED
```
Thresholds ที่ระบุ ต้องมากกว่า 0

## โค<sup>้</sup>ดส่งคืน

้ผ้สร้างเหตุการณ์นี้ส่งคืนค่า 0 เสมอเมื่อเหตุการณ์เกิดขึ้น

## ข์อความผู้สร้างเหตุการณ์

้นู้สร้างเหตุการณ์นี้ไม่ส่งผ่านข้อความใดๆ เป็นส่วนหนึ่งของข้อมูลเหตุการณ์

## ไฟล์มอนิเตอร์ที่สามารถยอมรับได<sup>้</sup>

หากต้องการมอนิเตอร์เหตุการณ์นี้ ไฟล์มอนิเตอร์ต่อไปนี้ ควรถูกนำมาใช้:

/aha/mem/waitTmPgInOut.monFactory/waitTmPgInOut.mon

## ไม่มีไฟล์มอนิเตอร์อื่นที่อาจถูกสร้างขึ้นในไดเร็กทอรีนี้

## ตัวอย่างข้อมลเหตุการณ์

## ต่อไปนี้คือข้อมูลเหตุการณ์จากเหตุการณ์ waitTmPgInOut ที่มี INFO LVL ของ 3:

```
BEGIN_EVENT_INFO
TIME_tvsec=1271779359
TIME_tvnsec=941699413
SEQUENCE NUM=0
CURRENT VALUE=12
RC_FROM_EVPROD=0
END_EVENT_INFO
```
#### **vmo**

ผู้สร้างเหตุการณ์ vmo จะมอนิเตอร์การเปลี่ยนแปลงกับพารามิเตอร์ vmo ที่ปรับได้

ผู้สร้างเหตุการณ์ vmo อยู่ในไดเร็กทอรี mem และมอนิเตอร์การเปลี่ยนแปลงกับ พารามิเตอร์ vmo ที่ปรับได้ต่อไปนี้

หมายเหตุ: คำสั่ง vmo เป็นคำสั่งที่อธิบายตัวเอง พารามิเตอร์ที่ปรับได<sup>้</sup>บางพารามิเตอร์ ที่แสดงในรายการต<sup>่</sup>อไปนี้ อาจไม่ได้รับการสนับสนุน

- npskill  $\bullet$
- npswarn
- force\_relalias\_lite
- low ps handling
- maxpin% (ควรมอนิเตอร์เป็นไฟล์ maxpin pct.mon)
- nokilluid
- relalias percentage
- vmm\_default pspa  $\bullet$
- npsrpgmin
- npsrpgmax
- npsscrubmin
- npsscrubmax
- scrubclean
- rpgcontrol
- rpgclean
- vm modlist threshold
- vmm\_fork\_policy
- Iru poll interval

#### ความสามารถ

AHAFS THRESHOLD STATE AHAFS STKTRACE AVAILABLE AHAFS\_REMOTE\_EVENT\_ENABLED

## โค<sup>้</sup>ดส่งคืน

้ผู้สร้างเหตุการณ์นี้ส่งคืนค่า 0 เสมอเมื่อเหตุการณ์เกิดขึ้น

## ข้อความผู้สร้างเหตุการณ์

ึง<br>ผู้สร้างเหตุการณ์นี้ไม่ส่งผ่านข้อความใดๆ เป็นส่วนหนึ่งของ ข้อมูลเหตุการณ์

## ไฟล์มอนิเตอร์ที่สามารถยอมรับได<sup>้</sup>

หากต้องการมอนิเตอร์ความสามารถในปรับข้างต้น ไฟล์มอนิเตอร์ ในรูปแบบต่อไปนี้ควรถูกนำมาใช้:

/aha/mem/vmo.monFactory/<tunable>.mon

## ไฟล์ ที่ไม่สอดคล้องกับเหตการณ์ข้างต้นไม่สามารถสร้างภายใต<sup>้</sup>ไดเร็กทอรีนี้ได<sup>้</sup>

## ตัวอย่างข้อมูลเหตุการณ์

ต่อไปนี้คือข้อมูลเหตุการณ์จากการแก้ไขความสามารถในการปรับที่ถูกมอนิเตอร์ได้ด้วย INFO\_LVL ของ 3

BEGIN EVENT INFO TIME\_tvsec=1271770698 TIME\_tvnsec=787565808 SEQUENCE NUM=0 PID=5701808  $UID=0$ UID\_LOGIN=0  $GID=0$ PROG\_NAME=vmo RC FROM EVPROD=0 STACK\_TRACE aha\_cbfn\_wrapper+30 ahafs\_evprods+510 vm\_mon\_tunable+B0 vm\_chk\_mod\_tun+5CC vmgetinfo+53C vmgetinfo+48 .svc instr vmo\_write\_vmsetkervars+134 vmo write dynamic values+404  $main+BC$ start+70 END EVENT INFO

#### schedo

้ผู้สร้างเหตุการณ์นี้มอนิเตอร์การเปลี่ยนแปลงไปเป็น schedo ที่สามารถปรับได<sup>้</sup>

#### ภาพรวม

ในปัจจุบัน เฉพาะ vpm\_xvcpus ที่สามารถปรับได้เท่านั้นที่อาจถูกมอนิเตอร์ ผู้สร้างเหตุการณ์นี้จะส่งคืนการติดตาม แบบสแต็กและข้อมูลผู้ใช้ เมื่อเหตุการณ์เกิดขึ้น ผู้สร้างเหตุการณ์นี้อยู่ภายใต*้*ไดเร็กทอรี cpu

#### ความสามารถ

AHAFS\_THRESHOLD\_STATE AHAFS STKTRACE AVAILABLE AHAFS\_REMOTE\_EVENT\_ENABLED

## โคดส่งคืน

้ผู้สร้างเหตุการณ์นี้ส่งคืนค่า 0 เสมอเมื่อเหตุการณ์เกิดขึ้น

ข้อความผู้สร้างเหตุการณ์

ึ้น<br>ผู้สร้างเหตุการณ์นี้ไม่ส่งผ่านข้อความใดๆ เป็นส่วนหนึ่งของ ข้อมูลเหตุการณ์

## ไฟล์มอนิเตอร์ที่สามารถยอมรับได<sup>้</sup>

ไฟล์มอนิเตอร์ที่ใช้เพื่อมอนิเตอร์ความสามารถในการปรับนี้คือ:

```
/aha/cpu/schedo.monFactory/vpm_xvcpus.mon
```
## ไม่มีไฟล์มอนิเตอร์อื่นที่อาจถูกสร้างขึ้นในไดเร็กทอรีนี้

#### ตัวอย่างข้อมูลเหตุการณ์

ต่อไปนี้คือข้อมูลเหตุการณ์จากการแก้ไข vpm xvcpus ที่สามารถปรับได้ด้วย INFO LVL ของ 3:

BEGIN EVENT INFO TIME\_tvsec=1271771009 TIME\_tvnsec=251723285 SEQUENCE NUM=0 PID=7143474  $UID=0$ UID\_LOGIN=0  $GID=0$ PROG\_NAME=schedo RC FROM EVPROD=0 STACK\_TRACE aha\_cbfn\_wrapper+30 ahafs\_evprods+510 schedtune+394 .svc instr schedo\_write\_schedparams+94 schedo write dynamic values+6F0  $main+1B0$ start+68 END EVENT INFO

#### pidProcessMon

้ผู้สร้างเหตุการณ์ pidProcessMon มอนิเตอร์กระบวนการที่หยุดทำงาน อ้างอิงตาม PID

#### ภาพรวม

ผู้สร้างเหตุการณ์ pidProcessMon อยู่ภายใต<sup>้</sup>ไดเร็กทอรี cpu และมอนิเตอร์กระบวนการที่หยุดทำงาน อ<sup>้</sup>างอิงตาม PID

#### ความสามารถ

AHAFS\_THRESHOLD\_STATE AHAFS CALLBACK INTRCNTX

## โค<sup>้</sup>ดส่งคืน

ผูสรางเหตุการณ์ pidProcessMon แสดงผลเฉพาะรหัสส่งคืนเดี่ยว 0

#### ข้อความผู้สร้างเหตุการณ์

## ไฟล์มอนิเตอร์ที่สามารถยอมรับได<sup>้</sup>

หากต้องการมอนิเตอร์กระบวนการที่หยุดทำงาน ไฟล์มอนิเตอร์ควรถูกสร้างขึ้นภายใต<sup>้</sup>ไดเร็กทอรี pidProcessMon. monFactory ชื่อไฟล์มอนิเตอร์ ที่มีรูปแบบ

/aha/cpu/pidProcessMon.monFactory/<process PID>.mon

## ได<sup>้</sup>ถูกนำมาใช<sup>้</sup>

## ตัวอย่างข้อมูลเหตุการณ์

## ข้อมูลเหตุการณ์ต่อไปนี้ถูกสร้างขึ้นจากการหยุดทำงานของ กระบวนการที่ถูกมอนิเตอร์ นี่คือเอาต์พูตที่สามารถมอง เห็นได้ด้วยค่าดีฟอลต์ INFO LVL

BEGIN EVENT INFO TIME\_tvsec=1272348759 TIME\_tvnsec=379259175 SEQUENCE NUM=0 RC FROM EVPROD=0 BEGIN\_EVPROD\_INFO EVENT\_TYPE=PROCESS\_DOWN END\_EVPROD\_INFO END\_EVENT\_INFO

#### processMon

้ผู้สร้างเหตุการณ์ processMon มอนิเตอร์กระบวนการ ที่หยุดทำงาน

#### ภาพรวม

้ผู้สร้างเหตุการณ์ processMon อยู่ภายใต้ไดเร็กทอรี cpu และมอนิเตอร์กระบวนการที่หยุดทำงาน อ้างอิงตามชื่อ ้กระบวนการ เฉพาะกระบวนการหลัก สำหรับกระบวนการที่กำหนดไว้ซึ่งมีชื่อเดียวกันเท่านั้นที่จะถูกมอนิเตอร์ นั่น หมายความว่า เรามีแผนผังกระบวนการ abc (pid 123)->xyz (pid 345)->xyz (pid 567) และการร้องขอบาง อย่างที่ต้องการมอนิเตอร์กระบวนการ xvz (pid = 345 ) จะขอรับการมอนิเตอร์จริง

#### ความสามารถ

AHAFS THRESHOLD STATE AHAFS REMOTE EVENT ENABLED AHAFS CALLBACK INTRCNTX

## โค้ดส่งคืน

ผู้สร้างเหตุการณ์ processMon แสดงผลเฉพาะรหัสส่งคืนเดี่ยว 0

## ขอความผูสรางเหตุการณ์

้นู้สร้างเหตุการณ์นี้ส่งผ่านข้อความ PROCESS\_DOWN เป็นส่วนหนึ่งของข้อมูลเหตุการณ์

## ไฟล์มอนิเตอร์ที่สามารถยอมรับได<sup>้</sup>

หากต้องการมอนิเตอร์กระบวนการที่หยดทำงานไฟล์มอนิเตอร์ที่มีพาธเดียวกันซึ่งใช้ในการเริ่มต้นกระบวนการควร ิถกสร้างภายใต้ไดเร็กทอรี processMon.monFactory ตัวอย่างเช่น หากต้องการมอนิเตอร์กระบวนการที่ชื่อ test ซึ่ง วางอยู่ภายใต้ ไดเร็กทอรี /usr/samples/ahafs ไฟล์มอนิเตอร์/aha/cpu/processMon.monFactory/usr/samples/ ahafs/test.mon ควรถูกนำมาใช

## ตัวอยางขอมูลเหตุการณ์

ข้อมูลเหตุการณ์ต่อไปนี้ถูกสร้างขึ้นจากการหยุดทำงานของ กระบวนการที่ถูกมอนิเตอร์ นี่คือเอาต์พุตที่สามารถมอง เห็นได้ด้วยค่าดีฟอลต์ INFO LVL

BEGIN\_EVENT\_INFO TIME tysec=1272348909 TIME tvnsec=482502597 SEQUENCE\_NUM=0

RC\_FROM\_EVPROD=0 BEGIN\_EVPROD\_INFO EVENT\_TYPE=PROCESS\_DOWN END EVPROD INFO END EVENT INFO

#### inetsock

โปรดิวเซอร์เหตุการณ์ inetsock จะมอนิเตอร์การดำเนินการซ็อกเก็ต Transmission Control Protocol (TCP) และ User Datagram Protocol (UDP)

#### ภาพรวม

โปรดิวเซอร์เหตุการณ์minetsock มีการวางไว้ ภายใต้ไดเร็กทอรี net และจะมอนิเตอร์การดำเนินการซ็อกเก็ต

้มีการมอนิเตอร์ การดำเนินการซ็อกเก็ตต<sup>่</sup>อไปนี้สำหรับ TCP:

- การสร้างซ็อกเก็ต
- การโยงพอร์ตหรือแอดเดรสเข้ากับซ็อกเก็ต
- การรับฟังบนซ็อกเก็ต
- การยอมรับและการสร้างการเชื่อมต่อบนซ็อกเก็ต
- การเชื่อมต่อกับซ็อกเก็ต
- การตัดการเชื่อมต่อจากซ็อกเก็ต
- การปิดซีอกเก็ต

้มีการมอนิเตอร์การดำเนินการซ็อกเก็ตต่อไปนี้สำหรับUDP:

- การสร้างซ็อกเก็ต
- การโยงพอร์ตหรือแอดเดรสเข้ากับซ็อกเก็ต
- การปิดซ็อกเก็ต

#### ความสามารถ

AHAFS\_THRESHOLD\_STATE AHAFS\_CALLBACK\_INTRCNTX AHAFS\_REMOTE\_EVENT\_ENABLED

## ขอความผู้สรางเหตุการณ์

โปรดิวเซอร์เหตุการณ์นี้จะส่งผ่านข้อมูลที่มีอยู่ใน บล็อกควบคุมโปรโตคอลและซ็อกเก็ตเป็นส่วนหนึ่งของข้อมูลเหตุ การณ์

มีการส่งผ่านข้อมูลต่อไปนี้สำหรับการดำเนินการซ็อกเก็ต TCP:

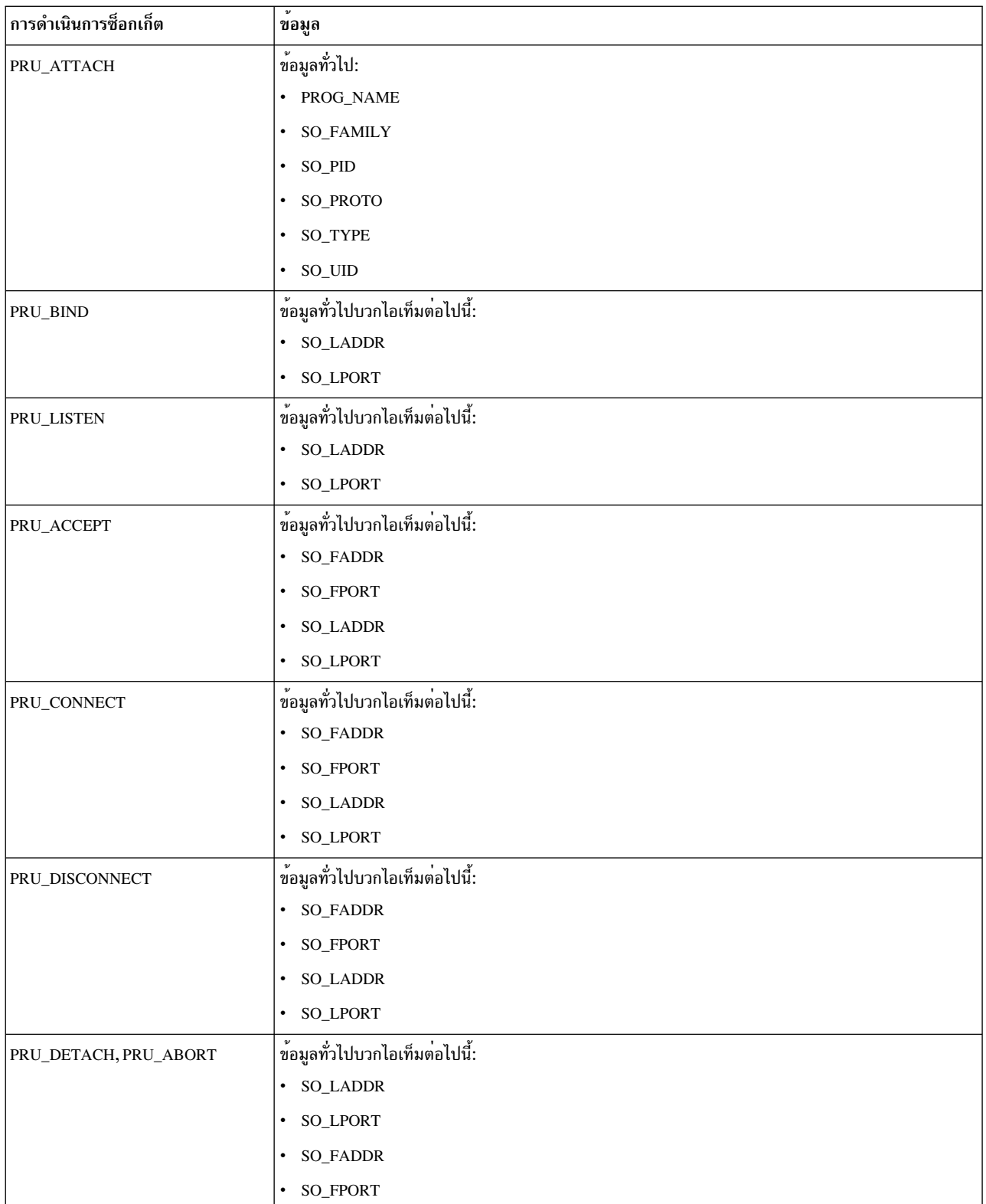

มีการส่งผ่านข้อมูลต่อไปนี้สำหรับการดำเนินการซ็อกเก็ต UDP:

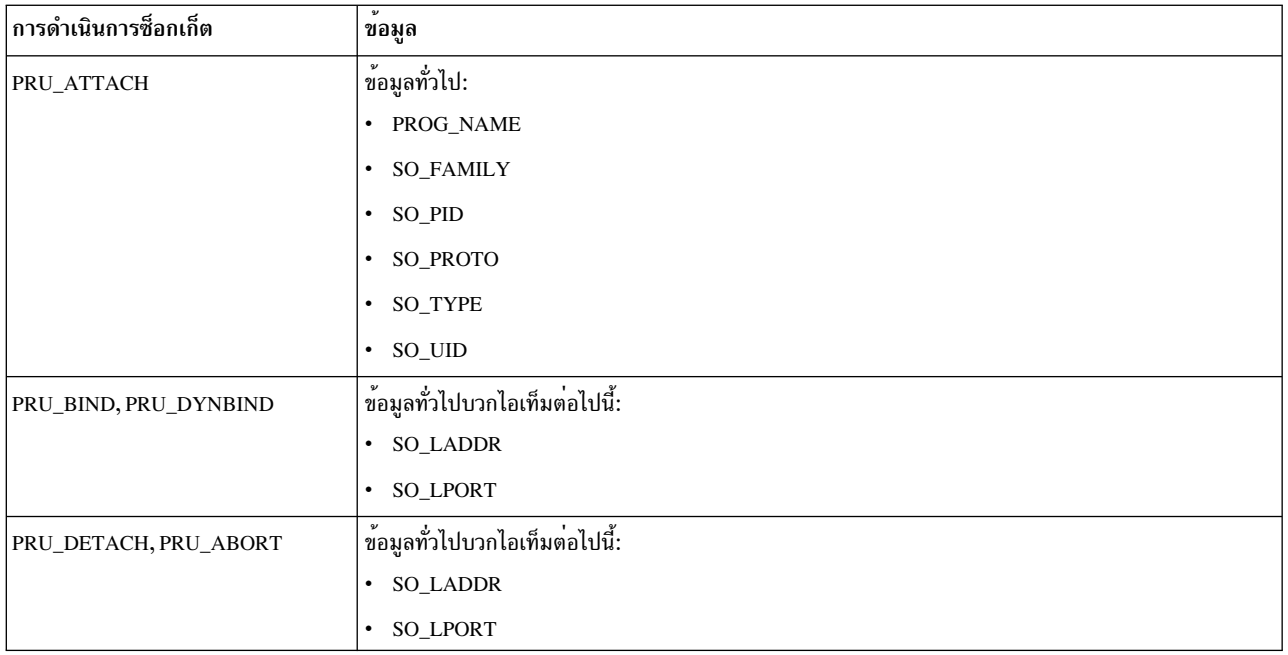

## ไฟล์มอนิเตอร์ที่สามารถยอมรับได<sup>้</sup>

TCPระบบจะใช้ไฟล์การมอนิเตอร์ /aha/net/inetsock.monFactory/streamCreate.mon ในลักษณะคล้ายกัน ในการมอนิเตอร์การสร้างซ็อกเก็ต UDP ระบบจะใช้ไฟล์การมอนิเตอร์ /aha/net/inetsock.monFactory/ dgramCreate.mon

มีการใช้ไฟล์ต่อไปนี้สำหรับการดำเนินการซ็อกเก็ต TCP ที่สามารถมอนิเตอร์ Health Advisor File System (AHAFS) ทั้งหมด:

- /aha/net/inetsock.monFactory/streamCreate.mon
- /aha/net/inetsock.monFactory/streamBind.mon
- /aha/net/inetsock.monFactory/streamListen.mon
- /aha/net/inetsock.monFactory/streamAccept.mon
- /aha/net/inetsock.monFactory/streamConnect.mon
- /aha/net/inetsock.monFactory/streamDisconnect.mon
- /aha/net/inetsock.monFactory/streamClose.mon

## ้มีการใช้ไฟล์ต่อไปนี้สำหรับการดำเนินการซ็อกเก็ต UDP ที่สามารถมอนิเตอร์ AHAFS ทั้งหมด:

- · /aha/net/inetsock.monFactory/dgramCreate.mon
- /aha/net/inetsock.monFactory/dgramBind.mon
- /aha/net/inetsock.monFactory/dgramClose.mon

## ตัวอย่างข้อมลเหตุการณ์

้ ข้อมูลเหตุการณ์ต่อไปนี้ถูกสร้างขึ้นจากกระบวนการเมื่อสร้าง ซ็อกเก็ต ตัวอย่างต่อไปนี้คือเอาต์พุตที่จะแสดงขึ้น ด้วยระดับเอาต์พุต 2 (INFO\_LVL=2):

<span id="page-714-0"></span>AHAFS event: /aha/net/inetsock.monFactory/streamCreate.mon

BEGIN EVENT INFO Time : Mon Jan 23 23:04:06 2012 Sequence Num: 1 RC\_FROM\_EVPROD=0 BEGIN\_EVPROD\_INFO PROG\_NAME=xmtopas SO\_FAMILY=2 SO TYPE=1 SO PROTO=6 SO UID=0 SO\_PID=5243048 END EVPROD INFO END EVENT INFO

## เหตุการณคลัสเตอร

้เมื่อระบบเป็นส่วนหนึ่งของคลัสเตอร์ ระบบจะสามารถรับการแจ้งเตือน เหตุการณ์ที่เกิดขึ้นบนโหนดอื่นที่เป็นส่วนหนึ่ง ของคลัสเตอร์เดียวกัน ผู้สร้างเหตุการณ์ที่ระบุความสามารถ AHAFS\_REMOTE\_EVENT\_ENABLED จะสนับสนุนการมอนิ เตอร์แบบกว้างๆ ของคลัสเตอร์ โพรดิวเซอร์เหตุการณ์ AIX Event Infrastructure ทั้งหมดยกเว้น pidProcessMon และ diskState สามารถ มีการแจ<sup>้</sup>งเตือนแบบรีโมต

พฤติกรรมของคำสั่ง mkcluster พร้อม AIX Event Infrastructure:

ถ้าไม่ได้โหลด AIX Event Infrastructure บนระบบและคำสั่ง mkcluster รันอยู่ แล้ว AIX Event Infrastructure pseudo filesystem จะถูกเมาท์บนไดเร็กทอรี /aha และ ชื่อไฟล์มอนิเตอร์จะขึ้นต้นด้วยไดเร็กทอรี /aha ถ้ำ AIX Event Infrastructure ถูกโหลดไว้แล้วบนระบบและคำสั่ง mkcluster รันอยู่ แล้ว AIX Event Infrastructure pseudo filesystem จะไม่ยกเลิกการเมาท์ และชื่อไฟล์มอนิเตอร์ จะขึ้นต้นด้วยไดเร็กทอรีที่ AIX Event Infrastructure pseudo filesystem ถูกเมาท์ไว้ แอ็พพลิเคชันของผู้ บริโภคต้องตรวจสอบตำแหน่งของ AIX Event Infrastructure pseudo filesystem ที่เมาท์ไว้เพื่อรับพาธของไฟล์มอนิเตอร์

หากต้องการขอรับเหตุการณ์คลัสเตอร์ กระบวนการของผู้บริโภคต้องระบุ CLUSTER=YES เมื่อเขียนไปยังไฟล์มอนิเตอร์ที่ ี แทนค่าเหตุการณ์ที่ต้องมอนิเตอร์ใน คลัสเตอร์ หากต้องการให้เหตุการณ์แบบรีโมตต้องถูกตรวจสอบ กระบวนการของผู้ ึบริโภคต้องถูกมอนิเตอร์เหตุการณ์บนแต่ละโหนดด้วย CLUSTER=YES ที่ระบุไว<sup>้</sup>

้ เหตุการณ์ที่ได้รับจากโหนดแบบรีโมตไม่ต้องสอดแทรกข้อมูลผู้ใช้ หรือกระบวนการ หรือการติดตามแบบสแต็ก แม้ว่าผู้สร้าง ้เหตุการณ์จะสนับสนุนก็ตาม

สำหรับเหตุการณ์ที่รับบนการติดตามแบบสแต็กของโหนดแบบรีโมตไม่ได้ถูกจัดเตรียมไว้แม้ว่าผู้สร้างเหตุการณ์ที่สนับสนุนก็ ตาม

ข้อมลคลัสเตอร์ $\bf{NODE\; NUMBER, NODE\;ID}$  and  $\bf{CLUSTER\;ID}$  จะพร้อมใช้งานระหว่างตัวคั่น BEGIN EVPROD INFO และ END EVPROD INFO สำหรับเหตุการณ์คลัสเตอร์ทั้งหมด ซึ่งจะช่วยให้โปรแกรมการมอนิ เตอร์ เพื่อกำหนดโหนดที่เกิดเหตุการณ์ข้อมูลที่คืนค่าจาก เอาต์พุตของคำสั่ง Iscluster -m ในฟิลด์: Cluster shorthand id ี สำหรับโหนด, uuid สำหรับโหนดและคลัสเตอร์ uuids ถูกคืนค่า ในเอาต์พุตเหตุการณ์ของ AIX Event Infrastructure ในฟิลด์ NODE NUMBER, NODE ID, CLUSTER ID ตามลำดับ

้ด้านล่างคือตัวอย่างเอาต์พุตจากทั้งเหตุการณ์ที่เกิดขึ้นบนโลคัล และรีโมตพร้อมกับ INFO LVL ที่มีค่า 2 และผู้สร้างเหตุ การณ์ที่ระบุความสามารถ AHAFS\_STKTRACE\_AVAILABLE

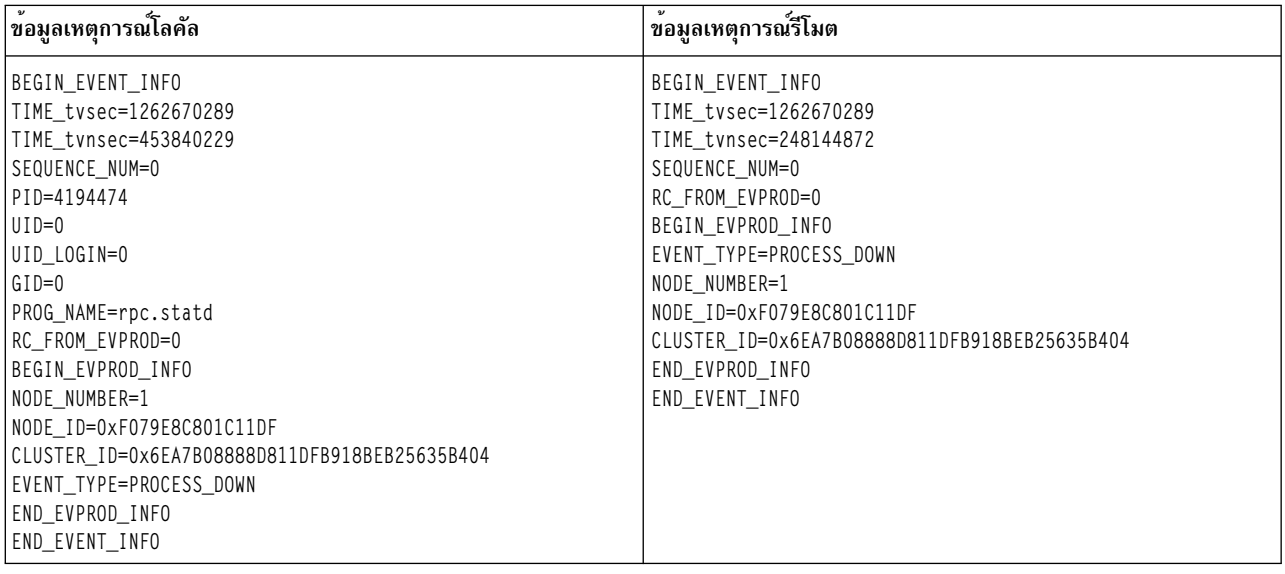

# โพรดิวเซอร์เหตุการณ์ที่กำหนดไว้ล่วงหน้า producers สำหรับอินสแตนซ์ Cluster

## **Aware AIX**

โพรดิวเซอร์เหตุการณ์เหล่านี้พร้อมใช้งานเมื่อระบบ เป็นส่วนหนึ่งของคลัสเตอร์ที่แอ็คทีฟ

## nodeList

้ผู้สร้างเหตุการณ์ nodeList มอนิเตอร์การเปลี่ยนแปลง ในความเป็นสมาชิกคลัสเตอร์

#### ภาพรวม

้ผู้สร้างเหตุการณ์ nodeList อยู่ภายใต<sup>้</sup>ไดเร็กทอรีคลัสเตอร์ และมอนิเตอร์โหนดที่เพิ่มหรือถอนออกจากคลัสเตอร์ ้ผู้สร้าง เหตุการณ์นี้พร้อมใช้งานเมื่อระบุเป็นส่วนหนึ่งของคลัสเตอร์เท่านั้น เหตุการณ์นี้ ถูกสร้างเมื่อเพิ่มโหนดหรือ ถอนออกจากคลัสเตอร์ (ตัวอย่างเช่น ผ่านคำสั่ง chcluster )

#### ความสามารถ

AHAFS THRESHOLD STATE AHAFS\_REMOTE\_EVENT\_ENABLED AHAFS CALLBACK INTRCNTX

## โค<sup>้</sup>ดส่งคืน

nodeList ส่งคืนค่า 0 ซึ่งเป็นโค้ดส่งคืน หากถอนคลัสเตอร์ ออก AHAFS\_CLUSTER\_REMOVE (-1 ) จะถูกส่งคืน ู เท่านั้น

## ข้อความผู้สร้างเหตุการณ์

้ผู้สร้างเหตุการณ์นี้ส่งผ่านข้อความ NODE\_ADD และ NODE\_DELETE เป็นส่วนหนึ่งของข้อมูลเหตุการณ์ และเนื่อง จากเป็นผู้สร้างเหตุการณ์คลัสเตอร์ จึงส่งผ่านข้อมูล NODE NUMBER, NODE ID และ CLUSTER ID

## ไฟล์มอนิเตอร์ที่สามารถยอมรับได<sup>้</sup>

ี หากต้องการมอนิเตอร์สำหรับการเปลี่ยนแปลงในรายการโหนด ไฟล์มอนิเตอร์ควร ถูกสร้างขึ้นภายใต่ไดเร็กทอรี nodeList.monFactory ชื่อไฟล์ มอนิเตอร์

```
/aha/cluster/nodeList.monFactory/nodeListEvent.mon
```
## ได้ ถูกนำมาใช้ ไม่มีไฟล์มอนิเตอร์อื่นที่อาจถูกสร้างขึ้นในไดเร็กทอรีนี้

## ตัวอย่างข้อมูลเหตุการณ์

## ต่อไปนี้คือข้อมูลเหตุการณ์จากเหตุการณ์ nodeList ที่มีค่าดีฟอลต์ INFO\_LVL

```
BEGIN_EVENT_INFO
TIME_tvsec=1271922590
TIME_tvnsec=886742634
SEOUENCE NUM=1
RC FROM EVPROD=0
BEGIN_EVPROD_INFO
EVENT_TYPE=NODE_ADD
NODE_NUMBER=1
NODE ID=0xF079E8C801C11DF
CLUSTER ID=0x6EA7B08888D811DFB918BEB25635B404
END EVPROD INFO
END_EVENT_INFO
```
## **clDiskList**

ี ผู้สร้างเหตุการณ์ clDiskList มอนิเตอร์การเปลี่ยนแปลง ในความเป็นสมาชิกคลัสเตอร์

## ภาพรวม

ผู้สร้างเหตุการณ์ clDiskList อยู่ภายใต้ไดเร็กทอรีดิสก์ และมอนิเตอร์ดิสก์ที่เพิ่มหรือถอนออกจากคลัสเตอร์ ผู้สร้าง ้เหตุการณ์นี้พร้อมใช้งานเมื่อระบุเป็นส่วนหนึ่งของคลัสเตอร์เท่านั้น เหตุการณ์นี้ ถูกสร้างเมื่อเพิ่มโหนดหรือถอน ออกจากคลัสเตอร์ (ตัวอย่างเช่น ใช้คำสั่ง chcluster )

## ความสามารถ

```
AHAFS_THRESHOLD_STATE
AHAFS_REMOTE_EVENT_ENABLED
AHAFS CALLBACK INTRCNTX
```
## โค้ดส่งคืน

clDiskList ส่งคืนค่า 0 ซึ่งเป็นโค้ดส่งคืน หากถอนคลัสเตอร์ออก AHAFS CLUSTER REMOVE ( -1 ) จะถกส่งคืน เท่านั้น

## ข์อความผู้สร้างเหตุการณ์

้ผู้สร้างเหตุการณ์นี้ส่งผ่านข้อความ DISK\_ADD และ DISK\_DELETE เป็นส่วนหนึ่งของข้อมูลเหตุการณ์ในฟิลด์ ของคลัสเตอร์ ผู้สร้างเหตุการณ์จะส่งผ่านข้อมูล NODE NUMBER, NODE ID และ CLUSTER ID

## ไฟล์มอนิเตอร์ที่สามารถยอมรับได<sup>้</sup>

หากต<sup>้</sup>องการมอนิเตอร์สำหรับการเปลี่ยนแปลงในรายการดิสก์ ไฟล<sup>์</sup>มอนิเตอร์ควร ถูกสร*้*างขึ้นภายใต*้*ไดเร็กทอรี clDiskList.monFactory ชื่อไฟล์ มอนิเตอร์

/aha/disk/clDiskList.monFactory/clDiskListEvent.mon

ได้ ถูกนำมาใช้ไม่มีไฟล์มอนิเตอร์อื่นที่อาจถูกสร้างขึ้นในไดเร็กทอรีนี้

## ตัวอย่างข้อมูลเหตุการณ์

## ต่อไปนี้คือข้อมูลเหตุการณ์จากเหตุการณ์ clDiskList ที่มีค่าดีฟอลต์ INFO\_LVL

BEGIN\_EVENT\_INFO TIME\_tvsec=1271927983 TIME\_tvnsec=696543410 SEQUENCE\_NUM=0 RC FROM EVPROD=0 BEGIN\_EVPROD\_INFO EVENT\_TYPE=DISK\_ADD DISK\_NAME=cldisk1 DISK\_UID=3E213600A0B800016726C000000FF4B8677C80F1724-100 FAStT03IBMfcp NODE\_NUMBER=2 NODE\_ID=0xF079E8C801C11DF CLUSTER ID=0x6EA7B08888D811DFB918BEB25635B404 END EVPROD INFO END\_EVENT\_INFO

#### **linkedCl**

้ผู้สร้างเหตุการณ์ linkedCl ถูกสร้างขึ้น เมื่อคลัสเตอร์ถูกลิงก์หรือถอนการลิงก์กับคลัสเตอร์อื่น

#### ภาพรวม

ผู้สร้างเหตุการณ์IinkedCl อยู่ภายใต<sup>้</sup>ไดเร็กทอรีคลัสเตอร์ และมอนิเตอร์การเปลี่ยนสถานะลิงก์ ผู้สร้างเหตุการณ์นี้ ์<br>พร้อมใช้งาน เมื่อระบุเป็นส่วนหนึ่งของคลัสเตอร์เท่านั้น เหตุการณ์นี้ถูกสร้างขึ้น เมื่อคลัสเตอร์ถูกลิงก์หรือถอนการ ลิงก์กับคลัสเตอร์อื่น

#### ความสามารถ

AHAFS\_THRESHOLD\_STATE AHAFS\_REMOTE\_EVENT\_ENABLED AHAFS CALLBACK INTRCNTX

#### โค้ดส่งคืน

linkedCl ส่งคืนค่า 0 ซึ่งเป็นโค้ดส่งคืน หากถอนคลัสเตอร์ออก AHAFS CLUSTER REMOVE (-1) จะถูกส่งคืน เท่านั้น

#### ขอความผูสรางเหตุการณ์

ึ้น<br>ผู้สร้างเหตุการณ์นี้ส่งผ่านข้อความ LINK\_UP หรือ LINK\_DOWN เป็นส่วนหนึ่งของข้อมูลเหตุการณ์ ซึ่งจะส่งผ่าน ข้อมูล LINK ID และเนื่องจากเป็นผู้สร้างเหตุการณ์คลัสเตอร์ NODE NUMBER, NODE ID และ CLUSTER ID

## ไฟล์มอนิเตอร์ที่สามารถยอมรับได<sup>้</sup>

หากต้องการมอนิเตอร์การเปลี่ยนแปลงในรายการโหนด ไฟล์มอนิเตอร์ ควรถูกสร้างภายใต้ไดเร็กทอรี linkedCl. monFactory ชื่อไฟล์ มอนิเตอร์

/aha/cluster/linkedCl.monFactory/linkedClEvent.mon

ได้ ถูกนำมาใช้ ไม่มีไฟล์มอนิเตอร์อื่นที่อาจถูกสร้างขึ้นในไดเร็กทอรีนี้

## ตัวอย่างข้อมูลเหตุการณ์

ต่อไปนี้คือข้อมูลเหตุการณ์จากเหตุการณ์IinkedCl ที่มีค่าดีฟอลต์ INFO\_LVL

BEGIN EVENT INFO TIME\_tvsec=1271224025 TIME\_tvnsec=795042625 SEQUENCE NUM=0 RC FROM EVPROD=0 BEGIN\_EVPROD\_INFO EVENT\_TYPE=LINK\_DOWN LINK\_ID=0x7BE9C1BD NODE\_NUMBER=1 NODE\_ID=0xF079E8C801C11DF CLUSTER ID=0x6EA7B08888D811DFB918BEB25635B404 END\_EVPROD\_INFO END\_EVENT\_INFO

#### nodeContact

้ผู้สร้างเหตุการณ์nodeContact มอนิเตอร์สถานะการติดต่อล่าสุดของโหนดในคลัสเตอร์

#### ภาพรวม

ผู้สร้างเหตุการณ์ nodeContact อยู่ภายใต<sup>้</sup>ไดเร็กทอรีคลัสเตอร<sup>์</sup> และมอนิเตอร์สถานะผู้ติดต่อล่าสุดของโหนดใน คลัส ้เตอร์ ผู้สร้างเหตุการณ์นี้พร้อมใช<sup>้</sup>งานเมื่อระบุเป็นส่วนหนึ่งของ คลัสเตอร์เท่านั้น

#### ความสามารถ

AHAFS\_THRESHOLD\_STATE AHAFS REMOTE EVENT ENABLED AHAFS\_CALLBACK\_INTRCNTX

#### โค้ดส่งคืน

nodeContact ส่งคืนค่า 0 ซึ่งเป็นโค้ดส่งคืน หากถอนคลัสเตอร์ออก AHAFS\_CLUSTER\_REMOVE (-1) จะถูกส่ง ้คืนเท่านั้น

## ข้อความผู้สร้างเหตุการณ์

้<br>ผู้สร้างเหตุการณ์นี้ส่งผ่านข้อความ CONNECT\_UP และ CONNECT\_DOWN เป็นส่วนหนึ่งของข้อมูลเหตุการณ์ ซึ่งจะส่งผ่าน INTERFACE NAME ที่เกี่ยวข้อง และเนื่องจากผู้สร้างเหตุการณ์คลัสเตอร์จะส่งผ่านข้อมูล NODE\_NUMBER, NODE\_ID และ CLUSTER\_ID เพิ่มเติม

## ไฟล์มอนิเตอร์ที่สามารถยอมรับได<sup>้</sup>

หากต<sup>้</sup>องการมอนิเตอร์การเปลี่ยนแปลงในรายการโหนด ไฟล<sup>์</sup>มอนิเตอร์ ควรถูกสร*้*างภายใต<sup>้</sup>ไดเร็กทอรี nodeContact.monFactory ชื่อไฟล์ มอนิเตอร์

/aha/cluster/nodeContact.monFactory/nodeContactEvent.mon

ได้ ถูกนำมาใช้ ไม่มีไฟล์มอนิเตอร์อื่นที่อาจถูกสร้างขึ้นในไดเร็กทอรีนี้

## ตัวอย่างขอมูลเหตุการณ์

ต่อไปนี้คือข้อมูลเหตุการณ์จากเหตุการณ์nodeContact ที่มีค่าดีฟอลต์ INFO LVL

BEGIN EVENT INFO TIME tvsec=1271921874 TIME\_tvnsec=666770128 SEQUENCE\_NUM=0 RC\_FROM\_EVPROD=0

BEGIN EVPROD INFO EVENT\_TYPE=CONNECT\_DOWN INTERFACE\_NAME=en0 NODE NUMBER=2 NODE ID=0xF079E8C801C11DF CLUSTER ID=0x6EA7B08888D811DFB918BEB25635B404 END EVPROD INFO END\_EVENT\_INFO

#### nodeState

ผู้สร้างเหตุการณ์ nodeState มอนิเตอร์สถานะของโหนด ในคลัสเตอร์

#### ภาพรวม

ผู้สร้างเหตุการณ์ nodeState อยู่ภายใต<sup>้</sup>ไดเร็กทอรีคลัสเตอร์ และมอนิเตอร์สถานะของโหนดในคลัสเตอร์ ผู้สร้าง เหตุ ี้การณ์นี้พร้อมใช้งานเมื่อระบุเป็นส่วนหนึ่งของคลัสเตอร์เท่านั้น ตัวอย่างเช่น เหตุการณ์นี้ถูกสร้างขึ้น เมื่อโหนดหยุด ทำงานหรือปิดระบบ

#### ความสามารถ

AHAFS\_THRESHOLD\_STATE AHAFS REMOTE EVENT ENABLED AHAFS CALLBACK INTRCNTX

## โค<sup>้</sup>ดส่งคืน

nodeState ส่งคืนค่า 0 ซึ่งเป็นโค้ดส่งคืน หากถอนคลัสเตอร์ออก AHAFS CLUSTER REMOVE (-1 ) จะถูกส่งคืน เท่านั้น

#### ขอความผูสรางเหตุการณ์

้ผู้สร้างเหตุการณ์นี้ส่งผ่านข้อความ NODE\_UP และ NODE\_DOWN เป็นส่วนหนึ่งของข้อมูลเหตุการณ์ และเนื่องจาก ้เป็นผู้สร้างเหตุการณ์คลัสเตอร์จึงส่งผ่านข<sup>้</sup>อมูล NODE\_NUMBER, NODE\_ID และ CLUSTER\_ID เพิ่มเติม

## ไฟล์มอนิเตอร์ที่สามารถยอมรับได<sup>้</sup>

หากต้องการมอนิเตอร์สำหรับการเปลี่ยนแปลงในสถานะของโหนด ไฟล์มอนิเตอร์ควรถูกสร้างขึ้นภายใต<sup>้</sup>ไดเร็กทอรี nodeState.monFactory ชื่อไฟล์มอนิเตอร์

/aha/cluster/nodeState.monFactory/nodeStateEvent.mon

## ได้ ถูกนำมาใช้ไม่มีไฟล์มอนิเตอร์อื่นที่อาจถูกสร้างขึ้นในไดเร็กทอรีนี้

## ตัวอย่างขอมูลเหตุการณ์

## ต่อไปนี้คือข้อมูลเหตุการณ์จากเหตุการณ์nodeState ที่มีค่าดีฟอลต์ INFO LVL

BEGIN EVENT INFO TIME\_tvsec=1271921536 TIME\_tvnsec=68254861 SEQUENCE\_NUM=1 RC\_FROM\_EVPROD=0 BEGIN EVPROD INFO EVENT\_TYPE=NODE\_UP NODE\_NUMBER=2
<span id="page-720-0"></span>NODE ID=0xF079E8C801C11DF CLUSTER\_ID=0x6EA7B08888D811DFB918BEB25635B404 END\_EVPROD\_INFO END\_EVENT\_INFO

#### nodeAddress

ผู้สร้างเหตุการณ์ nodeAddress มอนิเตอร์ที่อยู่เครือข่ายของโหนด

#### ภาพรวม

้ผู้สร้างเหตุการณ์ nodeAddress อยู่ภายใต<sup>้</sup>ไดเร็กทอรีคลัสเตอร์ และมอนิเตอร์เน็ตเวิร์กแอดเดรสของโหนด ผู้สร้าง ์เหตุการณ์นี้พร้อมใช้งานเมื่อระบุเป็นส่วนหนึ่งของคลัสเตอร์เท่านั้น ตัวอย่างเช่น เหตุการณ์นี้ ถูกสร้างขึ้นเมื่อ alias ถกเพิ่มหรือถอนออกจาก เน็ตเวิร์กอินเตอร์เฟส

#### ความสามารถ

```
AHAFS_THRESHOLD_STATE
AHAFS REMOTE EVENT ENABLED
AHAFS CALLBACK INTRCNTX
```
### โค้ดส่งคืน

nodeAddress ส่งคืนค่า 0 ซึ่งเป็นโค้ดส่งคืน หากถอนคลัสเตอร์ออก AHAFS CLUSTER REMOVE (-1) จะถูกส่ง คืนเท่านั้น

# ข้อความผู้สร้างเหตุการณ์

้ผู้สร้างเหตุการณ์นี้ส่งผ่านข้อความ ADDRESS ADD และ ADDRESS DELETE เป็นส่วนหนึ่งของข้อมูลเหตุการณ์ ซึ่งจะส่งผ่าน INTERFACE\_NAME ของอินเตอร์เฟสที่เกี่ยวข้องและ FAMILY, ADDRESS และ NETMASK ของ IP แอดเดรส และเนื่องจากผู้สร้างเหตุการณ์คลัสเตอร์จะส่งผ่านข้อมูล NODE\_NUMBER, NODE\_ID และ CLUSTER ID เพิ่มเติม

# ไฟล์มอนิเตอร์ที่สามารถยอมรับได<sup>้</sup>

หากต<sup>้</sup>องการมอนิเตอร์สำหรับการเปลี่ยนแปลงในรายการโหนด ไฟล์มอนิเตอร์ควร ถูกสร*้*างขึ้นภายใต*้*ไดเร็กทอรี nodeAddress.monFactory ชื่อไฟล์ มอนิเตอร์

/aha/cluster/nodeAddress.monFactory/nodeAddressEvent.mon

ได้ ถูกนำมาใช้ ไม่มีไฟล์มอนิเตอร์อื่นที่อาจถูกสร้างขึ้นในไดเร็กทอรีนี้

### ตัวอย่างขอมูลเหตุการณ์

### ต่อไปนี้คือข้อมูลเหตุการณ์จากเหตุการณ์ nodeAddress ที่มีค่าดีฟอลต์ INFO\_LVL

BEGIN EVENT INFO TIME tvsec=1271922254 TIME\_tvnsec=9053410 SEQUENCE\_NUM=0 RC\_FROM\_EVPROD=0 BEGIN EVPROD INFO EVENT TYPE=ADDRESS ADD INTERFACE\_NAME=et0 FAMILY=2 ADDRESS=0x0A0A0A0A NETMASK=0xFF000000

<span id="page-721-0"></span>NODE NUMBER=2 NODE\_ID=0xF079E8C801C11DF CLUSTER\_ID=0x6EA7B08888D811DFB918BEB25635B404 END EVPROD INFO END EVENT INFO

#### networkAdapterState

้ผู้สร้างเหตุการณ์ networkAdapterState มอนิเตอร์เน็ตเวิร์กอินเตอร์เฟสของโหนดในคลัสเตอร์

#### ภาพรวม

ผู้สร้างเหตุการณ์ networkAdapterState อยู่ภายใต<sup>้</sup>ไดเร็กทอรีคลัสเตอร์ และมอนิเตอร์เน็ตเวิร์กอินเตอร์เฟสของ โหนดใน คลัสเตอร์ ผู้สร้างเหตุการณ์นี้พร้อมใช้งาน เมื่อระบบคือส่วนของคลัสเตอร์เท่านั้น เหตุการณ์นี้ถูกสร้างขึ้น เมื่อเน็ตเวิร์กอินเตอร์เฟส หยดทำงานหรือเริ่มทำงาน

#### ความสามารถ

AHAFS\_THRESHOLD\_STATE AHAFS\_REMOTE\_EVENT\_ENABLED AHAFS\_CALLBACK\_INTRCNTX

### โค<sup>้</sup>ดส่งคืน

networkAdapterState ส่งคืนค่า 0 ซึ่งเป็นโค้ดส่งคืน หากถอนคลัสเตอร์ออก AHAFS\_CLUSTER\_REMOVE (-1) จะถกส่งคืนเท่านั้น

#### ູ ข้อความผู้สร้างเหตุการณ์

ผู้สร้างเหตุการณ์นี้ส่งผ่านข้อความ ADAPTER\_UP, ADAPTER\_DOWN, ADAPTER\_ADD และ เหตุการณ์คลัสเตอร์ NODE\_NUMBER, NODE\_ID และ CLUSTER\_ID

### ไฟล์มอนิเตอร์ที่สามารถยอมรับได<sup>้</sup>

หากต้องการมอนิเตอร์สำหรับการเปลี่ยนแปลงในรายการโหนด ไฟล์มอนิเตอร์ควร ถูกสร้างขึ้นภายใต้ไดเร็กทอรี networkAdapterState.monFactory ชื่อไฟล์มอนิเตอร์

/aha/cluster/networkAdapterState.monFactory/networkAdapterStateEvent.mon

ได้ ถูกนำมาใช้ ไม่มีไฟล์มอนิเตอร์อื่นที่อาจถูกสร้างขึ้นในไดเร็กทอรีนี้

### ตัวอย่างข้อมูลเหตุการณ์

ต่อไปนี้คือข้อมูลเหตุการณ์จากเหตุการณ์ networkAdapterState ที่มีค่าดีฟอลต์ INFO\_LVL

BEGIN EVENT INFO TIME tvsec=1271920539 TIME\_tvnsec=399378269 SEQUENCE\_NUM=1 RC\_FROM\_EVPROD=0 BEGIN EVPROD INFO EVENT TYPE=ADAPTER UP INTERFACE\_NAME=en0 NODE\_NUMBER=2

<span id="page-722-0"></span>NODE ID=0xF079E8C801C11DF CLUSTER\_ID=0x6EA7B08888D811DFB918BEB25635B404 END\_EVPROD\_INFO END\_EVENT\_INFO

#### **clDiskState**

ผู้สร้างเหตุการณ์ clDiskState มอนิเตอร์ ดิสก์คลัสเตอร์

#### ภาพรวม

ผู้สร้างเหตุการณ์ clDiskState อยู่ภายใต้ไดเร็กทอรีดิสก์ และมอนิเตอร์ดิสก์คลัสเตอร์ ผู้สร้างเหตุการณ์นี้พร้อมใช .<br>งาน เมื่อระบบคือส่วนของคลัสเตอร์เท่านั้น เหตการณ์นี้ถกสร้างขึ้น เมื่อดิสก์คลัสเตอร**์หยดทำงานหรือเริ่มทำงาน** 

#### ความสามารถ

AHAFS THRESHOLD STATE AHAFS REMOTE EVENT ENABLED AHAFS CALLBACK INTRCNTX

# โค<sup>้</sup>ดส่งคืบ

clDiskState ส่งคืนค่า 0 ซึ่งเป็นโค้ดส่งคืน หากถอนคลัสเตอร์ออก AHAFS\_CLUSTER\_REMOVE (-1 ) จะถูกส่ง คืนเท่านั้น

# ข้อความผู้สร้างเหตุการณ์

์ น<br>ผู้สร้างเหตุการณ์นี้ส่งข้อความ DISK\_UP และ DISK\_DOWN ในฐานะที่เป็นส่วนหนึ่งของข้อมูลเหตุการณ์ในฟิลด์ .<br>EVENT TYPE พร้อมกับชื่อดิสก์ของคลัสเตอร์ที่เกี่ยวข้อง และเนื่องจากผู้สร้างเหตุการณ์คลัสเตอร์จะส่งผ่านข้อมูล NODE\_NUMBER, NODE\_ID และ CLUSTER\_ID เพิ่มเติม

### ไฟล์มอนิเตอร์ที่สามารถยอมรับได<sup>้</sup>

หากต<sup>้</sup>องการมอนิเตอร์ดิสก์คลัสเตอร์ ไฟล์มอนิเตอร์ควรถูกสร้างภายใต<sup>้</sup> ไดเร็กทอรี cIDiskState.monFactory ชื่อ ไฟล์มอนิเตอร์

/aha/disk/clDiskState.monFactory/clDiskStateEvent.mon

ได้ ถูกนำมาใช้ ไม่มีไฟล์มอนิเตอร์อื่นที่อาจถูกสร้างขึ้นในไดเร็กทอรีนี้

### ตัวอย่างข้อมูลเหตุการณ์

### ต่อไปนี้คือข้อมูลเหตุการณ์จากเหตุการณ์ clDiskState ที่มีค่าดีฟอลต์ INFO\_LVL

BEGIN EVENT INFO TIME\_tvsec=1271935734 TIME\_tvnsec=265210314 SEQUENCE NUM=1 RC FROM EVPROD=0 BEGIN\_EVPROD\_INFO EVENT\_TYPE=DISK\_DOWN DISK NAME=cldisk1 NODE NUMBER=2 NODE ID=0xF079E8C801C11DF CLUSTER\_ID=0x6EA7B08888D811DFB918BEB25635B404 END EVPROD INFO END\_EVENT\_INFO

#### <span id="page-723-0"></span>repDiskState

ผู้สร้างเหตุการณ์ repDiskState มอนิเตอร์ ที่เก็บดิสก์

#### ภาพรวม

ผู้สร้างเหตุการณ์ repDiskState อยู่ภายใต<sup>้</sup>ไดเร็กทอรีดิสก์ และมอนิเตอร์ที่เก็บดิสก์ ผู้สร้างเหตุการณ์นี้พร้อมใช้งาน ้เมื่อระบบคือส่วนของคลัสเตอร์เท่านั้น เหตุการณ์นี้ ถูกสร้างขึ้นเมื่อที่เก็บดิสก์หยุดทำงานหรือเริ่มทำงาน

#### ความสามารถ

AHAFS\_THRESHOLD\_STATE AHAFS REMOTE EVENT ENABLED AHAFS\_CALLBACK\_INTRCNTX

### โค้ดส่งคืน

repDiskState ส่งคืนค่า 0 ซึ่งเป็นโค้ดส่งคืน หากถอนคลัสเตอร์ ออก AHAFS CLUSTER REMOVE (-1) จะถูกส่ง คืนเท่านั้น

### ข้อความผู้สร้างเหตุการณ์

้<br>EVENT\_TYPE พร้อมกับชื่อดิสก์ของที่เก็บดิสก์ที่เกี่ยวข้อง และเนื่องจากเป็นผู้สร้าง เหตุการณ์คลัสเตอร์ จึงส่งผ่าน ข้อมูล NODE NUMBER, NODE ID และ CLUSTER ID เพิ่มเติม

### ไฟล์มอนิเตอร์ที่สามารถยอมรับได<sup>้</sup>

หากต้องการมอนิเตอร์ที่เก็บดิสก์ ไฟล์มอนิเตอร์ควรถูกสร้างภายใต้ ไดเร็กทอรี repDiskState.monFactory ชื่อไฟล์ มอนิเตอร์

/aha/disk/ repDiskState.monFactory/repDiskStateEvent.mon

### ได้ ถกนำมาใช้ ไม่มีไฟล์มอนิเตอร์อื่นที่อาจถกสร้างขึ้นในไดเร็กทอรีนี้

### ตัวอย่างขอมูลเหตุการณ์

ต่อไปนี้คือข้อมูลเหตุการณ์จากเหตุการณ์ repDiskState ที่มีค่าดีฟอลต์ INFO\_LVL

BEGIN EVENT INFO TIME\_tvsec=1271933757 TIME\_tvnsec=134003703 SEQUENCE\_NUM=1 RC\_FROM\_EVPROD=0 BEGIN EVPROD INFO EVENT TYPE=REP UP DISK\_NAME=hdisk2 NODE\_NUMBER=2 NODE ID=0xF079E8C801C11DF CLUSTER\_ID=0x6EA7B08888D811DFB918BEB25635B404 END\_EVPROD\_INFO END EVENT INFO

#### diskState

ผู้สร้างเหตุการณ์ diskstate มอนิเตอร์ การเปลี่ยนโลคัลดิสก์

#### <span id="page-724-0"></span>ภาพรวม

ผู้สร้างเหตุการณ์ diskState อยู่ภายใต<sup>้</sup>ไดเร็กทอรีดิสก์ และมอนิเตอร์การเปลี่ยนโลคัลดิสก์ ผู้สร้างเหตุการณ์นี้พร้อม ไช้งาน เมื่อระบุเป็นส่วนหนึ่งของคลัสเตอร์เท่านั้น เหตุการณ์นี้ถูกสร้างขึ้น เมื่อโลคัลดิสก์หยุดทำงานหรือเริ่มทำงาน เหตุการณ์นี้จะได้รับแจ๋งเฉพาะสำหรับดิสก์ที่สนับสนุนโดยเฟรมเวิร์กที่จัดเก็บ

#### ความสามารถ

AHAFS\_THRESHOLD\_STATE AHAFS\_CALLBACK\_INTRCNTX

### โค้ดส่งคืน

diskState ส่งคืนค่า 0 ซึ่งเป็นโค้ดส่งคืน AHAFS CLUSTER REMOVE (-1) ถกส่งคืนหากถอนคลัสเตอร์ออกเท่า นั้น

# ข้อความผู้สร้างเหตุการณ์

นู้สร้างเหตุการณ์นี้ส่งผ่านข้อความ LOCAL\_UP และ LOCAL\_DOWN พร้อมกับชื่อโลคัลดิสก์ที่เกี่ยวข้องซึ่งเป็น ี้ส่วนหนึ่งของข้อมูลเหตุการณ์และเนื่องจากเป็นผู้สร้างเหตุการณ์คลัสเตอร์ จึงส่งผ่านข้อมูล NODE NUMBER, NODE ID และ CLUSTER ID เพิ่มเติม

### ไฟล์มอนิเตอร์ที่สามารถยอมรับได<sup>้</sup>

หากต้องการมอนิเตอร์โลคัลดิสก์ ไฟล์มอนิเตอร์ควรถูกสร้างภายใต้ไดเร็กทอรี diskState.monFactory ชื่อไฟล์มอนิ เตอร์*ข*องรูปแบบ

/aha/disk/diskState.monFactory/<hdiskn>.mon

ต้องถูกใช้ พร้อมกับชื่อของโลคัลดิสก์ที่ได้ถูกมอนิเตอร์

### ตัวอย่างขอมูลเหตุการณ์

ต่อไปนี้คือข้อมูลเหตุการณ์จากเหตุการณ์ diskState ที่มีค่าดีฟอลต์ INFO\_LVL

```
BEGIN EVENT INFO
TIME tvsec=1271935029
TIME_tvnsec=958362343
SEQUENCE_NUM=1
RC_FROM_EVPROD=0
BEGIN EVPROD INFO
EVENT TYPE=LOCAL UP
DISK_NAME=hdisk4
NODE_NUMBER=2
NODE_ID=0xF079E8C801C11DF
CLUSTER_ID=0x6EA7B08888D811DFB918BEB25635B404
END EVPROD INFO
END EVENT INFO
```
### vgState

ผู้สรางเหตุการณ์ vgstate สามารถตรวจสอบสถานะของ VG บนดิสก์

#### ภาพรวม

ผู้สร้างเหตุการณ์ vgState อยู่ภายใต้ไดเร็กทอรีดิสก์ ผู้สร้างเหตุการณ์นี้พร้อมใช้งานเมื่อระบบคือส่วนของคลัสเตอร์ เท่านั้น เมื่อใดก็ตามที่โลคัลดิสก์ (ลงทะเบียนด้วย diskState) หรือดิสก์คลัสเตอร์ที่เกิดเหตุการณ์การทำงานหรือหยุด ทำงาน เหตุการณ์ที่สอดคล้องกับ VG UP และ VG DOWN จะถูกทริกเกอร์สำหรับกลุ่มวอลุ่มที่อยู่บนดิสก์นั้น การใช้ ้ผู้สร้างเหตุการณ์นี้ แอ็พพลิเคชันสามารถตรวจสอบสถานะของ VG บนดิสก์ ด้วยระบบย่อย LVM

#### ความสามารถ

AHAFS\_THRESHOLD\_STATE AHAFS\_REMOTE\_EVENT\_ENABLED AHAFS CALLBACK INTRCNTX

### โค<sup>้</sup>ดส่งคืน

vgState ส่งคืนค่า 0 ซึ่งเป็นโค้ดส่งคืน AHAFS\_CLUSTER\_REMOVE (-1) ถูกส่งคืนหากถอนคลัสเตอร์ออกเท่า นั้น

#### ข์อความผู้สร้างเหตุการณ์

ึง<br>ผู้สร้างเหตุการณ์นี้ส่งผ่านข้อความ VG\_UP และ VG\_DOWN เป็นส่วนหนึ่งของข้อมูลเหตุการณ์ ซึ่งจะส่งผ่านชื่อดิสก์ ้<br>และชื่อกลุ่มวอลุ่มที่เกี่ยวข้อง และเนื่องจากเป็นผู้สร้างเหตุการณ์คลัสเตอร์จึงส่งผ่านข้อมูล NODE\_NUMBER, **NODE ID Laz CLUSTER ID** 

### ไฟล์มอนิเตอร์ที่สามารถยอมรับได<sup>้</sup>

หากต<sup>้</sup>องการมอนิเตอร์การเปลี่ยนแปลงในรายการโหนด ไฟล์มอนิเตอร์ ควรถูกสร้างภายใต<sup>้</sup>ไดเร็กทอรี vgState. monFactory ชื่อไฟล์ มอนิเตอร์

/aha/disk/vgState.monFactory/vgStateEvent.mon

ได้ ถูกนำมาใช้ ไม่มีไฟล์มอนิเตอร์อื่นที่อาจถูกสร้างขึ้นในไดเร็กทอรีนี้

### ตัวอย่างข้อมูลเหตุการณ์

### ต่อไปนี้คือข้อมลเหตการณ์จากเหตการณ์ vgstate ที่มีค่าดีฟอลต์ INFO\_LVL

BEGIN EVENT INFO TIME\_tvsec=1271915408 TIME\_tvnsec=699408296 SEQUENCE NUM=0 RC\_FROM\_EVPROD=0 BEGIN EVPROD INFO EVENT\_TYPE=VG\_UP DISK\_NAME=hdisk3 VG NAME=myvq NODE\_NUMBER=2 NODE\_ID=0xF079E8C801C11DF CLUSTER\_ID=0x6EA7B08888D811DFB918BEB25635B404 END EVPROD INFO END EVENT INFO

# คำประกาศ

ข้อมูลนี้พัฒนาขึ้นสำหรับผลิตภัณฑ์ และบริการที่มีในประเทศสหรัฐอเมริกา

IBM อาจไม่นำเสนอผลิตภัณฑ์ เซอร์วิส หรือคุณลักษณะที่อธิบายในเอกสารนี้ในประเทศอื่น โปรดปรึกษาตัวแทน IBM ในท้อง ้ถิ่นของคุณสำหรับข้อมูลเกี่ยวกับผลิตภัณฑ์ และเซอร์วิส ที่มีอยู่ในพื้นที่ของคุณในปัจจุบัน การอ้างอิงใดๆ ถึงผลิตภัณฑ์ โปรแกรม หรือเซอร์วิสของ IBM ไม่ได้มีวัตถุประสงค์ที่จะระบุหรือตีความว่า สามารถใช้ได้เฉพาะผลิตภัณฑ์ โปรแกรม หรือ ี เซอร์วิสของ IBM เพียงอย**่างเดียว เท**่านั้น ผลิตภัณฑ์ โปรแกรม หรือเซอร์วิสใดๆ ที่สามารถทำงานได<sup>้</sup>เท่าเทียมกัน และไม่ ิละเมิดสิทธิทรัพย์สินทางปัญญาของ IBM อาจนำมาใช<sup>้</sup> แทนได<sup>้</sup> อย<sup>่</sup>างไรก็ตาม ถือเป็นความรับผิดชอบของผู้ใช้ที่จะประเมิน และตรวจสอบการดำเนินการของ ผลิตภัณฑ์ โปรแกรม หรือเซอร์วิสใดๆ ที่ไม่ใช่ของ IBM

IBM อาจมีสิทธิบัตร หรืออยู่ระหว่างดำเนินการขอ สิทธิบัตรที่ครอบคลุมถึงหัวข<sup>้</sup>อซึ่งอธิบายในเอกสารนี้ การนำเสนอเอกสารนี้ ไม่ได้เป็นการให้ไลเซนส์ใดๆ ในสิทธิบัตรเหล่านี้แก่คุณ คุณสามารถส่งการสอบถามเกี่ยวกับไลเซนส์ เป็นลายลักษณ์อักษรไป ฅ๊ง:

IBM Director of Licensing **IBM** Corporation North Castle Drive, MD-NC119 Armonk, NY 10504-1785  $\overline{US}$ 

หากมีคำถามเกี่ยวกับข้อมูลชุดอักขระไบต์คู่ (DBCS) โปรดติดต่อแผนกทรัพย์สินทางปัญญาของ IBM ในประเทศของคุณ หรือส่งคำถาม เป็นลายลักษณ์อักษรไปยัง:

Intellectual Property Licensing Legal and Intellectual Property Law IBM Japan Ltd. 19-21, Nihonbashi-Hakozakicho, Chuo-ku Tokyo 103-8510, Japan

INTERNATIONAL BUSINESS MACHINES CORPORATION จัดเตรียมเอกสาร "ตามสภาพที่เป็น" โดยไม่มีการรับ ประกันใดๆ ทั้งโดยชัดแจ<sup>้</sup>งหรือโดยนัย ซึ่งรวมถึง แต่ไม่จำกัดถึงการรับประกันโดยนัยที่ไม่ละเมิดความสามารถในการจัด ้จำหน่าย หรือตามความเหมาะสมสำหรับวัตถุประสงค์อย่างใดอย่างหนึ่ง ในบางรัฐไม่อนุญาตให<sup>้</sup> ปฏิเสธการรับประกันทั้งโดย ชัดแจงหรือโดยนัยในธุรกรรมบางอย่าง ดังนั้น ข้อความนี้จึงอาจใช้ไม่ได้กับคุณ

ข้อมูลนี้อาจมีความไม่ถูกต้องด้านเทคนิคหรือข้อผิดพลาดจากการพิมพ์ มีการเปลี่ยนแปลง ข้อมูลในเอกสารนี้เป็นระยะ และ การเปลี่ยนแปลงเหล**่านี้จะรวมอยู่ในเอดิชันใหม**่ของ สิ่งพิมพ์ IBM อาจปรับปรุง และ/หรือเปลี่ยนแปลงในผลิตภัณฑ์ และ/ หรือโปรแกรมที่อธิบายในสิ่งพิมพ<sup>ี</sup>นี้ได*้*ตลอดเวลา โดยไม่ต้องแจ<sup>้</sup>งให**้ทรา**บ

การอ<sup>้</sup>างอิงใดๆ ในข<sup>้</sup>อมูลนี้ถึงเว็บไซต์ไม่ใช่ของ IBM มีการจัดเตรียมเพื่อความสะดวกเท่านั้น และ ไม่ได<sup>้</sup>เป็นการรับรองเว็บไซต<sup>์</sup> เหล่านั้นในลักษณะใดๆ เอกสารประกอบที่เว็บไซต์เหล่านั้นไม่ได้เป็น ส่วนหนึ่งของเอกสารประกอบสำหรับผลิตภัณฑ์ IBM นี้ ้ และการใช้เว็บไซต์เหล**่านั้นถือเป็นความเสี่ยงของคุณเอ**ง

IBM อาจใช้หรือแจกจ่ายข้อมูลที่คุณจัดหาให้ในลักษณะใดก็ตามที่พิจารณาแล้วว่าเหมาะสม โดยไม่ทำให้เกิดข้อผูกมัดต่อคุณ ้แต่อย่างใด

ผู้รับไลเซนส์ของโปรแกรมนี้ที่ต้องการข้อมูลเกี่ยวกับโปรแกรมสำหรับวัตถุประสงค์ในการเปิดใช<sup>้</sup>งาน: (i) การแลกเปลี่ยนข<sup>้</sup>อ .<br>มูลระหว่างโปรแกรมที่สร้างขึ้นอย่างอิสระกับโปรแกรมอื่น (รวมถึง โปรแกรมนี้) และ (ii) การใช้ข้อมูลซึ่งแลกเปลี่ยนร่วมกัน ควรติดต่อ:

IBM Director of Licensing **IBM** Corporation North Castle Drive, MD-NC119 Armonk, NY 10504-1785  $\overline{US}$ 

ข้อมูลดังกล่าวอาจพร้อมใช้งาน ภายใต้ข้อตกลงและเงื่อนไขที่เหมาะสม รวมถึง การชำระค่าธรรมเนียมในบางกรณี

โปรแกรมที่มีไลเซนส์ซึ่งอธิบายในเอกสารนี้ และเอกสารประกอบที่มีไลเซนส์ทั้งหมดสำหรับโปรแกรม นั้น มีการจัดเตรียมโดย IBM ภายใต้ข้อตกลงของข้อตกลงกับลูกค้าของ IBM, ข้อตกลงไลเซนส์โปรแกรมระหว่างประเทศของ IBM หรือข้อตกลงที่เท่า ้เทียมกันใดๆ ระหว่างเรา

ข้อมูลประสิทธิภาพ และตัวอย่างลูกค้าที่ระบุมีการนำเสนอสำหรับวัตถุประสงค์การสาธิตเท่านั้น ผลลัพธ์ของประสิทธิภาพการ ทำงานจริงอาจขึ้นอยู่กับคอนฟิกูเรชันและเกณฑ์การทำงานที่ ระบุเฉพาะ

ข้อมูลเกี่ยวกับผลิตภัณฑ์ที่ไม่ใช่ของ IBM ได้รับมาจากซัพพลายเออร์ของผลิตภัณฑ์เหล่านั้น ประกาศที่เผยแพร่ หรือแหล่งข้อ<br>มูลที่เปิดเผยต่อสาธารณะ IBM ไม่ได้ทดสอบผลิตภัณฑ์ดังกล่าว และไม่สามารถยืนยันความถูกต้องของ ประสิทธิภาพ ควา .<br>เข้ากันได้ หรือการเรียกร้องอื่นใดที่เกี่ยวข้องกับผลิตภัณฑ์ที่ไม่ใช่ของ IBM คำถามเกี่ยวกับ ความสามารถของผลิตภัณฑ์ที่ไม่ใช่ ของ IBM ควรส**่งไปยังซัพพลายเออร์ของผลิตภัณฑ์เหล**่านั้น

ข้อความใดๆ ที่เกี่ยวข้องกับทิศทางในอนาคตและเจตจำนงค์ของ IBM อาจมีการเปลี่ยนแปลง หรือเพิกถอนได*้*โดยไม่ต้องแจ<sup>้</sup>ง ้ลวงหน้า และ นำเสนอเฉพาะเป้าหมาย และวัตถุประสงค์เท่านั้น

ี ราคาของ IBM ทั้งหมดที่แสดงเป็นราคาขายปลีกที่แนะนำของ IBM ซึ่งเป็นราคาปัจจุบัน และอาจเปลี่ยนแปลงได<sup>้</sup>โดยไม<sup>่</sup>ต้อง แจ้งให้ทราบ ราคาของผู้แทนจำหน่ายอาจแตกต่างไป

้ข้อมูลนี้ใช้สำหรับวัตถุประสงค์ของการวางแผนเท่านั้น ข้อมูลในเอกสารนี้อาจมีการเปลี่ยนแปลง ก่อนผลิตภัณฑ์ที่อธิบายจะ วางจำหน่าย

ข้อมูลนี้มีตัวอย่างของข้อมูลและรายงานที่ใช<sup>้</sup>ในการดำเนินการทางธุรกิจรายวัน เพื่อ สาธิตข้อมูลให<sup>้</sup>สมบูรณ์ที่สุดเท่าที่จะเป็น ไปได้ ตัวอย่างจึงมีชื่อของแต่ละบุคคล บริษัท ยี่ห้อ และผลิตภัณฑ์ ชื่อเหล่านี้ทั้งหมดเป็นชื่อสมมติ และความคล้ายคลึงใดๆ กับบุคคล หรือ องค์กรธุรกิจที่มีอยู่จริง ถือเป็นเหตุบังเอิญ

ไลเซนส์ลิขสิทธิ์:

ข้อมูลนี้มีตัวอย่างแอ็พพลิเคชันโปรแกรมในภาษาต<sup>้</sup>นฉบับซึ่งแสดงถึง เทคนิคด*้*านโปรแกรมในหลากหลายแพล็ตฟอร<sup>์</sup>ม คุณ ือาจคัดลอก ปรับเปลี่ยน และแจกจ่าย โปรแกรมตัวอย่างเหล่านี้ในรูปแบบใดๆ โดยไม่ต้องชำระเงินให<sup>้</sup>แก่ IBM สำหรับวัตถุ ี ประสงค์ในการพัฒนา การใช้ การตลาด หรือการแจกจ่ายโปรแกรมแอ็พพลิเคชัน ที่สอดคล้องกับอินเตอร์เฟสการเขียน

โปรแกรมแอ็พพลิเคชันสำหรับแพล็ตฟอร์มปฏิบัติการ ซึ่งเขียนโปรแกรมตัวอย่าง ตัวอย่างเหล่านี้ยังไม่ได้ผ่านการทดสอบใน ทกสภาพ ดังนั้น IBM จึงไม่สามารถรับประกัน หรือบอกเป็นนัยถึง ความน่าเชื่อถือ ความสามารถบริการได<sup>้</sup> หรือฟังก์ชันของ โปรแกรมเหล่านี้โปรแกรมตัวอย่างมีการนำเสนอ "ตาม สภาพ" โดยไม<sup>่</sup>มีการรับประกันประเภทใดๆ IBM ไม<sup>่</sup>รับผิดชอบ ต่อ ้ความเสียหายใดๆ ที่เกิดขึ้นเนื่องจากการใช<sup>้</sup>โปรแกรมตัวอย<sup>่</sup>างของคุณ

แต่ละสำเนาหรือส่วนใดๆ ของโปรแกรมตัวอย่างเหล่านี้ หรืองานที่สืบเนื่องใดๆ ต้องมีคำประกาศ ลิขสิทธิ์ดังนี้:

 $\odot$  (ชื่อบริษัทของคณ) (ปี)

้ส่วนของโคดนี้ได้มาจากโปรแกรมตัวอย่างของ IBM Corp.

© Copyright IBM Corp. (C) ลิขสิทธิ์ IBM Corp. \_ปอน ปี\_

#### $\overline{\mathbf{v}}$ ข้อควรพิจารณาเกี่ยวกับนโยบายความเป็นส่วนตัว

IBM Software products, including software as a service solutions, ("Software Offerings") may use cookies or other technologies to collect product usage information, to help improve the end user experience, to tailor interactions with the end user or for other purposes. In many cases no personally identifiable information is collected by the Software Offerings. Some of our Software Offerings can help enable you to collect personally identifiable information. If this Software Offering uses cookies to collect personally identifiable information, specific information about this offering's use of cookies is set forth below.

This Software Offering does not use cookies or other technologies to collect personally identifiable information.

If the configurations deployed for this Software Offering provide you as the customer the ability to collect personally identifiable information from end users via cookies and other technologies, you should seek your own legal advice about any laws applicable to such data collection, including any requirements for notice and consent.

For more information about the use of various technologies, including cookies, for these purposes, see IBM's Privacy Policy at http://www.ibm.com/privacy and IBM's Online Privacy Statement at http://www.ibm.com/privacy/details the section entitled "Cookies, Web Beacons and Other Technologies" and the "IBM Software Products and Software-asa-Service Privacy Statement" at http://www.ibm.com/software/info/product-privacy.

#### ره เครื่องหมายการคา

IBM, the IBM logo, and ibm.com are trademarks or registered trademarks of International Business Machines Corp., registered in many jurisdictions worldwide. Other product and service names might be trademarks of IBM or other companies. A current list of IBM trademarks is available on the web at Copyright and trademark information at www.ibm. com/legal/copytrade.shtml.

Linux is a registered trademark of Linus Torvalds in the United States, other countries, or both.

UNIX is a registered trademark of The Open Group in the United States and other countries.

Windows เป็นเครื่องหมายการค<sup>้</sup>าของ Microsoft Corporation ในสหรัฐอเมริกา ประเทศอื่น หรือทั้งสองกรณี

# ดัชนี คักขระพิเศษ

: คำสั่งในตัว Korn หรือ POSIX เซลล์ 259 เชลล์เป้าหมาย 292 /etc/hosts 20 /etc/passwd file 230 /usr/bin/ksh93 246 . คำสั่งในตัว Korn หรือ POSIX เซลล์ 259 เชลล์เป้าหมาย 292

# A

ACLs 328 การคงไว้ 328 ตัวอย่าง 334 ตัวอย่างของ AIXC ACL  $331$ สำหรับอ็อบเจ็กต์ระบบไฟล์ 328 ahafs\_evprods นิยาม 676  $\rm AIX$ ภาพรวมของผู้จัดการระบบ BSD พื้นที่ การเลื่อนหน้า 362 AIX Event Infrastructure (AHAFS) 673 AIX Runtime Expert 70 AIXwindows การเริ่มต้นตัวจัดการหน้าต่าง 346 ไฟล์สตาร์ทอัพ 346 API Workload Manager (WLM) 569 ASCII เป็น PostScript printing 666 การทำการแปลงให้เป็นระบบอัตโนมัติ 666,667 ิการแปลงไฟล์ 666.667

# B

```
BSD 358, 359, 360, 367, 368, 373, 374
   การเปรียบเทียบ AIX for system managers
      พื้นที่การเลื่อนหน้า 362
   การเปรียบเทียบผู้จัดการระบบ 353
      \text{cron} 371
      NFS และ NIS (เรียกอย่างเป็นทางการว่า Yellow Pages) 359
      UUCP 373
      การค้นหา และการตรวจสอบไฟล์ 362
      การบัญชี 360
```
 $BSD$   $(\overrightarrow{90})$ การเปรียบเทียบผู้จัดการระบบ (ต่อ) การเปรียบเทียบไฟล<sup>์</sup> 357 คำสั่ง 369 เครื่องพิมพ์ 368 บูตและสตาร์ทอัพ 361 ประสิทธิภาพ 367 ระบบไฟล์ 373 ระบบเครือข่าย 353, 358, 363 สำเนาสำรอง 360 อปกรณ์ 372 เอกสารคู่มือทางออนไลน์และคำสั่ง man 358 buf wrap 689

# C

Cเซลล์ 230 การควบคุมงาน 307 การจัดการสัญญาณ 309 ิการดำเนินการคำสั่ง 317 การทดแทนคำสั่ง 316 การทดแทนชื่อไฟล์ 303 การทดแทนตัวแปร 301 การทดแทนประวัติ 317 การทดแทนสมนาม 300 ิการเปลี่ยนทิศทางอินพตและเอาต์พต 320 การเริ่มต้น 299 ขีดจำกัด 300 คำสั่ง 309 คำสั่งในตัว 310 ตัวดำเนินการ 315 ตัวแปรสภาวะแวดล้อม 305 นิพจน์ 315 ไฟล์สตาร์ทอัพ 299 รายการของคำสั่งในตัว 307 รายการประวัติ 318 cfgmgr 616 clDiskList 709 clDiskState 715 commands pr 665 qpri 659 qprt 666 smit 656,660 Common Desktop Environment 649 ิการกำหนดอุปกรณ์แสดงผล เอง 652 การแก้ไขโปรไฟล์ 650 ี การเพิ่มจอแสดงผล และเทอร์มินัล 650

Common Desktop Environment (@@) ิการลบจอแสดงผลและเทอร์มินัล 650 cron สำหรับ BSD System Managers 371 cron daemon การสร้างข้อมูลด้วย 194

# D

diskState 717

# Е

EES ระบบไฟล์ที่เข้ารหัส 473

# F

file คำสั่ง 216 files การจัดรูปแบบสำหรับการพิมพ์ 665 การพิมพ์ ASCII บนเครื่องพิมพ์ PostScript 666 ภาพรวม 209

# н

**HISTFILE** ตัวแปร 236 ไฟล์ 281 hot removability 416, 435, 436 hot spots ในโลจิคัลวอลุ่ม 451

# L

ID ผู้ใช<sup>้</sup> การเปลี่ยนเป็นผู้ใช้อื่น 643 ล็อกอิน 322 idbgen 58  $IDs$ ผู้ใช<sup>้</sup> 323 inetsock 704

### J

**JFS** คัดลอกไปยังฟิสิคัลวอลุ่มอื่น 514 JFS (journaled file system) ด้วยหมายเลขตัวแปรของไอ-โหนด 501 แฟรกเมนต์ 501

JFS (ระบบไฟล์ที่เจอร์นัล) การบีบอัดข้อมูล 509 ขนาดสูงสุดของ 506 ขีดจำกัดขนาด 505 บนสื่อบันทึกอ็อปติคัล การอาน/เขียน 479 JFS2 (ระบบไฟล์ที่เจอร์นัลที่เพิ่มประสิทธิภาพ) ขีดจำกัดขนาด 505,506 Journaled File System (JFS) 464

# K

Korn เซลล์ที่จำกัด การเริ่มต<sup>้</sup>น 245 Korn เชลล์ที่เพิ่มประสิทธิภาพ ึกฎการค้นหาPATH 246  $n$ ารกำหนดผสม 246 การขยายพารามิเตอร์ 246 การเพิ่มประสิทธิภาพทางคณิตศาสตร์ 246 การอ้างอิงชื่อตัวแปร 246 ี่ค่าส่งคืนของคำสั่ง 246 คำสั่งในตัว 246  $\hat{p}$ าอธิบาย 246 ตัวแปร 246 ตัวแปรผสม 246 ประวัติเชลล์ 246 ฟังก์ชันระเบียบวินัย 246 สภาวะแวดลอมฟังก์ชัน 246 อาร์เรย์เชื่อมโยง 246 Korn เซลล์หรือ POSIX เซลล<sup>์</sup> 230 ุการกำหนดสมนามคำสั่ง 281 การแก<sup>้ไ</sup>ข 269 การควบคมงาน 268 การจัดการสัญญาณ 269 การจับคู่รูปแบบ 254 การใช<sup>้</sup>คำสั่ง 276 ิการทดแทนคำสั่ง 238 ิการทดแทนเครื่องหมายการออกเสียง 283 ีการทดแทนชื่อไฟล์ 254  $n$ ารทดแทนพารามิเตอร์ 251, 252 การแบ่งฟิลด์ 241 การประเมินทางคณิตศาสตร์ 239 ี การเปลี่ยนทิศทางอินพุต และเอาต์พุต 255 ี การเปลี่ยนทิศทางอินพุต และเอาต์พุตจากโปรเซสรวม 258 การเริ่มต<sup>้</sup>น 278 การลบอัญประกาศ 255 การใส่ไว้ในเครื่องหมายอัญประกาศ 243 คำที่สงวนไว้ 246 คำสั่งในตัว 258 คำสั่งผสม 277 ตัวแปรที่กำหนดไว้ล่วงหน้า 236 ตัวแปรผู้ใช<sup>้</sup>กำหนด 236 ที่เพิ่มประสิทธิภาพ 246

Korn เชลล์หรือ POSIX เชลล์  $(a\dot{a})$ นิพจน์เงื่อนไข 242 ประวัติคำสั่ง 281 พารามิเตอร์ที่กำหนดไว้ล่วงหน้า 253 ฟังก์ชัน 279 รายการของคำสั่งในตัว ปกติ 242 รายการของคำสั่งในตัว พิเศษ 241 สถานะการออก 250 ิสภาวะแวดล้อม 279 สิ่งอำนวยความสะดวกโปรเซสรวม 257 ksh93 กฎการค้นหาPATH 246 การกำหนดผสม 246 การขยายพารามิเตอร์ 246 ิการเพิ่มประสิทธิภาพทางคณิตศาสตร์ 246 การอ้างอิงชื่อตัวแปร 246 ค่าส่งคืนของคำสั่ง 246 คำสั่งในตัว 246 คำอธิบาย 246 ตัวแปร 246 ตัวแปรผสม 246 ประวัติเชลล์ 246 ฟังก์ชันระเบียบวินัย 246 สภาวะแวดล้อมฟังก์ชัน 246 อาร์เรย์เชื่อมโยง 246

# L

linkedCl 710 Logical Volume Manager 389 Logical Volume Manager (LVM) 421 ี การซิงโครไนซ์ กับฐานข้อมูลคอนฟิกูเรชันอุปกรณ์ 419 นิยาม 384 LVCB (logical-volume control block) ไม่ได้ป้องกันจากการเข้าถึงโลจิคัลวอลุ่มแบบดิบ 433 LVM 389, 421

### M

Mirror Write Consistency (MWC) 444 moddir 694 modDir 704 modfile 690, 692 modFile 704 MPIO 591 การจัดการ 593 Multi-path I/O 591

### N

NBPI 504 networkAdapterState 714 NFS และ NIS BSD System Managers 359 NIS 359 nodeAddress 713 nodeContact 711 nodeList 708 nodeState 712 NUM\_EVDROPS\_INTRCNTX 690

### P

pidProcessMon 702,704 printing ิการจัดระดับความสำคัญงานพิมพ์ 659,660 การจัดรูปแบบไฟล์สำหรับ 665 ไฟล์ ASCII บนเครื่องพิมพ์ PostScript 666 processMon 703,704

# R

repDiskState 716 RSET ที่ใช<sup>้</sup>เฉพาะตัว ชุดรีซอร์ส ตัวประมวลผลที่ใช<sup>้</sup>เฉพาะตัว 562

# S

schedo 701,704 setsenv built-in command Korn หรือ POSIX เซลล<sup>์</sup> 265 shutdown กรณีฉุกเฉิน 56 การทำความเข้าใจ 55 โดยไม่ต้องรีบูต 56 ในโหมดผู้ใช้เดียว 56 smit command การจัดระดับความสำคัญงานพิมพ์ 660 การเริ่มต<sup>้</sup>นงานพิมพ<sup>์</sup> 656 srcmstr daemon 205 stderr 375 stdin 375 stdout 375 switches ในคำสั่ง 142 System Resource Controller การเริ่มต<sup>้</sup>น 205 คำสั่ง รายการของ 205

System Resource Controller (@@) ฟังก์ชันของ 203

# T

TCP/IP /etc/hosts 20 การตั้งชื่อ เน็ตเวิร์กเชิงลำดับชั้น 20 เน็ตเวิร์กแบบราบ 20 การวางแผนเครือข่าย 20 text formatting การสนับสนุนอักขระสากล 149 คำสั่ง 149 Transmission Control Protocol/Internet Protocol 20 tty (เครื่องพิมพ์ดีดโทรพิมพ<sup>์</sup>) โค้ดที่ตั้ง 582

# $\mathbf U$

USB flash ไดร์ฟ 632 utilFs 696,704 **UUCP** BSD System Managers 373

# $\mathbf V$

VGDA (volume group descriptor area) 384 VGSA (volume group status area) 384 vgState 717 Virtual Memory Manager 462 Virtual Memory Manager (VMM) ภาพรวม 453 VMM 462 vmo 700,704 volume group descriptor area (VGDA) 384 volume group status area (VGSA) 384

# W

waitersFreePg 698, 704 waitTmCPU 697,704 waitTmPgInOut 699, 704 **WLM** API 569 Workload Manager API 569 การเริ่มตน และการหยุด 533

## Y

Yellow Pages 359 BSD System Managers 359

## ุก

กรณีฉุกเฉิน การปิดใน 56 กระบวนการ การลบกระบวนการส่วนหลัง 162 กระบวนการ zombie 154 ุกระบวนการพื้นหน<sup>้</sup>า 154 กระบวนการส่วนหลัง 154 ึกลุ่ม ระบบย่อย การแสดงสถานะ 207 คำอธิบายของ 204 ึกลุ่มระบบย่อย การปิดการติดตาม 208 การเปิดการติดตาม 208 การรีเฟรช 207 ุการเริ่มต<sup>้</sup>น 206 การหยุด 206 ึกลุ่มวอลุ่ม ึกลยุทธ์สำหรับ 439 การนำนโยบายไปใช<sup>้</sup> 453 การแบ่งดิสก์ที่มิร์เรอร์จาก 407 การเปลี่ยนดิสก์ 416 การเปลี่ยนเป็นสถานะไม่ใช่องค์ประกอบ 387 การมิร์เรอร์ 431 การมีอยู่สูง 439 การยกเลิกมิร์เรอร์ 434 การย้าย 395 การอิมพอร์ต 395 การเอ็กซ์พอร์ต 395 ควรสร้างแยกต่างหากเมื่อไร 440 ที่ผู้ใช<sup>้</sup>กำหนด การอิมพอร์ต 482 ที่มิร์เรอร์ การเปลี่ยน ฟิสิคัลวอลุ่ม 401 นิยามของ 427 โปรเซสแปรผัน 384 ไม่ใช่องค์ประกอบ 387 ราก ิการมิร์เรอร์ 431 องค์ประกอบ 385 กลุ่มวอลุ่มที่ทำสำเนา <sub>ิ</sub>การเปลี่ยน ฟิสิคัลวอลุ่ม 401 กลุ่มวอลุ่มที่ผู้ใช<sup>้</sup>กำหนด การอิมพอร์ต 482 กลุ่มวอลุ่มที่ไม่ใช่องค์ประกอบ 387

กลุ่มวอลุ่มราก (rootvg) การมิร์เรอร์ 431 การลดขนาดของระบบไฟล์ 482 การกำหนด  $\overline{p}$ าและแอ็ตทริบิวต์ 251 การกำหนดคอนฟิกอุปกรณ์ปลายทาง 616 การกำหนดสมนาม Korn หรือ POSIX เชลล์ 281 การกำหนดสมนามคำสั่ง Korn หรือ POSIX เชลล์ 281 ิ การทดแทนเครื่องหมายการออกเสียง 283 การกำหนดหมายเลข บรรทัดในไฟล์ข้อความ 223 การกำหนดเอง การผูกปุ่มเมาส์ 348 การผูกคีย์ 348 นิยามเมนู 348 สภาวะแวดลอมของระบบ 350, 351, 352 สีและฟอนต์ 347 อุปกรณ์แสดงผล 652 ์ นุรกรณ์แกรมงาน 201<br>การกู้คืนข้อมูลจากดิสก์โดยไม่ต้องจัดรูปแบบใหม่ 410 การแก่ไข ข้อมูลควบคุมการเข้าถึง 335 เดสก์ท็อปโปรไฟล์ 650 แบบแทรกใน Korn หรือ POSIX เชลล์ 269 ประวัติคำสั่ง 148 การแก่ไขแบบแทรก Korn หรือ POSIX เซลล์ 269 โหมดการแก่ไขemacs 270 โหมดการแกไข gmacs 270 โหมดการแก<sup>ไ</sup>ข vi 272, 273, 274, 275 การขยาย ไฟล<sup>์</sup> 42,43 การเข้าถึงระบบที่จะไม่บูต 22 การเขียนลงในไฟล์มอนิเตอร์ นิยาม 679 การคงไว้ ACLs 328 รายการควบคุมการเขาถึง 328 การค้นหา คีย์เวิร์ด 153 ไฟล์ 215 สตริงข้อความภายในไฟล์ 218 การค้นหาคีย์เวิร์ด คำสั่ง apropos 153 การคลายบีบอัด ไฟล์ 43 การคลายแพ็ก ไฟล์ 43 การควบคุมการเขาถึง การแก้ไขข้อมูล 335 การแสดงข้อมูล 333 ข้อมูลค่าติดตั้ง 334

การควบคุมงาน Cเชลล<sup>307</sup> Korn หรือ POSIX เชลล์ 268 การคัดลอก ไปยังหรือจากดิสเก็ต 51 ไปยังหรือจากเทป 53 ไฟล์ 214 ไฟล<sup>์</sup> DOS 226 ไฟล์จากเทปหรือดิสก์ 52 ไฟล์ไปยังเทปหรือดิสก์ 52 ไฟล์ระบบปฏิบัติการพื้นฐาน 227 หน้าจอไปยังไฟล์ 381 การคำนวณเลขจำนวนเต็ม 239 การแคช การกำหนดคอนฟิก 636 การกำหนดค่าในโหมด NPIV 640 ี การกำหนดค<sup>่</sup>าในโหมดเสมือน 638 ี การกำหนดคาโหมดที่แยกตางหาก 636 การจัดการ 640 ข้อควรพิจารณาเกี่ยวกับความพร้อมใช<sup>้</sup>งานสูง 641 ข้อจำกัด  $634$ ข้อดี  $634$ ข้อมูลหน่วยเก็บข้อมูล 633 คอมโพเนนต์ 635 แนวคิด 633 การจัดการสัญญาณ Cเชลล<sup>309</sup> Korn หรือ POSIX เซลล์ 269 เชลล์เป้าหมาย 290 การจัดการฮอตปลัก PCI 586 การจัดตารางเวลา โปรเซส 159 การจัดระดับความสำคัญ งานพิมพ์ 659,660 การจัดรูปแบบ ดิสเก็ต 50 ไฟล์สำหรับการพิมพ์ 665 การจัดรูปแบบขอความ การสนับสนุนอักขระหลายไบต์ 150 อักขระไบต์เดียวแบบขยาย 150 การจัดสรร, ไฟล์ศูนย์ (kproc) 508 การจัดสรรไฟล์ศูนย์ 508 การจับคู่รูปแบบ Korn หรือ POSIX เซลล์ 254 เชลล์เป้าหมาย 286 การจำกัดผู้ใช้จากไดเร็กทอรีที่ระบุ 409 การใช**้CPU** การแสดง 191 การใช<sup>้</sup>ดิสก<sup>์</sup> ี ผลกระทบของแฟรกเมนต์บน 501 การตรวจสอบ บูรณภาพของเทป 53

การตรวจสอบ *(ต่อ)* สถานะของงานพิมพ์ 664 สถานะโปรเซส 155 การตรวจสอบระบบไฟล์ 481 ิการตรวจสอบระบบไฟล์เพื่อหาความไม่สอดคล้องกัน 481 การต่อ ไฟล์ข้อความ 377 ุการตั้งค่า ข้อมูลควบคุมการเข้าถึง 334 ้ลำดับความสำคัญแรกเริ่มของโปรเซส 157 การตัด ส่วนของไฟล์ข้อความ 221 การติดตั้ง การใช<sup>้</sup>หลายการติดตั้ง 494 การติดตั้งระบบไฟล์ 494 การติดตั้งเวิร์กสเตชันแบบไม่มีดิสก์ การรักษาความปลอดภัย 496 คำอธิบายของ 498 การติดตั้งอัตโนมัติ 495 การติดตั้งอัตโนมัติ /etc/filesystem 495 ภาพรวม 493 รีโมต นิยาม 494 โลคัล นิยาม 494 การตีความ พื้นที่ว่างเปล่า 299 การถอดออกได้ของฮอตดิสก์ 391,434 การทดแทนคำสั่ง Cเซลล์ 316 Korn หรือ POSIX เซลล<sup>์</sup> 238 เชลล์เป้าหมาย 295 ิการทดแทนเครื่องหมายการออกเสียง การกำหนดสมนามคำสั่ง 283 การทดแทนชื่อไฟล์ Cเซลล์ 303 Korn หรือ POSIX เซลล<sup>์</sup> 254 เชลล์เป้าหมาย 286 การทดแทนตัวแปร Cเชลล์ 301 Korn หรือ POSIX เซลล์ 236 เชลล์เป้าหมาย 295 การทดแทนแบบมีเงื่อนไข เชลล์เป้าหมาย 284 การทดแทนพารามิเตอร์  $K$ orn หรือ POSIX เชลล์ 252 การทดแทนสมนาม  $C$ เซลล์ 300 ิการทิ้งเอาต์พต 377 การนับ คำ 220 บรรทัด 220 ไบต์ 220

การบริหารเวลา การเขียนข้อความบันทึกช่วยเตือน 152 ข้อความบันทึกช่วยเตือน 152 คำสั่ง calendar  $152$ การบัญชีคาธรรมเนียม 197 การบัญชีเวลาเชื่อมต่อ 195 การบันทึกข้อผิดพลาด การตรวจสอบข้อผิดพลาดอุปกรณ์ 612 การบำรุงรักษา 389 การบีบอัด ไฟล์ 41 การบีบอัดข้อมูล 509 ต<sup>้</sup>นทุนประสิทธิภาพของ 511 ีแฟรกเมนต์ 501 การบูต BSD System Managers 361 ิการทำความเข<sup>้</sup>าใจ การประมวลผลบตระบบ 19 ภาพรวม 18  $s$ ะบบไฟล์ $RAM$  21 โหมดการบำรุงรักษา 20 การรีบูตระบบที่กำลังรัน 5 การวิเคราะห์ปัญหา 22 จากฮาร์ดดิสก์สำหรับการบำรุงรักษา 6 ระบบที่เสียหาย 7 การแบ่งดิสก์ที่มิร์เรอร์จากกลุ่มวอลุ่ม 407 การแบ่งฟีลด์ Korn หรือ POSIX เซลล์ 241 การประมวลผลบูต ระยะของ 19 การประเมินทางคณิตศาสตร์ Korn หรือ POSIX เชลล์ 239 การปีดระบบ 56 การปิดระบบปฏิบัติการ 144 การเปรียบเทียบไฟล์ 220 การเปลี่ยน คีย์ควบคุม 352 ดีฟอลต์ฟอนต์ 351 พร้อมต์ระบบ 352 ลำดับความสำคัญของโปรเซส 157 สิทธิอนุญาต 327 การเปลี่ยนชื่อ ไดเร็กทอรี 519 ไฟล์ 213 การเปลี่ยนทิศทาง อินพุตมาตรฐาน 377 ้อินพุตและเอาต์พุตจากโปรเซสรวม 258 ้อินพุตและเอาต์พุตใน Korn หรือ POSIX เชลล์ 255 ้อินพุตและเอาต์พุตในเชลล์เป้าหมาย 287 เอาต์พุตข้อผิดพลาดมาตรฐาน 378 เอาต์พุตไปยังไฟล์ 376 เอาต์พุตมาตรฐาน 376

การเปลี่ยนทิศทาง I/O Cเซลล์ 320 Korn หรือ POSIX เซลล์ 255 เชลล์เป้าหมาย 287 มาตรฐาน 375 การเปลี่ยนแปลง ึกลายเป็นผู้ใช้อื่น 643 ดีฟอลต์ 347 เป็นไดเร็กทอรีอื่น 520 การเปิดใช<sup>้</sup>งานระบบไฟล<sup>์</sup> การจัดสรรไฟล์ศูนย์ 508 การแปลง ไฟล์ ASCII เป็น PostScript 666 ไฟล์ $DOS$  226 การผูกคีย์ 348 การผูกปุ่มเมาส์ 348 การผูกโปรเซสเข้ากับตัวประมวลผล 171 การพิมพ์ ิการตรวจสอบสถานะของงานพิมพ์ 664 ิการยกเลิกงานพิมพ์ 659 การยกเลิกชนิดไฟล์การพิมพ์ 668 การย้ายงานพิมพ์ 660,661 การเริ่มต<sup>้</sup>นงานพิมพ<sup>์</sup> 656 เงื่อนไขสถานะของเครื่องพิมพ์ 663,664 ภาพรวม 655 การพิสูจน์ตัวตน 322 การไพพ์ 141 การมอนิเตอร์โปรเซส 167 การมิร์เรอร์ กลุ่มวอลุ่ม 431 กลุ่มวอลุ่มราก $(\text{rootvg})$  431 การแบ่งดิสก์ที่มิร์เรอร์จาก กลุ่มวอลุ่ม 407 การมีอยู สำหรับความล<sup>้</sup>มเหลวดิสก<sup>์</sup> 440 ี่ สำหรับความล<sup>ั</sup>มเหลวอะแด็ปเตอร์หรือแหล**่งจ**่ายไฟ 441 การยกเลิก กระบวนการพื้นหน้า 158 การกำหนดชนิดไฟล์การพิมพ์โดยอัตโนมัติ 668 งานพิมพ์ 659 การยกเลิกการจัดสรรตัวประมวลผลแบบไดนามิก 59,61 การยกเลิกมิร์เรอร์ กลุ่มวอลุ่ม 434 การยาย งานพิมพ์ 660 การย้ายที่ อะแด็ปเตอร์สำหรับ DLPAR 671 การแยกตัวประกอบตัวเลข คำสั่ง factor 153 ิการรวมคำสั่ง 141 การรอเหตุการณ์ นิยาม 682 การระบุแฟรกเมนต์ระบบไฟล์ได้ 506

การรักษาความปลอดภัย ID ผู้ใช<sup>้</sup> สำหรับล็อกอิน 322 การพิสูจน์ตัวตน 322 การระบุ 322 เทอร์มินัลที่ไม่ได้ใส่ใจ 322 ไฟล์ 321 lwa /etc/security/passwd 322 ระบบ 321 การรัน เชลล์สคริปต์ 235 การรีบูตระบบโดยใช<sup>้</sup>กราฟิก planar 8 การรีสตาร์ท โปรเซสที่หยุด 158 การเริ่มต<sup>้</sup>น AIXwindows Window Manager 346 Cเชลล์ 299 Korn เชลล์ที่จำกัด 245 Korn หรือ POSIX เชลล์ 278 เชลล์ที่จำกัด 234 เชลล์เป้าหมาย 283 โปรเซส 155 การเริ่มต้น Workload Manager 533 การเรียกคืน ไฟล์ 30,55 การเรียงลำดับ ไฟล์ข้อความ 218 การลบ กระบวนการส่วนหลัง 162 ี คอลัมน์ในไฟล์ขอความ 223 จอแสดงผลโลคัล 650 ไดเร็กทอรี 523 โปรเซสจากตารางเวลา 161 ไฟล์ 213 ไฟล์ $DOS$  227 ไฟล์ที่ลิงก์ 226 สมนาม 281 การลบอัญประกาศ Korn หรือ POSIX เชลล<sup>์</sup> 255 การล็อก เทอร์มินัลของคุณ 336 การล็อกอิน เขาสู่ระบบปฏิบัติการ 642 เป็นผู้ใช้อื่น 643 มากกว่าหนึ่งครั้ง 642 การล็อกเอาต์ ของระบบปฏิบัติการ 643 การลางหนาจอของคุณ 380 การลิงก๎ ไดเร็กทอรี 224 ไฟล์ 224, 225 การเลื่อน งานพิมพ์ 661

การวาง ส่วนของไฟล์ข้อความ 222 การวางแผนเครือข่าย  $TCP/IP 20$ การวินิจฉัยปัญหาการบูต การเข้าถึงระบบที่จะไม่บูต 22 การรีบูตระบบโดยใช<sup>้</sup>กราฟิก planar 8 ิการวินิจฉัยปัญหาดิสก์ไดร์ฟ 408 การสตาร์ท งานพิมพ์ 656 การสนับสนุนอักขระสากล text formatting 149 การสนับสนุนอักขระหลายไบต์ การจัดรูปแบบข้อความ 150 ปอนอักขระ 150 การสนับสนุนอุปกรณ์ USB 631 การสร้าง เชลล์สคริปต์ 235 ไดเร็กทอรี 519 สมนาม 281 สมนามคำสั่ง 148 การสร้างไฟล์มอนิเตอร์ นิยาม 678 การแสดง  $ID \mu \tilde{d} \tilde{d}$  644 การกำหนดคีย์ควบคุม 341 ขอความในตัวอักษรขนาดใหญ่บนหน้าจอ 382 ข้อมูลกลุ่ม 325 ข้อมูลควบคุมการเขาถึง 333 คาของตัวแปรสภาวะแวดลอม 342 คีย์บอร์ดแม็พ 340 จอแสดงผลที่มีอยู่ 339 ชนิดไฟล์ 216 ชื่อคอนโซล 339 ชื่อเทอร์มินัล 339 ชื่อระบบของคุณ 646 ชื่อระบบปฏิบัติการ 646 ชื่อล็อกอิน 645 ไดเร็กทอรีไฟล์ 520 ตัวแปรสภาวะแวดล้อม 341 เนื้อหาไดเร็กทอรี DOS 228 เนื้อหาไดเร็กทอรีไฟล์ 521 เนื้อหาไฟล์ 217 บรรทัดแรกของไฟล์ 220 บรรทัดสุดท้ายของไฟล์ 221 ปฏิทิน 151 ผลิตภัณฑ์ซอฟต์แวร์ 340 ผู้ใช<sup>้</sup>ที่ล็อกอิน 646 พื้นที่ว่างที่มีอยู่ 475 ฟอนต์ที่มีอยู่ 339 หนึ่งหน้าจอในแต่ละครั้ง 217 อุปกรณ์ระบบ 337

การแสดงรายการ โปรเซสที่จัดตารางเวลา 160 สมนาม 281 การแสดงสามตำแหน่ง 642 ่ การใส**่อักขระไว**้ในเครื่องหมายอัญประกาศ Korn หรือ POSIX เซลล์ 243 การหยุด กระบวนการพื้นหน้า 158 การหยุด Workload Manager 533 การอนุญาต 332 การอางถึงอักขระ เชลล์เป้าหมาย 289 การอานการแสดง สามตำแหน่ง 642 การอานข้อมูลเหตุการณ์ 684 การอิมพอร์ตกลุ่มวอลุ่มที่ผู้ใช้กำหนด 482 การเอ็กซ์พอร์ต ์ตัวแปรเชลล์ 350 สมนาม 281 กิจกรรมระบบ การติดตาม 179

### ข

ขนาดกลุ่มการจัดสรร 506 ข้อความ การผนวกเข้ากับไฟล์ 381 การส่งไปยังเอาต์พุตมาตรฐาน 380 การแสดงในตัวอักษรขนาดใหญ่ 382 การแสดงบนหน้าจอ 380 ข้อความ, หน้าจอ, การตอบกลับไปยัง 173 ข้อความของวัน การเปลี่ยน 70 ข้อความสั่งการใช<sup>้</sup> สำหรับคำสั่ง 143 ข้อความหน้าจอ, การตอบกลับไปยัง 173 ข้อคิดเห็บ นิยาม 230 ขอผิดพลาด  $t$ acct การแก่ไข 197 ข้อผิดพลาด wtmp การแก่ไข 198 ข้อผิดพลาดมาตรฐาน 375 ขอมูลสรุป การกำหนดสภาวะแวดลอมของระบบเอง 336 คำสั่ง 382 ไฟล์สตาร์ทอัพ AIXwindows 336 ไฟล์สตาร์ทอัพระบบ 336 สำหรับโปรเซส 162 สำหรับการพิมพ์ 668 ้สำหรับคำสั่ง 162 ข้อมูลสรุปคำสั่ง 162  $IDs$  5 $v$ 11 648

ข้อมูลสรุปคำสั่ง (ต*่อ)* printing 668 การเปลี่ยนทิศทาง I/O 382 ข้อมูล ระบบ 343 ความปลอดภัยของ ระบบ 336 ความปลอดภัยของไฟล์ 336 ชื่อล็อกอิน 648 ไดเร็กทอรี 524 ไฟล์ 228 ไฟล์สำเนาสำรอง 28 รหัสผ่าน 648 ระบบไฟล์ 524 ิสภาวะแวดล้อมผู้ใช<sup>้</sup> 343 สื่อบันทึกหน่วยเก็บ 28 ข้อมูลสรุปโปรเซส 162 ขีดจำกัด โลจิคัลวอลุ่ม 418

### **ଜ**

คณิตศาสตร์ การแยกตัวประกอบตัวเลข 153 คลาส ผู้ใช<sup>้</sup> 324 คลาสอักขระ เชลล์เป้าหมาย 234 ความล<sup>ั้</sup>มเหลวของระบบ การตรวจสอบโปรเซส 11 การตรวจสอบฮาร์ดแวร์ 10 การรีสตาร์ทระบบ 13 คอนโซล ิการแสดงชื่อ 339 คอมโพเนนต์ AIX Event Infrastructure นิยาม 673,684 ค่าติดตั้ง strict ดิสก์อินเตอร์  $447$ คาติดตั้ง super strict ดิสก์อินเตอร์ 447 ค่าติดตั้งช่วง 446 คำ การนับจำนวนของ 220 นิยาม 230 สงวนไว้ใน Korn หรือ POSIX เซลล์ 246 คำที่สงวนไว<sup>้</sup> Korn หรือ POSIX เซลล์ 246 เชลล์เป้าหมาย 290 คำศัพท์ สำหรับเชลล์ 230 คำสั่ง 140 /usr/bin/psh 230 /usr/bin/sh  $230$  $> 376$  $>> 376$  $\langle 377$ 

คำสั่ง (ต่อ)  $1379$ acledit 328, 335 aclget 328, 333 aclput 328, 334 aixterm 342 alias 148 at 159, 160, 161 atq 160, 161 awk 212 banner 382 bsh 230, 234, 245, 283 Cเซลล์ 309 capture 381 cat 218, 224, 377, 381 cd 517,520 chdev  $612$ chfont 351 chgrp 334 chmod 325, 327, 328 chown 323, 334 chpq  $667$ clear 380 colrm 223 compress 41, 42 cp 214,521 cpio 26 cpio-i  $52$ cpio-o  $52$ csh 230, 299  $cut$  221 date 69 del  $226$  $df$  475 diag 68 diff 220 dircmp 524 dosdel 227 dosdir 228 dosread 226 doswrite 227 echo 380, 381  $env$  341 exit 643 export 350 fdformat 50 file 216 find 54,215 flcopy 51 format 50 fsck 24,51 grep 11, 218, 379 head 220

คำสั่ง (ต*่อ)* history 146 id 323, 643, 644 kill 11, 162, 172 Korn หรือ POSIX เซลล<sup>์</sup> 276 ksh 52, 230, 278 ln 224, 225, 516 lock 336 login 332 logname 645 logout 643 ls 323, 324, 521 lsattr 612 lscfg 337 Iscons 339  $lsdev 612$ Isdisp 339 lsfont 339 lsgroup 325 lskbd 340  $lslpp 340$ man 144 mkdev 612 mkdir 519 more 217 mv 213 mvdir 519 mwm 346 nice 157 nl 223 pack 41, 42 page 217 passwd 647, 648 paste 222 pg 172, 217, 224 printenv 342 ps 11, 155, 172, 265 psh 230, 278 pwd 520 qcan 659 qchk 663 qmov  $660$ qprt 656  $r$  147 renice 157, 172 restore 30, 54, 55 rm 213,226 rmdir 523 rsh 230 Rsh 230, 234, 245 script 381 setclock 69 sh  $230$ 

คำสั่ง *(ต่อ*) shutdown 144 smit 30, 55, 351, 659, 661, 664, 667 smit rmat 161 sort 218 stty 341, 352 su 332,643 tail 221 tapechk 24,53 tar 26, 41, 53 tcopy 53 tee 380 text formatting 149  $tn$  11 touch 643  $tsh$  230 tty 339 uname 646 uncompress  $41, 42, 43$ unpack 41, 42, 43 wc 220 whatis 145 whereis 144 who 172, 645, 646 who ami 645 whoami 645 xinit 347 xlock 336 zcat 43 กลุ่ม 323 การทดแทนสตริง 147 ี<br>การทำซ้ำที่ป<sup>้</sup>อน 147 ี การบันทึกที่ป<sup>้</sup>อนไว<sup>้</sup> 146 การไพพ<sup>์</sup> 141 การรวม 141 การสร้างชื่อช็อตคัต 148 ข้อความสั่งการใช<sup>้</sup> 143 ชื่อ 141 ้เชลล<sup>์</sup>เป้าหมาย 288 นิยาม 230 ในตัวCเชลล์ 310 ในตัว Korn หรือ POSIX เซลล<sup>์</sup> 258 ในตัวเชลล์เป้าหมาย 291 ผสม Korn เชลล<sup>์</sup> 277 ี พารามิเตอร์ 143 แฟล็ก 142 ภาพรวม  $141$ ล็อกอิน  $642$ ไวยากรณ์ 141 สำเนาสำรอง 26,54 สำหรับ BSD System Managers 369 คำสั่ง/usr/bin/psh 230 คำสั่ง/usr/bin/sh 230

คำสั่ง acledit 328, 335 คำสั่ง aclget 328, 333 คำสั่ง aclput 328, 334 คำสั่ง aixterm 342 คำสั่ง alias 148 คำสั่ง apropos 153 คำสั่งat 159,160,161 คำสั่ง atq 160, 161 คำสั่ง awk 212 คำสั่ง backup 26, 54 คำสั่ง banner 382 คำสั่ง bsh 230, 234, 245, 283 คำสั่ง $cal 151$ คำสั่ง capture 381 คำสั่ง cat 218, 224, 377, 381 คำสั่งcd 517,520 คำสั่งchdev 612 คำสั่งchfont 351 คำสั่งchgrp 334 คำสั่ง chmod 325, 327, 328 คำสั่ง chown 323, 334 คำสั่งchpq 667 คำสั่ง clear 380 คำสั่ง $_{\rm colrm}$  223 คำสั่ง compress  $41, 42$ คำสั่งcp 214,521 คำสั่ง $cpio$  26 คำสั่ง cpio - $i$  52 คำสั่ง cpio -o 52 คำสั่งcsh 230, 299 คำสั่ง $cut$  221 คำสั่ง date 69 คำสั่ง del 226 คำสั่ง $df$  475 คำสั่ง diag  $68$ คำสั่ง $diff$  220 คำสั่ง dircmp 524 คำสั่ง dosdel 227 คำสั่ง dosdir 228 คำสั่ง dosread 226 คำสั่ง doswrite 227 คำสั่ง echo 380, 381 คำสั่ง $env$  341 คำสั่ง $ext$  643 คำสั่งexport 350 คำสั่ง factor 153 คำสั่ง fdformat 50 คำสั่ง find 54, 215 คำสั่ง flcopy 51 คำสั่ง format 50 คำสั่ง fsck 24.51 คำสั่ง grep 11, 218, 379 คำสั่ง groups 323

คำสั่ง head  $220$ คำสั่ง history 146 คำสั่งid 323, 643, 644 คำสั่ง In 224, 225, 516 คำสั่ง Is  $323$ คำสั่ง Isattr  $612$ คำสั่งIscfg 337 คำสั่ง Iscons 339 คำสั่ง Isdev  $612$ คำสั่งIsdisp 339 คำสั่งIsfont 339 คำสั่ง Isgroup 325 คำสั่ง Iskbd 340 คำสั่ง Islpp 340 คำสั่ง Issrc 207 คำสั่ง kill 11, 162, 172 คำสั่ง ksh 52, 230, 278 คำสั่ง lock 336 คำสั่ง login 332, 642 คำสั่ง logname  $645$ คำสั่ง $logout$  643 คำสั่ง1s 324.521 คำสั่ง man 144 BSD System Managers 358 คำสั่งmkdev  $612$ คำสั่งmkdir 519 คำสั่ง more 217 คำสั่งmv 213 คำสั่ง mydir 519 คำสั่งmwm 346 คำสั่ง nice 157 คำสั่ง<sub>nl</sub> 223 คำสั่ง pack  $41, 42$ คำสั่ง page  $217$ คำสั่ง passwd  $647,648$ คำสั่ง paste 222 คำสั่งpg 172, 217, 224 คำสั่ง pr แฟล็ก 665 คำสั่ง printenv 342 คำสั่งps 11, 155, 172, 265 คำสั่งpsh 230, 278 คำสั่ง pwd 520 คำสั่ง qcan 659 คำสั่ง qchk 664 คำสั่ง qmov 660 คำสั่ง qpri 659 คำสั่ง qprt 656 แฟล็ก 656,666 คำสั่ง<sub>ก147</sub> คำสั่ง refresh 207 คำสั่ง renice 157, 172 คำสั่ง restore 30, 54, 55

คำสั่งm 213.226 คำสั่ง $r$ mdir 523 คำสั่ง rsh 230 คำสั่งRsh 230, 234, 245 คำสั่ง runacct การรีสตาร์ท 183 การเริ่มต<sup>้</sup>น 183 คำสั่ง script 381 คำสั่ง setclock 69 คำสั่งsh 230 คำสั่ง shutdown  $144$ คำสั่ง skulker 409 คำสั่ง smit 55, 351 ิการตรวจสอบสถานะของงานพิมพ์ 664 การแปลง ASCII เป็น PostScript 667 การยกเลิกงานพิมพ์ 659 ิการย้ำยงานพิมพ์ 661 การเรียกคืนไฟล<sup>์</sup> 30 คำสั่ง smit rmat 161 คำสั่ง $sort 218$ คำสั่ง srcmstr 207 คำสั่ง startsrc 206 คำสั่ง stopsrc 206 คำสั่ง stty 341, 352 คำสั่ง su 332, 643 คำสั่ง tail 221 คำสั่ง tapechk  $24,53$ คำสั่ง<sub>tar</sub> 26, 41, 53 คำสั่ง tcopy 53 คำสั่ง tee 380 คำสั่ง<sub>tn3270</sub> 353 คำสั่งtouch  $643$ คำสั่ง tracesoff 208 คำสั่ง traceson 208 คำสั่ง tsh 230 คำสั่ง ttv 339 คำสั่งuname  $646$ คำสั่ง uncompress  $41, 42, 43$ คำสั่ง unpack  $41, 42, 43$ คำสั่ง $wc$  220 คำสั่ง whatis 145 คำสั่ง whereis  $144$ คำสั่ง who 172, 645, 646 คำสั่งwhoami 645 คำสั่ง whoami  $645$ คำสั่ง $x$ init 347 คำสั่ง xlock 336 คำสั่ง $z$ cat 43 คำสั่งในตัว  $cd$  265 fg  $265$ kill 265 pwd 265

คำสั่งในตัว *(ต่อ)* setgroups 265 setsenv 265 unalias 265 wait 265 คำสั่ง แบบง่าย นิยาม 230 คำสั่งเหลล์ fc  $148$ history 146 สมนาม $r$  147 คำสั่งในตัว  $: 259, 292$  $. \ 259,292$  $@ 310$ alias 265, 281, 310 bg 265,310 break 259, 292, 310 breaksw 310 Cเซลล์ 310  $case 310$ cd 292,310 chdir  $310$ continue 259, 292, 310 default 310 dirs 310 echo 265, 292, 310 else 310 end 310 endif 310 endsw 310 eval 259, 292, 310 exec 259, 278, 292, 310 exit 259, 292, 310 export 258, 259, 279, 292 fc 148, 265, 281 fg  $310$ foreach 310 getopts 265 glob 310 goto 310 hangups 310 hash 292 hashstat 310 history 310 if 310 jobs 265, 307, 310 kill 265,310 Korn หรือ POSIX เชลล์ 258 let 239, 265 limit 310  $login 310$  $logout$  310

คำสั่งในตัว *(ต่อ)* newgrp 259 nice 310 notify 310 onintr 310 popd 310 print 265 pushd 310 pwd 292 read 265, 292, 295 readonly 258, 259, 292 rehash 310 repeat 310 return 259, 292 set 259, 286, 292, 310 seteny 310 shift 259, 286, 292, 310 source 310 stop 310 suspend 310 switch 310 test 265, 292  $time$  310 times 259,292 trap 259, 292 type 292 typeset 239, 251, 258, 259, 279 ulimit 265,292 umask 265, 292, 310 unalias 281,310 unhash 310 unlimit 310 unset 259, 292, 310 unsetenv 310 wait 292, 310 whence 265 while 310 คำสั่ง 265 เชลล์เป้าหมาย 287, 291 นิยาม 230 ปกติ 258, 265, 291 ฟิเศษ 258, 259, 291, 292 คำสั่งในตัว $\varpi$ Cเซลล์ 310 คำสั่งในตัว alias Cเซลล์ 310 Korn หรือ POSIX เชลล์ 265, 281 คำสั่งในตัว be Cเซลล์ 310 Korn หรือ POSIX เชลล<sup>์</sup> 265 คำสั่งในตัว break Cเชลล<sup>์</sup> 310  $K$ orn หรือ POSIX เชลล์ 259

คำสั่งในตัว break (ต่อ) เชลล์เป้าหมาย 292 คำสั่งในตัว breaksw Cเชลล<sup>์</sup> 310 คำสั่งในตัว case Cเซลล์ 310 คำสั่งในตัว cd  $C<sub>1</sub>$ ชลล์ 310 Korn หรือ POSIX เชลล์ 265 เชลล์เป้าหมาย 292 คำสั่งในตัว chdir Cเซลล์ 310 คำสั่งในตัว command Korn หรือ POSIX เชลล์ 265 คำสั่งในตัว continue Cเซลล์ 310 Korn หรือ POSIX เชลล์ 259 เชลล์เป้าหมาย 292 คำสั่งในตัว default Cเชลล<sup>์</sup> 310 คำสั่งในตัว dirs Cเชลล<sup>์</sup> 310 คำสั่งในตัว echo Cเชลล<sup>์</sup> 310 Korn หรือ POSIX เซลล<sup>์</sup> 265 เชลล์เป้าหมาย 292 คำสั่งในตัว else Cเซลล์ 310 คำสั่งในตัว end Cเซลล์ 310 คำสั่งในตัว endif Cเซลล์ 310 ้คำสั่งในตัว endsw Cเซลล์ 310 คำสั่งในตัว eval Cเซลล์ 310 Korn หรือ POSIX เซลล<sup>์</sup> 259 เชลล์เป้าหมาย 292 คำสั่งในตัว exec Cเซลล์ 310 Korn หรือ POSIX เชลล์ 259, 278 เชลล์เป้าหมาย 292 คำสั่งในตัว exit Cเชลล<sup>์</sup> 310 Korn หรือ POSIX เชลล์ 259 ีเชลล์เป้าหมาย 292 คำสั่งในตัว export 258 Korn หรือ POSIX เซลล์ 259, 279 เชลล์เป้าหมาย 292 คำสั่งในตัวfc 148,281 Korn หรือ POSIX เชลล์ 265 คำสั่งในตัว fg Cเชลล<sup>์</sup> 310

คำสั่งในตัว fg *(ต่อ)* Korn หรือ POSIX เชลล์ 265 คำสั่งในตัว foreach Cเซลล์ 310 คำสั่งในตัว getopts Korn หรือ POSIX เซลล์ 265 คำสั่งในตัว glob Cเซลล์ 310 คำสั่งในตัว goto Cเชลล<sup>์</sup> 310 คำสั่งในตัว hangups Cเซลล์ 310 คำสั่งในตัว hash เชลล์เป้าหมาย 292 คำสั่งในตัว hashstat Cเซลล์ 310 คำสั่งในตัว history Cเชลล<sup>์</sup> 310 คำสั่งในตัว if Cเชลล<sup>์</sup> 310 คำสั่งในตัว jobs Cเซลล์ 307,310 Korn หรือ POSIX เชลล์ 265 คำสั่งในตัว kill Cเซลล์ 310 Korn หรือ POSIX เชลล์ 265 คำสั่งในตัว let Korn หรือ POSIX เซลล์ 239, 265 คำสั่งในตัว limit Cเซลล์ 310 คำสั่งในตัว login Cเซลล์ 310 คำสั่งในตัว logout Cเชลล<sup>์</sup> 310 คำสั่งในตัว newgrp Korn หรือ POSIX เชลล์ 259 คำสั่งในตัว nice Cเซลล์ 310 คำสั่งในตัว notify Cเซลล์ 310 คำสั่งในตัว onintr Cเซลล์ 310 คำสั่งในตัว popd Cเซลล์ 310 คำสั่งในตัว print Korn หรือ POSIX เซลล์ 265 คำสั่งในตัว pushd Cเชลล์ 310 คำสั่งในตัว pwd Korn หรือ POSIX เชลล<sup>์</sup> 265 เชลล์เป้าหมาย 292 คำสั่งในตัว read Korn หรือ POSIX เซลล์ 265

คำสั่งในตัว $_{\rm read}$  (ต่อ) เซลล์เป้าหมาย 292.295 คำสั่งในตัว $_{\rm{read only}}$  258 Korn หรือ POSIX เชลล์ 259 เชลล์เป้าหมาย 292 คำสั่งในตัว rehash Cเซลล์ 310 คำสั่งในตัว repeat Cเซลล์ 310 คำสั่งในตัว return Korn หรือ POSIX เชลล์ 259 ีเชลล์เป้าหมาย 292 คำสั่งในตัว set 286 Cเซลล์ 310 Korn หรือ POSIX เชลล์ 259 เชลล์เป้าหมาย 292 คำสั่งในตัว setenv Cเชลล<sup>์</sup> 310 คำสั่งในตัว setgroups Korn หรือ POSIX เชลล์ 265 คำสั่งในตัว shift 286 Cเชลล<sup>์</sup> 310 Korn หรือ POSIX เชลล์ 259 เชลล์เป้าหมาย 292 คำสั่งในตัว source Cเซลล์ 310 คำสั่งในตัว stop Cเชลล<sup>์</sup> 310 คำสั่งในตัว suspend Cเซลล์ 310 คำสั่งในตัว switch Cเซลล์ 310 คำสั่งในตัว test Korn หรือ POSIX เชลล์ 265 เชลล์เป้าหมาย 292 คำสั่งในตัว time Cเซลล์ 310 คำสั่งในตัว times Korn หรือ POSIX เชลล์ 259 ีเชลล์เป้าหมาย 292 คำสั่งในตัว trap Korn หรือ POSIX เชลล์ 259 เชลล์เป้าหมาย 292 คำสั่งในตัว type เชลล์เป้าหมาย 292 คำสั่งในตัว typeset 258 Korn หรือ POSIX เซลล<sup>์</sup> 239, 251, 259, 279 คำสั่งในตัว ulimit Korn หรือ POSIX เชลล์ 265 เชลล์เป้าหมาย 292 คำสั่งในตัว umask Cเชลล<sup>์</sup> 310 Korn หรือ POSIX เชลล์ 265

คำสั่งในตัว umask *(ต่อ)* เชลล์เป้าหมาย 292 คำสั่งในตัว unalias Cเชลล<sup>์</sup> 310 Korn หรือ POSIX เชลล์ 265, 281 คำสั่งในตัว unhash Cเซลล<sup>์</sup> 310 คำสั่งในตัว unlimit Cเซลล์ 310 คำสั่งในตัว unset Cเซลล์ 310 Korn หรือ POSIX เซลล์ 259 เชลล์เป้าหมาย 292 คำสั่งในตัว unsetenv 310 คำสั่งในตัว wait Cเซลล<sup>์</sup> 310 Korn หรือ POSIX เชลล์ 265 เชลล์เป้าหมาย 292 คำสั่งในตัว whence Korn หรือ POSIX เชลล์ 265 คำสั่งในตัว while Cเชลล<sup>์</sup> 310 คำสั่งในตัวปกติ Korn หรือ POSIX เชลล์  $242, 265$ คำสั่งในตัวพิเศษ Korn หรือ POSIX เซลล์ 241, 259 เชลล์เป้าหมาย 292 คำสั่งผสม 277 เชลล์เป้าหมาย 290 คำสั่งและพาธด่วน 389 คิว เงื่อนไขสถานะ 664 คิวการพิมพ์ เงื่อนไขสถานะ 663,664 คีย์ควบคุม การเปลี่ยน 352 การแสดงค่าติดตั้ง 341 คีย์บอร์ด การเปลี่ยน แอ็ตทริบิวต์ การใช<sup>้</sup>คำสั่งchhwkbd 369 คีย์บอร์ดแม็พ การแสดงรายการที่มีอยู่ในปัจจุบัน 340 เครือข่าย การแสดงชื่อระบบ 646 สำหรับ BSD System Managers 353, 358, 363 เครื่องพิมพ์ โค้ดที่ตั้ง 581 เงื่อนไขสถานะ 664 สำหรับ BSD System Managers 368 โค้ดที่ตั้ง 580 dials/LPFKeys 584 tty  $582$ เครื่องพิมพ์∕พล็อตเตอร์ 581

โค้ดที่ตั้ง (ต่อ) ดิสก์ที่ต่อพ่วงโดยตรง 583 ดิสก์ที่ลิงก์แบบอนุกรม 583 ดิสเก็ตไดร์ฟ 583 ที่กำหนด 580 พอร์ตหลายโปรโตคอล 584 อะแด็ปเตอร์ 581 อุปกรณ์ SCSI 582 โค้ดที่ตั้ง dials/LPFKeys 584 โค้ดที่ตั้งอะแด็ปเตอร์ 581

### $\mathbf{r}$

 $321$ การจัดตารางเวลา 159 การลบออกจากตารางเวลา 161 ิการแสดงรายการที่จัดตารางเวลา 160 งานพิมพ์ การจัดระดับความสำคัญ 659,660 การตรวจสอบสถานะ  $663,664$ การยกเลิก 659 การย้าย 660 การเลื่อน 661 ิการสตาร์ท 656 เงื่อนไขสถานะ ของเครื่องพิมพ์ 663.664

### ู้จ

จอแสดงผล การแสดงรายการที่มีอยู่บนระบบในปัจจุบัน 339 จำนวนไบต์ต่อไอ-โหนด (NBPI) 504 จุดต่อ 494

### ช

ชนิด ACL AIXC 328 NFS4 330 ชนิดไฟล์ ข้อความ 209 ไดเร็กทอรี 209 ไบนารี 209 ชื่อช็อตคัตสำหรับคำสั่ง การสร้าง 148 ชื่อพาธ ไดเร็กทอรี 518 ไฟล์ 210 สัมบูรณ์ 210,518 สัมพันธ์ 518 ชื่อพาธที่สัมพันธ์ 518

ชื่อพาธสัมบูรณ์ 518 เชลล์  $C$  230 Korn 230 POSIX 230 การกำหนดสมนามคำสั่ง Korn หรือ POSIX 281 การแก<sup>้ไ</sup>ขแบบแทรก Korn หรือ POSIX 269 การควบคุมงาน Korn หรือ  $POSIX$  268 การควบคุมงานในCเซลล<sup>์</sup> 307 การจัดการสัญญาณ Korn หรือ POSIX 269 การจัดการสัญญาณใน C เชลล<sup>์</sup> 309 การใช<sup>้</sup>คำสั่ง Korn หรือ POSIX 276 ิการดำเนินการคำสั่งใน*C* เชลล<sup>์</sup> 317 การทดแทนคำสั่ง Korn หรือ POSIX 238 ิการทดแทนคำสั่งเชลล์เป้าหมาย 295 การทดแทนคำสั่งในCเชลล<sup>์</sup> 316 การทดแทนชื่อไฟล์ Korn หรือ POSIX 254 การทดแทนชื่อไฟล์ใน C เชลล<sup>์</sup> 303 ิการทดแทนชื่อไฟล์ในเชลล์เป้าหมาย 286 ิการทดแทนตัวแปรเชลล์เป้าหมาย 295 การทดแทนตัวแปรใน C เชลล<sup>์</sup> 301 ิการทดแทนแบบมีเงื่อนไขในเชลล์เป้าหมาย 284 การทดแทนประวัติใน C เชลล์ 317 ึการทดแทนสมนามในCเชลล<sup>์</sup> 300 การประเมินทางคณิตศาสตร์ Korn หรือ POSIX 239 การเปลี่ยนทิศทาง I/O Korn หรือ POSIX 255 การเปลี่ยนทิศทาง I/O ในเชลล์เปาหมาย 287 ี การเปลี่ยนทิศทางอินพุตและเอาต์พุตใน C เชลล<sup>์</sup> 320 การเริ่มต<sup>้</sup>นCเชลล์ 299 การเริ่มต<sup>้</sup>น Korn หรือ POSIX 278 ิการเริ่มต้นเชลล์เป้าหมาย 283 การเริ่มต้นที่จำกัด 234,245 การสร้างเชลล์สคริปต์ 235 การใส่ไว้ในเครื่องหมายอัญประกาศใน Korn หรือ POSIX 243 ี คลาสอักขระในเชลล์เป้าหมาย 234 คำที่สงวนไว<sup>้</sup> Korn หรือ POSIX 246 คำศัพท<sup>์</sup> 230 คำสั่งในตัว $C$  310 คำสั่งในตัว Korn หรือ POSIX 258 ้คำสั่งในตัวเชลล์เป้าหมาย 291 คำสั่งผสม $\rm{Korn}$  หรือ $\rm{POSIX}$  277 คุณลักษณะ 232 ชนิด 230 ดีฟอลต์ 230 ้ตัวแปรที่กำหนดไว<sup>้</sup>ล่วงหน้าในเชลล์เป้าหมาย 298 ตัวแปรที่ใช<sup>้</sup>โดยเชลล์เป<sup>้</sup>าหมาย 297 ้ตัวแปรผู้ใช้กำหนดในเชลล์เป้าหมาย 295 ตัวแปรสภาวะแวดล<sup>้</sup>อมในCเซลล<sup>์</sup> 305 ที่จำกัด 230 ที่เชื่อถือได<sup>้</sup> 230 นิพจน์เงื่อนไข Korn หรือ POSIX 242 บอร์น 230 ประวัติคำสั่ง Korn หรือ POSIX 281

เซลล์ *(ต่อ*) พารามิเตอร์ 251 ี พารามิเตอร์ตำแหน**่งในเชลล์เป**้าหมาย 286 ภาพรวม 229 มาตรฐาน 230 รายการของคำสั่งในตัวพิเศษ Korn หรือ POSIX 241 รายการของคำสั่งในตัวปกติ Korn หรือ POSIX 242 ี รายการคำสั่งในตัวเชลล์เป้าหมาย 287 รายการประวัติในCเชลล<sup>์</sup> 318 รีโมต 230 ล็อกอิน 230 สถานะการออก $K$ orn หรือ $POSIX$  250 สภาวะแวดลอม Korn หรือ POSIX 279 สภาวะแวดล้อมเชลล์เป้าหมาย 283 สิ่งอำนวยความสะดวกโปรเซสรวม Korn หรือ POSIX 257 เชลล์ที่จำกัด 230 การเริ่มต<sup>้</sup>น 234 เซลล์ที่เชื่อถือได<sup>้</sup> 230 เชลล์เป้าหมาย 230 การจัดการสัญญาณ 290 การจับคู่รูปแบบ 286 ิการทดแทนคำสั่ง 295 การทดแทนชื่อไฟล์ 286 การทดแทนตัวแปร 295 การทดแทนแบบมีเงื่อนไข 284 ิการเปลี่ยนทิศทางอินพุตและเอาต์พุต 287 การเริ่มต<sup>้</sup>น 283 การอ<sup>้</sup>างถึงอักขระ 289 คลาสอักขระ 234 ้คำที่สงวนไว<sup>้</sup> 290 คำสั่ง 288 ้คำสั่งในตัว 291 คำสั่งผสม 290 ตัวแปร 297 ตัวแปรที่กำหนดไว้ล่วงหน้า 298 ตัวแปรผู้ใช<sup>้</sup>กำหนด 295 พารามิเตอร์ตำแหน่ง 286 รายการของคำสั่งในตัว 287 สภาวะแวดล้อม 283 เชลล์โพรซีเดอร์ 141 เชลล์มาตรฐาน นิพจน์เงื่อนไข 242 เซลล์ย่อย นิยาม 230 เชลล์สคริปต์ 141 การระบุเชลล์ 232 การสร้าง 235

### ซ

ซอฟต์แวร์ การตรวจสอบปัญหาอุปกรณ์ 612 ซีดีรอม ระบบไฟล์ 479 เซิร์ฟเวอร์*X* ไฟล์สตาร์ทอัพ 346 เซิร์ฟเวอร์ย่อย การปิดการติดตาม 208 การเปิดการติดตาม 208 การเริ่มต<sup>้</sup>น 206 การแสดงสถานะ 207 การหยุด 206 คำอธิบายของ 204

# ៱្លិ

ฐานข้อมูลคอนฟิกูเรชันแบบกำหนดเอง 578 ฐานขอมูลคอนฟิกูเรชันอุปกรณ์ การซิงโครไนซ์ กับ Logical Volume Manager 419

### ଉ

ดิสก์ การเพิ่ม 391 การเอาออก 434 ดิสก์ (ฮาร์ดไดร์ฟ) 398 การกำหนดคอนฟิก 398 ดิสกใดร์ฟ การกู้คืนข้อมูล โดยไม่ต้องจัดรูปแบบใหม่ 410 การแกไขปัญหา 408 การจำกัดสิทธิเขาถึงไดเร็กทอรีบน 409 การติดตั้งพื้นที่ว่างจากดิสก์อื่น 410 การถอนติดตั้งระบบไฟล์บนดิสก์ 477 การทำให<sup>้</sup>พื้นที่ว่างบน 409 ิการลบไฟล์ที่เลิกใช้แล้วออกจาก 409 การวินิจฉัย 408 ให้ดูเพิ่มเติมที่ฟิสิคัลวอลุ่ม 401 ดิสก์ไดร์ฟ (ฮาร์ดไดร์ฟ) การแสดงรายการระบบไฟล์ 477 ความล<sup>้</sup>มเหลวของ ตัวอย่างของการกู้คืนจาก 415 ต่อพวงโดยตรง 583 ที่ลิงก์แบบอนกรม โค้ดที่ตั้ง 583 ดิสก์ไดร์ฟคงที่ (ฮาร์ดไดร์ฟ) 489 ให้ดูเพิ่มเติมที่ ดิสก์ไดร์ฟ 409 ดิสก์ไดร์ฟที่ล้มเหลว ตัวอย่างของการกู้คืนจาก 415 ี่ ดิสก์โอเวอร์โฟลว์, การแก้ไข 489 ดิสเก็ต ี การคัดลอกไปยังหรือจาก 51 การจัดการ 26 การจัดรูปแบบ 50

ดิสเก็ต (ต่อ) ิการใช<sup>้</sup>เป็นสื่อสำเนาสำรอง 26 ดิสเก็ตไดร์ฟ โค้ดที่ตั้ง 583 ์ ดีฟอลต<sup>์</sup> การเปลี่ยนแปลง 347 ดีฟอลต์เชลล์ 230 ดีวีดี ระบบไฟล์ 479 ไดรเวอร์อุปกรณ์ ีผลกระทบของแฟรกเมนต์ที่ใช้ต่อขนาดของ 513 ไดเร็กทอรี 516  $n$ ารคัดลอก 521 การจัดระเบียบ 517 ิการติดตั้ง 494 การทำงาน 517 การเปรียบเทียบเนื้อหา 524 ี การเปลี่ยนความเป็นเจ<sup>้</sup>าของ 323 การเปลี่ยนชื่อ 519 ี การเปลี่ยนแปลง 520 ิการเปลี่ยนสิทธิอนุญาต 327 การย้าย 519 การระบด้วยคำย่อ 518 การลบ 523 การลิงก์ 224 การสร้าง 519 การแสดง 520 ิการแสดงเนื้อหา 521 การแสดงรายการไฟล์ 521 การแสดงรายการไฟล DOS 228 คำย่อ 518 โครงสร้าง 517 ชนิด 517 ชื่อพาธ 518 ไดเร็กทอรีย่อย 517 ี พาเรนต์ 517 ภาพรวม 516 ระเบียบการตั้งชื่อ 518 ราก 516 สิทธิอนุญาต 324 โหมดการเข้าถึง 324 โฮม 517 ไดเร็กทอรี /export 472 ไดเร็กทอรี /usr/share 470 ไดเร็กทอรี \$HOME 518 ไดเร็กทอรี~(โฮม) 518 ไดเร็กทอรี Shared Product Object Tree (SPOT) 472 ไดเร็กทอรี SPOT 472 ไดเร็กทอรีการทำงาน 517 ไดเร็กทอรีพาเรนต์ 517 ไดเร็กทอรีโฮม 517

### ଉ

ตัวกรอง 379 ตัวกรอง enscript 666 ตัวดำเนินการ Cเชลล<sup>์</sup> 315 ้ตัวดำเนินการการเปลี่ยนทิศทางต่อทาย 376 ตัวถกดำเนินการ ในคำสั่ง 143 ตัวแปร CDPATH 236 COLUMNS 236 EDITOR 236 ENV 236 ERRNO 236 FCEDIT 236 FPATH 236 HISTFILE 236 HISTSIZE 236, 281 **HOME 236** IFS 236 Korn หรือ POSIX เชลล<sup>์</sup> 236 LANG 236 LC\_ALL 236 LC\_COLLATE 236 LC CTYPE 236 LC MESSAGES 236 LINENO 236 **LINES** 236 **MAIL 236** MAILCHECK 236 MAILPATH 236 NLSPATH 236 OLDPWD 236 OPTARG 236 OPTIND 236 PATH 236 PPID 236 PS1 236 PS2 236 PS3 236 PS4 236 PWD 236 RANDOM 236 REPLY 236 SECONDS 236 SHELL 236 TMOUT 236 VISUAL 236 การเอ็กซ์พอร์ต 350 ขีดเส<sup>้</sup>นใต<sup>้</sup> 236 เชลล์เป้าหมาย 297,298 เชลล์เป้าหมายที่ผู้ใช้กำหนด 295

์ตัวแปร *(ต่อ*) ตัวแปร SHELL PROMPT 236 ตัวแปร SHELL PROMPT 236 ที่กำหนดไว้ลวงหน้า 236 ที่ผู้ใช<sup>้</sup>กำหนด 236 สภาวะแวดล<sup>้</sup>อม C เชลล<sup>์</sup> 305 ตัวแปรCDPATH 236 ตัวแปรCOLUMNS 236 ตัวแปรEDITOR 236 ตัวแปร $ENV$  236 ตัวแปรERRNO 236 ตัวแปรFCEDIT 236 ตัวแปรFPATH 236 ตัวแปร HISTSIZE 236, 281 ตัวแปร $HOME$  236 ตัวแปร1FS 236 ตัวแปรLANG 236 ตัวแปรLC\_ALL 236 ตัวแปรLC COLLATE 236 ตัวแปรLC\_CTYPE 236 ตัวแปรLC MESSAGES 236 ตัวแปร $L$ INENO 236 ตัวแปรLINES 236 ตัวแปรMAIL 236 ตัวแปร MAILCHECK 236 ตัวแปร MAILPATH 236 ตัวแปร NLSPATH 236 ตัวแปร $OLD$ PWD 236 ตัวแปรOPTARG 236 ตัวแปรOPTIND 236 ตัวแปร $PATH$  236 ตัวแปร $PPID$  236 ตัวแปรPS1 236 ตัวแปรPS2 236 ตัวแปรPS3 236 ตัวแปรPS4 236 ตัวแปรPWD 236 ตัวแปรRANDOM 236 ตัวแปร $REPLY$  236 ตัวแปร SECONDS 236 ตัวแปร $SHELL$  236 ตัวแปรTMOUT 236 ตัวแปร VISUAL 236 ตัวแปรขีดเส<sup>้</sup>นใต<sup>้</sup> 236 ตัวแปรเชลล์ การเอ็กซ์พอร์ต 350 นิยาม 230 โลคัล 350 ้ตัวแปรที่กำหนดไว้ล่วงหน้า Korn หรือ POSIX เชลล์ 236 เชลล์เป้าหมาย 298 ตัวแปรผู้ใช<sup>้</sup>กำหนด 236

ตัวแปรผู้ใช<sup>้</sup>กำหนด (ต่อ) เชลล์เป้าหมาย 295 ตัวแปรสภาวะแวดล้อม Cเชลล์ 305 การแสดงค่า 342 ตัวระบุ นิยาม 230

### ิท

ทำซ้ำการรวบรวมเหตุการณ์ 687 เทป การคัดลอกไปยังหรือจาก 53 ิการใช<sup>้</sup>เป็นสื่อสำเนาสำรอง 26 การตรวจสอบบูรณภาพ 53 เทปไดร์ฟ การจัดการ 618 ไฟล์พิเศษสำหรับ 630 แอ็ตทริบิวต์ เปลี่ยนได 618, 620, 621, 622, 623, 624, 625, 626, 627, 628,629 เทอร์มินัล การล็อก 336 ิการแสดงชื่อ 339 การแสดงการกำหนดคีย์ควบคุม 341 การแสดงค่าติดตั้ง 342 ที่ไม่ได้ใส่ใจ 322 สำหรับ BSD System Managers 374 เทอร์มินัล ASCII ึการเพิ่ม 650 เทอร์มินัล $X$  650 เทอร์มินัล ที่ล็อกอัพ 172 เทอร์มินัลแสดงอักขระ การเพิ่ม 650

### น

นโยบายการกำหนดตารางเวลาการเขียน 443 นโยบายการจัดสรร intra-disk 448 ินโยบายการจัดสรรของดิสก์อินเตอร์ 445 นโยบายตรวจสอบการเขียน 450 นาฬิกา การรีเซ็ต 68 บาฬิการะบบ ้การทดสอบแบตเตอรี่ 68 การรีเซ็ต 68 บิพจบ์ Cเซลล์ 315 การค้นหาไฟล์ที่ตรงกัน 215 เงื่อนไข 242 นิพจน์ปกติ 212 นิยามเมนู 348

เน็ตเวิร์กเชิงลำดับชั้น 20 เน็ตเวิร์กแบบราบ 20

### $\mathbf{u}$

บรรทัด การนับจำนวนของ 220 บรรทัดของขอความ การผนวกเข้ากับไฟล์ 381 บล็อก ตนทุนประสิทธิภาพของ 506 บล็อกควบคุมโลจิคัลวอลุ่ม ไม่ได้ป้องกันจากการเข้าถึงโลจิคัลวอลุ่มแบบดิบ 433 ู้บัญชีการใช*้*เครื่องพิมพ<sup>์</sup> 197 บัญชีการใช<sup>้</sup>ดิสก<sup>์</sup> 196 บัญชีระบบ การใช**้CPU** การแสดง 191 การตั้งค่า 186 การรายงานข้อมูล ภาพรวม  $174$ กิจกรรมระบบ ข้อมูล 179 ข้อผิดพลาด tacct ิการแก<sup>้ไ</sup>ข 197 ข้อผิดพลาด wtmp การแก<sup>้ไ</sup>ข 198 ข้อมูลการใช<sup>้</sup>เครื่องพิมพ<sup>์</sup> 193 การรวบรวม 197 การรายงาน 178 ข้อมูลการใช<sup>้</sup>ดิสก<sup>์</sup> 178,192 การรวบรวม 196 ข้อมูลกิจกรรมระบบ การแสดง 189 ิการแสดง ในขณะรันคำสั่ง 189 ข้อมูลโปรเซส การรวบรวม 195 การรายงาน 196 ข้อมูลเวลาเชื่อมต่อ 178, 192, 195 ความล<sup>ุ</sup>่มเหลว การกู้คืนจาก 183 ้คาธรรมเนียม การรายงาน 179 การเรียกเก็บ 197 คำสั่ง การรันจากคีย์บอร์ด 181 การรันโดยอัตโนมัติ 180 คำสั่ง runnacct การรีสตาร์ท 183 การเริ่มต้น 183 ปัญหา การแก<sup>้ไ</sup>ขข้อผิดพลาด runacct 200

บัญชีระบบ (ต่อ) ปัญหา (ต่อ) การแก้ไขเวลาที่ไม่ดี 200 ี การแก้ไขสิทธิอนุญาตไฟล์ที่ไม**่ถูกต**้อง 199 ี การแก้ไขไฟล์วันหยุด ที่ลาสมัย 193 ไฟล์ ไฟล์ข้อมูล 182 ไฟล์คำสั่ง runnact 184 ภาพรวม 182 รายงานและไฟล์ข้อมูลสรุป 182 รูปแบบ 185 ไฟล์วันหยุด การอัพเดต 193 ภาพรวม 174 รายงาน งบประมาณ 179 รายเดือน 177.178 รายวัน 175 เร็กคอร์ดสรุป 177 บันทึก JFS (ระบบไฟล์ที่เจอร์นัล) ขนาดของ 506 แบตช์โปรเซส 159 ี แบตเตอรี่นาฬิกา 68 แบตเตอรี่ระบบ 68 แบบแถบของดิสก์ 450 ไบต์ การนับจำนวนของ 220

# ۹I

ปฏิทิน การแสดง 151 ประวัติ ิการแก<sup>้ไ</sup>ข 148 การทดแทนในCเชลล<sup>์</sup> 317 รายการในCเชลล<sup>์</sup> 318 ประวัติคำสั่ง Korn หรือ POSIX เชลล์ 281 การแก<sup>้ไ</sup>ข 148 การทดแทน 281 ประสิทธิภาพ BSD System Managers 367 การปรับปรุง การกำหนด โลจิคัลวอลุ่มแบบดิบ 433 ปัญหาเทอร์มินัล การหยุดโปรเซสที่เก่า 172 โปรแกรม การคัดลอกเอาต์พุตเข้าในไฟล์ 380 โปรแกรมแก<sup>้</sup>ไข ed 213 emacs 269, 270 gmacs 269, 270

โปรแกรมแก<sup>้ไ</sup>ข *(ต่อ)* vi 213,269 ี การแก<sup>้ไ</sup>ขแบบแทรก 269 โปรแกรมแก<sup>้ไ</sup>ขed 213 โปรแกรมแก<sup>้</sup>ไข emacs การแก<sup>้ไ</sup>ขแบบแทรก 269,270 โปรแกรมแก<sup>้ไ</sup>ข gmacs การแก<sup>้ไ</sup>ขแบบแทรก 269,270 โปรแกรมแก<sup>้ไ</sup>ข vi 213 การแก<sup>้ไ</sup>ขแบบแทรก 269, 272, 273, 274, 275 การยายเคอร์เซอร์ 273 คำสั่ง input edit 272 คำสั่ง motion edit 273 คำสั่ง search edit 273 คำสั่ง text-modification edit 274 ี คำสั่งแก<sup>้</sup>ไข เบ็ดเตล็ด 275 ี คำสั่งแก<sup>้ไ</sup>ขที่ใช<sup>้</sup>กันทั่วไป 275 โหมดอินพต 272 โหมดควบคุม 272 โปรเซส 140 daemon 154 zombie 154 การจัดการของ 166,167 ิการจัดตารางเวลาสำหรับการดำเนินงานในภายหลัง 159 การตรวจสอบสถานะ 155 ิการตั้งคาลำดับความสำคัญแรกเริ่ม 157 ิการเปลี่ยนลำดับความสำคัญ 157 การเปลี่ยนลำดับความสำคัญของ 170 การผูกเขากับตัวประมวลผล 171 การมอนิเตอร์ของ 167 ิการยกเลิกกระบวนการพื้นหน้า 158 การยุติของ 170 การรวบรวมข้อมูลการบัญชีบน 195 การรีสตาร์ทที่หยุด 158 ิการเริ่มต<sup>้</sup>น 155 การลบออกจากตารางเวลา 161 การสร้างรายงานการบัญชี 196 การแสดงการใช**้CPU** 191 ิการแสดงที่ใช<sup>้</sup>งานอยู่ทั้งหมด 155 การแสดงรายการที่จัดตารางเวลา 160 ิการหยุดกระบวนการพื้นหน้า 158  $\rho$ ำอธิบาย 154 แบตช์ 159 พื้นหน้า 154 พื้นหลัง 154 โปรเซส daemon  $154$ โปรเซสแปรผัน 384 โปรเซสแปรผัน ิการยกเลิกความล<sup>ั</sup>มเหลวของ 419 โปรไฟล์ ไฟล์ 57 ภาพรวม 57

### ผ

```
ผลิตภัณฑ์ซอฟต์แวร์
   การแสดงข้อมูลเกี่ยวกับ 340
ผู้ใช
   กลุ่ม 323
   การเปลี่ยนเป็นผู้ใช<sup>้</sup>อื่น 643
   การแสดง ID ระบบ 644
   ี การแสดง บุคคลที่ล็อกอิน    646
   การแสดงข้อมูลกลุ่ม 325
   คลาส 324
ผู้บริโภคเหตุการณ์ 675
ผู้สร้างเหตุการณ์
   นิยาม 675
แผนผังไดเร็กทอรี 517
```
## พ

พรอมต์ การเปลี่ยน 352 พรินเตอร์ PostScript การพิมพ์ไฟล<sup>์</sup> ASCII 666 พอร์ตหลายโปรโตคอล โค้ดที่ตั้ง 584 พาธ ไดเร็กทอรี 518 พาร์ติชันฟิสิคัล ขนาด 428 นิยาม 428 พาร์ติชันโลจิคัล นโยบายการจัดสรรของดิสก์อินเตอร์ 446 นิยาม 429 พารามิเตอร์ Korn หรือ POSIX เซลล์ 251, 253 ตำแหน่ง 251 ที่กำหนดไว้ล่วงหน้า 253 ที่ระบุ 251 ในคำสั่ง 143 พิเศษ 251,253 พารามิเตอร์ตำแหน่ง 251 เชลล์เป้าหมาย 286 พารามิเตอร์ที่ระบ 251 พารามิเตอร์พิเศษ 251 พื้นที่การเลื่อนหน้า การจัดสรร  $454$ การเปลี่ยนขนาดของ hd6 459 การเปลี่ยนลักษณะของ 458 การย้าย $hd6$  459 การลบ 458 คำสั่งสำหรับการจัดการ 456 ภาพรวม 453,454 ลักษณะสำหรับการสราง 456

พื้นที่การเลื่อนหน<sup>้</sup>า (ต*่อ*) โหมดการจัดสรรearly 454 โหมดการจัดสรร late 454 พื้นที่การเลื่อนหน้า AIX for BSD System Managers 362 พื้นที่ว่าง การแสดงที่มีอยู่ 475 พื้นที่ว่างเปล่า การตีความของ 299 นิยาม 230 พื้นที่สลับ ให้ดูที่พื้นที่การเลื่อนหน้า 453 โพรซีเดอร์การกู๋คืน การเข้าถึงระบบที่จะไม่บูต 22 การรีบูตระบบโดยใช<sup>้</sup> กราฟิก planar 8 โพรซีเดอร์การกู้คืน จากดิสก์ไดร์ฟที่ล<sup>้</sup>มเหลว ตัวอย่างของ 415 ไพพ์ 379 ไพพ์ไลน์ นิยาม 230, 379

# ฟ

ฟอนต์ ิการเปลี่ยน 351 ิการแสดงรายการที่พร้อมใช<sup>้</sup>งาน 339 ฟิสิคัลวอลุ่ม การกำหนดคอนฟิกดิสก์ 398 <sub>ิ</sub> การเปลี่ยนใน กลุ่มวอลุ่มที่ทำสำเนา 401 การย้าย เนื้อหา 396 ิการสร้างจากดิสก์ไดร์ฟที่มีอยู่ 400 คัดลอก JFS ไปยังที่อื่น 514 คัดลอกโลจิคัลวอลุ่มไปยังที่อื่น 392 นิยาม 426 ้แฟรกเมนต์ ขนาดของ การระบุ 504 ข้อจำกัดสำหรับไดรเวอร์อุปกรณ์ 513 ต<sup>้</sup>นทุนประสิทธิภาพของ 506 ผลกระทบต่อการใช่ดิสก์ 501 ผลกระทบต่อการทำสำเนาสำรอง/เรียกคืน 513 และหมายเลขตัวแปรของไอ-โหนด 501 แฟล็ก 141 ในคำสั่ง 142 สำหรับคำสั่ง pr 665 สำหรับคำสั่ง qprt 656,666 แฟล็กคำสั่ง 141 โฟลว์ของการมอนิเตอร์เหตุการณ์ 677 ไฟล์ 516 /dev/null 377 /etc/environment 344 /etc/passwd 230

ไฟล์ *(ต่อ)* /etc/profile 344 /etc/security/passwd 322 .hushlogin 643 .mwmrc 348 .profile 345 .Xdefaults 347 .xinitrc 347 ASCII 209 HISTFILE 281 การกำหนดหมายเลขบรรทัด 223 การเก็บถาวร 53 การขยาย 43 การเขียนไปยังเอาต์พุต 221 การค้นหาสตริง 218 การคลายบีบอัด 43 ิการคลายแพ็ก 43  $n$ ารคัดลอก 214 การคัดลอกจาก $DOS$  226 การคัดลอกจากเทปหรือดิสก์ 52 ิการคัดลอกจากหน้าจอ 381 การคัดลอกไปยัง DOS 227 การจัดการ 213 การจัดรูปแบบสำหรับการแสดง 217 การจับคู่นิพจน์ 215 การดึงข้อมูลจากหน่วยเก็บ 53 การต่อ 377 การตัดฟิลด์ที่เลือกจาก 221 การติดตั้ง 494 ิการทำสำเนาสำรอง 54 การบีบอัด 41 การเปรียบเทียบ 220, 524 การเปลี่ยนความเป็นเจ้าของ 323 การเปลี่ยนชื่อ 213 การเปลี่ยนสิทธิอนุญาต 327 การผนวกข้อความหนึ่งบรรทัด 381 การผสานบรรทัดของหลาย 222 การยาย 213 การรวม 377 การระบุชนิด 216 การระบุตำแหน่งส่วน 144 การเรียกคืน 30, 34, 55 การเรียงลำดับข้อความ 218 การลบ 213 การลบ $DOS$  227 การลบคอลัมน์ 223 ิการลบที่ลิงก์ 226 การลิงก<sup>224</sup>, 225 ิการวางข้อความ 222 ิการสร้างด้วยการเปลี่ยนทิศทางจากคีย์บอร์ด 377 การแสดงชนิด 216 ุการแสดงเนื้อหา 217 การแสดงบรรทัดแรก 220

ไฟล์ (ต่อ) การแสดงบรรทัดสุดทาย 221 การอัดแน่น 41 ิความเป็นเจ้าของ 323 ชื่อพาธ 210.518 ตัวอธิบาย 375, 378 นิพจน์ปกติ 212 ไบนารี 209 ปฏิบัติการ 209 แผนผัง 464 ไฟล์.env  $345$ เมตาอักขระ 212 ระเบียบการตั้งชื่อ 210 สภาวะแวดล้อม 344 สำหรับ BSD System Managers 357, 362 สิทธิอนุญาต 209, 324 โหมดการเขาถึง 324  $\ln 377$ ไฟล์/etc/environment 344 ไฟล์ /etc/inittab ิการเปลี่ยน 9 ไฟล์ /etc/profile  $57,344$ ไฟล์/etc/security/passwd 322 ไฟล์.env  $345$ ไฟล<sup>์</sup>.hushlogin 643 ไฟล์. $m$ wmrc 348  $\lambda$ Wa.profile 57, 345 ไฟล์.Xdefaults 347 ไฟล์.xinitrc  $347$ ไฟล์ DOS การคัดลอก 226 การแปลง 226 การลบ 227 ิการแสดงรายการเนื้อหา 228  $\lambda$   $\mathbf{W}$   $\mathbf{A}$  inittab 9  $s$ rcmstr daemon  $\ln 205$ ไฟล<sup>์</sup> motd 70 ไฟล<sup>์</sup> PostScript การแปลงจาก ASCII 666, 667 ไฟล์ล็อกอิน ไฟล<sup>์</sup>/etc/profile 57 ไฟล์ข้อความ การกำหนดหมายเลขบรรทัด 223 การคนหาสตริง 218 การต่อ 377 การตัดส่วน 221 การเรียงลำดับ 218 ิการลบคอลัมน<sup>223</sup> การวางส่วน 222 การสร้างจากอินพุตคีย์บอร์ด 377 ไฟล์ที่ลิงก์ การลบ 226 ไฟล์โปรไฟล์ 343

ไฟล์แม็พ 449 ไฟล์รีซอร์ส การแก<sup>้ไ</sup>ข 347, 348 ไฟล์ล็อกอิน /etc/environment 344 /etc/profile 344 .profile 345 ไฟล<sup> $\dots$ 345</sup> ไฟล์.profile 57 ไฟล์สตาร์ทอัพ AIXwindows 346 Cเชลล์ 299 เซิร์ฟเวอร์X 346 **ระบบ 343** 

### ึภ

ภาษา สองทาง 342 ภาษา สองทาง 342

### $\mathbf{a}$

มุมมองระดับสูงของ AIX Event Infrastructure นิยาม 676 เมตาอักขระ 212 การใส่ไว้ในเครื่องหมายอัญประกาศใน Korn หรือ POSIX เชลล<sup>์</sup> 243 นิยาม 230 แมนเพจ ิการค้นหาด้วยการค้นหาคีย์เวิร์ด 153 แม็พ คีย์บอร์ด 340

### ร

รหัสผ่าน การตั้งค<sup>่</sup>าเป็น null 648 ึการเปลี่ยนหรือการตั้งค่า 647 คำแนะนำ 647 คำอธิบาย 641 ระดับการรัน การระบุ 16 การแสดงประวัติ 16 ระดับการรันของระบบ 16 ระบบ  $n$ ารกำหนดสภาวะแวดล<sup>้</sup>อมเอง 350, 351, 352 การจัดการ 464 การบัญชี 641 การเปลี่ยนพร้อมต์ 352 ิการเปิดเครื่อง 642 การรักษาความปลอดภัย 321

ระบบ *(ตอ)* การเริ่มต<sup>้</sup>น 4 การแสดงชื่อ 646 ตัวแปรดีฟอลต<sup>์</sup> 344 ไฟล์สตาร์ทอัพ 343 ิสภาวะแวดล้อม 336 ระบบปฏิบัติการ การล็อกเอาต์ 643 ระบบไฟล์ คำอธิบาย 641 ระบบการจัดรูปแบบข้อความ 666 ระบบการบัญชี BSD System Managers 360 การใช**้CPU** การแสดง 191 การตั้งค่า 186 การรายงานข้อมูล ภาพรวม 174 ข้อผิดพลาด tacct ิการแก<sup>้</sup>ไข 197 ข้อผิดพลาด wtmp การแก<sup>้ไ</sup>ข 198 ข้อมูลการใช้เครื่องพิมพ์ 178,197 การแสดง 193 ข้อมูลการใช<sup>้</sup>ดิสก<sup>์</sup> 196 การรายงาน 178 การแสดง 192 ข้อมูลกิจกรรมระบบ การรายงาน 179 การแสดง 189 ิการแสดงในขณะรันคำสั่ง 189 ข้อมูลโปรเซส การรวบรวม 195 การรายงาน 196 ข้อมูลเวลาเชื่อมต่อ การรวบรวม 195 การรายงาน 178 การแสดง 192 ความล<sup>ุ</sup>่มเหลว การกู้คืนจาก 183 ้คาธรรมเนียม การรายงาน 179 การเรียกเก็บ 197 คำสั่ง การรันจากคีย์บอร์ด 181 การรันโดยอัตโนมัติ 180 ภาพรวม 180 คำสั่ง runacct การรีสตาร์ท 183 การเริ่มต<sup>้</sup>น 183 ปัญหา การแก<sup>้ไ</sup>ขข้อผิดพลาด runacct 200 ี การแก<sup>้</sup>ไขไฟล์วันหยุดที่ล<sup>้</sup>าสมัย 193 ระบบการบัญชี *(ตอ)* ปัญหา (ต่อ) การแก้ไขเวลาที่ไม่ดี 200 ี การแก้ไขสิทธิอนุญาตไฟล์ที่ไม**่ถูกต**้อง 199 ไฟล์ ไฟล์ข้อมูล 182 ไฟล์คำสั่ง runacct 184 ภาพรวม 182 รายงานและไฟล์ข้อมูลสรุป 182 รูปแบบ 185 ไฟล์วันหยุด การอัพเดต 193 ภาพรวม  $174$ รายงาน งบประมาณ 179 รายเดือน 177,178 รายวัน 175 เร็กคอร์ดสรป 177 ระบบที่ใช้งานไม่ได้ การรีสตาร์ทระบบ 13 ระบบที่ไม่ได้ใช้งาบ การตรวจสอบโปรเซส 11 ิการตรวจสอบฮาร์ดแวร์ 10 ระบบที่ไม่ได้ใช้งานอย การตรวจสอบโปรเซส 11 การตรวจสอบฮาร์ดแวร์ 10 ระบบที่ไม่ทำงาน การรีสตาร์ทระบบ 13 ระบบปฏิบัติการ การปิด 144  $n$ ารล็อกอิน 642 ิการแสดงชื่อ 646 การโหลด 13 ระบบผู้ใช<sup>้</sup>เดียว การเปลี่ยนระดับการรันบน 17 ระบบไฟล์ 516 /opt  $466$ /proc  $466$ CDRFS 479 Journaled File System (JFS) 464 **UDFS** 479 ึกลุ่ม การติดตั้ง 477 การถอนติดตั้ง 477 การแก<sup>้</sup>ไขที่เสียหาย 487 การตรวจสอบความสอดคล้องกัน 51 การตรวจสอบบูรณภาพของ 481 การติดตั้ง 477,494 การถอนติดตั้ง 477 การทำการซ่อมแซมแบบโต้ตอบ 51 การทำสำเนาสำรองโดยใช้สคริปต์ 48 การทำสำเนาสำรองระบบไฟล์ผู้ใช<sup>้</sup> 29 การบายพาส 433

ระบบไฟล<sup>์</sup> (ตอ) การบีบอัดขอมูล 509 การลดขนาดในกลุ่มวอลุ่มราก 482 คำสั่งสำหรับการจัดการ 474,475 โครงสร้าง 466 ชนิด ซีดีรอม 499 ดีวีดีรอม 499 ระบบไฟล์ที่เจอร์นัล (JFS) 499 ระบบไฟล์ที่เจอร์นัล ที่เพิ่มประสิทธิภาพ (JFS2) 499 ระบบไฟล์เน็ตเวิร์ก (NFS) 499 ดิสก์โอเวอร์โฟลว์ 489 ตัวอย่าง 210 เทคนิคการเจอร์นัล 464 แผนผังไฟล์ ไดเร็กทอรี /export 472 ไดเร็กทอรี /usr/share  $470$ ภาพรวม 465 ระบบไฟล์ / (ราก) 467 ระบบไฟล์ /usr 469 ระบบไฟล์/var 471 ระบบไฟล์ราก(/) 467 พื้นที่ว่างที่มีอย 475 แฟรกเมนต์ 501 ไฟล์ขนาดใหญ่ 508 ไฟล์ที่กระจัดกระจาย 507 ภาพรวม  $464$ ภารกิจการจัดการ 474 ระบบไฟล์ซีดีรอม (CDRFS) 499 ระบบไฟล์ที่เจอร์นัล (JFS) 499 ระบบไฟล์ที่เจอร์นัลที่เพิ่มประสิทธิภาพ (JFS2) 499 ระบบไฟล์เน็ตเวิร์ก (NFS) 499 ราก 466 รูปภาพ 513 สำหรับ BSD System Managers 373 ้สื่อบันทึกอ็อปติคัลการอาน/เขียน 479 ไอ-โหนด 501 โฮม 466 ระบบไฟล์ / (ราก) 467 ระบบไฟล์/opt 466 ระบบไฟล์/proc 466 ระบบไฟล์/var 471 ระบบไฟล์CDRFS 479 ระบบไฟล์ซีดีรอม (CDRFS) 499 ระบบไฟล์ที่เจอร์นัล (JFS) 499 ระบบไฟล์ที่เจอร์นัลที่เพิ่มประสิทธิภาพ (JFS2) 499 ระบบไฟล์ที่เปิดใช<sup>้</sup>งาน พื้นที่ว่าง 508 เรขาคณิตไฟล์ขนาดใหญ่ 508 สร้าง 508 ระบบไฟล์เน็ตเวิร์ก (NFS) 499 ระบบไฟล์ราก 466 ระบบไฟล์ราก(/) 467

ระบบไฟล์โฮม 466 ระบบย่อย การปิดการติดตาม 208 การเปิดการติดตาม 208 การรีเฟรช 207 การเริ่มต<sup>้</sup>น 206 การแสดงสถานะ 207 การหยุด 206 คุณสมบัติของ 204 ระบบหลายผู้ใช การเปลี่ยนระดับการรันบน 17 ระเบียบการตั้งชื่อ ไดเร็กทอรี 518 ไฟล์ 210 รายการ นิยาม 230 รายการ กำหนดพารามิเตอร์ นิยาม 230 รายการ คำสั่ง สำหรับ Korn หรือ POSIX เชลล<sup>์</sup> 241 รายการควบคุม การเข้าถึง 328 รายการควบคุมการเข้าถึง การคงไว<sup>้</sup> 328 ตัวอย่าง 334 ตัวอยางของ AIXC ACL 331 สำหรับอ็อบเจ็กต์ระบบไฟล์ 328 รายการคำสั่ง apropos 153 cal 151 factor 153 ของCเชลล์ 307 ของเชลล์เป้าหมาย 287 สำหรับ Korn หรือ POSIX เชลล<sup>์</sup> 242 รีโมต เซลล์ 230 ล็อกอิน 641 รีสตาร์ทระบบ 13 รูปแบบข้อผิดพลาด 688 เรียกคืน ี่ ผลกระทบของแฟรกเมนต์บน 513

### ิล

ล็อก JFS  $393$ ล็อก JFS $2$  393 ล็อกของระบบไฟล์ 393 ล็อกอิน ID ผู้ใช<sup>้</sup> 322 การยับยั้งข้อความ 643 ิการแสดงชื่อ 645 ชื่อ  $641$ เชลล์ 230

ล็อกอิน *(ต่อ*) ไดเร็กทอรี 642 ภาพรวม 642 ล็อกเอาต์ ภาพรวม 642 ลำดับ $Ctrl-C$  11 ลำดับความสำคัญของโปรเซส 170 ลิงก์ การลบ 226 การสร้าง  $225$ ชนิด 224 ภาพรวม  $224$ สัญลักษณ์ 224 ฮาร<sup>์</sup>ด 224 โลจิคัล พาร์ติชัน การกำหนดขนาดของ 482 โลจิคัลวอลม hot spots 451 ึกลยุทธ์สำหรับ 441 การเปลี่ยนชื่อ 391 การเปลี่ยนดิสก<sup>์</sup> 416 การเพิ่มระบบไฟล์บนรายการใหม่ 473 การยายเนื้อหาไปยังระบบ อื่น 396 ขนาด การตรวจสอบ 473 การเพิ่ม 473 การลด 473 ขีดจำกัด 418 คัดลอกไปยังฟิสิคัลวอลุ่มอื่น 392 ดิบ กำหนด 433 นโยบายตรวจสอบการเขียน 450 นโยบายกลุ่มวอลุ่ม 453 นิยาม 428 แบบแถบ 450 ไฟล์แม็พ 449 โลจิคัลวอลุ่มแบบดิบ กำหนด 433

### ้ว

เวิร์กสเตชันแบบไม่มีดิสก์ ความปลอดภัยในการติดตั้ง 496

### ส

สตริง การค<sup>้</sup>นหาในไฟล์ข้อความ 218 สตาร์ทอัพ ิการควบคุม หนาตางและแอ็พพลิเคชัน 347 สถานะการออก Korn หรือ POSIX เซลล์ 250

สนับสนุนไดร์ฟ Blu-ray แบบ USB 632 สภาวะแวดล้อม การแสดงปัจจุบัน 341 ค่าติดตั้ง 344 ไฟล์ 344 ระบบ 336 สภาวะแวดล้อม เชลล์ การกำหนดเอง 57 สภาวะแวดล้อม ผู้ใช ิการกำหนดเอง 57 สภาวะแวดลอมของระบบ 59 การยกเลิกการจัดสรรตัวประมวลผลแบบไดนามิก 59,61 ขอความของวัน 70 เซอร์วิสการจัดการข้อมูลเวลา 58 โปรไฟล์ 57 โหมด 64-บิต 58 สมนาม  $r$  147 การลบ 281 การสร้าง 281 การแสดงรายการ 281 ิการเอ็กซ์พอร์ต 281 ที่ติดตาม 282 ไม่สนับสนุน 281 สมนาม r 147 สมนามที่ติดตาม 282 ส่วนขยายเคอร์เนล AIX Event Infrastructure 674 สัญญาณ SIGINT 269 SIGQUIT 269 สัญญาณ SIGINT 269 สัญญาณ SIGQUIT 269 สายเคเบิล การตรวจสอบการเชื่อมต่อ 614 สำเนาสำรอง 44,45 ึกลยุทธ์สำหรับการจัดการ การวางแผน 27 แนวทาง สำหรับ 24 กลุ่มวอลุ่มที่ผู้ใช<sup>้</sup>กำหนด 45 การใช<sup>้</sup>คำสั่ง smit 55 ึการทำซ้ำระบบ (การลอกแบบ) 28 ี การทำตามที่จัดตารางเวลาอย่างสม่ำเสมอ 48 การนำไปใช้โดยใช้สคริปต์ 48 การบีบอัดไฟล์ 41 การบีบอัดไฟล์ก่อน 41 การเรียกคืนไฟล<sup>์</sup> 34 การเรียกคืนข้อมูล 30 ี คำสั่ง. รายการของ 23 นโยบาย 24 ผลกระทบของแฟรกเมนต์บน 513 ผู้จัดการระบบ BSD 360 โพรซีเดอร์สำหรับข้อมูลระบบและผู้ใช้ 27 โพรซีเดอร์สำหรับระบบไฟล์ผู้ใช<sup>้</sup> 29

้สำเนาสำรอง *(ต่อ)* ไฟล์ 23 ไฟล์ผู้ใช้ 29 ภาพรวม 23 เมธอด  $23$ ระบบไฟล์ผู้ใช้ 29 สื่อบันทึก 26 สิ่งอำนวยความสะดวกโปรเซสรวม Korn หรือ POSIX เชลล์ 257 สิทธิอนุญาต ไดเร็กทอรี 327 ไฟล์ 327 สื่อบันทึกหน่วยเก็บ 23 สื่อบันทึกอ็อปติคัล การใช้ระบบไฟล์ในการอ่าน/เขียน 479

### ห

หน่วยเก็บ โลจิคัลวอลุ่ม นโยบายการจัดสรร intra-disk 448 องค์ประกอบ 385 หน่วยเก็บโลจิคัลวอลุ่ม กลุ่มวอลุ่ม 427 ึกลุ่มวอลุ่มที่ไม่ใช่องค์ประกอบ 387 ขนาดสูงสุด 429 ิดิสก์โอเวอร์โฟลว์ 489 นโยบายการกำหนดตารางเวลาการเขียน 443,444 นโยบายการจัดสรรของดิสก์อินเตอร์ 445 นิยาม 426 พาร์ติชันโลจิคัล 429 ฟิสิคัลวอลม 426 ระบบไฟล์ 429 โลจิคัลวอลุ่ม 428 หน้าจอ ิการคัดลอกจอแสดงผลไปยังไฟล์ 380 การคัดลอกไปยังไฟล์ 381 การล<sup>้าง</sup> 380 การแสดงข้อความในตัวอักษรขนาดใหญ่ 382 ิการแสดงข้อความหนึ่งหน้าจอในแต่ละครั้ง 217 หมายเลข $PID$   $154$ หมายเลขตัวแปรของไอ-โหนด 504 และแฟรกเมนต์ 501 หมายเลขประจำตัวโปรเซส 154 หมายเลขอางอิงโหนดดัชนี 516 หมายเลขไอ-โหนด 209, 224, 516 เหตุการณ์คลัสเตอร์ 707 ี<br>เหตุการณ์ที่เกิดขึ้นซึ่งไม**่พร**้อมใช<sup>้</sup>งาน นิยาม 683 โหมด 64-บิต ชุดไฟล์ 58 โหมด การเขาถึง ไฟล์ 324
โหมด อินพฺต นิยาม 272 โหมดการเข้าถึง การควบคุม 324 การแสดงข้อมูลกลุ่ม 325 การแสดงแทนโดยใช้ตัวเลขของ 325 ี การแสดงแทนโดยใช<sup>่</sup>สัญลักษณ์ของ 324 คลาสผู้ใช<sup>้</sup> 324 ไดเร็กทอรี 324 โหมดควบคุม 272 โหมดผู้ใช่เดียว 56 โหมดอินพุต คำสั่ง input edit 272

## ้อ

องค์ประกอบ กลุ่มวอลุ่มที่ไม่ใช่องค์ประกอบ 387 ี การเปลี่ยนเป็นสถานะไม่ใช<sup>่</sup>องค<sup>์</sup>ประกอบ 387 นิยาม 385 อ็อปติคัลไดร์ฟ การกำหนดคอนฟิก 422 ล็อพชัน ในคำสั่ง 142 อักขระ ิ การใส่ไว้ในเครื่องหมายอัญประกาศใน Korn หรือ POSIX เชลล์ 243 อักขระ wildcard 211 เครื่องหมายคำถาม 211 ดอกจับ 211 นิยาม 230 ้อาร์กิวเมนต์ ในคำสั่ง 143 อินเตอร์เฟสการเขียนโปรแกรมแอ็พพลิเคชัน Workload Manager (API) 569 อินพต ์ การเปลี่ยนทิศทาง 375 ้ตัวดำเนินการ เปลี่ยนทิศทาง 377 อินพุต มาตรฐาน 375 อินพุตมาตรฐาน การคัดลอกไปยังไฟล์ 380 ุการเปลี่ยนทิศทาง 377 ้อิมเมจเปิดเครื่องใหม การสร้าง  $14$ อุปกรณ์ 423 **MPIO** การเดินสายเคเบิล 594 การกำหนดคอนฟิกจำนวนมาก 423 ี การกำหนดคอนฟิกอ็อปติคัลไดร์ฟการอาน/เขียน 422 การกำหนดใหม่ 612 ึการตรวจสอบการเชื่อมต่อ 614 ึการตรวจสอบซอฟต์แวร์ 612 การตรวจสอบสถานะของ 612

อุปกรณ์ *(ต่อ)* ิการตรวจสอบสภาพความพร้อม 616 การตรวจสอบแอ็ตทริบิวต์ 612 ิการติดตั้ง 422 การเปลี่ยนแอ็ตทริบิวต์ 612 การรันการวิเคราะห์ 616 การแสดงข้อมูลเกี่ยวกับ 337 คลาส 579 โค้ดที่ตั้ง 580 ที่มีความสามารถ MPIO 593 สถานะ 580 สำหรับ BSD System Managers 372 โหนด 578 อุปกรณ์ IDE การติดตั้ง 574 ฐานข้อมูลคอนฟิกูเรชัน แบบกำหนดเอง 578 ตัวควบคมของเทปไดร์ฟ 575 แอดเดรสของเทปไดร์ฟ 575 แอ็ตทริบิวต์แบบกำหนดเอง 578 อปกรณ์ SCSI โค้ดที่ตั้ง 582 เอกสาร here 255, 378 ีเอกสารอินไลน์อินพต 378 เอาต์พุต การทิ้งดวยไฟล์ /dev/null 377 <sub>ิ</sub>การเปลี่ยนทิศทาง 375 ี การเปลี่ยนทิศทางไปยังไฟล์ 376 ้ตัวดำเนินการเปลี่ยนทิศทาง 376 เอาต์พุตการวินิจฉัย 375 เอาต์พุตขอผิดพลาด 375 ้เอาต์พุตข์อผิดพลาดมาตรฐาน การเปลี่ยนทิศทาง 378 เอาต์พุตมาตรฐาน 375 การเปลี่ยนทิศทาง 376 ิการผนวกเข้ากับไฟล์ 376 แอ็ตทริบิวต์ สนับสนุนโดย Korn หรือ POSIX เซลล์ 251 ไอ-โหนด 504 จำนวนไบต์ต่อ (NBPI) การระบุ 504 ี และแฟรกเมนต์ 501 หมายเลขตัวแปรของ 504 ไอ-โหนด, จำนวนของ 506

## ฮ

ฮาร์ดดิสก์ 398

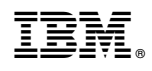

พิมพ์ในสหรัฐอเมริกา